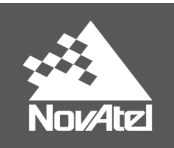

**OEM7 Commands and Logs Reference Manual**

## **OEM7 Commands and Logs Reference Manual**

**Publication Number:** OM-20000169

**Revision Level:** v10A

**Revision Date:** January 2019

#### **Firmware Versions**:

- <sup>l</sup> 7.05.04 / OM7MR0504RN0000
- <sup>l</sup> PP7 07.05.04 / EP7PR0504RN0000

### **Proprietary Notice**

Information in this document is subject to change without notice and does not represent a commitment on the part of NovAtel Inc. The information contained within this manual is believed to be true and correct at the time of publication.

NovAtel, ALIGN, GLIDE, GrafNav/GrafNet, Inertial Explorer, NovAtel CORRECT, OEM7, PwrPak7, RELAY, SPAN, STEADYLINE, VEXXIS and Waypoint are registered trademarks of NovAtel Inc.

NovAtel Connect, OEM719, OEM729, OEM7500, OEM7600, OEM7700, OEM7720, SMART7, RELAY7 and RTK ASSIST are trademarks of NovAtel Inc.

All other brand names are trademarks of their respective holders.

© Copyright 2019 NovAtel Inc. All rights reserved. Unpublished rights reserved under International copyright laws.

# **Table of Contents**

### **[Figures](#page-13-0)**

**[Tables](#page-14-0)**

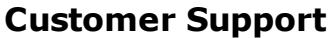

#### **[Foreword](#page-22-0)**

### **Chapter 1 [Messages](#page-24-0)**

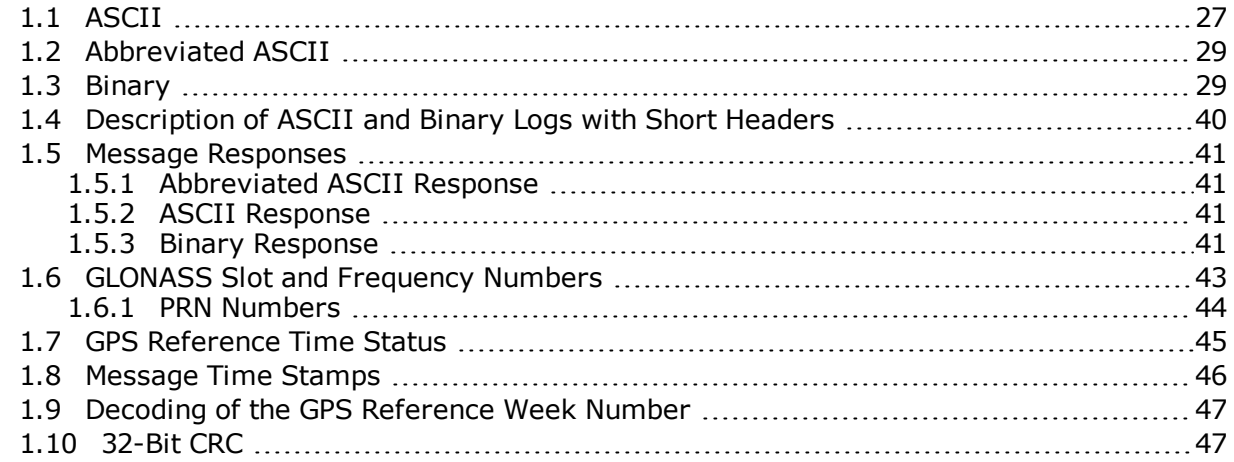

## **Chapter 2 GNSS [Commands](#page-50-0)**

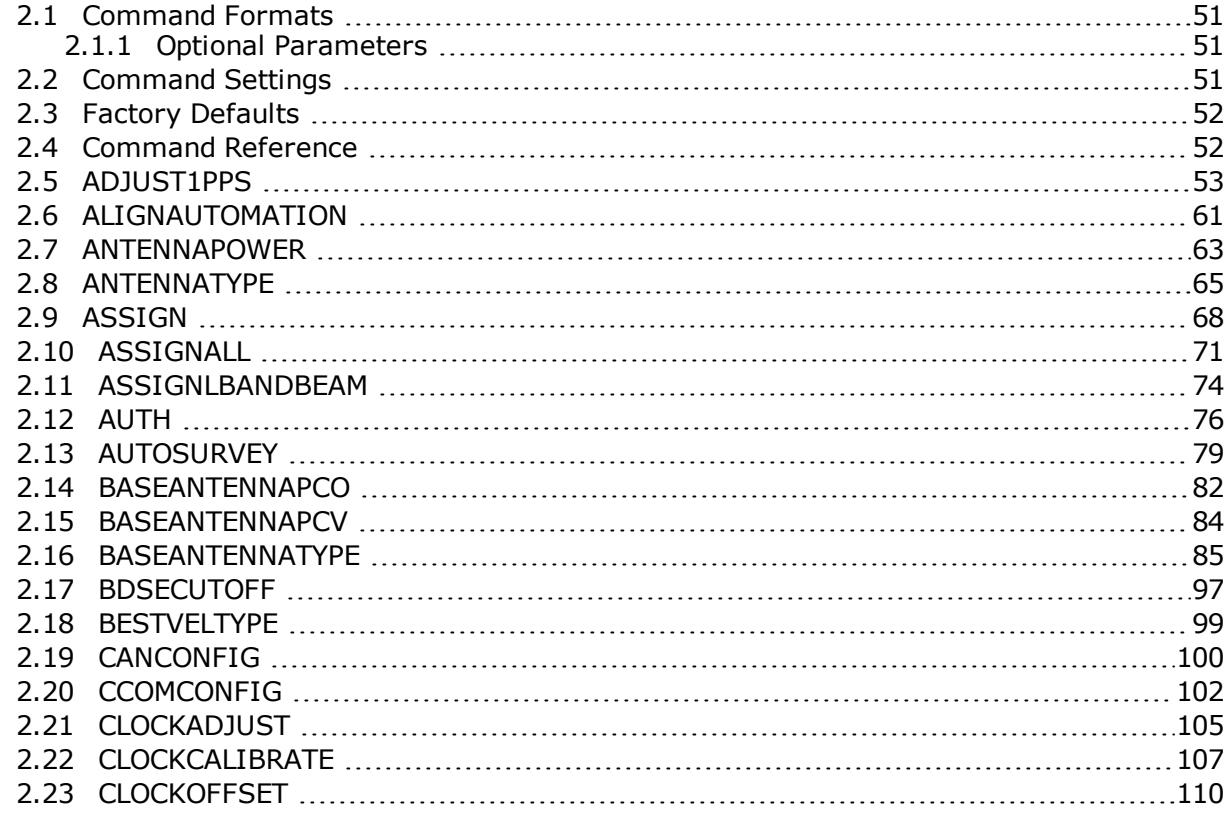

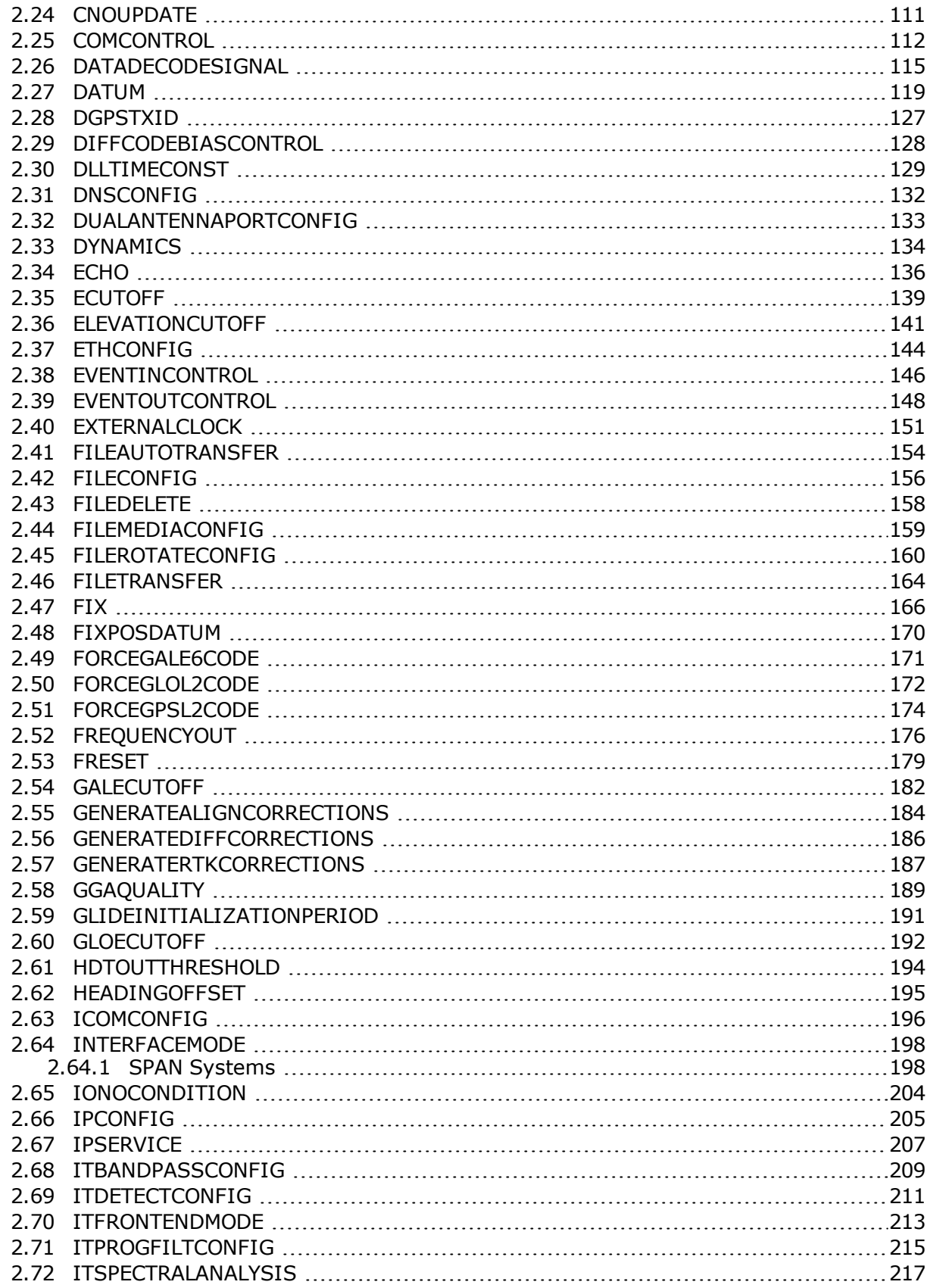

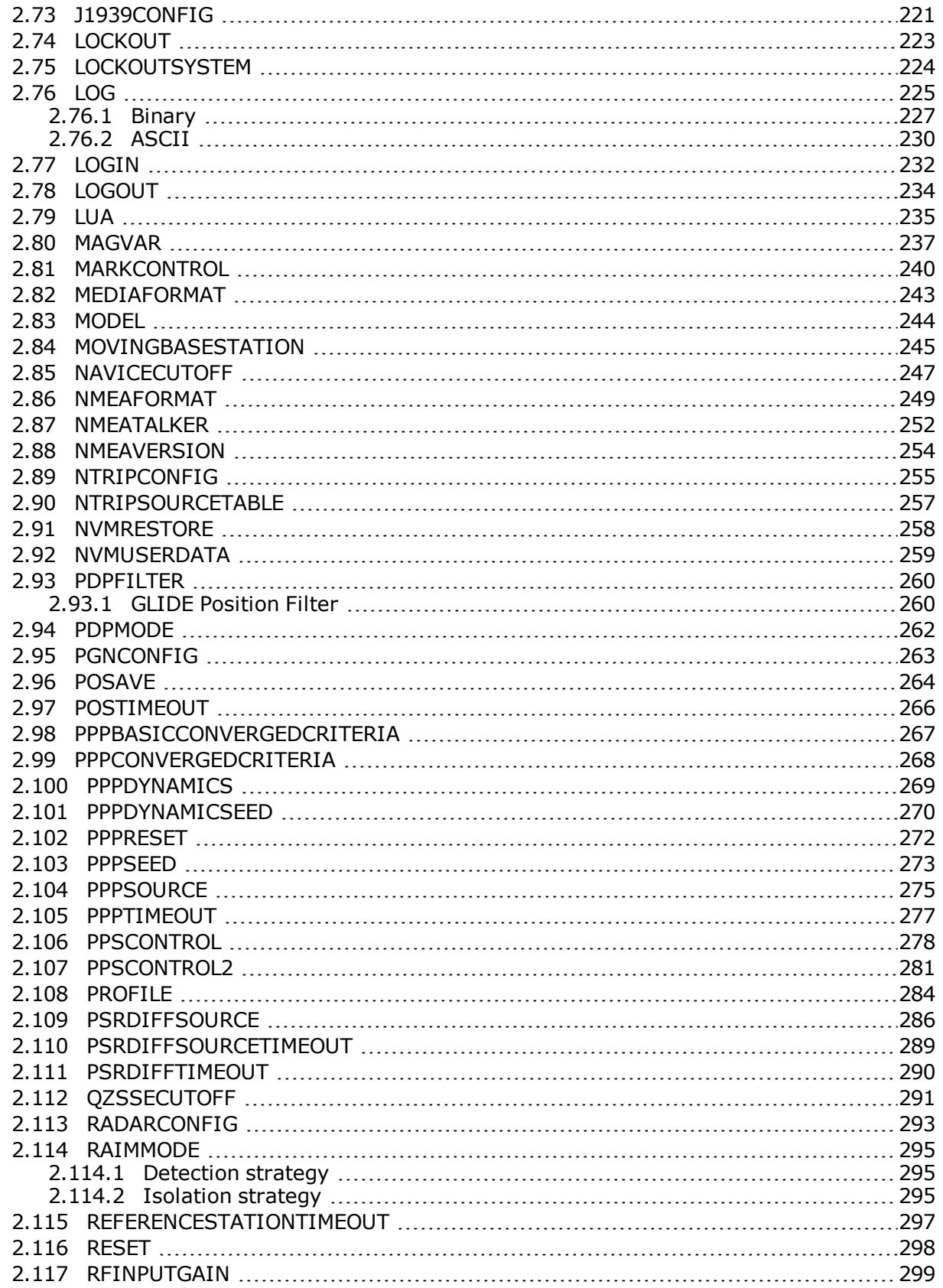

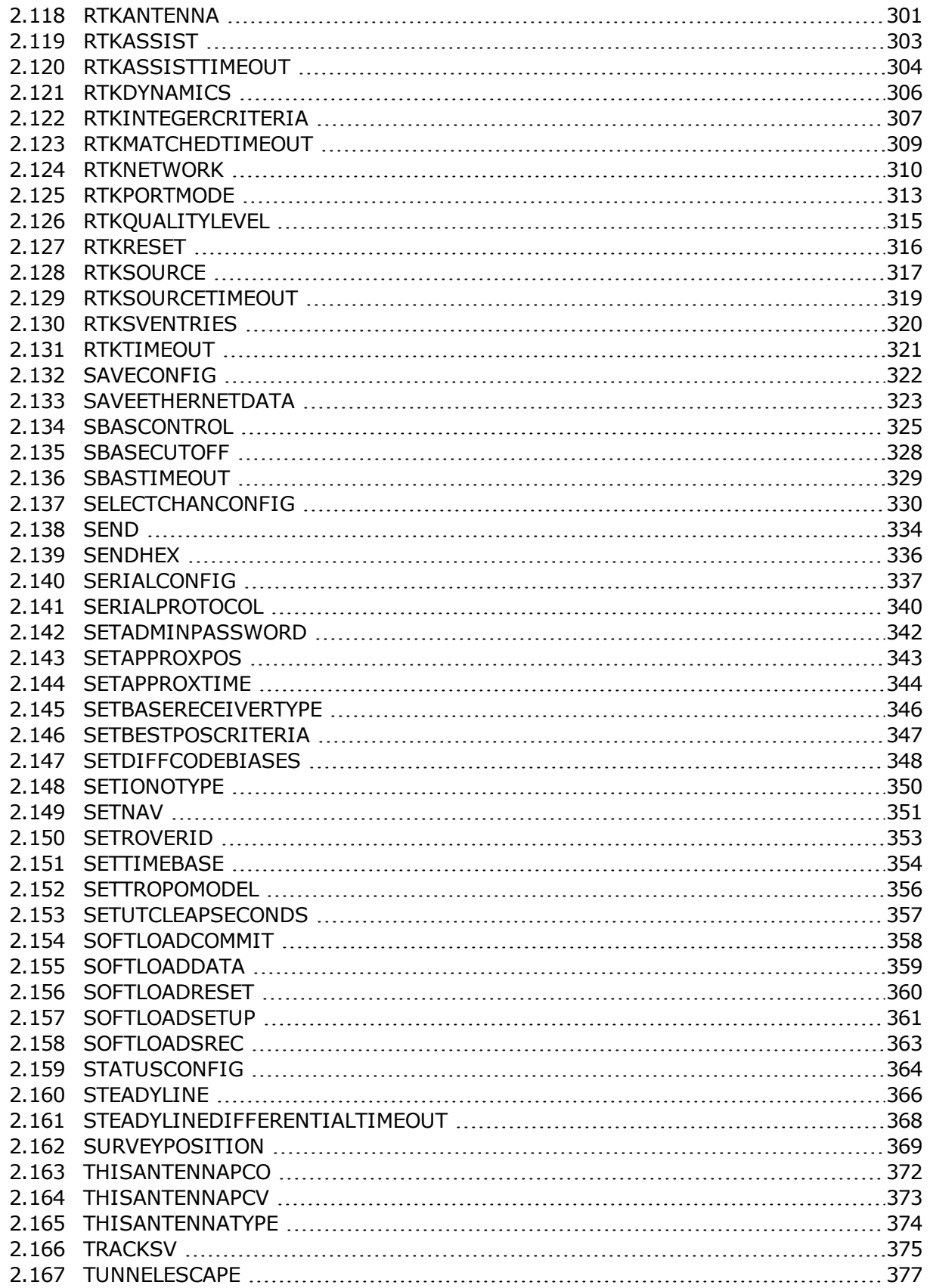

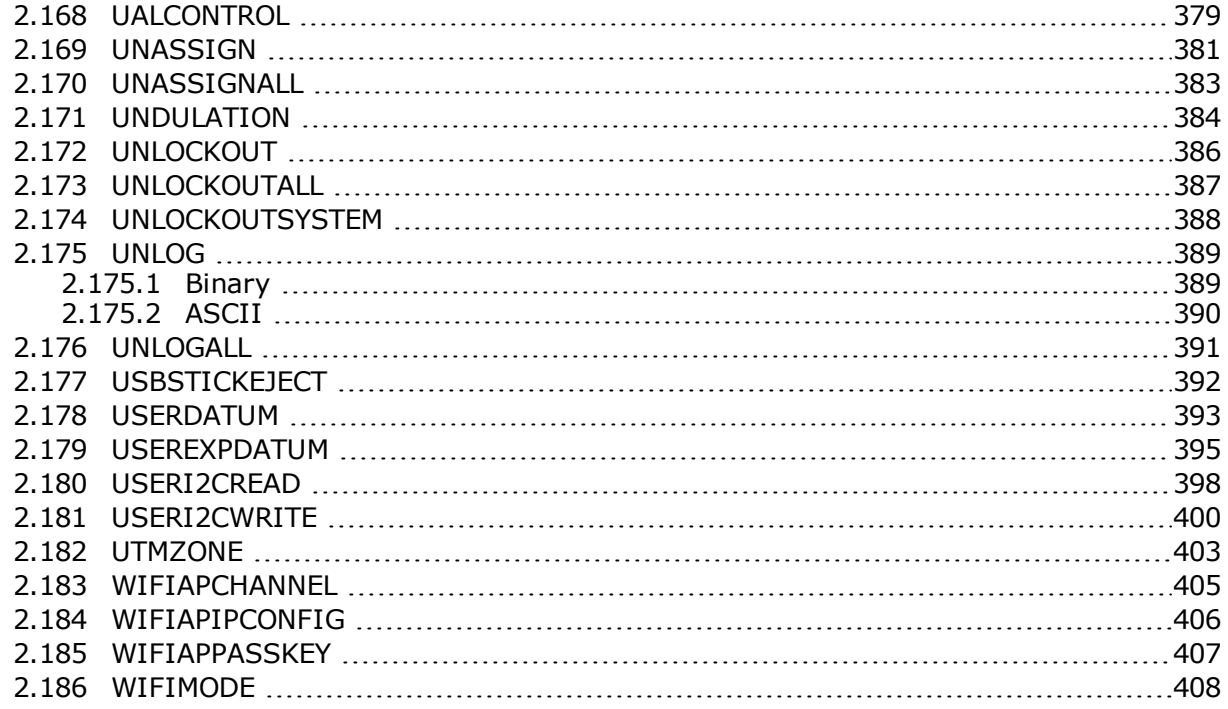

### **[Chapter](#page-408-0) 3 Logs**

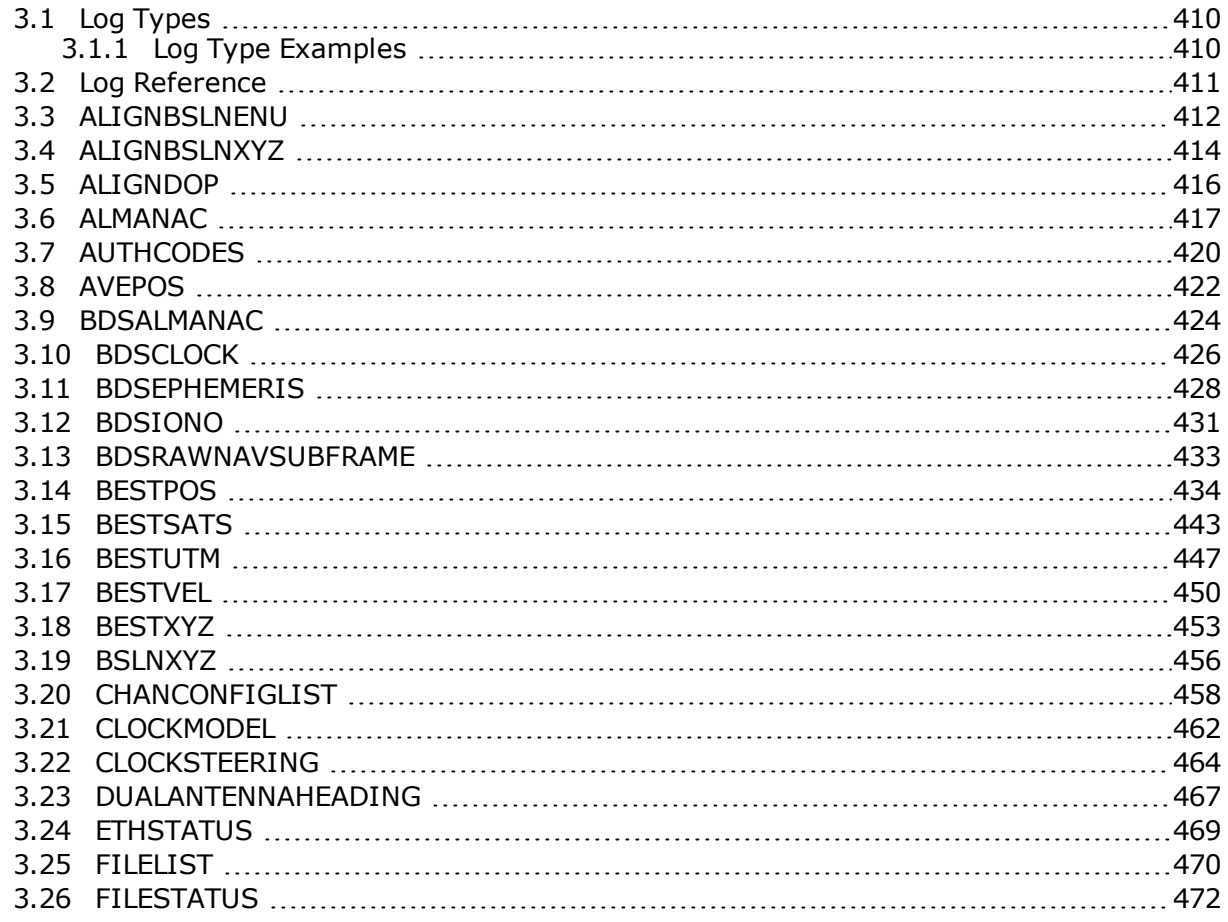

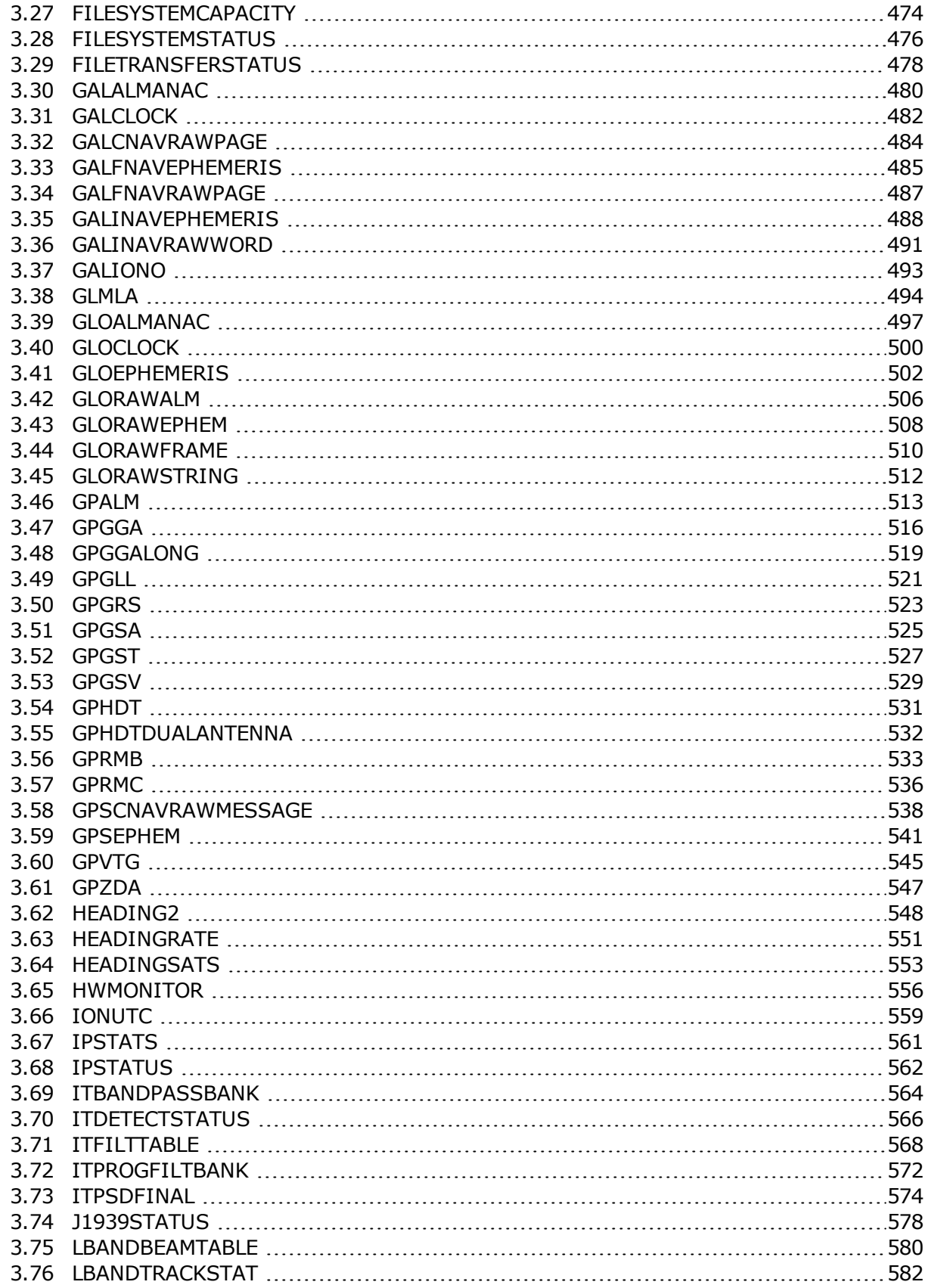

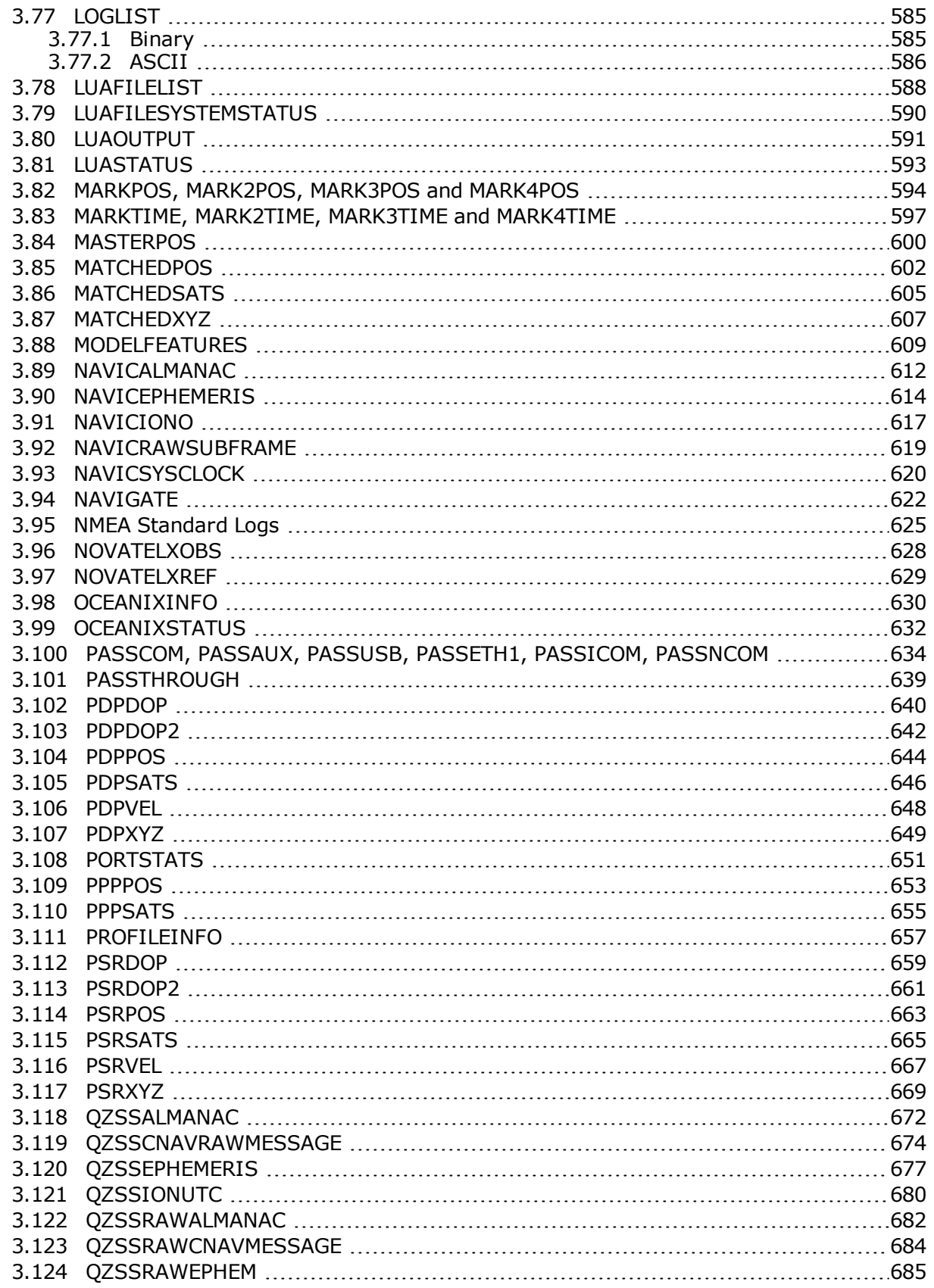

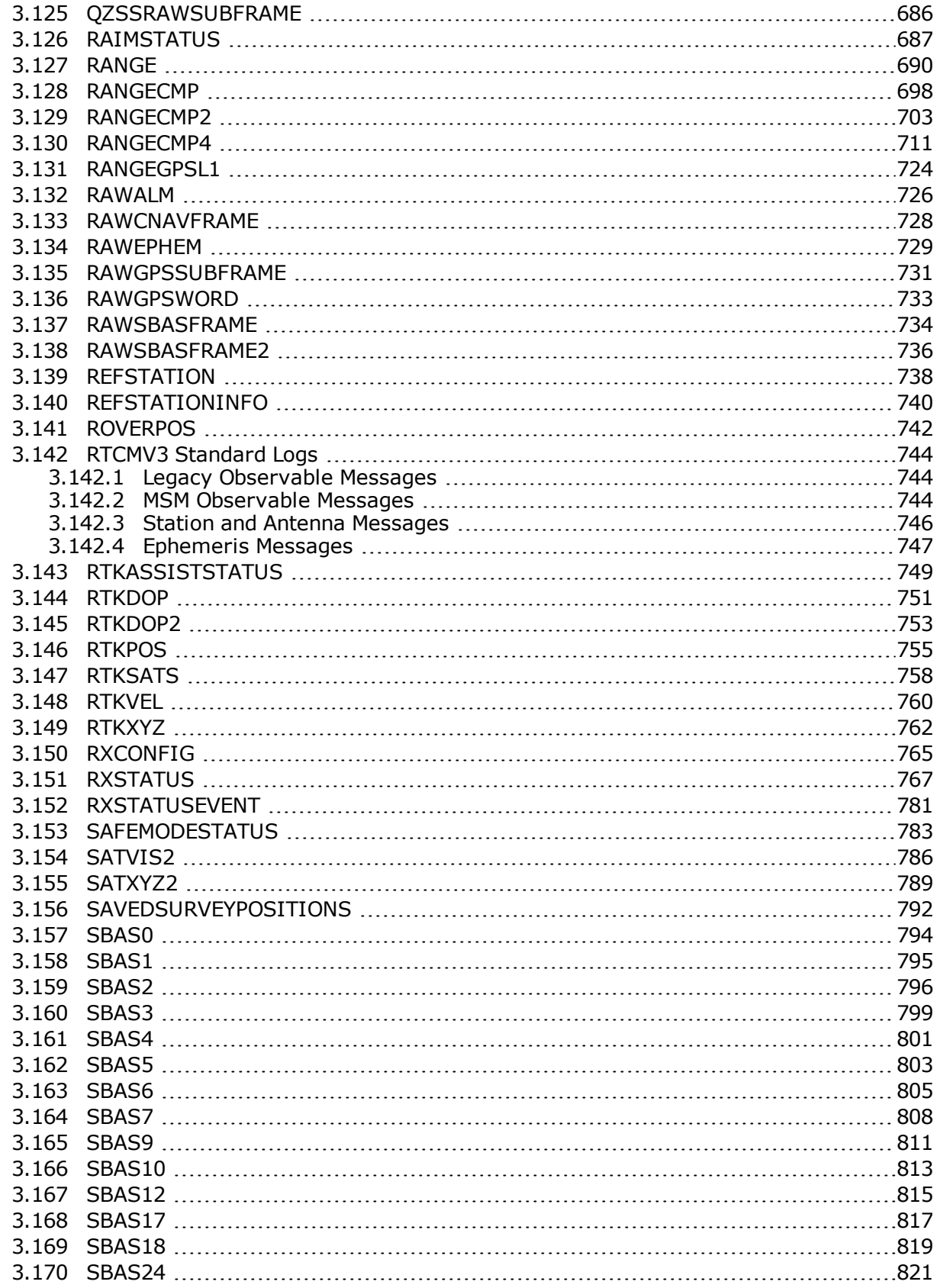

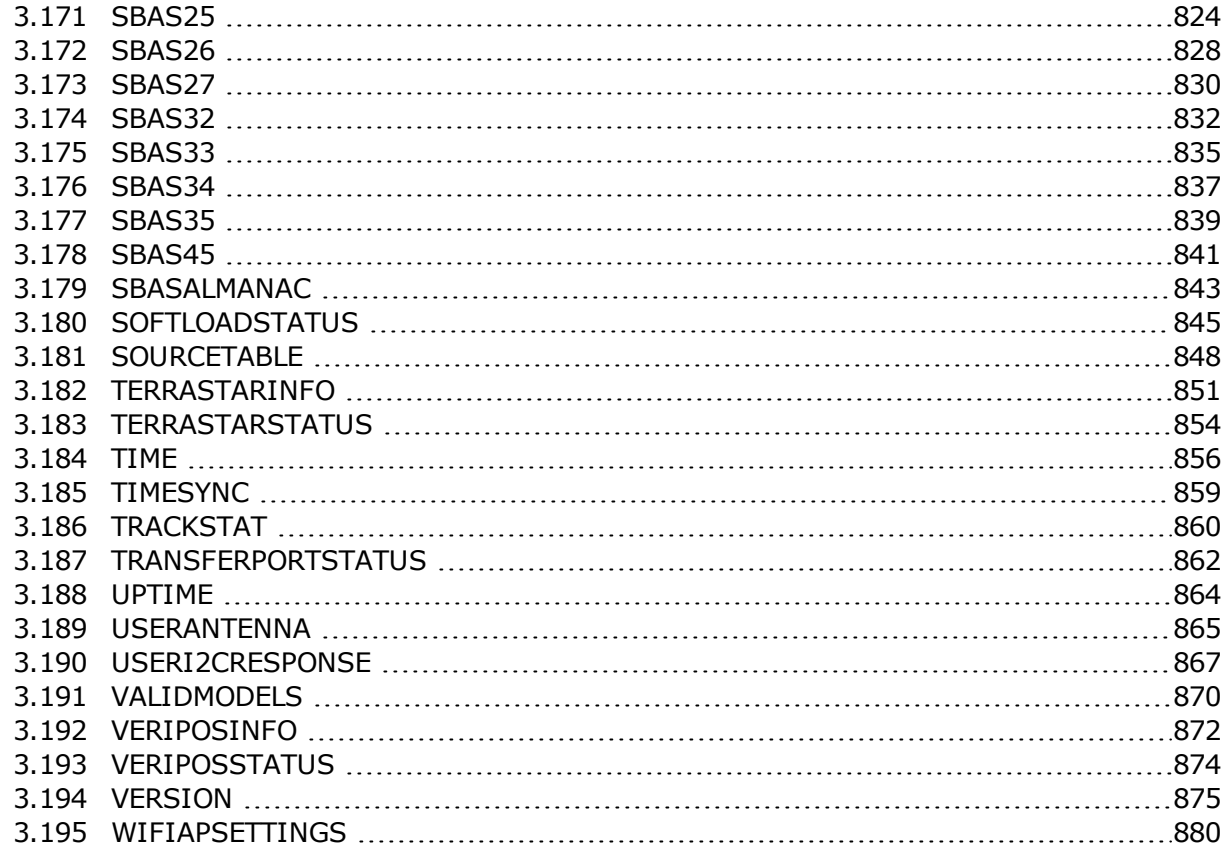

#### **Chapter 4 SPAN [Commands](#page-881-0)**

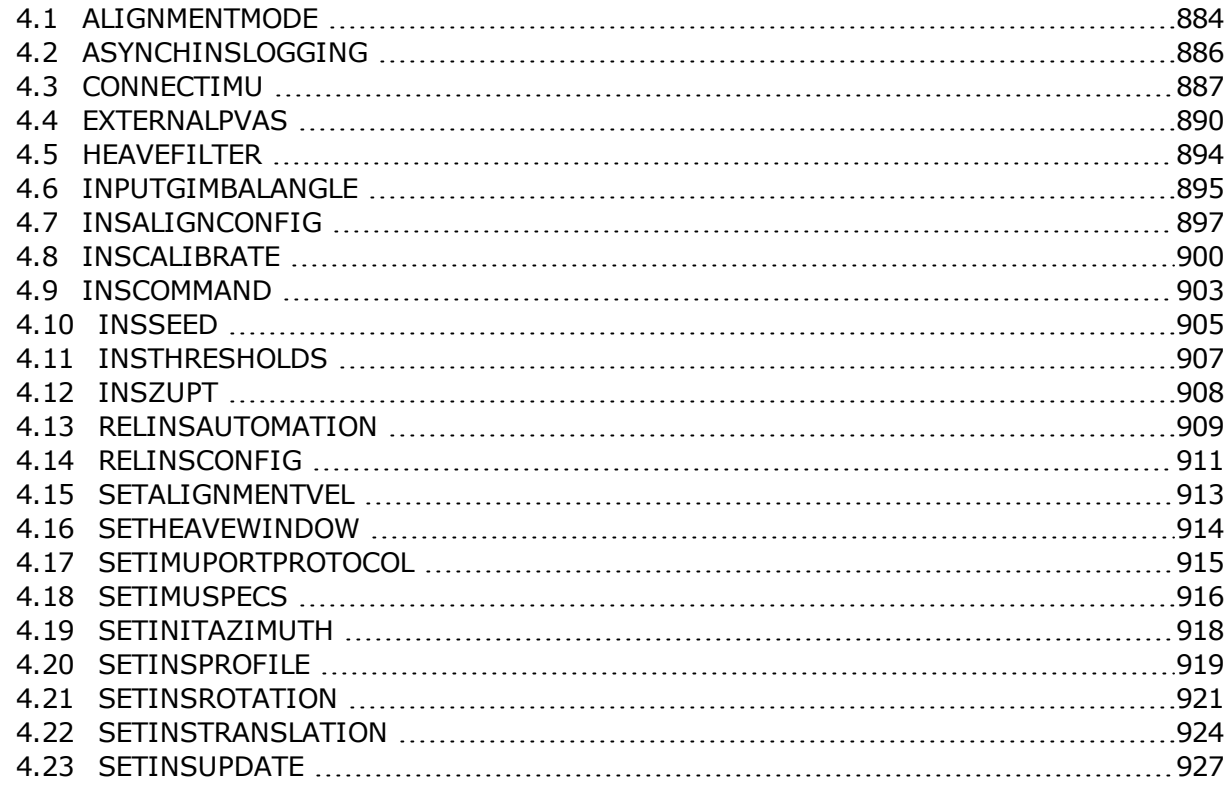

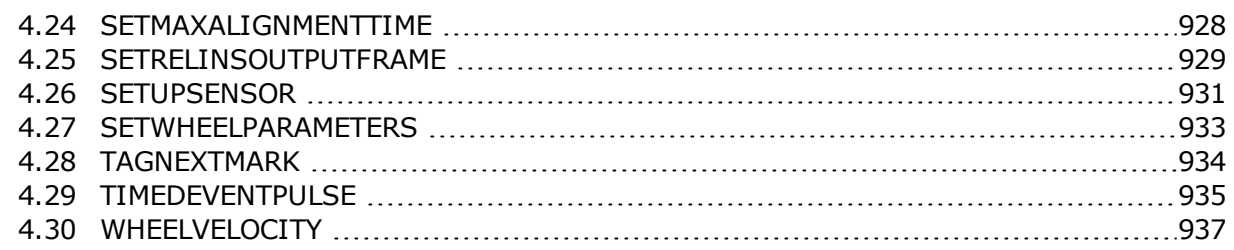

## **[Chapter](#page-937-0) 5 SPAN Logs**

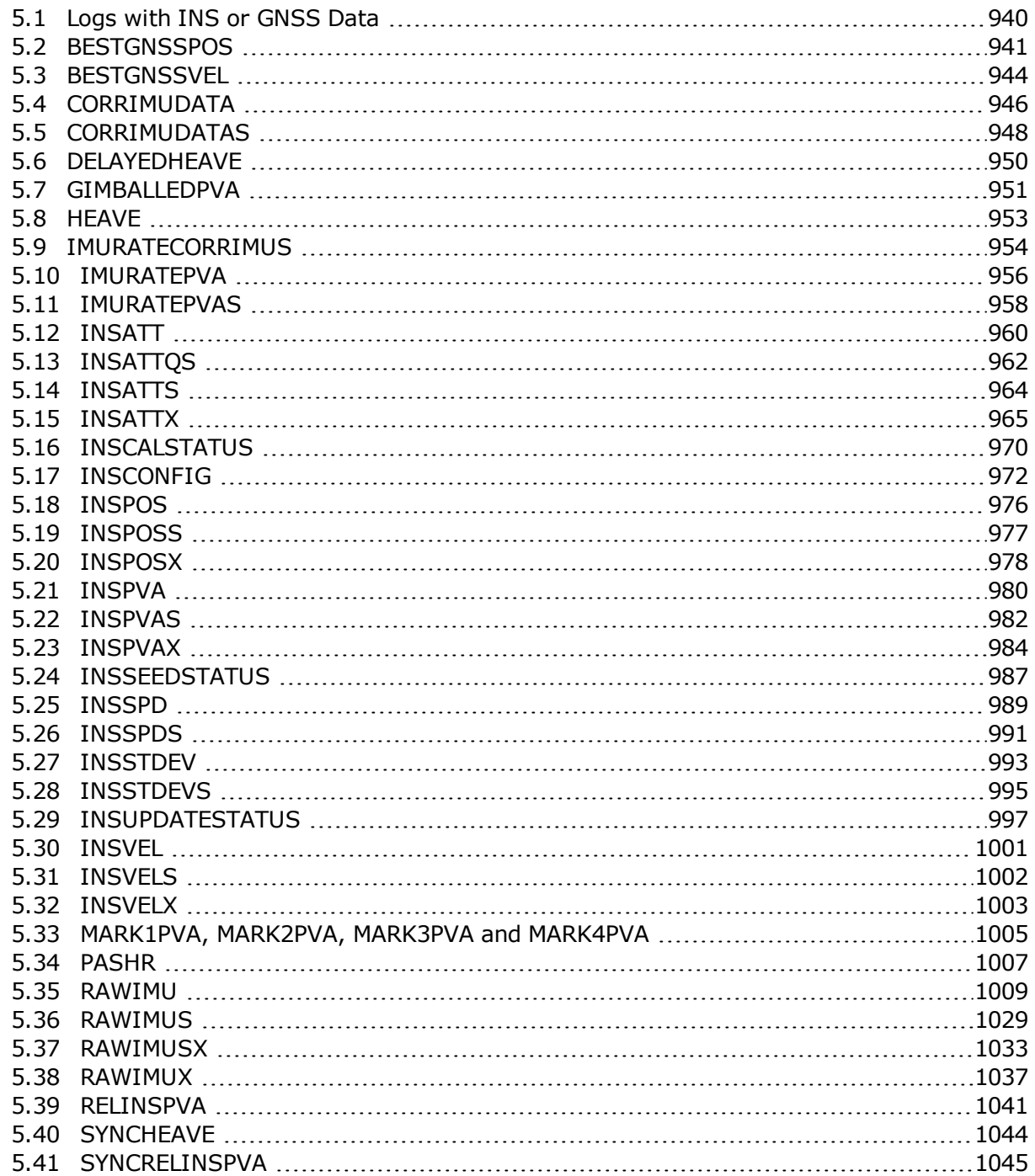

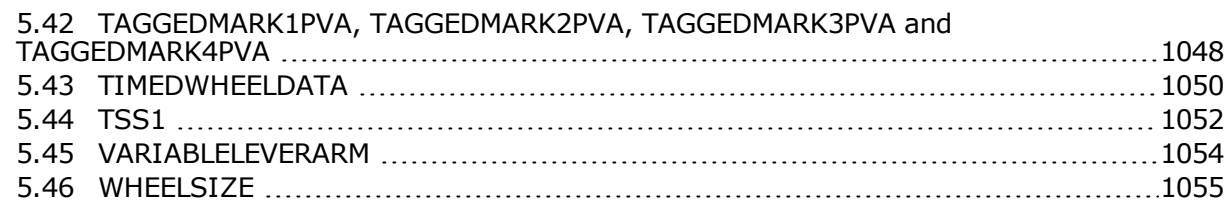

## **Chapter 6 [Responses](#page-1054-0)**

## **APPENDIX A Example of Bit Parsing a [RANGECMP4](#page-1062-0) Log**

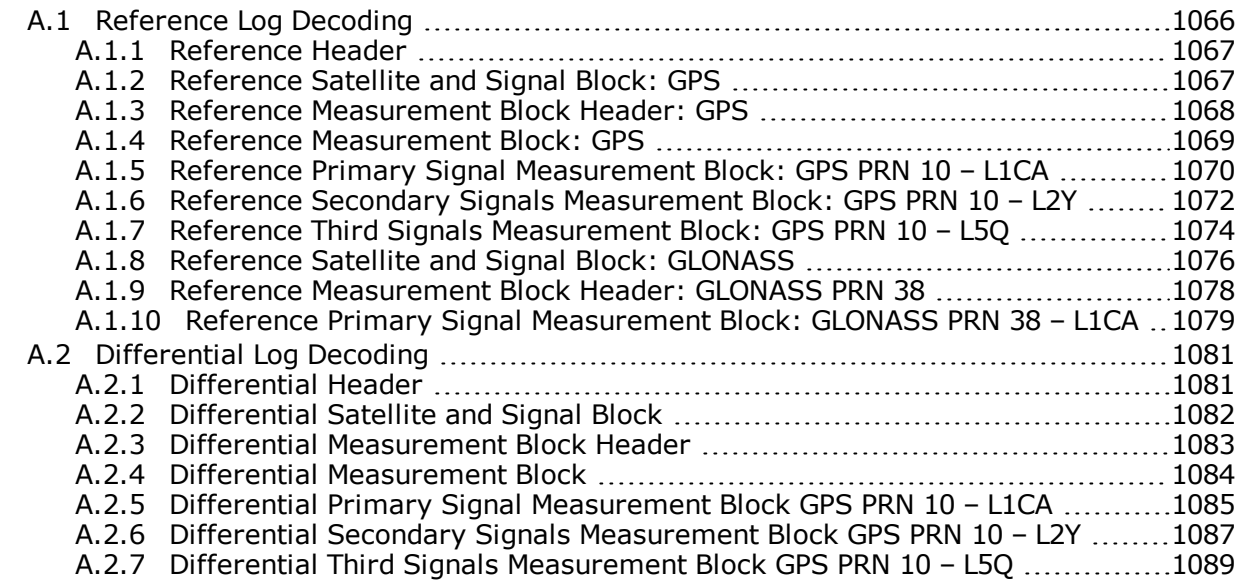

# <span id="page-13-0"></span>**Figures**

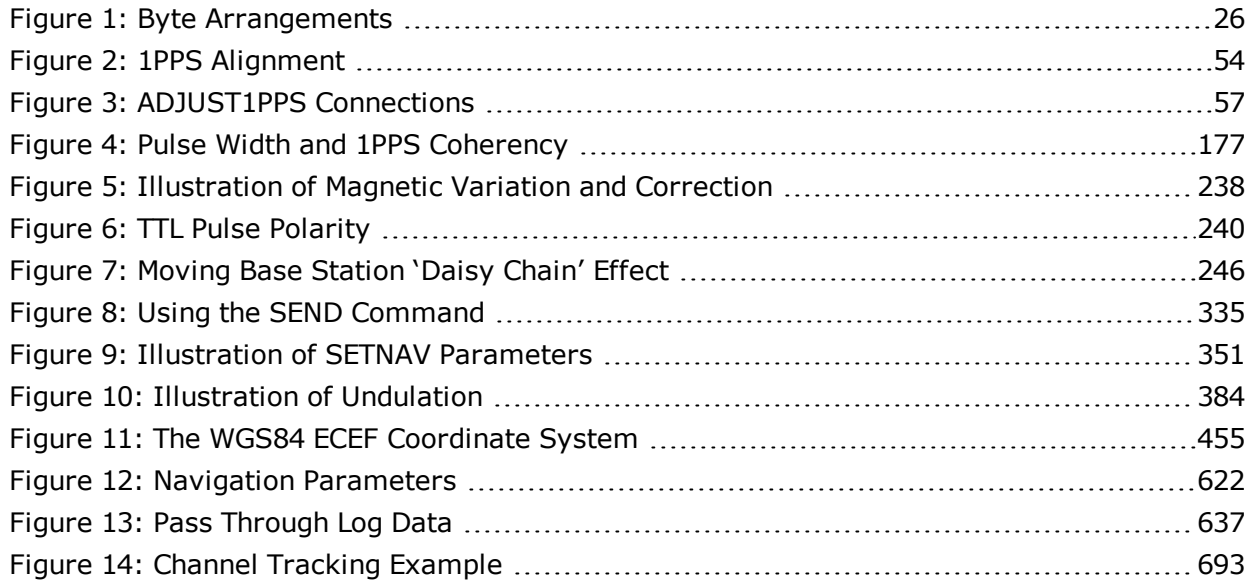

# <span id="page-14-0"></span>**Tables**

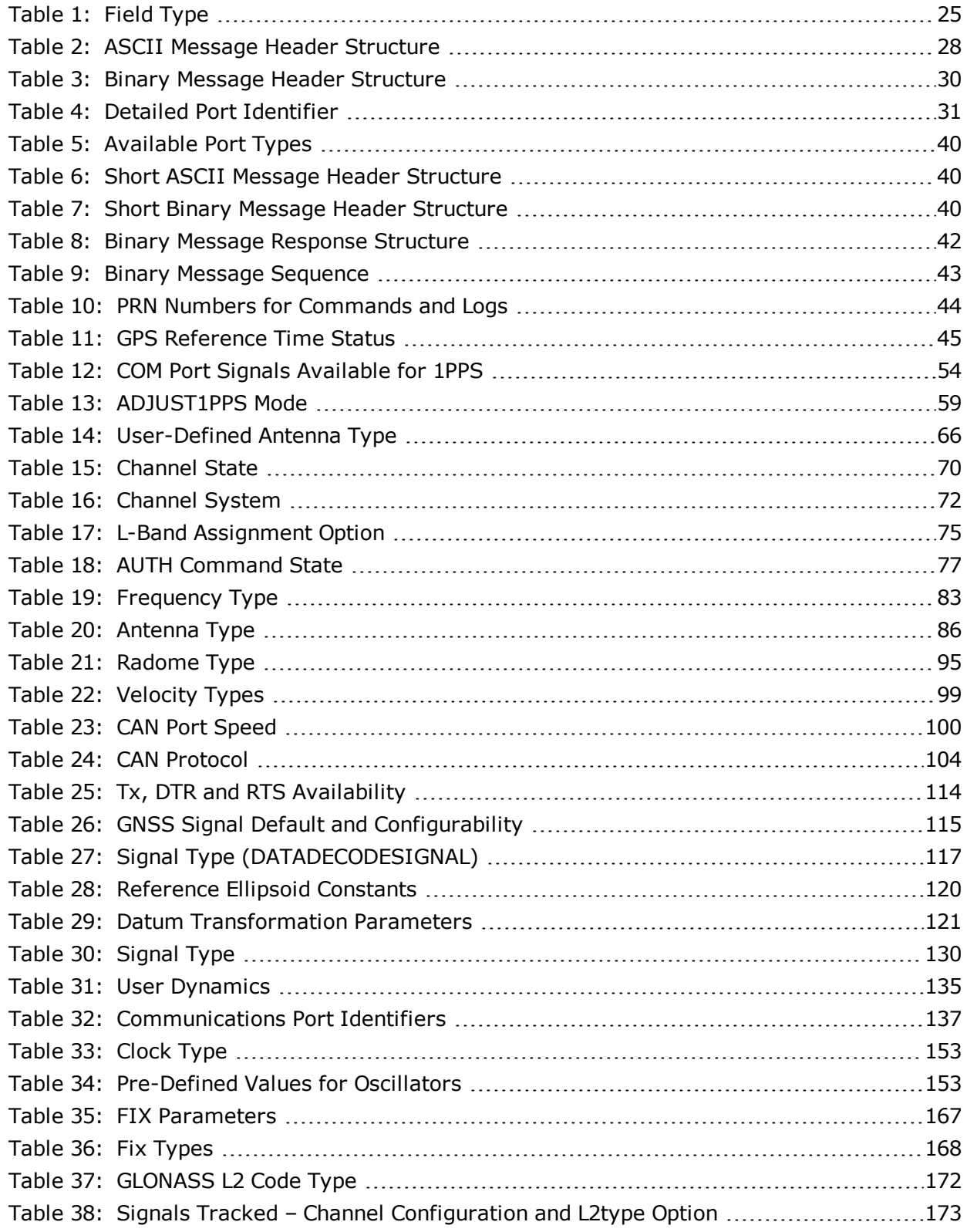

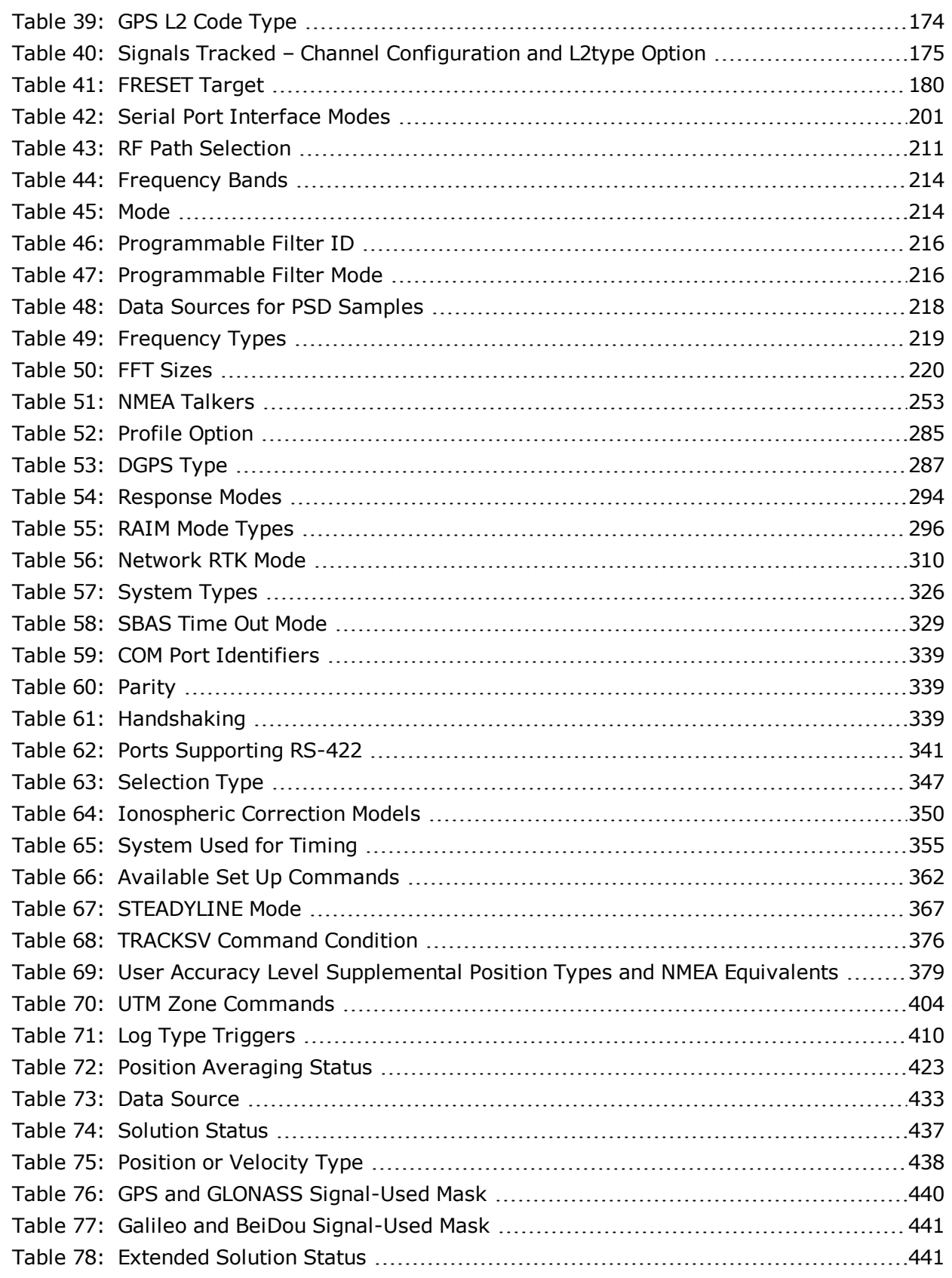

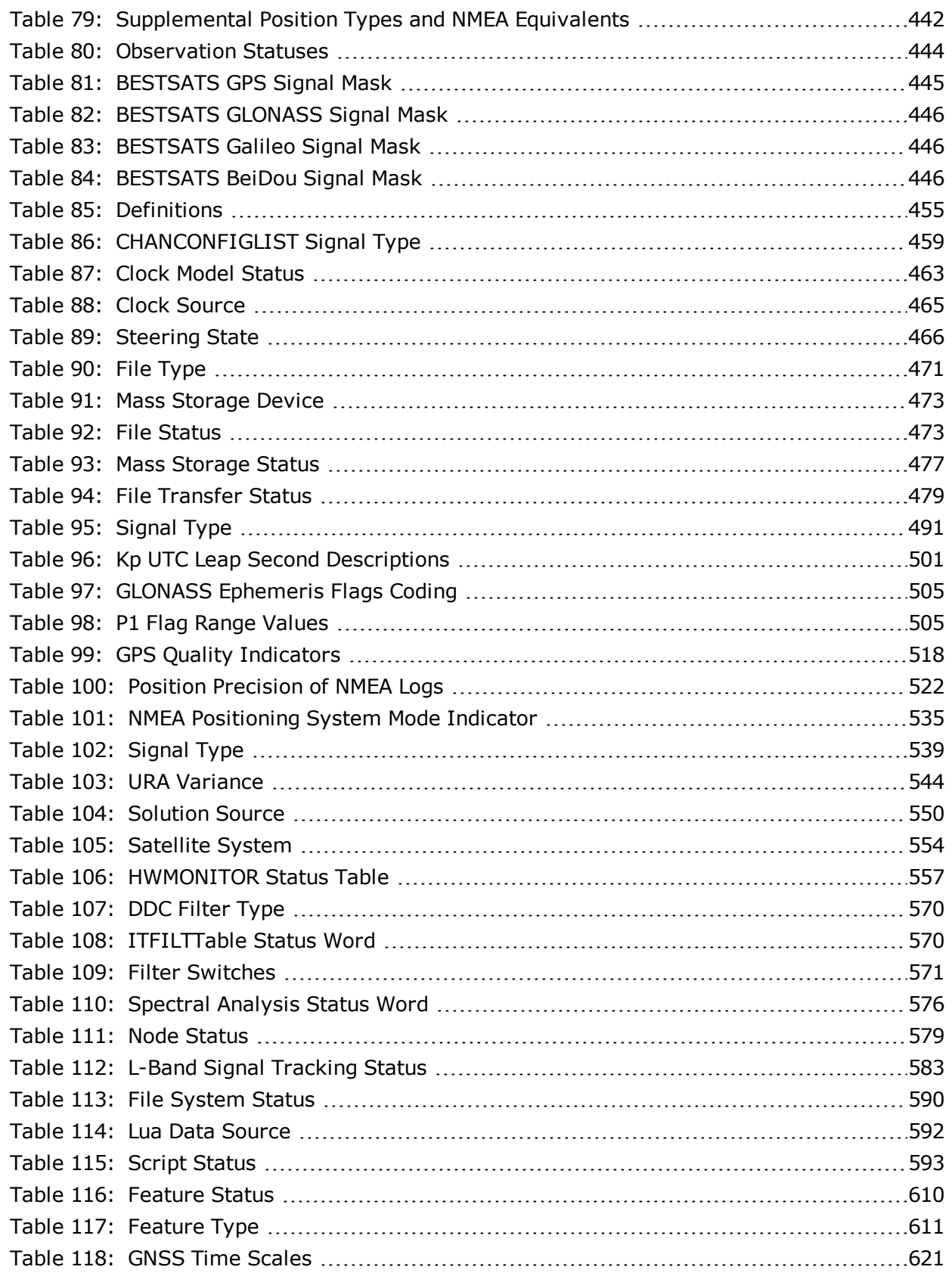

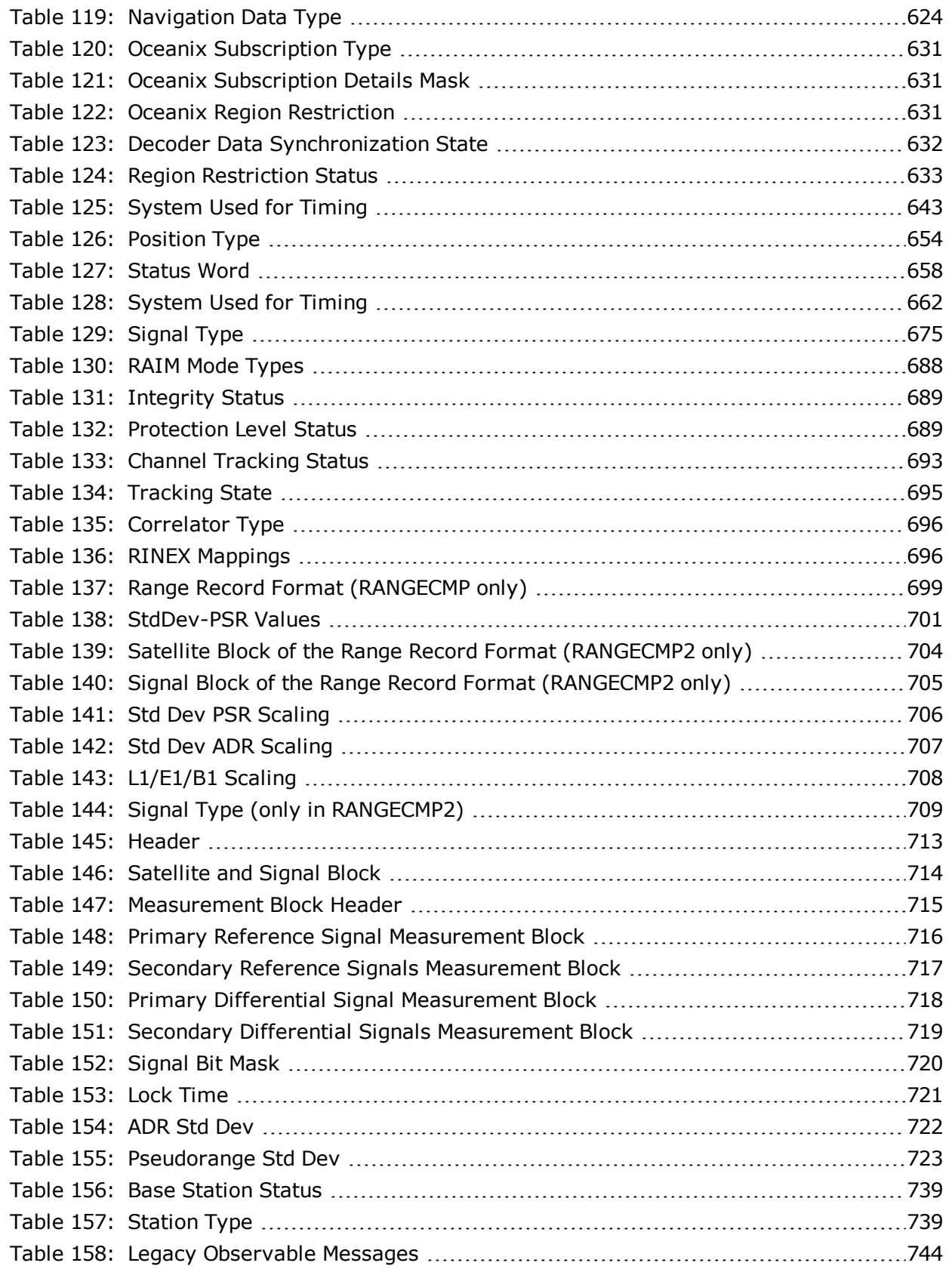

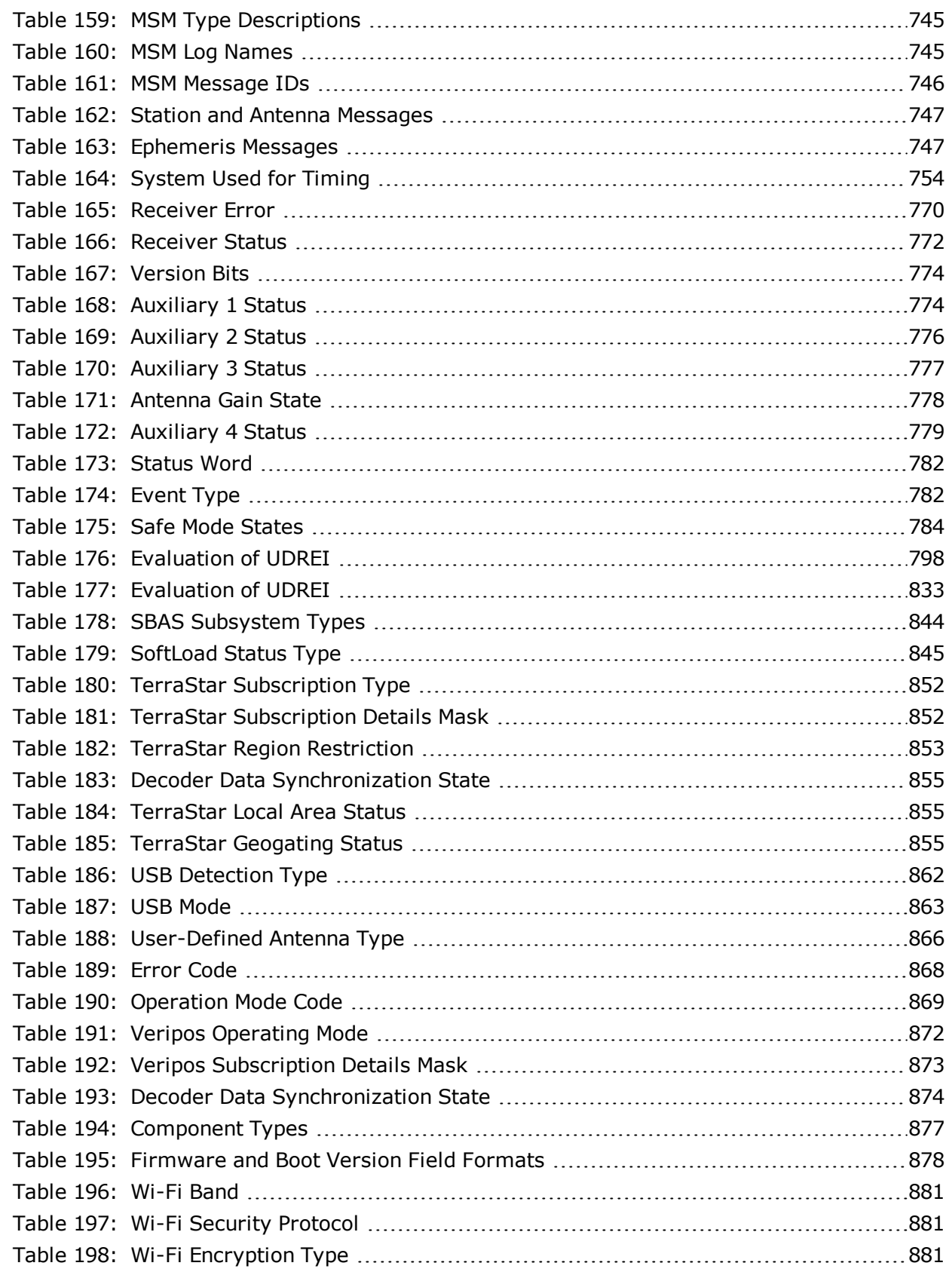

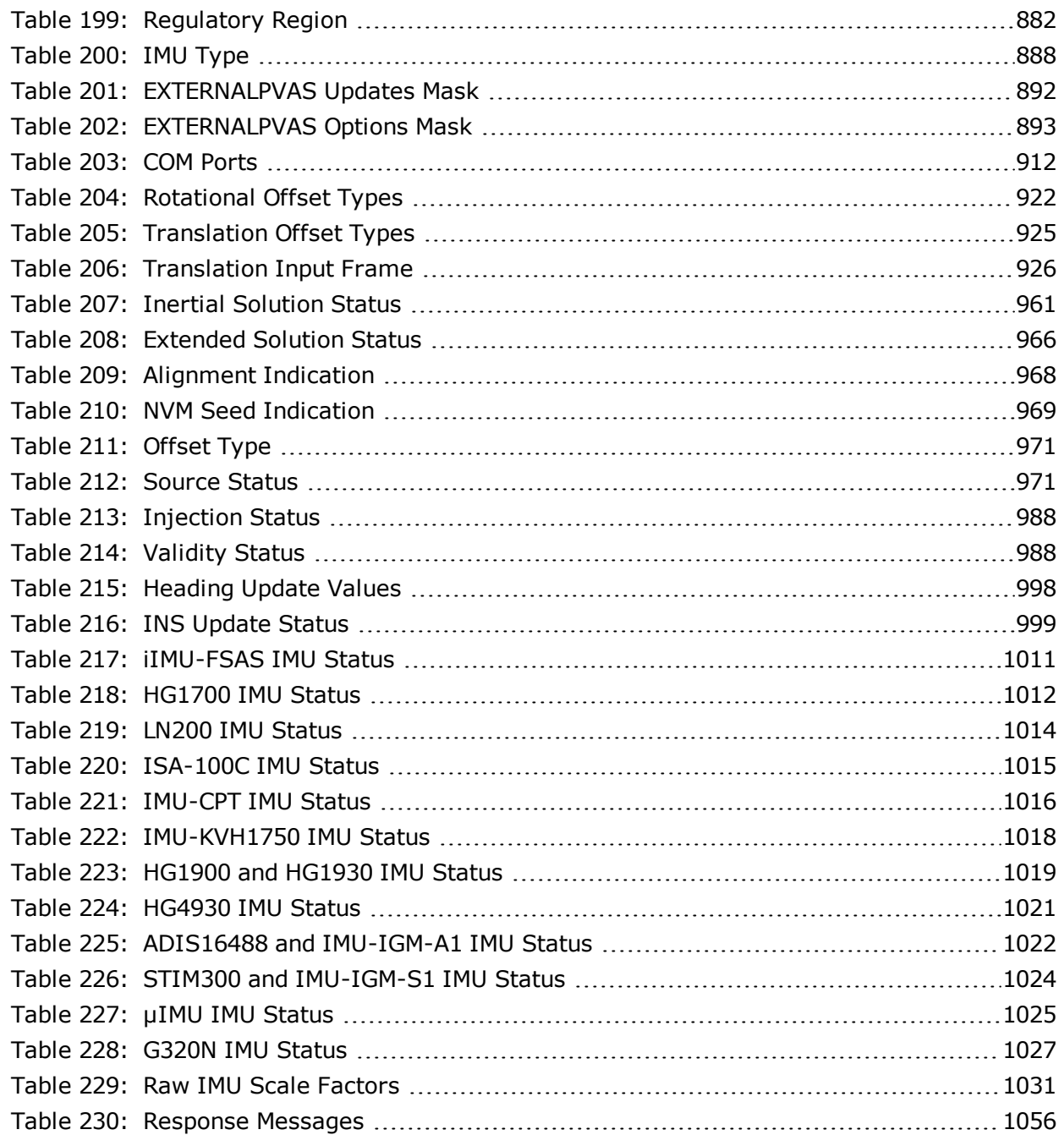

# <span id="page-20-0"></span>**Customer Support**

### **NovAtel Knowledge Base**

If you have a technical issue, visit the NovAtel Support page at [www.novatel.com/support](http://www.novatel.com/support/). Through the *Support* page, you can contact Customer Support, find papers and tutorials or download current manuals and the latest firmware.

### **Before Contacting Customer Support**

Before contacting NovAtel Customer Support about a software problem, perform the following steps:

G)

If logging data over an RS-232 serial cable, ensure that the configured baud rate can support the data bandwidth (see **SERIALCONFIG** command). NovAtel recommends a minimum suggested baud rate of 230400 bps.

1. Log the following data to a file on your computer for 15 minutes:

```
RXSTATUSB onchanged
RAWEPHEMB onchanged
GLORAWEPHEMB onchanged
BESTPOSB ontime 1
RANGEB ontime 1
RXCONFIGA once
VERSIONA once
PORTSTATS ontime 10
```
For SPAN systems, add the following logs to the above list in the file created on your computer:

```
RAWIMUSXB onnew
INSUPDATESTATUSB onnew
INSPVAXB ontime 1
INSCONFIGA once
```
- 2. Send the data file to NovAtel Customer Support: [support@novatel.com](mailto:support@novatel.com)
- 3. You can also issue a **FRESET** command to the receiver to clear any unknown settings.

The **FRESET** command will erase all user settings. You should know your configuration (by requesting the RXCONFIGA log) and be able to reconfigure the receiver before you send the **FRESET** command.

If you are having a hardware problem, send a list of the troubleshooting steps taken and the results.

### **Contact Information**

Log a support request with NovAtel Customer Support using one of the following methods:

#### **Log a Case and Search Knowledge:**

Website: [www.novatel.com/support](http://www.novatel.com/support)

#### **Log a Case, Search Knowledge and View Your Case History:** (login access required)

Web Portal: <https://novatelsupport.force.com/community/login>

#### **E-mail:**

[support@novatel.com](mailto:support@novatel.com)

#### **Telephone:**

U.S. and Canada: 1-800-NOVATEL (1-800-668-2835) International: +1-403-295-4900

## <span id="page-22-0"></span>**Foreword**

This manual describes each command and log the OEM7 family of receivers are capable of accepting or generating. Sufficient detail is provided so you can understand the purpose, syntax and structure of each command or log. You will also be able to communicate with the receiver, enabling you to effectively use and write custom interfacing software for specific applications.

## **Related Documents and Information**

OEM7 products include the following:

- Satellite Based Augmentation System (SBAS) signal functionality
- Support for all current and upcoming GNSS constellations
- L-Band capability including TerraStar licensed based corrections
- National Marine Electronics Association (NMEA) standards, a protocol used by GNSS receivers to transmit data
- Differential Global Positioning System (DGPS)
- Real-Time Kinematic (RTK)

For more information on these components, refer the Support page on our website at [www.nova](http://www.novatel.com/support/)[tel.com/support](http://www.novatel.com/support/). For introductory information on GNSS technology, refer to our *An Introduction to GNSS* book found at [www.novatel.com/an-introduction-to-gnss/.](http://www.novatel.com/an-introduction-to-gnss/)

This manual does not address any of the receiver hardware attributes or installation information. Consult the OEM7 [Installation](https://docs.novatel.com/oem7/Content/PDFs/OEM7_Installation_Operation_Manual.pdf) and Operation User Manual for information about these topics. Furthermore, should you encounter any functional, operational or interfacing difficulties with the receiver, refer to the NovAtel web site for warranty and support information.

### **Prerequisites**

As this reference manual is focused on the OEM7 family commands and logging protocol, it is necessary to ensure the receiver has been properly installed and powered up according to the instructions outlined in the companion OEM7 [Installation](https://docs.novatel.com/oem7/Content/PDFs/OEM7_Installation_Operation_Manual.pdf) and Operation User Manual or OEM7 receivers.

## **Logs and Commands Defaults and Structure**

- The factory defaults for commands and logs are shown after the syntax but before the example in the command or log description.
- The letter H in the Binary Byte or Binary Offset columns of the commands and logs tables represents the header length for that command or log, see *Binary* on [page 29.](#page-28-1)
- $\bullet$  The number following 0x is a hexadecimal number.
- Default values shown in command tables indicate the assumed values when optional parameters have been omitted. Default values do not imply the factory default settings.
- Parameters surrounded by [ and ] are optional in a command or are required for only some instances of the command depending on the values of other parameters.
- Text displayed between  $\lt$  and  $\gt$  indicates the entry of a keystroke in the case of the command or an automatic entry in the case of carriage return <CR> and line feed <LF> in data output.
- In tables where no values are given they are assumed to be reserved for future use.
- Status words in ASCII logs are output as hexadecimal numbers and must be converted to binary format (and in some cases then also to decimal) to parse the fields because they are not

fixed in 4-bits boundary. For an example of this type of conversion, see the RANGE log, *Table 133: Channel Tracking Status* on [page 693](#page-691-1).

- Conversions and their binary or decimal results are always read from right to left. For a com-plete list of hexadecimal, binary and decimal equivalents, refer to the Unit [Conversion](http://www.novatel.com/support/knowledge-and-learning/published-papers-and-documents/unit-conversions/) information available on our website at [www.novatel.com/support/search/](http://www.novatel.com/support/search/).
- ASCII log examples may be split over several lines for readability. In reality, only a single [CR][LF] pair is transmitted at the end of an ASCII log.

You can download the most up-to-date version of this manual along with any addenda from the [Support](http://www.novatel.com/support/) section of the NovAtel website.

# <span id="page-24-0"></span>**Chapter 1 Messages**

The receiver handles incoming and outgoing NovAtel data in three different message formats: Abbreviated ASCII, ASCII and Binary. This allows for a great deal of versatility in the way the OEM7 family of receivers can be used. All NovAtel commands and logs can be entered, transmitted, output or received in any of the three formats. The receiver also supports RTCMV3, NOVATELX and NMEA format messaging.

When entering an ASCII or abbreviated ASCII command to request an output log, the message type is indicated by the character appended to the end of the message name. 'A' indicates the message is ASCII and 'B' indicates binary. No character means the message is Abbreviated ASCII. When issuing binary commands, the output message type is dependent on the bit format in the message's binary header (refer to *Binary* on [page 29](#page-28-1)).

<span id="page-24-1"></span>*Table 1: Field Type* [below](#page-24-1) below, describes the field types used in the description of messages.

| <b>Type</b>   | <b>Binary</b><br><b>Size</b><br>(bytes) | <b>Description</b>                                                                                                    |
|---------------|-----------------------------------------|----------------------------------------------------------------------------------------------------|
| Char          | 1                                       | The char type is an 8-bit integer in the range -128 to $+127$ . As a binary value,<br>a two's compliment format is used. This integer value may be the ASCII code<br>corresponding to the specified character. In ASCII or Abbreviated ASCII this<br>comes out as an actual character |
| UChar         | $\mathbf{1}$                            | The <b>uchar</b> type is an 8-bit unsigned integer. Values are in the range from $+0$ to<br>+255. In ASCII or Abbreviated ASCII this comes out as a number                                                                                                    |
| Short         | $\overline{2}$                          | The short type is 16-bit integer in the range -32768 to $+32767$ . As a binary<br>value, a two's compliment format is used.                                                                                                    |
| <b>UShort</b> | $\overline{2}$                          | The same as short except it is not signed. Values are in the range from $+0$ to<br>$+65535$                                                                                                    |
| Long          | $\overline{4}$                          | The long type is 32-bit integer in the range -2147483648 to +2147483647. As a<br>binary value, a two's compliment format is used.                                                                                                    |
| ULong         | 4                                       | The same as long except it is not signed. Values are in the range from $+0$ to<br>+4294967295                                                                                                    |
| Double        | 8                                       | The <b>double</b> type contains 64-bits: 1 for sign, 11 for the exponent and 52 for the<br>mantissa. Its range is $\pm 1.7E308$ with at least 15 digits of precision. This is IEEE<br>754                                                                                             |
| Float         | 4                                       | The float type contains 32-bits: 1 for the sign, 8 for the exponent and 23 for<br>the mantissa. Its range is $\pm 3.4E38$ with at least 7 digits of precision. This is<br><b>IEEE 754</b>                                                                                             |
| Enum          | 4                                       | A 4-byte enumerated type beginning at zero (an unsigned long). In binary, the<br>enumerated value is output. In ASCII or Abbreviated ASCII, the enumeration<br>label is spelled out                                                                                                   |

**Table 1: Field Type**

<span id="page-25-1"></span>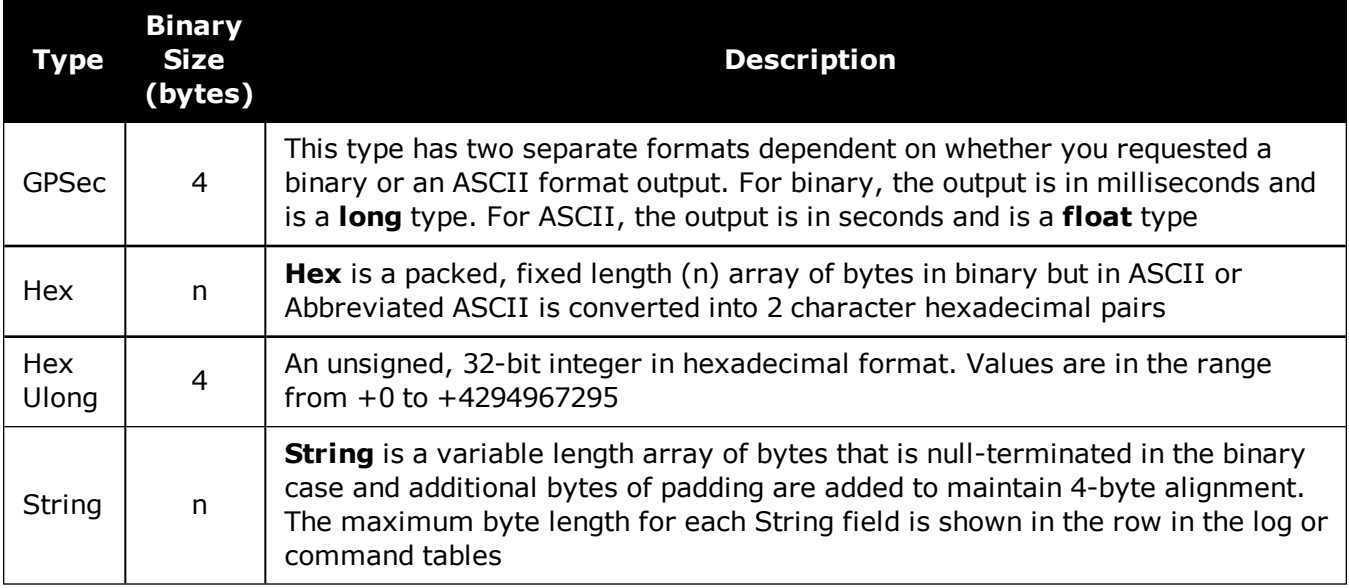

<span id="page-25-0"></span>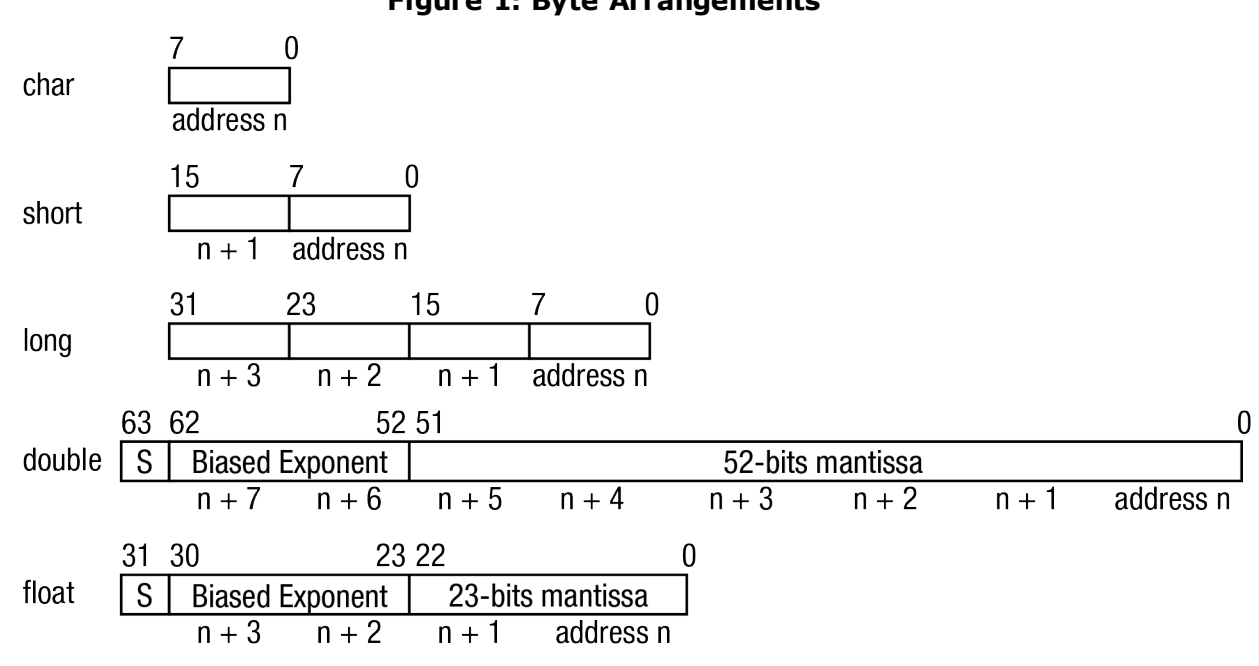

*Byte [Arrangements](#page-25-1)* above shows the arrangement of bytes, within each field type, when used by IBM PC computers. All data sent to or from the OEM7 family of receivers is ordered least significant bit (LSB) first (little-endian). This is opposite to the most significant bit first (big-endian) ordering that is shown in *Byte [Arrangements](#page-25-1)* above. Data is then stored in the receiver LSB first. For example, in char type data, the LSB is bit 0 and the most significant bit (MSB) is bit 7. See *Table 133: Channel [Tracking](#page-691-1) Status* on [page 693](#page-691-1) for a more detailed example.

#### **Figure 1: Byte Arrangements**

## <span id="page-26-0"></span>**1.1 ASCII**

ASCII messages are readable by both the user and a computer. The structures of all ASCII messages follow the general conventions as noted here:

- 1. The lead code identifier for each record is '#'.
- 2. Each log or command is of variable length depending on amount of data and formats.
- 3. All data fields are delimited by a comma ',' with two exceptions:
	- If The first exception is the last header field which is followed by a ';' to denote the start of the data message.
	- In The second exception is the last data field, which is followed by a  $*$  to indicate end of message data.
- 4. Each log ends with a hexadecimal number preceded by an asterisk and followed by a line termination using the carriage return and line feed characters. For example:

\*1234ABCD[CR][LF]. This value is a 32-bit CRC of all bytes in the log, excluding the '#' identifier and the asterisk preceding the eight CRC digits.

See *32-Bit CRC* on [page 47](#page-46-1) for the algorithm used to generate the CRC.

- 5. The receiver only accepts the following ASCII characters.
	- characters between space (ASCII value 32) and ' $\sim$ ' (ASCII value 126) inclusive,
	- vertical tab (ASCII value 9)
	- line feed (ASCII value 10)
	- horizontal tab (ASCII value 11)
	- carriage return (ASCII value 13)

Other values are discarded and can lead to unexpected results.

6. An ASCII string is one field and is surrounded by double quotation marks.

For example:

"ASCII string". If separators are surrounded by quotation marks then the string is still one field and the separator will be ignored (example, "xxx,xxx" is one field). Double quotation marks within a string are not allowed.

7. If the receiver detects an error parsing an input message, it returns an error response message. See *[Responses](#page-1054-0)* on page 1056 for a list of response messages from the receiver.

#### **Message Structure:**

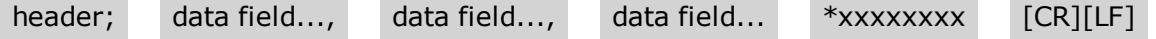

The ASCII message header structure is described in *Table 2: ASCII Message Header [Structure](#page-27-0)* on the next [page](#page-27-0).

<span id="page-27-0"></span>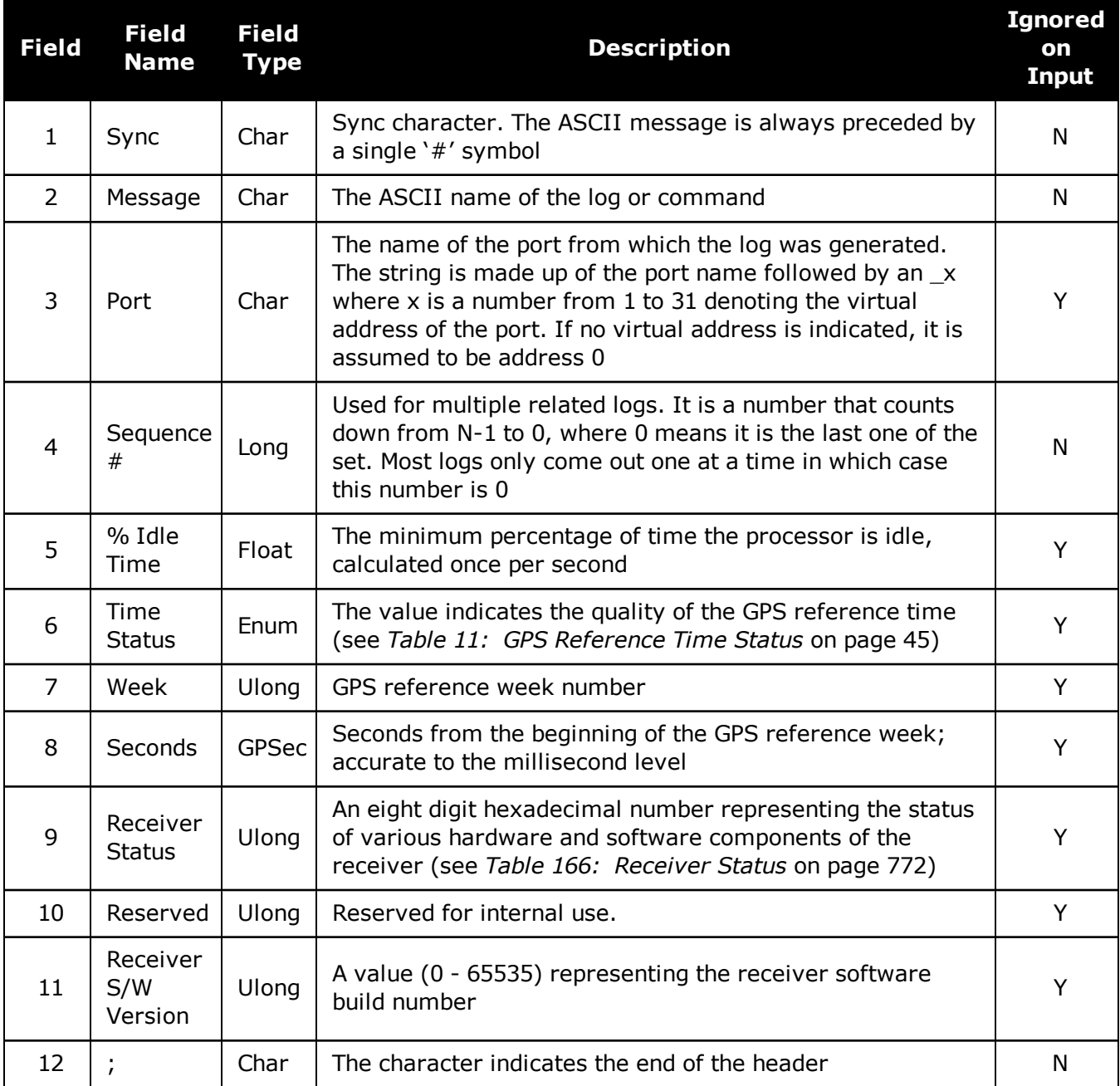

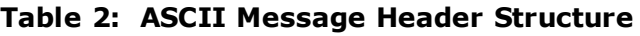

#### **Example Log:**

#RAWEPHEMA,COM1,0,35.0,SATTIME,1364,496230.000,02100000,97b7,2310;30,1364, 496800,8b0550a1892755100275e6a09382232523a9dc04ee6f794a0000090394ee, 8b0550a189aa6ff925386228f97eabf9c8047e34a70ec5a10e486e794a7a, 8b0550a18a2effc2f80061c2fffc267cd09f1d5034d3537affa28b6ff0eb\*7a22f279

## <span id="page-28-0"></span>**1.2 Abbreviated ASCII**

This message format is designed to make entering and viewing commands and logs simple. The data is represented as simple ASCII characters, separated by spaces or commas and arranged in an easy to understand format. There is no 32-bit CRC for error detection because it is meant for viewing by the user.

#### **Example Command:**

```
log com1 loglist
```
#### **Resultant Log:**

```
<LOGLIST COM1 0 69.0 FINE 0 0.000 00240000 206d 0
< 4
```
< COM1 RXSTATUSEVENTA ONNEW 0.000000 0.000000 NOHOLD

< COM2 RXSTATUSEVENTA ONNEW 0.000000 0.000000 NOHOLD

- < COM3 RXSTATUSEVENTA ONNEW 0.000000 0.000000 NOHOLD
- < COM1 LOGLIST ONCE 0.000000 0.000000 NOHOLD

The array of 4 entries are offset from the left hand side and start with '<'.

## <span id="page-28-1"></span>**1.3 Binary**

Binary messages are strictly machine readable format. They are ideal for applications where the amount of data transmitted is fairly high. Due to the inherent compactness of binary as opposed to ASCII data, messages are much smaller. The smaller message size allows a larger amount of data to be transmitted and received by the receiver's communication ports. The structure of all binary messages follows the general conventions as noted here:

- 1. Basic format of:
	- Header: 3 Sync bytes plus 25-bytes of header information. The header length is variable as fields may be appended in the future. Always check the header length.
	- $\cdot$  *CRC*: 4 bytes
	- <sup>l</sup> *Data*: variable
- 2. The 3 Sync bytes will always be:

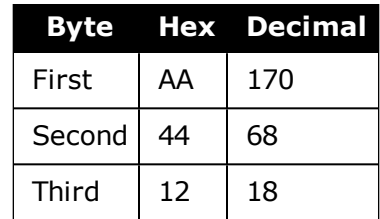

- 3. The CRC is a 32-bit CRC (see *32-Bit CRC* on [page 47](#page-46-1) for the CRC algorithm) performed on all data including the header.
- 4. The header is in the format shown in *Table 3: Binary Message Header [Structure](#page-29-0)* on the next [page.](#page-29-0)

<span id="page-29-0"></span>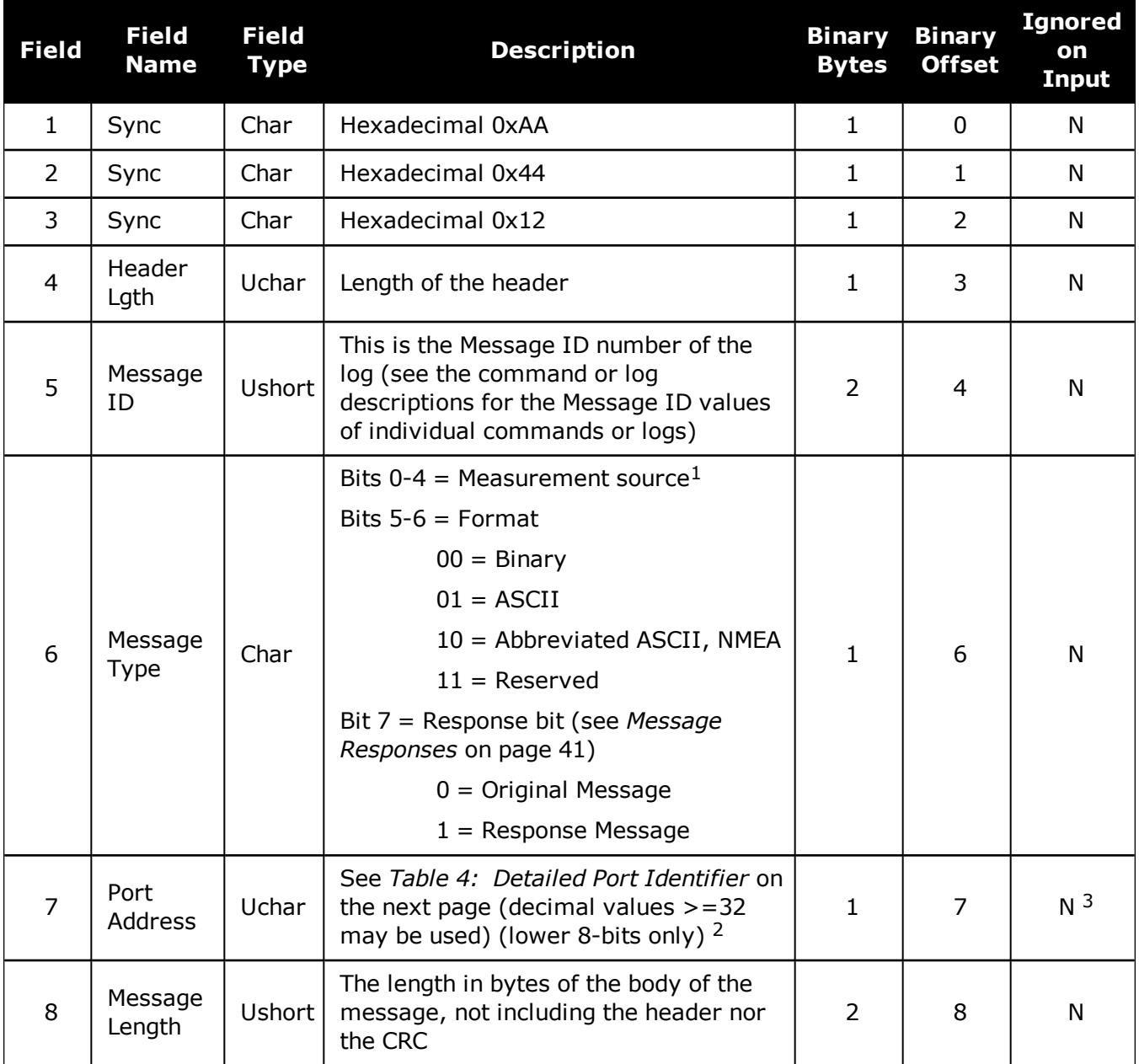

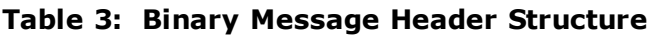

<sup>1</sup>Bits 0-4 are used to indicate the measurement source. For dual antenna receivers, if bit 0 is set, the log is from the secondary antenna.

 $2$ The 8-bit size means you will only see 0xA0 to 0xBF when the top bits are dropped from a port value greater than 8-bits. For example, ASCII port USB1 will be seen as 0xA0 in the binary output.

<sup>3</sup>Recommended value is THISPORT (decimal 192).

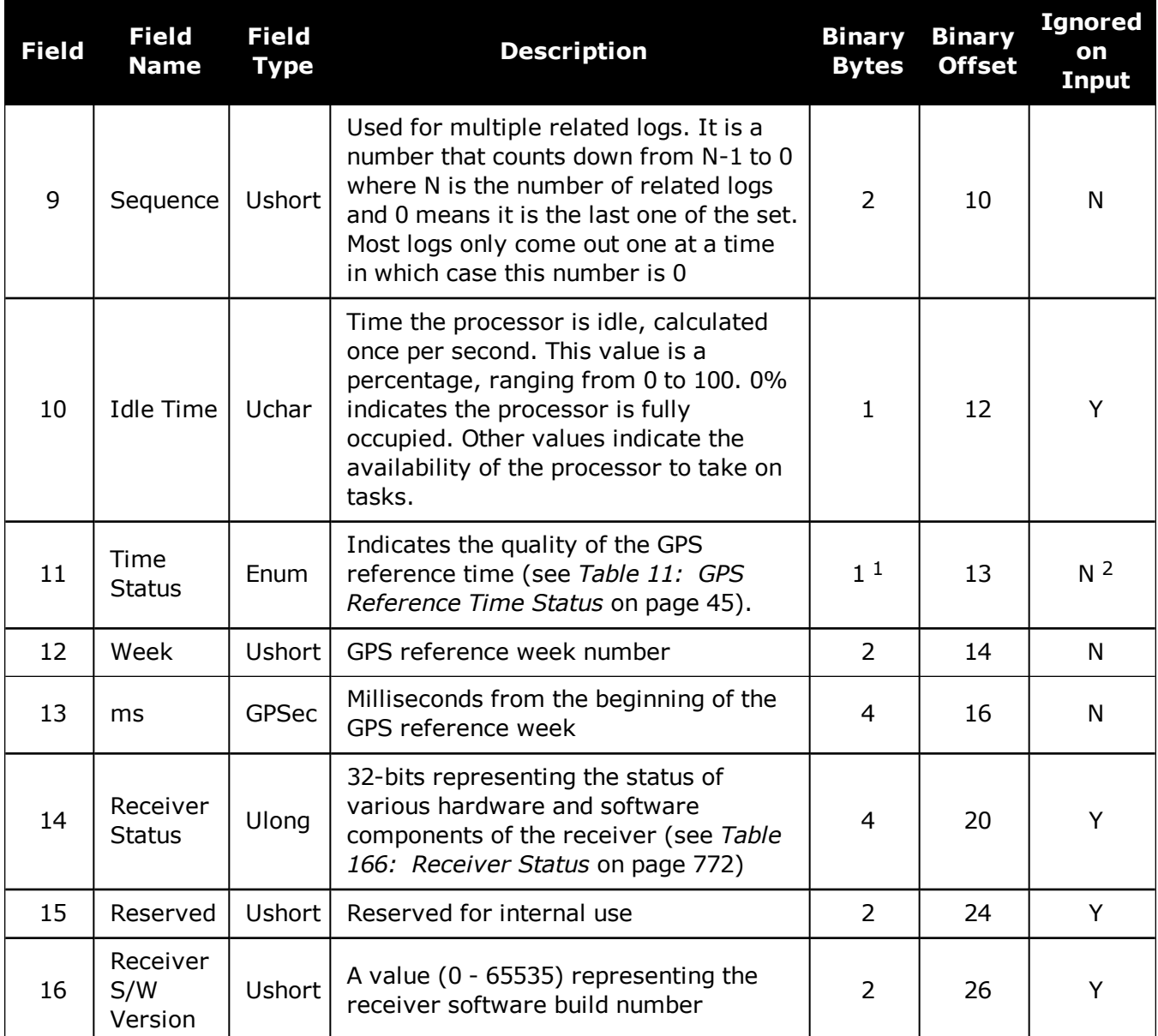

#### **Table 4: Detailed Port Identifier**

<span id="page-30-0"></span>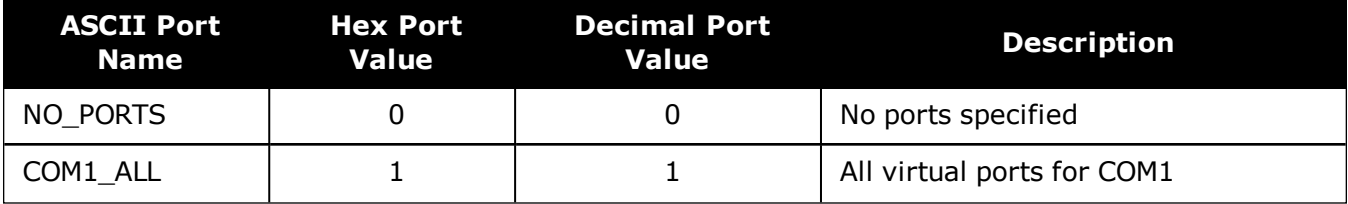

1This ENUM is not 4-bytes long but, as indicated in the table, is only 1-byte.

2Fields 12 and 13 (Week and ms) are ignored if Field 11 (Time Status) is invalid. In this case, the current receiver time is used. The recommended values for the three time fields are 0, 0, 0.

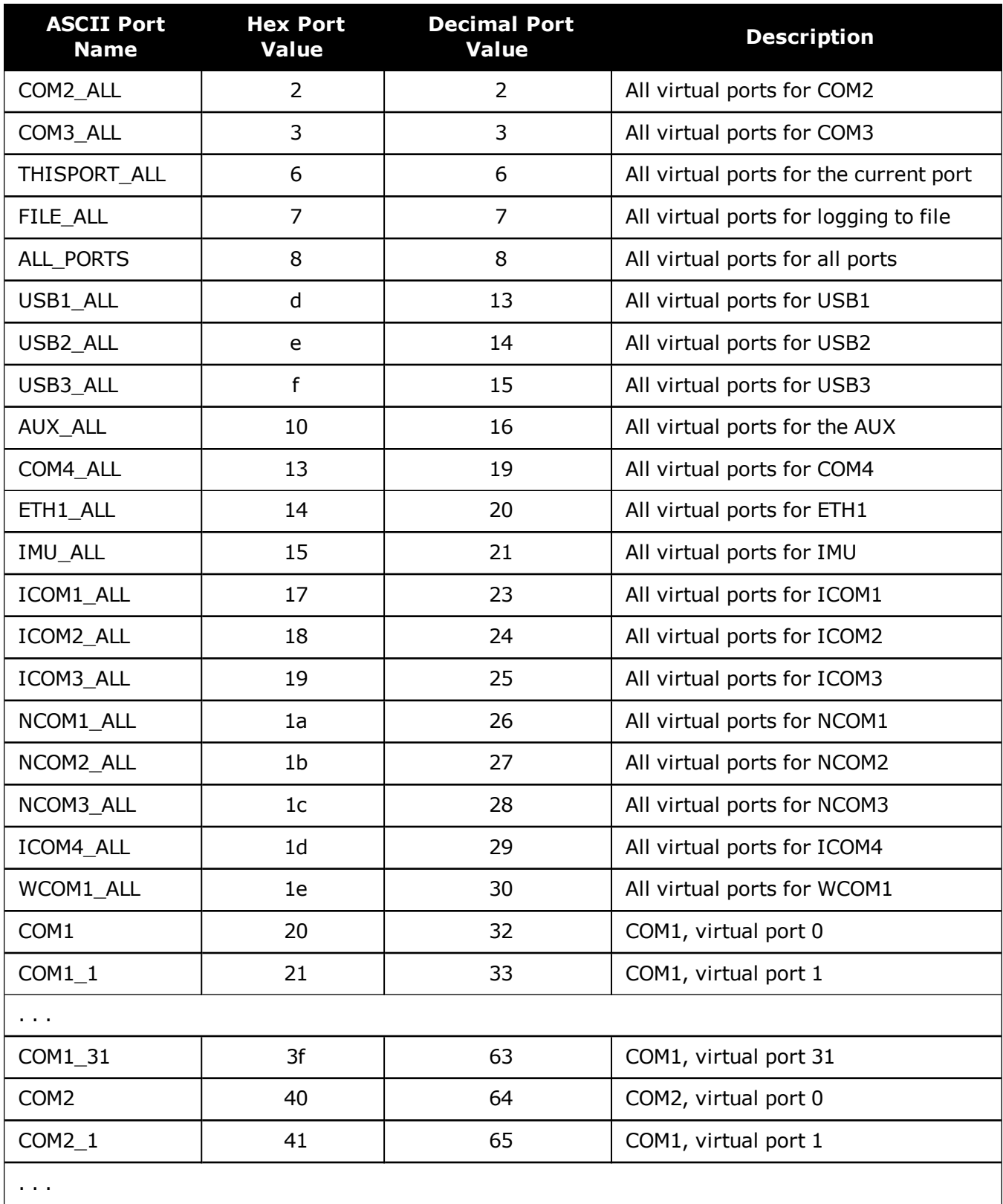

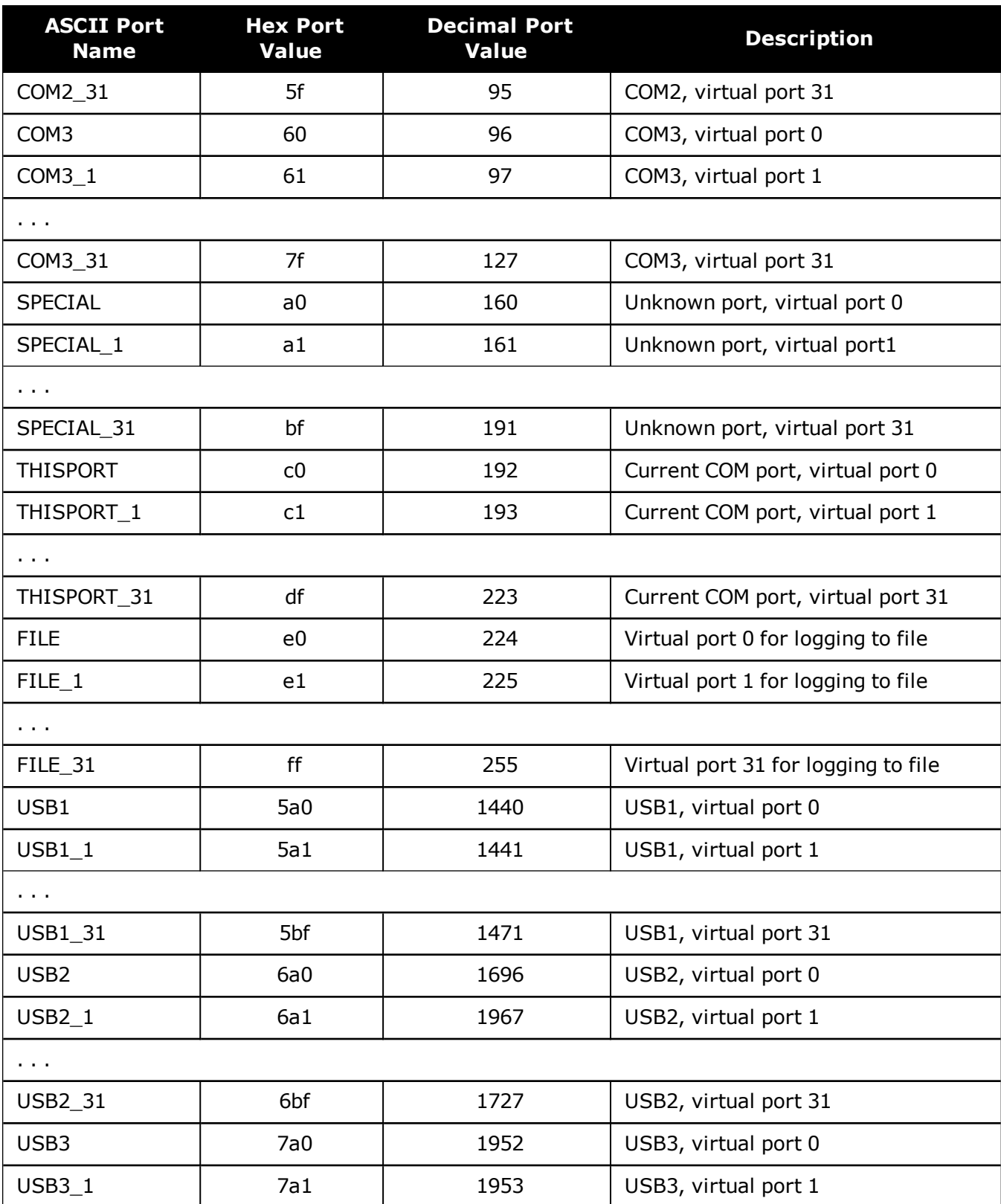

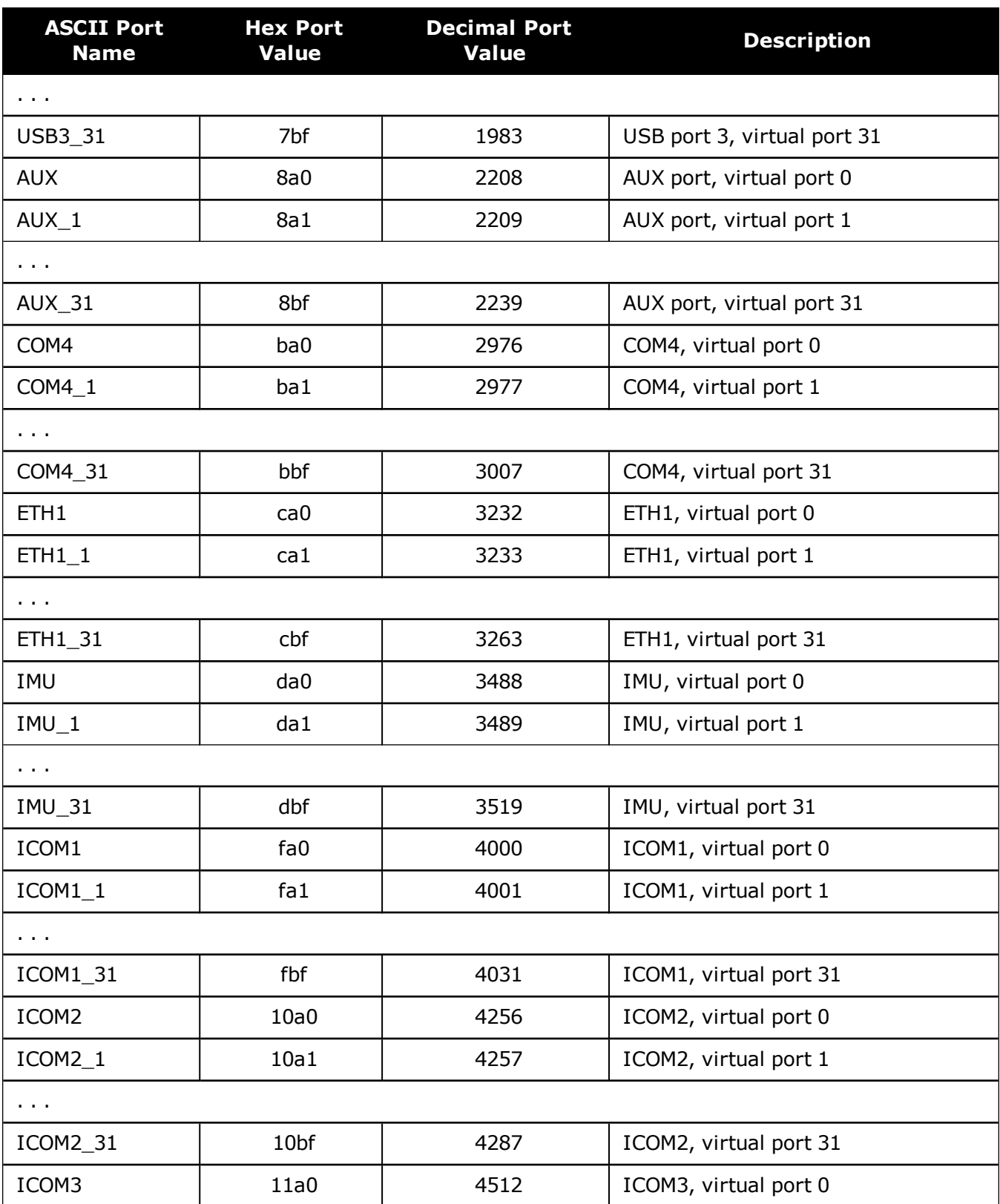

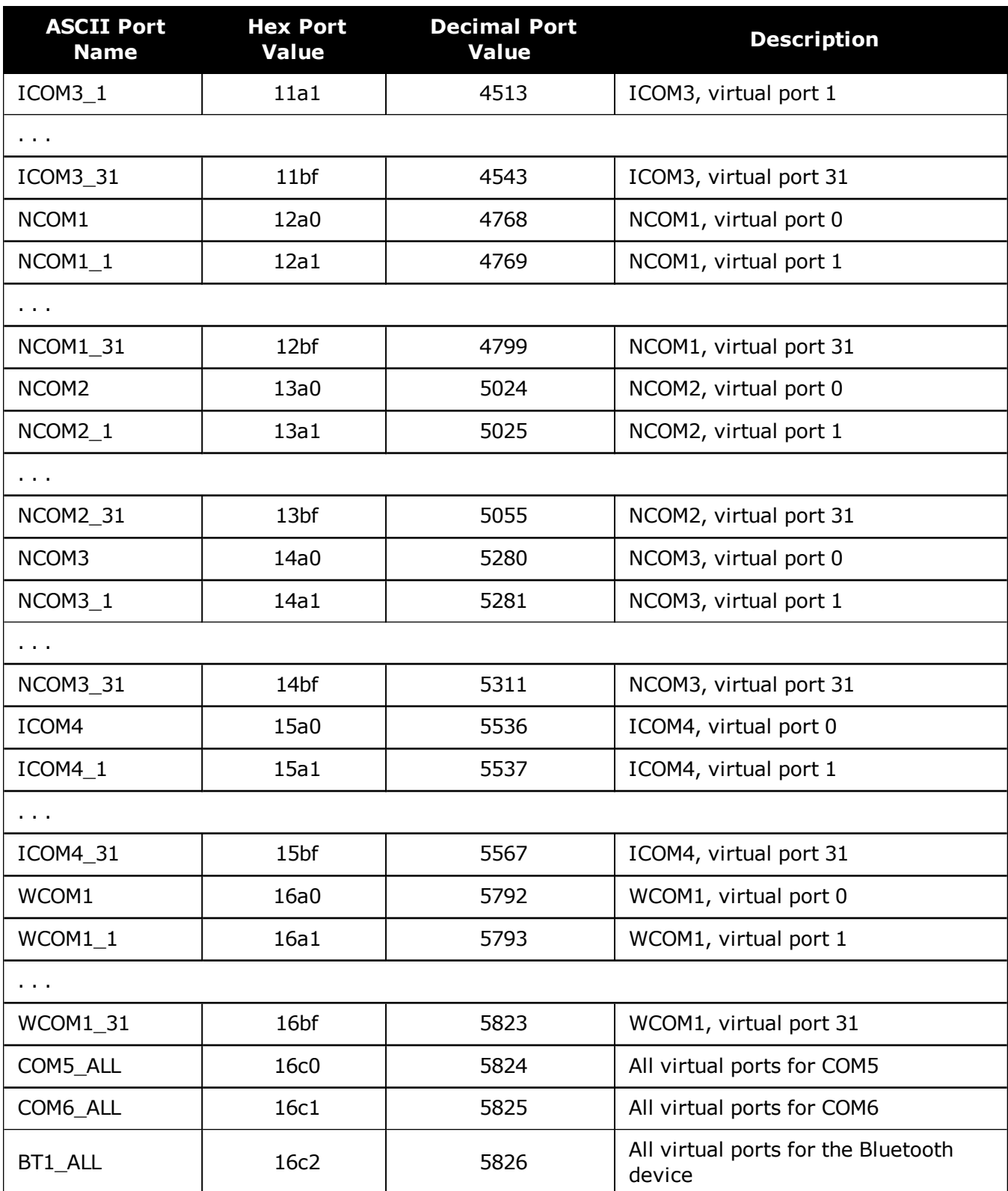

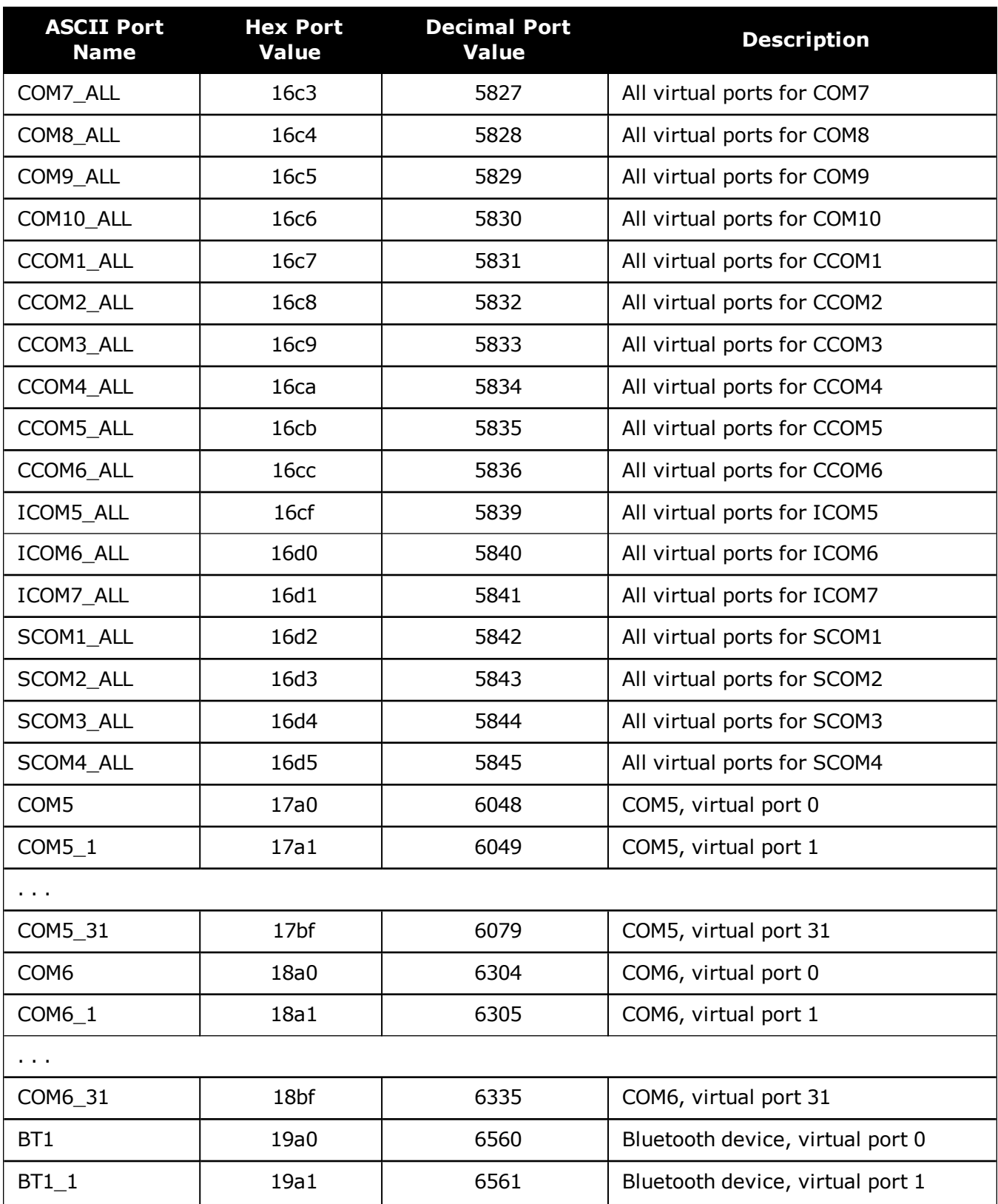
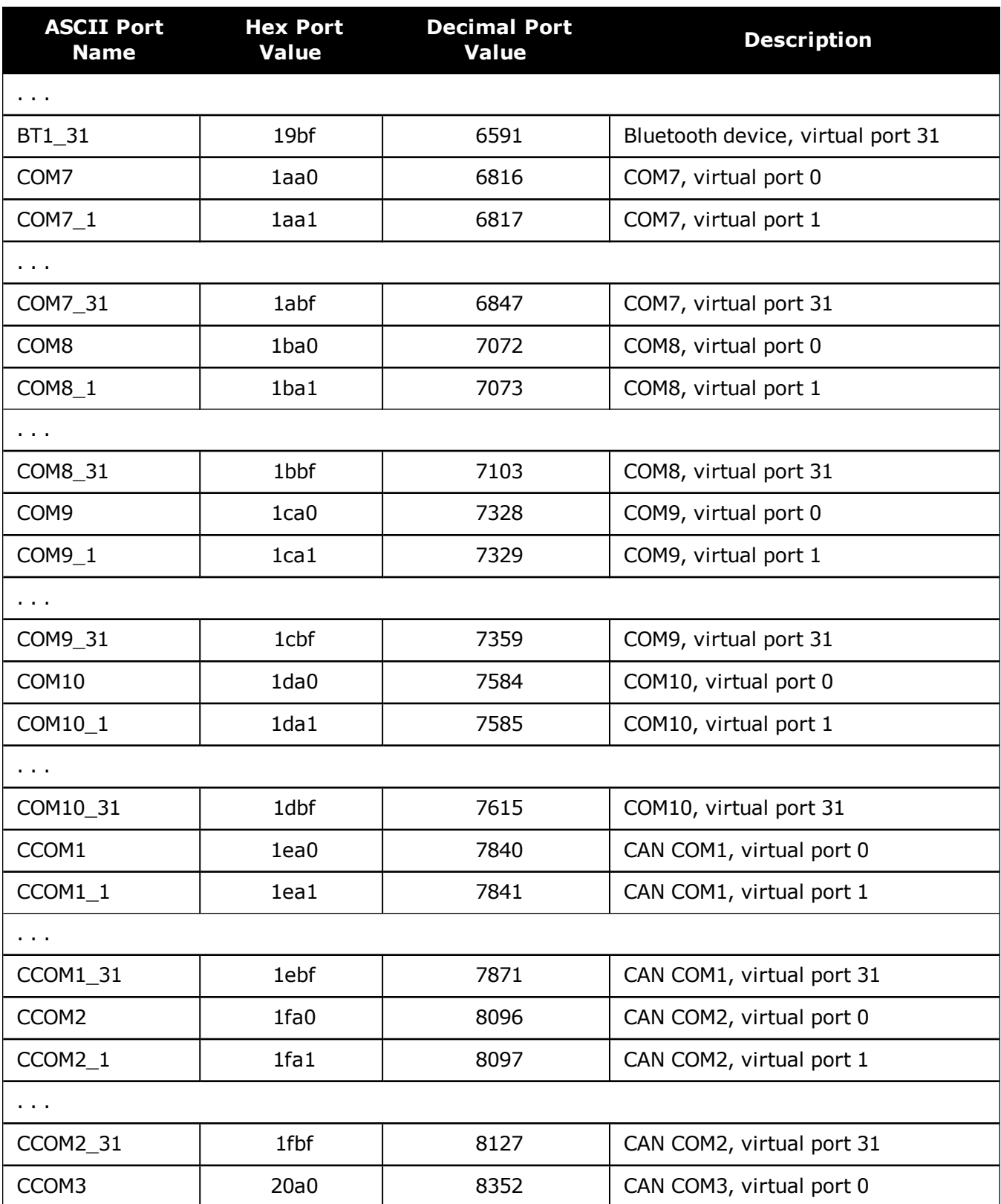

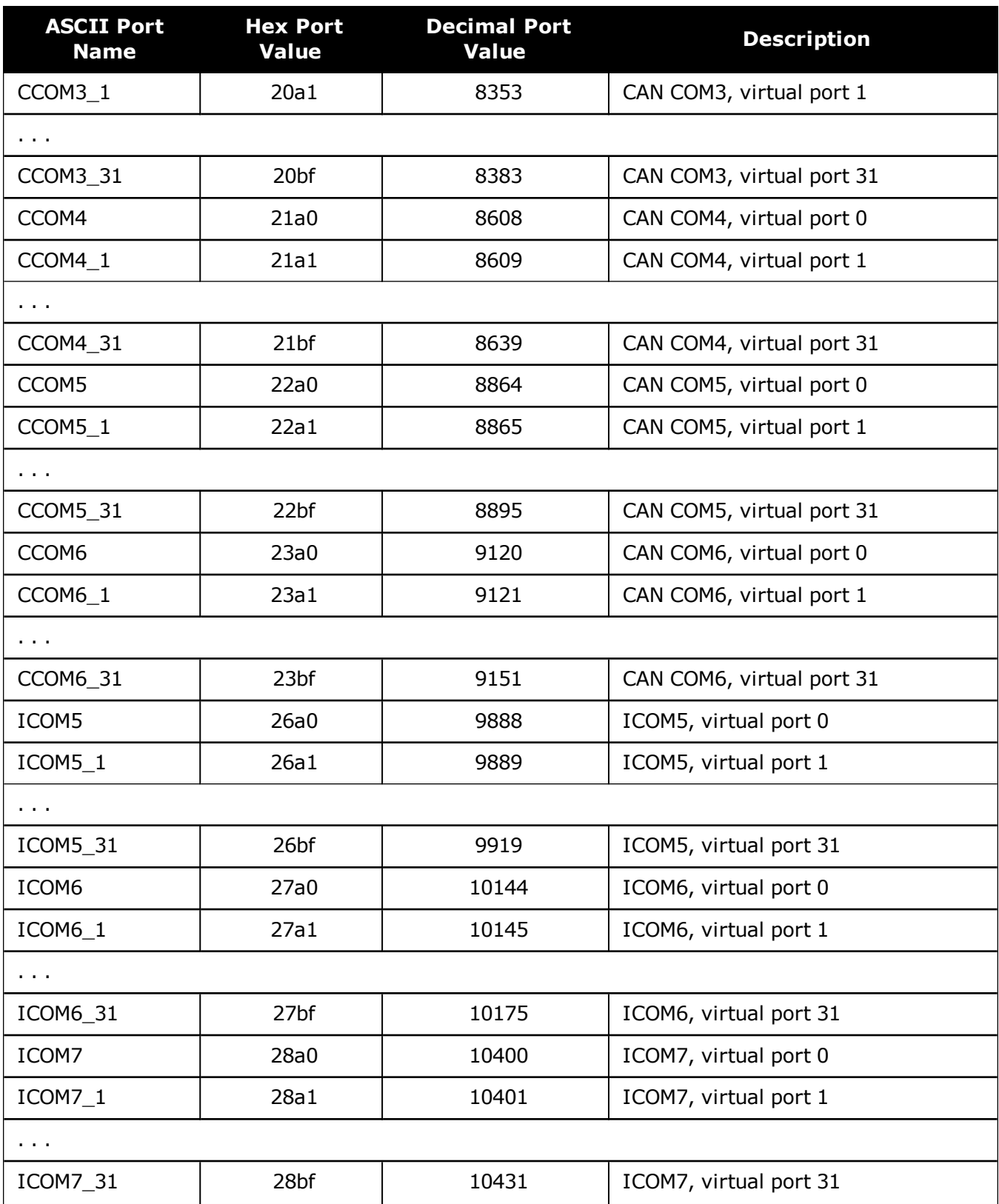

 $(i)$ 

ĭ.

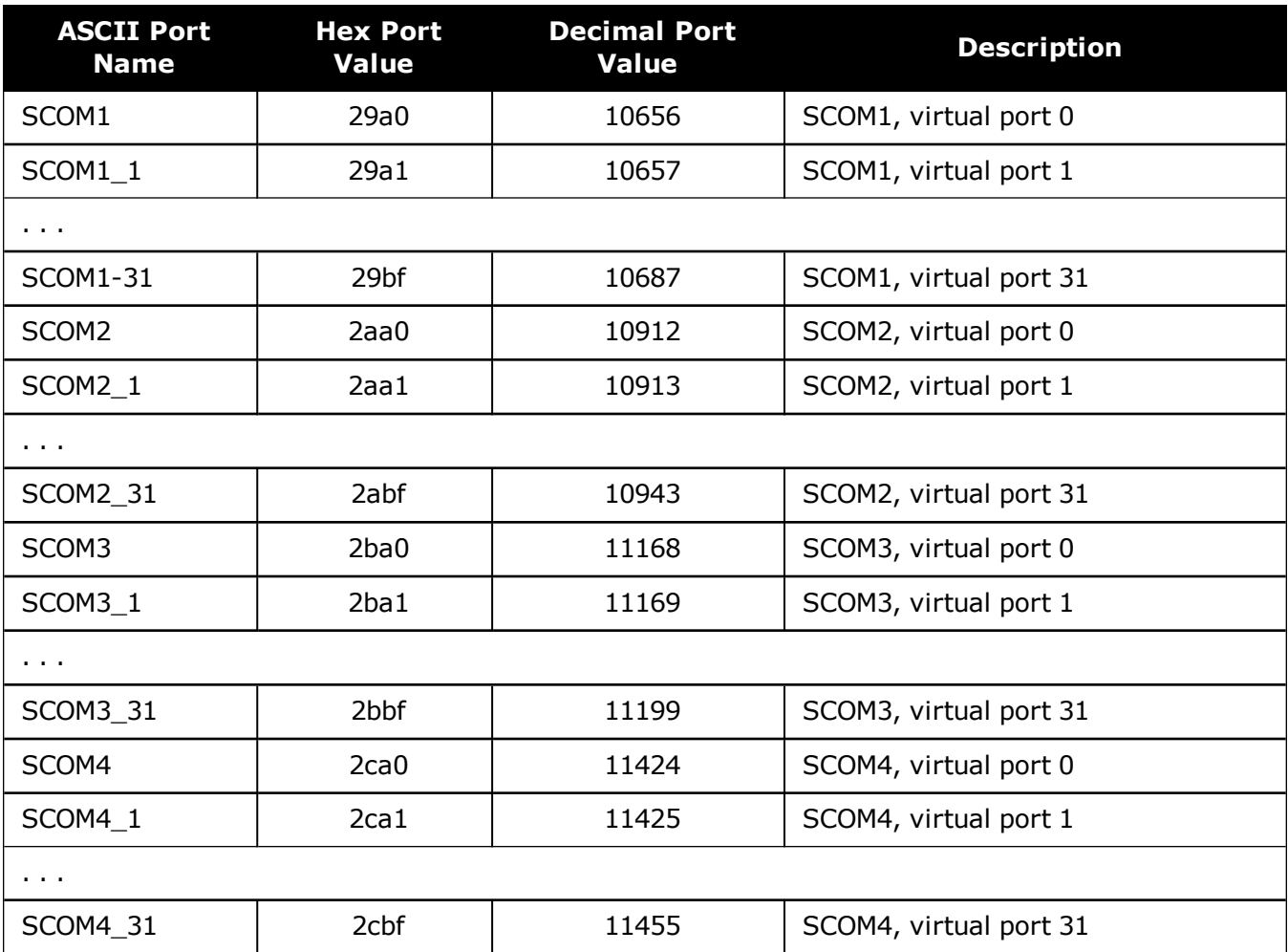

COM1\_ALL, COM2\_ALL, COM3\_ALL, COM4\_ALL, COM5\_ALL, THISPORT\_ALL, FILE\_ALL, ALL\_PORTS, USB1\_ALL, USB2\_ALL, USB3\_ALL, AUX\_ALL, ETH1\_ALL, ICOM1\_ALL, ICOM2\_ALL, ICOM3\_ALL, ICOM4\_ALL, ICOM5\_ALL, ICOM6\_ALL, ICOM7\_ALL, CCOM1\_ALL, CCOM2\_ALL, CCOM3\_ALL, CCOM4\_ALL, CCOM5\_ALL, CCOM6\_ALL, NCOM1\_ALL, NCOM2\_ ALL, NCOM3\_ALL, SCOM1\_ALL, SCOM2\_ALL, SCOM3\_ALL, SCOM4\_ALL and WCOM1\_ALL are only valid for the **[UNLOGALL](#page-389-0)** command.

The ports available vary based on the receiver.

*Table 5: [Available](#page-39-0) Port Types* on the next page provides examples of where each port type might be used.

<span id="page-39-0"></span>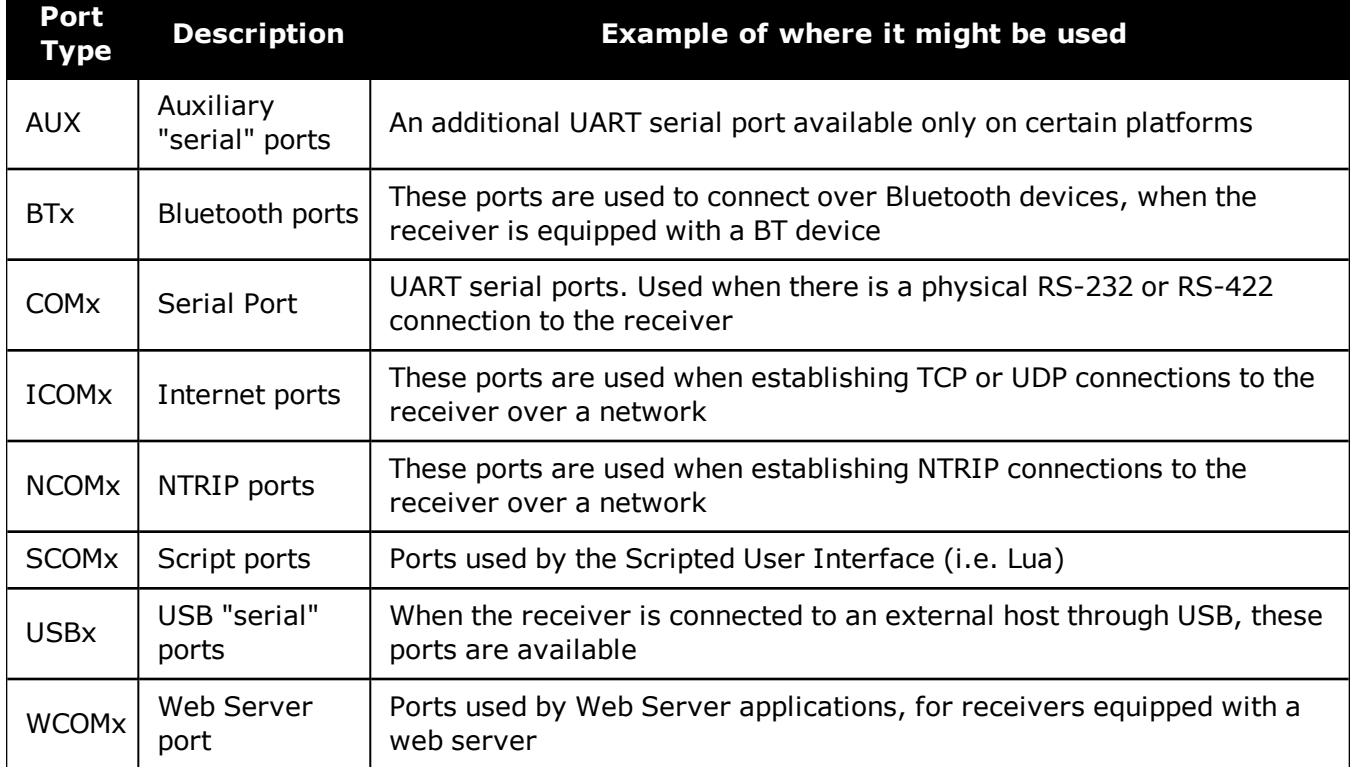

## **Table 5: Available Port Types**

# **1.4 Description of ASCII and Binary Logs with Short Headers**

These logs are set up in the same way as normal ASCII or binary logs except a normal ASCII or binary header is replaced with a short header (see *Table 6: Short ASCII [Message](#page-39-1) Header Structure* [below](#page-39-1) and *Table 7: Short Binary Message Header [Structure](#page-39-2)* below).

<span id="page-39-1"></span>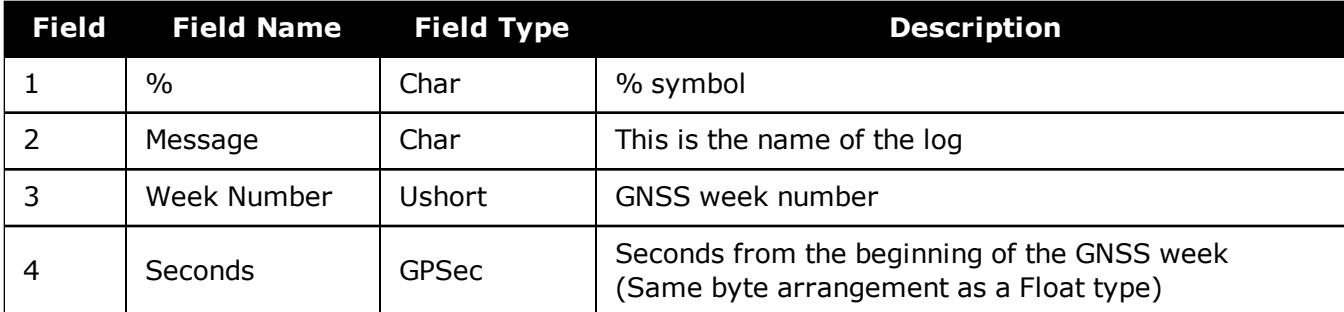

### **Table 6: Short ASCII Message Header Structure**

#### **Table 7: Short Binary Message Header Structure**

<span id="page-39-2"></span>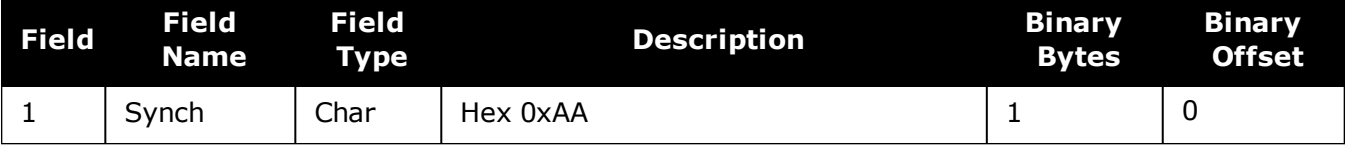

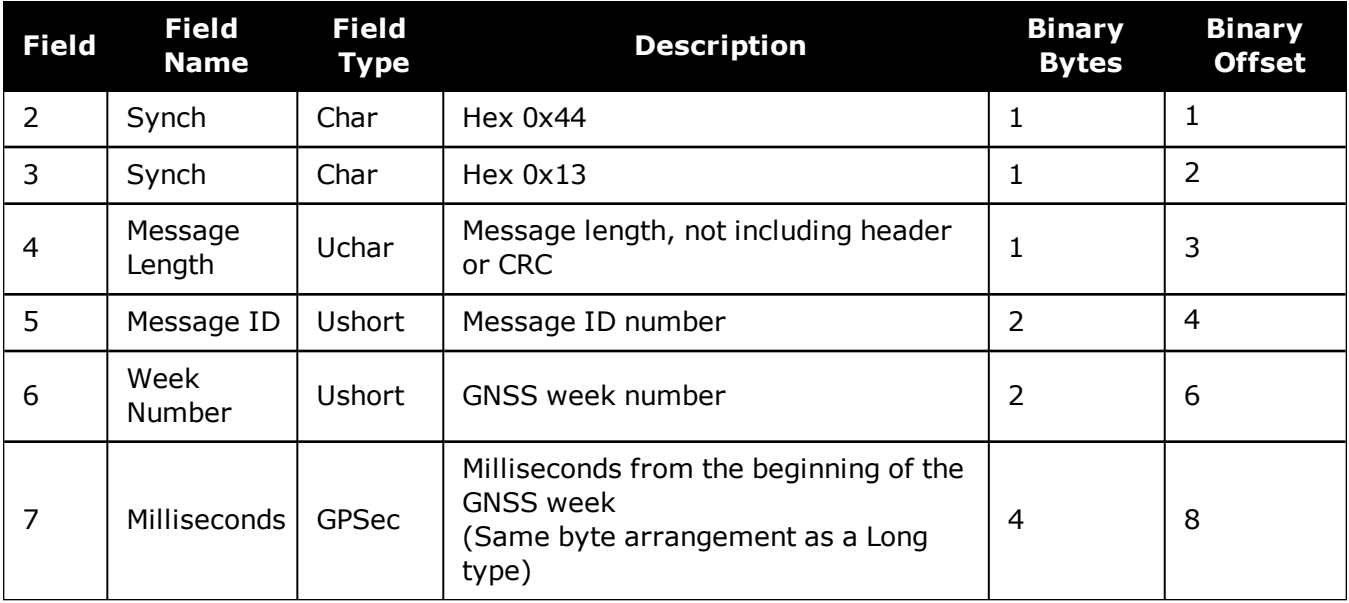

# **1.5 Message Responses**

By default, if you input a message you get back a response. If desired, the **[INTERFACEMODE](#page-196-0)** [command](#page-196-0) (see page 198) can be used to disable response messages. The response will be in the exact format you entered the message (that is, binary input = binary response).

## *1.5.1 Abbreviated ASCII Response*

Just the leading '<' followed by the response string, for example: <OK.

## *1.5.2 ASCII Response*

Full header with the message name being identical except ending in an 'R' (for response). The body of the message consists of a 40 character string for the response string. For example:

#BESTPOSR,COM1,0,67.0,FINE,1028,422060.400,02000000,a31b,0;"OK" \*b867caad

## *1.5.3 Binary Response*

Similar to an ASCII response except that it follows the binary protocols, see *Table 8: [Binary](#page-41-0) Message [Response](#page-41-0) Structure* on the next page.

*Table 9: Binary Message [Sequence](#page-42-0)* on page 43 is an example of the sequence for requesting and then receiving BESTPOSB. The example is in hex format. When you enter a hex command, you may need to add a '\x' or '0x' before each hex pair, depending on your code. For example:

**0xAA0x440x120x1C0x010x000x02** and so on.

<span id="page-41-0"></span>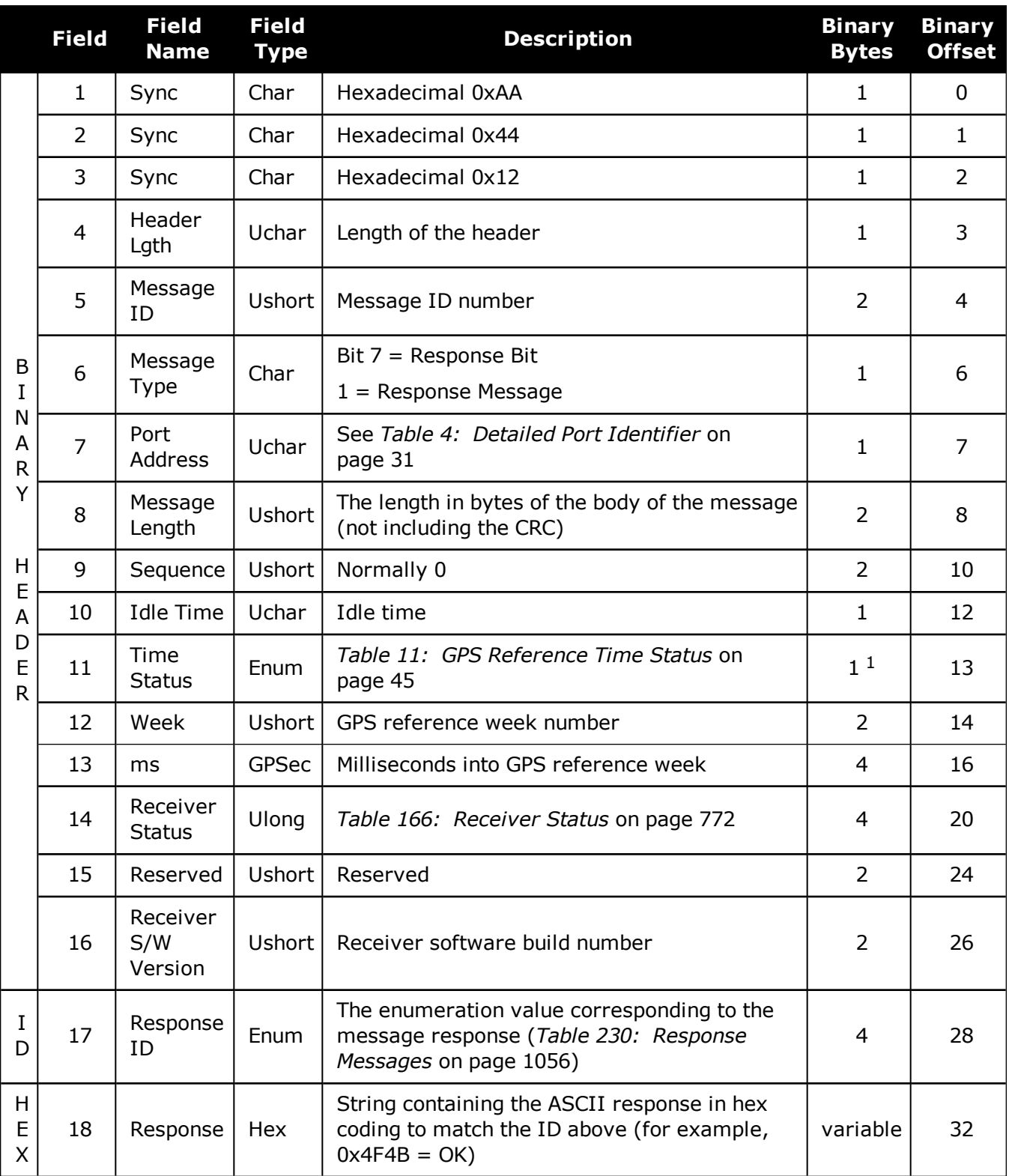

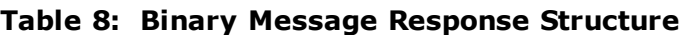

1This ENUM is not 4-bytes long but as indicated in the table is only 1 byte.

<span id="page-42-0"></span>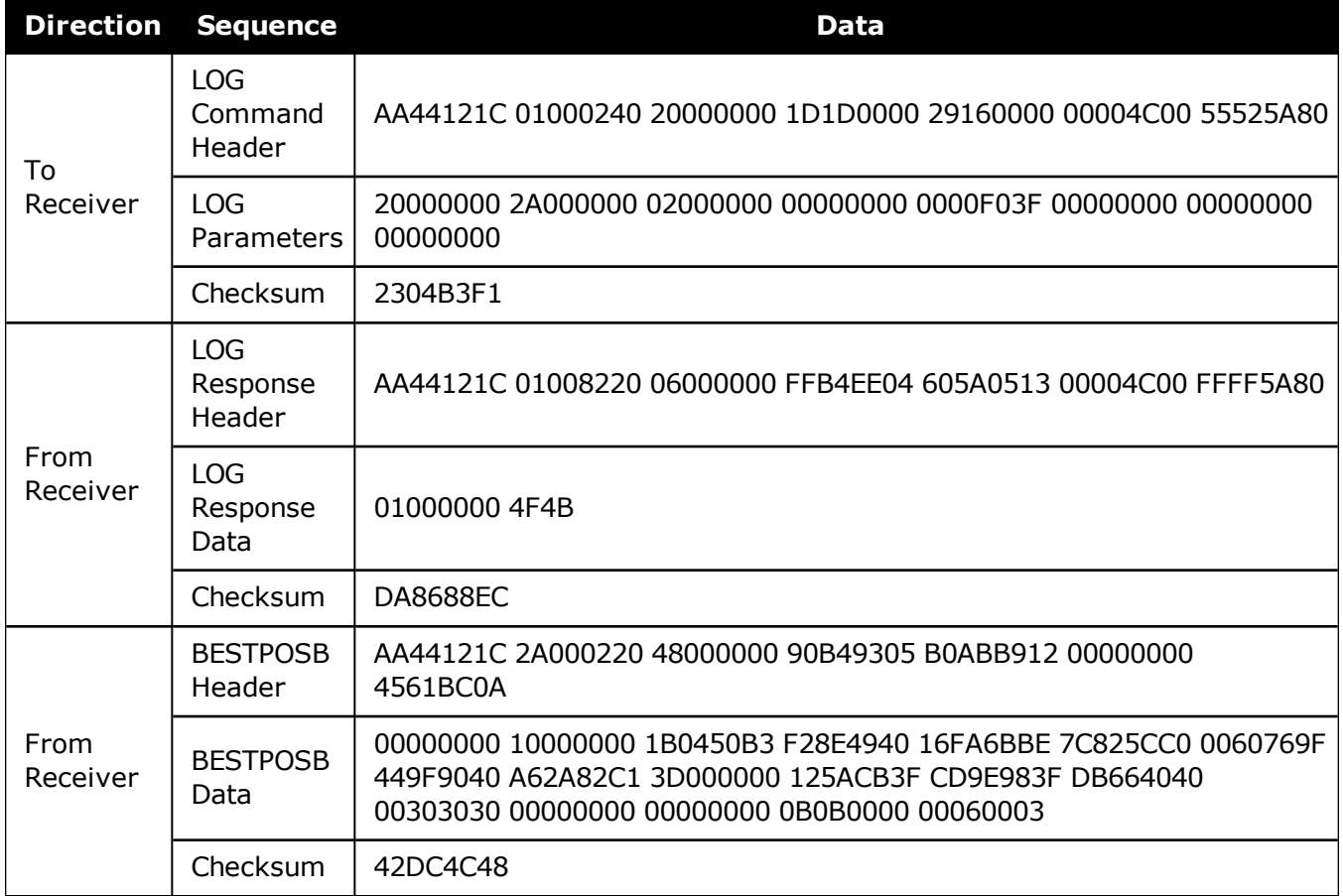

### **Table 9: Binary Message Sequence**

## **1.6 GLONASS Slot and Frequency Numbers**

When a PRN in a log is in the range 38 to 61, then that PRN represents a GLONASS Slot Number where the Slot Number shown is the actual GLONASS Slot Number plus 37.

Similarly, the GLONASS Frequency shown in logs is the actual GLONASS Frequency plus 7.

For example:

```
<RANGE COM1 0 82.0 FINESTEERING 1729 155076.000 02004000 5103 11465
46
31 0 24514687.250 0.064 -128825561.494675 0.010 3877.473 45.0 563.310
18109c04
...
46 5 24097664.754 0.213 -128680178.570435 0.014 -3740.543 40.6 10098.600
08119e44
\bar{r}'n 
8 0 39844800.076 0.043 -160438471.200694 0.013 -392.547 42.5 12038.660
00349c84
```
when 31 is a GPS satellite, 8 is a BeiDou satellite and 46 is a GLONASS satellite. Its actual GLONASS Slot Number is 9 and its frequency is -2.

Refer to *PRN [Numbers](#page-43-0)* below for more information about GLONASS PRN numbers. Also, refer to An [Introduction](http://www.novatel.com/an-introduction-to-gnss/) to GNSS available on our website for more information.

## <span id="page-43-0"></span>*1.6.1 PRN Numbers*

The PRN and SVID ranges for the logs and commands that use them are shown in the following table.

<span id="page-43-1"></span>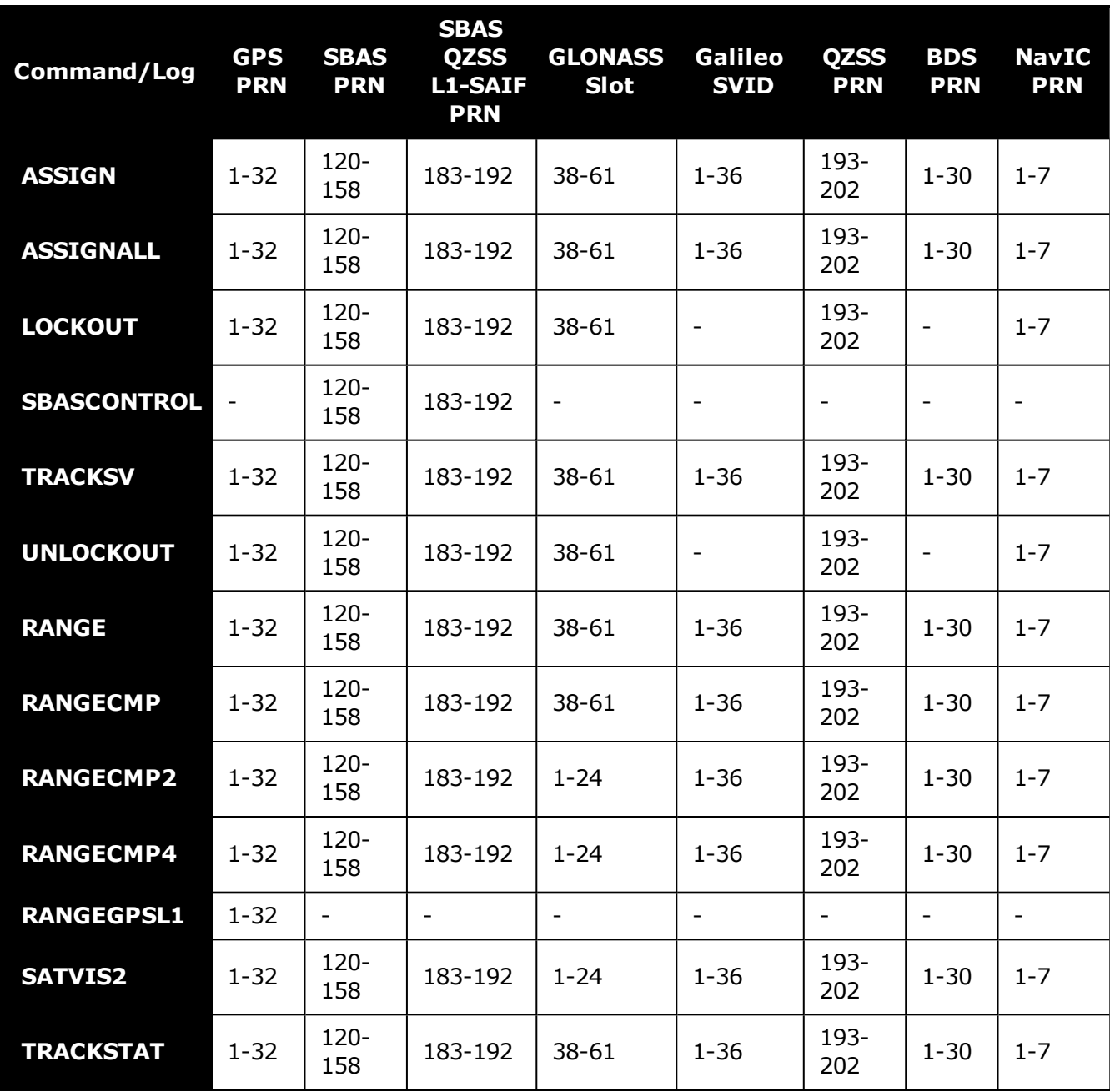

## **Table 10: PRN Numbers for Commands and Logs**

# **1.7 GPS Reference Time Status**

All reported receiver times are subject to a qualifying time status. The status indicates how well a time is known (see *Table 11: GPS [Reference](#page-44-0) Time Status* below).

<span id="page-44-0"></span>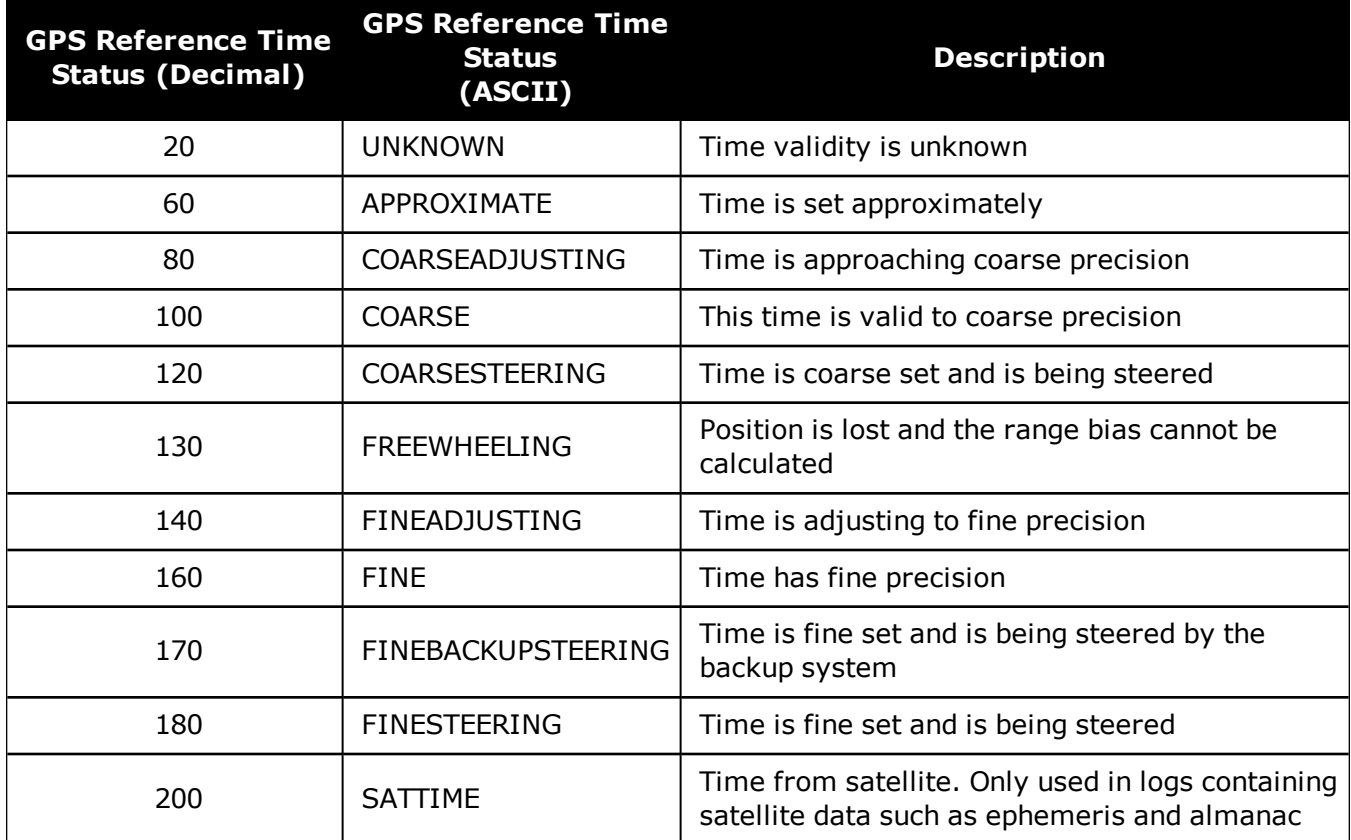

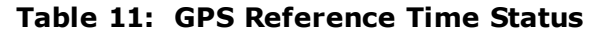

There are several distinct states the receiver goes through.

When the **[CLOCKADJUST](#page-103-0)** command (see page 105) is enabled:

- UNKNOWN (initial state)
- COARSESTEERING (initial coarse time set)
- FINESTEERING (normal operating state)
- FINEBACKUPSTEERING (when the backup system is used for a time)
- FREEWHEELING (when range bias becomes unknown)

When the **[CLOCKADJUST](#page-103-0)** command (see page 105) is disabled:

- UNKNOWN (initial state)
- COARSE (initial coarse time set)
- FINE (normal operating state)

On startup and before any satellites are tracked, the receiver can not possibly know the current time. As such, the receiver time starts counting at GPS reference week 0 and second 0.0. The time status flag is set to UNKNOWN.

If time is input to the receiver using the **[SETAPPROXTIME](#page-342-0)** command (see page 344), the time status will be APPROXIMATE.

After the first ephemeris is decoded, the receiver time is set to a resolution of  $\pm 10$  milliseconds. This state is qualified by the COARSE or COARSESTEERING time status flag depending on the state of the CLOCKADJUST switch (for more information, refer to the **[CLOCKADJUST](#page-103-0)** command on [page 105\)](#page-103-0).

Once a position is known and range biases are being calculated, the internal clock model will begin modeling the range biases also known as the receiver clock offset.

Modeling will continue until the model is a good estimation of the actual receiver clock behavior. At this time, the receiver time will again be adjusted, this time to an accuracy of  $\pm 1$  microsecond. This state is qualified by the FINE time status flag.

The final logical time status flag depends on whether **[CLOCKADJUST](#page-103-0)** is enabled or not. If CLOCKADJUST is disabled, the time status flag will never improve on FINE. The time will only be adjusted again to within  $\pm 1$  microsecond if the range bias gets larger than  $\pm 250$  milliseconds. If CLOCKADJUST is enabled, the time status flag is set to FINESTEERING and the receiver time is continuously updated (steered) to minimize the receiver range bias.

If a solution cannot be computed with the primary satellite system, it will attempt to use a backup system (if available). When the backup system is used and time is computed, the time status is set to FINEBACKUPSTEERING. If the position is lost and the range bias cannot be calculated, the time status is degraded to FREEWHEELING.

See also *[Message](#page-45-0) Time Stamps* below and the **[SETTIMEBASE](#page-352-0)** command on page 354.

# <span id="page-45-0"></span>**1.8 Message Time Stamps**

All NovAtel format messages generated by the OEM7 family of receivers have a GPS reference time stamp in their header. GPS reference time is referenced to UTC with zero point defined as midnight on the night of January 5, 1980. The time stamp consists of the number of weeks since that zero point and the number of seconds since the last week number change (0 to 604,799). GPS reference time differs from UTC time since leap seconds are occasionally inserted into UTC and GPS reference time is continuous. In addition, a small error (less than 1 microsecond) can exist in synchronization between UTC and GPS reference time. The TIME log reports both GNSS and UTC time and the offset between the two.

The data in synchronous logs (for example, RANGE, BESTPOS, TIME) are based on a periodic measurement of satellite pseudoranges. The time stamp on these logs is the receiver estimate of GPS reference time at the time of the measurement. A synchronous log with trigger ONTIME 1 can be used in conjunction with the 1PPS signal to provide relative accuracy better than 250 ns.

Other log types (asynchronous and polled) are triggered by an external event and the time in the header may not be synchronized to the current GPS reference time. Logs that contain satellite broadcast data (for example, ALMANAC, GPSEPHEM) have the transmit time of their last subframe in the header. In the header of differential time matched logs (for example, MATCHEDPOS) is the time of the matched reference and local observation that they are based on. Logs triggered by a mark event (for example, MARKEDPOS, MARKTIME) have the estimated GPS reference time of the mark event in their header. In the header of polled logs (for example, LOGLIST, PORTSTATS, VERSION) is the approximate GPS reference time when their data was

generated. However, when asynchronous logs are triggered ONTIME, the time stamp will represent the time the log was generated and not the time given in the data.

For more information about log types, see *Log Types* on [page 410.](#page-408-0)

# **1.9 Decoding of the GPS Reference Week Number**

The GPS reference week number provided in the raw satellite data is the 10 least significant bits (or 8 least significant bits in the case of the almanac data) of the full week number. When the receiver processes the satellite data, the week number is decoded in the context of the current era and therefore is computed as the full week number starting from week 0 or January 6, 1980. Therefore, in all log headers and decoded week number fields, the full week number is given. Only in raw data, such as the *data* field of the **[RAWALM](#page-724-0)** log (see page 726) or the *subframe* field of the **[RAWEPHEM](#page-727-0)** log (see page 729), will the week number remain as the 10 (or 8) least significant bits.

# **1.10 32-Bit CRC**

The ASCII and Binary OEM7 family message formats all contain a 32-bit CRC for data verification. This allows the user to ensure the data received (or transmitted) is valid with a high level of certainty.

The C functions below may be implemented to generate the CRC of a block of data.

```
#define CRC32_POLYNOMIAL 0xEDB88320L
/* --------------------------------------------------------------------------
Calculate a CRC value to be used by CRC calculation functions.
-------------------------------------------------------------------------- */
unsigned long CRC32Value(int i) {
     int j;
     unsigned long ulCRC;
          ulCRC = i;
     for ( j = 8 ; j > 0; j-- ) {
           if ( ulCRC & 1 )
                               ulCRC = ( ulCRC >> 1 ) ^ CRC32_POLYNOMIAL;
           else
                               ulCRC >>= 1;
     }
     return ulCRC;
}
/* --------------------------------------------------------------------------
Calculates the CRC-32 of a block of data all at once
ulCount - Number of bytes in the data block
ucBuffer - Data block
                                -------------------------------------------------------------------------- */
unsigned long CalculateBlockCRC32( unsigned long ulCount, unsigned char
*ucBuffer ) {
     unsigned long ulTemp1;
     unsigned long ulTemp2;
     unsigned long ulCRC = 0;
     while ( ulCount-- != 0 ) {
                     ulTemp1 = ( ulCRC >> 8 ) & 0x00FFFFFFL;
                     ulTemp2 = CRC32Value( ((int) ulCRC ^ *ucBuffer++ ) & 0xFF );
```
**}**

```
          ulCRC = ulTemp1 ^ ulTemp2;
}
return( ulCRC );
```
The NMEA checksum is an XOR of all the bytes (including delimiters such as ',' but excluding the  $*$  and  $\frac{1}{2}$  in the message output. It is therefore an 8-bit and not a 32-bit checksum.

Not all logs may be available. Every effort is made to ensure examples are correct, however, a checksum may be created for promptness in publication. In this case it will appear as '9999'.

#### **Example:**

BESTPOSB and BESTPOSA from an OEM7 family receiver.

**Binary Log Message:**

```
0xAA, 0x44, 0x12, 0x1C, 0x2A, 0x00, 0x02, 0x20, 0x48, 0x00, 0x00, 0x00,
0x90, 0xB4, 0x93, 0x05, 0xB0, 0xAB, 0xB9, 0x12, 0x00, 0x00, 0x00, 0x00,
0x45, 0x61, 0xBC, 0x0A, 0x00, 0x00, 0x00, 0x00, 0x10, 0x00, 0x00, 0x00,
0x1B, 0x04, 0x50, 0xB3, 0xF2, 0x8E, 0x49, 0x40, 0x16, 0xFA, 0x6B, 0xBE,
0x7C, 0x82, 0x5C, 0xC0, 0x00, 0x60, 0x76, 0x9F, 0x44, 0x9F, 0x90, 0x40,
0xA6, 0x2A, 0x82, 0xC1, 0x3D, 0x00, 0x00, 0x00, 0x12, 0x5A, 0xCB, 0x3F,
0xCD, 0x9E, 0x98, 0x3F, 0xDB, 0x66, 0x40, 0x40, 0x00, 0x30, 0x30, 0x30,
0x00, 0x00, 0x00, 0x00, 0x00, 0x00, 0x00, 0x00, 0x0B, 0x0B, 0x00, 0x00,
0x00, 0x06, 0x00, 0x03, 0x42, 0xdc, 0x4c,0x48
```
Below is a demonstration of how to generate the CRC from both ASCII and BINARY messages using the function described above.

When you pass the data into the code that follows, exclude the checksum shown in *bold italics* above. It is *42dc4c48*.

#### **Binary Checksum Calculation:**

```
#include <stdio.h>
#include <string.h>
#include <inttypes.h>
void main() {
     // Expect checksum 0x42, 0xDC, 0x4C, 0x48 (42dc4c48)
     unsigned char buffer[] = {0xAA, 0x44, 0x12, 0x1C, 0x2A, 0x00, 0x02, 0x20,
0x48, 0x00,
                              0x00, 0x00, 0x90, 0xB4, 0x93, 0x05, 0xB0, 0xAB,
0xB9, 0x12,
                              0x00, 0x00, 0x00, 0x00, 0x45, 0x61, 0xBC, 0x0A,
0x00, 0x00,
                              0x00, 0x00, 0x10, 0x00, 0x00, 0x00, 0x1B, 0x04,
0x50, 0xB3,
```
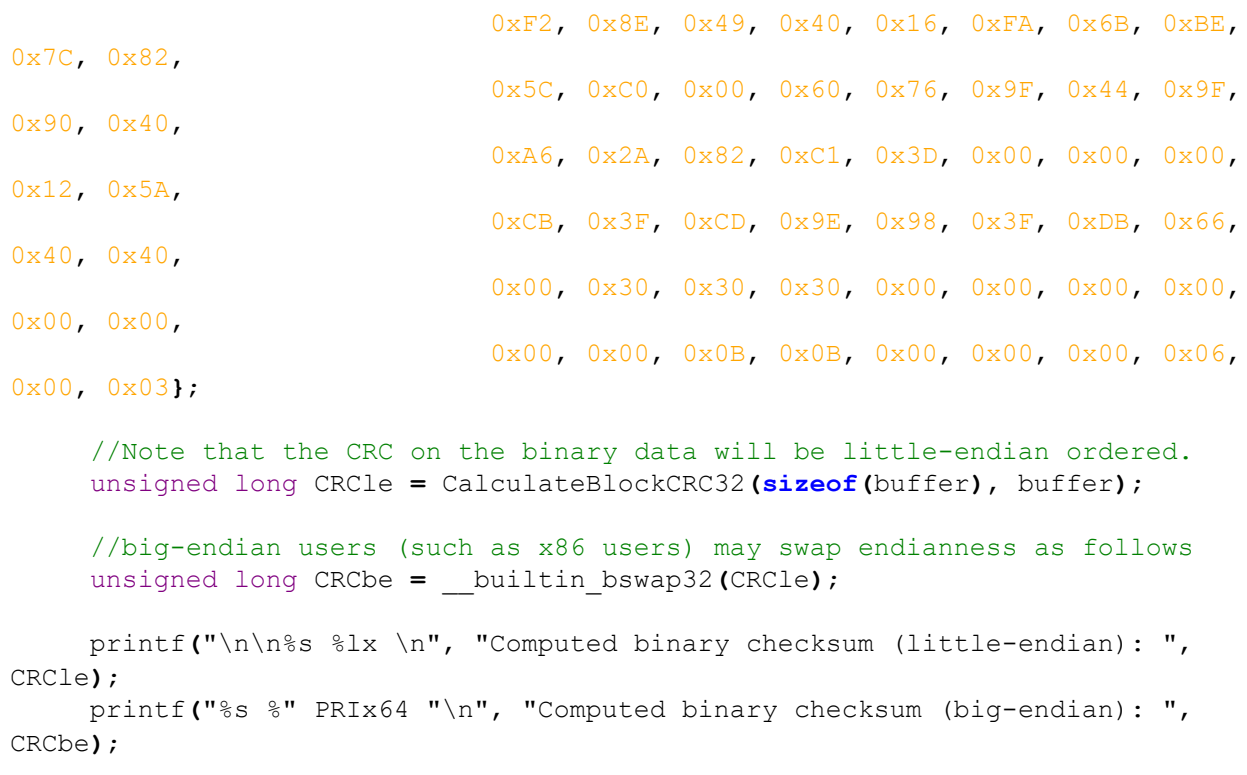

**}**

Note that the above checksum function (**CalculateBlockCRC32**) must also be included to execute this code.

#### **ASCII Log Message:**

```
#BESTPOSA,COM1,0,78.0,FINESTEERING,1427,325298.000,00000000,6145,2748;
SOL_COMPUTED,SINGLE,51.11678928753,-114.03886216575,1064.3470,-16.2708,
WGS84,2.3434,1.3043,4.7300,"",0.000,0.000,7,7,0,0,0,06,0,03*9c9a92bb
```
The checksum for this log is given above, it is *9c9a92bb*.

#### **ASCII:**

```
#include <stdio.h>
#include <string.h>
void main() {
     //Remember to escape " characters as \"
     char *msgBlock =
"BESTPOSA,COM1,0,78.0,FINESTEERING,1427,325298.000,00000000,\
6145,2748;SOL_COMPUTED,SINGLE,51.11678928753,-114.03886216575,\
1064.3470,-
16.2708,WGS84,2.3434,1.3043,4.7300,\"\",0.000,0.000,7,7,0,0,0,06,0,03";
     unsigned long CRC = CalculateBlockCRC32(strlen(msgBlock), (unsigned
char*)msgBlock);
```

```
     printf("\n%s %s\n", "Demonstrating CRC computed for the block:",
msgBlock);
          printf("\n\n%s %lu\n", "CRC32 in Decimal is: ", CRC);
          printf("%s %lx\n", "CRC32 in Hex is: ", CRC);
}
```
Note that the above checksum function (**CalculateBlockCRC32**) must also be included to execute this code.

# **Chapter 2 GNSS Commands**

The commands used to configure the OEM7 receiver and GNSS functions are described in the following sections.

For information about SPAN specific commands, refer to the *SPAN [Commands](#page-881-0)* on page 883.

# **2.1 Command Formats**

The receiver accepts commands in 3 formats as described in *[Messages](#page-24-0)* on page 25:

- Abbreviated ASCII
- . ASCII
- Binary

Abbreviated ASCII is the easiest to use for your input. The other two formats include a CRC for error checking and are intended for use when interfacing with other electronic equipment.

The following are examples of the same command in each format:

### **Abbreviated ASCII Example:**

LOG COM1 BESTPOSB ONTIME 1[CR]

### **ASCII Example:**

#LOGA,THISPORT,0,0,UNKNOWN,0,0.0,0,0,0;COM1,BESTPOSB,ONTIME,1.000000,0.000000,N OHOLD\*ec9ce601[CR]

#### **Binary Example:**

AA44121C 010000C0 20000000 00FF0000 00000000 00000000 00000000 20000000 2A000000 02000000 00000000 0000F03F 00000000 00000000 00000000 34D32DC1

## *2.1.1 Optional Parameters*

Many commands have nested optional parameters where an optional parameter requires the optional parameter before it to be present. This is noted in the Abbreviated ASCII Syntax as:

Command [OPT\_1 [OPT\_2 [OPT\_3]]]

In this syntax example, OPT\_1 and OPT\_2 must be provided if you want to provide a value for OPT\_3. These leading two options are required even if you want to use the defaults for OPT\_1 and OPT\_2.

# **2.2 Command Settings**

There are several ways to determine the current command settings of the receiver:

- 1. Request an **[RXCONFIG](#page-763-0)** log (see page 765). This log provides a listing of all commands issued to the receiver and their parameter settings. It also provides the most complete information.
- 2. For some specific commands, logs are available to indicate all their parameter settings. The **[LOGLIST](#page-583-0)** log (see page 585) shows all active logs in the receiver beginning with the **[LOG](#page-223-0)**

[command](#page-223-0) (see page 225).

3. Request a log of the specific command of interest to show the parameters last entered for that command. The format of the log produced is exactly the same as the format of the specific command with updated header information.

Requesting a log for specific command is useful for most commands. For commands repeated with different parameters (for example, **SERIALCONFIG** and **LOG**), only the most recent set of parameters used is shown. To view all sets of parameters, try method 1 or 2 above.

### **Abbreviated ASCII Example:**

```
log fix
<FIX COM1 0 45.0 FINE 1114 151898.288 00200000 dbfd 33123
\lt NONE -10000.00000000000 -10000.00000000000 -10000.0000
```
# **2.3 Factory Defaults**

When the receiver is first powered up or after a **FRESET** [command](#page-177-0) (see page 179), all commands revert to their factory default settings. When you use a command without specifying its optional parameters, it may have a different command default than the factory default. The **[SAVECONFIG](#page-320-0)** command (see page 322) can be used to save these defaults. Use the **[RXCONFIG](#page-763-0)** log (see page 765) to reference any default command and log settings.

Ensure that all windows, other than the Console window, are closed in NovAtel's Connect user interface application before you issue the **[SAVECONFIG](#page-320-0)** command (see page 322).

FRESET STANDARD causes all previously stored user configurations saved to non-volatile memory to be erased (including Saved Config, Saved Almanac, Saved Ephemeris and L-Band-related data, excluding subscription information).

# **2.4 Command Reference**

ĭ.

When a command is used without specifying its optional parameters, it may have a different command default than the factory default. Factory default settings for individual commands are stated in the following commands, organized alphabetically by command name.

# **2.5 ADJUST1PPS**

G

## *Adjusts the receiver clock*

### **Platform: OEM719, OEM729, OEM7500, OEM7600, OEM7700, OEM7720, PwrPak7, SPAN CPT7**

Use this command to adjust the receiver clock or as part of the procedure to transfer time between receivers. The number of pulses per second (PPS) is always set to 1 Hz with this command. It is typically used when the receiver is not adjusting its own clock and is using an external reference frequency.

To disable the automatic clock adjustment, refer to the **[CLOCKADJUST](#page-103-0)** command on page 105. To configure the receiver to use an external reference oscillator, see the **[EXTERNALCLOCK](#page-149-0)** [command](#page-149-0) on page 151.

The **ADJUST1PPS** command can be used to:

- Manually shift the phase of the clock
- Adjust the phase of the clock so the output 1PPS signal matches an external signal
- Set the receiver clock close to that of another GNSS receiver
- Set the receiver clock exactly in phase of another GNSS receiver
	- 1. The resolution of the clock synchronization is 20 ns.
	- 2. To adjust the 1PPS output, when the receiver's internal clock is being used and the **CLOCKADJUST** command is enabled, use the **[CLOCKOFFSET](#page-108-0)** command on [page 110.](#page-108-0)
	- 3. If the 1PPS rate is adjusted, the new rate does not start until the next second begins.

*Figure 2: 1PPS [Alignment](#page-53-0)* on the next page shows the 1PPS alignment between a Fine and a Warm Clock receiver. See also the **[TIMESYNC](#page-857-0)** log on page 859 and the *Transfer Time Between Receivers* section in the OEM7 [Installation](https://docs.novatel.com/oem7/Content/PDFs/OEM7_Installation_Operation_Manual.pdf) and Operation User Manual.

<span id="page-53-0"></span>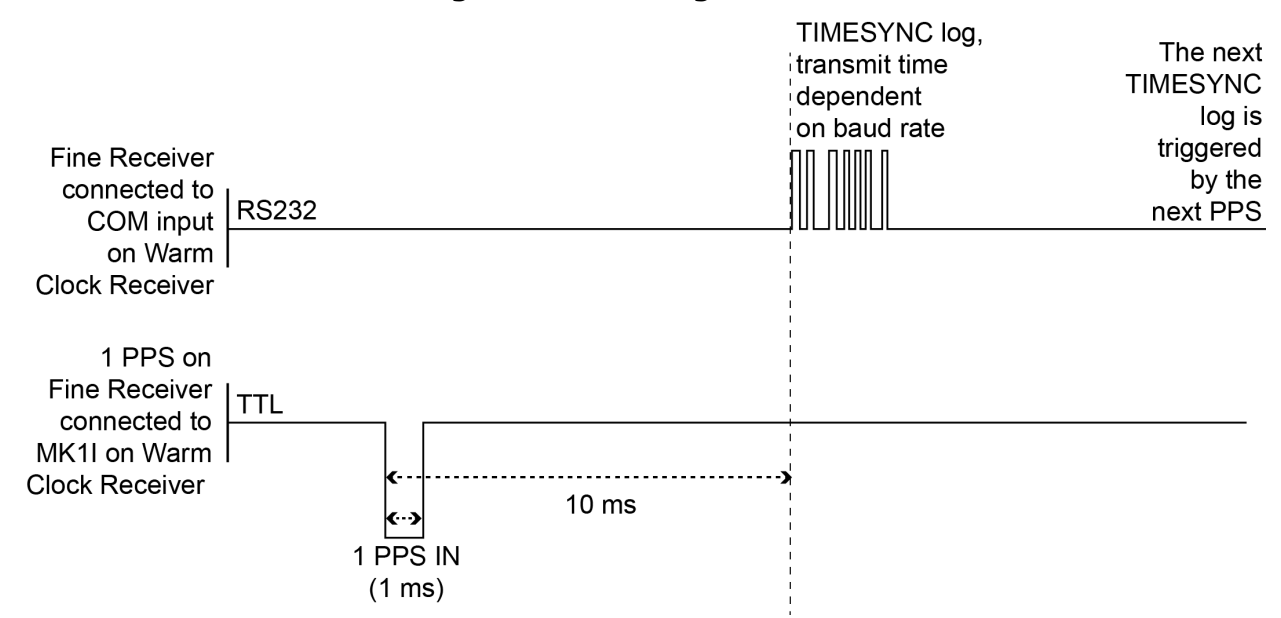

#### **Figure 2: 1PPS Alignment**

The 1PPS is obtained from different receivers in different ways.

In *Figure 2: 1PPS [Alignment](#page-53-0)* above, the examples are for the transfer of time. If you need position, you must be tracking satellites and your receiver must have a valid almanac.

Alternatively, the 1PPS signal can be set up to be output on a COM port using the **[COMCONTROL](#page-110-0)** [command](#page-110-0) (see page 112). The accuracy of the 1PPS is less using this method, but may be more convenient in some circumstances.

| <b>OEM719</b>                   | <b>OEM729</b>                   |                                 |                                 |                                 |                                 | OEM7600 OEM7700 OEM7720 PwrPak7 SPAN CPT7 |
|---------------------------------|---------------------------------|---------------------------------|---------------------------------|---------------------------------|---------------------------------|-------------------------------------------|
| COM <sub>1</sub> T <sub>x</sub> | COM <sub>1</sub> T <sub>x</sub> | COM <sub>1</sub> T <sub>x</sub> | COM1 Tx                         | COM <sub>1</sub> T <sub>x</sub> | COM <sub>1</sub> T <sub>x</sub> | COM <sub>1</sub> T <sub>x</sub>           |
| COM <sub>2</sub> T <sub>x</sub> | COM <sub>2</sub> T <sub>x</sub> | COM <sub>2</sub> T <sub>x</sub> | COM <sub>2</sub> T <sub>x</sub> | COM <sub>2</sub> T <sub>x</sub> | COM <sub>2</sub> T <sub>x</sub> | COM <sub>2</sub> T <sub>x</sub>           |
|                                 | COM <sub>2</sub> RTS            | COM2 RTS                        | COM2 RTS                        | COM2 RTS                        |                                 |                                           |
|                                 | COM3 Tx                         | COM3 Tx                         | COM3 Tx                         | COM3 Tx                         | COM3 Tx                         |                                           |
|                                 |                                 | COM4 Tx                         | COM4 Tx                         | COM4 Tx                         |                                 |                                           |
|                                 |                                 | COM5 Tx                         | COM5 Tx                         | COM5 Tx                         |                                 |                                           |

**Table 12: COM Port Signals Available for 1PPS**

To find out the time of the last 1PPS output signal, use the TIMESYNCA/B output message (see the **[TIMESYNC](#page-857-0)** log on page 859) which can be output serially on any available COM port, for example:

LOG COM1 TIMESYNCA ONTIME 1

**Message ID: 429**

#### **Abbreviated ASCII Syntax:**

ADJUST1PPS mode [period] [offset]

#### **Factory Default:**

ADJUST1PPS OFF

#### **ASCII Example:**

G)

G)

ADJUST1PPS MARK CONTINUOUS 250

Use the **ADJUST1PPS** command to synchronize two OEM7 cards in a primary/secondary relationship to a common external clock.

#### At the Primary Receiver:

LOG COM2 TIMESYNCa ONTIME 1

interfacemode com2 novatel novatel none

clockadjust DISABLE

EXTERNALCLOCK OCXO 10mhz (choose rubidium, cesium or user instead and choose 5MHz instead if necessary)

At the Secondary Receiver:

interfacemode com2 novatel novatel none

CLOCKADJUST DISABLE

adjust1pps mark (or markwithtime or time depending on your connection (see *[Fig](#page-56-0)ure 3: [ADJUST1PPS](#page-56-0) Connections* on page 57)

EXTERNALCLOCK OCXO 10mhz (you can choose rubidium, cesium or user instead and choose 5MHz instead if necessary)

#### Connections:

Null modem cable connected from Primary COM2 to Secondary COM2

OCXO signal sent through a splitter to feed both the Primary and Secondary external clock inputs

Primary 1PPS connected to Secondary MKI

Connect everything before applying power. If power is applied and the OEM7 receivers have acquired satellites before the OCXO and/or 1PPS = MKI is set up, the times reported by the TIMESYNC logs still diverge. Note that after the clock model was stabilized at state 0, the time difference between the Primary and Secondary reported by the TIMESYNC log was less than 10 ns.

When connecting two receivers to transfer time, disable responses on the COM port used to connect the receivers by issuing the following command on both receivers:

interfacemode com2 novatel novatel none

 $\bigcirc$ 

The following examples are for the transfer of time. If you need position, you must be tracking satellites and your receiver must have a valid almanac.

<span id="page-56-0"></span>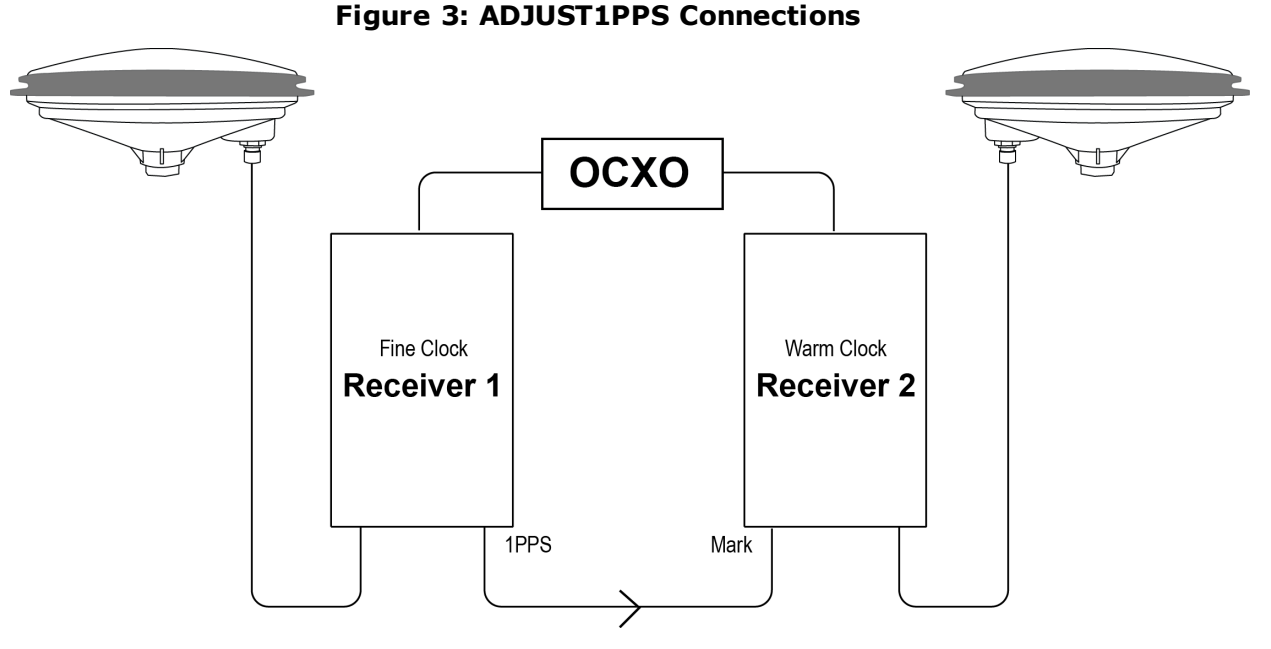

adjust1pps mark (if Receiver 2 is not in coarsetime, the input is ignored)

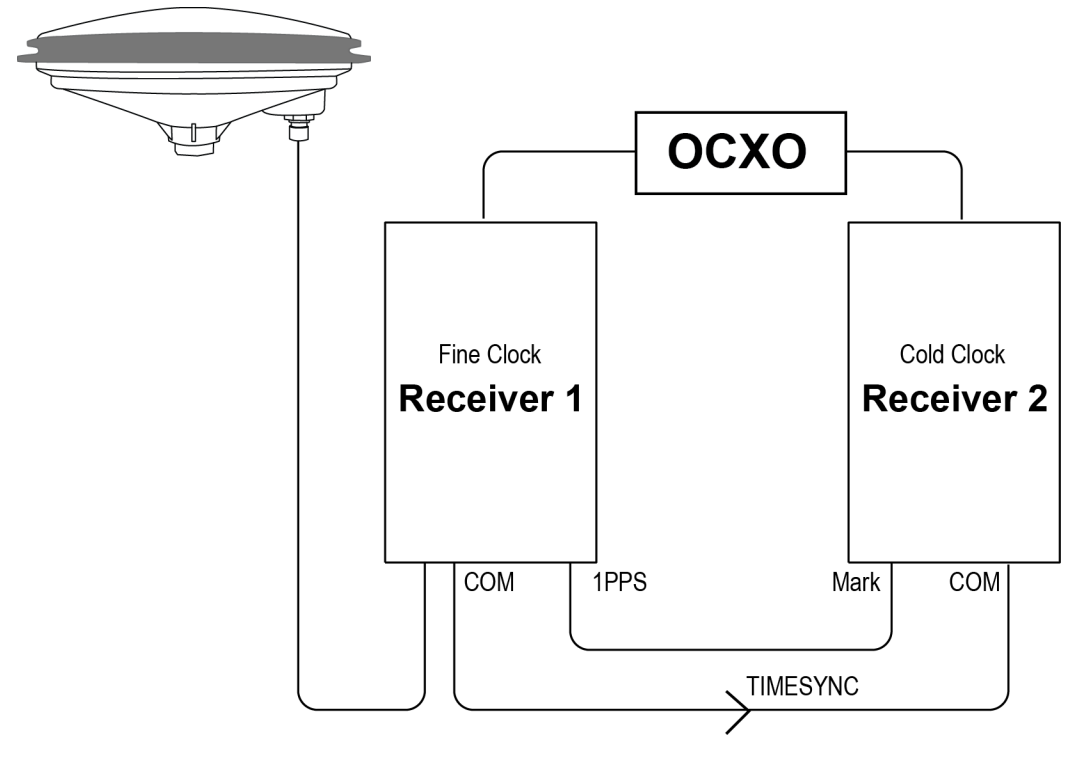

adjust1pps markwithtime (will get to finetime)

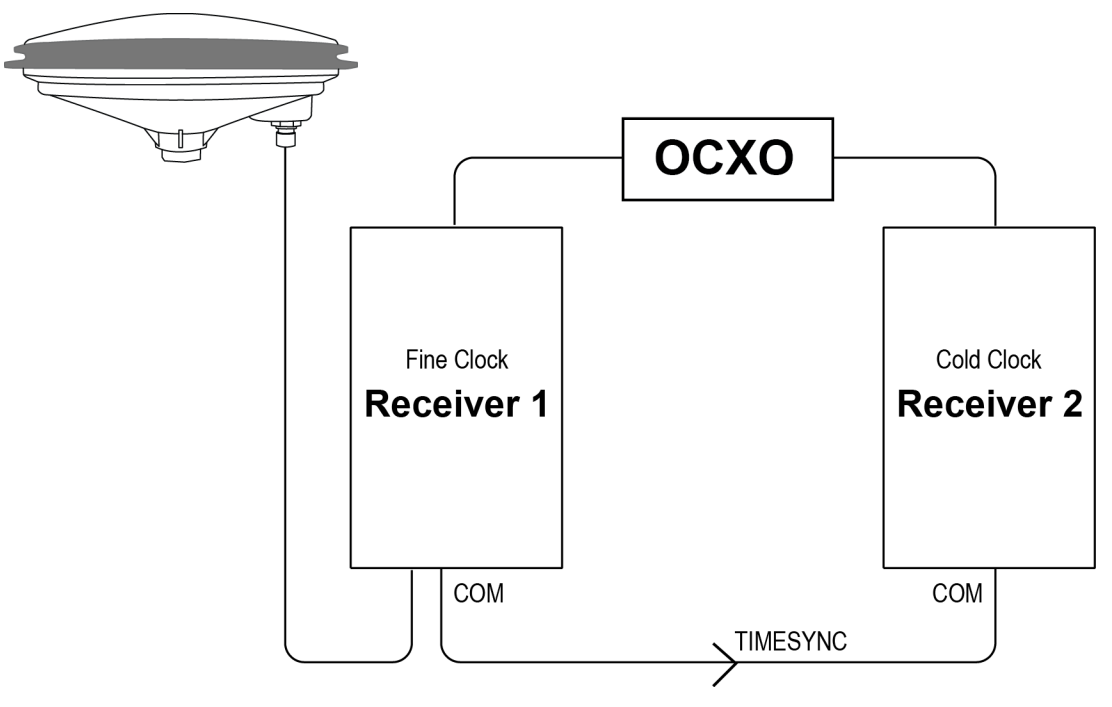

adjust1pps time (will only get to coarsetime)

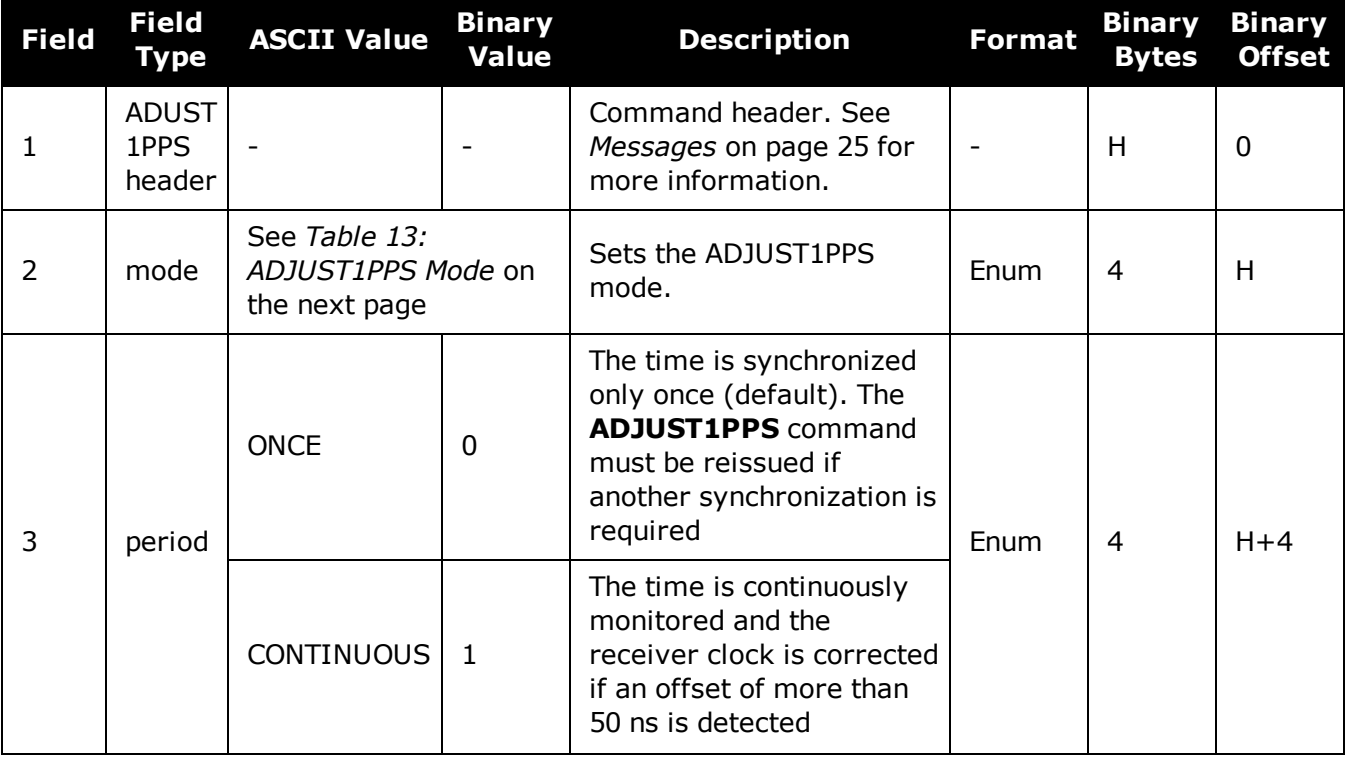

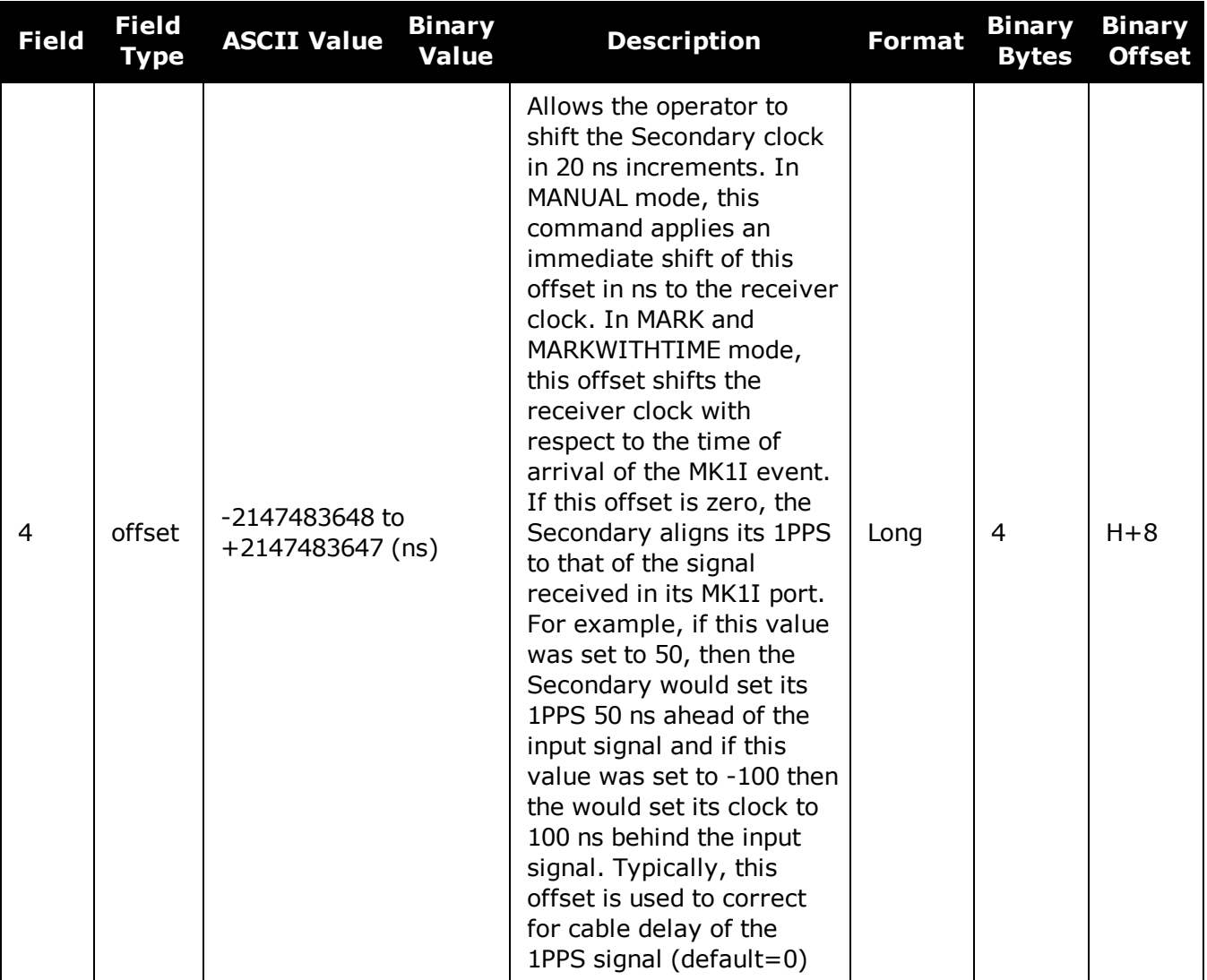

## **Table 13: ADJUST1PPS Mode**

<span id="page-58-0"></span>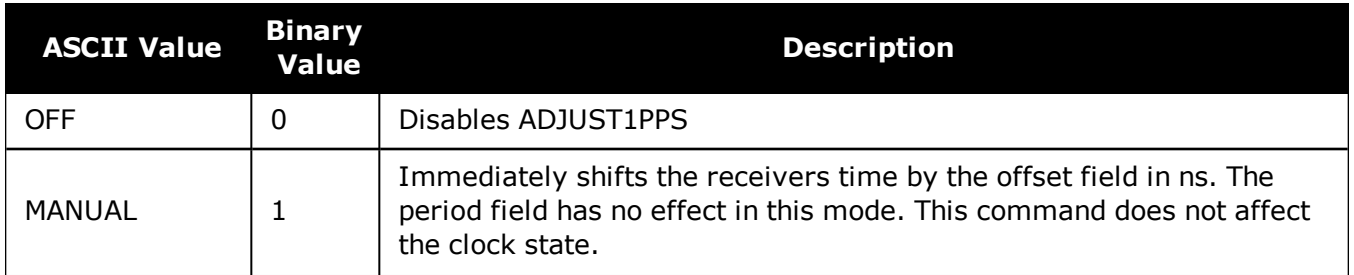

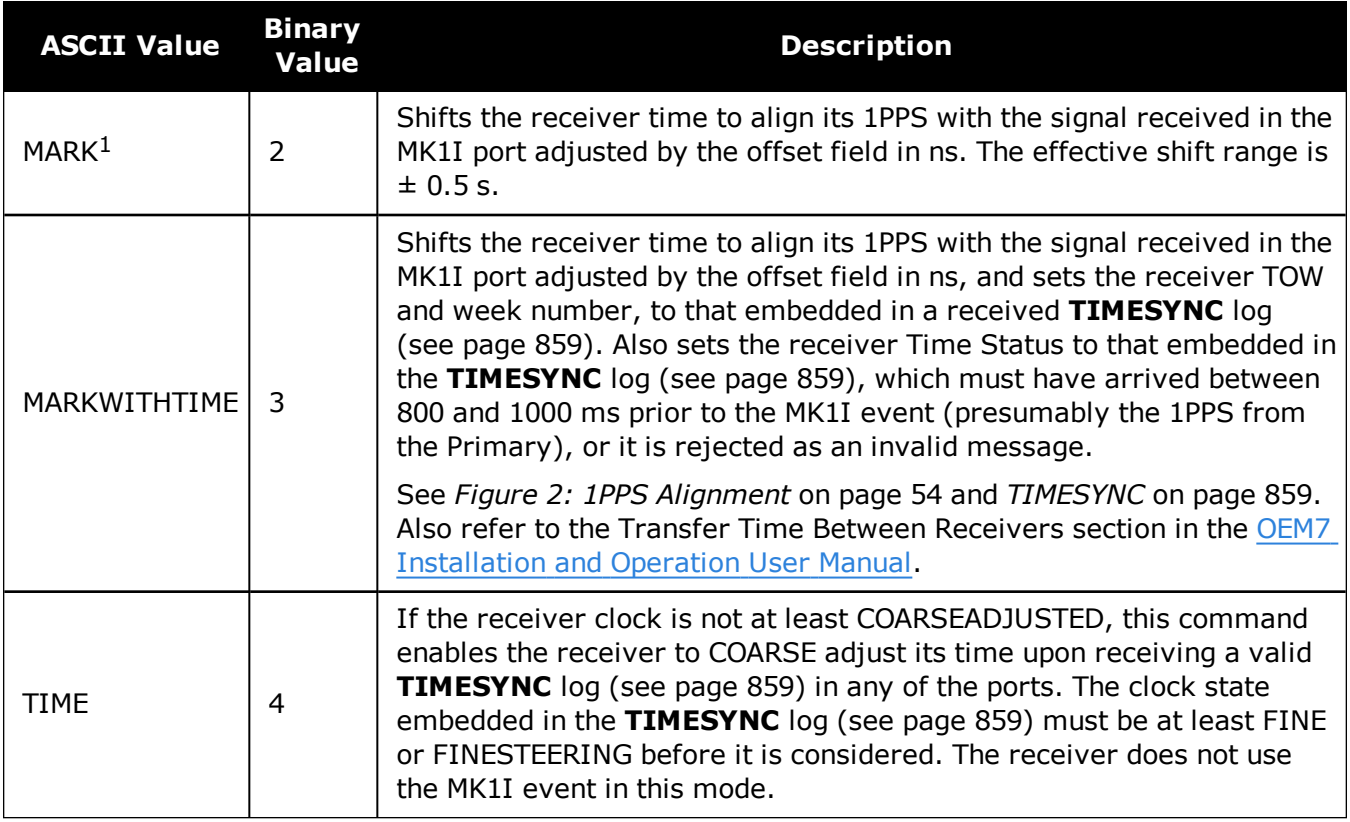

<sup>&</sup>lt;sup>1</sup>Only the MK1I input can be used to synchronize the 1PPS signal. Synchronization cannot be done using the MK2I input offered on some receivers.

# **2.6 ALIGNAUTOMATION**

## *Configures ALIGN plug-and-play feature*

### **Platform: OEM719, OEM729, OEM7500, OEM7600, OEM7700, OEM7720, PwrPak7, SPAN CPT7, SMART7, SMART7-I, SMART7-S, SMART7-W**

This command configures the ALIGN plug and play feature. Use this command to enable/disable the plug and play feature, to set the rover COM port to which master is connected, to set the baud rate for communication, to set the intended operation rate using this command and to enable/disable sending the HEADINGEXTB/HEADINGEXT2B back to the Master receiver. Refer to the NovAtel application note [APN-048](http://www.novatel.com/assets/Documents/Bulletins/apn048.pdf) for details on HEADINGEXT (available on our website at [www.novatel.com/support/](http://www.novatel.com/support/)).

On issuing this command at the ALIGN Rover, the Rover will automatically sync with the Master and configure it to send corrections at the specified baud rate and specified data rate.

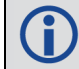

This command should only be issued at ALIGN Rover.

#### **Message ID: 1323**

#### **Abbreviated ASCII Syntax:**

ALIGNAUTOMATION option [comport] [baudrate] [datarate] [headingextboption] [interfacemode]

### **Factory Default:**

ALIGNAUTOMATION disable

#### **Example:**

ALIGNAUTOMATION enable com2 230400 10 ON

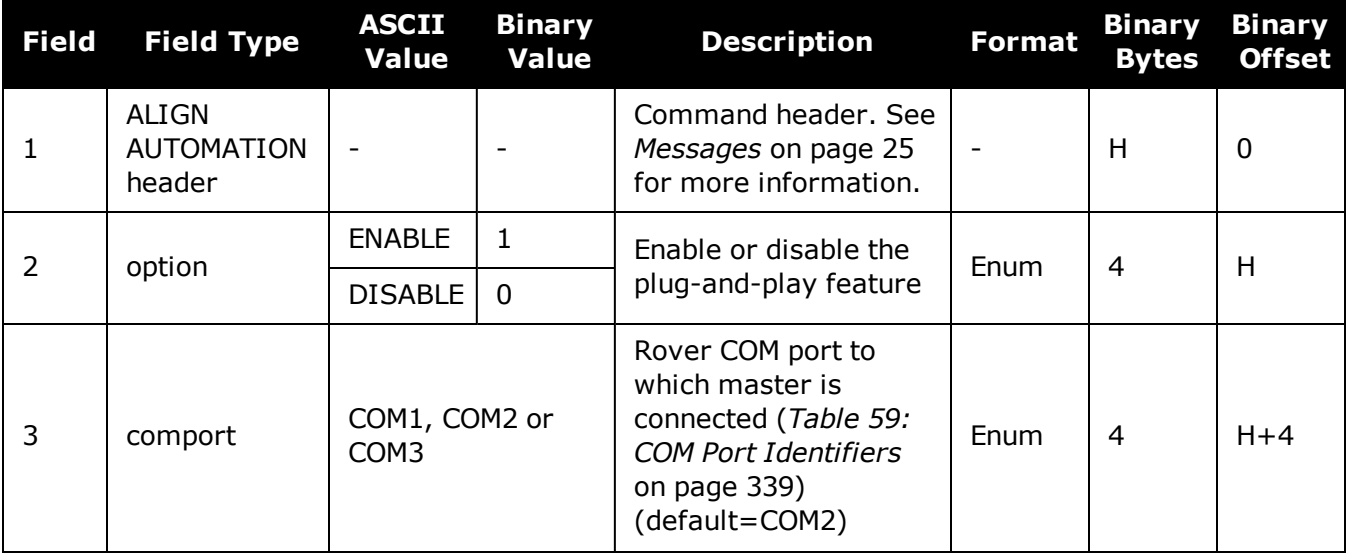

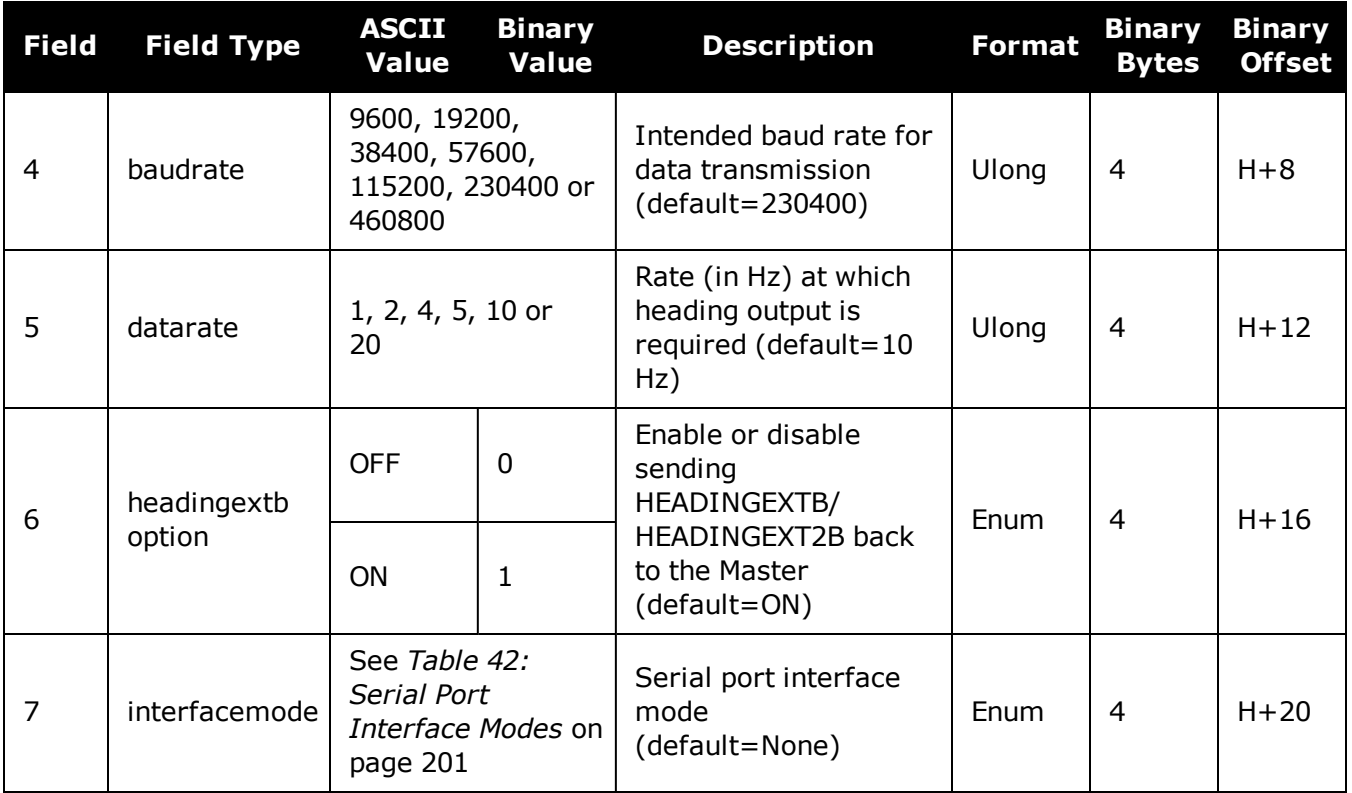

# **2.7 ANTENNAPOWER**

### *Controls power to the antenna*

### **Platform: OEM719, OEM729, OEM7500, OEM7600, OEM7700, OEM7720, PwrPak7, SPAN CPT7**

This command enables or disables the supply of electrical power from the internal power source of the receiver to the Low Noise Amplifier (LNA) of an active antenna. Refer to the OEM7 [Install](https://docs.novatel.com/oem7/Content/PDFs/OEM7_Installation_Operation_Manual.pdf)ation and [Operation](https://docs.novatel.com/oem7/Content/PDFs/OEM7_Installation_Operation_Manual.pdf) User Manual for further information about supplying power to the antenna.

There are several bits in the receiver status that pertain to the antenna (see *[Table](#page-770-0) 166: Receiver Status* on [page 772\)](#page-770-0). These bits indicate whether the antenna is powered and whether it is open circuited or short circuited.

#### **Message ID: 98**

#### **Abbreviated ASCII Syntax:**

ANTENNAPOWER switch

#### **Factory Default:**

ANTENNAPOWER ON

#### **ASCII Examples:**

ANTENNAPOWER ON

ANTENNAPOWER OFF

If a short circuit or other problem causes an overload of the current supplied to the antenna, the receiver hardware shuts down the power supplied to the antenna. To restore power, power cycle the receiver. The Receiver Status word, available in the **[RXSTATUS](#page-765-0)** log (see page 767), provides more information about the cause of the problem.

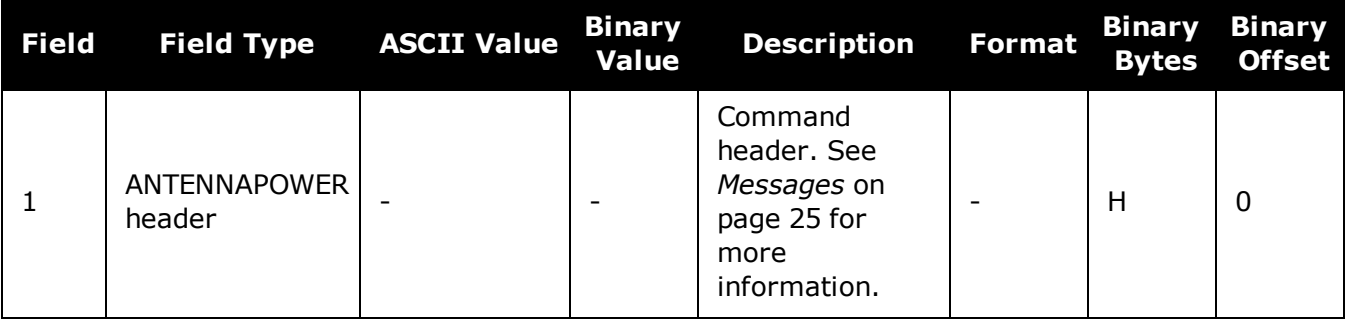

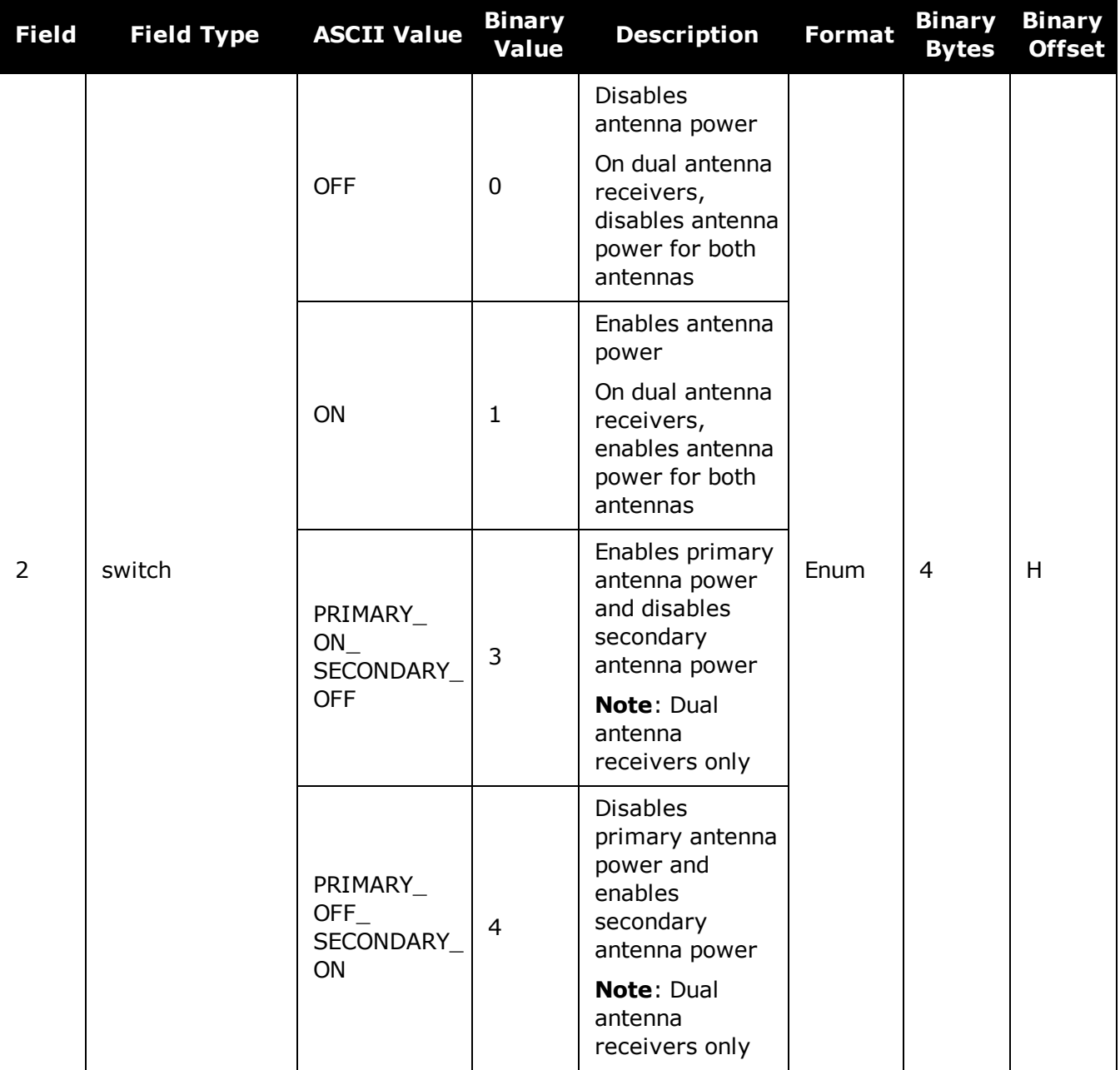

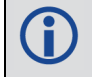

The OEM7 dual antenna receivers are: OEM7720, PwrPak7D, PwrPak7D-E1 and SPAN CPT7.

# **2.8 ANTENNATYPE**

## *Store the user defined antenna type*

### **Platform: OEM719, OEM729, OEM7500, OEM7600, OEM7700, OEM7720, PwrPak7, SPAN CPT7**

Use the **ANTENNATYPE** command to control the storage of up to five user-defined antennas. Values are entered and interpreted according to the conventions in the IGS ANTEX format.

The current list of user-defined antennas stored by the receiver can be viewed using the **[USERANTENNA](#page-863-0)** log on page 865. The **[THISANTENNATYPE](#page-372-0)** command (see page 374) and **[BASEANTENNATYPE](#page-83-0)** command (see page 85) control the use of the antennas in RTK.

#### **Message ID: 2281**

#### **Abbreviated ASCII Syntax:**

```
ANTENNATYPE Action AntennaType [AntennaName] [NumberOfFrequencies]
[Frequency] [NorthOffset] [EastOffset] [UpOffset] [PCVArray] ...
```
The "Number of frequencies" determines the number of frequencies for which Phase Center Offsets (PCOs) and Phase Center Variations (PCVs) are stored. For simplicity, the syntax above shows a single frequency. The ASCII Example 1 below shows two frequencies being added.

PCOs and PCVs can be defined for up to 24 frequencies.

#### **ASCII Example 1:**

ANTENNATYPE ADD USER ANTENNA\_1 NOVCUSTOM 2 GPSL1 0.09 0.0 51.74 0 -0.03  $-0.11$   $-0.20$   $0.23$   $-0.17$   $-0.04$   $0.14$   $0.26$   $0.25$   $0.07$   $-0.24$   $-0.54$   $-0.67$   $-0.49$ -0.02 0.55 0.84 0.47 GPSL2 -1.54 1.66 52.00 0.00 0.0 0.0 -0.03 -0.13 -0.28  $-0.48$   $-0.61$   $-0.56$   $-0.28$  0.23 0.84 1.29 1.31 0.77  $-0.16$   $-0.95$   $-0.81$  0.97

### **ASCII Example 2:**

ANTENNATYPE REMOVE USER\_ANTENNA\_1

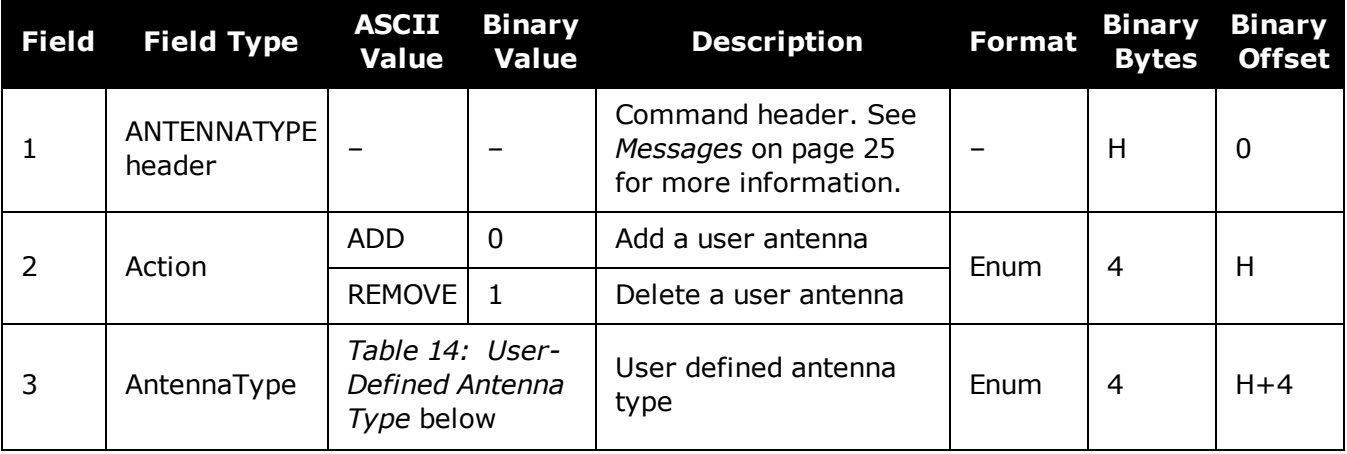

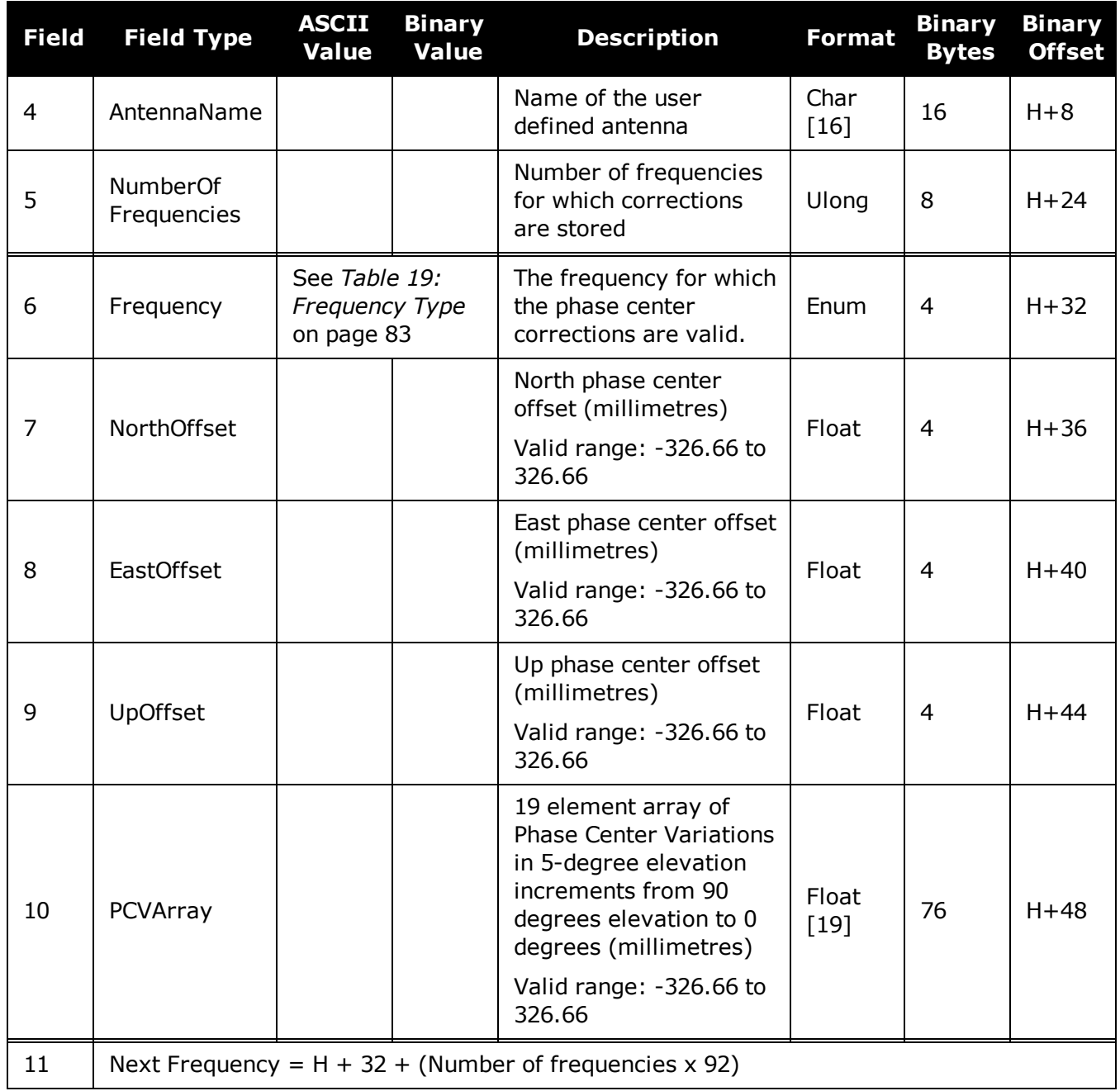

## <span id="page-65-0"></span>**Table 14: User-Defined Antenna Type**

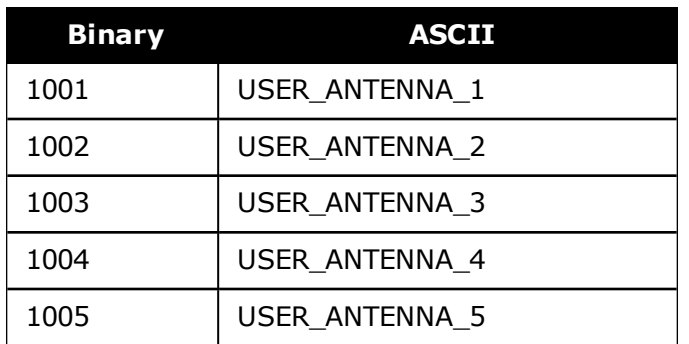

# **2.9 ASSIGN**

### *Assigns a channel to a PRN*

### **Platform: OEM719, OEM729, OEM7500, OEM7600, OEM7700, OEM7720, PwrPak7, SPAN CPT7, SMART7, SMART7-I, SMART7-S, SMART7-W**

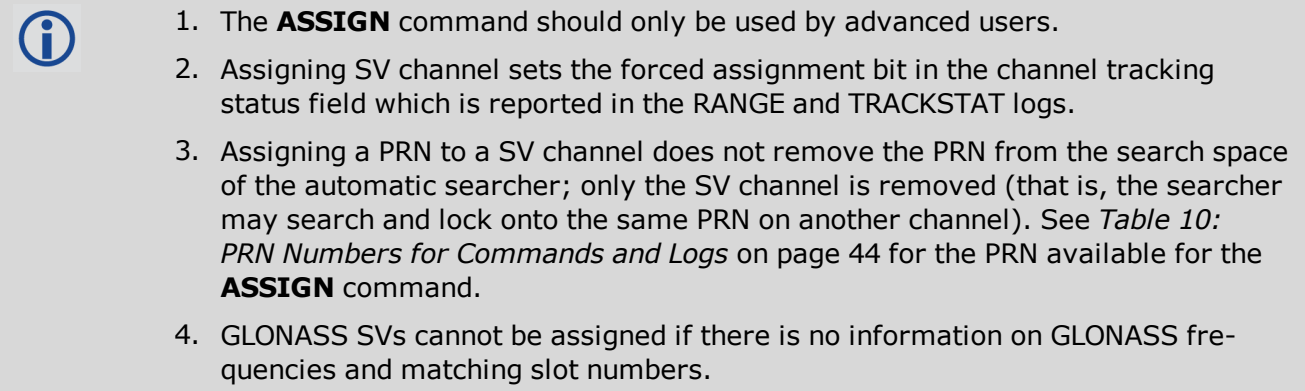

This command may be used to aid in the initial acquisition of a satellite by manually overriding the automatic satellite/channel assignment and reacquisition processes. The command specifies that the indicated tracking channel search for a specified satellite, at a specified Doppler frequency, within a specified Doppler window.

The instruction remains in effect for the specified SV channel and PRN, even if the assigned satellite subsequently sets. If the satellite Doppler offset of the assigned SV channel exceeds that specified by the window parameter of the **ASSIGN** command, the satellite may never be acquired or reacquired. If a PRN has been assigned to a channel and the channel is currently tracking that satellite, when the channel is set to AUTO tracking, the channel immediately idles and returns to automatic mode.

To cancel the effects of **ASSIGN**, issue one of the following:

- The **ASSIGN** command with the state set to AUTO
- The **[UNASSIGN](#page-379-0)** command (see page 381)
- The **[UNASSIGNALL](#page-381-0)** command (see page 383)

These immediately return SV channel control to the automatic search engine

#### **Message ID: 27**

#### **Abbreviated ASCII Syntax:**

ASSIGN channel [state] [prn [Doppler [Doppler window]]]

#### **ASCII Example 1:**

ASSIGN 0 ACTIVE 29 0 2000

In example 1, the first SV channel is searching for satellite PRN 29 in a range from -2000 Hz to 2000 Hz until the satellite signal is detected.

#### **ASCII Example 2:**

ASSIGN 11 28 -250 0

SV channel 11 is searching for satellite PRN 28 at an offset of -250 Hz only.

#### **ASCII Example 3:**

(i)

ASSIGN 11 IDLE

SV channel 11 is idled and does not attempt to search for satellites.

OEM7 cards have 4 channels available for SBAS. They automatically use the healthy GEO satellites with the highest elevations. Use the **ASSIGN** command to enter a GEO PRN manually.

For dual antenna receivers, when using the ASSIGN command for SV channels on the primary antenna, the SV channel count goes from 0 to N-1, where N is the number of channels in the primary antenna channel configuration. When using the ASSIGN command for channels on the secondary antenna, the SV channel count begins at N and goes to N+(M-1), where M is the number of channels in the secondary antenna SV channel configuration.

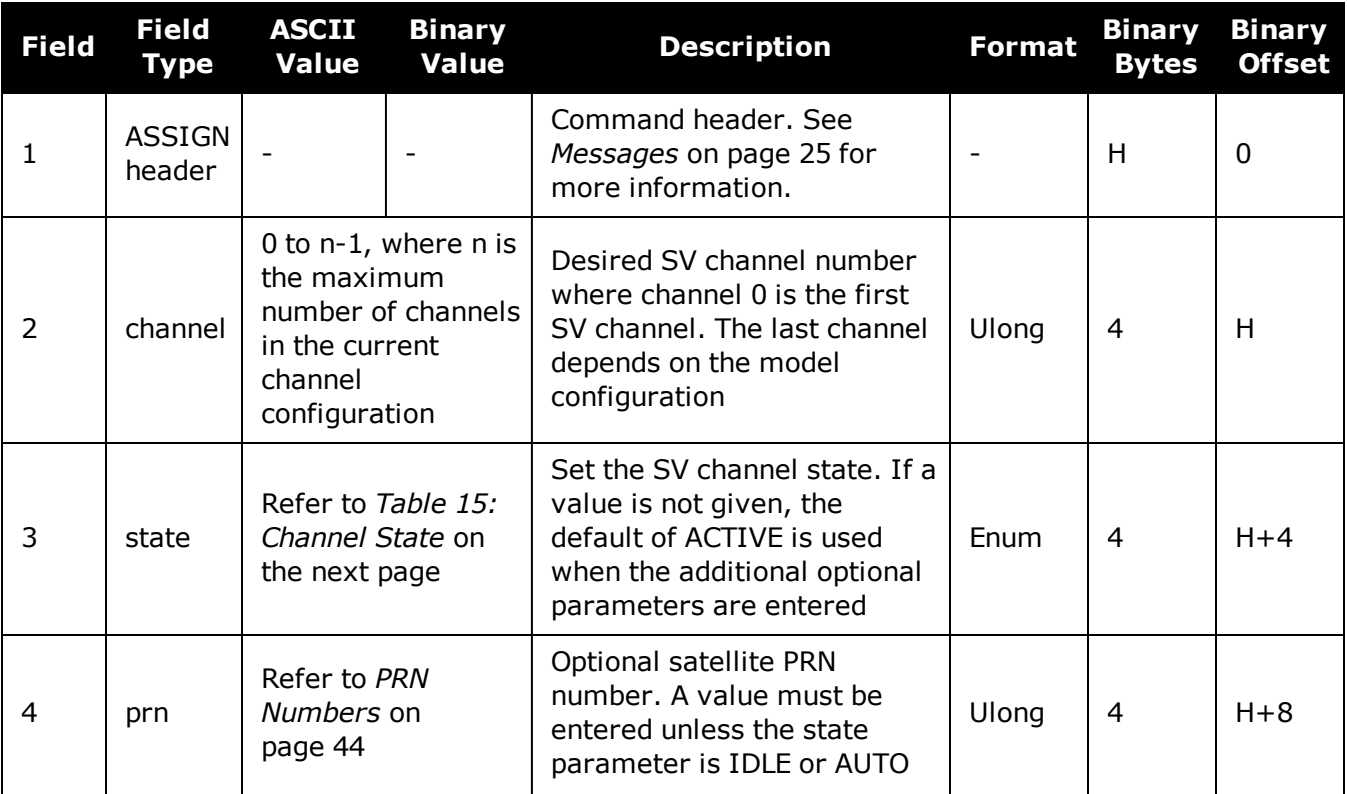

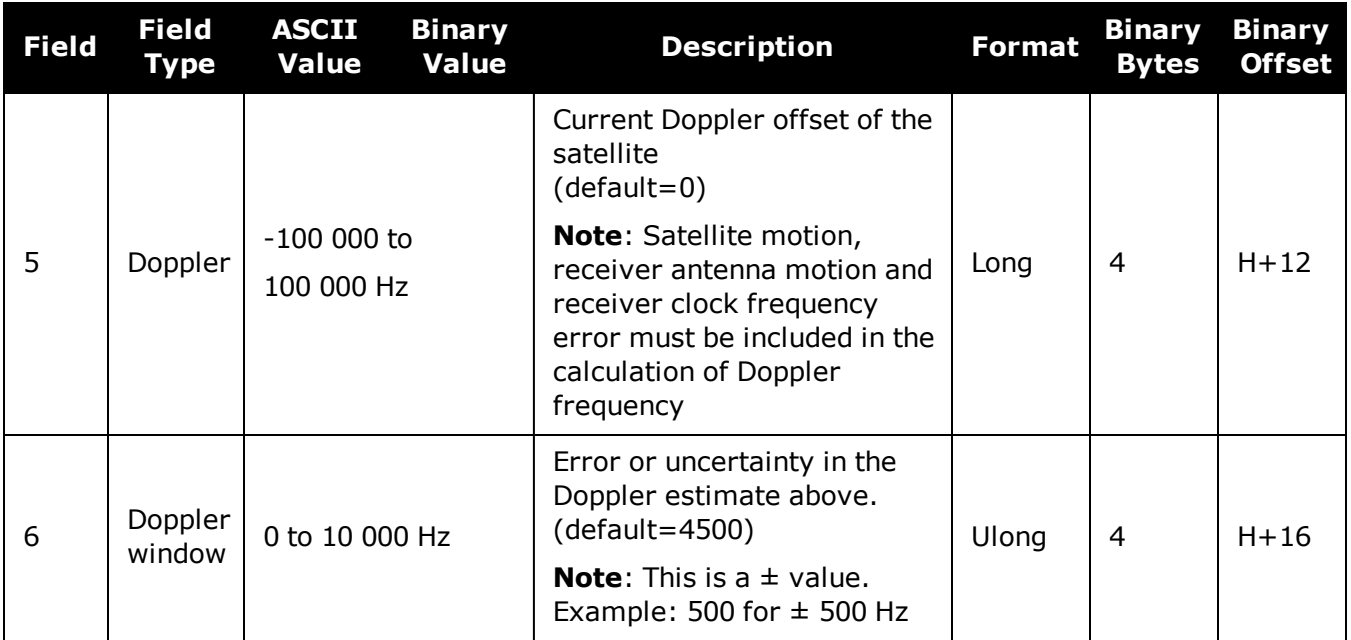

### **Table 15: Channel State**

<span id="page-68-0"></span>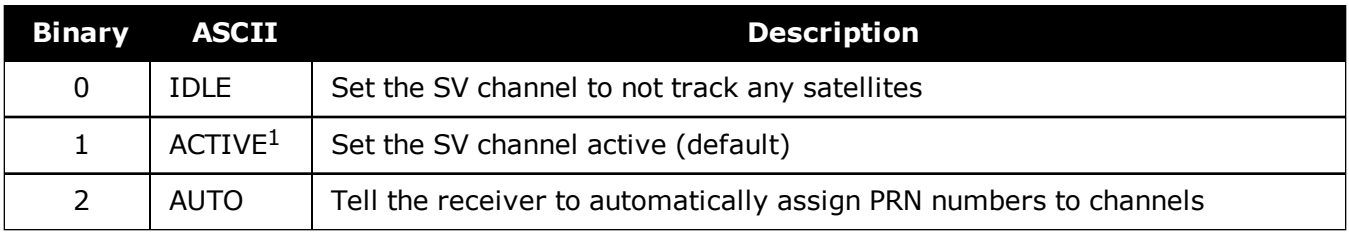

1A PRN number is required when using the ACTIVE channel state in this command.

# **2.10 ASSIGNALL**

### *Assigns all channels to a PRN*

### **Platform: OEM719, OEM729, OEM7500, OEM7600, OEM7700, OEM7720, PwrPak7, SPAN CPT7, SMART7, SMART7-I, SMART7-S, SMART7-W**

The **ASSIGNALL** command should only be used by advanced users.

This command is used to override the automatic satellite/channel assignment and reacquisition processes for all receiver channels with manual instructions.

#### **Message ID: 28**

#### **Abbreviated ASCII Syntax:**

ASSIGNALL [system][state][prn [Doppler [Doppler window]]]

#### **ASCII Example 1:**

ASSIGNALL GLONASS IDLE

In example 1, all GLONASS channels are idled, essentially stopping the receiver from tracking GLONASS.

#### **ASCII Example 2:**

ASSIGNALL GLONASS AUTO

In example 2, all GLONASS channels are enabled in auto mode. This enables the receiver to automatically assign channels to track the available GLONASS satellites.

This command is the same as ASSIGN except that it affects all SV channels of the specified system.

These command examples are only applicable to specific receiver models.

If the system field is used with this command and the receiver has no channels configured with that channel system, the command is rejected.

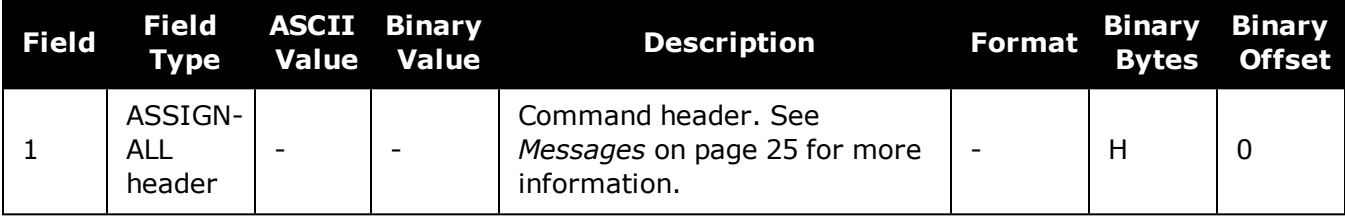

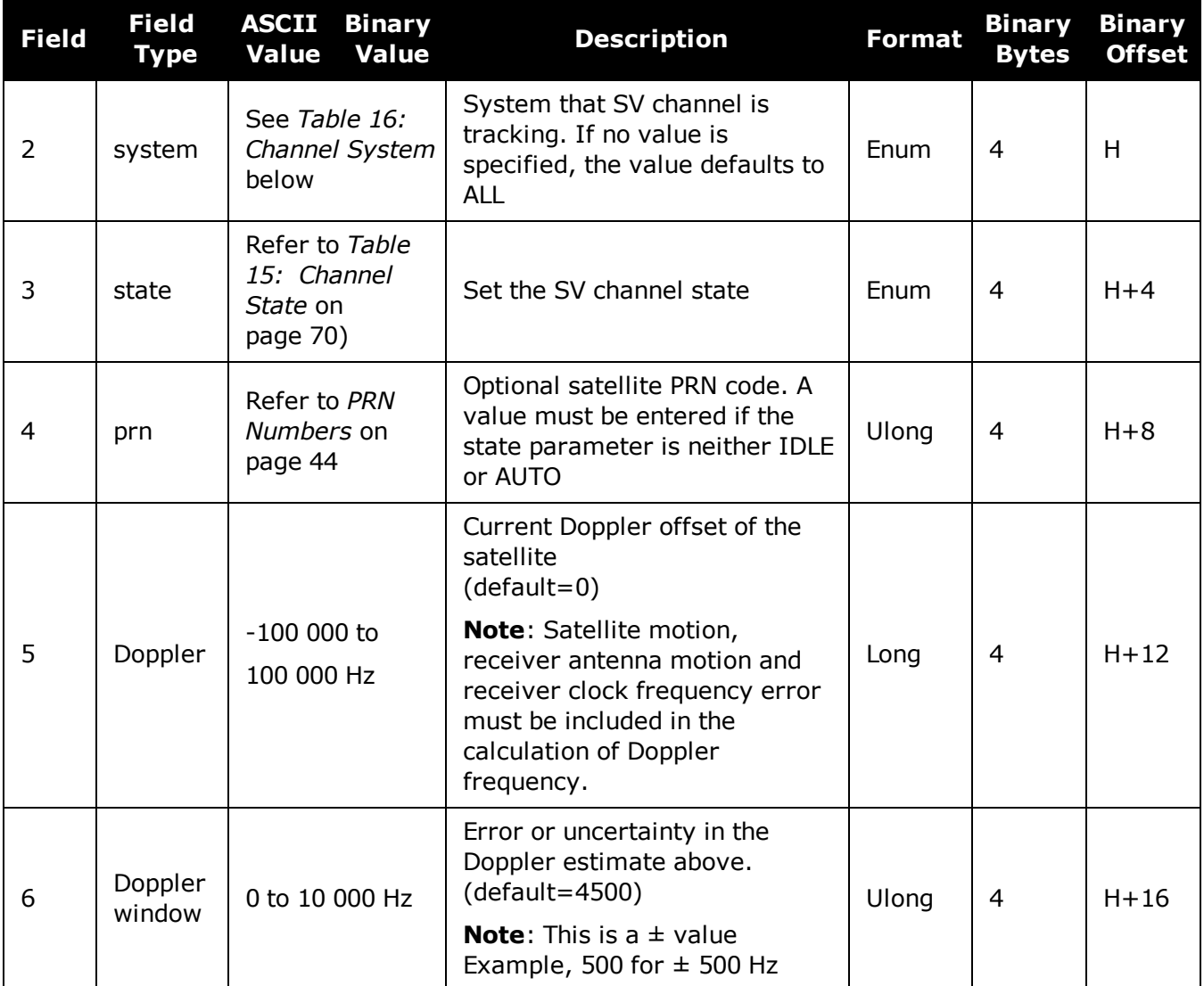

# <span id="page-70-0"></span>**Table 16: Channel System**

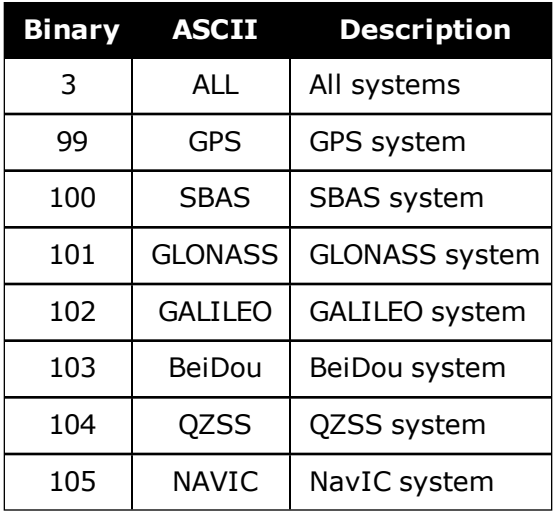

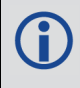

GLONASS SVs cannot be assigned if there is no information on GLONASS frequencies and matching slot numbers.
# **2.11 ASSIGNLBANDBEAM**

# *Configure L-Band tracking*

#### **Platform: OEM719, OEM729, OEM7500, OEM7600, OEM7700, OEM7720, PwrPak7, SPAN CPT7, SMART7, SMART7-I, SMART7-S, SMART7-W**

This command assigns TerraStar or Veripos beams to the L-Band channels based on the defined L-Band assignment option.

Logging the **ASSIGNLBANDBEAM** command may not display the correct values. To access the actual beam name, frequency and baud rate values, log the **[LBANDTRACKSTAT](#page-580-0)** log (see page 582) or if the beam name is known, log the **[LBANDBEAMTABLE](#page-578-0)** log (see page 580) and find the associated frequency and baud rate.

#### **Message ID: 1733**

#### **Abbreviated ASCII Syntax:**

ASSIGNLBANDBEAM [option] [name] [frequency] [baudrate] [Dopplerwindow]

#### **Factory Default:**

ASSIGNLBANDBEAM idle

#### **ASCII Examples:**

ASSIGNLBANDBEAM auto

ASSIGNLBANDBEAM 98W

ASSIGNLBANDBEAM manual 98w 1545865000 1200

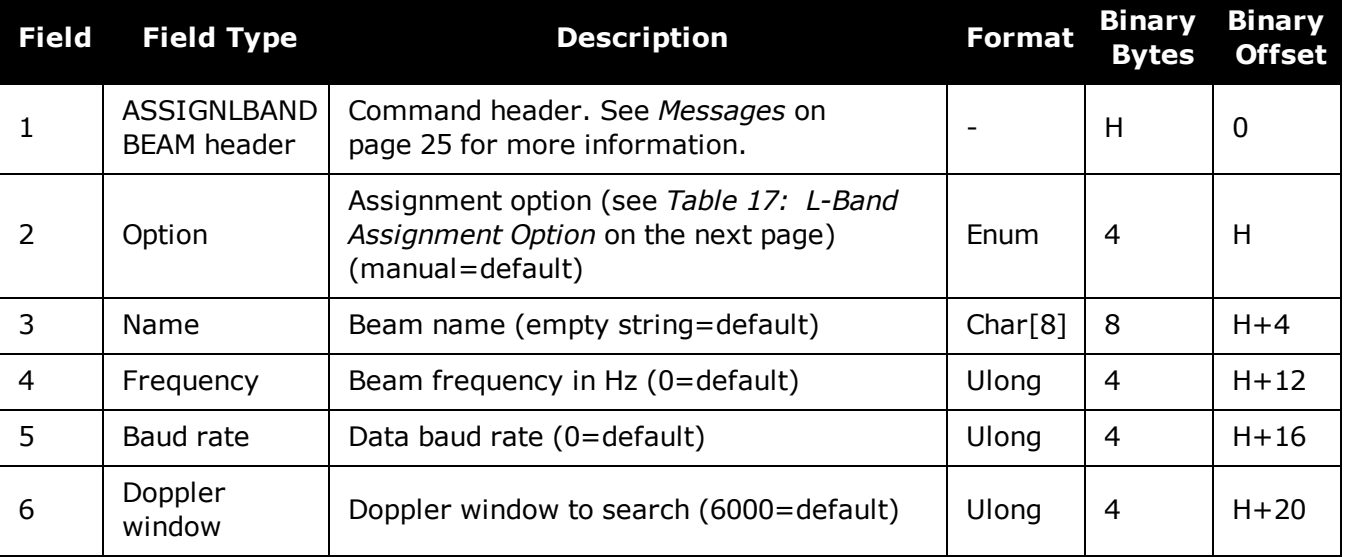

<span id="page-73-0"></span>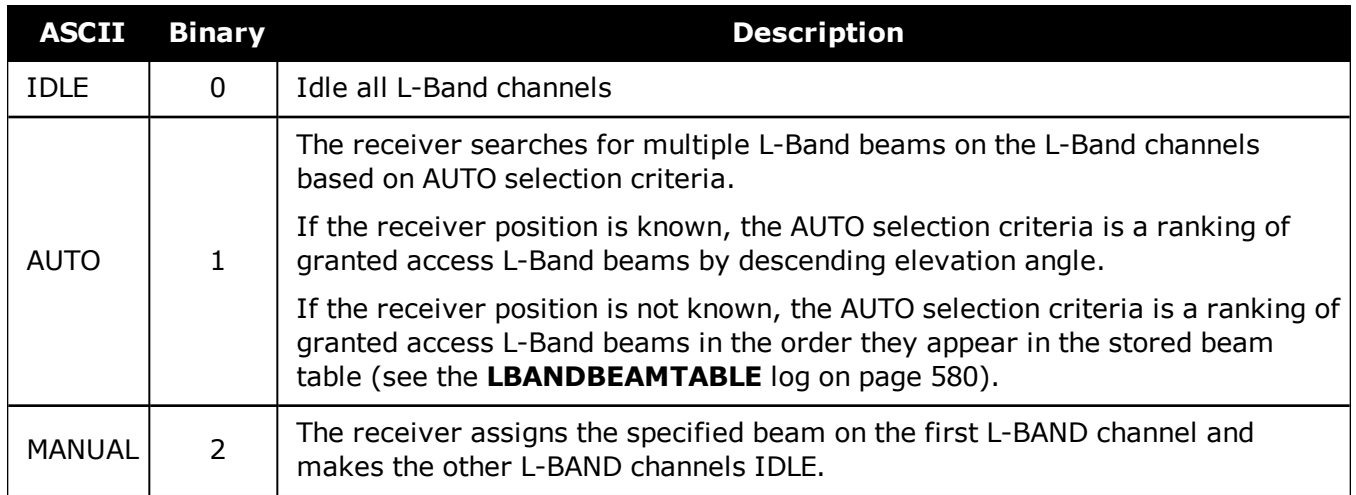

# **Table 17: L-Band Assignment Option**

# **2.12 AUTH**

# *Authorization code for different model*

### **Platform: OEM719, OEM729, OEM7500, OEM7600, OEM7700, OEM7720, PwrPak7, SPAN CPT7, SMART7, SMART7-I, SMART7-S, SMART7-W**

This command is used to add or remove authorization codes from the receiver. Authorization codes are used to authorize models of software for a receiver. Models control the functionality the receiver provides. The RECEIVER is capable of keeping track of 24 authorization codes at one time. The **MODEL** [command](#page-242-0) (see page 244) can then be used to switch between authorized models. The **[VALIDMODELS](#page-868-0)** command (see page 870) lists the current available models in the receiver. The **[AUTHCODES](#page-418-0)** log (see page 420) lists all Authorization codes entered into the receiver. This simplifies the use of multiple software models on the same receiver.

If there is more than one valid model in the receiver, the receiver either uses the model of the last auth code entered via the **AUTH** command or the model that was selected by the **MODEL** command, whichever was done last. Adding an Authorization Code or using the **MODEL** command causes an automatic reset of the receiver. Removing an Authorization Code does not cause a reset.

Removing an authorization code will cause the receiver to permanently lose this information.

#### **Message ID: 49**

#### **Abbreviated ASCII Syntax:**

AUTH [state] part1 part2 part3 part4 part5 model [date]

#### **Input Example:**

AUTH add T48JF2,W25DBM,JH46BJ,2WGHMJ,8JW5TW,G2SR0RCCR,101114

AUTH erase table PW5W2B, WW5TM9, WW2PCZ, WW3M4H, WW4HPG, ERASE AUTH

When you are ready to upgrade from one model to another, call 1-800-NOVATEL to speak G) with our Customer Support/Sales Personnel, who can provide the authorization code that unlocks the additional features of your GNSS receiver. This procedure can be performed at your work site and takes only a few minutes.

Receiver models can also be downgraded. This is a two step handshaking process and is best performed in a location with e-mail access.

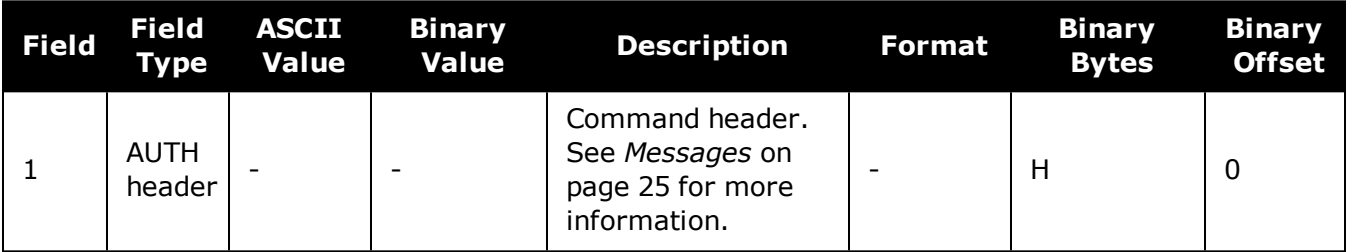

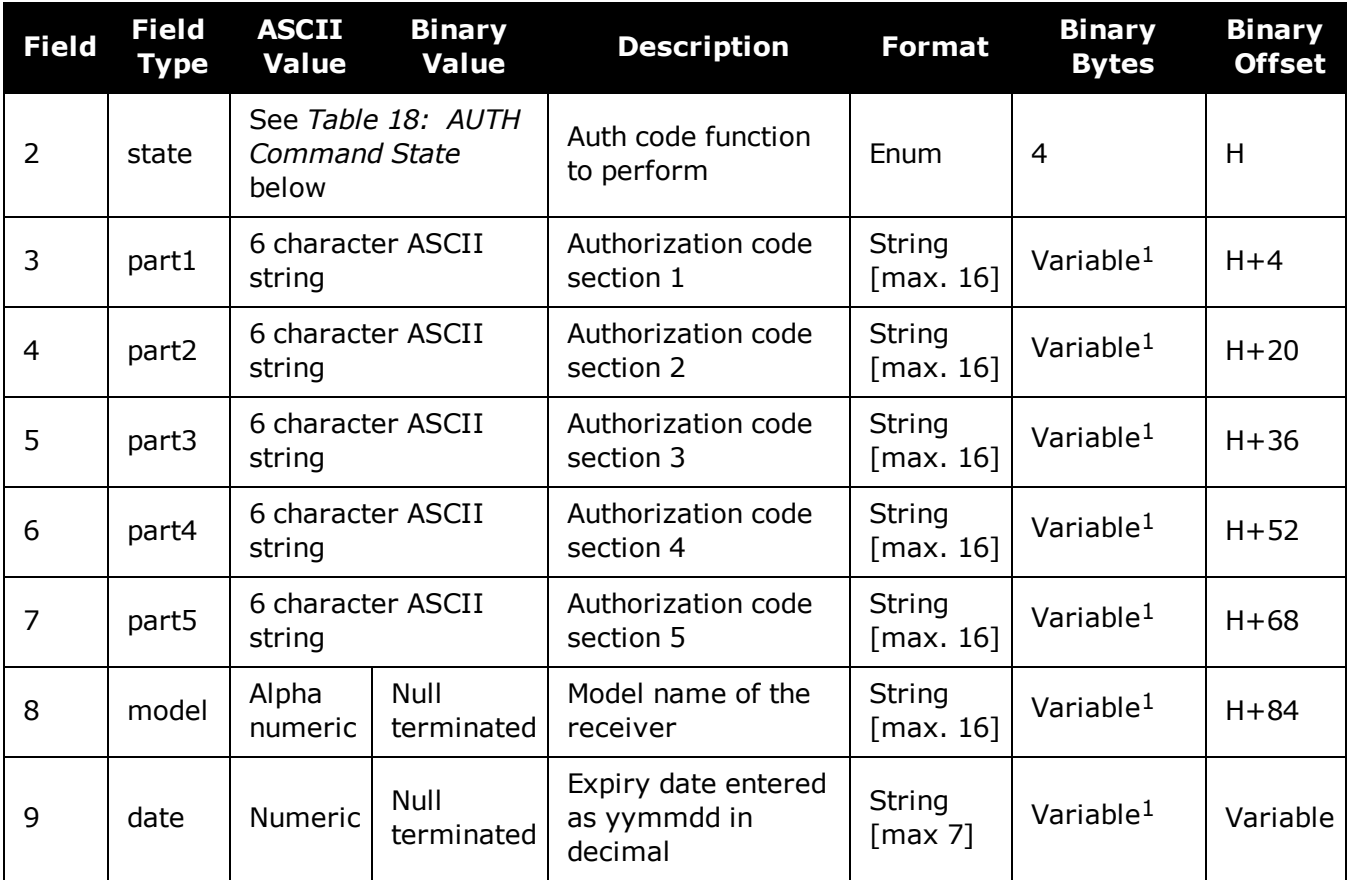

# **Table 18: AUTH Command State**

<span id="page-75-0"></span>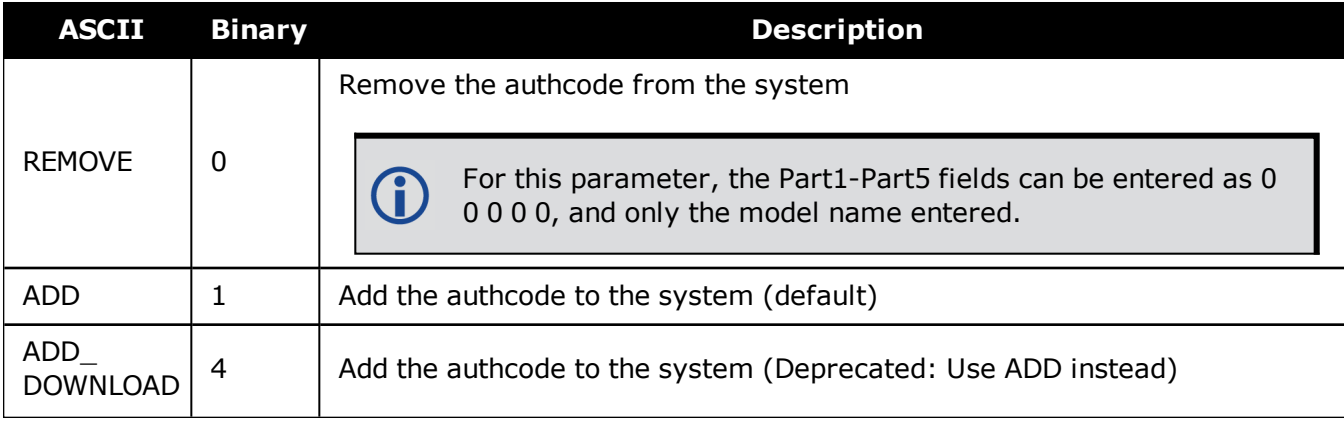

 $1$ In the binary case, each string field needs to be NULL terminated and additional bytes of padding added to maintain 4-byte alignment, up to the maximum defined by the string size. The next defined field starts immediately at the next 4-byte alignment following the NULL.

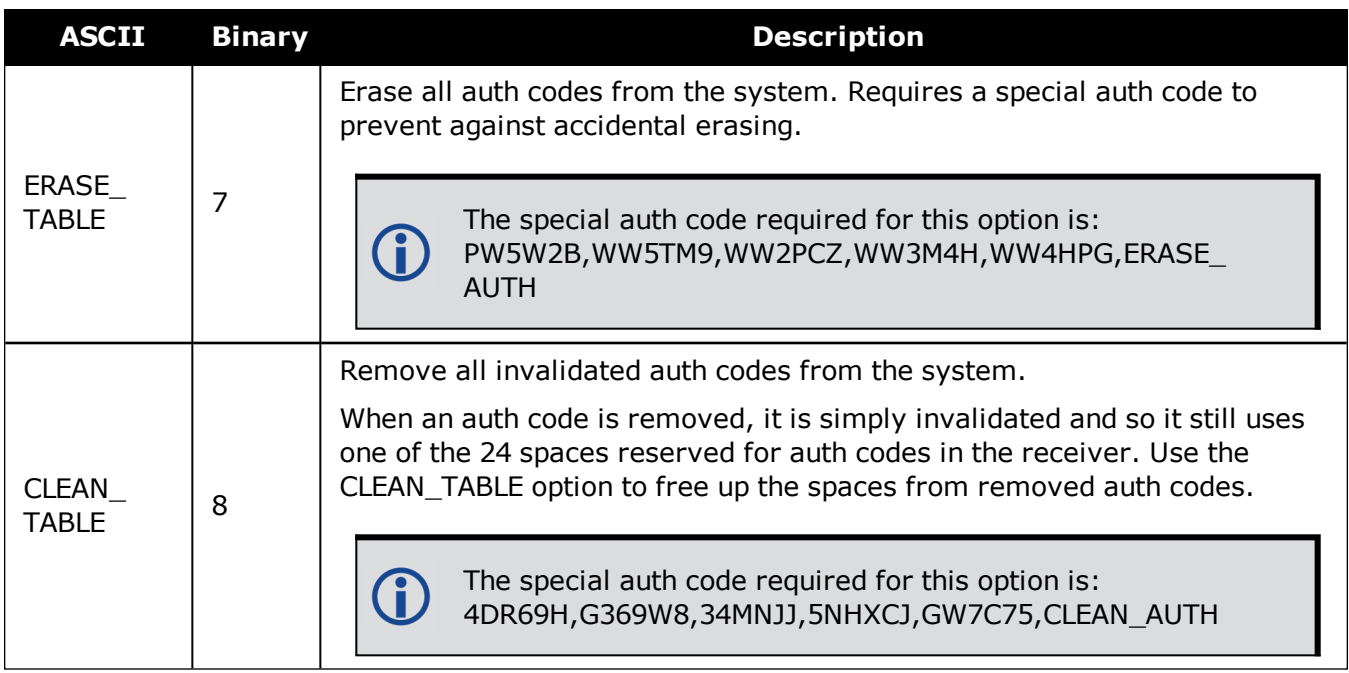

# **2.13 AUTOSURVEY**

### *Survey for accurate position*

### **Platform: OEM719, OEM729, OEM7500, OEM7600, OEM7700, OEM7720, PwrPak7, SPAN CPT7, SMART7, SMART7-I, SMART7-S, SMART7-W**

The **AUTOSURVEY** command uses position averaging to automatically determine the position for a base station.

When the **AUTOSURVEY** command is sent, the receiver starts position averaging. The position averaging continues until a specified accuracy level is met or until the specified survey time expires. When position averaging is complete, the calculated position is saved as the fix position for the base station. This calculated position is then used when transmitting differential corrections to the rover.

If the **FIX** command is entered by a user, the **SAVECONFIG** command must then be issued to save to NVM. If the **FIX** command is issued by the AUTOSURVEY feature, the **SAVECONFIG** command does not need to be issued, because it is automatically saved to NVM.

On subsequent power ups or resets, an AUTOSURVEY runs to determine if the base station has moved. As the AUTOSURVEY runs, the average position calculated is compared to the saved fix position. If the average position is within the AUTOSURVEY tolerance setting, the receiver assumes it has not moved and uses the previously saved fix position. If the average position is outside of the AUTOSURVEY tolerance setting, the receiver assumes it has moved and will continue calculating a position average until the accuracy level is met or until the specified survey time expires.

The surveyed positions saved using the **AUTOSURVEY** command can be viewed using the **[SAVEDSURVEYPOSITIONS](#page-790-0)** log on page 792. Surveyed positions can be added or deleted using the **[SURVEYPOSITION](#page-367-0)** command on page 369.

#### **Message ID: 1795**

#### **Abbreviated ASCII Syntax:**

AUTOSURVEY control [time] [accuracy] [tolerance] [save\_nvm] [position\_id]

#### **Input Example:**

In the following example, the receiver is set up to survey its position for up to 24 hours or until the averaged position accuracy is 10 cm. On subsequent power ups at the same location, the survey will terminate as soon as the receiver determines the position is within 4 m of its surveyed position. Once the receiver has fixed its position, it will transmit RTCMV3 corrections over COM2.

SERIALCONFIG COM2 115200 N 8 1 N ON INTERFACEMODE COM2 NONE RTCMV3 OFF LOG COM2 RTCM1004 ONTIME 1 LOG COM2 RTCM1012 ONTIME 1 LOG COM2 RTCM1006 ONTIME 10

```
LOG COM2 RTCM1033 ONTIME 10
LOG COM2 RTCM1019 ONTIME 120
AUTOSURVEY ENABLE 1440 .1 4
SAVECONFIG
```
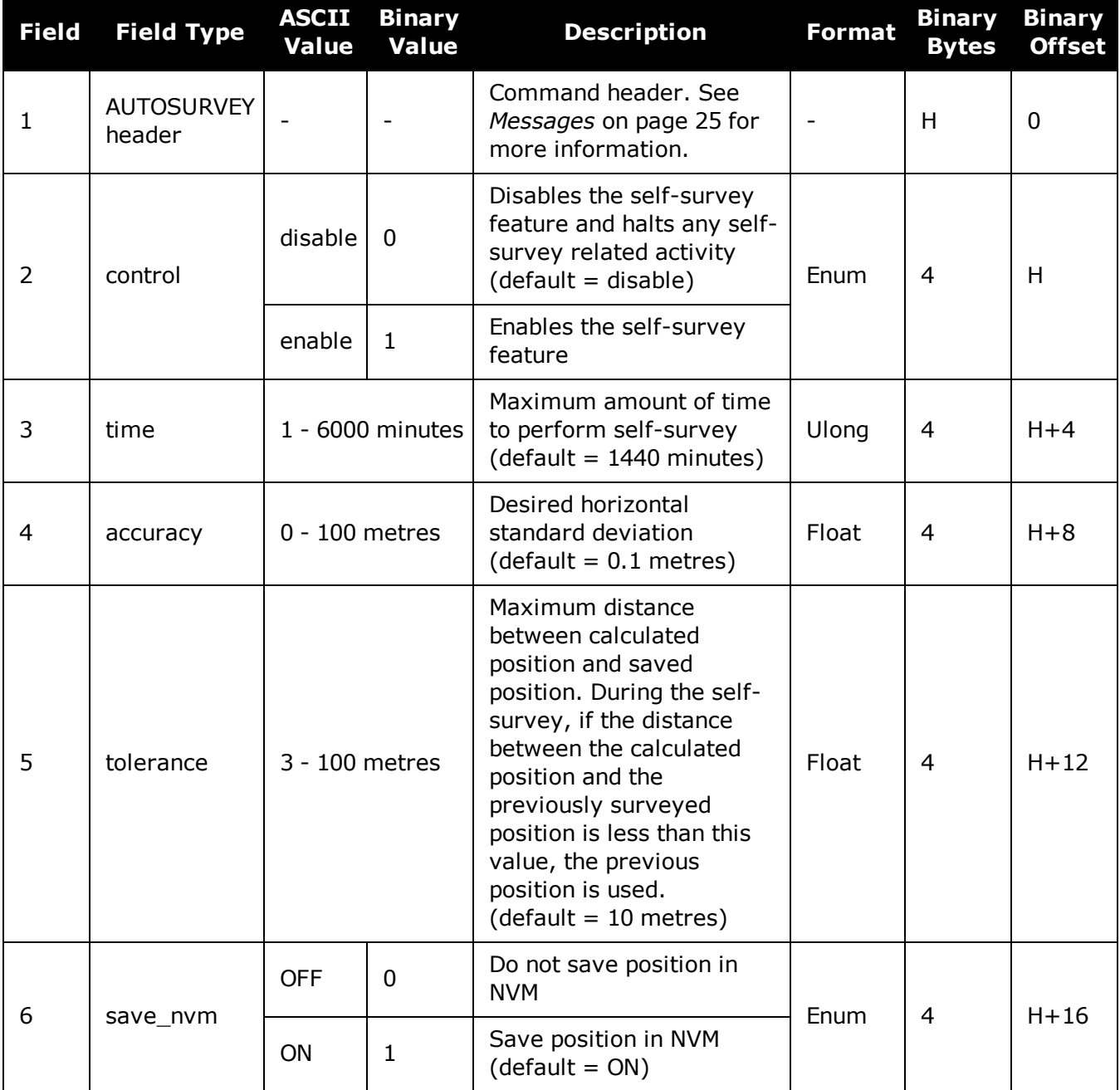

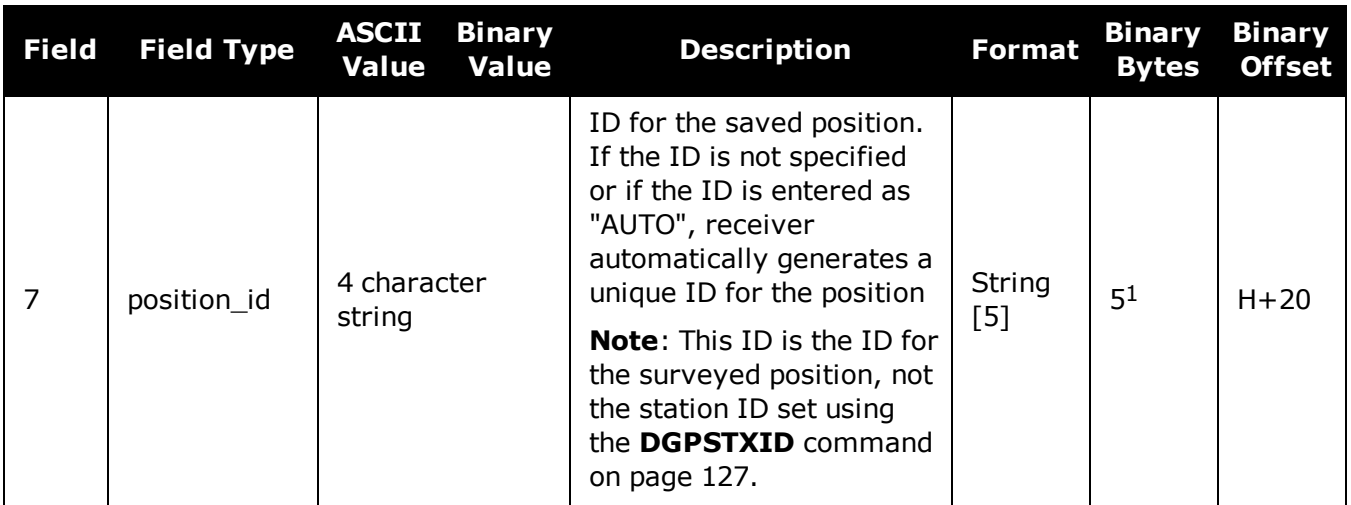

 $1$ In the binary case, each string field needs to be NULL terminated and additional bytes of padding added to maintain 4-byte alignment, up to the maximum defined by the string size. The next defined field starts immediately at the next 4-byte alignment following the NULL.

# **2.14 BASEANTENNAPCO**

# *Sets the PCO model of the base receiver*

### **Platform: OEM719, OEM729, OEM7500, OEM7600, OEM7700, OEM7720, PwrPak7, SPAN CPT7, SMART7, SMART7-I, SMART7-S, SMART7-W**

Use the **BASEANTENNAPCO** command to set the Phase Center Offsets (PCO) for a given frequency on the remote base receiver from which this receiver is receiving corrections. The Offsets are defined as North, East and Up from the Antenna Reference Point to the Frequency Phase Center in millimetres.

#### **Message ID: 1415**

#### **Abbreviated ASCII Syntax:**

BASEANTENNAPCO Frequency NorthOffset EastOffset UpOffset [CorrectionType [StationId]]

### **ASCII Example:**

BASEANTENNAPCO GPSL1 0.61 1.99 65.64

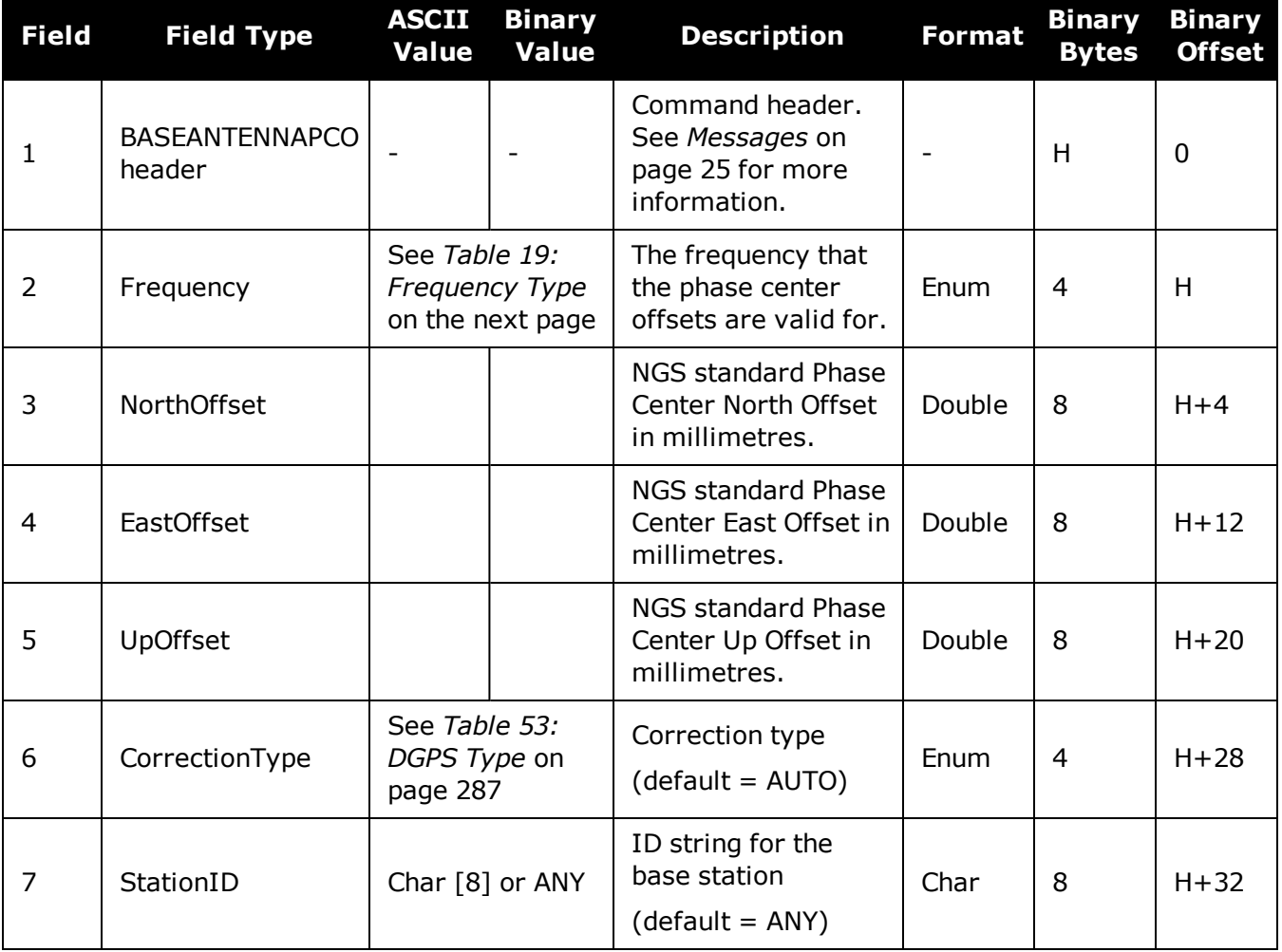

<span id="page-81-0"></span>

| <b>Value</b>   | <b>Name</b>                         | <b>Description</b>          |
|----------------|-------------------------------------|-----------------------------|
| $\Omega$       | GPSL1                               | GPS L1 frequency            |
| $\mathbf{1}$   | GPSL <sub>2</sub>                   | GPS L2 frequency            |
| $\overline{2}$ | <b>GLONASSL1</b>                    | <b>GLONASS L1 frequency</b> |
| 3              | <b>GLONASSL2</b>                    | <b>GLONASS L2 frequency</b> |
| 5              | GPSL5                               | GPS L5 frequency            |
| 7              | GALILEOE1                           | Galileo E1 frequency        |
| 8              | GALILEOE5A<br>Galileo E5a frequency |                             |
| 9              | <b>GALILEOE5B</b>                   | Galileo E5b frequency       |
| 10             | <b>GALILEOALTBOC</b>                | Galileo AltBOC frequency    |
| 11             | BEIDOUB1                            | BeiDou B1 frequency         |
| 12             | BEIDOUB2                            | BeiDou B2 frequency         |
| 13             | QZSSL1                              | QZSS L1 frequency           |
| 14             | QZSSL2                              | QZSS L2 frequency           |
| 15             | QZSSL5                              | QZSS L5 frequency           |
| 16             | QZSSL6                              | QZSS L6 frequency           |
| 17             | GALILEOE6                           | Galileo E6 frequency        |
| 18             | BEIDOUB3                            | BeiDou B3 frequency         |

**Table 19: Frequency Type**

# **2.15 BASEANTENNAPCV**

# *Sets the PCV model of the base receiver*

#### **Platform: OEM719, OEM729, OEM7500, OEM7600, OEM7700, OEM7720, PwrPak7, SPAN CPT7, SMART7, SMART7-I, SMART7-S, SMART7-W**

Use the **BASEANTENNAPCV** command to set the Phase Center Variation (PCV) for a given frequency on the remote base receiver from which this receiver is receiving corrections. The Phase Center Variation entries follow the NGS standard and correspond to the phase elevation at 5 degree increments starting at 90 degrees and decreasing to 0.

#### **Message ID: 1416**

#### **Abbreviated ASCII Syntax:**

BASEANTENNAPCV Frequency [PCVArray [CorrectionType [StationId]]]

#### **ASCII Example:**

BASEANTENNAPCV GPSL1 0.00 -0.020 -0.07 -0.15 -0.24 -0.34 -0.43 -0.51 -0.56 - 0.61 -0.65 -0.69 -0.69 -0.62 -0.44 -0.13 0.28 0.70 1.02

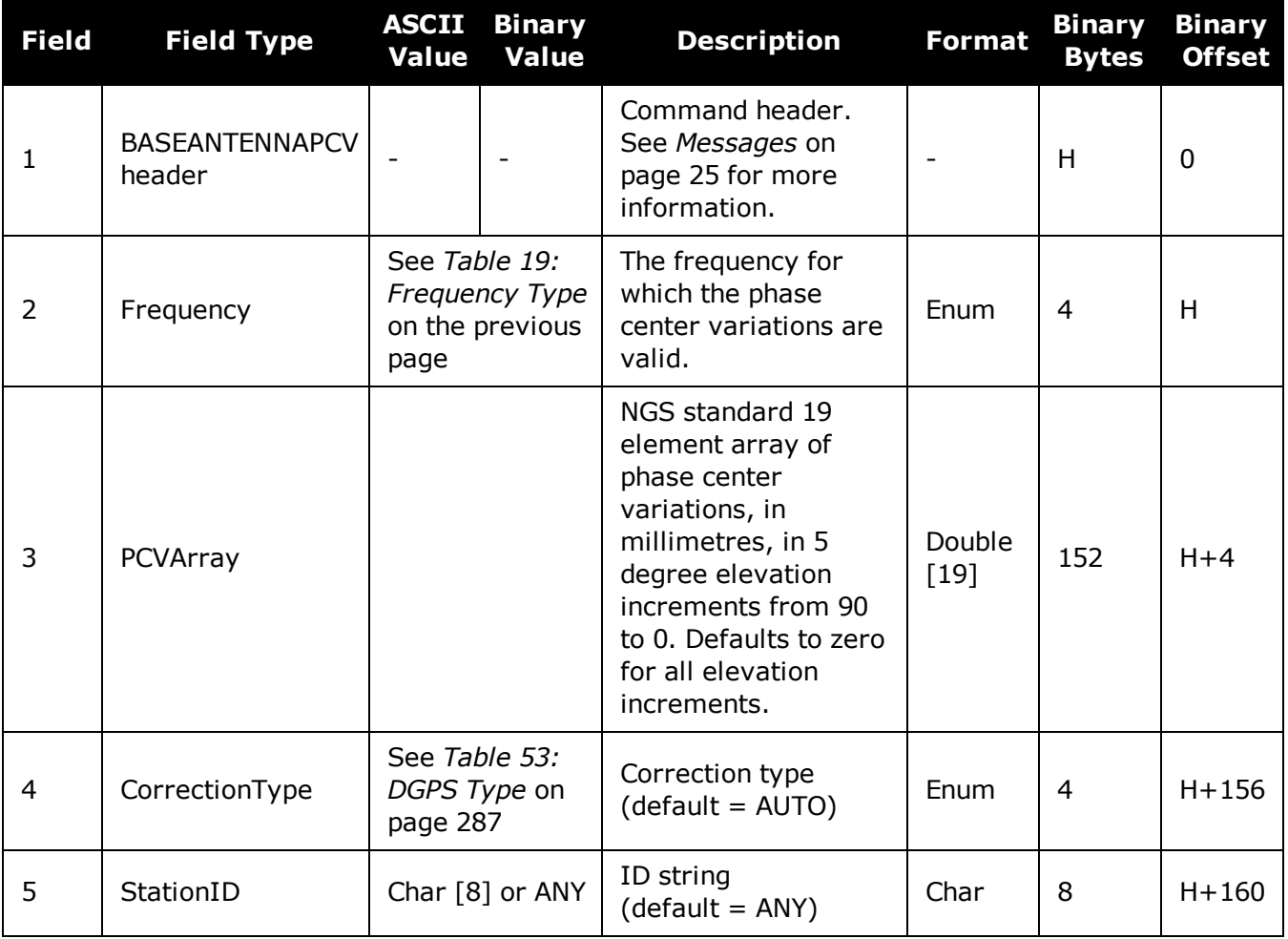

# **2.16 BASEANTENNATYPE**

### *Sets the antenna type of the base receiver*

### **Platform: OEM719, OEM729, OEM7500, OEM7600, OEM7700, OEM7720, PwrPak7, SPAN CPT7, SMART7, SMART7-I, SMART7-S, SMART7-W**

Use the **BASEANTENNATYPE** command to set the type of antenna type connected to the base receiver from which this receiver is receiving RTK corrections. There are two sources of antenna information:

• An internal table The firmware contains a set of predefined antenna and radome types taken from the IGS ANTEX file. Refer to *Table 20: [Antenna](#page-84-0) Type* on the next page and *Table 21: [Radome](#page-93-0) Type* on [page 95](#page-93-0) for the antennas currently supported.

• User-defined antennas User-defined antenna types can be entered using the **[ANTENNATYPE](#page-64-0)** command (see page [65\)](#page-64-0).

The **[THISANTENNATYPE](#page-372-0)** command (see page 374) is used to set the type of antenna being used with this receiver.

#### **Message ID: 1419**

#### **Abbreviated ASCII Syntax:**

BASEANTENNATYPE AntennaType [RadomeType] [CorrectionType] [StationId]

#### **ASCII Examples:**

BASEANTENNATYPE NOV702

BASEANTENNATYPE USER\_ANTENNA\_1

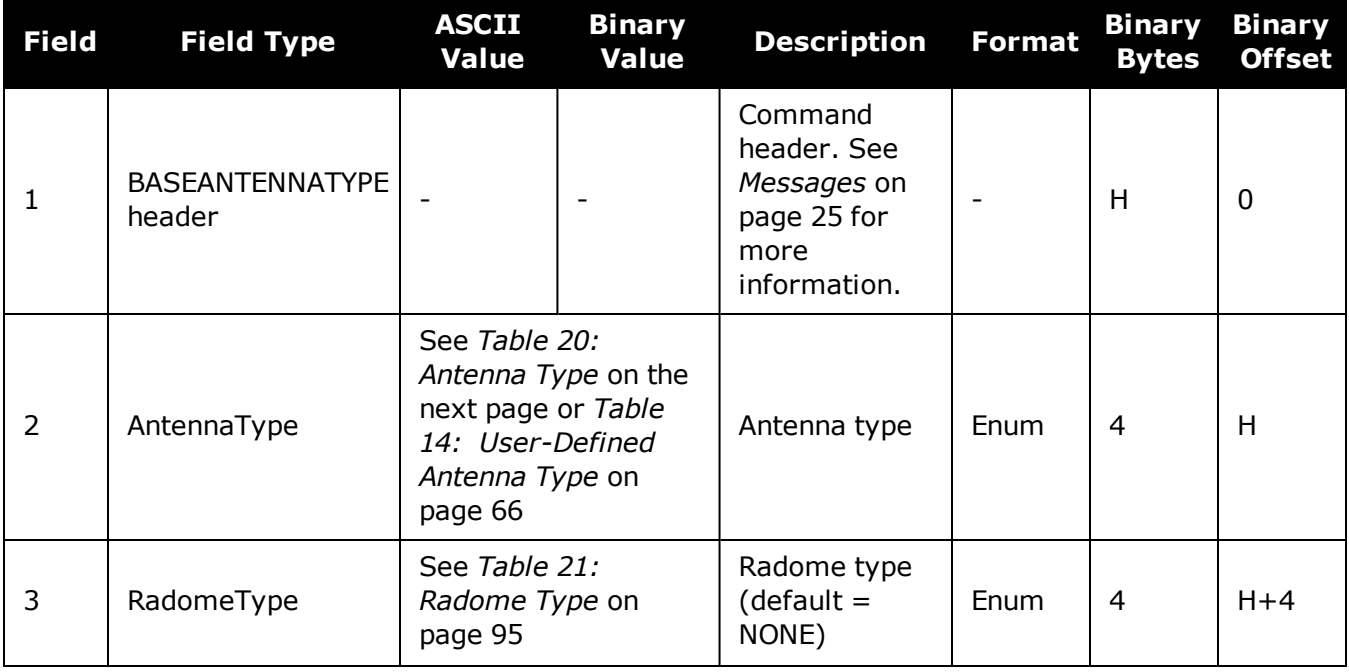

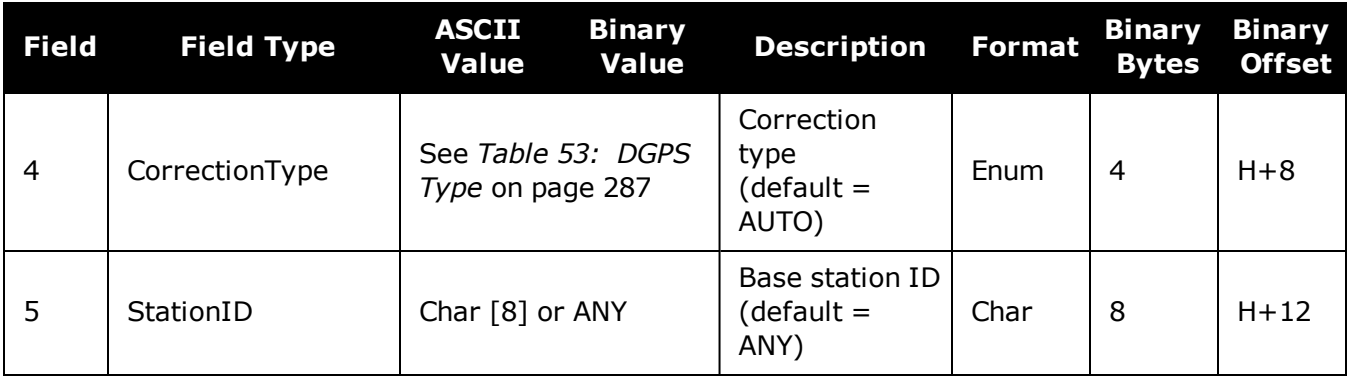

 $\bigcirc$ 

The latest information can be obtained from the National Geodetic Survey (NGS) site [www.ngs.noaa.gov/ANTCAL](https://www.ngs.noaa.gov/ANTCAL/).

# **Table 20: Antenna Type**

<span id="page-84-0"></span>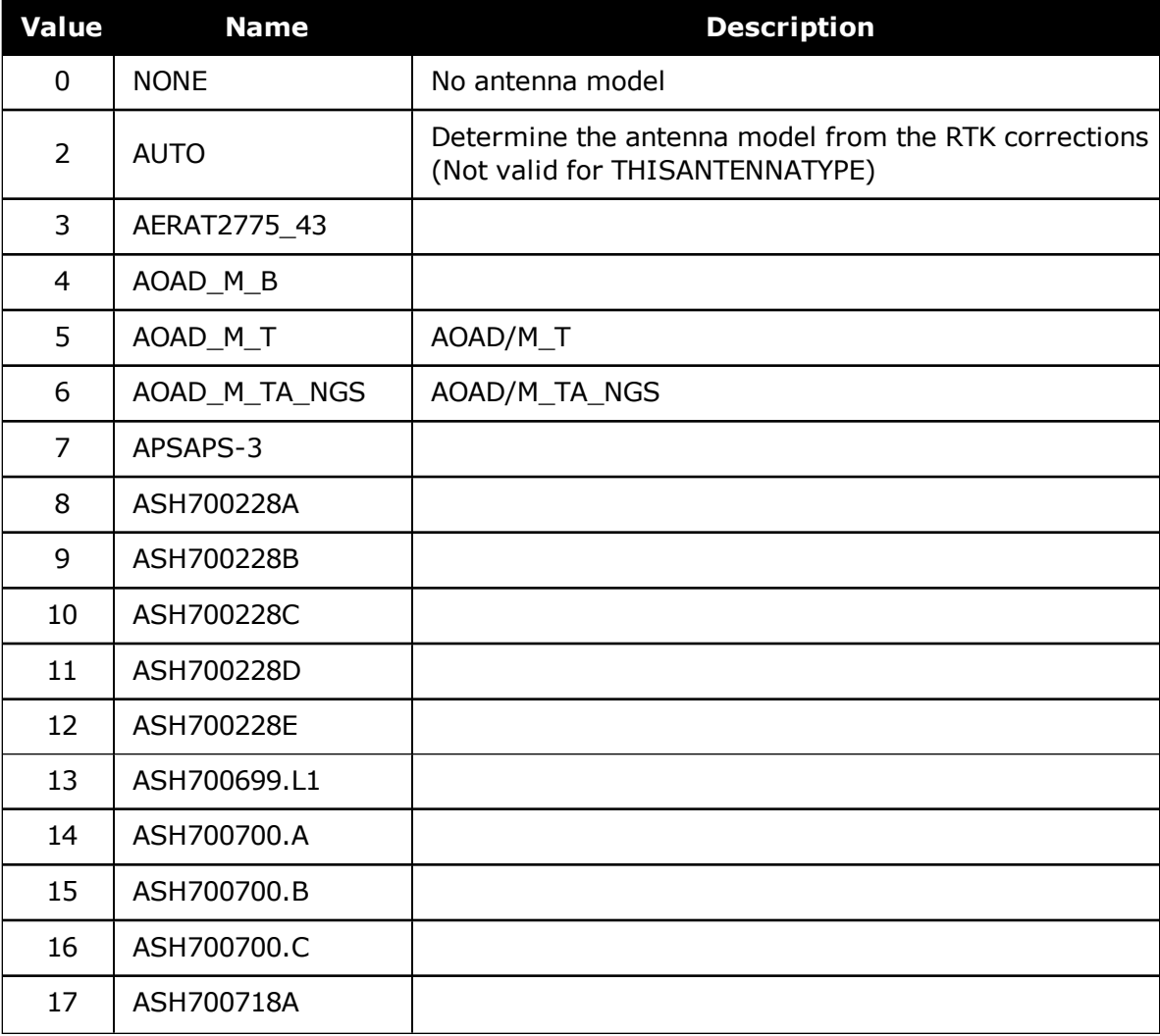

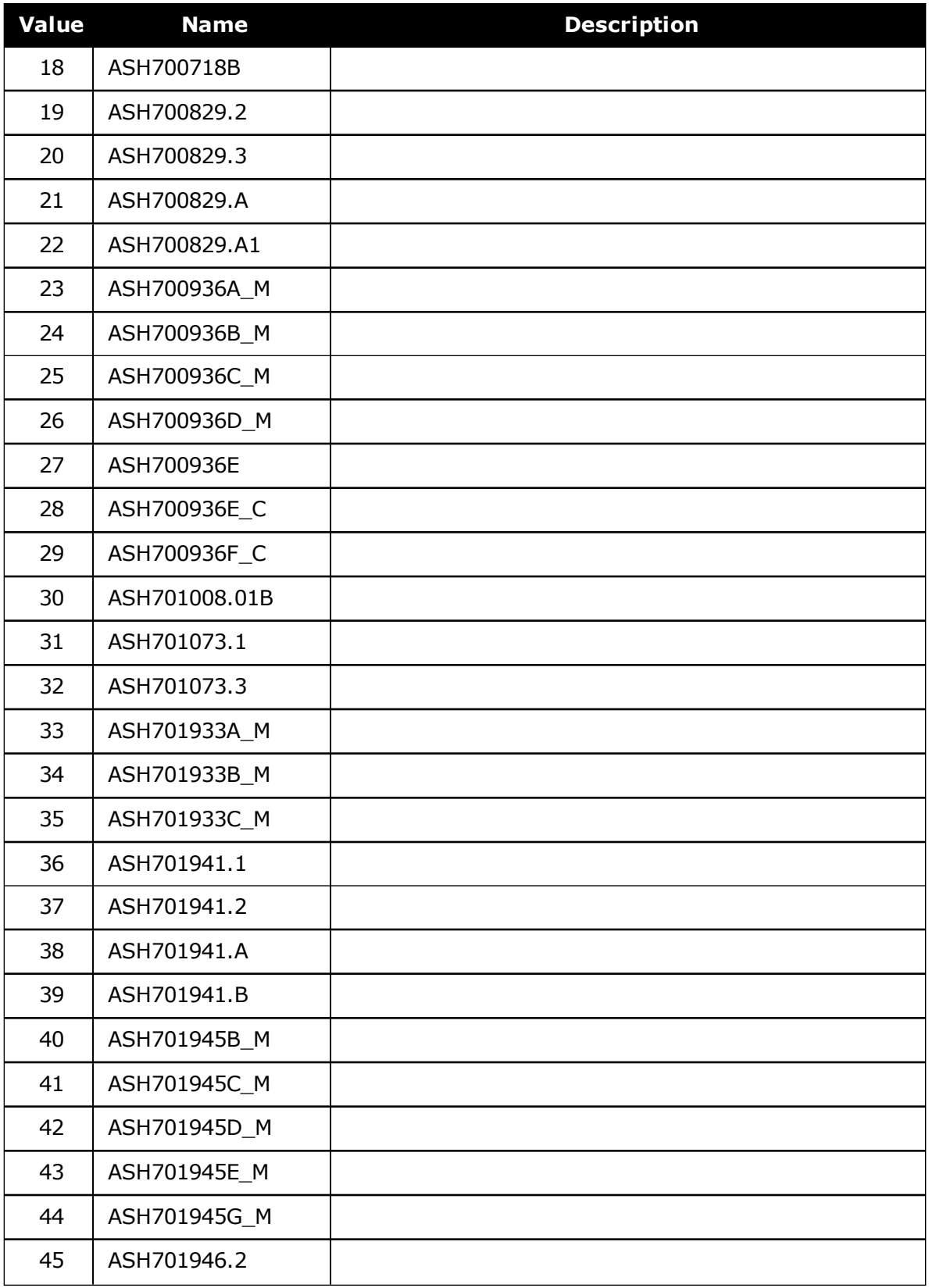

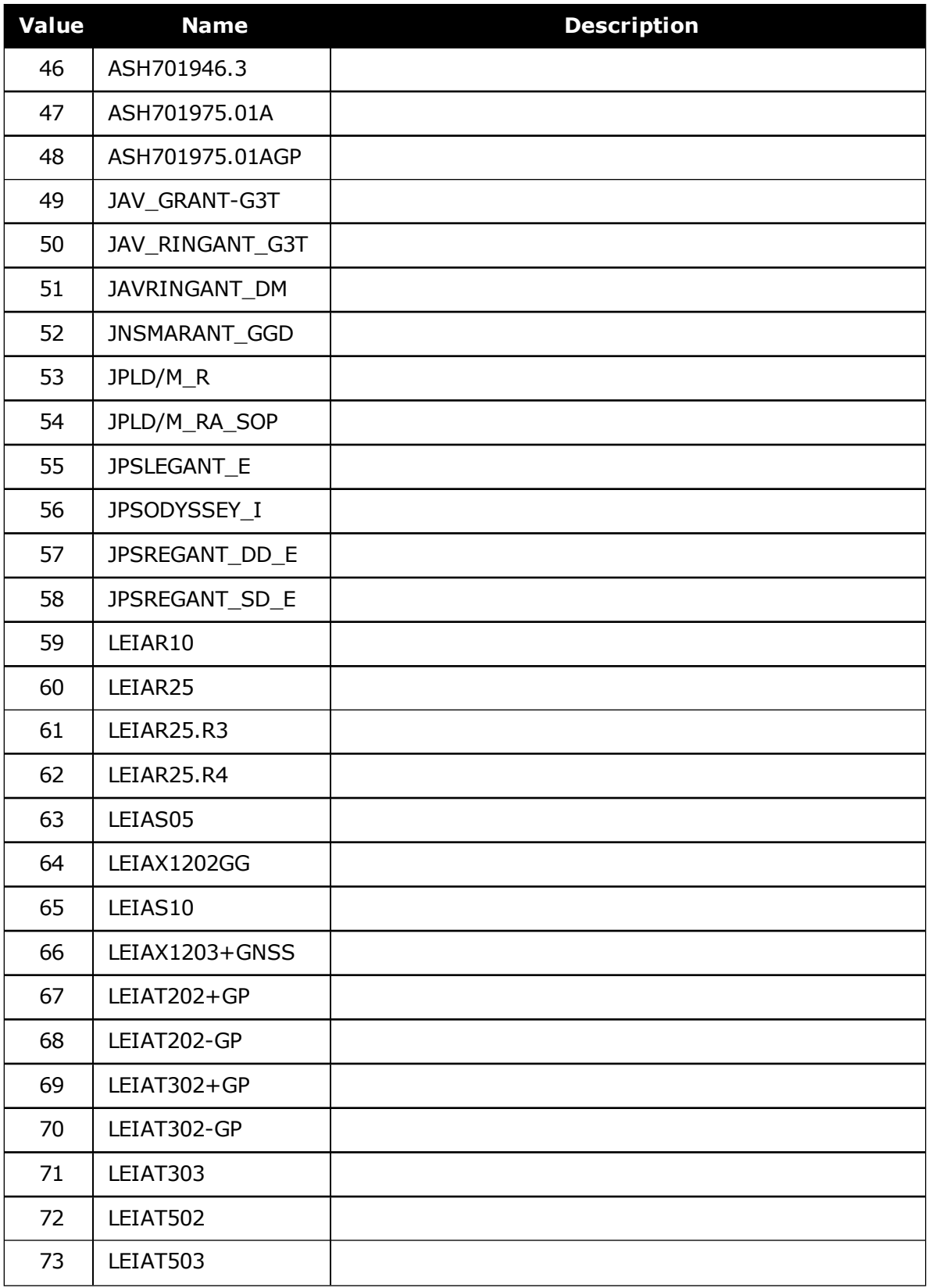

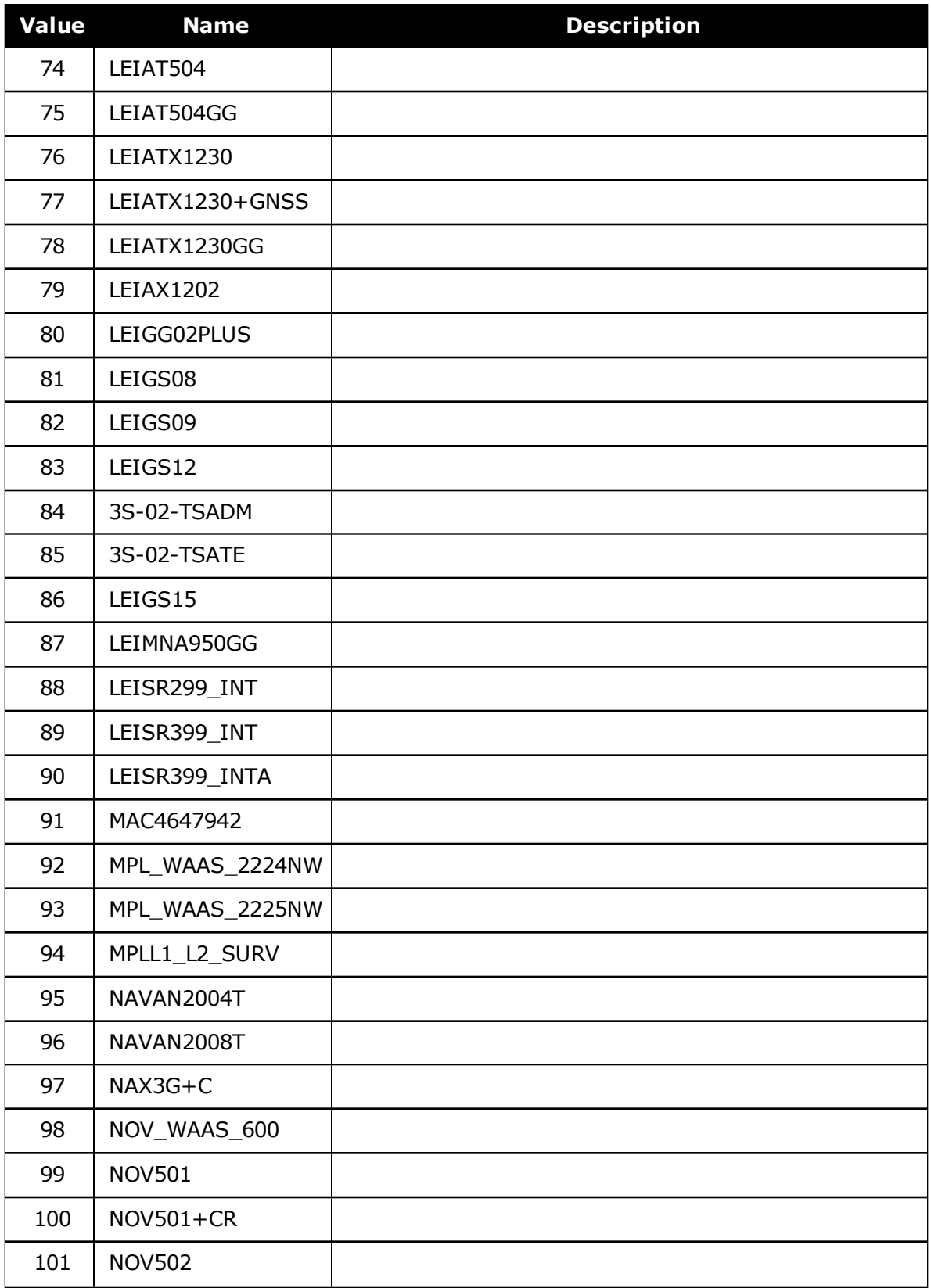

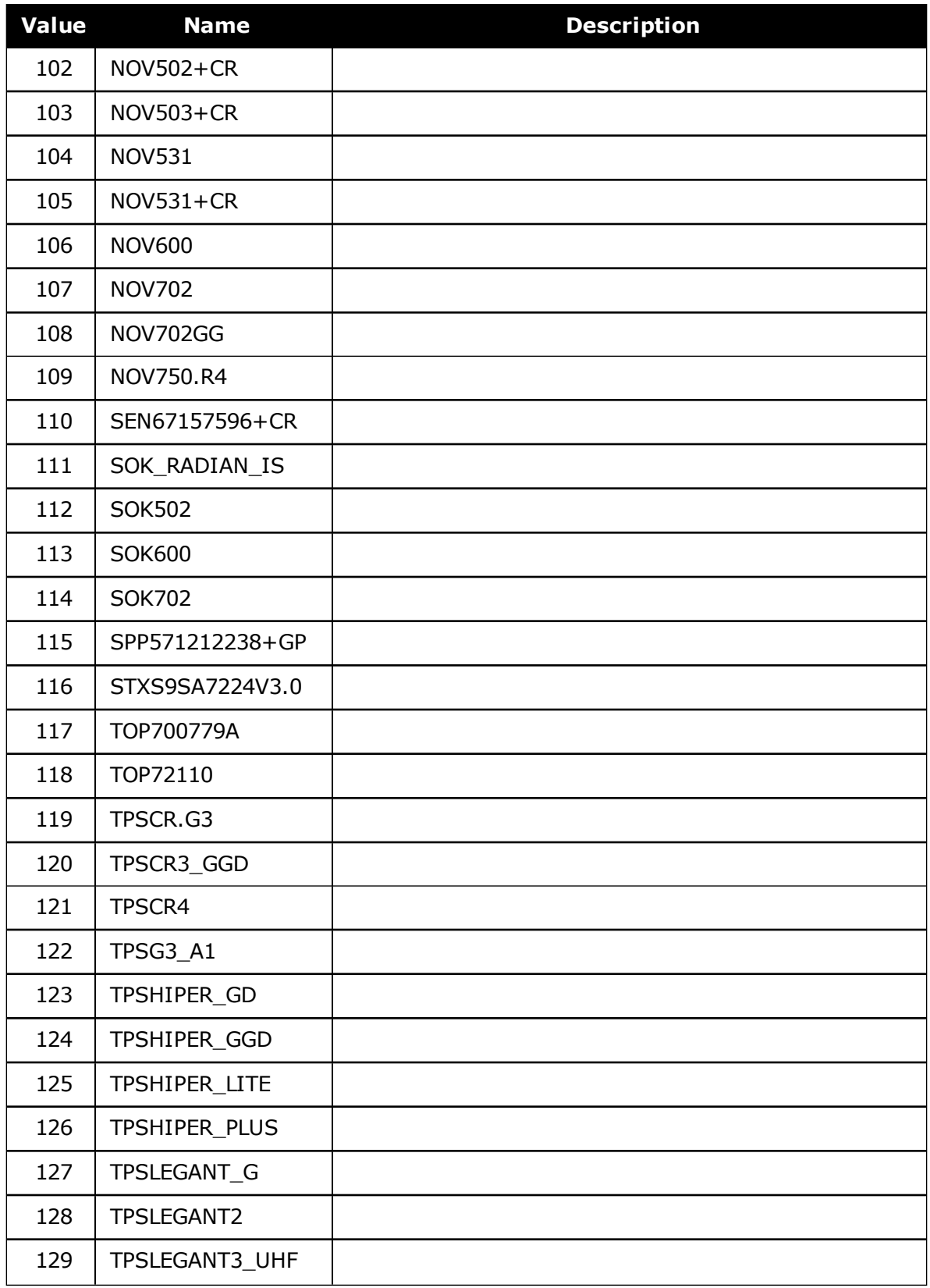

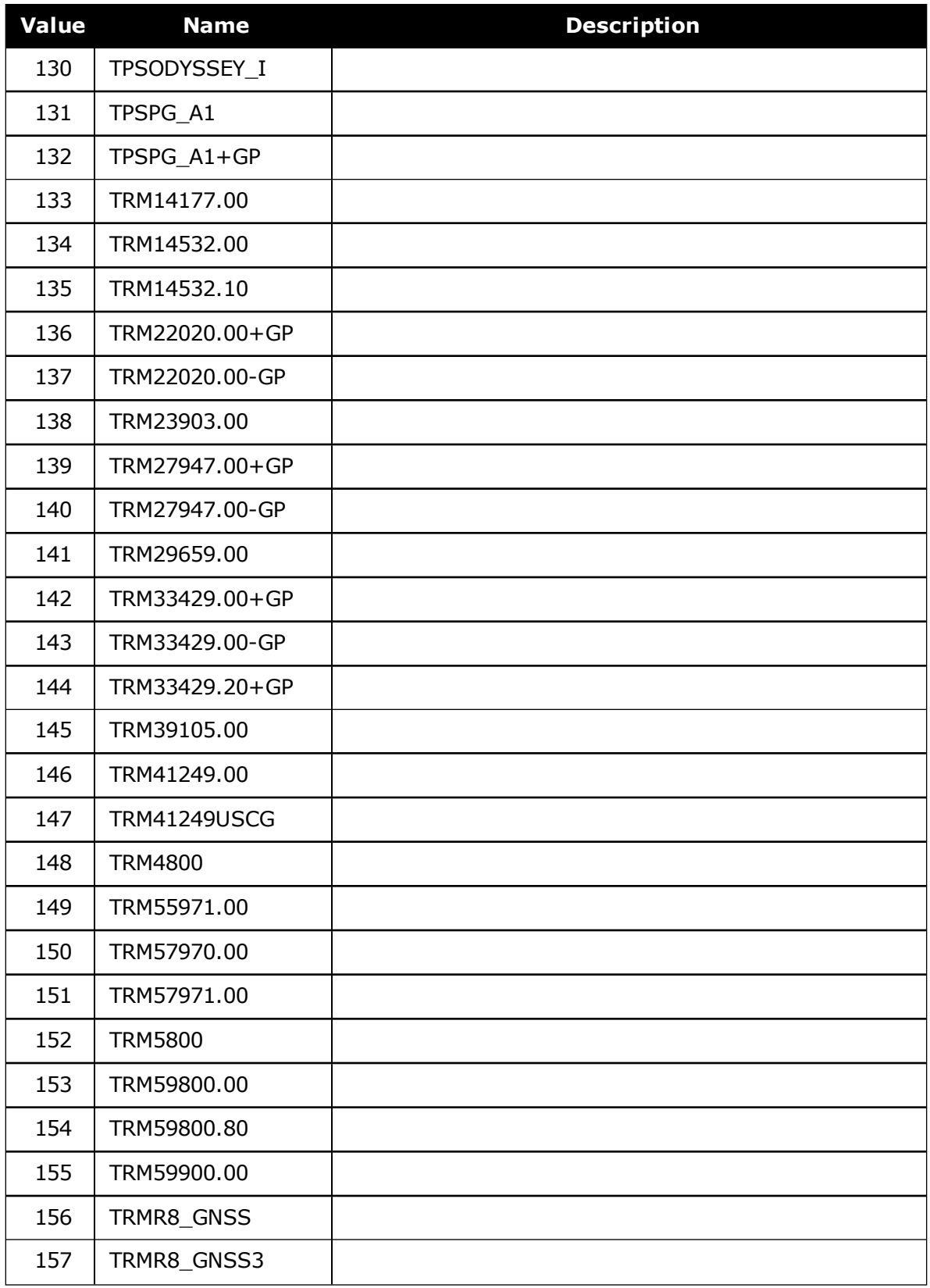

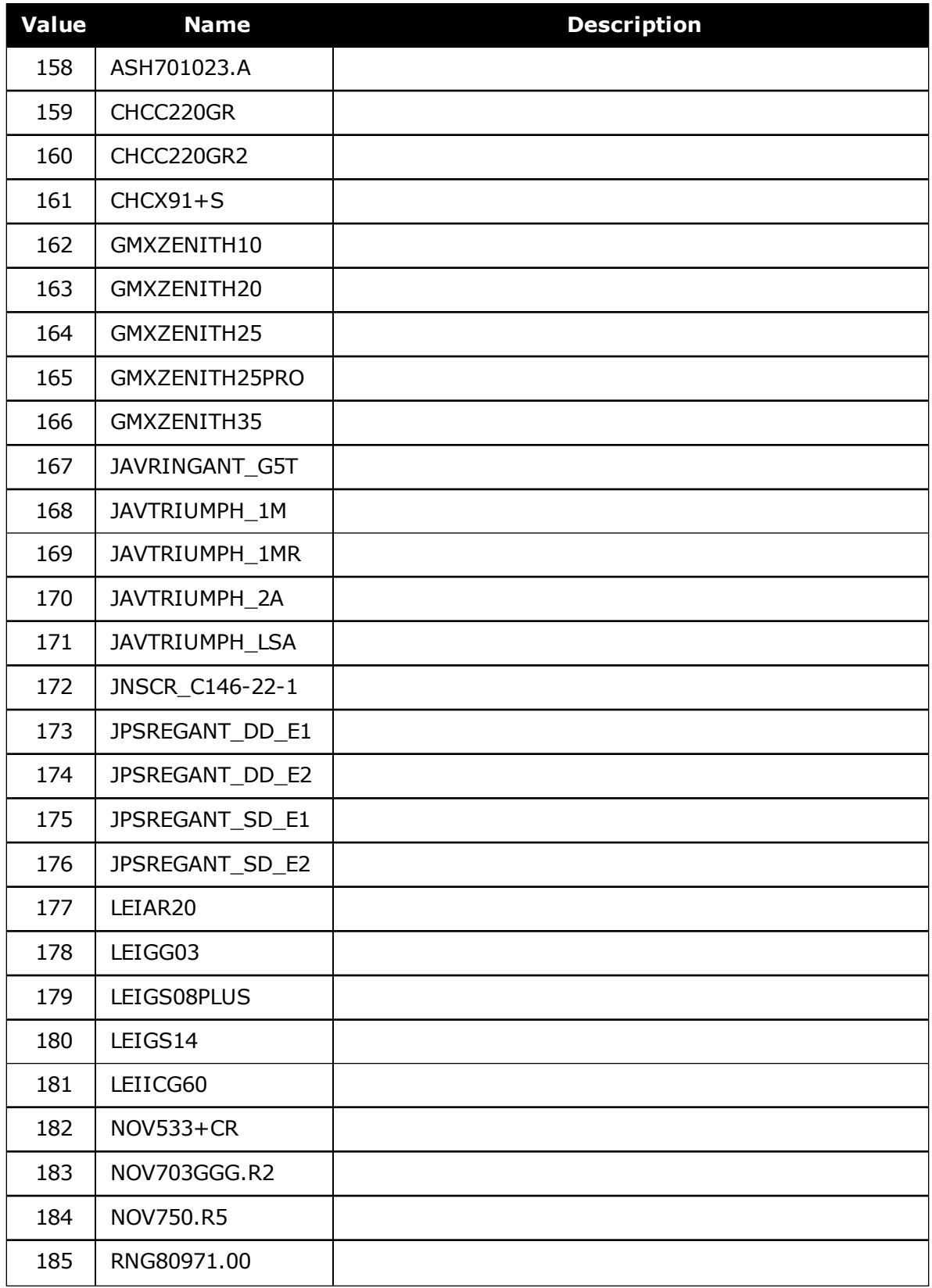

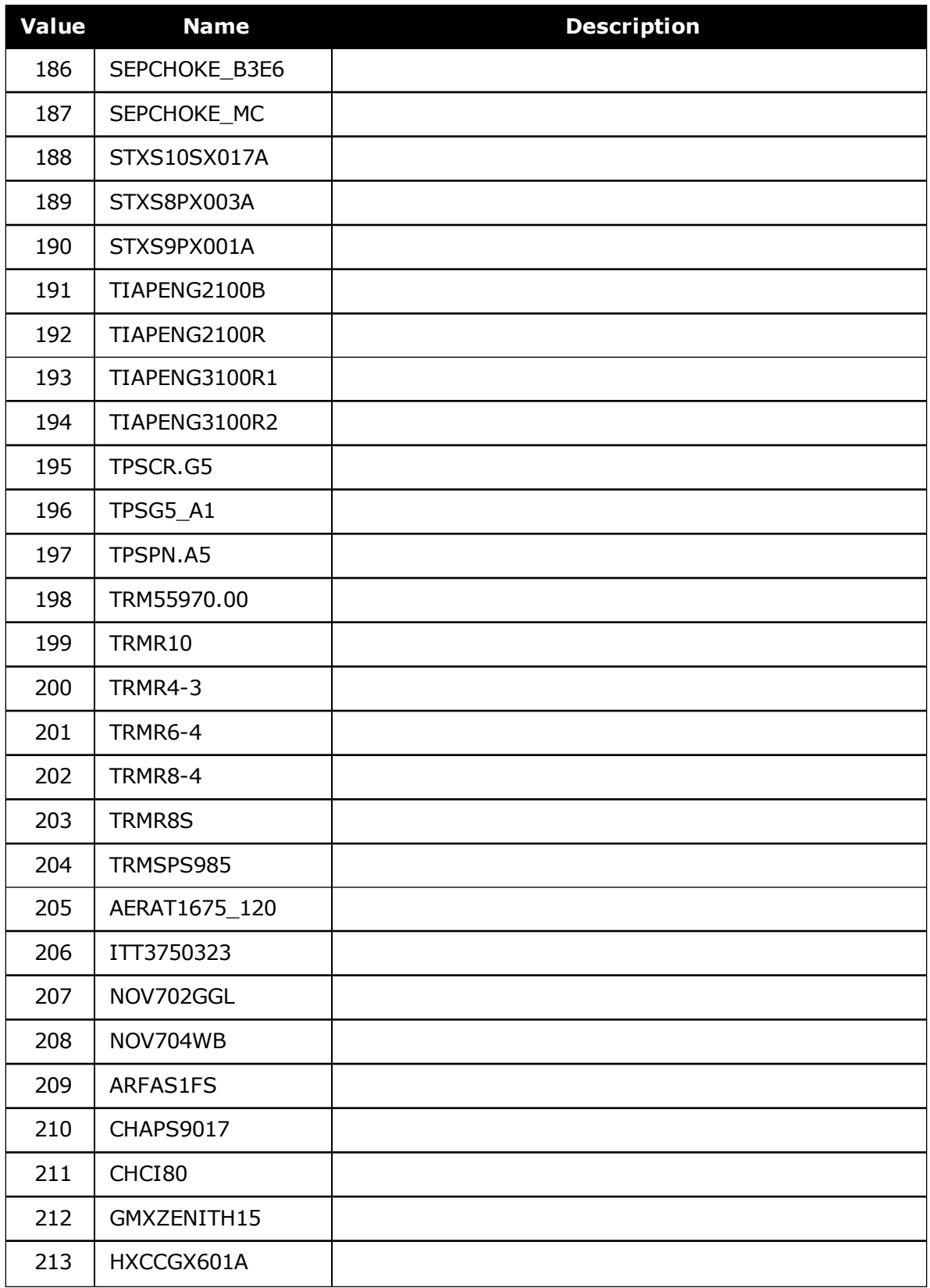

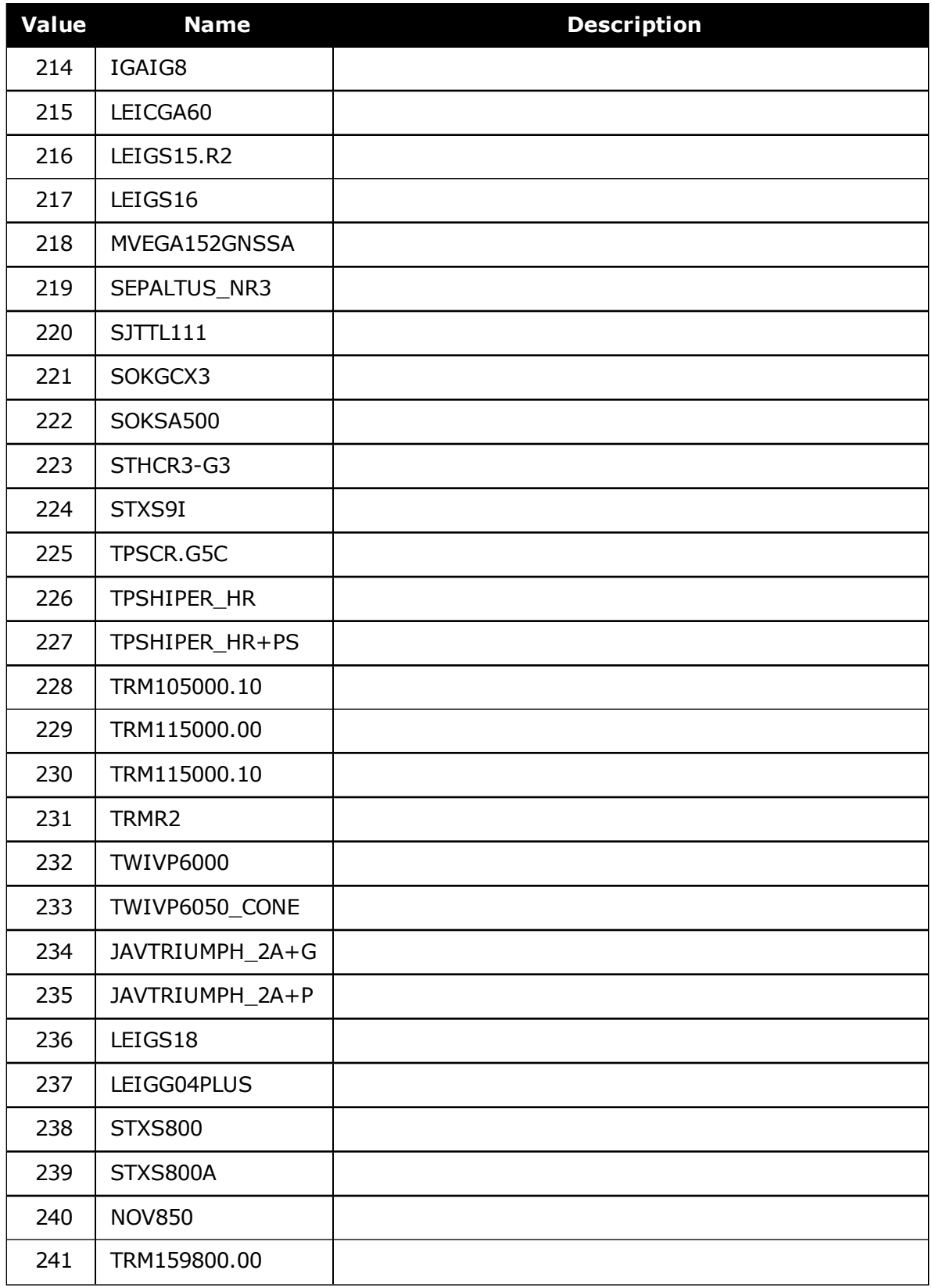

| Value | <b>Name</b>    | <b>Description</b>          |
|-------|----------------|-----------------------------|
| 242   | TRM159900.00   |                             |
| 1001  | USER ANTENNA 1 | User defined antenna type 1 |
| 1002  | USER ANTENNA 2 | User defined antenna type 2 |
| 1003  | USER ANTENNA 3 | User defined antenna type 3 |
| 1004  | USER ANTENNA 4 | User defined antenna type 4 |
| 1005  | USER ANTENNA 5 | User defined antenna type 5 |

**Table 21: Radome Type**

<span id="page-93-0"></span>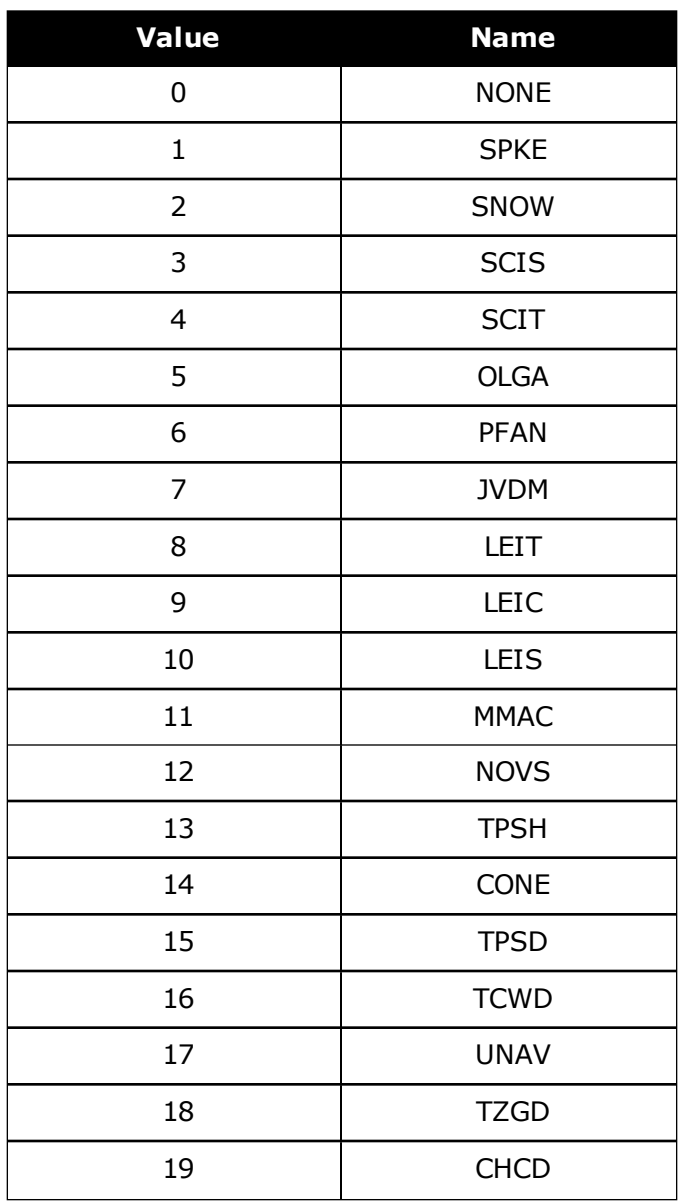

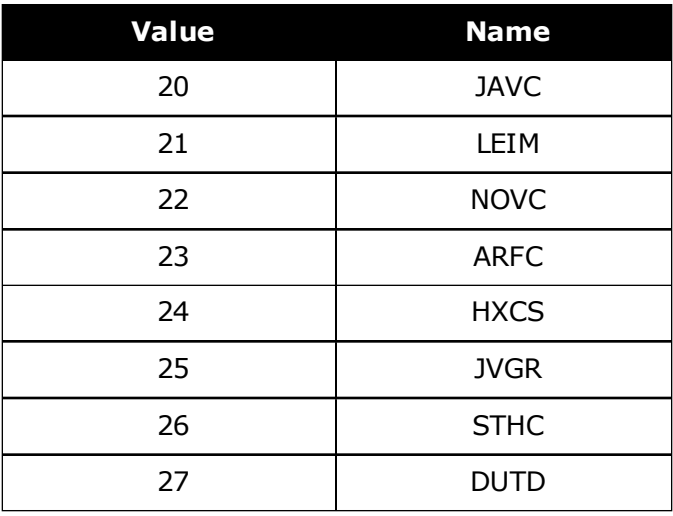

# **2.17 BDSECUTOFF**

# *Sets elevation cut-off angle for BeiDou satellites*

### **Platform: OEM719, OEM729, OEM7500, OEM7600, OEM7700, OEM7720, PwrPak7, SPAN CPT7, SMART7, SMART7-I, SMART7-S, SMART7-W**

This command is used to set the elevation cut-off angle for tracked BeiDou satellites. The receiver does not start automatically searching for a BeiDou satellite until it rises above the cutoff angle (when satellite position is known). Tracked satellites that fall below the cut-off angle are no longer tracked unless they are manually assigned (see the **ASSIGN** [command](#page-66-0) on [page 68\)](#page-66-0).

In either case, satellites below the BDSECUTOFF angle are eliminated from the internal position and clock offset solution computations.

This command permits a negative cut-off angle; it could be used in these situations:

- The antenna is at a high altitude, and thus can look below the local horizon
- Satellites are visible below the horizon due to atmospheric refraction

Care must be taken when using **BDSECUTOFF** command because the signals from lower elevation satellites are traveling through more atmosphere and are therefore degraded. Use of satellites below 5 degrees is not recommended.

Use the **[ELEVATIONCUTOFF](#page-139-0)** command on page 141 to set the cut-off angle for all other systems.

For dual antenna receivers, this command applies to both the primary and secondary antennas.

#### **Message ID: 1582**

#### **Abbreviated ASCII Syntax:**

BDSECUTOFF angle

#### **Factory Default:**

BDSECUTOFF 5.0

#### **ASCII Example:**

BDSECUTOFF 10.0

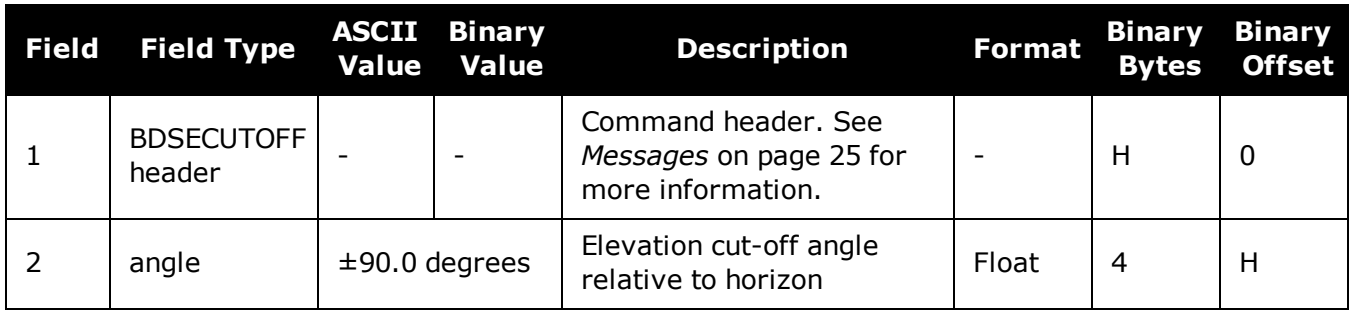

# **2.18 BESTVELTYPE**

# *Sets the velocity used in the BESTVEL and GPVTG logs*

#### **Platform: OEM719, OEM729, OEM7500, OEM7600, OEM7700, OEM7720, PwrPak7, SPAN CPT7, SMART7, SMART7-I, SMART7-S, SMART7-W**

This command configures the source of the velocity that is output in the BESTVEL and GPVTG logs. Set the type to something other than BESTPOS when an unchanging velocity source with specific characteristics is needed.

The Doppler velocity is the highest-availability, lowest-latency velocity available from the receiver. Due to its low latency, it is also the noisiest velocity.

#### **Message ID: 1678**

#### **Abbreviated ASCII Syntax:**

BESTVELTYPE mode

#### **Factory Default:**

BESTVELTYPE bestpos

#### **ASCII Example:**

BESTVELTYPE doppler

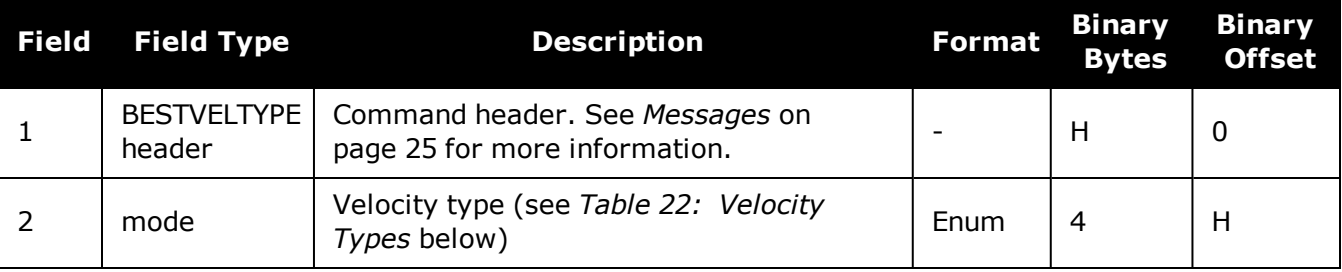

### **Table 22: Velocity Types**

<span id="page-97-0"></span>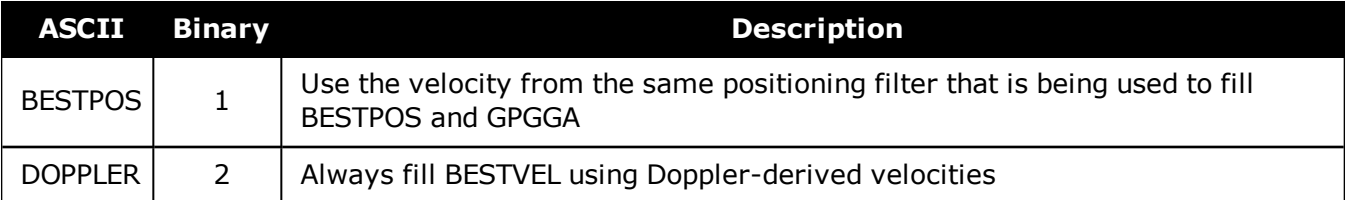

# **2.19 CANCONFIG**

### *Configure CAN ports*

#### **Platform: OEM719, OEM729, OEM7500, OEM7600, OEM7700, OEM7720, PwrPak7, SPAN CPT7, SMART7, SMART7-I, SMART7-S, SMART7-W**

Use the CANCONFIG command to configure the hardware parameters of the CAN ports.

#### **Message ID: 884**

#### **Abbreviated ASCII Syntax:**

CANCONFIG port switch [speed]

#### **Factory Default:**

CANCONFIG CAN1 OFF 250K CANCONFIG CAN2 OFF 250K

#### **ASCII Example:**

CANCONFIG CAN1 OFF 500K

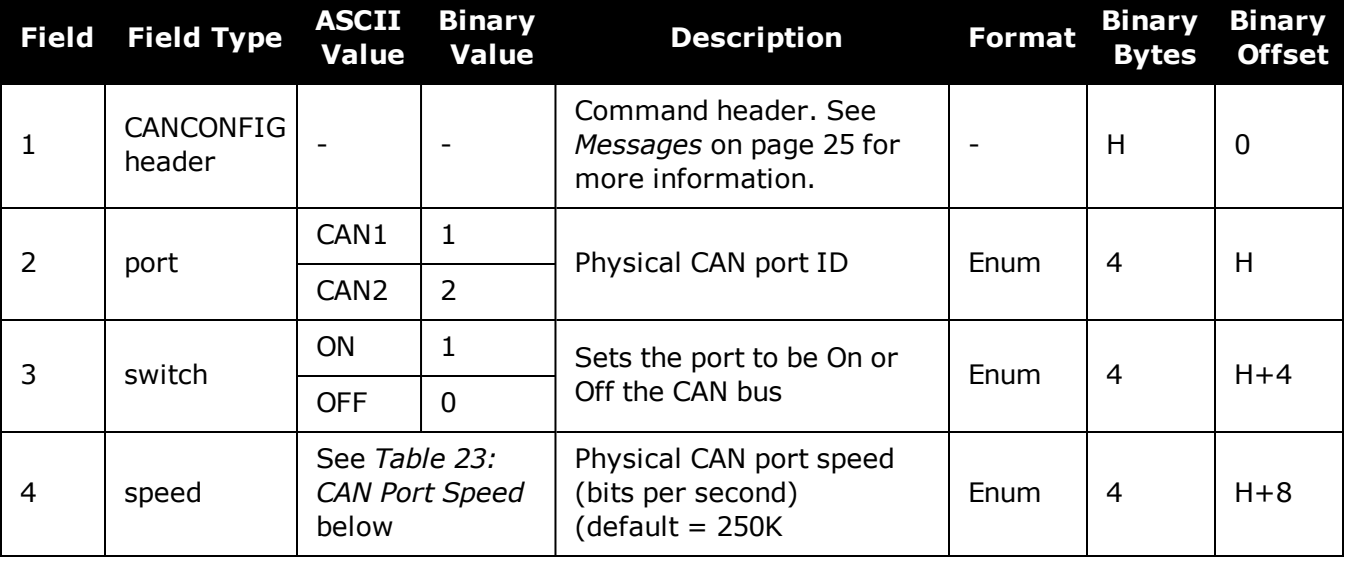

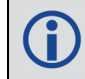

The CAN port must be set to OFF (using CANCONFIG <port> OFF) before the port speed can be changed.

#### <span id="page-98-0"></span>**Table 23: CAN Port Speed**

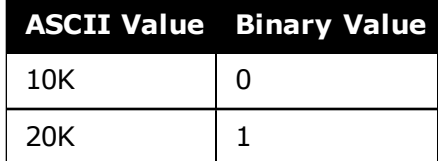

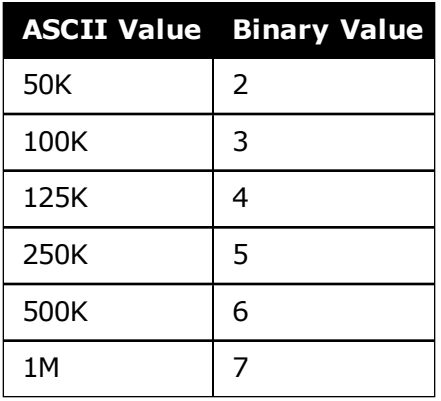

# **2.20 CCOMCONFIG**

### *Configure the CAN COM port*

#### **Platform: OEM719, OEM729, OEM7500, OEM7600, OEM7700, OEM7720, PwrPak7, SPAN CPT7, SMART7, SMART7-I, SMART7-S, SMART7-W**

Bind a CAN communication port to a J1939 node (see **[J1939CONFIG](#page-219-0)** command on page 221) and specify the CAN protocol, PGN, priority and address for messages transmitted and received over the CCOM port.

#### **Message ID: 1902**

#### **Abbreviated ASCII Syntax:**

CCOMCONFIG port node protocol [pgn [priority [address]]]

#### **Factory Default:**

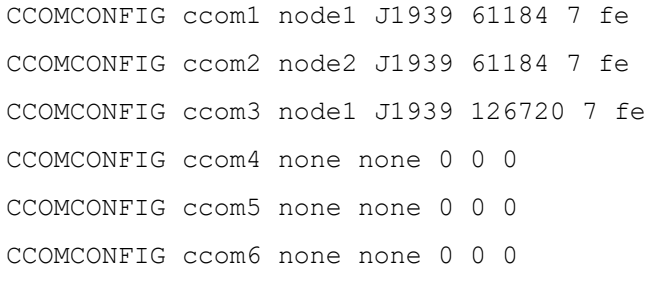

### **ASCII Example :**

ccomconfig ccom1 node1 j1939 1792 6 1b

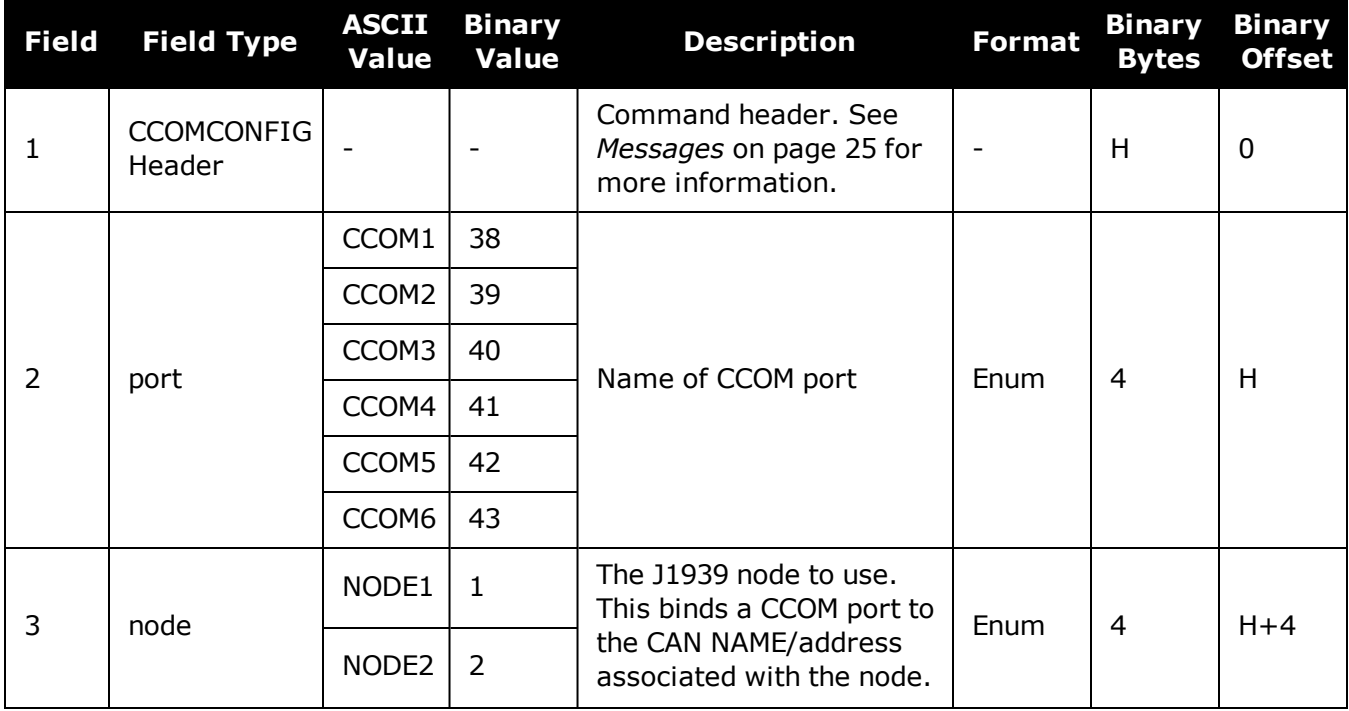

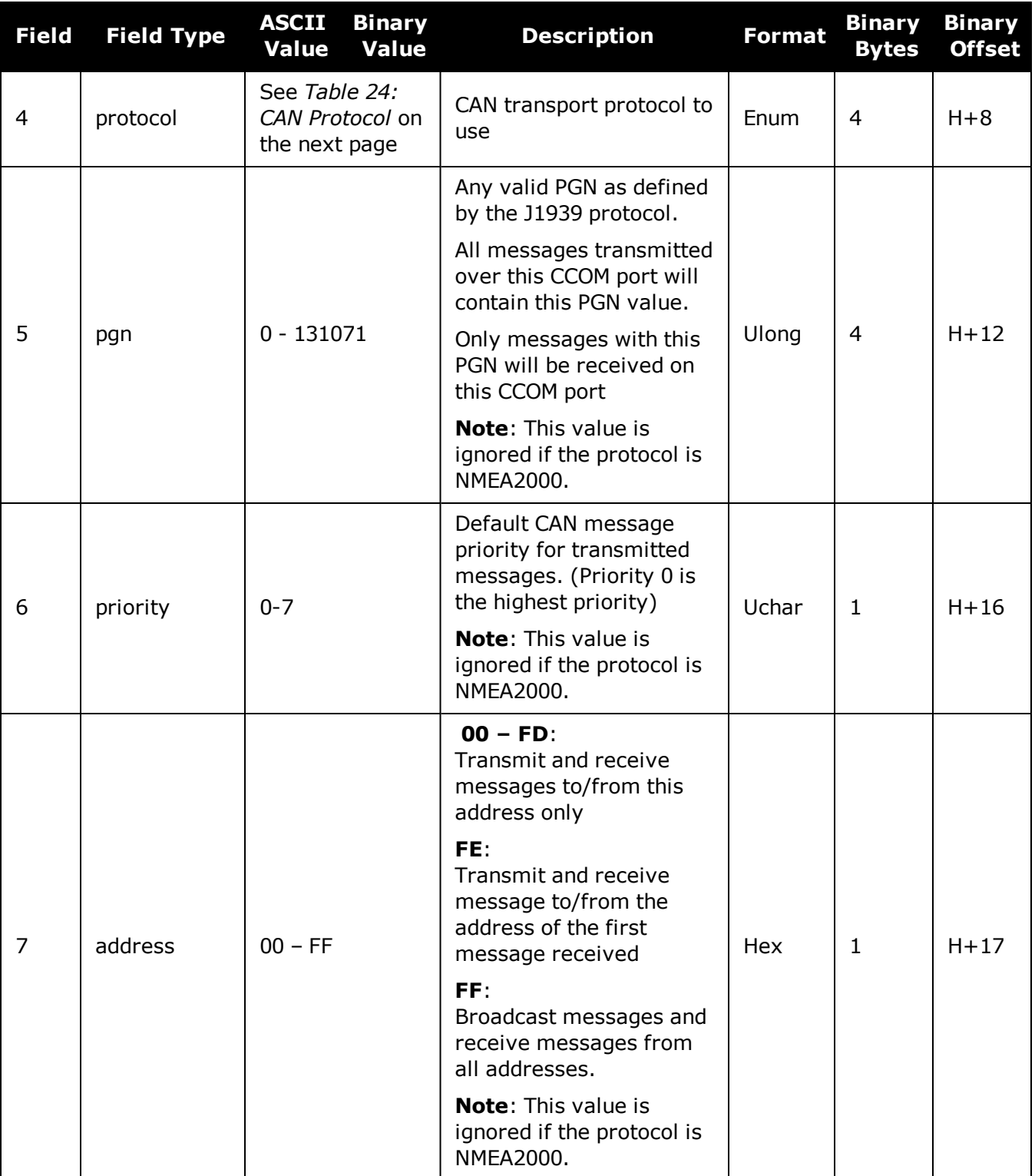

<span id="page-102-0"></span>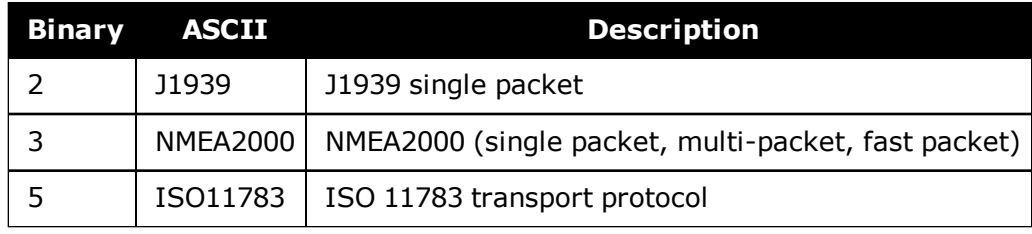

# **Table 24: CAN Protocol**

G

# <span id="page-103-0"></span>**2.21 CLOCKADJUST**

### *Enables clock adjustments*

### **Platform: OEM719, OEM729, OEM7500, OEM7600, OEM7700, OEM7720, PwrPak7, SPAN CPT7**

All oscillators have some inherent drift. By default, the receiver attempts to steer the receiver's clock to accurately match GPS reference time. Use the **CLOCKADJUST** command to disable this function. The TIME log can then be used to monitor clock drift.

- 1. The **CLOCKADJUST** command should only be used by advanced users.
	- 2. If the **CLOCKADJUST** command is ENABLED and the receiver is configured to use an external reference frequency (set in the **[EXTERNALCLOCK](#page-149-0)** command (see page 151) for an external clock - TCXO, OCXO, RUBIDIUM, CESIUM, or USER), then the clock steering process takes over the VARF output pins and may conflict with a previously entered **[FREQUENCYOUT](#page-174-0)** command (see page 176).
	- 3. When using the **[EXTERNALCLOCK](#page-149-0)** and **CLOCKADJUST** commands together, issue the **[EXTERNALCLOCK](#page-149-0)** command (see page 151) first to avoid losing satellites.
	- 4. When disabled, the range measurement bias errors continue to accumulate with clock drift.
	- 5. Pseudorange, carrier phase and Doppler measurements may jump if the **CLOCKADJUST** mode is altered while the receiver is tracking.
	- 6. When disabled, the time reported on all logs may be offset from GPS reference time. The 1PPS output may also be offset. The amount of this offset may be determined from the **[TIME](#page-854-0)** log (see page 856).
	- 7. A discussion on GPS reference time may be found in *GPS [Reference](#page-44-0) Time Status* on [page 45](#page-44-0).

#### **Message ID: 15**

#### **Abbreviated ASCII Syntax:**

CLOCKADJUST switch

#### **Factory Default:**

CLOCKADJUST ENABLE

#### **ASCII Example:**

CLOCKADJUST DISABLE

The **CLOCKADJUST** command can be used to calibrate an internal oscillator. Disable the CLOCKADJUST mode in order to find out what the actual drift is from the internal oscillator. Watch the CLOCKMODEL log to see the drift rate and adjust the oscillator until the drift stops.

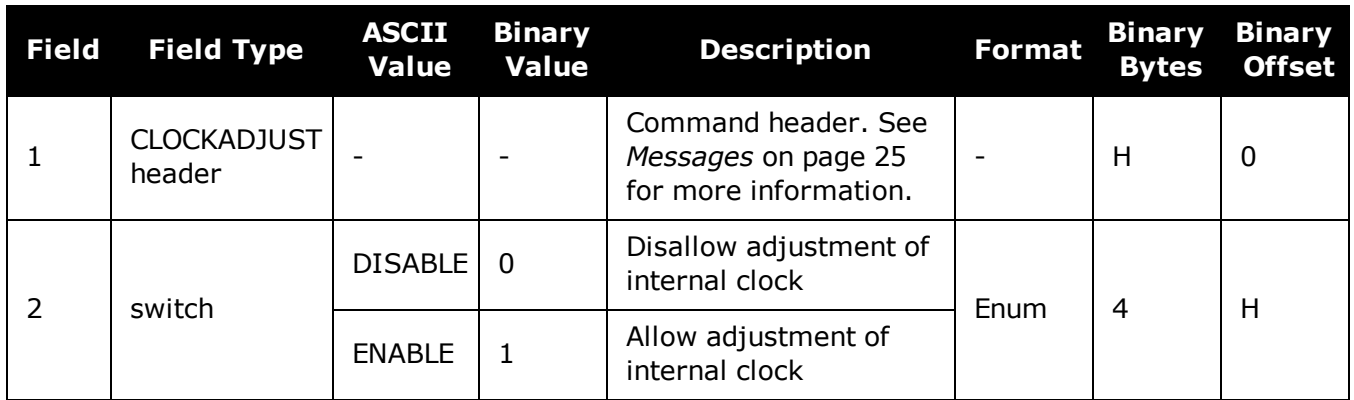

# **2.22 CLOCKCALIBRATE**

### *Adjusts clock steering parameters*

### **Platform: OEM719, OEM729, OEM7500, OEM7600, OEM7700, OEM7720, PwrPak7, SPAN CPT7, SMART7, SMART7-I, SMART7-S, SMART7-W**

This command is used to adjust the control parameters of the clock steering loop. The receiver must be enabled for clock steering before these values can take effect. Refer to the **[CLOCKADJUST](#page-103-0)** command on page 105 to enable or disable clock steering.

To disable the clock steering process, issue the **CLOCKADJUST DISABLE** command.

The current values used by the clock steering process are listed in the **[CLOCKSTEERING](#page-462-0)** com[mand](#page-462-0) (see page 464).

H

The values entered using the **CLOCKCALIBRATE** command are saved to non-volatile memory (NVM). To restore the values to their defaults, the **FRESET CLKCALIBRATION** command must be used. Issuing FRESET without the CLKCALIBRATION parameter will not clear the values (see **FRESET** [command](#page-177-0) on page 179 for more details).

#### **Message ID: 430**

#### **Abbreviated ASCII Syntax:**

CLOCKCALIBRATE [mode] [period] [pulsewidth] [slope] [bandwidth]

### **ASCII Example:**

CLOCKCALIBRATE AUTO

The receiver by default steers its INTERNAL VCTCXO but can be commanded to control an EXTERNAL reference oscillator. Use the **[EXTERNALCLOCK](#page-149-0)** command (see page 151) to configure the receiver to use an external reference oscillator. If the receiver is configured for an external reference oscillator and configured to adjust its clock, then the clock steering loop attempts to steer the external reference oscillator through the use of the VARF signal. Note that the clock steering control process conflicts with the manual **[FREQUENCYOUT](#page-174-0)** command (see page 176). It is expected that the VARF signal is used to provide a stable reference voltage by the use of a filtered charge pump type circuit (not supplied).

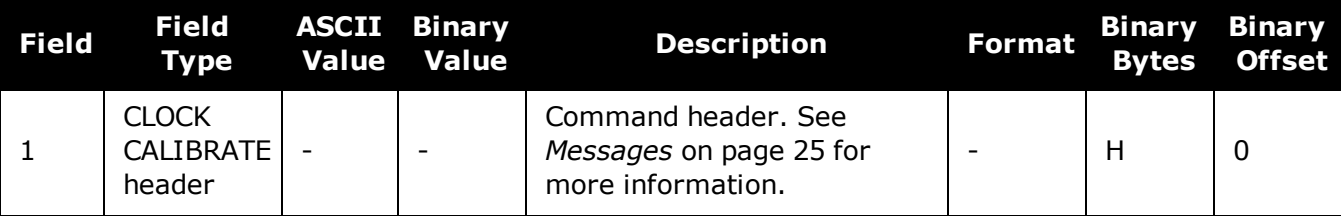

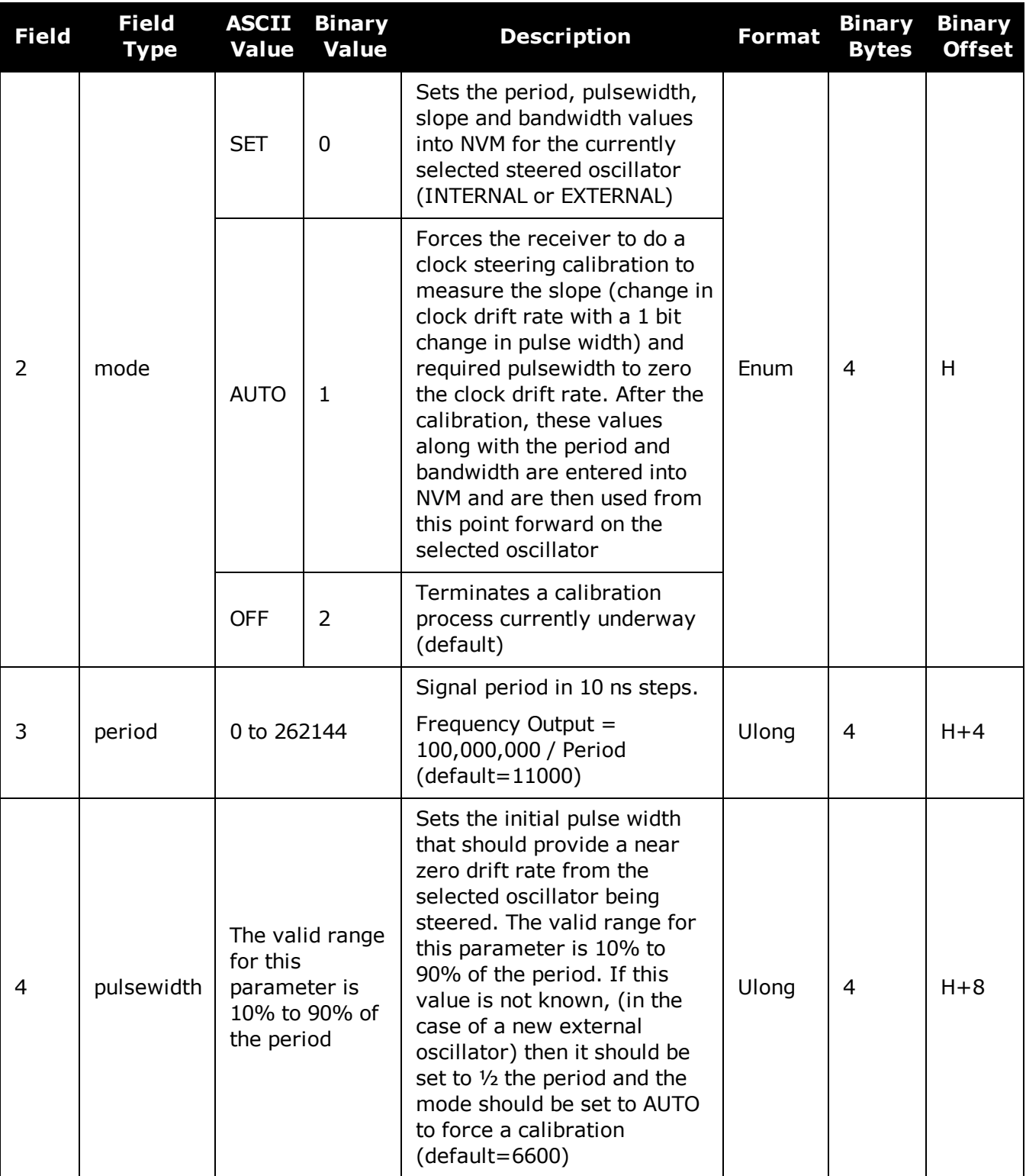

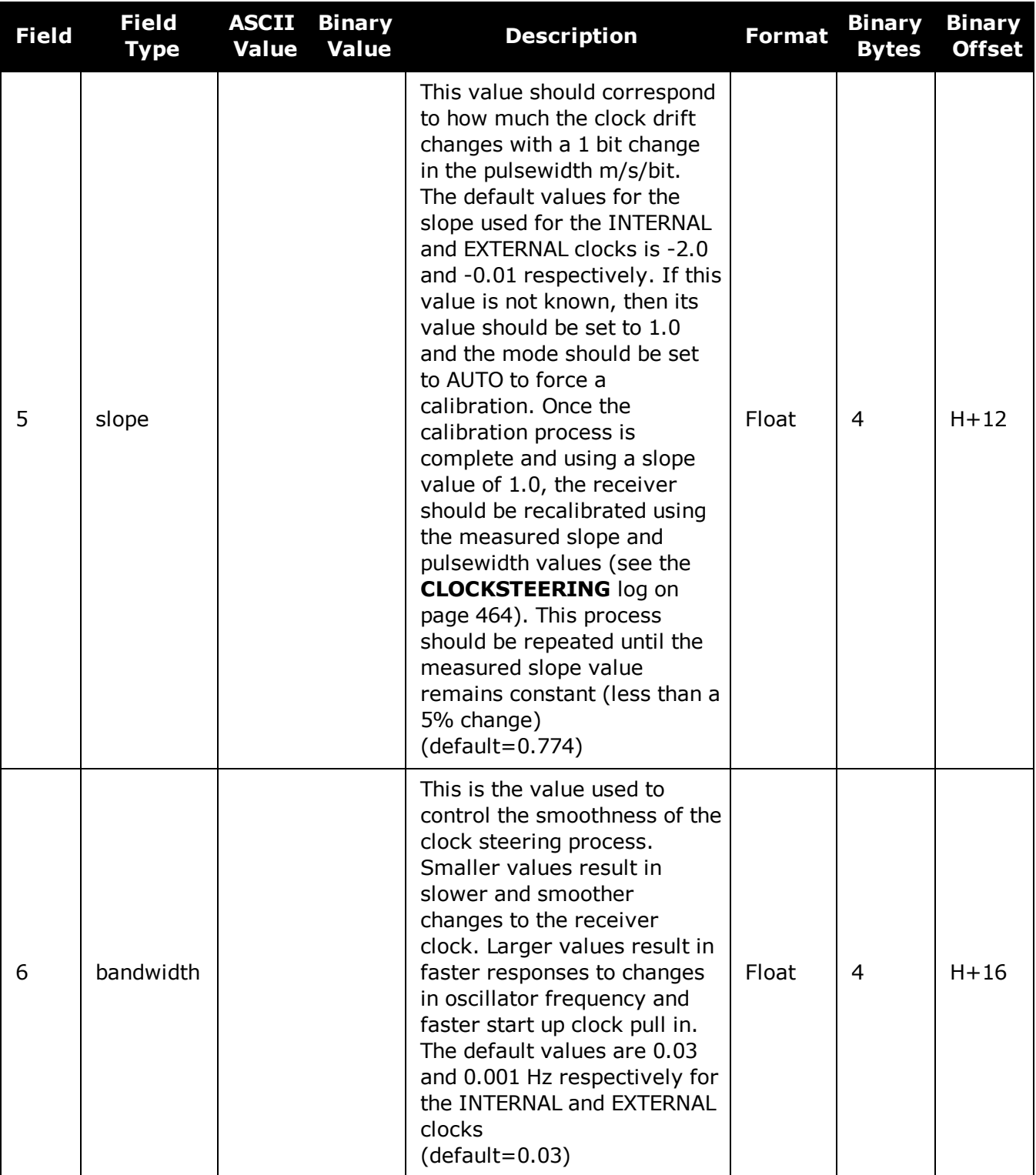
# **2.23 CLOCKOFFSET**

# *Adjusts for delay in 1PPS output*

# **Platform: OEM719, OEM729, OEM7500, OEM7600, OEM7700, OEM7720, PwrPak7, SPAN CPT7**

This command is used to remove a delay in the PPS output. The PPS signal is delayed from the actual measurement time due to two major factors:

- A delay in the signal path from the antenna to the receiver
- An intrinsic delay through the RF and digital sections of the receiver

The second delay is automatically accounted for by the receiver using a nominal value determined for each receiver type. However, since the delay from the antenna to the receiver cannot be determined by the receiver, an adjustment cannot automatically be made. The **CLOCKOFFSET** command can be used to adjust for this delay.

#### **Message ID: 596**

#### **Abbreviated ASCII Syntax:**

CLOCKOFFSET offset

### **Factory Default:**

CLOCKOFFSET 0

# **ASCII Example:**

CLOCKOFFSET -15

There may be small variances in the delays for each cable or card. The **CLOCKOFFSET** command can be used to characterize each setup. For example, for a cable with a delay of 10 ns, the offset can be set to -10 to remove the delay from the PPS output.

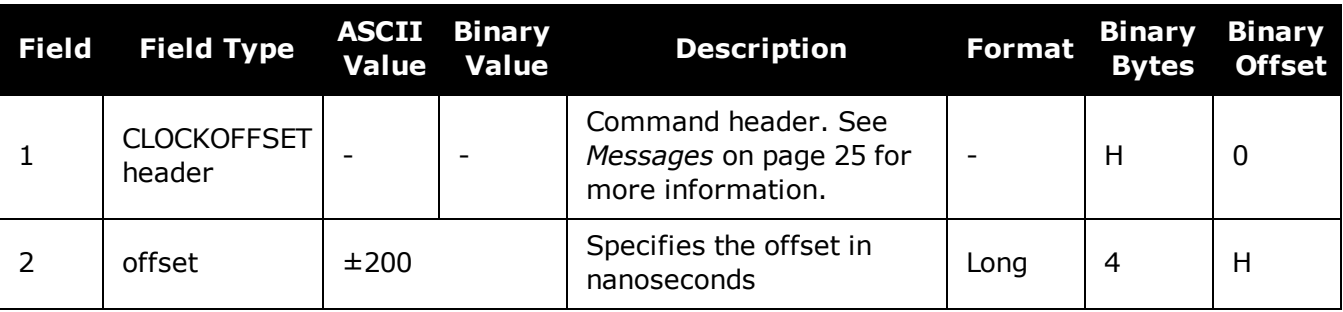

# **2.24 CNOUPDATE**

# *Sets the C/No update rate*

# **Platform: OEM719, OEM729, OEM7500, OEM7600, OEM7700, OEM7720, PwrPak7, SPAN CPT7**

This command is used to set the C/No update rate.

### **Message ID: 849**

### **Abbreviated ASCII Syntax:**

CNOUPDATE rate

### **Factory Default:**

CNOUPDATE default

# **ASCII Example:**

CNOUPDATE 20Hz

Use the **CNOUPDATE** command for higher resolution update rate of the C/No measurements of the incoming GNSS signals. By default, the C/No values are calculated at approximately 4 Hz but this command allows you to increase that rate to 20 Hz.

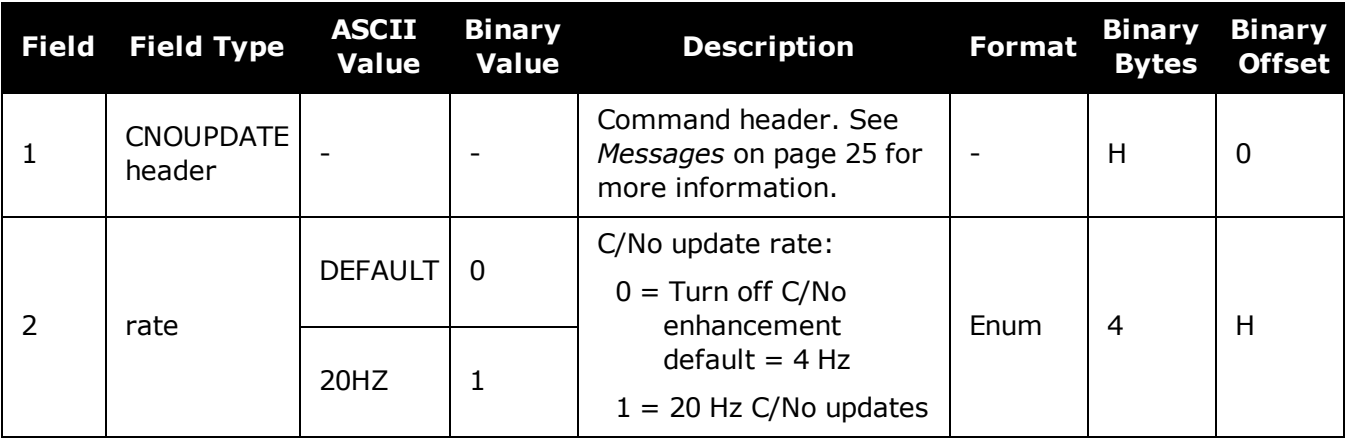

# **2.25 COMCONTROL**

# *Controls the serial port hardware control lines*

# **Platform: OEM719, OEM729, OEM7500, OEM7600, OEM7700, OEM7720, PwrPak7, SPAN CPT7, SMART7, SMART7-I, SMART7-S, SMART7-W**

This command is used to control the hardware control lines of the serial communication (COM) ports. The TOGGLEPPS mode of this command is typically used to supply a timing signal to a host PC computer by using the RTS and DTR lines. The accuracy of controlling the COM control signals is better than 900 µs. The other modes are typically used to control custom peripheral devices.

- 1. If handshaking is disabled, any of these modes can be used without affecting regular serial communications through the selected COM port. However, if handshaking is enabled, it may conflict with handshaking of the selected COM port, causing unexpected results.
	- 2. The PULSEPPSLOW control type cannot be issued for a TX signal.
	- 3. Only PULSEPPSHIGH, FORCEHIGH and FORCELOW control types can be used for a TX signal.
	- 4. To use the COM2 flow control signals, COM5 must be disabled. See OEM7600, OEM7700 and OEM7720 Multiplexed Port in the OEM7 [Installation](https://docs.novatel.com/oem7/Content/PDFs/OEM7_Installation_Operation_Manual.pdf) and Operation User Manual for more information.

### **Message ID: 431**

#### **Abbreviated ASCII Syntax:**

COMCONTROL [port] [signal] [control]

### **Factory Default:**

COMCONTROL COM1 RTS DEFAULT COMCONTROL COM2 RTS DEFAULT COMCONTROL COM3 RTS DEFAULT COMCONTROL COM4 RTS DEFAULT COMCONTROL COM5 RTS DEFAULT

### **ASCII Example 1:**

SERIALCONFIG COM1 9600 N 8 1 N (to disable handshaking) COMCONTROL COM1 RTS FORCELOW

### **ASCII Example 2:**

COMCONTROL COM1 RTS TOGGLEPPS COMCONTROL COM2 RTS TOGGLEPPS

# **ASCII Example 3:**

To set a break condition on COM1:

COMCONTROL COM1 TX FORCELOW

A break condition remains in effect until it is cleared. To clear a break condition on COM1:

COMCONTROL COM1 TX DEFAULT

#### or

COMCONTROL COM1 TX FORCEHIGH

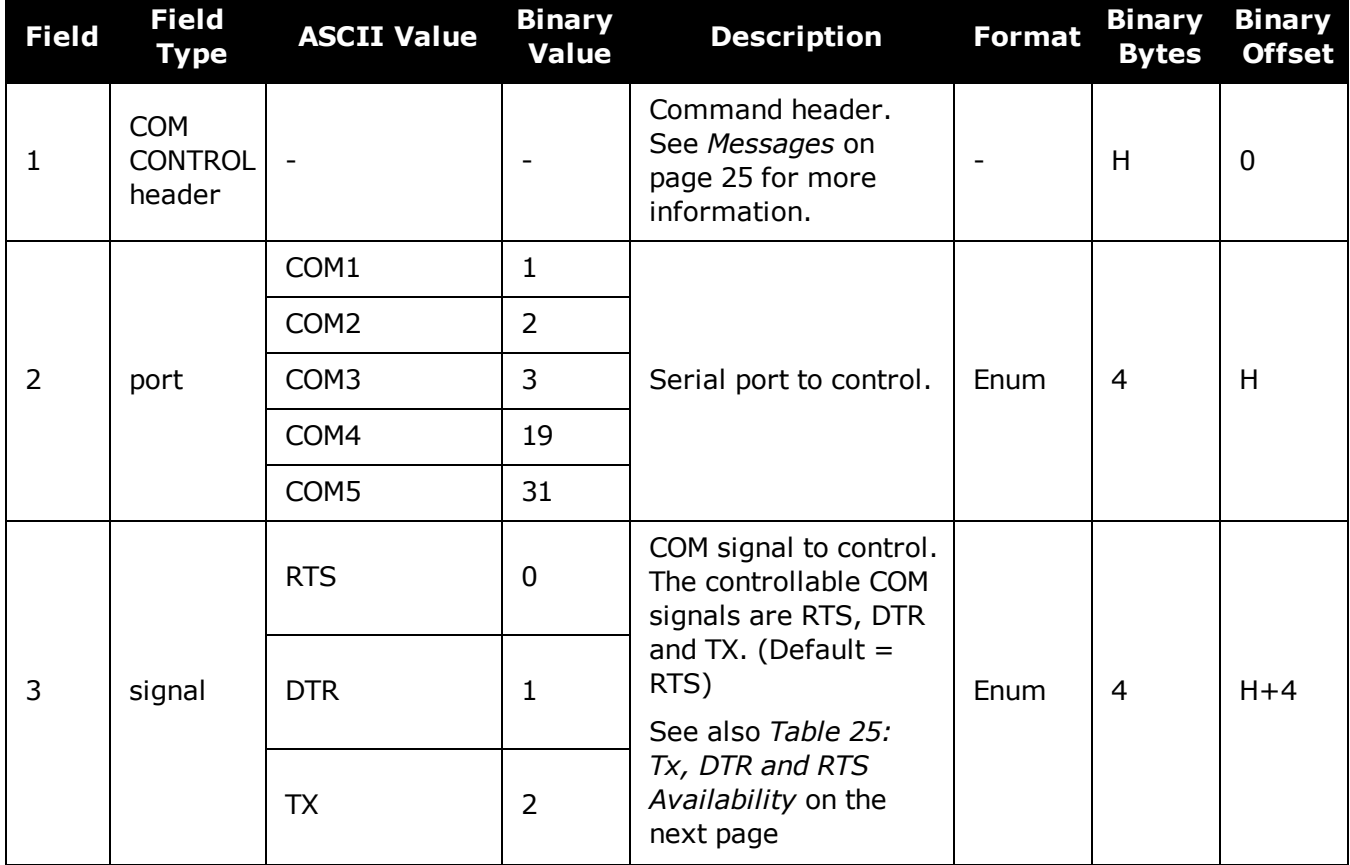

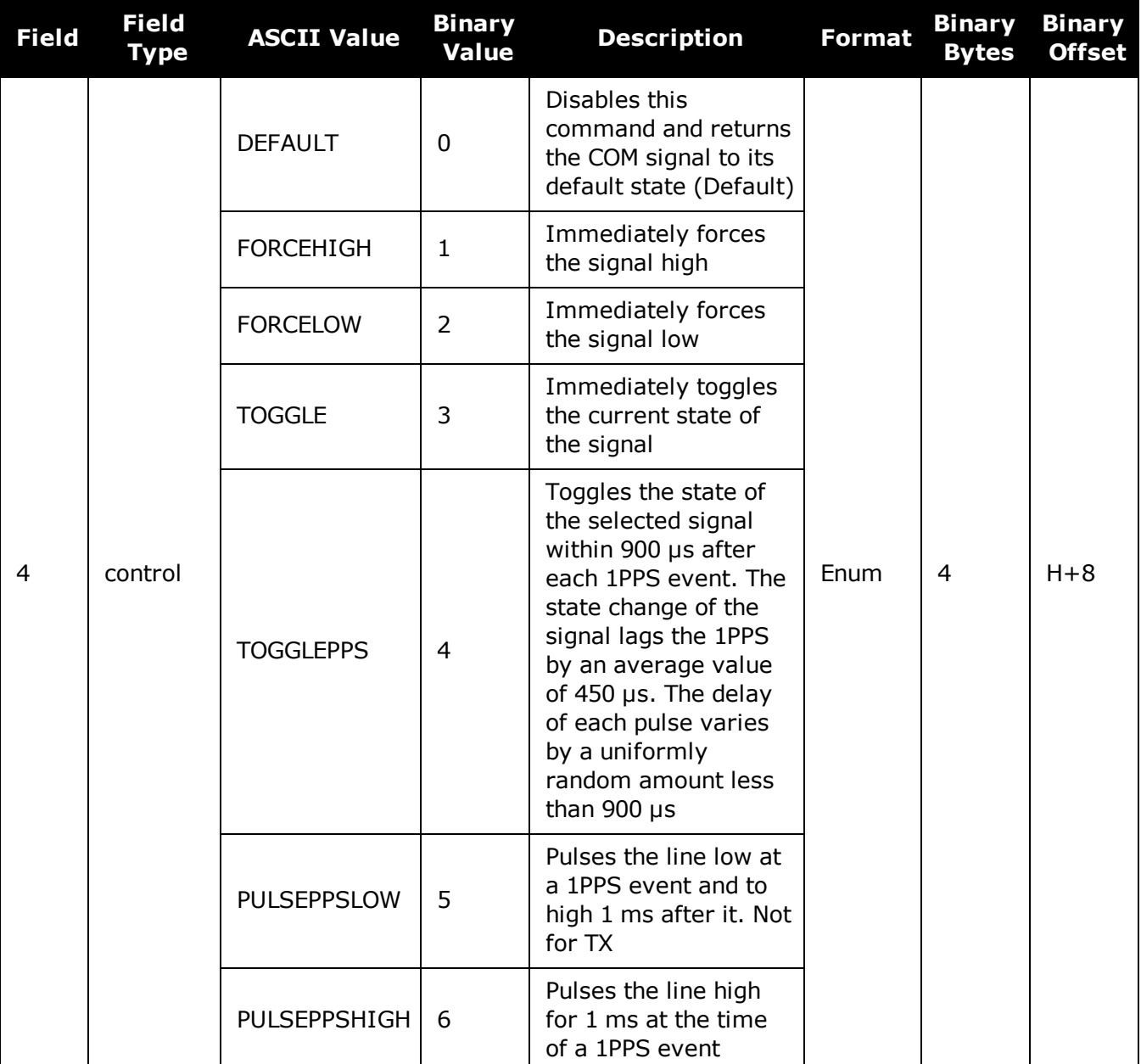

# **Table 25: Tx, DTR and RTS Availability**

<span id="page-112-0"></span>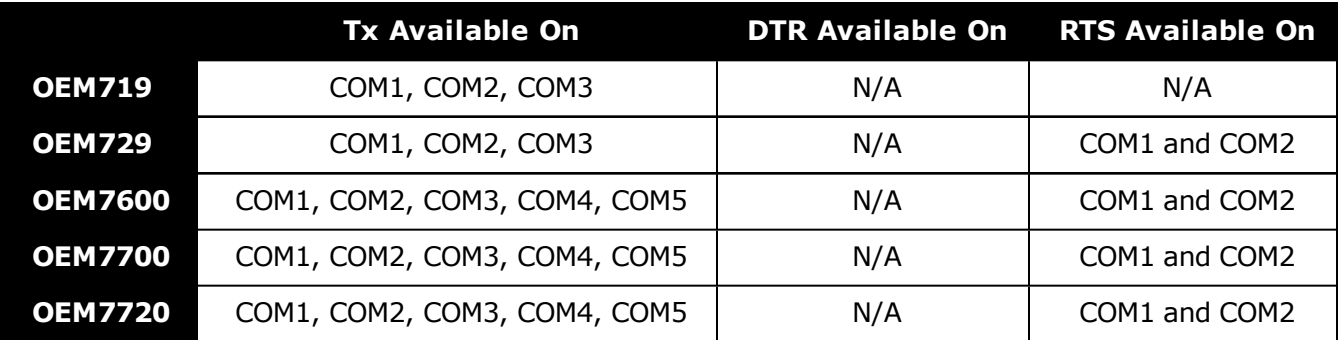

# **2.26 DATADECODESIGNAL**

# *Enable/Disable navigation data decoding for GNSS signal*

# **Platform: OEM719, OEM729, OEM7500, OEM7600, OEM7700, OEM7720, PwrPak7, SPAN CPT7**

Use this command to enable or disable framing and decoding of the navigation message for each GNSS signal. When disabled, the receiver will no longer output raw frame data, ephemeris or almanac data from that signal. Signals which do not yet have the built in capability to output raw frame data are not configurable. Note that if a primary signal such as GPSL1CA is disabled, it may cause the receiver to no longer function normally because this signal's data is essential for setting receiver time and computing positions.

The default setting for each GNSS signal, and which signals can be configured, is available in *Table 26: GNSS Signal Default and [Configurability](#page-113-0)* below. The table also lists if the signal's navigation message is used to compute the satellite position. For the binary value and a longer description for each signal, see *Table 27: Signal Type [\(DATADECODESIGNAL\)](#page-115-0)* on page 117.

<span id="page-113-0"></span>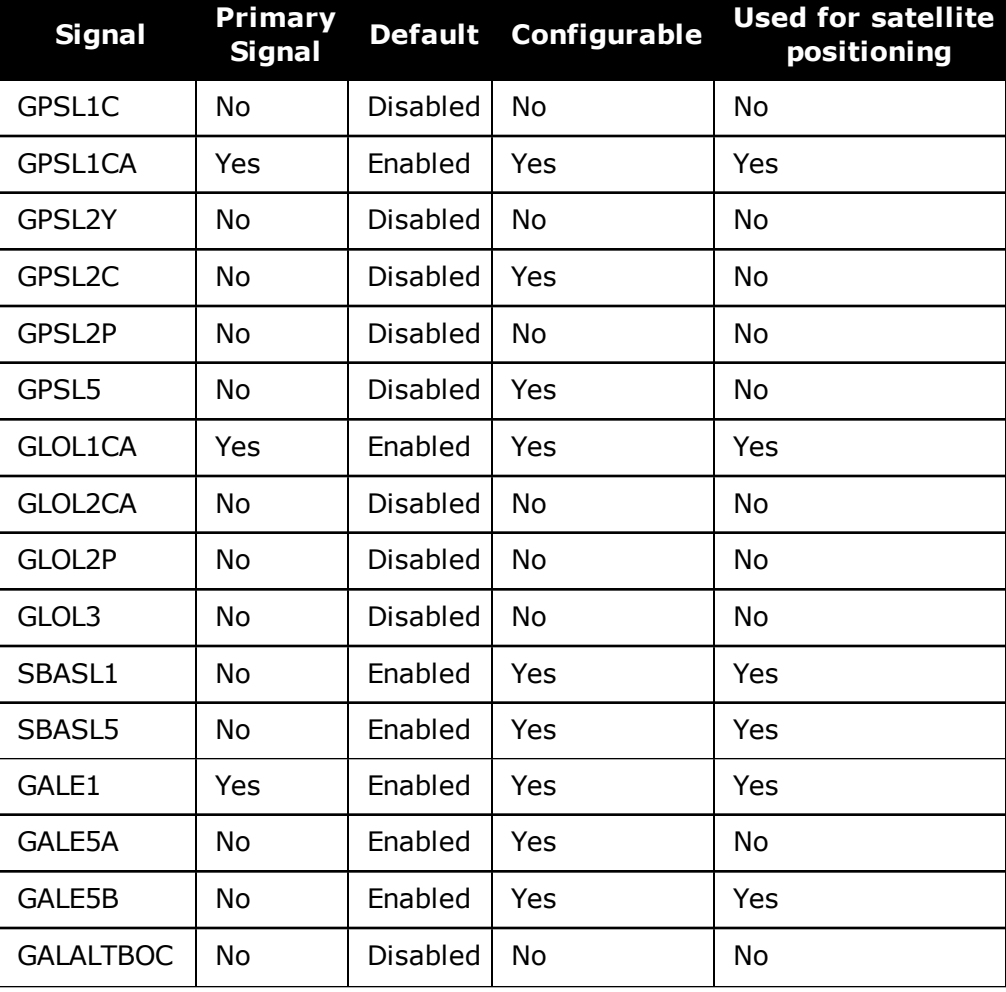

### **Table 26: GNSS Signal Default and Configurability**

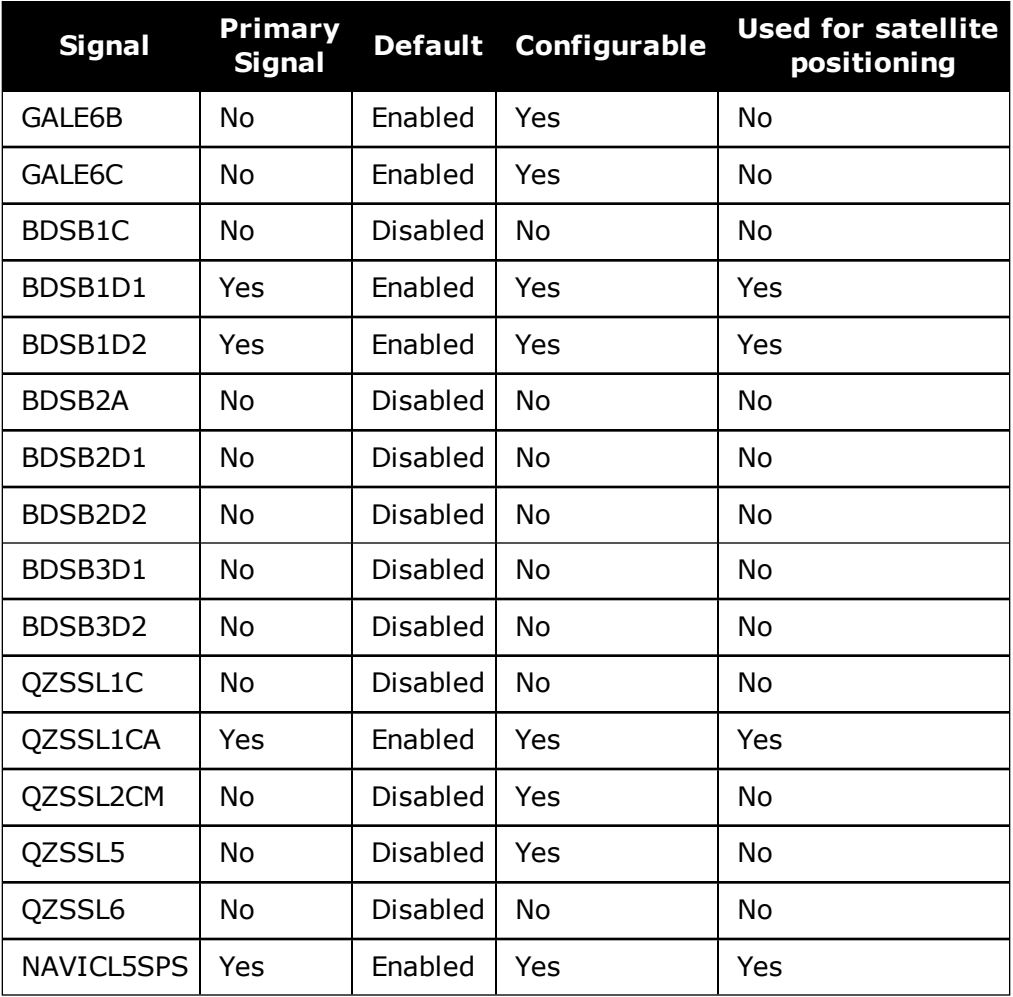

# **Message ID: 1532**

# **Abbreviated ASCII Syntax:**

DATADECODESIGNAL signaltype switch

# **Abbreviated ASCII Example:**

DATADECODESIGNAL GPSL2C enable

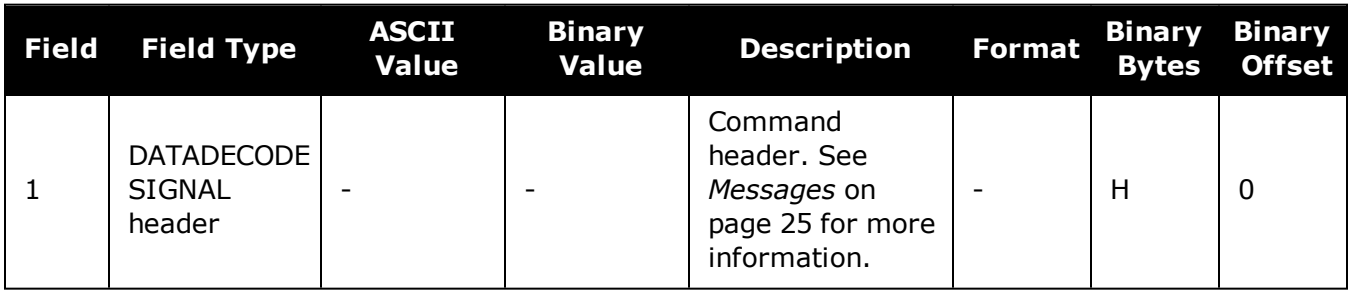

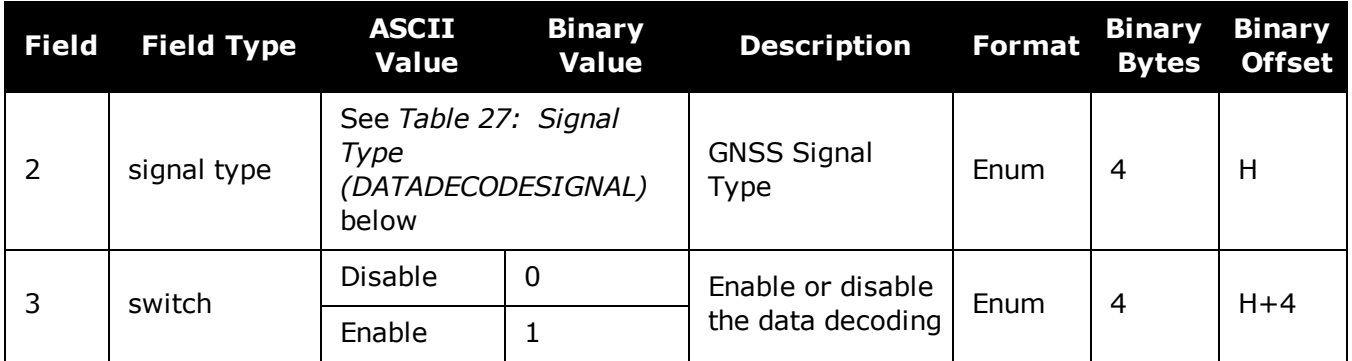

# **Table 27: Signal Type (DATADECODESIGNAL)**

<span id="page-115-0"></span>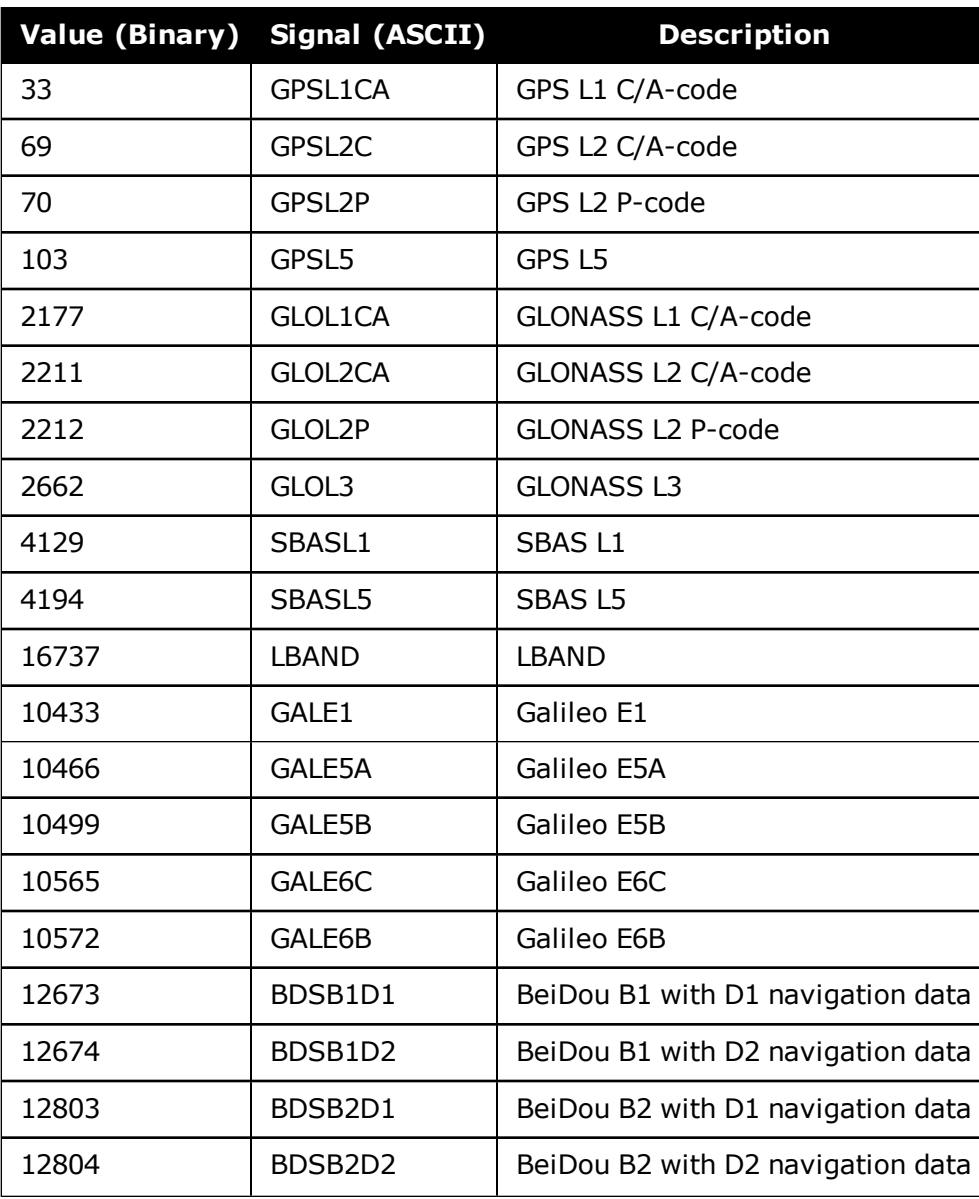

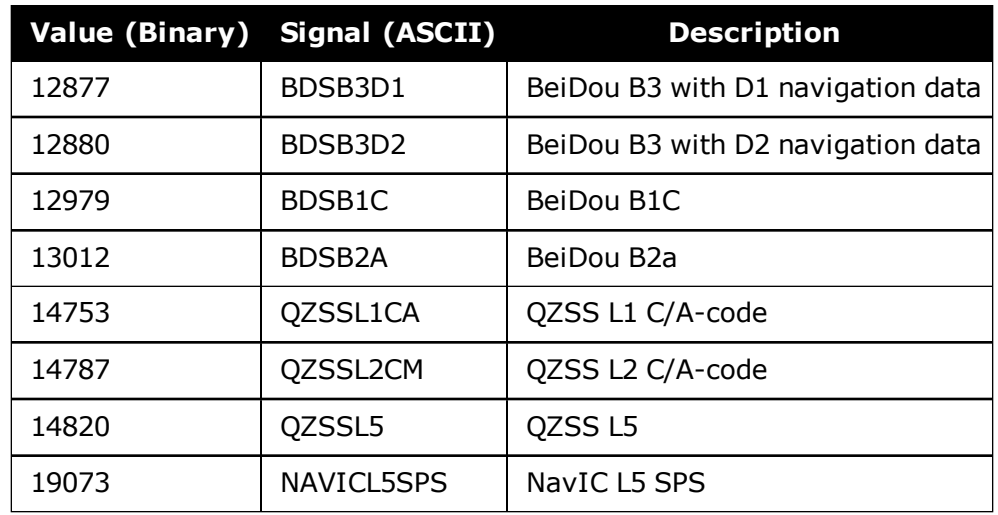

# **2.27 DATUM**

# *Chooses a datum name type*

## **Platform: OEM719, OEM729, OEM7500, OEM7600, OEM7700, OEM7720, PwrPak7, SPAN CPT7, SMART7, SMART7-I, SMART7-S, SMART7-W**

This command is used to select the geodetic datum for operation of the receiver. If not set, the factory default value is wgs84. See the **[USERDATUM](#page-391-0)** command (see page 393) for user definable datums. The datum you select causes all position solutions to be based on that datum.

This command is not suitable for use with RTK.

The transformation for the WGS84 to Local used in the OEM7 family is the Bursa-Wolf transformation or reverse Helmert transformation. In the Helmert transformation, the rotation of a point is counter clockwise around the axes. In the Bursa-Wolf transformation, the rotation of a point is clockwise. Therefore, the reverse Helmert transformation is the same as the Bursa-Wolf.

See *Table 29: Datum [Transformation](#page-119-0) Parameters* on page 121 for a complete listing of all available predefined datums. The offsets in the table are from the local datum to WGS84.

### **Message ID: 160**

#### **Abbreviated ASCII Syntax:**

DATUM datum

### **Factory Default:**

DATUM wgs84

### **ASCII Example:**

DATUM CSRS

Also, as an example, you can achieve spatial integrity with Government of Canada maps and surveys if the coordinates are output using the CSRS datum (Datum ID# 64).

*Table 28: [Reference](#page-118-0) Ellipsoid Constants* on the next page contains the internal ellipsoid and transformation parameters used in the receiver. The values contained in these tables were derived from the following dma reports:

- 1 TR 8350.2 Department of Defense World Geodetic System 1984 and Relationships with Local Geodetic Systems - Revised March 1, 1988
- 2 TR 8350.2B Supplement to Department of Defense World Geodetic System 1984 Technical Report - Part II - Parameters, Formulas, and Graphics for the Practical Application of WGS84 - December 1, 1987
- 3 TR 8350.2 Department of Defense World Geodetic System 1984 National Imagery and Mapping Agency Technical Report, Third Addition, Amendment 1 - January 3, 2000

the decimetre level.

By default, NovAtel receivers output positions in WGS84, with the following exceptions: G) EGNOS, TerraStar and Veripos use ITRF2008, which is coincident with WGS84 at about

**Field Field Type ASCII Value Binary Value Description Format Binary Bytes Binary Offset** 1 DATUM header - - Command header. See *[Messages](#page-24-0)* on page 25 for more information. - | H | 0 2 Datum Type See *Table 29: [Datum](#page-119-0) [Transformation](#page-119-0) [Parameters](#page-119-0)* on the next [page](#page-119-0) The datum to use  $\vert$  Enum  $\vert$  4 H

<span id="page-118-0"></span>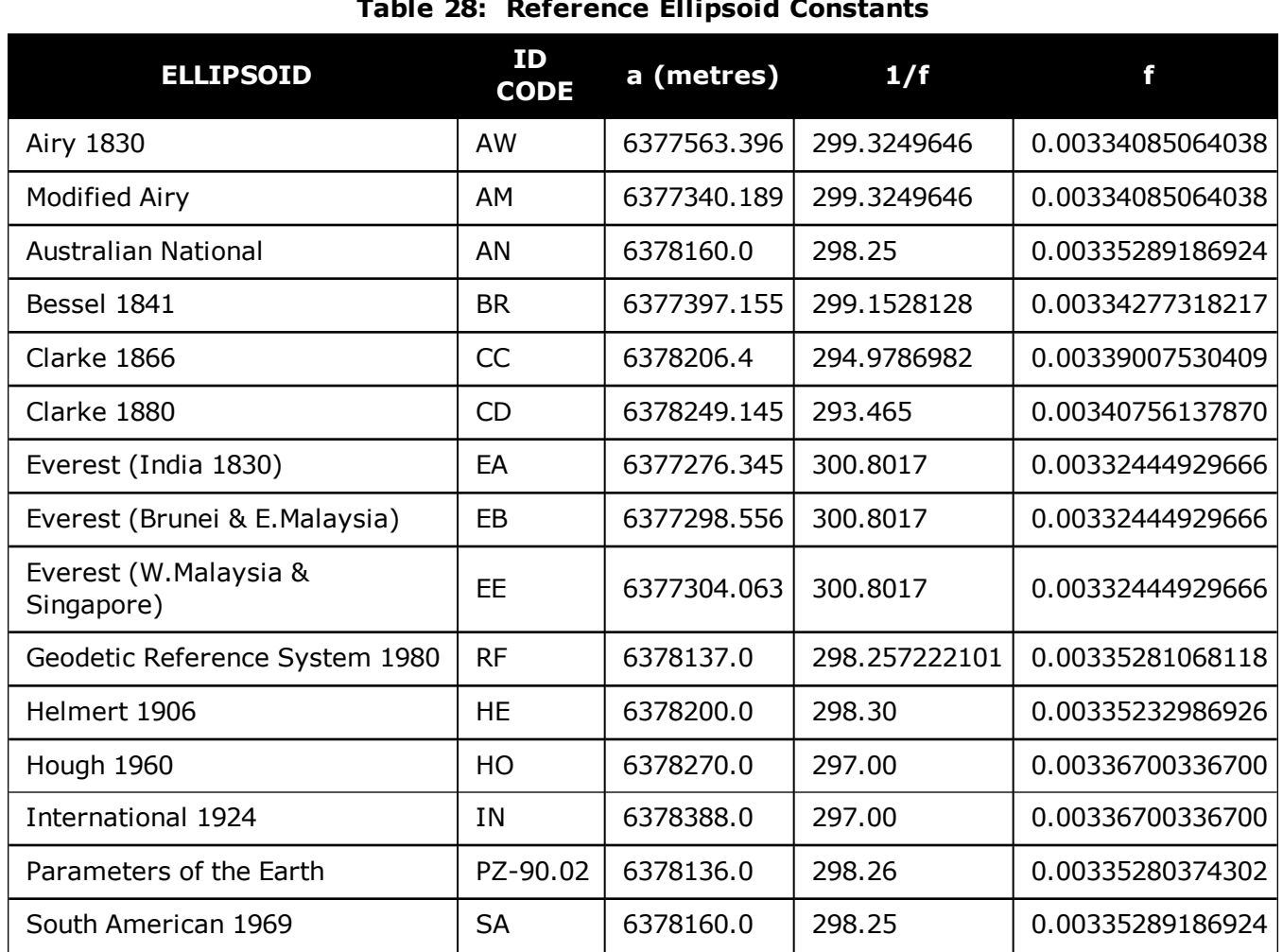

# **Table 28: Reference Ellipsoid Constants**

 $\bigcirc$ 

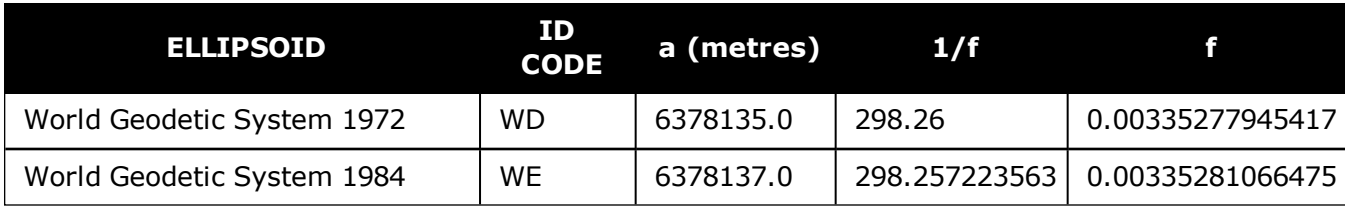

The default user datum is WGS84.

See also the **[USERDATUM](#page-391-0)** command (see page 393) and **[USEREXPDATUM](#page-393-0)** [command](#page-393-0) (see page 395).

The following logs report the datum used according to the Datum ID column:

- [BESTPOS](#page-432-0) log (see page 434)
- [BESTUTM](#page-445-0) log (see page 447)
- [MATCHEDPOS](#page-600-0) log (see page 602)
- [PSRPOS](#page-661-0) log (see page 663)

<span id="page-119-0"></span>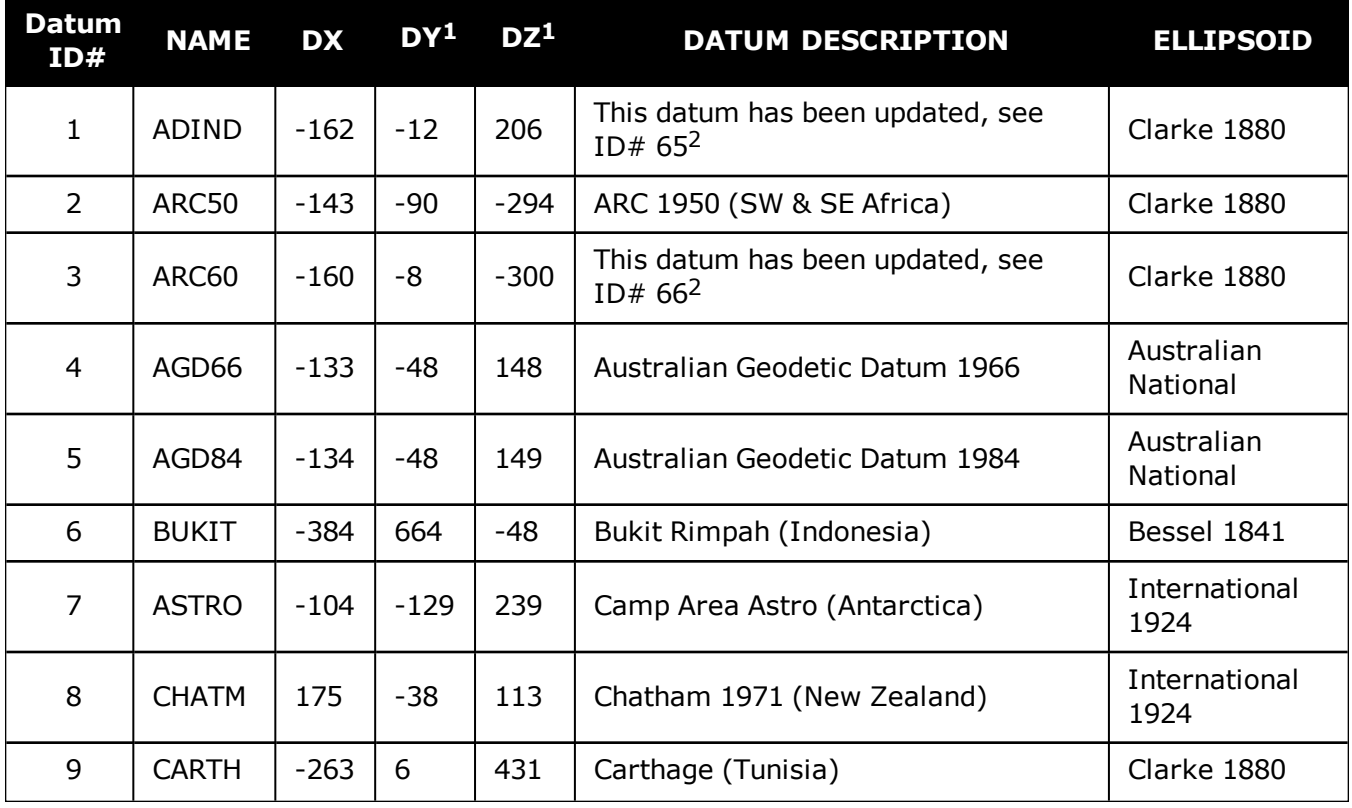

### **Table 29: Datum Transformation Parameters**

1The DX, DY and DZ offsets are from your local datum to WGS84.

<sup>2</sup>The updated datum have the new x, y and z translation values updated to the latest numbers. The old datum values can still be used for backwards compatibility.

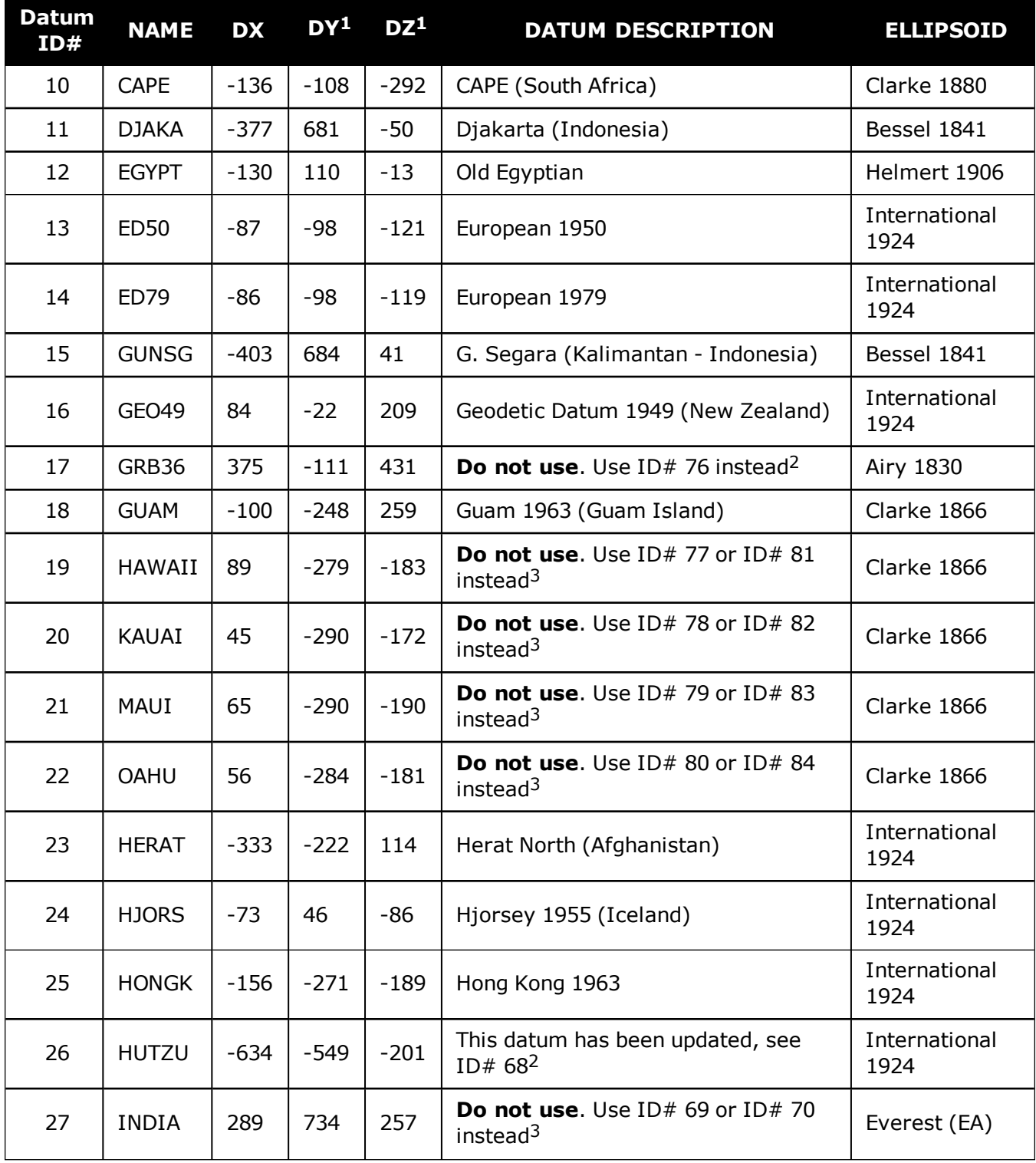

<sup>2</sup>Use the corrected datum only (with the higher ID#) as the old datum is incorrect.

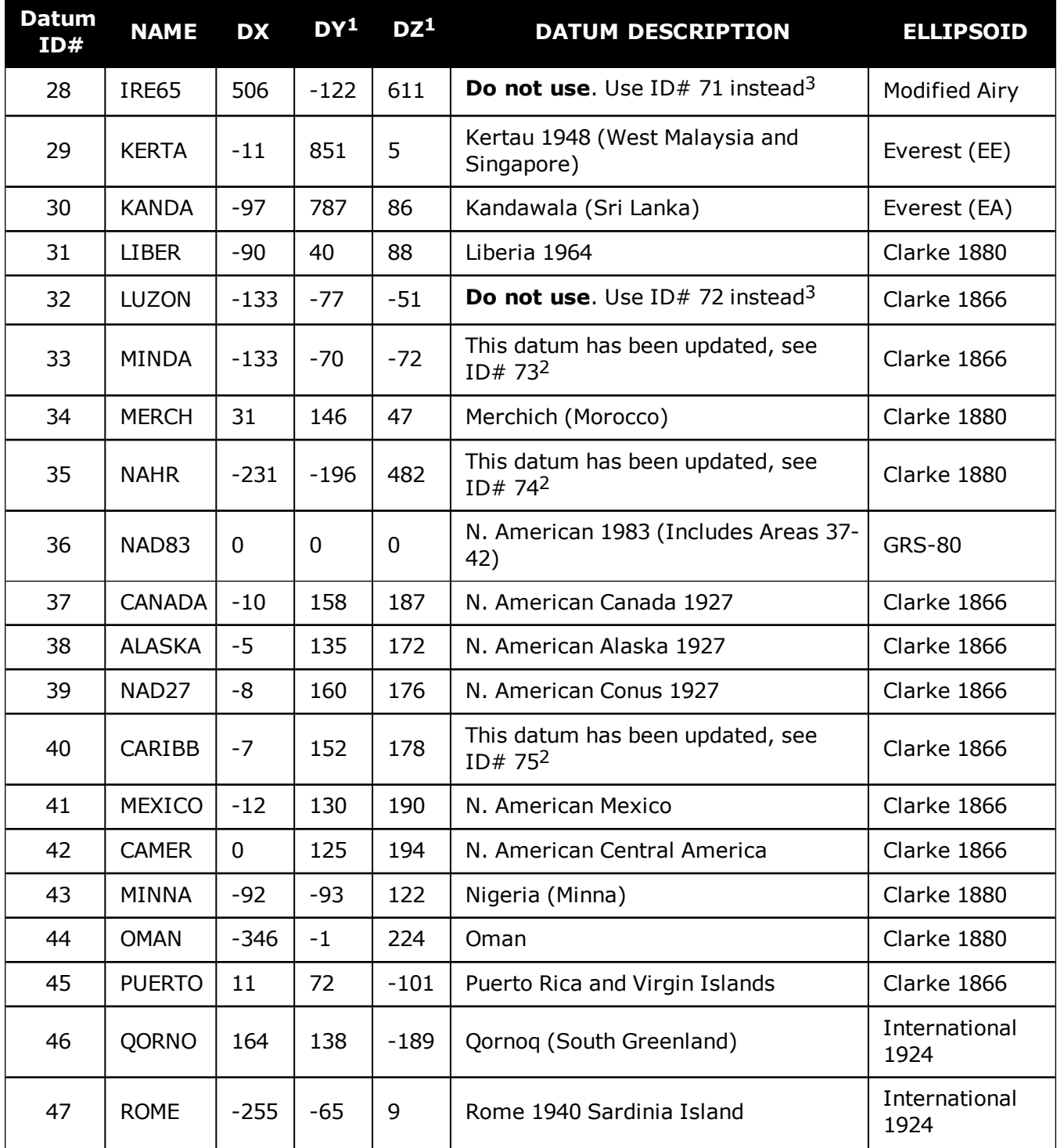

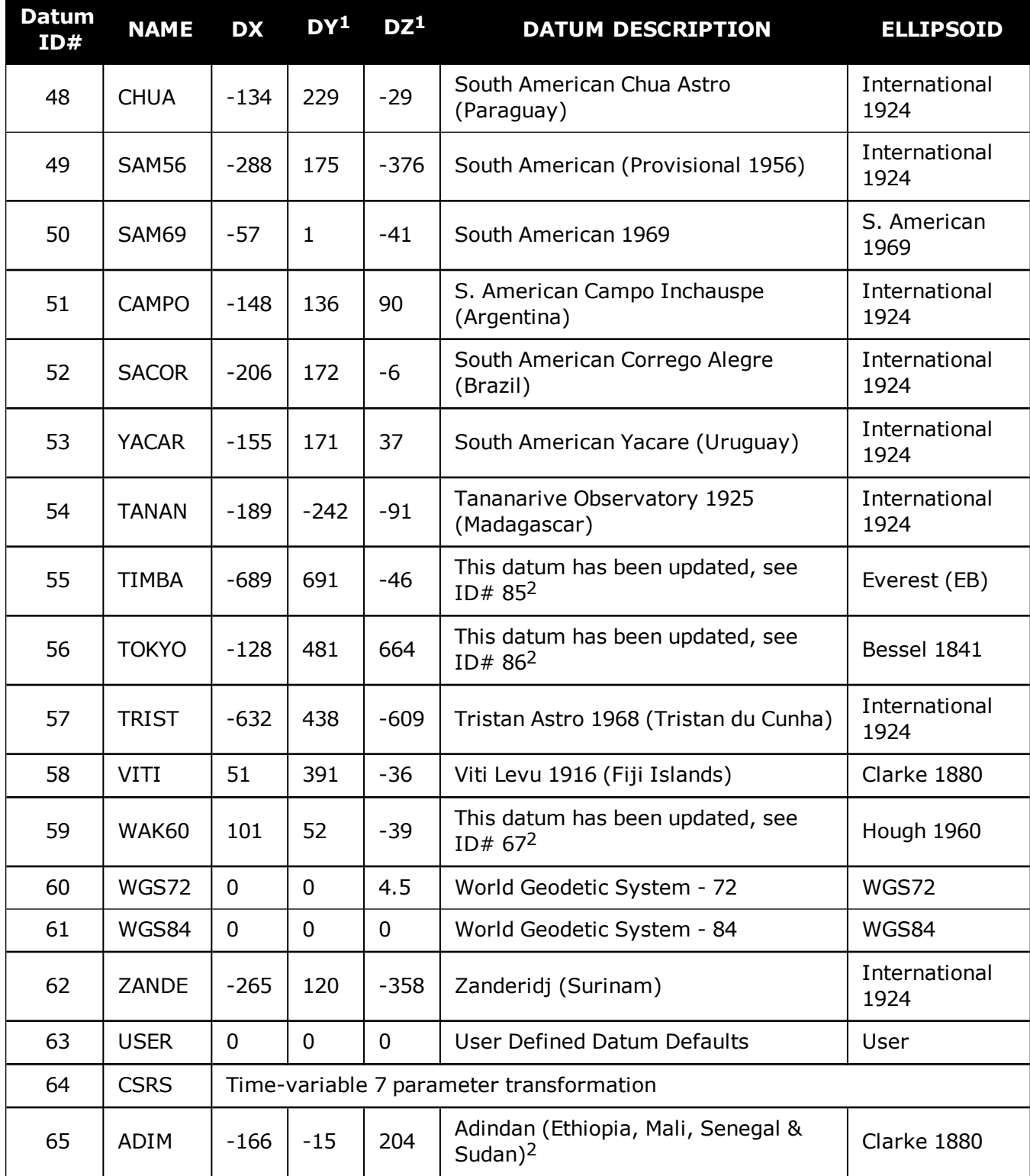

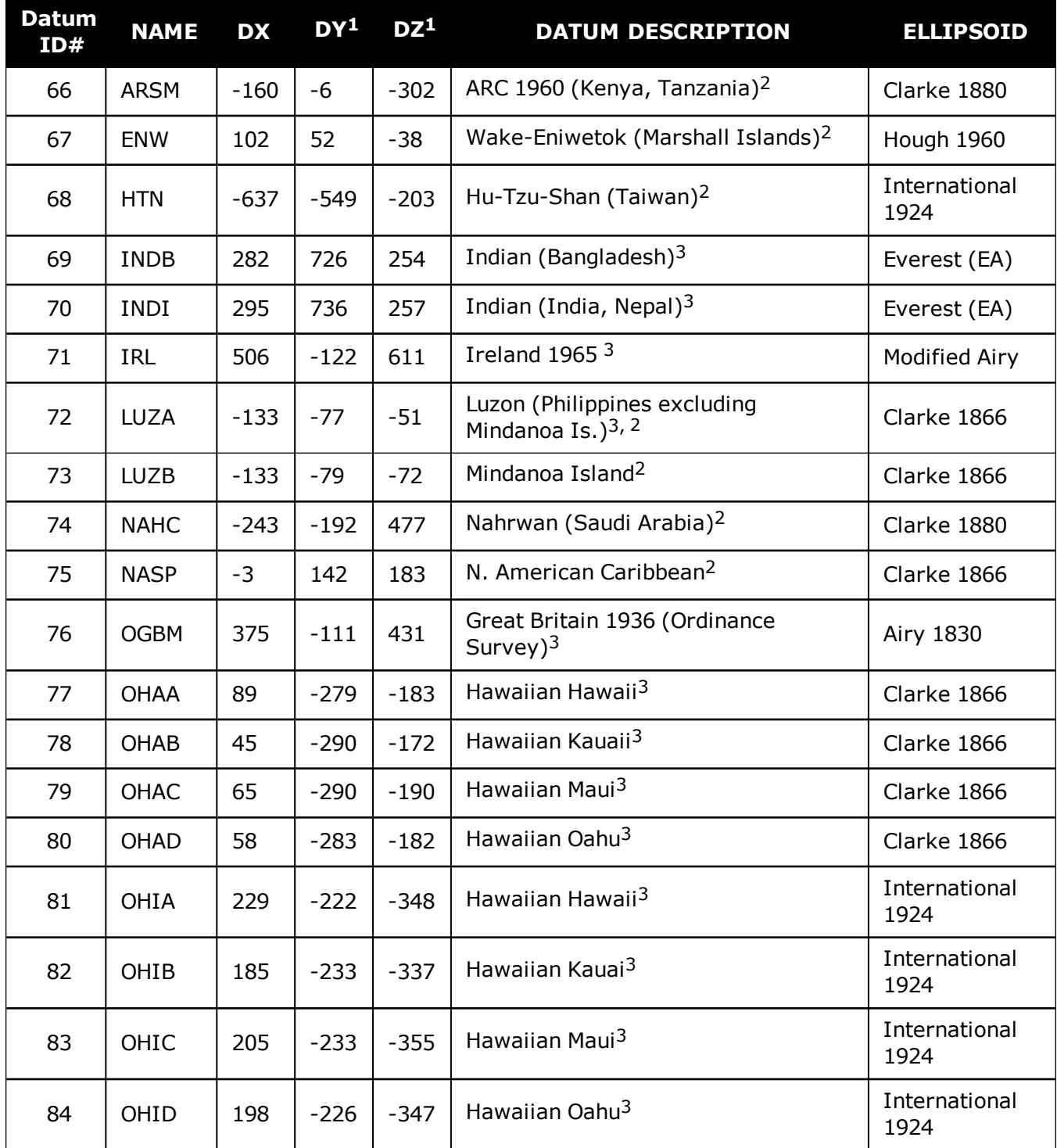

<sup>2</sup>The original LUZON values are the same as for LUZA but the original has an error in the code.

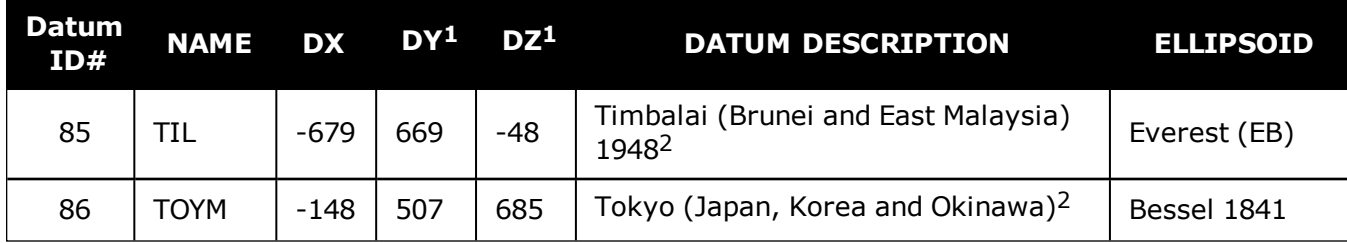

# **2.28 DGPSTXID**

# *Sets DGPS station ID*

# **Platform: OEM719, OEM729, OEM7500, OEM7600, OEM7700, OEM7720, PwrPak7, SPAN CPT7**

This command is used to set the station ID value for the receiver when it is transmitting corrections. This allows for the easy identification of which base station was the source of the data.

For example, if you want to compare RTCM and RTCMV3 corrections, you would be easily able to identify their base stations by first setting their respective DGPSTXID values.

#### **Message ID: 144**

#### **Abbreviated ASCII Syntax:**

DGPSTXID type ID

#### **Factory Default:**

DGPSTXID auto ANY

### **ASCII Examples:**

DGPSTXID RTCM 2 - using an RTCM type and ID DGPSTXID CMR 30 - using a CMR type and ID DGPSTXID CMR ANY - using the default CMR ID DGPSTXID RTCA d36d - using an RTCA type and ID DGPSTXID RTCMV3 2050 - using an RTCMV3 type and ID

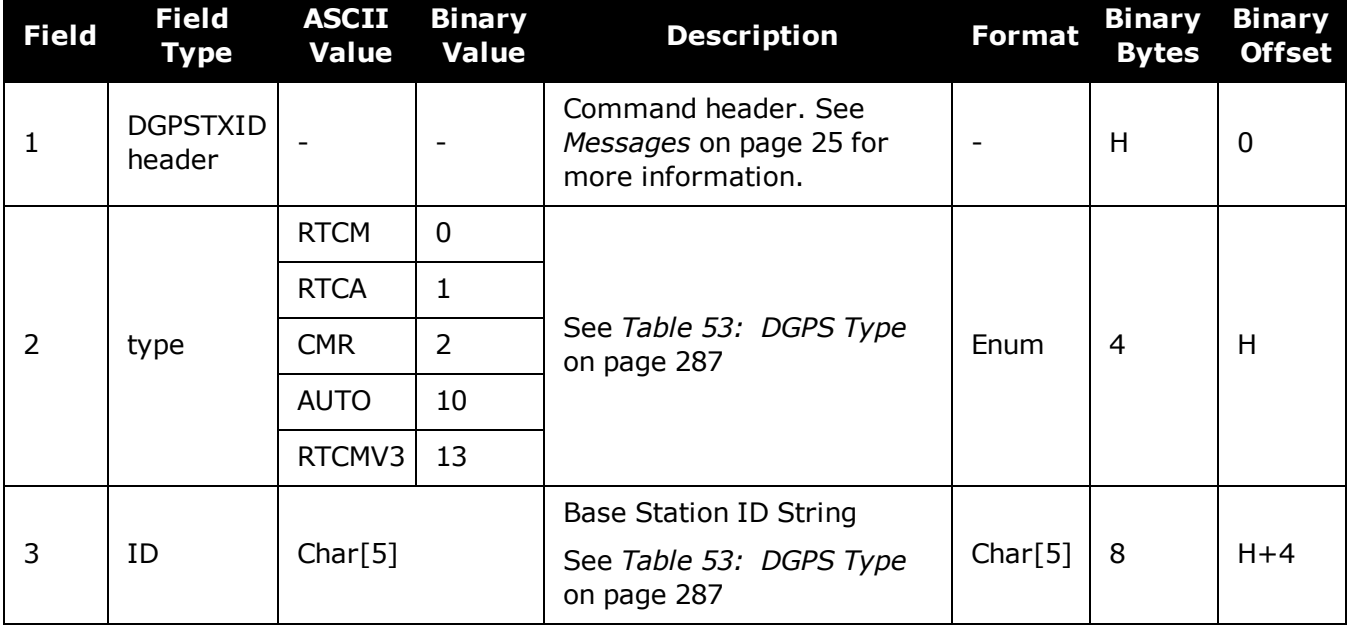

# **2.29 DIFFCODEBIASCONTROL**

# *Enables /disables satellite differential code biases*

# **Platform: OEM719, OEM729, OEM7500, OEM7600, OEM7700, OEM7720, PwrPak7, SPAN CPT7**

The purpose of the differential code biases is to correct pseudorange errors that affect the L1/L2 ionospheric corrections. This command enables or disables the biases. A set of biases is included in the firmware and use of the biases is enabled by default. See also the **[SETDIFFCODEBIASES](#page-346-0)** command on page 348.

### **Message ID: 913**

### **Abbreviated ASCII Syntax:**

DIFFCODEBIASCONTROL switch

# **Factory Default:**

DIFFCODEBIASCONTROL enable

# **Example:**

DIFFCODEBIASCONTROL disable

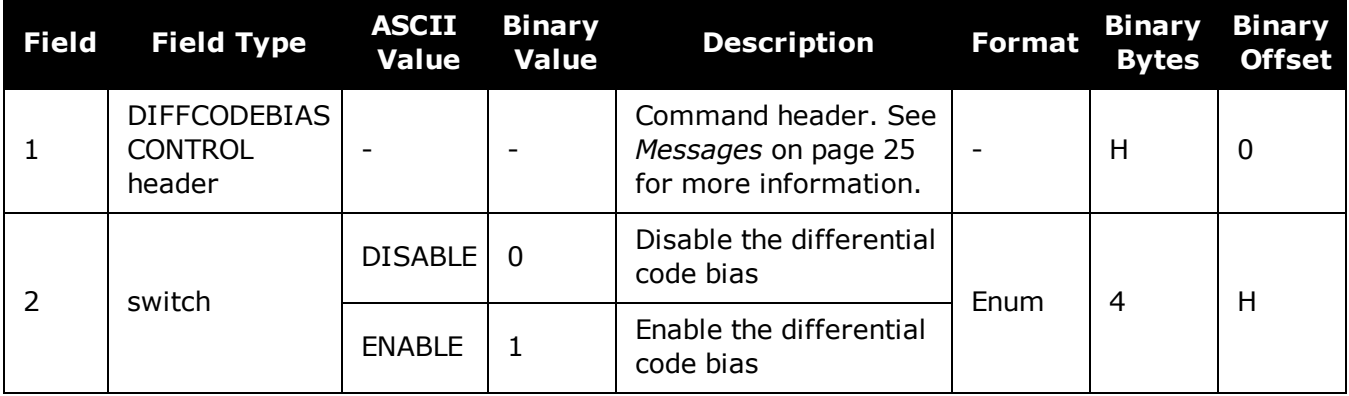

# **2.30 DLLTIMECONST**

# *Sets carrier smoothing*

# **Platform: OEM719, OEM729, OEM7500, OEM7600, OEM7700, OEM7720, PwrPak7, SPAN CPT7**

This command sets the amount of carrier smoothing performed on the code measurements. An input value of 100 corresponds to approximately 100 seconds of smoothing. Upon issuing the command, the locktime (amount of continuous tracking in seconds) for all tracking satellites is reset to zero and each code smoothing filter is restarted. You must wait for at least the length of smoothing time for the new smoothing constant to take full effect. The optimum setting for this command depends on the application.

- 1. This command may not be suitable for every GNSS application.
	- 2. When using DLLTIMECONST in differential mode with the same receivers, the same setting should be used at both the base and rover station. If the base and rover stations use different types of receivers, it is recommended that you use the command default value at each receiver (DLLTIMECONST <signaltype> 100).
	- 3. There are several considerations when using the DLLTIMECONST command:
		- The attenuation of low frequency noise (multipath) in pseudorange measurements
		- The effect of time constants on the correlation of phase and code observations
		- The rate of "pulling-in" of the code tracking loop (step response)
		- The effect of ionospheric divergence on carrier smoothed pseudorange (ramp response)
	- 4. To get unsmoothed psuedorange measurements, choose 0 as the time constant.

The primary reason for applying carrier smoothing to the measured pseudoranges is to mitigate the high frequency noise inherent in all code measurements. Adding more carrier smoothing by increasing the DLLTIMECONST value filters out lower frequency noise, including some multipath frequencies.

There are also some adverse effects of higher DLLTIMECONST values on some performance aspects of the receiver. Specifically, the time constant of the tracking loop is directly proportional to the DLLTIMECONST value and affects the degree of dependence between the carrier phase and pseudorange information. Carrier phase smoothing of the code measurements (pseudoranges) is accomplished by introducing data from the carrier tracking loops into the code tracking system. Phase and code data, collected at a sampling rate greater than about 3 time constants of the loop, are correlated (the greater the sampling rate, the greater the correlation). This correlation is not relevant if only positions are logged from the receiver, but is an important consideration if the data is combined in some other process such as post-mission carrier smoothing. Also, a narrow bandwidth in a feedback loop impedes the ability of the loop to track step functions. Steps in the pseudorange are encountered during initial lock-on of the satellite and when working in an environment conductive to multipath. A low DLLTIMECONST value allows the receiver to effectively adapt to these situations.

Also, increased carrier smoothing may cause problems when satellite signals are strongly affected by the ionosphere. The rate of divergence between the pseudoranges and phase-derived ranges is greatest when a satellite is low in the sky since the GPS signal must travel through a much "thicker" ionosphere. The tracking error of the receiver is greatest at these times when a lot of carrier smoothing is implemented. In addition, changing periods of ionospheric activity (diurnal changes and the 11-year cycle) influences the impact of large DLLTIMECONST values. It is important to realize that the advantages of carrier smoothing do not come without some trade off in receiver performance. The factory default DLLTIMECONST value of 100 was selected as an optimal compromise of the above considerations. For the majority of applications, this default value should be appropriate. However, the flexibility exists to adjust the parameter for specific applications by users who are familiar with the consequences.

### **Message ID: 1011**

#### **Abbreviated ASCII Syntax:**

DLLTIMECONST signaltype timeconst

### **Factory Defaults:**

DLLTIMECONST <signaltype> 100

# **Example:**

DLLTIMECONST GPSL2C 100

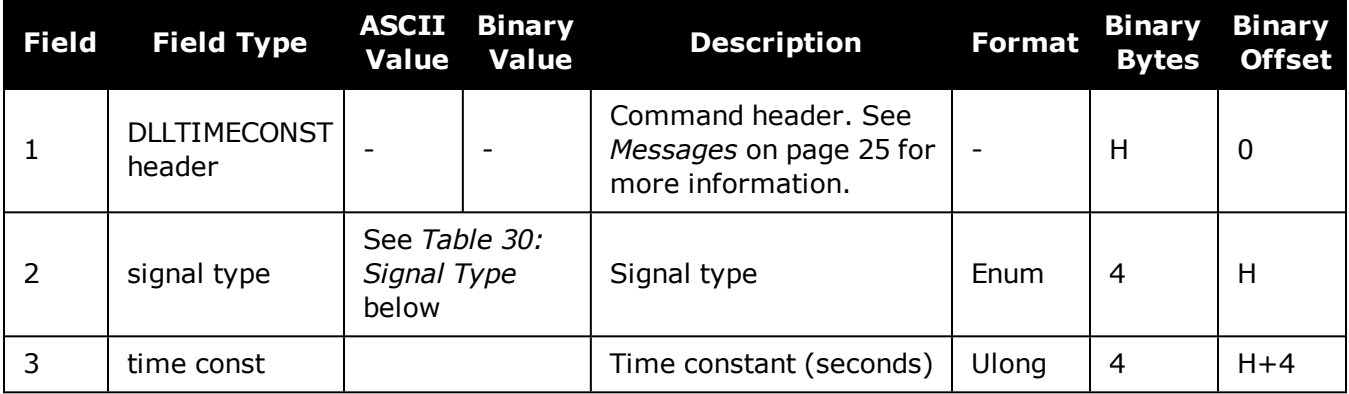

**Table 30: Signal Type**

<span id="page-128-0"></span>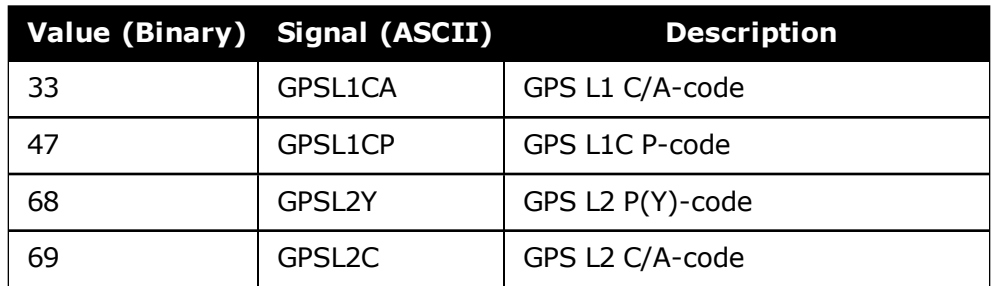

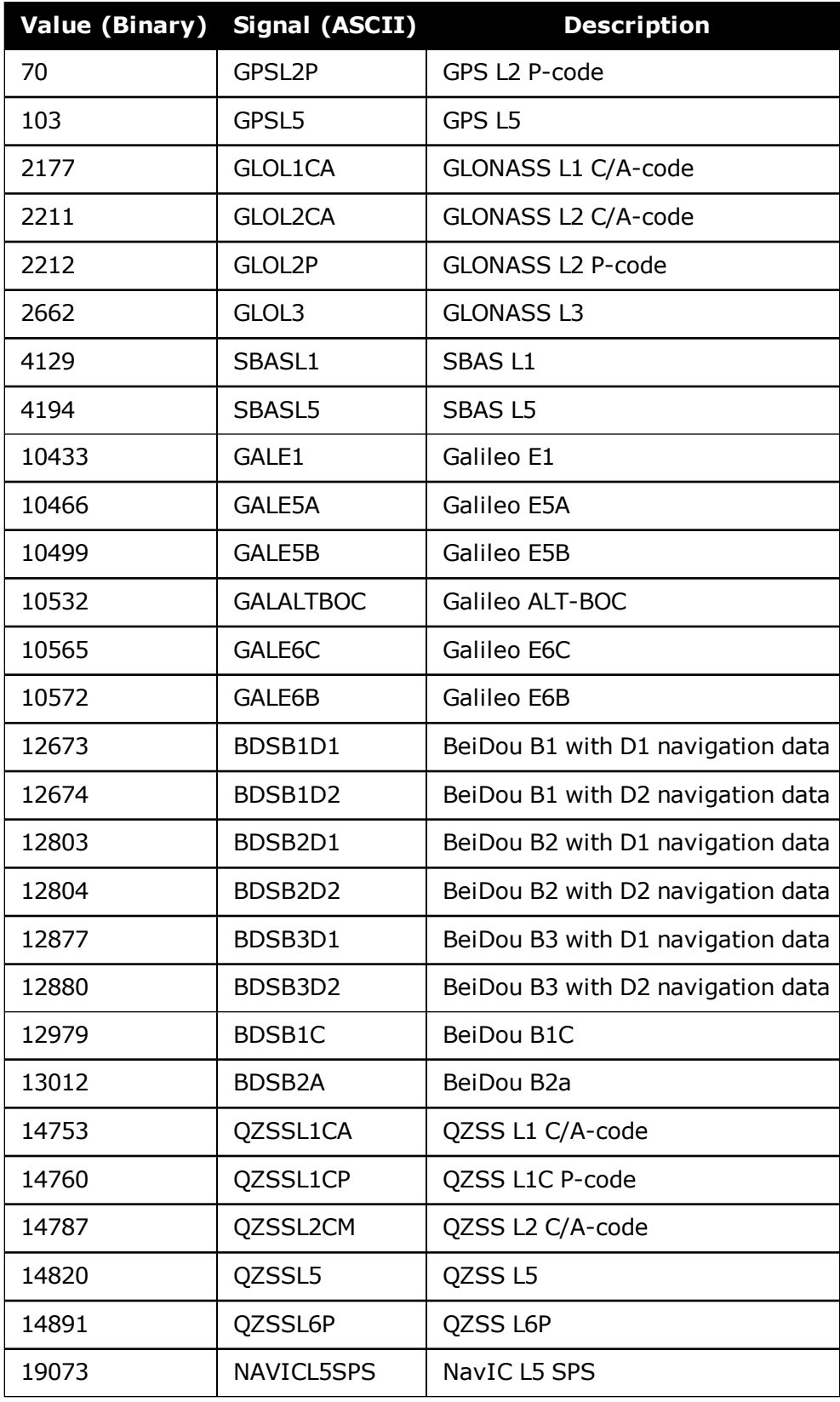

# **2.31 DNSCONFIG**

# *Manually configures Ethernet DNS servers*

# **Platform: OEM729, OEM7600, OEM7700, OEM7720, PwrPak7, SPAN CPT7, SMART7- I**

This command is part of the Ethernet set up. It is used to configure the Domain Name Servers (DNS) so that host names can be used instead of IP addresses.

The **DNSCONFIG** command configures a DNS server for the Ethernet interface, ETHA.

The **DNSCONFIG** command will fail if the IP address for the Ethernet interface, ETHA, is configured to use DHCP. Ensure the IP address for the Ethernet interface is configured to use a static IP address before entering the **DNSCONFIG** command.

When using DHCP, the DNS server received using DHCP is used and the DNS server configured by **DNSCONFIG** is ignored.

### **Message ID: 1244**

G)

### **Abbreviated ASCII Syntax:**

DNSCONFIG NumDNSSservers IP

# **Factory Default:**

DNSCONFIG 0

# **ASCII Example:**

DNSCONFIG 1 192.168.1.5

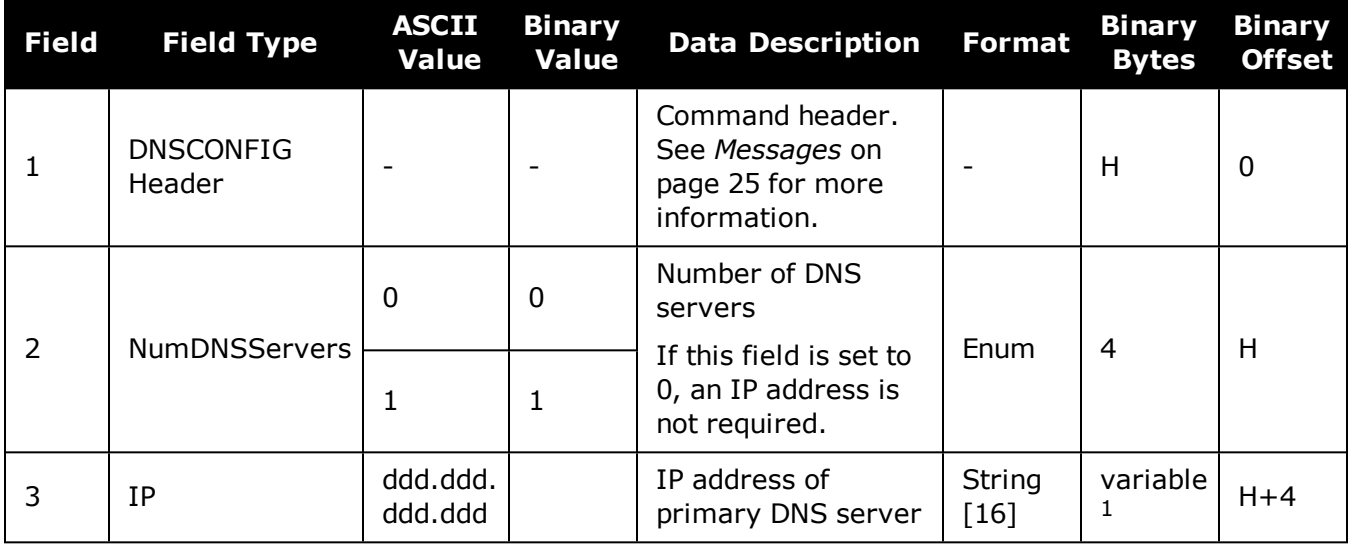

<sup>&</sup>lt;sup>1</sup>In the binary case, each string field needs to be NULL terminated and additional bytes of padding added to maintain 4-byte alignment, up to the maximum defined by the string size. The next defined field starts immediately at the next 4-byte alignment following the NULL.

# **2.32 DUALANTENNAPORTCONFIG**

# *Select Dual Antenna Source Port*

# **Platform: OEM719, OEM729, OEM7500, OEM7600, OEM7700, OEM7720, PwrPak7, SPAN CPT7**

This command was replaced in OEM7 firmware version 7.04 (OM7MR0400RN0000). If the receiver is using OEM 7.04 or later, use the **[INSALIGNCONFIG](#page-895-0)** command on [page 897.](#page-895-0)

When the SPAN system is configured for dual antenna, it automatically attempts to connect to an ALIGN capable rover to establish dual antenna corrections. It also attempts to re-establish these corrections should they stop.

The default port for connecting to the ALIGN rover is COM2. If an IMU is connected to COM2, COM1 is used instead.

This command is used to designate a different serial port to be used for dual antenna positioning, or to disable this automatic configuration altogether. If automatic configuration is disabled, dual antenna corrections can still be used, but ALIGN corrections must be manually configured.

### **Message ID: 1356**

# **Abbreviated ASCII Syntax:**

DUALANTENNAPORTCONFIG Port\_Selection

### **Abbreviated ASCII Example:**

DUALANTENNAPORTCONFIG COM3

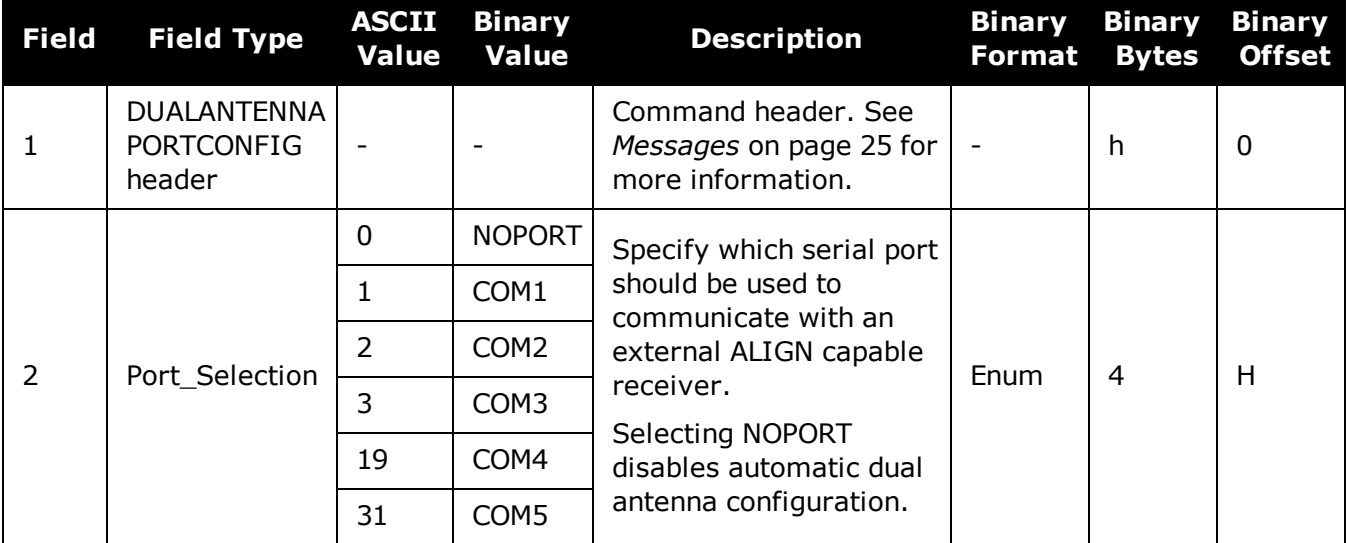

# **2.33 DYNAMICS**

# *Tunes receiver parameters*

# **Platform: OEM719, OEM729, OEM7500, OEM7600, OEM7700, OEM7720, PwrPak7, SPAN CPT7, SMART7, SMART7-I, SMART7-S, SMART7-W**

This command is used to adjust the receiver dynamics to that of an application. It is used to optimally tune receiver parameters.

The **DYNAMICS** command adjusts the Tracking State transition time out value of the receiver, see *Table 134: Tracking State* on [page 695](#page-693-0). When the receiver loses the position solution, see *Table 74: Solution Status* on [page 437](#page-435-0), it attempts to steer the tracking loops for fast reacquisition (5 s time-out by default). The **DYNAMICS** command adjusts this time-out value, effectively increasing the steering time. The three states AIR, LAND or FOOT set the time-out to 5, 10 or 20 seconds respectively.

The **DYNAMICS** command should only be used by advanced users. The default of AUTO should **not** be changed except under very specific conditions.

#### **Message ID: 258**

#### **Abbreviated ASCII Syntax:**

DYNAMICS settings

# **Factory Default:**

DYNAMICS auto

### **Example:**

DYNAMICS FOOT

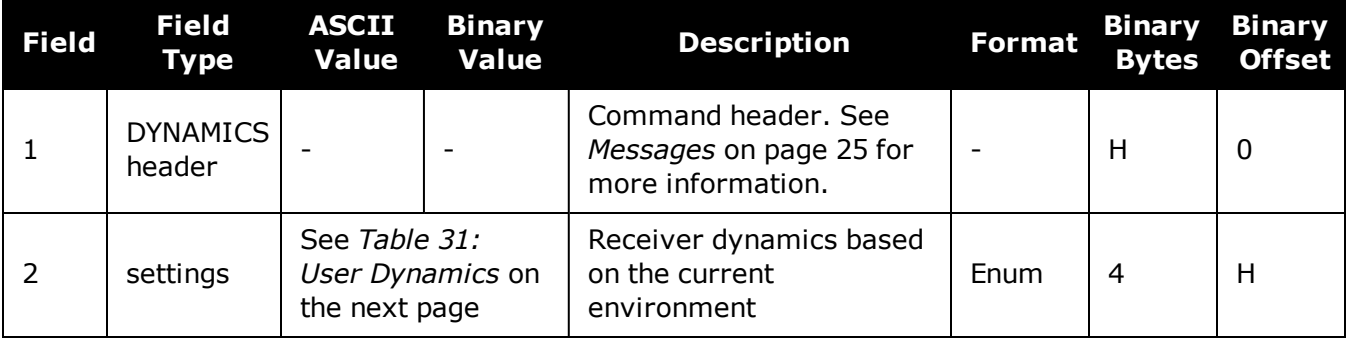

 $(i)$ 

<span id="page-133-0"></span>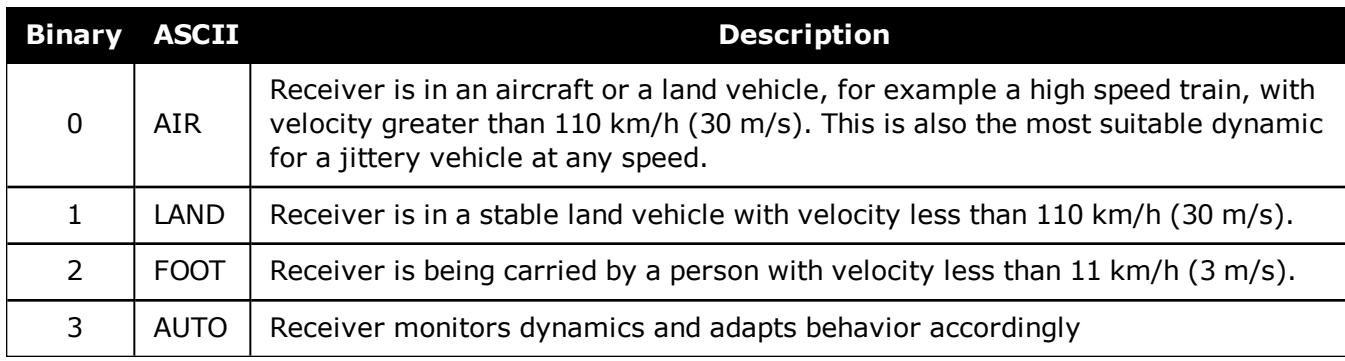

# **Table 31: User Dynamics**

Qualifying North American Solar Challenge cars annually weave their way through 1000's of miles between the US and Canada. GNSS keeps them on track through many intersections on secondary highways and gives the Calgary team constant intelligence on the competition's every move. In this case, with average speeds of 46 miles/hour and at times a jittery vehicle, AIR is the most suitable dynamic.

# **2.34 ECHO**

# *Sets port echo*

### **Platform: OEM719, OEM729, OEM7500, OEM7600, OEM7700, OEM7720, PwrPak7, SPAN CPT7, SMART7, SMART7-I, SMART7-S, SMART7-W**

This command is used to set a port to echo.

#### **Message ID: 1247**

#### **Abbreviated ASCII Syntax:**

ECHO [port] echo

#### **Factory Default:**

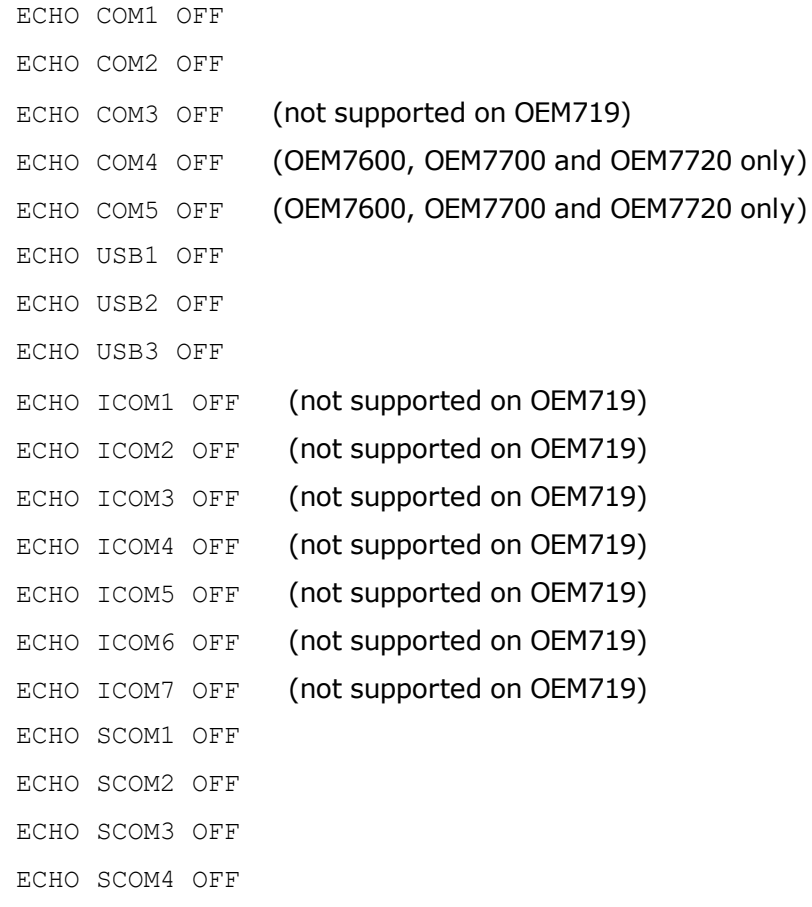

## **ASCII Example:**

ECHO COM1 ON ECHO ON

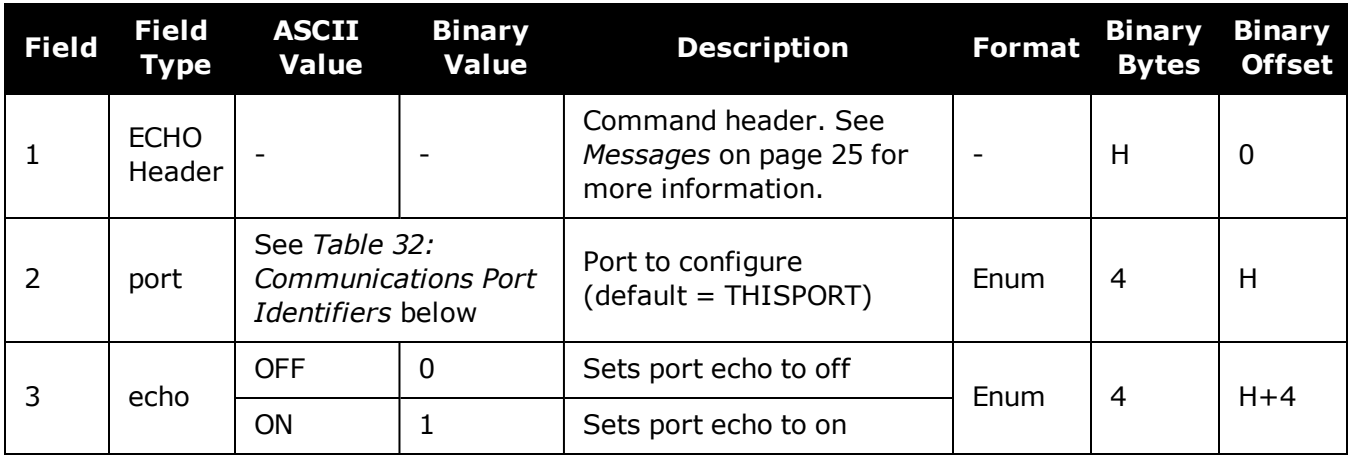

#### <span id="page-135-0"></span>**Table 32: Communications Port Identifiers**

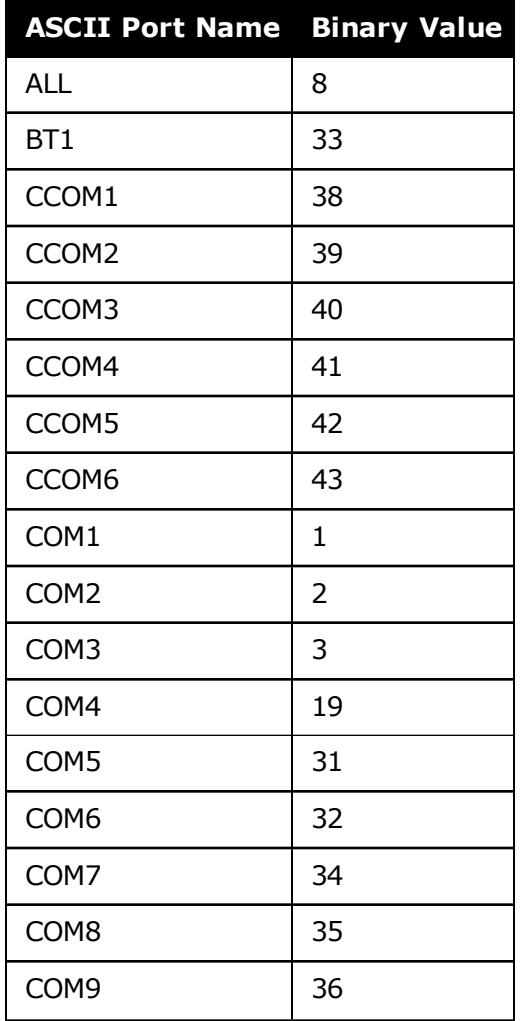

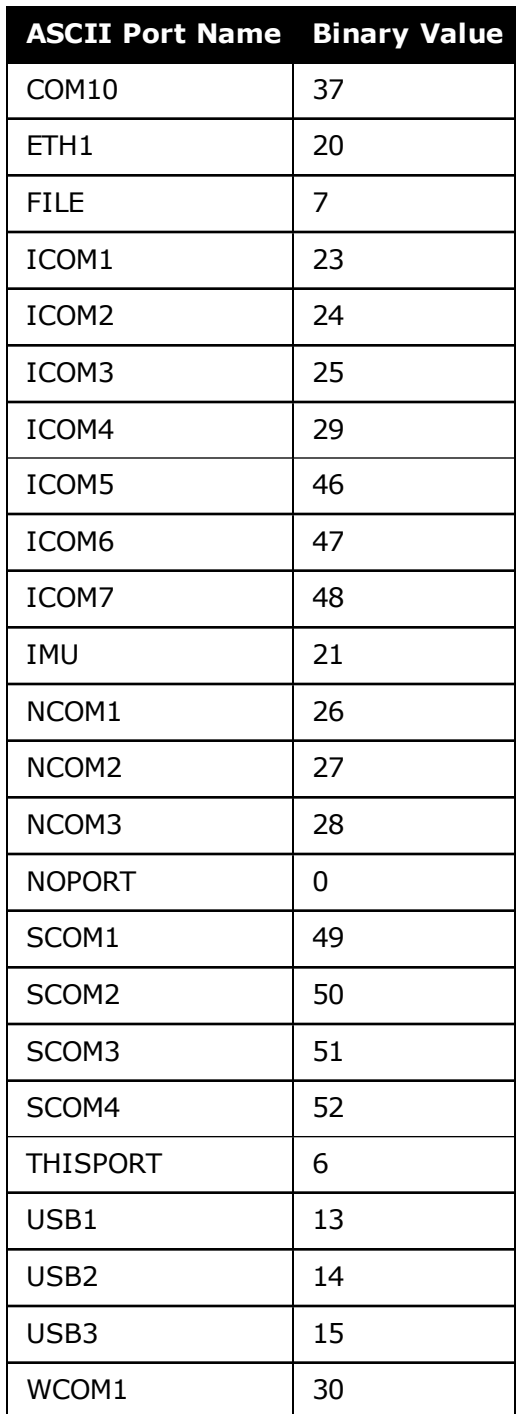

# **2.35 ECUTOFF**

# *Sets satellite elevation cut-off for GPS Satellites*

# **Platform: OEM719, OEM729, OEM7500, OEM7600, OEM7700, OEM7720, PwrPak7, SPAN CPT7, SMART7, SMART7-I, SMART7-S, SMART7-W**

This command is used to set the elevation cut-off angle for tracked GPS satellites. The receiver does not start automatically searching for a GPS satellite until it rises above the cut-off angle (when satellite position is known). Tracked satellites that fall below the cut-off angle are no longer tracked unless they are manually assigned (see the **ASSIGN** [command](#page-66-0) on page 68).

In either case, satellites below the ECUTOFF angle are eliminated from the internal position and clock offset solution computations.

This command permits a negative cut-off angle; it could be used in these situations:

- The antenna is at a high altitude, and thus can look below the local horizon
- Satellites are visible below the horizon due to atmospheric refraction

Care must be taken when using **ECUTOFF** command because the signals from lower elevation satellites are traveling through more atmosphere and are therefore degraded. Use of satellites below 5 degrees is not recommended.

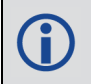

H

Use the **[ELEVATIONCUTOFF](#page-139-0)** command (see page 141) to set the cut-off angle for any system.

For dual antenna receivers, this command applies to both the primary and secondary antennas.

#### **Message ID: 50**

#### **Abbreviated ASCII Syntax:**

ECUTOFF angle

#### **Factory Default:**

ECUTOFF 5.0

### **ASCII Example:**

ECUTOFF 10.0

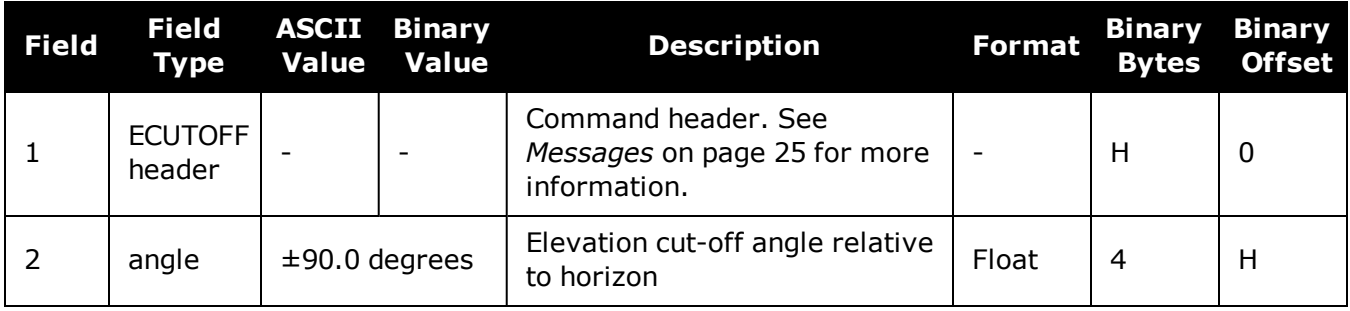

A low elevation satellite is a satellite the receiver tracks just above the horizon.  $(i)$ Generally, a satellite is considered low elevation if it is between 0 and 15 degrees above the horizon.

There is no difference between the data transmitted from a low elevation satellite and that transmitted from a higher elevation satellite. However, differences in the signal path of a low elevation satellite make their use less desirable. Low elevation satellite signals have more error due to the increased amount of atmosphere they must travel through. In addition, signals from low elevation satellites don't fit the assumption that a signal travels in air nearly the same as in a vacuum. As such, using low elevation satellites in the solution results in greater position inaccuracies.

The elevation cut-off angle is specified with **ECUTOFF** to ensure that noisy, low elevation satellite data below the cut-off is not used in computing a position. If post-processing data, it is still best to collect all data (even that below the cut-off angle). Experimenting with different cut-off angles can then be done to provide the best results. In cases where there are not enough satellites visible, a low elevation satellite may actually help in providing a useful solution.

# <span id="page-139-0"></span>**2.36 ELEVATIONCUTOFF**

# *Sets the elevation cut-off angle for tracked satellites*

# **Platform: OEM719, OEM729, OEM7500, OEM7600, OEM7700, OEM7720, PwrPak7, SPAN CPT7, SMART7, SMART7-I, SMART7-S, SMART7-W**

The **ELEVATIONCUTOFF** command is used to set the elevation cut-off angle for tracked satellites. The receiver does not start automatically searching for a satellite until it rises above the cut-off angle (when the satellite position is known). Tracked satellites that fall below the cut-off angle are no longer tracked unless they are manually assigned (refer to the **ASSIGN** [command](#page-66-0) on [page 68\)](#page-66-0).

In either case, satellites below the elevation cut-off angle are eliminated from the internal position and clock offset solution computations.

This command permits a negative cut-off angle and can be used in the following situations:

- The antenna is at a high altitude and thus can look below the local horizon
- Satellites are visible below the horizon due to atmospheric refraction

Care must be taken when using **ELEVATIONCUTOFF** command because the signals from lower elevation satellites are traveling through more atmosphere and are therefore degraded. Use of satellites below 5 degrees is not recommended.

This command combines the following commands into one convenient command: **ECUTOFF**, **GLOECUTOFF**, **GALECUTOFF**, **QZSSECUTOFF**, **SBASECUTOFF**, **BDSECUTOFF** and **NAVICECUTOFF**.

For dual antenna receivers, this command applies to both the primary and secondary antennas.

G)

A low elevation satellite is a satellite the receiver tracks just above the horizon. Generally, a satellite is considered low elevation if it is between 0 and 15 degrees above the horizon.

There is no difference between the data transmitted from a low elevation satellite and that transmitted from a higher elevation satellite. However, differences in the signal path of a low elevation satellite make their use less desirable. Low elevation satellite signals have more error due to the increased amount of atmosphere they must travel through. In addition, signals from low elevation satellites don't fit the assumption that a signal travels in air nearly the same as in a vacuum. As such, using low elevation satellites in the solution results in greater position inaccuracies.

The elevation cut-off angle is specified with the **ELEVATIONCUTOFF** command to ensure that noisy, low elevation satellite data below the cut-off is not used in computing a position. If post-processing data, it is still best to collect all data (even that below the cutoff angle). Experimenting with different cut-off angles can then be done to provide the best results. In cases where there are not enough satellites visible, a low elevation satellite may actually help in providing a useful solution.

## **Message ID: 1735**

#### **Abbreviated ASCII Syntax:**

ELEVATIONCUTOFF Constellation Angle [Reserved]

### **Factory default:**

ELEVATIONCUTOFF ALL 5.0 0

# **ASCII Example:**

ELEVATIONCUTOFF GPS 5

ELEVATIONCUTOFF ALL 5

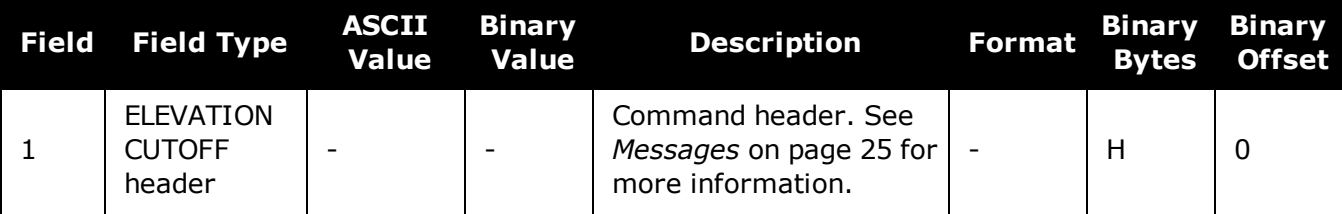

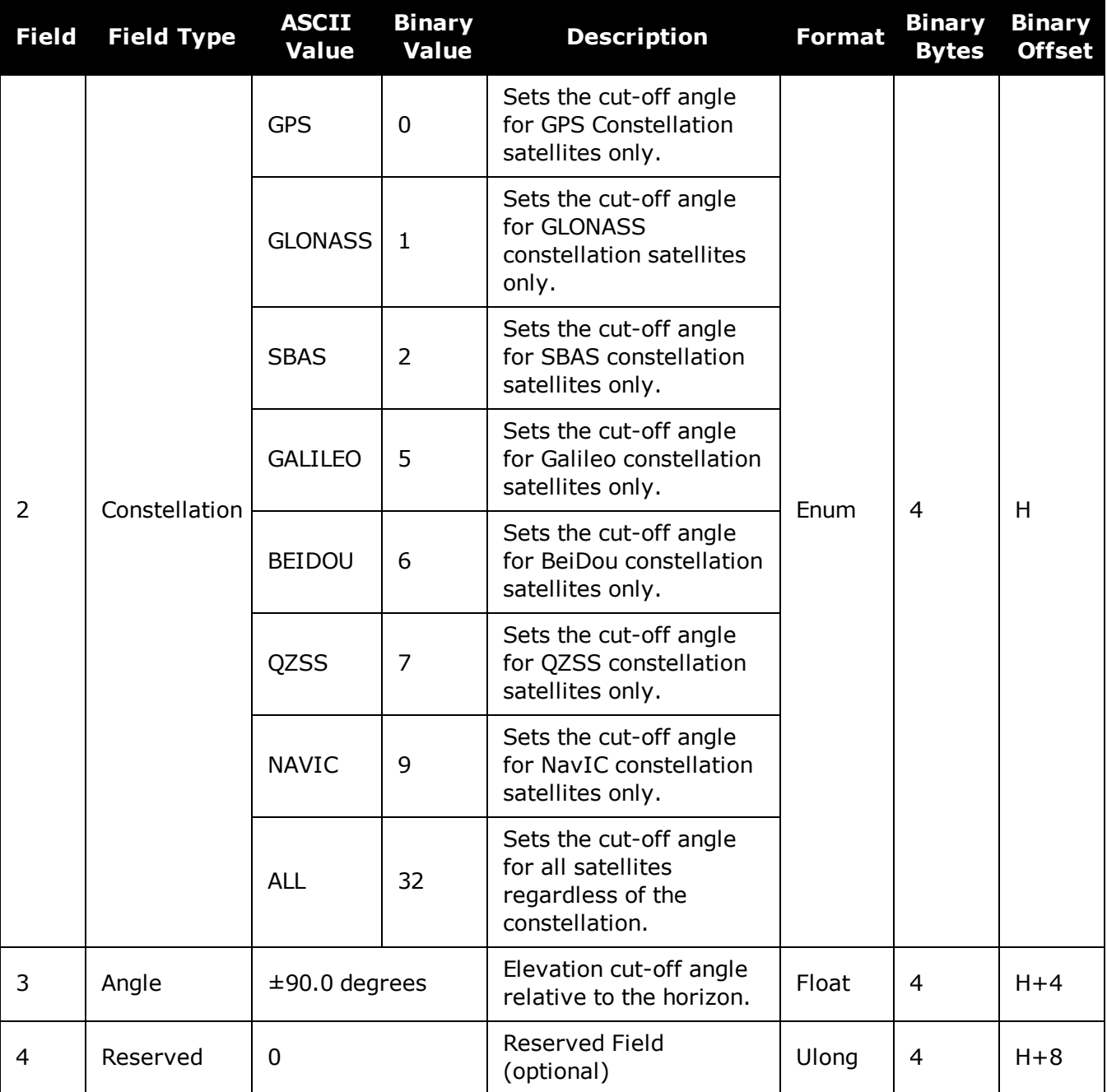

# **2.37 ETHCONFIG**

# *Configures Ethernet physical layer*

#### **Platform: OEM729, OEM7600, OEM7700, OEM7720, PwrPak7, SPAN CPT7, SMART7- I**

This command is used to configure the Ethernet physical layer.

#### **Message ID: 1245**

#### **Abbreviated ASCII Syntax:**

ETHCONFIG interface name [speed] [duplex] [crossover] [power mode]

# **Factory Default:**

ETHCONFIG etha auto auto auto powerdown (OEM7 receiver cards) ETHCONFIG etha auto auto auto auto (PwrPak7)

### **ASCII Example:**

ETHCONFIG etha 100 full mdix normal

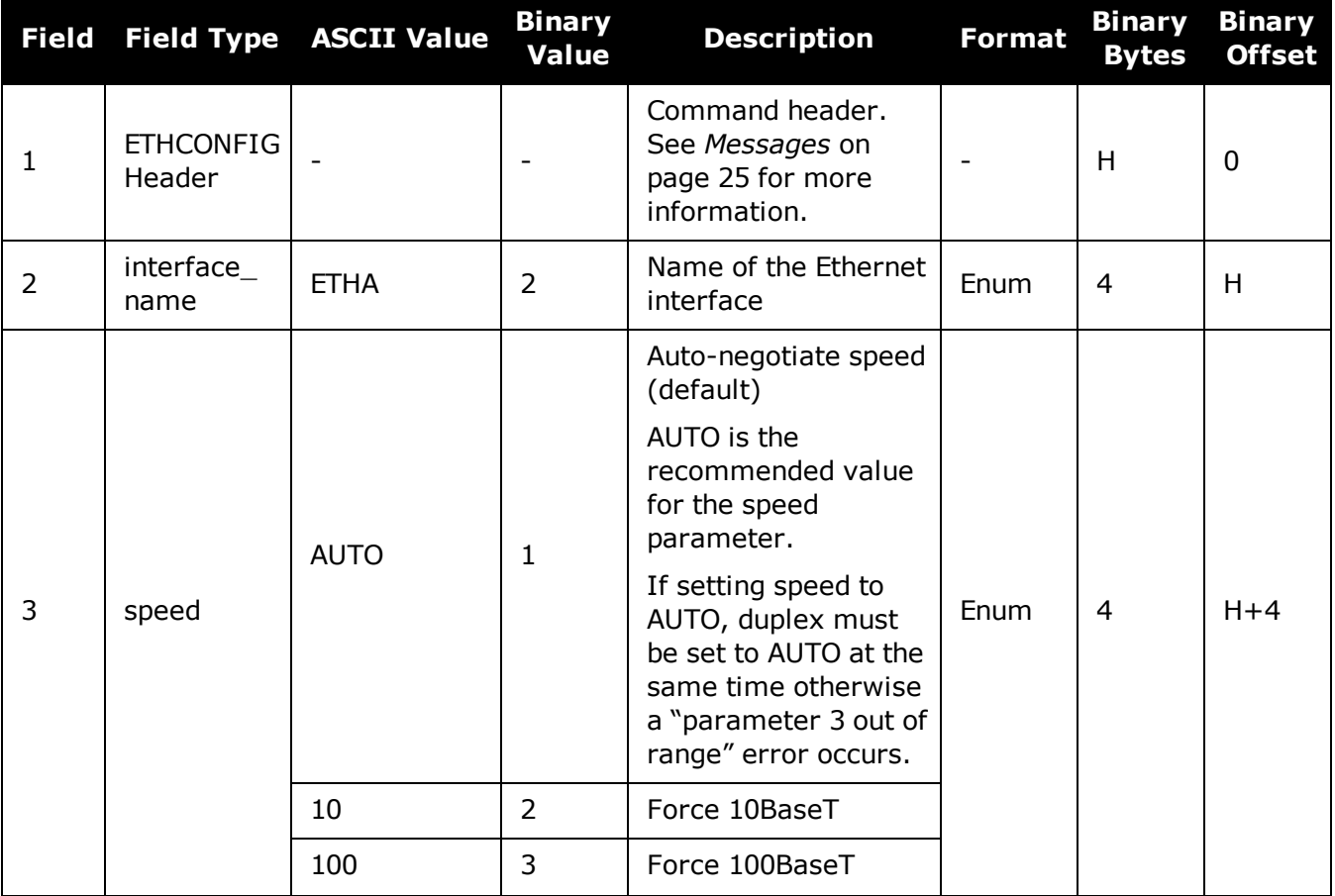

G

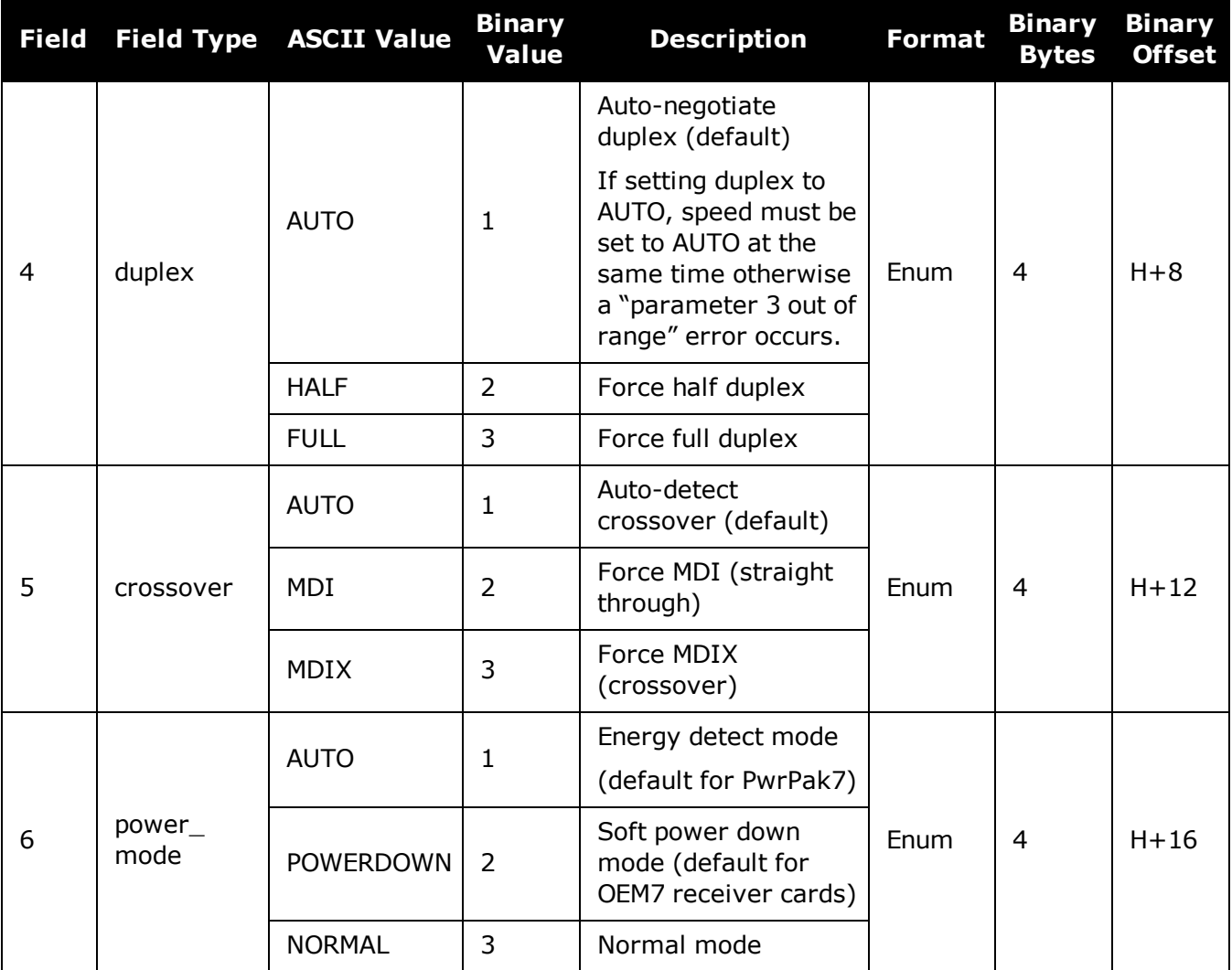

The crossover parameter is ignored on OEM7 receivers, as the hardware automatically detects the cable connection and configures the interface for proper communication. For backwards compatibility, the crossover options are still accepted, but have no functional impact.
# **2.38 EVENTINCONTROL**

# *Controls Event-In input triggers*

## **Platform: OEM719, OEM729, OEM7500, OEM7600, OEM7700, OEM7720, PwrPak7, SPAN CPT7, SMART7, SMART7-I, SMART7-S, SMART7-W**

This command controls up to four Event-In input triggers. Each input can be used as an event strobe.

When used as an event strobe, an accurate GPS time or position is applied to the rising or falling edge of the input event pulse (refer to the **MARKTIME, [MARK2TIME,](#page-595-0) MARK3TIME and [MARK4TIME](#page-595-0)** log on page 597, **MARKPOS, [MARK2POS,](#page-592-0) MARK3POS and MARK4POS** log on [page 594](#page-592-0) or **[MARK1PVA,](#page-1003-0) MARK2PVA, MARK3PVA and MARK4PVA** log on page 1005). Each input strobe is usually associated with a separate device, therefore different solution output lever arm offsets can be applied to each strobe. When used as an Event Input Trigger, it is possible to overwhelm the receiver with a very high rate of input events that impacts the performance of the receiver. For this reason, the receiver internally throttles the rate at which it responds to input events. The limit is 200 Hz.

### **Message ID: 1637**

### **Abbreviated ASCII Syntax:**

EVENTINCONTROL mark switch [polarity] [t\_bias] [t\_guard]

## **ASCII Example:**

EVENTINCONTROL MARK1 ENABLE

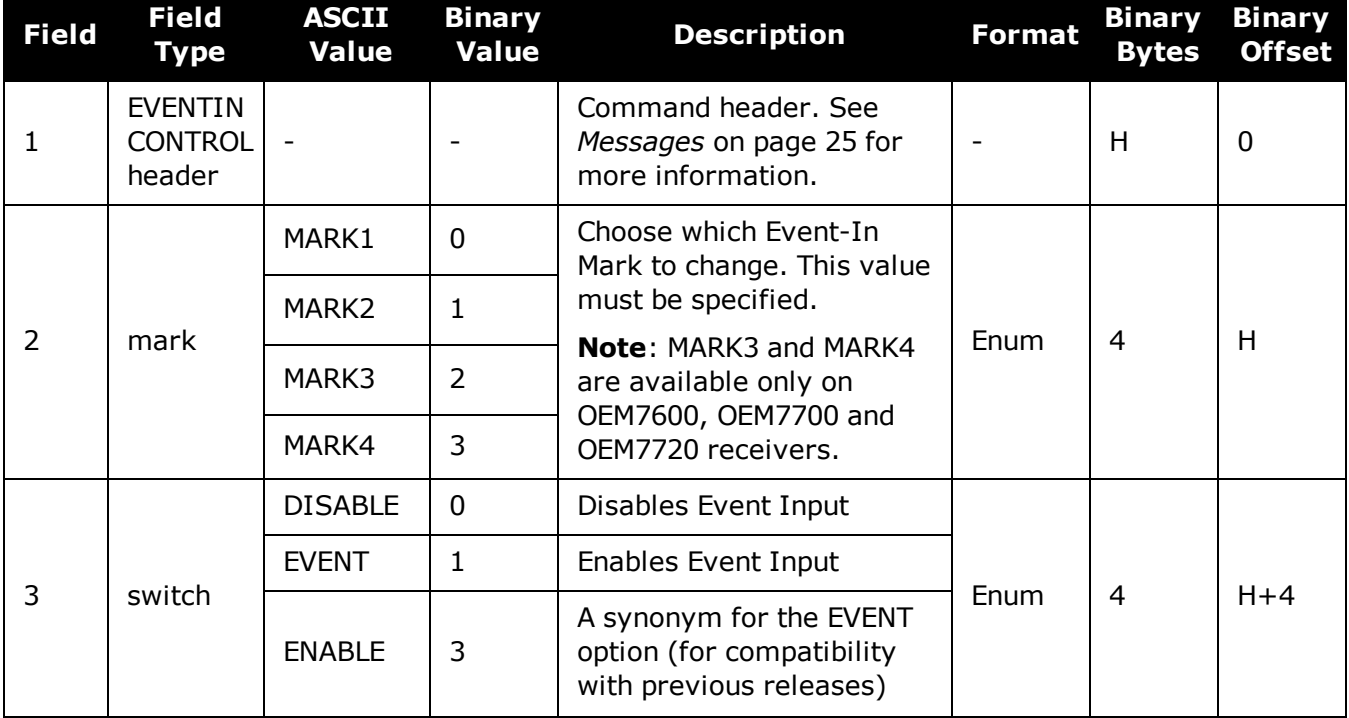

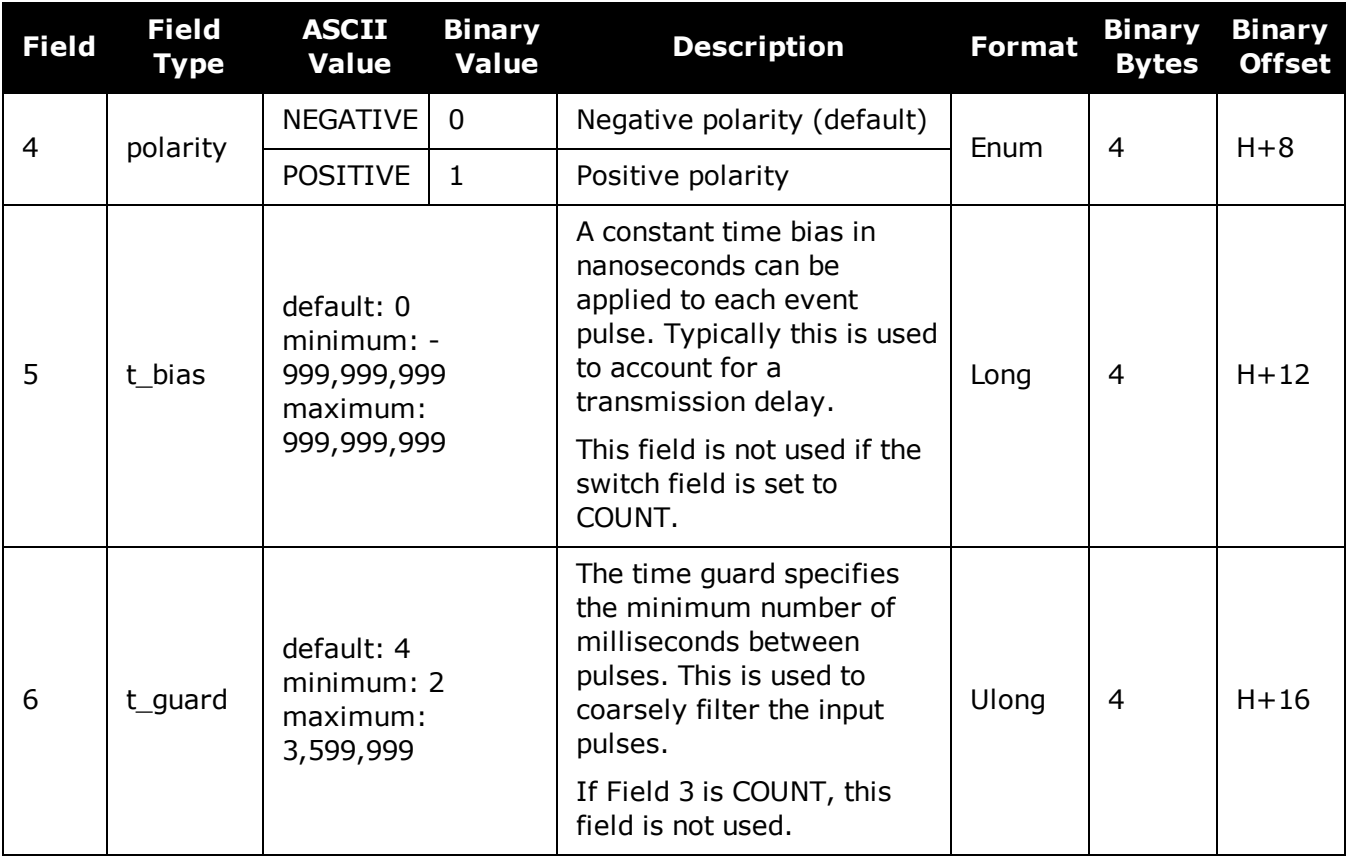

# **2.39 EVENTOUTCONTROL**

# *Control Event-Out properties*

# **Platform: OEM719, OEM729, OEM7500, OEM7600, OEM7700, OEM7720, PwrPak7, SPAN CPT7, SMART7, SMART7-I, SMART7-S, SMART7-W**

This command configures up to seven Event-Out output strobes. The event strobes toggle between 3.3 V and 0 V. The pulse consists of two periods: one active period followed by a not active period. The start of the active period is synchronized with the top of the GNSS time second and the signal polarity determines whether the active level is 3.3 V or 0 V. The not active period immediately follows the active period and has the alternate voltage.

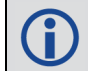

The outputs that are available vary according to the platform.

A 100 MHz clock is used internally to create these output signals. As a result, all period values are limited to 10 ns steps.

The EVENTOUT outputs cannot synchronize with GPS time until the receiver reaches FINESTEERING time status. As the receiver transitions to GPS time, there may be additional, unexpected pulses on the EVENTOUT signals.

## **Message ID: 1636**

### **Abbreviated ASCII Syntax:**

EVENTOUTCONTROL mark switch [polarity] [active\_period] [non\_active\_period]

# **ASCII Example:**

EVENTOUTCONTROL MARK3 ENABLE

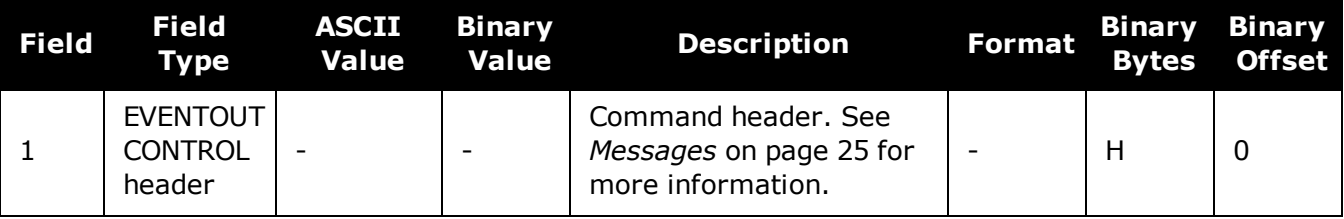

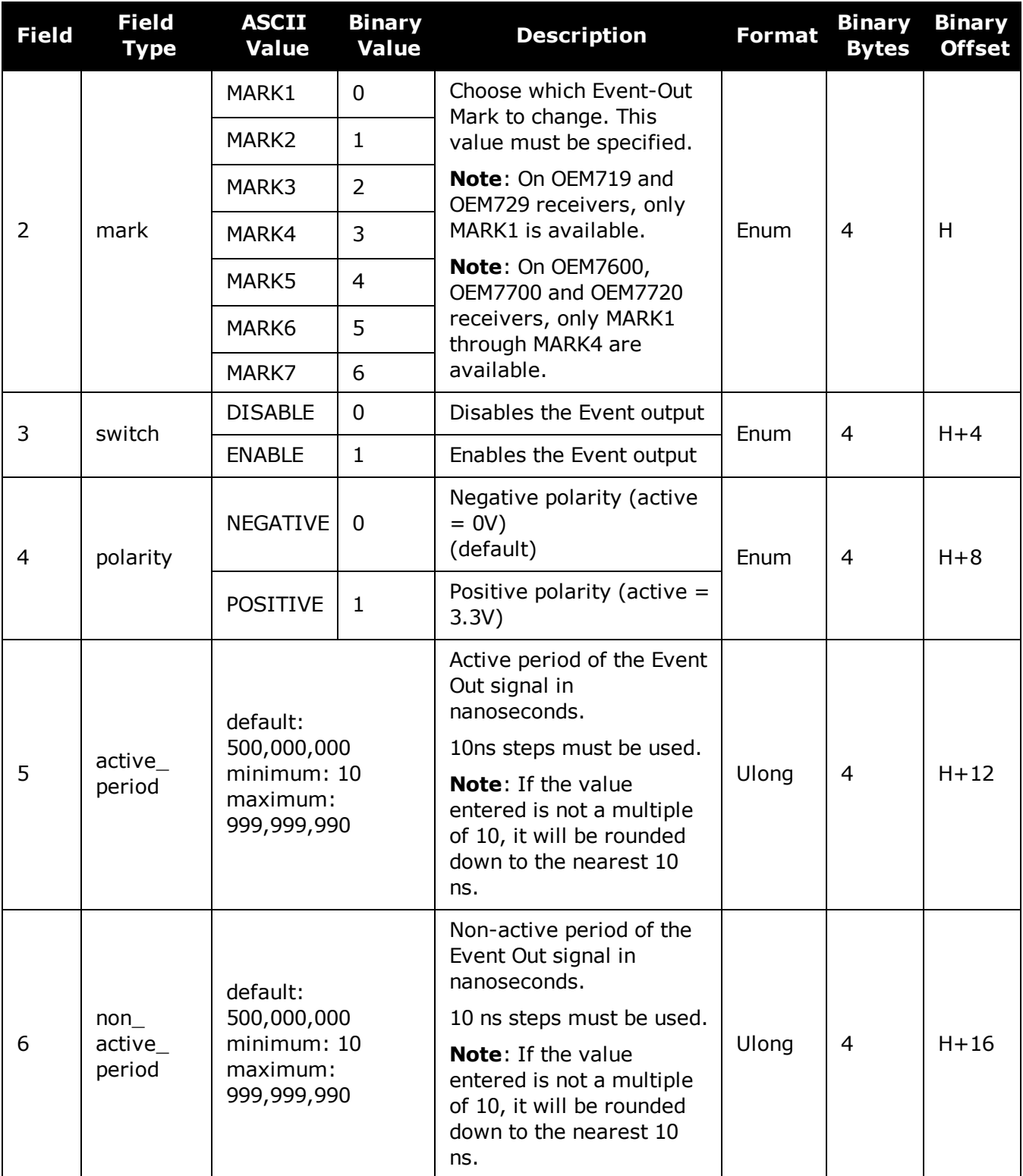

G

The sum of the active period and inactive period should total 1,000,000,000 ns. If the total exceeds one full second, the active period duration will be as given and the inactive period will be the remainder of the second.

Alternately, the sum of the active and inactive periods may be less than 1,000,000,000 ns, but should divide evenly into 1,000,000,000 ns. For example, if the active period is 150,000,000 and the inactive period is 50,000,000, the sum of the periods is 200,000,000 ns which divides evenly into one full second.

If the sum is less than one full second and not an even multiple, the last active or inactive period is stretched or truncated to equal one full second.

A 100 MHz clock is used internally to create these output signals. As a result, all period values are limited to 10 ns steps.

# <span id="page-149-0"></span>**2.40 EXTERNALCLOCK**

# *Sets external clock parameters*

# **Platform: OEM729**

H

The **EXTERNALCLOCK** command is used to enable the OEM7 card to operate with an optional external oscillator. You are able to optimally adjust the clock model parameters of these receivers for various types of external clocks.

1. This command affects the interpretation of the CLOCKMODEL log.

- 2. If the **EXTERNALCLOCK** command is enabled and set for an external clock (TCXO, OCXO, RUBIDIUM, CESIUM or USER) and the **[CLOCKADJUST](#page-103-0)** command (see page [105\)](#page-103-0) is ENABLED, then the clock steering process takes over the VARF output pins and may conflict with a previously entered **[FREQUENCYOUT](#page-174-0)** command (see page 176). If clocksteering is not used with the external oscillator, the clocksteering process must be disabled by using the **CLOCKADJUST disable** command.
- 3. When using the **EXTERNALCLOCK** command and **[CLOCKADJUST](#page-103-0)** command (see page [105\)](#page-103-0) together, issue the **EXTERNALCLOCK** command first to avoid losing satellites.

There are three steps involved in using an external oscillator:

- 1. Follow the procedure outlined in the OEM7 [Installation](https://docs.novatel.com/oem7/Content/PDFs/OEM7_Installation_Operation_Manual.pdf) and Operation User Manual to connect an external oscillator to the OEM7.
- 2. Using the **EXTERNALCLOCK** command, select a standard oscillator and its operating frequency.
- 3. Using the **[CLOCKADJUST](#page-103-0)** command (see page 105), disable the clocksteering process if external clocksteering is not used.

An unsteered oscillator can be approximated by a three-state clock model, with two states representing the range bias and range bias rate, and a third state assumed to be a Gauss-Markov (GM) process representing the range bias error generated from satellite clock dither. The third state is included because the Kalman filter assumes an (unmodeled) white input error. The significant correlated errors produced by satellite clock dither are obviously not white and the Markov process is an attempt to handle this kind of short term variation.

The internal units of the new clock model's three states (offset, drift and GM state) are metres, metres per second and metres. When scaled to time units for the output log, these become seconds, seconds per second and seconds, respectively.

The user has control over 3 process noise elements of the linear portion of the clock model. These are the  $h_0$ ,  $h_{-1}$  and  $h_{-2}$  elements of the power law spectral density model used to describe the frequency noise characteristics of oscillators:

$$
S_y\left(f\right) = \frac{h_{-2}}{f^2} + \frac{h_{-1}}{f} + h_0 + h_1f + h_2f^2
$$

where *f* is the sampling frequency and  $S$ y(*f*) is the clock's power spectrum. Typically only h<sub>0</sub>, h<sub>-</sub>  $_1$ , and h<sub>-2</sub> affect the clock's Allan variance and the clock model's process noise elements.

Before using an optional external oscillator, several clock model parameters must be set. There are default settings for a Voltage-Controlled Temperature-Compensated Crystal Oscillator (VCTCXO), Ovenized Crystal Oscillator (OCXO), Rubidium and Cesium standard, which are given  $\mathbf{G}$ 

in *Table 33: [Clock](#page-151-0) Type* on the next page. You may alternatively choose to supply customized settings.

The **EXTERNALCLOCK** command determines whether the receiver uses its own internal temperature-compensated crystal oscillator or that of an external oscillator as a frequency reference. It also sets which clock model is used for an external oscillator.

To force the OEM7 to use the internal oscillator, use the **EXTERNALCLOCK disable** command and physically disconnect the external oscillator input. Do not use the EXTERNALCLOCK OCXO, CESIUM, RUBIDIUM or USER parameters if there is no external oscillator connected to the OEM7.

#### **Message ID: 230**

#### **Abbreviated ASCII Syntax:**

EXTERNALCLOCK clocktype [freq] [h0[h-1[h-2]]]

#### **Factory Default:**

EXTERNALCLOCK disable

### **ASCII Examples:**

EXTERNALCLOCK USER 10MHZ 1.0167e-23 6.87621e-25 8.1762e-26 EXTERNALCLOCK TCXO 5MHZ

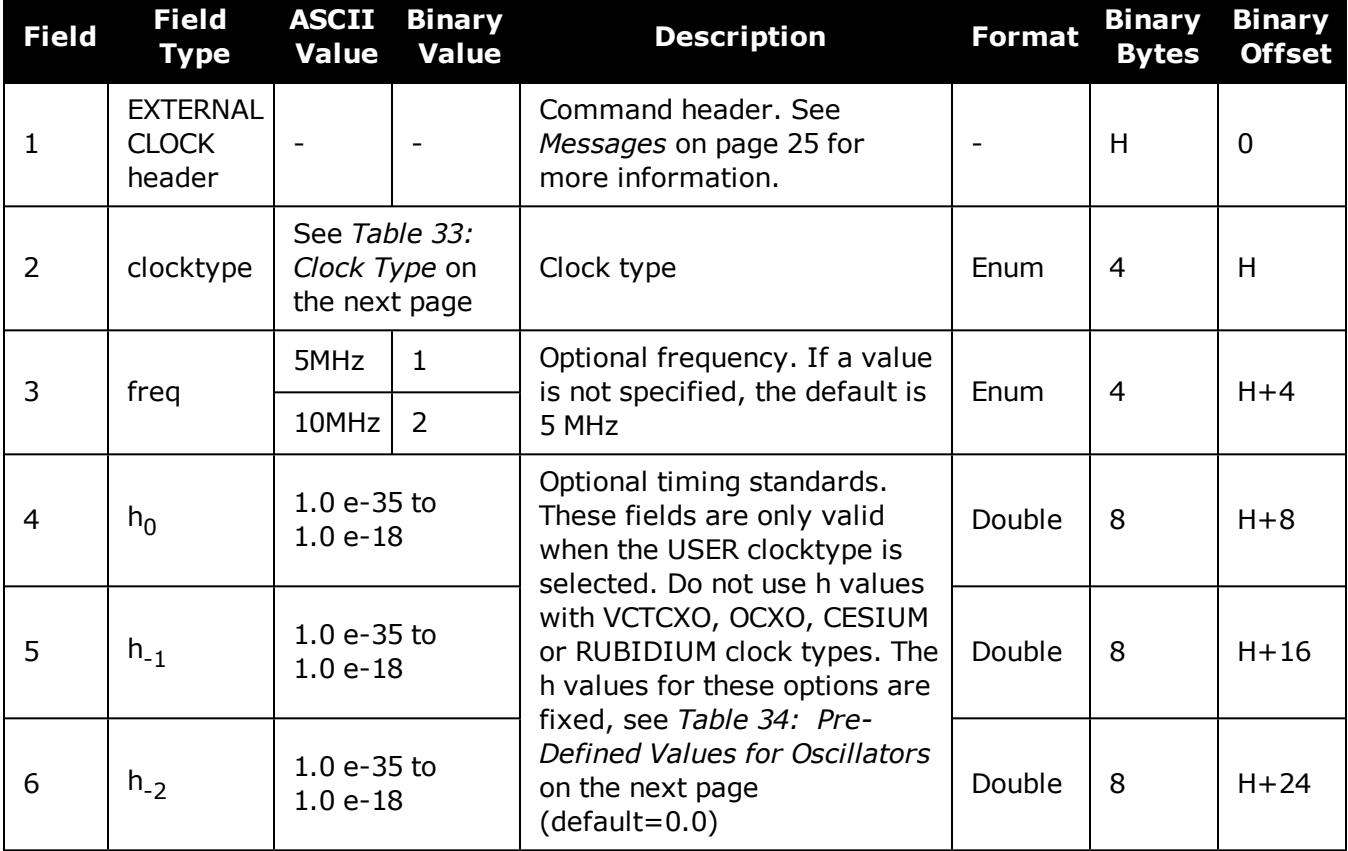

<span id="page-151-0"></span>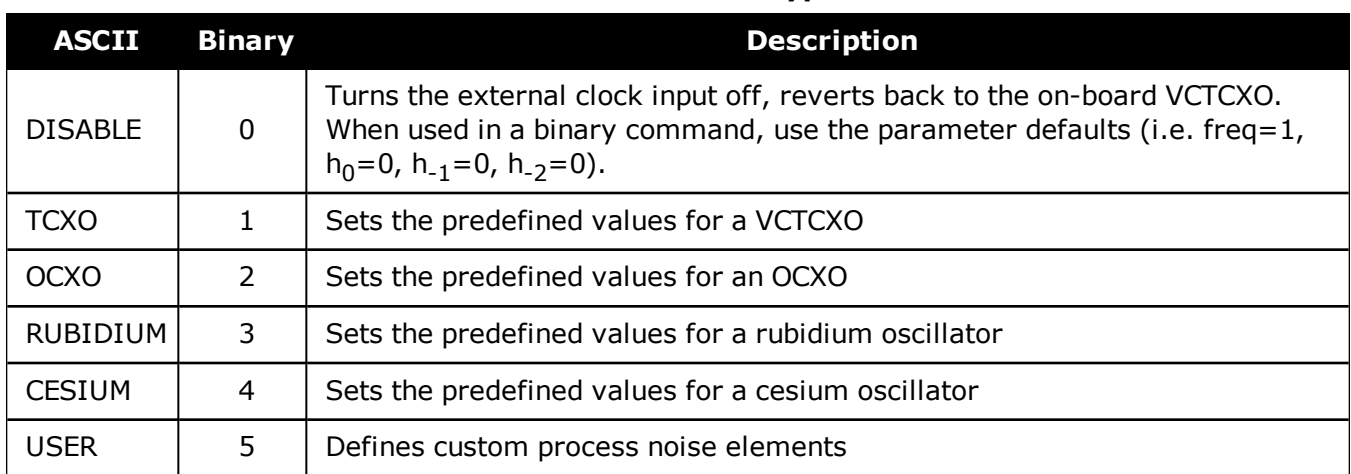

# **Table 33: Clock Type**

# **Table 34: Pre-Defined Values for Oscillators**

<span id="page-151-1"></span>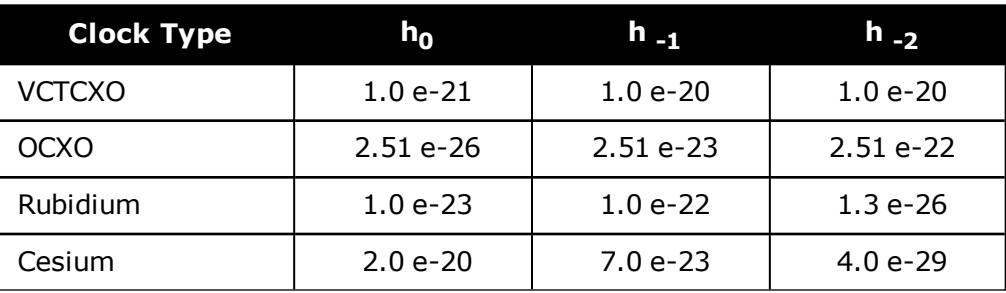

# **2.41 FILEAUTOTRANSFER**

# *Enables/Disables automatic file transfer*

## **Platform: PwrPak7**

Use this command to configure the automatic transfer function from internal memory to an external USB stick. If the mode is set to COPY or MOVE, all log files, except the file currently being logged to, will be automatically transferred to a USB stick when the USB stick is inserted.

This command will transfer all recorded log files to the USB stick provided the USB stick has enough free space to hold all the data. **Files too large to fit in the remaining space on the USB stick are skipped**.

The command must be issued before the USB stick is inserted. If the command is not issued first, the USB stick must be removed and reinserted to trigger the auto transfer.

The status of the transfer can be viewed by logging the **[FILETRANSFERSTATUS](#page-476-0)** log (see page [478\)](#page-476-0).

A transfer in progress can be canceled by issuing the **[FILETRANSFER](#page-162-0) CANCEL** command.

The settings for this command can be saved using the **[SAVECONFIG](#page-320-0)** command (see page 322).

#### **Message ID: 2135**

#### **Abbreviated ASCII Syntax:**

FILEAUTOTRANSFER [FileAutoTransferMode]

## **ASCII Example:**

FILEAUTOTRANSFER COPY

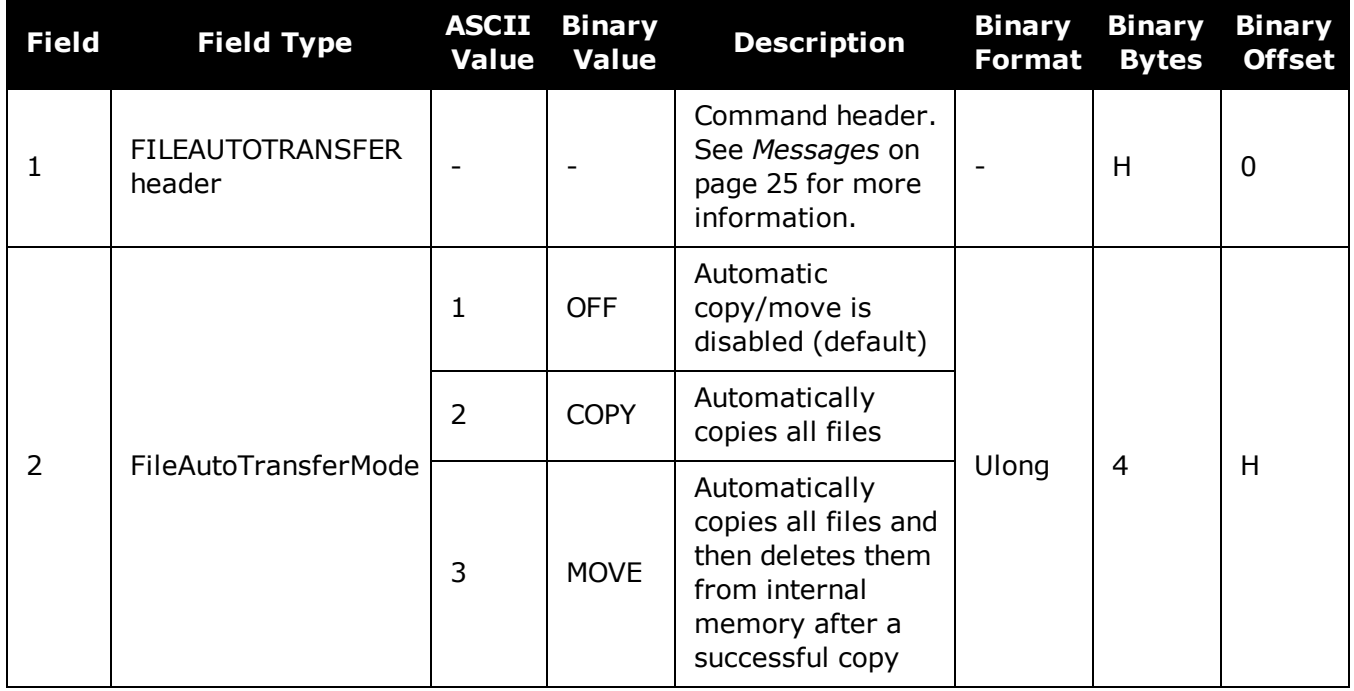

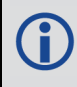

For the fastest transfer of files to an external memory stick, it is recommended that logging to a file be stopped.

# <span id="page-154-0"></span>**2.42 FILECONFIG**

# *Open or close a log file*

## **Platform: OEM719, OEM729, OEM7500, OEM7600, OEM7700, OEM7720, PwrPak7, SPAN CPT7**

To record logs, log requests are sent to the FILE port. Before the logs sent to the FILE port can be saved in a file, the file must be opened using the **FILECONFIG** command.

When configured to be open, a log file will be opened when the active file media is ready and has sufficient space. Once a log file is opened, any logs requested for the FILE port are recorded to the file.

Use the **[FILESTATUS](#page-470-0)** log (see page 472) to determine the state of the log file.

The file media is separately configured:

- On core cards, this is always USBSTICK, which is the only media available.
- On Enclosure products, the active file media is configured using a product-specific command, such as **[FILEMEDIACONFIG](#page-157-0)** command on page 159.

When a file is opened, the file name is automatically generated based on the following format:

<PSN>\_<INDEX>.LOG

where:

Œ

- $\cdot$  <PSN> is the PSN of the receiver
- $\bullet$  <INDEX $>$  is a number from 1 to 511.

The lowest number that produces an unused file name is selected. If there is no such number available, the **[FILESTATUS](#page-470-0)** log (see page 472) will report an error.

```
The number is not zero-padded (i.e. the sequence is as follows: 1,2, ... ,9,10,11,12, ...
,99,100, ... , 510,511).
```
When a file is closed and the receiver has a valid time, the file is renamed based on the following format:

```
<PSN>_<UTC Date>_<UTC Time>.LOG
```
where:

- $\cdot$  <PSN> is the PSN of the receiver
- < UTC Date > is the UTC date in the format YYYY-MM-DD
- < UTC Time > is the UTC time in the format HH-MM-SS

Example file name: NOV12001200A\_2017-01-10\_12-14-34.LOG

When a file is closed, but the receiver does not have a valid time, the file is left with its automatically generated name.

### **Other Notes**:

- The FILE port represents the internal logging to flash memory. It has a NOVATEL Interface Mode - output only, no input is possible.
- Only logs that are published after the log file is open are recorded.
- Only one log file can be open at a time.
- Logs requested to the FILE port are still produced even if the log file is closed; however the logs are not recorded. (This is similar to requesting logs to COM4 when there's no cable on COM4.) If a new log file is opened, recording of the previously requested logs continues with the new file.
- <sup>l</sup> When a file is closed, the log file is renamed to the format <PSN>\_<UTC Date>\_<UTC Time>.LOG, where the UTC time is the time when the file is closed. If the time is not available, the file is not renamed. If there is already a file with the intended name, the file is not renamed.
- After closing a file, the file system will be flushed to ensure that all data is written to the media.
- A disk is considered "full" when is has  $\leq$  = 10 MB of free space. This buffer is left in place to allow the system time and space to open up a new file if required.

# **Message ID: 2116**

## **Abbreviated ASCII Syntax:**

FILECONFIG FileOperation

# **Factory Default:**

FILECONFIG CLOSE

# **Example:**

FILECONFIG OPEN

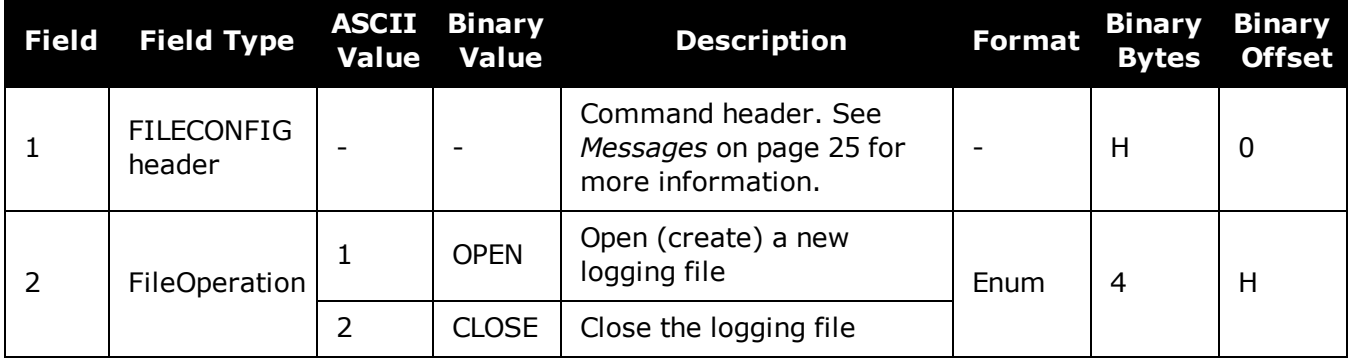

# **2.43 FILEDELETE**

# *Deletes files from the currently selected mass storage device*

## **Platform: OEM719, OEM729, OEM7500, OEM7600, OEM7700, OEM7720, PwrPak7, SPAN CPT7, SMART7, SMART7-I, SMART7-S, SMART7-W**

Use this command to delete a single file, or use the wild card symbol (\*) to delete all files, from the logging directory of the currently selected file media. This command will not delete a file if it is currently open for logging. Use the **[FILESTATUS](#page-470-0)** log (see page 472) to determine the state of the log file.

The wild card symbol deletes all files in the directory. It cannot be used to delete a subset of the files in the directory. For example, the command **FILEDELETE \*.LOG** will be rejected by the receiver.

The file media is separately configured:

- On receiver cards, the file media is always USBSTICK, which is the only media available.
- On enclosure products, the active file media is configured using a product-specific command, such as **[FILEMEDIACONFIG](#page-157-0)** command (see page 159).

The list of files stored on the currently selected file media can be retrieved using the **[FILELIST](#page-468-0)** log on [page 470.](#page-468-0)

### **Message ID: 2190**

#### **Abbreviated ASCII Syntax:**

FILEDELETE FileName

#### **Example:**

FILEDELETE NMNE17130016A\_2017-12-11\_18-17-06.LOG – Delete the file NMNE17130016A\_2017-12-11\_18-17-06.LOG

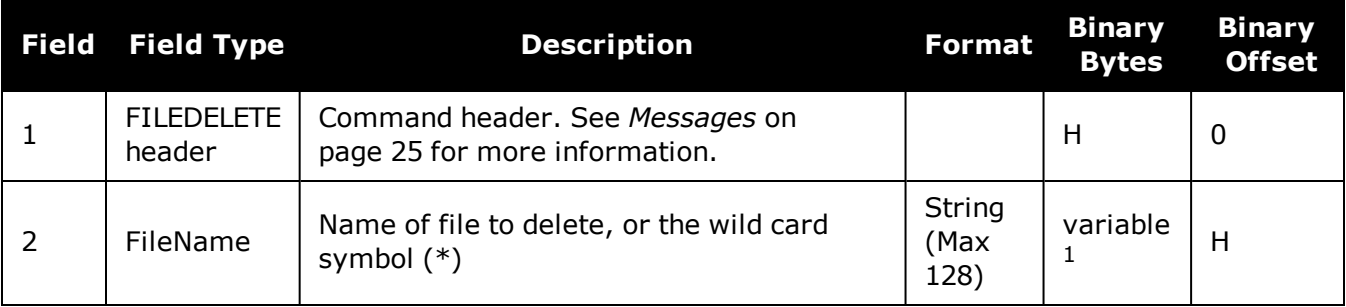

<sup>&</sup>lt;sup>1</sup>In the binary case, each string field needs to be NULL terminated and additional bytes of padding added to maintain 4-byte alignment, up to the maximum defined by the string size. The next defined field starts immediately at the next 4-byte alignment following the NULL.

# <span id="page-157-0"></span>**2.44 FILEMEDIACONFIG**

# *Specify the file media*

## **Platform: PwrPak7**

Use this command to specify which storage media is used for File operations.

To determine what storage device is currently being used for File operations, log this command. For example:

LOG FILEMEDIACONFIG

On OEM7 receiver cards, the file media is always USBSTICK, which is the only media available.

On PwrPak7 products, the active file media is configured using the **FILEMEDIACONFIG** command.

### **Message ID: 2117**

#### **Abbreviated ASCII Syntax:**

FILEMEDIACONFIG MassStorage

## **ASCII Example:**

FILEMEDIACONFIG INTERNAL\_FLASH - Use internal flash as the media

FILEMEDIACONFIG USBSTICK – Use a USB stick as the media

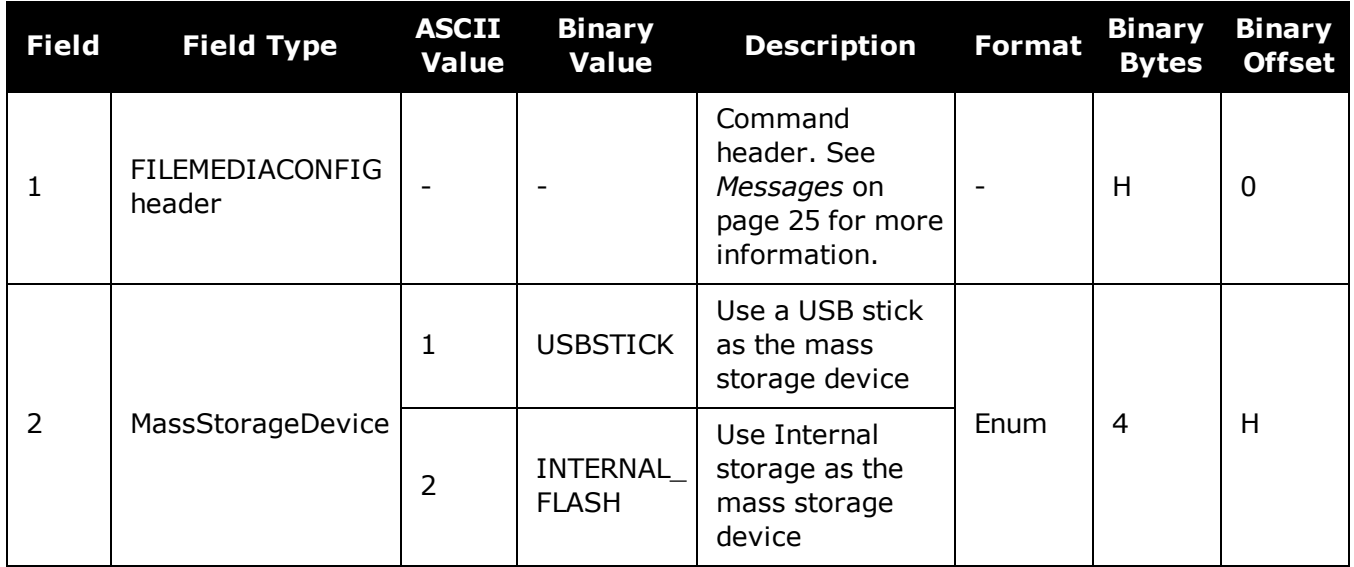

# **2.45 FILEROTATECONFIG**

# *Set the maximum size and duration of a log file*

## **Platform: OEM719, OEM729, OEM7500, OEM7600, OEM7700, OEM7720, PwrPak7, SPAN CPT7**

Use this command to configure the maximum size and duration for a log file. This command also configures the action taken when the log file media is full.

A file rotation is when a new file is opened, the currently opened file is closed and logging on the FILE port is rerouted to this new file. There is no data loss during this process and individual logs within the file are not spread between log files.

### **Message ID: 2133**

### **Abbreviated ASCII Syntax:**

FILEROTATECONFIG [MaxFileTime] [MaxFileSize] [DiskFullAction]

## **Factory Default:**

FILEROTATECONFIG 0 4096 STOP

### **Example:**

FILEROTATECONFIG 2 4096 STOP

The file is left open for 2 hours or until the file size reaches 4096 MB. When the log file media is full, the file is closed.

FILEROTATECONFIG 4 4096 OVERWRITE

The file is left open for 4 hours or until the file size reaches 4096 MB. When the log media file is full, the oldest file on the log media file will be deleted.

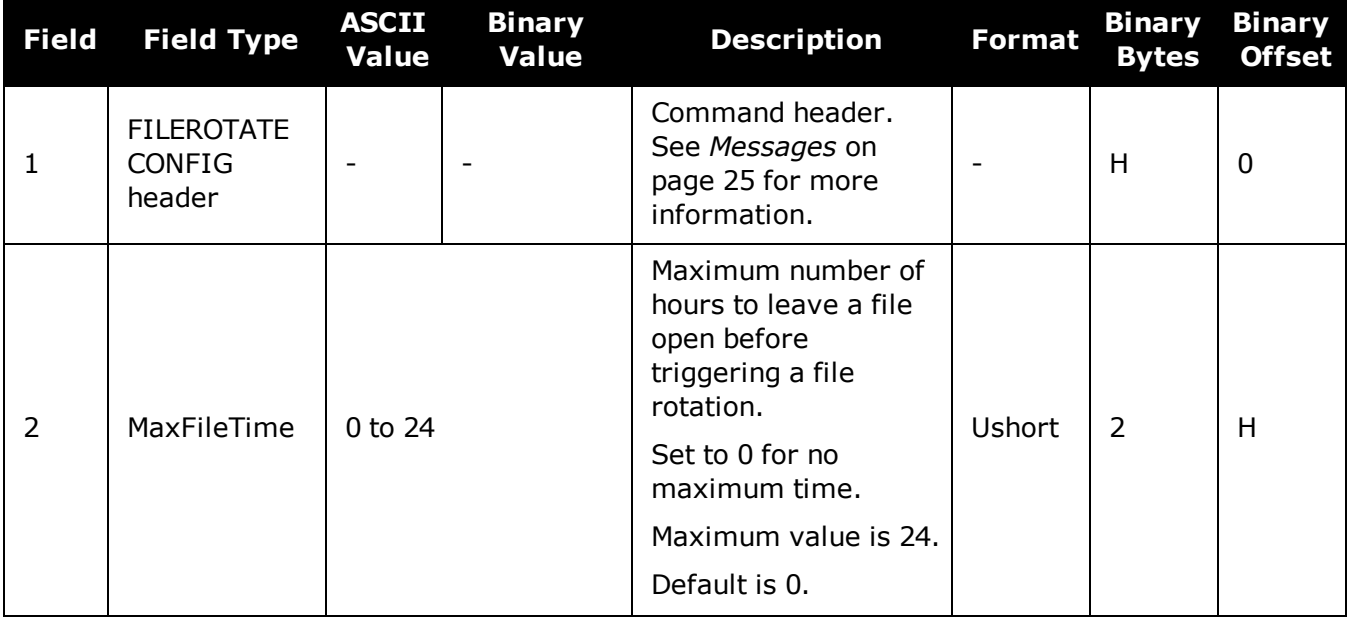

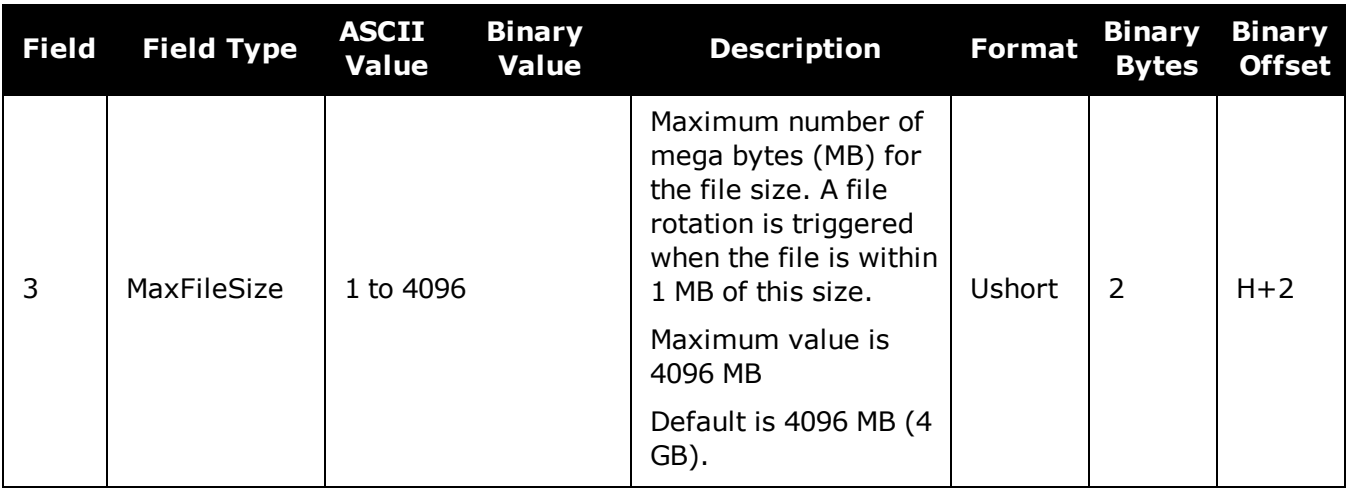

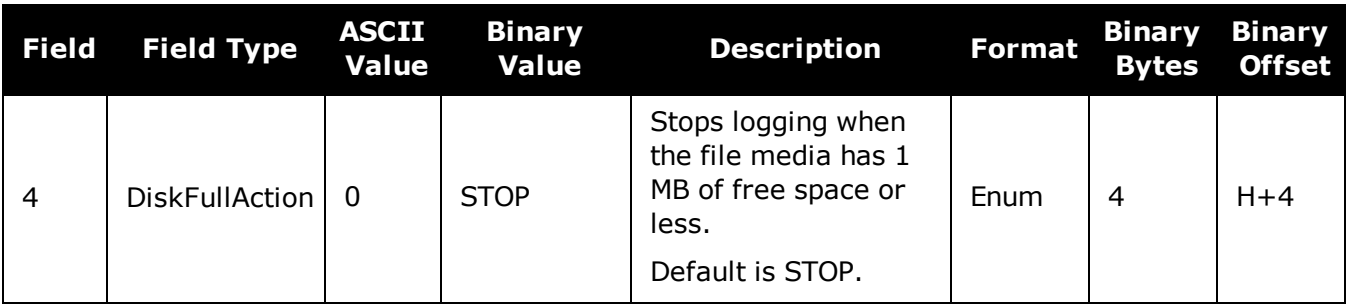

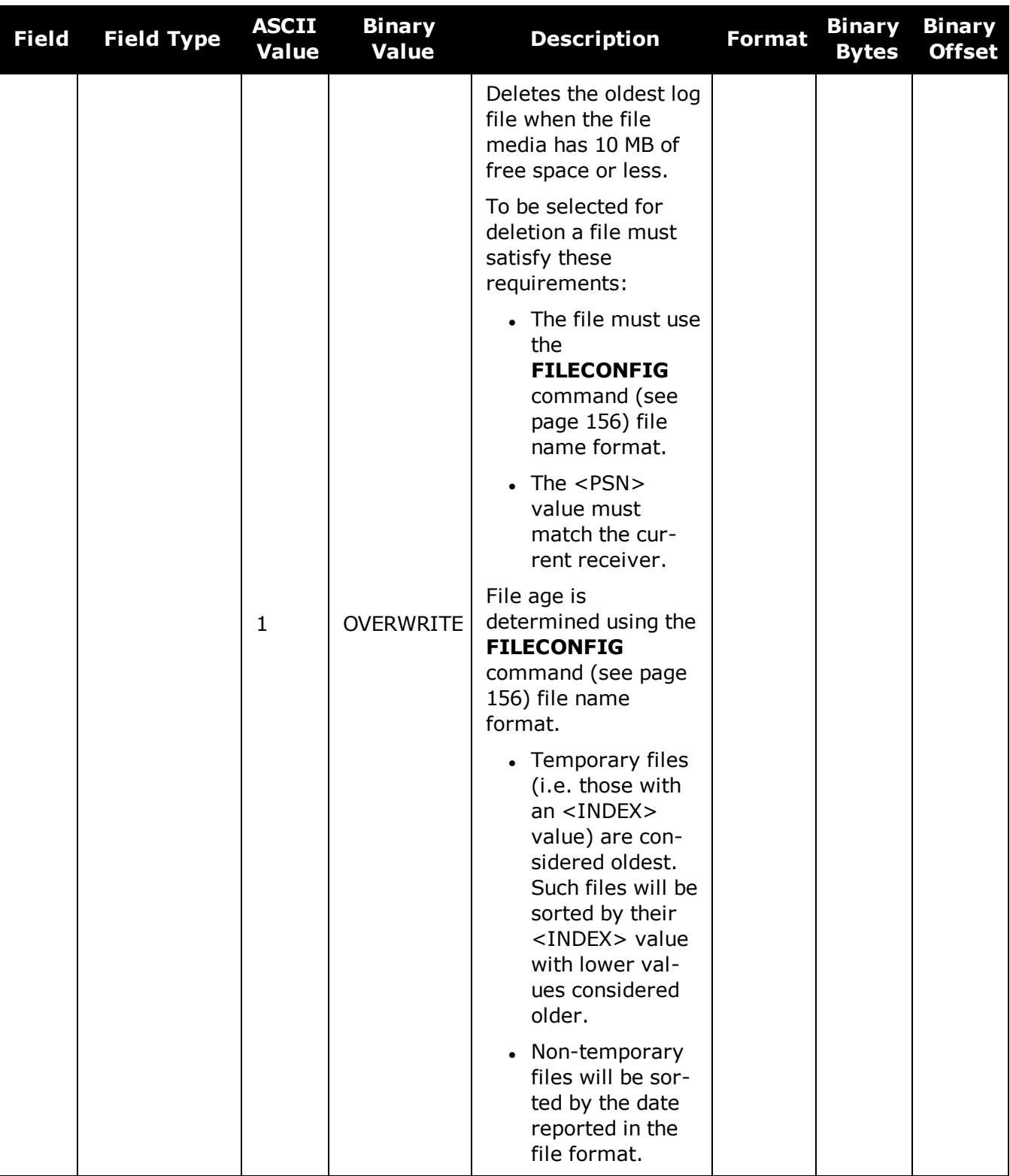

# <span id="page-162-0"></span>**2.46 FILETRANSFER**

# *Copy files from internal memory*

## **Platform: PwrPak7**

Use this command to copy files from internal memory to a USB stick. This command can also be used to cancel the file transfer in progress.

This command returns a response immediately to show that the copy/move operation started. However, the actual transfer of files will take some time. Use the **[FILETRANSFERSTATUS](#page-476-0)** log (see page 478) to monitor the status of the file transfer.

To view the names of the files in memory, log the **[FILELIST](#page-468-0)** log (see page 470).

### **Message ID: 2109**

A

#### **Abbreviated ASCII Syntax:**

FILETRANSFER FileTransferOperation <FileName>

## **ASCII Examples:**

FILETRANSFER COPY ALL - Copies all files on internal memory

FILETRANSFER MOVE BMHR16460033T\_2017-3-16\_21-18-48.log

FILETRANSFER CANCEL - Cancels file transfer operation

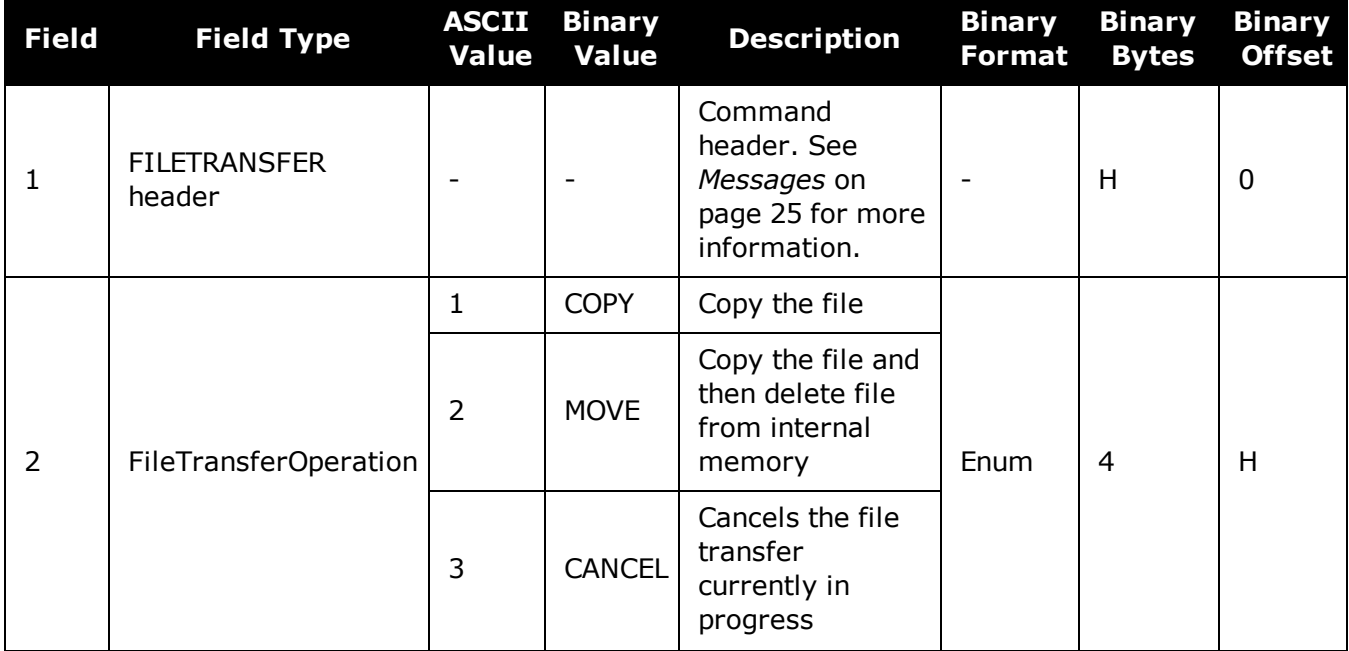

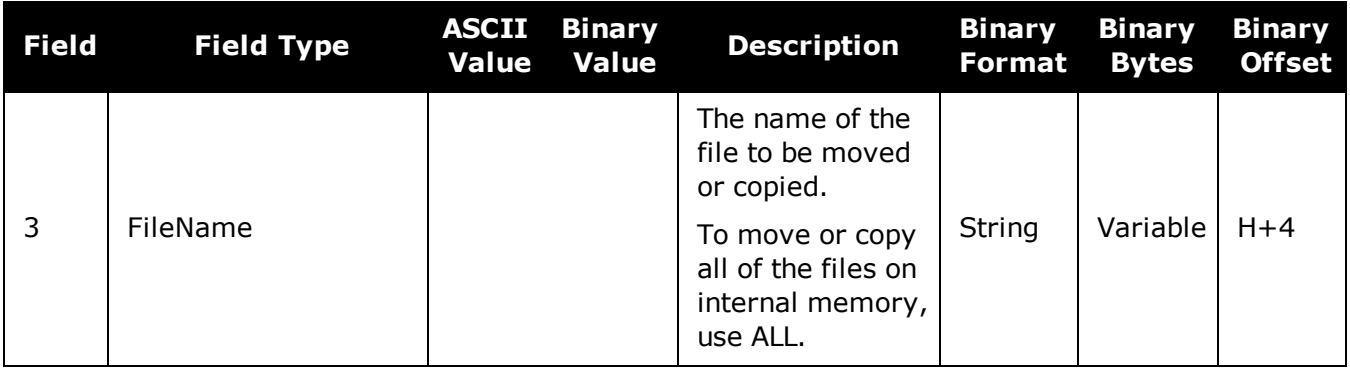

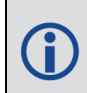

When a **FILETRANSFER CANCEL ALL** command is issued, the file currently being transferred, and any pending files, are not transferred to the destination media. Any files already transferred are unaffected.

# <span id="page-164-0"></span>**2.47 FIX**

# *Constrains to fixed height or position*

# **Platform: OEM719, OEM729, OEM7500, OEM7600, OEM7700, OEM7720, PwrPak7, SPAN CPT7, SMART7, SMART7-I, SMART7-S, SMART7-W**

This command is used to fix height or position to the input values. For various applications, fixing these values can assist in improving acquisition times and accuracy of position or corrections. For example, fixing the position is a requirement for differential base stations as it provides the reference position to base the differential corrections from.

If you enter a **[FIXPOSDATUM](#page-168-0)** command (see page 170), the **FIX** command is then issued internally with the **[FIXPOSDATUM](#page-168-0)** command (see page 170) values translated to WGS84. It is the **FIX** command that appears in the RXCONFIG log. If the **FIX** command or the **[FIXPOSDATUM](#page-168-0)** command (see page 170) are used, their newest values overwrite the internal FIX values.

- 1. It is strongly recommended that the FIX POSITION entered be accurate to within a few metres. This level of accuracy can be obtained from a receiver using single point positioning once 5 or 6 satellites are being tracked.
	- 2. FIX POSITION should only be used for base station receivers. Applying FIX POSITION to a rover switches it from RTK mode to a fixed position mode. Applying FIX POSITION to the rover does not speed up ambiguity resolution.
	- 3. Any setting other than FIX POSITION disables output of differential corrections unless the **[MOVINGBASESTATION](#page-243-0)** command (see page 245) is set to ENABLE.
	- 4. You can fix the position of the receiver using latitude, longitude and height in Mean Sea Level (MSL) or ellipsoidal parameters depending on the UNDULATION setting. The factory default for the **[UNDULATION](#page-382-0)** command (see page 384) setting is EGM96, where the height entered in the **FIX** command is set as MSL height. If you change the UNDULATION setting to USER 0, the height entered in the **FIX** command is set as ellipsoidal height (refer to *Table 35: FIX [Parameters](#page-165-0)* on the next page).

Error checking is performed on the entered fixed position by the integrity monitor. Depending on the result of this check, the position can be flagged with the following statuses.

- SOL\_COMPUTED: The entered position has been confirmed by measurement.
- PENDING: Insufficient measurements are available to confirm the entered position.
- INTEGRITY\_WARNING: First level of error when an incorrect position has been entered. The fixed position is off by approximately 25-50 meters.
- INVALID\_FIX: Second level of error when an inaccurate position has been entered. The fixed position is off by a gross amount.

An incorrectly entered fixed position will be flagged either INTEGRITY\_WARNING or INVALID\_FIX. This will stop output of differential corrections or RTK measurements and can affect the clock steering and satellite signal search. Checks on the entered fixed position can be disabled using the **[RAIMMODE](#page-293-0)** command (see page 295).

# **Message ID: 44**

#### **Abbreviated ASCII Syntax:**

FIX type [param1 [param2 [param3]]]

#### **Factory Default:**

FIX none

### **ASCII Example:**

FIX none

Ŧ

FIX HEIGHT 4.567

FIX position 51.116 -114.038 1065.0

In order to maximize the absolute accuracy of RTK rover positions, the base station coordinates must be fixed to their known position using the **FIX POSITION [lat][lon] [hgt]** command.

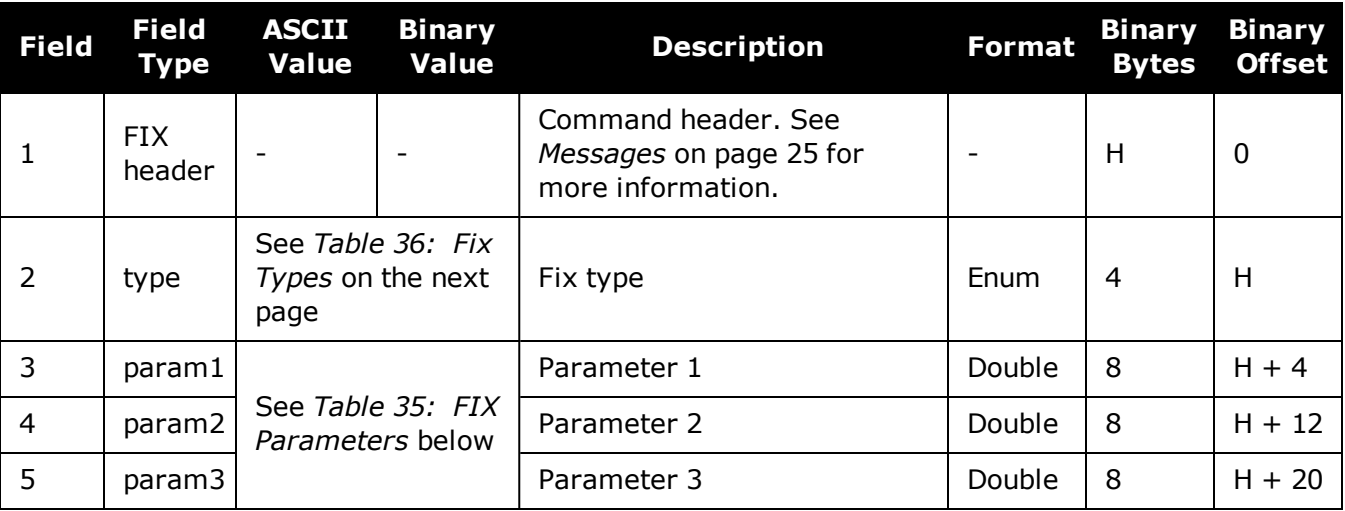

## **Table 35: FIX Parameters**

<span id="page-165-0"></span>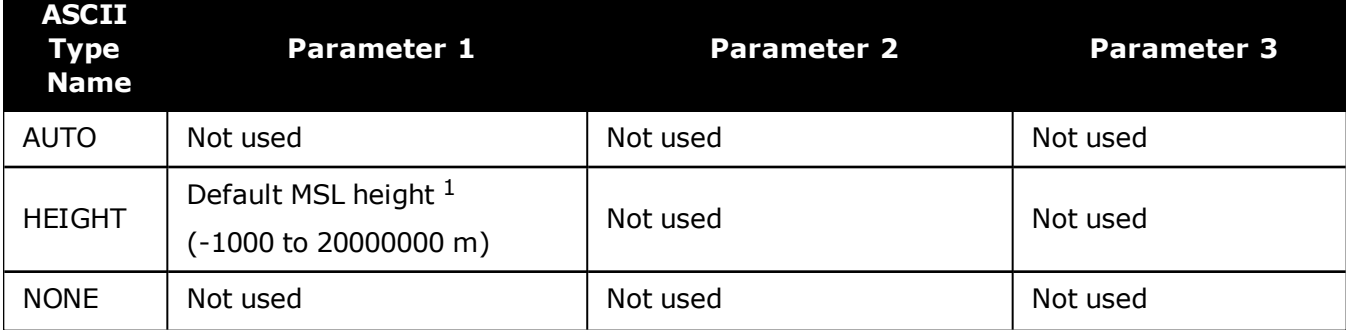

1See also Note #4 above.

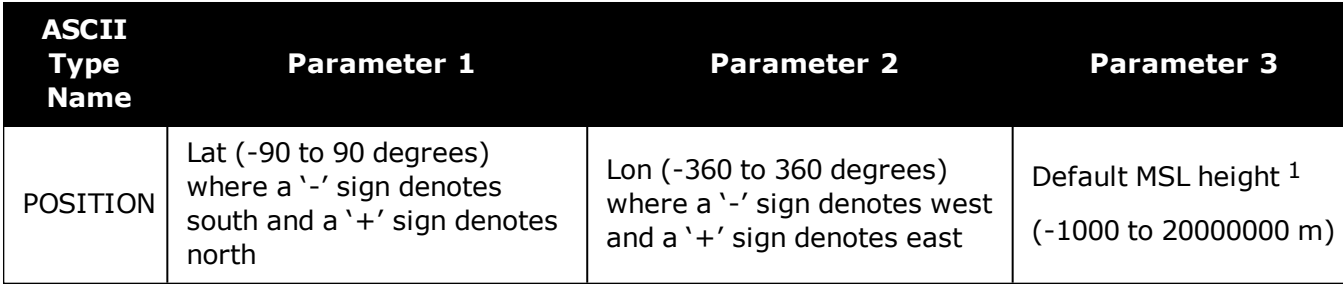

<span id="page-166-0"></span>O For a discussion on height, refer to An [Introduction](http://www.novatel.com/an-introduction-to-gnss/) to GNSS available on our website.

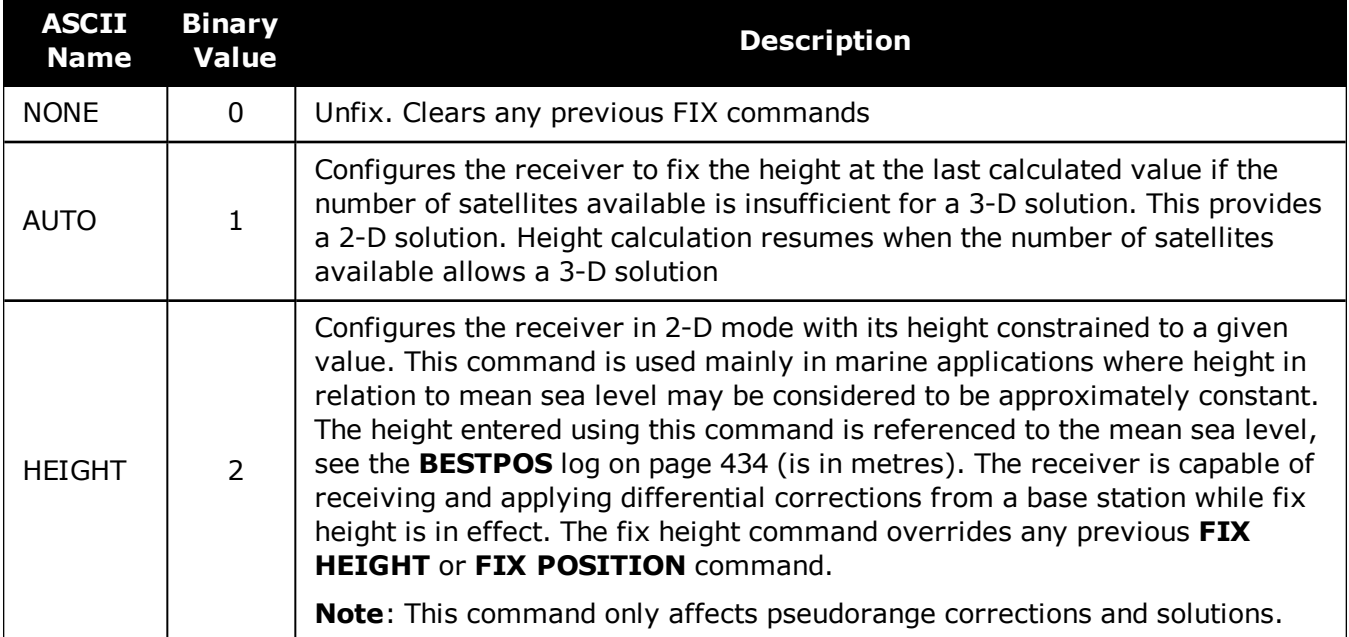

# **Table 36: Fix Types**

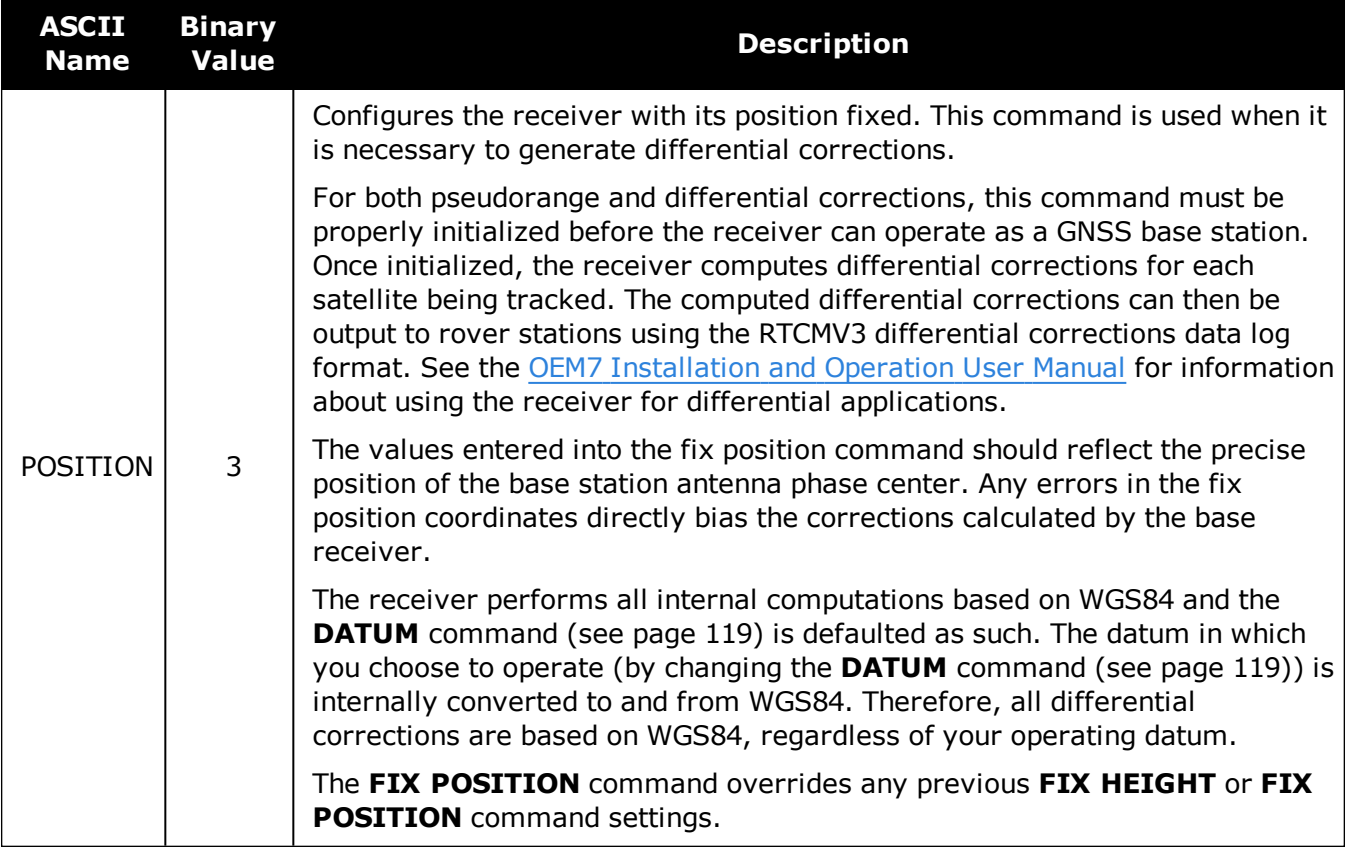

# <span id="page-168-0"></span>**2.48 FIXPOSDATUM**

# *Sets position in a specified datum*

# **Platform: OEM719, OEM729, OEM7500, OEM7600, OEM7700, OEM7720, PwrPak7, SPAN CPT7, SMART7, SMART7-I, SMART7-S, SMART7-W**

This command is used to set the FIX position in a specific datum. The input position is transformed into the same datum as that in the receiver's current setting. The **FIX** [command](#page-164-0) (see [page](#page-164-0) 166) is then issued internally with the **FIXPOSDATUM** command values. It is the **FIX** [com](#page-164-0)[mand](#page-164-0) (see page 166) that appears in the **[RXCONFIG](#page-763-0)** log (see page 765). If the **FIX** [command](#page-164-0) (see [page](#page-164-0) 166) or the **FIXPOSDATUM** command are used, their newest values overwrite the internal FIX values.

## **Message ID: 761**

## **Abbreviated ASCII Syntax:**

FIXPOSDATUM datum lat lon height

### **Factory Default:**

fix none

# **ASCII Example:**

FIXPOSDATUM USER 51.11633810554 -114.03839550586 1048.2343

Use the **FIXPOSDATUM** command in a survey to fix the position with values from another known datum, rather than manually transforming them into WGS84.

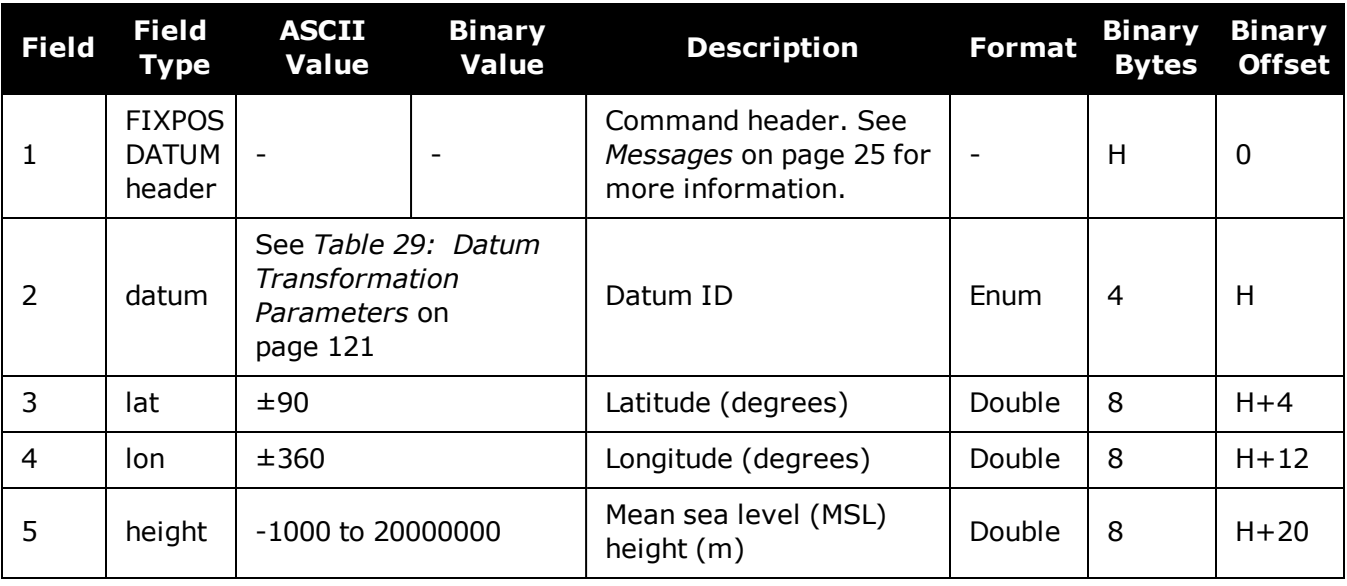

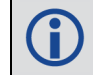

For a discussion on height, refer to An [Introduction](http://www.novatel.com/an-introduction-to-gnss/) to GNSS available on our website.

# **2.49 FORCEGALE6CODE**

# *Force receiver to track Galileo E6C or E6B signal*

# **Platform: OEM719, OEM729, OEM7700, PwrPak7**

Use this command to force Galileo E6 channels to track E6B or E6C.

### **Message ID: 2222**

### **Abbreviated ASCII Syntax:**

FORCEGALE6CODE E6codetype

# **Factory Default:**

FORCEGALE6CODE E6B

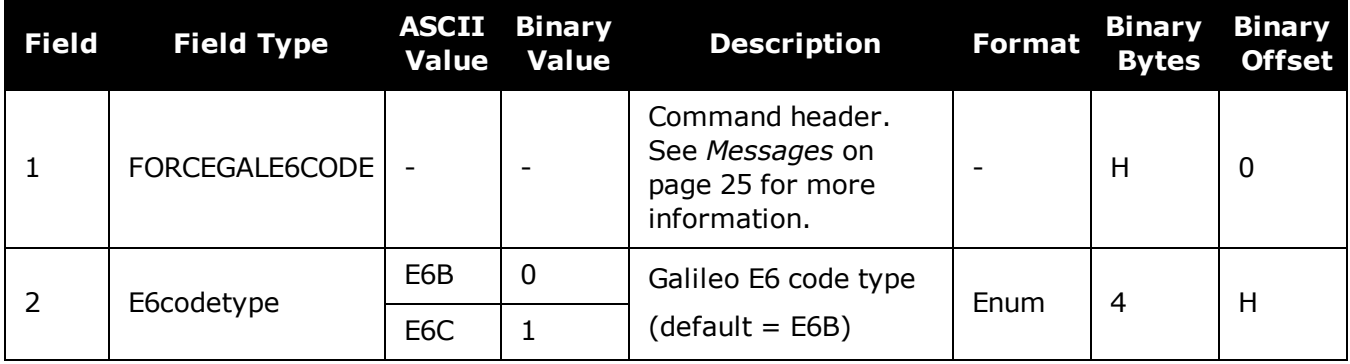

# **2.50 FORCEGLOL2CODE**

# *Forces receiver to track GLONASS satellite L2 P or L2 C/A code*

# **Platform: OEM719, OEM729, OEM7500, OEM7600, OEM7700, OEM7720, PwrPak7, SPAN CPT7**

This command is used to force the receiver to track GLONASS satellite L2 P-code or L2 C/A code. This command has no effect if the channel configuration contains both GLONASS L2 P and L2 C/A channels.

#### **Message ID: 1217**

### **Abbreviated ASCII Syntax:**

FORCEGLOL2CODE L2type

# **Factory Default:**

FORCEGLOL2CODE default

## **ASCII Example:**

FORCEGLOL2CODE p

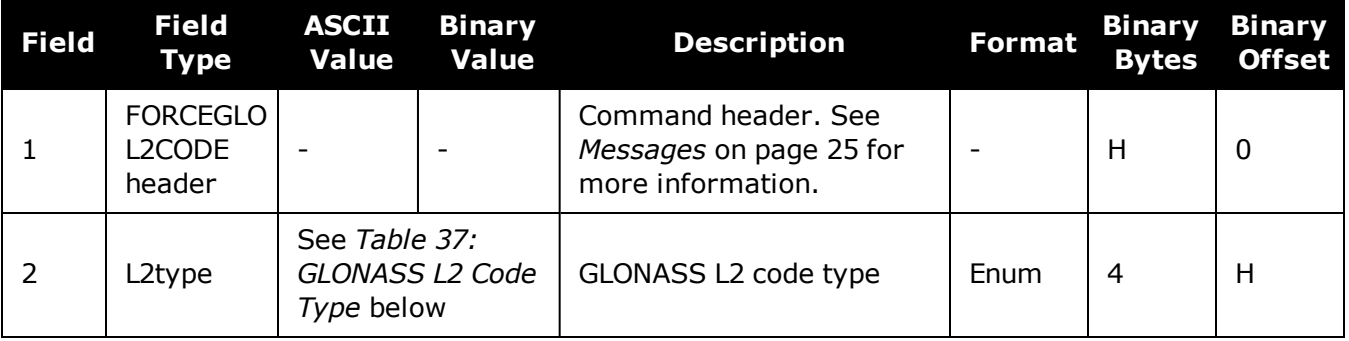

# **Table 37: GLONASS L2 Code Type**

<span id="page-170-0"></span>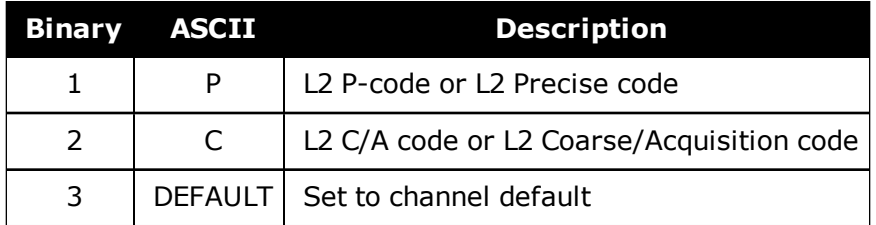

The following table lists which L2 signal is tracked based on the channel configuration and the setting used for the L2type parameter.

|                                            | <b>L2type Setting</b> |             |                  |
|--------------------------------------------|-----------------------|-------------|------------------|
| <b>Channel Configuration for L2 Signal</b> | P                     |             | <b>C</b> DEFAULT |
| ר ו                                        | P                     |             | P                |
| L <sub>2C</sub>                            | P                     |             |                  |
| 12PL2C                                     | Both                  | <b>Both</b> | <b>Both</b>      |

**Table 38: Signals Tracked – Channel Configuration and L2type Option**

# **2.51 FORCEGPSL2CODE**

# *Forces receiver to track GPS satellite L2 P or L2C code*

# **Platform: OEM719, OEM729, OEM7500, OEM7600, OEM7700, OEM7720, PwrPak7, SPAN CPT7**

This command is used to force the receiver to track GPS L2 P-code or L2C code. AUTO tells the receiver to use L2C code type if available and L2 P-code if L2C code is not available. This command has no effect if the channel configuration contains both GPS L2 P and L2 C channels.

## **Message ID: 796**

## **Abbreviated ASCII Syntax:**

FORCEGPSL2CODE L2type

# **Factory Default:**

FORCEGPSL2CODE default

# **ASCII Example:**

FORCEGPSL2CODE p

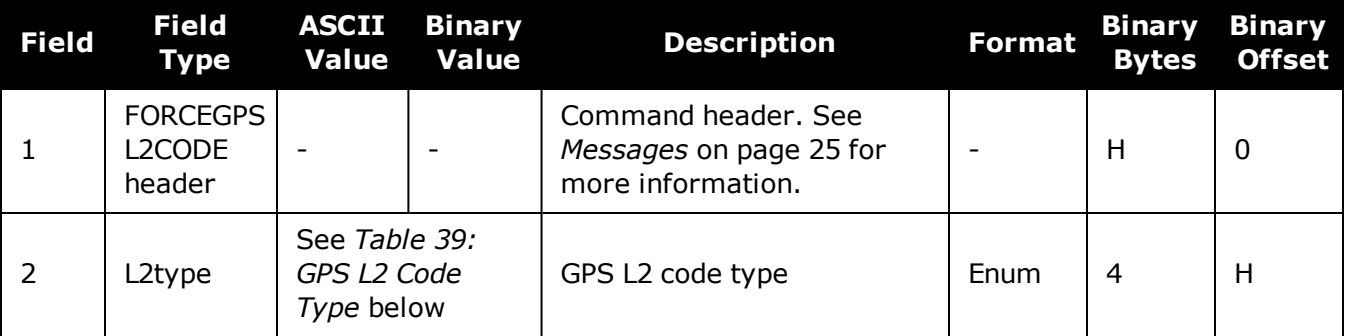

# **Table 39: GPS L2 Code Type**

<span id="page-172-0"></span>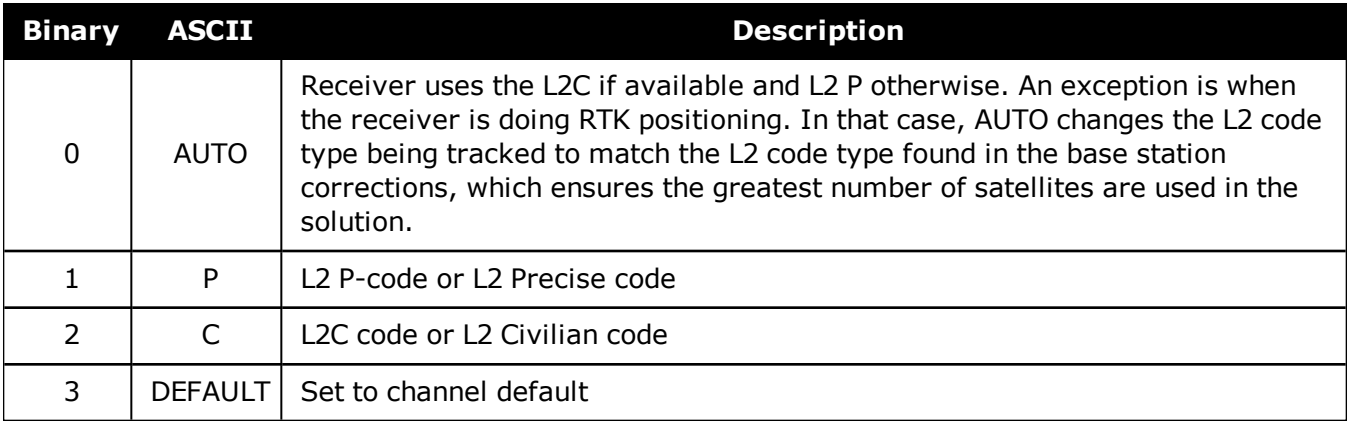

The following table lists which L2 signal is tracked based on the channel configuration and the setting used for the L2type parameter.

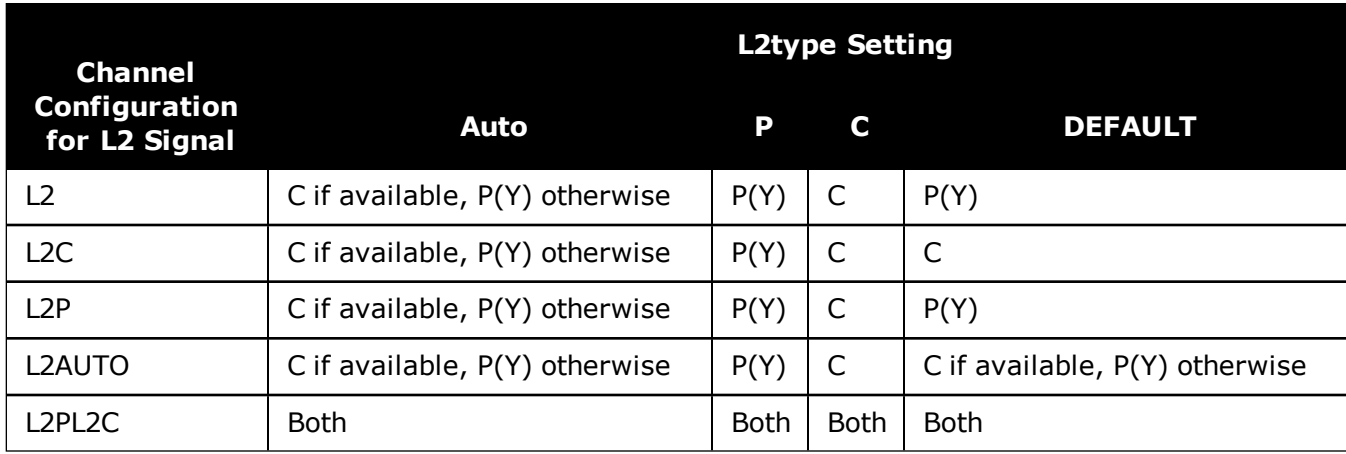

# **Table 40: Signals Tracked – Channel Configuration and L2type Option**

G)

# <span id="page-174-0"></span>**2.52 FREQUENCYOUT**

# *Sets output pulse train available on VARF*

# **Platform: OEM719, OEM729, OEM7500, OEM7600, OEM7700, OEM7720, PwrPak7, SPAN CPT7**

This command is used to set the output pulse train available on the Variable Frequency (VARF) or EVENT\_OUT1 pin. The output waveform is coherent with the 1PPS output, see the usage note and *Figure 4: Pulse Width and 1PPS [Coherency](#page-175-0)* on the next page.

If the **[CLOCKADJUST](#page-103-0)** command (see page 105) command is ENABLED and the receiver is configured to use an external reference frequency (set in the **[EXTERNALCLOCK](#page-149-0)** com[mand](#page-149-0) (see page 151) for an external clock - TCXO, OCXO, RUBIDIUM, CESIUM, or USER), then the clock steering process takes over the VARF output pins and may conflict with a previously entered **FREQUENCYOUT** command.

*Figure 4: Pulse Width and 1PPS [Coherency](#page-175-0)* on the next page shows how the chosen pulse width is frequency locked but not necessarily phase locked when using ENABLE option. To synchronize the phase, use ENABLESYNC option.

The EVENTOUT outputs cannot synchronize with GPS time until the receiver reaches FINESTEERING time status. As the receiver transitions to GPS time, there may be additional, unexpected pulses on the EVENTOUT signals.

### **Message ID: 232**

### **Abbreviated ASCII Syntax:**

FREQUENCYOUT [switch] [pulsewidth] [period]

### **Factory Default:**

FREQUENCYOUT disable

### **ASCII Example:**

FREQUENCYOUT ENABLE 2 4

This example generates a 50% duty cycle 25 MHz square wave.

O

<span id="page-175-0"></span>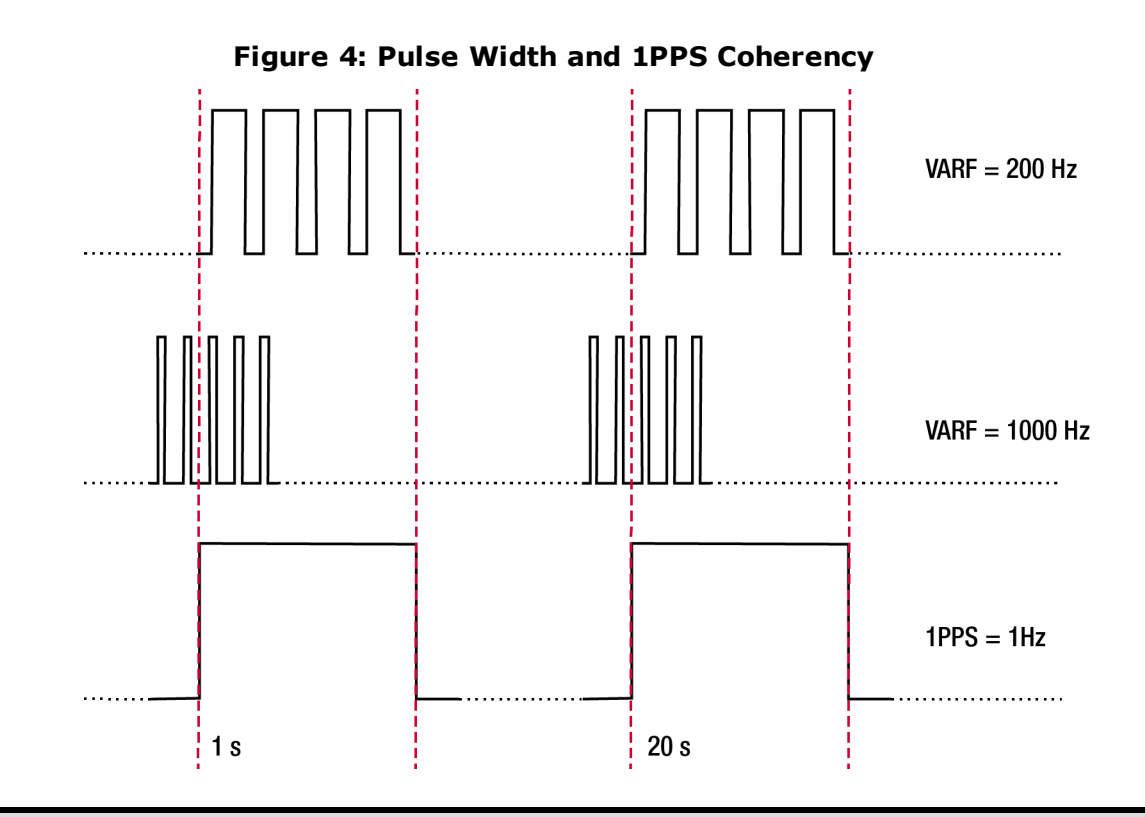

When using ENABLE option, the VARF and 1PPS are not necessarily in phase as described in *Figure 4: Pulse Width and 1PPS [Coherency](#page-175-0)* above. To align the phase of the VARF with the 1PPS, use the ENABLESYNC option and the VARF phase will be synchronized to the leading edge of the 1PPS pulse. Note that if the VARF and 1PPS frequencies are not even multiples of each other, this may cause the VARF to have a shorter cycle pulse prior to each 1PPS pulse. 1PPS is not affected.

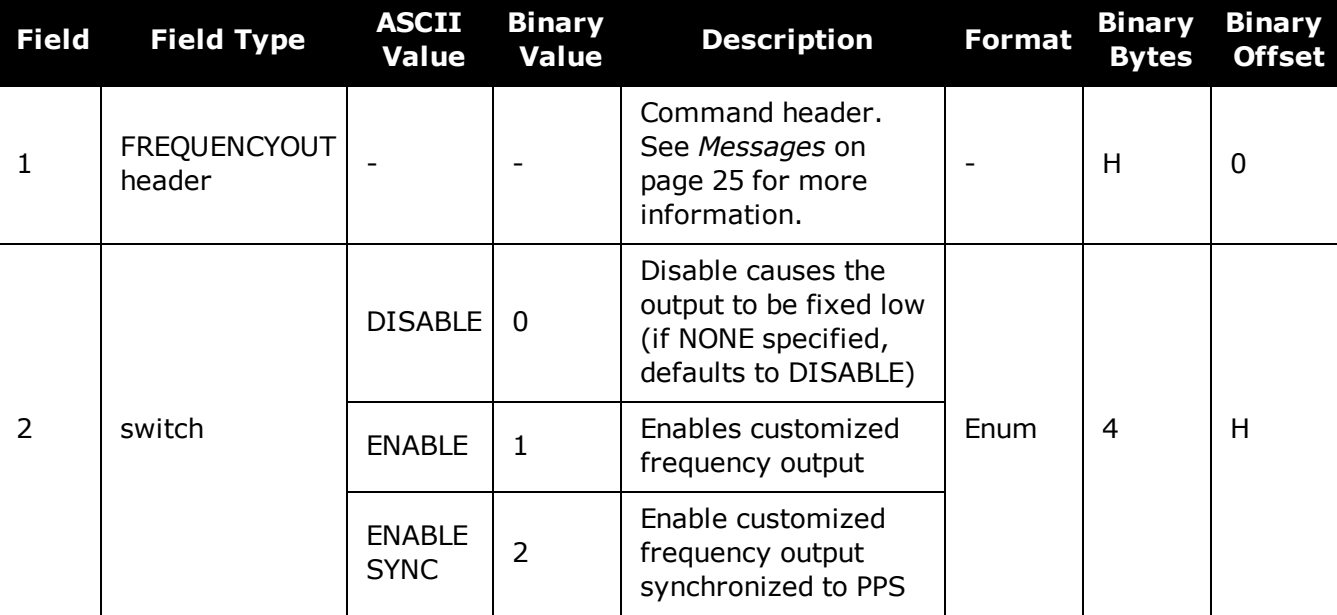

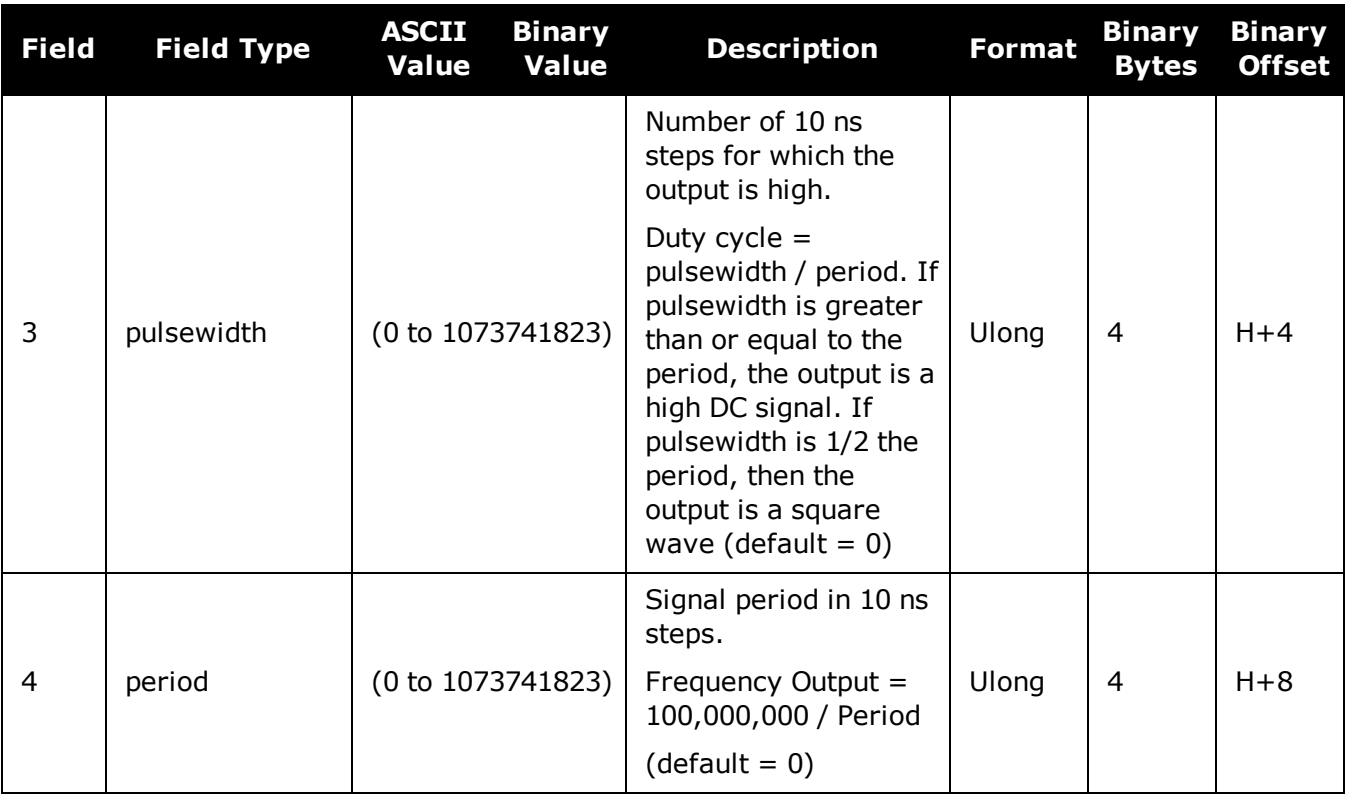

# **2.53 FRESET**

# *Clears selected data from NVM and reset*

# **Platform: OEM719, OEM729, OEM7500, OEM7600, OEM7700, OEM7720, PwrPak7, SPAN CPT7, SMART7, SMART7-I, SMART7-S, SMART7-W**

This command is used to clear data which is stored in non-volatile memory. Such data includes the almanac, ephemeris, and any user specific configurations. The commands, ephemeris, almanac, and L-Band related data, excluding the subscription information, can be cleared by using the STANDARD target. The receiver is forced to reset.

**FRESET STANDARD** (which is also the default) causes most commands, ephemeris, GNSS and almanac data previously saved to NVM to be erased.

The **FRESET STANDARD** command will erase all user settings. You should know your configuration (by requesting the **[RXCONFIG](#page-763-0)** log on page 765) and be able to reconfigure the receiver before you send the **FRESET** command.

## **Message ID: 20**

### **Abbreviated ASCII Syntax:**

FRESET [target]

## **Input Example:**

FRESET COMMAND

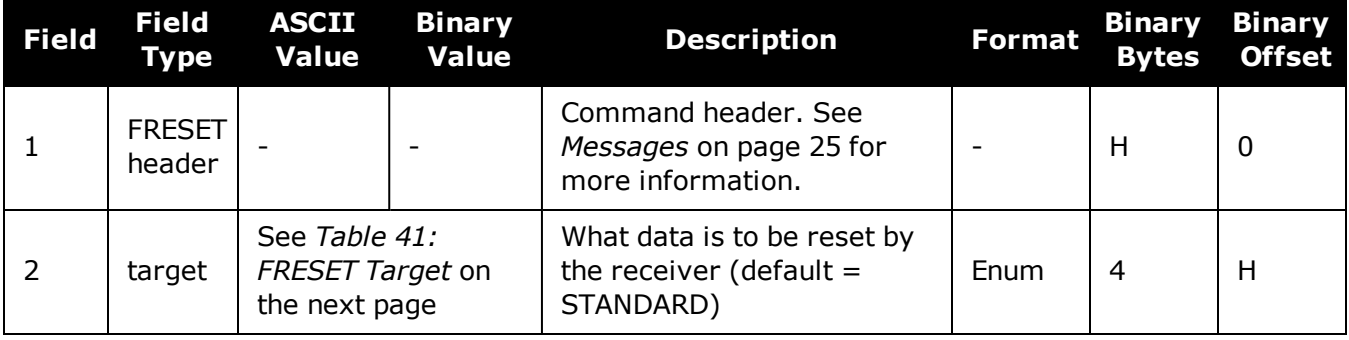

G

If you are receiving no data or random data from your receiver, try the following before contacting NovAtel:

- Verify that the receiver is tracking satellites by logging the [TRACKSTAT](#page-858-0) log (see [page](#page-858-0) 860) and checking that the receiver is tracking at least four satellites.
- Check the integrity and connectivity of power and data cables
- Verify the baud rate settings of the receiver and terminal device (your PC, data logger or laptop)
- Switch COM ports
- <sup>l</sup> Issue the **FRESET** command.

### **Table 41: FRESET Target**

<span id="page-178-0"></span>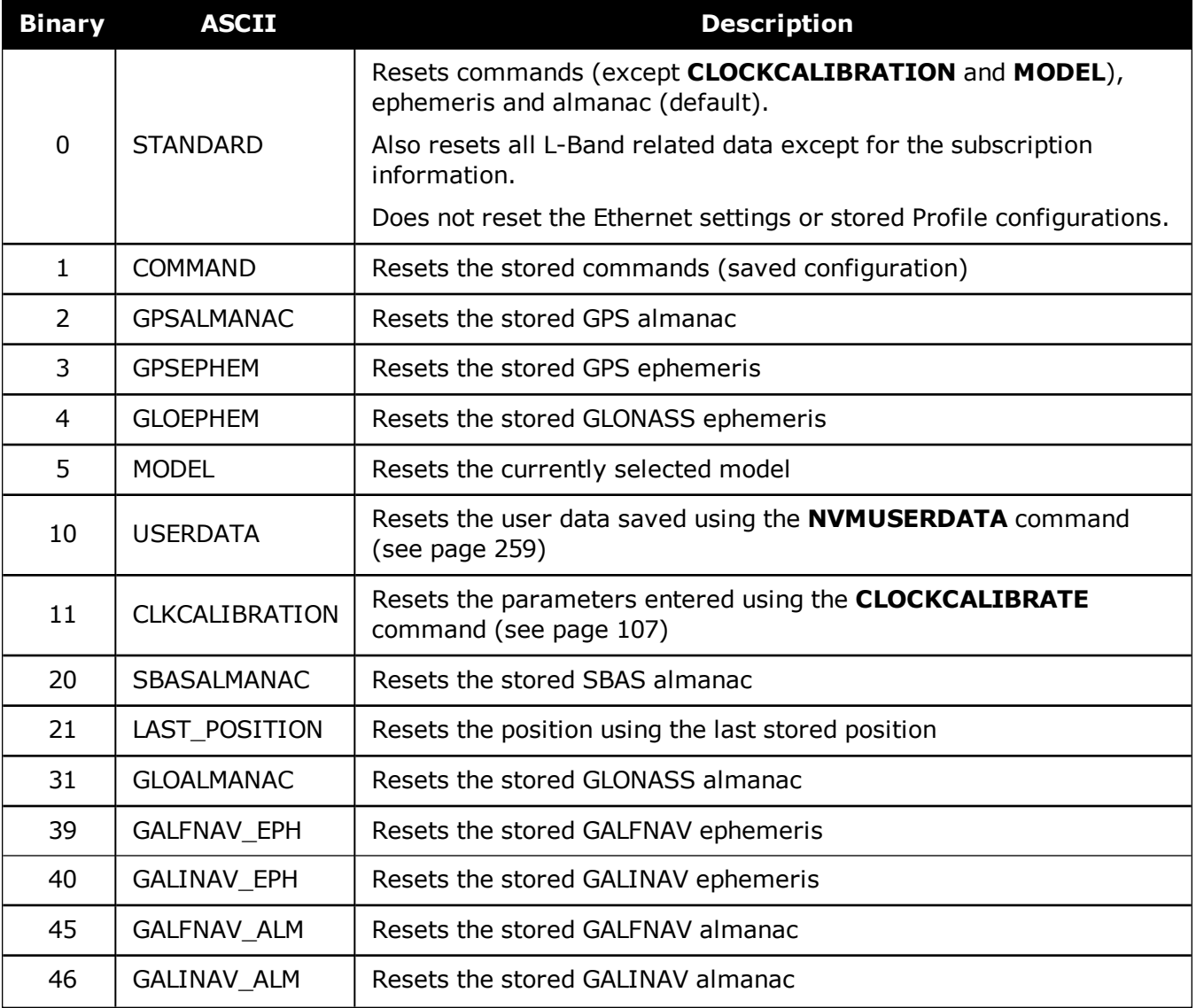

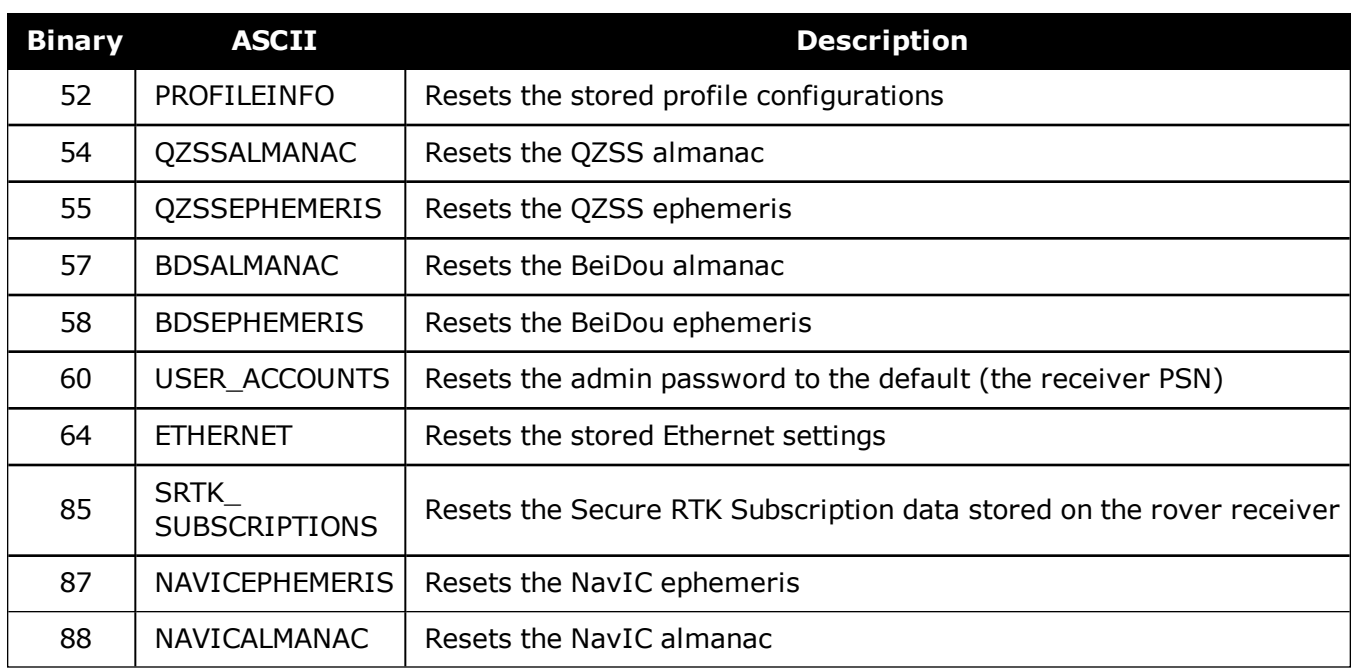
# **2.54 GALECUTOFF**

# *Sets elevation cut-off angle for Galileo satellites*

## **Platform: OEM719, OEM729, OEM7500, OEM7600, OEM7700, OEM7720, PwrPak7, SPAN CPT7, SMART7, SMART7-I, SMART7-S, SMART7-W**

This command is used to set the elevation cut-off angle for tracked Galileo satellites. The receiver does not start automatically searching for a satellite until it rises above the cut-off angle (when satellite position is known). Tracked satellites that fall below the cut-off angle are no longer tracked unless they were manually assigned (see the **ASSIGN** [command](#page-66-0) on page 68).

In either case, satellites below the GALECUTOFF angle are eliminated from the internal position and clock offset solution computations.

This command permits a negative cut-off angle and can be used in the following situations:

- The antenna is at a high altitude and thus look below the local horizon
- Satellites are visible below the horizon due to atmospheric refraction

Care must be taken when using **GALECUTOFF** because the signals from lower elevation satellites are traveling through more atmosphere and are therefore degraded. Use of satellites below 5 degrees is not recommended.

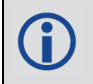

Use the **[ELEVATIONCUTOFF](#page-139-0)** command (see page 141) to set the cut-off angle for any system.

For dual antenna receivers, this command applies to both the primary and secondary antennas.

#### **Message ID: 1114**

#### **Abbreviated ASCII Syntax:**

GALECUTOFF angle

#### **Factory Default:**

GALECUTOFF 5.0

#### **ASCII Example:**

GALECUTOFF 10.0

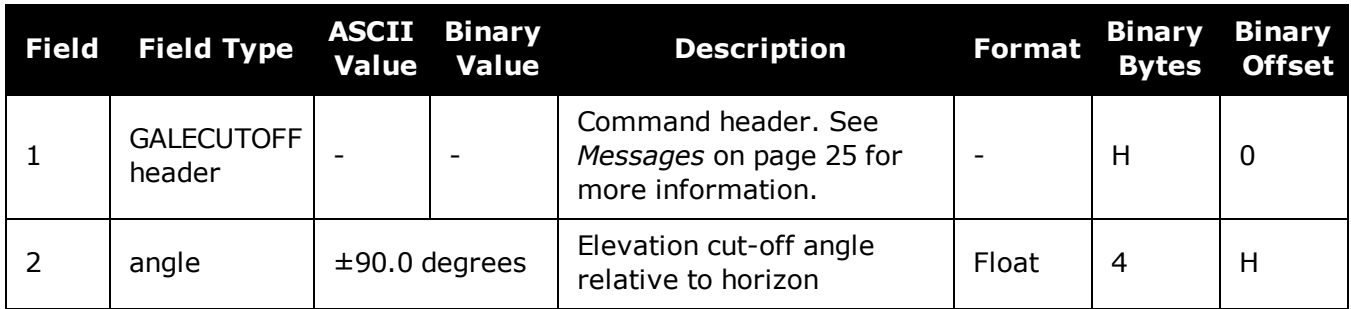

# **2.55 GENERATEALIGNCORRECTIONS**

## *Configure ALIGN Master*

## **Platform: OEM719, OEM729, OEM7500, OEM7600, OEM7700, OEM7720, PwrPak7, SPAN CPT7, SMART7, SMART7-I, SMART7-S, SMART7-W**

This command is used to configure the ALIGN Master and starts sending out ALIGN corrections through the specified port. This command is like sending the following commands to the Master, assuming the use of a serial port and default ALIGN corrections:

```
unlogall [port]
fix none
movingbasestation enable
interfacemode [port] novatel rtca
serialconfig [port] [baud] N 8 1 N ON
log [port] rtcaobs3 ontime [rate = 1/ obsreqrate]
log [port] rtcarefext ontime [rate = 1/ refextreqrate]
```
#### **Message ID: 1349**

#### **Abbreviated ASCII Syntax:**

```
GENERATEALIGNCORRECTIONS port [baud] [obsreqrate] [refextreqrate]
[interfacemode]
```
## **ASCII Example:**

GENERATEALIGNCORRECTIONS COM2 230400 10 10

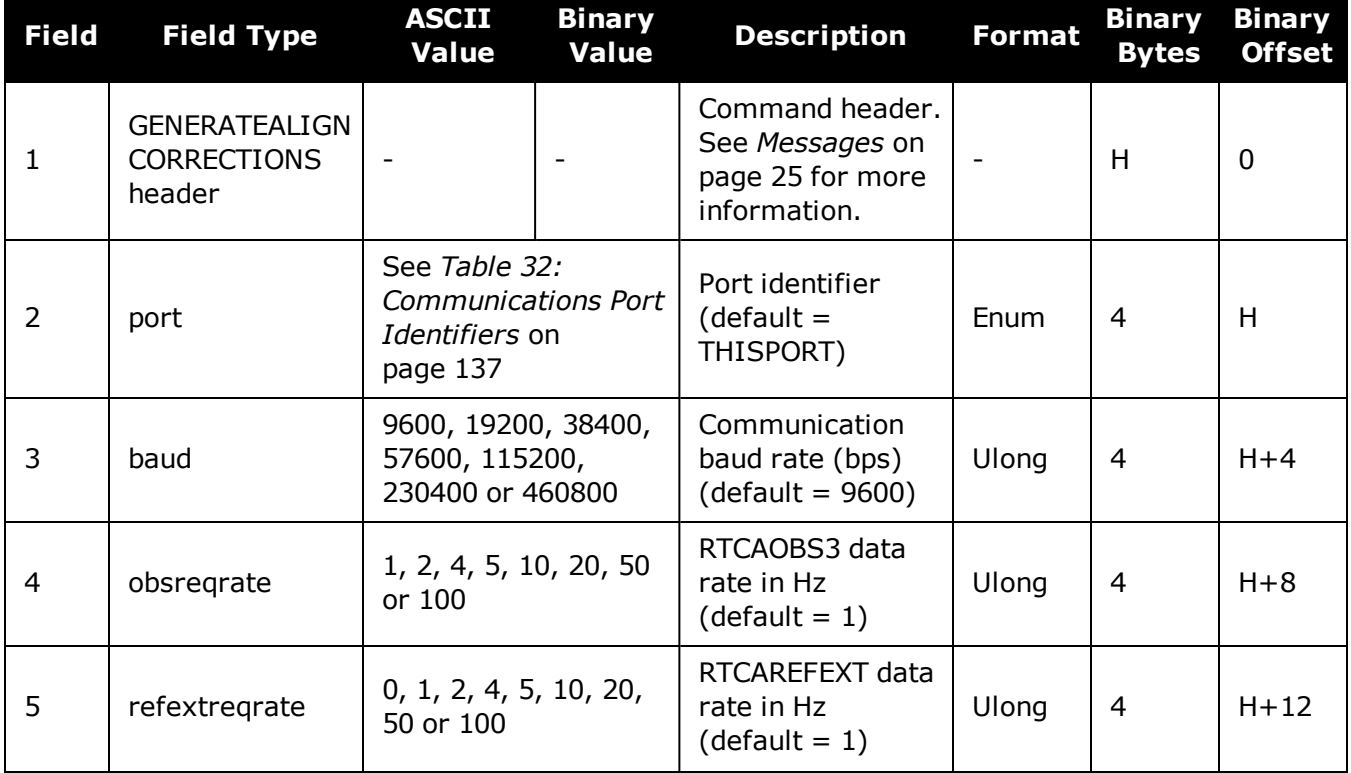

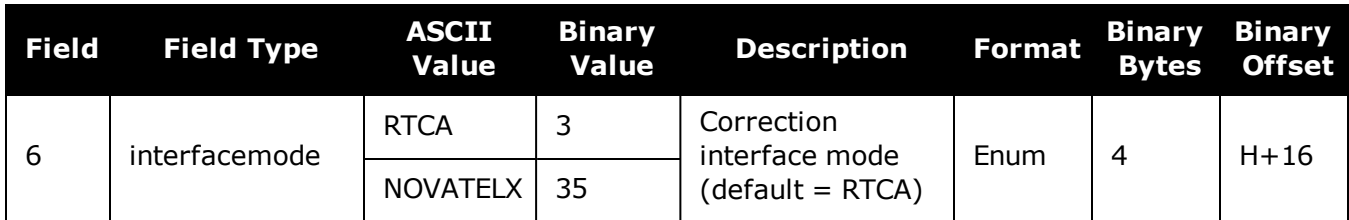

# **2.56 GENERATEDIFFCORRECTIONS**

## *Sends a preconfigured set of differential corrections*

## **Platform: OEM719, OEM729, OEM7500, OEM7600, OEM7700, OEM7720, PwrPak7, SPAN CPT7, SMART7, SMART7-I, SMART7-S, SMART7-W**

This command is used to configure the receiver to send a preconfigured set of differential pseudorange corrections.

#### **Message ID: 1296**

#### **Abbreviated ASCII Syntax:**

GENERATEDIFFCORRECTIONS mode port

### **ASCII Example:**

GENERATEDIFFCORRECTIONS rtcm com2

#### Preconfigured set of differential corrections sent when RTCM:

RTCM1 ontime 1 RTCM31 ontime 1 RTCM3 ontime 10

#### Preconfigured set of differential corrections sent when RTCA:

RTCA1 ontime 1 RTCAREF ontime 10

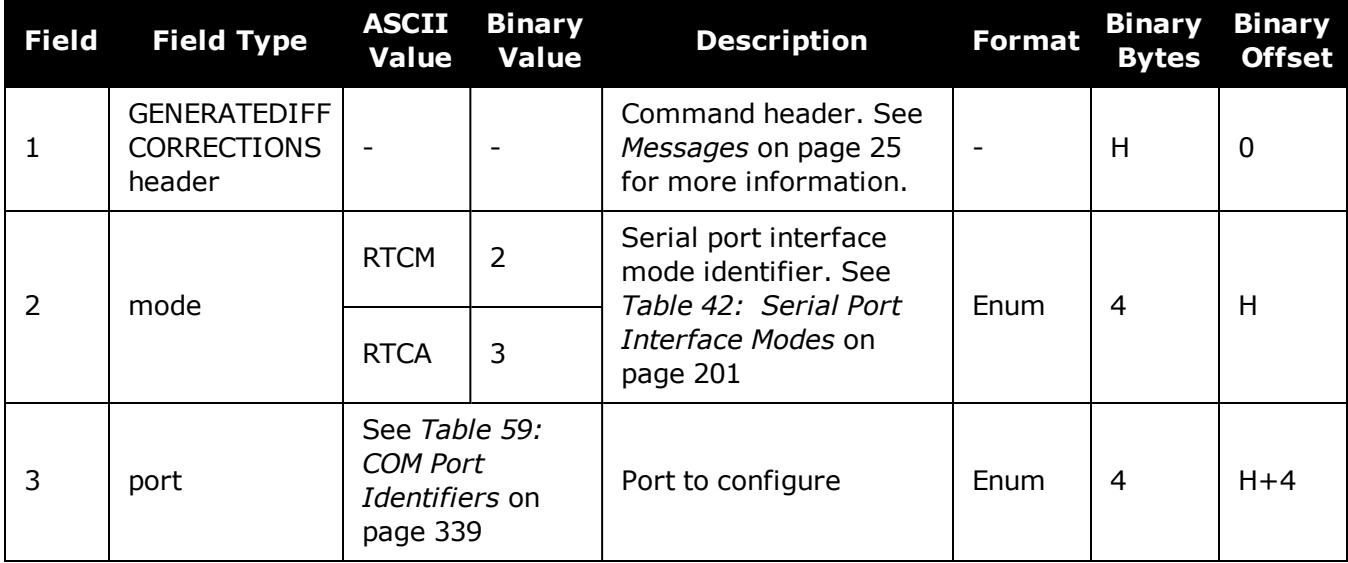

# **2.57 GENERATERTKCORRECTIONS**

## *Sends a preconfigured set of RTK corrections*

### **Platform: OEM719, OEM729, OEM7500, OEM7600, OEM7700, OEM7720, PwrPak7, SPAN CPT7, SMART7, SMART7-I, SMART7-S, SMART7-W**

This command is used to configure the receiver to send a preconfigured set of RTK (carrier phase) corrections.

#### **Message ID: 1260**

#### **Abbreviated ASCII Syntax:**

GENERATERTKCORRECTIONS mode port

#### **ASCII Example:**

GENERATERTKCORRECTIONS rtcmv3 com2

#### Preconfigured set of differential corrections sent when RTCM:

RTCM1819 ontime 1 RTCM3 ontime 10 RTCM22 ontime 10 RTCM23 ontime 60 RTCM24 ontime 60

Preconfigured set of differential corrections sent when RTCMV3:

```
RTCM1004 ontime 1
RTCM1012 ontime 1
RTCM1006 ontime 10
RTCM1008 ontime 10
RTCM1033 ontime 10
```
#### Preconfigured set of differential corrections sent when RTCA:

RTCAOBS2 ontime 1

RTCAREF ontime 10

#### Preconfigured set of differential corrections sent when CMR:

CMROBS ontime 1

CMRGLOOBS ontime 1

CMRREF ontime 10

#### Preconfigured set of differential corrections sent when NOVATELX COM2:

NOVATELXOBS ontime 1

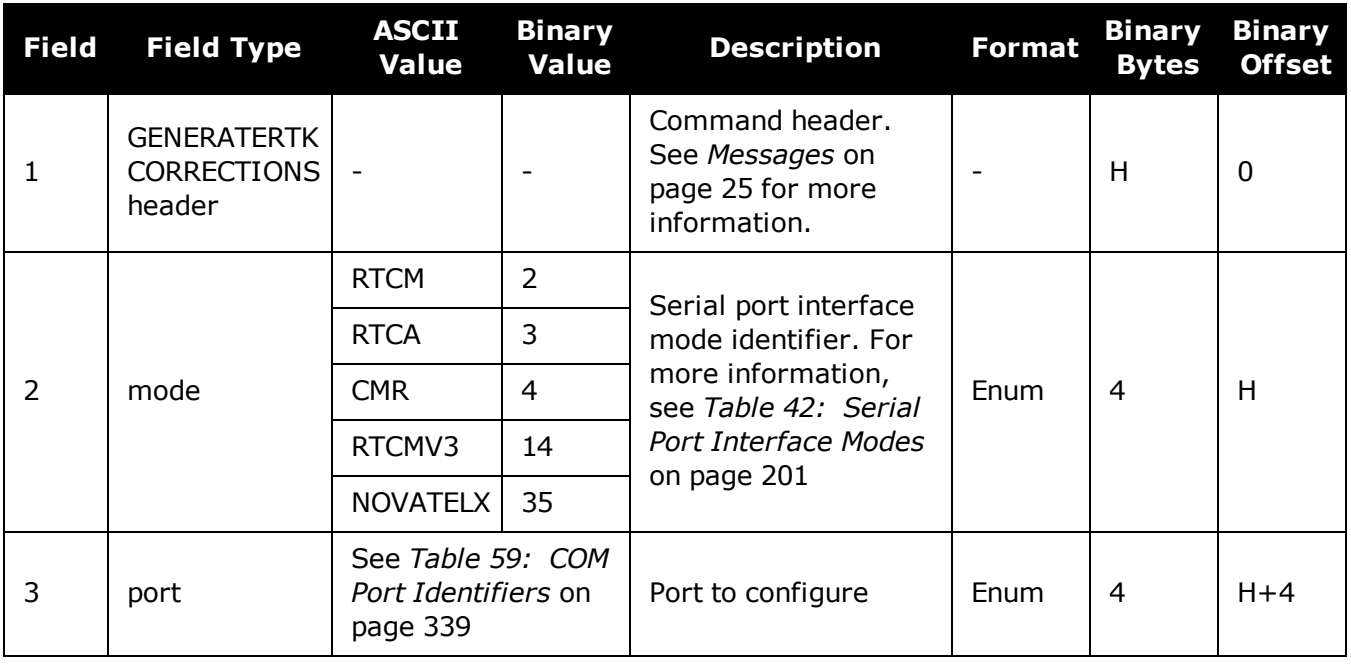

 $\bigcirc$ 

For information about the RTCM, RTCA and CMR messages, refer to the official standards document for those messages.

# **2.58 GGAQUALITY**

## *Customizes the GPGGA GPS quality indicator*

## **Platform: OEM719, OEM729, OEM7500, OEM7600, OEM7700, OEM7720, PwrPak7, SPAN CPT7, SMART7, SMART7-I, SMART7-S, SMART7-W**

This command is used to customize the NMEA GPGGA GPS quality indicator. See also the **GPGGA** log on [page 516.](#page-514-0)

#### **Message ID: 691**

#### **Abbreviated ASCII Syntax:**

GGAQUALITY #entries pos\_type quality

#### **Input Example 1:**

GGAQUALITY 1 waas 2

Makes the WAAS solution type show 2 as the quality indicator.

#### **Input Example 2:**

GGAQUALITY 2 waas 2 NARROW\_FLOAT 3

Makes the WAAS solution type show 2 and the NARROW\_FLOAT solution type show 3, as their quality indicators.

#### **Input Example 3:**

ũ.

GGAQUALITY 0

Sets all the quality indicators back to the default.

Some solution types, see *Table 75: Position or Velocity Type* on [page 438,](#page-436-0) share a quality indicator. For example, converged PPP and NARROW\_FLOAT all share an indicator of 5. This command can be used to customize an application to have unique indicators for each solution type. Sets all the quality indicators back to the default. Refer to *[Table](#page-516-0) 99: GPS Quality [Indicators](#page-516-0)* on page 518.

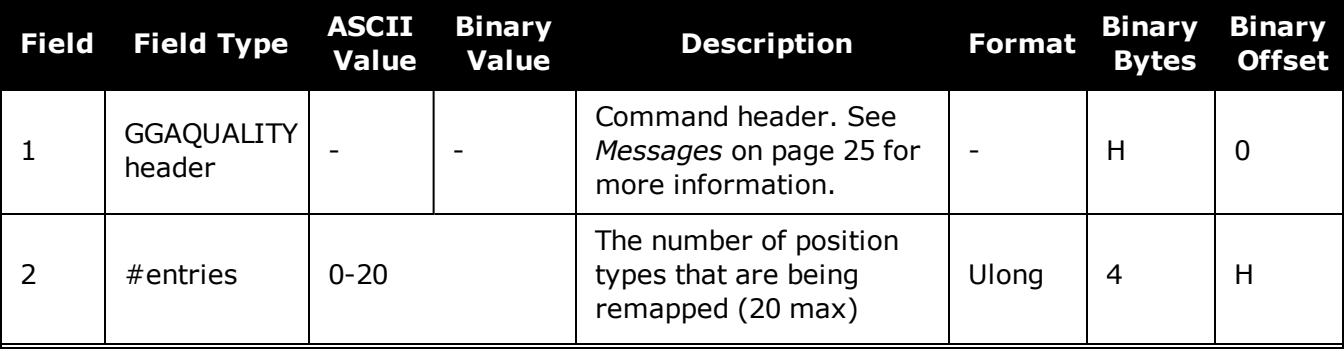

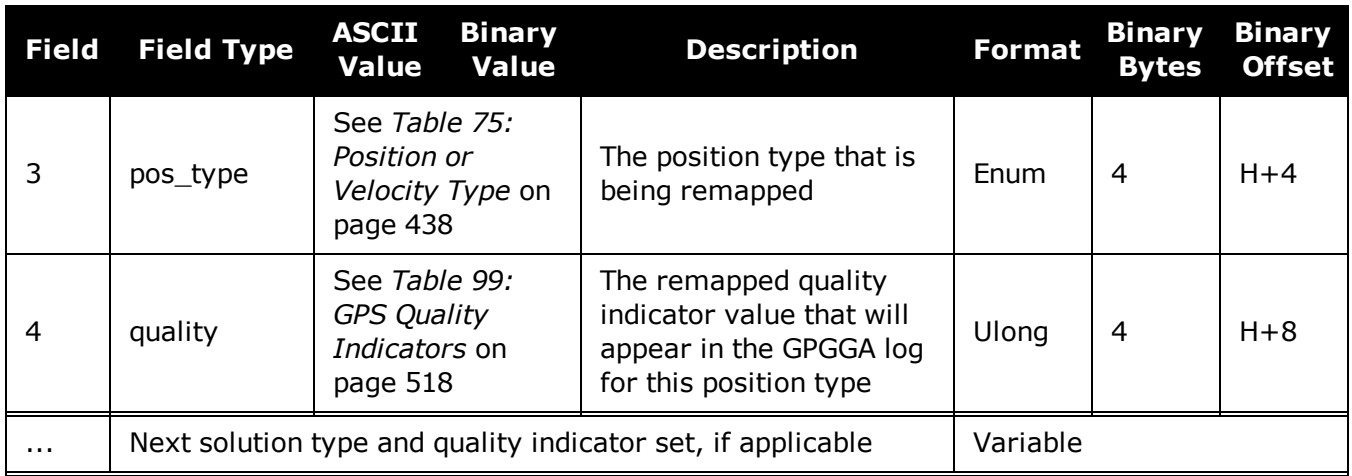

# **2.59 GLIDEINITIALIZATIONPERIOD**

# *Configures the GLIDE initialization period*

## **Platform: OEM719, OEM729, OEM7500, OEM7600, OEM7700, OEM7720, PwrPak7, SPAN CPT7, SMART7, SMART7-I, SMART7-S, SMART7-W**

This command sets the initialization period for Relative PDP (GLIDE) when pseudorange measurements are used more heavily. During the initialization period, the PDP output position is not as smooth as during full GLIDE operation, but it helps to get better absolute accuracy at the start. The longer this period is, the better the absolute accuracy that can be attained. The maximum period that can be set through **GLIDEINITIALIZATIONPERIOD** is 1200 seconds.

## **Message ID: 1760**

### **Abbreviated ASCII Syntax:**

GLIDEINITIALIZATIONPERIOD initialization

## **Factory Default:**

GLIDEINITIALIZATIONPERIOD 300

### **ASCII Example:**

GLIDEINITIALIZATIONPERIOD 100

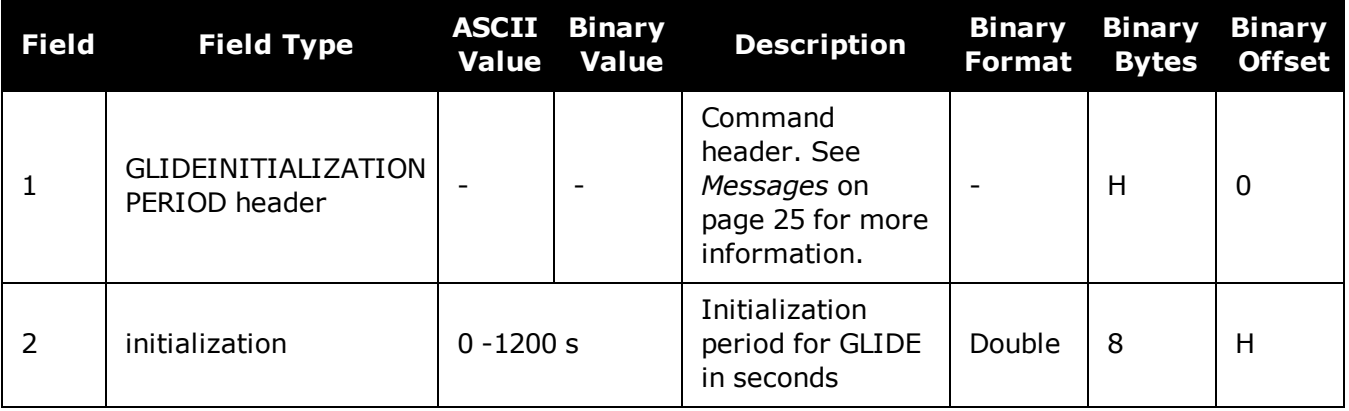

# **2.60 GLOECUTOFF**

# *Sets GLONASS satellite elevation cut-off*

### **Platform: OEM719, OEM729, OEM7500, OEM7600, OEM7700, OEM7720, PwrPak7, SPAN CPT7, SMART7, SMART7-I, SMART7-S, SMART7-W**

This command is used to set the elevation cut-off angle for tracked GLONASS satellites. The receiver does not start automatically searching for a satellite until it rises above the cut-off angle (when satellite position is known). Tracked satellites that fall below the cut-off angle are no longer tracked unless they were manually assigned (see the **ASSIGN** [command](#page-66-0) on page 68).

In either case, satellites below the GLOECUTOFF angle are eliminated from the internal position and clock offset solution computations.

This command permits a negative cut-off angle and can be used in the following situations:

- The antenna is at a high altitude and can look below the local horizon
- Satellites are visible below the horizon due to atmospheric refraction

Care must be taken when using **GLOECUTOFF** because the signals from lower elevation satellites are traveling through more atmosphere and are therefore degraded. Use of satellites below 5 degrees is not recommended.

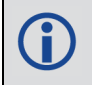

Use the **[ELEVATIONCUTOFF](#page-139-0)** command (see page 141) to set the cut-off angle for any system.

For dual antenna receivers, this command applies to both the primary and secondary antennas.

#### **Message ID: 735**

#### **Abbreviated ASCII Syntax:**

GLOECUTOFF angle

#### **Factory Default:**

GLOECUTOFF 5.0

#### **ASCII Example:**

GLOECUTOFF 0

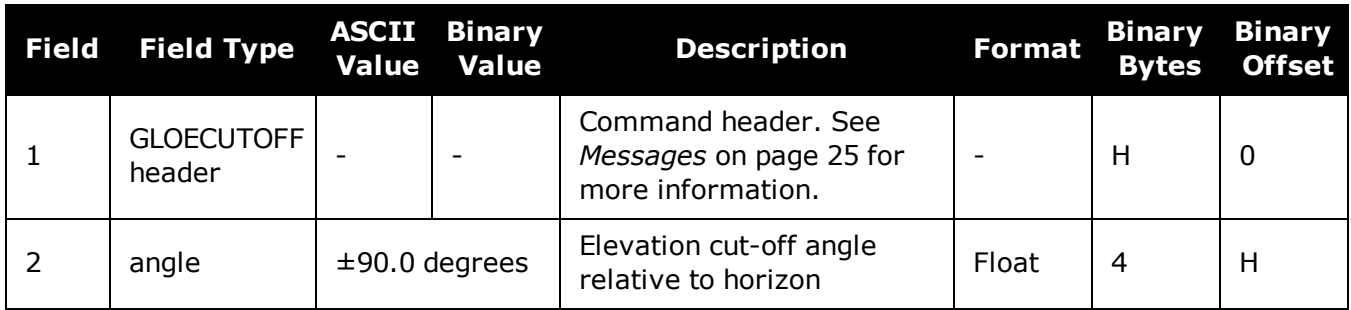

# **2.61 HDTOUTTHRESHOLD**

## *Controls GPHDT log output*

## **Platform: OEM719, OEM729, OEM7500, OEM7600, OEM7700, OEM7720, PwrPak7, SPAN CPT7, SMART7, SMART7-I, SMART7-S, SMART7-W**

This command is used to control the output of the NMEA **[GPHDT](#page-529-0)** log (see page 531). It sets a heading standard deviation threshold. Only heading information with a standard deviation less than this threshold can be output into a GPHDT message.

### **Message ID: 1062**

#### **Abbreviated ASCII Syntax:**

HDTOUTTHRESHOLD thresh

## **Factory Default:**

HDTOUTTHRESHOLD 2.0

## **ASCII Example:**

HDTOUTTHRESHOLD 12.0

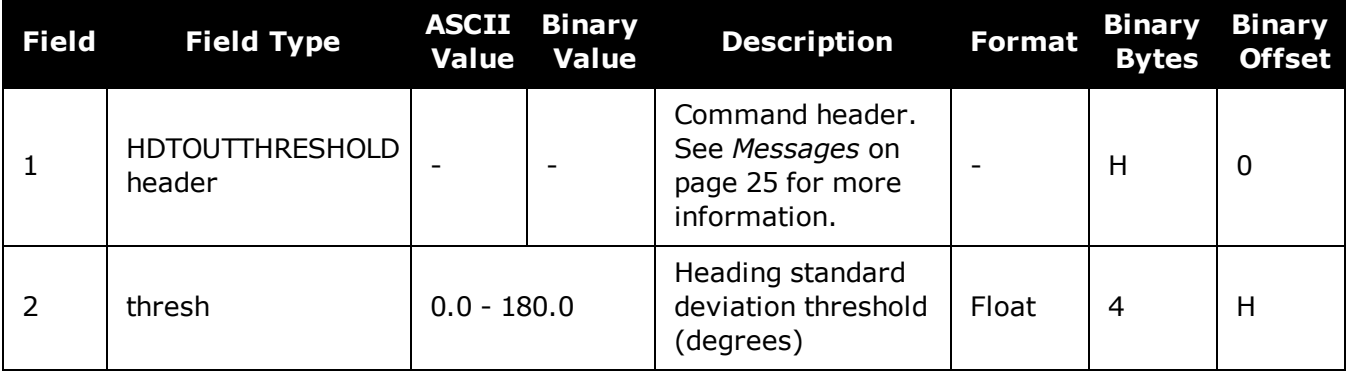

# **2.62 HEADINGOFFSET**

## *Adds heading and pitch offset values*

## **Platform: OEM719, OEM729, OEM7500, OEM7600, OEM7700, OEM7720, PwrPak7, SPAN CPT7, SMART7, SMART7-I, SMART7-S, SMART7-W**

This command is used to add an offset in the heading and pitch values of the **[HEADING2](#page-546-0)** log (see [page](#page-546-0) 548) and **[GPHDT](#page-529-0)** log (see page 531).

#### **Message ID: 1082**

#### **Abbreviated ASCII Syntax:**

HEADINGOFFSET headingoffsetindeg [pitchoffsetindeg]

### **Factory Default:**

HEADINGOFFSET 0 0

### **ASCII Example:**

HEADINGOFFSET 2 -1

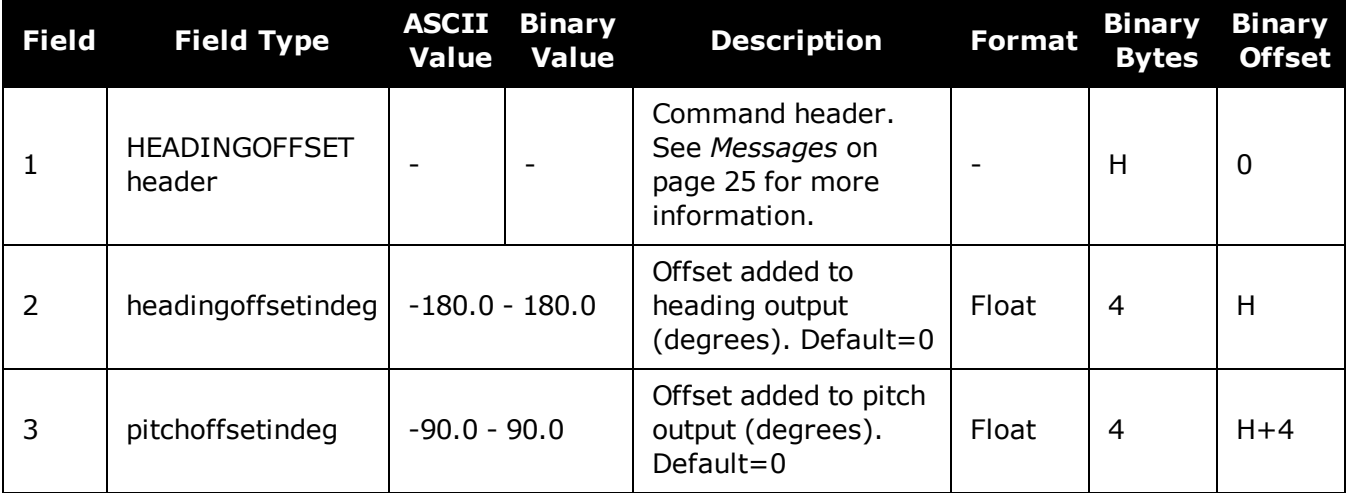

# **2.63 ICOMCONFIG**

## *Configures IP virtual COM port*

#### **Platform: OEM729, OEM7600, OEM7700, OEM7720, PwrPak7, SPAN CPT7, SMART7- I**

This command is used for Ethernet set up and to configure the transport/application layer of the configuration.

Access to the ICOM ports can be restricted by turning on ICOM security using the **[IPSERVICE](#page-205-0)** command (see page 207).

#### **Message ID: 1248**

#### **Abbreviated ASCII Syntax:**

ICOMCONFIG [port] protocol [endpoint[bindinterface]]

#### **Factory Default:**

ICOMCONFIG ICOM1 TCP :3001 ICOMCONFIG ICOM2 TCP :3002 ICOMCONFIG ICOM3 TCP :3003 ICOMCONFIG ICOM4 TCP :3004 ICOMCONFIG ICOM5 TCP :3005 ICOMCONFIG ICOM6 TCP :3006 ICOMCONFIG ICOM7 TCP :3007

#### **ASCII Example:**

ICOMCONFIG ICOM1 TCP :2000 All

Due to security concerns, configuring and enabling ICOM ports should only be done to receivers on a closed system, that is, board-to-board. NovAtel is not liable for any security breaches that may occur if not used on a closed system.

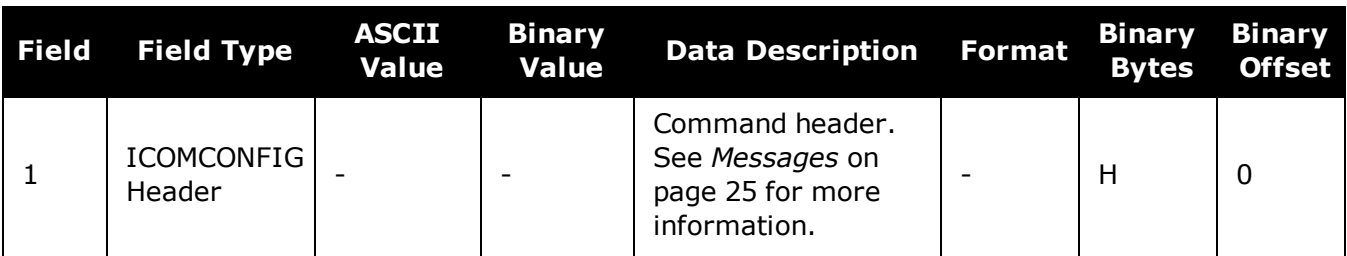

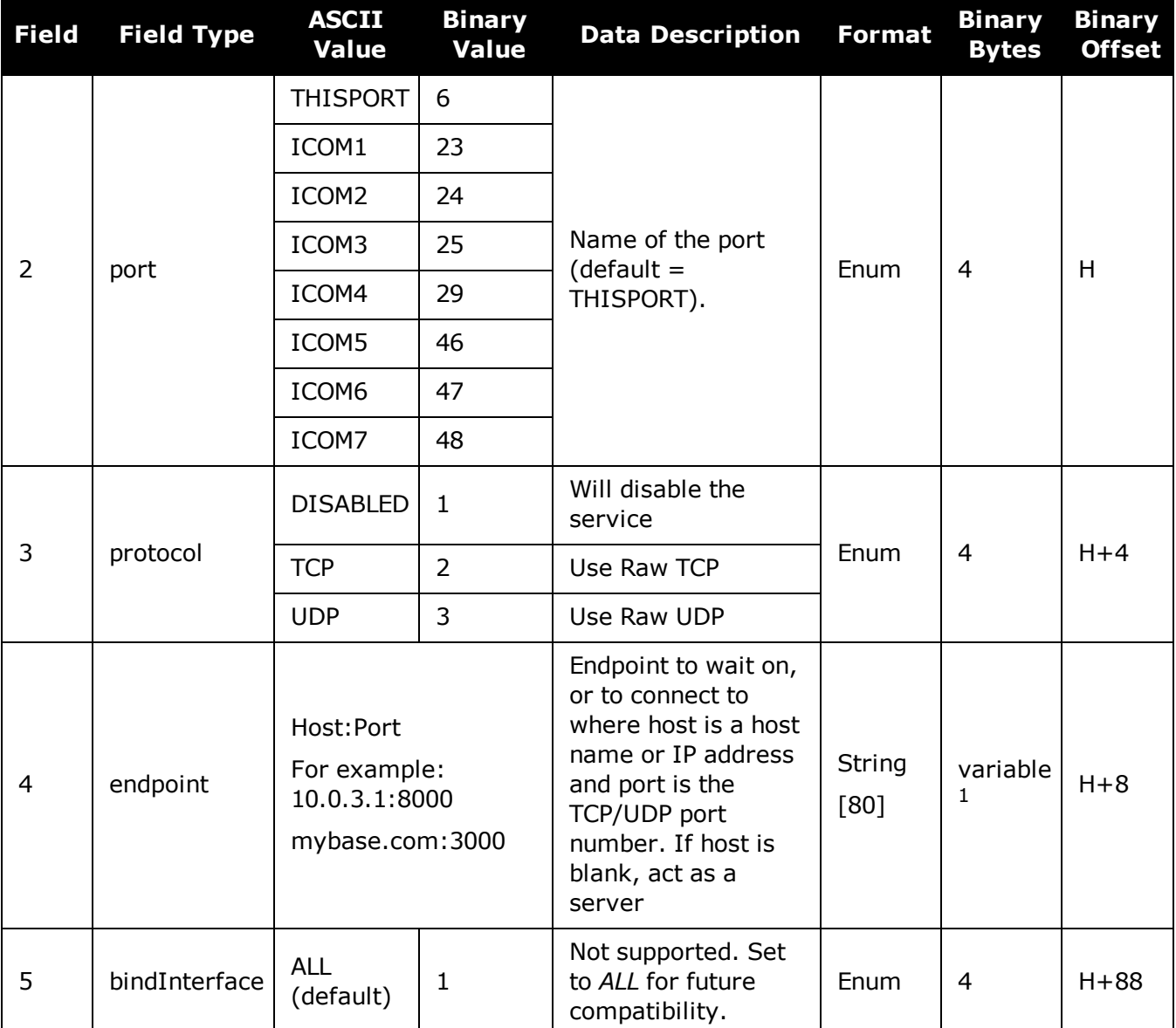

 $1$ In the binary case, each string field needs to be NULL terminated and additional bytes of padding added to maintain 4-byte alignment, up to the maximum defined by the string size. The next defined field starts immediately at the next 4-byte alignment following the NULL.

# **2.64 INTERFACEMODE**

## *Sets receive or transmit modes for ports*

## **Platform: OEM719, OEM729, OEM7500, OEM7600, OEM7700, OEM7720, PwrPak7, SPAN CPT7, SMART7, SMART7-I, SMART7-S, SMART7-W**

This command is used to specify what type of data a particular port on the receiver can transmit and receive. The receive type tells the receiver what type of data to accept on the specified port. The transmit type tells the receiver what kind of data it can generate. For example, to accept RTCMV3 differential corrections, set the receive type on the port to RTCMV3.

It is also possible to disable or enable the generation or transmission of command responses for a particular port. Disabling of responses is important for applications where data is required in a specific form and the introduction of extra bytes may cause problems, i.e., RTCA, RTCM, RTCMV3 or CMR. Disabling a port prompt is also useful when the port is connected to a modem or other device that responds with data the RECEIVER does not recognize.

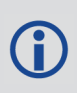

For applications running in specific interface modes, see *Table 42: Serial Port [Interface](#page-199-0) Modes* on [page 201](#page-199-0), please set the appropriate interface modes before sending or receiving corrections. It is important that the port interface mode matches the data being received on that port. Mismatches between the interface mode and received data can result in CPU overloads.

When INTERFACEMODE port NONE NONE OFF is set, the specified port is disabled from interpreting any input or output data. Therefore, no commands or differential corrections are decoded by the specified port. When GENERIC is set for a port, it is also disabled but data can be passed through the disabled port and be output from an alternative port using the pass-through logs PASSCOM, PASSAUX and PASSUSB. See *PASSCOM, PASSAUX, PASSUSB, [PASSETH1,](#page-632-0) [PASSICOM,](#page-632-0) PASSNCOM* on page 634 for details on these logs along with the Operation chapter in the OEM7 [Installation](https://docs.novatel.com/oem7/Content/PDFs/OEM7_Installation_Operation_Manual.pdf) and Operation User Manual for information about pass-through logging. See also the **[SERIALCONFIG](#page-335-0)** command on page 337.If you intend to use the **[SERIALCONFIG](#page-335-0)** [command](#page-335-0) (see page 337), ensure you do so before the **INTERFACEMODE** command on each port. The **[SERIALCONFIG](#page-335-0)** command (see page 337) can remove the **INTERFACEMODE** command setting if the baud rate is changed after the interface mode is set. You should also turn break detection off using the **[SERIALCONFIG](#page-335-0)** command (see page 337) to stop the port from resetting because it is interpreting incoming bits as a break command. If such a reset happens, the Interface mode will be set back to the default NOVATEL mode for both input and output.

# *2.64.1 SPAN Systems*

The INTERFACEMODE of the receiver is also configured for the serial port dedicated to the IMU. This mode changes automatically upon sending a **[CONNECTIMU](#page-885-0)** command (see page 887) and the change is reflected when logging this command. This is normal operation.

When the **[CONNECTIMU](#page-885-0)** command (see page 887) is used to configure the IMU connected to the receiver, the correct interface mode for the IMU port is automatically set. The IMU port should not be altered using the **INTERFACEMODE** command in normal operation. Doing so may result in the loss of IMU communication.

#### **Message ID: 3**

#### **Abbreviated ASCII Syntax:**

INTERFACEMODE [port] rxtype txtype [responses]

#### **Factory Default:**

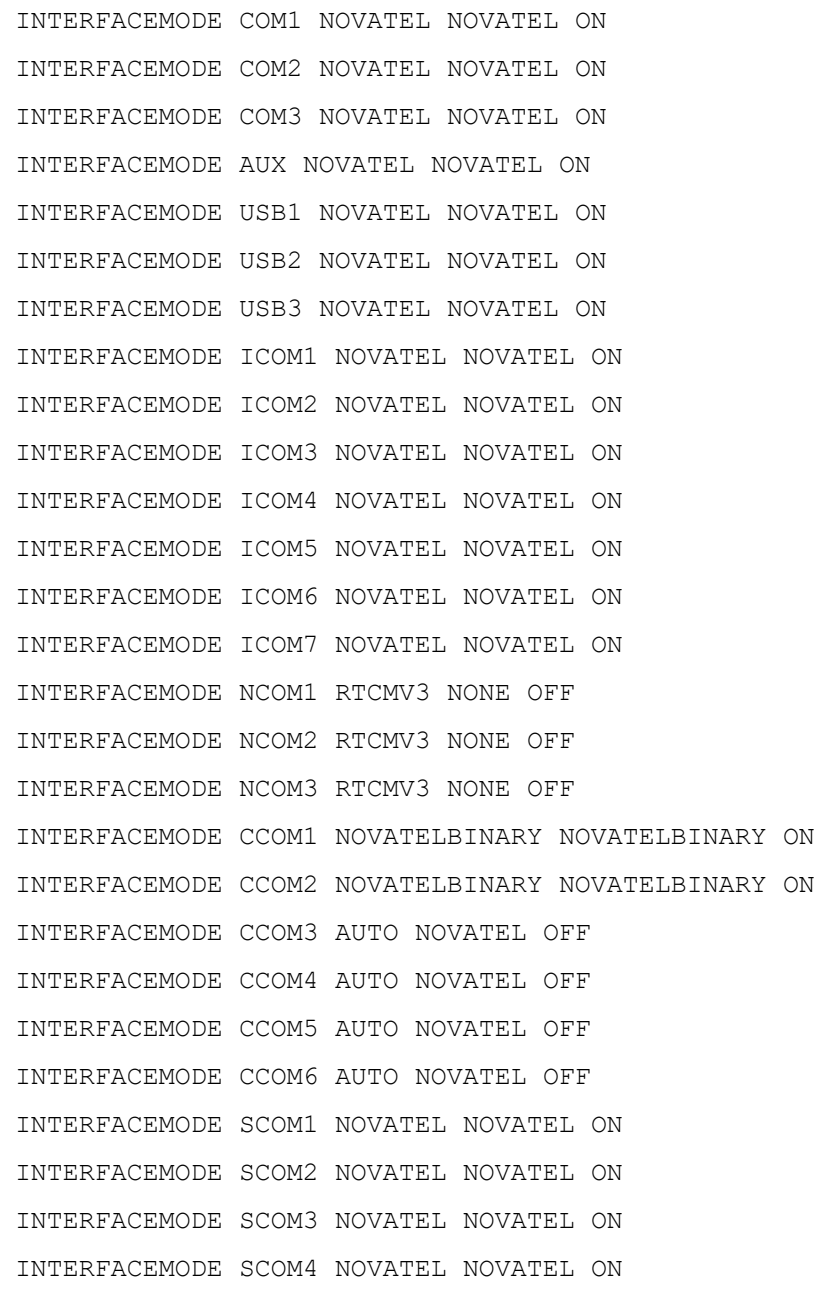

#### **ASCII Example 1:**

INTERFACEMODE COM1 RTCMV3 NOVATEL ON

#### **ASCII Example 2:**

INTERFACEMODE COM2 MRTCA NONE

Œ

Are NovAtel receivers compatible with others on the market?

All GNSS receivers output two solutions: position and time. The manner in which they output them makes each receiver unique. Most geodetic and survey grade receivers output the position in electronic form (typically RS-232), which makes them compatible with most computers and data loggers. All NovAtel receivers have this ability. However, each manufacturer has a unique way of formatting the messages. A NovAtel receiver is not directly compatible with a Trimble or Ashtech receiver (which are also incompatible with each other) unless everyone uses a standard data format.

However, there are several standard data formats available. For position and navigation output there is the NMEA format. Real-time differential corrections use RTCM or RTCA format. For receiver code and phase data RINEX format is often used. NovAtel and all other major manufacturers support these formats and can work together using them. The NovAtel format measurement logs can be converted to RINEX using the utilities provided in NovAtel Connect.

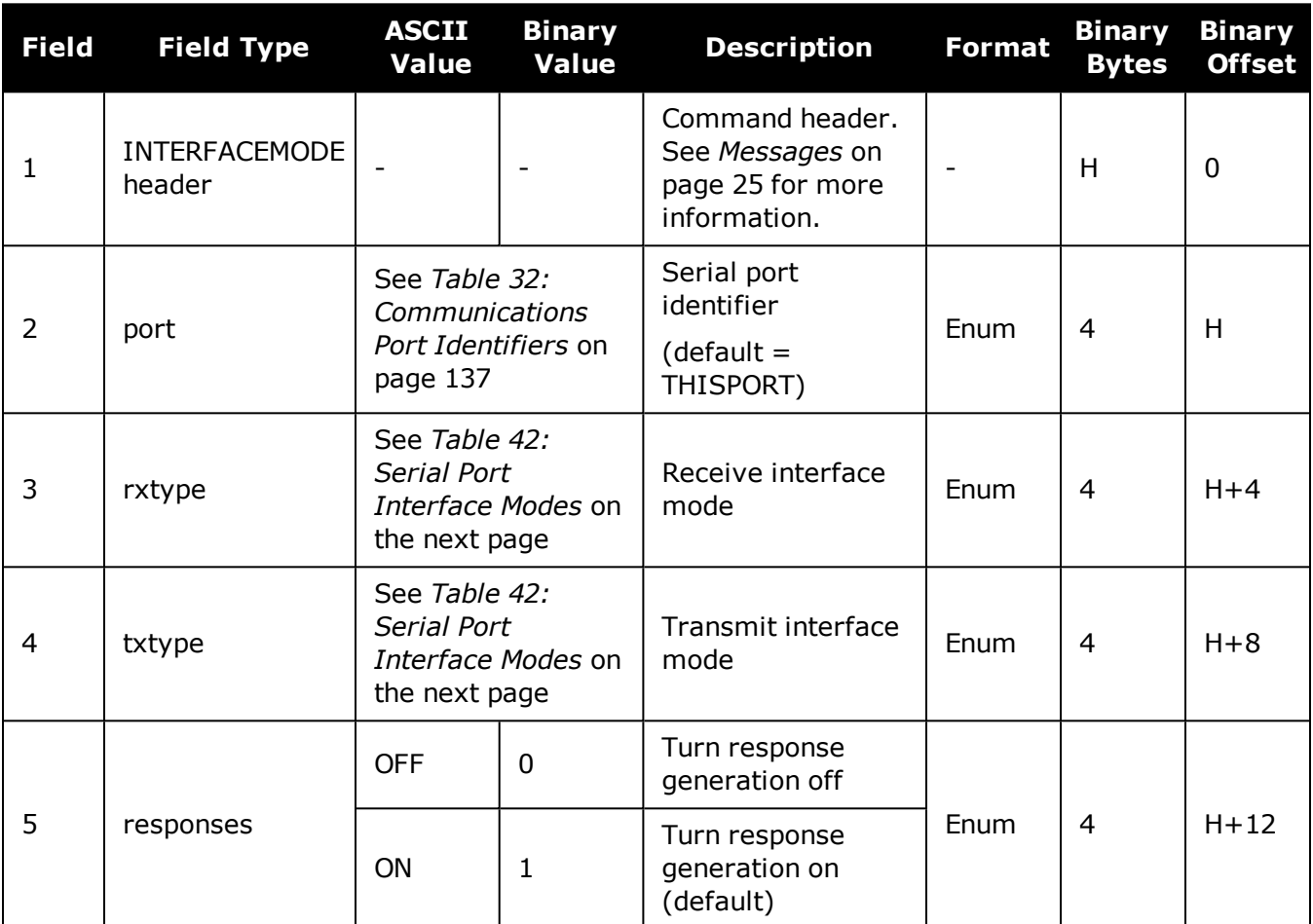

<span id="page-199-0"></span>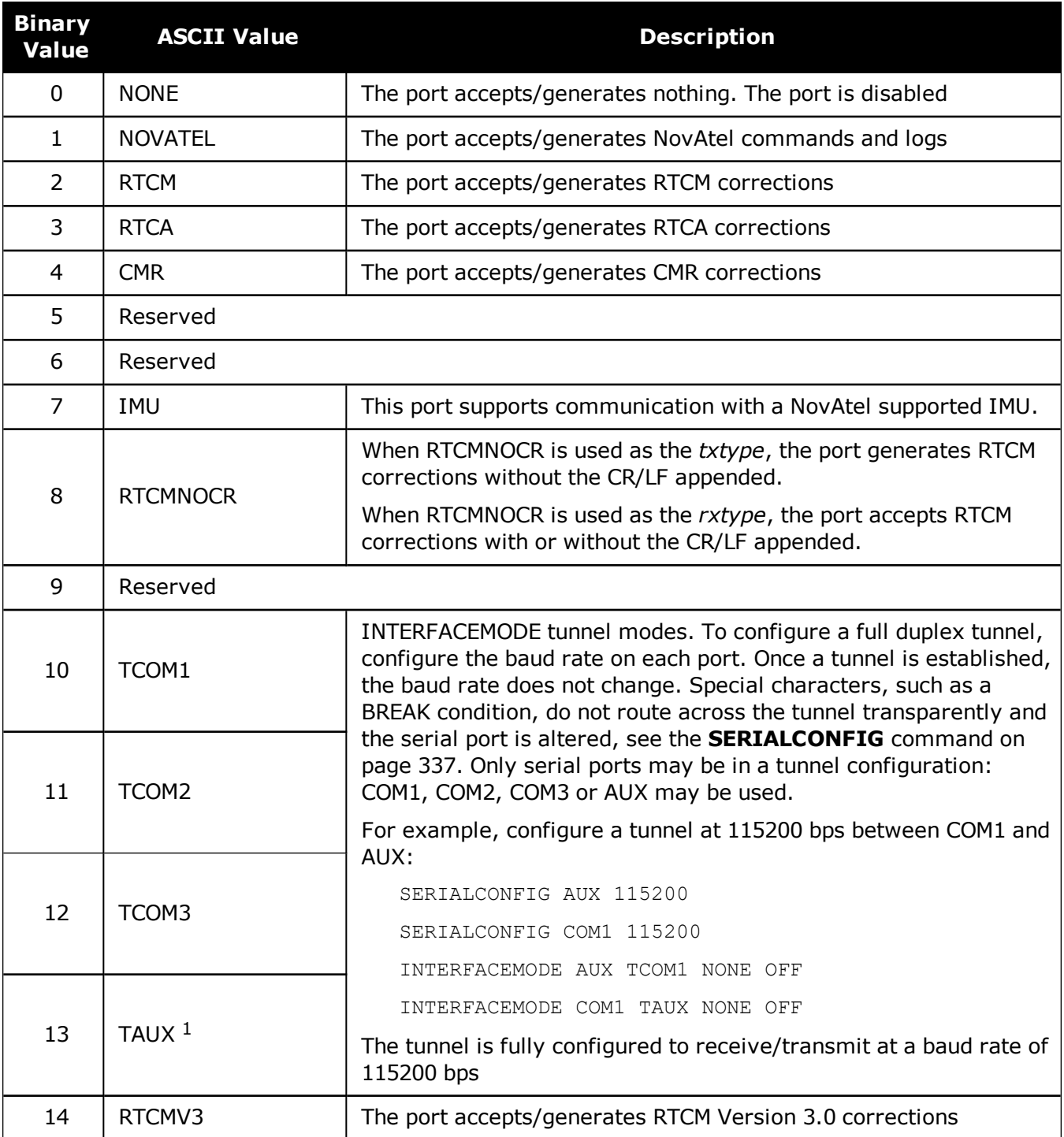

## **Table 42: Serial Port Interface Modes**

<sup>1</sup>Only available on specific models.

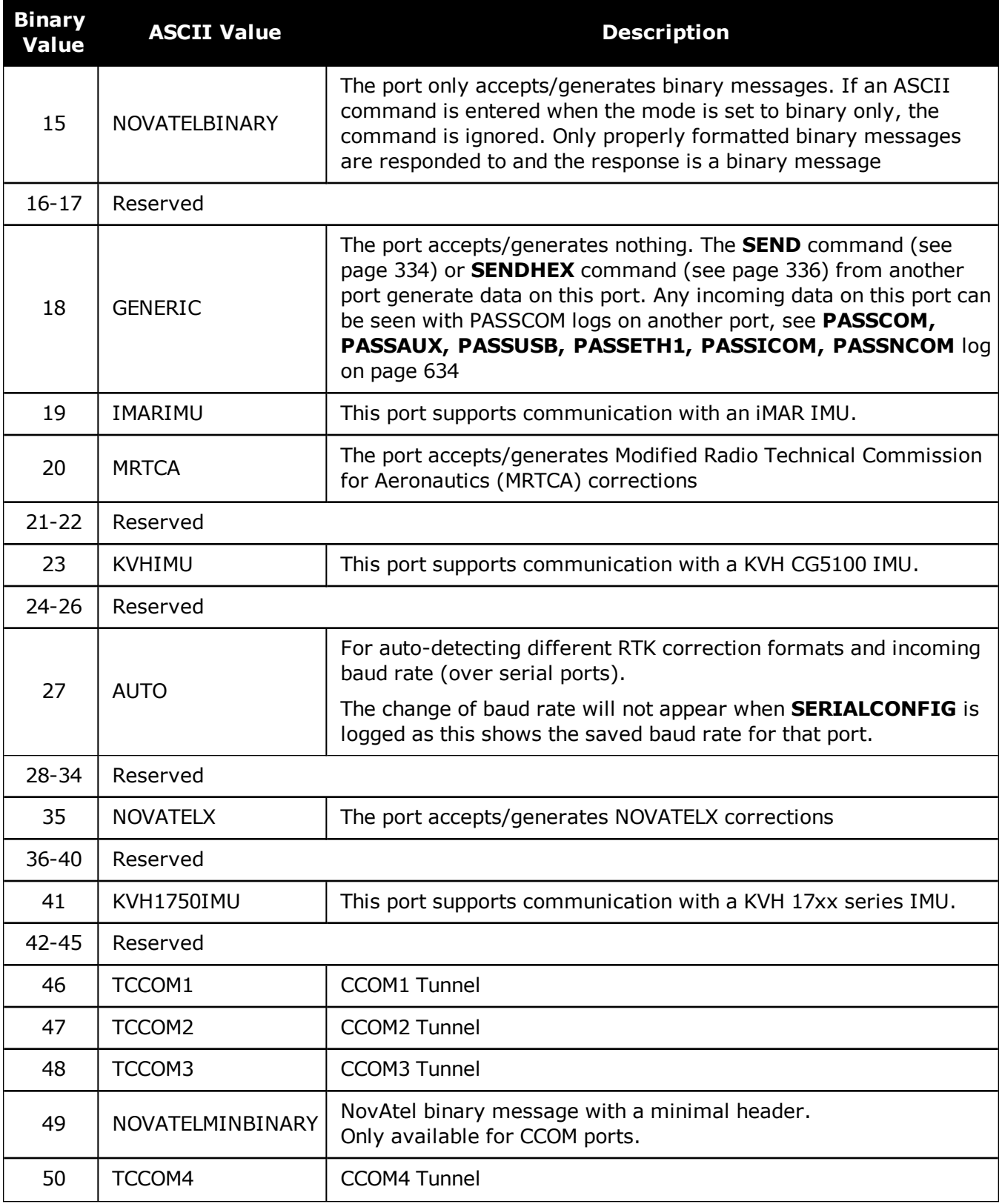

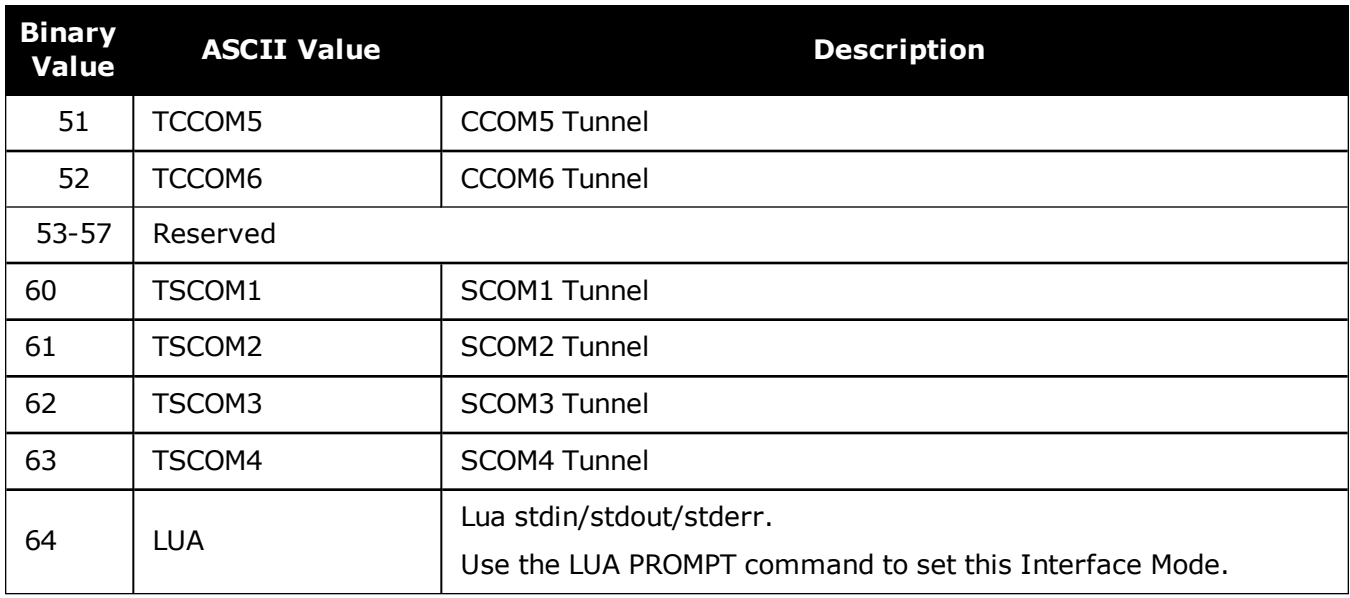

# **2.65 IONOCONDITION**

## *Sets ionospheric condition*

## **Platform: OEM719, OEM729, OEM7500, OEM7600, OEM7700, OEM7720, PwrPak7, SPAN CPT7**

This command is used to change the level of ionosphere activity that is assumed by the RTK positioning algorithms.

Only advanced users should use this command.

#### **Message ID: 1215**

#### **Abbreviated ASCII Syntax:**

IONOCONDITION mode

#### **Factory Default:**

IONOCONDITION AUTO

### **ASCII Example:**

IONOCONDITION normal

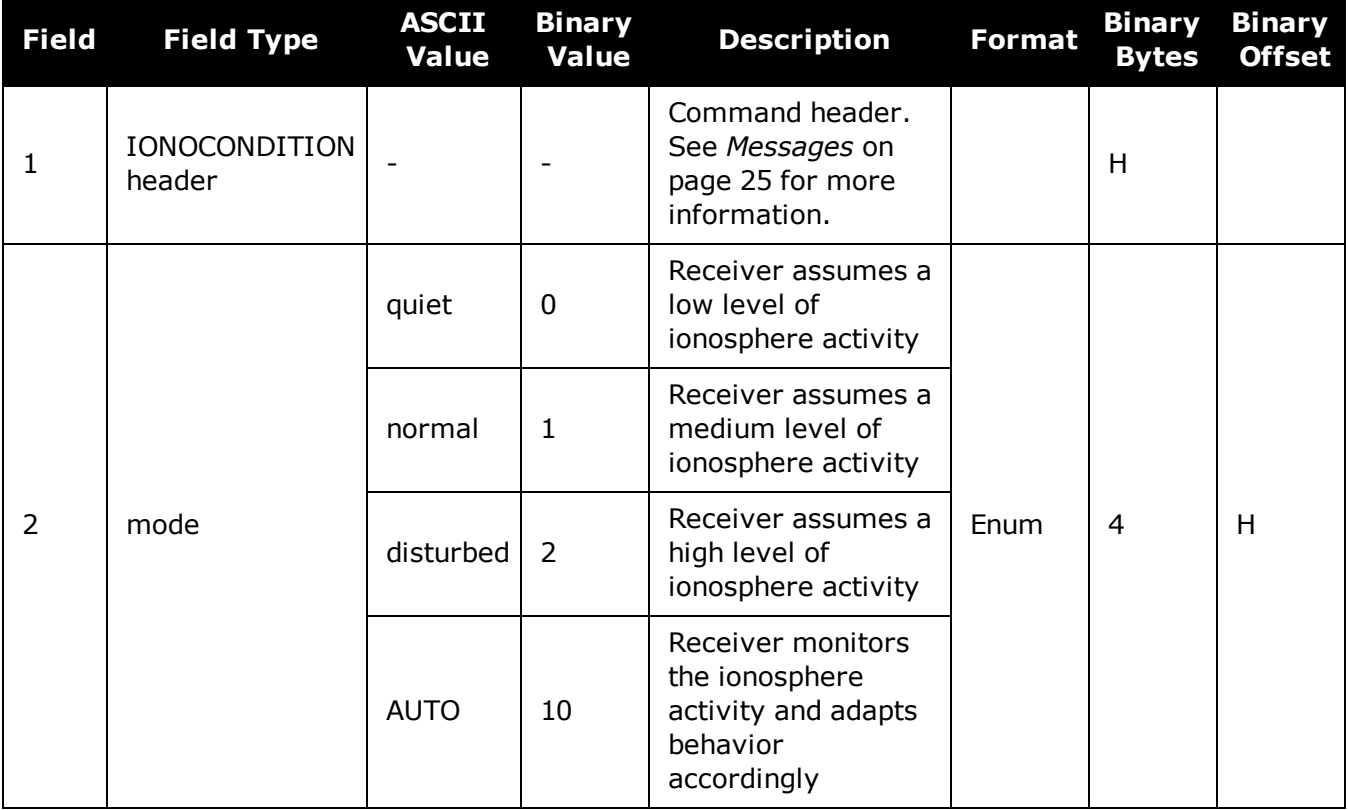

# **2.66 IPCONFIG**

## *Configures network IP settings*

## **Platform: OEM729, OEM7600, OEM7700, OEM7720, PwrPak7, SPAN CPT7, SMART7- I**

This command is used to configure static/dynamic TCP/IP properties for the Ethernet connection.

In addition to configuring an IP address and netmask for the interface, this command also includes a gateway address.

#### **Message ID: 1243**

#### **Abbreviated ASCII Syntax:**

IPCONFIG [interface\_name] address\_mode [IP\_address [netmask [gateway]]]

#### **Factory Default:**

IPCONFIG ETHA DHCP

### **ASCII Examples:**

IPCONFIG ETHA STATIC 192.168.74.10 255.255.255.0 192.168.74.1

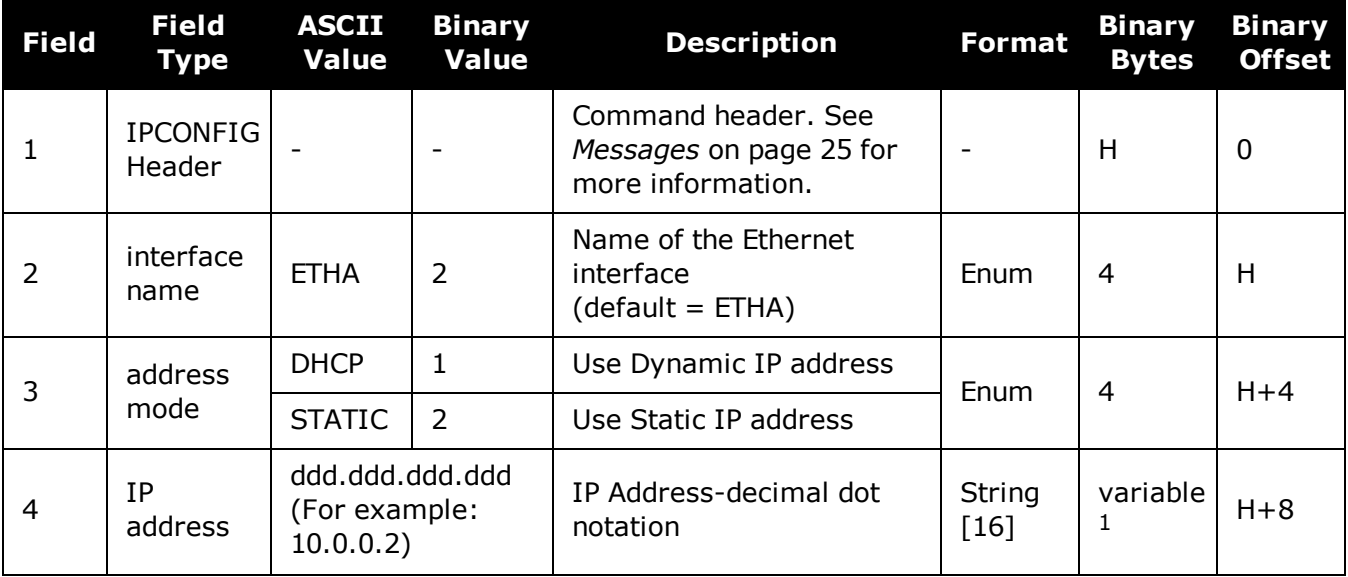

<sup>&</sup>lt;sup>1</sup>In the binary case, each string field needs to be NULL terminated and additional bytes of padding added to maintain 4-byte alignment, up to the maximum defined by the string size. The next defined field starts immediately at the next 4-byte alignment following the NULL.

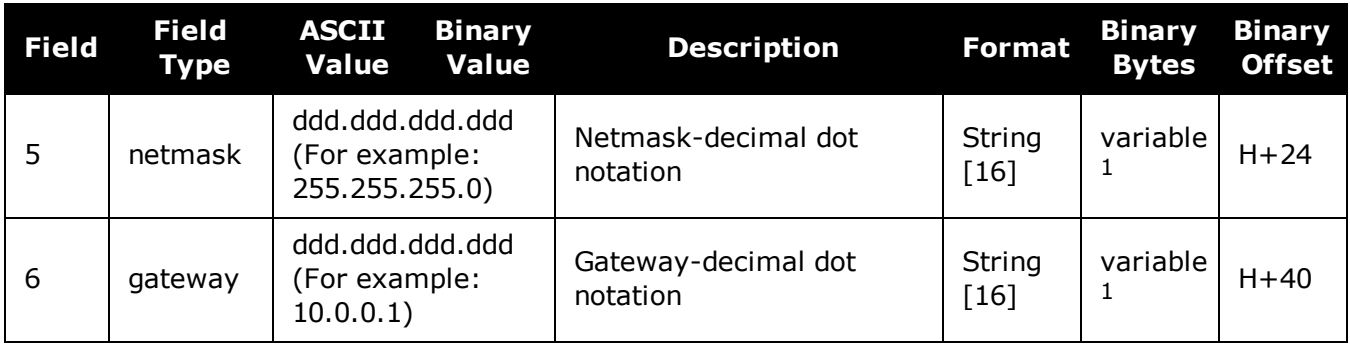

# <span id="page-205-0"></span>**2.67 IPSERVICE**

# *Configure availability of networks ports/services*

## **Platform: OEM729, OEM7600, OEM7700, OEM7720, PwrPak7, SPAN CPT7, SMART7- I**

Use the **IPSERVICE** command to configure the availability of specific network ports/services. When disabled, the service does not accept incoming connections.

On most OEM7 receivers, the FTP Server is disabled by default. The exception is the PwrPak7 which has FTP enabled by default.

We have found two problems in the Microsoft<sup>®</sup> FTP clients contained within the Internet Explorer® and Edge browsers which make them unsuitable for retrieving files from a NovAtel receiver. When using a Windows® computer to transfer files off a NovAtel receiver, we suggest using a 3rd party FTP client.

#### **Message ID: 1575**

Ħ

#### **Abbreviated ASCII Syntax:**

IPSERVICE IPService switch

#### **Factory Default:**

IPSERVICE WEB SERVER DISABLE (OEM719 and OEM7500) IPSERVICE WEB SERVER ENABLE (OEM729, OEM7600 OEM7700 and OEM7720) IPSERVICE SECURE\_ICOM DISABLE

## **ASCII Example:**

IPSERVICE FTP\_SERVER ENABLE

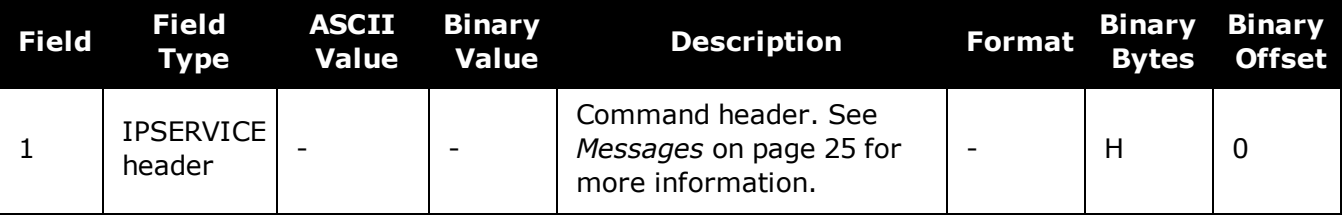

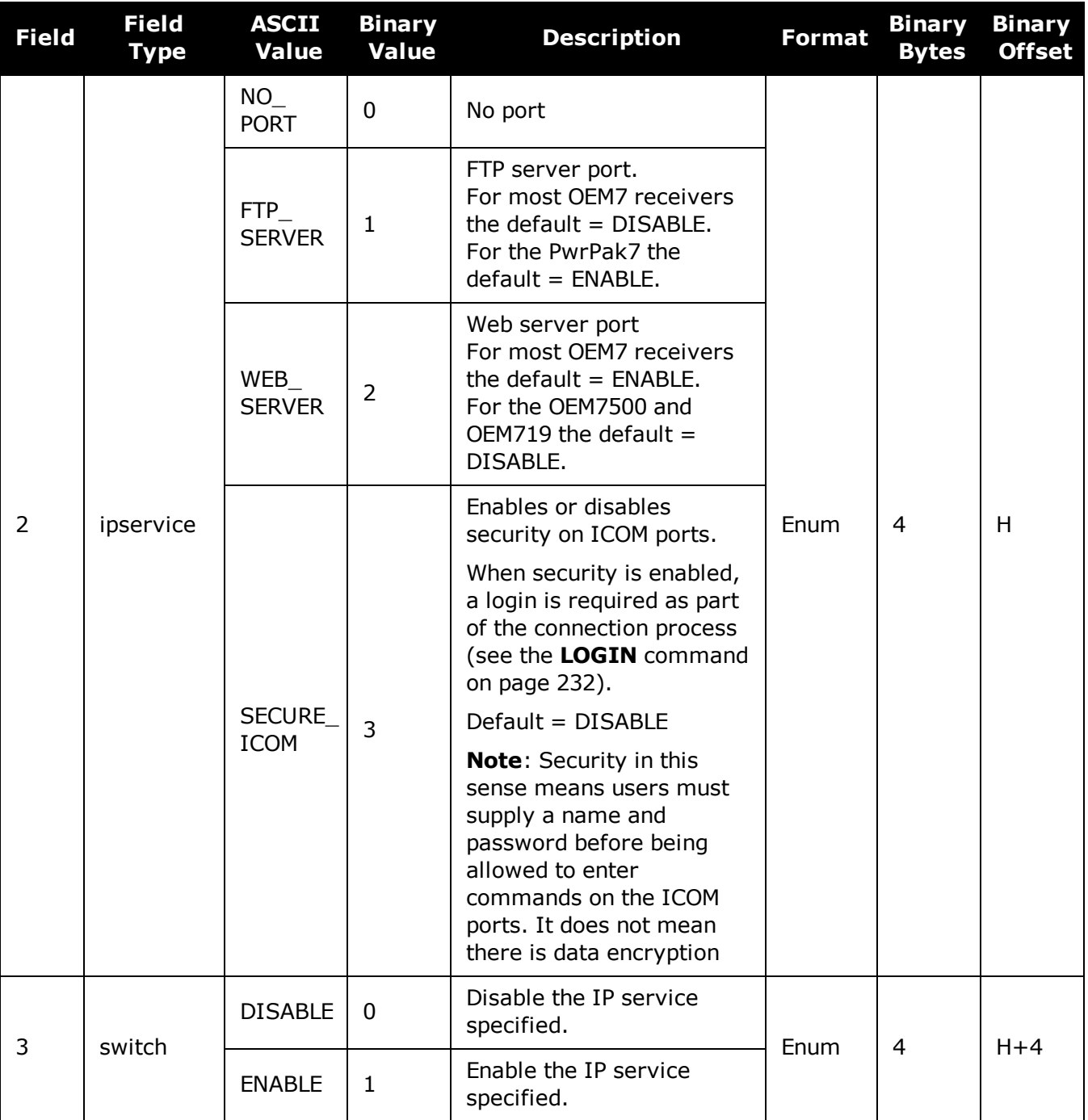

# **2.68 ITBANDPASSCONFIG**

## *Enable and configure bandpass filter on receiver*

## **Platform: OEM719, OEM729, OEM7500, OEM7600, OEM7700, OEM7720, PwrPak7, SPAN CPT7, SMART7, SMART7-I, SMART7-S, SMART7-W**

Use this command to apply a bandpass filter at a certain frequency to mitigate interference in the pass band of GNSS signals. The **[ITBANDPASSBANK](#page-562-0)** log (see page 564) provides information on the allowable configuration settings for each frequency band. The bandpass filter is symmetrical in nature, which means that specifying one cutoff frequency will apply a cutoff on both the low side and high side of the spectrum center frequency. Only one filter can be applied for each signal.

On OEM7720, PwrPak7D, PwrPak7D-E1 and SPAN CPT7receivers, any filter enabled for GPS L2 or GLONASS L2 on the secondary antenna will be applied to both GPS L2 and GLONASS L2. For this reason, care must be taken to avoid attenuating the signals with a bandpass filter that is too narrow in bandwidth. The recommended maximum lower cutoff frequency is 1221 MHz. The recommended minimum upper cutoff frequency is 1254 MHz.

#### **Message ID: 1999**

#### **Abbreviated ASCII Syntax:**

ITBANDPASSCONFIG frequency switch [cutofffrequency]

#### **ASCII Example:**

ITBANDPASSCONFIG gpsl5 enable 1165.975

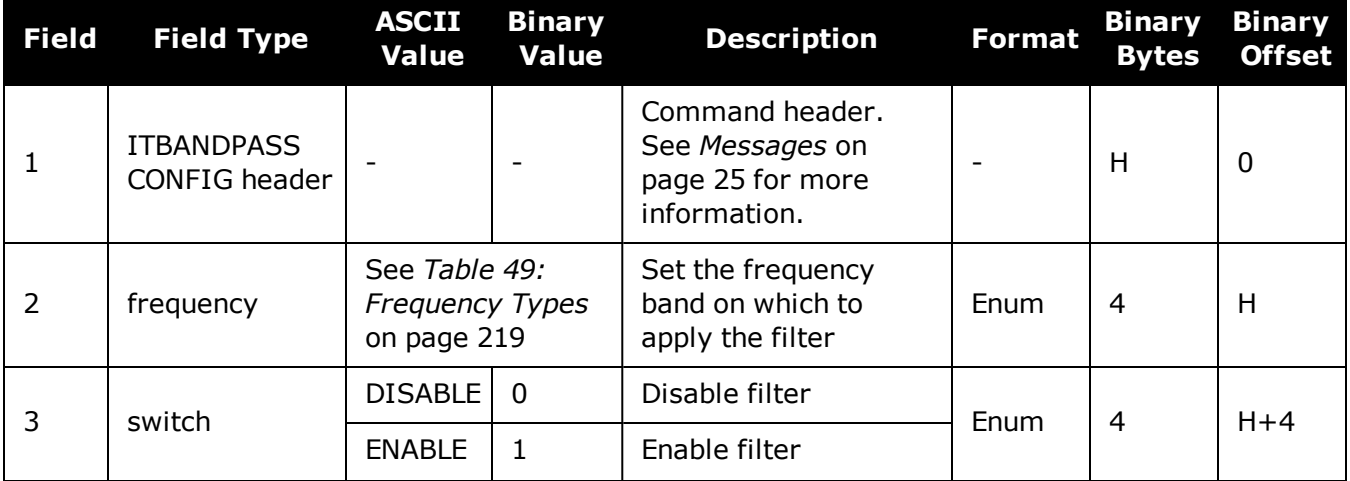

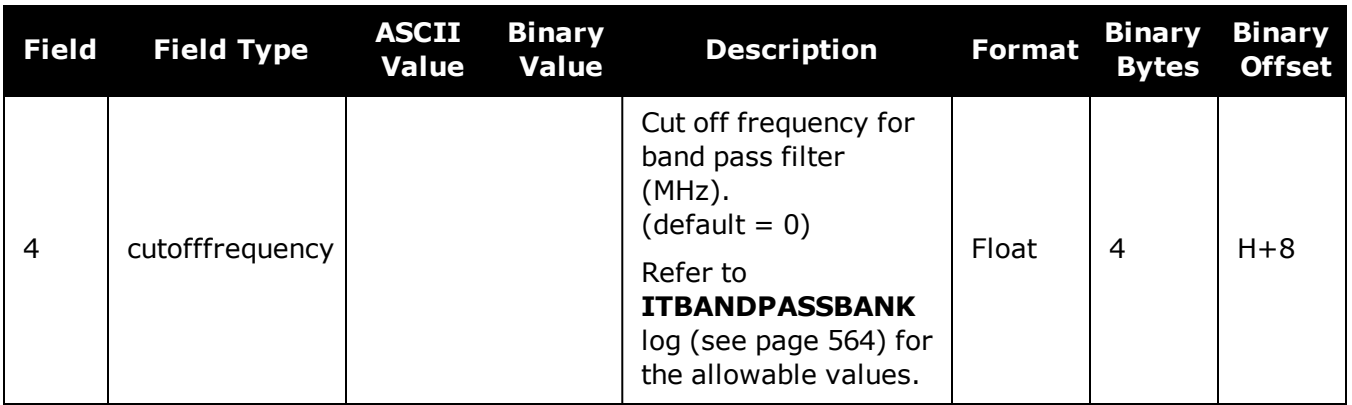

# **2.69 ITDETECTCONFIG**

## *Enable interference detection on receiver*

## **Platform: OEM719, OEM729, OEM7500, OEM7600, OEM7700, OEM7720, PwrPak7, SPAN CPT7, SMART7, SMART7-I, SMART7-S, SMART7-W**

This command is used to enable or disable interference detection on the receiver. It is applicable to both Spectral Analysis Detection and Statistical Analysis Detection at the same time. Detection can be enabled on all RF paths, only one RF path (L1, L2, or L5), or no RF paths. By default, only the RF paths connecting to the first antenna are enabled.

### **Message ID: 2143**

#### **Abbreviated ASCII Syntax:**

ITDETECTCONFIG RFPath [reserved1] [reserved2] [reserved3]

#### **Factory Default:**

ITDETECTCONFIG all

## **ASCII Example:**

ITDETECTCONFIG L1

ITDETECTCONFIG none

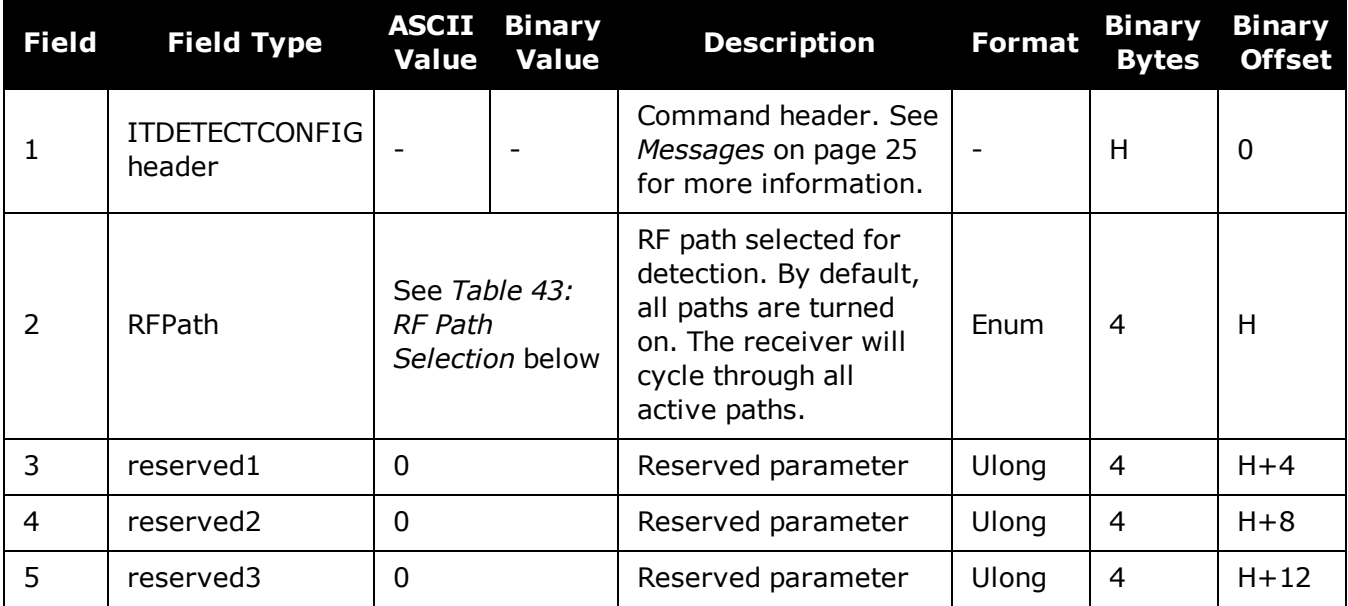

## **Table 43: RF Path Selection**

<span id="page-209-0"></span>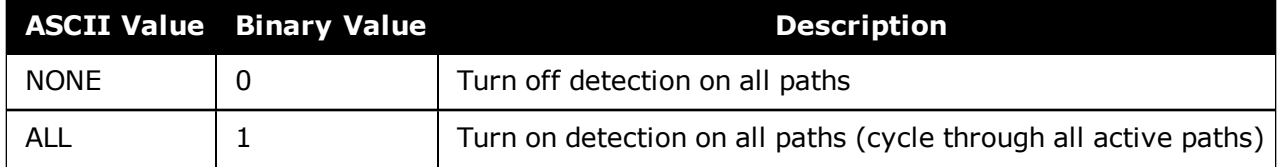

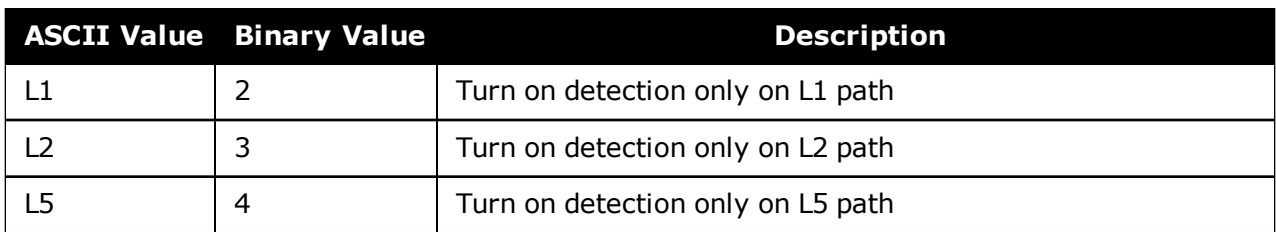

# **2.70 ITFRONTENDMODE**

## *Configure the front end mode settings*

## **Platform: OEM719, OEM729, OEM7500, OEM7600, OEM7700, OEM7720, PwrPak7, SPAN CPT7, SMART7, SMART7-I, SMART7-S, SMART7-W**

Use this command to configure the front end mode for the L1, L2 and L5 RF paths to use the default third-order CIC mode or HDR (High Dynamic Range) mode. The HDR mode is used in an interference environment to obtain best interference rejection in general. However, the power consumption will increase in this mode.

#### **Message ID: 2039**

#### **Abbreviated ASCII Syntax:**

ITFRONTENDMODE frequency mode

### **Factory Default**

ITFRONTENDMODE L1 cic3 ITFRONTENDMODE L2 cic3 ITFRONTENDMODE LBAND cic3 ITFRONTENDMODE L5 cic3

## **ASCII Example:**

ITFRONTENDMODE L1 hdr

On the OEM7500, the default mode for all frequency bands is HDR.

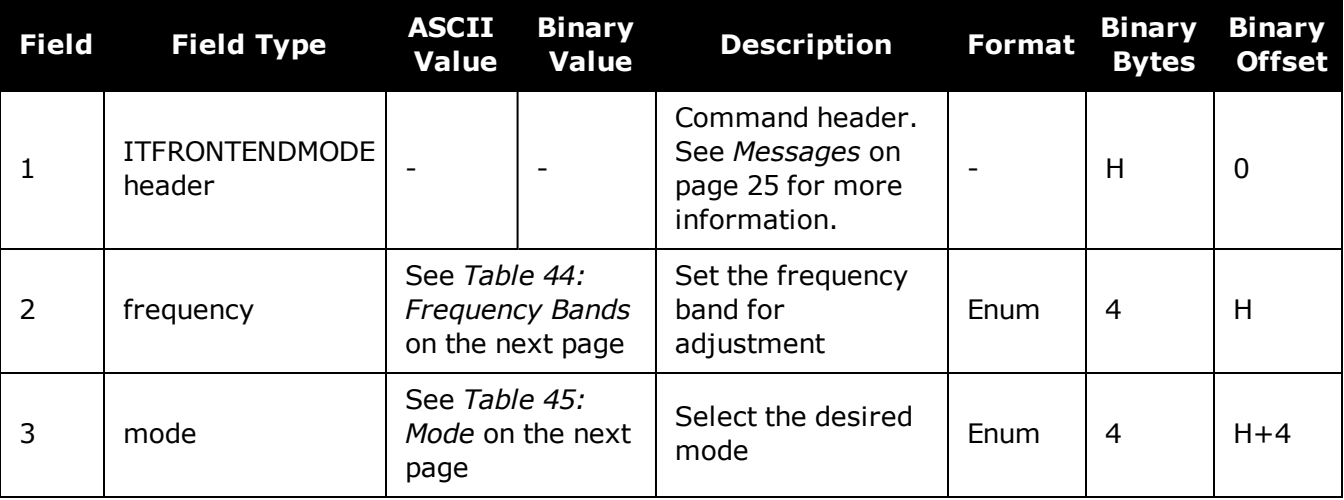

<span id="page-212-0"></span>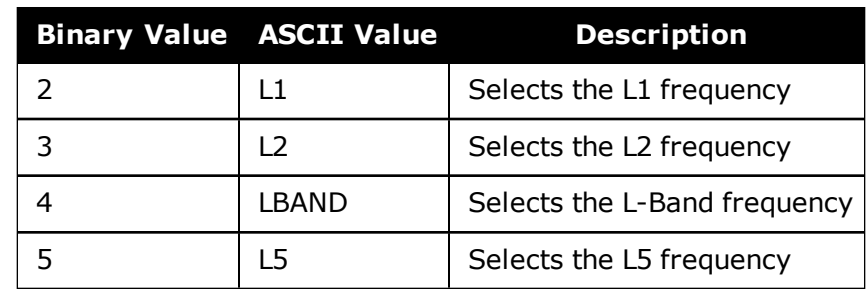

## **Table 44: Frequency Bands**

## **Table 45: Mode**

<span id="page-212-1"></span>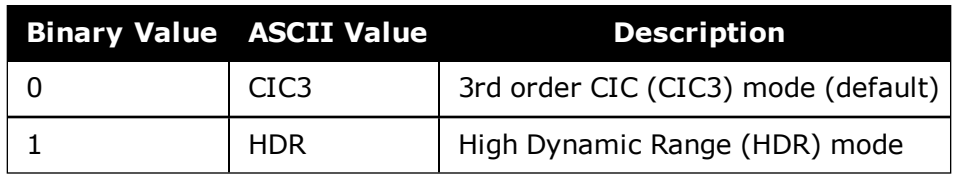

# **2.71 ITPROGFILTCONFIG**

## *Enable and configure filtering on the receiver*

## **Platform: OEM719, OEM729, OEM7500, OEM7600, OEM7700, OEM7720, PwrPak7, SPAN CPT7, SMART7, SMART7-I, SMART7-S, SMART7-W**

Use this command to set the programmable filter to be either a notch filter or a bandpass filter to mitigate interference in the pass band of GNSS signals. The notch filter is used to attenuate a very narrow band of frequencies (specified by the notch width) around the center frequency.

The bandpass filter is symmetrical in nature, which means that specifying one cutoff frequency will apply a cutoff on both the low side and high side of the spectrum center frequency.

The **[ITPROGFILTBANK](#page-570-0)** log (see page 572) provides information on the allowable configuration settings for the programmable filter (i.e. the allowable settings for the notch filter and bandpass filter) for each frequency band. Only one filter can be applied for each frequency.

#### **Message ID: 2000**

#### **Abbreviated ASCII Syntax:**

```
ITPROGFILTCONFIG frequency filterid switch [filtermode] [cutofffreq]
[notchwidth]
```
#### **ASCII Example:**

ITPROGFILTCONFIG gpsl1 pf0 enable notchfilter 1580 1

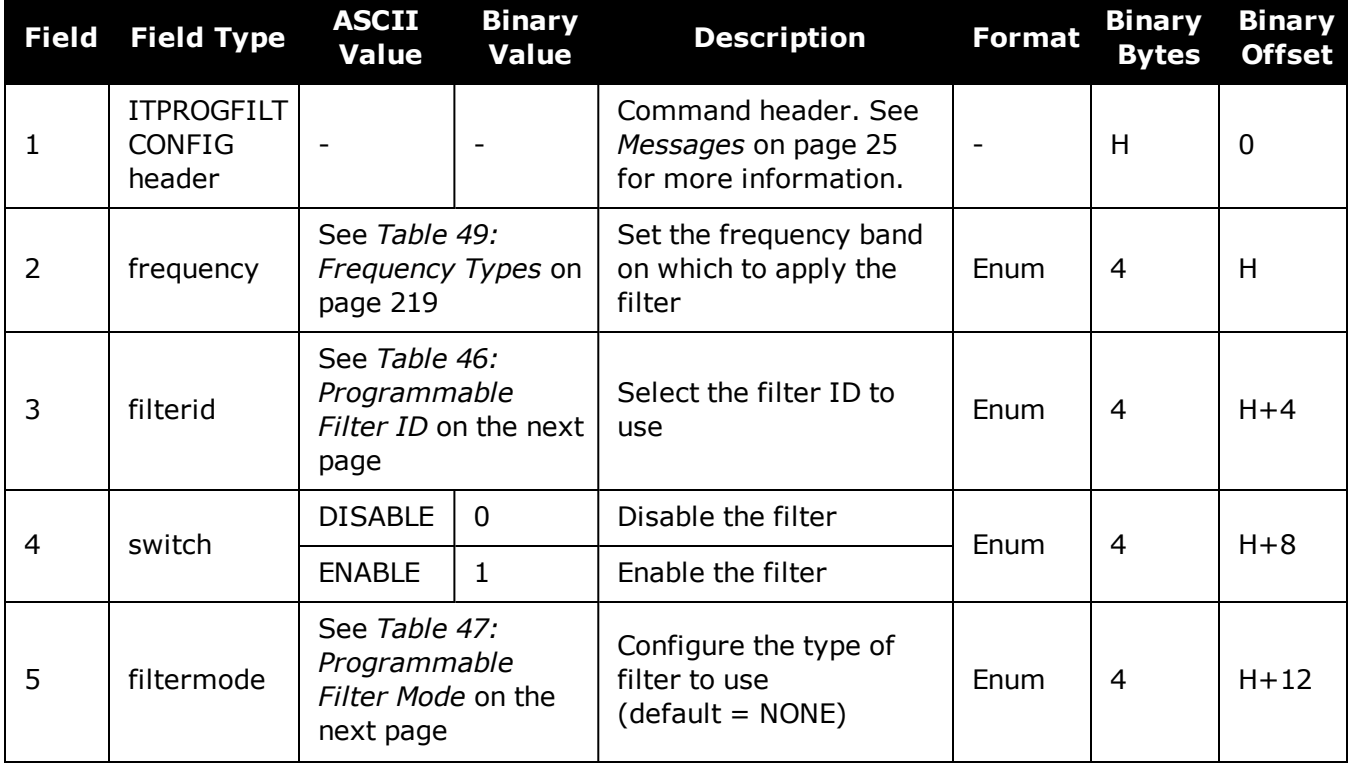

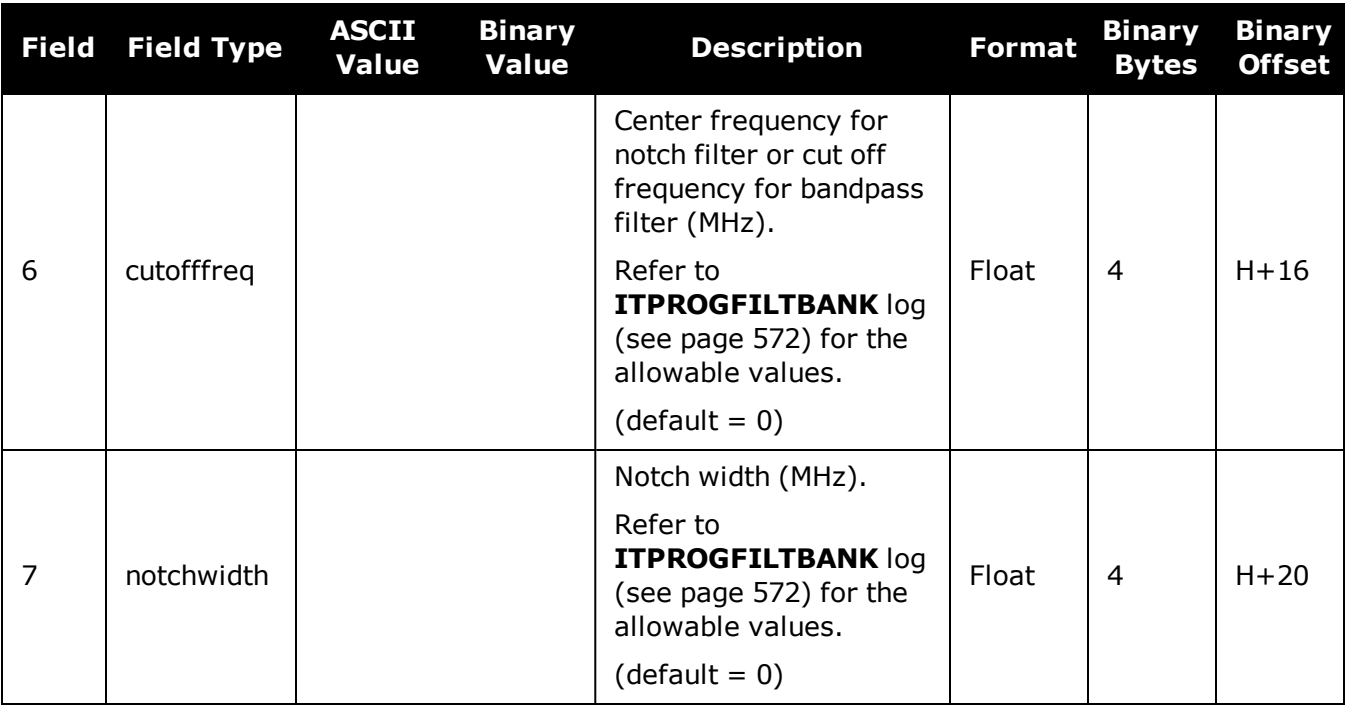

## **Table 46: Programmable Filter ID**

<span id="page-214-0"></span>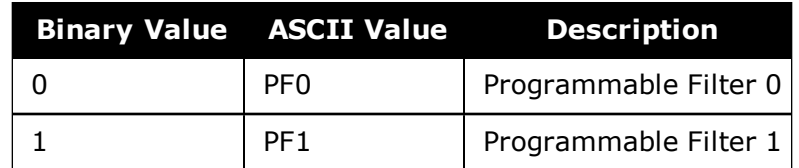

## **Table 47: Programmable Filter Mode**

<span id="page-214-1"></span>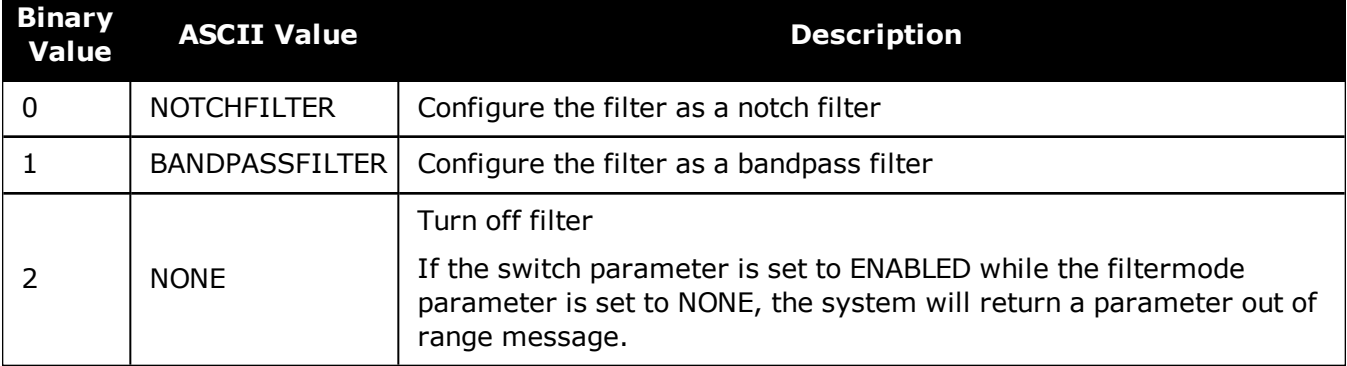

# **2.72 ITSPECTRALANALYSIS**

## *Enable and configure spectral analysis on receiver*

### **Platform: OEM719, OEM729, OEM7500, OEM7600, OEM7700, OEM7720, PwrPak7, SPAN CPT7, SMART7, SMART7-I, SMART7-S, SMART7-W**

Use this command to view the spectrum in a range of frequencies. The **ITSPECTRALANALYSIS** command enables and configures the spectral analysis. The spectrum is viewed by plotting the PSD samples in the **[ITPSDFINAL](#page-572-0)** log (see page 574).

Decreasing the update period or increasing the FFT size will impact receiver idle time. The idle time should be monitored to prevent adverse effects on receiver performance.

#### **Message ID: 1967**

#### **Abbreviated ASCII Syntax:**

```
ITSPECTRALANALYSIS mode [frequency] [updateperiod] [FFTsize] [timeavg]
[integration_window]
```
#### **Factory Default:**

ITSPECTRALANALYSIS off

### **ASCII Example:**

ITSPECTRALANALYSIS predecimation gpsl1 100 16k 0 1

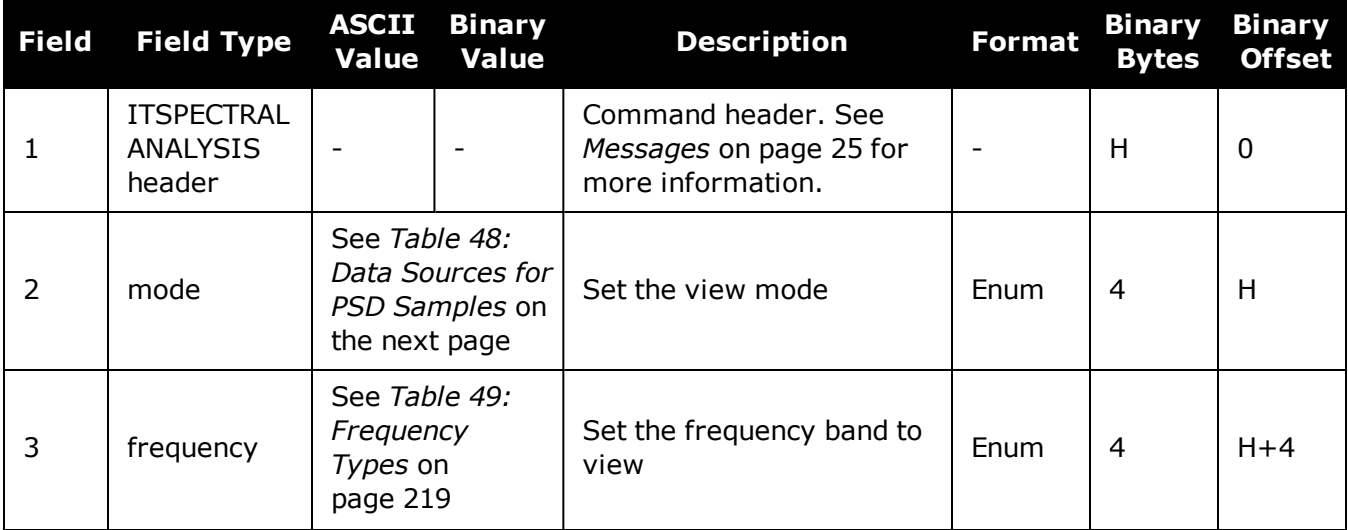
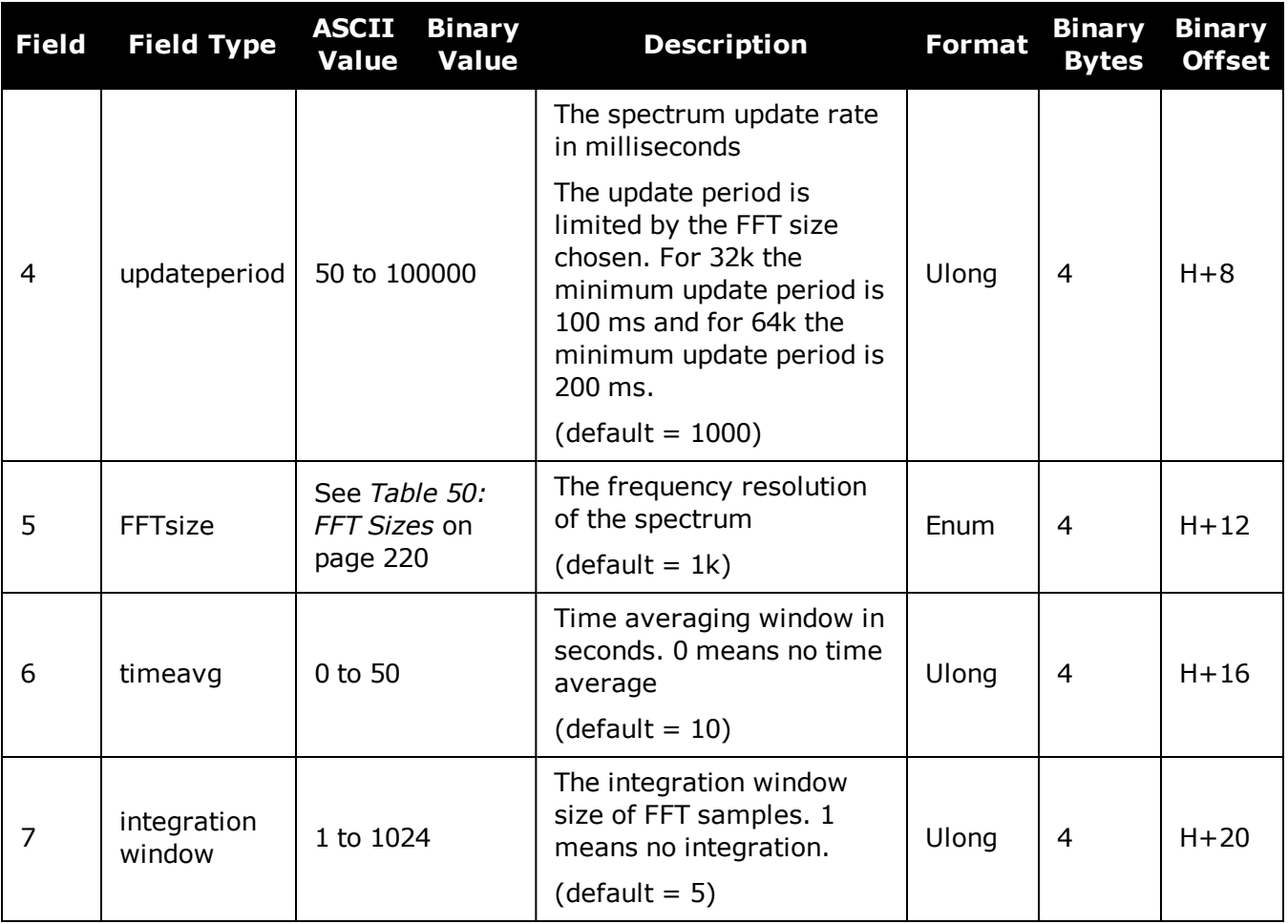

### **Table 48: Data Sources for PSD Samples**

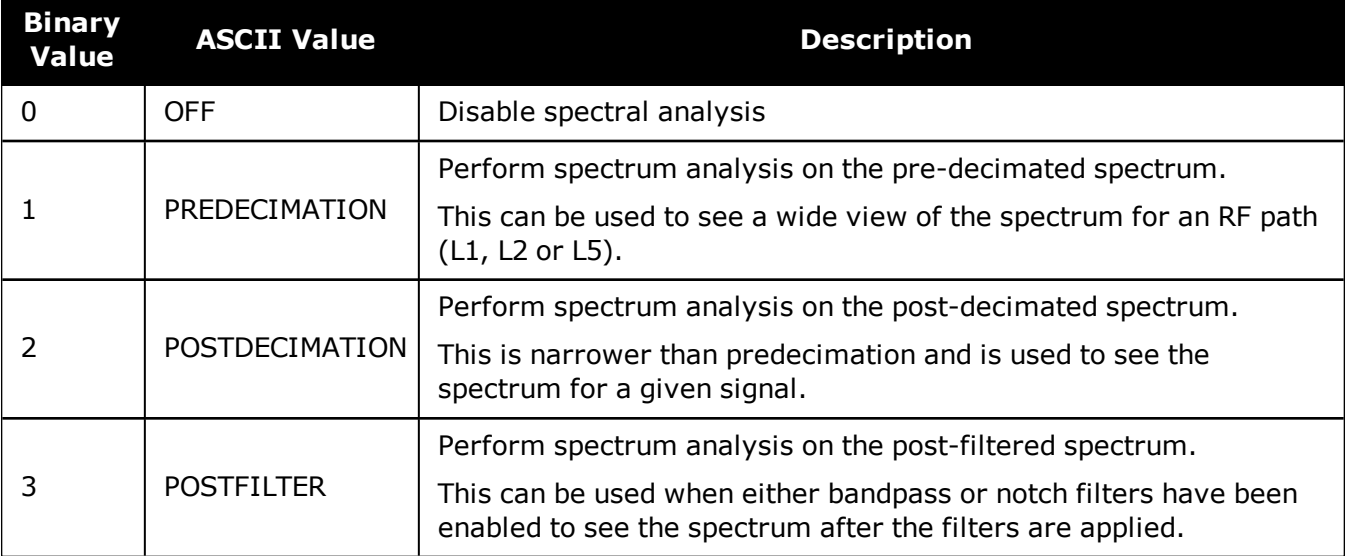

O

The post-filter spectrum is not available for the Galileo AltBOC frequency. Only the predecimation and post-decimation spectrums are available for Galileo AltBOC.

| <b>Binary Value</b> | <b>ASCII Value</b>   | <b>Description</b>          |
|---------------------|----------------------|-----------------------------|
| 0                   | GPSL1                | GPS L1 frequency            |
| 1                   | GPSL <sub>2</sub>    | GPS L2 frequency            |
| 2                   | GLONASSL1            | <b>GLONASS L1 frequency</b> |
| 3                   | <b>GLONASSL2</b>     | <b>GLONASS L2 frequency</b> |
| $\overline{4}$      | Reserved             |                             |
| 5                   | GPSL5                | GPS L5 frequency            |
| 6 <sup>1</sup>      | <b>LBAND</b>         | Inmarsat L-Band frequency   |
| $\overline{7}$      | GALILEOE1            | Galileo E1 frequency        |
| 8                   | GALILEOE5A           | Galileo E5A frequency       |
| 9                   | GALILEOE5B           | Galileo E5B frequency       |
| 10                  | <b>GALILEOALTBOC</b> | Galileo AltBOC frequency    |
| 11                  | BEIDOUB1             | BeiDou B1 frequency         |
| 12                  | BEIDOUB2             | BeiDou B2 frequency         |
| 13                  | QZSSL1               | QZSS L1 frequency           |
| 14                  | QZSSL2               | QZSS L2 frequency           |
| 15                  | QZSSL5               | QZSS L5 frequency           |
| 16                  | QZSSL6               | QZSS L6 frequency           |
| 17                  | GALILEOE6            | Galileo E6 frequency        |
| 18                  | BEIDOUB3             | BeiDou B3 frequency         |
| 19                  | GLONASSL3            | <b>GLONASS L3 frequency</b> |
| 20                  | NAVICL5              | NavIC L5 frequency          |
| 21                  | BEIDOUB1C            | BeiDou B1C frequency        |
| 22                  | BEIDOUB2A            | BeiDou B2a frequency        |

**Table 49: Frequency Types**

Must first enable L-Band using the ASSIGNLBANDBEAM command.

<span id="page-218-0"></span>

|               | <b>Binary Value ASCII Value</b> | <b>Description</b>     |
|---------------|---------------------------------|------------------------|
| O             | 1K                              | 1K FFT, 1024 samples   |
| 1             | 2K                              | 2K FFT, 2048 samples   |
| $\mathcal{P}$ | 4K                              | 4K FFT, 4096 samples   |
| 3             | 8K                              | 8K FFT, 8192 samples   |
| 4             | 16K                             | 16K FFT, 16384 samples |
| 5             | 32K                             | 32K FFT, 32768 samples |
| 6             | 64K                             | 64K FFT, 65536 samples |

**Table 50: FFT Sizes**

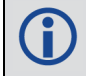

The 64k FFT is not available in post-decimation or post-filter modes.

# **2.73 J1939CONFIG**

### *Configure CAN network-level parameters*

### **Platform: OEM719, OEM729, OEM7500, OEM7600, OEM7700, OEM7720, PwrPak7, SPAN CPT7, SMART7, SMART7-I, SMART7-S, SMART7-W**

Use this command to configure the CAN J1939 network-level parameters (NAME, etc).

Issuing this command may initiate a CAN 'Address Claim' procedure. The status of the node and address claim are reported in the **[J1939STATUS](#page-576-0)** log (see page 578).

Once a "node" is configured using **J1939CONFIG**, and the "port" is configured to ON using CANCONFIG "port" ON, J1939CONFIG "node" cannot be entered again until the "port" is configured to "OFF" using CANCONFIG "port" OFF. (See the **[CANCONFIG](#page-98-0)** command on page 100

### **Message ID: 1903**

### **Abbreviated ASCII Syntax:**

J1939CONFIG node port [pref addr [alt addr range start] [alt addr range end] [mfgcode] [industry] [devclass] [devinstance] [func] [funcinstance] [ECUinstance]]

### **Factory Default:**

J1939CONFIG NODE1 CAN1 1C 0 FD 305 2 0 0 23 0 0 J1939CONFIG NODE2 CAN2 1C 0 FD 305 2 0 0 23 0 0

### **ASCII Example :**

J1939CONFIG NODE1 CAN1 AA 0 FD 305 2 0 0 23 0 0

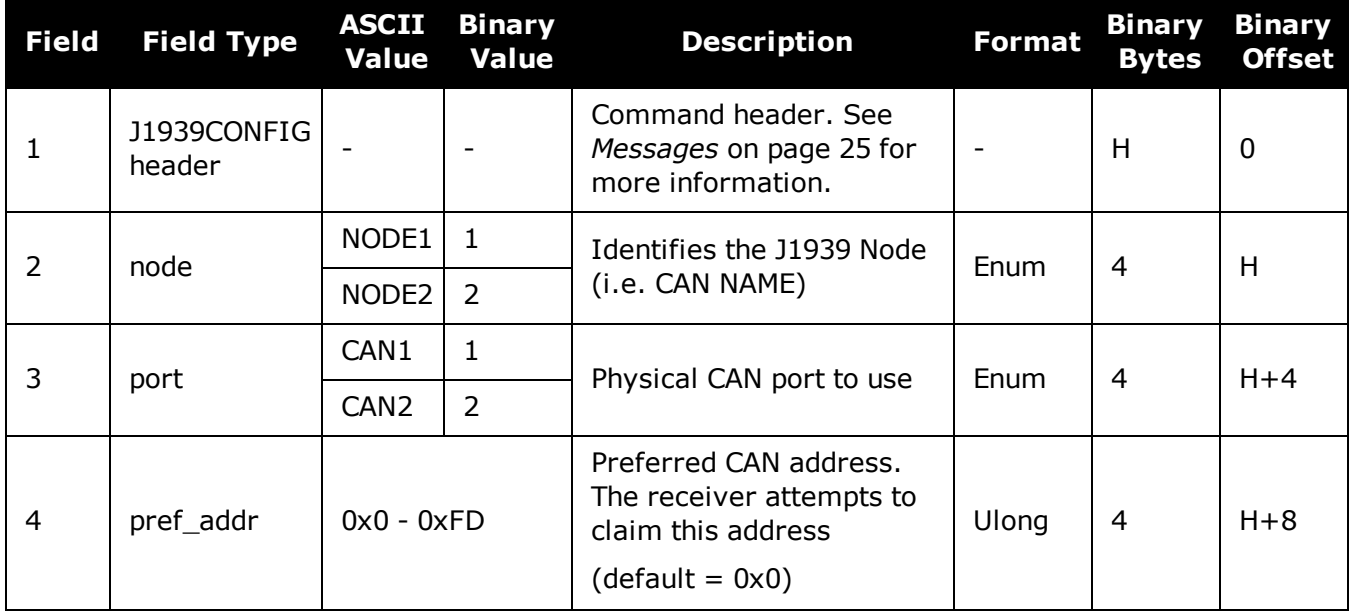

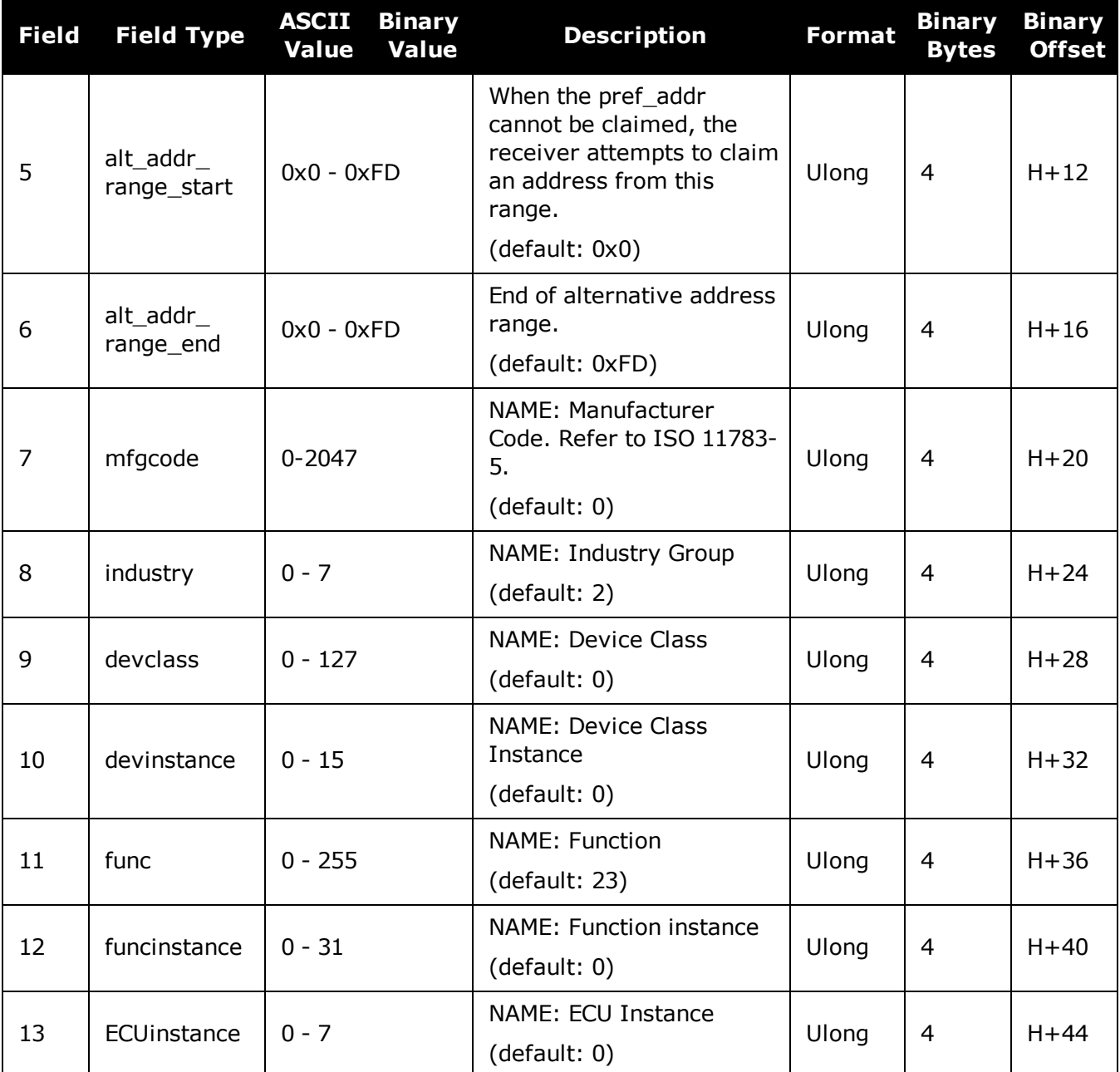

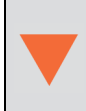

Due to current limitations in the CAN stack, NODE1 can only be associated with CAN1 and NODE2 can only be associated with CAN2. A mismatch combination results in an 'invalid parameter' error.

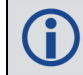

Node statistics are reported in the **[J1939STATUS](#page-576-0)** log (see page 578).

# **2.74 LOCKOUT**

H.

### *Prevents the receiver from using a satellite*

### **Platform: OEM719, OEM729, OEM7500, OEM7600, OEM7700, OEM7720, PwrPak7, SPAN CPT7, SMART7, SMART7-I, SMART7-S, SMART7-W**

This command is used to prevent the receiver from using a satellite in the solution computations.

The **LOCKOUT** command does not prevent the receiver from tracking an undesirable satellite.

**LOCKOUT** command and **[UNLOCKOUT](#page-384-0)** command (see page 386) can be used with GPS, GLONASS, SBAS and QZSS PRNs.

This command must be repeated for each satellite to be locked out. See also the **[UNLOCKOUT](#page-384-0)** [command](#page-384-0) on page 386 and **[UNLOCKOUTALL](#page-385-0)** command on page 387.

### **Message ID: 137**

### **Abbreviated ASCII Syntax:**

LOCKOUT prn

### **Input Example:**

LOCKOUT 8

The **LOCKOUT** command removes one or more satellites from the solution while leaving other satellites available.

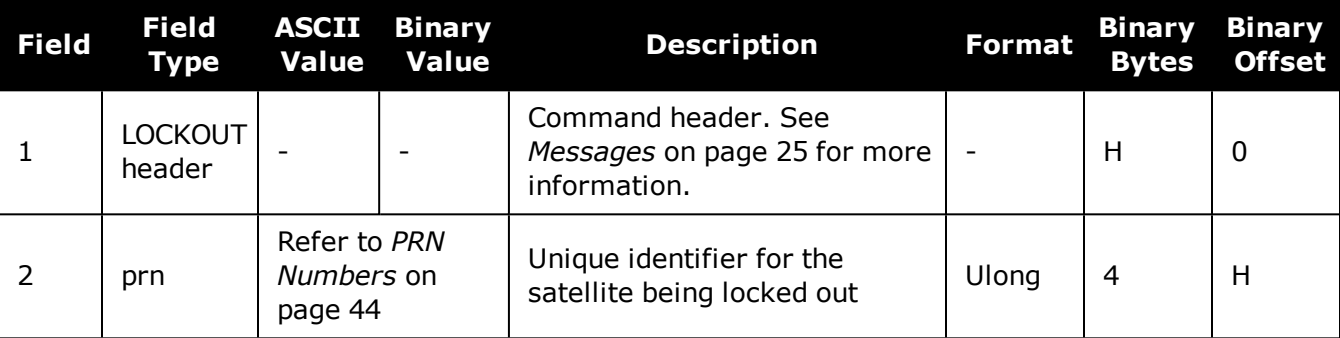

# **2.75 LOCKOUTSYSTEM**

### *Prevents the receiver from using a system*

### **Platform: OEM719, OEM729, OEM7500, OEM7600, OEM7700, OEM7720, PwrPak7, SPAN CPT7, SMART7, SMART7-I, SMART7-S, SMART7-W**

This command is used to prevent the receiver from using satellites in a system in the solution computations.

The **LOCKOUTSYSTEM** command does not prevent the receiver from tracking an undesirable satellite.

This command must be repeated for each system to be locked out. See also the **[UNLOCKOUTSYSTEM](#page-386-0)** command on page 388 and **[UNLOCKOUTALL](#page-385-0)** command on page 387.

### **Message ID: 871**

i

ĭ.

### **Abbreviated ASCII Syntax:**

LOCKOUTSYSTEM system

### **Factory Defaults:**

LOCKOUTSYSTEM sbas

LOCKOUTSYSTEM navic

The **LOCKOUTSYSTEM** command removes one or more systems from the solution while leaving other systems available.

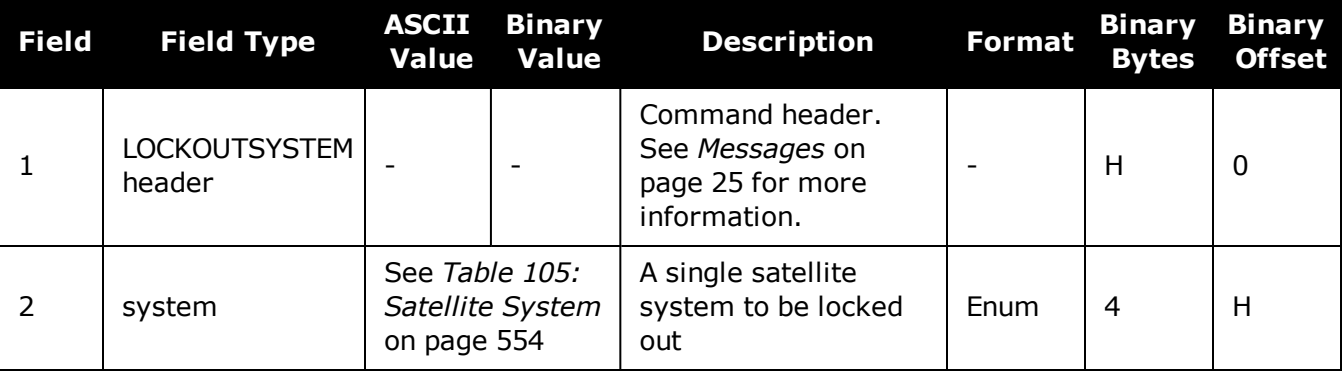

# **2.76 LOG**

## *Requests logs from the receiver*

### **Platform: OEM719, OEM729, OEM7500, OEM7600, OEM7700, OEM7720, PwrPak7, SPAN CPT7, SMART7, SMART7-I, SMART7-S, SMART7-W**

Many different types of data can be logged using different methods of triggering the log events. Every log element can be directed to any combination of the receiver's ports. The ontime trigger option requires the addition of the period parameter. See *Logs* on [page 410](#page-408-0) for further information and a complete list of data log structures. The LOG command tables in this section show the binary format followed by the ASCII command format.

The optional parameter [hold] prevents a log from being removed when the **[UNLOGALL](#page-389-0)** com[mand](#page-389-0) (see page 391), with its defaults, is issued. To remove a log which was invoked using the [hold] parameter requires the specific use of the **UNLOG** [command](#page-387-0) (see page 389). To remove all logs that have the [hold] parameter, use the **[UNLOGALL](#page-389-0)** command (see page 391) with the held field set to 1.

The [port] parameter is optional. If [port] is not specified, [port] is defaulted to the port that the command was received on.

- 1. The OEM7 family of receivers can handle 80 simultaneous log requests. If an attempt is made to log more than 80 logs at a time, the receiver responds with an Insufficient Resources error. Note that **RXSTATUSEVENTA** logs are requested on most ports by default and these logs count against the 80.
	- 2. The user is cautioned that each log requested requires additional CPU time and memory buffer space. Too many logs may result in lost data and low CPU idle time. Receiver overload can be monitored using the idle-time field and buffer overload bits of the Receiver Status in any log header.
	- 3. Only the **MARKPOS, [MARK2POS,](#page-592-0) MARK3POS and MARK4POS** log (see page 594), **MARKTIME, [MARK2TIME,](#page-595-0) MARK3TIME and MARK4TIME** log (see page 597) and 'polled' log types are generated, on the fly, at the exact time of the mark. Synchronous and asynchronous logs output the most recently available data.
	- 4. Use the ONNEW trigger with the **MARKPOS, [MARK2POS,](#page-592-0) MARK3POS and [MARK4POS](#page-592-0)** log (see page 594) and **MARKTIME, [MARK2TIME,](#page-595-0) MARK3TIME and [MARK4TIME](#page-595-0)** log (see page 597).
	- 5. Polled log types do not all allow fractional offsets.
	- 6. If ONTIME trigger is used with asynchronous logs, the time stamp in the log does not necessarily represent the time the data was generated but rather the time when the log is transmitted.
	- 7. Published logs are not placed in a queue if there is no physical or virtual connection when the log is generated. Thus, a log requested ONNEW or ONCHANGED that is in SAVECONFIG may not be received if it is published before connections are made. This can happen if there's no cable connected or if the communication protocol has not been established yet (e.g. CAN, Ethernet, USB, etc).

### **Message ID: 1**

### **Abbreviated ASCII Syntax:**

LOG [port] message ONNEW LOG [port] message ONCHANGED LOG [port] message ONTIME period [offset [hold]] LOG [port] message ONNEXT LOG [port] message ONCE LOG [port] message ONMARK

#### **Factory Default:**

LOG COM1 RXSTATUSEVENTA ONNEW LOG COM2 RXSTATUSEVENTA ONNEW LOG COM3 RXSTATUSEVENTA ONNEW LOG AUX RXSTATUSEVENTA ONNEW LOG USB1 RXSTATUSEVENTA ONNEW LOG USB2 RXSTATUSEVENTA ONNEW LOG USB3 RXSTATUSEVENTA ONNEW LOG ICOM1 RXSTATUSEVENTA ONNEW LOG ICOM2 RXSTATUSEVENTA ONNEW LOG ICOM3 RXSTATUSEVENTA ONNEW LOG ICOM4 RXSTATUSEVENTA ONNEW LOG ICOM5 RXSTATUSEVENTA ONNEW LOG ICOM6 RXSTATUSEVENTA ONNEW LOG ICOM7 RXSTATUSEVENTA ONNEW

#### **Abbreviated ASCII Example 1:**

LOG COM1 BESTPOS ONTIME 7 0.5 HOLD

The above example shows **[BESTPOS](#page-432-0)** logging to com port 1 at 7 second intervals and offset by 0.5 seconds (output at 0.5, 7.5, 14.5 seconds and so on). The [hold] parameter is set so that logging is not disrupted by the **[UNLOGALL](#page-389-0)** command (see page 391).

To send a log once, the trigger option can be omitted.

#### **Abbreviated ASCII Example 2:**

LOG COM1 BESTPOS ONCE

8

Using the NovAtel Connect utility there are two ways to initiate data logging from the receiver's serial ports. Either enter the **LOG** command in the *Console* window or use the interface provided in the *Logging Control* window. Ensure the Power Settings on the computer are not set to go into Hibernate or Standby modes. Data is lost if one of these modes occurs during a logging session.

# *2.76.1 Binary*

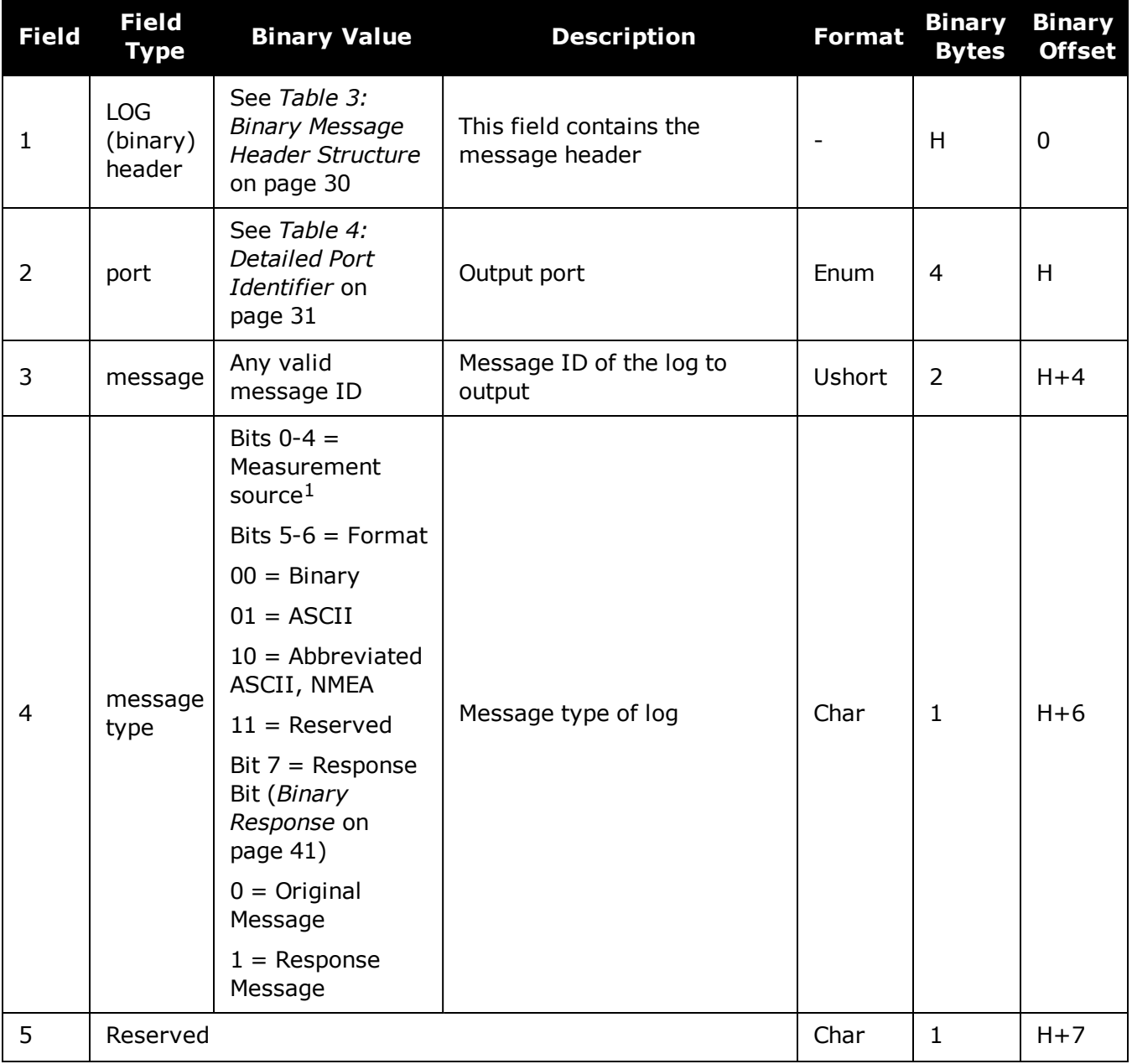

<sup>1</sup>Bits 0-4 are used to indicate the measurement source. For dual antenna receivers, if bit 0 is set, the log is from the secondary antenna.

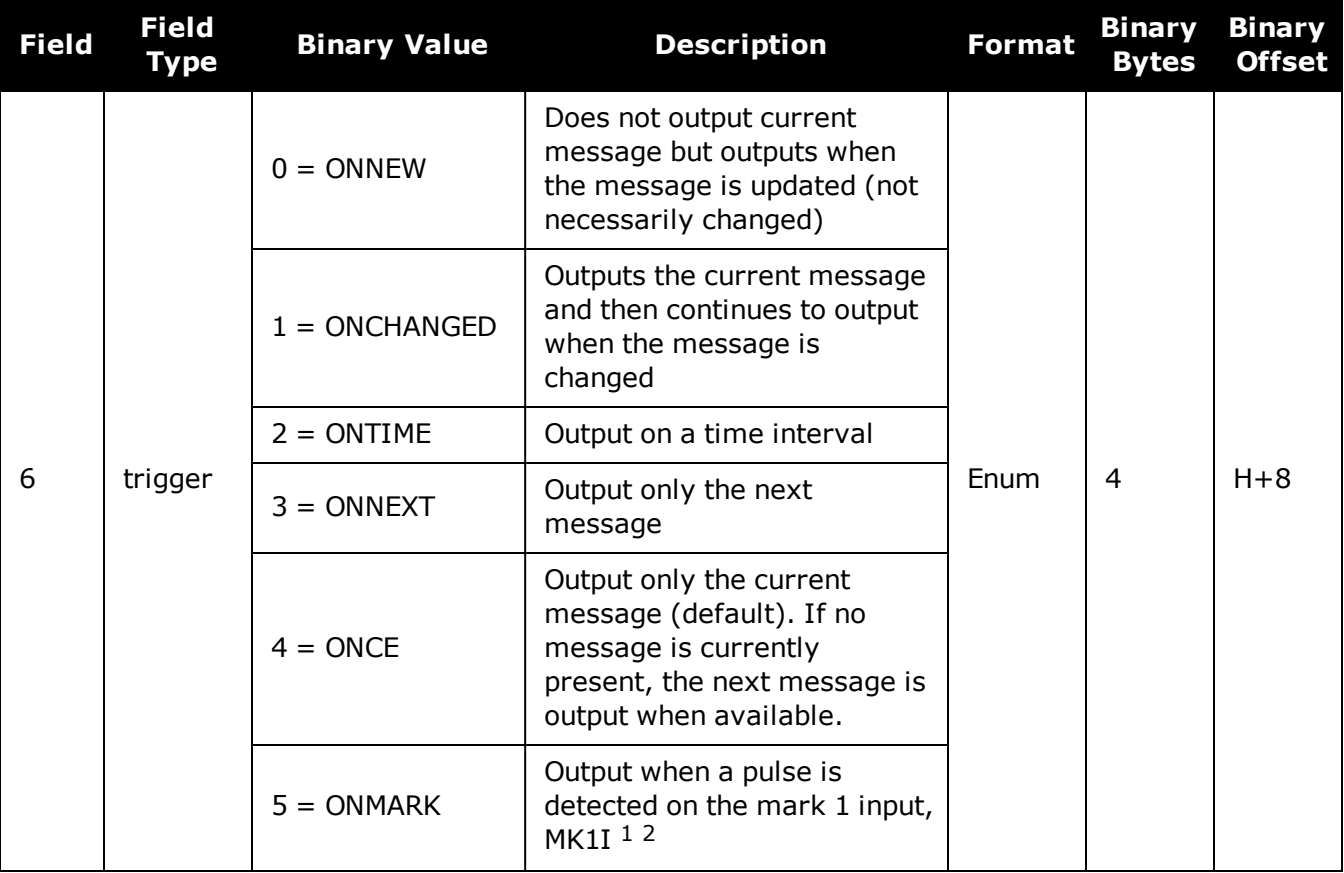

1Refer to the OEM7 [Installation](https://docs.novatel.com/oem7/Content/PDFs/OEM7_Installation_Operation_Manual.pdf) and Operation User Manual, PwrPak7 Installation and Operation User Manual or

SPAN CPT7 Installation and Operation User Manual for more details on the MK1I pin. ONMARK only applies to MK1I. Events on MK2I (if available) do not trigger logs when ONMARK is used. Use the ONNEW trigger with the MARKTIME, MARK2TIME, MARKPOS or MARK2POS logs.

2Once the 1PPS signal has hit a rising edge, for both MARKPOS and MARKTIME logs, a resolution of both measurements is 10 ns. As for the ONMARK trigger for other logs that measure latency, for example RANGE and POSITION logs such as BESTPOS, it takes typically 20-30 ms (50 ms maximum) for the logs to output information from the 1PPS signal. Latency is the time between the reception of the 1PPS pulse and the first byte of the associated log. See also the **MARKPOS, [MARK2POS,](#page-592-0) MARK3POS and MARK4POS** log on page 594 and the **MARKTIME, [MARK2TIME,](#page-595-0) MARK3TIME and MARK4TIME** log on page 597.

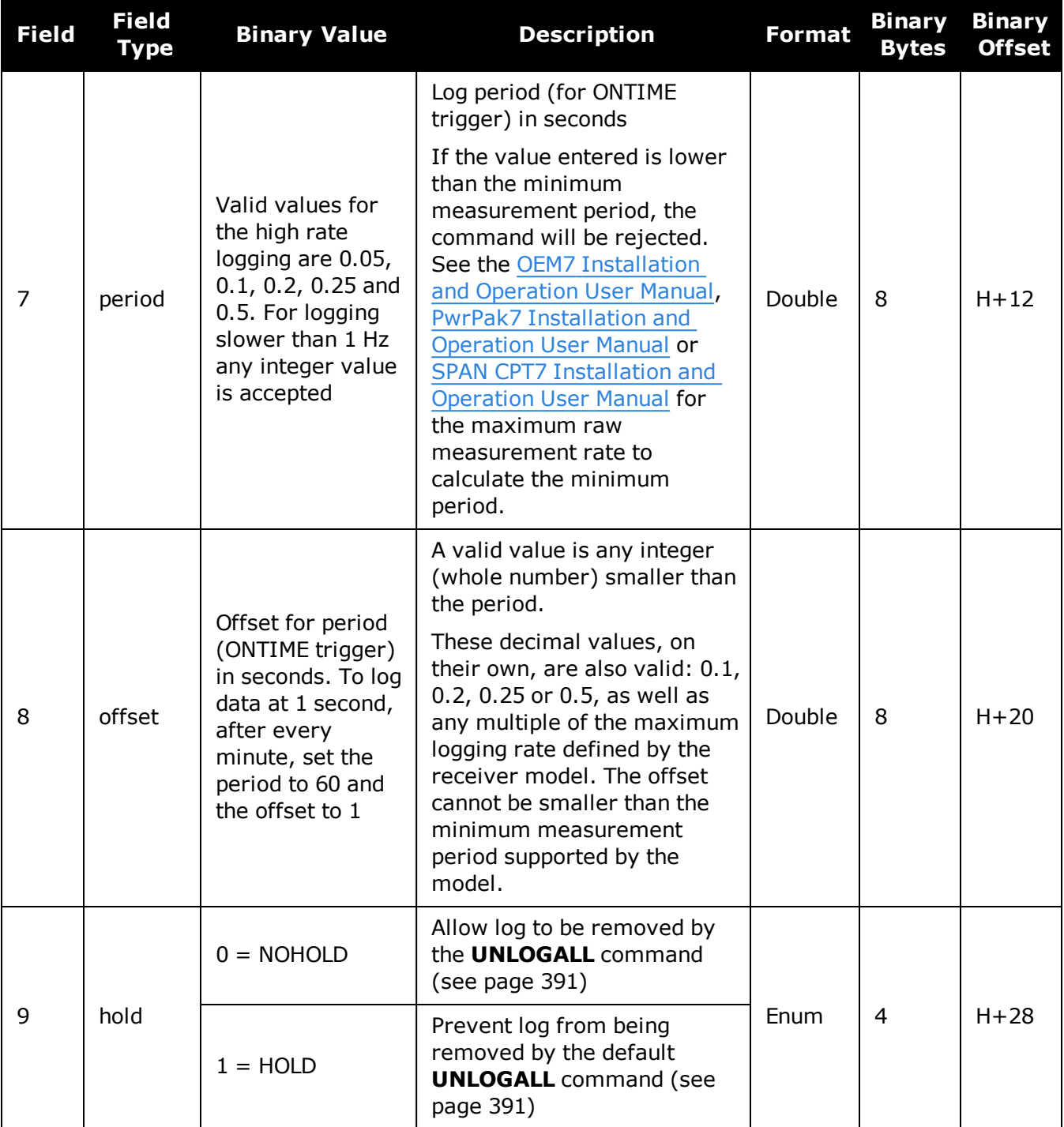

# *2.76.2 ASCII*

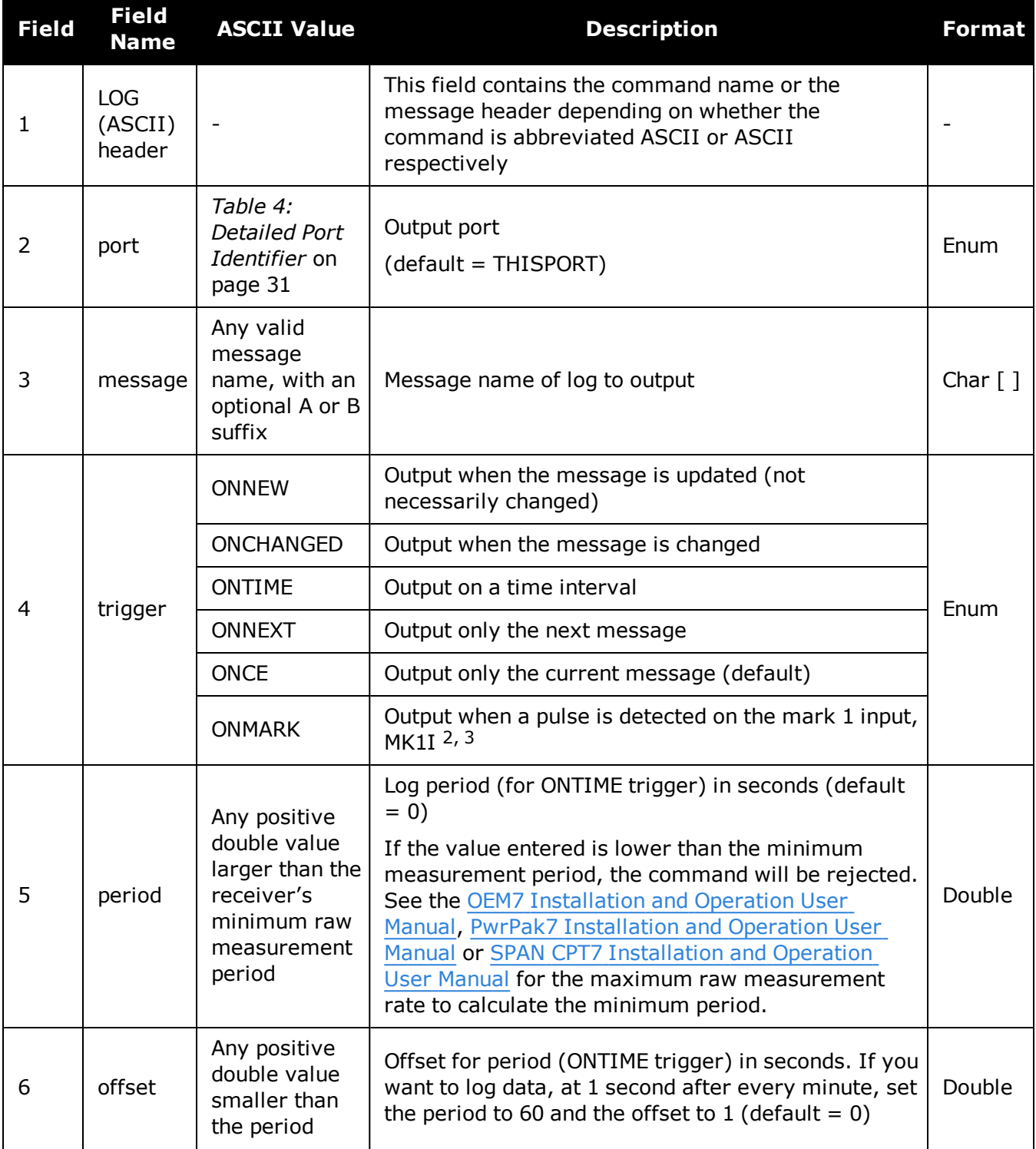

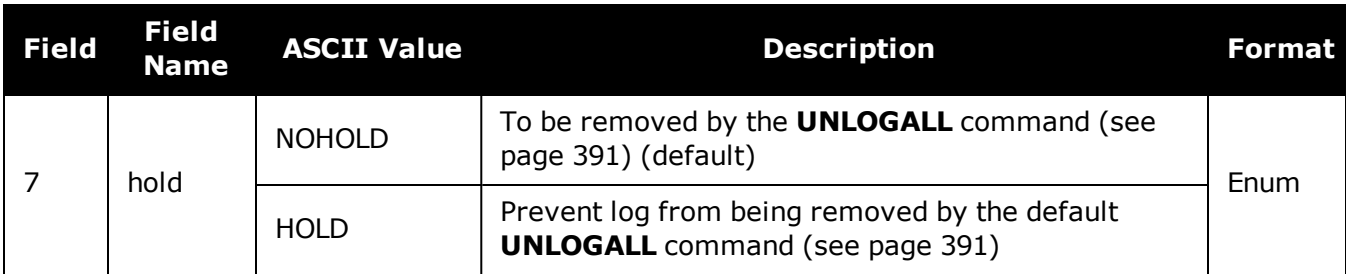

# **2.77 LOGIN**

## *Start a secure ICOM/SCOM connection to the receiver*

### **Platform: OEM729, OEM7600, OEM7700, OEM7720, PwrPak7, SPAN CPT7, SMART7- I**

When ICOM/SCOM ports have security enabled (see the **[IPSERVICE](#page-205-0)** command on page 207), a session to the ICOM/SCOM port can be established but commands are refused until a valid **LOGIN** command is issued. Both the UserName and Password are required. The **LOGIN** command checks the supplied credentials against known UserNames/Passwords and determines if the login is successful or not. A successful login permits the secured ICOM/SCOM command interpreter to accept further commands and returns OK. An unsuccessful login does not release the secured ICOM/SCOM command interpreter and returns Login Failed.

Entering a **LOGIN** command on any command port other than the ICOM/SCOM port has no effect, regardless of whether the UserName/Password is correct. In this case, the appropriate response (OK or Login Failed) is returned, but there is no effect on the command interpreter.

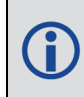

When security is enabled, access to the port is restricted unless a valid name and password are supplied. It does not mean there is data encryption enabled. Username is case-insensitive and password is case-sensitive.

### **Message ID: 1671**

### **Abbreviated ASCII Syntax:**

LOGIN [commport] UserName Password

### **ASCII Example:**

LOGIN ADMIN ADMINPASSWORD

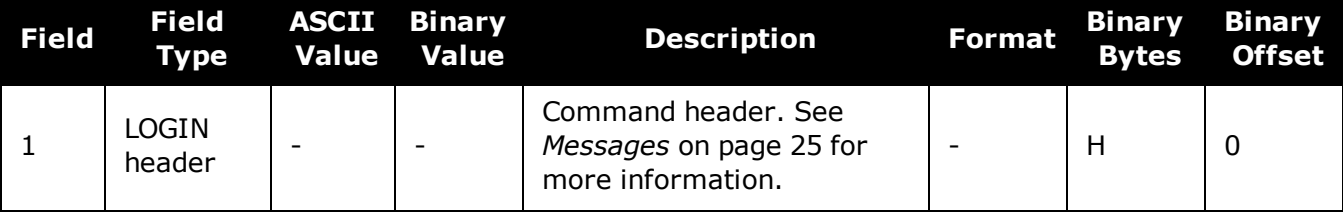

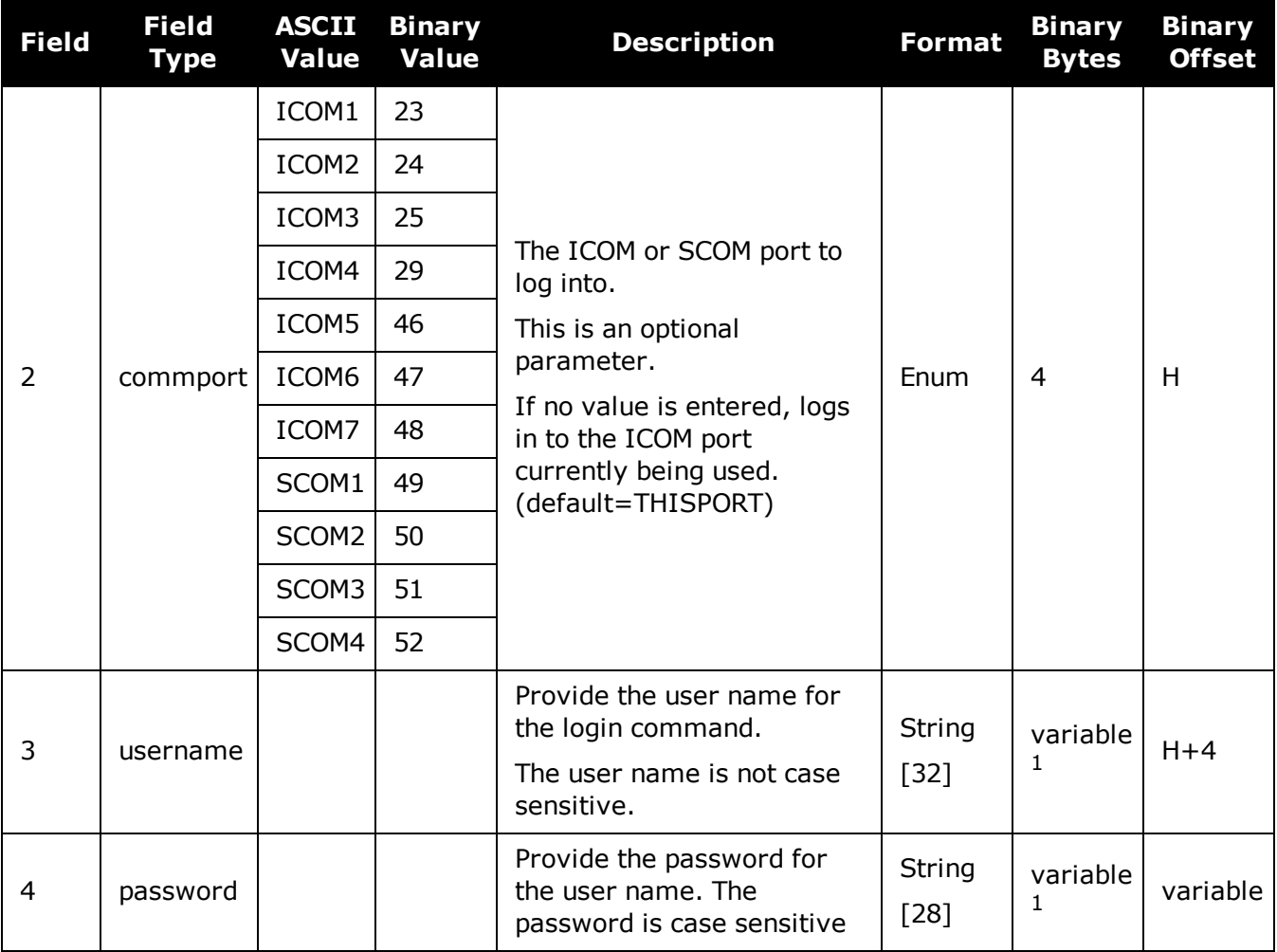

<sup>&</sup>lt;sup>1</sup>In the binary case, each string field needs to be NULL terminated and additional bytes of padding added to maintain 4-byte alignment, up to the maximum defined by the string size. The next defined field starts immediately at the next 4-byte alignment following the NULL.

# **2.78 LOGOUT**

### *End a secure ICOM/SCOM session started using the LOGIN command*

### **Platform: OEM729, OEM7600, OEM7700, OEM7720, PwrPak7, SPAN CPT7, SMART7- I**

Use the **LOGOUT** command to sign out of an ICOM/SCOM connection after a user has successfully logged in using the **LOGIN** command. After the sending the **LOGOUT** command, the ICOM/SCOM connection will not accept further commands, other than a new LOGIN command. The session itself is not ended. This only applies to ICOM/SCOM ports that have had security enabled (see the **[IPSERVICE](#page-205-0)** command on page 207).

### **Message ID: 1672**

### **Abbreviated ASCII Syntax:**

LOGOUT [commport]

### **ASCII Example:**

LOGOUT

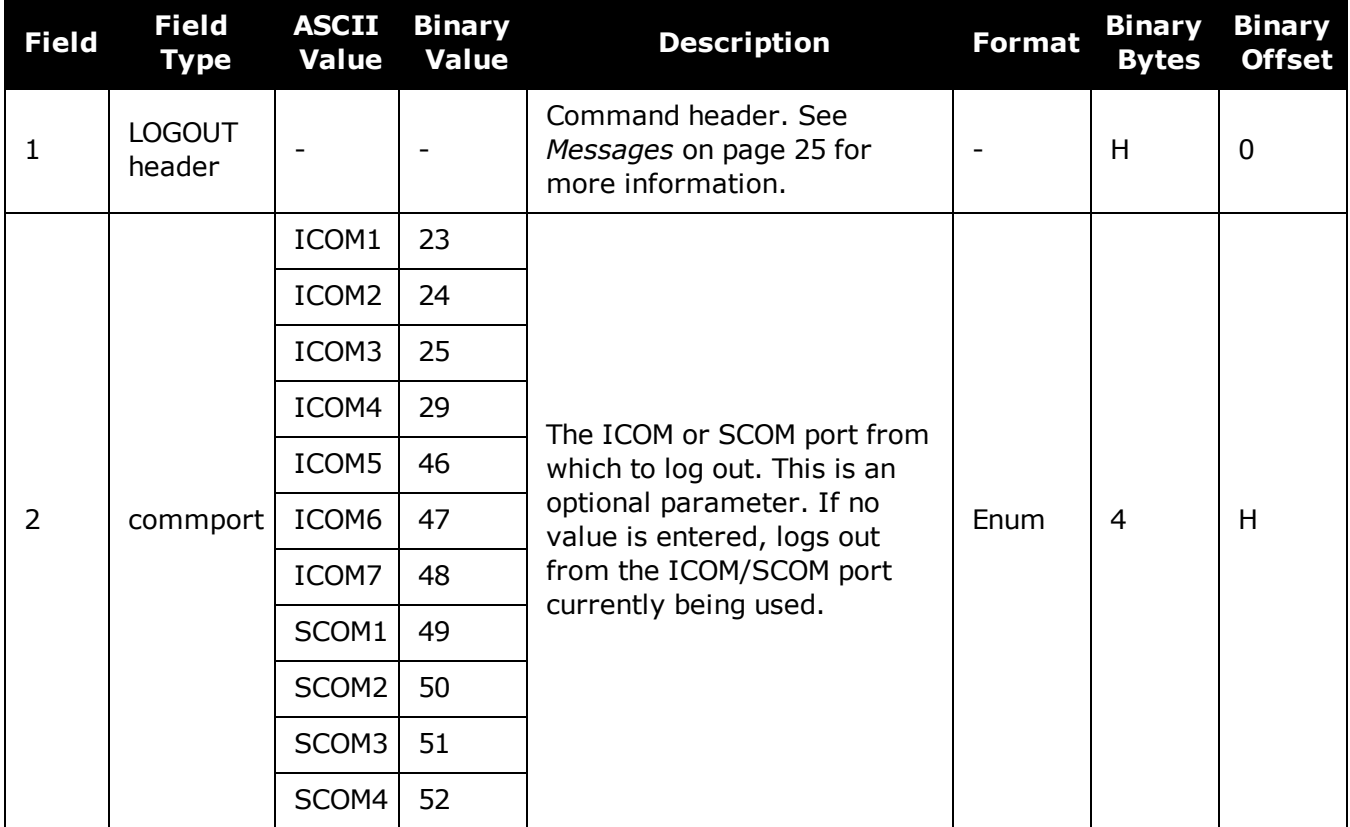

# **2.79 LUA**

### *Configure Lua Interpreter*

### **Platform: OEM719, OEM729, OEM7500, OEM7600, OEM7700, OEM7720, PwrPak7, SPAN CPT7, SMART7, SMART7-I, SMART7-S, SMART7-W**

Use this command to configure the execution of the Lua interpreter on the receiver. Scripts that appear within the **[LUAFILELIST](#page-586-0)** log (see page 588) can be executed by the Lua interpreter.

### **Message ID: 2049**

### **Abbreviated ASCII Syntax:**

LUA option [LuaInterpreterArguments]

### **Abbreviated ASCII Example:**

```
lua start "printarguments.lua 1 2 3 4 5"
```
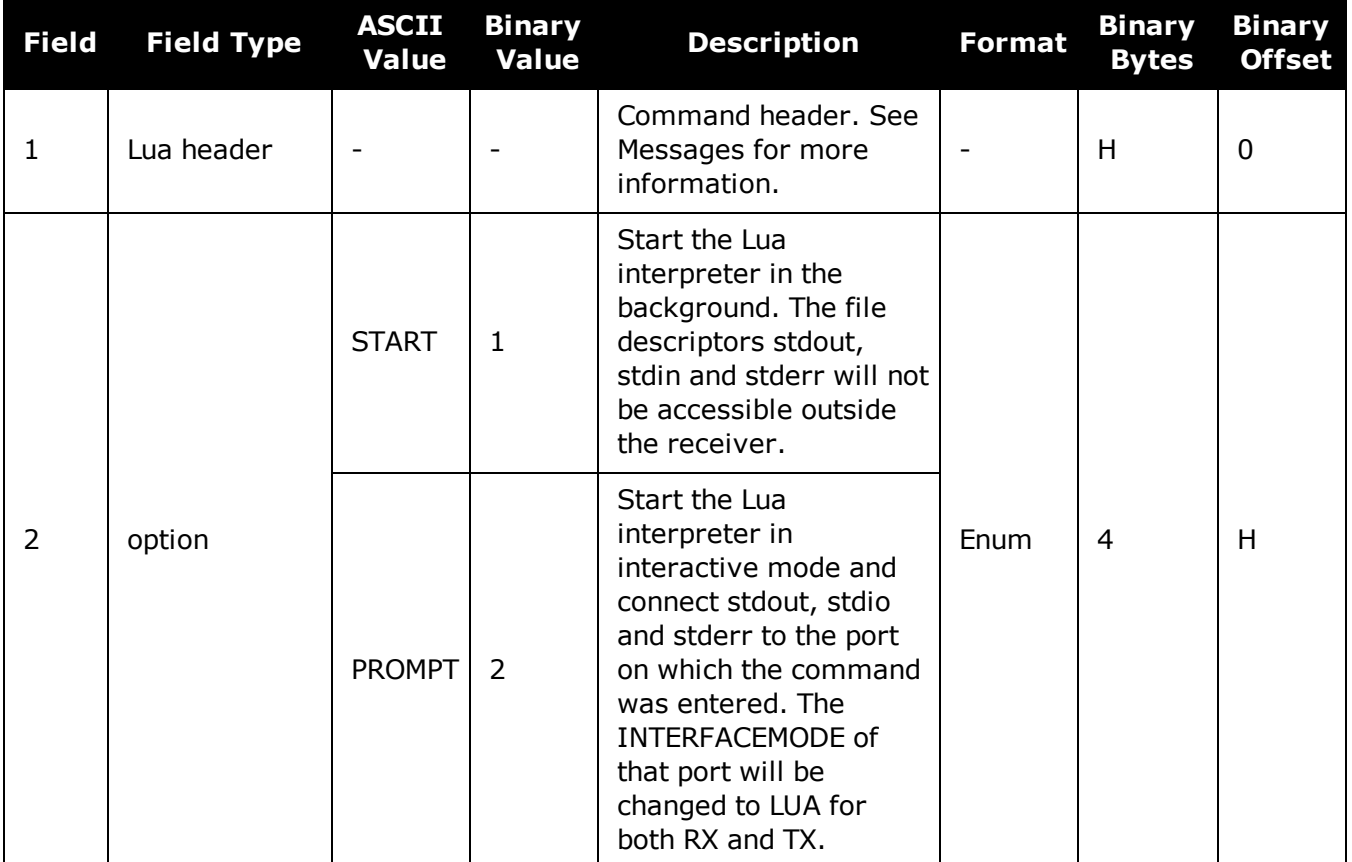

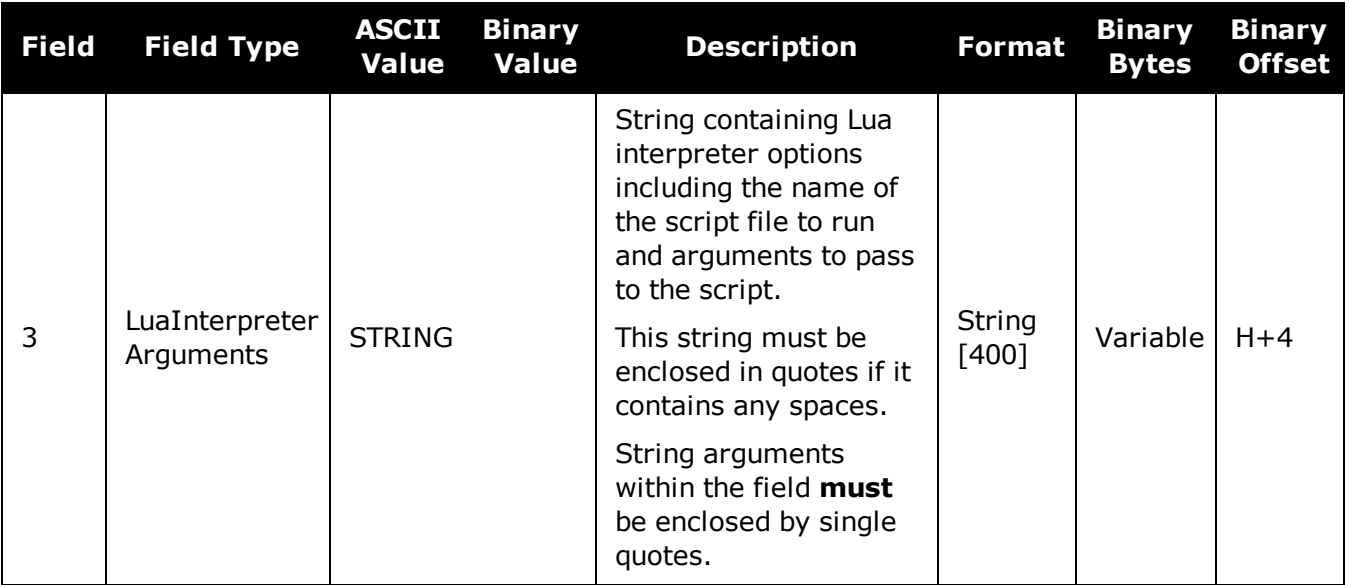

The format of the Lua Interpreter Arguments is as follows as adapted from the standard Lua 5.3 interpreter:

[options] [script [args]] Available options are: -e stat execute string 'stat' -i enter interactive mode after executing 'script'. (This is added to the arguments when using the PROMPT option of the LUA command) -l name require library 'name'

# **2.80 MAGVAR**

### *Sets a magnetic variation correction*

### **Platform: OEM719, OEM729, OEM7500, OEM7600, OEM7700, OEM7720, PwrPak7, SPAN CPT7, SMART7, SMART7-I, SMART7-S, SMART7-W**

The receiver computes directions referenced to True North (also known as geodetic north). The Magnetic Variation Correction command (MAGVAR) is used to navigate in agreement with magnetic compass bearings. The correction value entered here causes the "bearing" field of the navigate log to report bearing in degrees Magnetic. The receiver computes the magnetic variation correction when using the auto option. See *Figure 5: [Illustration](#page-236-0) of Magnetic Variation and Cor[rection](#page-236-0)* on the next page.

The receiver calculates values of magnetic variation for given values of latitude, longitude and time using the International Geomagnetic Reference Field (IGRF) 2015 spherical harmonic coefficients and IGRF time corrections to the harmonic coefficients. (IGRF-2015 is also referred to as IGRF-12.) The model is intended for use up to the year 2020, however due to accelerated drift of the earth's magnetic north pole starting in 2018, the accuracy of the model will degrade sooner than the intended date. Furthermore, the receiver will compute for years beyond 2020, but accuracy may be further reduced depending on the behavior of the magnetic pole.

### **Message ID: 180**

### **Abbreviated ASCII Syntax:**

MAGVAR type [correction [std dev]]

### **Factory Default:**

MAGVAR correction 0 0

### **ASCII Example 1:**

MAGVAR AUTO

### **ASCII Example 2:**

MAGVAR CORRECTION 15 0

<span id="page-236-0"></span>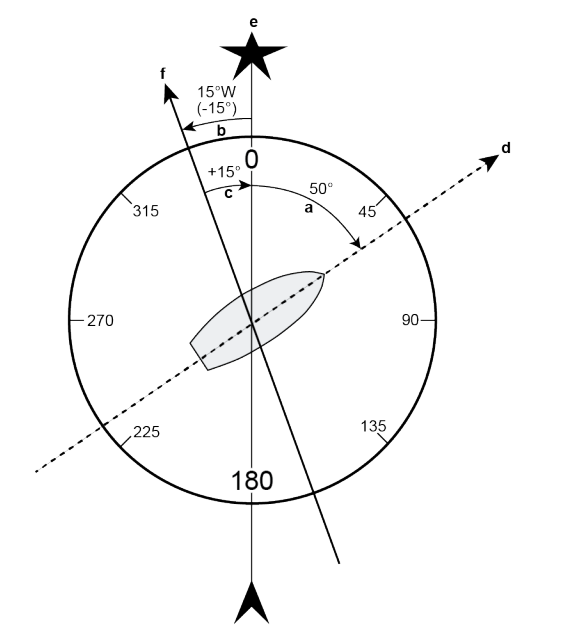

### **Figure 5: Illustration of Magnetic Variation and Correction**

#### **Ref Description**

- a **True Bearing**
- Local Magnetic Variation b
- $\overline{C}$ Local Magnetic Variation Correction (Inverse of magnetic variation)
- **Magnetic Bearing**  $a + c$
- Heading: 50° True, 65° Magnetic d
- e **True North**
- $f$ Local Magnetic North

How does GNSS determine what Magnetic North is? Do the satellites transmit a database G) or some kind of look up chart to determine the declination for your given latitude and longitude? How accurate is it?

Magnetic North refers to the location of the Earth's Magnetic North Pole. Its position is constantly changing in various cycles over centuries, years and days. These rates of change vary and are not well understood. However, we are able to monitor the changes.

True North refers to the earth's spin axis, that is, at 90° north latitude or the location where the lines of longitude converge. The position of the spin axis does not vary with respect to the Earth.

The locations of these two poles do not coincide. Thus, a relationship is required between these two values for users to relate GNSS bearings to their compass bearings. This value is called the magnetic variation correction or declination.

GNSS does not determine where Magnetic North is nor do the satellites provide magnetic correction or declination values. However, OEM7 receivers store this information internally in look up tables so that when you specify that you want to navigate with respect to Magnetic North, this internal information is used. These values are also available from various information sources such as the United States Geological Survey (USGS). The USGS produces maps and has software which enables the determination of these correction values. By identifying your location (latitude and longitude), you can obtain the correction value. Refer to An [Introduction](http://www.novatel.com/an-introduction-to-gnss/) to GNSS available on our website.

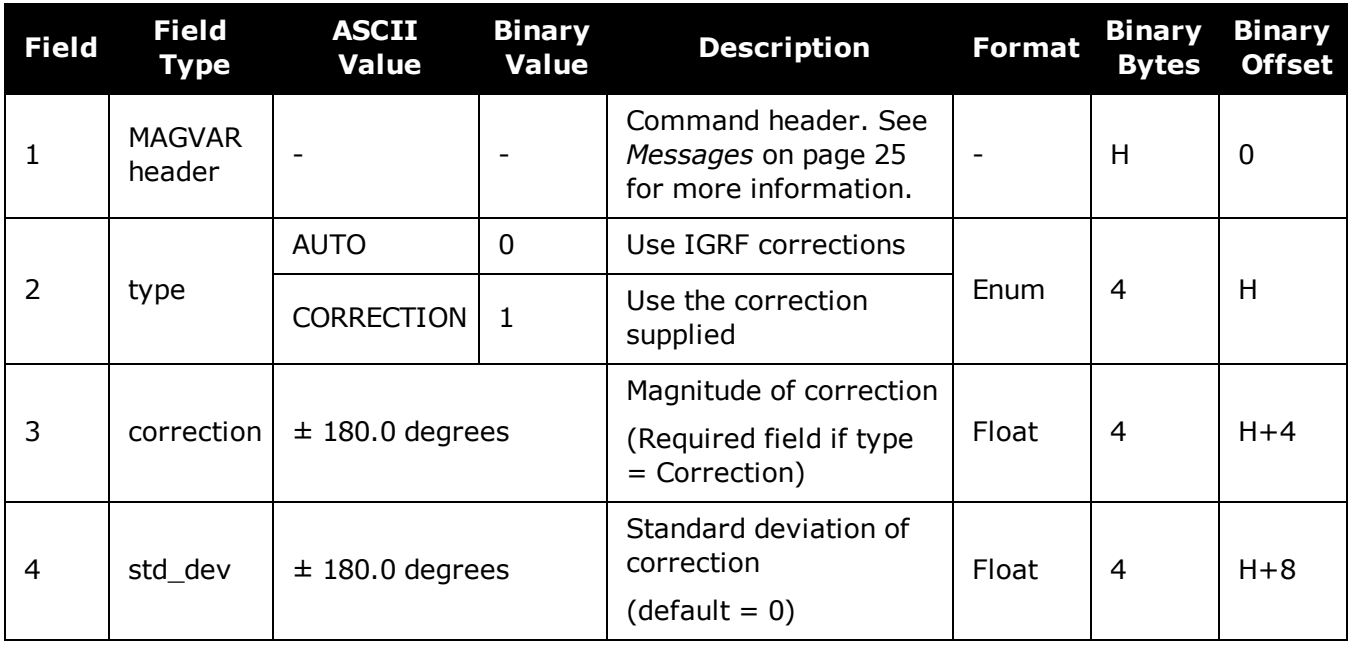

# **2.81 MARKCONTROL**

### *Controls processing of mark inputs*

### **Platform: OEM719, OEM729, OEM7500, OEM7600, OEM7700, OEM7720, PwrPak7, SPAN CPT7**

This command is used to control the processing of the mark inputs. Using this command, the mark inputs can be enabled or disabled, polarity can be changed and a time offset and guard against extraneous pulses can be added.

The MARKPOS and MARKTIME logs have their outputs (and extrapolated time tags) pushed into the future (relative to the mark input (MKI) event) by the amount entered into the time bias field. In almost all cases, this value is set to 0, which is also the default setting (see *[MARKPOS,](#page-592-0) [MARK2POS,](#page-592-0) MARK3POS and MARK4POS* on page 594 and *MARKTIME, [MARK2TIME,](#page-595-0) MARK3TIME and [MARK4TIME](#page-595-0)* on page 597).

### **Message ID: 614**

### **Abbreviated ASCII Syntax:**

MARKCONTROL signal [switch [polarity [timebias [timeguard]]]]

### **Factory Default:**

MARKCONTROL MARK1 ENABLE MARKCONTROL MARK2 ENABLE

### <span id="page-238-0"></span>**ASCII Example:**

MARKCONTROL MARK1 ENABLE NEGATIVE 50 100

### **Figure 6: TTL Pulse Polarity**

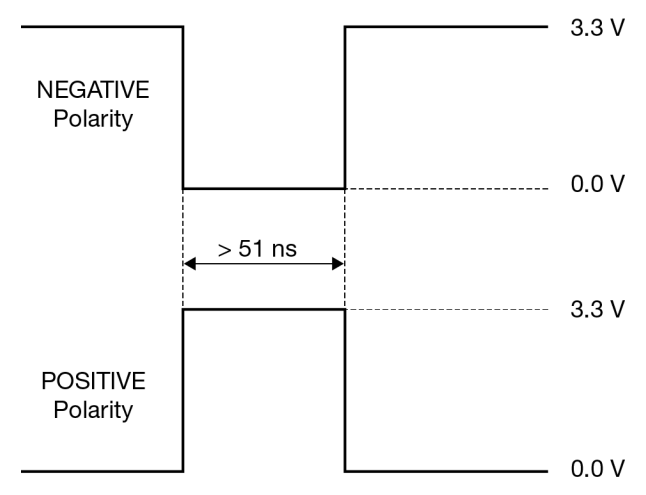

**G** 

If using an external device, such as a camera, connect the device to the receiver's I/O port. Use a cable that is compatible to both the receiver and the device. A MARKIN pulse can be a trigger from the device to the receiver. See also the **MARKPOS, [MARK2POS,](#page-592-0) [MARK3POS](#page-592-0) and MARK4POS** command on page 594 and the **[MARKTIME,](#page-595-0) [MARK2TIME,](#page-595-0) MARK3TIME and MARK4TIME** command on page 597.

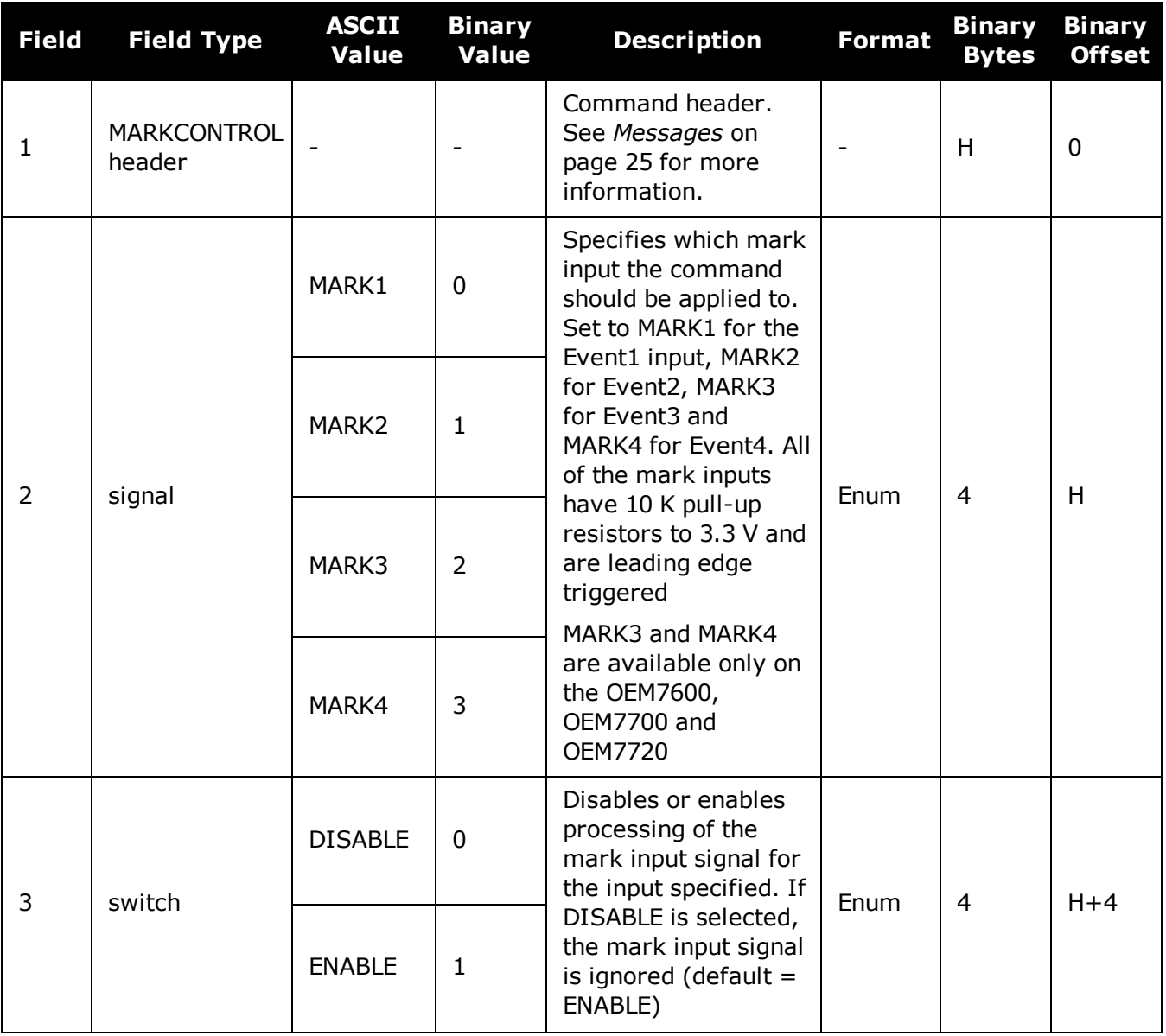

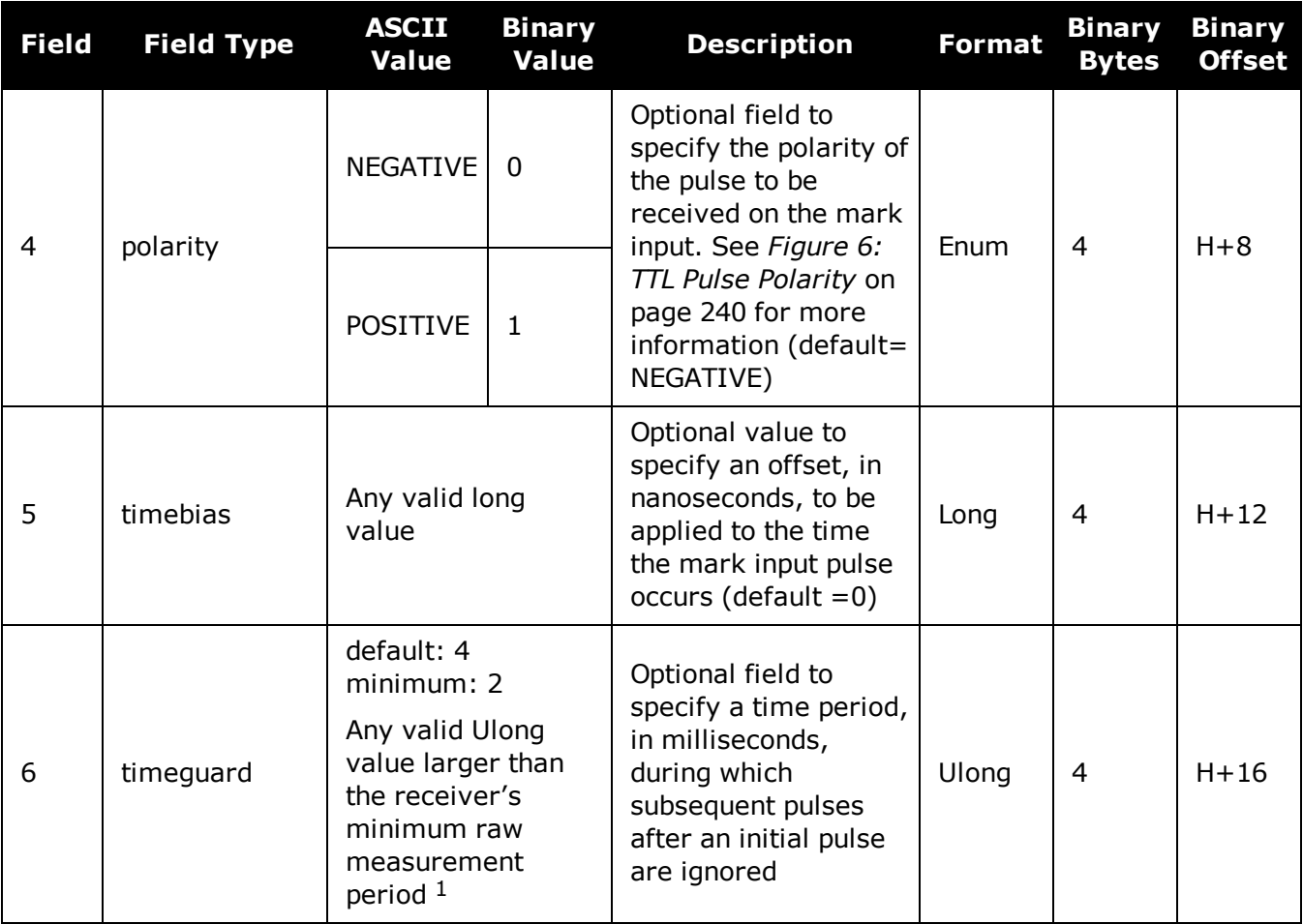

1See the Technical Specification appendices in the OEM7 [Installation](https://docs.novatel.com/oem7/Content/PDFs/OEM7_Installation_Operation_Manual.pdf) and Operation User Manual, PwrPak7 Installation and Operation User Manual or SPAN CPT7 Installation and Operation User Manual for the maximum raw measurement rate to determine the minimum period. If the value entered is lower than the minimum measurement period, the value is ignored and the minimum period is used.

# **2.82 MEDIAFORMAT**

### *Format the media for PwrPak7*

### **Platform: PwrPak7**

Formats the specified media as FAT32, using PwrPak7 specific cluster size and other parameters.

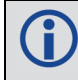

Only the internal flash memory can be formatted.

Entering this command results in complete loss of all data stored on the media.

Entering this command initiates the format operation. An error is reported if formatting could not be initiated, for example due to the media being disconnected.

Formatting progress can be observed using the **[FILESYSTEMSTATUS](#page-474-0)** log on page 476, which will report *BUSY*, followed by *MOUNTED*.

The receiver may reboot in the process.

### **Message ID: 2128**

### **Abbreviated ASCII Syntax:**

MEDIAFORMAT MassStorage

### **Example:**

MEDIAFORMAT INTERNAL\_FLASH

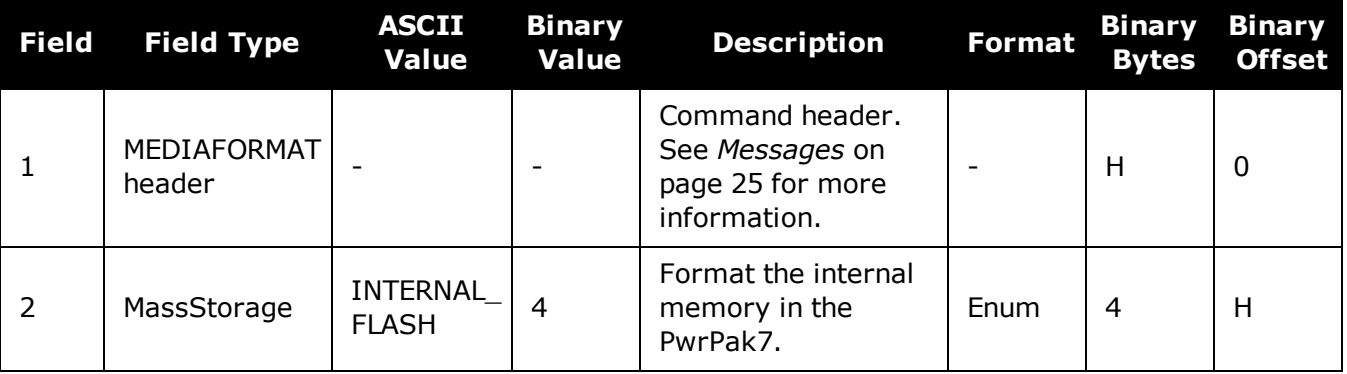

# **2.83 MODEL**

### *Switches to a previously authorized model*

### **Platform: OEM719, OEM729, OEM7500, OEM7600, OEM7700, OEM7720, PwrPak7, SPAN CPT7, SMART7, SMART7-I, SMART7-S, SMART7-W**

This command is used to switch the receiver between models previously added with the **[AUTH](#page-74-0)** [command](#page-74-0) (see page 76). When the **MODEL** command is issued, the receiver saves the specified model as the active model. The active model is now used on every subsequent start up. The **MODEL** command causes an automatic reset.

Use the **[VALIDMODELS](#page-868-0)** log (see page 870) to output a list of available models on the receiver. Use the **[VERSION](#page-873-0)** log (see page 875) to output the active model. Use the **[AUTHCODES](#page-418-0)** log (see [page](#page-418-0) 420) to output a list of the auth codes present on the receiver.

If the **MODEL** command is used to switch to an expired model, the receiver will reset and enter into an error state. Switch to a valid model to continue.

### **Message ID: 22**

### **Abbreviated ASCII Syntax:**

MODEL model

### **Input Example:**

MODEL D2LR0RCCR

NovAtel uses the term models to refer to and control different levels of functionality in the receiver firmware. For example, a receiver may be purchased with an L1 only capability and be easily upgraded at a later time to a more feature intensive model, like L1/L2 dual-frequency. All that is required to upgrade is an authorization code for the higher model and the **AUTH** [command](#page-74-0) (see page 76). Reloading the firmware or returning the receiver for service to upgrade the model is not required. Upgrades are available from NovAtel [Customer](http://www.novatel.com/support/) Support.

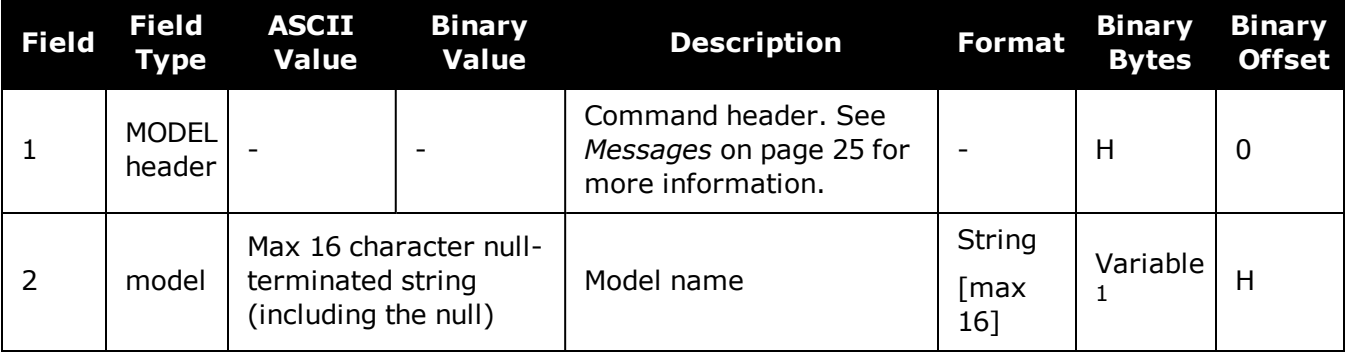

<sup>1</sup>In the binary case, each string field needs to be NULL terminated and additional bytes of padding added to maintain 4-byte alignment, up to the maximum defined by the string size. The next defined field starts immediately at the next 4-byte alignment following the NULL.

# **2.84 MOVINGBASESTATION**

### *Enables the use of a moving base station*

### **Platform: OEM719, OEM729, OEM7500, OEM7600, OEM7700, OEM7720, PwrPak7, SPAN CPT7, SMART7, SMART7-I, SMART7-S, SMART7-W**

This command is used to enable or disable a receiver from transmitting corrections without a fixed position.

The moving base function allows you to obtain a centimeter level xyz baseline estimate when the base station and possibly the rover are moving. It is very similar to normal RTK, with one stationary base station and a moving rover (refer to Transmitting and Receiving Corrections in the OEM7 [Installation](https://docs.novatel.com/oem7/Content/PDFs/OEM7_Installation_Operation_Manual.pdf) and Operation User Manual, PwrPak7 Installation and Operation User Manual or SPAN CPT7 Installation and Operation User Manual). The BSLNXYZ log is an asynchronous 'matched' log that can be logged with the onchanged trigger to provide an accurate baseline between the base and rover.

Due to the latency of the reference station position messages, the following logs are not recommended to be used when in moving baseline mode: BESTXYZ, GPGST, MARKPOS, MARK2POS, MATCHEDPOS, MATCHEDEYZ, RTKPOS and RTKXYZ. The position error of these logs could exceed 100 m, depending on the latency of the reference station position message. If a rover position is required during moving basestation mode, then PSRPOS is recommended.

The **MOVINGBASESTATION** command must be used to allow the base to transmit messages without a fixed position.

- 1. Use the PSRPOS position log at the rover. It provides the best accuracy and standard H deviations when the MOVINGBASESTATION mode is enabled.
	- 2. This command supports RTCM V3 operation.
	- 3. RTCM V3 support includes GPS + GLONASS operation.

### **Message ID: 763**

### **Abbreviated ASCII Syntax:**

MOVINGBASESTATION switch

### **Factory Default:**

MOVINGBASESTATION disable

### **ASCII Example:**

MOVINGBASESTATION ENABLE

G

Consider the case where there is a fixed base, an airplane flying with a moving base station near its front and a rover station at its tail end. Corrections can be sent between the receivers in a 'daisy chain' effect, where the fixed

base station sends corrections to the moving base station, which in turn can send corrections to the rover.

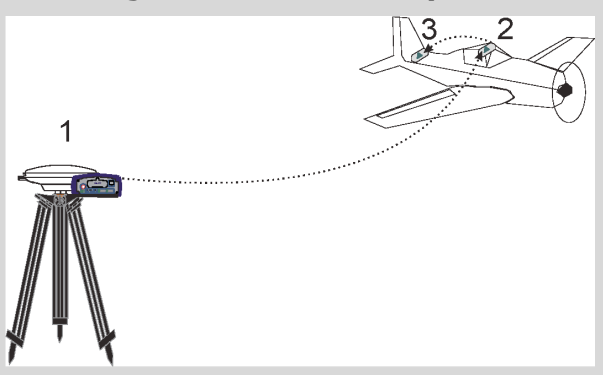

**Figure 7: Moving Base Station 'Daisy Chain' Effect**

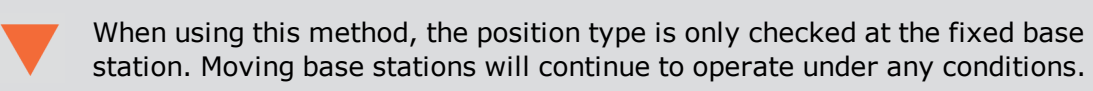

This command is useful for moving base stations doing RTK positioning at sea. A rover station is used to map out local areas (for marking shipping lanes, hydrographic surveying and so on), while the base station resides on the control ship. The control ship may not move much (parked at sea), but there is a certain amount of movement due to the fact that it is floating in the ocean. By using the **MOVINGBASESTATION** command, the control ship is able to use RTK positioning and move to new survey sites.

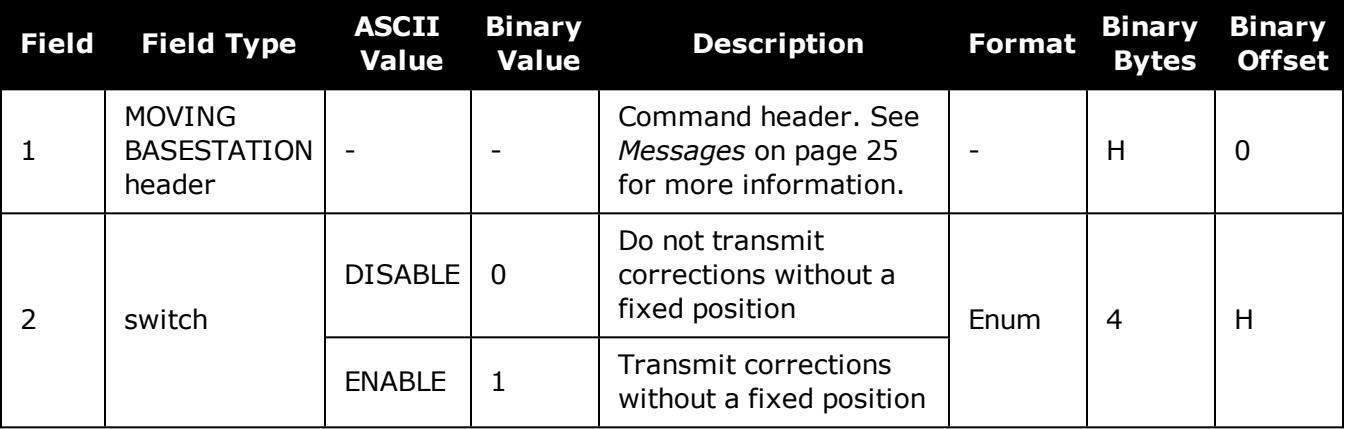

# **2.85 NAVICECUTOFF**

### *Sets elevation cut-off angle for NavIC satellites*

### **Platform: OEM719, OEM729, OEM7500, OEM7600, OEM7700, OEM7720, PwrPak7, SPAN CPT7, SMART7, SMART7-I, SMART7-S, SMART7-W**

This command is used to set the elevation cut-off angle for tracked NavIC satellites. The receiver does not start automatically searching for a NavIC satellite until it rises above the cutoff angle (when satellite position is known). Tracked satellites that fall below the cut-off angle are no longer tracked unless they are manually assigned (see the **ASSIGN** [command](#page-66-0) on [page 68\)](#page-66-0).

In either case, satellites below the NAVICECUTOFF angle are eliminated from the internal position and clock offset solution computations.

This command permits a negative cut-off angle; it could be used in these situations:

- The antenna is at a high altitude, and thus can look below the local horizon
- Satellites are visible below the horizon due to atmospheric refraction

Care must be taken when using **NAVICECUTOFF** command because the signals from lower elevation satellites are traveling through more atmosphere and are therefore degraded. Use of satellites below 5 degrees is not recommended.

Use the **[ELEVATIONCUTOFF](#page-139-0)** command on page 141 to set the cut-off angle for all other systems.

For dual antenna receivers, this command applies to both the primary and secondary antennas.

### **Message ID: 2134**

#### **Abbreviated ASCII Syntax:**

NAVICECUTOFF angle

### **Factory Default:**

NAVICECUTOFF 5.0

### **ASCII Example:**

NAVICECUTOFF 10.0

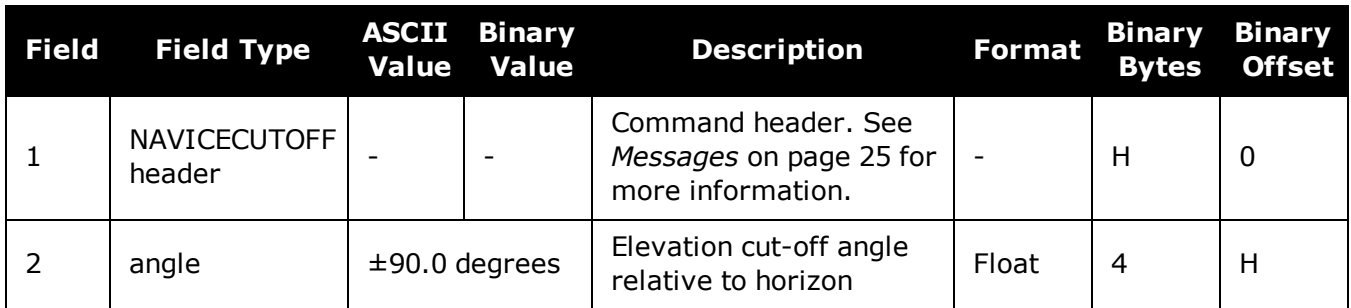

# **2.86 NMEAFORMAT**

### *Customize NMEA output*

### **Platform: OEM719, OEM729, OEM7500, OEM7600, OEM7700, OEM7720, PwrPak7, SPAN CPT7, SMART7, SMART7-I, SMART7-S, SMART7-W**

Use the NMEAFORMAT command to customize the NMEA GPGGA and GPGGALONG output.

Modifying the NMEA output will make it not compliant with the NMEA standard.

### **Message ID: 1861**

#### **Abbreviated ASCII Syntax:**

NMEAFORMAT field format

### **Factory Default:**

```
NMEAFORMAT GGA_LATITUDE 9.4
NMEAFORMAT GGA_LONGITUDE 10.4
NMEAFORMAT GGA_ALTITUDE .2
NMEAFORMAT GGALONG_LATITUDE 12.7
NMEAFORMAT GGALONG_LONGITUDE 13.7
NMEAFORMAT GGALONG_ALTITUDE .3
```
### **Example:**

The following settings increase the precision of the GPGGA latitude and longitude fields:

NMEAFORMAT GGA\_LATITUDE 11.6

NMEAFORMAT GGA\_LONGITUDE 12.6

The following settings decrease the precision of the GPGGALONG latitude and longitude fields:

NMEAFORMAT GGALONG\_LATITUDE 11.6

NMEAFORMAT GGALONG\_LONGITUDE 12.6

The following setting stops the undulation fields of the GPGGALONG log being filled, making a log like the GPGGARTK log that was in NovAtel's OEM6 firmware:

NMEAFORMAT GGALONG\_UNDULATION !0

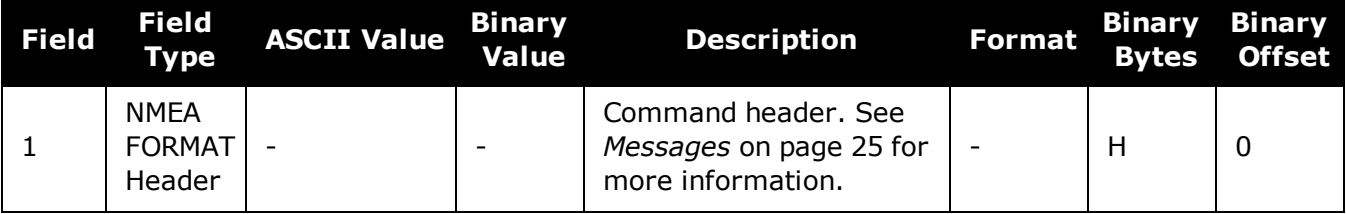

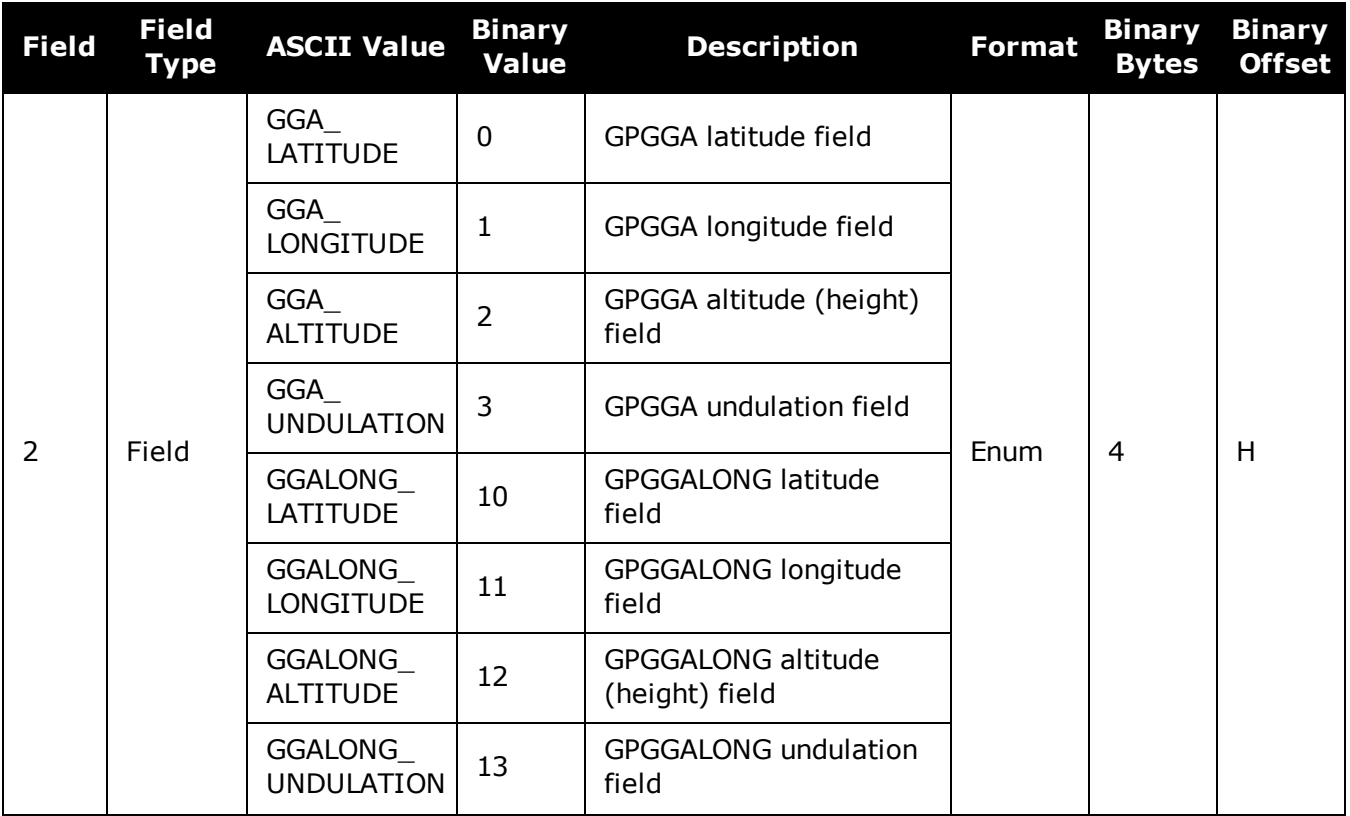

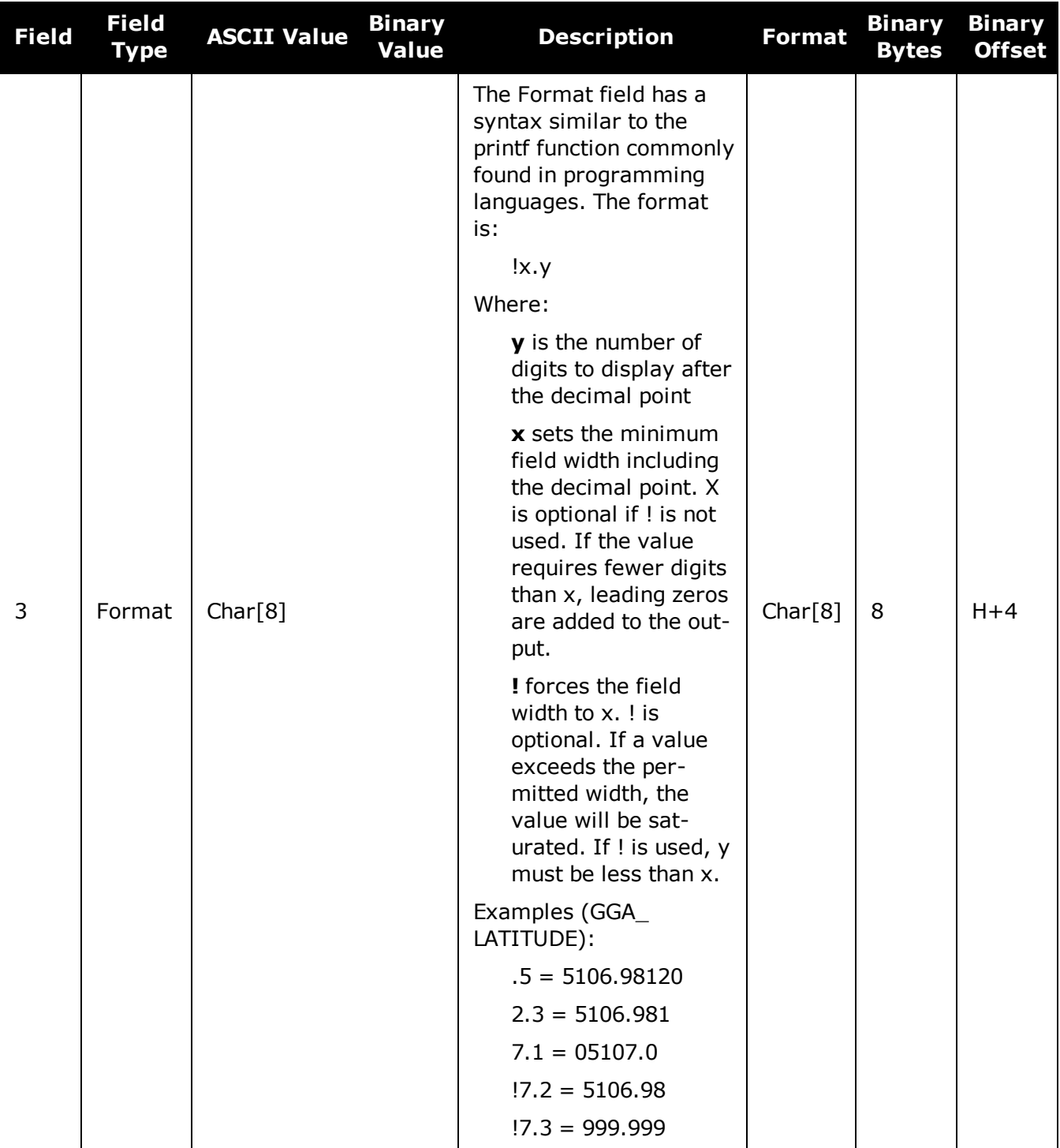

# **2.87 NMEATALKER**

### *Sets the NMEA talker ID*

### **Platform: OEM719, OEM729, OEM7500, OEM7600, OEM7700, OEM7720, PwrPak7, SPAN CPT7, SMART7, SMART7-I, SMART7-S, SMART7-W**

This command is used to alter the behavior of the NMEA talker ID. The talker is the first 2 characters after the \$ sign in the log header of the GPGLL, GPGRS, GPGSA, GPGST, GPGSV, GPRMB, GPRMC, GPVTG and GPZDA log outputs. The other NMEA logs are not affected by the NMEATALKER command.

On SPAN systems, the GPGGA position is always based on the position solution from the BESTPOS log which incorporate GNSS + INS solutions as well.

The default GPS NMEA messages (**NMEATALKER GP**) include specific information about only the GPS satellites that have a 'GP' talker solution, even when GLONASS satellites are present. As well, the default GPS NMEA message outputs GP as the talker ID regardless of the position type given in position logs such as BESTPOS. The **NMEATALKER AUTO** command changes this behavior so that the NMEA messages include all satellites in the solution and the talker ID changes according to those satellites.

If **NMEATALKER** is set to **auto** and there are both GPS and GLONASS satellites in the solution, two sentences with the GN talker ID are output. The first sentence contains information about the GPS and the second sentence on the GLONASS satellites in the solution.

If **NMEATALKER** is set to **auto** and there are only GLONASS satellites in the solution, the talker ID of this message is GL.

If the solution comes from SPAN, the talker ID is IN.

### **Message ID: 861**

#### **Abbreviated ASCII Syntax:**

NMEATALKER id

#### **Factory Default:**

NMEATALKER gp

### **ASCII Example:**

NMEATALKER auto

 $(i)$ 

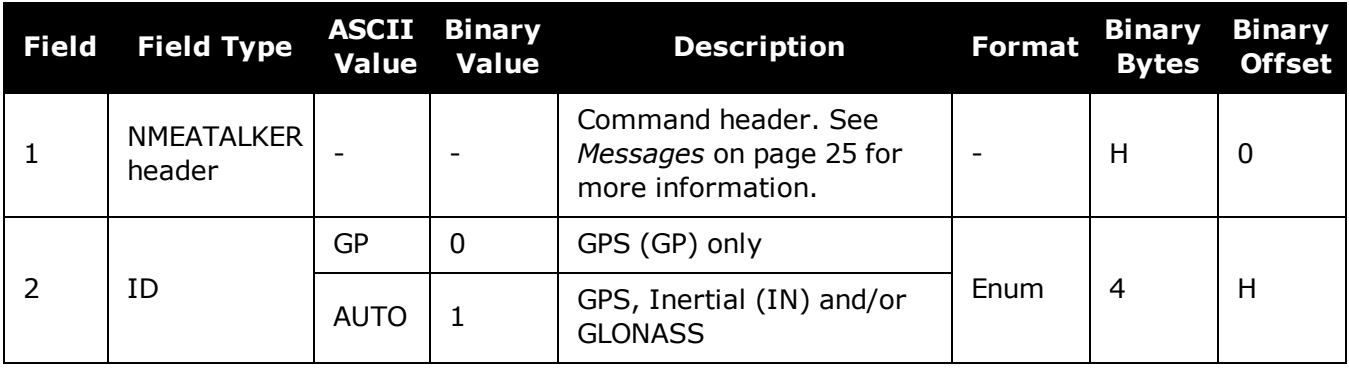

The NMEATALKER command only affects NMEA logs that are capable of a GPS output. For example, GLMLA is a GLONASS-only log and the output will always use the GL talker. *Table 51: NMEA [Talkers](#page-251-0)* below shows the NMEA logs and whether they use GPS (GP), GLONASS (GL), Galileo (GA) or combined (GN) talkers with NMEATALKER AUTO.

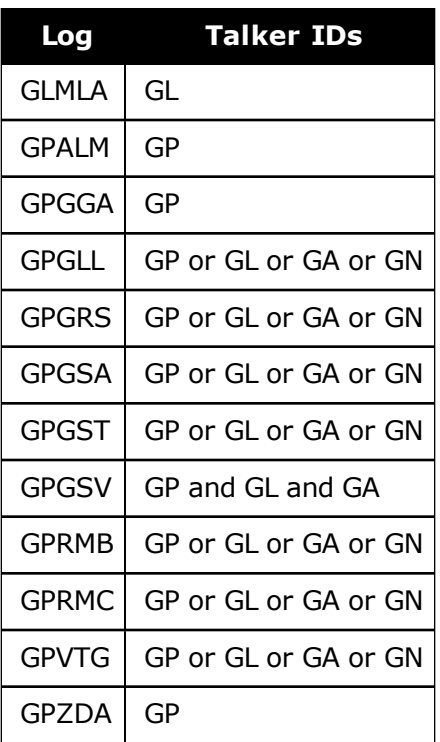

### <span id="page-251-0"></span>**Table 51: NMEA Talkers**
# **2.88 NMEAVERSION**

# *Sets the NMEA Version for Output*

## **Platform: OEM719, OEM729, OEM7500, OEM7600, OEM7700, OEM7720, PwrPak7, SPAN CPT7, SMART7, SMART7-I, SMART7-S, SMART7-W**

Use this command to set the output version of NMEA messages.

#### **Message ID: 1574**

#### **Abbreviated ASCII Syntax:**

NMEAVERSION Version

#### **Factory Defaults:**

NMEAVERSION V31

#### **ASCII Example:**

NMEAVERSION V41

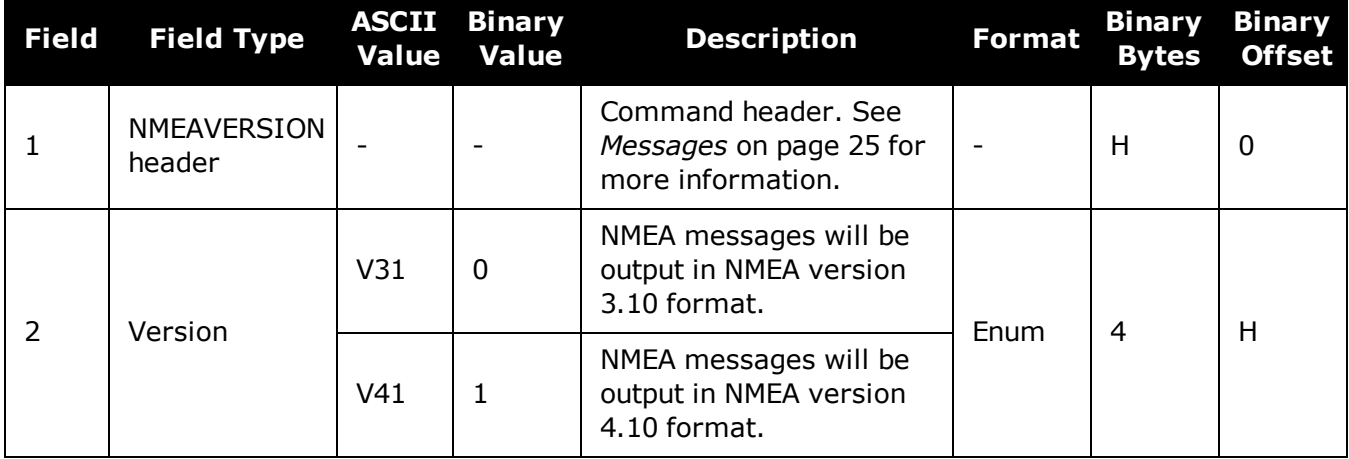

# **2.89 NTRIPCONFIG**

# *Configures NTRIP*

#### **Platform: OEM729, OEM7600, OEM7700, OEM7720, PwrPak7, SPAN CPT7, SMART7- I**

This command sets up and configures NTRIP communication.

#### **Message ID: 1249**

#### **Abbreviated ASCII Syntax:**

```
NTRIPCONFIG port type [protocol [endpoint [mountpoint [username [password
[bindinterface]]]]]]
```
Mountpoint, username and password are all set up on the caster.

#### **Factory Default:**

NTRIPCONFIG ncom1 disabled NTRIPCONFIG ncom2 disabled NTRIPCONFIG ncom3 disabled NTRIPCONFIG ncomX disabled

## **ASCII Example:**

NTRIPCONFIG ncom1 client v1 :2000 calg0

#### **ASCII example (NTRIP client):**

NTRIPCONFIG ncom1 client v2 192.168.1.100:2101 RTCM3 calgaryuser calgarypwd

# **ASCII example (NTRIP server):**

NTRIPCONFIG ncom1 server v1 192.168.1.100:2101 RTCM3 "" casterpwd

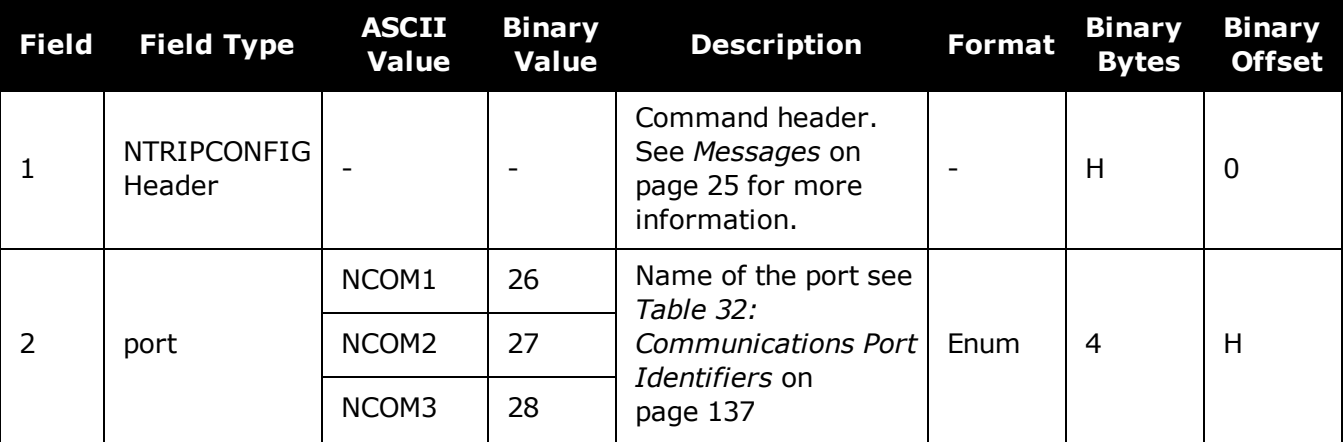

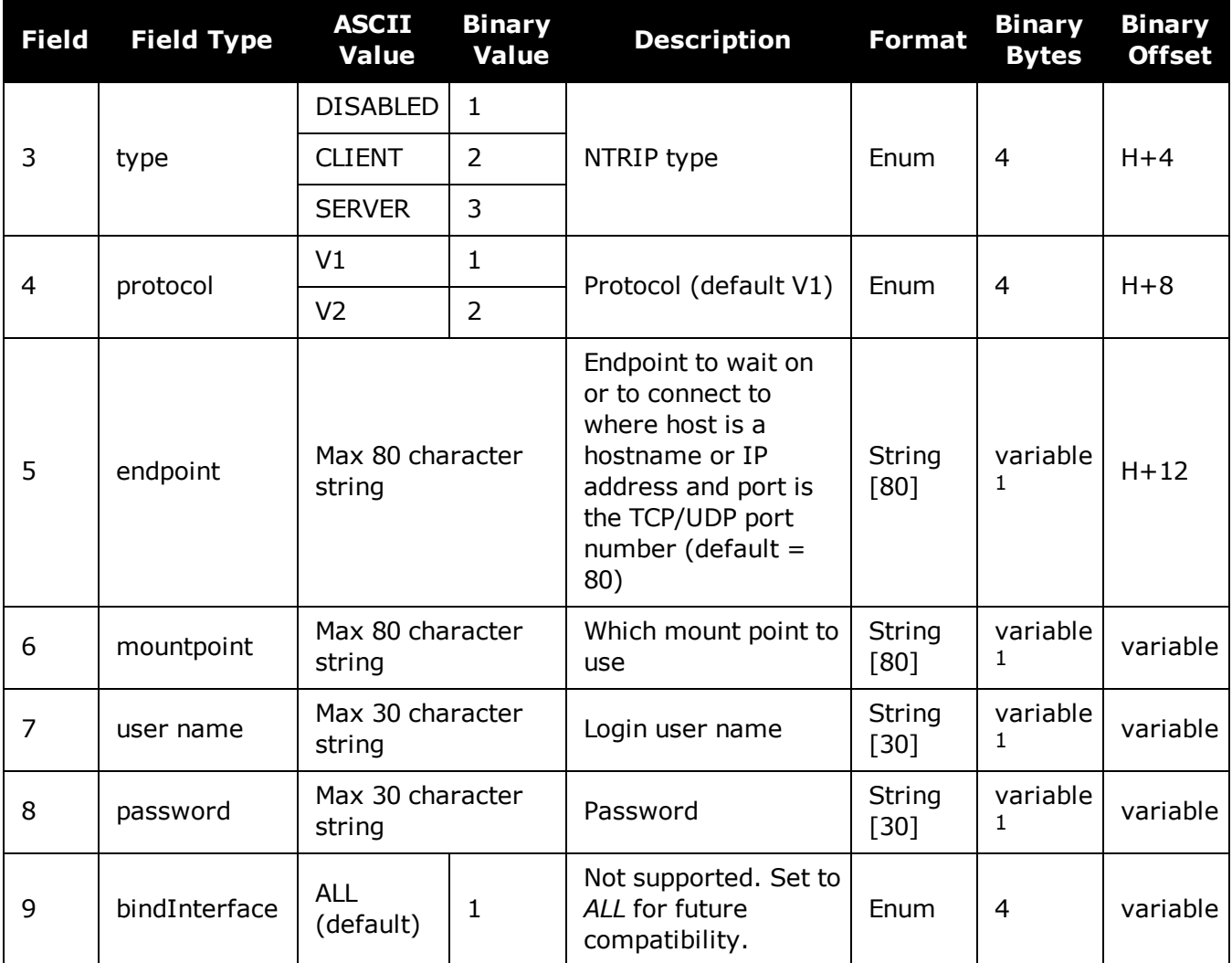

 $1$ In the binary case, each string field needs to be NULL terminated and additional bytes of padding added to maintain 4-byte alignment, up to the maximum defined by the string size. The next defined field starts immediately at the next 4-byte alignment following the NULL.

# **2.90 NTRIPSOURCETABLE**

# *Set NTRIPCASTER ENDPONTS*

## **Platform: OEM729, OEM7600, OEM7700, OEM7720, PwrPak7, SPAN CPT7, SMART7- I**

This command is used to set the NTRIPCASTER ENDPOINTS to be used for the **[SOURCETABLE](#page-846-0)** log (see [page](#page-846-0) 848).

#### **Message ID: 1343**

#### **Abbreviated ASCII Syntax:**

NTRIPSOURCETABLE endpoint [reserved1] [reserved2]

## **Factory Default:**

NTRIPSOURCETABLE none

#### **ASCII Example:**

NTRIPSOURCETABLE base.station.novatel.ca:1001

NTRIPSOURCETABLE 192.168.1.100:1001

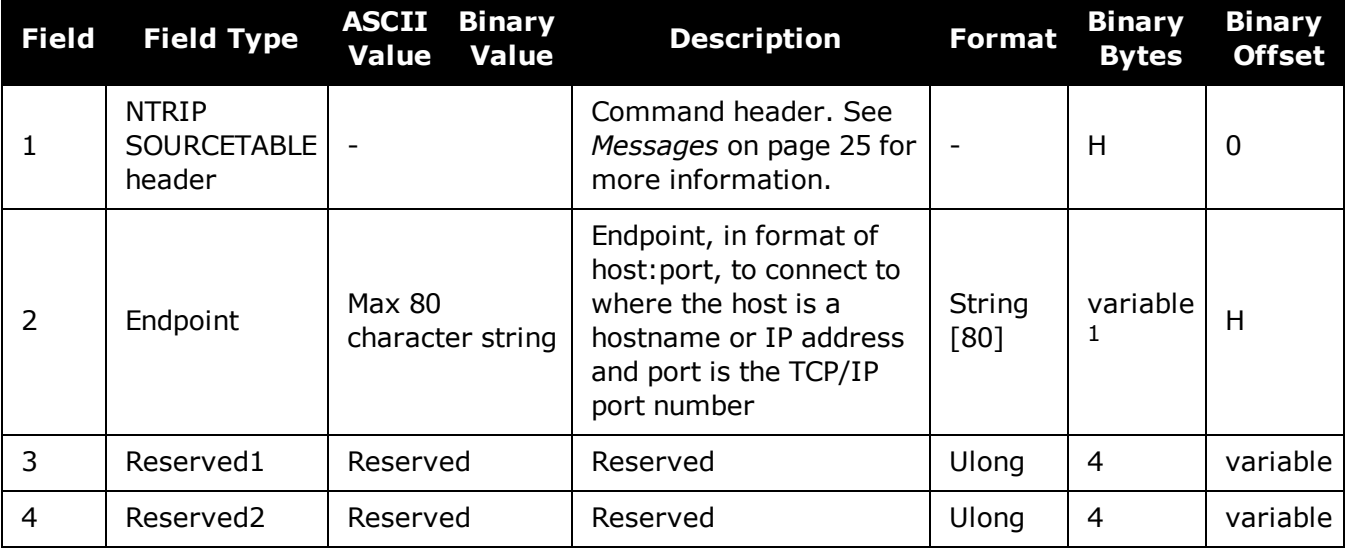

<sup>&</sup>lt;sup>1</sup>In the binary case, each string field needs to be NULL terminated and additional bytes of padding added to maintain 4-byte alignment, up to the maximum defined by the string size. The next defined field starts immediately at the next 4-byte alignment following the NULL.

# <span id="page-256-0"></span>**2.91 NVMRESTORE**

# *Restores NVM data after an NVM failure*

## **Platform: OEM719, OEM729, OEM7500, OEM7600, OEM7700, OEM7720, PwrPak7, SPAN CPT7, SMART7, SMART7-I, SMART7-S, SMART7-W**

This command is used to restore Non-Volatile Memory (NVM) data after a NVM Fail error. This failure is indicated by bit 15 of the receiver error word being set (see also **[RXSTATUS](#page-765-0)** command on [page 767](#page-765-0) and **[RXSTATUSEVENT](#page-779-0)** command on page 781). If corrupt NVM data is detected, the receiver remains in the error state and continues to flash an error code on the Status LED until the **NVMRESTORE** command is issued (refer to Built-In Status Tests in the OEM7 [Install](https://docs.novatel.com/oem7/Content/PDFs/OEM7_Installation_Operation_Manual.pdf)ation and [Operation](https://docs.novatel.com/oem7/Content/PDFs/OEM7_Installation_Operation_Manual.pdf) User Manual for further explanation).

If you have more than one auth code and the saved model is lost, then the model may need to be entered using the **MODEL** command or it is automatically saved in NVM on the next start up. If the almanac was lost, a new almanac is automatically saved when the next complete almanac is received (after approximately 15 minutes of continuous tracking). If the user configuration was lost, it has to be reentered by the user. This could include communication port settings.

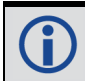

The factory default for the COM ports is 9600, n, 8, 1.

After entering the **NVMRESTORE** command and resetting the receiver, the communications link may have to be reestablished at a different baud rate from the previous connection.

#### **Message ID: 197**

#### **Abbreviated ASCII Syntax:**

NVMRESTORE

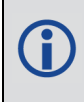

The possibility of NVM failure is extremely remote, however, if it should occur it is likely that only a small part of the data is corrupt. This command is used to remove the corrupt data and restore the receiver to an operational state. The data lost could be the user configuration, almanac, model or other reserved information.

# **2.92 NVMUSERDATA**

# *Write User Data to NVM*

## **Platform: OEM719, OEM729, OEM7500, OEM7600, OEM7700, OEM7720, PwrPak7, SPAN CPT7, SMART7, SMART7-I, SMART7-S, SMART7-W**

This command writes the data provided in the data array to NVM. This data can be retrieved by issuing the command **LOG NVMUSERDATA**.

The user data is maintained through power cycles and a standard **FRESET** [command](#page-177-0) (see page [179\)](#page-177-0). To clear the user data, use the **FRESET USERDATA** command.

The user data may be deleted if the **[NVMRESTORE](#page-256-0)** command (see page 258) is sent. NVMRESTORE should be used with caution and is meant for use only in the event of a NVM receiver error.

#### **Message ID: 1970**

#### **Abbreviated ASCII Syntax:**

NVMUSERDATA N DATA

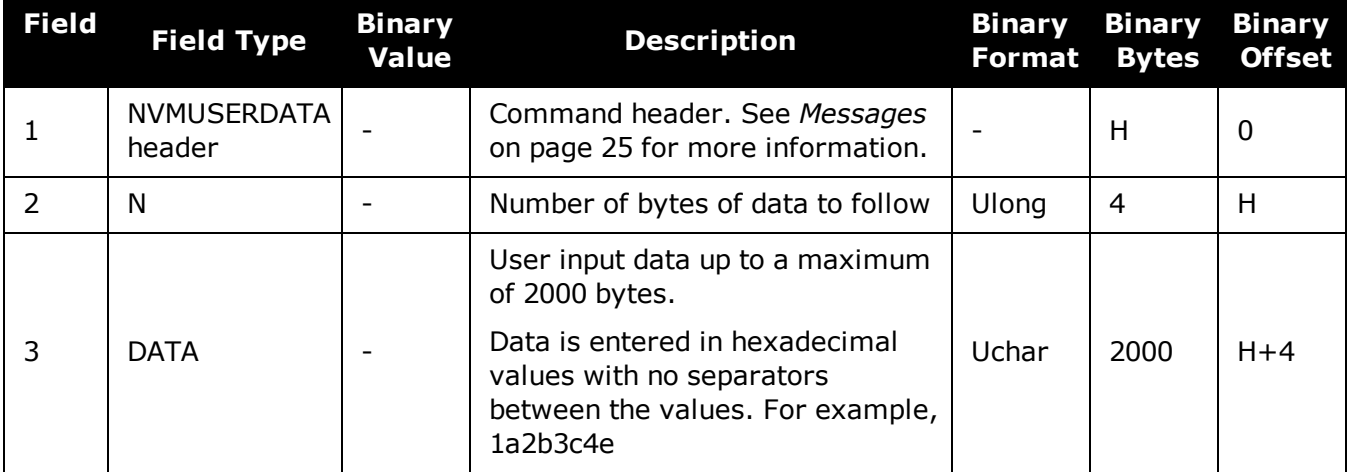

# <span id="page-258-0"></span>**2.93 PDPFILTER**

# *Enables, disables or resets the PDP filter*

## **Platform: OEM719, OEM729, OEM7500, OEM7600, OEM7700, OEM7720, PwrPak7, SPAN CPT7, SMART7, SMART7-I, SMART7-S, SMART7-W**

This command is used to enable, disable or reset the Pseudorange/Delta-Phase (PDP) filter. The main advantages of the PDP implementation are:

- Smooths a jumpy position
- Bridges outages in satellite coverage (the solution is degraded from normal but there is at least a reasonable solution without gaps)

Enable the PDP filter to output the PDP solution in the **[BESTPOS](#page-432-0)** log (see [page](#page-432-0) 434), **[BESTVEL](#page-448-0)** log (see page 450) and *NMEA [Standard](#page-623-0) Logs* on [page 625](#page-623-0).

Refer to PDP and GLIDE Configurations in the OEM7 [Installation](https://docs.novatel.com/oem7/Content/PDFs/OEM7_Installation_Operation_Manual.pdf) and [Operation](https://docs.novatel.com/oem7/Content/PDFs/OEM7_Installation_Operation_Manual.pdf) User Manual, PwrPak7 Installation and Operation User Manual or SPAN CPT7 Installation and Operation User Manual for information on configuring your receiver for PDP or GLIDE® operation.

# <span id="page-258-1"></span>*2.93.1 GLIDE Position Filter*

GLIDE is a mode of the PDP<sup>1</sup> filter that optimizes the position for consistency over time rather than absolute accuracy. This is ideal in clear sky conditions where the user needs a tight, smooth and consistent output. The GLIDE filter works best with SBAS. The PDP filter is smoother than a least squares solution but is still noisy in places. The GLIDE filter produces a very smooth solution with relative rather than absolute position accuracy. There should typically be less than 1 centimeter difference in error from epoch to epoch. GLIDE also works in single point and DGPS VBS modes. See also the **[PDPMODE](#page-260-0)** command on page 262 and the **[PDPPOS](#page-642-0)** log on page 644, **PDPVEL** log on [page 648](#page-646-0) and **[PDPXYZ](#page-647-0)** log on page 649.

#### **Message ID: 424**

#### **Abbreviated ASCII Syntax:**

PDPFILTER switch

#### **Factory Default:**

PDPFILTER disable

#### **ASCII Example:**

PDPFILTER enable

<sup>1</sup>Refer also to our application note APN038 on [Pseudorange/Delta-Phase](http://www.novatel.com/assets/Documents/Bulletins/apn038.pdf) (PDP), available on our website a [www.novatel.com/support/search.](http://www.novatel.com/support/search/)

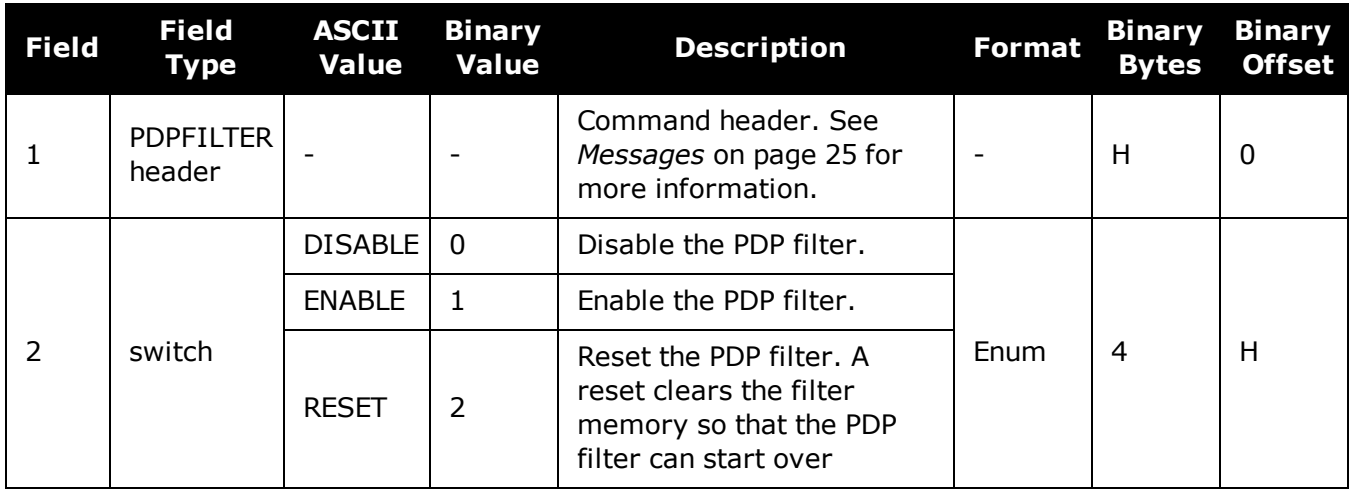

# <span id="page-260-0"></span>**2.94 PDPMODE**

# *Selects the PDP mode and dynamics*

## **Platform: OEM719, OEM729, OEM7500, OEM7600, OEM7700, OEM7720, PwrPak7, SPAN CPT7, SMART7, SMART7-I, SMART7-S, SMART7-W**

This command is used to select the mode and dynamics of the PDP filter.

The **PDPFILTER ENABLE** command (see the **[PDPFILTER](#page-258-0)** command on page 260) must be entered before the **PDPMODE** command.

It is recommended that the ionotype be left at AUTO when using either normal mode PDP or GLIDE. See also the **[SETIONOTYPE](#page-348-0)** command on page 350.

#### **Message ID: 970**

G)

#### **Abbreviated ASCII Syntax:**

PDPMODE mode dynamics

## **Factory Default:**

PDPMODE normal auto

# **ASCII Example:**

PDPMODE relative dynamic

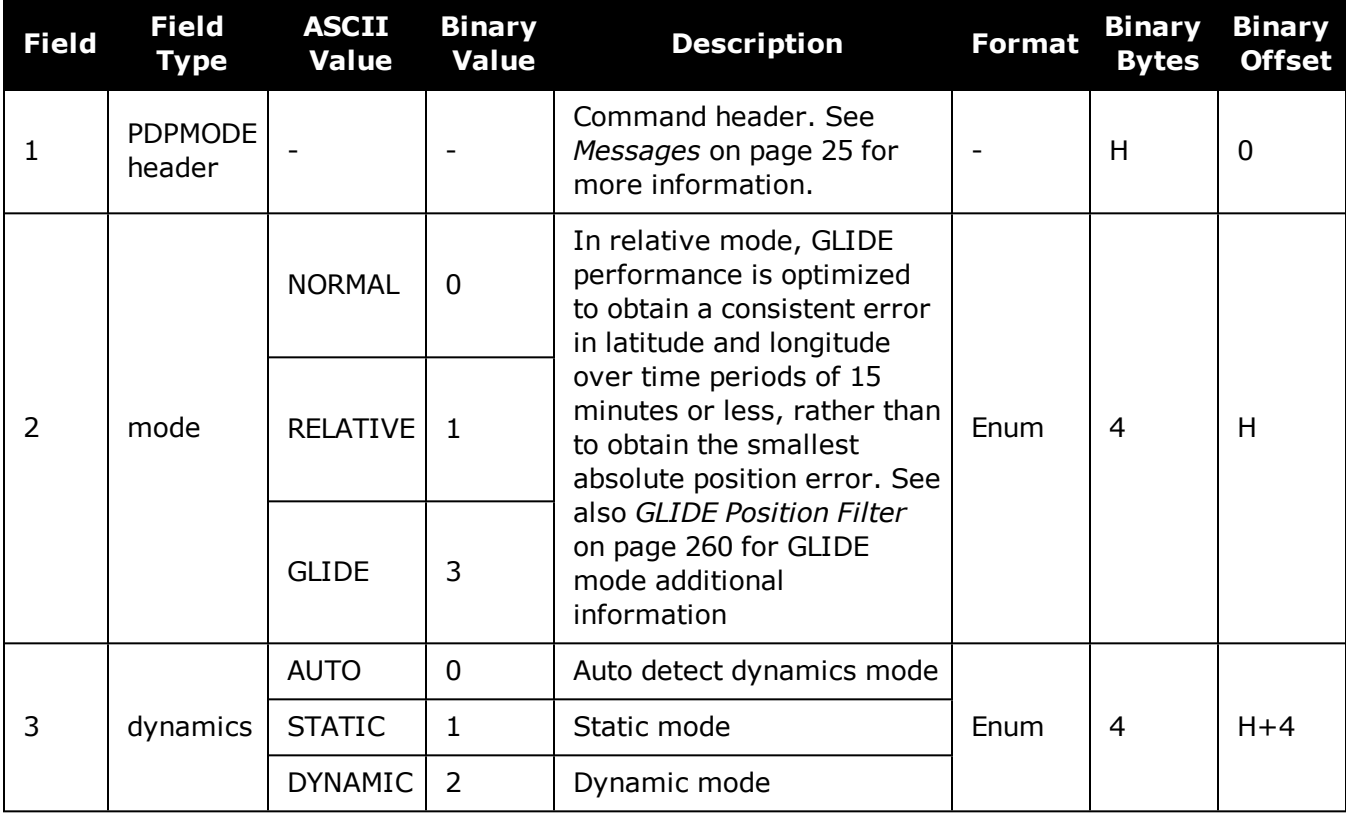

# **2.95 PGNCONFIG**

# *Configure NMEA2000 PGNs.*

## **Platform: OEM719, OEM729, OEM7500, OEM7600, OEM7700, OEM7720, PwrPak7, SPAN CPT7, SMART7, SMART7-I, SMART7-S, SMART7-W**

Use this command to configure the PGNs of the proprietary NMEA 2000 fast-packet messages the OEM7 receivers produce.

The receiver must be reset after issuing a **[SAVECONFIG](#page-320-0)** command (see page 322) for all the configuration changes to take affect.

#### **Message ID: 1892**

#### **Abbreviated ASCII Syntax:**

PGNCONFIG message id pgn priority

#### **Factory Default:**

PGNCONFIG INSPVACMP 130816 7 PGNCONFIG INSPVASDCMP 130817 7

## **ASCII Example:**

PGNCONFIG INSPVACMP 129500 3

This example sets the INSPVACMP message to PGN 129500 with priority 3.

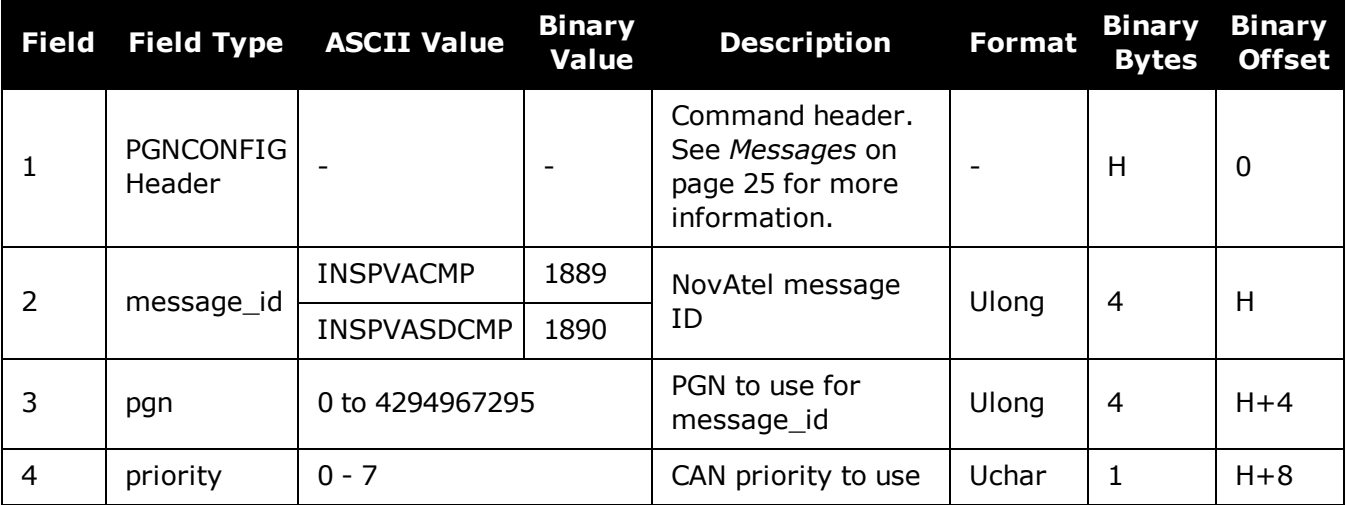

# **2.96 POSAVE**

# *Implements base station position averaging*

## **Platform: OEM719, OEM729, OEM7500, OEM7600, OEM7700, OEM7720, PwrPak7, SPAN CPT7, SMART7, SMART7-I, SMART7-S, SMART7-W**

This command implements position averaging for base stations. Position averaging continues for a specified number of hours or until the estimated averaged position error is within specified accuracy limits. Averaging stops when the time limit or the horizontal standard deviation limit or the vertical standard deviation limit is achieved. When averaging is complete, the **FIX POSITION** command is automatically invoked. See the **FIX** [command](#page-164-0) on page 166.

If differential logging is initiated, then issue the **POSAVE** command followed by the **[SAVECONFIG](#page-320-0)** command (see page 322). The receiver averages positions after every power on or reset. It then invokes the **FIX POSITION** command to enable it to send differential corrections.

#### **Message ID: 173**

#### **Abbreviated ASCII Syntax:**

POSAVE state [maxtime [maxhstd [maxvstd]]]

#### **Factory Default:**

POSAVE off

#### **ASCII Example 1:**

POSAVE on 24 1 2

# **ASCII Example 2:**

POSAVE OFF

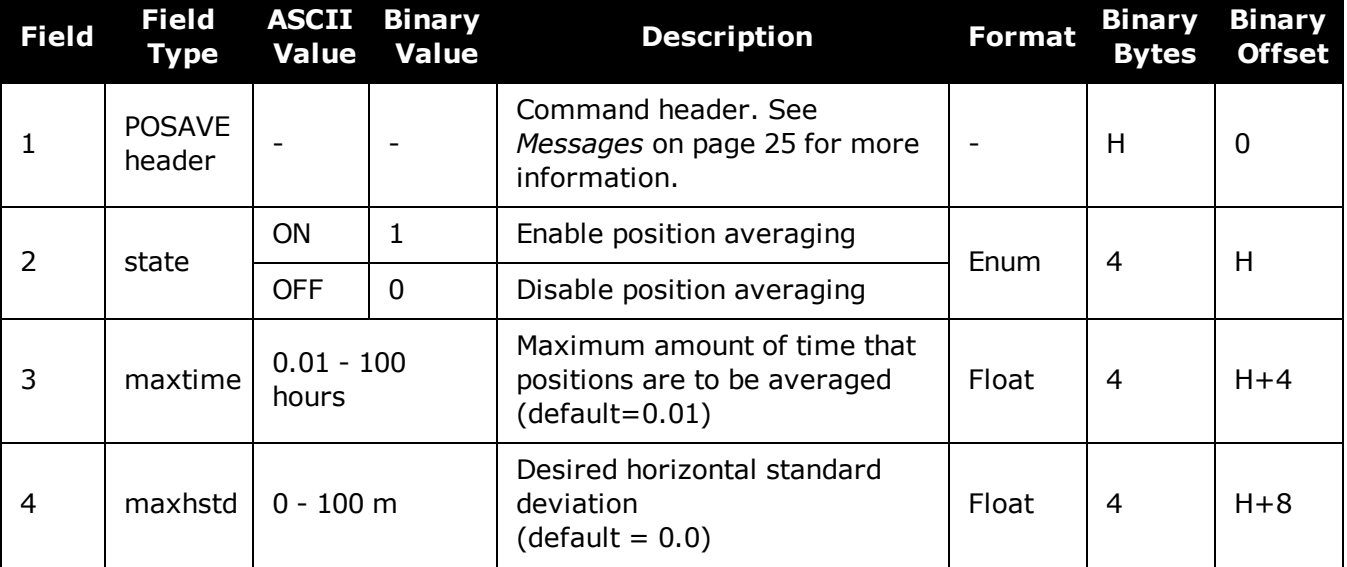

G)

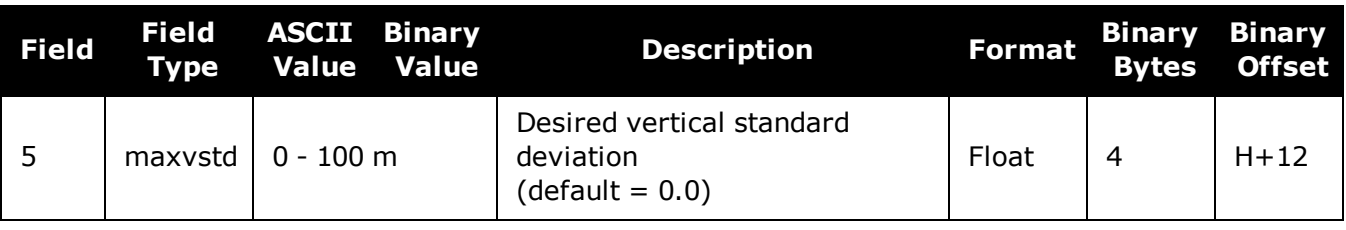

The **POSAVE** command can be used to establish a new base station, in any form of survey or RTK data collection, by occupying a site and averaging the position until either a certain amount of time has passed or position accuracy has reached a user specified level. User specified requirements can be based on time or horizontal or vertical quality of precision.

# **2.97 POSTIMEOUT**

# *Sets the position time out*

## **Platform: OEM719, OEM729, OEM7500, OEM7600, OEM7700, OEM7720, PwrPak7, SPAN CPT7, SMART7, SMART7-I, SMART7-S, SMART7-W**

This commands is used to set the time out value for the position calculation in seconds.

In position logs, for example **[BESTPOS](#page-432-0)** log (see page 434) or **[PSRPOS](#page-661-0)** log (see page 663), when the position time out expires, the Position Type field is set to NONE. Other field values in these logs remain populated with the last available position data. Also, the position is no longer used in conjunction with the almanac to determine what satellites are visible.

## **Message ID: 612**

#### **Abbreviated ASCII Syntax:**

POSTIMEOUT sec

## **Factory Default:**

POSTIMEOUT 600

## **ASCII Example:**

 $\mathbf{f}$ 

POSTIMEOUT 1200

When performing data collection in a highly dynamic environment (for example, urban canyons or in high speed operations), you can use **POSTIMEOUT** to prevent the receiver from outputting calculated positions that are too old. Use **POSTIMEOUT** to force the receiver position type to NONE. This ensures that the position information being used in the **[BESTPOS](#page-432-0)** log (see page 434) or **[PSRPOS](#page-661-0)** log (see page 663) is based on a recent calculation. All position calculations are then recalculated using the most recent satellite information.

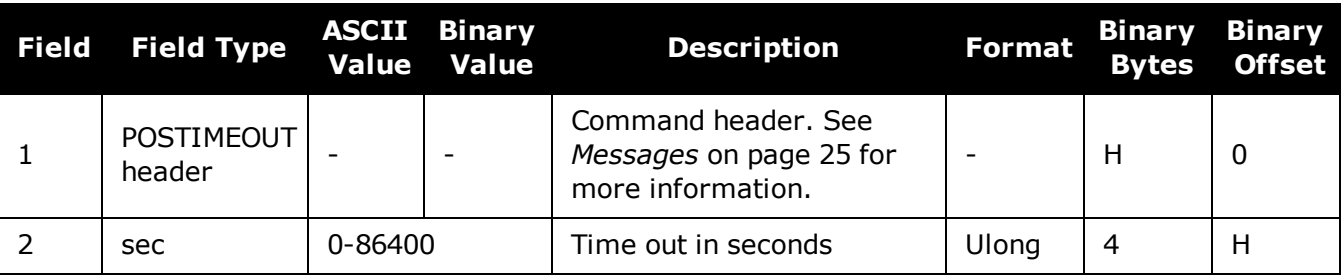

# <span id="page-265-0"></span>**2.98 PPPBASICCONVERGEDCRITERIA**

# *Configures decision for PPP Basic convergence*

## **Platform: OEM719, OEM729, OEM7500, OEM7600, OEM7700, OEM7720, PwrPak7, SPAN CPT7, SMART7, SMART7-I, SMART7-S, SMART7-W**

The **PPPBASICCONVERGEDCRITERIA** command sets the threshold that determines if the solution has converged for lower accuracy PPP solutions. These are the PPP solutions reported with the PPP\_BASIC and PPP\_BASIC\_CONVERGING position types.

The convergence threshold for high-accuracy PPP solutions (reported with PPP and PPP\_ CONVERGING position types) is set using the **[PPPCONVERGEDCRITERIA](#page-266-0)** command (see [page](#page-266-0) 268).

Relaxing the convergence threshold shortens the time before a PPP solution is reported as converged. However, it does not alter solution behavior. During the initial PPP solution period, the positions can have decimeter error variation. Only relax the convergence threshold if the application can tolerate higher solution variability.

#### **Message ID: 1949**

#### **Abbreviated ASCII Syntax:**

PPPBASICCONVERGEDCRITERIA criteria tolerance

#### **Factory Default:**

PPPBASICCONVERGEDCRITERIA horizontal\_stddev 0.60

# **ASCII Example:**

PPPBASICCONVERGEDCRITERIA total\_stddev 0.45

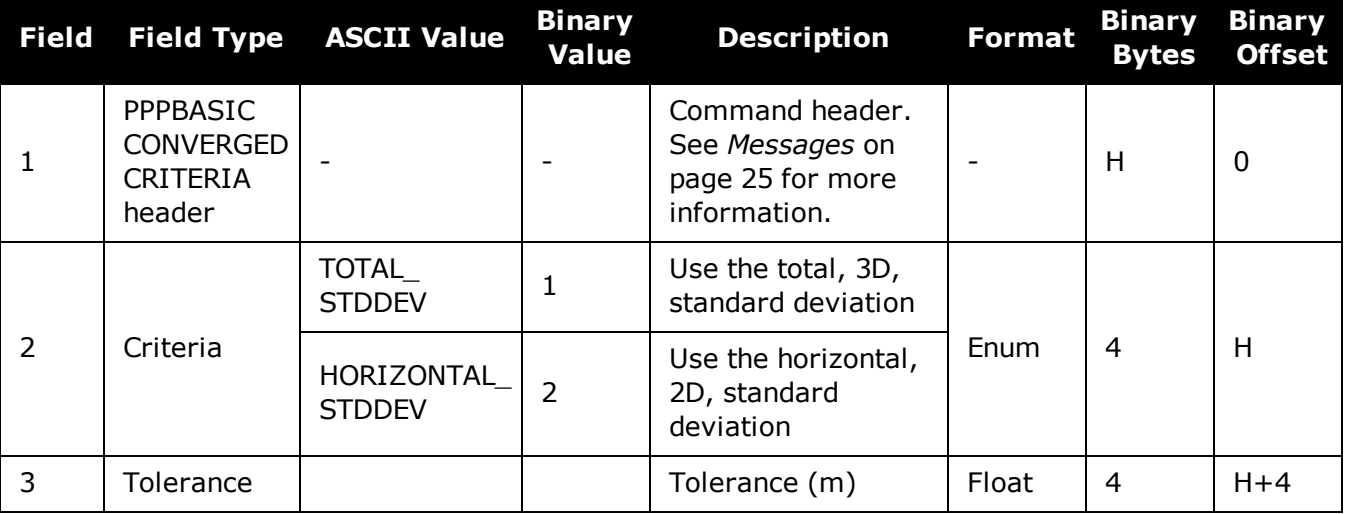

# <span id="page-266-0"></span>**2.99 PPPCONVERGEDCRITERIA**

# *Configures decision for PPP convergence*

## **Platform: OEM719, OEM729, OEM7500, OEM7600, OEM7700, OEM7720, PwrPak7, SPAN CPT7, SMART7, SMART7-I, SMART7-S, SMART7-W**

The **PPPCONVERGEDCRITERIA** command sets the threshold that determines if the solution has converged for high-accuracy PPP solutions. These are the PPP solutions reported with the PPP and PPP\_CONVERGING position types.

The convergence threshold for lower accuracy PPP solutions (reported with PPP\_BASIC and PPP\_BASIC\_CONVERGING position types) is set using the **[PPPBASICCONVERGEDCRITERIA](#page-265-0)** command (see page 267).

Relaxing the convergence threshold shortens the time before a PPP solution is reported as converged. However, it does not alter solution behavior. During the initial PPP solution period, the positions can have decimeter error variation. Only relax the convergence threshold if the application can tolerate higher solution variability.

#### **Message ID: 1566**

#### **Abbreviated ASCII Syntax:**

PPPCONVERGEDCRITERIA criteria tolerance

#### **Factory Default:**

PPPCONVERGEDCRITERIA horizontal\_stddev 0.32

#### **ASCII Example:**

PPPCONVERGEDCRITERIA total\_stddev 0.15

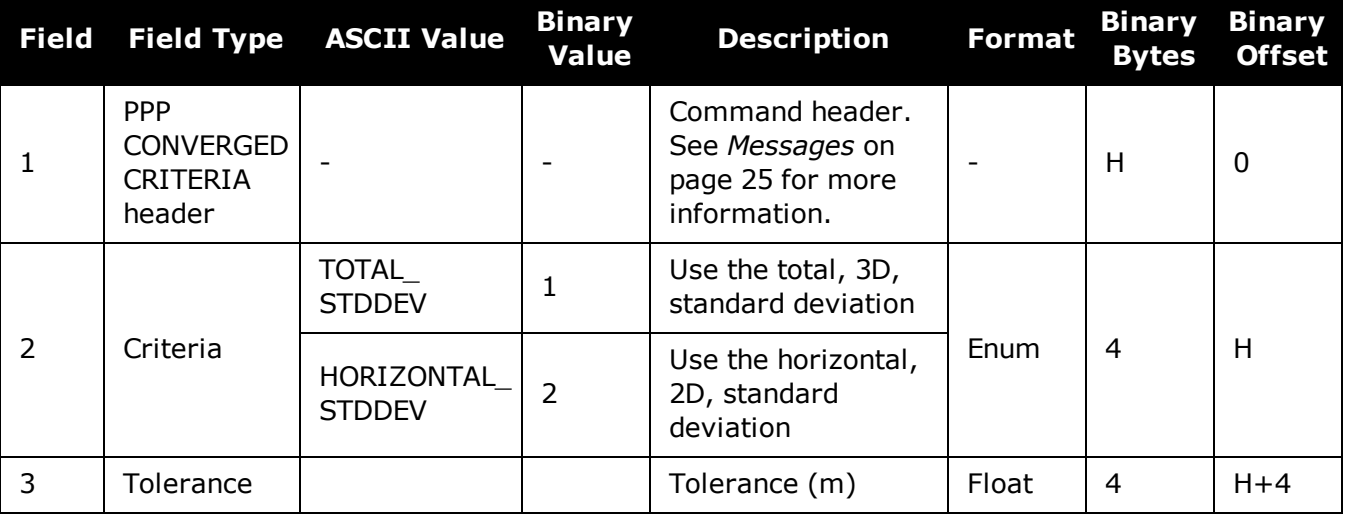

# <span id="page-267-0"></span>**2.100 PPPDYNAMICS**

# *Sets the PPP dynamics mode*

### **Platform: OEM719, OEM729, OEM7500, OEM7600, OEM7700, OEM7720, PwrPak7, SPAN CPT7, SMART7, SMART7-I, SMART7-S, SMART7-W**

This command configures the dynamics assumed by the PPP filter. AUTO detects the antenna dynamics and adapts filter operation accordingly.

The automatic dynamics detection may be fooled by very slow, "creeping" motion, where the antenna consistently moves less than 2 cm/s. In such cases, the mode should explicitly be set to DYNAMIC.

#### **Message ID: 1551**

#### **Abbreviated ASCII Syntax:**

PPPDYNAMICS mode

## **Factory Default:**

PPPDYNAMICS dynamic

## **ASCII Example:**

PPPDYNAMICS auto

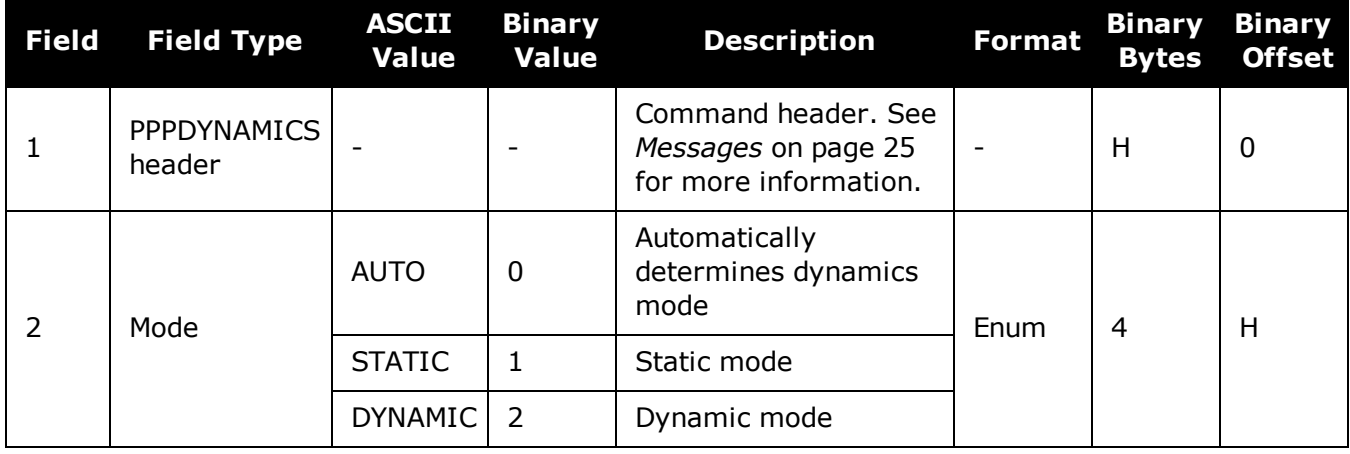

# <span id="page-268-0"></span>**2.101 PPPDYNAMICSEED**

# *Seed the PPP filter in any platform motion state*

# **Platform: OEM719, OEM729, OEM7500, OEM7600, OEM7700, OEM7720, PwrPak7, SPAN CPT7**

This command enables seeding of the PPP engine regardless of the receiver motion state. Accurate seeds can be used to improve initial PPP convergence and re-convergence following signal outages.

The seed position given by the **PPPDYNAMICSEED** command must be in a datum consistent with the PPP corrections that are in use. For NovAtel CORRECT with PPP, the datum is ITRF2008. The dynamic seed's time must refer to receiver time and cannot be more than 15 seconds in the past. A valid PPP solution (the **[PPPPOS](#page-651-0)** log (see page 653) solution status is SOL\_COMPUTED) must have been computed for the same epoch as the seed in order for the seed to be used.

See the **[PPPSEED](#page-271-0)** command on page 273 for stationary-only seeding and for other control over seeding.

#### **Message ID: 2071**

#### **Abbreviated ASCII Syntax:**

PPPDYNAMICSEED week seconds latitude longitude height northing\_std\_dev easting std dev height std dev [northing easting covariance] [northing height covariance] [easting height covariance]

## **Example :**

PPPDYNAMICSEED 1817 247603 51.2086442297 -113.9810263055 1071.859 0.02 0.02 0.04

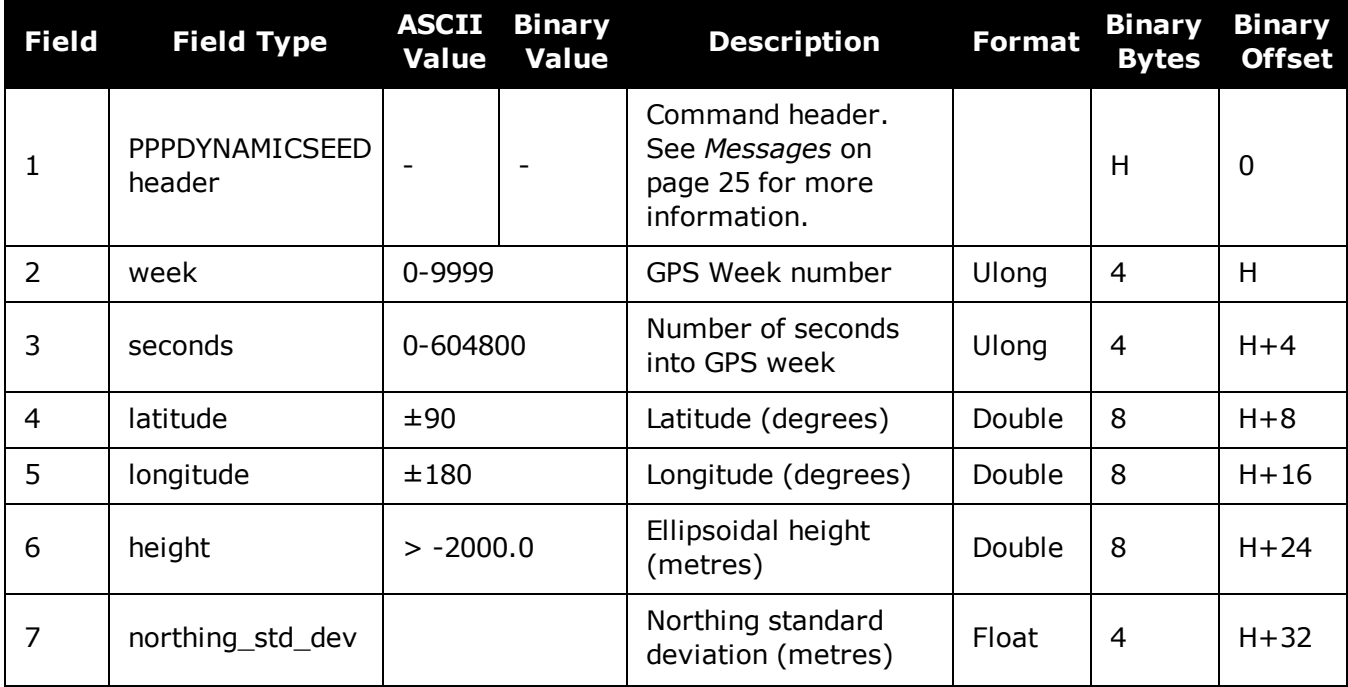

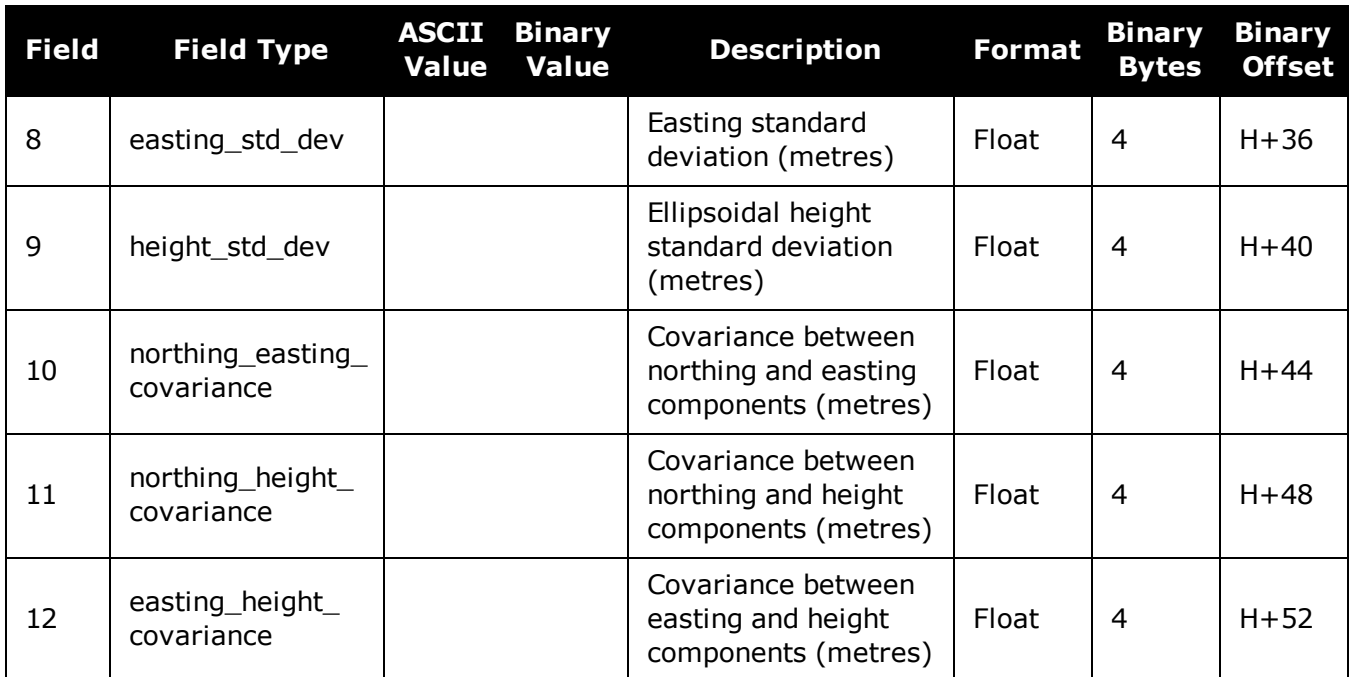

# **2.102 PPPRESET**

# *Reset the PPP filter*

## **Platform: OEM719, OEM729, OEM7500, OEM7600, OEM7700, OEM7720, PwrPak7, SPAN CPT7, SMART7, SMART7-I, SMART7-S, SMART7-W**

This command resets the PPP filter. After a reset, the PPP filter is restored to its initial state and PPP convergence will start over.

If deletion of the NVM-saved PPP seed information is also required, then a **PPPSEED CLEAR** command must be applied before the PPPRESET command. See the **[PPPSEED](#page-271-0)** [command](#page-271-0) on the next page.

## **Message ID: 1542**

H

#### **Abbreviated ASCII Syntax:**

PPPRESET [Option]

## **ASCII Example :**

PPPRESET

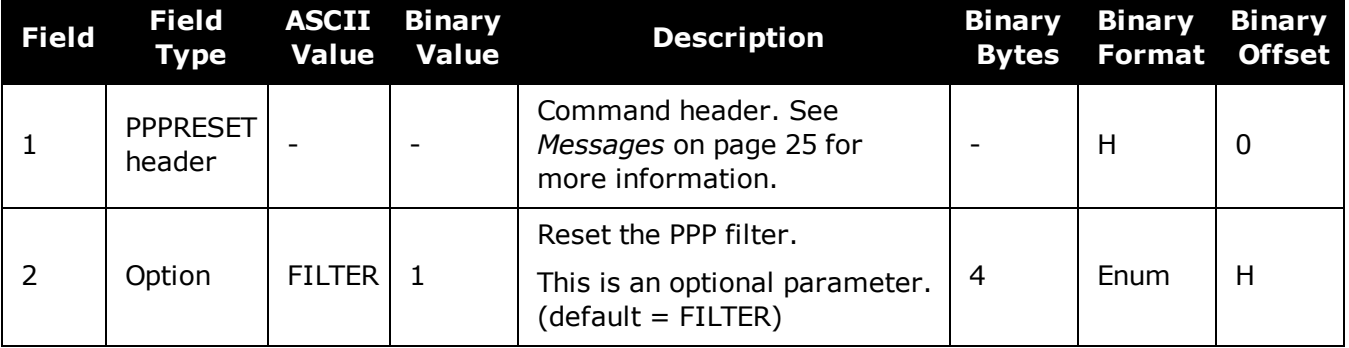

# <span id="page-271-0"></span>**2.103 PPPSEED**

# *Control the seeding of the PPP filter*

## **Platform: OEM719, OEM729, OEM7500, OEM7600, OEM7700, OEM7720, PwrPak7, SPAN CPT7, SMART7, SMART7-I, SMART7-S, SMART7-W**

The **PPPSEED** command controls the seeding of the PPP filter. Accurate position seeding can accelerate PPP convergence.

**PPPSEED SET** is used to explicitly specify a seed position. The seed position must be in a datum consistent with the PPP corrections that will be used. For NovAtel CORRECT with PPP, this is ITRF2008. The **PPPSEED SET** command can only be used to give seed positions for stationary platforms. If the platform is moving, use the **[PPPDYNAMICSEED](#page-268-0)** command (see page 270).

Caution must be exercised when using **PPPSEED SET**. While a good seed position can accelerate convergence, a bad seed position hurts performance. In some cases, a bad seed can prevent a solution from ever converging to a correct position. In other cases, a bad seed might be rejected immediately. In still other cases, the filter might operate with it for a time period only to reject it later. In this case, the filter position is partially reset, with a corresponding discontinuity in the PPP position.

**PPPSEED STORE** and **RESTORE** are intended to simplify seeding in operations where the antenna does not move between power-down and power-up. For example, in agricultural operations a tractor might be stopped in a field at the end of a day and then re-started the next day in the same position. Before the receiver is powered-down, the current PPP position could be saved to NVM using the **PPPSEED STORE** command, and then that position applied as a seed after power-up using **PPPSEED RESTORE**.

**PPPSEED AUTO** automates the STORE and RESTORE process. When this option is used, the PPP filter automatically starts using the stopping position of the previous day. For this command to work, the **[PPPDYNAMICS](#page-267-0)** command (see page 269) setting must be AUTO so that the receiver can determine when it is static, or the filter must explicitly be told it is static using **PPPDYNAMIC STATIC**. Additionally, in order for the receiver to recall the saved seed, the **PPPSEED AUTO** command should be saved to NVM using the **[SAVECONFIG](#page-320-0)** command (see [page](#page-320-0) 322).

#### **Message ID: 1544**

#### **Abbreviated ASCII Syntax:**

PPPSEED option [latitude] [longitude] [height] [northing std. dev.] [easting std. dev.] [height std. dev.]

#### **ASCII Example:**

PPPSEED set 51.11635322441 -114.03819311672 1064.5458 0.05 0.05 0.05

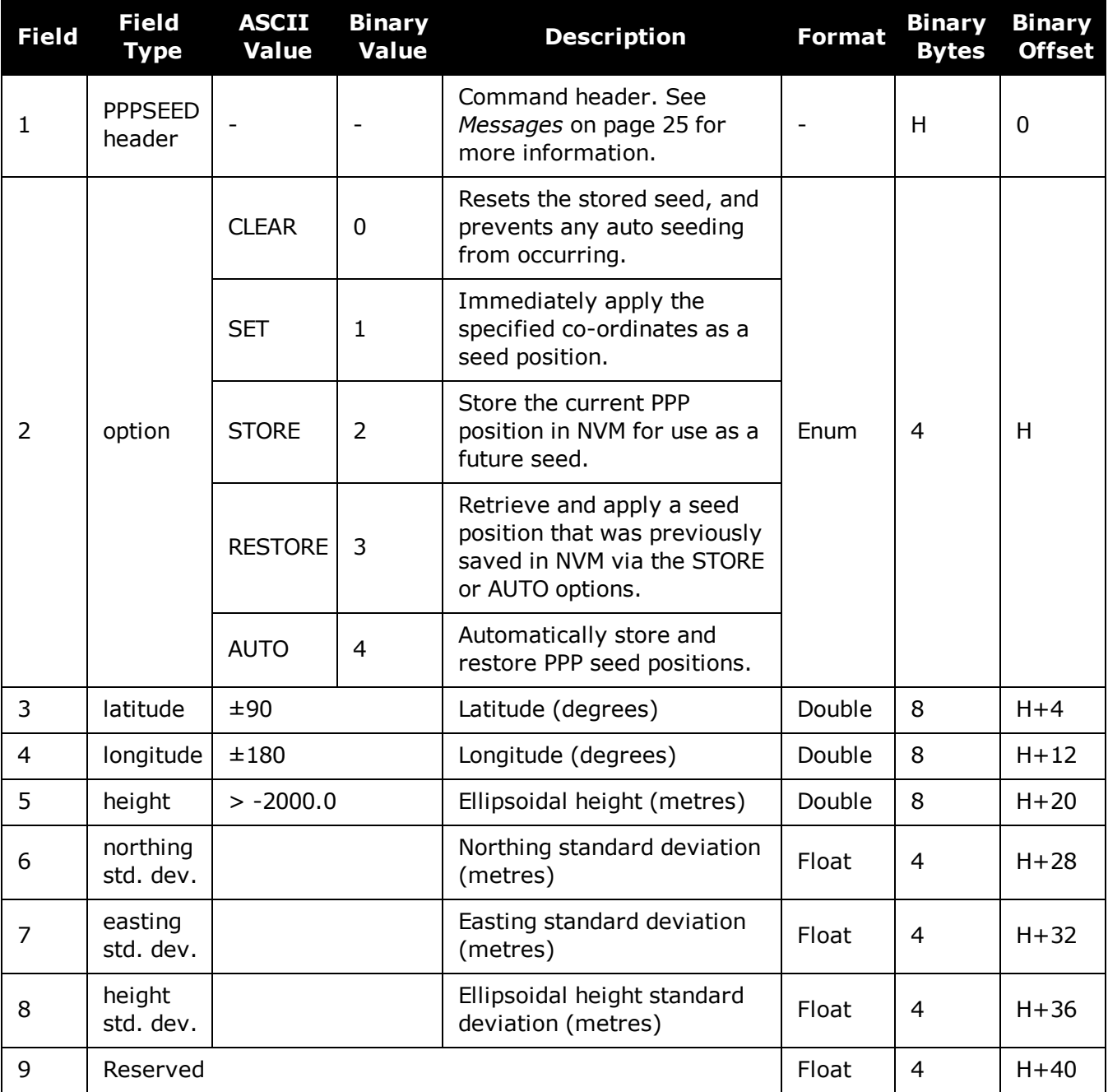

# **2.104 PPPSOURCE**

# *Specifies the PPP correction source*

## **Platform: OEM719, OEM729, OEM7500, OEM7600, OEM7700, OEM7720, PwrPak7, SPAN CPT7, SMART7, SMART7-I, SMART7-S, SMART7-W**

This command determines what corrections the PPP filter will use. When transitioning between explicitly specified sources, there can be some delay between this command being accepted and the source specified in the PPP solution changing.

The AUTO source behavior is subject to change.

#### **Message ID: 1707**

#### **Abbreviated ASCII Syntax:**

PPPSOURCE source

## **Factory Default:**

PPPSOURCE auto

#### **ASCII Example:**

PPPSOURCE none

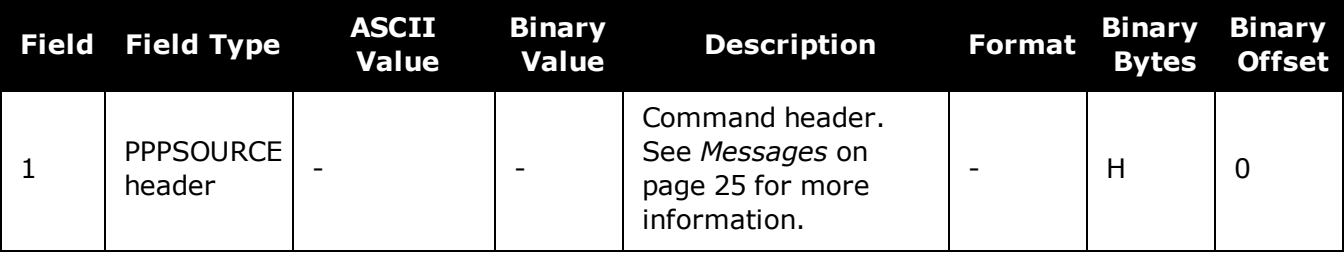

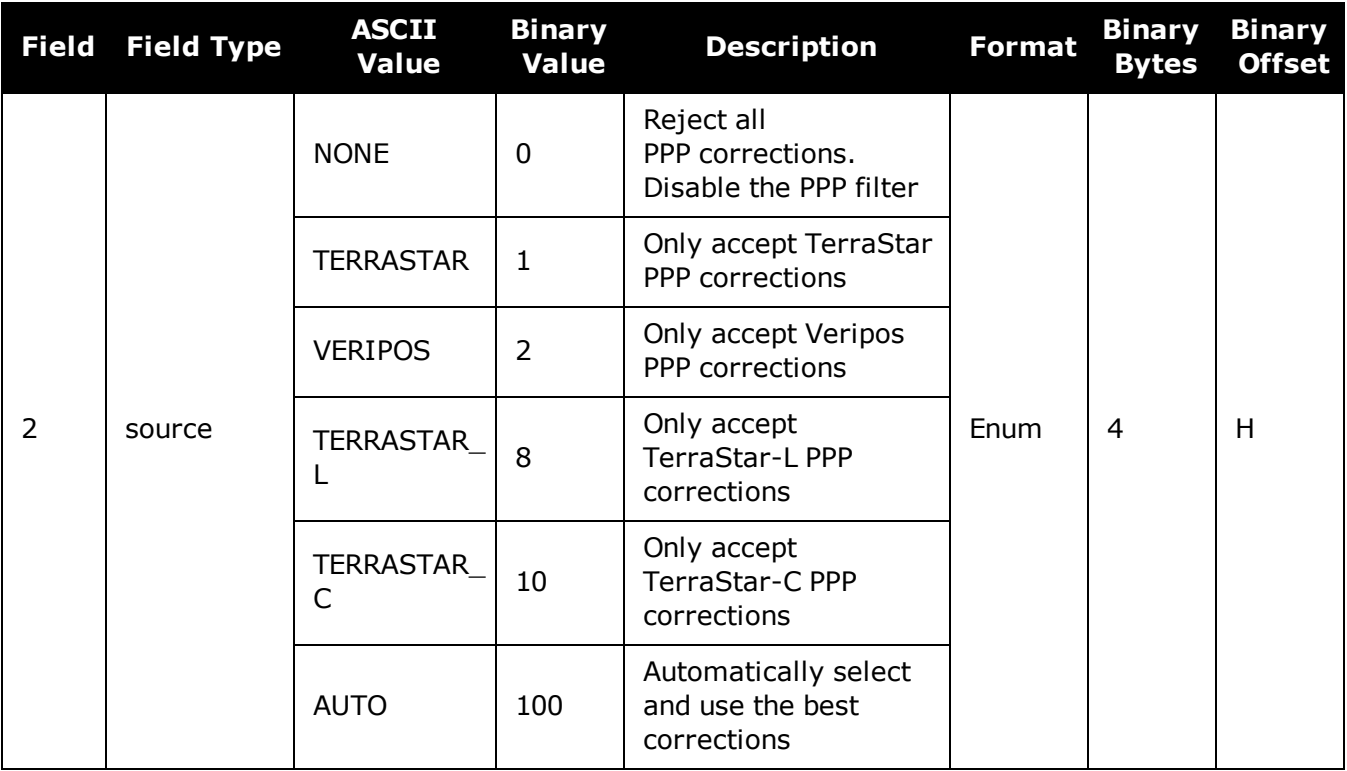

# **2.105 PPPTIMEOUT**

# *Sets the maximum age of the PPP corrections*

## **Platform: OEM719, OEM729, OEM7500, OEM7600, OEM7700, OEM7720, PwrPak7, SPAN CPT7, SMART7, SMART7-I, SMART7-S, SMART7-W**

This command sets the maximum age of the corrections used in the PPP filter. Corrections older than the specified duration are not applied to the receiver observations and uncorrected observations are not used in the filter.

#### **Message ID: 1560**

#### **Abbreviated ASCII Syntax:**

PPPTIMEOUT delay

## **Factory Default:**

PPPTIMEOUT 360

## **ASCII Example:**

PPPTIMEOUT 120

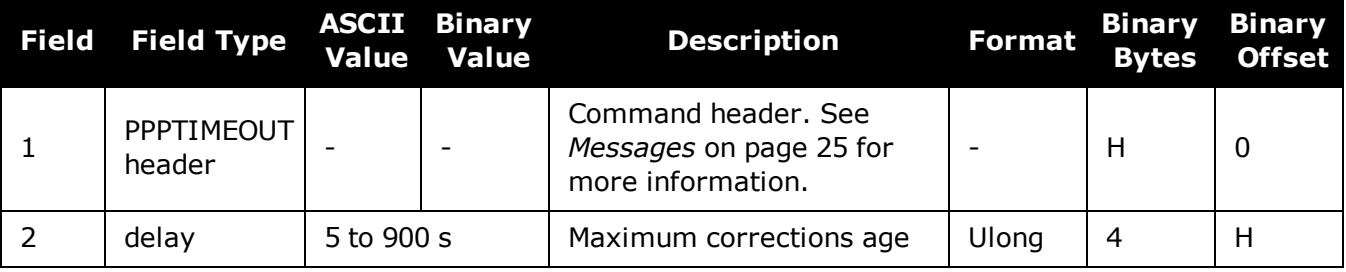

# <span id="page-276-0"></span>**2.106 PPSCONTROL**

# *Controls the PPS output*

## **Platform: OEM719, OEM729, OEM7500, OEM7600, OEM7700, OEM7720, PwrPak7, SPAN CPT7, SMART7, SMART7-I, SMART7-S, SMART7-W**

This command provides a method for controlling the polarity, period and pulse width of the PPS output on the OEM7. The PPS output can also be disabled using this command.

This command is used to setup the PPS signal coming from the receiver. For example, to take measurements such as temperature or pressure, in synch with your GNSS data, the PPS signal can be used to trigger measurements in other devices.

The leading edge of the 1 PPS pulse is always the trigger/reference. For example:

PPSCONTROL ENABLE NEGATIVE

generates a normally high, active low pulse with the falling edge as the reference, while:

PPSCONTROL ENABLE POSITIVE

generates a normally low, active high pulse with the rising edge as the reference.

The pulse width is user-adjustable. The adjustable pulse width feature supports triggers/systems that need longer, or shorter, pulse widths than the default to register the pulse enabling a type of GPIO line for manipulation of external hardware control lines.

The switch states allow more control over disabling/enabling the PPS. The ENABLE\_FINETIME switch prevents the PPS from being enabled until FINE or FINESTEERING time status has been reached. The ENABLE\_FINETIME\_MINUTEALIGN switch is similar to ENABLE\_FINETIME with caveat that the PPS will still not be enabled until the start of the next 60 seconds (a 1 minute modulus) after FINE or FINESTEERING time status has been reached.

If the value of a field shared with PPSCONTROL2 is changed in PPSCONTROL, the value of that field is also changed in PPSCONTROL2. For example, if the polarity is changed using the PPSCONTROL command, the polarity is also changed in PPSCONTROL2 command.

#### **Message ID: 613**

#### **Abbreviated ASCII Syntax:**

PPSCONTROL [switch [polarity [period [pulsewidth]]]]

#### **Factory Default:**

PPSCONTROL enable negative 1.0 1000

#### **ASCII Example:**

PPSCONTROL enable positive 0.5 2000

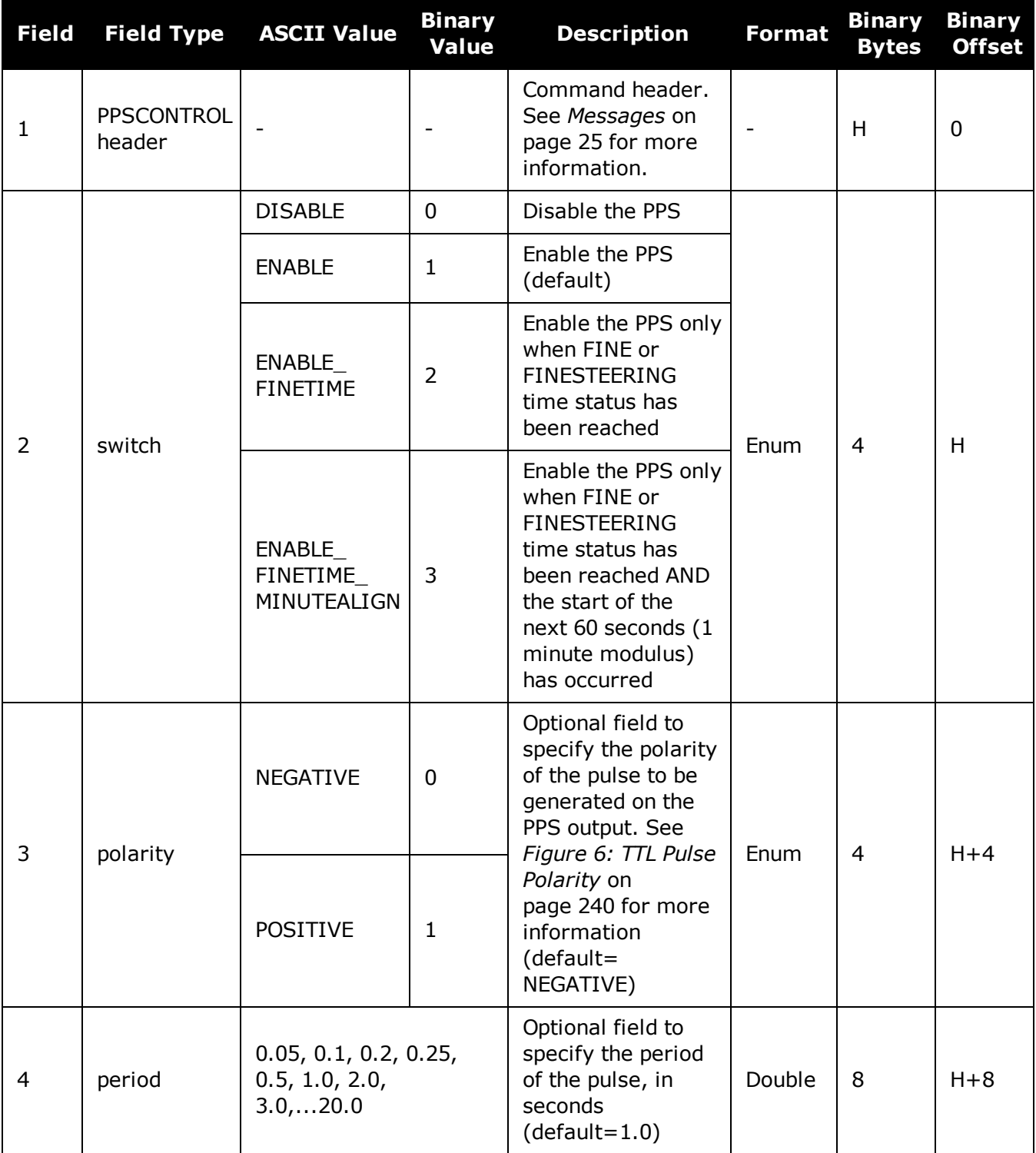

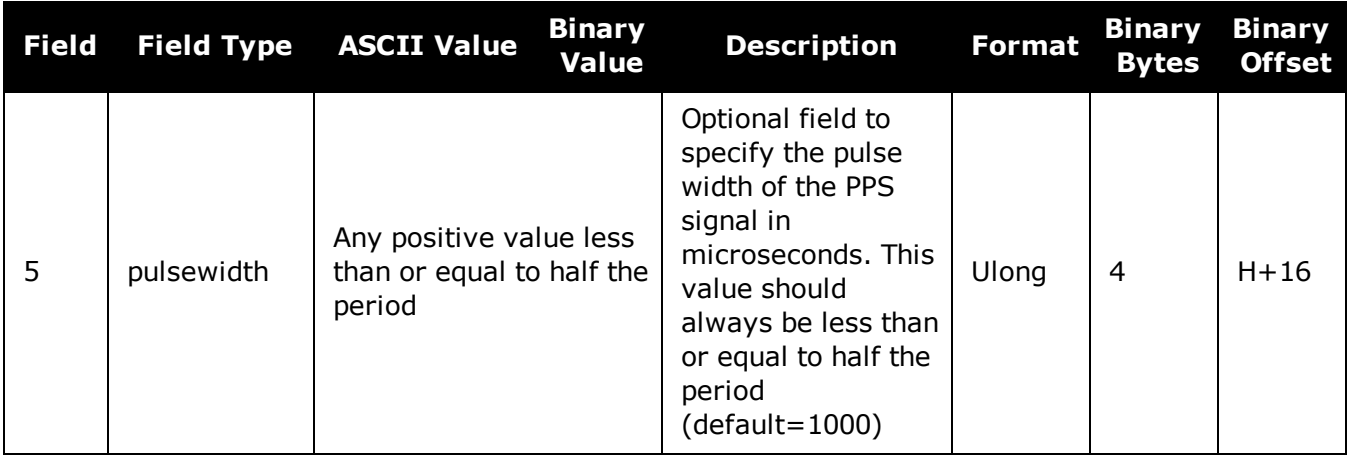

# **2.107 PPSCONTROL2**

# *Controls polarity, period, pulse width and estimated error limit of the PPS output*

### **Platform: OEM719, OEM729, OEM7500, OEM7600, OEM7700, OEM7720, PwrPak7, SPAN CPT7**

The **PPSCONTROL2** command provides a method for controlling the polarity, period, pulse width, and estimated error limit of the PPS output on the OEM7. The PPS output can also be disabled using this command.

This command is identical to the **[PPSCONTROL](#page-276-0)** command (see page 278) with the addition of a new parameter that represents the Estimated Error Limit.

If the value of a field shared with PPSCONTROL is changed in PPSCONTROL2, the value of that field is also changed in PPSCONTROL. For example, if the polarity is changed using the PPSCONTROL2 command, the polarity is also changed in PPSCONTROL command.

The estimated error limit sets an allowable  $\pm$  range for the clock offset. The PPS output is only enabled when the clock offset is within this range.

#### **Message ID: 1740**

8

#### **Abbreviated ASCII Syntax:**

PPSCONTROL2 [switch [polarity [period [pulsewidth [estimatederrorlimit]]]]]

# **Factory default:**

PPSCONTROL2 enable negative 1.0 1000 0

#### **ASCII Example:**

PPSCONTROL2 enable finetime positive 0.5 2000 10

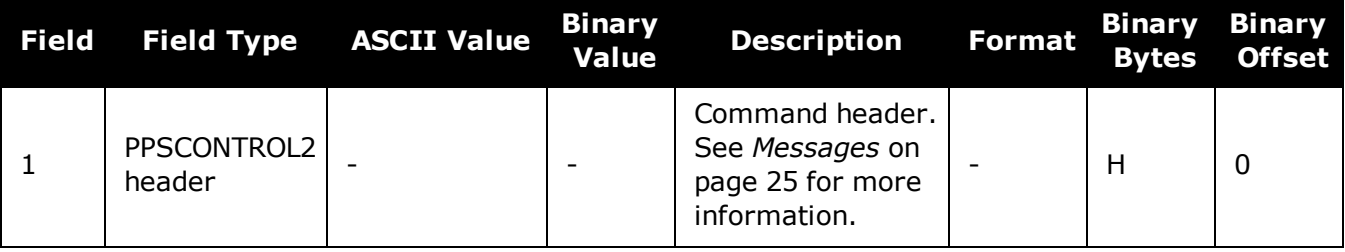

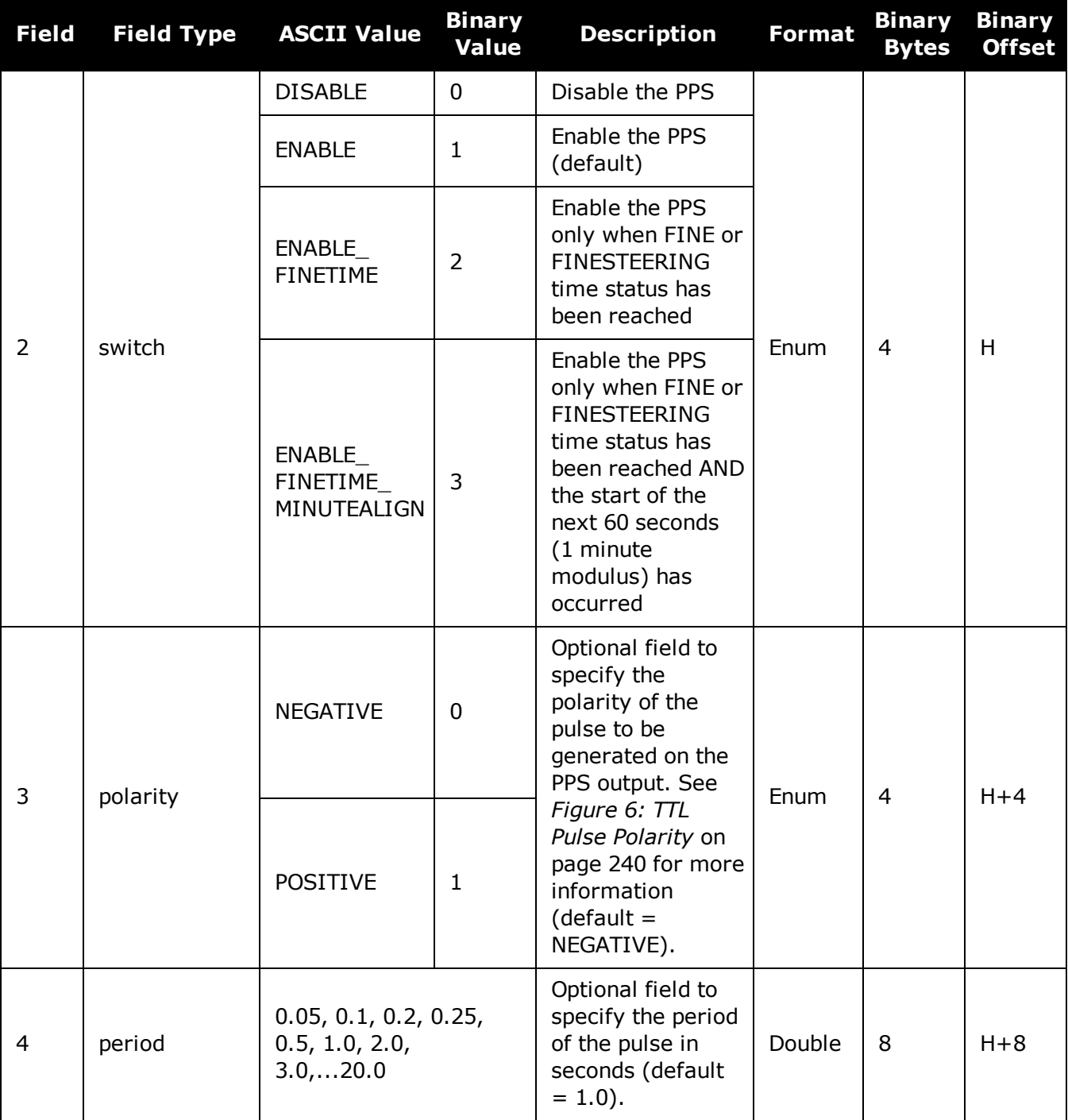

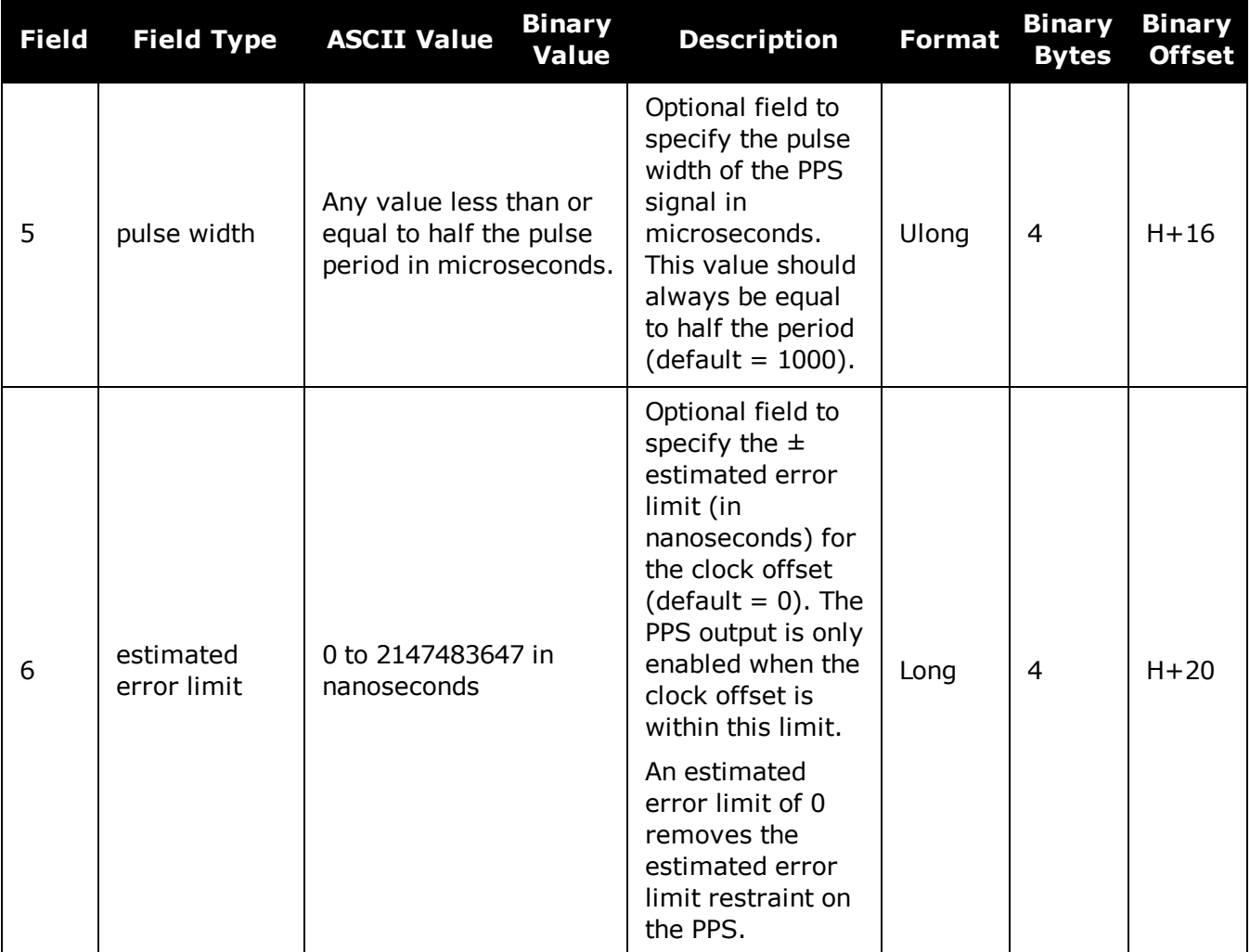

# <span id="page-282-0"></span>**2.108 PROFILE**

# *Profile in Non-Volatile Memory (NVM)*

## **Platform: OEM719, OEM729, OEM7500, OEM7600, OEM7700, OEM7720, PwrPak7, SPAN CPT7**

This command is used to configure multiple profiles in the NVM at receiver startup. The output is in the **[PROFILEINFO](#page-655-0)** log (see page 657).

#### **Message ID: 1411**

#### **Abbreviated ASCII Syntax:**

PROFILE Option Name [command]

## **ASCII Examples:**

PROFILE create Base PROFILE createelement Base "log com1 versiona" PROFILE createelement Base "serialconfig com2 115200" PROFILE createelement Base "log com2 rtcm1004 ontime 1" PROFILE activate Base

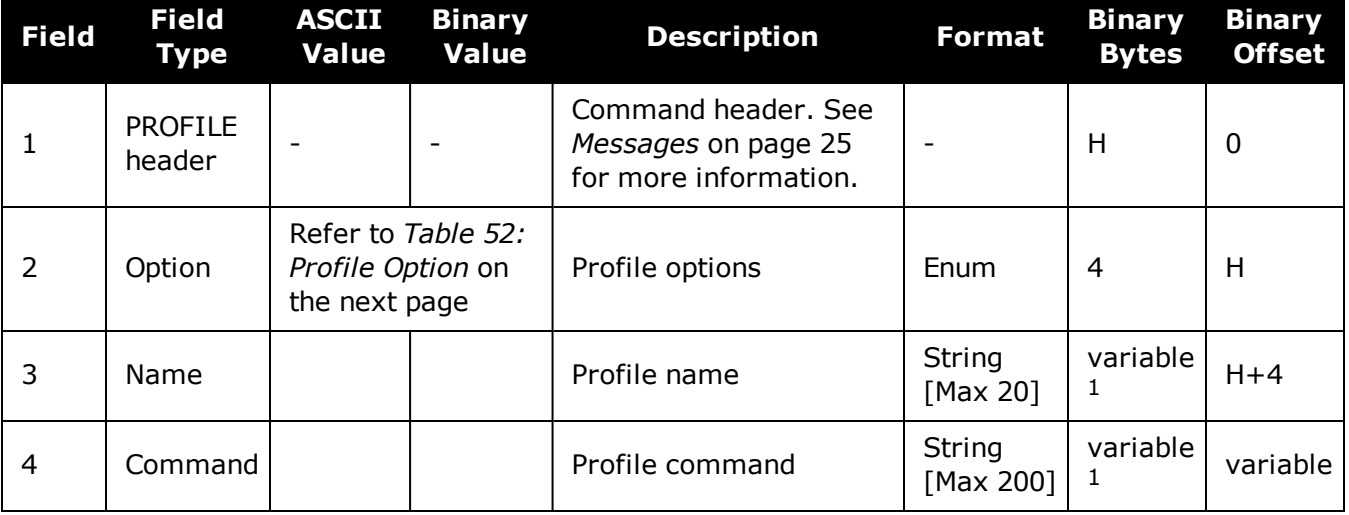

<sup>&</sup>lt;sup>1</sup>In the binary case, each string field needs to be NULL terminated and additional bytes of padding added to maintain 4-byte alignment, up to the maximum defined by the string size. The next defined field starts immediately at the next 4-byte alignment following the NULL.

#### **Restrictions**:

- 1. Only supports up to a maximum of 9 profiles.
- 2. Only supports up to a maximum of 20 commands per profile.
- 3. Only supports up to a maximum of 200 characters long for each command.
- 4. Only supports up to a maximum of 1500 characters for all commands in one profile.
- 5. If one of the profiles is activated, the **[SAVECONFIG](#page-320-0)** functionality is disabled.
- 6. All profiles are deleted by a FRESET PROFILEINFO command (see the **[FRESET](#page-177-0)** command on [page 179\)](#page-177-0).
- 7. The receiver resets after a profile is activated.
- 8. Some commands optionally accept a port parameter and will default to THISPORT if no port is provided (e.g.**[LOG](#page-223-0)** command). Since the commands in a profile are not sent from a port THISPORT is undefined in this case. When adding such commands to a profile, be sure to specify the port for the command rather than letting the command use the default, which may result in incorrect behavior.
- 9. Commands that lead to a reset of the receiver are rejected by the **PROFILE** [command](#page-282-0) (see [page](#page-282-0) 284).

<span id="page-283-0"></span>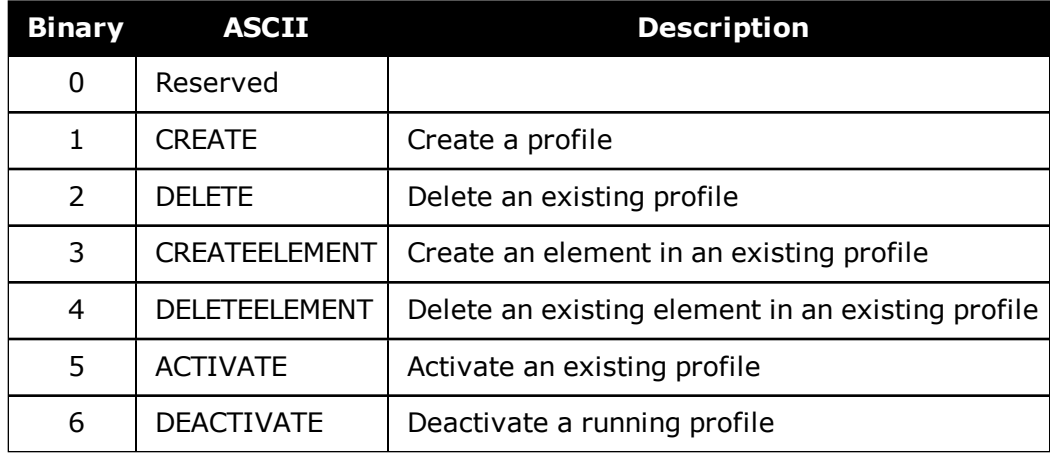

#### **Table 52: Profile Option**

# **2.109 PSRDIFFSOURCE**

# *Sets the pseudorange differential correction source*

## **Platform: OEM719, OEM729, OEM7500, OEM7600, OEM7700, OEM7720, PwrPak7, SPAN CPT7, SMART7, SMART7-I, SMART7-S, SMART7-W**

This command is used to identify which base station to accept differential corrections from. This is useful when the receiver is receiving corrections from multiple base stations. See also the **[RTKSOURCE](#page-315-0)** command on page 317.

#### 1. When a valid **PSRDIFFSOURCE** command is received, the current correction is G removed immediately rather than in the time specified in the (**[PSRDIFFSOURCETIMEOUT](#page-287-0)** command (see page 289)).

- 2. To use L-Band differential corrections, an L-Band receiver and NovAtel Correct with PPP service or use of a DGPS service is required. Contact NovAtel for details.
- 3. For ALIGN users: the ALIGN rover will not use RTK corrections automatically to do PSRDIFF positioning, as ALIGN is commonly used with a moving base. If you have a static base and want a PSRDIFF position, at the ALIGN rover, set the PSRDIFFSOURCE to RTK.

## **Message ID: 493**

#### **Abbreviated ASCII Syntax:**

PSRDIFFSOURCE type [id]

#### **Factory Default:**

PSRDIFFSOURCE auto ANY

#### **ASCII Examples:**

1. Enable only SBAS:

RTKSOURCE NONE PSRDIFFSOURCE SBAS SBASCONTROL ENABLE AUTO

2. Enable RTK and PSRDIFF from RTCM, with a fall-back to SBAS:

RTKSOURCE RTCM ANY PSRDIFFSOURCE RTCM ANY SBASCONTROL ENABLE AUTO

#### 3. Disable all corrections:

RTKSOURCE NONE PSRDIFFSOURCE none G

Since several errors affecting signal transmission are nearly the same for two receivers near each other on the ground, a base at a known location can monitor the errors and generate corrections for the rover to use. This method is called Differential GPS and is used by surveyors to obtain submetre accuracy.

Major factors degrading GPS signals, which can be removed or reduced with differential methods, are atmospheric, satellite orbit errors and satellite clock errors. Errors not removed include receiver noise and multipath.

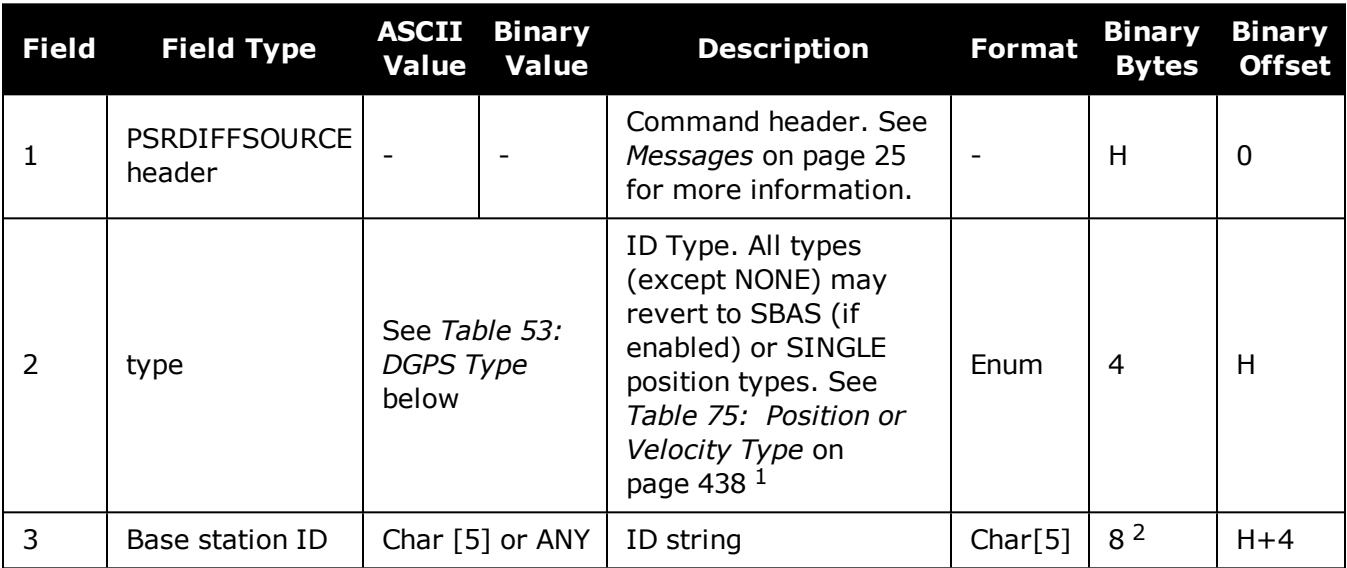

# **Table 53: DGPS Type**

<span id="page-285-0"></span>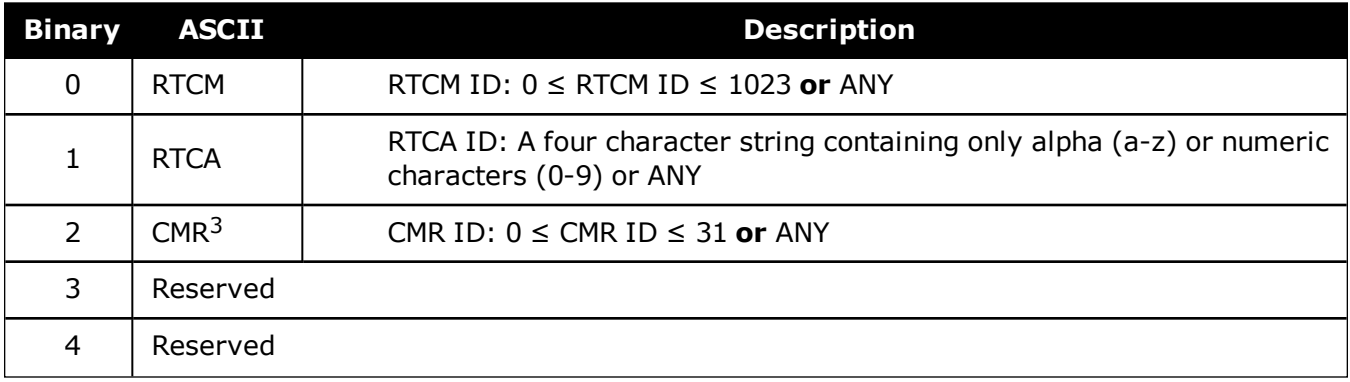

<sup>&</sup>lt;sup>1</sup>If ANY is chosen, the receiver ignores the ID string. Specify a Type when using base station IDs.

<sup>2</sup>In the binary log case, an additional 3 bytes of padding are added to maintain 4-byte alignment.

<sup>3</sup>This cannot be used in the **PSRDIFFSOURCE** command.

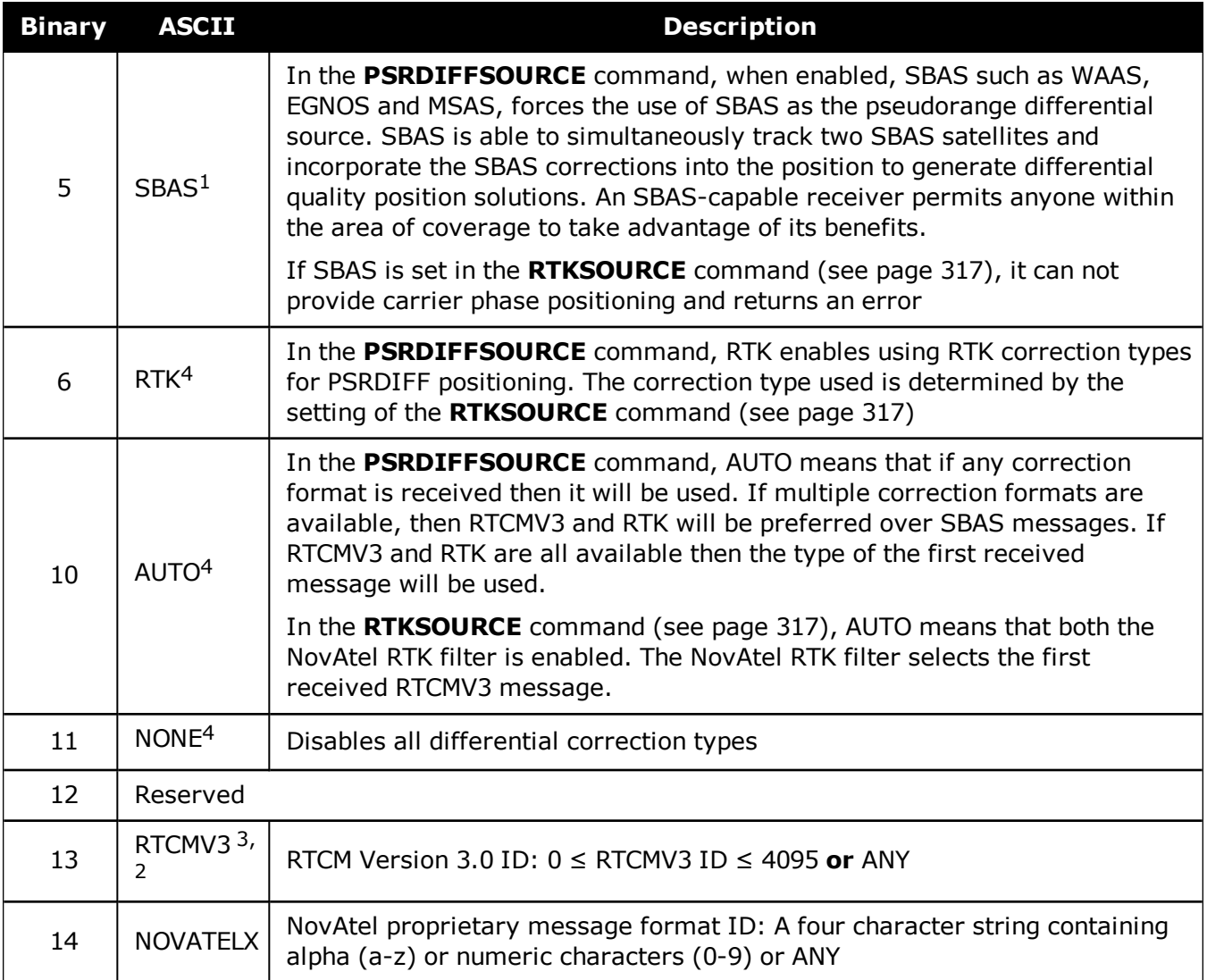

All **PSRDIFFSOURCE** entries fall back to SBAS (except NONE).

<sup>1</sup>Available only with the **PSRDIFFSOURCE** command.

<sup>2</sup>Base station ID parameter is ignored.

# <span id="page-287-0"></span>**2.110 PSRDIFFSOURCETIMEOUT**

# *Sets pseudorange differential correction source timeout*

## **Platform: OEM719, OEM729, OEM7500, OEM7600, OEM7700, OEM7720, PwrPak7, SPAN CPT7, SMART7, SMART7-I, SMART7-S, SMART7-W**

When multiple differential correction sources are available, this command allows the user to set a time in seconds, that the receiver will wait before switching to another differential source, if corrections from the original source are lost.

### **Message ID: 1449**

#### **Abbreviated ASCII Syntax:**

PSRDIFFSOURCETIMEOUT option [timeout]

# **Factory Default:**

PSRDIFFSOURCETIMEOUT AUTO

## **ASCII Example:**

PSRDIFFSOURCETIMEOUT auto

PSRDIFFSOURCETIMEOUT set 180

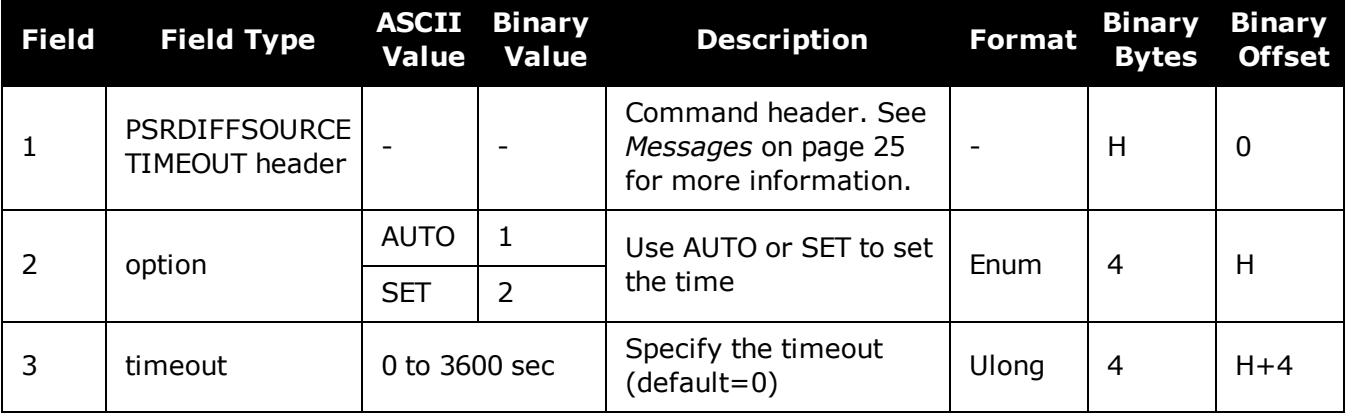
# **2.111 PSRDIFFTIMEOUT**

# *Sets maximum age of pseudorange differential data*

## **Platform: OEM719, OEM729, OEM7500, OEM7600, OEM7700, OEM7720, PwrPak7, SPAN CPT7, SMART7, SMART7-I, SMART7-S, SMART7-W**

This command is used to set the maximum age of pseudorange differential correction data to use when operating as a rover station. Received pseudorange differential correction data, older than the specified time, is ignored. This time out period also applies to differential corrections generated from RTK corrections.

The RTCA Standard for scat-i stipulates that the maximum age of differential correction messages cannot be greater than 22 seconds. Therefore, for RTCA rover users, the recommended PSRDIFF delay setting is 22.

#### **Message ID: 1450**

Ĥ

#### **Abbreviated ASCII Syntax:**

PSRDIFFTIMEOUT delay

### **Factory Default:**

PSRDIFFTIMEOUT 300

### **ASCII Example:**

PSRDIFFTIMEOUT 60

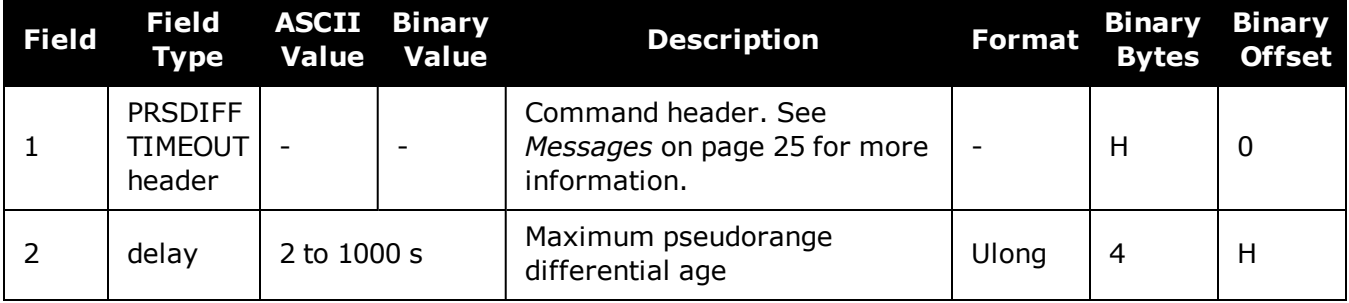

# **2.112 QZSSECUTOFF**

# *Sets QZSS satellite elevation cutoff*

### **Platform: OEM719, OEM729, OEM7500, OEM7600, OEM7700, OEM7720, PwrPak7, SPAN CPT7, SMART7, SMART7-I, SMART7-S, SMART7-W**

This command is used to set the elevation cut-off angle for tracked QZSS satellites. The receiver does not start automatically searching for a QZSS satellite until it rises above the cut-off angle (when satellite position is known). Tracked satellites that fall below the cut-off angle are no longer tracked unless they are manually assigned (see the **ASSIGN** [command](#page-66-0) on page 68).

In either case, satellites below the QZSSECUTOFF angle are eliminated from the internal position and clock offset solution computations.

This command permits a negative cut-off angle; it could be used in these situations:

- I. The antenna is at a high altitude, and thus can look below the local horizon
- Satellites are visible below the horizon due to atmospheric refraction

Care must be taken when using **QZSSECUTOFF** command because the signals from lower elevation satellites are traveling through more atmosphere and are therefore degraded. Use of satellites below 5 degrees is not recommended.

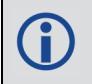

Use the **[ELEVATIONCUTOFF](#page-139-0)** command (see page 141) to set the cut-off angle for any system.

For dual antenna receivers, this command applies to both the primary and secondary antennas.

#### **Message ID: 1350**

#### **Abbreviated ASCII Syntax:**

QZSSECUTOFF angle

#### **Factory Default:**

QZSSECUTOFF 5.0

#### **ASCII Example**

QZSSECUTOFF 10.0

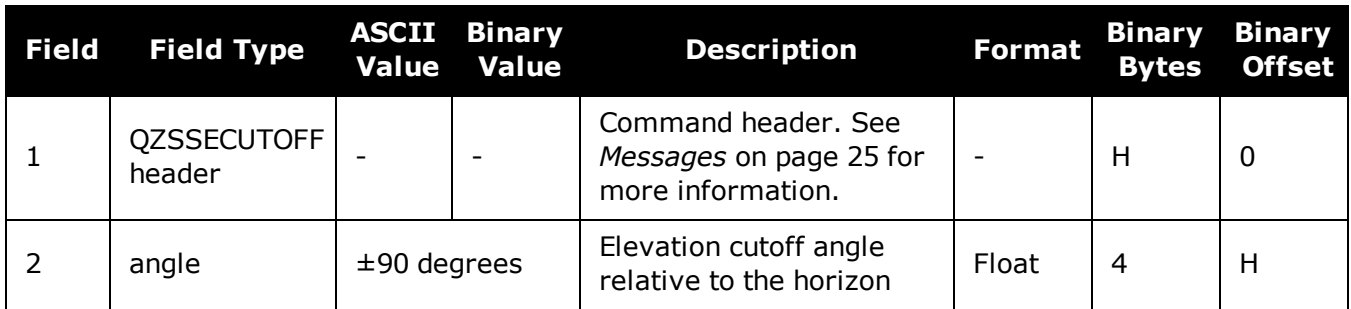

# **2.113 RADARCONFIG**

# *Configure the Emulated Radar Output*

#### **Platform: OEM719, OEM729, OEM7500, OEM7600, OEM7700, OEM7720, PwrPak7, SPAN CPT7, SMART7, SMART7-I, SMART7-S, SMART7-W**

Use this command to configure the Emulated Radar (ER) output.

The ER signal is output on the **VARF** or **EVENT\_OUT1** pin of the receiver.

#### **Message ID: 1878**

#### **Abbreviated ASCII Syntax:**

```
RADARCONFIG switch [frequency step [update rate [response mode
[threshold]]]]
```
#### **Factory Default:**

radarconfig disable

#### **ASCII Example:**

radarconfig enable 26.11 5hz 2 3.5

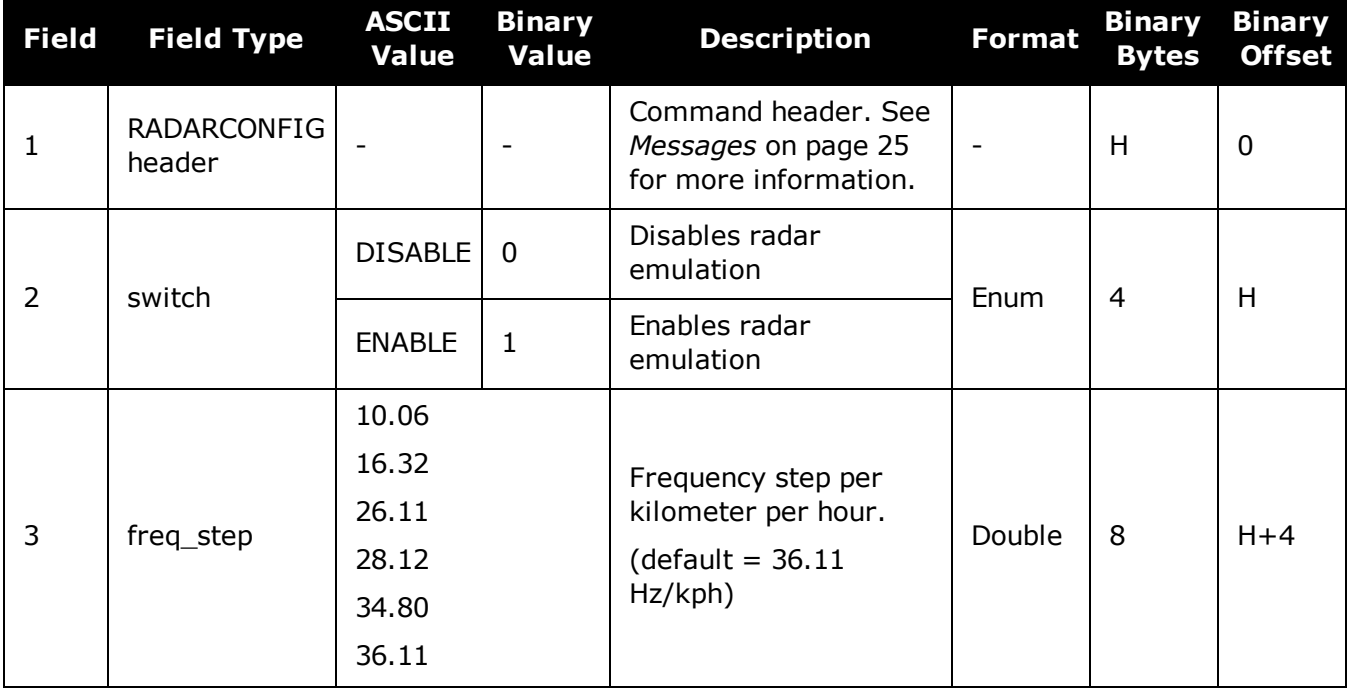

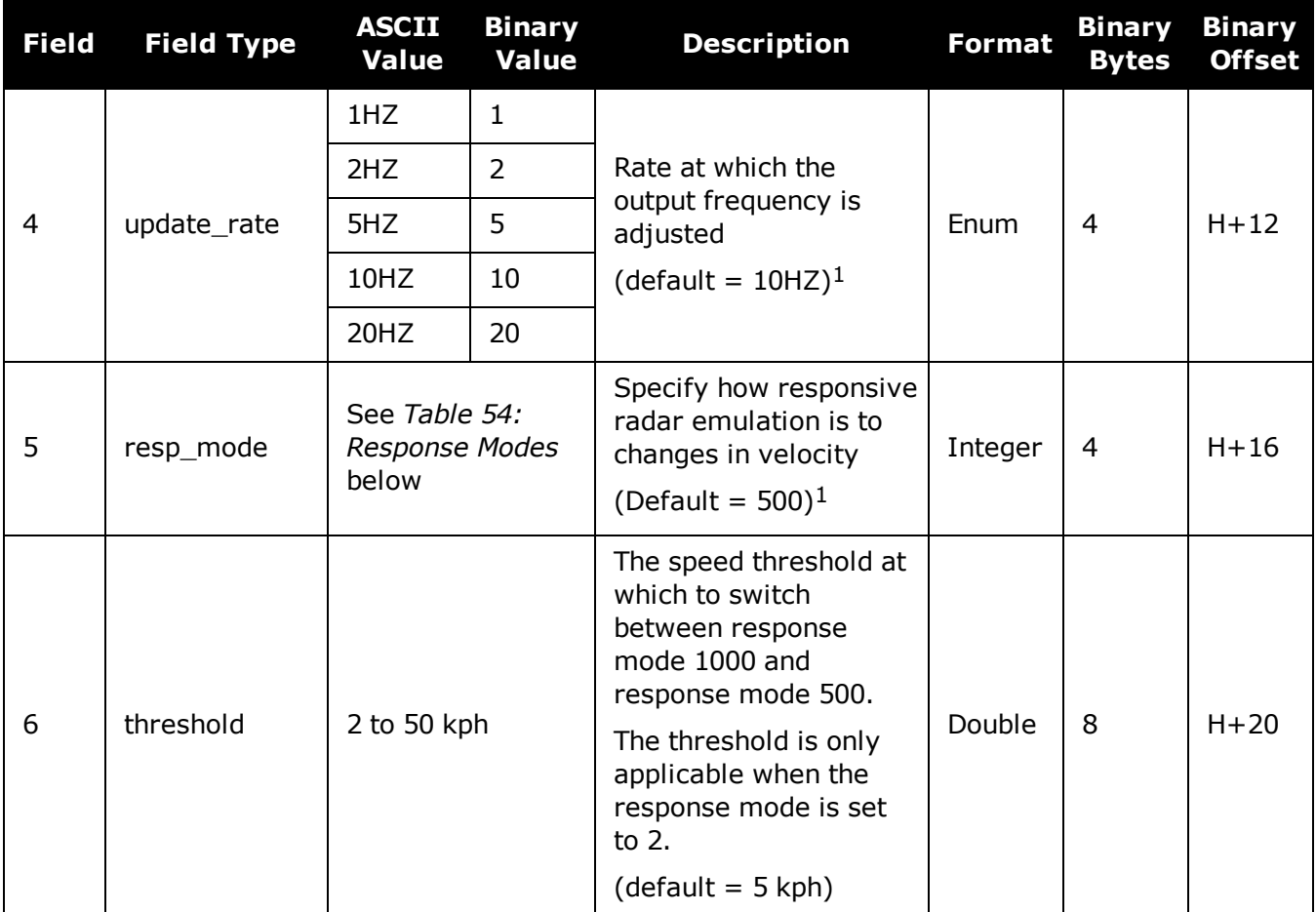

# **Table 54: Response Modes**

<span id="page-292-0"></span>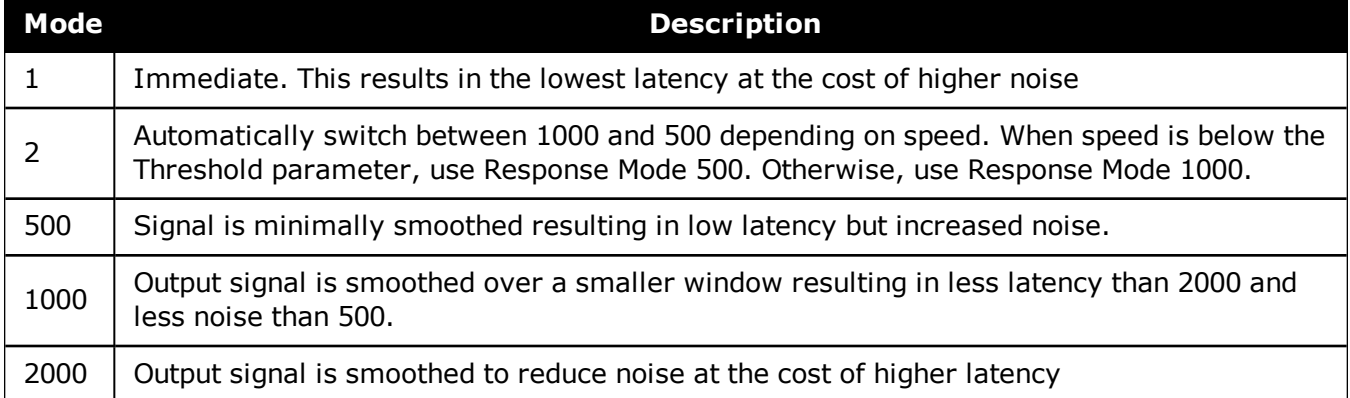

 $1$ The number of samples used for smoothing depends on both the update\_rate and resp\_mode parameters. For instance, if the update\_rate is 5 Hz and the resp\_mode is 2000 ms, the number of samples used will be 10.

# **2.114 RAIMMODE**

# *Configures RAIM mode*

## **Platform: OEM719, OEM729, OEM7500, OEM7600, OEM7700, OEM7720, PwrPak7, SPAN CPT7**

This command is used to configure Receiver Autonomous Integrity Monitoring (RAIM) operation. This command uses RTCA MOPS characteristics which defines the positioning accuracy requirements for airborne lateral navigation (LNAV) and vertical navigation (VNAV) at 3 stages of flight:

- 1. En route travel
- 2. Terminal (within range of air terminal)
- 3. Non-precision approach

In order to ensure that the required level of accuracy is available in these phases of flight, MOPS requires the computation of protection levels (HPL and VPL). MOPS has the following definitions that apply to NovAtel's RAIM feature:

**Horizontal Protection Level (HPL)** is a radius of the circle in the horizontal plane. Its center is at the true position, that describes the region, assured to contain the indicated horizontal position. It is the horizontal region where the missed alert and false alert requirements are met using autonomous fault detection.

**Vertical Protection Level (VPL)** is half the length of the segment on the vertical axis. Its center is at the true position, that describes the region, assured to contain the indicated vertical position when autonomous fault detection is used.

**Horizontal Alert Limit (HAL)** is a radius of the circle in the horizontal plane. Its center is at the true position, that describes the region, required to contain the indicated horizontal position with the required probability.

**Vertical Alert Limit (VAL)** is half the length of the segment on the vertical axis. Its center is at the true position, that describes the region, required to contain the indicated vertical position with certain probability.

**Probability of False Alert (Pfa)** is a false alert defined as the indication of a positioning failure, when a positioning failure has not occurred (as a result of false detection). A false alert would cause a navigation alert.

# *2.114.1 Detection strategy*

NovAtel's RAIM detection strategy uses the weighted Least-Squares Detection (LSA) method. This method computes a solution using a LSA and is based on the sum of squares of weighted residuals. It is a comparison between a root sum of squares of residuals and a decision threshold to determine a pass/fail decision.

# *2.114.2 Isolation strategy*

NovAtel RAIM uses the maximum residual method. Logically it is implemented as a second part of Fault Detection and Exclusion (FDE) algorithm for LSA detection method. Weighted LSA residuals are standardized individually and the largest residual is compared to a decision threshold. If it is more than the threshold, the observation corresponding to this residual is declared faulty.

## **Message ID: 1285**

### **Abbreviated ASCII Syntax:**

RAIMMODE mode [hal [val [pfa]]]

### **Factory Default:**

RAIMMODE default

#### **Input Example:**

RAIMMODE user 100 100 0.01

RAIMMODE terminal

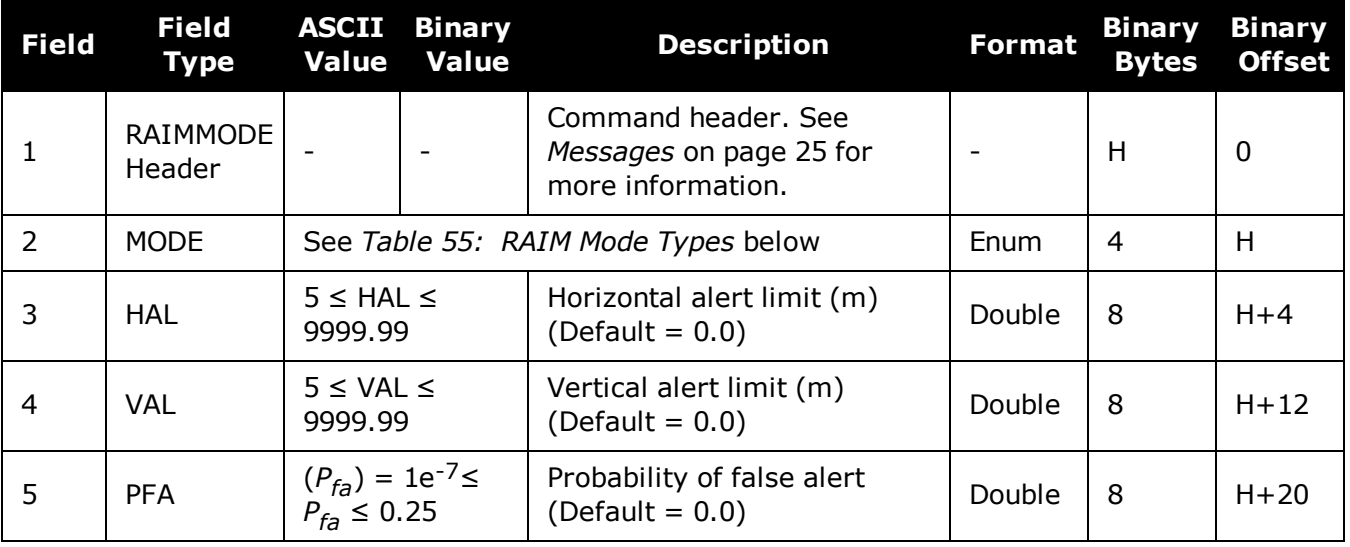

## **Table 55: RAIM Mode Types**

<span id="page-294-0"></span>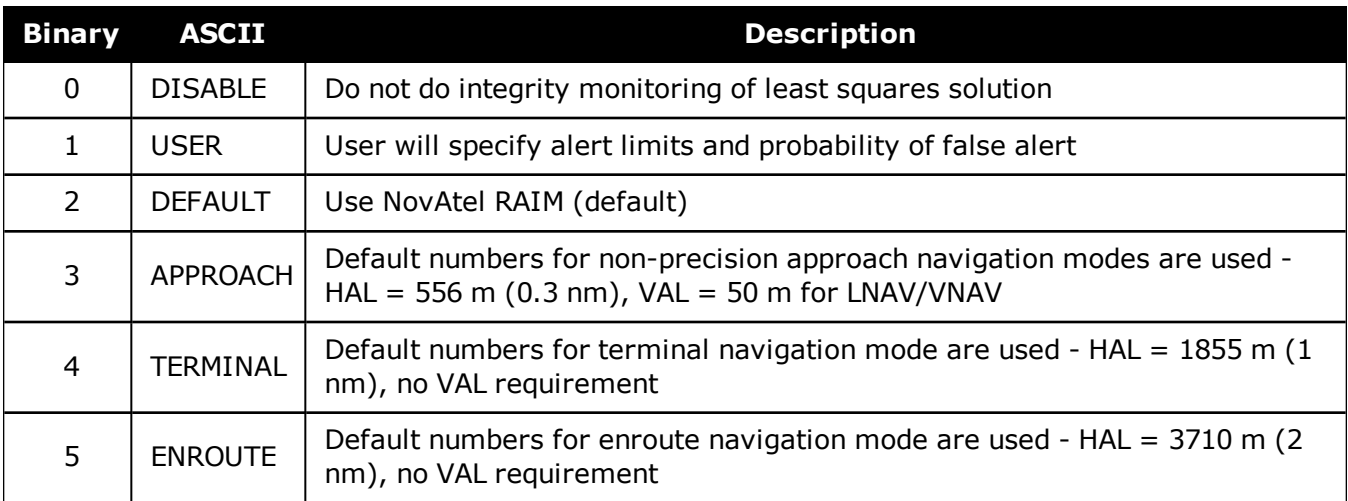

# **2.115 REFERENCESTATIONTIMEOUT**

# *Sets timeout for removing previously stored base stations*

## **Platform: OEM719, OEM729, OEM7500, OEM7600, OEM7700, OEM7720, PwrPak7, SPAN CPT7, SMART7, SMART7-I, SMART7-S, SMART7-W**

This command sets how long the receiver will retain RTK base station co-ordinates. Shorter durations might be required if the receiver is operating in a VRS RTK network that recycles base station IDs quickly.

#### **Message ID: 2033**

#### **Abbreviated ASCII Syntax:**

REFERENCESTATIONTIMEOUT option [timeout]

## **Factory Default:**

REFERENCESTATIONTIMEOUT AUTO

## **ASCII Example:**

REFERENCESTATIONTIMEOUT SET 90

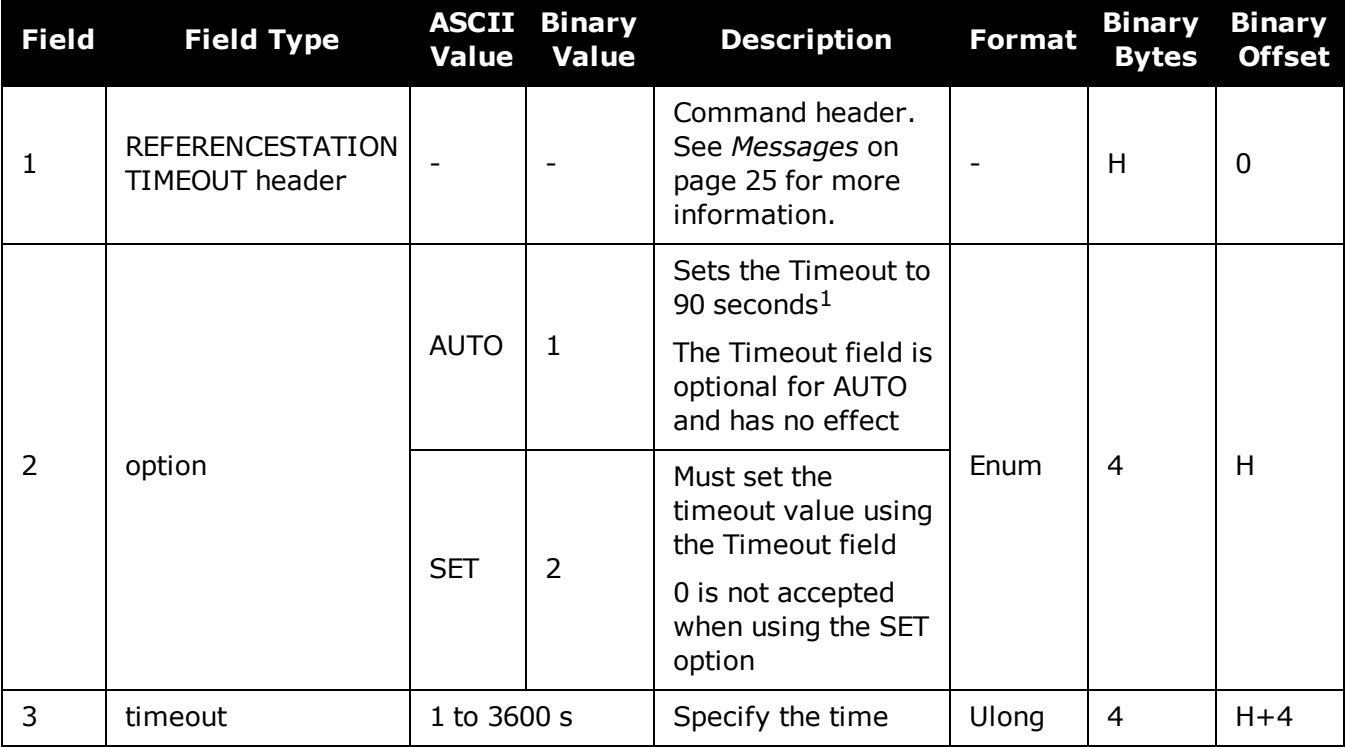

<sup>&</sup>lt;sup>1</sup>This behavior is subject to change.

# <span id="page-296-0"></span>**2.116 RESET**

## *Performs a hardware reset*

### **Platform: OEM719, OEM729, OEM7500, OEM7600, OEM7700, OEM7720, PwrPak7, SPAN CPT7, SMART7, SMART7-I, SMART7-S, SMART7-W**

This command performs a hardware reset. The receiver configuration reverts either to the factory default, if no user configuration was saved or the last **SAVECONFIG** settings. Refer to the **FRESET** [command](#page-177-0) on page 179 and **[SAVECONFIG](#page-320-0)** command on page 322.

The optional delay field is used to set the number of seconds the receiver is to wait before resetting.

#### **Message ID: 18**

#### **Abbreviated ASCII Syntax:**

RESET [delay]

#### **Input Example**

RESET 30

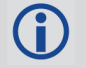

The **RESET** command can be used to erase any unsaved changes to the receiver configuration.

Unlike the **FRESET** [command](#page-177-0) on page 179, the **RESET** command does not erase data stored in the NVM, such as Almanac and Ephemeris data.

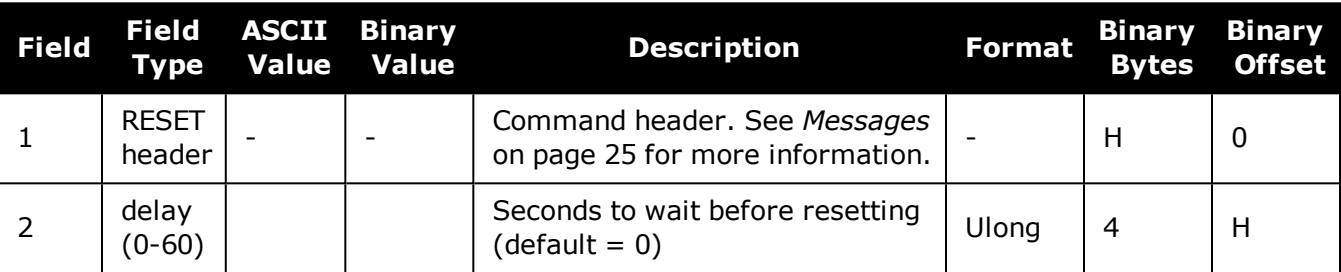

# **2.117 RFINPUTGAIN**

# *Configure the Calibrated Antenna Gain (CAG)*

### **Platform: OEM719, OEM729, OEM7500, OEM7600, OEM7700, OEM7720, PwrPak7, SPAN CPT7**

Use this command to select the mode (AUTO or MANUAL) of setting the CAG for the purpose of interference detection.

If auto mode is used, the receiver will automatically compute the CAG at start up. In this case it is assumed that the receiver is powered up with its antenna connected and no interference is present.

If the antenna is changed, either reset the receiver or reissue this command to allow receiver to re-compute the CAG.

If manual mode is used, the CAG input by the user is used by the receiver to detect interference.

The CAG is defined to be the cascaded RF gain before receiver input plus LNA noise figure (NF), counting active antenna LNA gain, in-line amplifier, RF cable or distribution loss prior to receiver input connector.

A typical GNSS active antenna (of reasonable quality) has a noise figure of  $\sim$ 2dB (dominated by the LNA in an active antenna).

RFINPUTGAIN = Cascaded Gain before receiver + LNA NF

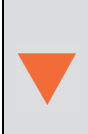

#### **For advanced users**.

If using this command in manual mode, the antenna gain must be accurately measured when the system is not experiencing any interference. If an erroneous CAG is injected, the interference detection performance can be degraded.

#### **Message ID: 1658**

#### **Abbreviated ASCII Syntax:**

RFINPUTGAIN RFPath [mode] [CAG]

#### **Factory Default:**

RFINPUTGAIN L1 AUTO RFINPUTGAIN L2 AUTO RFINPUTGAIN L5 AUTO

#### **ASCII Example:**

RFINPUTGAIN L1 MANUAL 30 RFINPUTGAIN L2 30

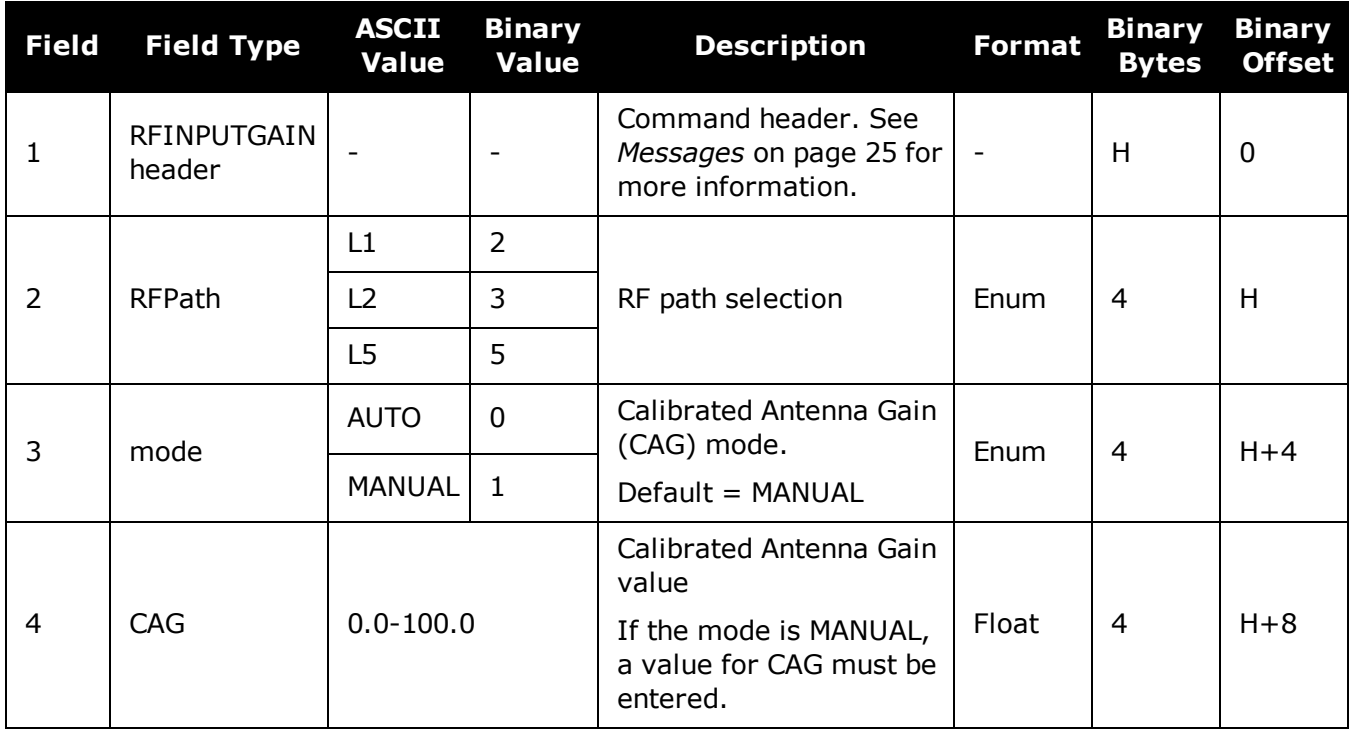

# **2.118 RTKANTENNA**

# *Specifies L1 phase center (PC) or ARP and enables/disables PC modeling*

#### **Platform: OEM719, OEM729, OEM7500, OEM7600, OEM7700, OEM7720, PwrPak7, SPAN CPT7**

Use this command to specify whether to use L1 phase center or Antenna Reference Point (ARP) positioning.

There is also an option to apply phase center variation modeling. If there are any conditions that make a selected mode impossible, the solution status in the position log will indicate an error or warning.

L1 ARP offsets and L2 ARP offsets can be entered using the **[BASEANTENNAPCO](#page-80-0)** command on [page 82](#page-80-0) and **[THISANTENNAPCO](#page-370-0)** command on page 372. Phase center variation parameters can be entered using the **[BASEANTENNAPCV](#page-82-0)** command on page 84 and **[THISANTENNAPCV](#page-371-0)** [command](#page-371-0) on page 373.

Error states occur if either the rover does not have the necessary antenna information entered or the base is not sending sufficient information to work in the requested mode. An example of these error conditions is:

• Position reference to the ARP is requested but no rover antenna model is available

## **Message ID: 858**

### **Abbreviated ASCII Syntax:**

RTKANTENNA posref pcv

## **Factory Default:**

RTKANTENNA unknown disable

## **ASCII Example:**

RTKANTENNA arp enable

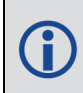

This command is used for high precision RTK positioning allowing application of antenna offset and phase center variation parameters.

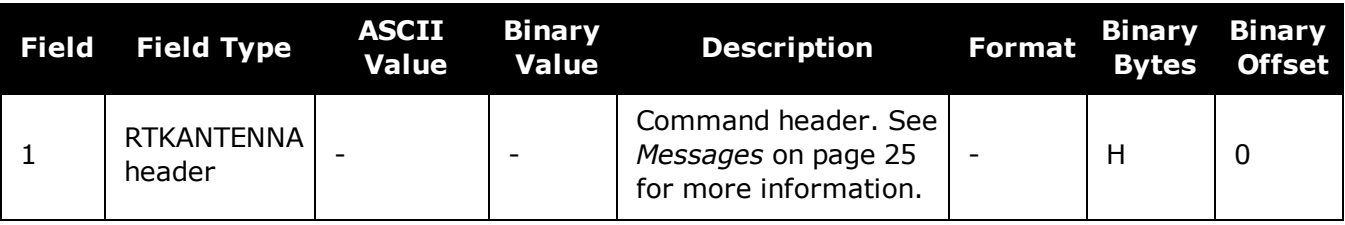

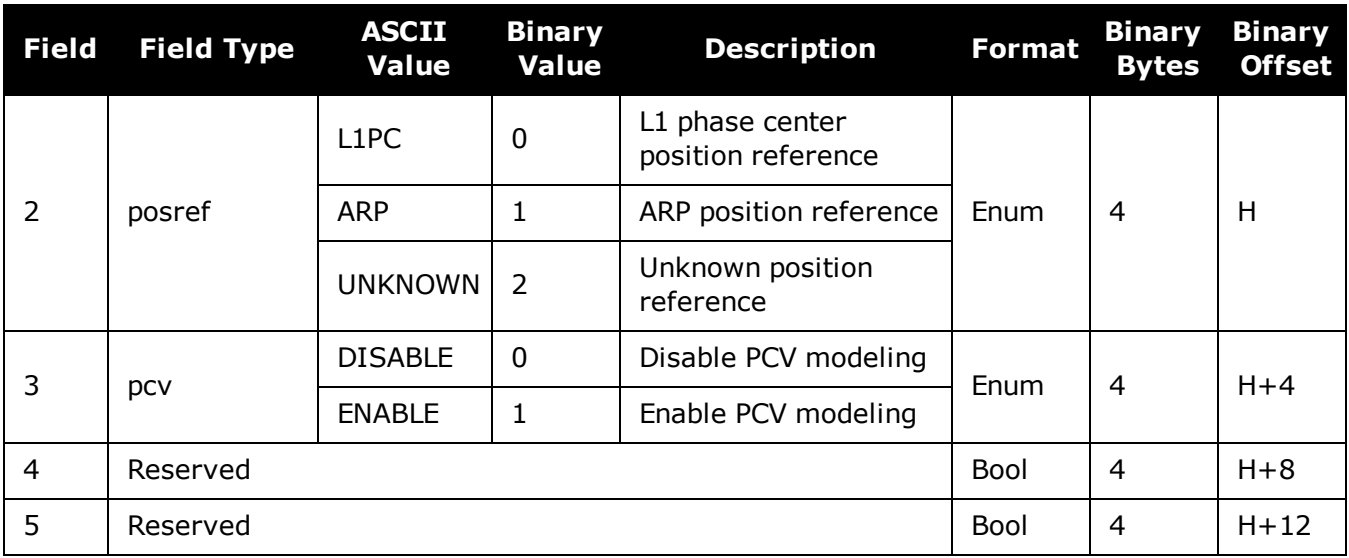

# **2.119 RTKASSIST**

# *Enable or disable RTK ASSIST*

### **Platform: OEM719, OEM729, OEM7500, OEM7600, OEM7700, OEM7720, PwrPak7, SPAN CPT7, SMART7, SMART7-I, SMART7-S, SMART7-W**

This command enables or disables RTK ASSIST.

RTK ASSIST uses L-Band-delivered corrections to enable RTK operation to continue for extended durations if RTK corrections are lost. In order to use RTK ASSIST, a receiver with L-Band tracking capability and RTK ASSIST capability is needed. The duration of RTK ASSIST operation can be limited using the **[RTKASSISTTIMEOUT](#page-302-0)** command (see page 304).

When active, RTK ASSIST is shown in the RTKPOS and BESTPOS extended solution status field (see *Table 78: [Extended](#page-439-0) Solution Status* on page 441). The active status and further details on the RTK ASSIST status are available through the **[RTKASSISTSTATUS](#page-747-0)** log on page 749.

For reliable RTK ASSIST performance, the RTK base station position must be within 1 metre of its true WGS84 position.

#### **Message ID: 1985**

#### **Abbreviated ASCII Syntax:**

RTKASSIST switch

### **Factory Default:**

RTKASSIST enable

## **ASCII Example:**

RTKASSIST disable

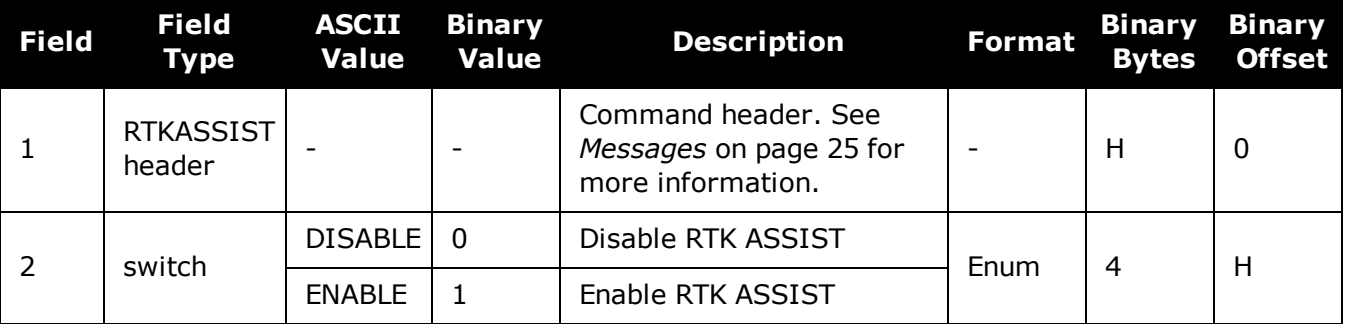

# <span id="page-302-0"></span>**2.120 RTKASSISTTIMEOUT**

# *Set the maximum RTK ASSIST duration*

### **Platform: OEM719, OEM729, OEM7500, OEM7600, OEM7700, OEM7720, PwrPak7, SPAN CPT7, SMART7, SMART7-I, SMART7-S, SMART7-W**

This command sets how long the receiver will report an RTK solution when RTK is being maintained by RTK ASSIST. The maximum permitted duration of RTK ASSIST operation is determined by the subscription and receiver model. Values less than the subscription limit can be set using the **RTKASSISTTIMEOUT** command.

When RTK ASSIST is active, the **RTKTIMEOUT** command is disregarded. The maximum time that RTK will continue past an RTK corrections outage is controlled by **RTKASSISTTIMEOUT**.

#### **Message ID: 2003**

#### **Abbreviated ASCII Syntax:**

RTKASSISTTIMEOUT limit type [limit value]

### **Factory Default:**

RTKASSISTTIMEOUT SUBSCRIPTION\_LIMIT

### **ASCII Example:**

RTKASSISTTIMEOUT USER\_LIMIT 900

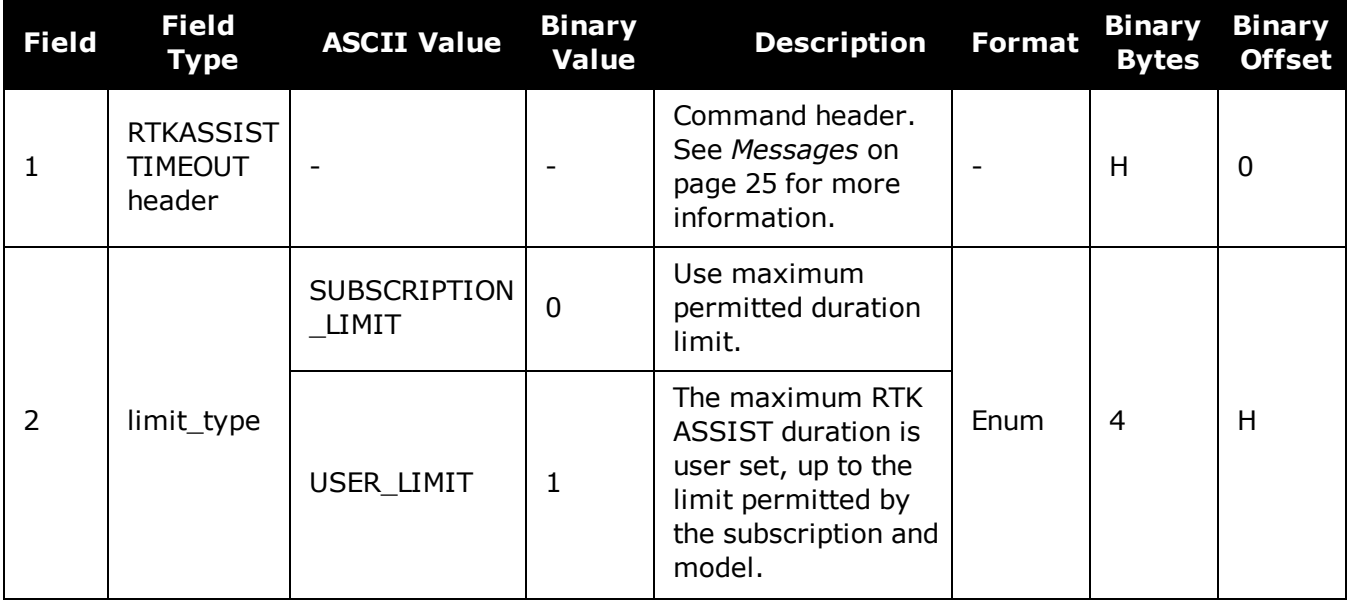

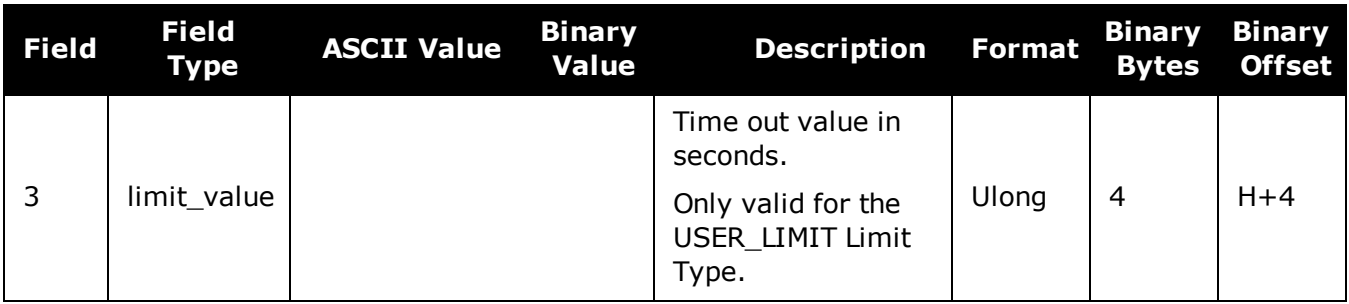

# **2.121 RTKDYNAMICS**

## *Sets the RTK dynamics mode*

### **Platform: OEM719, OEM729, OEM7500, OEM7600, OEM7700, OEM7720, PwrPak7, SPAN CPT7, SMART7, SMART7-I, SMART7-S, SMART7-W**

This command is used to specify how the receiver looks at the data. There are three modes: STATIC, DYNAMIC and AUTO. The STATIC mode forces the RTK software to treat the rover station as though it were stationary.

DYNAMIC mode forces the software to treat the rover as though it were in motion. If the receiver is undergoing very slow, steady motion (<2.5 cm/s for more than 5 seconds), use DYNAMIC mode (as opposed to AUTO) to prevent inaccurate results and possible resets.

For reliable performance, the antenna should not move more than 1-2 cm when in STATIC mode.

#### **Message ID: 183**

#### **Abbreviated ASCII Syntax:**

RTKDYNAMICS mode

#### **Factory Default:**

RTKDYNAMICS dynamic

#### **ASCII Example:**

RTKDYNAMICS static

Use the STATIC option to decrease the time required to fix ambiguities and reduce the amount of noise in the position solution. If STATIC mode is used when the antenna is not static, the receiver will have erroneous solutions and unnecessary RTK resets.

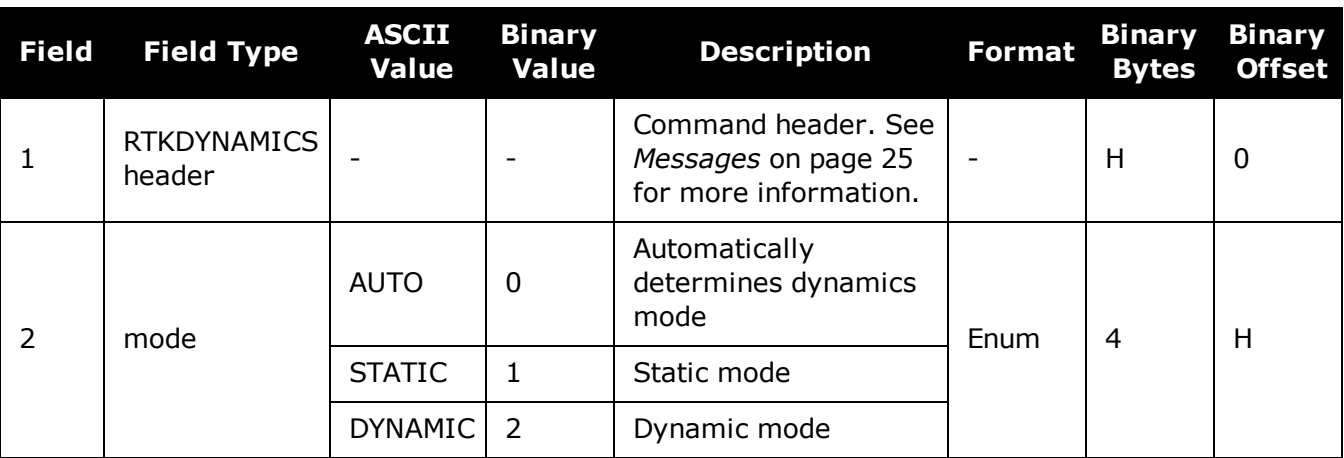

# **2.122 RTKINTEGERCRITERIA**

# *Report inaccurate fixed-integer RTK positions with float solution type*

### **Platform: OEM719, OEM729, OEM7500, OEM7600, OEM7700, OEM7720, PwrPak7, SPAN CPT7, SMART7, SMART7-I, SMART7-S, SMART7-W**

This command forces a fixed-integer RTK position to be reported as float if the estimated solution standard deviation exceeds a threshold.

Normally, a fixed-integer solution is very accurate. However, in some rarely-occurring situations, even a fixed-integer solution can become inaccurate; for example, if the DOP is high due to satellites not being visible. In such cases, the accuracy of the RTK solution might be worse than what is customarily expected from a fixed-integer solution. The **RTKINTEGERCRITERIA** command changes the solution type of these high standard deviation integer solutions to their float equivalent. NARROW\_INT, for instance, becomes NARROW\_FLOAT. Depending on the GGAQUALITY command setting, this will also impact the NMEA GGA quality flag.

### **Message ID: 2070**

#### **Abbreviated ASCII Syntax:**

RTKINTEGERCRITERIA criteria threshold

## **Factory Default:**

RTKINTEGERCRITERIA TOTAL\_STDDEV 1.0

### **ASCII Example:**

RTKINTEGERCRITERIA HORIZONTAL\_STDDEV 0.25

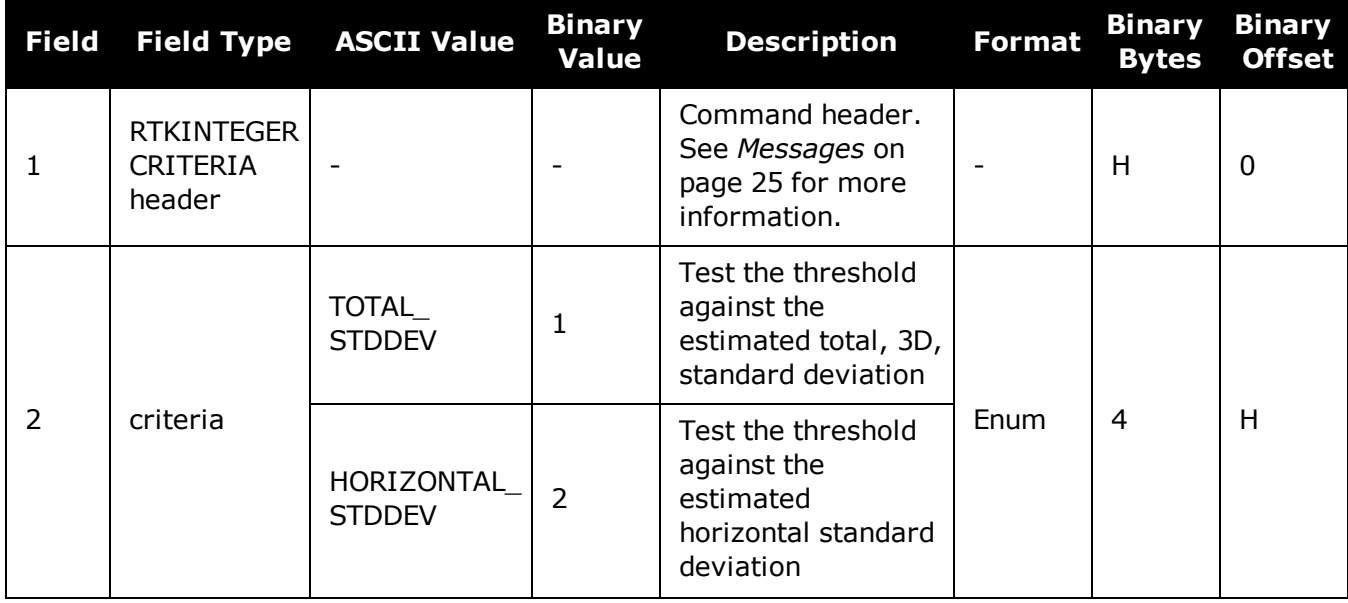

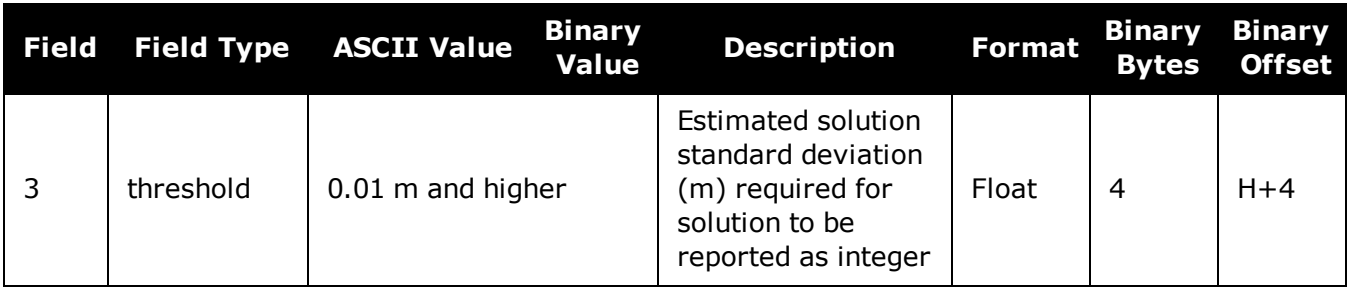

# **2.123 RTKMATCHEDTIMEOUT**

## *Sets RTK filter reset time after corrections are lost*

### **Platform: OEM719, OEM729, OEM7500, OEM7600, OEM7700, OEM7720, PwrPak7, SPAN CPT7**

This command sets the length of time the receiver continues to use the last RTK correction data once the corrections stop. Once this time is reached, the RTK filter is reset.

#### **Message ID: 1447**

#### **Abbreviated ASCII Syntax:**

RTKMATCHEDTIMEOUT timeout

#### **ASCII Example:**

RTKMATCHEDTIMEOUT 180

#### **Factory Default**

RTKMATCHEDTIMEOUT 300

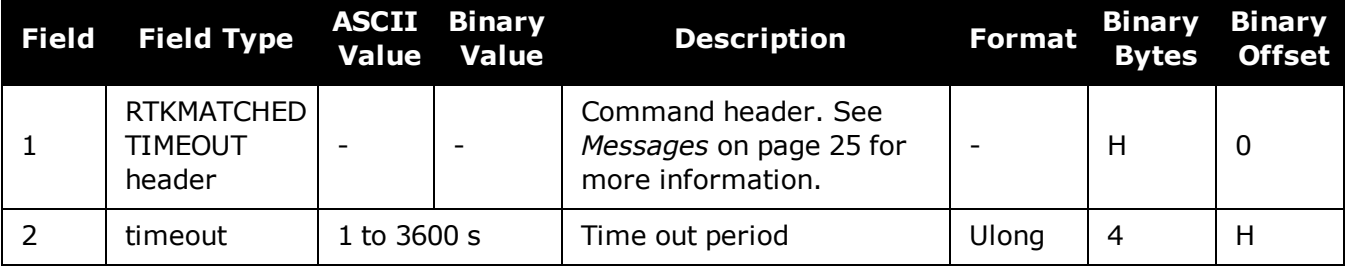

# **2.124 RTKNETWORK**

# *Specifies the RTK network mode*

### **Platform: OEM719, OEM729, OEM7500, OEM7600, OEM7700, OEM7720, PwrPak7, SPAN CPT7, SMART7, SMART7-I, SMART7-S, SMART7-W**

Network RTK uses permanent base station installations, allowing kinematic GNSS users to achieve centimetre accuracies, without the need of setting up a GNSS base station, at a known site. This command sets the RTK network mode for a specific network. For more details on Net-work RTK, refer to the application note [APN-041](http://www.novatel.com/assets/Documents/Bulletins/apn041.pdf) Network RTK, available on our website a [www.novatel.com/support/search](http://www.novatel.com/support/search/).

## **Message ID: 951**

#### **Abbreviated ASCII Syntax:**

RTKNETWORK mode [network#]

### **Factory Default:**

RTKNETWORK AUTO

#### **Input Example:**

RTKNETWORK imax

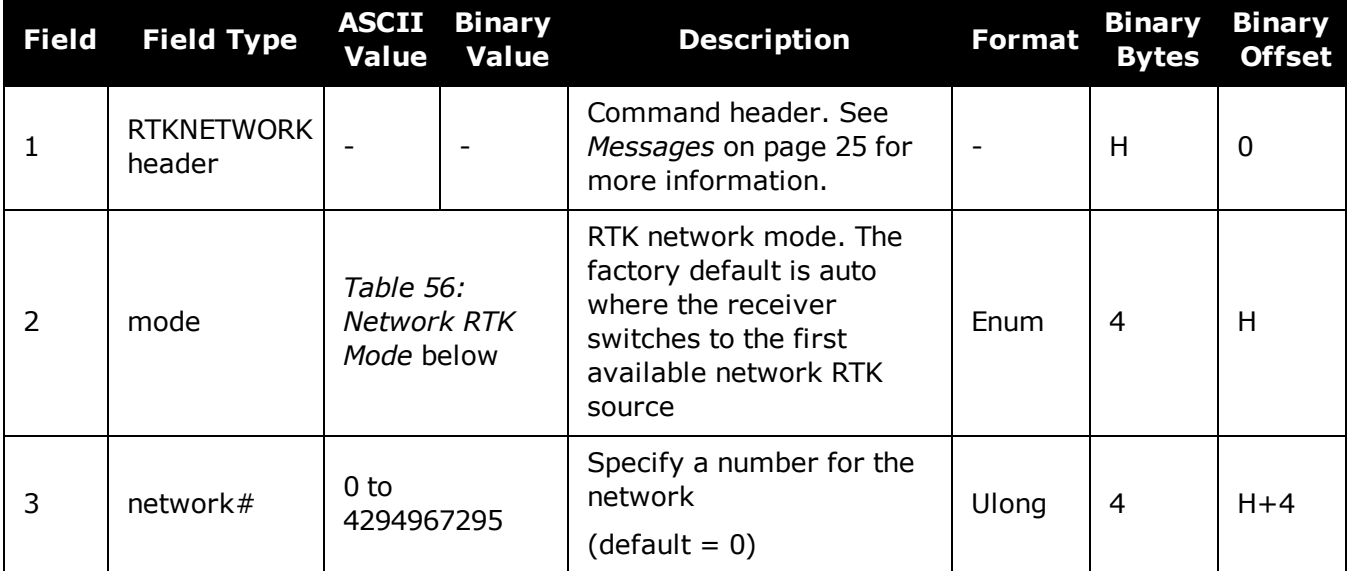

#### **Table 56: Network RTK Mode**

<span id="page-308-0"></span>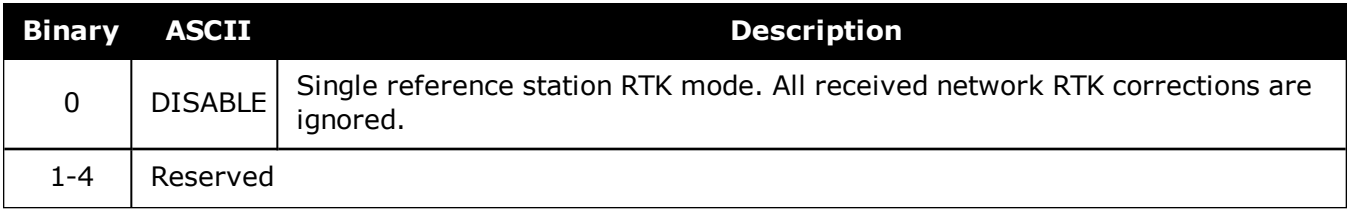

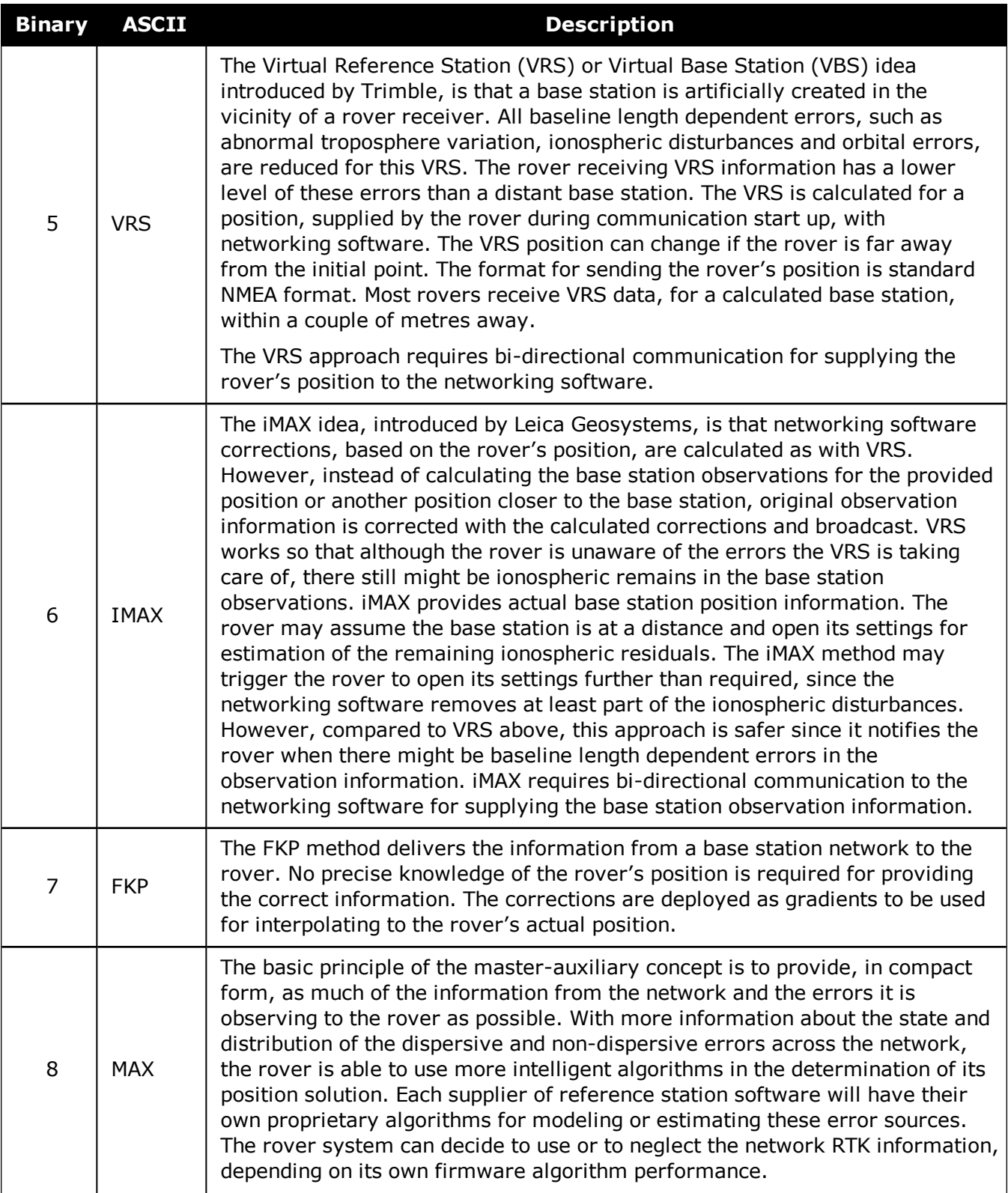

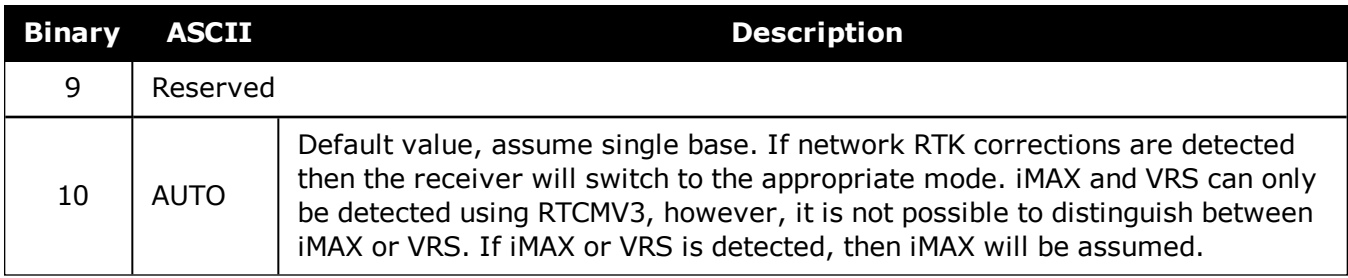

ĭ

# **2.125 RTKPORTMODE**

# *Assigns the port for RTK and ALIGN messages*

## **Platform: OEM719, OEM729, OEM7500, OEM7600, OEM7700, OEM7720, PwrPak7, SPAN CPT7, SMART7, SMART7-I, SMART7-S, SMART7-W**

This command only applies to receivers with both RTK and ALIGN enabled.

A rover receiver with RTK and ALIGN enabled can receive RTK and ALIGN corrections at the same time. However, the two different sources (RTK and ALIGN) must be sent to different ports.

Use the RTKPORTMODE command to route correction feeds to different ports. RTK and ALIGN can be routed to any user specified ports.

Failing to specify the mode for the incoming source could cause unexpected behavior of RTK or ALIGN.

Ports configured using the RTKPORTMODE command must also be configured using the **[INTERFACEMODE](#page-196-0)** command (see page 198).

#### **Message ID: 1936**

#### **Abbreviated ASCII Syntax:**

RTKPORTMODE [port] mode

#### **Factory Default:**

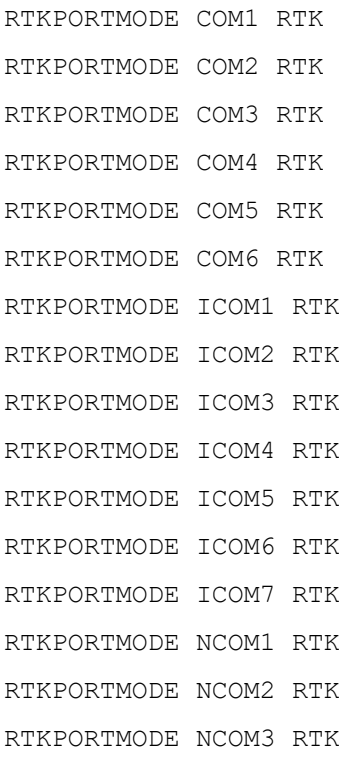

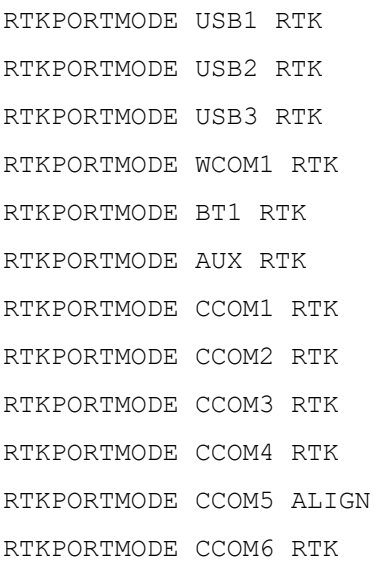

## **ASCII Example:**

RTKPORTMODE COM2 RTK RTKPORTMODE COM3 ALIGN

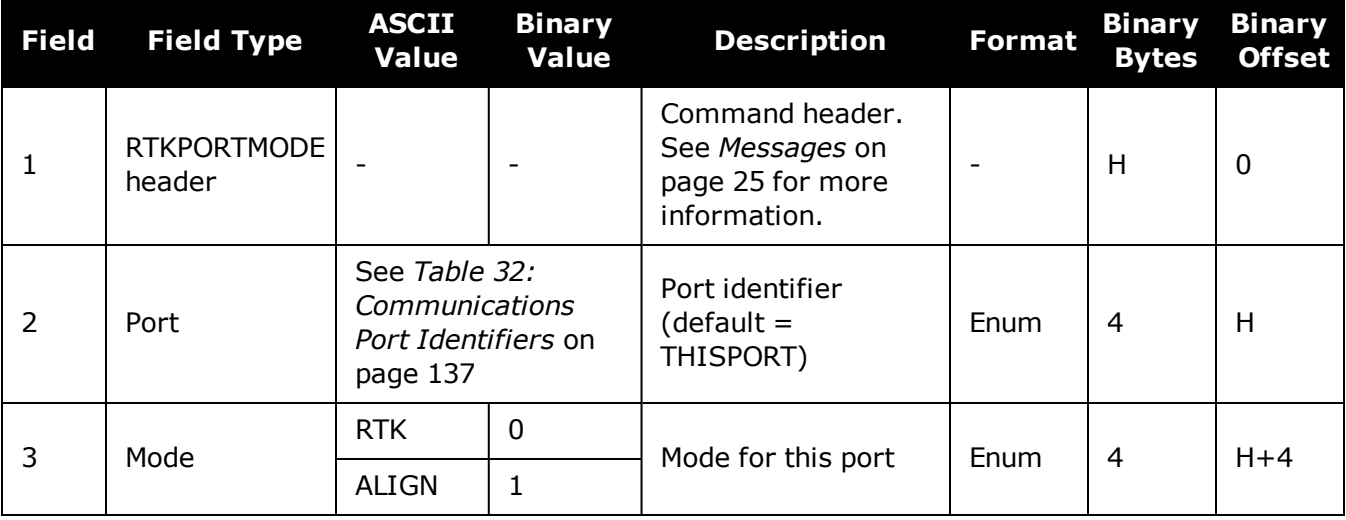

# **2.126 RTKQUALITYLEVEL**

## *Sets an RTK quality mode*

### **Platform: OEM719, OEM729, OEM7500, OEM7600, OEM7700, OEM7720, PwrPak7, SPAN CPT7**

Use this command to select an RTK quality mode.

#### **Message ID: 844**

#### **Abbreviated ASCII Syntax:**

RTKQUALITYLEVEL mode

## **Factory Default:**

RTKQUALITYLEVEL normal

## **ASCII Example:**

RTKQUALITYLEVEL extra\_safe

The **EXTRA\_SAFE** mode is needed in areas where the signal is partially blocked and the position solution in NORMAL mode shows NARROW\_INT even though the real position solution is out by several metres. Using EXTRA\_SAFE in these environments means the solution will be slower getting to NARROW\_INT but it is less likely to be erroneous.

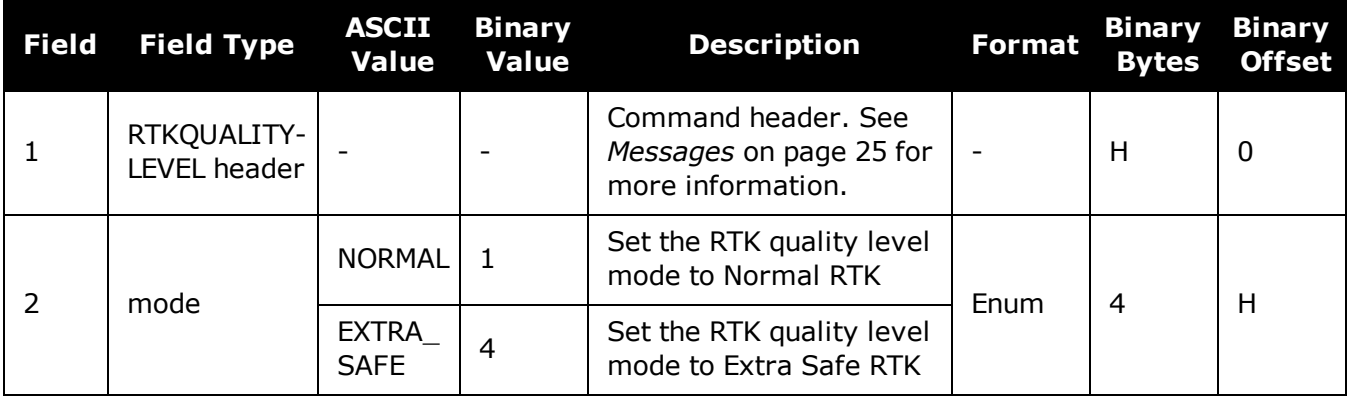

# **2.127 RTKRESET**

## *Reset the RTK filter*

### **Platform: OEM719, OEM729, OEM7500, OEM7600, OEM7700, OEM7720, PwrPak7, SPAN CPT7, SMART7, SMART7-I, SMART7-S, SMART7-W**

This command resets the RTK filter and causes the AdVanceRTK filter to undergo a complete reset, forcing the system to restart the ambiguity resolution calculations.

### **Message ID: 2082**

### **Abbreviated ASCII Syntax:**

RTKRESET [Switch]

#### **Example :**

RTKRESET

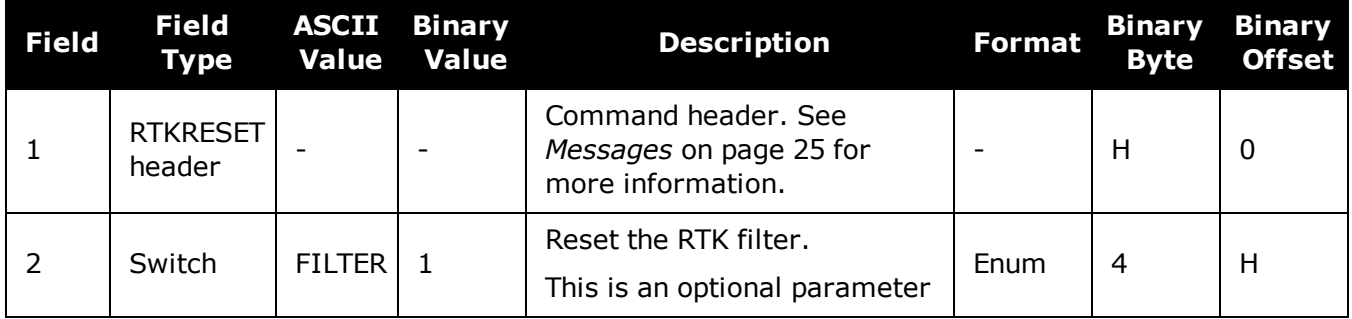

# **2.128 RTKSOURCE**

## *Sets the RTK correction source*

### **Platform: OEM719, OEM729, OEM7500, OEM7600, OEM7700, OEM7720, PwrPak7, SPAN CPT7, SMART7, SMART7-I, SMART7-S, SMART7-W**

This command is used to identify from which base station to accept RTK (RTCMV3) differential corrections. This is useful when the receiver is receiving corrections from multiple base stations. See also the **[PSRDIFFSOURCE](#page-284-0)** command on page 286.

#### **Message ID: 494**

#### **Abbreviated ASCII Syntax:**

RTKSOURCE type [id]

### **Factory Default:**

RTKSOURCE auto ANY

#### **ASCII Examples:**

1. Specify the format before specifying the base station IDs:

RTKSOURCE RTCM3 5 RTKSOURCE RTCMV3 6

2. Select only SBAS:

RTKSOURCE NONE PSRDIFFSOURCE SBAS SBASCONTROL ENABLE AUTO

#### 3. Enable RTK and PSRDIFF from RTCM, with a fall-back to SBAS:

RTKSOURCE RTCMV3 ANY PSRDIFFSOURCE RTCMV3 ANY SBASCONTROL ENABLE AUTO

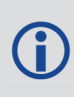

Consider an agricultural example where a farmer has their own RTCM base station set up but due to either obstructions or radio problems, occasionally experiences loss of corrections. By specifying a fall back to SBAS, the farmer could set up their receiver to use transmitted RTCM corrections when available but fall back to SBAS.

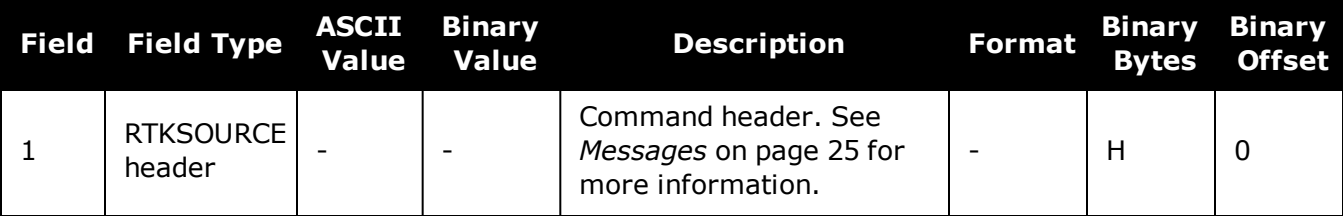

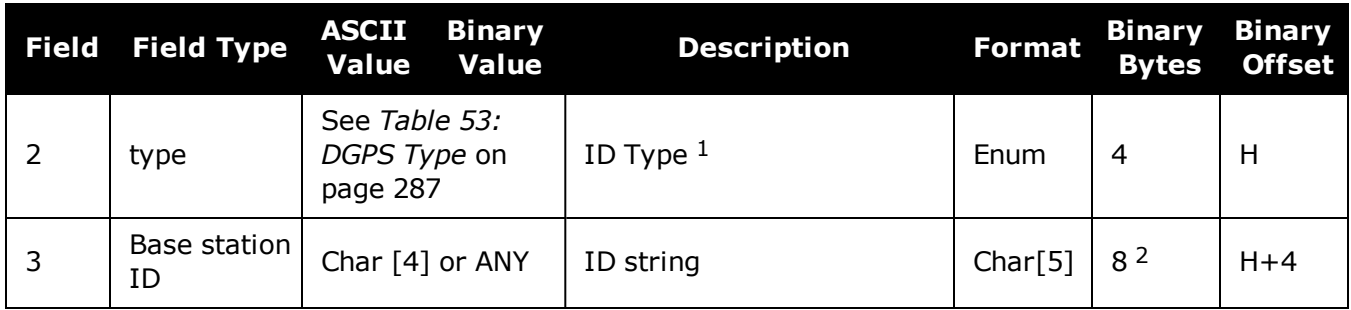

<sup>1</sup>If ANY chosen, the receiver ignores the ID string. Specify a type when using base station IDs. 2In the binary log case, an additional 3 bytes of padding are added to maintain 4-byte alignment.

# **2.129 RTKSOURCETIMEOUT**

# *Sets RTK correction source timeout*

### **Platform: OEM719, OEM729, OEM7500, OEM7600, OEM7700, OEM7720, PwrPak7, SPAN CPT7, SMART7, SMART7-I, SMART7-S, SMART7-W**

When multiple RTK correction sources are available, this command allows the user to set a time, in seconds, that the receiver will wait before switching to another RTK correction source if corrections from the original source are lost.

#### **Message ID: 1445**

#### **Abbreviated ASCII Syntax:**

RTKSOURCETIMEOUT option [timeout]

## **Factory Default:**

RTKSOURCETIMEOUT AUTO

### **ASCII Example:**

RTKSOURCETIMEOUT auto

RTKSOURCETIMEOUT set 180

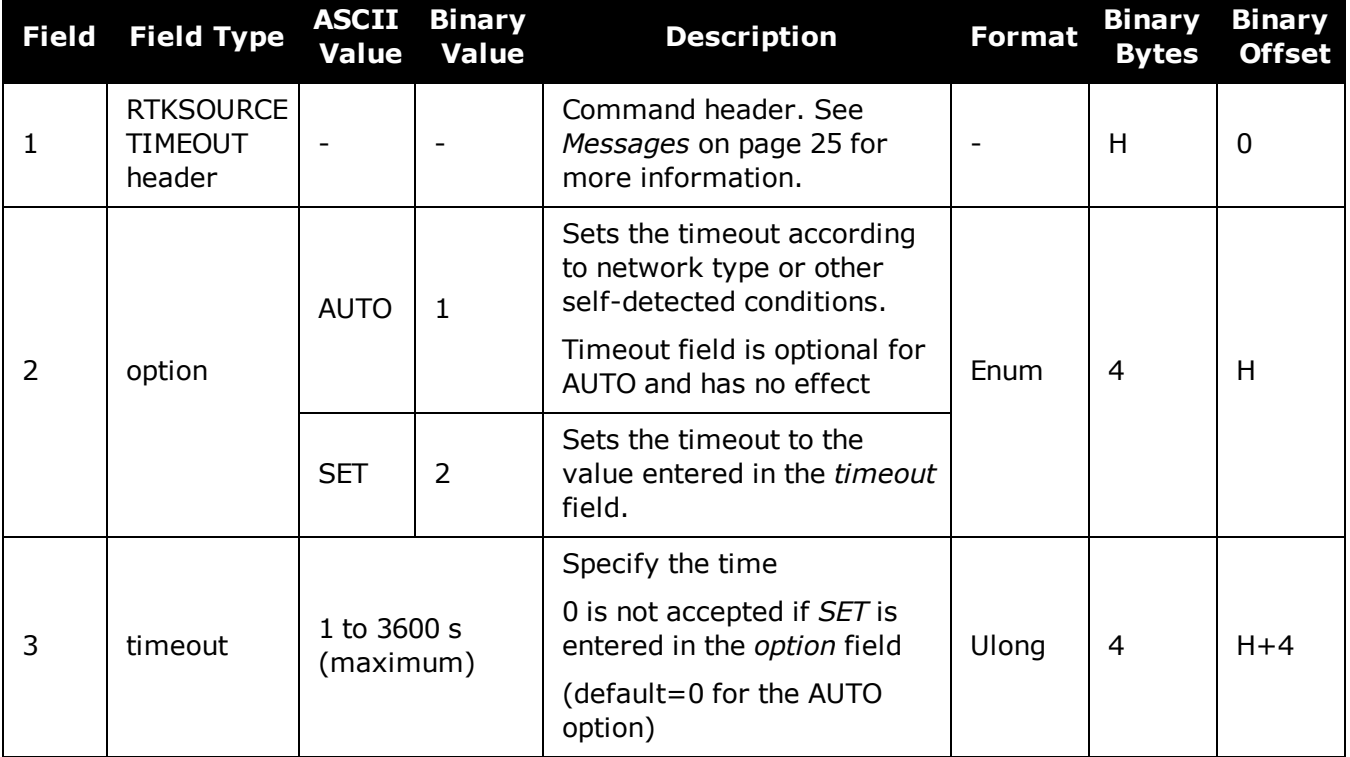

# **2.130 RTKSVENTRIES**

## *Sets number of satellites in corrections*

### **Platform: OEM719, OEM729, OEM7500, OEM7600, OEM7700, OEM7720, PwrPak7, SPAN CPT7, SMART7, SMART7-I, SMART7-S, SMART7-W**

This command sets the number of satellites (at the highest elevation) that are transmitted in the RTK corrections from a base station receiver. This is useful when the amount of bandwidth available for transmitting corrections is limited.

#### **Message ID: 92**

#### **Abbreviated ASCII Syntax:**

RTKSVENTRIES number

### **Factory Default:**

RTKSVENTRIES 24

### **ASCII Example:**

 $(i)$ 

RTKSVENTRIES 7

GPS devices have enabled many transit and fleet authorities to provide Automatic Vehicle Location (AVL). AVL systems track the position of individual vehicles and relay that data back to a remote dispatch location that can store or better utilize the information. Consider the implementation of an AVL system within a police department, to automatically log and keep track of the location of each cruiser. Typically a fleet uses a 9600 bps connection where AVL data is relayed back to headquarters. The limited bandwidth of the radio must be shared amongst the AVL and other systems in multiple cruisers.

When operating with a low baud rate radio transmitter (9600 or lower), especially over a long distance, the AVL system could limit the number of satellites for which corrections are sent using the **RTKSVENTRIES** command.

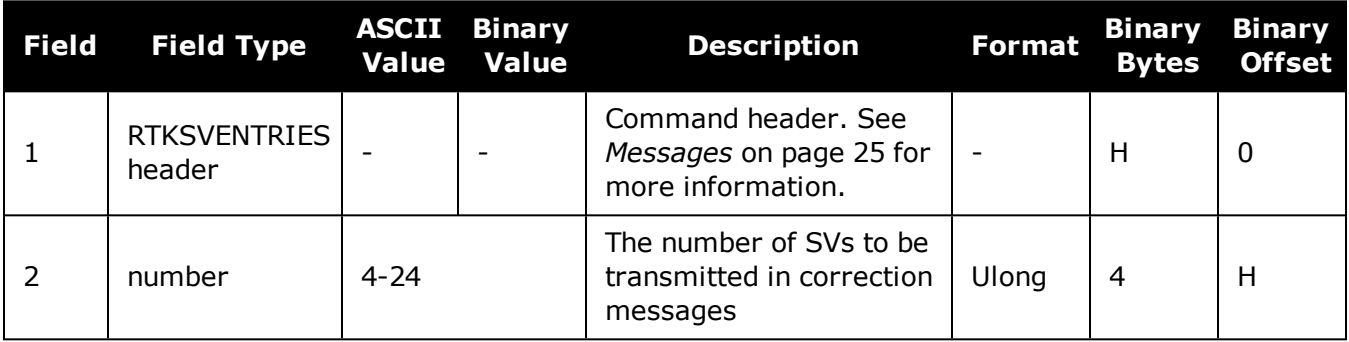

# **2.131 RTKTIMEOUT**

## *Sets maximum age of RTK data*

#### **Platform: OEM719, OEM729, OEM7500, OEM7600, OEM7700, OEM7720, PwrPak7, SPAN CPT7, SMART7, SMART7-I, SMART7-S, SMART7-W**

This command is used to set the maximum age of RTK data to use when operating as a rover station. RTK data received that is older than the specified time is ignored.

When RTK ASSIST is active, the **RTKTIMEOUT** command is disregarded. The maximum time that RTK will continue past an RTK corrections outage is controlled by the settings in the **[RTKASSISTTIMEOUT](#page-302-0)** command (see page 304).

#### **Message ID: 910**

i.

#### **Abbreviated ASCII Syntax:**

RTKTIMEOUT delay

### **Factory Default:**

RTKTIMEOUT 60

### **ASCII Example (rover):**

RTKTIMEOUT 20

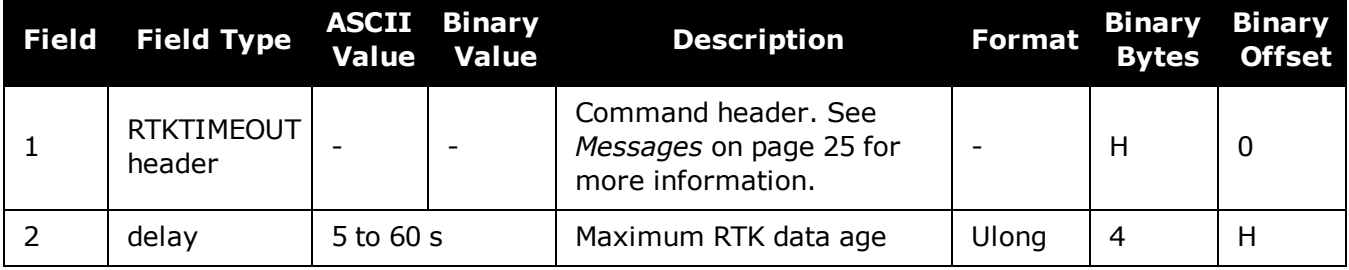

# <span id="page-320-0"></span>**2.132 SAVECONFIG**

## *Save current configuration in NVM*

### **Platform: OEM719, OEM729, OEM7500, OEM7600, OEM7700, OEM7720, PwrPak7, SPAN CPT7, SMART7, SMART7-I, SMART7-S, SMART7-W**

This command saves the present configuration in Non-Volatile Memory (NVM). The configuration includes the current log settings, FIX settings, port configurations and so on. The output is in the **[RXCONFIG](#page-763-0)** log (see page 765). See also the **FRESET** [command](#page-177-0) on page 179.

If using the **SAVECONFIG** command in NovAtel Connect, ensure that you have all windows other than the Console window closed. Otherwise, log requests used for the various windows are saved as well. This will result in unnecessary data being logged.

#### **Message ID: 19**

#### **Abbreviated ASCII Syntax:**

SAVECONFIG

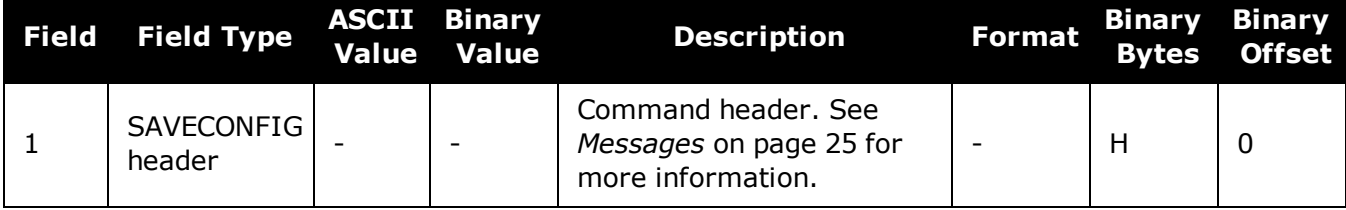

# **2.133 SAVEETHERNETDATA**

# *Save the configuration data associated with an Ethernet interface*

#### **Platform: OEM729, OEM7600, OEM7700, OEM7720, PwrPak7, SPAN CPT7, SMART7- I**

Saving the configuration data for an Ethernet interface allows the interface to start automatically at boot time and be configured with either a static IP address or to obtain an address using DHCP. The **SAVEETHERNETDATA** command saves the configuration for the interface previously entered using the **[ETHCONFIG](#page-142-0)** command (see page 144), **[IPCONFIG](#page-203-0)** command (see [page](#page-203-0) 205) and **[DNSCONFIG](#page-130-0)** command (see page 132). The configuration data that is saved will survive a **RESET** [command](#page-296-0) (see page 298) and **FRESET** [command](#page-177-0) (see page 179). To clear the Ethernet interface configuration data, the **FRESET ETHERNET** command is used. It is not necessary to issue the **[SAVECONFIG](#page-320-0)** command (see page 322) to save the Ethernet interface configuration data. In fact, if **SAVECONFIG** is used to save the **ETHCONFIG**, **IPCONFIG** and **DNSCONFIG** commands, the configuration saved by **SAVEETHERNETDATA** will take precedence over the **SAVECONFIG** configuration.

#### **Message ID: 1679**

#### **Abbreviated ASCII Syntax:**

SAVEETHERNETDATA [Interface]

#### **ASCII Example:**

ETHCONFIG ETHA AUTO AUTO AUTO AUTO IPCONFIG ETHA STATIC 192.168.8.11 255.255.255.0 192.168.8.1 DNSCONFIG 1 192.168.4.200 SAVEETHERNETDATA ETHA

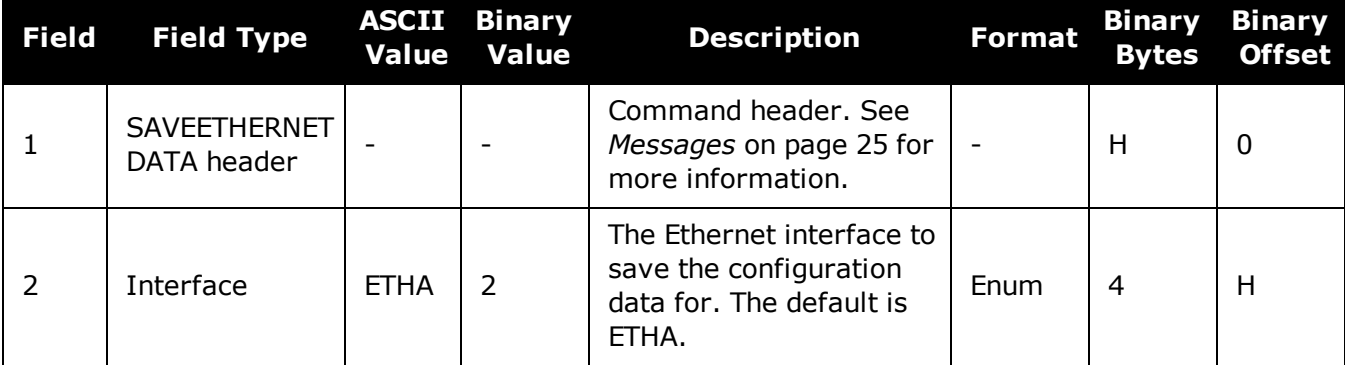

Note that the configurations set using the **[ICOMCONFIG](#page-194-0)** command (see page 196) and **[NTRIPCONFIG](#page-253-0)** command (see page 255) are not saved by the **SAVEETHERDATA** command. The following factory default ICOM configurations can be used if Ethernet access to the receiver is required immediately after the receiver is **RESET** or **FRESET**.

ICOMCONFIG ICOM1 TCP :3001 ICOMCONFIG ICOM2 TCP :3002 ICOMCONFIG ICOM3 TCP :3003 ICOMCONFIG ICOM4 TCP :3004

ICOMCONFIG ICOM5 TCP :3005 ICOMCONFIG ICOM6 TCP :3006 ICOMCONFIG ICOM7 TCP :3007

See also the following commands:

- **[ETHCONFIG](#page-142-0)** command on page 144
- **· [IPCONFIG](#page-203-0)** command on page 205
- **· [DNSCONFIG](#page-130-0)** command on page 132
- **FRESET** [command](#page-177-0) on page 179

# **2.134 SBASCONTROL**

## *Sets SBAS test mode and PRN*

### **Platform: OEM719, OEM729, OEM7500, OEM7600, OEM7700, OEM7720, PwrPak7, SPAN CPT7, SMART7, SMART7-I, SMART7-S, SMART7-W**

This command is used to dictate how the receiver tracks and uses correction data from Satellite Based Augmentation Systems (SBAS).

To enable the position solution corrections, issue the **SBASCONTROL ENABLE** command. The receiver does not, by default, attempt to track or use any SBAS signals satellites unless told to do so by the **SBASCONTROL** command. When in AUTO mode, if the receiver is outside the defined satellite system's corrections grid, it reverts to ANY mode and chooses a system based on other criteria.

The "testmode" parameter in the example provides a method to use a particular satellite even if it is currently operating in test mode. The recommended setting for tracking satellites operating in test mode is ZEROTOTWO. On a simulator, you may want to leave this parameter off or specify NONE explicitly.

When using the **SBASCONTROL** command to direct the receiver to use a specific correction type, the receiver begins to search for and track the relevant GEO PRNs for that correction type only.

The receiver can be forced to track a specific PRN using the **ASSIGN** [command](#page-66-0) (see page 68). The receiver can also be forced to use the corrections from a specific SBAS PRN using the **SBASCONTROL** command.

Disable stops the corrections from being used.

#### **Message ID: 652**

#### **Abbreviated ASCII Syntax:**

SBASCONTROL switch [system] [prn] [testmode]

#### **Factory Default:**

SBASCONTROL disable

## **ASCII Example:**

SBASCONTROL enable waas

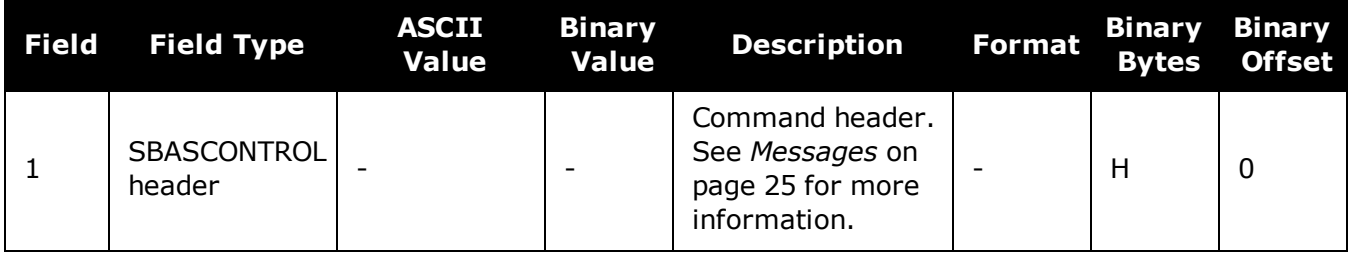
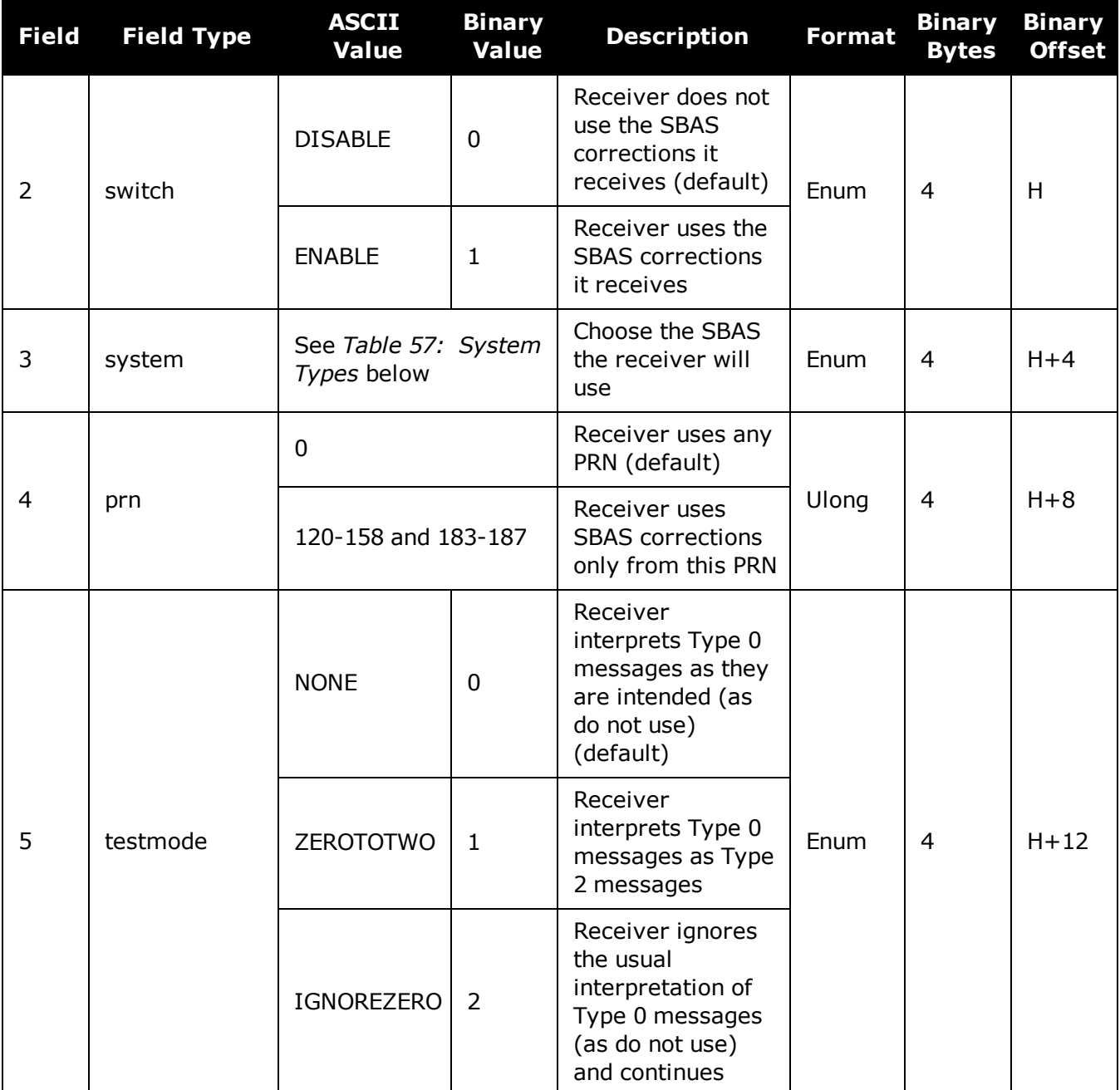

# **Table 57: System Types**

<span id="page-324-0"></span>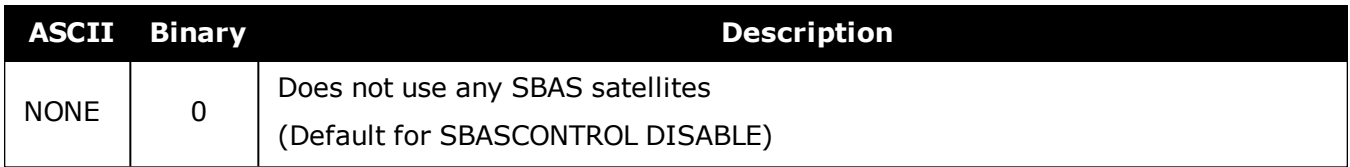

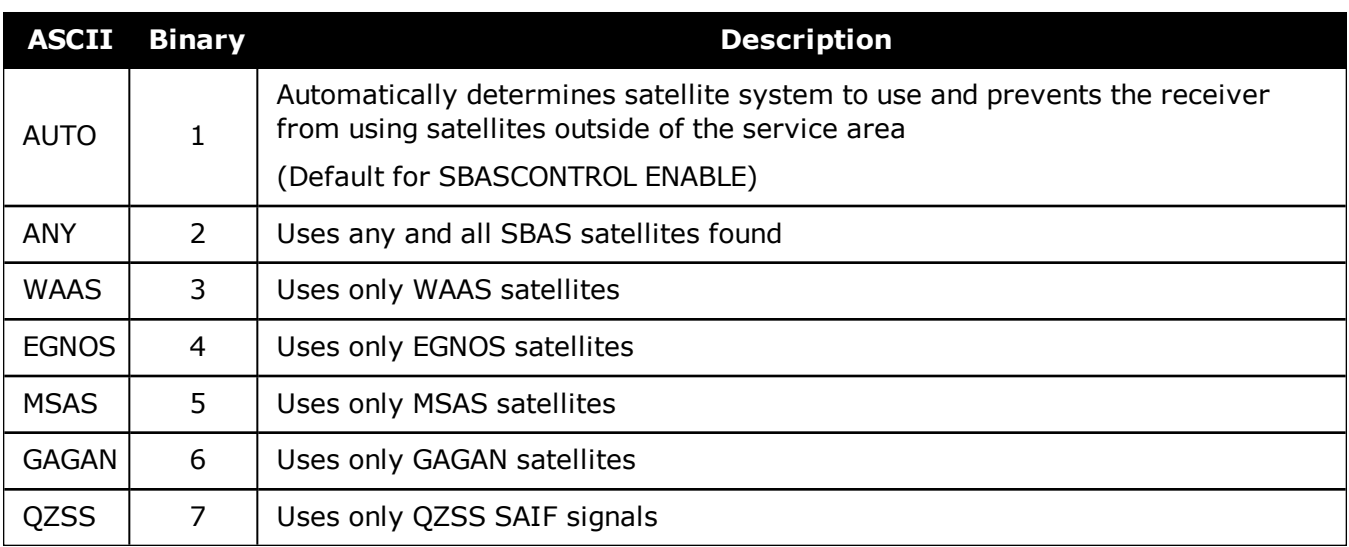

# **2.135 SBASECUTOFF**

# *Sets SBAS satellite elevation cut-off*

## **Platform: OEM719, OEM729, OEM7500, OEM7600, OEM7700, OEM7720, PwrPak7, SPAN CPT7, SMART7, SMART7-I, SMART7-S, SMART7-W**

This command sets the elevation cut-off angle for tracked SBAS satellites. The receiver does not start automatically searching for an SBAS satellite until it rises above the cut-off angle (when satellite position is known). Tracked SBAS satellites that fall below the cut-off angle are no longer tracked unless they are manually assigned (see the **ASSIGN** [command](#page-66-0) on page 68).

This command permits a negative cut-off angle and can be used in the following situations:

- The antenna is at a high altitude and can look below the local horizon
- Satellites are visible below the horizon due to atmospheric refraction

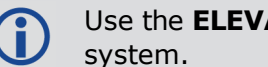

Use the **[ELEVATIONCUTOFF](#page-139-0)** command (see page 141) to set the cut-off angle for any

## **Message ID: 1000**

## **Abbreviated ASCII Syntax:**

SBASECUTOFF angle

## **Factory Default:**

SBASECUTOFF -5.0

# **ASCII Example:**

SBASECUTOFF 10.0

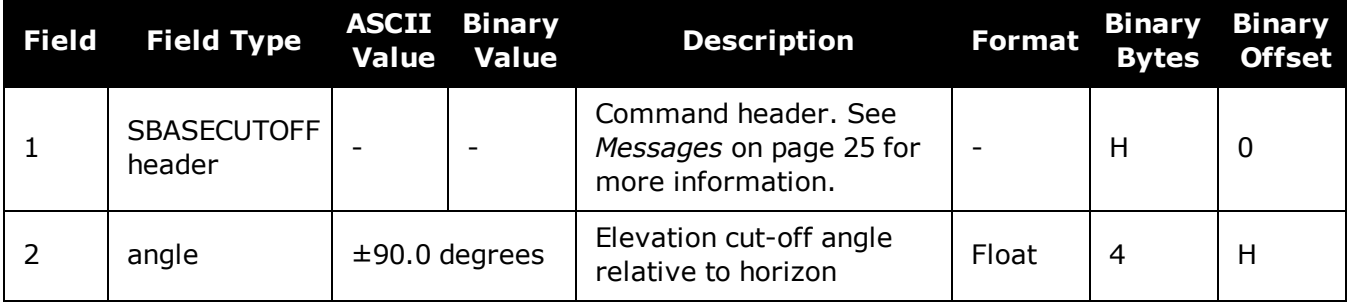

# **2.136 SBASTIMEOUT**

# *Sets the SBAS position time out*

## **Platform: OEM719, OEM729, OEM7500, OEM7600, OEM7700, OEM7720, PwrPak7, SPAN CPT7, SMART7, SMART7-I, SMART7-S, SMART7-W**

This command is used to set the amount of time the receiver remains in an SBAS position if it stops receiving SBAS corrections.

#### **Message ID: 1001**

#### **Abbreviated ASCII Syntax:**

SBASTIMEOUT mode [delay]

#### **Factory Default:**

SBASTIMEOUT auto

#### **ASCII Example:**

SBASTIMEOUT set 100

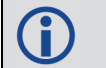

When the time out mode is AUTO, the time out delay is 180 s.

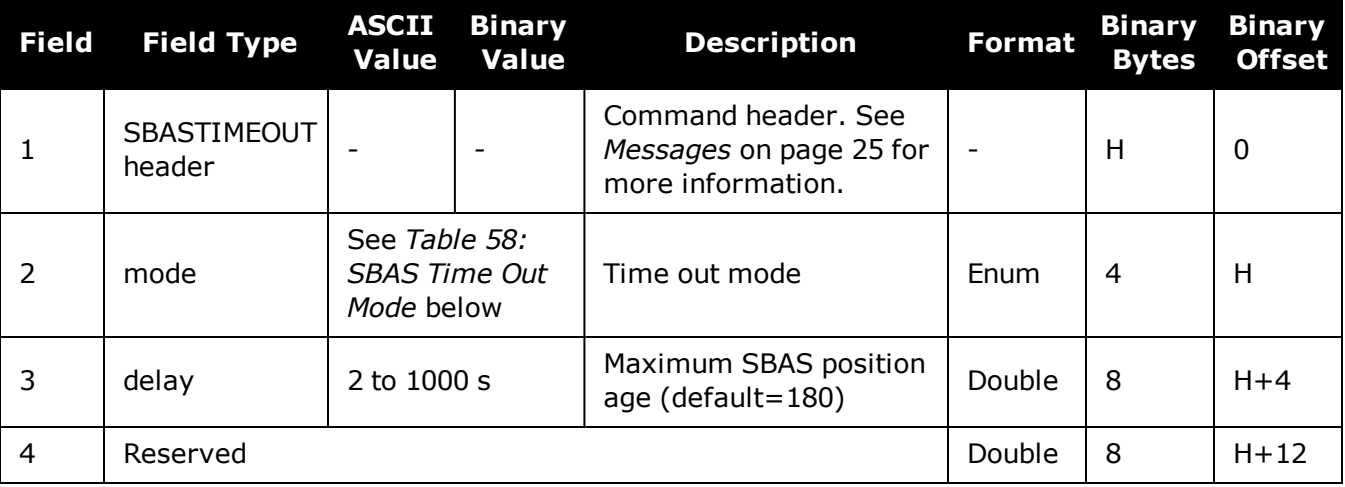

#### **Table 58: SBAS Time Out Mode**

<span id="page-327-0"></span>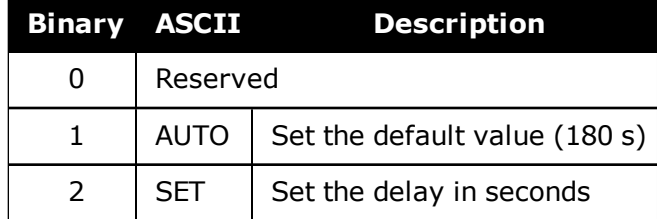

# **2.137 SELECTCHANCONFIG**

# *Sets the channel configuration*

## **Platform: OEM719, OEM729, OEM7500, OEM7600, OEM7700, OEM7720, PwrPak7, SPAN CPT7, SMART7, SMART7-I, SMART7-S, SMART7-W**

Some software models come with support for more than one channel configuration, which can be verified by logging **[CHANCONFIGLIST](#page-456-0)** log (see page 458). The **SELECTCHANCONFIG** command is used to pick a different channel configuration. If a different channel configuration is selected via the **SELECTCHANCONFIG** command, the receiver resets and starts up with the new configuration. The Set in Use number in the **[CHANCONFIGLIST](#page-456-0)** log (see page 458) changes as a result.

After a FRESET, the channel configuration is reset to 1.

#### **Message ID: 1149**

#### **Abbreviated ASCII Syntax:**

SELECTCHANCONFIG chanconfigsetting

# **Factory Default:**

SELECTCHANCONFIG 1

# **ASCII Example:**

SELECTCHANCONFIG 2

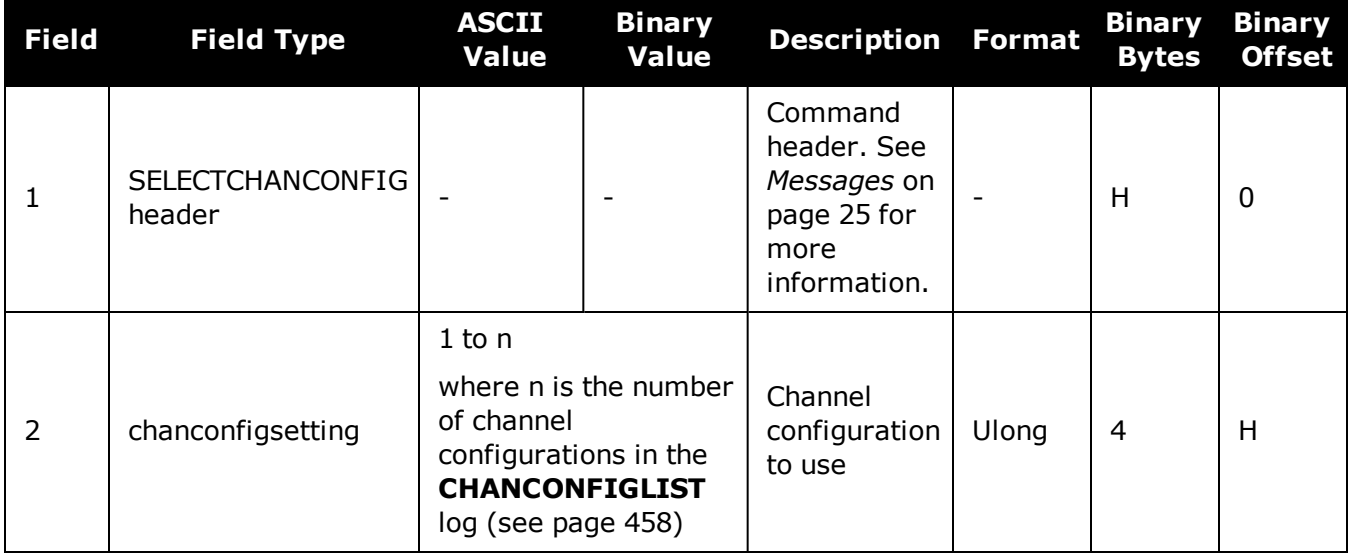

**G** 

Below is a use case example of the **SELECTCHANCONFIG** command. Abbreviated ASCII commands and logs are used to better illustrate the example. 1. LOG CHANCONFIGLIST to show what the channel configuration options are and which

```
channel configuration set is being used.
CHANCONFIGLIST COM1 0 69.5 FINESTEERING 2005 317450.284 02000000
d1c0 14860
1 5
            7
            16 GPSL1L2PL5
            4 QZSSL1CAL2CL5
            4 SBASL1
            14 GLOL1L2
            16 GALE1E5B
            22 BEIDOUB1B2
            3 LBAND
            7
            16 GPSL1L2
            4 QZSSL1CAL2C
            4 SBASL1
            14 GLOL1L2
            16 GALE1E5B
            22 BEIDOUB1B2
            3 LBAND
            7
            16 GPSL1L2PL2CL5
            4 QZSSL1CAL2CL5
            4 SBASL1
            14 GLOL1L2PL2C
            16 GALE1E5AE5BALTBOC
            22 BEIDOUB1B2
            3 LBAND
            8
            16 GPSL1L2PL2CL5
            4 QZSSL1CAL2CL5
            4 SBASL1L5
            14 GLOL1L2PL2C
            16 GALE1E5AE5BALTBOC
            22 BEIDOUB1B2B3
            7 NAVICL5
            3 LBAND
            8
            16 GPSL1L2PL2CL5L1C
            4 QZSSL1CAL2CL5L1CL6
            4 SBASL1L5
            14 GLOL1L2PL2CL3
            11 GALE1E5AE5BALTBOCE6
            16 BEIDOUB1B1CB2B3
            7 NAVICL5
            3 LBAND
```
2. There are two options given for the model and the first channel configuration set is currently being used. 3. If the user would like to use the third channel configuration set enter, **SELECTCHANCONFIG 3** command. 4. The receiver receives the command and resets. At startup, the third channel configuration set is configured. 5. To verify that setting has changed, enter LOG CHANCONFIGLIST. CHANCONFIGLIST COM1 0 69.5 FINESTEERING 2005 317450.284 02000000 d1c0 14860 5 GPSL1L2PL5 QZSSL1CAL2CL5 SBASL1 GLOL1L2 GALE1E5B BEIDOUB1B2 LBAND GPSL1L2 QZSSL1CAL2C SBASL1 GLOL1L2 GALE1E5B BEIDOUB1B2 LBAND GPSL1L2PL2CL5 QZSSL1CAL2CL5 SBASL1 GLOL1L2PL2C GALE1E5AE5BALTBOC BEIDOUB1B2 LBAND GPSL1L2PL2CL5 QZSSL1CAL2CL5 SBASL1L5 GLOL1L2PL2C GALE1E5AE5BALTBOC BEIDOUB1B2B3 NAVICL5 LBAND GPSL1L2PL2CL5L1C QZSSL1CAL2CL5L1CL6 SBASL1L5 GLOL1L2PL2CL3 GALE1E5AE5BALTBOCE6

```
     16 BEIDOUB1B1CB2B3
7 NAVICL5
3 LBAND
```
6. This log shows that the third set is selected. To further verify, enter **LOG TRACKSTAT** to show all the configured channels.

# <span id="page-332-0"></span>**2.138 SEND**

# *Sends an ASCII message to a COM port*

## **Platform: OEM719, OEM729, OEM7500, OEM7600, OEM7700, OEM7720, PwrPak7, SPAN CPT7, SMART7, SMART7-I, SMART7-S, SMART7-W**

This command is used to send ASCII printable data from any of the COM or USB ports to a specified communications port. This is a one time command, therefore the data message must be preceded by the **SEND** command and followed by <CR> each time data is sent. If the data string contains delimiters (that is, spaces, commas, tabs and so on), the entire string must be contained within double quotation marks. Carriage return and line feed characters (for example, 0x0D, 0x0A) are appended to the sent ASCII data.

## **Message ID: 177**

#### **Abbreviated ASCII Syntax:**

SEND [port] data

## **ASCII Example**

SEND com1 "log com1 rtcaobs ontime 5"

**Scenario**: Assume you are operating receivers as base and rover stations. It could also be assumed that the base station is unattended but operational and you wish to control it from the rover station. From the rover station, you could establish the data link and command the base station receiver to send differential corrections.

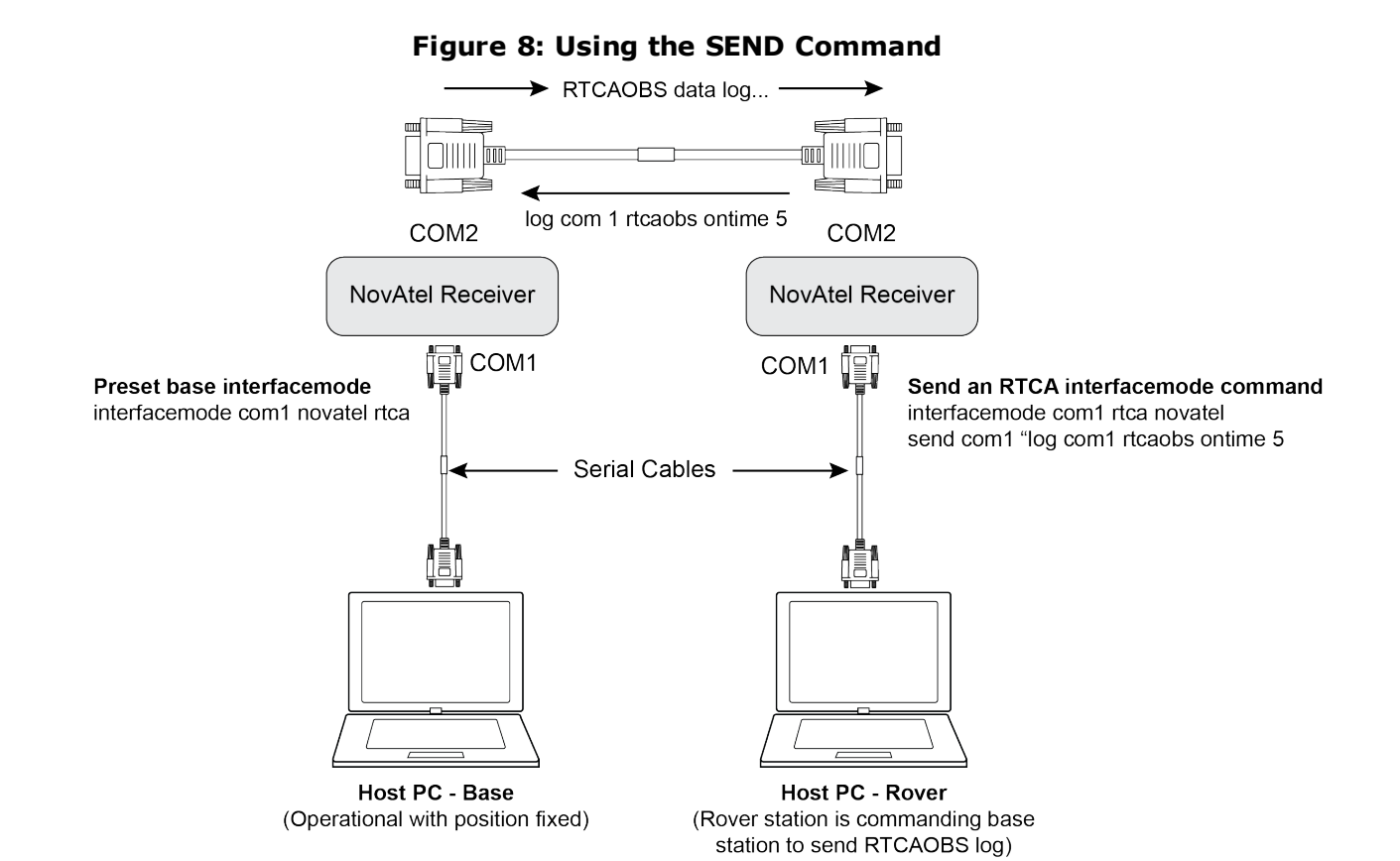

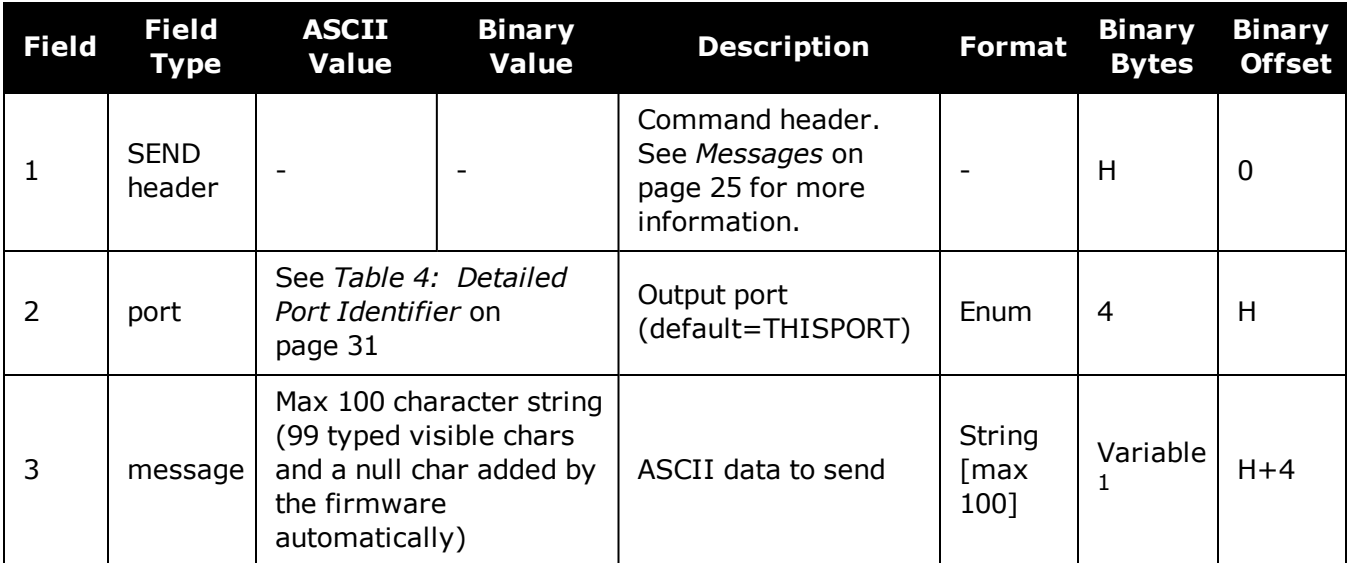

<sup>&</sup>lt;sup>1</sup>In the binary case, each string field needs to be NULL terminated and additional bytes of padding added to maintain 4-byte alignment, up to the maximum defined by the string size. The next defined field starts immediately at the next 4-byte alignment following the NULL.

# **2.139 SENDHEX**

# *Send non-printable characters in hex pairs*

# **Platform: OEM719, OEM729, OEM7500, OEM7600, OEM7700, OEM7720, PwrPak7, SPAN CPT7**

This command is like the **SEND** [command](#page-332-0) (see page 334) except it is used to send non-printable characters expressed as hexadecimal pairs. Carriage return and line feed characters (for example, 0x0D, 0x0A) will not be appended to the sent data and so must be explicitly added to the data if needed.

#### **Message ID: 178**

#### **Abbreviated ASCII Syntax:**

SENDHEX [port] length data

#### **Input Example:**

SENDHEX COM1 6 143Ab5910D0A

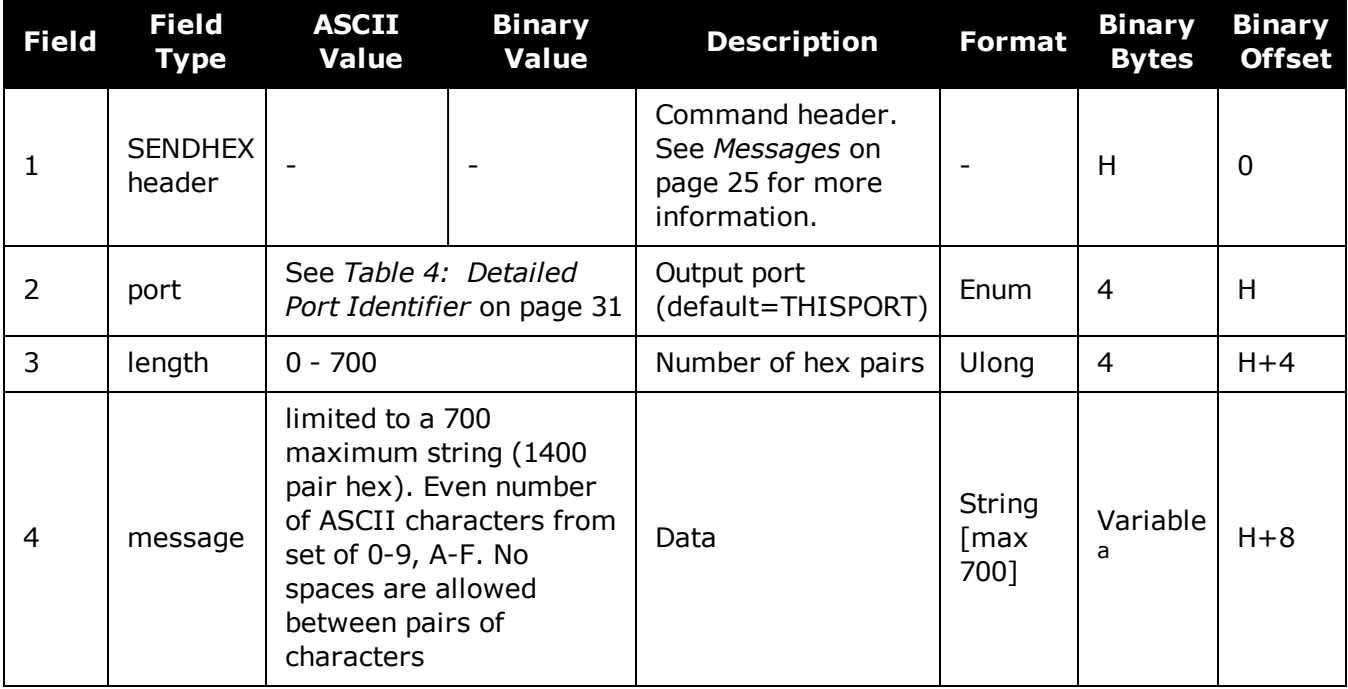

aIn the binary case, each string field needs to be NULL terminated and additional bytes of padding added to maintain 4-byte alignment, up to the maximum defined by the string size. The next defined field starts immediately at the next 4-byte alignment following the NULL.

# **2.140 SERIALCONFIG**

# *Configures serial port settings*

# **Platform: OEM719, OEM729, OEM7500, OEM7600, OEM7700, OEM7720, PwrPak7, SPAN CPT7, SMART7, SMART7-I, SMART7-S, SMART7-W**

This command is used to configure the receiver's asynchronous serial port communications drivers.

- 1. Also refer to the **ECHO** [command](#page-134-0) on page 136.
- 2. The **SERIALCONFIG** command can be used as a log to confirm settings.
- 3. The entire content of the current log is sent before pausing due to the receipt of the XOFF character.

The current SERIALCONFIG port configuration can be reset to its default state by sending it two hardware break signals of 250 milliseconds each, spaced by fifteen hundred milliseconds (1.5 seconds) with a pause of at least 250 milliseconds following the second break. This will:

- Stop the logging of data on the current port (see the **[UNLOGALL](#page-389-0)** command on page 391)
- Clear the transmit and receive buffers on the current port
- <sup>l</sup> Return the current port to its default settings (see *Factory [Defaults](#page-51-0)* on page 52 for details)
- <sup>l</sup> Set the interface mode to NovAtel for both input and output (see the **[INTERFACEMODE](#page-196-0)** command on [page 198\)](#page-196-0)

This break detection can be disabled using the **SERIALCONFIG** command.

- 1. The **[COMCONTROL](#page-110-0)** command (see page 112) may conflict with handshaking of the selected COM port. If handshaking is enabled, then unexpected results may occur.
- 2. Baud rates higher than 115,200 bps are not supported by standard PC hardware. Special PC hardware may be required for higher rates, including 230400 bps and 460800 bps. Avoid having COM ports of two receivers connected together using baud rates that do not match. Data transmitted through a port operating at a slower baud rate may be misinterpreted as break signals by the receiving port if it is operating at a higher baud rate because data transmitted at the lower baud rate is stretched relative to the higher baud rate. In this case, configure the receiving port to break detection disabled using the **SERIALCONFIG** command.

Use the **SERIALCONFIG** command before using the **INTERFACEMODE** command on each port. Turn break detection off using the **SERIALCONFIG** command to stop the port from resetting because it is interpreting incoming bits as a break command.

#### **Message ID: 1246**

G)

#### **Abbreviated ASCII Syntax:**

SERIALCONFIG [port] baud [parity[databits[stopbits[handshaking[break]]]]]

### **Factory Defaults:**

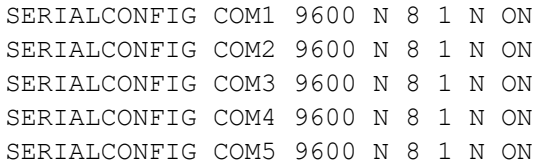

### **ASCII Example:**

SERIALCONFIG com1 9600 n 8 1 n off

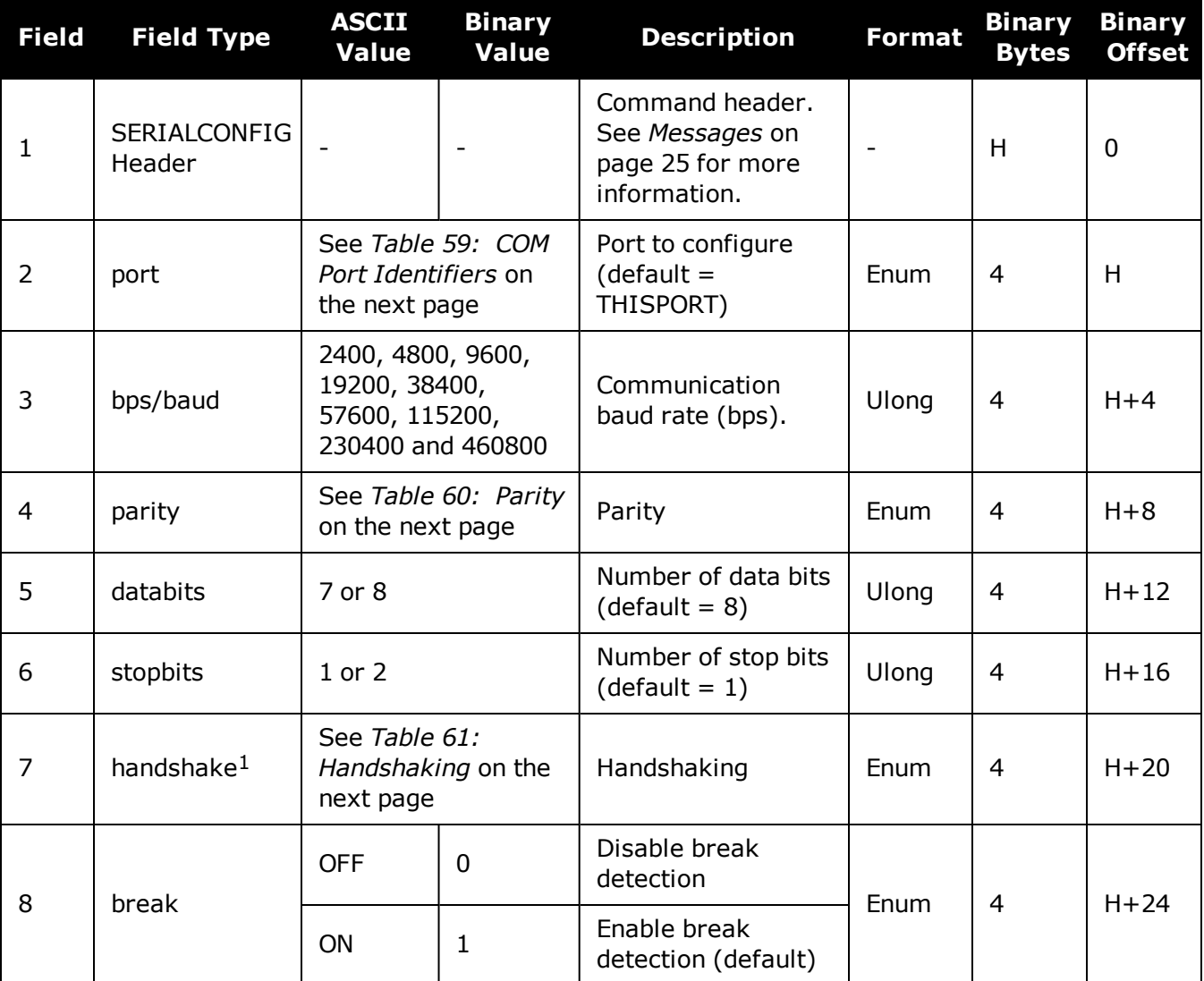

<sup>1</sup>The OEM719, SPAN CPT7 and SMART7 do not support hardware handshaking. Only transmit and receive lines exist for the OEM719, SPAN CPT7 and SMART7 ports.

<span id="page-337-0"></span>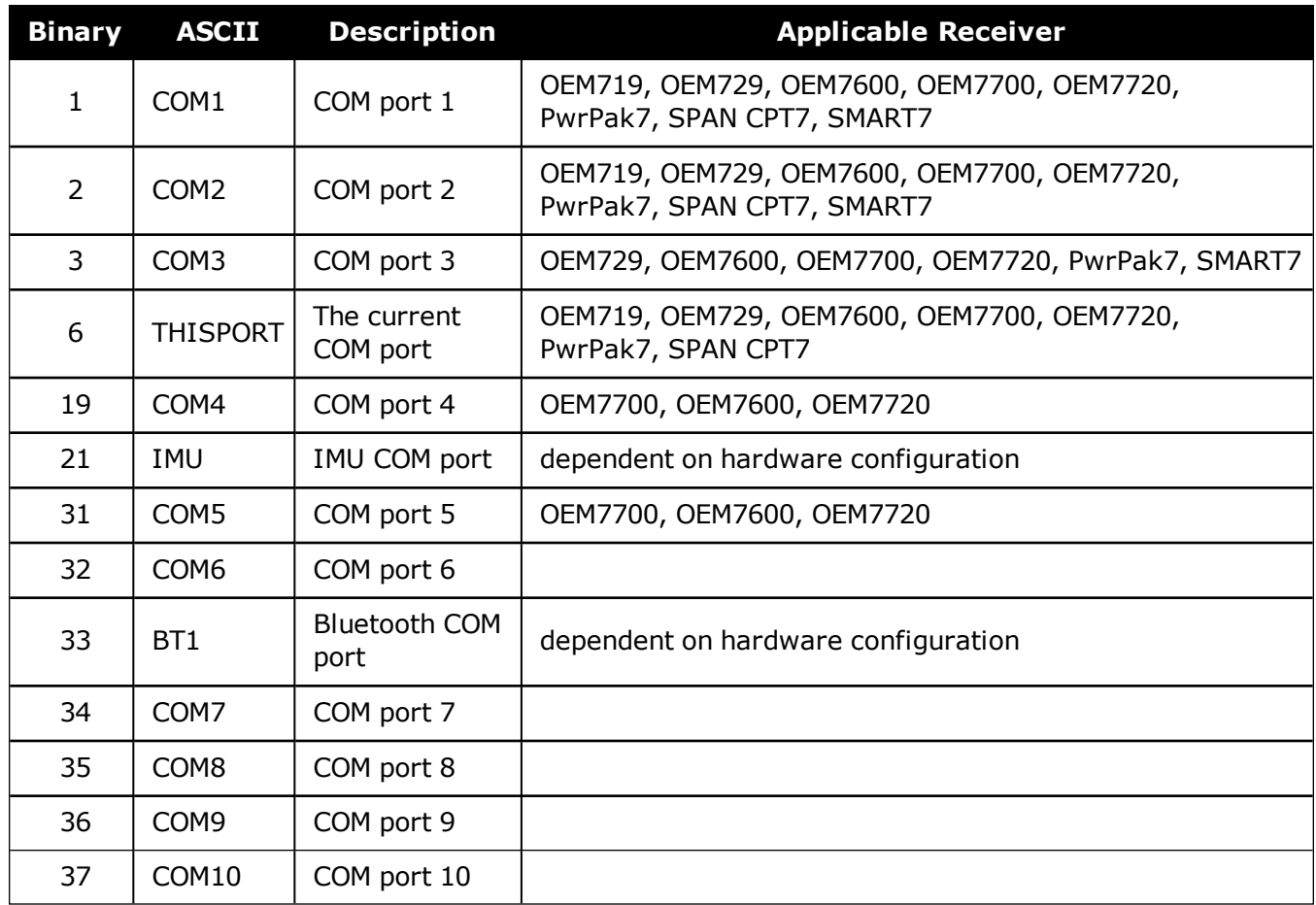

## **Table 59: COM Port Identifiers**

# **Table 60: Parity**

<span id="page-337-1"></span>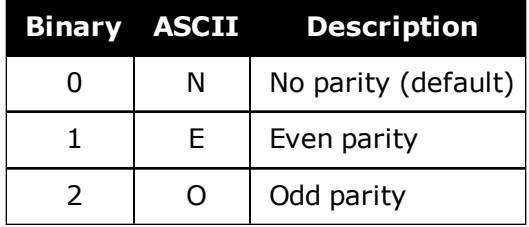

# **Table 61: Handshaking**

<span id="page-337-2"></span>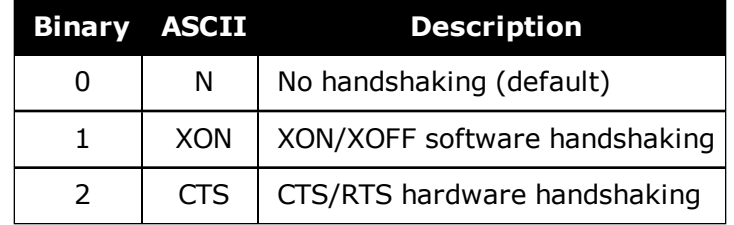

# **2.141 SERIALPROTOCOL**

# *Sets the protocol to be used by a serial port*

# **Platform: OEM729, PwrPak7**

On some OEM7 receiver cards, selected ports can support either RS-232 or RS-422 signaling protocol. The default protocol is RS-232. The **SERIALPROTOCOL** command is used to select the protocol (RS-232 or RS-422) supported on the port.

RS-422/RS-232 selection is available only on COM1 of the OEM729 or COM1 and COM2 on the PwrPak7.

#### **Message ID: 1444**

Ť

#### **Abbreviated ASCII Syntax:**

SERIALPROTOCOL port protocol

## **ASCII Example:**

SERIALPROTOCOL COM1 RS422

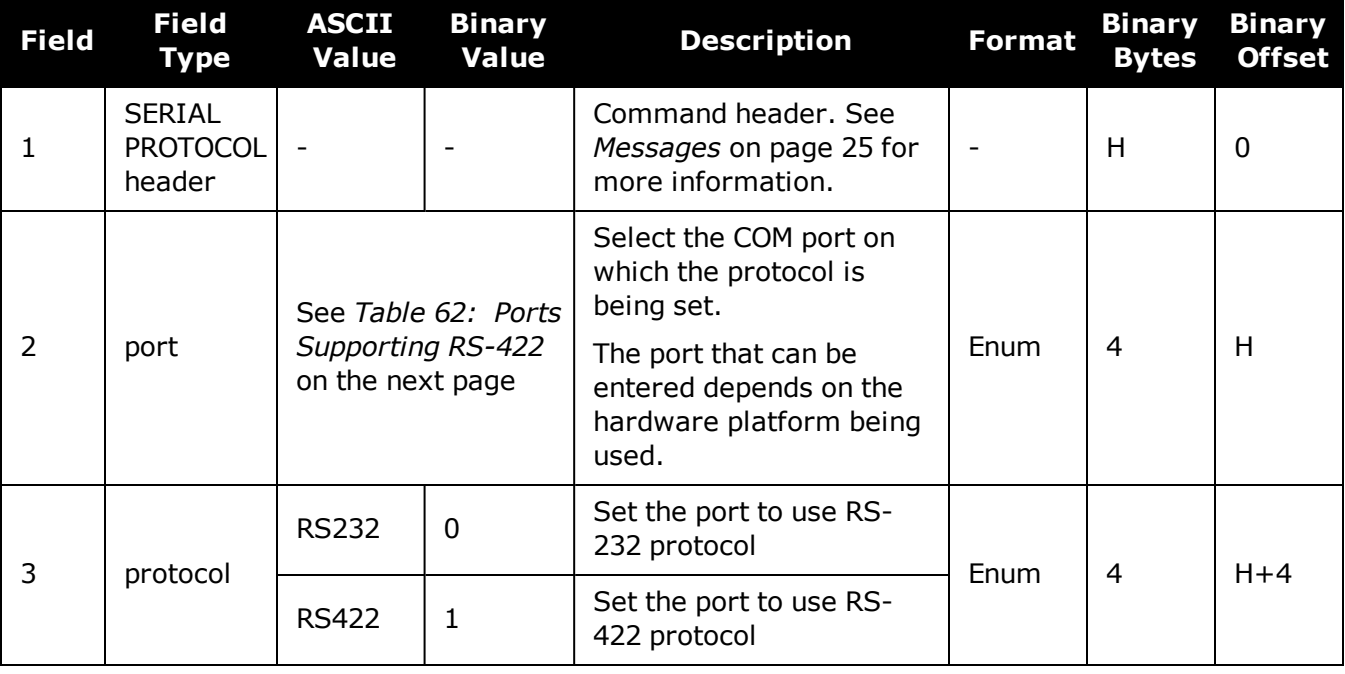

After switching a COM port from RS-232 to RS-422, send a carriage return (CR) on the newly configured port to flush the buffer prior to sending new commands on the port.

<span id="page-339-0"></span>

| <b>OEM7 Receiver Type Allowable Ports Binary Value</b> |                  |   |
|--------------------------------------------------------|------------------|---|
| <b>OEM719</b>                                          | None             |   |
| <b>OEM729</b>                                          | COM <sub>1</sub> |   |
| <b>OEM7600</b>                                         | None             |   |
| <b>OEM7700</b>                                         | None             |   |
| <b>OEM7720</b>                                         | None             |   |
| PwrPak7                                                | COM <sub>1</sub> |   |
|                                                        | COM <sub>2</sub> | 2 |

**Table 62: Ports Supporting RS-422**

# **2.142 SETADMINPASSWORD**

# *Sets the administration password*

## **Platform: OEM729, OEM7600, OEM7700, OEM7720, PwrPak7, SPAN CPT7, SMART7- I**

This command sets the administration password used to log into various web services.

• The administration password is required for Secure ICOM access.

The default admin password is the receiver's PSN. For OEM7 enclosures, such as the PwrPak7, the default password is the enclosure PSN. The enclosure PSN is shown on the label on the bottom of the enclosure and in the ENCLOSURE line in the **[VERSION](#page-873-0)** log (see page 875). The default password should be changed before connecting the receiver to a network.

#### **Message ID: 1579**

#### **Abbreviated ASCII Syntax:**

SETADMINPASSWORD oldpassword newpassword

#### **Input example**

SETADMINPASSWORD ABC123 XYZ789

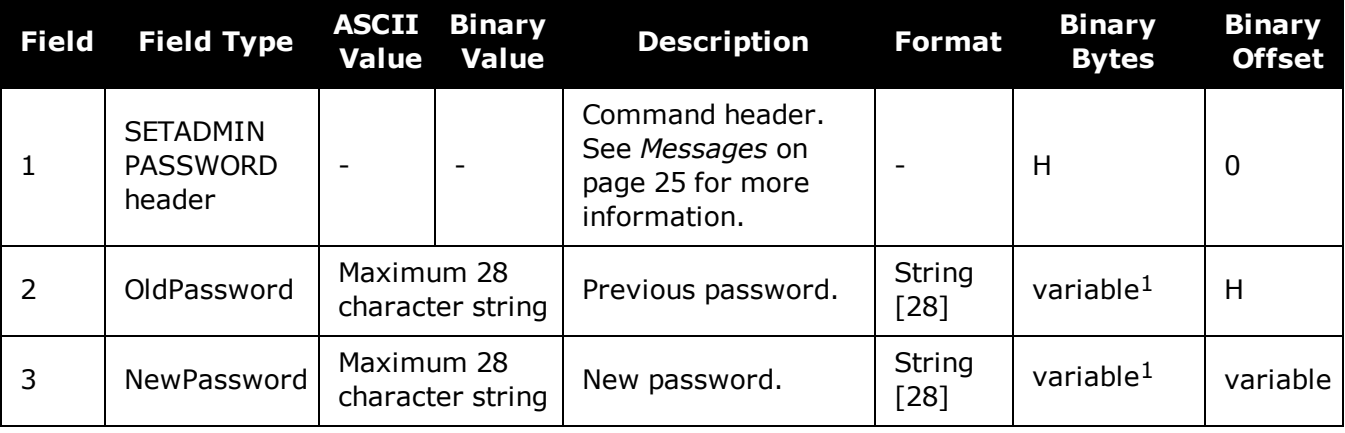

This password can be restored to default (the receiver's PSN) by issuing the **FRESET USER\_ACCOUNTS** command (see *FRESET* on [page 179](#page-177-0)).

<sup>&</sup>lt;sup>1</sup>In the binary case, each string field needs to be NULL terminated and additional bytes of padding added to maintain 4-byte alignment, up to the maximum defined by the string size. The next defined field starts immediately at the next 4-byte alignment following the NULL.

# <span id="page-341-0"></span>**2.143 SETAPPROXPOS**

# *Sets an approximate position*

## **Platform: OEM719, OEM729, OEM7500, OEM7600, OEM7700, OEM7720, PwrPak7, SPAN CPT7, SMART7, SMART7-I, SMART7-S, SMART7-W**

This command sets an approximate latitude, longitude and height in the receiver. Estimating these parameters, when used in conjunction with an approximate time (see the **[SETAPPROXTIME](#page-342-0)** command on the next page), can improve satellite acquisition times and Time To First Fix (TTFF). For more information about TTFF and Satellite Acquisition, refer to [An](http://www.novatel.com/an-introduction-to-gnss/) [Introduction](http://www.novatel.com/an-introduction-to-gnss/) to GNSS available on our website.

The horizontal position entered should be within 200 km of the actual receiver position. The approximate height is not critical and can normally be entered as zero. If the receiver cannot calculate a valid position within 2.5 minutes of entering an approximate position, the approximate position is ignored.

The approximate position is not visible in any position logs. It can be seen by issuing a SETAPPROXPOS log.

#### **Message ID: 377**

#### **Abbreviated ASCII Syntax:**

SETAPPROXPOS lat lon height

# **Input Example:**

SETAPPROXPOS 51.116 -114.038 0

For an example on the use of this command, refer to the **[SETAPPROXTIME](#page-342-0)** command on the next [page](#page-342-0).

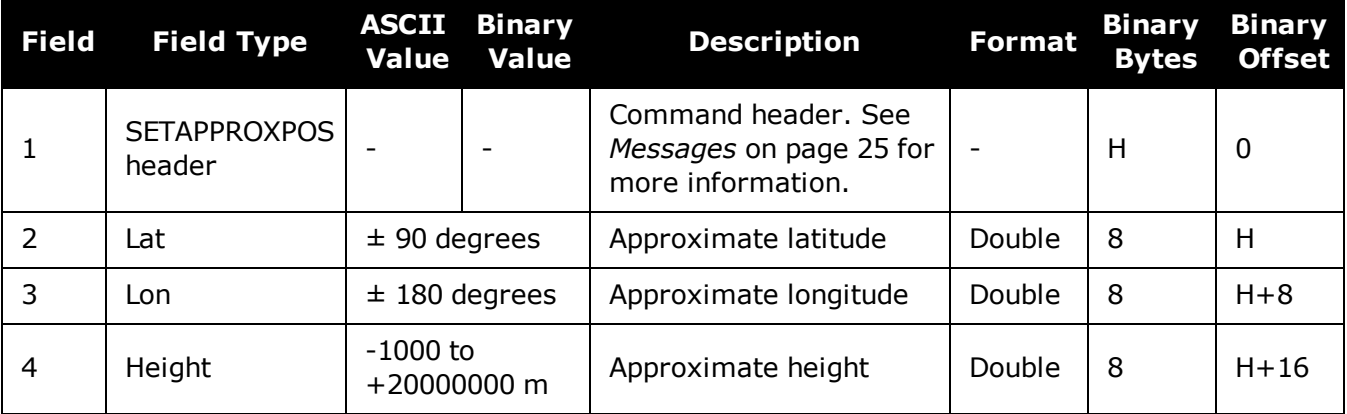

# <span id="page-342-0"></span>**2.144 SETAPPROXTIME**

# *Sets an approximate GPS reference time*

## **Platform: OEM719, OEM729, OEM7500, OEM7600, OEM7700, OEM7720, PwrPak7, SPAN CPT7, SMART7, SMART7-I, SMART7-S, SMART7-W**

This command sets an approximate time in the receiver. The receiver uses this time as system time until a coarse time can be acquired. This can be used in conjunction with an approximate position (see the **[SETAPPROXPOS](#page-341-0)** command on the previous page) to improve Time To First Fix (TTFF). For more information TTFF and Satellite Acquisition, refer to An [Introduction](http://www.novatel.com/an-introduction-to-gnss/) to [GNSS](http://www.novatel.com/an-introduction-to-gnss/) available on our website.

The time entered should be within 10 minutes of the actual GPS reference time. If the week number entered does not match the broadcast week number, the receiver resets once it is tracking.

#### **Message ID: 102**

#### **Abbreviated ASCII Syntax:**

SETAPPROXTIME week sec

#### **Input Example:**

G)

SETAPPROXTIME 1930 501232

Upon power up, the receiver does not know its position or time and therefore cannot use almanac information to aid satellite acquisition. You can set an approximate GPS reference time using the **[SETAPPROXPOS](#page-341-0)** command (see page 343).

Approximate time and position may be used in conjunction with a current almanac to aid satellite acquisition. See the table below for a summary of the OEM7 family commands used to inject an approximated time or position into the receiver:

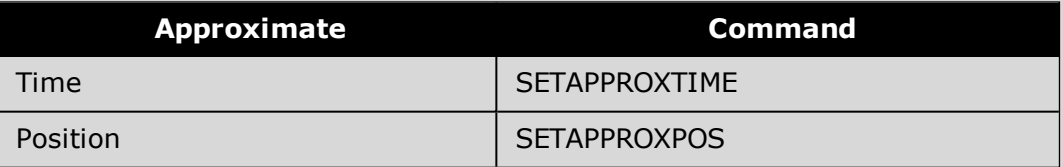

Base station aiding can help in these environments. A set of ephemerides can be injected into a rover station by broadcasting the RTCAEPHEM message from a base station. This is also useful in environments where there is frequent loss of lock. GPS ephemeris is three frames long within a sequence of five frames. Each frame requires 6 s of continuous lock to collect the ephemeris data. This gives a minimum of 18 s and a maximum of 36 s continuous lock time or when no recent ephemerides (new or stored) are available.

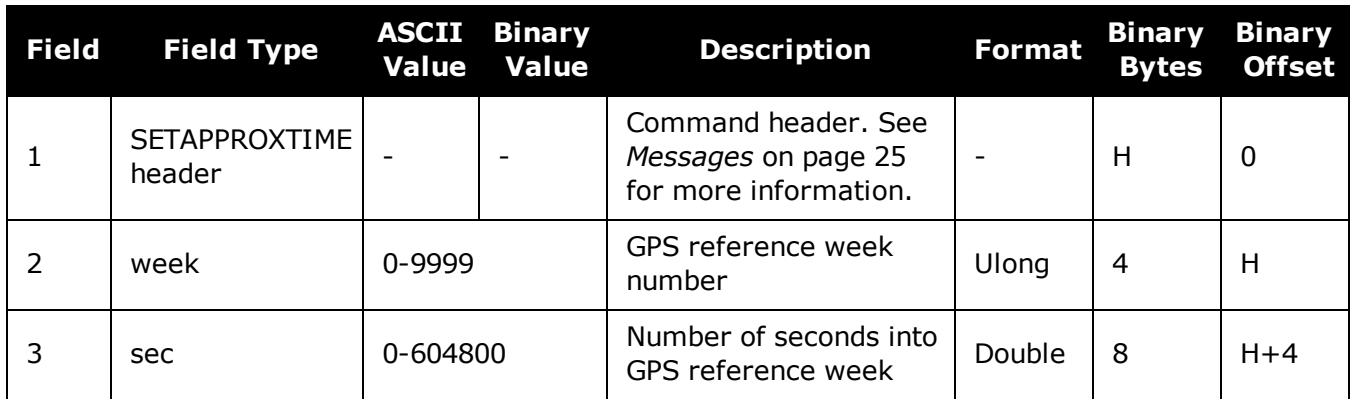

# **2.145 SETBASERECEIVERTYPE**

# *Sets base receiver type*

## **Platform: OEM719, OEM729, OEM7500, OEM7600, OEM7700, OEM7720, PwrPak7, SPAN CPT7**

This command allows the user to specify the base receiver type to aid GLONASS ambiguity fixing in RTK. It can be used as a substitute for RTCM1033 messages that contains the information on the base receiver type. This command should be issued to the Rover.

An incorrect base type setting can significantly impair ambiguity resolution.

#### **Message ID: 1374**

i.

#### **Abbreviated ASCII Syntax:**

SETBASERECEIVERTYPE base\_type

## **Factory Default:**

SETBASERECEIVERTYPE unknown

## **ASCII Example:**

SETBASERECEIVERTYPE novatel

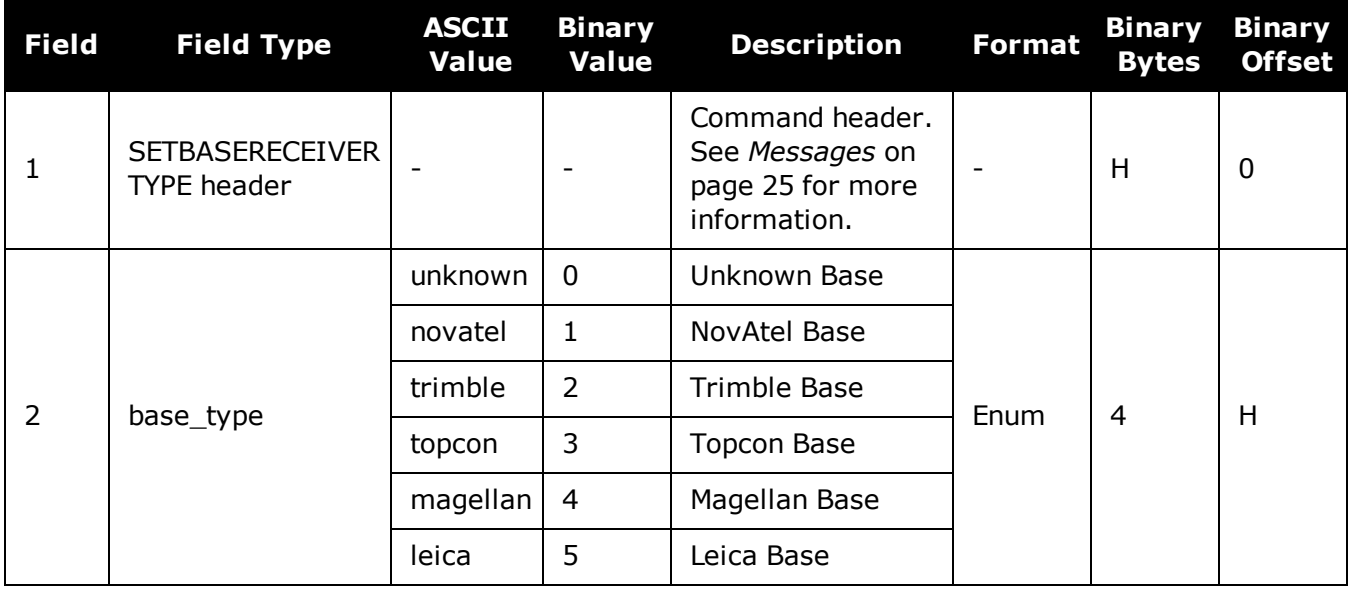

# **2.146 SETBESTPOSCRITERIA**

# *Sets selection criteria for BESTPOS*

## **Platform: OEM719, OEM729, OEM7500, OEM7600, OEM7700, OEM7720, PwrPak7, SPAN CPT7, SMART7, SMART7-I, SMART7-S, SMART7-W**

Use this command to set the criteria for the **[BESTPOS](#page-432-0)** log (see page 434) and choose between 2D and 3D standard deviation to obtain the best position from the **[BESTPOS](#page-432-0)** log (see page 434). It also allows you to specify the number of seconds to wait before changing the position type. This delay provides a single transition that ensures position types do not skip back and forth.

The **SETBESTPOSCRITERIA** command is also used as the basis for the **[UALCONTROL](#page-377-0)** [command](#page-377-0) (see page 379) standard deviations.

#### **Message ID: 839**

H

#### **Abbreviated ASCII Syntax:**

SETBESTPOSCRITERIA type [delay]

#### **Factory Default:**

SETBESTPOSCRITERIA pos3d 0

#### **Input Example:**

SETBESTPOSCRITERIA pos2d 5

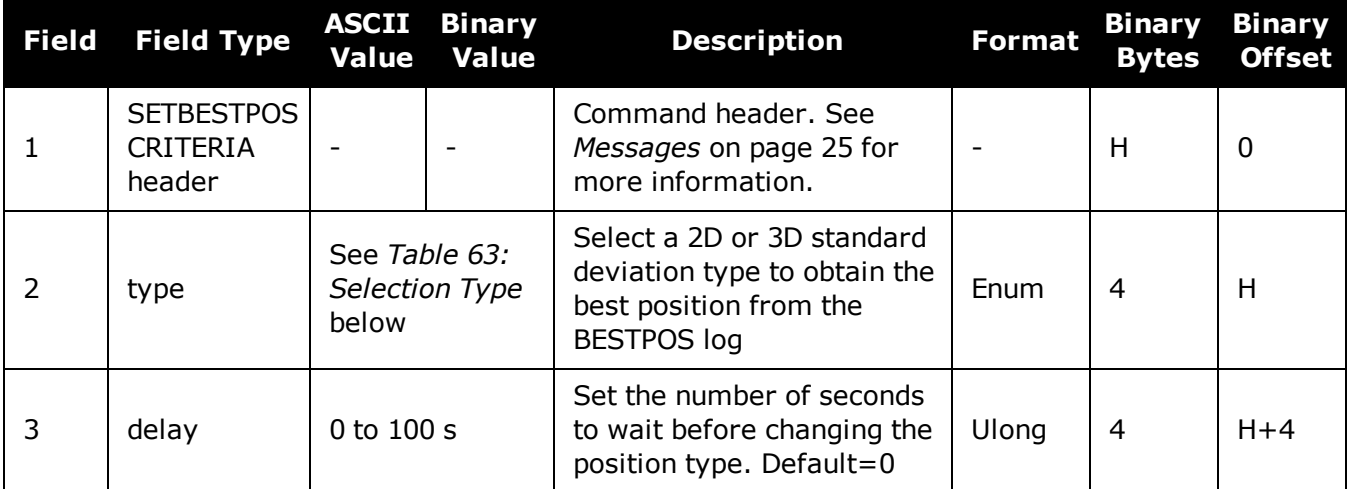

#### **Table 63: Selection Type**

<span id="page-345-0"></span>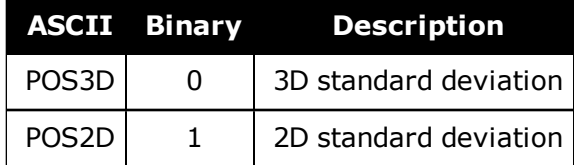

# **2.147 SETDIFFCODEBIASES**

# *Sets satellite differential code biases*

**Platform: OEM719, OEM729, OEM7500, OEM7600, OEM7700, OEM7720, PwrPak7, SPAN CPT7**

Changing the biases may negatively affect positioning accuracy. NovAtel recommends that only advanced users modify the biases.

Use this command to set the differential code biases that correct pseudorange errors affecting the L1/L2 ionospheric corrections. Bias values are restricted to between -10 ns and +10 ns. A set of biases is included in the firmware and use of the biases is enabled by default. See also the **[DIFFCODEBIASCONTROL](#page-126-0)** command on page 128.

The receiver uses the C/A code on L1 and the P code on L2 to calculate a dual-frequency ionospheric correction. However, the GNSS clock corrections are broadcast as if the P codes on both L1 and L2 are used to calculate this correction. The biases account for the differences between the P and C/A codes on L1 and improve the estimate of the ionospheric correction.

The biases are calculated by the International GNSS Service (IGS). Calculation details, analysis and results are available at <http://aiuws.unibe.ch/spec/dcb.php>. The most recent 30 day average bias values can be downloaded from [ftp://ftp.unibe.ch/aiub/CODE/CODE\\_FULL.DCB.](ftp://ftp.unibe.ch/aiub/CODE/CODE_FULL.DCB)

#### **Message ID: 687**

#### **Abbreviated ASCII Syntax:**

SETDIFFCODEBIASES bias type biases

#### **ASCII Example:**

<SETDIFFCODEBIASES COM1 2 91.0 UNKNOWN 0 0.470 02440020 365b 32768

GPS C1P1 1.302 -1.326 1.360 1.649 1.357 1.586 0.776 -0.079 -0.123 0.888 -0.321 0.718 0.527 -0.720 1.193 -1.331 0.828 -1.061 -2.497 -2.106 -1.979 -2.747 -0.254 1.202 -0.716 0.077 -0.180 -1.059 1.269 -0.481 0.734 1.516 0.000 0.000 0.000 0.000 0.000 0.000 0.000 0.000

<SETDIFFCODEBIASES COM1 1 91.0 UNKNOWN 0 0.471 02440020 365b 32768

< GLONASS\_C1P1 -0.092 0.381 0.581 1.033 0.642 -0.561 0.794 0.899 0.380 -0.832  $-0.358$   $-0.606$   $-2.181$  0.023 1.135 0.346 0.009 0.384  $-1.394$  0.224  $-0.022$   $-0.824$   $-$ 0.133 -0.437 0.000 0.608 0.000 0.000 0.000 0.000 0.000 0.000 0.000 0.000 0.000 0.000 0.000 0.000 0.000 0.000

<SETDIFFCODEBIASES COM1 0 91.0 UNKNOWN 0 0.473 02440020 365b 32768

< GPS\_C2P2 1.358 0.000 -0.381 0.000 -0.344 -0.707 0.306 -1.068 0.624 1.480 0.000 -0.401 0.000 0.000 -0.169 0.0 00 0.236 0.000 0.000 0.000 0.000 0.000 0.000 0.051 -0.711 1.082 -0.128 0.000 -0.101 -0.483 -0.630 -0.015 0.000 0.0 00 0.000 0.000 0.000 0.000 0.000 0.000

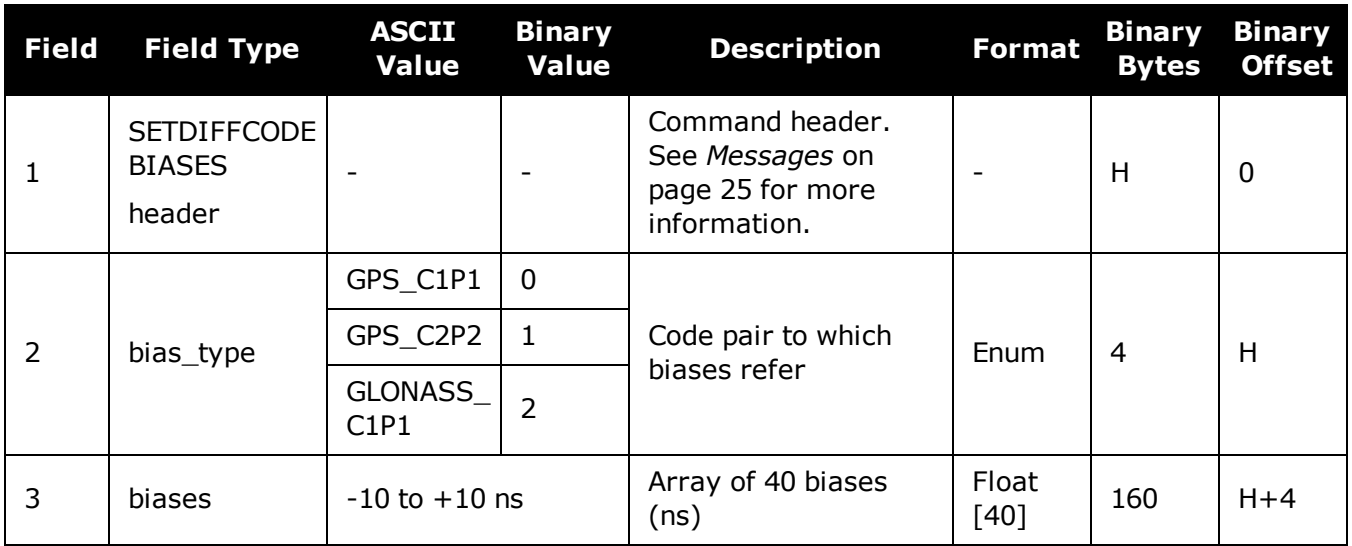

# **2.148 SETIONOTYPE**

# *Enables ionospheric models*

### **Platform: OEM719, OEM729, OEM7500, OEM7600, OEM7700, OEM7720, PwrPak7, SPAN CPT7, SMART7, SMART7-I, SMART7-S, SMART7-W**

Use this command to set which ionospheric corrections model the receiver should use. If the selected model is not available, the receiver reverts to AUTO.

L1 only models automatically use SBAS ionospheric grid corrections, if available.

#### **Message ID: 711**

#### **Abbreviated ASCII Syntax:**

SETIONOTYPE model

## **Factory Default:**

SETIONOTYPE auto

## **ASCII Example:**

SETIONOTYPE Klobuchar

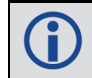

i.

An ionotype of AUTO is recommended for PDP and GLIDE.

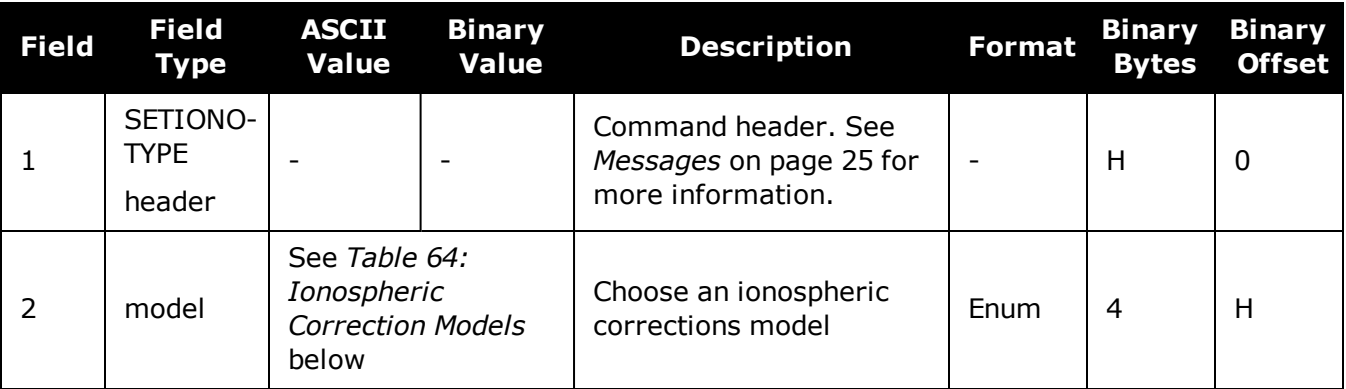

#### **Table 64: Ionospheric Correction Models**

<span id="page-348-0"></span>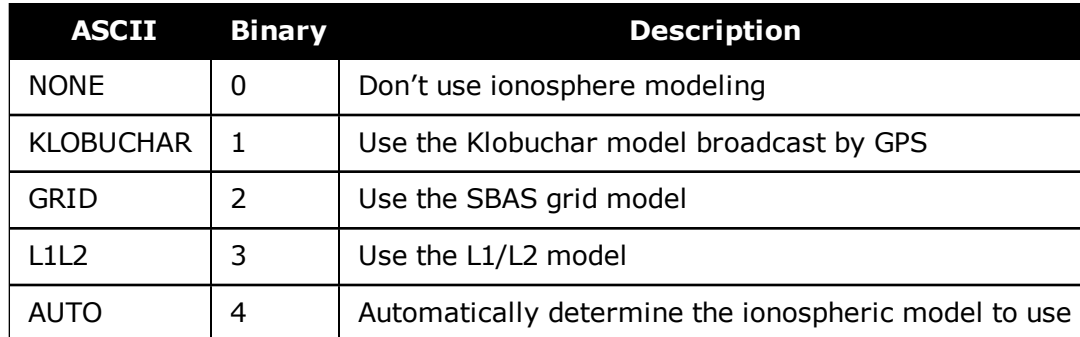

# **2.149 SETNAV**

# *Sets start and destination waypoints*

# **Platform: OEM719, OEM729, OEM7500, OEM7600, OEM7700, OEM7720, PwrPak7, SPAN CPT7**

This command permits entry of one set of navigation waypoints (see *Figure 9: [Illustration](#page-349-0) of SETNAV [Parameters](#page-349-0)* below). The origin (from) and destination (to) waypoint coordinates entered are considered on the ellipsoidal surface of the current datum (default wgs84). Once **SETNAV** has been set, monitor the navigation calculations and progress by observing messages in the **[NAVIGATE](#page-620-0)** log (see page 622).

Track offset is the perpendicular distance from the great circle line drawn between the from latlon and to lat-lon waypoints. It establishes the desired navigation path or track, that runs parallel to the great circle line, which now becomes the offset track, and is set by entering the track offset value in metres. A negative track offset value indicates that the offset track is to the left of the great circle line track. A positive track offset value (no sign required) indicates the offset track is to the right of the great circle line track (looking from origin to destination). See *[Figure](#page-349-0) 9: Illustration of SETNAV [Parameters](#page-349-0)* below for clarification.

#### **Message ID: 162**

#### **Abbreviated ASCII Syntax:**

SETNAV fromlat fromlon tolat tolon trackoffset from-point to-point

#### **Factory Default:**

SETNAV 90.0 0.0 90.0 0.0 0.0 from to

#### <span id="page-349-0"></span>**ASCII Example:**

SETNAV 51.1516 -114.16263 51.16263 -114.1516 -125.23 FROM TO

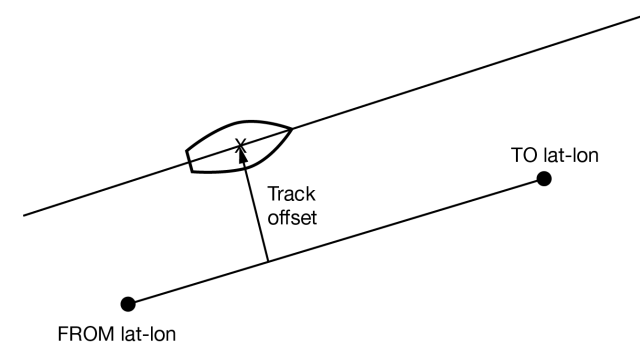

# **Figure 9: Illustration of SETNAV Parameters**

Consider the case of setting waypoints in a deformation survey along a dam. The surveyor enters the From and To point locations, on either side of the dam using the **SETNAV** command. They then use the NAVIGATE log messages to record progress and show where they are in relation to the From and To points.

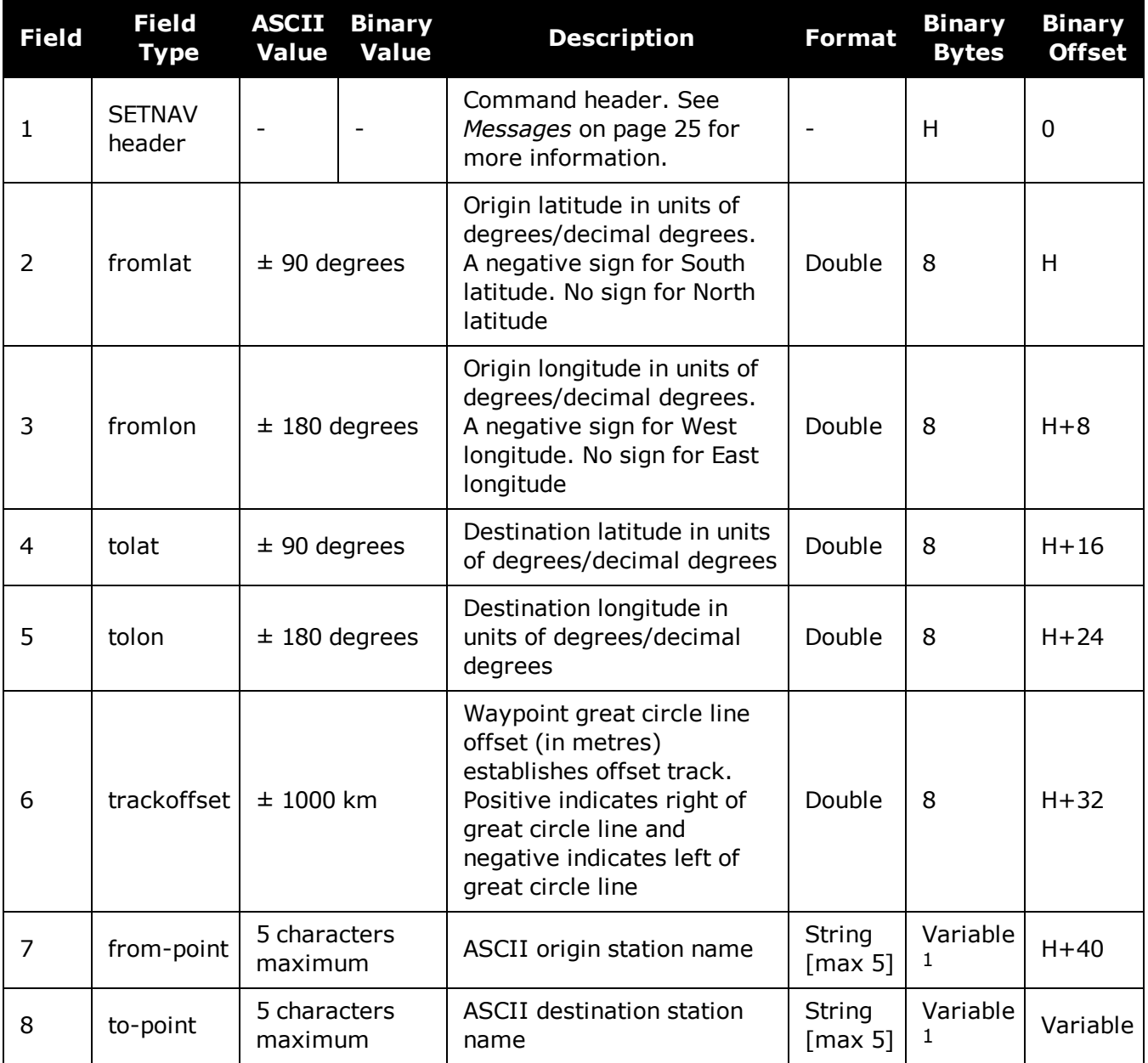

 $1$ In the binary case, each string field needs to be NULL terminated and additional bytes of padding added to maintain 4-byte alignment, up to the maximum defined by the string size. The next defined field starts immediately at the next 4-byte alignment following the NULL.

# **2.150 SETROVERID**

# *Set ID for ALIGN rovers*

### **Platform: OEM719, OEM729, OEM7500, OEM7600, OEM7700, OEM7720, PwrPak7, SPAN CPT7, SMART7, SMART7-I, SMART7-S, SMART7-W**

This command sets the Rover ID output in the **[ROVERPOS](#page-740-0)** log (see page 742), **[HEADING2](#page-546-0)** log (see [page](#page-546-0) 548), **[ALIGNBSLNXYZ](#page-412-0)** log (see page 414) and **[ALIGNBSLNENU](#page-410-0)** log (see page 412).

The default value for the ID is set using the last six characters of the receiver PSN Number. For example, if the receiver PSN number is DAB07170027, ID is set as R027, i.e., 17 is represented as R and last three characters are filled in as is. The fourth last character is ignored.

It is not guaranteed that each receiver will have a unique auto-generated ID. Use this command to set the ID in case the auto-generated ID overlaps with other rovers. It is the user's responsibility to ensure each receiver ID is unique (if they own multiple receivers). If the ID overlaps, use this command to set the ID.

#### **Message ID: 1135**

#### **Abbreviated ASCII Syntax:**

SETROVERID rovid

#### **Factory Default:**

If the receiver PSN is: DAB07170027 SETROVERID R027

# **Input Example**

SETROVERID rov1

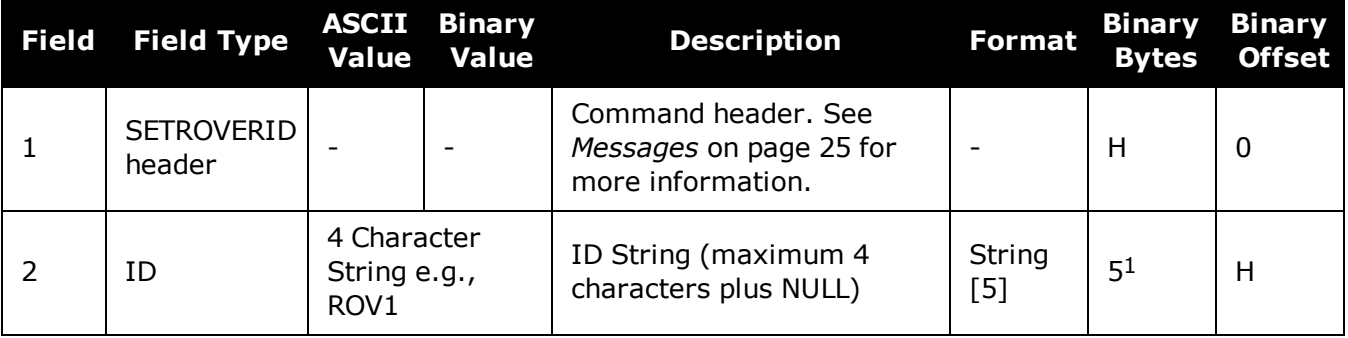

<sup>&</sup>lt;sup>1</sup>In the binary case, each string field needs to be NULL terminated and additional bytes of padding added to maintain 4-byte alignment, up to the maximum defined by the string size. The next defined field starts immediately at the next 4-byte alignment following the NULL.

# **2.151 SETTIMEBASE**

# *Sets primary and backup systems for time base*

# **Platform: OEM719, OEM729, OEM7500, OEM7600, OEM7700, OEM7720, PwrPak7, SPAN CPT7**

This command configures the primary and backup steering system(s) for timing. The primary system is the system that the receiver steers the clock to. Upon startup, the primary system must be present long enough to steer the clock to be valid once, otherwise, the backup system cannot be used. The backup system is used whenever the primary system is not present.

## **Message ID: 1237**

#### **Abbreviated ASCII Syntax:**

SETTIMEBASE primarysystem numbackups[system[timeout]]

## **Factory Default:**

For GLONASS only receiver:

SETTIMEBASE glonass 0

#### For GPS capable receiver:

SETTIMEBASE gps 1 auto 0

#### For BeiDou only receiver:

SETTIMEBASE beidou 0

#### **Input Example:**

SETTIMEBASE gps 1 glonass 30

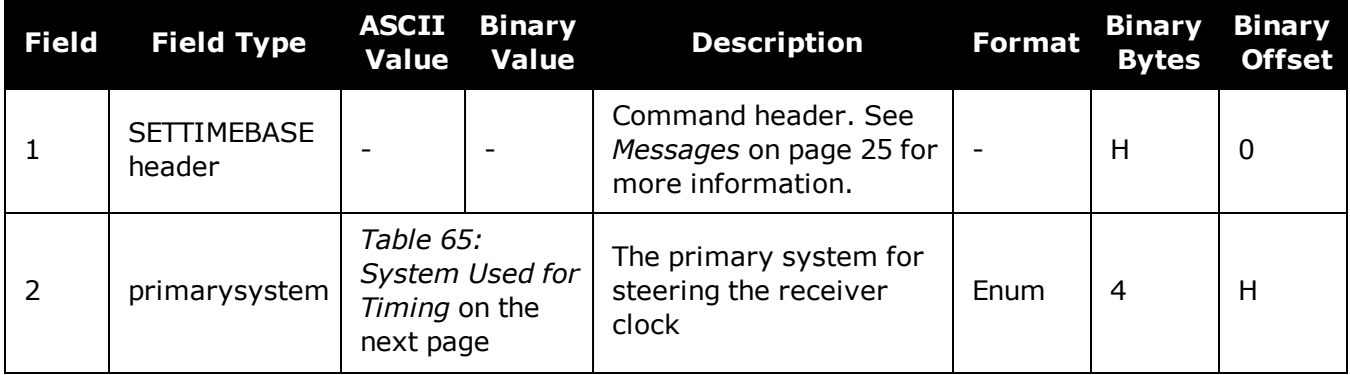

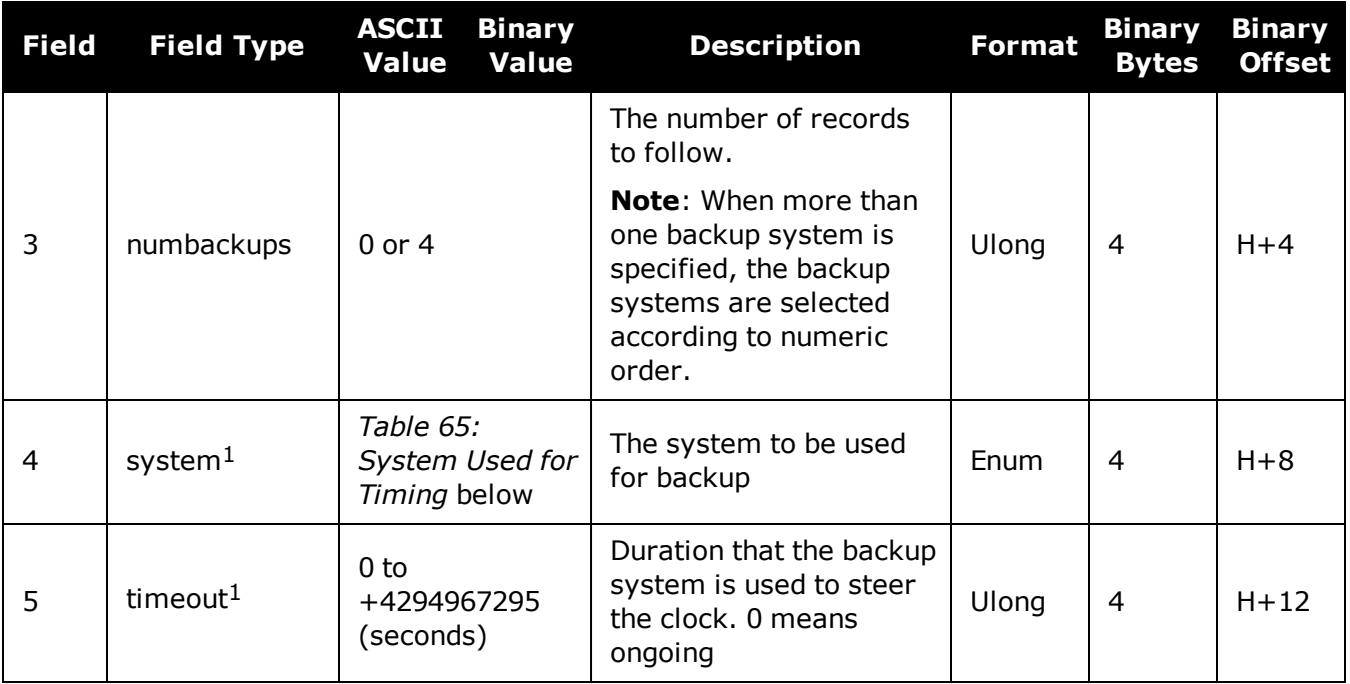

# <span id="page-353-0"></span>**Table 65: System Used for Timing**

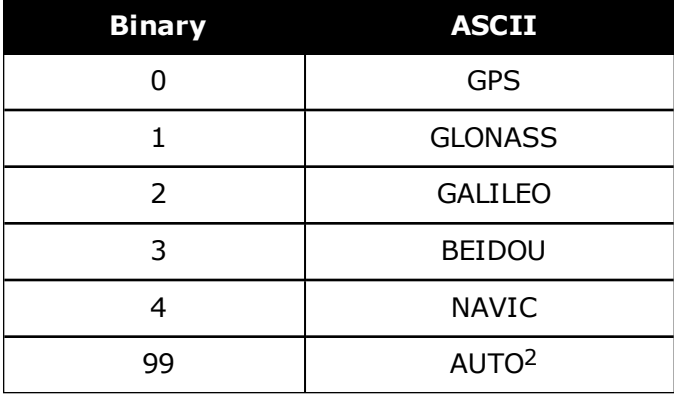

1The *system* and *timeout* fields can repeat.

2AUTO is used only as a backup system (not available for primary system field).

# **2.152 SETTROPOMODEL**

# *Sets Troposphere model*

## **Platform: OEM719, OEM729, OEM7500, OEM7600, OEM7700, OEM7720, PwrPak7, SPAN CPT7**

This command sets the troposphere model used to correct ranges used in the PSRPOS and PDPPOS solutions.

#### **Message ID: 1434**

#### **Abbreviated ASCII Syntax:**

SETTROPOMODEL model

## **Factory Default:**

SETTROPOMODEL auto

#### **Input Example:**

SETTROPOMODEL none

Disabling the troposphere model may negatively affect positioning accuracy. NovAtel recommends that only advanced users modify this setting.

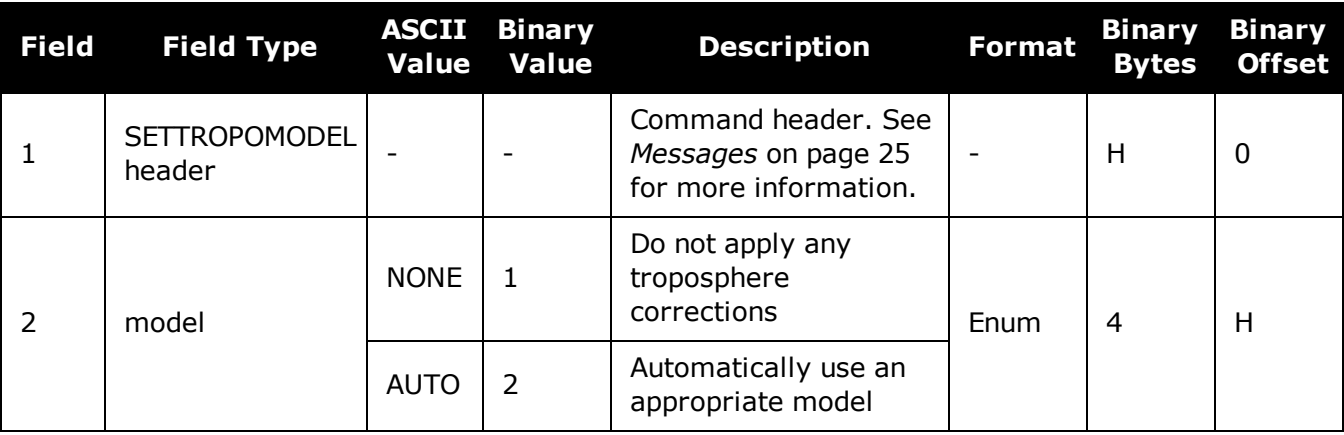

# **2.153 SETUTCLEAPSECONDS**

# *Sets future leap seconds*

## **Platform: OEM719, OEM729, OEM7500, OEM7600, OEM7700, OEM7720, PwrPak7, SPAN CPT7, SMART7, SMART7-I, SMART7-S, SMART7-W**

This command allows the user to force the UTC offset to be updated according to the input date.

Leap seconds will occur at the end of the UTC day specified. The receiver will use the leap second set by this command until a leap second can be obtained over the air.

## **Message ID: 1150**

#### **Abbreviated ASCII Syntax:**

SETUTCLEAPSECONDS seconds [futureweeknumber [futuredaynumber [futureseconds]]]

#### **Input Example:**

SETUTCLEAPSECONDS 18 1929 7 18

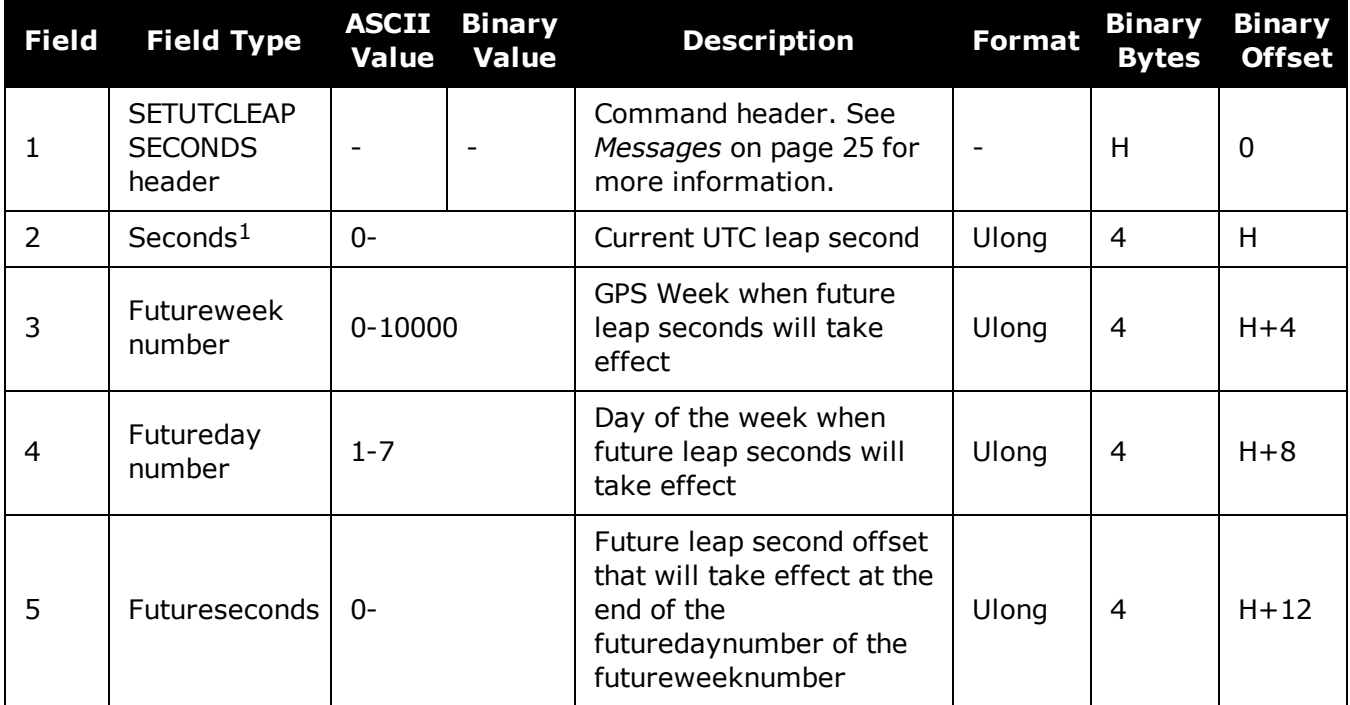

1This value will only be applied if the UTC status in the TIME log is not Valid.

# **2.154 SOFTLOADCOMMIT**

# *Completes the SoftLoad process*

# **Platform: OEM719, OEM729, OEM7500, OEM7600, OEM7700, OEM7720, PwrPak7, SPAN CPT7, SMART7, SMART7-I, SMART7-S, SMART7-W**

This command completes the SoftLoad process by verifying the downloaded image and activ-ating it. Refer to Updating Using SoftLoad Commands in the OEM7 [Installation](https://docs.novatel.com/oem7/Content/PDFs/OEM7_Installation_Operation_Manual.pdf) and Operation User [Manual](https://docs.novatel.com/oem7/Content/PDFs/OEM7_Installation_Operation_Manual.pdf), PwrPak7 Installation and Operation User Manual or SPAN CPT7 Installation and Operation User Manual for more information about the SoftLoad process.

This command can only be sent to the receiver when the **[SOFTLOADSTATUS](#page-843-0)** log (see page 845) reports READY\_FOR\_DATA.

After issuing the **SOFTLOADCOMMIT** command the user must wait for the OK or ERROR command response before proceeding. This response is guaranteed to be output from the receiver within 300 seconds from the time the command was received by the receiver. If an error response is returned, consult the **[SOFTLOADSTATUS](#page-843-0)** log on page 845 for more detail.

## **Message ID: 475**

## **Abbreviated ASCII Syntax:**

SOFTLOADCOMMIT

## **Input Example:**

SOFTLOADCOMMIT

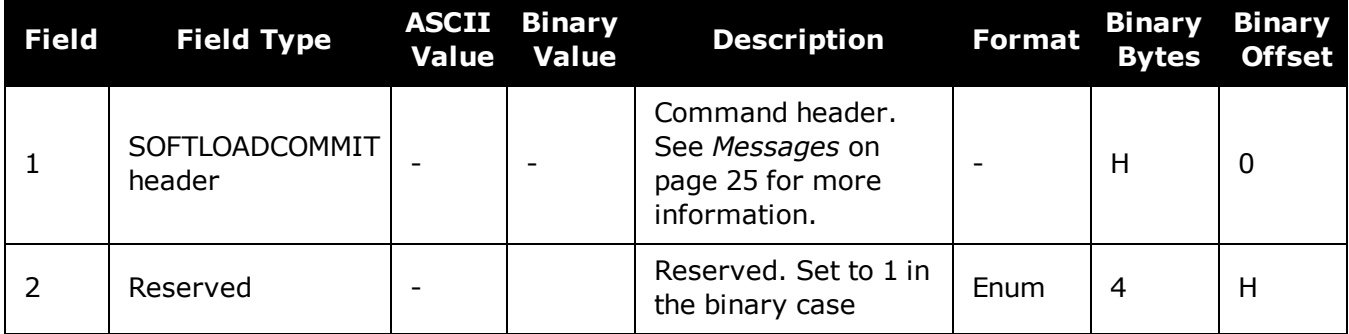

# **2.155 SOFTLOADDATA**

# *Sends firmware image data to the receiver for the SoftLoad process*

# **Platform: OEM719, OEM729, OEM7500, OEM7600, OEM7700, OEM7720, PwrPak7, SPAN CPT7, SMART7, SMART7-I, SMART7-S, SMART7-W**

This command is only valid in binary mode.

This command is used to upload data to the receiver for the SoftLoad process. Refer to Updating Using SoftLoad Commands in the OEM7 [Installation](https://docs.novatel.com/oem7/Content/PDFs/OEM7_Installation_Operation_Manual.pdf) and Operation User Manual, PwrPak7 Installation and Operation User Manual or SPAN CPT7 Installation and Operation User Manual for more information about the SoftLoad process.

After each **SOFTLOADDATA** command, the user must wait for the OK or ERROR command response before proceeding. This response is guaranteed to be output from the receiver within 15 seconds from the time the command was received by the receiver. If an error response is returned, consult the **[SOFTLOADSTATUS](#page-843-0)** log on page 845 for more detail.

This command can only be sent to the receiver after the **[SOFTLOADSREC](#page-361-0)** command (see page [363\)](#page-361-0) or **[SOFTLOADSETUP](#page-359-0)** command (see page 361) have sent the content of the S0 records from the start of a firmware \*.shex file. In these cases, the **[SOFTLOADSTATUS](#page-843-0)** log (see page [845\)](#page-843-0) reports READY\_FOR\_SETUP or READY\_FOR\_DATA.

#### **Message ID: 1218**

#### **Abbreviated ASCII Syntax:**

Not applicable

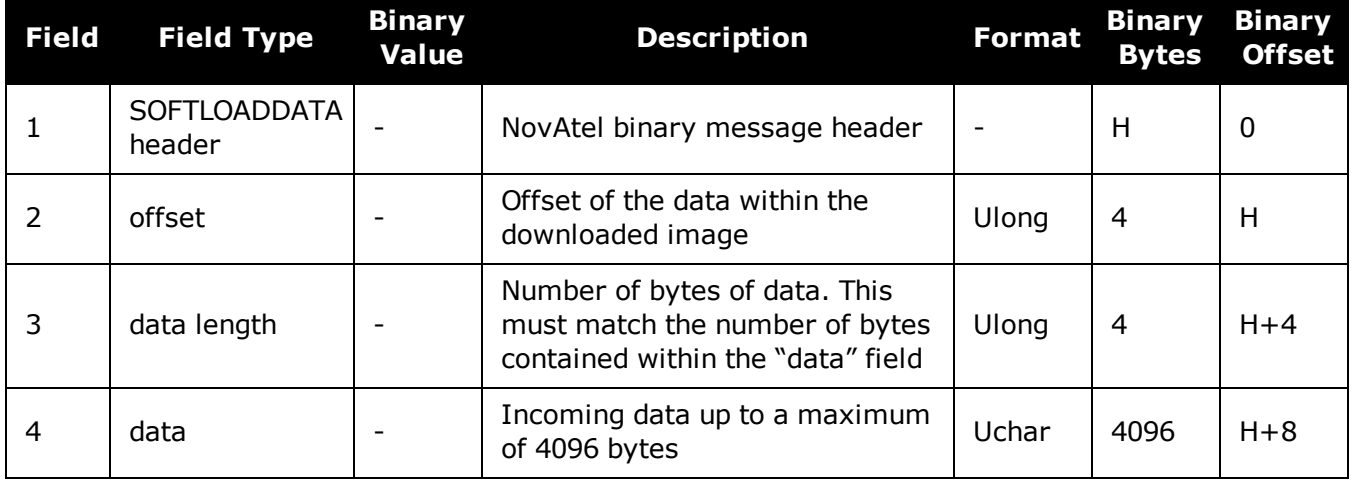

# **2.156 SOFTLOADRESET**

# *Initiates a new SoftLoad process*

# **Platform: OEM719, OEM729, OEM7500, OEM7600, OEM7700, OEM7720, PwrPak7, SPAN CPT7, SMART7, SMART7-I, SMART7-S, SMART7-W**

This command restarts the SoftLoad process. Refer to Updating Using SoftLoad Commands in the OEM7 [Installation](https://docs.novatel.com/oem7/Content/PDFs/OEM7_Installation_Operation_Manual.pdf) and Operation User Manual, PwrPak7 Installation and Operation User Manual or SPAN CPT7 Installation and Operation User Manual for more information about the SoftLoad process.

The command does not affect the flash and does not reset the receiver.

The **SOFTLOADRESET** command can be issued at any time. If it is issued while a SoftLoad process is currently in progress then that process is terminated and a new one is started. After the **SOFTLOADRESET** command is processed the SOFTLOADSTATUS log will report a status of READY\_FOR\_SETUP.

After issuing the **SOFTLOADRESET** command the user must wait for the OK or ERROR command response before proceeding. This response is guaranteed to be output from the receiver within 300 seconds from the time the command was received by the receiver. If an error response is returned, consult the **[SOFTLOADSTATUS](#page-843-0)** log on page 845 for more detail.

# **Message ID: 476**

## **Abbreviated ASCII Syntax:**

SOFTLOADRESET

# **Input Example:**

SOFTLOADRESET

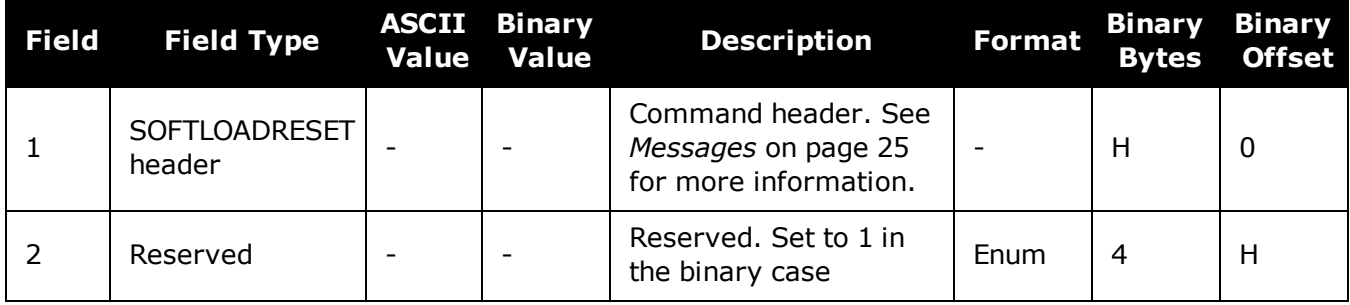

# <span id="page-359-0"></span>**2.157 SOFTLOADSETUP**

# *Sends configuration information to the receiver for the SoftLoad process*

## **Platform: OEM719, OEM729, OEM7500, OEM7600, OEM7700, OEM7720, PwrPak7, SPAN CPT7, SMART7, SMART7-I, SMART7-S, SMART7-W**

The **SOFTLOADSETUP** command can be used in place of the **SOFTLOADSREC** command when sending S0 Records. This command is meant to be used if the user requires that the entire SoftLoad process be performed in binary, but can also be used in ASCII or abbreviated ASCII. The examples below are given in abbreviated ASCII for simplicity.

Refer to Updating Using SoftLoad Commands in the OEM7 [Installation](https://docs.novatel.com/oem7/Content/PDFs/OEM7_Installation_Operation_Manual.pdf) and Operation User [Manual](https://docs.novatel.com/oem7/Content/PDFs/OEM7_Installation_Operation_Manual.pdf), PwrPak7 Installation and Operation User Manual or SPAN CPT7 Installation and Operation User Manual for more information about the SoftLoad process.

This command can only be sent to the receiver when the SOFTLOADSTATUS log reports READY\_ FOR\_SETUP.

After each **SOFTLOADSETUP** command, the user must wait for the OK or ERROR command response before proceeding. This response is guaranteed to be output from the receiver within 15 seconds from the time the command was received by the receiver. If an error response is returned, consult the **[SOFTLOADSTATUS](#page-843-0)** log on page 845 for more detail.

NovAtel S0 records use the following format: **S0~X~<<DATA>>**, where **X** is the Setup Type and **<<DATA>>** is a NULL terminated string. To convert from S0 record to the SOFTLOADSETUP command, convert the Setup Type to the appropriate Setup type enumeration, as described in *Table 66: Available Set Up [Commands](#page-360-0)* on the next page, and copy the <<DATA>> string in to the Setup data string.

# **Message ID: 1219**

#### **Abbreviated ASCII Syntax:**

SOFTLOADSETUP setuptype setupdata

#### **Input Example:**

SOFTLOADSETUP datatype "APP"

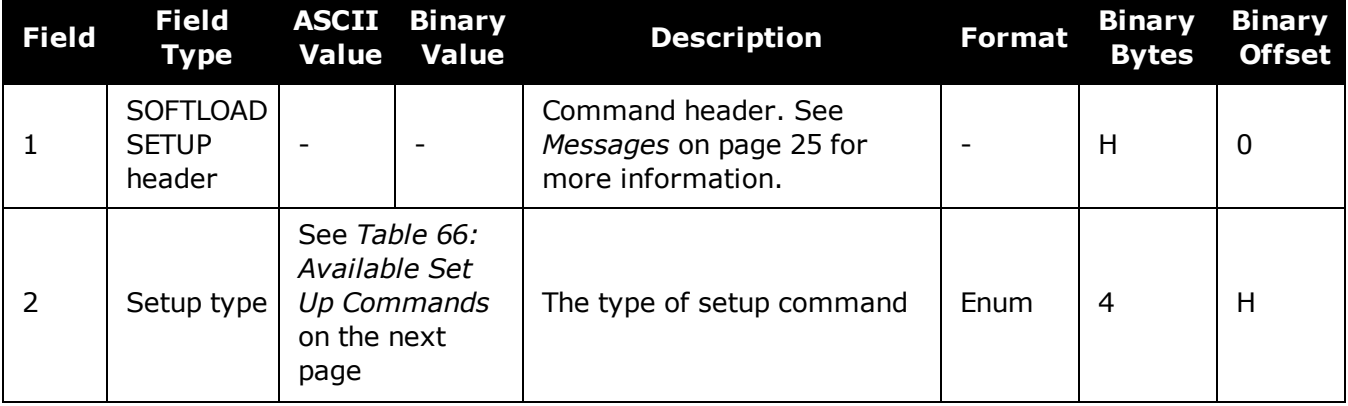
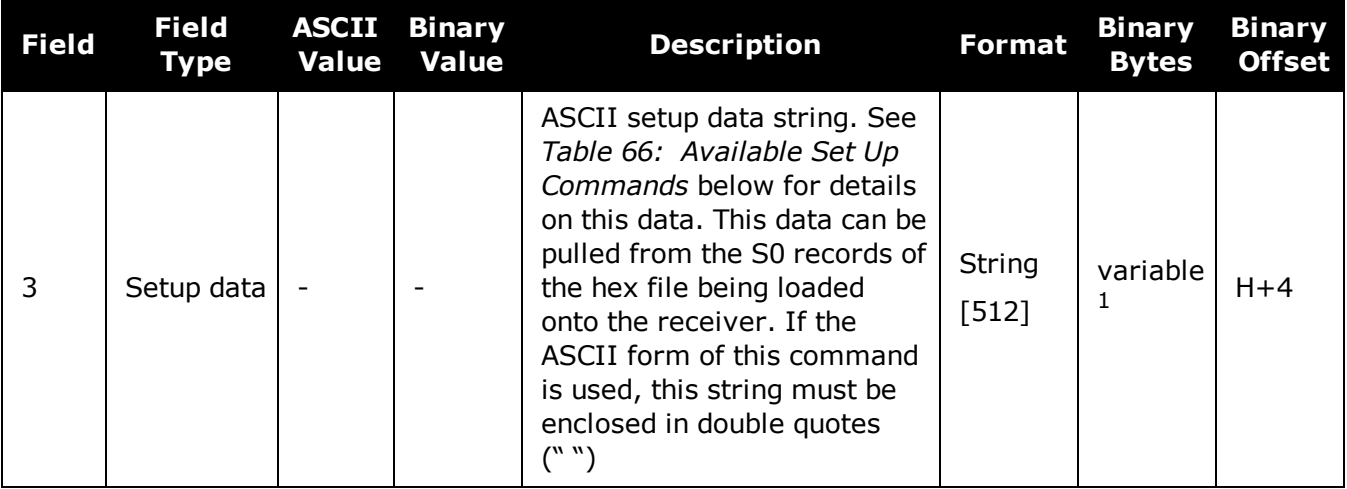

# **Table 66: Available Set Up Commands**

<span id="page-360-0"></span>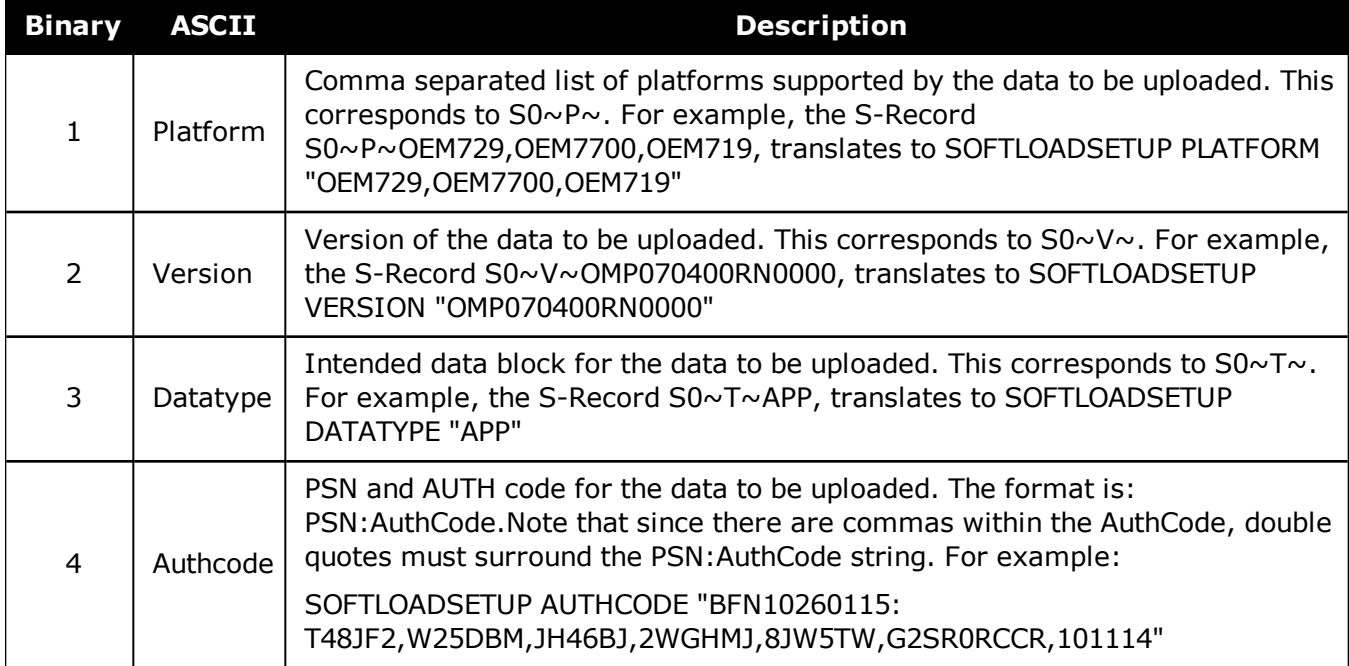

<sup>&</sup>lt;sup>1</sup>In the binary case, each string field needs to be NULL terminated and additional bytes of padding added to maintain 4-byte alignment, up to the maximum defined by the string size. The next defined field starts immediately at the next 4-byte alignment following the NULL.

# **2.158 SOFTLOADSREC**

# *Sends an S-Record to the receiver for the SoftLoad process*

# **Platform: OEM719, OEM729, OEM7500, OEM7600, OEM7700, OEM7720, PwrPak7, SPAN CPT7, SMART7, SMART7-I, SMART7-S, SMART7-W**

Use this command to send S-Records to the receiver for the SoftLoad process. Refer to Updating Using SoftLoad Commands in the OEM7 [Installation](https://docs.novatel.com/oem7/Content/PDFs/OEM7_Installation_Operation_Manual.pdf) and Operation User Manual, PwrPak7 Installation and Operation User Manual or SPAN CPT7 Installation and Operation User Manual for more information about the SoftLoad process.

After each **SOFTLOADDATA** command, the user must wait for the OK or ERROR command response before proceeding. This response is guaranteed to be output from the receiver within 15 seconds from the time the command was received by the receiver. If an error response is returned, consult the **[SOFTLOADSTATUS](#page-843-0)** log on page 845 for more detail.

This command can only be sent to the receiver when the SOFTLOADSTATUS log reports READY\_ FOR\_SETUP or READY\_FOR\_DATA.

## **Message ID: 477**

### **Abbreviated ASCII Syntax:**

SOFTLOADSREC s-record

## **Input Example:**

SOFTLOADSREC "S30900283C10FAA9F000EF"

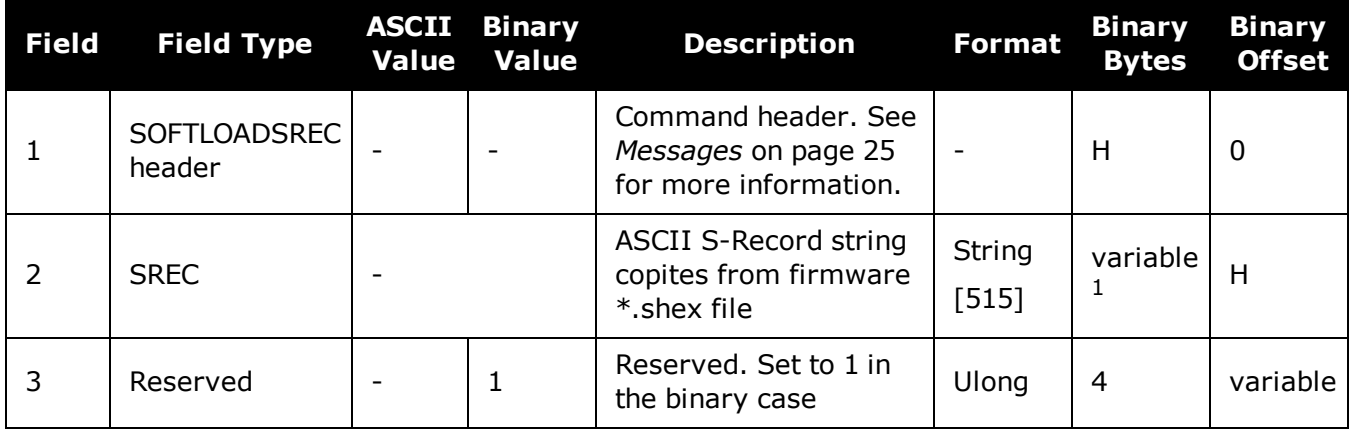

<sup>&</sup>lt;sup>1</sup>In the binary case, each string field needs to be NULL terminated and additional bytes of padding added to maintain 4-byte alignment, up to the maximum defined by the string size. The next defined field starts immediately at the next 4-byte alignment following the NULL.

# **2.159 STATUSCONFIG**

# *Configures RXSTATUSEVENT mask fields*

## **Platform: OEM719, OEM729, OEM7500, OEM7600, OEM7700, OEM7720, PwrPak7, SPAN CPT7**

This command is used to configure the various status mask fields in the **[RXSTATUSEVENT](#page-779-0)** log (see [page](#page-779-0) 781). These masks can modify whether various status fields generate errors or event messages when they are set or cleared.

Receiver Errors automatically generate event messages. These event messages are output in **[RXSTATUSEVENT](#page-779-0)** log (see page 781). It is also possible to have status conditions trigger event messages to be generated by the receiver. This is done by setting/clearing the appropriate bits in the event set/clear masks. The set mask tells the receiver to generate an event message when the bit becomes set. Likewise, the clear mask causes messages to be generated when a bit is cleared. To disable all these messages without changing the bits, simply UNLOG the **[RXSTATUSEVENT](#page-779-0)** log (see page 781) on the appropriate ports. Refer also to Built-In Status Tests in the OEM7 [Installation](https://docs.novatel.com/oem7/Content/PDFs/OEM7_Installation_Operation_Manual.pdf) and Operation User Manual.

### **Message ID: 95**

#### **Abbreviated ASCII Syntax:**

STATUSCONFIG type word mask

## **Factory Default:**

STATUSCONFIG PRIORITY STATUS 0 STATUSCONFIG PRIORITY AUX1 0x00000008 STATUSCONFIG PRIORITY AUX2 0 STATUSCONFIG SET STATUS 0x00000000 STATUSCONFIG SET AUX1 0 STATUSCONFIG SET AUX2 0 STATUSCONFIG CLEAR STATUS 0x00000000 STATUSCONFIG CLEAR AUX1 0 STATUSCONFIG CLEAR AUX2 0

### **ASCII Example:**

STATUSCONFIG SET STATUS 0028A51D

The receiver gives the user the ability to determine the importance of the status bits. In the case of the Receiver Status, setting a bit in the priority mask causes the condition to trigger an error. This causes the receiver to idle all channels, set the ERROR strobe line, flash an error code on the status LED, turn off the antenna (LNA power) and disable the RF hardware, the same as if a bit in the Receiver Error word is set. Setting a bit in an Auxiliary Status priority mask causes that condition to set the bit in the Receiver Status word corresponding to that Auxiliary Status.

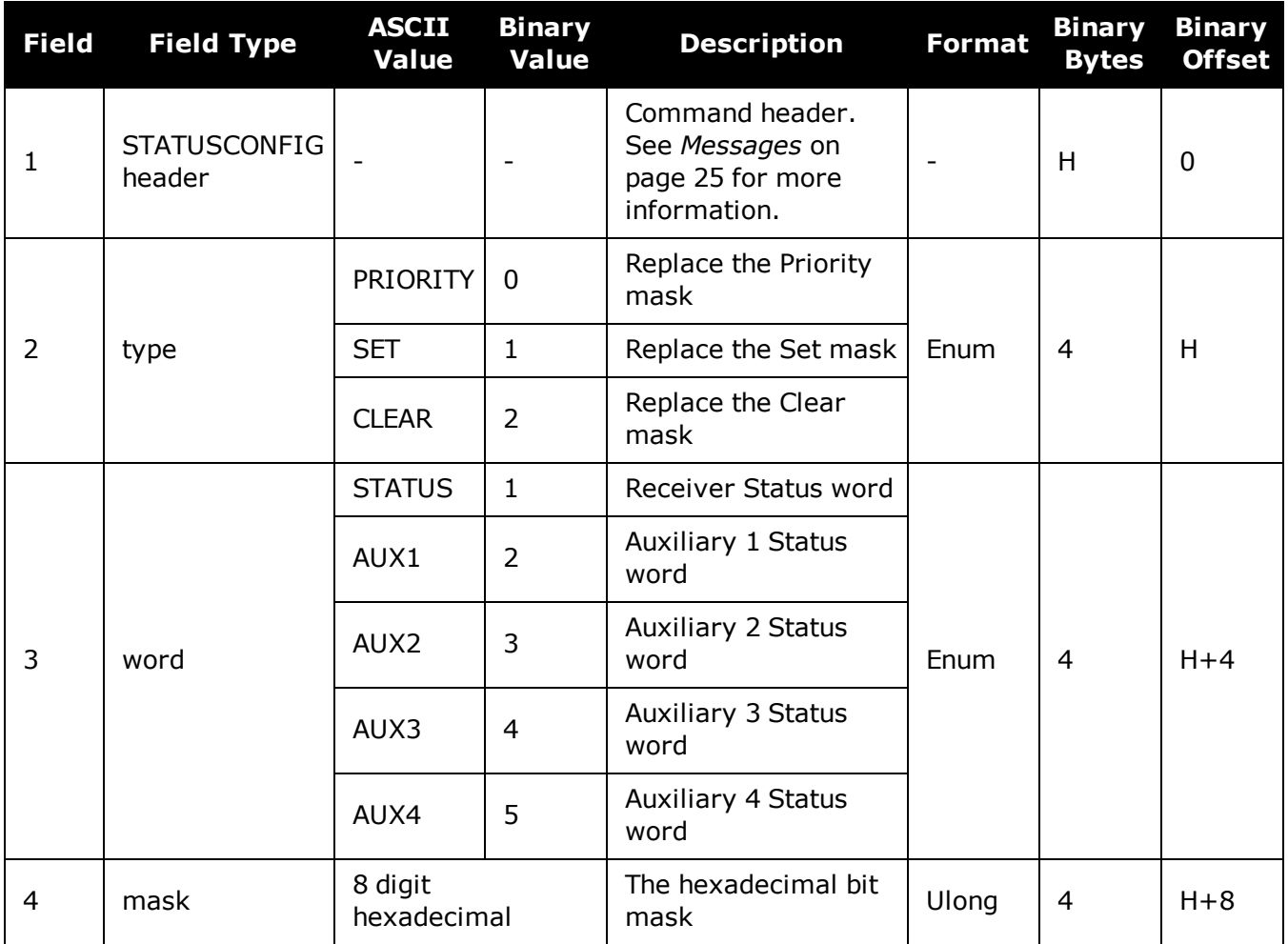

# <span id="page-364-0"></span>**2.160 STEADYLINE**

# *Configures position mode matching*

# **Platform: OEM719, OEM729, OEM7500, OEM7600, OEM7700, OEM7720, PwrPak7, SPAN CPT7, SMART7, SMART7-I, SMART7-S, SMART7-W**

The STEADYLINE<sup>®</sup> functionality helps mitigate the discontinuities that often occur when a GNSS receiver changes positioning modes. The effect is especially evident when a receiver transitions from an RTK position mode solution to a lower accuracy "fall back" solution, such as DGPS, WAAS+GLIDE or even autonomous GLIDE. Smooth transitions are particularly important for agricultural steering applications where sudden jumps may be problematic.

The STEADYLINE internally monitors the position offsets between all the positioning modes present in the receiver. When the receiver experiences a position transition, the corresponding offset is applied to the output position to limit a potential real position jump. When the original accurate position type returns, the STEADYLINE algorithm will slowly transition back to the new accurate position at a default rate of 0.005 m/s. This creates a smoother pass-to-pass relative accuracy at the expense of a possible degradation of absolute accuracy.

For example, a receiver can be configured to do both RTK and GLIDE. If this receiver has a fixed RTK position and experiences a loss of correction data causing the loss of the RTK solution it will immediately apply the offset between the two position modes and uses the GLIDE position stability to maintain the previous trajectory. Over time the GLIDE (or non-RTK) position will experience some drift. Once the RTK position is achieved again the receiver will start using the RTK positions for position stability and will slowly transition back to the RTK positions at a default rate of 0.005 m/s.

If the position type is OUT\_OF\_BOUNDS (see the **[UALCONTROL](#page-377-0)** command on page 379) then STEADYLINE is reset.

### **Message ID: 1452**

### **Abbreviated ASCII Syntax:**

STEADYLINE mode [transition time]

### **Factory Default:**

STEADYLINE disable

### **ASCII Example:**

STEADYLINE prefer accuracy 100

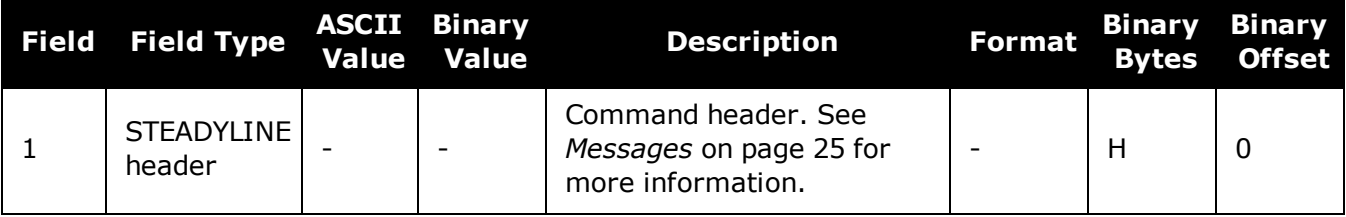

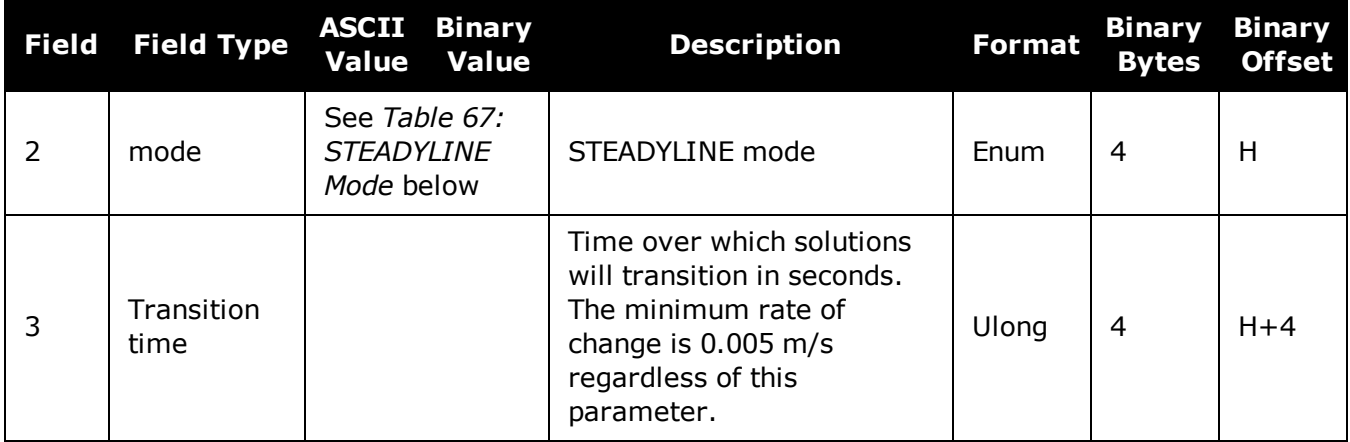

# **Table 67: STEADYLINE Mode**

<span id="page-365-0"></span>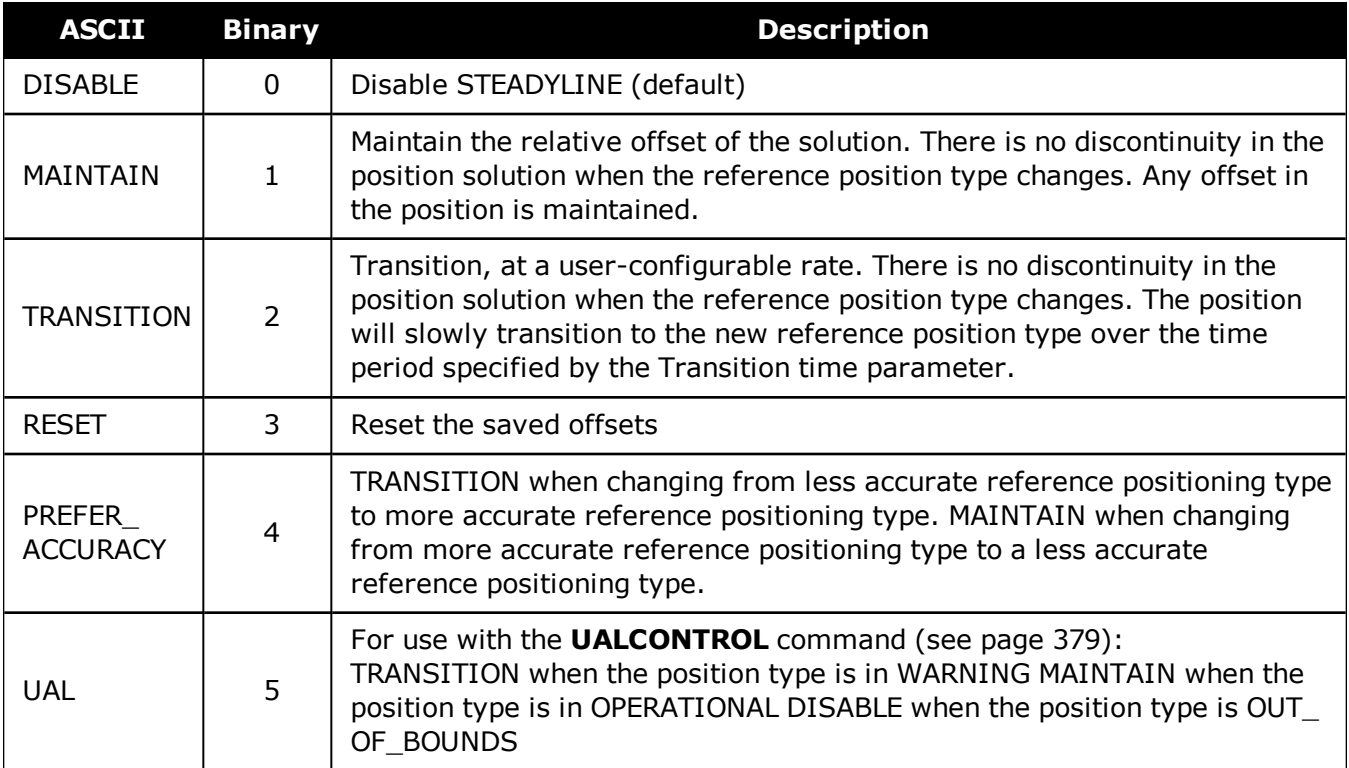

# **2.161 STEADYLINEDIFFERENTIALTIMEOUT**

# *Sets how long the receiver will report RTK/PPP after corrections are lost*

# **Platform: OEM719, OEM729, OEM7500, OEM7600, OEM7700, OEM7720, PwrPak7, SPAN CPT7, SMART7, SMART7-I, SMART7-S, SMART7-W**

Use this command to set how long STEADYLINE will report RTK or PPP solutions after a loss of corrections. If able, STEADYLINE will report an RTK or PPP solution until this timeout expires or until the RTK/PPP timeout expires, whichever is higher.

For example:

- <sup>l</sup> If the **RTKTIMEOUT** is 60 seconds and the **STEADYLINEDIFFERENTIALTIMEOUT** is 300 seconds, STEADYLINE will report an RTK solution for 300 seconds.
- <sup>l</sup> If the **RTKTIMEOUT** is 60 seconds and the **STEADYLINEDIFFERENTIALTIMEOUT** is 30 seconds, STEADYLINE will report an RTK solution for 60 seconds.

## **Message ID: 2002**

### **Abbreviated ASCII Syntax:**

STEADYLINEDIFFERENTIALTIMEOUT timeout

# **Factory Default:**

STEADYLINEDIFFERENTIALTIMEOUT 60

### **ASCII Example:**

STEADYLINEDIFFERENTIALTIMEOUT 300

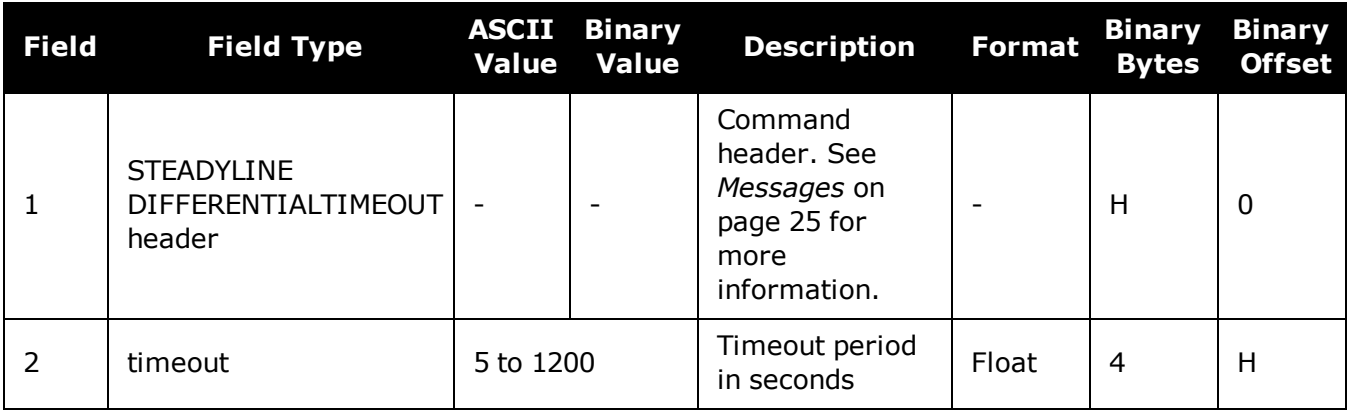

# **2.162 SURVEYPOSITION**

# *Saves or deletes a surveyed position*

# **Platform: OEM719, OEM729, OEM7500, OEM7600, OEM7700, OEM7720, PwrPak7, SPAN CPT7, SMART7, SMART7-I, SMART7-S, SMART7-W**

Use this command to add or delete a surveyed position saved in the receiver NVM.

The surveyed positions added or deleted with this command are used in conjunction with the **[AUTOSURVEY](#page-77-0)** command on page 79.

### **Message ID: 1952**

#### **Abbreviated ASCII Syntax:**

SURVEYPOSITION option id [latitude] [longitude] [height] [tolerance]

### **ASCII Examples:**

SURVEYPOSITION save auto 51.116 -114.038 1065.0 10.0

SURVEYPOSITION delete cal2

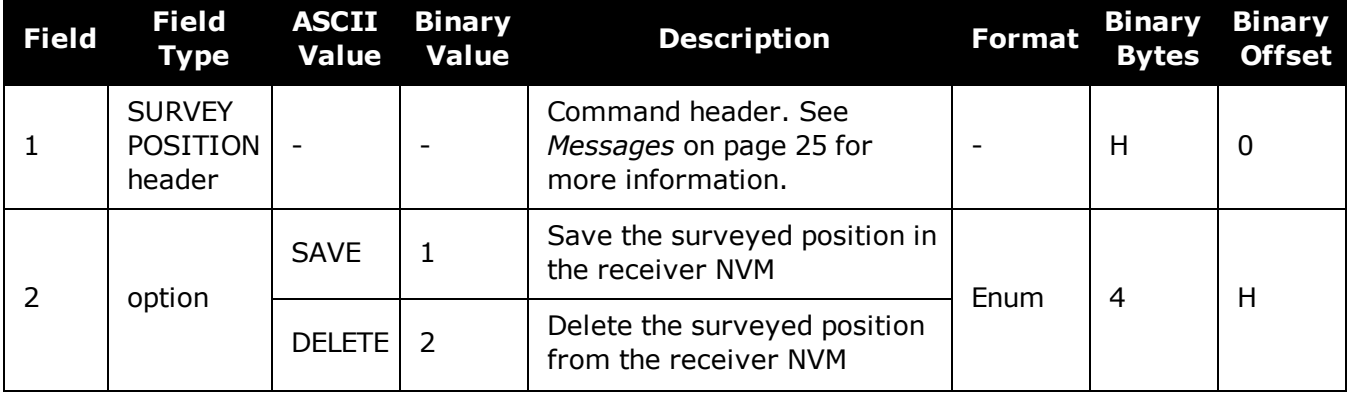

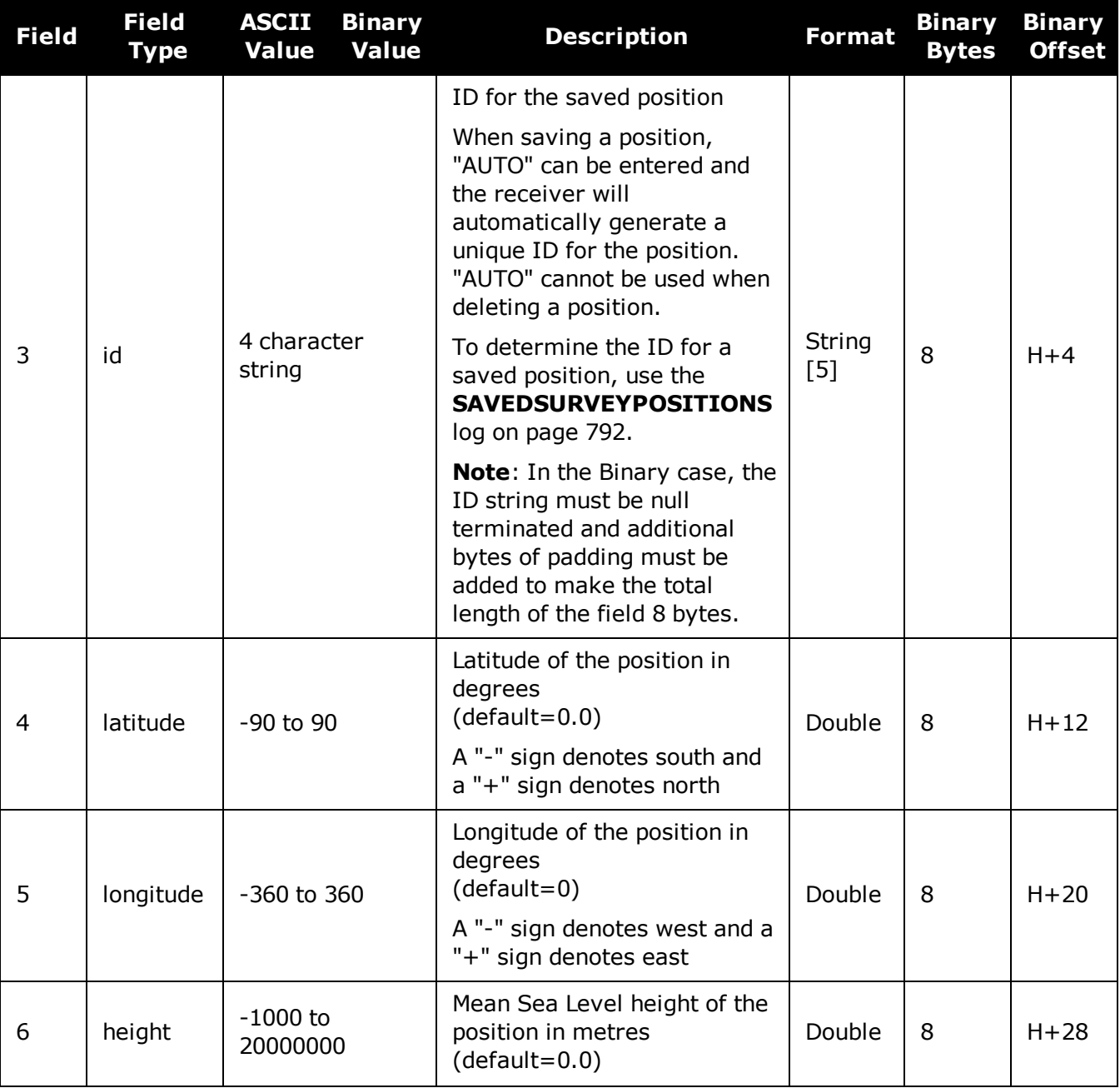

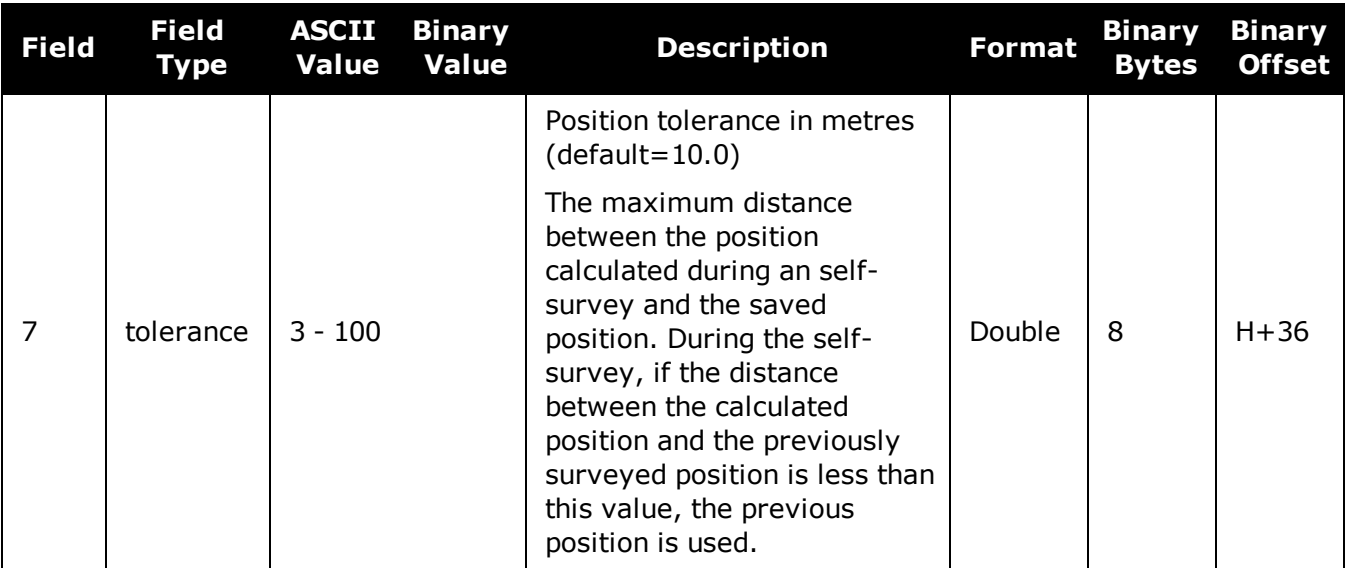

# **2.163 THISANTENNAPCO**

# *Sets the PCO model of this receiver*

# **Platform: OEM719, OEM729, OEM7500, OEM7600, OEM7700, OEM7720, PwrPak7, SPAN CPT7, SMART7, SMART7-I, SMART7-S, SMART7-W**

Use the **THISANTENNAPCO** command to set the Phase Center Offsets (PCO) for the given frequency of this receiver. The Offsets are defined as North, East and Up from the Antenna Reference Point to the Frequency Phase Center in mm.

### **Message ID: 1417**

### **Abbreviated ASCII Syntax:**

THISANTENNAPCO Frequency[NorthOffset][EastOffset][UpOffset]

# **ASCII Example:**

THISANTENNAPCO GPSL1 0.61 1.99 65.64

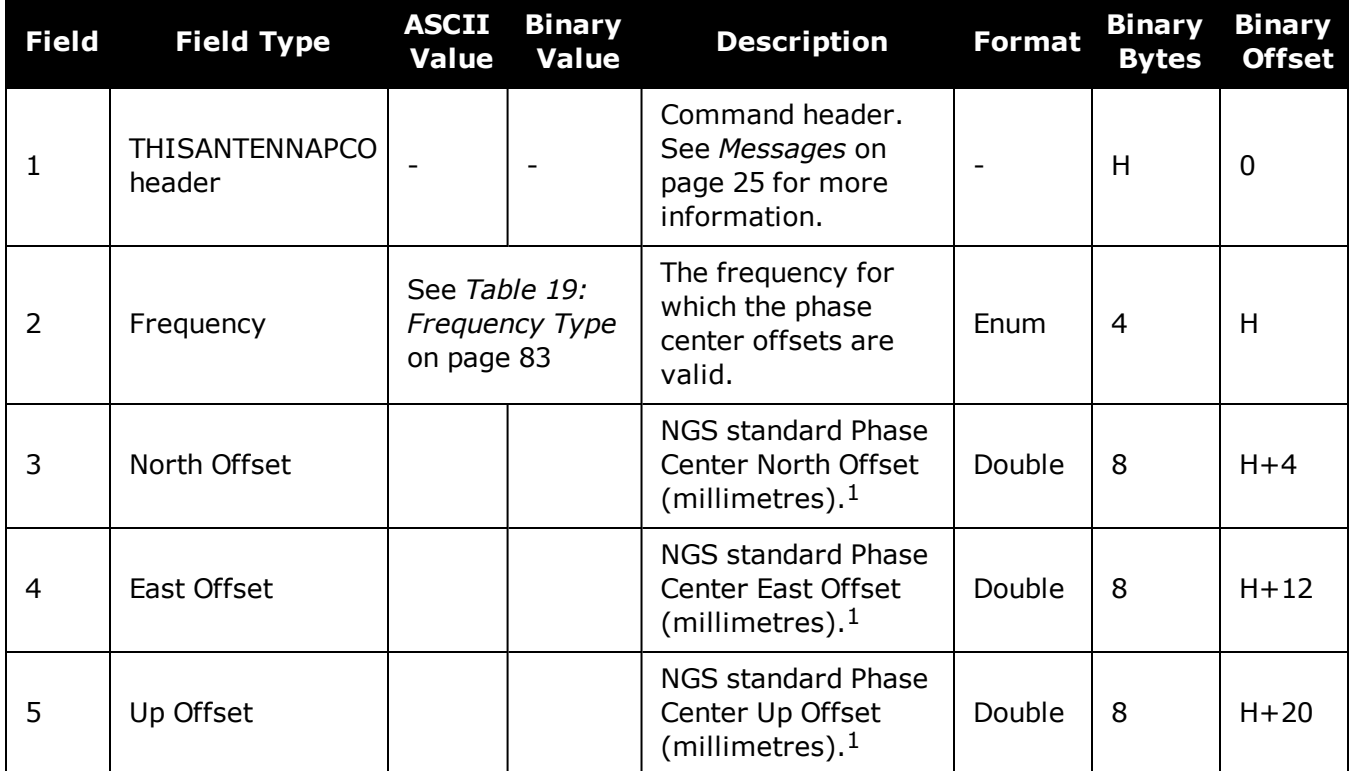

<sup>1</sup>Enter values as per the NGS standards and tables to define which direction is plus or minus.

# **2.164 THISANTENNAPCV**

# *Sets the PCV model of this receiver*

# **Platform: OEM719, OEM729, OEM7500, OEM7600, OEM7700, OEM7720, PwrPak7, SPAN CPT7, SMART7, SMART7-I, SMART7-S, SMART7-W**

Use the **THISANTENNAPCV** command to set the Phase Center Variation (PVC) for the given frequency of this receiver. The Phase Center Variation entries follow the NGS standard and correspond to the phase elevation at 5 degree increments starting at 90 degrees and decreasing to 0.

#### **Message ID: 1418**

#### **Abbreviated ASCII Syntax:**

THISANTENNAPCV Frequency[PCVArray]

### **ASCII Example:**

THISANTENNAPCV GPSL1 0.00 -0.020 -0.07 -0.15 -0.24 -0.34 -0.43 -0.51 -0.56 -0.61 -0.65 -0.69 -0.69 -0.62 -0.44 -0.13 0.28 0.70 1.02

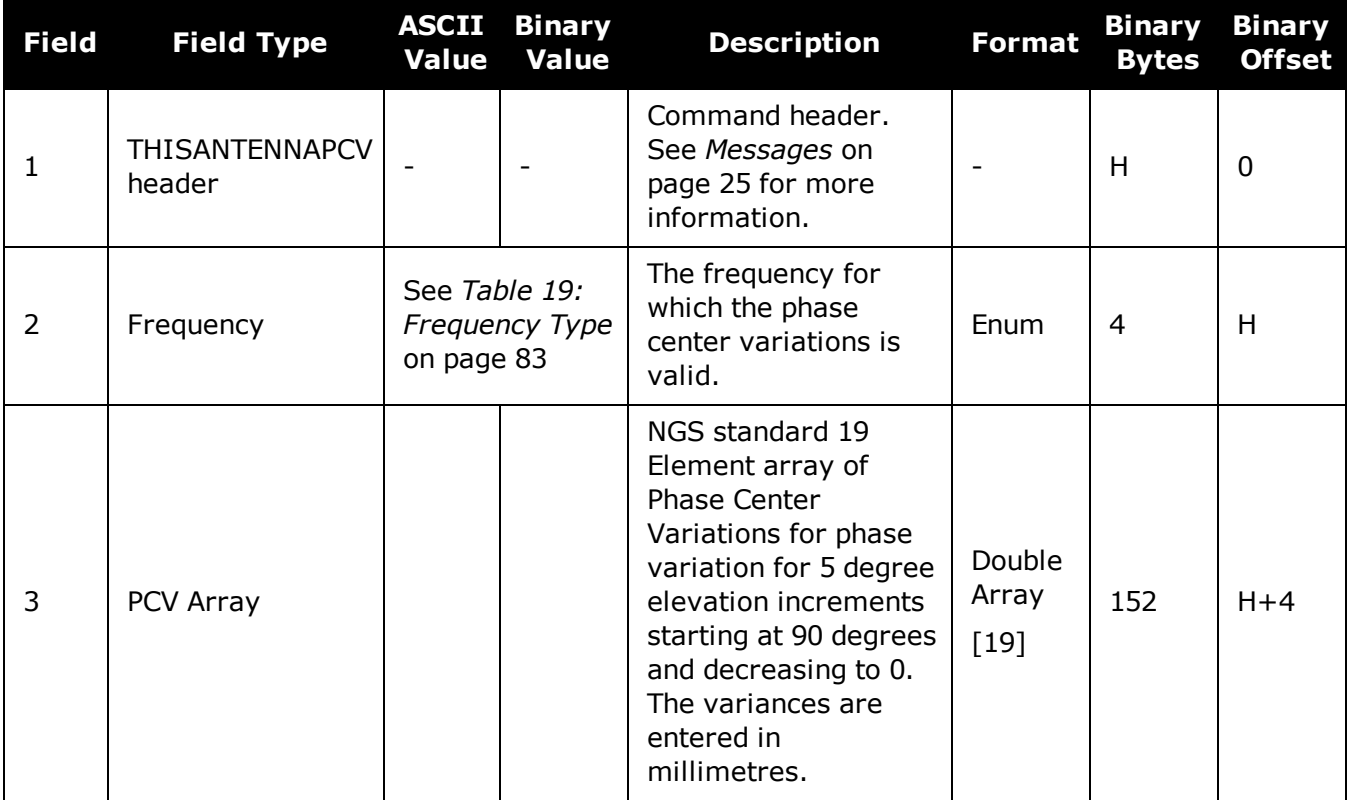

# **2.165 THISANTENNATYPE**

# *Sets the antenna type of this receiver*

# **Platform: OEM719, OEM729, OEM7500, OEM7600, OEM7700, OEM7720, PwrPak7, SPAN CPT7, SMART7, SMART7-I, SMART7-S, SMART7-W**

Use the **THISANTENNATYPE** command to set the type of antenna being used with the receiver. There are two sources of antenna information:

- An internal table The firmware contains a set of predefined antenna and radome types taken from the IGS ANTEX file. Refer to *Table 20: [Antenna](#page-84-0) Type* on page 86 and *Table 21: [Radome](#page-93-0) Type* on [page 95](#page-93-0) for the antennas currently supported.
- User-defined antennas User-defined antenna types can be entered using the **[ANTENNATYPE](#page-64-0)** command (see page [65\)](#page-64-0).

The **[BASEANTENNATYPE](#page-83-0)** command (see page 85) is used to set the RTK base antenna type.

### **Message ID: 1420**

#### **Abbreviated ASCII Syntax:**

THISANTENNATYPE AntennaType [RadomeType]

## **ASCII Examples:**

THISANTENNATYPE NOV702

THISANTENNATYPE USER\_ANTENNA\_1

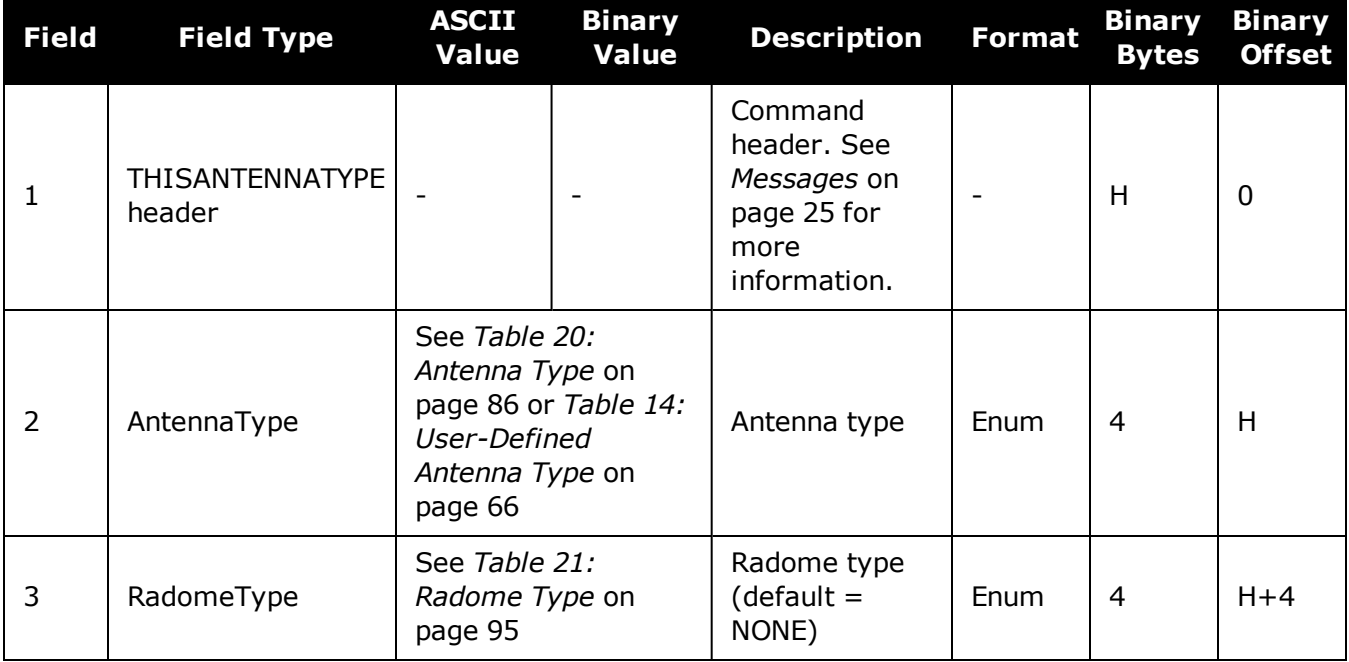

# **2.166 TRACKSV**

# *Overrides automatic satellite assignment criteria*

# **Platform: OEM719, OEM729, OEM7500, OEM7600, OEM7700, OEM7720, PwrPak7, SPAN CPT7, SMART7, SMART7-I, SMART7-S, SMART7-W**

This command is used to override the automatic satellite/channel assignment for all satellites with manual instructions.

#### **Message ID: 1326**

#### **Abbreviated ASCII Syntax:**

TRACKSV system SVID condition

## **Factory Default:**

GPS, GLONASS, GALILEO, QZSS, BeiDou and NavIC default = GOODHEALTH SBAS default = ANYHEALTH

TRACKSV QZSS 198 NEVER

TRACKSV QZSS 202 NEVER

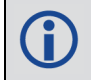

QZSS 198 and QZSS 202 are excluded because they are defined as test PRNs in the QZSS ICD.

#### **Input Example:**

TRACKSV GALILEO 0 ANYHEALTH

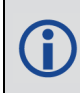

For dual antenna receivers, this command applies to both the primary and secondary antennas.

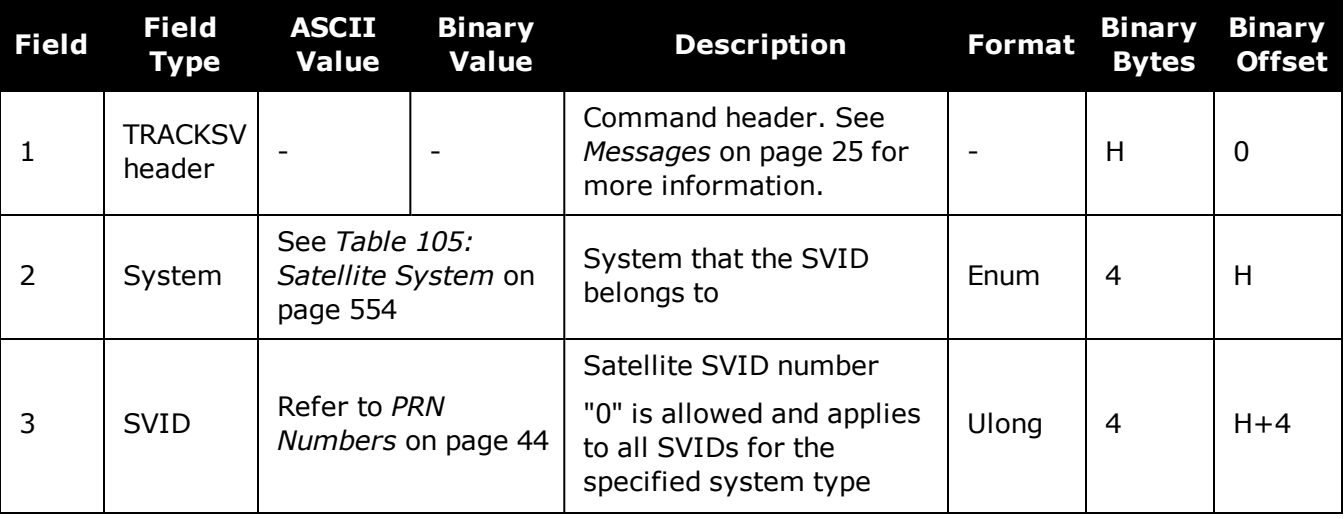

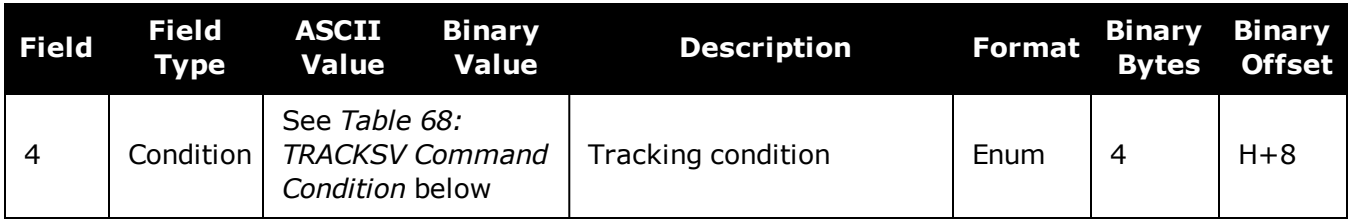

# **Table 68: TRACKSV Command Condition**

<span id="page-374-0"></span>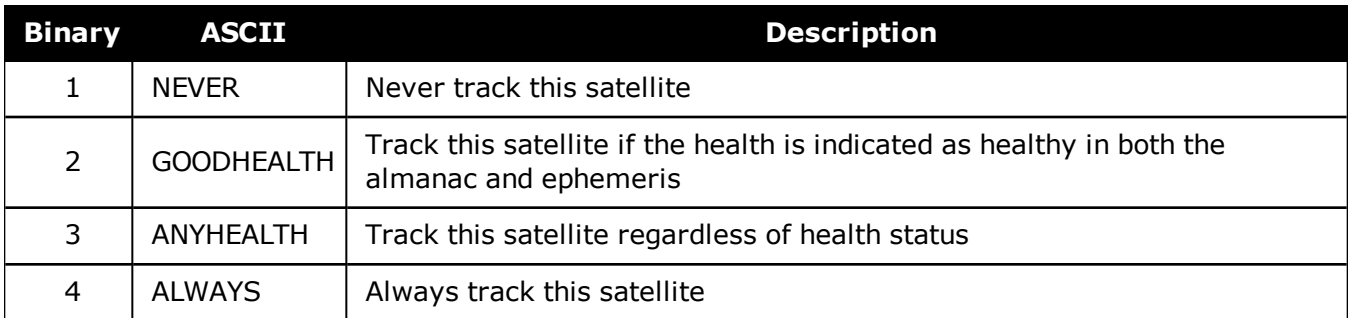

# **2.167 TUNNELESCAPE**

# *Breaks out of an established tunnel*

# **Platform: OEM719, OEM729, OEM7500, OEM7600, OEM7700, OEM7720, PwrPak7, SPAN CPT7, SMART7, SMART7-I, SMART7-S, SMART7-W**

The tunnel escape sequence feature allows you to break out of a tunnel between two ports by sending a predefined sequence of bytes through the tunnel in-line with the data stream.

Use the **TUNNELESCAPE** command to specify the tunnel escape sequence. The escape sequence is applied independently to all active tunnels. Use the **[SAVECONFIG](#page-320-0)** command (see [page](#page-320-0) 322) to save the escape sequence in case of a power cycle.

This command is used to define an escape sequence that, when detected in a byte stream between any two COM (or AUX) ports, resets the interface mode to **NOVATEL NOVATEL** on those ports. The baud rate and other port parameters remain unaffected.

The **TUNNELESCAPE** command accepts three parameters. The first is the *switch* parameter with **ENABLE** or **DISABLE** options. The second is the *length* parameter. It is a number from 1 to 8 and must be present if the switch parameter is set to ENABLE. The third parameter, *esc seq*, consists of a series of pairs of digits representing hexadecimal numbers, where the number of pairs are equal to the value entered for the second parameter. The series of hexadecimal pairs of digits represent the escape sequence. The receiver detects a sequence in a tunnel exactly as it was entered.

For example, the command **TUNNELESCAPE ENABLE 4 61626364** searches for the bytes representing "abcd" in a tunnel stream. **TUNNELESCAPE ENABLE 3 AA4412** searches for the NovAtel binary log sync bytes.

You must first set up a tunnel. For example, create a tunnel between COM1 and COM2 by entering **INTERFACEMODE COM1 TCOM2 NONE OFF**. The commands can be entered in any order.

- 1. All bytes, leading up to and including the escape sequence, pass through the tunnel **G** before it is reset. Therefore, the escape sequence is the last sequence of bytes that passes through the tunnel. Configure the receiver to detect and interpret the escape sequence. For example, use this information to reset equipment or perform a shutdown process.
	- 2. The receiver detects the escape sequence in all active tunnels in any direction.
	- 3. Create tunnels using the **[INTERFACEMODE](#page-196-0)** command (see page 198).

### **Message ID: 962**

### **Abbreviated ASCII Syntax:**

TUNNELESCAPE switch length escseq

### **Factory Default:**

TUNNELESCAPE disable 0

#### **ASCII Example:**

TUNNELESCAPE enable 1 aa

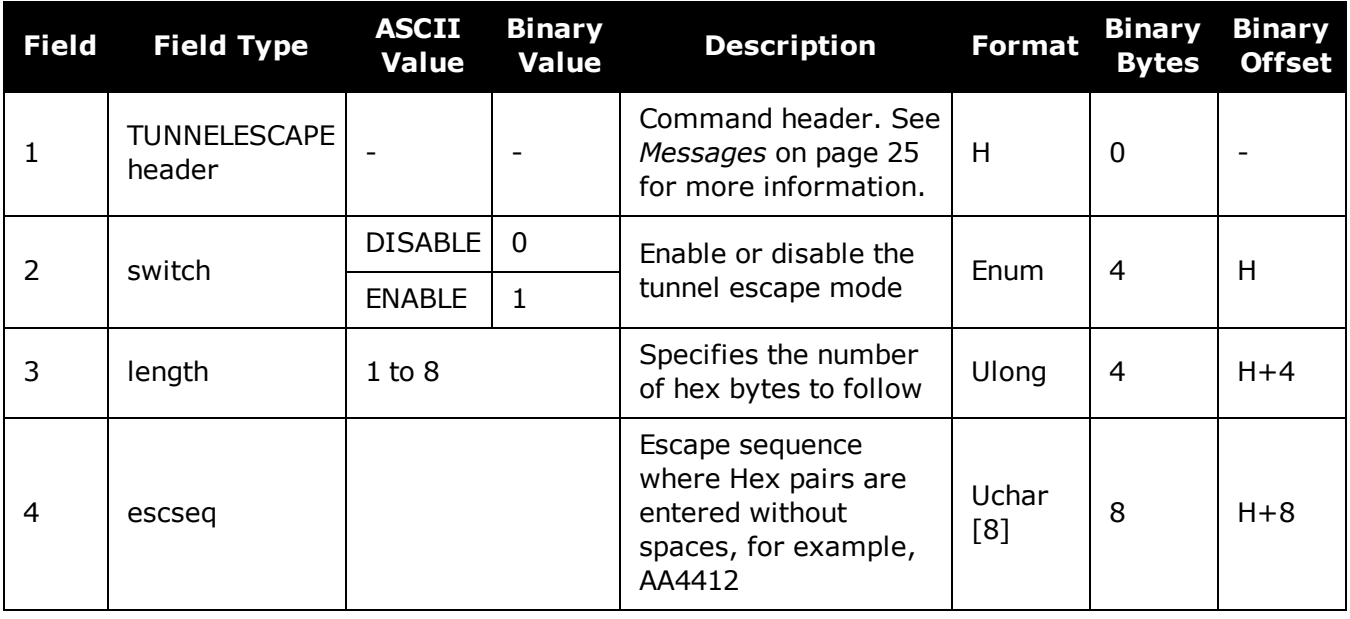

If using the **[SAVECONFIG](#page-320-0)** command (see page 322) in NovAtel Connect, ensure all windows other than the *Console* window are closed. If open, NovAtel Connect also saves log commands used for its various windows. This results in unnecessary data being logged.

# <span id="page-377-0"></span>**2.168 UALCONTROL**

# *Setup User Accuracy levels*

# **Platform: OEM719, OEM729, OEM7500, OEM7600, OEM7700, OEM7720, PwrPak7, SPAN CPT7, SMART7, SMART7-I, SMART7-S, SMART7-W**

The **UALCONTROL** command is used to define User Accuracy Levels. User accuracy levels are user defined standard deviations thresholds, used to determine solution acceptability. Issuing the **UALCONTROL** command causes the BESTPOS and GPGGA solution types to be controlled via the specified thresholds, rather than by the solution source or mode. The new solution types are described in the table below.

|     | Value BESTPOS Position Type NMEA Equivalent |  |
|-----|---------------------------------------------|--|
| 70  | OPERATIONAL                                 |  |
| -71 | WARNING                                     |  |
| 72  | OUT OF BOUNDS                               |  |

<span id="page-377-1"></span>**Table 69: User Accuracy Level Supplemental Position Types and NMEA Equivalents**

The **[SETBESTPOSCRITERIA](#page-345-0)** command (see page 347) determines which standard deviations are compared against the provided thresholds. When using the **[STEADYLINE](#page-364-0)** command (see [page](#page-364-0) 366) together with the **UALCONTROL** command, the UAL setting is recommended. Refer to *Table 67: [STEADYLINE](#page-365-0) Mode* on page 367 for mode details.

UAL is useful for applications that rely upon specific solutions types being present in the BESTPOS or GPGGA logs. For example, if an agricultural steering system commonly requires an RTK fixed GPGGA solution type (4) to operate, and interruptions in RTK conventionally cause the GPGGA to switch to another solution type. This causes the steering system to disengage. However, while using **STEADYLINE**, solutions with fixed RTK accuracy can be maintained by GLIDE even if RTK is interrupted. **UALCONTROL** can be used to ensure that the required solution type is maintained through such interruptions, permitting the steering system to function continuously.

### **Message ID: 1627**

### **Abbreviated ASCII Syntax:**

UALCONTROL Action [Operational\_limit] [Warning\_limit]

### **Factory Default:**

UALCONTROL disable

### **ASCII Example:**

1As reported in the **[BESTPOS](#page-432-0)** log (see page 434).

2Refers to the GPGGA quality indicator (see *GPGGA* on [page 516](#page-514-0) for details).

UALCONTROL enable 0.10 0.20

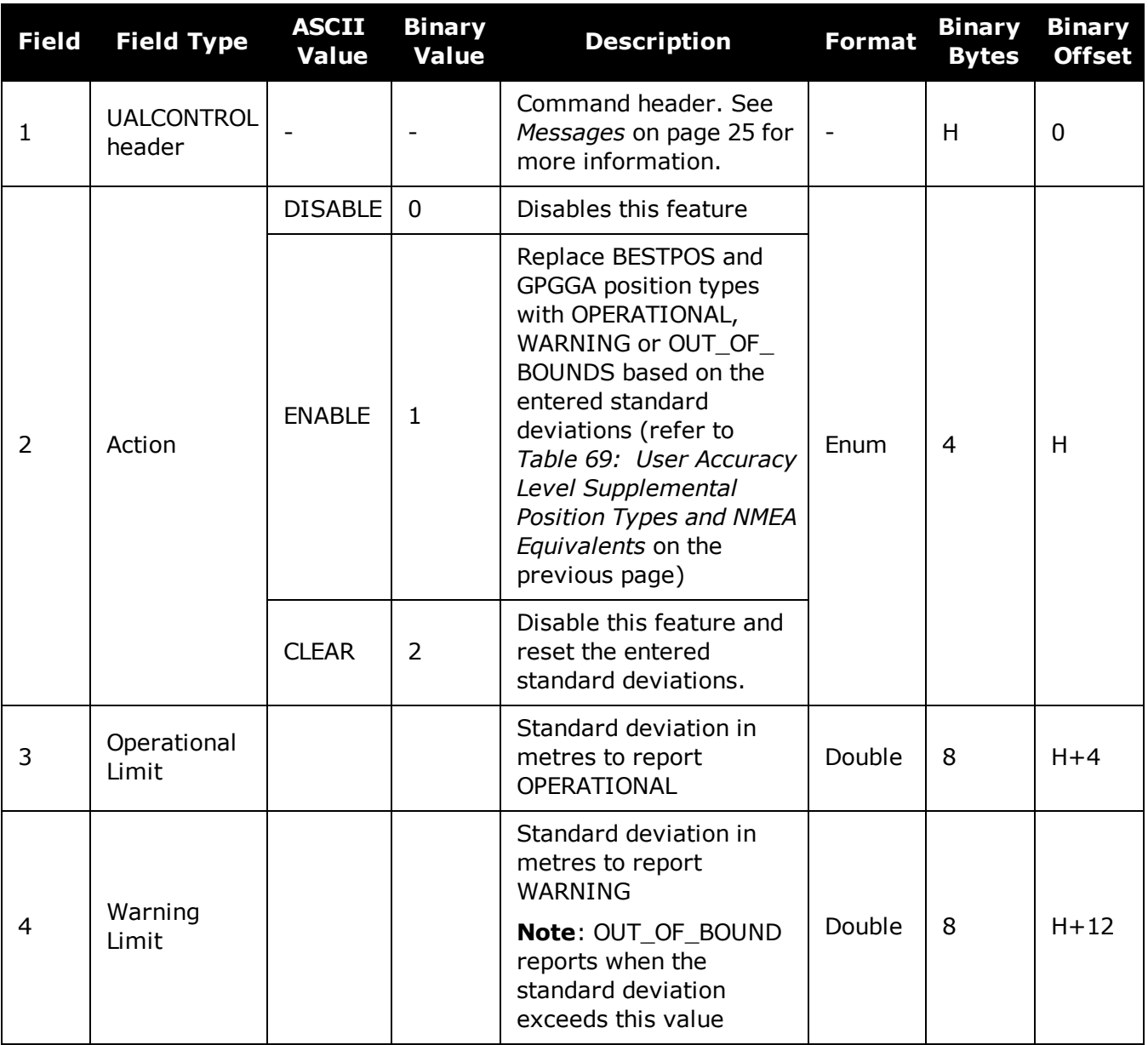

# **2.169 UNASSIGN**

# *Unassigns a previously assigned channel*

## **Platform: OEM719, OEM729, OEM7500, OEM7600, OEM7700, OEM7720, PwrPak7, SPAN CPT7, SMART7, SMART7-I, SMART7-S, SMART7-W**

This command cancels a previously issued **ASSIGN** [command](#page-66-0) (see page 68) and the SV channel reverts to automatic control (the same as **ASSIGN AUTO**).

### **Message ID: 29**

### **Abbreviated ASCII Syntax:**

UNASSIGN channel [state]

### **Input Example:**

UNASSIGN 11

Issuing the **UNASSIGN** command to a channel that was not previously assigned by the **ASSIGN** [command](#page-66-0) (see page 68) has no effect.

For dual antenna receivers, when using the UNASSIGN command for SV channels on the primary antenna, the SV channel count goes from 0 to N-1, where N is the number of channels in the primary antenna channel configuration. When using the UNASSIGN command for channels on the secondary antenna, the SV channel count begins at N and goes to N+(M-1), where M is the number of channels in the secondary antenna SV channel configuration.

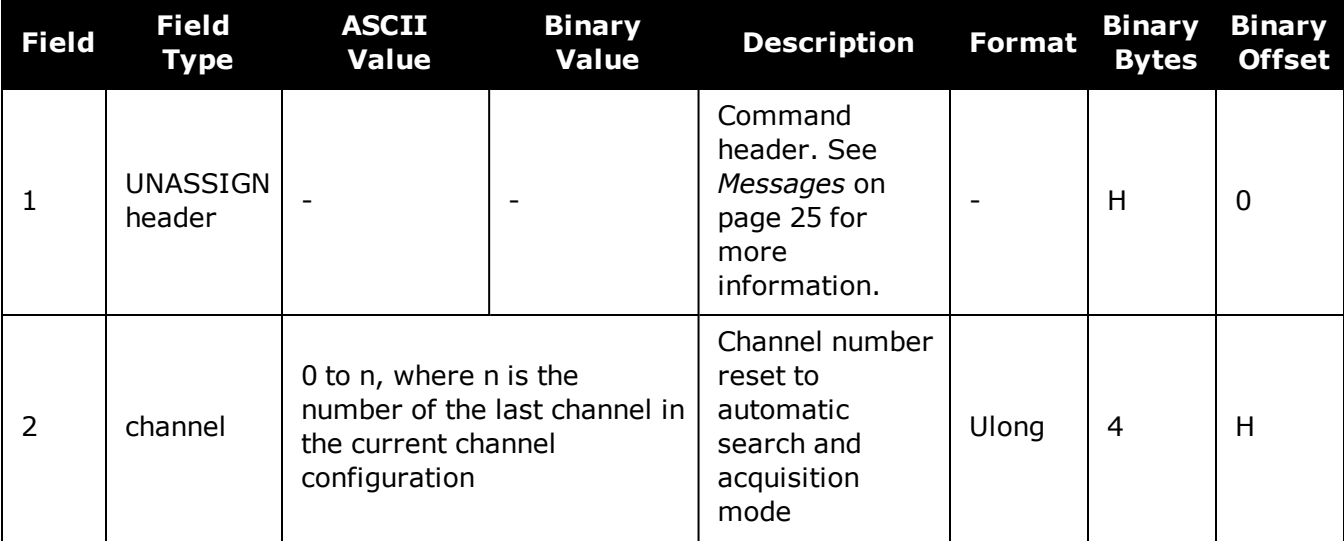

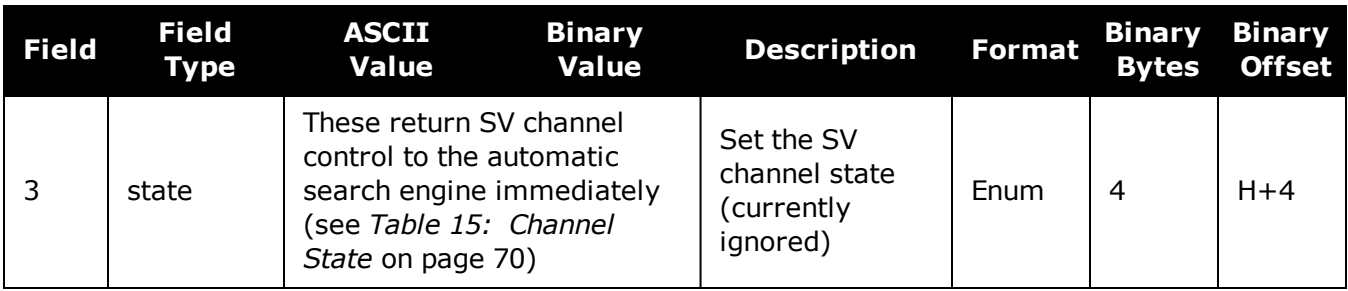

# **2.170 UNASSIGNALL**

# *Unassigns all previously assigned channels*

## **Platform: OEM719, OEM729, OEM7500, OEM7600, OEM7700, OEM7720, PwrPak7, SPAN CPT7, SMART7, SMART7-I, SMART7-S, SMART7-W**

This command cancels all previously issued **ASSIGN** commands for all SV channels (same as **ASSIGNALL AUTO**). Tracking and control for each SV channel reverts to automatic mode.

### **Message ID: 30**

### **Abbreviated ASCII Syntax:**

UNASSIGNALL [system]

## **Input Example:**

A

UNASSIGNALL GPS

Issuing the **UNASSIGNALL** command has no effect on channels that were not previously assigned using the **ASSIGN** [command](#page-66-0) (see page 68).

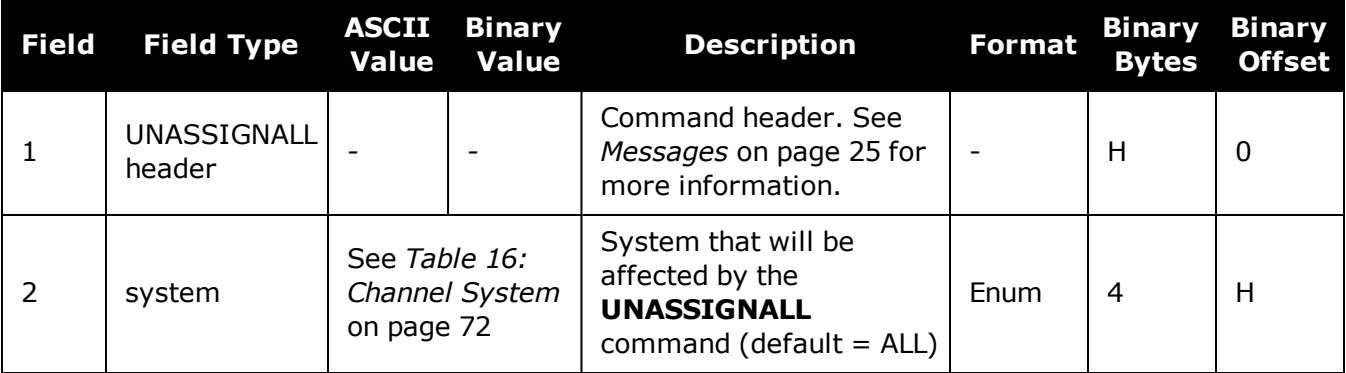

# **2.171 UNDULATION**

# *Chooses undulation*

# **Platform: OEM719, OEM729, OEM7500, OEM7600, OEM7700, OEM7720, PwrPak7, SPAN CPT7, SMART7, SMART7-I, SMART7-S, SMART7-W**

This command permits you to enter a specific geoidal undulation value. In the option field, the EGM96 table provides ellipsoid heights at a 0.5° by 0.5° spacing while the OSU89B is implemented at a 2° by 3° spacing. In areas of rapidly changing elevation, you could be operating somewhere within the 2° by 3° grid with an erroneous height. EGM96 provides a more accurate model of the ellipsoid which results in a denser grid of heights. It is also more accurate because the accuracy of the grid points themselves has also improved from OSU89B to EGM96. For example, the default grid (EGM96) is useful where there are underwater canyons, steep dropoffs or mountains.

The undulation values reported in the position logs are in reference to the ellipsoid of the chosen datum.

<span id="page-382-0"></span>Refer to the application note [APN-006](http://www.novatel.com/assets/Documents/Bulletins/apn006.pdf) Geoid Issue, available on our website [www.nova](http://www.novatel.com/support/search/)[tel.com/support/search/](http://www.novatel.com/support/search/) for a description of the relationships in *Figure 10: [Illustration](#page-382-0) of Undulation* [below.](#page-382-0)

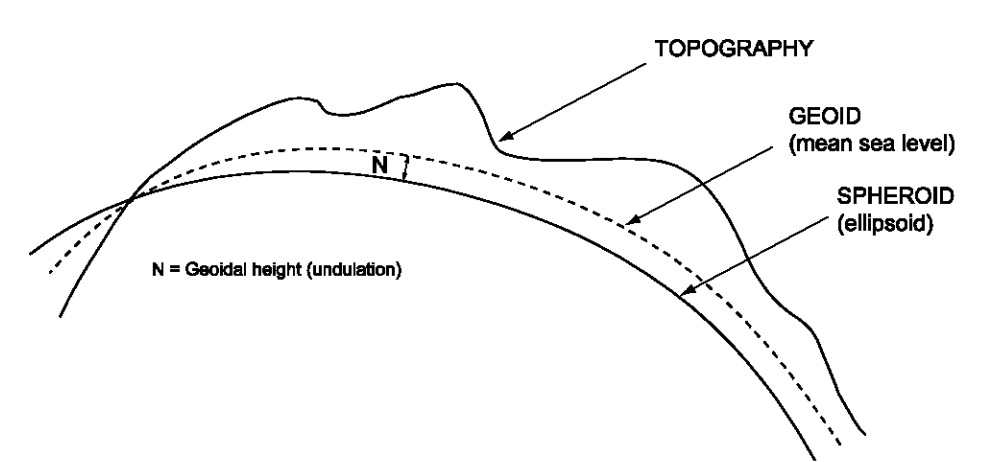

# **Figure 10: Illustration of Undulation**

#### **Message ID: 214**

### **Abbreviated ASCII Syntax:**

UNDULATION option [separation]

### **Factory Default:**

UNDULATION egm96 0.0000

### **ASCII Example 1:**

UNDULATION osu89b

# **ASCII Example 2:**

UNDULATION USER -5.599999905

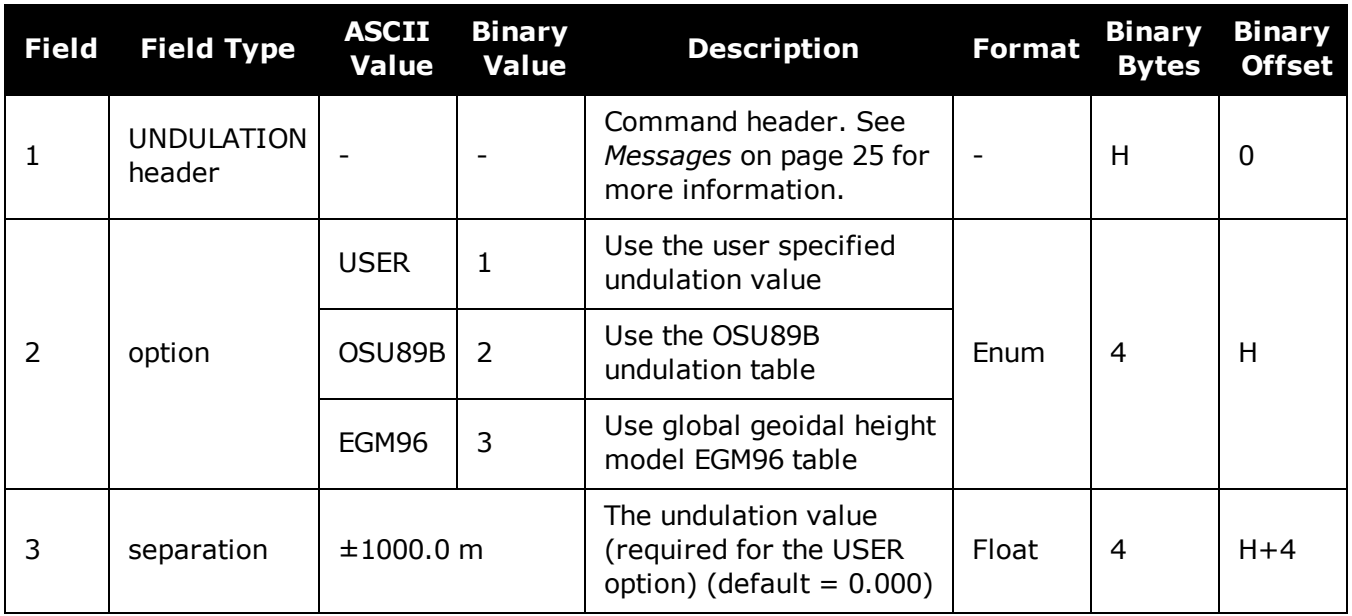

# **2.172 UNLOCKOUT**

# *Reinstates a satellite in the solution*

# **Platform: OEM719, OEM729, OEM7500, OEM7600, OEM7700, OEM7720, PwrPak7, SPAN CPT7, SMART7, SMART7-I, SMART7-S, SMART7-W**

This command allows a satellite which has been previously locked out (**[LOCKOUT](#page-221-0)** command on [page 223\)](#page-221-0) to be reinstated in the solution computation. If more than one satellite is to be reinstated, this command must be reissued for each satellite reinstatement.

## **Message ID: 138**

### **Abbreviated ASCII Syntax:**

UNLOCKOUT prn

### **Input Example:**

Œ

UNLOCKOUT 8

The **UNLOCKOUT** command is used to reinstate a satellite while leaving other locked out satellites unchanged.

This command can be used for GPS, GLONASS, SBAS and QZSS.

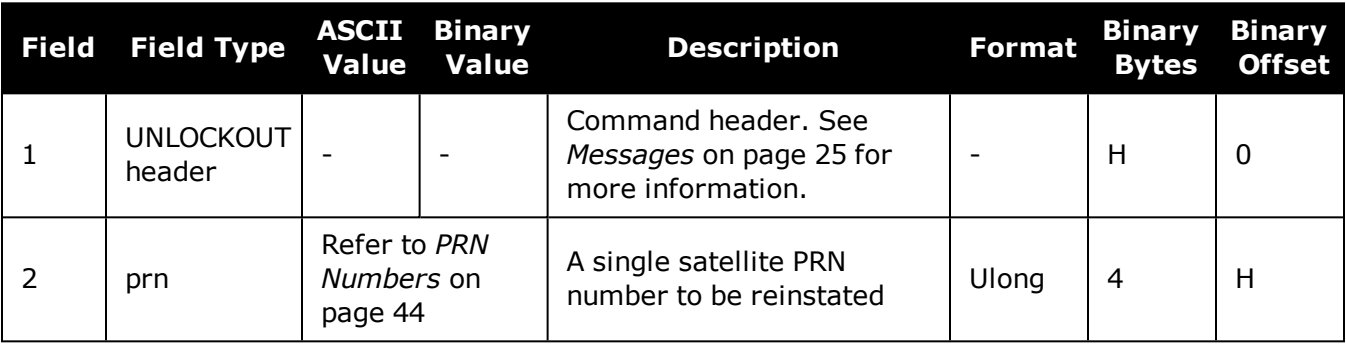

# **2.173 UNLOCKOUTALL**

# *Reinstates all previously locked out satellites*

# **Platform: OEM719, OEM729, OEM7500, OEM7600, OEM7700, OEM7720, PwrPak7, SPAN CPT7, SMART7, SMART7-I, SMART7-S, SMART7-W**

This command allows all satellites which have been previously locked out (**[LOCKOUT](#page-221-0)** command on [page 223](#page-221-0) or **[LOCKOUTSYSTEM](#page-222-0)** command on page 224) to be reinstated in the solution computation.

### **Message ID: 139**

## **Abbreviated ASCII Syntax:**

UNLOCKOUTALL

# **Input Example:**

UNLOCKOUTALL

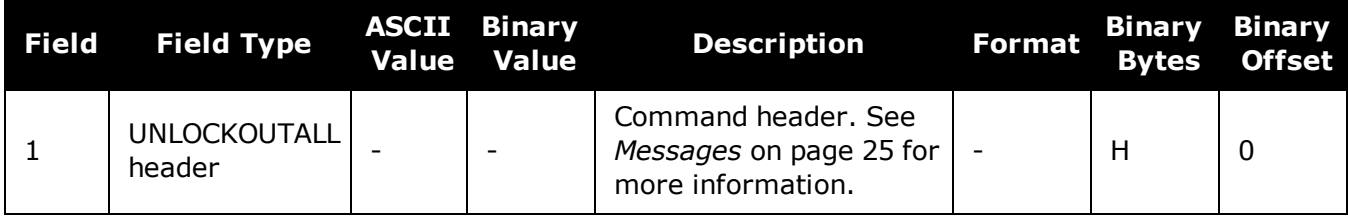

# **2.174 UNLOCKOUTSYSTEM**

# *Reinstates previously locked out system*

## **Platform: OEM719, OEM729, OEM7500, OEM7600, OEM7700, OEM7720, PwrPak7, SPAN CPT7, SMART7, SMART7-I, SMART7-S, SMART7-W**

This command allows a system which has been previously locked out (refer to the **[LOCKOUTSYSTEM](#page-222-0)** command on page 224) to be reinstated in the solution computation.

If more than one system is to be reinstated, this command must be reissued for each system reinstatement.

#### **Message ID: 908**

#### **Abbreviated ASCII Syntax:**

UNLOCKOUTSYSTEM system

### **Input Example:**

UNLOCKOUTSYSTEM glonass

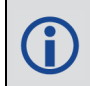

The **UNLOCKOUTSYSTEM** command is used to reinstate a system while leaving other locked out systems unchanged.

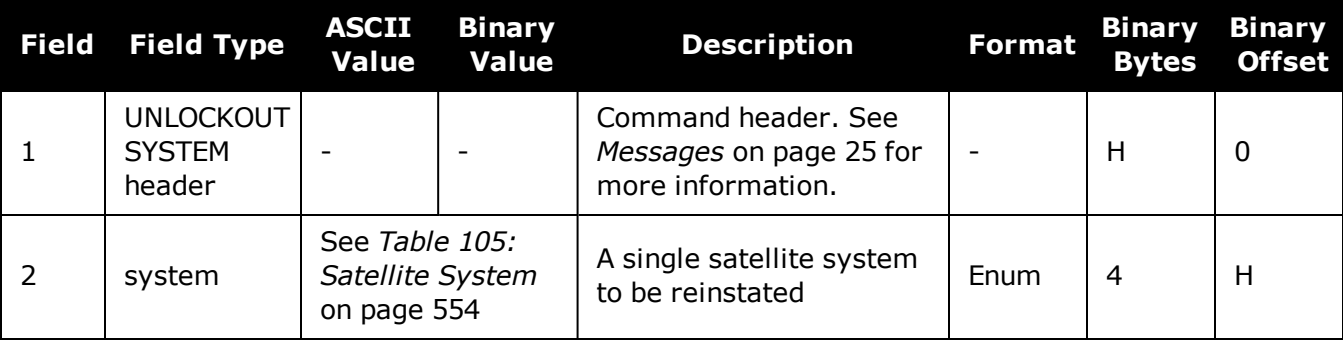

# **2.175 UNLOG**

# *Removes a log from logging control*

## **Platform: OEM719, OEM729, OEM7500, OEM7600, OEM7700, OEM7720, PwrPak7, SPAN CPT7, SMART7, SMART7-I, SMART7-S, SMART7-W**

This command is used to remove a specific log request from the system.

#### **Message ID: 36**

#### **Abbreviated ASCII Syntax:**

UNLOG [port] message

### **Input Example:**

UNLOG com1 bestposa

UNLOG bestposa

The **UNLOG** command is used to remove one or more logs while leaving other logs unchanged.

# *2.175.1 Binary*

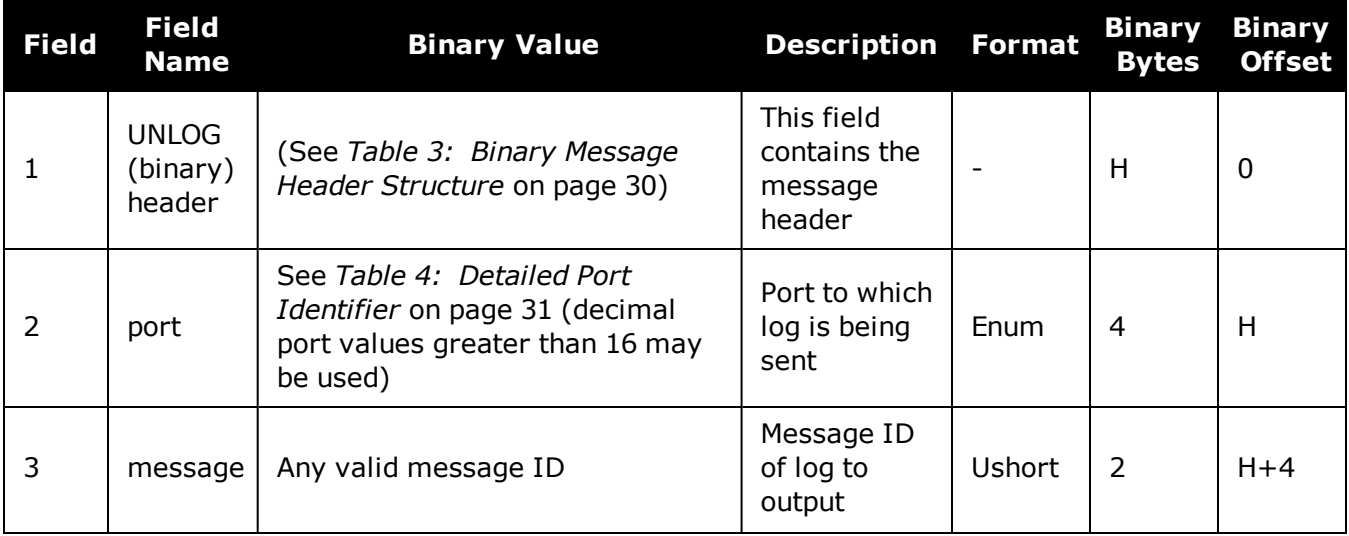

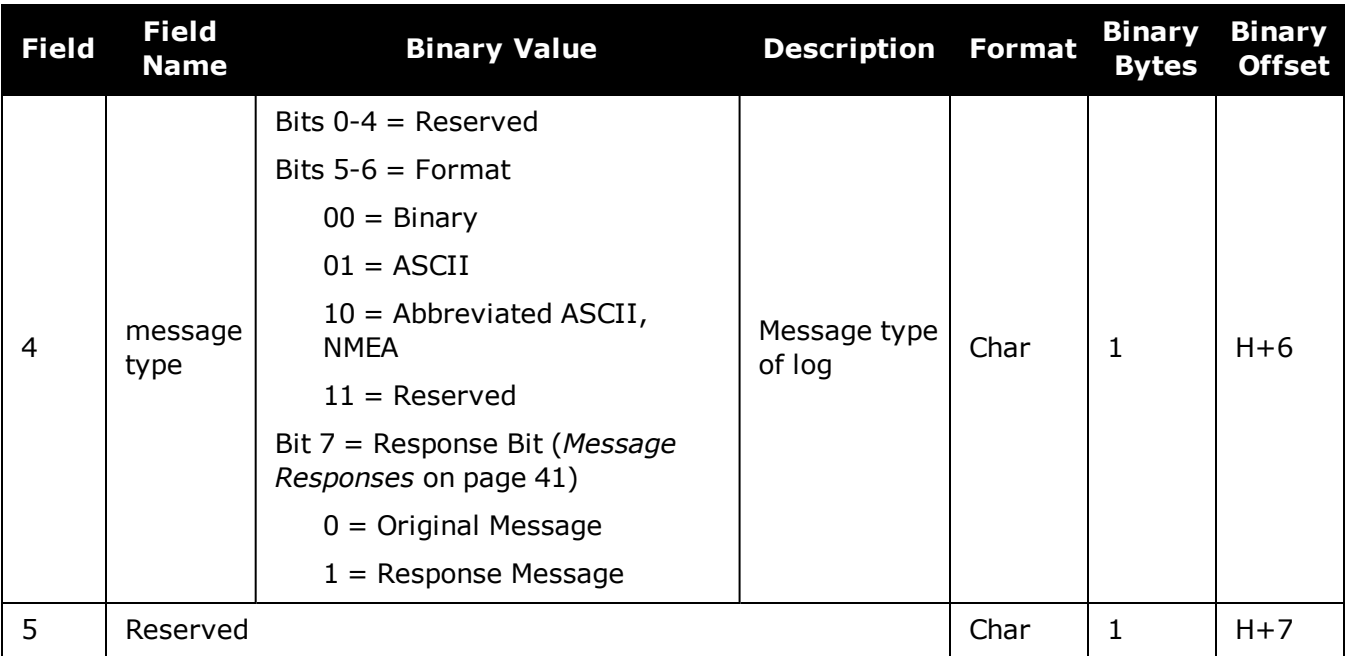

# *2.175.2 ASCII*

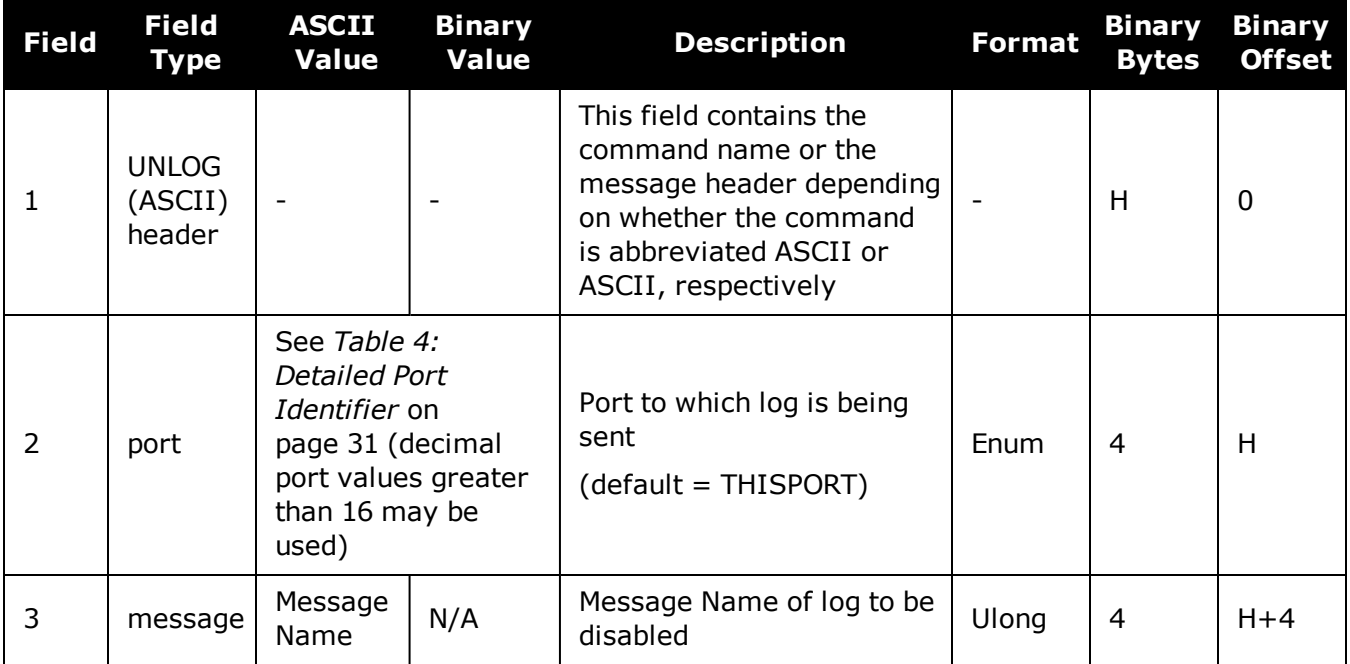

# **2.176 UNLOGALL**

# *Removes all logs from logging control*

## **Platform: OEM719, OEM729, OEM7500, OEM7600, OEM7700, OEM7720, PwrPak7, SPAN CPT7, SMART7, SMART7-I, SMART7-S, SMART7-W**

If [*port*] is specified, this command disables all logs on the specified port only. All other ports are unaffected. If [*port*] is not specified this command defaults to the ALL\_PORTS setting.

#### **Message ID: 38**

#### **Abbreviated ASCII Syntax:**

UNLOGALL [port] [held]

### **Input Example:**

H.

UNLOGALL com2\_15 UNLOGALL true

The **UNLOGALL** command is used to remove all log requests currently in use.

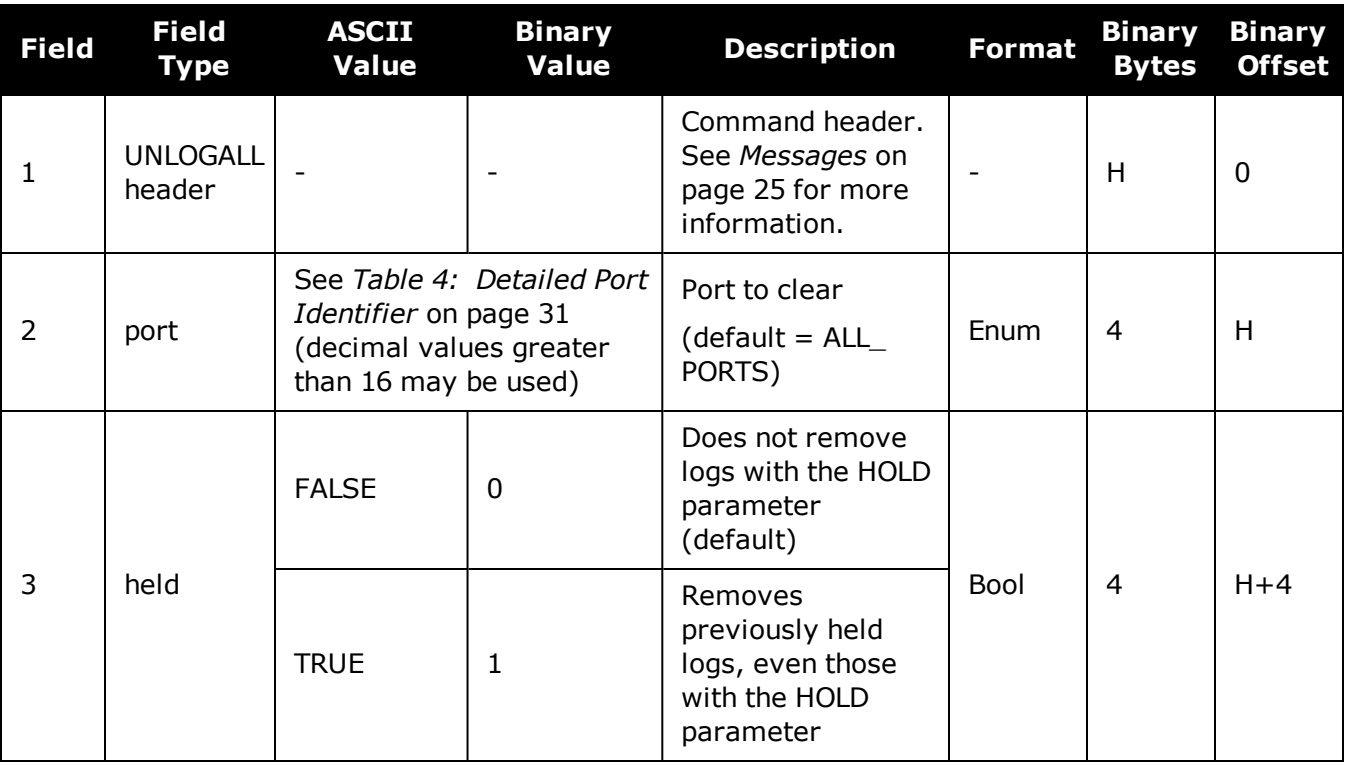

# **2.177 USBSTICKEJECT**

# *Prepare a USB stick for removal*

# **Platform: OEM719, OEM729, OEM7500, OEM7600, OEM7700, OEM7720, PwrPak7, SPAN CPT7**

Use this command to unmount the USB stick and prepare it for safe physical removal.

This command may fail with a *Busy* error if there is an ongoing USB stick mounting or unmounting operation.

The **[FILETRANSFERSTATUS](#page-476-0)** log (see page 478) indicates the *USBSTICK UNMOUNTED* status when it is safe to physically remove the stick. This may take up to 10 seconds.

## **Message ID: 2115**

### **Abbreviated ASCII Syntax:**

USBSTICKEJECT

### **Example:**

USBSTICKEJECT

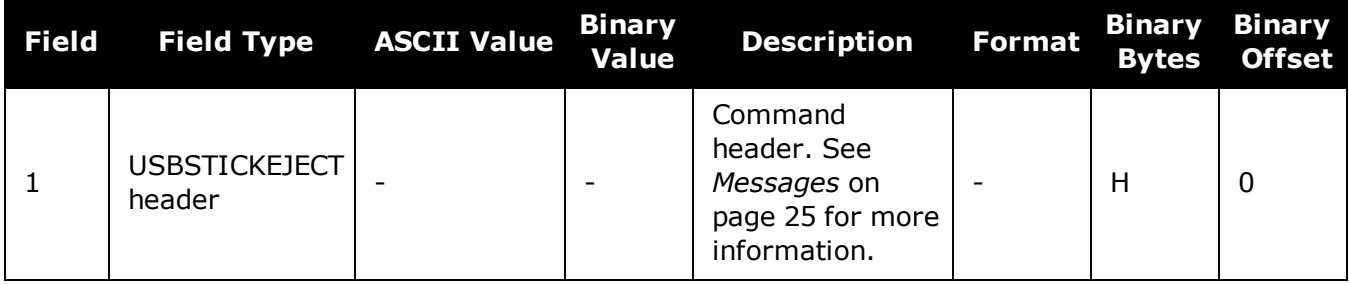

# <span id="page-391-0"></span>**2.178 USERDATUM**

# *Sets user customized datum*

## **Platform: OEM719, OEM729, OEM7500, OEM7600, OEM7700, OEM7720, PwrPak7, SPAN CPT7, SMART7, SMART7-I, SMART7-S, SMART7-W**

This command permits entry of customized ellipsoidal datum parameters. This command is used in conjunction with the **DATUM** [command](#page-117-0) (see page 119). If used, the command default setting for **USERDATUM** is WGS84.

This command is not suitable for use with RTK.

When the **USERDATUM** command is entered, the **[USEREXPDATUM](#page-393-0)** command on page 395 is then issued internally with the **USERDATUM** command values. It is the **USEREXPDATUM** command that appears in the **[RXCONFIG](#page-763-0)** log (see page 765). If the **USEREXPDATUM** command or **USERDATUM** command are used, their newest values overwrite the internal USEREXPDATUM values.

The transformation for the WGS84 to Local used in the OEM7 family is the Bursa-Wolf transformation or reverse Helmert transformation. In the Helmert transformation, the rotation of a point is counter clockwise around the axes. In the Bursa-Wolf transformation, the rotation of a point is clockwise. Therefore, the reverse Helmert transformation is the same as the Bursa-Wolf.

### **Message ID: 78**

### **Abbreviated ASCII Syntax:**

USERDATUM semimajor flattening dx dy dz rx ry rz scale

### **Factory Default:**

USERDATUM 6378137.0 298.2572235628 0.0 0.0 0.0 0.0 0.0 0.0 0.0

### **ASCII Example:**

USERDATUM 6378206.400 294.97869820000 -12.0000 147.0000 192.0000 0.0000 0.0000 0.0000 0.000000000

Use the **USERDATUM** command in a survey to fix the position with values from another known datum so that the GNSS calculated positions are reported in the known datum rather than WGS84.

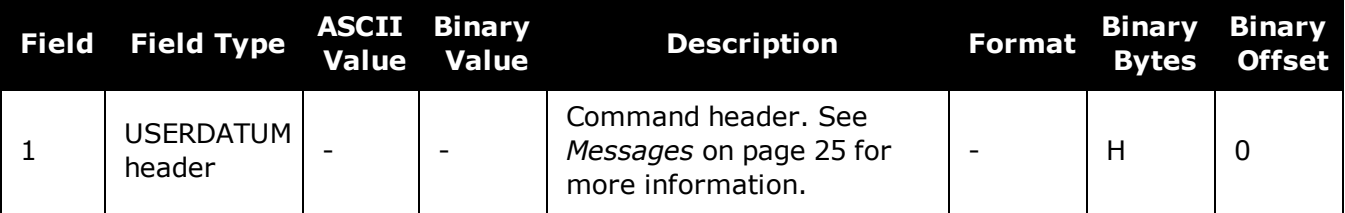

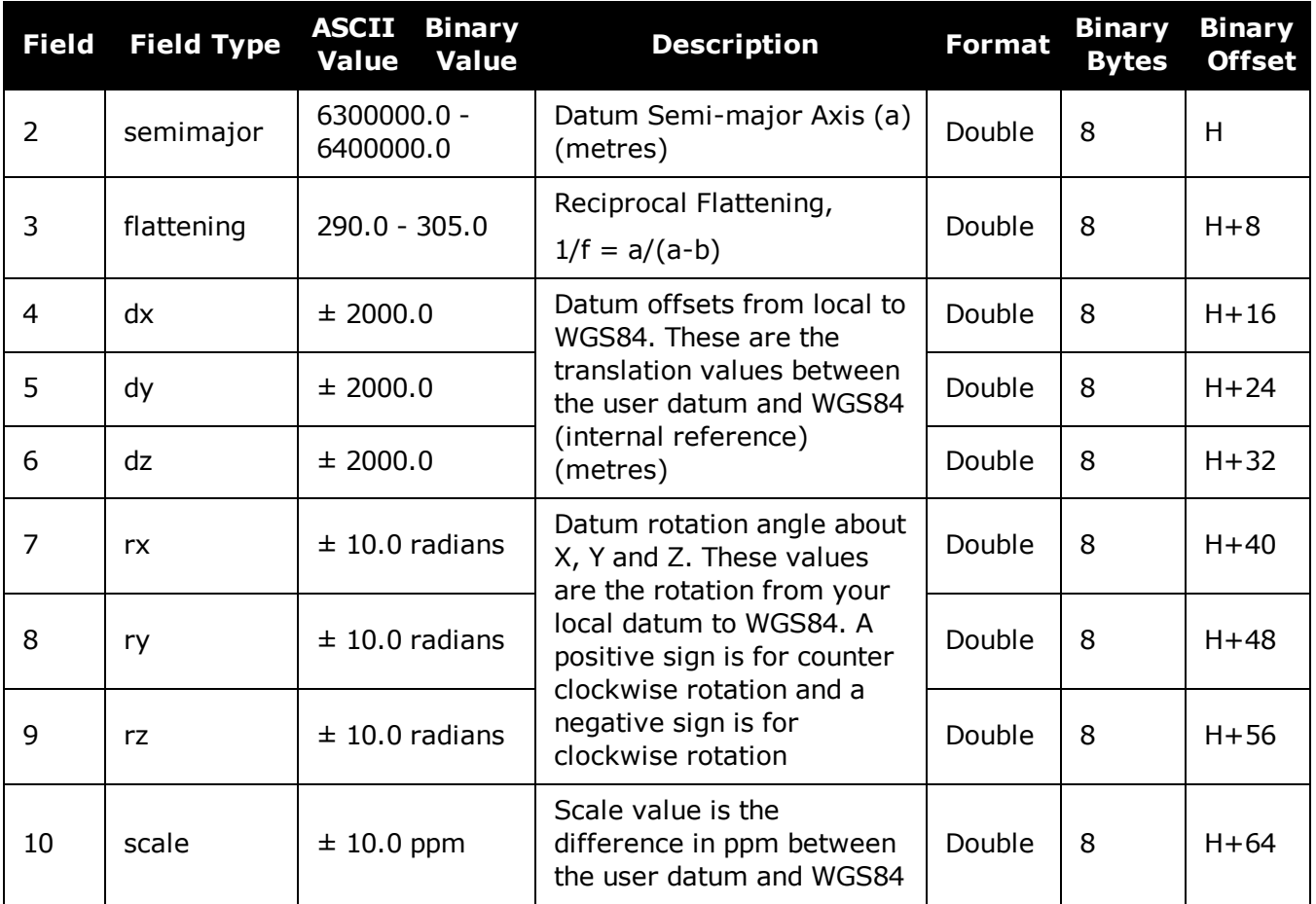

# <span id="page-393-0"></span>**2.179 USEREXPDATUM**

# *Set custom expanded datum*

# **Platform: OEM719, OEM729, OEM7500, OEM7600, OEM7700, OEM7720, PwrPak7, SPAN CPT7, SMART7, SMART7-I, SMART7-S, SMART7-W**

Like the **USERDATUM** command, this command allows you to enter customized ellipsoidal datum parameters. However, **USEREXPDATUM** literally means user expanded datum which allows additional datum information such as velocity offsets and time constraints. The 7 expanded parameters are rates of change of the initial 7 parameters. These rates of change affect the initial 7 parameters over time relative to the Reference Date provided by the user.

This command is not suitable for use with RTK.

This command is used in conjunction with the **DATUM** [command](#page-117-0) (see page 119). If this command is used without specifying any parameters, the command defaults to WGS84. If a **USERDATUM** command is entered, the **USEREXPDATUM** command is then issued internally with the **USERDATUM** command values (**[USERDATUM](#page-391-0)** command on page 393). It is the **USEREXPDATUM** command that appears in the RXCONFIG log. If the **USEREXPDATUM** or the **USERDATUM** command are used, their newest values overwrite the internal **USEREXPDATUM** values.

### **Message ID: 783**

### **Abbreviated ASCII Syntax:**

USEREXPDATUM semimajor flattening dx dy dz rx ry rz scale xvel yvel zvel xrvel yrvel zrvel scalev refdate

# **Factory Default:**

USEREXPDATUM 6378137.0 298.25722356280 0.0 0.0 0.0 0.0 0.0 0.0 0.0 0.0 0.0 0.0 0.0 0.0 0.0 0.0 0.0

# **ASCII Example:**

(†

USEREXPDATUM 6378137.000 298.25722356280 0.000000000 0.000000000 0.000000000 0.00000000 0.000000000 0.000000000 0.000000000 0.000000000 0.000000000 0.000000000 0.0000 0.000000000 0.000000000 0.000000000 0.000000000

Use the **USEREXPDATUM** command in a survey to fix the position with values from another known datum so that the GPS calculated positions are reported in the known datum rather than WGS84. For example, it is useful for places like Australia, where the continent is moving several centimetres a year relative to WGS84. With **USEREXPDATUM** you can also input the velocity of the movement to account for drift over the years.

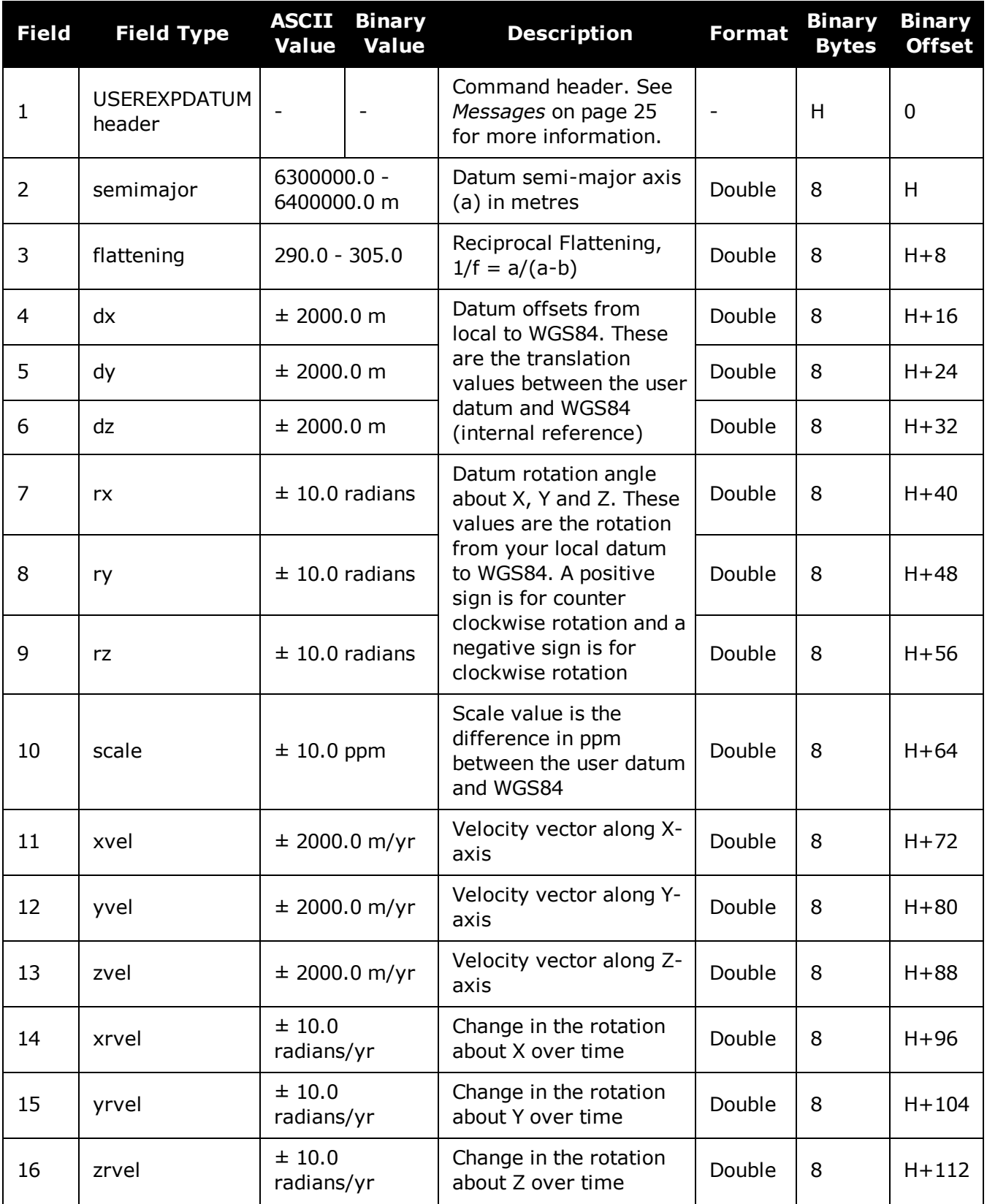

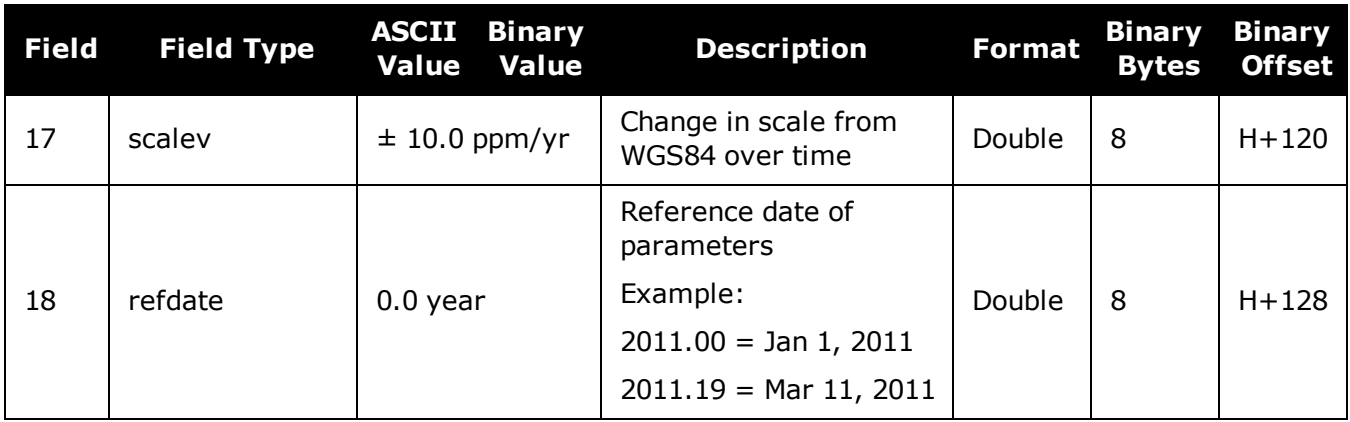
## **2.180 USERI2CREAD**

### *Read data from devices on the I2C bus*

#### **Platform: OEM7600, OEM7700, OEM7720**

Use this command to read data from devices on the I2C bus.

This command only applies to OEM7 receivers that have I2C signals available on the interface connector. The compatible receivers are listed in the **Platform** section above.

The **[USERI2CRESPONSE](#page-865-0)** log (see page 867) can be used to check the completion or status of the read operation. An optional user defined Transaction ID can be provided to help synchronize requests with responses in the **[USERI2CRESPONSE](#page-865-0)** log (see page 867). This command is primarily intended to be used by Lua applications that need to interact with external devices.

Reading from an I2C device requires a device address, to distinguish which physical device is to be accessed, a register within the device, and the expected number of bytes to be read. Depending on the type of I2C device, register addresses can be 1 to 4 bytes in length, so the actual number of bytes for the register address must be specified.

For some I2C devices there are no registers within the device. In this case, the Register Address Length is 0 and no bytes are supplied for the Register Address.

The **USERI2CREAD** command is flexible to handle all of these situations.

#### **Message ID: 2232**

#### **Abbreviated ASCII Syntax:**

USERI2CREAD DeviceAddress RegisterAddressLen RegisterAddress RequestReadLen [TransactionID]

#### **Examples:**

USERI2CREAD 70 1 AB 12 1234 USERI2CREAD 74 3 ABCDEF 234 5678 USERI2CREAD 74 0 234 5678

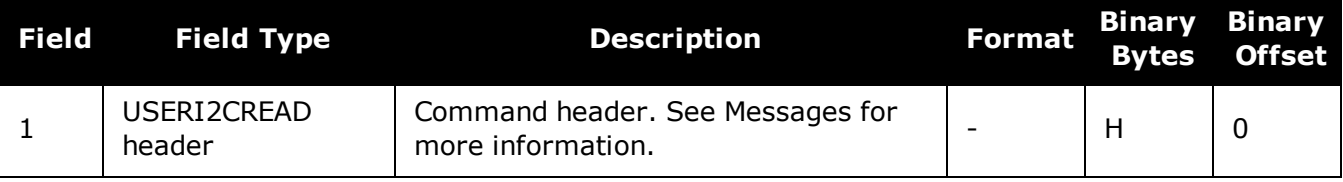

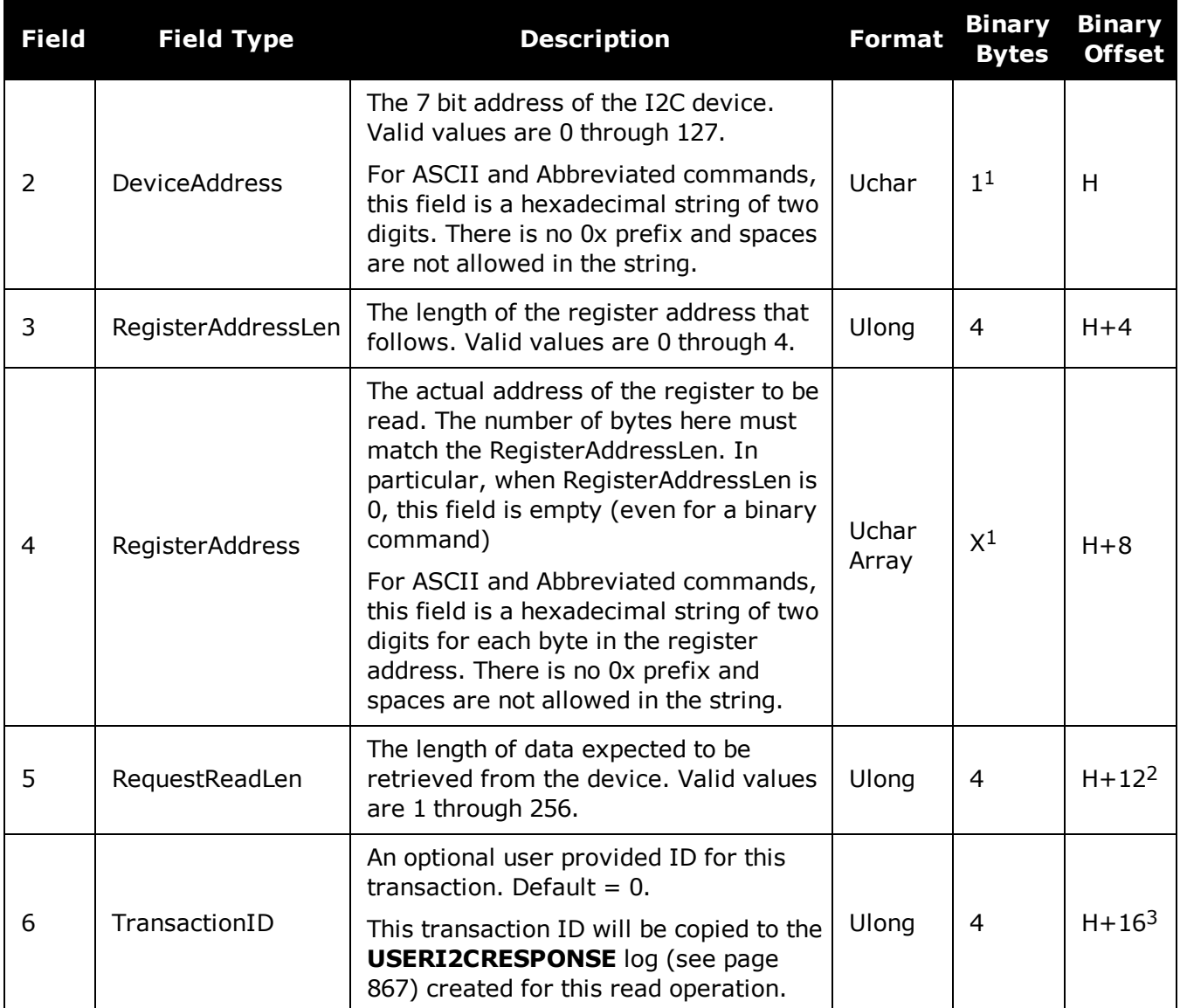

 $1$ In the binary case, additional bytes of padding are added after this field to maintain 4-byte alignment for the fields that follow.  $2H + 8$  if  $X = 0$  $3H+12$  if  $X=0$ 

## **2.181 USERI2CWRITE**

### *Write data to device on I2C bus*

#### **Platform: OEM7600, OEM7700, OEM7720**

Use this command to write data to devices on the I2C bus.

This command only applies to OEM7 receivers that have I2C signals available on the interface connector. The compatible receivers are listed in the **Platform** section above.

The **[USERI2CRESPONSE](#page-865-0)** log (see page 867) can be used to check the completion or status of the write operation. An optional user defined Transaction ID can be provided to help synchronize requests with responses in the **[USERI2CRESPONSE](#page-865-0)** log (see page 867). This command is primarily intended to be used by Lua applications that need to interact with external devices.

Writing to an I2C device requires a device address, to distinguish which physical device is to be accessed, a register within the device and the data. Depending on the type of I2C device, register addresses can be 1 to 4 bytes in length, and so the actual number of bytes for the register address must be specified.

For some I2C devices there are no registers within the device. In this case, the Register Address Length is 0, and no bytes are supplied for the Register Address.

For some other I2C devices, write operations are done in two stages:

- 1. The first stage sends a write command with a register address, but no data. This is a dummy write to set the register within the device for write operations that follow.
- 2. The second stage sends a write command with no register address, but does send a stream of data.

The **USERI2CWRITE** command is flexible to handle all of these situations.

#### **Message ID: 2233**

#### **Abbreviated ASCII Syntax:**

USERI2CWRITE DeviceAddress RegisterAddressLen RegisterAddress WriteDataLength WriteData [TransactionID]

#### **Examples:**

USERI2CWRITE 70 1 AB 12 3132333435363738393A3B3C 1234 USERI2CWRITE 74 3 ABCDED 5 1234567890 1234 USERI2CWRITE 40 0 5 1234567890 1234 USERI2CWRITE 40 2 AABB 0 1234 (a dummy write)

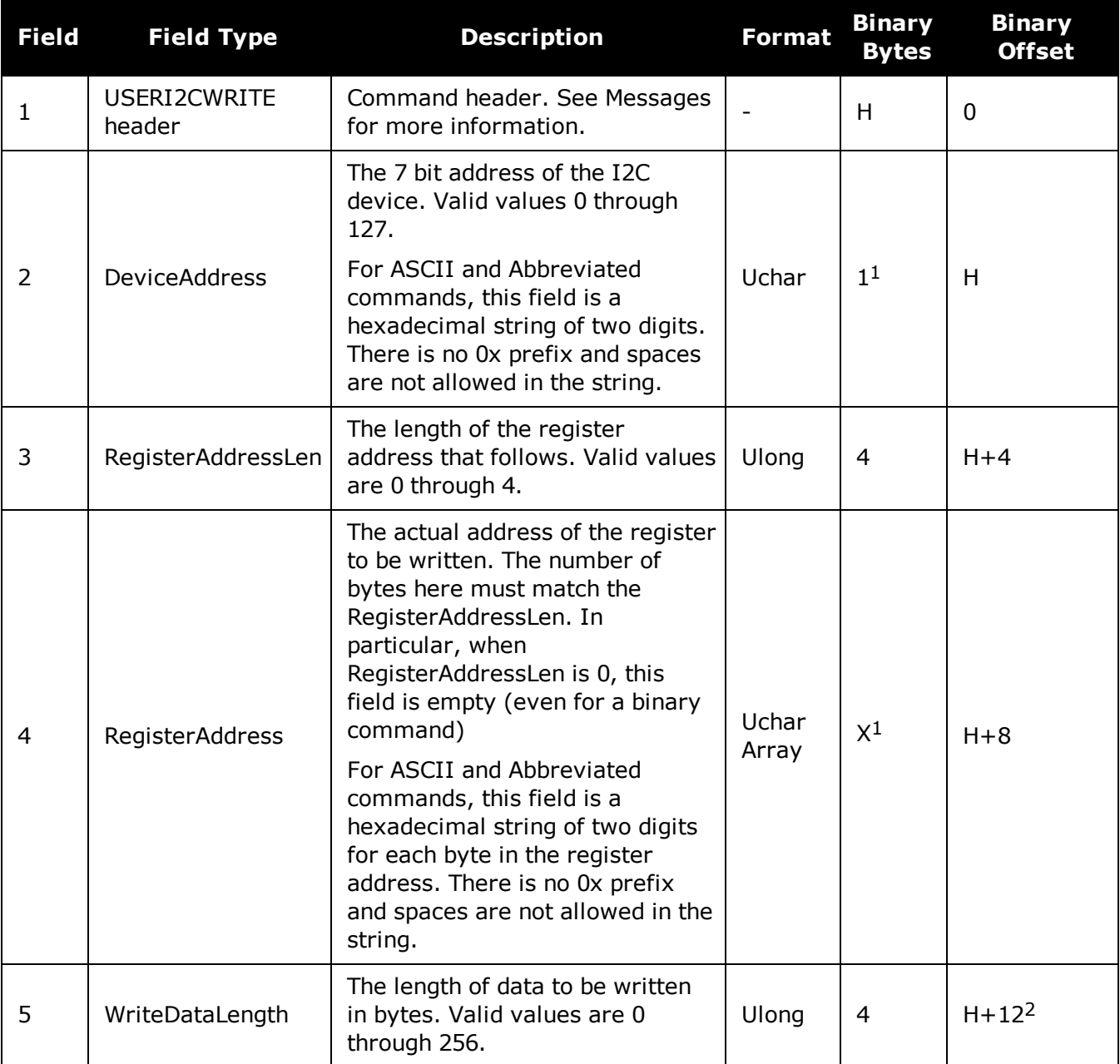

 $2H + 8$  if  $X = 0$ 

 $1$ In the binary case, additional bytes of padding are added after this field to maintain 4-byte alignment for the fields that follow.

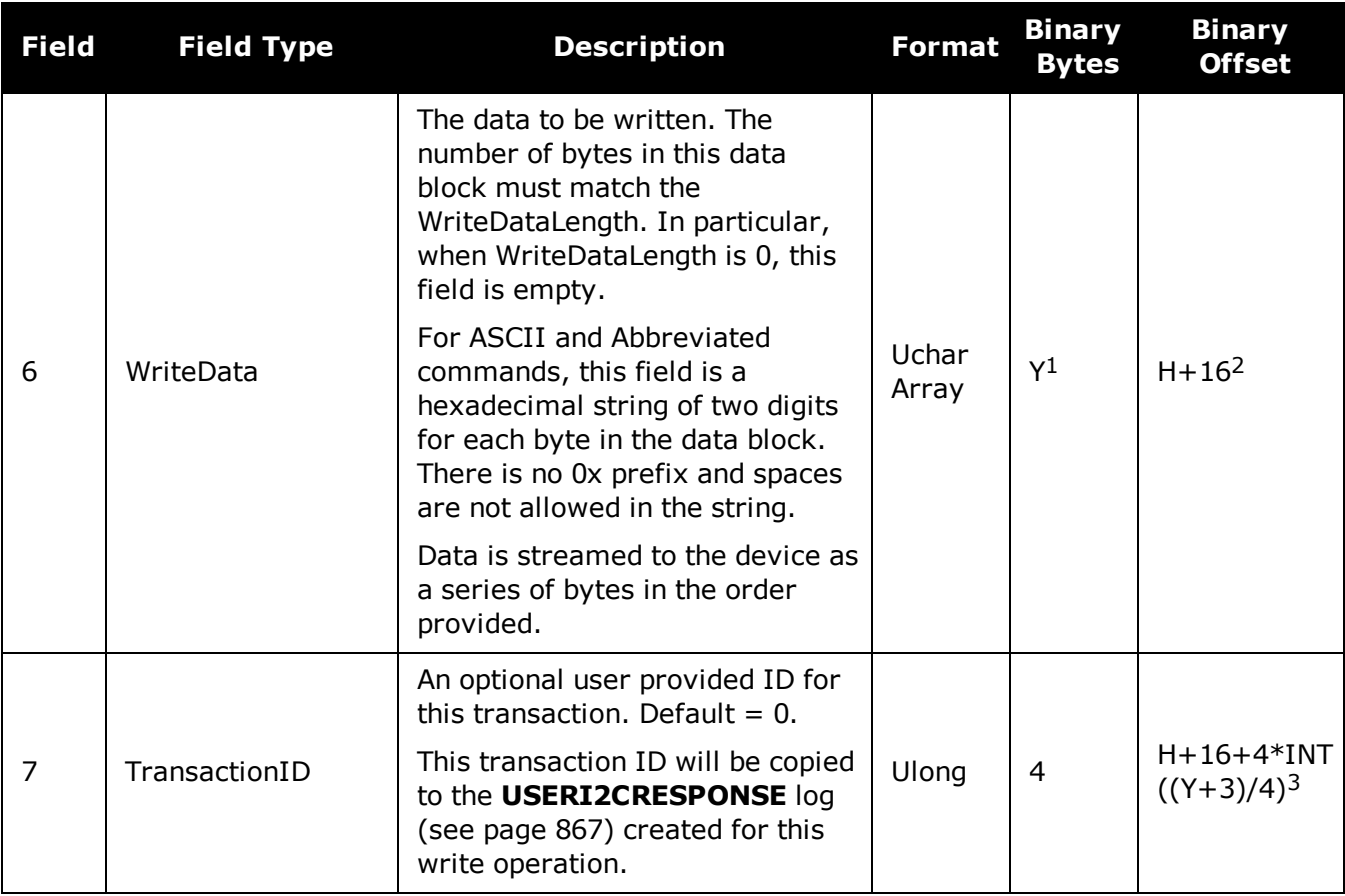

 $1$ In the binary case, additional bytes of padding are added after this field to maintain 4-byte alignment for the fields that follow.  $2H+12$  if  $X=0$  $3H+12+4*INT((Y+3)/4)$  if  $X=0$ 

## **2.182 UTMZONE**

### *Sets UTM parameters*

#### **Platform: OEM719, OEM729, OEM7500, OEM7600, OEM7700, OEM7720, PwrPak7, SPAN CPT7**

This command sets the UTM persistence, zone number or meridian. Refer to [earth-info.nga.mil/GandG/coordsys/grids/referencesys.html](http://earth-info.nga.mil/GandG/coordsys/grids/referencesys.html) for more information and a world map of UTM zone numbers.

- 1. The latitude limits of the UTM System are 80°S to 84°N, so if your position is outside (i this range, the **[BESTUTM](#page-445-0)** log (see page 447) outputs a northing, easting and height of 0.0, along with a zone letter of "\*" and a zone number of 0, so that it is obvious that the data in the log is dummy data.
	- 2. If the latitude band is X, then the Zone number should not be set to 32, 34 or 36. These zones were incorporated into other zone numbers and do not exist.

#### **Message ID: 749**

#### **Abbreviated ASCII Syntax:**

UTMZONE command [parameter]

#### **Factory Default:**

UTMZONE auto 0

#### **ASCII Example 1:**

UTMZONE SET 10

#### **ASCII Example 2:**

UTMZONE CURRENT

The UTM grid system is displayed on all National Topographic Series (NTS) of Canada maps and United States Geological Survey (USGS) maps. On USGS 7.5-minute quadrangle maps (1:24,000 scale), 15-minute quadrangle maps (1:50,000, 1:62,500, and standard-edition 1:63,360 scales) and Canadian 1:50,000 maps the UTM grid lines are drawn at intervals of 1,000 metres and are shown either with blue ticks at the edge of the map or by full blue grid lines. On USGS maps at 1:100,000 and 1:250,000 scale and Canadian 1:250,000 scale maps a full UTM grid is shown at intervals of 10,000 metres.

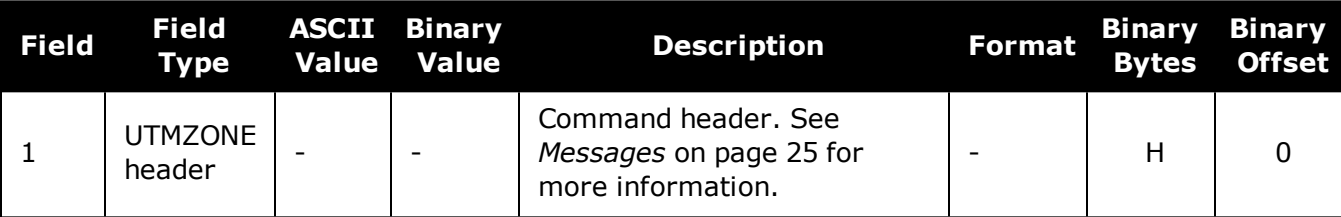

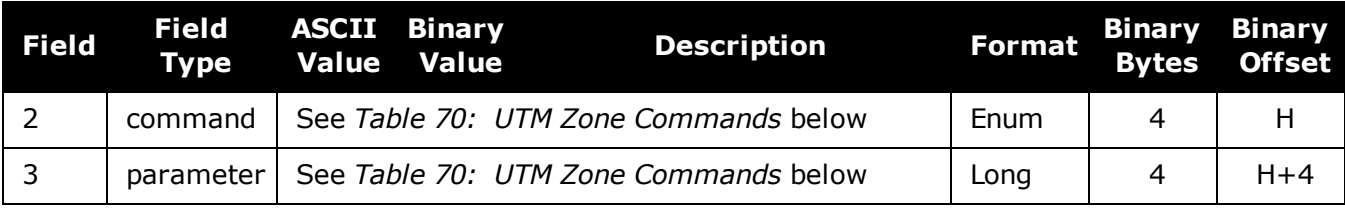

### **Table 70: UTM Zone Commands**

<span id="page-402-0"></span>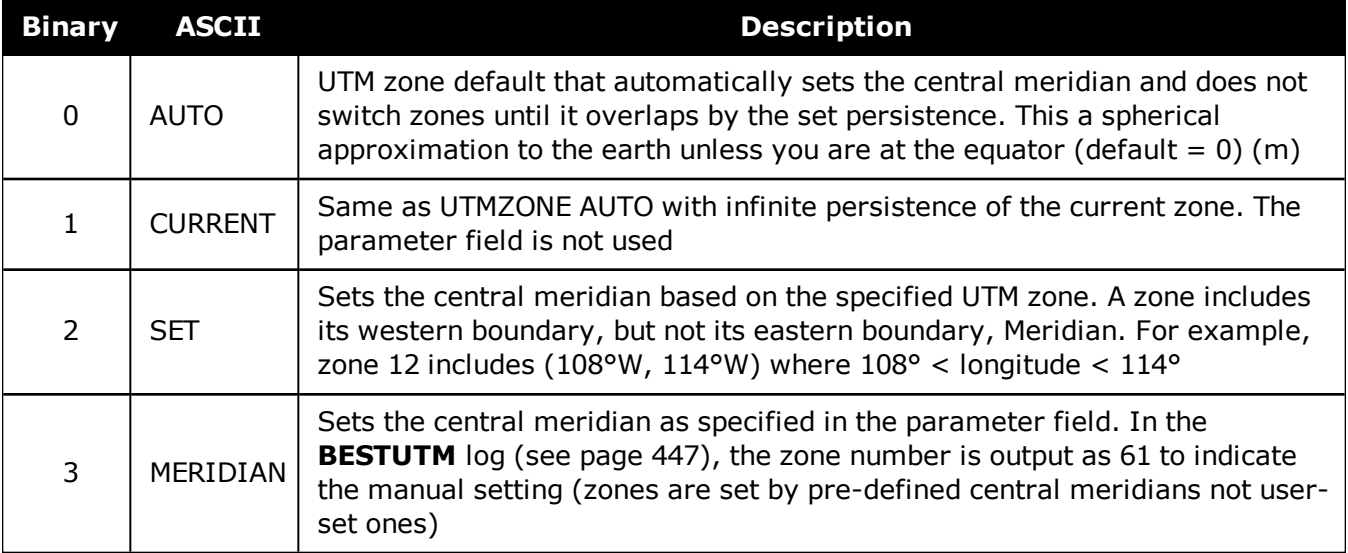

## <span id="page-403-0"></span>**2.183 WIFIAPCHANNEL**

### *Set the channel for the Wi-Fi access point*

#### **Platform: PwrPak7, SMART7-I, SMART7-W**

Use this command to set the operating channel for the Wi-Fi module when operating as an access point. The new channel will be used the next time the **[WIFIMODE](#page-406-0) AP** or **[WIFIMODE](#page-406-0) CONCURRENT** command is received.

Client mode and Concurrent mode available on the SMART7-I and SMART7-W only.

#### **Message ID: 2091**

#### **Abbreviated ASCII Syntax:**

WIFIAPCHANNEL channel

#### **Factory Default:**

WIFIAPCHANNEL 11

#### **Example:**

WIFIAPCHANNEL 6

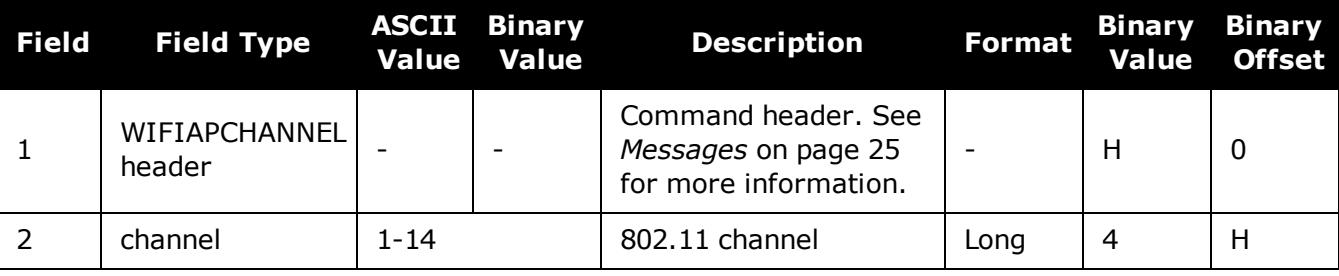

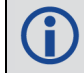

For best performance, choose one of the non-overlapping channels: 1, 6, or 11.

## **2.184 WIFIAPIPCONFIG**

### *Set the IP address and netmask for the Wi-Fi access point*

#### **Platform: PwrPak7, SMART7-I, SMART7-W**

Use this command to set the Wi-Fi IP address and netmask for Wi-Fi module when operating as an access point. The new network configuration takes effect the next time the **[WIFIMODE](#page-406-0) AP** or **[WIFIMODE](#page-406-0) CONCURRENT** command is received.

Client mode and Concurrent mode available on the SMART7-I and SMART7-W only.

#### **Message ID: 2096**

#### **Abbreviated ASCII Syntax:**

WIFIAPIPCONFIG ip address ip netmask

#### **Factory Default:**

WIFIAPIPCONFIG 192.168.19.1 255.255.255.0

#### **Example:**

WIFIAPIPCONFIG 192.162.55.20 255.255.0.0

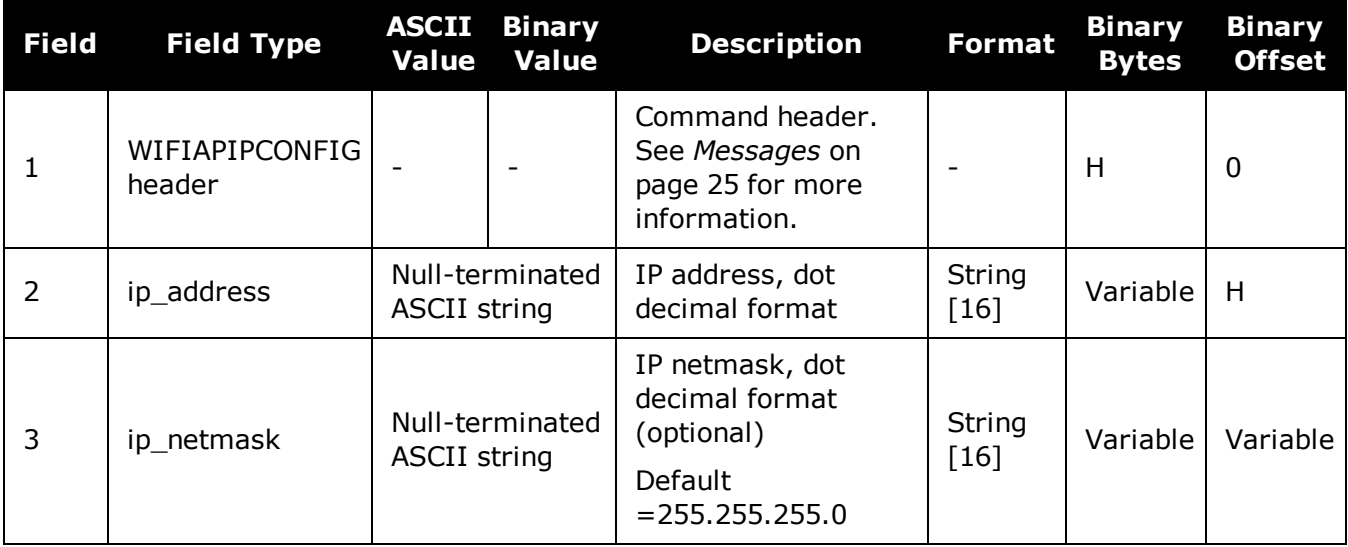

## **2.185 WIFIAPPASSKEY**

### *Set Wi-Fi access point passkey*

#### **Platform: PwrPak7, SMART7-I, SMART7-W**

Use this command to set the WPA2 PSK ASCII passkey for the Wi-Fi module when the receiver is operating as an Access Point.

The default passkey is printed on the receiver label.

The new passkey takes effect the next time the **[WIFIMODE](#page-406-0) AP** or **[WIFIMODE](#page-406-0) CONCURRENT** command is received.

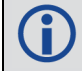

The term passkey and password are the same.

Client mode and Concurrent mode available on the SMART7-I and SMART7-W only.

#### **Message ID: 2090**

#### **Abbreviated ASCII Syntax:**

WIFIAPPASSKEY passkey

#### **Factory Default:**

The default passkey/password is printed on the receiver label.

#### **Example:**

WIFIAPPASSKEY "bysP3zE6SZmFQeyd"

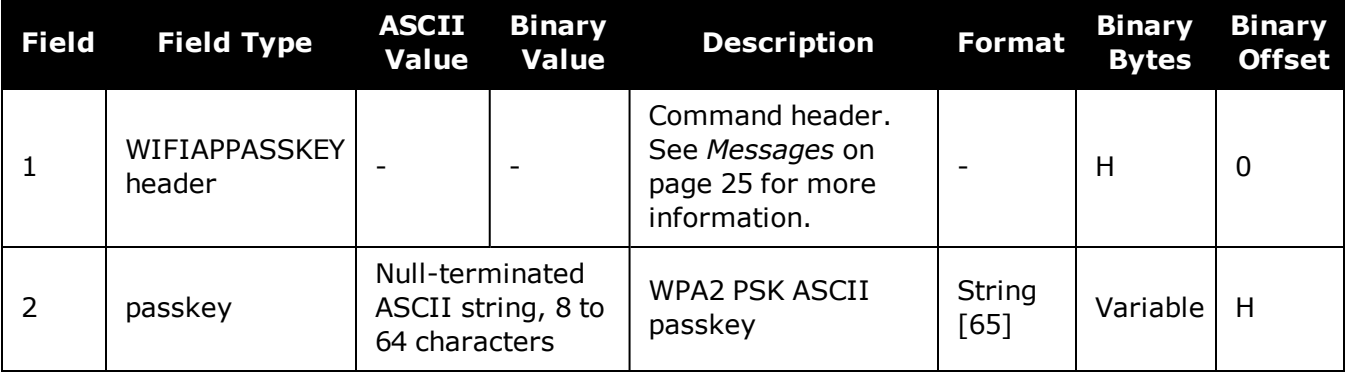

## <span id="page-406-0"></span>**2.186 WIFIMODE**

### *Configure the receiver Wi-Fi mode*

#### **Platform: PwrPak7, SMART7-I, SMART7-W**

Use this command to enable, disable or set the operating mode of Wi-Fi on the receiver. This command is also applies any Wi-Fi configuration changes specified by other Wi-Fi commands such as **[WIFIAPCHANNEL](#page-403-0)**.

Client mode and Concurrent mode available on the SMART7-I and SMART7-W only.

#### **Message ID: 2144**

#### **Abbreviated ASCII Syntax:**

WIFIMODE mode

#### **Factory Default:**

WIFIMODE AP

#### **Example:**

WIFIMODE CLIENT

WIFIMODE OFF

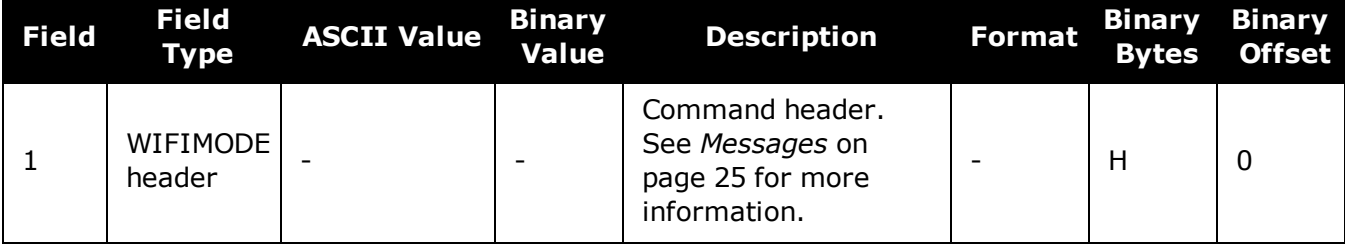

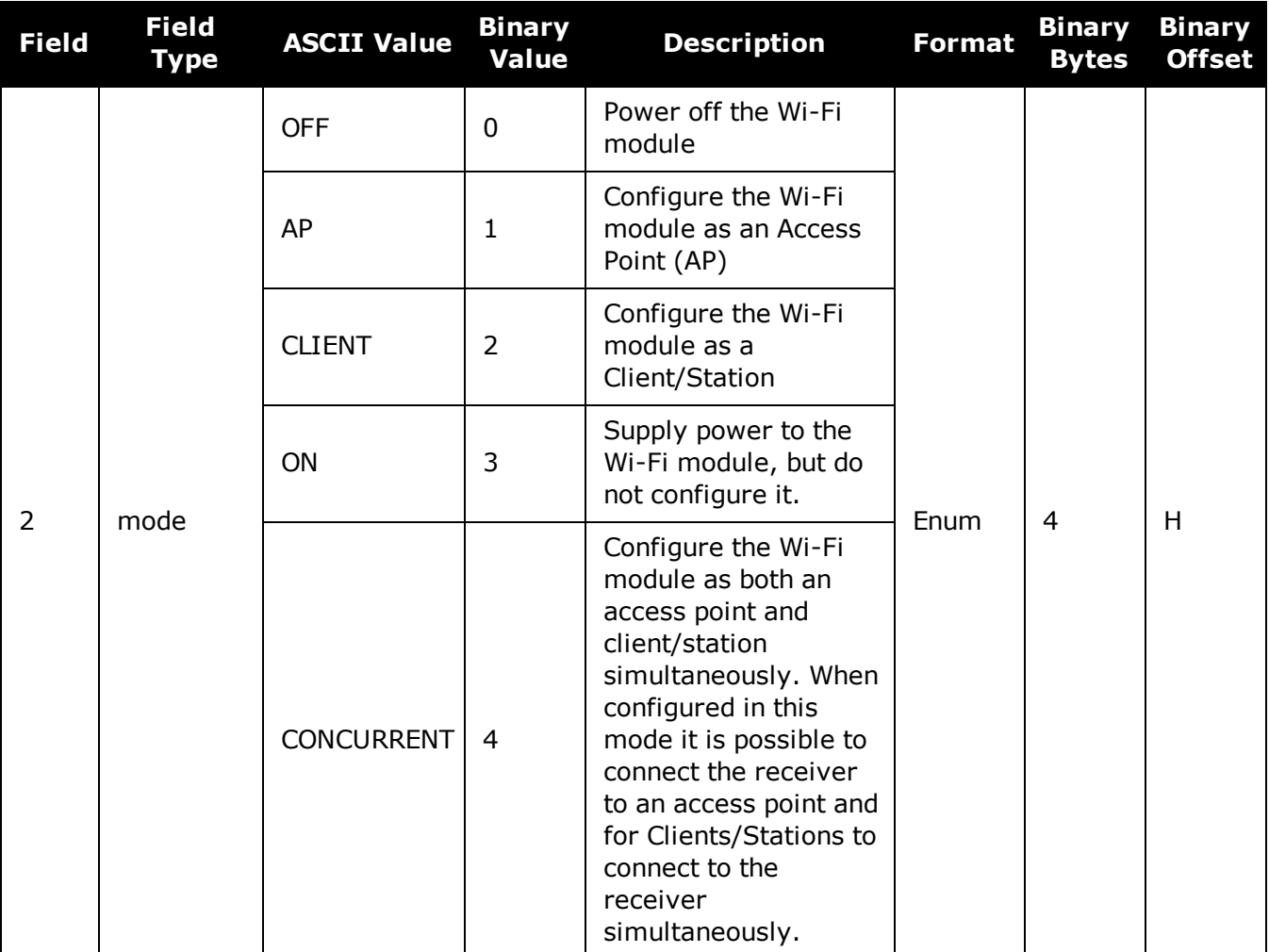

# **Chapter 3 Logs**

## **3.1 Log Types**

See the **LOG** [command](#page-223-0) on page 225, for details about requesting logs.

The receiver is capable of generating three type of logs: synchronous, asynchronous and polled. The data for synchronous logs is generated on a regular schedule. In order to output the most current data as soon as it is available, asynchronous data is generated at irregular intervals. The data in polled logs is generated on demand. The following table outlines the log types and the valid triggers to use:

|        | Type Recommended Trigger Illegal Trigger |                  |
|--------|------------------------------------------|------------------|
|        | Synch   ONTIME                           | ONNEW, ONCHANGED |
|        | Asynch   ONCHANGED or ONCE               |                  |
| Polled | ONCE or ONTIME <sup>a</sup>              | ONNEW, ONCHANGED |

**Table 71: Log Type Triggers**

See *[Message](#page-45-0) Time Stamps* on page 46 for information about how the message time stamp is set for each type of log.

- 1. The OEM7 family of receivers can handle 80 logs at a time. If an attempt is made to log more than 80 logs at a time, the receiver responds with an Insufficient Resources error.
	- 2. Asynchronous logs, such as MATCHEDPOS, should only be logged ONCHANGED. Otherwise, the most current data is not output when it is available. This is especially true of the ONTIME trigger, which may result in inaccurate time tags.
	- 3. Use the ONNEW trigger with the MARKTIME or MARKPOS logs.
	- 4. Before the output of fields for ASCII and binary logs, there is an ASCII or binary header respectively. See *Table 2: ASCII Message Header [Structure](#page-27-0)* on page 28 and *Table 3: Binary Message Header [Structure](#page-29-0)* on page 30. There is no header information before Abbreviated ASCII output, see *[Abbreviated](#page-28-0) ASCII* on page 29.

## *3.1.1 Log Type Examples*

For polled logs, the receiver only supports an offset that is:

- smaller than the logging period
- decimal values that are a multiple of the maximum logging rate defined by the receiver model. For more information see the **LOG** [command](#page-223-0) on page 225.

The following are valid examples for a polled log:

```
log portstats ontime 4 2
```

```
aPolled log types do not allow fractional offsets and cannot do ontime rates faster than 1 Hz.
```
log version once

For polled logs, the following examples are invalid:

```
log serialconfig ontime 1 2     [offset is larger than the logging period]
```

```
log serialconfig ontime 4 1.5   [offset is not an integer]
```
For synchronous and asynchronous logs, the receiver supports any offset that is:

- smaller than the logging period
- a multiple of the minimum logging period

For example, if the receiver supports 20 Hz logging, the minimum logging period is 1/20 Hz or 0.05 s. The following are valid examples for a synchronous or asynchronous log, on a receiver that can log at rates up to 20 Hz:

```
log bestpos ontime 1        [1 Hz]
log bestpos ontime 1 0.1
log bestpos ontime 1 0.90
log avepos ontime 1 0.95
log avepos ontime 2 [0.5 Hz]log avepos ontime 2 1.35
log avepos ontime 2 1.75
```
For synchronous and asynchronous logs, the following examples are invalid:

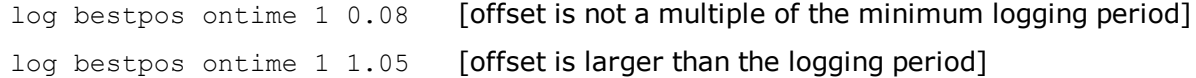

## **3.2 Log Reference**

Logs are the mechanism used to extract information from the receiver.

## **3.3 ALIGNBSLNENU**

### *ENU baselines using ALIGN*

#### **Platform: OEM719, OEM729, OEM7500, OEM7600, OEM7700, OEM7720, PwrPak7, SPAN CPT7, SMART7, SMART7-I, SMART7-S, SMART7-W**

This log outputs the RTK quality ENU baselines from ALIGN. The XYZ baselines (output in ALIGNBSLNXYZ log) are rotated relative to master position (output in MASTERPOS) to compute ENU baselines.

On dual antenna receivers, the ALIGNBSLNENU log is not available for the secondary antenna input.

#### **Message ID: 1315**

#### **Log Type: Asynch**

#### **Recommended Input:**

log alignbslnenua onnew

#### **ASCII Example:**

#ALIGNBSLNENUA,COM1,0,29.0,FINESTEERING,1629,259250.000,02040000,100b,39448;SO L\_COMPUTED,NARROW\_INT,4.1586,-1.9197,-

0.0037,0.0047,0.0050,0.0062,"0092","AAAA",22,16,16,16,0,01,0,33\*11e1d4c0

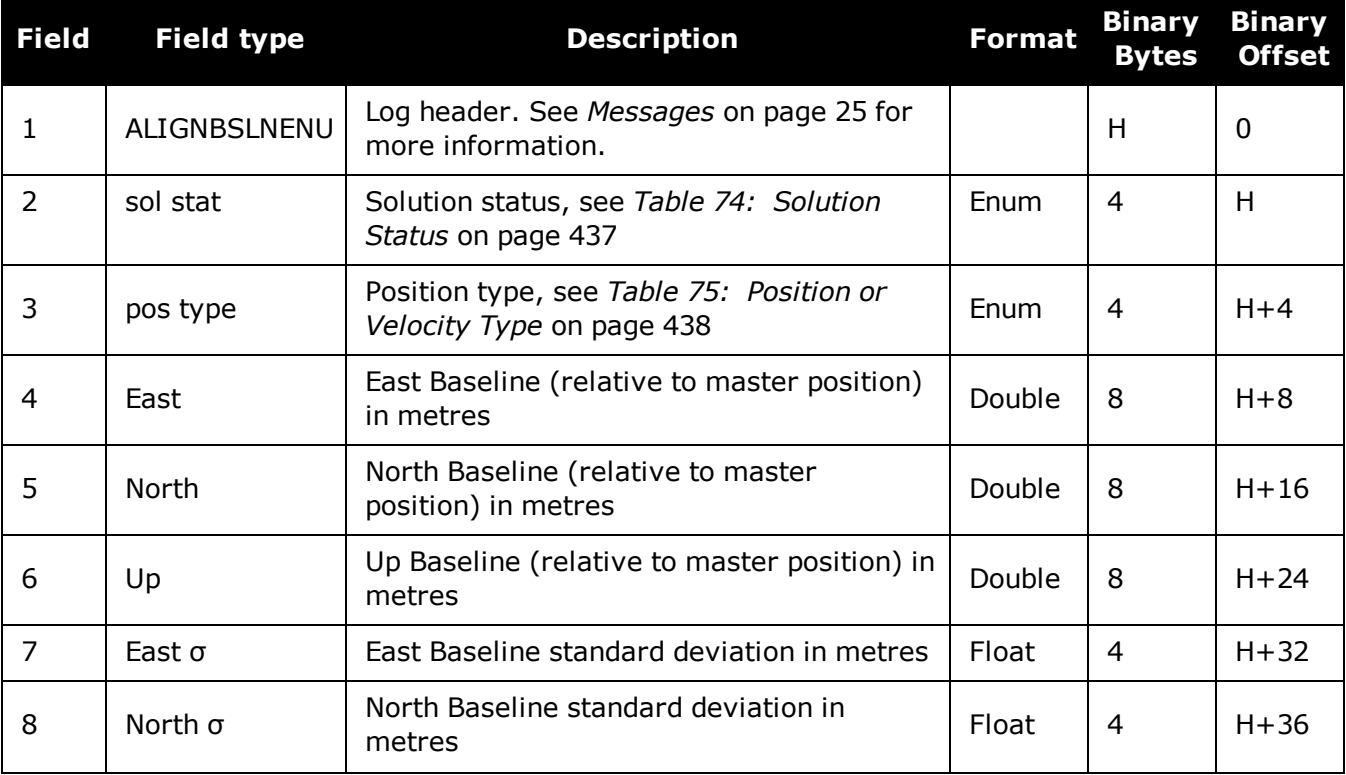

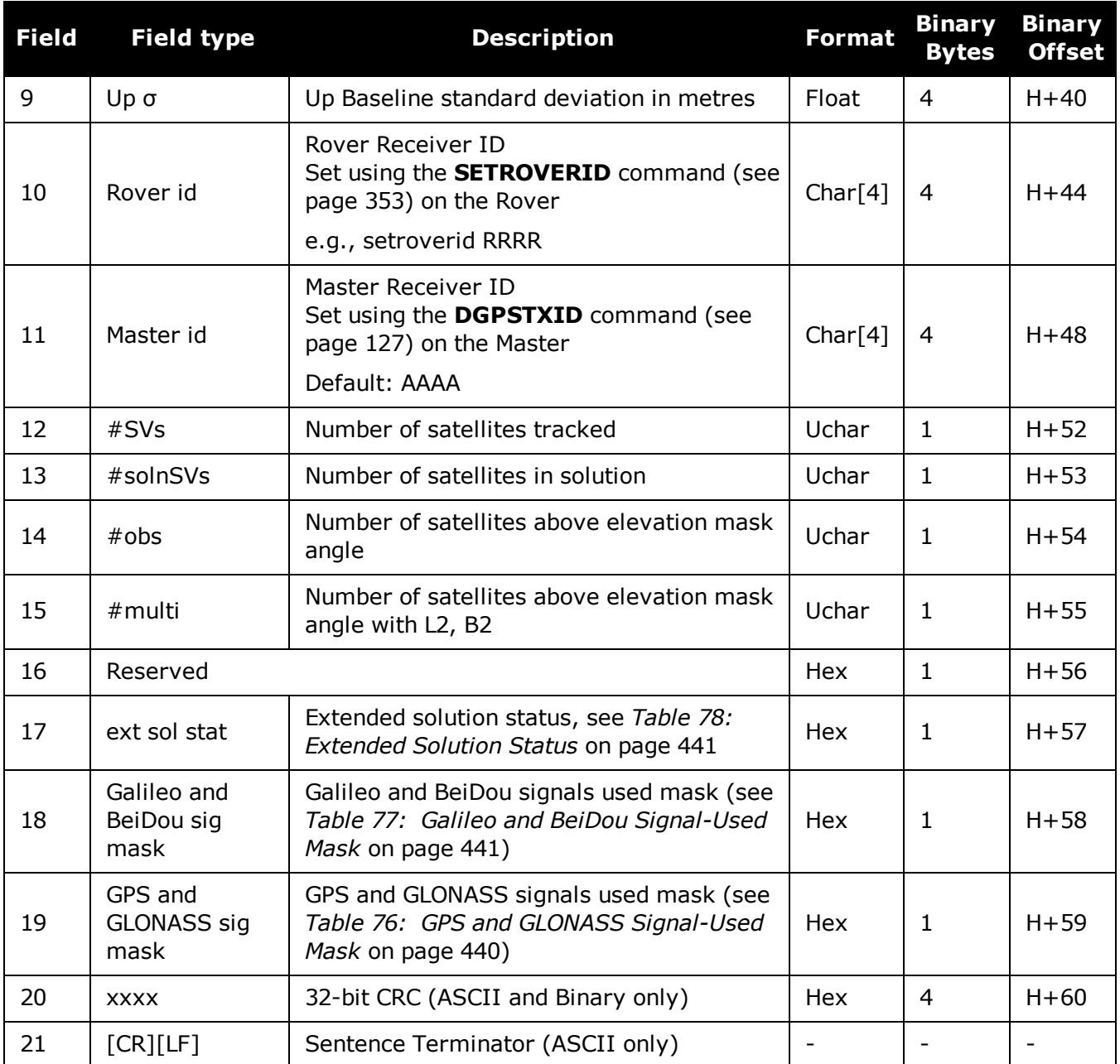

ĭ

## **3.4 ALIGNBSLNXYZ**

### *XYZ baselines using ALIGN*

#### **Platform: OEM719, OEM729, OEM7500, OEM7600, OEM7700, OEM7720, PwrPak7, SPAN CPT7, SMART7, SMART7-I, SMART7-S, SMART7-W**

This log outputs the RTK quality XYZ baselines from ALIGN.

On dual antenna receivers, the ALIGNBSLNXYZ log is not available for the secondary antenna input.

#### **Message ID: 1314**

#### **Log Type: Asynch**

#### **Recommended Input:**

log alignbslnxyza onnew

#### **ASCII Example:**

#ALIGNBSLNXYZA,COM1,0,29.0,FINESTEERING,1629,259250.000,02040000,9d28,39448;SO L COMPUTED, NARROW INT, 3.1901, -

3.0566,1.2079,0.0050,0.0054,0.0056,"0092","AAAA",22,16,16,16,0,01,0,33\*ac372198

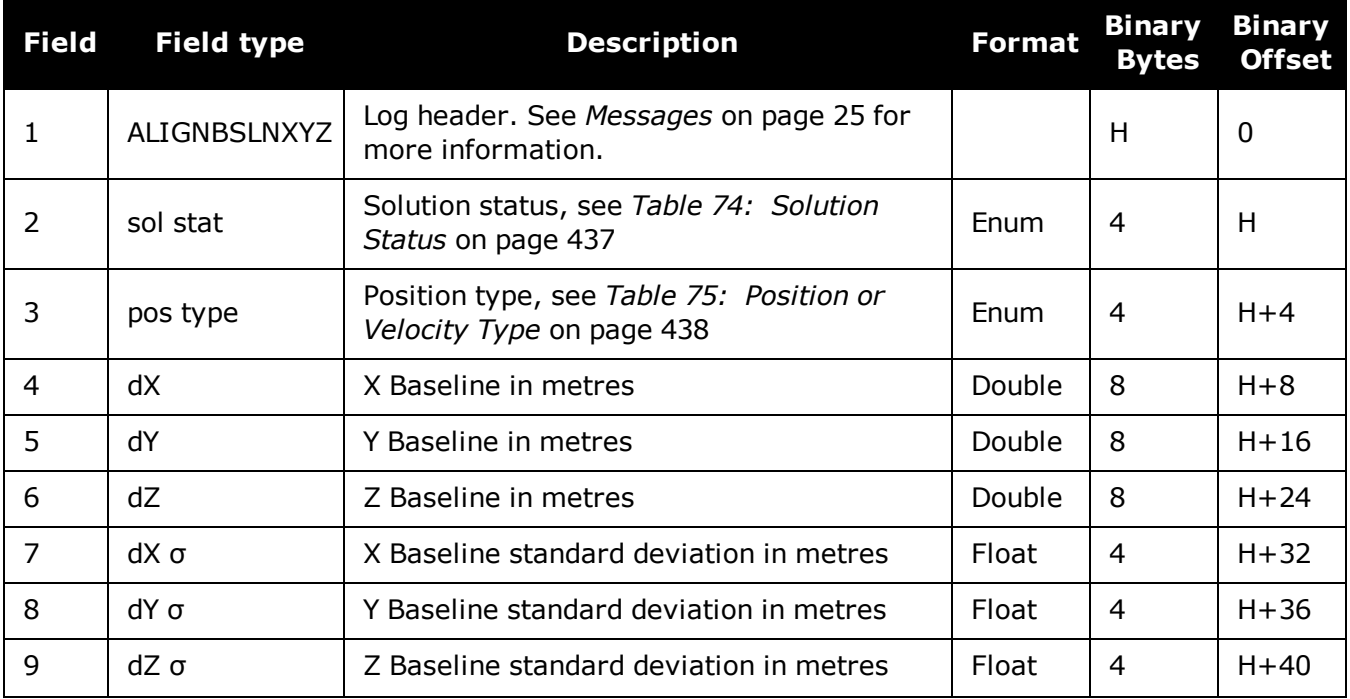

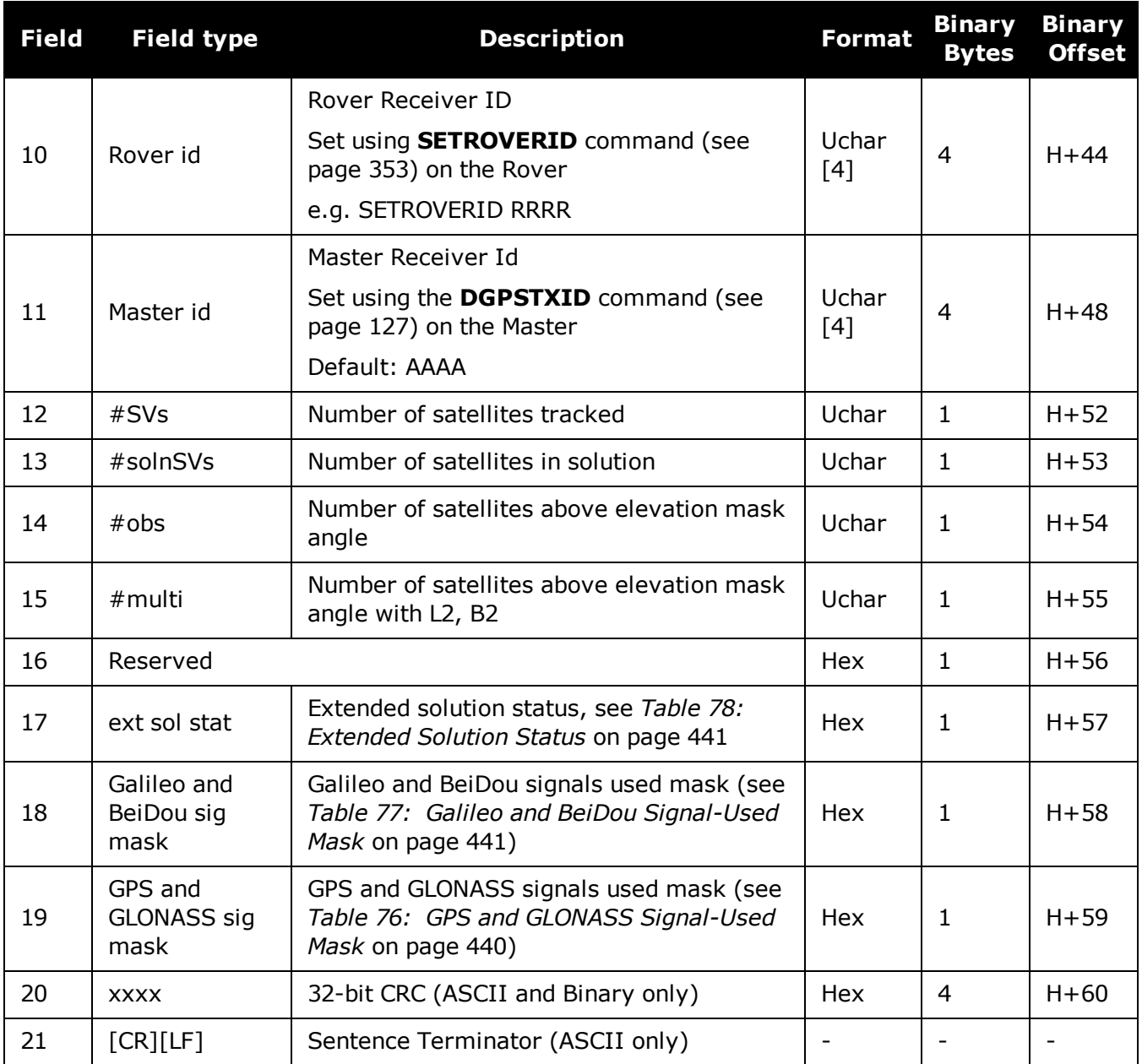

## **3.5 ALIGNDOP**

### *Calculated DOP values*

#### **Platform: OEM719, OEM729, OEM7500, OEM7600, OEM7700, OEM7720, PwrPak7, SPAN CPT7, SMART7, SMART7-I, SMART7-S, SMART7-W**

This log outputs the DOP computed using the satellites used in the heading solution. This log comes out at a default 1 Hz rate. Additional logs may be output not on the even second if the DOP changes and ALIGN is operating at greater than 1 Hz.

#### **Message ID: 1332**

#### **Log Type: Asynch**

#### **Recommended Input:**

log aligndopa onnew

#### **ASCII Example:**

#ALIGNDOPA,COM1,0,22.5,FINESTEERING,1629,259250.000,02040000,de2d,39448;1.6160, 1.2400,0.6900,0.9920,0.7130,10.0,16,4,32,23,10,7,20,13,30,16,47,43,46,53,54,44, 45\*90a72971

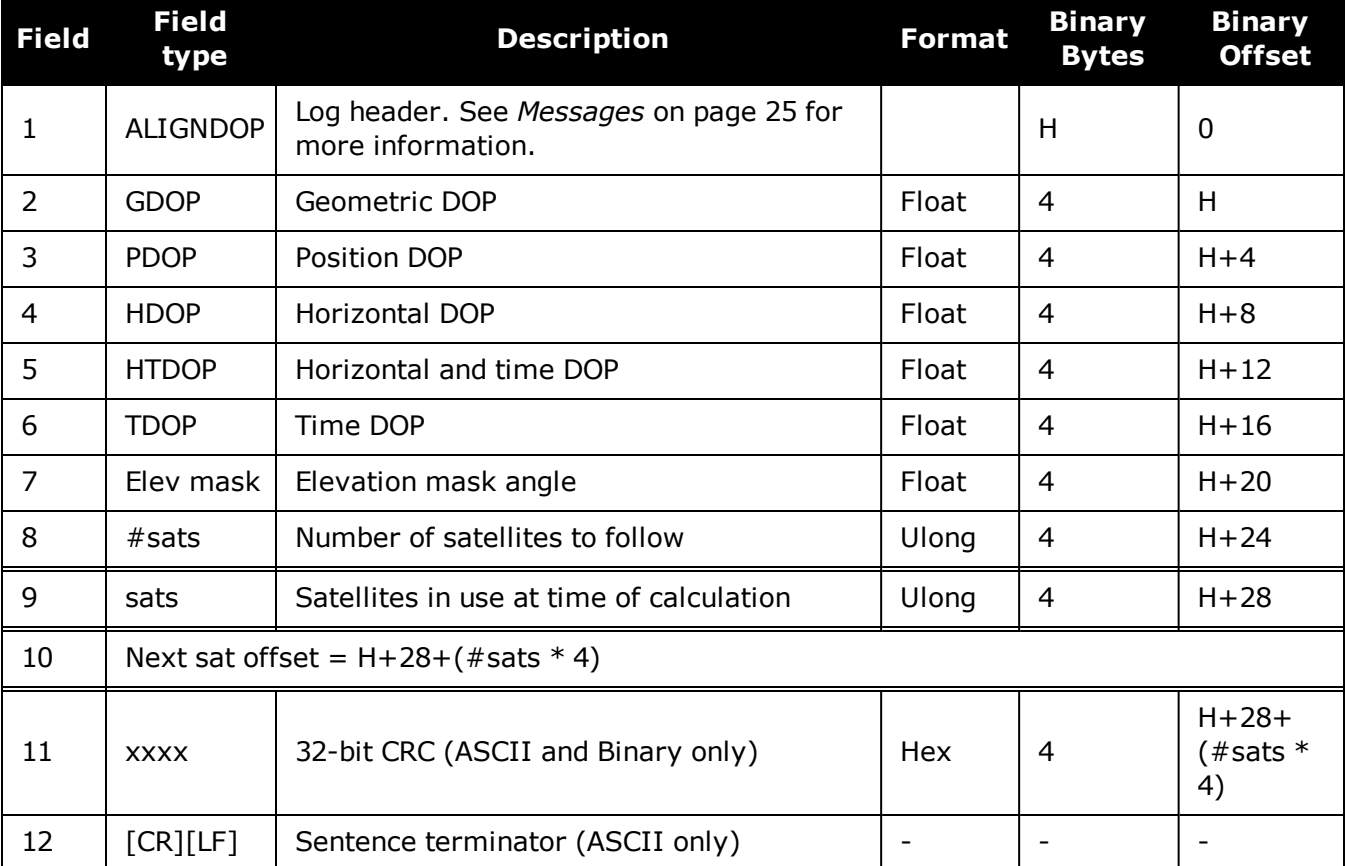

## **3.6 ALMANAC**

### *Decoded GPS Almanac*

#### **Platform: OEM719, OEM729, OEM7500, OEM7600, OEM7700, OEM7720, PwrPak7, SPAN CPT7, SMART7, SMART7-I, SMART7-S, SMART7-W**

This log contains the decoded GPS almanac parameters from subframes four and five, as received from the satellite, with the parity information removed and appropriate scaling applied. For more information about almanac data, refer to the GPS SPS Signal Specification.

The OEM7 family of receivers automatically save almanacs in their Non-Volatile Memory (NVM), so creating an almanac boot file is not necessary.

#### **Message ID: 73**

#### **Log Type: Asynch**

#### **Recommended Input:**

log almanaca onchanged

#### **ASCII Example:**

#ALMANACA,COM1,0,54.0,SATTIME,1364,409278.000,02000000,06de,2310;

29,

```
1,1364,589824.0,6.289482e-03,-7.55460039e-09,-2.2193421e+00,-1.7064776e+00,-
7.94268362e-01,4.00543213e-05,3.63797881e-12,1.45856541e-
04,2.6560037e+07,4.45154034e-02,1,0,0,FALSE,
```
2,1364,589824.0,9.173393e-03,-8.16033991e-09,1.9308788e+00,1.9904300e+00,6.60915023e-01,-1.62124634e-05,0.00000000,1.45860023e-04,2.6559614e+07,8.38895743e-03,1,0,0,FALSE,

```
3,1364,589824.0,7.894993e-03,-8.04604944e-09,7.95206128e-01,6.63875501e-01,-
2.00526792e-01,7.91549683e-05,3.63797881e-12,1.45858655e-04,2.6559780e+07,-
1.59210428e-02,1,0,0,TRUE,
```
...

GT.

```
28,1364,589824.0,1.113367e-02,-7.87461372e-09,-1.44364969e-01,-
2.2781989e+00,1.6546425e+00,3.24249268e-05,0.00000000,1.45859775e-
04,2.6559644e+07,1.80122900e-02,1,0,0,FALSE,
```

```
29,1364,589824.0,9.435177e-03,-7.57745849e-09,-2.2673888e+00,-9.56729511e-
01,1.1791713e+00,5.51223755e-04,1.09139364e-11,1.45855297e-
04,2.6560188e+07,4.36225787e-02,1,0,0,FALSE,
```

```
30,1364,589824.0,8.776665e-03,-8.09176563e-09,-1.97082451e-
01,1.2960786e+00,2.0072936e+00,2.76565552e-05,0.00000000,1.45849410e-
04,2.6560903e+07,2.14517626e-03,1,0,0,FALSE*de7a4e45
```
The speed at which the receiver locates and locks onto new satellites is improved if the receiver has approximate time and position, as well as an almanac. This allows the receiver to compute the elevation of each satellite so it can tell which satellites are visible and their Doppler offsets, improving Time to First Fix (TTFF).

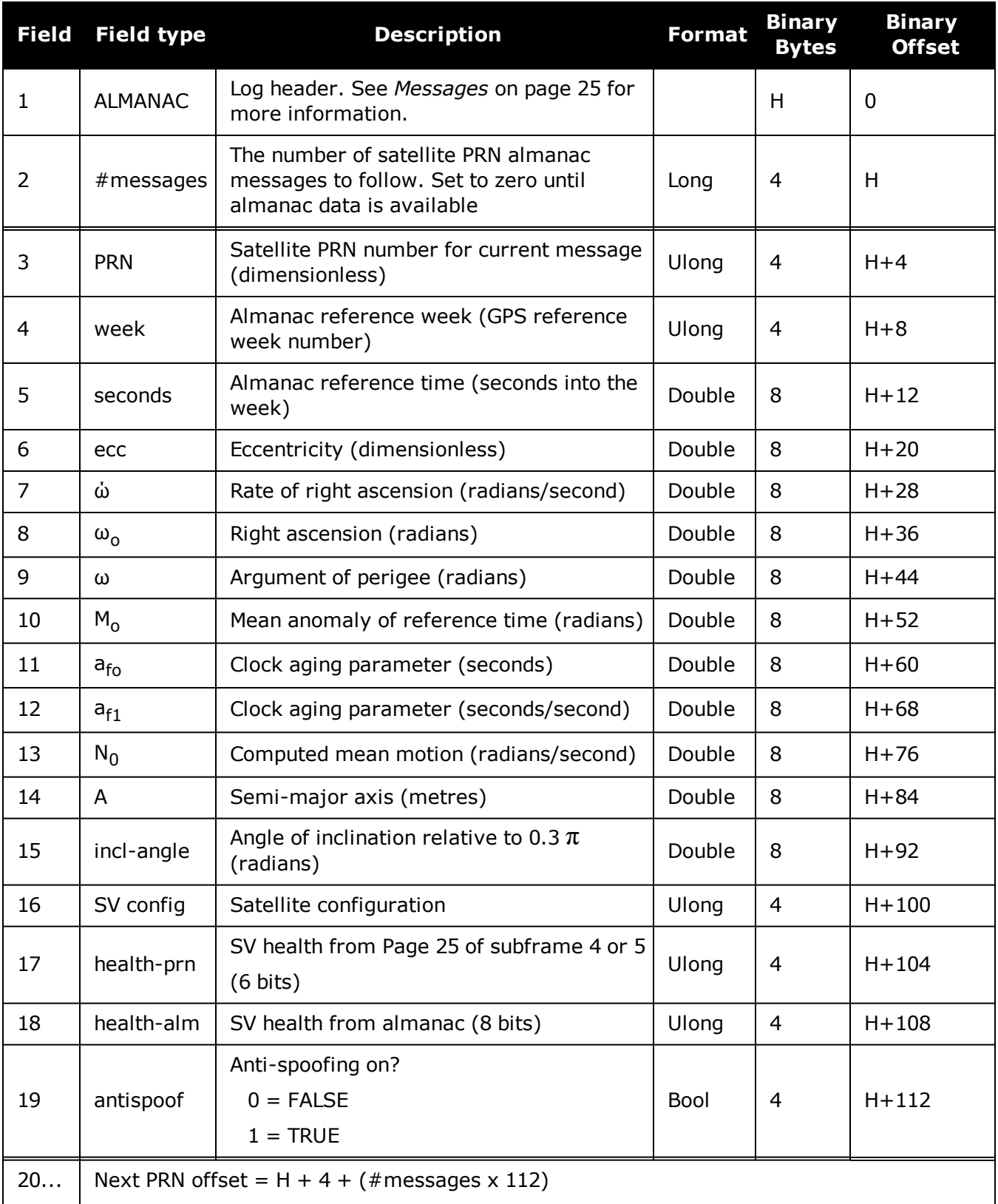

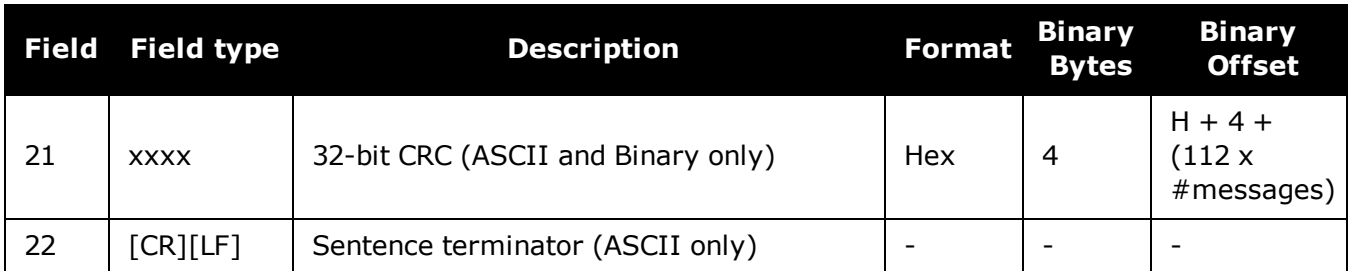

## **3.7 AUTHCODES**

### *List of authorization codes*

#### **Platform: OEM719, OEM729, OEM7500, OEM7600, OEM7700, OEM7720, PwrPak7, SPAN CPT7, SMART7, SMART7-I, SMART7-S, SMART7-W**

This log contains all authorization codes (auth codes) entered into the system since the last complete firmware reload. Signature authorization codes will be maintained through a SoftLoad. The log also indicates the status of the firmware signature. For more information about firmware sig-natures see the "Upgrading Using the AUTH Command" section of the OEM7 [Installation](https://docs.novatel.com/oem7/Content/PDFs/OEM7_Installation_Operation_Manual.pdf) and [Operation](https://docs.novatel.com/oem7/Content/PDFs/OEM7_Installation_Operation_Manual.pdf) User Manual.

The following situations will cause an authorization code to be marked invalid:

- Authorization Code is for a different receiver
- Authorization Code has expired
- Authorization Code was entered incorrectly

If you require new authorization codes, contact NovAtel Customer Service.

#### **Message ID: 1348**

#### **Log Type: Polled**

#### **Recommended Input:**

log authcodesa once

#### **ASCII Example:**

#AUTHCODESA,COM1,0,80.5,UNKNOWN,0,10.775,024c0000,2ad2,12143;VALID,2,SIGNATURE, TRUE,"63F3K8,MX43GD,T4BJ2X,924RRB,BZRWBT,D2SB0G550",STANDARD,TRUE,"CJ43M9,2RNDB H,F3PDK8,N88F44,8JMKK9,D2SB0G550"\*6f778e32

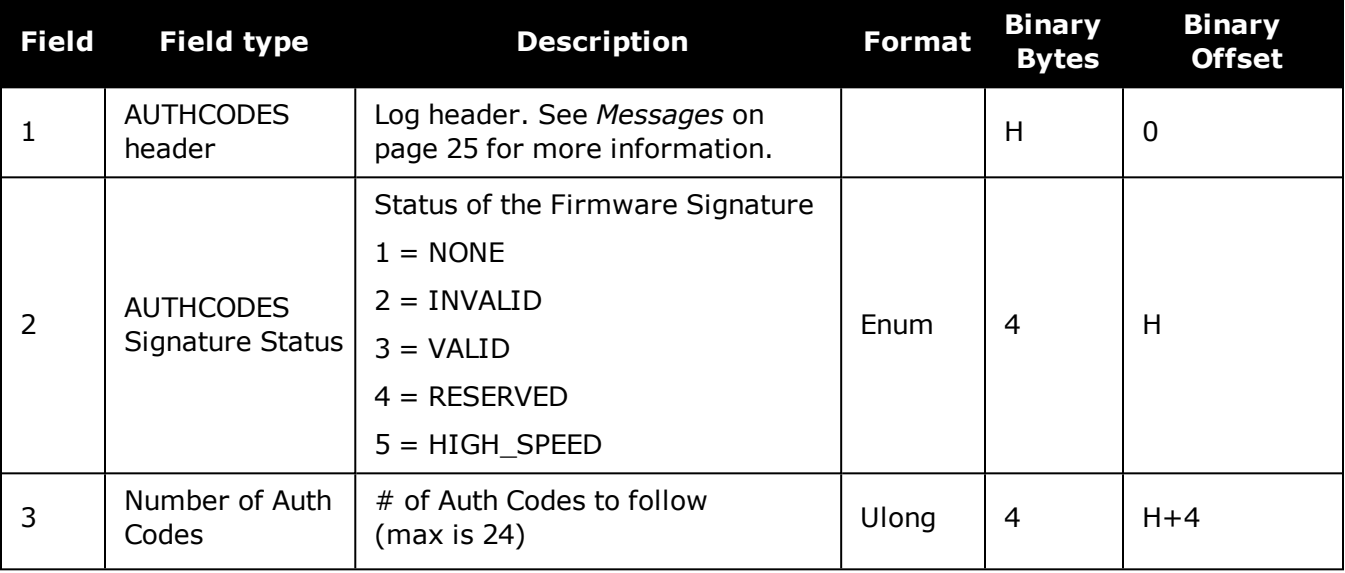

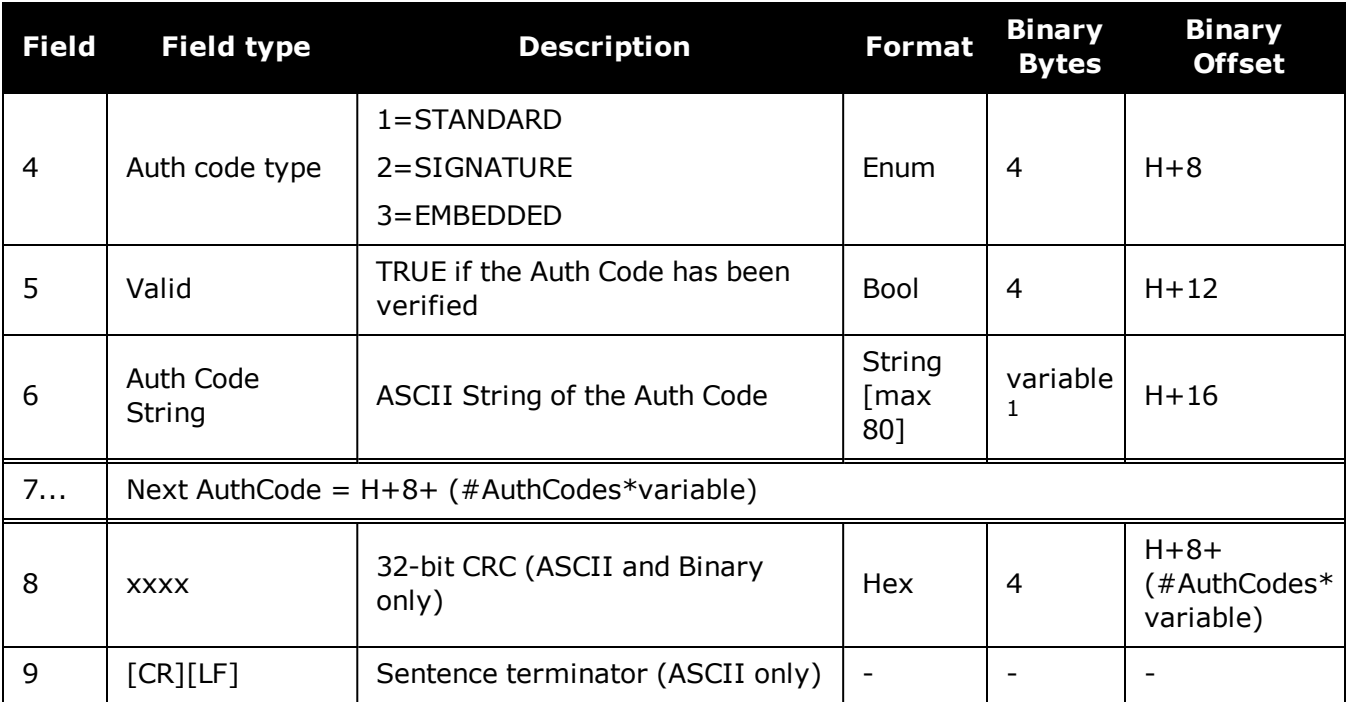

 $1$ In the binary case, each string field needs to be NULL terminated and additional bytes of padding added to maintain 4-byte alignment, up to the maximum defined by the string size. The next defined field starts immediately at the next 4-byte alignment following the NULL.

## **3.8 AVEPOS**

## *Position averaging*

#### **Platform: OEM719, OEM729, OEM7500, OEM7600, OEM7700, OEM7720, PwrPak7, SPAN CPT7, SMART7, SMART7-I, SMART7-S, SMART7-W**

When position averaging is underway, the various fields in the AVEPOS log contain the parameters being used in the position averaging process. *Table 72: Position [Averaging](#page-421-0) Status* on the next [page](#page-421-0) shows the possible position averaging status values seen in field #8 of the AVEPOS log table.

See the description of the **POSAVE** [command](#page-262-0) on page 264. For general positioning information, refer to An [Introduction](http://www.novatel.com/an-introduction-to-gnss/) to GNSS available on our website.

Asynchronous logs should only be logged ONCHANGED. Otherwise, the most current data is not output when it is available. This is especially true of the ONTIME trigger, which may cause inaccurate time tags to result.

#### **Message ID: 172**

#### **Log Type: Asynch**

#### **Recommended Input:**

log aveposa onchanged

### **ASCII Example:**

#AVEPOSA,COM1,0,48.5,FINESTEERING,1364,492100.000,82000000,e3b4,2310;51.1163558 9900,- 114.03833558937,1062.216134356,1.7561,0.7856,1.7236,INPROGRESS,2400,2\*72a550c1

When a GNSS position is computed, there are four unknowns being solved: latitude, longitude, height and receiver clock offset (often just called time). The solutions for each of the four unknowns are correlated to satellite positions in a complex way. Since satellites are above the antenna (none are below) there is a geometric bias. Therefore, geometric biases are present in the solutions and affect the computation of height. These biases are called DOPs (Dilution Of Precision). Smaller biases are indicated by low DOP values. VDOP (Vertical DOP) pertains to height. Most of the time, VDOP is higher than HDOP (Horizontal DOP) and TDOP (Time DOP). Therefore, of the four unknowns, height is the most difficult to solve. Many GNSS receivers output the Standard Deviations (SD) of the latitude, longitude and height. Height often has a larger value than the other two.

Accuracy is based on statistics and reliability is measured in percent. When a receiver states it can measure height to one metre, this is an accuracy. Usually this is a one sigma value (one SD). A one sigma value for height has a reliability of 68%. In other words, the error is less than one metre 68% of the time. For a more realistic accuracy, double the one sigma value (one metre) and the result is 95% reliability (error is less than two metres 95% of the time). Generally, GNSS heights are 1.5 times poorer than horizontal positions. See also **GPGST** log on [page 527](#page-525-0) for CEP and RMS definitions.

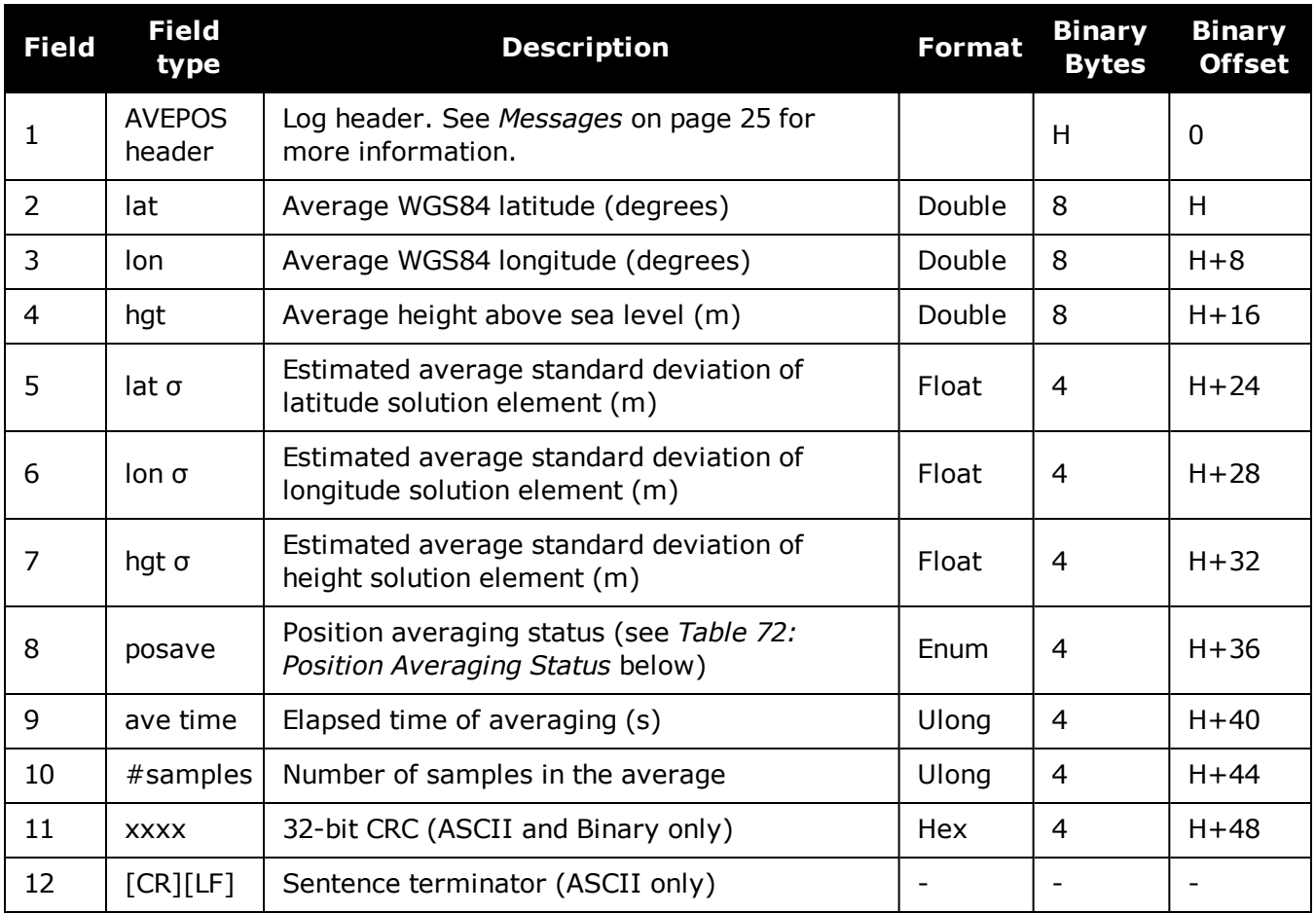

### <span id="page-421-0"></span>**Table 72: Position Averaging Status**

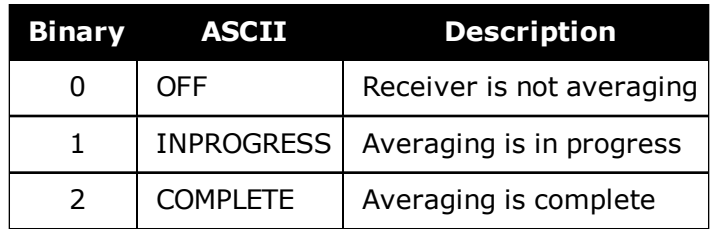

## **3.9 BDSALMANAC**

### *Decoded BDS Almanac*

#### **Platform: OEM719, OEM729, OEM7500, OEM7600, OEM7700, OEM7720, PwrPak7, SPAN CPT7, SMART7, SMART7-I, SMART7-S, SMART7-W**

This log contains the decoded BeiDou almanac parameters, with the parity information removed and appropriate scaling applied. Multiple messages are transmitted, one for each SV almanac collected. For more information about almanac data, refer to the BDS Signal Specification.

The OEM7 family of receivers automatically save almanacs in their Non-Volatile Memory (NVM), so creating an almanac boot file is not necessary.

#### **Message ID: 1584**

#### **Log Type: Asynch**

#### **Recommended Input:**

log bdsalmanaca onchanged

#### **ASCII Example:**

```
#BDSALMANACA,COM1,13,88.5,SATTIME,1727,518438.000,02000000,24ad,44226;1,371,245
760,6493.394531,2.9134750366e-04,-2.289514637,-0.021819903,-
2.456844003,1.30291141e-09,2.7785425443e-02,-1.096725e-04,2.18279e-
11,0*77017e1b
```
...

#BDSALMANACA,COM1,0,88.5,SATTIME,1727,518108.000,02000000,24ad,44226;14,371,217 088,5282.558105,1.4486312866e-03,-2.970093901,2.846651891,1.512957087,- 6.91457373e-09,1.7820542434e-02,7.438660e-05,0.00000,d8\*ce944672

The speed at which the receiver locates and locks onto new satellites is improved if the receiver has approximate time and position, as well as an almanac. This allows the receiver to compute the elevation of each satellite so it can tell which satellites are visible and their Doppler offsets, improving Time to First Fix (TTFF).

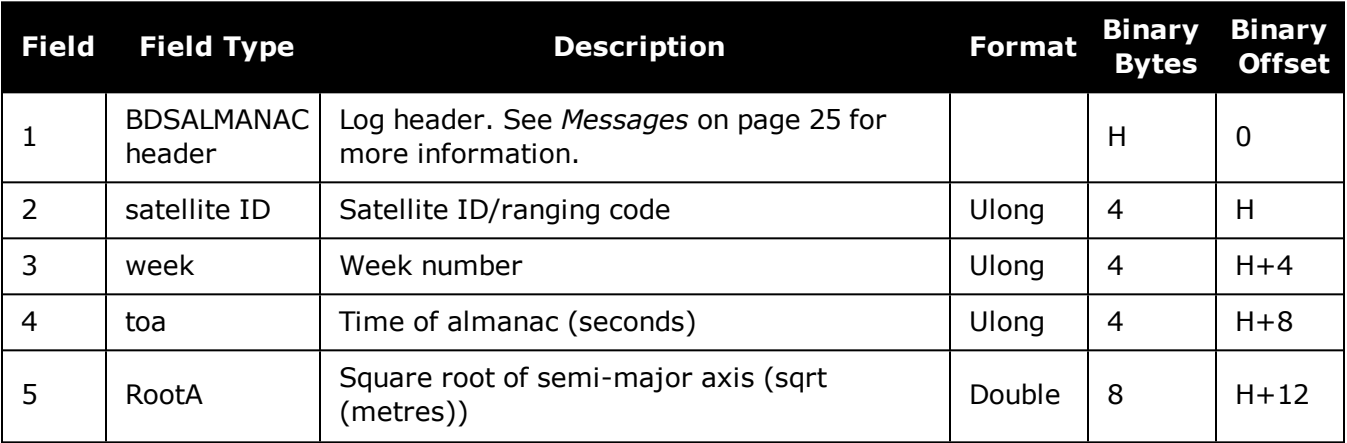

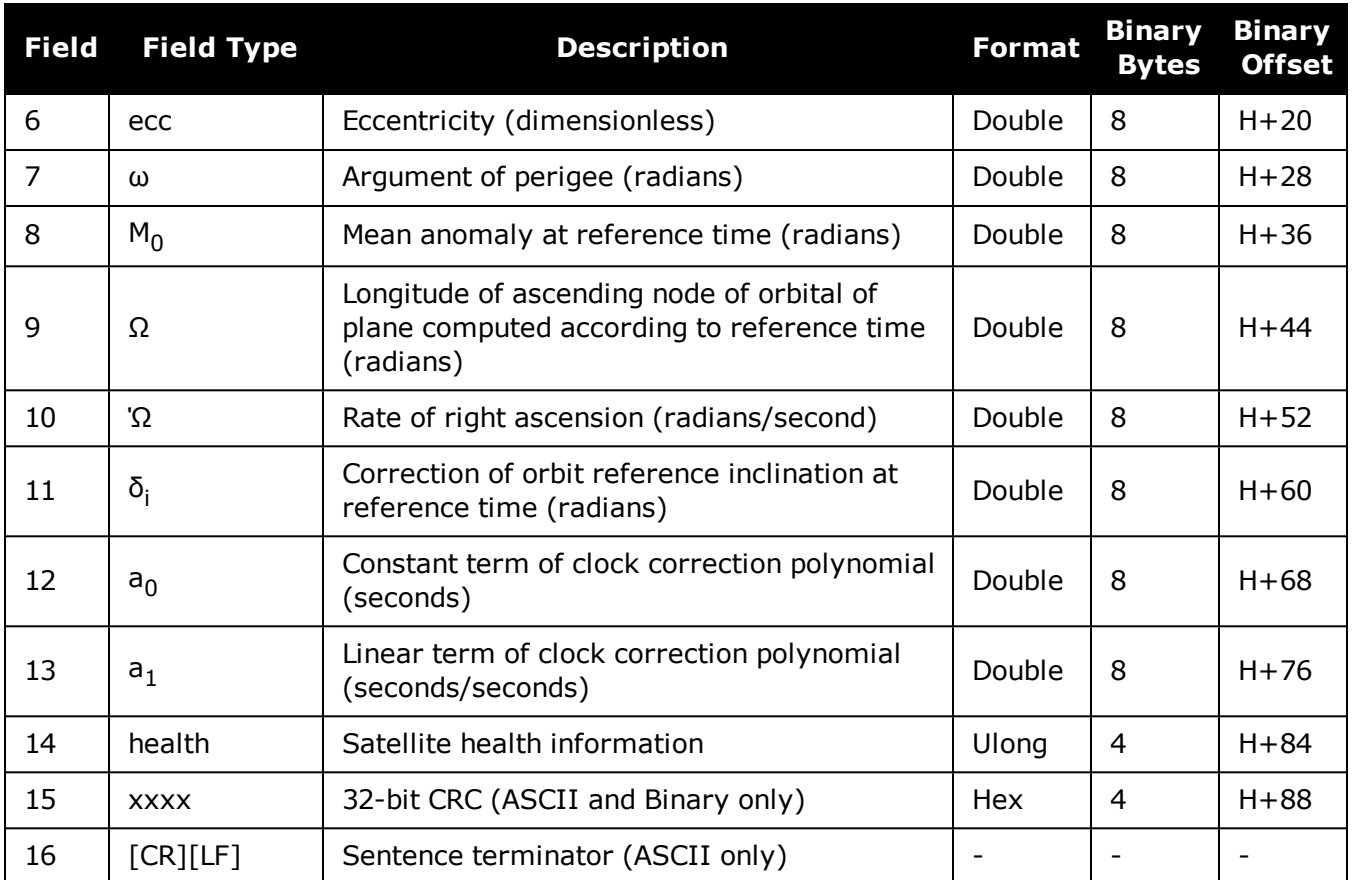

## **3.10 BDSCLOCK**

### *BeiDou time parameters*

#### **Platform: OEM719, OEM729, OEM7500, OEM7600, OEM7700, OEM7720, PwrPak7, SPAN CPT7, SMART7, SMART7-I, SMART7-S, SMART7-W**

This log contains time parameters transmitted by the BeiDou satellites. These parameters can be used to calculated the offset between BeiDou time (BDT) and other time frames.

#### **Message ID: 1607**

#### **Log Type: Asynch**

#### **Recommended Input:**

log bdsclocka onchanged

#### **ASCII Example:**

#BDSCLOCKA,COM1,0,80.0,SATTIME,1730,193994.000,02000000,3b16,44290; -9.313225746154785e-010,-8.881784197001252e-016,2,6,0,2, 0.000000000000000e+000,0.000000000000000e+000,0.000000000000000e+000, 0.000000000000000e+000,0.000000000000000e+000,0.000000000000000e+000 \*84820676

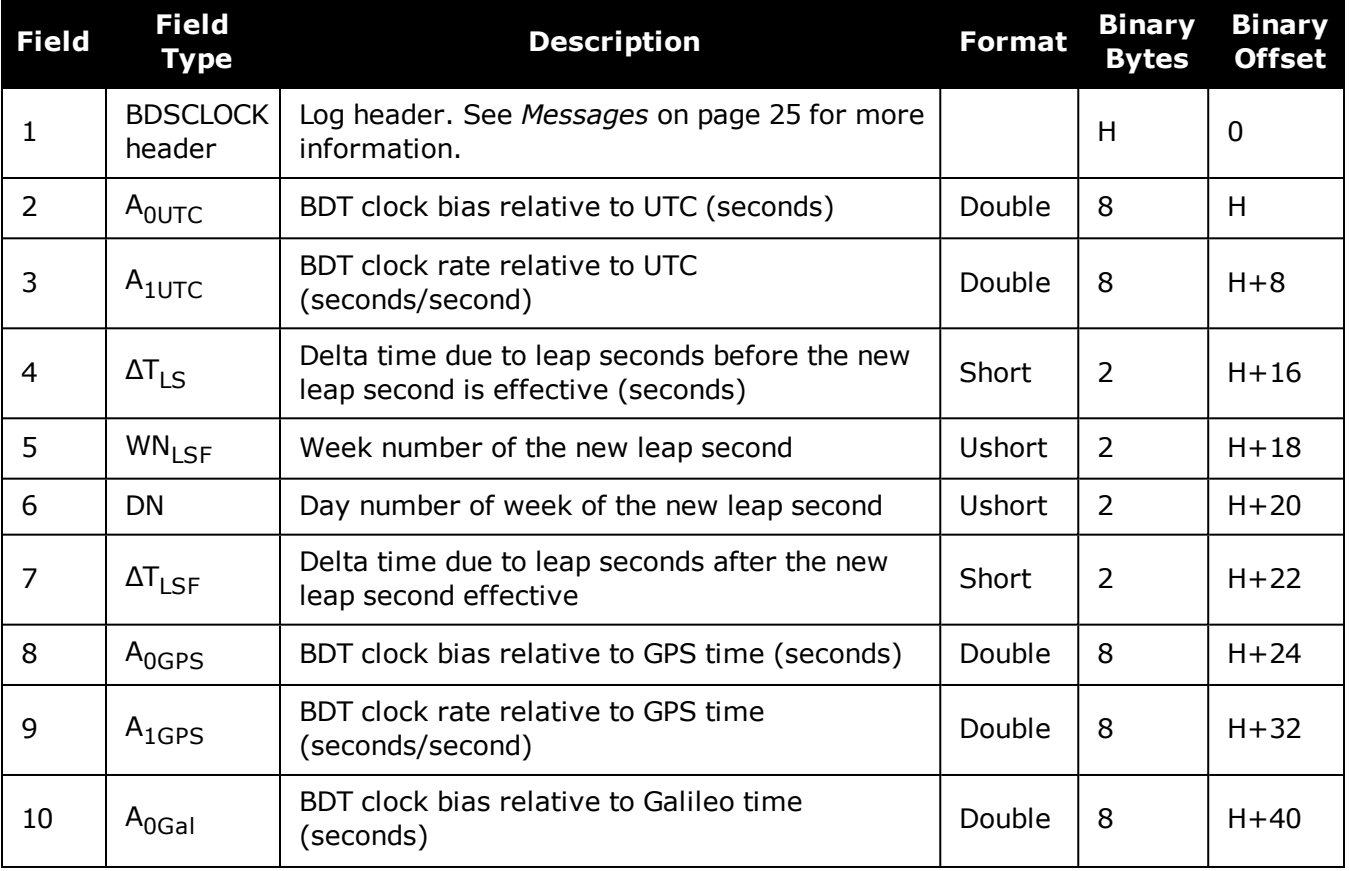

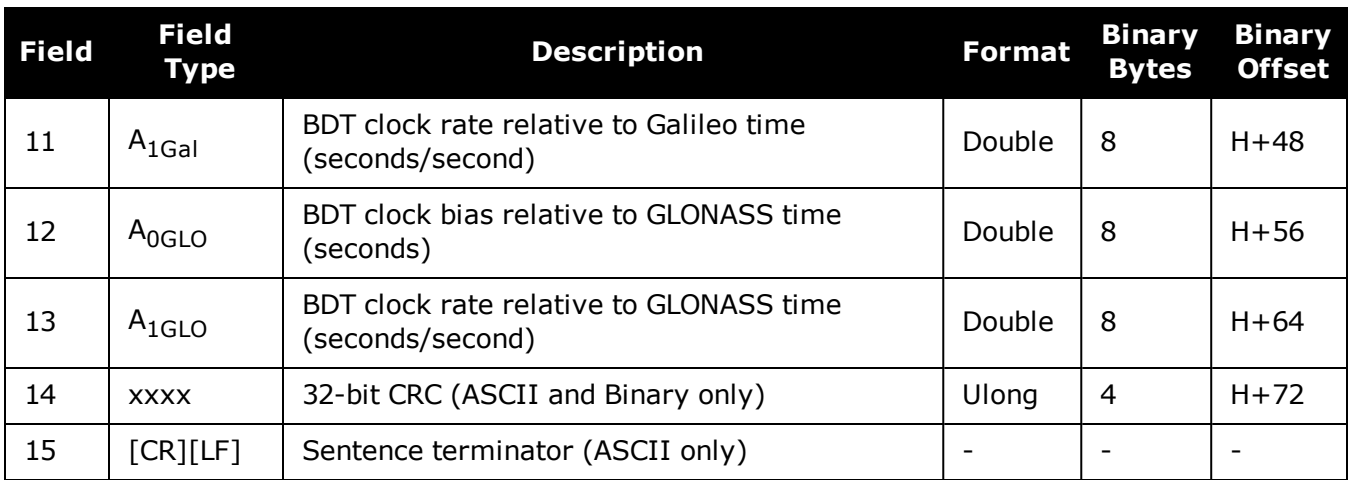

## **3.11 BDSEPHEMERIS**

### *Decoded BDS ephemeris*

#### **Platform: OEM719, OEM729, OEM7500, OEM7600, OEM7700, OEM7720, PwrPak7, SPAN CPT7, SMART7, SMART7-I, SMART7-S, SMART7-W**

This log contains a single set of BDS ephemeris parameters with appropriate scaling applied. Multiple messages are transmitted, one for each SV ephemeris collected.

#### **Message ID: 1696**

#### **Log Type: Asynch**

#### **Recommended Input:**

log bdsephemerisa onchanged

#### **ASCII Example:**

#BDSEPHEMERISA,COM1,0,82.5,SATTIME,1774,162464.000,02000000,2626,45436;13,418,2 .00,1,8.20e-09,3.10e-09,11,162000,2.33372441e-04,5.73052716e-12,8.53809211e-19,12,162000,5282.609060,2.3558507673e-03,3.122599126,4.1744595973e-09,- 0.654635278,1.950232658e+00,-6.98564812e-09,9.5674299203e-01,3.164417525e-10,4.325527698e-06,8.850824088e-06,179.3593750,87.5312500,7.171183825e-08,1.024454832e-08\*d8b97536

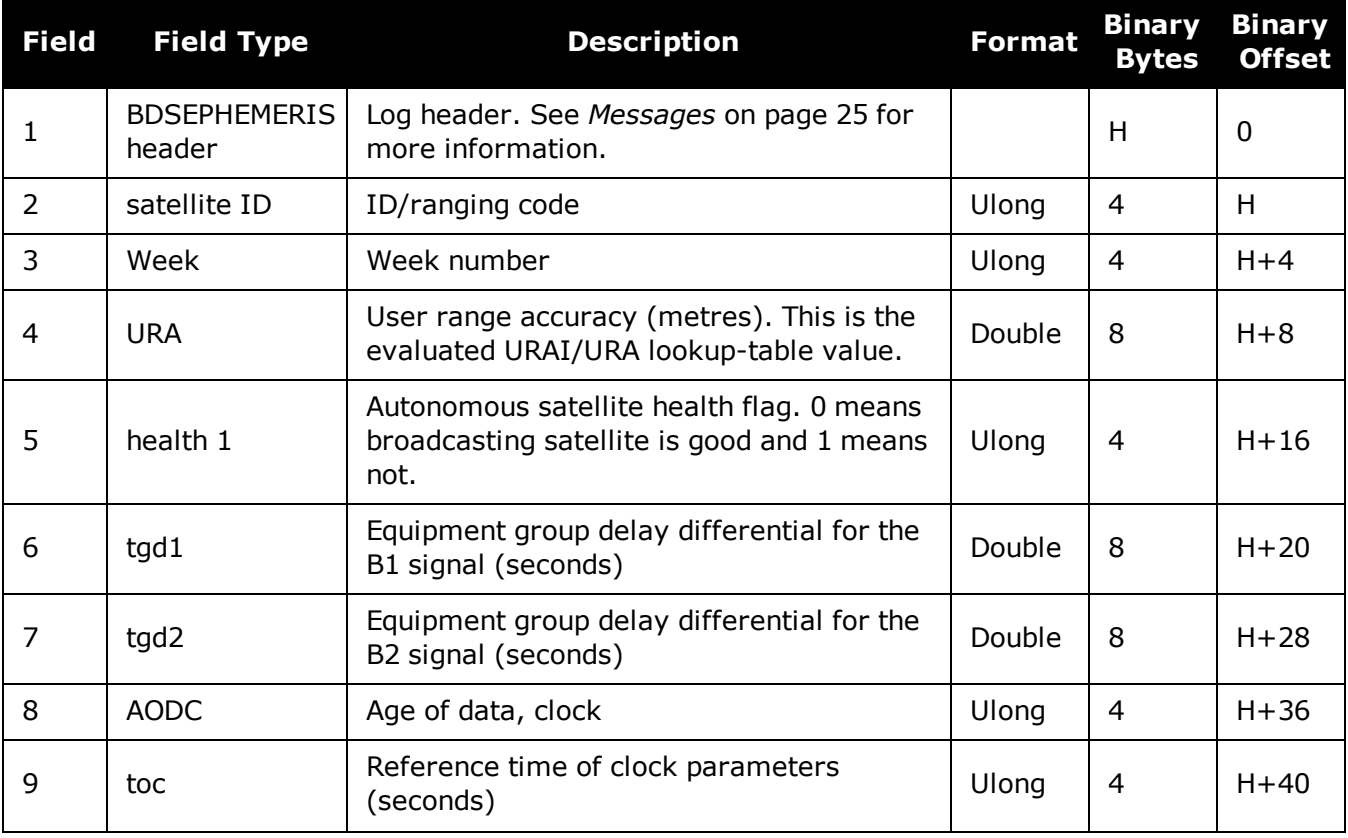

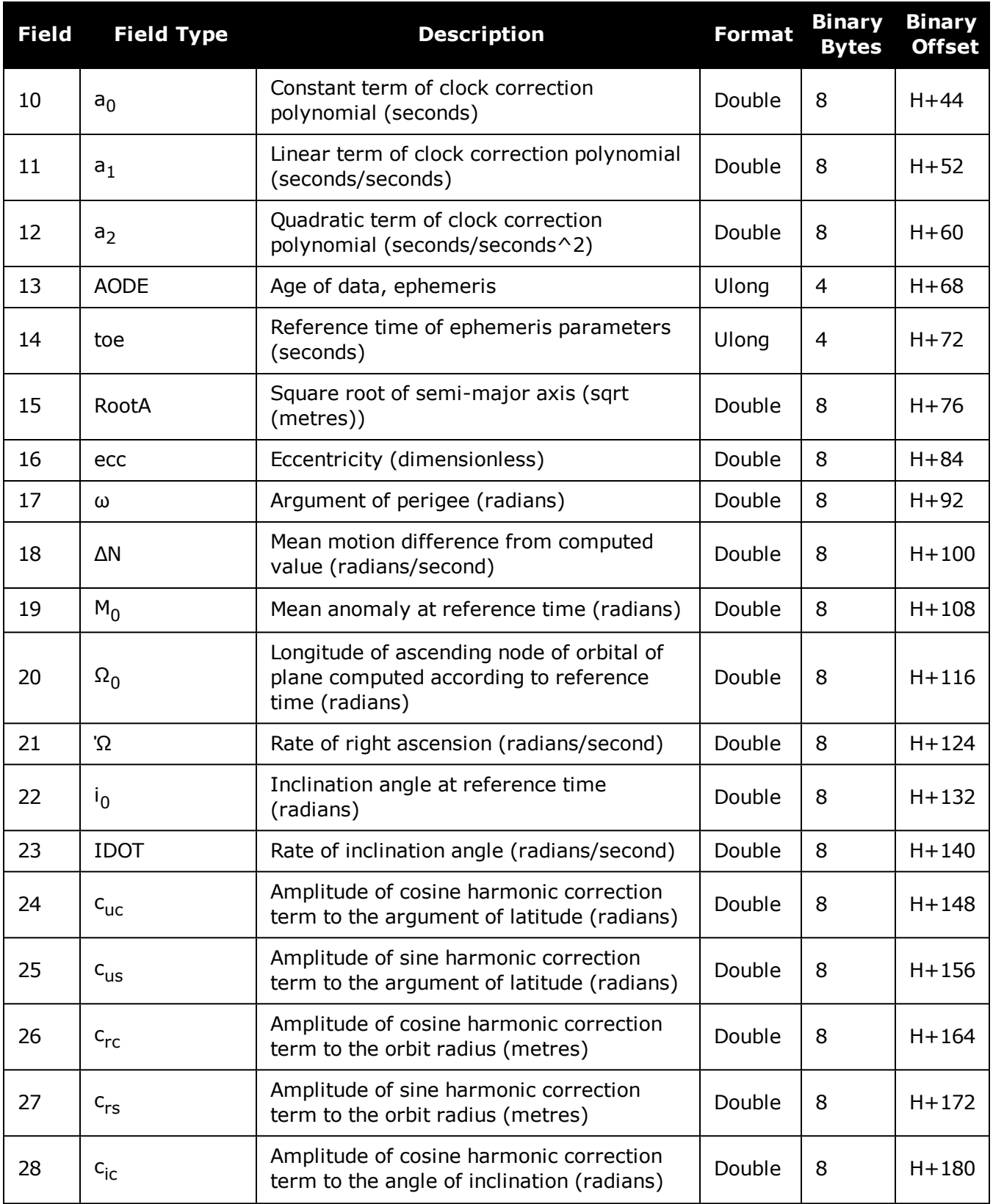

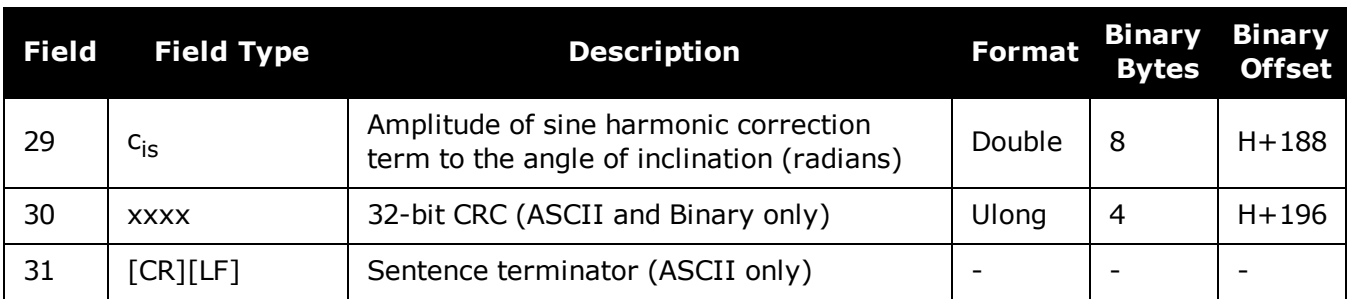

## **3.12 BDSIONO**

## *BeiDou Klobuchar ionosphere delay model*

#### **Platform: OEM719, OEM729, OEM7500, OEM7600, OEM7700, OEM7720, PwrPak7, SPAN CPT7, SMART7, SMART7-I, SMART7-S, SMART7-W**

This log contains the Klobuchar ionosphere model parameters transmitted by the BeiDou satellites.

#### **Message ID: 1590**

#### **Log Type: Asynch**

#### **Recommended Input:**

log bdsionoa onchanged

#### **ASCII Example:**

#BDSIONOA,COM1,0,80.0,SATTIME,1734,58094.000,02080000,1956,44836;6, 2.607703208923340e-008,4.097819328308105e-007,-3.695487976074218e-006, 7.212162017822263e-006,69632.0,360448.0,-524288.0,-327680.0\*69c2a6c6

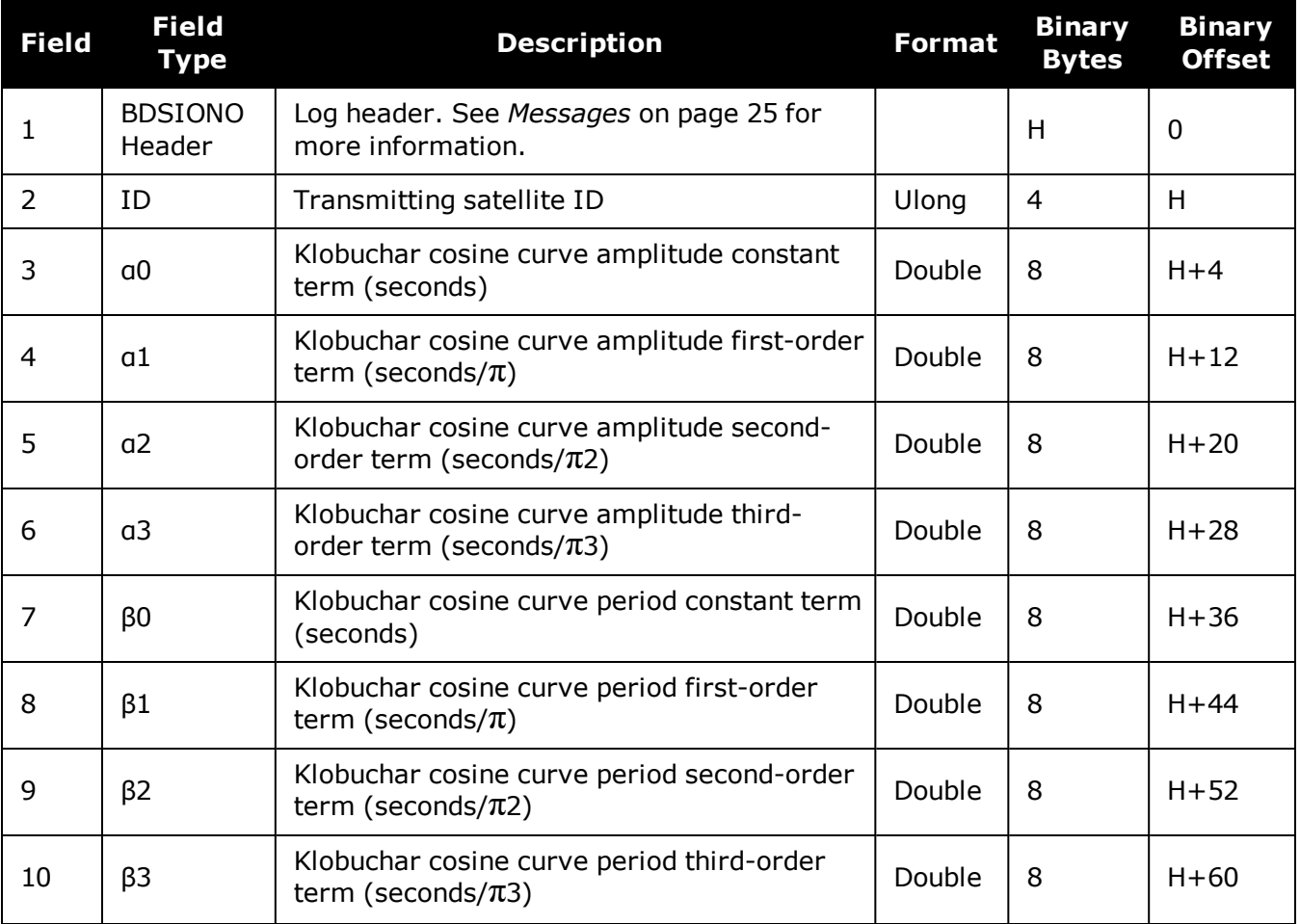

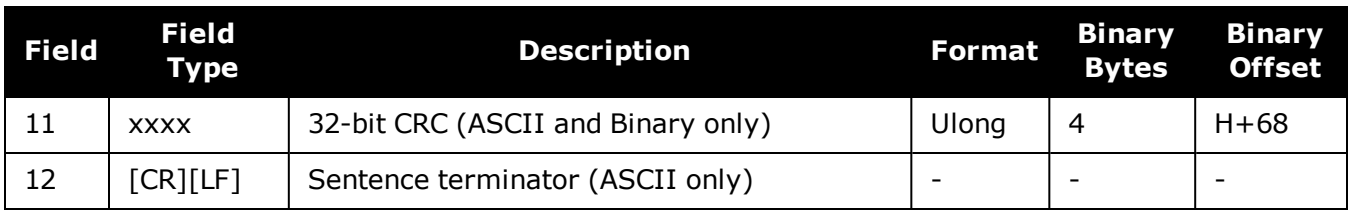

## **3.13 BDSRAWNAVSUBFRAME**

### *Raw BeiDou subframe data*

#### **Platform: OEM719, OEM729, OEM7500, OEM7600, OEM7700, OEM7720, PwrPak7, SPAN CPT7, SMART7, SMART7-I, SMART7-S, SMART7-W**

This log contains the raw BeiDou subframe data with parity bits removed. Only subframes that have passed the parity check are output.

#### **Message ID: 1695**

#### **Log Type: Asynch**

#### **Recommended Input:**

log bdsrawnavsubframea onchanged

#### **ASCII Example:**

#BDSRAWNAVSUBFRAMEA,COM1,0,85.5,SATTIME,1774,162554.000,02000000,88f3,45436;84, 13,B1D1,1,e24049ebb2b00d113c685207c4d0ee9fd1bf364e41f8f4b57003268c\*6b1f478b

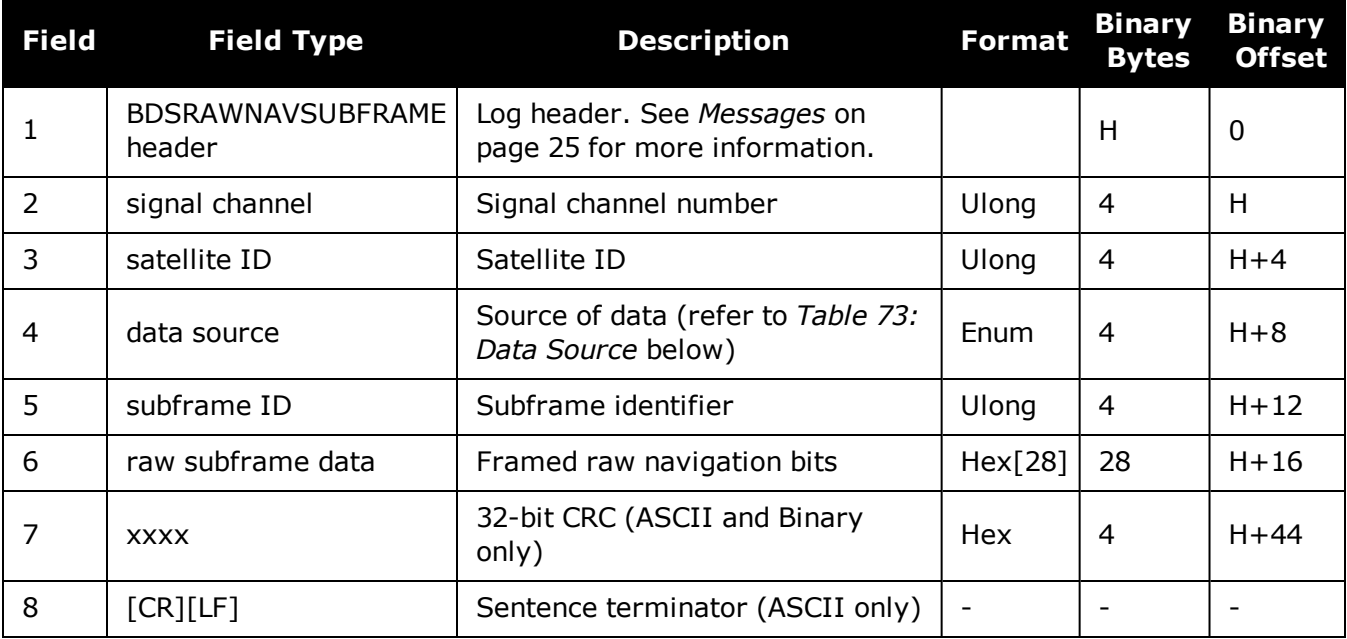

### **Table 73: Data Source**

<span id="page-431-0"></span>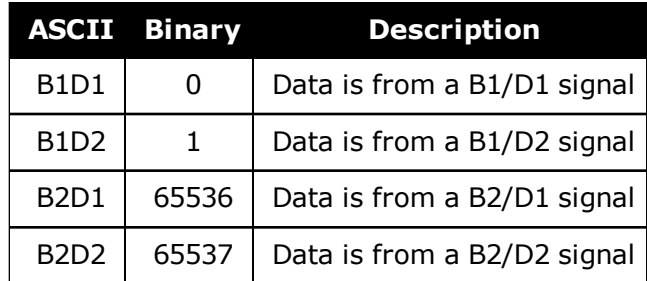
# <span id="page-432-0"></span>**3.14 BESTPOS**

### *Best position*

### **Platform: OEM719, OEM729, OEM7500, OEM7600, OEM7700, OEM7720, PwrPak7, SPAN CPT7, SMART7, SMART7-I, SMART7-S, SMART7-W**

When positioning with GNSS, there are four parameters being solved for: latitude, longitude, height and receiver clock offset from GPS time. The quality of the solution for all four parameters depends on the geometry of where the satellites are with respect to the antenna (and receiver). The strength of the positioning geometry is indicated by Dilution of Precision (DOP) values, with lower DOP numbers indicating better geometry. Because all the GNSS satellites are above terrestrial receivers, the VDOP (vertical DOP) is the largest DOP value. This is why the reported standard deviation for height is usually larger than for latitude or longitude.

Accuracy is based on statistics and reliability is measured in percentages. When a receiver states it can measure height to one metre, this is an accuracy measure. Usually this is a one sigma value (one SD). A one sigma value for height has a reliability of 68%. In other words, the error is less than one metre 68% of the time. For a more realistic accuracy, double the one sigma value (one metre) and the result is 95% reliability (error is less than two metres 95% of the time). Generally, GNSS heights are 1.5 times poorer than horizontal positions. See also the note in the **GPGST** log on [page 527](#page-525-0) for CEP and RMS definitions.

This log contains the best position computed by the receiver. In addition, it reports several status indicators, including differential age, which is useful in predicting anomalous behavior brought about by outages in differential corrections. A differential age of 0 indicates that no differential correction was used.

### **SPAN Systems**

On systems with SPAN enabled, this log contains the best available combined GNSS and Inertial Navigation System (INS - if available) position (in metres) computed by the receiver.

With the system operating in an RTK mode, BESTPOS reflects the latest low-latency solution for up to 60 seconds after reception of the last base station observation. After this 60 second period, the position reverts to the best solution available and the degradation in accuracy is reflected in the standard deviation fields. If the system is not operating in RTK mode, pseudorange differential solutions continue for the time specified in the **[PSRDIFFTIMEOUT](#page-288-0)** command (see [page](#page-288-0) 290). If the receiver is SPAN enabled, the GNSS+INS combined solution is also a candidate for BESTPOS output.

Œ

The RTK system in the receiver provides two kinds of position solutions. The Matched RTK position is computed with buffered observations, so there is no error due to the extrapolation of base station measurements. This provides the highest accuracy solution possible at the expense of some latency which is affected primarily by the speed of the differential data link. The **[MATCHEDPOS](#page-600-0)** log (see page 602) contains the matched RTK solution and can be generated for each processed set of base station observations.

The Low-Latency RTK position is computed from the latest local observations and extrapolated base station observations. This supplies a valid RTK position with the lowest latency possible at the expense of some accuracy. The degradation in accuracy is reflected in the standard deviation and is summarized in An [Introduction](http://www.novatel.com/an-introduction-to-gnss/) to GNSS available on our website. The amount of time that the base station observations are extrapolated is in the "differential age" field of the position log. The Low-Latency RTK system extrapolates for 60 seconds. The **[RTKPOS](#page-753-0)** log (see page 755) contains the Low-Latency RTK position when valid, and an "invalid" status when a Low-Latency RTK solution could not be computed. The **BESTPOS** log contains either the low-latency RTK, PPP or pseudorange-based position, whichever has the smallest standard deviation.

Multi-frequency GNSS receivers offer two major advantages over single-frequency equipment:

- Ionospheric errors, inherent in all GNSS observations, can be modeled and significantly reduced by combining satellite observations made on two different frequencies.
- Observations on two frequencies allow for faster ambiguity resolution times.

In general, multi-frequency GNSS receivers provide a faster, more accurate and more reliable solution than single-frequency equipment. They do, however, cost significantly more and so it is important for potential GNSS buyers to carefully consider their current and future needs.

Different positioning modes have different maximum logging rates, which are also controlled by model option. The maximum rates are: 100 Hz for RTK, 100 Hz for pseudorange based positioning, 20 Hz for GLIDE (PDP) and 20 Hz for PPP.

BESTPOS always outputs positions at the antenna phase center.

### **Message ID: 42**

### **Log Type: Synch**

### **Recommended Input:**

log bestposa ontime 1

### **ASCII Example 1:**

#BESTPOSA,COM1,0,90.5,FINESTEERING,1949,403742.000,02000000,b1f6,32768;SOL\_ COMPUTED,SINGLE,51.11636937989,-114.03825348307,1064.533,- 16.9000,WGS84,1.3610,1.0236,2.4745,"",0.000,0.000,19,19,19,19,00,06,00,33\*6e08f a22

### **ASCII Example 2:**

#BESTPOSA,COM1,0,78.5,FINESTEERING,1419,336208.000,02000040,6145,2724;SOL\_ COMPUTED,NARROW\_INT,51.11635910984,-114.03833105168,1063.8416,- 16.2712,WGS84,0.0135,0.0084,0.0172,"AAAA",1.000,0.000,8,8,8,8,0,01,0,03\*3d9fbd4 8

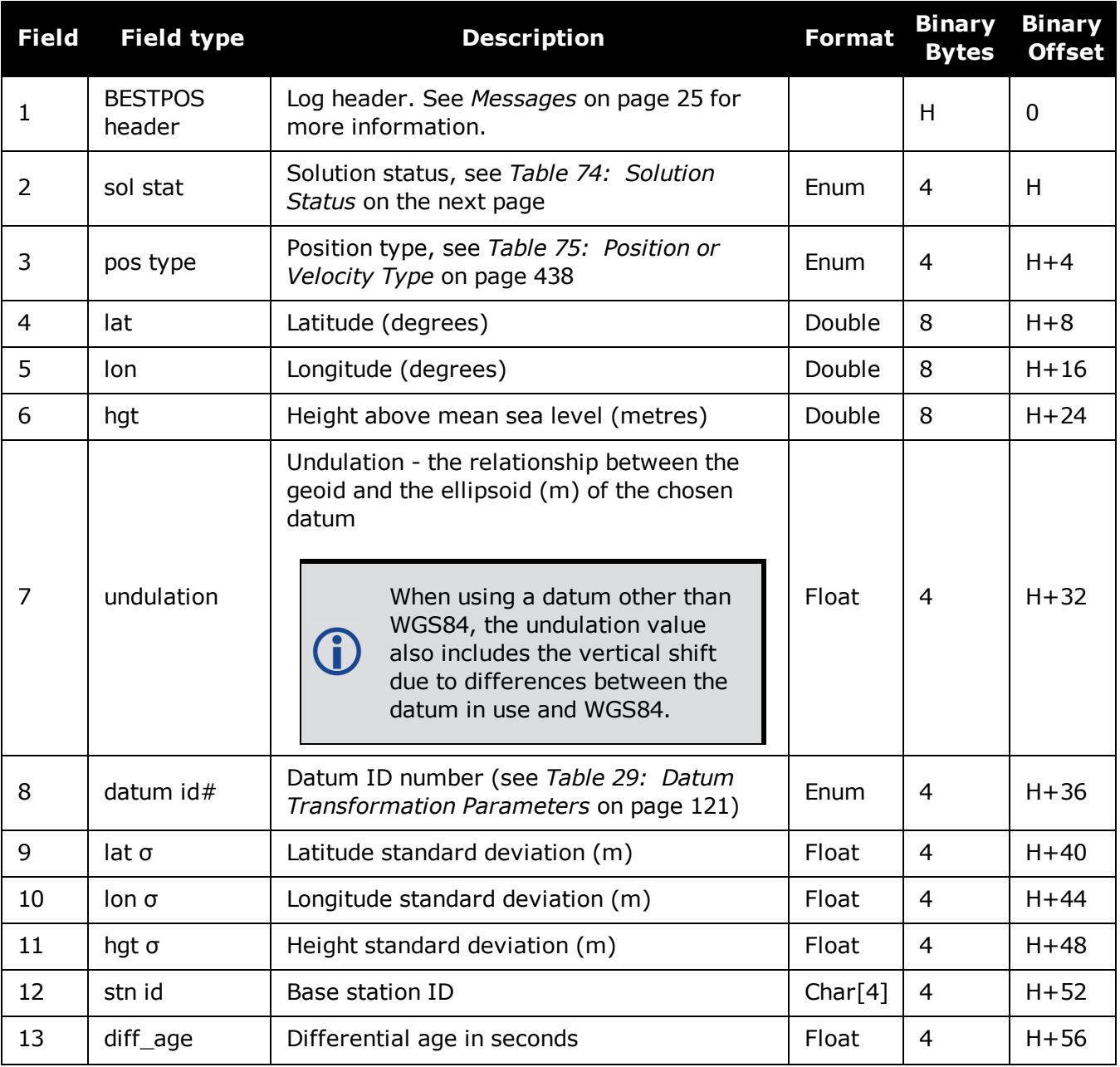

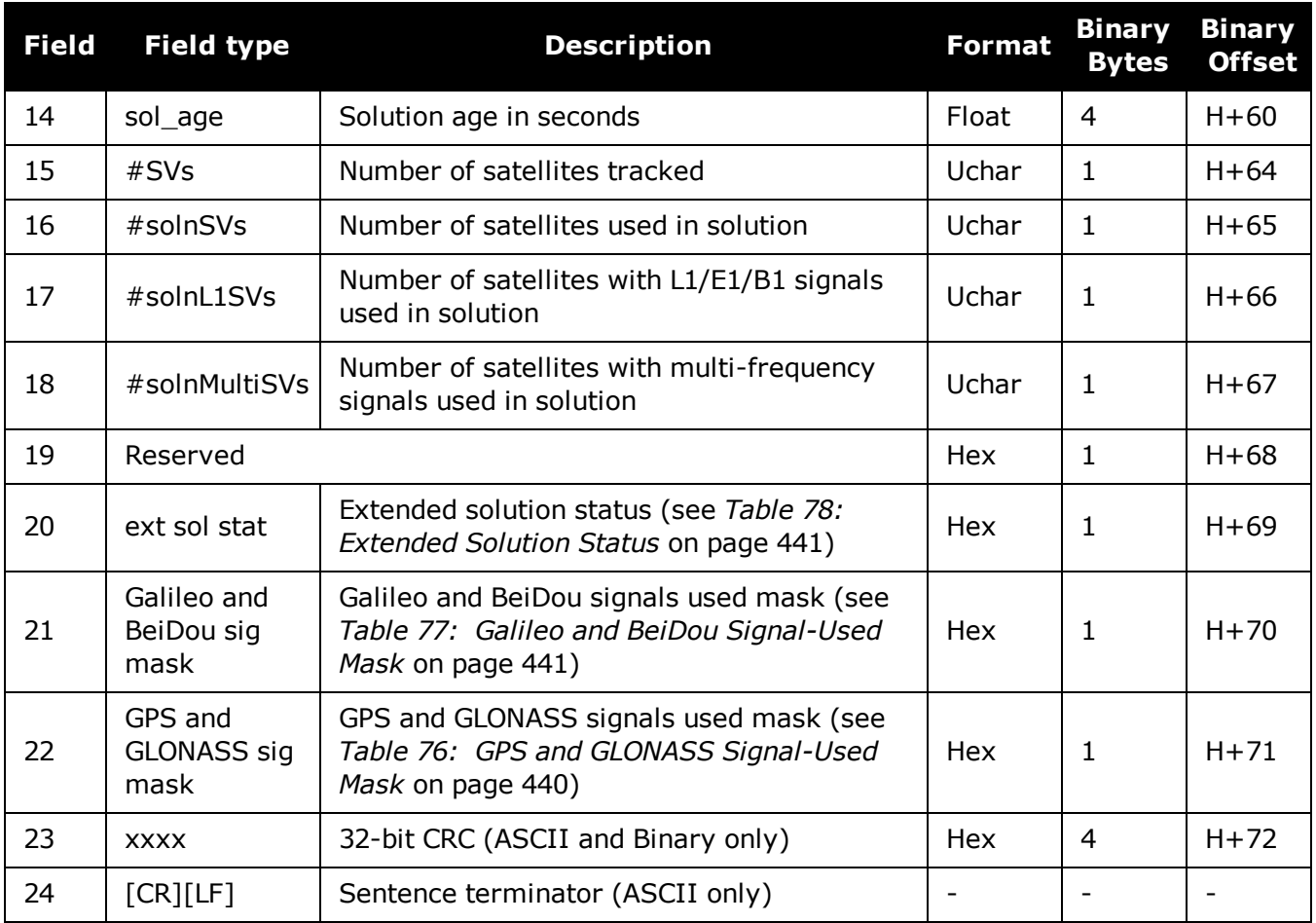

# **Table 74: Solution Status**

<span id="page-435-0"></span>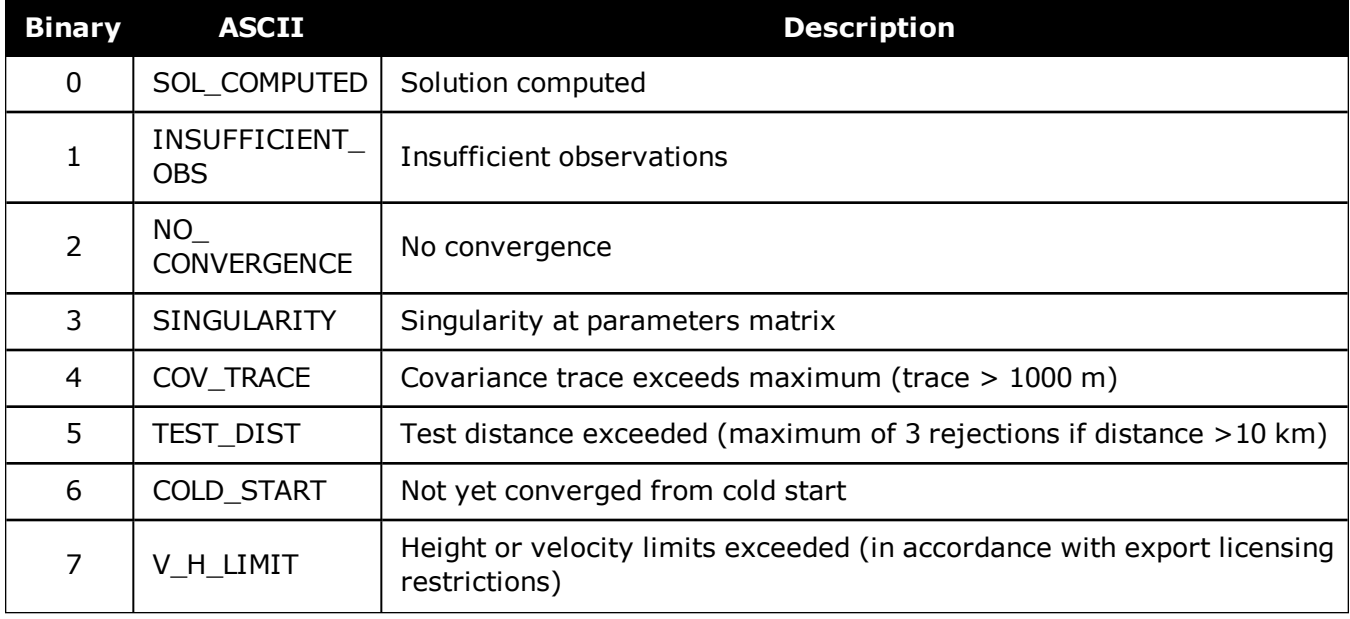

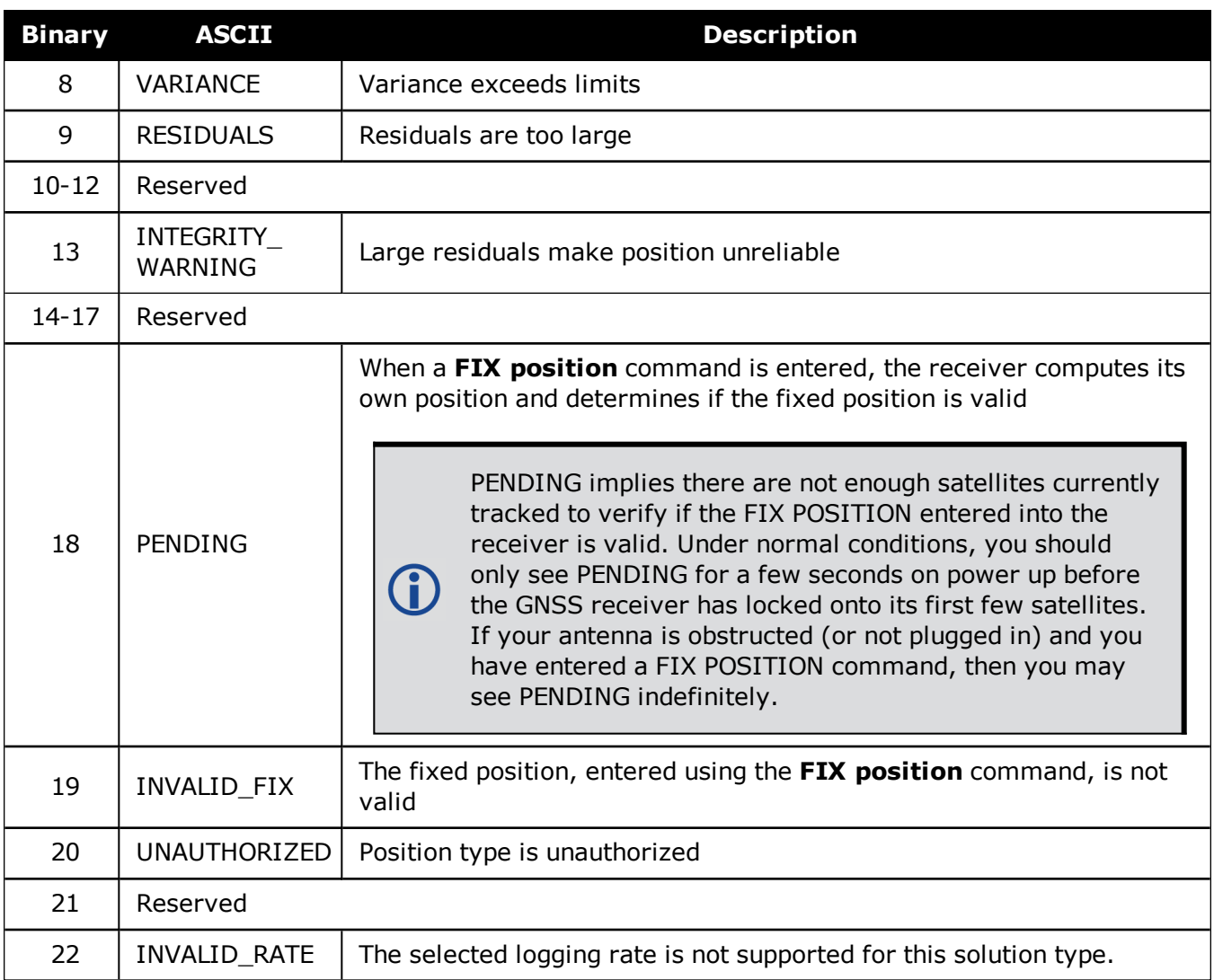

## **Table 75: Position or Velocity Type**

<span id="page-436-0"></span>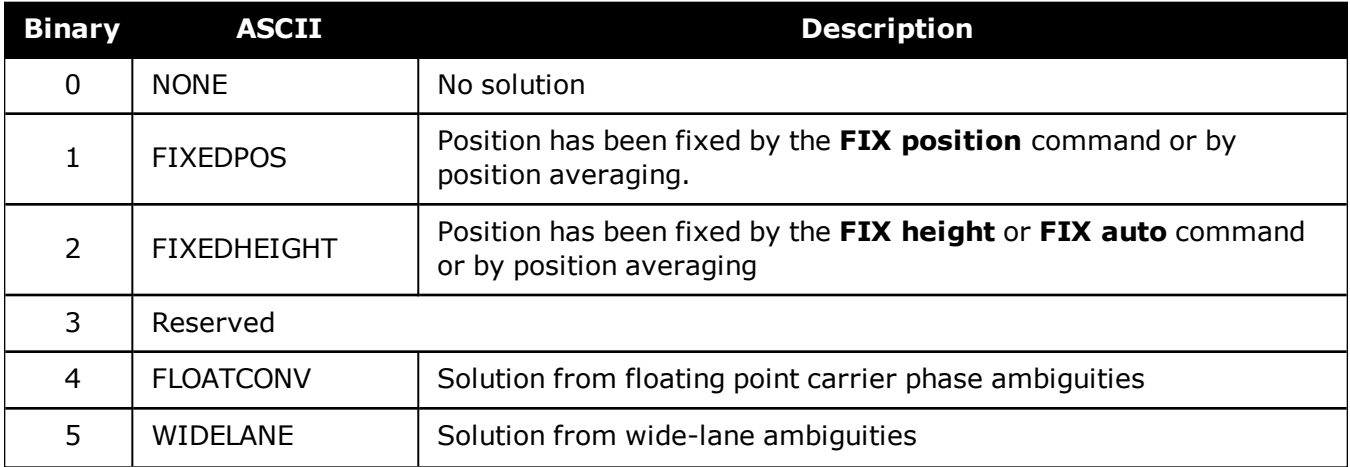

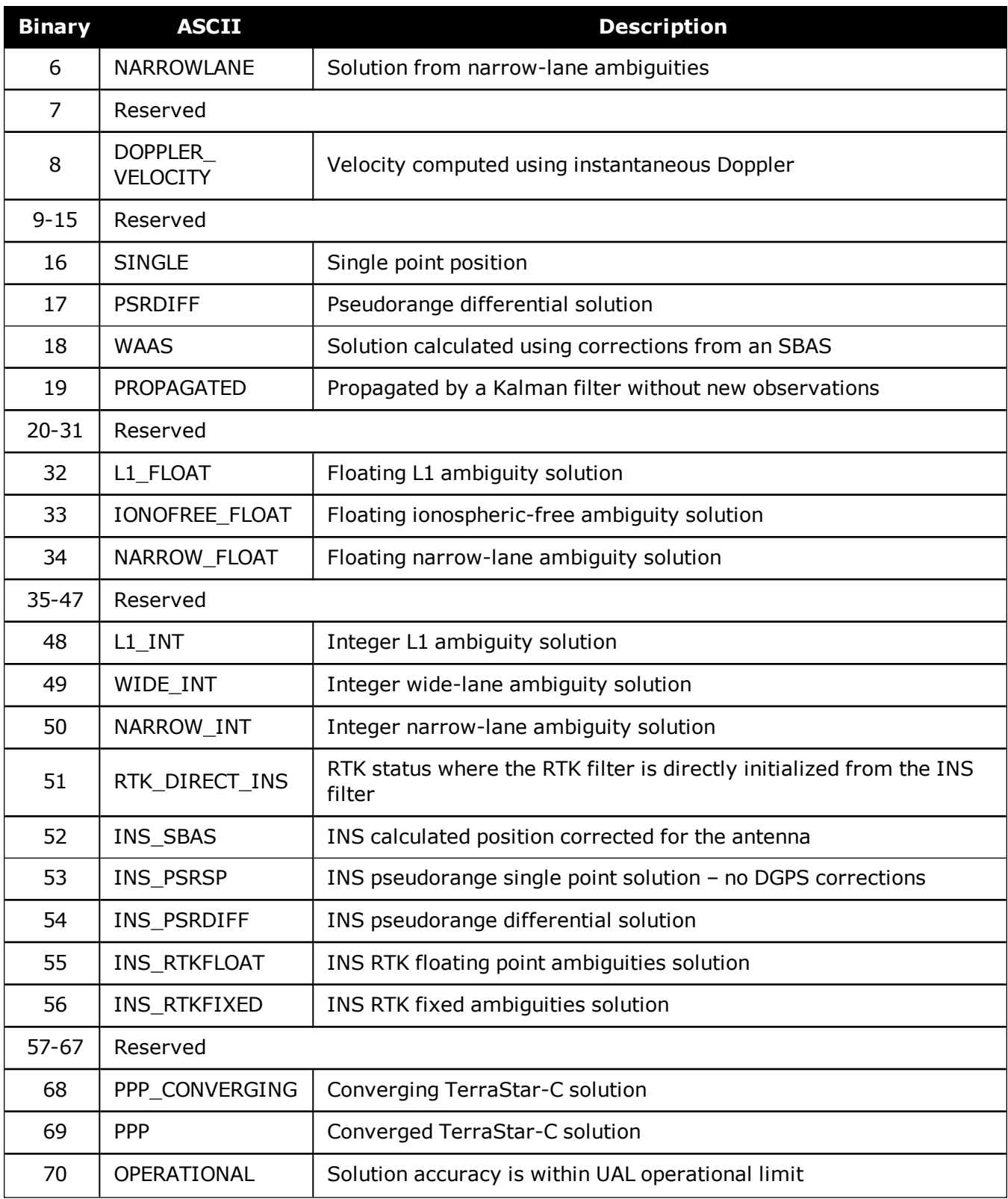

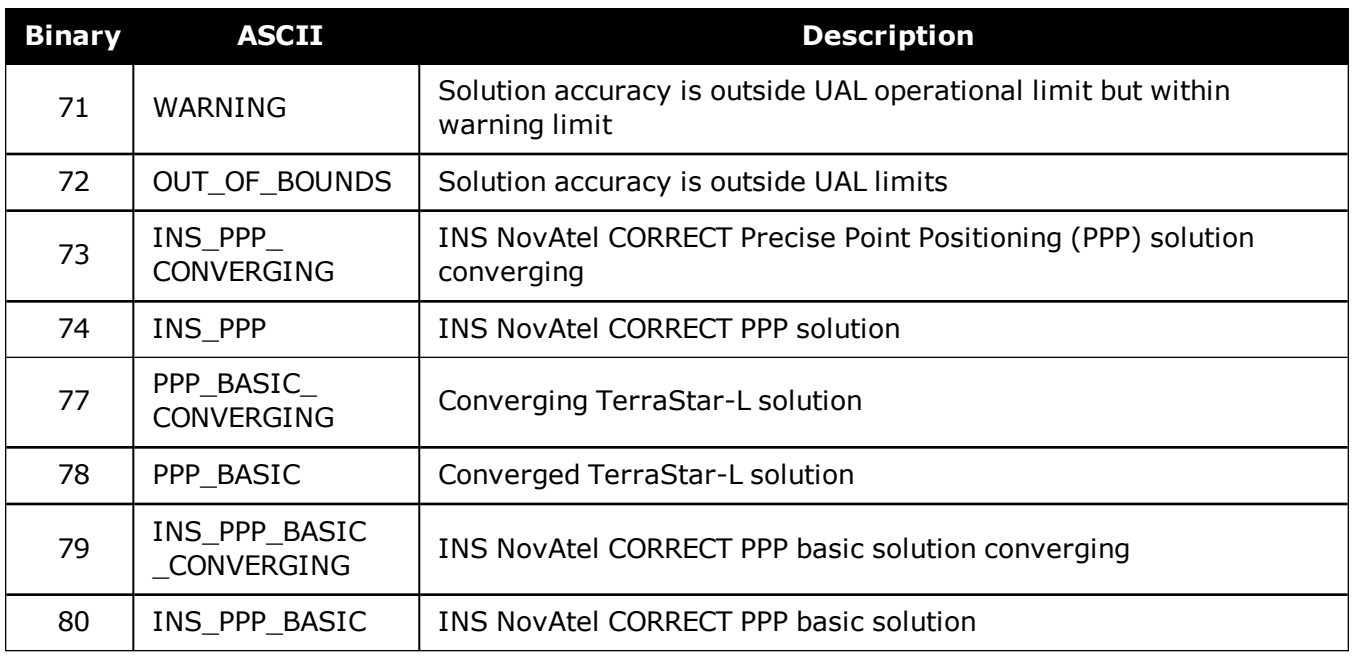

NovAtel CORRECT® with PPP requires access to a suitable correction stream, delivered either through L-Band or the Internet. For L-Band delivered TerraStar or Veripos service, an L-Band capable receiver and software model is required, along with a subscription to the desired service. Contact NovAtel for TerraStar and Veripos subscription details.

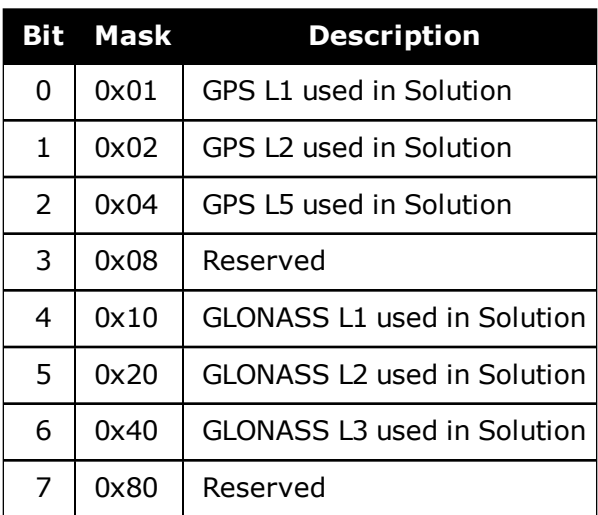

## <span id="page-438-0"></span>**Table 76: GPS and GLONASS Signal-Used Mask**

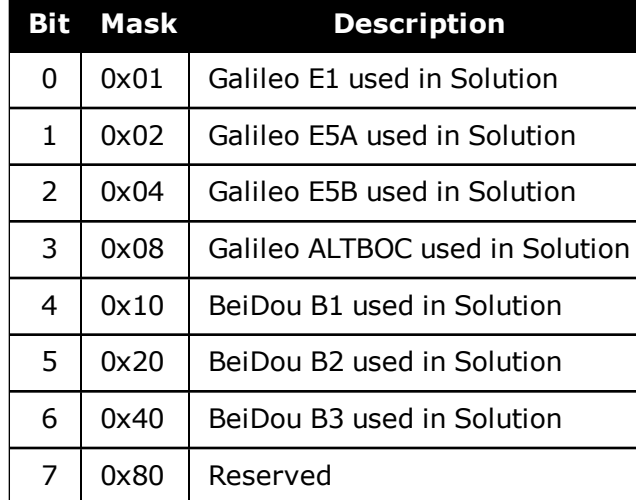

### <span id="page-439-1"></span>**Table 77: Galileo and BeiDou Signal-Used Mask**

## **Table 78: Extended Solution Status**

<span id="page-439-0"></span>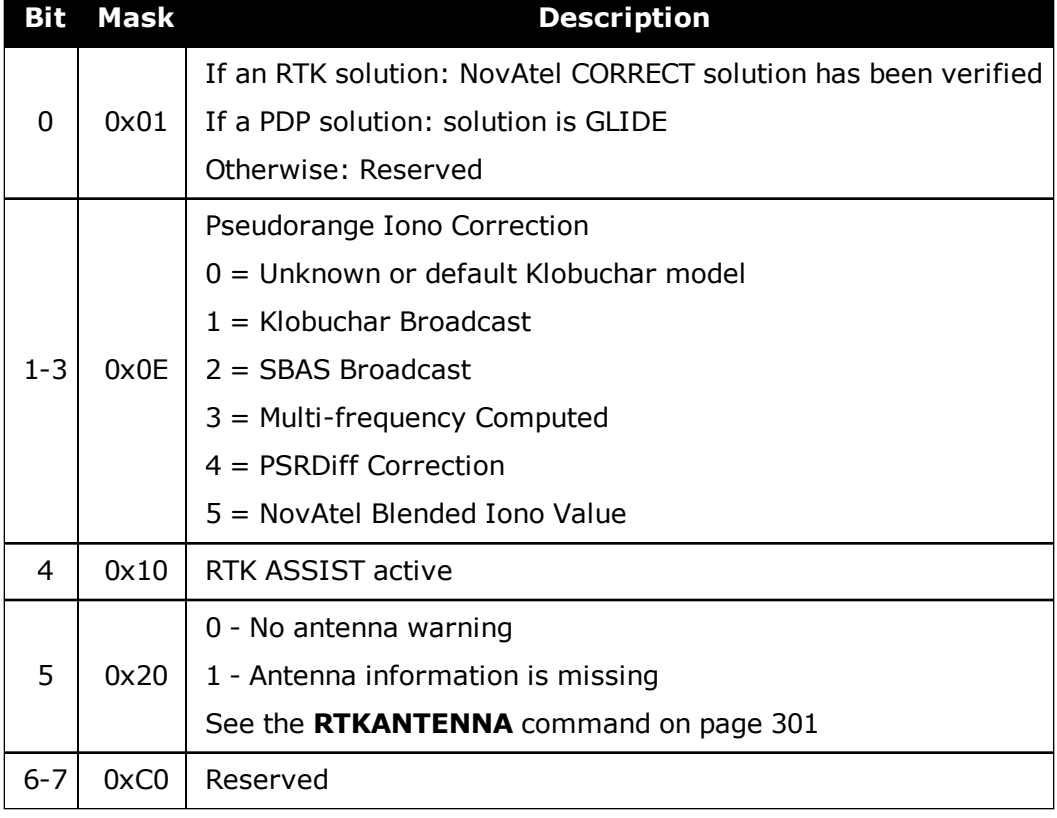

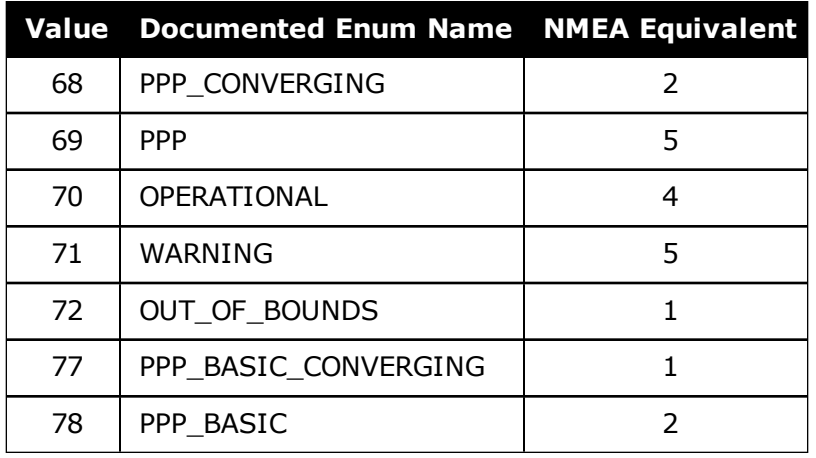

### **Table 79: Supplemental Position Types and NMEA Equivalents**

# **3.15 BESTSATS**

## *Satellites used in BESTPOS*

### **Platform: OEM719, OEM729, OEM7500, OEM7600, OEM7700, OEM7720, PwrPak7, SPAN CPT7, SMART7, SMART7-I, SMART7-S, SMART7-W**

This log lists the used and unused satellites for the corresponding BESTPOS solution. It also describes the signals of the used satellites or reasons for exclusions.

### **Message ID: 1194**

### **Log Type: Synch**

### **Recommended Input:**

log bestsats ontime 1

### **Abbreviated ASCII Example:**

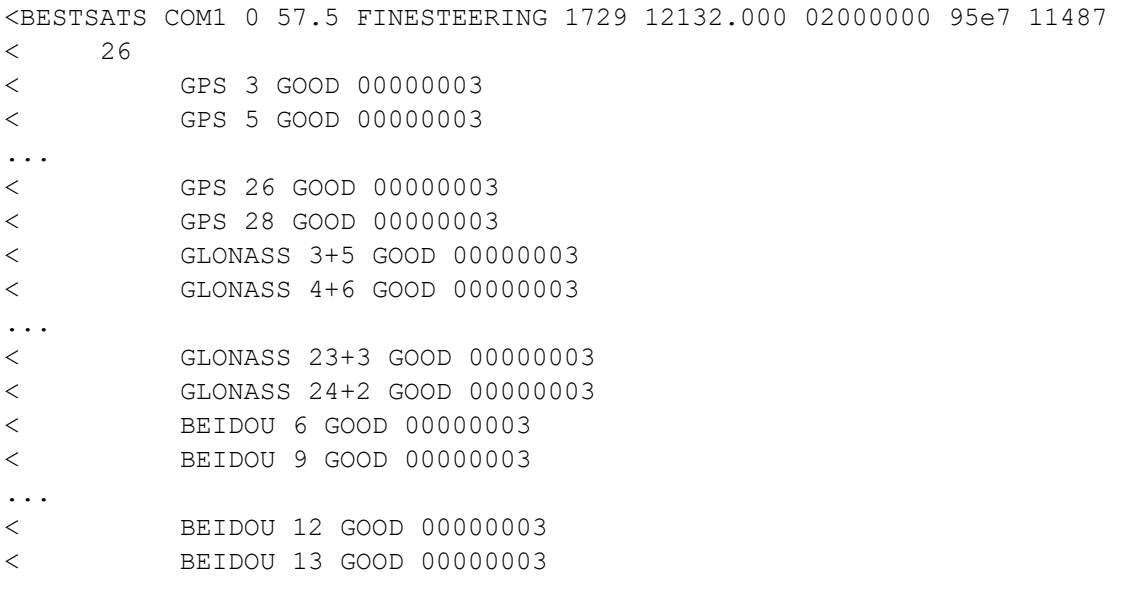

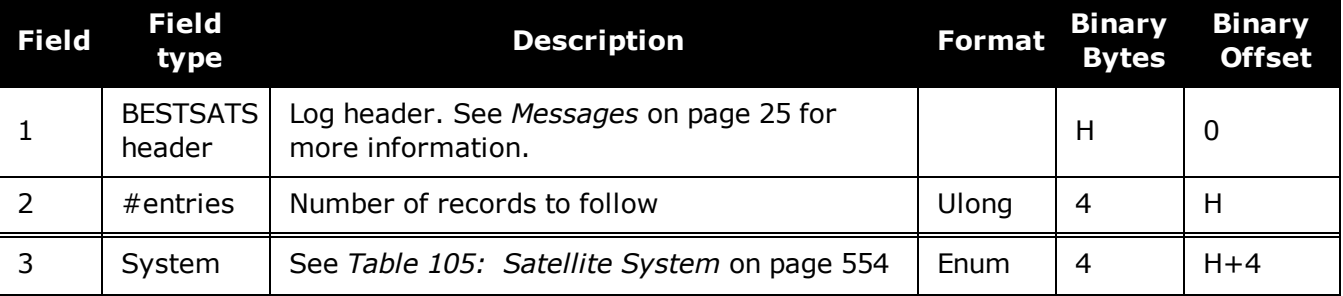

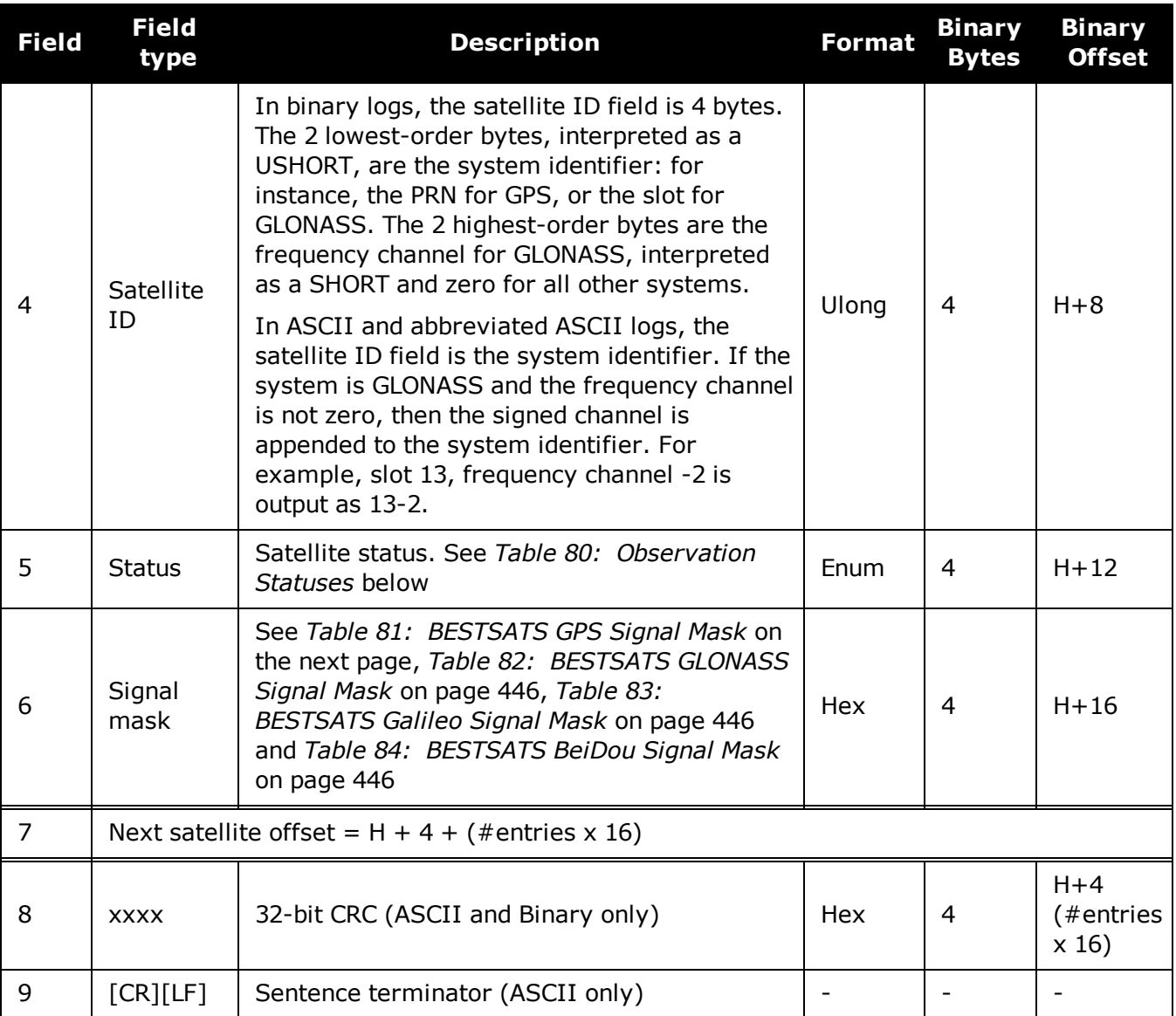

## **Table 80: Observation Statuses**

<span id="page-442-0"></span>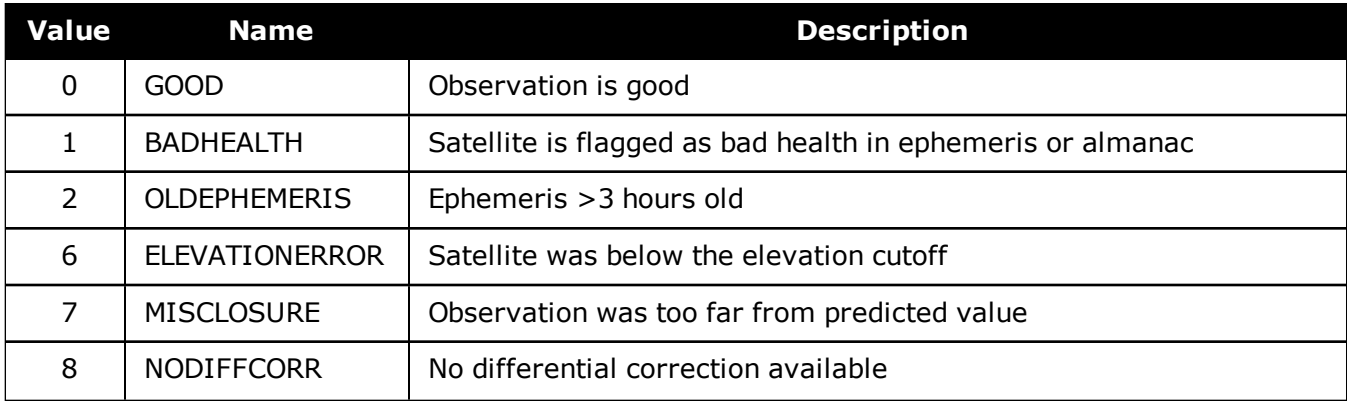

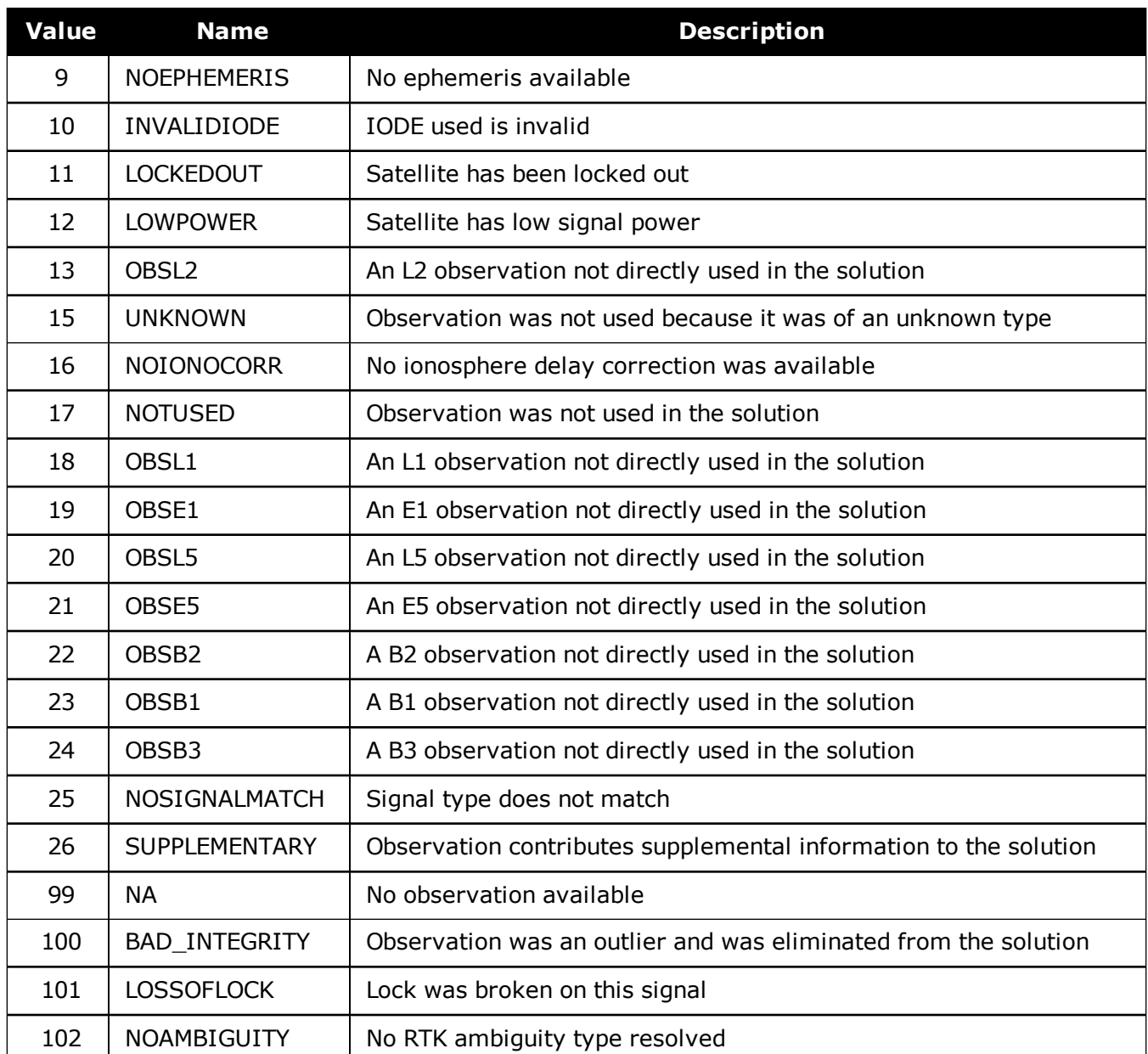

## **Table 81: BESTSATS GPS Signal Mask**

<span id="page-443-0"></span>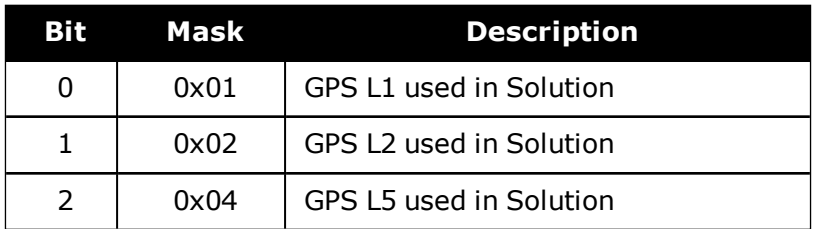

<span id="page-444-0"></span>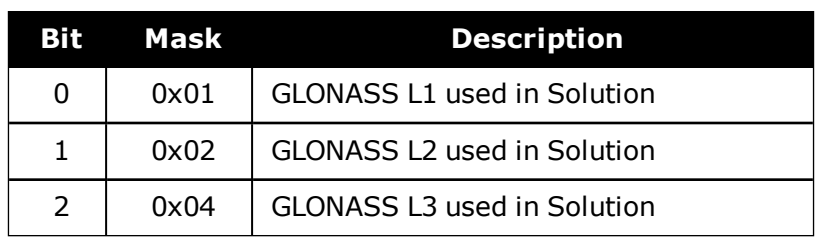

### **Table 82: BESTSATS GLONASS Signal Mask**

## **Table 83: BESTSATS Galileo Signal Mask**

<span id="page-444-1"></span>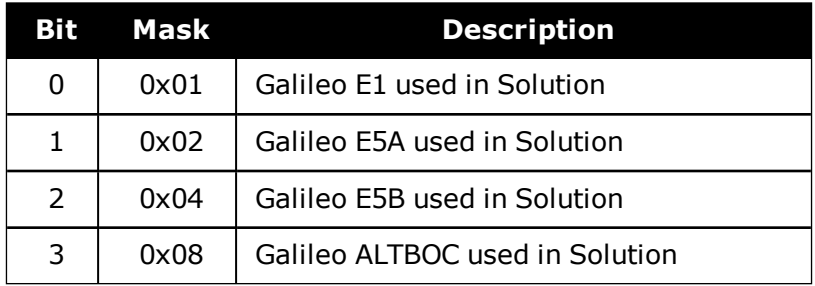

## **Table 84: BESTSATS BeiDou Signal Mask**

<span id="page-444-2"></span>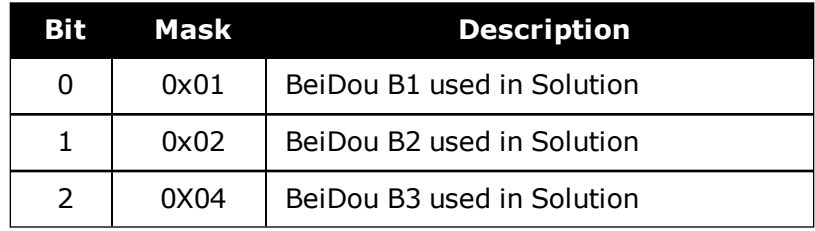

# **3.16 BESTUTM**

## *Best available UTM data*

### **Platform: OEM719, OEM729, OEM7500, OEM7600, OEM7700, OEM7720, PwrPak7, SPAN CPT7, SMART7, SMART7-I, SMART7-S, SMART7-W**

This log contains the best available position computed by the receiver in UTM coordinates.

See also the **[UTMZONE](#page-401-0)** command on page 403 and the **[BESTPOS](#page-432-0)** log on page 434.

The latitude limits of the UTM System are 80°S to 84°N. If your position is outside this range, the BESTUTM log outputs a northing, easting and height of 0.0, along with a zone letter of '\*'and a zone number of 0, to indicate that the data in the log is unusable.

Refer to <http://earth-info.nga.mil/GandG/coordsys/grids/referencesys.html> for more information and a world map of UTM zone numbers.

### **Message ID: 726**

### **Log Type: Synch**

### **Recommended Input:**

log bestutma ontime 1

### **ASCII Example:**

#BESTUTMA,COM1,0,73.0,FINESTEERING,1419,336209.000,02000040,eb16,2724;SOL\_ COMPUTED,NARROW\_INT,11,U,5666936.4417,707279.3875,1063.8401,- 16.2712,WGS84,0.0135,0.0084,0.0173,"AAAA",1.000,0.000,8,8,8,8,0,01,0,03\*a6d0632 1

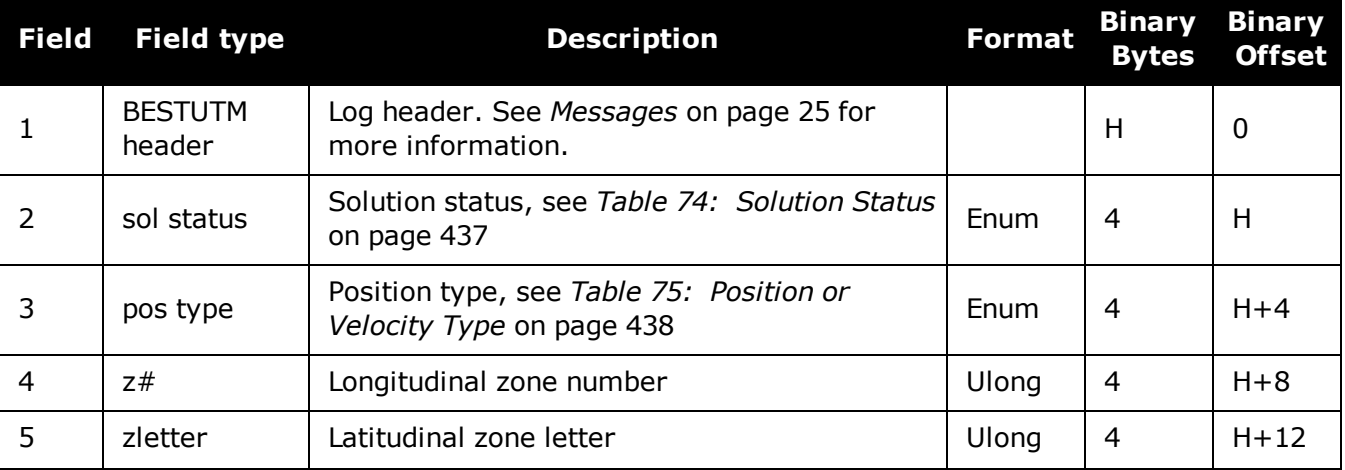

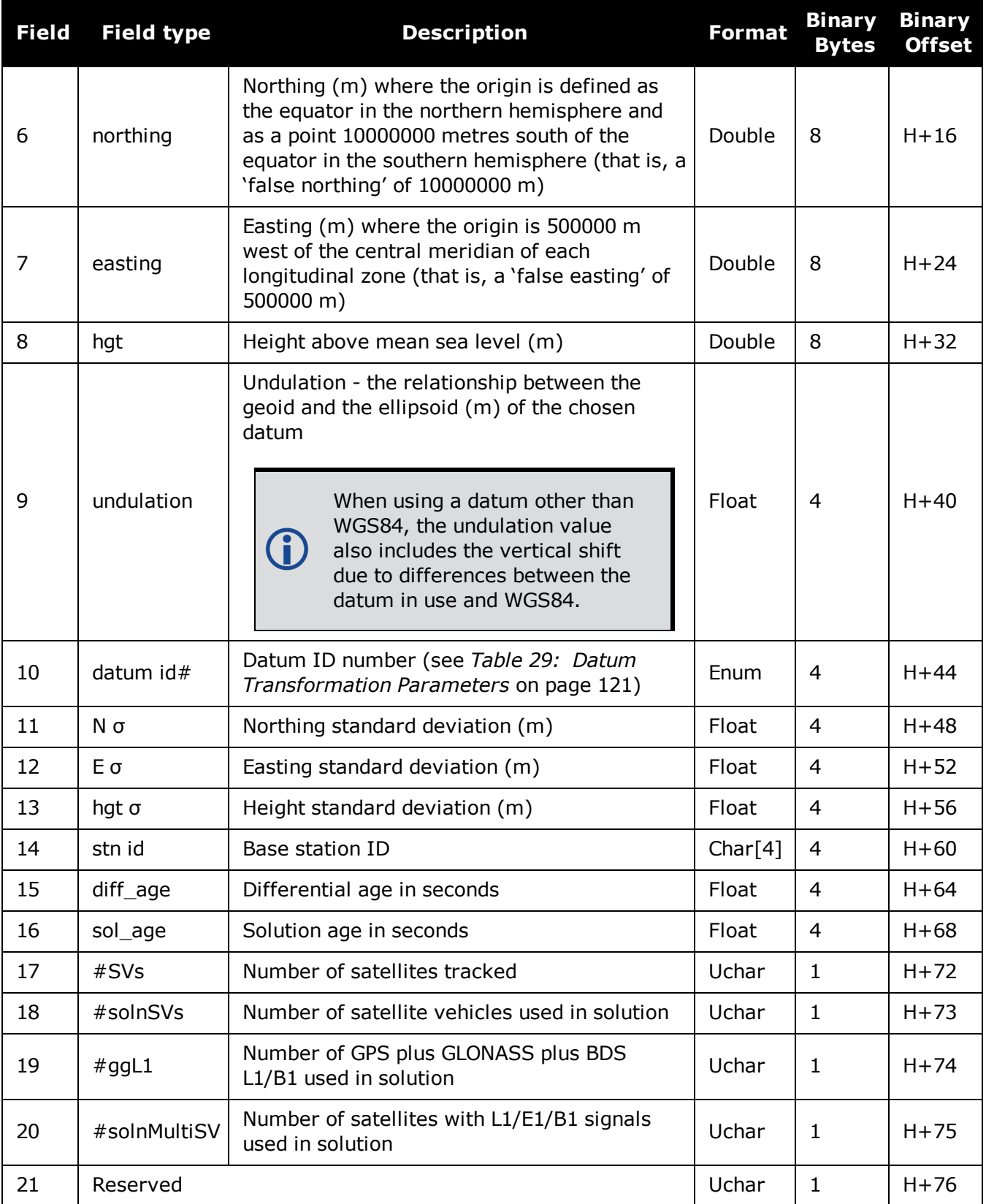

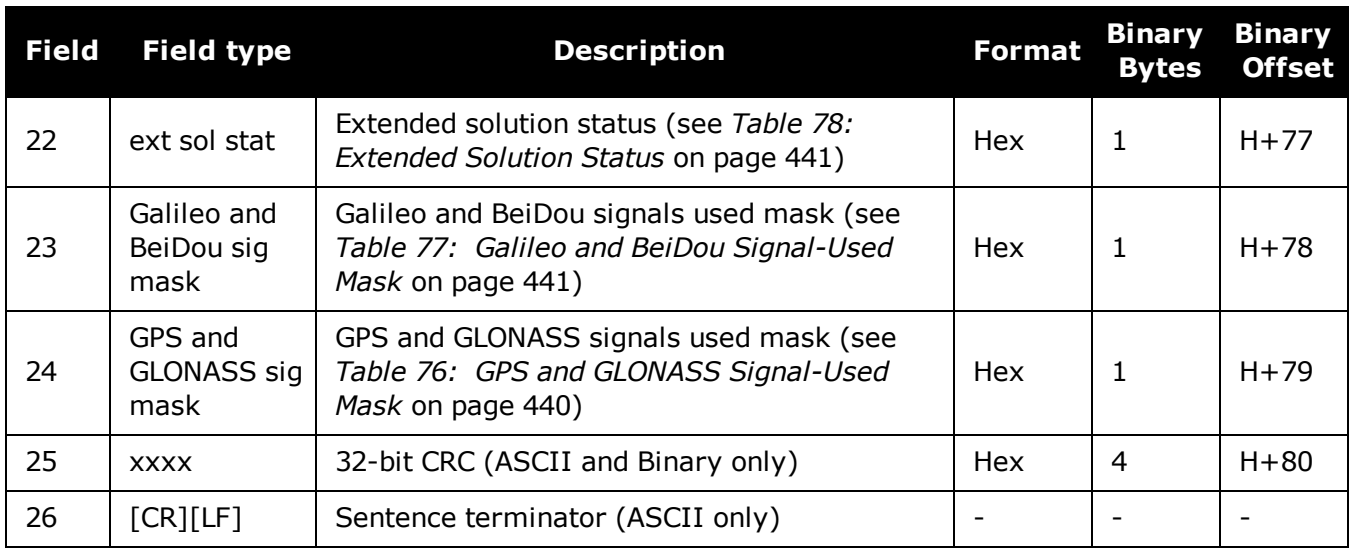

6

# <span id="page-448-0"></span>**3.17 BESTVEL**

## *Best available velocity data*

### **Platform: OEM719, OEM729, OEM7500, OEM7600, OEM7700, OEM7720, PwrPak7, SPAN CPT7, SMART7, SMART7-I, SMART7-S, SMART7-W**

This log contains the best available velocity information computed by the receiver. In addition, it reports a velocity status indicator, which is needed to determine whether or not the corresponding data is valid. The velocities calculated by the receiver can have a latency associated with them. When present, the velocity time of validity is the time tag in the log minus the latency value.

The velocity is typically from the same source used in the BESTPOS solution. For example, if the BESTPOS is from the pseudorange filter, then the BESTVEL velocity type is the same as for PSRVEL. However, a specific velocity source can be chosen. See the **[BESTVELTYPE](#page-97-0)** command on page 99.

In a BESTVEL log, the actual speed and direction of the receiver antenna over ground is provided. The receiver does not determine the direction a vessel, craft or vehicle is pointed (heading) but rather the direction of motion of the GNSS antenna relative to ground.

The RTK, PDP and PPP velocities are computed from the average change in position over the time interval between consecutive solutions. As such, they are an average velocity based on the time difference between successive position computations and not an instantaneous velocity at the BESTVEL time tag. The velocity latency to be subtracted from the time tag is normally half the time between filter updates. Under default operation, the positioning filters are updated at a rate of 2 Hz. *This average velocity translates into a velocity latency of 0.25 seconds*. To reduce the latency, increase the update rate of the positioning filter being used by requesting the BESTVEL or BESTPOS messages at a rate higher than 2 Hz. For example, a logging rate of 10 Hz would reduce the velocity latency to 0.05 seconds.

If the velocity in the BESTVEL log comes from the pseudorange filter, it has been computed from instantaneous Doppler measurements. You know that you have an instantaneous Doppler derived velocity solution when the velocity type is PSRDIFF, WAAS or DOPPLER\_VELOCITY. The instantaneous Doppler derived velocity has low latency and is not position change dependent. If you change your velocity quickly, you can see this in the DOPPLER\_VELOCITY solution. Under typically seen dynamics with minimal jerk, the velocity latency is zero. Under extreme, high-jerk dynamics, the latency cannot be well represented: it will still be reported as being zero, but may be as high as 0.15 seconds. Such dynamics are typically only seen in simulated trajectories.

### **Message ID: 99**

### **Log Type: Synch**

### **Recommended Input:**

log bestvela ontime 1

### **ASCII Example:**

### #BESTVELA,COM1,0,61.0,FINESTEERING,1337,334167.000,02000000,827b,1984; SOL\_COMPUTED,PSRDIFF,0.250,4.000,0.0206,227.712486,0.0493,0.0\*0e68bf05

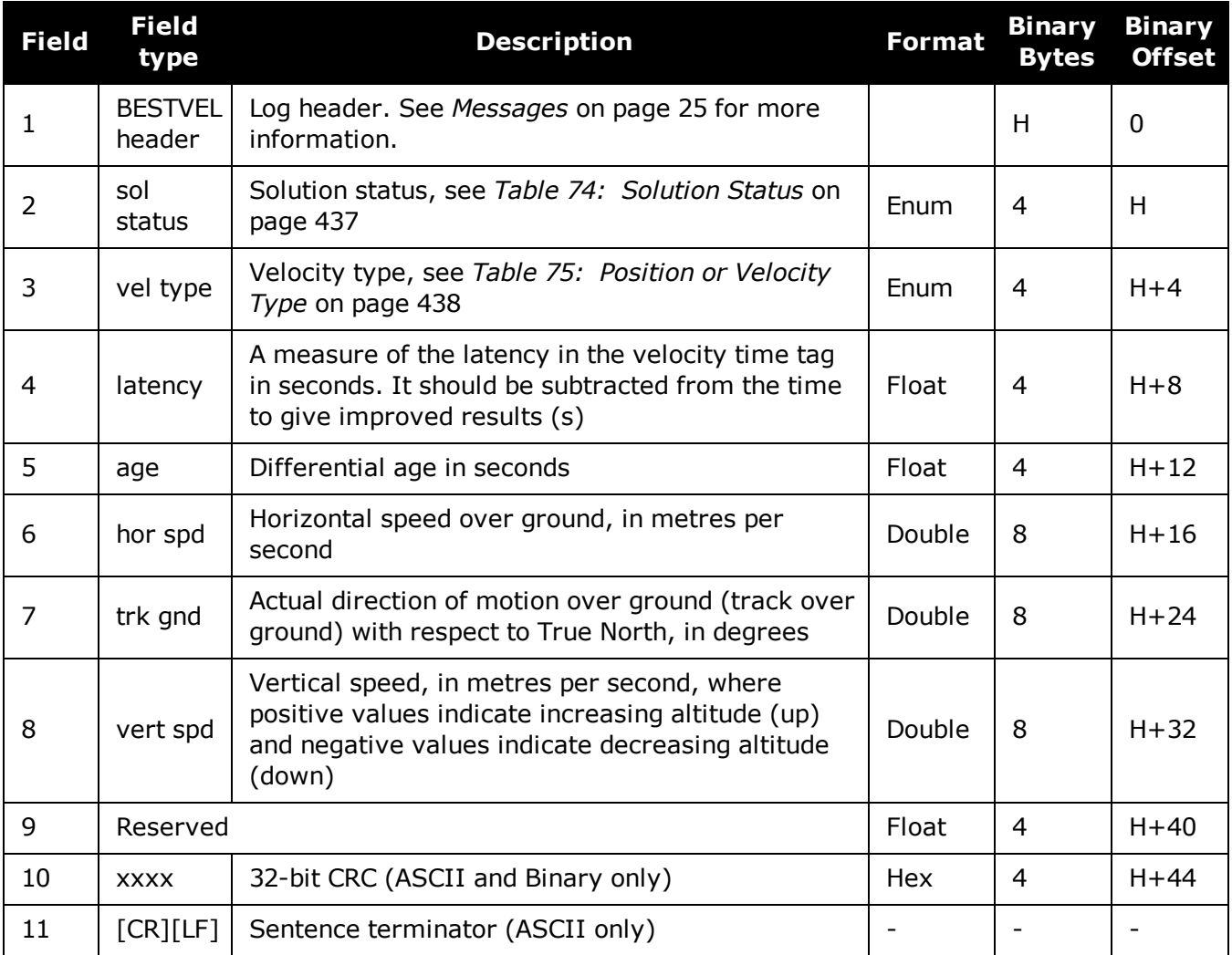

Velocity (speed and direction) calculations are computed from either Doppler or carrier phase measurements rather than from pseudorange measurements. Typical speed accuracies are around 0.03m/s (0.07 mph, 0.06 knots).

Direction accuracy is derived as a function of the vehicle speed. A simple approach would be to assume a worst case 0.03 m/s cross-track velocity that would yield a direction error function something like:

d (speed) =  $\tan^{-1}(0.03/\text{speed})$ 

For example, if you are flying in an airplane at a speed of 120 knots or 62 m/s, the approximate directional error will be:

 $tan^{-1}$  (0.03/62) = 0.03 degrees

Consider another example applicable to hiking at an average walking speed of 3 knots or 1.5 m/s. Using the same error function yields a direction error of about 1.15 degrees.

You can see from both examples that a faster vehicle speed allows for a more accurate heading indication. As the vehicle slows down, the velocity information becomes less and less accurate. If the vehicle is stopped, a GNSS receiver still outputs some kind of movement at speeds between 0 and 0.5 m/s in random and changing directions. This represents the noise and error of the static position.

In a navigation capacity, the velocity information provided by your GNSS receiver is as, or more, accurate than that indicated by conventional instruments as long as the vehicle is moving at a reasonable rate of speed. It is important to set the GNSS measurement rate fast enough to keep up with all major changes of the vehicle's speed and direction. It is important to keep in mind that although the velocity vector is quite accurate in terms of heading and speed, the actual track of the vehicle might be skewed or offset from the true track by plus or minus 0 to 1.8 metres as per the standard positional errors.

# **3.18 BESTXYZ**

## *Best available cartesian position and velocity*

### **Platform: OEM719, OEM729, OEM7500, OEM7600, OEM7700, OEM7720, PwrPak7, SPAN CPT7, SMART7, SMART7-I, SMART7-S, SMART7-W**

This log contains the receiver's best available position and velocity in ECEF coordinates. The position and velocity status fields indicate whether or not the corresponding data is valid. See *[Fig](#page-453-0)ure 11: The WGS84 ECEF [Coordinate](#page-453-0) System* on page 455, for a definition of the ECEF coordinates.

See also the **[BESTPOS](#page-432-0)** log on page 434 and **[BESTVEL](#page-448-0)** log on page 450.

These quantities are always referenced to the WGS84 ellipsoid, regardless of the use of the **DATUM** [command](#page-117-0) (see page 119) or **[USERDATUM](#page-391-0)** command (see page 393).

### **Message ID: 241**

### **Log Type: Synch**

### **Recommended Input:**

log bestxyza ontime 1

### **ASCII Example:**

#BESTXYZA,COM1,0,55.0,FINESTEERING,1419,340033.000,02000040,d821,2724; SOL\_COMPUTED,NARROW\_INT,-1634531.5683,-3664618.0326,4942496.3270,0.0099, 0.0219,0.0115,SOL\_COMPUTED,NARROW\_INT,0.0011,-0.0049,-0.0001,0.0199,0.0439, 0.0230,"AAAA",0.250,1.000,0.000,12,11,11,11,0,01,0,33\*e9eafeca

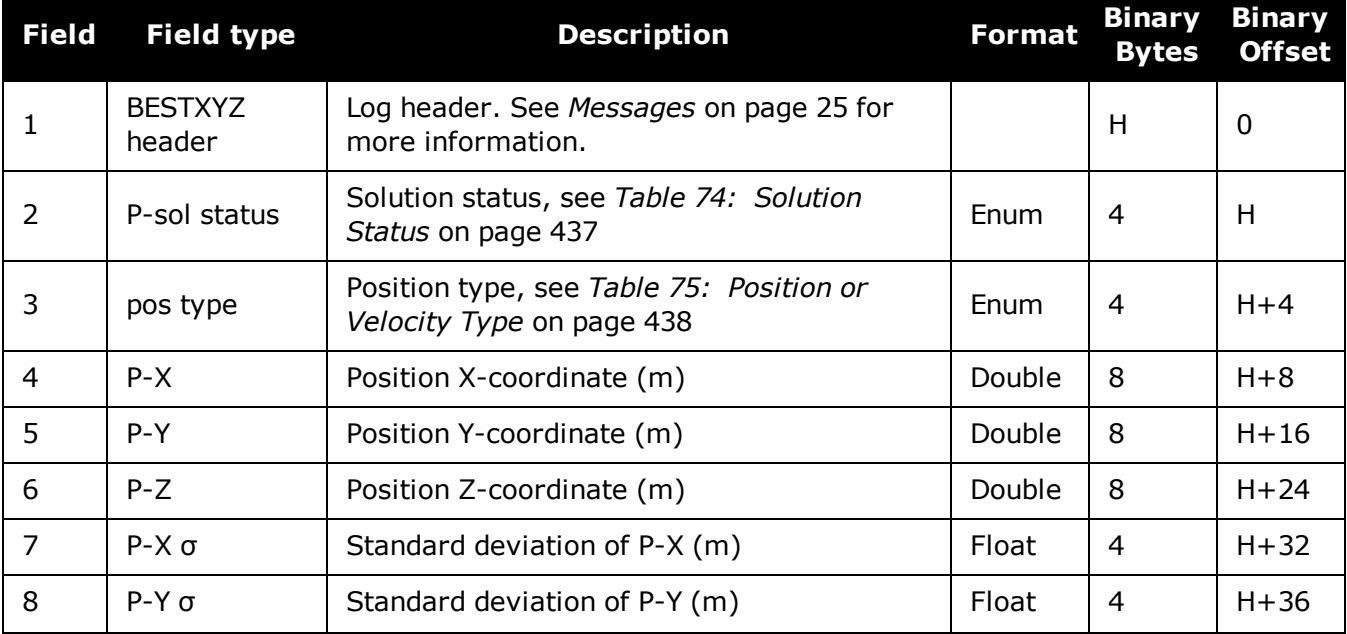

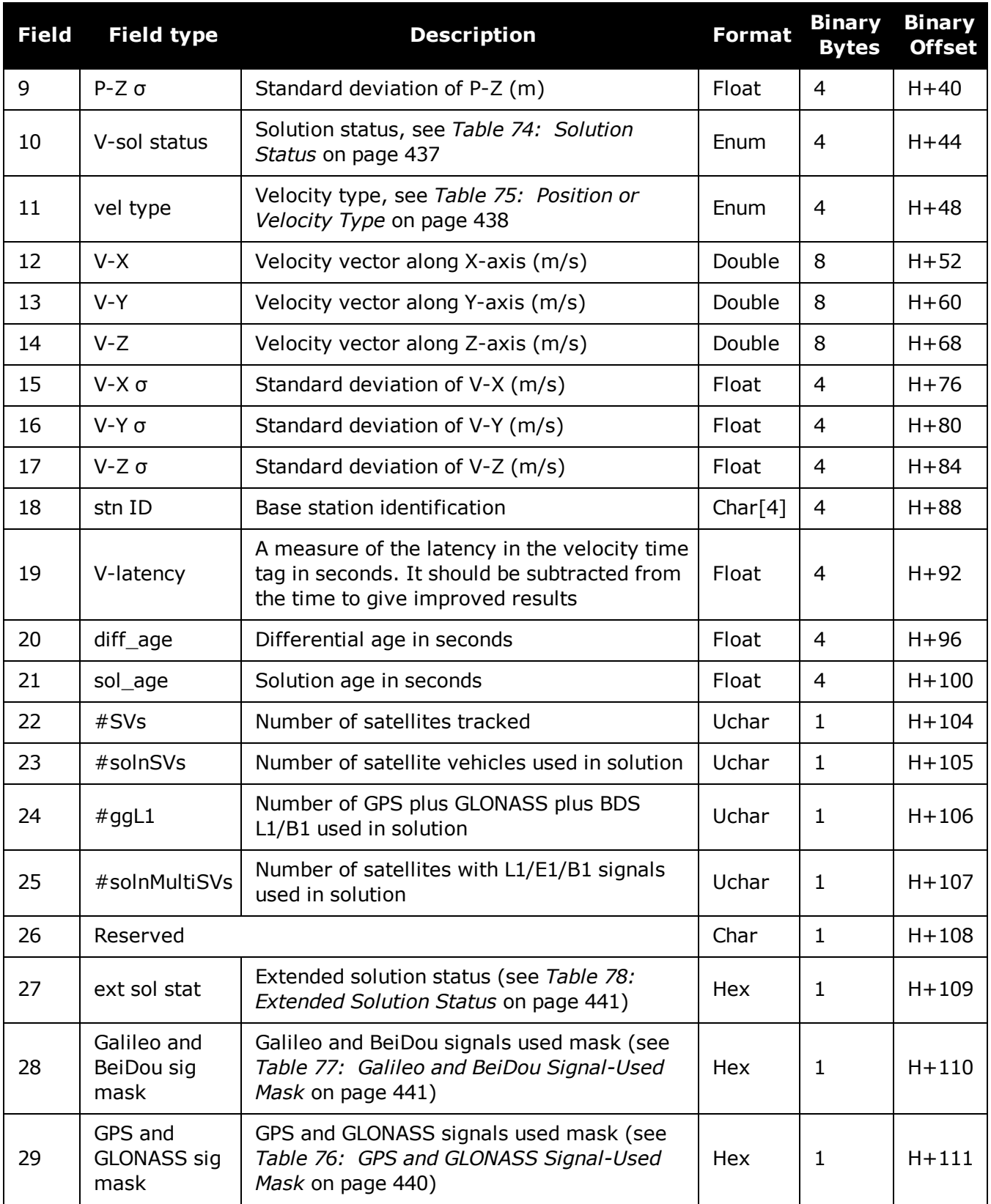

<span id="page-453-0"></span>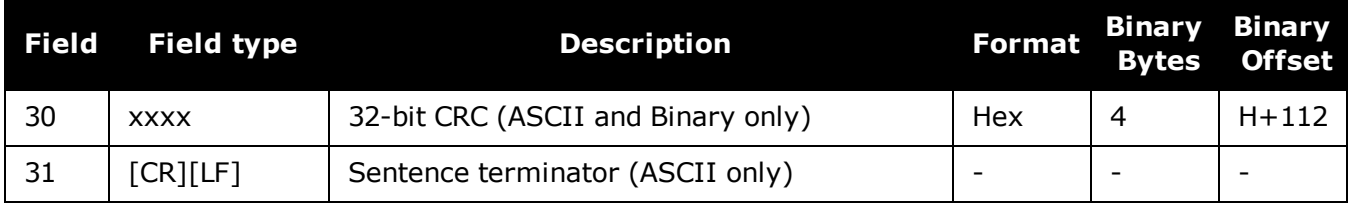

### **Figure 11: The WGS84 ECEF Coordinate System**

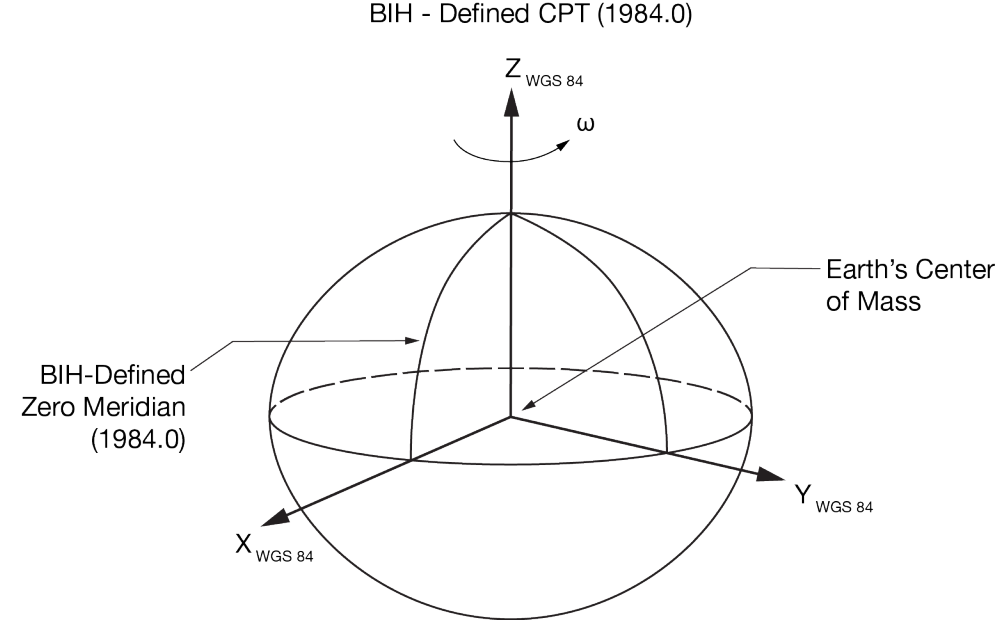

**Table 85: Definitions**

Origin = Earth's center of mass

H

- Z-Axis = Parallel to the direction of the Conventional Terrestrial Pole (CTP) for polar motion, as defined by the Bureau International de l'Heure (BIH) on the basis of the coordinates adopted for the BIH stations.
- X-Axis = Intersection of the WGS 84 Reference Meridian Plane and the plane of the CTP's Equator, the Reference Meridian being parallel to the Zero Meridian defined by the BIH on the basis of the coordinates adopted for the BIH stations.
- Y-Axis = Completes a right-handed, earth-centered, earth-fixed (ECEF) orthogonal coordinate system, measured in the plane of the CTP Equator, 90° East of the X-Axis.

These definitions are analogous to the BIH Defined Conventional Terrestrial System (CTS), or BTS, 1984.0.

# **3.19 BSLNXYZ**

## *RTK XYZ baseline*

### **Platform: OEM719, OEM729, OEM7500, OEM7600, OEM7700, OEM7720, PwrPak7, SPAN CPT7, SMART7, SMART7-I, SMART7-S, SMART7-W**

This log contains the receiver's RTK baseline in ECEF coordinates. The position status field indicates whether or not the corresponding data is valid. See *Figure 11: The WGS84 ECEF [Coordinate](#page-453-0) System* on the [previous](#page-453-0) page for a definition of the ECEF coordinates.

The BSLNXYZ log comes from time-matched base and rover observations such as in the **[MATCHEDXYZ](#page-605-0)** log on page 607.

Asynchronous logs, such as BSLNXYZ, should only be logged ONCHANGED. Otherwise, the most current data is not output when it is available. This is especially true of the ONTIME trigger, which may cause inaccurate time tags to result.

### **Message ID: 686**

### **Log Type: Asynch**

### **Recommended Input:**

log bslnxyza onchanged

### **ASCII Example:**

#BSLNXYZA,COM1,0,59.5,FINESTEERING,1419,340033.000,02000040,5b48,2724;SOL\_ COMPUTED,NARROW\_INT,0.0012,0.0002,- 0.0004,0.0080,0.0160,0.0153,"AAAA",12,12,12,12,0,01,0,33\*1a8a1b65

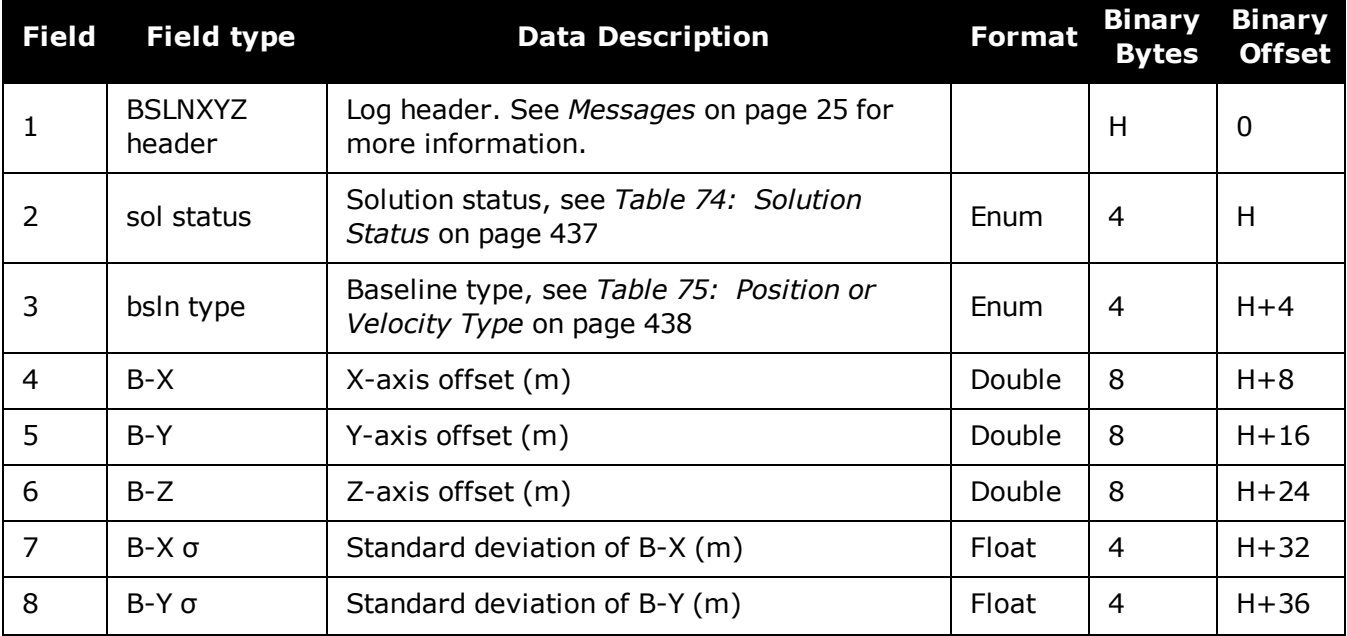

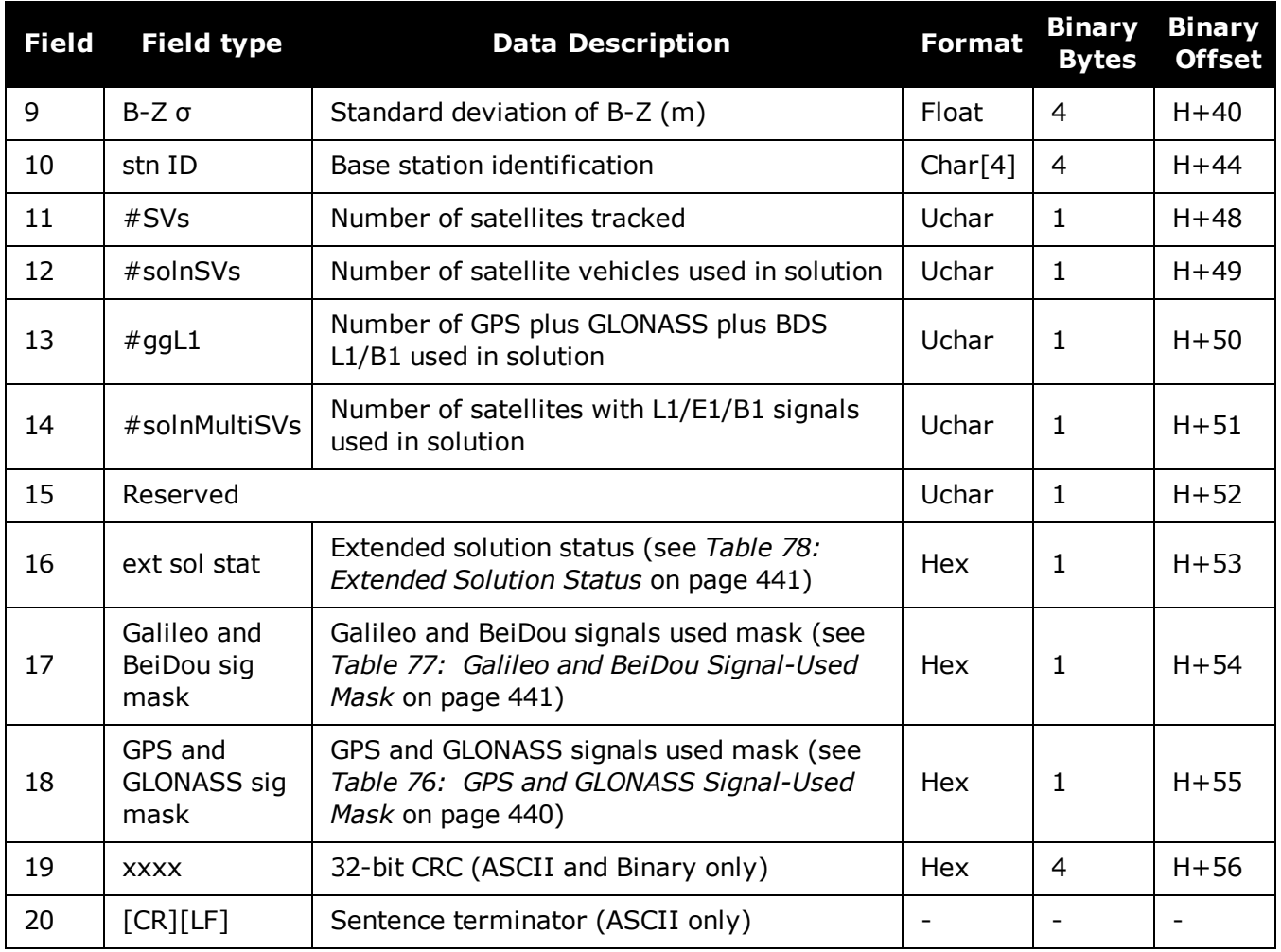

# **3.20 CHANCONFIGLIST**

## *Channel configuration list*

### **Platform: OEM719, OEM729, OEM7500, OEM7600, OEM7700, OEM7720, PwrPak7, SPAN CPT7, SMART7, SMART7-I, SMART7-S, SMART7-W**

This log provides the channel configuration list including the number of channels and signal types. If more than one channel configuration is available, then it can be switched using the **[SELECTCHANCONFIG](#page-328-0)** command (see page 330).

**Message ID: 1148**

**Log Type: Polled**

### **Recommended Input:**

log chanconfiglista once

### **Abbreviated ASCII Example:**

```
CHANCONFIGLIST COM1 2 73.5 FINESTEERING 1783 585128.718 02000040 d1c0 12793
4 4
6
12 GPSL1L2PL5
2 QZSSL1CAL2CL5
2 SBASL1
10 GLOL1L2
9 GALE1E5AE5BALTBOC
10 BEIDOUB1B2
610 GPSL1L2PL2CL5
2 QZSSL1CAL2CL5
2 SBASL1
8 GLOL1L2PL2C
8 GALE1E5AE5BALTBOC
8 BEIDOUB1B2
6
12 GPSL1L2PL5
2 QZSSL1CAL2CL5
2 SBASL1L5
10 GLOL1L2
9 GALE1E5AE5BALTBOC
9 BEIDOUB1B2
6
9 GPSL1L2PL2CL5
2 QZSSL1CAL2CL5
2 SBASL1L5
8 GLOL1L2PL2C
8 GALE1E5AE5BALTBOC
9 BEIDOUB1B2
```
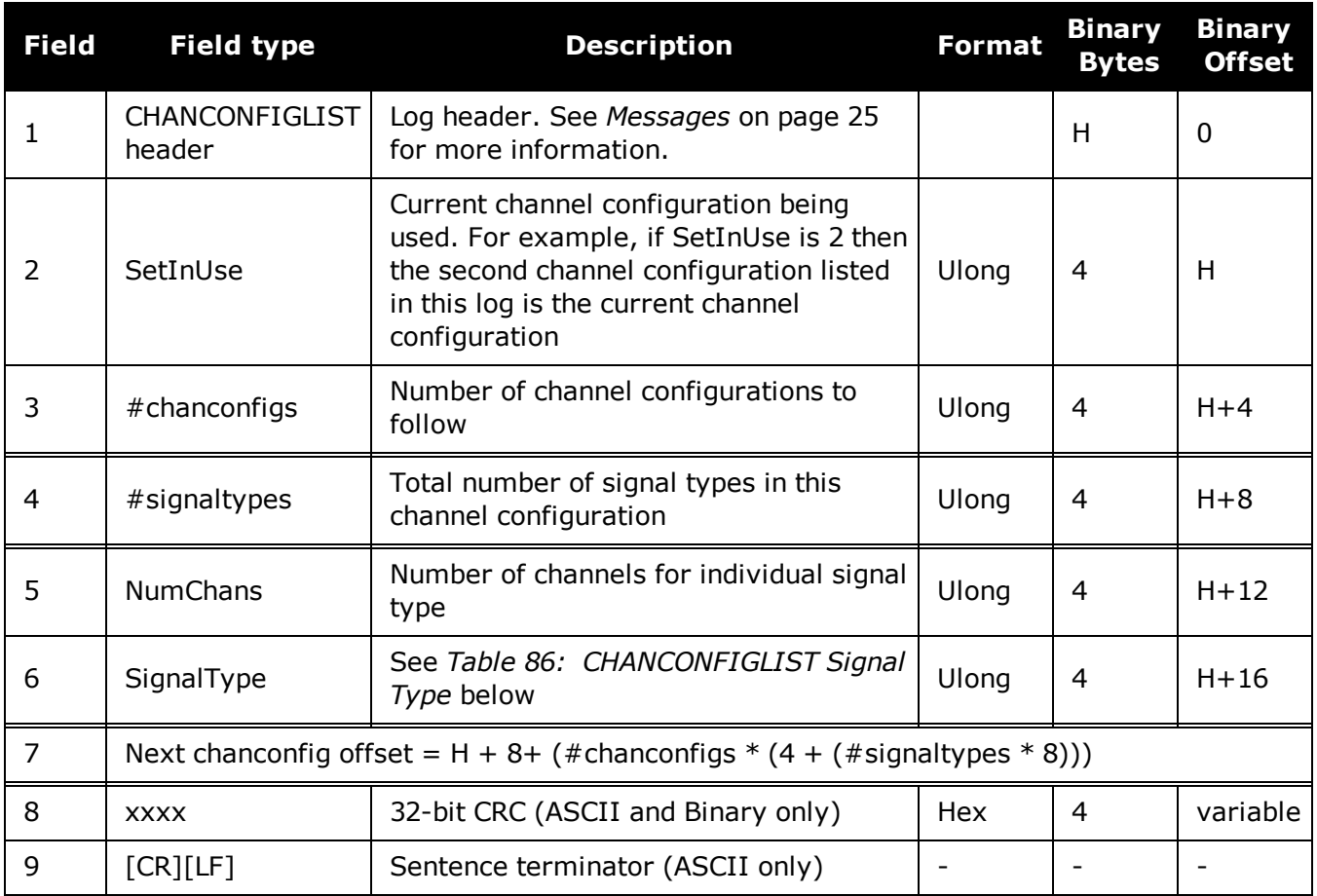

## **Table 86: CHANCONFIGLIST Signal Type**

<span id="page-457-0"></span>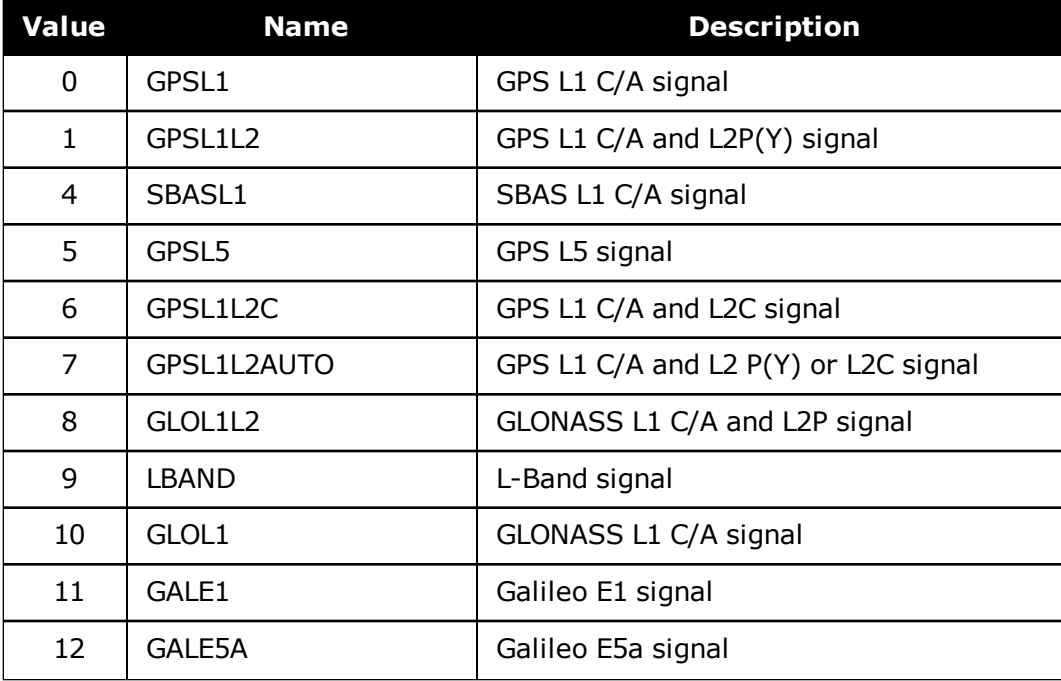

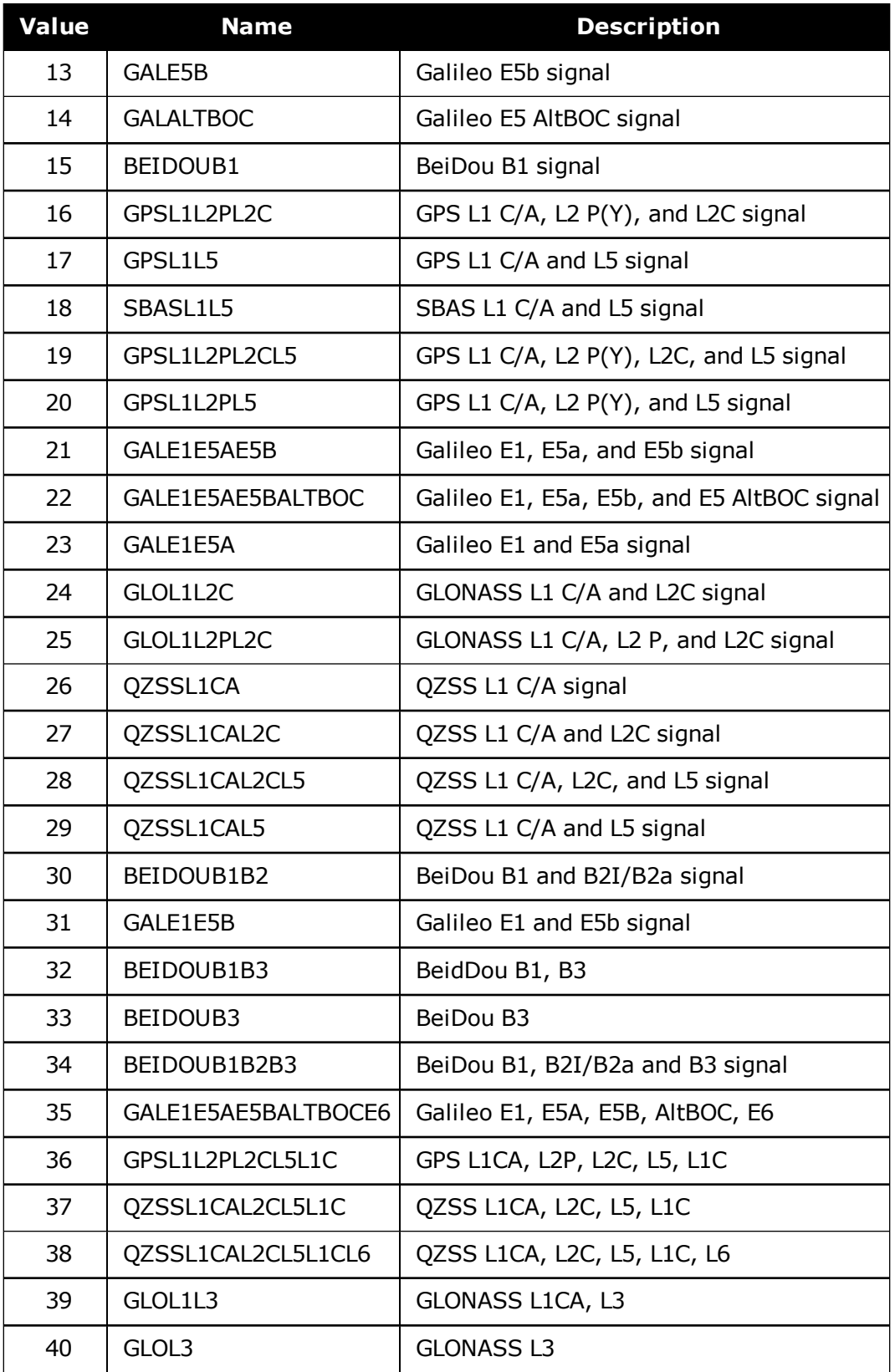

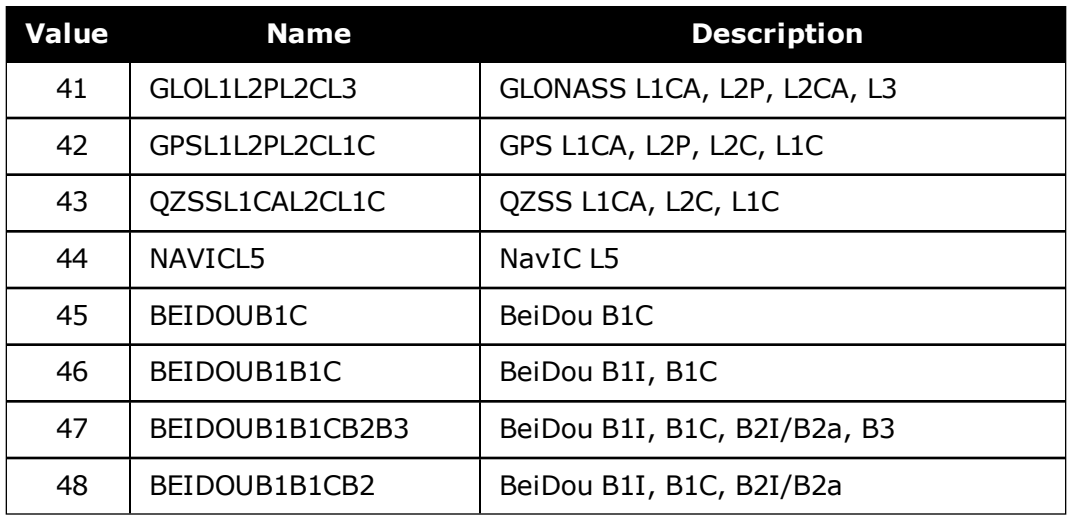

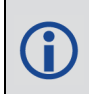

Configurations with BeiDou B2 will automatically track either the B2I or B2a signal provided that the receiver RF supports both frequencies. Phase 2 BDS satellites transmit B2I but not B2a, while phase 3 satellites transmit B2a but not B2I.

# <span id="page-460-0"></span>**3.21 CLOCKMODEL**

# *Current clock model status*

## **Platform: OEM719, OEM729, OEM7500, OEM7600, OEM7700, OEM7720, PwrPak7, SPAN CPT7, SMART7, SMART7-I, SMART7-S, SMART7-W**

The CLOCKMODEL log contains a filtered representation of the receiver's clock bias relative to GPS system time.

## **Message ID: 16**

## **Log Type: Synch**

## **Recommended Input:**

log clockmodela ontime 1

## **ASCII Example:**

#CLOCKMODELA,USB1,0,76.5,FINESTEERING,2032,240222.000,02000020,98f9,32768; VALID,0,240222.000,240222.000,-9.477561087e-02,-4.830560778e-02,0.000000000, 4.862723266e-02,1.117247043e-03,0.000000000,1.117247043e-03,4.002808929e-03, 0.000000000,0.000000000,0.000000000,0.000000000,-0.030,-5.532940561e-02,FALSE \*71e347cc

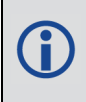

The CLOCKMODEL log can be used to monitor the clock drift of an internal oscillator once the CLOCKADJUST mode has been disabled. Watch the CLOCKMODEL log to see the drift rate and adjust the oscillator until the drift stops.

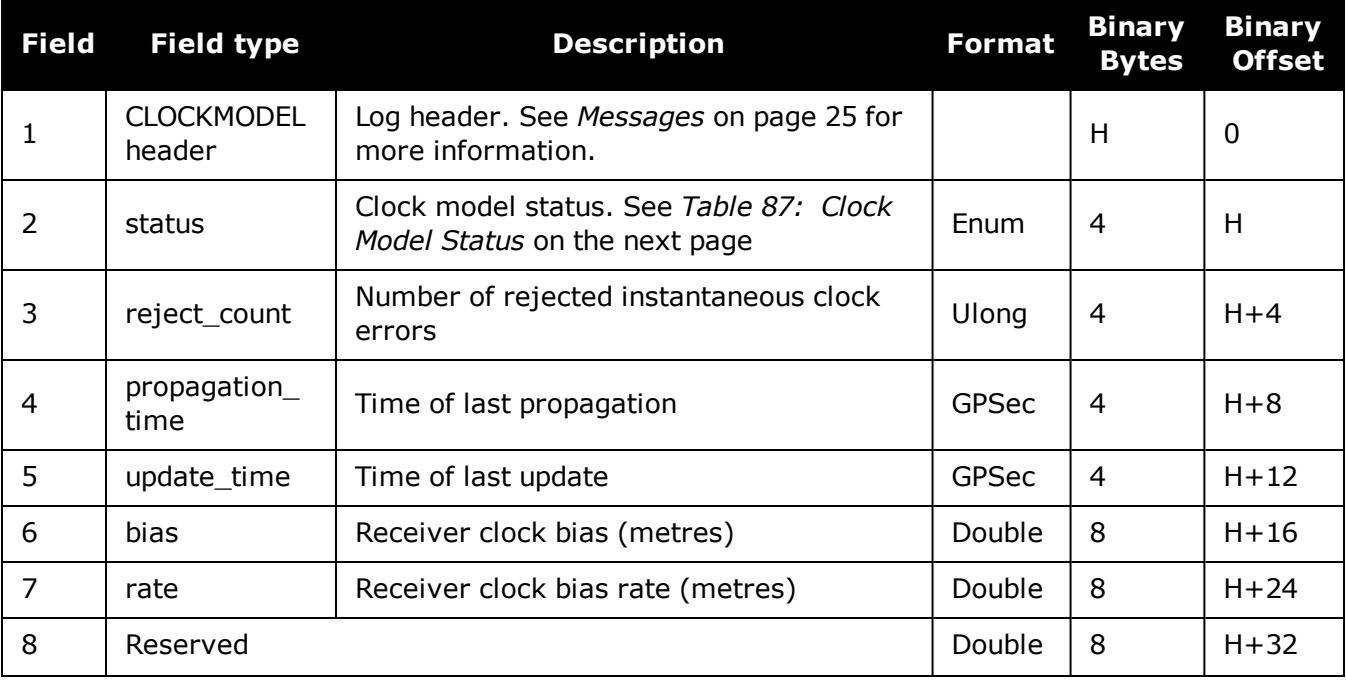

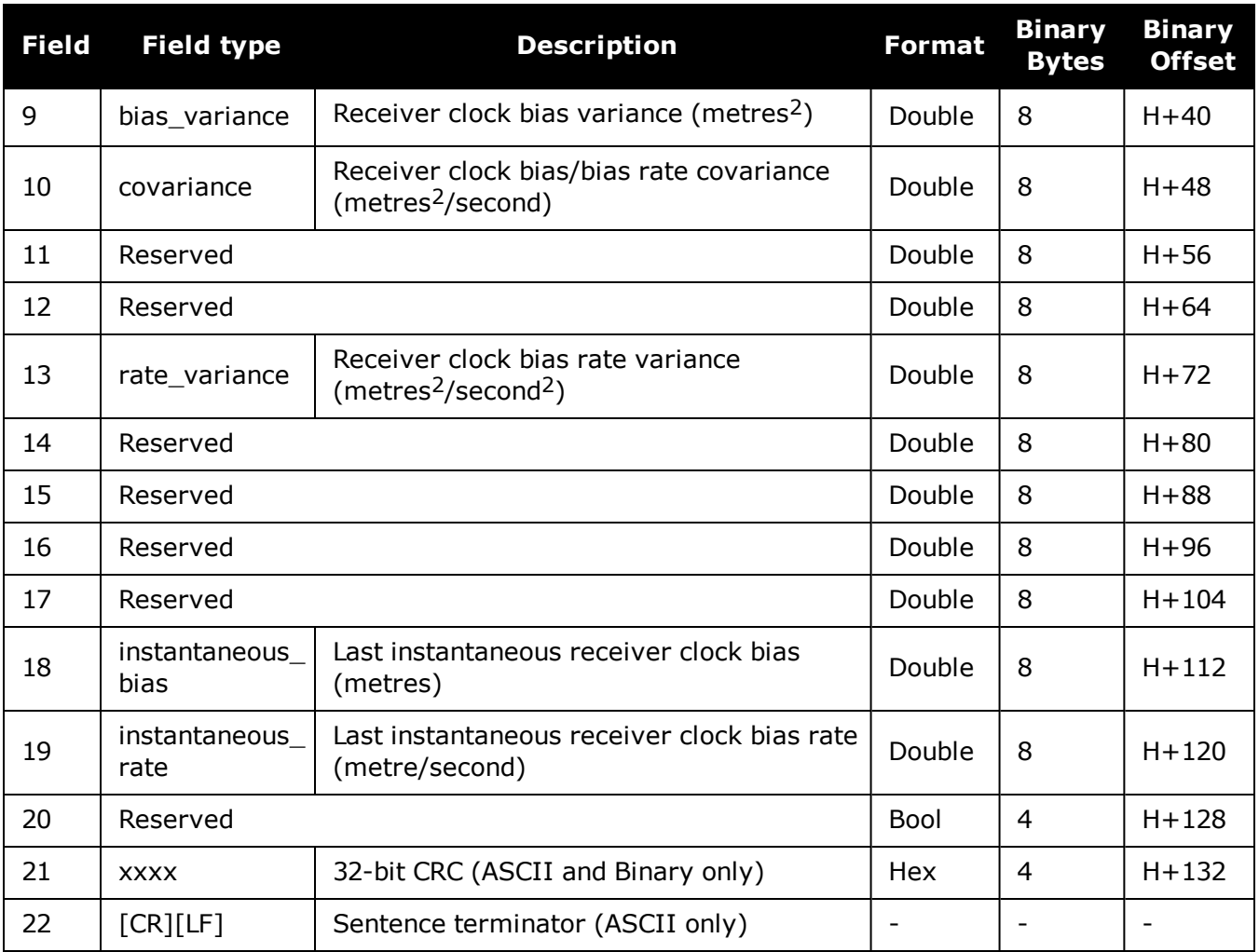

## **Table 87: Clock Model Status**

<span id="page-461-0"></span>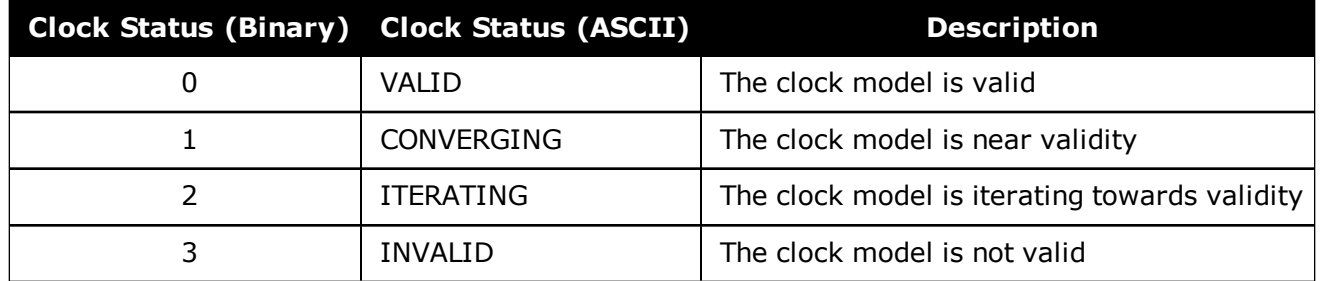

# **3.22 CLOCKSTEERING**

## *Clock steering status*

### **Platform: OEM719, OEM729, OEM7500, OEM7600, OEM7700, OEM7720, PwrPak7, SPAN CPT7, SMART7, SMART7-I, SMART7-S, SMART7-W**

The CLOCKSTEERING log is used to monitor the current state of the clock steering process. All oscillators have some inherent drift. By default the receiver attempts to steer the receiver clock to accurately match GPS reference time. If for some reason this is not desired, this behavior can be disabled using the **[CLOCKADJUST](#page-103-0)** command (see page 105).

If the **[CLOCKADJUST](#page-103-0)** command (see page 105) is ENABLED and the receiver is configured to use an external reference frequency (set in the **[EXTERNALCLOCK](#page-149-0)** command (see [page](#page-149-0) 151)), then the clock steering process takes over the VARF output pins and may conflict with a previously entered **[FREQUENCYOUT](#page-174-0)** command (see page 176).

### **Message ID: 26**

### **Log Type: Asynch**

### **Recommended Input:**

log clocksteeringa onchanged

### **ASCII Example:**

#CLOCKSTEERINGA,COM1,0,56.5,FINESTEERING,1337,394857.051,02000000,0f61,1984; INTERNAL,SECOND\_ORDER,4400,1707.554687500,0.029999999,-2.000000000,-0.224, 0.060\*0e218bbc

To configure the receiver to use an external reference oscillator, see the **[EXTERNALCLOCK](#page-149-0)** command on page 151.

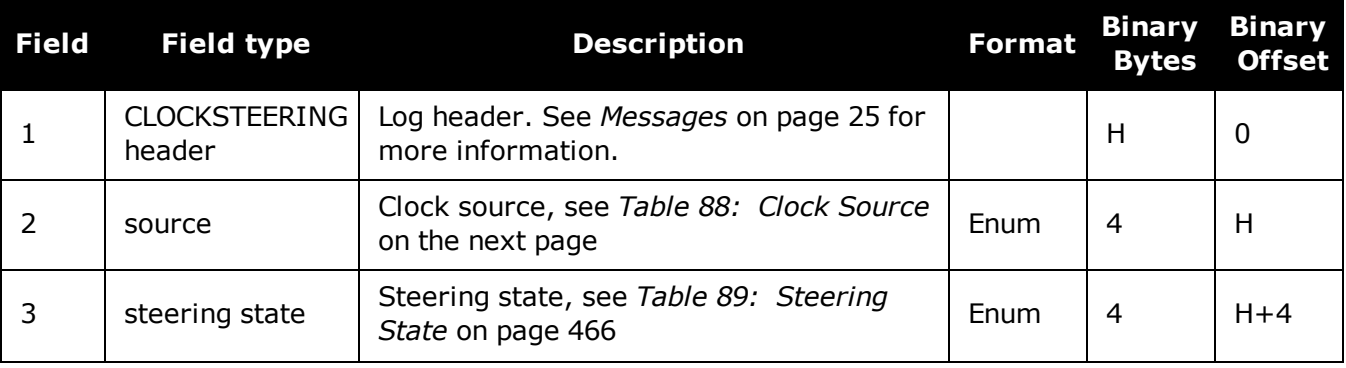

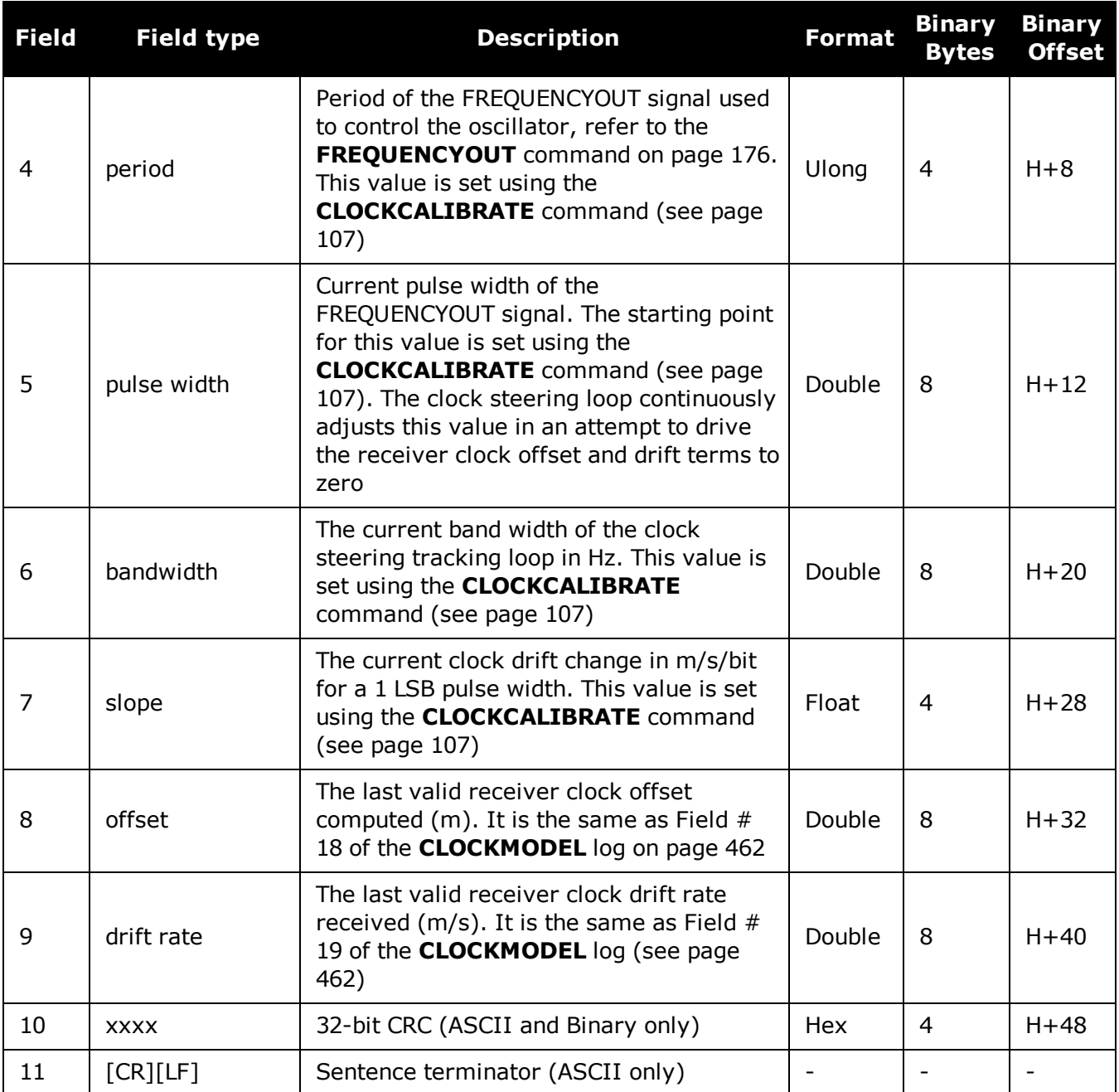

## **Table 88: Clock Source**

<span id="page-463-0"></span>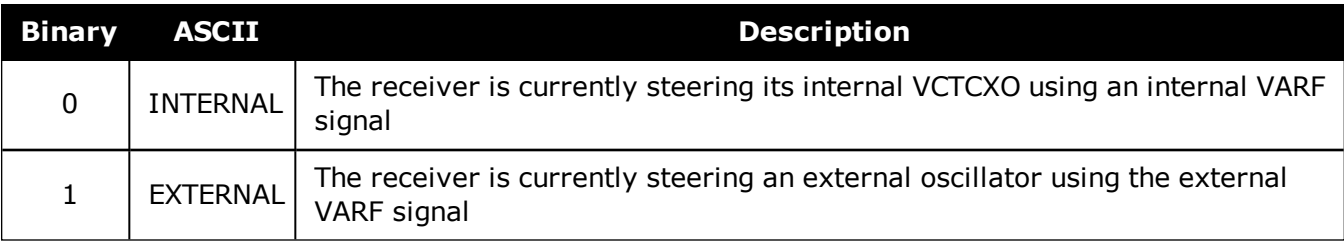

<span id="page-464-0"></span>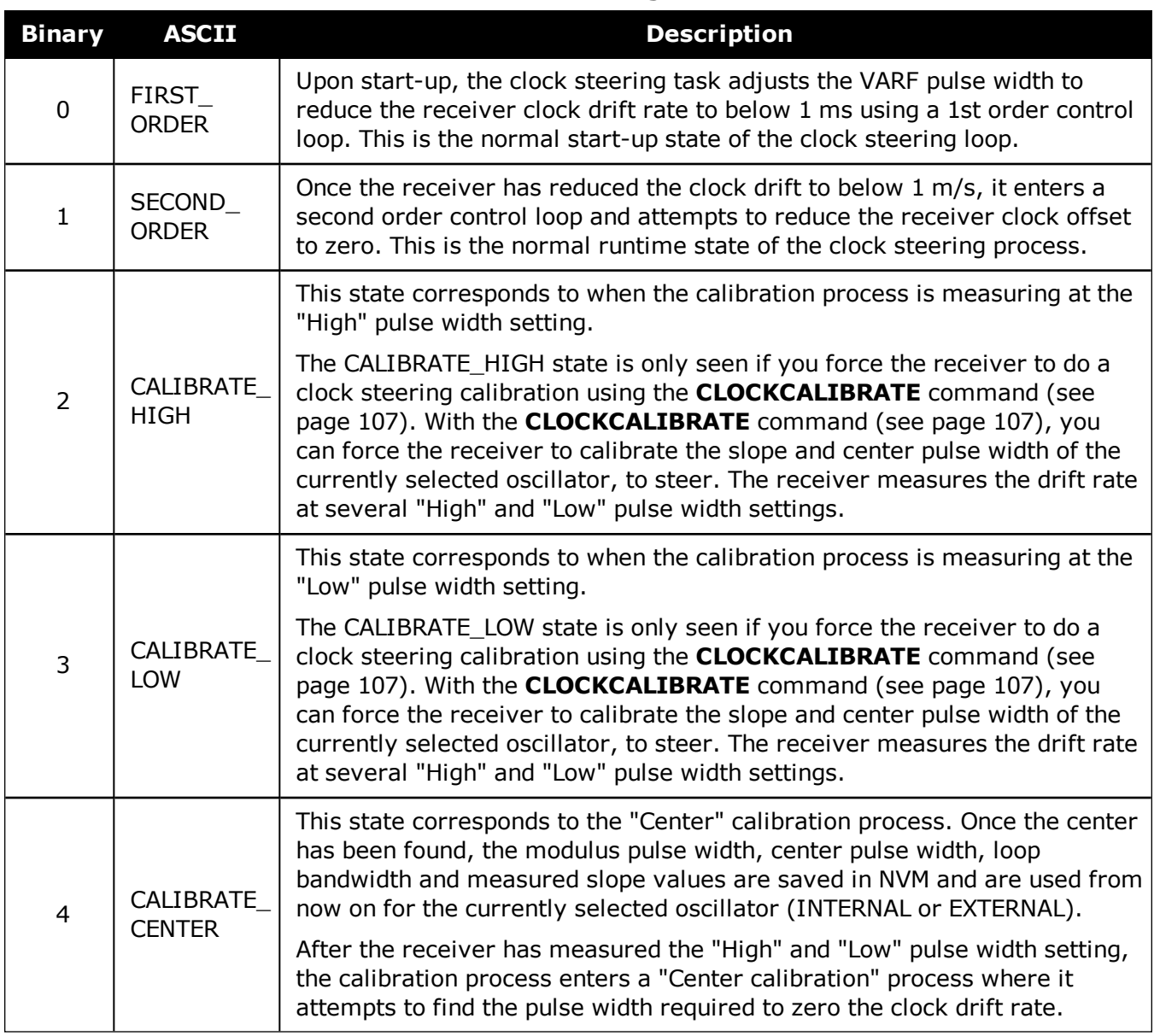

## **Table 89: Steering State**

# **3.23 DUALANTENNAHEADING**

## *Synchronous heading information for dual antenna product*

### **Platform: OEM7720, PwrPak7D, PwrPak7D-E1, SPAN CPT7**

The heading is the angle from True North of the primary antenna to secondary antenna vector in a clockwise direction.

You must have an ALIGN capable, dual antenna receiver to use this log.

**Message ID: 2042**

**Log Type: Synch**

### **Recommended Input:**

log dualantennaheadinga ontime 1

### **ASCII Example:**

#DUALANTENNAHEADINGA,UNKNOWN,0,66.5,FINESTEERING,1949,575614.000,02000000,d426, 32768; SOL\_COMPUTED, NARROW\_INT, -

1.000000000,255.538528442,0.006041416,0.0,0.043859947,0.052394450,"J56X",24,18, 18,17,04,01,00,33\*1f082ec5

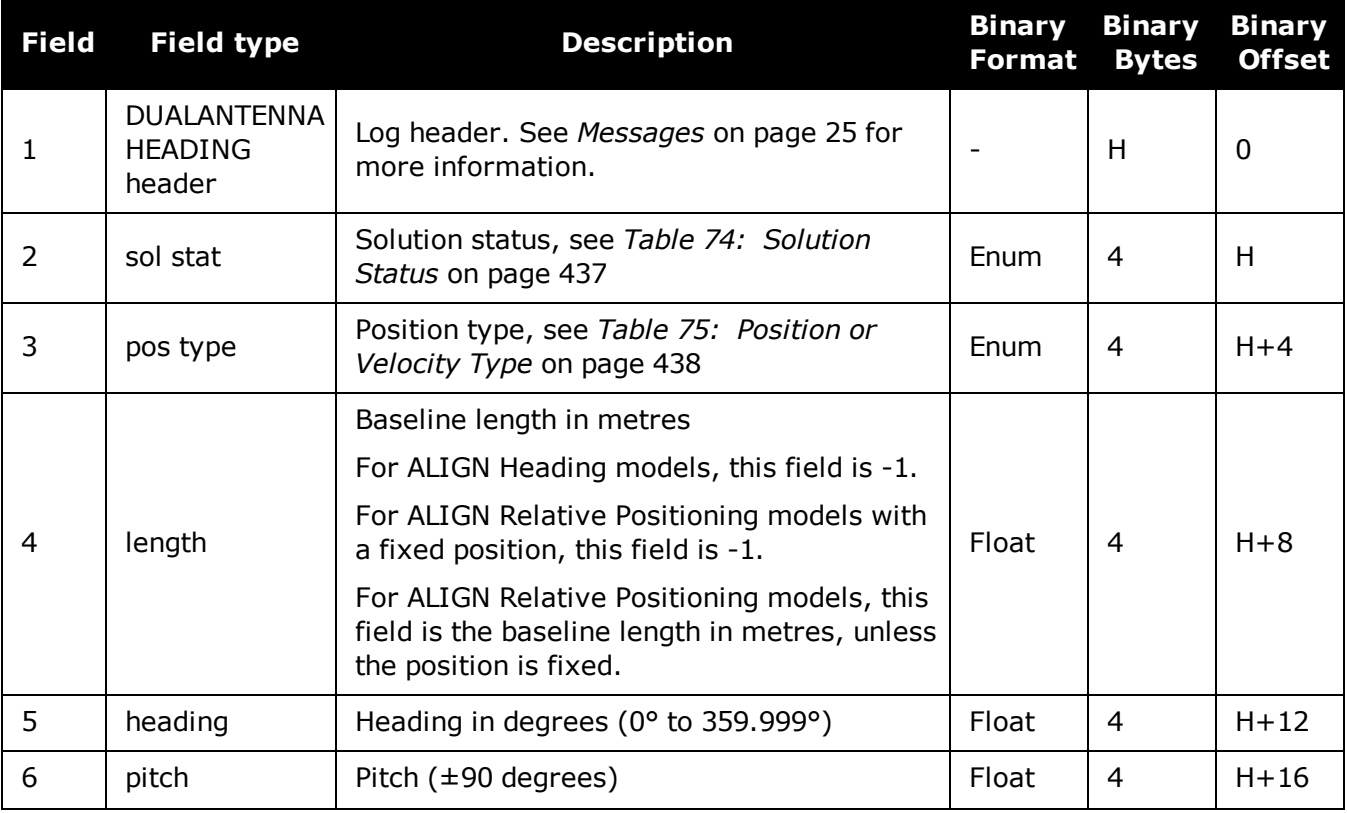

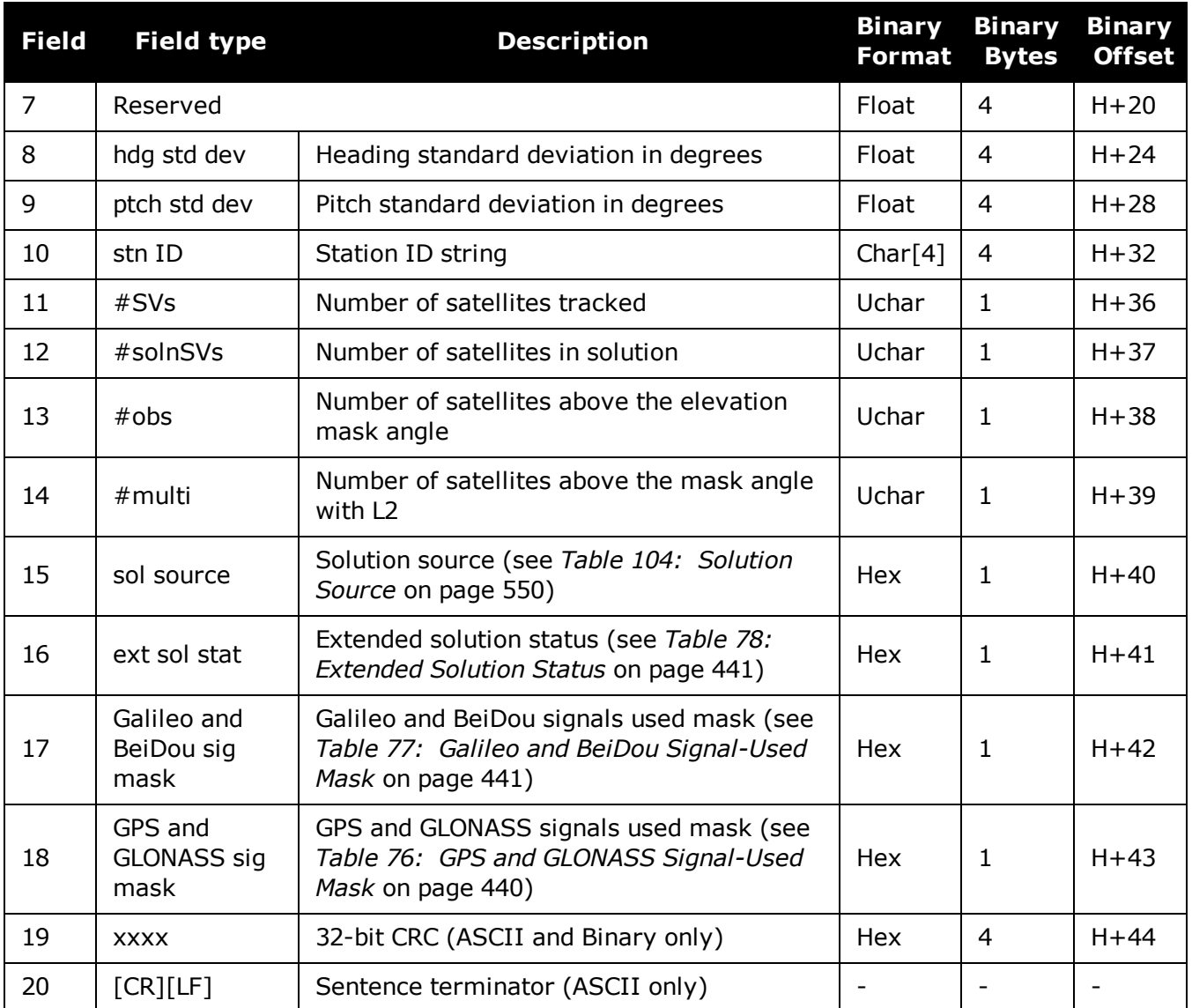

# **3.24 ETHSTATUS**

### *Current Ethernet status*

#### **Platform: OEM729, OEM7600, OEM7700, OEM7720, PwrPak7, SPAN CPT7, SMART7- I**

This log provides the current status of the Ethernet ports.

### **Message ID: 1288**

### **Log Type: Polled**

### **Recommended Input:**

log ethstatusa once

### **ASCII Example:**

#ETHSTATUSA,COM1,0,89.5,FINESTEERING,1609,500138.174,02000000,e89d,6259;1,ETHA, "00-21-66-00-05-A2",100\_FULL\*98d86b04

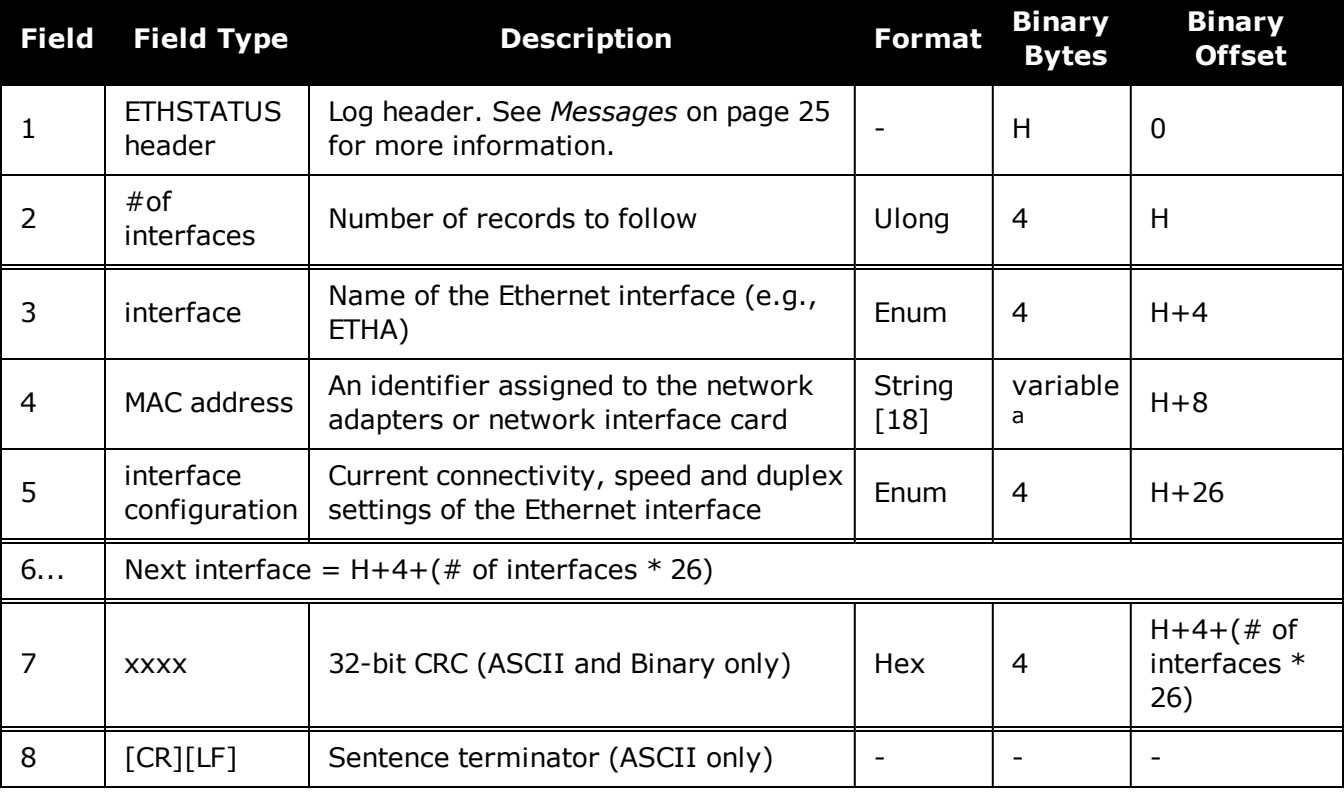

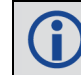

Refer to the **[ETHCONFIG](#page-142-0)** command (see page 144) for enum values.

aIn the binary case, each string field needs to be NULL terminated and additional bytes of padding added to maintain 4-byte alignment, up to the maximum defined by the string size. The next defined field starts immediately at the next 4-byte alignment following the NULL.
# **3.25 FILELIST**

## *Display the storage media contents*

### **Platform: OEM719, OEM729, OEM7500, OEM7600, OEM7700, OEM7720, PwrPak7, SPAN CPT7, SMART7, SMART7-I, SMART7-S, SMART7-W**

Use this log to display the root directory of the active media. A log is produced for each file and directory in the root directory.

The active media is set with the **[FILEMEDIACONFIG](#page-157-0)** command on page 159.

### **Message ID: 2100**

#### **Log Type: Asynch**

### **Recommended Input:**

log filelista

### **ASCII Example:**

#FILELISTA,COM1,0,95.0,UNKNOWN,0,77428.011,024c4009,e8c9,32768;USBSTICK,0,20161 117,104430,"blah.txt"\*a212a600

#FILELISTA,COM1,1,94.5,UNKNOWN,0,77428.011,024c4009,e8c9,32768;USBSTICK,0,19700 101,0,"BMHR15470145U\_1930\_501232.LOG"\*d12f9c46

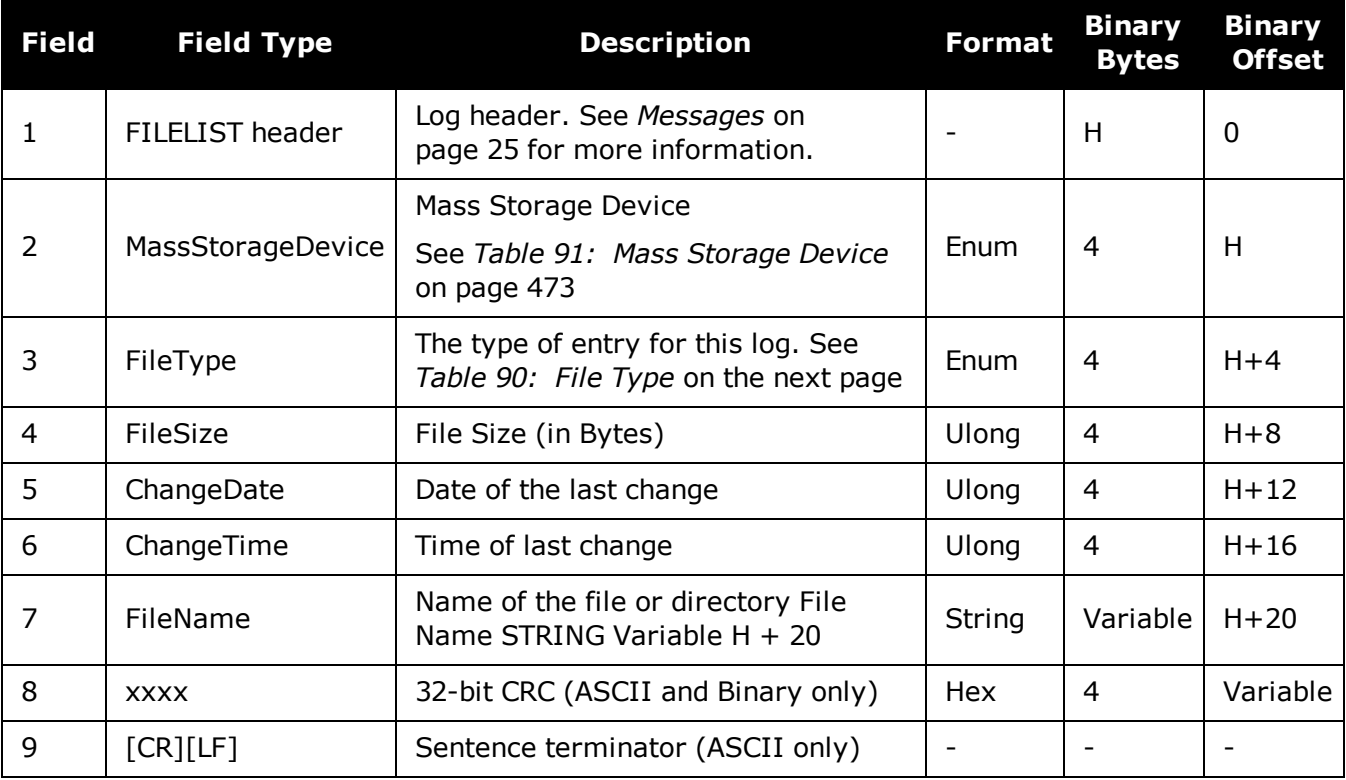

## **Table 90: File Type**

<span id="page-469-0"></span>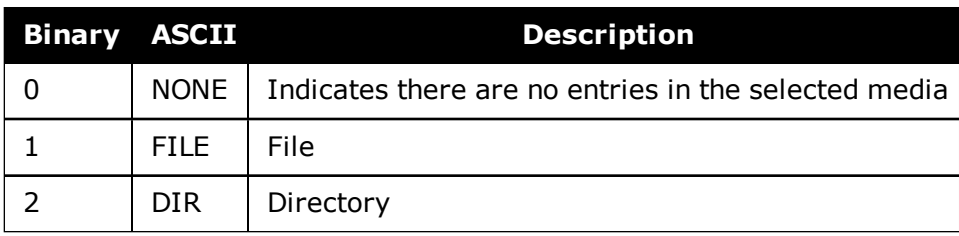

 $\bigcirc$ 

When there no files or directories on the specified media, a single **FILELIST** log is output with **FileType** set to *NONE* and file information set to *0* and empty strings.

# **3.26 FILESTATUS**

## *Displays the state of the data log file*

### **Platform: OEM719, OEM729, OEM7500, OEM7600, OEM7700, OEM7720, PwrPak7, SPAN CPT7, SMART7, SMART7-I, SMART7-S, SMART7-W**

Use this log to display the current state of the data log file. Typically the **FILESTATUS** log is used to determine if the log file is open for writing or closed. However, it also shows any error that has occurred.

### **Message ID: 2127**

### **Log Type: Asynch**

### **Recommended Input:**

log filestatusa

### **ASCII Example**

#FILESTATUSA,USB3,0,75.0,FINESTEERING,1983,171080.615,02104020,4dbd,14434;INTER NAL\_FLASH,CLOSED,"",0,14039057,15754462,""\*7de99c77

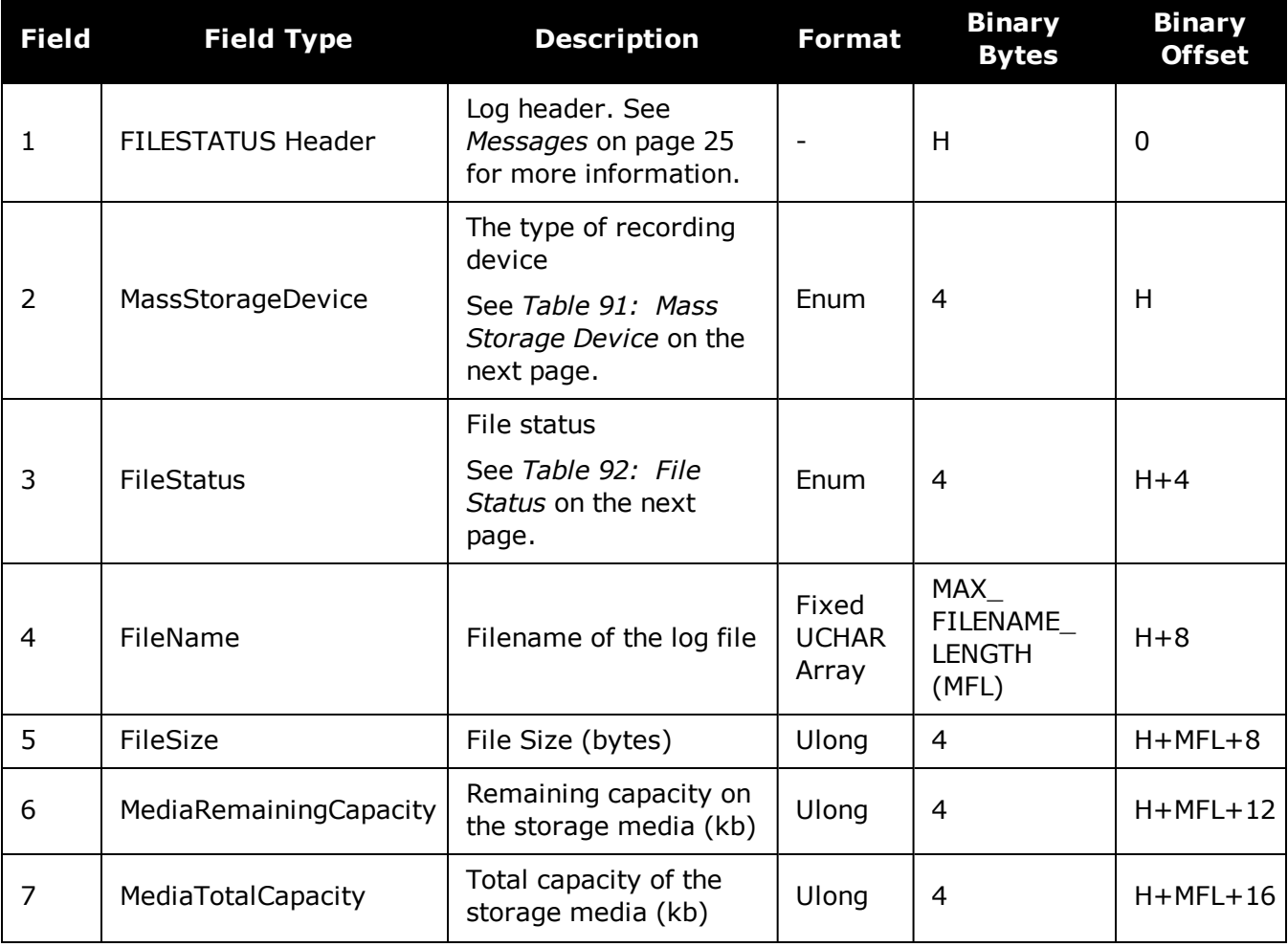

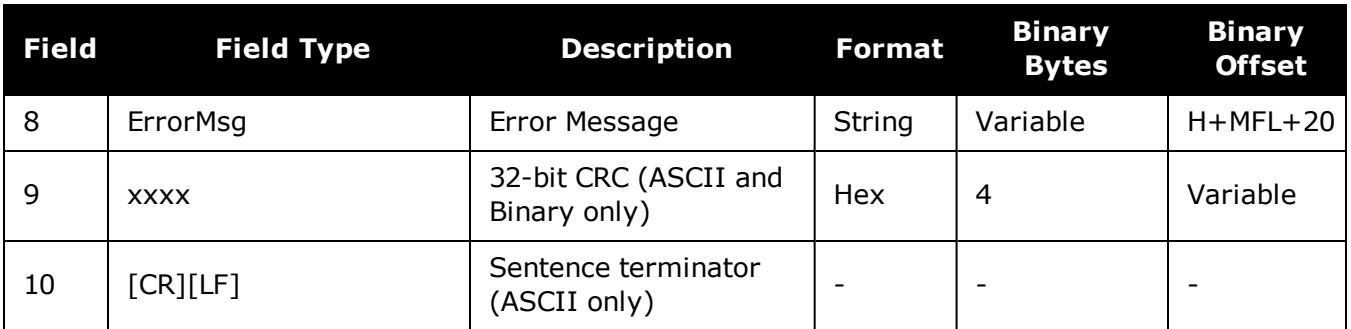

## **Table 91: Mass Storage Device**

<span id="page-471-0"></span>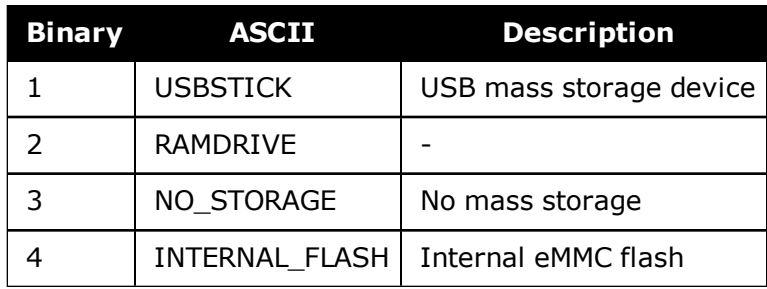

### **Table 92: File Status**

<span id="page-471-1"></span>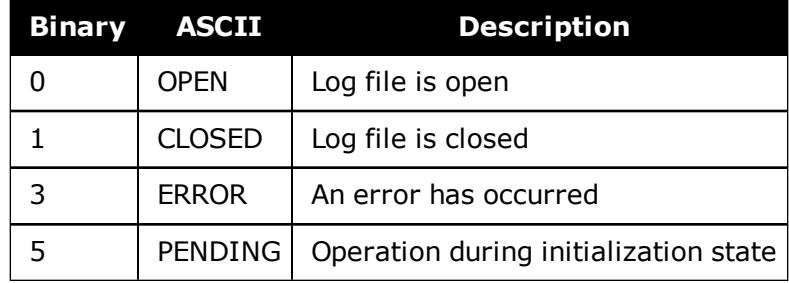

# **3.27 FILESYSTEMCAPACITY**

## *Displays storage capacity available*

### **Platform: OEM719, OEM729, OEM7500, OEM7600, OEM7700, OEM7720, PwrPak7, SPAN CPT7, SMART7, SMART7-I, SMART7-S, SMART7-W**

Use this log to check the amount of storage capacity available in both the internal and external storage.

**Message ID: 2137**

### **Log Type: Polled**

### **Recommended Input:**

log filesystemcapacity

### **Abbreviated ASCII Example:**

<FILESYSTEMCAPACITY COM1 0 92.0 UNKNOWN 0 2736.008 0244c009 fded 32768  $\lt$  2 < USBSTICK 31546671104 688128 < INTERNAL\_FLASH 14735147008 12288

### **ASCII Example:**

#FILESYSTEMCAPACITYA,COM1,0,92.0,UNKNOWN,0,2767.008,0244c009,fded,32768;2,USBST ICK,31546671104,688128,INTERNAL\_FLASH,14735147008,12288\*8a8d384b

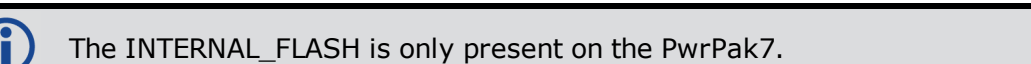

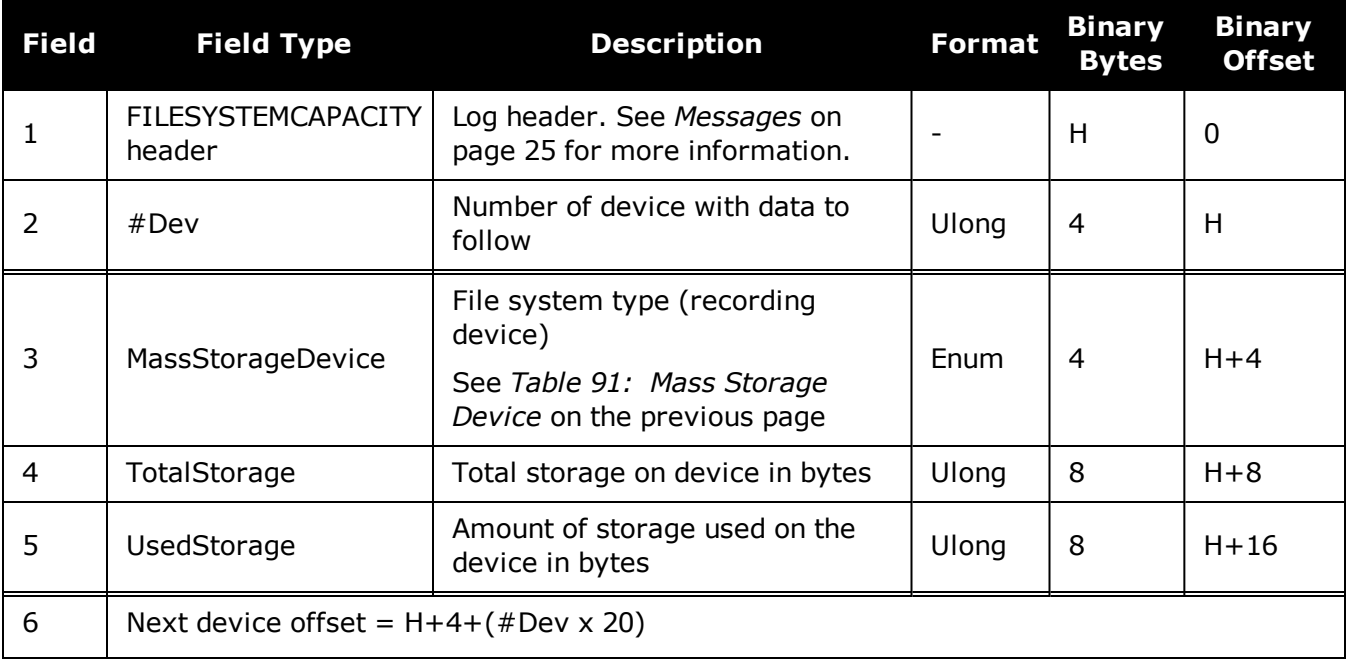

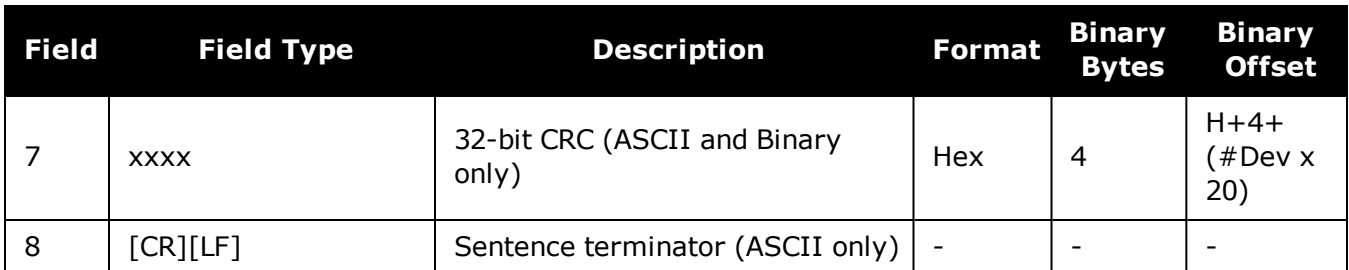

# **3.28 FILESYSTEMSTATUS**

### *Display state of recording media*

### **Platform: OEM719, OEM729, OEM7500, OEM7600, OEM7700, OEM7720, PwrPak7, SPAN CPT7, SMART7, SMART7-I, SMART7-S, SMART7-W**

This log displays the current state of the recording media. It can be used to determine the state of the file system, such as any mounting errors.

When logging the FILESYSTEMSTATUS log, use the **ONNEW** or **ONCHANGED** log trigger.

#### **Message ID: 2104**

#### **Log Type: Asynch**

### **Recommended Input:**

log filesystemstatusa onchanged

### **Abbreviated ASCII Example:**

<FILESYSTEMSTATUS COM1 1 91.5 UNKNOWN 0 5.387 02000020 143c 32768 < USBSTICK MOUNTED 3862430 ""

<FILESYSTEMSTATUS COM1 0 91.5 COARSESTEERING 1953 153609.680 02000020 143c 32768

< INTERNAL\_FLASH MOUNTED 14756709 ""

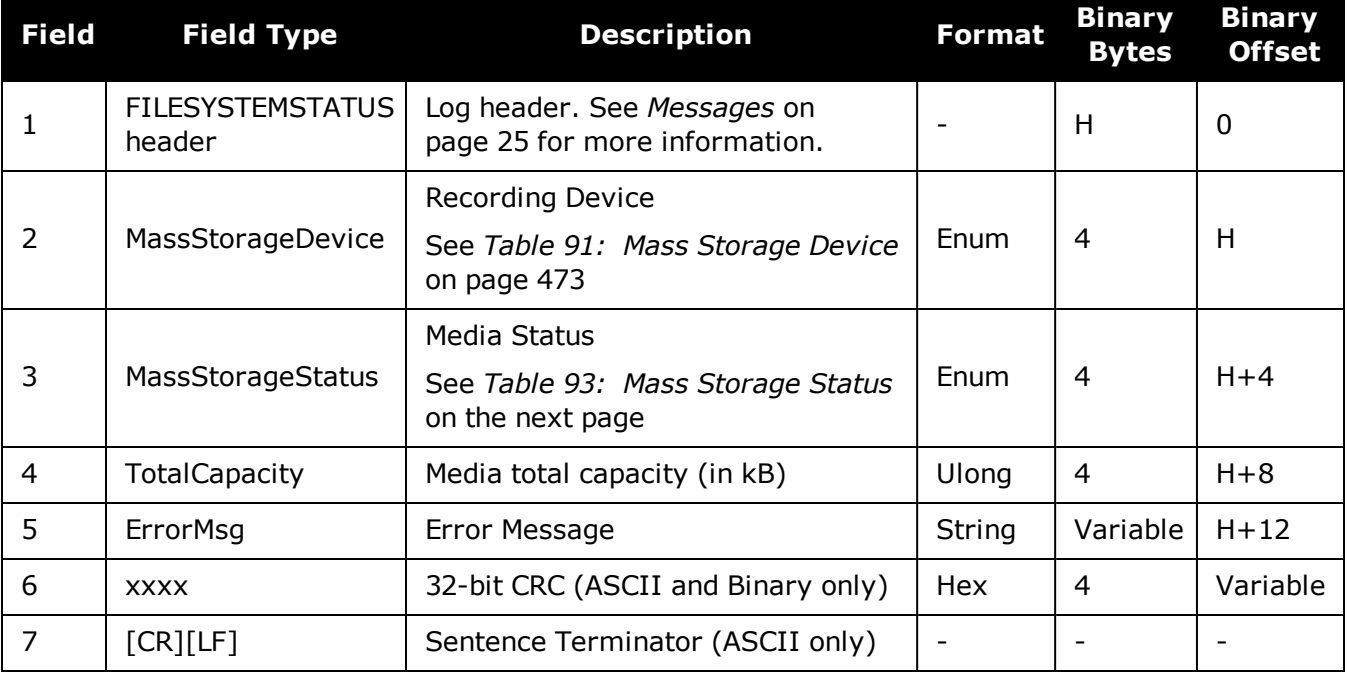

<span id="page-475-0"></span>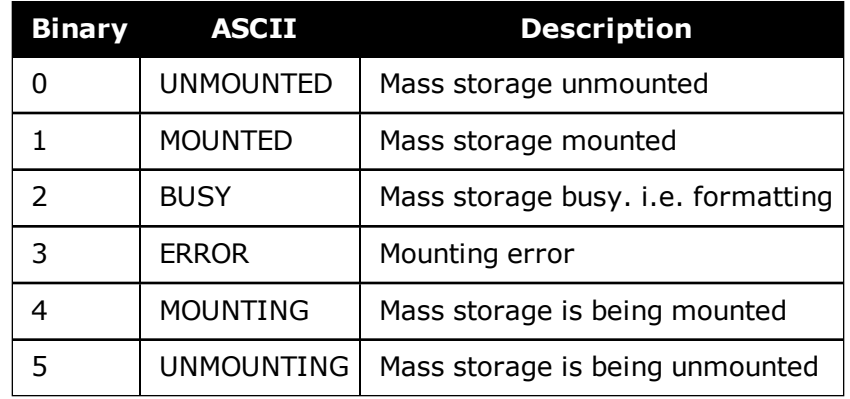

## **Table 93: Mass Storage Status**

# **3.29 FILETRANSFERSTATUS**

## *Display the current state of a file transfer*

### **Platform: PwrPak7**

This log contains the current state of a file transfer from the internal memory to a USB stick. This logs also indicates any file transfer errors that may have occurred.

### **Message ID: 2101**

### **Log Type: Asynch**

### **Recommended Input:**

log filetransferstatusa onchanged

### **ASCII Example:**

<FILETRANSFERSTATUS COM1 0 38.0 FINESTEERING 1953 248960.848 02440020 ce81 32768 TRANSFERRING 0 4096035 "NPP714520001W\_2017-06-10\_01-16-20.LOG" ""

<FILETRANSFERSTATUS COM1 0 88.5 FINESTEERING 1953 248961.853 02000020 ce81 32768 TRANSFERRING 1138 4096035 "NPP714520001W\_2017-06-10\_01-16-20.LOG" ""

<FILETRANSFERSTATUS COM1 0 17.5 FINESTEERING 1953 248962.853 02000020 ce81 32768 TRANSFERRING 2277 4096035 "NPP714520001W\_2017-06-10\_01-16-20.LOG" ""

...

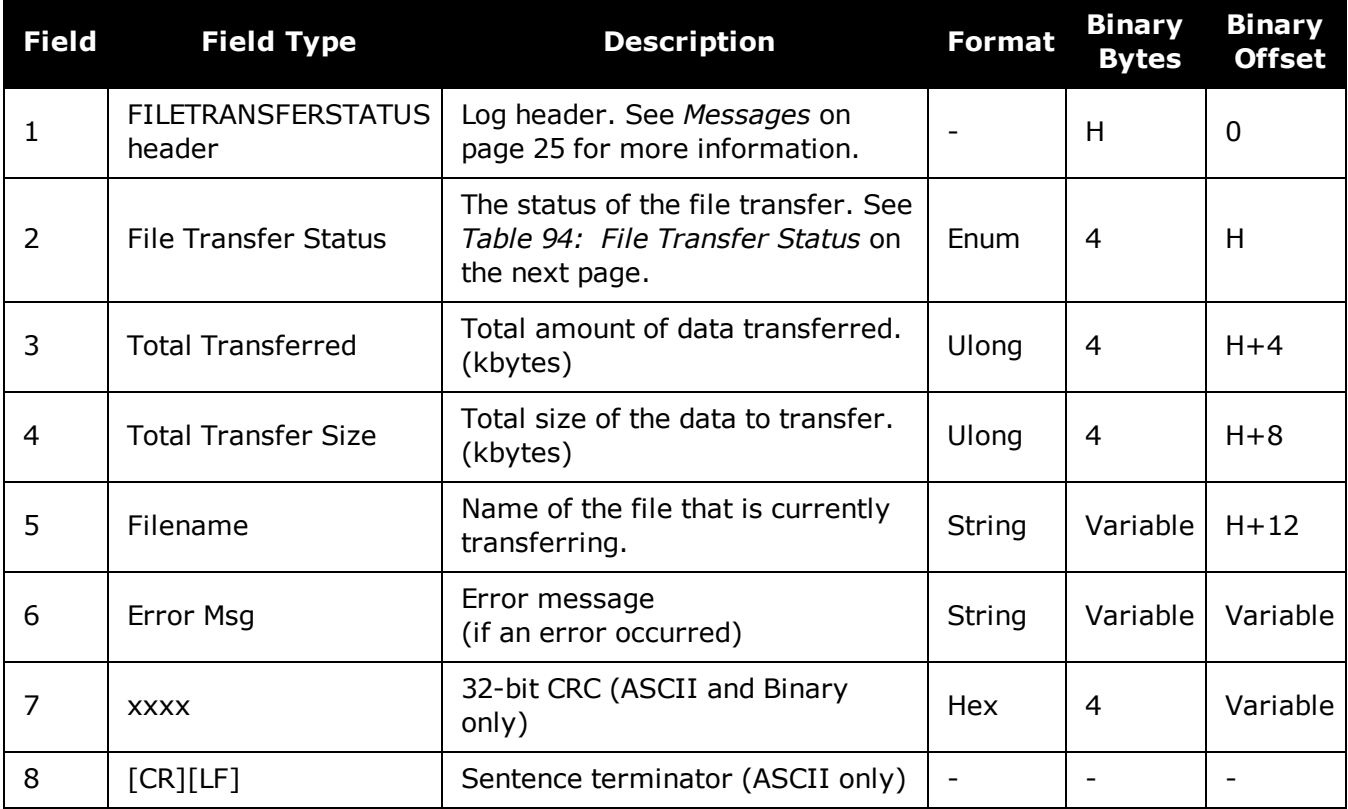

<span id="page-477-0"></span>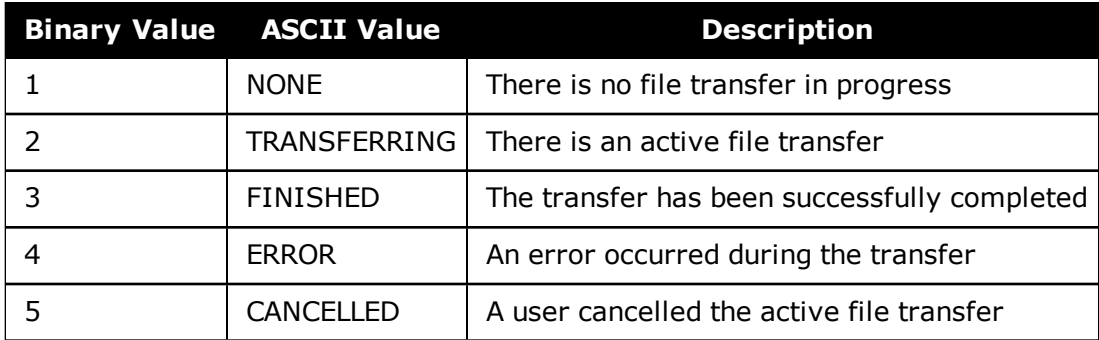

### **Table 94: File Transfer Status**

# **3.30 GALALMANAC**

### *Decoded Galileo Almanac*

### **Platform: OEM719, OEM729, OEM7500, OEM7600, OEM7700, OEM7720, PwrPak7, SPAN CPT7, SMART7, SMART7-I, SMART7-S, SMART7-W**

This log contains the decoded Galileo almanac parameters from Galileo navigation messages. Multiple messages are transmitted, one for each satellite ID with data.

The OEM7 family of receivers automatically save almanacs in their Non-Volatile Memory (NVM), so creating an almanac boot file is not necessary.

### **Message ID: 1120**

### **Log Type: Asynch**

### **Recommended Input:**

log galalmanaca onchanged

### **ASCII Example:**

```
#GALALMANACA,COM1,3,83.5,SATTIME,1769,333371.000,02000020,131f,45362;
19,FALSE,TRUE,0,0,0,0,10,745,332400.000,1.221e-04,-5.486e-09,
2.757e+00,2.038e+00,-1.226e+00,-1.1444e-05,0.000,2.539e-02,-1.457e-02
*5c77f44b
```

```
#GALALMANACA,COM1,2,83.5,SATTIME,1769,333399.000,02000020,131f,45362;
20,FALSE,TRUE,0,0,0,0,10,745,332400.000,1.831e-04,-5.486e-09,
2.757e+00,1.542e+00,-3.1734e-02,4.8084e-03,9.495e-10,2.539e-02,
-1.457e-02*3530e391
```

```
#GALALMANACA,COM1,1,83.5,SATTIME,1769,333939.000,02000020,131f,45362;
11,FALSE,TRUE,0,0,0,0,11,745,333000.000,6.104e-05,-5.120e-09,
6.6412e-01,2.396e+00,-1.032e+00,5.1498e-05,1.091e-11,3.125e-02,
-1.764e-02*afa0f631
```

```
#GALALMANACA,COM1,0,83.5,SATTIME,1769,333941.000,02000020,131f,45362;
12,FALSE,TRUE,0,0,0,0,11,745,333000.000,1.526e-04,-5.120e-09,
6.6412e-01,-2.392e+00,-1.818e+00,6.4850e-05,1.091e-11,3.516e-02,
-1.764e-02*ef41e1b2
```
The speed at which the receiver locates and locks onto new satellites is improved if the receiver has approximate time and position, as well as an almanac. This allows the receiver to compute the elevation of each satellite so it can tell which satellites are visible and their Doppler offsets, improving Time to First Fix (TTFF).

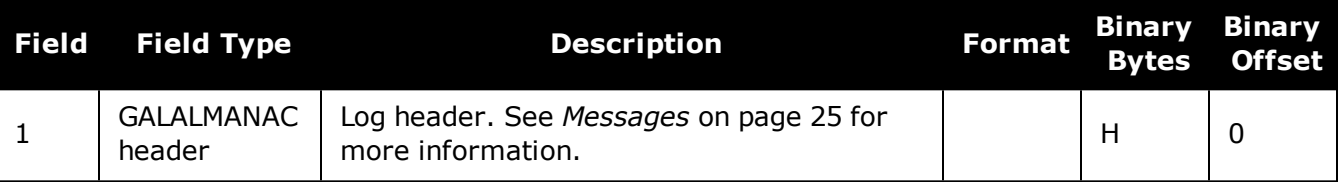

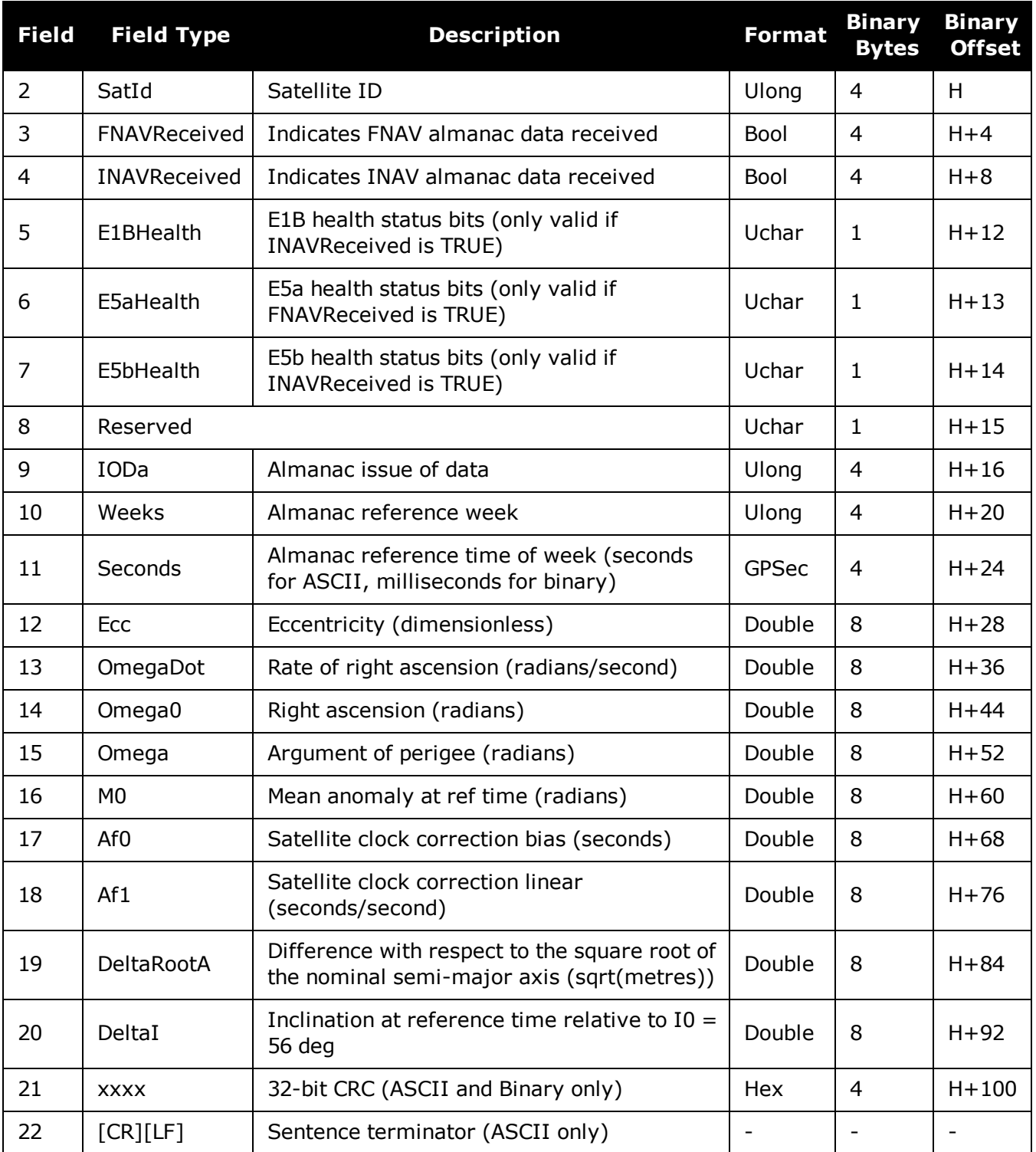

# **3.31 GALCLOCK**

## *Galileo clock information*

### **Platform: OEM719, OEM729, OEM7500, OEM7600, OEM7700, OEM7720, PwrPak7, SPAN CPT7, SMART7, SMART7-I, SMART7-S, SMART7-W**

This log contains the Galileo time information.

This log is populated from both the INAV and FNAV messages. Depending on the data source, it is possible that the time in the header of the log is earlier than the time in a previous log. This is expected behavior.

### **Message ID: 1121**

### **Log Type: Asynch**

### **Recommended Input:**

log galclocka onchanged

### **ASCII Example:**

#GALCLOCKA,COM1,0,84.5,SATTIME,1769,336845.000,02000020,c6cf,45362; 8.381903172e-09,-3.5527137e-15,16,259200,233,28,7,16,-3.5216e-09,  $-1.776e-14,345600,41*186e9085$ 

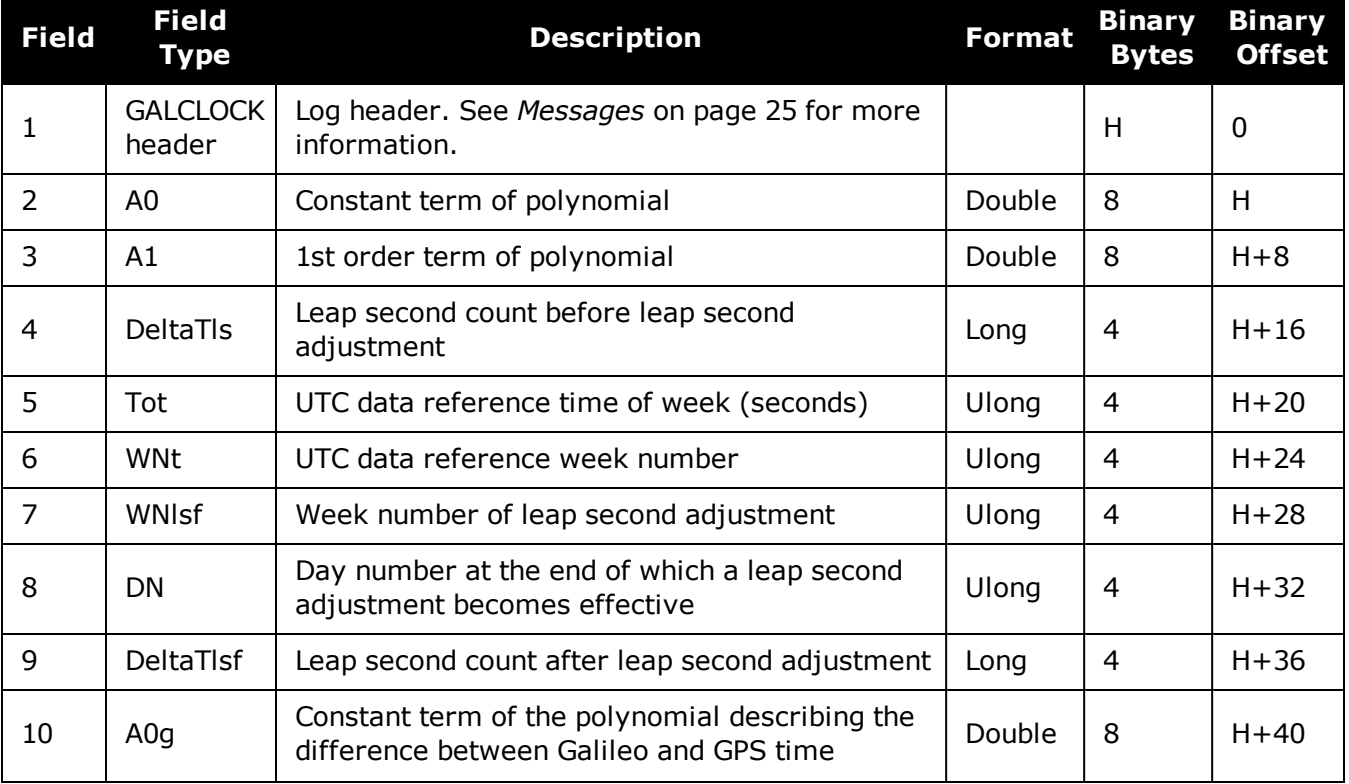

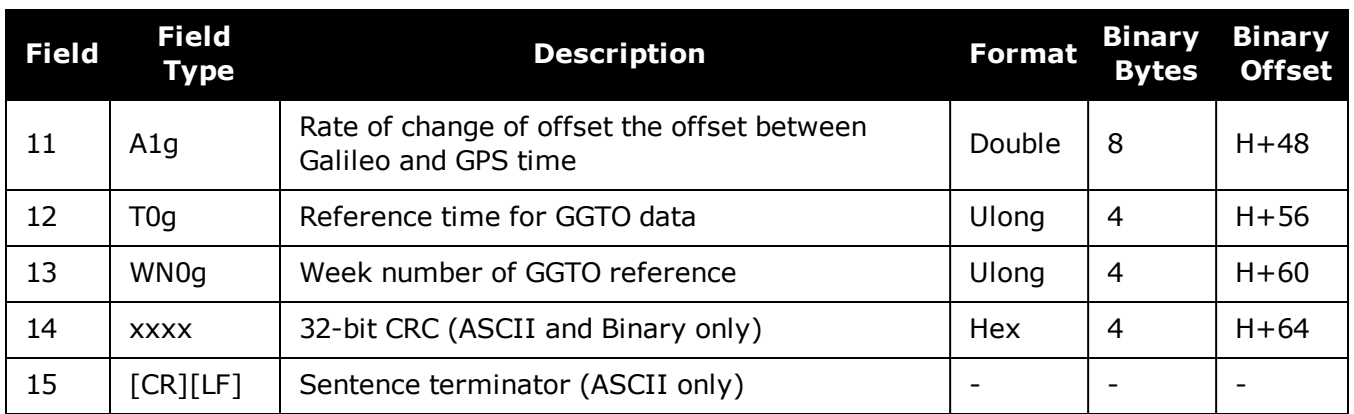

# **3.32 GALCNAVRAWPAGE**

## *Galileo raw CNAV page*

### **Platform: OEM719, OEM729, OEM7500, OEM7700, OEM7720, PwrPak7, SPAN CPT7, SMART7, SMART7-I, SMART7-S, SMART7-W**

This log provides Galileo raw C-NAV page data from Galileo E6 signals.

The **GALCNAVRAWPAGE** log is not output by default. To receive this log, data decoding for E6B/E6C must be enabled using the **[DATADECODESIGNAL](#page-113-0)** command (see page [115\)](#page-113-0) the specific signal.

### **Message ID: 2239**

**Log Type: Asynch**

### **Recommended Input:**

log galcnavrawpage onnew

### **Abbreviated ASCII Example:**

<GALCNAVRAWPAGE USB1 0 49.5 SATTIME 1997 145162.000 02040020 ab53 32768 < 319 30 2761

2b26bcef0c04f6711bf86137086a12c14f87c07b4c6aa4de04bceb8612c34c691bfabceceb86bce d4f851bfb0c074c68613604bff48448d33487

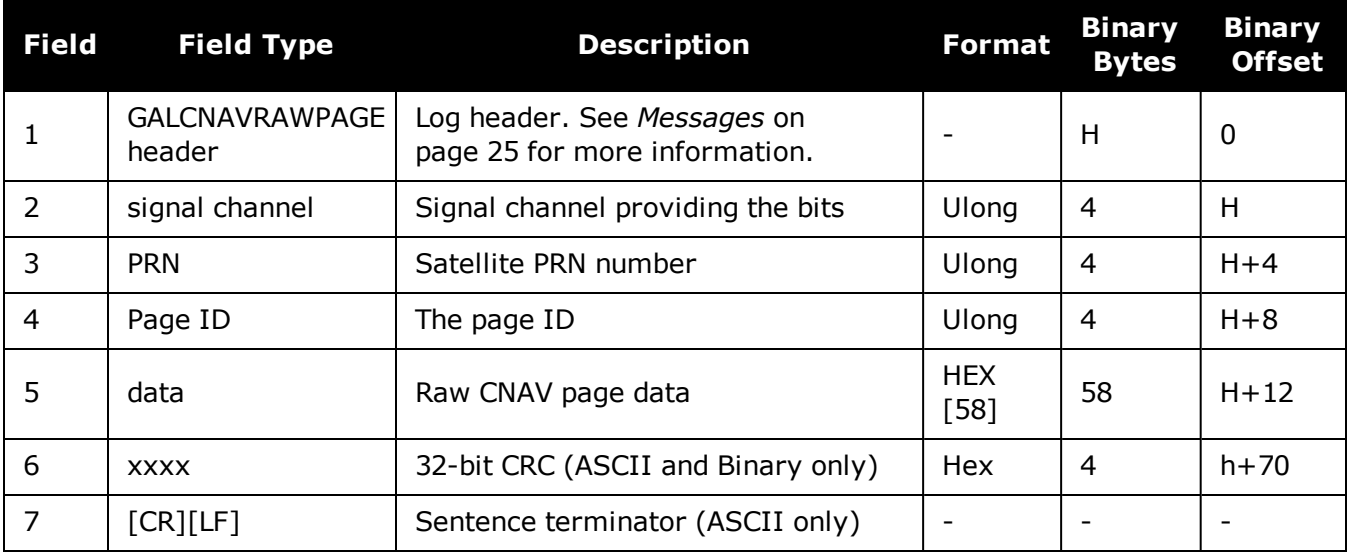

# **3.33 GALFNAVEPHEMERIS**

## *Decoded Galileo FNAV Ephemeris*

### **Platform: OEM719, OEM729, OEM7500, OEM7600, OEM7700, OEM7720, PwrPak7, SPAN CPT7, SMART7, SMART7-I, SMART7-S, SMART7-W**

The GALFNAVEPHEMERIS log contains the Galileo FNAV ephemeris information. Multiple messages are transmitted, one for each satellite ID with date.

### **Message ID: 1310**

### **Log Type: Asynch**

### **Recommended Input:**

log galfnavephemerisa onchanged

### **ASCII Example:**

#GALFNAVEPHEMERISA,COM2,0,82.5,SATTIME,1874,148850.000,02400000,02cd, 32768;22,0,0,0,0,118,122,0,147600,147600,-6.101167919e-01,3.1687e-09, 4.478077171e-04,5.44059147e+03,9.639218456e-01,6.4610e-10, 2.329679501e-01,2.55827293e+00,-5.5577315e-09,1.0207e-06,8.2552e-06, 1.611e+02,2.313e+01,4.0978e-08,-1.8626e-09,1.335504232e-03, 1.768257e-10,0.0,2.561e-09\*d02e28ca

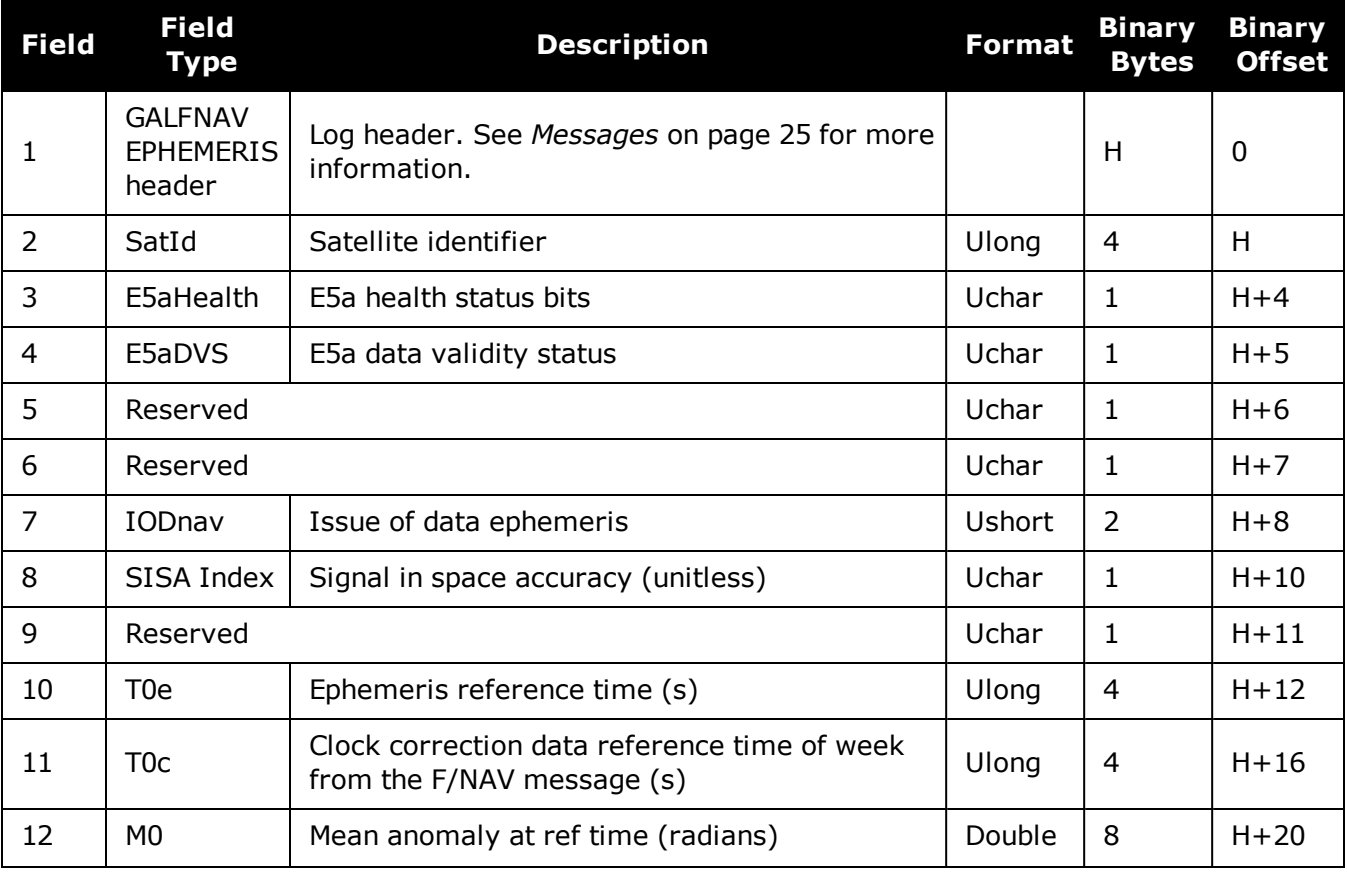

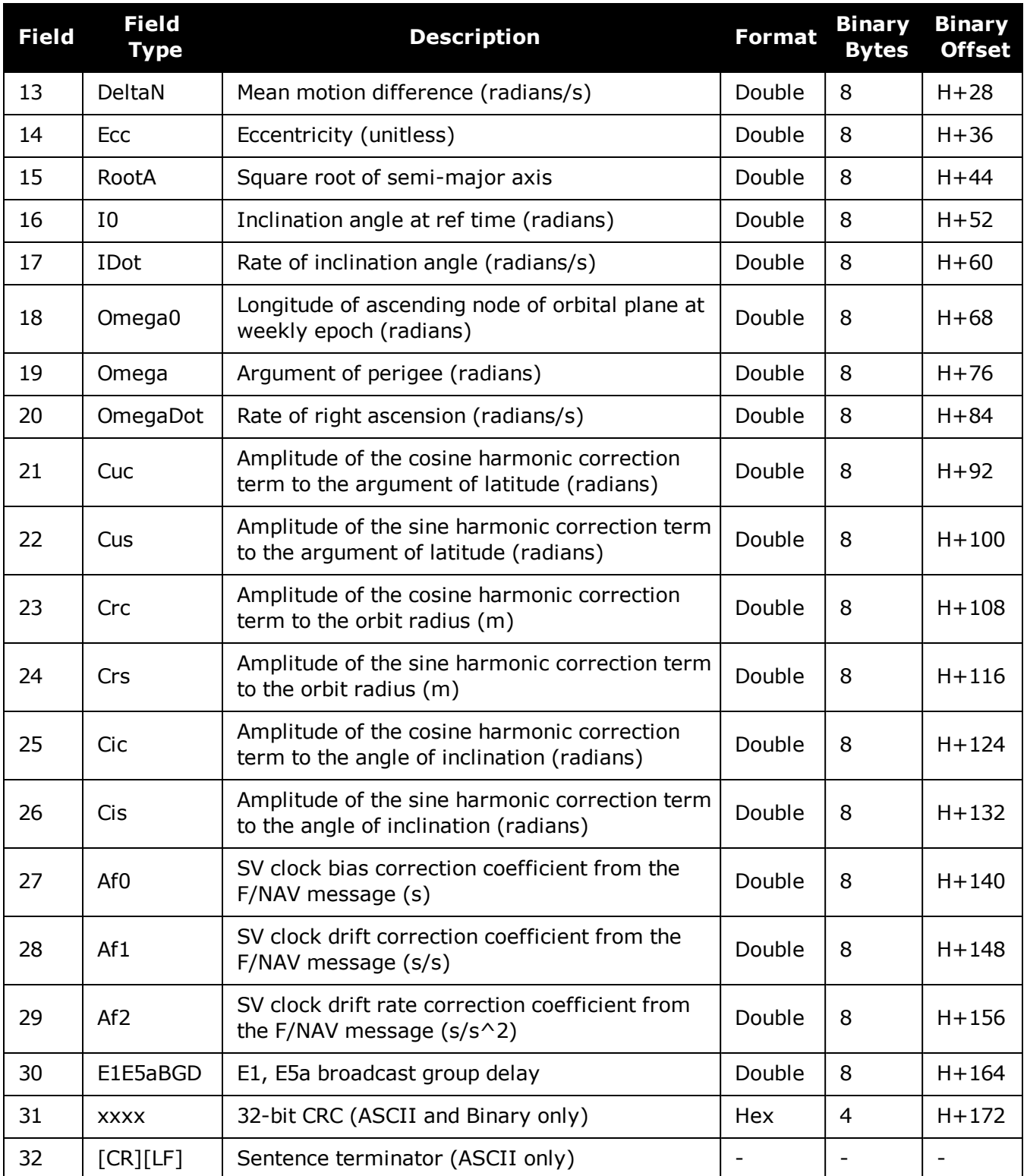

# **3.34 GALFNAVRAWPAGE**

## *Raw Galileo FNAV page data*

### **Platform: OEM719, OEM729, OEM7500, OEM7600, OEM7700, OEM7720, PwrPak7, SPAN CPT7, SMART7, SMART7-I, SMART7-S, SMART7-W**

This log contains the raw Galileo FNAV page data.

### **Message ID: 1413**

### **Log Type: Asynch**

### **Recommended Input:**

log galfnavrawpagea onchanged

### **ASCII Example:**

#GALFNAVRAWPAGEA,USB3,0,85.0,SATTIME,1680,434410.000,02000008,d4fb, 43274;56,11,0b818df50ad5ffc151001baffdaa04d5dae655e17affc8a41a83aa \*5955b14d

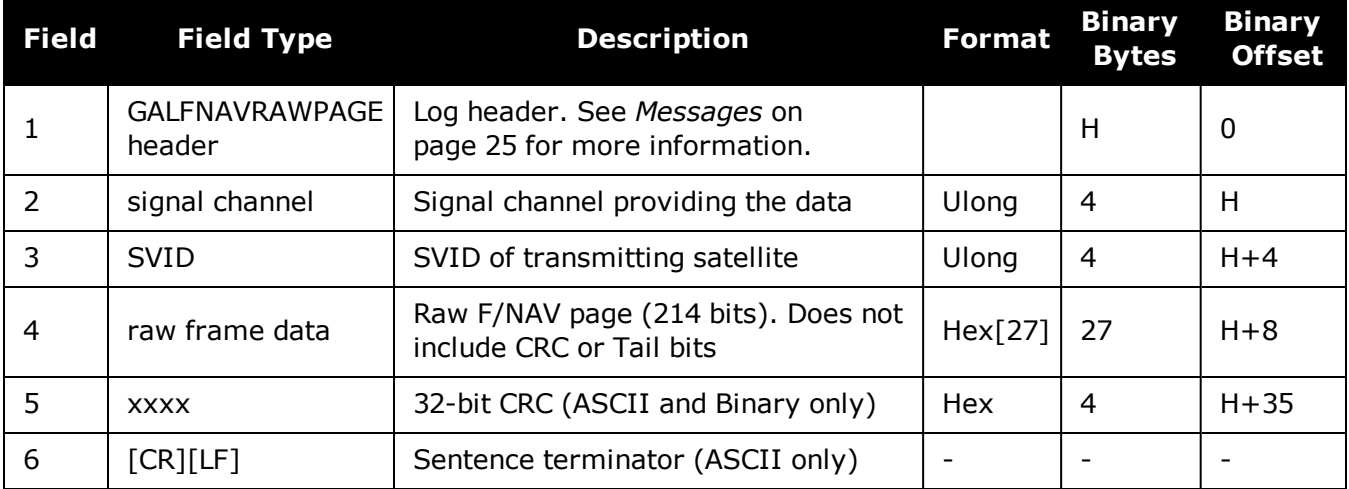

# **3.35 GALINAVEPHEMERIS**

### *Decoded Galileo INAV Ephemeris*

### **Platform: OEM719, OEM729, OEM7500, OEM7600, OEM7700, OEM7720, PwrPak7, SPAN CPT7, SMART7, SMART7-I, SMART7-S, SMART7-W**

The GALINAVEPHEMERIS log contains the Galileo INAV ephemeris information. Multiple messages are transmitted, one for each SVID with date.

#### **Message ID: 1309**

#### **Log Type: Asynch**

#### **Recommended Input:**

log galinavephemerisa onchanged

### **ASCII Example:**

#GALINAVEPHEMERISA,COM1,10,82.0,SATTIME,1930,494134.000,02000020,dbe9, 32768;1,0,0,0,0,0,0,0,0,54,107,1,493200,493200,2.98962614e+00, 2.7990e-09,1.763084438e-04,5.44061901e+03,9.996620695e-01,-2.8608e-10, -2.52251354e+00,-1.37786826e+00,-5.7041662e-09,-3.7253e-09,3.8184e-06, 2.773e+02,4.6875e-01,-7.0781e-08,4.6566e-08,3.960891627e-05, -9.904966e-12,0.0,-6.752e-09,-7.683e-09\*b575a8b9

#GALINAVEPHEMERISA,COM1,9,82.0,SATTIME,1930,511405.000,02000020,dbe9, 32768;2,0,0,0,0,0,0,0,0,81,107,3,509400,509400,1.23345967e+00, 2.9637e-09,2.852674806e-04,5.44061650e+03,9.996659901e-01,-2.3537e-10, -2.52264339e+00,-7.551901559e-01,-5.8113135e-09,5.2713e-07,2.4810e-06, 3.021e+02,1.034e+01,-1.3039e-08,1.8626e-09,-2.745073289e-07, 1.705303e-13,0.0,-8.149e-09,-9.546e-09\*6df98c07

#GALINAVEPHEMERISA,COM1,8,82.0,SATTIME,1930,511384.000,02000020,dbe9, 32768;8,0,0,0,0,0,0,0,0,83,107,3,510600,510600,1.19121266e+00, 3.0755e-09,1.157049555e-04,5.44062434e+03,9.581430032e-01,-2.9858e-10, 1.66547803e+00,7.075104782e-01,-5.5223729e-09,-1.5851e-06,1.2502e-05, 6.706e+01,-3.447e+01,5.5879e-09,-5.7742e-08,4.641003208e-03, 3.982876e-10,0.0,-1.048e-08,-1.211e-08\*99c692a8

...

#GALINAVEPHEMERISA,COM1,1,82.0,SATTIME,1930,511405.000,02000020,dbe9, 32768;26,0,0,0,0,0,0,0,0,83,107,1,510600,510600,-1.25500637e+00,2.9951 e-09,2.602027962e-04,5.44060480e+03,9.688215634e-01,3.7894e-10,-4.2237 68063e-01,-2.61686286e+00,-5.6309488e-09,-4.0233e-07,8.1658e-06,1.711e +02,-8.500e+00,-1.3039e-08,-3.1665e-08,5.767530005e-03,4.148148e-10, 0.0,-6.985e-10,-9.313e-10\*0e6670f3

#GALINAVEPHEMERISA,COM1,0,82.0,SATTIME,1930,511405.000,02000020,dbe9, 32768;30,0,0,0,0,0,0,0,0,83,107,1,510600,510600,-2.836817871e-01, 2.9558e-09,2.358634956e-04,5.44061465e+03,9.972253278e-01,-1.9894e-10, -2.51793093e+00,1.101770916e-01,-5.7991701e-09,7.0594e-07,2.4680e-06, 3.045e+02,1.675e+01,-1.8626e-08,5.0291e-08,4.957979254e-03, 3.988703e-10,0.0,-4.889e-09,-5.821e-09\*4513b897

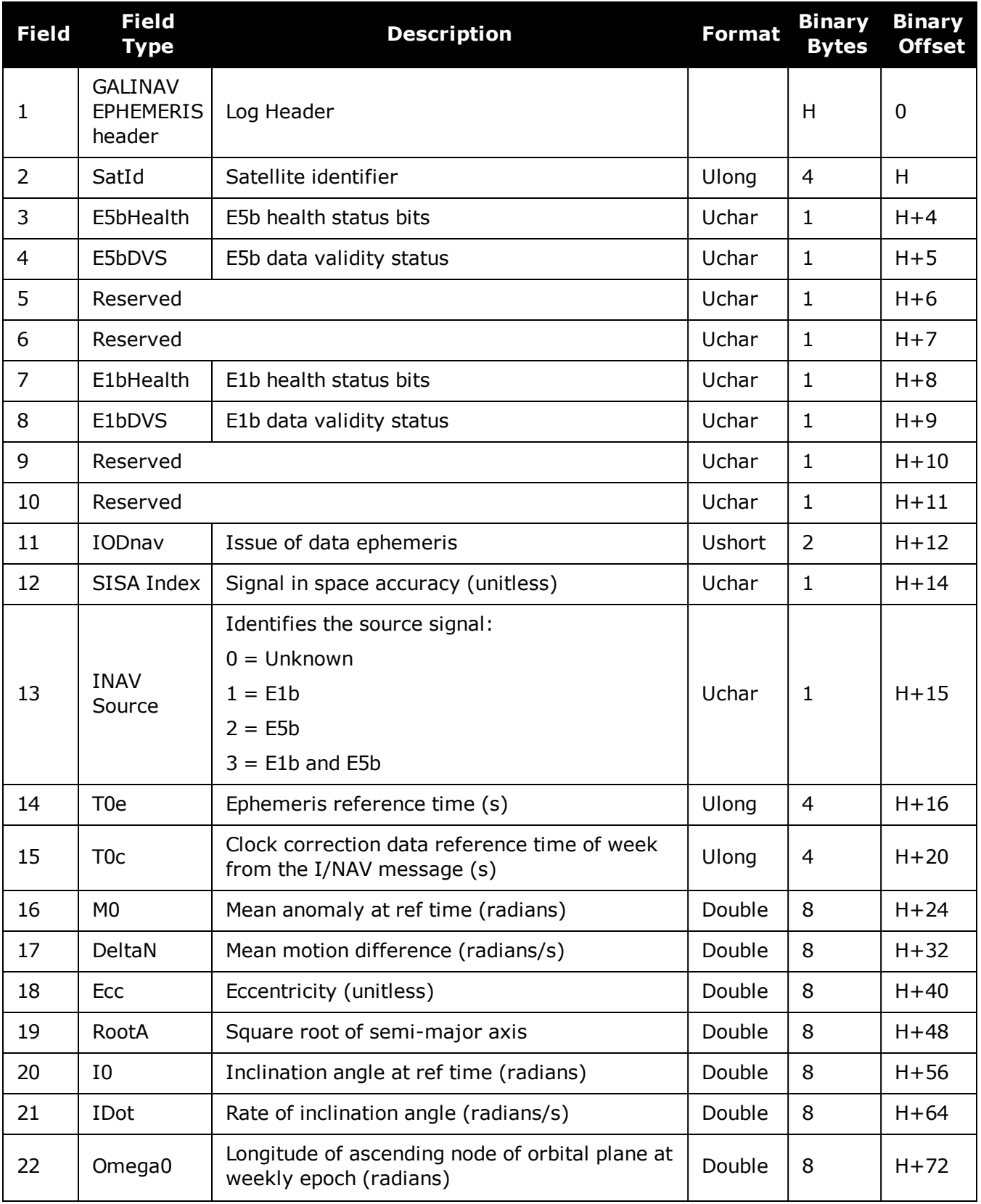

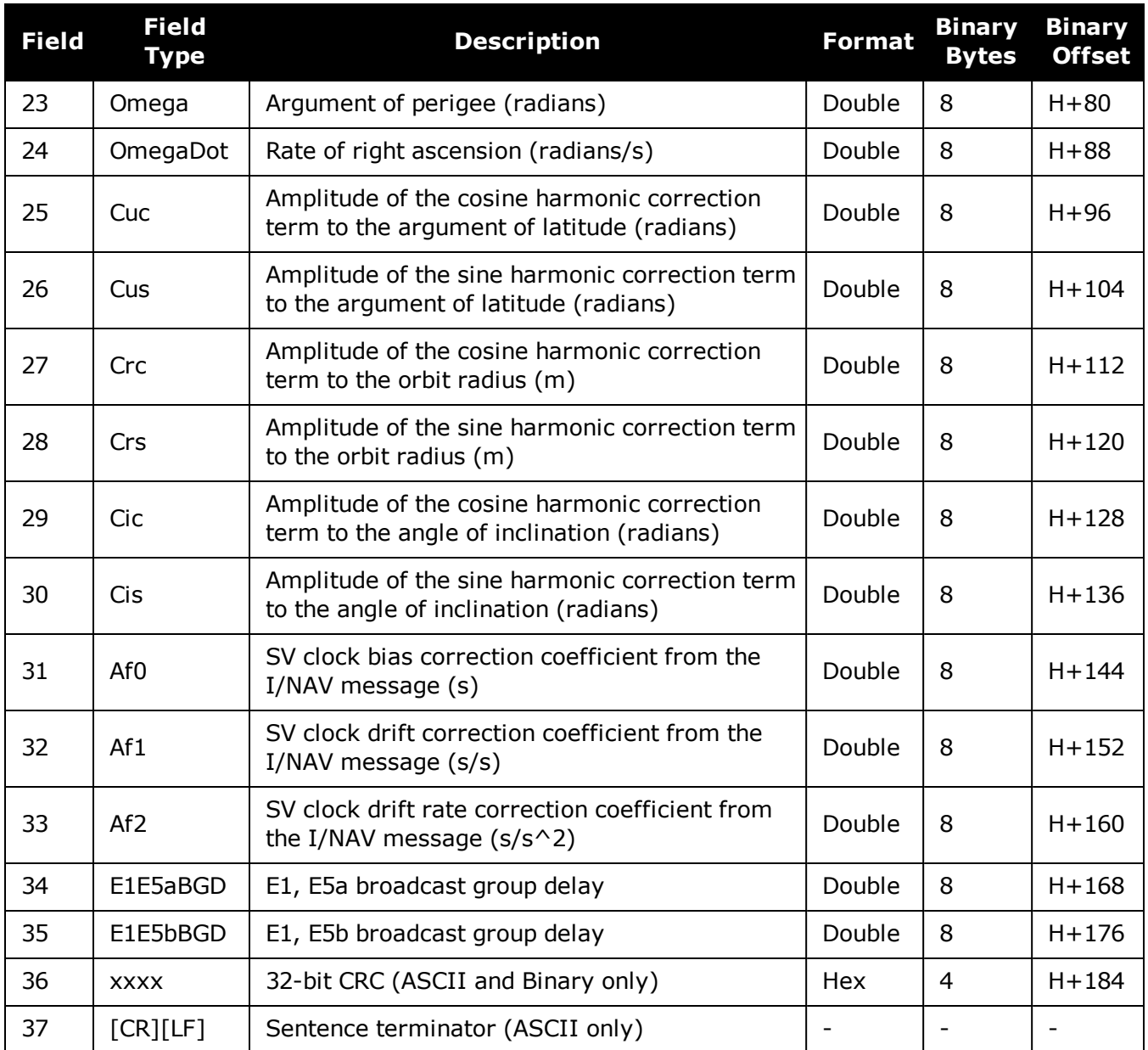

# **3.36 GALINAVRAWWORD**

### *Raw Galileo INAV word data*

### **Platform: OEM719, OEM729, OEM7500, OEM7600, OEM7700, OEM7720, PwrPak7, SPAN CPT7, SMART7, SMART7-I, SMART7-S, SMART7-W**

This log contains the raw Galileo INAV word data.

### **Message ID: 1414**

### **Log Type: Asynch**

### **Recommended Input:**

log galinavrawworda onchanged

### **ASCII Example:**

#GALINAVRAWWORDA,USB3,0,84.5,SATTIME,1680,434401.000,02000008,884b, 43274;55,11,GALE1,0b81e655e17a26eb5237d7d20088ffc9\*dcb4bedb

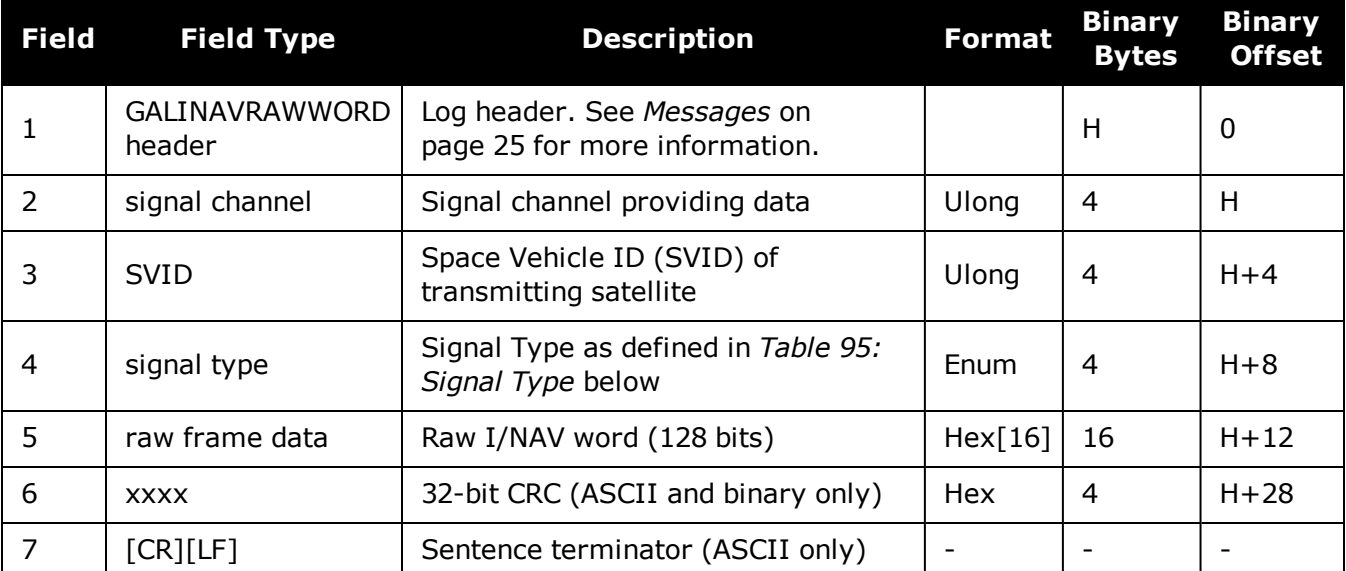

### **Table 95: Signal Type**

<span id="page-489-0"></span>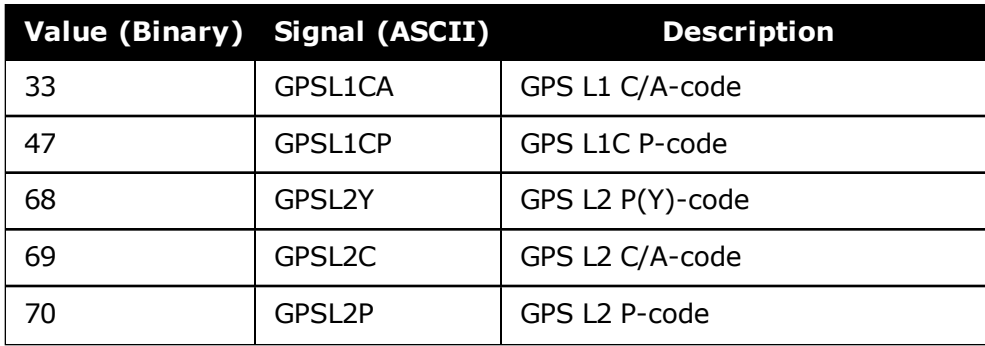

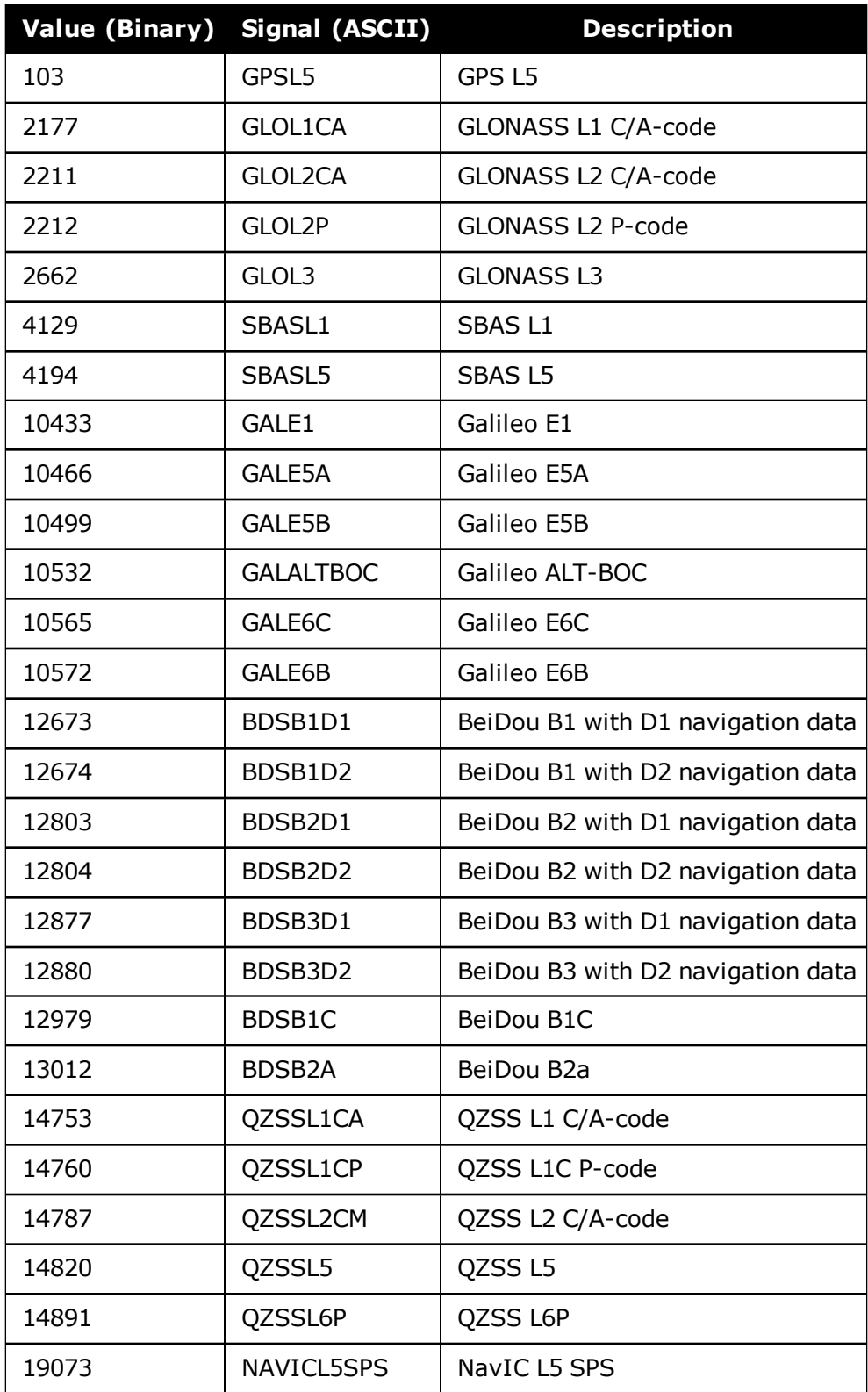

# **3.37 GALIONO**

# *Decoded Galileo ionospheric corrections*

### **Platform: OEM719, OEM729, OEM7500, OEM7600, OEM7700, OEM7720, PwrPak7, SPAN CPT7, SMART7, SMART7-I, SMART7-S, SMART7-W**

This log contains the decoded Galileo ionospheric corrections.

## **Message ID: 1127**

## **Log Type: Asynch**

## **Recommended Input:**

log galionoa onchanged

# **ASCII Example:**

#GALIONOA,COM1,0,81.5,SATTIME,1930,512134.000,02000020,d22e,32768; 6.03e+01,-2.344e-02,-3.9368e-03,0,0,0,0,0\*f50fae69

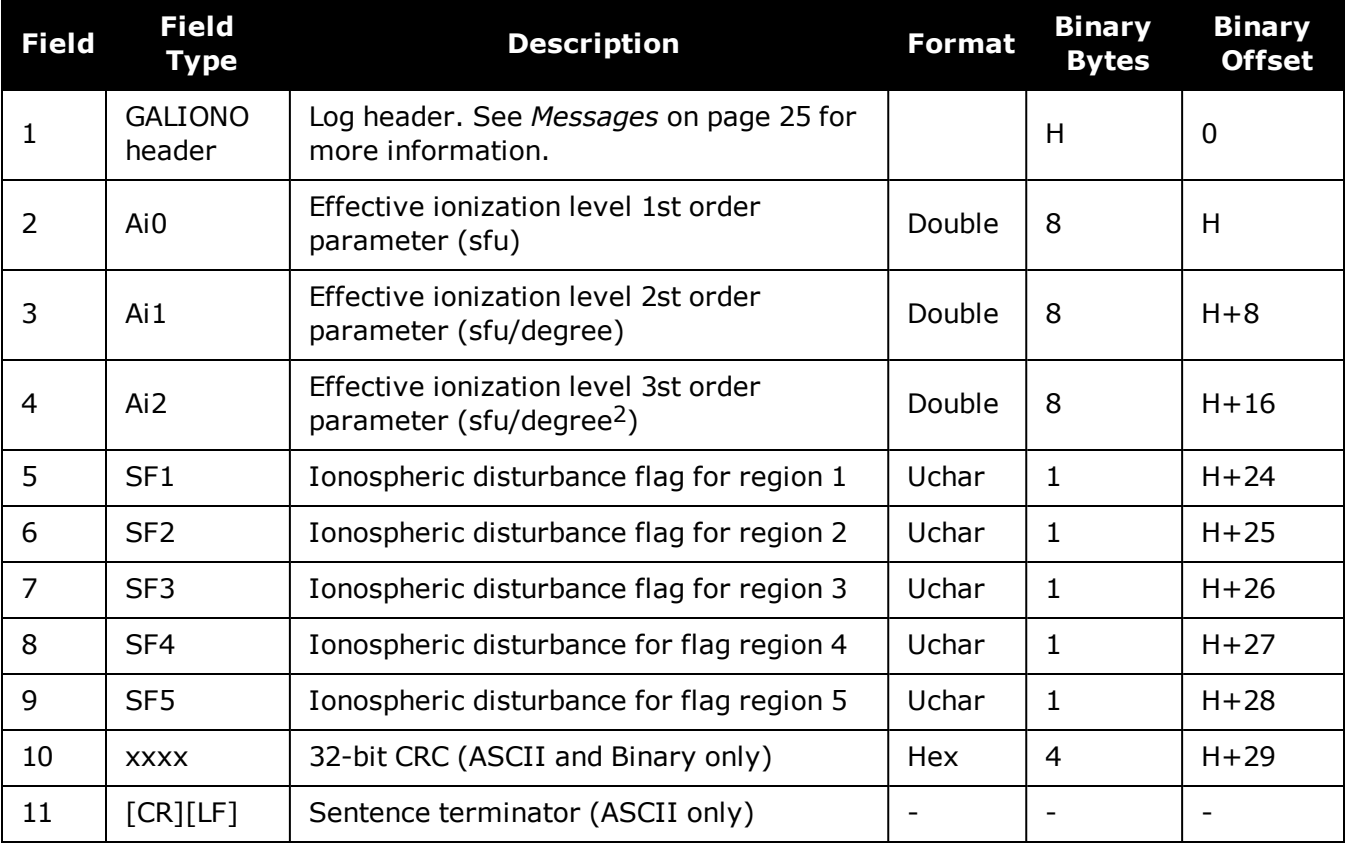

# **3.38 GLMLA**

## *NMEA GLONASS Almanac data*

### **Platform: OEM719, OEM729, OEM7500, OEM7600, OEM7700, OEM7720, PwrPak7, SPAN CPT7, SMART7, SMART7-I, SMART7-S, SMART7-W**

This log outputs almanac data for GLONASS satellites. Multiple sentences are transmitted, one for each satellite.

The following relationships enable translation between the NMEA GLONASS satellite IDs,  $\mathbf{f}$ the NovAtel GLONASS PRN IDs, and the GLONASS slot numbers:

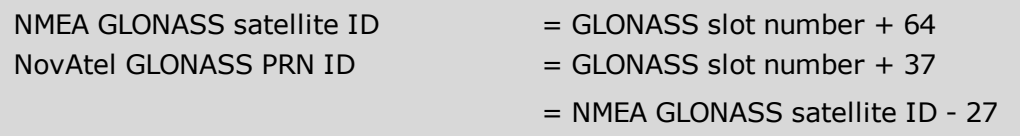

**Message ID: 859**

**Log Type: Asynch**

### **Recommended Input:**

log glmlaa onchanged

### **ASCII Example:**

```
$GLMLA,16,01,65,1176,07,0496,4c,5ff2,8000,34c05e,0e93e8,04b029,001fa2,099,213*6
8
$GLMLA,16,02,66,1176,01,12e3,4c,42cc,8000,34c08e,10fae9,02f48c,00224e,099,003*6
4
$GLMLA,16,03,67,1176,8c,08f6,4a,ef4d,8000,34c051,13897b,00d063,001b09,099,000*6
3
$GLMLA,16,04,68,1176,06,116b,48,3a00,8000,34c09d,02151f,0e49e8,00226e,099,222*6
3
$GLMLA,16,05,70,1176,01,140f,49,45c4,8000,34c0bc,076637,0a3e40,002214,099,036*3
7
$GLMLA,16,06,71,1176,05,0306,4c,5133,8000,34c025,09bda7,085d84,001f83,099,21d*6
E
$GLMLA,16,07,72,1176,06,01b1,4c,4c19,8000,34c021,0c35a0,067db8,001fca,099,047*3
\mathsf{D}$GLMLA,16,08,74,1176,84,076b,45,7995,8000,34c07b,104b6d,0e1557,002a38,099,040*3
5
$GLMLA,16,09,78,1176,84,066c,46,78cf,8000,34c07b,0663f0,1a6239,0029df,099,030*3
8
$GLMLA,16,10,79,1176,80,0afc,45,8506,8000,34c057,08de48,1c44ca,0029d7,099,000*6
B
```
\$GLMLA,16,11,82,1176,8a,12d3,0f,e75d,8000,34be85,10aea6,1781b7,00235a,099,207\*6 E \$GLMLA,16,12,83,1176,03,0866,0f,6c08,8000,34c009,11f32e,18839d,002b22,099,214\*3 6 \$GLMLA,16,13,85,1176,88,01a6,0d,9dc9,8000,34bff8,031887,02da1e,002838,099,242\*6 D \$GLMLA,16,14,86,1176,8a,00e1,0e,4b15,8000,34c016,058181,010433,0027f0,099,227\*6 F \$GLMLA,16,15,87,1176,03,0383,0f,824c,8000,34bfda,081864,1104ea,002b04,099,00c\*6  $\cap$ \$GLMLA,16,16,88,1176,02,0821,0f,8ac8,8000,34c05b,0a8510,12dcb6,002b6f,099,020\*3  $\mathbf F$ 

Refer to the GLONASS section of An [Introduction](http://www.novatel.com/an-introduction-to-gnss/) to GNSS available on our website.

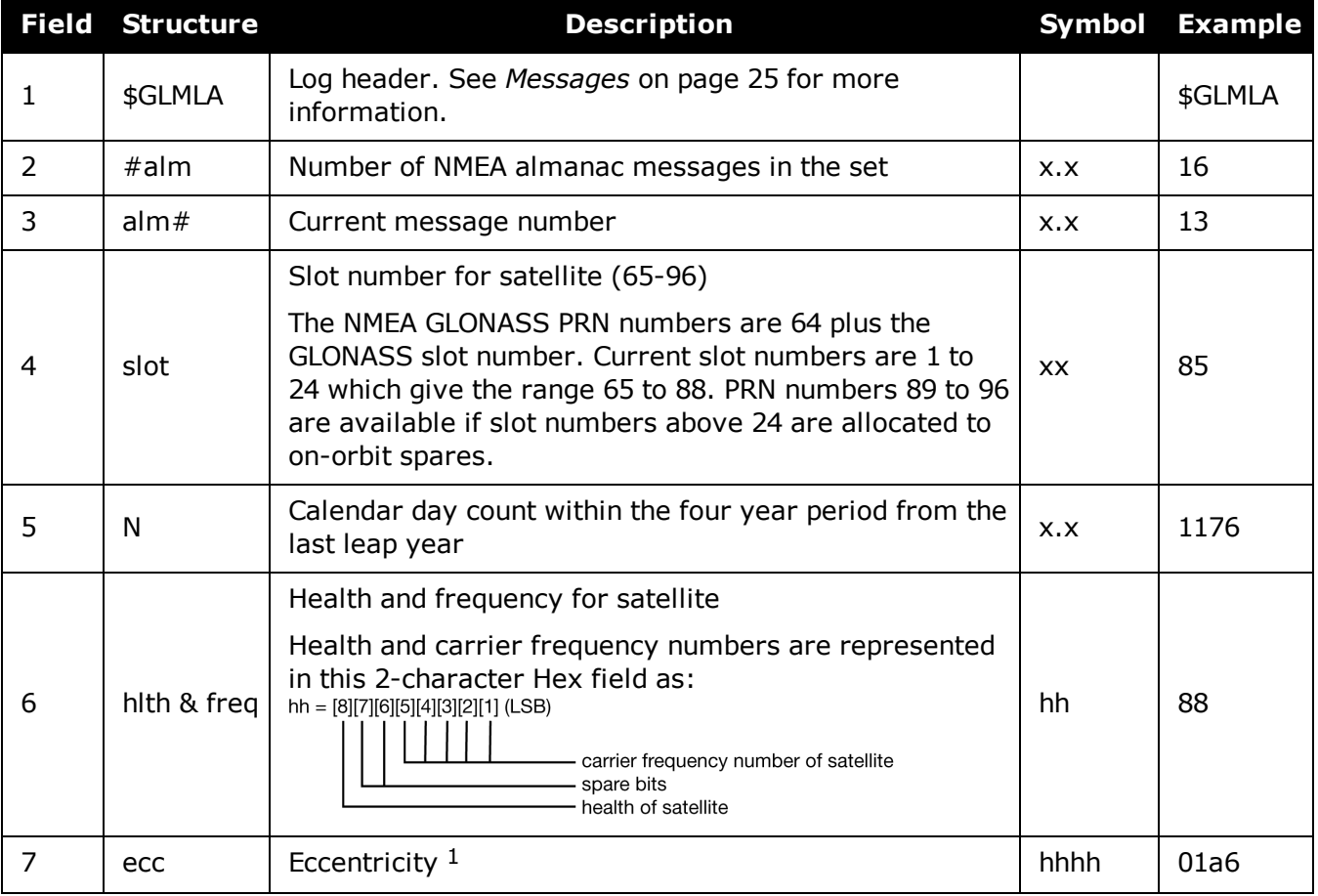

1The LSB of the Hex data field corresponds to the LSB of the word indicated in the Table 4.3 of the GLONASS Interface Control Document, 1995. If the number of available bits in the Hex field is greater than the word, the MSB (upper bits) are unused and filled with zeroes.

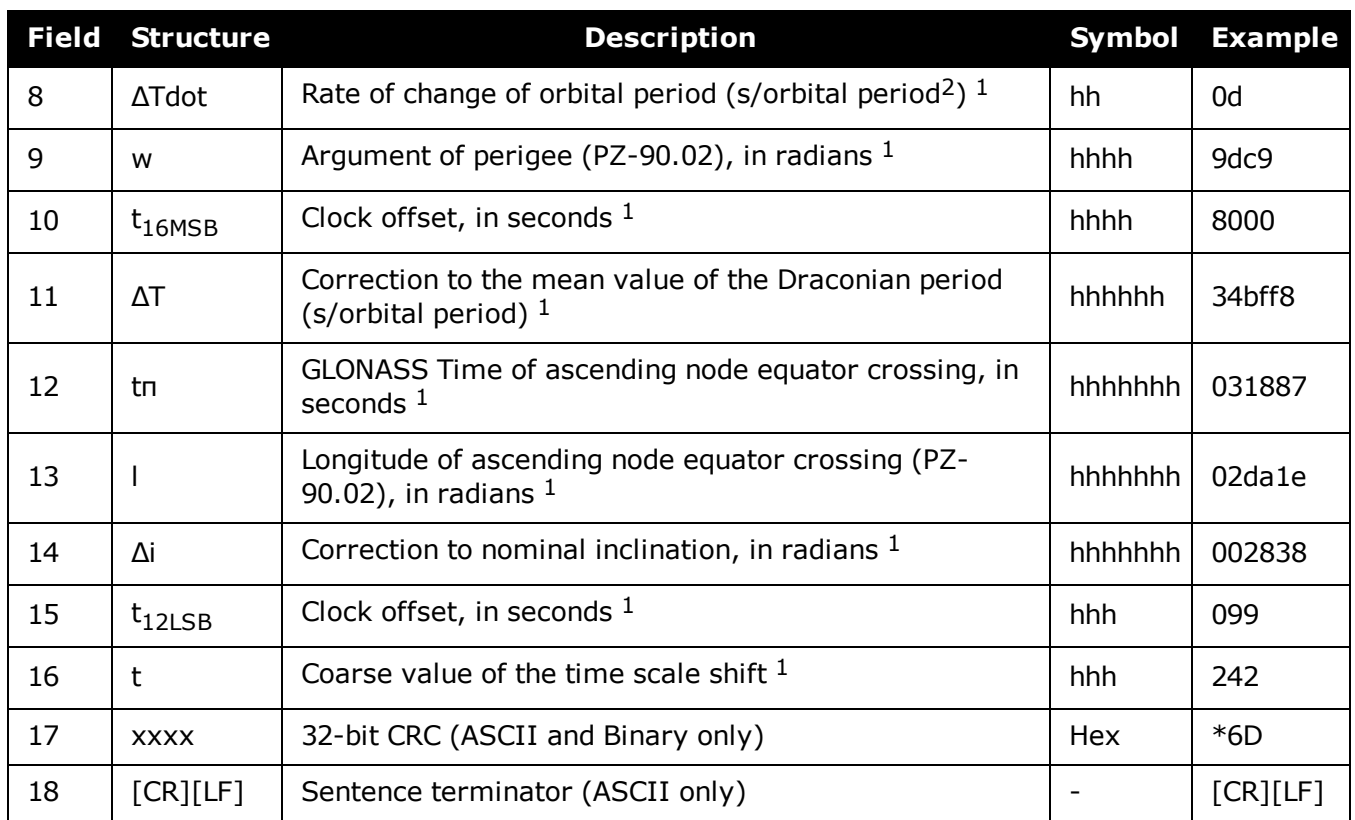

# **3.39 GLOALMANAC**

## *Decoded GLONASS Almanac*

### **Platform: OEM719, OEM729, OEM7500, OEM7600, OEM7700, OEM7720, PwrPak7, SPAN CPT7, SMART7, SMART7-I, SMART7-S, SMART7-W**

The GLONASS almanac reference time and week are in GPS reference time coordinates. GLONASS ephemeris information is available through the **[GLOEPHEMERIS](#page-500-0)** command (see page [502\)](#page-500-0).

Nominal orbit parameters of the GLONASS satellites are as follows:

- Draconian period 11 hours 15 minutes 44 seconds (see fields 14 and 15 in the following table)
- $\bullet$  Orbit altitude 19100 km
- Inclination  $64.8$  (see field 11)
- Eccentricity  $0$  (see field 12)

The OEM7 family of receivers automatically save almanacs in their Non-Volatile Memory (NVM), so creating an almanac boot file is not necessary.

The speed at which the receiver locates and locks onto new satellites is improved if the receiver has approximate time and position, as well as an almanac. This allows the receiver to compute the elevation of each satellite so it can tell which satellites are visible and their Doppler offsets, improving Time to First Fix (TTFF).

#### **Message ID: 718**

### **Log Type: Asynch**

#### **Recommended Input:**

log gloalmanaca onchanged

### **ASCII Example:**

#GLOALMANACA,COM1,0,52.5,SATTIME,1364,410744.000,02000000,ba83,2310;

24,

```
1364,336832.625,1,2,0,0,2018.625000000,-2.775537500,0.028834045,
0.001000404,2.355427500,-2656.076171875,0.000000000,0.000091553,
```
1364,341828.437,2,1,0,0,7014.437500000,-3.122226146,0.030814438, 0.004598618,1.650371580,-2656.160156250,0.000061035,0.000095367,

1364,347002.500,3,12,0,0,12188.500000000,2.747629236,0.025376596, 0.002099991,-2.659059822,-2656.076171875,-0.000061035,-0.000198364,

```
1364,351887.125,4,6,0,0,17073.125000000,2.427596502,0.030895332,
0.004215240,1.438586358,-2656.167968750,-0.000061035,0.000007629,
```
. .

.

1364,364031.187,23,11,0,1,29217.187500000,0.564055522,0.030242192, 0.001178741,2.505278248,-2655.957031250,0.000366211,0.000019073,

1364,334814.000,24,3,0,1,0.000000000,0.000000000,0.000000000, 0.000000000,0.000000000,0.000000000,0.000000000,0.000000000 \*4dc981c7

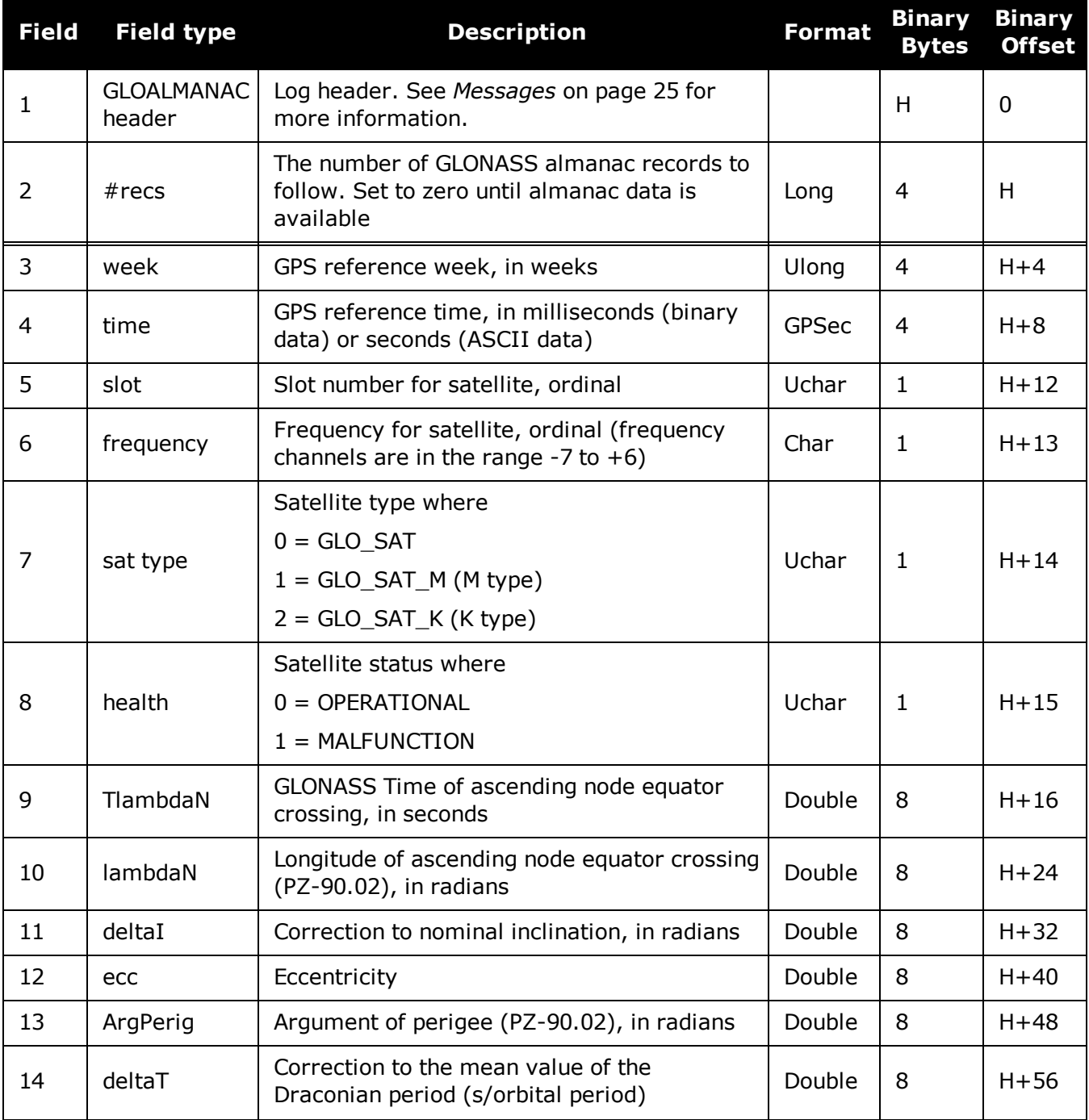

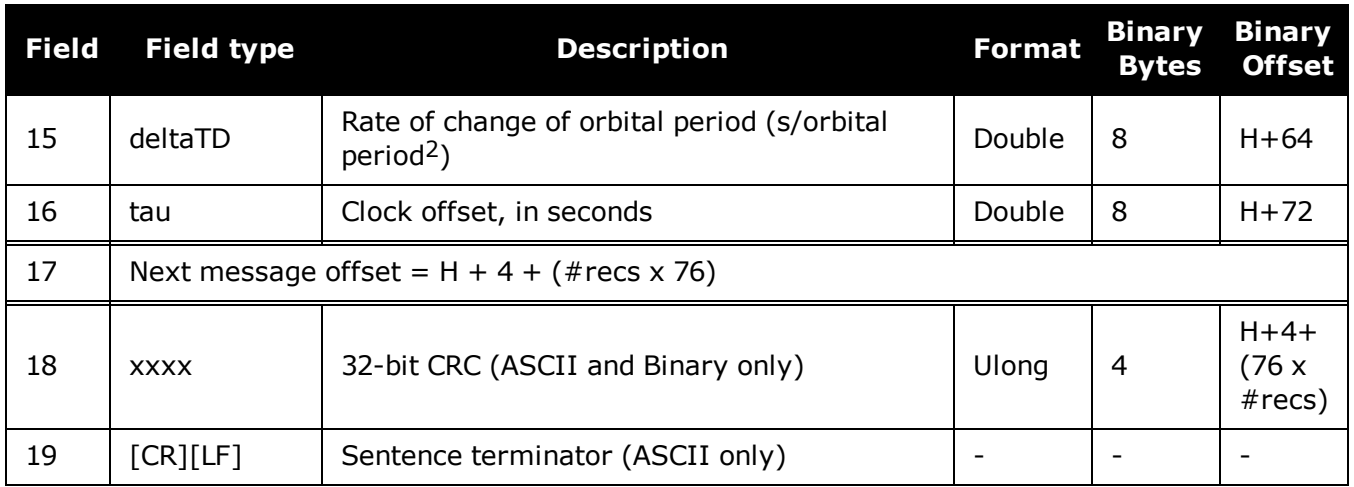

# **3.40 GLOCLOCK**

## *GLONASS clock information*

### **Platform: OEM719, OEM729, OEM7500, OEM7600, OEM7700, OEM7720, PwrPak7, SPAN CPT7, SMART7, SMART7-I, SMART7-S, SMART7-W**

This log contains the time difference information between GPS and GLONASS time as well as status flags. The status flags are used to indicate the type of time processing used in the least squares adjustment. GPS and GLONASS time are both based on the Universal Time Coordinated (UTC) time scale with some adjustments. GPS reference time is continuous and does not include any of the leap second adjustments to UTC applied since 1980. The result is that GPS reference time currently leads UTC time by 15 seconds.

GLONASS time applies leap seconds but is also three hours ahead to represent Moscow time. The nominal offset between GPS and GLONASS time is therefore due to the three hour offset minus the leap second offset. As well as the nominal offset, there is a residual offset on the order of nanoseconds which must be estimated in the least squares adjustment. The GLONASS-M satellites broadcasts this difference in the navigation message.

This log also contains information from the GLONASS navigation data relating GLONASS time to UTC.

### **Message ID: 719**

### **Log Type: Asynch**

### **Recommended Input:**

log gloclocka onchanged

### **ASCII Example:**

#GLOCLOCKA,COM1,0,54.5,SATTIME,1364,411884.000,02000000,1d44,2310; 0,0.000000000,0.000000000,0,0,-0.000000275,792,-0.000001207, 0.000000000,0.000000000,0\*437e9afaf

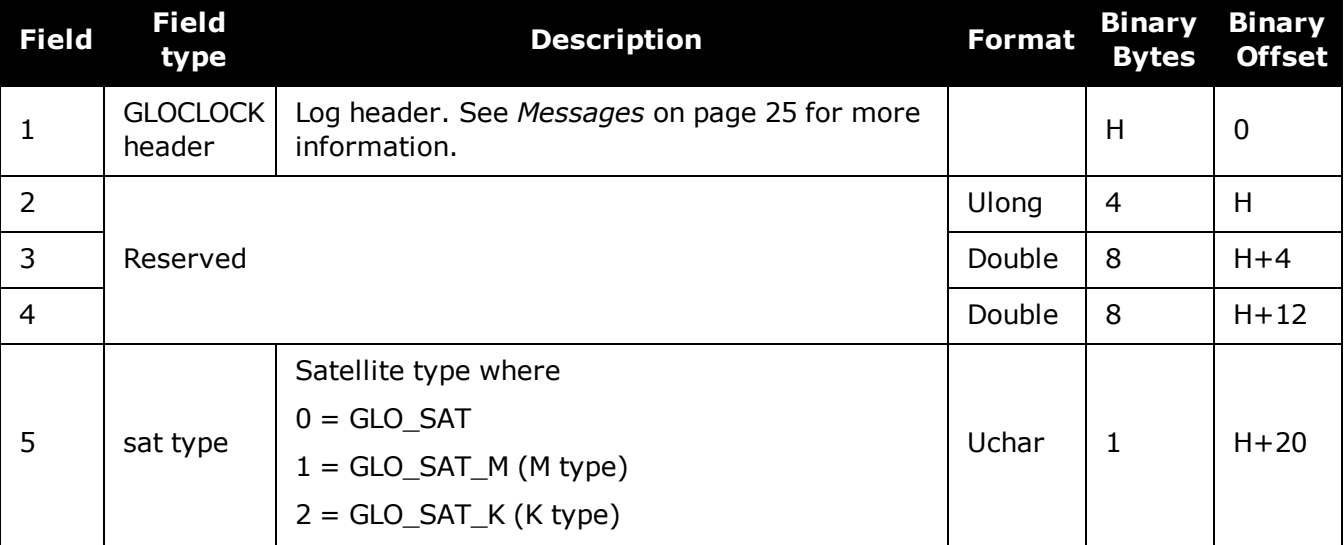

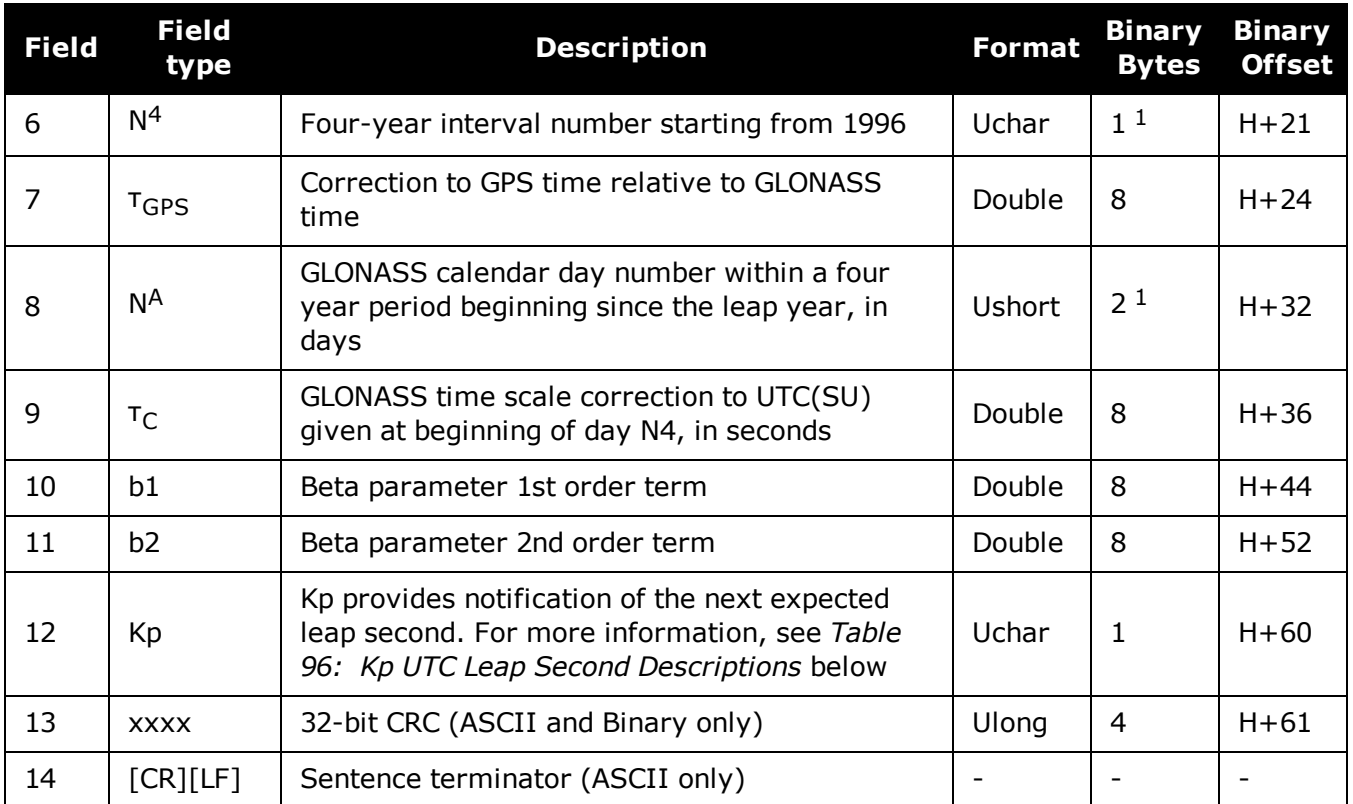

# **Table 96: Kp UTC Leap Second Descriptions**

<span id="page-499-0"></span>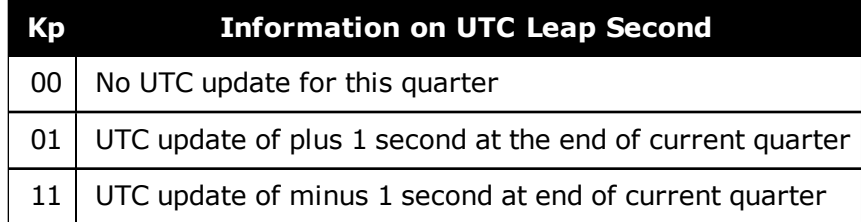

<sup>1</sup>In the binary log case, additional bytes of padding are added to maintain 4-byte alignment. 2Based on GLONASS ICD version 5.1, 2008.

# <span id="page-500-0"></span>**3.41 GLOEPHEMERIS**

## *Decoded GLONASS ephemeris*

### **Platform: OEM719, OEM729, OEM7500, OEM7600, OEM7700, OEM7720, PwrPak7, SPAN CPT7, SMART7, SMART7-I, SMART7-S, SMART7-W**

This log contains GLONASS ephemeris information. GLONASS ephemerides are referenced to the PZ90.02 geodetic datum. No adjustment between the GPS and GLONASS reference frames are made for positioning. Multiple messages are transmitted, one for each SVID with data.

### **Message ID: 723**

### **Log Type: Asynch**

### **Recommended Input:**

log gloephemerisa onchanged

### **Example:**

#GLOEPHEMERISA,COM1,3,49.0,SATTIME,1364,413624.000,02000000,6b64,2310; 43,8,1,0,1364,413114000,10786,792,0,0,87,0,9.0260864257812500e+06, -6.1145468750000000e+06,2.2926090820312500e+07,1.4208841323852539e+03, 2.8421249389648438e+03,1.9398689270019531e+02,0.00000000000000000, -2.79396772384643555e-06,-2.79396772384643555e-06,2.12404876947402954e -04,-1.396983862e-08,-3.63797880709171295e-12,78810,3,15,0,12\*a02ce18b

#GLOEPHEMERISA,COM1,2,49.0,SATTIME,1364,413626.000,02000000,6b64,2310; 44,11,1,0,1364,413116000,10784,792,0,0,87,13,-1.2882617187500000e+06, -1.9318657714843750e+07,1.6598909179687500e+07,9.5813846588134766e+02, 2.0675134658813477e+03,2.4769935607910156e+03,2.79396772384643555e-06, -3.72529029846191406e-06,-1.86264514923095703e-06,6.48368149995803833e -05,-4.656612873e-09,3.63797880709171295e-12,78810,3,15,3,28\*e2d5ef15

#GLOEPHEMERISA,COM1,1,49.0,SATTIME,1364,413624.000,02000000,6b64,2310; 45,13,0,0,1364,413114000,10786,0,0,0,87,0,-1.1672664062500000e+07, -2.2678505371093750e+07,4.8702343750000000e+05,-1.1733341217041016e+02, 1.3844585418701172e+02,3.5714883804321289e+03,2.79396772384643555e-06, -2.79396772384643555e-06,0.00000000000000000,-4.53162938356399536e-05, 5.587935448e-09,-2.36468622460961342e-11,78810,0,0,0,8\*c15abfeb

#GLOEPHEMERISA,COM1,0,49.0,SATTIME,1364,413624.000,02000000,6b64,2310; 59,17,0,0,1364,413114000,10786,0,0,0,87,0,-2.3824853515625000e+05, -1.6590188964843750e+07,1.9363733398437500e+07,1.3517074584960938e+03, -2.2859592437744141e+03,-1.9414072036743164e+03,1.86264514923095703e-0 6,-3.72529029846191406e-06,-1.86264514923095703e-06,7.9257413744926452 6e-05,4.656612873e-09,2.72848410531878471e-12,78810,0,0,0,12\*ed7675f5

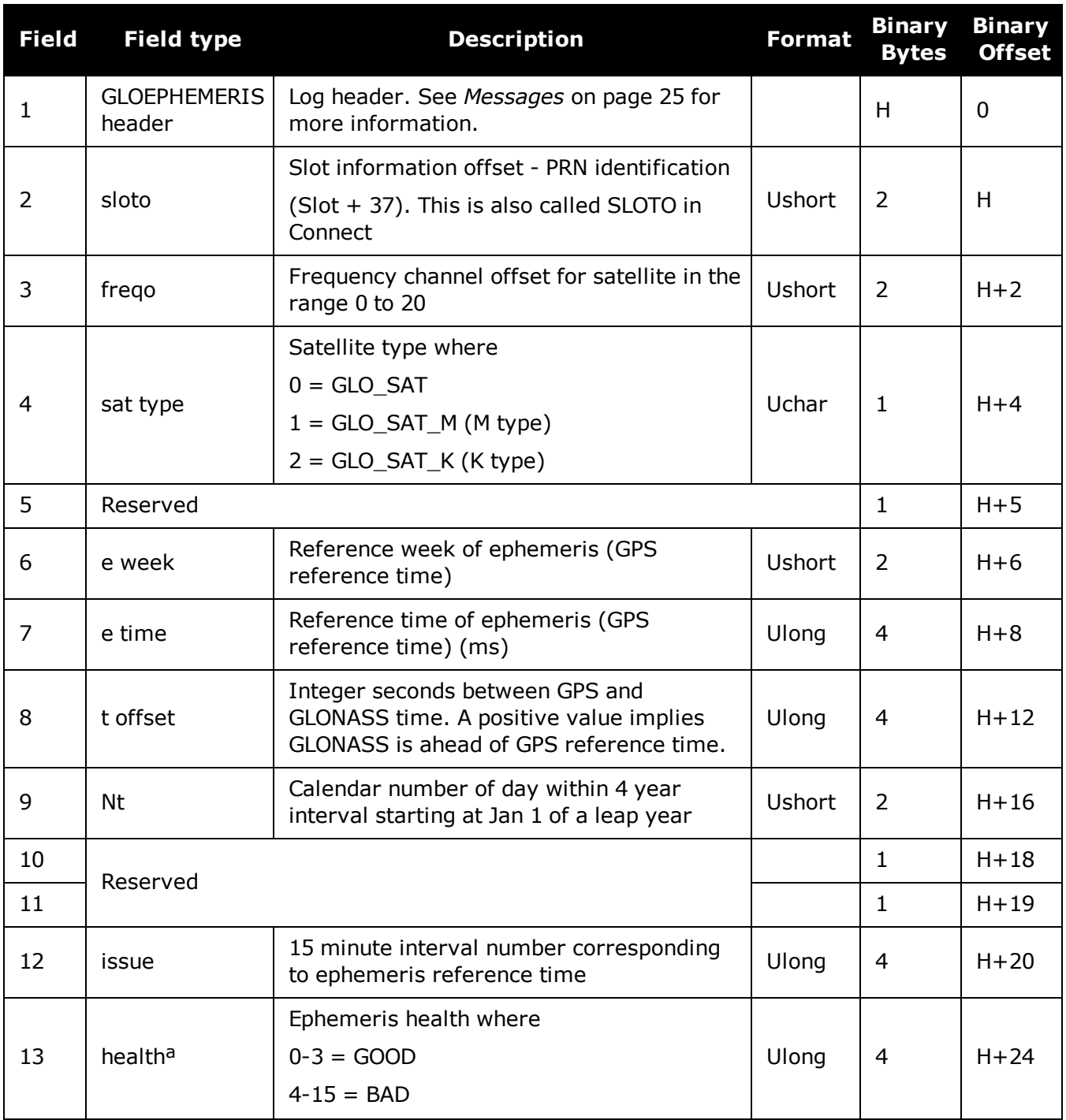

aThe last four bits of this field are used to describe the health. Bit 0-2: Bn Bit 3: In

All other bits are reserved and set to 0.

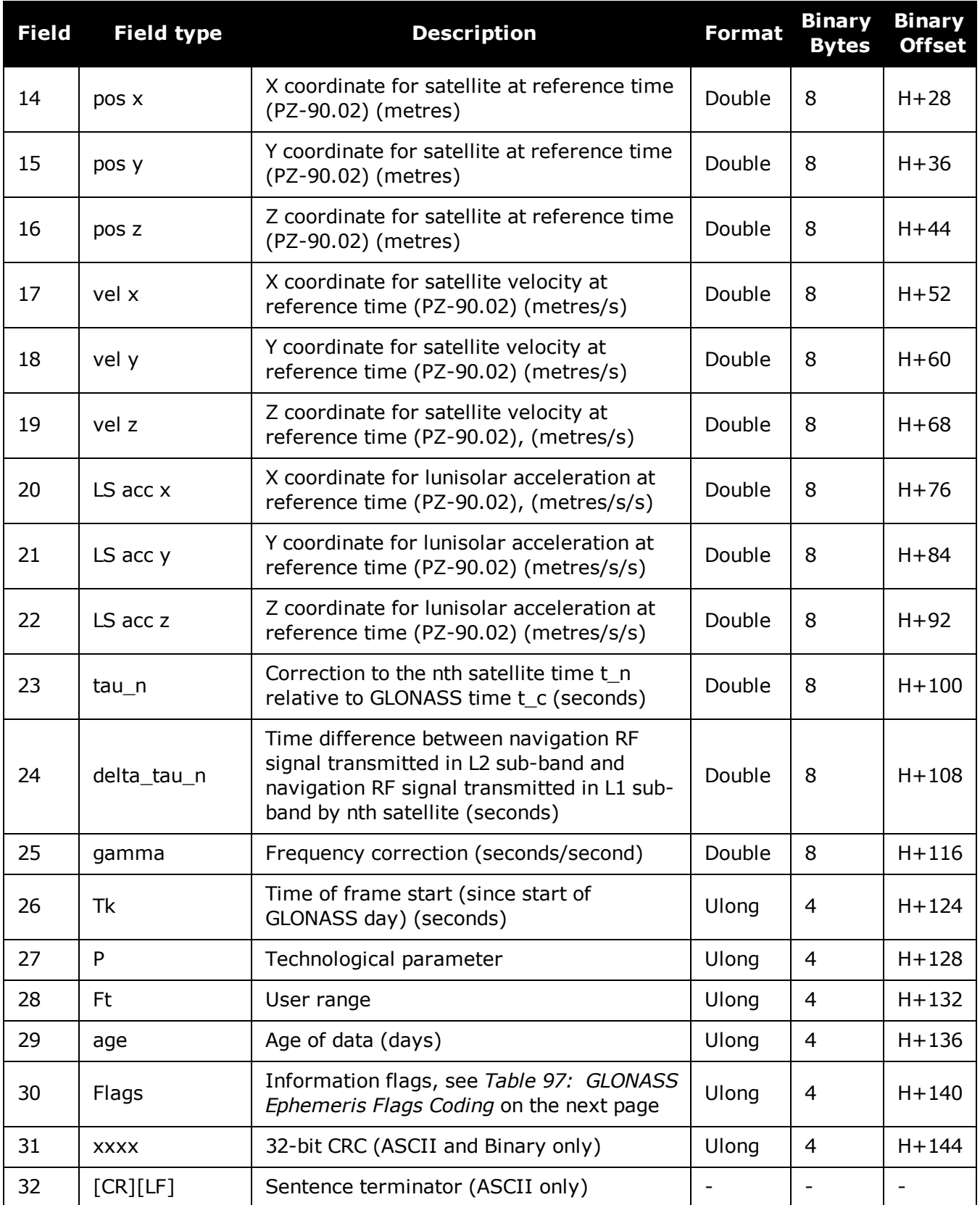

<span id="page-503-0"></span>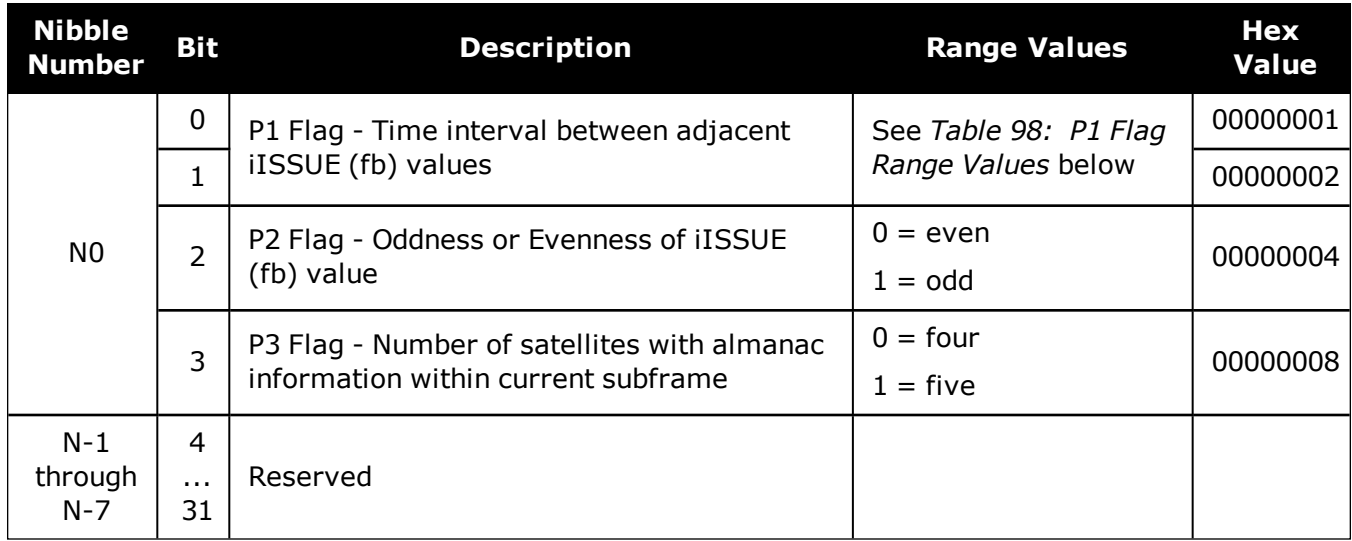

## **Table 97: GLONASS Ephemeris Flags Coding**

#### <span id="page-503-1"></span>**Table 98: P1 Flag Range Values**

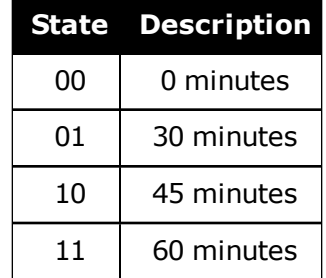
# **3.42 GLORAWALM**

### *Raw GLONASS Almanac data*

### **Platform: OEM719, OEM729, OEM7500, OEM7600, OEM7700, OEM7720, PwrPak7, SPAN CPT7, SMART7, SMART7-I, SMART7-S, SMART7-W**

This log contains the raw almanac subframes as received from the GLONASS satellite.

### **Message ID: 720**

### **Log Type: Asynch**

### **Recommended Input:**

log glorawalma onchanged

### **Example:**

```
#GLORAWALMA,COM1,0,44.5,SATTIME,1364,419924.000,02000000,77bb,2310;
1364,419954.069,54,
0563100000a4000000006f,0,
0681063c457a12cc0419be, 0,
075ff807e2a69804e0040b,0,
0882067fcd80141692d6f2,0,
09433e1b6676980a40429b,0,
0a838d1bfcb4108b089a8c,0,
0bec572f9c869804f05882,0,
...
06950201e02e13d3819564,0,
07939a4a16fe97fe814ad0,0,
08960561cecc13b0014613,0,
09469a5d70c69802819466,0,
0a170165bed413b704d416,0,
0b661372213697fd41965a,0,
0c18000000000000000006,0,
0d000000000000000652,0,
0e000000000000000000d0,0*b516623b
```
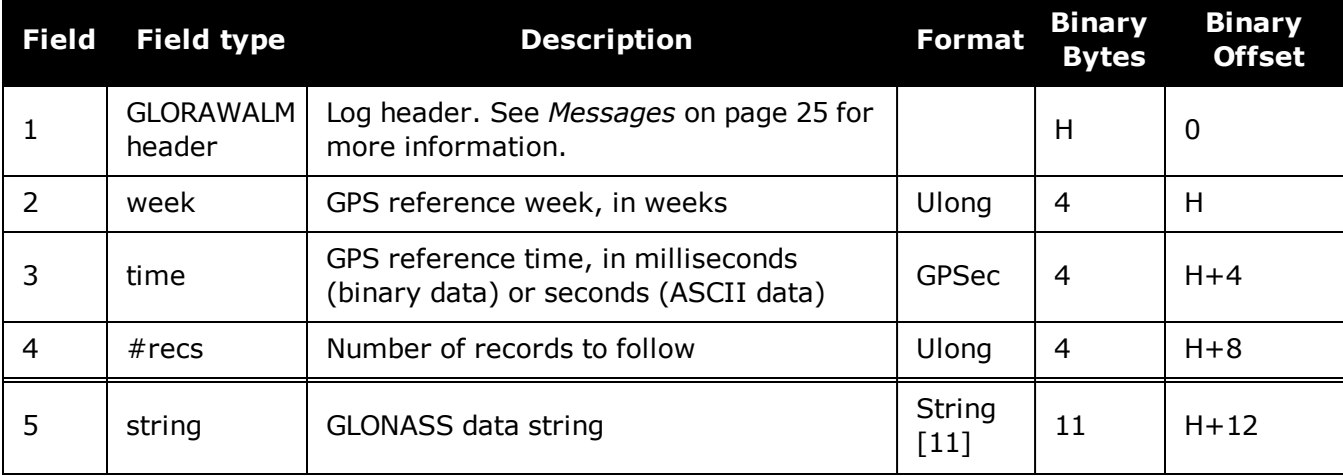

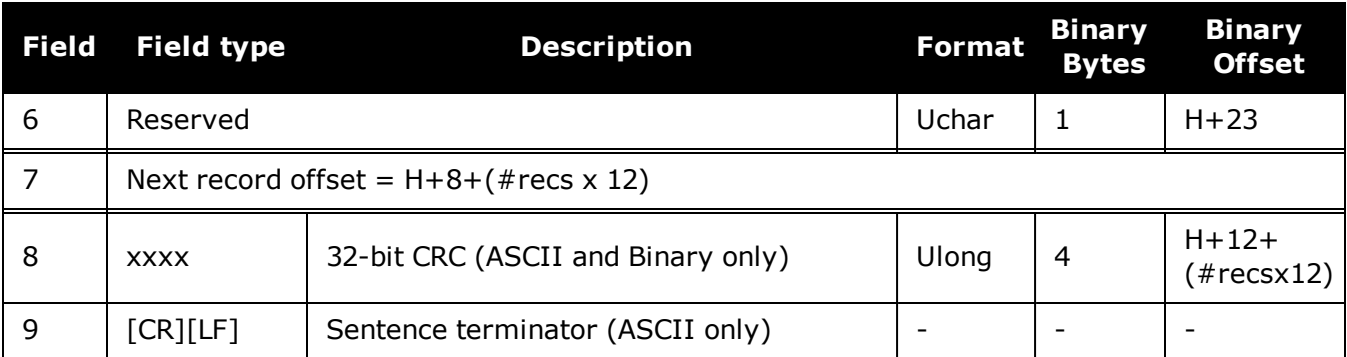

## **3.43 GLORAWEPHEM**

### *Raw GLONASS Ephemeris data*

### **Platform: OEM719, OEM729, OEM7500, OEM7600, OEM7700, OEM7720, PwrPak7, SPAN CPT7, SMART7, SMART7-I, SMART7-S, SMART7-W**

This log contains the raw ephemeris frame data as received from the GLONASS satellite.

### **Message ID: 792**

#### **Log Type: Asynch**

### **Recommended Input:**

log glorawephema onchanged

### **Example:**

#GLORAWEPHEMA,COM1,3,47.0,SATTIME,1340,398653.000,02000000,332d,2020; 38,9,0,1340,398653.080,4,0148d88460fc115dbdaf78,0,0218e0033667aec83af 2a5,0,038000b9031e14439c75ee,0,0404f22660000000000065,0\*17f3dd17

…

#GLORAWEPHEMA,COM1,0,47.0,SATTIME,1340,398653.000,02000000,332d,2020; 41,13,0,1340,398653.078,4,0108d812532805bfa1cd2c,0,0208e0a36e8e0952b1 11da,0,03c02023b68c9a32410958,0,0401fda44000000000002a,0\*0b237405

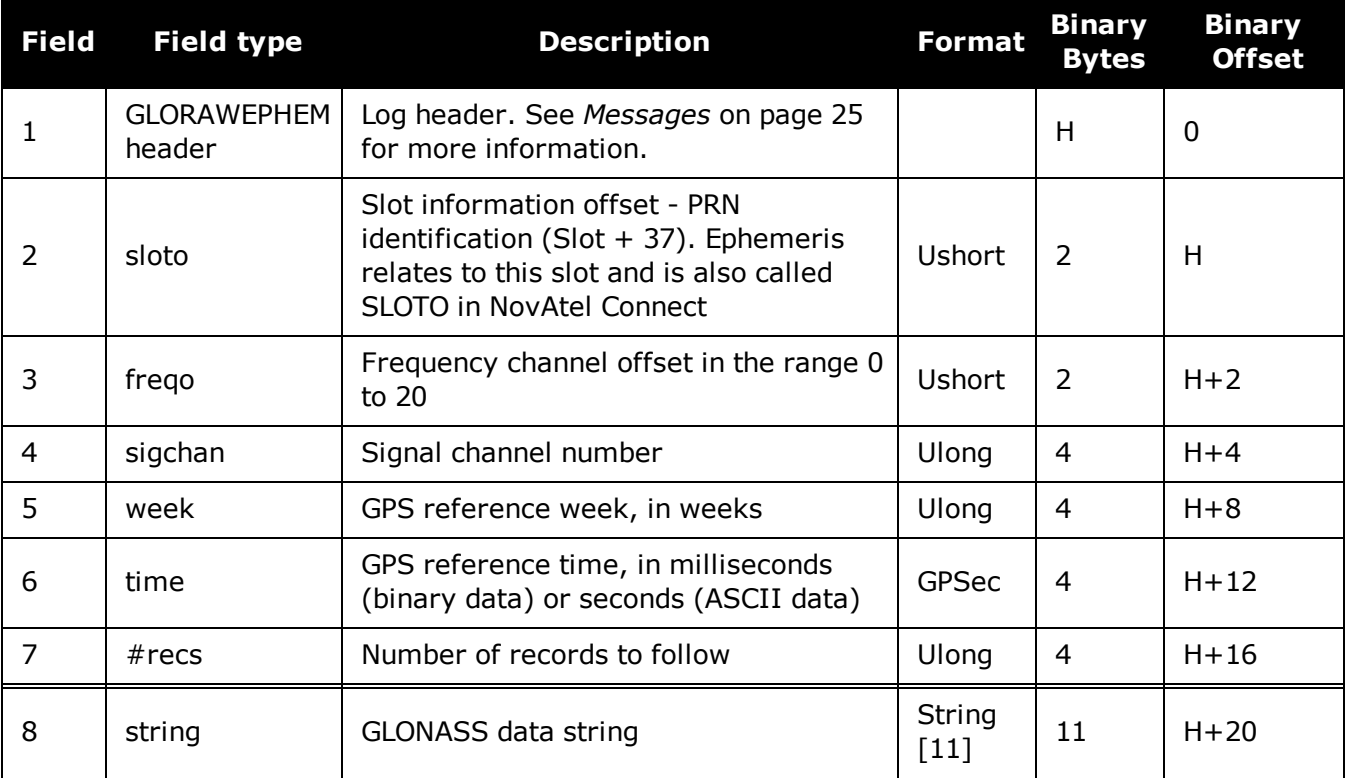

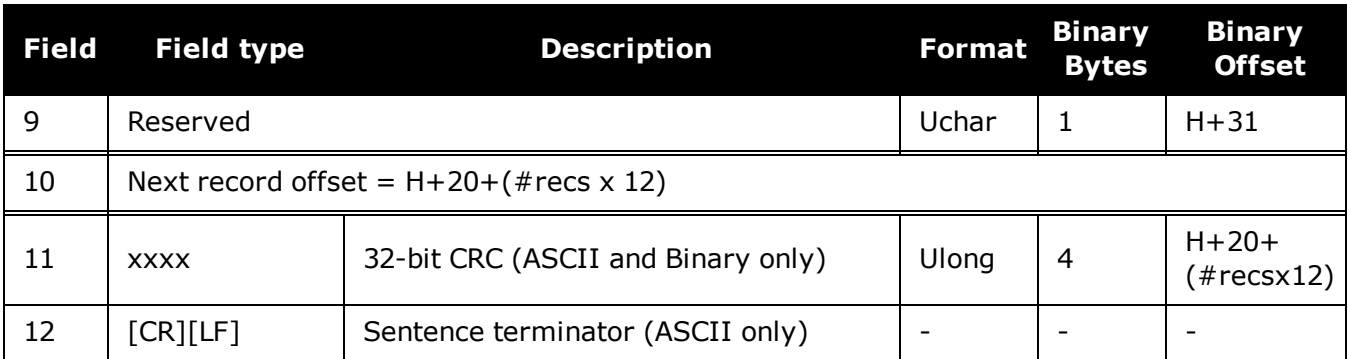

# **3.44 GLORAWFRAME**

### *Raw GLONASS frame data*

### **Platform: OEM719, OEM729, OEM7500, OEM7600, OEM7700, OEM7720, PwrPak7, SPAN CPT7, SMART7, SMART7-I, SMART7-S, SMART7-W**

This log contains the raw GLONASS frame data as received from the GLONASS satellite. Multiple messages are transmitted, one for each SVID with data.

### **Message ID: 721**

### **Log Type: Asynch**

### **Recommended Input:**

log glorawframea onchanged

### **Example:**

```
#GLORAWFRAMEA,COM1,19,53.0,SATTIME,1340,398773.000,02000000,8792,2020;
3,39,8,1340,398773.067,44,44,15,0148dc0b67e9184664cb35,0,
0218e09dc8a3ae8c6ba18d,0,
```
0f00000000000000000000,0\*11169f9e

…

…

```
#GLORAWFRAMEA,COM1,0,53.0,SATTIME,1340,398713.000,02000000,8792,2020;
1,41,13,1340,398713.077,36,36,15,0108da12532805bfa1cded,0,
0208e0a36e8e0952b111da,0,03c02023b68c9a32410958,0,
```
…

0f6efb59474697fd72c4e2,0\*0a6267c8

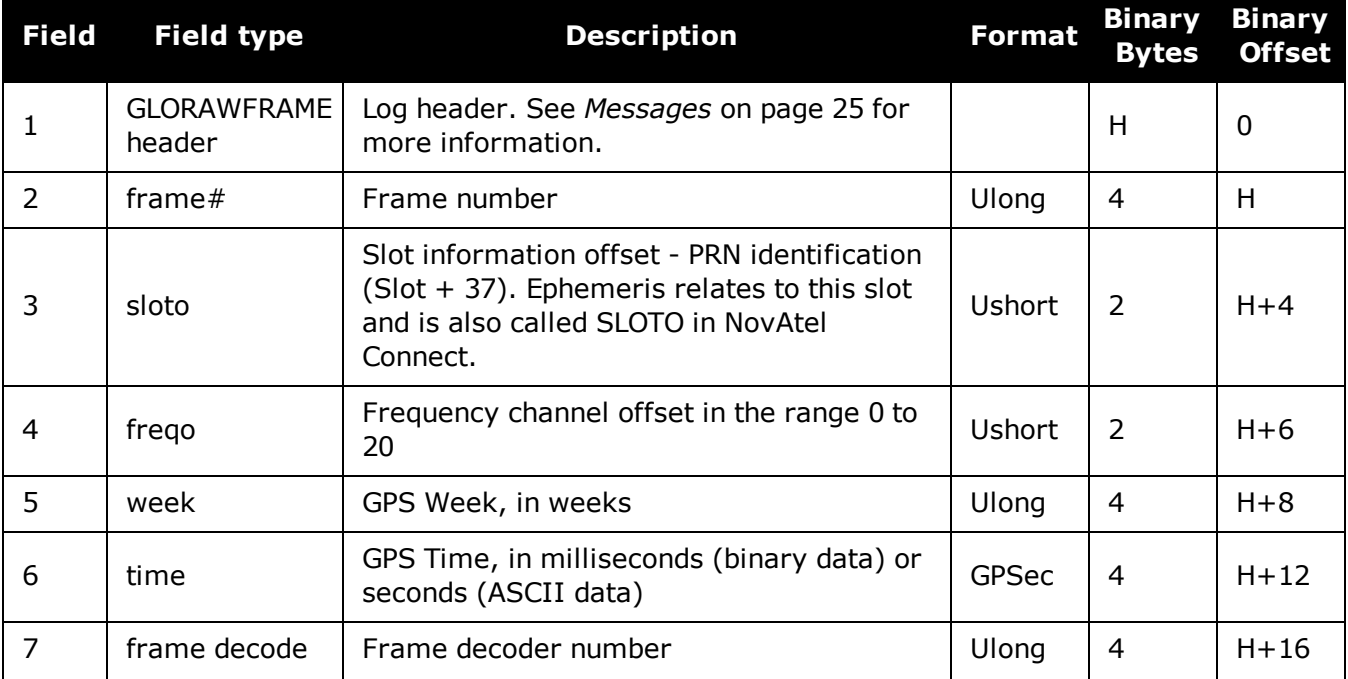

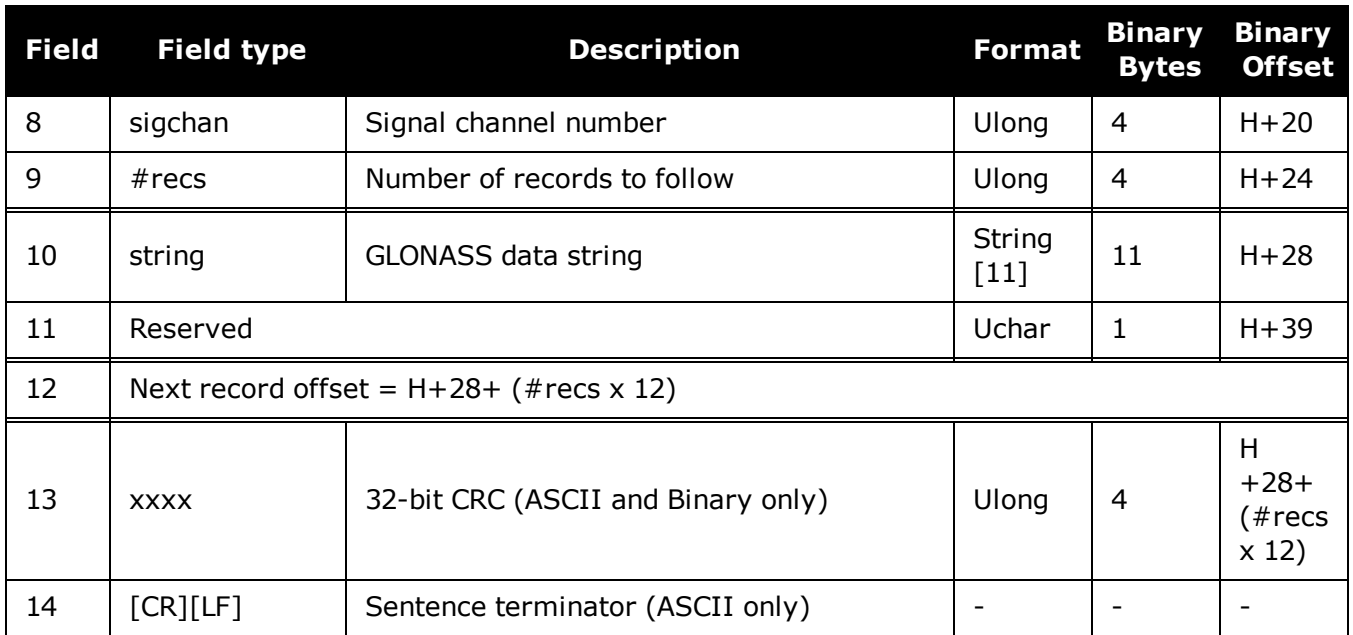

# **3.45 GLORAWSTRING**

### *Raw GLONASS string*

### **Platform: OEM719, OEM729, OEM7500, OEM7600, OEM7700, OEM7720, PwrPak7, SPAN CPT7, SMART7, SMART7-I, SMART7-S, SMART7-W**

This log contains the raw string data as received from the GLONASS satellite.

### **Message ID: 722**

### **Log Type: Asynch**

### **Recommended Input:**

log glorawstringa onchanged

### **Example:**

#GLORAWSTRINGA,COM1,0,51.0,SATTIME,1340,399113.000,02000000,50ac,2020; 4,6,061000000000000000004f,0\*5b215fb2

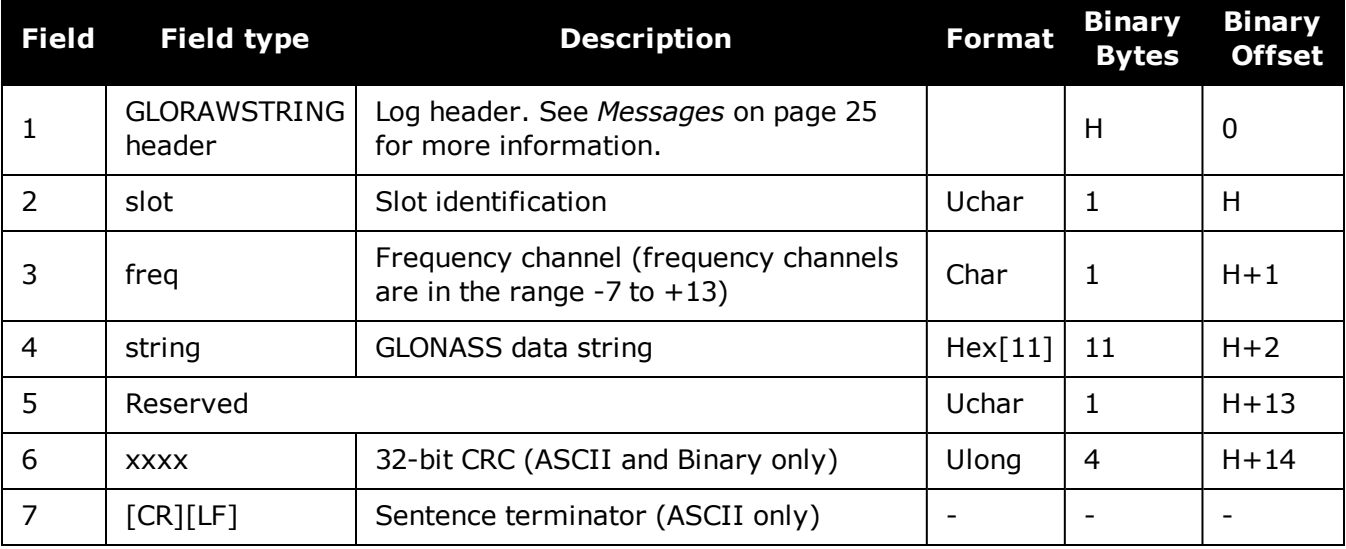

# **3.46 GPALM**

### *Almanac data*

### **Platform: OEM719, OEM729, OEM7500, OEM7600, OEM7700, OEM7720, PwrPak7, SPAN CPT7, SMART7, SMART7-I, SMART7-S, SMART7-W**

This log outputs raw almanac data for each GPS satellite PRN contained in the broadcast message. A separate record is logged for each PRN, up to a maximum of 32 records. GPALM outputs these messages without waiting for a valid almanac. Instead, it uses a UTC time, calculated with default parameters. In this case, the UTC time status (see the **TIME** log on [page 856](#page-854-0)) is set to WARNING since it may not be one hundred percent accurate. When a valid almanac is available, the receiver uses the real parameters. UTC time is then set to VALID. It takes a minimum of 12.5 minutes to collect a complete almanac following receiver boot-up. In the case of a GLONASS capable receiver, the UTC offset can be determined once the GLONASS ephemeris is decoded, which takes about 50 seconds. If an almanac was stored in NVM, the stored values are reported in the GPALM log once time is set on the receiver.

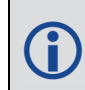

To obtain copies of ICD-GPS-200, refer to ARINC on our website at [www.nova](http://www.novatel.com/support/knowledge-and-learning/published-papers-and-documents/standards-and-references/)[tel.com/support/knowledge-and-learning/published-papers-and-documents/standards](http://www.novatel.com/support/knowledge-and-learning/published-papers-and-documents/standards-and-references/)[and-references/.](http://www.novatel.com/support/knowledge-and-learning/published-papers-and-documents/standards-and-references/) NMEA contact information is also located there.

### **Message ID: 217**

### **Log Type: Asynch**

### **Recommended Input:**

log gpalm onchanged

### **Example:**

```
$GPALM,28,01,01,1337,00,305a,90,1b9d,fd5b,a10ce9,ba0a5e,2f48f1,cccb76,006,001*2
7
$GPALM,28,02,02,1337,00,4aa6,90,0720,fd50,a10c5a,4dc146,d89bab,0790b6,fe4,000*7
0
.
.
.
$GPALM,28,24,26,1337,00,878c,90,1d32,fd5c,a10c90,1db6b6,2eb7f5,ce95c8,00d,000*2
3
$GPALM,28,25,27,1337,00,9cde,90,07f2,fd54,a10da5,adc097,562da3,6488dd,00e,000*2
F
$GPALM,28,26,28,1337,00,5509,90,0b7c,fd59,a10cc4,a1d262,83e2c0,3003bd,02d,000*7
8
$GPALM,28,27,29,1337,00,47f7,90,1b20,fd58,a10ce0,d40a0b,2d570e,221641,122,006*7
D
```
\$GPALM,28,28,30,1337,00,4490,90,0112,fd4a,a10cc1,33d10a,81dfc5,3bdb0f,178,004\*2 8

See the *The NMEA (National Marine Electronics [Association\)](#page-514-0) has defined standards that specify how electronic equipment for marine users [communicate.](#page-514-0) GNSS receivers are part of this [standard](#page-514-0) and the NMEA has defined the format for several GNSS data logs otherwise known as ['sentences'.](#page-514-0)* on page 516 that applies to all NMEA logs.

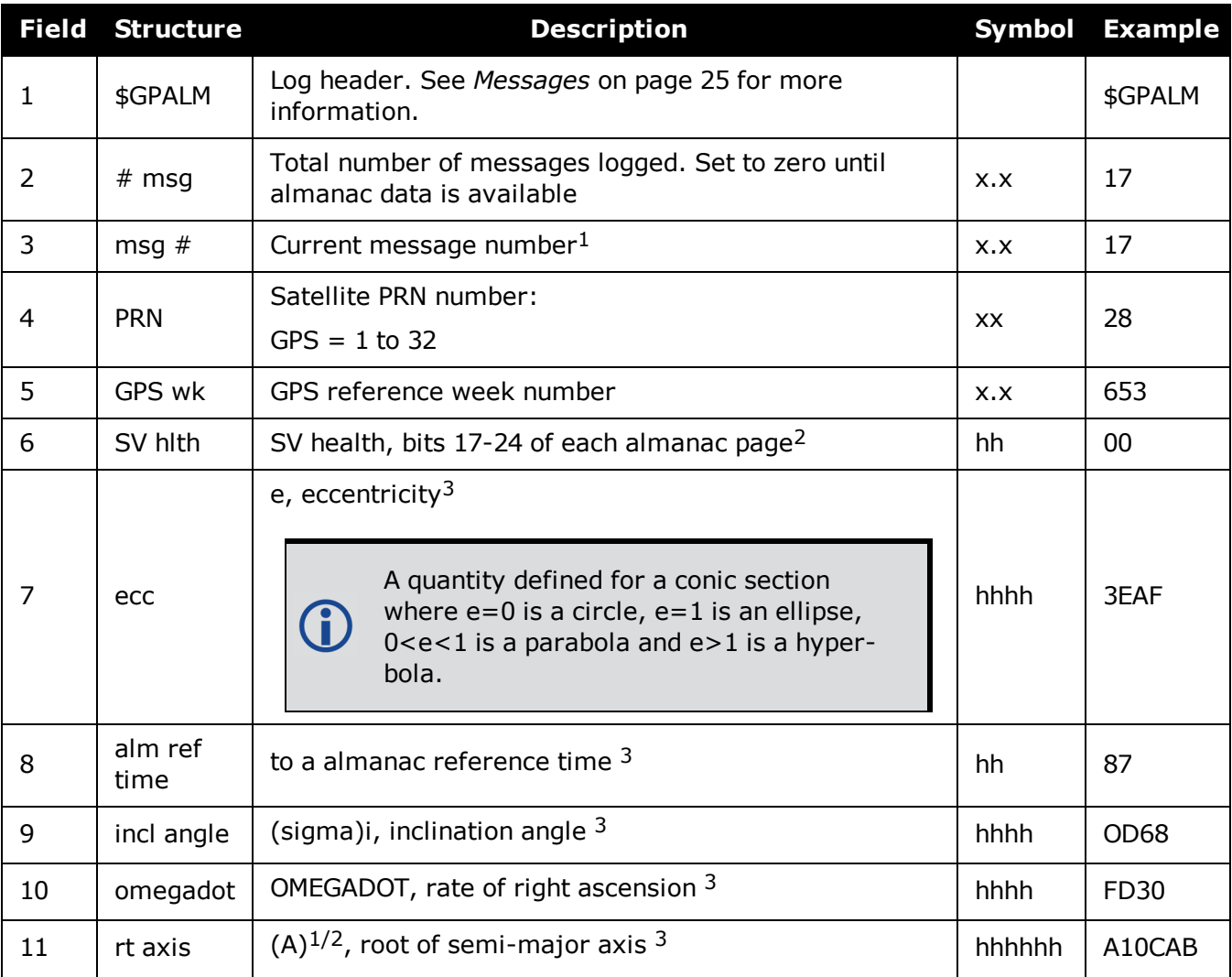

<sup>1</sup>Variable length integer, 4-digits maximum from (2) most significant binary bits of Subframe 1, Word 3 reference Table 20-I, ICD-GPS-200, Rev. B, and (8) least significant bits from subframe 5, page 25, word 3 reference Table 20-I, ICD-GPS-200.

<sup>2</sup>Reference paragraph 20.3.3.5.1.3, Table 20-VII and Table 20-VIII, ICD-GPS-200, Rev. B.

<sup>3</sup>Reference Table 20-VI, ICD-GPS-200, Rev. B for scaling factors and units.

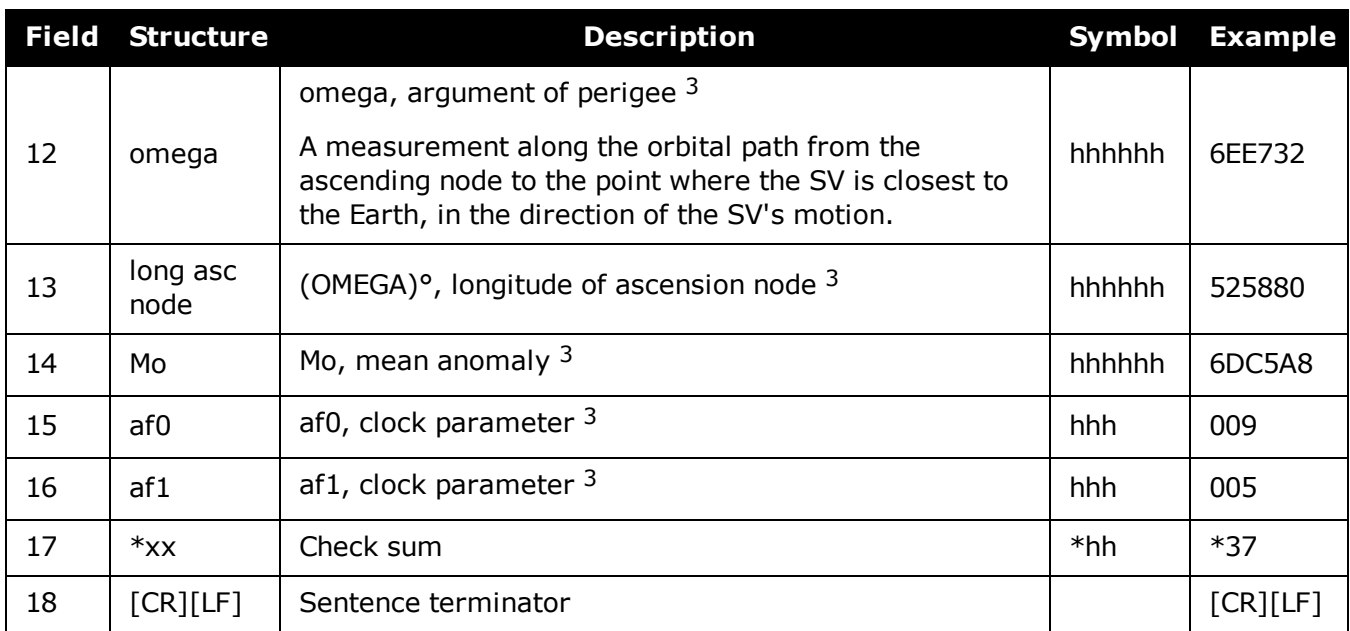

# <span id="page-514-1"></span>**3.47 GPGGA**

### *GPS fix data and undulation*

### **Platform: OEM719, OEM729, OEM7500, OEM7600, OEM7700, OEM7720, PwrPak7, SPAN CPT7, SMART7, SMART7-I, SMART7-S, SMART7-W**

This log contains time, position and fix related data of the GNSS receiver. See also *[Table](#page-520-0) 100: Position [Precision](#page-520-0) of NMEA Logs* on page 522.

The GPGGA log outputs these messages without waiting for a valid almanac. Instead, it uses a UTC time, calculated with default parameters. In this case, the UTC time status (see the **[TIME](#page-854-0)** log on [page 856\)](#page-854-0) is set to WARNING since it may not be one hundred percent accurate. When a valid almanac is available, the receiver uses the real parameters. Then the UTC time status is set to VALID.

The GPGGA log can be customized using the **[NMEAFORMAT](#page-247-0)** command (see page 249).

### **Message ID: 218**

### **Log Type Synch**

### **Recommended Input:**

log gpgga ontime 1

### **Example:**

G

<span id="page-514-0"></span>\$GPGGA,134658.00,5106.9792,N,11402.3003,W,2,09,1.0,1048.47,M,- 16.27,M,08,AAAA\*60

The NMEA (National Marine Electronics Association) has defined standards that specify how electronic equipment for marine users communicate. GNSS receivers are part of this standard and the NMEA has defined the format for several GNSS data logs otherwise known as 'sentences'.

Each NMEA sentence begins with a ' $\frac{1}{2}$ ' followed by a two-letter prefix identifying the type of sending device (for example 'GP', 'GL' or 'GN'), followed by a sequence of letters that define the type of information contained in the sentence. Data contained within the sentence is separated by commas and the sentence is terminated with a two digit checksum followed by a carriage return/line feed. Here is an example of a NMEA sentence describing time, position and fix related data:

```
$GPGGA,134658.00,5106.9792,N,11402.3003,W,2,09,1.0,1048.47,M,
-16.27, M, 08, AAAA*60
```
The GPGGA sentence shown above and other NMEA logs are output the same no matter what GNSS receiver is used, providing a standard way to communicate and process GNSS information. For more information about NMEA, see the **[NMEATALKER](#page-250-0)** command on [page 252](#page-250-0).

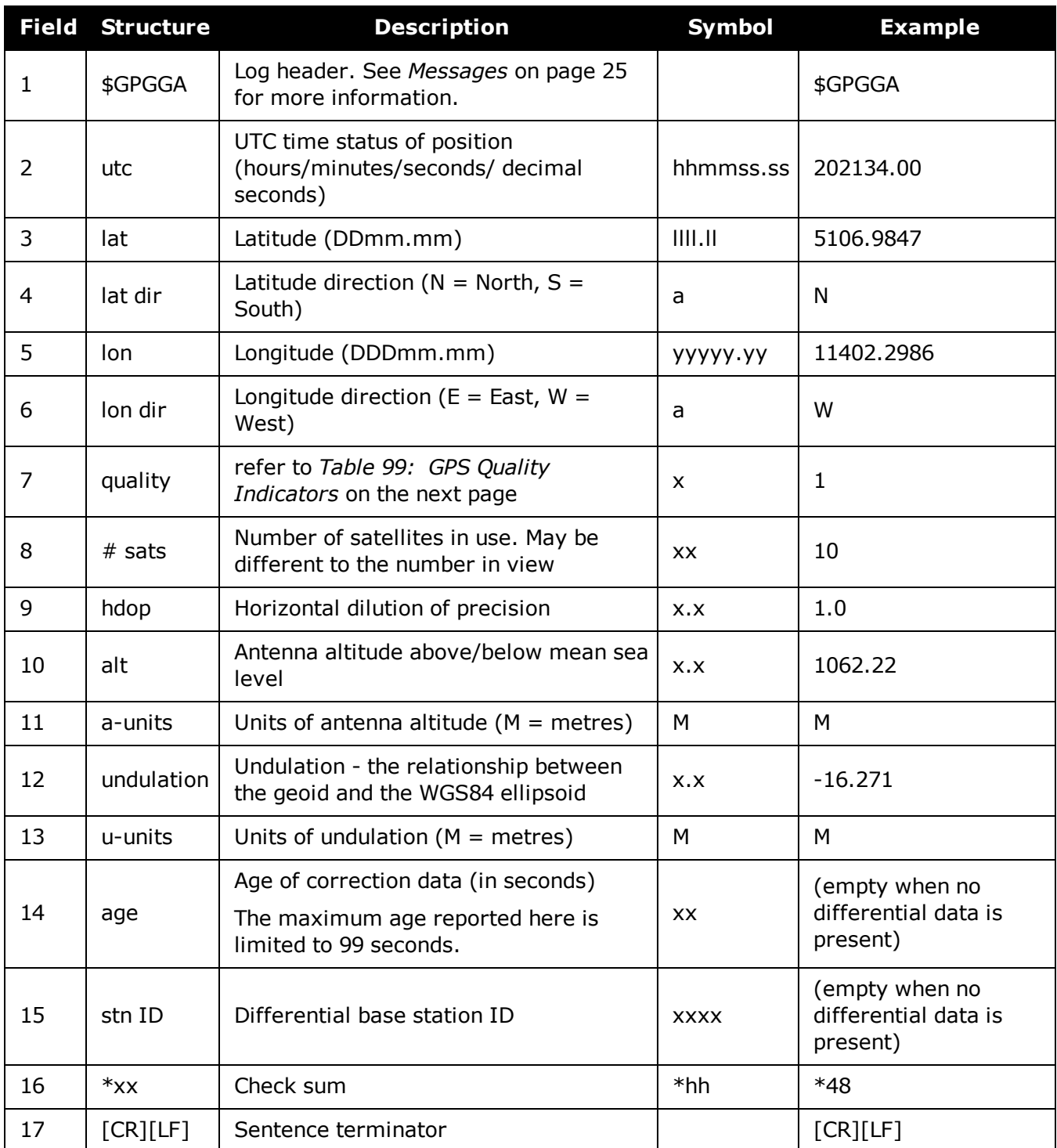

<span id="page-516-0"></span>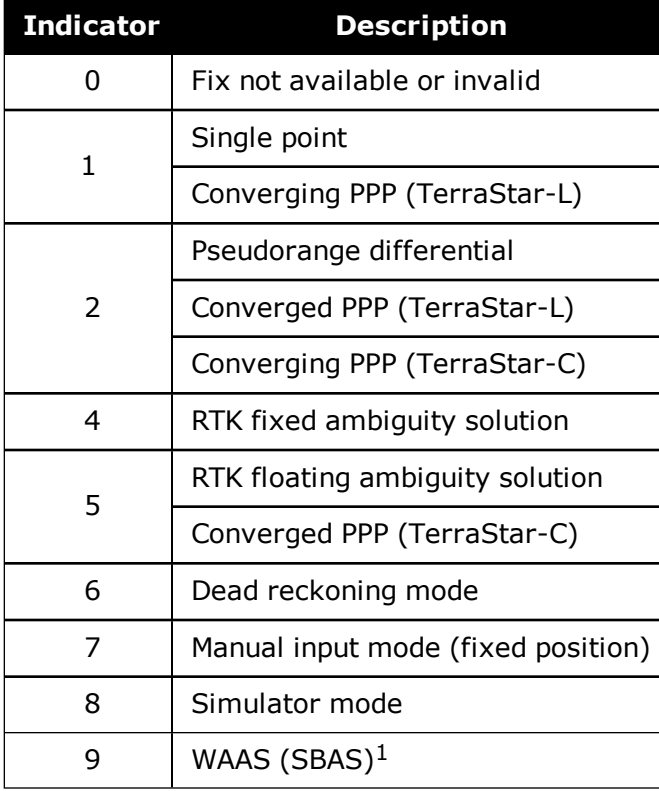

### **Table 99: GPS Quality Indicators**

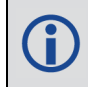

Refer to the **[BESTPOS](#page-432-0)** log (see page 434) and *Table 79: [Supplemental](#page-440-0) Position Types and NMEA [Equivalents](#page-440-0)* on page 442.

<sup>1</sup>An indicator of 9 has been temporarily set for SBAS (NMEA standard for SBAS not decided yet). This indicator can be customized using the GGAQUALITY command.

# **3.48 GPGGALONG**

### *Fix data, extra precision and undulation*

### **Platform: OEM719, OEM729, OEM7500, OEM7600, OEM7700, OEM7720, PwrPak7, SPAN CPT7, SMART7, SMART7-I, SMART7-S, SMART7-W**

This log contains, time, position, undulation and fix related data of the GNSS receiver. This is output as a GPGGA log but the GPGGALONG log differs from the normal GPGGA log by its extra precision. See also *Table 100: Position [Precision](#page-520-0) of NMEA Logs* on page 522.

The GPGGALONG log outputs these messages without waiting for a valid almanac. Instead, it uses a UTC time, calculated with default parameters. In this case, the UTC time status is set to WARNING since it may not be one hundred percent accurate. When a valid almanac is available, the receiver uses the real parameters. Then the UTC time status is set to VALID.

The GPGGALONG log can be customized using the **[NMEAFORMAT](#page-247-0)** command (see page [249\)](#page-247-0).

### **Message ID: 521**

### **Log Type: Synch**

### **Recommended Input:**

log gpggalong ontime 1

### **Example 1:**

```
$GPGGA,181126.00,5106.9802863,N,11402.3037304,W,7,11,0.9,1048.234,M,-
16.27,M,,*51
```
### **Example 2:**

\$GPGGA,134658.00,5106.9802863,N,11402.3037304,W,2,09,1.0,1048.234,M,- 16.27,M,08,AAAA

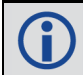

See the Note in the **[GPGGA](#page-514-1)** log (see page 516) that applies to all NMEA logs.

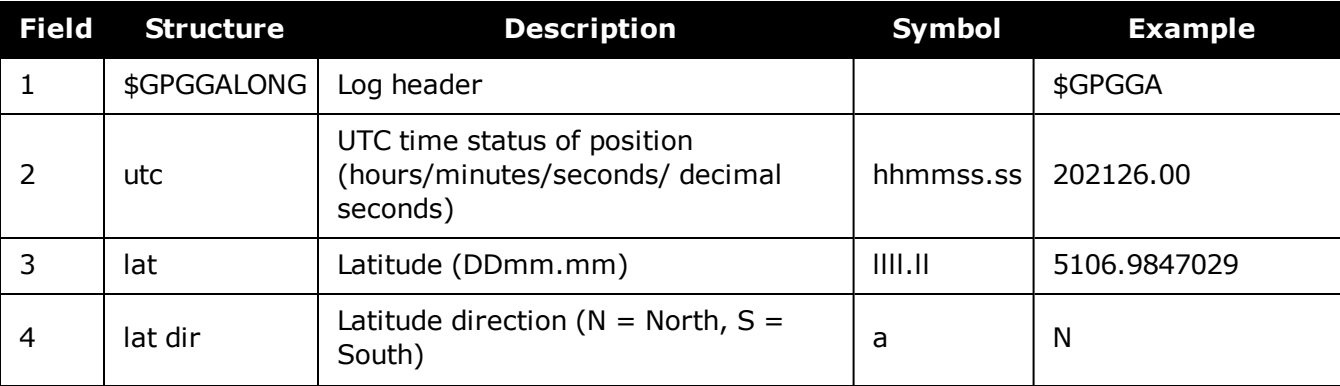

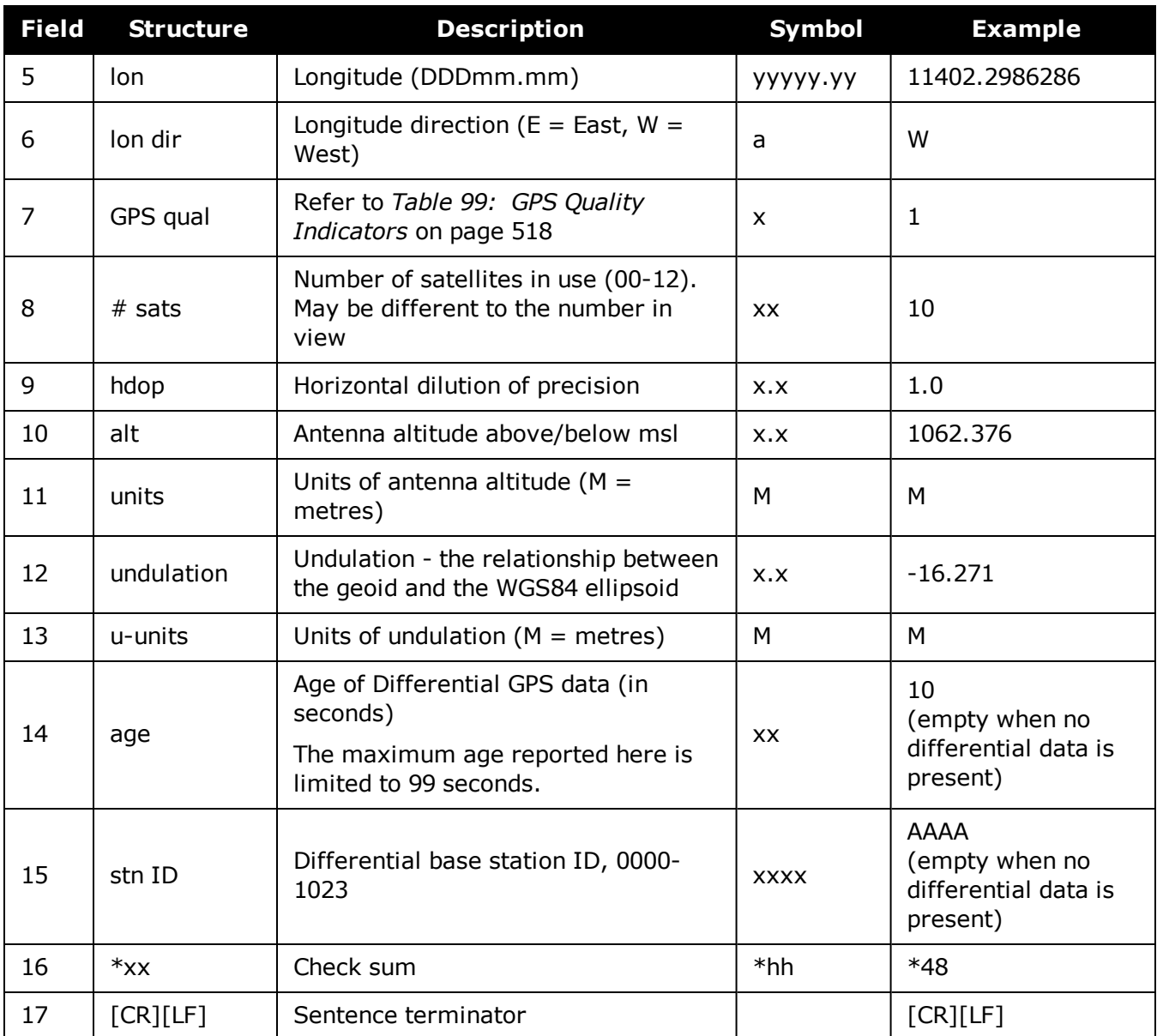

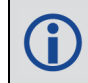

Refer to the **[BESTPOS](#page-432-0)** log (see page 434) and *Table 79: [Supplemental](#page-440-0) Position Types and NMEA [Equivalents](#page-440-0)* on page 442.

# **3.49 GPGLL**

### *Geographic position*

### **Platform: OEM719, OEM729, OEM7500, OEM7600, OEM7700, OEM7720, PwrPak7, SPAN CPT7, SMART7, SMART7-I, SMART7-S, SMART7-W**

This log contains latitude and longitude of present vessel position, time of position fix and status.

*Table 100: Position [Precision](#page-520-0) of NMEA Logs* on the next page compares the position precision of selected NMEA logs.

The GPGLL log outputs these messages without waiting for a valid almanac. Instead, it uses a UTC time, calculated with default parameters. In this case, the UTC time status (see the **[TIME](#page-854-0)** log on [page 856\)](#page-854-0) is set to WARNING since it may not be one hundred percent accurate. When a valid almanac is available, the receiver uses the real parameters. Then the UTC time status is set to VALID.

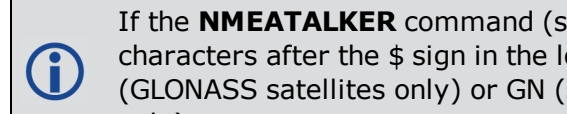

If the **[NMEATALKER](#page-250-0)** command (see page 252) is set to AUTO, the talker (the first 2 characters after the \$ sign in the log header) is set to GP (GPS satellites only), GL (GLONASS satellites only) or GN (satellites from both systems) or GA (Galileo satellites only).

### **Message ID: 219**

### **Log Type: Synch**

### **Recommended Input:**

log gpgll ontime 1

### **Example 1 (GPS only):**

\$GPGLL,5107.0013414,N,11402.3279144,W,205412.00,A,A\*73

### **Example 2 (Combined GPS and GLONASS):**

\$GNGLL,5107.0014143,N,11402.3278489,W,205122.00,A,A\*6E

See the Note in the **[GPGGA](#page-514-1)** log (see page 516) that applies to all NMEA logs.

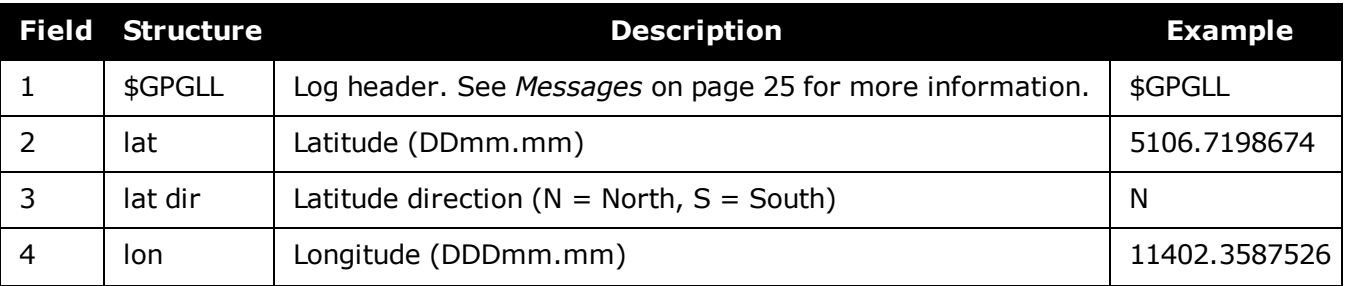

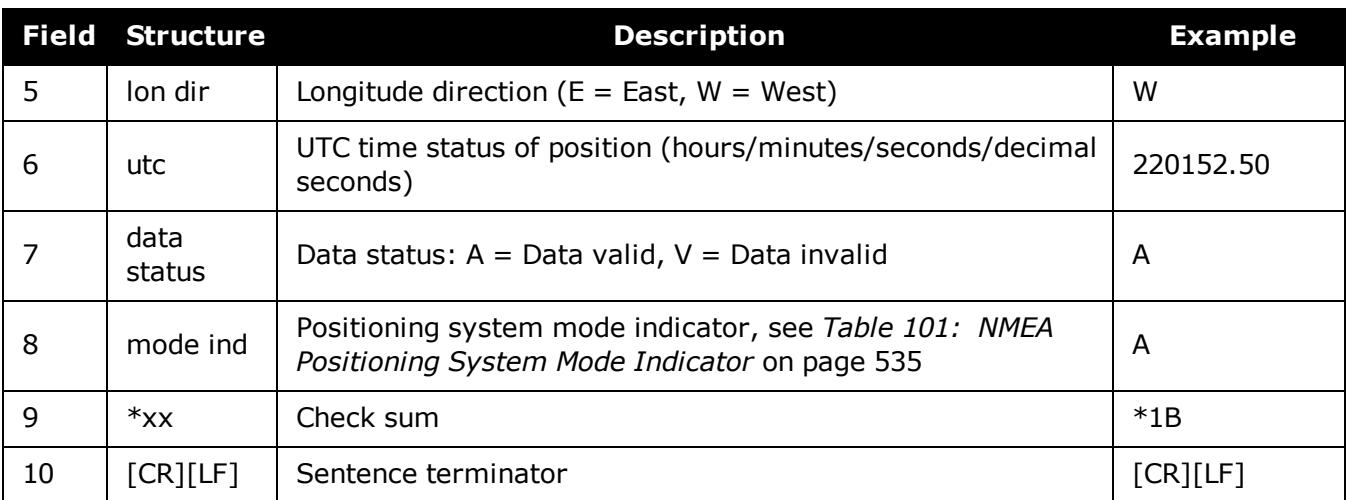

# **Table 100: Position Precision of NMEA Logs**

<span id="page-520-0"></span>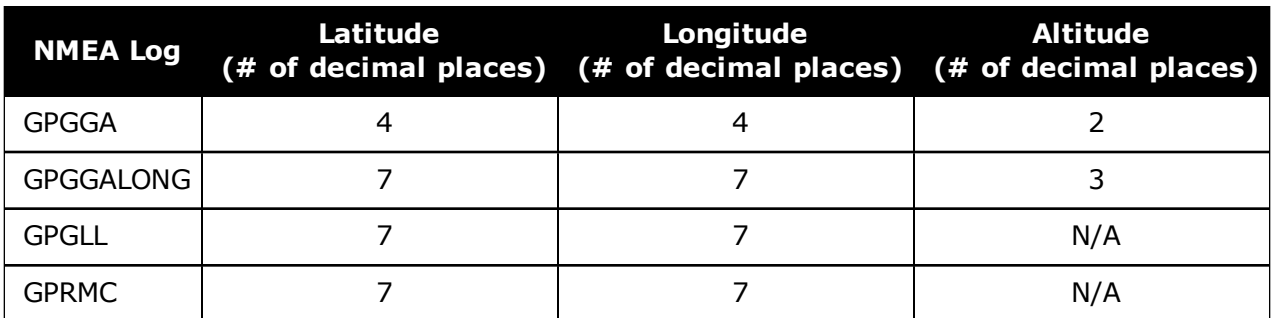

# **3.50 GPGRS**

### *GPS range residuals for each satellite*

### **Platform: OEM719, OEM729, OEM7500, OEM7600, OEM7700, OEM7720, PwrPak7, SPAN CPT7, SMART7, SMART7-I, SMART7-S, SMART7-W**

Range residuals can be computed in two ways, and this log reports those residuals. Under mode 0, residuals output in this log are used to update the position solution output in the GPGGA message. Under mode 1, the residuals are recomputed after the position solution in the GPGGA message is computed. The receiver computes range residuals in mode 1. An integrity process using GPGRS would also require GPGGA (for position fix data), GPGSA (for DOP figures) and GPGSV (for PRN numbers) for comparative purposes.

The GPGRS log outputs these messages without waiting for a valid almanac. Instead, it uses a UTC time, calculated with default parameters. In this case, the UTC time status (see the **[TIME](#page-854-0)** log on [page 856\)](#page-854-0) is set to WARNING since it may not be one hundred percent accurate. When a valid almanac is available, the receiver uses the real parameters. Then the UTC time status is set to VALID.

1. If the range residual exceeds  $\pm$  99.9, then the decimal part is dropped. Maximum G value for this field is  $\pm$  999. The sign of the range residual is determined by the order of parameters used in the calculation as follows:

range residual = calculated range - measured range

2. If the **[NMEATALKER](#page-250-0)** command (see page 252) is set to AUTO, the talker (the first 2 characters after the \$ sign in the log header) is set to GP (GPS satellites only), GL (GLONASS satellites only) or GN (satellites from both systems) or GA (Galileo satellites only).

### **Message ID: 220**

### **Log Type: Synch**

### **Recommended Input:**

log gpgrs ontime 1

### **Example 1 (GPS only):**

\$GPGRS,142406.00,1,-1.1,-0.1,1.7,1.2,-2.0,-0.5,1.2,-1.2,-0.1,,,\*67

### **Example 2 (Combined GPS and GLONASS):**

```
$GNGRS,143209.00,1,-0.2,-0.5,2.2,1.3,-2.0,-1.3,1.3,-0.4,-1.2,-0.2,, *72
$GNGRS, 143209.00, 1, 1.3, -6.7, , , , , , , , *73
```
See the Note in the **[GPGGA](#page-514-1)** log (see page 516) that applies to all NMEA logs.

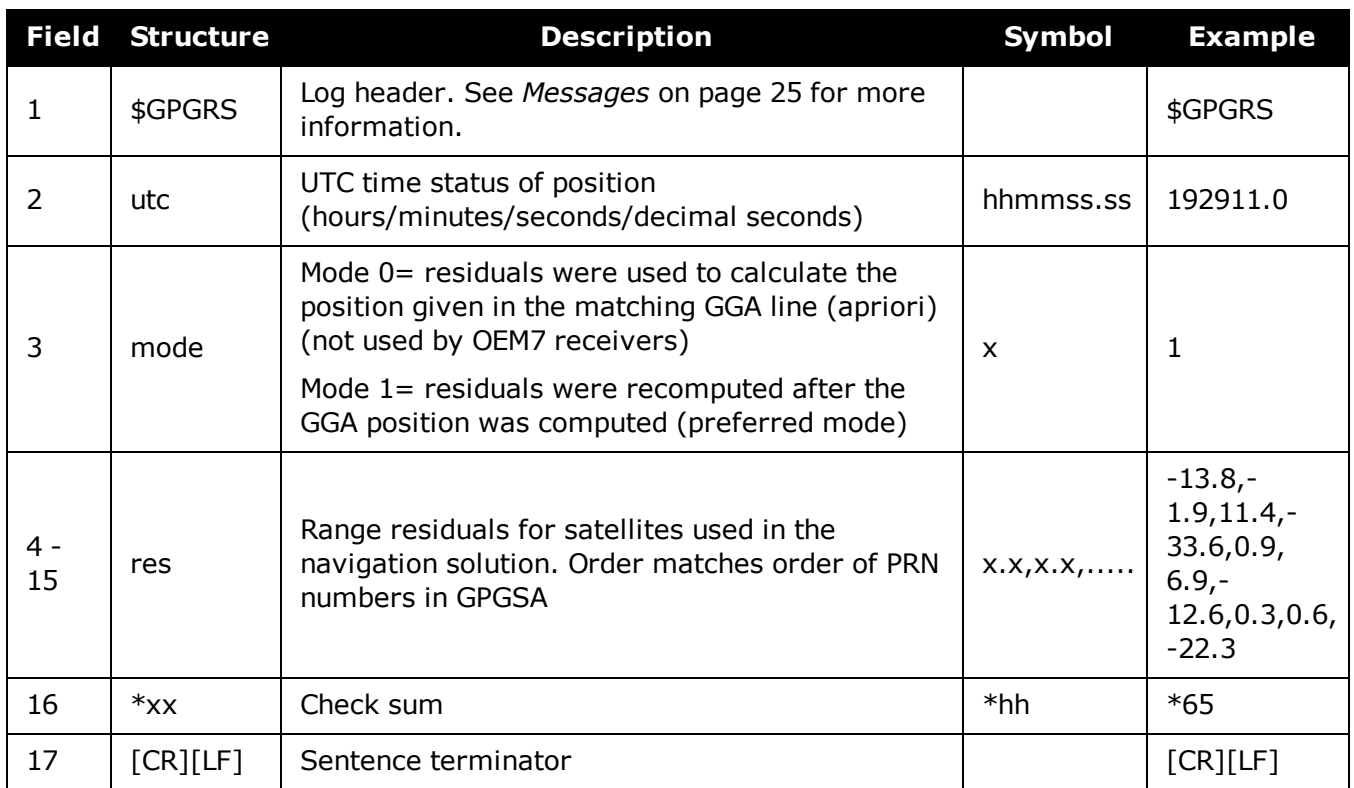

8

# **3.51 GPGSA**

### *GPS DOP and active satellites*

### **Platform: OEM719, OEM729, OEM7500, OEM7600, OEM7700, OEM7720, PwrPak7, SPAN CPT7, SMART7, SMART7-I, SMART7-S, SMART7-W**

This log contains GNSS receiver operating mode, satellites used for navigation and DOP values.

The GPGSA log outputs these messages without waiting for a valid almanac. Instead, it uses a UTC time, calculated with default parameters. In this case, the UTC time status (see the **[TIME](#page-854-0)** log on [page 856\)](#page-854-0) is set to WARNING since it may not be one hundred percent accurate. When a valid almanac is available, the receiver uses the real parameters. Then the UTC time status is set to VALID.

If the **[NMEATALKER](#page-250-0)** command (see page 252) is set to AUTO, the talker (the first 2 characters after the \$ sign in the log header) is set to GP (GPS satellites only), GL (GLONASS satellites only), or GN (satellites from both systems) or GA (Galileo satellites only).

#### **Message ID: 221**

### **Log Type: Synch**

### **Recommended Input:**

log gpgsa ontime 1

### **Example 1 (GPS only):**

\$GPGSA,M,3,17,02,30,04,05,10,09,06,31,12,,,1.2,0.8,0.9\*35

### **Example 2 (Combined GPS and GLONASS):**

\$GNGSA,M,3,17,02,30,04,05,10,09,06,31,12,,,1.2,0.8,0.9\*2B \$GNGSA,M,3,87,70,,,,,,,,,,,1.2,0.8,0.9\*2A

The DOPs provide a simple characterization of the user satellite geometry. DOP is related to the volume formed by the intersection points of the user satellite vectors, with the unit sphere centered on the user. Larger volumes give smaller DOPs. Lower DOP values generally represent better position accuracy. The role of DOP in GNSS positioning is often misunderstood. A lower DOP value does not automatically mean a low position error. The quality of a GNSS derived position estimate depends upon both the measurement geometry as represented by DOP values and range errors caused by signal strength, ionospheric effects, multipath and so on.

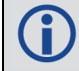

See the Note in the **[GPGGA](#page-514-1)** log (see page 516) that applies to all NMEA logs.

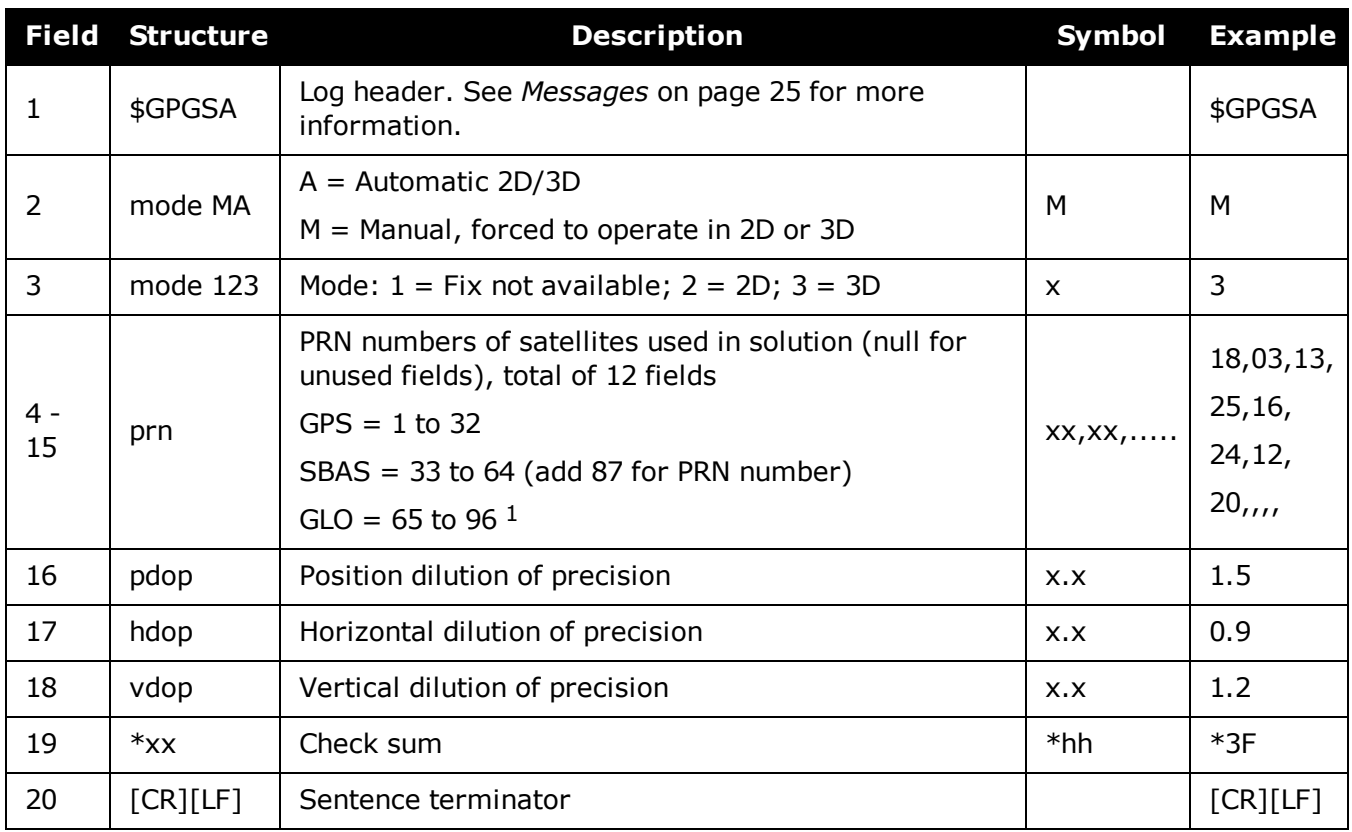

<sup>&</sup>lt;sup>1</sup>The NMEA GLONASS PRN numbers are 64 plus the GLONASS slot number. Current slot numbers are 1 to 24 which give the range 65 to 88. PRN numbers 89 to 96 are available if slot numbers above 24 are allocated to onorbit spares.

# **3.52 GPGST**

### *Pseudorange measurement noise statistics*

### **Platform: OEM719, OEM729, OEM7500, OEM7600, OEM7700, OEM7720, PwrPak7, SPAN CPT7, SMART7, SMART7-I, SMART7-S, SMART7-W**

This log contains pseudorange measurement noise statistics are translated in the position domain in order to give statistical measures of the quality of the position solution.

This log reflects the accuracy of the solution type used in the **[BESTPOS](#page-432-0)** log (see page 434) and **[GPGGA](#page-514-1)** log (see page 516), except for the RMS field. The RMS field, since it specifically relates to pseudorange inputs, does not represent carrier-phase based positions. Instead it reflects the accuracy of the pseudorange position which is given in the **[PSRPOS](#page-661-0)** log (see page 663).

The GPGST log outputs these messages without waiting for a valid almanac. Instead, it uses a UTC time, calculated with default parameters. In this case, the UTC time status (see the **[TIME](#page-854-0)** log on [page 856\)](#page-854-0) is set to WARNING since it may not be one hundred percent accurate. When a valid almanac is available, the receiver uses the real parameters. Then the UTC time status is set to VALID.

If the **[NMEATALKER](#page-250-0)** command (see page 252) is set to AUTO, the talker (the first 2 characters after the \$ sign in the log header) is set to GP (GPS satellites only), GL (GLONASS satellites only) or GN (satellites from both systems) or GA (Galileo satellites only).

### **Message ID: 222**

### **Log Type: Synch**

#### **Recommended Input:**

log gpgst ontime 1

### **Example 1 (GPS only):**

\$GPGST,141451.00,1.18,0.00,0.00,0.0000,0.00,0.00,0.00\*6B

### **Example 2 (Combined GPS and GLONASS):**

\$GNGST,143333.00,7.38,1.49,1.30,68.1409,1.47,1.33,2.07\*4A

G

1. See the Note in the **[GPGGA](#page-514-1)** log (see page 516) that applies to all NMEA logs.

2. Accuracy is based on statistics, reliability is measured in percent. When a receiver can measure height to one metre, this is an accuracy. Usually this is a one sigma value (one SD). A one sigma value for height has a reliability of 68%, that is, the error is less than one metre 68% of the time. For a more realistic accuracy, double the one sigma value (1 m) and the result is 95% reliability (error is less than 2 m 95% of the time). Generally, GNSS heights are 1.5 times poorer than horizontal positions.

As examples of statistics, the GPGST message and NovAtel performance specifications use Root Mean Square (RMS). Specifications may be quoted in CEP:

- RMS root mean square (a probability level of 68%)
- CEP circular error probable (the radius of a circle such that 50% of a set of events occur inside the boundary)

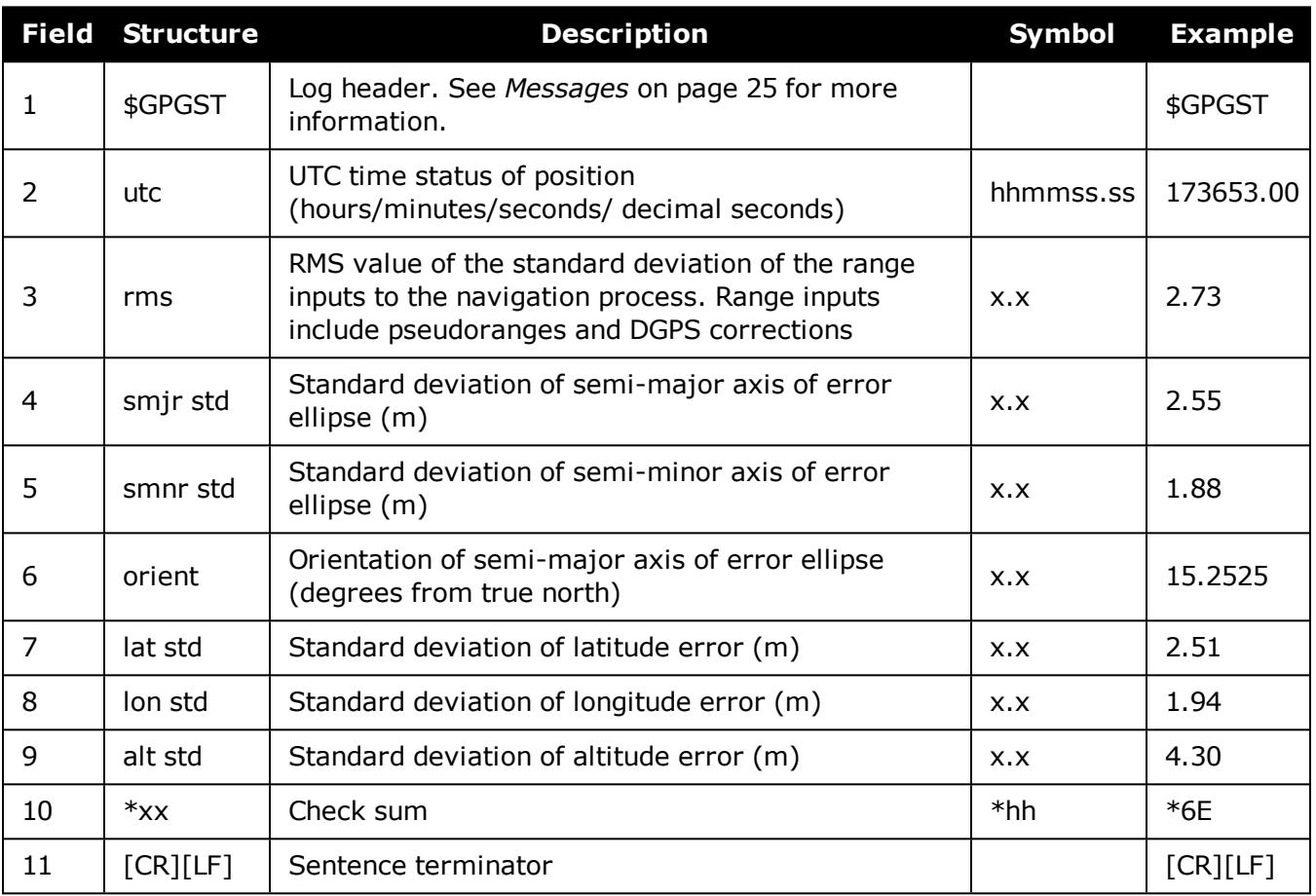

# **3.53 GPGSV**

### *GPS satellites in view*

### **Platform: OEM719, OEM729, OEM7500, OEM7600, OEM7700, OEM7720, PwrPak7, SPAN CPT7, SMART7, SMART7-I, SMART7-S, SMART7-W**

This log contains the number of GPS SVs in view, PRN numbers, elevation, azimuth and SNR value. Four satellites maximum per message. When required, additional satellite data sent in 2 or more messages (a maximum of 9). The total number of messages being transmitted and the current message being transmitted are indicated in the first two fields.

The GPGSV log outputs these messages without waiting for a valid almanac. Instead, it uses a UTC time, calculated with default parameters. In this case, the UTC time status (see the **[TIME](#page-854-0)** log on [page 856\)](#page-854-0) is set to WARNING since it may not be one hundred percent accurate. When a valid almanac is available, the receiver uses the real parameters. Then the UTC time status is set to VALID.

### 1. Satellite information may require the transmission of multiple messages. The first field specifies the total number of messages, minimum value 1. The second field identifies the order of this message (message number), minimum value 1.

- 2. If the **[NMEATALKER](#page-250-0)** command (see page 252) is set to AUTO, the talker (the first 2 characters after the \$ sign in the log header) is set to GP (GPS satellites only) or GL (GLONASS satellites only) or GN (satellites from both systems) or GA (Galileo satellites only). Each system is output in a separate message.
- 3. The ID setting in the **[NMEATALKER](#page-250-0)** command (see page 252) controls the satellites reported in this log. If the NMEATALKER ID is set to GP, only GPS satellites are reported in this log. If the NMEATALKER ID is set to AUTO, all satellites in view are reported.
- 4. A variable number of 'PRN-Elevation-Azimuth-SNR' sets are allowed up to a maximum of four sets per message. Null fields are not required for unused sets when less than four sets are transmitted.

### **Message ID: 223**

#### **Log Type: Synch**

#### **Recommended Input:**

log gpgsv ontime 1

### **Example (Including GPS and GLONASS sentences):**

```
$GPGSV,3,1,11,18,87,050,48,22,56,250,49,21,55,122,49,03,40,284,47*78
$GPGSV,3,2,11,19,25,314,42,26,24,044,42,24,16,118,43,29,15,039,42*7E
$GPGSV,3,3,11,09,15,107,44,14,11,196,41,07,03,173,*4D
$GLGSV,2,1,06,65,64,037,41,66,53,269,43,88,39,200,44,74,25,051,*64
$GLGSV,2,2,06,72,16,063,35,67,01,253,*66
```
Œ

H.

The GPGSV log can be used to determine which GPS satellites are currently available to the receiver. Comparing the information from this log to that in the GPGSA log shows if the receiver is tracking all available satellites.

See also the Note in the **[GPGGA](#page-514-1)** log (see page 516) that applies to all NMEA logs.

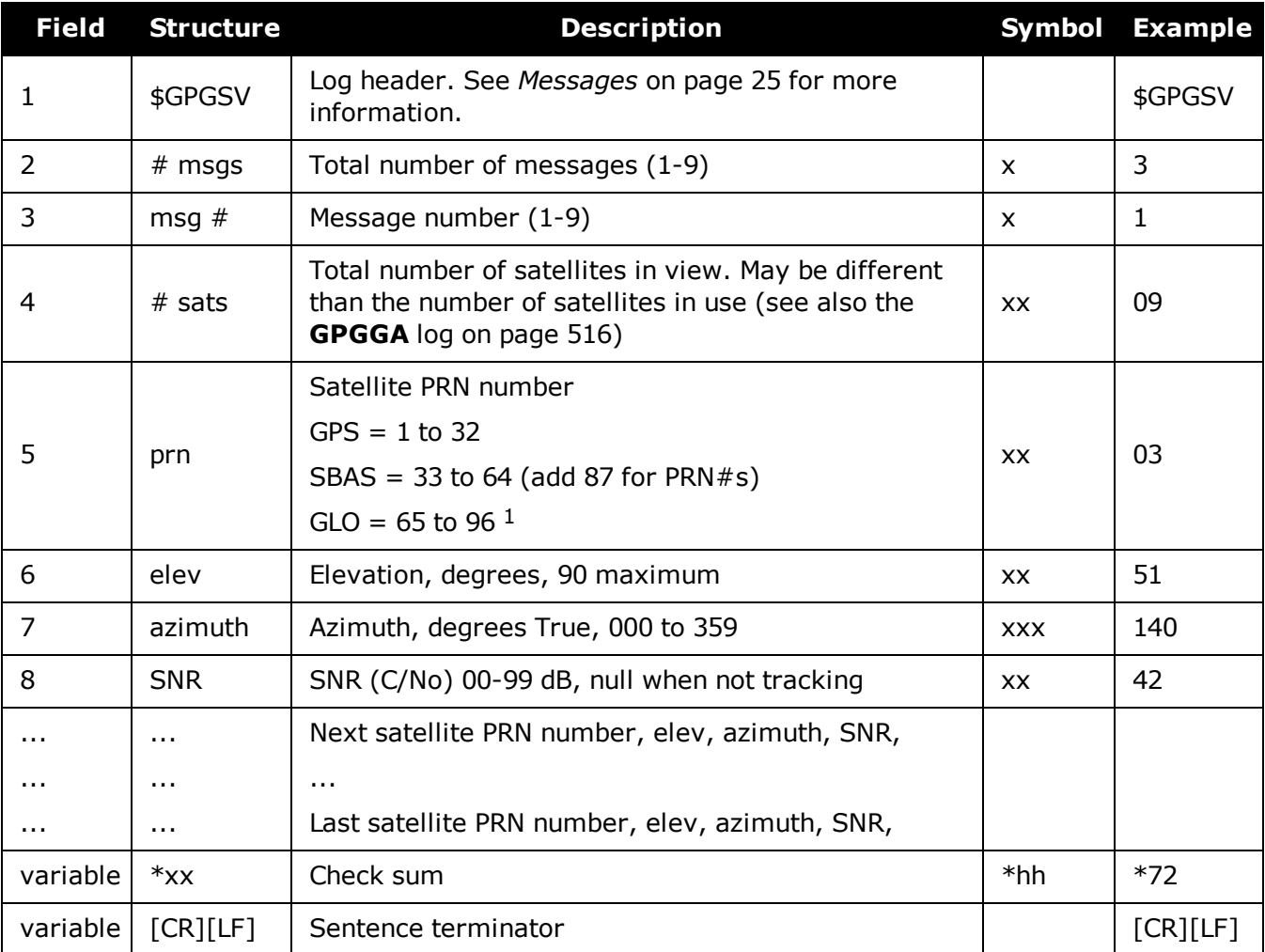

<sup>1</sup>The NMEA GLONASS PRN numbers are 64 plus the GLONASS slot number. Current slot numbers are 1 to 24 which give the range 65 to 88. PRN numbers 89 to 96 are available if slot numbers above 24 are allocated to onorbit spares.

# <span id="page-529-0"></span>**3.54 GPHDT**

### *NMEA heading log*

### **Platform: OEM719, OEM729, OEM7500, OEM7600, OEM7700, OEM7720, PwrPak7, SPAN CPT7, SMART7, SMART7-I, SMART7-S, SMART7-W**

This log contains actual vessel heading in degrees True (from True North). See also a description of heading in the **[HEADING2](#page-546-0)** log on page 548. You can also set a standard deviation threshold for this log, see the **[HDTOUTTHRESHOLD](#page-192-0)** command on page 194.

You must have an ALIGN capable receiver to use this log.

The GPHDT log can only be logged using the ONCHANGED trigger. Other triggers, such as ONTIME are not accepted.

If the **[NMEATALKER](#page-250-0)** command (see page 252) is set to AUTO, the talker (the first 2 characters after the \$ sign in the log header) is set to GP (GPS satellites only), GL (GLONASS satellites only) or GN (satellites from both systems) or GA (Galileo satellites only).

#### **Message ID: 1045**

#### **Log Type: Asynch**

### **Recommended Input:**

log gphdt onchanged

### **Example 1 (GPS only):**

\$GPHDT,75.5664,T\*36

### **Example 2 (Combined GPS and GLONASS):**

\$GNHDT,75.5554,T\*45

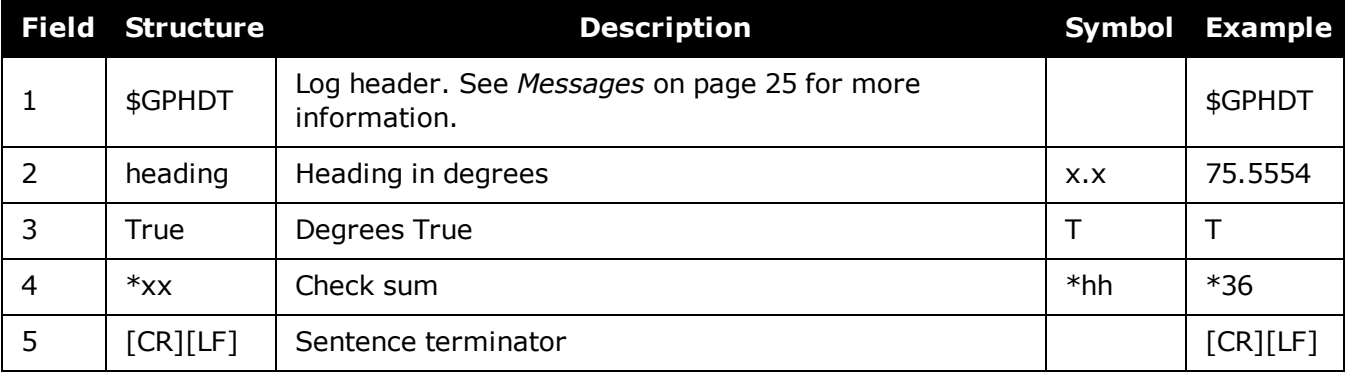

# **3.55 GPHDTDUALANTENNA**

### *Synchronous NMEA heading log*

### **Platform: OEM7720, PwrPak7D, PwrPak7D-E1, SPAN CPT7**

This log contains actual vessel heading in degrees True (from True North). It provide the same information as the **[GPHDT](#page-529-0)** log (see page 531), but with synchronous output.

You must have an ALIGN capable, dual antenna receiver to use this log.

If the **[NMEATALKER](#page-250-0)** command (see page 252) is set to AUTO, the talker (the first 2 characters after the \$ sign in the log header) is set to GP (GPS satellites only), GL (GLONASS satellites only) or GN (satellites from both systems) or GA (Galileo satellites only).

### **Message ID: 2045**

### **Log Type: Synch**

### **Recommended Input:**

log gphdtdualantenna ontime 1

### **Example 1 (GPS only):**

\$GPHDT,75.5664,T\*36

### **Example 2 (Combined GPS and GLONASS):**

\$GNHDT,75.5554,T\*45

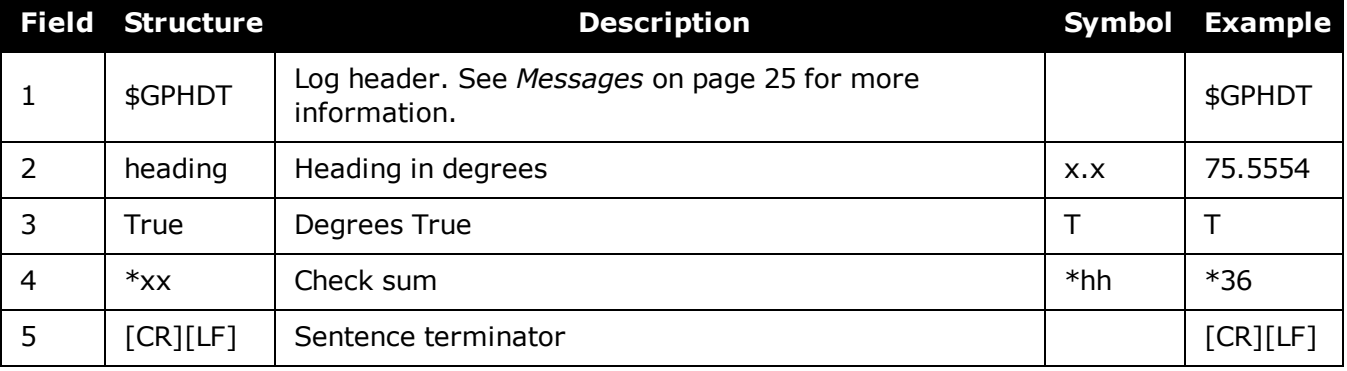

# **3.56 GPRMB**

### *Navigation information*

### **Platform: OEM719, OEM729, OEM7500, OEM7600, OEM7700, OEM7720, PwrPak7, SPAN CPT7, SMART7, SMART7-I, SMART7-S, SMART7-W**

This log contains navigation data from present position to a destination waypoint. The destination is set active by the receiver **SETNAV** [command](#page-349-0) (see page 351).

The GPRMB log outputs these messages without waiting for a valid almanac. Instead, it uses a UTC time, calculated with default parameters. In this case, the UTC time status (see the **[TIME](#page-854-0)** log on [page 856\)](#page-854-0) is set to WARNING since it may not be one hundred percent accurate. When a valid almanac is available, the receiver uses the real parameters. Then the UTC time status is set to VALID.

### **Message ID: 224**

### **Log Type: Synch**

### **Recommended Input:**

log gprmb ontime 1

### **Example 1 (GPS only):**

\$GPRMB,A,5.14,L,FROM,TO,5109.7578000,N,11409.0960000,W,5.1,303.0,-0.0,V,A\*6F

### **Example 2 (Combined GPS and GLONASS):**

\$GNRMB,A,5.14,L,FROM,TO,5109.7578000,N,11409.0960000,W,5.1,303.0,-0.0,V,A\*71

If the **[NMEATALKER](#page-250-0)** command (see page 252) is set to AUTO, the talker (the first 2 characters after the \$ sign in the log header) is set to GP (GPS satellites only), GL (GLONASS satellites only) or GN (satellites from both systems) or GA (Galileo satellites only).

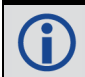

See the Note in the **[GPGGA](#page-514-1)** log (see page 516) that applies to all NMEA logs.

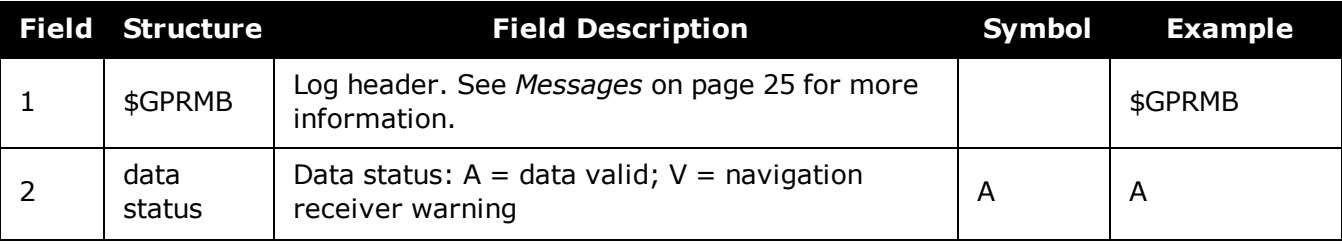

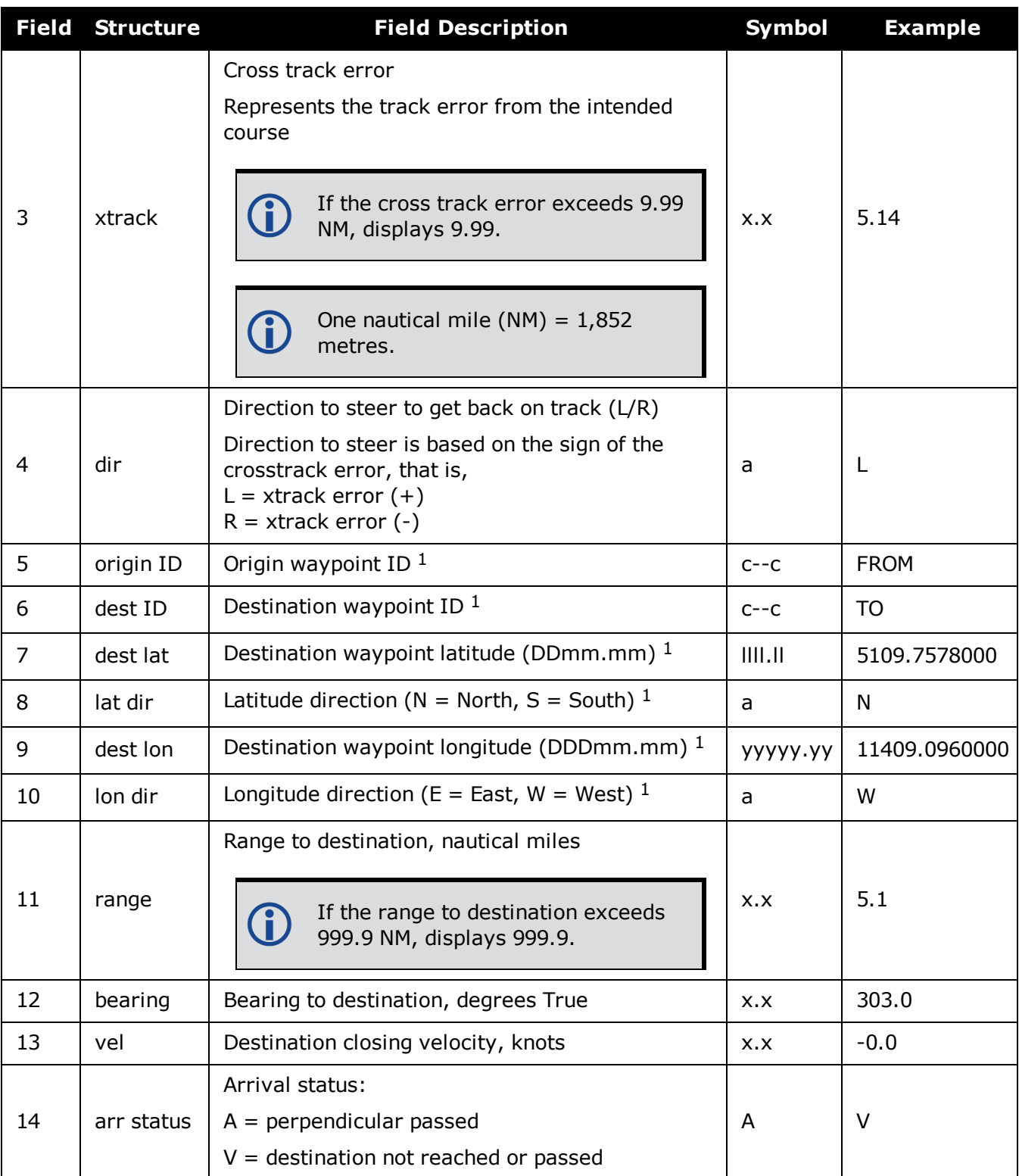

1Fields 5, 6, 7, 8, 9, and 10 are tagged from the **SETNAV** [command](#page-349-0) (see page 351).

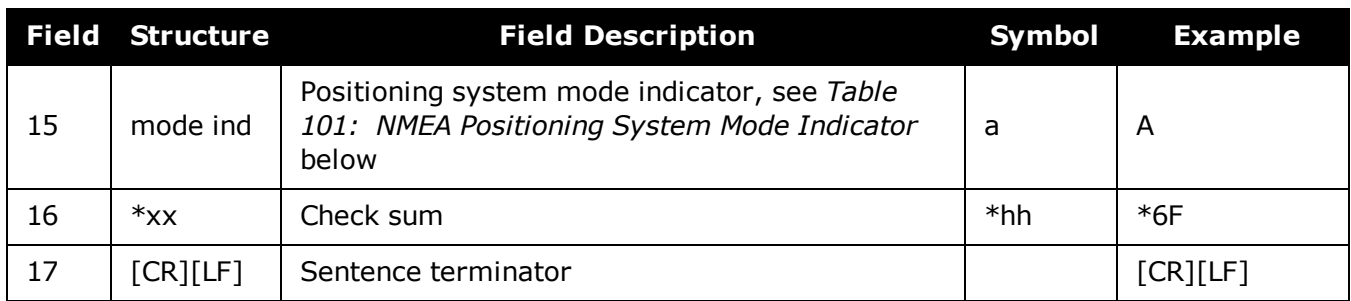

### <span id="page-533-0"></span>**Table 101: NMEA Positioning System Mode Indicator**

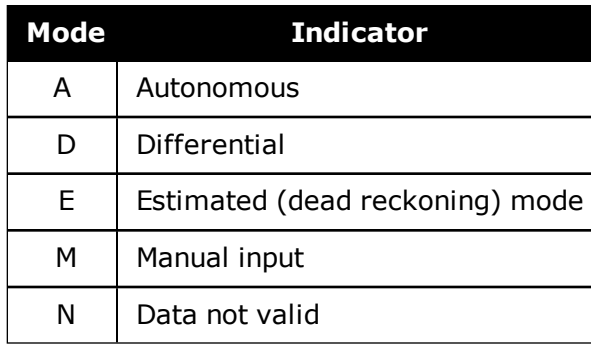

# **3.57 GPRMC**

### *GPS specific information*

### **Platform: OEM719, OEM729, OEM7500, OEM7600, OEM7700, OEM7720, PwrPak7, SPAN CPT7, SMART7, SMART7-I, SMART7-S, SMART7-W**

This log contains time, date, position, track made good and speed data provided by the GPS navigation receiver. RMC and RMB are the recommended minimum navigation data to be provided by a GNSS receiver.

A comparison of the position precision between this log and other selected NMEA logs can be seen in *Table 100: Position [Precision](#page-520-0) of NMEA Logs* on page 522.

The GPRMC log outputs these messages without waiting for a valid almanac. Instead, it uses a UTC time, calculated with default parameters. In this case, the UTC time status (see the **[TIME](#page-854-0)** log on [page 856\)](#page-854-0) is set to WARNING since it may not be one hundred percent accurate. When a valid almanac is available, the receiver uses the real parameters. Then the UTC time status is set to VALID.

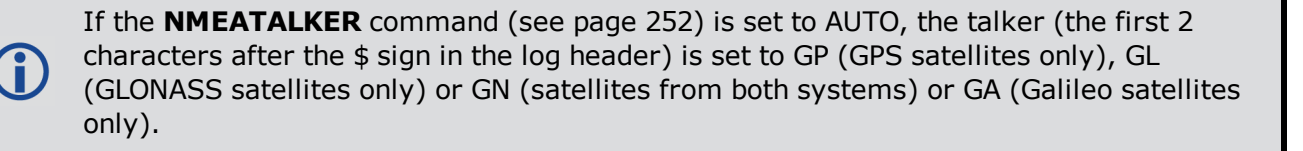

### **Message ID: 225**

### **Log Type: Synch**

### **Recommended Input:**

log gprmc ontime 1

### **Example 1 (GPS):**

\$GPRMC,144326.00,A,5107.0017737,N,11402.3291611,W,0.080,323.3,210307,0.0,E,A\*20

### **Example 2 (Combined GPS and GLONASS):**

\$GNRMC,143909.00,A,5107.0020216,N,11402.3294835,W,0.036,348.3,210307,0.0,E,A\*31

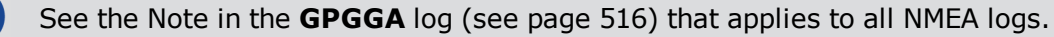

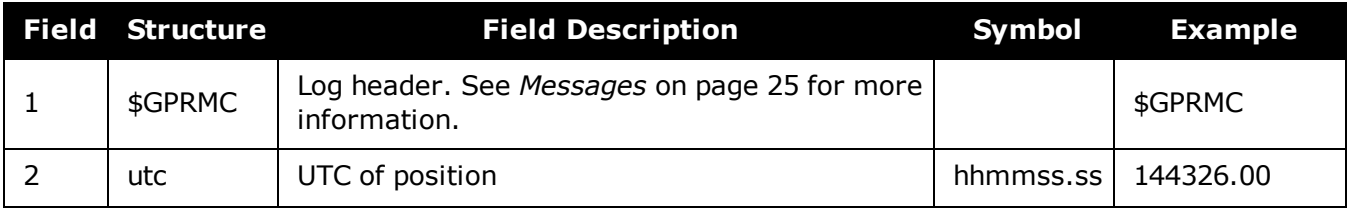

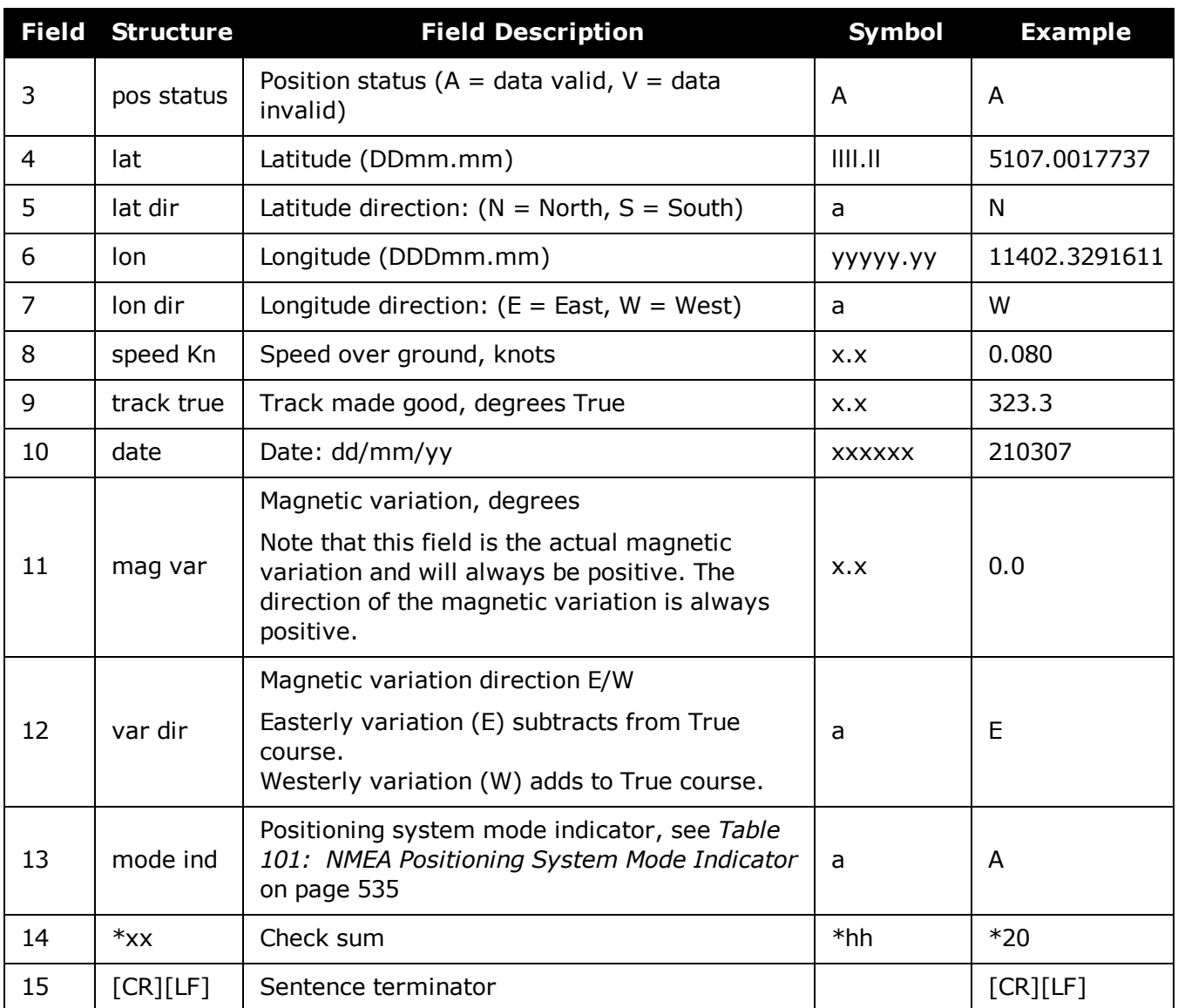

# **3.58 GPSCNAVRAWMESSAGE**

### *GPS CNAV Raw Message*

### **Platform: OEM719, OEM729, OEM7500, OEM7600, OEM7700, OEM7720, PwrPak7, SPAN CPT7**

This log provides the raw CNAV message from signals which contain the CNAV message (L2C, L5). It also indicates whether the raw message is generated from an L2C signal or L5 signal.

The **GPSCNAVRAWMESSAGE** log is not output by default. To receive this log, data decoding for L2C or L5 must be enabled using the **[DATADECODESIGNAL](#page-113-0)** command (see page 115) for the specific signal.

### **Message ID: 2262**

### **Log Type: Asynch**

### **Recommended Input:**

log gpscnavrawmessagea onnew

### **ASCII Example:**

#GPSCNAVRAWMESSAGEA,COM1,0,82.5,SATTIME,2020,252582.000,02000020,06c3,32768; 185,8,GPSL5,11,8b20b52391ac86ea3ac949e16706c0b2e089dff9600320045e2013a780317 1003c2f11485870\*35aaa6c3

#GPSCNAVRAWMESSAGEA,COM1,0,81.5,SATTIME,2020,252576.000,02000020,06c3,32768; 178,10,GPSL2C,10,8b28a52390fc85777dad008893a00013232e8fffeb5c6df0cd300fa631c 636ac8b5c643a7ce0\*1db60694

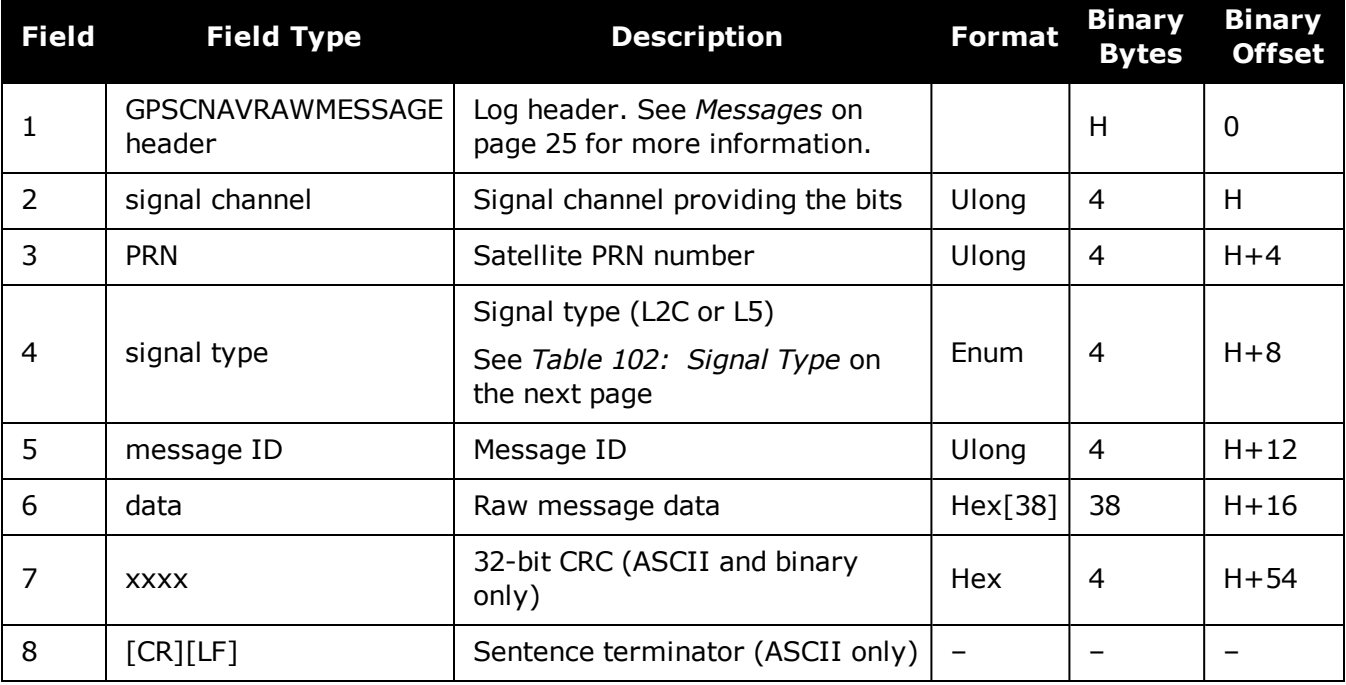

# <span id="page-537-0"></span>**Value (Binary) Signal (ASCII) Description** 33 GPSL1CA GPS L1 C/A-code 47 GPSL1CP GPS L1C P-code 68 GPSL2Y GPS L2 P(Y)-code 69 GPSL2C GPS L2 C/A-code 70 GPSL2P GPS L2 P-code 103 | GPSL5 | GPS L5 2177 | GLOL1CA | GLONASS L1 C/A-code 2211 | GLOL2CA | GLONASS L2 C/A-code 2212 GLOL2P GLONASS L2 P-code 2662 GLOL3 GLONASS L3 4129 SBASL1 SBAS L1 4194 | SBASL5 | SBAS L5 10433 | GALE1 | Galileo E1 10466 | GALE5A | Galileo E5A 10499 | GALE5B | Galileo E5B 10532 | GALALTBOC | Galileo ALT-BOC 10565 | GALE6C | Galileo E6C 10572 GALE6B Galileo E6B 12673 BDSB1D1 BeiDou B1 with D1 navigation data 12674 | BDSB1D2 | BeiDou B1 with D2 navigation data 12803 | BDSB2D1 | BeiDou B2 with D1 navigation data 12804 BDSB2D2 BeiDou B2 with D2 navigation data 12877 BDSB3D1 BeiDou B3 with D1 navigation data 12880 | BDSB3D2 | BeiDou B3 with D2 navigation data 12979 | BDSB1C | BeiDou B1C 13012 | BDSB2A | BeiDou B2a 14753 | QZSSL1CA | QZSS L1 C/A-code

### **Table 102: Signal Type**

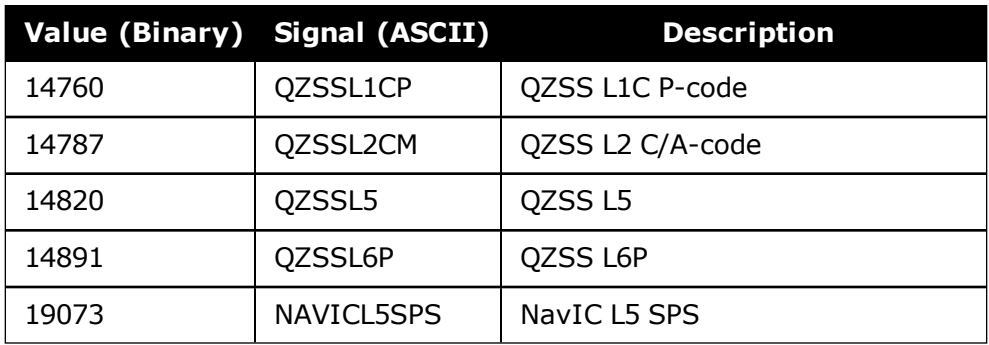

## **3.59 GPSEPHEM**

### *Decoded GPS ephemerides*

### **Platform: OEM719, OEM729, OEM7500, OEM7600, OEM7700, OEM7720, PwrPak7, SPAN CPT7, SMART7, SMART7-I, SMART7-S, SMART7-W**

This log contains a single set of GPS ephemeris parameters.

#### **Message ID: 7**

#### **Log Type: Asynch**

#### **Recommended Input:**

log gpsephema onchanged

### **ASCII Example:**

```
#GPSEPHEMA,COM1,12,59.0,SATTIME,1337,397560.000,02000000,9145,1984;3,397560.0,0
,99,99,1337,1337,403184.0,2.656004220e+07,4.971635660e-09,-
2.752651501e+00,7.1111434372e-03,6.0071892571e-01,2.428889275e-06,1.024827361e-
05,1.64250000e+02,4.81562500e+01,1.117587090e-08,-7.078051567e-
08,9.2668266314e-01,-1.385772009e-10,-2.098534041e+00,-8.08319384e-
09,99,403184.0,-4.190951586e-09,2.88095e-05,3.06954e-
12,0.00000,TRUE,1.458614684e-04,4.00000000e+00*0f875b12
```

```
#GPSEPHEMA,COM1,11,59.0,SATTIME,1337,397560.000,02000000,9145,1984;25,397560.0,
0,184,184,1337,1337,403200.0,2.656128681e+07,4.897346851e-
09,1.905797220e+00,1.1981436634e-02,-1.440195331e+00,-1.084059477e-
06,6.748363376e-06,2.37812500e+02,-1.74687500e+01,1.825392246e-07,-
1.210719347e-07,9.5008501632e-01,2.171519024e-10,2.086083072e+00,-8.06140722e-
09,184,403200.0,-7.450580597e-09,1.01652e-04,9.09495e-
13,0.00000,TRUE,1.458511425e-04,4.00000000e+00*18080b24
```
...

```
#GPSEPHEMA,COM1,0,59.0,SATTIME,1337,397560.000,02000000,9145,1984;1,397560.0,0,
224,224,1337,1337,403200.0,2.656022490e+07,3.881233098e-
09,2.938005195e+00,5.8911956148e-03,-1.716723741e+00,-2.723187208e-
06,9.417533875e-06,2.08687500e+02,-5.25625000e+01,9.126961231e-08,-
7.636845112e-08,9.8482911735e-01,1.325055194e-10,1.162012787e+00,-7.64138972e-
09,480,403200.0,-3.259629011e-09,5.06872e-06,2.04636e-
12,0.00000,TRUE,1.458588731e-04,4.00000000e+00*97058299
```
The GPSEPHEM log can be used to monitor changes in the orbits of GPS satellites.

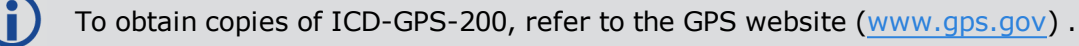
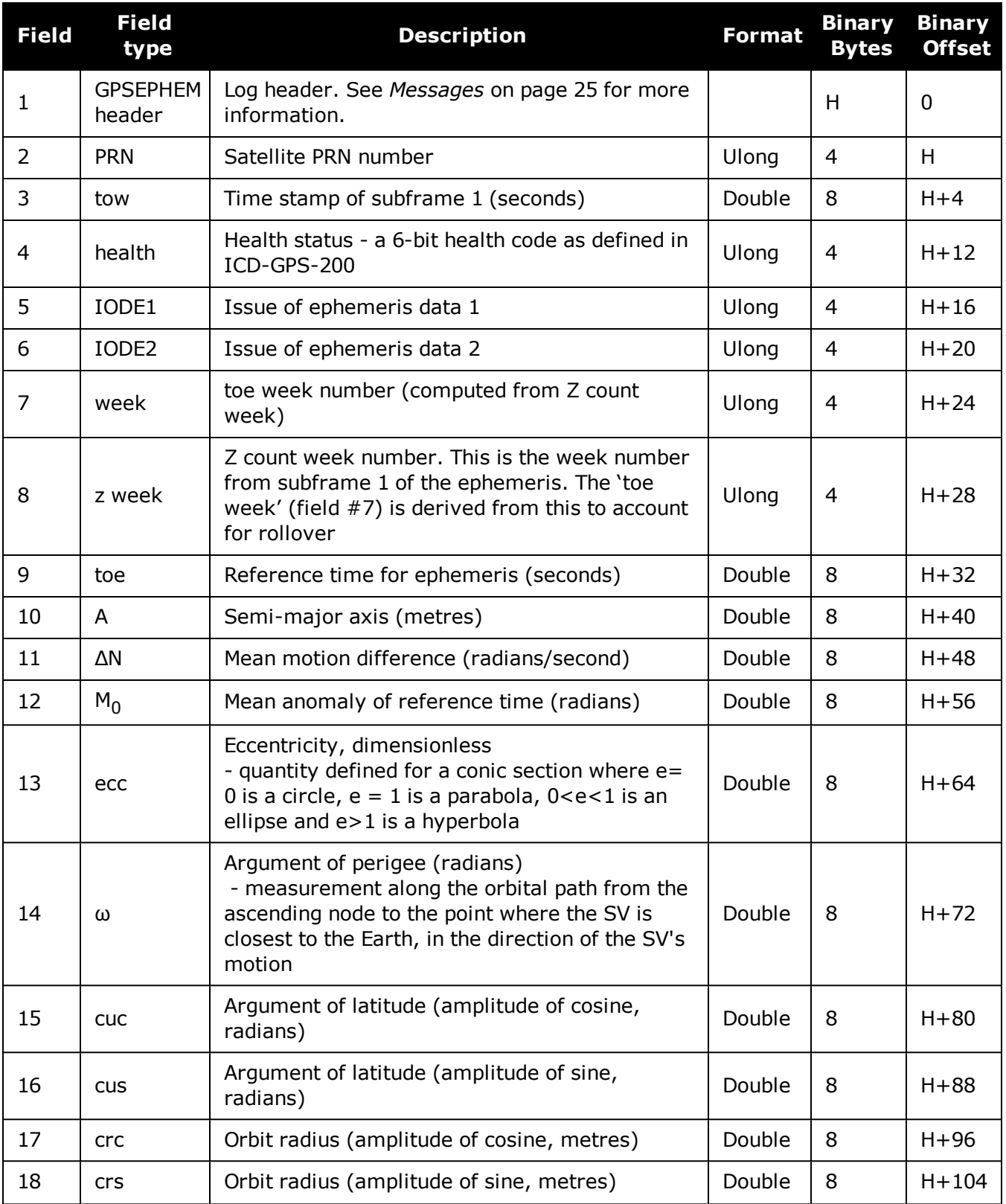

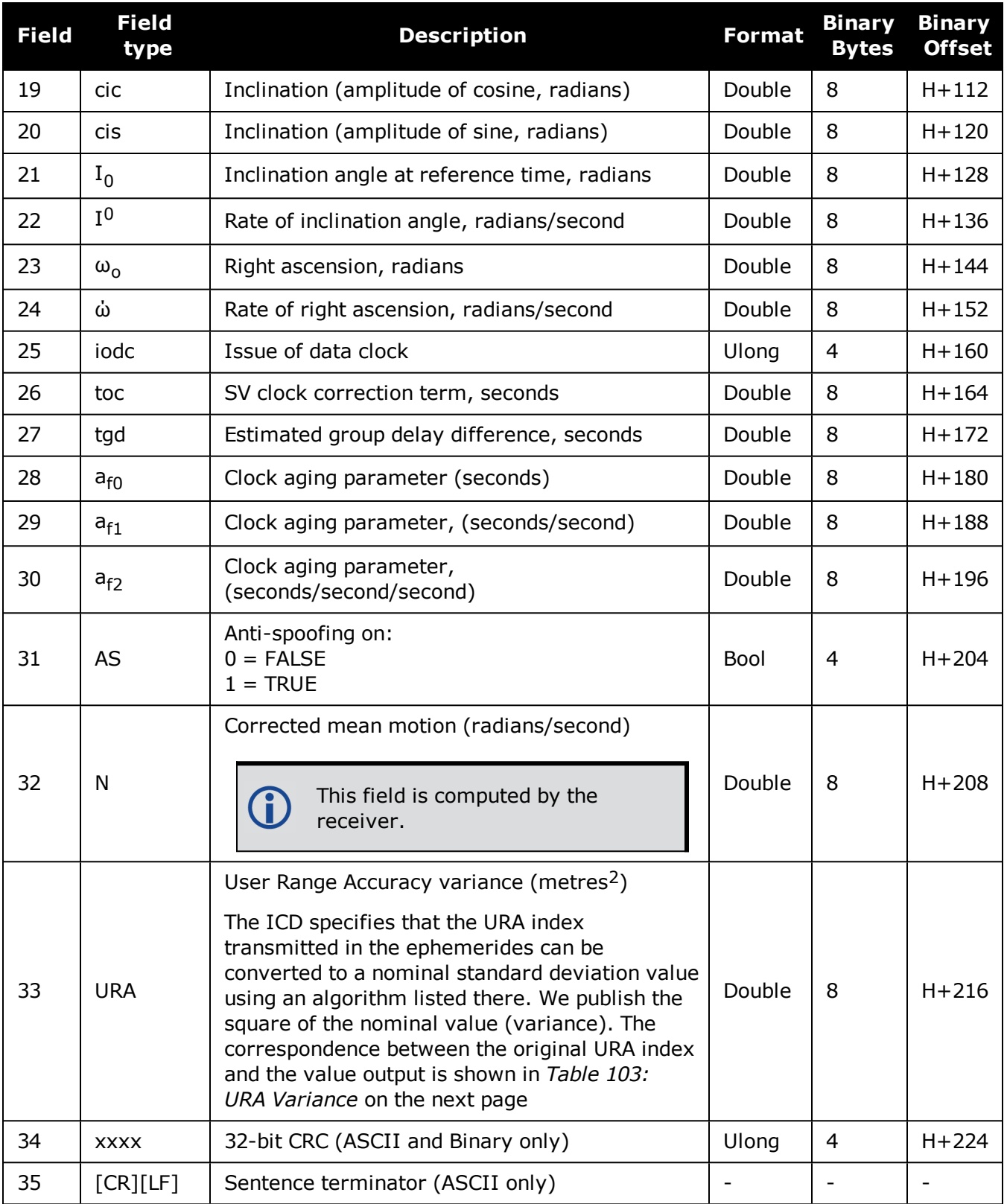

<span id="page-542-0"></span>

| <b>Index Value (m)</b>  | A: Standard Deviations (m) | Variance: $A^2$ (m <sup>2</sup> ) |
|-------------------------|----------------------------|-----------------------------------|
| 0                       | 2.0                        | $\overline{4}$                    |
| $\mathbf{1}$            | 2.8                        | 7.84                              |
| $\overline{2}$          | 4.0                        | 16                                |
| 3                       | 5.7                        | 32.49                             |
| $\overline{\mathbf{4}}$ | 8                          | 64                                |
| 5                       | 11.3                       | 127.69                            |
| 6                       | 16.0                       | 256                               |
| $\overline{7}$          | 32.0                       | 1024                              |
| 8                       | 64.0                       | 4096                              |
| 9                       | 128.0                      | 16384                             |
| 10                      | 256.0                      | 65536                             |
| 11                      | 512.0                      | 262144                            |
| 12                      | 1024.0                     | 1048576                           |
| 13                      | 2048.0                     | 4194304                           |
| 14                      | 4096.0                     | 16777216                          |
| 15                      | 8192.0                     | 67108864                          |

**Table 103: URA Variance**

# **3.60 GPVTG**

# *Track made good and ground speed*

# **Platform: OEM719, OEM729, OEM7500, OEM7600, OEM7700, OEM7720, PwrPak7, SPAN CPT7, SMART7, SMART7-I, SMART7-S, SMART7-W**

This log contains the track made good and speed relative to the ground.

The GPVTG log outputs these messages without waiting for a valid almanac. Instead, it uses a UTC time, calculated with default parameters. In this case, the UTC time status (see the **[TIME](#page-854-0)** log on [page 856\)](#page-854-0) is set to WARNING since it may not be one hundred percent accurate. When a valid almanac is available, the receiver uses the real parameters. Then the UTC time status is set to VALID.

#### **Message ID: 226**

#### **Log Type: Synch**

### **Recommended Input:**

log gpvtg ontime 1

### **Example 1 (GPS only):**

\$GPVTG,172.516,T,155.295,M,0.049,N,0.090,K,D\*2B

# **Example 2 (Combined GPS and GLONASS):**

\$GNVTG,134.395,T,134.395,M,0.019,N,0.035,K,A\*33

If the **[NMEATALKER](#page-250-0)** command (see page 252) is set to AUTO, the talker (the first 2 characters after the \$ sign in the log header) is set to GP (GPS satellites only), GL (GLONASS satellites only) or GN (satellites from both systems).

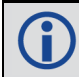

Ĭ.

See the Note in the **[GPGGA](#page-514-0)** log (see page 516) that applies to all NMEA logs.

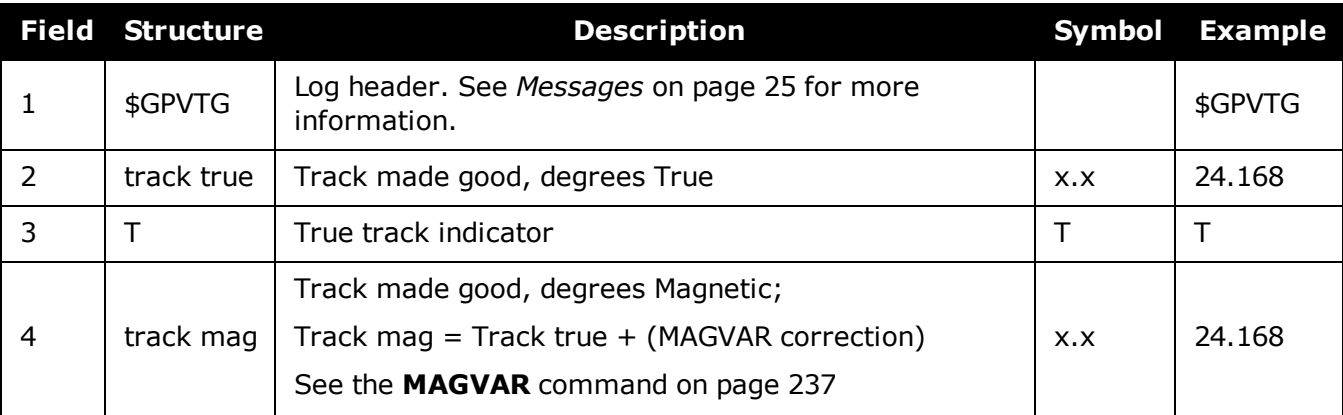

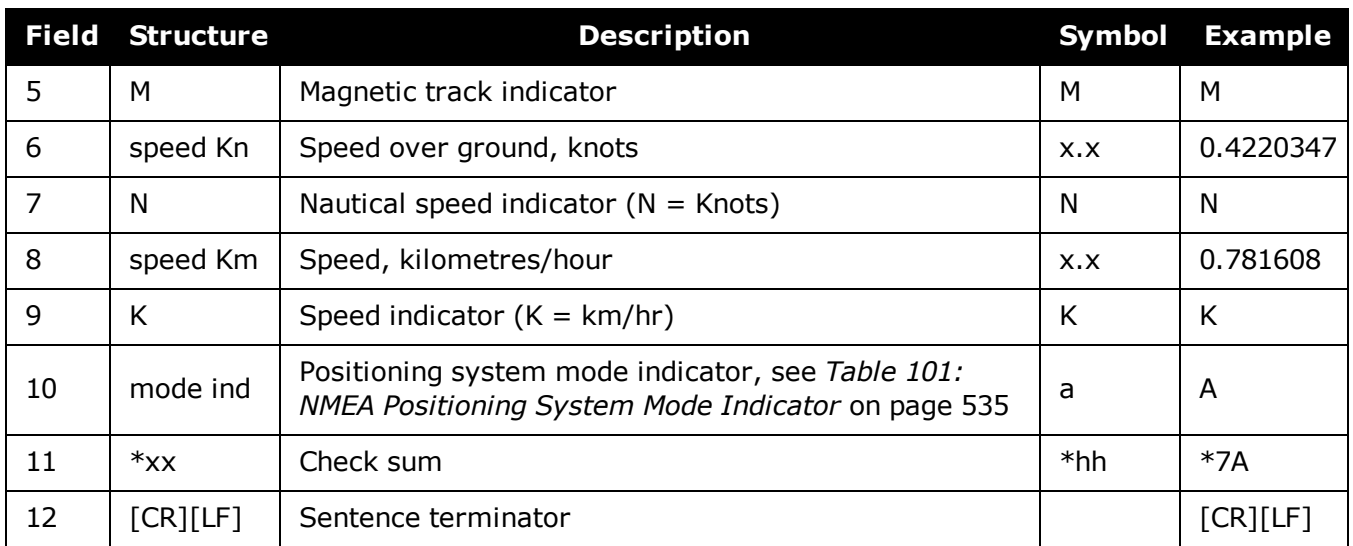

# **3.61 GPZDA**

# *UTC time and date*

# **Platform: OEM719, OEM729, OEM7500, OEM7600, OEM7700, OEM7720, PwrPak7, SPAN CPT7, SMART7, SMART7-I, SMART7-S, SMART7-W**

The GPSZDA log outputs the UTC date and time. If no valid almanac is stored in the receiver, a default UTC offset is used to generate the time until a new almanac is downloaded. If the offset is not up-to-date, this initial UTC time may be incorrect until the new almanac is present.

# **Message ID: 227**

### **Log Type: Synch**

### **Recommended Input:**

log gpzda ontime 1

### **Example:**

\$GPZDA,143042.00,25,08,2005,,\*6E

See the Note in the **[GPGGA](#page-514-0)** log (see page 516) that applies to all NMEA logs.

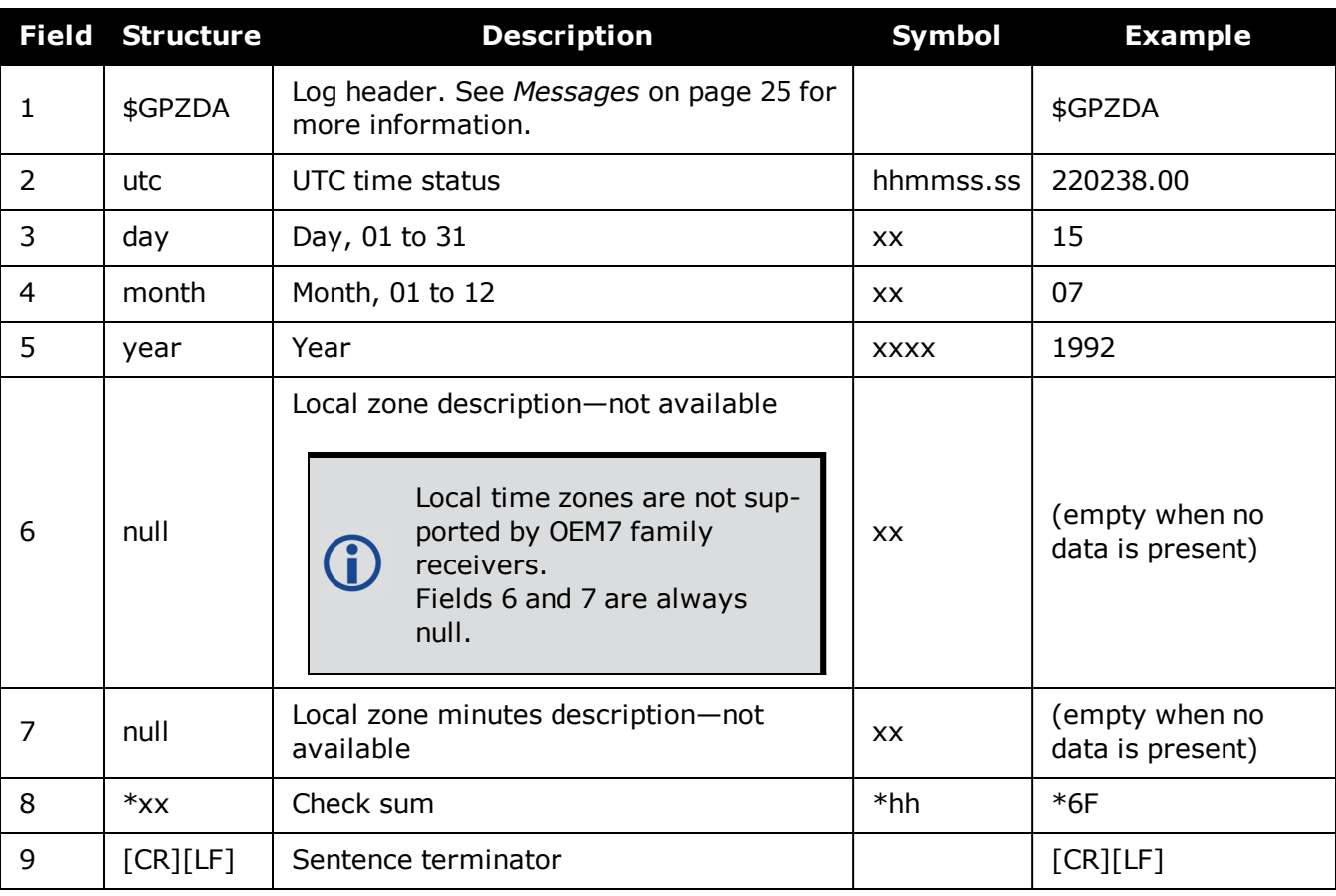

# **3.62 HEADING2**

# *Heading information with multiple rovers*

## **Platform: OEM719, OEM729, OEM7500, OEM7600, OEM7700, OEM7720, PwrPak7, SPAN CPT7, SMART7, SMART7-I, SMART7-S, SMART7-W**

The heading is the angle from True North of the base to rover vector in a clockwise direction. This log can be output at both Master and Rover ends.

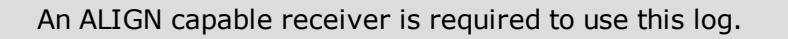

Asynchronous logs, such as HEADING2, should only be logged ONCHANGED or ONNEW otherwise the most current data is not available or included in the output. An example of this occurrence is in the ONTIME trigger. If this trigger is not logged ONNEW or ONCHANGED, it may cause inaccurate time tags.

The HEADING2 log is dictated by the output frequency of the master receiver sending out RTCAOBS2, RTCAOBS3 or NovAtelXObs messages. HEADING2 supports 20 Hz output rate. Ensure sufficient radio bandwidth is available between the ALIGN Master and the ALIGN Rover.

#### **Message ID: 1335**

#### **Log Type: Asynch**

### **Recommended Input:**

log heading2a onnew

### **ASCII Example:**

```
#HEADING2A,COM1,0,39.5,FINESTEERING,1622,422892.200,02040000,f9bf,6521;SOL_
COMPUTED,NARROW_INT,0.927607417,178.347869873,-
1.3037414550.0,0.261901051,0.391376048,"R222","AAAA",18,17,17,16,0,01,0,33*7be8
36f6
```
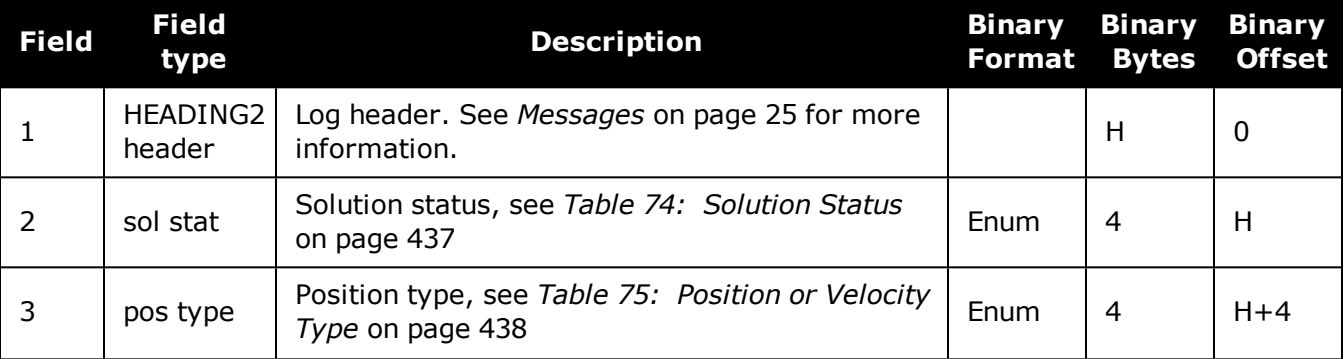

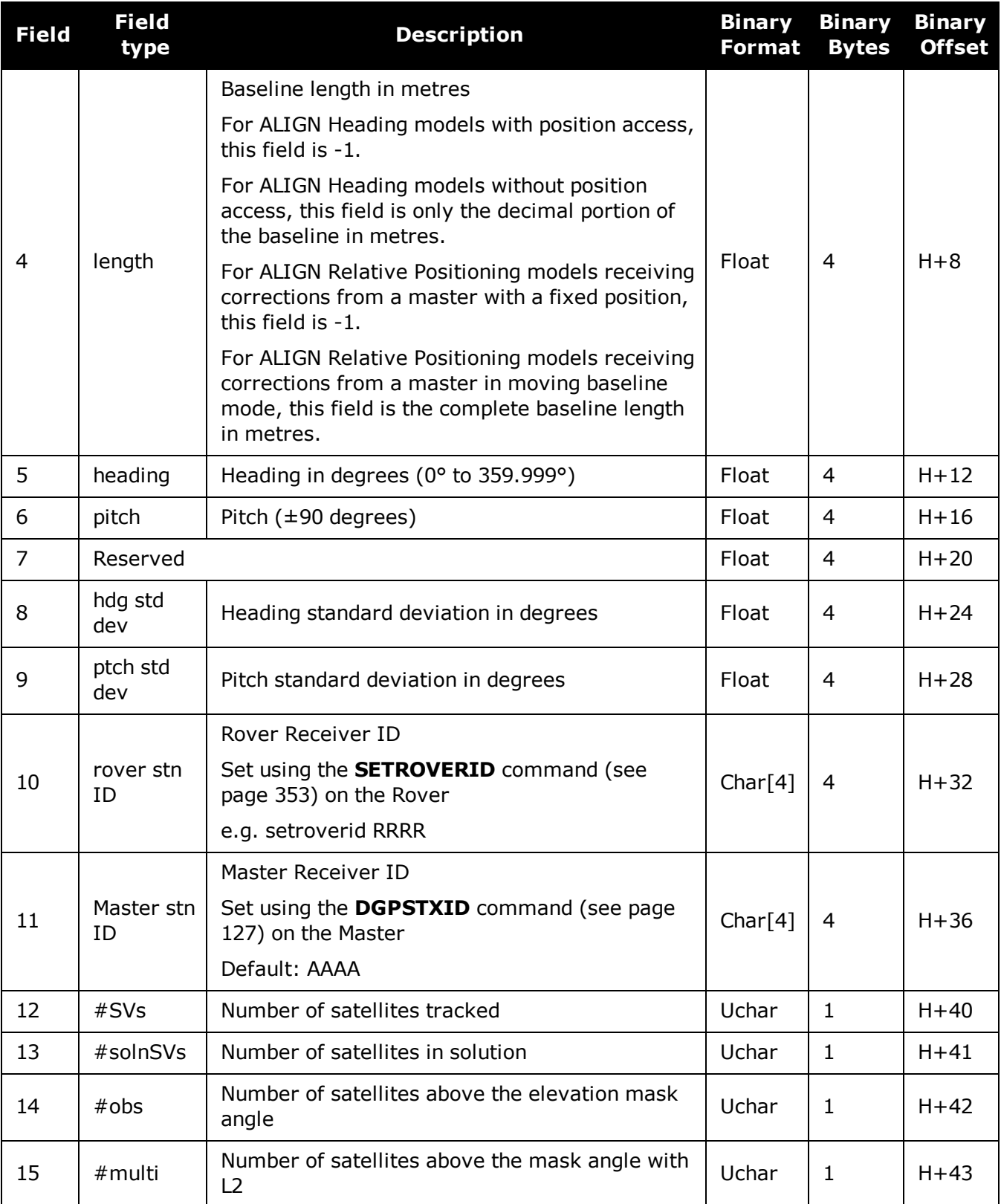

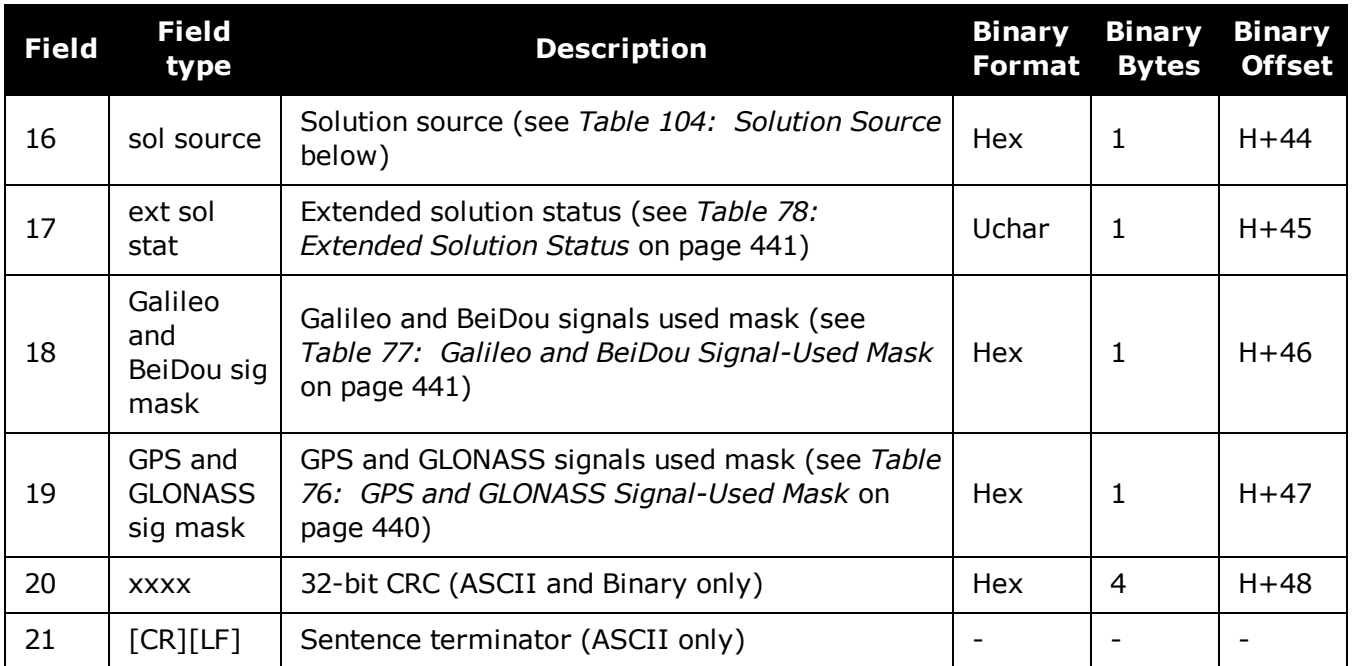

# <span id="page-548-0"></span>**Table 104: Solution Source**

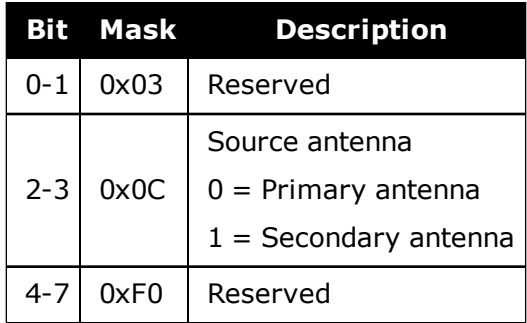

# **3.63 HEADINGRATE**

# *Heading rate information*

## **Platform: OEM719, OEM729, OEM7500, OEM7600, OEM7700, OEM7720, PwrPak7, SPAN CPT7, SMART7, SMART7-I, SMART7-S, SMART7-W**

This log provides rate of change for the heading parameters. The heading is the angle from True North of the base to rover vector in a clockwise direction.

You must have an ALIGN capable receiver to use this log.

#### **Message ID: 1698**

**Log Type: Asynch**

### **Recommended Input:**

log headingratea onchanged

# **ASCII Example:**

#HEADINGRATEA,UNKNOWN,0,60.0,FINESTEERING,1873,411044.700,02040008,c53a,32768;S OL COMPUTED, NARROW INT, 0.025000000, 0.0000000000, -

0.308837891,0.575313330,0.000000000,1.264251590,1.663657904,0.0,"748M","725U",0 0,0,0,0\*66f97b96

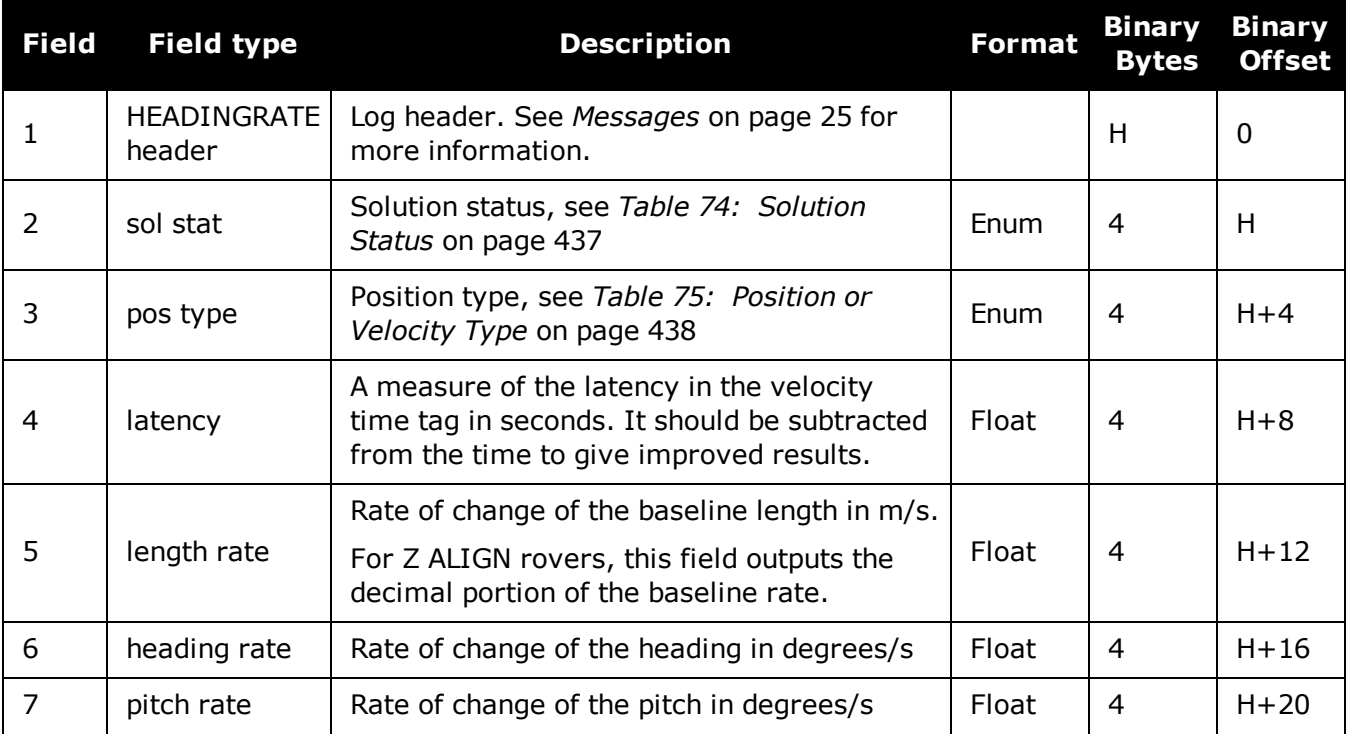

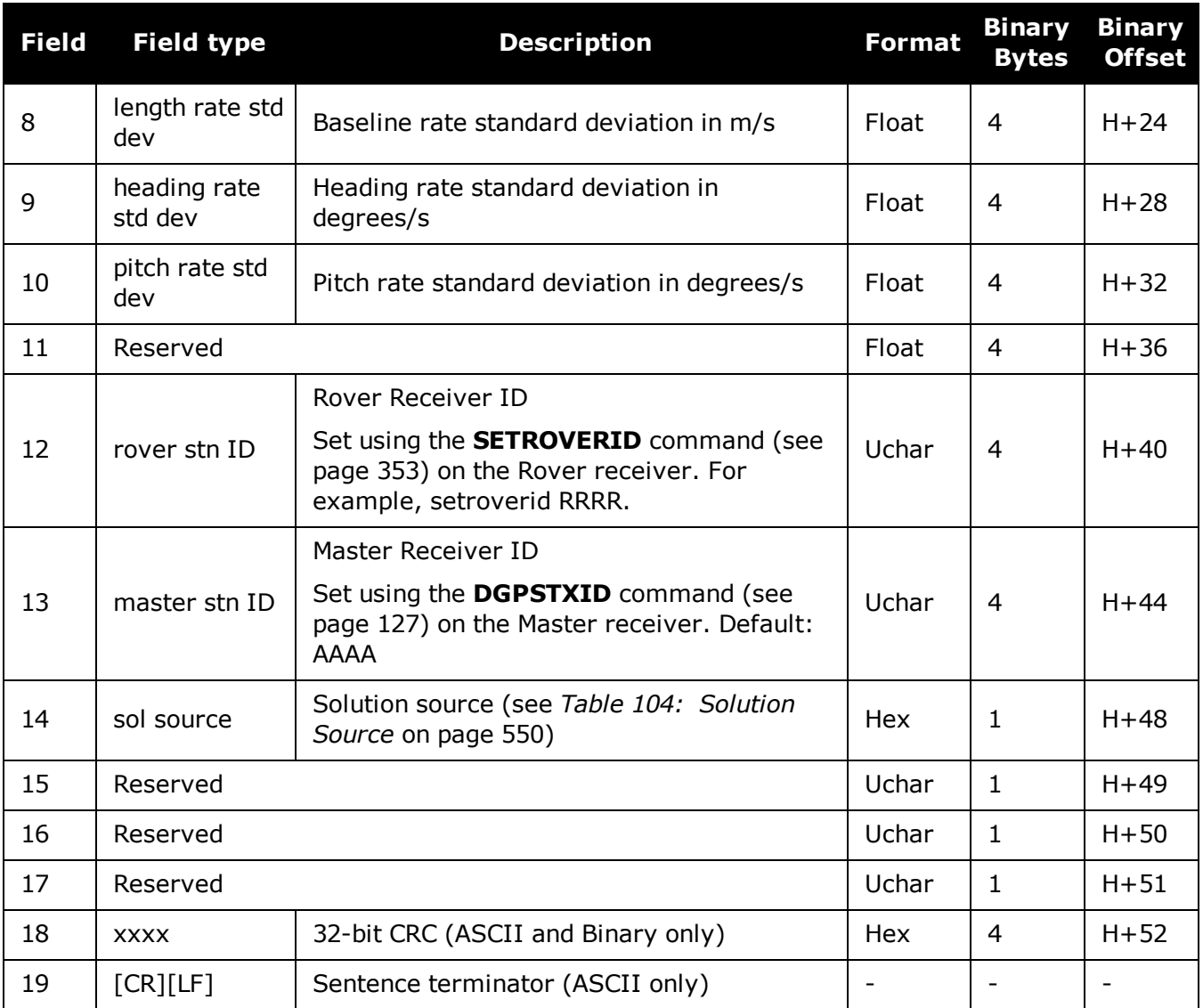

# **3.64 HEADINGSATS**

# *Satellite used in heading solution*

## **Platform: OEM719, OEM729, OEM7500, OEM7600, OEM7700, OEM7720, PwrPak7, SPAN CPT7, SMART7, SMART7-I, SMART7-S, SMART7-W**

This log provides information on the satellites that are used in a heading solution.

The HEADINGSATS log can only be used from the ALIGN rover.

**Message ID: 1316**

**Log Type: Asynch**

#### **Recommended Input:**

log headingsatsa onnew

### **ASCII Example:**

#HEADINGSATSA,COM1,0,26.0,FINESTEERING,1625,344654.600,02000008,f5b0,6569;17,GP S,31,GOOD,00000003,GPS,23,GOOD,00000003,GPS,30,GOOD,00000003,GPS,16,GOOD,000000 03,GPS,20,GOOD,00000003,GPS,25,GOOD,00000003,GPS,4,GOOD,00000003,GPS,24,GOOD,00 000003,GPS,11,GOOD,00000003,GPS,32,GOOD,00000003,GPS,14,GOOD,00000003,GLONASS,2 0+2, GOOD, 00000003, GLONASS, 14-7, GOOD, 00000001, GLONASS, 2-

4,GOOD,00000003,GLONASS,13-2,GOOD,00000003,GLONASS,12-

1,GOOD,00000003,GLONASS,19+3,GOOD,00000001\*15ec53a6

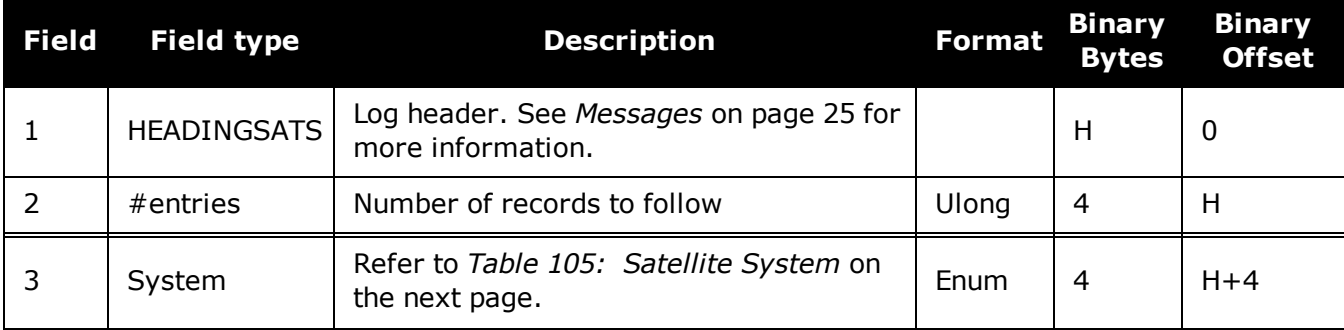

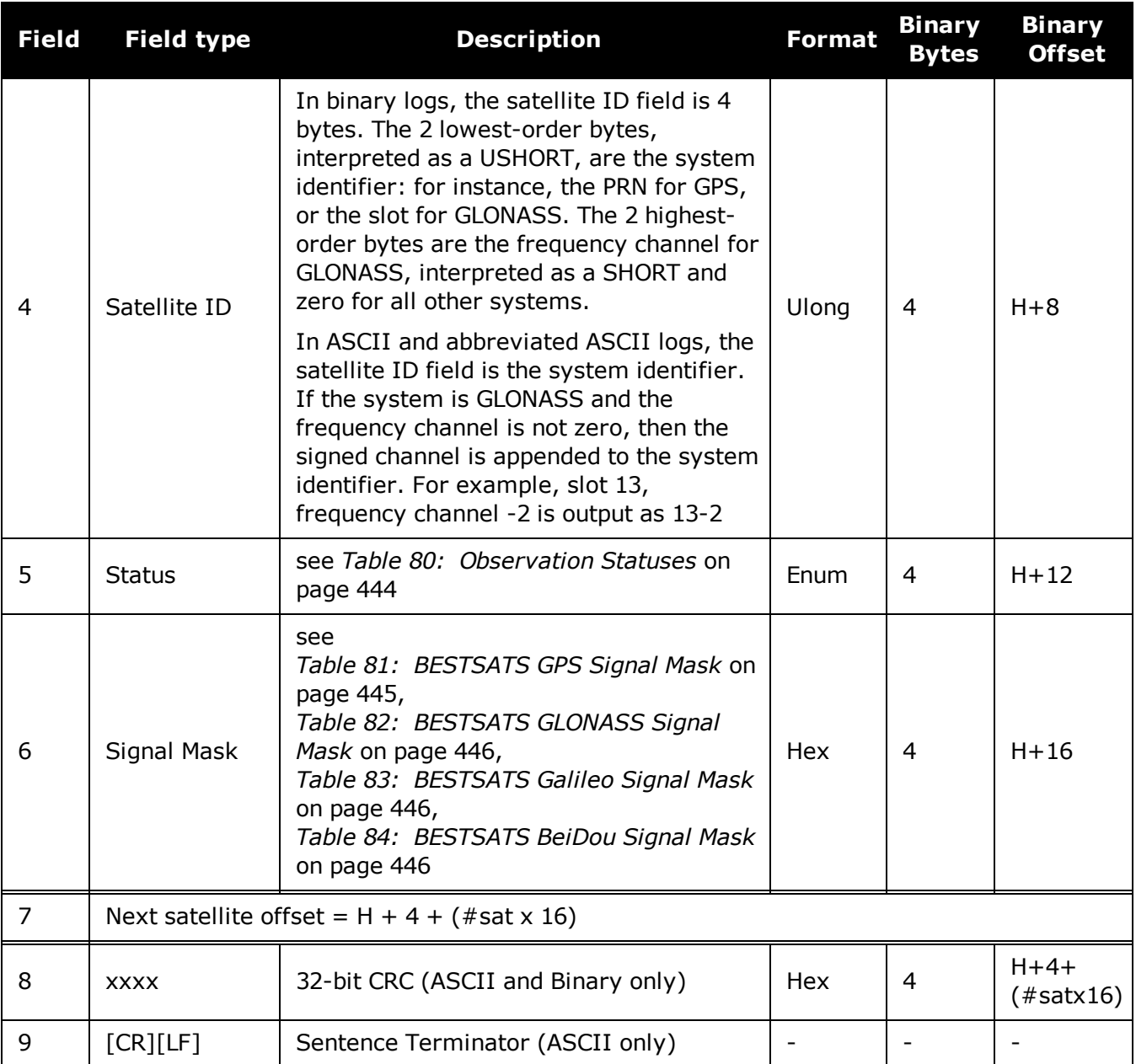

# <span id="page-552-0"></span>**Table 105: Satellite System**

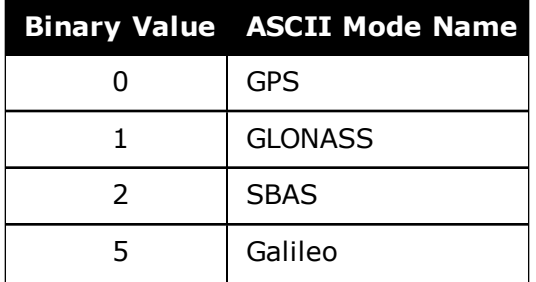

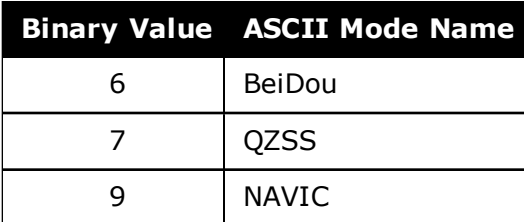

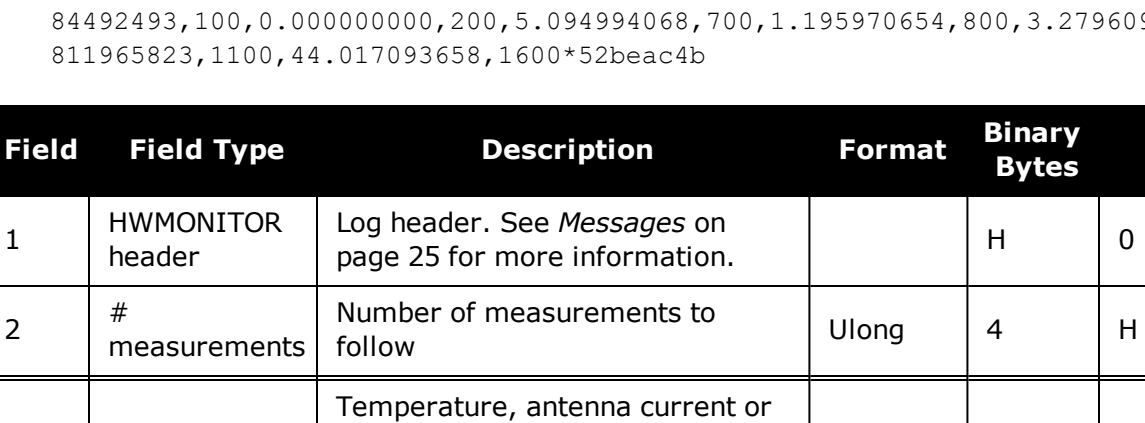

voltage reading

# **3.65 HWMONITOR**

## *Monitor hardware levels*

### **Platform: OEM719, OEM729, OEM7500, OEM7600, OEM7700, OEM7720, PwrPak7, SPAN CPT7, SMART7, SMART7-I, SMART7-S, SMART7-W**

This log allows the user to monitor temperature, antenna current and voltages.

### **Message ID: 963**

# **Log Type: Polled**

### **Recommended Input:**

log hwmonitora ontime 10

# **ASCII Example:**

#HWMONITORA,COM1,0,90.5,FINESTEERING,1928,153778.000,02000020,52db,32768;7,43.2 279609442,f00,1.

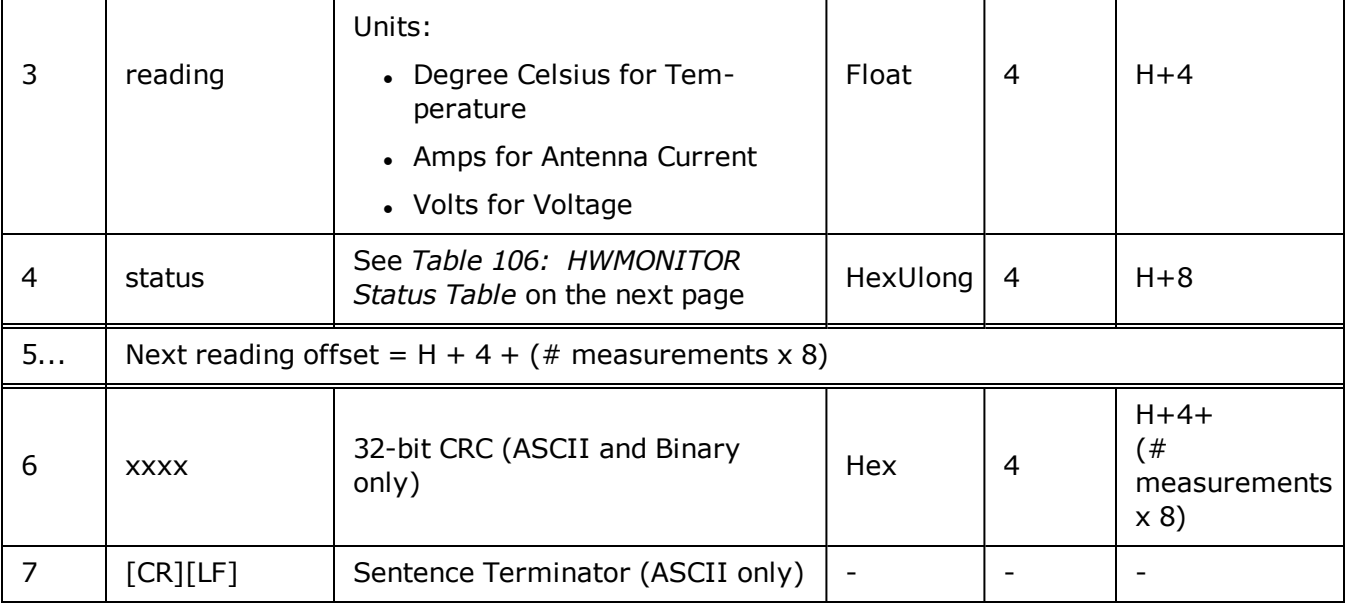

**Binary Offset**

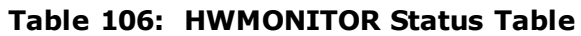

<span id="page-555-0"></span>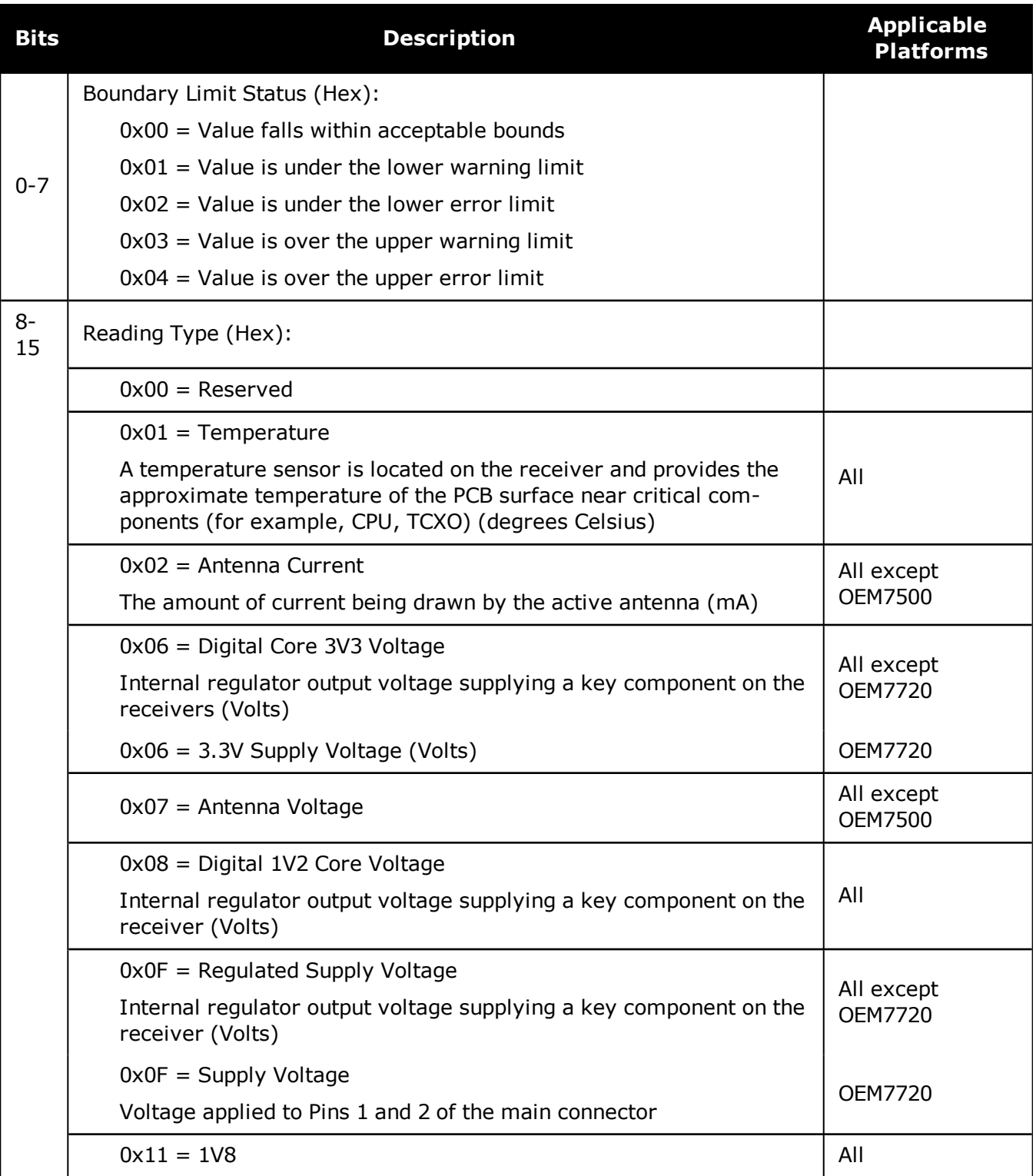

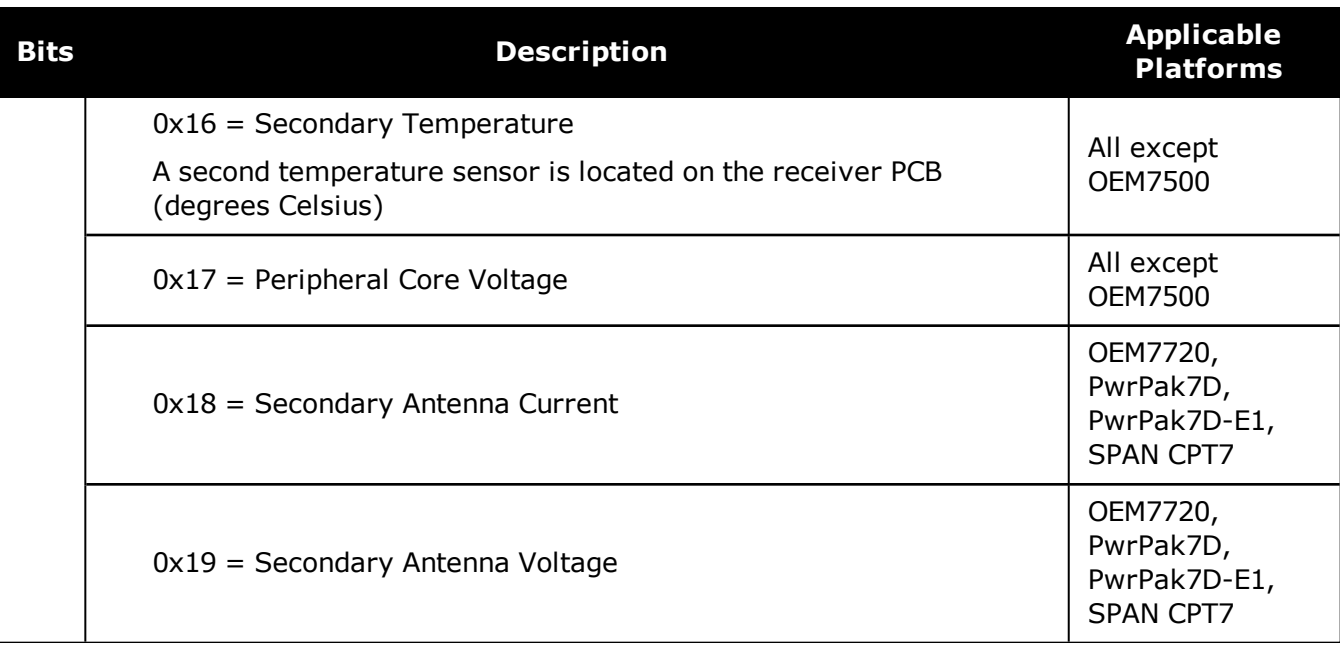

# **3.66 IONUTC**

# *Ionospheric and UTC data*

# **Platform: OEM719, OEM729, OEM7500, OEM7600, OEM7700, OEM7720, PwrPak7, SPAN CPT7, SMART7, SMART7-I, SMART7-S, SMART7-W**

This log contains the Ionospheric Model parameters (ION) and the Universal Time Coordinated parameters (UTC).

#### **Message ID: 8**

#### **Log Type: Asynch**

#### **Recommended Input:**

log ionutca onchanged

# **ASCII Example:**

```
#IONUTCA,COM1,0,58.5,FINESTEERING,1337,397740.107,02000000,ec21,1984;1.21071934
7000122e-08,2.235174179077148e-08,-5.960464477539062e-08,-1.192092895507812e-
07,1.003520000000000e+05,1.146880000000000e+05,-6.553600000000000e+04,-
3.276800000000000e+05,1337,589824,-1.2107193470001221e-08,-3.907985047e-
14,1355,7,13,14,0*c1dfd456
```
The Receiver-Independent Exchange ( $RINEX1<sup>a</sup>$ ) format is a broadly accepted, receiver G) independent format for storing GPS data. It features a non-proprietary ASCII file format that can be used to combine or process data generated by receivers made by different manufacturers.

Use the NovAtel's Convert utility to produce RINEX files from NovAtel receiver data files.

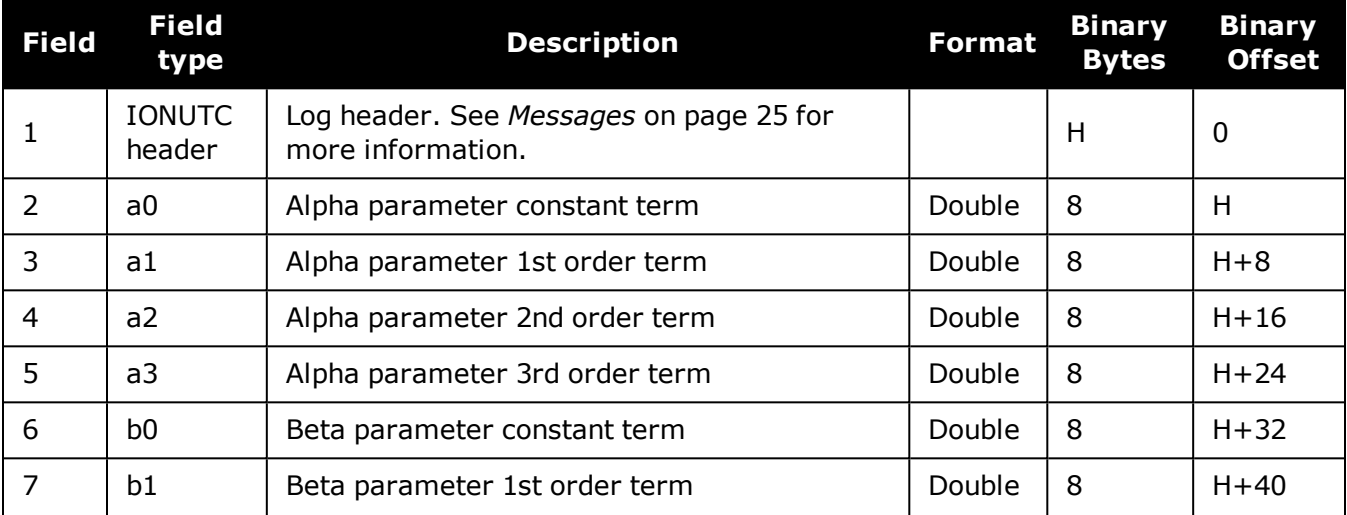

aRefer to the U.S. National Geodetic Survey website at: [www.ngs.noaa.gov/CORS/data.shtml.](http://www.ngs.noaa.gov/CORS/data.shtml)

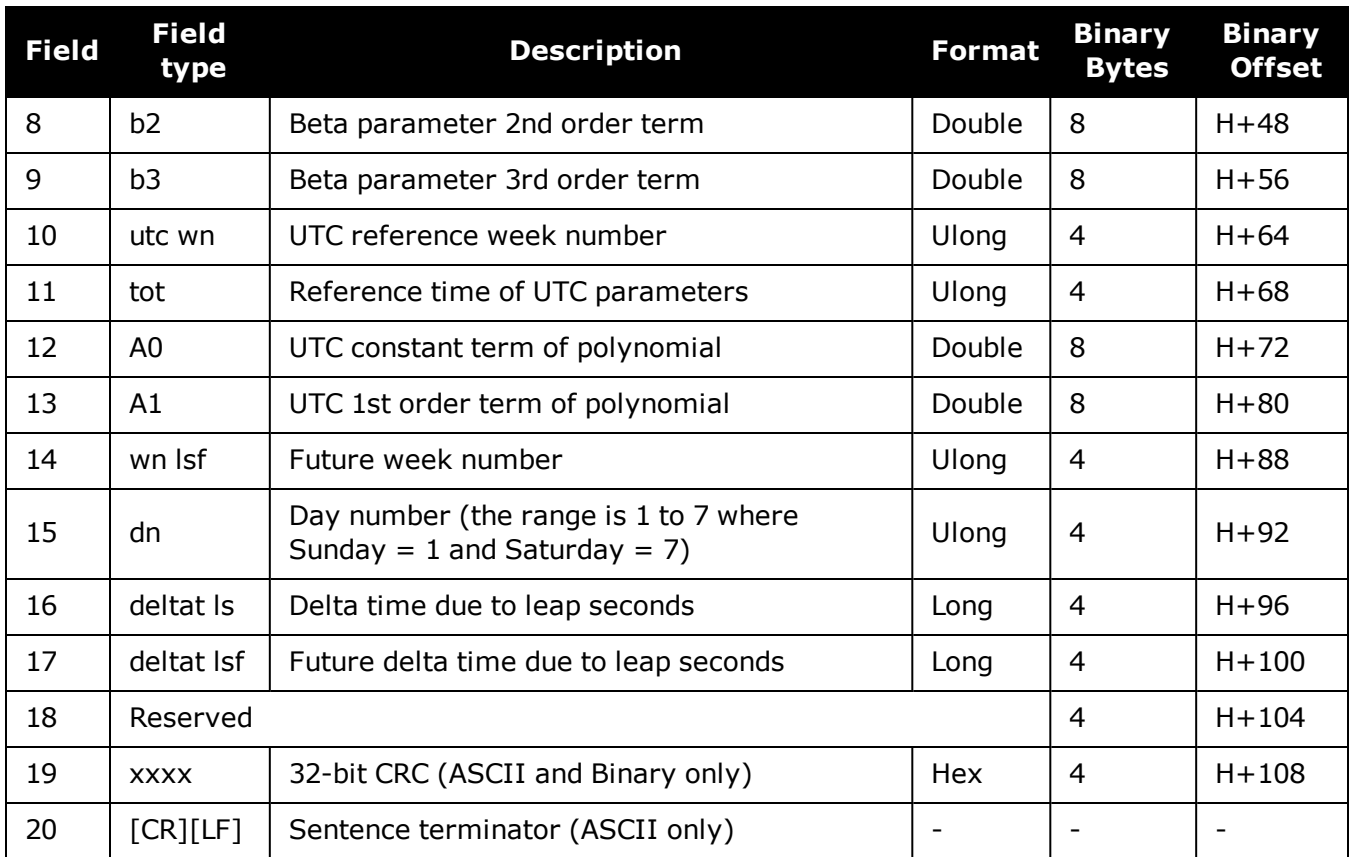

# **3.67 IPSTATS**

# *IP statistics*

#### **Platform: OEM729, OEM7600, OEM7700, OEM7720, PwrPak7, SPAN CPT7, SMART7- I**

This log contains the current IP interface statistics.

## **Message ID: 1669**

# **Log Type: Polled**

# **Recommended Input:**

log ipstatsa

# **ASCII Example:**

#IPSTATSA,COM1,0,70.5,FINESTEERING,1749,328376.337,02000020,0d94,45068;1,CELL,0 ,526,526\*01c4847c

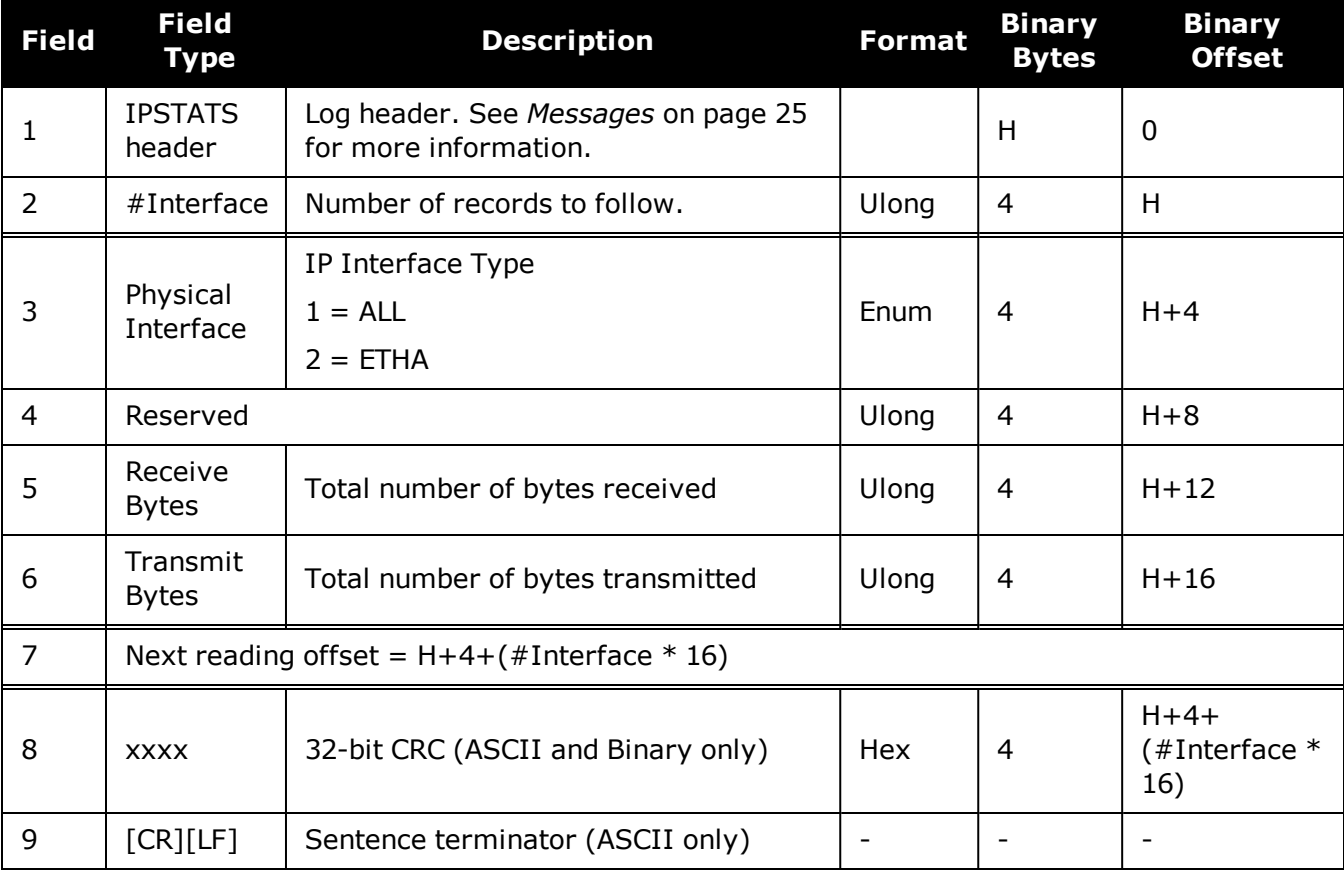

# **3.68 IPSTATUS**

# *Current network configuration status*

#### **Platform: OEM729, OEM7600, OEM7700, OEM7720, PwrPak7, SPAN CPT7, SMART7- I**

This log provides the configuration of IP address, netmask, gateway and a list of DNS servers currently in use.

#### **Message ID: 1289**

#### **Log Type: Polled**

#### **Recommended Input:**

log ipstatusa once

### **ASCII Example:**

#IPSTATUSA,COM1,0,90.5,FINESTEERING,1609,500464.121,02000000,7fe2,6259;1,ETHA," 10.4.44.131","255.255.255.0","10.4.44.1",1,"198.161.72.85"\*ec22236c

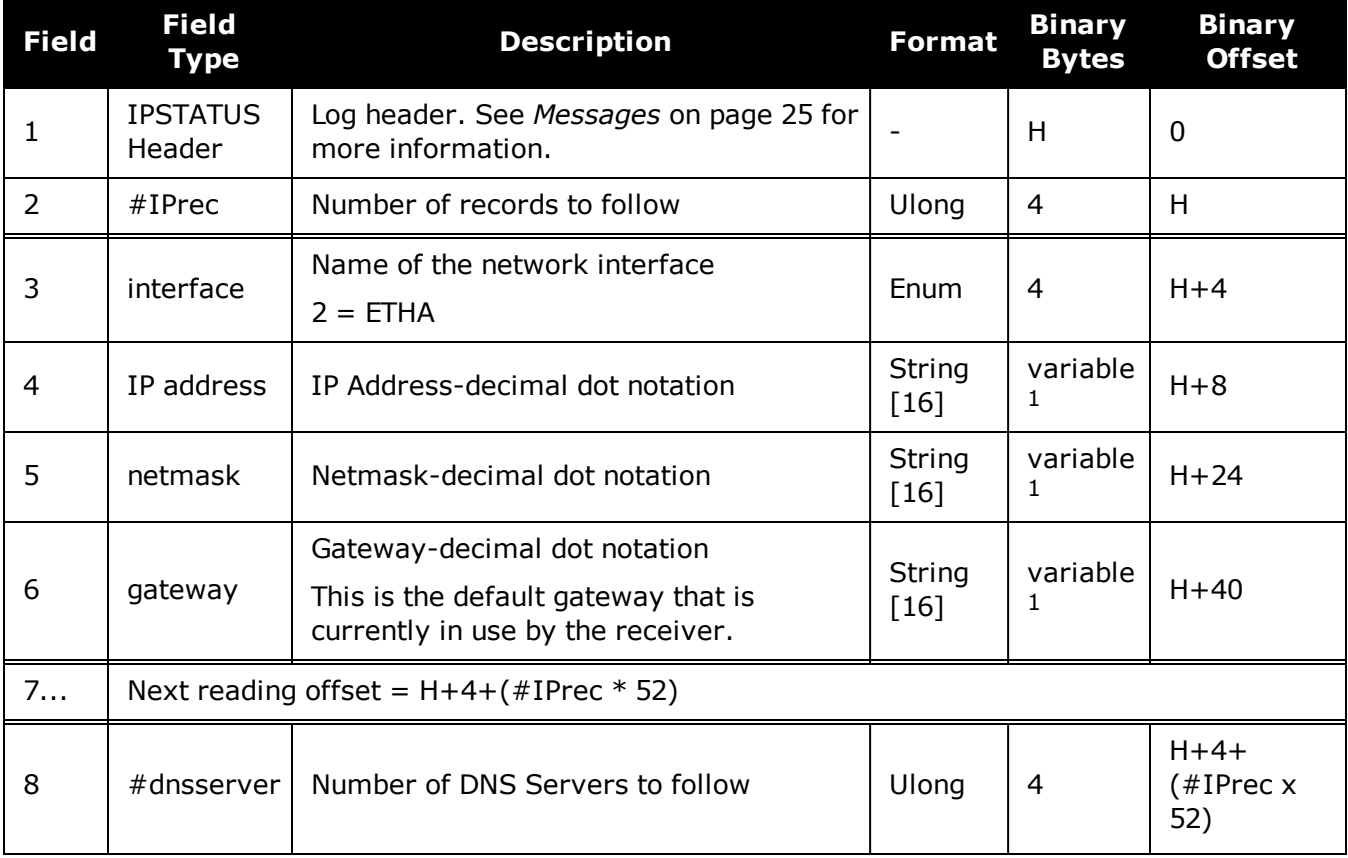

<sup>&</sup>lt;sup>1</sup>In the binary case, each string field needs to be NULL terminated and additional bytes of padding added to maintain 4-byte alignment, up to the maximum defined by the string size. The next defined field starts immediately at the next 4-byte alignment following the NULL.

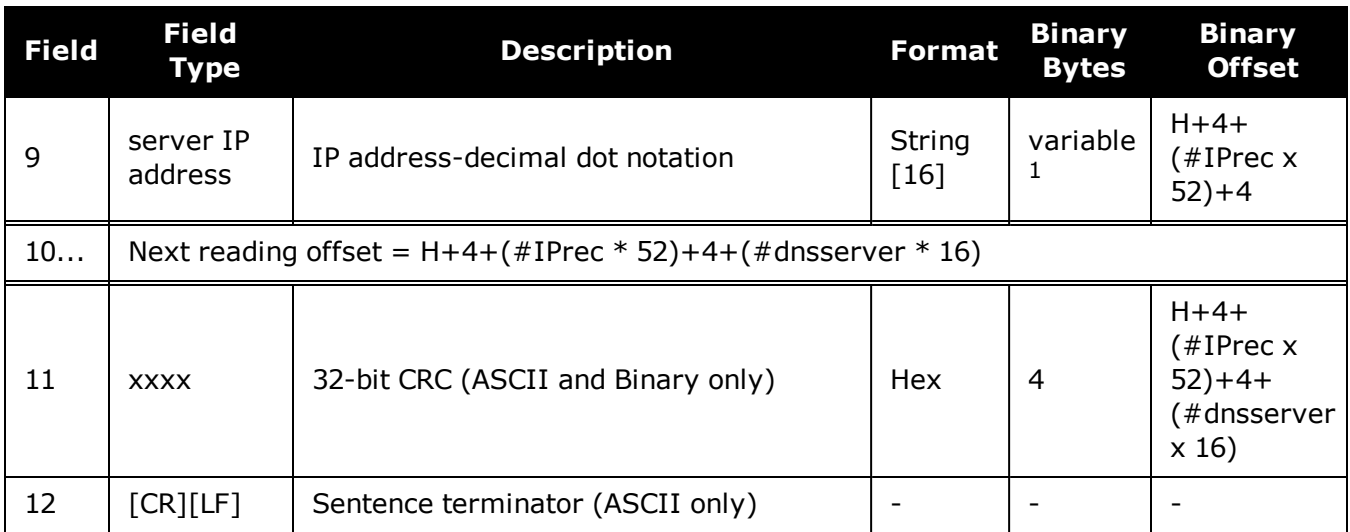

# **3.69 ITBANDPASSBANK**

# *Allowable band pass filter configurations*

# **Platform: OEM719, OEM729, OEM7500, OEM7600, OEM7700, OEM7720, PwrPak7, SPAN CPT7, SMART7, SMART7-I, SMART7-S, SMART7-W**

The ITBANDPASSBANK log provides information on the allowable configurations for each frequency when applying a bandpass filter. The current filters in use can be seen with the **[ITFILTTABLE](#page-566-0)** log on page 568.

**Message ID: 2022**

**Log Type: Asynch**

### **Recommended Input:**

log itbandpassbanka once

### **Abbreviated ASCII Example:**

```
<ITBANDPASSBANK USB1 0 87.5 FINESTEERING 1933 346809.694 12000020 fb2e 14137
5
GPSL5 1164.3750 1173.1250 1178.1250 1186.8750 0.05
GALILEOE5B 1195.6250 1204.3750 1209.3750 1218.1250 0.05
BEIDOUB1 1551.2500 1560.0000 1565.0000 1573.7500 0.05
BEIDOUB2 1195.6250 1204.3750 1209.3750 1218.1250 0.05
QZSSL5 1164.3750 1173.1250 1178.1250 1186.8750 0.05
```
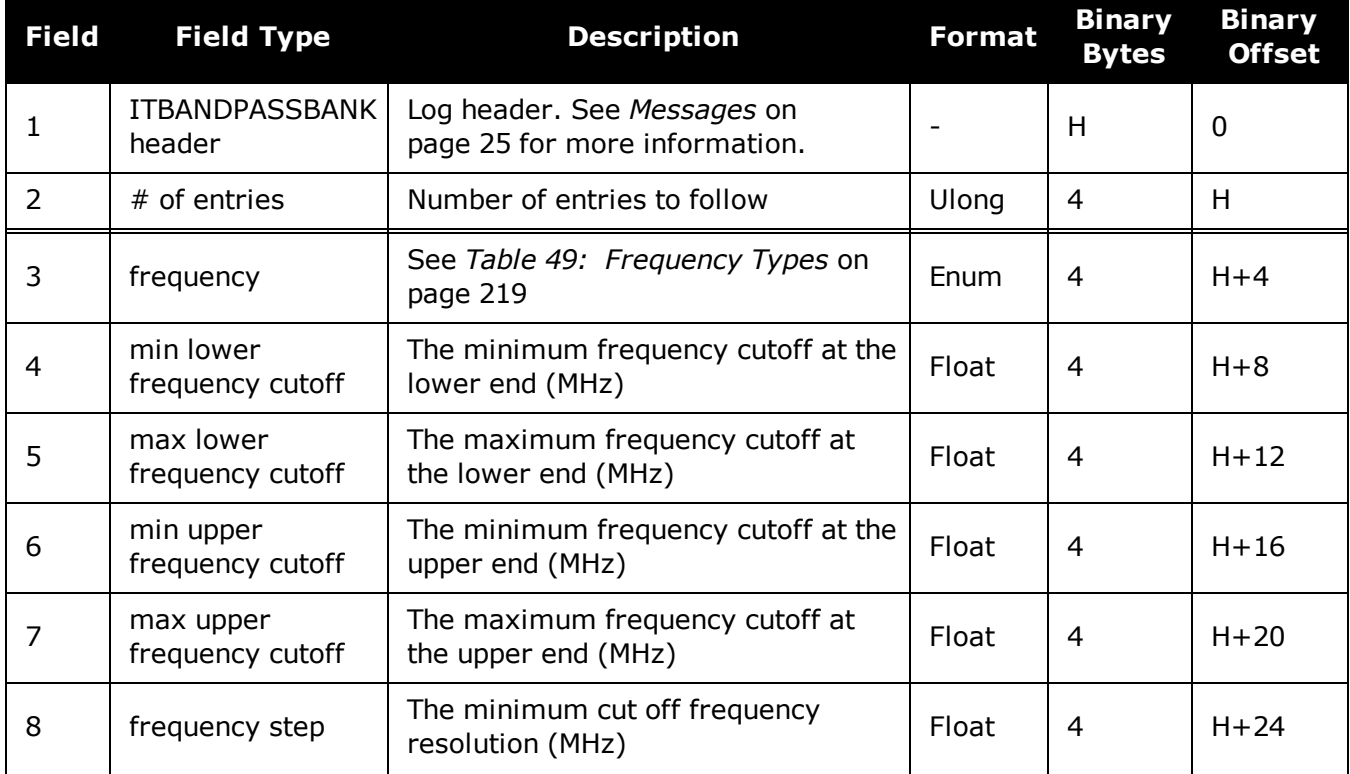

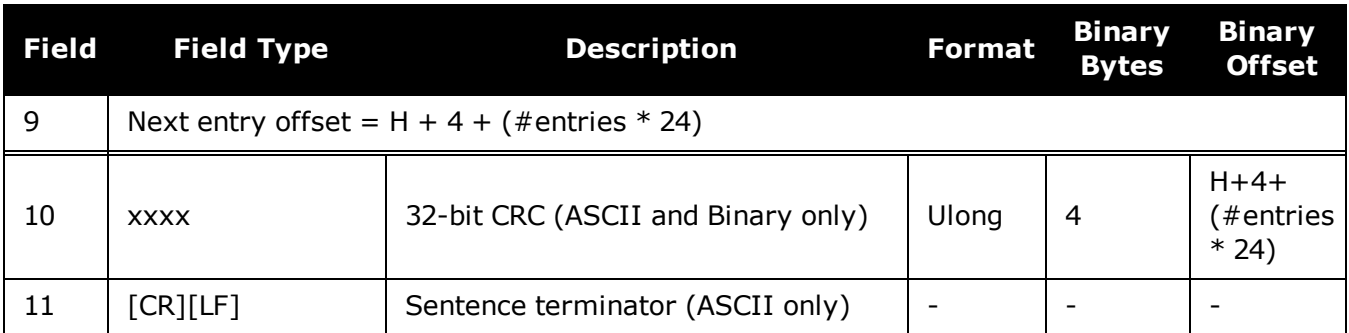

# **3.70 ITDETECTSTATUS**

# *Interference detection status*

# **Platform: OEM719, OEM729, OEM7500, OEM7600, OEM7700, OEM7720, PwrPak7, SPAN CPT7, SMART7, SMART7-I, SMART7-S, SMART7-W**

This log lists all of the detected interferences from all active paths where interference detection is enabled.

This log should be used with the **onchanged** trigger only.

#### **Message ID: 2065**

**Log Type: Asynch**

### **Recommended Input:**

log itdetectstatusa onchanged

# **ASCII Example**

#ITDETECTSTATUSA,USB2,0,74.0,FINESTEERING,1982,430605.267,0200c000,7fdb,32768; 3,

L1,STATISTICANALYSIS,-0.718,29.167,0.126,12.797,00000000,00000000,00000000, L2,SPECTRUMANALYSIS,1249.961,71.191,-56.769,-

132.907,00000000,00000000,00000000,

L2,SPECTRUMANALYSIS,1289.512,1.978,-75.967,-

138.493,00000000,00000000,00000000\*5e83b175

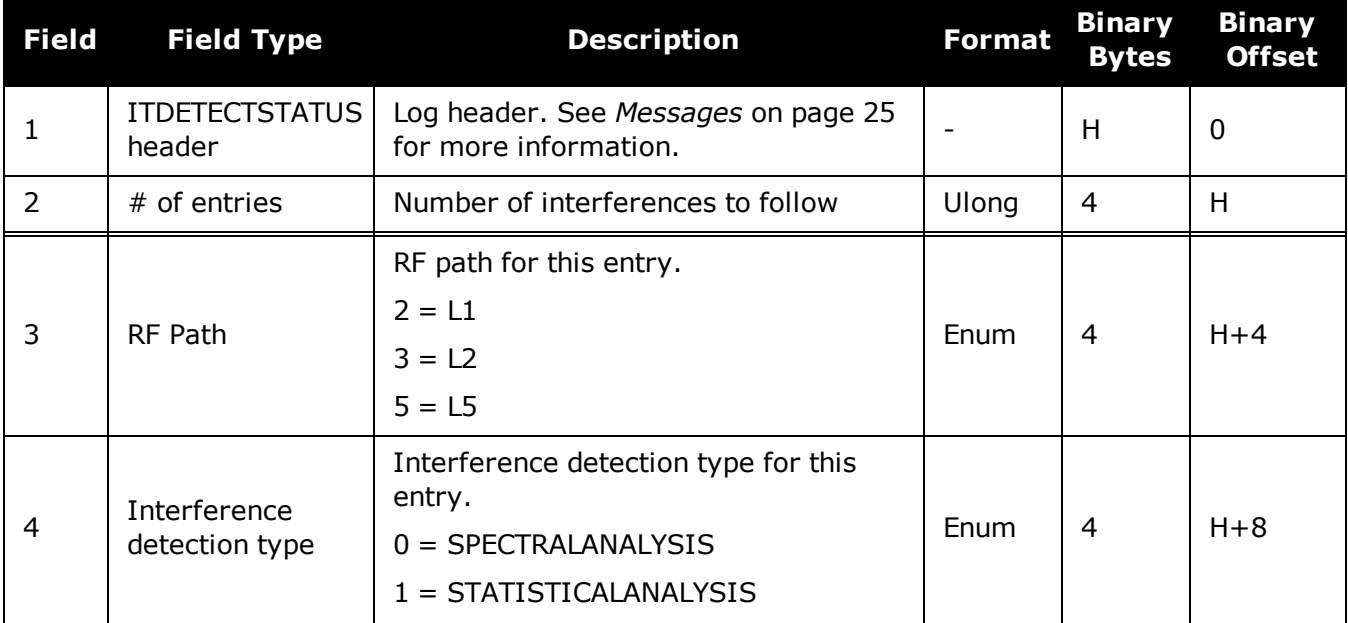

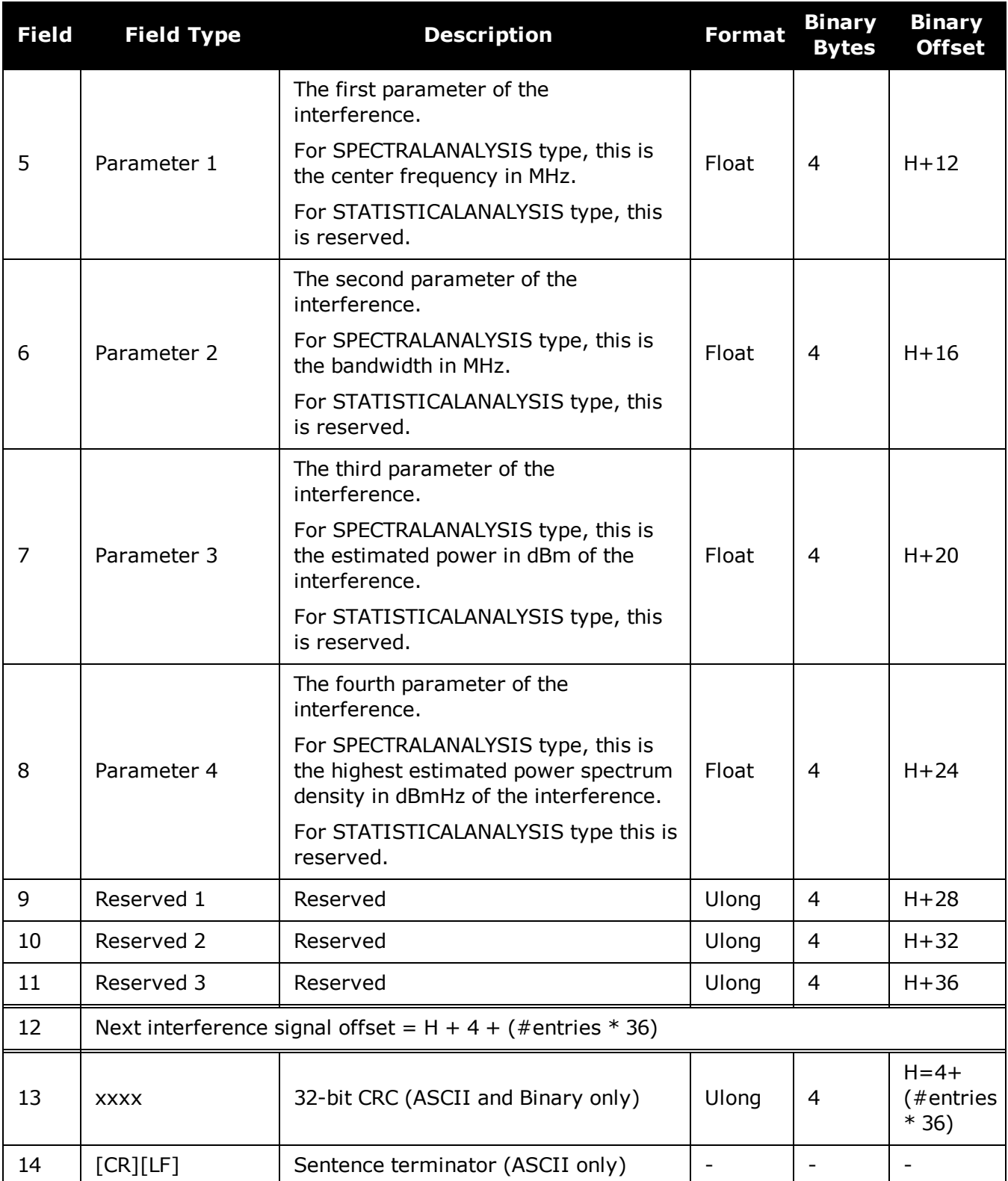

# <span id="page-566-0"></span>**3.71 ITFILTTABLE**

# *Filter configuration for each frequency*

# **Platform: OEM719, OEM729, OEM7500, OEM7600, OEM7700, OEM7720, PwrPak7, SPAN CPT7, SMART7, SMART7-I, SMART7-S, SMART7-W**

The ITFILTTABLE log contains the filter configuration summary for each frequency. It lists which bandpass or notch filters are enabled and how each is configured.

#### **Message ID: 1991**

#### **Log Type: Asynch**

#### **Recommended Input:**

log itfilttablea once

# **ASCII Example:**

…

```
#ITFILTTABLEA,USB2,0,80.5,FINESTEERING,1923,232588.825,12000000,35d0,32768;
13,
```

```
GPSL1,8,CIC3,00000001,DISABLE,0.0000,0.0000,1,
ENABLE,PF0,NOTCHFILTER,1572.2500,1577.7500,1.000,
GPSL2,4,CIC3,00000000,DISABLE,0.0000,0.0000,0,
GLONASSL1,9,CIC3,00000000,DISABLE,0.0000,0.0000,0,
GLONASSL2,5,CIC3,00000000,DISABLE,0.0000,0.0000,0,
GPSL5,0,CIC3,00000000,DISABLE,0.0000,0.0000,0,
```

```
QZSSL1,8,CIC3,00000001,DISABLE,0.0000,0.0000,1,
ENABLE,PF0,NOTCHFILTER,1572.2500,1577.7500,1.000,
QZSSL2,4,CIC3,00000000,DISABLE,0.0000,0.0000,0,
QZSSL5,0,CIC3,00000000,DISABLE,0.0000,0.0000,0*3ca84167
```
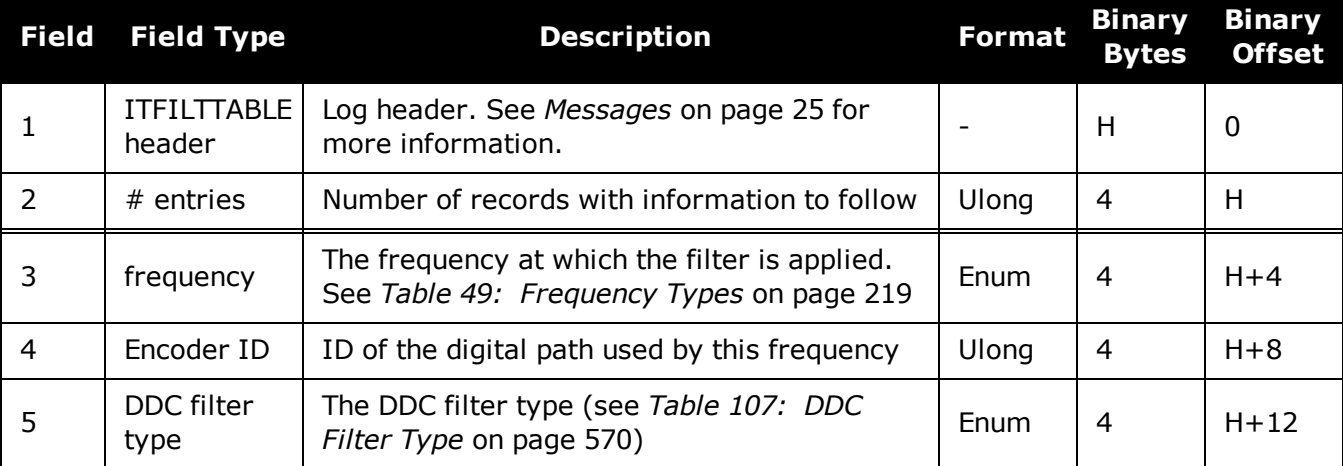

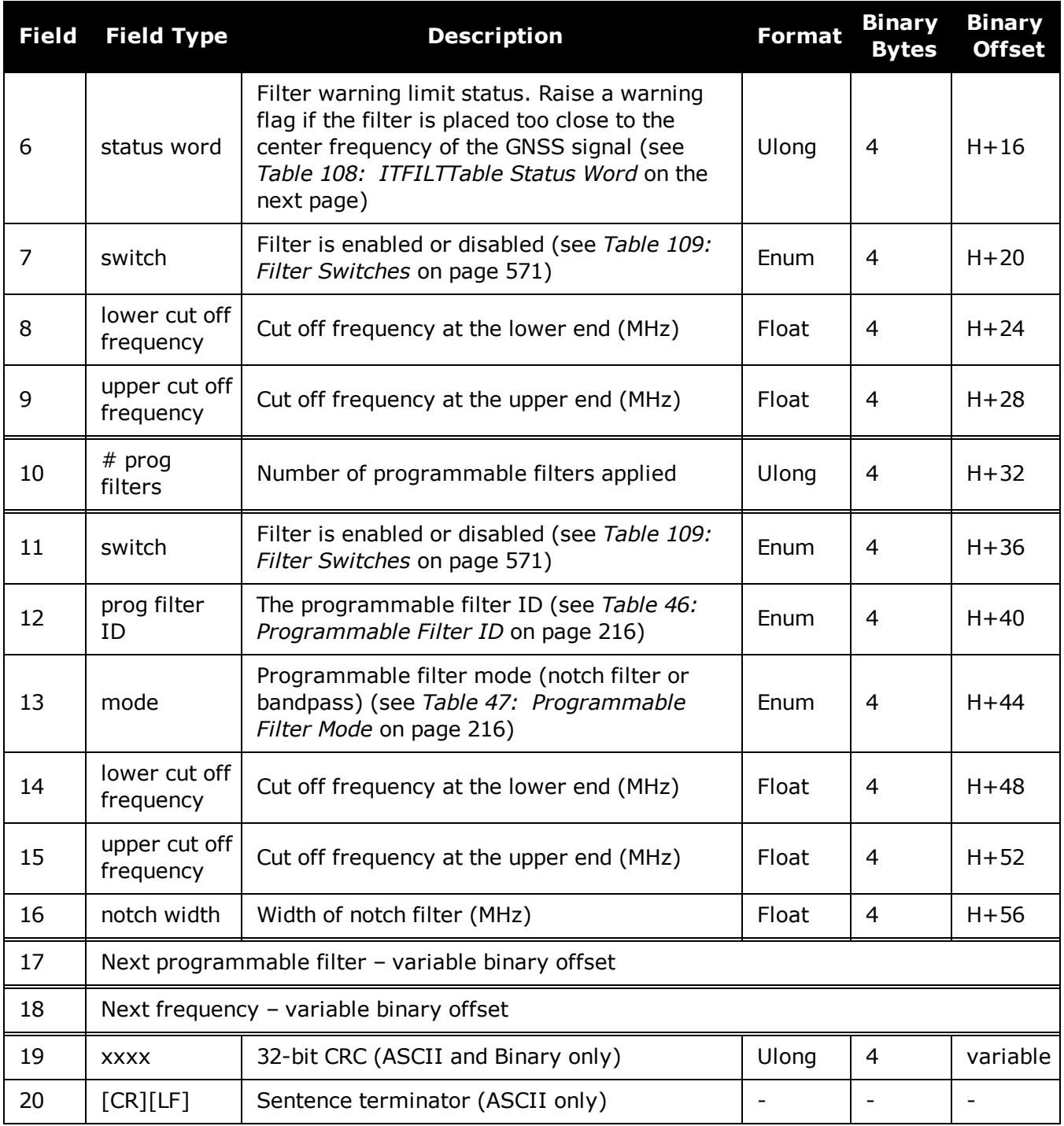

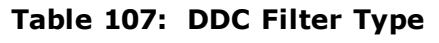

<span id="page-568-0"></span>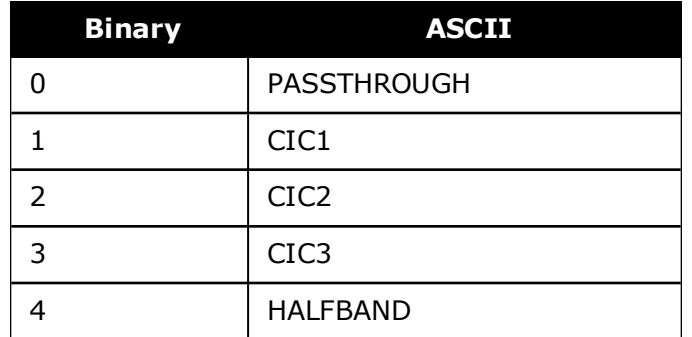

# **Table 108: ITFILTTable Status Word**

<span id="page-568-1"></span>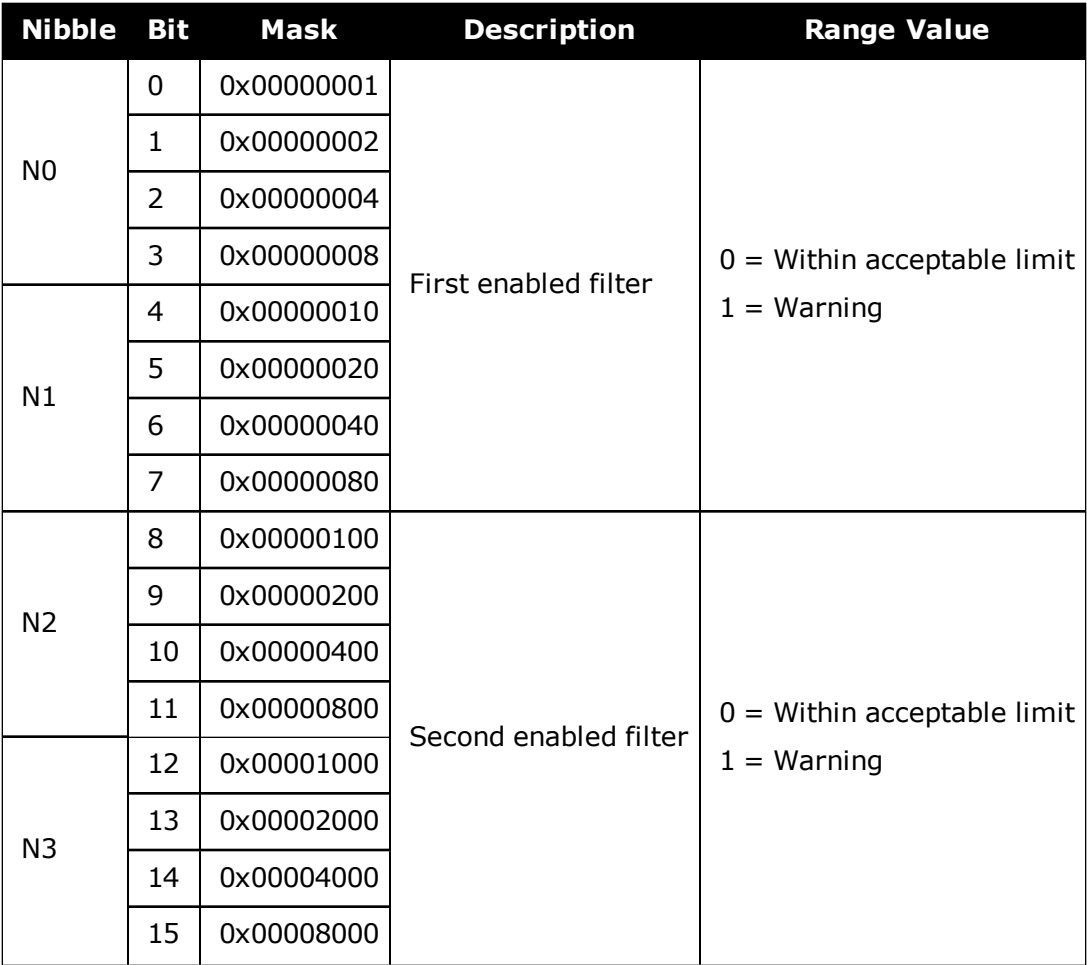

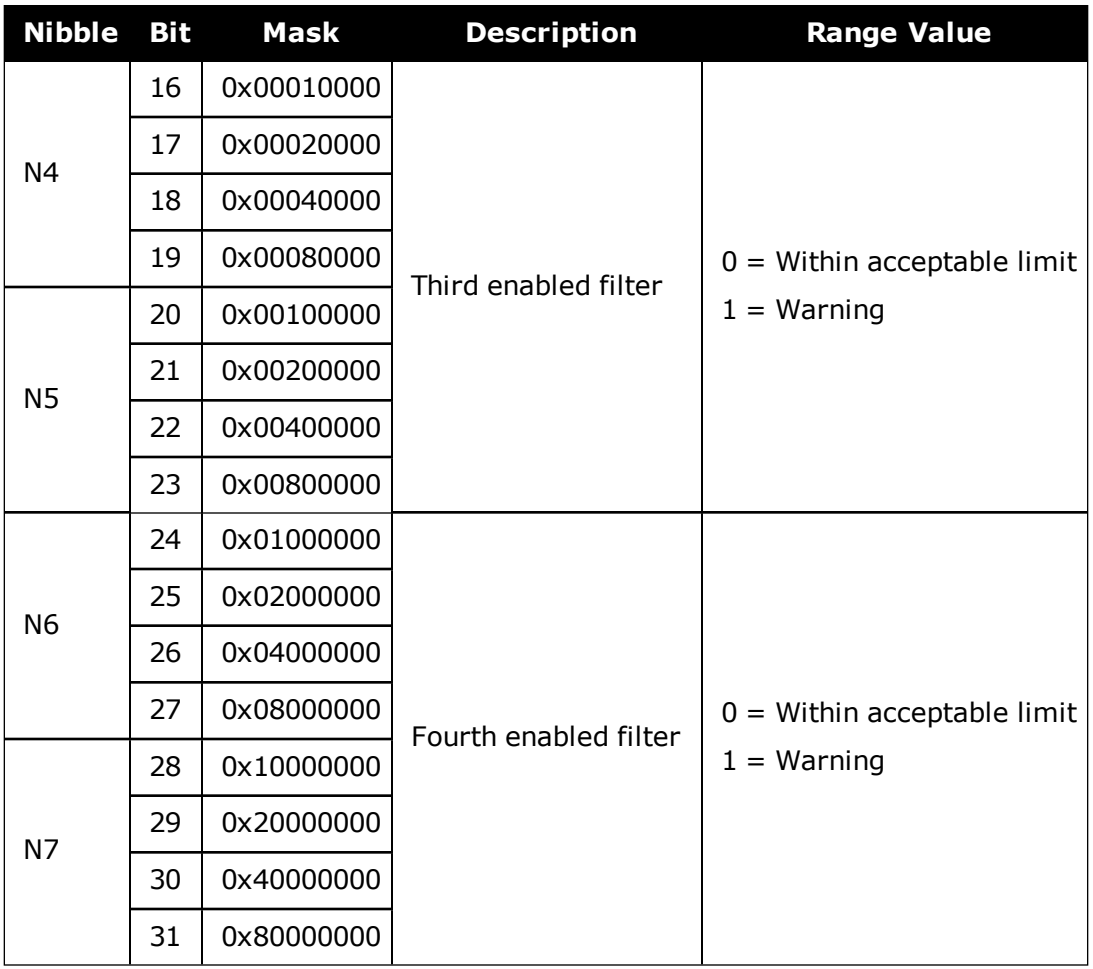

# **Table 109: Filter Switches**

<span id="page-569-0"></span>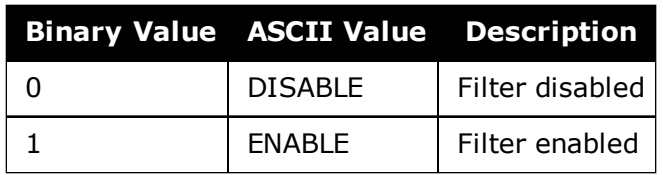

# **3.72 ITPROGFILTBANK**

# *Allowable filter configurations*

# **Platform: OEM719, OEM729, OEM7500, OEM7600, OEM7700, OEM7720, PwrPak7, SPAN CPT7, SMART7, SMART7-I, SMART7-S, SMART7-W**

The ITPROGFILTBANK log provides information on the allowable configurations for the programmable filter for each frequency when applying either a notch filter or bandpass filter. The current filters in use can be seen with the **[ITFILTTABLE](#page-566-0)** log on page 568.

**Message ID: 2023**

#### **Log Type: Asynch**

#### **Recommended Input:**

log itprogfiltbanka once

#### **Abbreviated ASCII Example:**

```
<ITPROGFILTBANK USB1 0 88.0 FINESTEERING 1933 346362.985 12000020 3696 14137
12
GPSL1 5
NOTCHFILTER 1563.0000 1574.0000 1576.0000 1587.0000 0.05 0.15
NOTCHFILTER 1563.7500 1573.6000 1576.4000 1586.2500 0.05 0.50
NOTCHFILTER 1564.0500 1573.3000 1576.7000 1585.9500 0.05 1.00
NOTCHFILTER 1565.7500 1571.7000 1578.3000 1584.2500 0.05 2.50
BANDPASSFILTER 1563.7500 1572.5000 1577.5000 1586.2500 0.05 0.00
GPSL2 5
NOTCHFILTER 1215.5000 1226.5000 1228.5000 1239.5000 0.05 0.15
NOTCHFILTER 1216.2500 1226.1000 1228.9000 1238.7500 0.05 0.50
NOTCHFILTER 1216.5500 1225.8000 1229.2000 1238.4500 0.05 1.00
NOTCHFILTER 1218.2500 1224.2000 1230.8000 1236.7500 0.05 2.50
BANDPASSFILTER 1216.2500 1225.0000 1230.0000 1238.7500 0.05 0.00
GLONASSL1 5
NOTCHFILTER 1589.5625 1600.5625 1602.5625 1613.5625 0.05 0.15
NOTCHFILTER 1590.3125 1600.1625 1602.9625 1612.8125 0.05 0.50
NOTCHFILTER 1590.6125 1599.8625 1603.2625 1612.5125 0.05 1.00
NOTCHFILTER 1592.3125 1598.2625 1604.8625 1610.8125 0.05 2.50
BANDPASSFILTER 1590.3125 1599.0625 1604.0625 1612.8125 0.05 0.00
```
...

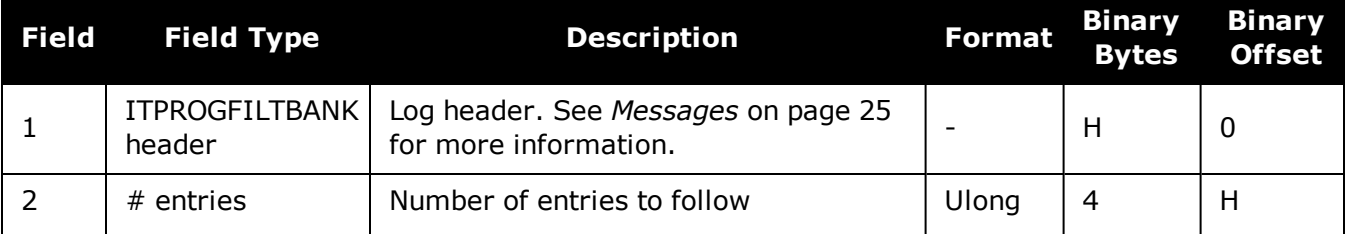

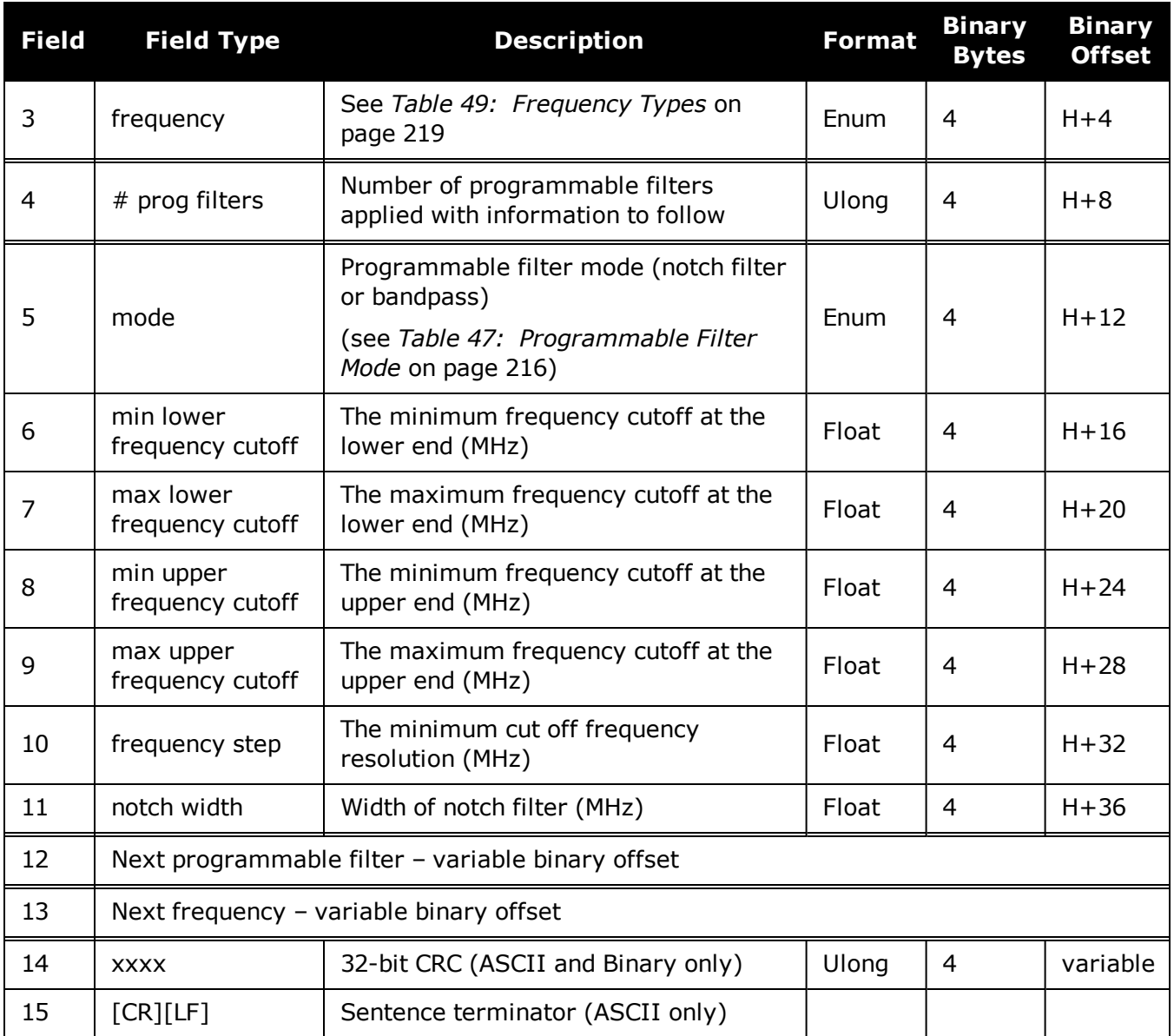

# **3.73 ITPSDFINAL**

# *Processed power spectral density*

# **Platform: OEM719, OEM729, OEM7500, OEM7600, OEM7700, OEM7720, PwrPak7, SPAN CPT7, SMART7, SMART7-I, SMART7-S, SMART7-W**

The ITPSDFINAL log contains the samples for the spectral analysis. The rate and size is set by the update period and the FFT size respectively when issuing the **[ITSPECTRALANALYSIS](#page-215-0)** com[mand](#page-215-0) (see page 217).

PSD samples are compressed into 2 byte samples to reduce log sizes. The range of values that can be displayed is -200 dBm to +56 dBm with a 1/256 resolution. The following steps should be performed on the PSD samples in this log to convert them back into dBm units for display purposes:

- 1. Divide the sample by 256.0
- 2. Subtract 200

The number of samples are calculated according to the following table. The maximum number of samples in one ITPSDFINAL log is 1024. That means if the number of samples is less than 1024, one log is enough to output them. However, if the number of samples is larger than 1024, more than one ITPSDFINAL log is needed. For example, in postdecimation mode with the FFT size of 8K and subcarrier integration of 5, there is one log with 1024 samples and another log with 614 samples. The output logs can be grouped together through the sequence number of the log header.

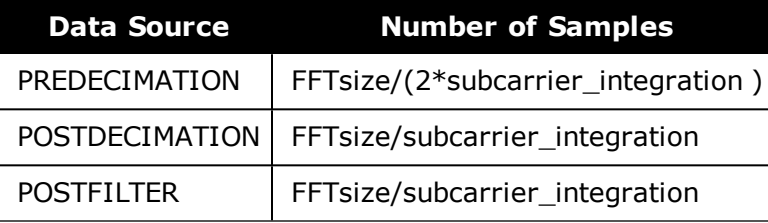

As the data rate for the ITPSDFINAL log is dictated by the updateperiod parameter in the **[ITSPECTRALANALYSIS](#page-215-0)** command (see page 217), do not use ONTIME to log this message. Instead use ONNEW to log ITPSDFINAL.

The pre-decimation spectrum shows the absolute power in dBm. The post-decimation and post-filter spectrum shows the signal magnitude in relative power (dB).

The reported spectrum level can be interpreted in an unit of dBm / RBW (resolution bandwidth) referred to the receiver input. For the L1/L2/L5 path, RBW in Hz =  $2e^8$  / FFT size.

#### **Message ID: 1968**

**Log Type: Asynch**

## **Recommended Input:**

log itpsdfinala onnew

# **ASCII Example**

#ITPSDFINALA,UNKNOWN,0,66.0,FINESTEERING,1891,166978.221,02040000,b79a,32768;13 10752,1531.250,195312.500,512,28033,30370,30225,29190,27254,29521,32694,33025,2 8553,28902,29060,26663,30267,30054,

…

34027,38038,31082,29418,28805,27373,27869,28847,28331,31901,30251,33625,33625\*0 00b928d

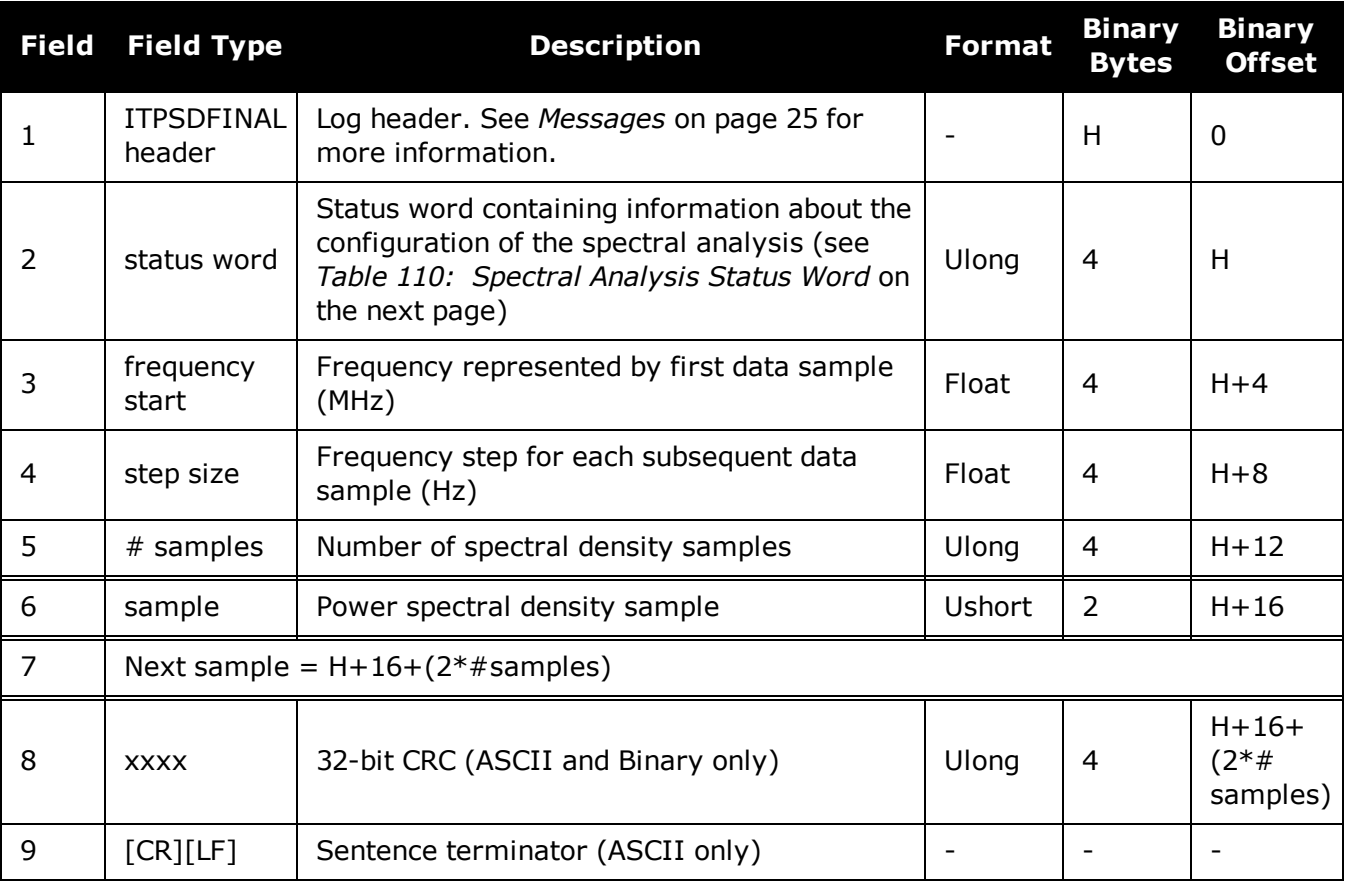

<span id="page-574-0"></span>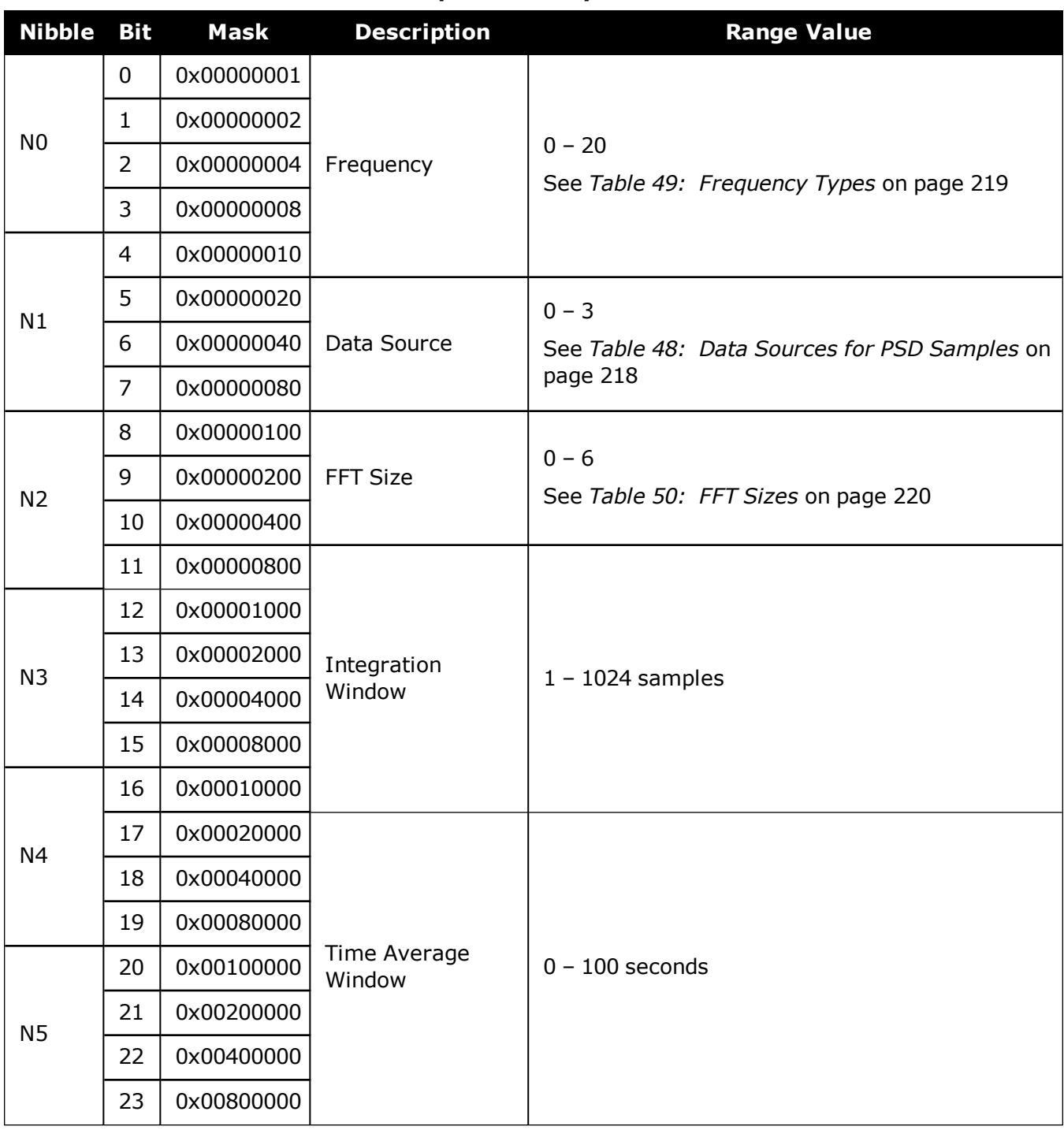

# **Table 110: Spectral Analysis Status Word**

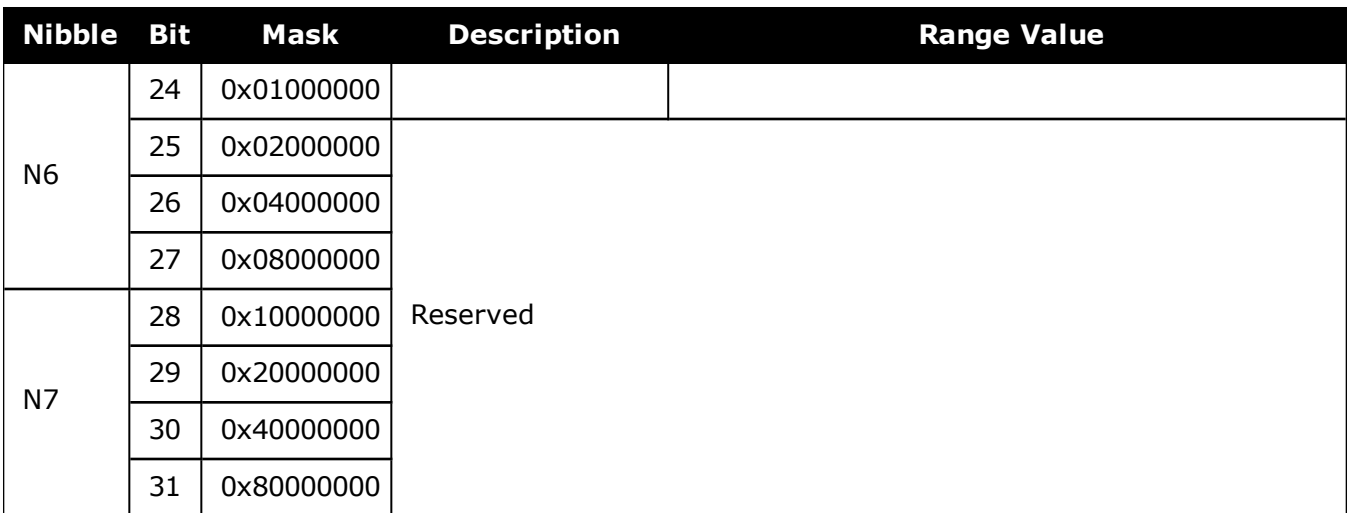
# **3.74 J1939STATUS**

## *Status of CAN J1939 Node*

### **Platform: OEM719, OEM729, OEM7500, OEM7600, OEM7700, OEM7720, PwrPak7, SPAN CPT7, SMART7, SMART7-I, SMART7-S, SMART7-W**

This logs reports the status of J1939 node, specifically J1939 Address Claim function (initiated using the **[J1939CONFIG](#page-219-0)** command (see page 221)).

This log displays the status only for nodes that have been set.

#### **Message ID: 1907**

#### **Log Type: Asynch**

#### **Recommended Input:**

LOG J1939STATUSA ONCHANGED

#### **ASCII Examples:**

#J1939STATUSA,COM1,1,81.0,UNKNOWN,0,0.000,02004020,e9ce,32768;NODE1,DISABLED,0, FE\*637c7f

#J1939STATUSA,COM1,0,81.0,UNKNOWN,0,0.000,02004020,e9ce,32768;NODE2,DISABLED,0, FE\*c41af5ee

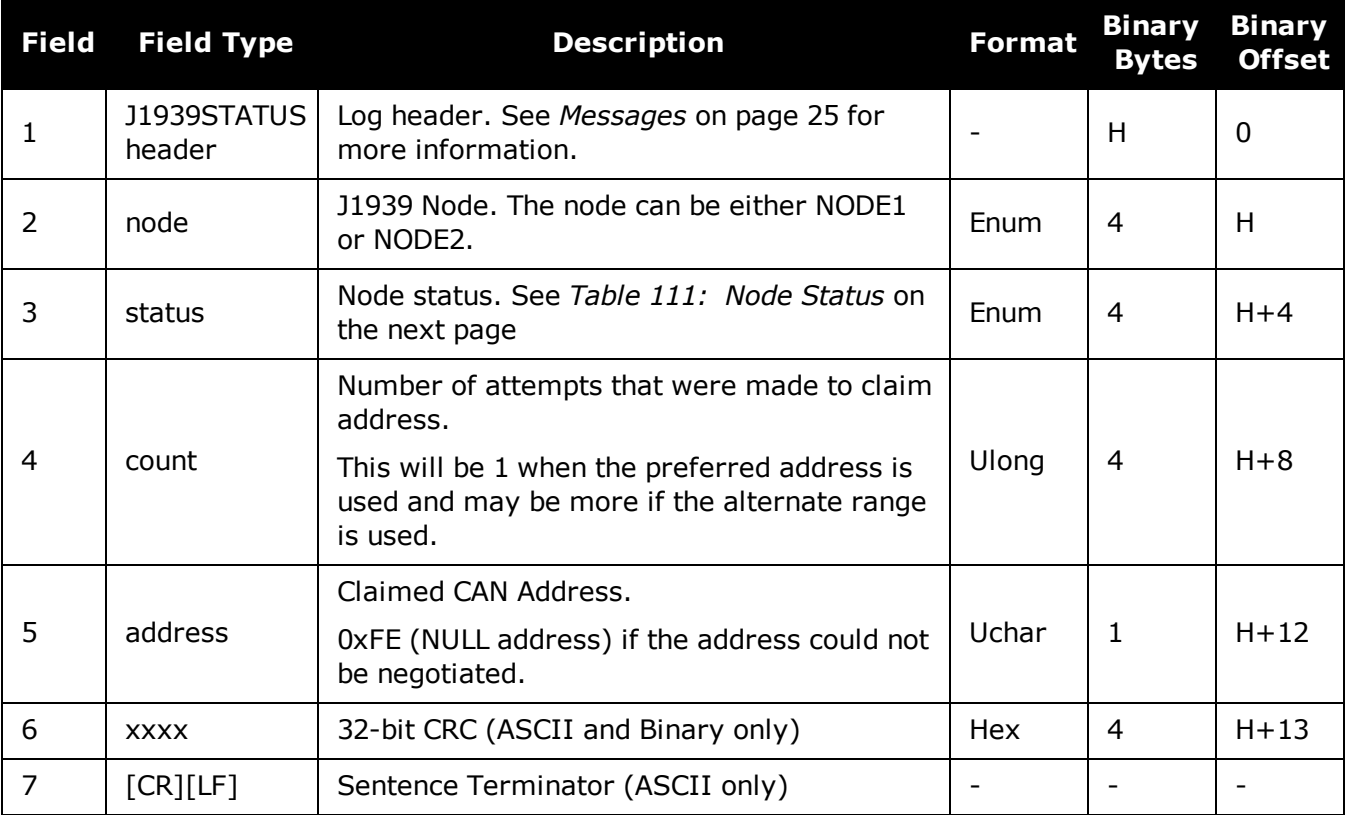

<span id="page-577-0"></span>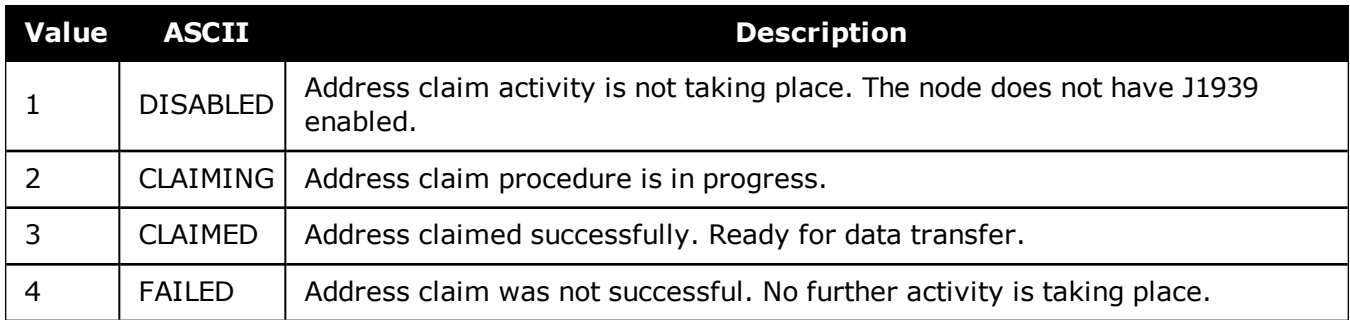

## **Table 111: Node Status**

# **3.75 LBANDBEAMTABLE**

### *List of L-Band beams*

#### **Platform: OEM719, OEM729, OEM7500, OEM7600, OEM7700, OEM7720, PwrPak7, SPAN CPT7, SMART7, SMART7-I, SMART7-S, SMART7-W**

This log lists the TerraStar and Veripos L-Band beams known to the receiver.

#### **Message ID: 1718**

#### **Log Type: Asynch**

#### **Recommended Input:**

log lbandbeamtablea onchanged

#### **Abbreviated ASCII Example:**

```
<LBANDBEAMTABLE COM1 0 51.5 UNKNOWN 0 1.031 02000008 19b8 14968
< 7
<          "AORE" "A" 1545855000 1200 -15.50 1
<          "AORW" "B" 1545845000 1200 -54.00 1
<          "IOR" "C" 1545865000 1200 64.50 1
<          "POR" "D" 1545905000 1200 178.00 1
<          "25E" "E" 1545825000 1200 25.00 1
<          "143.5E" "F" 1545835000 1200 143.50 1
<          "98W" "G" 1545865000 1200 -98.00 1
```
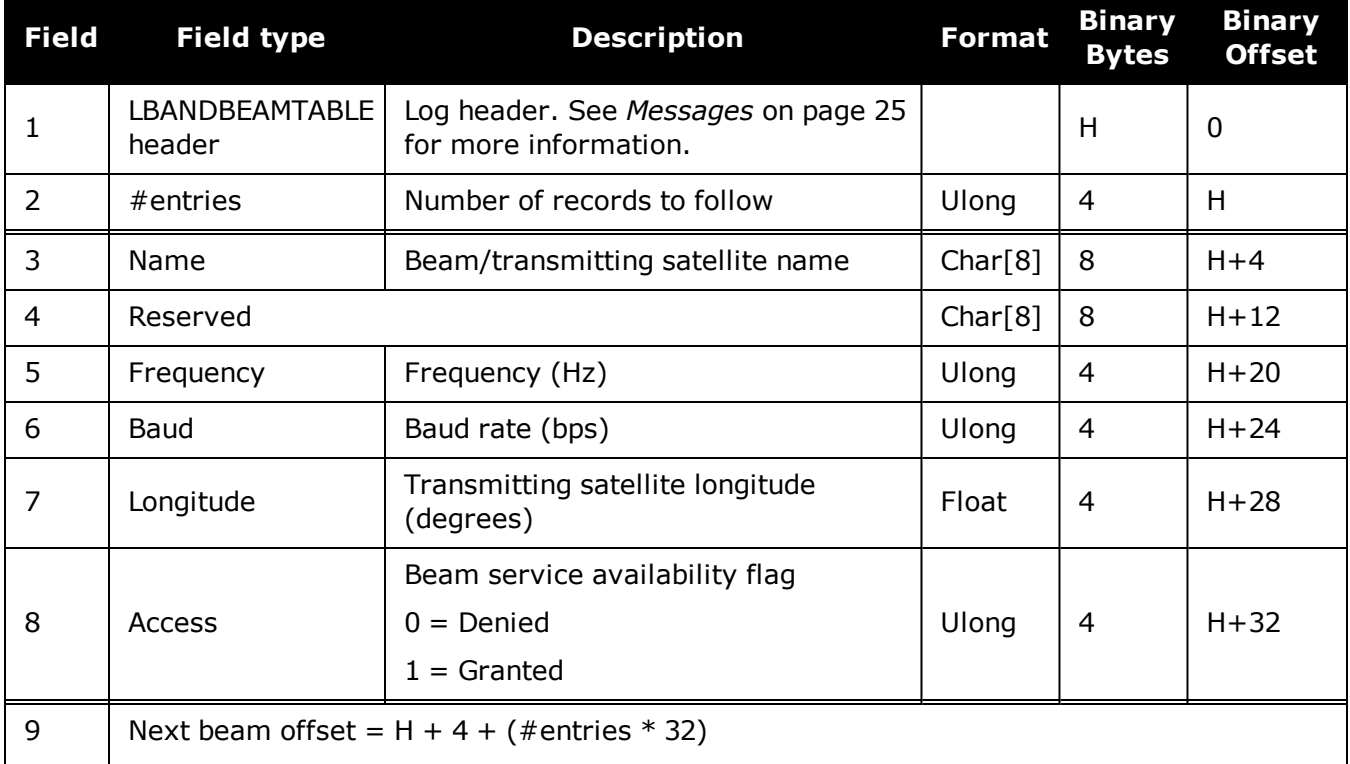

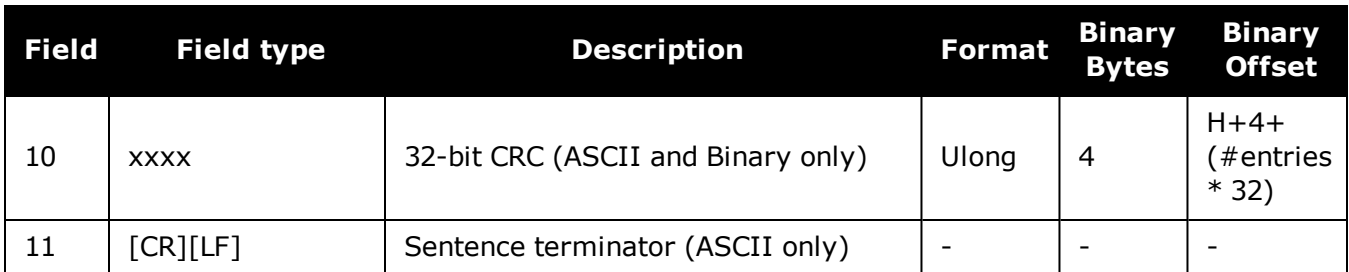

# **3.76 LBANDTRACKSTAT**

## *L-Band Beams status*

#### **Platform: OEM719, OEM729, OEM7500, OEM7600, OEM7700, OEM7720, PwrPak7, SPAN CPT7, SMART7, SMART7-I, SMART7-S, SMART7-W**

This log reports the L-Band tracking and Viterbi decoding status for the tracked L-Band beams.

The maximum logging rate for LBANDTRACKSTAT is 2 Hz.

**Message ID: 1201**

**Log Type: Synch**

#### **Recommended Input:**

log lbandtrackstata ontime 1

#### **ASCII Example:**

```
#LBANDTRACKSTATA,COM1,0,39.0,FINESTEERING,2017,242093.000,02000008,
29e3,14968;3,
"98W",1545865000,1200,974c,00c2,0,-317.605,38.755,2.7162,186.335,
3520,14,13,450560,1711,0.0038,
"AORW",1545845000,1200,974c,00c2,0,-392.937,41.963,3.6840,182.385,
3392,1,1,434176,66,0.0001,
"POR",1545905000,1200,974c,00c2,0,-42.481,39.084,2.5597,195.944,
3648,13,13,466944,2524,0.0046*491b53d6
```
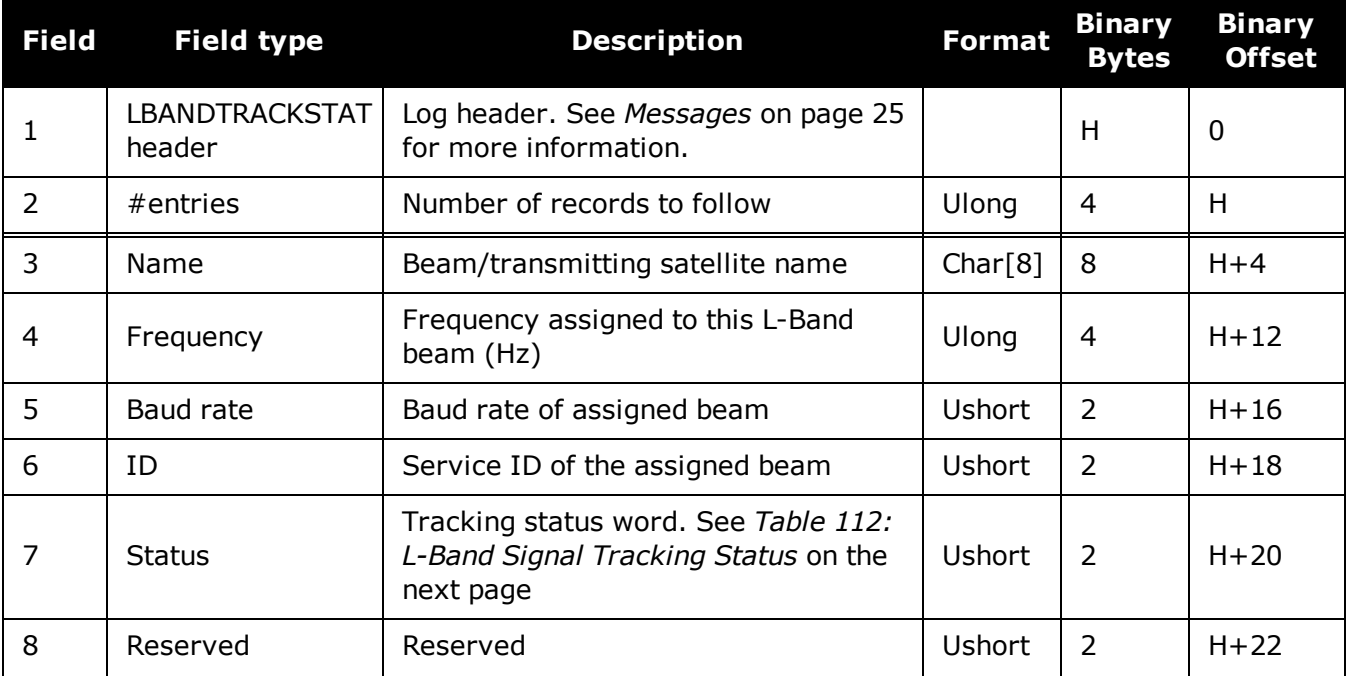

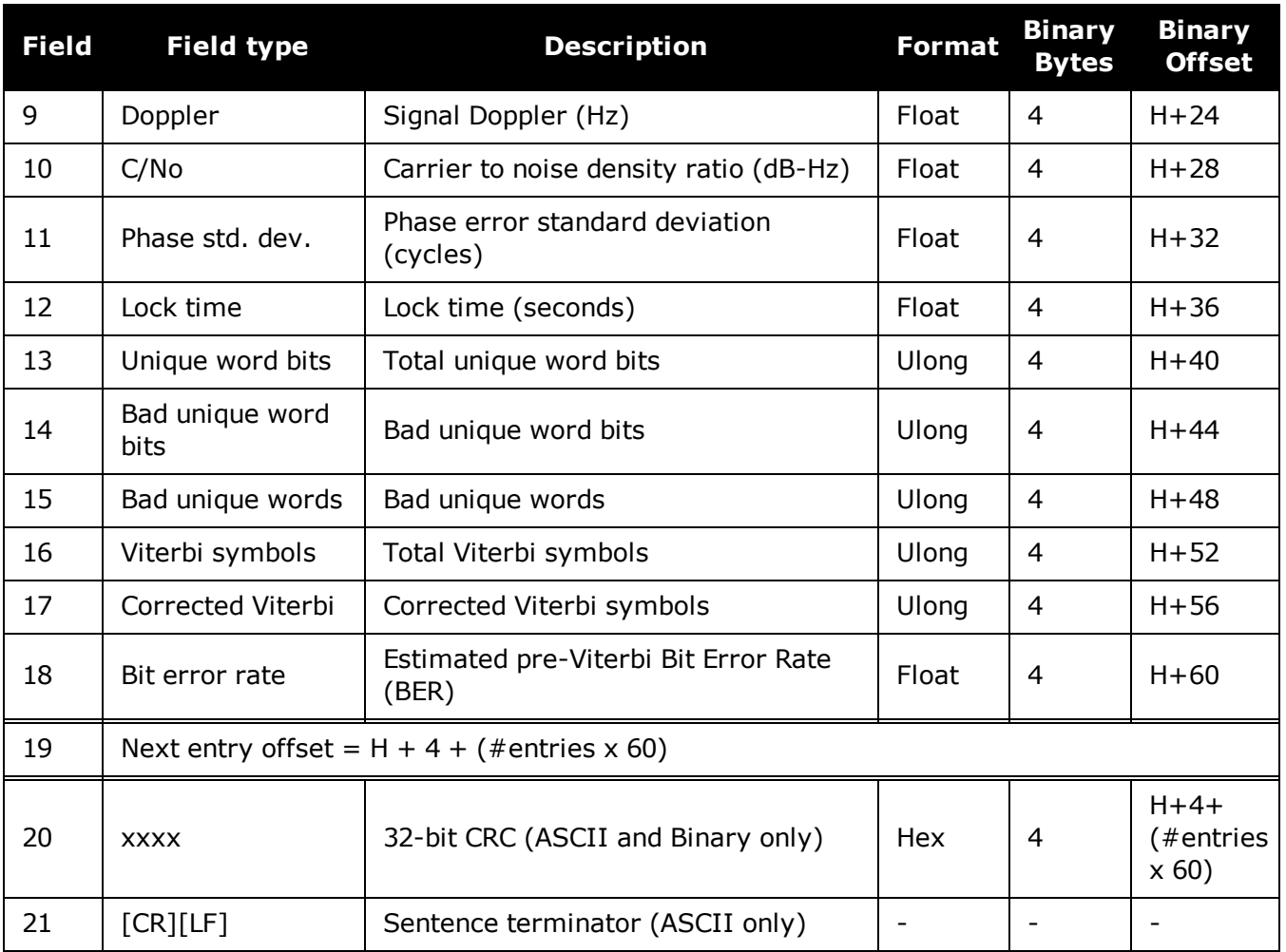

# **Table 112: L-Band Signal Tracking Status**

<span id="page-581-0"></span>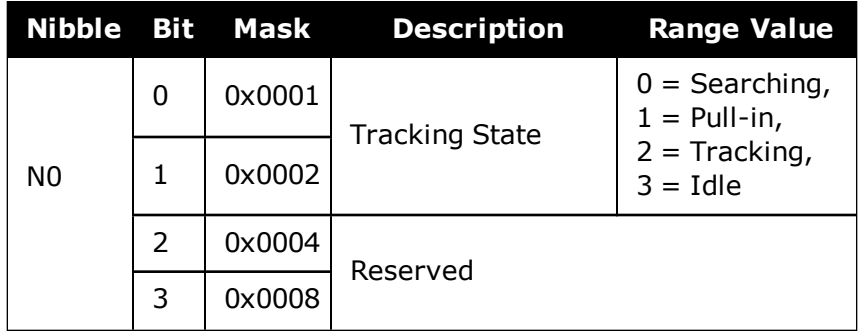

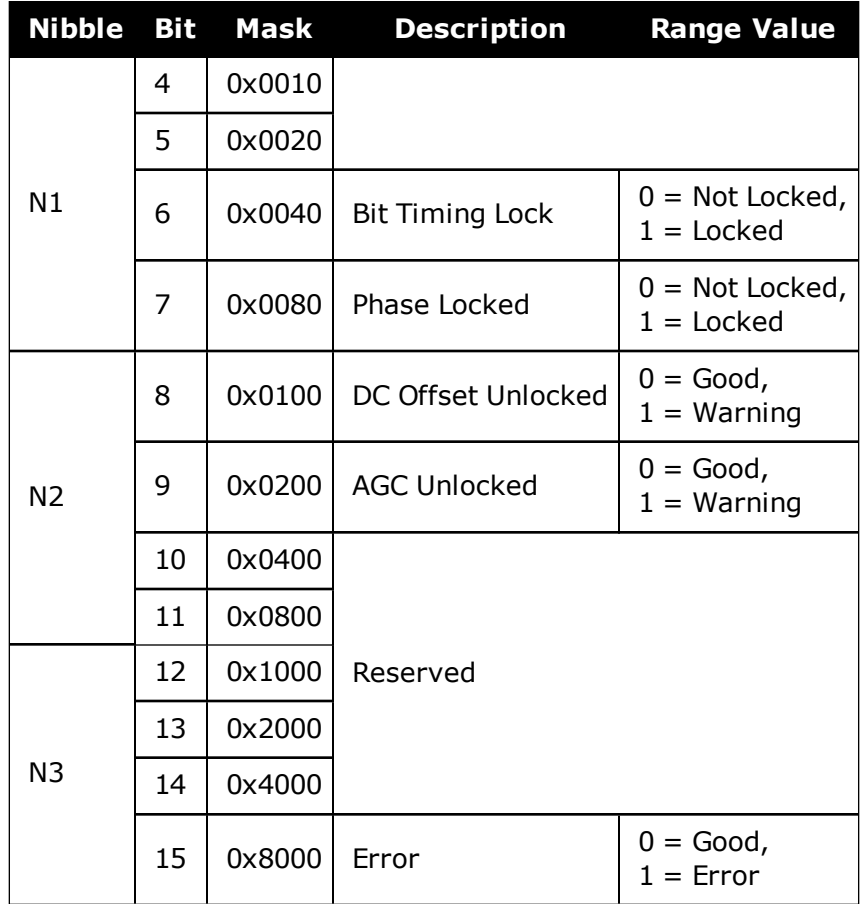

# **3.77 LOGLIST**

# *List of system logs*

#### **Platform: OEM719, OEM729, OEM7500, OEM7600, OEM7700, OEM7720, PwrPak7, SPAN CPT7, SMART7, SMART7-I, SMART7-S, SMART7-W**

This log lists which messages are currently being logged to each port and when. The following tables show the binary and ASCII output. See also the **[RXCONFIG](#page-763-0)** log on page 765 for a list of current command settings.

#### **Message ID: 5**

#### **Log Type: Polled**

#### **Recommended Input:**

log loglista once

#### **ASCII Example:**

```
#LOGLISTA,COM1,0,60.5,FINESTEERING,1337,398279.996,02000000,c00c,1984; 8,
COM1,RXSTATUSEVENTA,ONNEW,0.000000,0.000000,HOLD,
COM2,RXSTATUSEVENTA,ONNEW,0.000000,0.000000,HOLD,
COM3,RXSTATUSEVENTA,ONNEW,0.000000,0.000000,HOLD,
USB1,RXSTATUSEVENTA,ONNEW,0.000000,0.000000,HOLD,
USB2,RXSTATUSEVENTA,ONNEW,0.000000,0.000000,HOLD,
USB3,RXSTATUSEVENTA,ONNEW,0.000000,0.000000,HOLD,
COM1,BESTPOSA,ONTIME,10.000000,0.000000,NOHOLD,
COM1,LOGLISTA,ONCE,0.000000,0.000000,NOHOLD*5b29eed3
```
Do not use undocumented logs or commands. Doing so may produce errors and void your warranty.

# *3.77.1 Binary*

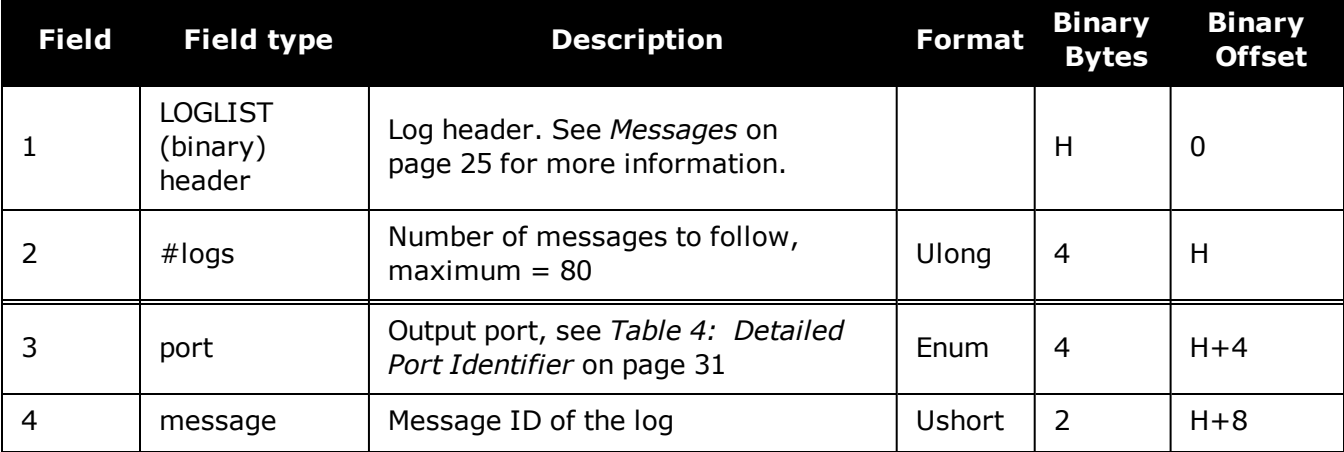

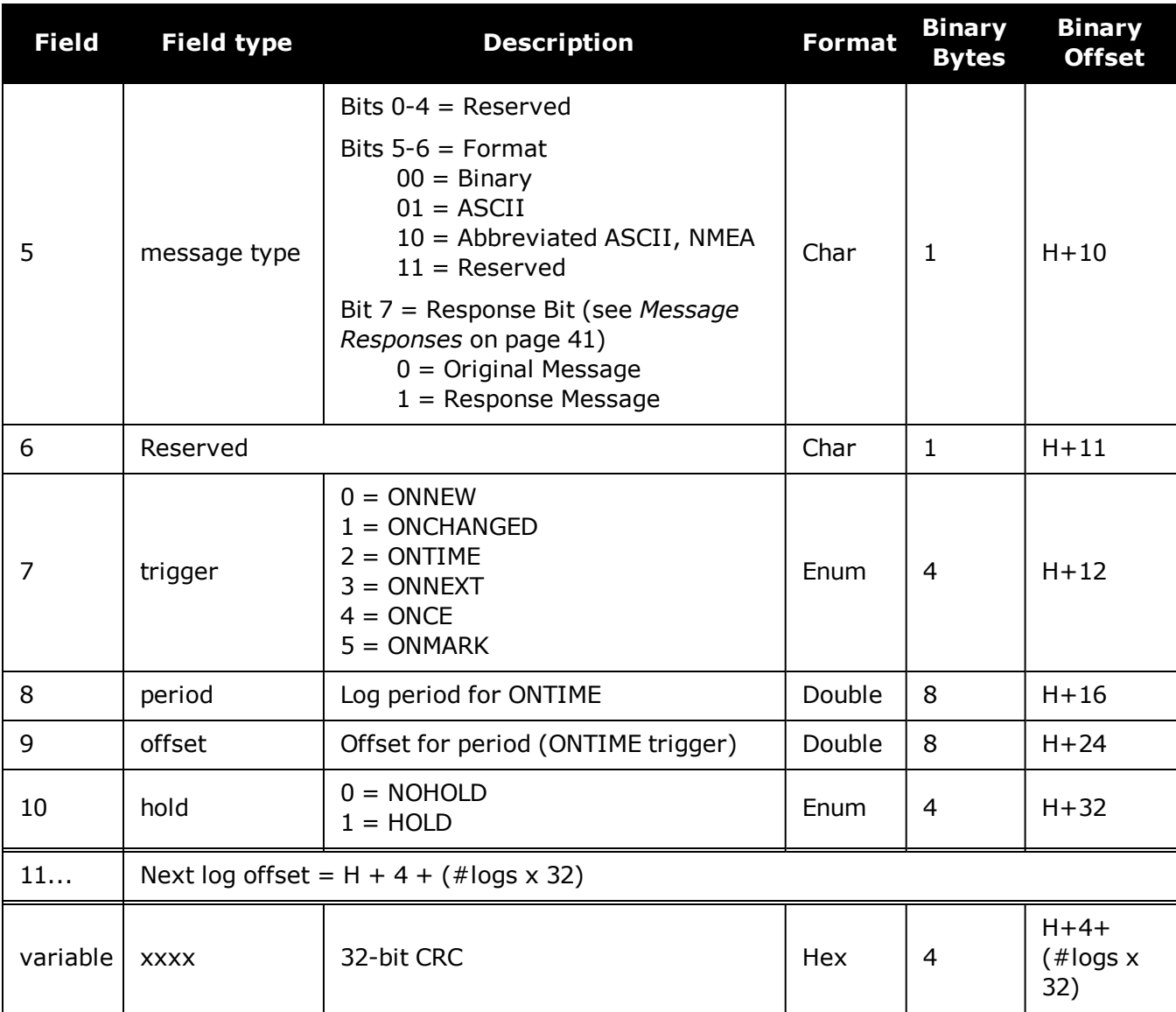

# *3.77.2 ASCII*

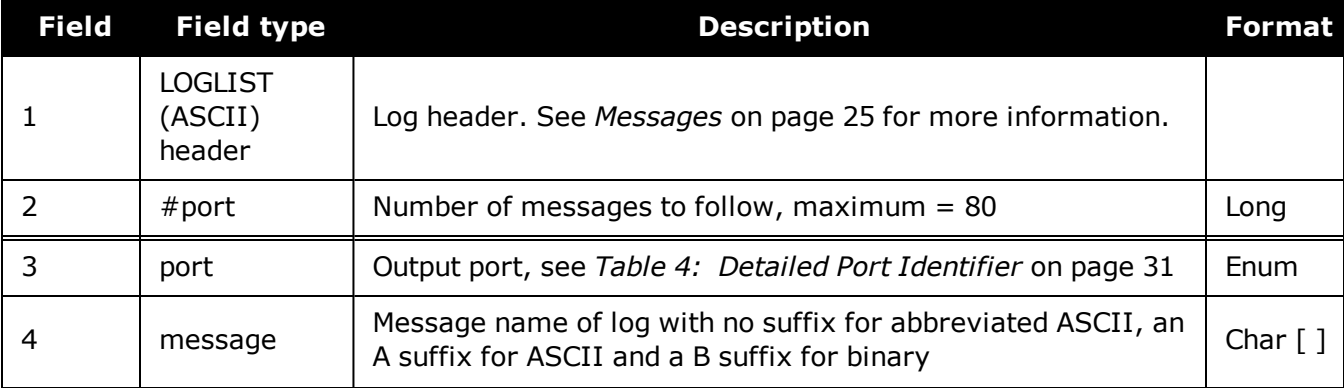

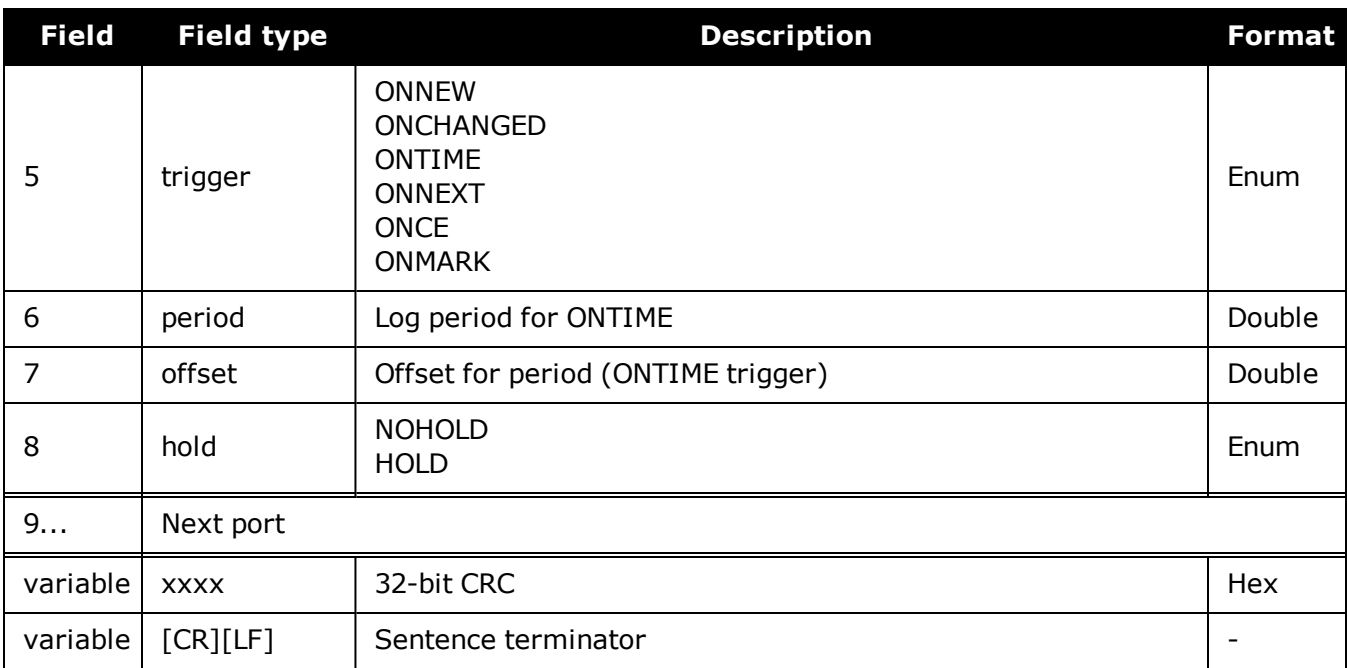

# **3.78 LUAFILELIST**

## *List available Lua scripts*

### **Platform: OEM719, OEM729, OEM7500, OEM7600, OEM7700, OEM7720, PwrPak7, SPAN CPT7, SMART7, SMART7-I, SMART7-S, SMART7-W**

This sequenced log informs the user of the available scripts, obtained from the ISO loaded onto the receiver. The size of the file, last change date in yyyymmdd format, last change time in hhmmss format, and path to the files are printed as well.

#### **Message ID: 2151**

#### **Log Type: Polled**

#### **Recommended Input:**

LOG LUAFILELIST

#### **Abbreviated ASCII Example:**

[COM1]<LUAFILELIST COM1 6 89.5 UNKNOWN 0 4.000 02444020 b447 14635 < 0 20180202 151403 "/lua/uppercase.lua" <LUAFILELIST COM1 5 90.5 UNKNOWN 0 4.000 02444020 b447 14635 < 2706 20180129 152042 "/lua/debugloop.lua" <LUAFILELIST COM1 4 90.5 UNKNOWN 0 4.000 02444020 b447 14635 < 4692 20180202 110107 "/lua/parsetime.lua" <LUAFILELIST COM1 3 90.5 UNKNOWN 0 4.000 02444020 b447 14635 < 4764 20180205 105415 "/lua/scom\_rx.lua" <LUAFILELIST COM1 2 90.5 UNKNOWN 0 4.000 02444020 b447 14635 < 3728 20180202 104830 "/lua/scomtunnel.lua" <LUAFILELIST COM1 1 90.5 UNKNOWN 0 4.000 02444020 b447 14635 < 3044 20180201 144849 "/lua/scriptargs.lua" <LUAFILELIST COM1 0 90.5 UNKNOWN 0 4.000 02444020 b447 14635 < 2337 20180129 155140 "/lua/sendtocom2.lua"

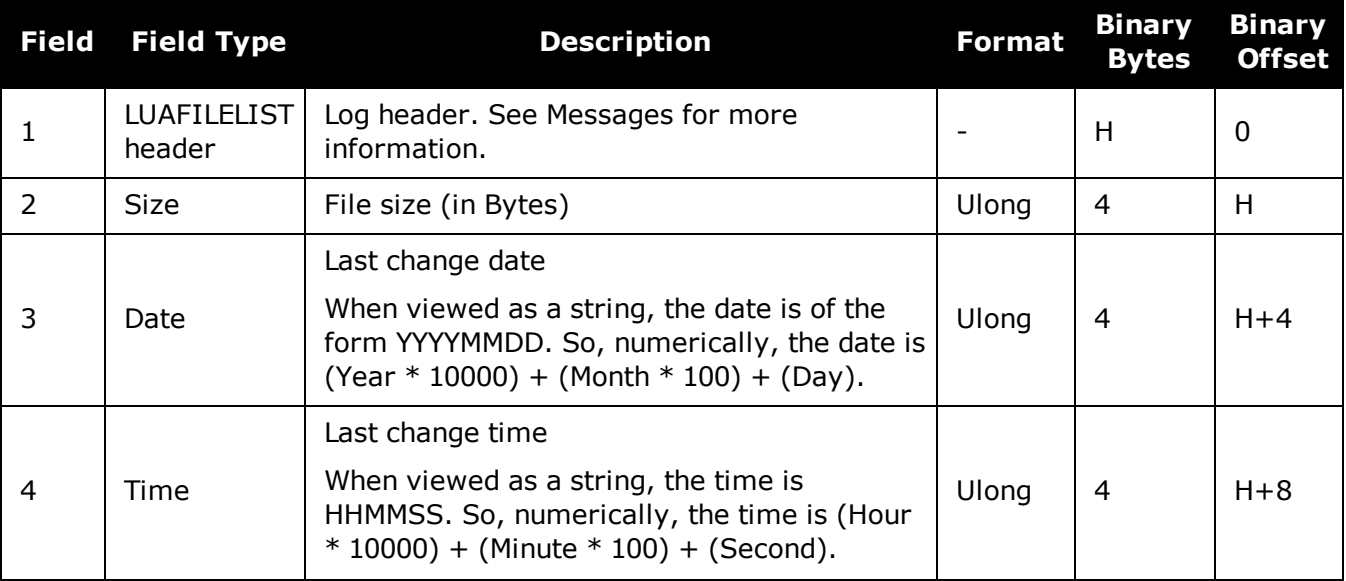

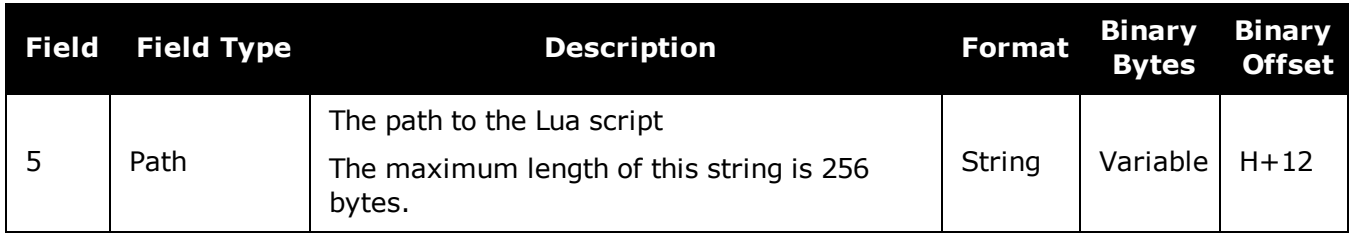

# **3.79 LUAFILESYSTEMSTATUS**

## *Query mount status of Lua scripts*

#### **Platform: OEM719, OEM729, OEM7500, OEM7600, OEM7700, OEM7720, PwrPak7, SPAN CPT7, SMART7, SMART7-I, SMART7-S, SMART7-W**

Use this log to query the mount status of the ISO image that contains the Lua scripts loaded on to the receiver.

**Message ID: 2150**

#### **Log Type: Asynch**

#### **Recommended Input:**

LOG LUAFILESYSTEMSTATUS

#### **Abbreviated ASCII Example:**

<LUAFILESYSTEMSTATUS COM1 0 90.0 UNKNOWN 0 0.204 02444020 b8f8 14635

< MOUNTED ""

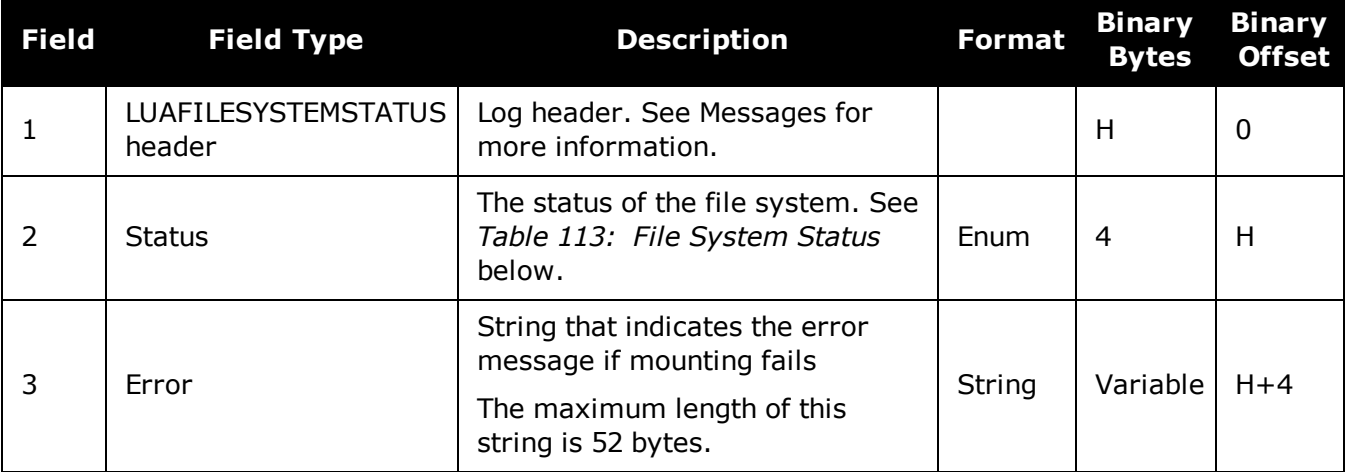

#### <span id="page-588-0"></span>**Table 113: File System Status**

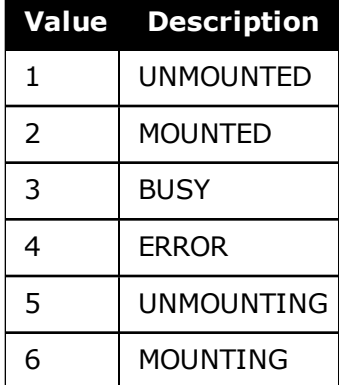

# **3.80 LUAOUTPUT**

## *Output stderr and stdout from the Lua interpreter*

#### **Platform: OEM719, OEM729, OEM7500, OEM7700, OEM7720, PwrPak7, SPAN CPT7, SMART7, SMART7-I, SMART7-S, SMART7-W**

Use this log to output **stderr** and **stdout** messages from the Lua interpreter.

#### **Message ID: 2240**

#### **Log Type: Asynch**

#### **Recommended Input:**

LOG LUAOUTPUT ONNEW

#### **Abbreviated ASCII Example:**

```
<LUAOUTPUT 0 346044.929
<     1 0 STDOUT "Lua 5.3.4  Copyright (C) 1994-2017 Lua.org, PUC-Rio"
<LUAOUTPUT 0 346044.987
<     2 0 STDOUT "> "
```
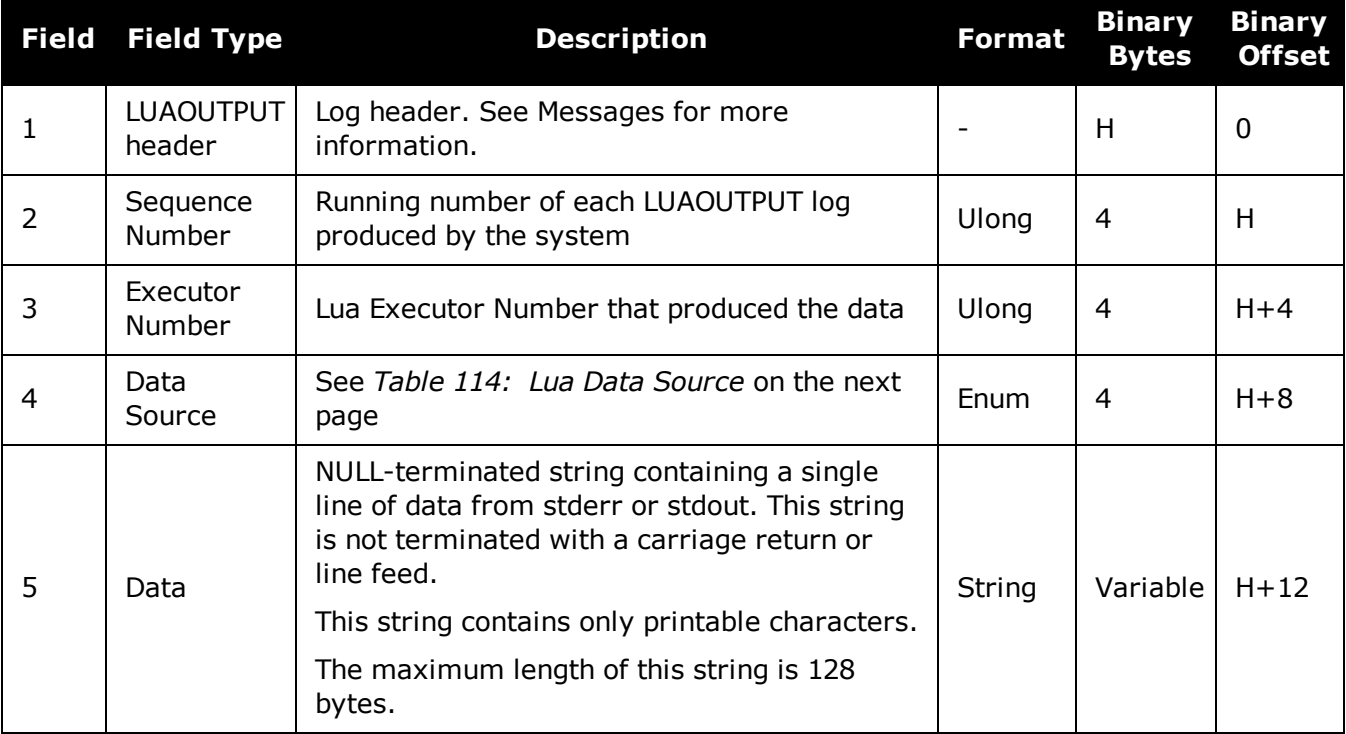

<span id="page-590-0"></span>

| <b>Binary ASCII</b> | <b>Description</b>           |
|---------------------|------------------------------|
|                     | STDOUT   Data is from stdout |
|                     | STDERR   Data is from stderr |

**Table 114: Lua Data Source**

# **3.81 LUASTATUS**

## *Display status of Lua scripts*

### **Platform: OEM719, OEM729, OEM7500, OEM7600, OEM7700, OEM7720, PwrPak7, SPAN CPT7, SMART7, SMART7-I, SMART7-S, SMART7-W**

Use this log to determine which scripts are running on the receiver and whether the scripts have exited or encountered errors.

#### **Message ID: 2181**

#### **Log Type: Collection**

#### **Recommended Input:**

LOG LUASTATUS

#### **Abbreviated ASCII Example:**

```
[COM1]<LUASTATUS COM1 1 84.5 FINESTEERING 1963 402110.866 02400000 2e18 32768
<     0 "icom_rx.lua 127.0.0.1 3001" EXECUTING
<LUASTATUS COM1 0 84.5 FINESTEERING 1963 402110.866 02400000 2e18 32768
<     1 "" NOT_STARTED
```
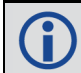

The example above is for the projected log output for two executors.

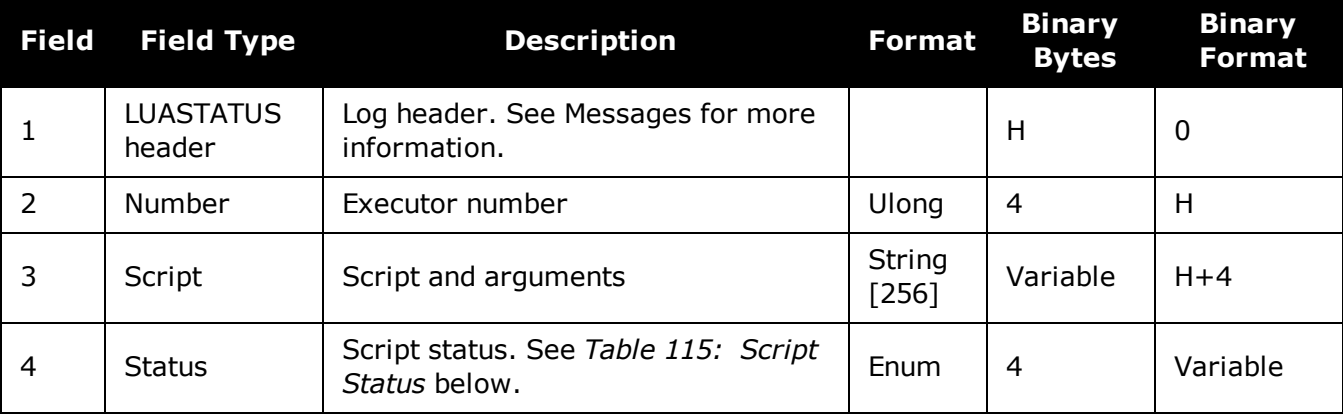

#### **Table 115: Script Status**

<span id="page-591-0"></span>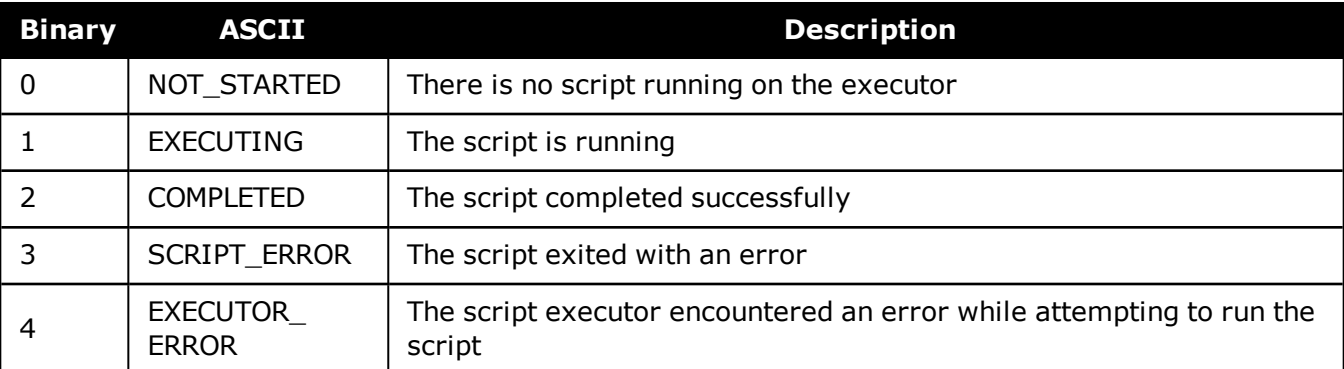

# <span id="page-592-0"></span>**3.82 MARKPOS, MARK2POS, MARK3POS and MARK4POS**

# *Position at time of mark input event*

### **Platform: OEM719, OEM729, OEM7500, OEM7600, OEM7700, OEM7720, PwrPak7, SPAN CPT7, SMART7, SMART7-I, SMART7-S, SMART7-W**

This log contains the estimated position of the antenna when a pulse is detected at a mark input. MARKPOS is generated when a pulse occurs on the MK1I input. MARK2POS is generated when a pulse occurs on the MK2I input. MARK3POS is generated when a pulse occurs on the MK3I input (OEM7600, OEM7700 and OEM7720 only). MARK4POS is generated when a pulse occurs on the MK4I input (OEM7600, OEM7700 and OEM7720 only). Refer to the *Technical Specifications* appendices in the OEM7 [Installation](https://docs.novatel.com/oem7/Content/PDFs/OEM7_Installation_Operation_Manual.pdf) and Operation User Manual, PwrPak7 Installation and Operation User Manual or SPAN CPT7 Installation and Operation User Manual for mark input pulse specifications and the location of the mark input pins.

The position at the mark input pulse is extrapolated using the last valid position and velocities. The latched time of mark impulse is in GPS reference weeks and seconds into the week. The resolution of the latched time is 10 ns. See also the notes on MARKPOS in the **[MARKTIME,](#page-595-0) [MARK2TIME,](#page-595-0) MARK3TIME and MARK4TIME** log on page 597.

### **Message ID: 181 (MARKPOS) 615 (MARK2POS) 1738 (MARK3POS) 1739 (MARK4POS)**

**Log Type: Asynch**

#### **Recommended Input:**

log markposa onnew

1. Use the ONNEW trigger with the MARKTIME or MARKPOS logs. Œ

- 2. ONMARK only applies to MK1I. Events on MK2I (if available) do not trigger logs when ONMARK is used. Use the ONNEW trigger with the MARKTIME, MARK2TIME, MARKPOS or MARK2POS logs.
- 3. Once the 1PPS signal has hit a rising edge, for both MARKPOS and MARKTIME logs, a resolution of both measurements is 10 ns. As for the ONMARK trigger for other logs that measure latency, for example RANGE and POSITION logs such as BESTPOS, it takes typically 20-30 ms (50 ms maximum) for the logs to output information from the 1PPS signal. Latency is the time between the reception of the 1PPS pulse and the first byte of the associated log. See also the **MARKTIME, [MARK2TIME,](#page-595-0) MARK3TIME and [MARK4TIME](#page-595-0)** log on page 597.

### **Abbreviated ASCII Example:**

<MARKPOS COM1 0 89.0 FINESTEERING 1670 413138.000 02000020 c223 42770 SOL\_ COMPUTED SINGLE 51.11289233689 -114.02932170726 1018.9653 1049.4915 BUKIT 1.9372 1.1981 4.0909 "" 0.000 0.000 19 18 18 18 0 06 0 33

Consider the case where you have a  $\bigcirc$ user point device such as video equipment. Connect the device to the receiver's I/O port using a cable that is compatible to both the receiver and the device. Refer to your device's documentation for information about connectors and cables. The arrow

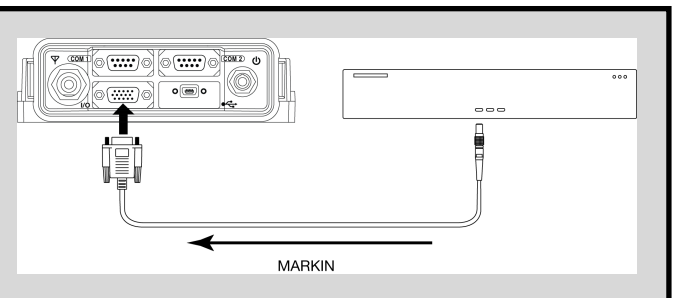

along the cable in the figure below indicates a MARKIN pulse, from the user device on the right to the receiver I/O port.

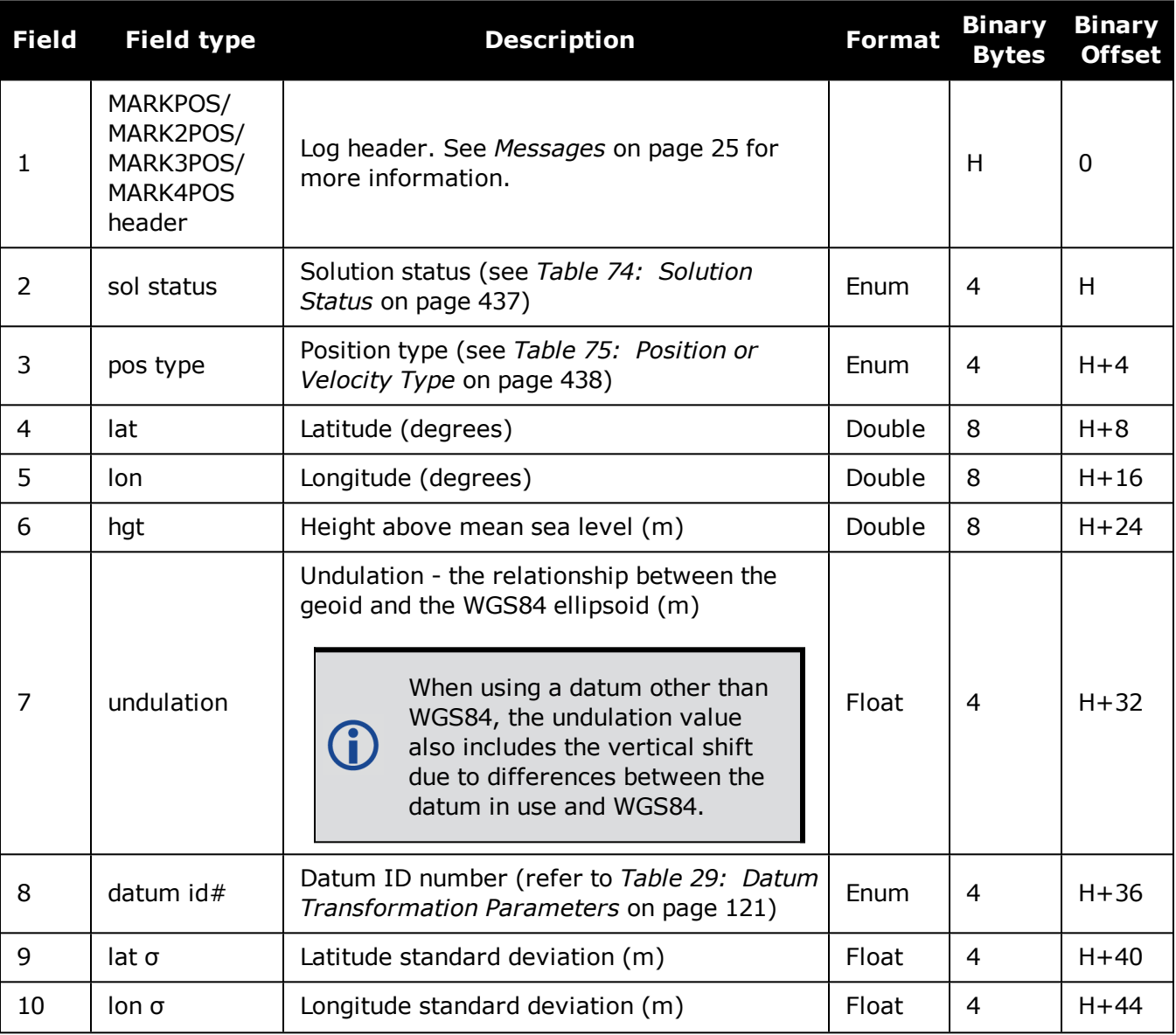

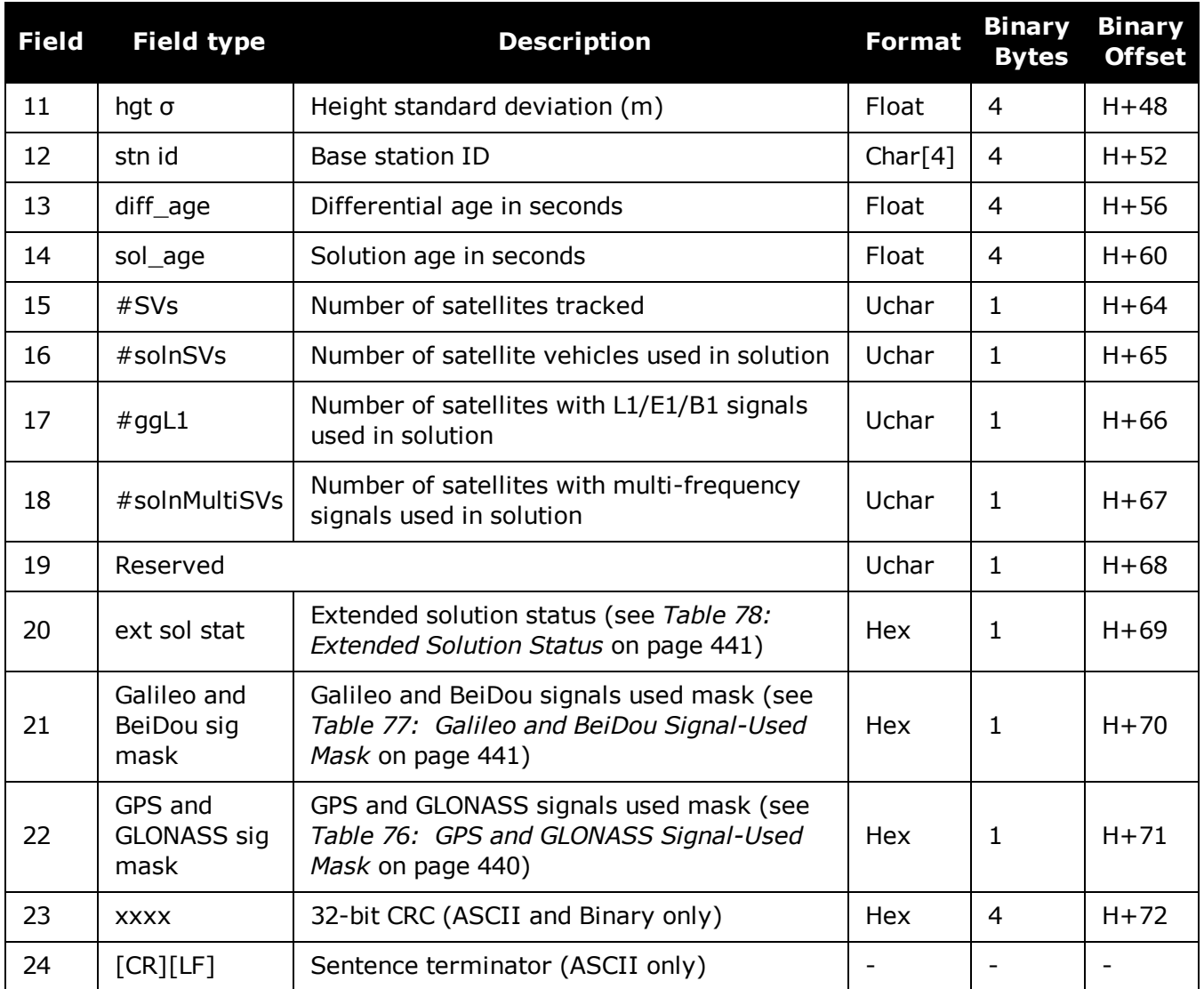

G

# <span id="page-595-0"></span>**3.83 MARKTIME, MARK2TIME, MARK3TIME and MARK4TIME**

## *Time of mark input event*

### **Platform: OEM719, OEM729, OEM7500, OEM7600, OEM7700, OEM7720, PwrPak7, SPAN CPT7, SMART7, SMART7-I, SMART7-S, SMART7-W**

This log contains the time of the leading edge of the detected mark input pulse.

- MARKTIME is generated when a pulse occurs on a MK1I input
- MARK2TIME is generated when a pulse occurs on a MK2I input
- MARK3TIME is generated when a pulse occurs on a MK3I input (OEM7600, OEM7700 and OEM7720 only)
- MARK4TIME is generated when a pulse occurs on a MK4I input (OEM7600, OEM7700 and OEM7720 only)

Refer to the *Technical Specifications* appendix in the OEM7 [Installation](https://docs.novatel.com/oem7/Content/PDFs/OEM7_Installation_Operation_Manual.pdf) and Operation User [Manual](https://docs.novatel.com/oem7/Content/PDFs/OEM7_Installation_Operation_Manual.pdf), PwrPak7 Installation and Operation User Manual or SPAN CPT7 Installation and Operation User Manualfor mark input pulse specifications and the location of the mark input pins. The resolution of this measurement is 10 ns.

- 1. Use the ONNEW trigger with the MARKTIME or the MARKPOS logs.
- 2. Only the MARKPOS logs, MARKTIME logs and 'polled' log types are generated 'on the fly' at the exact time of the mark. Synchronous and asynchronous logs output the most recently available data.
- 3. ONMARK only applies to MK1I. Events on MK2I (if available) do not trigger logs when ONMARK is used. Use the ONNEW trigger with the MARKTIME, MARK2TIME, MARKPOS or MARK2POS logs.
- 4. Once the 1PPS signal has hit a rising edge, for both MARKPOS and MARKTIME logs, a resolution of both measurements is 10 ns. As for the ONMARK trigger for other logs that measure latency, for example RANGE and POSITION logs such as BESTPOS, it takes typically 20-30 ms (50 ms maximum) for the logs to output information from the 1PPS signal. Latency is the time between the reception of the 1PPS pulse and the first byte of the associated log. See also the **MARKPOS, [MARK2POS,](#page-592-0) MARK3POS and [MARK4POS](#page-592-0)** log on page 594.

#### **Message ID: 231 (MARKTIME) 616 (MARK2TIME) 1075 (MARK3TIME) 1076 (MARK4TIME)**

#### **Log Type: Asynch**

#### **Recommended Input:**

log marktimea onnew

#### **ASCII Example:**

```
#MARKTIMEA,COM1,0,77.5,FINESTEERING,1358,422621.000,02000000,292e,2214;1358,422
621.000000500,-1.398163614e-08,7.812745577e-08,-14.000000002,VALID*d8502226
```
O

G)

These logs allow you to measure the time when events are occurring in other devices (such as a video recorder). See also the **[MARKCONTROL](#page-238-0)** command on page 240.

GPS reference time is the receiver's estimate of the true GPS system time. GPS reference time can be found in the header of the log. The relationship between GPS reference time and true GPS system time is: GPS system time = GPS reference time - offset

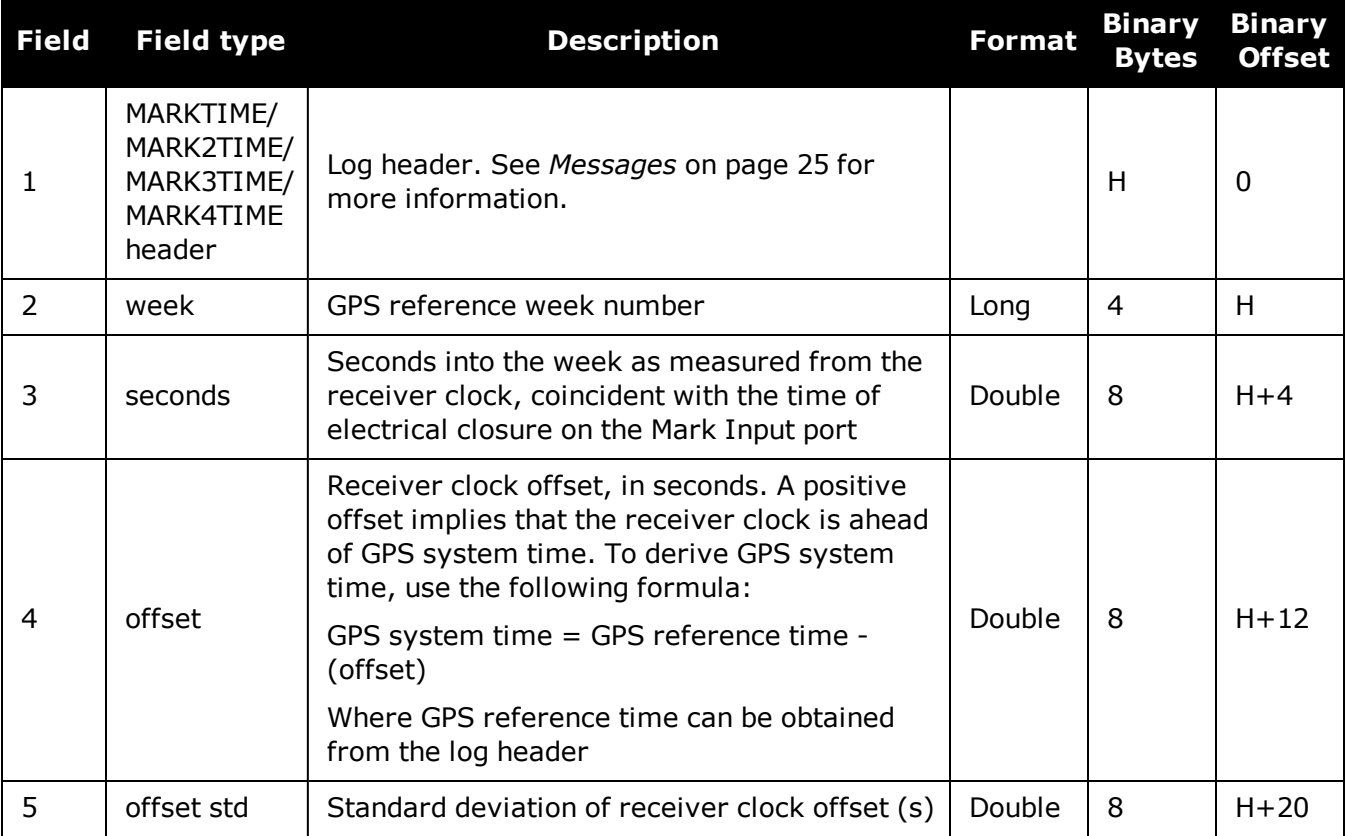

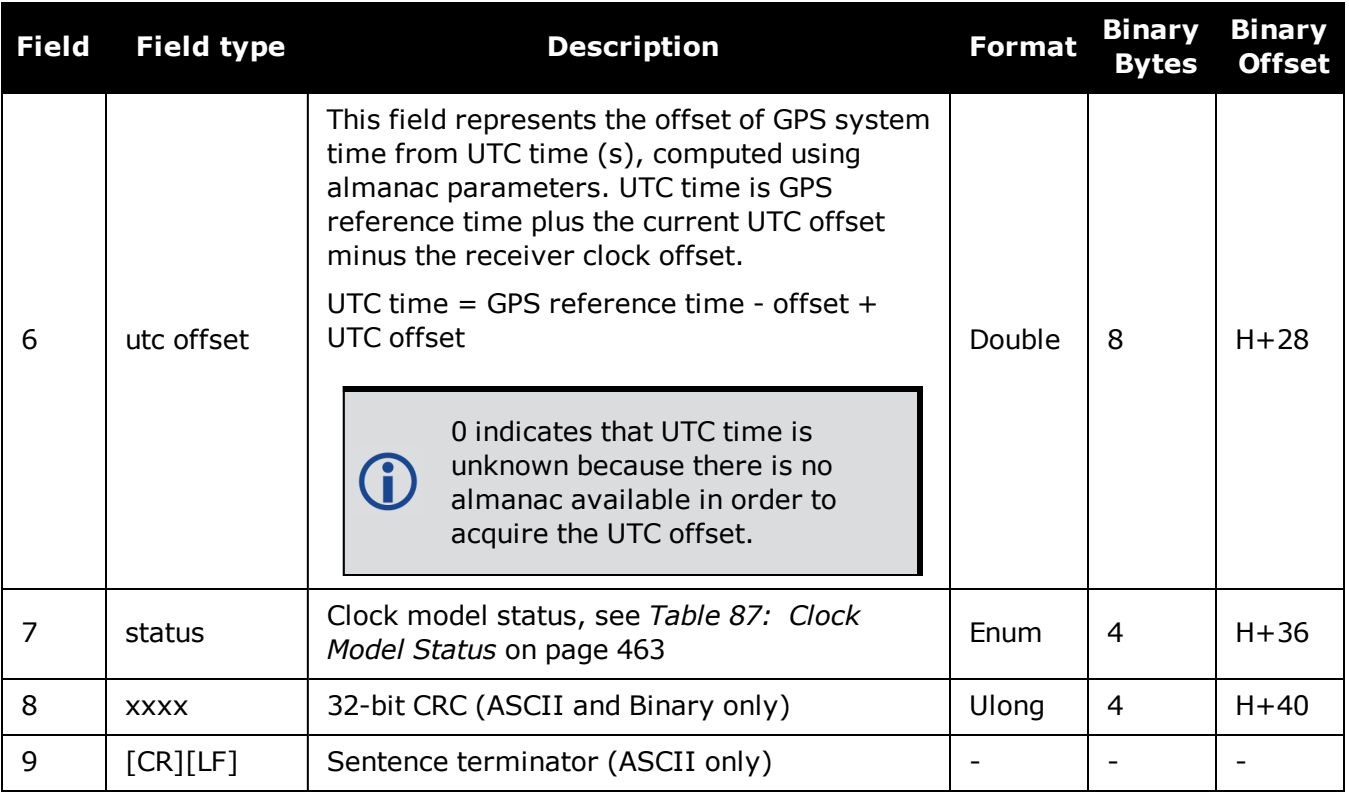

# **3.84 MASTERPOS**

## *Master Position using ALIGN*

#### **Platform: OEM719, OEM729, OEM7500, OEM7600, OEM7700, OEM7720, PwrPak7, SPAN CPT7, SMART7, SMART7-I, SMART7-S, SMART7-W**

ALIGN generates distance and bearing information between a Master and Rover receiver. This log outputs the position information of the master when using the ALIGN feature. This log can be output from both Y and Z ALIGN models and can be output at both Master and Rover ends.

You must have an ALIGN capable receiver to use this log.

- 1. ALIGN is useful for obtaining the relative directional heading of a vessel/body, separation heading between two vessels/bodies or heading information with moving base and pointing applications.
	- 2. The log can be output at both Y and Z model Rover if it is receiving the RTCAREFEXT or NovAtelXRef message from the Master. The log can be output at any Master if the Master is receiving HEADINGEXTB or HEADINGEXT2B from the Rover. Refer to the NovAtel application note [APN-048](http://www.novatel.com/assets/Documents/Bulletins/apn048.pdf) for details on HEADINGEXT (available on our website at [www.novatel.com/support/](http://www.novatel.com/support/).)
	- 3. MASTERPOS logging is dictated by the output frequency of the RTCAREFEXT or NovAtelXRef output frequency.

#### **Message ID: 1051**

#### **Log Type: Asynch**

#### **Recommended Input:**

log masterposa onchanged

#### **ASCII Example:**

#MASTERPOSA,COM1,0,21.5,FINESTEERING,1544,340322.000,02000008,5009,4655;SOL\_ COMPUTED,NARROW\_INT,51.11604599076,-114.03855412002,1055.7756, 16.9000,WGS84,0.0090,0.0086,0.0143,"AAAA",0.0,0.0,13,13,13,12,0,0,0,0\*a72e8d3f

Asynchronous logs, such as MASTERPOS, should only be logged ONCHANGED or ONNEW otherwise, the most current data is not output when it is available. This is especially true of the ONTIME trigger, which may cause inaccurate time tags to result.

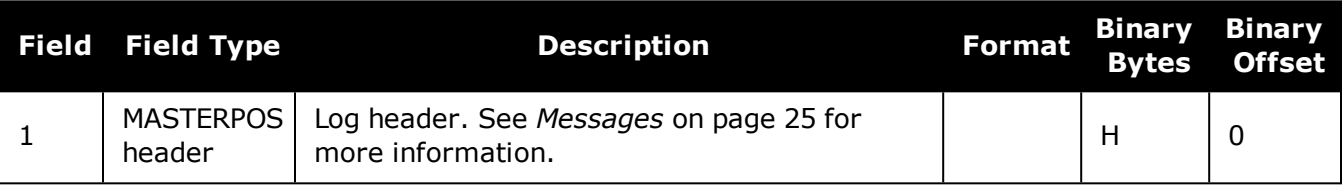

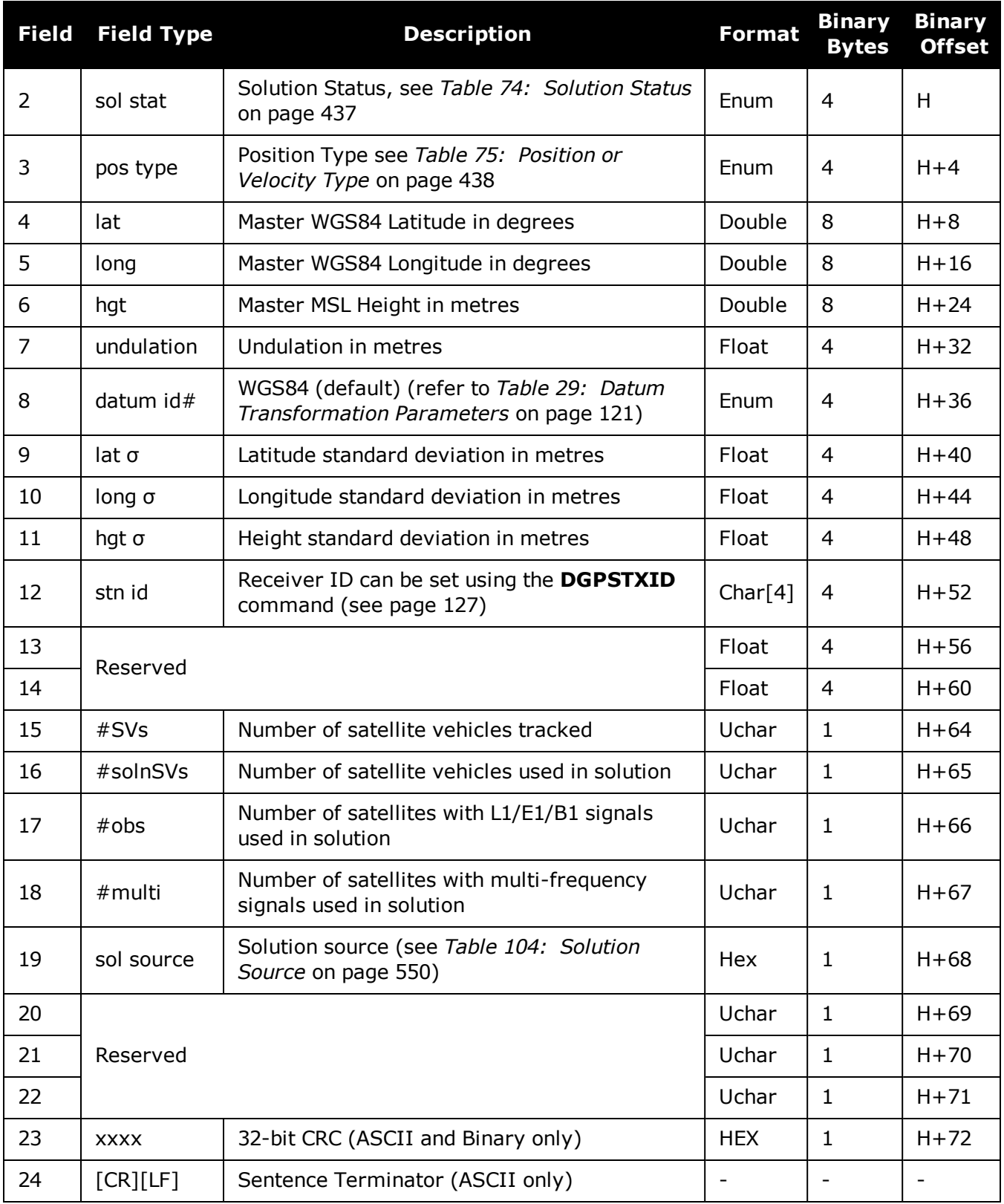

G

# **3.85 MATCHEDPOS**

## *Matched RTK position*

### **Platform: OEM719, OEM729, OEM7500, OEM7600, OEM7700, OEM7720, PwrPak7, SPAN CPT7, SMART7, SMART7-I, SMART7-S, SMART7-W**

This log represents positions that have been computed from time matched base and rover observations. There is no base extrapolation error on these positions because they are based on buffered measurements, that is, they lag real time by some amount depending on the latency of the data link. If the rover receiver has not been enabled to accept RTK differential data or is not actually receiving data leading to a valid solution, this is shown in fields #2 (*sol status*) and #3 (*pos type*).

This log provides the best accuracy in static operation. For lower latency in kinematic operation, see the **[RTKPOS](#page-753-0)** log (see page 755) or **[BESTPOS](#page-432-0)** log (see page 434). The data in the logs changes only when a base observation (RTCMv3) changes.

A good message trigger for this log is onchanged. Then, only positions related to unique base station messages are produced and the existence of this log indicates a successful link to the base.

Asynchronous logs, such as MATCHEDPOS, should only be logged ONCHANGED otherwise the most current data is not output when it is available. This is especially true of the ONTIME trigger, which may cause inaccurate time tags to result.

The RTK system in the receiver provides two kinds of position solutions. The Matched RTK position is computed with buffered observations, so there is no error due to the extrapolation of base station measurements. This provides the highest accuracy solution possible at the expense of some latency which is affected primarily by the speed of the differential data link. The **MATCHEDPOS** log contains the matched RTK solution and can be generated for each processed set of base station observations.

The Low-Latency RTK position is computed from the latest local observations and extrapolated base station observations. This supplies a valid RTK position with the lowest latency possible at the expense of some accuracy. The degradation in accuracy is reflected in the standard deviation and is summarized in An [Introduction](http://www.novatel.com/an-introduction-to-gnss/) to GNSS available on our website. The amount of time that the base station observations are extrapolated is in the "differential age" field of the position log. The Low-Latency RTK system extrapolates for 60 seconds. The **[RTKPOS](#page-753-0)** log (see page 755) contains the Low-Latency RTK position when valid, and an "invalid" status when a Low-Latency RTK solution could not be computed. The **[BESTPOS](#page-432-0)** log (see page 434) contains either the low-latency RTK, PPP or pseudorange-based position, whichever has the smallest standard deviation.

#### **Message ID: 96**

#### **Log Type: Asynch**

#### **Recommended Input:**

log matchedposa onchanged

G)

## **ASCII Example:**

#MATCHEDPOSA,COM1,0,63.0,FINESTEERING,1419,340034.000,02000040,2f06,2724;SOL\_ COMPUTED,NARROW\_INT,51.11635908660,-114.03833102484,1063.8400,- 16.2712,WGS84,0.0140,0.0075,0.0174,"AAAA",0.000,0.000,12,12,12,12,0,01,0,33\*fea c3a3a

Measurement precision is different from the position computation precision. Measurement precision is a value that shows how accurately the actual code or carrier phase is measured by the GNSS receiver. Position precision is a value that shows the accuracy of the position computation made from the code and/or carrier phase measurements. The P-code L2 measurement precision is not as good as the C/A measurement precision because the NovAtel GNSS receiver is a civilian grade GPS device and does not have direct access to the decrypted military L2 P(Y) code. This means that NovAtel's semi-codeless P-code L2 measurements are noisier than the civilian band C/A code measurements. Refer to the OEM7 [Installation](https://docs.novatel.com/oem7/Content/PDFs/OEM7_Installation_Operation_Manual.pdf) and Operation User Manual, PwrPak7 Installation and Operation User Manual or SPAN CPT7 Installation and Operation User Manual for the technical specification of the OEM7 card.

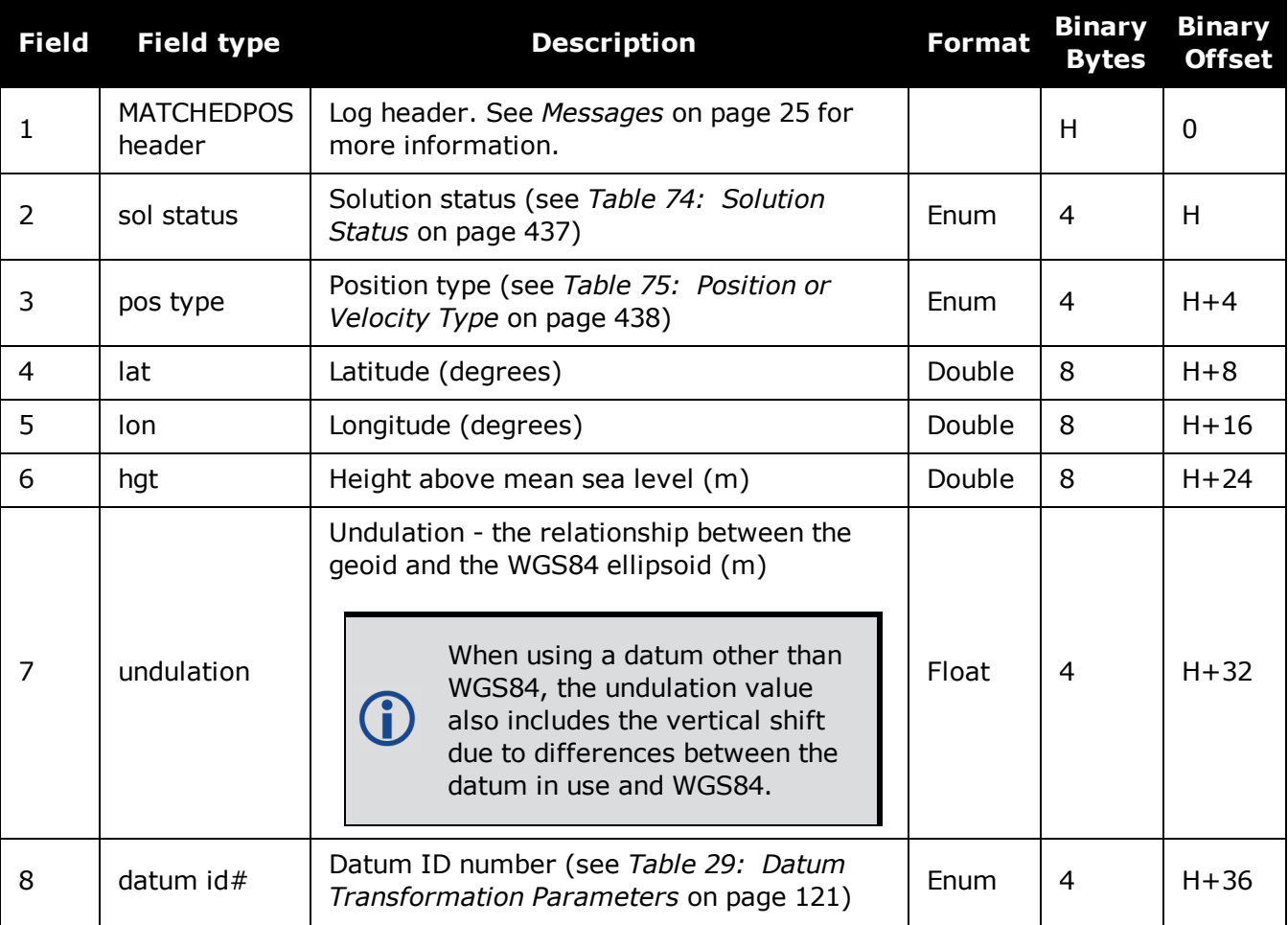

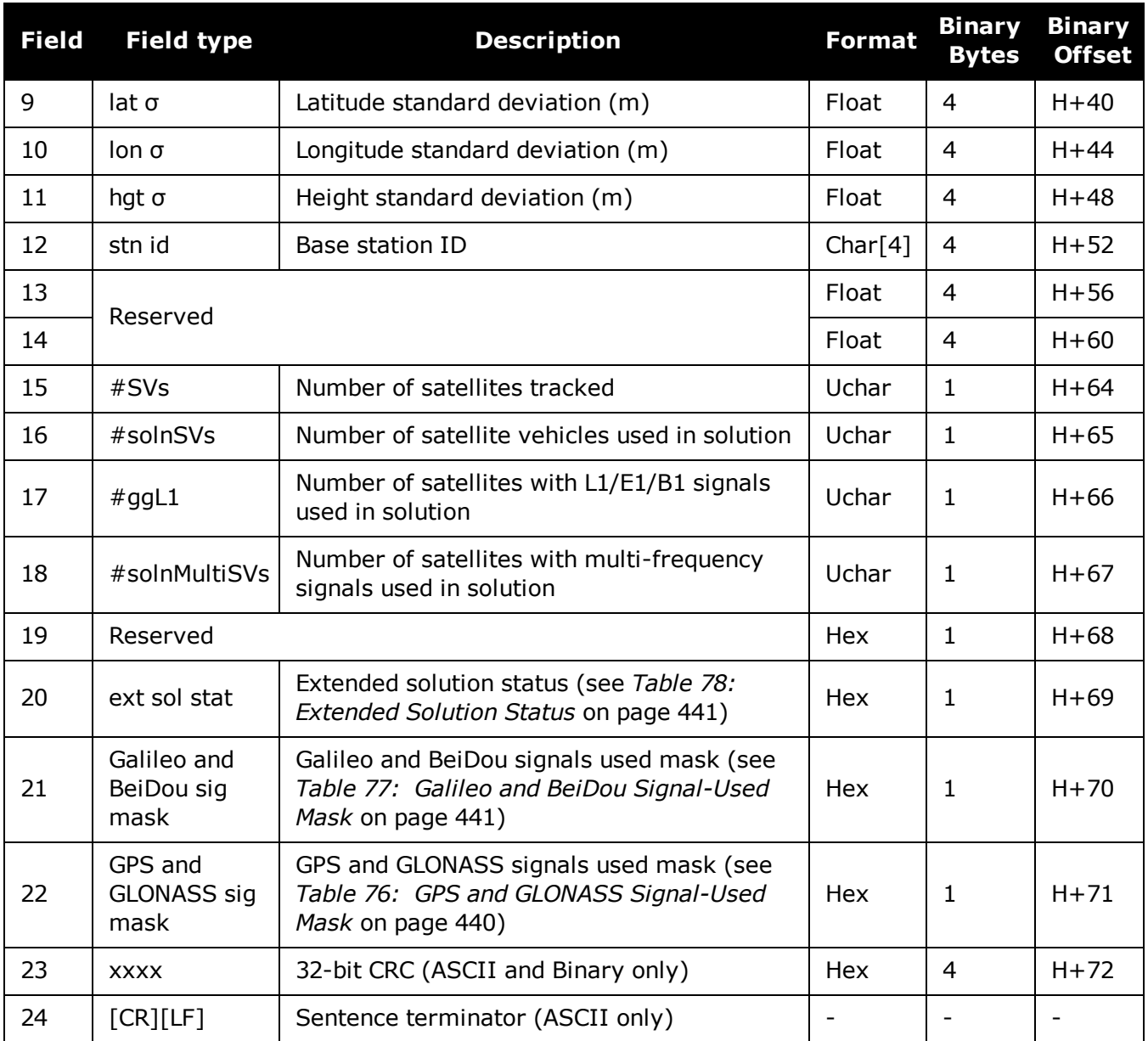

# **3.86 MATCHEDSATS**

# *Satellites used in MATCHEDPOS solution*

#### **Platform: OEM719, OEM729, OEM7500, OEM7600, OEM7700, OEM7720, PwrPak7, SPAN CPT7, SMART7, SMART7-I, SMART7-S, SMART7-W**

This log lists the used and unused satellites for the corresponding MATCHEDPOS solution. It also describes the signals of the used satellites and reasons for exclusions.

#### **Message ID: 1176**

#### **Log Type: Asynch**

#### **Recommended Input:**

log matchedsats onchanged

#### **Abbreviated ASCII Example:**

<MATCHEDSATS COM1 0 60.5 FINESTEERING 1728 524924.000 02000000 b555 11487

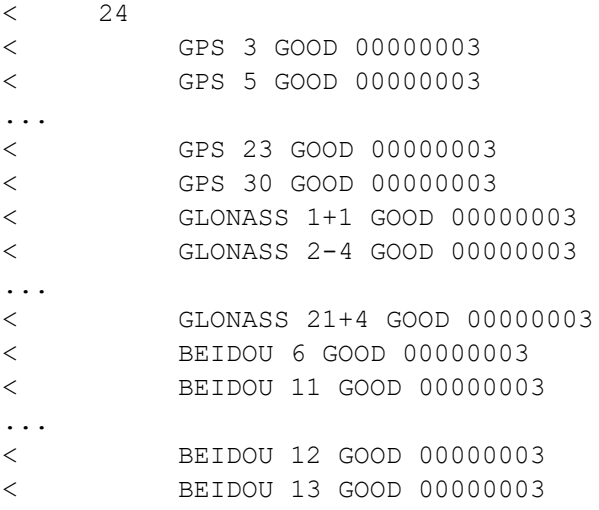

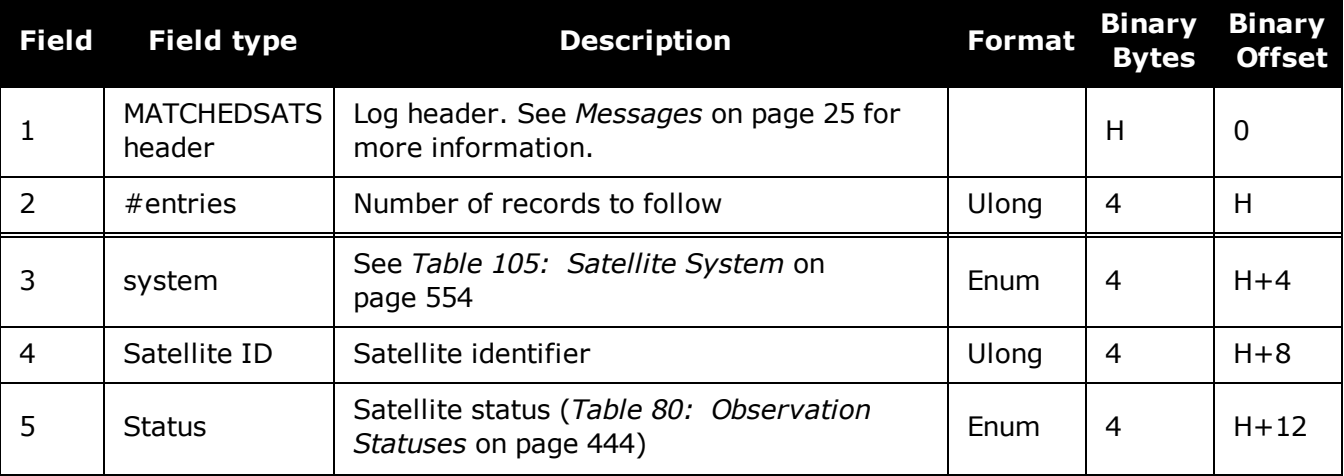

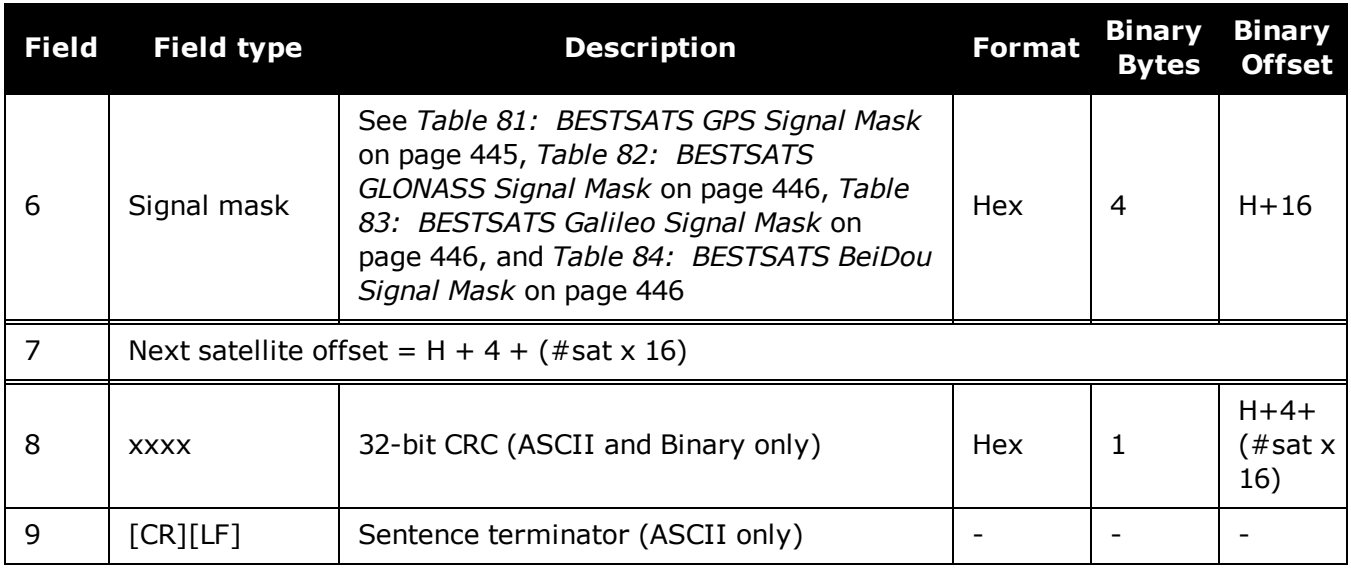

# **3.87 MATCHEDXYZ**

# *Matched RTK Cartesian position*

### **Platform: OEM719, OEM729, OEM7500, OEM7600, OEM7700, OEM7720, PwrPak7, SPAN CPT7, SMART7, SMART7-I, SMART7-S, SMART7-W**

This log contains the receiver's matched position in ECEF coordinates. It represents positions that have been computed from time matched base and rover observations. There is no base station extrapolation error on these positions because they are based on buffered measurements, that is, they lag real time, by some amount, depending on the latency of the data link. If the rover receiver has not been enabled to accept RTK differential data or is not actually receiving data leading to a valid solution, this is reflected by the code shown in field #2 (solution status) and #3 (position type). See *Figure 11: The WGS84 ECEF [Coordinate](#page-453-0) System* on page 455 for a definition of the ECEF coordinates.

This log provides the best accuracy in static operation. For lower latency in kinematic operation, see the **[BESTXYZ](#page-451-0)** log (see page 453) or **[RTKXYZ](#page-760-0)** log (see page 762). The data in the logs changes only when a base observation (RTCMv3) changes.

The time stamp in the header is the time of the matched observations that the computed position is based on and not the current time.

#### **Message ID: 242**

#### **Log Type: Asynch**

#### **Recommended Input:**

log matchedxyza onchanged

Asynchronous logs, such as MATCHEDXYZ, should only be logged ONCHANGED otherwise the most current data is not output when it is available. This is especially true of the ONTIME trigger, which may cause inaccurate time tags to result.

### **ASCII Example:**

#MATCHEDXYZA,COM1,0,62.5,FINESTEERING,1419,340035.000,02000040,b8ed,2724;SOL\_ COMPUTED,NARROW\_INT,-1634531.5703,- 3664618.0321,4942496.3280,0.0080,0.0159,0.0154,"AAAA",12,12,12,12,0,01,0,33\*e4b 84015

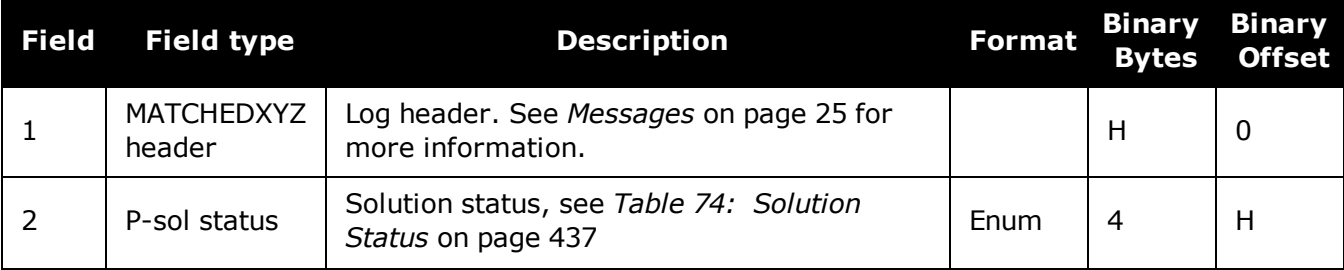

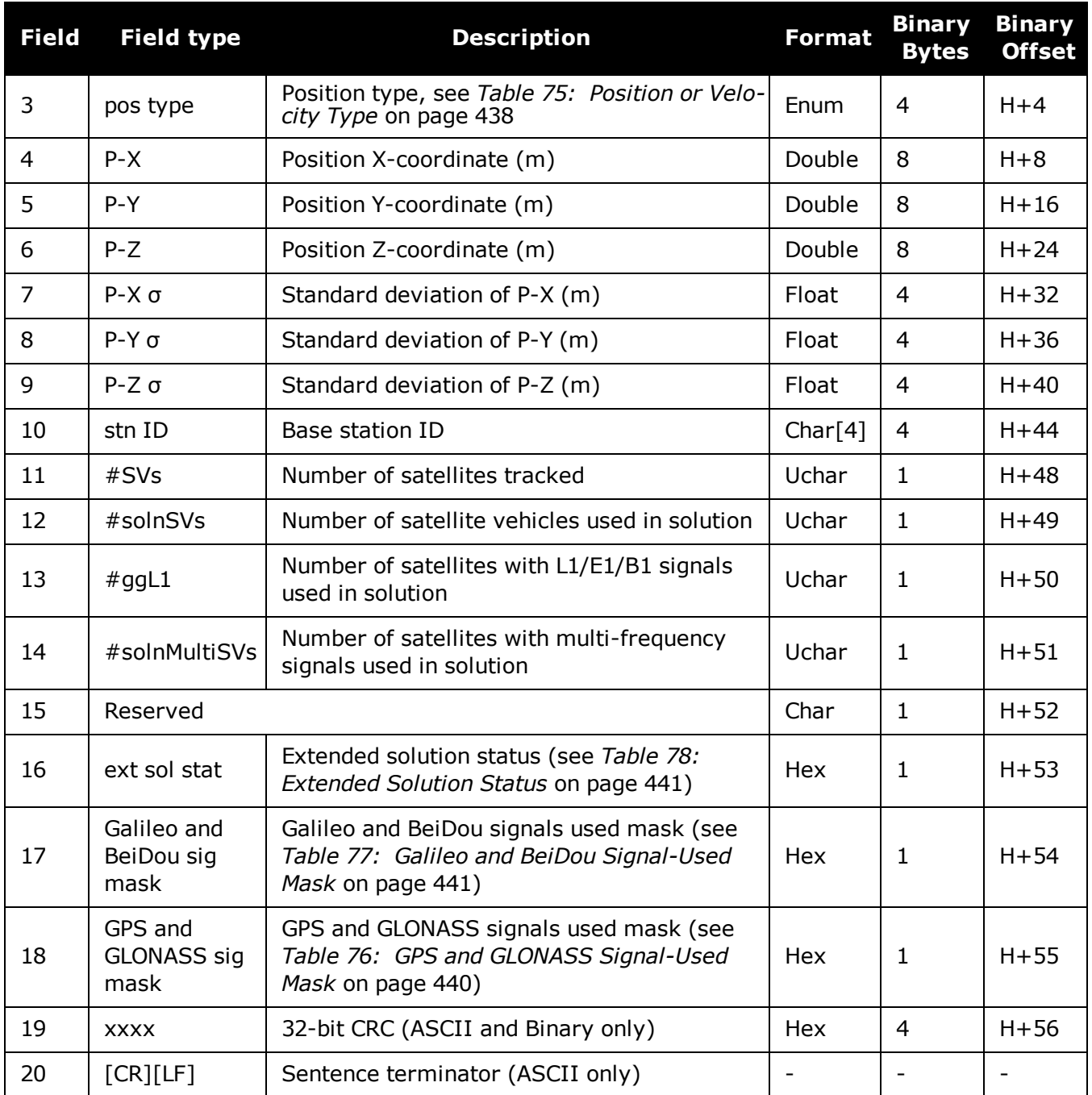

# **3.88 MODELFEATURES**

# *States features available for current loaded model*

#### **Platform: OEM719, OEM729, OEM7500, OEM7600, OEM7700, OEM7720, PwrPak7, SPAN CPT7, SMART7, SMART7-I, SMART7-S, SMART7-W**

The MODELFEATURES log states the features available for the current loaded model.

To see which satellite systems are available for the current model, use the **[CHANCONFIGLIST](#page-456-0)** log (see [page](#page-456-0) 458).

Most features have a boolean state: authorized or unauthorized. However, some have more complex licensed states with varying degrees of capability.

This log is best viewed in Abbreviated ASCII.

#### **Message ID: 1329**

**Log Type: Polled**

#### **Recommended Input:**

log modelfeatures once

#### **Abbreviated ASCII Example:**

<MODELFEATURES COM1 0 92.5 COARSESTEERING 2007 237316.648 02400000 141a 14898

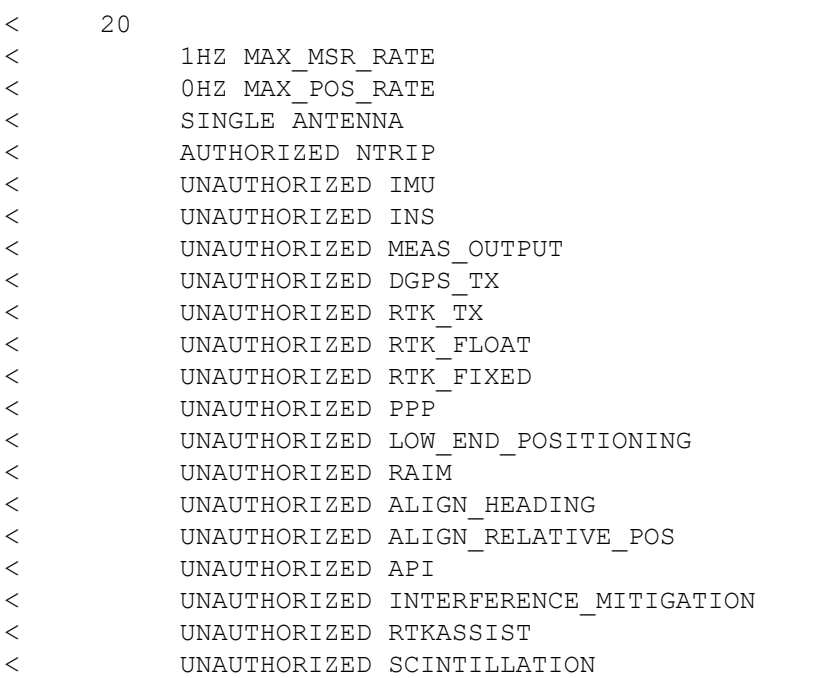

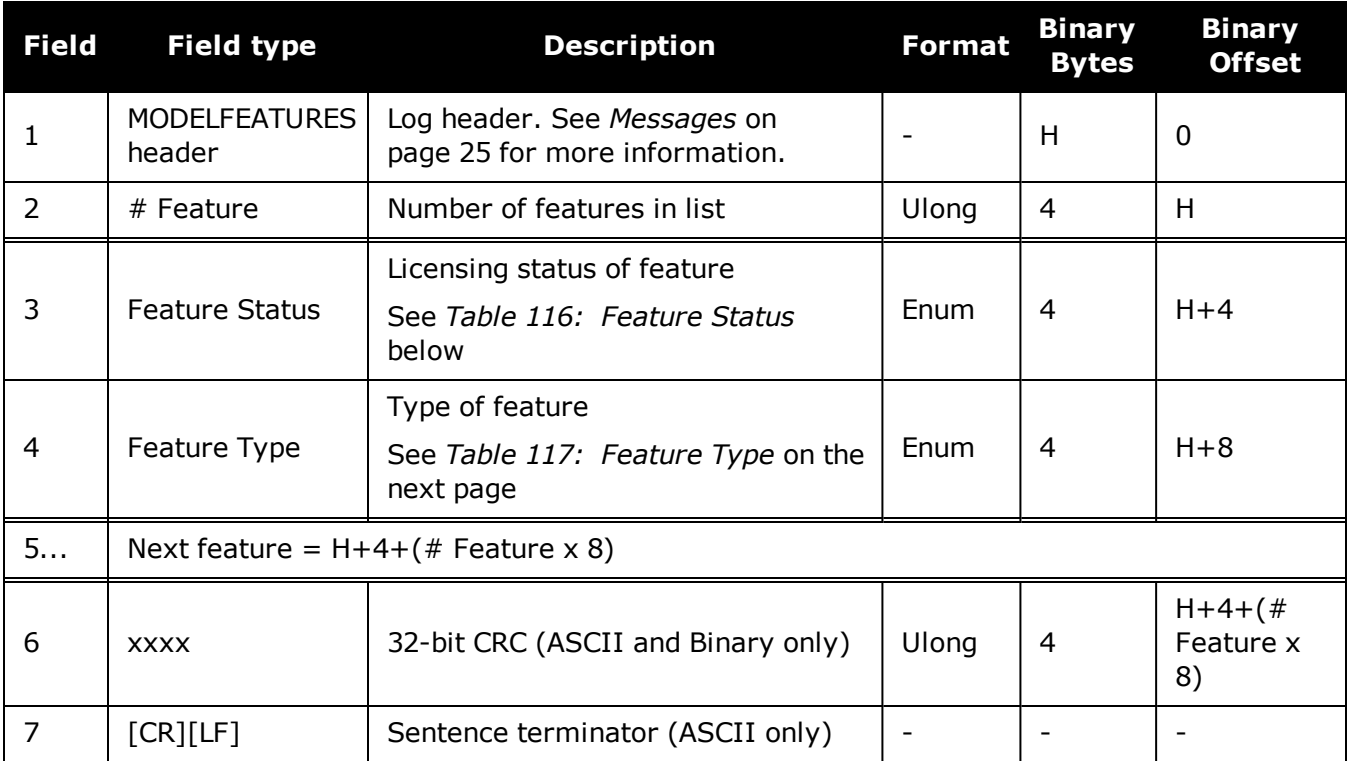

# **Table 116: Feature Status**

<span id="page-608-0"></span>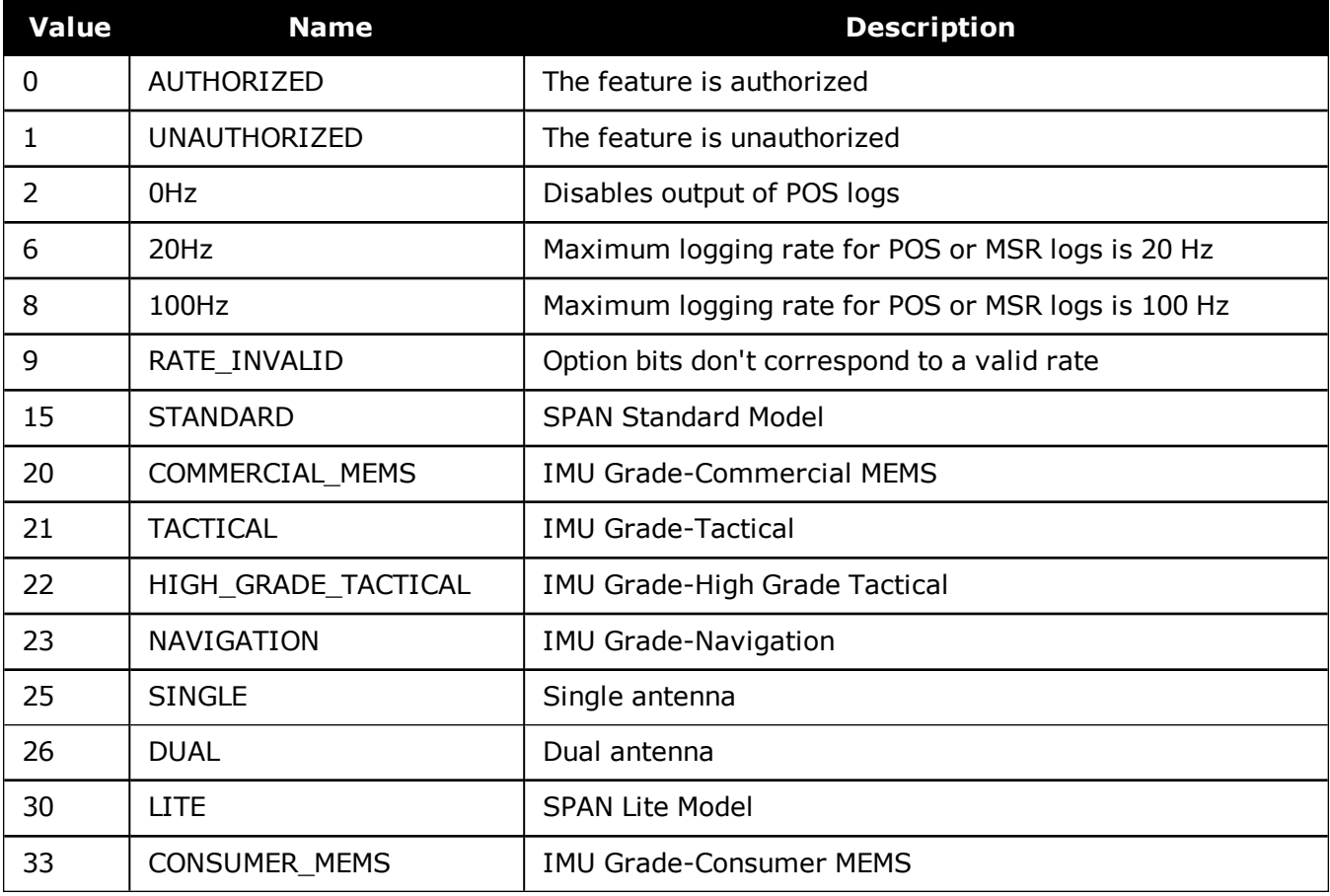

# **Table 117: Feature Type**

<span id="page-609-0"></span>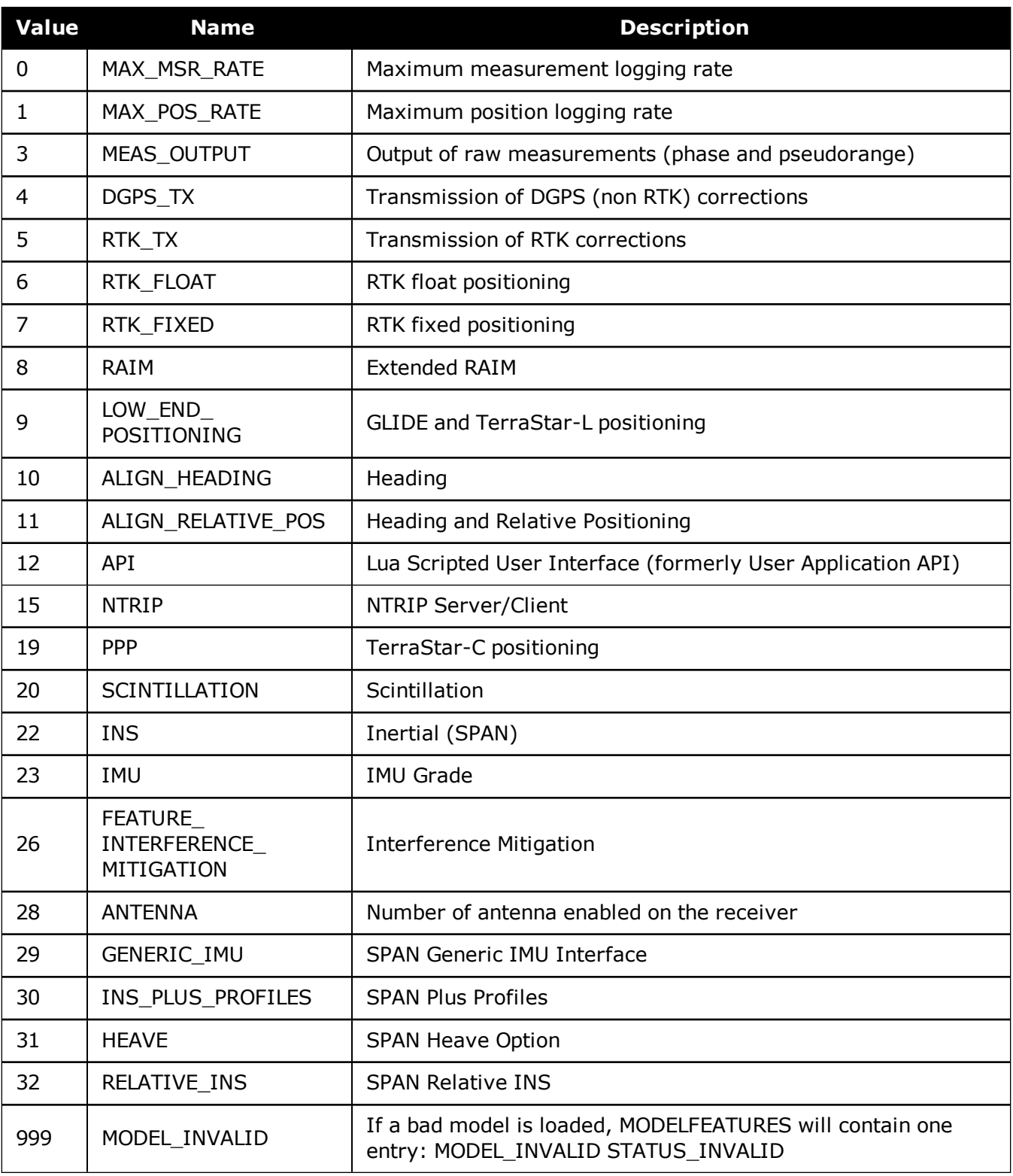

# **3.89 NAVICALMANAC**

## *Decoded NavIC Almanac*

#### **Platform: OEM719, OEM729, OEM7500, OEM7600, OEM7700, OEM7720, PwrPak7, SPAN CPT7, SMART7, SMART7-I, SMART7-S, SMART7-W**

This log contains the decoded NavIC almanac parameters from NavIC navigation messages. Multiple messages are transmitted, one for each satellite ID with data.

The OEM7 family of receivers automatically save almanacs in their Non-Volatile Memory (NVM), so creating an almanac boot file is not necessary.

#### **Message ID: 2122**

#### **Log Type: Asynch**

#### **Recommended Input:**

log navicalmanaca onchanged

#### **ASCII Example:**

#NAVICALMANACA,COM1,4,69.5,SATTIME,1943,158160.000,02000020,fb6e,32768 ;919,0.001982212,86400,0.075264303,8.457495146e-10,6493.383789062, 1.327344662,2.996060720,2.542881375,-0.000580788,7.275957614e-12, 6,0,0,5\*05cfbc62

#NAVICALMANACA,COM1,3,69.5,SATTIME,1943,156276.000,02000020,fb6e,32768 ;919,0.001962662,0,0.509411950,2.742971399e-10,6493.538574219, 1.844826864,3.107479183,-3.001633760,-0.000161171,-5.093170330e-11, 4,0,0,7\*8fbd9e3a

#NAVICALMANACA,COM1,2,69.5,SATTIME,1943,158148.000,02000020,fb6e,32768 ;919,0.001979351,86400,0.499982612,2.400099974e-10,6493.359375000, -1.300198895,-3.061969089,0.047002130,0.000025749,-3.637978807e-12, 5,0,0,5\*be12ffa2

#NAVICALMANACA,COM1,1,69.5,SATTIME,1943,157620.000,02000020,fb6e,32768 ;919,0.001854897,86400,0.509561753,1.371485699e-10,6493.388671875, 1.842267109,3.032190537,2.385950946,0.000114441,-5.456968211e-11, 2,0,0,5\*b64cf69c

#NAVICALMANACA,COM1,0,69.5,SATTIME,1943,156804.000,02000020,fb6e,32768 ;919,0.000161171,86400,0.076541746,1.142904749e-09,6493.613281250, 1.349937548,0.783248119,0.142653098,0.000204086,-8.003553376e-11, 7,0,0,7\*495808b9

The speed at which the receiver locates and locks onto new satellites is improved if (†) the receiver has approximate time and position, as well as an almanac. This allows the receiver to compute the elevation of each satellite so it can tell which satellites are visible and their Doppler offsets, improving Time to First Fix (TTFF).

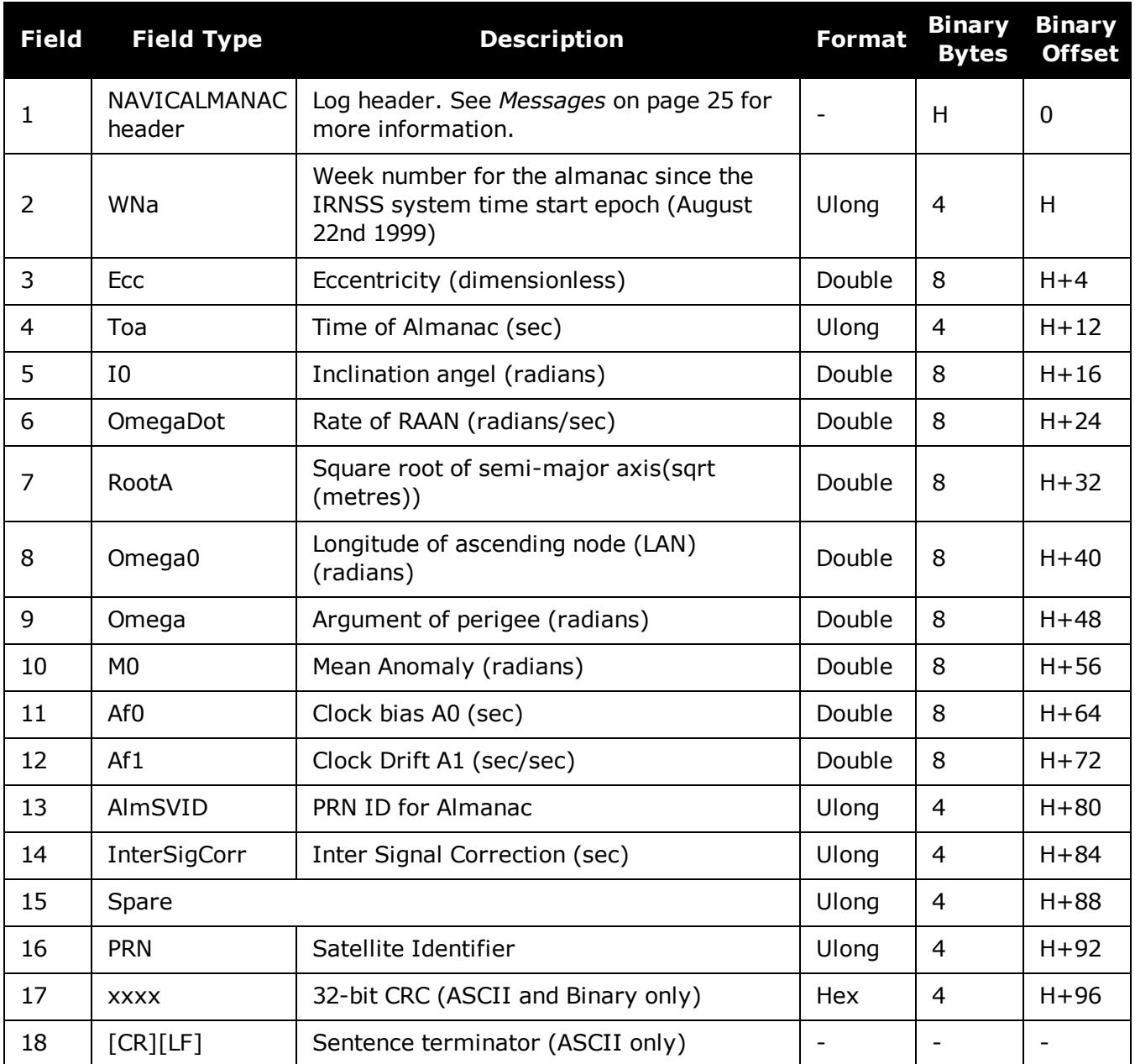
# **3.90 NAVICEPHEMERIS**

## *Decoded NavIC Ephemeris*

### **Platform: OEM719, OEM729, OEM7500, OEM7600, OEM7700, OEM7720, PwrPak7, SPAN CPT7, SMART7, SMART7-I, SMART7-S, SMART7-W**

This log contains NavIC ephemeris parameters with the appropriate scaling applied. Multiple messages are transmitted, one for each SV ephemeris collected.

#### **Message ID: 2123**

#### **Log Type: Asynch**

#### **Recommended Input:**

log navicephemerisa onchanged

### **ASCII Example:**

```
#NAVICEPHEMERISA,COM1,5,74.0,SATTIME,1943,255984.000,02000020,01fa,
32768;2,919,1.05838757e-04,-5.63886715e-11,0.00000000,0,252000,
-1.86e-09,3.2829938927e-09,11,0,0,0,1.922249794e-06,1.032650471e-05,
2.011656761e-07,4.097819328e-08,-230.9375000,66.1250000,
-5.239503961e-10,0,1.900019163,252000,1.8492219970e-03,6493.385761,
1.842761896e+00,3.027013584,-2.94012247e-09,5.0965660552e-01,0,0,0
*d2f4c9a5
```
#NAVICEPHEMERISA,COM1,4,74.0,SATTIME,1943,255984.000,02000020,01fa, 32768;6,919,-5.79587650e-04,1.02318154e-11,0.00000000,1,252000,  $-1.86e-09, 8.5817860373e-09, 11, 0, 0, 0, -1.282989979e-05, 2.417713404e-06,$ 1.974403858e-07,2.644956112e-07,-83.3125000,-395.3125000, -5.535944880e-10,0,2.050709297,252000,1.9699299010e-03,6493.408867, 1.328589850e+00,2.996532035,-7.66746224e-09,7.5298187077e-02,0,0,0 \*50cdb388

...

#NAVICEPHEMERISA,COM1,0,74.0,SATTIME,1943,255984.000,02000020,01fa, 32768;7,919,1.90386083e-04,-8.28777047e-11,0.00000000,1,255024, -1.40e-09,6.3988379659e-09,252,0,0,0,-8.992850780e-06, -1.732259989e-06,-9.313225746e-08,-2.235174179e-08,60.1250000, -266.1875000,-3.928735076e-10,0,-0.445949980,255024,2.4348858278e-04, 6493.269802,1.351327715e+00,1.099632488,-5.54308803e-09, 7.6573741924e-02,0,0,0\*01bf330e

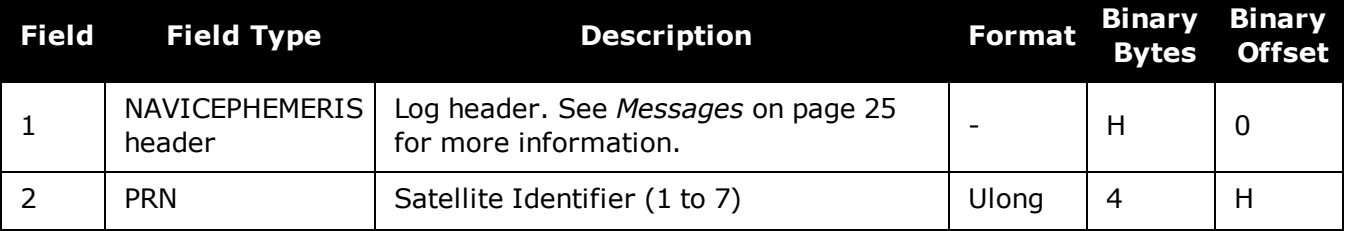

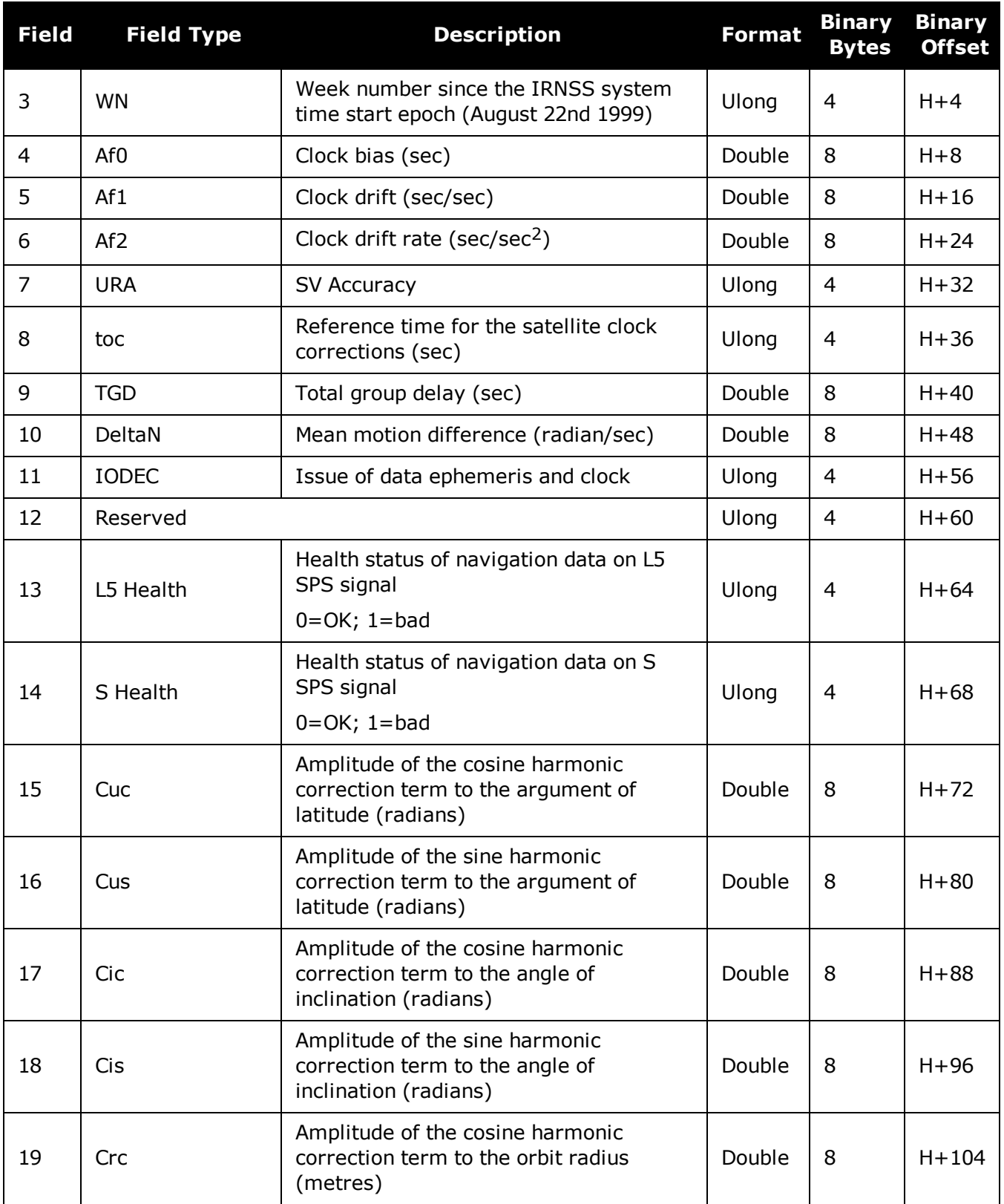

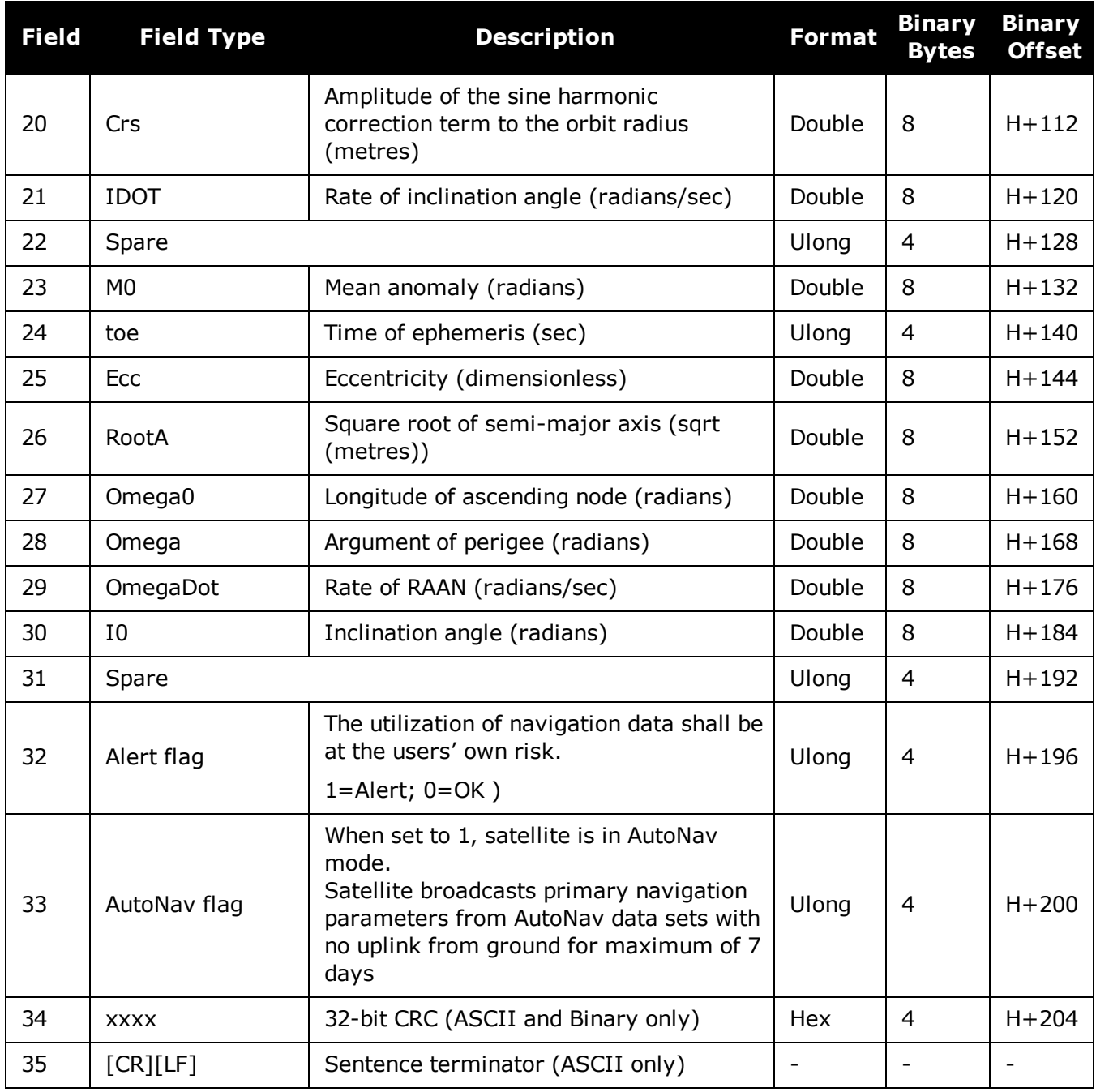

# **3.91 NAVICIONO**

# *NavIC ionospheric coefficients parameters*

### **Platform: OEM719, OEM729, OEM7500, OEM7600, OEM7700, OEM7720, PwrPak7, SPAN CPT7, SMART7, SMART7-I, SMART7-S, SMART7-W**

This log contains NavIC ionospheric coefficients parameters. Ionospheric error correction for single frequency (L5) users of the NavIC are provided through a set of eight coefficients. The correction coefficients are:

 $\bullet$  4 Alpha Coefficients (an; n=0,1,2,3)

These are the coefficients of the cubic polynomial representing the amplitude of the positive cosine curve in the cosine model approximation of ionospheric delay.

• 4 Beta Coefficients (βn; n=0,1,2,3)

These are the coefficients of the cubic polynomial representing the period of the positive cosine curve in the cosine model approximation of ionospheric delay.

### **Message ID: 2124**

### **Log Type: Asynch**

### **Recommended Input:**

log navicionoa onchanged

## **ASCII Example:**

#NAVICIONOA,COM1,0,92.5,SATTIME,1944,166272.000,02000020,56c0,32768; 5,2.980232238769531e-08,3.874301910400390e-07,-2.562999725341796e-06, -7.510185241699216e-06,558.0,168.0,-2286.0,2286.0,0\*2b250bbd

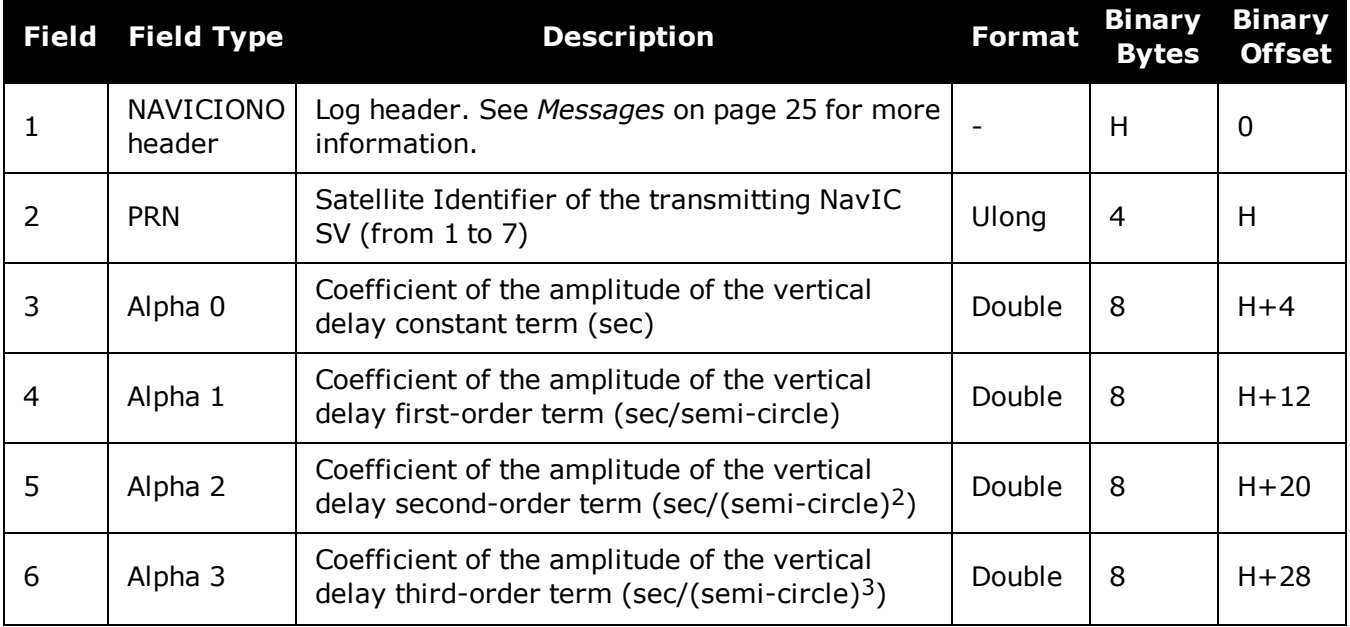

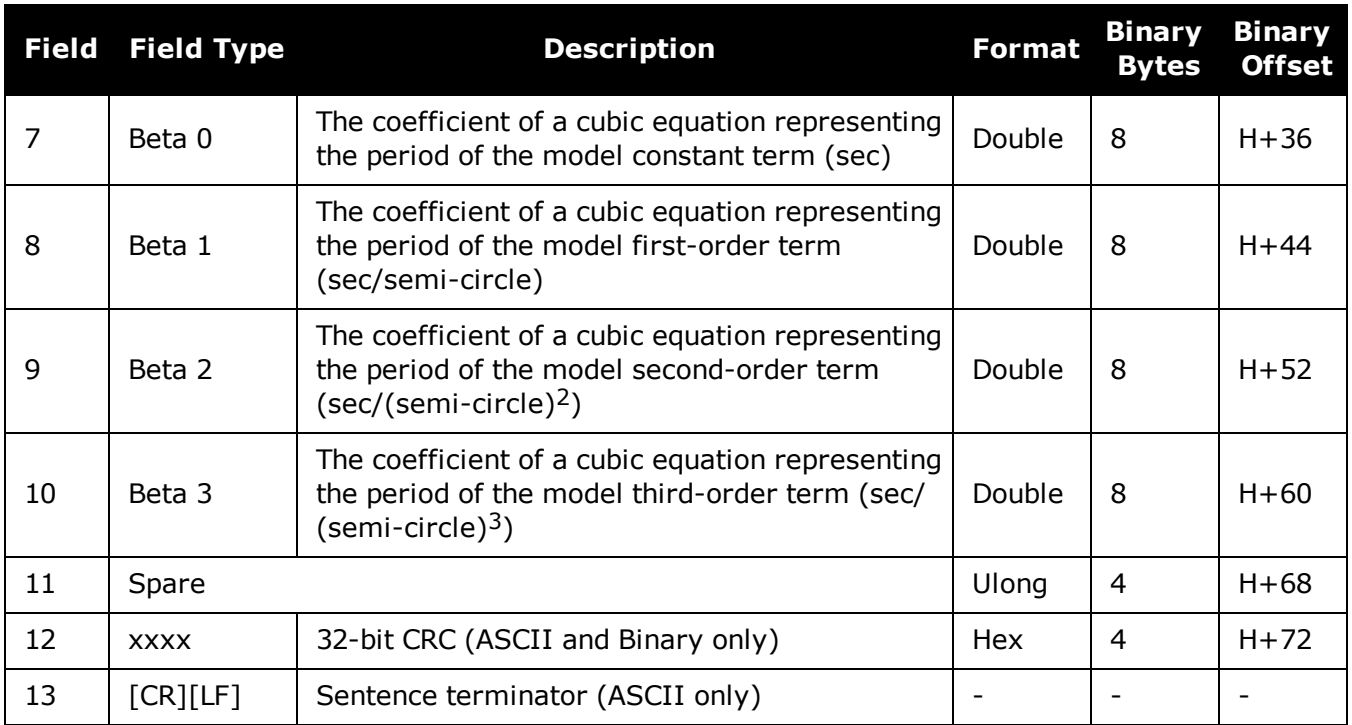

# **3.92 NAVICRAWSUBFRAME**

## *Raw NavIC subframe data*

### **Platform: OEM719, OEM729, OEM7500, OEM7600, OEM7700, OEM7720, PwrPak7, SPAN CPT7, SMART7, SMART7-I, SMART7-S, SMART7-W**

This log contains the raw NavIC subframe data with parity bits removed. Only subframes that have passed the parity check are output.

#### **Message ID: 2105**

#### **Log Type: Asynch**

### **Recommended Input:**

log navicrawsubframea onchanged

### **ASCII Example:**

#NAVICRAWSUBFRAMEA,COM1,0,72.5,SATTIME,1943,159168.000,02000020,76af,32768;182, 7,1,8b19e883971a005bf4880009ab3f400eac0af84f7541befff78018e6d7e1dfacd1\*88c2ba19

#NAVICRAWSUBFRAMEA,COM1,0,72.5,SATTIME,1943,159168.000,02000020,76af,32768;177, 2,1,8b19e883970e8fc3f8500009ab3f00087f0af8415e4232800f7fd9eb8650b7b630\*c7e27e82

#NAVICRAWSUBFRAMEA,COM1,0,72.5,SATTIME,1943,159168.000,02000020,76af,32768;181, 6,1,8b19e88397b3e73401600009ab3f0012370af84f550327c032800ad1d9da339260\*0bb7b256

#NAVICRAWSUBFRAMEA,COM1,0,72.5,SATTIME,1943,159168.000,02000020,76af,32768;180, 5,1,8b19e88397036703ff1c0049ab3fc009b10af84fe7e3773ffd7fd6d8f5fddc4181\*f42f59ab

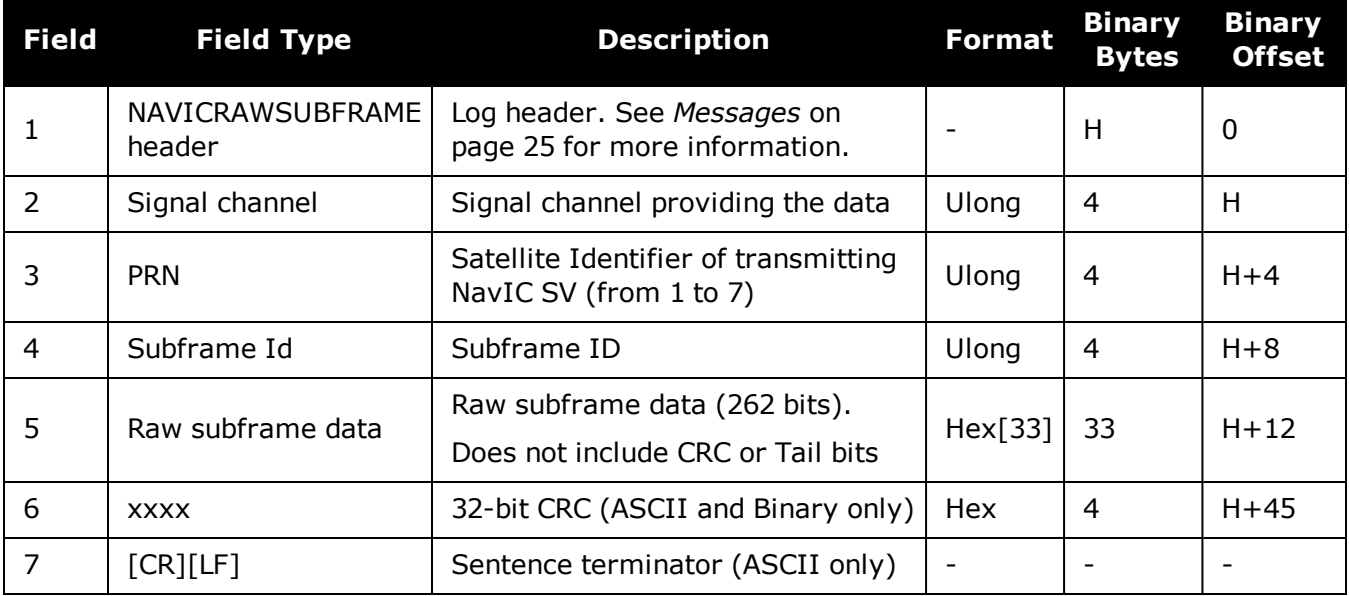

# **3.93 NAVICSYSCLOCK**

## *NavIC clock parameters*

### **Platform: OEM719, OEM729, OEM7500, OEM7600, OEM7700, OEM7720, PwrPak7, SPAN CPT7, SMART7, SMART7-I, SMART7-S, SMART7-W**

This log provides the NavIC system time offset with respect to UTC, UTC (NPLI) and other GNSS times such as GPS, GALILEO, GLONASS.

#### **Message ID: 2125**

#### **Log Type: Asynch**

### **Recommended Input:**

log navicsysclocka onchanged

### **ASCII Example:**

#NAVICSYSCLOCKA,COM1,0,93.0,SATTIME,1944,166320.000,02000020,3dfd, 32768;7,-7.625203579664230e-09,-1.598721155460225e-14, 0.000000000000000e+00,18,32508,920,905,7,18,2,2.149608917534351e-07, -5.151434834260726e-14,-1.998997755520149e-19,32508,920,0\*f6617e67

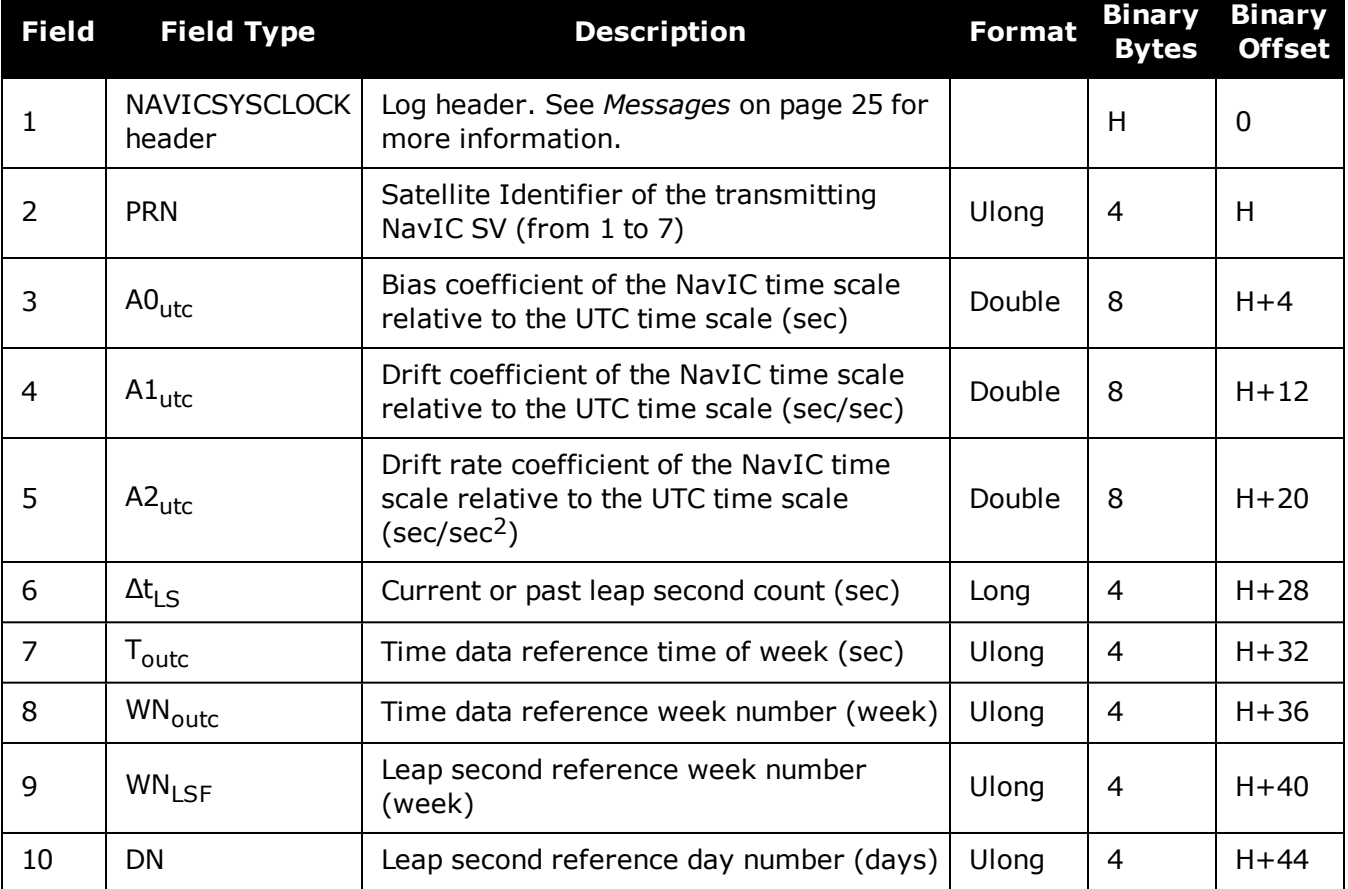

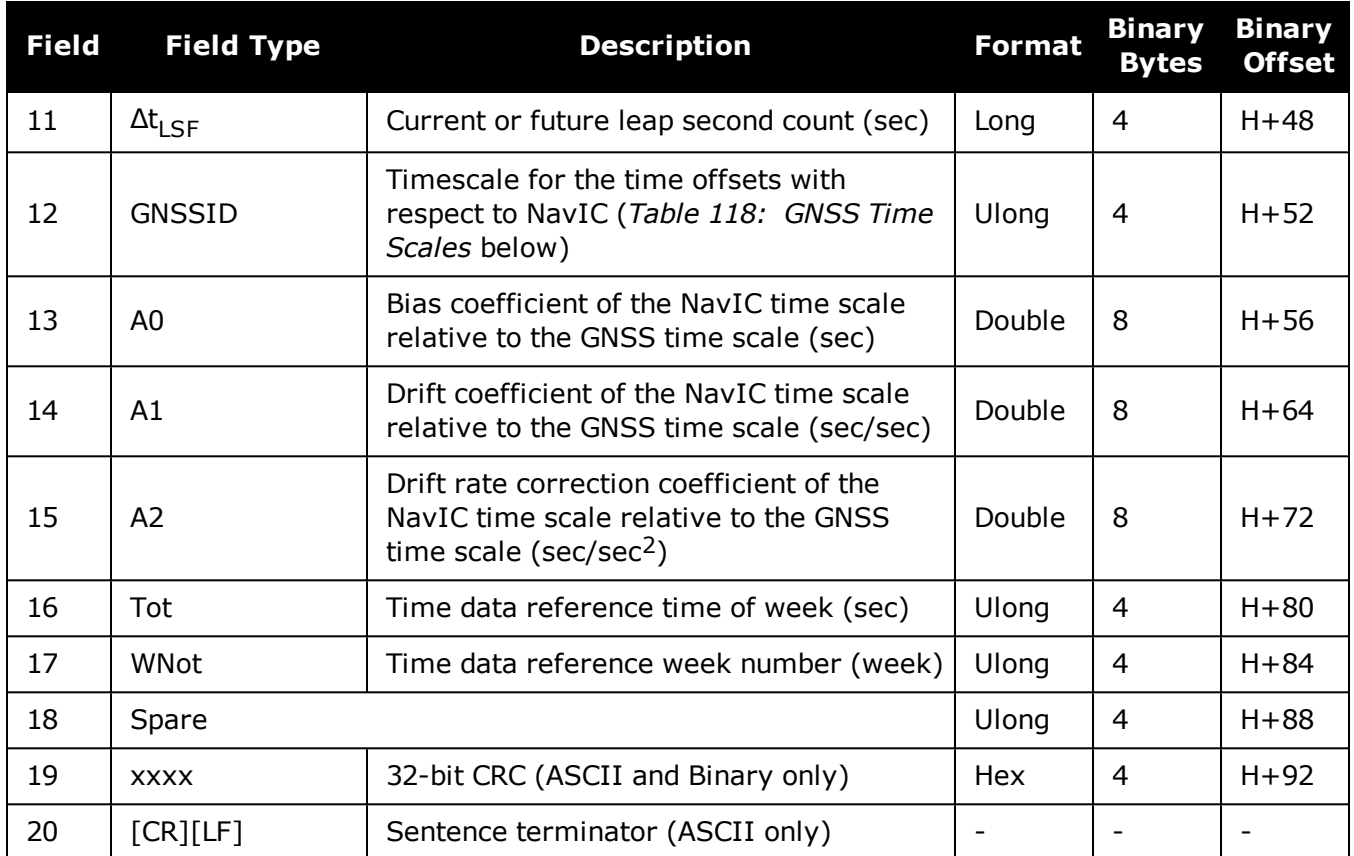

### <span id="page-619-0"></span>**Table 118: GNSS Time Scales**

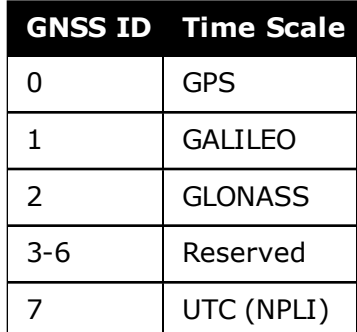

# **3.94 NAVIGATE**

## *User navigation data*

### **Platform: OEM719, OEM729, OEM7500, OEM7600, OEM7700, OEM7720, PwrPak7, SPAN CPT7, SMART7, SMART7-I, SMART7-S, SMART7-W**

This log reports the status of the waypoint navigation progress. It is used in conjunction with the **SETNAV** [command](#page-349-0) (see page 351).

See the figure below for an illustration of navigation parameters.

The **SETNAV** [command](#page-349-0) (see page 351) must be enabled before valid data will be reported from this log.

<span id="page-620-0"></span>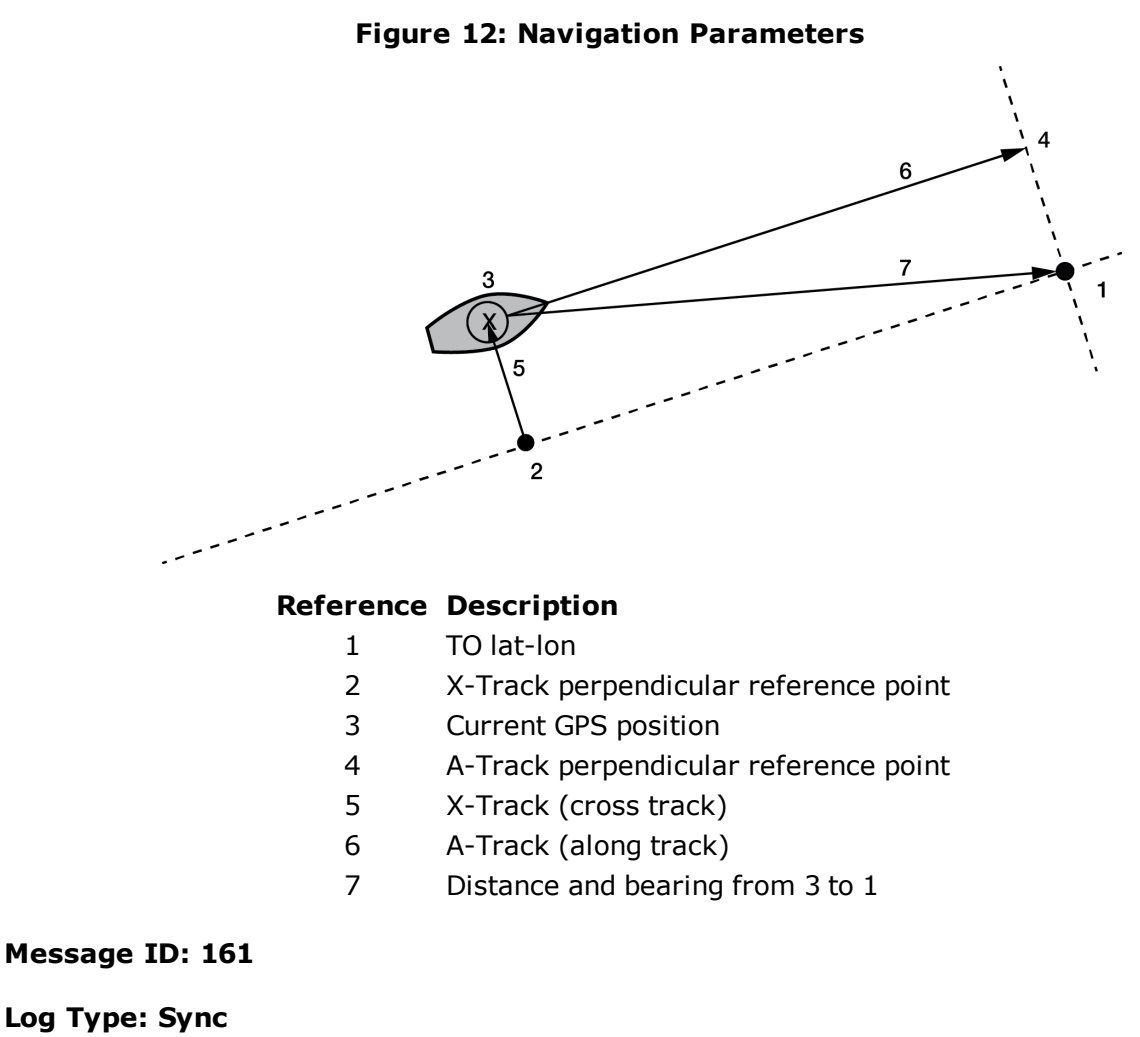

#### **Recommended Input:**

log navigatea ontime 1

#### **ASCII Example:**

#NAVIGATEA,COM1,0,56.0,FINESTEERING,1337,399190.000,02000000,aece,1984;SOL\_ COMPUTED, PSRDIFF, SOL COMPUTED,GOOD,9453.6278,303.066741,133.7313,9577.9118,1338,349427.562\*643cd4e2

Use the NAVIGATE log in conjunction with the **SETNAV** [command](#page-349-0) (see page 351) to tell you where you currently are with relation to known To and From points. You can find a specific latitude, longitude or height knowing from where you started. For example, a backpacker could use these two commands to program a user supplied graphical display, on a digital GPS compass, to show their progress as they follow a defined route.

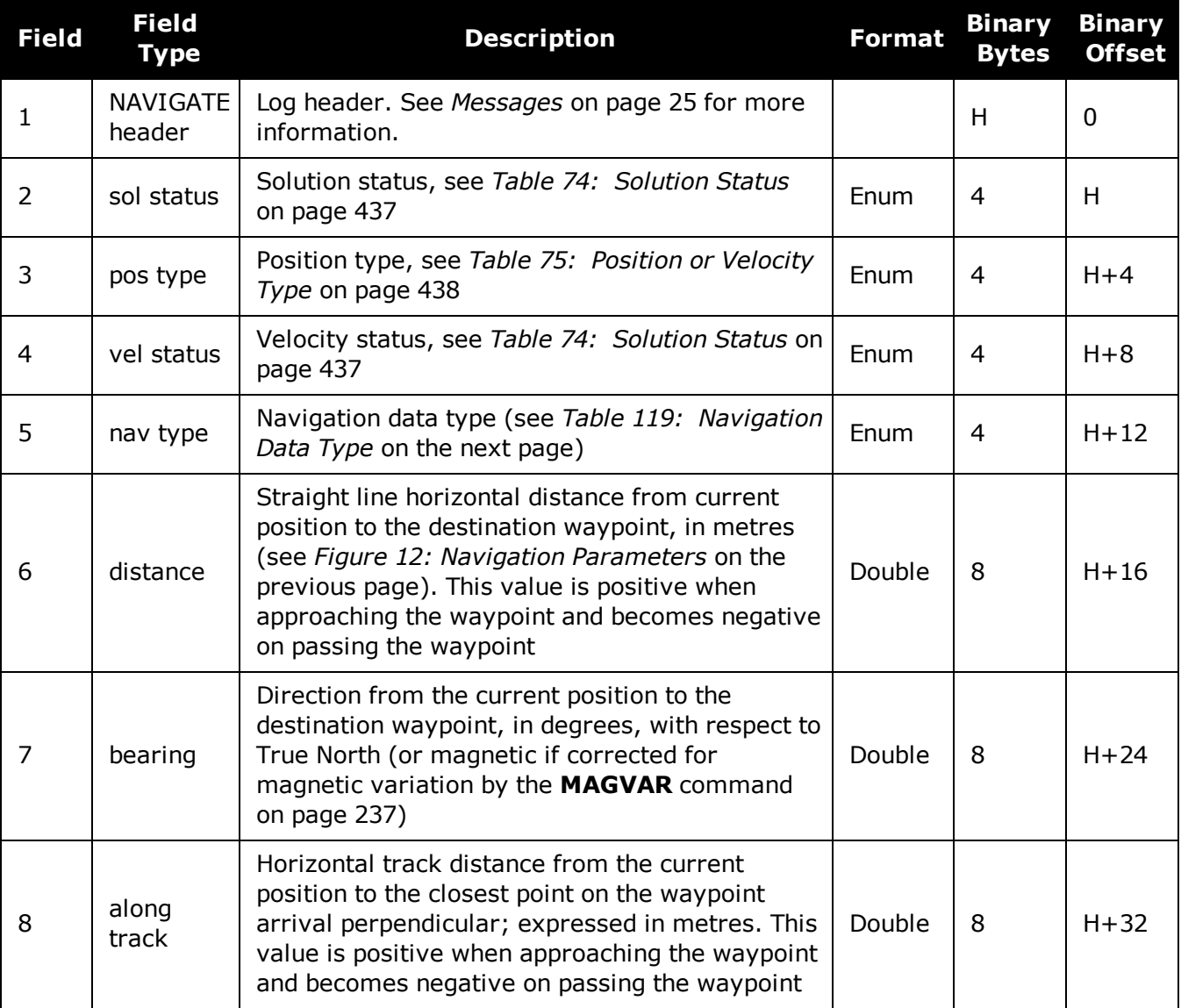

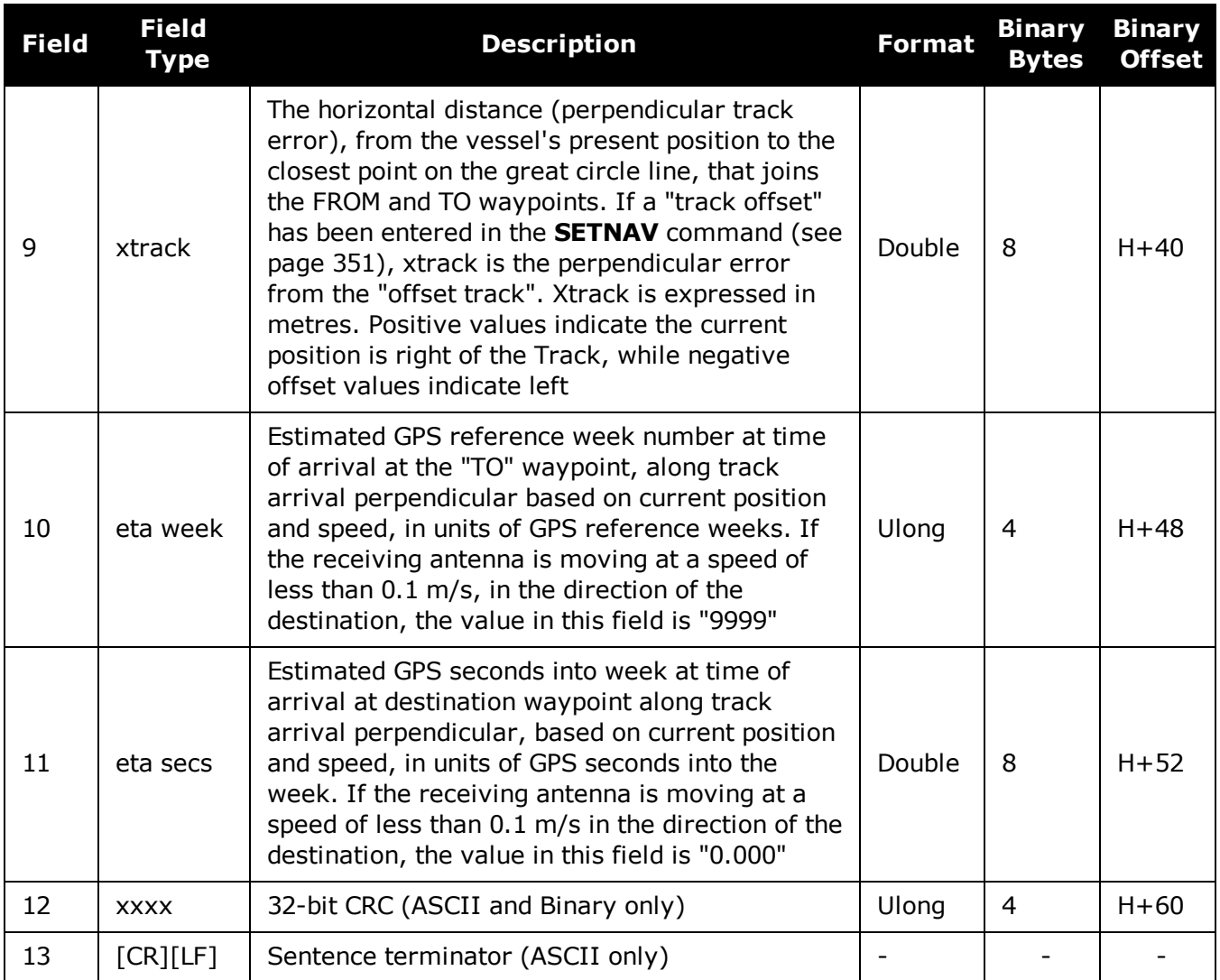

# **Table 119: Navigation Data Type**

<span id="page-622-0"></span>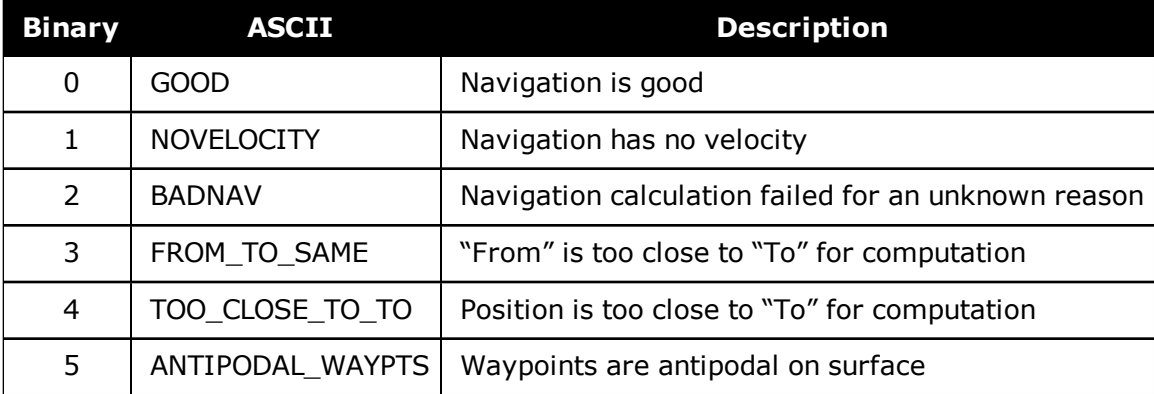

# **3.95 NMEA Standard Logs**

**Platform: OEM719, OEM729, OEM7500, OEM7600, OEM7700, OEM7720, PwrPak7, SPAN CPT7, SMART7, SMART7-I, SMART7-S, SMART7-W**

This log contains NMEA logs.

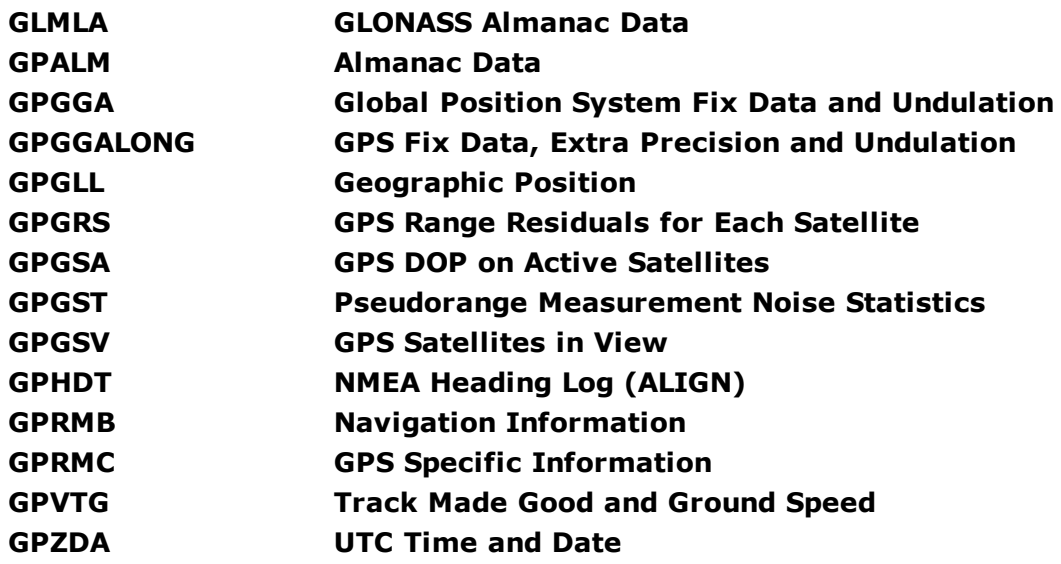

The NMEA log structures follow format standards as adopted by the National Marine Electronics Association. The reference document used is "Standard For Interfacing Marine Electronic Devices NMEA 0183 Version 3.01". For further information, refer to the [Standards](http://www.novatel.com/support/knowledge-and-learning/published-papers-and-documents/standards-and-references/) and Refer[ences](http://www.novatel.com/support/knowledge-and-learning/published-papers-and-documents/standards-and-references/) section of our website [www.novatel.com/support/](http://www.novatel.com/support/). The following table contains excerpts from Table 6 of the NMEA Standard which defines the variables for the NMEA logs. The actual format for each parameter is indicated after the description.

See the Note in the **[GPGGA](#page-514-0)** log (see page 516) that applies to all NMEA logs.

- 1. Spaces may only be used in variable text fields.
	- 2. A negative sign "-" (HEX 2D) is the first character in a Field if the value is negative. The sign is omitted if the value is positive.
	- 3. All data fields are delimited by a comma (,).
- 4. Null fields are indicated by no data between two commas (,,). Null fields indicate invalid data or no data available.
- 5. The NMEA Standard requires that message length be limited to 82 characters.

## **Field Type Symbol Definition**

G)

**Special Format Fields**

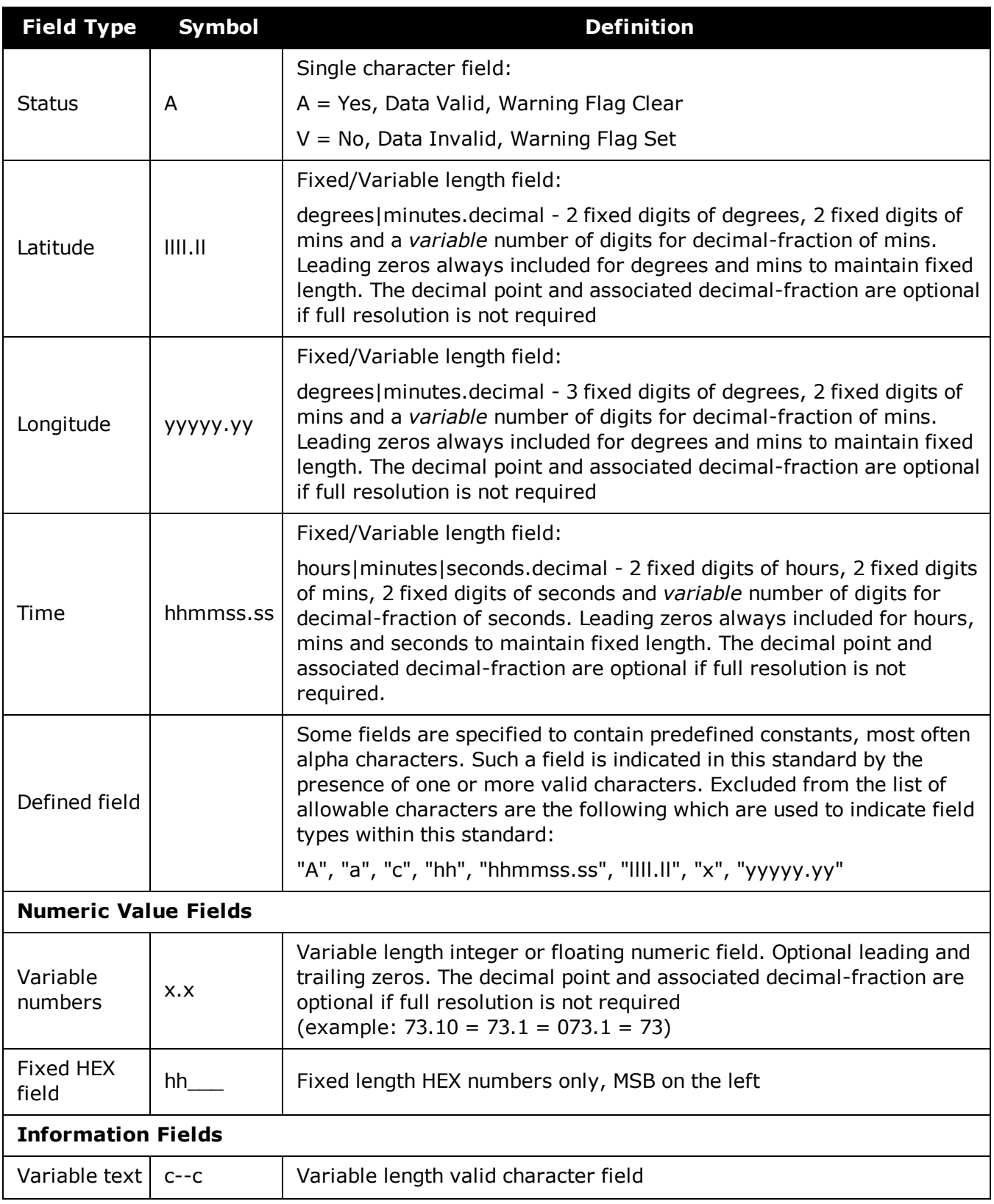

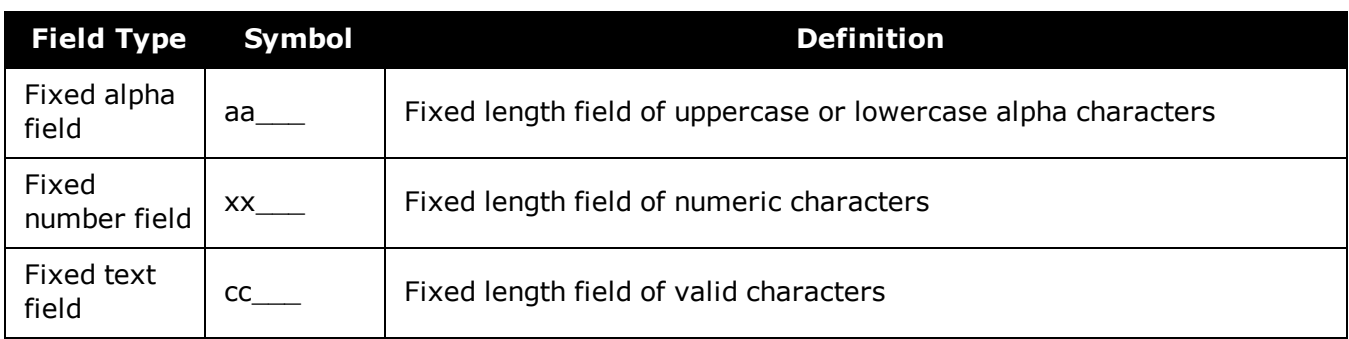

# **3.96 NOVATELXOBS**

# *NovAtel proprietary RTK correction*

### **Platform: OEM719, OEM729, OEM7500, OEM7600, OEM7700, OEM7720, PwrPak7, SPAN CPT7, SMART7, SMART7-I, SMART7-S, SMART7-W**

NOVATELX is a combined observation and reference station message used to transmit RTK corrections. This is a proprietary message and supports sending data for all systems.

#### **Message ID: 1618**

#### **Log Type: Synch**

### **Recommended Input:**

```
log com2 novatelxobs ontime 1
```
To calculate the size of the NOVATELXOBS messages, use the following formula.

Size =  $168 + s * (6 + p * (54 + f * 33))$ 

where:

- s = number of systems (maximum 8)
- $p =$  number of PRN per system (maximum 64)
- $f =$  number of signals data per PRN  $-1$  (maximum 10 signals possible)

### **Example size calculations:**

• For 2 systems (GPS and GLONASS), 12 PRN per system, and 2 signals per satellite (L1CA, L2PY)

Size =  $168 + 2 * (6 + 12 * (54 + 33))$ 

- = 2268 bits per second
- = 284 bytes + NovAtelXHeader (8 bytes)
- For 3 systems (GPS, BEIDOU and GLONASS), 12 PRN per system, and 2 signals per satellite (L1CA, L2PY)

Size =  $168 + 3 * (6 + 12 * (54 + 33))$ 

- = 3318 bits per second
- = 415 bytes + NovAtelXHeader (8 bytes)
- For 3 systems (GPS, BEIDOU and GLONASS), 12 PRN per system, and 3 signals per satellite (L1CA, L2PY, L2C)

Size =  $168 + 3 * (6 + 12 * (54 + 2*33))$ 

- = 4506 bits per second
- = 564 bytes + NovAtelXHeader (8 bytes)

# **3.97 NOVATELXREF**

# *NovAtel proprietary reference station message for use in ALIGN*

## **Platform: OEM719, OEM729, OEM7500, OEM7600, OEM7700, OEM7720, PwrPak7, SPAN CPT7, SMART7, SMART7-I, SMART7-S, SMART7-W**

NOVATELXREF is a proprietary extended reference station message for use in ALIGN configurations only. This message enables the output of the **[MASTERPOS](#page-598-0)** log (see page 600), **[ROVERPOS](#page-740-0)** log (see page 742) and **[ALIGNBSLNENU](#page-410-0)** log (see page 412) on the rover.

**Message ID: 1620**

**Log Type: Synch**

### **Recommended Input:**

log com2 novatelxref ontime 1

# **3.98 OCEANIXINFO**

# *Oceanix subscription information*

## **Platform: OEM719, OEM729, OEM7500, OEM7600, OEM7700, OEM7720, PwrPak7, SPAN CPT7, SMART7, SMART7-I, SMART7-S, SMART7-W**

This log contains details on the Oceanix subscription.

## **Message ID: 2159**

### **Log Type: Asynch**

## **Recommended Input:**

log oceanixinfoa onchanged

## **ASCII Example:**

#OCEANIXINFOA,COM1,0,83.0,FINESTEERING,1987,253328.270,02040020,9ce8,14635;"QU2 42:3004:3631",TERM,80001803,44,2018,0,NEARSHORE\*de2b56e3

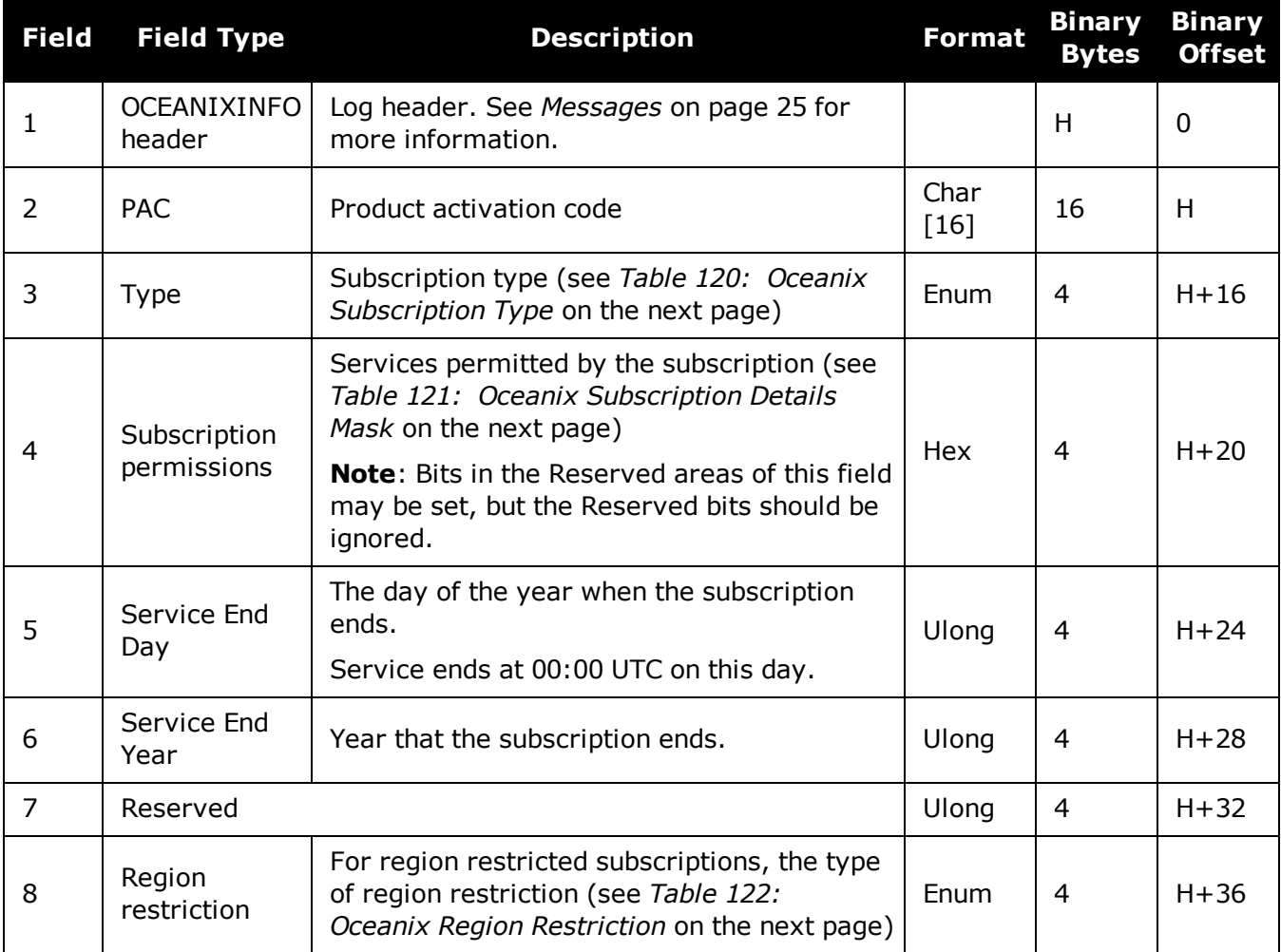

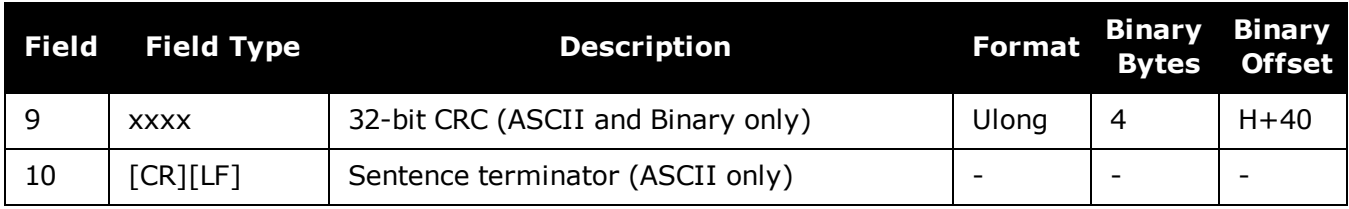

# **Table 120: Oceanix Subscription Type**

<span id="page-629-0"></span>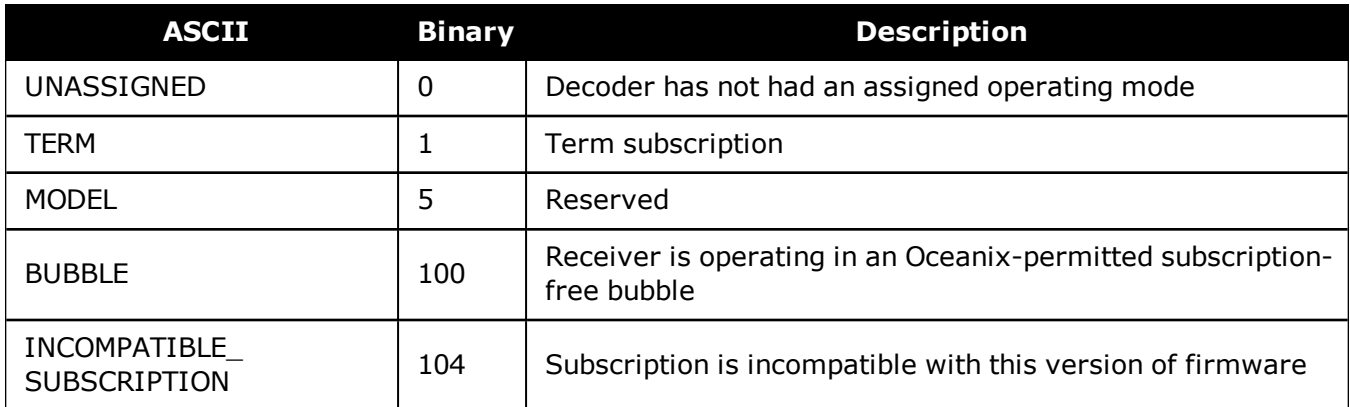

## <span id="page-629-1"></span>**Table 121: Oceanix Subscription Details Mask**

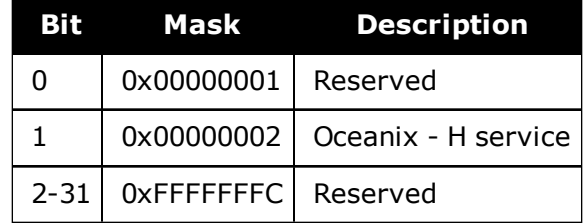

## **Table 122: Oceanix Region Restriction**

<span id="page-629-2"></span>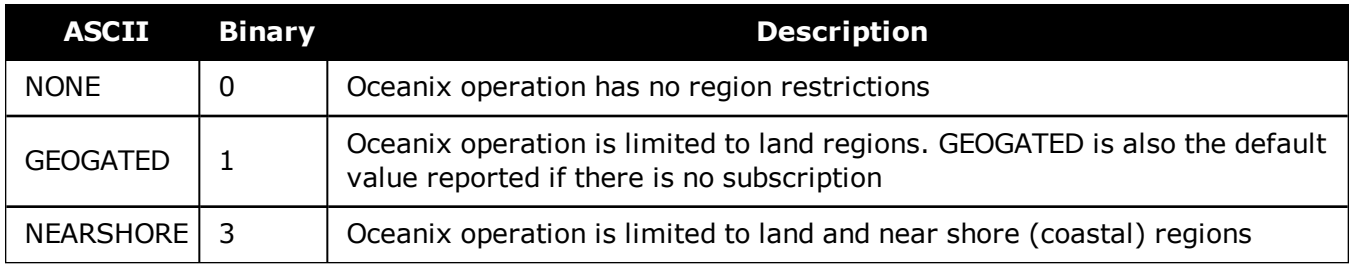

# **3.99 OCEANIXSTATUS**

# *Oceanix decoder and subscription status*

## **Platform: OEM719, OEM729, OEM7500, OEM7600, OEM7700, OEM7720, PwrPak7, SPAN CPT7, SMART7, SMART7-I, SMART7-S, SMART7-W**

This log contains status information for the Oceanix decoder and subscription.

### **Message ID: 2160**

### **Log Type: Asynch**

### **Recommended Input:**

log oceanixstatusa onchanged

## **ASCII Example:**

#OCEANIXSTATUSA,COM1,0,89.0,FINESTEERING,1982,315542.430,03000020,049a,32768;EN ABLE, LOCKED, IN REGION\*954083ea

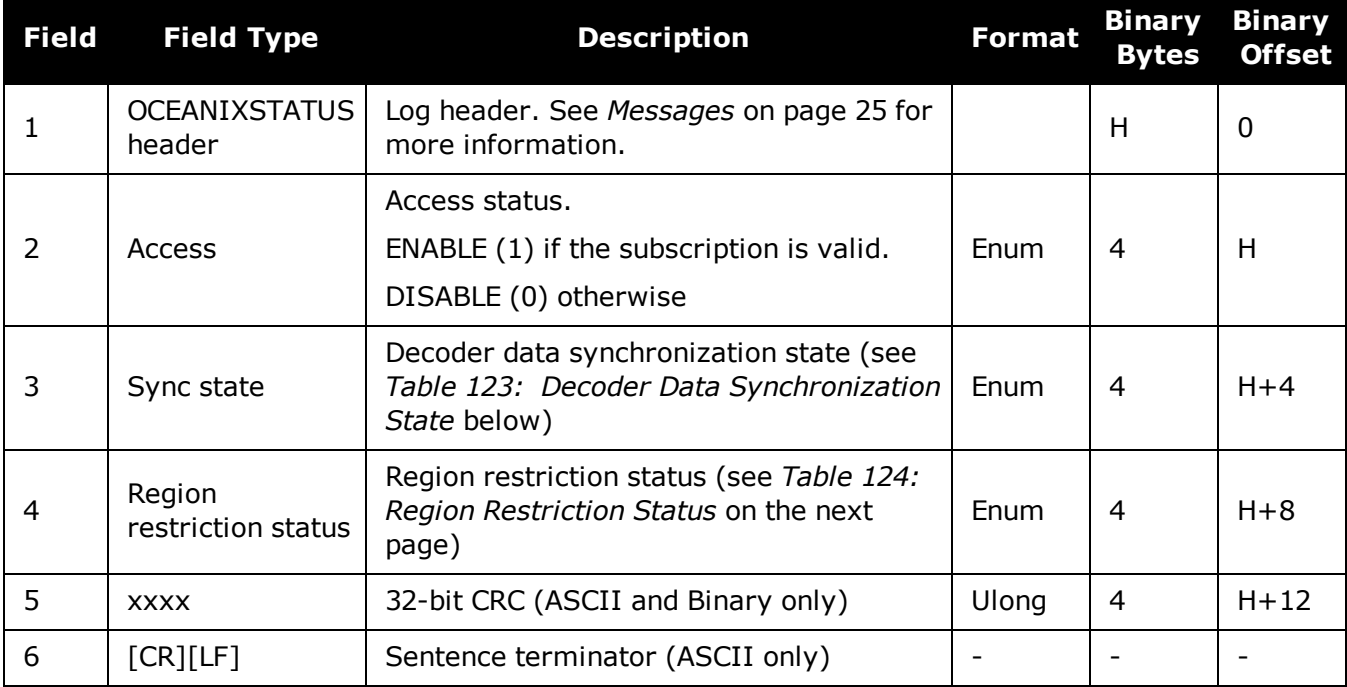

### **Table 123: Decoder Data Synchronization State**

<span id="page-630-0"></span>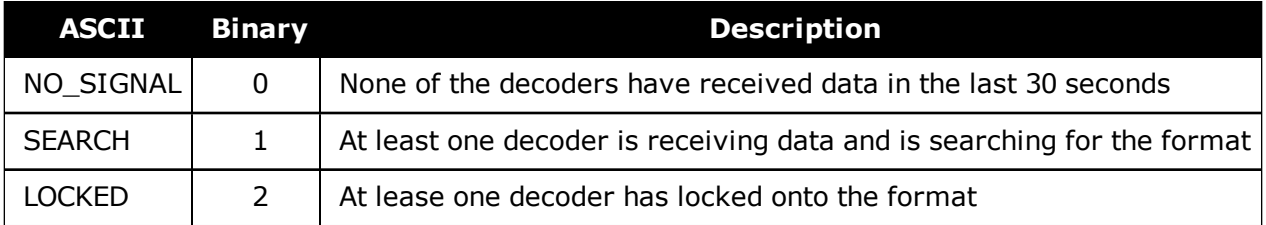

<span id="page-631-0"></span>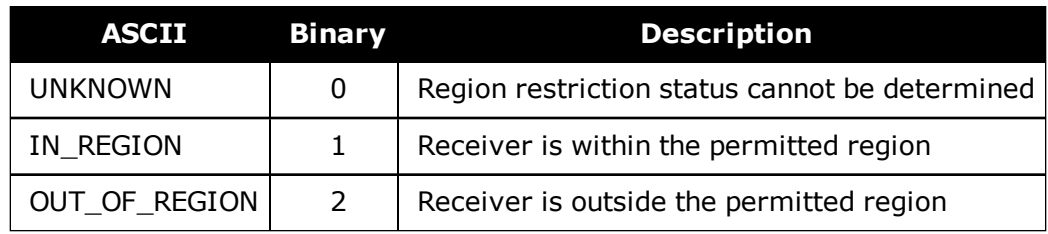

# **Table 124: Region Restriction Status**

# <span id="page-632-0"></span>**3.100 PASSCOM, PASSAUX, PASSUSB, PASSETH1, PASSICOM, PASSNCOM**

# *Redirects data*

### **Platform: OEM719, OEM729, OEM7500, OEM7600, OEM7700, OEM7720, PwrPak7, SPAN CPT7, SMART7, SMART7-I, SMART7-S, SMART7-W**

The pass-through logging feature enables the receiver to redirect any ASCII or binary data, input at a specified port, to any specified receiver port. It allows the receiver to perform bi-directional communications with other devices such as a modem, terminal or another receiver. See also the **[INTERFACEMODE](#page-196-0)** command on page 198.

There are many pass through logs: PASSCOM1, PASSCOM2, PASSCOM3, PASSCOM4, PASSCOM5, PASSCOM6, PASSAUX, PASSETH1, PASSICOM1, PASSICOM2, PASSICOM3, PASSICOM4, PASSICOM5, PASSICOM6, PASSICOM7, PASSNCOM1, PASSNCOM2, PASSNCOM3 allow for redirection of data that is arriving at COM1, COM2, COM3, virtual COM1, virtual COM2 or AUX. PASSCOM4 and PASSCOM5 are only available on OEM7600, OEM7700 and OEM7720 receivers. The AUX port is available on some products. PASSUSB1, PASSUSB2, PASSUSB3 are used to redirect data from USB1, USB2 or USB3. PASSETH1 is only available on receivers supporting Ethernet and can be used to redirect data from ETH1.

A pass through log is initiated the same as any other log, that is, log [to-port] [data-type] [trigger]. However, pass-through can be more clearly specified as: log [to-port] [from-port-AB] [onchanged]. Now, the [from-port-AB] field designates the port which accepts data (that is, COM1, COM2, COM3, COM4, COM5, COM6, AUX, USB1, USB2 or USB3) as well as the format in which the data is logged by the [to-port] (A for ASCII or B for Binary).

## To pass through data arriving on all ports, use the **[PASSTHROUGH](#page-637-0)** log (see page 639).

When the [from-port-AB] field is suffixed with an [A], all data received by that port is redirected to the [to-port] in ASCII format and logs according to standard NovAtel ASCII format. Therefore, all incoming ASCII data is redirected and output as ASCII data. However, any binary data received is converted to a form of ASCII hexadecimal before it is logged.

When the [from-port-AB] field is suffixed with a [B], all data received by that port is redirected to the [to-port] exactly as it is received. The log header and time tag adhere to standard NovAtel Binary format followed by the pass through data as it was received (ASCII or binary).

Pass through logs are best utilized by setting the [trigger] field as onchanged or onnew.

If the data being injected is ASCII, then the data is grouped together with the following rules:

- blocks of 80 characters
- any block of characters ending in a  $\langle CR \rangle$
- $\bullet$  any block of characters ending in a  $\lt$ LF $>$
- any block remaining in the receiver code when a timeout occurs (100 ms)

If the data being injected is binary or the port INTERFACEMODE mode is set to GENERIC, then the data is grouped as follows:

- blocks of 80 bytes
- any block remaining in the receiver code when a timeout occurs (100 ms)

If a binary value is encountered in an ASCII output, then the byte is output as a hexadecimal byte preceded by a backslash and an x. For example 0A is output as \x0A. An actual '\' in the data is output as \\. The output counts as one pass through byte although it is four characters.

The first character of each pass-through record is time tagged in GPS reference weeks and seconds.

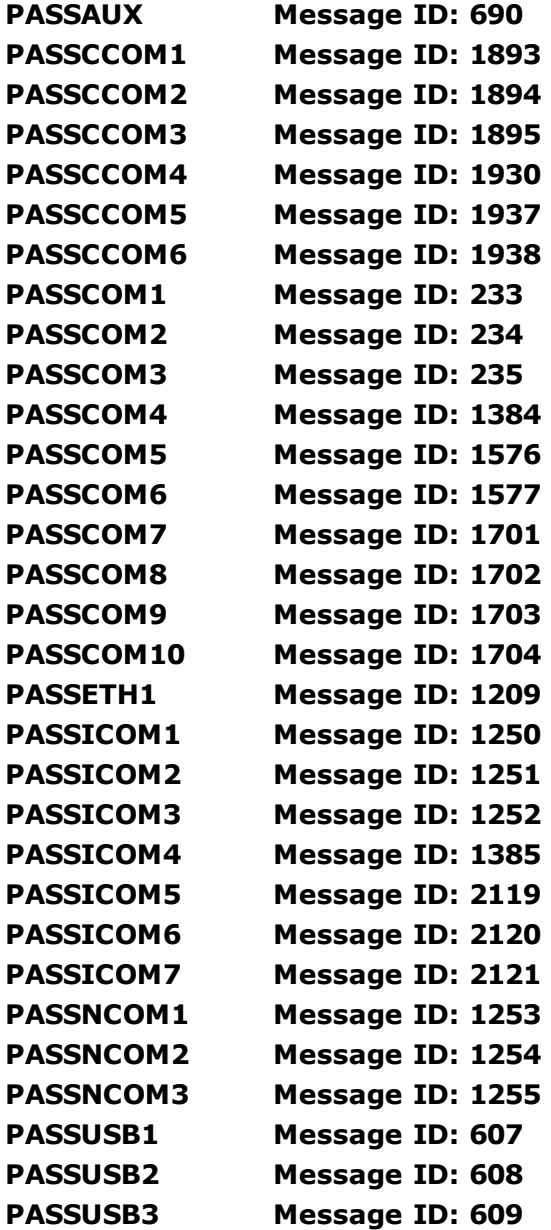

### **Log Type: Asynch**

### **Recommended Input:**

log passcom1a onchanged

Asynchronous logs should only be logged ONCHANGED otherwise the most current data is not output when it is available. This is especially true of the ONTIME trigger, which may cause inaccurate time tags to result.

### **ASCII Example 1:**

```
#PASSCOM2A,COM1,0,59.5,FINESTEERING,1337,400920.135,02000000,2b46,1984;80,
#BESTPOSA,COM3,0,80.0,FINESTEERING,1337,400920.000,02000000,4ca6,1899;SOL_
COMPUT*f9dfab46
#PASSCOM2A,COM1,0,64.0,FINESTEERING,1337,400920.201,02000000,2b46,1984;80,ED,SI
NGLE,51.11636326036,-114.03824210485,1062.6015,-
16.2713,WGS84,1.8963,1.0674*807fd3ca
#PASSCOM2A,COM1,0,53.5,FINESTEERING,1337,400920.856,02000000,2b46,1984;49,,2.28
62,"",0.000,0.000,9,9,0,0,0,0,0,0*20b24878\x0d\x0a*3eef4220
#PASSCOM1A,COM1,0,53.5,FINESTEERING,1337,400922.463,02000000,13ff,1984;17,
unlog passcom2a\x0d\x0a*ef8d2508
```
## **ASCII Example 2:**

```
#PASSCOM2A,COM1,0,53.0,FINESTEERING,1337,400040.151,02000000,2b46,1984;
80,\x99A\x10\x04\x07yN&\xc6\xea\xf10\x00\x01\xde\x00\x00\x10\xfe\xbf
\xfel\xfel\x0&\xfl\x03\xe2\xef\x9f\x1f\xf1f\xd6\xff\xc3 A~z\xa\xfe\xbf\xf9\xd3\xf8\xd4\xf4-\xe8kHo\xe2\x00>\xe0QOC>\xc3\x9c\x11\xff
\x7f\xf4\xa1\xf3t\xf4'\xf4xvo\xe6\x00\x9d*dcd2e989
```
In the example, note that  $\sim$ ' is a printable character.

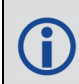

For example, you could connect two OEM7 family receivers together via their COM1 ports such as in the *Figure 13: Pass [Through](#page-635-0) Log Data* on the next page (a rover station to base station scenario). If the rover station is logging BESTPOSA data to the base station, it is possible to use the pass through logs to pass through the received BESTPOSA data to a disk file (let's call it diskfile.log) at the base station host PC hard disk.

<span id="page-635-0"></span>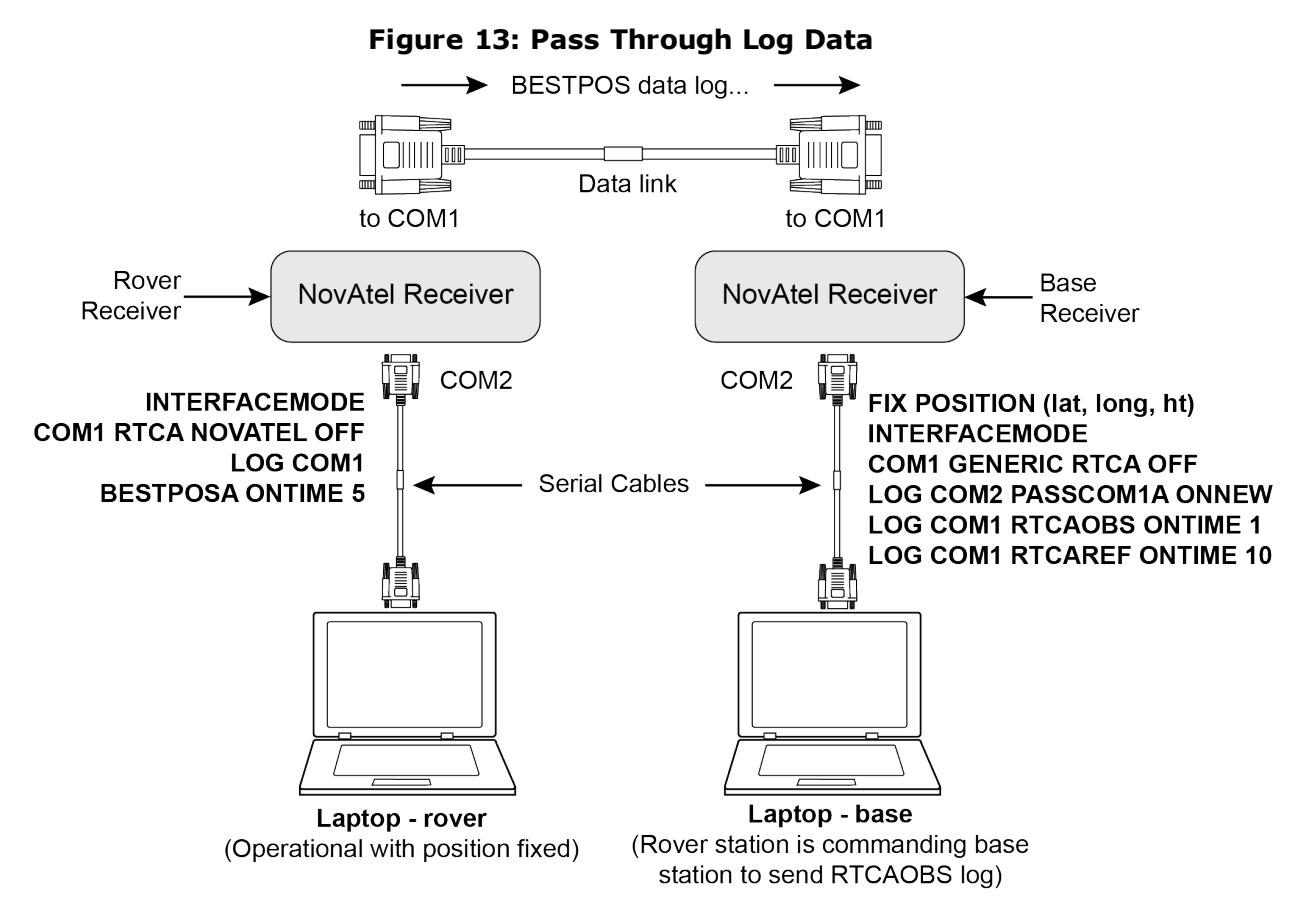

Under default conditions, the two receivers "chatter" back and forth with the Invalid Command Option message (due to the command interpreter in each receiver not recognizing the command prompts of the other receiver). The chattering in turn causes the accepting receiver to transmit new pass through logs with the response data from the other receiver. To avoid the chattering problem, use the **[INTERFACEMODE](#page-196-0)** command (see page 198) on the accepting port to disable error reporting from the receiving port command interpreter.

If the accepting port's error reporting is disabled by INTERFACEMODE, the BESTPOSA data record passes through and creates two records.

The reason that two records are logged from the accepting receiver is the first record was initiated by receipt of the BESTPOSA first terminator <CR>. The second record followed in response to the BESTPOSA second terminator <LF>.

Note the time interval between the first character received and the terminating <LF> can be calculated by differencing the two GPS reference time tags. This pass through feature is useful for time tagging the arrival of external messages. These messages can be any user related data. When using this feature for tagging external events, it is recommended that the rover receiver be disabled from interpreting commands so the receiver does not respond to the messages, using the **[INTERFACEMODE](#page-196-0)** command (see page 198).

If the BESTPOSB binary log data is input to the accepting port (log com2 passcom1a onchanged), the BESTPOSB binary data at the accepting port is converted to a variation of ASCII hexadecimal before it is passed through to com2 port for logging.

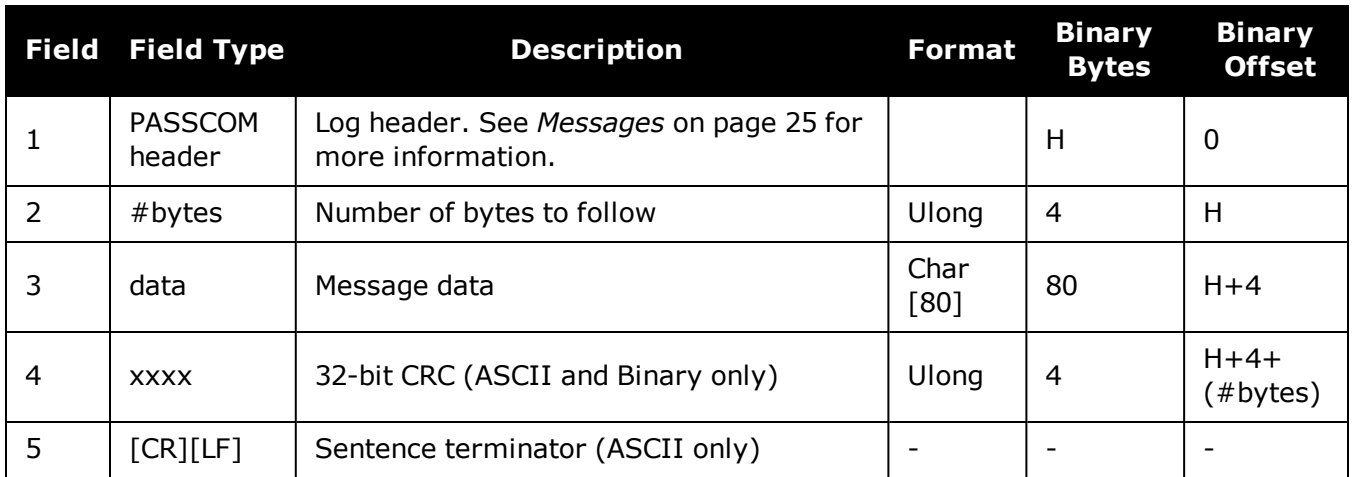

# <span id="page-637-0"></span>**3.101 PASSTHROUGH**

# *Redirected data from all ports*

## **Platform: OEM719, OEM729, OEM7500, OEM7600, OEM7700, OEM7720, PwrPak7, SPAN CPT7, SMART7, SMART7-I, SMART7-S, SMART7-W**

This log outputs pass through data from all receiver ports. The behavior is the same as the port specific pass though logs described in *PASSCOM, PASSAUX, PASSUSB, PASSETH1, [PASSICOM,](#page-632-0) [PASSNCOM](#page-632-0)* on page 634.

# **Message ID: 1342**

# **Log Type: Asynch**

# **Recommended Input:**

log passthrougha onchanged

# **ASCII Example:**

#PASSTHROUGHA,COM1,0,73.0,FINESTEERING,1625,165965.067,02040008,5fa3, 39275;USB1,80,i\xd3\x00\x87>\xb0\x00'\x91\xb3"\xa0D?\xaa\xb2\x00\x07op \x18@\x05\xe9\xd4\x08\xe7\x03\x7f\xfd\x18{\x80w\xff\xf2N\_cy\x11\x80\ x0bC\xdc\x01@\x00\xdfr\xb1`\x873\xff\x81]\x7f\xe3\xff\xea\x83v\x08M\ xd8?\xfcr\xf7\x01\x18\x00\x17\x1d2\xd1\xd1b\x00\*5cb8bd9a

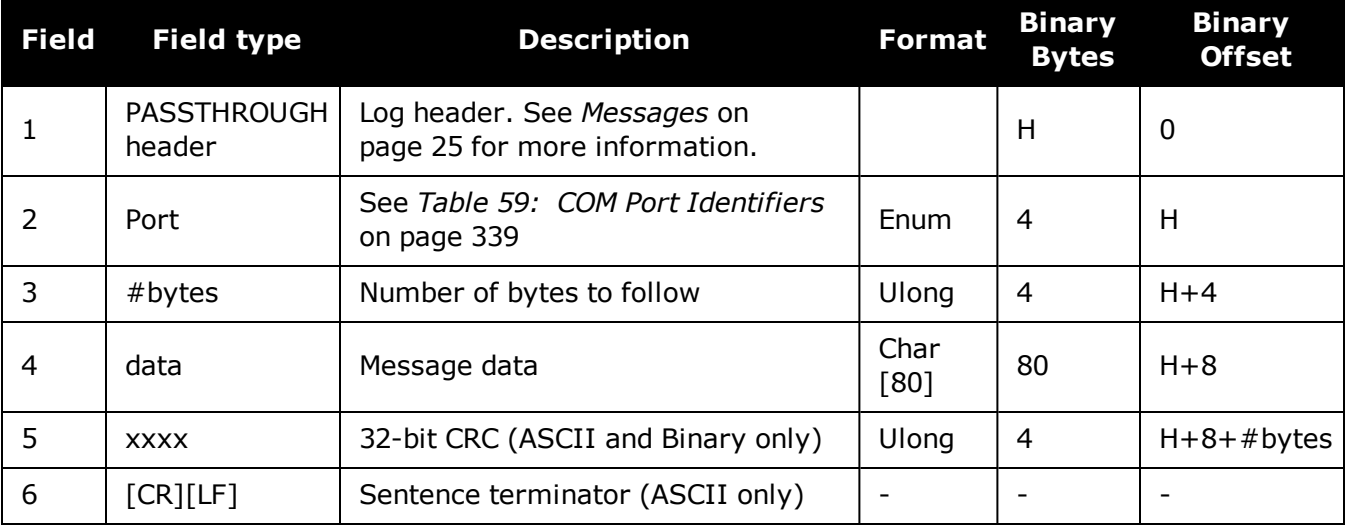

# <span id="page-638-0"></span>**3.102 PDPDOP**

# *DOP values for the satellites in the PDP solution*

## **Platform: OEM719, OEM729, OEM7500, OEM7600, OEM7700, OEM7720, PwrPak7, SPAN CPT7, SMART7, SMART7-I, SMART7-S, SMART7-W**

The PDPDOP log contains the Dilution Of Precision (DOP) values for the satellites being used in the PDP solution. The PDP DOPs are updated every 60 seconds or whenever the satellites used in the PDP solution changes.

DOP values are a measure of the solution strength. Essentially, the DOPs reflect the geometry of the satellites used in the solution. Solutions with good counts of well-distributed satellites will have low DOPs and should be accurate and reliable. Solutions with fewer or poorly-distributed satellites will have high DOPs and be less accurate and reliable. As a rough guideline, PDOP values less than 4 imply a solution with reasonable geometry.

There can be many reasons for high DOP values. The most common reason is that there are obstructions limiting satellite visibility. Even if satellites are visible and being tracked they might still not be used in the solution if, for example, they are unhealthy or there are not corrections available for them. The **[PDPSATS](#page-644-0)** log (see page 646) will inform which satellites are being tracked and explain why a tracked satellite is not used in the solution.

The DOPs do not consider that different satellites or signals will be weighted differently in the solution. Therefore, they do not completely reflect the solution quality. Ultimately, the standard deviations reported in the **[PDPPOS](#page-642-0)** log (see page 644) are the best reflection of the solution accuracy.

### **Message ID: 1998**

### **Log Type: Asynch**

### **Recommended Input:**

log pdpdopa onchanged

## **ASCII Example:**

#PDPDOPA,USB1,0,82.0,FINESTEERING,2010,149390.500,02000008,3bf3,32768;1.6490,0. 9960,0.5950,0.7950,0.5280,5.0,22,3,28,19,6,2,24,12,22,17,1,50,59,61,52,60,51,1, 30,12,11,6,9\*13e052ef

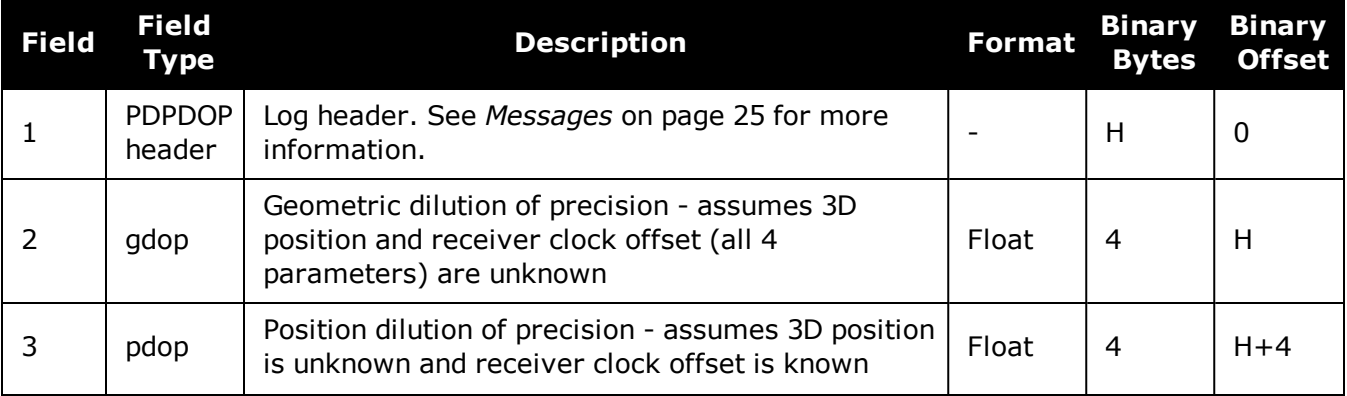

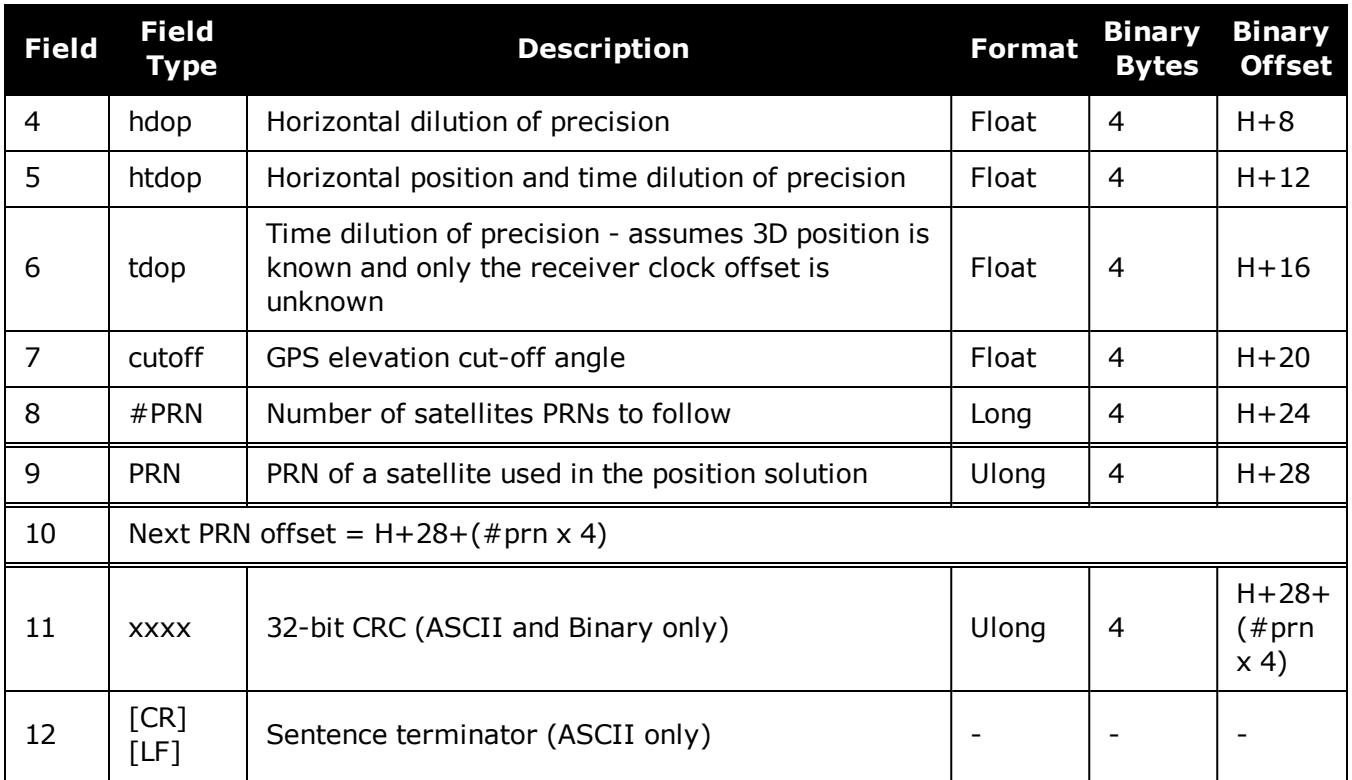

# **3.103 PDPDOP2**

# *DOP values for the satellites used in the PDP solution*

### **Platform: OEM719, OEM729, OEM7500, OEM7600, OEM7700, OEM7720, PwrPak7, SPAN CPT7, SMART7, SMART7-I, SMART7-S, SMART7-W**

The PDPDOP2 log contains the Dilution Of Precision (DOP) values for the satellites being used in the PDP solution. This log is similar to the **[PDPDOP](#page-638-0)** log (see page 640) but contains the per-system TDOPs; see the **[PDPDOP](#page-638-0)** log on page 640 for more information on the DOPs.

### **Message ID: 1995**

### **Log Type: Asynch**

### **Recommended Input:**

log pdpdop2a onchanged

### **ASCII Example:**

#PDPDOP2A,USB1,0,82.0,FINESTEERING,2010,149390.500,02000008,2488,32768;1.6490,0 .9960,0.5950,0.7990,4,GPS,0.5280,GLONASS,0.6880,GALILEO,0.7200,BEIDOU,0.6750\*25 f8324a

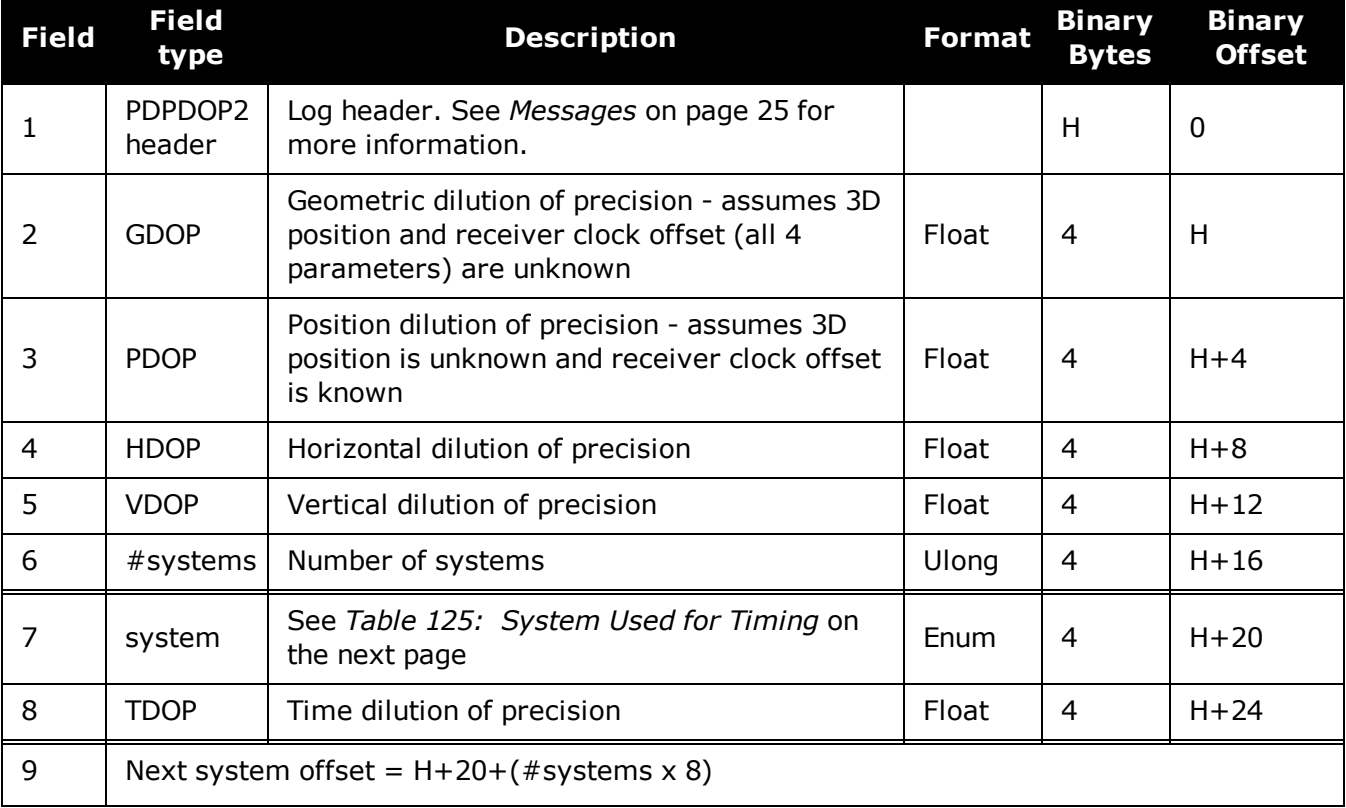

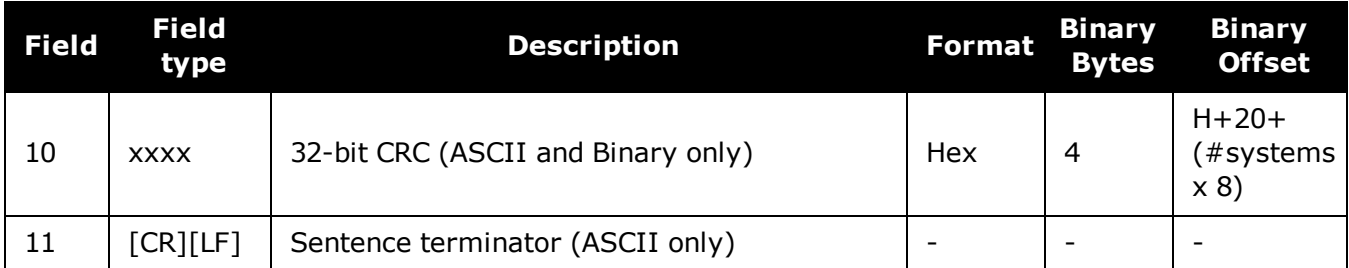

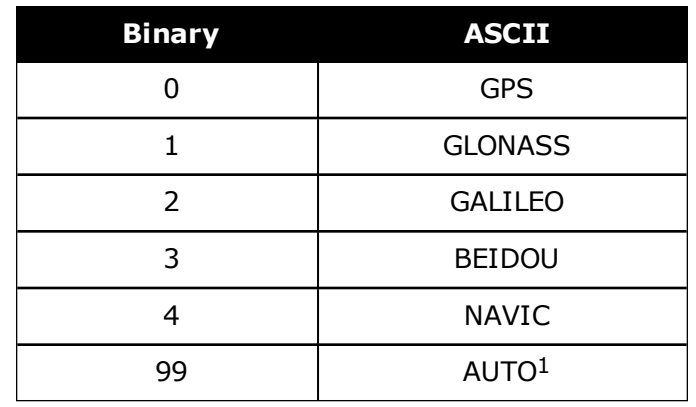

# <span id="page-641-0"></span>**Table 125: System Used for Timing**

1AUTO is used only as a backup system (not available for primary system field).

# <span id="page-642-0"></span>**3.104 PDPPOS**

# *PDP filter position*

### **Platform: OEM719, OEM729, OEM7500, OEM7600, OEM7700, OEM7720, PwrPak7, SPAN CPT7, SMART7, SMART7-I, SMART7-S, SMART7-W**

The PDPPOS log contains the receiver position computed by the receiver with the PDP filter enabled. See also the **[PDPFILTER](#page-258-0)** command on page 260.

#### **Message ID: 469**

#### **Log Type: Synch**

### **Recommended Input:**

log pdpposa ontime 1

### **ASCII Example:**

#PDPPOSA,COM1,0,75.5,FINESTEERING,1431,494991.000,02040000,a210,35548; SOL\_ COMPUTED,SINGLE,51.11635010310,-114.03832575772,1065.5019,- 16.9000,WGS84,4.7976,2.0897,5.3062,"",0.000,0.000,8,8,0,0,0,0,0,0\*3cbfa646

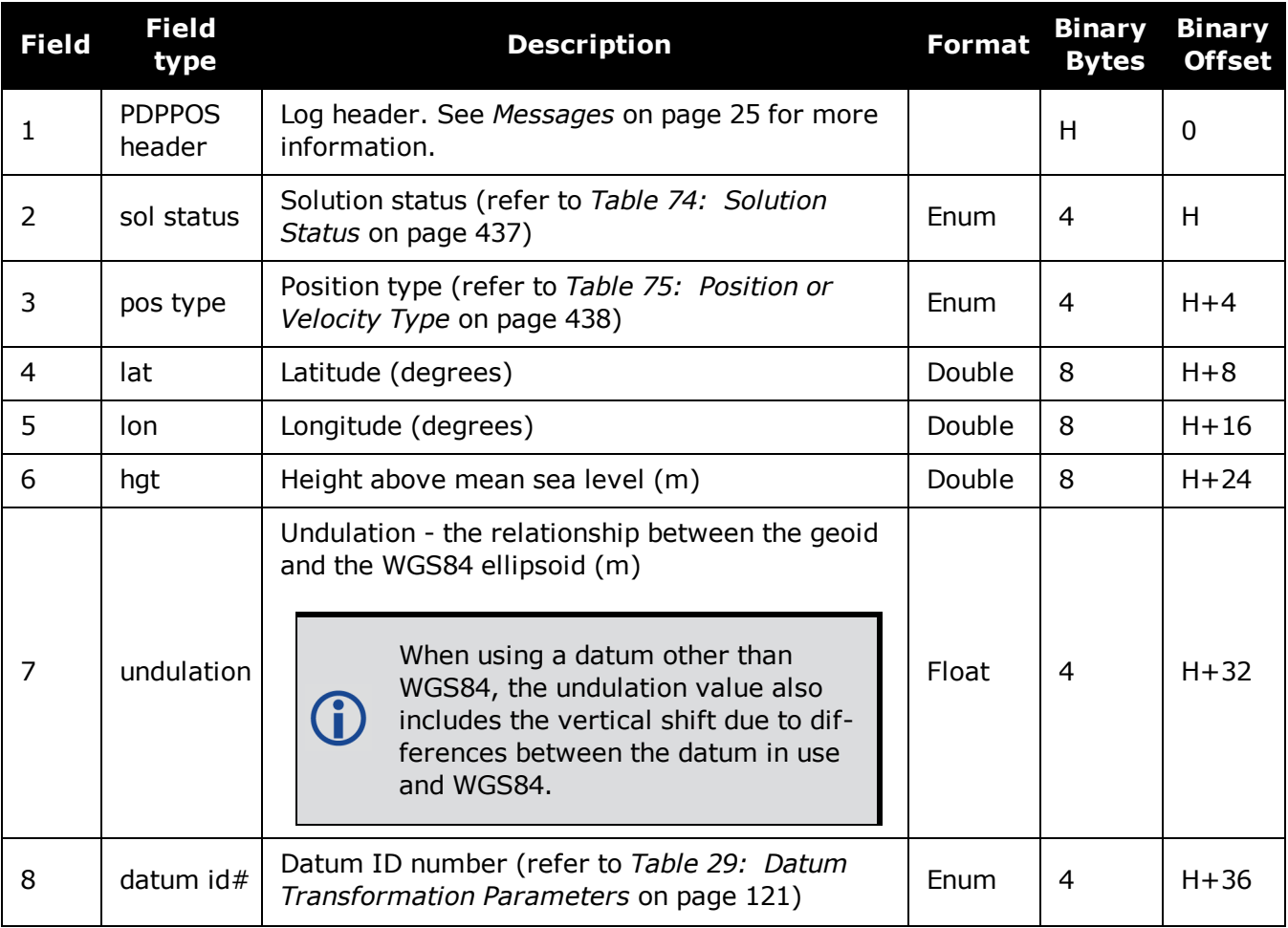

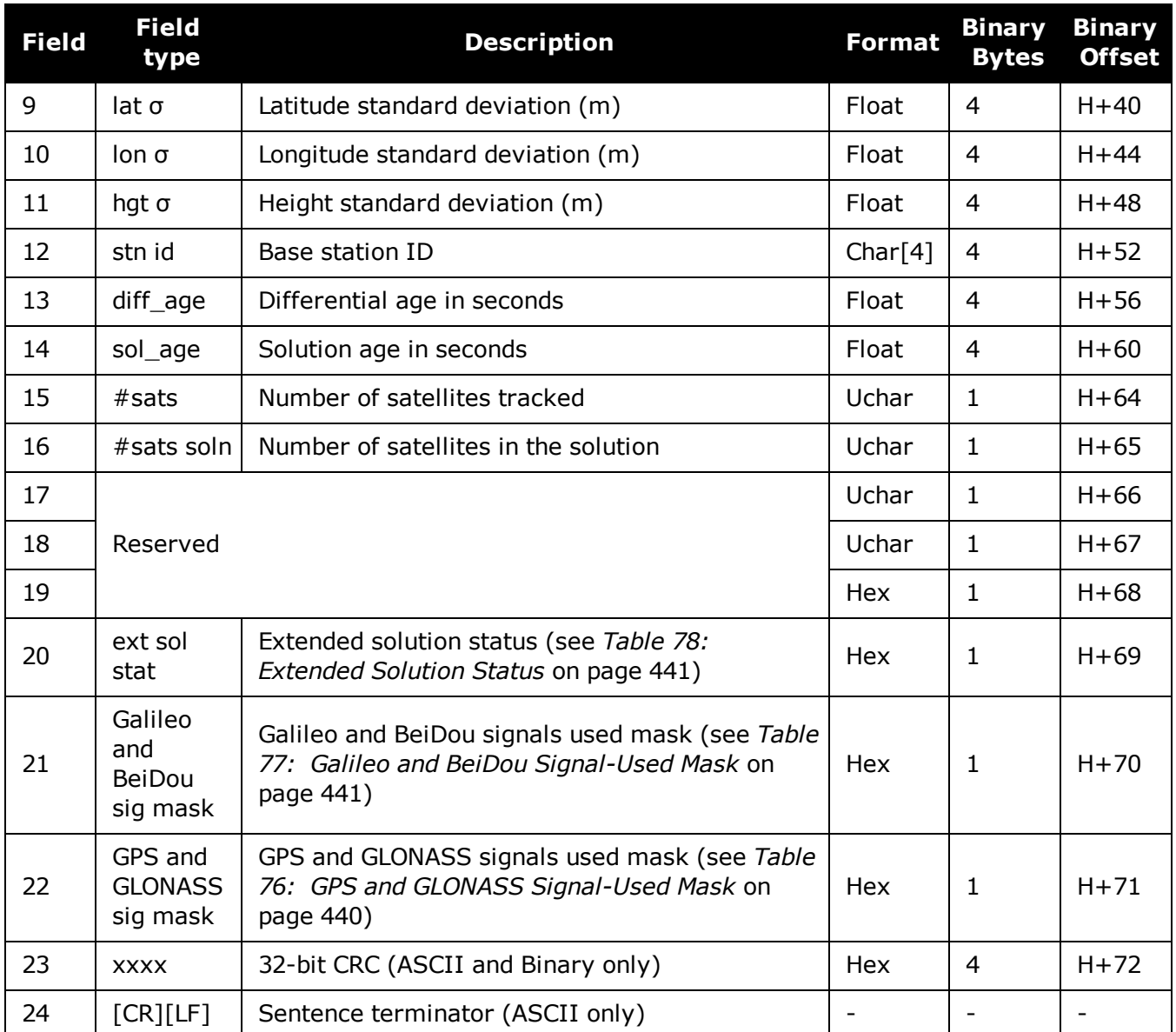

# <span id="page-644-0"></span>**3.105 PDPSATS**

# *Satellites used in PDPPOS solution*

### **Platform: OEM719, OEM729, OEM7500, OEM7600, OEM7700, OEM7720, PwrPak7, SPAN CPT7, SMART7, SMART7-I, SMART7-S, SMART7-W**

This log lists the used and unused satellites for the corresponding PDPPOS solution. It also describes the signals of the used satellites and reasons for exclusions.

#### **Message ID: 1234**

#### **Log Type: Synch**

#### **Recommended Input:**

log pdpsatsa ontime 1

### **Abbreviated ASCII Example:**

```
<PDPSATS COM1 0 80.0 FINESTEERING 1690 603073.000 02000008 be33 43488
<  21
<  GPS 11 GOOD 00000001
<  GPS 27 GOOD 00000001
...
<  GPS 1 GOOD 00000001
<  GPS 7 GOOD 00000001
<  SBAS 133 NOTUSED 00000000
<  SBAS 138 NOTUSED 00000000
<  SBAS 135 NOTUSED 00000000
<  GLONASS 10-7 GOOD 00000001
<  GLONASS 21+4 GOOD 00000001
...
<  GLONASS 12-1 GOOD 00000001
<  GLONASS 11 GOOD 00000001
```
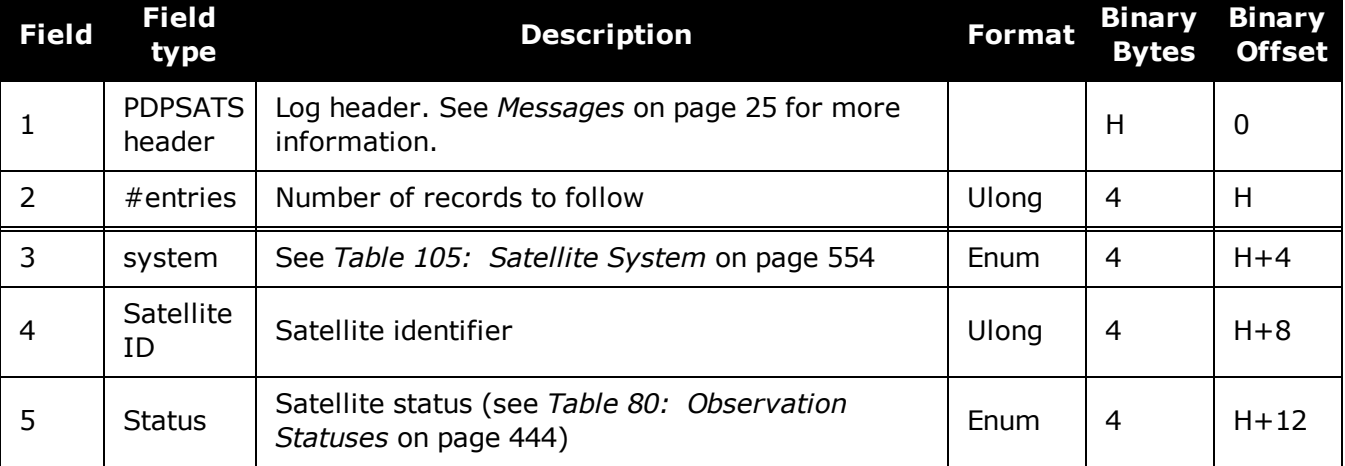

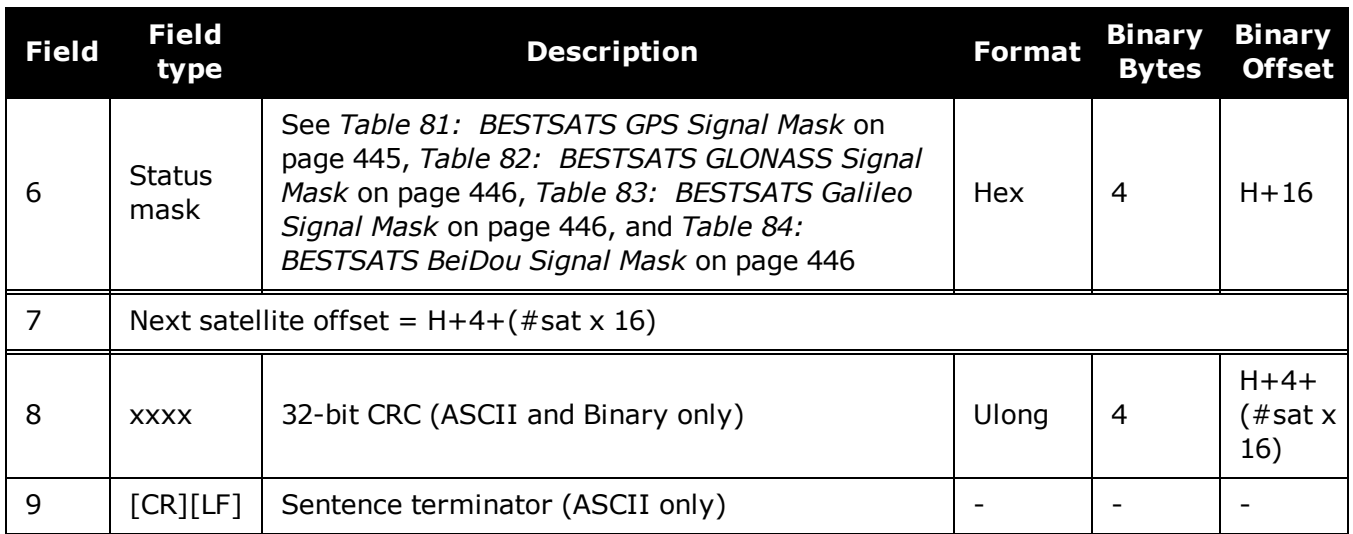

# **3.106 PDPVEL**

# *PDP filter velocity*

### **Platform: OEM719, OEM729, OEM7500, OEM7600, OEM7700, OEM7720, PwrPak7, SPAN CPT7, SMART7, SMART7-I, SMART7-S, SMART7-W**

The PDPVEL log contains the pseudorange velocity computed by the receiver with the PDP filter enabled. See also the **[PDPFILTER](#page-258-0)** command on page 260.

#### **Message ID: 470**

#### **Log Type: Synch**

#### **Recommended Input:**

log pdpvela ontime 1

### **ASCII Example:**

#PDPVELA,COM1,0,75.0,FINESTEERING,1430,505990.000,02000000,b886,2859;SOL\_ COMPUTED,SINGLE,0.150,0.000,27.4126,179.424617,-0.5521,0.0\*7746b0fe

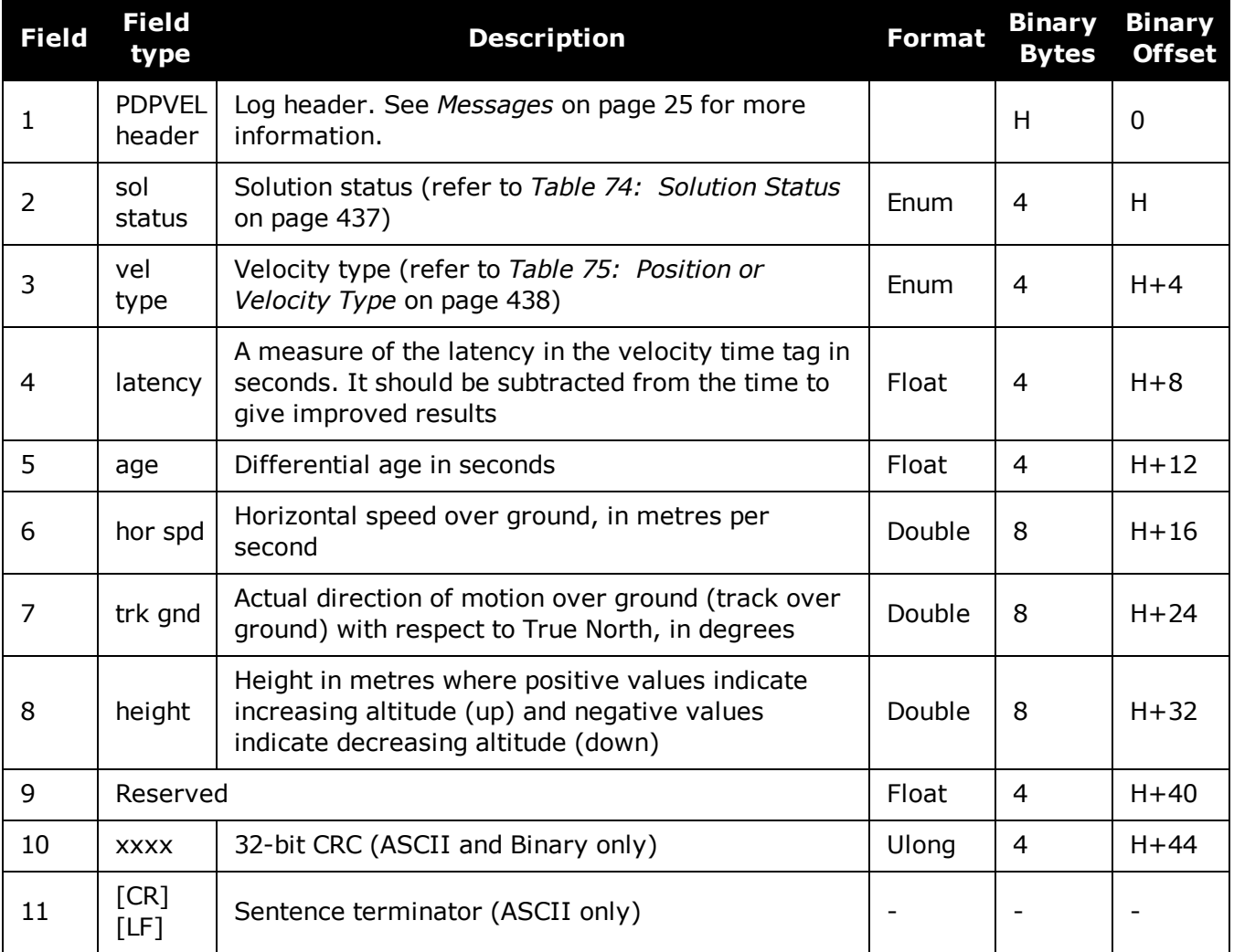

# **3.107 PDPXYZ**

# *PDP filter Cartesian position and velocity*

### **Platform: OEM719, OEM729, OEM7500, OEM7600, OEM7700, OEM7720, PwrPak7, SPAN CPT7, SMART7, SMART7-I, SMART7-S, SMART7-W**

The PDPXYZ log contains the Cartesian position in X, Y and Z coordinates as computed by the receiver with the PDP filter enabled. See also the **[PDPFILTER](#page-258-0)** command on page 260.

#### **Message ID: 471**

#### **Log Type: Synch**

#### **Recommended Input:**

log pdpxyza ontime 1

### **ASCII Example:**

#PDPXYZA,COM1,0,75.5,FINESTEERING,1431,494991.000,02040000,33ce,35548;SOL\_ COMPUTED, SINGLE, -1634531.8128, -3664619.4862,4942496.5025,2.9036,6.1657,3.0153,SOL\_COMPUTED,SINGLE,-2.5588e-308,-3.1719e-308,3.9151e-

308,0.0100,0.0100,0.0100,"",0.150,0.000,0.000,8,8,0,0,0,0,0,0\*a20dbd4f

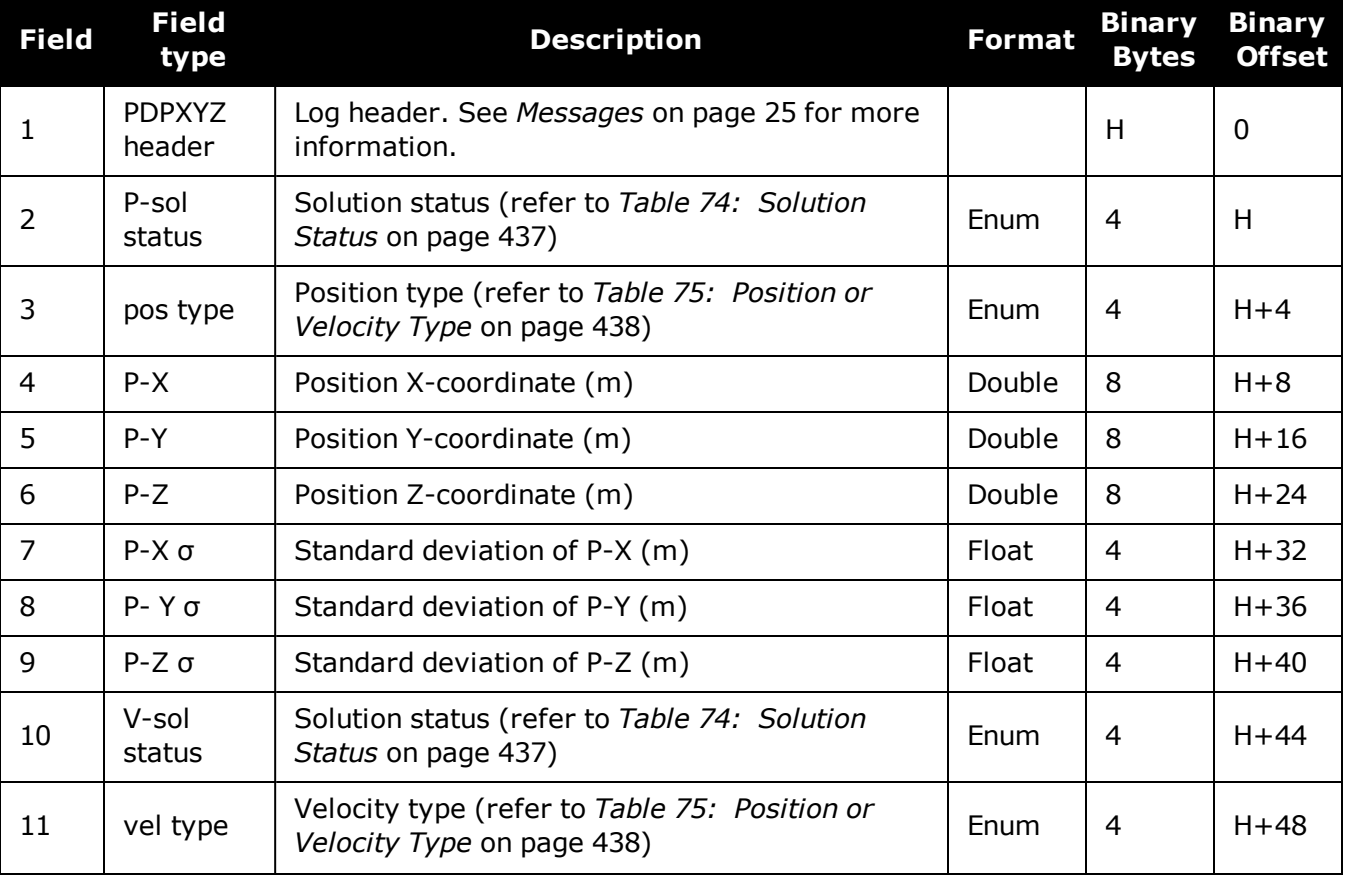
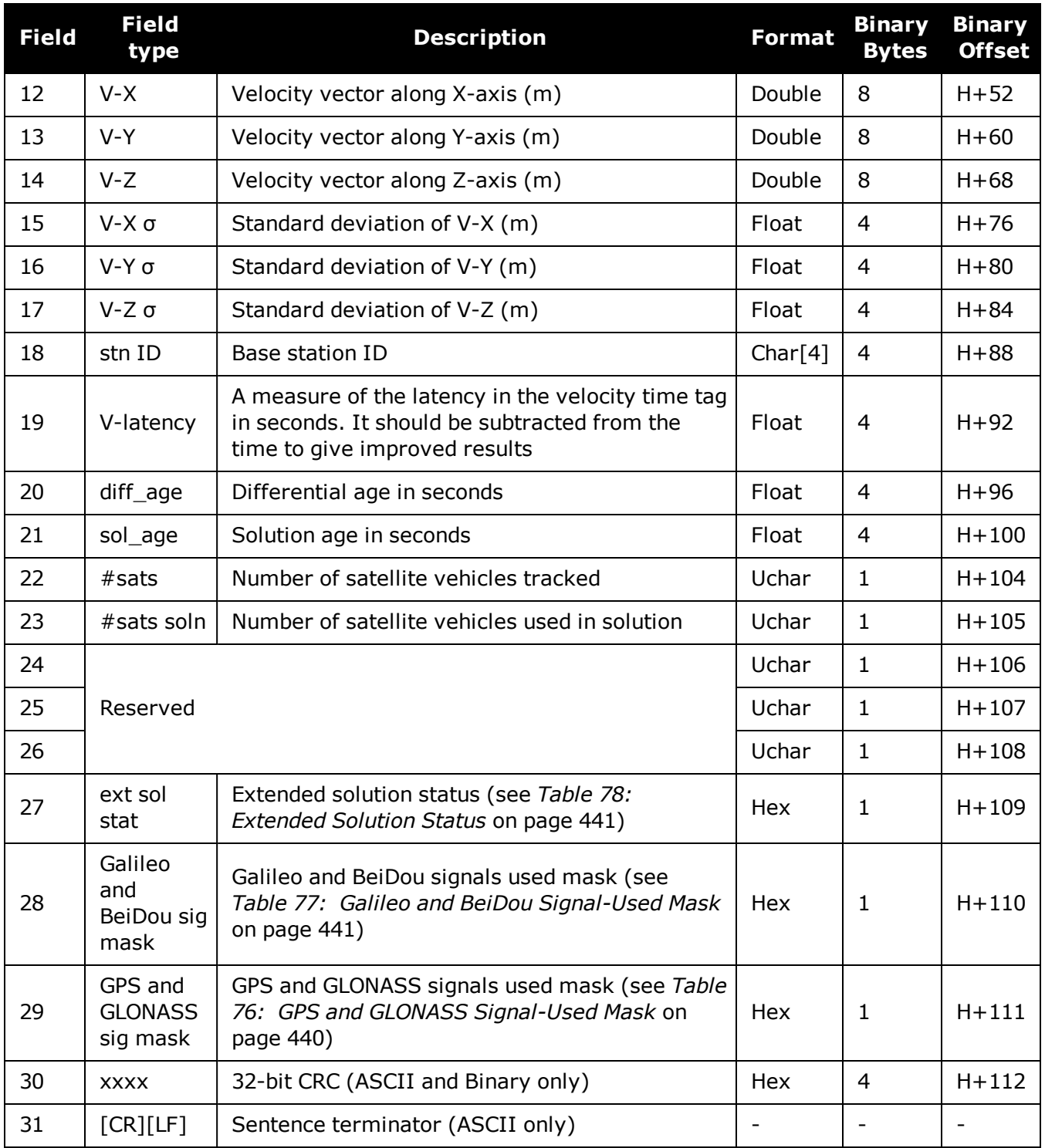

# **3.108 PORTSTATS**

# *Port statistics*

## **Platform: OEM719, OEM729, OEM7500, OEM7600, OEM7700, OEM7720, PwrPak7, SPAN CPT7, SMART7, SMART7-I, SMART7-S, SMART7-W**

This log conveys various status parameters of the receiver's communication ports. The receiver maintains a running count of a variety of status indicators of the data link. This log outputs a report of those indicators.

### **Message ID: 72**

### **Log Type: Polled**

### **Recommended Input:**

log portstatsa once

### **ASCII example:**

#PORTSTATSA,USB1,0,69.5,FINESTEERING,1971,489026.000,02004020,a872,14434;29,COM 1,0,3109742555,0,0,435636653,0,0,0,0,COM2,0,207,0,0,32,0,0,0,0,COM3,0,207,0,0,3 2,0,0,0,0,FILE,0,0,0,0,0,0,0,0,0,USB1,175513,21321491,175513,0,0,0,0,0,0,USB2,0 ,0,0,0,0,0,0,0,0,USB3,0,0,0,0,0,0,0,0,0,COM4,139542424,189379232,139542424,0,69 771230,0,0,0,0,ICOM1,0,0,0,0,0,0,0,0,0,ICOM2,0,0,0,0,0,0,0,0,0,ICOM3,0,0,0,0,0, 0,0,0,0,NCOM1,0,0,0,0,0,0,0,0,0,NCOM2,0,0,0,0,0,0,0,0,0,NCOM3,0,0,0,0,0,0,0,0,0 ,ICOM4,0,0,0,0,0,0,0,0,0,WCOM1,0,394864554,0,0,0,0,0,0,0,COM5,0,6,0,0,4,0,0,0,0 ,CCOM1,0,0,0,0,0,0,0,0,0,CCOM2,0,0,0,0,0,0,0,0,0,CCOM3,0,0,0,0,0,0,0,0,0,CCOM4, 0,0,0,0,0,0,0,0,0,CCOM5,0,0,0,0,0,0,0,0,0,CCOM6,0,0,0,0,0,0,0,0,0,ICOM5,0,0,0,0 ,0,0,0,0,0,ICOM6,0,0,0,0,0,0,0,0,0,ICOM7,0,0,0,0,0,0,0,0,0\*b9c28761

Parity and framing errors occur for COM ports if poor transmission lines are encountered or if there is an incompatibility in the data protocol. If errors occur, you may need to confirm the bit rate, number of data bits, number of stop bits and parity of both the transmit and receiving ends. Characters may be dropped when the CPU is overloaded.

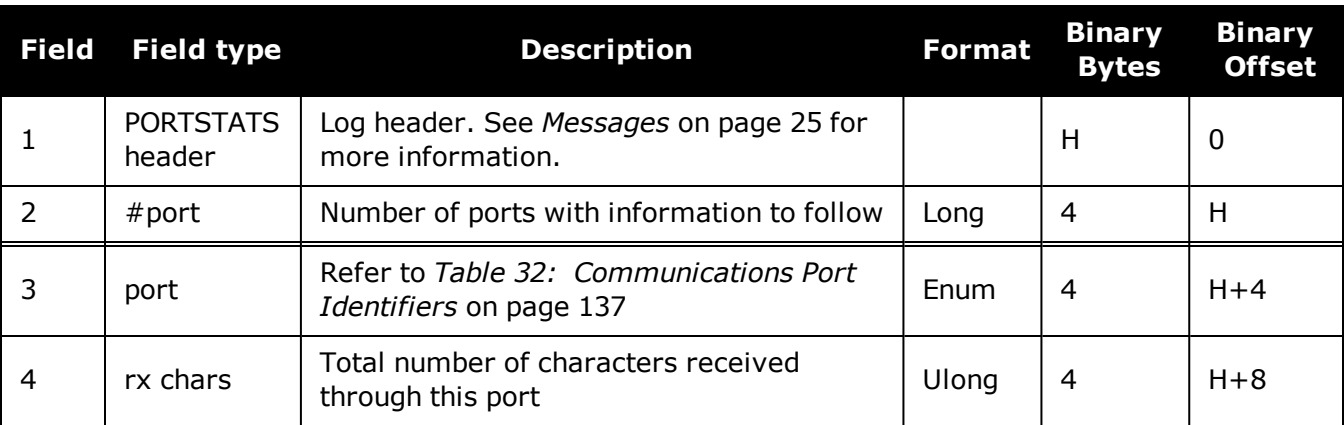

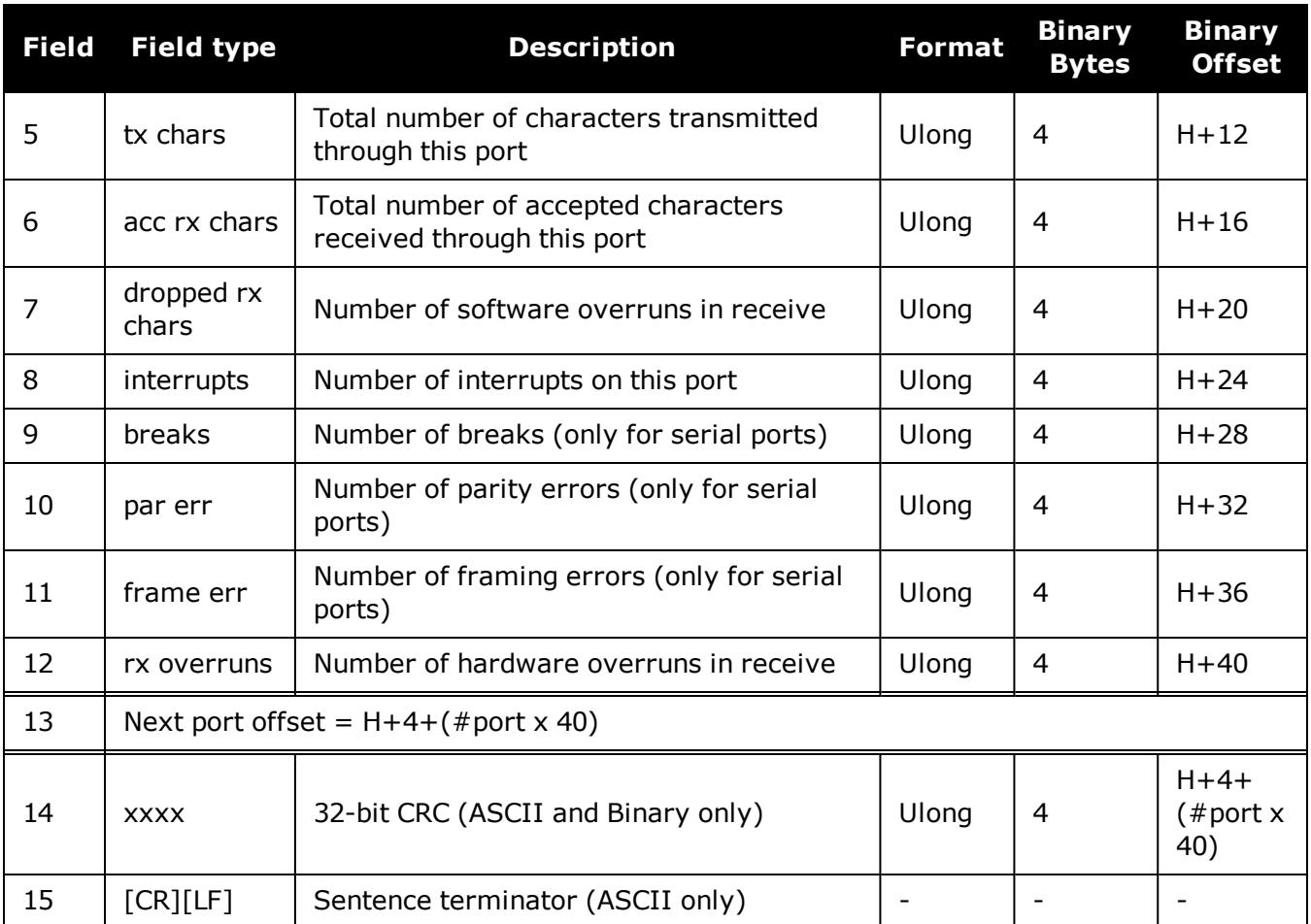

# **3.109 PPPPOS**

# *PPP filter position*

# **Platform: OEM719, OEM729, OEM7500, OEM7600, OEM7700, OEM7720, PwrPak7, SPAN CPT7, SMART7, SMART7-I, SMART7-S, SMART7-W**

This log contains the position solution computed by the PPP filter.

# **Message ID: 1538**

# **Log Type: Synch**

# **Recommended Input:**

log pppposa ontime 1

# **ASCII Example:**

#PPPPOSA,COM1,0,80.0,FINESTEERING,1735,345300.000,02000000,6f47,44027;SOL\_ COMPUTED,PPP,51.11635350286,-114.03819287079,1064.5365,- 16.9000,WGS84,0.0375,0.0460,0.0603,"0",4.000,0.000,12,12,12,12,0,00,00,03\*ef17d 668

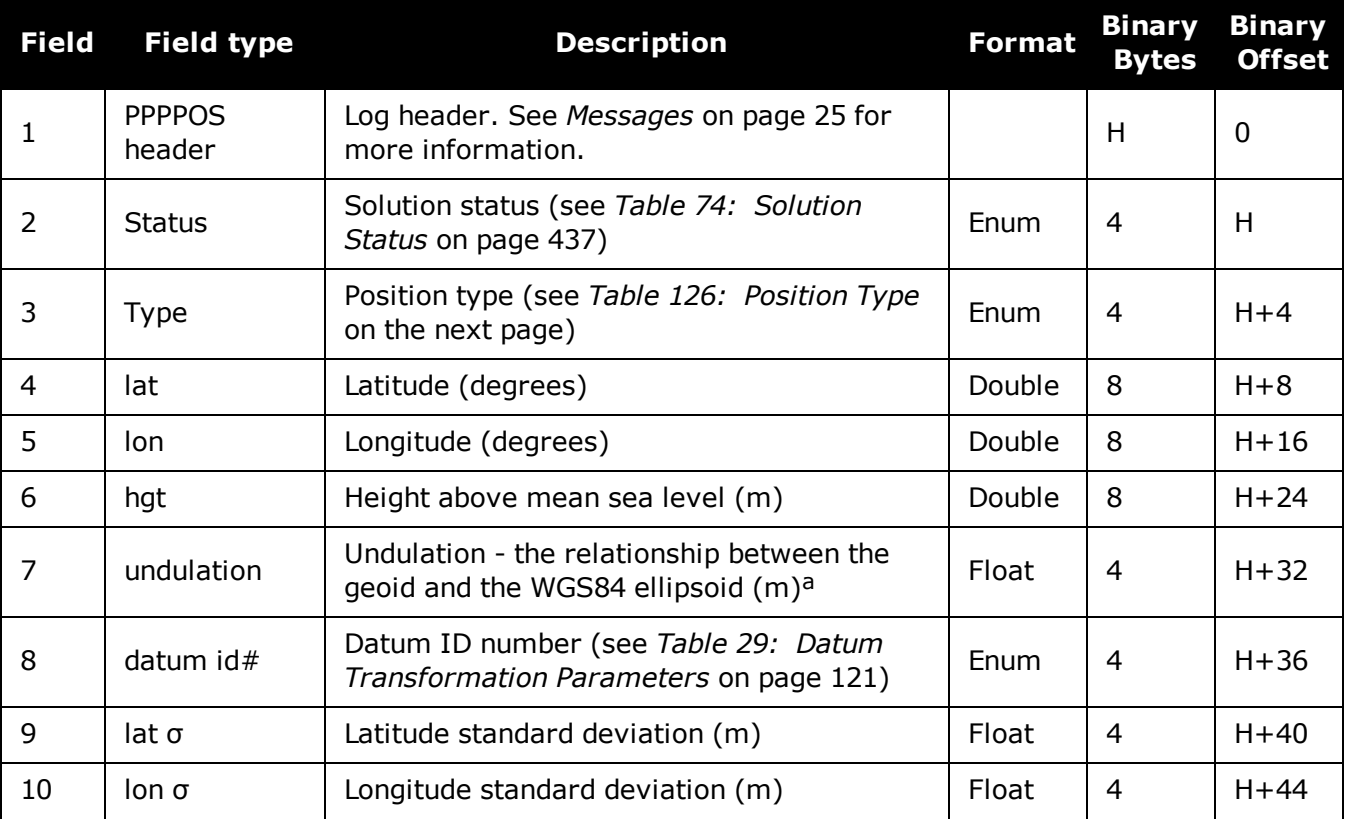

aWhen using a datum other than WGS84, the undulation value also includes the vertical shift due to differences between the datum in use and WGS84.

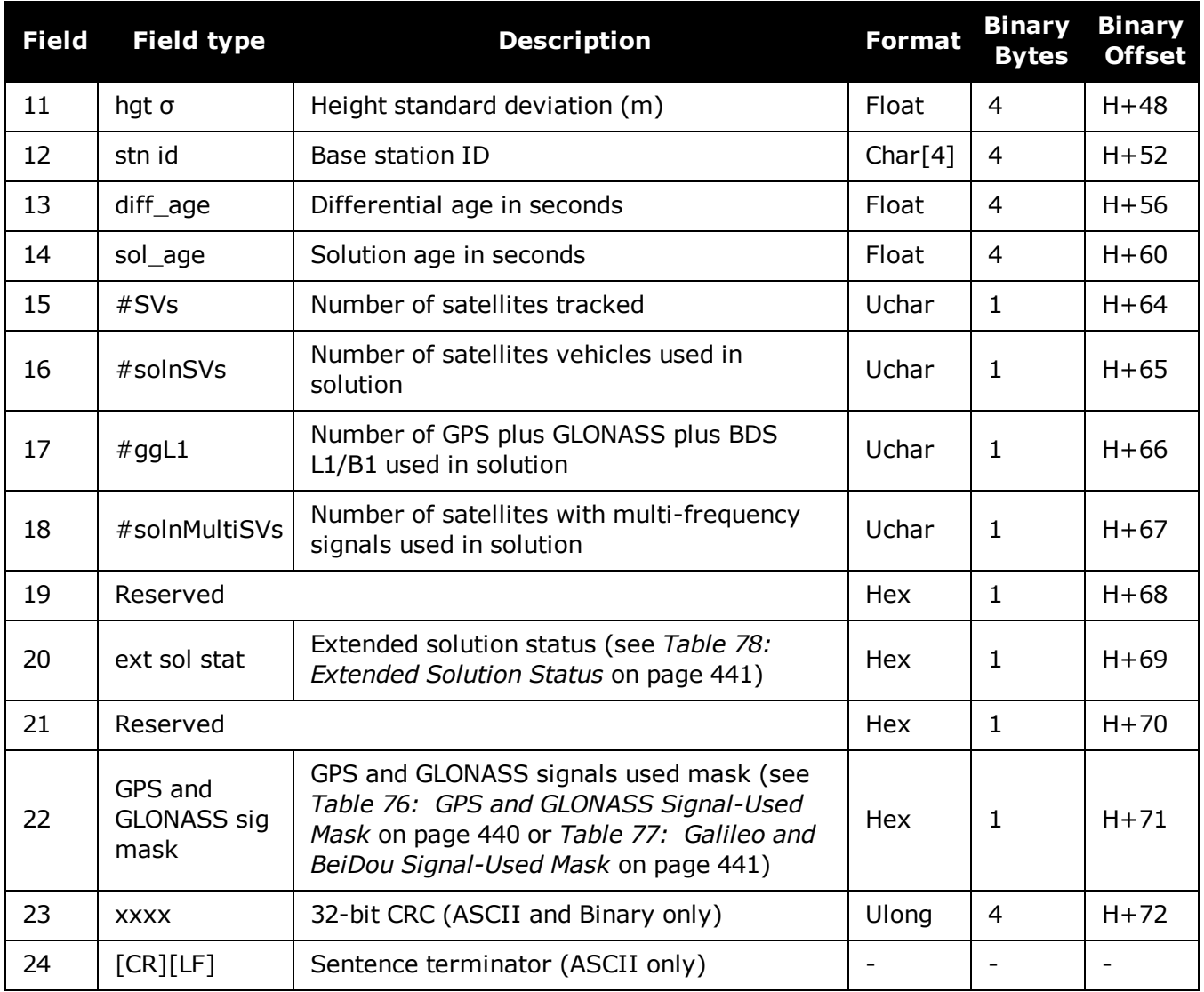

# **Table 126: Position Type**

<span id="page-652-0"></span>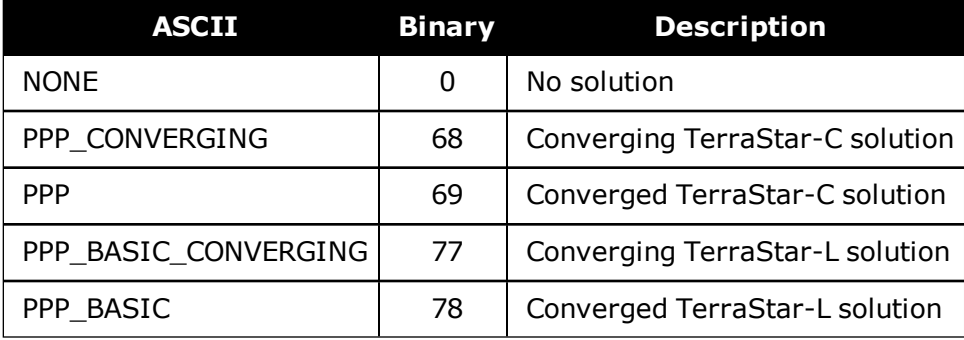

# **3.110 PPPSATS**

# *Satellites used in the PPPPOS solution*

## **Platform: OEM719, OEM729, OEM7500, OEM7600, OEM7700, OEM7720, PwrPak7, SPAN CPT7, SMART7, SMART7-I, SMART7-S, SMART7-W**

This log lists the used and unused satellites for the corresponding PPPPOS solution. It also describes the signals of the used satellites and reasons for exclusions.

#### **Message ID: 1541**

#### **Log Type: Synch**

#### **Recommended Input:**

log pppsatsa ontime 1

### **Abbreviated ASCII Example:**

<PPPSATS COM1 0 80.0 FINESTEERING 1735 345300.000 02000000 ce3f 44027 < 12 < GPS 3 GOOD 00000003 < GPS 5 GOOD 00000003 < GPS 6 GOOD 00000003 < GPS 7 GOOD 00000003 < GPS 8 GOOD 00000003 < GPS 10 GOOD 00000003 < GPS 13 GOOD 00000003 < GPS 16 GOOD 00000003 < GPS 19 GOOD 00000003 < GPS 23 GOOD 00000003 < GPS 26 GOOD 00000003 < GPS 28 GOOD 00000003

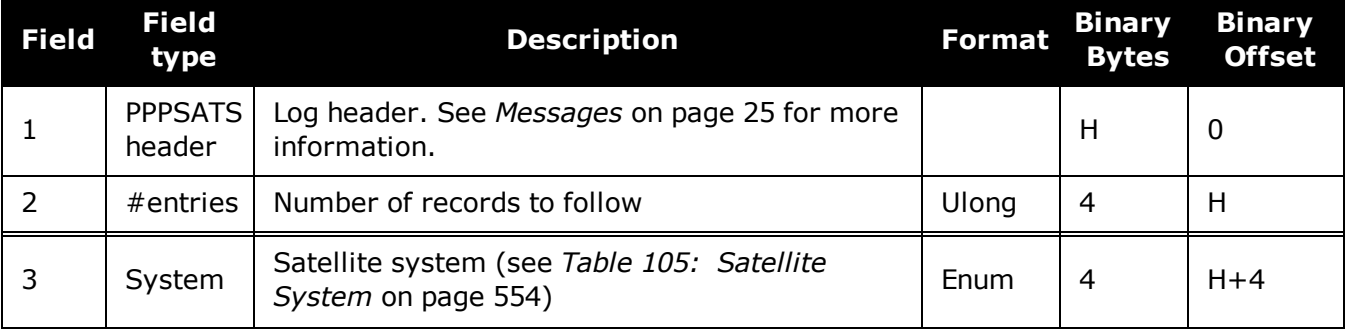

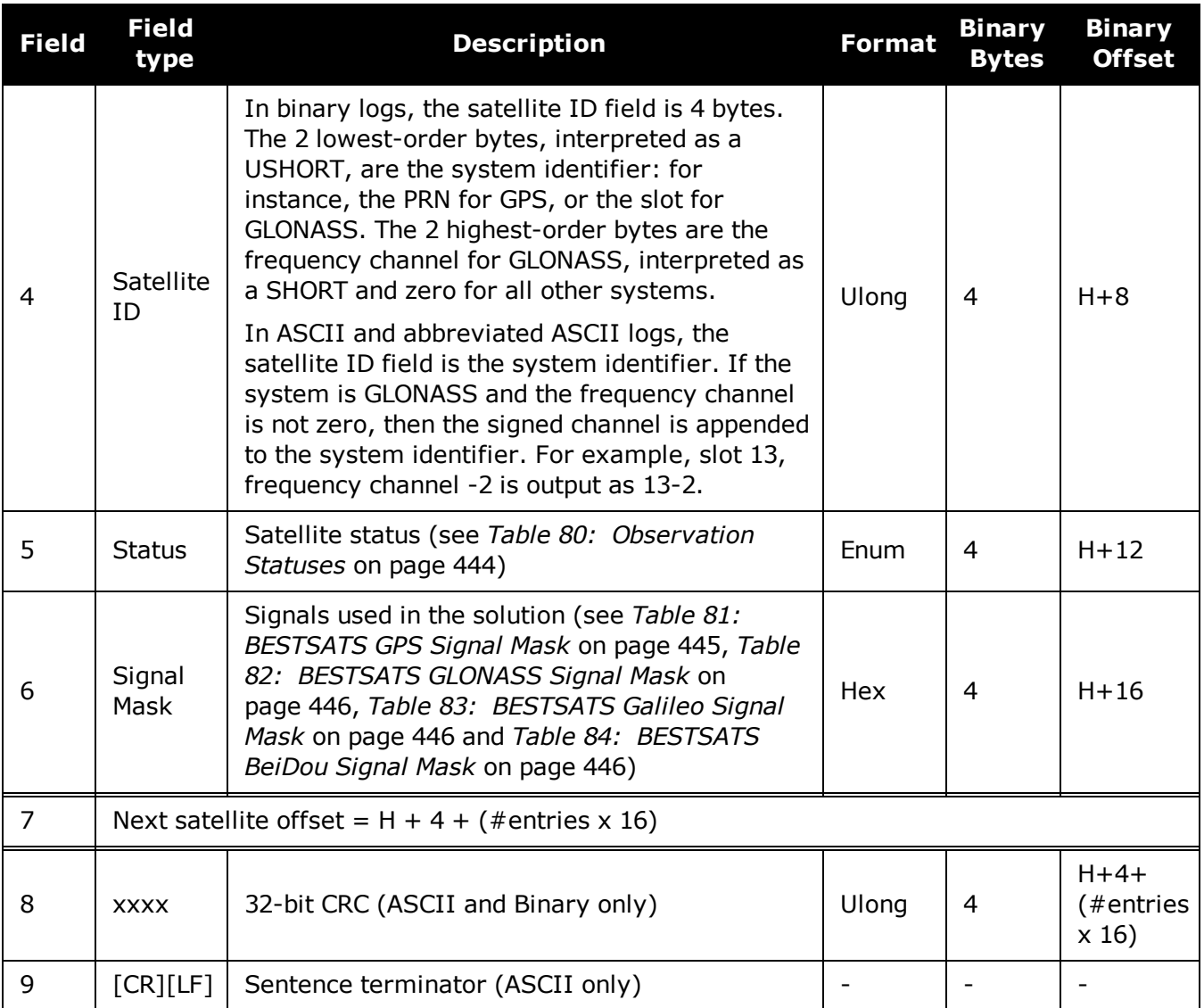

# **3.111 PROFILEINFO**

# *Profile information in NVM*

## **Platform: OEM719, OEM729, OEM7500, OEM7600, OEM7700, OEM7720, PwrPak7, SPAN CPT7, SMART7, SMART7-I, SMART7-S, SMART7-W**

This log outputs a list of Profiles in the system. Refer also to the **PROFILE** [command](#page-282-0) on [page 284.](#page-282-0)

A list may consist of a maximum of 20 profiles.

### **Message ID: 1412**

**Log Type: Polled**

### **Recommended Input:**

log profileinfoa onchanged

## **ASCII Examples:**

```
#PROFILEINFOA,COM1,0,84.0,UNKNOWN,0,17539.339,024c0020,ae3a,10526;
"BASE",0,2,
"LOG VERSION",
"SERIALCONFIG COM2 230400"*0ad5cda5
```
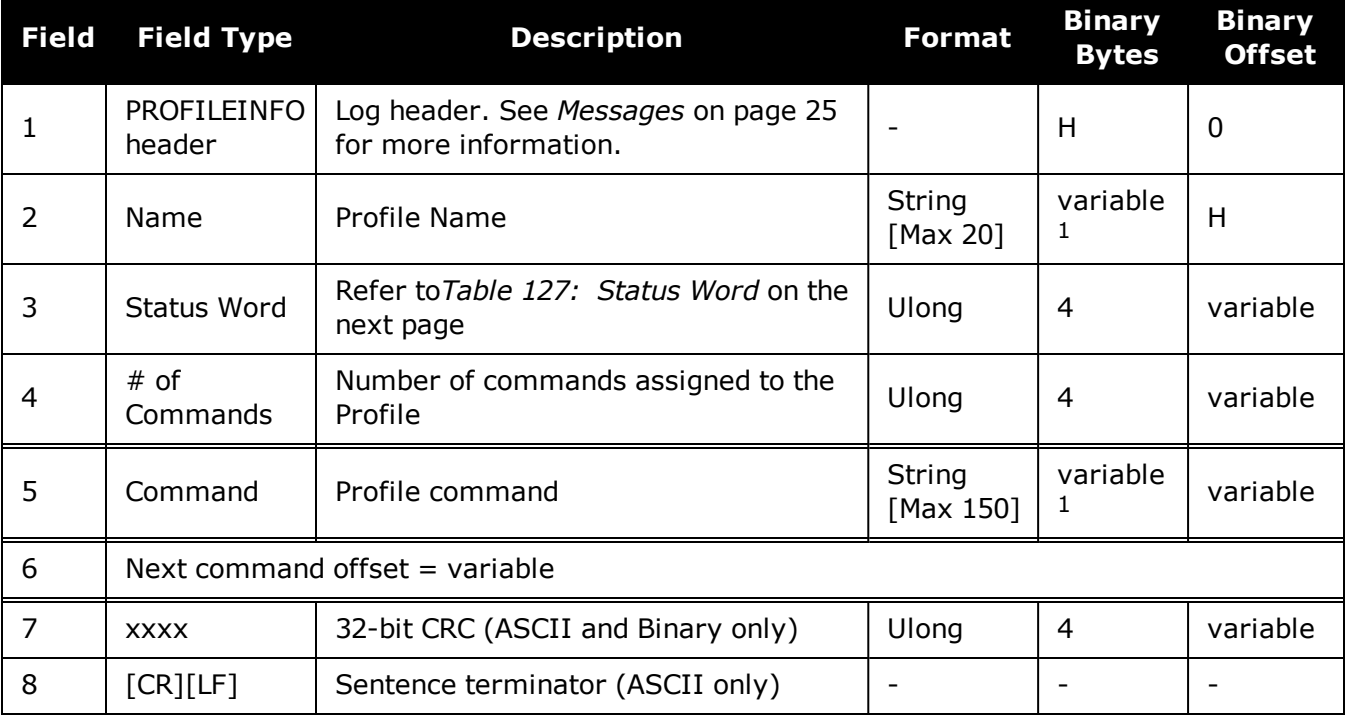

<sup>1</sup>In the binary case, each string field needs to be NULL terminated and additional bytes of padding added to maintain 4-byte alignment, up to the maximum defined by the string size. The next defined field starts immediately at the next 4-byte alignment following the NULL.

<span id="page-656-0"></span>

| Bit $#$ | <b>Mask</b> | <b>Description</b>                                               |
|---------|-------------|------------------------------------------------------------------|
| 0       | 0x00000001  | <b>Activate Flag</b><br>(0 - Deactivate (default), 1 - Activate) |
| $1 - 3$ | 0x0000000E  | Reserved                                                         |
| 4       | 0x00000010  | Command 1 validation Flag<br>(0 - Valid (default), 1 - Invalid)  |
| 5       | 0x00000020  | Command 2 validation Flag                                        |
| 6       | 0x00000040  | Command 3 validation Flag                                        |
| 7       | 0x00000080  | Command 4 validation Flag                                        |
| 8       | 0x00000100  | Command 5 validation Flag                                        |
| 9       | 0x00000200  | Command 6 validation Flag                                        |
| 10      | 0x00000400  | Command 7 validation Flag                                        |
| 11      | 0x00000800  | Command 8 validation Flag                                        |
| 12      | 0x00001000  | Command 9 validation Flag                                        |
| 13      | 0x00002000  | Command 10 validation Flag                                       |
| 14      | 0x00004000  | Command 11 validation Flag                                       |
| 15      | 0x00008000  | Command 12 validation Flag                                       |
| 16      | 0x00010000  | Command 13 validation Flag                                       |
| 17      | 0x00020000  | Command 14 validation Flag                                       |
| 18      | 0x00040000  | Command 15 validation Flag                                       |
| 19      | 0x00080000  | Command 16 validation Flag                                       |
| 20      | 0x00100000  | Command 17 validation Flag                                       |
| 21      | 0x00200000  | Command 18 validation Flag                                       |
| 22      | 0x00400000  | Command 19 validation Flag                                       |
| 23      | 0x00800000  | Command 20 validation Flag                                       |
| 24 - 31 | 0xFF000000  | Reserved                                                         |

**Table 127: Status Word**

# <span id="page-657-0"></span>**3.112 PSRDOP**

# *DOP values for the satellites used in the PSR solution*

# **Platform: OEM719, OEM729, OEM7500, OEM7600, OEM7700, OEM7720, PwrPak7, SPAN CPT7, SMART7, SMART7-I, SMART7-S, SMART7-W**

The PSRDOP log contains the Dilution Of Precision (DOP) values for the satellites being used in the PSR solution. The PSR DOPs are updated every 60 seconds or whenever the satellites used in the PSR solution changes.

DOP values are a measure of the solution strength. Essentially, the DOPs reflect the geometry of the satellites used in the solution. Solutions with good counts of well-distributed satellites will have low DOPs and should be accurate and reliable. Solutions with fewer or poorly-distributed satellites will have high DOPs and be less accurate and reliable. As a rough guideline, PDOP values less than 4 imply a solution with reasonable geometry.

There can be many reasons for high DOP values. The most common reason is that there are obstructions limiting satellite visibility. Even if satellites are visible and being tracked they might still not be used in the solution if, for example, they are unhealthy or there are not corrections available for them. The **[PSRSATS](#page-663-0)** log (see page 665) will inform which satellites are being tracked and explain why a tracked satellite is not used in the solution.

The DOPs do not consider that different satellites or signals will be weighted differently in the solution. Therefore, they do not completely reflect the solution quality. Ultimately, the standard deviations reported in the **[PSRPOS](#page-661-0)** log (see page 663) are the best reflection of the solution accuracy.

- 1. If a satellite is locked out using the **[LOCKOUT](#page-221-0)** command (see page 223), it will still show in the prn list but it will be significantly deweighted in the dop calculation.
	- 2. The vertical dilution of precision can be calculated by:  $vdop = \sqrt{p} \cdot \text{dop2} - \text{hdop2}$
	- 3. If the DOP is not yet calculated, a default value of 9999.0 is displayed.

### **Message ID: 174**

 $\mathbf{G}$ 

### **Log Type: Asynch**

### **Recommended Input:**

log psrdopa onchanged

# **ASCII Example:**

#PSRDOPA,COM1,0,56.5,FINESTEERING,1337,403100.000,02000000,768f,1984;1.9695,1.7 613,1.0630,1.3808,0.8812,5.0,10,14,22,25,1,24,11,5,20,30,7\*106de10a

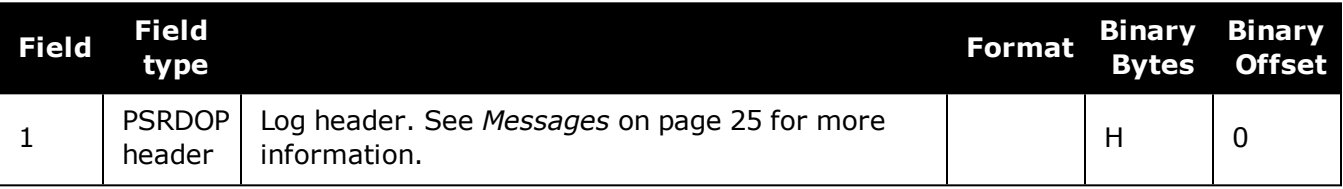

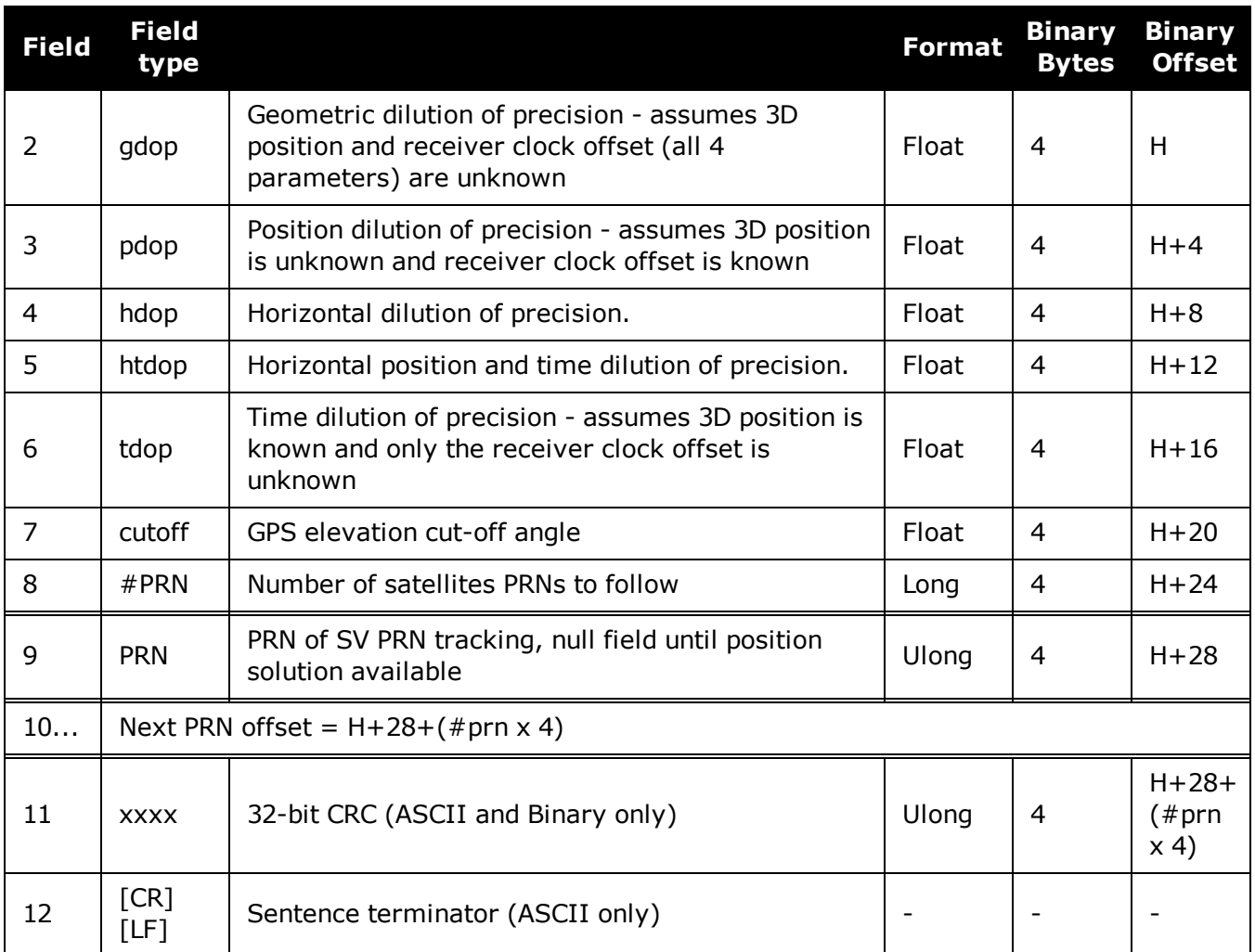

# **3.113 PSRDOP2**

# *DOP values for the satellites used in the PSR solution*

## **Platform: OEM719, OEM729, OEM7500, OEM7600, OEM7700, OEM7720, PwrPak7, SPAN CPT7, SMART7, SMART7-I, SMART7-S, SMART7-W**

The PSRDOP2 log contains the Dilution Of Precision (DOP) values for the satellites being used in the PSR solution. This log is similar to the **[PSRDOP](#page-657-0)** log (see page 659) but contains the per-system TDOPs; see the **[PSRDOP](#page-657-0)** log on page 659 for more information on the DOPs.

### **Message ID: 1163**

### **Log Type: Asynch**

### **Recommended Input:**

log psrdop2a onchanged

### **ASCII Example:**

#PSRDOP2A,COM1,0,89.5,FINESTEERING,1613,164820.000,02000008,0802,39031;1.6740,1 .3010,0.6900,1.1030,2,GPS,0.6890,GLONASS,0.7980\*5dd123d0.

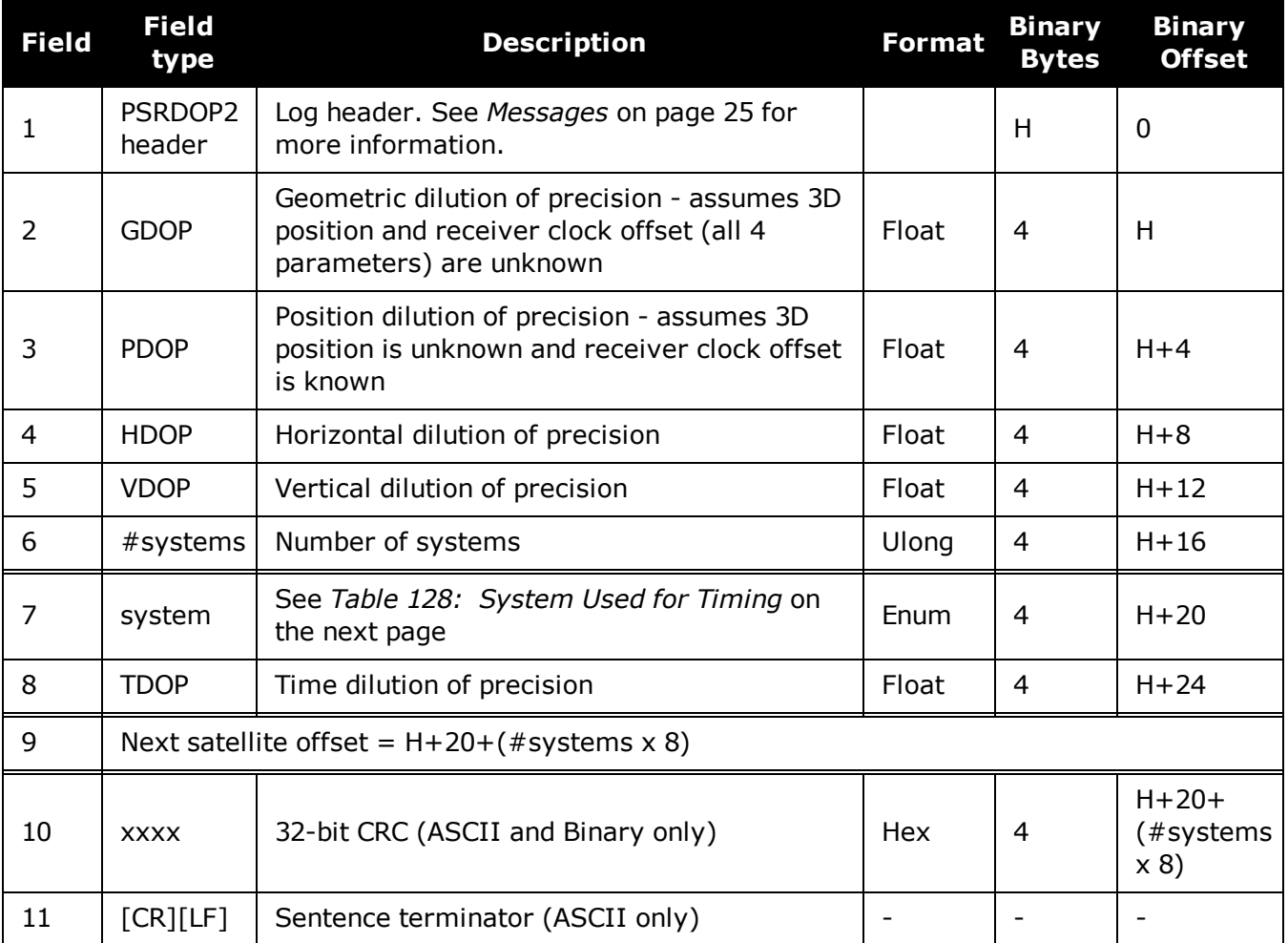

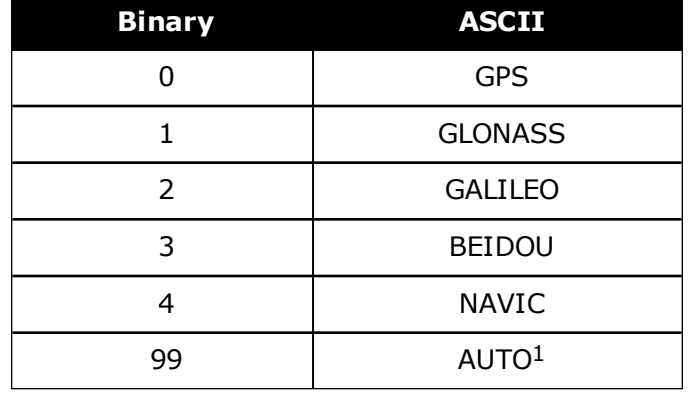

# <span id="page-660-0"></span>**Table 128: System Used for Timing**

AUTO is used only as a backup system (not available for primary system field).

# <span id="page-661-0"></span>**3.114 PSRPOS**

# *Pseudorange position*

## **Platform: OEM719, OEM729, OEM7500, OEM7600, OEM7700, OEM7720, PwrPak7, SPAN CPT7, SMART7, SMART7-I, SMART7-S, SMART7-W**

This log contains the position computed by the receiver, along with three status flags. In addition, it reports other status indicators, including differential age, which is useful in predicting anomalous behavior brought about by outages in differential corrections.

## **Message ID: 47**

### **Log Type: Synch**

### **Recommended Input:**

log psrposa ontime 1

## **ASCII Example:**

G)

```
#PSRPOSA,COM1,0,58.5,FINESTEERING,1419,340037.000,02000040,6326,2724;SOL_
COMPUTED,SINGLE,51.11636177893,-114.03832396506,1062.5470,-
16.2712,WGS84,1.8532,1.4199,3.3168,"",0.000,0.000,12,12,0,0,0,06,0,33*d200a78c
```
There are DGPS use cases in which the base receiver is not maintained or controlled by the positioning user. For example, the US Coast Guard operates a differential correction service which broadcasts GPS differential corrections over marine radio beacons. As a user, all you need is a marine beacon receiver and a GNSS receiver to achieve positioning accuracy of less than 1 metre. In this case, the Coast Guard owns and operates the base receiver at known coordinates. Other examples of users appearing to use only one GNSS receiver include FM radio station correction services, privately owned radio transmitters and corrections carried by communication satellites. Some of the radio receivers have built-in GNSS receivers and combined antennas, so they even appear to look as one self contained unit.

The major factors degrading GPS signals which can be removed or reduced with differential methods are the atmosphere, ionosphere, satellite orbit errors, and satellite clock errors. Some errors which are not removed include receiver noise and multipath.

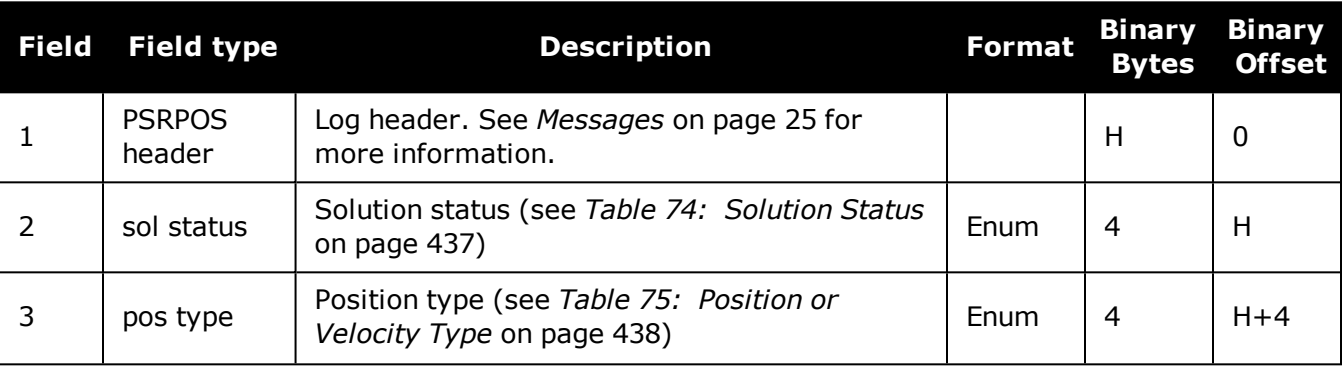

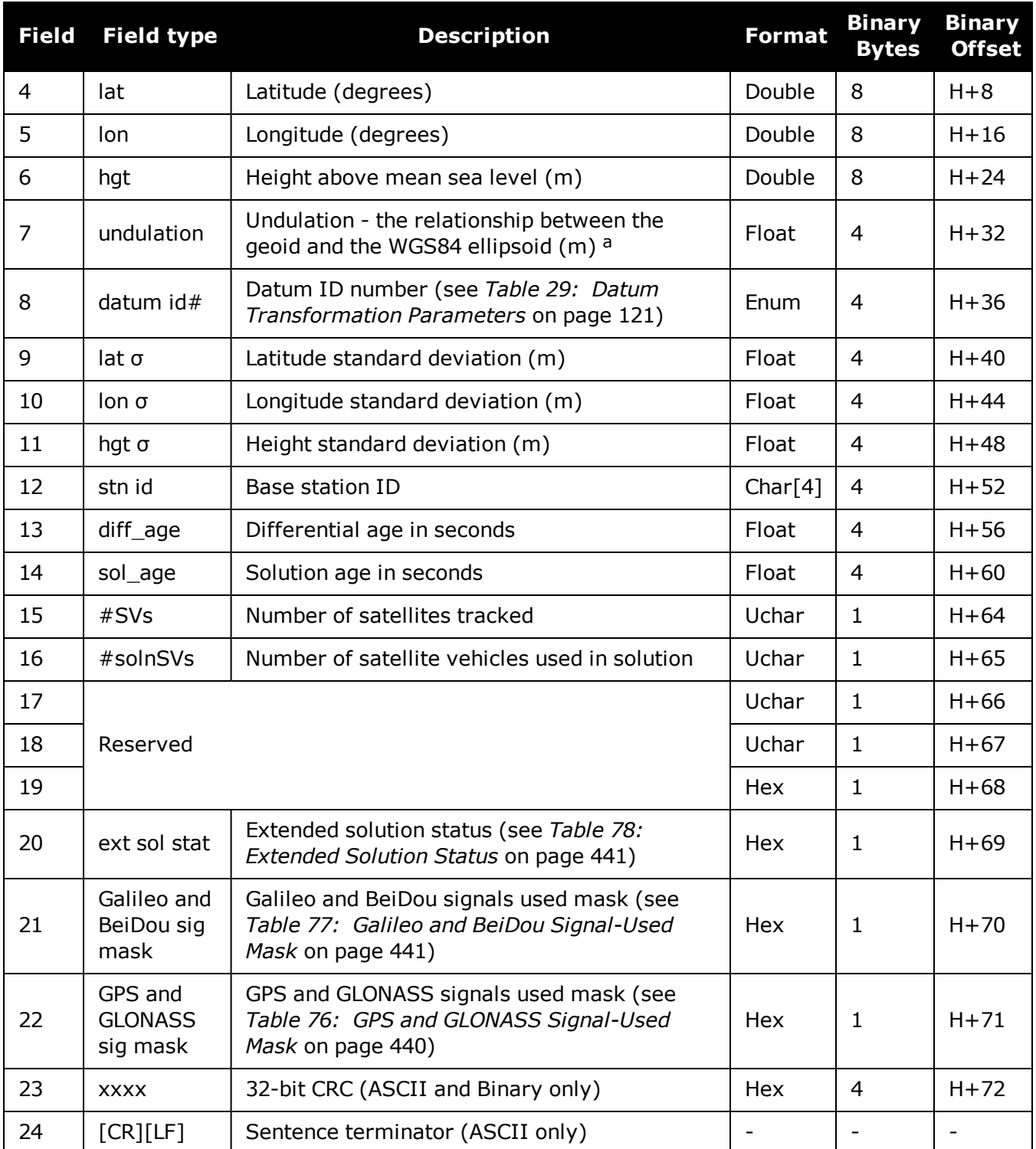

aWhen using a datum other than WGS84, the undulation value also includes the vertical shift due to differences between the datum in use and WGS84.

# <span id="page-663-0"></span>**3.115 PSRSATS**

# *Satellites used in PSRPOS solution*

## **Platform: OEM719, OEM729, OEM7500, OEM7600, OEM7700, OEM7720, PwrPak7, SPAN CPT7, SMART7, SMART7-I, SMART7-S, SMART7-W**

This log lists the used and unused satellites for the corresponding PSRPOS solution. It also describes the signals of the used satellites and reasons for exclusions.

#### **Message ID: 1162**

#### **Log Type: Synch**

### **Recommended Input:**

log psrsats ontime 1

### **Abbreviated ASCII Example:**

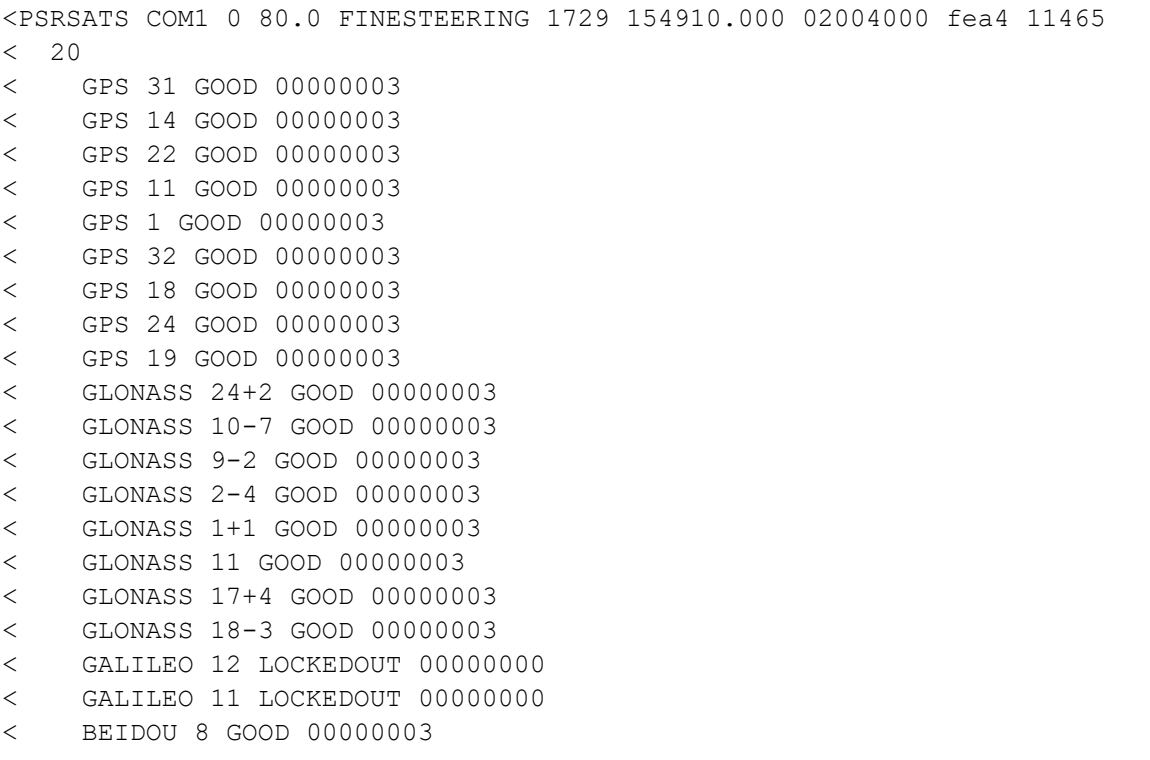

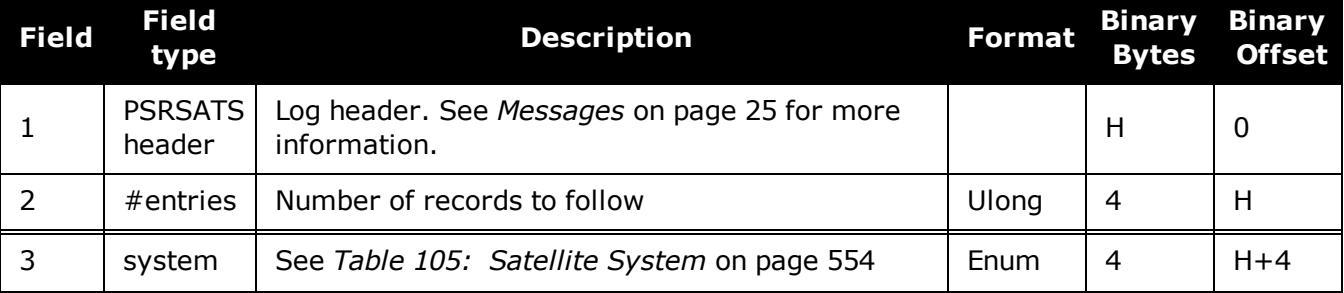

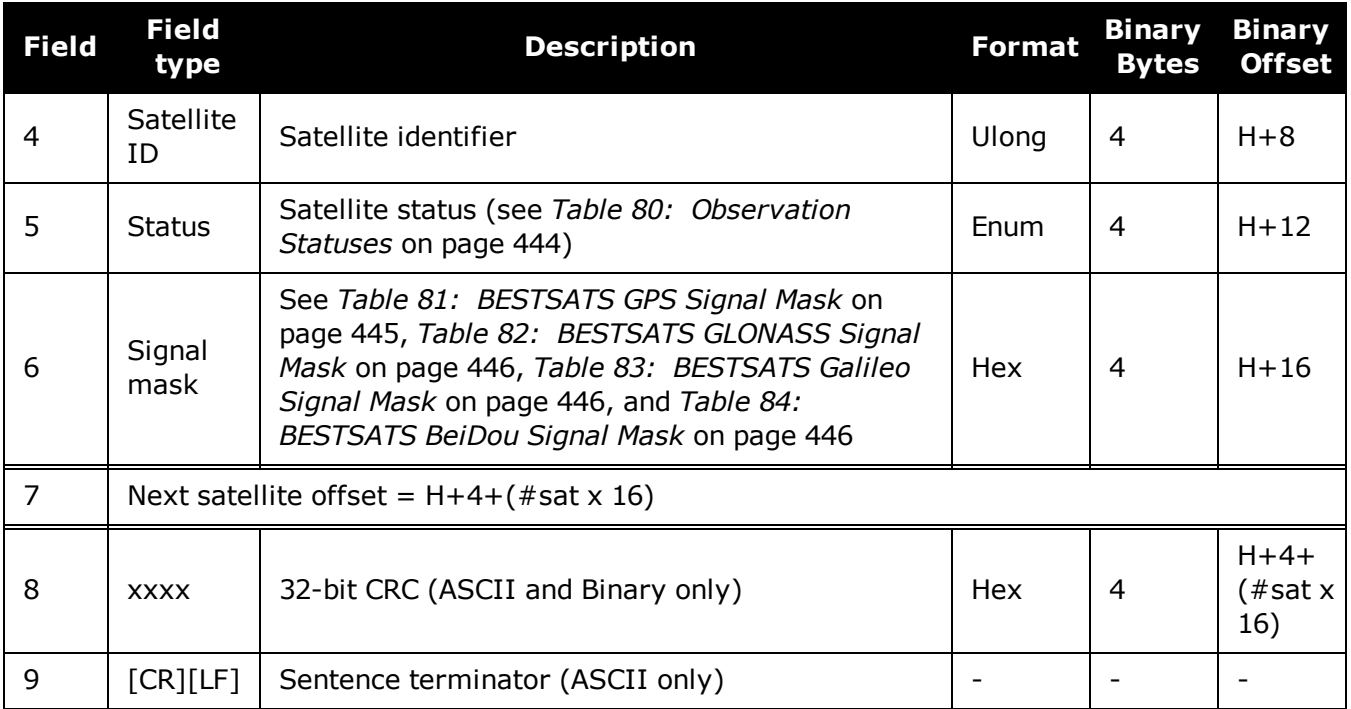

# **3.116 PSRVEL**

# *Pseudorange velocity*

## **Platform: OEM719, OEM729, OEM7500, OEM7600, OEM7700, OEM7720, PwrPak7, SPAN CPT7, SMART7, SMART7-I, SMART7-S, SMART7-W**

In the PSRVEL log the actual speed and direction of the receiver antenna over ground is provided. The velocity measurements sometimes have a latency associated with them. The time of validity is the time tag in the log minus the latency value.

In a PSRVEL log, the actual speed and direction of the receiver antenna over ground is provided. The receiver does not determine the direction a vessel, craft or vehicle is pointed (heading) but rather the direction of motion of the GNSS antenna relative to ground.

The velocity in the PSRVEL log is determined by the pseudorange filter. Velocities from the pseudorange filter are calculated from the Doppler.

The velocity status indicates varying degrees of velocity quality. To ensure healthy velocity, the velocity sol-status must also be checked. If the sol-status is non-zero, the velocity is likely invalid. It should be noted that the receiver does not determine the direction a vessel, craft, or vehicle is pointed (heading), but rather the direction of the motion of the GPS antenna relative to the ground.

The latency of the instantaneous Doppler velocity is always 0.15 seconds. The latency represents an estimate of the delay caused by the tracking loops under acceleration of approximately 1 G. For most users, the latency can be assumed to be zero (instantaneous velocity).

### **Message ID: 100**

### **Log Type: Synch**

### **Recommended Input:**

log psrvela ontime 1

### **ASCII Example:**

ĭ.

#PSRVELA,COM1,0,52.5,FINESTEERING,1337,403362.000,02000000,658b,1984;SOL\_ COMPUTED,PSRDIFF,0.250,9.000,0.0698,26.582692,0.0172,0.0\*a94e5d48

Consider the case where vehicles are leaving a control center. The control center's coordinates are known but the vehicles are on the move. Using the control center's position as a reference, the vehicles are able to report where they are with PSRPOS and their speed and direction with PSRVEL at any time.

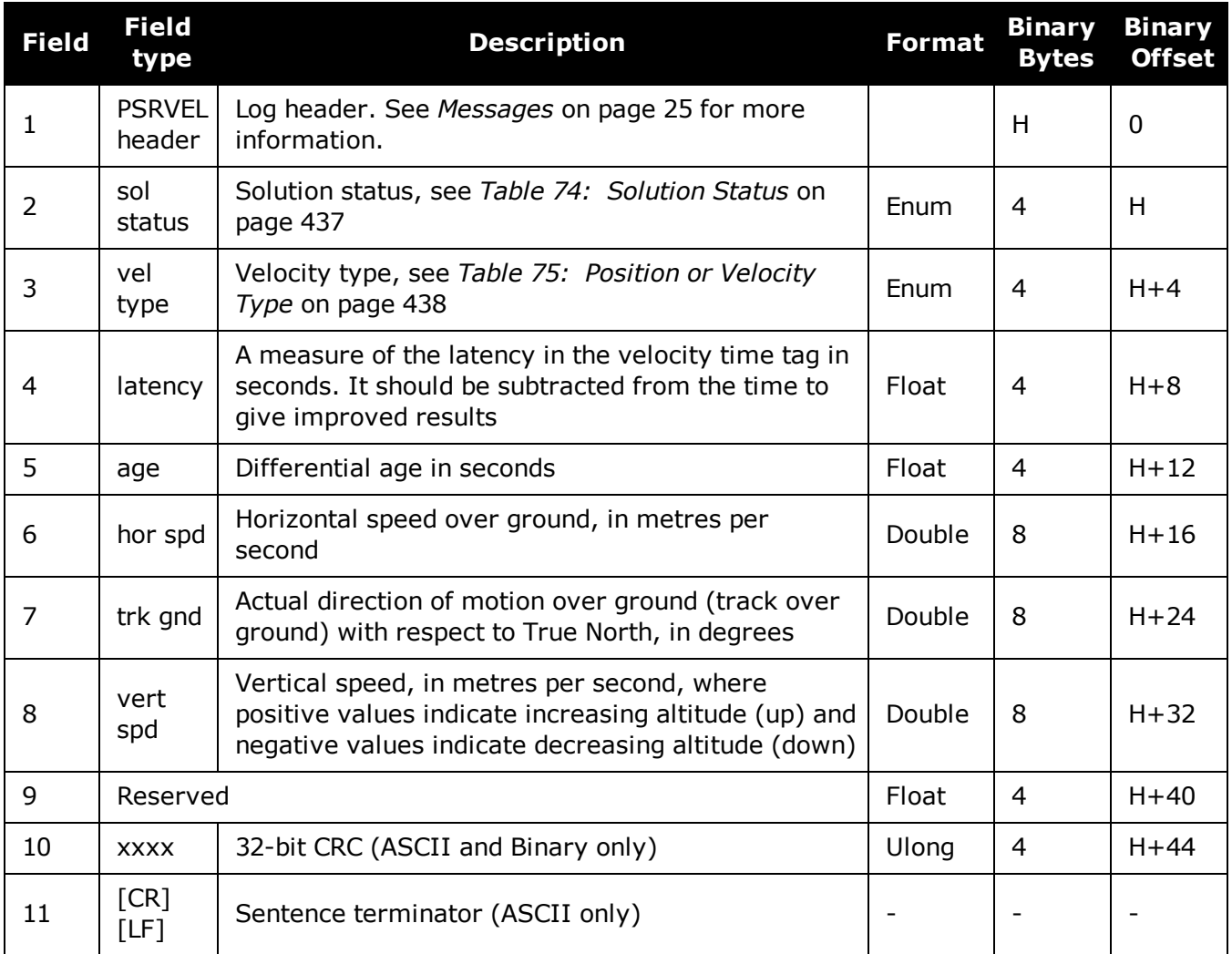

# **3.117 PSRXYZ**

# *Pseudorange Cartesian position and velocity*

# **Platform: OEM719, OEM729, OEM7500, OEM7600, OEM7700, OEM7720, PwrPak7, SPAN CPT7, SMART7, SMART7-I, SMART7-S, SMART7-W**

This log contains the receiver's pseudorange position and velocity in ECEF coordinates. The position and velocity status field's indicate whether or not the corresponding data is valid. See *[Fig](#page-453-0)ure 11: The WGS84 ECEF [Coordinate](#page-453-0) System* on page 455 for a definition of the ECEF coordinates.

The velocity status indicates varying degrees of velocity quality. To ensure healthy velocity, the velocity sol-status must also be checked. If the sol-status is non-zero, the velocity is likely invalid. It should be noted that the receiver does not determine the direction a vessel, craft or vehicle is pointed (heading) but rather the direction of the motion of the GNSS antenna relative to the ground.

The latency of the instantaneous Doppler velocity is always 0.15 seconds. The latency represents an estimate of the delay caused by the tracking loops under acceleration of approximately 1 G. For most users, the latency can be assumed to be zero (instantaneous velocity).

## **Message ID: 243**

### **Log Type: Synch**

### **Recommended Input:**

log psrxyza ontime 1

### **ASCII Example:**

#PSRXYZA,COM1,0,58.5,FINESTEERING,1419,340038.000,02000040,4a28,2724;SOL\_ COMPUTED, SINGLE, -1634530.7002, -3664617.2823,4942495.5175,1.7971,2.3694,2.7582,SOL\_COMPUTED,DOPPLER\_ VELOCITY,0.0028,0.0231,- 0.0120,0.2148,0.2832,0.3297,"",0.150,0.000,0.000,12,12,0,0,0,06,0,33\*4fdbcdb1

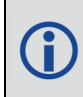

The instantaneous Doppler is the measured Doppler frequency which consists of the satellite's motion relative to the receiver (Satellite Doppler + User Doppler) and the clock (local oscillator) drift.

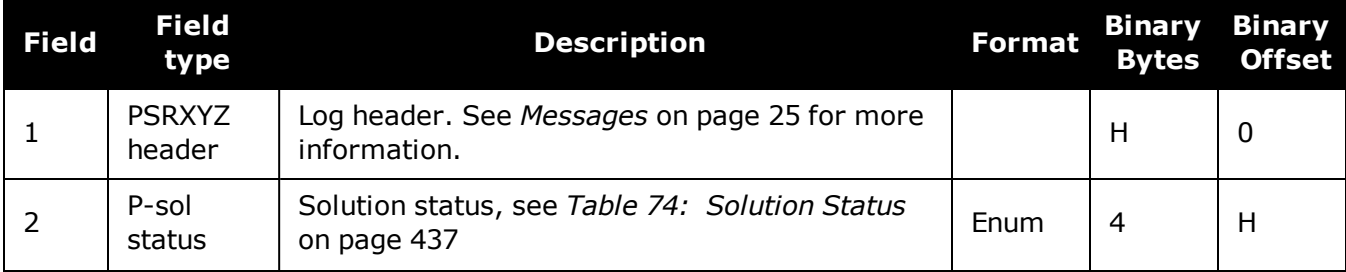

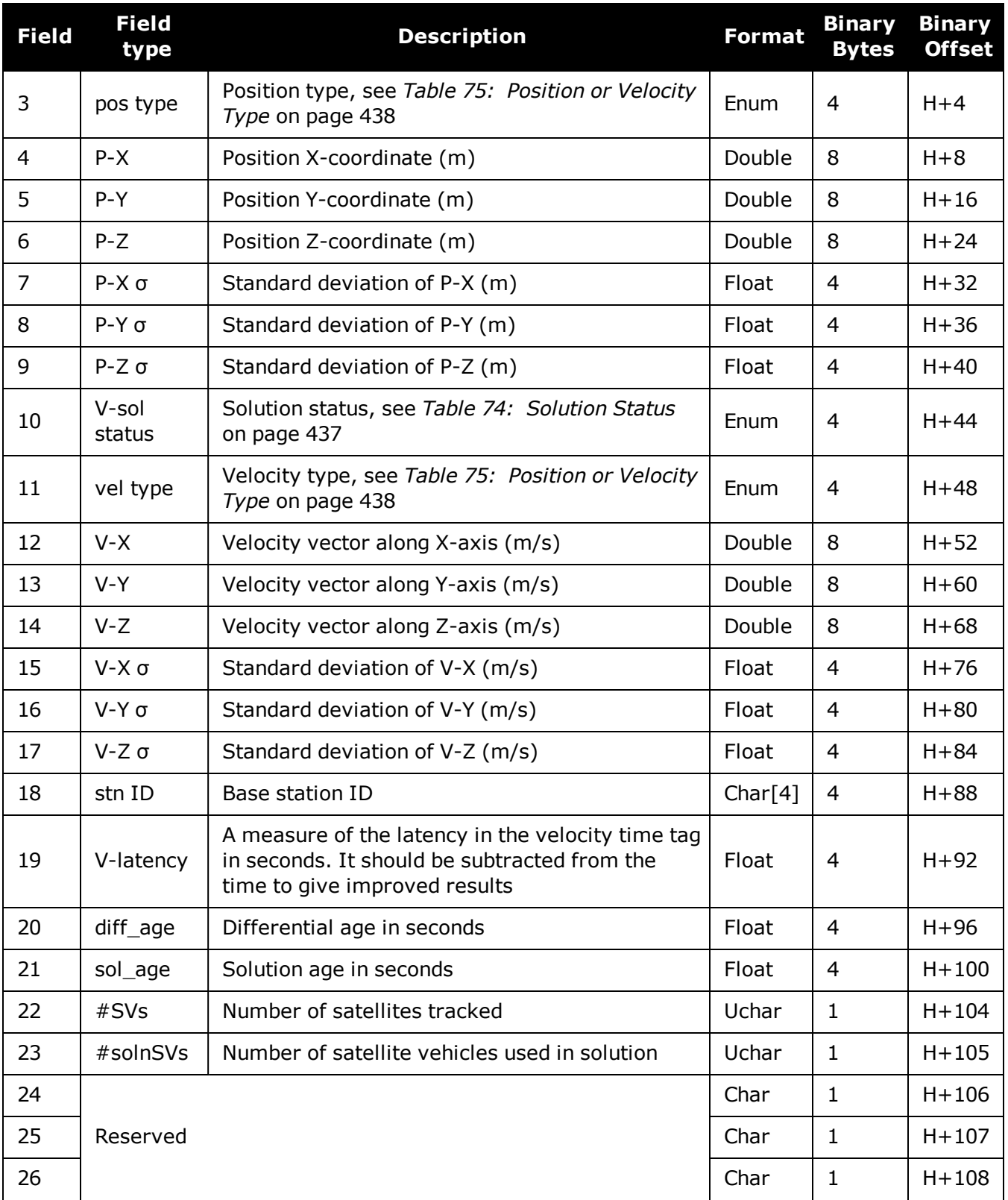

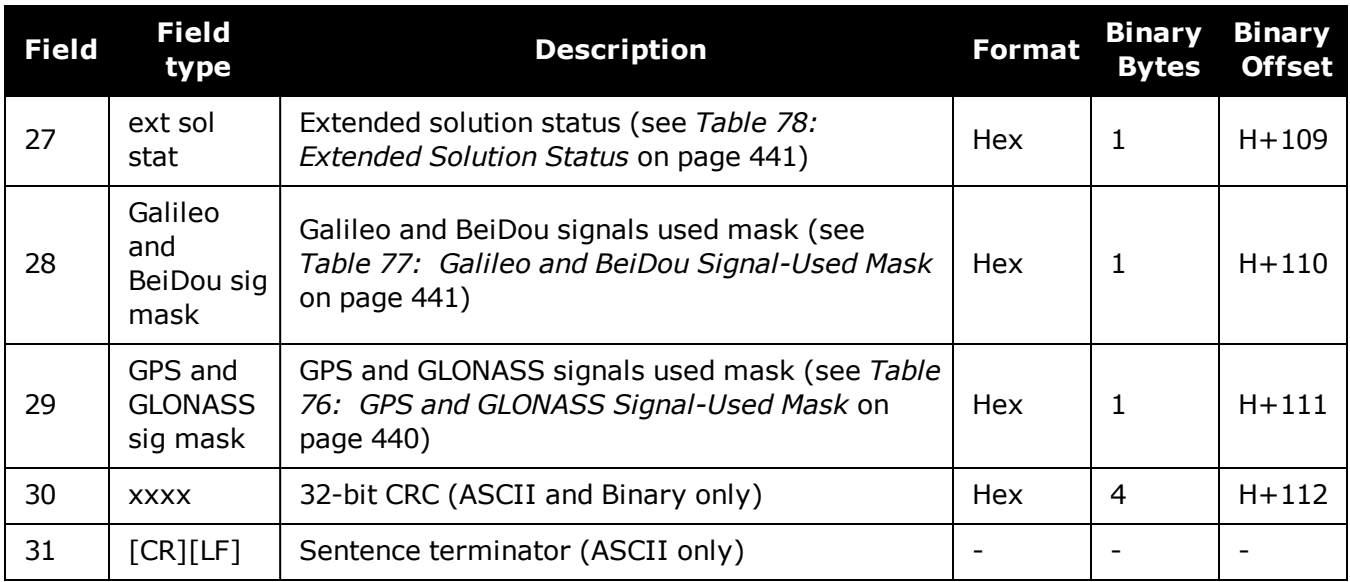

# **3.118 QZSSALMANAC**

# *Decoded QZSS Almanac parameters*

## **Platform: OEM719, OEM729, OEM7500, OEM7600, OEM7700, OEM7720, PwrPak7, SPAN CPT7, SMART7, SMART7-I, SMART7-S, SMART7-W**

This log contains the decoded almanac parameters as received from the satellite with the parity information removed and appropriate scaling applied.

The OEM7 family of receivers automatically save almanacs in their Non-Volatile Memory (NVM), so creating an almanac boot file is not necessary.

For more information about QZSS almanac data, refer to the Interface Specifications for Ĭ. QZSS at <http://qzss.go.jp/en/technical/ps-is-qzss/ps-is-qzss.html>.

### **Message ID: 1346**

#### **Log Type: Asynch**

### **Recommended Input:**

log qzssalmanaca onchanged

## **ASCII Example:**

```
#QZSSALMANACA,COM1,0,89.5,SATTIME,1642,148584.000,02000008,67d2,39655;
1,
```

```
193,1642,208896.0,7.587582e-02,-2.94869425e-09,-1.4441238e+00,
-1.5737385e+00,1.7932513e+00,0.00000000,0.00000000,7.29336435e-05,
4.2159360e+07,7.11809030e-01,7,7*fb648921
```
The speed at which the receiver locates and locks onto new satellites is improved if the receiver has approximate time and position, as well as an almanac. This allows the receiver to compute the elevation of each satellite so it can tell which satellites are visible and their Doppler offsets, improving Time to First Fix (TTFF).

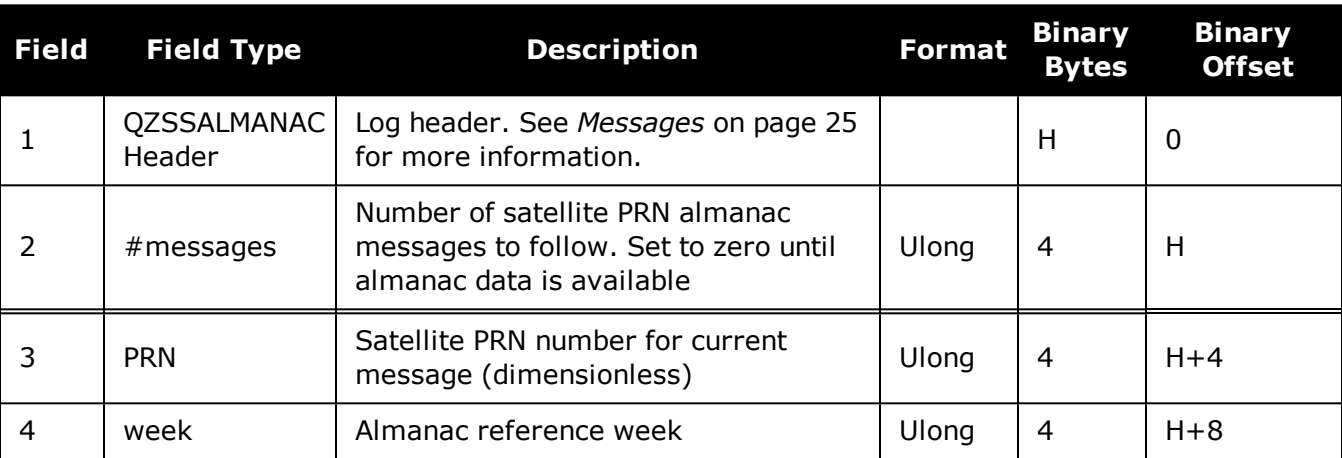

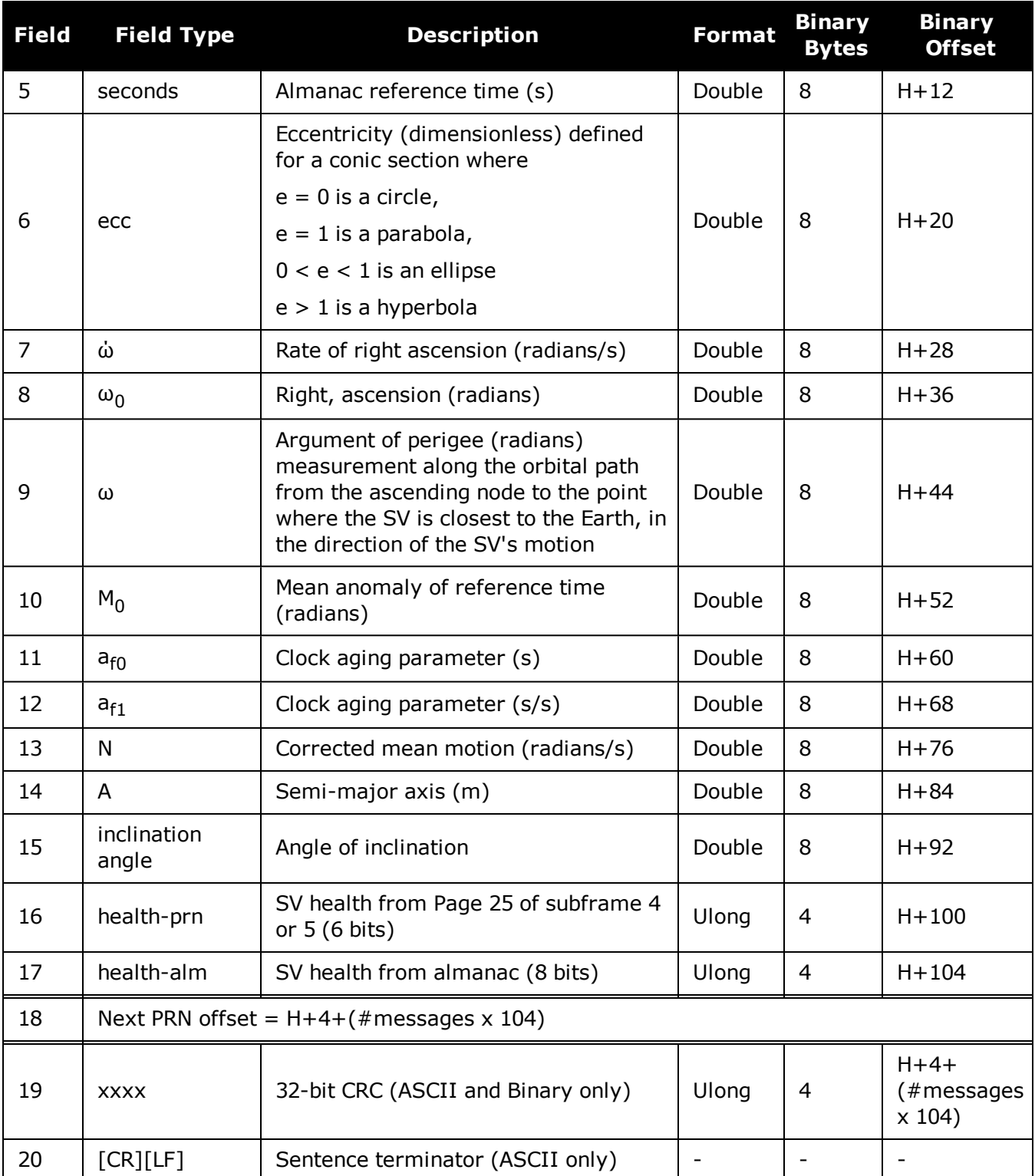

# **3.119 QZSSCNAVRAWMESSAGE**

# *QZSS CNAV Raw Message*

## **Platform: OEM719, OEM729, OEM7500, OEM7600, OEM7700, OEM7720, PwrPak7, SPAN CPT7**

This log provides the raw CNAV message from signals which contain the CNAV message (L2C, L5). It also indicates whether the raw message is generated from an L2C signal or L5 signal.

The **QZSSCNAVRAWMESSAGE** log is not output by default. To receive this log, data decoding for L2C or L5 must be enabled using the **[DATADECODESIGNAL](#page-113-0)** command (see page 115)

DATADECODESIGNAL QZSSL2CM ENABLE

DATADECODESIGNAL QZSSL5 ENABLE

#### **Message ID: 2261**

#### **Log Type: Asynch**

#### **Recommended Input:**

log QZSSCNAVRAWMESSAGEa onnew

### **ASCII Example:**

#QZSSCNAVRAWMESSAGEA,COM1,0,79.5,SATTIME,2020,252846.000,02000020,65aa,32768; 194,195,QZSSL5,11,8b0cb524f1aa067dfda0c73af40ca8c680e42003e011a0706fff7189c09 e5b02f1700f19a020\*a0cbddf1

#QZSSCNAVRAWMESSAGEA,COM1,0,81.5,SATTIME,2020,252840.000,02000020,65aa,32768; 193,195,QZSSL2CM,33,8b0e1524f1aa7406a80007f18000400001b80000024d8367e43c4b890 0000000000001909db0\*01417a78

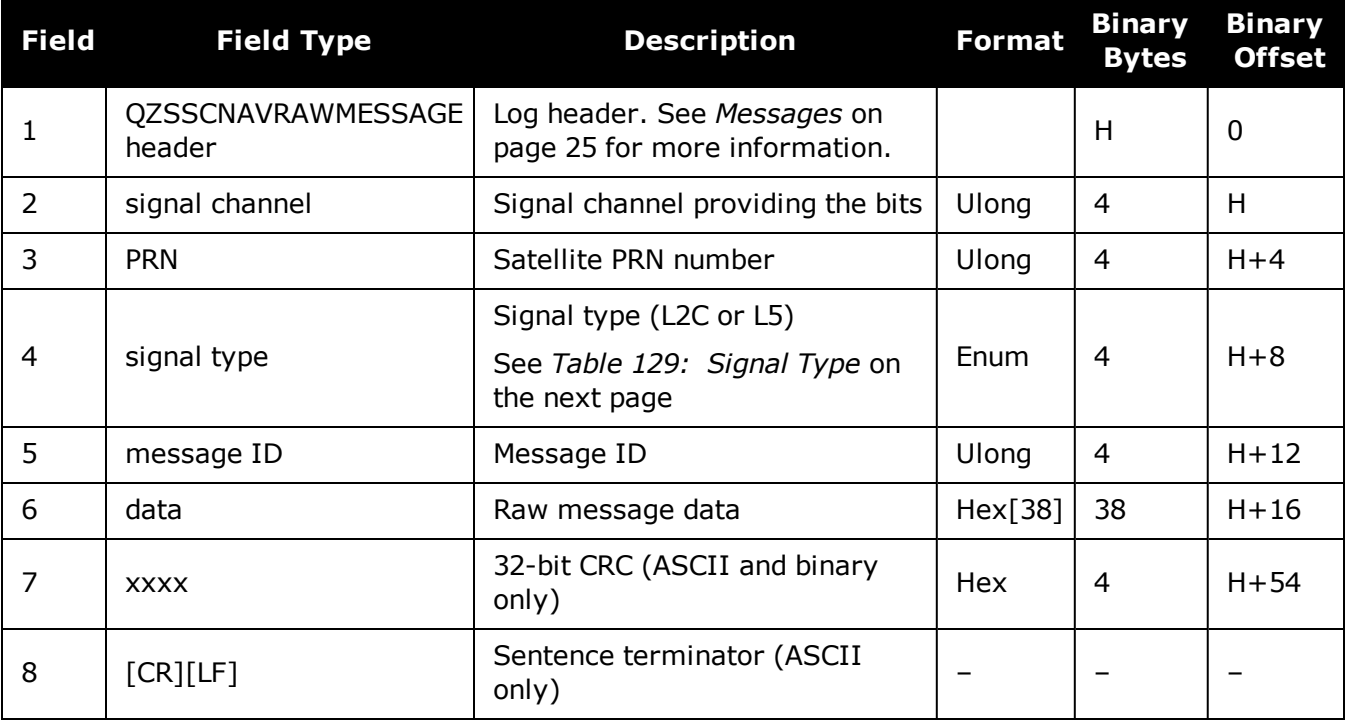

# <span id="page-673-0"></span>**Value (Binary) Signal (ASCII) Description** 33 GPSL1CA GPS L1 C/A-code 47 GPSL1CP GPS L1C P-code 68 GPSL2Y GPS L2 P(Y)-code 69 GPSL2C GPS L2 C/A-code 70 GPSL2P GPS L2 P-code 103 | GPSL5 | GPS L5 2177 | GLOL1CA | GLONASS L1 C/A-code 2211 | GLOL2CA | GLONASS L2 C/A-code 2212 GLOL2P GLONASS L2 P-code 2662 GLOL3 GLONASS L3 4129 SBASL1 SBAS L1 4194 | SBASL5 | SBAS L5 10433 | GALE1 | Galileo E1 10466 | GALE5A | Galileo E5A 10499 | GALE5B | Galileo E5B 10532 | GALALTBOC | Galileo ALT-BOC 10565 | GALE6C | Galileo E6C 10572 GALE6B Galileo E6B 12673 BDSB1D1 BeiDou B1 with D1 navigation data 12674 | BDSB1D2 | BeiDou B1 with D2 navigation data 12803 | BDSB2D1 | BeiDou B2 with D1 navigation data 12804 BDSB2D2 BeiDou B2 with D2 navigation data 12877 BDSB3D1 BeiDou B3 with D1 navigation data 12880 | BDSB3D2 | BeiDou B3 with D2 navigation data 12979 | BDSB1C | BeiDou B1C 13012 | BDSB2A | BeiDou B2a 14753 | QZSSL1CA | QZSS L1 C/A-code

# **Table 129: Signal Type**

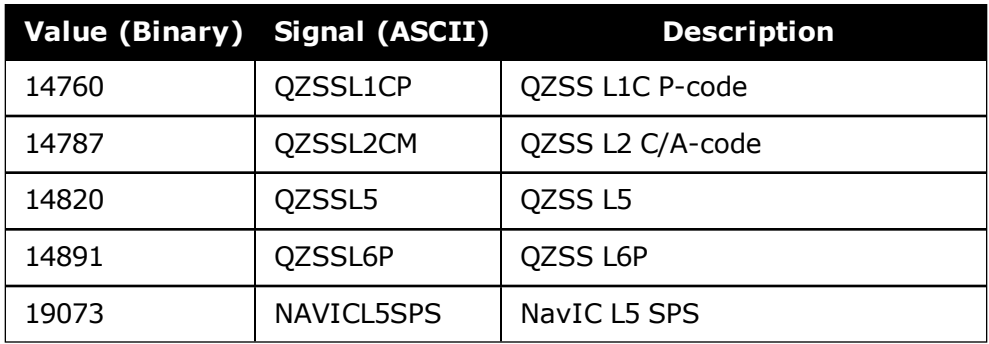

# **3.120 QZSSEPHEMERIS**

# *Decoded QZSS parameters*

## **Platform: OEM719, OEM729, OEM7500, OEM7600, OEM7700, OEM7720, PwrPak7, SPAN CPT7, SMART7, SMART7-I, SMART7-S, SMART7-W**

This log contains a single set of QZSS ephemeris parameters.

### **Message ID: 1336**

#### **Log Type: Asynch**

### **Recommended Input:**

log qzssephemerisa onchanged

## **ASCII Example:**

#QZSSEPHEMERISA,COM1,0,93.5,SATTIME,1642,153690.000,02000008,1e9d, 39655;193,153690.000000000,7,201,201,1642,1642,154800.000000000, 4.216030971806980e+07,2.115802417e-09,-2.152109479,0.075863329, -1.573817810,-0.000007546,0.000009645,-177.375000000,-219.875000000, -0.000000797,-0.000002151,0.711859299,-2.978695503e-10,-1.443966112, -1.636139580e-09,713,154800.000000000,-5.122274160e-09,-0.000000163, 1.250555215e-12,0.000000000,FALSE,0.000072933,4.000000000,0,0,0,0 \*fbb52c7f

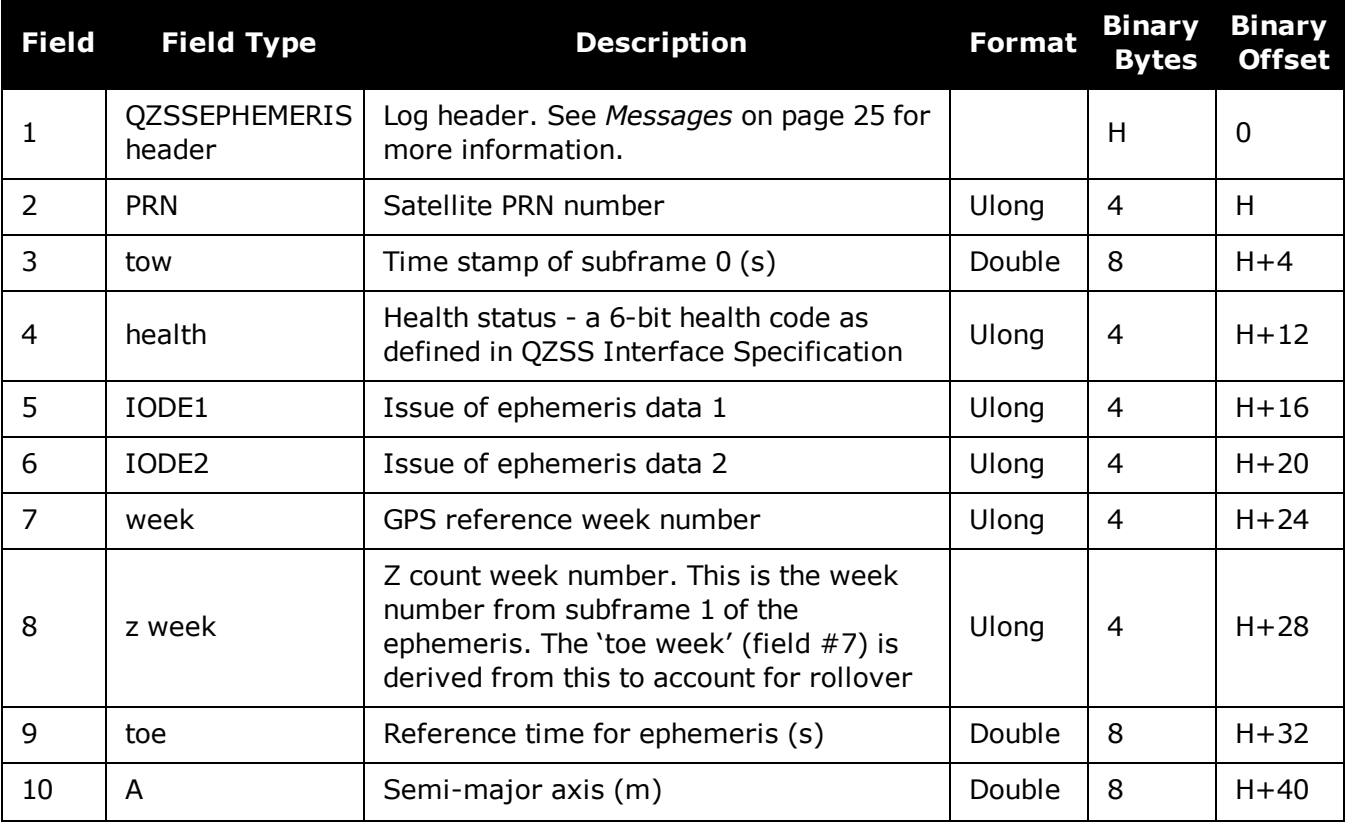

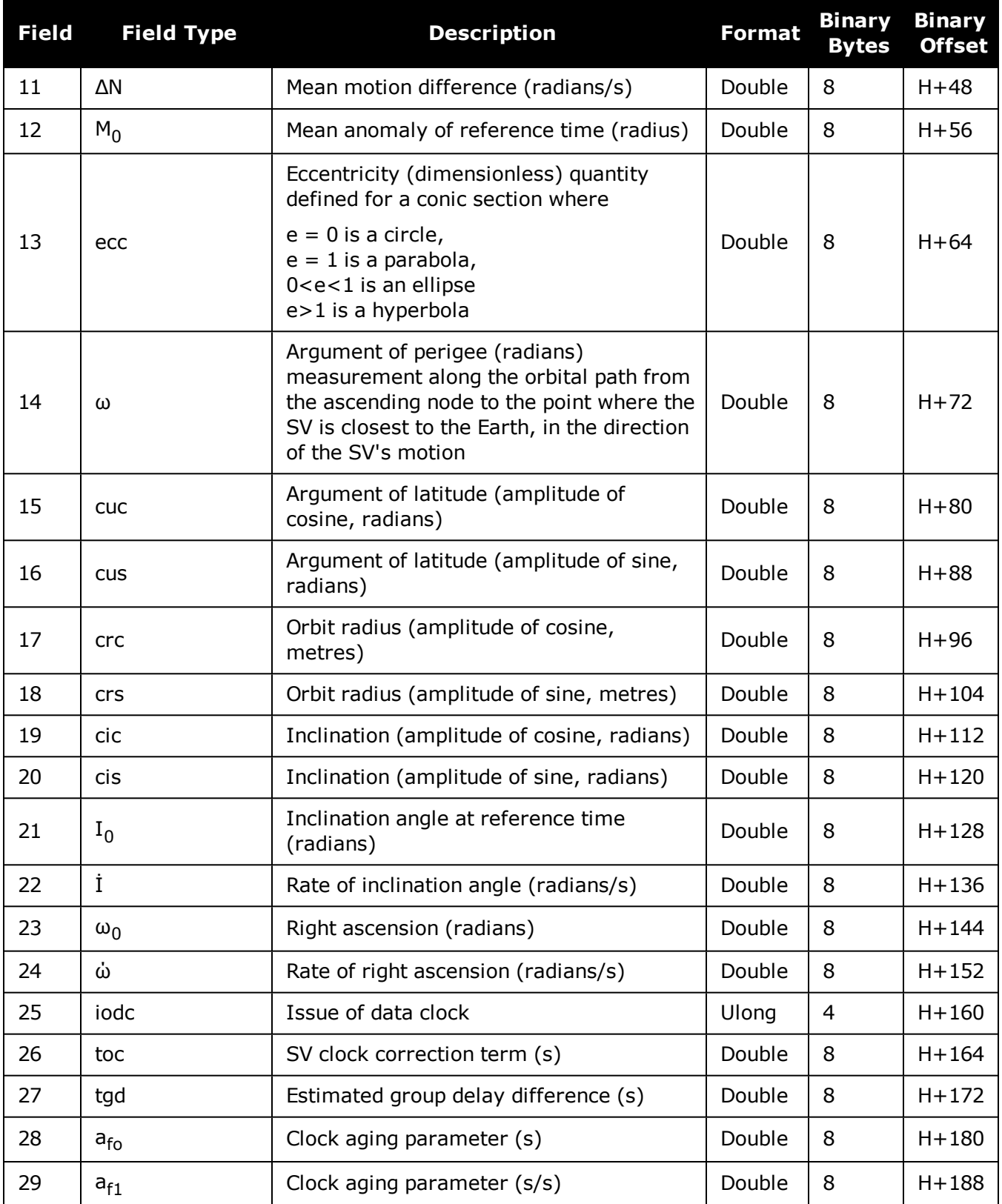

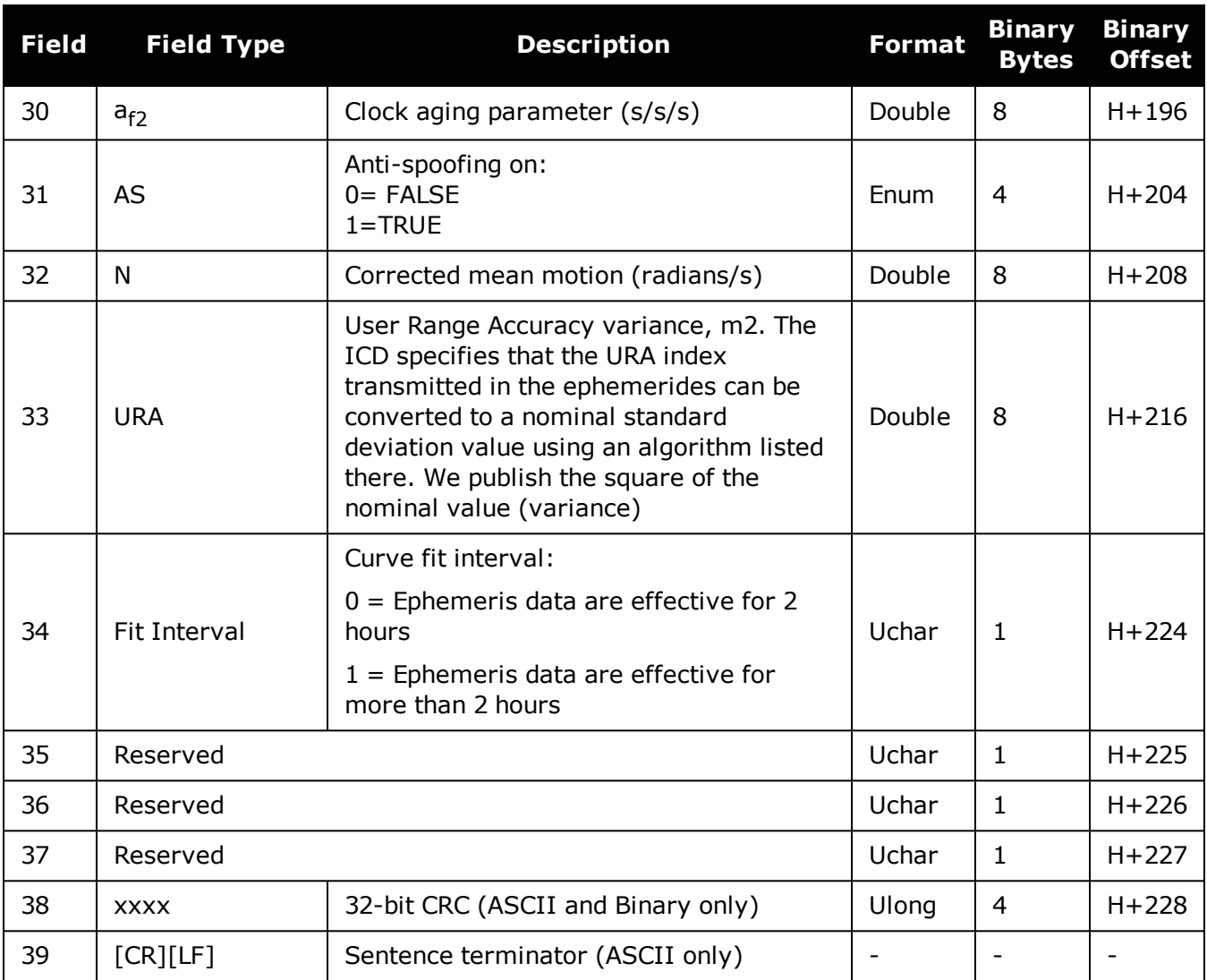

Chapter 3 Logs

# *QZSS ionospheric and time information*

# **Platform: OEM719, OEM729, OEM7500, OEM7600, OEM7700, OEM7720, PwrPak7, SPAN CPT7, SMART7, SMART7-I, SMART7-S, SMART7-W**

This log contains the Ionospheric Model parameters (ION) and the Universal Time Coordinated parameters (UTC) for QZSS.

# **Message ID: 1347**

# **Log Type: Asynch**

# **Recommended Input:**

log qzssionutca onchanged

# **ASCII Example:**

#QZSSIONUTCA,COM1,0,94.0,FINESTEERING,1642,153300.565,02480008,158b, 39655;1.396983861923218e-08,-6.705522537231444e-8, 0.000000000000000e+000,1.788139343261719e-07,8.396800000000000e+04, 7.536640000000000e+05,-7.864320000000000e+05,-6.946816000000000e+06, 1642,307200,-5.5879354476928711e-09,5.329070518e-15,1768,4,15,15,0 \*0204eec1

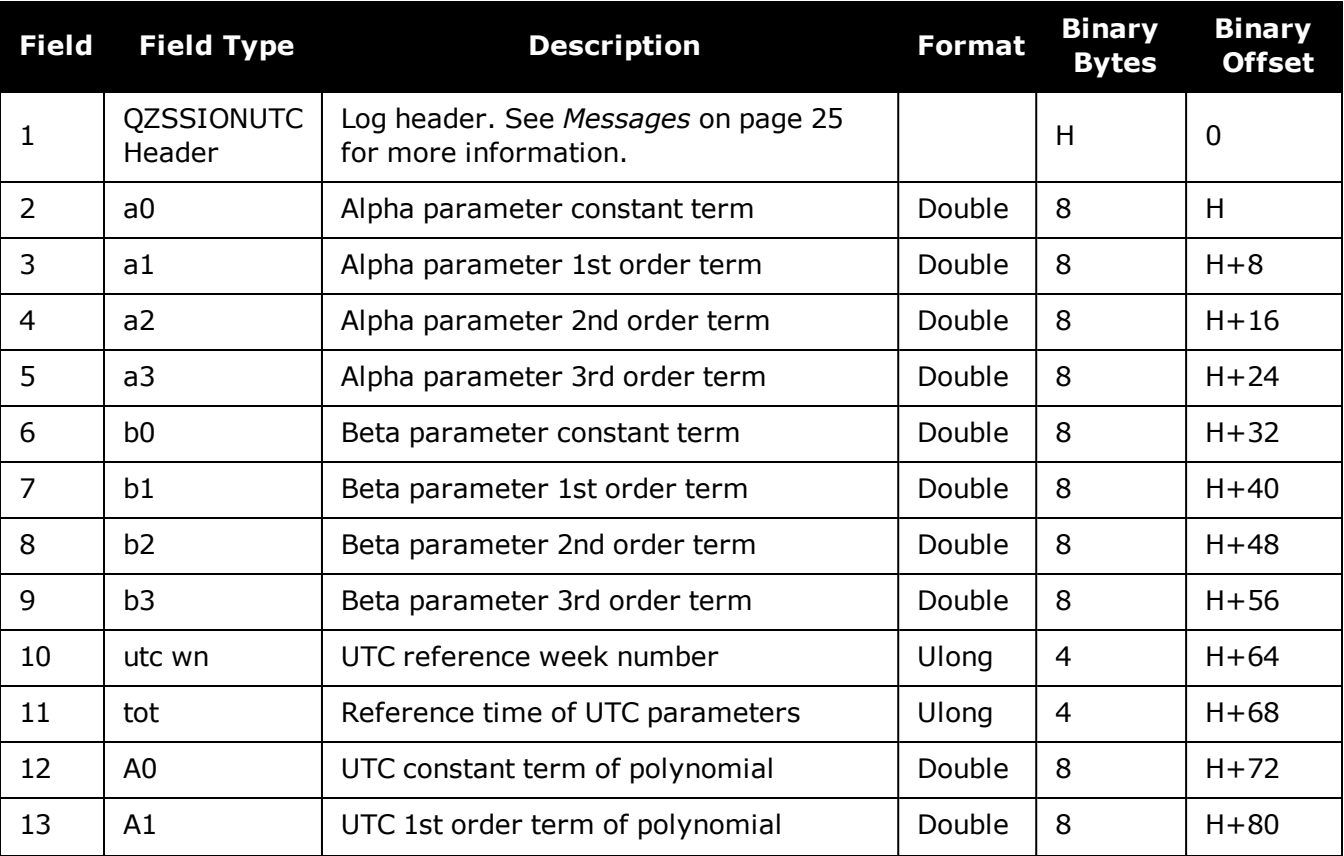

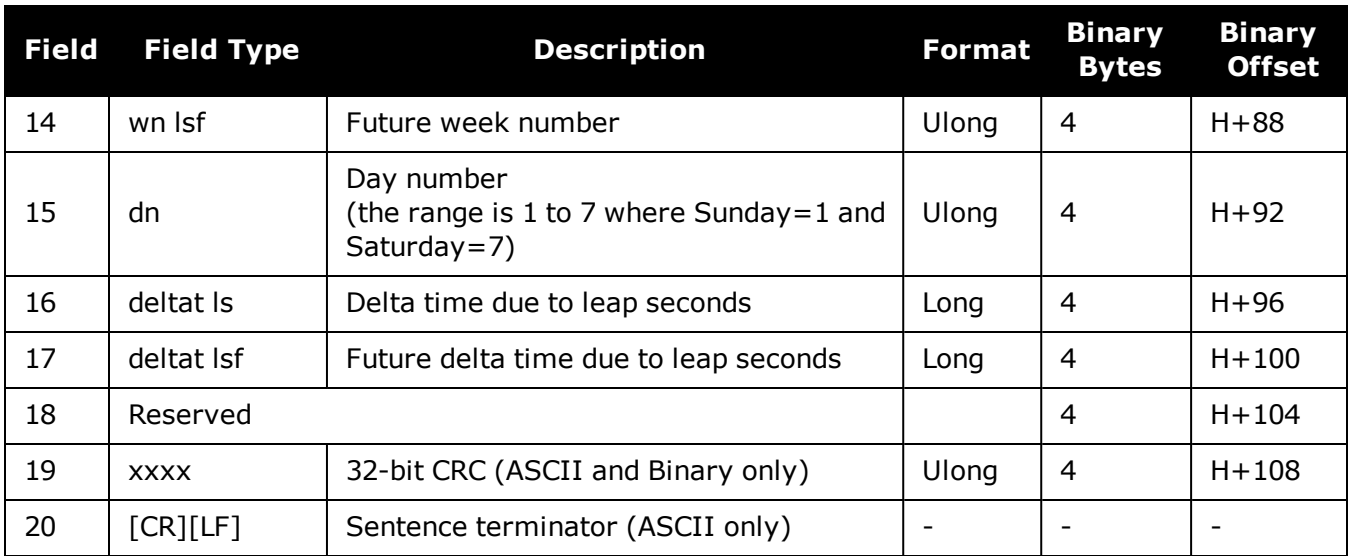

# **3.122 QZSSRAWALMANAC**

# *Raw QZSS almanac data*

## **Platform: OEM719, OEM729, OEM7500, OEM7600, OEM7700, OEM7720, PwrPak7, SPAN CPT7, SMART7, SMART7-I, SMART7-S, SMART7-W**

This log contains the undecoded almanac subframes as received from the QZSS satellite.

### **Message ID: 1345**

#### **Log Type: Asynch**

### **Recommended Input:**

log qzssrawalmanaca onchanged

# **ASCII Example:**

```
#QZSSRAWALMANACA,COM1,0,93.5,SATTIME,1642,153300.000,02480008,64c4,39655;1642,
208896.000,7,
1,8b000031c390c1820e33d007fefe07cae831c5293ebfe15049104a000001,
51,8b000031c613f3336a1fffffffffffffffffffffffffffffffffff000000,
49,8b000031cd90f14e6a7cf3cf1cf1cf3cf3c73cf1cf1cf3cf3cf3cf000002,
50,8b000031ce14f24e6a0cf3cf1df1cfffffffffffffffffffffffff000002,
56,8b000031d511f80ff70003292ef496000006fffffffa4b6a0fe8040f0002,
52,8b000031e692f4a00a0fff83f060f2080180082082082082082002080381,
53,8b000031e717f58082082082082082082082082082082082082082082080
*ca4596f9ŀ
```
The OEM7 family of receivers automatically saves almanacs in their Non-Volatile Memory (NVM), therefore creating an almanac boot file is not necessary.

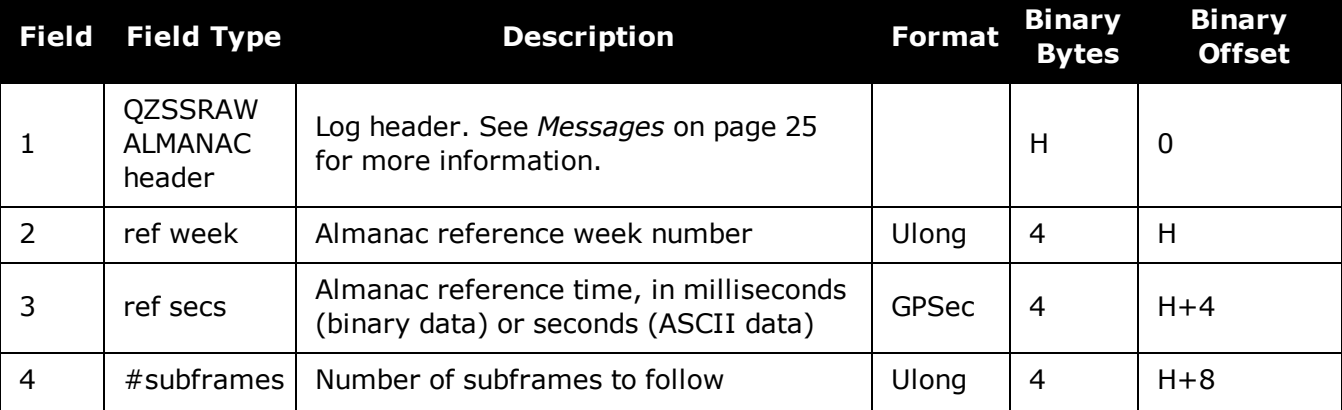

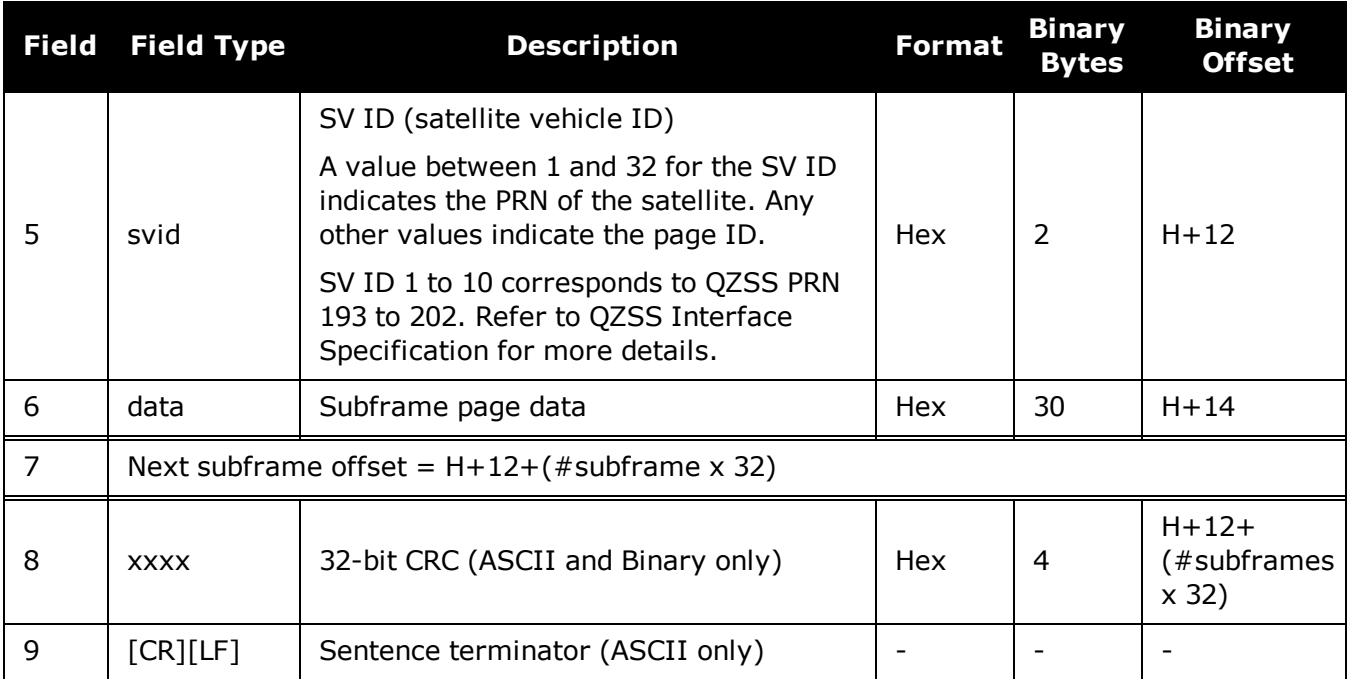

# **3.123 QZSSRAWCNAVMESSAGE**

# *Raw QZSS L2C and L5 CNAV message*

## **Platform: OEM719, OEM729, OEM7500, OEM7600, OEM7700, OEM7720, PwrPak7, SPAN CPT7, SMART7, SMART7-I, SMART7-S, SMART7-W**

This log provides the raw QZSS L2C and L5 CNAV message.

The QZSSRAWCNAVMESSAGE log is not output by default. To receive this log, data decoding for QZSSL2C or QZSSL5 must be enabled using the **[DATADECODESIGNAL](#page-113-0)** [command](#page-113-0) (see page 115) for the specific signal.

#### **Message ID: 1530**

### **Log Type: Collection**

### **Recommended Input:**

log qzssrawcnavmessage onnew

## **ASCII Example:**

#QZSSRAWCNAVMESSAGEA,COM1,0,66.5,SATTIME,1902,405696.000,02000020,20f7,13677;40 ,193,10,8b04a84110edc2a346a97d311c3ff854620220004eba94f1313134f005530056c9da0cc c2300\*1f2abac5

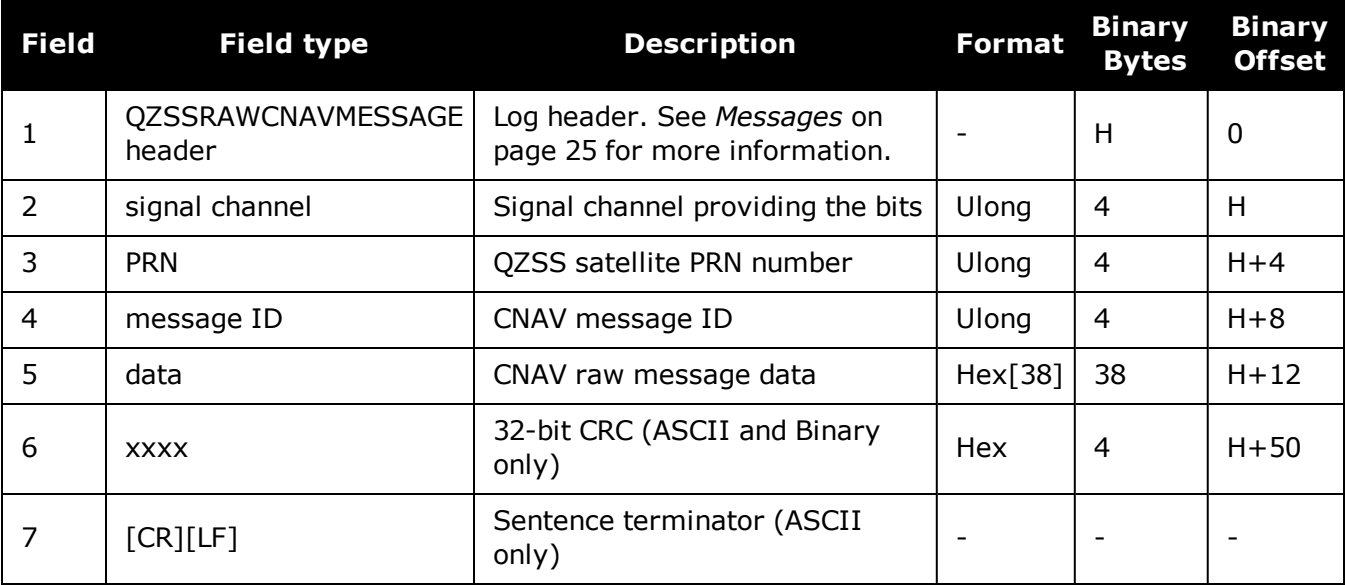

# **3.124 QZSSRAWEPHEM**

# *QZSS Raw ephemeris information*

## **Platform: OEM719, OEM729, OEM7500, OEM7600, OEM7700, OEM7720, PwrPak7, SPAN CPT7, SMART7, SMART7-I, SMART7-S, SMART7-W**

This log contains the raw binary information for subframes one, two and three from the satellite with the parity information removed. Each subframe is 240 bits long (10 words - 24 bits each) and the log contains a total 720 bits (90 bytes) of information (240 bits x 3 subframes). This information is preceded by the PRN number of the satellite from which it originated. This message is not generated unless all 10 words from all 3 frames have passed parity.

### **Message ID: 1331**

#### **Log Type: Asynch**

### **Recommended Input:**

log qzssrawephema onnew

## **ASCII Example:**

#QZSSRAWEPHEMA,COM1,0,84.5,SATTIME,1642,230580.000,02000008,2f9e,39655; 193,1642,234000,8b00004b0f879aa01c8000000000000000000000f6df3921fe0005 fffdbd,8b00004b1009dfd2bb1ec493a98277e8fd26d924d5062dcae8f5b739210e,8b 00004b108ffe5bc52864ae00591d003b8b02b6bfe13f3affe2afdff1e7\*d2bd151e

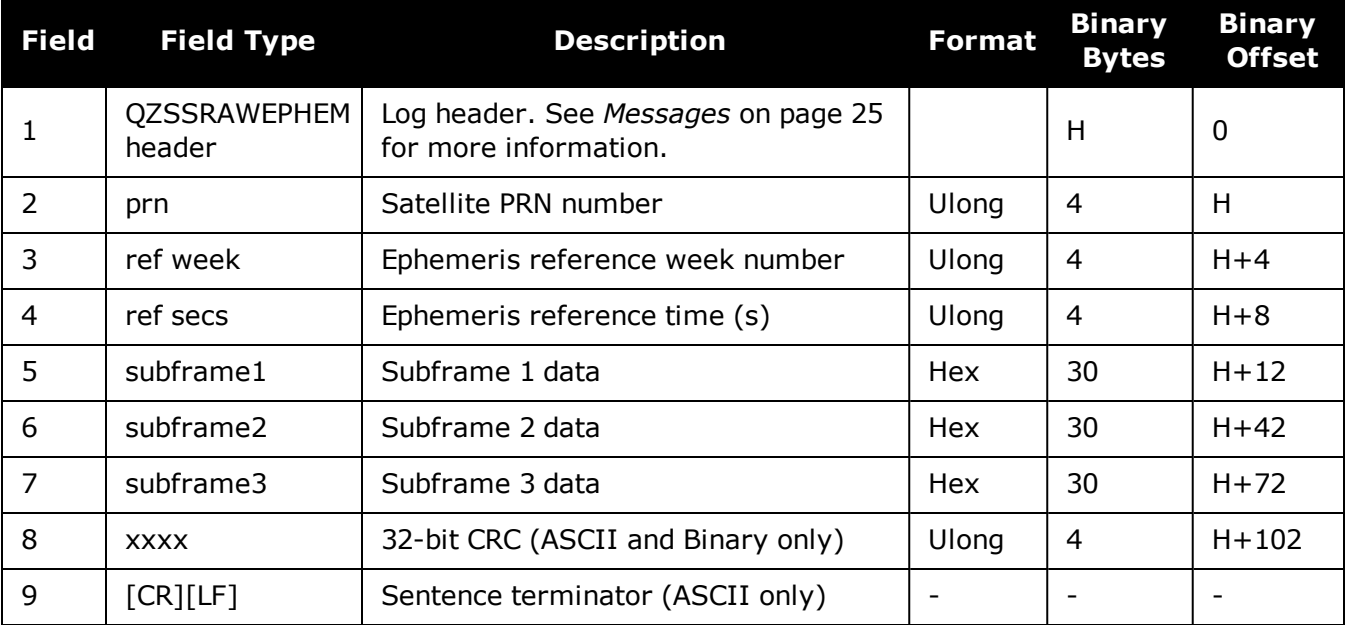
# **3.125 QZSSRAWSUBFRAME**

## *Raw QZSS subframe data*

### **Platform: OEM719, OEM729, OEM7500, OEM7600, OEM7700, OEM7720, PwrPak7, SPAN CPT7, SMART7, SMART7-I, SMART7-S, SMART7-W**

This log contains the raw QZSS subframe data.

A raw QZSS subframe is 300 bits in total, 10 words of 30 bits each. This includes the parity 6 bits at the end of each word, for a total of 60 parity bits. Note that in Field #4, the 'data' field below, the 60 parity bits are stripped out and only the raw subframe data remains, for a total of 240 bits. There are two bytes added onto the end of this 30 byte packed binary array to pad out the entire data structure to 32 bytes in order to maintain 4 byte alignment.

#### **Message ID: 1330**

#### **Log Type: Asynch**

#### **Recommended Input:**

log qzssrawsubframea onnew

### **ASCII Example:**

#QZSSRAWSUBFRAMEA,COM1,0,85.5,SATTIME,1642,230604.000,02000008,e56b,39655;193,5 ,8b00004b11970637984efbf7fd4d0fa10ca49631ace140740a08fe0dfd43,65\*6a7b9123

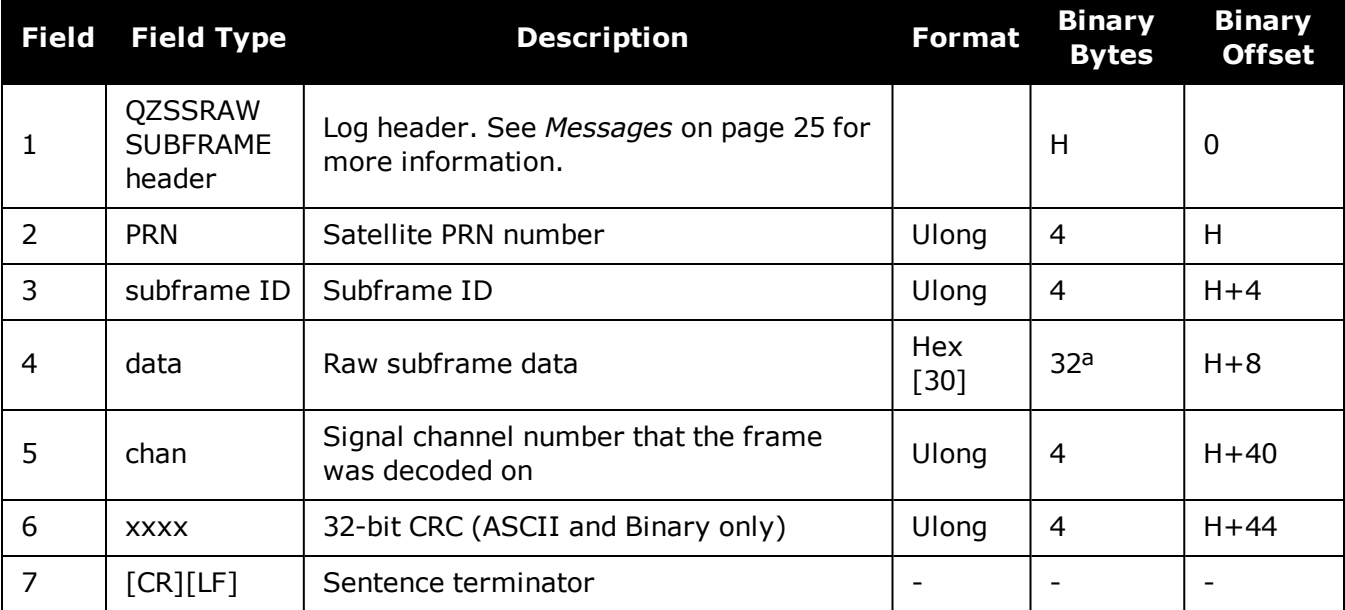

aIn the binary log case, an additional 2 bytes of padding are added to maintain 4-byte alignment.

# **3.126 RAIMSTATUS**

### *RAIM status*

### **Platform: OEM719, OEM729, OEM7500, OEM7600, OEM7700, OEM7720, PwrPak7, SPAN CPT7, SMART7, SMART7-I, SMART7-S, SMART7-W**

This log provides information on Receiver Autonomous Integrity Monitoring (RAIM) status (refer to the **[RAIMMODE](#page-293-0)** command on page 295).

#### **Message ID: 1286**

#### **Log Type: Synch**

#### **Recommended Input:**

log raimstatusa ontime 1

#### **ASCII Example:**

#RAIMSTATUSA,COM1,0,88.5,FINESTEERING,1837,268443.500,02040008,bf2d,32768;DEFAU LT, PASS, NOT AVAILABLE, 0.000, NOT AVAILABLE, 0.000, 1, GLONASS, 10-7\*6504be7b

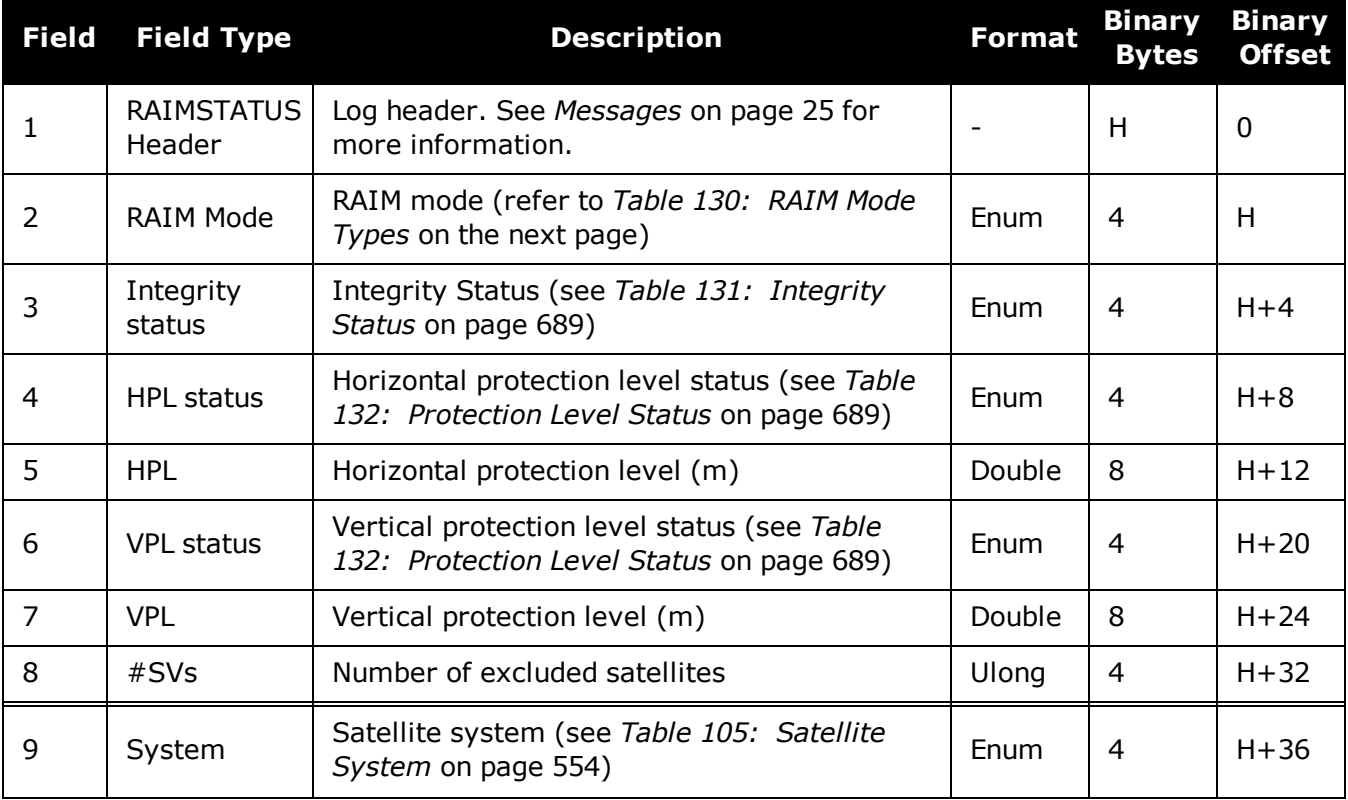

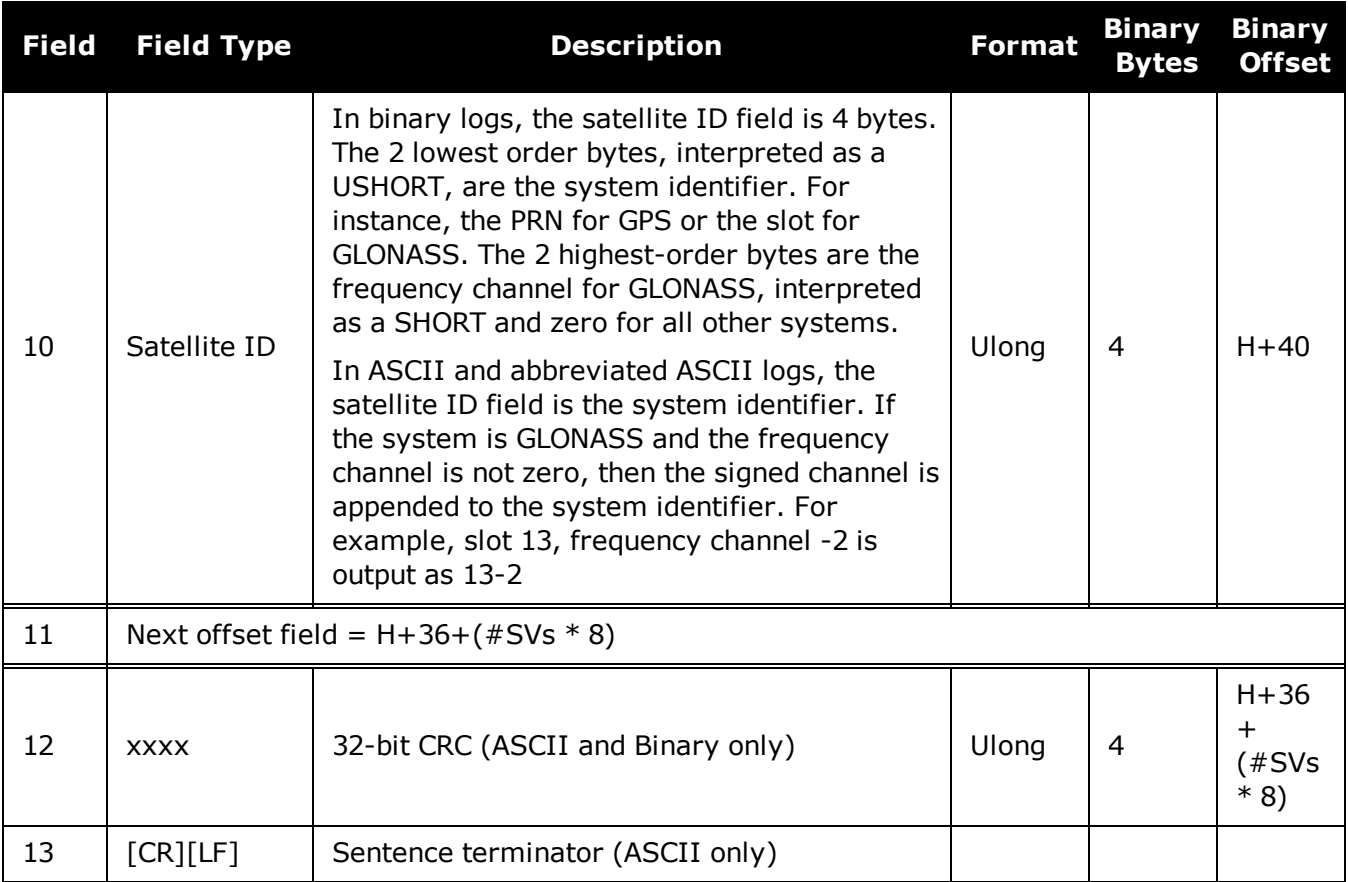

# **Table 130: RAIM Mode Types**

<span id="page-686-0"></span>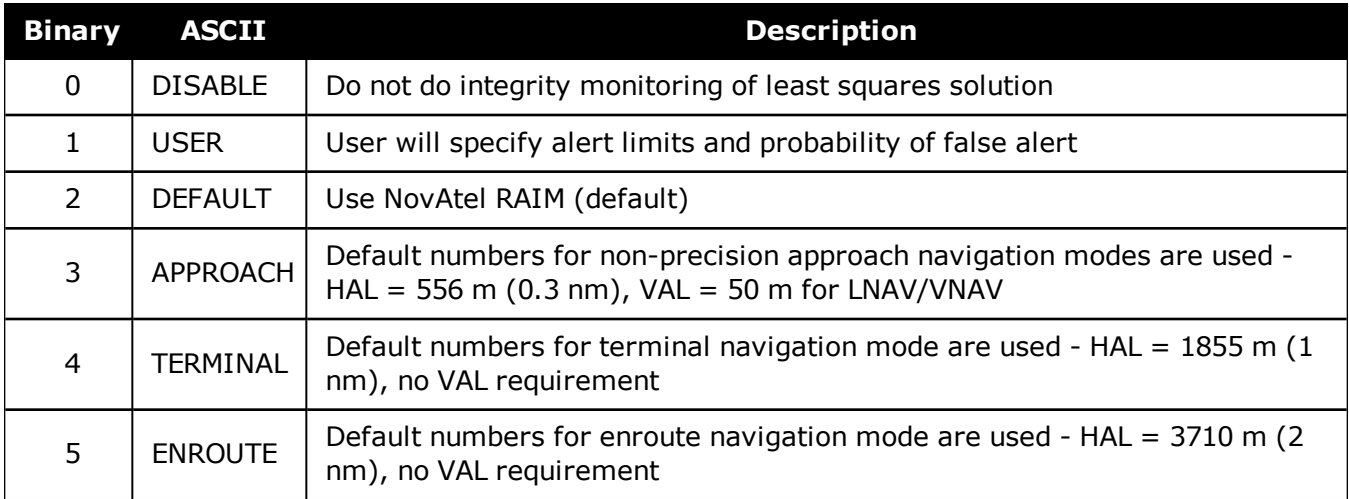

2 ALERT

<span id="page-687-0"></span>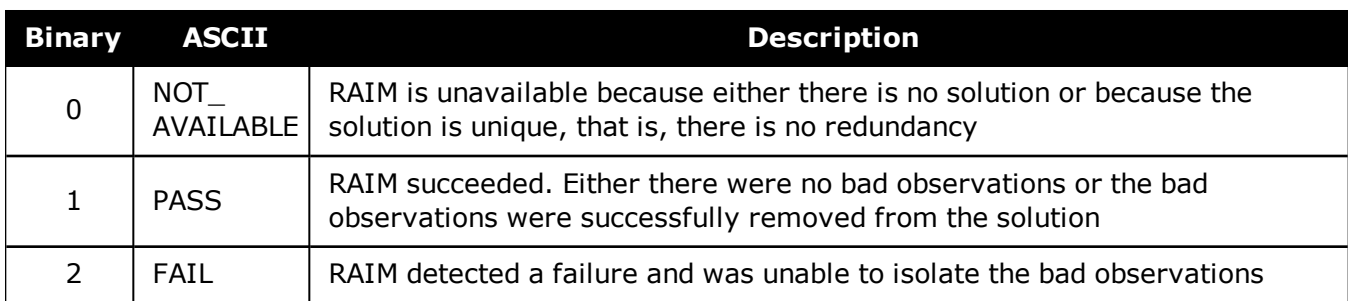

## **Table 131: Integrity Status**

<span id="page-687-1"></span>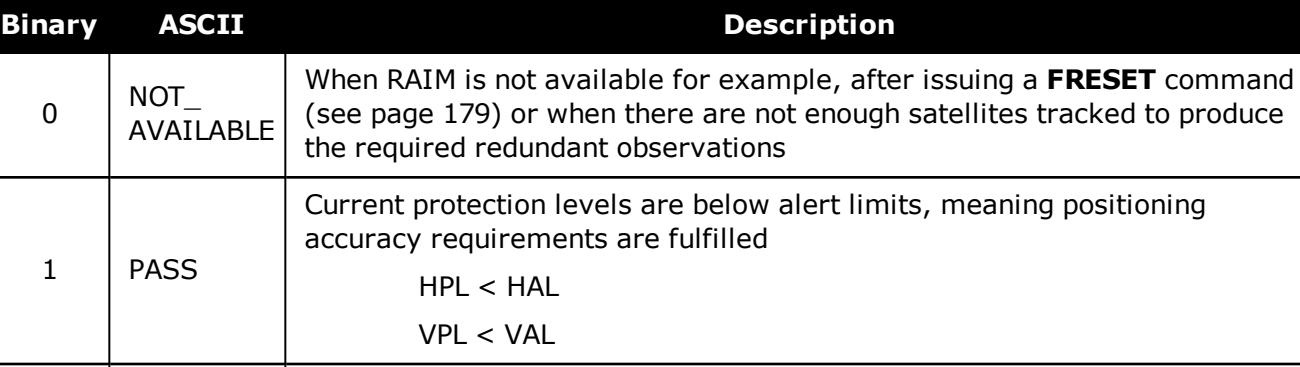

 $HPL \geq HAL$ VPL ≥ VAL

Current protection levels are above alert limits, meaning required positioning accuracy cannot be guaranteed by RAIM algorithm

### **Table 132: Protection Level Status**

# **3.127 RANGE**

# *Satellite range information*

### **Platform: OEM719, OEM729, OEM7500, OEM7600, OEM7700, OEM7720, PwrPak7, SPAN CPT7, SMART7, SMART7-I, SMART7-S, SMART7-W**

The RANGE log contains the channel measurements for the currently tracked satellites. When using this log, please keep in mind the constraints noted along with the description.

It is important to ensure that the receiver clock has been set. This can be monitored by the bits in the Receiver Status field of the log header. Large jumps in pseudorange as well as Accumulated Doppler Range (ADR) occur as the clock is being adjusted. If the ADR measurement is being used in precise phase processing, it is important not to use the ADR if the "parity known" flag, in the ch-tr-status field, is not set as there may exist a half (1/2) cycle ambiguity on the measurement. The tracking error estimate of the pseudorange and carrier phase (ADR) is the thermal noise of the receiver tracking loops only. It does not account for possible multipath errors or atmospheric delays.

If multiple signals are being tracked for a given PRN, an entry for each signal, with the same PRN, appears in the RANGE logs. As shown in *Table 133: Channel Tracking Status* on [page 693,](#page-691-0) these entries can be differentiated by bits 21-25, which indicate the signal type of the observation.

For dual antenna receivers, a RANGE\_1 log can be requested to get RANGE data from the second antenna. As described in *Table 3: Binary Message Header [Structure](#page-29-0)* on page 30, the message type indicates the log is from the second antenna. To request an ASCII log enter RANGEA\_1, and for a binary log enter RANGEB\_1.

#### **Message ID: 43**

#### **Log Type: Synch**

#### **Recommended Input:**

log rangea ontime 30

#### **Abbreviated ASCII Example:**

```
<RANGE COM1 0 82.0 FINESTEERING 1729 155076.000 02004000 5103 11465
46
31 0 24514687.250 0.064 -128825561.494675 0.010 3877.473 45.0 563.310 18109c04
31 0 24514688.765 0.096 -100383546.734328 0.010 3021.415 39.8 558.900 02309c0b
14 0 20345286.178 0.047 -106915249.491005 0.008 90.799 47.6 10283.130 08109c24
14 0 20345282.367 0.130 -83310588.842026 0.008 70.753 44.0 10276.900 01303c2b
22 0 20789170.556 0.038 -109247823.573628 0.007 -1421.169 49.4 15829.450
18109c44
22 0 20789164.279 0.138 -85128150.759123 0.007 -1107.404 43.6 15822.400
11303c4b
11 0 21977065.699 0.057 -115490261.964920 0.009 1235.428 46.0 5831.400 18109c64
11 0 21977062.220 0.201 -89992401.903056 0.011 962.671 40.3 5823.900 11303c6b
1 0 23109644.678 0.073 -121441999.794897 0.011 2971.250 43.8 3239.620 18109ca4
1 0 23109646.769 0.073 -94630142.467139 0.011 2315.261 42.1 3233.420 02309cab
1 0 23109647.385 0.009 -90687226.778371 0.009 2218.538 48.9 3237.080 01d03ca4
```
 0 23839782.353 0.133 -125278916.608912 0.022 3033.561 38.7 2193.280 18109cc4 0 23839781.295 0.363 -97619939.025504 0.026 2363.815 35.1 2184.900 11303ccb 0 22923322.792 0.062 -120462840.747702 0.009 -2710.945 45.3 20493.260 18109d04 0 22923320.071 0.350 -93867119.471860 0.012 -2112.426 35.5 20484.400 11303d0b 0 23708761.188 0.111 -124590391.778428 0.015 -2376.459 40.2 10643.820 08109d24 0 23708763.572 0.065 -97083440.180816 0.015 -1851.788 43.1 10639.420 02309d2b 0 23708765.724 0.009 -93038305.697497 0.008 -1774.807 49.1 10641.680 01d03d24 0 23739234.067 0.078 -124750470.392697 0.013 -2778.561 43.3 12263.180 08109d64 0 23739230.131 0.250 -97208136.646475 0.014 -2165.115 38.4 12255.400 01303d6b 9 22189063.544 0.155 -118654856.801346 0.011 -3985.235 43.3 13310.882 08119e04 9 22189063.246 0.055 -92287085.024614 0.011 -3099.631 37.6 13303.964 00b13e0b 0 21209673.567 0.147 -113059527.680842 0.011 -804.710 43.8 7342.680 08119e24 0 21209679.575 0.043 -87935228.320976 0.011 -625.886 39.7 7334.968 00b13e2b 5 24097664.754 0.213 -128680178.570435 0.014 -3740.543 40.6 10098.600 08119e44 5 24097669.137 0.048 -100084595.729257 0.015 -2909.311 38.8 10082.838 10b13e4b 3 21484445.079 0.161 -114645140.076744 0.012 2864.162 43.0 4463.150 18119e64 3 21484447.532 0.046 -89168467.325722 0.013 2227.683 39.1 4453.468 10b13e6b 8 19445896.471 0.101 -103949483.524466 0.008 -389.973 47.1 11640.260 18119e84 8 19445897.101 0.048 -80849619.556577 0.009 -303.312 38.8 11632.974 00b13e8b 7 21301665.694 0.166 -113829687.684616 0.011 3143.656 42.8 3778.910 08119ea4 7 21301667.294 0.054 -88534230.502244 0.012 2445.068 37.8 3770.968 10b13eab 11 20899591.029 0.131 -111837944.708346 0.009 -401.734 44.8 7155.190 18119ec4 11 20899589.241 0.024 -86985062.942139 0.009 -312.461 44.8 7146.970 10b13ecb 4 23127316.661 0.318 -123455195.443877 0.020 3067.787 37.1 1588.420 18119ee4 4 23127321.850 0.032 -96020732.562183 0.021 2386.060 42.3 1580.442 00b13eeb 0 26239080.161 0.048 -137887256.553732 0.015 -2696.802 47.6 11527.710 48539c24 0 26239085.285 0.012 -102967750.707625 0.013 -2013.883 46.8 11523.770 41933c24 0 26239083.219 0.011 -105653860.401460 0.013 -2066.457 47.3 11523.712 42333c24 0 26239094.196 0.019 -104310841.607718 0.014 -2040.204 42.7 11522.970 42933c24 0 25589806.061 0.045 -134475330.397885 0.013 -729.686 48.0 4974.653 48539c64 0 25589809.285 0.010 -100419891.315177 0.012 -545.179 47.8 4969.770 41933c64 0 25589806.124 0.010 -103039536.069621 0.011 -559.405 48.0 4969.734 42333c64 0 25589818.004 0.017 -101729751.744395 0.013 -552.305 43.7 4967.060 42933c64 0 39844800.850 0.077 -207482308.002186 0.018 -507.335 37.4 12048.980 18149c84

#### 8 0 39844800.076 0.043 -160438471.200694 0.013 -392.547 42.5 12038.660 00349c84

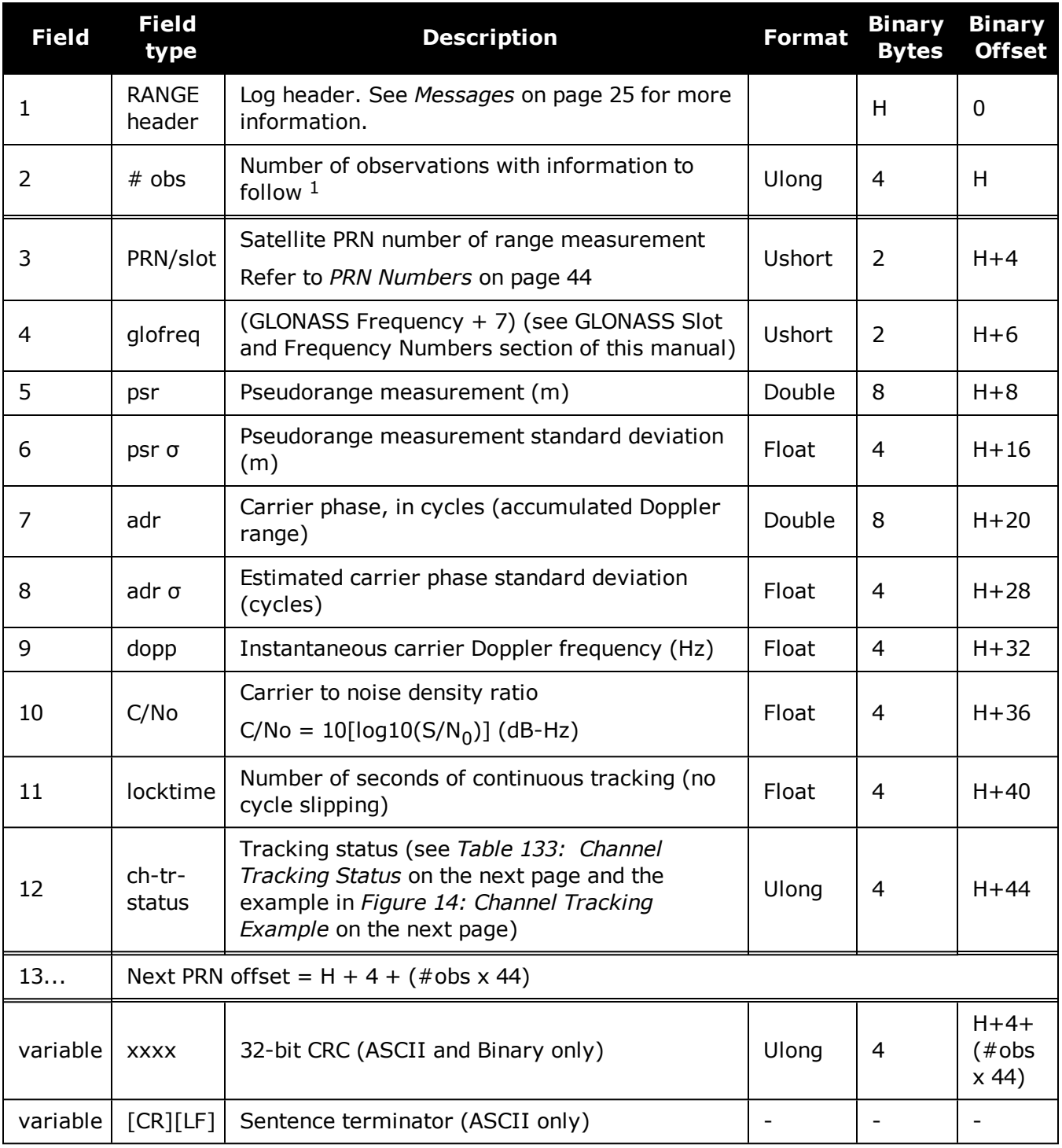

1Satellite PRNs may have multiple lines of observations, one for each signal tracked.

<span id="page-691-1"></span>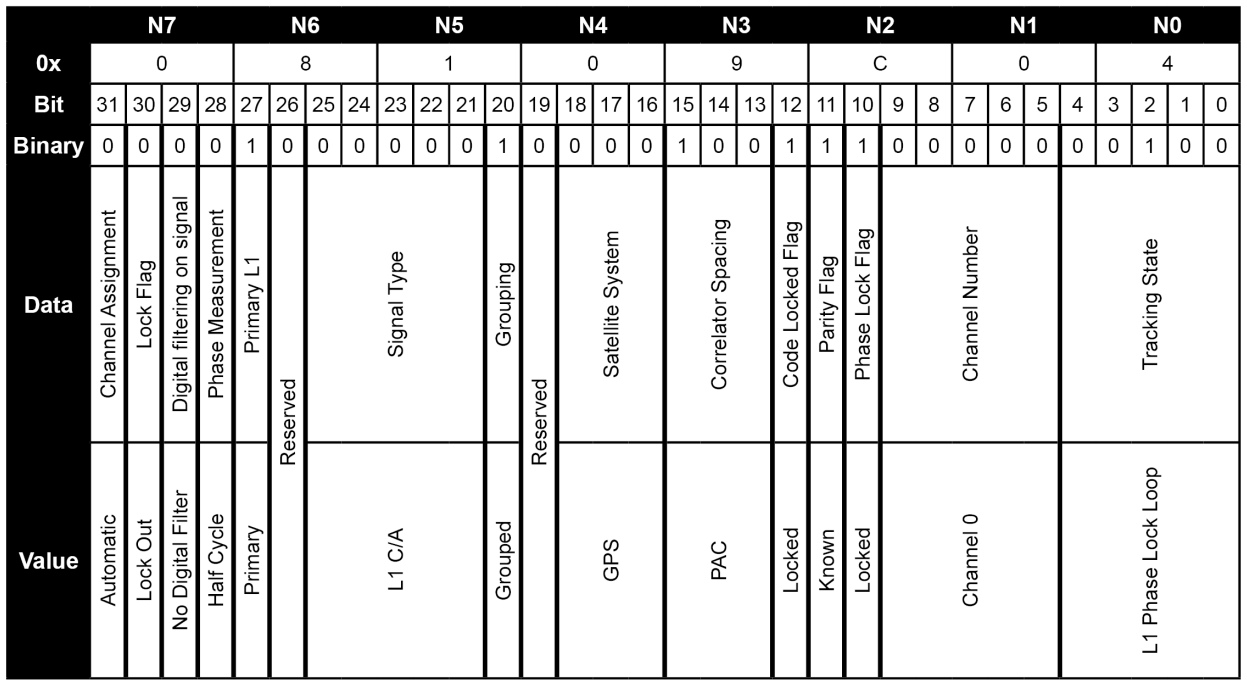

# **Figure 14: Channel Tracking Example**

**Table 133: Channel Tracking Status**

<span id="page-691-0"></span>

| <b>Nibble</b>  | <b>Bit</b>     | Mask       | <b>Description</b> | <b>Range Value</b>                                           |  |
|----------------|----------------|------------|--------------------|--------------------------------------------------------------|--|
| N <sub>0</sub> | $\Omega$       | 0x00000001 | Tracking state     |                                                              |  |
|                | 1              | 0x00000002 |                    | $0 - 23,$                                                    |  |
|                | $\overline{2}$ | 0x00000004 |                    | see Table 134: Tracking State on                             |  |
|                | 3              | 0x00000008 |                    | page 695                                                     |  |
| N1             | 4              | 0x00000010 |                    |                                                              |  |
|                | 5              | 0x00000020 | SV channel number  |                                                              |  |
|                | 6              | 0x00000040 |                    |                                                              |  |
|                | 7              | 0x00000080 |                    | $(n-1)$ $(0 = first, n = last)$<br>n depends on the receiver |  |
| N <sub>2</sub> | 8              | 0x00000100 |                    |                                                              |  |
|                | 9              | 0x00000200 |                    |                                                              |  |
|                | 10             | 0x00000400 | Phase lock flag    | $0 =$ Not locked, $1 =$ Locked                               |  |
|                | 11             | 0x00000800 | Parity known flag  | $0 =$ Not known, $1 =$ Known                                 |  |

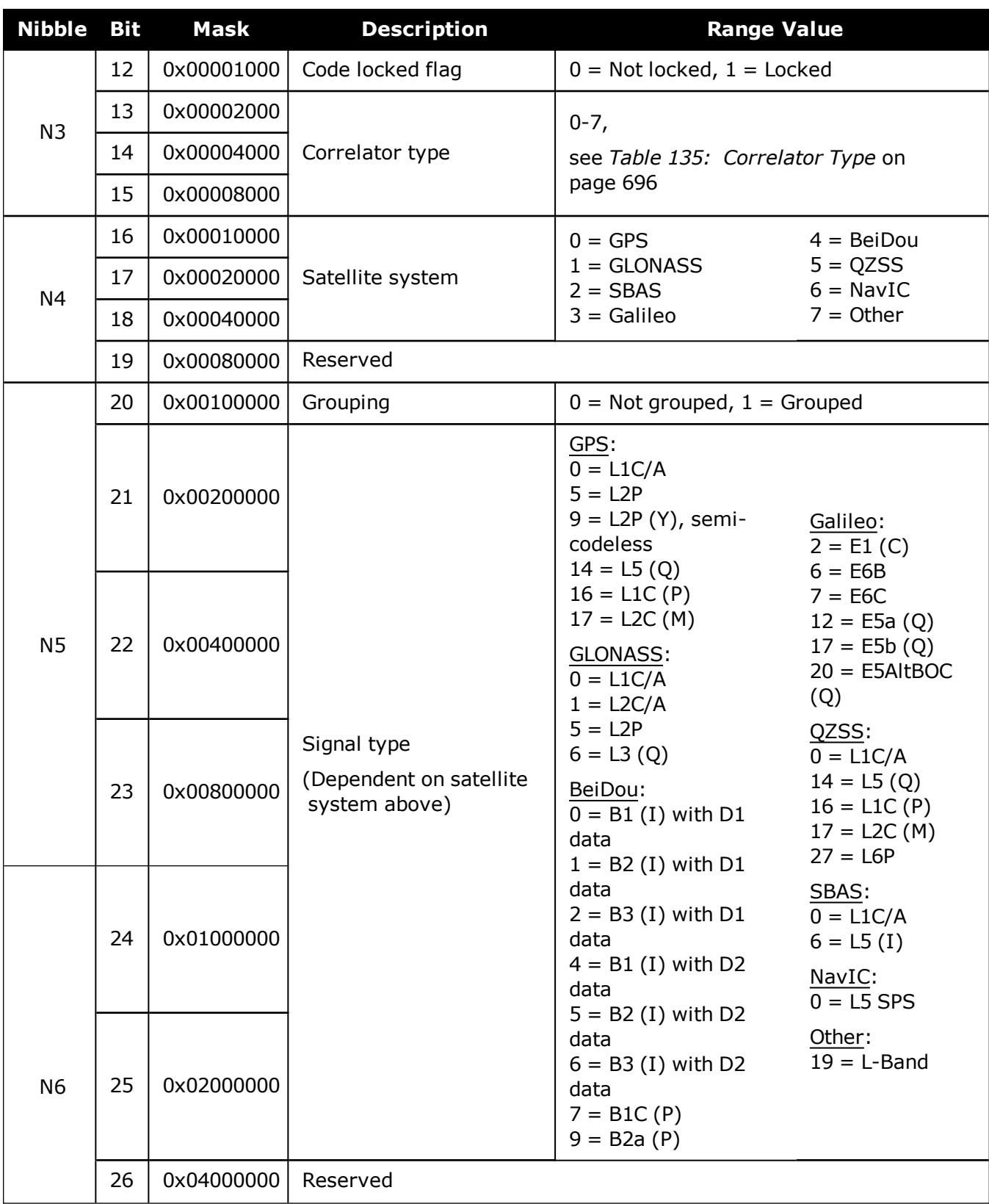

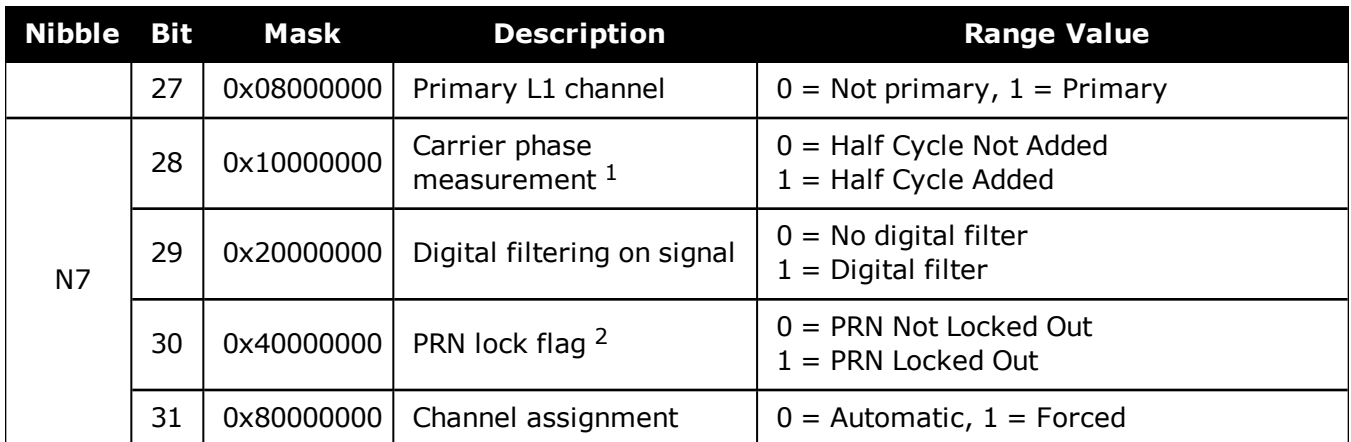

## <span id="page-693-0"></span>**Table 134: Tracking State**

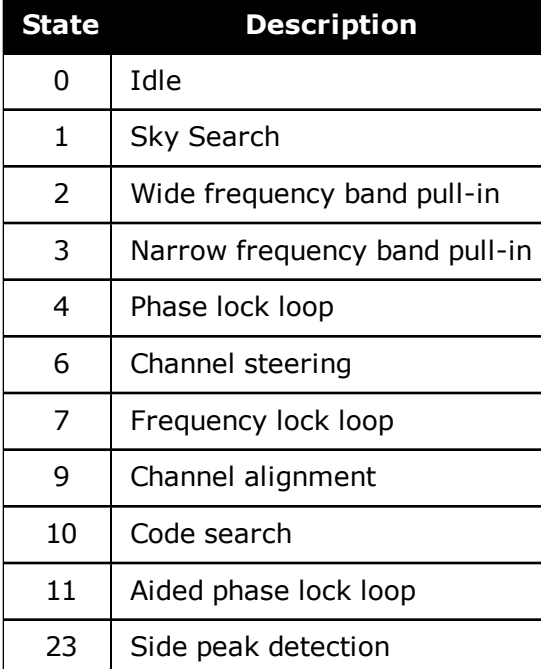

A PRN can be locked out using the **LOCKOUT** command.

<sup>&</sup>lt;sup>1</sup>This bit is zero until the parity is known and the parity known flag (bit 11) is set to 1.

After a loss of lock, there is a half cycle ambiguity on the ADR (carrier phase) until enough navigation data has been decoded to determine the correct phase of the carrier. At the point this is determined, the "parity known" and "half cycle added" flags will get set. If the half cycle flag is set to 1, it indicates that a half cycle was added to the ADR to correct an inverted phase.

<span id="page-694-0"></span>

| <b>State</b>  | <b>Description</b>                      |  |  |  |
|---------------|-----------------------------------------|--|--|--|
| O             | N/A                                     |  |  |  |
| 1             | Standard correlator: spacing $= 1$ chip |  |  |  |
| $\mathcal{P}$ | Narrow Correlator: spacing $< 1$ chip   |  |  |  |
| 3             | Reserved                                |  |  |  |
| 4             | Pulse Aperture Correlator (PAC)         |  |  |  |
| 5             | Narrow PAC                              |  |  |  |
| 6             | Reserved                                |  |  |  |

**Table 135: Correlator Type**

# **Table 136: RINEX Mappings**

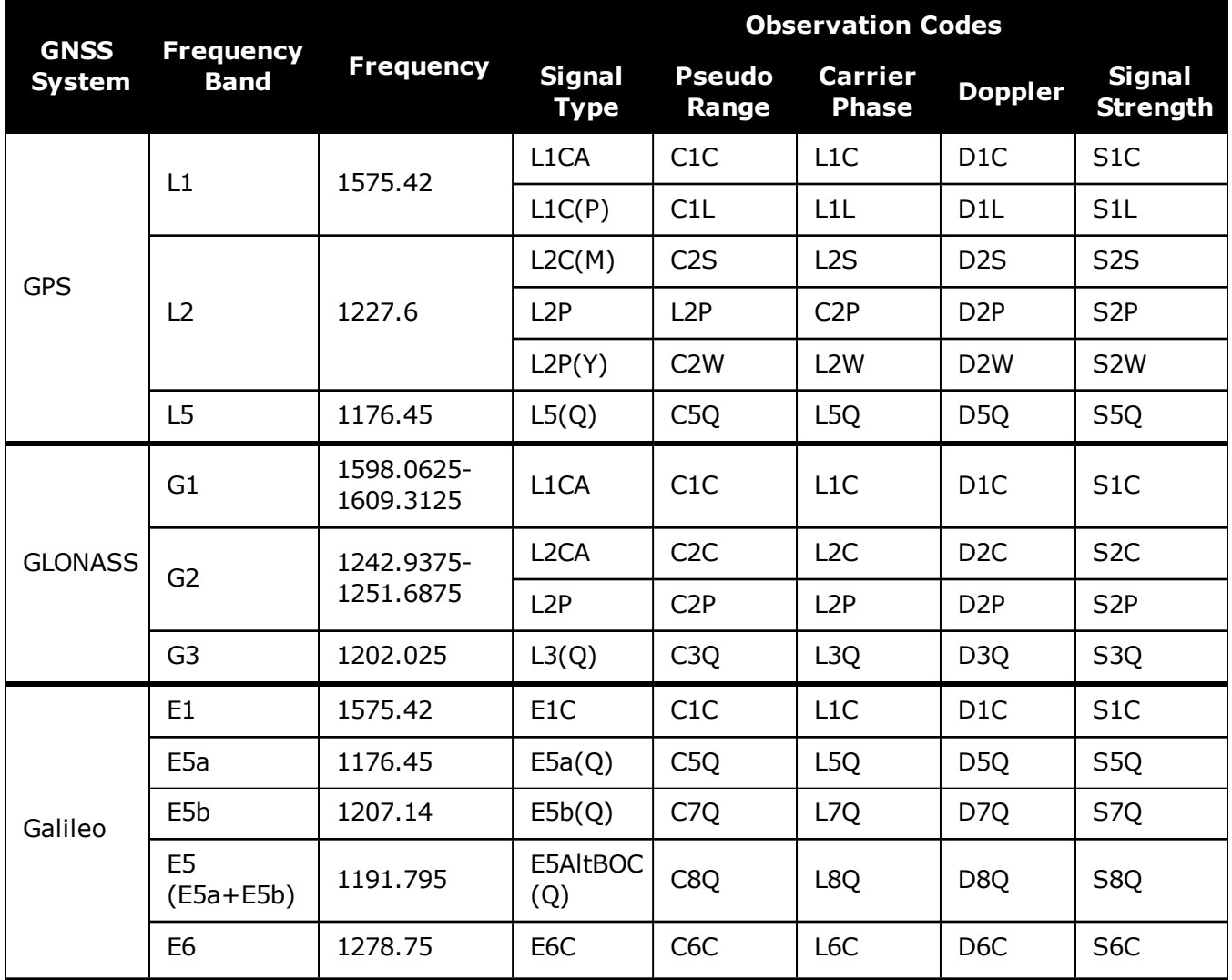

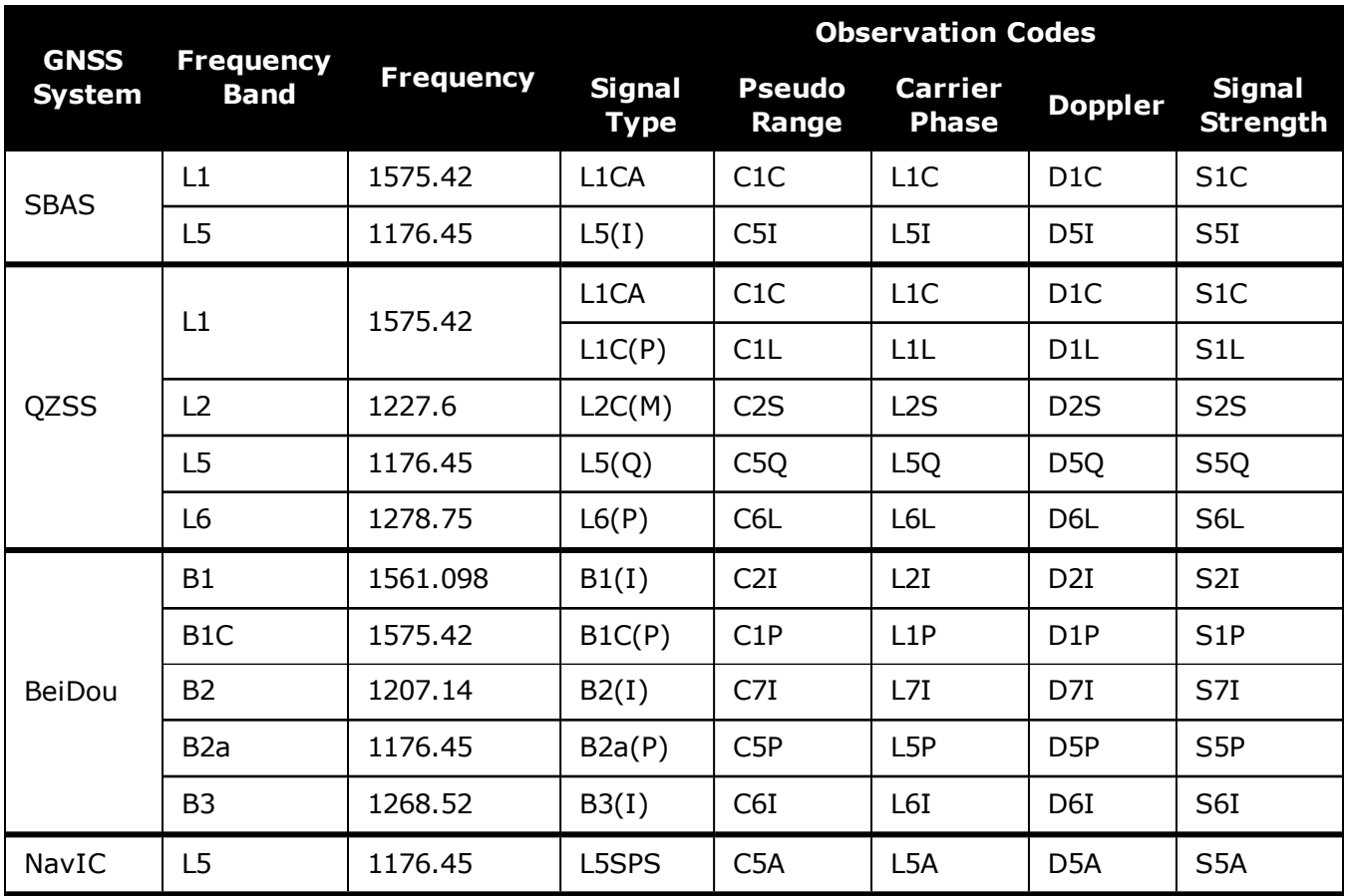

# **3.128 RANGECMP**

# *Compressed version of the RANGE log*

### **Platform: OEM719, OEM729, OEM7500, OEM7600, OEM7700, OEM7720, PwrPak7, SPAN CPT7, SMART7, SMART7-I, SMART7-S, SMART7-W**

This log contains the RANGE data in a compressed format.

For dual antenna receivers, a RANGECMP\_1 log can be requested to get RANGECMP data from the second antenna. As described in *Table 3: Binary Message Header [Structure](#page-29-0)* on [page 30,](#page-29-0) the message type indicates the log is from the second antenna. To request an ASCII log enter RANGECMPA\_1, and for a binary log enter RANGECMPB\_1.

#### **Message ID: 140**

#### **Log Type: Synch**

#### **Recommended Input:**

log rangecmpa ontime 10

#### **ASCII Example:**

```
#RANGECMPA,COM1,0,63.5,FINESTEERING, 1429,226780.000,02000000,9691,2748;
26,
049c10081857f2df1f4a130ba2888eb9600603a709030000,
0b9c3001225bf58f334a130bb1e2bed473062fa609020000,
449c1008340400e0aaa9a109a7535bac2015cf71c6030000,
4b9c300145030010a6a9a10959c2f09120151f7166030000,
...
0b9d301113c8ffefc284000c6ea051dbf3089da1a0010000,
249d1018c6b7f67fa228820af2e5e39830180ae1a8030000,
2b9d301165c4f8ffb228820a500a089f31185fe0a8020000,
449d1018be18f41f2aacad0a1a934efc40074ecf88030000,
4b9d301182b9f69f38acad0a3e3ac28841079fcb88020000,
849d101817a1f95f16d7af0a69fbe1fa401d3fd064030000,
8b9d30112909fb2f20d7af0a9f24a687521ddece64020000,
249e1118af4e0470f66d4309a0a631cd642cf5b821320000,
2b9eb110a55903502f6e4309ee28d1ad032c7cb7e1320000,
849e1118b878f54f4ed2aa098c35558a532bde1765220000,
8b9eb110abcff71f5ed2aa09cb6ad0f9032b9d16c5220000*0eeead18
```
G)

Consider the case where commercial vehicles are leaving a control center. The control center's coordinates are known but the vehicles are on the move. Using the control center's position as a reference, the vehicles are able to report where they are at any time. Post-processed information gives more accurate comparisons.

Post-processing can provide post mission position and velocity using raw GNSS collected from the vehicles. The logs necessary for post-processing include:

RANGECMPB ONTIME 1

RAWEPHEMB ONCHANGED

This is an example of data collection for post-processing. OEM7 based output is compatible with post-processing software from NovAtel's [Waypoint](http://www.novatel.com/support/info/view/software) Products. Refer to our website at [www.novatel.com/support/](http://www.novatel.com/support/) for more details.

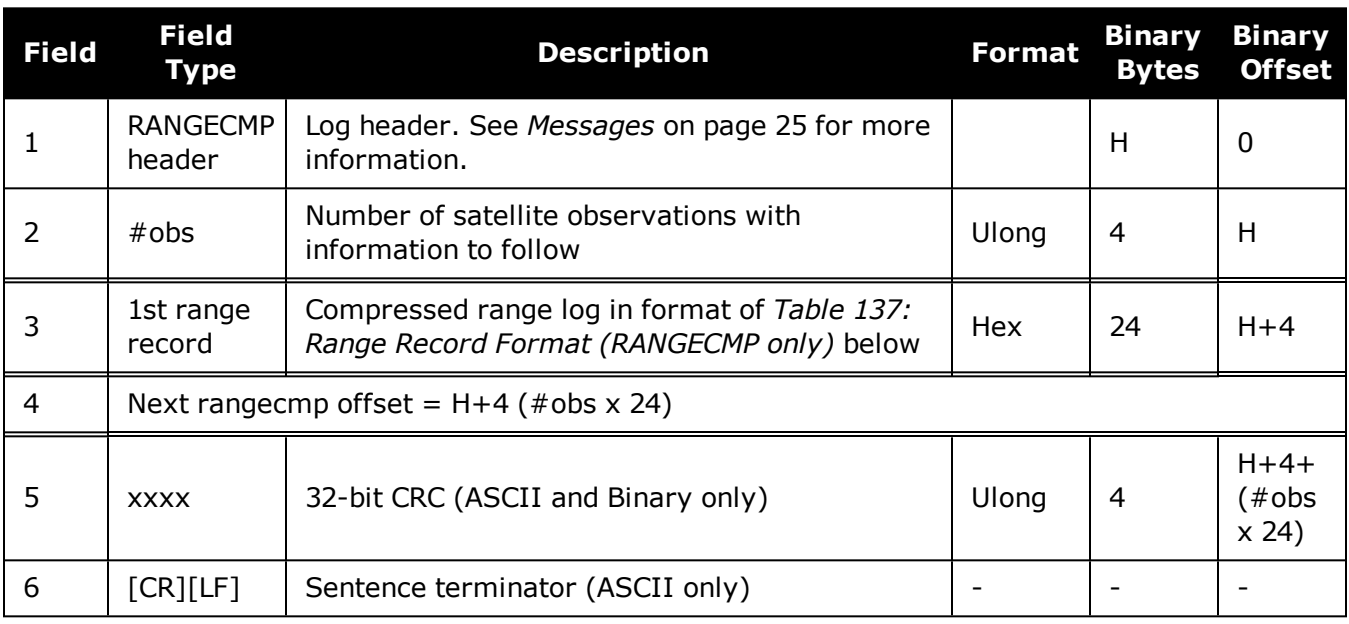

### **Table 137: Range Record Format (RANGECMP only)**

<span id="page-697-0"></span>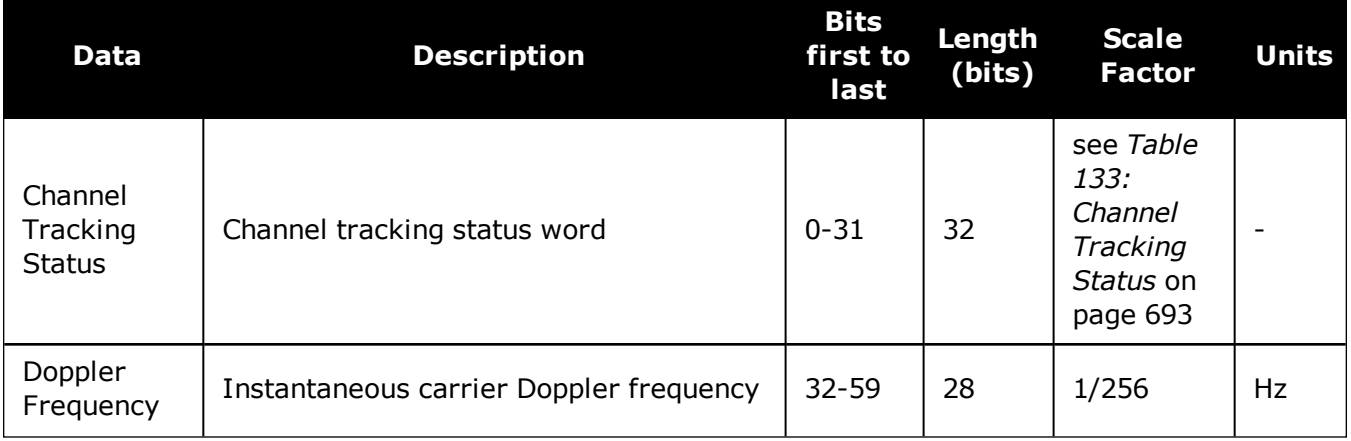

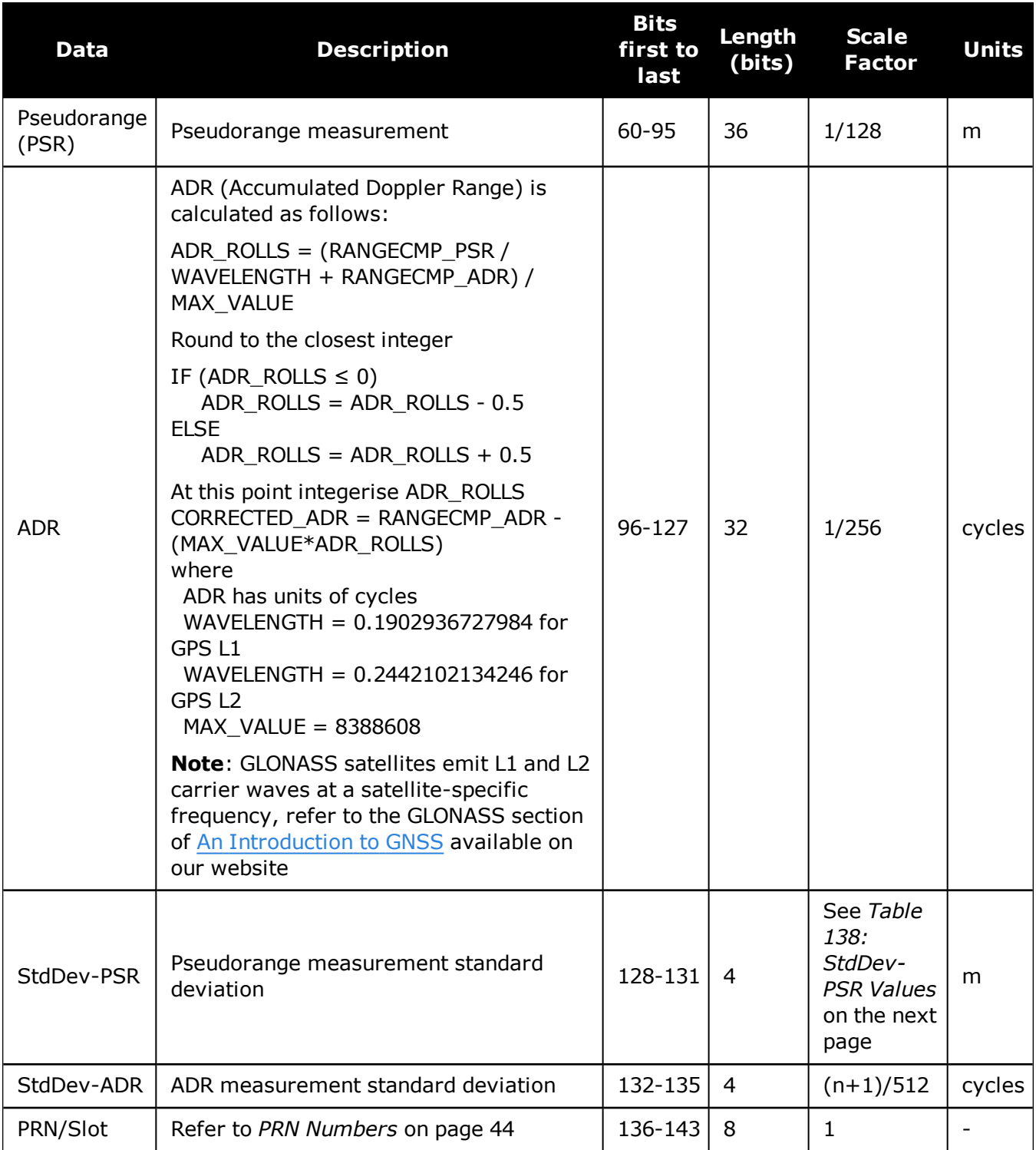

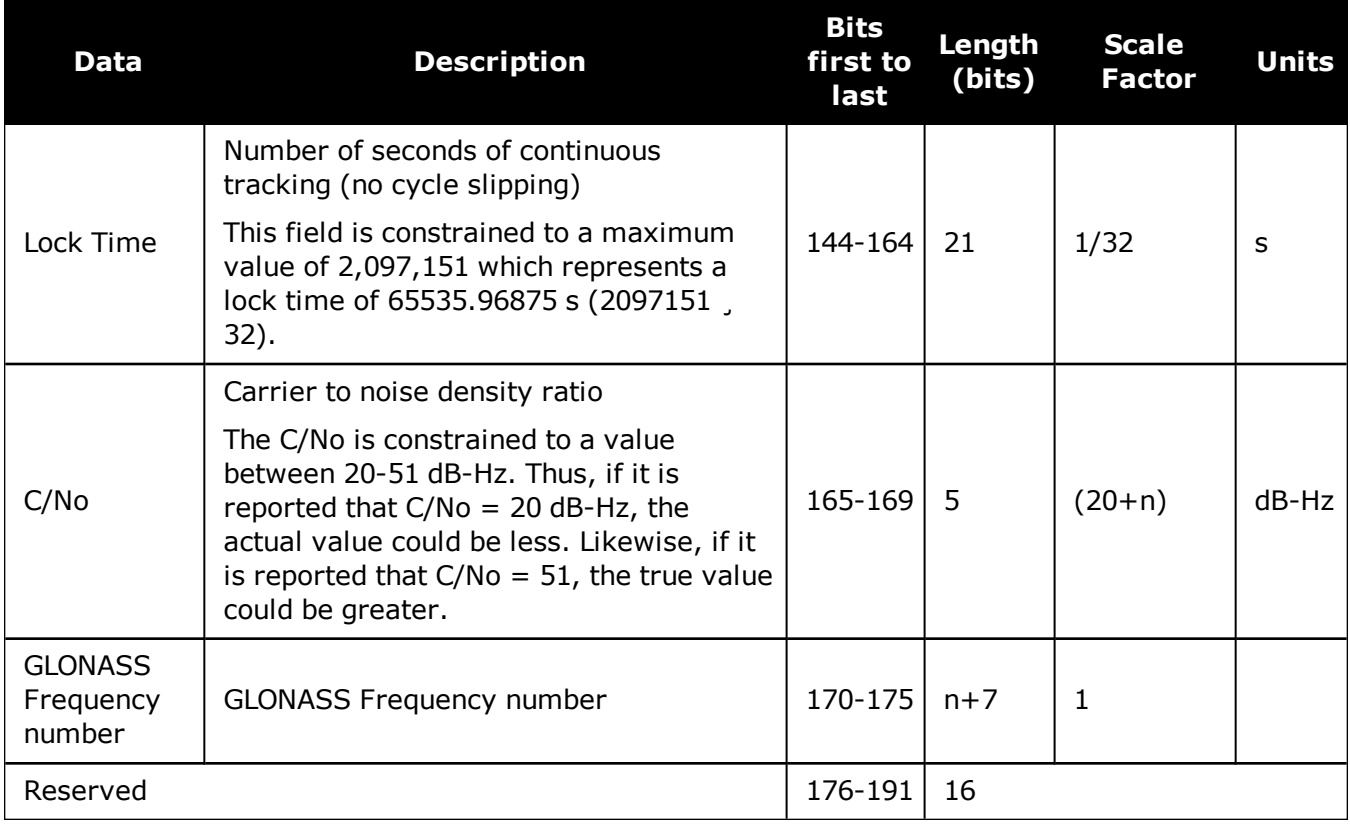

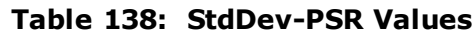

<span id="page-699-0"></span>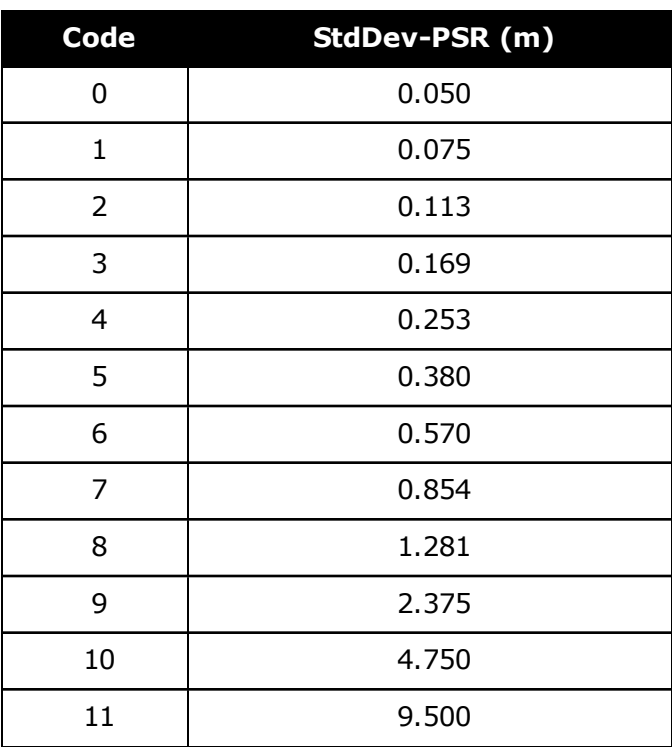

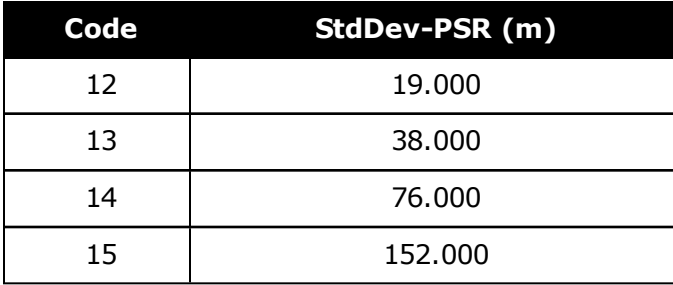

# **3.129 RANGECMP2**

# *Compressed version of the RANGE log*

### **Platform: OEM719, OEM729, OEM7500, OEM7600, OEM7700, OEM7720, PwrPak7, SPAN CPT7, SMART7, SMART7-I, SMART7-S, SMART7-W**

This log contains the RANGE data in a compressed format to handle more channels and different channel types than the RANGECMP log.

For dual antenna receivers, a RANGECMP2\_1 log can be requested to get RANGECMP2 data from the second antenna. As described in *Table 3: Binary [Message](#page-29-0) Header Structure* on [page 30,](#page-29-0) the message type indicates the log is from the second antenna. To request an ASCII log enter RANGECMP2A\_1, and for a binary log enter RANGECMP2B\_1.

#### **Message ID: 1273**

#### **Log Type: Synch**

#### **Recommended Input:**

log rangecmp2a ontime 10

#### **Example:**

#RANGECMP2A,COM1,0,84.5,FINESTEERING,1681,163457.000,02000020,1fe3, 10526;634,000d00f4fddf05920620e1ffff2979e806e81301c8ffe4ffff03106b5a50 a902c8ff01100054f6bd05410720e1ffff2996ea0e90fb01e2ffe4ffff030e0d656816 03e3ff020400acdcd605c40320e1ffff697b080e9859801300e4ffff4310c94fb8c701 14000317002c554685260520e1ffff295f4412b0ad03c4ffe4ffff03d5a60d18c705c4 ff0401008452b08583f92fe1ffff2998ac65302c800000e4ffff03f32edf784b000000 0520000c8500056cfd2fe1ffff295fa40dd04a822300e4ffff03b8242a58f802230006 1f00c0081385effb2fe1ffff295fc408a83884f8ffe4ffff03b8861608c286f8ff081e 008cb25105970520e1ffff295c2604989483ceffe4ffff03f2862f489006cfff091400 3027e204930020e1ffff695e4407188602ddffe4ffff43b8241480c903ddff0a0e0050 e3e305d3f92fe1ffff2979c89c506d800700e4ffff030f4bdd603a8006000b1900d8f3 cc8543fb2fe1ffff297a280950f2002500e4ffff03f1286880e8022500140118341c0f 0581f92fe1ffff299d4404d02401f2ffe4ffff03920c2f900d82faff160d158cfa6b85 400820e1ffff69baa600b83d02d9ffe4ffff03734a4380ea04ceff170b178874ef0409 fa2fe1ffff299d6409d01904e6ffe4ffff0374ea31304d87daff180213c8039884fd00 20e1ffff697fe401007082d4ffe4ffff033b0616688084c4ff19131a5cdc9585f9fe2f e1ffff69b8c80e08e5800200e4ffff0357c830a8d001ebff1b0c16a45ca384c80220e1 ffff697f6401888a04efffe4ffff033a463d605e8802001c031c905434051d0720e1ff ff299cc60b18e881f3ffe4ffff0339462d38e182fbff231050f05e6406b9fd1fe6ffff 6998080f1013801300\*61b80516

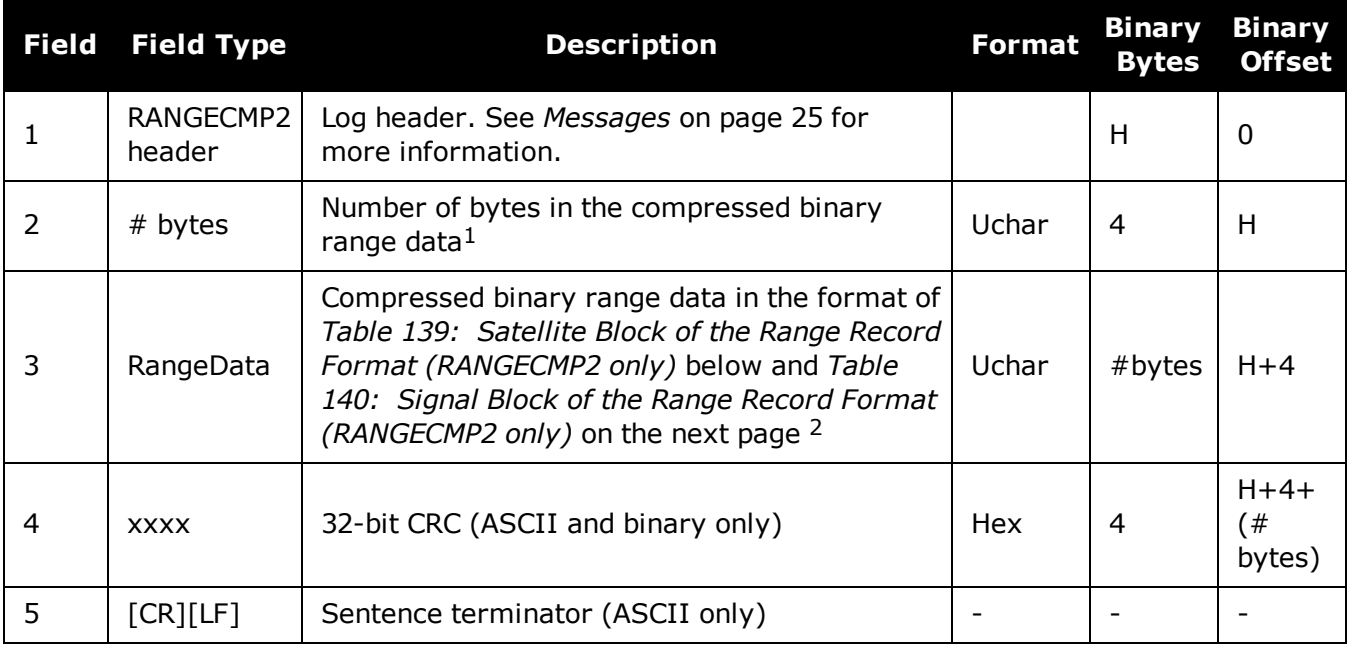

### **Table 139: Satellite Block of the Range Record Format (RANGECMP2 only)**

<span id="page-702-0"></span>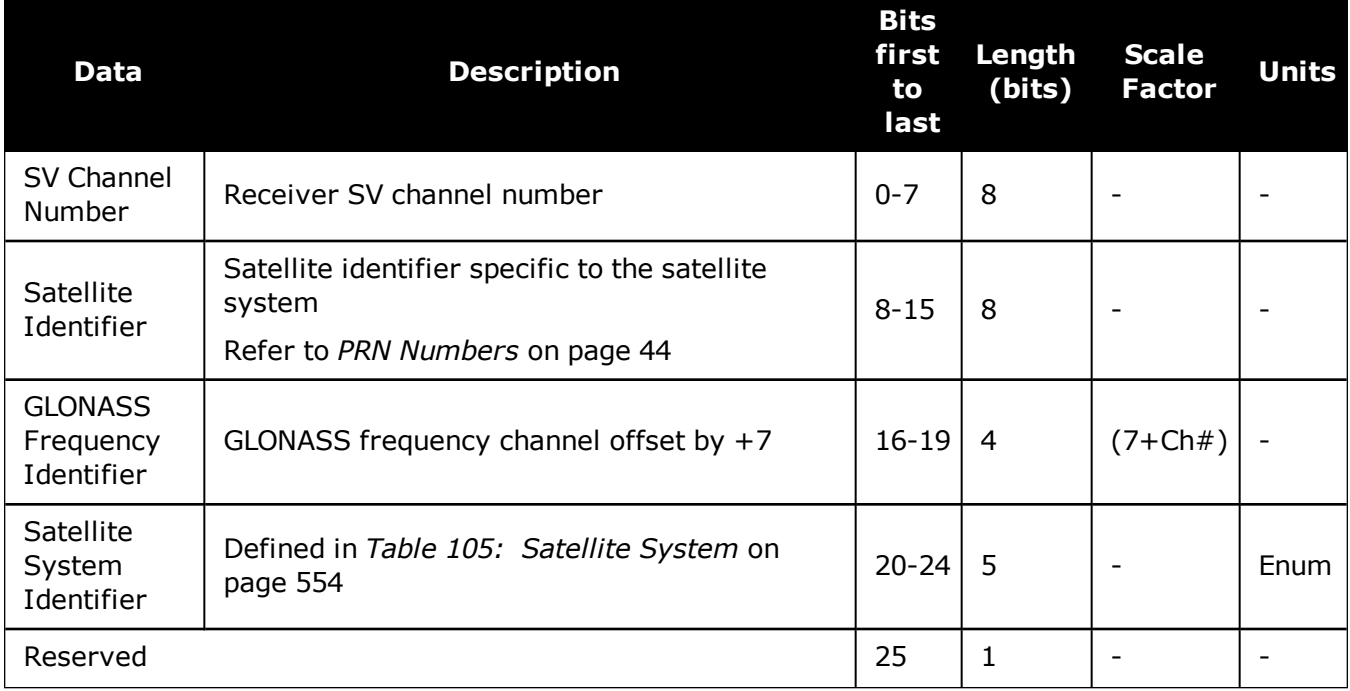

1Maximum is 2880 bytes for 120 channels; maximum 5760 for 240 channels.

<sup>2</sup>The compressed binary range data is organized into satellite blocks, one for each satellite. Each satellite block is followed by a variable number of signal blocks corresponding to the same satellite. For example, a Satellite Block for GPS PRN 17 may be followed by two Signal Blocks for the L1 C/A and L2C signals.

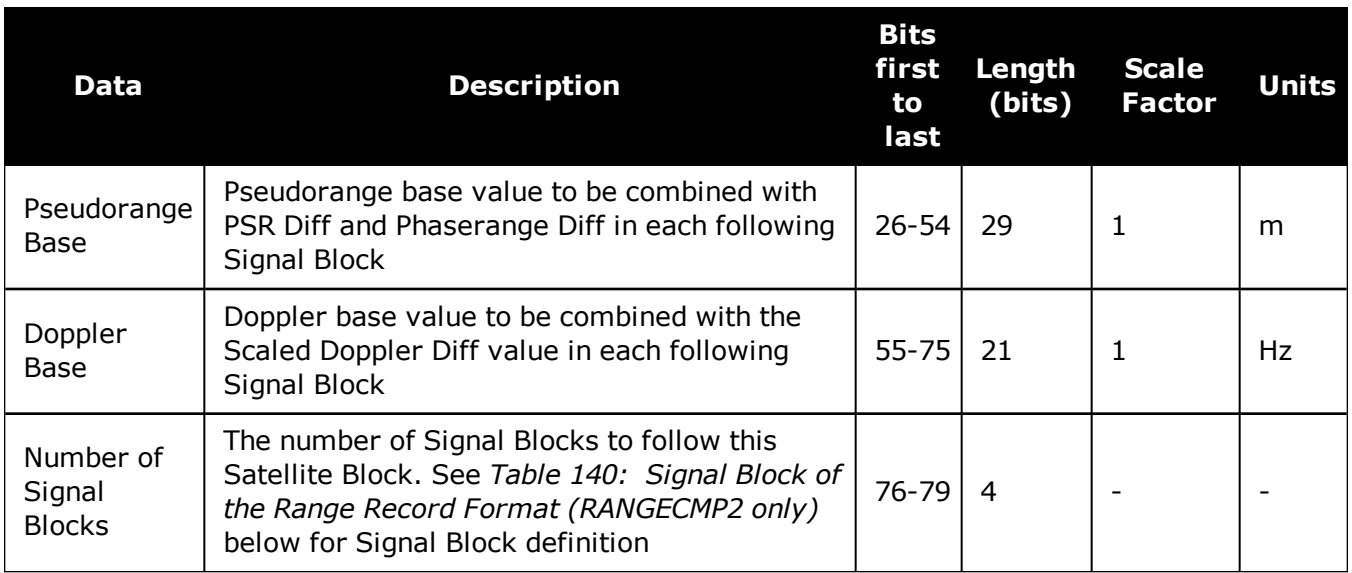

# **Table 140: Signal Block of the Range Record Format (RANGECMP2 only)**

<span id="page-703-0"></span>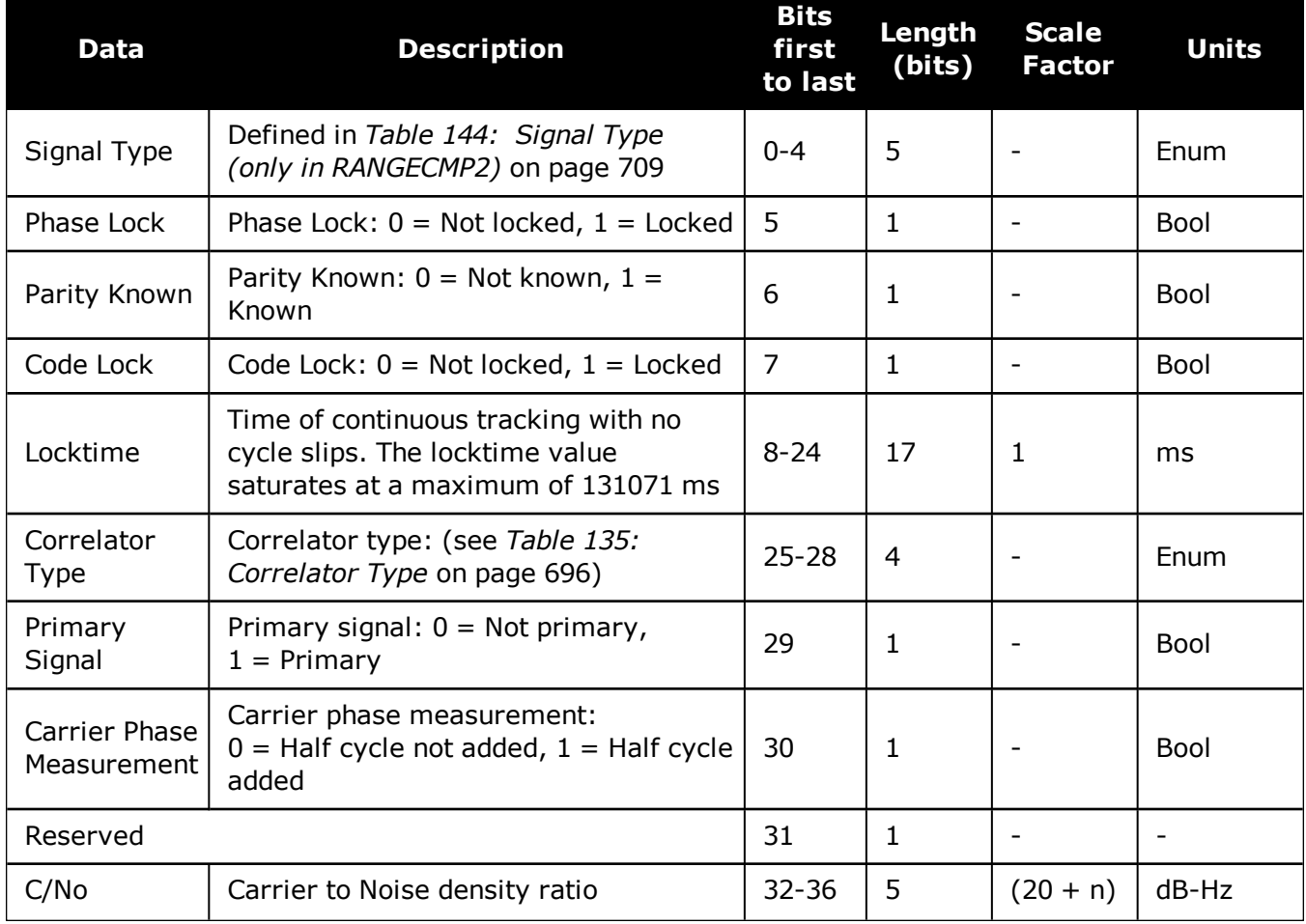

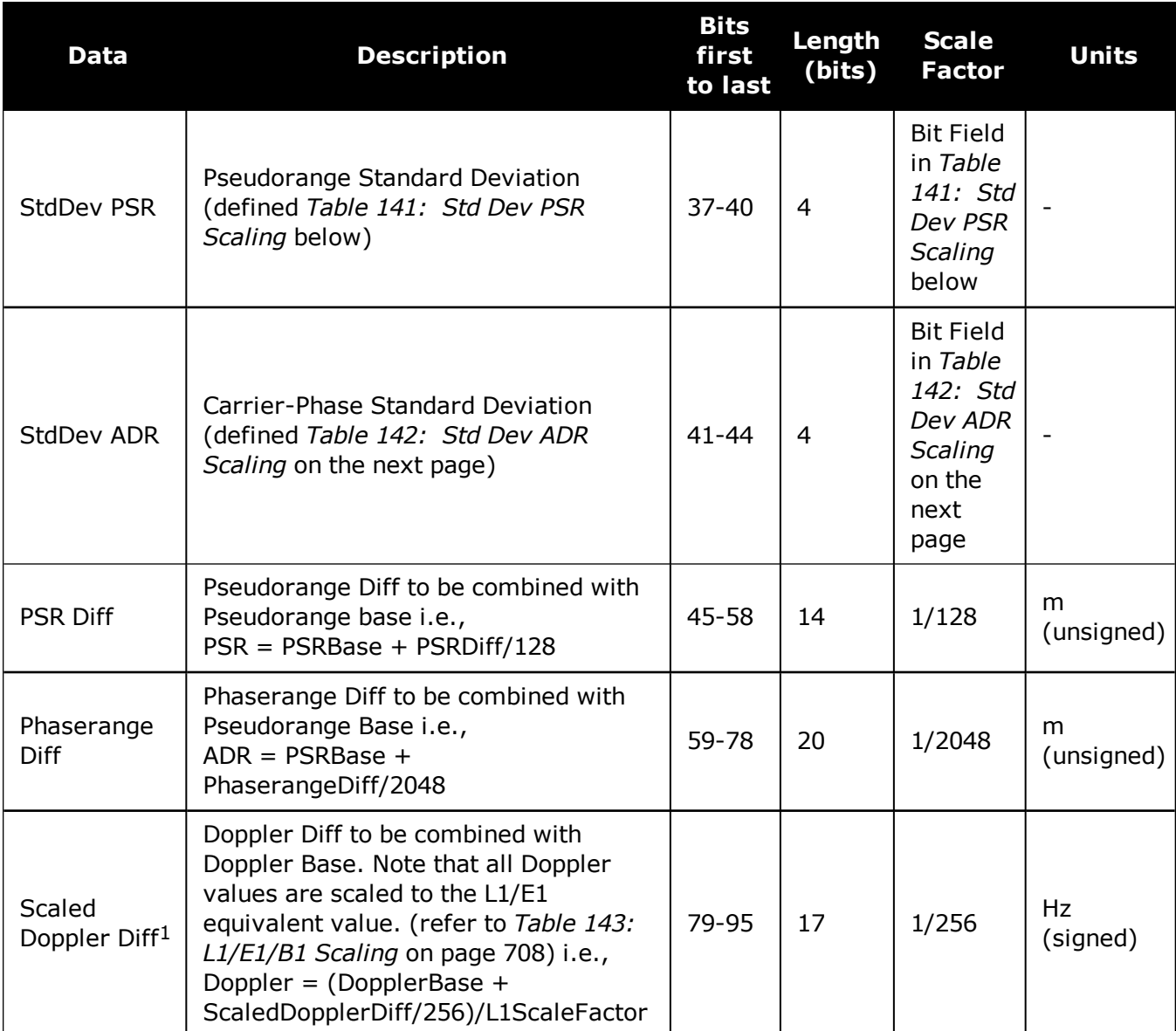

### **Table 141: Std Dev PSR Scaling**

<span id="page-704-0"></span>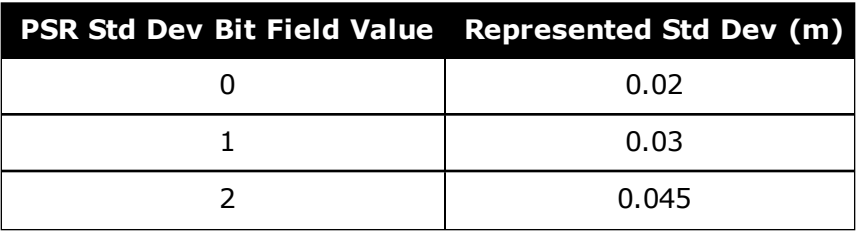

<sup>&</sup>lt;sup>1</sup>The Scaled Doppler Diff field is the only field in the RANGECMP2 that should be parsed as Two's Complement. The most significant byte (MSB) determines whether the number will be positive  $(< 0x7)$  or negative  $(> 0x7)$ . Two's complement should be applied prior to AND, right bit shift computations.

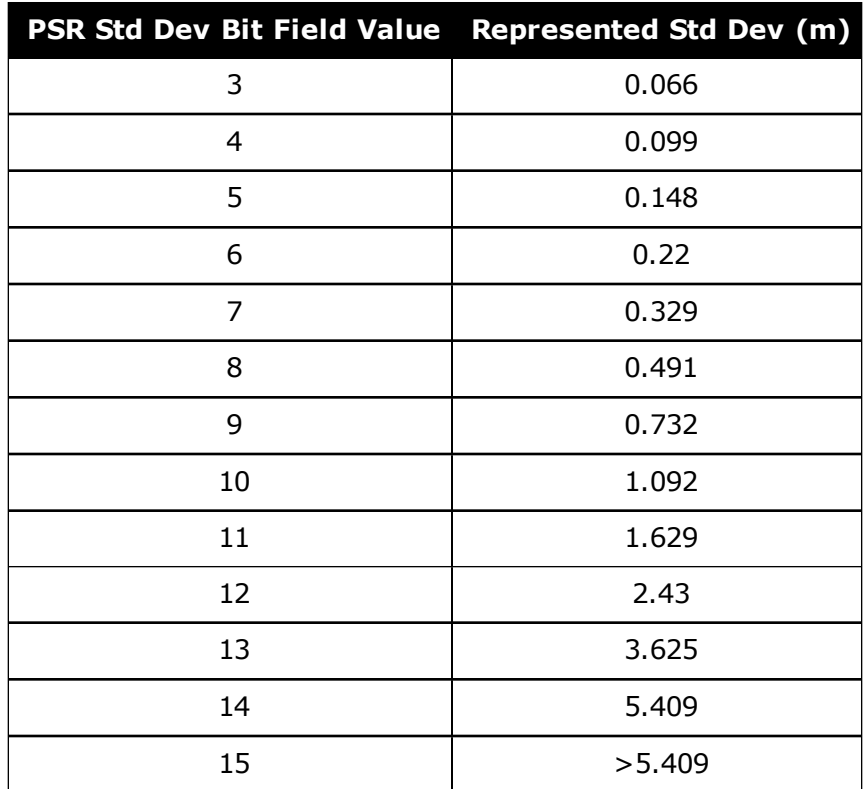

# **Table 142: Std Dev ADR Scaling**

<span id="page-705-0"></span>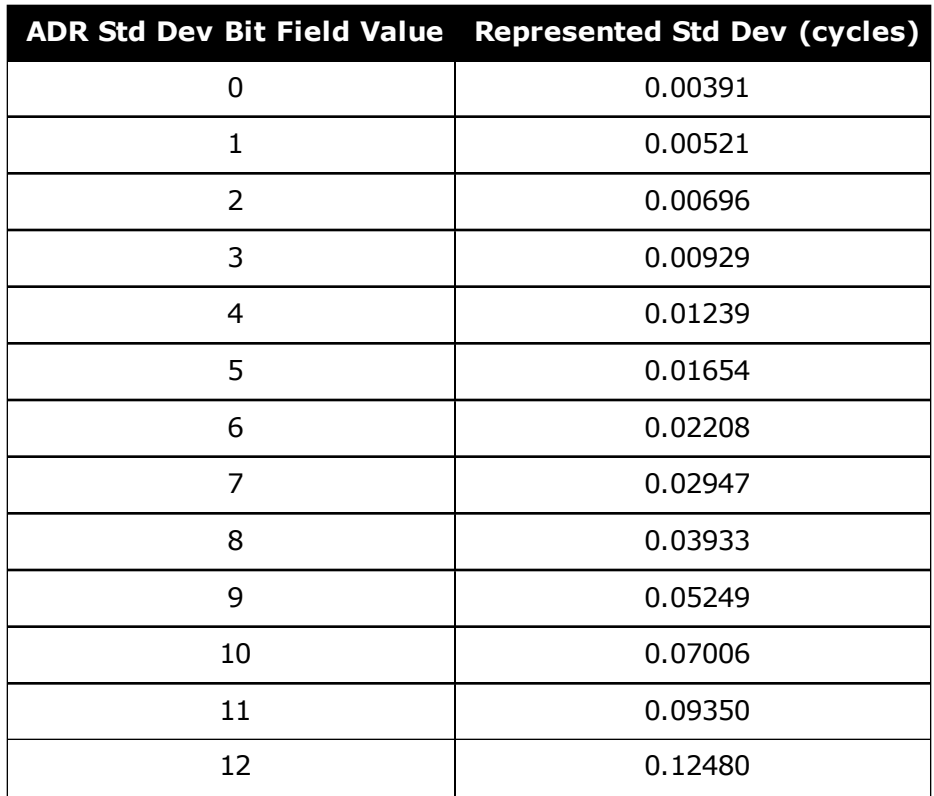

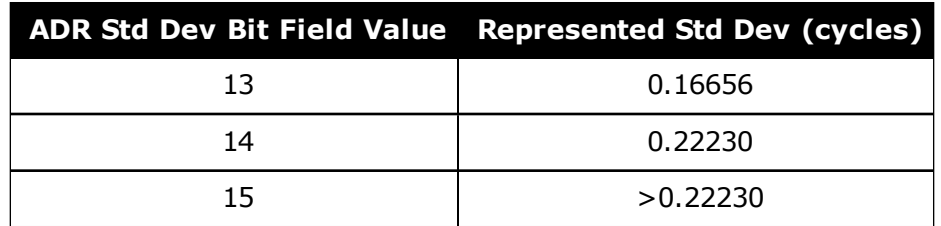

### **Table 143: L1/E1/B1 Scaling**

<span id="page-706-0"></span>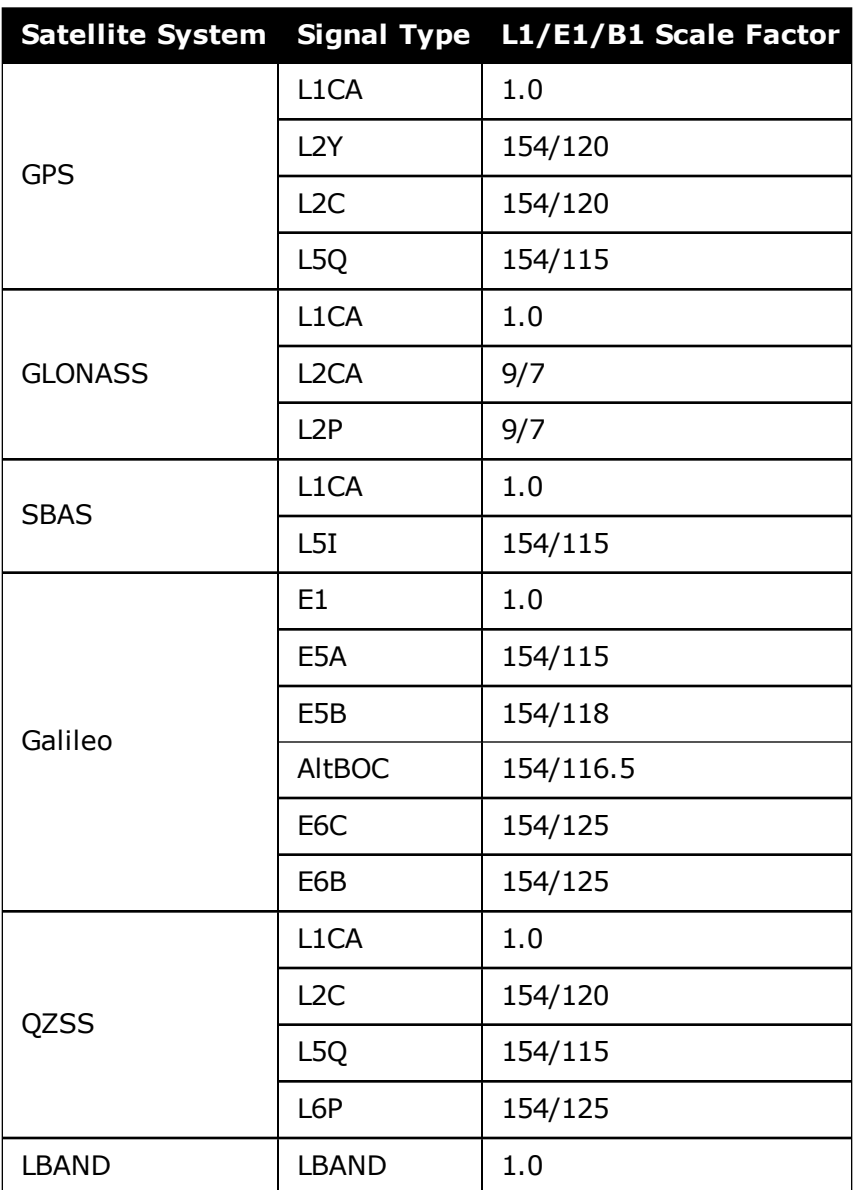

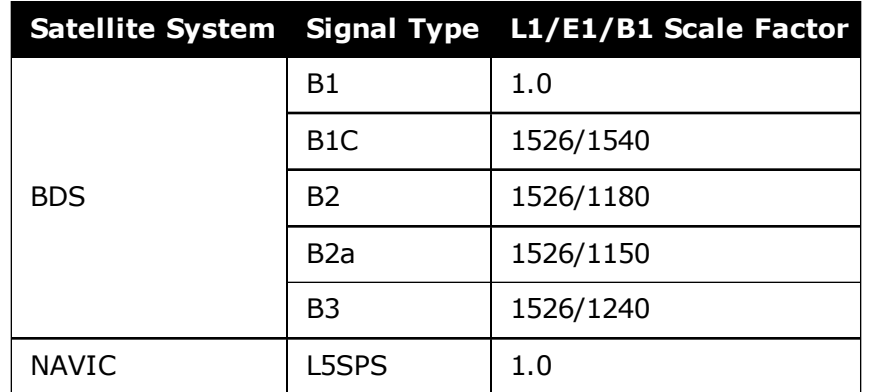

# **Table 144: Signal Type (only in RANGECMP2)**

<span id="page-707-0"></span>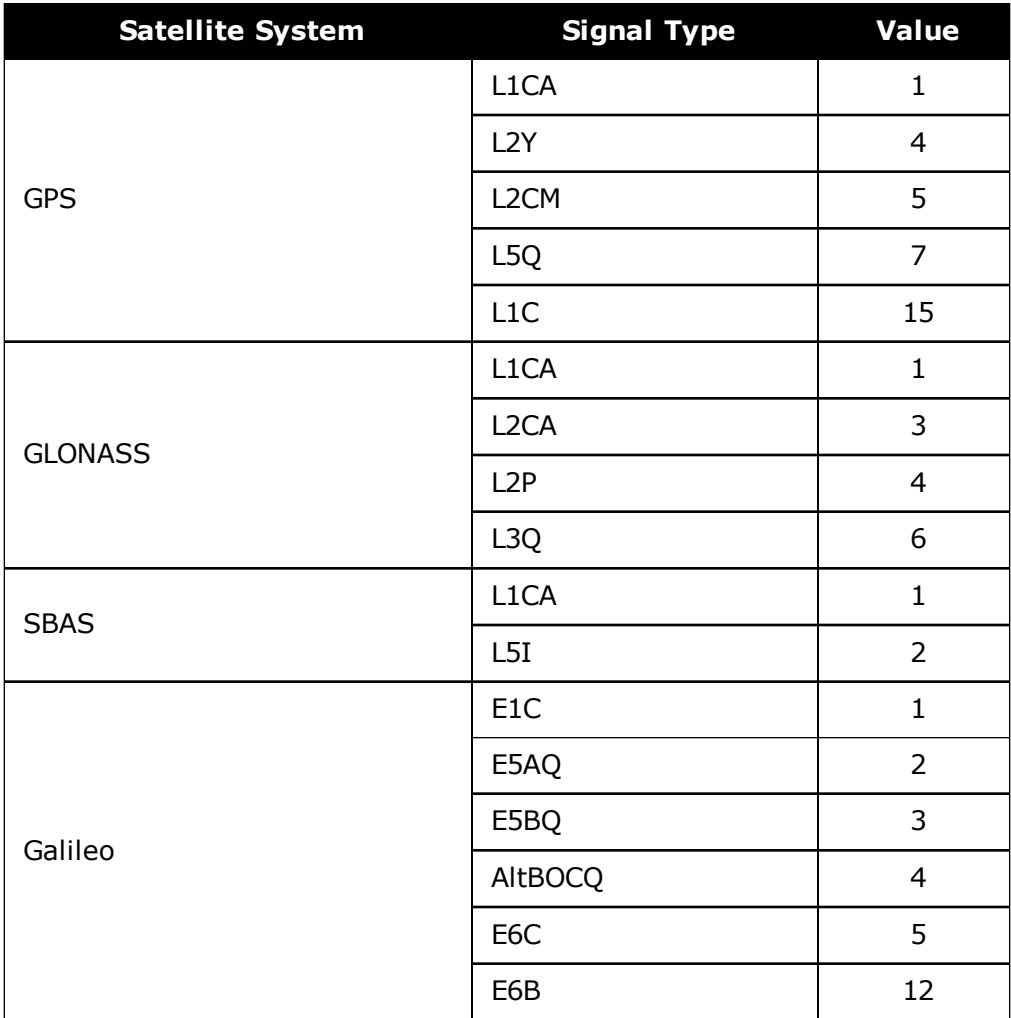

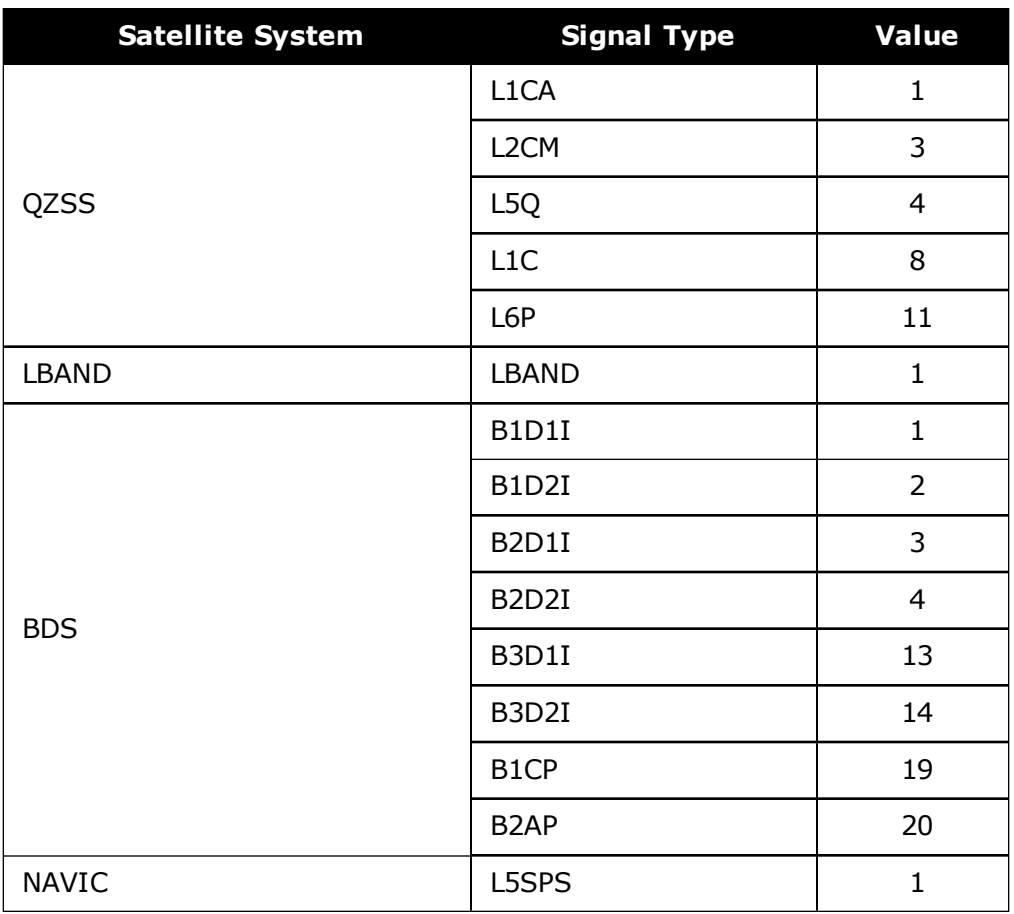

# **3.130 RANGECMP4**

# *Highly compressed version of the RANGE log*

### **Platform: OEM719, OEM729, OEM7500, OEM7600, OEM7700, OEM7720, PwrPak7, SPAN CPT7, SMART7, SMART7-I, SMART7-S, SMART7-W**

This log contains the RANGE data in a more heavily compressed format compared to the RANGECMP2 log.

For dual antenna receivers, a RANGECMP4\_1 log can be requested to get RANGECMP4 data from the second antenna. As described in *Table 3: Binary [Message](#page-29-0) Header Structure* on [page 30,](#page-29-0) the message type indicates the log is from the second antenna. To request an ASCII log enter RANGECMP4A\_1, and for a binary log enter RANGECMP4B\_1.

#### **Message ID: 2050**

#### **Log Type: Synch**

#### **Recommended Input:**

log rangecmp4a ontime 10

#### **Example:**

#RANGECMP4A,COM1,0,81.5,FINESTEERING,1921,228459.000,00000020,fb0e, 32768;627,630032090851000000009200dbbf7d8306f822d0a3b2bc897f0010d35042 8cf31228ea9f7300040050ff5e641cb7c7463d2a00b6a4644f6e5ee2a0fe530a00fe1f 829dcfe4cf30d52abaf37f94e01621cd8d8c04a0bafcaf00e43b0761690064e7bfe90f 11ce8710a4eb2b573202607403fc28e647c6fe9f550118007a9d839c2680ebfedff687 6be81150411adbc972feef4686c483f30a09f01773ff0b0050d8b8a843f41576b94100 440e1e4f59ace54fffca2700fc1f62e14720f4facba64affbf9c52ff39ce4b3eef9f14 fd0f00244387d00d80fefabfeb0fb3cf456ae97542d410fc9ffab7f601e73580e5efda ff0f00a0b33991fc072ccbaa99ff134efa9fd0dc684bfc61f0fffeff60b02000000000 8004c0ff3fa0b2f724f7e1eee889e9fb9f3977c0437391ab135877fe0b00301edf93f4 bd63c62850fdbf8527e6e5cd438e3a208400e0ff43bb6f5fc2101c75b058daff375c5e a4378f51940022eeffff0fe1c97dcda81887c83a63007c9d5a7ed65ce6f901427bffff 3f9c04f735db1d55294a3bfc5f35ccc66df318c412181400140060eedbd7285feaf6a6 53f9bf9fc7fe27cd653633c0b5fcffff03197b4f8228d4e59d0cfbffa731b2f73b07e9 b68078f47f0000a9be7dcdcc51898da269fe839b6191ab9cc67701f21000fc3f0001a1 000000008002c03fb4362793b9bfeb657dfcffe6badabb9a4375b77f5bff1fed87bce6 4454a98ae16c14ff4fec6f7a48f3206b03e8040138fbd0023d225492cd7679a4ffa562 3b08810e42bf05fce17fa41f9a9ccfc8e2626231edf2ff208a1225ce6150204067febf ef030100000000000028000ca9cc8728bb3306e68af97f921cfce3e632f0d1cf8300c8 f701\*6de99eb7

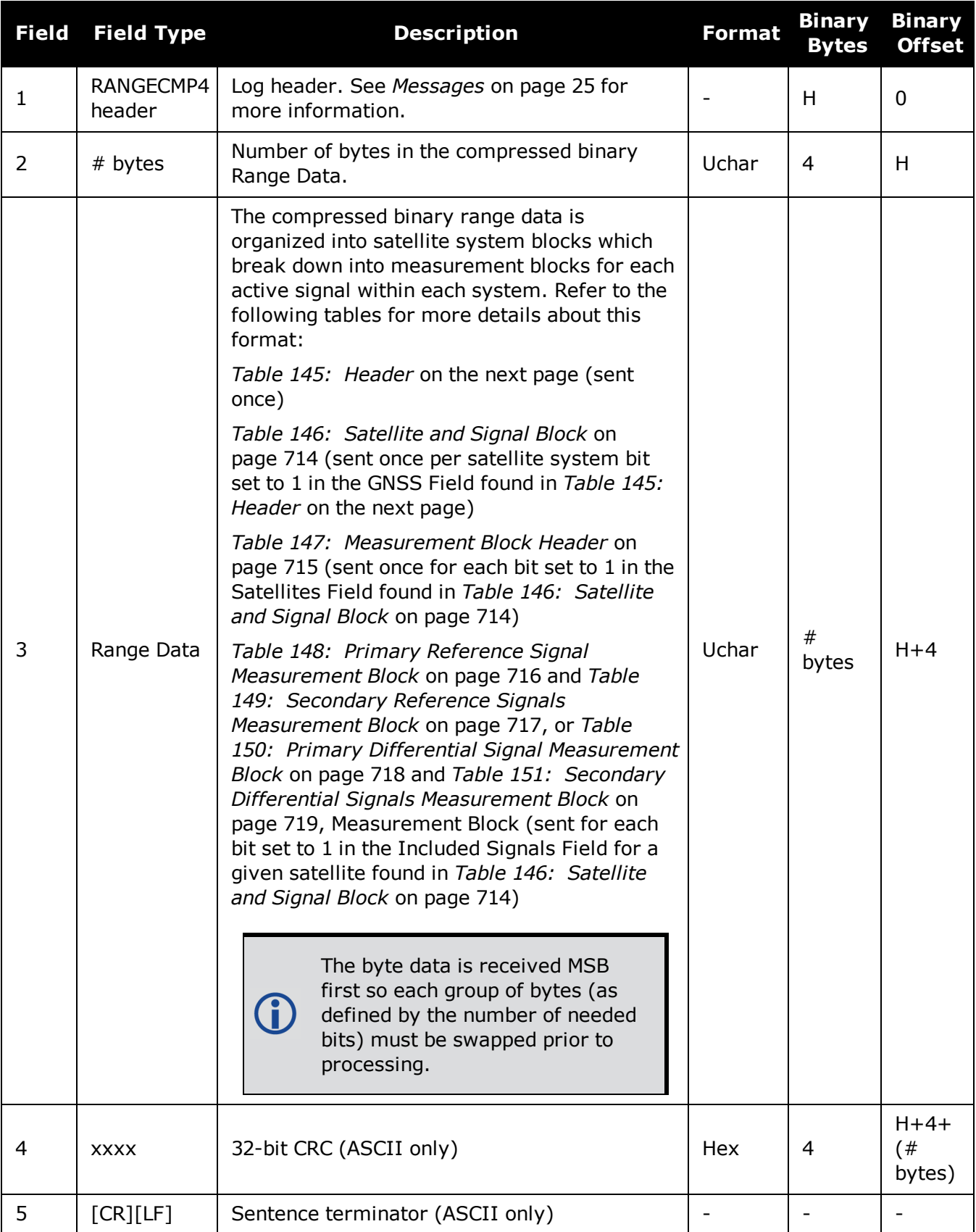

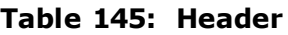

<span id="page-711-0"></span>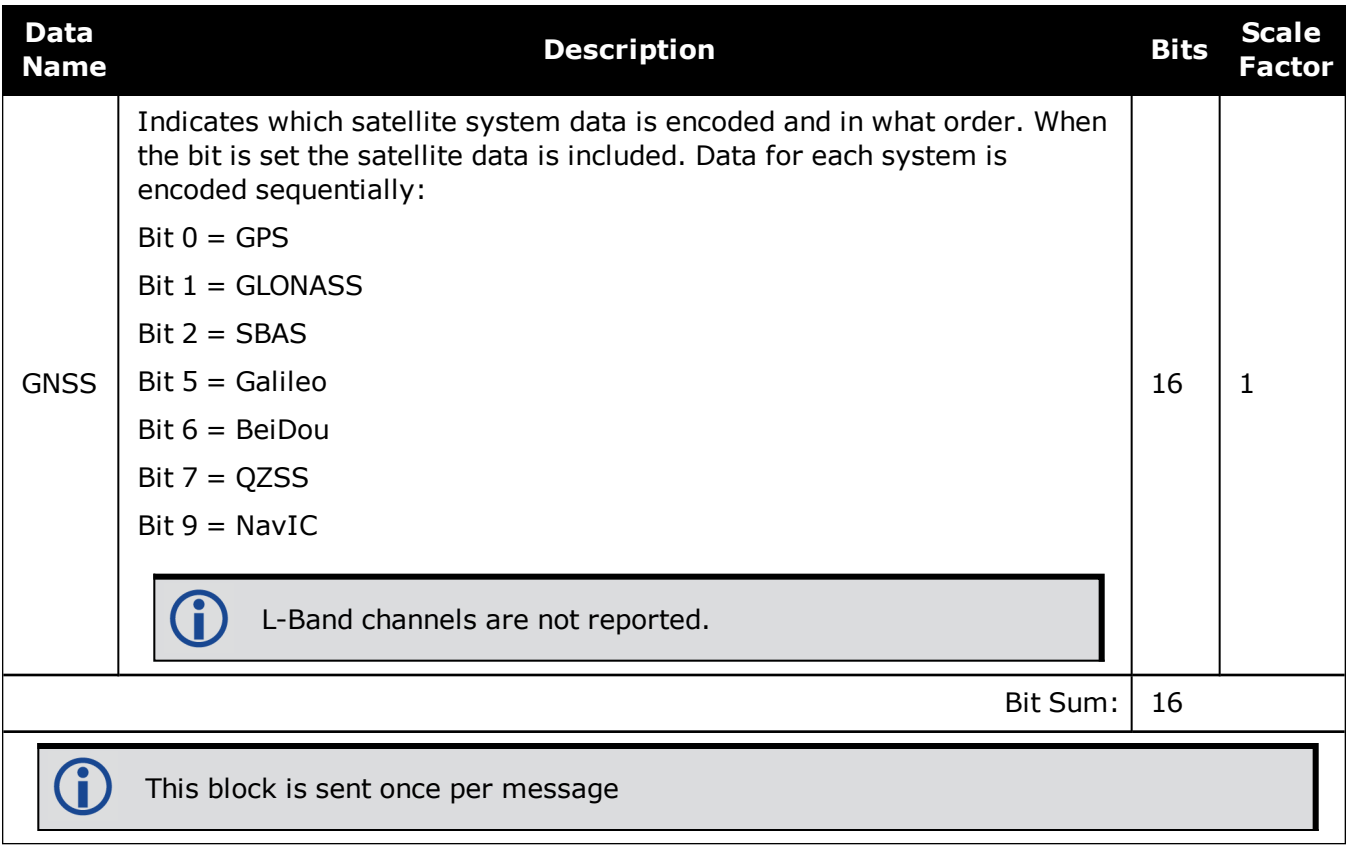

<span id="page-712-0"></span>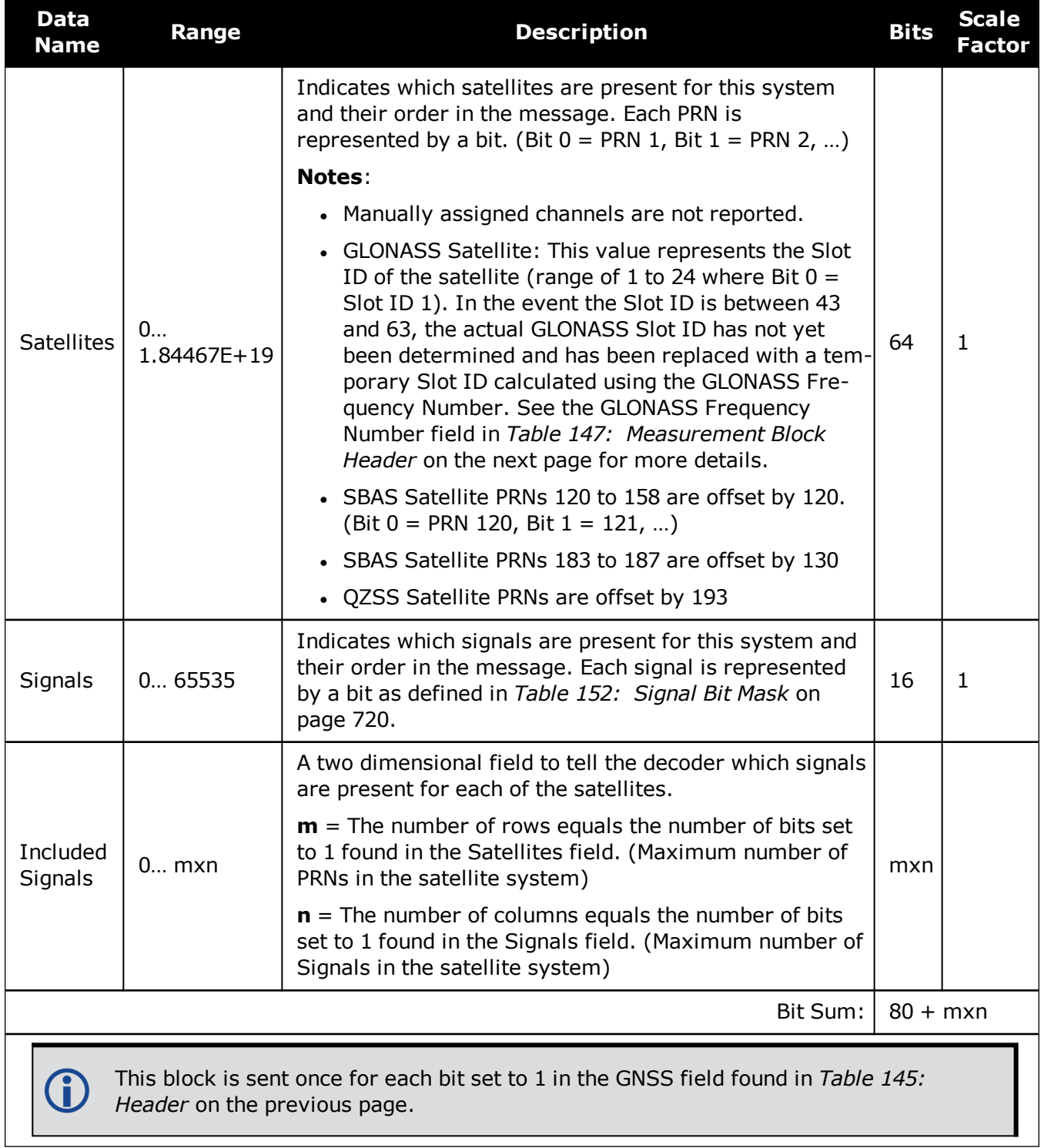

# **Table 146: Satellite and Signal Block**

<span id="page-713-0"></span>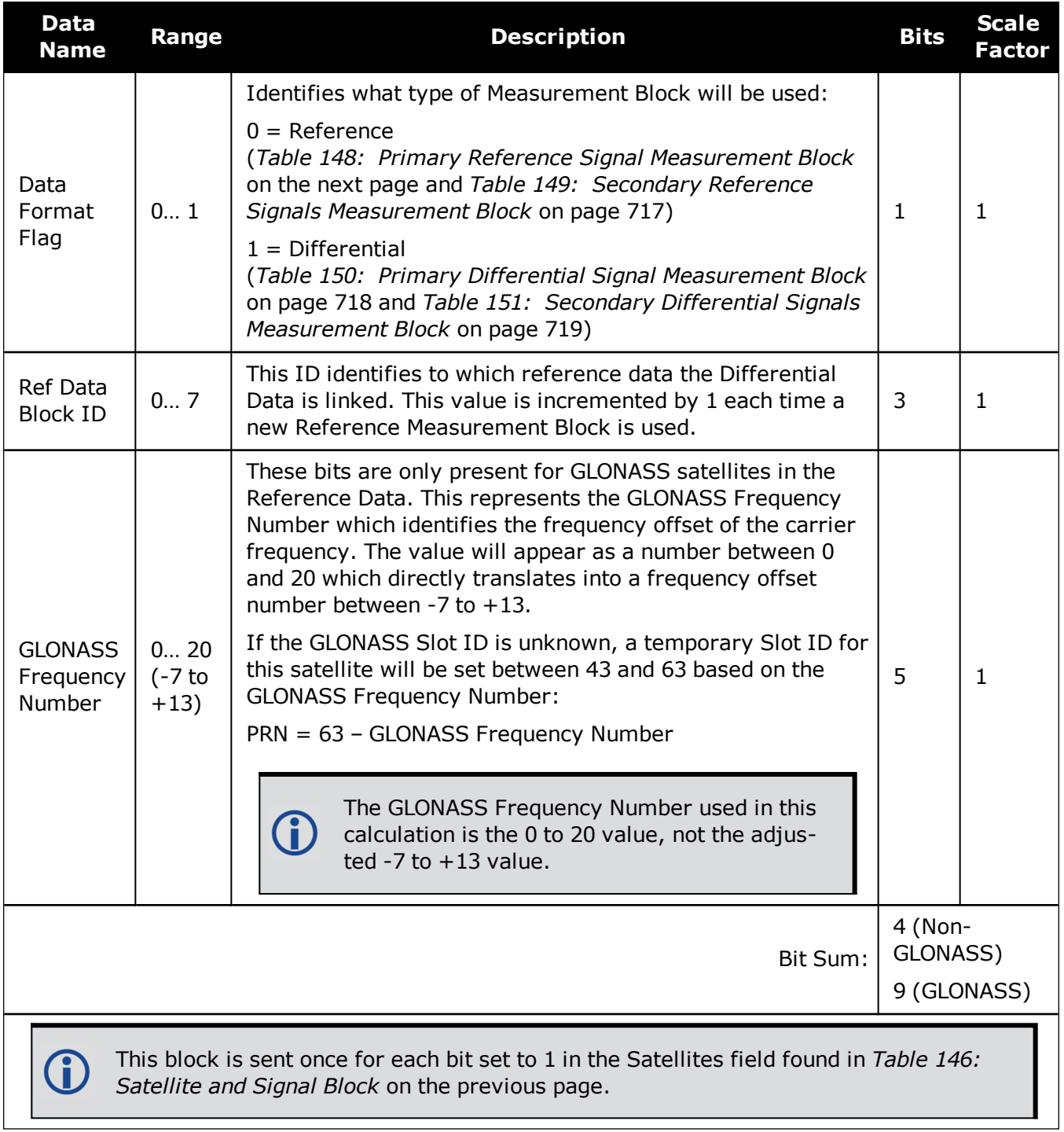

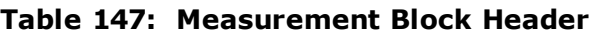

 $\bigcirc$ 

<span id="page-714-0"></span>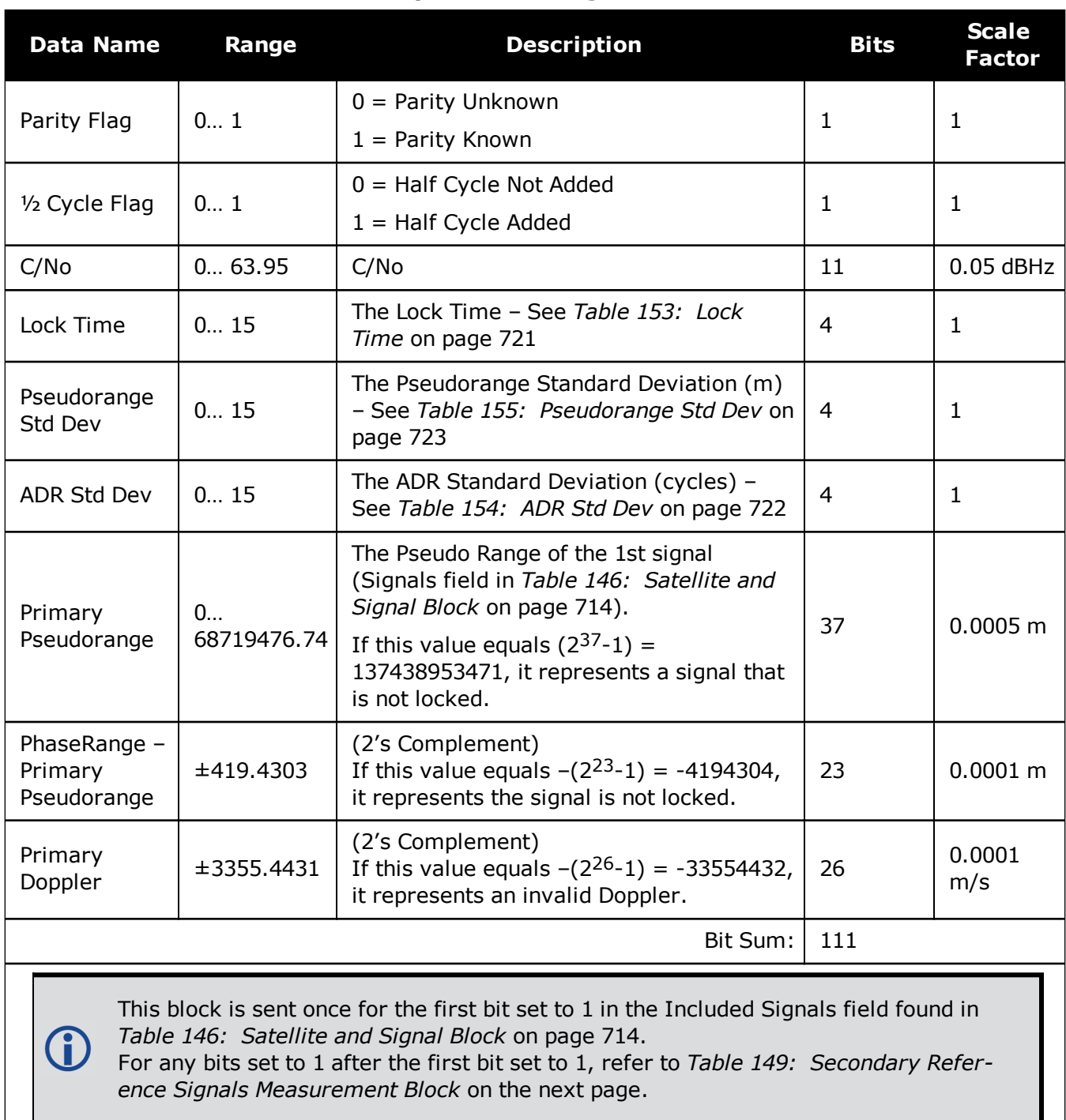

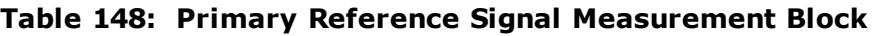

This table is for Reference blocks only, as indicated by the Data Format Flag (see *Table 147: [Measurement](#page-713-0) Block Header* on the previous page).

(İ)

Ť.

<span id="page-715-0"></span>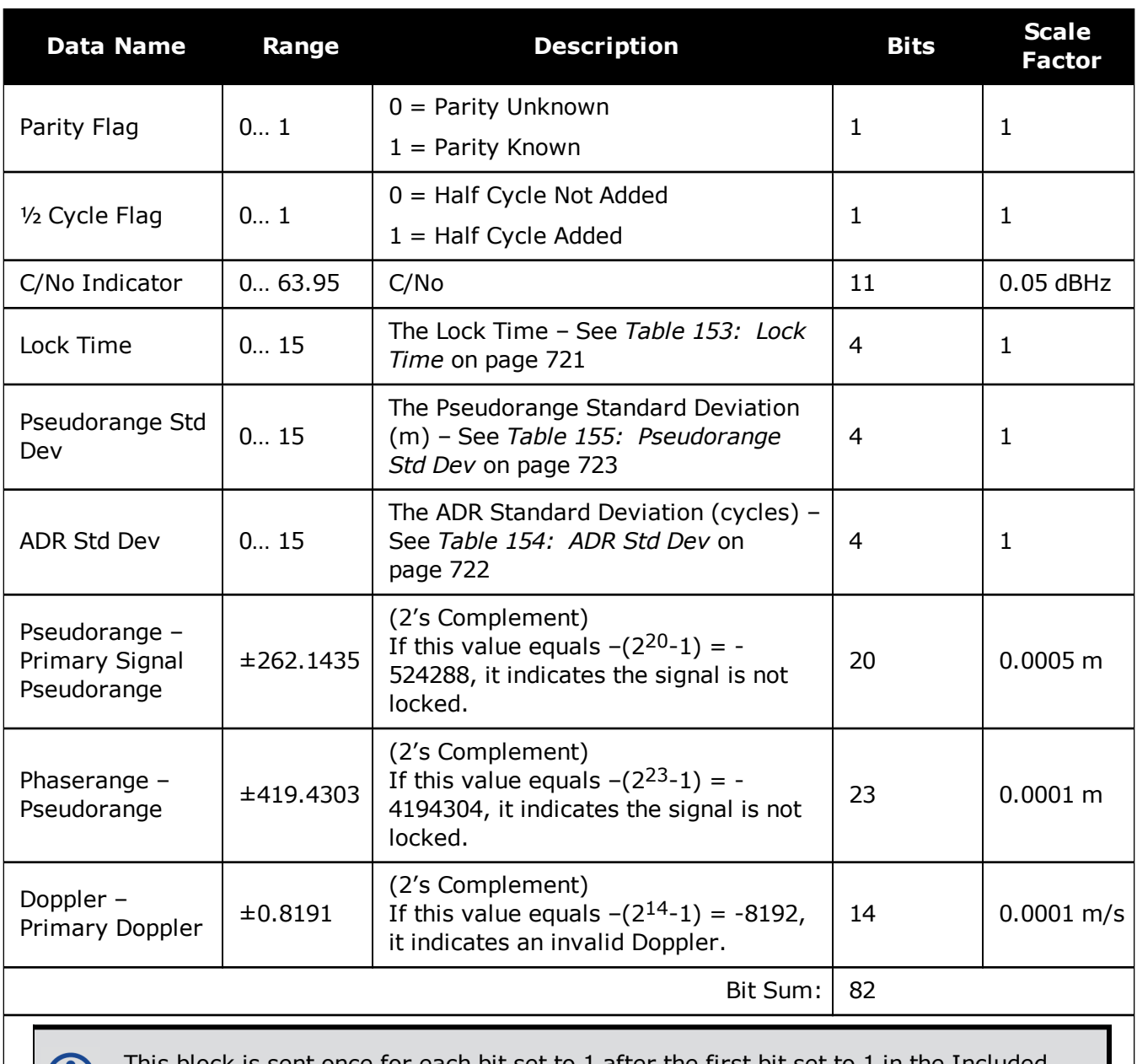

### **Table 149: Secondary Reference Signals Measurement Block**

 $\frac{1}{100}$  sent once for each bit set to 1 after the first bit set to 1 in the Included Signals field found in *Table 146: Satellite and Signal Block* on [page 714](#page-712-0).

This table is for Reference blocks only, as indicated by the Data Format Flag (see *Table 147: [Measurement](#page-713-0) Block Header* on page 715).

<span id="page-716-0"></span>

| <b>Data Name</b>                          | Range                                                                                             | <b>Description</b>                                                                                                    | <b>Bits</b>    | <b>Scale</b><br><b>Factor</b> |
|-------------------------------------------|---------------------------------------------------------------------------------------------------|----------------------------------------------------------------------------------------------------|----------------|-------------------------------|
| Parity Flag                               | 0 1                                                                                               | $0 =$ Parity Unknown<br>$1 =$ Parity Known                                                                                                    | 1              | $\mathbf{1}$                  |
| 0 1<br>1/2 Cycle Flag                     |                                                                                                   | $0 =$ Half Cycle Not Added<br>$1 =$ Half Cycle Added                                                                                                    | 1              | $\mathbf{1}$                  |
| C/No                                      | 0 63.95                                                                                           | C/No                                                                                                    |                | 0.05<br>dBHz                  |
| Lock Time<br>015                          |                                                                                                   | The Lock Time - See Table 153: Lock Time on<br>page 721                                                                                                    | 4              | $\mathbf{1}$                  |
| Pseudorange<br>Std Dev                    | The Pseudorange Standard Deviation (m) - See Table<br>015<br>155: Pseudorange Std Dev on page 723 |                                                                                                    | $\overline{4}$ | $\mathbf{1}$                  |
| <b>ADR Std Dev</b>                        | The ADR Standard Deviation (cycles) - See Table 154:<br>015<br>ADR Std Dev on page 722            |                                                                                                    | 4              | $\mathbf{1}$                  |
| Pseudorange<br>- Predicted<br>Pseudorange | ±131.0715                                                                                         | (2's Complement)<br>If this value equals $-(2^{19}-1) = -262144$ , it indicates a<br>signal that is not locked.<br>The Predicted Pseudorange $=$ reference pseudorange<br>plus (the reference doppler x time difference between                                                                                        | 19             | 0.0005<br>m                   |
|                                           |                                                                                                   | the reference log and the differential log). The<br>Reference log and Differential logs used must contain<br>matching Ref Data Block ID references (Table 147:<br>Measurement Block Header on page 715).                                                                                                    |                |                               |
|                                           | ±3.2767                                                                                           | (2's Complement)<br>If this value equals $-(2^{16}-1) = -32768$ , it indicates the<br>signal is not locked.                                                                                                    |                |                               |
| Phaserange<br>- Predicted<br>Phaserange   |                                                                                                   | The Predicted Phaserange $=$ reference phaserange<br>plus (the reference doppler x time difference between<br>the reference log and the differential log). The<br>Reference log and Differential logs used must contain<br>matching Ref Data Block ID references (Table 147:<br>Measurement Block Header on page 715). | 16             | 0.0001<br>m                   |

**Table 150: Primary Differential Signal Measurement Block**

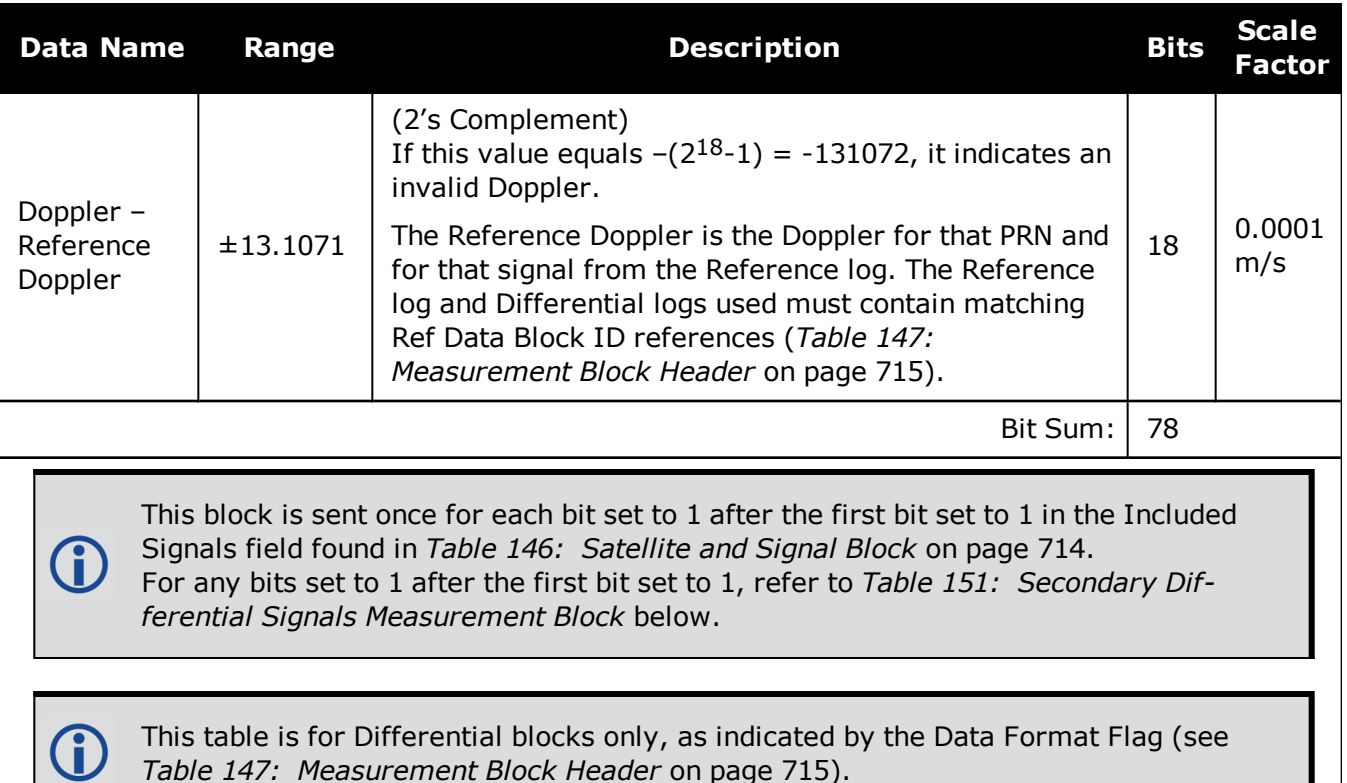

*Table 147: [Measurement](#page-713-0) Block Header* on page 715).

<span id="page-717-0"></span>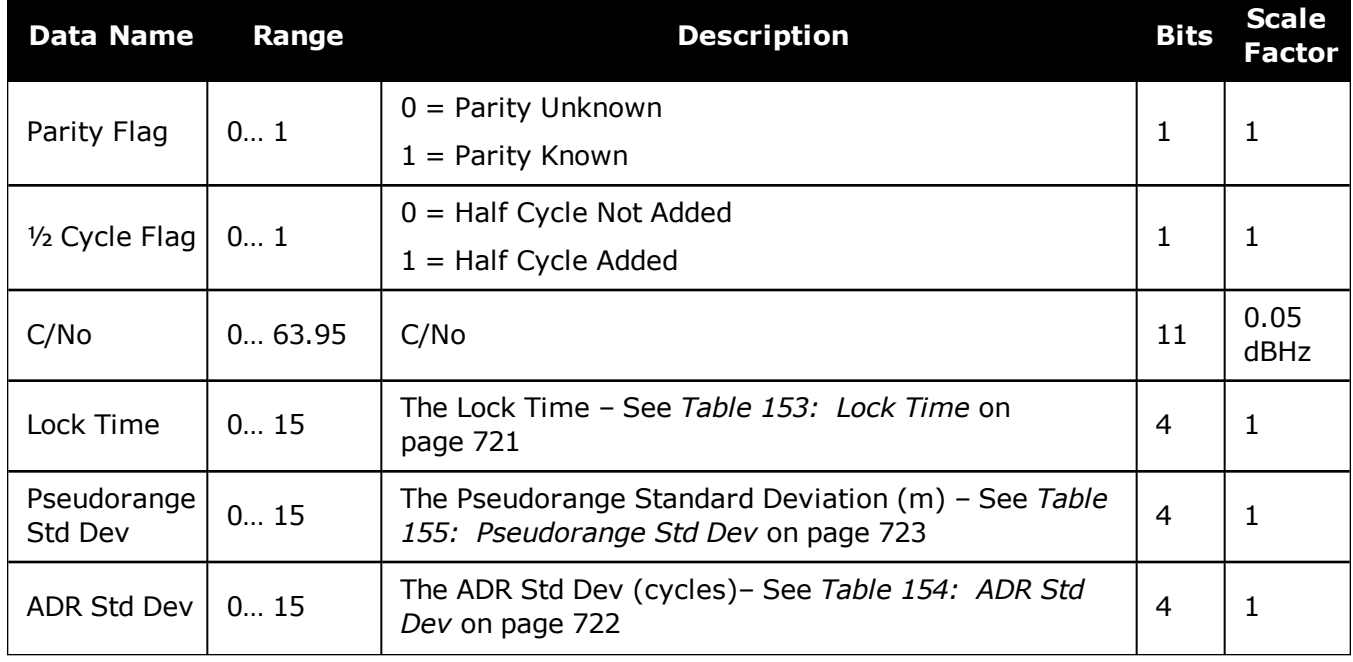

### **Table 151: Secondary Differential Signals Measurement Block**

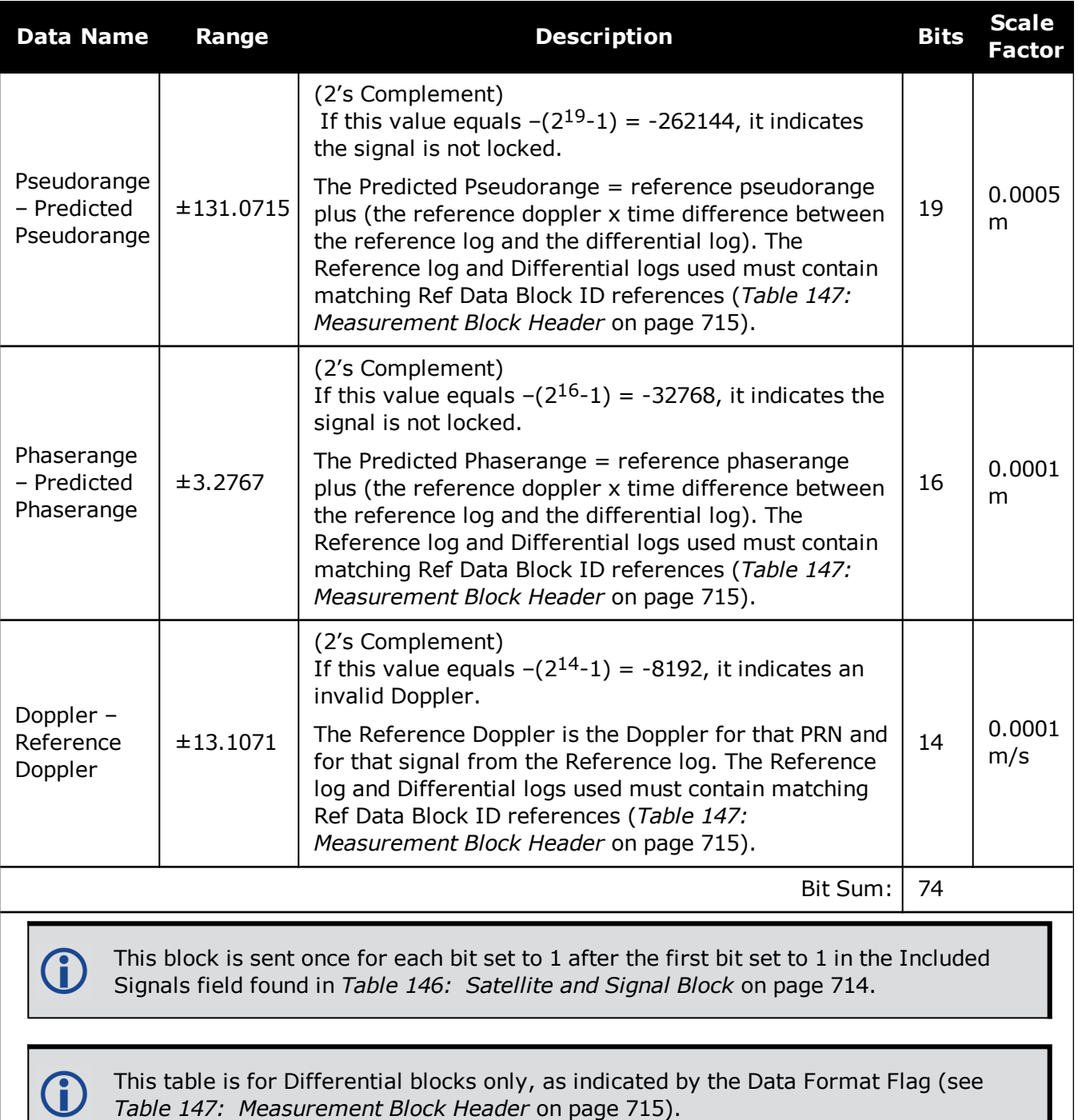

# **Table 152: Signal Bit Mask**

<span id="page-718-0"></span>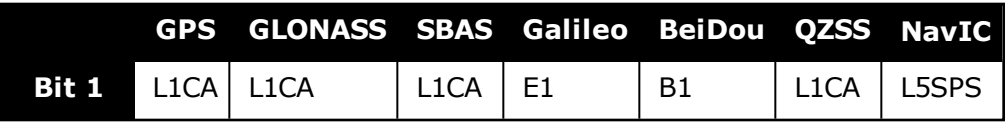

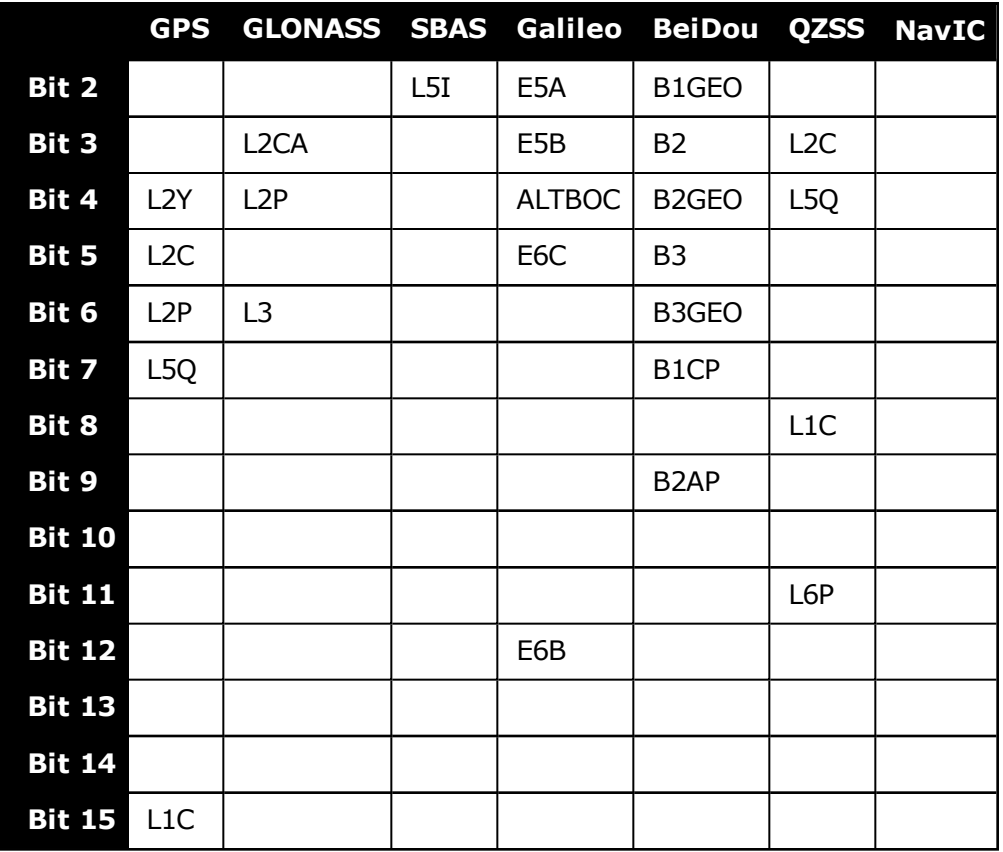

## **Table 153: Lock Time**

<span id="page-719-0"></span>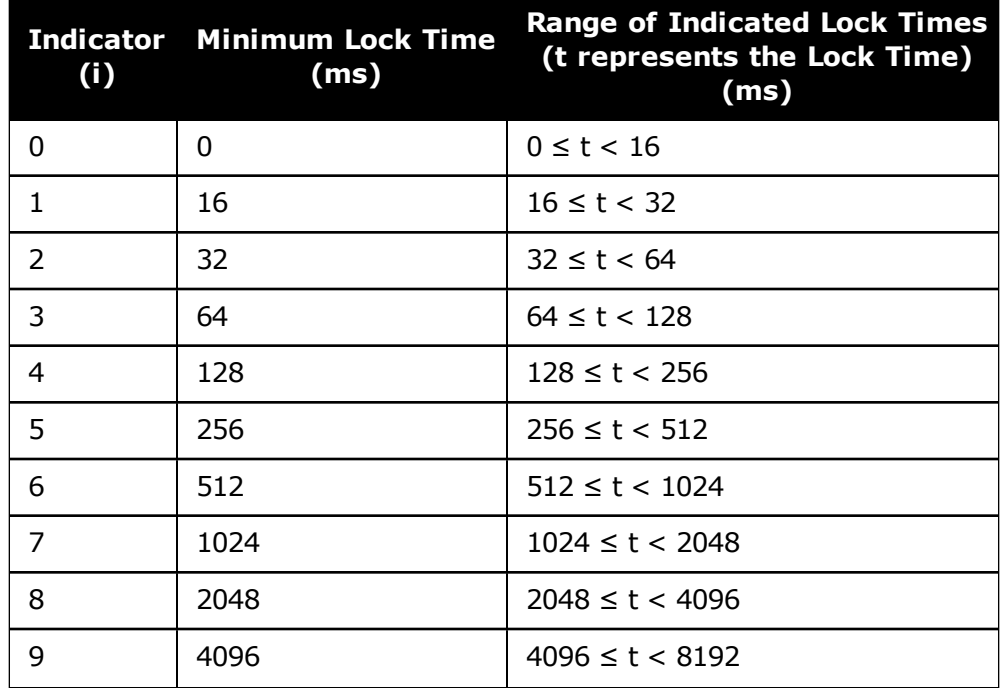
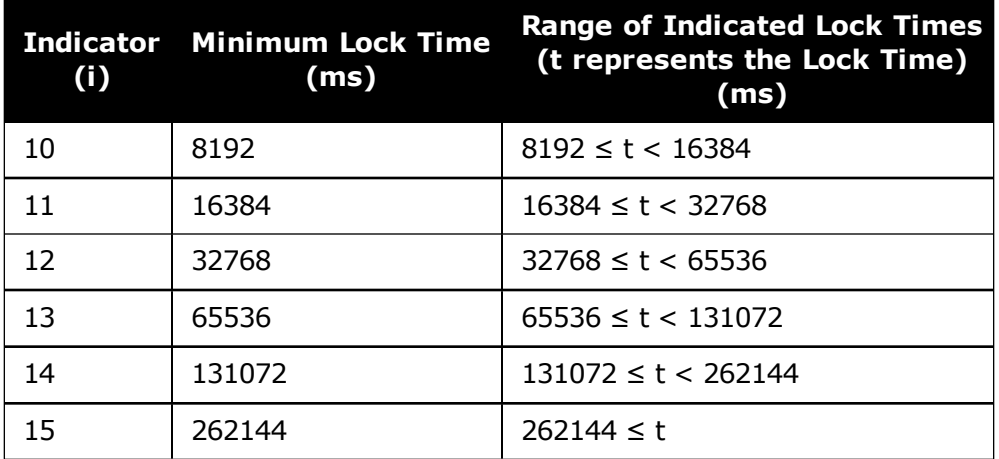

## **Table 154: ADR Std Dev**

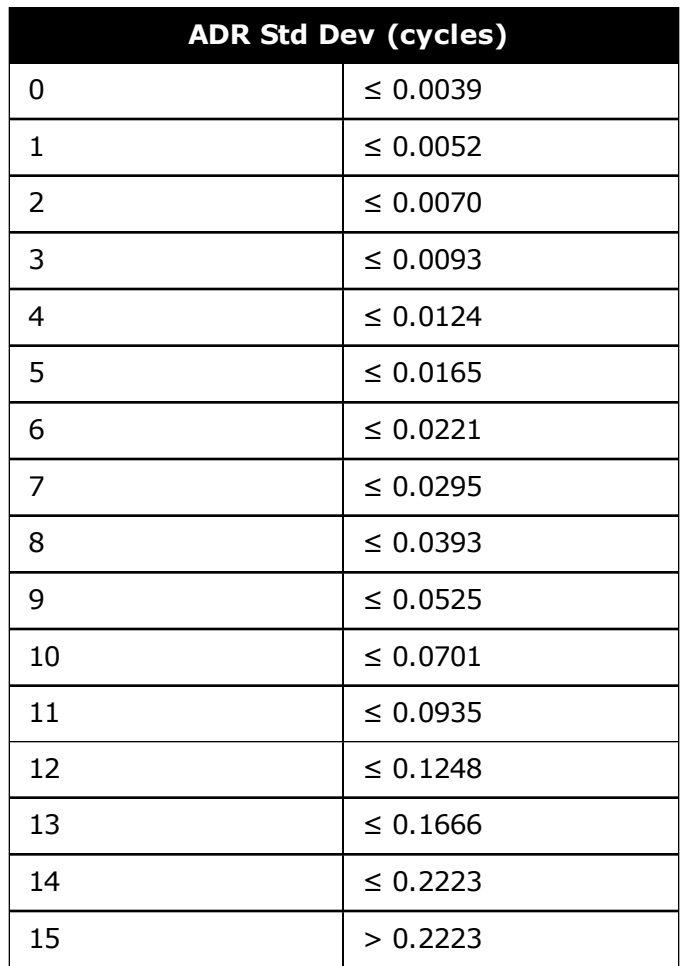

| <b>Pseudorange Std Dev (m)</b> |              |
|--------------------------------|--------------|
| 0                              | $\leq 0.020$ |
| $\mathbf{1}$                   | $\leq 0.030$ |
| 2                              | $\leq 0.045$ |
| 3                              | $\leq 0.066$ |
| $\overline{4}$                 | $\leq 0.099$ |
| 5                              | $\leq 0.148$ |
| 6                              | $\leq 0.220$ |
| 7                              | $\leq 0.329$ |
| 8                              | $\leq 0.491$ |
| 9                              | $\leq 0.732$ |
| 10                             | $\leq 1.092$ |
| 11                             | $\leq 1.629$ |
| 12                             | ≤ 2.430      |
| 13                             | $\leq 3.625$ |
| 14                             | $\leq 5.409$ |
| 15                             | > 5.409      |

**Table 155: Pseudorange Std Dev**

For more information about decoding the RANGECMP4 log, refer to *[Example](#page-1062-0) of Bit Pars-***G** *ing a [RANGECMP4](#page-1062-0) Log* on page 1064.

## **3.131 RANGEGPSL1**

## *L1 version of the RANGE log*

## **Platform: OEM719, OEM729, OEM7500, OEM7600, OEM7700, OEM7720, PwrPak7, SPAN CPT7, SMART7, SMART7-I, SMART7-S, SMART7-W**

This log is identical to the **[RANGE](#page-688-0)** log (see page 690) except that it only includes L1 GPS observations.

#### **Message ID: 631**

#### **Log Type: Synch**

#### **Recommended Input:**

log rangegpsl1a ontime 30

#### **ASCII Example:**

```
#RANGEGPSL1A,COM1,0,57.0,FINESTEERING,1337,404766.000,02000000,5862,
1984;
10,
14,0,21773427.400,0.037,-114420590.433332,0.006,2408.171,49.9,
14963.280,18109c04,
22,0,24822942.668,0.045,-130445851.055756,0.009,-3440.031,48.0,
22312.971,08109c24,
25,0,20831000.299,0.033,-109468139.214586,0.006,1096.876,50.7,
7887.840,08109c44,
1,0,20401022.863,0.032,-107208568.887106,0.006,-429.690,51.1,
10791.500,18109c64,
24,0,23988223.932,0.074,-126058964.619453,0.013,2519.418,43.8,
493.550,18109c84,
11,0,22154466.593,0.043,-116423014.826717,0.007,-1661.273,48.4,
11020.952,08109ca4,
5,0,24322401.516,0.067,-127815012.260616,0.012,-1363.596,44.6,
6360.282,18109cc4,
20,0,22294469.347,0.043,-117158267.467388,0.008,2896.813,48.5,
4635.968,08109ce4,
30,0,23267589.649,0.051,-122271969.418761,0.009,822.194,47.0,
```
4542.270,08109d04,

23,0,24975654.673,0.058,-131247903.805678,0.009,3395.097,45.9, 406.762,18109d24\*be4b7d70

Since the RANGEGPSL1 log includes only L1 GPS observations, it is smaller in size O than the RANGE log which contains entries for multiple systems and signals. Use the RANGEGPSL1 log when data throughput is limited and you are only interested in GPS L1 range data. For GPS L1 only models, RANGE and RANGEGPSL1 logs are identical.

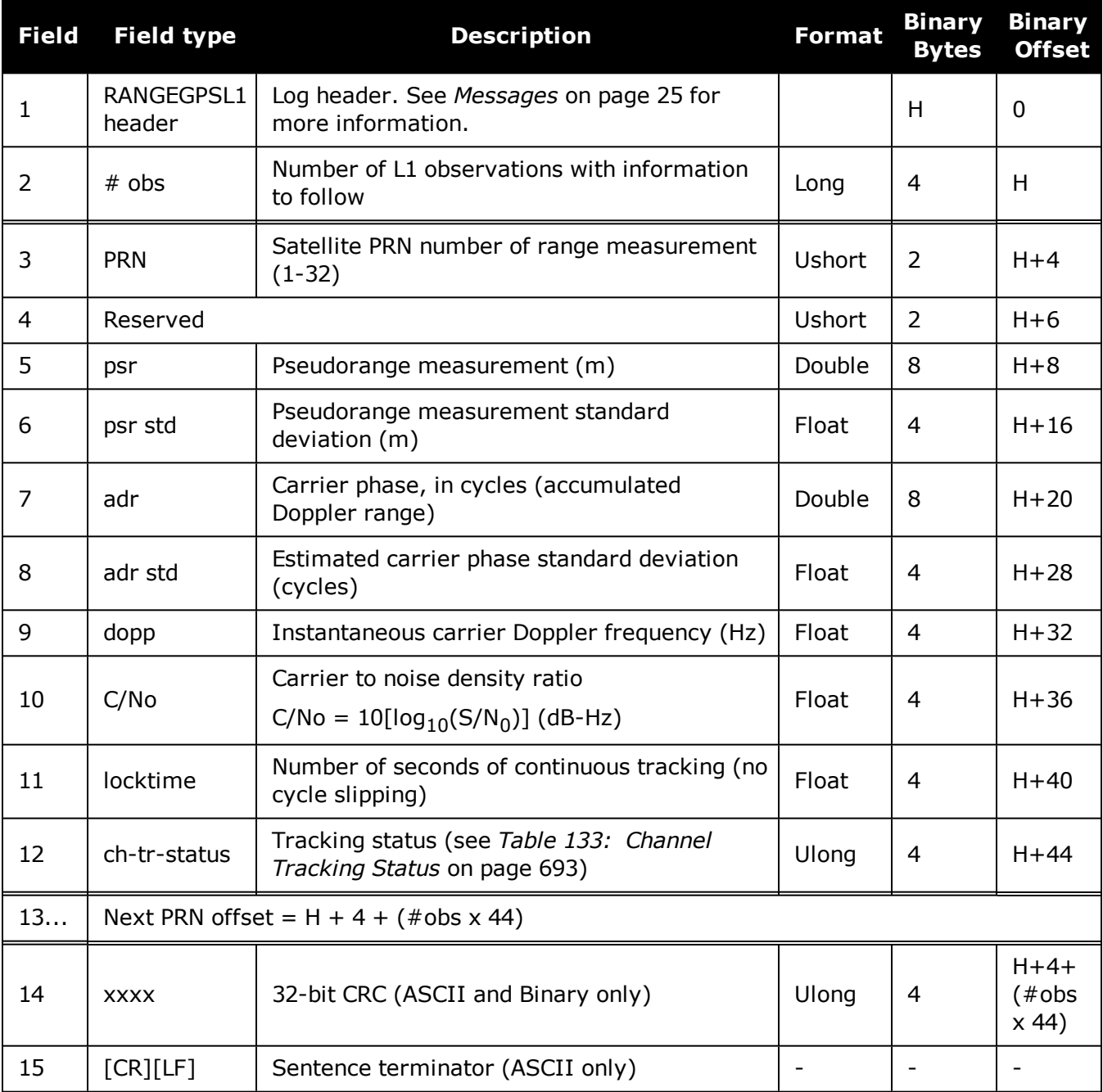

# **3.132 RAWALM**

## *Raw GPS Almanac data*

## **Platform: OEM719, OEM729, OEM7500, OEM7600, OEM7700, OEM7720, PwrPak7, SPAN CPT7, SMART7, SMART7-I, SMART7-S, SMART7-W**

This log contains the undecoded GPS almanac subframes as received from the satellite. For more information about Almanac data, refer to An [Introduction](http://www.novatel.com/an-introduction-to-gnss/) to GNSS available on our website.

#### **Message ID: 74**

## **Log Type: Asynch**

## **Recommended Input:**

log rawalma onchanged

## **ASCII Example:**

```
#RAWALMA,COM1,0,56.0,SATTIME,1337,405078.000,02000000,cc1b,1984;1337,589824.000
,43,
3,8b04e4839f35433a5590f5aefd3900a10c9aaa6f40187925e50b9f03003f,
27,8b04e483a1325b9cde9007f2fd5300a10da5562da3adc0966488dd01001a,
4,8b04e483a1b44439979006e2fd4f00a10d15d96b3b021e6c6c5f23feff3c,
28,8b04e483a3b05c5509900b7cfd5800a10cc483e2bfa1d2613003bd050017,
5,8b04e483a43745351c90fcb0fd4500a10d8a800f0328067e5df8b6100031,
57,8b04e483a6337964e036d74017509f38e13112df8dd92d040605eeaaaaaa,
6,8b04e483a6b54633e390fa8bfd3f00a10d4facbc80b322528f62146800ba,
29,8b04e483a8b05d47f7901b20fd5700a10ce02d570ed40a0a2216412400cb,
7,8b04e483a935476dee90fb94fd4300a10d93aba327b7794ae853c02700ba,
...
1,8b04e483d8b641305a901b9dfd5a00a10ce92f48f1ba0a5dcccb7500003b,
25,8b04e483dab25962259004fcfd4c00a10dc154eee5c555d7a2a5010d000d,
2,8b04e483db37424aa6900720fd4f00a10c5ad89baa4dc1460790b6fc000f,
26,8b04e483dd305a878c901d32fd5b00a10c902eb7f51db6b6ce95c701fff4*83cae97a
```
The OEM7 family of receivers automatically saves almanacs in their Non-Volatile Memory (NVM), therefore creating an almanac boot file is not necessary.

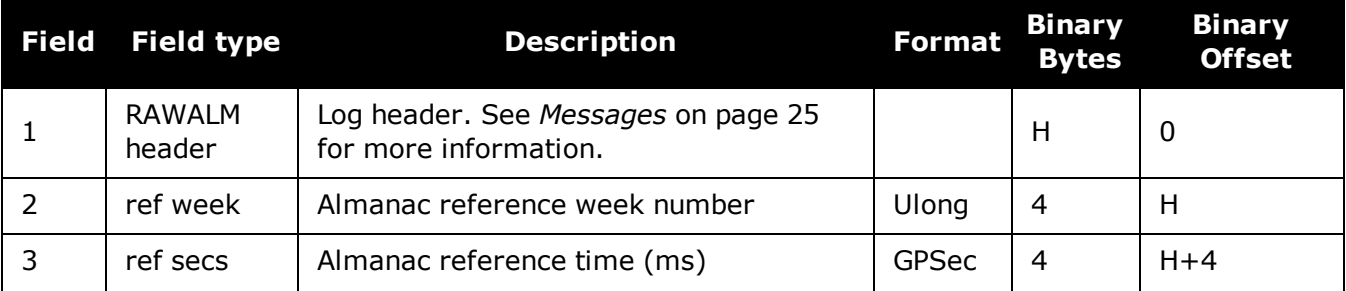

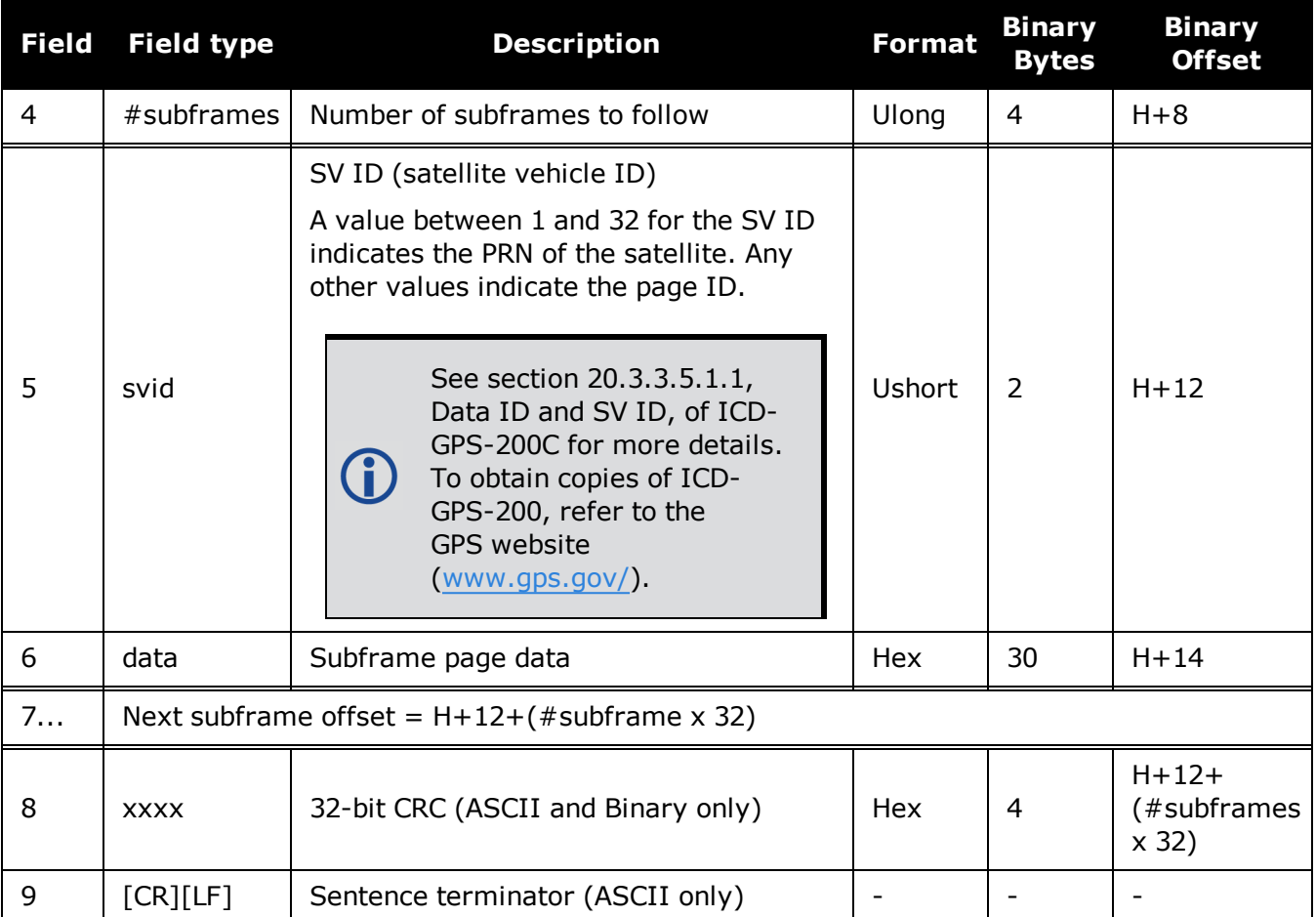

# **3.133 RAWCNAVFRAME**

## *Raw GPS CNAV frame data*

## **Platform: OEM719, OEM729, OEM7500, OEM7600, OEM7700, OEM7720, PwrPak7, SPAN CPT7, SMART7, SMART7-I, SMART7-S, SMART7-W**

This log provides raw frame data from signals which contain the CNAV message (L2C, L5).

The RAWCNAVFRAME log is not output by default. To receive this log, data decoding for L2C or L5 must be enabled using the **[DATADECODESIGNAL](#page-113-0)** command (see page 115) for the specific signal.

#### **Message ID: 1066**

#### **Log Type: Asynch**

## **Recommended Input:**

log rawcnavframea onnew

## **ASCII Example:**

#RAWCNAVFRAMEA,COM1,0,63.0,SATTIME,1902,431718.000,02000020,ee56,13677;17,6,11, 8b18b8c892cd499a403d89d3a5bfc05f500a1fff6007dff412e017a3c029ccff5d6001fc9a70\*0d ddab32

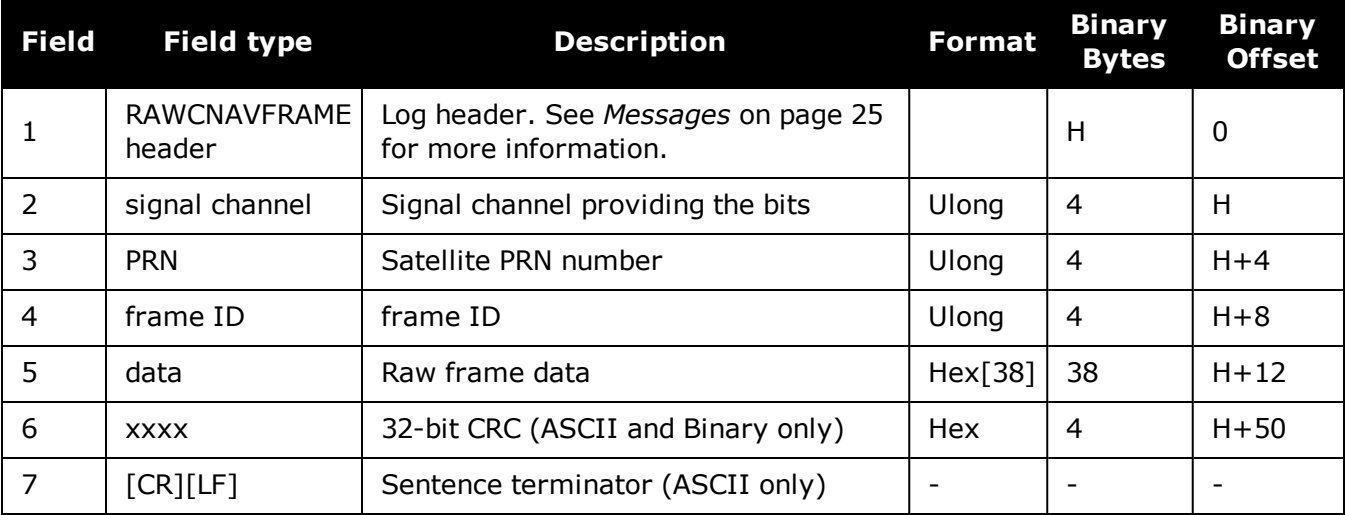

# **3.134 RAWEPHEM**

## *Raw GPS ephemeris*

## **Platform: OEM719, OEM729, OEM7500, OEM7600, OEM7700, OEM7720, PwrPak7, SPAN CPT7, SMART7, SMART7-I, SMART7-S, SMART7-W**

This log contains the raw binary information for subframes one, two and three from the GPS satellite L1 C/A signal with the parity information removed. Each subframe is 240 bits long (10 words - 24 bits each) and the log contains a total 720 bits (90 bytes) of information (240 bits x 3 subframes). This information is preceded by the PRN number of the satellite from which it originated. This message is not generated unless all 10 words from all 3 frames have passed parity.

Ephemeris data whose Time of Ephemeris (TOE) is older than six hours is not shown. Multiple logs are output, one for each GPS satellite with collected ephemeris information.

## **Message ID: 41**

## **Log Type: Asynch**

#### **Recommended Input:**

log rawephema onnew

## **ASCII Example:**

Œ

```
#RAWEPHEMA,COM1,30,48.0,SATTIME,2017,215910.000,02000008,58ba,14968;8,
2017,215984,
8b0f84464926f8500023bc389922867c68cea8010b0d34bb00fff5f10fbe,
8b0f844649ab0dfac632fe6b077ab8fbc101cbf3970702a10cf7c334bb16,
8b0f84464a2fffd51d287903005b2781e24627e6ef75369dffa4920dfe27*e26b8cb9
...
```

```
#RAWEPHEMA,COM1,29,48.0,SATTIME,2017,217440.000,02000008,58ba,14968;
10,2017,223200,
8b0f8446c8a7f8500012fcc99922867c68cea801045e367e00ffef1817c6,
8b0f8446c9295efea1313adc677649fe7a01ea37a913e4a10d5206367e7e,
8b0f8446c9af003072eca2d5fff527313d1619108e3984d6ffa8df5e08ba*85ccfe5a
```
A way to use only one receiver and achieve better than 1 metre accuracy is to use precise orbit and clock files. Three types of GPS ephemeris, clock and earth orientation solutions are compiled by an elaborate network of GNSS receivers around the world all monitoring the satellite characteristics. IGS rapid orbit data is processed to produce files that correct the satellite clock and orbit parameters. Since there is extensive processing involved, these files are available on a delayed schedule from the US National Geodetic Survey at: [www.ngs.noaa.gov/orbits](http://www.ngs.noaa.gov/orbits/)

Precise ephemeris files are available today to correct GPS data which was collected a few days ago. All you need is one GNSS receiver and a computer to process on. Replace the ephemeris data with the precise ephemeris data and post-process to correct range values.

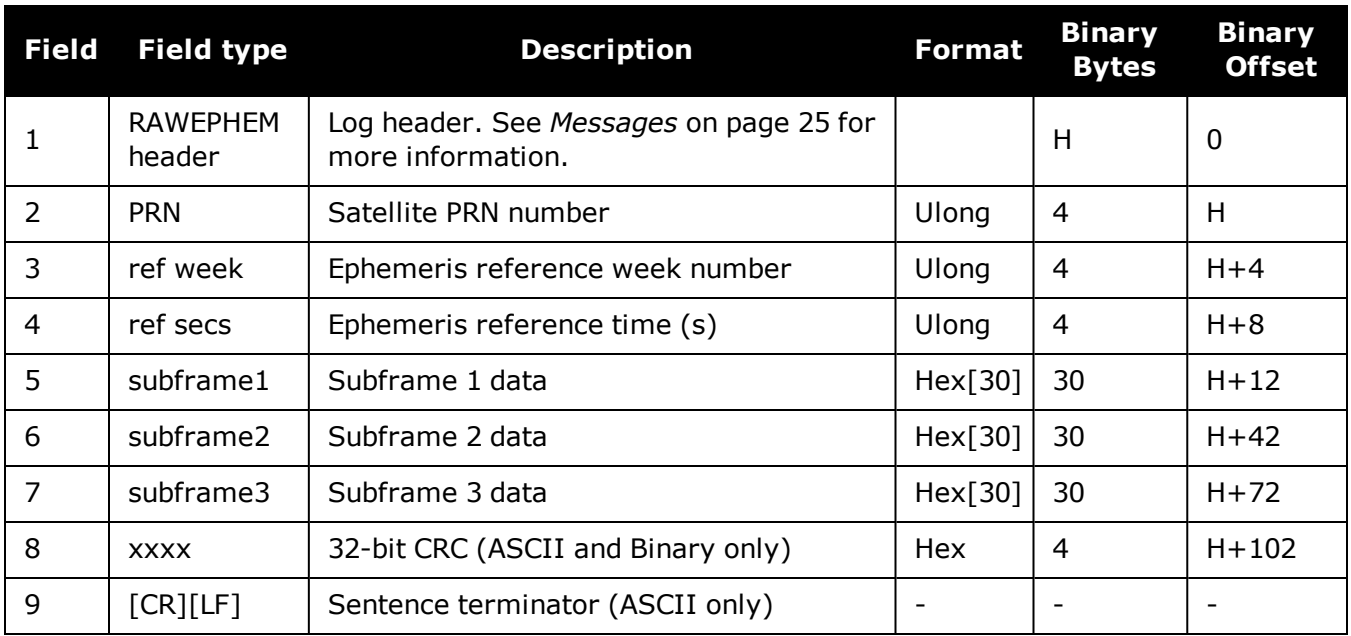

# **3.135 RAWGPSSUBFRAME**

## *Raw GPS L1 C/A subframe data*

## **Platform: OEM719, OEM729, OEM7500, OEM7600, OEM7700, OEM7720, PwrPak7, SPAN CPT7, SMART7, SMART7-I, SMART7-S, SMART7-W**

This log contains the raw GPS L1 C/A subframe data.

A raw GPS L1 C/A subframe is 300 bits in total. This includes the parity bits which are interspersed with the raw data ten times in six bit chunks, for a total of 60 parity bits. Note Field #5, below, has these 60 parity bits stripped out and only the raw subframe data remains, for a total of 240 bits.

## **Message ID: 25**

#### **Log Type: Asynch**

#### **Recommended Input:**

log rawgpssubframea onnew

## **ASCII Example:**

```
#RAWGPSSUBFRAMEA,COM1,59,62.5,SATTIME,1337,405348.000,02000000,f690,1984;2,22,4
,8b04e483f3b17ee037a3732fe0fc8ccf074303ebdf2f6505f5aaaaaaaaa9,2*41e768e4
...
#RAWGPSSUBFRAMEA,COM1,35,62.5,SATTIME,1337,405576.000,02000000,f690,1984;4,25,2
,8b04e48406a8b9fe8b364d786ee827ff2f062258840ea4a10e20b964327e,4*52d460a7
```

```
...
```
#RAWGPSSUBFRAMEA,COM1,0,62.5,SATTIME,1337,400632.000,02000000,f690,1984;20,9,3, 8b04e4826aadff3557257871000a26fc34a31d7a300bede5ffa3de7e06af,20\*55d16a4a

The RAWGPSSUBFRAME log can be used to receive the data bits with the parity bits stripped out. Alternately, you can use the **[RAWGPSWORD](#page-731-0)** log (see page 733) to receive the parity bits in addition to the data bits.

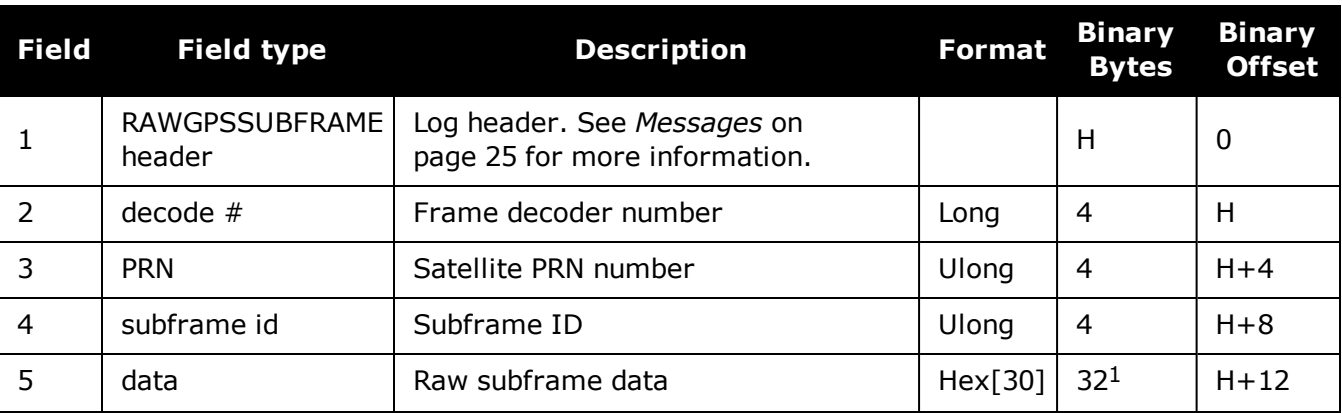

1In the binary log case, an additional 2 bytes of padding are added to maintain 4-byte alignment.

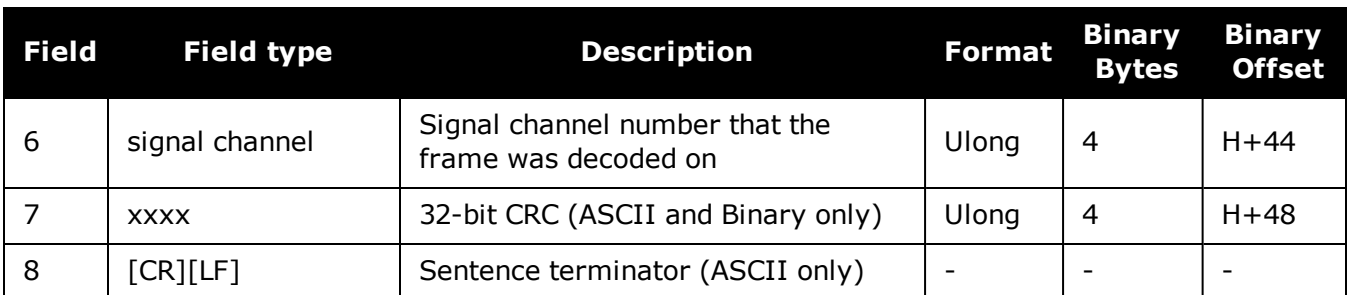

# <span id="page-731-0"></span>**3.136 RAWGPSWORD**

## *Raw GPS navigation word*

## **Platform: OEM719, OEM729, OEM7500, OEM7600, OEM7700, OEM7720, PwrPak7, SPAN CPT7, SMART7, SMART7-I, SMART7-S, SMART7-W**

This message contains the framed GPS raw navigation words. Each log contains a new 30 bit navigation word (in the least significant 30 bits), plus the last 2 bits of the previous word (in the most significant 2 bits). The 30 bit navigation word contains 24 bits of data plus 6 bits of parity. The GPS reference time stamp in the log header is the time the first bit of the 30 bit navigation word was received. Only navigation data that has passed parity checking appears in this log. One log appears for each PRN being tracked every 0.6 seconds if logged ONNEW or ONCHANGED.

## **Message ID: 407**

#### **Log Type: Asynch**

## **Recommended Input:**

log rawgpsworda onnew

## **ASCII Example:**

```
#RAWGPSWORDA,COM1,0,58.5,FINESTEERING,1337,405704.473,02000000,9b16,1984;14,7ff
9f5dc*8e7b8721
...
#RAWGPSWORDA,COM1,0,57.0,FINESTEERING,1337,405783.068,02000000,9b16,1984;1,93fe
ff8a*6dd62c81
...
```
#RAWGPSWORDA,COM1,0,55.5,FINESTEERING,1337,405784.882,02000000,9b16,1984;5,ffff f8ce\*a948b4de

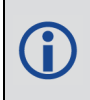

The RAWGPSWORD log can be used to receive the parity bits in addition to the data bits. Alternately, you can use the RAWGPSSUBFRAME log which already has the parity bits stripped out

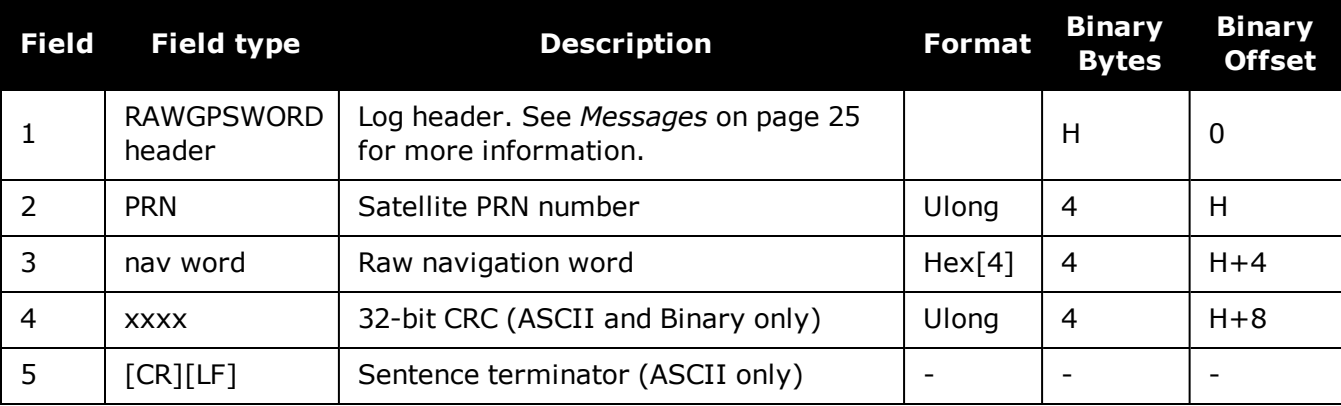

## **3.137 RAWSBASFRAME**

## *Raw SBAS frame data*

## **Platform: OEM719, OEM729, OEM7500, OEM7600, OEM7700, OEM7720, PwrPak7, SPAN CPT7, SMART7, SMART7-I, SMART7-S, SMART7-W**

This log contains the raw SBAS frame data of 226 bits (8-bit preamble, 6-bit message type and 212 bits of data but without a 24-bit CRC). Only frame data with a valid preamble and CRC are reported.

#### **Message ID: 973**

#### **Log Type: Asynch**

#### **Recommended Input:**

log rawsbasframea onnew

## **ASCII Example:**

```
#RAWSBASFRAMEA,COM1,0,91.0,SATTIME,1610,341534.000,02000000,58e4,38637;32,133,4
,c6115ffc00000c009ffc07004c089ffdffdffdffdfff957bbb6bffffc0,32*5afc5f95
```
#RAWSBASFRAMEA,COM1,0,91.0,SATTIME,1610,341535.000,02000000,58e4,38637;32,133,2 ,53084007ff9fffffc03002c0000f0009ffc004005ffd6b961e39b9fb80,32\*db5dfa62

#RAWSBASFRAMEA,COM1,0,91.0,SATTIME,1610,341535.000,02000000,58e4,38637;35,135,2 ,53084007ff9fffffc03002c0000f0009ffc004005ffd6b961e39b9fb80,35\*b72ff2a0

...

#RAWSBASFRAMEA,COM1,0,90.0,SATTIME,1610,341539.000,02000000,58e4,38637;34,138,3 ,9a0c4000009ffc009ffdffc007fb9ffdffc0000040315b9bb96fb95680,34\*cb050361

The RAWSBASFRAME log output contains all the raw data required for an application to compute its own SBAS correction parameters.

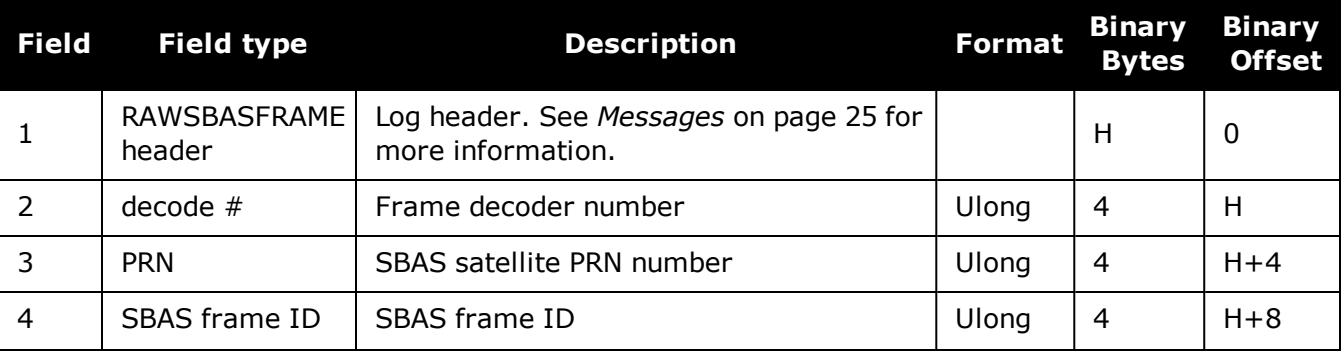

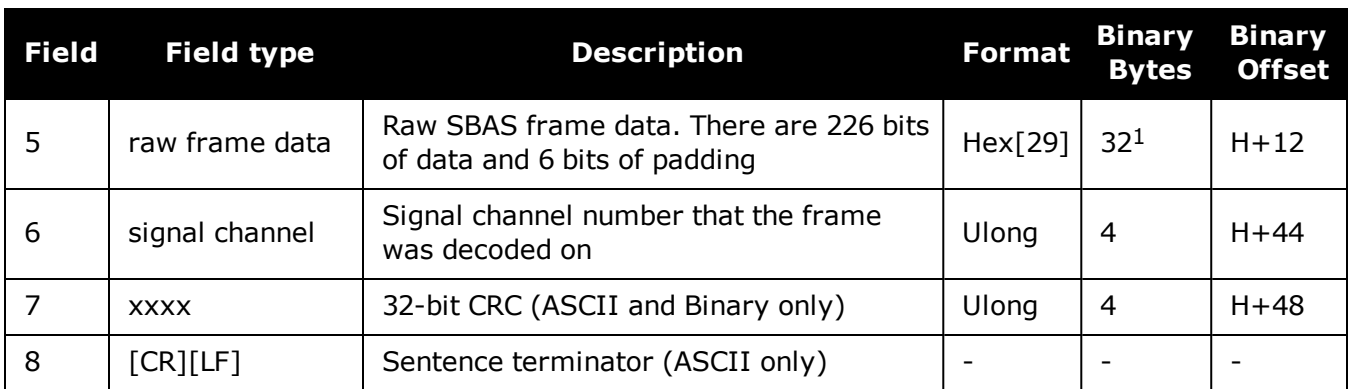

1In the binary log case, an additional 3 bytes of padding are added to maintain 4-byte alignment.

## **3.138 RAWSBASFRAME2**

## *Raw SBAS frame data 2*

## **Platform: OEM719, OEM729, OEM7500, OEM7600, OEM7700, OEM7720, PwrPak7, SPAN CPT7, SMART7, SMART7-I, SMART7-S, SMART7-W**

This log contains the raw SBAS frame data of 226 bits (8-bit preamble, 6-bit message type and 212 bits of data but without a 24-bit CRC). It also contains the transmitted frequency. Only frame data with a valid preamble and CRC are reported.

## **Message ID: 2185**

## **Log Type: Asynch**

## **Recommended Input:**

log rawsbasframe2a onnew

## **ASCII Example:**

#RAWSBASFRAME2A,COM1,0,77.5,SATTIME,1977,514394.000,02000020,b39f,32768;135,209 ,2,1,0,3,c60d4009ffc018001ffc005ffdfffffbff9ffc00bfed79db9bb95b9540\*9a75ce69

#RAWSBASFRAME2A,COM1,0,77.5,SATTIME,1977,514394.000,02000020,b39f,32768;138,207 ,2,1,0,4,c6125ffdffc005ffffffffbfe3fb9ffdffdffdffdfffba3956abffffc0\*9324a574

#RAWSBASFRAME2A,COM1,0,77.5,SATTIME,1977,514395.000,02000020,b39f,32768;135,208 ,1,0,0,4,53125ffdffc011ffc000007fe3fb5ffdffdffdffdfffba3956abffffc0\*69490ac5

#RAWSBASFRAME2A,COM1,0,78.5,SATTIME,1977,514395.000,02000020,b39f,32768;138,206 ,1,0,0,3,530c7ff9ffc017ff9fffff9ffdfffffbfedffc003fe579db9bb95b9540\*c7ca1531

The **RAWSBASFRAME2** log output contains all the raw data required for an application to compute its own SBAS correction parameters.

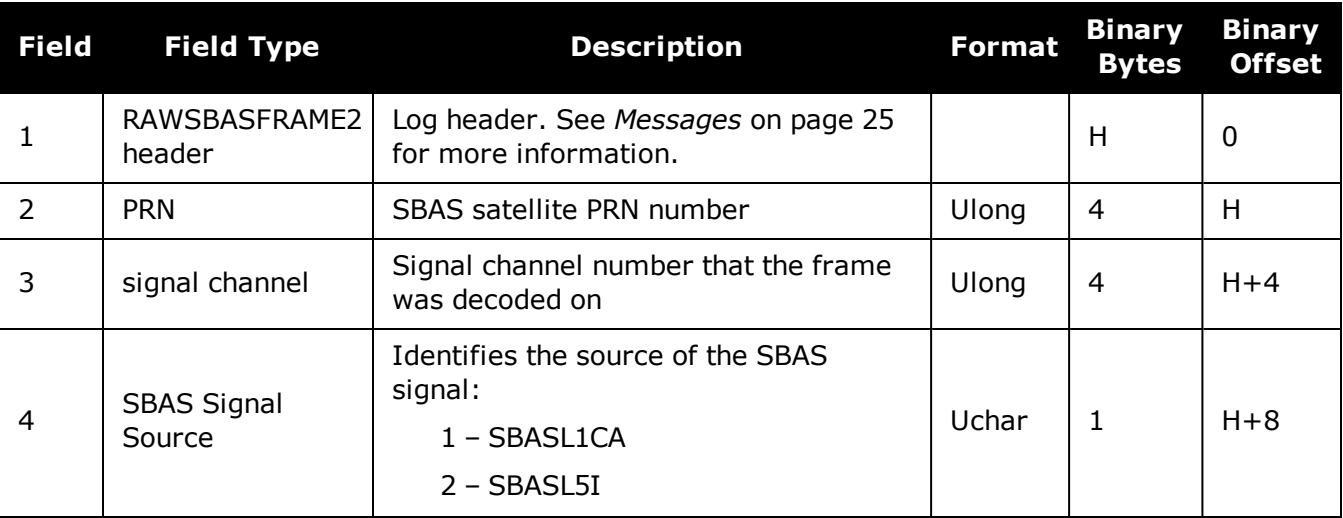

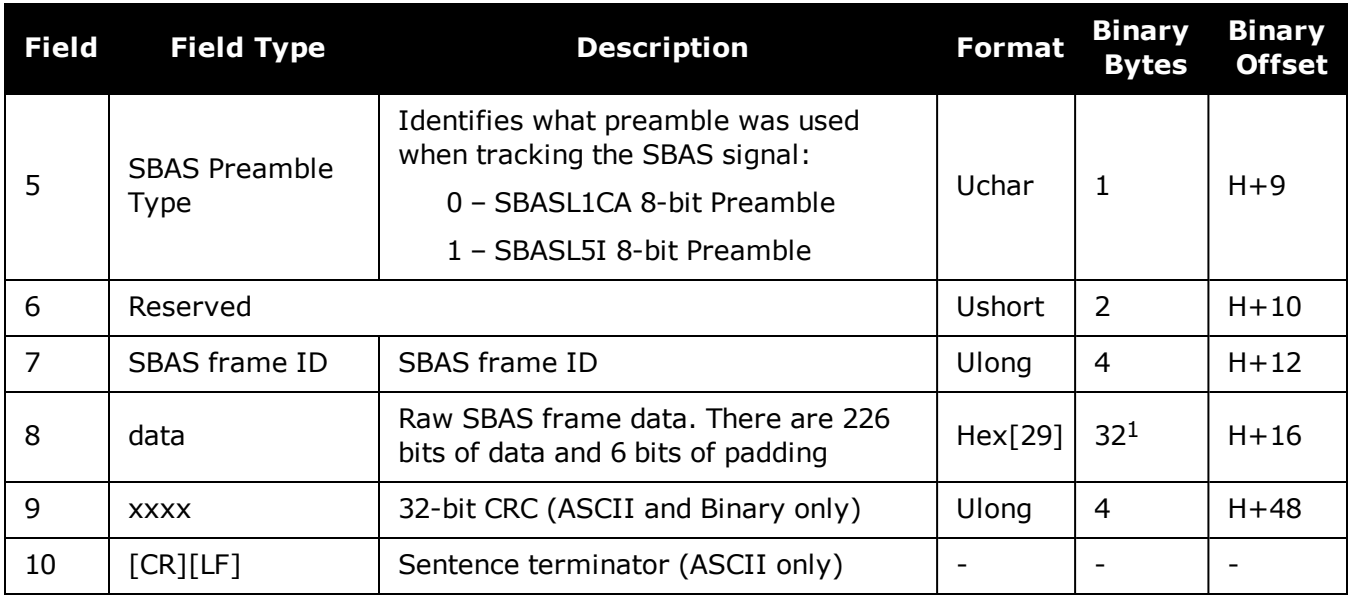

1In the binary log case, an additional 3 bytes of padding are added to maintain 4-byte alignment.

# **3.139 REFSTATION**

## *Base station position and health*

## **Platform: OEM719, OEM729, OEM7500, OEM7600, OEM7700, OEM7720, PwrPak7, SPAN CPT7, SMART7, SMART7-I, SMART7-S, SMART7-W**

This log contains the ECEF Cartesian position of the base station as received through the RTCMV3 message. It also features a time tag, the health status of the base station and the station ID. This information is set at the base station using the **FIX** [command](#page-164-0) (see page 166) and the **[DGPSTXID](#page-125-0)** command (see page 127). See *Figure 11: The WGS84 ECEF [Coordinate](#page-453-0) System* on [page 455](#page-453-0) for a definition of the ECEF coordinates.

The base station health, Field #6, may be one of 8 values (0 to 7). Values 0 through 5 indicate the scale factor that is multiplied with the satellite UDRE one-sigma differential error values. Below are values 0 to 5 and their corresponding UDRE scale factors:

0: 1 (Health OK) 0.75 2: 0.5 3: 0.3 4: 0.2 5: 0.1

The base station health field only applies to RTCM base stations. A value of 6 means the base station transmission is not monitored and a value of 7 means that the base station is not working.

## **Message ID: 175**

## **Log Type: Asynch**

## **Recommended Input:**

log refstationa onchanged

## **ASCII Example:**

#REFSTATIONA,COM1,0,66.5,FINESTEERING,1364,490401.124,82000000,4e46,2310;000000 00,-1634532.443,-3664608.907,4942482.713,0,RTCMV3,"AAAA"\*1e2a0508

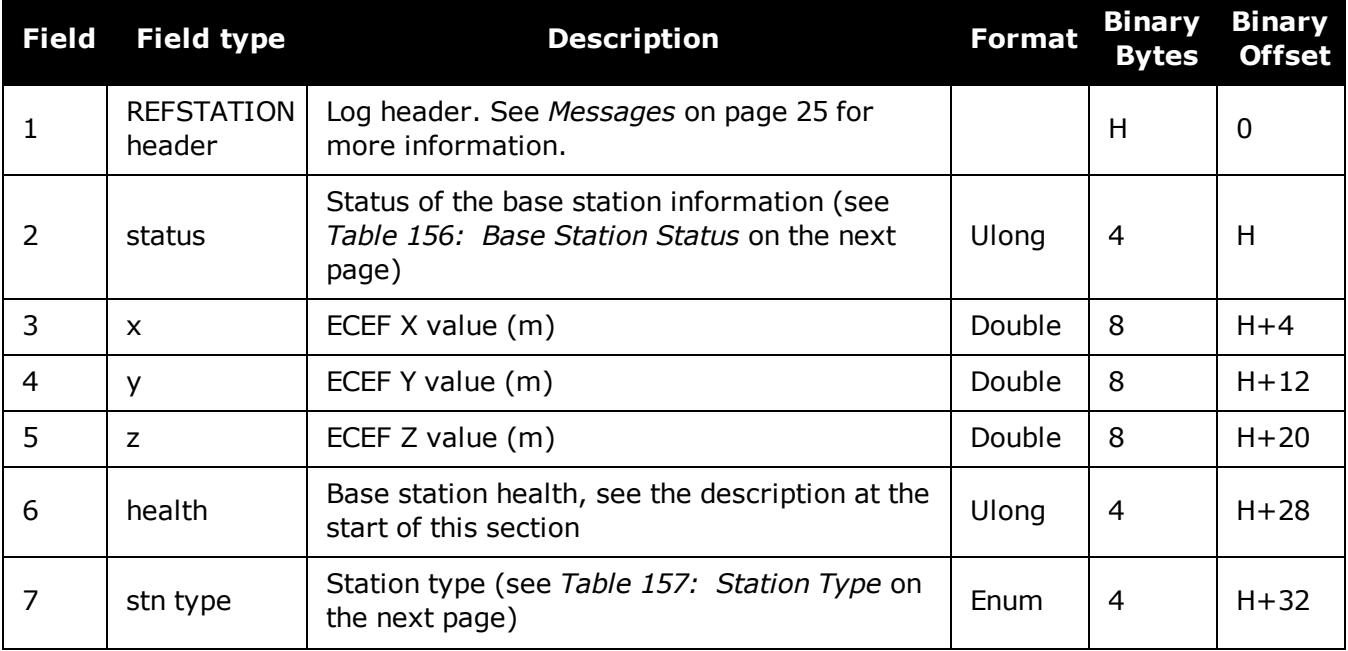

G

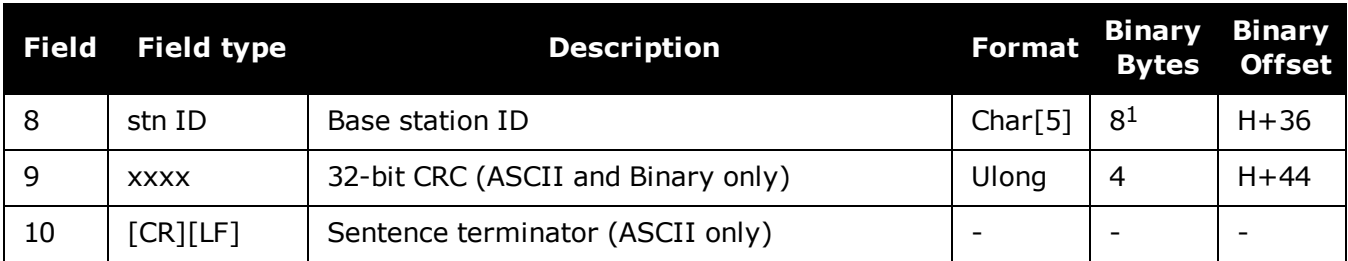

## **Table 156: Base Station Status**

<span id="page-737-0"></span>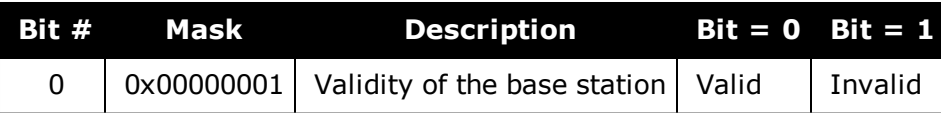

## **Table 157: Station Type**

<span id="page-737-1"></span>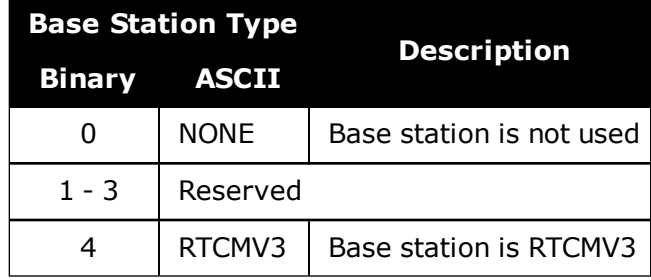

The REFSTATION log can be used for checking the operational status of a remotely located base station. You can verify that the base station is operating properly without traveling to it. This is especially useful for RTK work on long baselines.

1In the binary log case, an additional 3 bytes of padding are added to maintain 4-byte alignment.

# **3.140 REFSTATIONINFO**

## *Base Station position information*

## **Platform: OEM719, OEM729, OEM7500, OEM7600, OEM7700, OEM7720, PwrPak7, SPAN CPT7, SMART7, SMART7-I, SMART7-S, SMART7-W**

This is an extended version of the REFSTATION log with latitude, longitude and ellipsoidal height of the base station in WGS84. In addition to the base station position, ARP height, antenna model name and antenna serial number are available if provided by the base station only through RTCMV3.

## **Message ID: 1325**

## **Log Type: Asynch**

## **Recommended Input:**

log refstationinfoa onchanged

## **ASCII Example:**

```
#REFSTATIONINFOA,USB1,0,89.5,EXACT,0,0.000,02000040,d38f,6782;
51.116375174,-114.038254922,1048.502830628,WGS84,1.234,0,RTCMV3,
"0","702GG","NVH05410007"*bedf8ece
```
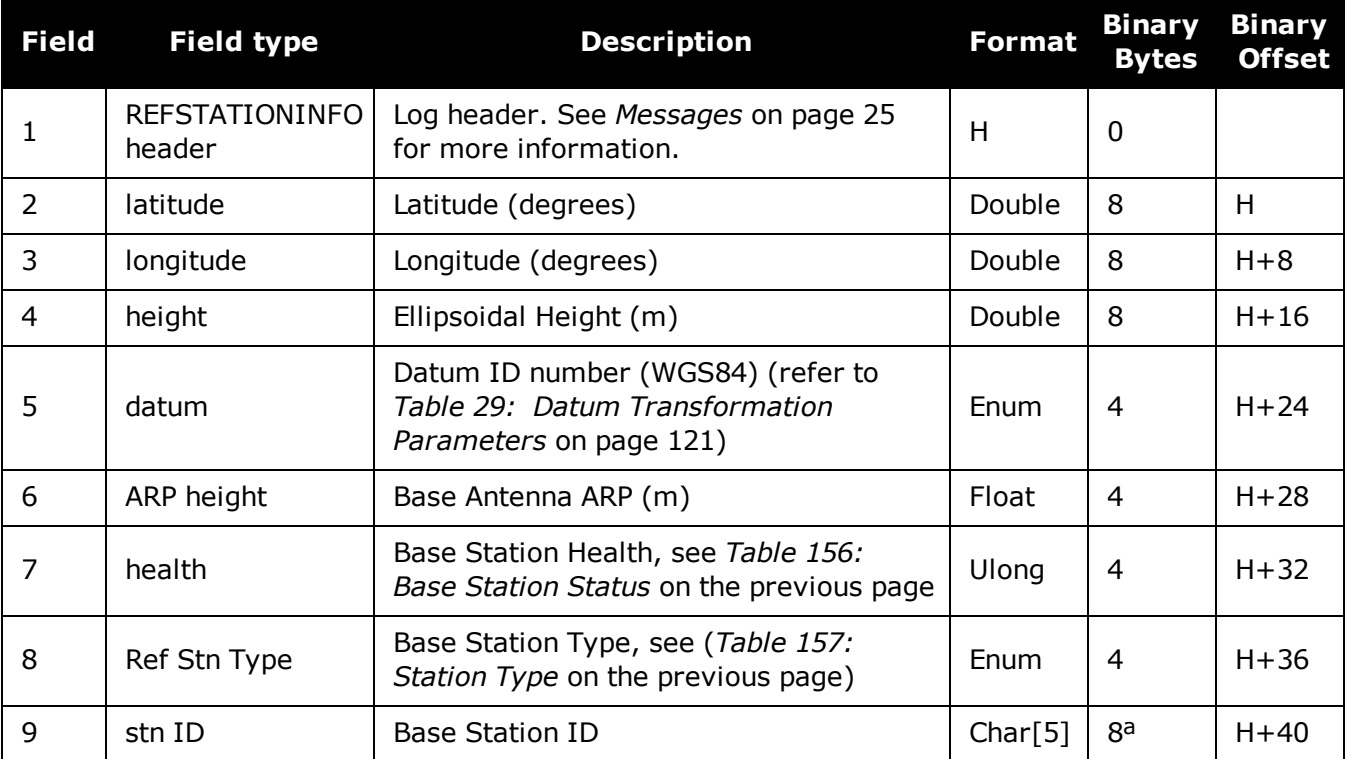

aIn the binary log case, an additional 3 bytes of padding are added to maintain 4-byte alignment.

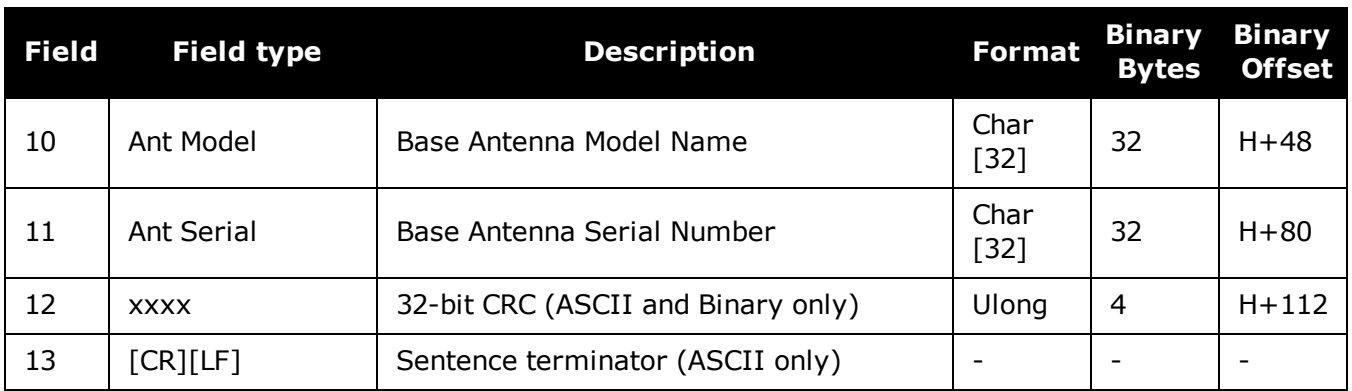

 $\bf (i)$ 

# **3.141 ROVERPOS**

## *Position using ALIGN*

## **Platform: OEM719, OEM729, OEM7500, OEM7600, OEM7700, OEM7720, PwrPak7, SPAN CPT7, SMART7, SMART7-I, SMART7-S, SMART7-W**

ALIGN generates distance and bearing information between a master and rover receiver. This log outputs the position information of the rover when using the ALIGN feature. This log can only be output from a Y ALIGN model and can be output at both Master and Rover ends.

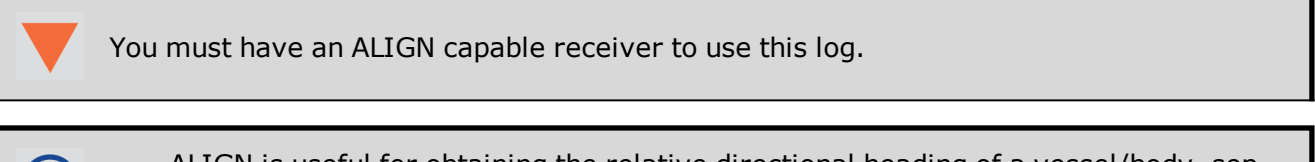

- <sup>l</sup> ALIGN is useful for obtaining the relative directional heading of a vessel/body, separation heading between two vessels/bodies, or heading information with moving base and pointing applications.
	- The log can be output at the Y model Rover only if it is receiving the RTCAREFEXT message from the Master. The log can be output at any Master if the Master is receiving HEADINGEXTB from the Rover. Refer to the NovAtel application note [APN-048](http://www.novatel.com/assets/Documents/Bulletins/apn048.pdf) for details on HEADINGEXT (available at [www.novatel.com/support/](http://www.novatel.com/support/)).
	- ROVERPOS is dependent on the output frequency of the RTCAREFEXT message from the master to the rover.
	- <sup>l</sup> On dual antenna receivers, the **ROVERPOS** log outputs the position for the secondary antenna input.

## **Message ID: 1052**

## **Log Type: Asynch**

## **Recommended Input:**

log roverposa onchanged

## **ASCII Example:**

#ROVERPOSA,COM1,0,21.5,FINESTEERING,1544,340322.000,02000008,7453,4655;SOL\_ COMPUTED,NARROW\_INT,51.11605565964,-114.03854655975,1055.8559,- 16.9000,WGS84,0.0130,0.0122,0.0206,"RRRR",0.0,0.0,13,12,12,11,0,0,0,0\*635b3a1c

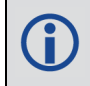

Asynchronous logs, such as ROVERPOS, should only be logged ONCHANGED or ONNEW otherwise the most current data is not output when it is available. This is especially true of the ONTIME trigger, which may cause inaccurate time tags to result.

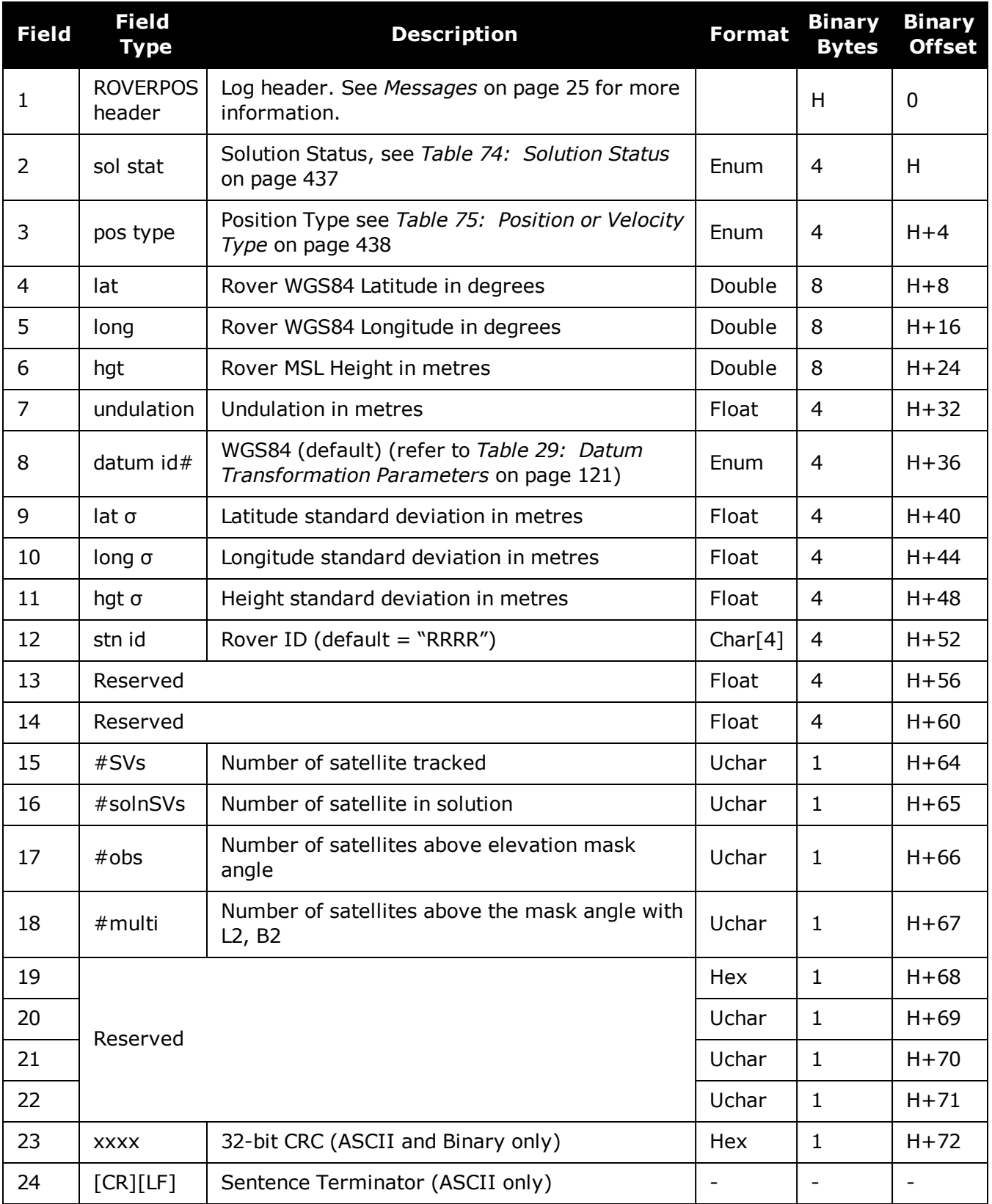

# **3.142 RTCMV3 Standard Logs**

## **Platform: OEM719, OEM729, OEM7500, OEM7600, OEM7700, OEM7720, PwrPak7, SPAN CPT7, SMART7, SMART7-I, SMART7-S, SMART7-W**

NovAtel's RTCMv3 logs are implementations of the messages described by the RTCM SC-104 committee's "Differential GNSS (Global Navigation Satellite Systems) Services – Version 3" standard. These messages are primarily intended to support RTK operations. They are also an alternative raw data format to NovAtel's proprietary messages.

The RTCMv3 logs can be divided into several categories that are described below. An RTK base station must minimally transmit one or more observable message, together with one or more station and antenna message. The **[GENERATERTKCORRECTIONS](#page-185-0)** command on page 187 illustrates an appropriate set of messages and is an easy way to configure logging.

## **Example Input:**

```
interfacemode com2 none RTCMV3
fix position 51.1136 -114.0435 1059.4
thisantennatype NOV702
log com2 rtcm1006 ontime 10
log com2 rtcm1033 ontime 10 2
log com2 rtcm1004 ontime 1
log com2 rtcm1012 ontime 1
```
## *3.142.1 Legacy Observable Messages*

The legacy observable messages contain GPS and GLONASS code and phase observables. The *extended* messages additionally contain the C/N0.

| <b>Log Name</b> | <b>Message ID</b> | <b>Description</b>                        |
|-----------------|-------------------|-------------------------------------------|
| <b>RTCM1001</b> | 772               | GPS L1-only observables, basic            |
| <b>RTCM1002</b> | 774               | GPS L1-only observables, extended         |
| <b>RTCM1003</b> | 776               | GPS L1/L2 basic observables, basic        |
| <b>RTCM1004</b> | 770               | GPS L1/L2 basic observables, extended     |
| <b>RTCM1009</b> | 885               | GLONASS L1-only observables, basic        |
| <b>RTCM1010</b> | 887               | GLONASS L1-only observables, extended     |
| <b>RTCM1011</b> | 889               | GLONASS L1/L2 basic observables, basic    |
| <b>RTCM1012</b> | 891               | GLONASS L1/L2 basic observables, extended |

**Table 158: Legacy Observable Messages**

## *3.142.2 MSM Observable Messages*

The Multiple Signal Messages (MSM) are observable messages for all current GNSS systems. They provide a standardized framework for message content and are designed to support future systems and signals.

Sending legacy (1001-1004 and 1009-1012) and MSM messages in the same stream can cause problems for remote RTK users and is not recommended.

Each GNSS system has a set of seven MSM types numbered from 1 to 7. The MSM type for each GNSS system provides the same generic information. Generally, as the MSM number increases, more information is available in the messages. For example, MSM1 for each GNSS system provides the code measurements for the system, while MSM3 provides both the code and phase.

The information encoded in each MSM variant is described in *Table 159: MSM Type [Descriptions](#page-743-0)* [below](#page-743-0) for the descriptions of each of the seven MSM types. For RTK operations, MSM3 is minimally recommended.

<span id="page-743-0"></span>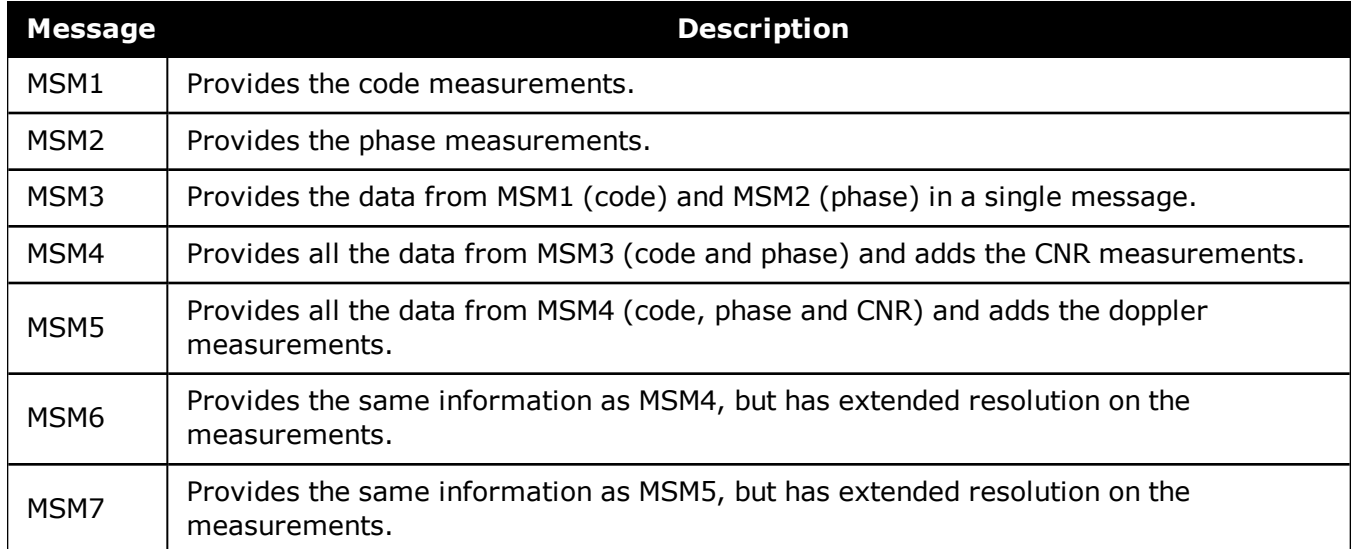

## **Table 159: MSM Type Descriptions**

*Table 160: MSM Log [Names](#page-743-1)* below lists the MSM message name and *Table 161: MSM [Message](#page-744-0) IDs* on the next [page](#page-744-0) lists the message IDs.

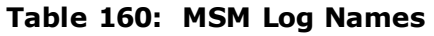

<span id="page-743-1"></span>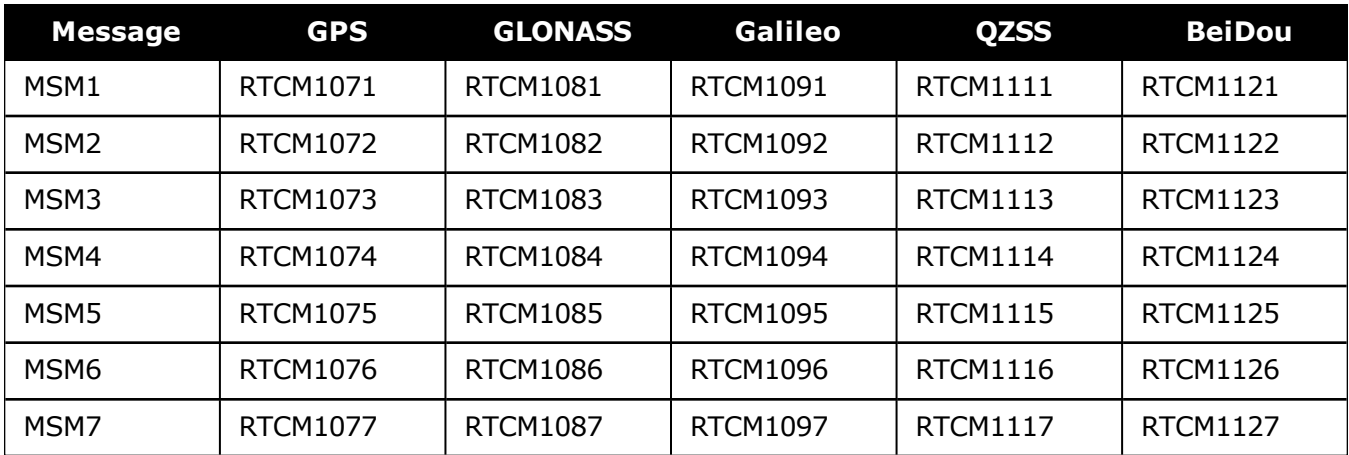

<span id="page-744-0"></span>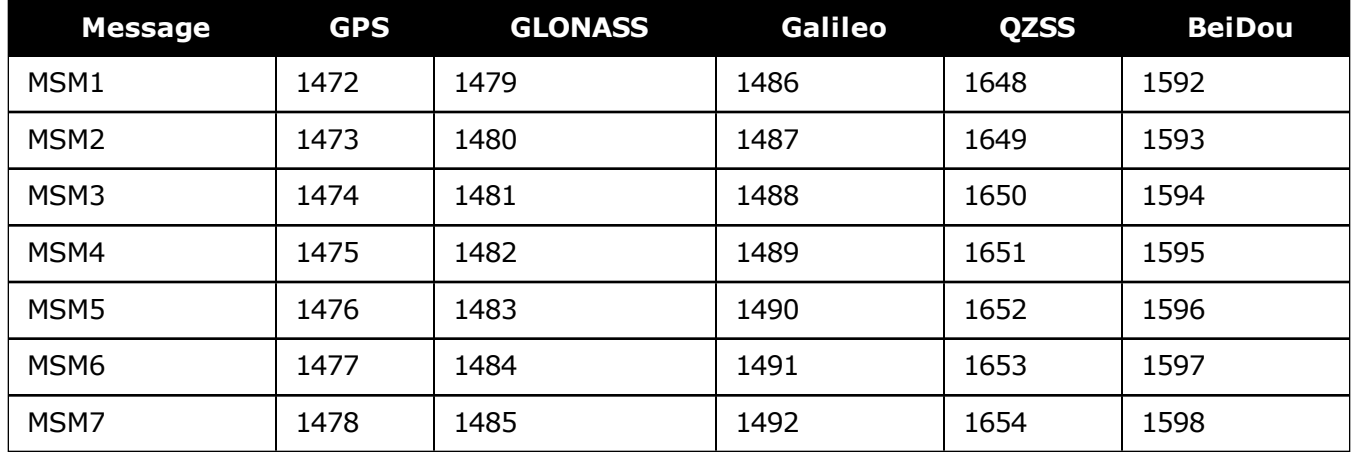

## **Table 161: MSM Message IDs**

## *3.142.3 Station and Antenna Messages*

The station and antenna messages listed in *Table 162: Station and Antenna [Messages](#page-745-0)* on the next [page](#page-745-0) provide the base station's coordinates and hardware. Remote RTK users require this information so that they can position themselves relative to a base station.

- Message Type 1005 provides the Earth-Centered, Earth-Fixed (ECEF) coordinates of the Antenna Reference Point (ARP). The ARP is an explicit physical point on the antenna, typically the center of its base. It is related to the antenna phase center from where the measurements are emitted via the Phase Center Offsets (PCOs). The PCOs can be set using the **[THISANTENNAPCO](#page-370-0)** command (see page 372) or **[THISANTENNATYPE](#page-372-0)** command (see page [374\)](#page-372-0). If the PCOs are not set, then the coordinates transmitted by Message types 1005 and 1006 will be those that the receiver is fixed to by the **FIX** [command](#page-164-0) (see page 166).
- Message Type 1006 is the same as 1005 but additionally provides the antenna height. This value is always set to zero by the receiver firmware.
- Message Type 1007 provides the base station antenna type. Conventionally, the antenna name from the International GNSS Service (IGS) is used. The antenna name can be set using the **[THISANTENNATYPE](#page-372-0)** command (see page 374).
- Message Type 1008 is the same as 1007 but additionally provides the antenna serial number. The serial number is always set to null by the receiver firmware.
- Message Type 1033, like message types 1007 and 1008, also provides the antenna information. Message type 1033 additionally provides the receiver type and firmware version. The primary use of this information is to more-easily enable RTK rovers to fix their GLONASS ambiguities. This information is filled automatically and appropriately by the receiver firmware.

For a receiver operating as an RTK base station, the recommended messages to transmit are 1006 and 1033. With these messages remote RTK users have all the information describing the base station.

<span id="page-745-0"></span>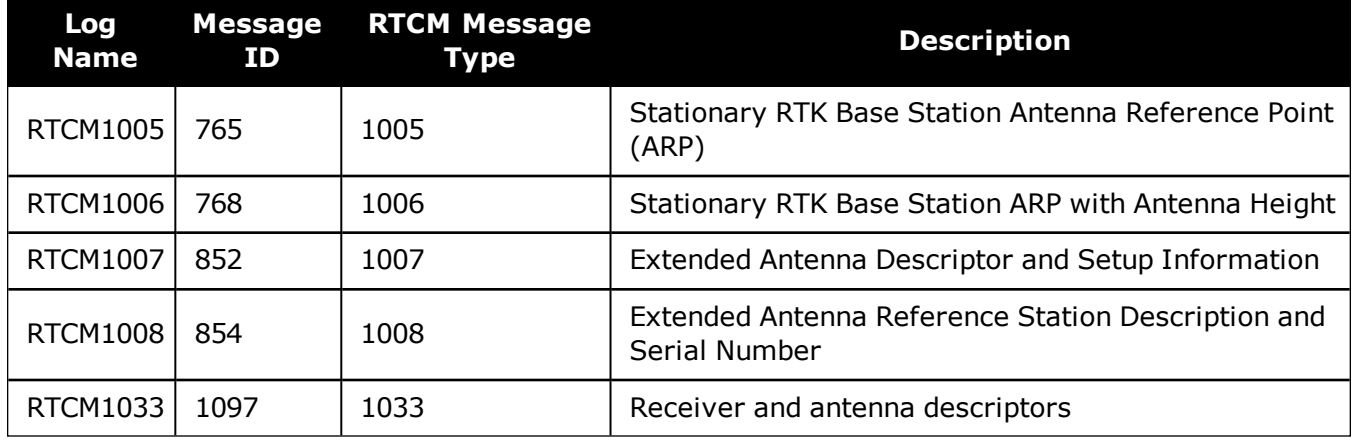

## **Table 162: Station and Antenna Messages**

## *3.142.4 Ephemeris Messages*

The ephemeris messages listed in *Table 163: [Ephemeris](#page-745-1) Messages* below provide the satellite ephemerides. For RTK operations this information is optional, as RTK rovers will be downloading their own ephemerides directly from the satellites.

There are two messages for each ephemeris type. For the messages logged ONTIME (e.g. LOG RTCM1019 ONTIME 10) a single satellite's ephemeris is output at each ONTIME interval. The ephemerides will be cycled through in numerical order. For the messages logged ONCHANGED (e.g., LOG RTCM1019ASYNC ONCHANGED), new or changed ephemerides will be output as soon as they are available.

<span id="page-745-1"></span>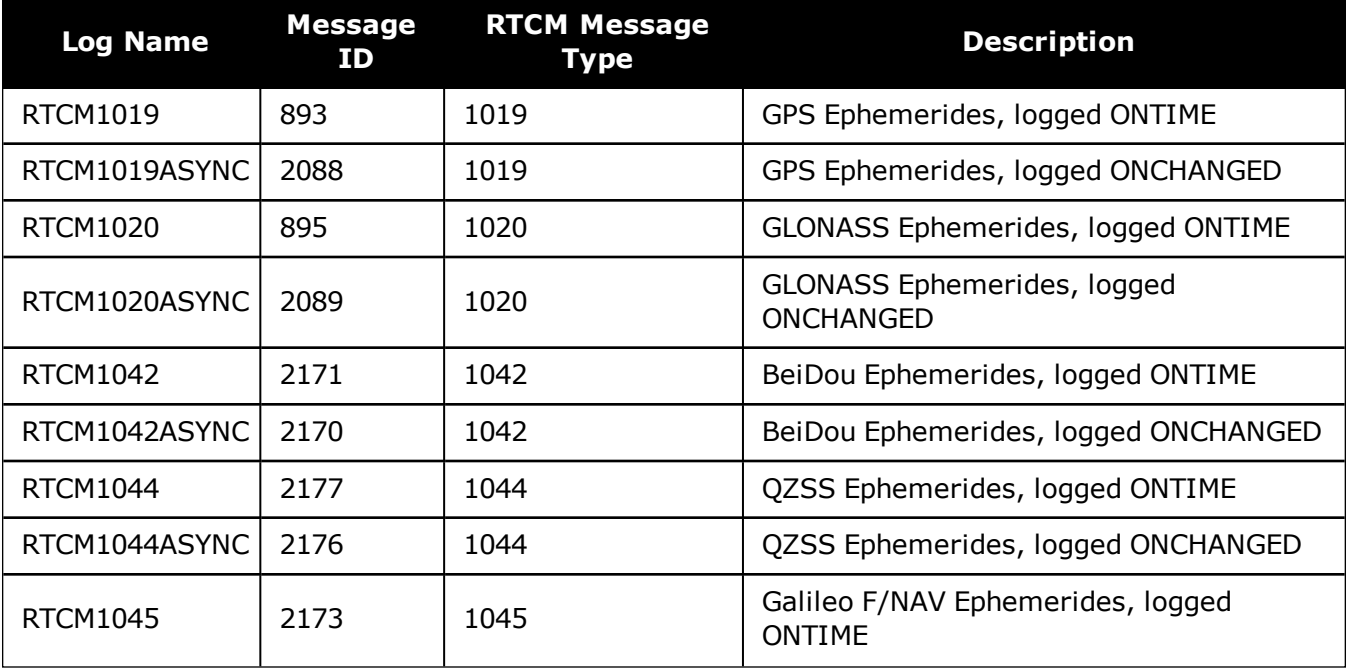

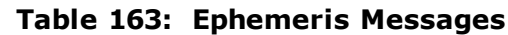

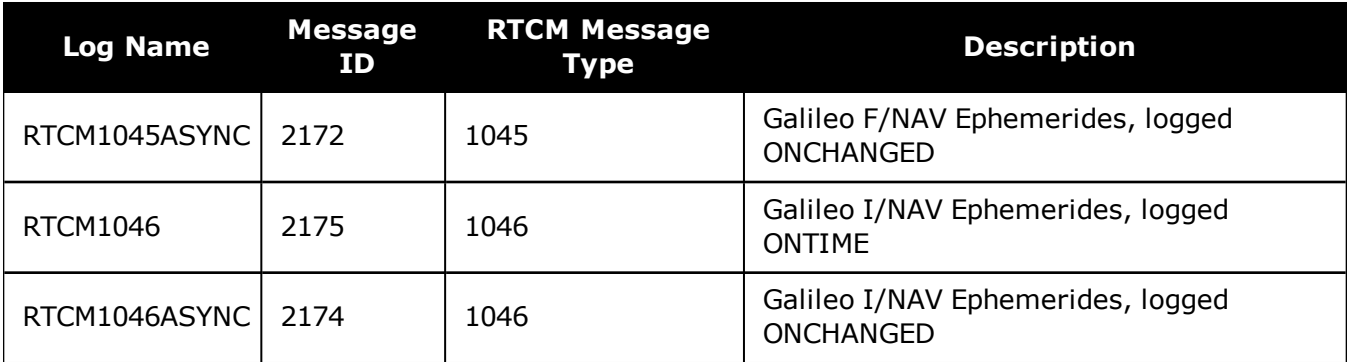

# **3.143 RTKASSISTSTATUS**

## *RTK ASSIST status*

## **Platform: OEM719, OEM729, OEM7500, OEM7600, OEM7700, OEM7720, PwrPak7, SPAN CPT7, SMART7, SMART7-I, SMART7-S, SMART7-W**

This log provides information on the state of RTK ASSIST.

RTK ASSIST operates in two modes: coast and full assist. The RTKASSISTSTATUS log reports which mode is currently available. Coast mode is available as soon as the RTK ASSIST corrections are received from the L-Band satellite, while full assist mode requires a convergence period. In coast mode, position error growth during RTK correction outages is slightly worse than in full assist mode and RTK will not resume following a full signal outage until after RTK corrections are restored. Full assist gives the lowest position error growth during RTK correction outages, and makes it possible for RTK to resume even if there are complete GNSS signal outages during the RTK ASSIST period.

The RTK ASSIST ACTIVE state reported in the RTKASSISTSTATUS log is also reported in the RTKPOS and BESTPOS extended solution status field. See *Table 78: [Extended](#page-439-0) Solution Status* on [page 441.](#page-439-0)

The RTKASSISTSTATUS log reports the time remaining in the RTK ASSIST ACTIVE state. Once RTK ASSIST becomes active, the remaining time will count down from the time out set by the **[RTKASSISTTIMEOUT](#page-302-0)** command (see page 304) .

The corrections age reported in the RTKASSISTSTATUS log should typically be below 30 seconds. If the age exceeds this value, then L-Band tracking is likely being degraded. The most likely cause of degraded L-Band tracking are obstructions between the antenna and the L-Band satellite.

## **Message ID: 2048**

#### **Log Type: Synch**

## **Recommended Input:**

log rtkassiststatusa ontime 5

## **ASCII Example:**

#RTKASSISTSTATUSA,COM1,0,80.0,FINESTEERING,1932,491359.000,02000020,80fe,46672; ACTIVE,ASSIST,969.0,14.0\*26e32616

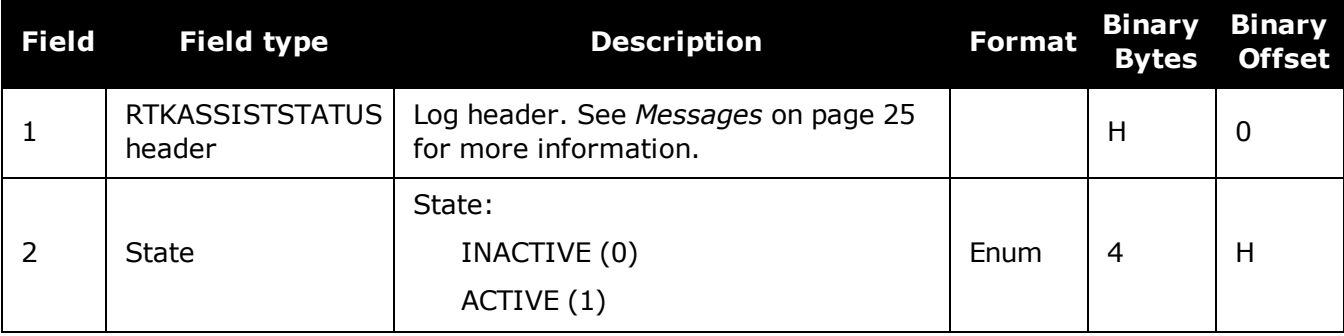

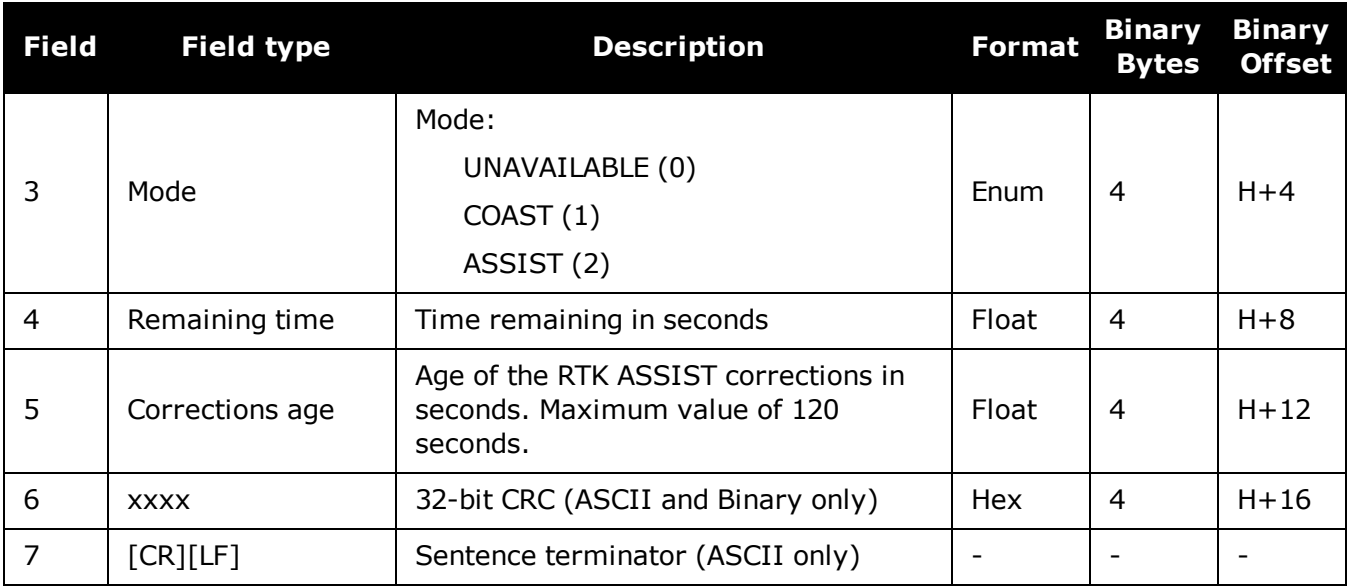

# <span id="page-749-0"></span>**3.144 RTKDOP**

## *DOP values for the satellites used in the RTK solution*

## **Platform: OEM719, OEM729, OEM7500, OEM7600, OEM7700, OEM7720, PwrPak7, SPAN CPT7, SMART7, SMART7-I, SMART7-S, SMART7-W**

The RTKDOP log contains the Dilution Of Precision (DOP) values for the satellites being used in the RTK solution. Note that unlike the **[PSRDOP](#page-657-0)** log (see page 659), the RTKDOP log is synchronous. DOP values will be calculated at the requested rate, up to a maximum rate of 1 Hz.

DOP values are a measure of the solution strength. Essentially, the DOPs reflect the geometry of the satellites used in the solution. Solutions with good counts of well-distributed satellites will have low DOPs and should be accurate and reliable. Solutions with fewer or poorly-distributed satellites will have high DOPs and be less accurate and reliable. As a rough guideline, PDOP values less than 4 imply a solution with reasonable geometry.

There can be many reasons for high DOP values. The most common reason is that there are obstructions limiting satellite visibility. Even if satellites are visible and being tracked they might still not be used in the solution if, for example, they are unhealthy or there aren't corrections available for them. The **[RTKSATS](#page-756-0)** log (see page 758) will inform which satellites are being tracked and explain why a tracked satellite is not used in the solution.

The DOPs do not consider that different satellites or signals will be weighted differently in the solution. Therefore, they do not completely reflect the solution quality. Ultimately, the standard deviations reported in the **[RTKPOS](#page-753-0)** log (see page 755) are the best reflection of the solution accuracy.

## **Message ID: 952**

## **Log Type: Synch**

## **Recommended Input:**

log rtkdopa ontime 10

## **ASCII Example:**

#RTKDOPA,COM1,0,60.0,FINESTEERING,1449,446982.000,02000008,b42b,3044;2.3386,1.9 856,0.9407,1.5528,1.2355,10.0,11,21,58,6,7,10,16,18,24,26,29,41\*85f8338b

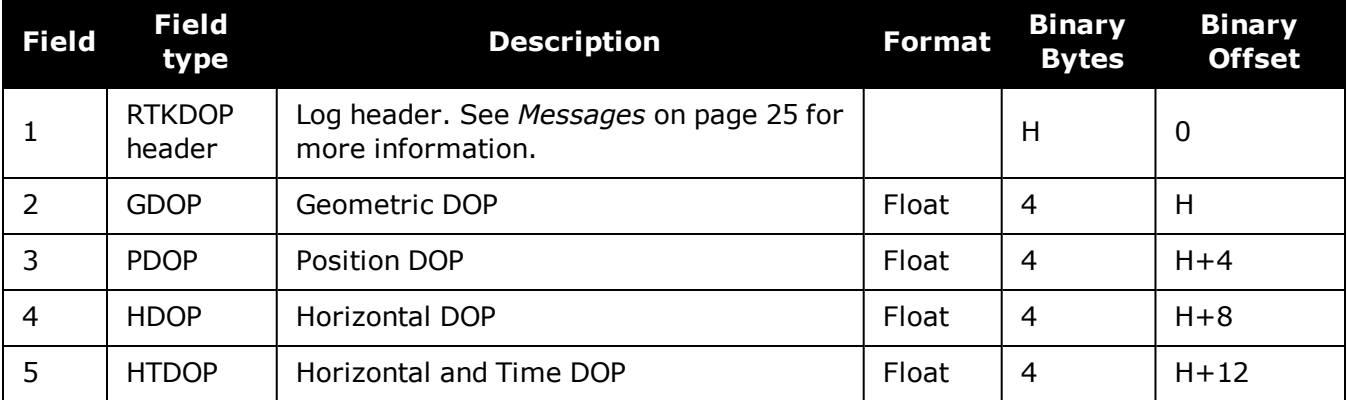

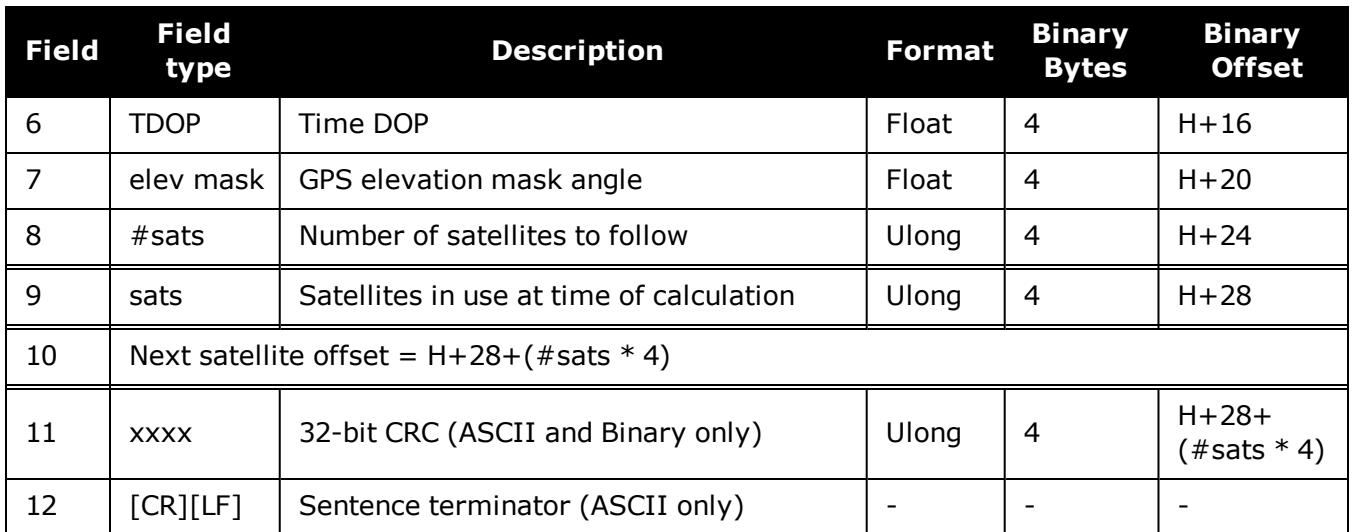

# **3.145 RTKDOP2**

## *DOP values for the satellites used in the RTK solution*

## **Platform: OEM719, OEM729, OEM7500, OEM7600, OEM7700, OEM7720, PwrPak7, SPAN CPT7, SMART7, SMART7-I, SMART7-S, SMART7-W**

The RTKDOP2 log contains the Dilution Of Precision (DOP) values for the satellites being used in the RTK solution. This log is similar to the **[RTKDOP](#page-749-0)** log (see page 751) but contains the per-system TDOPs; see the **[RTKDOP](#page-749-0)** log on page 751 for more information on the DOPs.

## **Message ID: 1172**

## **Log Type: Synch**

## **Recommended Input:**

log rtkdop2a ontime 10

## **ASCII Example:**

#RTKDOP2A,COM1,0,80.0,FINESTEERING,1690,601478.000,02000008,ab50,43488;1.5000,1 .1850,0.6580,0.9850,2,GPS,0.6530,GLONASS,0.6490\*c5f1a25f

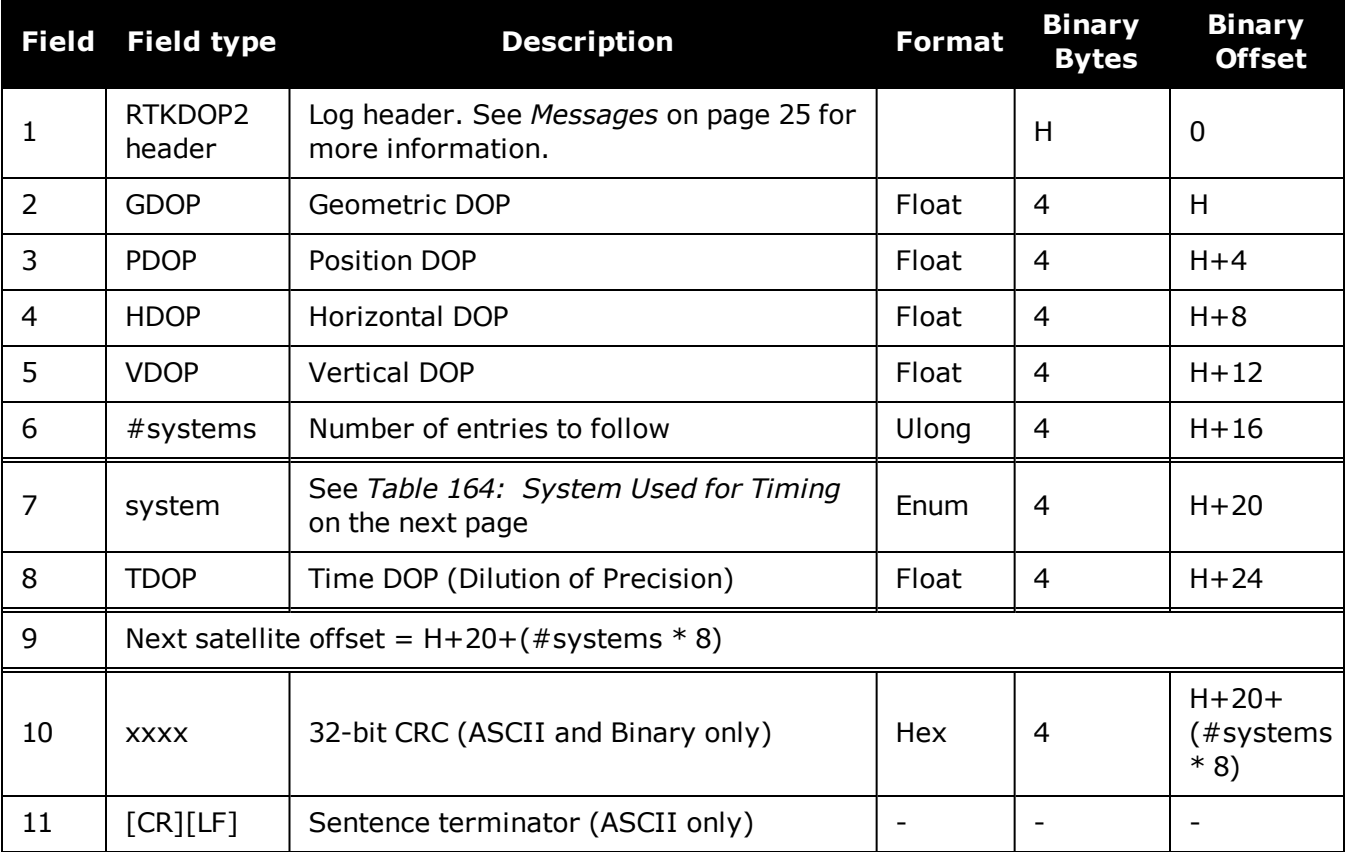

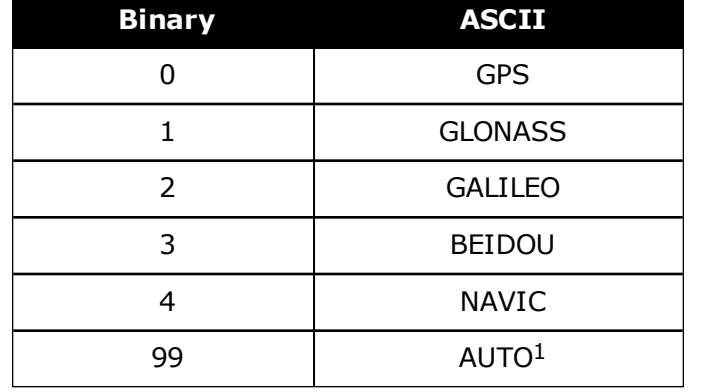

## <span id="page-752-0"></span>**Table 164: System Used for Timing**

AUTO is used only as a backup system (not available for primary system field).

Œ

# <span id="page-753-0"></span>**3.146 RTKPOS**

## *RTK low latency position data*

## **Platform: OEM719, OEM729, OEM7500, OEM7600, OEM7700, OEM7720, PwrPak7, SPAN CPT7, SMART7, SMART7-I, SMART7-S, SMART7-W**

This log contains the low latency RTK position computed by the receiver, along with two status flags. In addition, it reports other status indicators, including differential age, which is useful in predicting anomalous behavior brought about by outages in differential corrections. This log is recommended for kinematic operation. Better accuracy can be obtained in static operation with the **[MATCHEDPOS](#page-600-0)** log (see page 602).

With the system operating in an RTK mode, this log reflects if the solution is a good RTK low latency solution (from extrapolated base station measurements) or invalid. A valid RTK low latency solution is computed for up to 60 seconds after reception of the last base station observation. The degradation in accuracy, due to differential age, is reflected in the standard deviation fields. See also the **[DGPSTXID](#page-125-0)** command (see page 127).

The RTK system in the receiver provides two kinds of position solutions. The Matched RTK position is computed with buffered observations, so there is no error due to the extrapolation of base station measurements. This provides the highest accuracy solution possible at the expense of some latency which is affected primarily by the speed of the differential data link. The **[MATCHEDPOS](#page-600-0)** log (see page 602) contains the matched RTK solution and can be generated for each processed set of base station observations.

The Low-Latency RTK position is computed from the latest local observations and extrapolated base station observations. This supplies a valid RTK position with the lowest latency possible at the expense of some accuracy. The degradation in accuracy is reflected in the standard deviation. The amount of time that the base station observations are extrapolated is in the "differential age" field of the position log. The Low-Latency RTK system extrapolates for 60 seconds. The **RTKPOS** log contains the Low-Latency RTK position when valid, and an "invalid" status when a Low-Latency RTK solution could not be computed. The **[BESTPOS](#page-432-0)** log (see page 434) contains either the low-latency RTK, PPP or pseudorange-based position, whichever has the smallest standard deviation.

## **Message ID: 141**

## **Log Type: Synch**

## **Recommended Input:**

log rtkposa ontime 1

## **ASCII Example:**

```
#RTKPOSA,COM1,0,54.5,FINESTEERING,1419,340040.000,02000040,176e,2724;SOL_
COMPUTED,NARROW_INT,51.11635911294,-114.03833103654,1063.8336,-
16.2712,WGS84,0.0179,0.0096,0.0174,"AAAA",1.000,0.000,12,11,11,11,0,01,0,33*0ad
b3e47
```
Œ

Consider the case of a racing car, on a closed circuit, requiring RTK operation. In this situation, you would have to send live data to the pits using a radio link.

RTK operation enables live centimeter level position accuracy. When answers are required in the field, the base station must transmit information to the rover in real-time. For RTK operation, extra equipment such as radios are required to transmit and receive this information. The base station has a corresponding base radio and the rover station has a corresponding rover radio.

Post-processing can provide post-mission position and velocity data using raw GNSS data collected from the car. The logs necessary for post-processing include:

```
RANGECMPB ONTIME 1
RAWEPHEMB ONNEW
```
These are examples of data collection for post-processing, and real-time operation. OEM7-based output is compatible with post-processing software from the NovAtel's Waypoint Products Group or refer to our website at [www.novatel.com](http://www.novatel.com/) for more details.

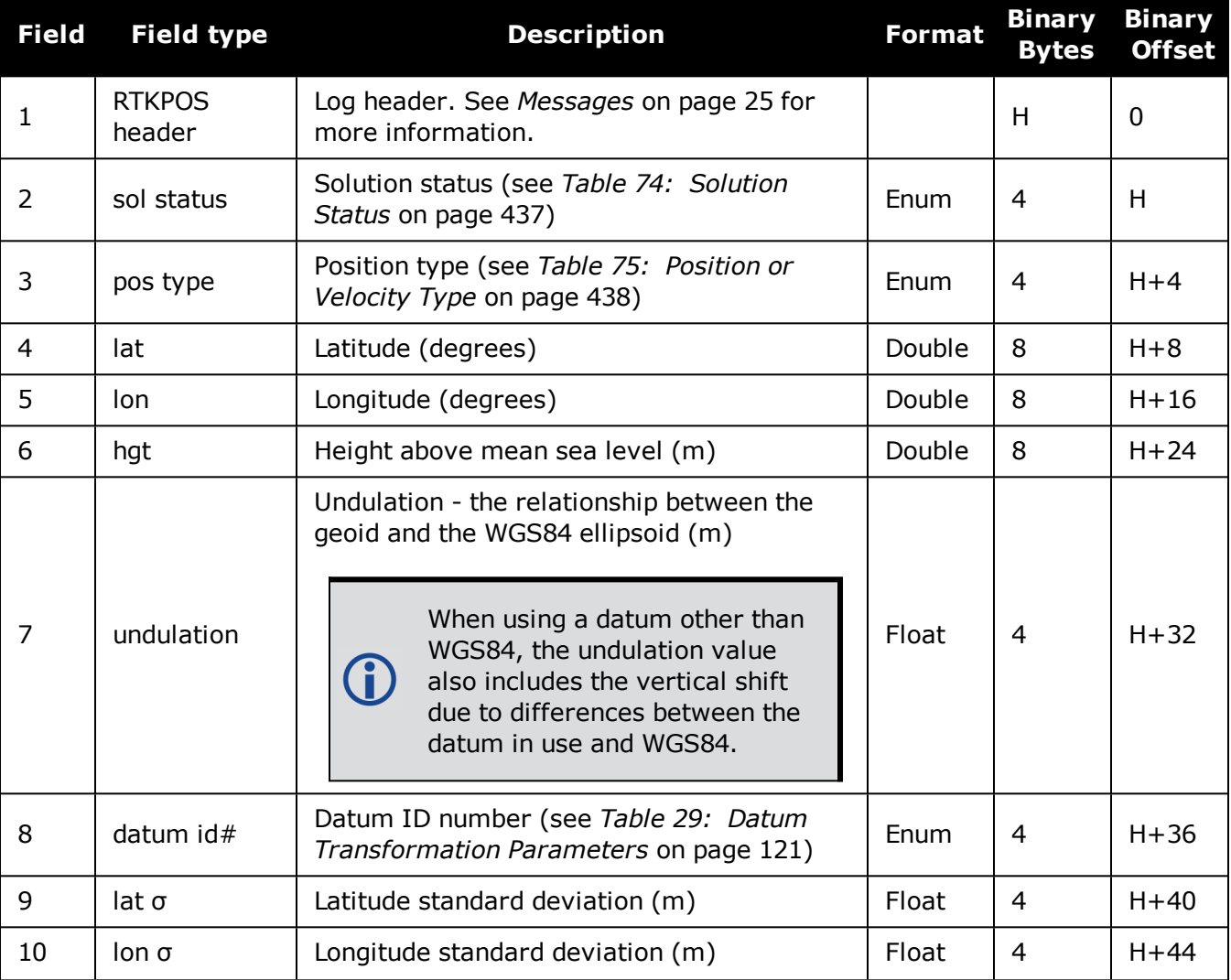

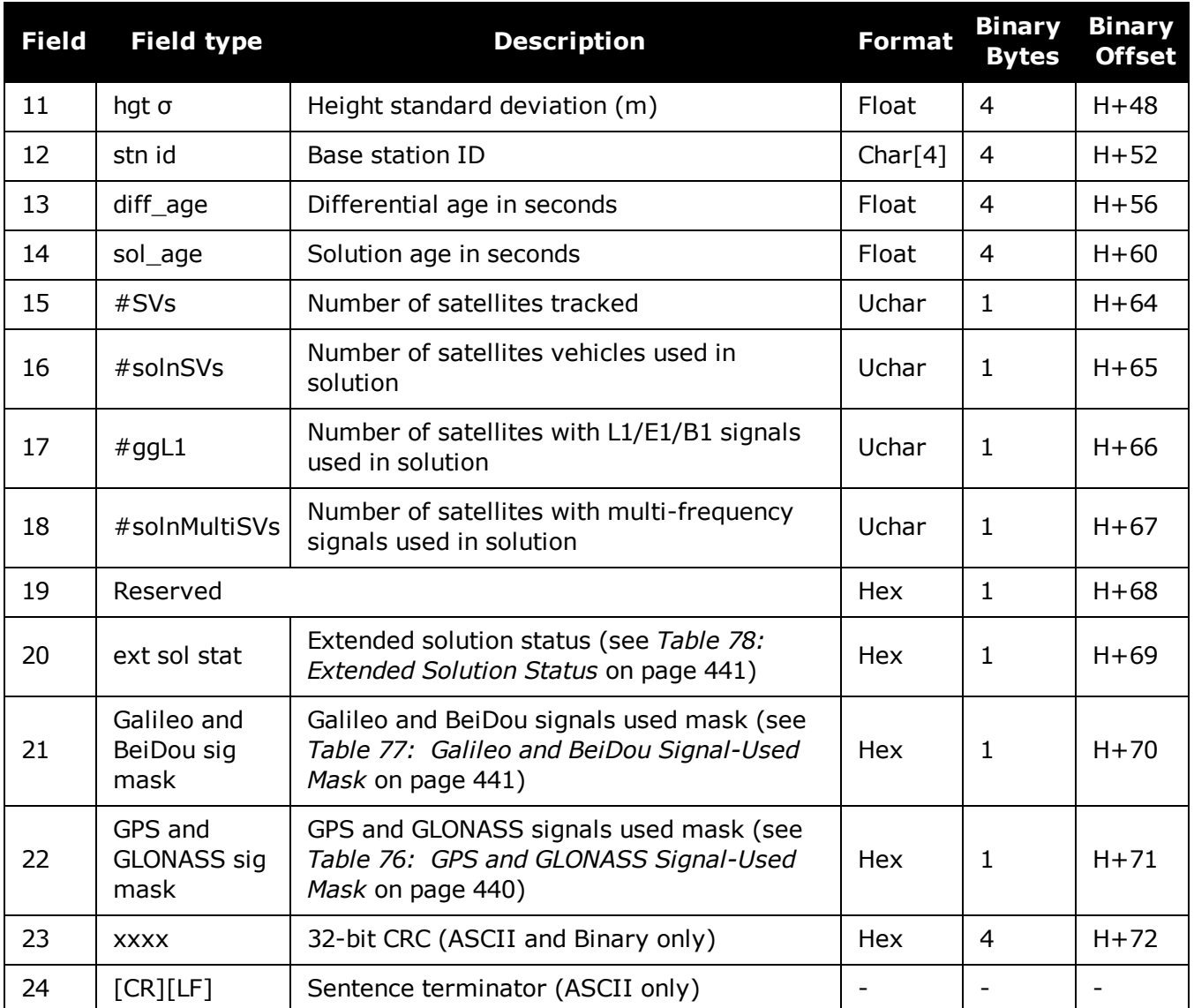
# **3.147 RTKSATS**

# *Satellites used in RTKPOS solution*

# **Platform: OEM719, OEM729, OEM7500, OEM7600, OEM7700, OEM7720, PwrPak7, SPAN CPT7, SMART7, SMART7-I, SMART7-S, SMART7-W**

This log lists the used and unused satellites for the corresponding RTKPOS solution. It also describes the signals of the used satellites and reasons for exclusions.

#### **Message ID: 1174**

#### **Log Type: Synch**

#### **Recommended Input:**

log rtksats ontime 1

## **Abbreviated ASCII Example:**

```
<RTKSATS COM1 0 60.5 FINESTEERING 1728 524924.000 02000000 95e7 11487
<  24
<    GPS 3 GOOD 00000003
<    GPS 5 GOOD 00000003
...
<    GPS 23 GOOD 00000003
<    GPS 30 GOOD 00000003
<    GLONASS 1+1 GOOD 00000003
<    GLONASS 2-4 GOOD 00000003
...
<    GLONASS 20+2 GOOD 00000003
<    GLONASS 21+4 GOOD 00000003
<    BEIDOU 6 GOOD 00000003
<    BEIDOU 11 GOOD 00000003
...
<    BEIDOU 12 GOOD 00000003
<    BEIDOU 13 GOOD 00000003
```
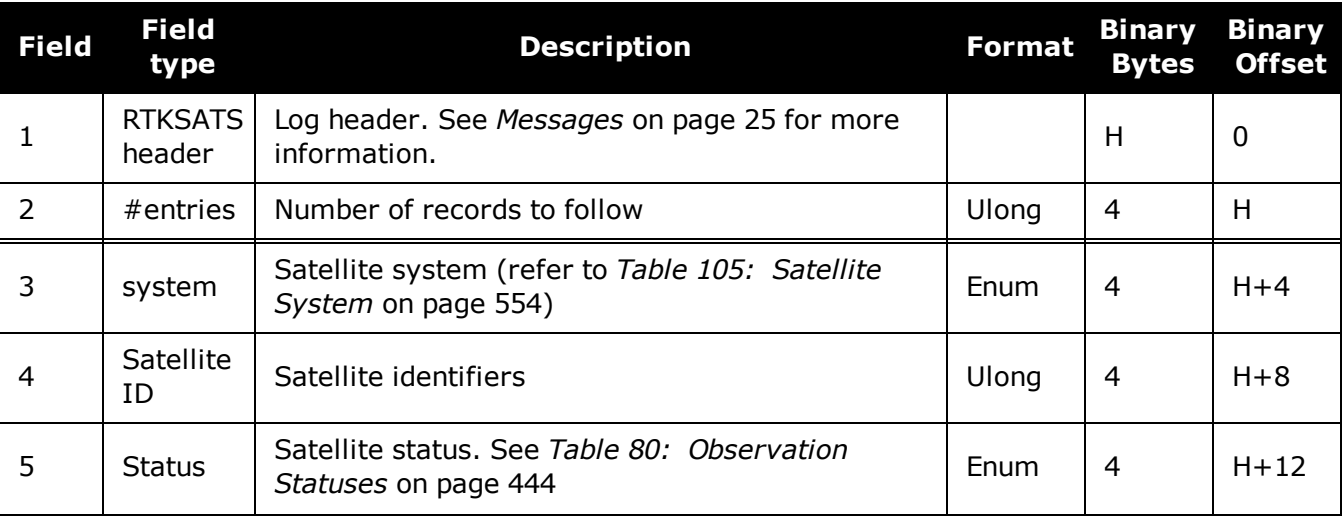

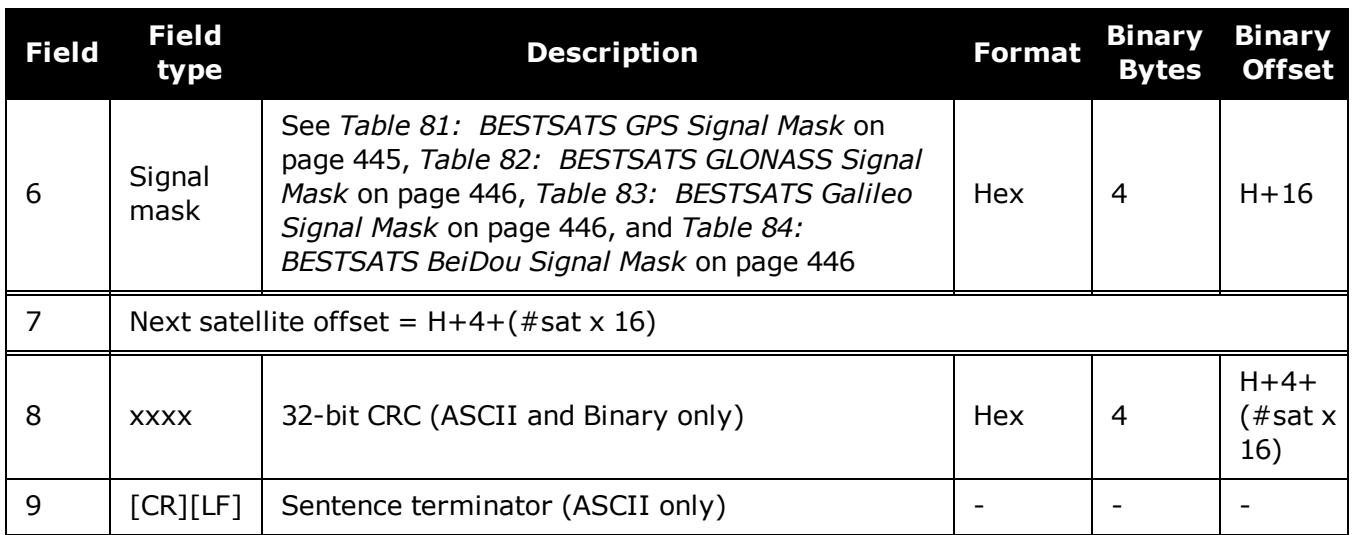

# **3.148 RTKVEL**

# *RTK velocity*

# **Platform: OEM719, OEM729, OEM7500, OEM7600, OEM7700, OEM7720, PwrPak7, SPAN CPT7, SMART7, SMART7-I, SMART7-S, SMART7-W**

This log contains the RTK velocity information computed by the receiver. In addition, it reports a velocity status indicator that is useful in indicating whether or not the corresponding data is valid and differential age is useful in predicting anomalous behavior brought about by outages in differential corrections. The velocity measurements sometimes have a latency associated with them. The time of validity is the time tag in the log minus the latency value.

Velocities from the RTK filter are calculated from the delta-position. In RTKVEL, the velocity type is the same as the position type.

In an RTKVEL log, the actual speed and direction of the receiver antenna over ground is provided. The receiver does not determine the direction a vessel, craft or vehicle is pointed (heading) but rather the direction of motion of the GNSS antenna relative to ground.

With the system operating in an RTK mode, this log reflects if the solution is a good RTK low latency solution (from extrapolated base station measurements) or invalid. A valid RTK low latency solution is computed for up to 60 seconds after reception of the last base station observation.

The velocity is computed from consecutive RTK low latency updates. As such, it is an average velocity based on the time difference between successive position computations and not an instantaneous velocity at the RTKVEL time tag. The velocity latency to be subtracted from the time tag is normally half the time between filter updates. Under default operation, the RTK low latency filter is updated at a rate of 2 Hz. This translates into a velocity latency of 0.25 seconds. The latency can be reduced by increasing the update rate of the RTK low latency filter by requesting the BESTVEL, RTKVEL, BESTPOS or RTKPOS messages at a rate higher than 2 Hz. For example, a logging rate of 10 Hz would reduce the velocity latency to 0.05 seconds. For integration purposes, the velocity latency should be applied to the record time tag.

## **Message ID: 216**

## **Log Type: Synch**

## **Recommended Input:**

log rtkvela ontime 1

## **ASCII Example:**

#RTKVELA,COM1,0,43.5,FINESTEERING,1364,496137.000,02100000,71e2,2310;SOL\_ COMPUTED,NARROW\_INT,0.250,1.000,0.0027,207.645811,0.0104,0.0\*f551cc42

O

Consider the case of an unmanned aircraft. A base station must send differential correction data to the remote aircraft. In this type of application, the aircraft's radio may pass the differential solution, for example RTKVEL, to the positioning system so it can process it and generate precise position information for the flight controls.

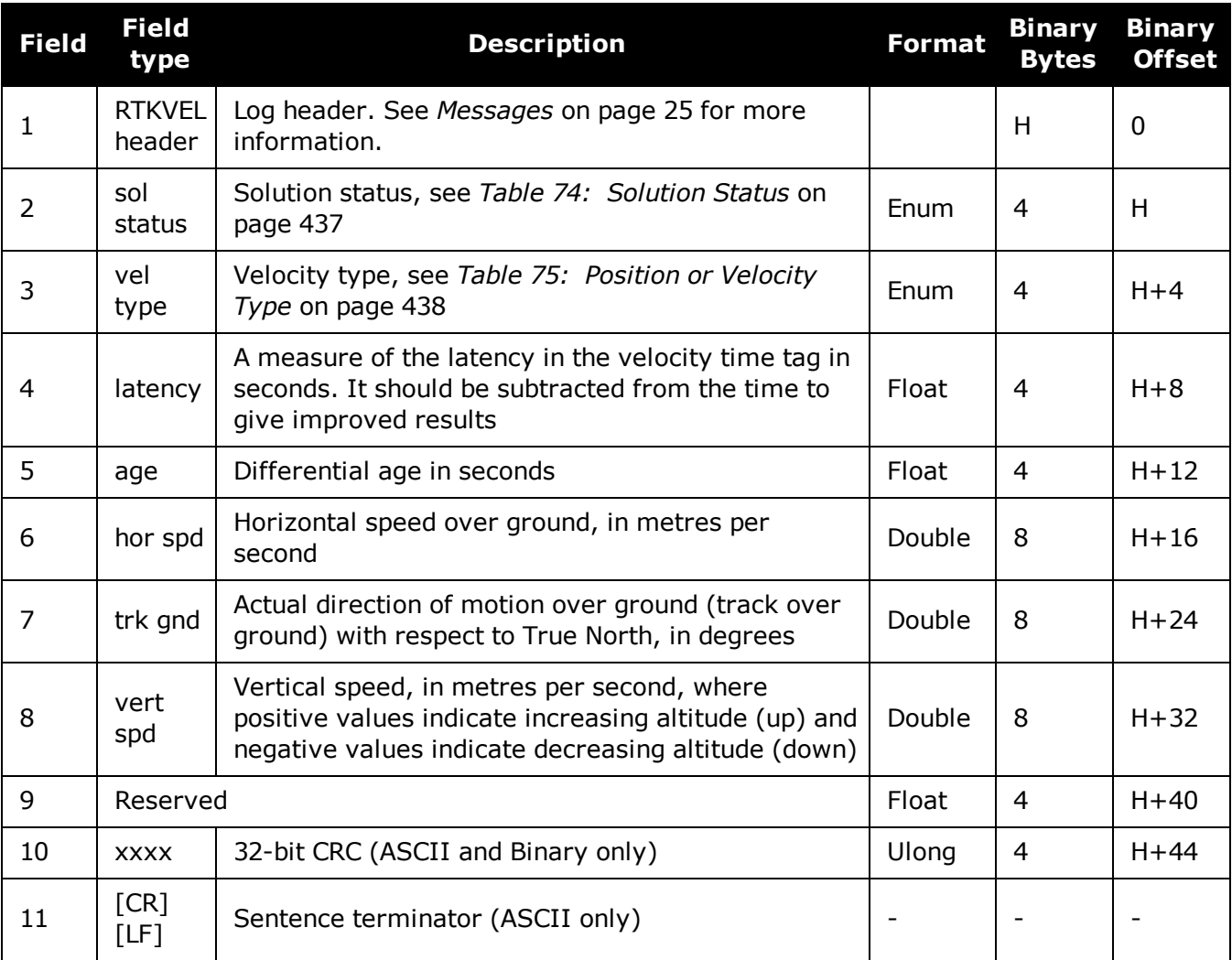

# **3.149 RTKXYZ**

# *RTK Cartesian position and velocity*

# **Platform: OEM719, OEM729, OEM7500, OEM7600, OEM7700, OEM7720, PwrPak7, SPAN CPT7, SMART7, SMART7-I, SMART7-S, SMART7-W**

This log contains the receiver's low latency position and velocity in ECEF coordinates. The position and velocity status fields indicate whether or not the corresponding data is valid. See *[Fig](#page-453-0)ure 11: The WGS84 ECEF [Coordinate](#page-453-0) System* on page 455 for a definition of the ECEF coordinates.

The velocity measurements have a latency associated with them. The time of validity is the time tag in the log minus the latency value.

With the system operating in an RTK mode, this log reflects if the solution is a good RTK low latency solution (from extrapolated base station measurements) or invalid. A valid RTK low latency solution is computed for up to 60 seconds after reception of the last base station observation. The degradation in accuracy due to differential age is reflected in the standard deviation fields, and is summarized in the Standards and [References](http://www.novatel.com/support/knowledge-and-learning/published-papers-and-documents/standards-and-references/) section of our website [www.nova](http://www.novatel.com/support/)[tel.com/support/.](http://www.novatel.com/support/) See also the **[DGPSTXID](#page-125-0)** command (see page 127).

The velocity is computed from consecutive RTK low latency updates. As such, it is an average velocity based on the time difference between successive position computations and not an instantaneous velocity at the RTKVEL time tag. The velocity latency to be subtracted from the time tag is normally half the time between filter updates. Under default operation, the RTK low latency filter is updated at a rate of 2 Hz. This translates into a velocity latency of 0.25 seconds. The latency can be reduced by increasing the update rate of the RTK low latency filter by requesting the BESTXYZ message at a rate higher than 2 Hz. For example, a logging rate of 10 Hz would reduce the velocity latency to 0.05 seconds. For integration purposes, the velocity latency should be applied to the record time tag.

See also the **[BESTXYZ](#page-451-0)** log on page 453 and **[MATCHEDXYZ](#page-605-0)** log on page 607.

## **Message ID: 244**

## **Log Type: Synch**

## **Recommended Input:**

log rtkxyza ontime 1

## **ASCII Example:**

```
#RTKXYZA,COM1,0,56.0,FINESTEERING,1419,340041.000,02000040,3d88,2724;SOL_
COMPUTED,NARROW_INT,-1634531.5666,-
3664618.0291,4942496.3230,0.0099,0.0219,0.0115,SOL_COMPUTED,NARROW_
INT,0.0030,0.0003,-
0.0016,0.0198,0.0438,0.0230,"AAAA",0.250,1.000,0.000,12,11,11,11,0,01,0,33*0497
d146
```
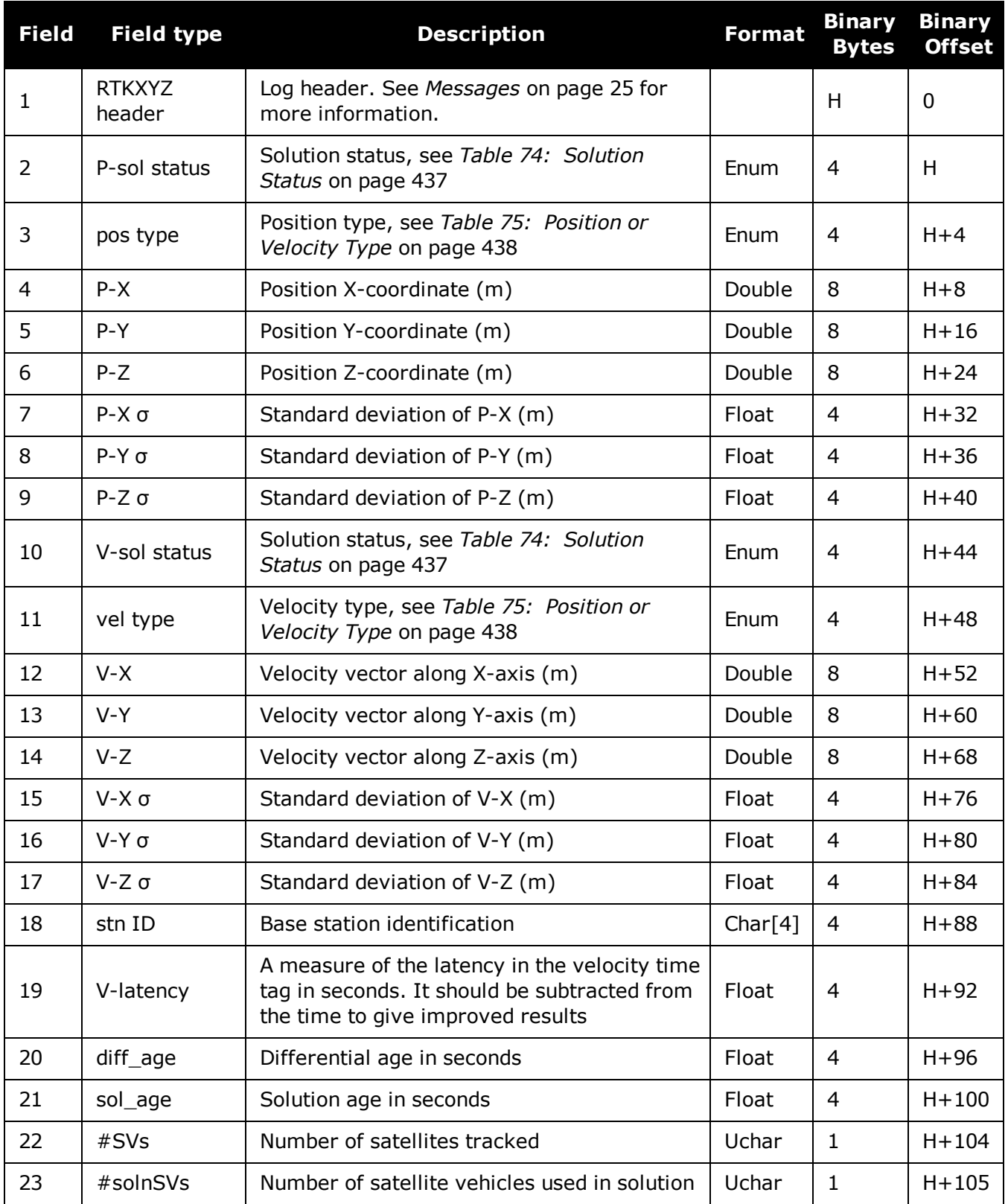

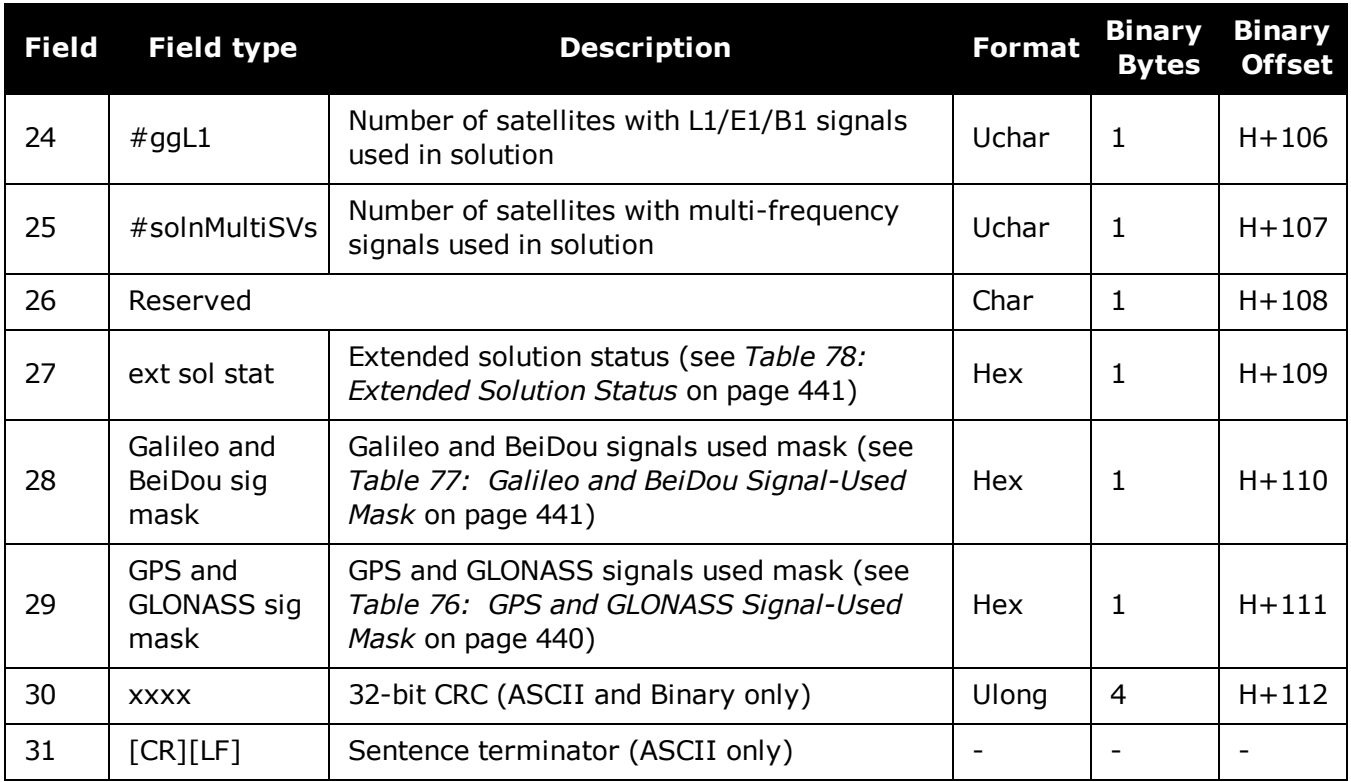

# **3.150 RXCONFIG**

# *Receiver configuration*

# **Platform: OEM719, OEM729, OEM7500, OEM7600, OEM7700, OEM7720, PwrPak7, SPAN CPT7, SMART7, SMART7-I, SMART7-S, SMART7-W**

This log is used to output a list of all current command settings. When requested, an RXCONFIG log is output for each setting. See also the **[LOGLIST](#page-583-0)** log on page 585 for a list of currently active logs. One log is output for each current command.

## **Message ID: 128**

## **Log Type: Collection**

#### **Recommended Input:**

log rxconfiga once

## **ASCII Example:**

```
#RXCONFIGA,COM1,71,47.5,APPROXIMATE,1337,333963.260,02000000,f702,1984;
```

```
#ADJUST1PPSA,COM1,71,47.5,APPROXIMATE,1337,333963.260,02000000,f702,1984;OFF,ON
CE,0*ba85a20b*91f89b07
```

```
#RXCONFIGA,COM1,70,47.5,APPROXIMATE,1337,333963.398,02000000,f702,1984;
```
#ANTENNAPOWERA,COM1,70,47.5,APPROXIMATE,1337,333963.398,02000000,f702,1984;ON\*d 12f6135\*8f8741be

#RXCONFIGA,COM1,69,47.5,APPROXIMATE,1337,333963.455,02000000,f702,1984;

```
#CLOCKADJUSTA,COM1,69,47.5,APPROXIMATE,1337,333963.455,02000000,f702,1984;ENABL
E*0af36d92*b13280f2
```
...

```
#RXCONFIGA,COM1,7,47.5,APPROXIMATE,1337,333966.781,02000000,f702,1984;
```
#STATUSCONFIGA,COM1,7,47.5,APPROXIMATE,1337,333966.781,02000000,f702,1984;CLEAR ,AUX2,0\*a6141e28\*d0bba9f2

#RXCONFIGA,COM1,2,47.5,APPROXIMATE,1337,333967.002,02000000,f702,1984;

#SBASECUTOFFA,COM1,2,47.5,APPROXIMATE,1337,333967.002,02000000,f702,1984;- 5.000000000\*b9b11096\*2e8b77cf

```
#RXCONFIGA,COM1,1,47.5,FINESTEERING,1337,398382.787,02000000,f702,1984;
```
#LOGA,COM1,1,47.5,FINESTEERING,1337,398382.787,02000000,f702,1984;COM1,MARKPOSA ,ONNEW,0.000000,0.000000,NOHOLD\*a739272d\*6692c084

```
#RXCONFIGA,COM1,0,47.5,FINESTEERING,1337,400416.370,02000000,f702,1984;
```
#LOGA,COM1,0,47.5,FINESTEERING,1337,400416.370,02000000,f702,1984;COM2,PASSCOM2 A,ONCHANGED,0.000000,0.000000,NOHOLD\*55fc0c62\*17086d18

O

The embedded CRCs are flipped to make the embedded messages recognizable to the receiver. For example, consider the first embedded message above.

**91f89b07: 10010001111110001001101100000111 11100000110110010001111110001001:e0d91f89**

The CRC is really **e0d91f89**.

Do not use undocumented commands or logs! Doing so may produce errors and void your warranty.

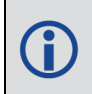

The RXCONFIG log can be used to ensure your receiver is correctly setup for your application.

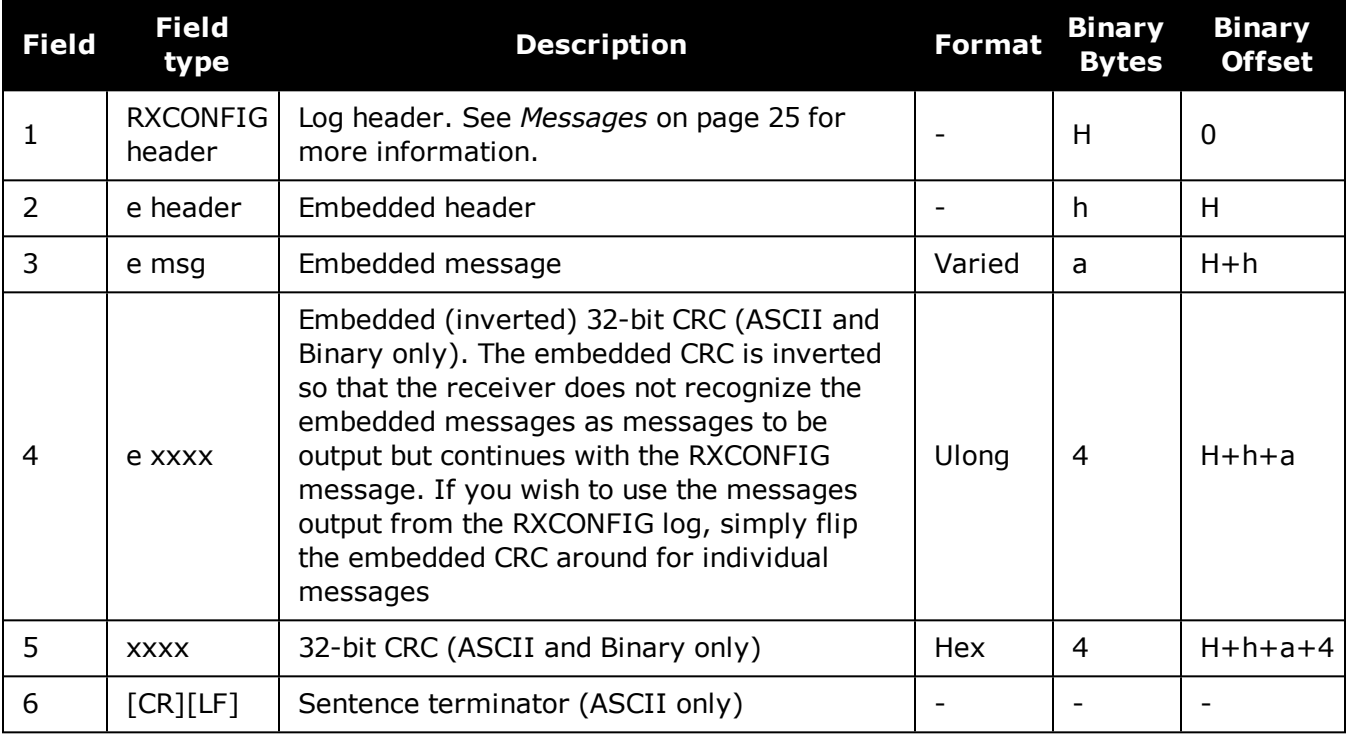

# <span id="page-765-0"></span>**3.151 RXSTATUS**

# *Receiver status*

# **Platform: OEM719, OEM729, OEM7500, OEM7600, OEM7700, OEM7720, PwrPak7, SPAN CPT7, SMART7, SMART7-I, SMART7-S, SMART7-W**

This log conveys various status parameters of the GNSS receiver system. These include the Receiver Status and Error words which contain several flags specifying status and error conditions. If an error occurs (shown in the Receiver Error word), the receiver idles all channels, turns off the antenna and disables the RF hardware as these conditions are considered to be fatal errors. The log contains a variable number of status words to allow for maximum flexibility and future expansion.

The receiver gives the user the ability to determine the importance of the status bits. In the case of the Receiver Status, setting a bit in the priority mask causes the condition to trigger an error. This causes the receiver to idle all channels, turn off the antenna and disable the RF hardware, the same as if a bit in the Receiver Error word is set. Setting a bit in an Auxiliary Status priority mask causes that condition to set the bit in the Receiver Status word corresponding to that Auxiliary Status. See also the **[STATUSCONFIG](#page-362-0)** command on page 364.

Field #4, the receiver status word as represented in *Table 166: [Receiver](#page-770-0) Status* on [page 772](#page-770-0), is also in Field #8 of the header. See the ASCII Example below and *[Table](#page-770-0) 166: Receiver Status* on [page 772](#page-770-0) for clarification.

Refer also to Built-In Status Tests in the OEM7 [Installation](https://docs.novatel.com/oem7/Content/PDFs/OEM7_Installation_Operation_Manual.pdf) and Operation User Manual, PwrPak7 Installation and Operation User Manual or SPAN CPT7 Installation and Operation User Manual.

#### **Message ID: 93**

G

## **Log Type: Asynch**

#### **Recommended Input:**

log rxstatusa onchanged

## **Abbreviated ASCII Example:**

#RXSTATUS COM1 0 90.5 FINESTEERING 1740 232531.278 02000020 2AE1 44913 00000000 5 (Receiver Error) 02000020 00000000 00000000 00000000 (Receiver Status) 00040080 00001008 00000000 00000000 (Aux1 Status) 00000000 00000000 00000000 00000000 (Aux2 Status) 02000000 00000000 00000000 00000000 (Aux3 Status) 00000000 00000000 00000000 00000000 (Aux4 Status)

G)

Receiver errors automatically generate event messages. These event messages are output in RXSTATUSEVENT logs. It is also possible to have status conditions trigger event messages to be generated by the receiver. This is done by setting/clearing the appropriate bits in the event set/clear masks. The set mask tells the receiver to generate an event message when the bit becomes set. Likewise, the clear mask causes messages to be generated when a bit is cleared. See the **[STATUSCONFIG](#page-362-0)** command on page 364 for details.

If you wish to disable all these messages without changing the bits, simply UNLOG the **[RXSTATUSEVENT](#page-779-0)** logs on the appropriate ports. See the **UNLOG** [command](#page-387-0) on [page 389](#page-387-0).

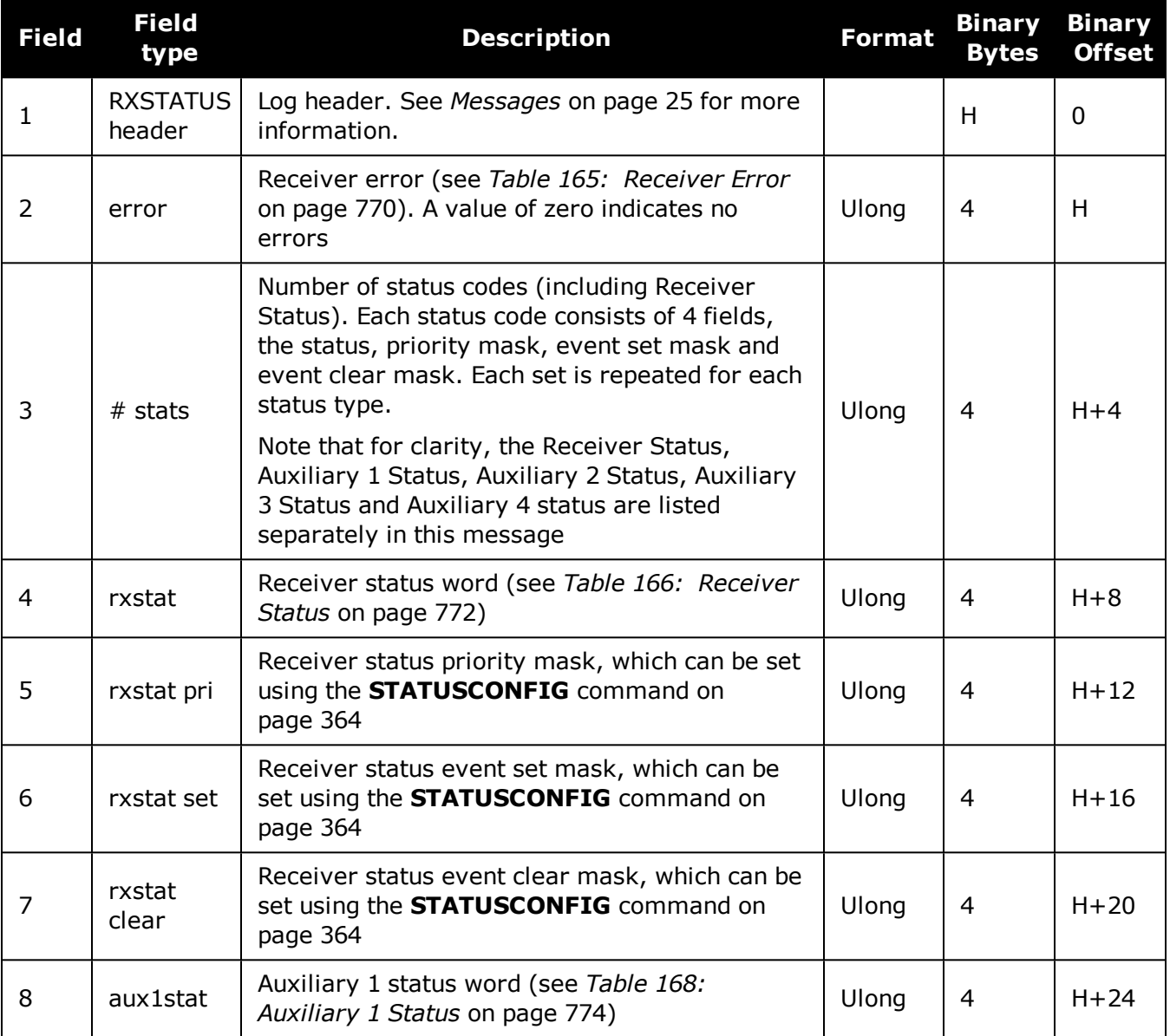

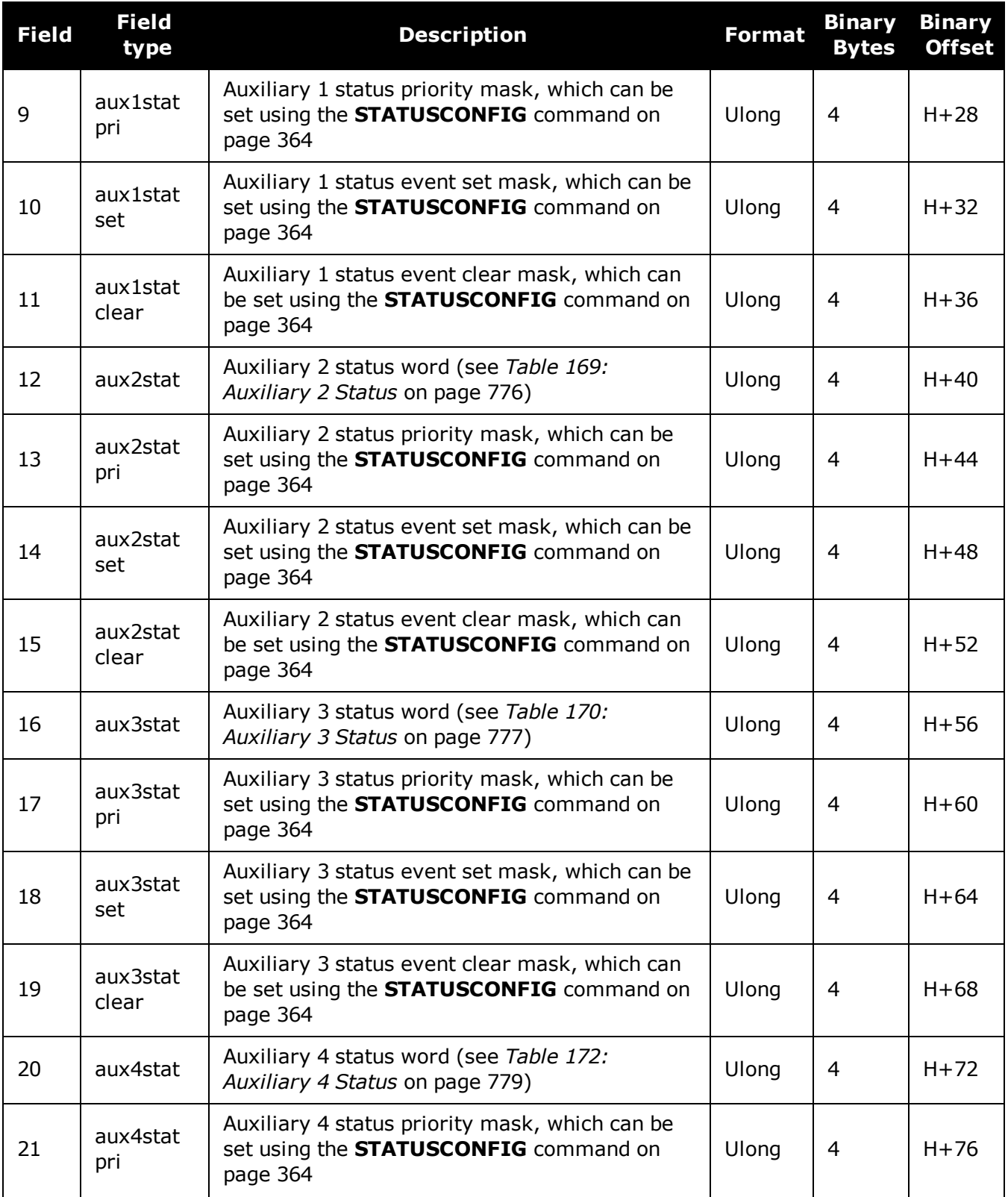

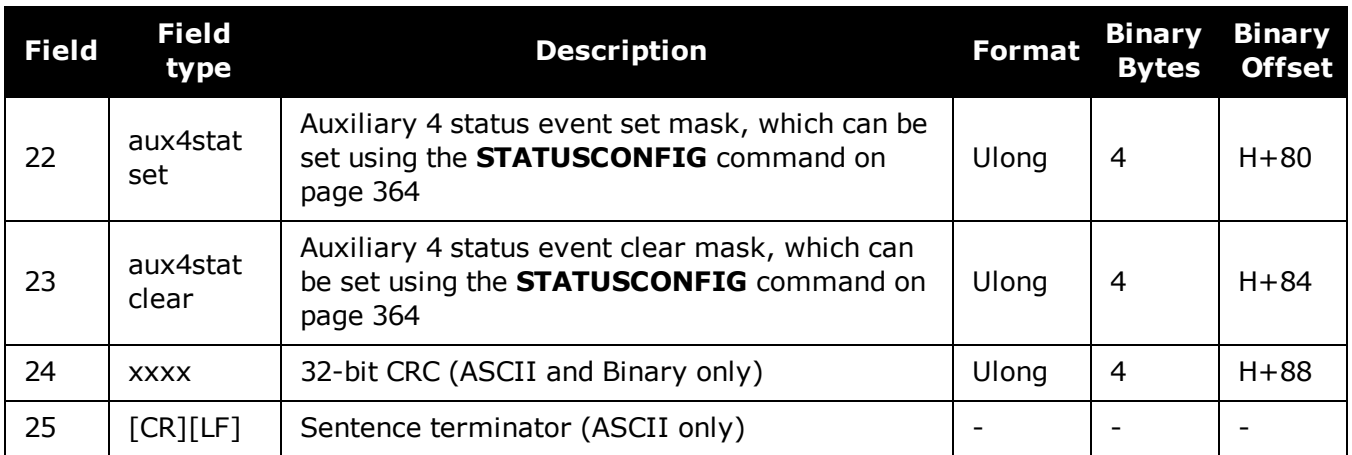

# **Table 165: Receiver Error**

<span id="page-768-0"></span>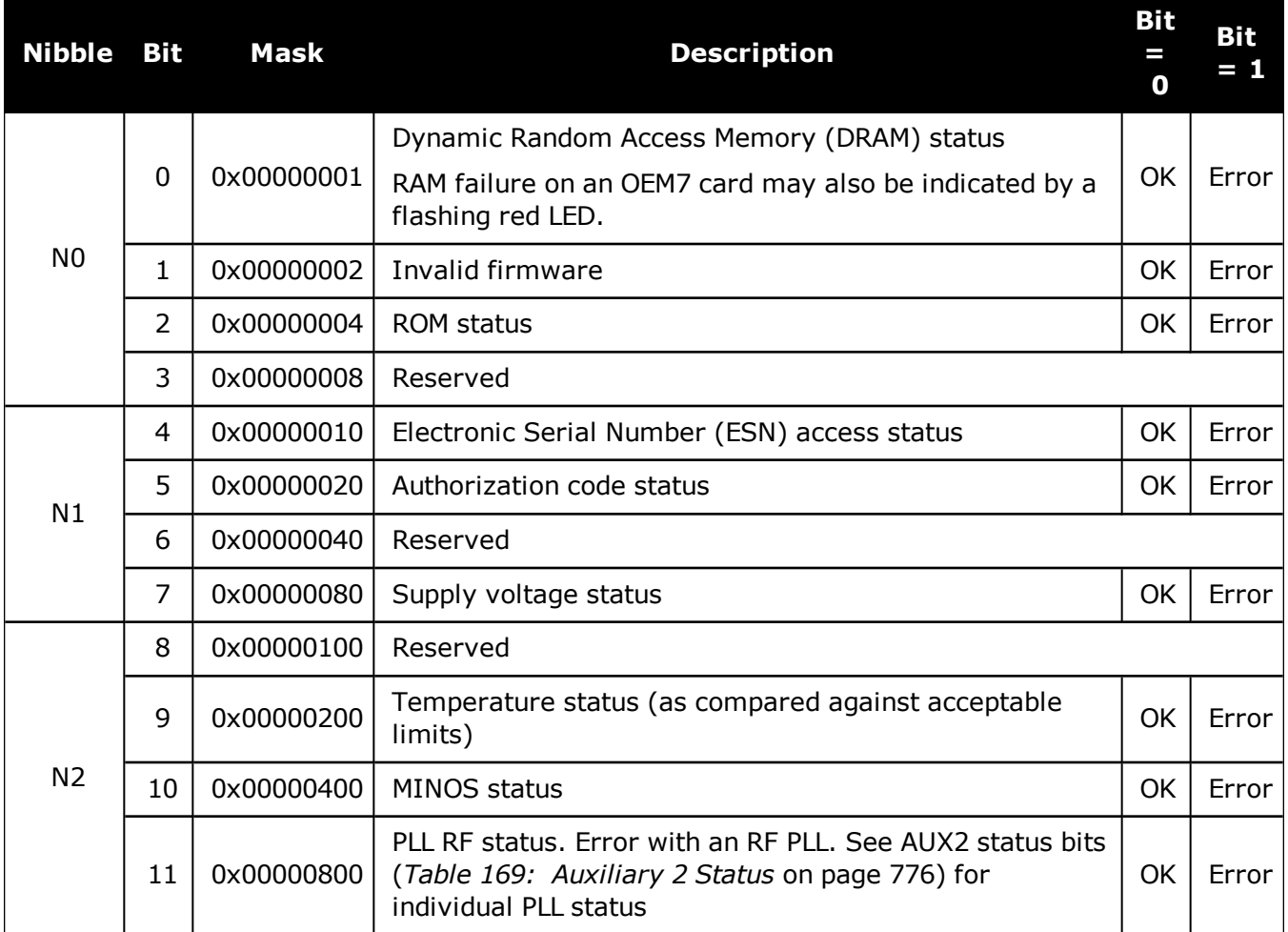

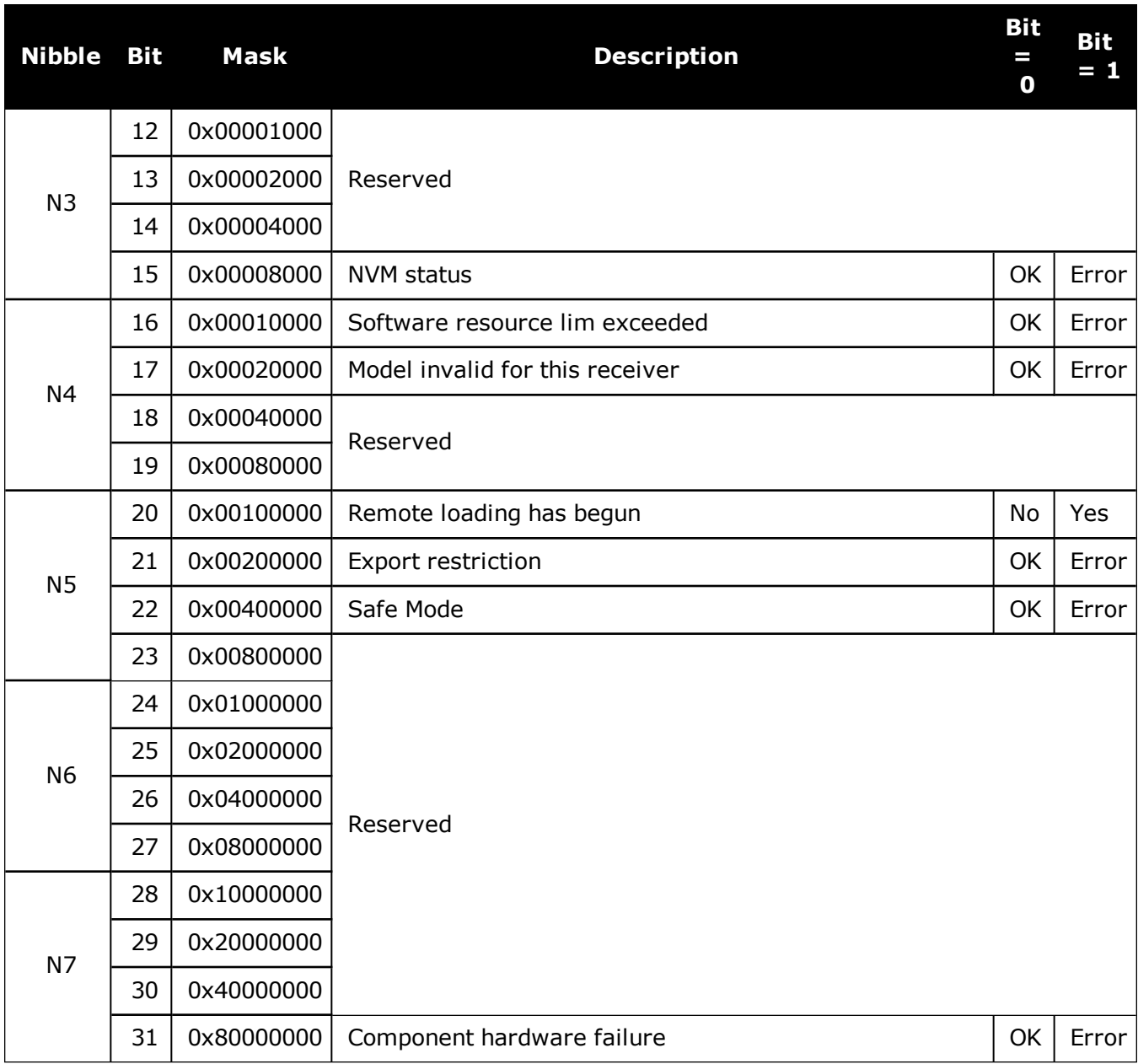

<span id="page-770-0"></span>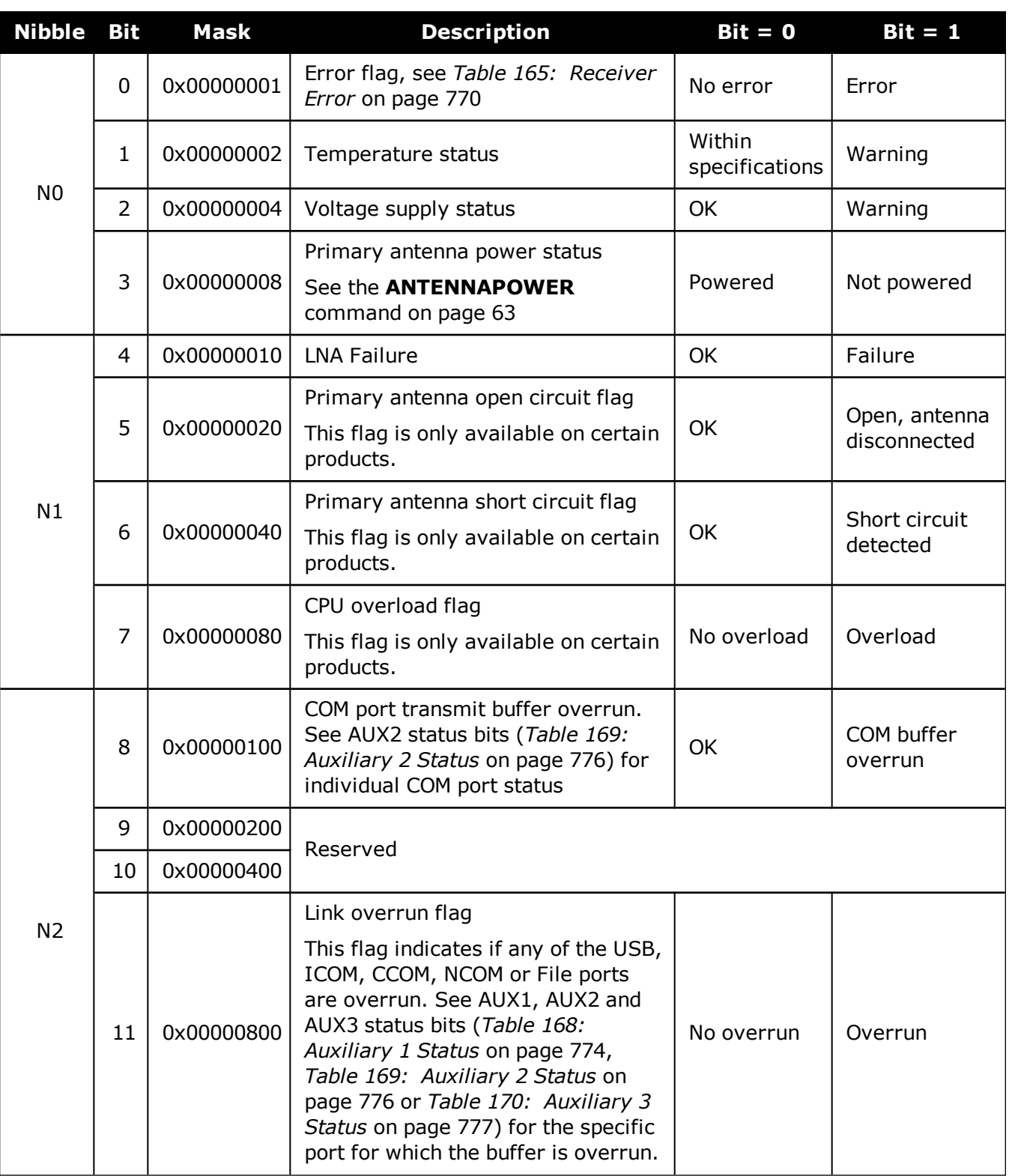

# **Table 166: Receiver Status**

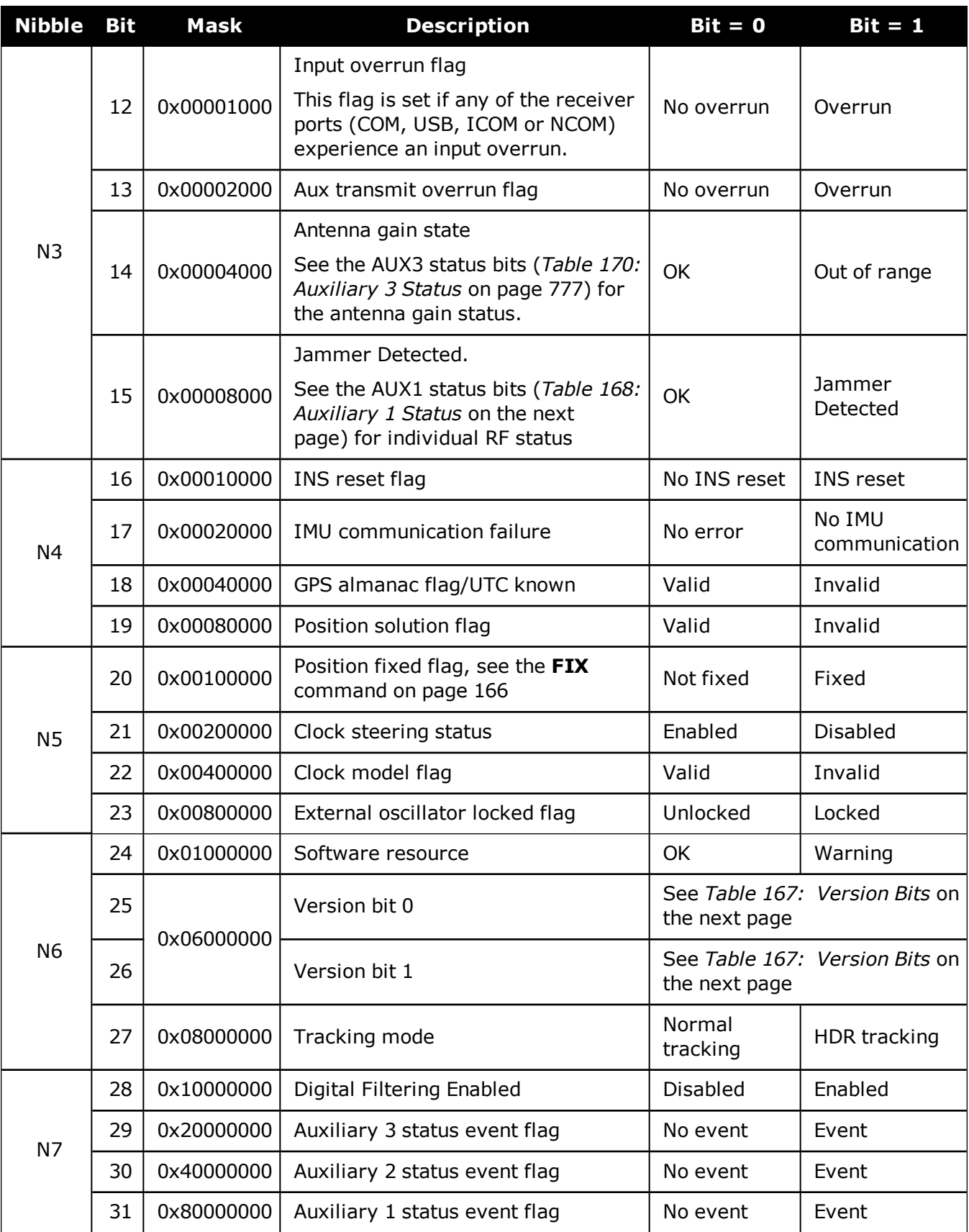

<span id="page-772-1"></span>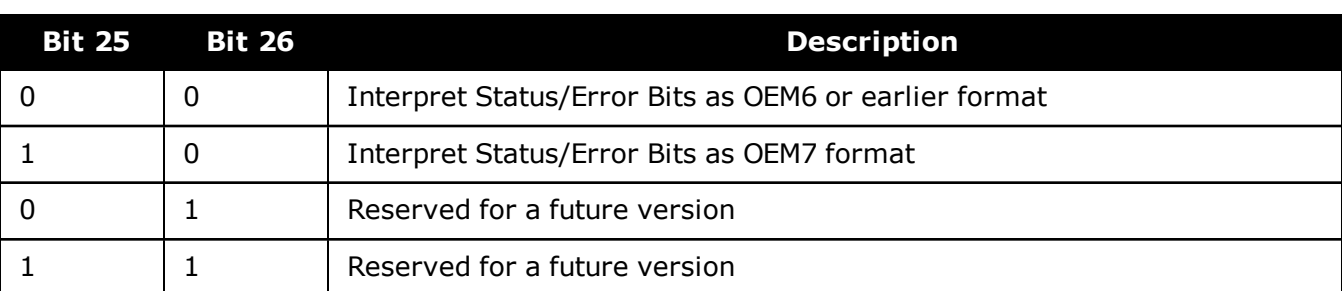

# **Table 167: Version Bits**

# **Table 168: Auxiliary 1 Status**

<span id="page-772-0"></span>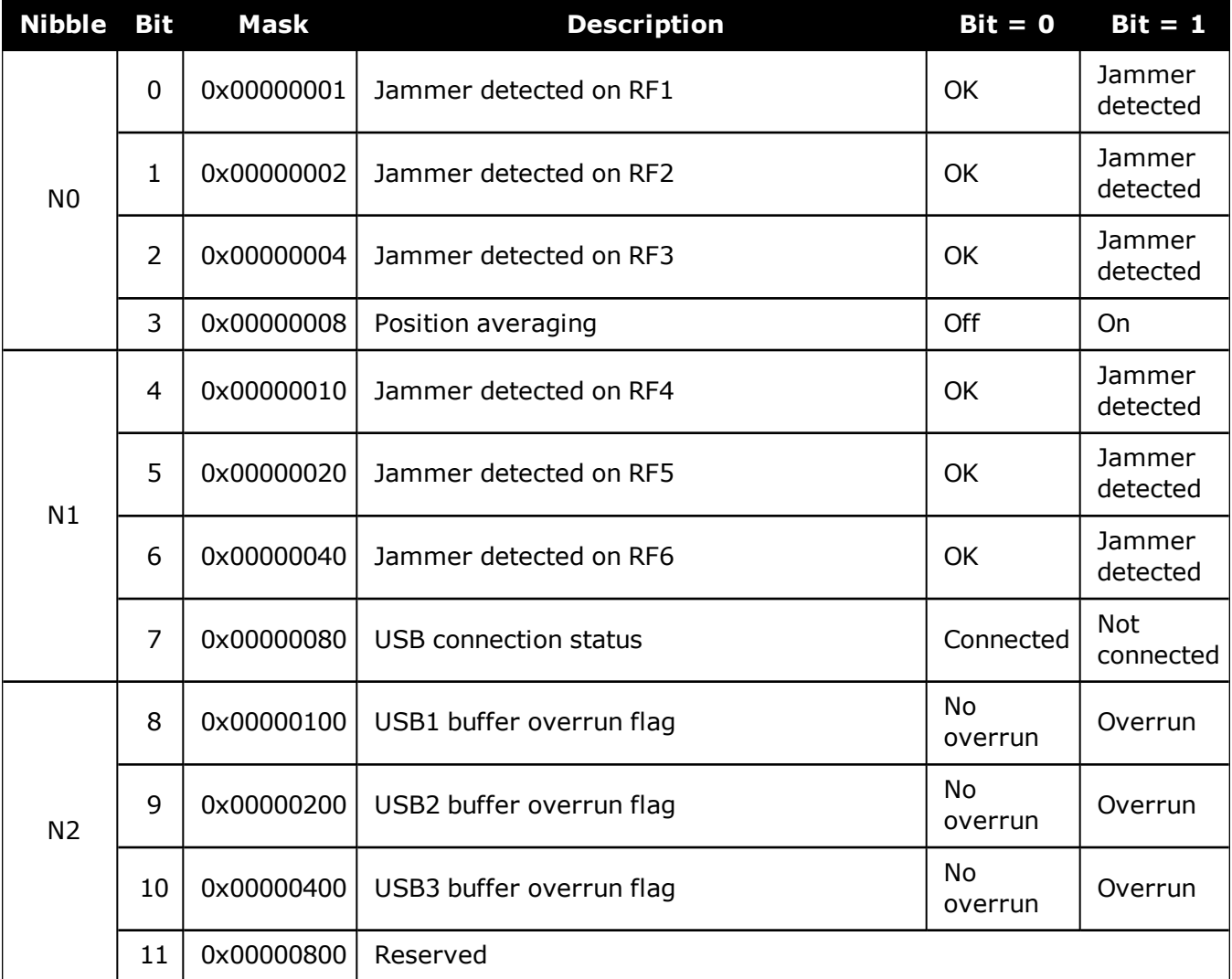

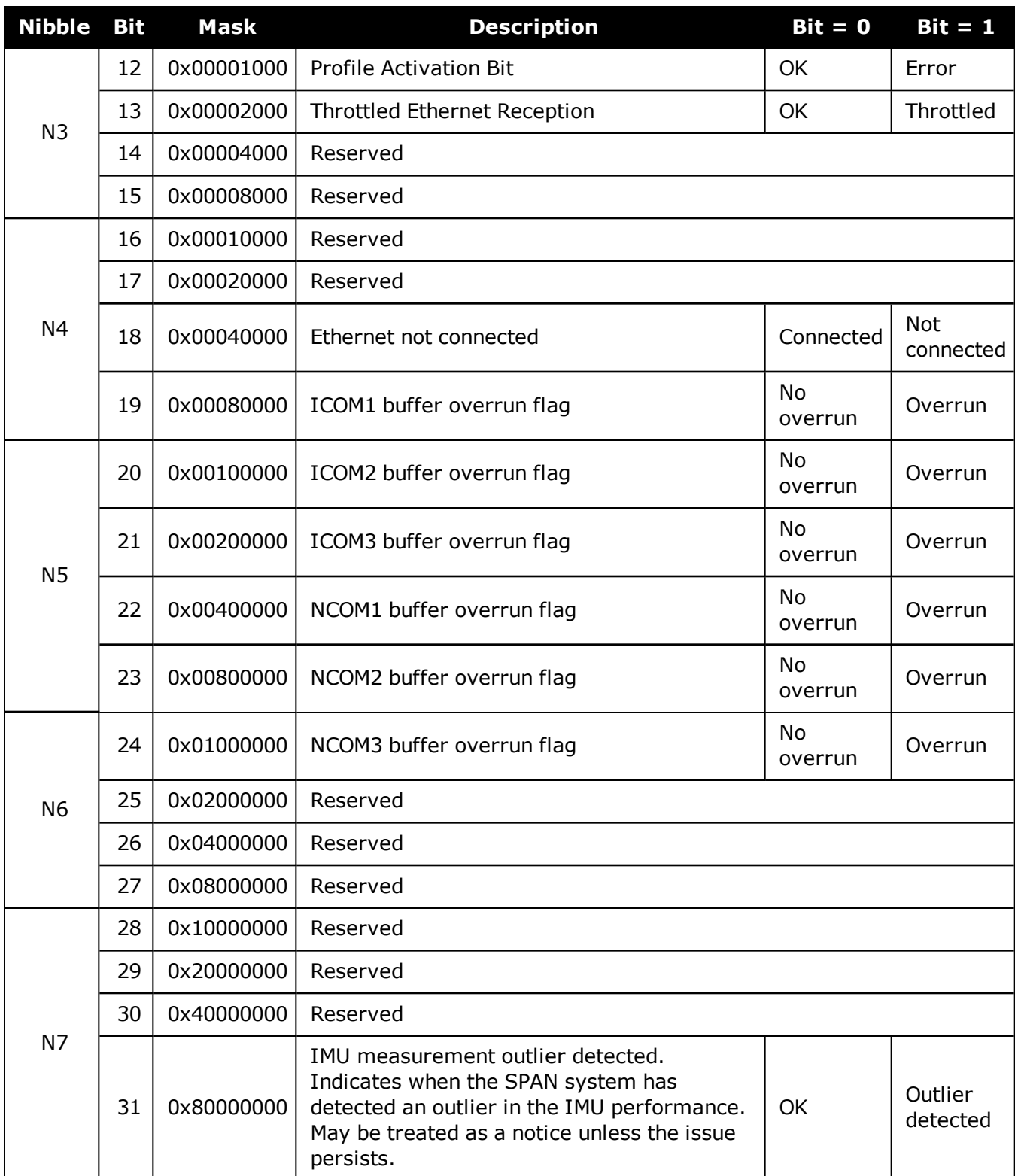

<span id="page-774-0"></span>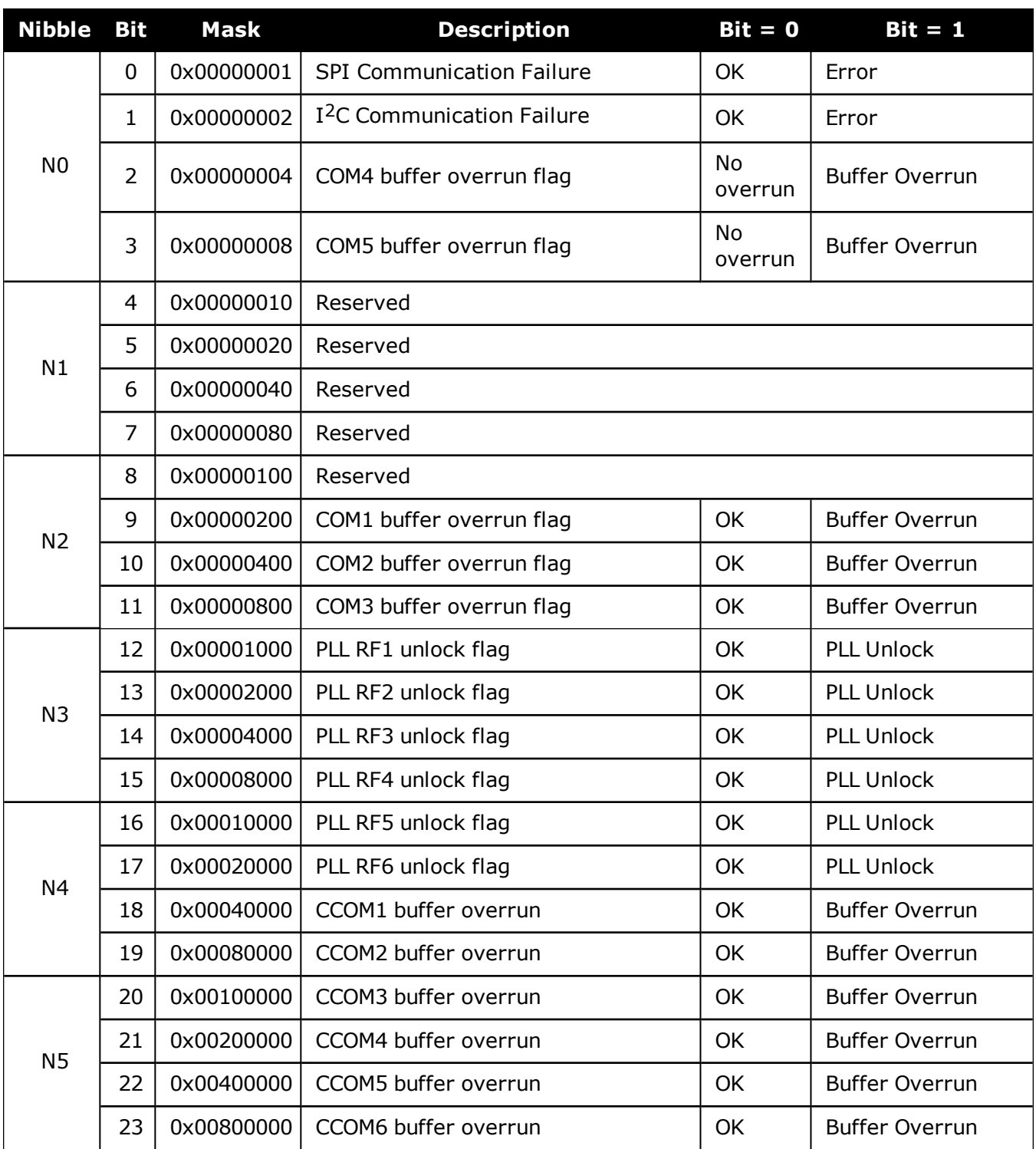

# **Table 169: Auxiliary 2 Status**

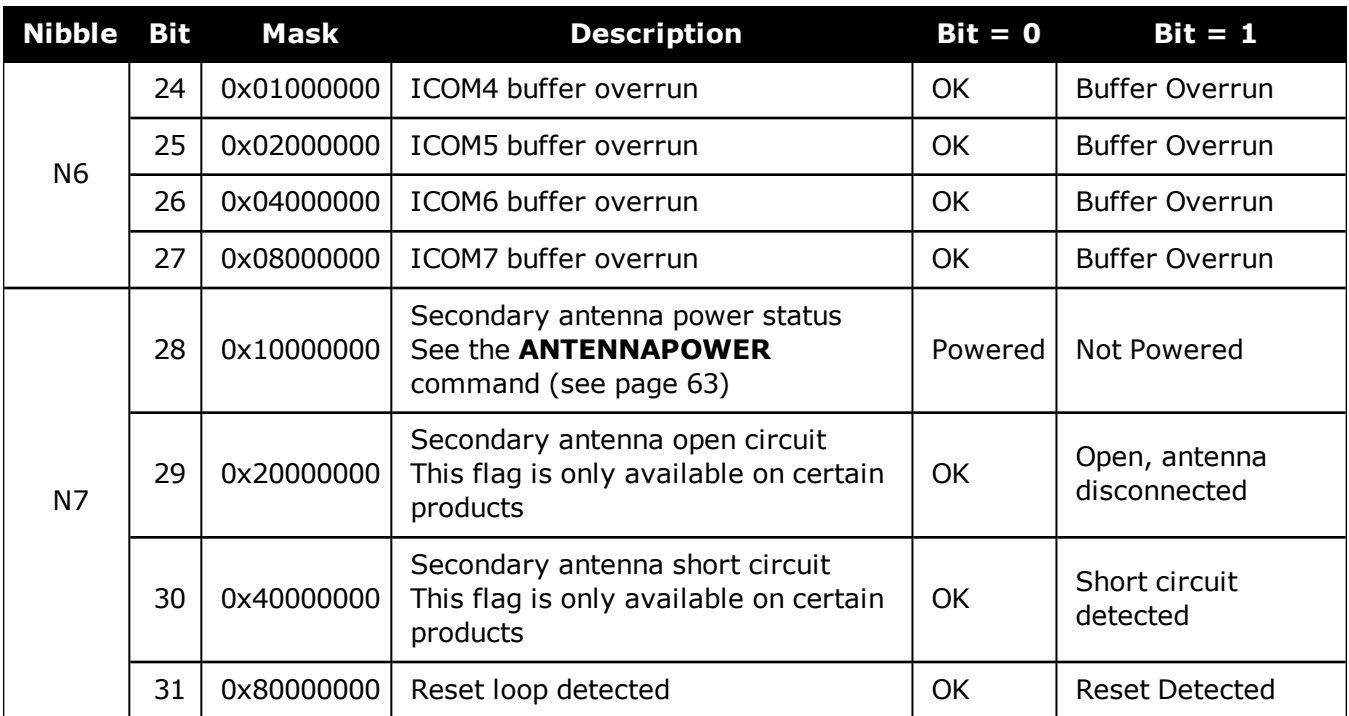

# **Table 170: Auxiliary 3 Status**

<span id="page-775-0"></span>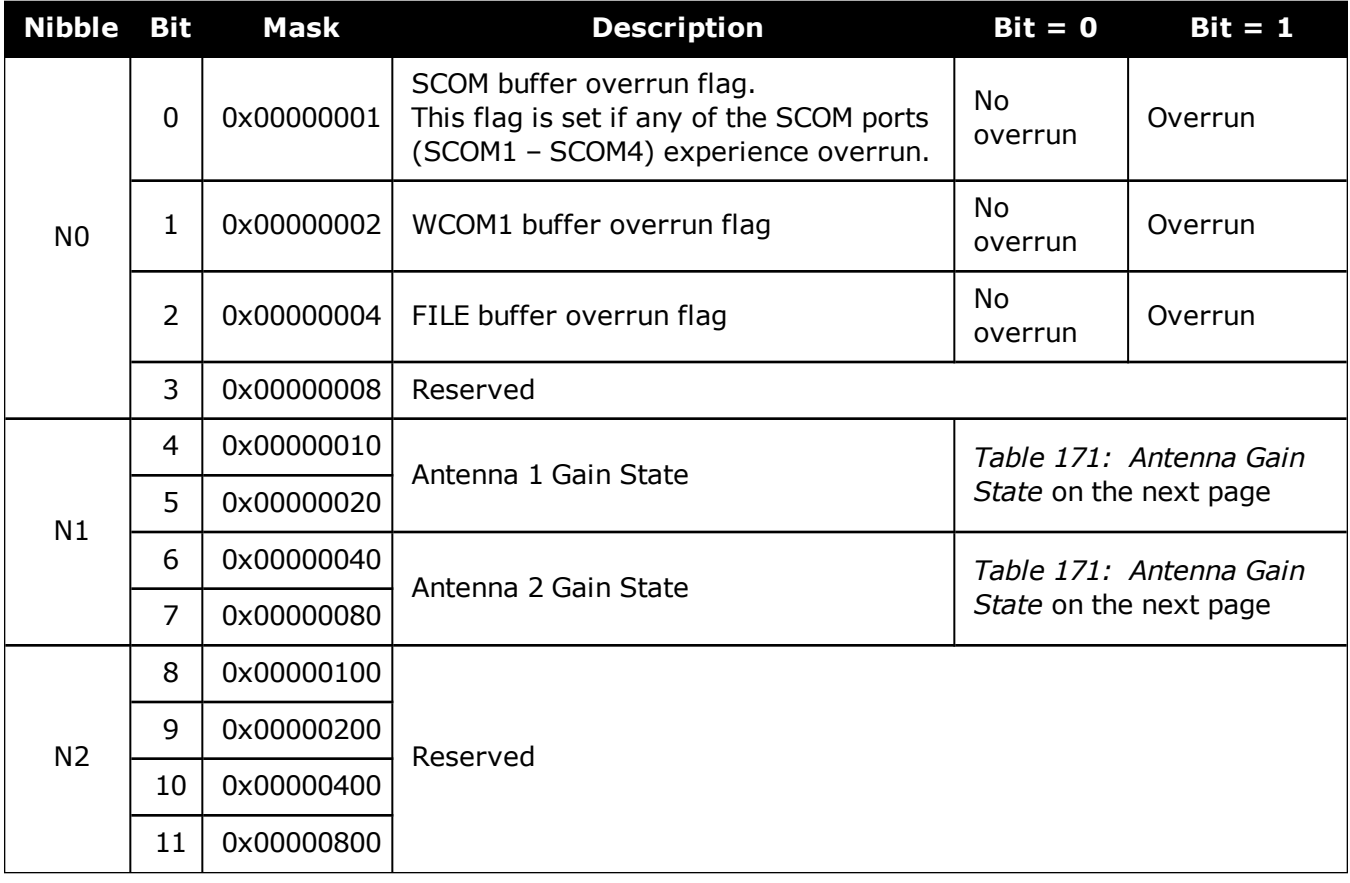

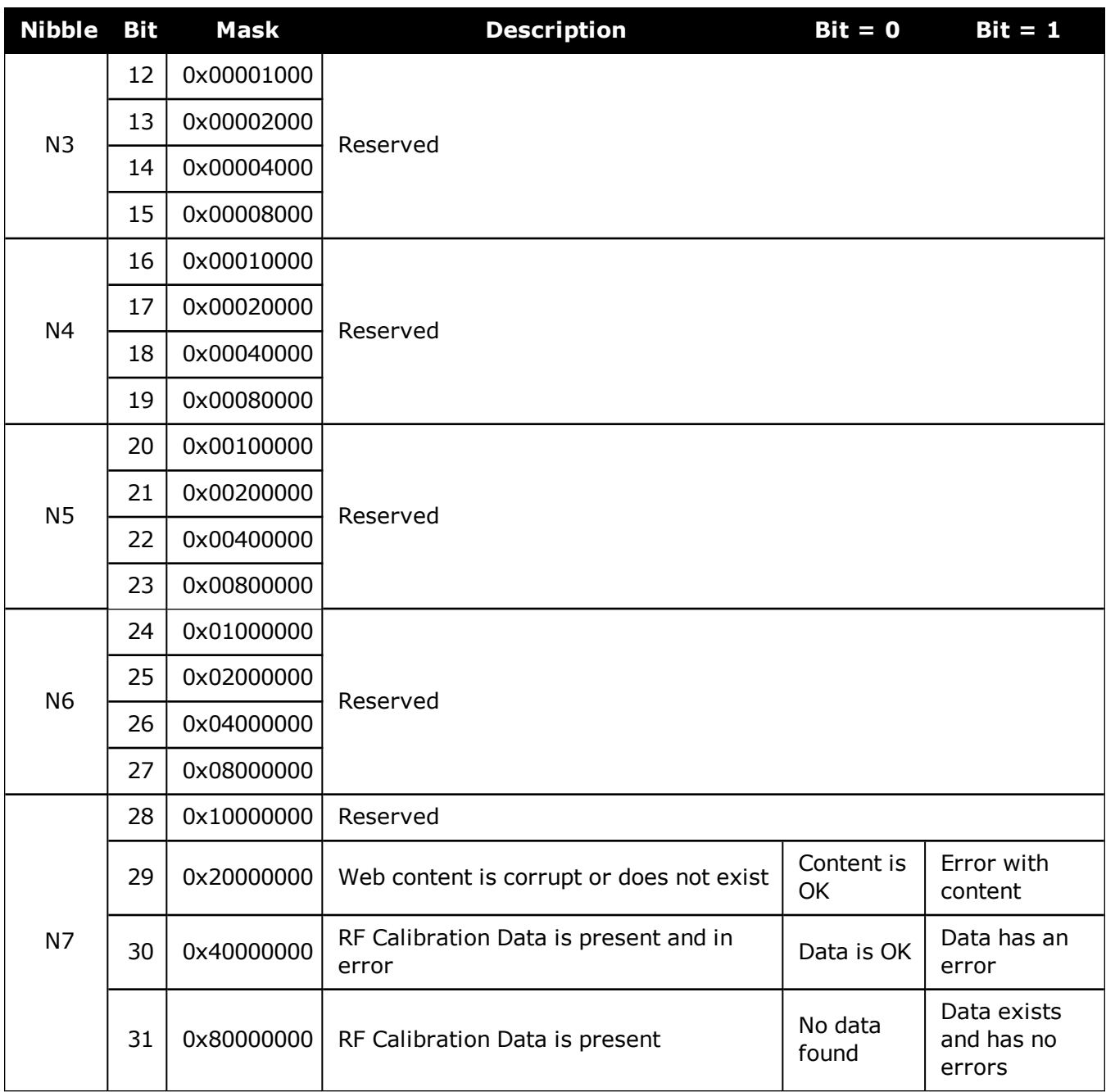

# **Table 171: Antenna Gain State**

<span id="page-776-0"></span>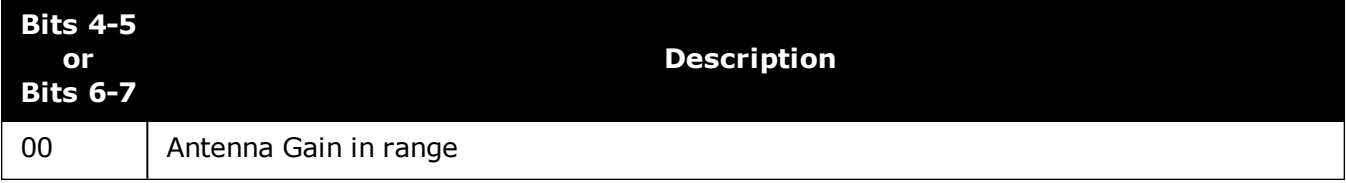

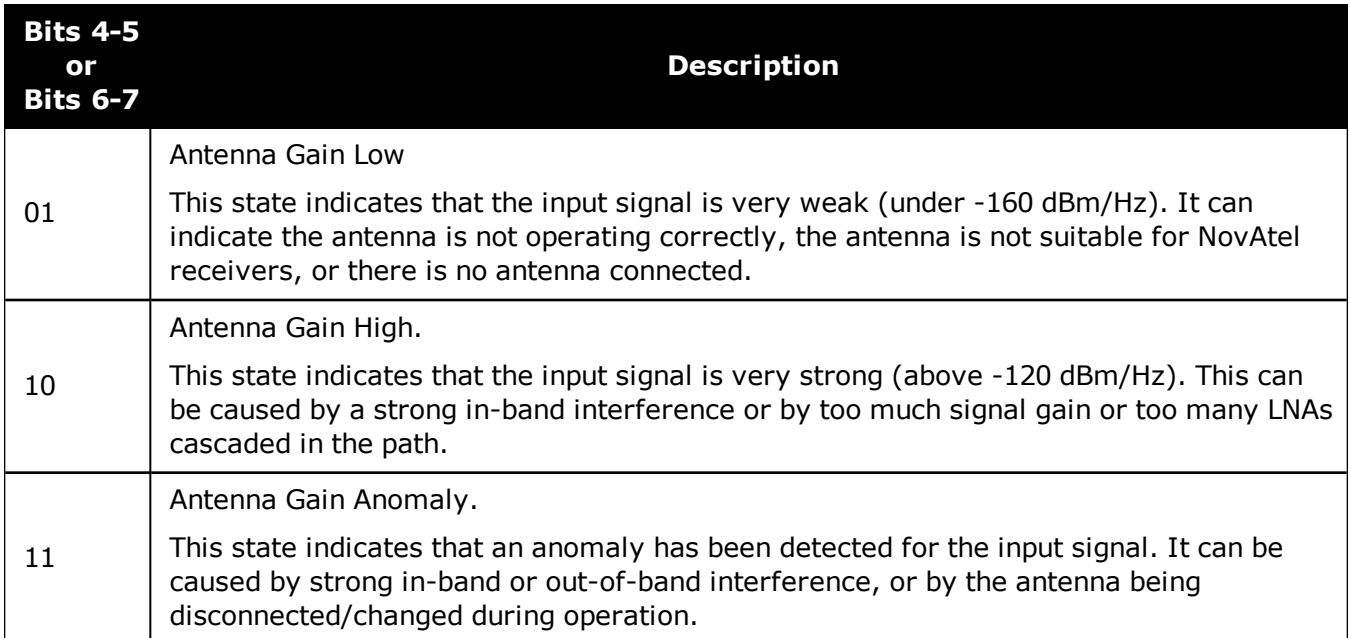

<span id="page-777-0"></span>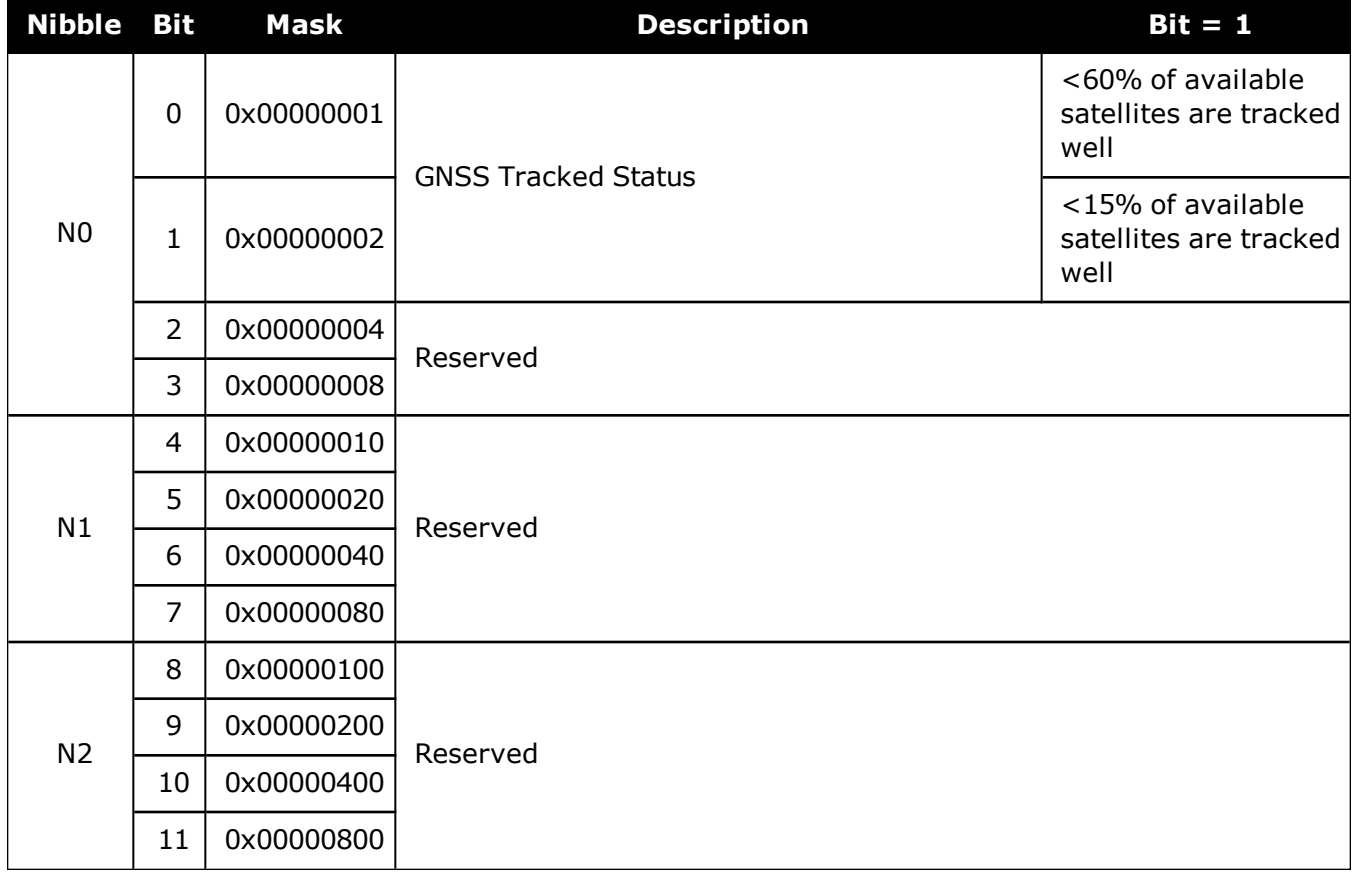

# **Table 172: Auxiliary 4 Status**

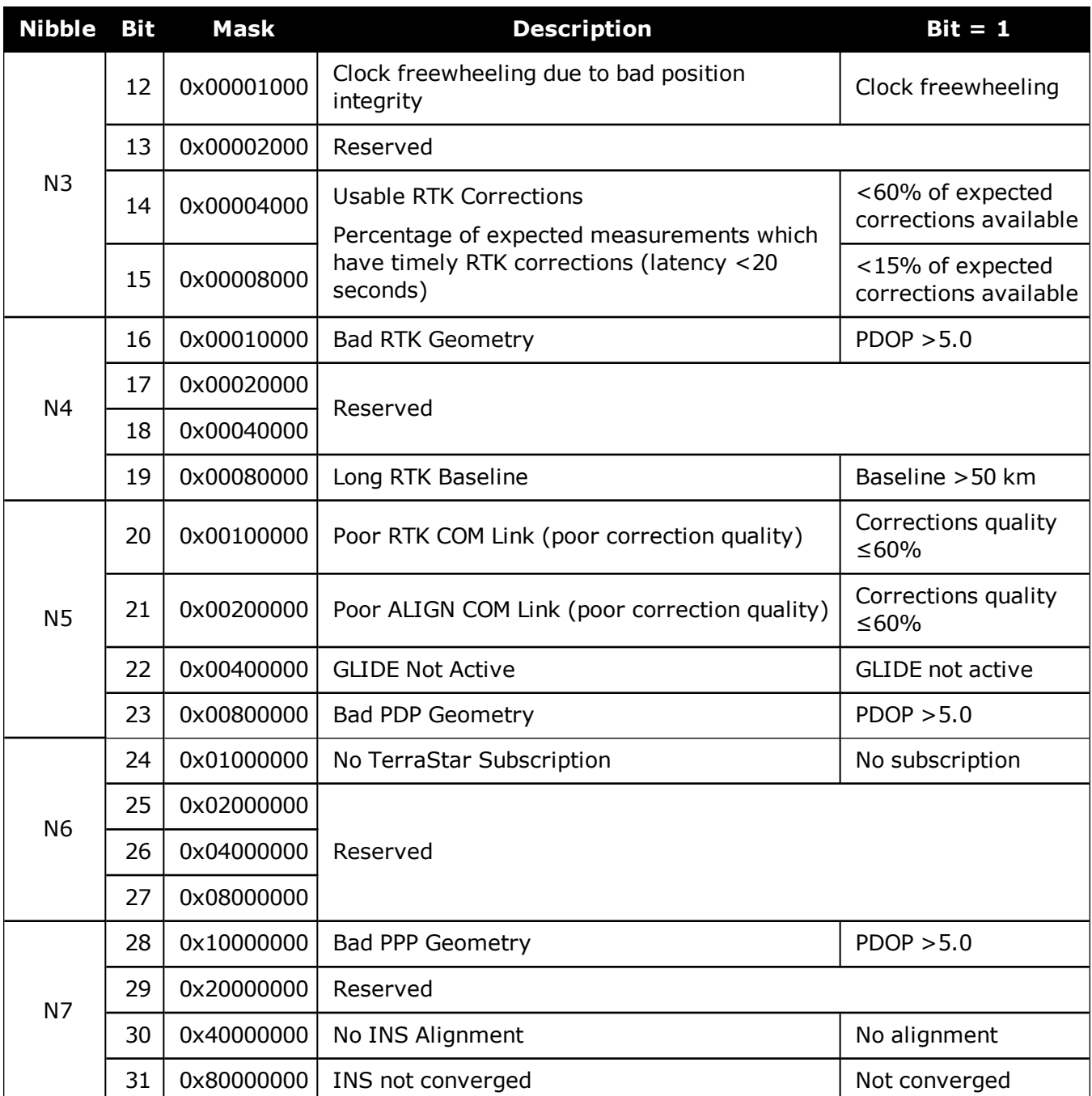

O

O

Only GPS and GLONASS are considered in the Auxiliary 4 status word states.

For bits relating to RTK, ALIGN or INS, the bits will only be set if the receiver has that type of positioning is enabled via Auth Code.

# <span id="page-779-0"></span>**3.152 RXSTATUSEVENT**

# *Status event indicator*

# **Platform: OEM719, OEM729, OEM7500, OEM7600, OEM7700, OEM7720, PwrPak7, SPAN CPT7, SMART7, SMART7-I, SMART7-S, SMART7-W**

This log is used to output event messages as indicated in the **[RXSTATUS](#page-765-0)** log (see page 767). An event message is automatically generated for all receiver errors, which are indicated in the receiver error word. In addition, event messages can be generated when other conditions, which are indicated in the receiver status and auxiliary status words, are met. Whether or not an event message is generated under these conditions is specified using the **[STATUSCONFIG](#page-362-0)** com[mand](#page-362-0) (see page 364).

On start-up, the receiver is set to log **RXSTATUSEVENTA ONNEW HOLD** on all ports. You can remove this message using the **UNLOG** [command](#page-387-0) (see page 389). To remove this log using an **[UNLOGALL](#page-389-0)** command (see page 391), you must use the **True** option.

Logging **RXSTATUSEVENT** on all ports is a factory default setting. If it is unlogged, the **RXSTATUSEVENT** log will not be collected until the next start-up. After a start-up, logging **RXSTATUSEVENT** on all ports will start again.

See also Built-In Status Tests in the OEM7 [Installation](https://docs.novatel.com/oem7/Content/PDFs/OEM7_Installation_Operation_Manual.pdf) and Operation User Manual, PwrPak7 Installation and Operation User Manual or SPAN CPT7 Installation and Operation User Manual.

## **Message ID: 94**

## **Log Type: Asynch**

## **Recommended Input:**

log rxstatuseventa onchanged

## **ASCII Example 1:**

#RXSTATUSEVENTA,COM1,0,17.0,FREEWHEELING,1337,408334.510,02480000,b967,1984;STA TUS,19,SET,"No Valid Position Calculated"\*6de945ad

# **ASCII Example 2:**

#RXSTATUSEVENTA,COM1,0,41.0,FINESTEERING,1337,408832.031,03000400,b967,1984;STA TUS,10,SET,"COM3 Transmit Buffer Overrun"\*5b5682a9

When a fatal event occurs (for example, in the event of a receiver hardware failure), a bit is set in the receiver error word, part of the **[RXSTATUS](#page-765-0)** log (see page 767) to indicate the cause of the problem. Bit 0 is set in the receiver status word to show that an error occurred, the error strobe is driven high and the LED flashes red and yellow showing an error code. An RXSTATUSEVENT log is generated on all ports to show the cause of the error. Receiver tracking is disabled at this point but command and log processing continues to allow you to diagnose the error. Even if the source of the error is corrected at this point, the receiver must be reset to resume normal operation.

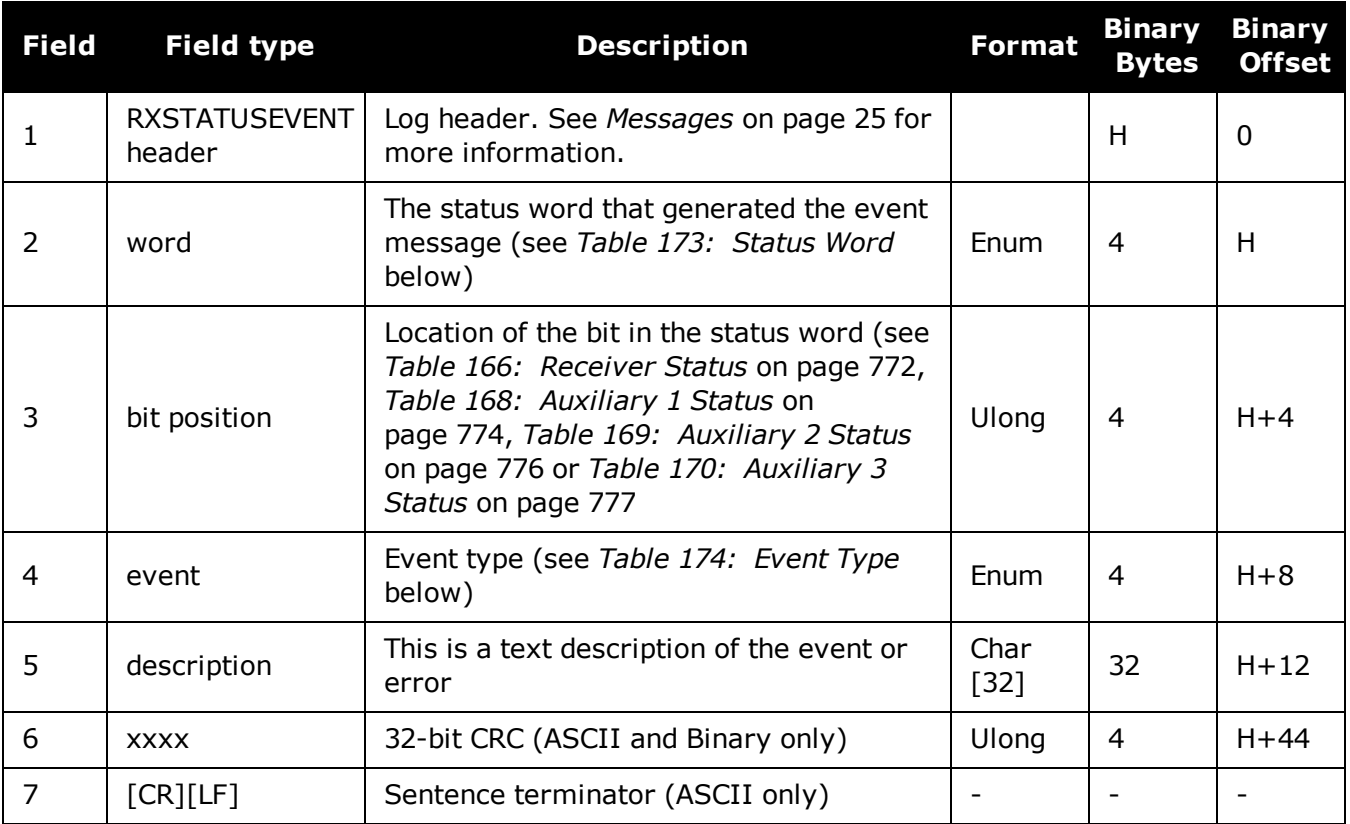

# **Table 173: Status Word**

<span id="page-780-0"></span>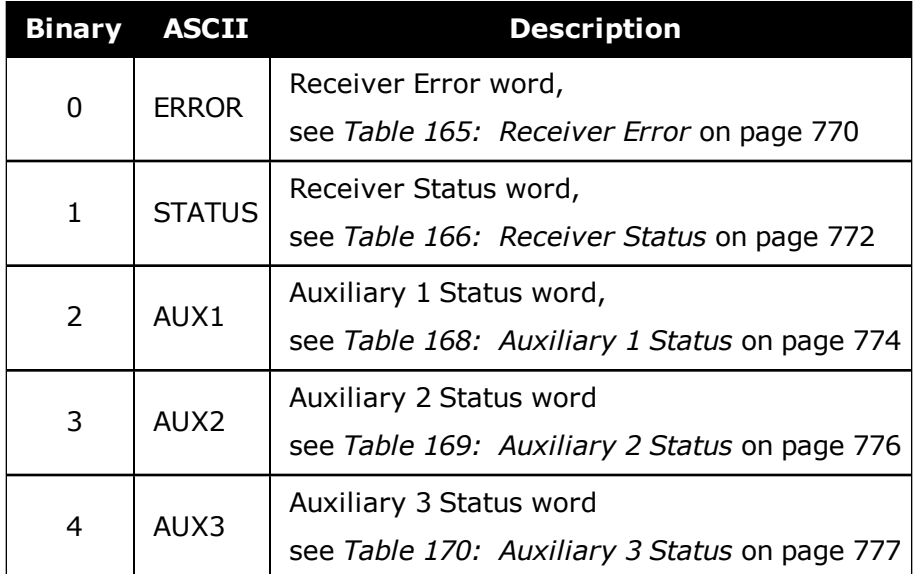

# <span id="page-780-1"></span>**Table 174: Event Type**

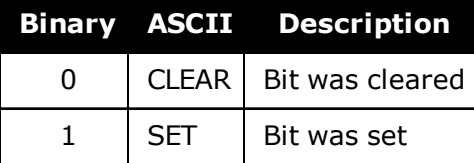

# **3.153 SAFEMODESTATUS**

# *Safe Mode Status*

# **Platform: OEM719, OEM729, OEM7500, OEM7600, OEM7700, OEM7720, PwrPak7, SPAN CPT7, SMART7, SMART7-I, SMART7-S, SMART7-W**

This log provides additional information about the state of the receiver in the event that the *Safe Mode* error bit and/or *Reset Loop Detected* status bit are set in the **[RXSTATUS](#page-765-0)** log (see page [767\)](#page-765-0).

The data within this log is set at receiver start up and will not change over time.

#### **Message ID: 2060**

#### **Log Type: Asynch**

## **Recommended Input:**

log SAFEMODESTATUSA once

## **Abbreviated ASCII Example:**

#SAFEMODESTATUSA,COM1,0,89.0,UNKNOWN,0,0.000,024c0020,8e55,32768;SAFE\_MODE\_ OK,0,"Normal Operation."\*29c7d28a

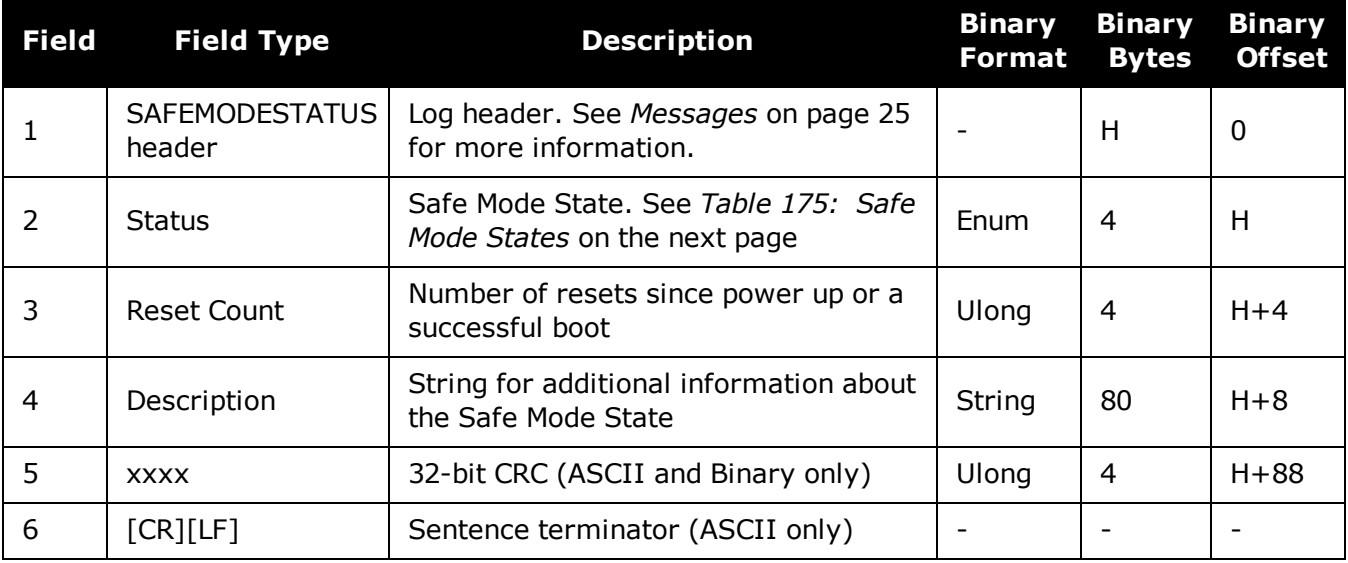

<span id="page-782-0"></span>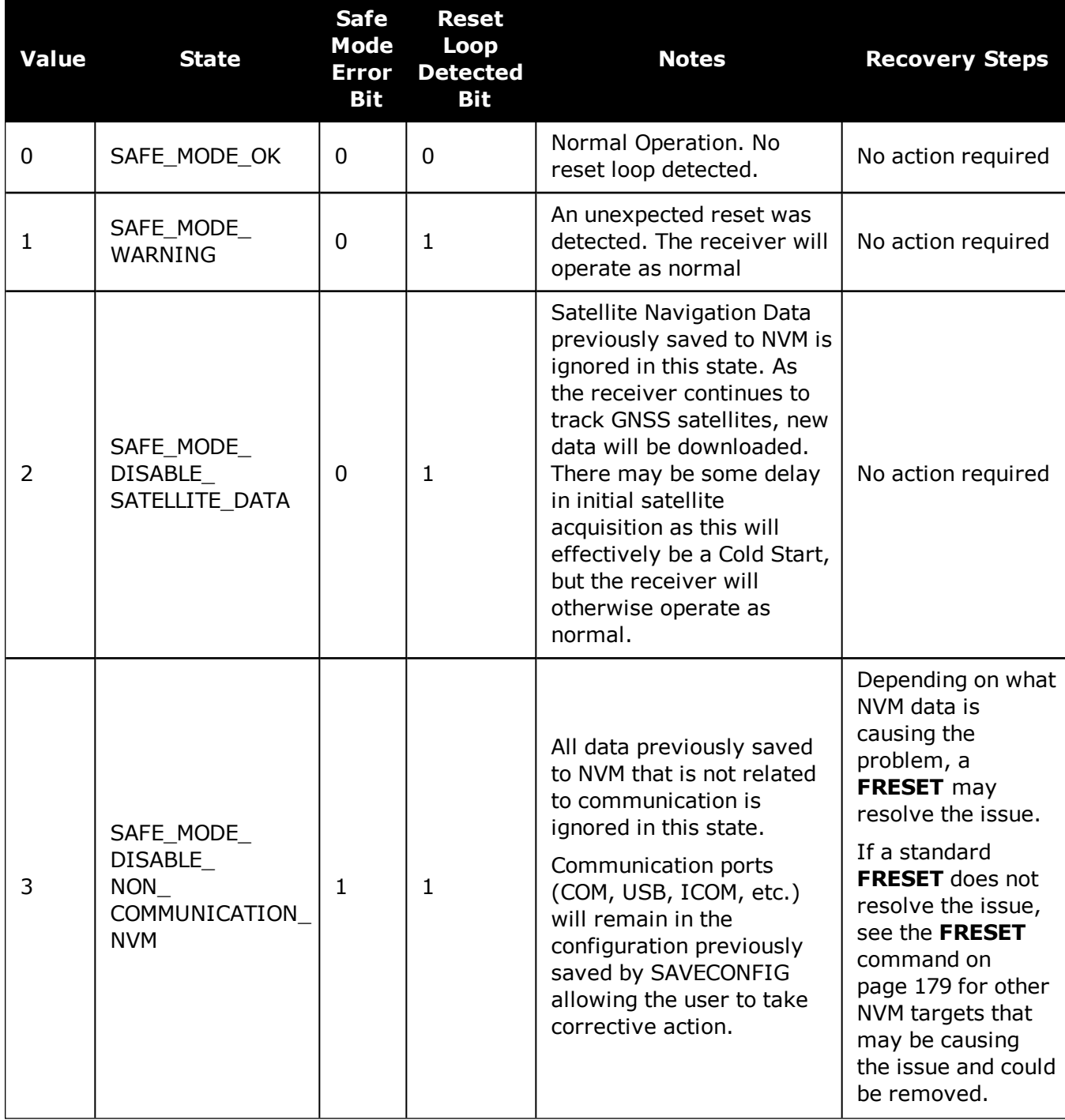

# **Table 175: Safe Mode States**

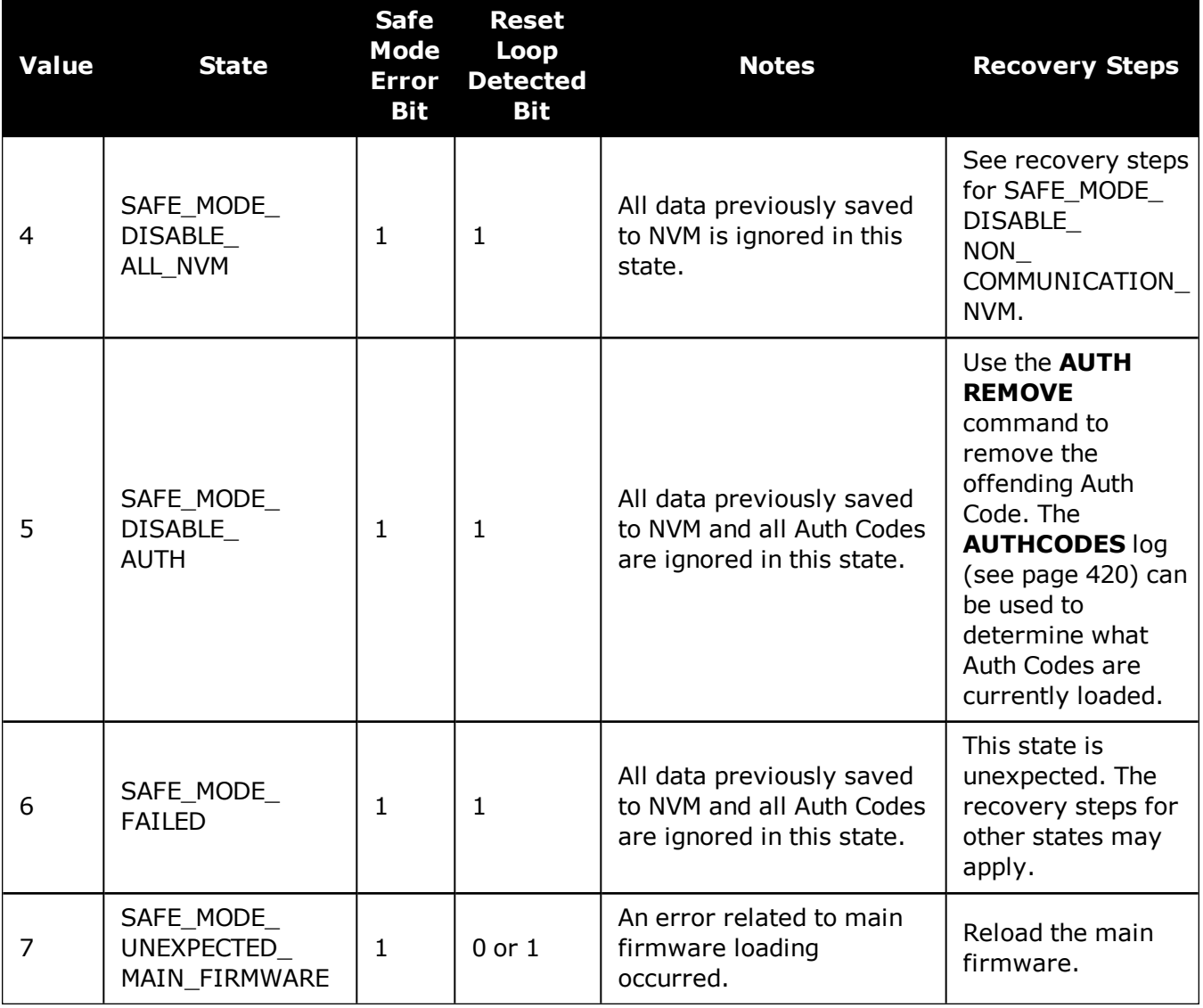

# **3.154 SATVIS2**

# *Satellite visibility*

# **Platform: OEM719, OEM729, OEM7500, OEM7600, OEM7700, OEM7720, PwrPak7, SPAN CPT7, SMART7, SMART7-I, SMART7-S, SMART7-W**

This log contains satellite visibility data for all available systems with additional satellite and satellite system information. One log is output for each available satellite system.

- 1. The SATVIS2 log is meant to provide a brief overview. The satellite positions and velocities used in the computation of this log are based on Almanac orbital parameters, not the higher precision Ephemeris parameters.
	- 2. In the SATVIS2 log output, there may be double satellite number entries. These are GLONASS antipodal satellites in the same orbit plane separated by 180 degrees latitude. Refer to the GLONASS section of An [Introduction](http://www.novatel.com/an-introduction-to-gnss/) to GNSS available on our website.
	- 3. The SATVIS2 log is generated every 10 seconds. If the log is requested at a faster rate than ontime 10, it will only be output every 10 seconds.

#### **Message ID: 1043**

#### **Log Type: Asynch**

#### **Recommended Input:**

log satvis2a onchanged

## **Abbreviated ASCII Example:**

```
<SATVIS2 COM1 5 70.0 FINESTEERING 1729 166550.000 02000000 a867 44263
<  GPS TRUE TRUE 31
< 32 0 71.1 177.8 -1183.650 -1184.441
< 20 0 66.2 265.9 462.684 461.894
...
< 26 0 -78.7 246.3 805.272 804.481
\lt 9 0 -79.0 7.3 -930.480 -931.271
<SATVIS2 COM1 4 70.0 FINESTEERING 1729 166550.000 0200000 a867 44263
<  GLONASS TRUE TRUE 24
<    3+5 0 75.2 326.1 1088.078 1087.272
<    13-2 0 61.4 188.2 2243.727 2242.923
...
\lt 9-2 0 -72.3 6.3 -1384.534 -1385.337
\lt 7+5 0 -81.2 146.3 -666.742 -667.548
<SATVIS2 COM1 0 70.0 FINESTEERING 1729 166550.000 02000000 a867 44263
<  BEIDOU TRUE TRUE 14
< 11 0 2.6 342.2 -711.023 -711.807< 12 0 -5.0 297.0 -2407.877 -2408.661
...
\langle 10 216 -79.3 254.5 122.316 121.532
<    13 216 -81.5 51.2 76.611 75.827
```
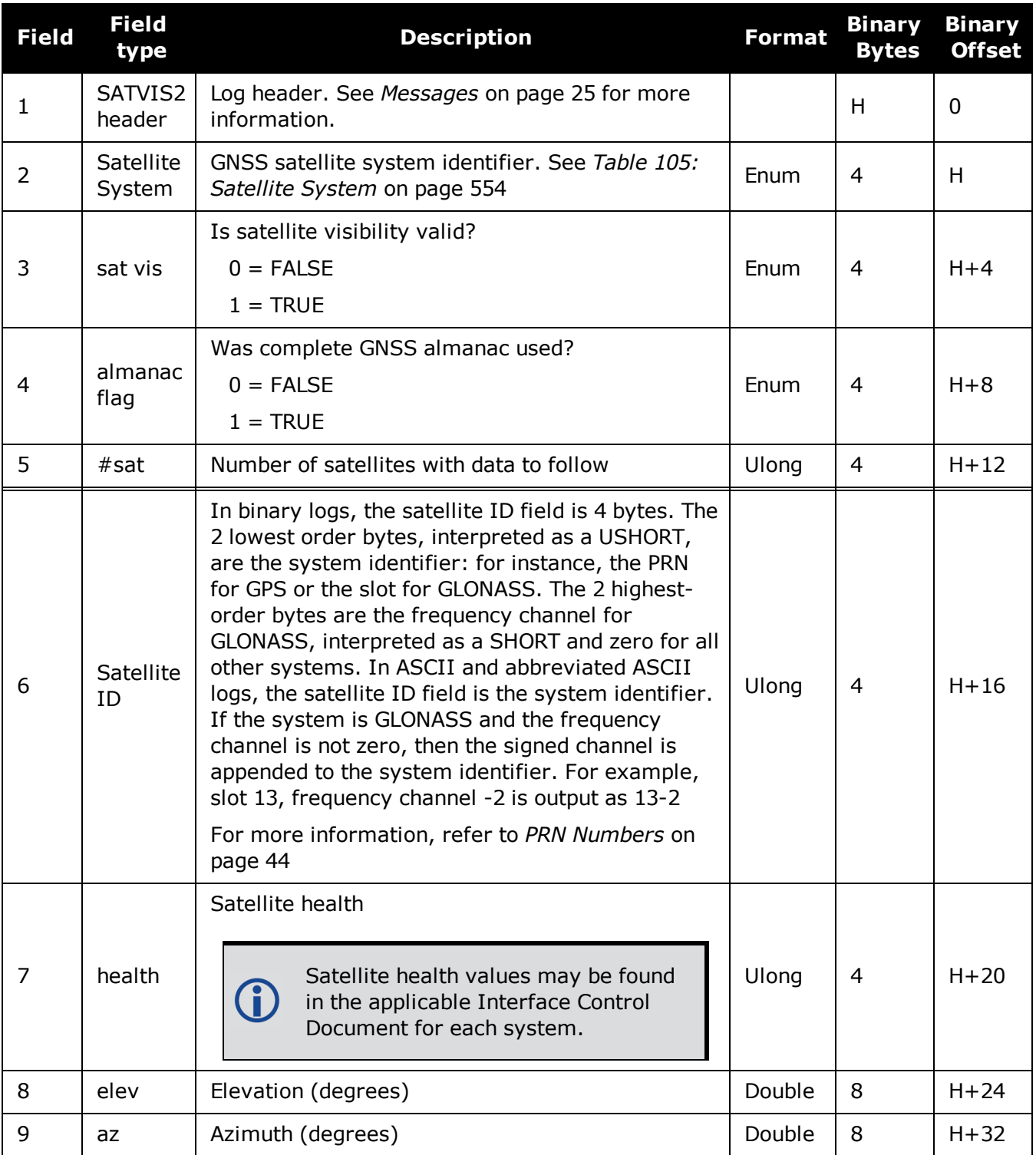

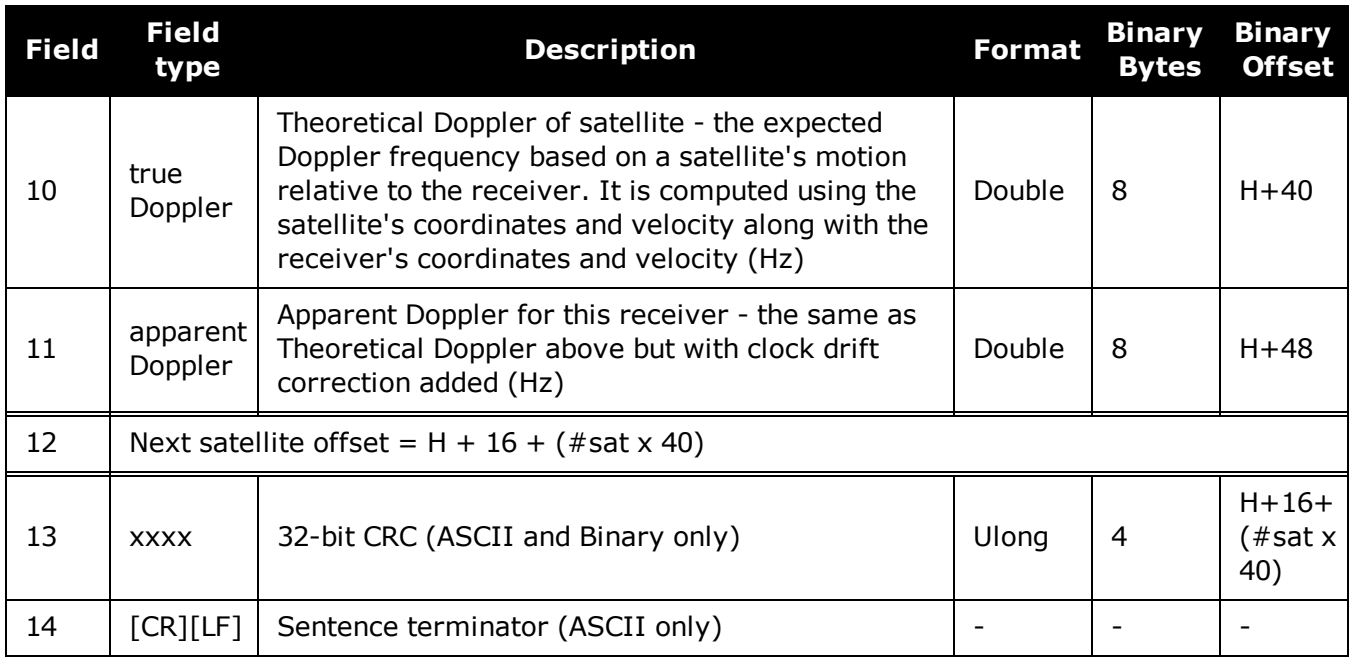

# **3.155 SATXYZ2**

# *Satellite positions in ECEF Cartesian coordinates*

# **Platform: OEM719, OEM729, OEM7500, OEM7600, OEM7700, OEM7720, PwrPak7, SPAN CPT7, SMART7, SMART7-I, SMART7-S, SMART7-W**

When combined with a RANGE log, this data set contains the decoded satellite information necessary to compute the solution: satellite coordinates (ECEF WGS84), satellite clock correction, ionospheric corrections and tropospheric corrections. See the calculation examples in the usage box below. Only those satellites used in the corresponding PSRPOS solution are reported here. See also *Figure 11: The WGS84 ECEF [Coordinate](#page-453-0) System* on page 455.

## **Message ID: 1451**

#### **Log Type: Synch**

#### **Recommended Input:**

log satxyz2 ontime 1

#### **Abbreviated ASCII Example:**

<SATXYZ2 COM1 0 83.5 FINESTEERING 1686 489605.000 02000040 7513 43391 < 18 < GPS 1 -15502299.3828 1012325.6443 21538404.8435 76246.262 6.990 3.395 0.0 0.0 < GPS 19 -25806091.5135 -6923139.1454 1709844.1975 -78547.421 5.734 9.238 0.0 0.0 < GPS 12 20368857.0090 -5772890.2153 15912912.0724 20118.104 2.415 12.239 0.0 0.0 ... < GLONASS 23+3 -22246787.0962 -4287240.2873 11721201.0046 -116210.453 6.928 4.205 0.0 0.0 < GLONASS 7+5 4586441.8834 -14896106.2729 20222034.1193 -6061.174 1.636 2.529 0.0 0.0 < GLONASS 8+6 -12121452.4145 -4467306.1322 21995556.9720 -7165.609 0.350 2.586 0.0 0.0

G)

The OEM7 family defines ionospheric and tropospheric corrections positively which means that ionospheric and tropospheric corrections are added to the geometric ranges or subtracted from the measured pseudoranges. A positive clock offset indicates the clock is running ahead of the reference time. For example:

 $P = p + pd + c(dT - dt) + d(ion) + d(trop) + Ep$ 

is equivalent to

 $P - c(dT - dt) - d(ion) - d(trop) = p + pd + Ep$ 

where

 $P =$  measured pseudorange

p = geometric range

pd = orbit error

dt = satellite clock offset dT = receiver clock offset

 $d (ion) = ionosphere$  delay

d (trop) = tropospheric delay

 $c = speed of light$ 

 $Ep = noise$  and multipath

Note that when dual frequency ionosphere corrections are used, the corrections include receiver biases. Consequently, the correction does not provide a measure of the ionosphere delay in an absolute sense.

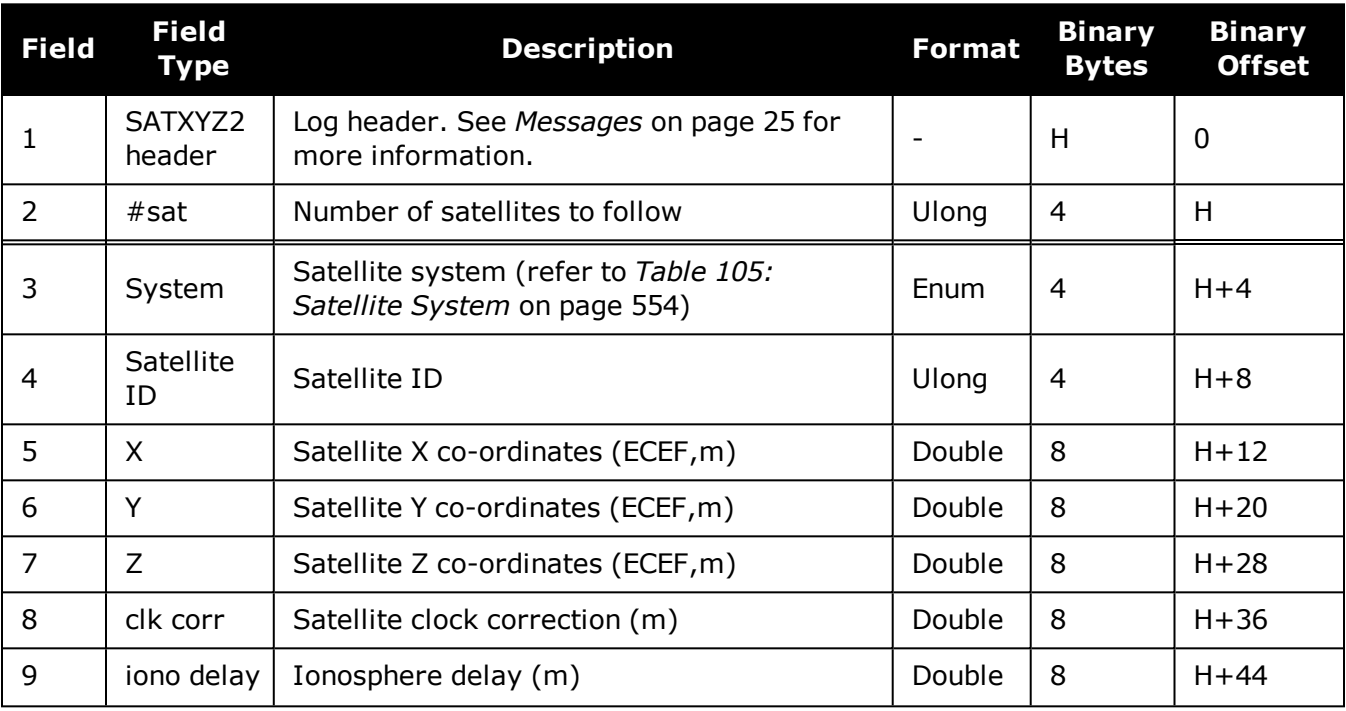

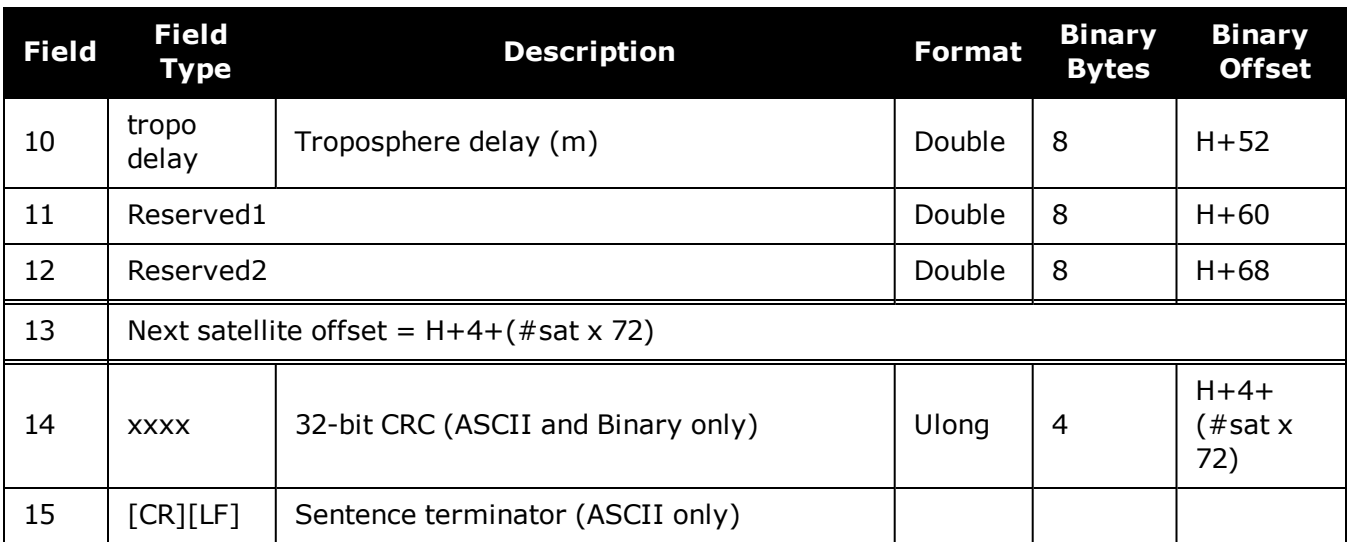

# **3.156 SAVEDSURVEYPOSITIONS**

# *Saved surveyed positions*

# **Platform: OEM719, OEM729, OEM7500, OEM7600, OEM7700, OEM7720, PwrPak7, SPAN CPT7, SMART7, SMART7-I, SMART7-S, SMART7-W**

This log lists the surveyed positions saved on the receiver.

A surveyed position is saved using the **[AUTOSURVEY](#page-77-0)** command (see page 79) or **[SURVEYPOSITION](#page-367-0)** command (see page 369).

## **Message ID: 1951**

#### **Log Type: Polled**

#### **Recommended Input:**

log savedsurveypositions once

## **Abbreviated ASCII Example:**

<SAVEDSURVEYPOSITIONS COM1 0 82.5 FINESTEERING 2003 313938.731 02000008 ddf2 32768

 $\lt$  3

< "MN01" 51.00000000000 100.00000000000 150.0000

< "TST1" 90.00000000000 90.00000000000 90.0000

< "MON1" 45.00000000000 45.00000000000 45.0000

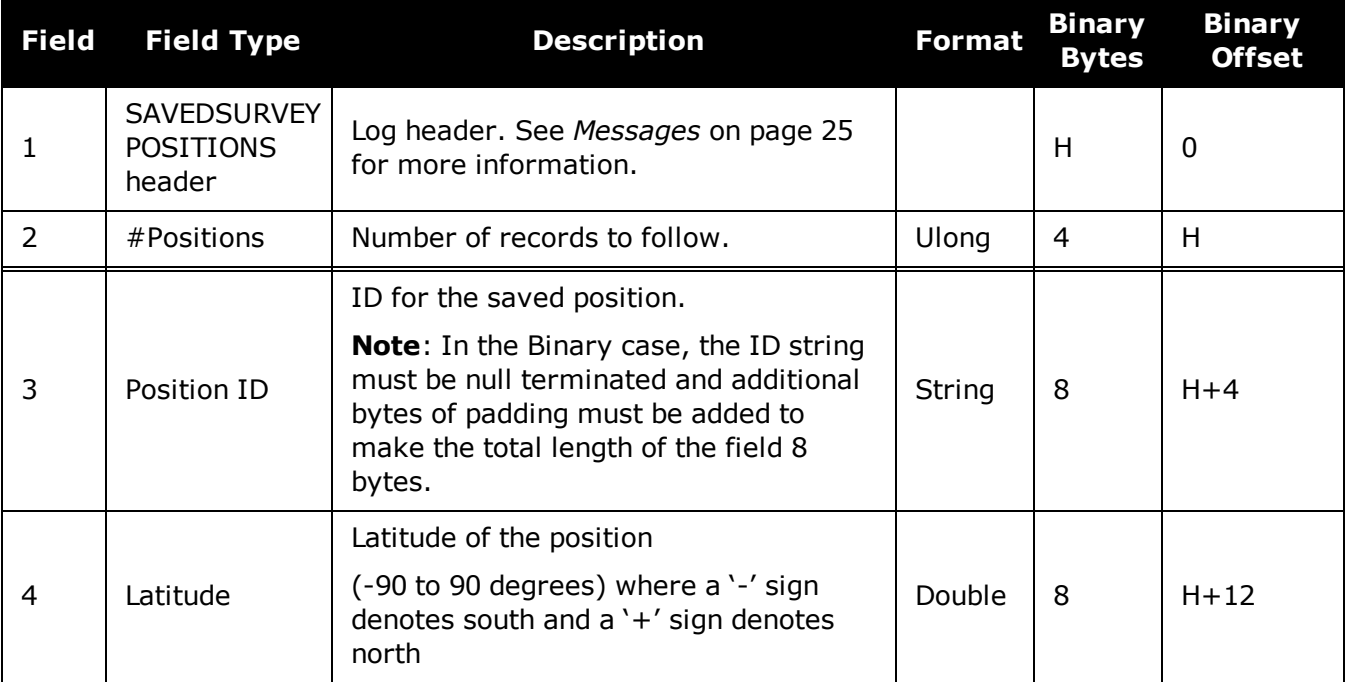

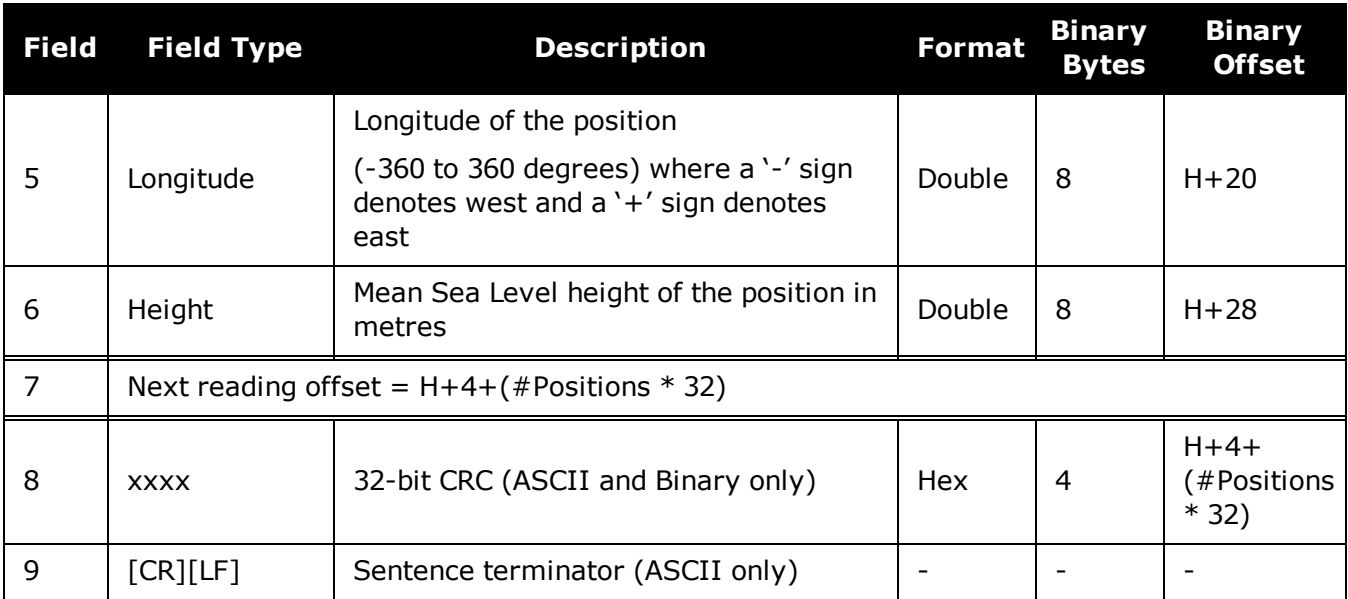
# **3.157 SBAS0**

# *Do not use for safety applications*

## **Platform: OEM719, OEM729, OEM7500, OEM7600, OEM7700, OEM7720, PwrPak7, SPAN CPT7, SMART7, SMART7-I, SMART7-S, SMART7-W**

This message specifies the PRN if GEO transmitting SBAS corrections is operating in test mode, and should not be used for safety applications for a period of time outlined in the SBAS signal specification.

The GEO transmitting SBAS corrections is operating in test mode, and should not be used for safety-of-life applications.

See how the SBAS0 message relates to the SBAS testing modes in the **[SBASCONTROL](#page-323-0)** command on [page 325.](#page-323-0)

**Message ID: 976**

**Log Type: Asynch**

#### **Recommended Input:**

log SBAS0a onchanged

#### **ASCII Example:**

#SBAS0A,COM1,0,68.5,SATTIME,1093,161299.000,02040020,7d6a,209;122\*e9a5ab08

Although the SBAS was designed for aviation users, it supports a wide variety of non-aviation uses including agriculture, surveying, recreation, and surface transportation.

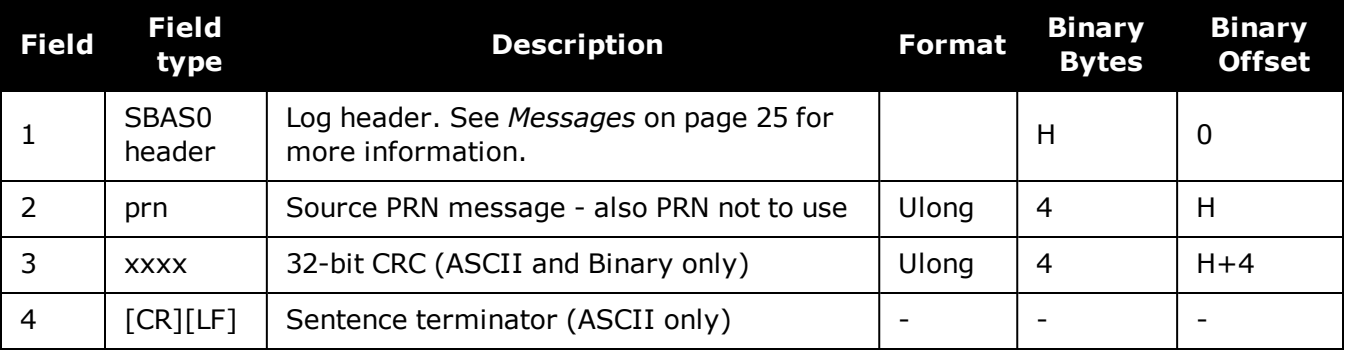

# **3.158 SBAS1**

# *PRN mask assignments*

### **Platform: OEM719, OEM729, OEM7500, OEM7600, OEM7700, OEM7720, PwrPak7, SPAN CPT7, SMART7, SMART7-I, SMART7-S, SMART7-W**

The PRN mask is given in SBAS1. The transition of the PRN mask to a new one (which will be infrequent) is controlled with the 2-bit IODP, which sequences to a number between 0 and 3. The same IODP appears in the applicable SBAS2, SBAS3, SBAS4, SBAS5, SBAS7, SBAS24 and SBAS25 messages (SBAS32, SBAS33, SBAS34, SBAS35 and SBAS45). This transition would probably only occur when a new satellite is launched or when a satellite fails and is taken out of service permanently. A degraded satellite may be flagged as a "don't use" satellite temporarily.

**Message ID: 977**

#### **Log Type: Asynch**

#### **Recommended Input:**

log SBAS1a onchanged

#### **ASCII Example:**

#SBAS1A,COM1,0,24.5,SATTIME,1337,415802.000,02000000,5955,1984;134,ffeffffe0000 000000000000000000400400000000000000000000,2\*3633cf7b

Each raw SBAS frame gives data for a specific frame decoder number. The SBAS1 message can be logged to view the data breakdown of SBAS frame 1 which contains information about the PRN mask assignment.

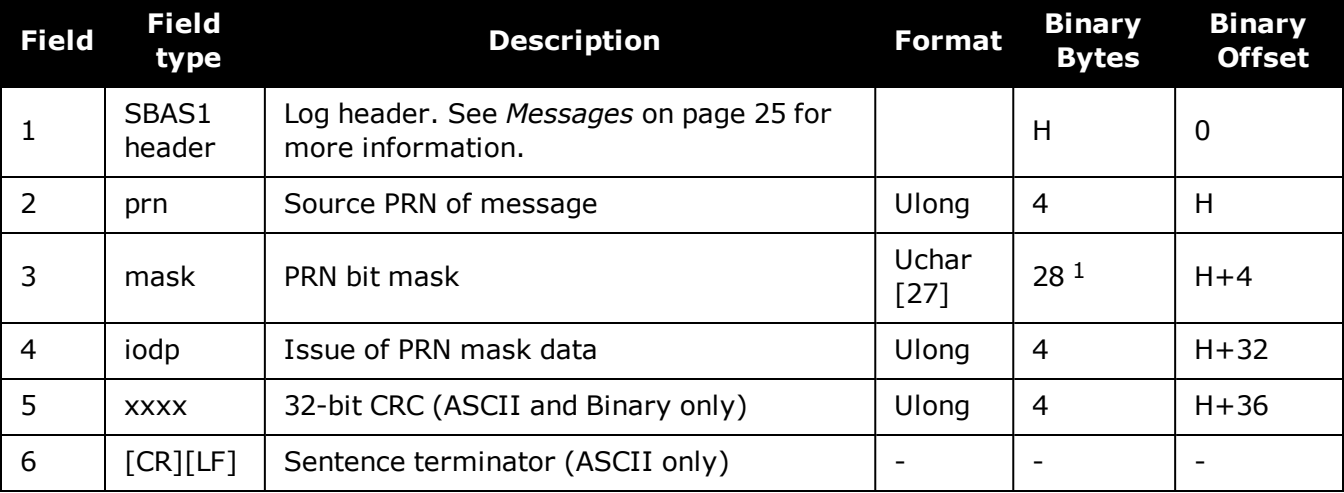

 $1$ In the binary log case, an additional 1 byte of padding is added to maintain 4-byte alignment.

# **3.159 SBAS2**

# *Fast correction slots 0-12*

## **Platform: OEM719, OEM729, OEM7500, OEM7600, OEM7700, OEM7720, PwrPak7, SPAN CPT7, SMART7, SMART7-I, SMART7-S, SMART7-W**

SBAS2 are fast corrections for slots 0-12 in the mask of SBAS1. This message may or may not come when SBAS is in testing mode (see the **[SBASCONTROL](#page-323-0)** command on page 325 for details).

#### **Message ID: 982**

#### **Log Type: Asynch**

#### **Recommended Input:**

log SBAS2a onchanged

#### **ASCII Example:**

```
#SBAS2A,COM1,0,29.0,SATTIME,1337,415925.000,02000000,e194,1984;134,2,2,3,-
3,5,1,2047,-2,2047,2047,2047,2047,2047,-
3,2,5,11,7,8,14,8,14,14,14,14,14,6,12*8d8d2e1c
```
Each raw SBAS frame gives data for a specific frame decoder number. The SBAS2 message can be logged to view the data breakdown of SBAS frame 2 which contains information about fast correction slots 0-12.

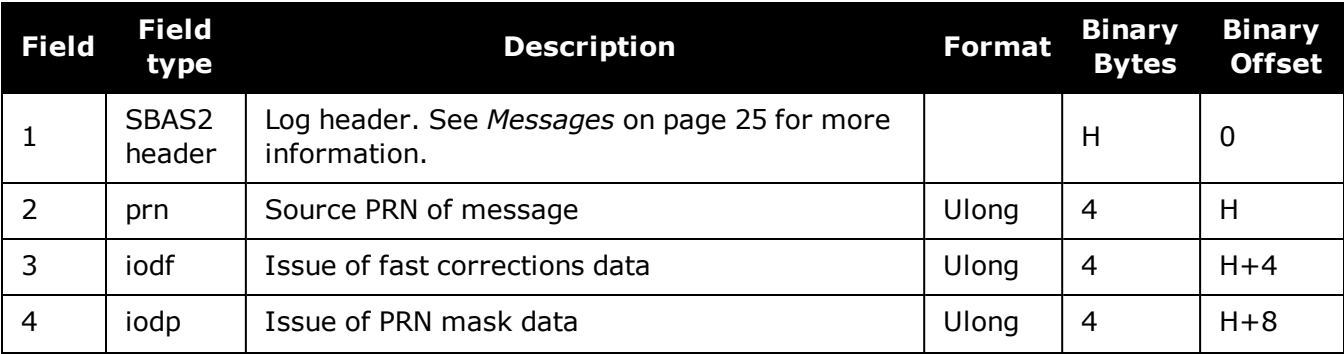

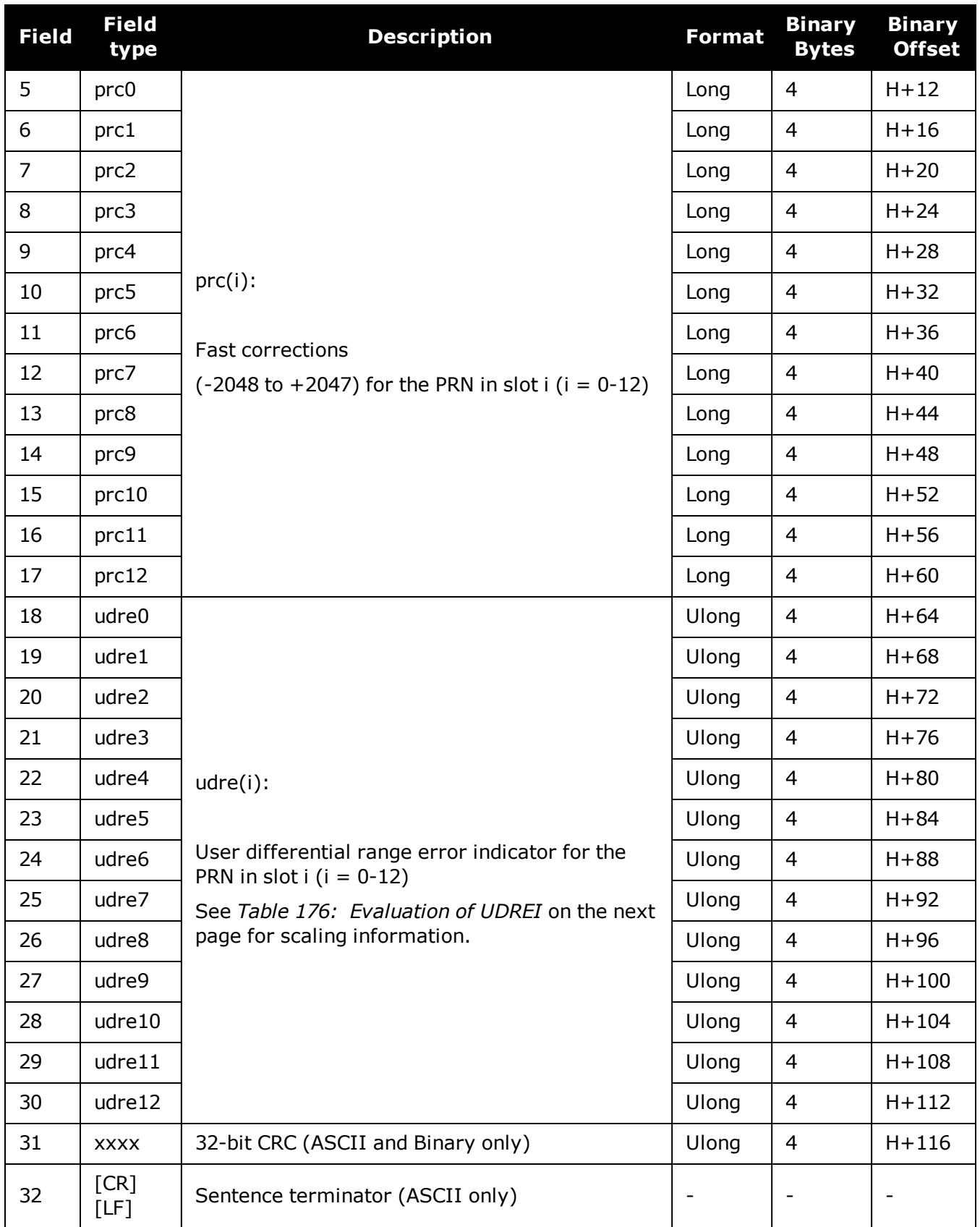

<span id="page-796-0"></span>

| <b>UDREI</b>   | <b>UDRE</b> metres   | $\overline{\sigma^2}_{i.udre}$ metres <sup>2</sup> |
|----------------|----------------------|----------------------------------------------------|
| 0              | 0.75                 | 0.0520                                             |
| 1              | 1.0                  | 0.0924                                             |
| 2              | 1.25                 | 0.1444                                             |
| 3              | 1.75                 | 0.2830                                             |
| $\overline{4}$ | 2.25                 | 0.4678                                             |
| 5              | 3.0                  | 0.8315                                             |
| 6              | 3.75                 | 1.2992                                             |
| 7              | 4.5                  | 1.8709                                             |
| 8              | 5.25                 | 2.5465                                             |
| 9              | 6.0                  | 3.3260                                             |
| 10             | 7.5                  | 5.1968                                             |
| 11             | 15.0                 | 20.7870                                            |
| 12             | 50.0                 | 230.9661                                           |
| 13             | 150.0                | 2078.695                                           |
| 14             | <b>Not Monitored</b> | <b>Not Monitored</b>                               |
| 15             | Do Not Use           | Do Not Use                                         |

**Table 176: Evaluation of UDREI**

<sup>1</sup>The s2UDRE broadcast in SBAS2, SBAS3, SBAS4, SBAS5, SBAS6 and SBAS24 applies at a time prior to or at the time of applicability of the associated corrections.

# **3.160 SBAS3**

## *Fast corrections slots 13-25*

## **Platform: OEM719, OEM729, OEM7500, OEM7600, OEM7700, OEM7720, PwrPak7, SPAN CPT7, SMART7, SMART7-I, SMART7-S, SMART7-W**

SBAS3 are fast corrections for slots 13-25 in the mask of SBAS1.

#### **Message ID: 987**

#### **Log Type: Asynch**

#### **Recommended Input:**

log SBAS3a onchanged

#### **ASCII Example:**

#SBAS3A,COM1,0,17.0,SATTIME,1337,415990.000,02000000,bff5,1984;134,1,2,2047,0,2 047,2047,-21,-4,2047,2047,- 1,0,2,2047,6,14,5,14,14,11,5,14,14,5,7,5,14,8\*a25aebc5

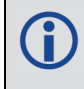

Each raw SBAS frame gives data for a specific frame decoder number. The SBAS3 message can be logged to view the data breakdown of SBAS frame 3 which contains information about fast correction slots 13-25.

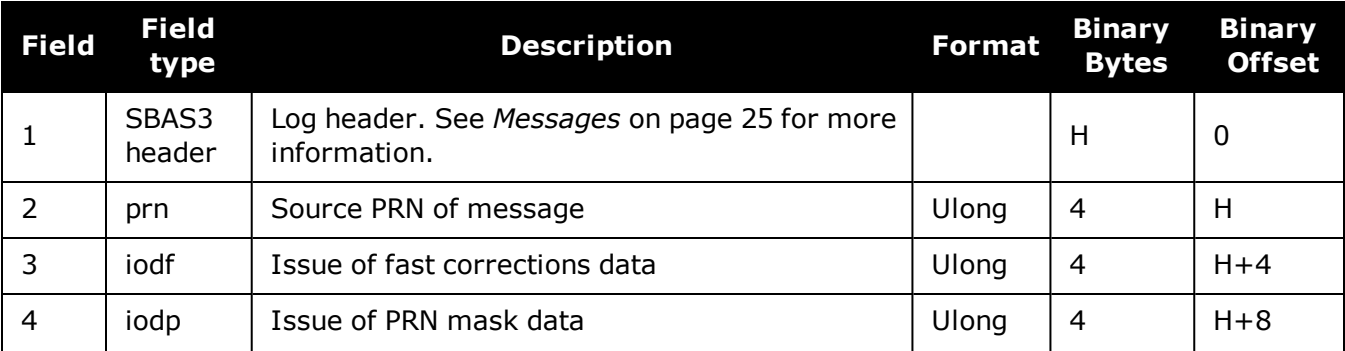

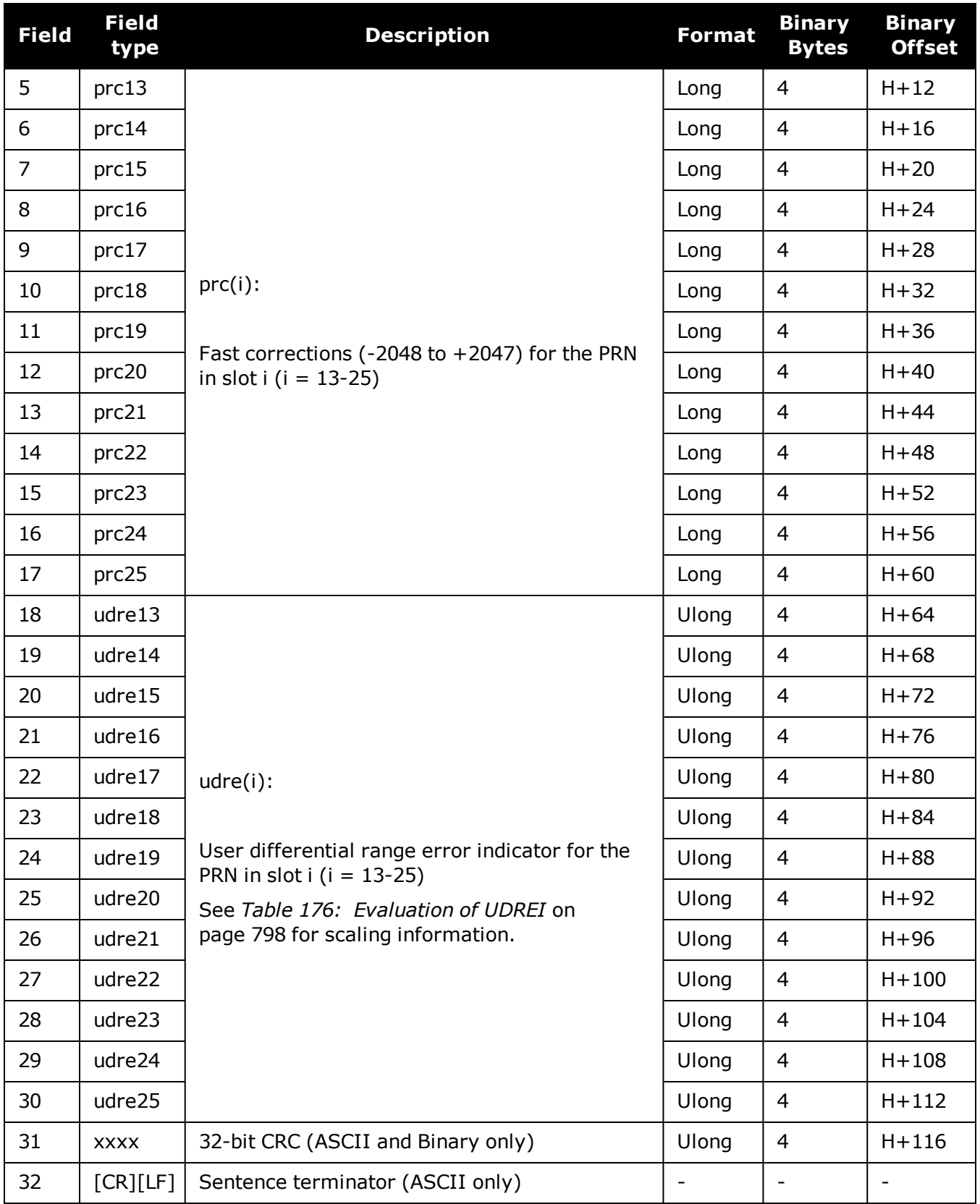

# **3.161 SBAS4**

## *Fast correction slots 26-38*

## **Platform: OEM719, OEM729, OEM7500, OEM7600, OEM7700, OEM7720, PwrPak7, SPAN CPT7, SMART7, SMART7-I, SMART7-S, SMART7-W**

SBAS4 are fast corrections for slots 26-38 in the mask of SBAS1.

#### **Message ID: 992**

#### **Log Type: Asynch**

#### **Recommended Input:**

log SBAS4a onchanged

## **ASCII Example:**

#SBAS4A,COM1,0,58.0,SATTIME,1093,163399.000,02000020,b4b0,209;122,0,3,2047,3,- 1,2047,2047,2047,-3,-1,5,3,3,2047,2,14,3,3,14,14,14,6,3,4,5,4,14,3\*2e0894b1

Each raw SBAS frame gives data for a specific frame decoder number. The SBAS4 message can be logged to view the data breakdown of SBAS frame 4 which contains information about fast correction slots 26-38.

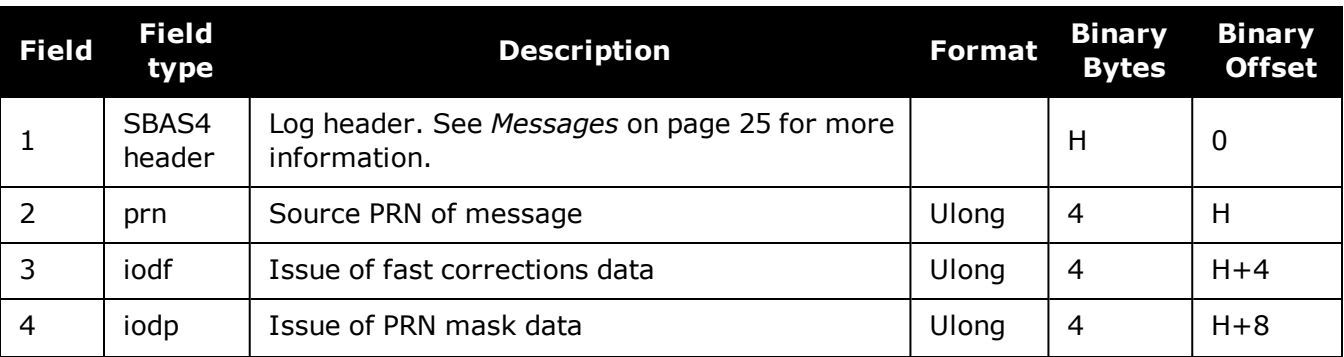

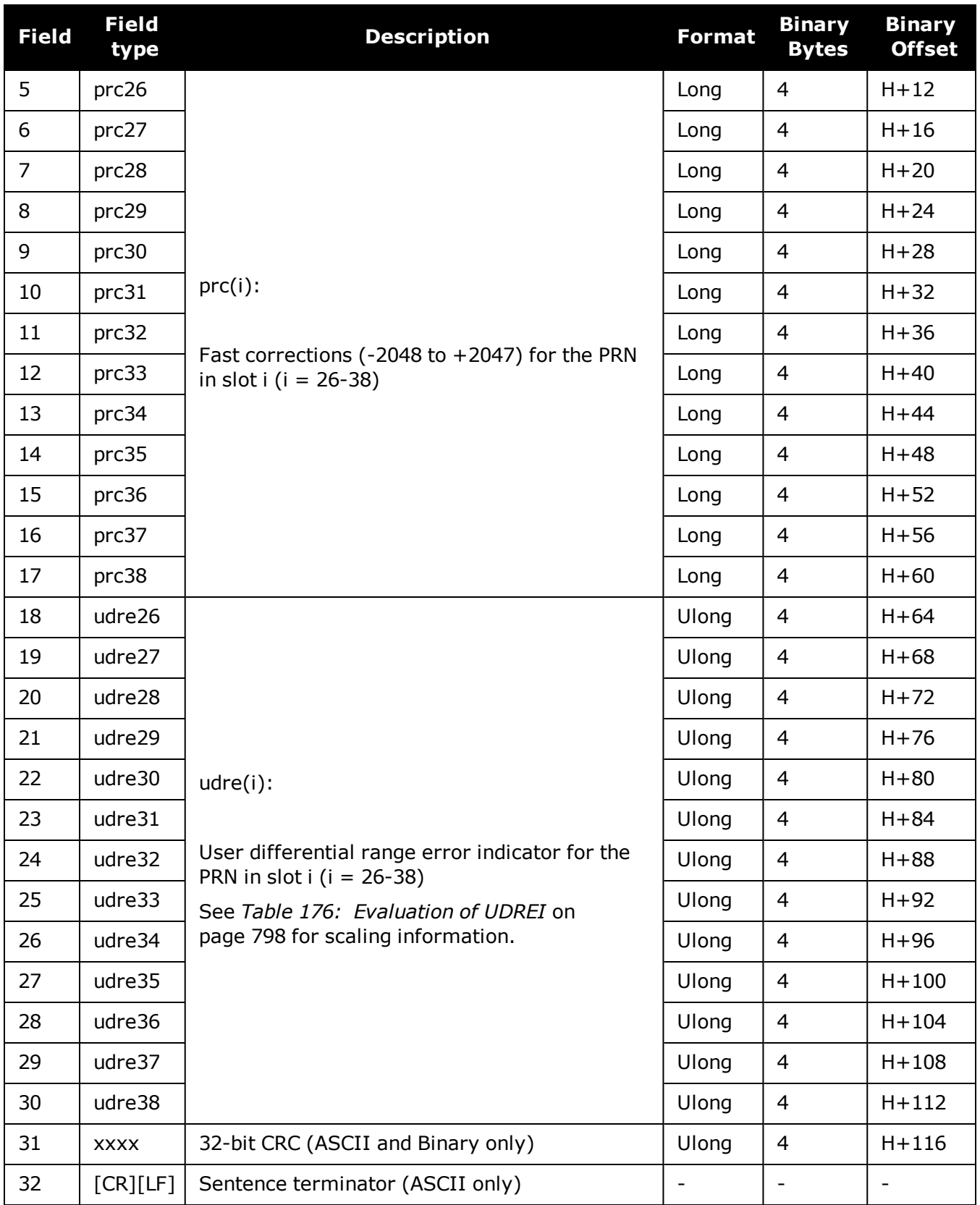

# **3.162 SBAS5**

## *Fast correction slots 39-50*

## **Platform: OEM719, OEM729, OEM7500, OEM7600, OEM7700, OEM7720, PwrPak7, SPAN CPT7, SMART7, SMART7-I, SMART7-S, SMART7-W**

SBAS5 are fast corrections for slots 39-50 in the mask of SBAS1.

#### **Message ID: 994**

#### **Log Type: Asynch**

#### **Recommended Input:**

log SBAS5a onchanged

## **ASCII Example:**

#SBAS5A,COM1,0,72.5,SATTIME,1093,161480.000,02040020,31d4,209;122,1,3,- 7,2047,2047,2047,-4,2047,2047,2047,9,2047,2047,-3,- 2,11,14,14,14,4,14,14,14,5,14,14,4,2\*2bf0109b

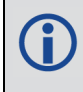

Each raw SBAS frame gives data for a specific frame decoder number. The SBAS5 message can be logged to view the data breakdown of SBAS frame 5 which contains information about fast correction slots 39-50.

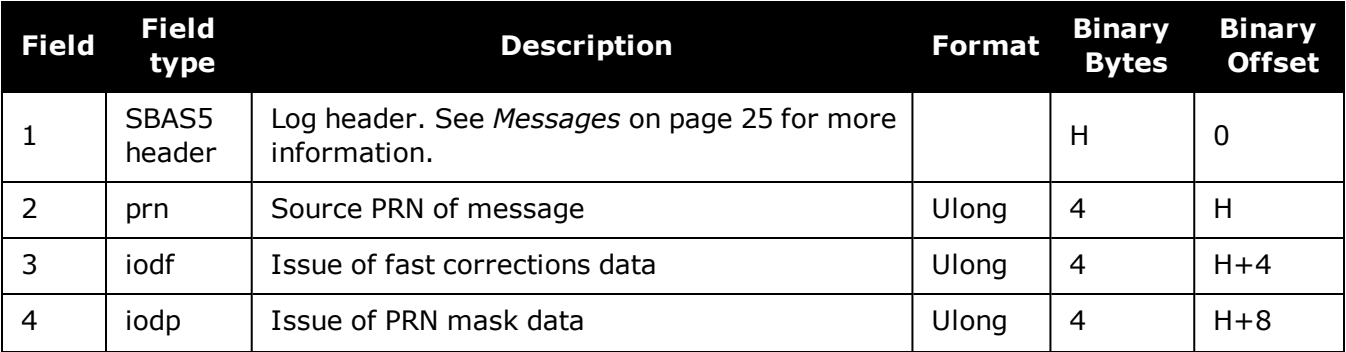

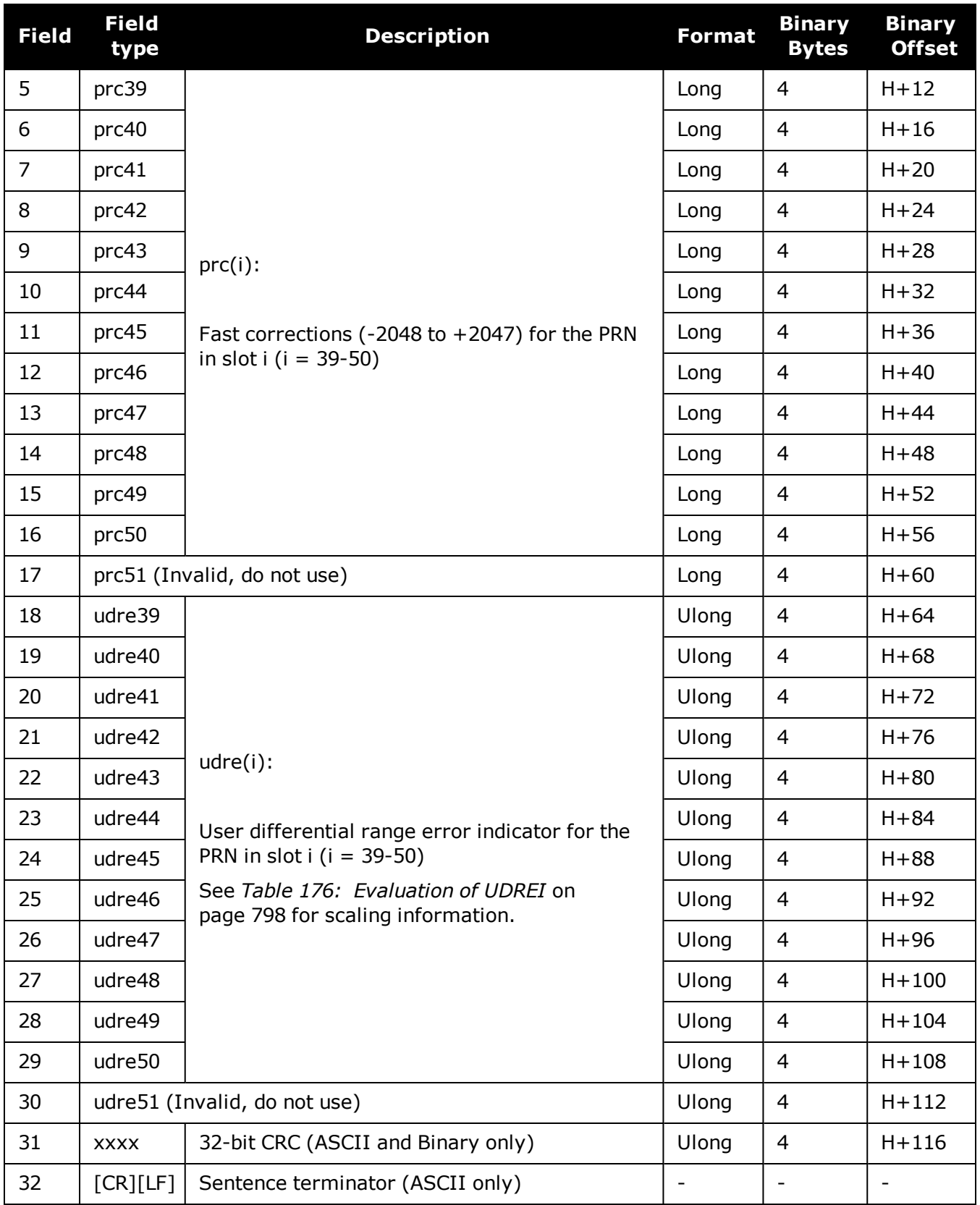

# **3.163 SBAS6**

# *Integrity message*

## **Platform: OEM719, OEM729, OEM7500, OEM7600, OEM7700, OEM7720, PwrPak7, SPAN CPT7, SMART7, SMART7-I, SMART7-S, SMART7-W**

SBAS6 is the integrity information message. Each message includes an IODF for each fast corrections message. The  $\sigma^2_{\sf UDRE}$  information for each block of satellites applies to the fast corrections with the corresponding IODF.

### **Message ID: 995**

#### **Log Type: Asynch**

#### **Recommended Input:**

log SBAS6a onchanged

#### **ASCII Example:**

#SBAS6A,COM1,0,57.5,SATTIME,1093,273317.000,02000020,526a,209;122,3,3,3,3,9,14, 14,2,3,10,2,14,14,3,14,14,5,14,14,7,14,14,14,14,14,14,3,3,14,14,14,14,3,15,11,1 1,15,0,0,0,0,0,0,0,0,0,0,0,0,0,0,0,0,0,0\*925a2a9b

Each raw SBAS frame gives data for a specific frame decoder number. The SBAS6 message can be logged to view the data breakdown of SBAS frame 6 which contains information about the integrity message.

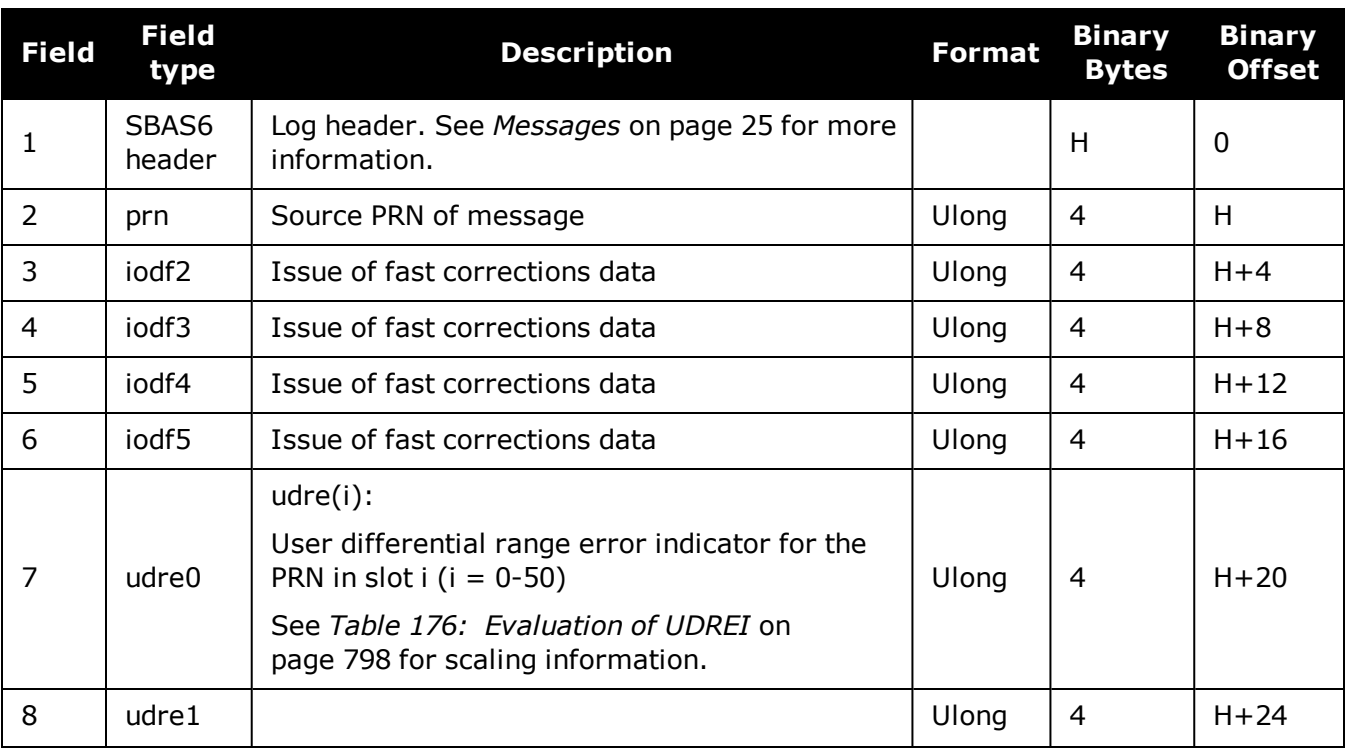

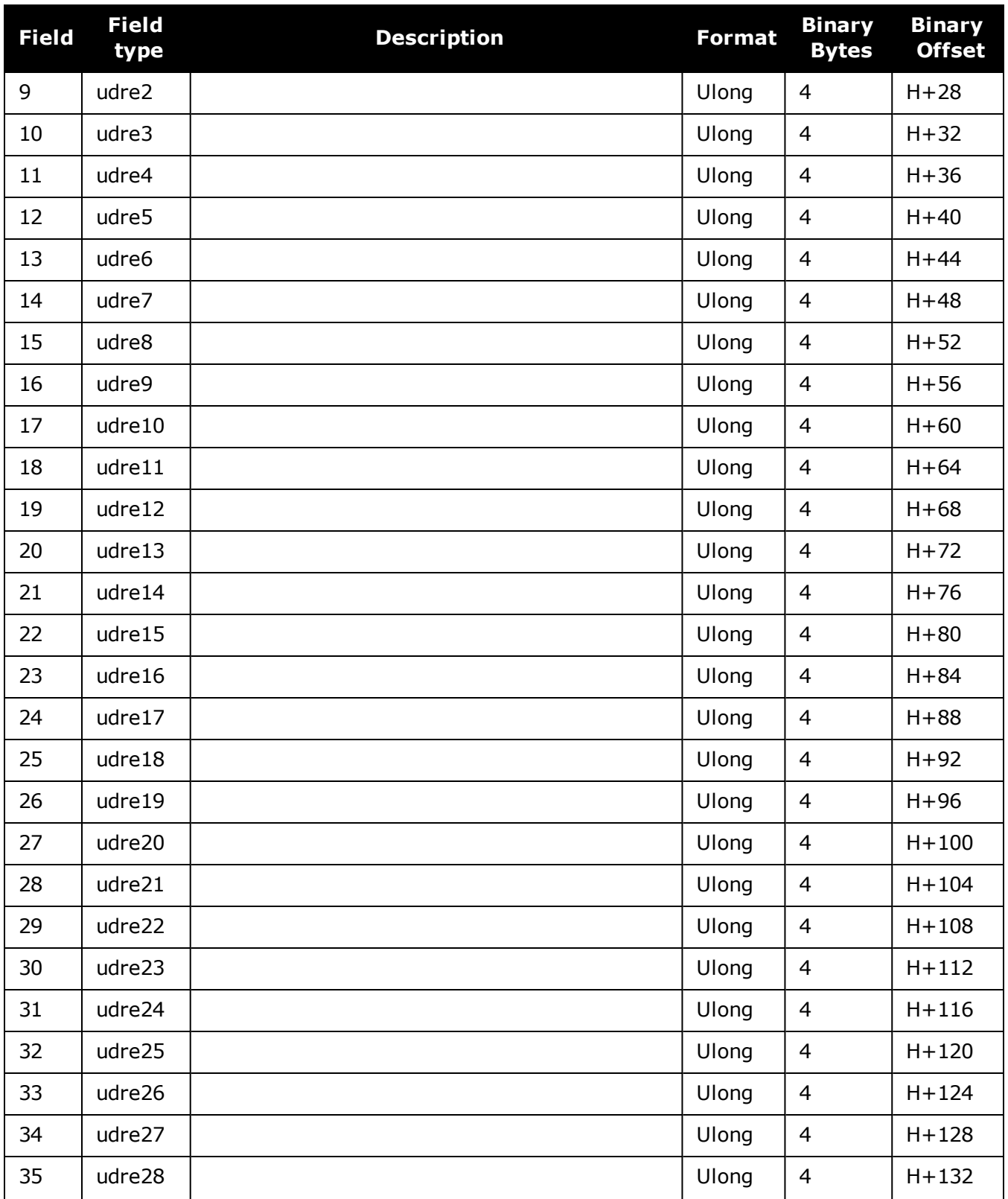

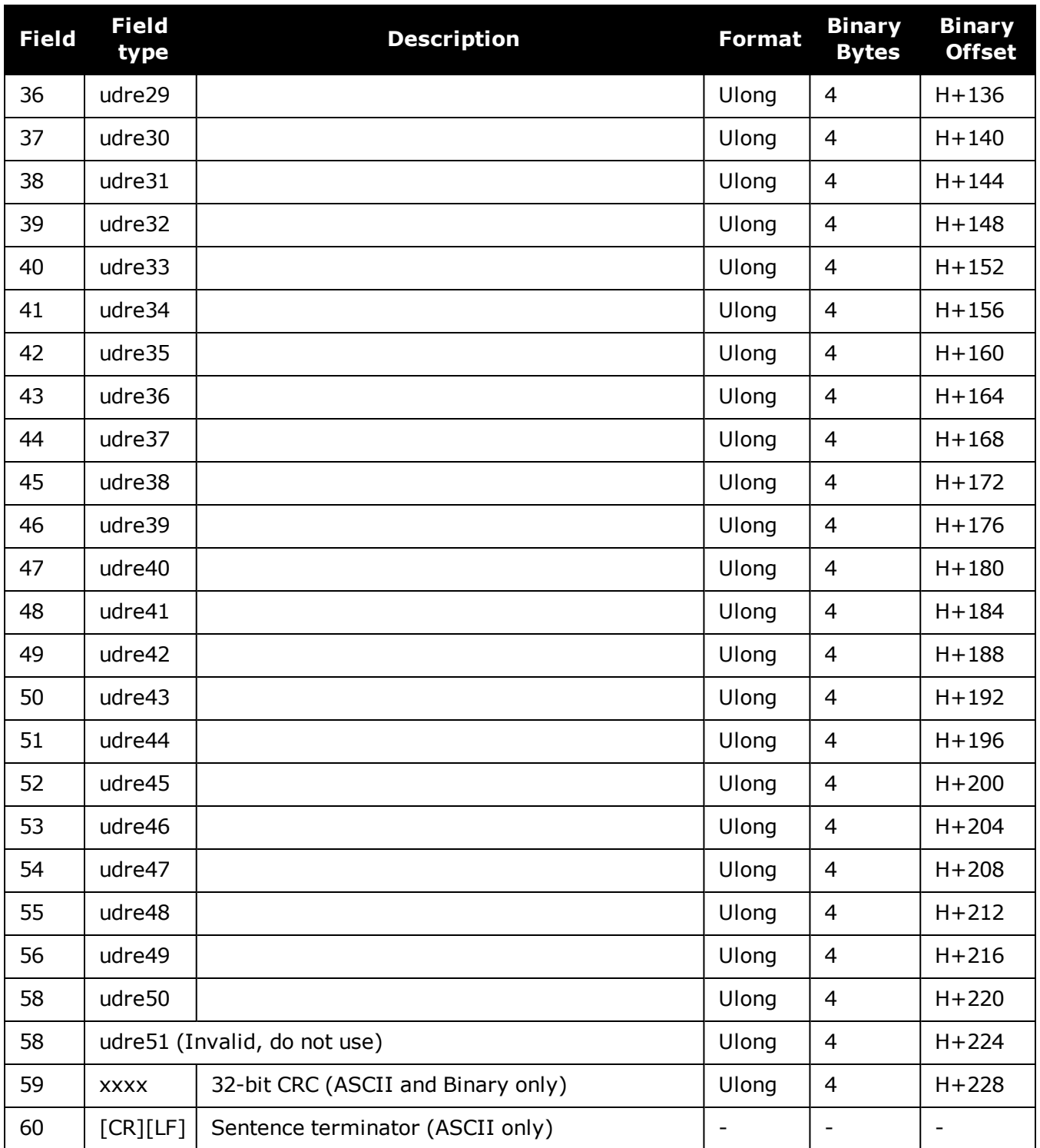

# **3.164 SBAS7**

# *Fast correction degradation*

## **Platform: OEM719, OEM729, OEM7500, OEM7600, OEM7700, OEM7720, PwrPak7, SPAN CPT7, SMART7, SMART7-I, SMART7-S, SMART7-W**

The SBAS7 message specifies the applicable IODP, system latency time and fast degradation factor indicator for computing the degradation of fast and long term corrections.

#### **Message ID: 996**

#### **Log Type: Asynch**

#### **Recommended Input:**

log SBAS7a onchanged

## **ASCII Example:**

#SBAS7A,COM1,0,36.5,SATTIME,1337,416367.000,02000000,12e3,1984;122,1,2,0,15,15, 15,15,15,15,15,15,15,15,15,15,15,15,15,15,15,15,15,15,15,15,15,15,15,15,15,15,1 5,15,15,15,0,0,0,0,0,0,0,0,0,0,0,0,0,0,0,0,0,0,0\*827a7364

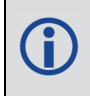

Each raw SBAS frame gives data for a specific frame decoder number. The SBAS7 message can be logged to view the data breakdown of SBAS frame 7 which contains information about fast correction degradation.

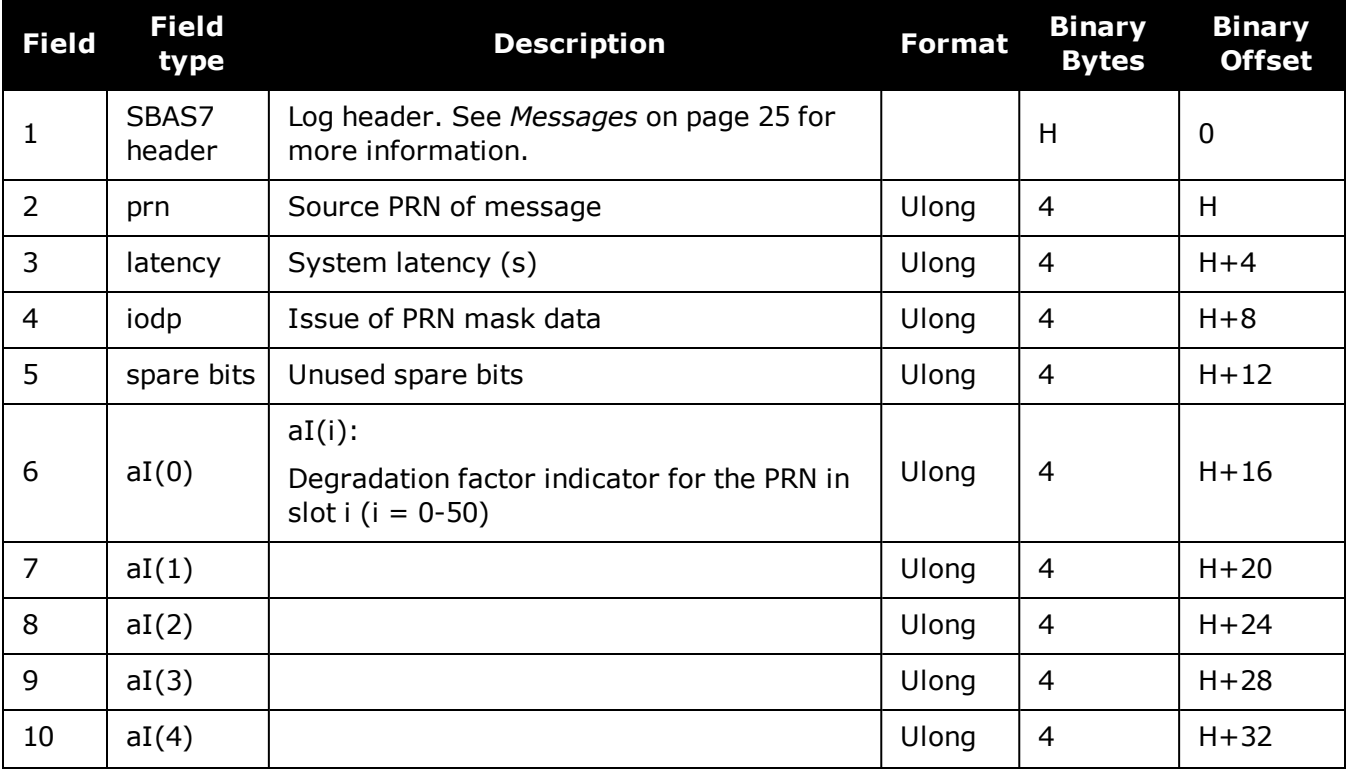

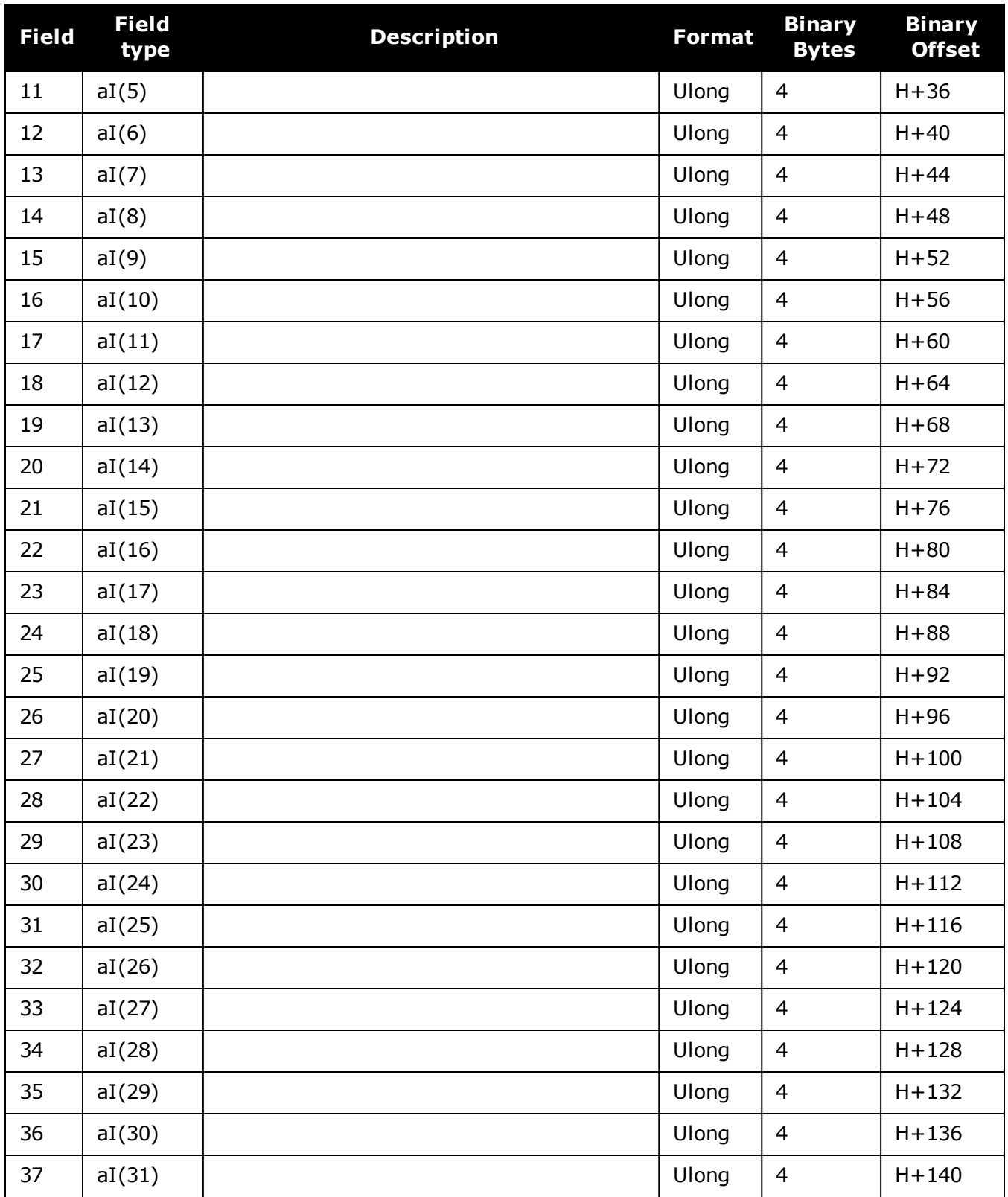

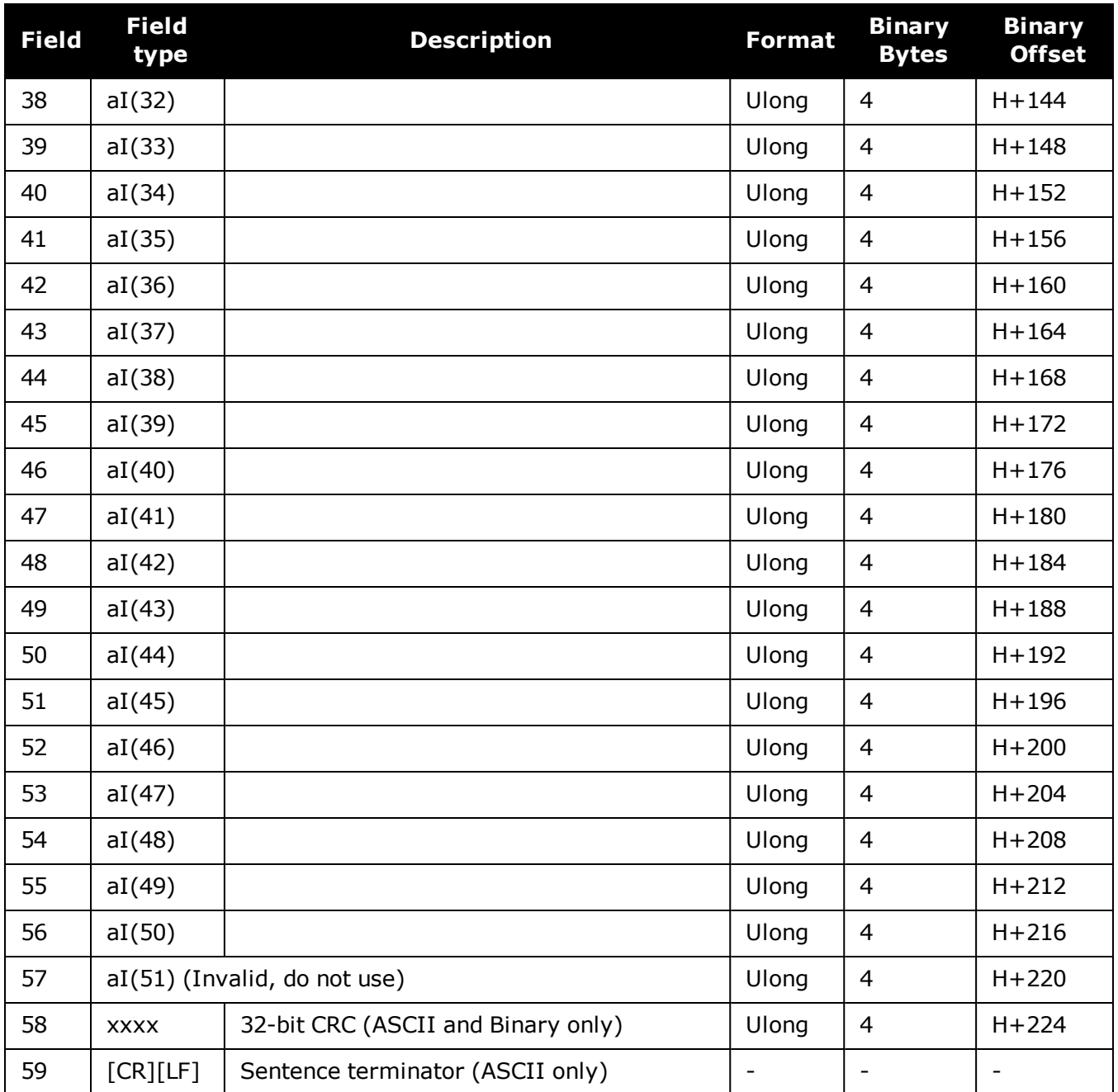

# **3.165 SBAS9**

# *GEO navigation message*

## **Platform: OEM719, OEM729, OEM7500, OEM7600, OEM7700, OEM7720, PwrPak7, SPAN CPT7, SMART7, SMART7-I, SMART7-S, SMART7-W**

SBAS9 provides the GEO navigation message representing the position, velocity and acceleration of the geostationary satellite, in ECEF coordinates and its apparent clock time and frequency offsets.

Also included is the time of applicability, an Issue of Data (IOD) and an accuracy exponent (URA) representing the estimated accuracy of the message. The time offset and time drift are with respect to SBAS Network Time. Their combined effect is added to the estimate of the satellite's transmit time.

#### **Message ID: 997**

#### **Log Type: Asynch**

#### **Recommended Input:**

log SBAS9a onchanged

#### **ASCII Example:**

#SBAS9A,COM1,0,38.0,SATTIME,1337,416426.000,02000000,b580,1984;122,175,70848,2, 24802064.1600,-34087313.9200,-33823.2000,1.591250000,0.107500000,0.6080000,- 0.0000750,-0.0001125,0.000187500,-2.235174179e-08,9.094947018e-12\*636051d2

Each raw SBAS frame gives data for a specific frame decoder number. The SBAS9 message can be logged to view the data breakdown of SBAS frame 9 which contains the GEO navigation message.

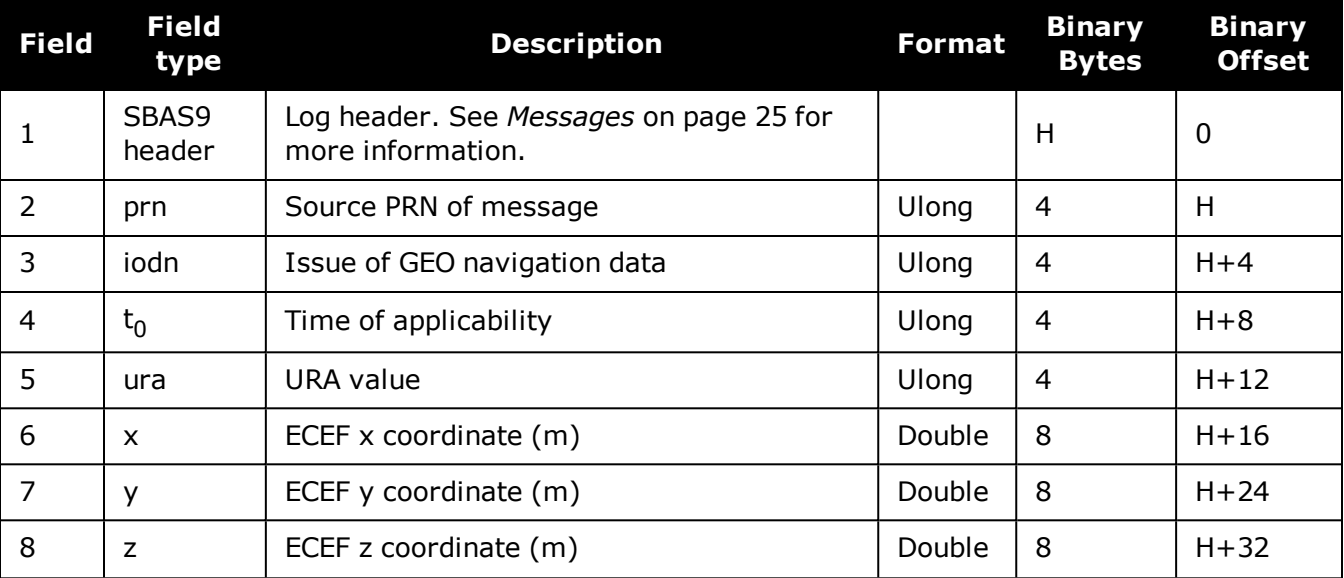

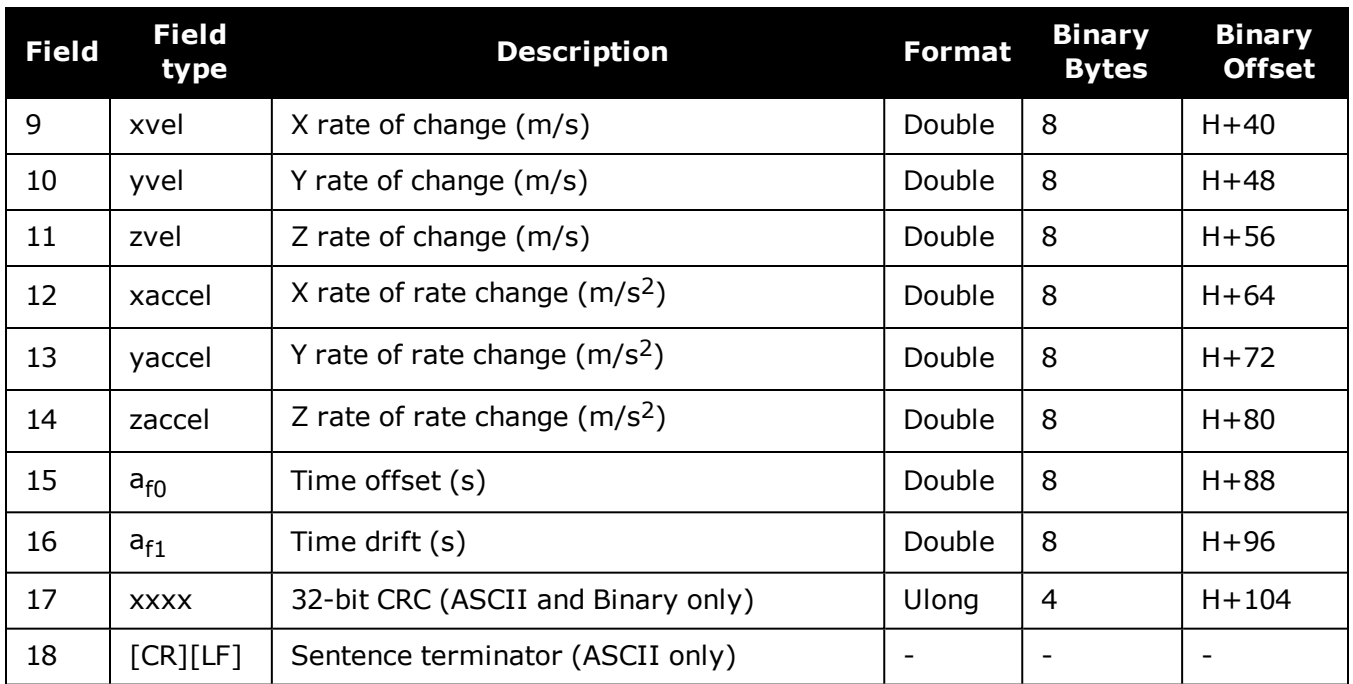

# **3.166 SBAS10**

# *Degradation factor*

## **Platform: OEM719, OEM729, OEM7500, OEM7600, OEM7700, OEM7720, PwrPak7, SPAN CPT7, SMART7, SMART7-I, SMART7-S, SMART7-W**

The fast corrections, long term corrections and ionospheric corrections are all provided in the SBAS10 message.

#### **Message ID: 978**

#### **Log Type: Asynch**

#### **Recommended Input:**

log SBAS10a onchanged

#### **ASCII Example:**

#SBAS10A,COM1,0,35.5,SATTIME,1337,416469.000,02000000,c305,1984;122,54,38,76,25 6,152,100,311,83,256,6,0,300,292,0,1,0000000000000000000000\*8884d248

T

Each raw SBAS frame gives data for a specific frame decoder number. The SBAS10 message can be logged to view the data breakdown of SBAS frame 10 which contains information about degradation factors.

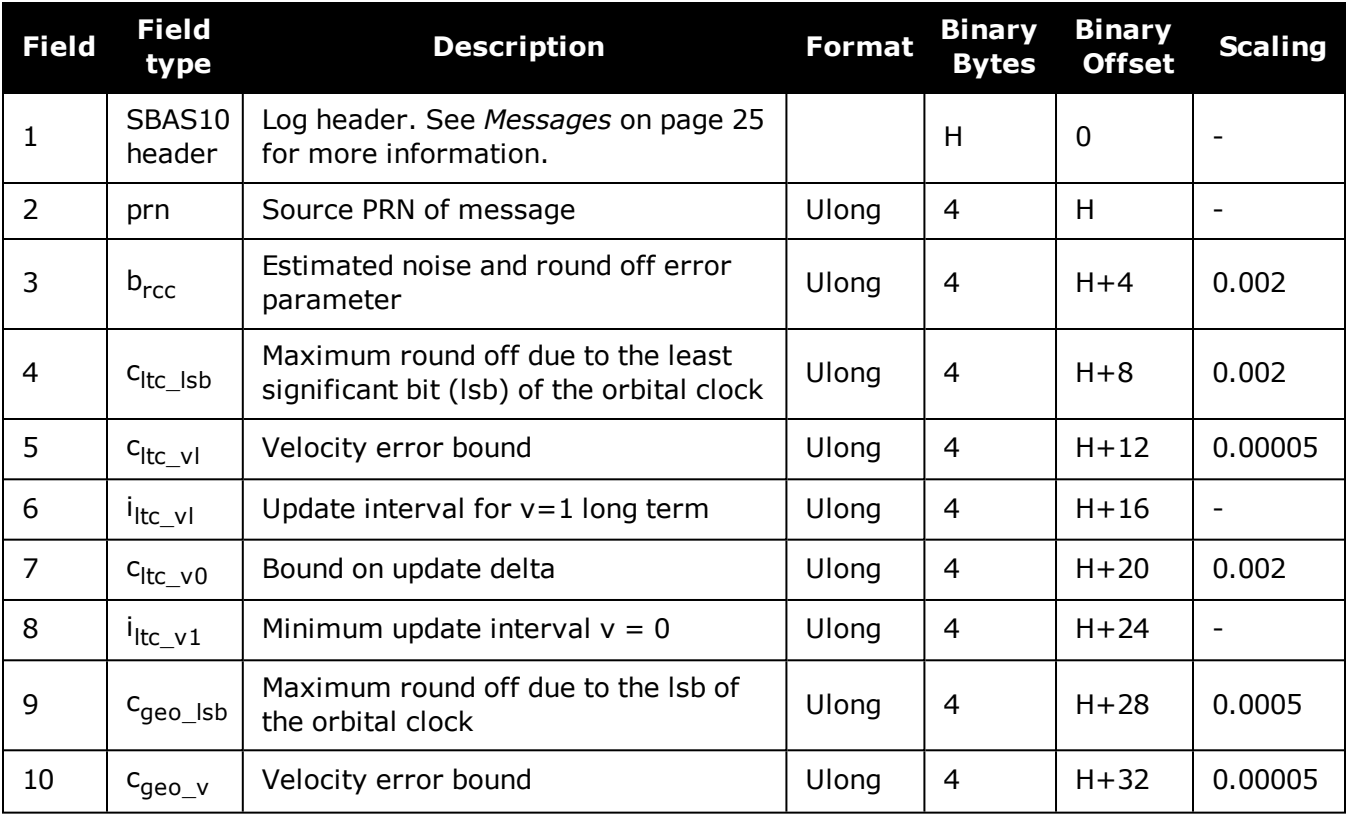

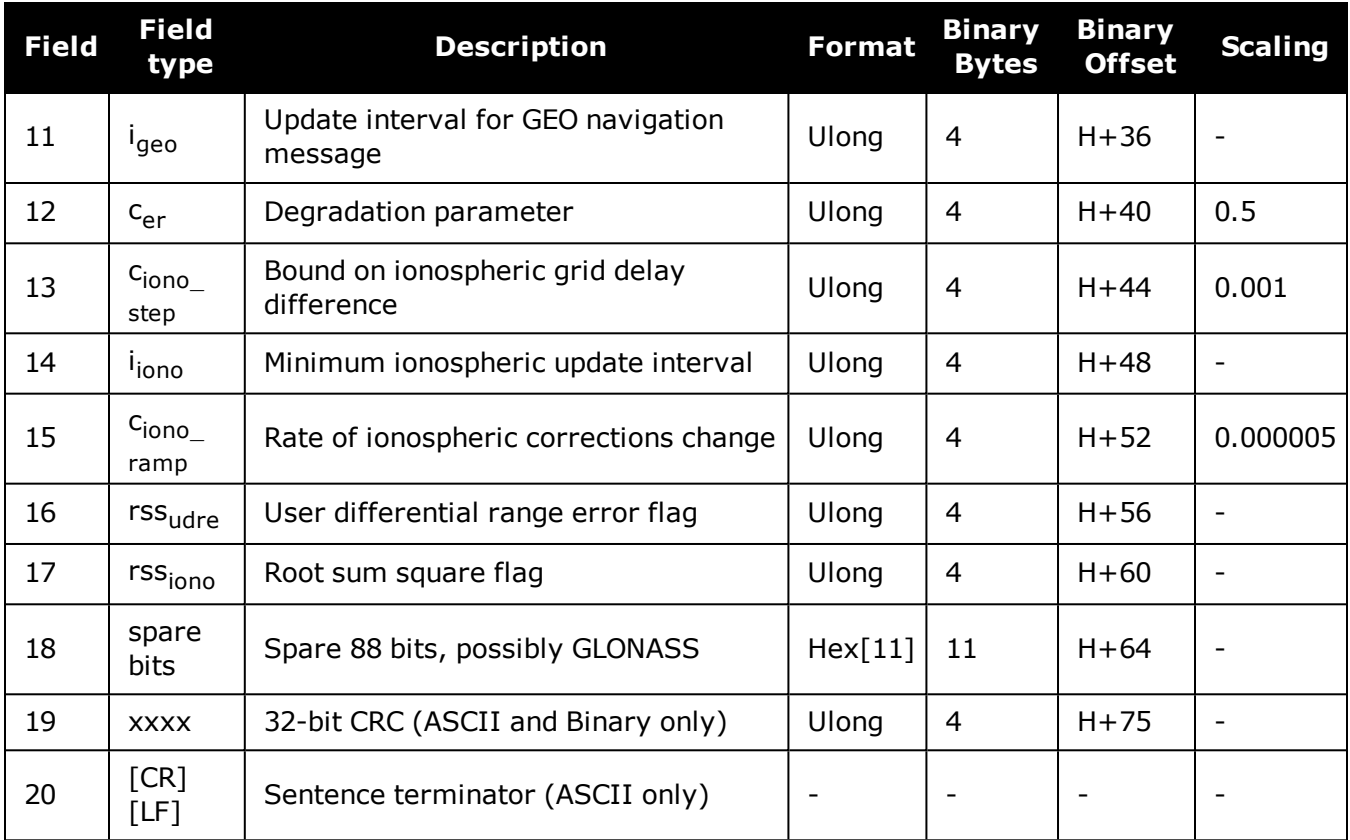

Ħ

# **3.167 SBAS12**

# *SBAS network time and UTC*

## **Platform: OEM719, OEM729, OEM7500, OEM7600, OEM7700, OEM7720, PwrPak7, SPAN CPT7, SMART7, SMART7-I, SMART7-S, SMART7-W**

SBAS12 contains information bits for the UTC parameters and UTC time standard from which an offset is determined. The UTC parameters correlate UTC time with the SBAS network time rather than with GPS reference time.

### **Message ID: 979**

#### **Log Type: Asynch**

#### **Recommended Input:**

log SBAS12a onchanged

Each raw SBAS frame gives data for a specific frame decoder number. The SBAS12 message can be logged to view the data breakdown of SBAS frame 12 which contains information about time parameters.

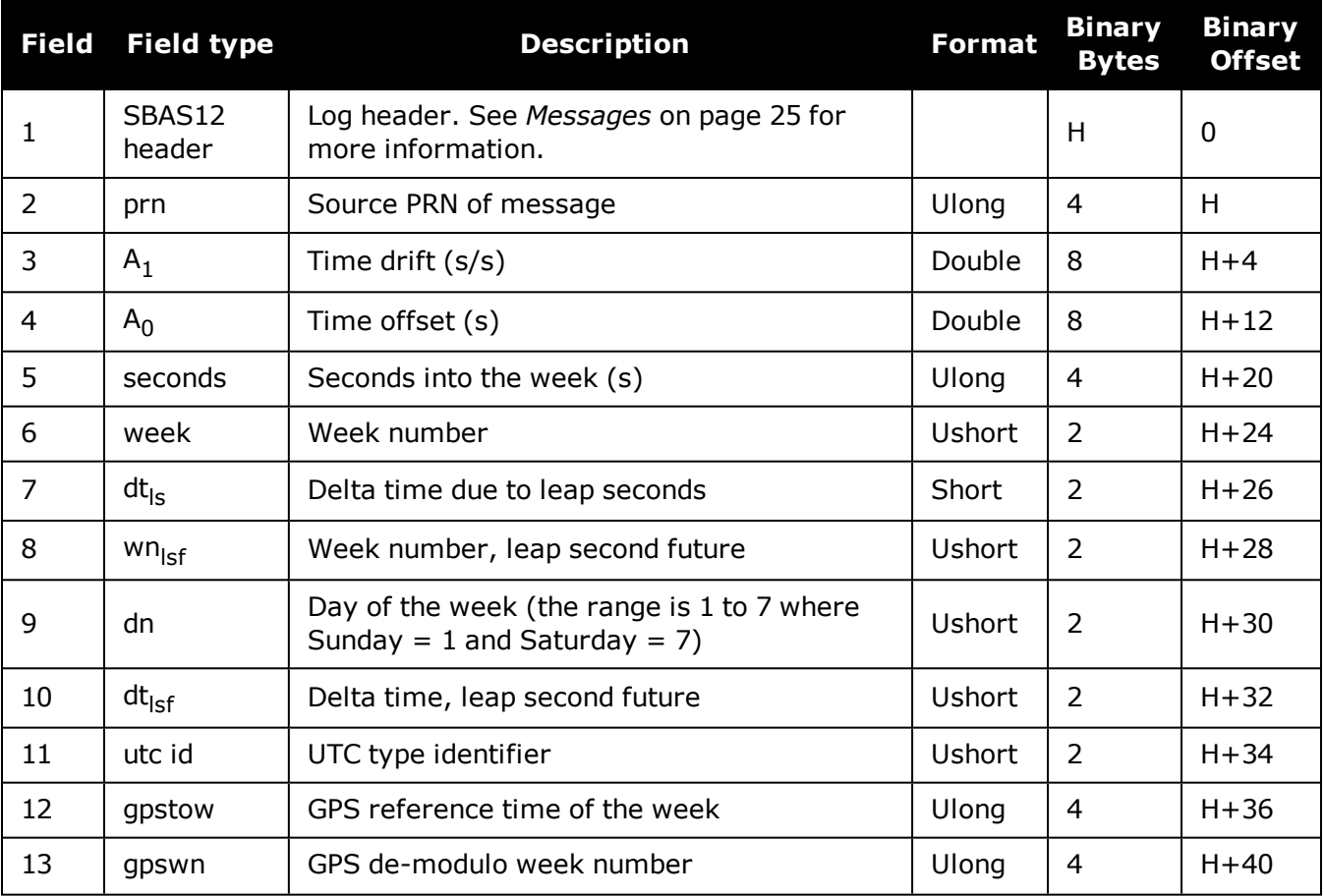

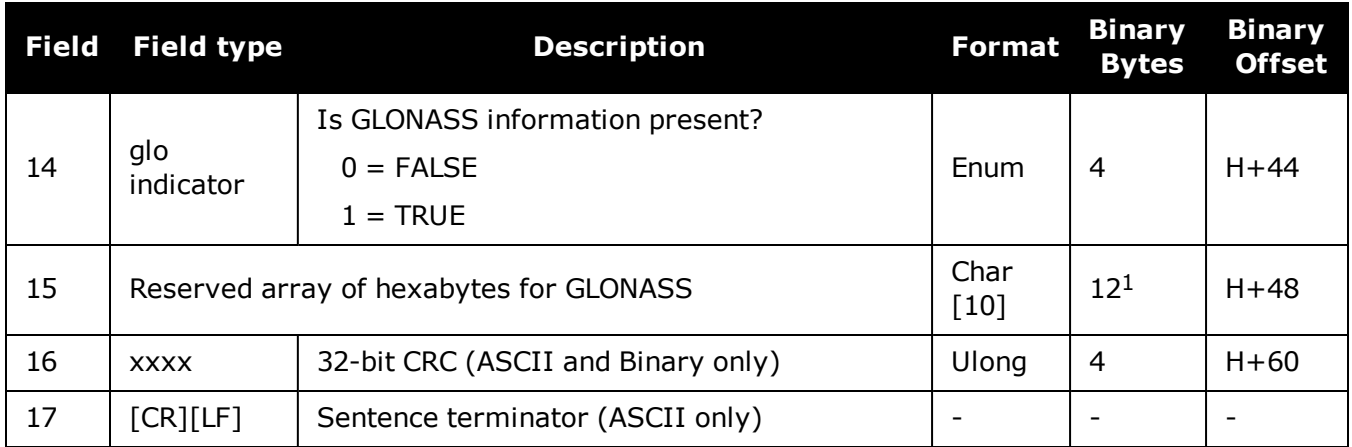

1In the binary log case, an additional 2 bytes of padding are added to maintain 4-byte alignment.

# **3.168 SBAS17**

## *GEO Almanac message*

## **Platform: OEM719, OEM729, OEM7500, OEM7600, OEM7700, OEM7720, PwrPak7, SPAN CPT7, SMART7, SMART7-I, SMART7-S, SMART7-W**

Almanacs for all GEOs are broadcast periodically to alert you of their existence, location, the general service provided, status and health.

Unused almanacs have a PRN number of 0 and should be ignored, see *ASCII Example* below.

#### **Message ID: 980**

#### **Log Type: Asynch**

#### **Recommended Input:**

log SBAS17a onchanged

#### **ASCII Example:**

```
#SBAS17A,COM1,0,84.5,SATTIME,1610,514149.000,02000000,896c,39061;135,3,0,135,
0,-11536200,-40536600,-260000,0,0,0,0,138,0,-12521600,-40258400,
0,0,0,0,0,133,0,-5551000,-41774200,-1248000,0,0,120,82112*2be5146f
```
Each raw SBAS frame gives data for a specific frame decoder number. The SBAS17 message can be logged to view the data breakdown of SBAS frame 17 which contains GEO almanacs.

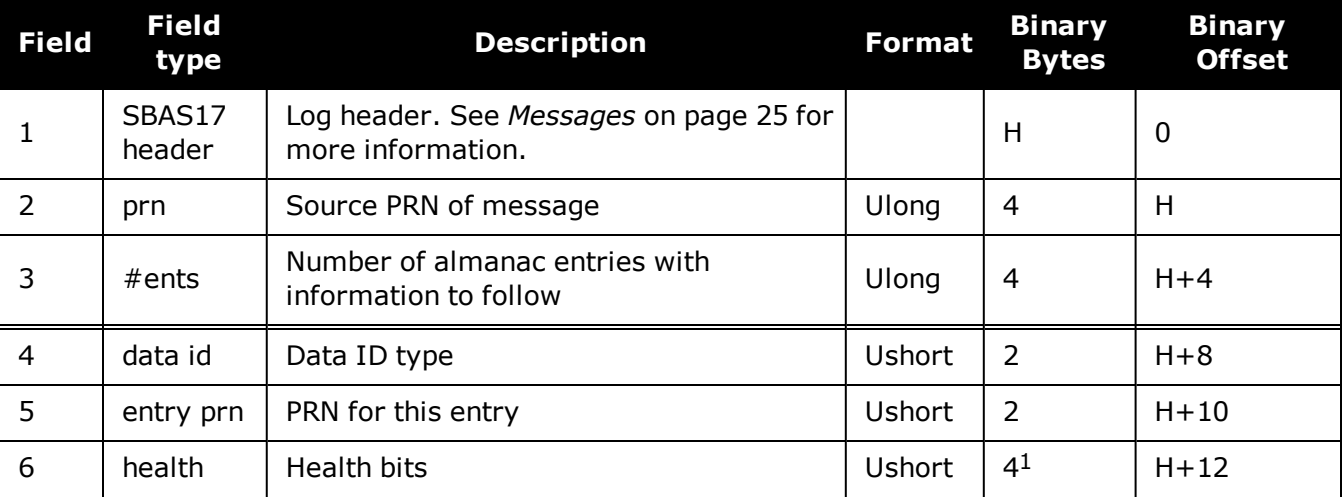

1In the binary log case, an additional 2 bytes of padding is added to maintain 4-byte alignment.

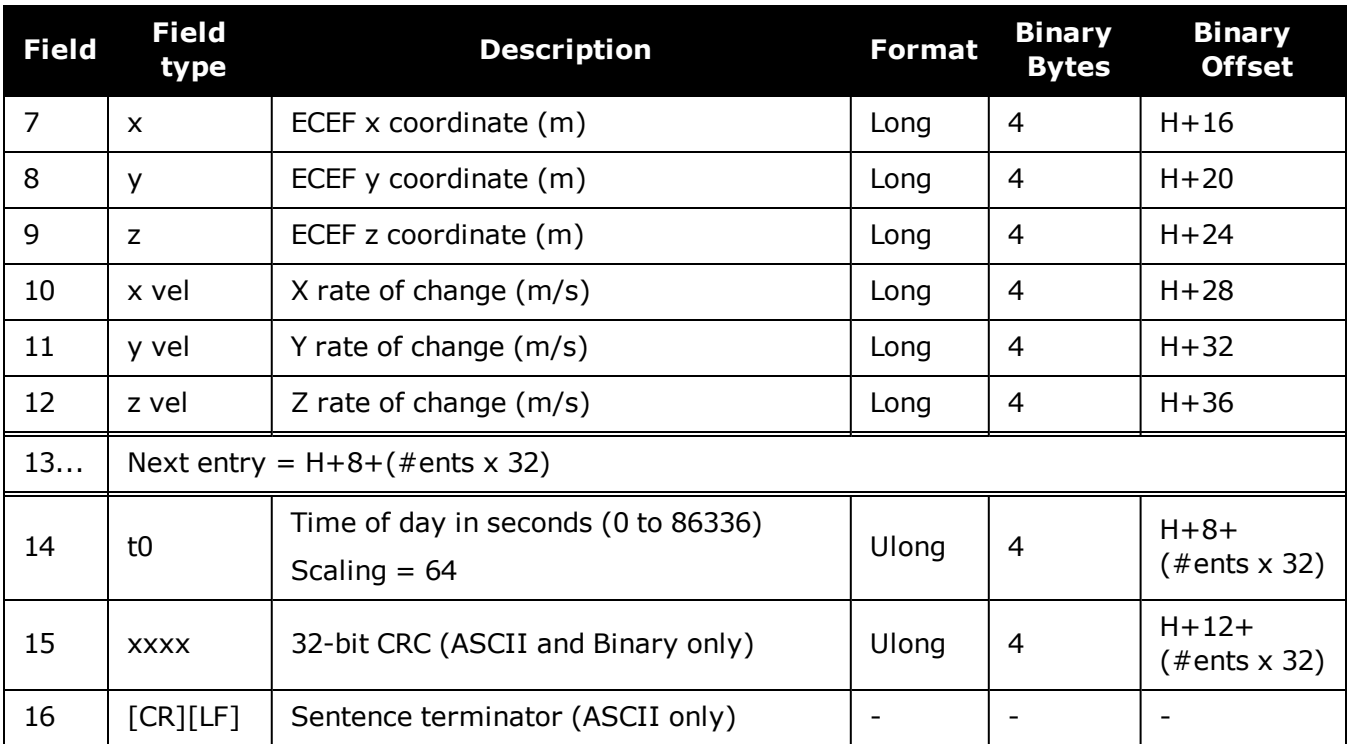

# **3.169 SBAS18**

## *IGP mask*

### **Platform: OEM719, OEM729, OEM7500, OEM7600, OEM7700, OEM7720, PwrPak7, SPAN CPT7, SMART7, SMART7-I, SMART7-S, SMART7-W**

The ionospheric delay corrections are broadcast as vertical delay estimates, at specified ionospheric grid points (IGPs), applicable to a signal on L1. The predefined IGPs are contained in 11 bands (numbered 0 to 10). Bands 0-8 are vertical bands on a Mercator projection map and bands 9-10 are horizontal bands on a Mercator projection map. Since it is impossible to broadcast IGP delays for all possible locations, a mask is broadcast to define the IGP locations providing the most efficient model of the ionosphere at the time.

**Message ID: 981**

#### **Log Type: Asynch**

#### **Recommended Input:**

log SBAS18a onchanged

#### **ASCII Example:**

#SBAS18A,COM1,0,33.0,SATTIME,1337,417074.000,02000000,f2c0,1984;122,4,2,2,0000f fc0007fc0003ff0000ff80007fe0007fe0003ff0000ff80,0\*b1ed353e

Each raw SBAS frame gives data for a specific frame decoder number. The SBAS18 message can be logged to view the data breakdown of SBAS frame 18 which contains information about ionospheric grid points.

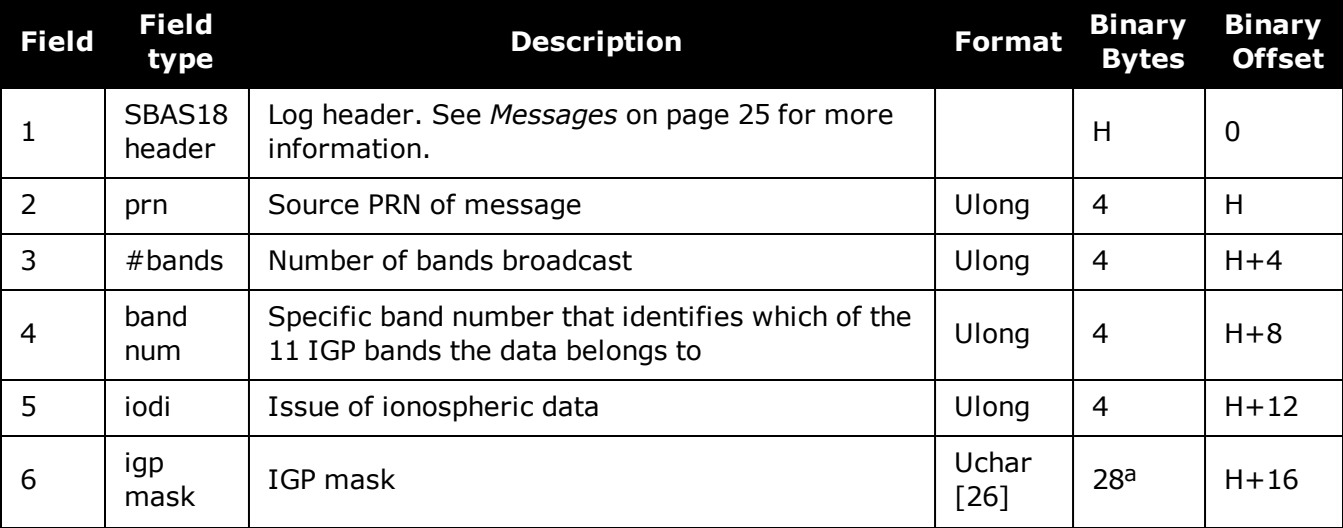

aIn the binary log case, an additional 2 bytes of padding are added to maintain 4-byte alignment.

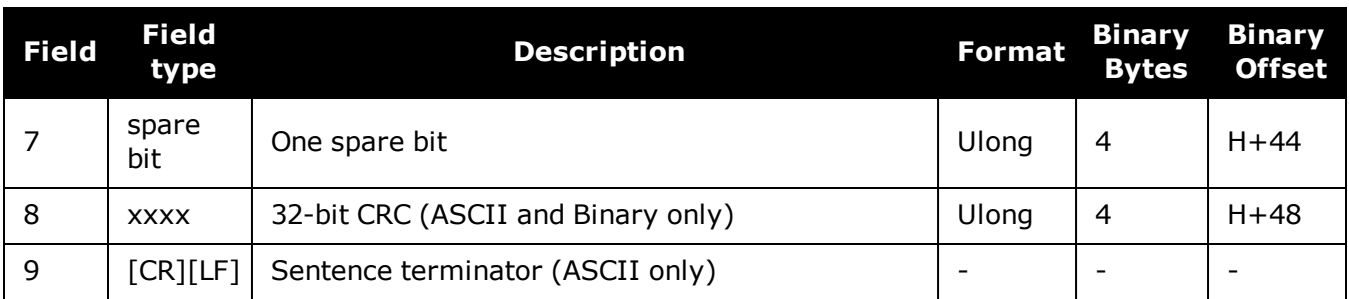

# **3.170 SBAS24**

# *Mixed fast/slow corrections*

## **Platform: OEM719, OEM729, OEM7500, OEM7600, OEM7700, OEM7720, PwrPak7, SPAN CPT7, SMART7, SMART7-I, SMART7-S, SMART7-W**

If there are 6 or fewer satellites in a block, they may be placed in this mixed correction message. There is a fast data set for each satellite and a UDRE indicator. Each message also contains an IODP indicating the associated PRN mask.

The fast correction (PRC) has a valid range of -2048 to +2047. If the range is exceeded, a don't use indication is inserted into the user differential range error indicator (UDREI) field, see *[Table](#page-796-0) 176: [Evaluation](#page-796-0) of UDREI* on page 798. You should ignore extra data sets not represented in the PRN mask.

The time of applicability (T0) of the PRC is the start of the epoch of the WNT second that is coincident with the transmission at the GEO satellite of the first bit of the message block.

#### **Message ID: 983**

#### **Log Type: Asynch**

#### **Recommended Input:**

log SBAS24a onchanged

## **ASCII Example:**

#SBAS24A,COM1,0,34.0,SATTIME,1337,417108.000,02000000,0a33,1984;134,2047,2047,2  $047,2047,-1,-$ 

2,14,14,14,14,11,14,2,2,0,0,1,0,0,0,0,0,0,0,0,0,0,0,0,0,0,0\*76ff954b

Each raw SBAS frame gives data for a specific frame decoder number. The SBAS24 message can be logged to view the data breakdown of SBAS frame 24 which contains mixed fast/slow corrections.

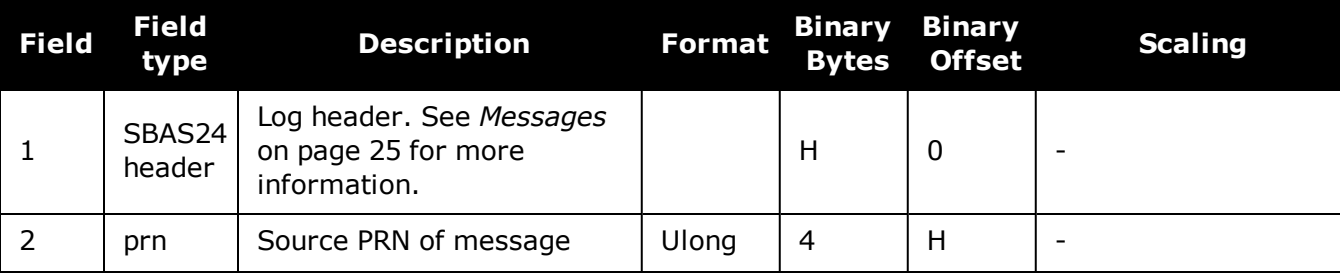

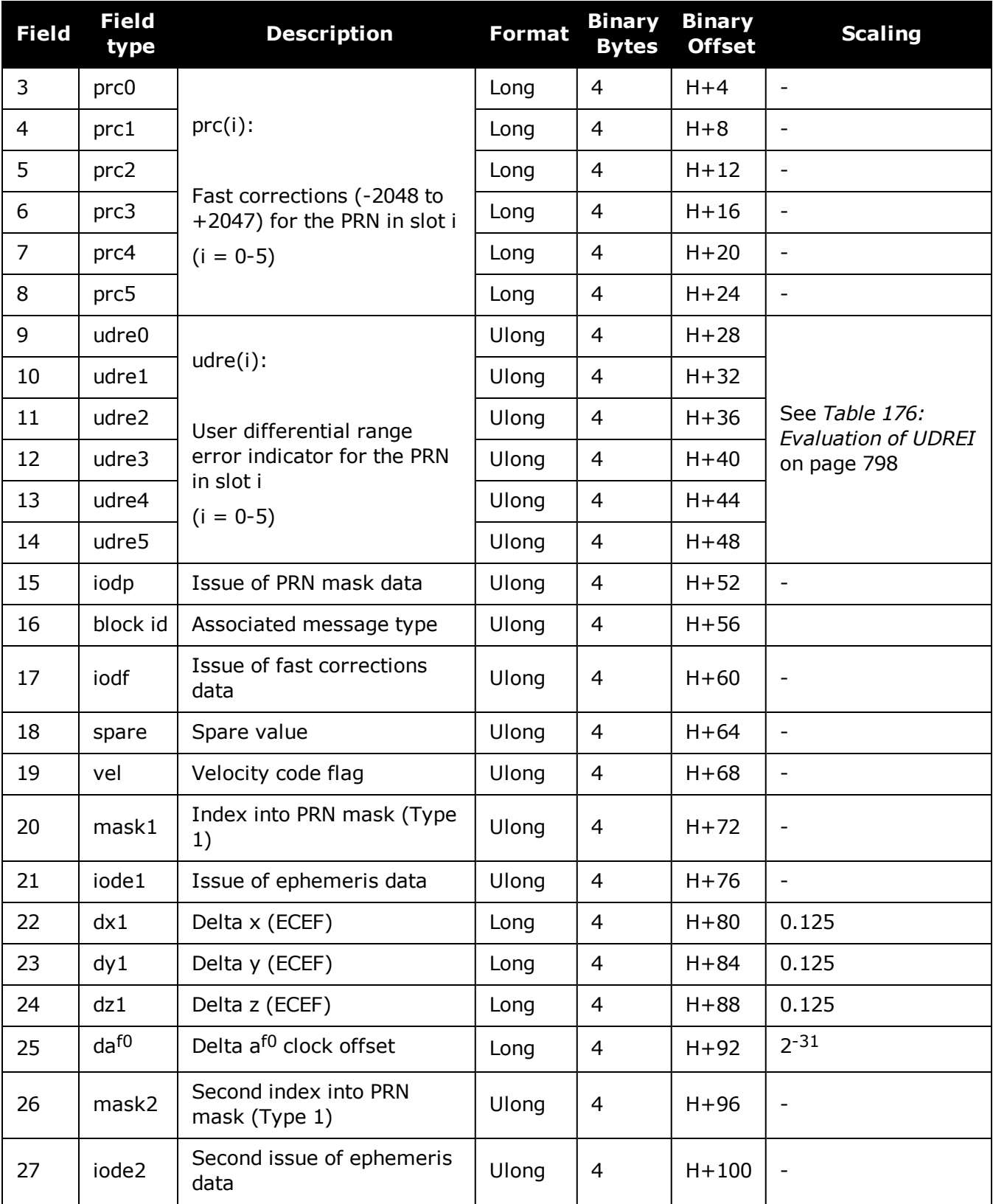

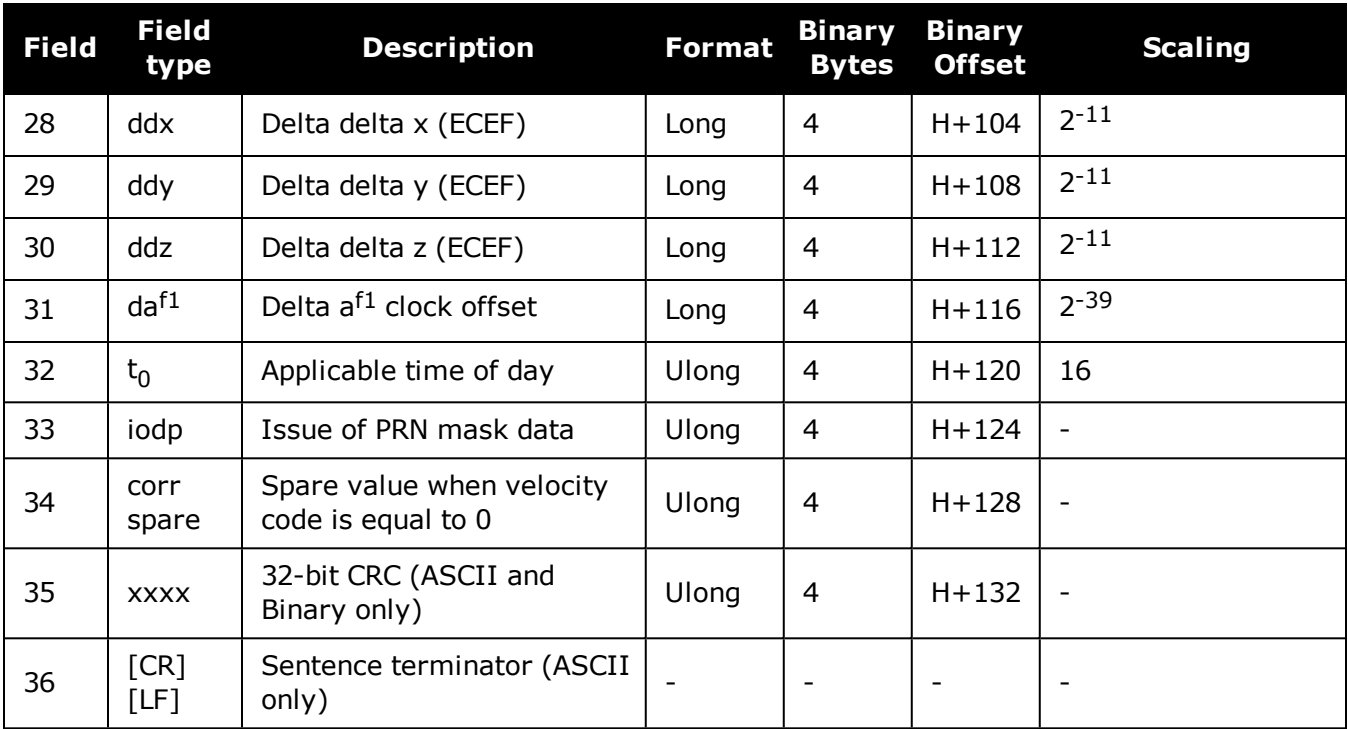

# **3.171 SBAS25**

# *Long term slow satellite corrections*

## **Platform: OEM719, OEM729, OEM7500, OEM7600, OEM7700, OEM7720, PwrPak7, SPAN CPT7, SMART7, SMART7-I, SMART7-S, SMART7-W**

SBAS25 provides error estimates for slow varying satellite ephemeris and clock errors with respect to WGS-84 ECEF coordinates.

#### **Message ID: 984**

#### **Log Type: Asynch**

#### **Recommended Input:**

log SBAS25a onchanged

## **ASCII Example:**

#SBAS25A,COM1,0,37.5,SATTIME,1337,417193.000,02000000,b8ff,1984;134,1,19,25,- 1,-3,0,-15,0,0,0,1,-1,-2,4465,2,0,1,0,0,0,0,0,0,0,0,0,0,0,0,0,0,0\*81685317

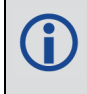

Each raw SBAS frame gives data for a specific frame decoder number. The SBAS25 message can be logged to view the data breakdown of SBAS frame 25 which contains long term slow satellite corrections.

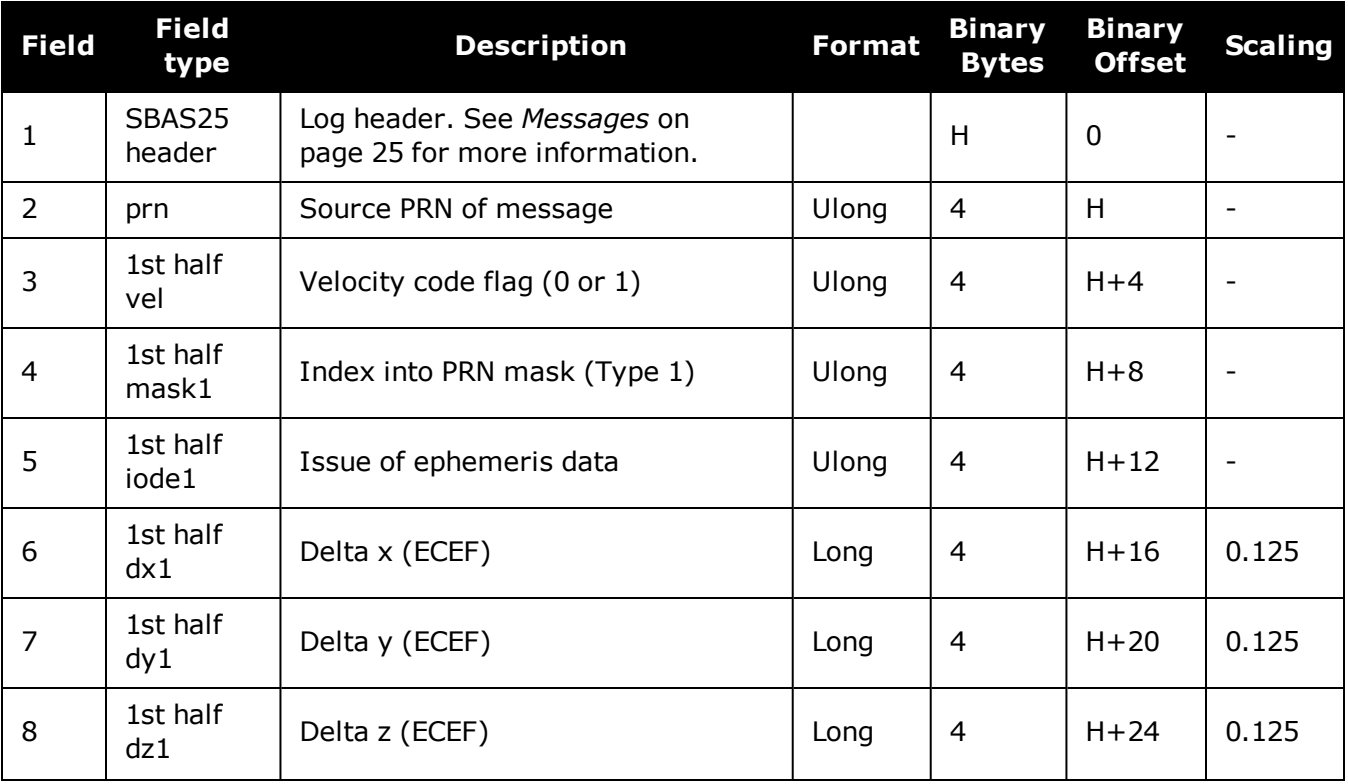

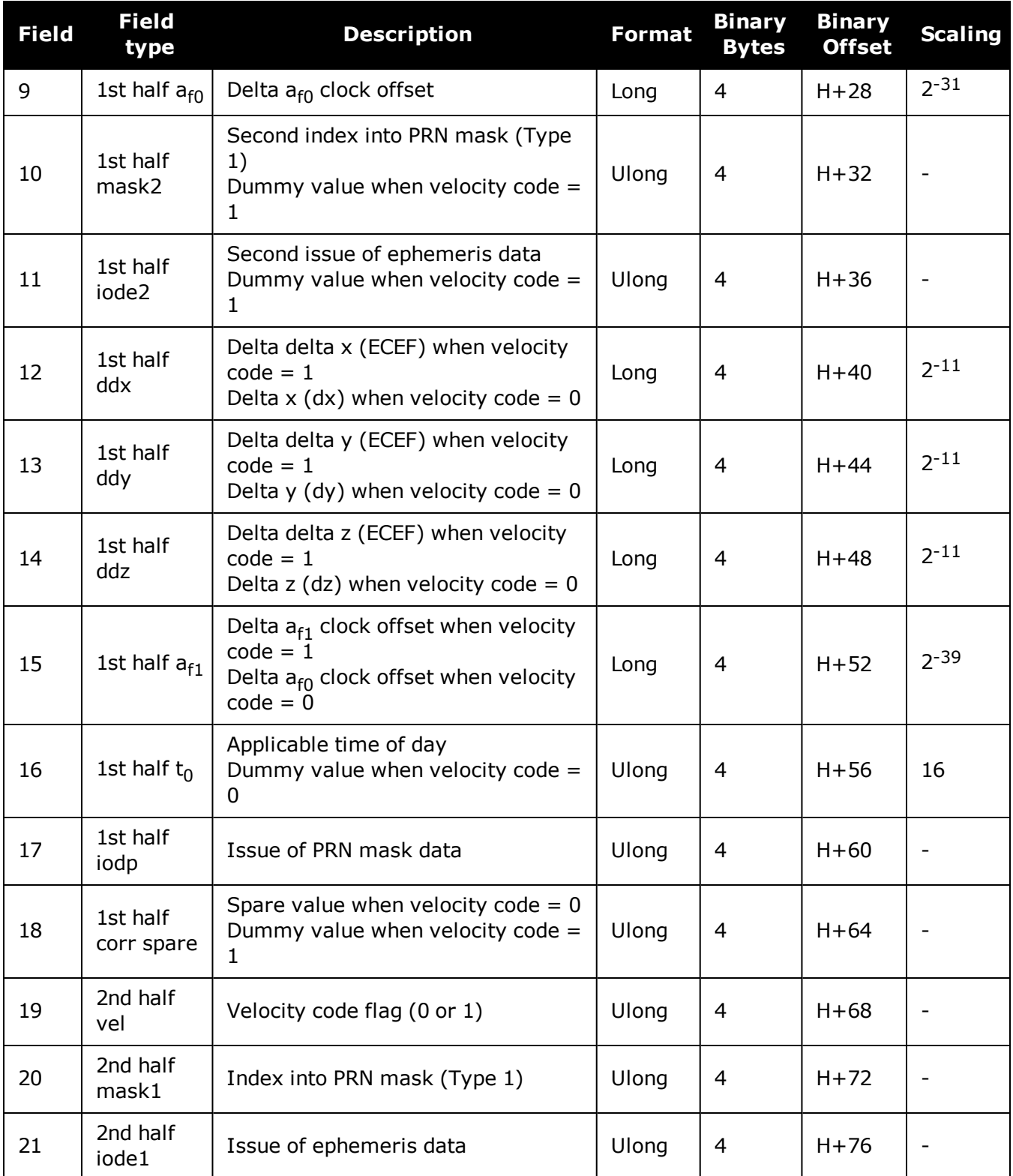

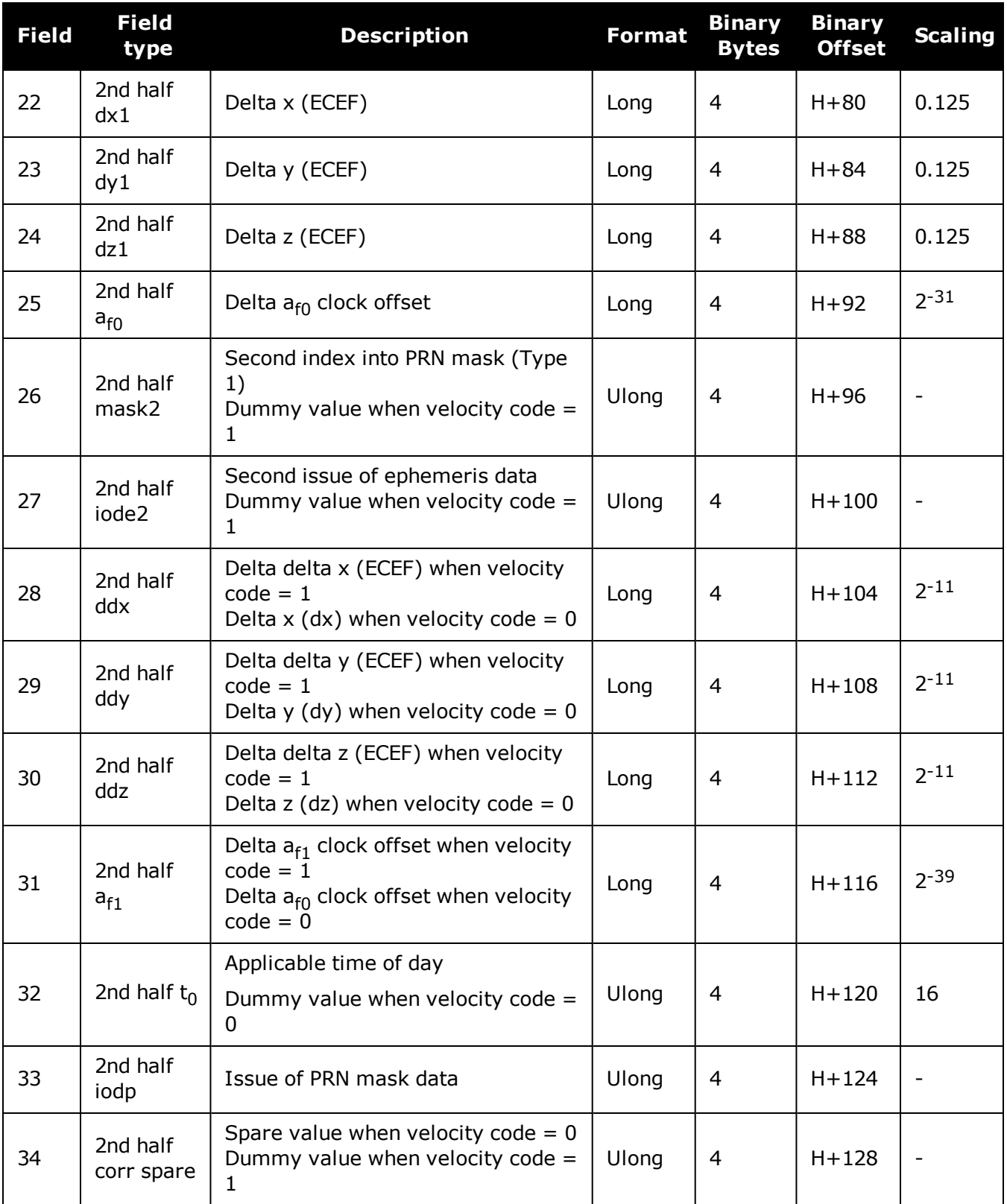

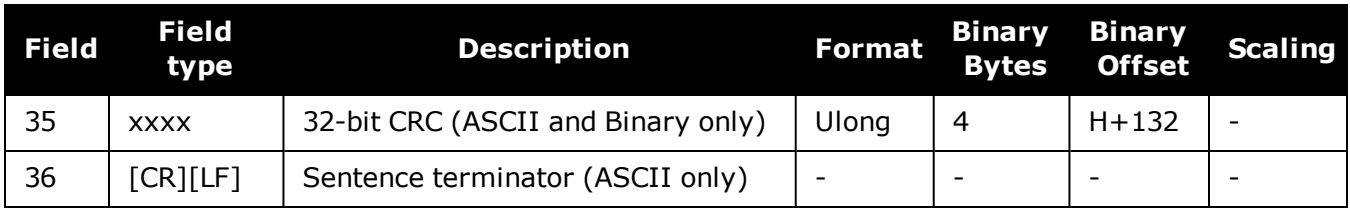

# **3.172 SBAS26**

# *Ionospheric delay corrections*

## **Platform: OEM719, OEM729, OEM7500, OEM7600, OEM7700, OEM7720, PwrPak7, SPAN CPT7, SMART7, SMART7-I, SMART7-S, SMART7-W**

SBAS26 provides vertical delays (relative to an L1 signal) and their accuracy at geographically defined IGPs identified by the BAND NUMBER and IGP number. Each message contains a band number and a block ID, which indicates the location of the IGPs in the respective band mask.

#### **Message ID: 985**

#### **Log Type: Asynch**

#### **Recommended Input:**

log SBAS26a onchanged

#### **ASCII Example:**

#SBAS26A,COM1,0,38.0,SATTIME,1337,417243.000,02000000,ec70,1984;134,1,2,15,27,1 1,25,11,23,11,19,11,16,11,16,12,15,13,16,13,29,14,30,13,27,11,27,11,24,11,19,11 ,16,12,2,0\*3b6d6806

Each raw SBAS frame gives data for a specific frame decoder number. The SBAS26 message can be logged to view the data breakdown of SBAS frame 26 which contains ionospheric delay corrections

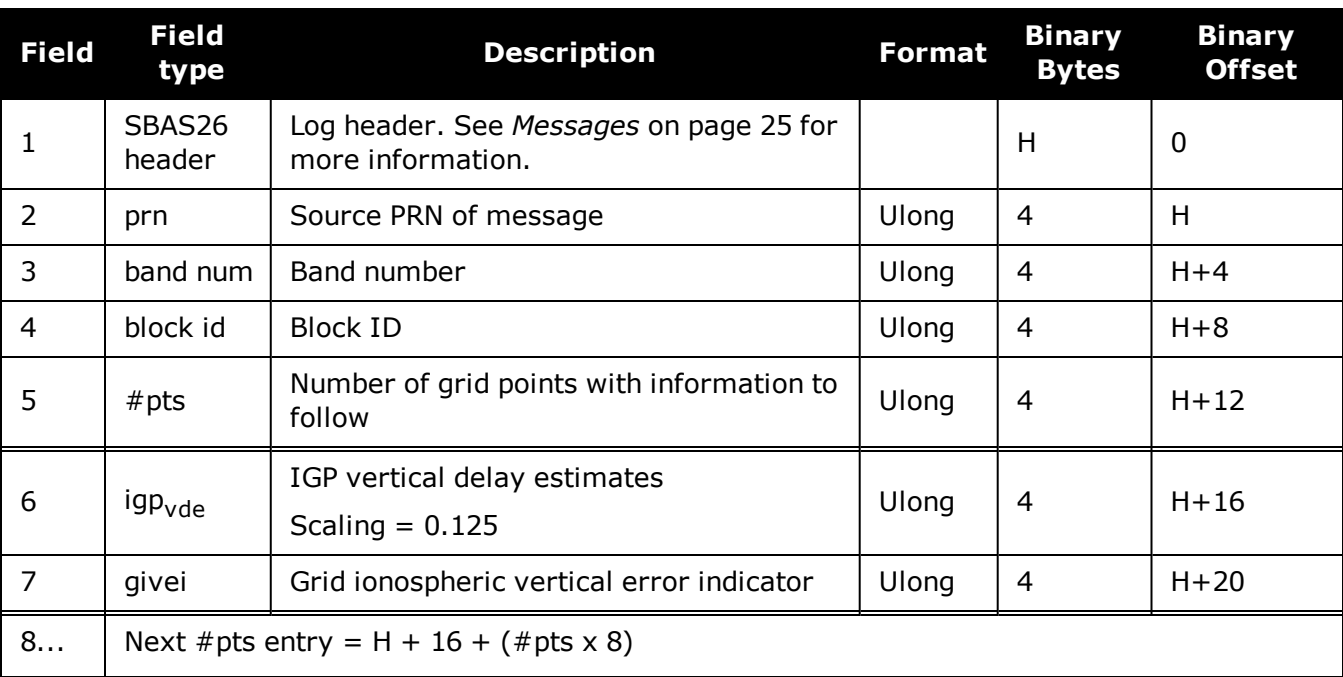

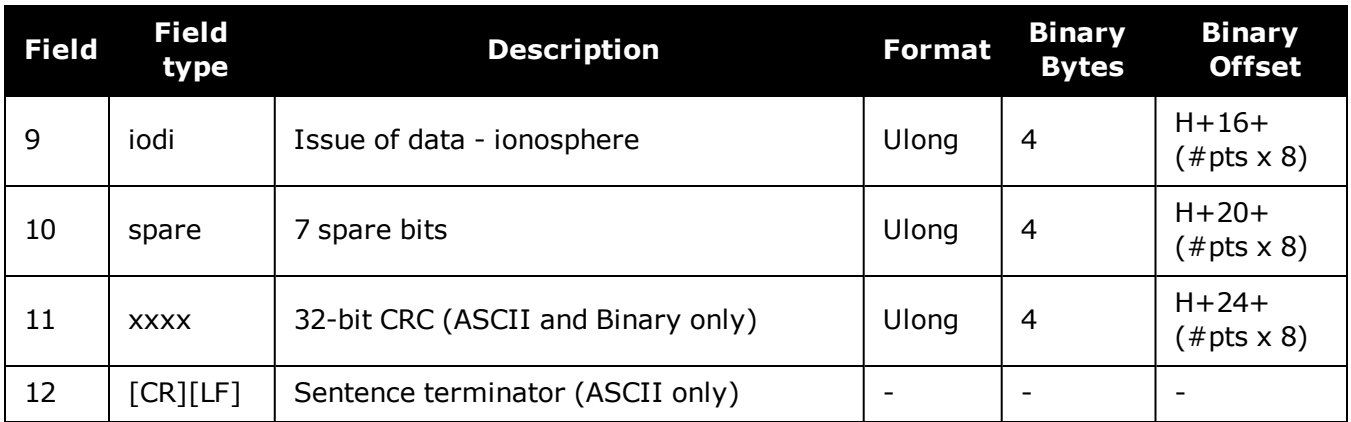
# **3.173 SBAS27**

## *SBAS service message*

## **Platform: OEM719, OEM729, OEM7500, OEM7600, OEM7700, OEM7720, PwrPak7, SPAN CPT7, SMART7, SMART7-I, SMART7-S, SMART7-W**

SBAS27 messages apply only to the service provider transmitting the message. The number of service messages indicates the total number of unique SBAS27 messages for the current IODS. Each unique message for that IODS includes a sequential message number. The IODS is incremented in all messages, each time that any parameter in any SBAS27 message is changed.

### **Message ID: 986**

## **Log Type: Asynch**

## **Recommended Input:**

log SBAS27a onchanged

Each raw SBAS frame gives data for a specific frame decoder number. The SBAS27 message can be logged to view the data breakdown of SBAS frame 27 which contains information about SBAS service messages.

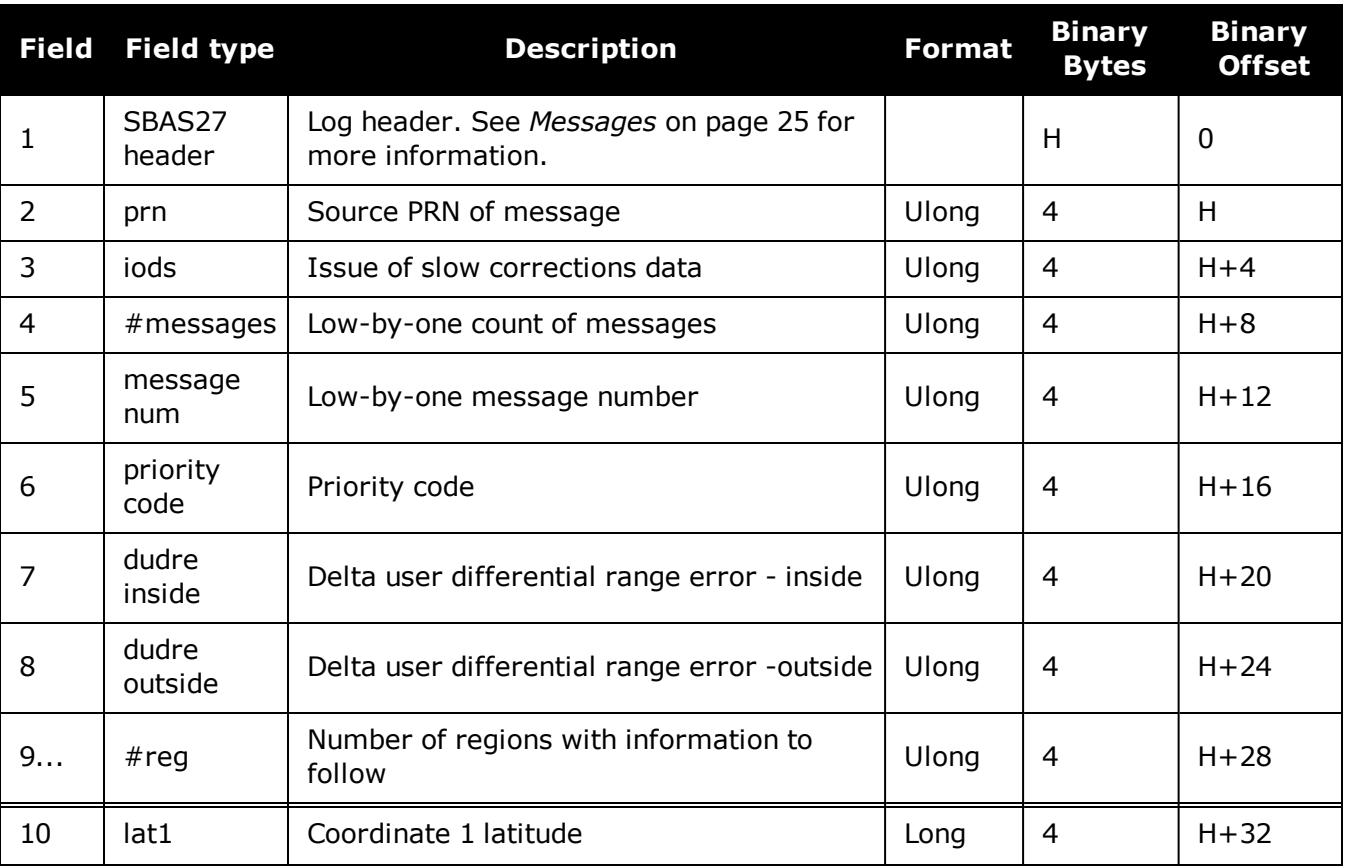

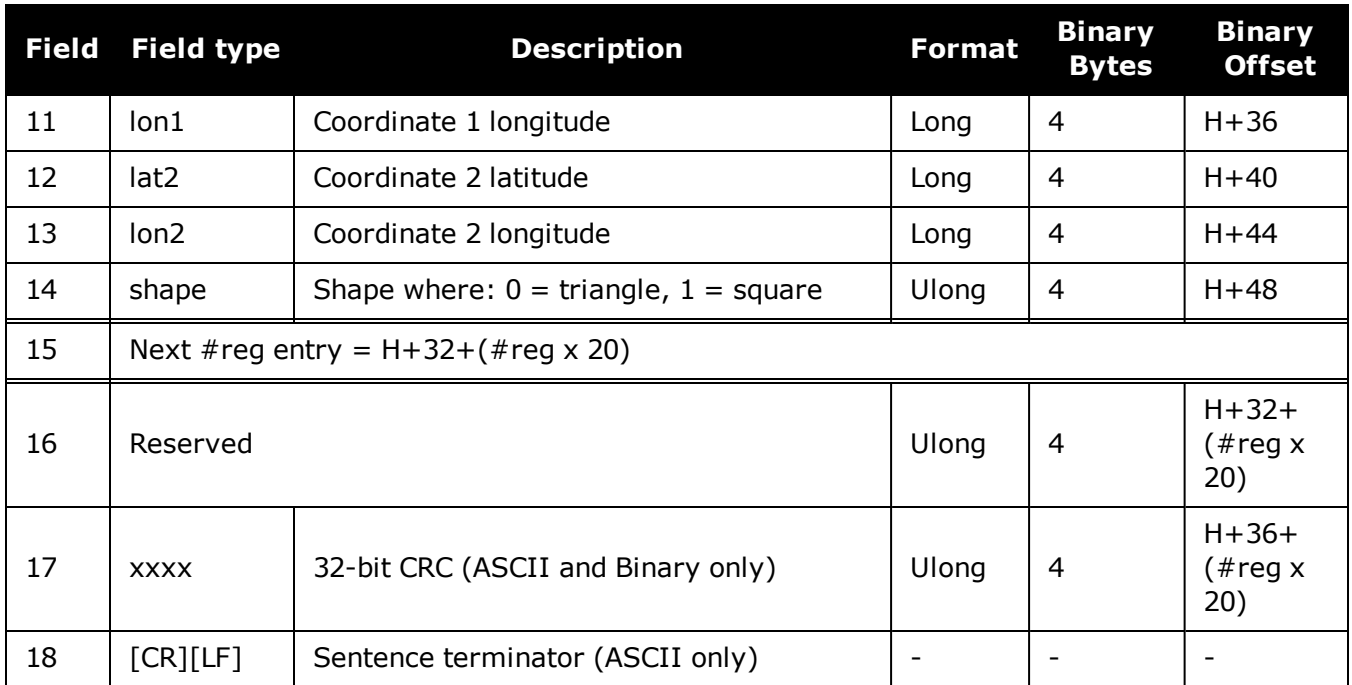

# **3.174 SBAS32**

# *Fast correction slots 0-10*

## **Platform: OEM719, OEM729, OEM7500, OEM7600, OEM7700, OEM7720, PwrPak7, SPAN CPT7, SMART7, SMART7-I, SMART7-S, SMART7-W**

SBAS32 are fast corrections for slots 0-10 in the mask of SBAS1, see **SBAS1** log on [page 795](#page-793-0).

#### **Message ID: 988**

#### **Log Type: Asynch**

### **Recommended Input:**

log SBAS32a onchanged

### **ASCII Example:**

#SBAS32A,COM2,0,70.5,FINE,1295,153284.000,02000240,18e9,34461;209,0,0,- 8097,0,0,0,0,-947,0,-2128,0,2570,14,0,14,14,14,14,0,14,0,14,0\*58778ae5

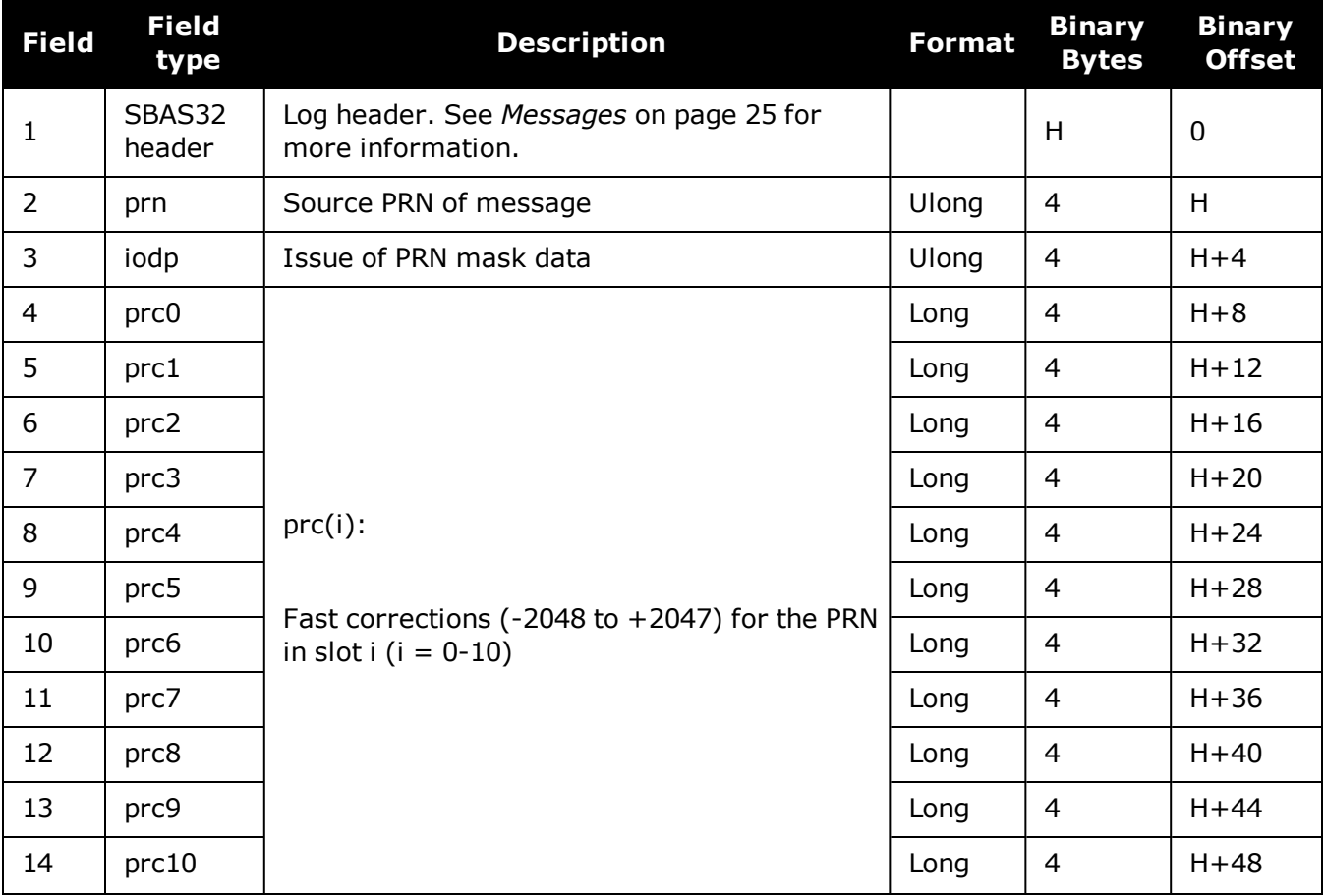

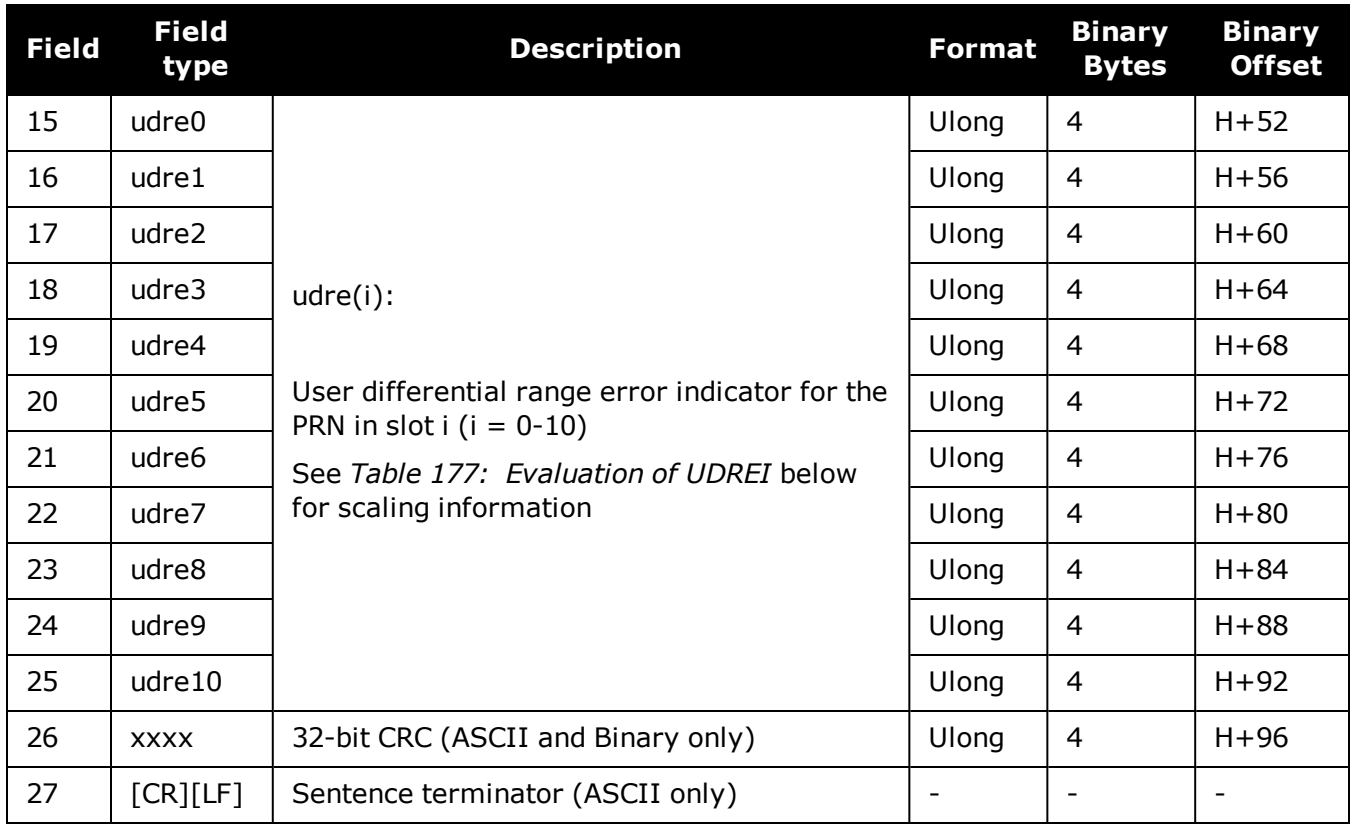

## <span id="page-831-0"></span>**Table 177: Evaluation of UDREI**

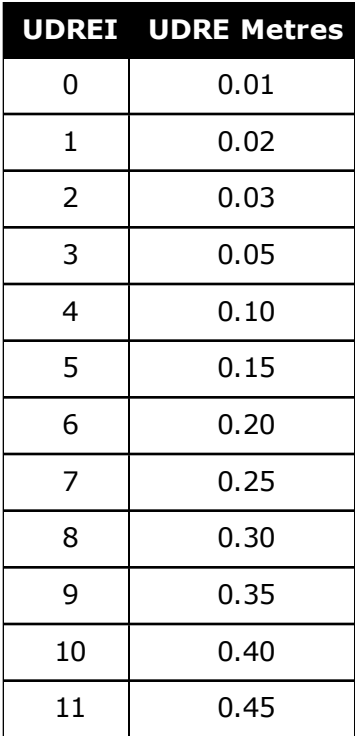

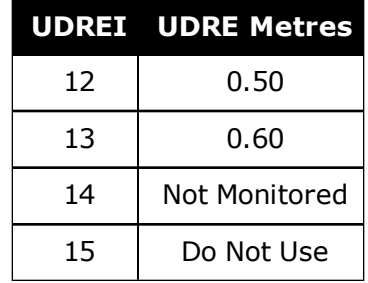

# **3.175 SBAS33**

# *Fast correction slots 11-21*

## **Platform: OEM719, OEM729, OEM7500, OEM7600, OEM7700, OEM7720, PwrPak7, SPAN CPT7, SMART7, SMART7-I, SMART7-S, SMART7-W**

SBAS33 are fast corrections for slots 11-21.

## **Message ID: 989**

## **Log Type: Asynch**

# **Recommended Input:**

log SBAS33a onchanged

# **ASCII Example:**

#SBAS33A,COM2,0,47.5,FINE,1295,158666.000,03000240,b23e,34461;209,0,0,- 3343,0,0,0,-533,0,0,0,0,0,14,0,14,14,14,0,14,14,14,14,14\*6d890f5f

Each raw mask frame gives data for a specific frame decoder number. The SBAS33 message can be logged to view the data breakdown of SBAS frame 33 which contains information about correction slots 11-21.

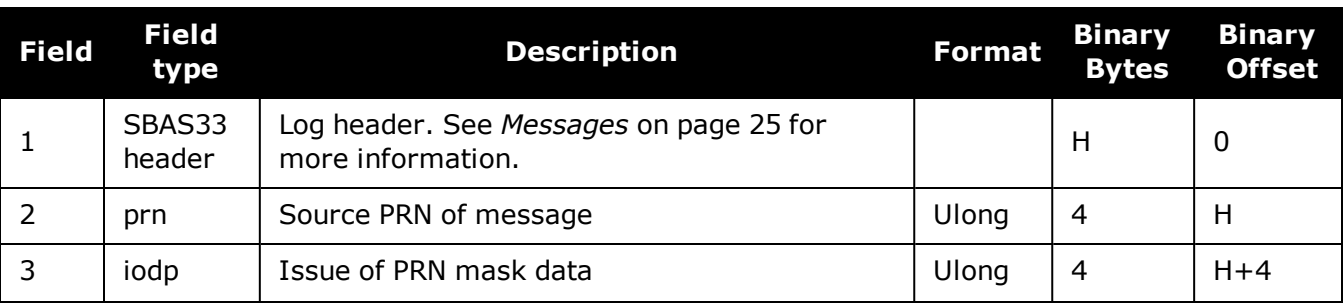

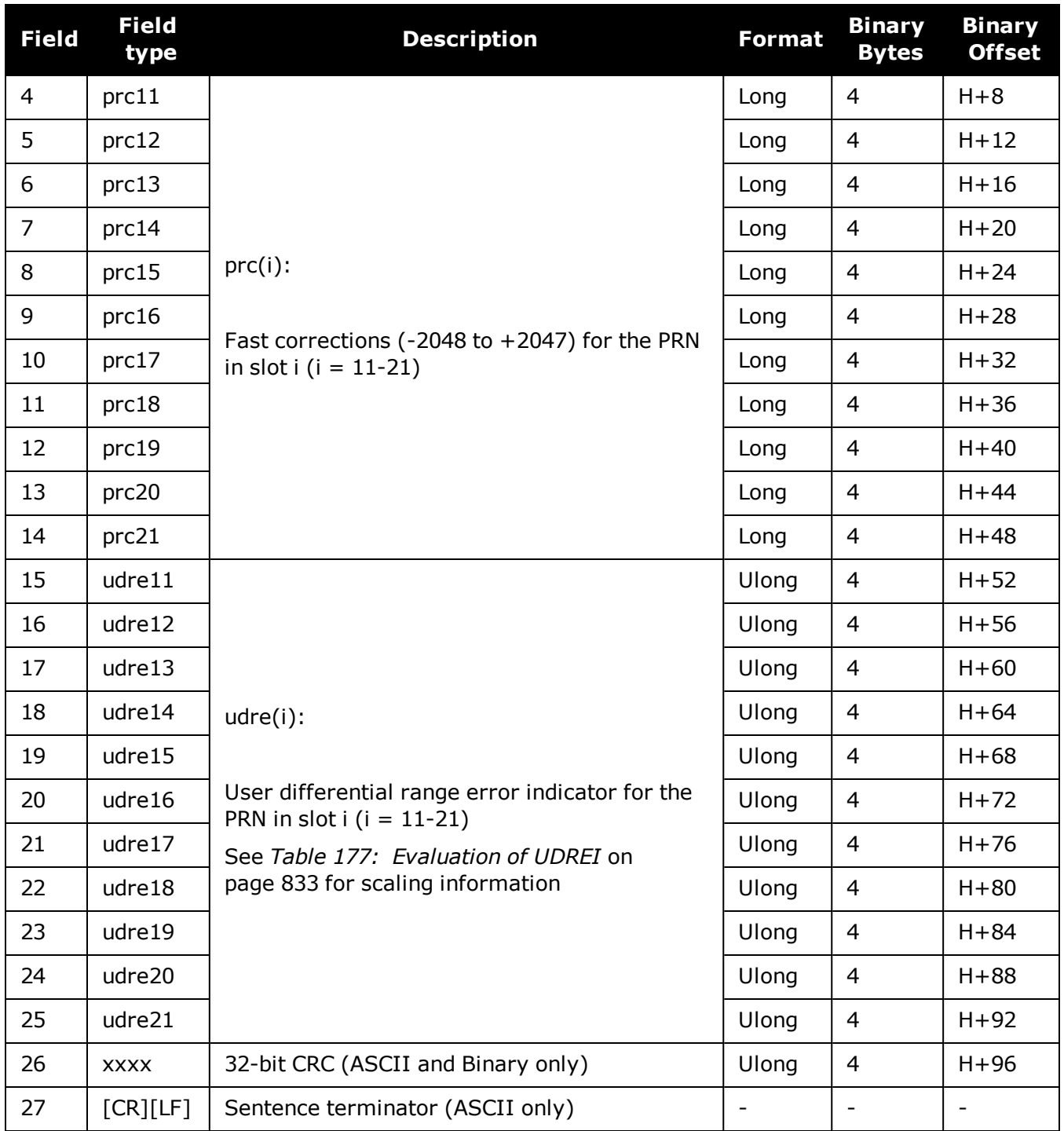

# **3.176 SBAS34**

## *Fast correction slots 22-32*

## **Platform: OEM719, OEM729, OEM7500, OEM7600, OEM7700, OEM7720, PwrPak7, SPAN CPT7, SMART7, SMART7-I, SMART7-S, SMART7-W**

SBAS34 are fast corrections for slots 22-32 in the mask of SBAS1, see **SBAS1** log on [page 795](#page-793-0).

#### **Message ID: 990**

#### **Log Type: Asynch**

### **Recommended Input:**

log SBAS34a onchanged

## **ASCII Example:**

#SBAS34A,COM2,0,73.0,FINE,1295,226542.000,02000040,1be8,34461;209,0,5879,0,0,0, 0,2687,0,10922,10922,10922,10922,0,14,14,14,14,0,14,15,15,15,15\*3aeb74be

Each raw mask frame gives data for a specific frame decoder number. The SBAS34 message can be logged to view the data breakdown of SBAS frame 34 which contains information about fast correction slots 22-32.

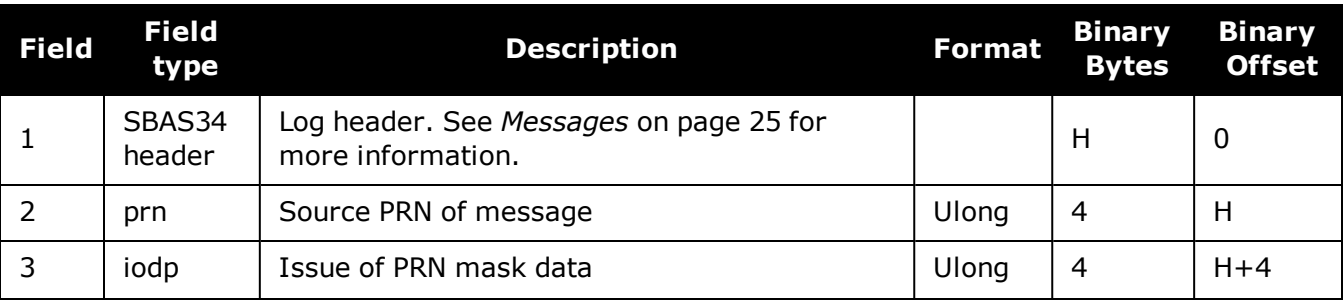

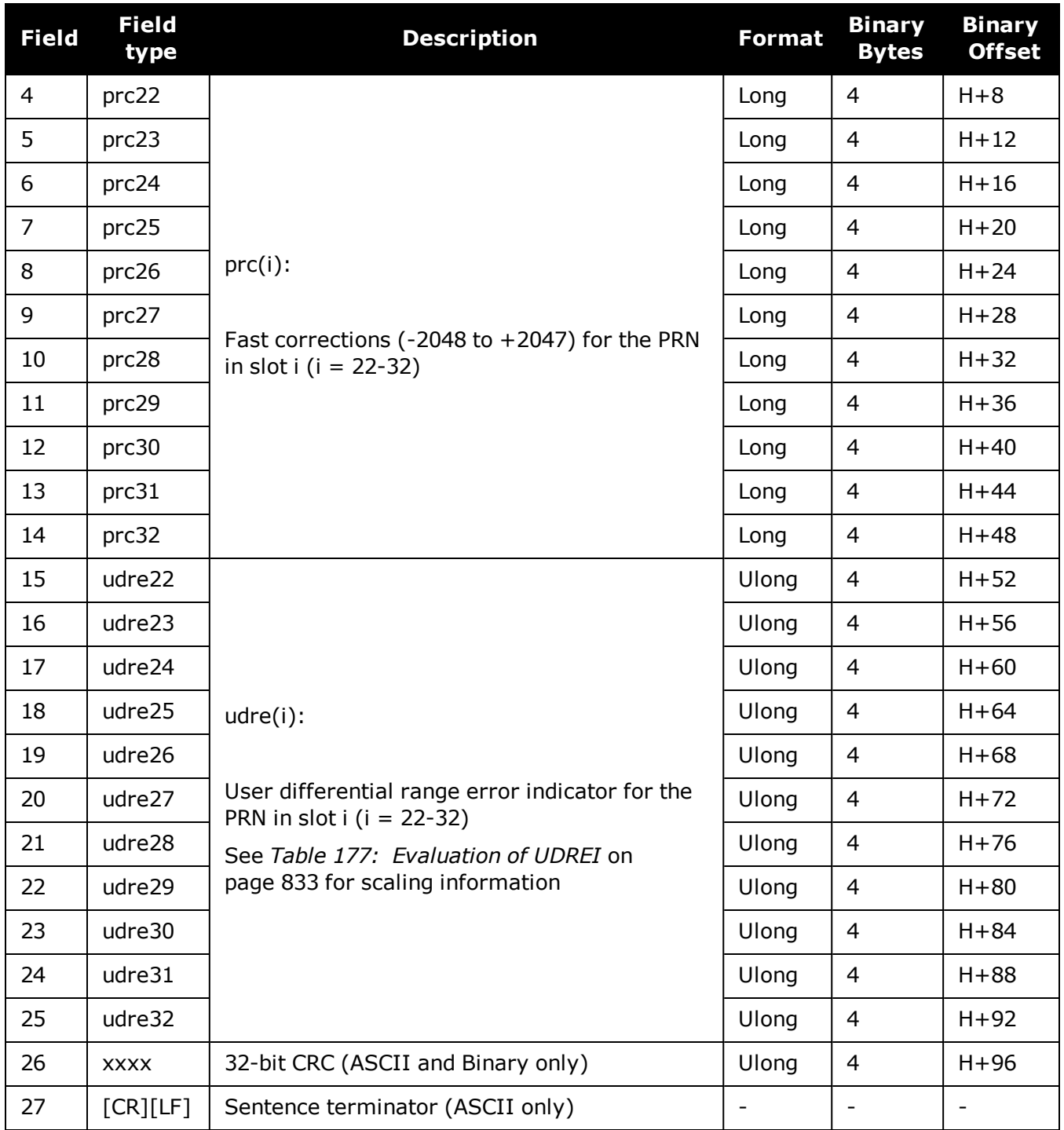

Ĭ.

# **3.177 SBAS35**

## *Fast correction slots 33-43*

## **Platform: OEM719, OEM729, OEM7500, OEM7600, OEM7700, OEM7720, PwrPak7, SPAN CPT7, SMART7, SMART7-I, SMART7-S, SMART7-W**

SBAS35 are fast corrections for slots 33-43 in the mask of SBAS1, see **SBAS1** log on [page 795](#page-793-0).

#### **Message ID: 991**

#### **Log Type: Asynch**

### **Recommended Input:**

log SBAS35a onchanged

Each raw mask frame gives data for a specific frame decoder number. The SBAS35 message can be logged to view the data breakdown of SBAS frame 35 which contains information about fast correction slots 33-43.

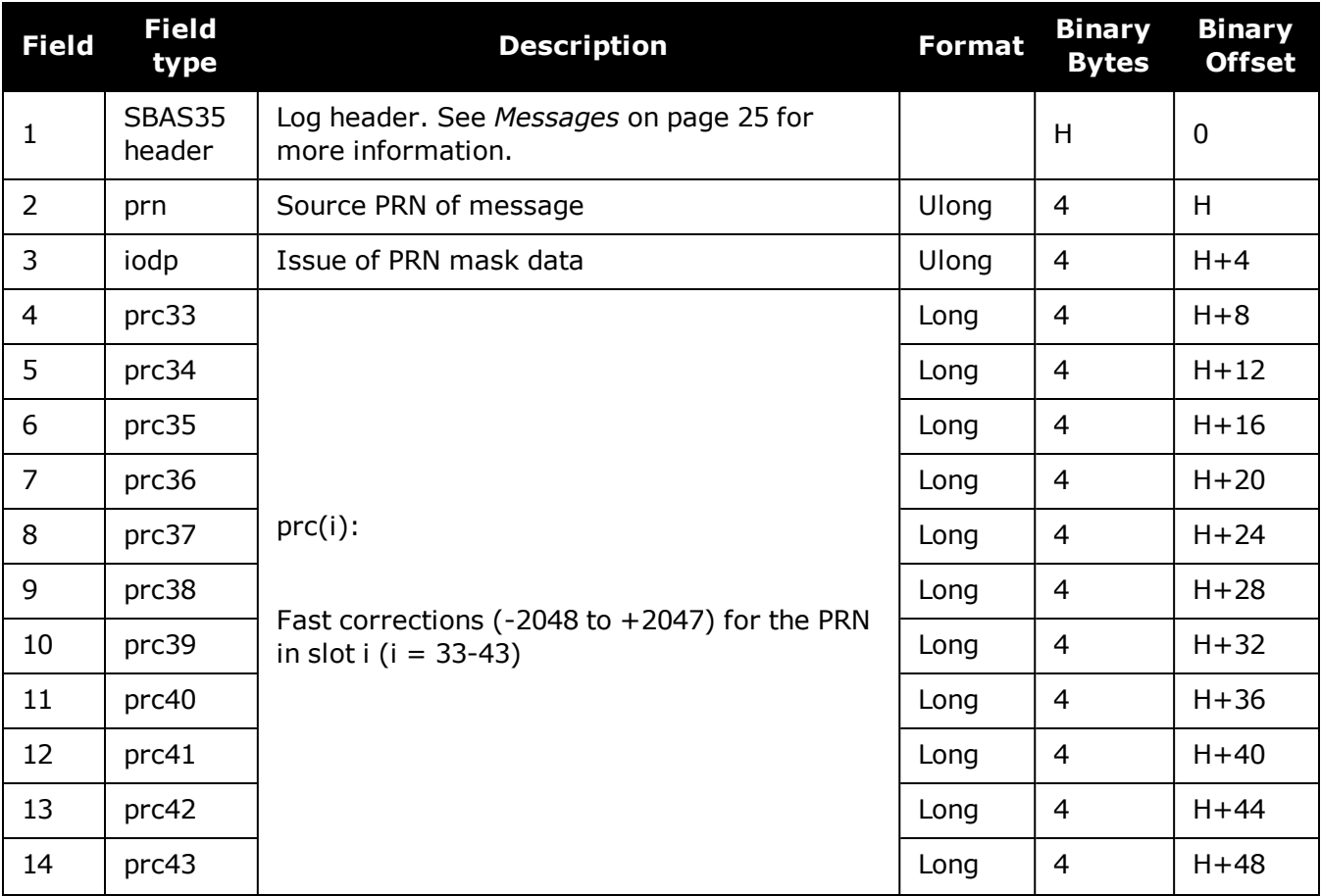

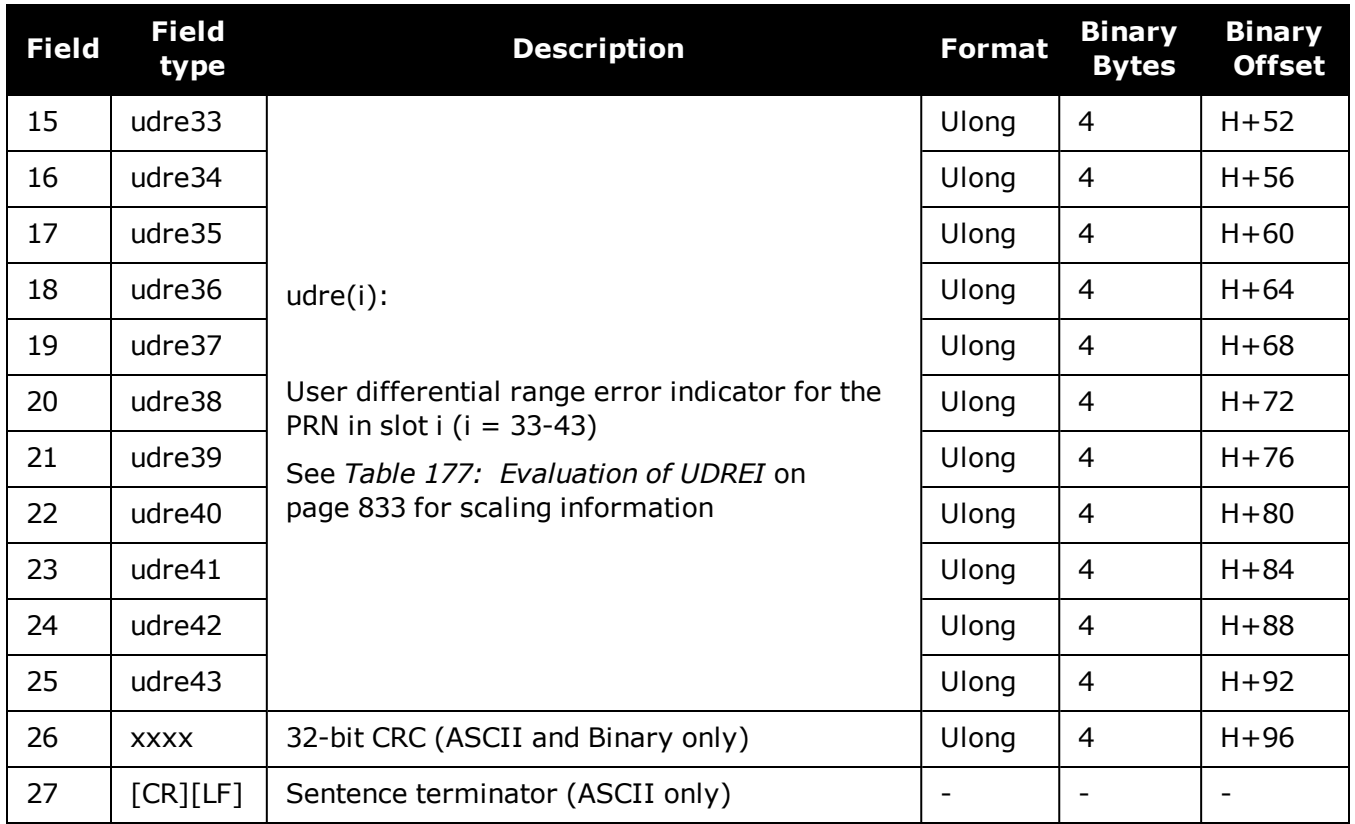

# **3.178 SBAS45**

# *Slow corrections*

## **Platform: OEM719, OEM729, OEM7500, OEM7600, OEM7700, OEM7720, PwrPak7, SPAN CPT7, SMART7, SMART7-I, SMART7-S, SMART7-W**

Each SBAS45 message contains a 2-bit IODP indicating the associated PRN mask.

The time of applicability (T0) of the PRC is the start of the epoch of the WNT second that is coincident with the transmission at the satellite of the first bit of the message block.

### **Message ID: 993**

#### **Log Type: Asynch**

### **Recommended Input:**

log SBAS45a onchanged

### **ASCII Example:**

#SBAS45A,COM2,0,73.0,FINE,1295,228498.000,02000040,c730,34461;209,23,32,197,- 116,206,-1,-6,-3,-5546,3488,25,148,262,-312,867,4,3,0,2513,3488,0\*02d6e0d5

Each raw mask frame gives data for a specific frame decoder number. The SBAS45 message can be logged to view the data breakdown of SBAS frame 45 which contains information about slow corrections.

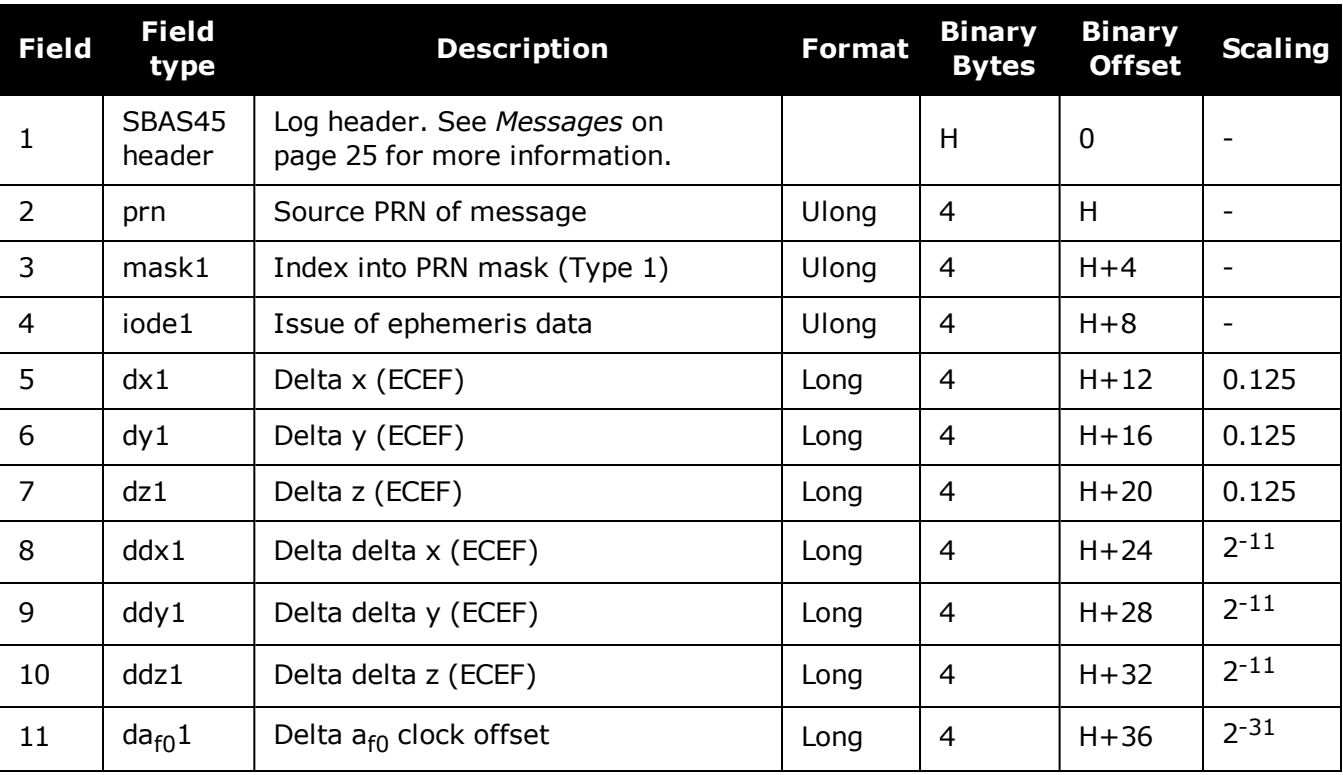

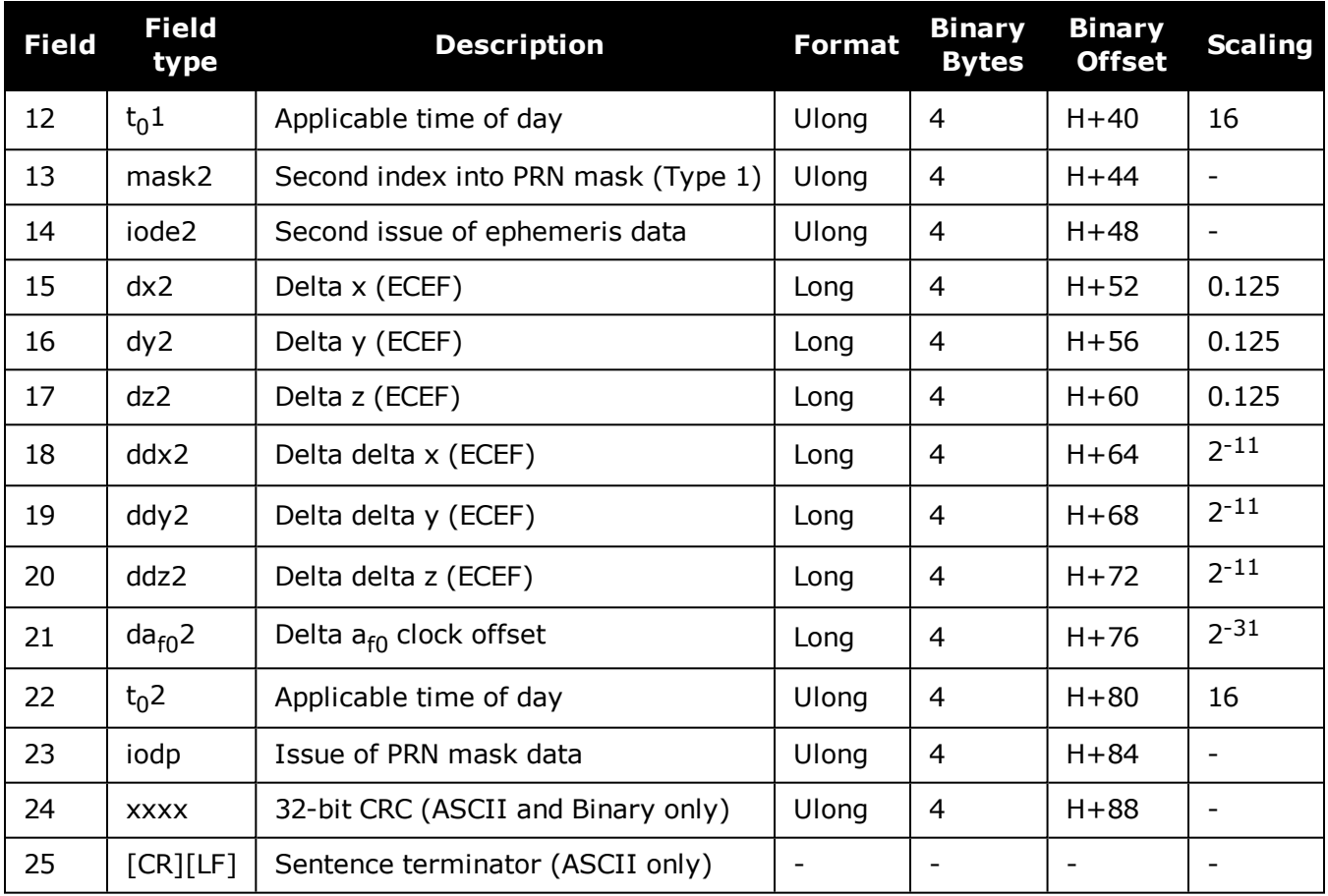

# **3.179 SBASALMANAC**

## *SBAS Almanac collection*

## **Platform: OEM719, OEM729, OEM7500, OEM7600, OEM7700, OEM7720, PwrPak7, SPAN CPT7, SMART7, SMART7-I, SMART7-S, SMART7-W**

This log contains a collection of all current SBAS almanacs that have been decoded by the receiver and may contain almanac data for multiple PRNs. The SBASALMANAC log is populated by the GEO Almanac Message Type 17 which is available in the **[SBAS17](#page-815-0)** log (see page 817). These PRNs are broken out into individual SBAS almanac entries for this message and output individually. If multiple SBAS subsystems (e.g., WAAS, EGNOS, GAGAN, MSAS) are tracked, this message will include almanac data collected from each with the subsystem identified in each message entry. The almanac data contains all of the information required to compute the satellite position as well as health and status information.

The OEM7 family of receivers automatically save almanacs in their Non-Volatile Memory (NVM), so creating an almanac boot file is not necessary.

#### **Message ID: 1425**

#### **Log Type: Asynch**

#### **Recommended Input:**

Log SBASALMANACA onchanged

### **ASCII Example:**

#SBASALMANACA,COM1,2,80.0,SATTIME,1672,411186.000,02000020,84d8,43119;133,WAAS, 65600,0,0,-5571800,-41758600,-1456000,0,0,120\*22da17e8

#SBASALMANACA,COM1,1,80.0,SATTIME,1672,411186.000,02000020,84d8,43119;135,WAAS, 65600,0,0,-28758600,-30825600,0,0,0,0\*dd122ca1

#SBASALMANACA,COM1,0,80.0,SATTIME,1672,411186.000,02000020,84d8,43119;138,WAAS, 65600,0,0,-12547600,-40248000,0,0,0,0\*89c6c51c

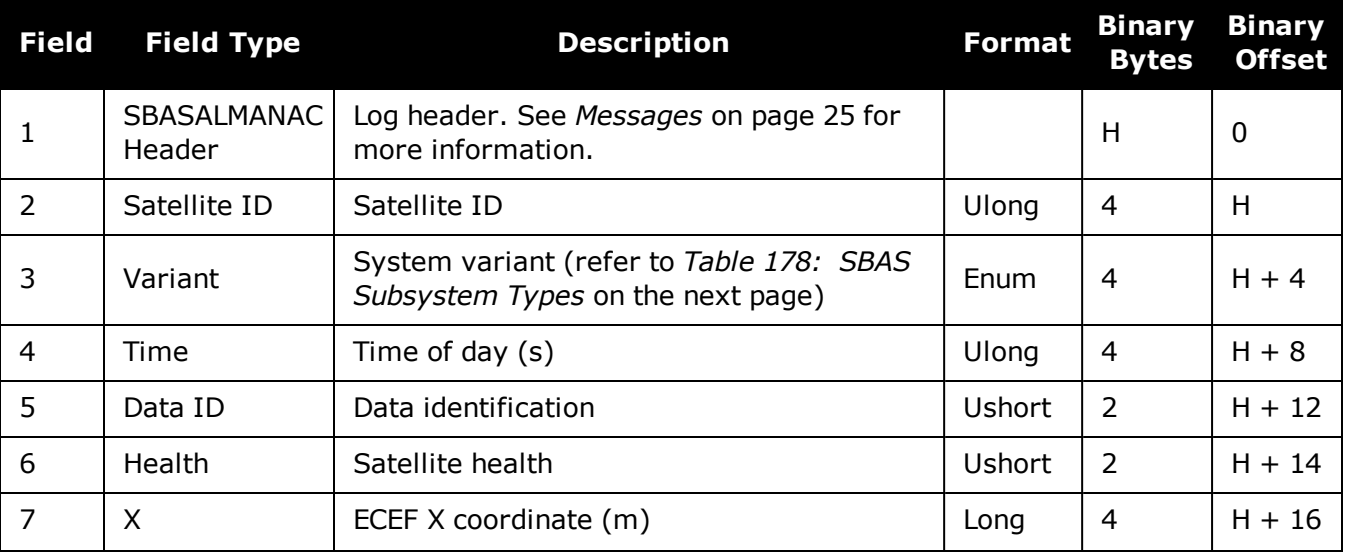

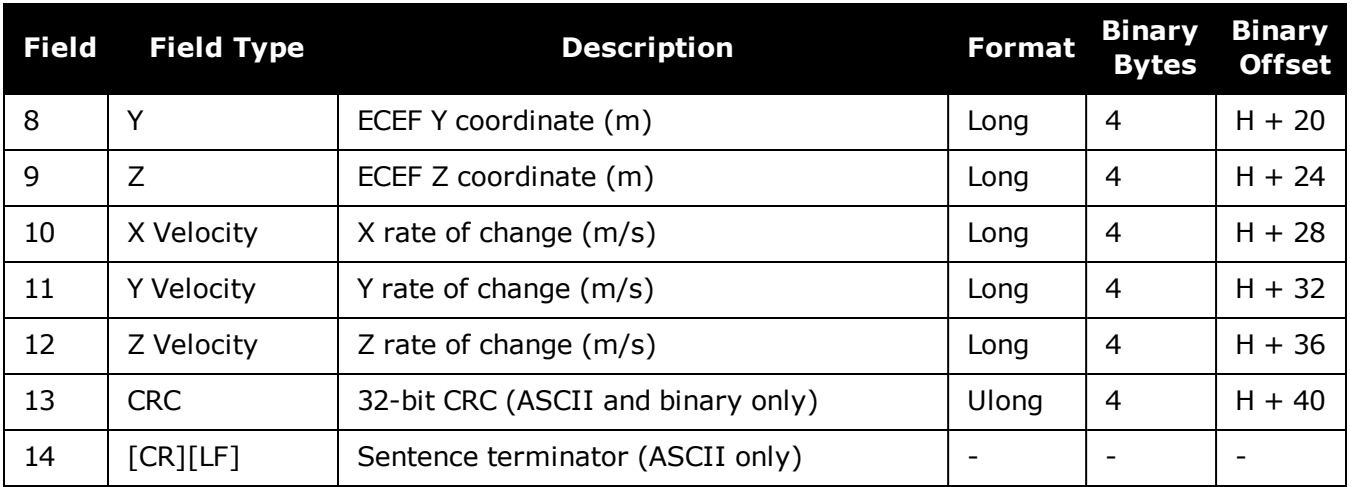

# <span id="page-842-0"></span>**Table 178: SBAS Subsystem Types**

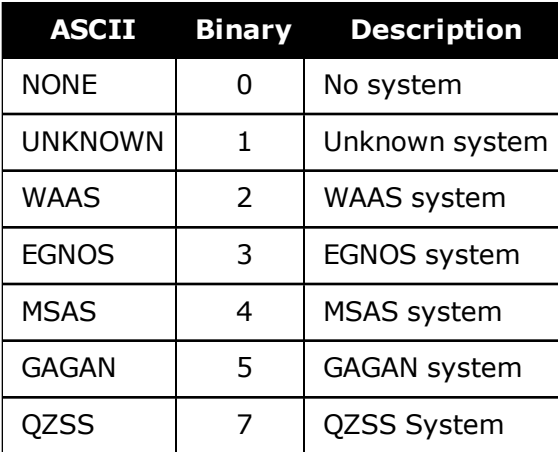

H

# **3.180 SOFTLOADSTATUS**

## *Describes the status of the SoftLoad process*

## **Platform: OEM719, OEM729, OEM7500, OEM7600, OEM7700, OEM7720, PwrPak7, SPAN CPT7, SMART7, SMART7-I, SMART7-S, SMART7-W**

This log describes the status of the SoftLoad process.

Status values >= 16 (ERROR) indicate that an error has occurred during the loading process. Status < 16 (ERROR) are part of normal SoftLoad operation.

#### **Message ID: 1235**

#### **Log Type: Asynch**

#### **Recommended Input:**

log softloadstatusa onchanged

### **ASCII Example:**

#SOFTLOADSTATUSA,COM1,0,97.5,UNKNOWN,0,0.113,024c0001,2d64,10481;NOT\_ STARTED\*827fdc04

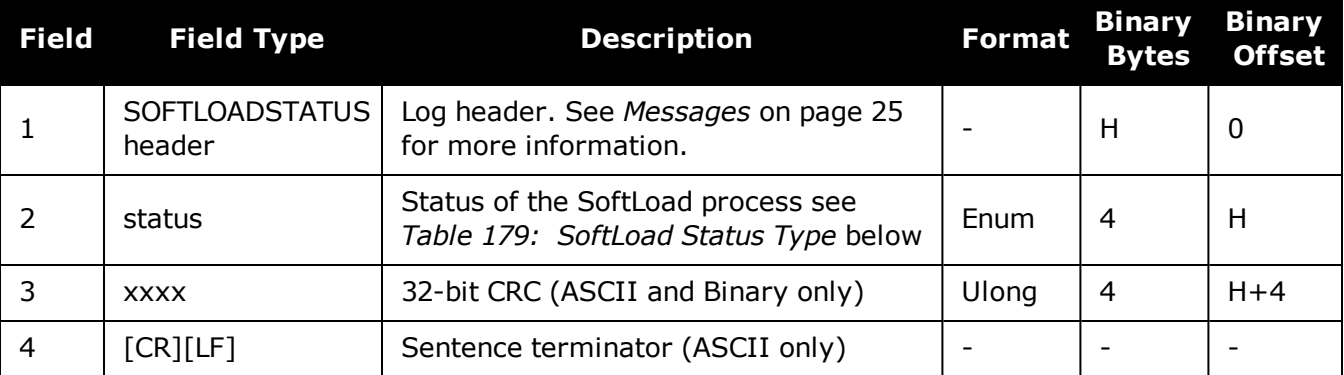

### **Table 179: SoftLoad Status Type**

<span id="page-843-0"></span>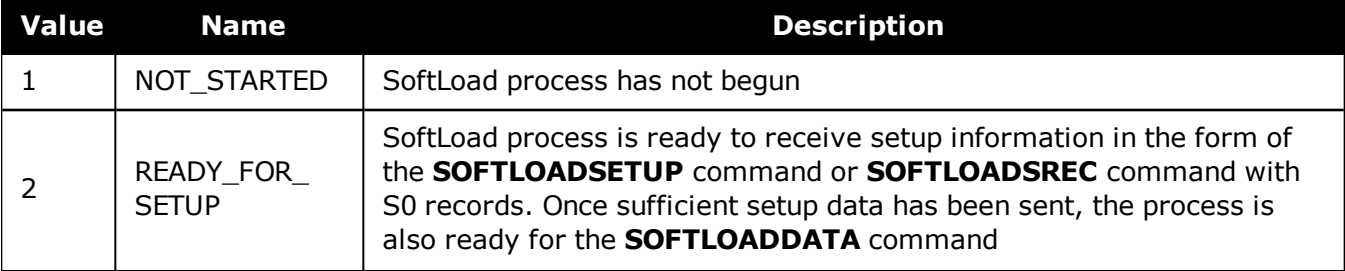

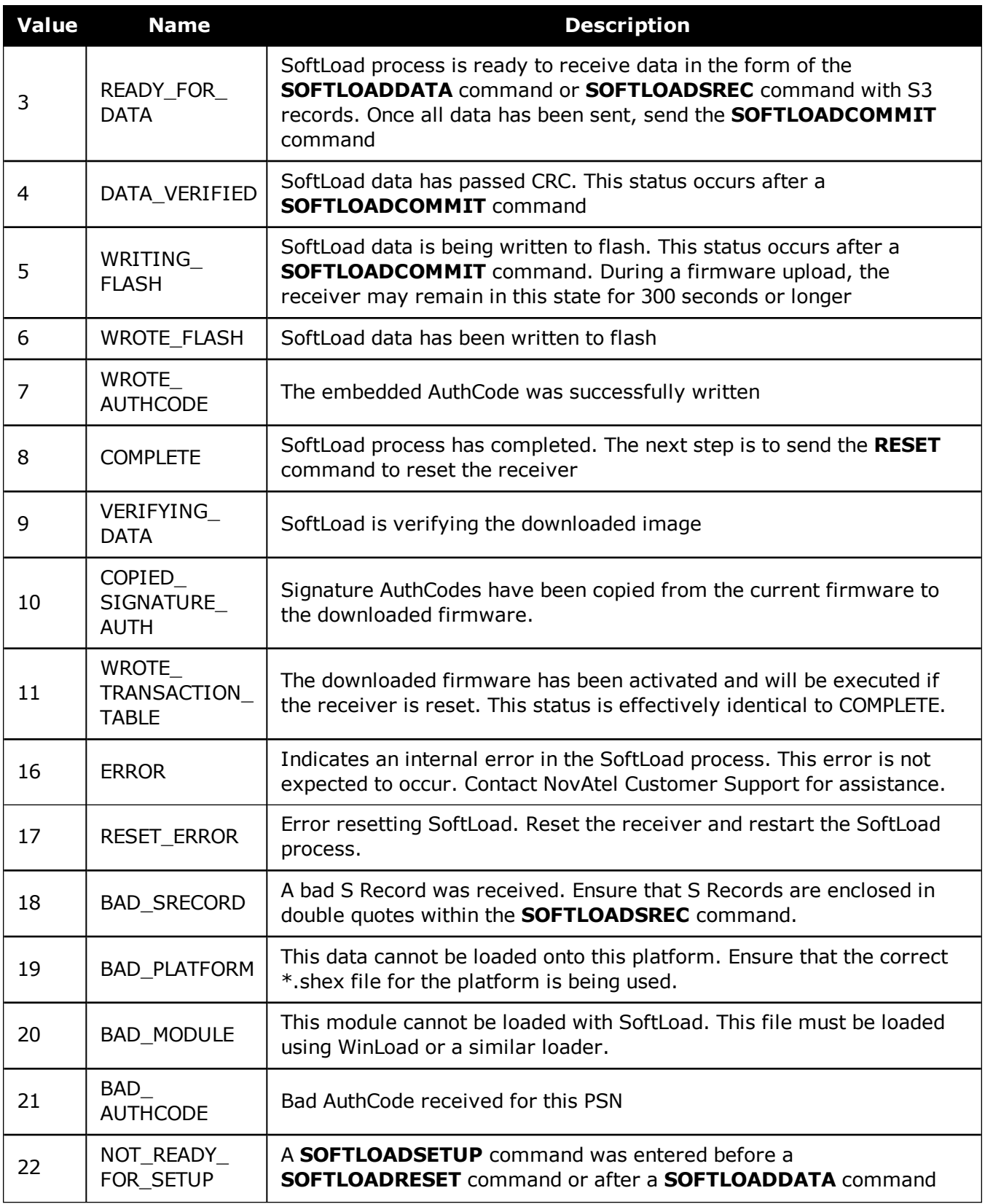

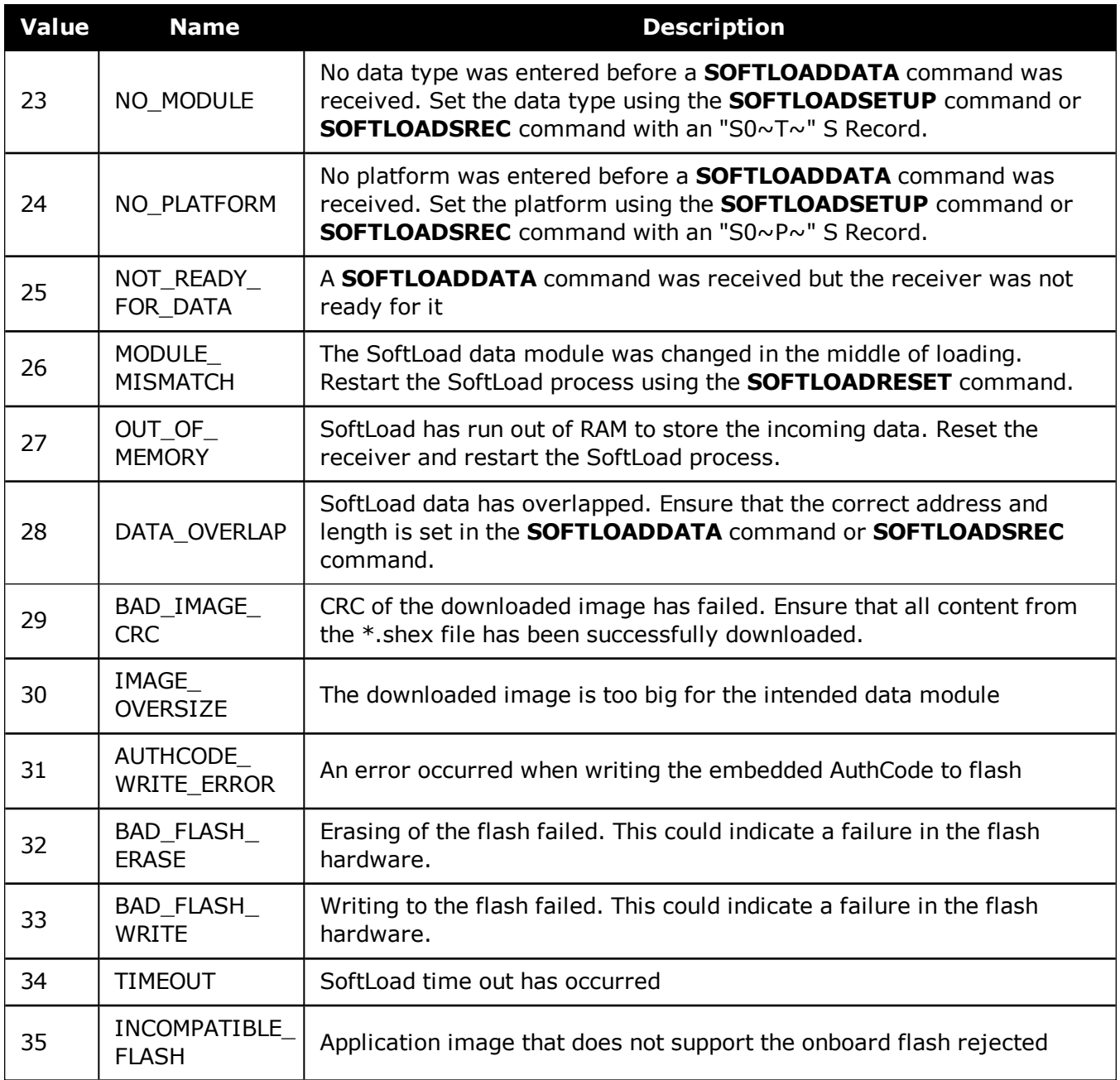

# **3.181 SOURCETABLE**

## *NTRIP source table entries*

## **Platform: OEM729, OEM7600, OEM7700, OEM7720, PwrPak7, SPAN CPT7, SMART7- I**

This log outputs the NTRIP SOURCETABLE entries from the NTRIPCASTER set by the **[NTRIPSOURCETABLE](#page-255-0)** command (see page 257). The entry data field in the first entry is always the header of the retrieved SOURCETABLE. The entry data field in the last entry is always a string "ENDSOURCETABLE" which indicates the end of the source table. Entries in between these fields are the real SOURCETABLE entries.

### **Message ID: 1344**

### **Log Type: Polled**

### **Recommended Input:**

log sourcetablea once

## **ASCII Example:**

#SOURCETABLEA,COM1,17,84.0,COARSESTEERING,1933,497547.000,02400020,71dd,32768;" hera.novatel.com:2101",0,0,"HTTP/1.1 200 OK;Ntrip-Version: Ntrip/2.0;Ntrip-Flags: st filter, st auth, st match, st strict, rtsp, plain rtp; Server: NTRIP Caster/2.0.15;Date: Fri, 27 Jan 2017 18:12:01 GMT;Connection: close;Content-Type: gnss/sourcetable;Content-Length: 2057"\*87a7d39d

#SOURCETABLEA,COM1,16,84.0,COARSESTEERING,1933,497547.000,02400020,71dd,32768;" hera.novatel.com:2101",0,0,"CAS;hera.novatel.ca;80,2101;NovAtel;NovAtel;0;CAN;5 1;-115;http://www.novatel.com"\*e3ec11a0

#SOURCETABLEA,COM1,15,84.0,COARSESTEERING,1933,497547.000,02400020,71dd,32768;" hera.novatel.com:2101",0,0,"NET;GREF;NovAtel;B;N;http://novatel.com;none;novate l.com;none"\*2a6b50eb

#SOURCETABLEA,COM1,14,84.0,COARSESTEERING,1933,497547.000,02400020,71dd,32768;" hera.novatel.com:2101", 0, 0, "STR;novatel rtcmv3;Office Roof DL1L2;RTCM 3.0;1033 (10),1005(10),1019(60),1020(60),1003(1),1011(1);2;GPS+GLO;NovAtel;CAN;51;- 115;0;0;NovAtel OEM628;none;B;N;9600;Test"\*8a7c760f

#SOURCETABLEA,COM1,13,84.0,COARSESTEERING,1933,497547.000,02400020,71dd,32768;" hera.novatel.com:2101",0,0,"STR;novatel rtcm;Office Roof DL1L2;RTCM 2.3;1(1),3 (10),31(1),32(10);0;GPS+GLO;NovAtel;CAN;51;-115;0;0;NovAtel OEM628;none;B;N;9600;Test"\*08c57cb7

#SOURCETABLEA,COM1,12,84.0,COARSESTEERING,1933,497547.000,02400020,71dd,32768;" hera.novatel.com:2101",0,0,"STR;novatel rtca;Office Roof DL1L2;RTCA;RTCAREF (10),RTCA1(1),RTCAEPHEM(60);0;GPS;NovAtel;CAN;51;-115;0;0;NovAtel OEM628;none;B;N;9600;Test"\*006997bc

#SOURCETABLEA,COM1,11,84.0,COARSESTEERING,1933,497547.000,02400020,71dd,32768;" hera.novatel.com:2101", 0, 0, "STR;novatel cmr;Office Roof DL1L2;CMR;CMRREF  $(10)$ , CMROBS $(1)$ , CMRGLOOBS $(1)$ ; 2; GPS+GLO; NovAtel; CAN; 51;-115;0;0; NovAtel OEM628;none;B;N;9600;Test"\*0955ccb7

#SOURCETABLEA,COM1,10,84.0,COARSESTEERING,1933,497547.000,02400020,71dd,32768;" hera.novatel.com:2101", 0, 0, "STR;novatel rtcaobs2;Office Roof DL1L2;RTCA;rtcaref (10),rtcaobs2(1),rtcaephem(60);2;GPS+GLO;NovAtel;CAN;51;-115;0;0;NovAtel OEM628;none;B;N;9600;Test"\*426e39a5

#SOURCETABLEA,COM1,9,84.0,COARSESTEERING,1933,497547.000,02400020,71dd,32768;"h era.novatel.com:2101",0,0,"STR;novatel cmrplus;Office Roof DL1L2;CMR+;cmrplus  $(1)$ , cmrobs $(1)$ , cmrqloobs $(1)$ ; 2; GPS+GLO; NovAtel; CAN; 51;-115;0;0; NovAtel OEM628;none;B;N;9600;Test"\*2d5ba56e

```
#SOURCETABLEA,COM1,8,84.0,COARSESTEERING,1933,497547.000,02400020,71dd,32768;"h
era.novatel.com:2101", 0, 0, "STR;novatel rtcm2021;Office Roof DL1L2;RTCM 2.3;3
(10),2021(1);2;GPS+GLO;NovAtel;CAN;51;-115;0;0;NovAtel
OEM628;none;B;N;9600;Test"*d82df5de
```

```
#SOURCETABLEA,COM1,7,84.0,COARSESTEERING,1933,497547.000,02400020,71dd,32768;"h
era.novatel.com:2101",0,0,"STR;novatel 1819;Office Roof DL1L2;RTCM 2.3;3(10),22
(10),23(60),24(60),1819(1);2;GPS+GLO;NovAtel;CAN;51;-115;0;0;NovAtel
OEM628;none;B;N;9600;Test"*7aead153
```
#SOURCETABLEA,COM1,6,84.0,COARSESTEERING,1933,497547.000,02400020,71dd,32768;"h era.novatel.com:2101",0,0,"STR;novatel rtcaobs;Office Roof DL1L2;RTCA;rtcaref (10),rtcaobs(1),rtcaephem(60);2;GPS+GLO;NovAtel;CAN;51;-115;0;0;NovAtel OEM628;none;B;N;9600;Test"\*530a51c4

```
#SOURCETABLEA,COM1,5,84.0,COARSESTEERING,1933,497547.000,02400020,71dd,32768;"h
era.novatel.com: 2101", 0, 0, "STR; novatel novatelx; Office
Roof;NovatelX;novatelobs;2;GPS+GLO;NovAel;CAN;51;-114;0;0;NovAtel
OEM628;none;B;N;9600;Test"*4438c2e2
```

```
#SOURCETABLEA,COM1,4,84.0,COARSESTEERING,1933,497547.000,02400020,71dd,32768;"h
era.novatel.com:2101",0,0,"STR;Hyderabad1;hyderabad
test1;unknown;unknown;2;GPS+GLO;NovAtel;INDIA;17;78;0;0;NovAtel
OEM628;none;B;N;9600;Test"*de6c19f0
```

```
#SOURCETABLEA,COM1,3,84.0,COARSESTEERING,1933,497547.000,02400020,71dd,32768;"h
era.novatel.com:2101",0,0,"STR;Hyderabad2;hyderabad
test1;unknown;unknown;2;GPS+GLO;NovAtel;INDIA;17;78;0;0;NovAtel
OEM628;none;B;N;9600;Test"*27e9eee1
```

```
#SOURCETABLEA,COM1,2,84.0,COARSESTEERING,1933,497547.000,02400020,71dd,32768;"h
era.novatel.com: 2101", 0, 0, "STR; Hyderabad3; hyderabad
test1;unknown;unknown;2;GPS+GLO;NovAtel;INDIA;17;78;0;0;NovAtel
OEM628;none;B;N;9600;Test"*3ed5941b
```

```
#SOURCETABLEA,COM1,1,84.0,COARSESTEERING,1933,497547.000,02400020,71dd,32768;"h
era.novatel.com:2101",0,0,"STR;Hyderabad4;hyderabad
test1;unknown;unknown;2;GPS+GLO;NovAtel;INDIA;17;78;0;0;NovAtel
OEM628;none;B;N;9600;Test"*a3a188e2
```

```
#SOURCETABLEA,COM1,0,84.0,COARSESTEERING,1933,497547.000,02400020,71dd,32768;"h
era.novatel.com:2101",0,0,"ENDSOURCETABLE"*7758fba9
```
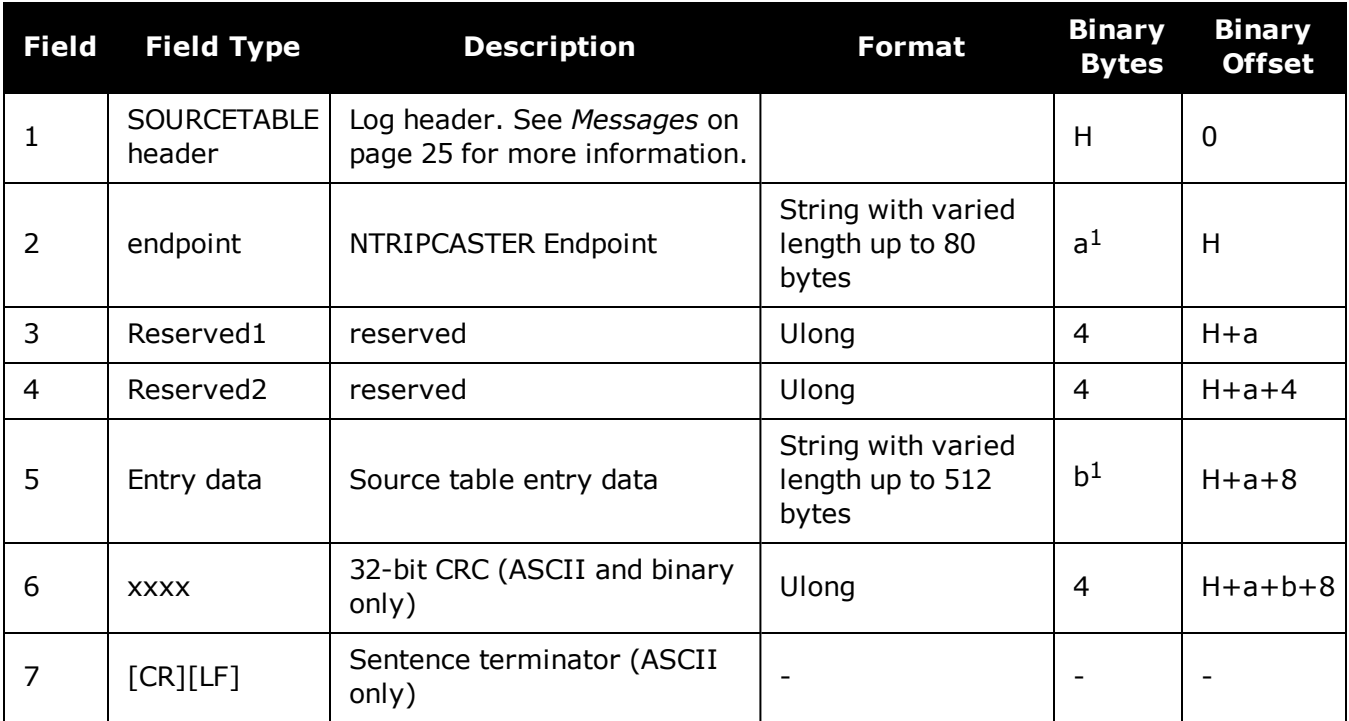

 $1$ In the binary case, each string field needs to be NULL terminated and additional bytes of padding added to maintain 4-byte alignment, up to the maximum defined by the string size. The next defined field starts immediately at the next 4-byte alignment following the NULL.

# **3.182 TERRASTARINFO**

## *TerraStar subscription information*

## **Platform: OEM719, OEM729, OEM7500, OEM7600, OEM7700, OEM7720, PwrPak7, SPAN CPT7, SMART7, SMART7-I, SMART7-S, SMART7-W**

This log contains details on the TerraStar subscription.

## **Message ID: 1719**

## **Log Type: Asynch**

## **Recommended Input:**

log terrastarinfoa onchanged

## **ASCII Example:**

#TERRASTARINFOA,COM1,0,65.5,UNKNOWN,0,1.168,02040008,E776,13260;"QR391:3006:617 9",TERM,00000301,167,2015,0,NONE,0.00000,0.00000,0\*7E4A9EC0

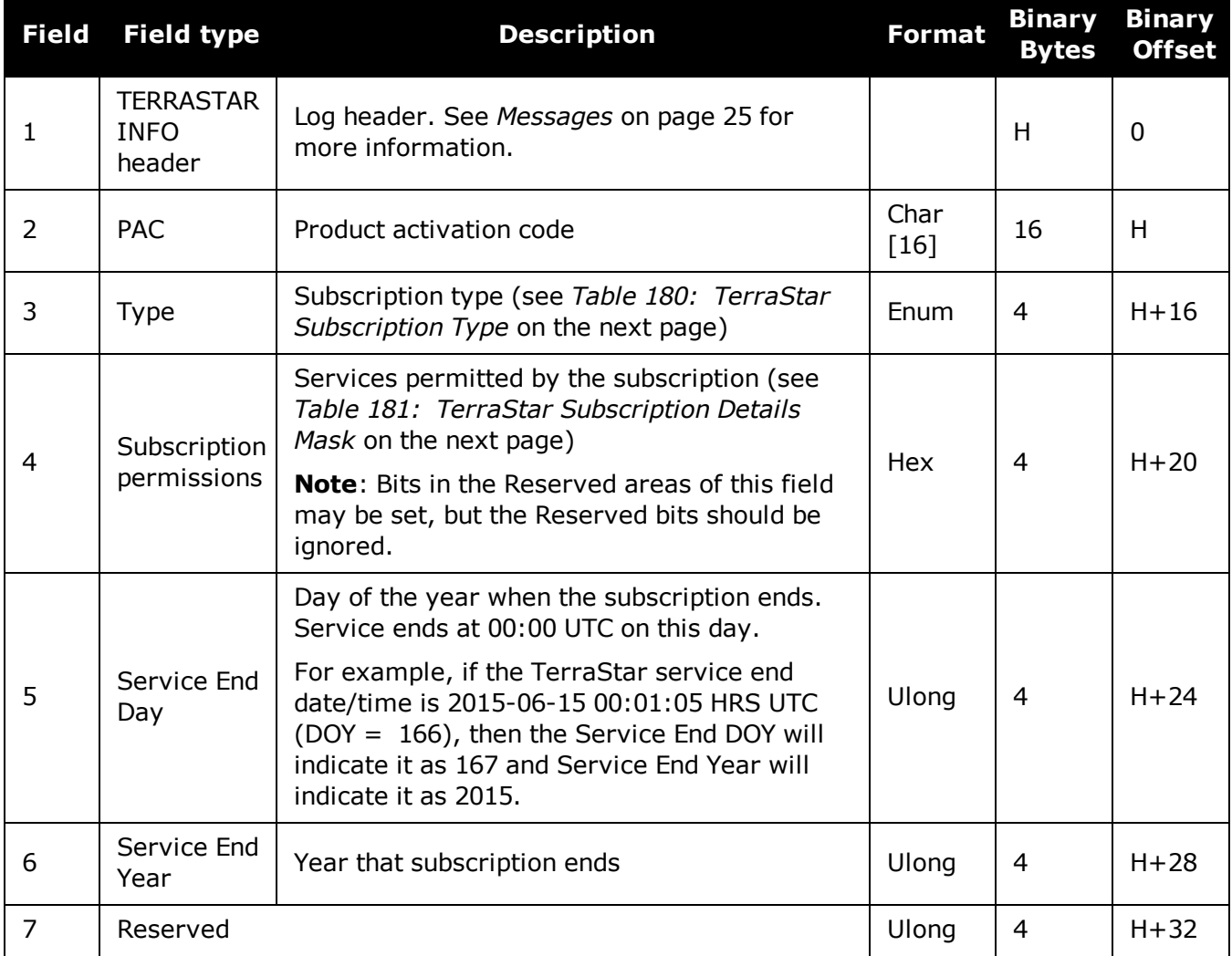

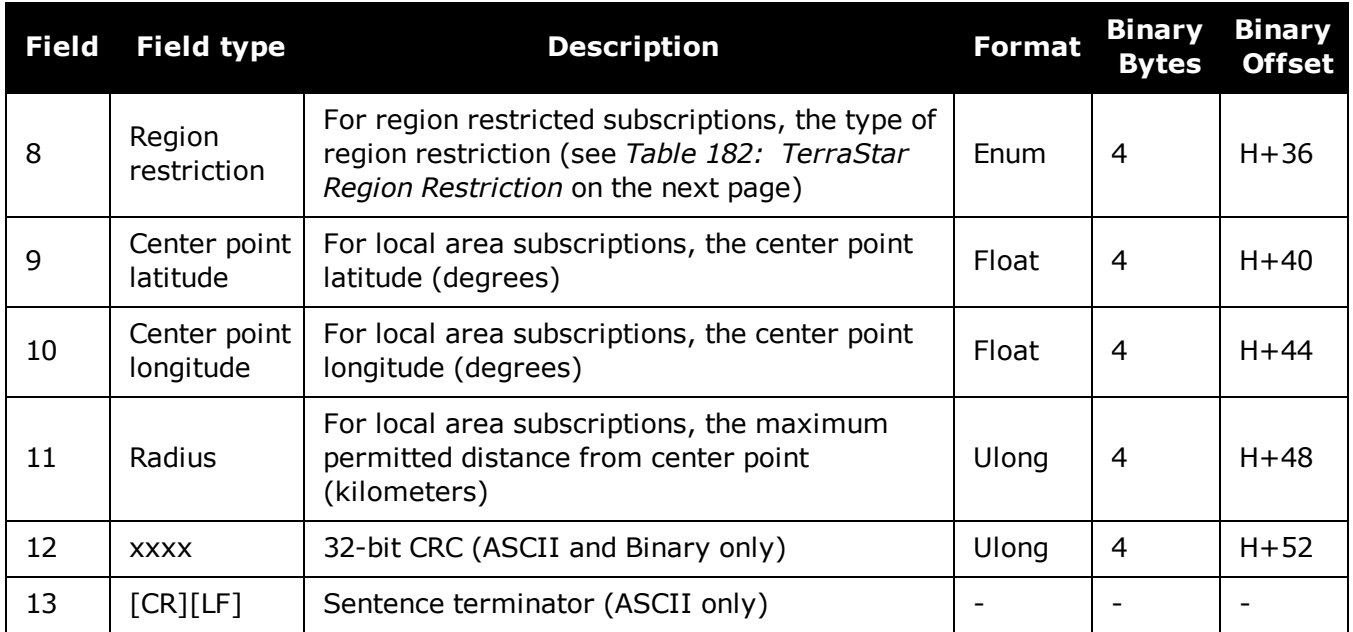

# **Table 180: TerraStar Subscription Type**

<span id="page-850-0"></span>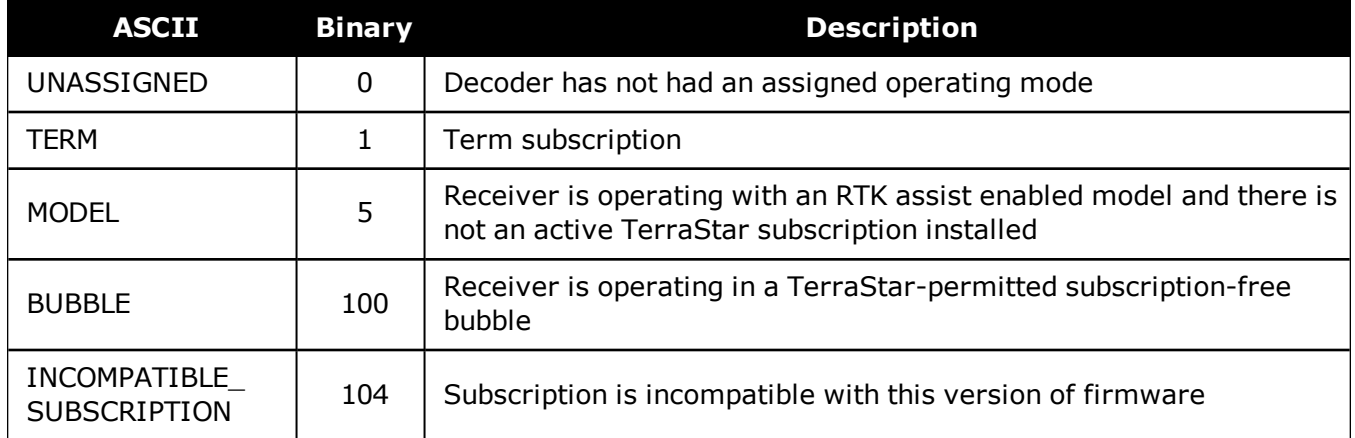

### <span id="page-850-1"></span>**Table 181: TerraStar Subscription Details Mask**

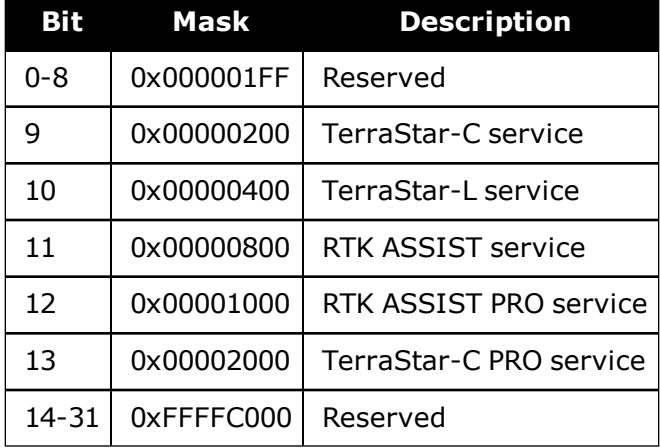

<span id="page-851-0"></span>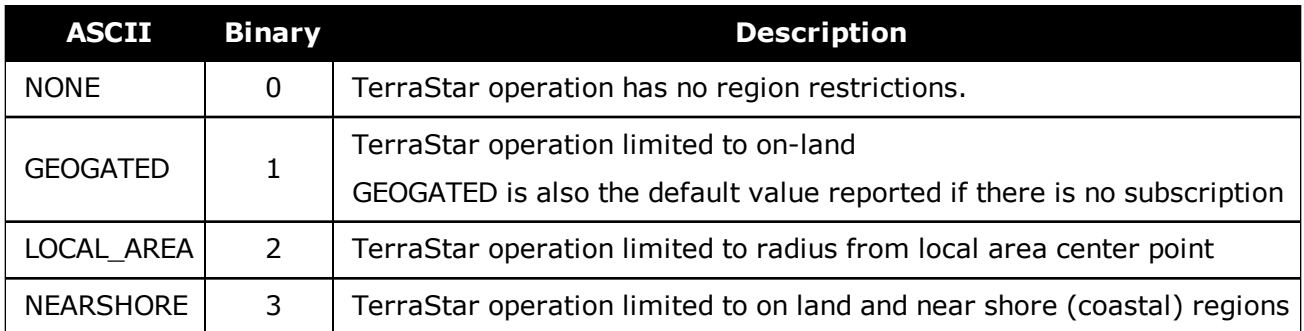

## **Table 182: TerraStar Region Restriction**

# **3.183 TERRASTARSTATUS**

# *TerraStar decoder and subscription status*

## **Platform: OEM719, OEM729, OEM7500, OEM7600, OEM7700, OEM7720, PwrPak7, SPAN CPT7, SMART7, SMART7-I, SMART7-S, SMART7-W**

This log contains status information for the TerraStar decoder and subscription.

## **Message ID: 1729**

## **Log Type: Asynch**

# **Recommended Input:**

log terrastarstatusa onchanged

# **ASCII Example:**

#TERRASTARSTATUSA,COM1,0,49.5,FINESTEERING,1769,332336.443,02000000,fdc1,12602; ENABLE,LOCKED,0,DISABLED,ONSHORE\*555155a5

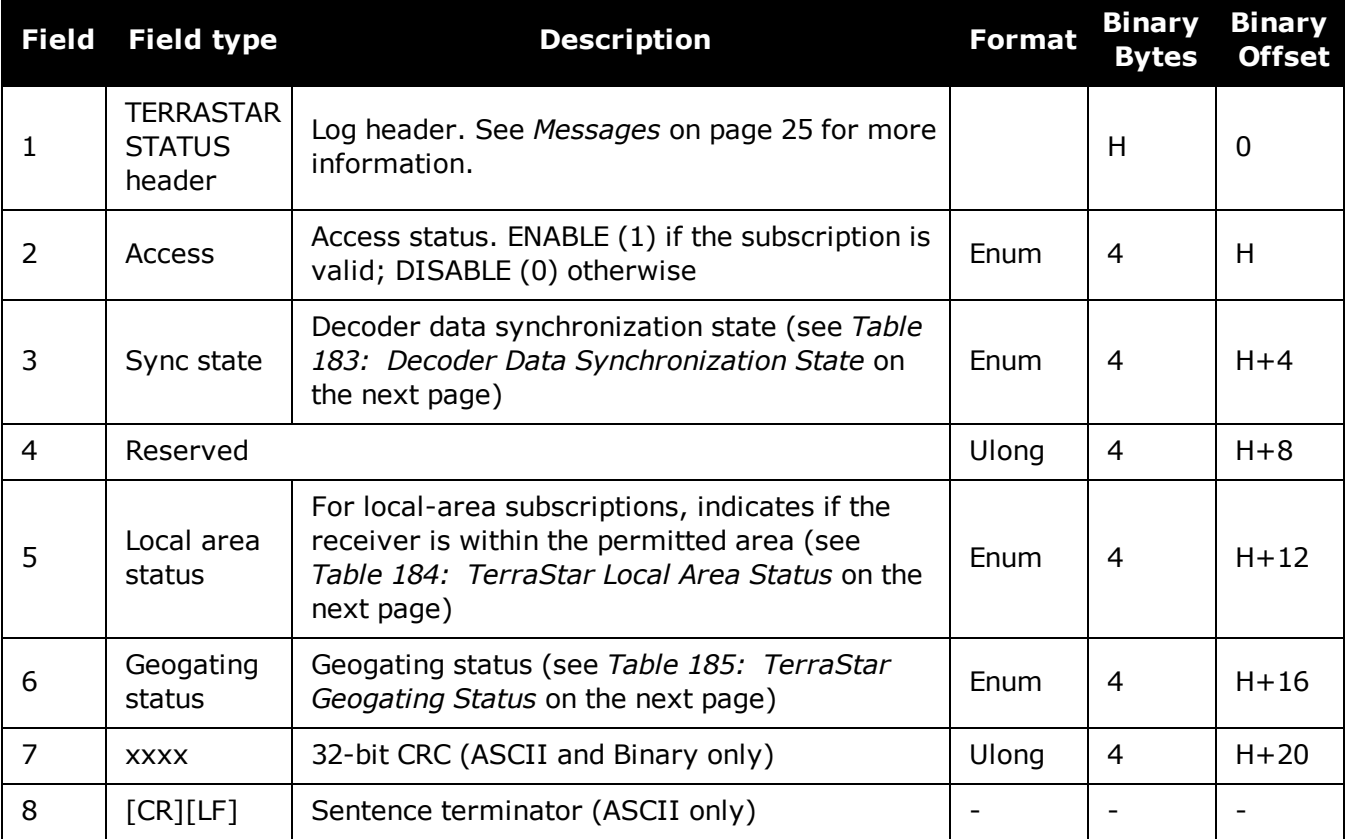

<span id="page-853-0"></span>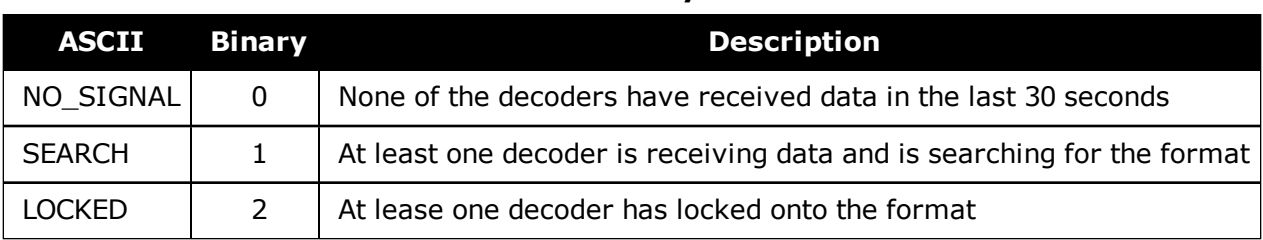

## **Table 183: Decoder Data Synchronization State**

## **Table 184: TerraStar Local Area Status**

<span id="page-853-1"></span>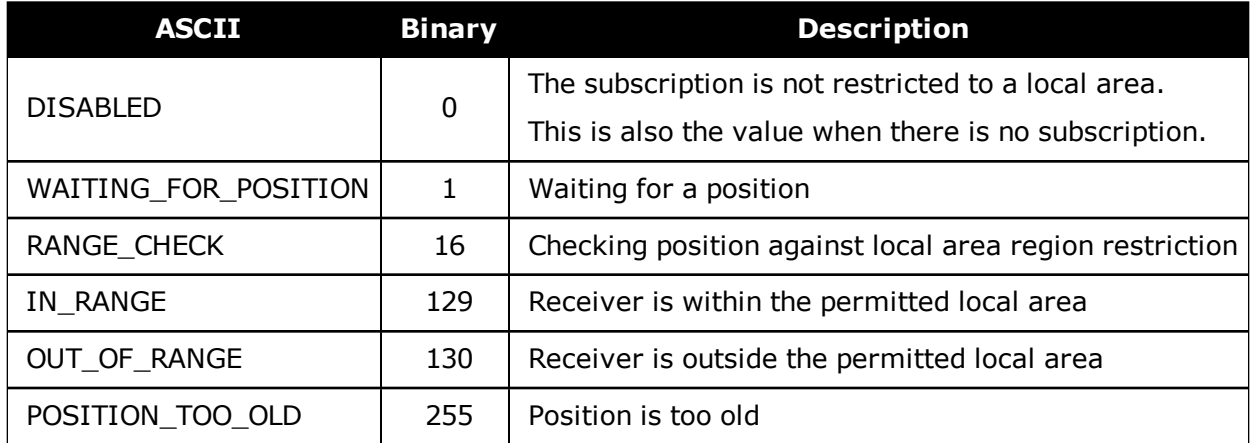

## **Table 185: TerraStar Geogating Status**

<span id="page-853-2"></span>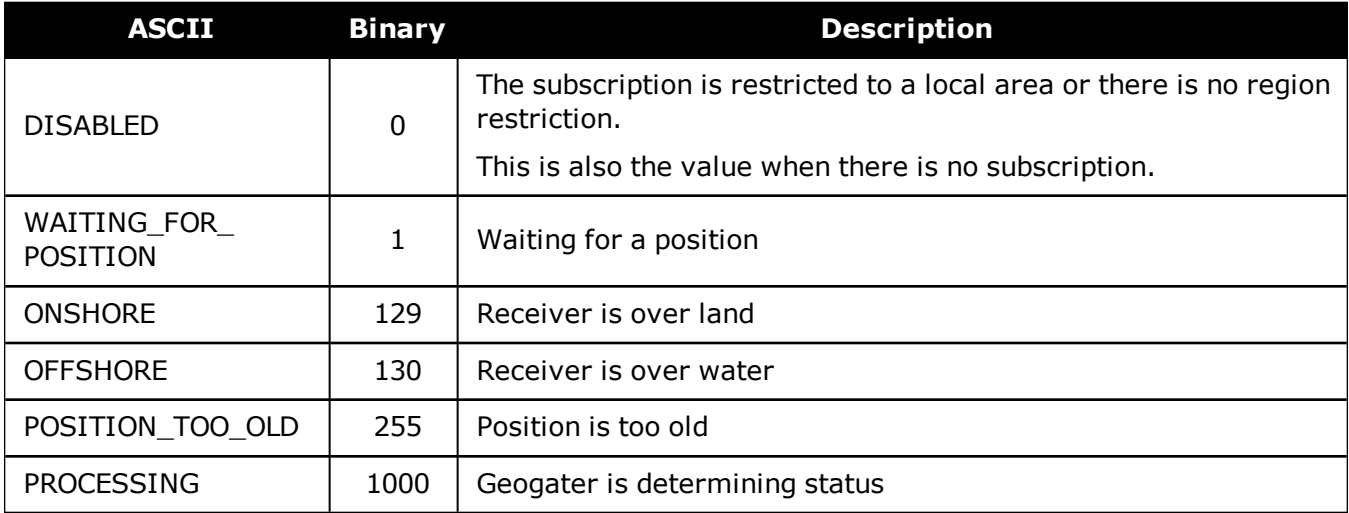

# **3.184 TIME**

## *Time data*

### **Platform: OEM719, OEM729, OEM7500, OEM7600, OEM7700, OEM7720, PwrPak7, SPAN CPT7, SMART7, SMART7-I, SMART7-S, SMART7-W**

This log provides several time related pieces of information including receiver clock offset and UTC time and offset. It can also be used to determine any offset in the PPS signal relative to GPS reference time.

To find any offset in the PPS signal, log the TIME log 'ontime' at the same rate as the PPS output. For example, if the PPS output is configured to output at a rate of 0.5 seconds (see the **[PPSCONTROL](#page-276-0)** command on page 278) log the TIME log 'ontime 0.5' as follows:

log time ontime 0.5

The TIME log offset field can then be used to determine any offset in PPS output relative to GPS reference time.

GPS reference time is the receiver's estimate of the true GPS system time. GPS reference time can be found in the header of the TIME log. The relationship between GPS reference time and true GPS system time is: GPS system time = GPS reference time - offset

#### **Message ID: 101**

#### **Log Type: Synch**

#### **Recommended Input:**

log timea ontime 1

#### **ASCII Example:**

#TIMEA,COM1,0,86.5,FINESTEERING,1930,428348.000,02000020,9924,32768;VALID, 1.667187222e-10,9.641617960e-10,-18.00000000000,2017,1,5,22,58,50000,VALID \*2a066e78

- 1. Consider the case where you used the **[ADJUST1PPS](#page-52-0)** command (see page 53) to synchronize two receivers in a primary/secondary relationship to a common external clock. You can use the TIME log after the clock model status is valid to monitor the time difference between the Primary and Secondary receivers.
	- 2. The header of the TIME log gives you the GPS reference time (the week number since January 5th, 1980) and the seconds into that week. The TIME log outputs the UTC offset (offset of GPS system time from UTC time) and the receiver clock offset from GPS system time.

If you want the UTC time in weeks and seconds, take the week number from the header. Then take the seconds into that week, also from the header, and add the correction to the seconds using the 2 offsets. Ensure not to go negative or rollover (go over the total number of seconds, 604800, in a week). In the case of a rollover, add a week and the left over seconds become the seconds into this new week. If negative, subtract a week and the remainder from the seconds of that week become the seconds into this new week.

For example:

```
TIME COM1 0 73.5 FINESTEERING 1432 235661.000 02000000 9924 2616 VALID
-0.000000351 0.000000214 -14.00000000106 2007 6 19 17 27 27000 VALID
```
From the time information above:

GPS reference time = 1432 (GPS reference week), 235661.000 (GPS seconds) from the header.

From the description in *UTC offset* row in the following table:

```
UTC time = GPS reference time - offset + UTC offset
UTC time
```

```
= week 1432, 235661.000 s - (- 0.000000351 (offset) ) - 14.00000000106 (UTC off-
set)
```
= week 1432, seconds 235647.00000034994

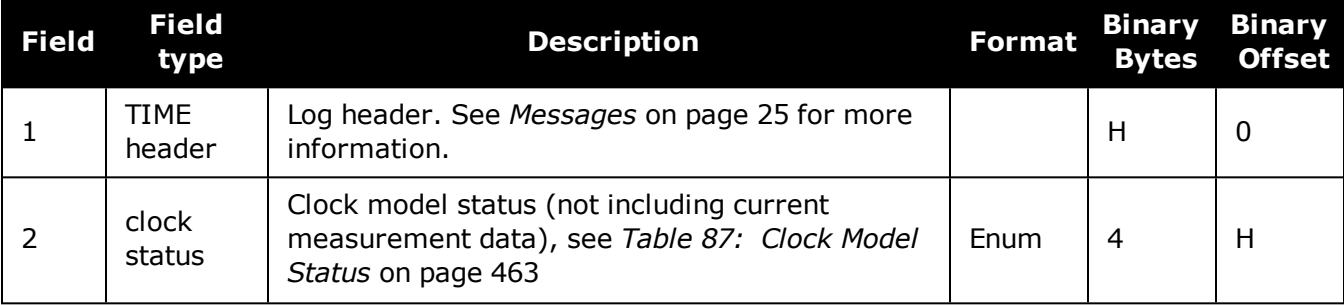

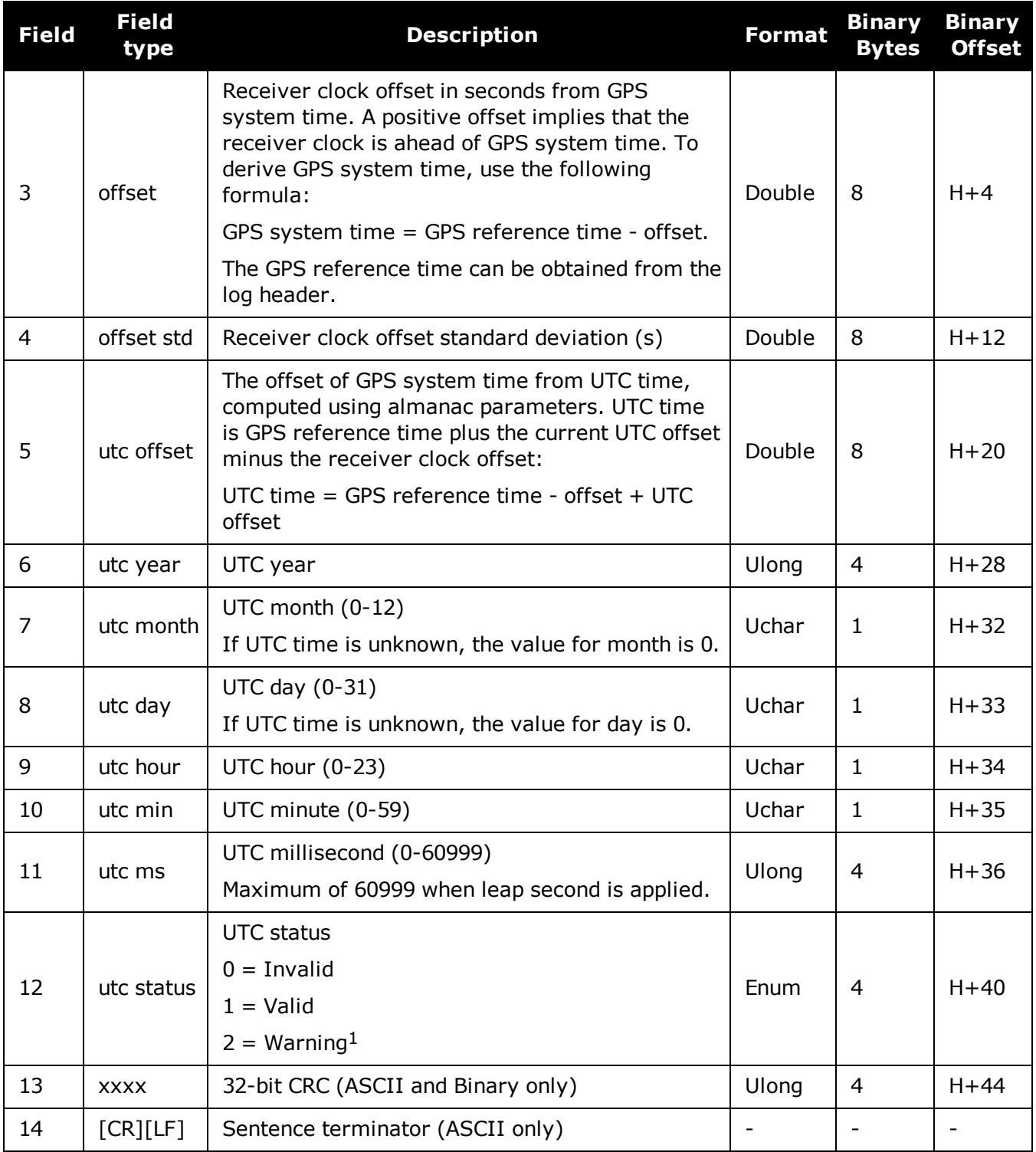

 $11$ ndicates that the leap second value is used as a default due to the lack of an almanac.

# **3.185 TIMESYNC**

## *Synchronize time between GNSS receivers*

## **Platform: OEM719, OEM729, OEM7500, OEM7600, OEM7700, OEM7720, PwrPak7, SPAN CPT7, SMART7, SMART7-I, SMART7-S, SMART7-W**

The TIMESYNC log is used in conjunction with the **[ADJUST1PPS](#page-52-0)** command (see page 53) to synchronize the time between GNSS receivers.

#### **Message ID: 492**

#### **Log Type: Synch**

#### **Recommended Input:**

log timesynca ontime 1

### **ASCII Example:**

```
#TIMESYNCA,COM1,0,46.0,FINESTEERING,1337,410095.000,02000000,bd3f,1984;1337,
410095000,FINESTEERING*aa2025db
```
The time data embedded in this log represents the time of the most recent 1PPS signal. The receiver issues this log from a communications port within 200 ms of the last 1PPS event. The 200 ms value is a "worst case scenario." Refer to *Figure 2: 1PPS [Alignment](#page-53-0)* on [page 54](#page-53-0) to see the alignment between a Fine and a Cold Clock receiver. Also refer to Transferring Time Between Receivers in the OEM7 [Installation](https://docs.novatel.com/oem7/Content/PDFs/OEM7_Installation_Operation_Manual.pdf) and Operation User [Manual.](https://docs.novatel.com/oem7/Content/PDFs/OEM7_Installation_Operation_Manual.pdf)

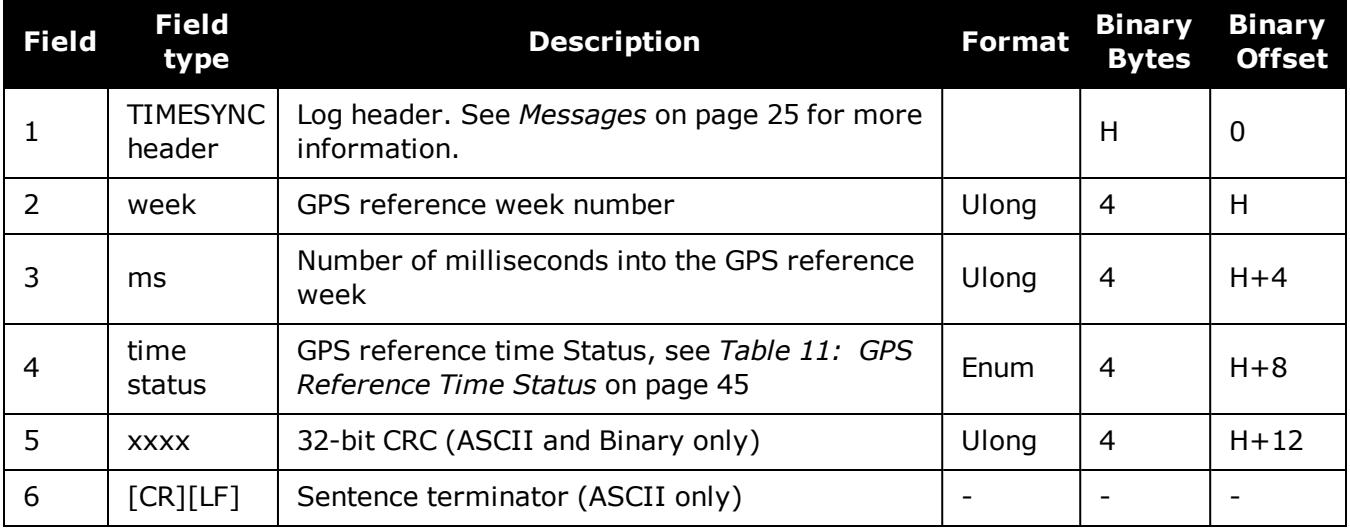

# **3.186 TRACKSTAT**

## *Tracking status*

## **Platform: OEM719, OEM729, OEM7500, OEM7600, OEM7700, OEM7720, PwrPak7, SPAN CPT7, SMART7, SMART7-I, SMART7-S, SMART7-W**

The TRACKSTAT log contains an entry for each channel. If there are multiple signal channels for one satellite (for example L1, L2 P(Y), L2C, and L5 for GPS), then there will be multiple entries for that satellite.

As shown in *Table 133: Channel Tracking Status* on [page 693](#page-691-0) these entries can be differentiated by bit 20, which is set if there are multiple observables for a given satellite, and bits 21-25, which denote the signal type for the observation.

A zero in the PRN/slot of the TRACKSTAT log indicates the channel should be considered idle with the exception of those for GLONASS. A GLONASS channel should only be considered idle if the tracking state is 0 in the channel tracking status word.

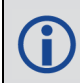

For dual antenna receivers, a TRACKSTAT\_1 log can be requested to get TRACKSTAT data from the second antenna. As described in *Table 3: Binary [Message](#page-29-0) Header Structure* on [page 30,](#page-29-0) the message type indicates the log is from the second antenna. To request an ASCII log enter TRACKSTATA\_1 and for a binary log enter TRACKSTATB\_1.

## **Message ID: 83**

#### **Log Type: Synch**

### **Recommended Input:**

log trackstata ontime 1

### **ASCII Example:**

```
#TRACKSTATA,COM1,0,49.5,FINESTEERING,1337,410139.000,02000000,457c,1984;
SOL COMPUTED, PSRDIFF, 5.0,30,
1,0,18109c04,21836080.582,-2241.711,50.087,1158.652,0.722,GOOD,0.973,
1,0,11309c0b,21836083.168,-1746.788,42.616,1141.780,0.000,OBSL2,0.000,
30,0,18109c24,24248449.644,-2588.133,45.237,939.380,-0.493,GOOD,0.519,
30,0,11309c2b,24248452.842,-2016.730,38.934,939.370,0.000,OBSL2,0.000,
...
14,0,18109da4,24747286.206,-3236.906,46.650,1121.760,-0.609,GOOD,0.514,
14,0,11309dab,24747288.764,-2522.270,35.557,1116.380,0.000,OBSL2,0.000,
0,0,0c0221c0,0.000,0.000,0.047,0.000,0.000,NA,0.000,
```
0,0,0c0221e0,0.000,0.000,0.047,0.000,0.000,NA,0.000\*255a732e

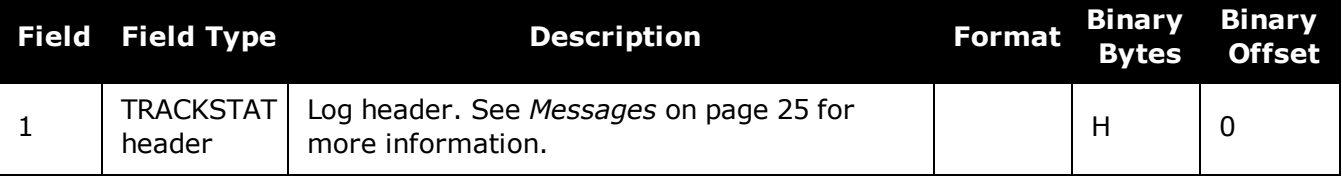

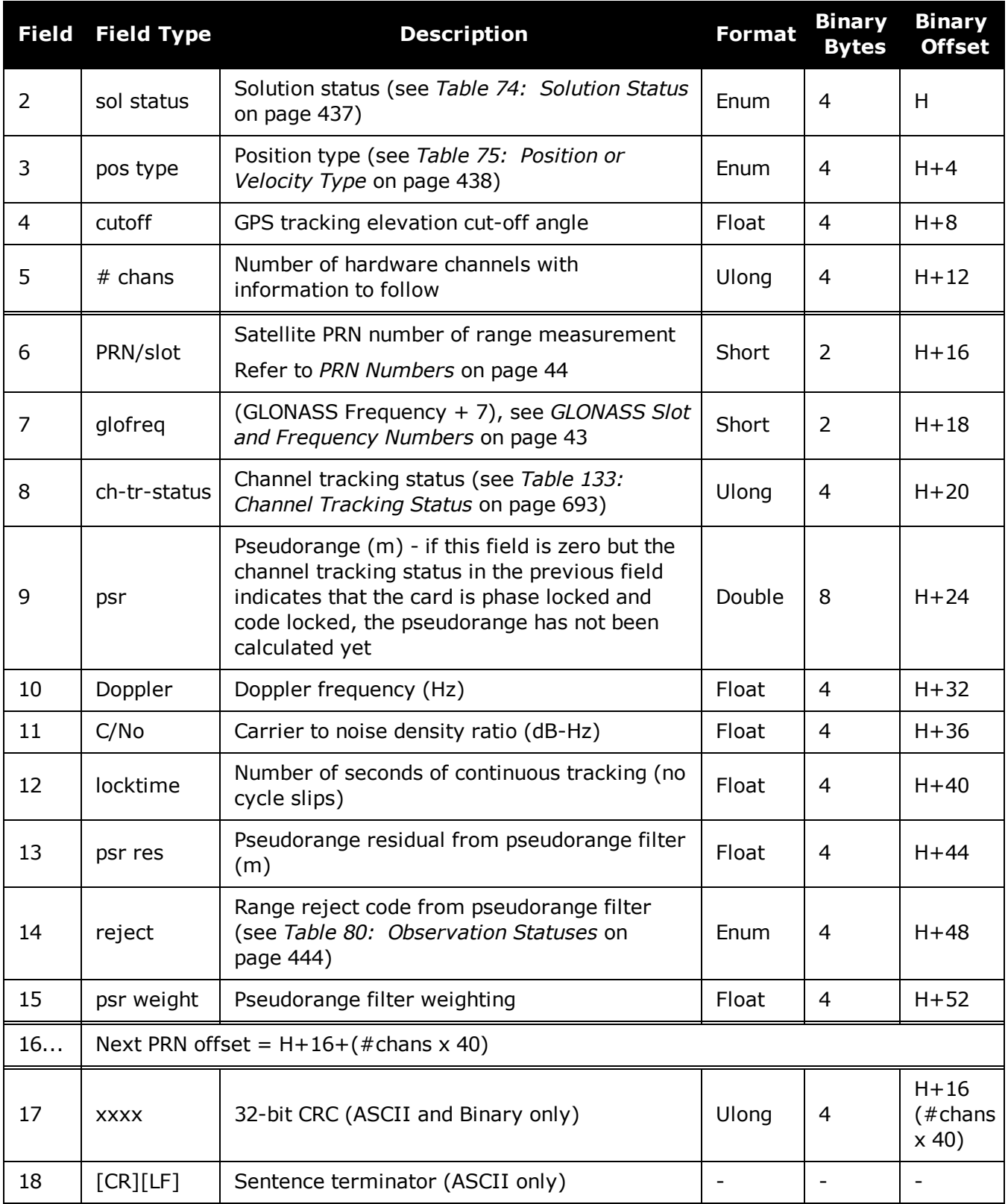

# **3.187 TRANSFERPORTSTATUS**

## *Display the state of the USB transfer port*

## **Platform: PwrPak7**

This log displays the current state of the USB transfer port.

## **Message ID: 2114**

## **Log Type: Asynch**

## **Recommended Input:**

log transferportstatusa onchanged

## **ASCII Example:**

#TRANSFERPORTSTATUSA,COM1,0,86.5,UNKNOWN,0,10.551,02100000,4b3f,32768;USBSTICK, HOST\*9f7ad7be

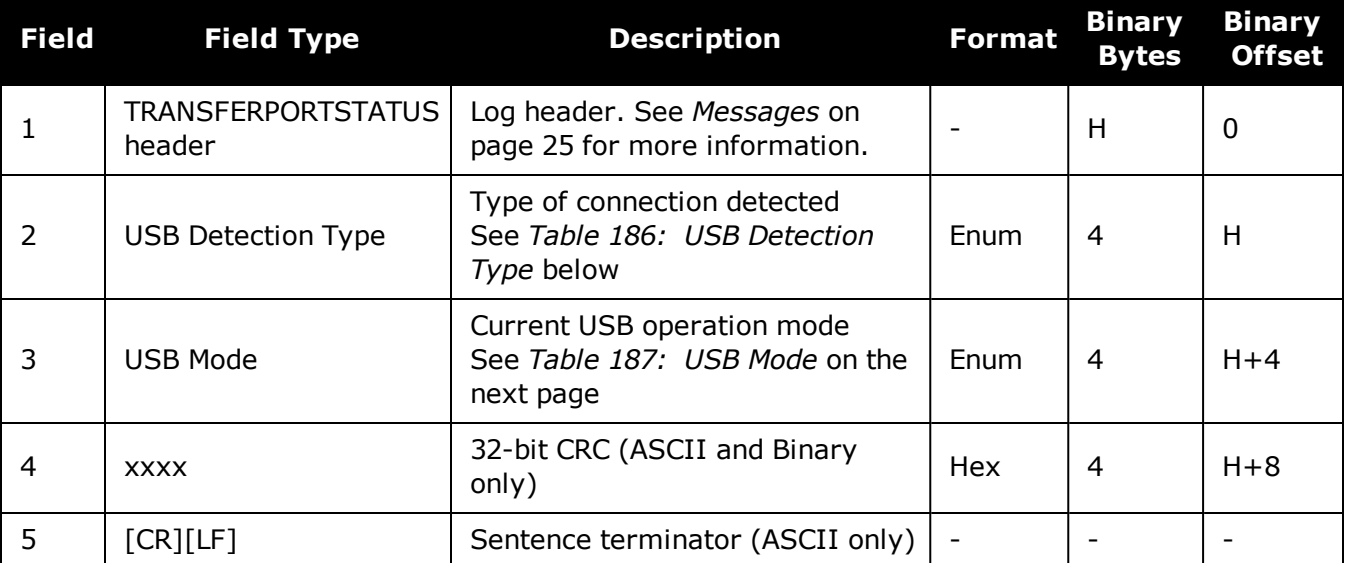

## **Table 186: USB Detection Type**

<span id="page-860-0"></span>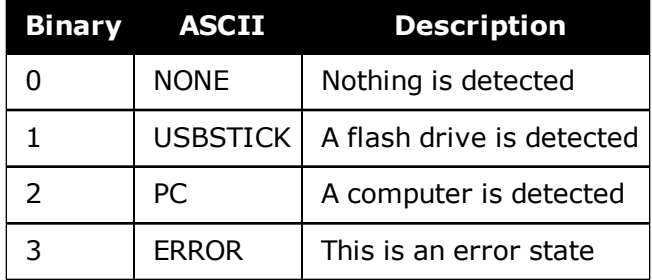

<span id="page-861-0"></span>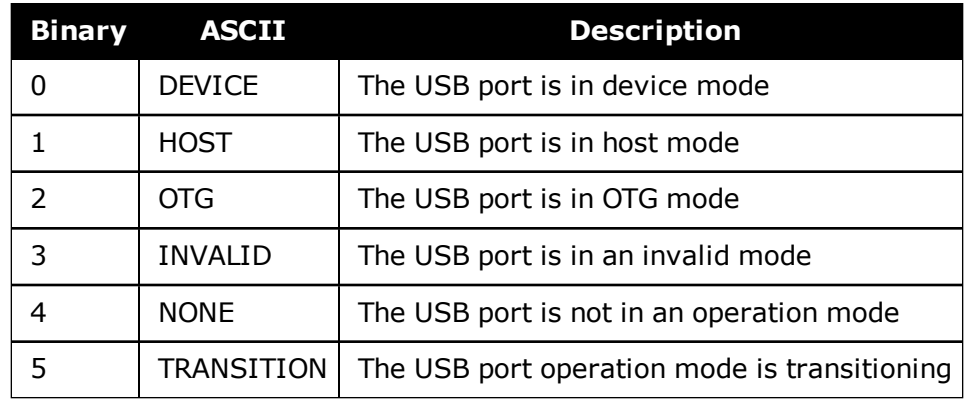

## **Table 187: USB Mode**

# **3.188 UPTIME**

## *Report the running time of the receiver*

## **Platform: OEM719, OEM729, OEM7500, OEM7600, OEM7700, OEM7720, PwrPak7, SPAN CPT7, SMART7, SMART7-I, SMART7-S, SMART7-W**

This log reports the number of seconds the receiver's firmware has been running, after the application of power or after the completion of a reset.

#### **Message ID: 1777**

#### **Log Type: Polled**

#### **Recommended Input:**

log uptime once

### **ASCII Example:**

#UPTIMEA,COM1,0,80.0,FINESTEERING,1928,495123.000,02000020,27d2,32768;151639\*01 3e11a7

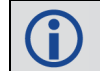

151639 seconds since power-on = 42.1 hours.

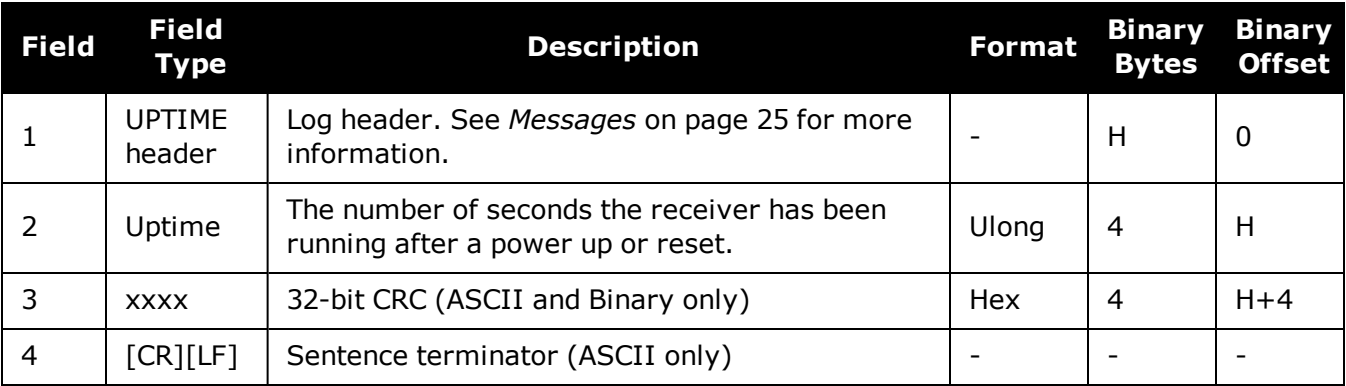

# **3.189 USERANTENNA**

## *Display user defined antennas*

## **Platform: OEM719, OEM729, OEM7500, OEM7600, OEM7700, OEM7720, PwrPak7, SPAN CPT7**

This log lists the stored used defined antennas and their parameters.

### **Message ID: 2282**

#### **Recommended input:**

log userantennaa onchanged

## **ASCII Example:**

#USERANTENNAA,COM1,1,80.5,UNKNOWN,0,1.101,02000020,7fac,32768;USER\_ANTENNA\_1, "NOVCUSTOM",2,GPSL1,0.09,0.00,51.74,0.00,-0.02,-0.10,-0.20,0.23,-0.17,-0.03, 0.14,0.25,0.25,0.07,-0.23,-0.54,-0.67,-0.49,-0.01,0.55,0.83,0.46,GPSL2,-1.53, 1.65,52.00,0.00,0.00,0.00,-0.02,-0.12,-0.28,-0.47,-0.61,-0.56,-0.28,0.23,0.83, 1.28,1.30,0.76,-0.15,-0.94,-0.81,0.97\*8b6fb25e

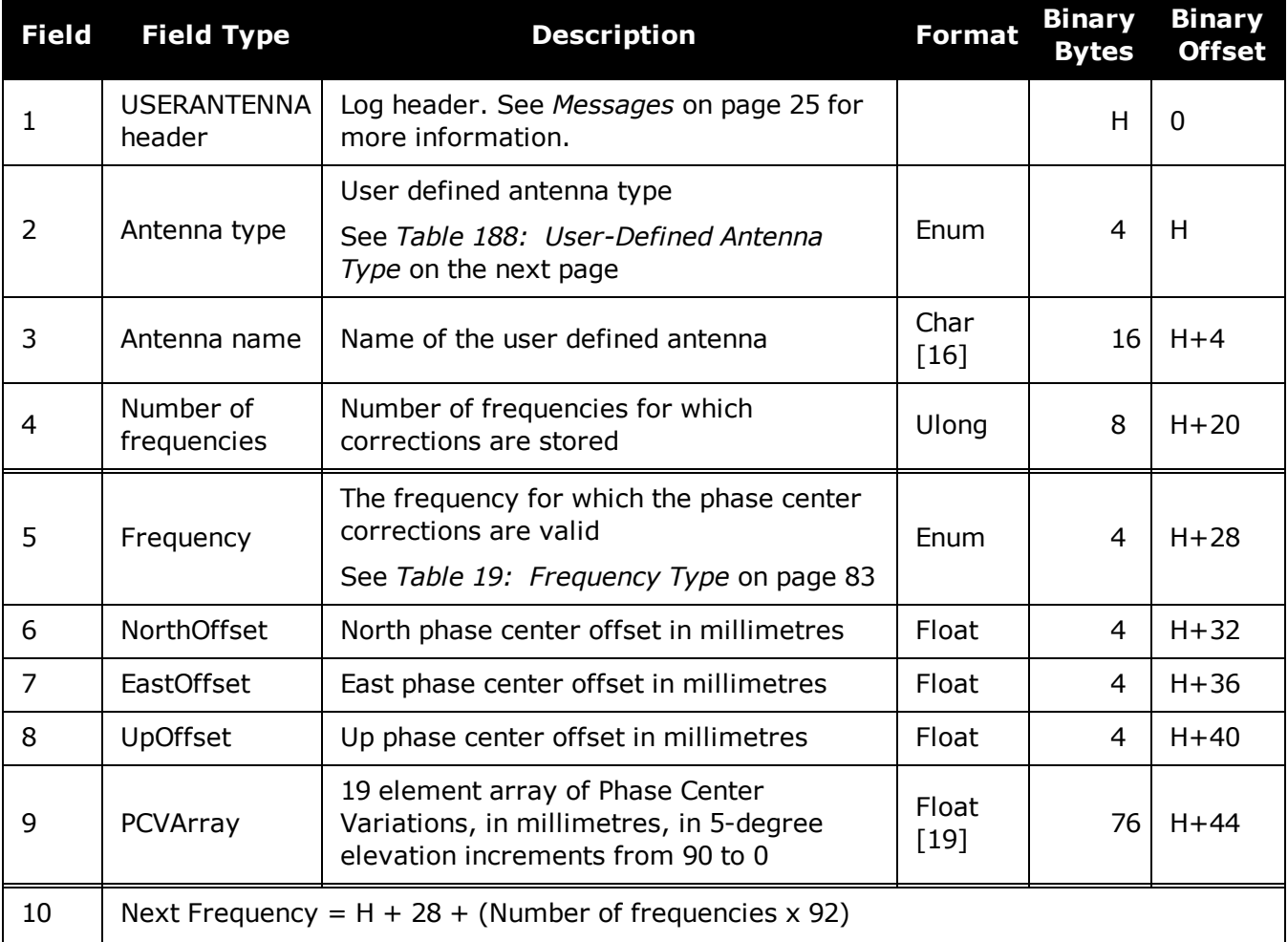
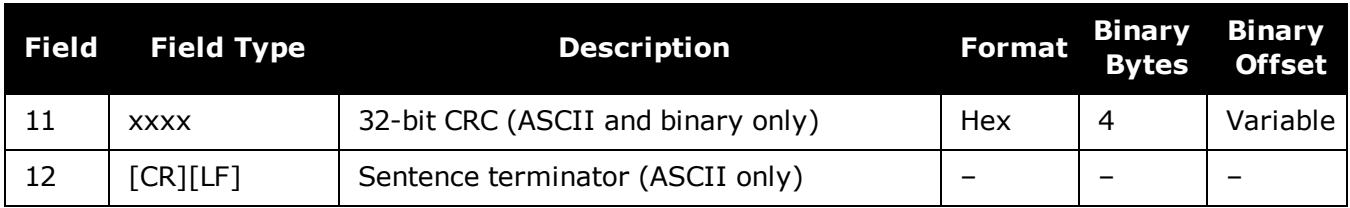

## **Table 188: User-Defined Antenna Type**

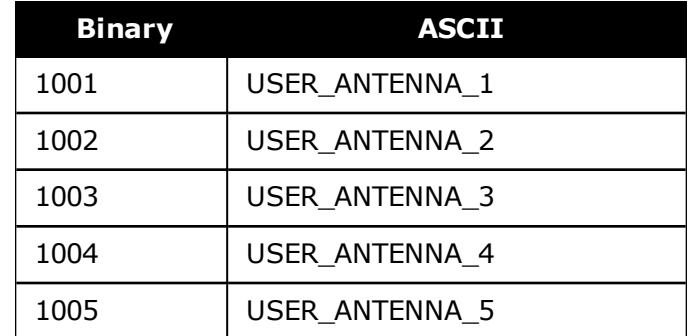

# **3.190 USERI2CRESPONSE**

## *Status of USERI2CREAD or USERI2CWRITE Command*

#### **Platform: OEM7600, OEM7700, OEM7720**

This log reports the status of a previously executed **[USERI2CREAD](#page-396-0)** or **[USERI2CWRITE](#page-398-0)** command. There is one log emitted for each command that is executed.

For the **[USERI2CREAD](#page-396-0)** command (see page 398), this log outputs the data read from the device on the I2C bus and the status of the read operation.

For the **[USERI2CWRITE](#page-398-0)** command (see page 400), the status of the write operation is reported and the data field will always be 0.

#### **Message ID: 2234**

#### **Recommended Input:**

log USERI2CRESPONSE onnew

#### **Abbreviated ASCII Example 1:**

USERI2CREAD 70 4 aabbccdd 12 6789

<USERI2CRESPONSE COM1 0 84.0 FINESTEERING 1994 257885.895 02000000 e3f6 32768 < 70 aabbccdd OK READ 6789 12 000102030405060708090a0b

#### **Abbreviated ASCII Example 2:**

USERI2CWRITE 70 3 aabbcc 8 0001020304050607 12345

<USERI2CRESPONSE COM1 0 84.0 FINESTEERING 1994 257885.895 02000000 e3f6 32768 < 70 aabbcc OK WRITE 12345 0

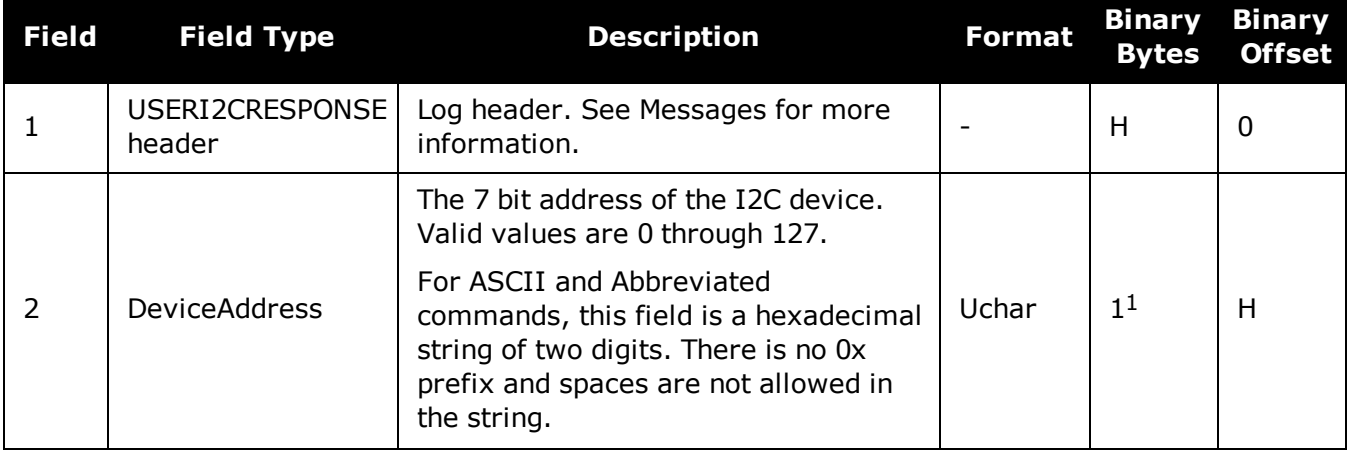

 $1$ In the binary case, additional bytes of padding are added after this field to maintain 4-byte alignment for the fields that follow.

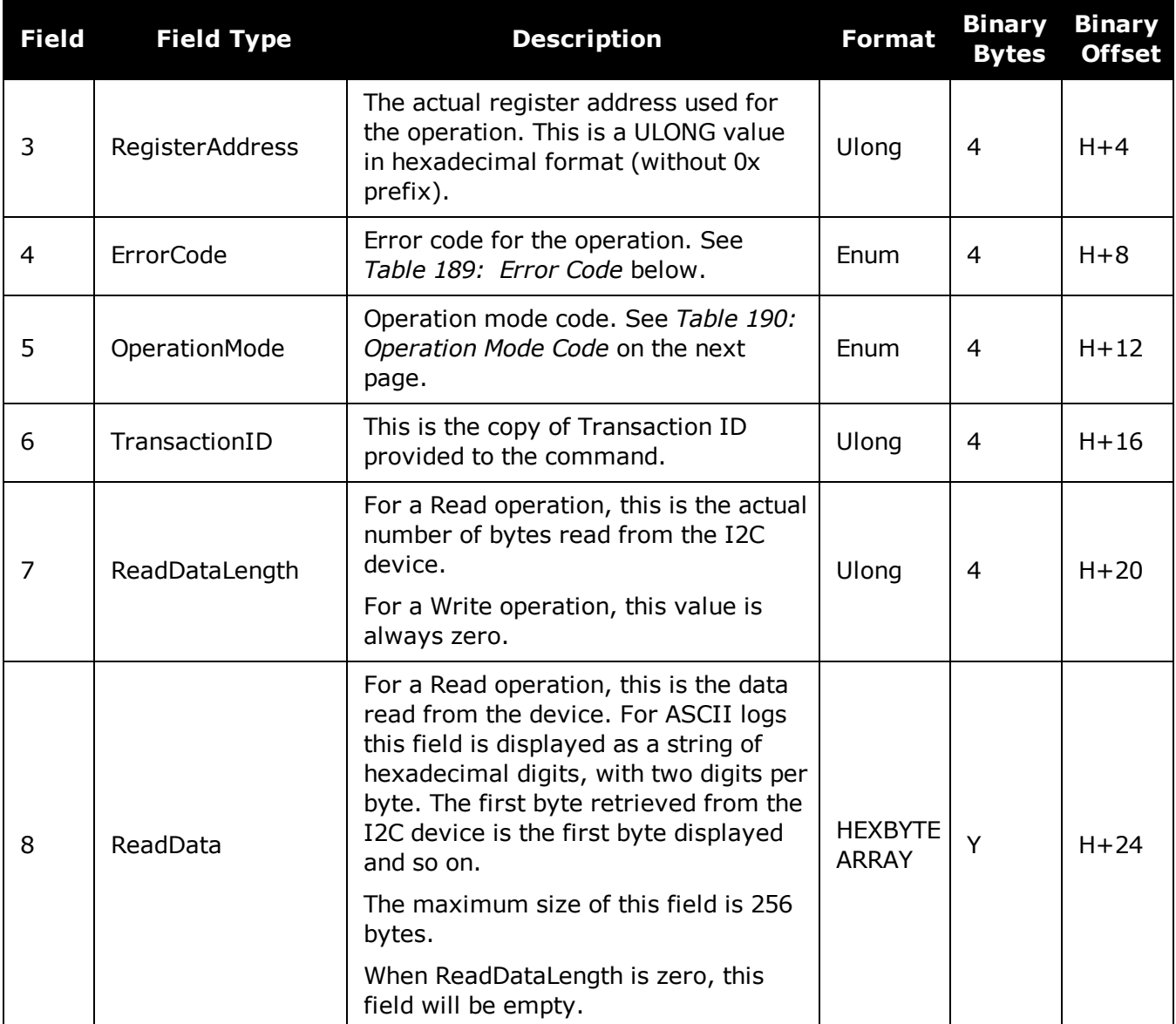

### **Table 189: Error Code**

<span id="page-866-0"></span>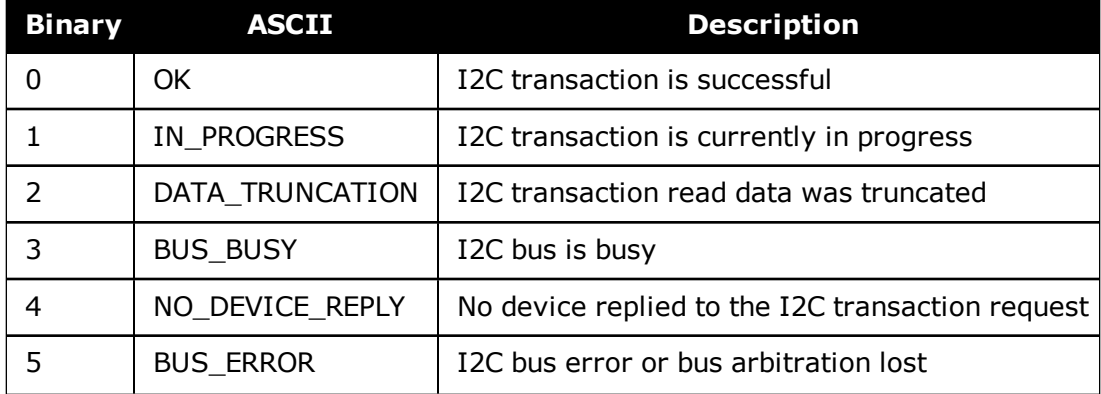

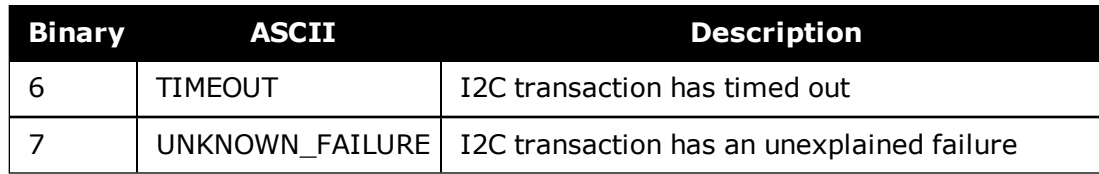

# <span id="page-867-0"></span>**Table 190: Operation Mode Code**

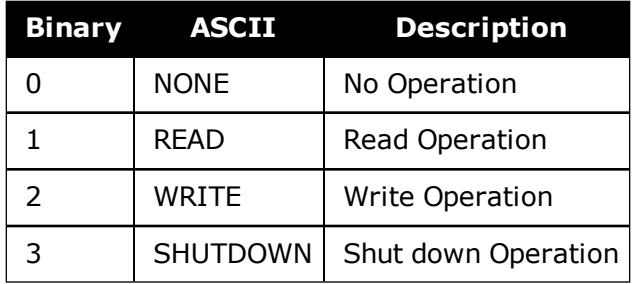

# <span id="page-868-0"></span>**3.191 VALIDMODELS**

## *Valid model information*

### **Platform: OEM719, OEM729, OEM7500, OEM7600, OEM7700, OEM7720, PwrPak7, SPAN CPT7, SMART7, SMART7-I, SMART7-S, SMART7-W**

This log gives a list of valid authorized models available and expiry date information.

If a model has no expiry date, it reports the year, month and day fields as 0, 0 and 0 respectively.

#### **Message ID: 206**

#### **Log Type: Asynch**

#### **Recommended Input:**

log validmodelsa once

#### **ASCII Example:**

#VALIDMODELSA,COM1,0,92.0,FINESTEERING,1610,499139.682,02000000,342f,6293;1,"D2 LR0RCCR",0,0,0\*d0580c1b

Use the VALIDMODELS log to output a list of available models for the receiver. Use the **AUTH** [command](#page-74-0) (see page 76), to add a model and the **MODEL** [command](#page-242-0) (see page [244\)](#page-242-0) to change the currently active model. See the **[VERSION](#page-873-0)** log on page 875 for the currently active model

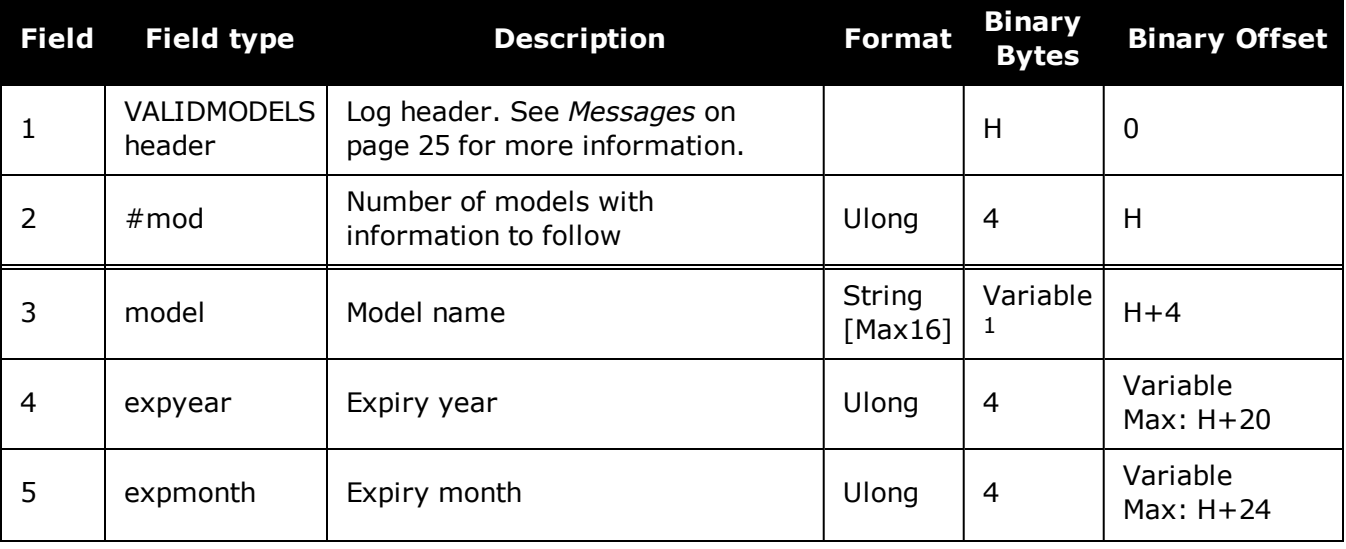

<sup>&</sup>lt;sup>1</sup>In the binary case, each string field needs to be NULL terminated and additional bytes of padding added to maintain 4-byte alignment, up to the maximum defined by the string size. The next defined field starts immediately at the next 4-byte alignment following the NULL.

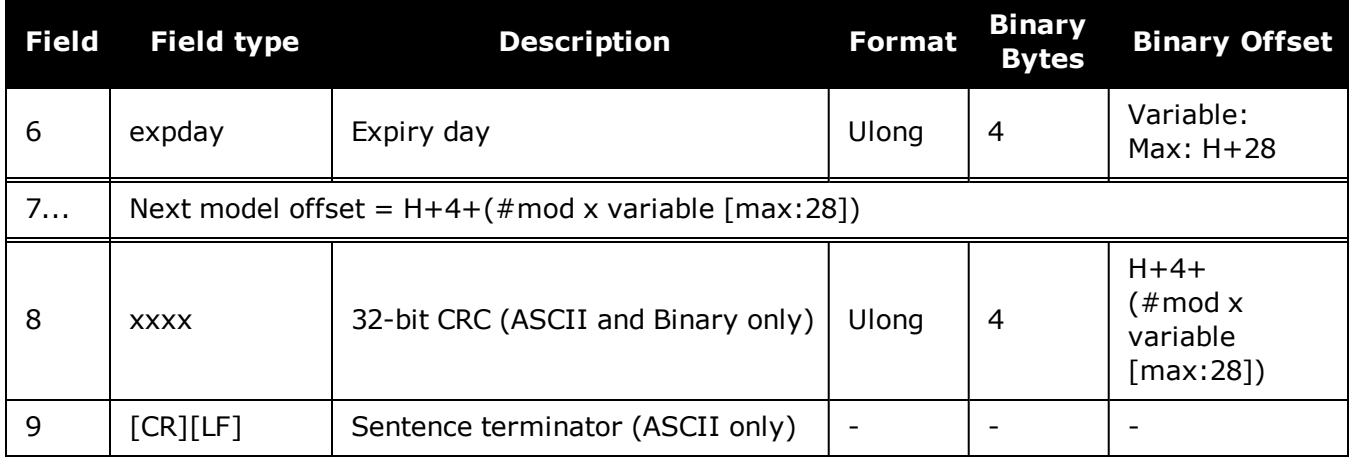

# **3.192 VERIPOSINFO**

## *Veripos subscription information*

#### **Platform: OEM719, OEM729, OEM7500, OEM7600, OEM7700, OEM7720, PwrPak7, SPAN CPT7, SMART7, SMART7-I, SMART7-S, SMART7-W**

This log contains details on the Veripos subscription.

#### **Message ID: 1728**

#### **Log Type: Asynch**

#### **Recommended Input:**

log veriposinfoa onchanged

#### **ASCII Example:**

#VERIPOSINFOA,COM2,0,60.5,FINESTEERING,1779,176287.725,02044008,31fa,12740;3203 25,NCC\_CONTROLLED,00000101,"Q"\*26a9f04e

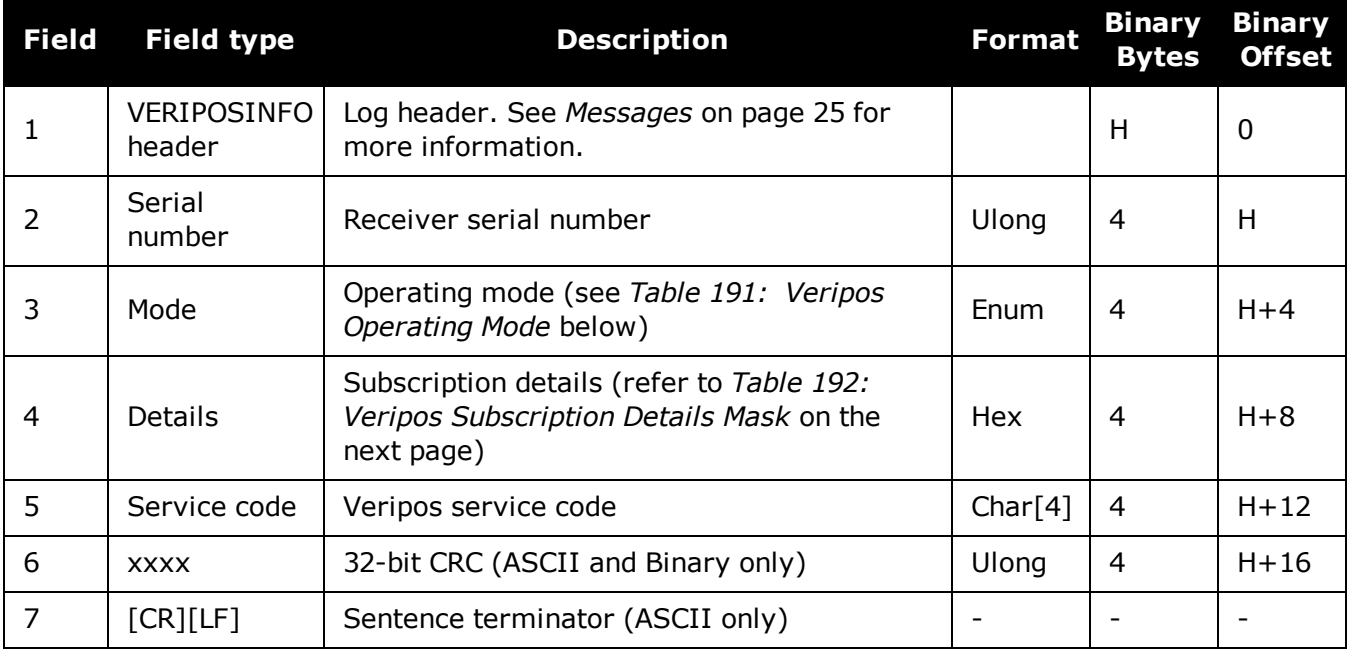

#### **Table 191: Veripos Operating Mode**

<span id="page-870-0"></span>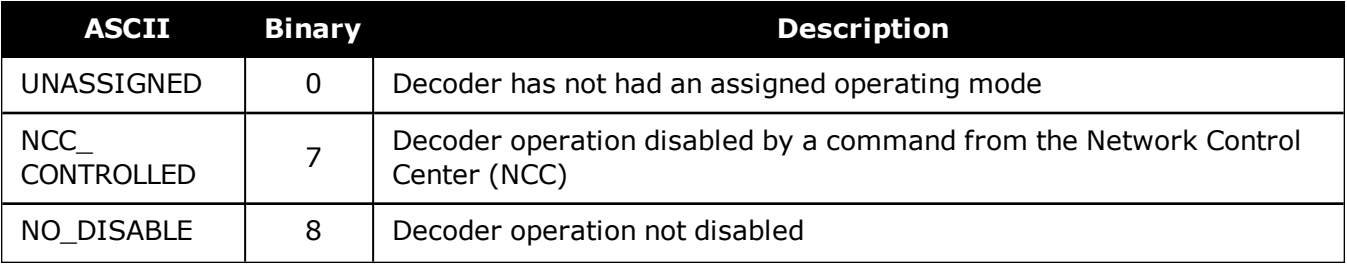

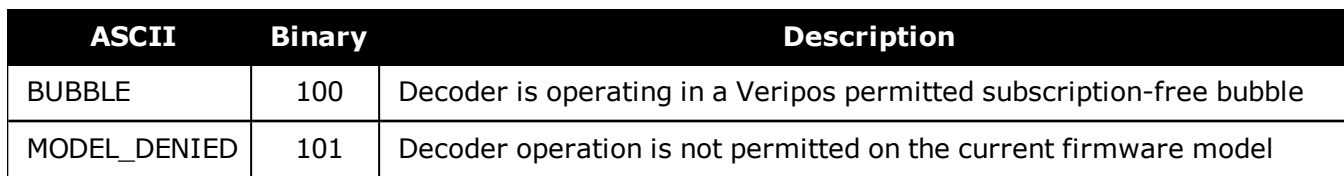

## <span id="page-871-0"></span>**Table 192: Veripos Subscription Details Mask**

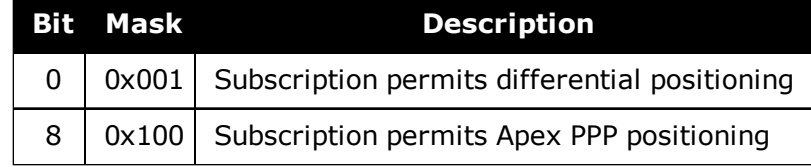

# **3.193 VERIPOSSTATUS**

# *Veripos decoder and subscription status*

## **Platform: OEM719, OEM729, OEM7500, OEM7600, OEM7700, OEM7720, PwrPak7, SPAN CPT7, SMART7, SMART7-I, SMART7-S, SMART7-W**

This log contains status information for the Veripos decoder and subscription.

# **Message ID: 1730**

## **Log Type: Asynch**

# **Recommended Input:**

log veriposstatusa onchanged

# **ASCII Example:**

#VERIPOSSTATUSA,COM2,0,62.0,FINESTEERING,1779,176955.656,02004008,0719,12740;EN ABLE,LOCKED\*7c5f85ae

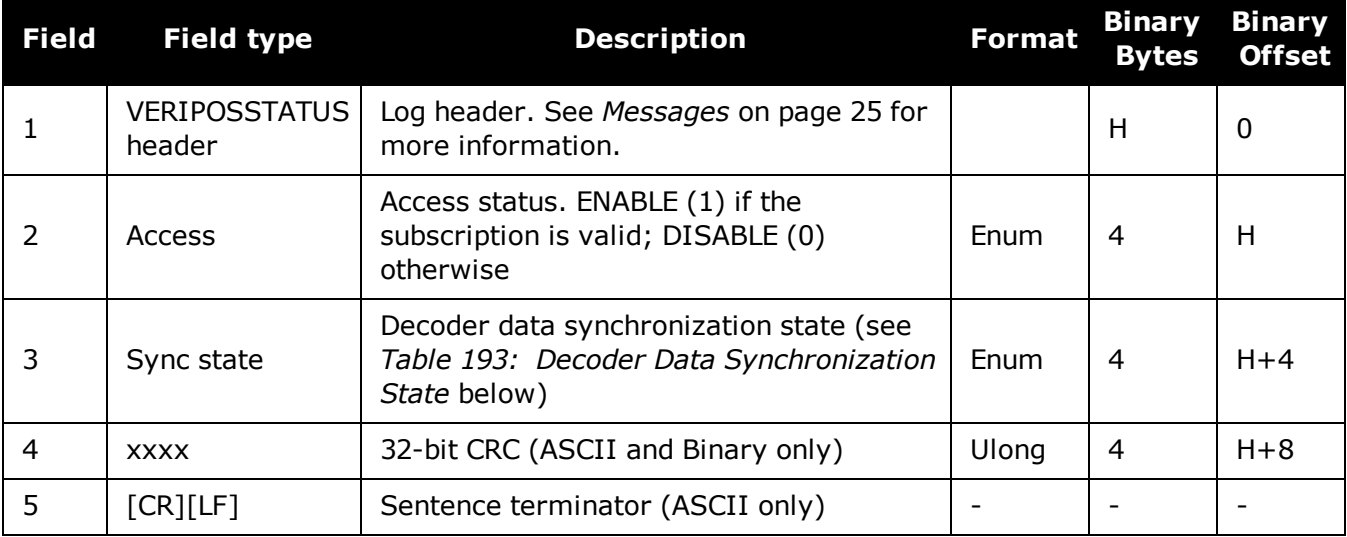

## **Table 193: Decoder Data Synchronization State**

<span id="page-872-0"></span>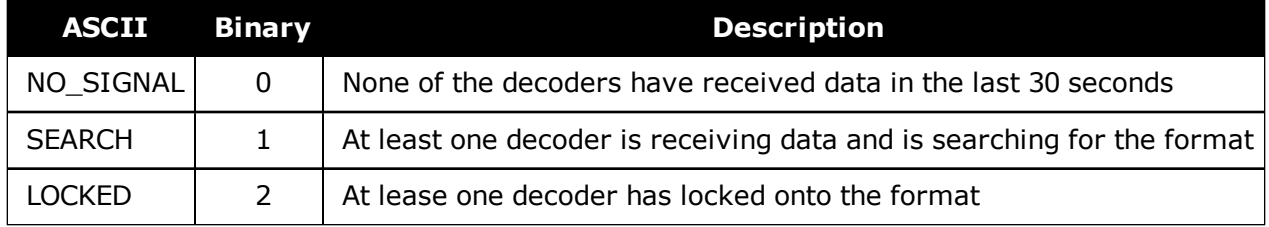

# <span id="page-873-0"></span>**3.194 VERSION**

## *Version information*

#### **Platform: OEM719, OEM729, OEM7500, OEM7600, OEM7700, OEM7720, PwrPak7, SPAN CPT7, SMART7, SMART7-I, SMART7-S, SMART7-W**

This log contains the version information for all components of a system. When using a standard receiver, there is only one component in the log.

A component may be hardware (for example, a receiver or data collector) or firmware in the form of applications or data (for example, data blocks for height models or user applications). See *Table 195: [Firmware](#page-876-0) and Boot Version Field Formats* on page 878 for details on the format of key fields.

See also the **[VALIDMODELS](#page-868-0)** log on page 870.

**Message ID: 37**

**Log Type: Polled**

#### **Recommended Input:**

log versiona once

#### **ASCII Example:**

```
<VERSION USB1 0 72.0 FINESTEERING 2025 247123.828 02000020 3681 14970
\langle 11
<      GPSCARD "FFNRNNCBES1" "BMHR17090005E" "OEM7700-1.00" "OM7CR0500RN0000"
"OM7BR0001RB0000" "2018/Jul/10" "14:37:01"
<      OEM7FPGA "" "" "" "OMV070001RN0000" "" "" ""
<      WHEELSENSOR "" "" "" "SWS000101RN0000" "" "2018/Jul/10" "14:37:28"
<      WIFI "RS9113" "" "" "1.6.8" "" "2018/Jul/10" "14:37:32"
<      APPLICATION "" "" "" "EP7AR0500RN0000" "" "2018/Jul/10" "14:37:13"
<      DEFAULT_CONFIG "" "" "" "EP7CR0500RN0000" "" "2018/Jul/10" "14:37:23"
<      PACKAGE "" "" "" "EP7PR0500RN0000" "" "2018/Jul/10" "14:37:18"
<      DB_WWWISO "WWWISO" "0" "" "WMC010201AN0004" "" "2017/Sep/20" "21:00:04"
< ENCLOSURE "" "NMNE17200009B" "" "" "" "" ""
<      REGULATORY "US" "" "" "" "" "" ""
<      IMUCARD "Epson G320N" "" "" "" "" "" ""
```
The VERSION log is a useful log as a first communication with your receiver. Once connected, using NovAtel Connect or a terminal emulator program, log VERSION and check that the output makes sense. Also, ensure that you have the receiver components you expected.

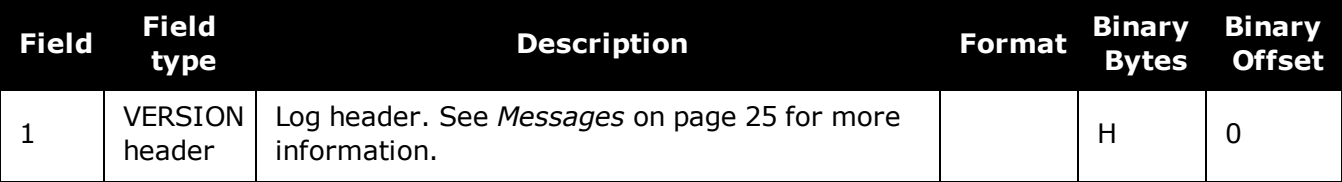

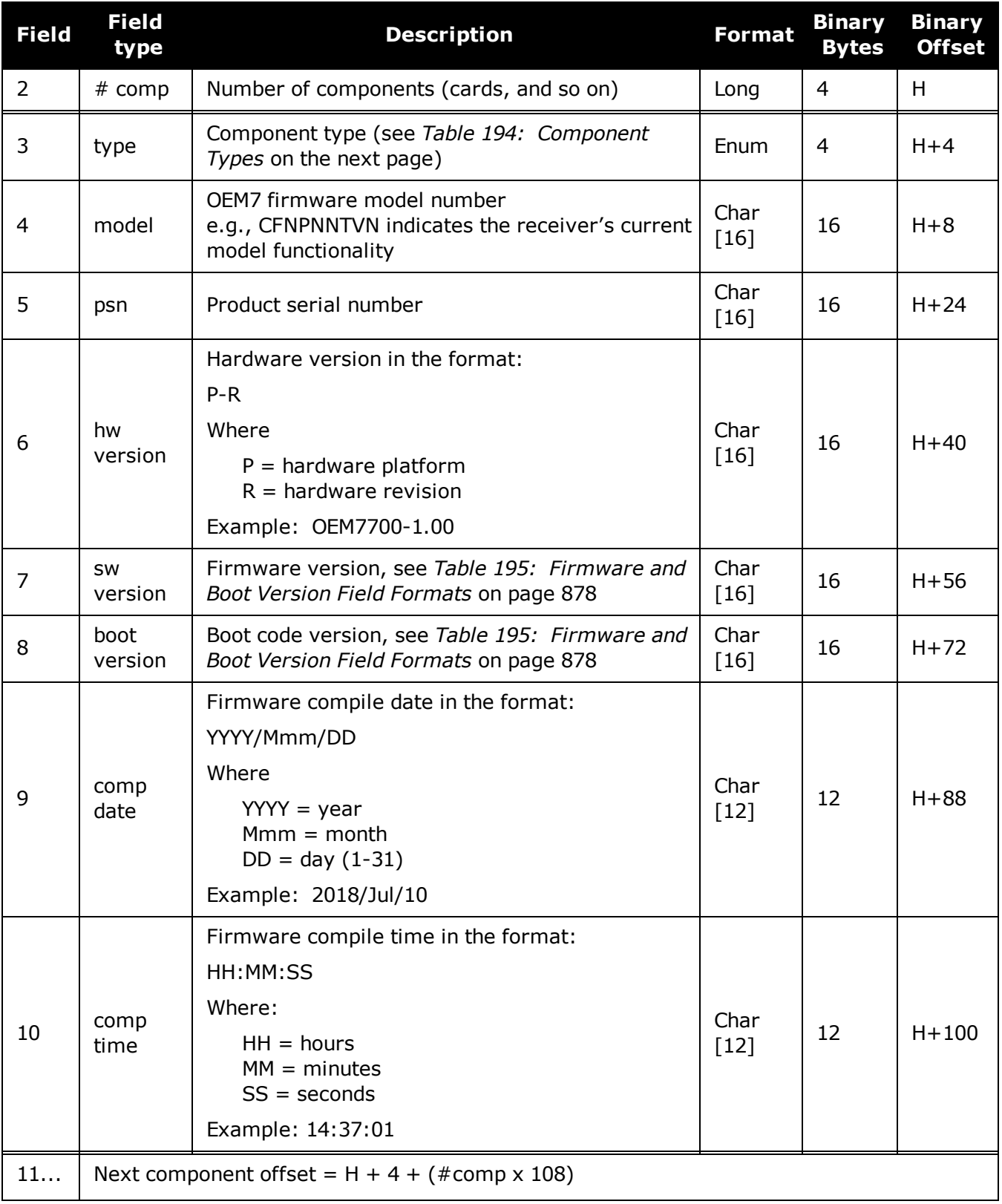

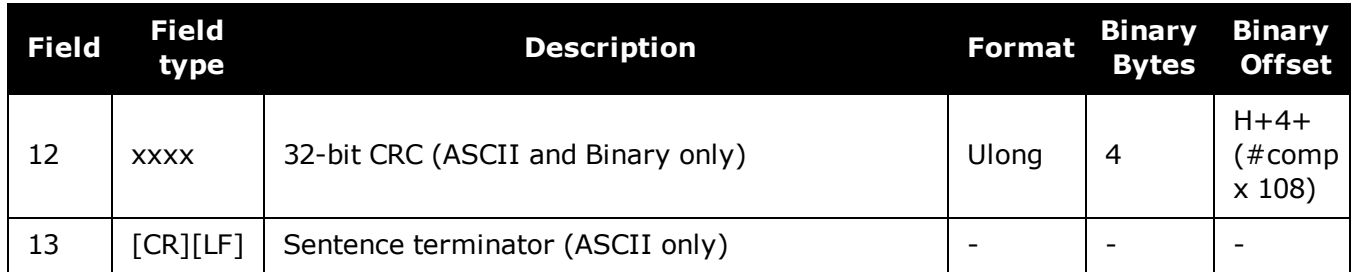

# **Table 194: Component Types**

<span id="page-875-0"></span>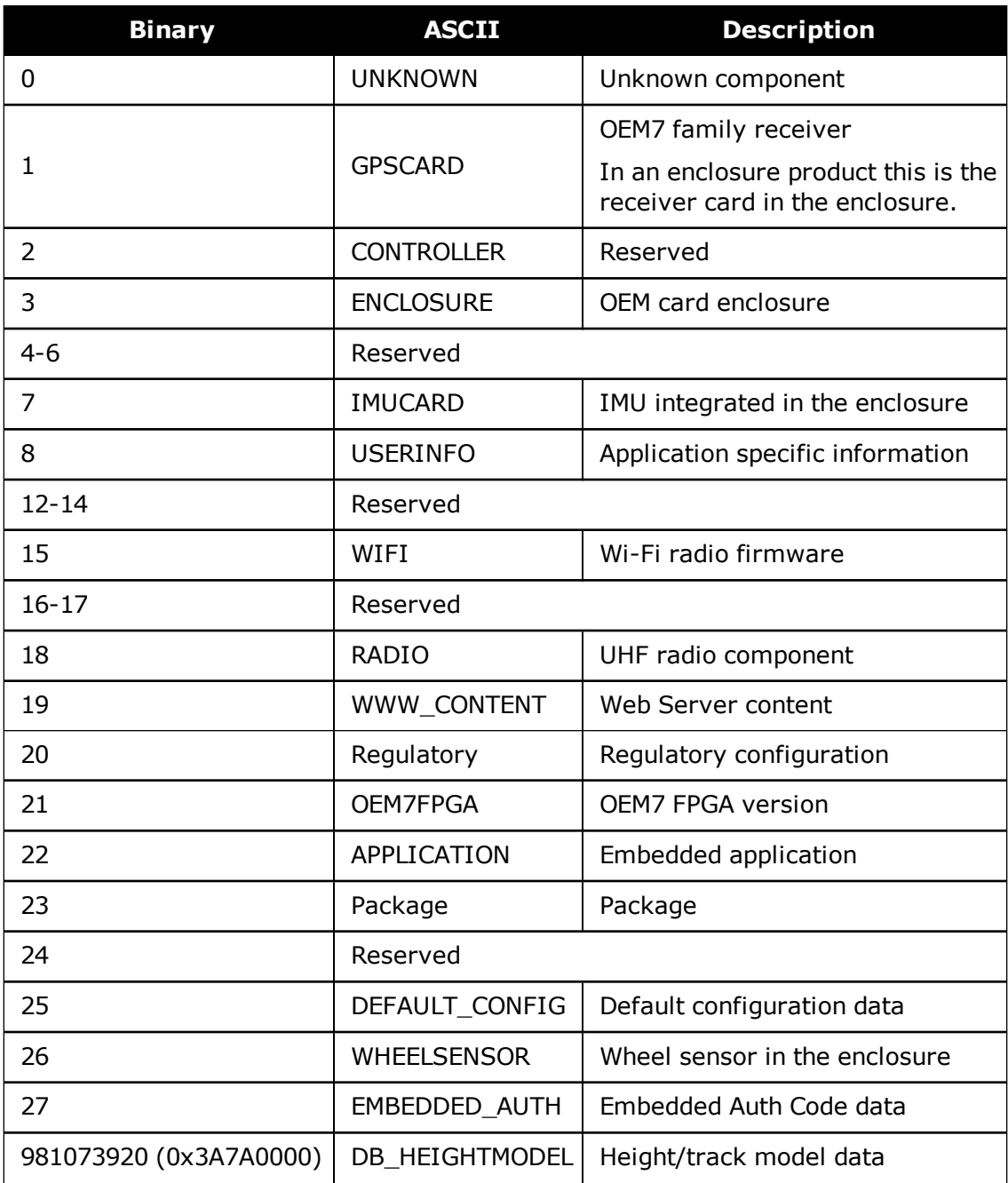

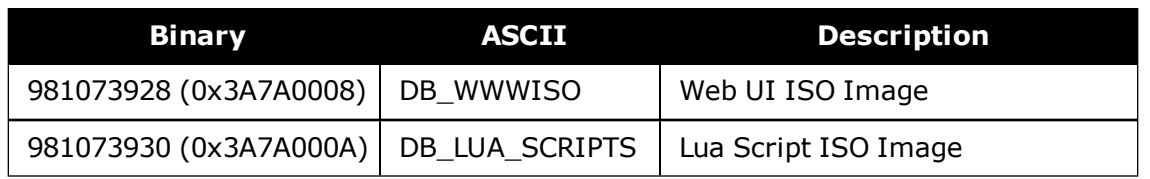

### **Table 195: Firmware and Boot Version Field Formats**

<span id="page-876-0"></span>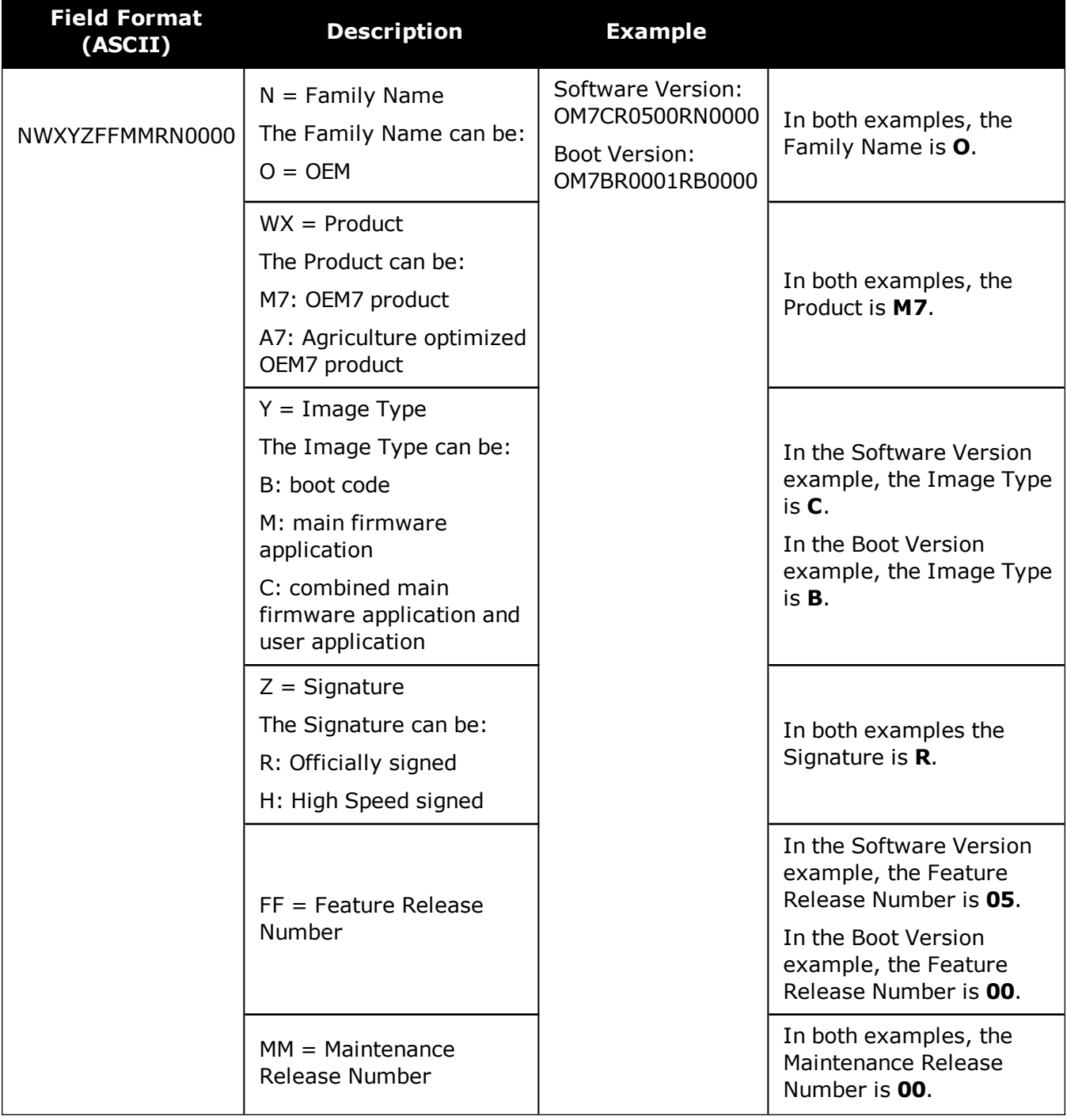

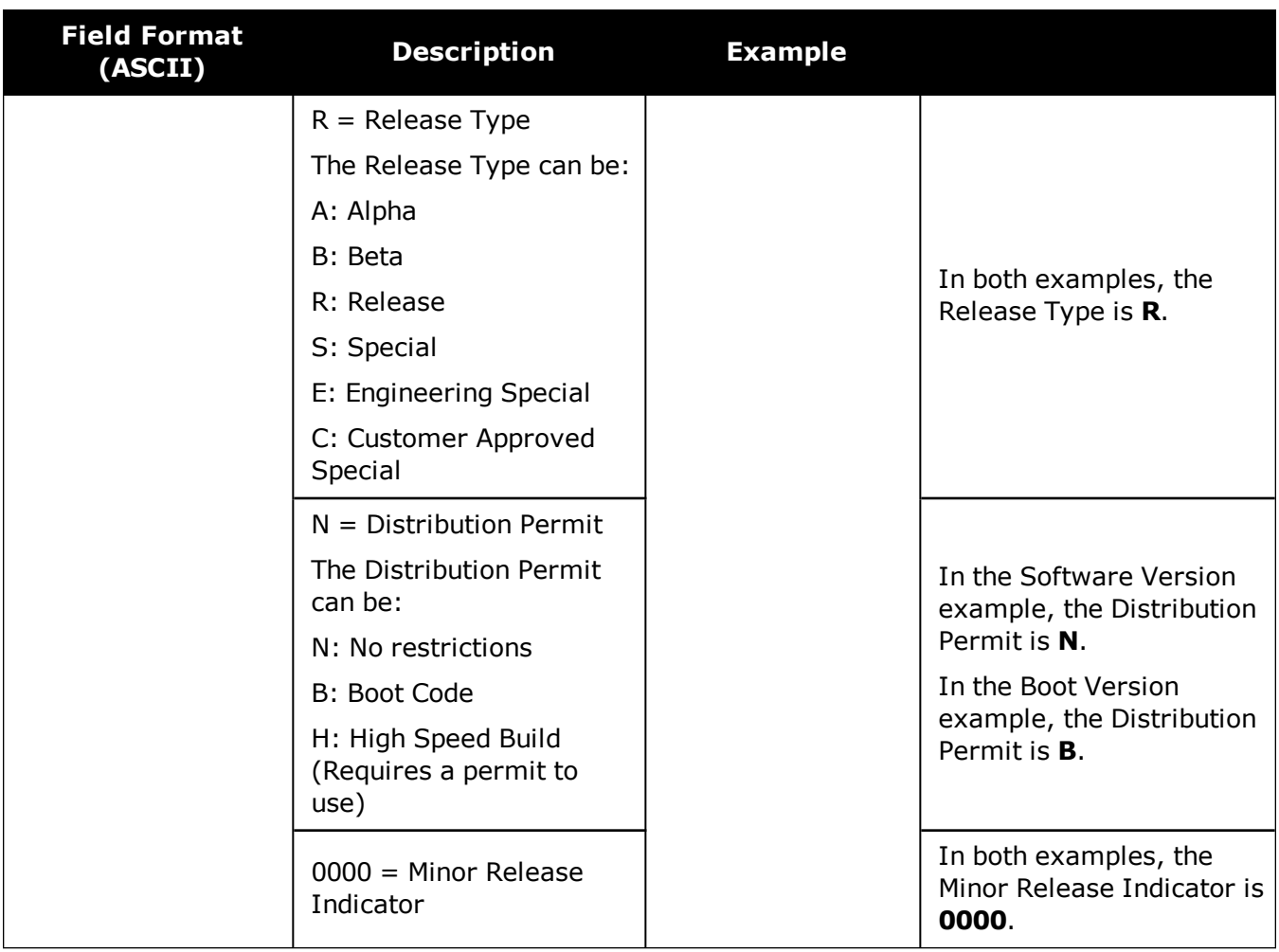

# **3.195 WIFIAPSETTINGS**

## *Display the Wi-Fi access point configuration*

#### **Platform: PwrPak7, SMART7-I, SMART7-W**

Use this log to display the Wi-Fi access point configuration. If the access point is not currently operational, the log reports the access point configuration to be applied the next time the **[WIFIMODE](#page-406-0) AP** or **[WIFIMODE](#page-406-0) CONCURRENT** command is received.

The term passkey and password are the same.

#### **Message ID: 2093**

**Log Type: Polled**

#### **Recommended Input:**

LOG WIFIAPSETTINGS

#### **ASCII Example:**

#WIFIAPSETTINGSA,COM1,0,77.5,FINESTEERING,2007,167962.000,02000000,fc0e,14693;" PwrPak7-

NMNE16470005M","12345678",2P4GHZ,WPA2,CCMP,US,11,"2d:43:5a:63:79:6f"\*546c6f08

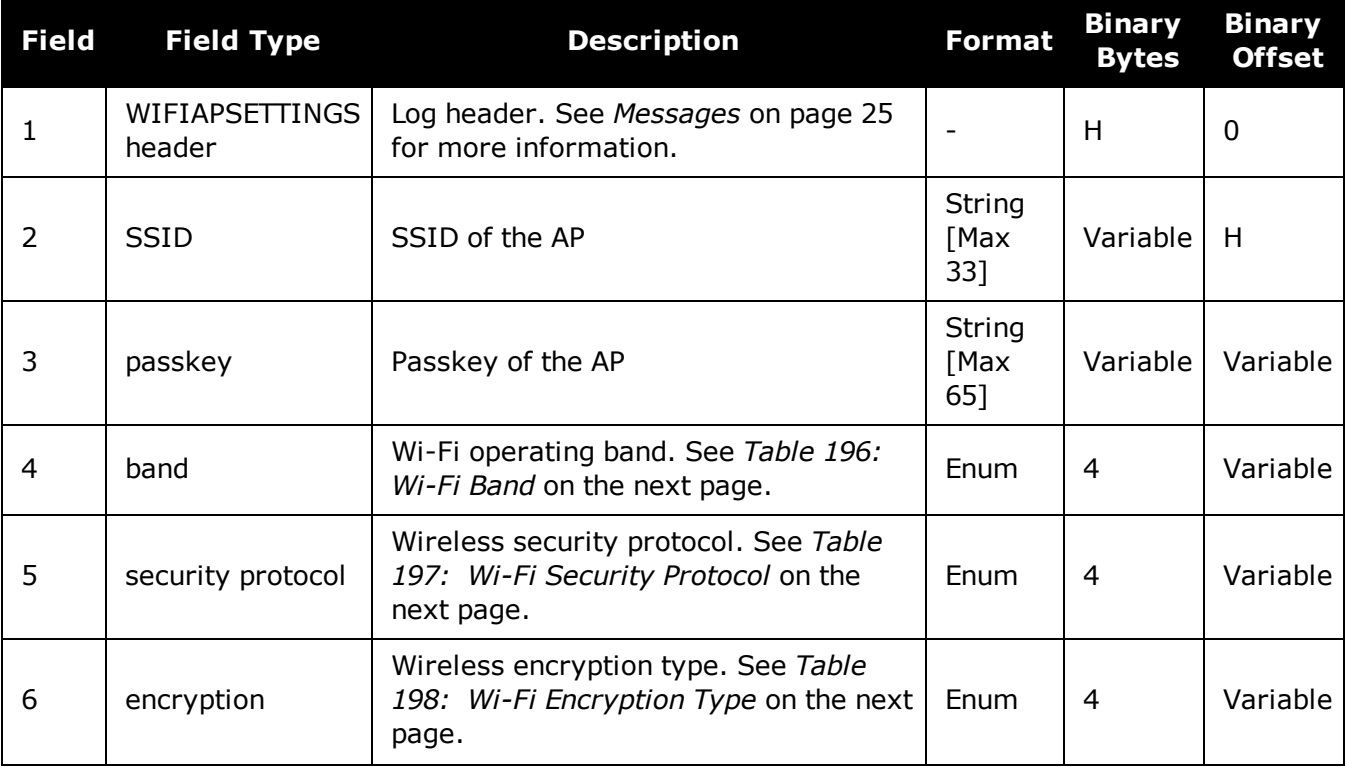

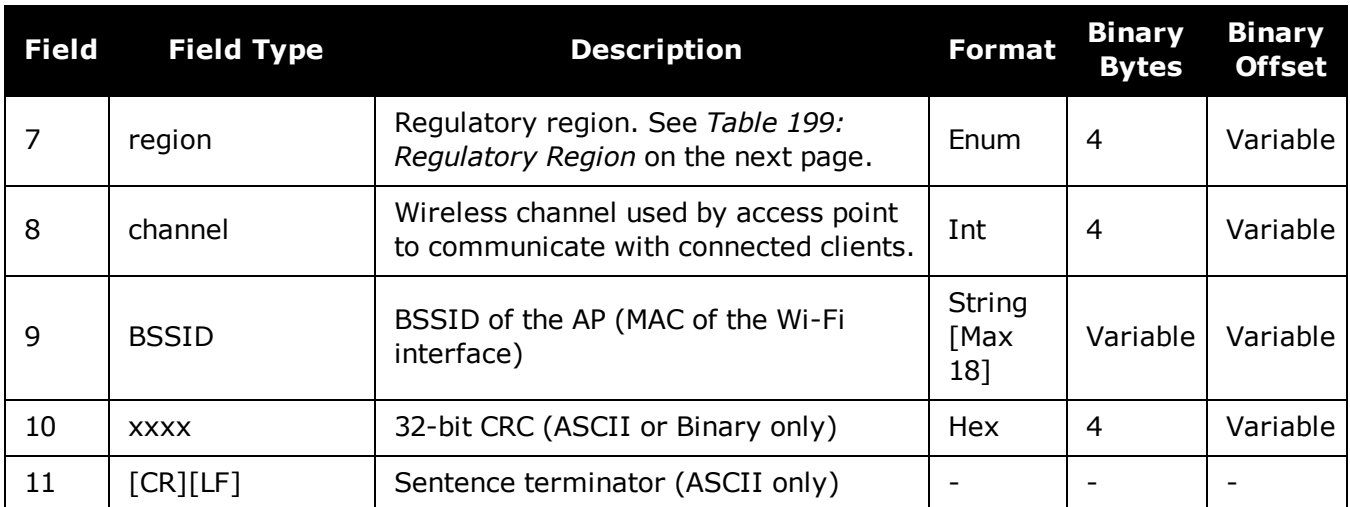

#### <span id="page-879-0"></span>**Table 196: Wi-Fi Band**

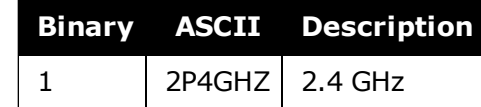

#### **Table 197: Wi-Fi Security Protocol**

<span id="page-879-1"></span>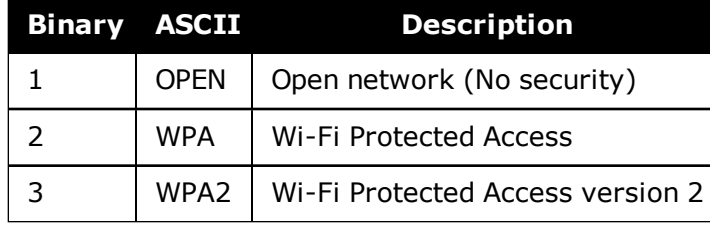

NovAtel Wi-Fi access points only support the WPA2 security protocol. As a result, G the **WIFIAPSETTINGS** log will only report **WPA2**.

Novatel Wi-Fi Clients support OPEN, WPA, and WPA2 security protocols (SMART7 only).

#### **Table 198: Wi-Fi Encryption Type**

<span id="page-879-2"></span>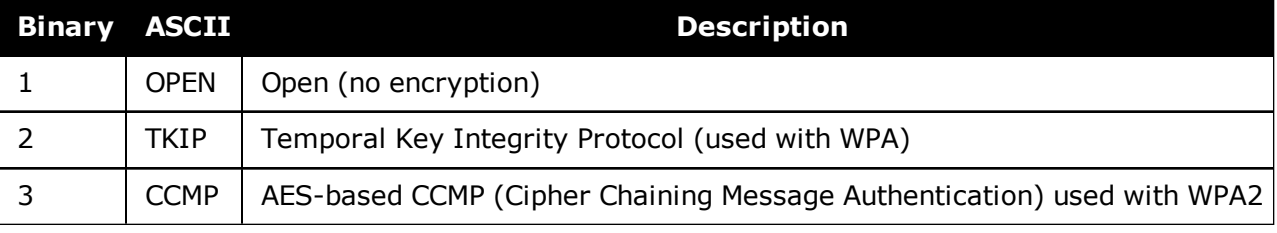

NovAtel Wi-Fi access points only support the WPA2 security protocol. As a result, the **WIFIAPSETTINGS** log will only report **CCMP**.

Œ

<span id="page-880-0"></span>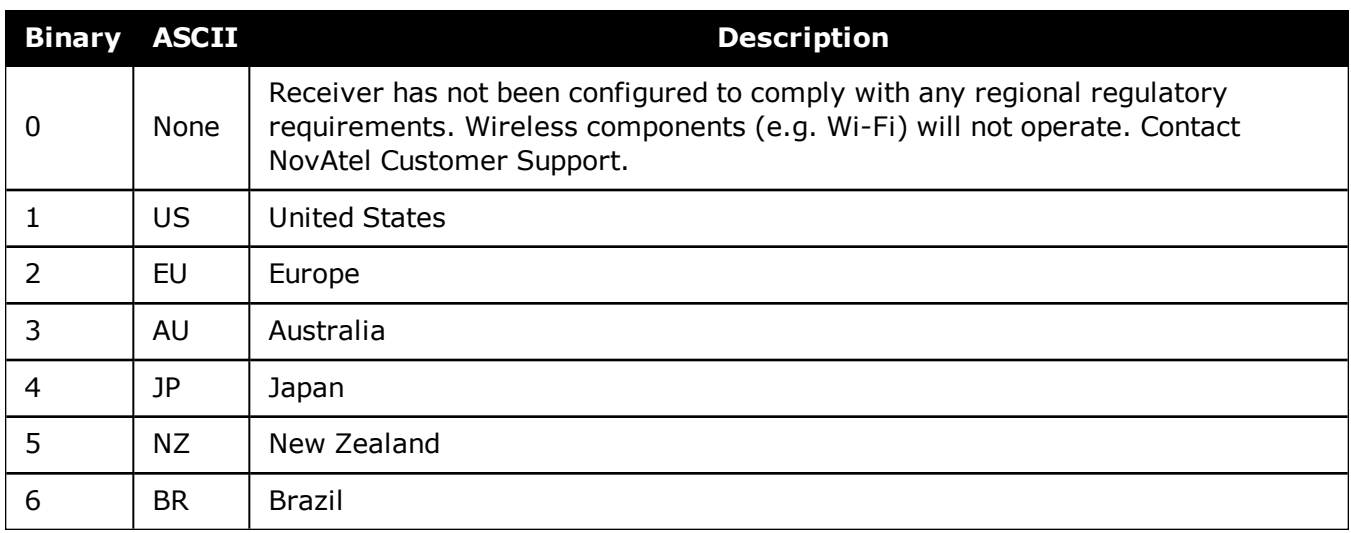

# **Table 199: Regulatory Region**

# **Chapter 4 SPAN Commands**

The commands used to configure GNSS+INS functions are described in the following sections. For information about other available commands, refer to *GNSS [Commands](#page-50-0)* on page 51.

# **4.1 ALIGNMENTMODE**

## *Set the Alignment Mode*

### **Platform: OEM719, OEM729, OEM7500, OEM7600, OEM7700, OEM7720, PwrPak7, SPAN CPT7**

Use this command to set the alignment method used to initialize the SPAN system.

The default ALIGNMENTMODE is AUTOMATIC. In this mode, the first available method to align is used.

Sending the ALIGNMENTMODE command manually overrides the AUTOMATIC setting and changes the options available to complete an alignment.

#### **Message ID: 1214**

#### **Abbreviated ASCII Syntax:**

ALIGNMENTMODE mode

#### **Abbreviated ASCII Example:**

ALIGNMENTMODE AIDED\_TRANSFER

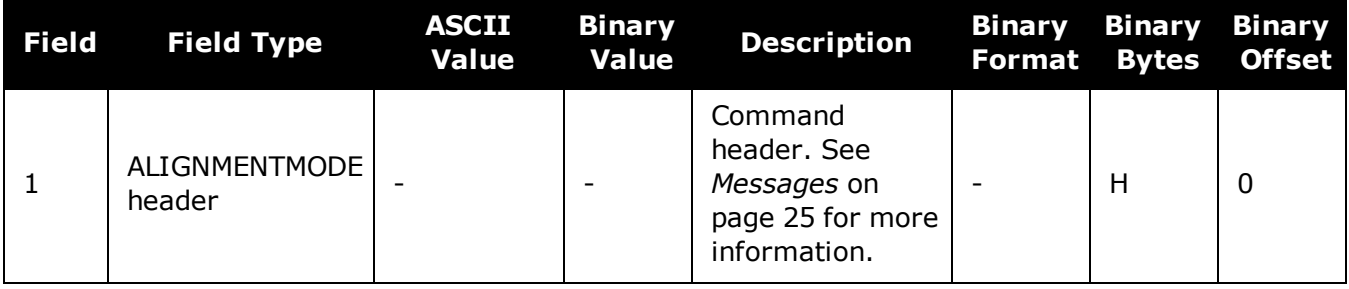

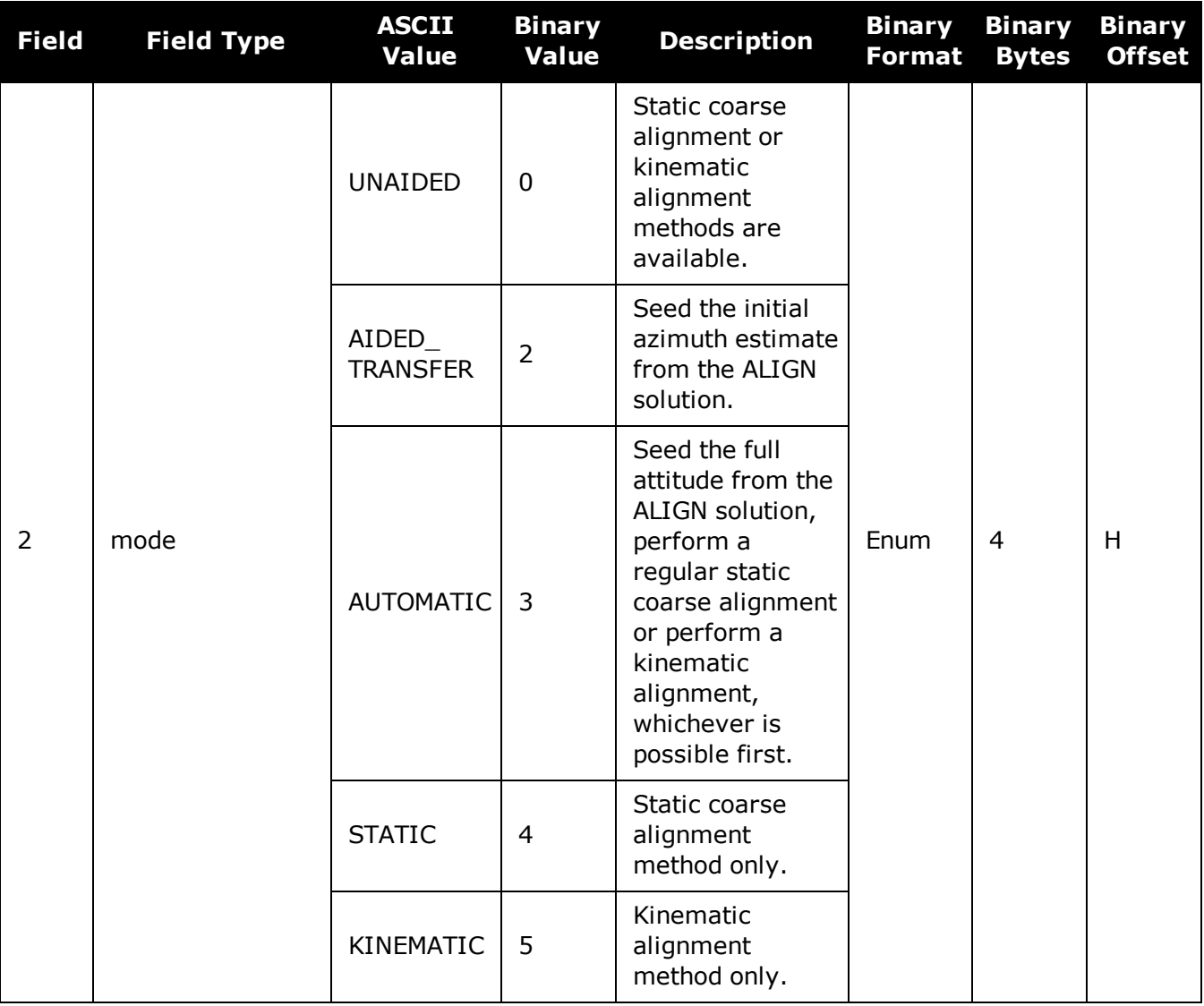

If the **ALIGNMENTMODE** selected can use a kinematic alignment (UNAIDED, KINEMATIC or AUTOMATIC), the **[SETINSROTATION](#page-919-0)** command on page 921 must be sent to the receiver regardless of system configuration and IMU orientation.

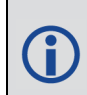

G

NVM Seed injected (see the **INSSEED** [command](#page-903-0) on page 905) and commanded (see **[SETINITAZIMUTH](#page-916-0)** command on page 918) alignments are valid for all alignment modes and will supersede all other options if valid and available.

# **4.2 ASYNCHINSLOGGING**

### *Enable Asynchronous INS Logs*

#### **Platform: OEM719, OEM729, OEM7500, OEM7600, OEM7700, OEM7720, PwrPak7, SPAN CPT7**

Use this command to enable or disable the asynchronous INS logs (IMURATECORRIMUS and IMURATEPVAS).

The asynchronous INS logs are highly advanced logs for users of SPAN on OEM7. The rate controls that limit the output of logs are not applicable to these logs, allowing the user to drive the idle time to zero.

Users of the **[IMURATECORRIMUS](#page-952-0)** log (see page 954) or **[IMURATEPVAS](#page-956-0)** log (see page [958\)](#page-956-0) should be limited to those who must have full rate INS solution data, or full rate corrected IMU data, without possible shifts in log time that are present in the synchronous version of these logs.

The asynchronous INS logs are only available at the full rate of the IMU.

#### **Message ID: 1363**

#### **Abbreviated ASCII Syntax:**

ASYNCHINSLOGGING switch

#### **Abbreviated ASCII Example:**

ASYNCHINSLOGGING ENABLE

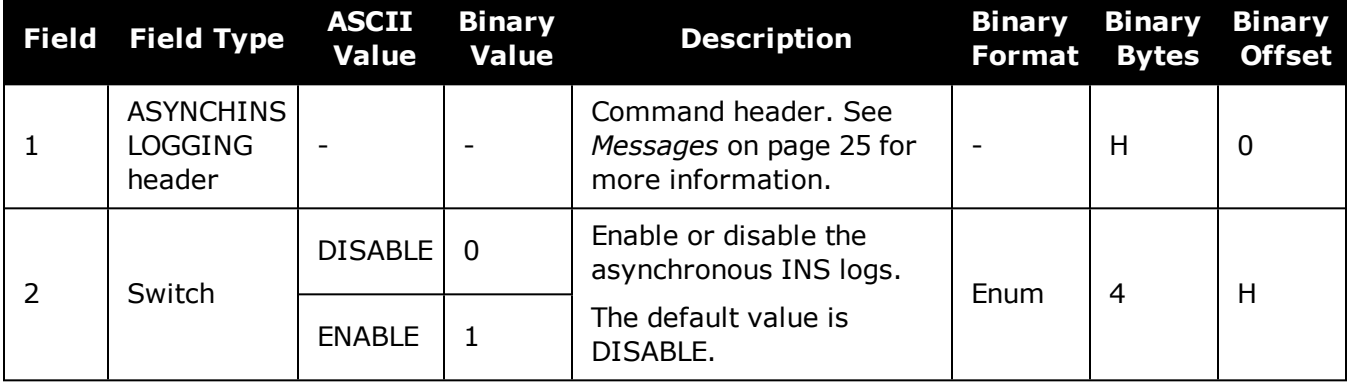

# **4.3 CONNECTIMU**

### *Connects an IMU to a Port*

#### **Platform: OEM719, OEM729, OEM7500, OEM7600, OEM7700, OEM7720, PwrPak7, SPAN CPT7, SMART7-S**

Use this command to specify the type of IMU connected to the receiver and the receiver port used by the IMU.

#### **Message ID: 1428**

#### **Abbreviated ASCII Syntax:**

CONNECTIMU IMUPort IMUType

#### **Abbreviated ASCII Example:**

CONNECTIMU COM2 LN200

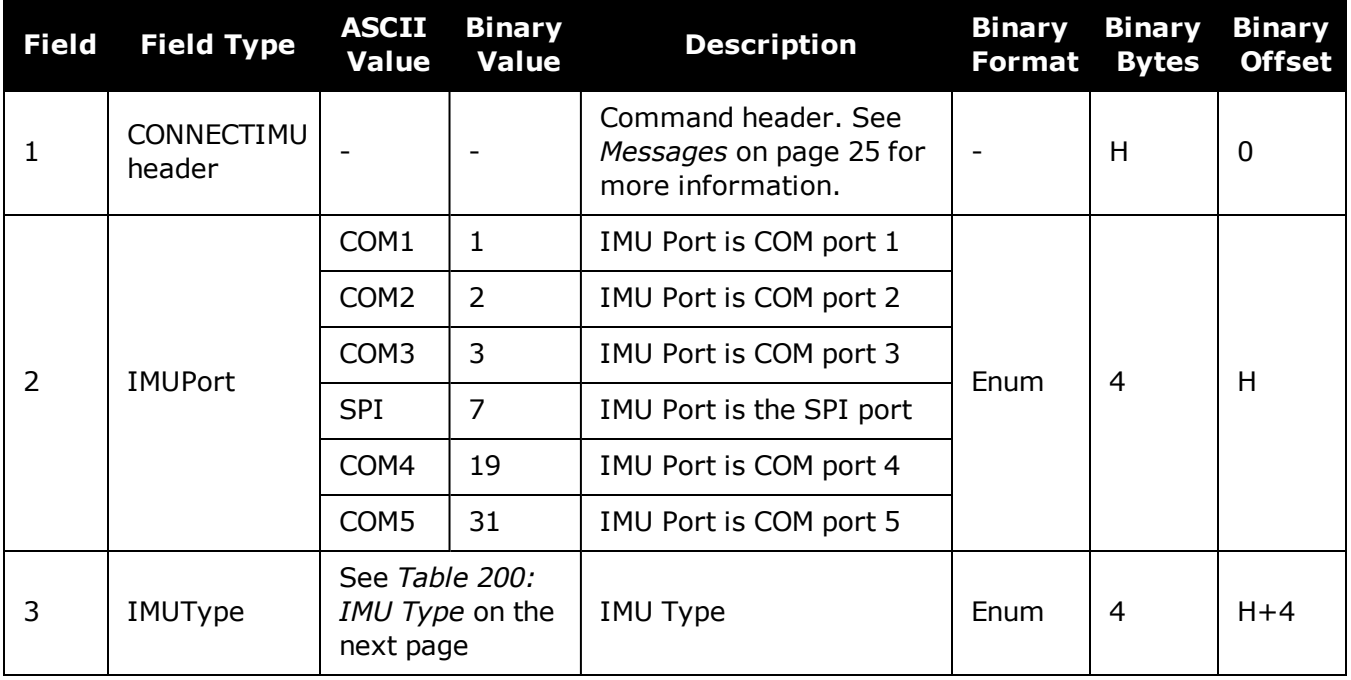

SPI is available only on the OEM7500, OEM7600, OEM7700, and OEM7720.

COM4 and COM5 are available only on the OEM7600, OEM7700 and OEM7720.

 $\bigcirc$ 

The IMU-ISA-100C, IMU-FSAS, IMU-HG1900, IMU-LN200, IMU-µIMU, IMU-CPT and IMU-KVH1750 use RS-422 protocol and must be connected to a receiver port that is configured to use RS-422. Refer to the OEM7 [Installation](https://docs.novatel.com/oem7/Content/PDFs/OEM7_Installation_Operation_Manual.pdf) and Operation User Manualfor information about which receiver ports support RS-422 and instructions for enabling RS-422.

<span id="page-886-0"></span>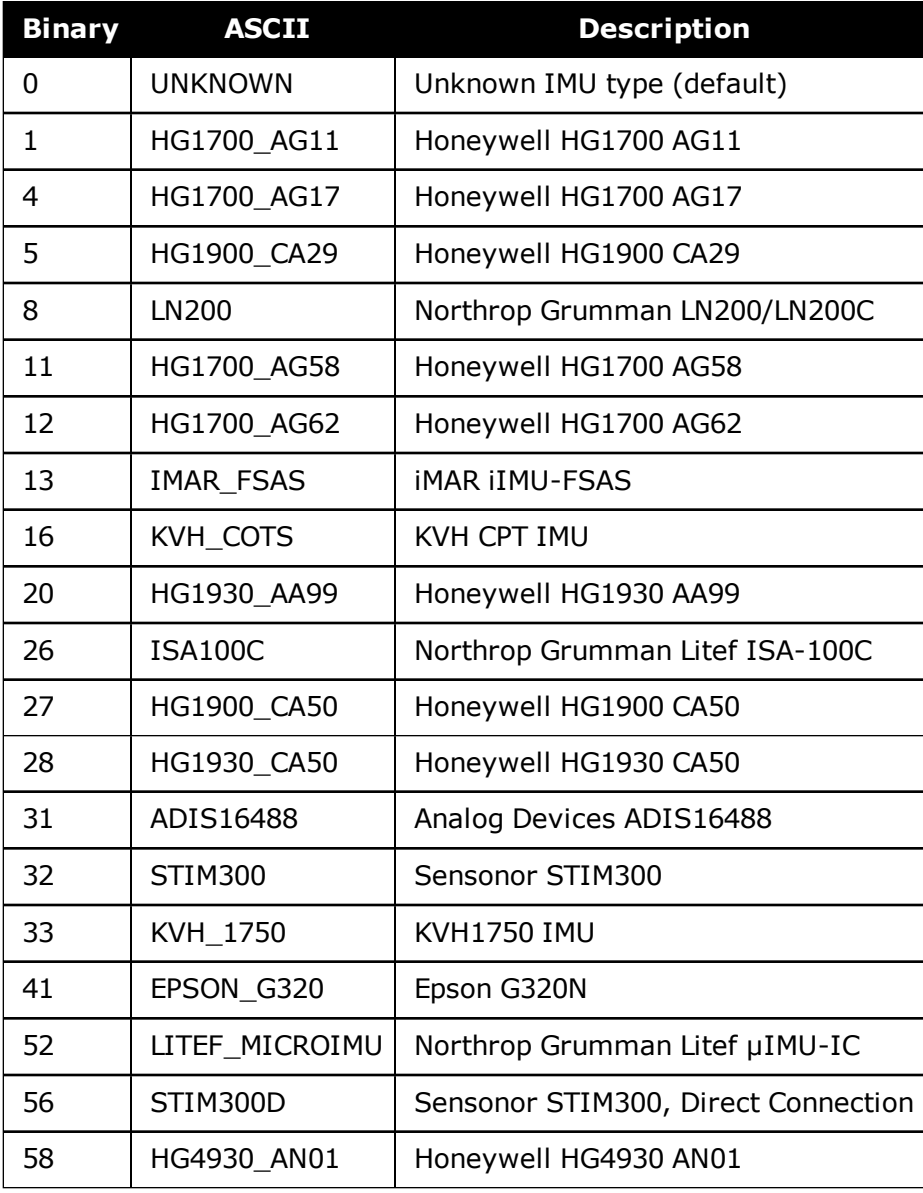

### **Table 200: IMU Type**

The IMU Type field also supports the legacy ASCII values that contain the "IMU\_" prefix. For example, *LN200* or *IMU\_LN200*.

IMUs recently added as SPAN supported devices, such as the LITEF\_MICROIMU and STIM300D, do not support the "IMU\_" prefix.

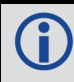

G

Values not shown in this table are reserved.

# **4.4 EXTERNALPVAS**

### *Enter PVA Update*

**Platform: OEM719, OEM729, OEM7500, OEM7600, OEM7700, OEM7720, PwrPak7, SPAN CPT7, SMART7-S**

This command should only be used by advanced users of GNSS/INS.

The standard deviations entered using this command must be representative of actual input error.

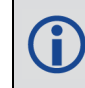

The **EXTERNALPVAS** command uses a short header if the command is entered in ASCII or Binary.

This command allows a user to provide full position, velocity and attitude updates, in any combination, to the INS. The user can also provide height or attitude only updates, along with Zero Velocity Updates (ZUPTs). These position and velocity updates are entered in local level frame or ECEF.

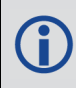

The default input frame is ECEF. Updates are entered in ECEF unless Local Level is specified using the OptionsMask parameter.

#### **Message ID: 1463**

#### **Abbreviated ASCII Syntax:**

EXTERNALPVAS Position1 Position2 Position3 Velocity1 Velocity2 Velocity3 Attitude1 Attitude2 Attitude3 PosStdDev1 PosStdDev2 PosStdDev3 VelStdDev1 VelStdDev2 VelStdDev3 AttStdDev1 AttStdDev2 AttStdDev3 UpdateMask OptionsMask

#### **Abbreviated ASCII Example:**

EXTERNALPVAS 51.13495816 -114.03232307 1064.5895 -10.4502 0.2485 -0.09598 1.3152366 -3.6474718 179.5885212 0.01 0.01 0.01 0.01 0.01 0.01 0.1 0.1 0.1 C020 1

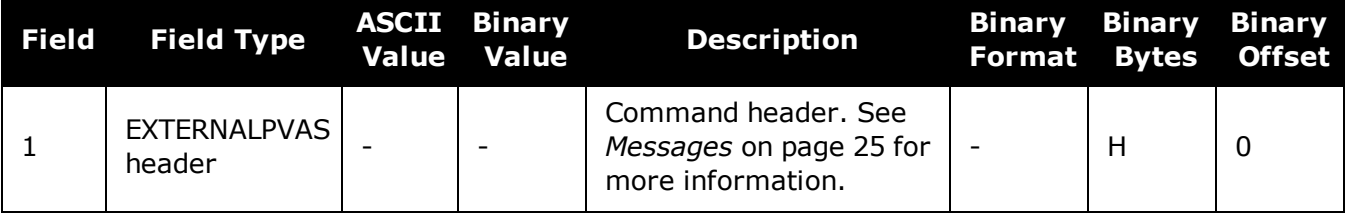

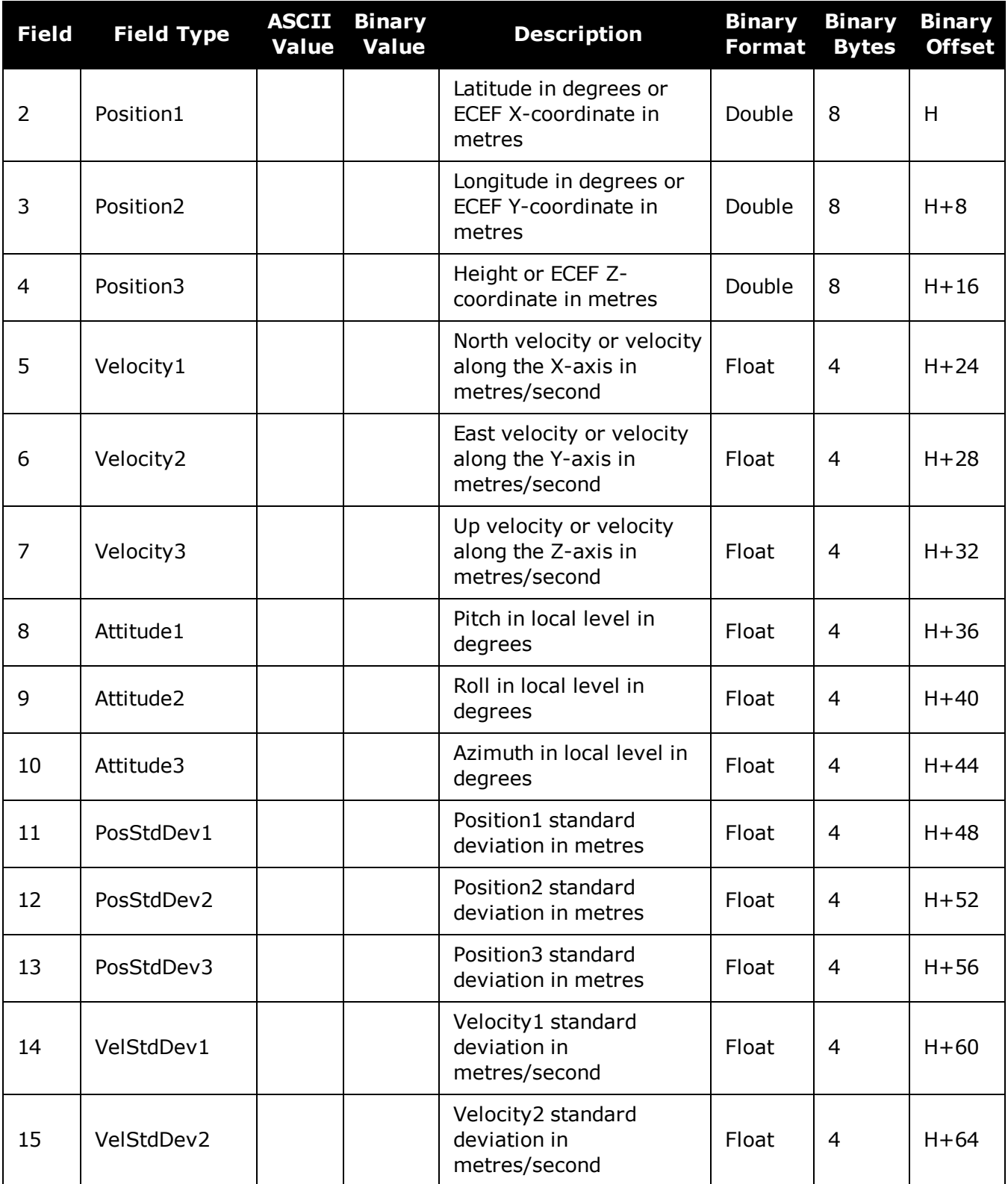

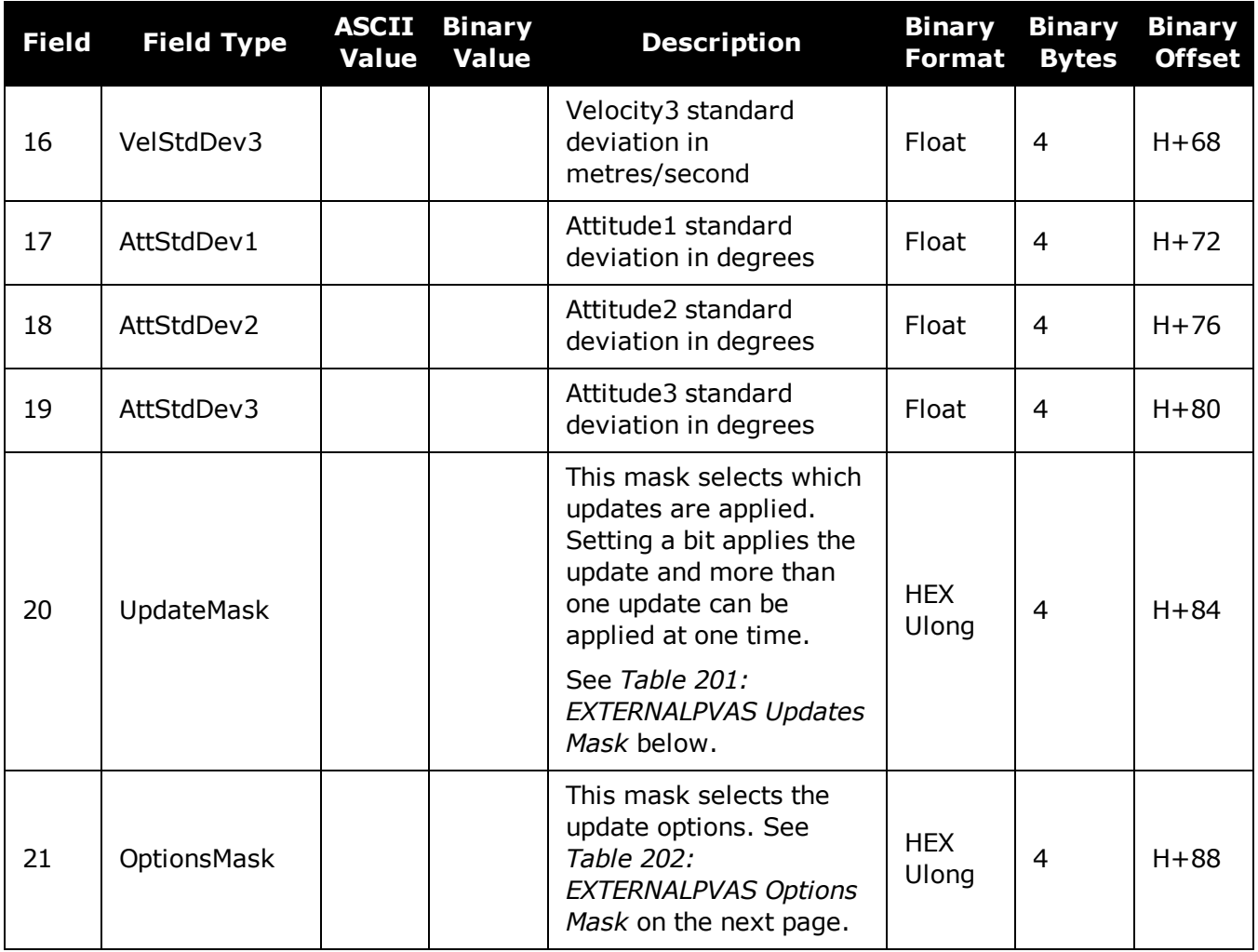

## **Table 201: EXTERNALPVAS Updates Mask**

<span id="page-890-0"></span>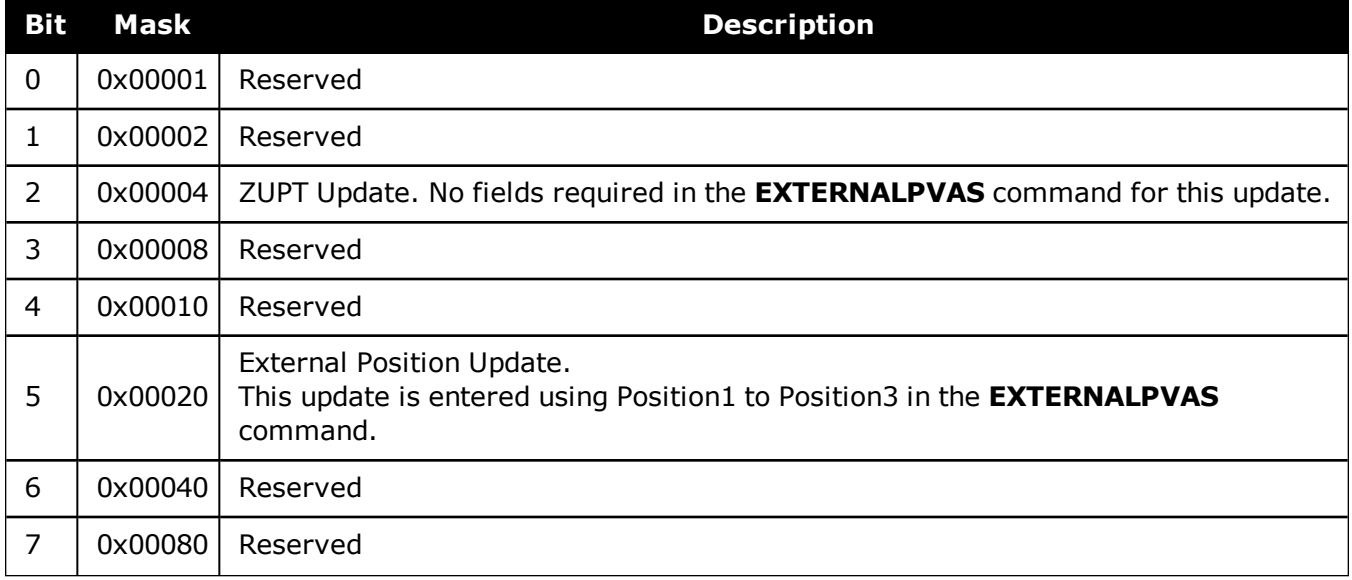

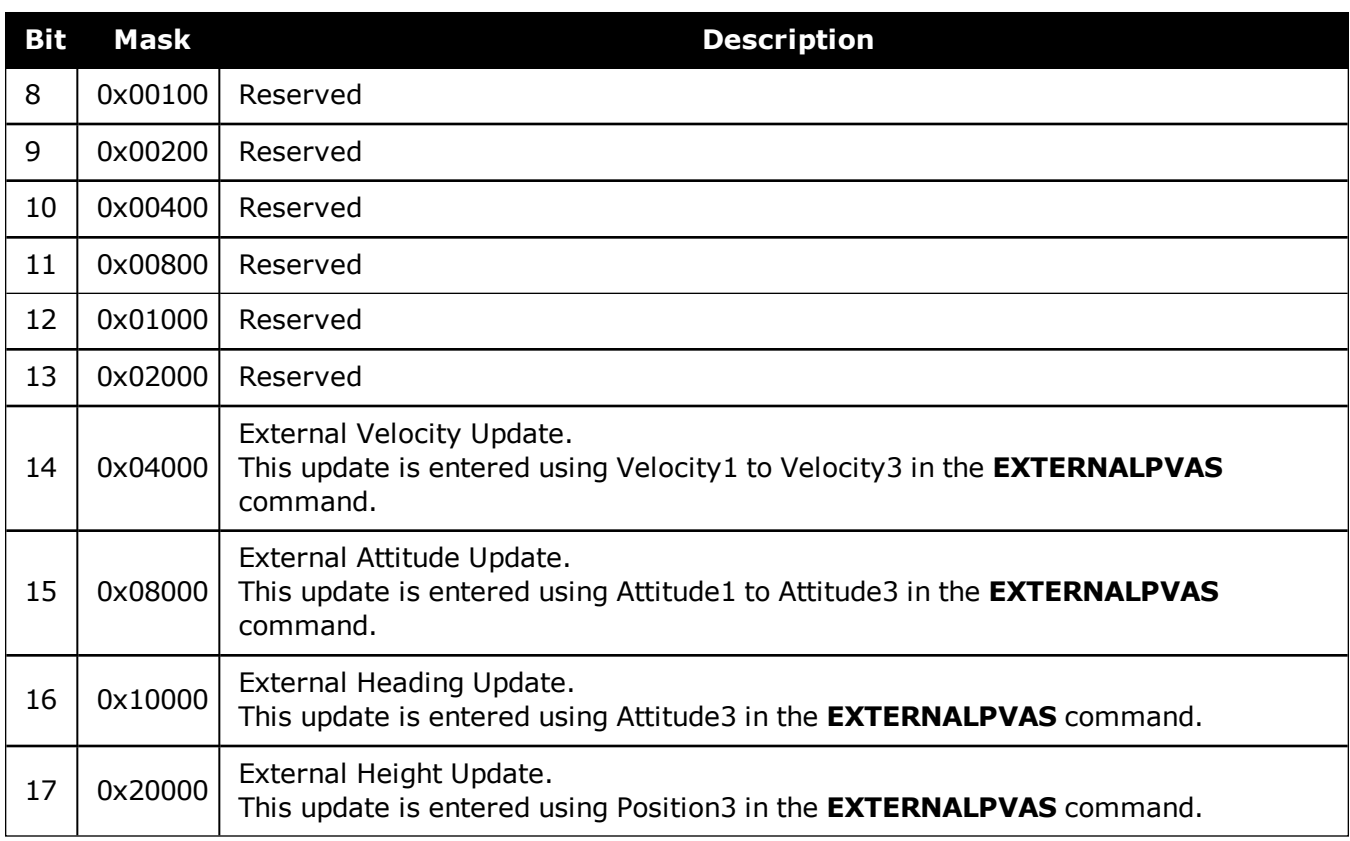

If both the External Position Update and External Height Update bits are set, only the  $\bigcirc$ External Position Update will be applied.

If both the External Attitude Update and External Heading Update bits are set, only the External Attitude Update will be applied.

### **Table 202: EXTERNALPVAS Options Mask**

<span id="page-891-0"></span>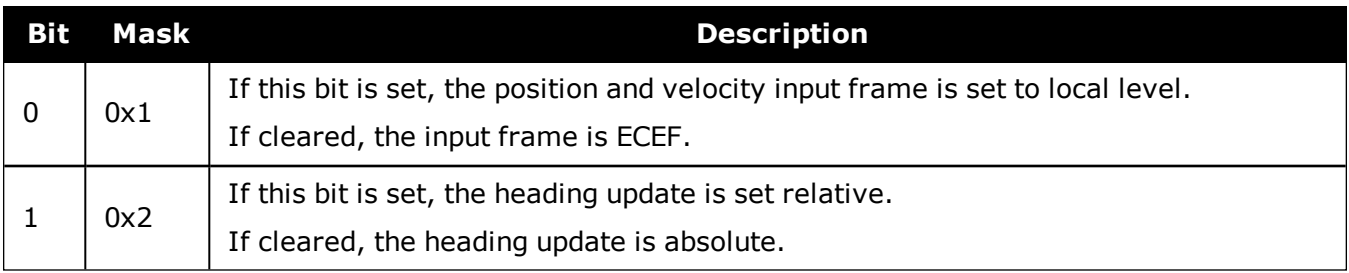

# **4.5 HEAVEFILTER**

### *Enables or Disables Heave Filtering*

#### **Platform: OEM719, OEM729, OEM7500, OEM7600, OEM7700, OEM7720, PwrPak7, SPAN CPT7**

Use this command to enable or disable the filter used for heave processing.

To configure the length of the heave filter, use the **[SETHEAVEWINDOW](#page-912-0)** command (see [page](#page-912-0) 914).

#### **Message ID: 1427**

A

#### **Abbreviated ASCII Syntax:**

HEAVEFILTER switch

#### **Abbreviated ASCII Example:**

HEAVEFILTER ENABLE

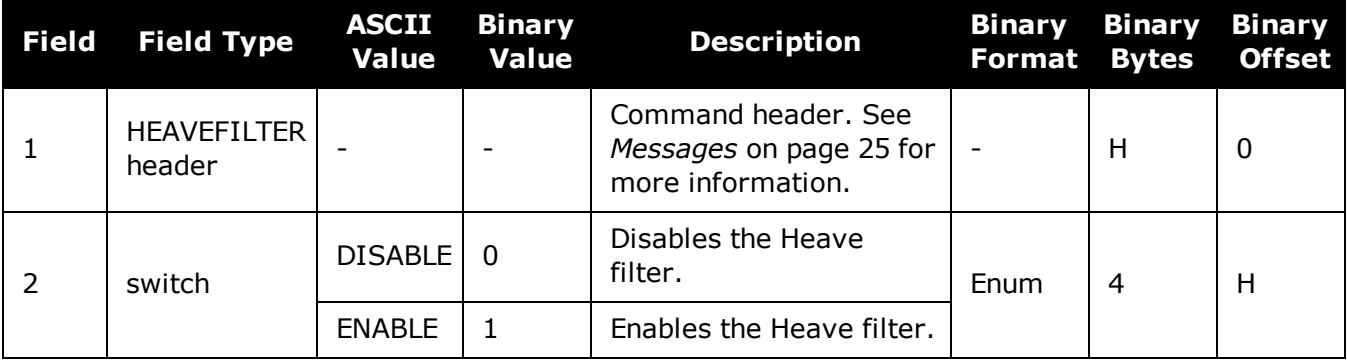

# **4.6 INPUTGIMBALANGLE**

## *Input Gimbal Angles into the Receiver*

#### **Platform: OEM719, OEM729, OEM7500, OEM7600, OEM7700, OEM7720, PwrPak7, SPAN CPT7**

Use this command to input information about the current mount gimbal angles. Gimbal angles are the angle from the locked mount frame to the current gimbal location. They are input in the mount body frame. See OEM7 SPAN [Installation](https://docs.novatel.com/oem7/Content/PDFs/OEM7_SPAN_Installation_Operation_Manual.pdf) and Operation User Manual for details on frame definitions.

It is very important to follow the order of rotations (Z, X, Y) when determining the rotations from the locked mount frame to the current gimbal location.

#### **Message ID: 1317**

#### **Abbreviated ASCII Syntax:**

INPUTGIMBALANGLE XAngle YAngle ZAngle [XUncert] [YUncert] [ZUncert]

#### **Abbreviated ASCII Examples:**

INPUTGIMBALANGLE 0.003 -0.1234 12.837

INPUTGIMBALANGLE 0.003 -0.1234 12.837 0.001 0.001 0.005

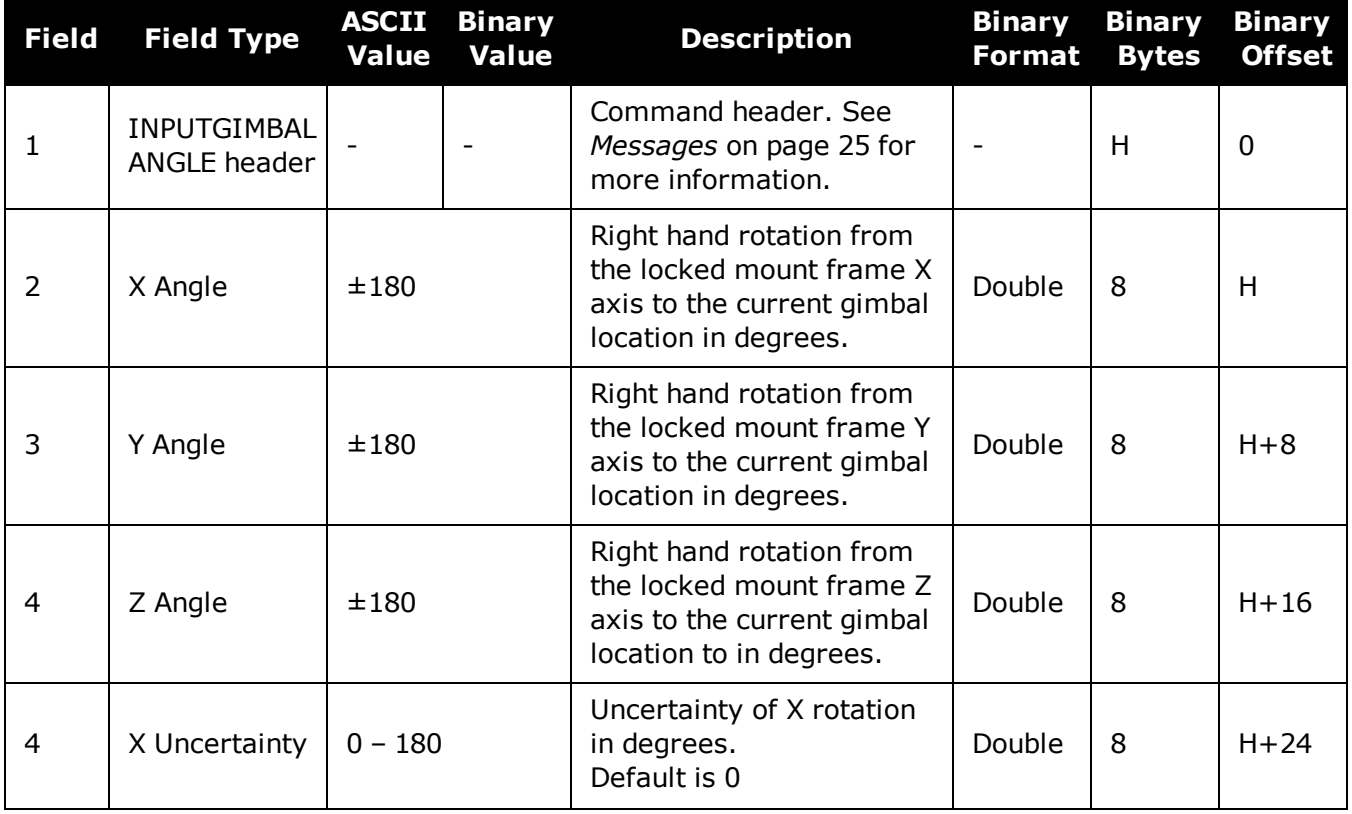

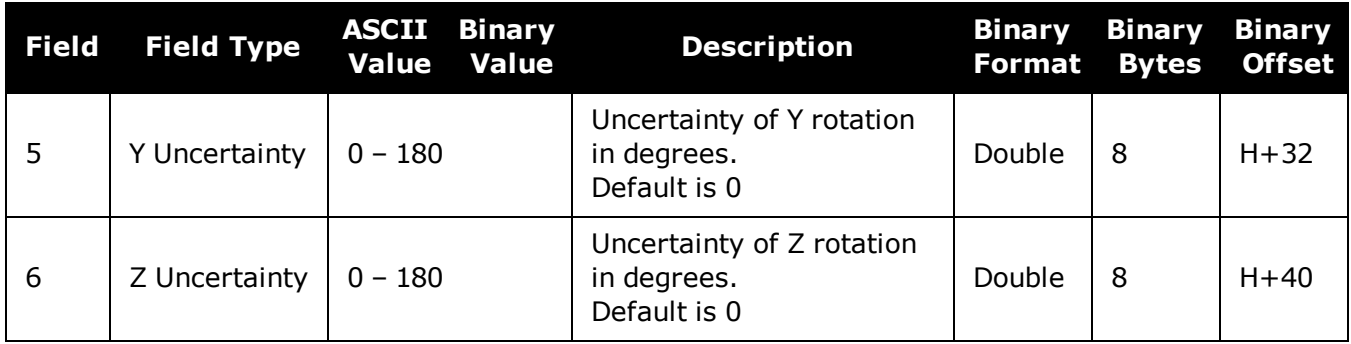

# **4.7 INSALIGNCONFIG**

### *Configure ALIGN Parameters for SPAN Receiver*

#### **Platform: OEM719, OEM729, OEM7500, OEM7600, OEM7700, OEM7720, PwrPak7, SPAN CPT7, SMART7, SMART7-I, SMART7-S, SMART7-W**

This command is not available on the systems using firmware 7.03.04 and earlier. On these systems, use the **[DUALANTENNAPORTCONFIG](#page-131-0)** command on page 133.

When the SPAN system is configured for dual antenna, it automatically attempts to connect to an ALIGN capable rover to establish dual antenna corrections. It also attempts to re-establish these corrections should they stop.

Use the **INSALIGNCONFIG** command to configure ALIGN for a SPAN master receiver to a secondary rover receiver.

#### **Important**

- By default, the receiver is configured to use COM2 for both the master and rover receivers for ALIGN communication.
- When using ICOM ports, the Ethernet settings on the SPAN master and rover receiver must be manually configured.
- The master and rover ports must be the same interface type (i.e. Serial to Serial or Ethernet to Ethernet).
- **· The INSALIGNCONFIG** command can be used to set the output rate for dual antenna receivers (e.g. OEM7720). In these cases, the port configuration fields are ignored.

#### **Message ID: 2163**

#### **Abbreviated ASCII Syntax:**

INSALIGNCONFIG masterport [roverport] [baudrate] [outputrate]

#### **Abbreviated ASCII Example:**

INSALIGNCONFIG COM1 COM2 230400 5

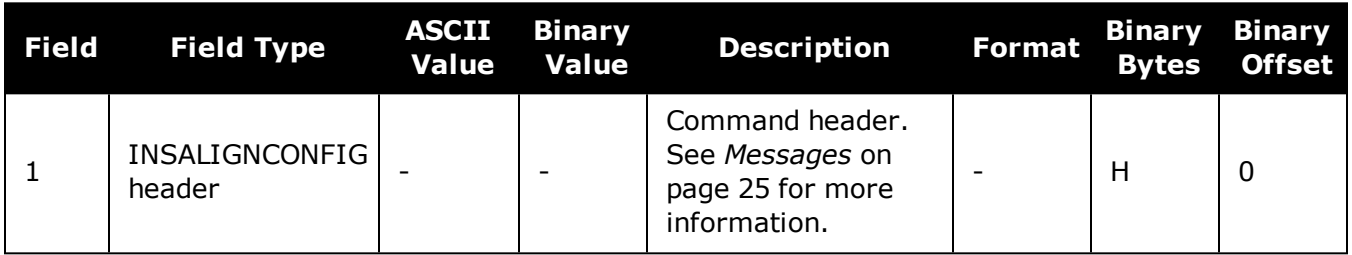

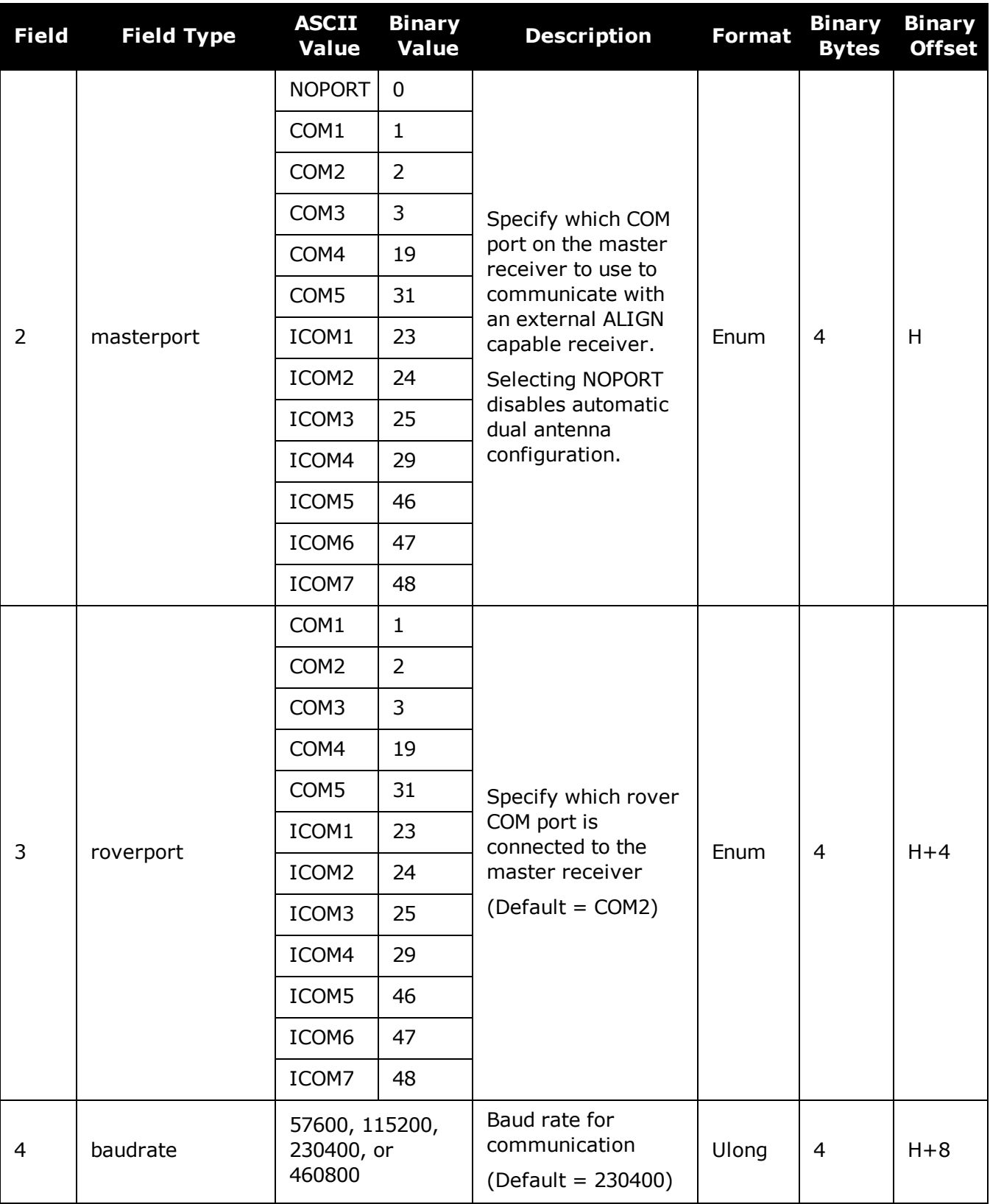

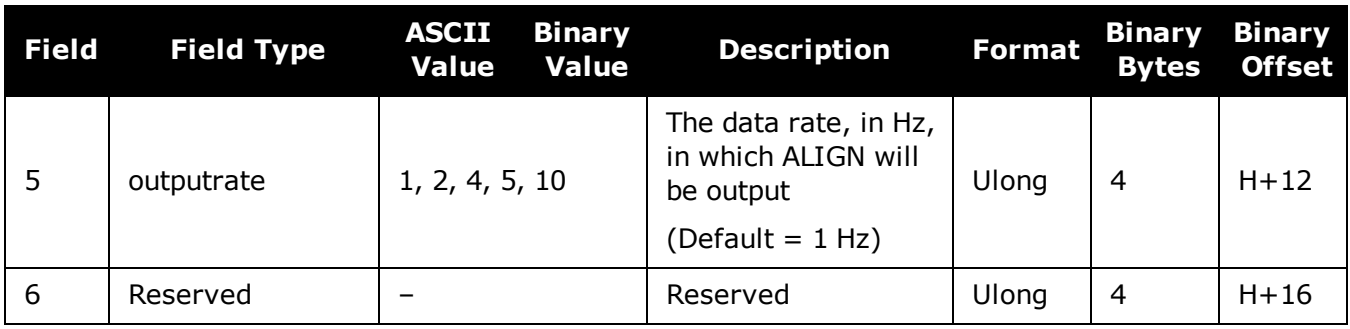

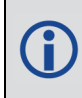

The SPAN filter only requires ALIGN updates at 1 Hz. Increasing the output rate (using the *outputrate* field) does not increase performance, it only provides ALIGN logs at higher rates.

# **4.8 INSCALIBRATE**

## *Initiate calibration of the INS offsets*

#### **Platform: OEM719, OEM729, OEM7500, OEM7600, OEM7700, OEM7720, PwrPak7, SPAN CPT7, SMART7-S**

Use this command to initiate the calibration of INS offsets.

The RBV calibration requires a valid RBV estimate to be entered prior to initializing the calibration. See the **[SETINSROTATION](#page-919-0)** command on page 921 for details on entering a RBV estimate.

For optimal SPAN performance when using Dual Antenna with SPAN, an ALIGN offset calibration is required for each unique installation. This calibration refines the IMU to antenna baseline angular offset from the initial estimate derived from the input lever arms.

#### **Message ID: 1882**

#### **Abbreviated ASCII Syntax:**

INSCALIBRATE Offset [Trigger] [SDThreshold]

#### **Abbreviated ASCII Example:**

INSCALIBRATE RBV NEW 1.0

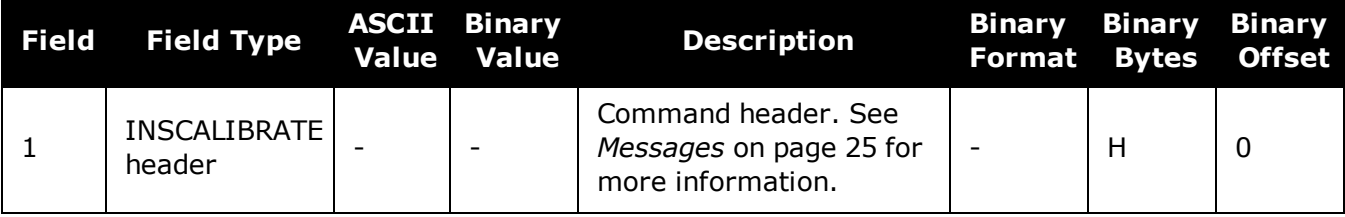

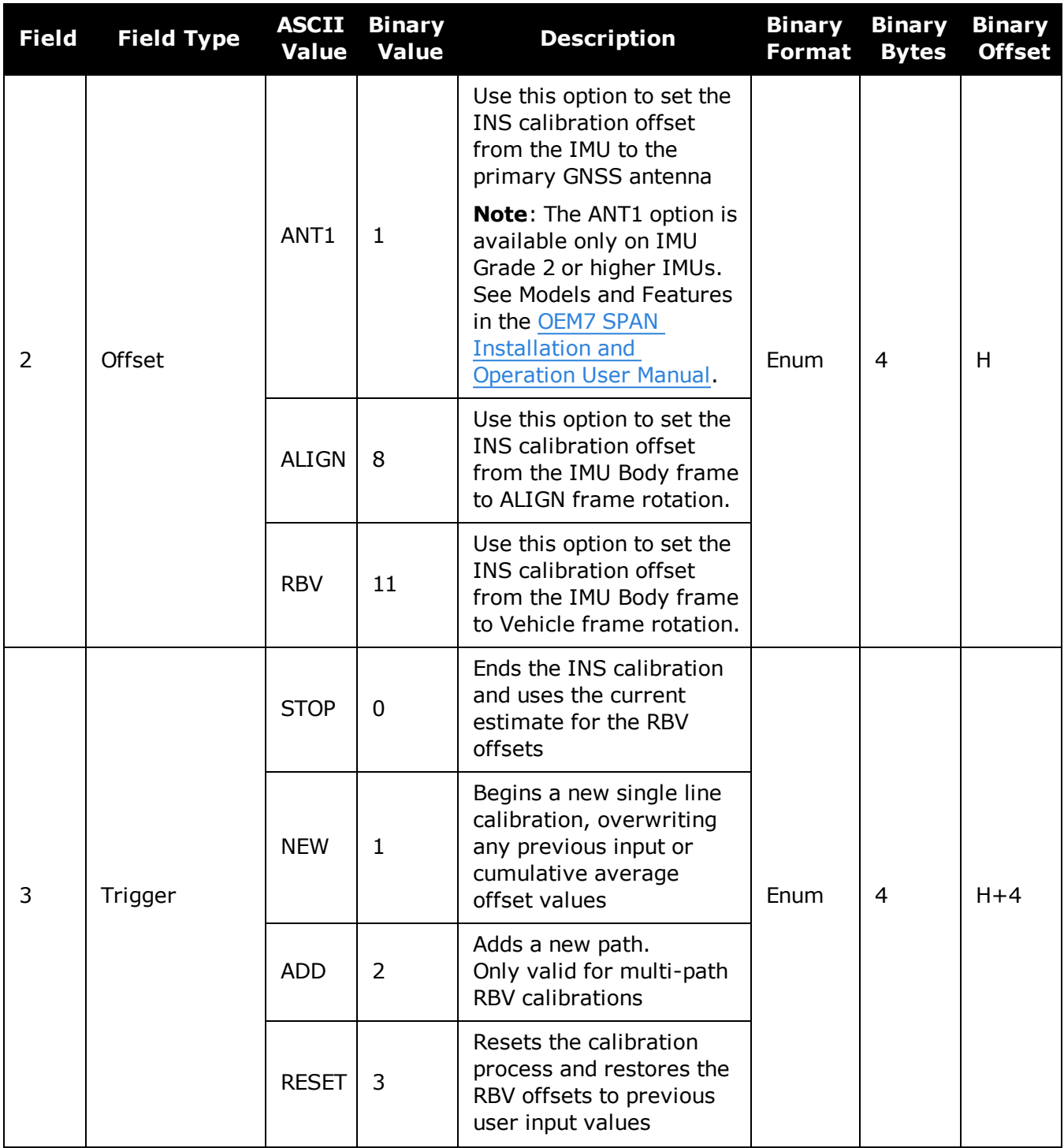
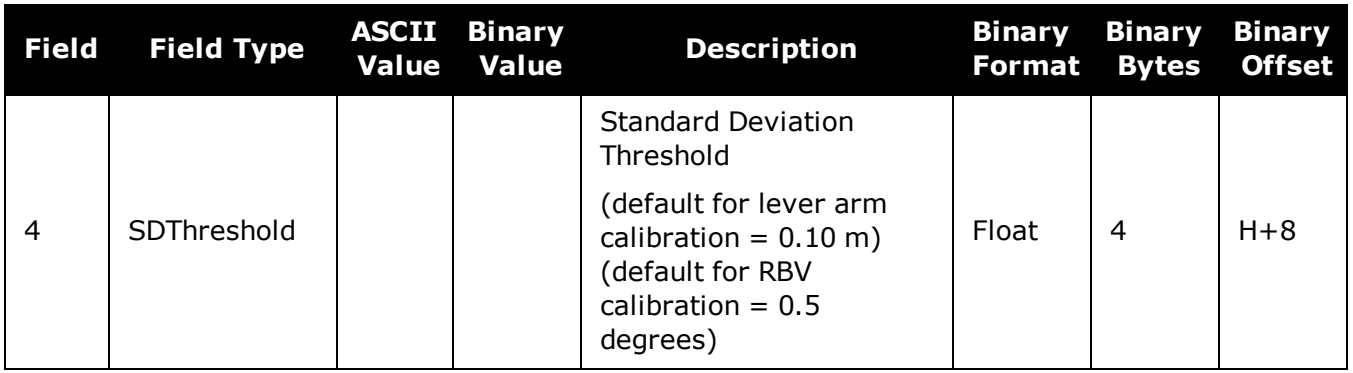

# **4.9 INSCOMMAND**

## *INS Control Command*

### **Platform: OEM719, OEM729, OEM7500, OEM7600, OEM7700, OEM7720, PwrPak7, SPAN CPT7, SMART7-S**

Use this command to enable or disable INS. When INS is disabled, no INS position, velocity or attitude is output (however IMU data is still available). Also, INS aiding of tracking reacquisition is disabled. If the command is used to disable INS and then re-enable it, the INS system has to go through its alignment procedure (equivalent to issuing a **RESET** command). See the relevant SPAN User Manual for information about the SPAN alignment procedures.

### **Message ID: 379**

#### **Abbreviated ASCII Syntax:**

INSCOMMAND action

### **Abbreviated ASCII Example:**

INSCOMMAND ENABLE

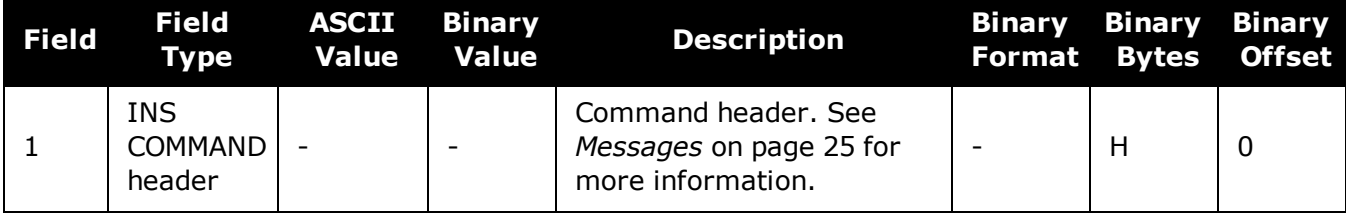

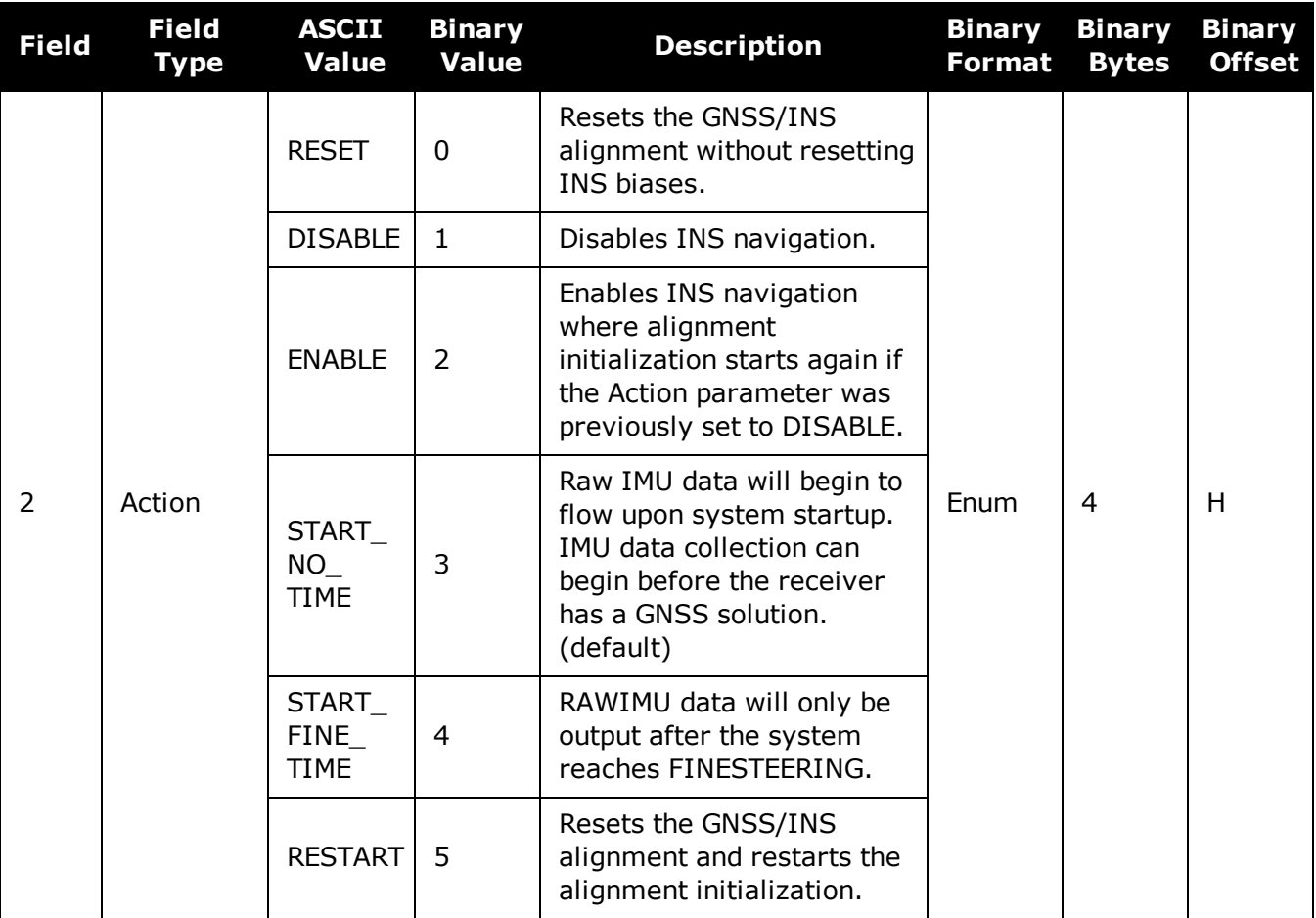

# **4.10 INSSEED**

## *Enable or disable last known SPAN solution*

### **Platform: OEM719, OEM729, OEM7500, OEM7600, OEM7700, OEM7720, PwrPak7, SPAN CPT7, SMART7-S**

This command enables or disables the saving and restoration of the last known SPAN solution from NVM.

#### **Message ID: 1906**

#### **Abbreviated ASCII Syntax:**

INSSEED Command [Validation]

### **Abbreviated ASCII Example:**

INSSEED ENABLE

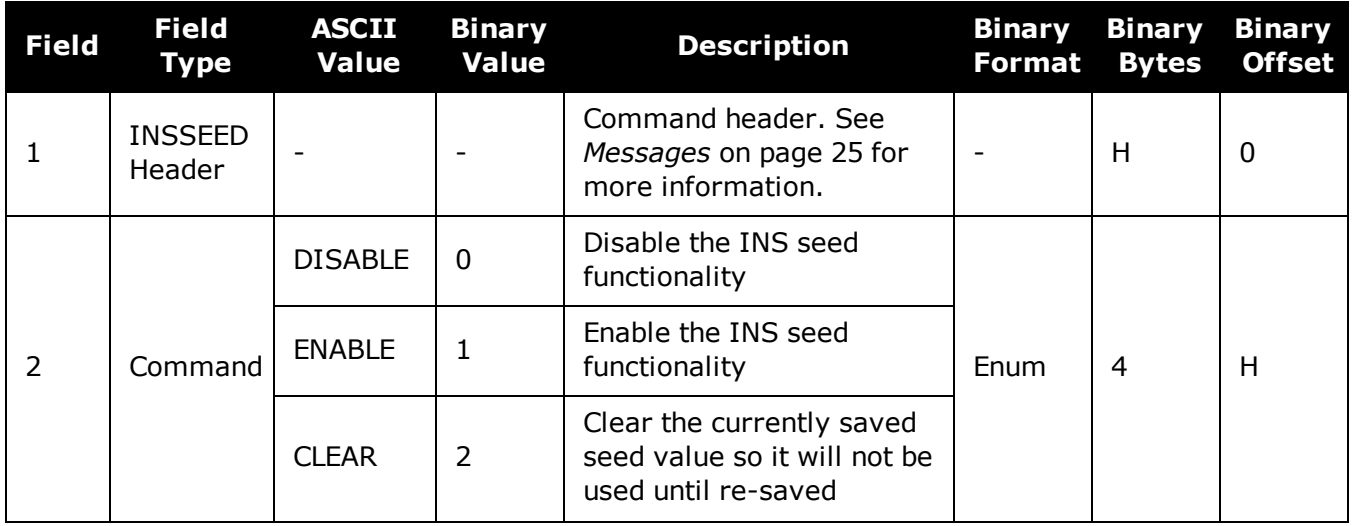

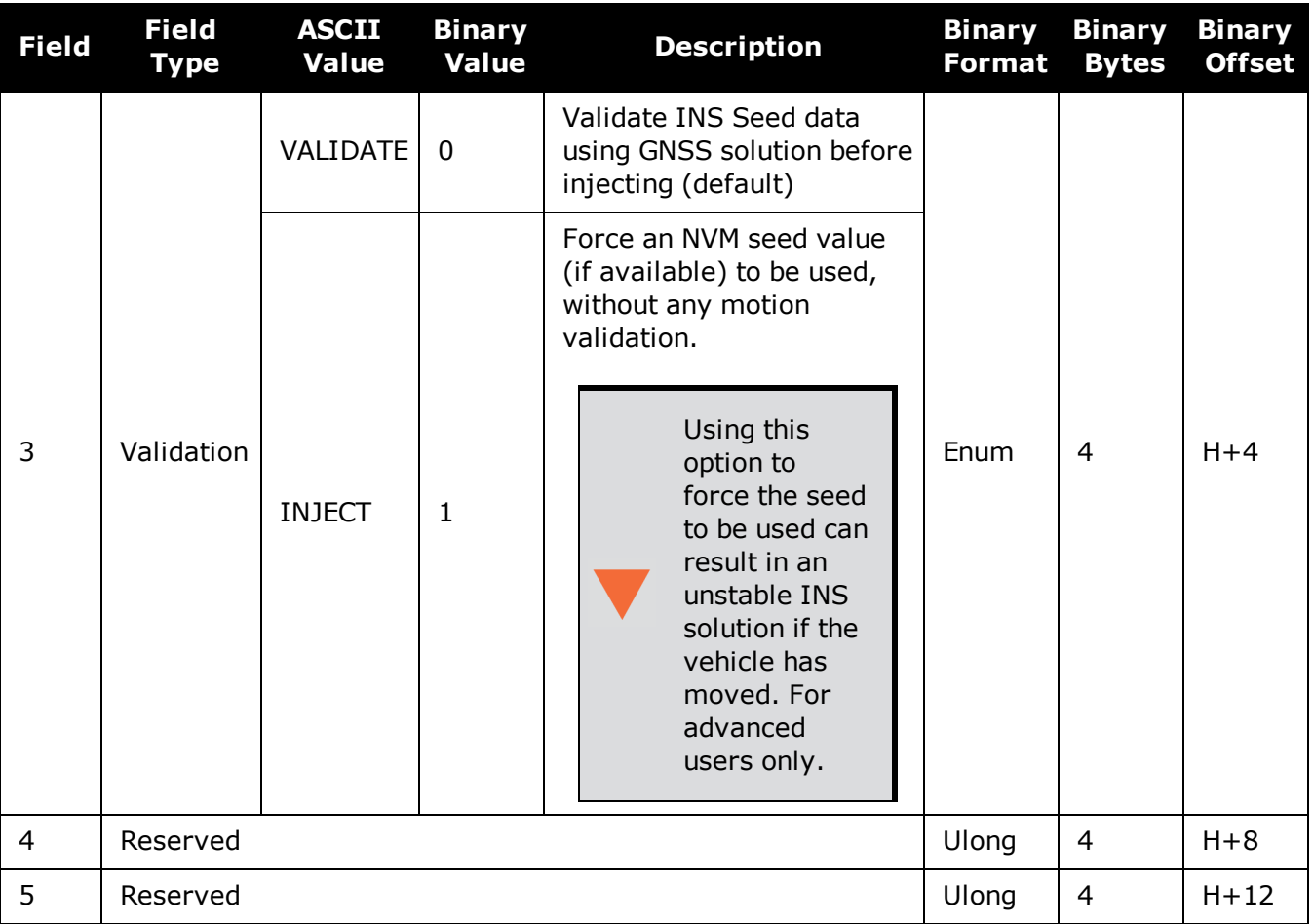

# **4.11 INSTHRESHOLDS**

## *Change the INS\_HIGH\_VARIANCE Threshold*

### **Platform: OEM719, OEM729, OEM7500, OEM7600, OEM7700, OEM7720, PwrPak7, SPAN CPT7, SMART7-S**

The **INSTHRESHOLDS** command allows you to customize the criteria by which the system reports the inertial solution status. This criteria is used to determine whether the solution status is reported as INS\_SOLUTION\_GOOD or INS\_HIGH\_VARIANCE.

This command is useful in situations where system dynamics are known to be challenging.

#### **Message ID: 1448**

#### **Abbreviated ASCII Syntax:**

INSTHRESHOLDS ThresholdConfiguration

#### **Abbreviated ASCII Example:**

INSTHRESHOLDS DEFAULT

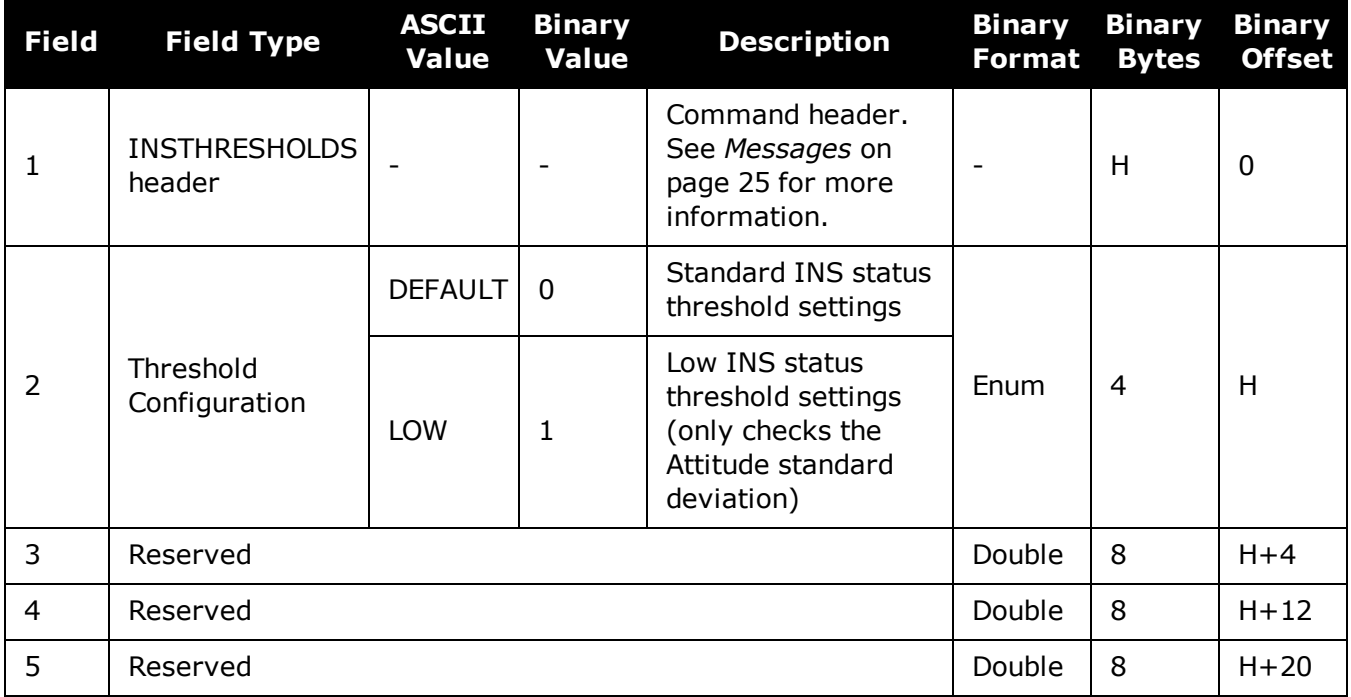

# **4.12 INSZUPT**

## *Request Zero Velocity Update*

### **Platform: OEM719, OEM729, OEM7500, OEM7600, OEM7700, OEM7720, PwrPak7, SPAN CPT7**

Use this command to manually perform a Zero Velocity Update (ZUPT).

NovAtel's SPAN Technology System does ZUPTs automatically. It is not necessary to use this command under normal circumstances.

This command should only be used by advanced users of GNSS/INS and only when the system is truly stationary.

Applying a ZUPT while moving will result in severe instability of the solution.

#### **Message ID: 382**

#### **Abbreviated ASCII Syntax:**

INSZUPT

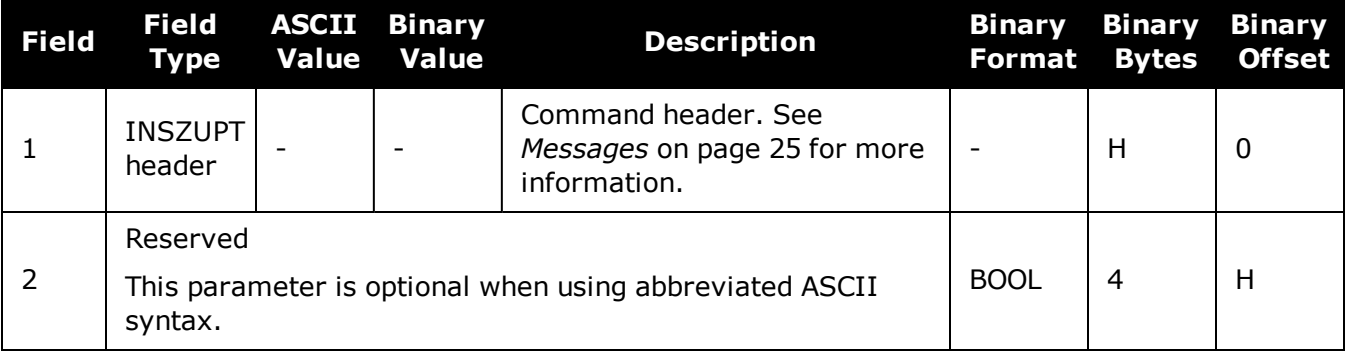

# **4.13 RELINSAUTOMATION**

## *Enables Relative INS on the Rover*

### **Platform: OEM719, OEM729, OEM7500, OEM7600, OEM7700, OEM7720, PwrPak7, SPAN CPT7, SMART7-S**

Use this command to configure the Relative INS plug and play feature on the rover receiver. RELINSAUTOMATION enables/disables the plug and play feature, sets the rover COM port to which the master receiver is connected, sets the baud rate for communication, sets the correction transfer rate and enables/disables sending the HEADINGEXTB/HEADINGEXT2B log back to the master receiver.

On issuing this command at the rover receiver, the rover will automatically sync with the master receiver and configure it to send corrections at the specified baud rate and specified data rate.

The recommended method for configuring Relative INS is to use the **[RELINSCONFIG](#page-909-0)** [command](#page-909-0) (see page 911).

This command should only be issued at the rover receiver.

if the rover receiver is not connected to the master receiver using a serial COM port, use the **[RELINSCONFIG](#page-909-0)** command (see page 911).

#### **Message ID: 1763**

#### **Abbreviated ASCII Syntax:**

RELINSAUTOMATION option [comport] [baudrate] [datarate] [headingextboption]

#### **Abbreviated ASCII Example:**

RELINSAUTOMATION enable com2 230400 10 on

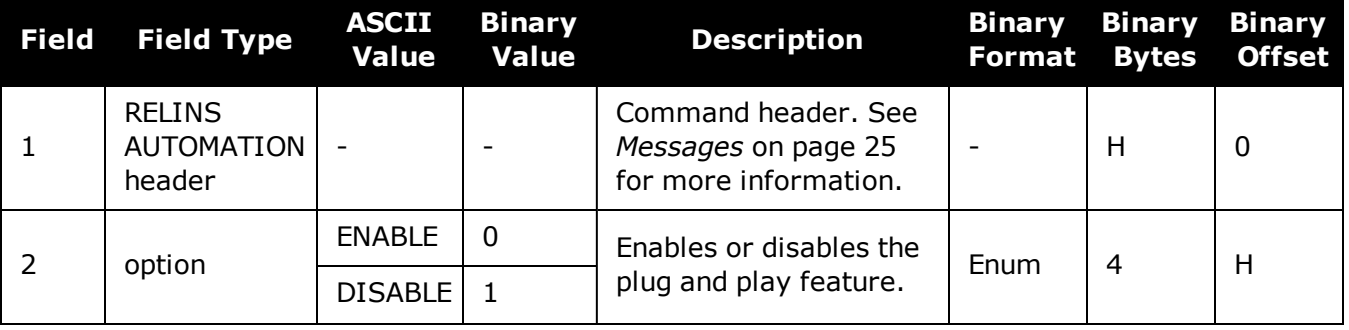

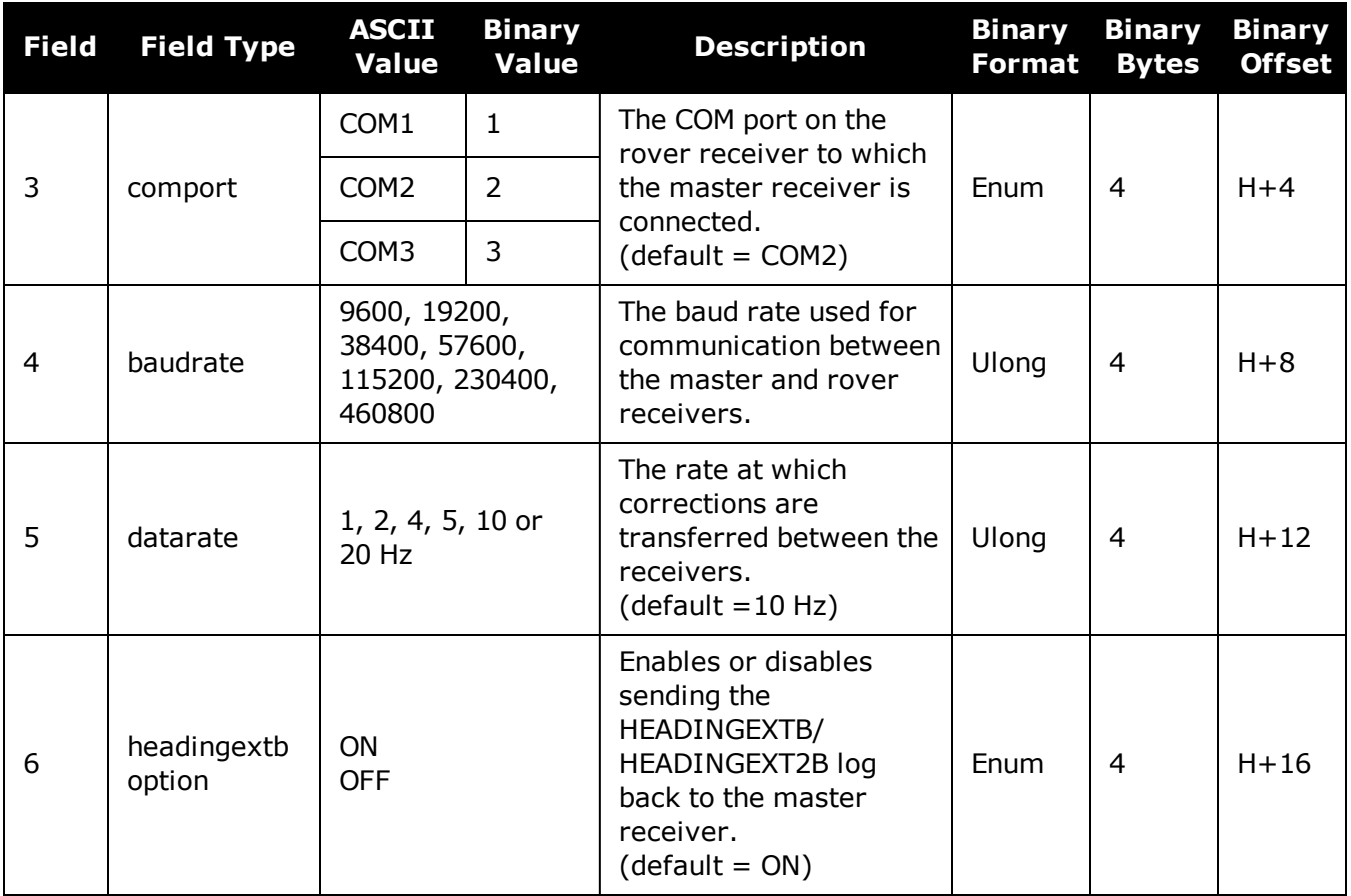

# <span id="page-909-0"></span>**4.14 RELINSCONFIG**

## *Configure Relative INS*

### **Platform: OEM719, OEM729, OEM7500, OEM7600, OEM7700, OEM7720, PwrPak7, SPAN CPT7, SMART7-S**

Use this command to configure Relative INS on this receiver.

#### **Message ID: 1797**

#### **Abbreviated ASCII Syntax:**

RELINSCONFIG enable rxtype [port] [baud] [rateinhz]

#### **Abbreviated ASCII Example:**

RELINSCONFIG ENABLE ROVER COM2 230400 10

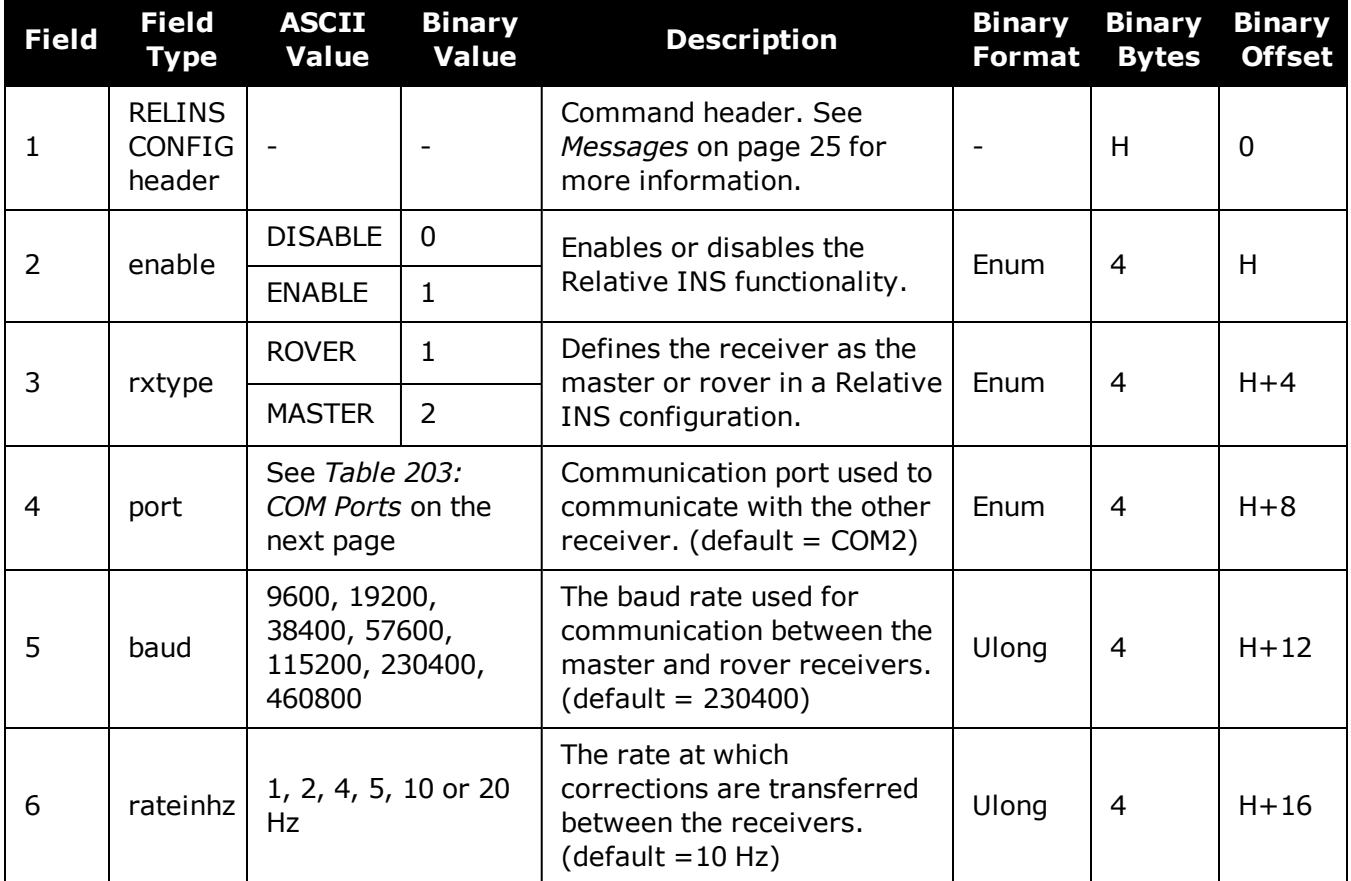

<span id="page-910-0"></span>

| <b>Decimal</b> | <b>ASCII</b>      | <b>Description</b>              |
|----------------|-------------------|---------------------------------|
| 1              | COM1              | COM port 1                      |
| 2              | COM <sub>2</sub>  | COM port 2                      |
| 3              | COM3              | COM port 3                      |
| 13             | USB1              | USB port 1                      |
| 14             | USB <sub>2</sub>  | USB port 2                      |
| 15             | USB3              | USB port 3                      |
| 19             | COM4              | COM port 4                      |
| 23             | ICOM1             | IP virtual COM port 1           |
| 24             | ICOM2             | IP virtual COM port 2           |
| 25             | ICOM3             | IP virtual COM port 3           |
| 29             | ICOM4             | IP virtual COM port 4           |
| 31             | COM5              | COM port 5                      |
| 46             | ICOM5             | IP virtual COM port 5           |
| 47             | ICOM6             | IP virtual COM port 6           |
| 48             | ICOM7             | IP virtual COM port 7           |
| 49             | SCOM1             | Scripted application COM port 1 |
| 50             | SCOM <sub>2</sub> | Scripted application COM port 2 |
| 51             | SCOM3             | Scripted application COM port 3 |
| 52             | SCOM4             | Scripted application COM port 4 |

**Table 203: COM Ports**

# **4.15 SETALIGNMENTVEL**

## *Set the Minimum Kinematic Alignment Velocity*

### **Platform: OEM719, OEM729, OEM7500, OEM7600, OEM7700, OEM7720, PwrPak7, SPAN CPT7, SMART7-S**

Use the **SETALIGNMENTVEL** command to adjust the minimum required velocity for a kinematic alignment.

Useful in cases, such as helicopters, where alignment velocity should be increased to prevent a poor alignment before the vehicle/aircraft is able to flight straight and level.

#### **Message ID: 1397**

#### **Abbreviated ASCII Syntax:**

SETALIGNMENTVEL velocity

#### **Abbreviated ASCII Example**

SETALIGNMENTVEL 5.0

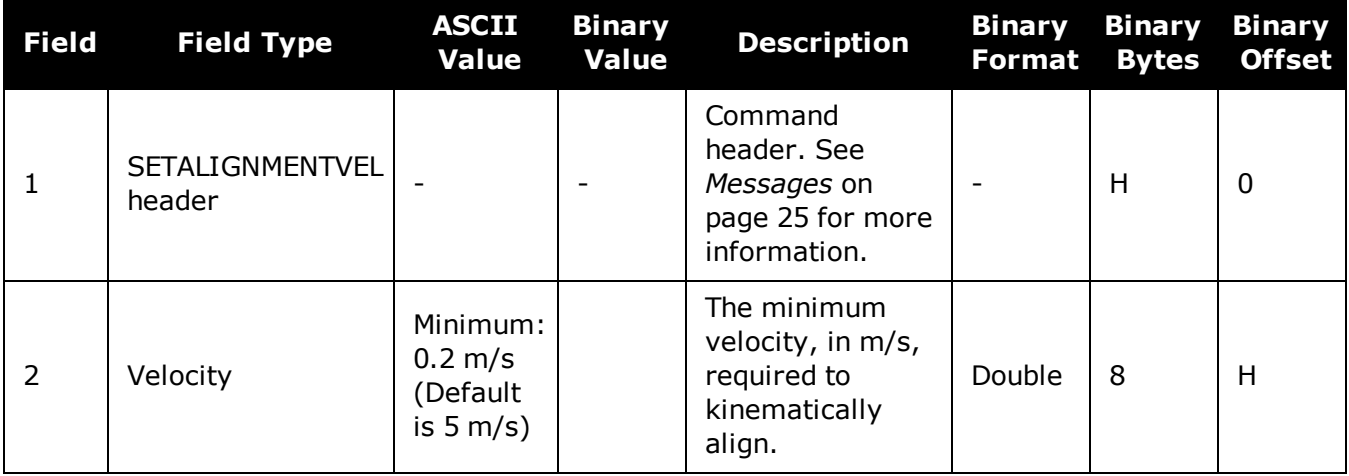

# **4.16 SETHEAVEWINDOW**

### *Set Heave Filter Length*

### **Platform: OEM719, OEM729, OEM7500, OEM7600, OEM7700, OEM7720, PwrPak7, SPAN CPT7**

Use this command to control the length of the heave filter. This filter determines the heave (vertical displacement) of the IMU, relative to a long term level surface.

#### **Message ID: 1383**

### **Abbreviated ASCII Syntax:**

SETHEAVEWINDOW filterlength

### **Abbreviated ASCII Example:**

SETHEAVEWINDOW 35

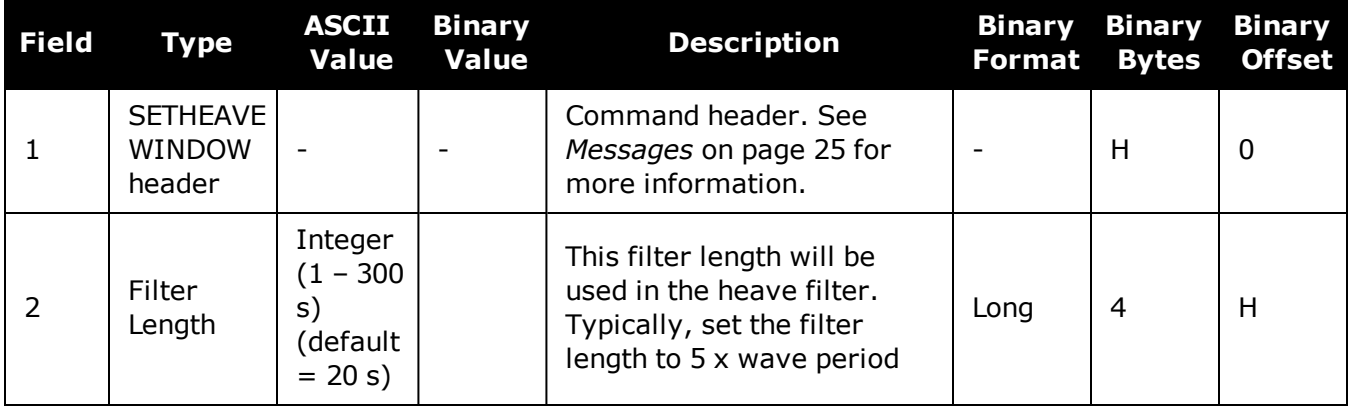

# **4.17 SETIMUPORTPROTOCOL**

## *Sets the Protocol Used for the IMU Serial Port*

### **Platform: OEM719, OEM729, OEM7500, OEM7600, OEM7700, OEM7720, PwrPak7, SPAN CPT7**

Use the **SETIMUPORTPROTOCOL** command to change the IMU serial port to use either RS-232 or RS-422 protocol. This overrides the default configured internally when the **CONNECTIMU** command is sent.

Before changing the IMU serial port protocol:

- 1. Make sure the receiver port connected to the IMU is capable of RS-422 protocol. Refer to the OEM7 [Installation](https://docs.novatel.com/oem7/Content/PDFs/OEM7_Installation_Operation_Manual.pdf) and Operation User Manual for information about the receiver serial ports.
- 2. The IMU data message is input into the receiver at that particular protocol.

#### **Message ID: 1767**

Œ

#### **Abbreviated ASCII Syntax:**

SETIMUPORTPROTOCOL SerialProtocol

#### **Abbreviated ASCII Example:**

SETIMUPORTPROTOCOL RS422

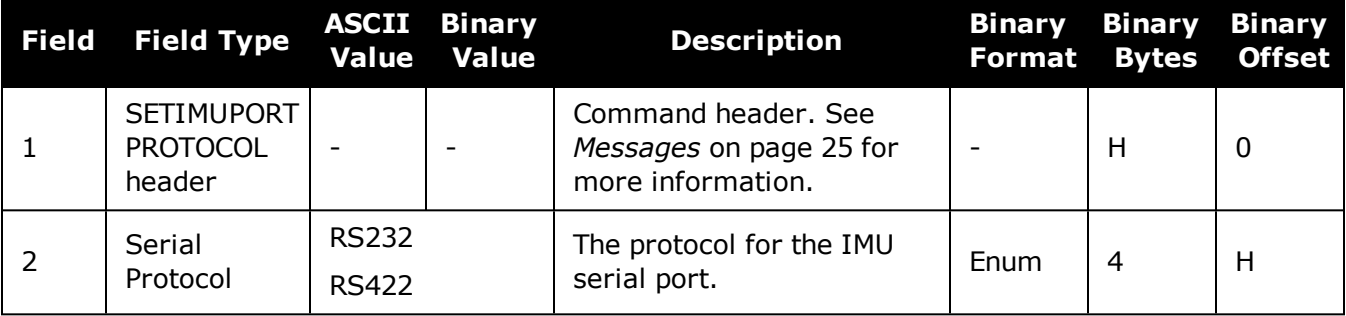

# **4.18 SETIMUSPECS**

## *Specify Error Specifications and Data Rate*

**Platform: OEM719, OEM729, OEM7500, OEM7600, OEM7700, OEM7720, PwrPak7, SPAN CPT7**

This command should only be used by advanced users of GNSS/INS.

Use the **SETIMUSPECS** command to specify the error specifications and data rate for the desired IMU. If the default specs for the supported models are different than the unit used then this command can be used to override the default values.

This command is only available for the following IMUs:

- Honeywell HG1930 (default specifications are for the AA99/CA50 model)
- Honeywell HG1900 (default specifications are for the CA29/CA50 model)

#### **Message ID: 1295**

#### **Abbreviated ASCII Syntax:**

SETIMUSPECS DataRate AccelBias AccelVRW GyroBias GyroARW AccelSFError GyroSFError [DataLatency]

#### **Abbreviated ASCII Example: (iMAR-FSAS Specs)**

SETIMUSPECS 200 1 .0198 0.75 0.0028 300 300 2.5

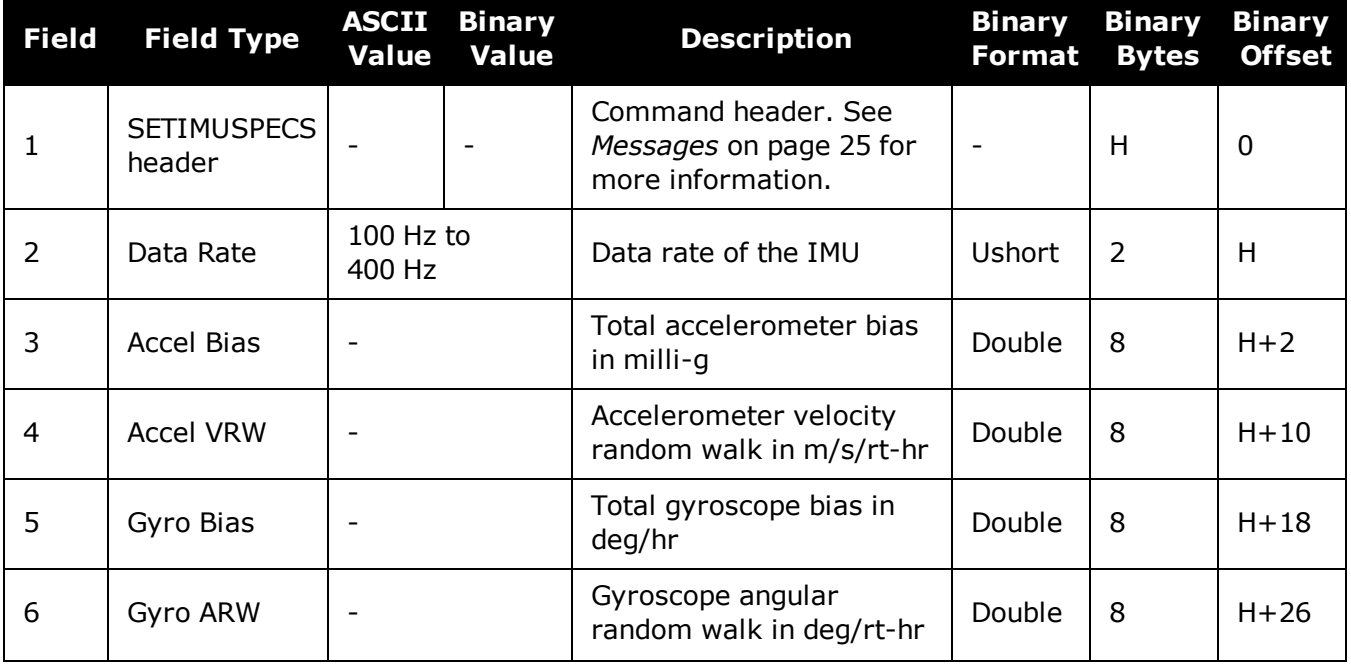

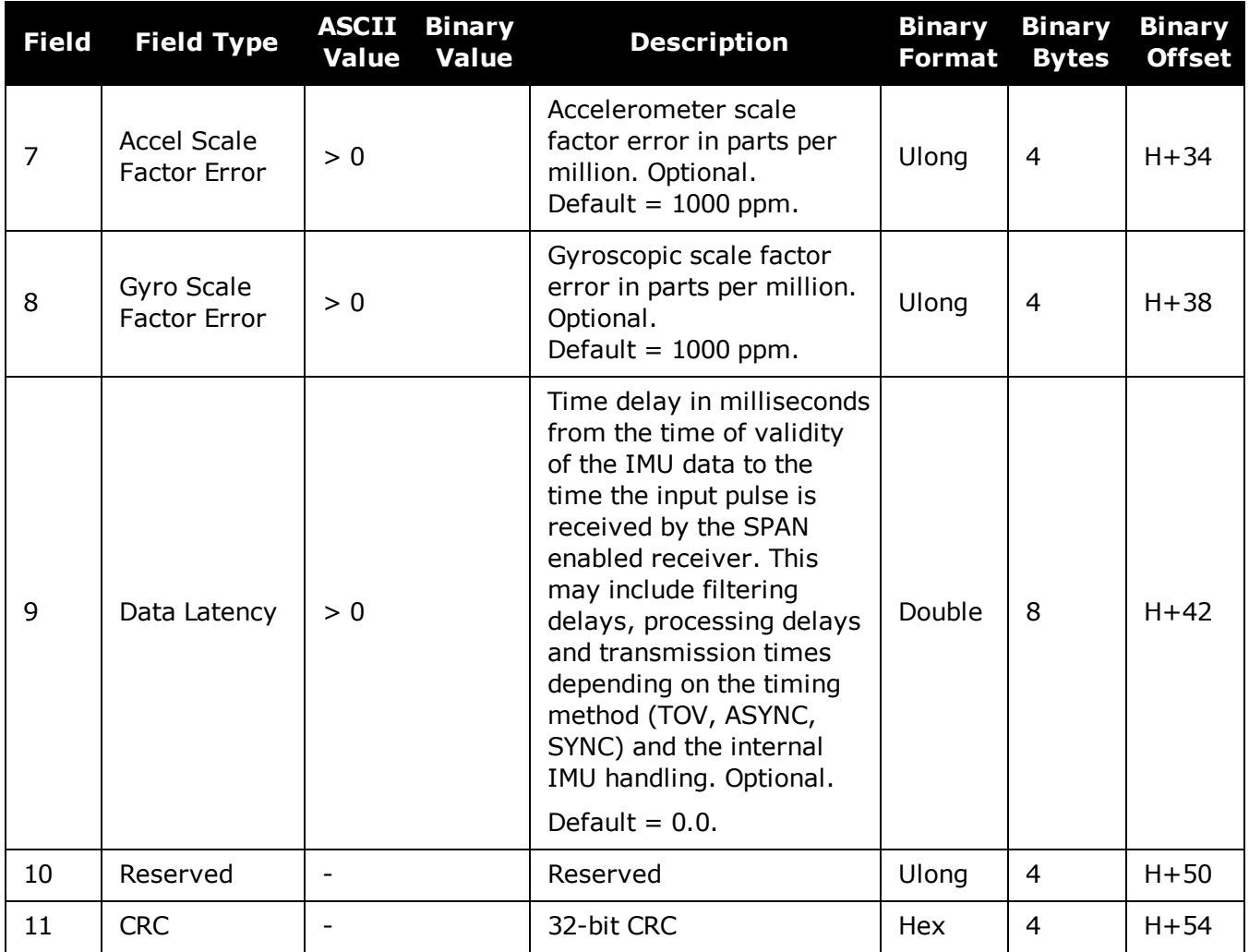

# **4.19 SETINITAZIMUTH**

## *Set Initial Azimuth and Standard Deviation*

### **Platform: OEM719, OEM729, OEM7500, OEM7600, OEM7700, OEM7720, PwrPak7, SPAN CPT7, SMART7-S**

Use this command to start SPAN operation with a previously known azimuth. Azimuth is the weakest component of a coarse alignment and is also the easiest to know from an external source (i.e., like the azimuth of roadway). When using this command, SPAN operation through alignment will appear the same as with a usual coarse alignment. Roll and pitch is determined using averaged gyro and accelerometer measurements. The input azimuth is used rather than what is computed by the normal coarse alignment routine.

- Input azimuth values must be accurate for good system performance.
- Sending **SETINITAZIMUTH** resets the SPAN filter. Following realignment, vehicle dynamics are required for the filter to re-converge. Bridging performance is poor before filter convergence.
- The entered azimuth angle is with respect to the configured output frame. This is generally the vehicle frame unless a User Frame offset has been configured using the **[SETINSROTATION](#page-919-0)** command (see page 921). All offsets should be entered before entering the **SETINITAZIMUTH** command.
- This command is not save configurable and must be re-entered after each start-up. The command can be entered at any time and will be used automatically when the system is ready to begin alignment.

Azimuth is positive in a clockwise direction when looking towards the z-axis origin.

#### **Message ID: 863**

#### **Abbreviated ASCII Syntax:**

SETINITAZIMUTH azimuth azSTD

#### **Abbreviated ASCII Example:**

SETINITAZIMUTH 90 5

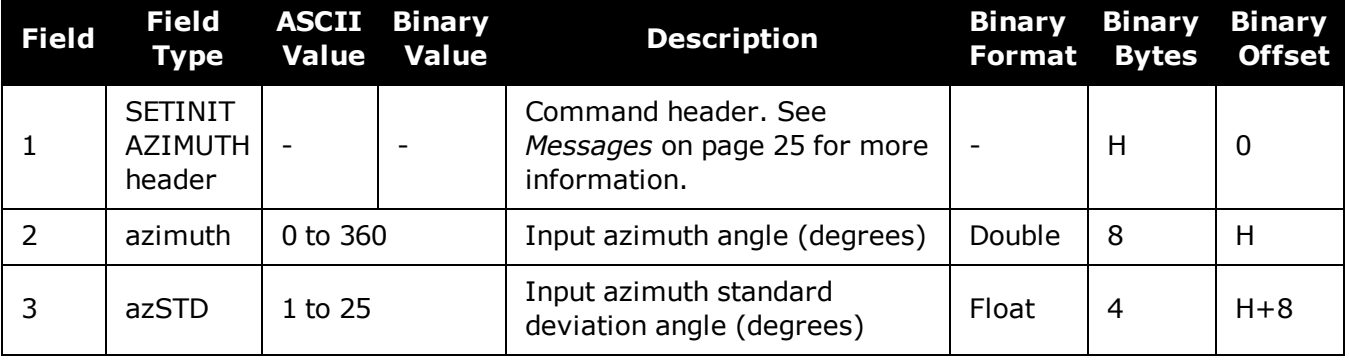

# **4.20 SETINSPROFILE**

## *Sets filter behavior depending on system environment*

### **Platform: OEM719, OEM729, OEM7500, OEM7600, OEM7700, OEM7720, PwrPak7, SPAN CPT7, SMART7-S**

This command sets specific filter behavior depending on the environment the system is installed in. The DEFAULT profile is the legacy setting from earlier SPAN products. The other profiles make changes specific to that environment.

The BASIC INS Profiles are available to all SPAN software models, but the enhanced configurations, denoted by "PLUS", are restricted by the SPAN model. The enhanced configurations allow for enhanced profile behavior such as Dead Reckoning for land and Heave for marine. See the OEM7 SPAN [Installation](https://docs.novatel.com/oem7/Content/PDFs/OEM7_SPAN_Installation_Operation_Manual.pdf) and Operation User Manual for a detailed description of each profile's effect.

#### **Message ID: 1944**

#### **Abbreviated ASCII Syntax:**

SETINSPROFILE profile

#### **Abbreviated ASCII Example:**

SETINSPROFILE LAND\_BASIC

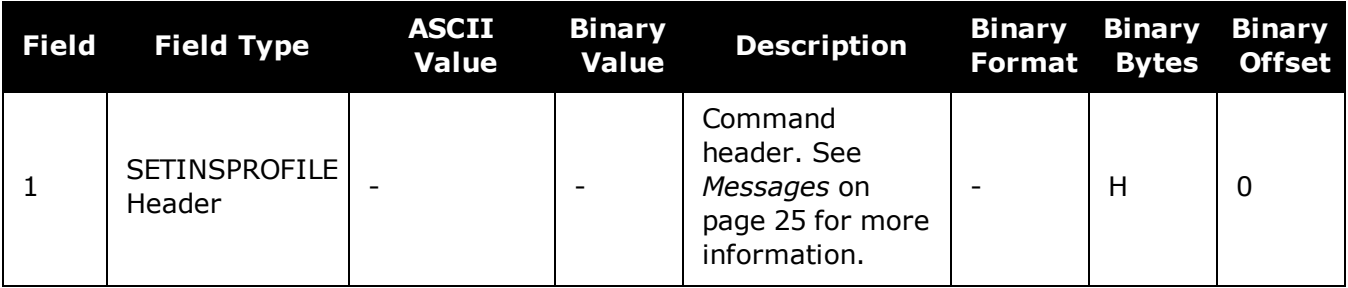

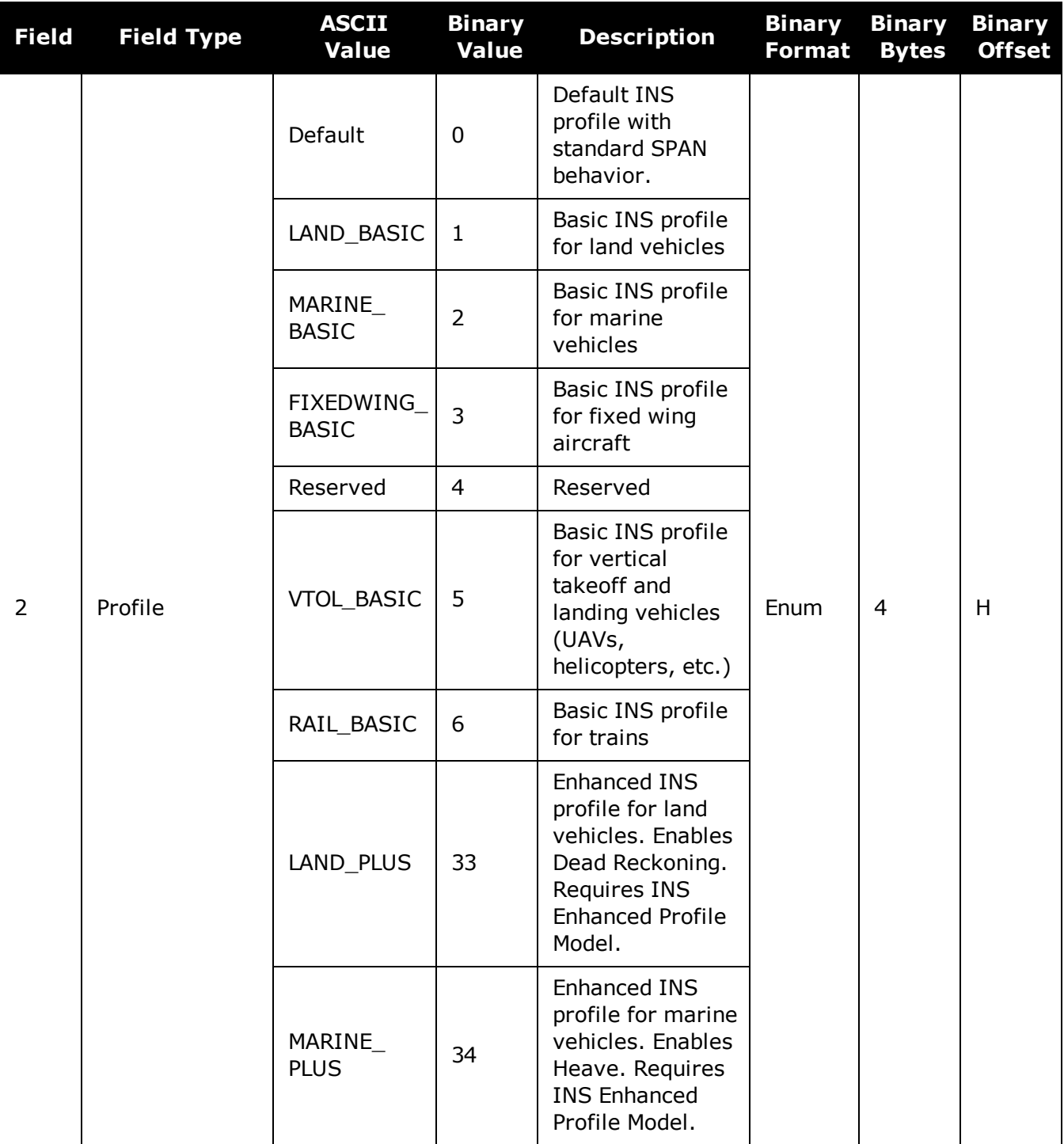

# <span id="page-919-0"></span>**4.21 SETINSROTATION**

## *Specifies rotational offsets between the IMU frame and other reference frames*

#### **Platform: OEM719, OEM729, OEM7500, OEM7600, OEM7700, OEM7720, PwrPak7, SPAN CPT7, SMART7-S**

Use the **SETINSROTATION** command to specify rotational offsets between the IMU frame and other reference frames, such as the vehicle frame or an ALIGN baseline. Offsets must be entered as the rotation from the IMU body frame, to the frame of interest. The order of rotations is Z, X, Y. All rotations are right handed.

It is very important to follow the order of rotations (Z, X, Y) when determining the rotations from IMU body frame to frame of interest.

To specify translational offsets between frames, see the **[SETINSTRANSLATION](#page-922-0)** command on [page 924](#page-922-0).

#### **Message ID: 1921**

#### **Abbreviated ASCII Syntax:**

SETINSROTATION INSRotation XRotation YRotation ZRotation [XRotationSD] [YRotationSD] [ZRotationSD]

#### **Abbreviated ASCII Example:**

SETINSROTATION RBV 0 0 90 0.0 0.0 0.0

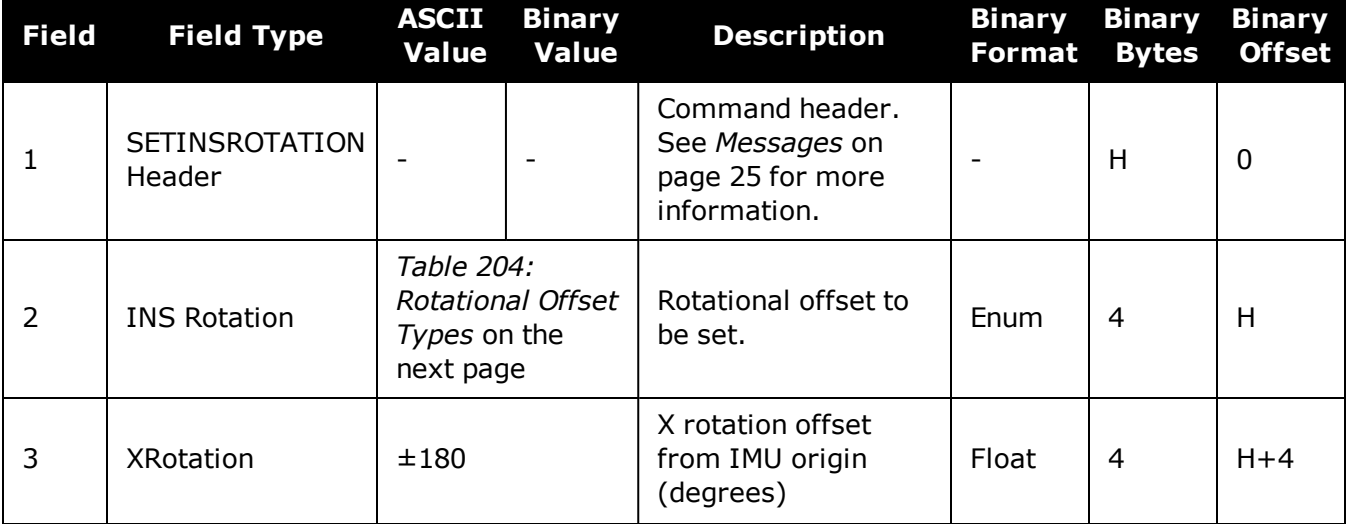

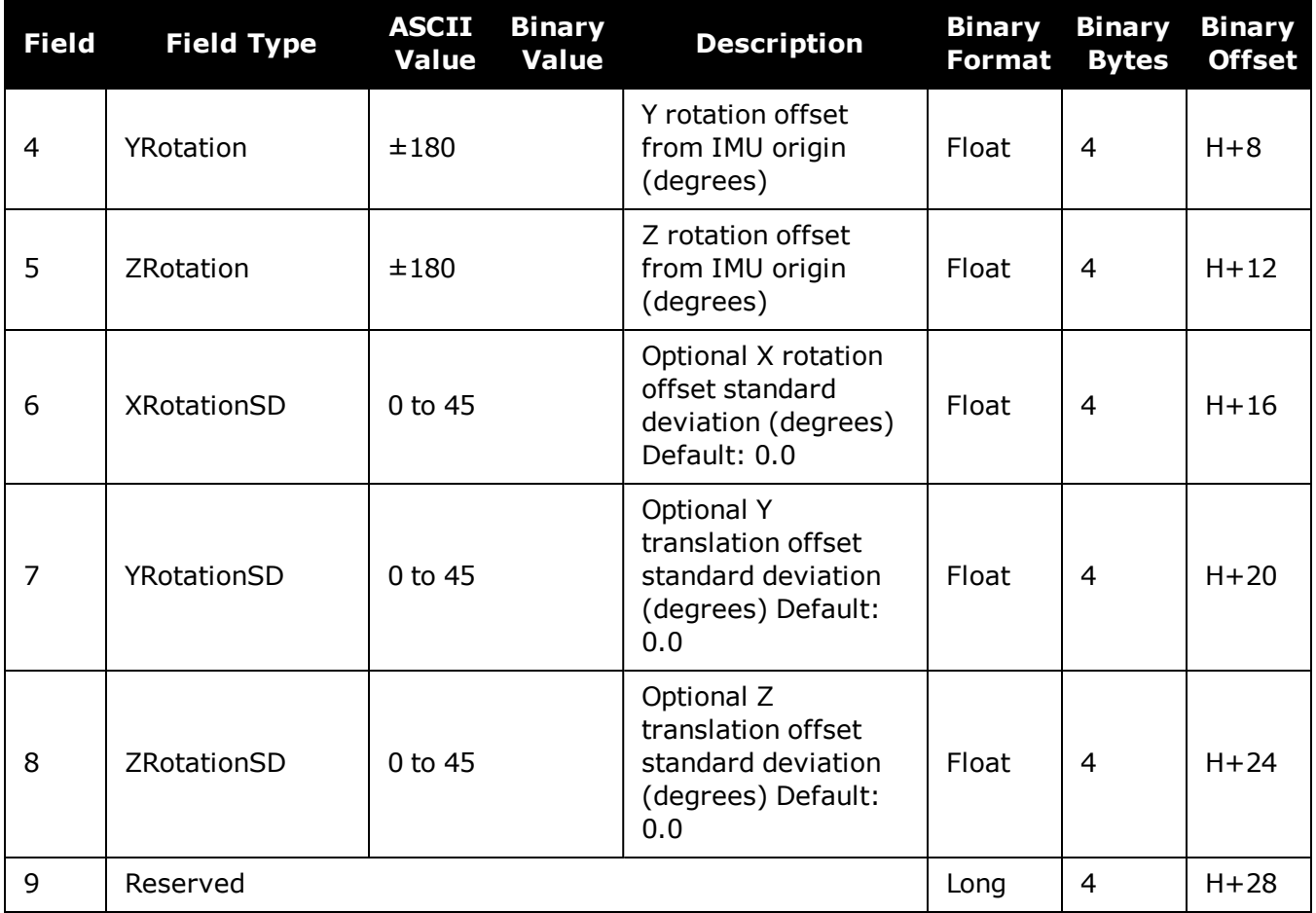

## **Table 204: Rotational Offset Types**

<span id="page-920-0"></span>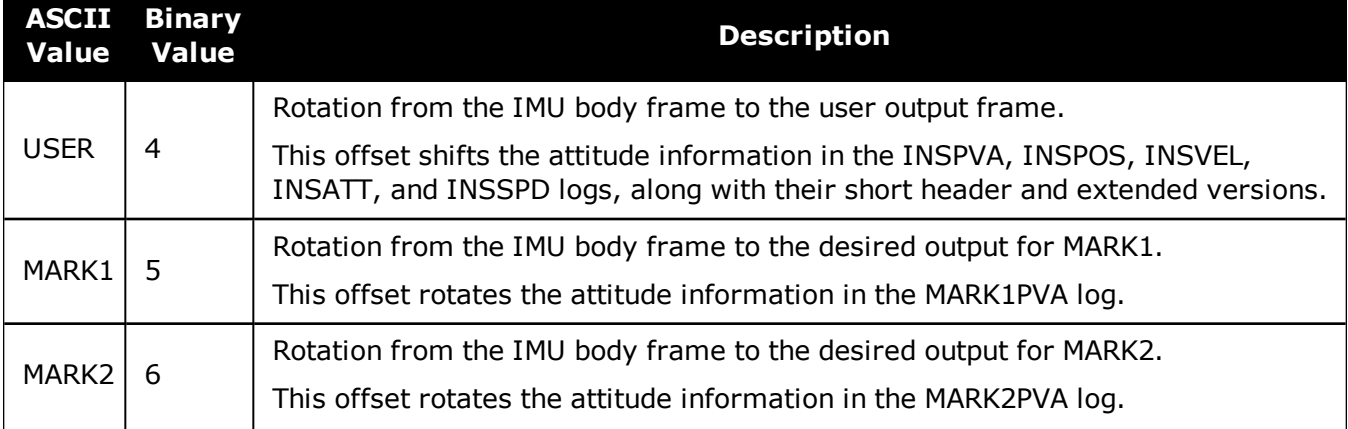

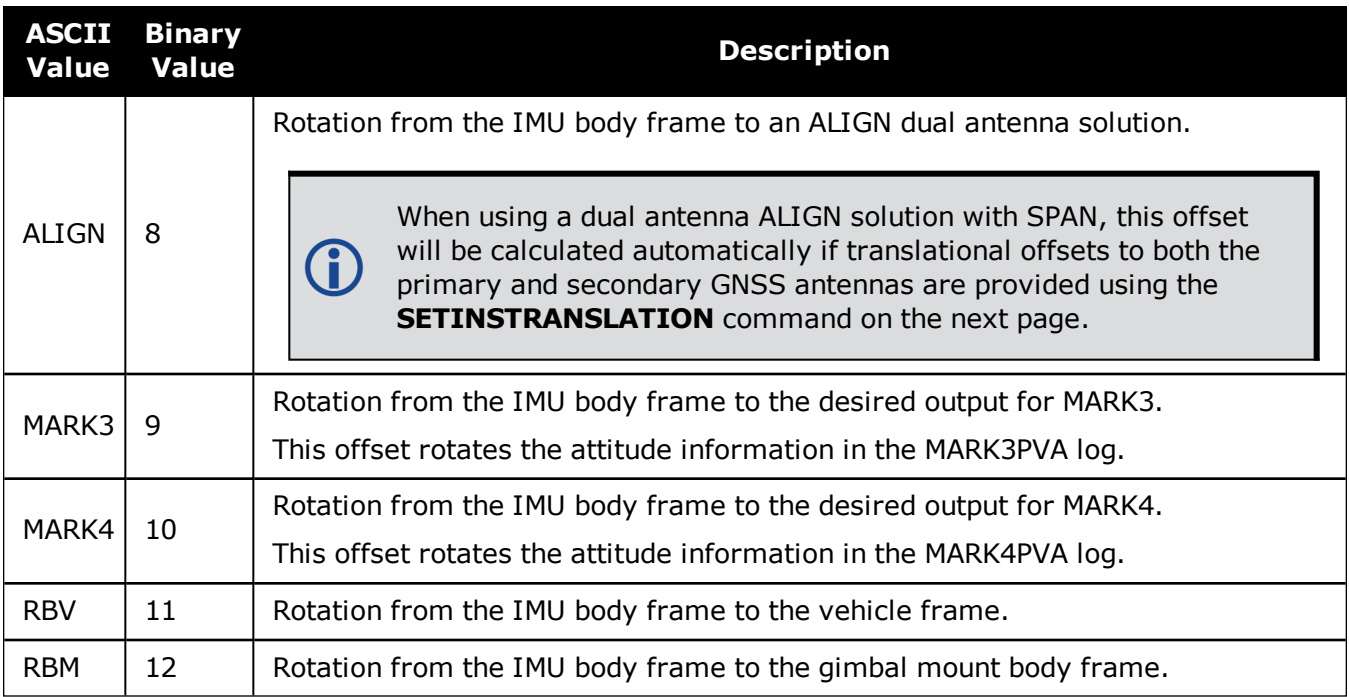

# <span id="page-922-0"></span>**4.22 SETINSTRANSLATION**

## *Specifies translational offsets between the IMU frame and other reference frames*

#### **Platform: OEM719, OEM729, OEM7500, OEM7600, OEM7700, OEM7720, PwrPak7, SPAN CPT7, SMART7-S**

Use the **SETINSTRANSLATION** command to specify translational offsets between the IMU frame and other reference frames, including GNSS antennas or the desired output frame. Offsets must be entered as the vector from the IMU, to the frame or position of interest. Offsets can be entered either in the IMU body frame, or the vehicle frame; offsets in the vehicle frame will be automatically rotated into the IMU body frame using the best available IMU Body to Vehicle Rotation (RBV).

For details on entering the RBV rotation or other angular offsets, see the **[SETINSROTATION](#page-919-0)** [command](#page-919-0) on page 921.

#### **Message ID: 1920**

#### **Abbreviated ASCII Syntax:**

SETINSTRANSLATION INSTranslation XTranslation YTranslation ZTranslation [XTranslationSD] [YTranslationSD] [ZTranslationSD] [InputFrame]

### **Abbreviated ASCII Example:**

SETINSTRANSLATION USER 1.0 2.0 3.0 0.05 0.05 0.05 VEHICLE

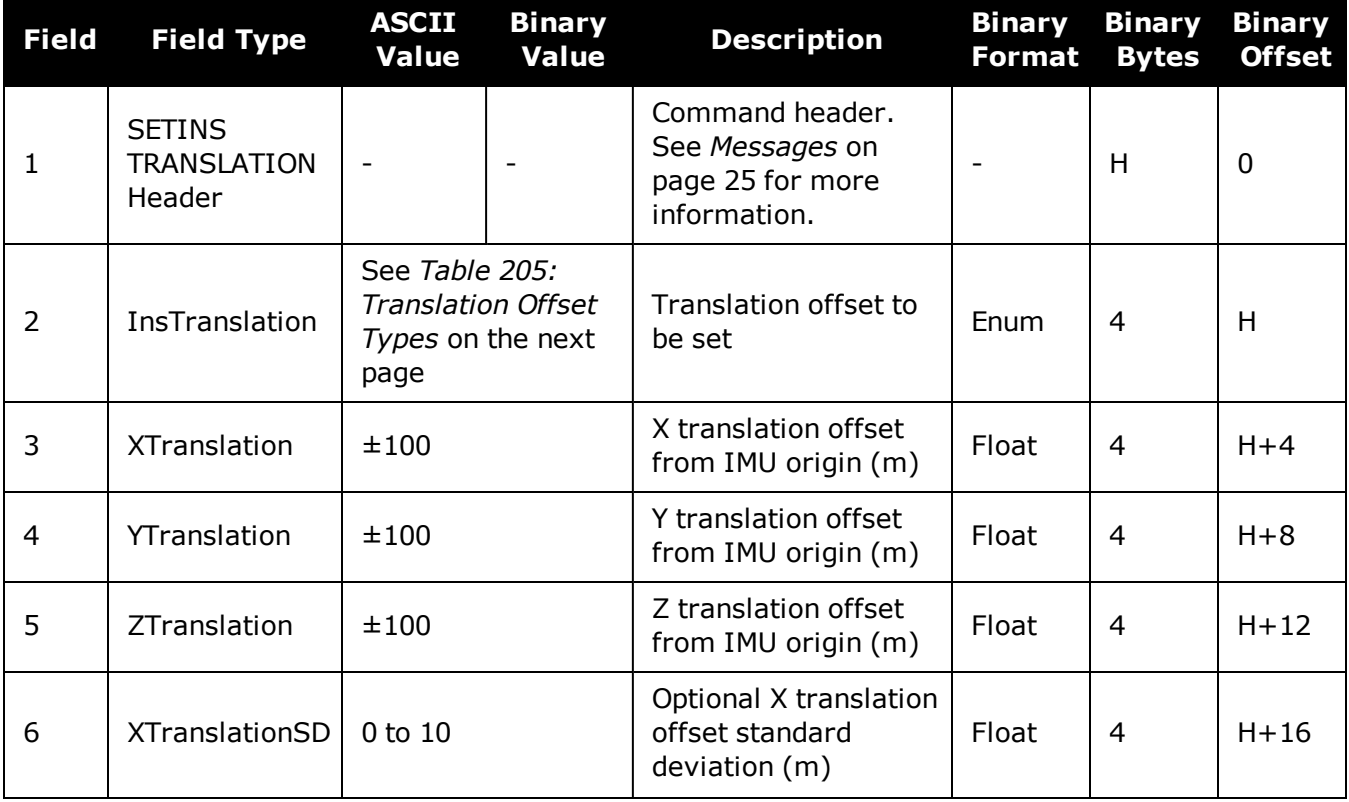

G)

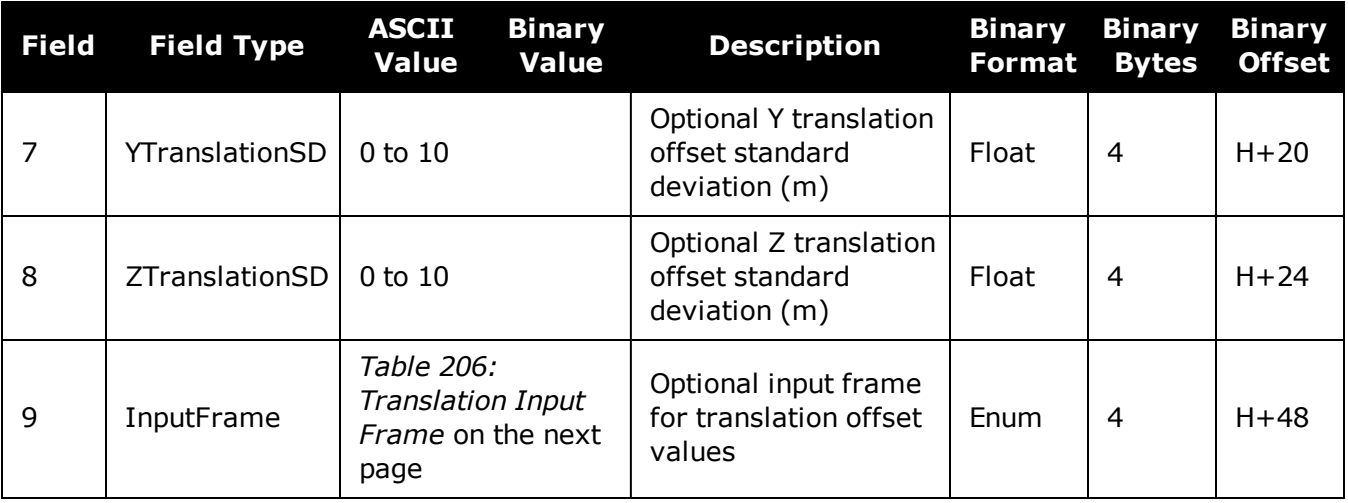

For the ANT1, ANT2, EXTERNAL and GIMBAL translations, the standard deviation defaults are set to 10% of the translation value (up to a max of 10 metres).

If you are uncertain of the standard deviation values for an offset, err on the side of a larger standard deviation.

<span id="page-923-0"></span>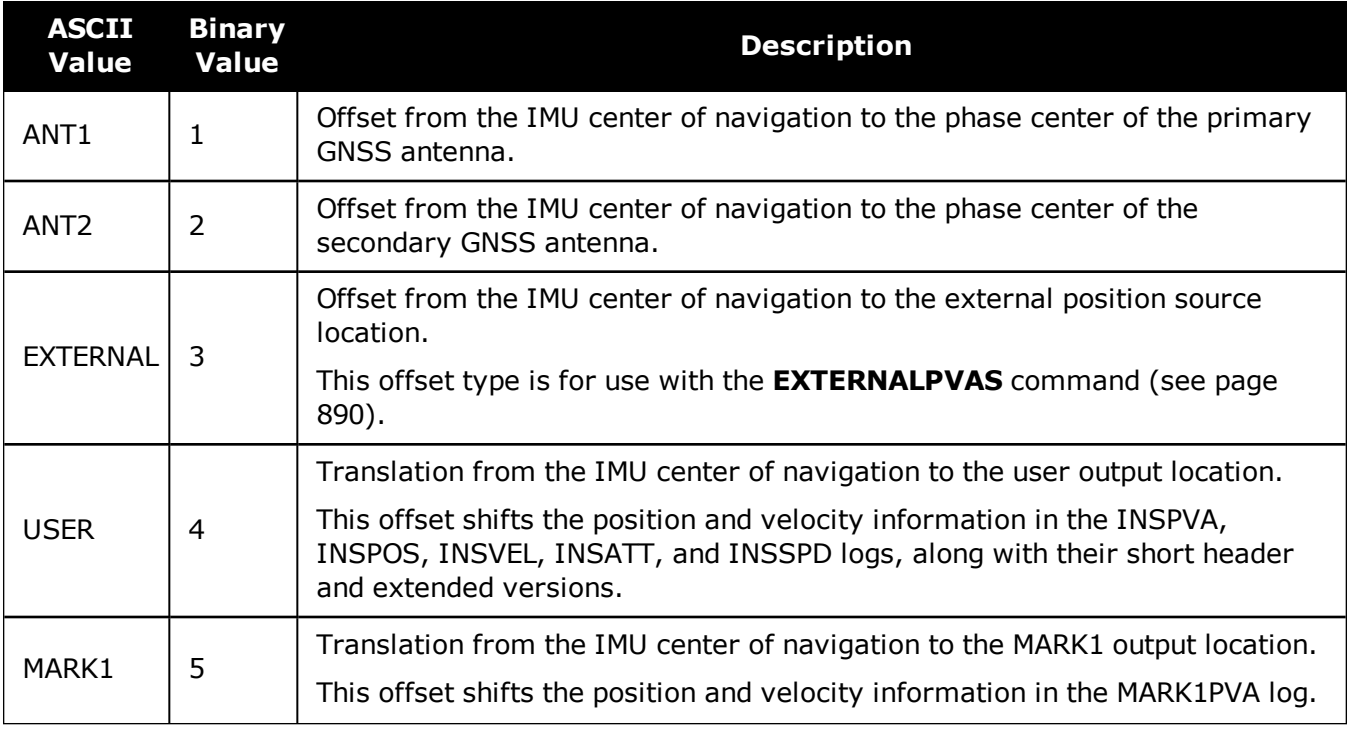

## **Table 205: Translation Offset Types**

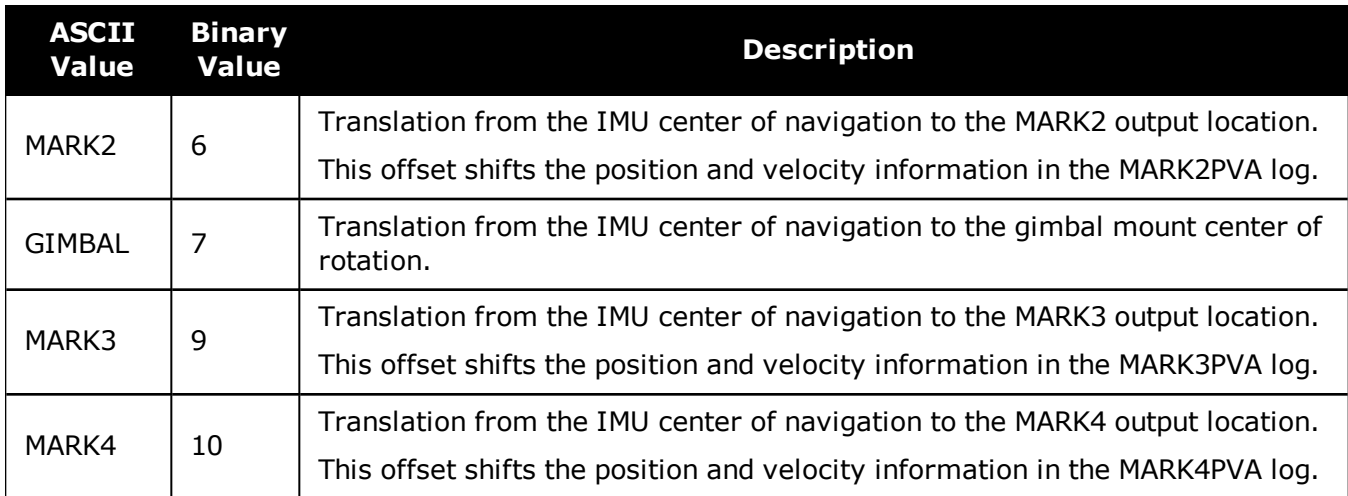

## **Table 206: Translation Input Frame**

<span id="page-924-0"></span>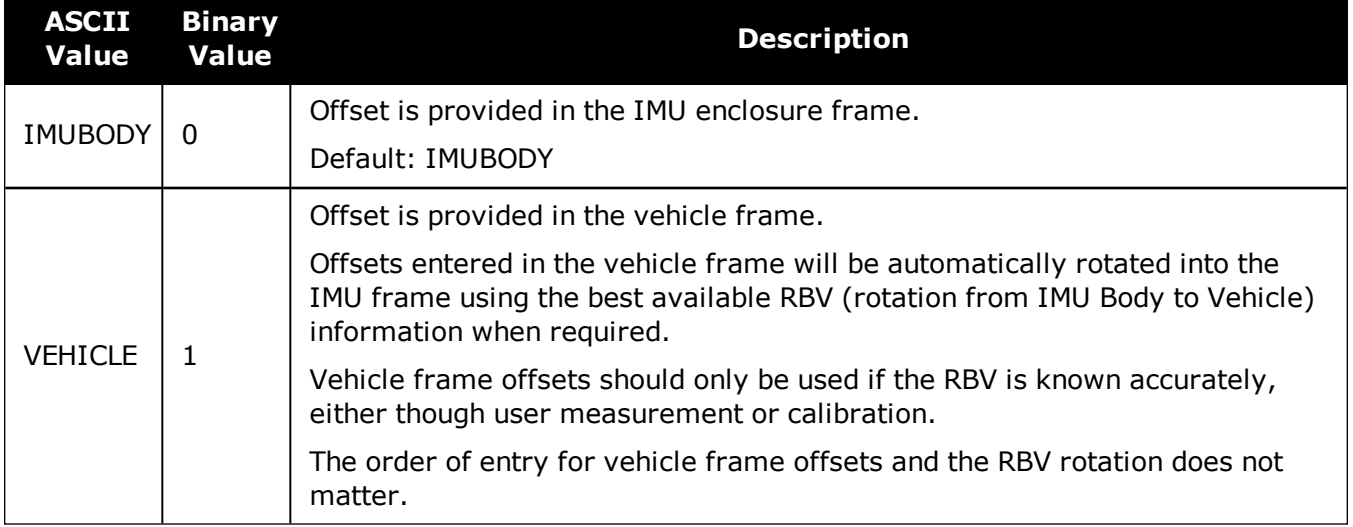

# **4.23 SETINSUPDATE**

## *Enable/Disable INS Filter Updates*

This command should only be used by advanced users of GNSS+INS.

#### **Platform: OEM719, OEM729, OEM7500, OEM7600, OEM7700, OEM7720, PwrPak7, SPAN CPT7, SMART7-S**

Use this command to enable or disable the available INS filter updates.

#### **Message ID: 1821**

#### **Abbreviated ASCII Syntax:**

SETINSUPDATE INSUpdate Trigger

#### **Abbreviated ASCII Example:**

SETINSUPDATE ZUPT DISABLE

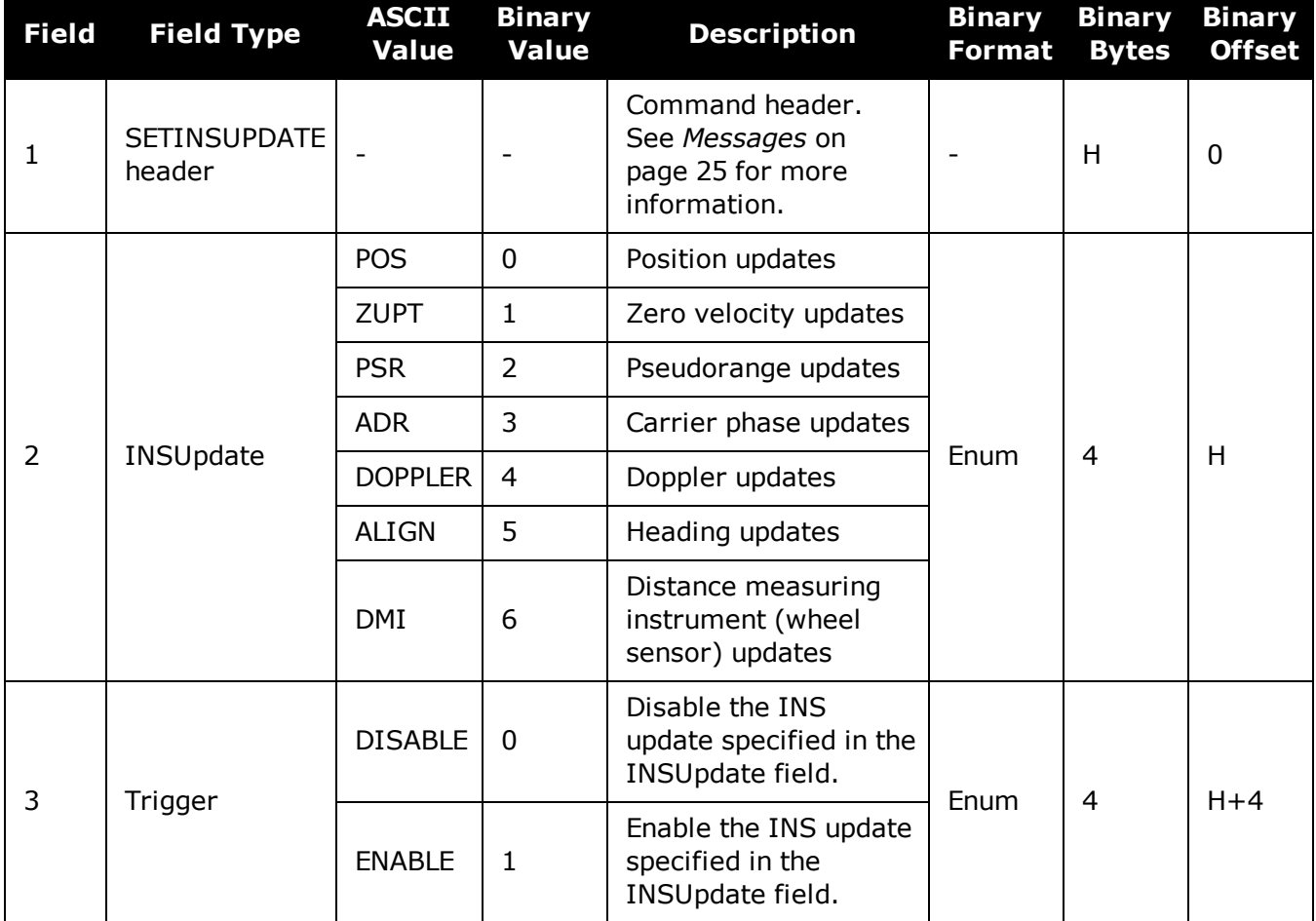

# **4.24 SETMAXALIGNMENTTIME**

## *Set a Time Limit for Static Course Alignment*

### **Platform: OEM719, OEM729, OEM7500, OEM7600, OEM7700, OEM7720, PwrPak7, SPAN CPT7, SMART7-S**

Use this command to set a maximum time limit allowed for static coarse alignments. Coarse alignments typically take under 60 seconds, but in heavy vibration conditions they can take much longer trying to compensate for the vibration induced noise. This command is used to cap the time to a specific length.

This command is for advanced users only.

Alignment accuracy cannot be guaranteed if the alignment time is capped using this command.

#### **Message ID: 1800**

#### **Abbreviated ASCII Syntax:**

SETMAXALIGNMENTTIME switch [duration]

#### **Abbreviated ASCII Example:**

SETMAXALIGNMENTTIME ENABLE 90

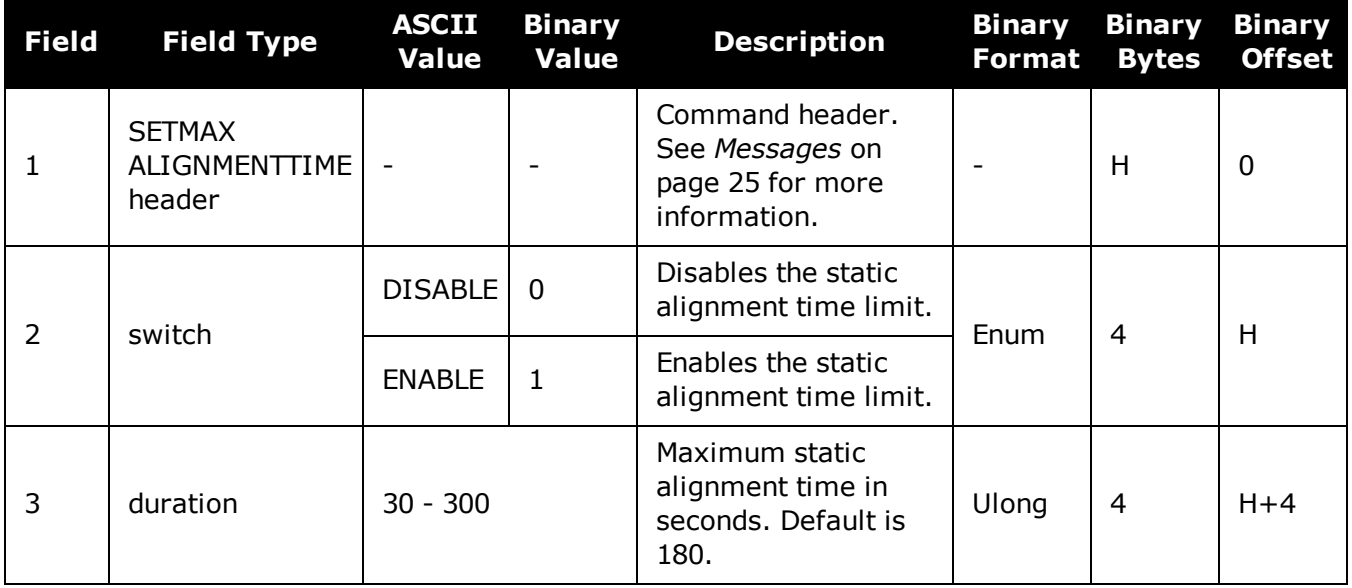

# **4.25 SETRELINSOUTPUTFRAME**

## *Sets the Relative INS Output Frame*

### **Platform: OEM719, OEM729, OEM7500, OEM7600, OEM7700, OEM7720, PwrPak7, SPAN CPT7, SMART7-S**

Use this command to change the frame of the output solution provided in the RELINSPVA and SYNCRELINSPVA logs. See **[RELINSPVA](#page-1039-0)** log on page 1041 and **[SYNCRELINSPVA](#page-1043-0)** log on [page 1045](#page-1043-0) for information about these logs.

See in theOEM7 SPAN [Installation](https://docs.novatel.com/oem7/Content/PDFs/OEM7_SPAN_Installation_Operation_Manual.pdf) and Operation User Manual for information about the Relative INS functionality.

### **Message ID: 1775**

#### **Abbreviated ASCII Syntax:**

SETRELINSOUTPUTFRAME OutputFrame [DiffCriteria]

### **Abbreviated ASCII Example:**

SETRELINSOUTPUTFRAME ECEF TRUE

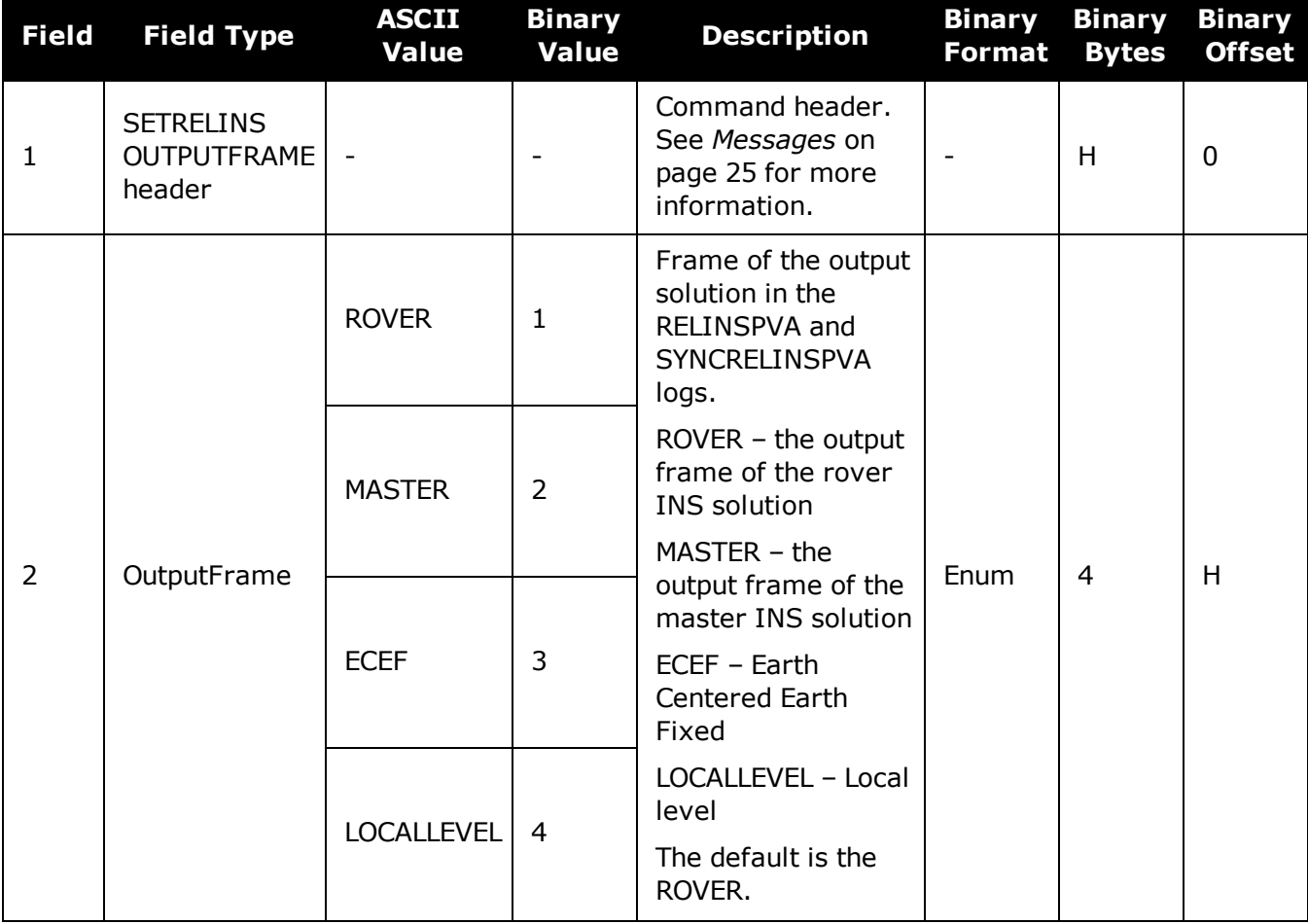

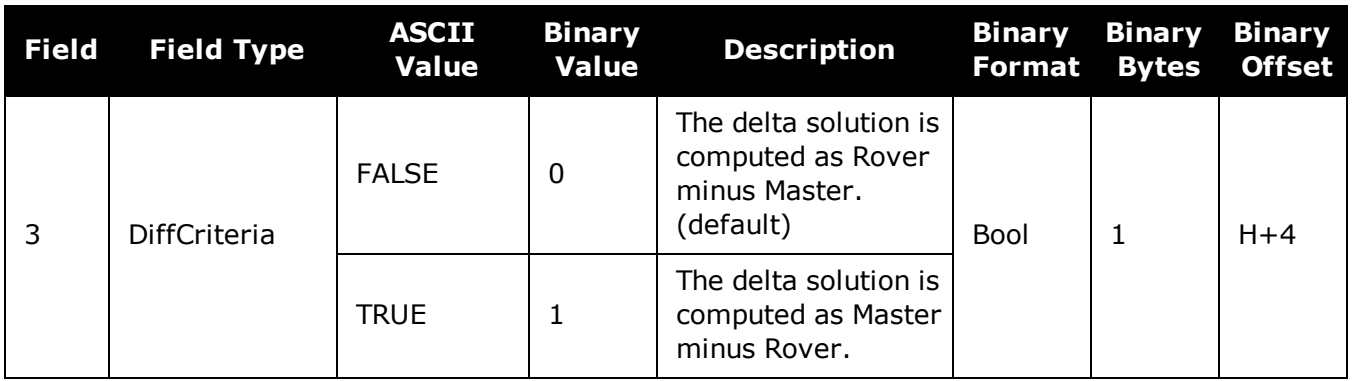

## <span id="page-929-0"></span>**4.26 SETUPSENSOR**

### *Add a new sensor object*

### **Platform: OEM719, OEM729, OEM7500, OEM7600, OEM7700, OEM7720, PwrPak7, SPAN CPT7**

Use this command to add a new sensor object to the system. A sensor object consists of an ID, an Event\_Out line and an Event\_In line. This is intended as a simplified way to set up triggering to and from a sensor rather than configuring all connections independently. It also allows for event pulses to be sent to a sensor at specific GPS times (see the **[TIMEDEVENTPULSE](#page-933-0)** command on [page 935\)](#page-933-0).

#### **Message ID: 1333**

#### **Abbreviated ASCII Syntax:**

SETUPSENSOR SensorID EventOut OPP OAP EventIn EIC IPP ITB MITG

#### **Abbreviated ASCII Example:**

SETUPSENSOR SENSOR3 MARK1 POSITIVE 2 MARK4 EVENT POSITIVE 0 2

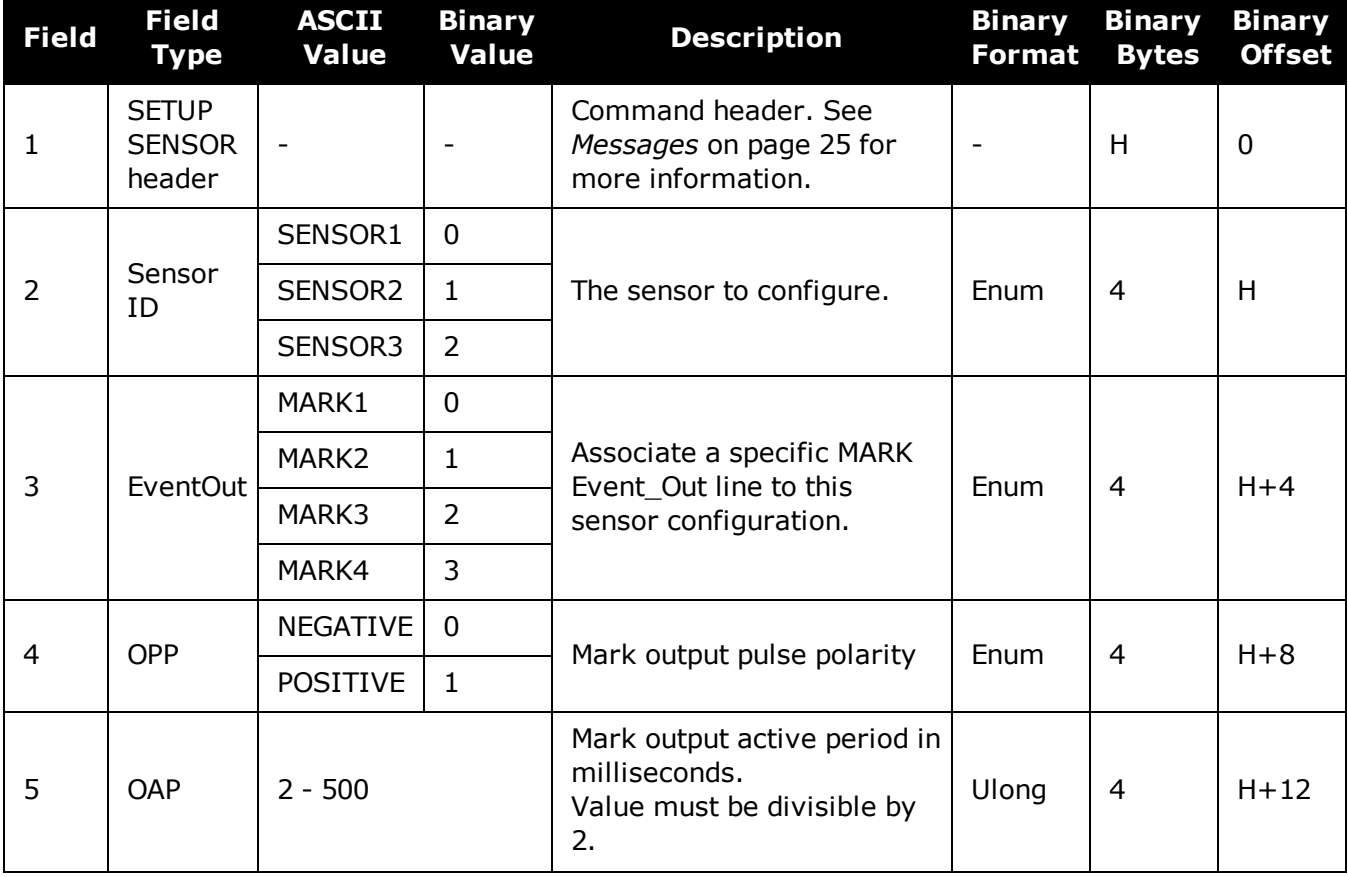

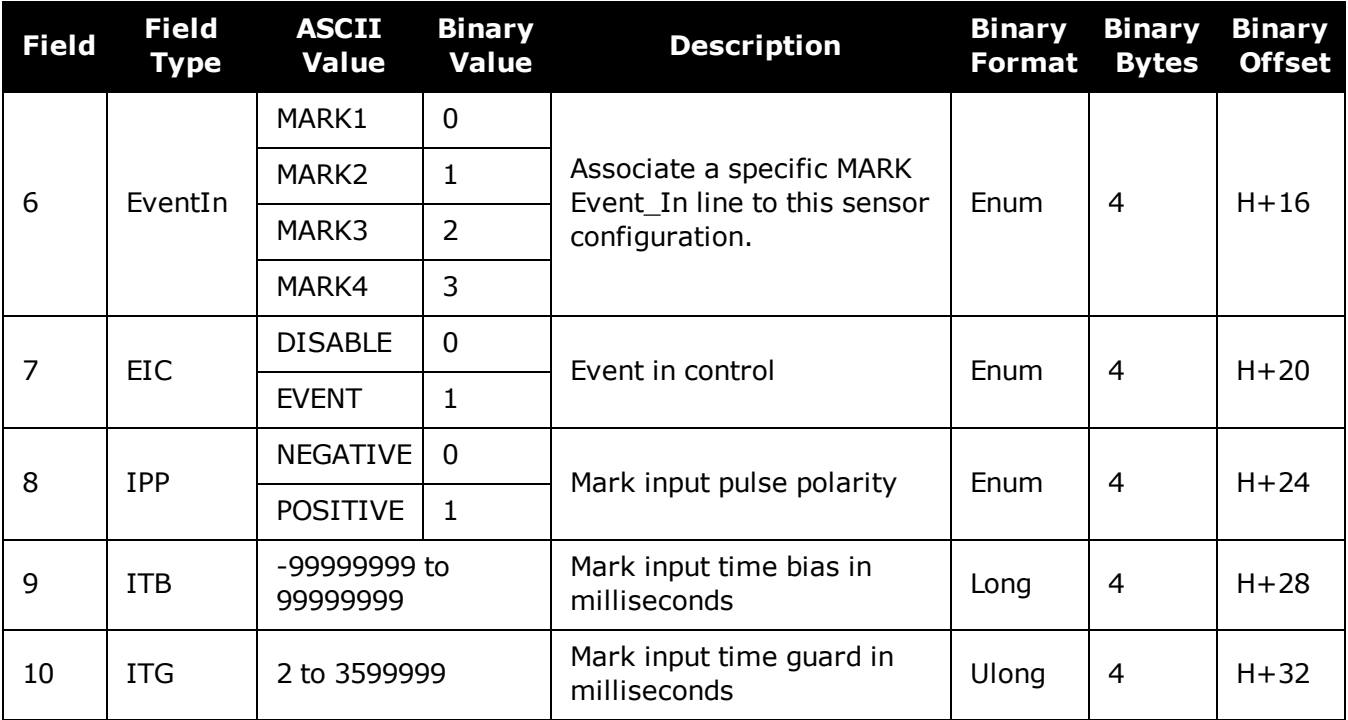

The Event\_In and Event\_Out options available are dependent on the receiver used in the SPAN system. For information about the Event lines supported, see the Strobe Specifications for the receiver in the OEM7 [Installation](https://docs.novatel.com/oem7/Content/PDFs/OEM7_Installation_Operation_Manual.pdf) and Operation User Manual, PwrPak7 Installation and Operation User Manual, or SPAN CPT7 Installation and Operation User Manual.

Œ

G)

MARK3 and MARK4 are available only on SPAN systems with an OEM7600, OEM7700 or OEM7720 receiver.

# **4.27 SETWHEELPARAMETERS**

### *Set Wheel Parameters*

### **Platform: OEM719, OEM729, OEM7500, OEM7600, OEM7700, OEM7720, PwrPak7, SPAN CPT7**

The **SETWHEELPARAMETERS** command can be used when wheel sensor data is available. It gives the filter a good starting point for the wheel size scale factor.

#### **Message ID: 847**

### **Abbreviated ASCII Syntax:**

SETWHEELPARAMETERS ticks circ reserved

### **Abbreviated ASCII Example:**

SETWHEELPARAMETERS 58 1.96 1.0

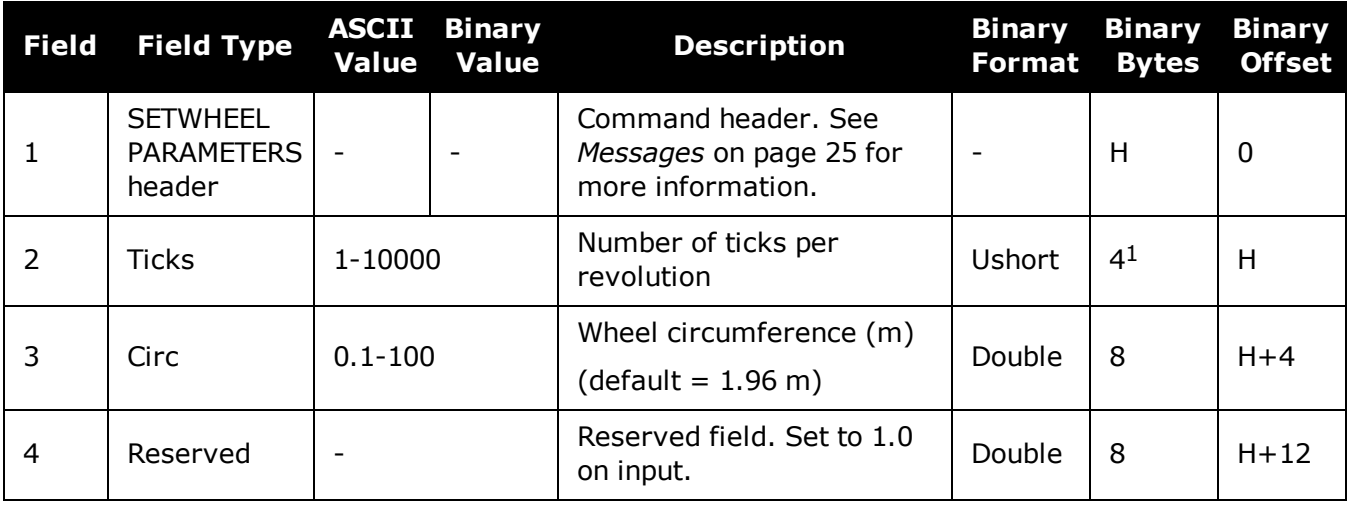

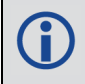

Fields 2 and 3 are used with an estimated scale factor to determine the distance traveled.

<sup>1</sup>In the binary log case, an additional 2 bytes of padding are added to maintain 4 byte alignment.

# **4.28 TAGNEXTMARK**

## *Tags the Next Incoming Mark Event*

### **Platform: OEM719, OEM729, OEM7500, OEM7600, OEM7700, OEM7720, PwrPak7, SPAN CPT7**

Use this command to tag the next incoming mark event on the selected mark with a 32-bit number. This is available in the **[TAGGEDMARK1PVA,](#page-1046-0) TAGGEDMARK2PVA, TAGGEDMARK3PVA and [TAGGEDMARK4PVA](#page-1046-0)** log (see page 1048) to easily associate the PVA log with a supplied event.

#### **Message ID: 1257**

G)

#### **Abbreviated ASCII Syntax:**

TAGNEXTMARK Mark Tag

#### **Abbreviated ASCII Example:**

TAGNEXTMARK MARK1 1234

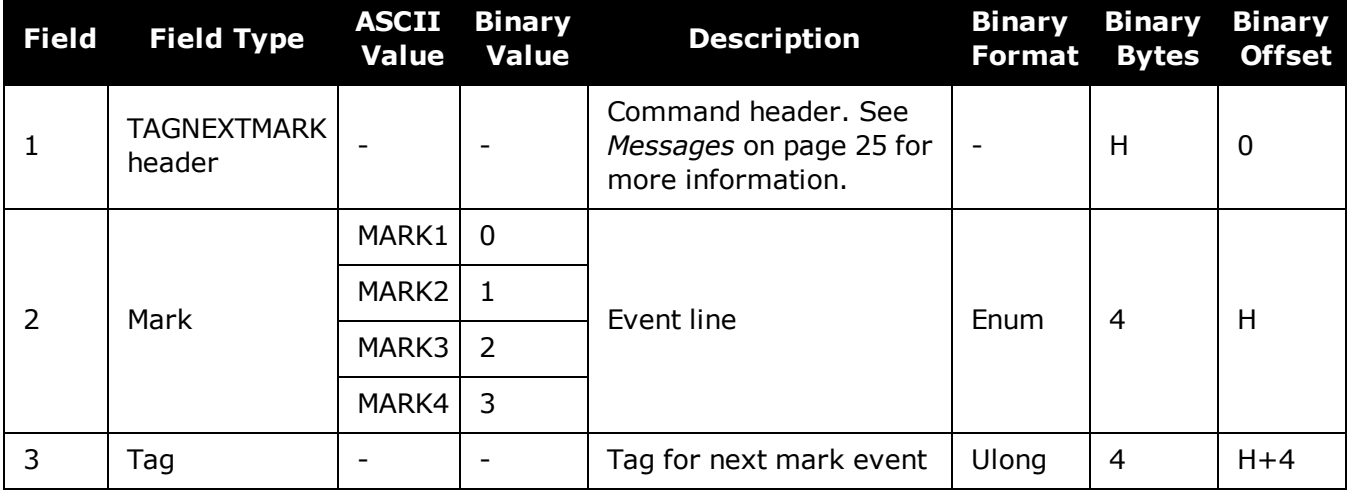

The Mark options available are dependent on the receiver used in the SPAN system. For information about the Event lines supported, see the Strobe Specifications for the receiver in the OEM7 [Installation](https://docs.novatel.com/oem7/Content/PDFs/OEM7_Installation_Operation_Manual.pdf) and Operation User Manual, PwrPak7 Installation and Operation User Manual, SPAN CPT7 Installation and Operation User Manual or SMART7 Installation and Operation User Manual.

# <span id="page-933-0"></span>**4.29 TIMEDEVENTPULSE**

### *Add a new camera event*

### **Platform: OEM719, OEM729, OEM7500, OEM7600, OEM7700, OEM7720, PwrPak7, SPAN CPT7**

Use this command to add a new camera event to the system. **TIMEDEVENTPULSE** sends a pulse on the sensor MARK output at the selected GPS time and sets the trigger on the sensor MARK input to be tagged with an event ID (see the **[TAGGEDMARK1PVA,](#page-1046-0) TAGGEDMARK2PVA, TAGGEDMARK3PVA and [TAGGEDMARK4PVA](#page-1046-0)** log on page 1048). The lines connected to each sensor are configured using the **[SETUPSENSOR](#page-929-0)** command (see page 931).

A maximum of 10 unprocessed events can be buffered into the system. A **TIMEDEVENTPULSE** command must be entered at least 1 second prior to the requested event time.

#### **Message ID: 1337**

#### **Abbreviated ASCII Syntax:**

TIMEDEVENTPULSE SensorID GPSWeek GPSSeconds [Event ID]

### **Abbreviated ASCII Example:**

TIMEDEVENTPULSE -1 1617 418838 100

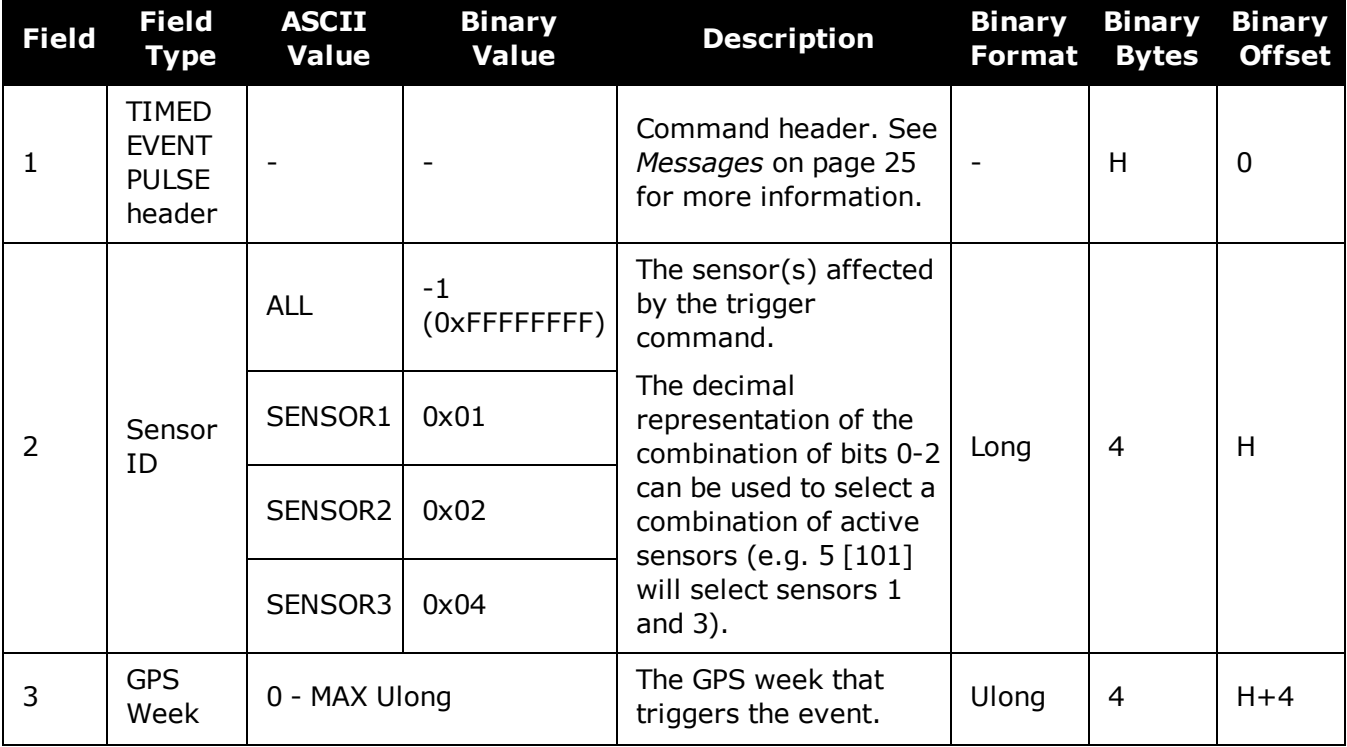

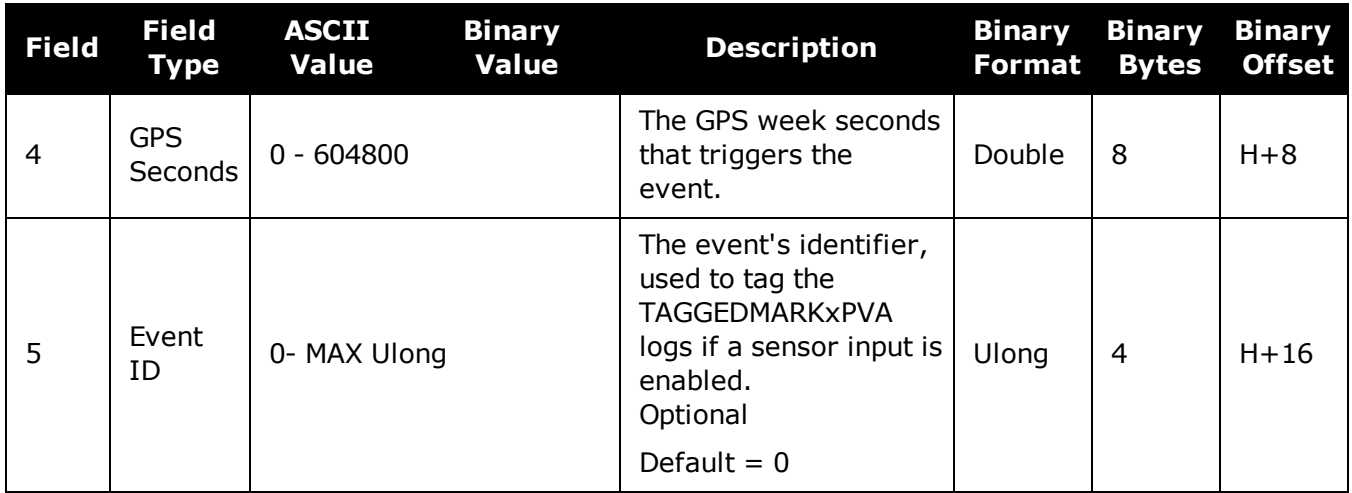

A

# **4.30 WHEELVELOCITY**

## *Wheel Velocity for INS Augmentation*

### **Platform: OEM719, OEM729, OEM7500, OEM7600, OEM7700, OEM7720, PwrPak7, SPAN CPT7**

Use the **WHEELVELOCITY** command to input wheel sensor data into the OEM7 receiver.

This command should be used only if the wheel sensor cannot be directly connected to a wheel sensor port in the SPAN system.

When wheel sensor data is entered using this command, only the Cumulative Ticks/s value is used by the system. Values entered for Wheel Velocity and Float Wheel Velocity are not used at this time.

This command should be input at 1 Hz and synced to the receiver 1 Hz PPS for optimized performance.

#### **Message ID: 504**

#### **Abbreviated ASCII Example:**

WHEELVELOCITY 123 8 10 0 0 0 0 40 WHEELVELOCITY 123 8 10 0 0 0 0 80 WHEELVELOCITY 123 8 10 0 0 0 0 120

The examples above are for a vehicle traveling at a constant velocity with these wheel sensor characteristics:

- Wheel Circumference  $= 2 m$
- Vehicle Velocity (assumed constant for this example) =  $10 \text{ m/s}$
- $\bullet$  Ticks Per Revolution = 8
- Cumulative Ticks Per Second =  $(10 \text{ m/s})*(8 \text{ ticks/rev})/(2 \text{ m/rev}) = 40$
- Latency between 1PPS and measurement from wheel sensor hardware  $= 123$  ms

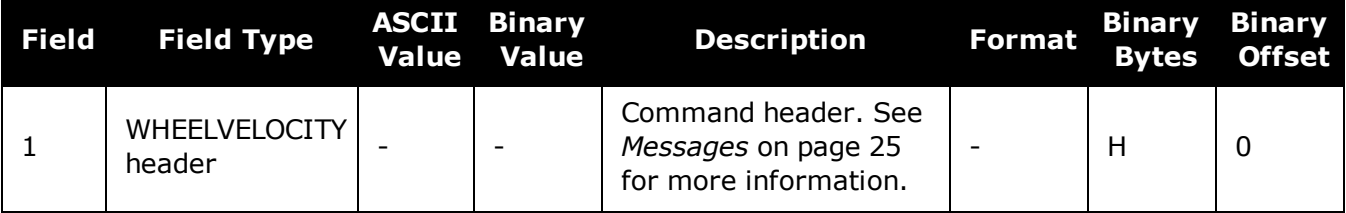
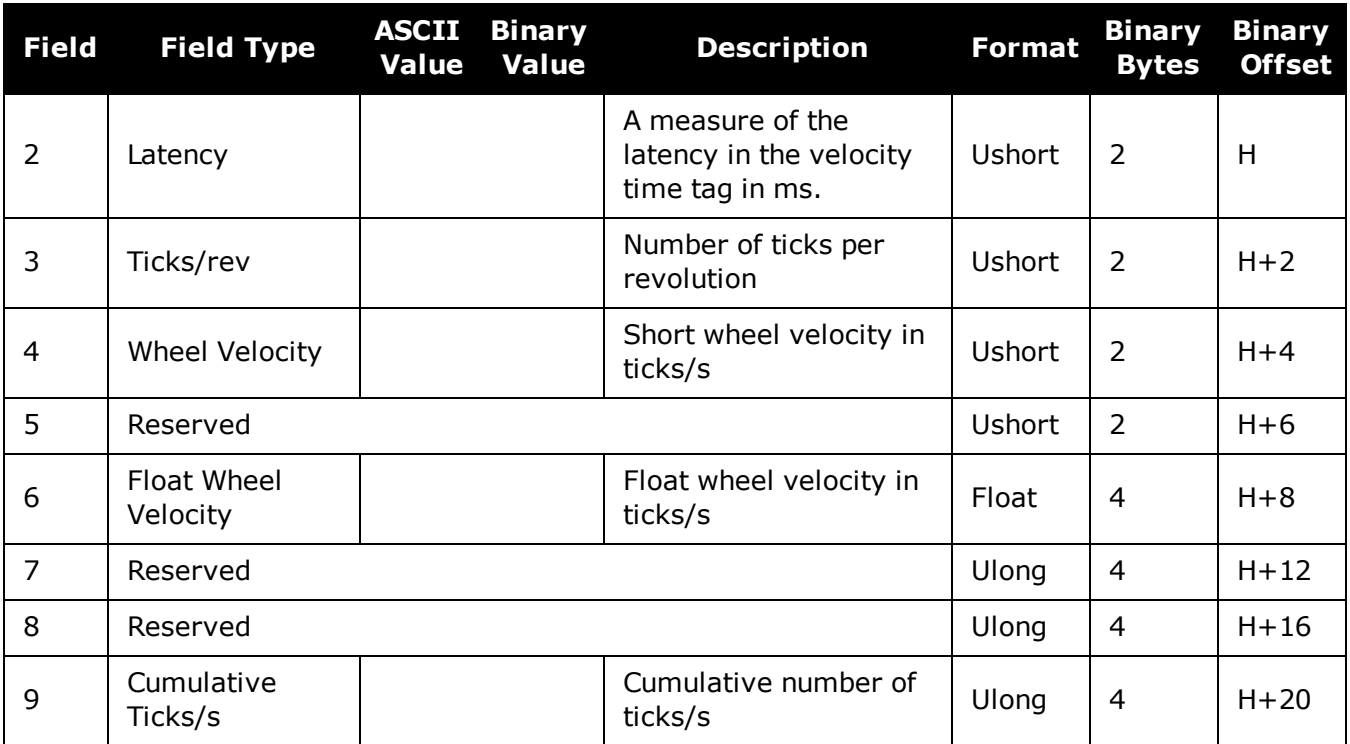

# **Chapter 5 SPAN Logs**

The SPAN specific logs follow the same general logging scheme as normal OEM7 Family logs. They are available in ASCII or binary formats and are defined as being either synchronous or asynchronous. All the logs in this chapter are used only with the SPAN system.

For information on other available logs and output logging, refer to *Logs* on [page 410.](#page-408-0)

One difference from the standard OEM7 Family logs is there are two possible headers for the ASCII and binary versions of the logs. Which header is used for a given log is described in the log definitions in this chapter. The reason for the alternate short headers is that the normal OEM7 binary header is quite long at 28 bytes. This is nearly as long as the data portion of many of the INS logs and creates excess storage and baud rate requirements. Note that the INS related logs contain a time tag within the data block in addition to the time tag in the header. The time tag in the data block should be considered the exact time of applicability of the data. All INS Position, Velocity and Attitude logs can be obtained at a rate of up to 200 Hz. The standard deviation and update logs are available once per second.

Each ASCII log ends with a hexadecimal number preceded by an asterisk and followed by a line termination using the carriage return and line feed characters, for example, **\*1234ABCD[CR][LF]**. This value is a 32-bit CRC of all bytes in the log, excluding the '#' or '%' identifier and the asterisk preceding the four checksum digits. See also *[Description](#page-39-0) of ASCII and Binary Logs with Short Headers* on [page 40](#page-39-0).

*Table 207: Inertial Solution Status* on [page 961](#page-959-0) shows the status values included in the INS position, velocity and attitude output logs. If the IMU is connected properly and a good status value is not being received, check the hardware setup to ensure it is properly connected. This situation can be recognized in the RAWIMU data by observing accelerometer and gyro values which are not changing with time.

### **Logging Restriction Important Notice**

Logging excessive amounts of high rate data can overload the system. When configuring the output for SPAN, NovAtel recommends that only one high rate (>50Hz) message be configured for output at a time. It is possible to log more than one message at high rates, but doing so could have negative impacts on the system. Also, if logging 100/125/200Hz data, always use the binary format.

For optimal performance, log only one high rate output at a time. These logs could be:

- $\cdot$  Raw data for post processing RAWIMUXSB ONNEW (100, 125 or 200 Hz depending on IMU)
	- RAWIMU logs are not valid with the ONTIME trigger. The raw IMU observations contained in these logs are sequential changes in velocity and rotation. As such, you can only use them for navigation if they are logged at their full rate.
- Real time INS solution INSPVASB ONTIME 0.01 or 0.005 (maximum rate equals the IMU rate)
	- Other possible INS solution logs available at high rates are: INSPOSSB, INSVELSB, INSATTSB

The periods available when using the ONTIME trigger are 0.005 (200 Hz), 0.01 (100 Hz), 0.02 (50 Hz), 0.05, 0.1, 0.2, 0.25, 0.5, 1, and any integer number of seconds.

# **5.1 Logs with INS or GNSS Data**

There are several logs in the system designed to output the best available solution as well as many logs that output only a specific solution type (PSR, RTK, INS, etc). The table below lists the logs that can provide either a GNSS solution or an INS solution. Most of these derive from the solution the system picks as the best solution. SPAN systems also have a secondary best solution that derives from the GNSS solution only (**[BESTGNSSPOS](#page-939-0)** log (see page 941) and **[BESTGNSSVEL](#page-942-0)** log (see page 944)). The position output from these logs is at the phase center of the antenna.

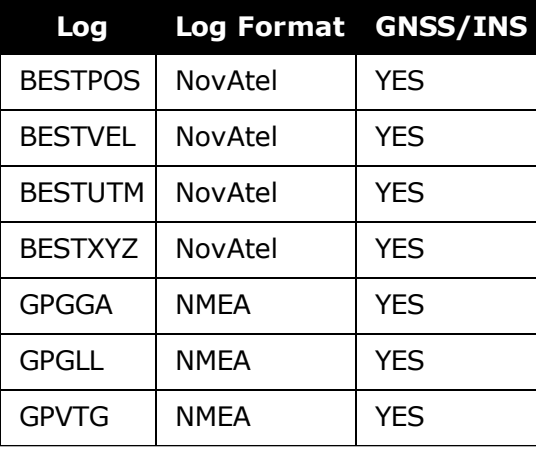

# <span id="page-939-0"></span>**5.2 BESTGNSSPOS**

## *Best GNSS Position*

## **Platform: OEM719, OEM729, OEM7500, OEM7600, OEM7700, OEM7720, PwrPak7, SPAN CPT7, SMART7-S**

This log contains the best available GNSS position (without INS) computed by the receiver. In addition, it reports several status indicators, including differential age, which is useful in predicting anomalous behavior brought about by outages in differential corrections. A differential age of 0 indicates that no differential correction was used.

With the system operating in an RTK mode, this log reflects the latest low latency solution for up to 60 seconds after reception of the last base station observations. After this 60 second period, the position reverts to the best solution available and the degradation in accuracy is reflected in the standard deviation fields. If the system is not operating in an RTK mode, pseudorange differential solutions continue for the time specified in the **[PSRDIFFTIMEOUT](#page-288-0)** command (see [page](#page-288-0) 290).

BESTGNSSPOS always outputs positions at the antenna phase center.

### **Message ID: 1429**

#### **Log Type: Synch**

### **Recommended Input:**

log bestgnssposa ontime 1

## **ASCII Example:**

```
#BESTGNSSPOSA,COM1,0,92.5,FINESTEERING,1692,332119.000,02000000,8505,43521;SOL_
COMPUTED,SINGLE,51.11635530655,-114.03819448382,1064.6283,-
16.9000,WGS84,1.2612,0.9535,2.7421,"",0.000,0.000,11,11,11,11,0,06,00,03*52d3f7
c0
```
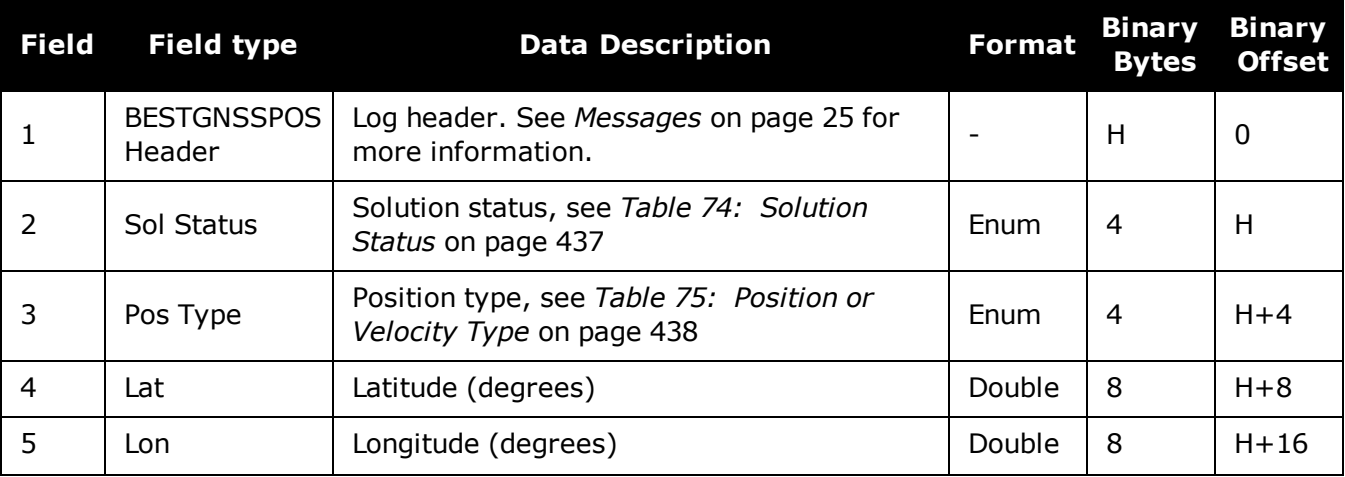

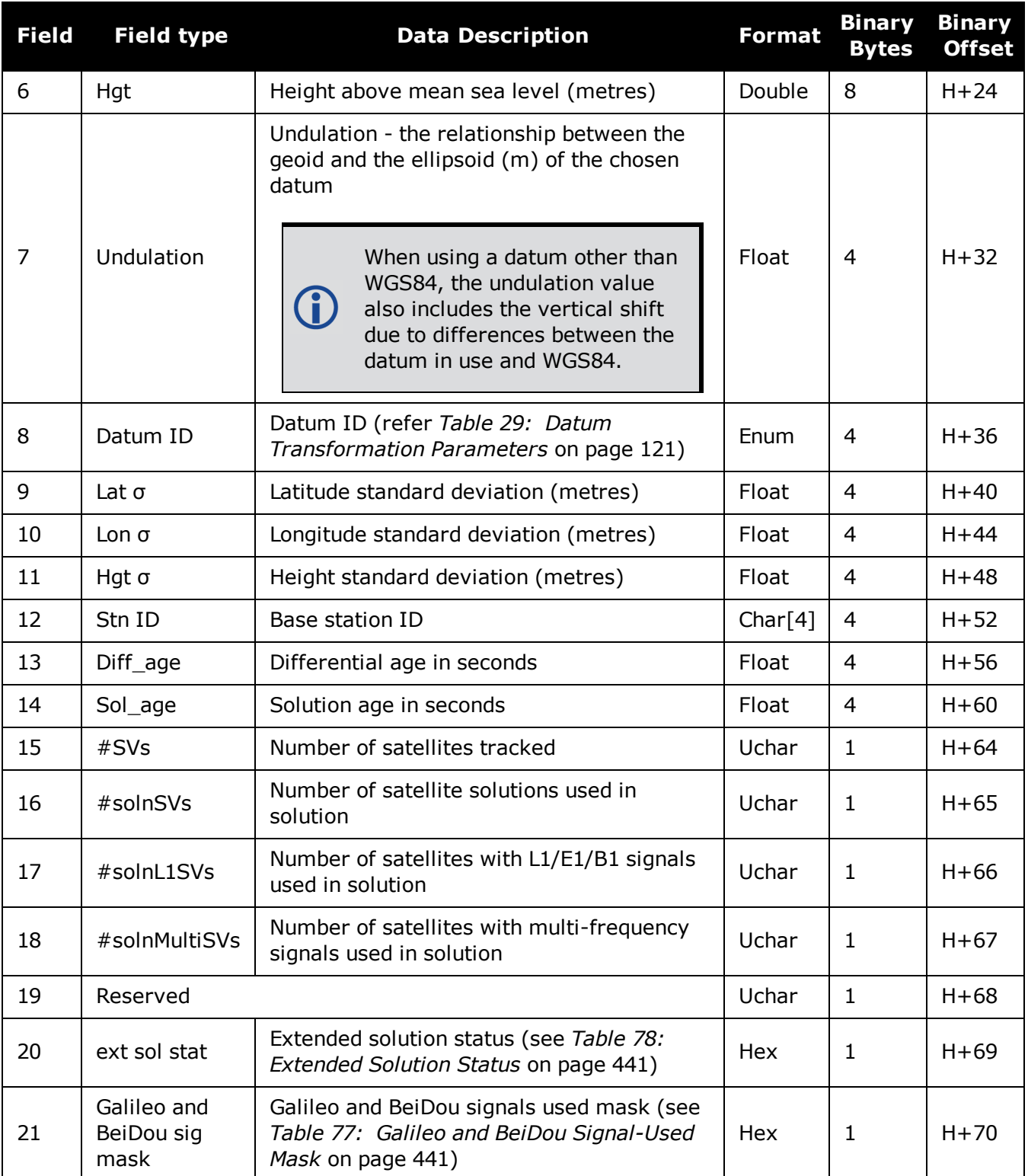

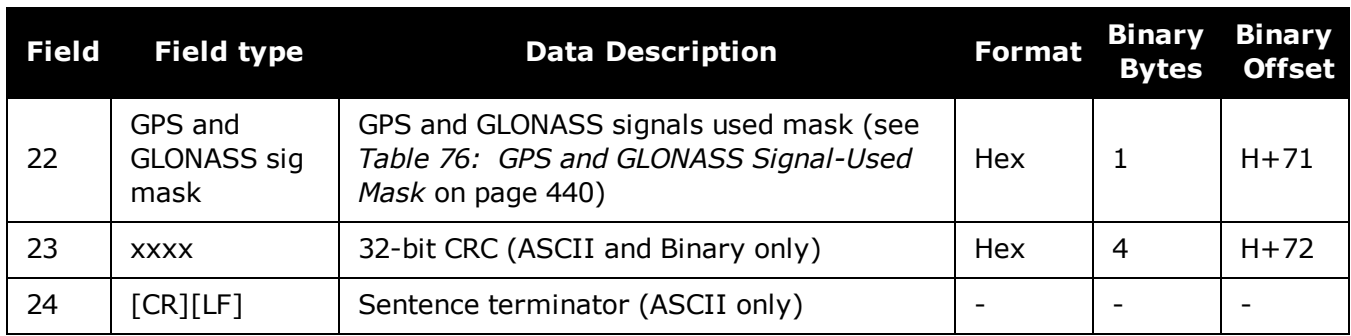

# <span id="page-942-0"></span>**5.3 BESTGNSSVEL**

# *Best Available GNSS Velocity Data*

## **Platform: OEM719, OEM729, OEM7500, OEM7600, OEM7700, OEM7720, PwrPak7, SPAN CPT7, SMART7-S**

This log contains the best available GNSS velocity information (without INS) computed by the receiver. In addition, it reports a velocity status indicator, which is useful to indicate whether or not the corresponding data is valid. The velocity measurements sometimes have a latency associated with them. The time of validity is the time tag in the log minus the latency value.

The velocity is typically computed from the average change in pseudorange over the time interval or the RTK Low Latency filter. As such, it is an average velocity based on the time difference between successive position computations and not an instantaneous velocity at the BESTGNSSVEL time tag. The velocity latency to be subtracted from the time tag is normally half the time between filter updates. Under default operation, the positioning filters are updated at a rate of 2 Hz. This translates into a velocity latency of 0.25 seconds. The latency is reduced by increasing the update rate of the positioning filter used by requesting the BESTGNSSVEL or BESTGNSSPOS messages at a rate higher than 2 Hz. For example, a logging rate of 10 Hz reduces the velocity latency to 0.005 seconds. For integration purposes, the velocity latency should be applied to the record time tag.

A valid solution with a latency of 0.0 indicates the instantaneous Doppler measurement was used to calculate velocity.

#### **Message ID: 1430**

#### **Log Type: Synch**

#### **Recommended Input:**

log bestgnssvela ontime 1

## **ASCII Example:**

#BESTGNSSVELA,COM1,0,91.5,FINESTEERING,1692,332217.000,02000000,00b0,43521;SOL\_ COMPUTED,DOPPLER VELOCITY, 0.150,0.000,0.0168,323.193320,0.0232,0.0\*159c13ad

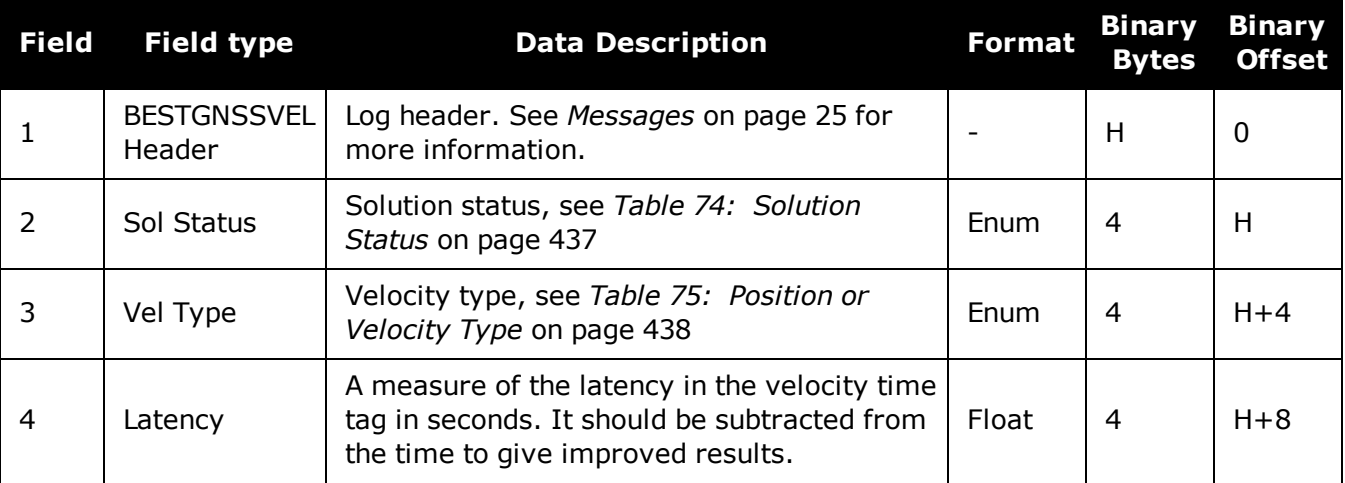

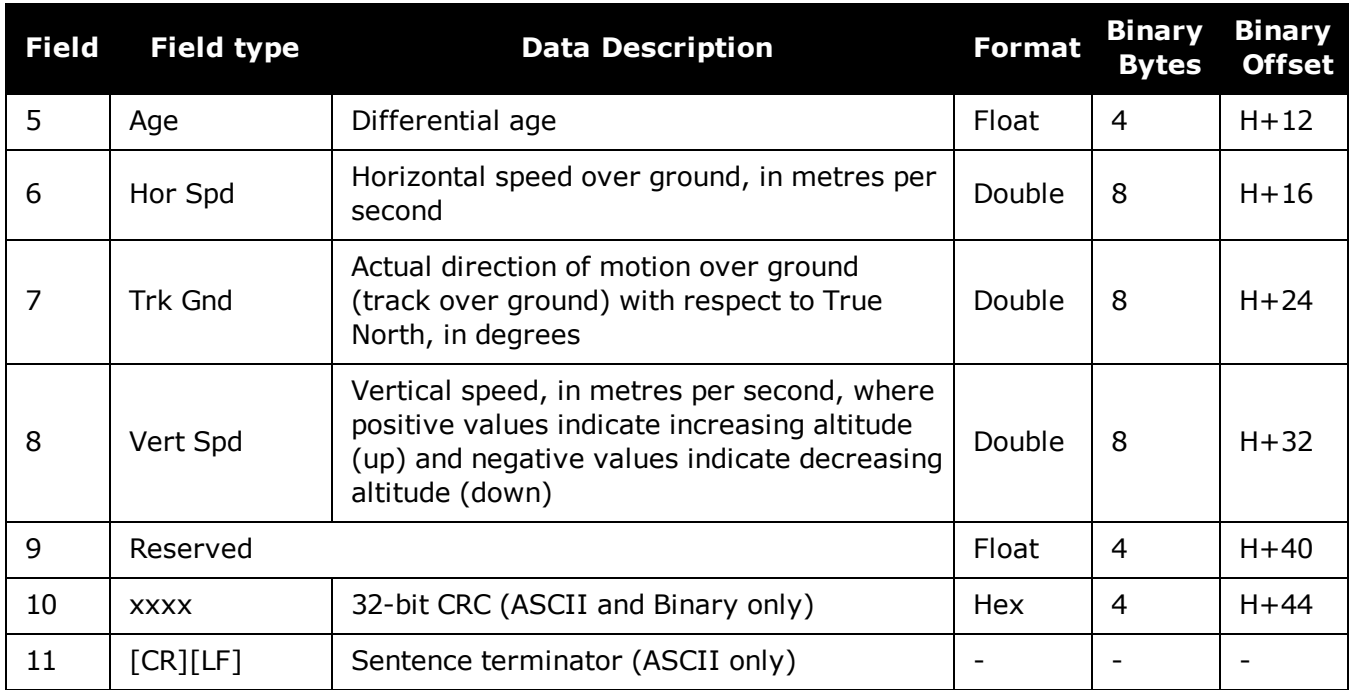

# <span id="page-944-0"></span>**5.4 CORRIMUDATA**

## *Corrected IMU Measurements*

## **Platform: OEM719, OEM729, OEM7500, OEM7600, OEM7700, OEM7720, PwrPak7, SPAN CPT7, SMART7-S**

The CORRIMUDATA log contains the RAWIMU data corrected for gravity, the earth's rotation and estimated sensor errors. The values in this log are incremental values, accumulated over the logging interval of CORRIMUDATA, in units of radians for the attitude rate and m/s for the accelerations. Data output is not in the IMU Body frame, but is automatically rotated into the user configured output frame (configured with the **[SETINSROTATION](#page-919-0)** command (see page 921), default Vehicle frame).

The short header format, CORRIMUDATAS, is recommended, as it is for all high data rate logs.

CORRIMUDATA can be logged with the ONTIME trigger, up to a rate of 200 Hz.

Since the CORRIMUDATA log is synchronous, if you log at a rate less than full data rate of the IMU, the corrected IMU data is accumulated to match the requested time interval. For asynchronous, full rate data, see the **[IMURATECORRIMUS](#page-952-0)** log on page 954.

To obtain the instantaneous rates of acceleration (in  $m/s/s$ ) or rotation (in rad/s) from the output values of measurements per sample rate (m/s/sample and rad/sample), multiply the output values by the CORRIMUDATA logging rate in Hz.

#### **Message ID: 812**

#### **Log Type: Synch**

#### **Recommended Input:**

log corrimudatab ontime 0.01

#### **Example log:**

#CORRIMUDATAA,COM1,0,77.5,FINESTEERING,1769,237601.000,02000020,bdba,12597;1769  $, 237601.000000000, -$ 0.000003356,0.000002872,0.000001398,0.000151593,0.000038348,- 0.000078820\*1f7eb709

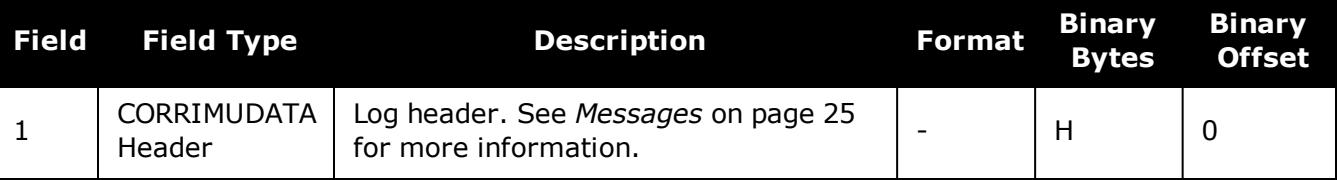

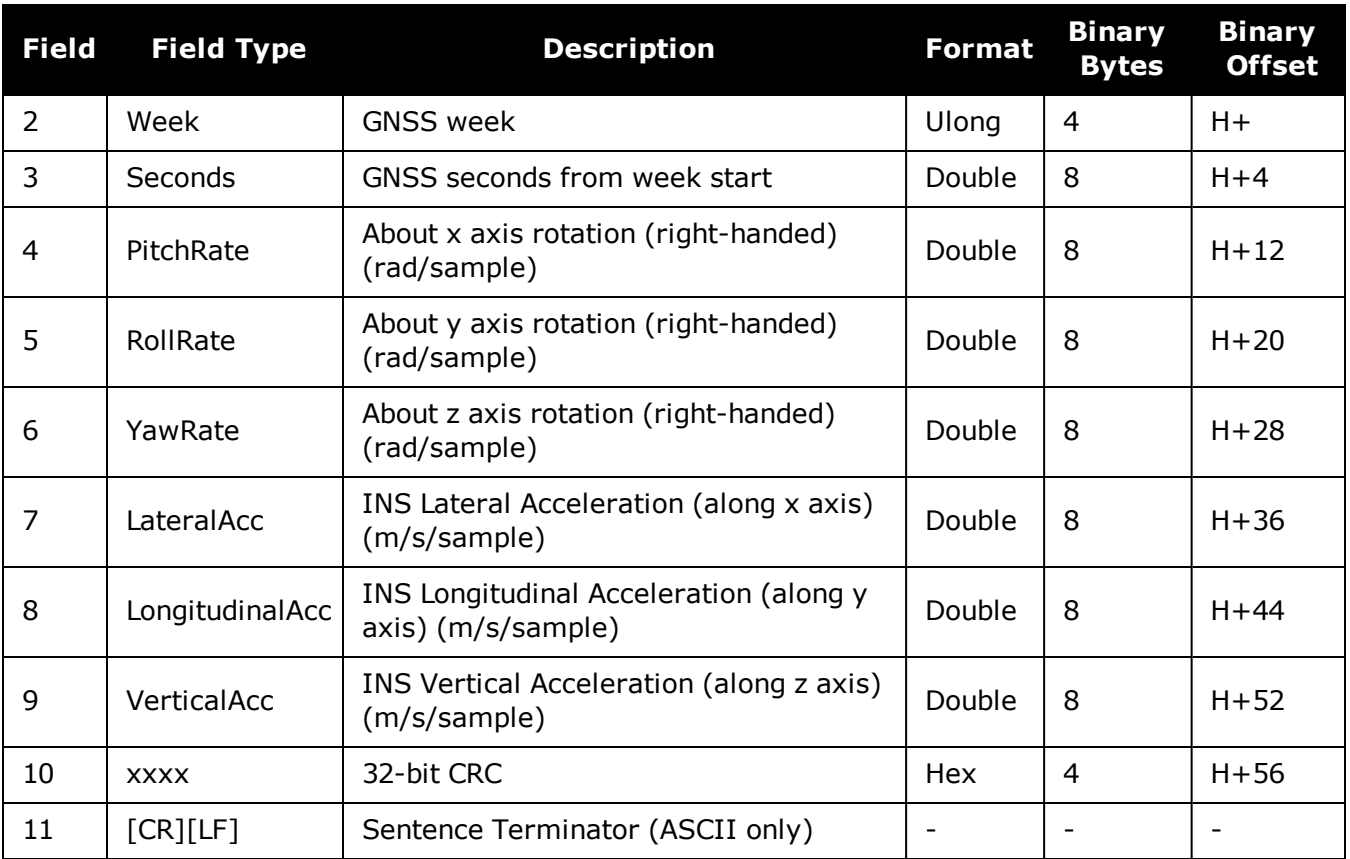

i.

# <span id="page-946-0"></span>**5.5 CORRIMUDATAS**

## *Short Corrected IMU Measurements*

#### **Platform: OEM719, OEM729, OEM7500, OEM7600, OEM7700, OEM7720, PwrPak7, SPAN CPT7, SMART7-S**

This log is the short header version of the **[CORRIMUDATA](#page-944-0)** log (see page 946).

To obtain the instantaneous rates of acceleration (in m/s/s) or rotation (in rad/s) from the output values of measurements per sample rate (m/s/sample and rad/sample), multiply the output values by the CORRIMUDATAS logging rate in Hz.

#### **Message ID: 813**

#### **Log Type: Synch**

#### **Recommended Input:**

log corrimudatasb ontime 0.01

#### **Example log:**

%CORRIMUDATASA,1581,341553.000;1581,341552.997500000,-0.000000690,- 0.000001549,0.000001654,0.000061579,-0.000012645,-0.000029988\*770c6232

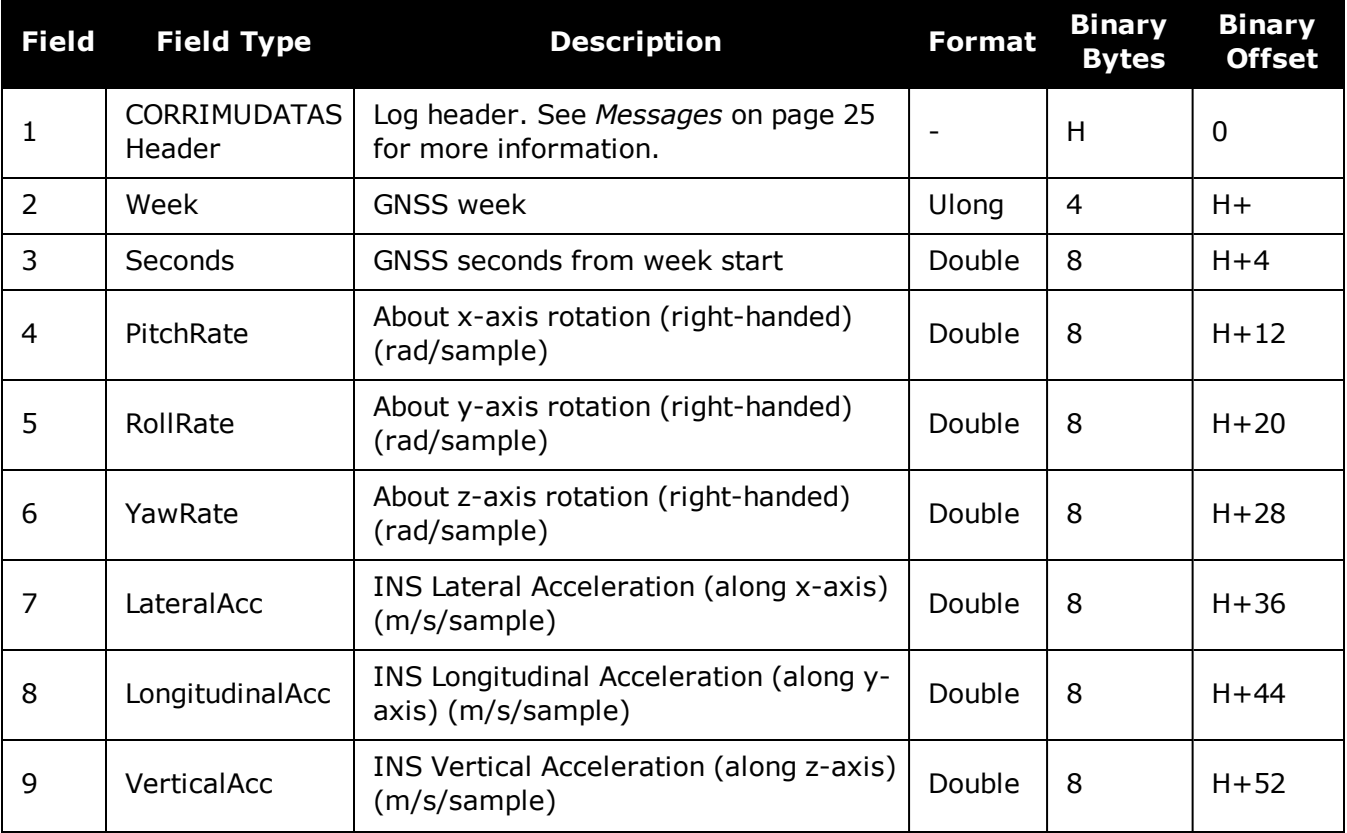

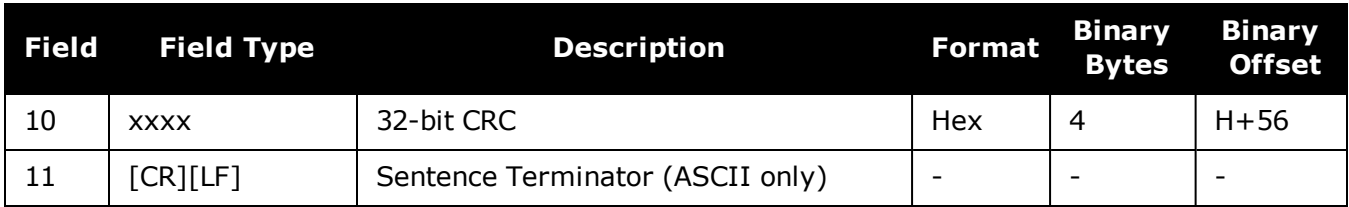

# **5.6 DELAYEDHEAVE**

## *Delayed Heave Filter*

### **Platform: OEM719, OEM729, OEM7500, OEM7600, OEM7700, OEM7720, PwrPak7, SPAN CPT7, SMART7-S**

This log contains the value of the delayed heave filter. The delayed heave value differs from the heave value in that delayed heave uses forward and backward smoothing, while heave uses backward smoothing only.

The heave filter must be enabled using the **[HEAVEFILTER](#page-892-0)** command (see page 894) before this log is available.

The **DELAYEDHEAVE** log is output with default values and the current time stamp when the HEAVEFILTER is DISABLED.

When the HEAVEFILTER is ENABLED, the **DELAYEDHEAVE** log will not be output until the heave window conditions (see the **[SETHEAVEWINDOW](#page-912-0)** command on page 914) have been met.

#### **Message ID: 1709**

#### **Log Type: Synch**

#### **Recommended Input:**

log delayedheavea ontime 0.1

#### **ASCII example:**

#DELAYEDHEAVEA,COM1,0,72.0,FINESTEERING,1769,237598.000,02000020,27a3,12597;0.0 00080643,0.086274510\*85cdb46d

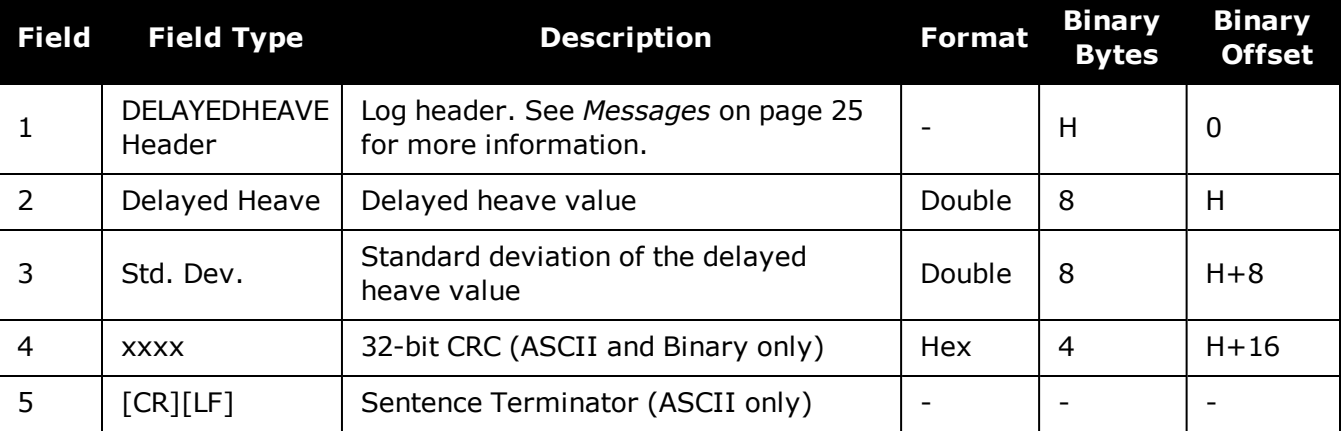

# **5.7 GIMBALLEDPVA**

## *Display Gimballed Position*

### **Platform: OEM719, OEM729, OEM7500, OEM7600, OEM7700, OEM7720, PwrPak7, SPAN CPT7, SMART7-S**

Use the GIMBALLEDPVA log to view the re-calculated position, velocity and attitude of the gimbal null position whenever a new **[INPUTGIMBALANGLE](#page-893-0)** command (see page 895) is received.

#### **Message ID: 1321**

#### **Log Type: Asynch**

#### **Recommended Input:**

log gimballedpvaa onnew

#### **ASCII Example:**

#GIMBALLEDPVAA,COM1,0,93.5,FINESTEERING,1635,320568.514,02000000,0000,407;1635, 320568.514000000,51.116376614,-114.038259915,1046.112025828,-0.000291756,- 0.000578067,0.030324466,-0.243093917,-0.127718304,19.495023227, INS ALIGNMENT COMPLETE\*32fbb61b

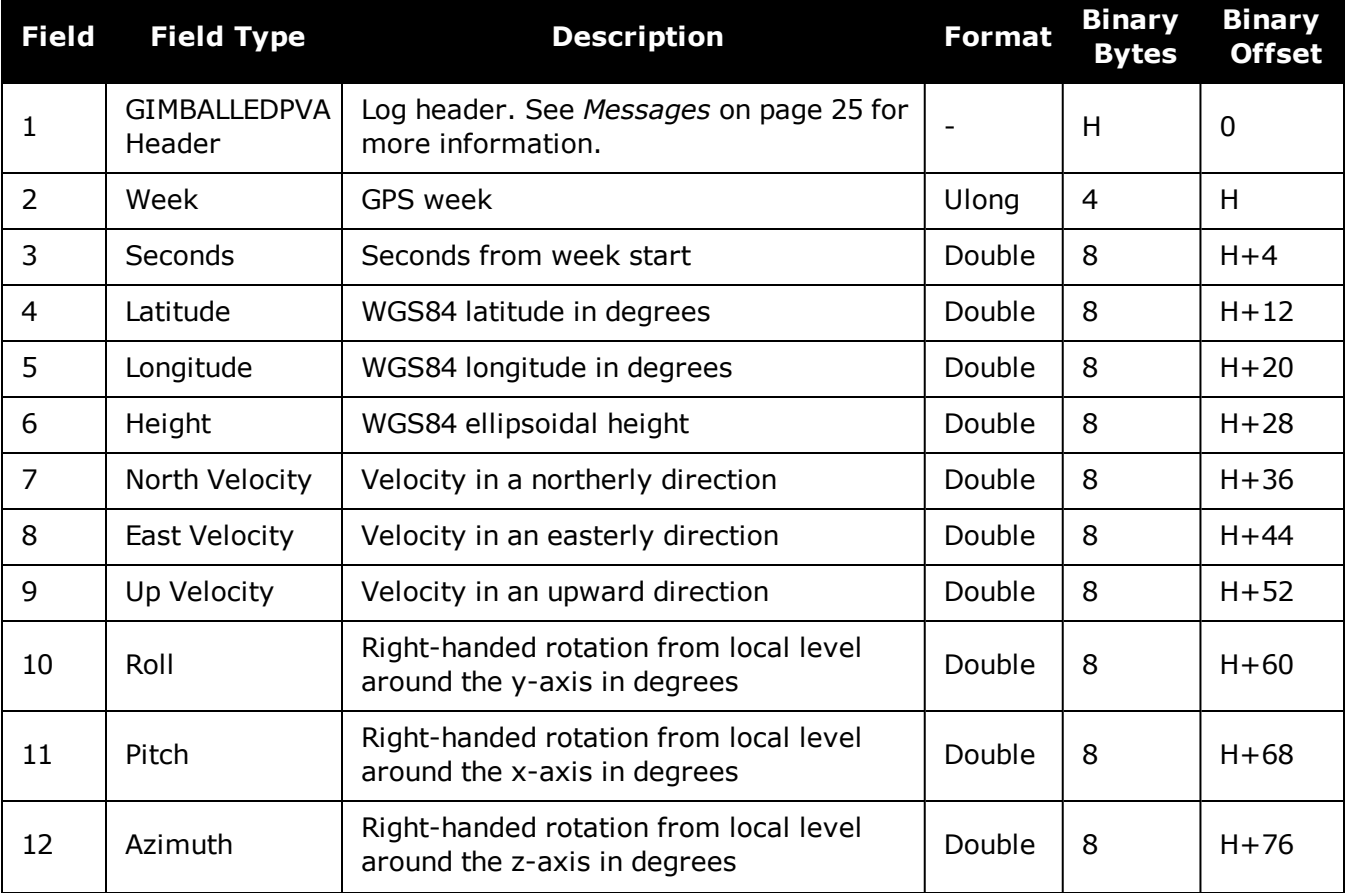

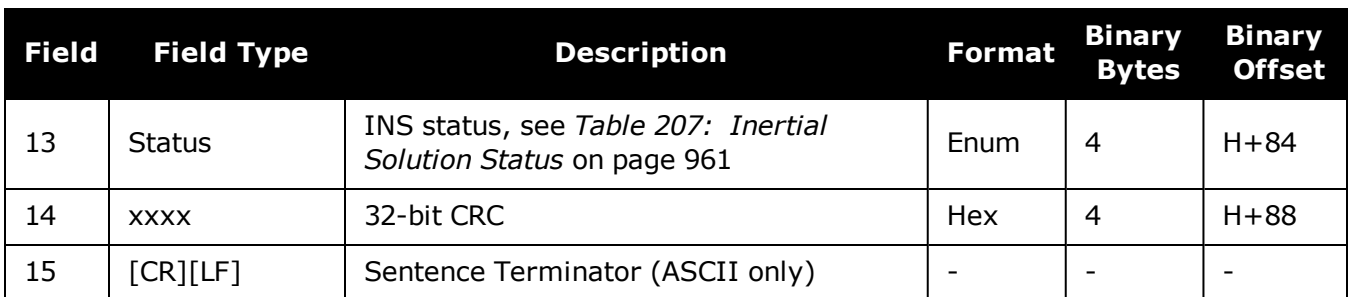

# **5.8 HEAVE**

# *Heave Filter Log*

### **Platform: OEM719, OEM729, OEM7500, OEM7600, OEM7700, OEM7720, PwrPak7, SPAN CPT7, SMART7-S**

This log provides vessel heave computed by the integrated heave filter. Refer also to information in the **[SETHEAVEWINDOW](#page-912-0)** command on page 914. This log is asynchronous, but is available at approximately 10 Hz.

ĭ You must have an inertial solution to use this log.

The heave filter must be enabled using the **[HEAVEFILTER](#page-892-0)** command (see page 894), before this log is available.

#### **Message ID: 1382**

#### **Log Type: Asynch**

#### **Recommended Input:**

log heavea onnew

#### **Example:**

#HEAVEA,USB1,0,38.5,FINESTEERING,1630,232064.599,02000000,a759,6696;1630,232064 .589885392,0.086825199\*93392cb4

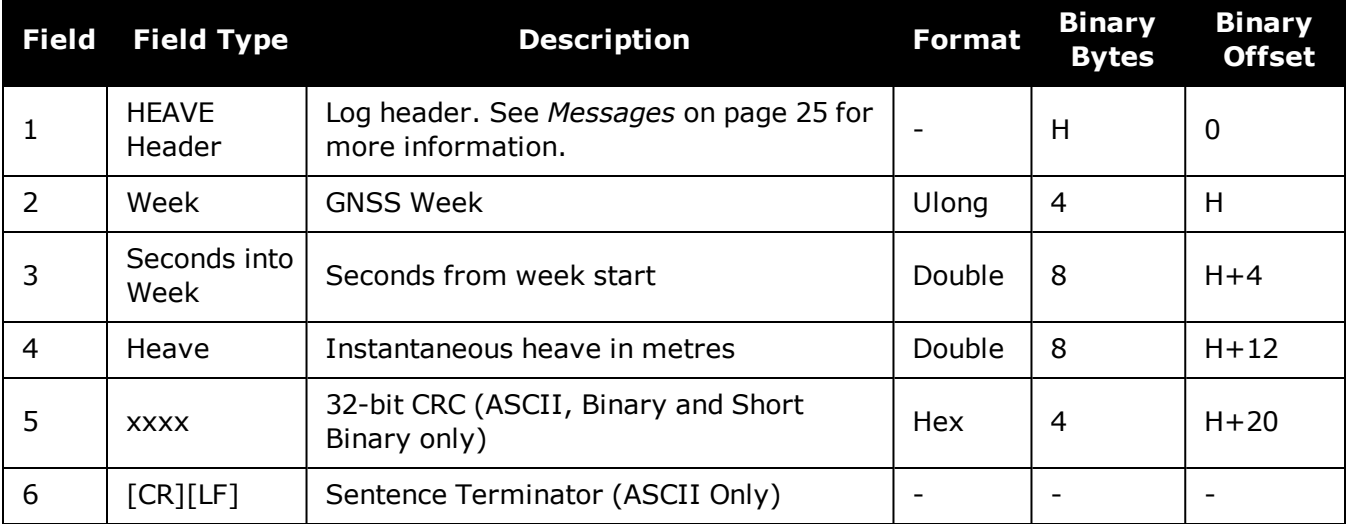

# <span id="page-952-0"></span>**5.9 IMURATECORRIMUS**

## *Asynchronous Corrected IMU Data*

### **Platform: OEM719, OEM729, OEM7500, OEM7600, OEM7700, OEM7720, PwrPak7, SPAN CPT7, SMART7-S**

This log provides the same information as the **[CORRIMUDATAS](#page-946-0)** log (see page 948), but is available asynchronously at the full rate of the IMU.

Using this log consumes significant system resources and should only be used by experienced users.

However, using this log consumes less resources than logging the synchronous CORRIMUDATAS log at the same rate.

To use this log, asynchronous logging must be enabled. See the **[ASYNCHINSLOGGING](#page-884-0)** command on [page 886.](#page-884-0)

To obtain the instantaneous rates of acceleration (in  $m/s/s$ ) or rotation (in rad/s) from the output values of measurements per sample rate (m/s/sample and rad/sample), multiply the output values by the IMU data rate in Hz.

#### **Message ID: 1362**

#### **Log Type: Asynch**

#### **Recommended Input:**

log imuratecorrimusb onnew

#### **Example log:**

%IMURATECORRIMUSA,1581,341553.000;1581,341552.997500000,-0.000000690,- 0.000001549,0.000001654,0.000061579,-0.000012645,-0.000029988\*770c6232

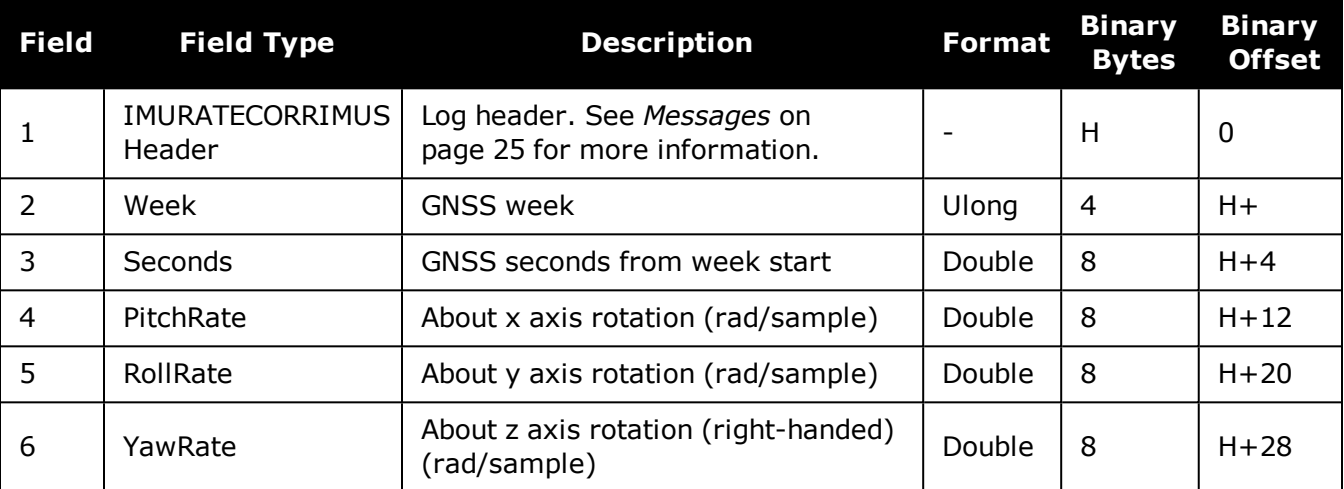

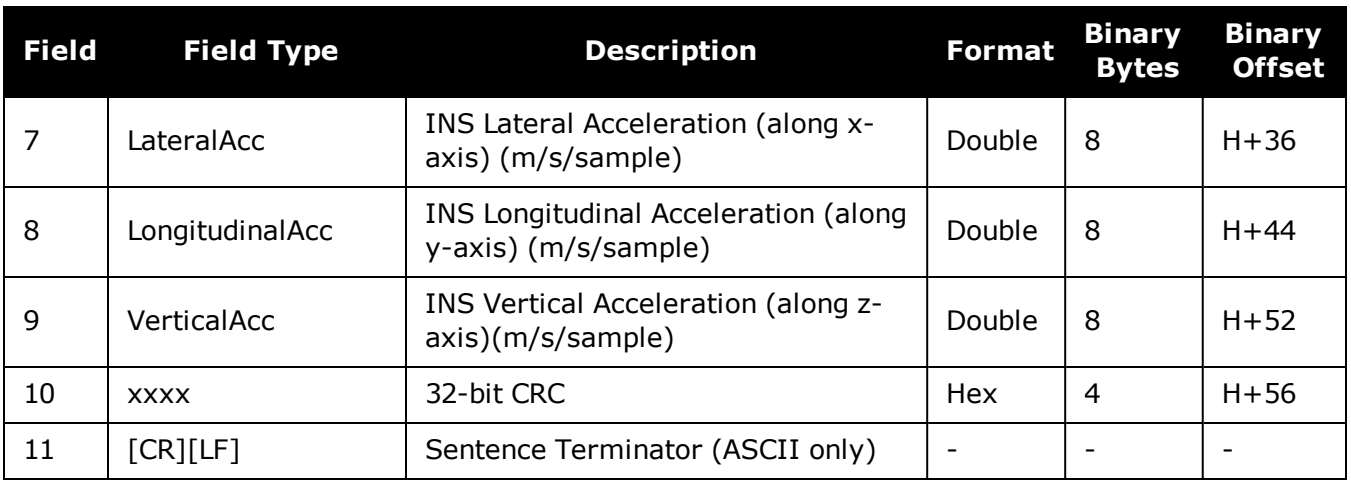

# **5.10 IMURATEPVA**

# *Asynchronous INS Position, Velocity and Attitude*

### **Platform: OEM719, OEM729, OEM7500, OEM7600, OEM7700, OEM7720, PwrPak7, SPAN CPT7, SMART7-S**

This log provides the same information as the **[INSPVA](#page-978-0)** log (see page 980), but is available asynchronously at the full rate of the IMU.

Using this log consumes significant system resources and should only be used by experienced users.

However, using this log consumes less resources than logging the synchronous INSPVA log at the same rate.

To use this log, asynchronous logging must be enabled. See the **[ASYNCHINSLOGGING](#page-884-0)** command on [page 886.](#page-884-0)

#### **Message ID: 1778**

#### **Log Type: Asynch**

#### **Recommended Input:**

log imuratepvaa onnew

### **ASCII Example:**

#IMURATEPVAA,COM1,0,57.0,FINESTEERING,1802,320345.180,02000000,9b1f,12987;1802, 320345.180000030,51.11695246671,-114.03897779953,1047.6905,- 0.2284,0.0076,0.2227,0.160588332,-0.039823409,269.988184416,INS ALIGNMENT COMPLETE\*f60016a6

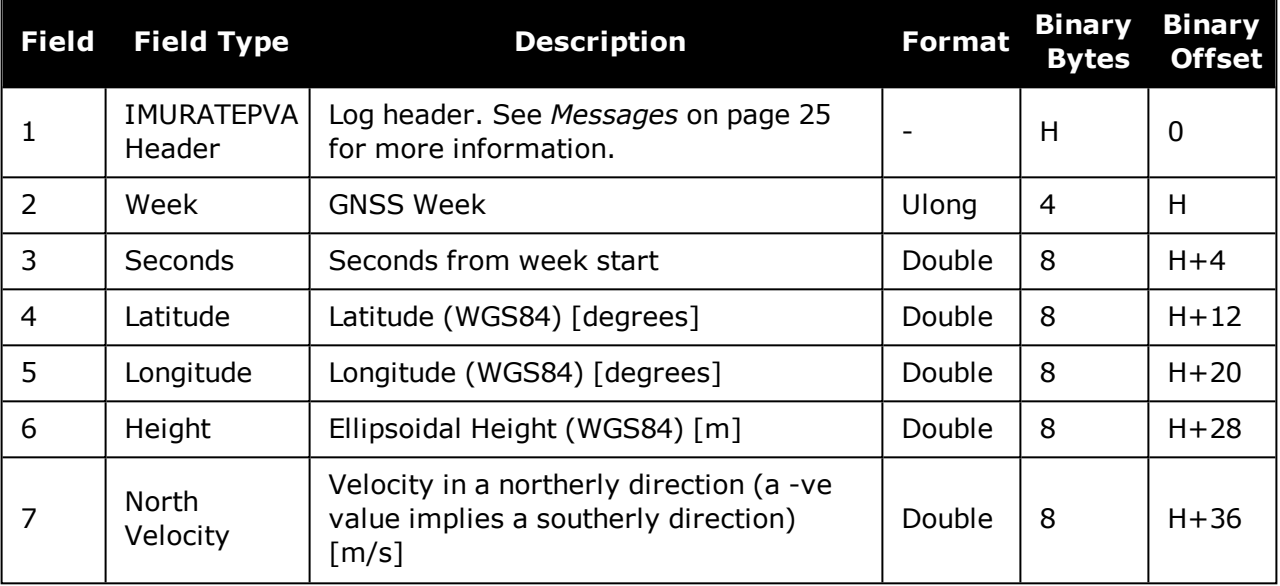

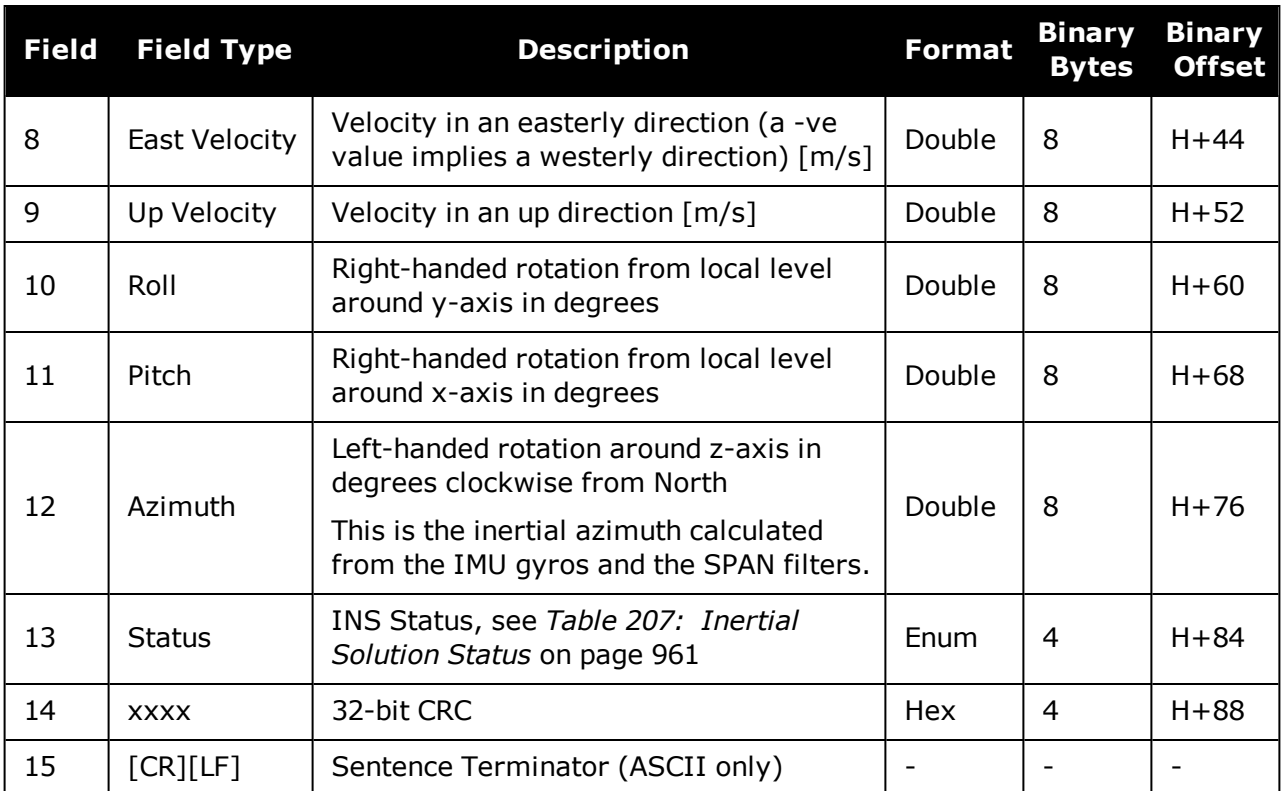

# **5.11 IMURATEPVAS**

# *Asynchronous INS Position, Velocity and Attitude*

### **Platform: OEM719, OEM729, OEM7500, OEM7600, OEM7700, OEM7720, PwrPak7, SPAN CPT7, SMART7-S**

This log provides the same information as the **[INSPVAS](#page-980-0)** log (see page 982), but is available asynchronously at the full rate of the IMU.

Using this log consumes significant system resources and should only be used by experienced users.

However, using this log consumes less resources than logging the synchronous INSPVAS log at the same rate.

To use this log, asynchronous logging must be enabled. See the **[ASYNCHINSLOGGING](#page-884-0)** command on [page 886.](#page-884-0)

#### **Message ID: 1305**

#### **Log Type: Asynch**

#### **Recommended Input:**

log imuratepvas

#### **ASCII Example:**

%IMURATEPVASA,1264,144059.000;1264,144059.002135700,51.116680071,- 114.037929194,515.286704183,277.896368884,84.915188605,- 8.488207941,0.759619515,-2.892414901,6.179554750, INS ALIGNMENT COMPLETE\*855d6f76

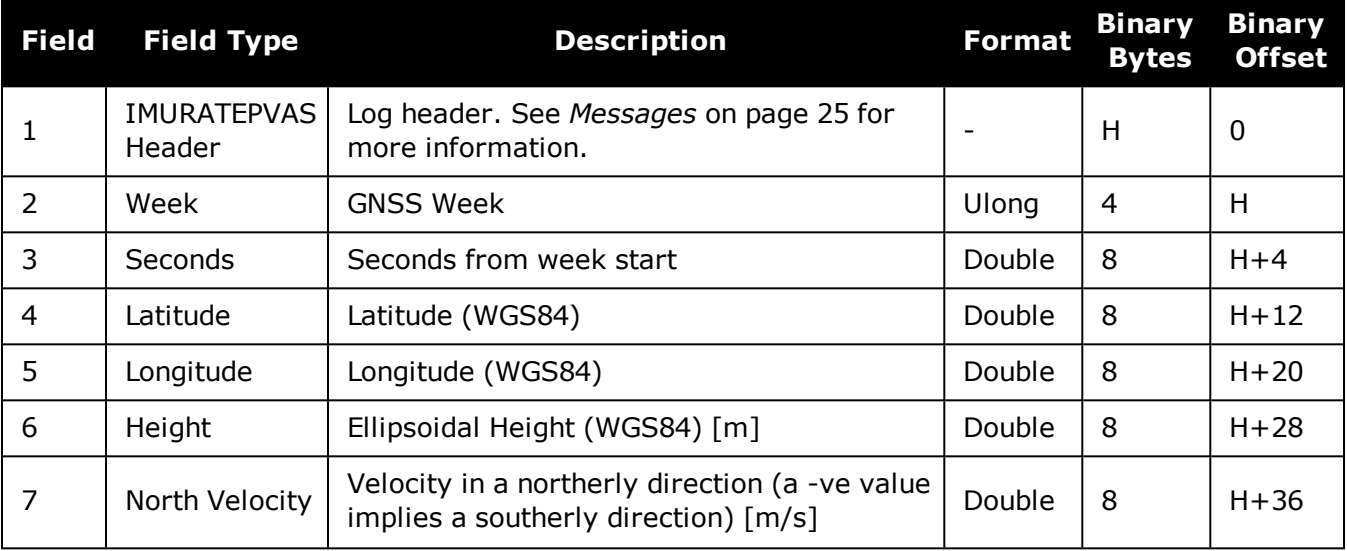

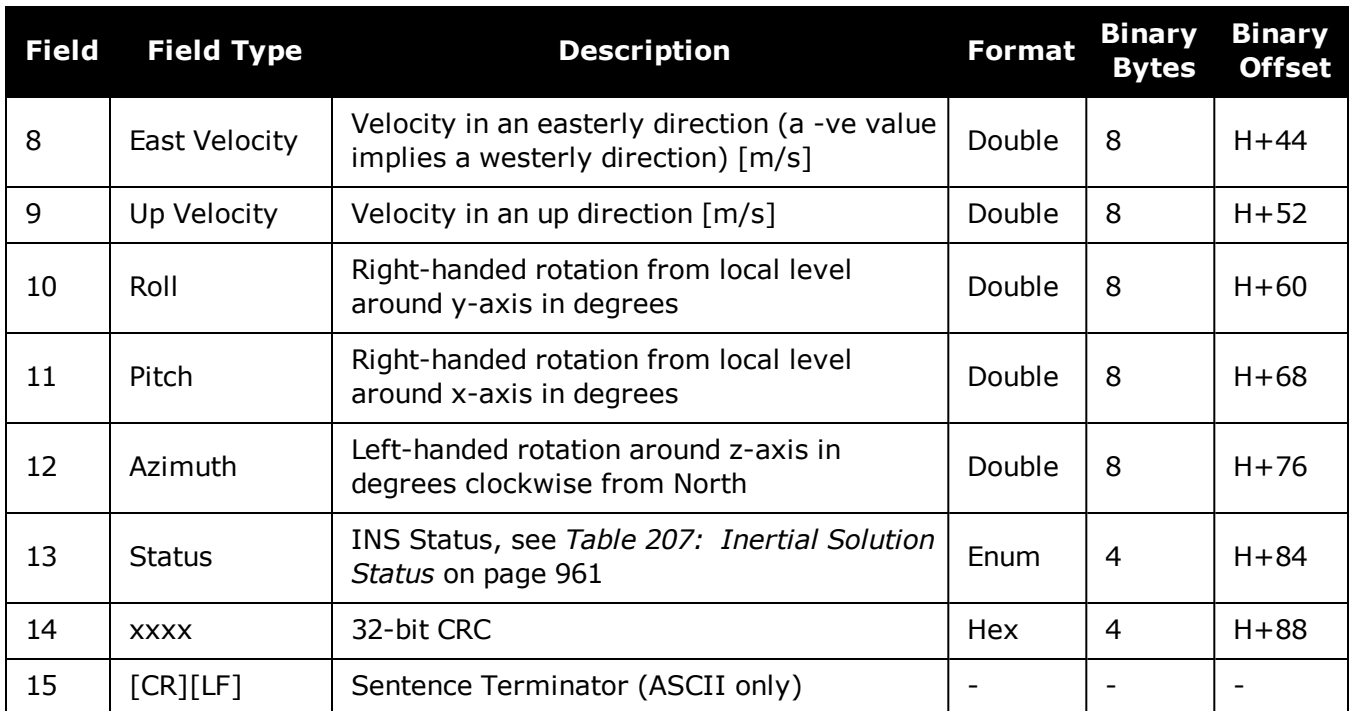

# <span id="page-958-0"></span>**5.12 INSATT**

## *INS Attitude*

## **Platform: OEM719, OEM729, OEM7500, OEM7600, OEM7700, OEM7720, PwrPak7, SPAN CPT7, SMART7-S**

This log contains the most recent attitude measurements computed by the SPAN filter. This attitude definition may not correspond to other definitions of the terms pitch, roll and azimuth. By default, the output attitude is with respect to the vehicle frame. If the attitude output is desired with respect to another frame of reference, use the **SETINSROTATION USER** command (see the **[SETINSROTATION](#page-919-0)** command on page 921) to configure the user output frame offset rotation.

**Message ID: 263**

#### **Log Type: Synch**

### **Recommended Input:**

log insatta ontime 1

### **ASCII Example:**

#INSATTA,USB2,0,14.5,FINESTEERING,1541,487970.000,02040000,5b35,37343;1541,4879 70.000549050,1.876133508,-4.053672765,328.401460897,INS\_SOLUTION\_GOOD\*ce4ac533

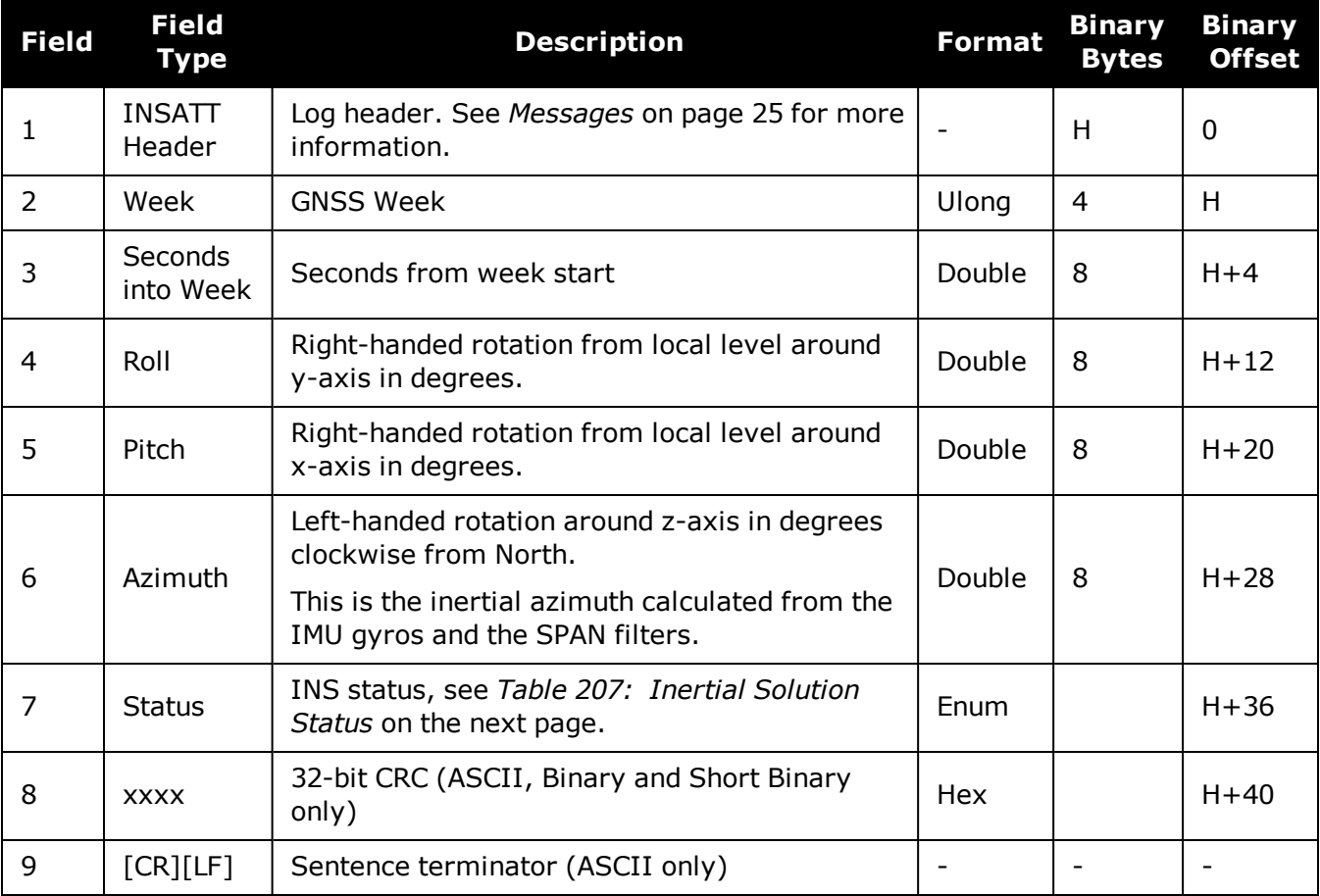

<span id="page-959-0"></span>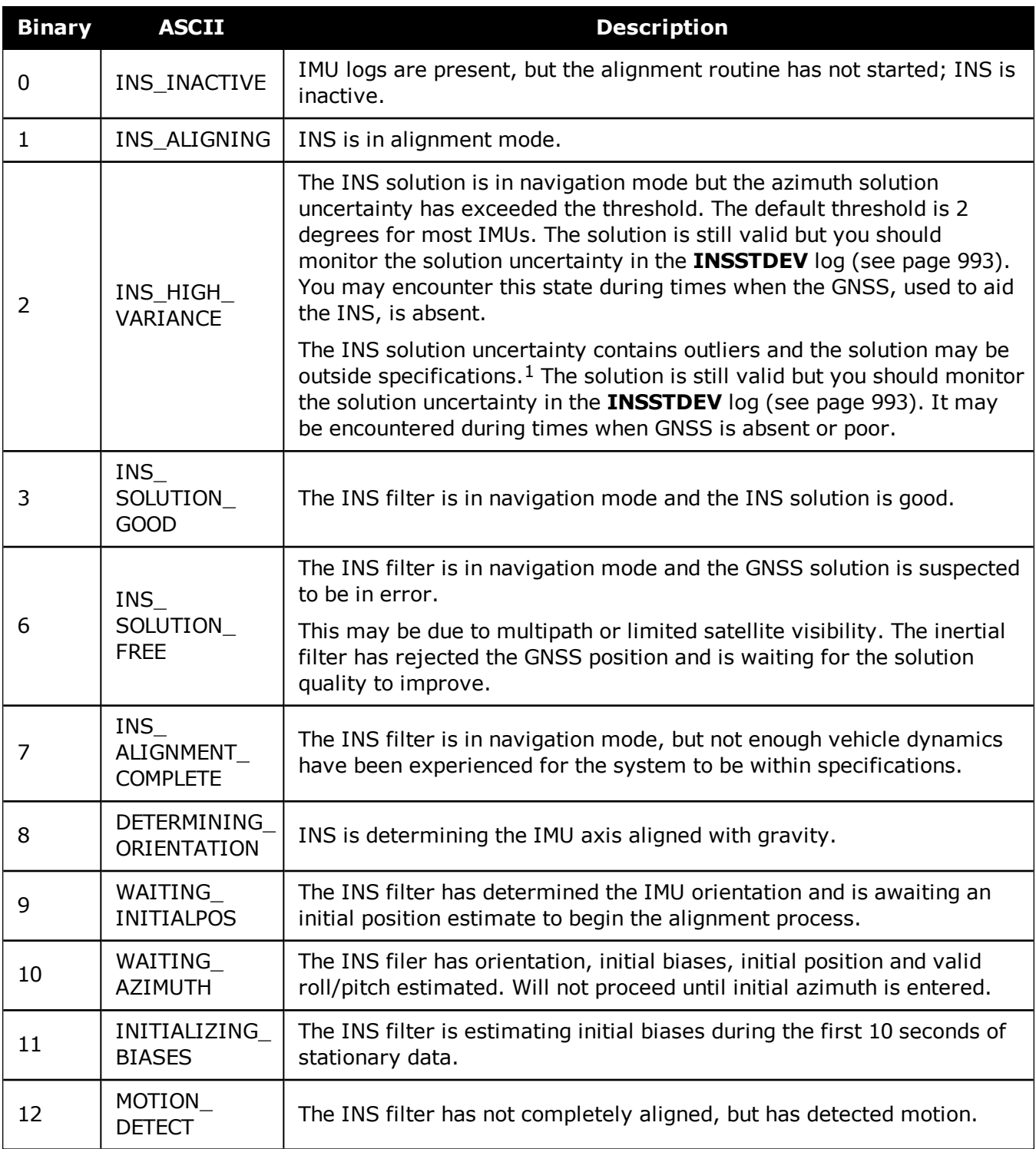

## **Table 207: Inertial Solution Status**

1The solution uncertainty threshold levels can be adjusted using the **[INSTHRESHOLDS](#page-905-0)** command on page 907.

# **5.13 INSATTQS**

# *Short INS Quaternion Attitude*

### **Platform: OEM719, OEM729, OEM7500, OEM7600, OEM7700, OEM7720, PwrPak7, SPAN CPT7, SMART7, SMART7-I, SMART7-S, SMART7-W**

This log contains the attitude from the INSATT log, but the rotation from local level is given as a Quaternion rather than Euler Angles. The quaternion takes the form:

$$
\boldsymbol{q}_l^b = \left[ \begin{matrix} w & x & y & z \end{matrix} \right]^T
$$

The element w is the rotational component, defining the magnitude of the rotation to be performed. The elements x, y, and z are the vector portion of the rotation, which define the axis about which the rotation is to be performed.

If  $\theta$  is the rotational angle, and the axis of rotation is defined by the vector  $\boldsymbol{v} = [v_x, v_y, v_z]^T$ , then the elements of the quaternion can be written as:

$$
w = \cos \frac{\theta}{2}
$$

$$
x = v_x \sin \frac{\theta}{2}
$$

$$
y = v_y \sin \frac{\theta}{2}
$$

$$
z = v_z \sin \frac{\theta}{2}
$$

### **Message ID: 2118**

## **Log Type: Synch**

## **Recommended Input:**

log insattqsa ontime 1

#### **ASCII Example:**

%INSATTQSA,1943,425090.000;1943,425090.000000000,0.706276782,0.001974400,- 0.001083571, -0.707932225, INS ALIGNMENT COMPLETE\*552d93f0

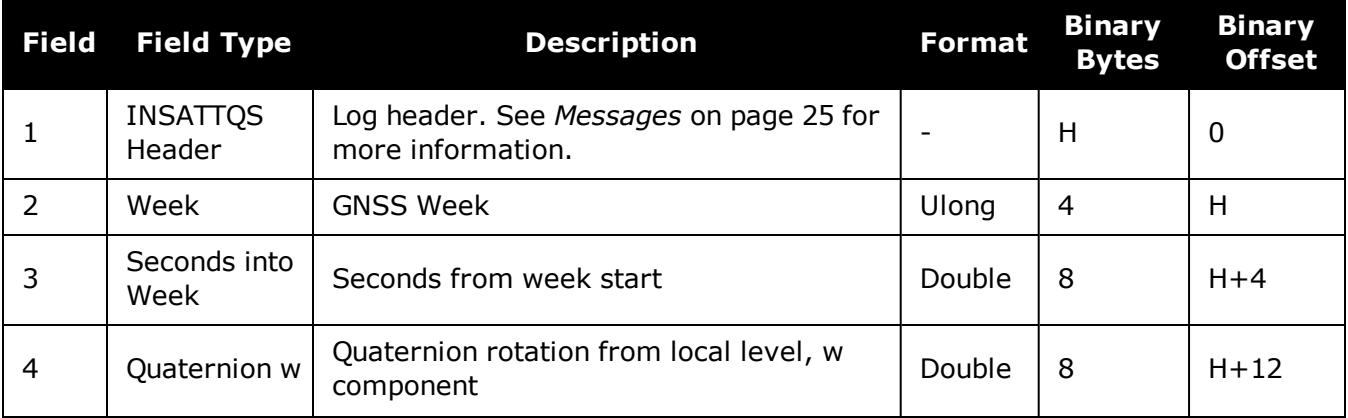

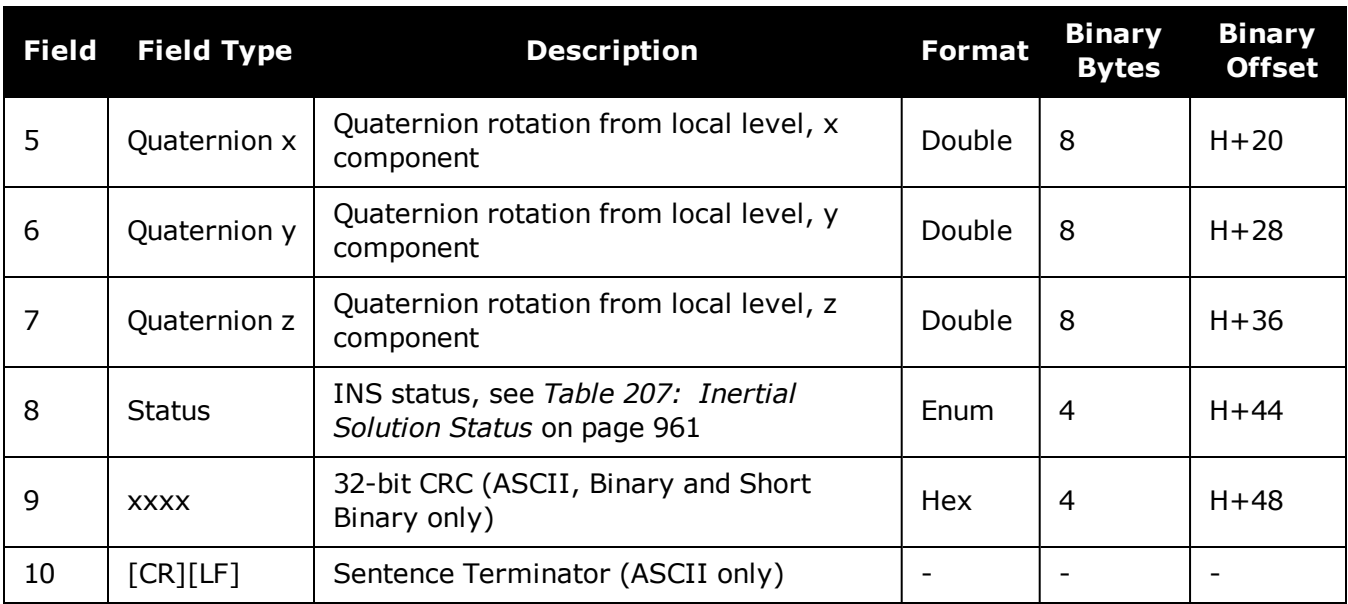

# **5.14 INSATTS**

## *Short INS Attitude*

### **Platform: OEM719, OEM729, OEM7500, OEM7600, OEM7700, OEM7720, PwrPak7, SPAN CPT7, SMART7-S**

This log is the short header version of the **[INSATT](#page-958-0)** log (see page 960).

#### **Message ID: 319**

## **Log Type: Synch**

### **Recommended Input:**

log insattsa ontime 1

### **ASCII Example:**

%INSATTSA,1541,487975.000;1541,487975.000549050,2.755452422,- 4.127365126,323.289778434,INS\_SOLUTION\_GOOD\*ba08754f

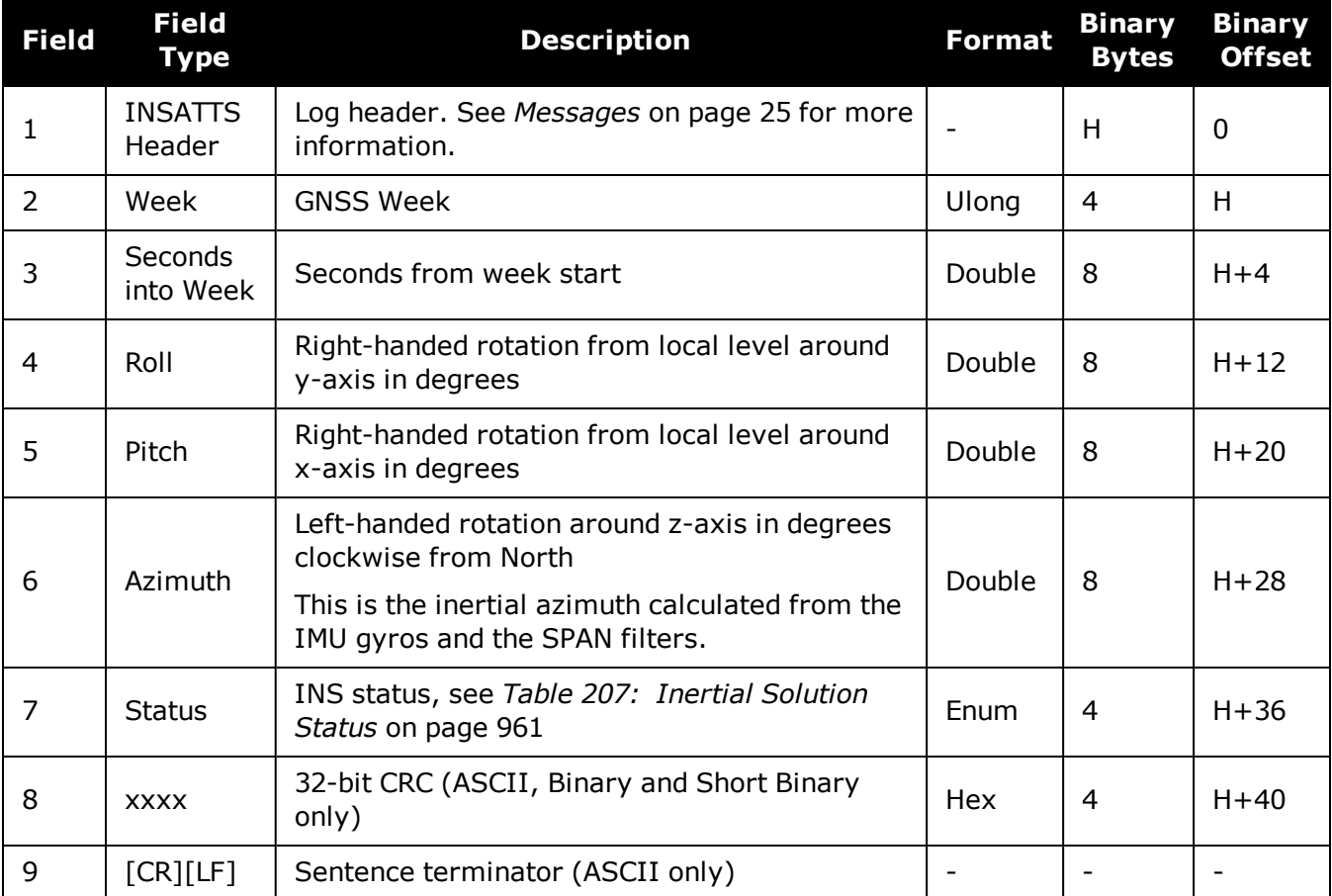

Œ

# **5.15 INSATTX**

## *Inertial Attitude – Extended*

### **Platform: OEM719, OEM729, OEM7500, OEM7600, OEM7700, OEM7720, PwrPak7, SPAN CPT7, SMART7-S**

This log includes the information from the **[INSATT](#page-958-0)** log (see page 960), as well as information about the attitude standard deviation. The position type and solution status fields indicate whether or not the corresponding data is valid.

The INSATTX log is a large log and is not recommend for high rate logging.

If you want to use high rate logging, log the **INSATTS** log at a high rate and the **INSSTDEVS** log ontime 1.

#### **Message ID: 1457**

#### **Log Type: Synch**

#### **Recommended Input:**

log insattxa ontime 1

#### **ASCII Example:**

#INSATTXA,COM1,0,81.0,FINESTEERING,1690,494542.000,02000040,5d25,43441;INS\_ ALIGNMENT COMPLETE, INS PSRSP, 1.137798832, -0.163068414,135.754208544,0.017797431,0.017861038,3.168394804,4,0\*f944b004

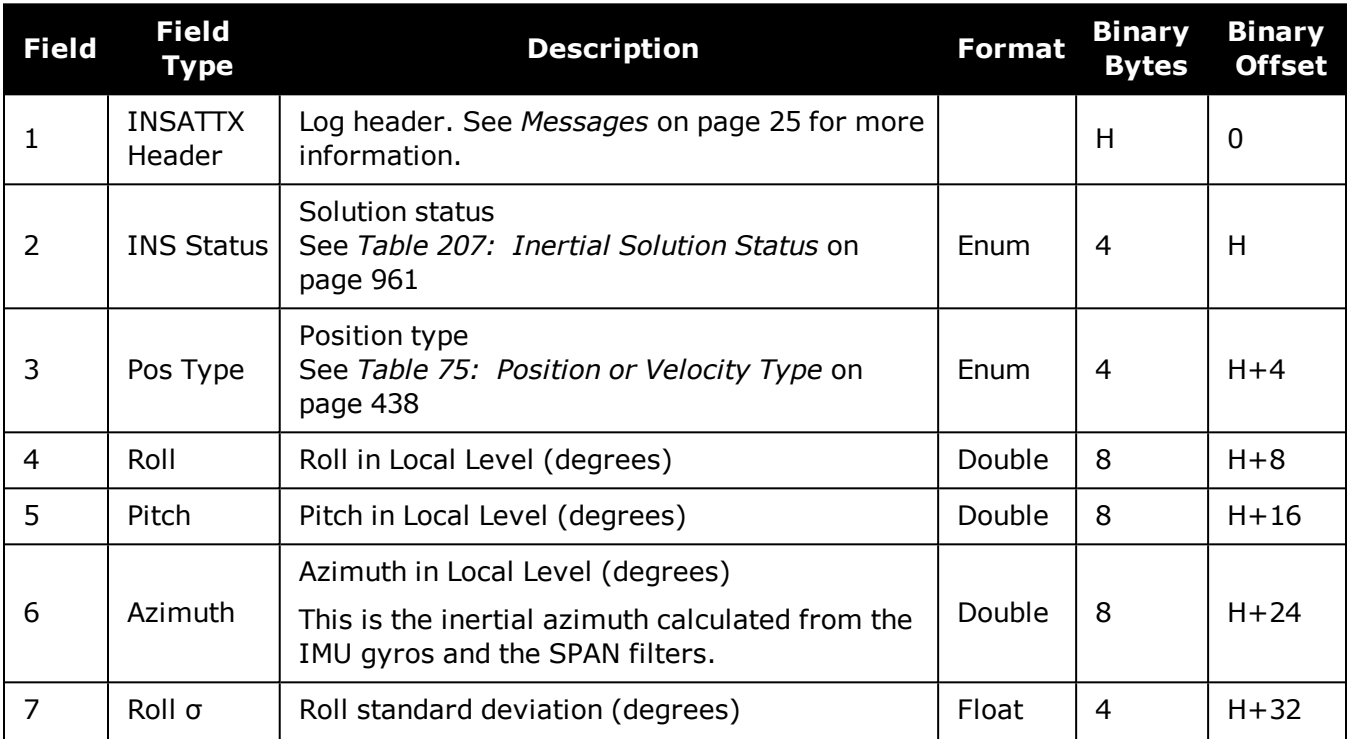

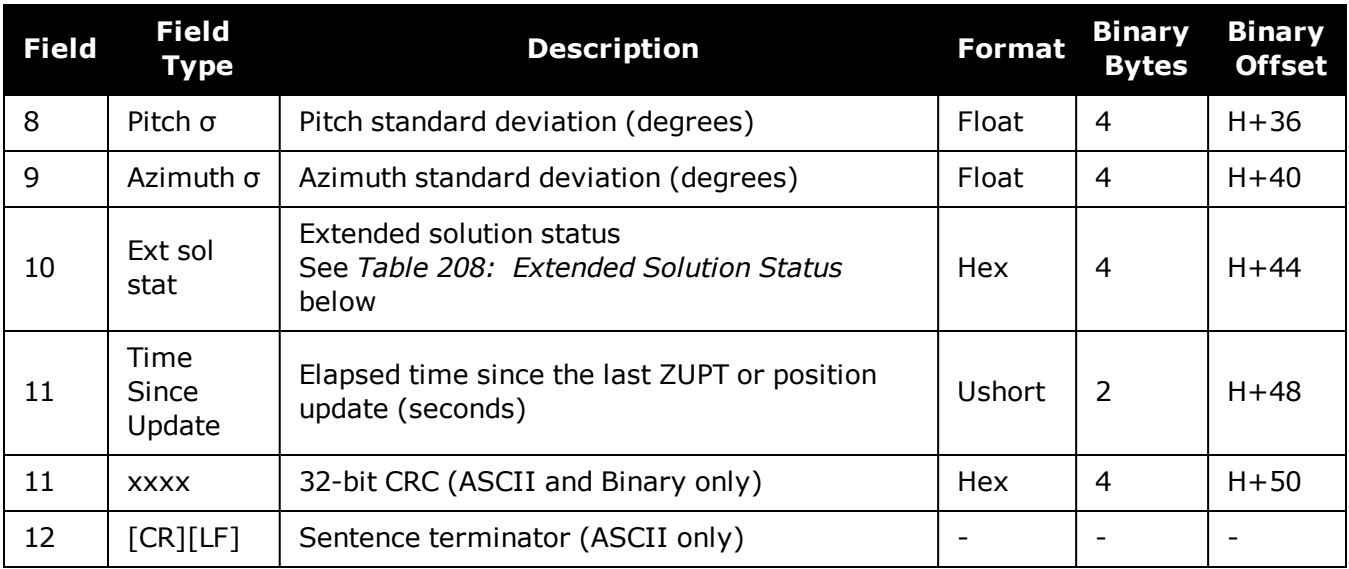

# **Table 208: Extended Solution Status**

<span id="page-964-0"></span>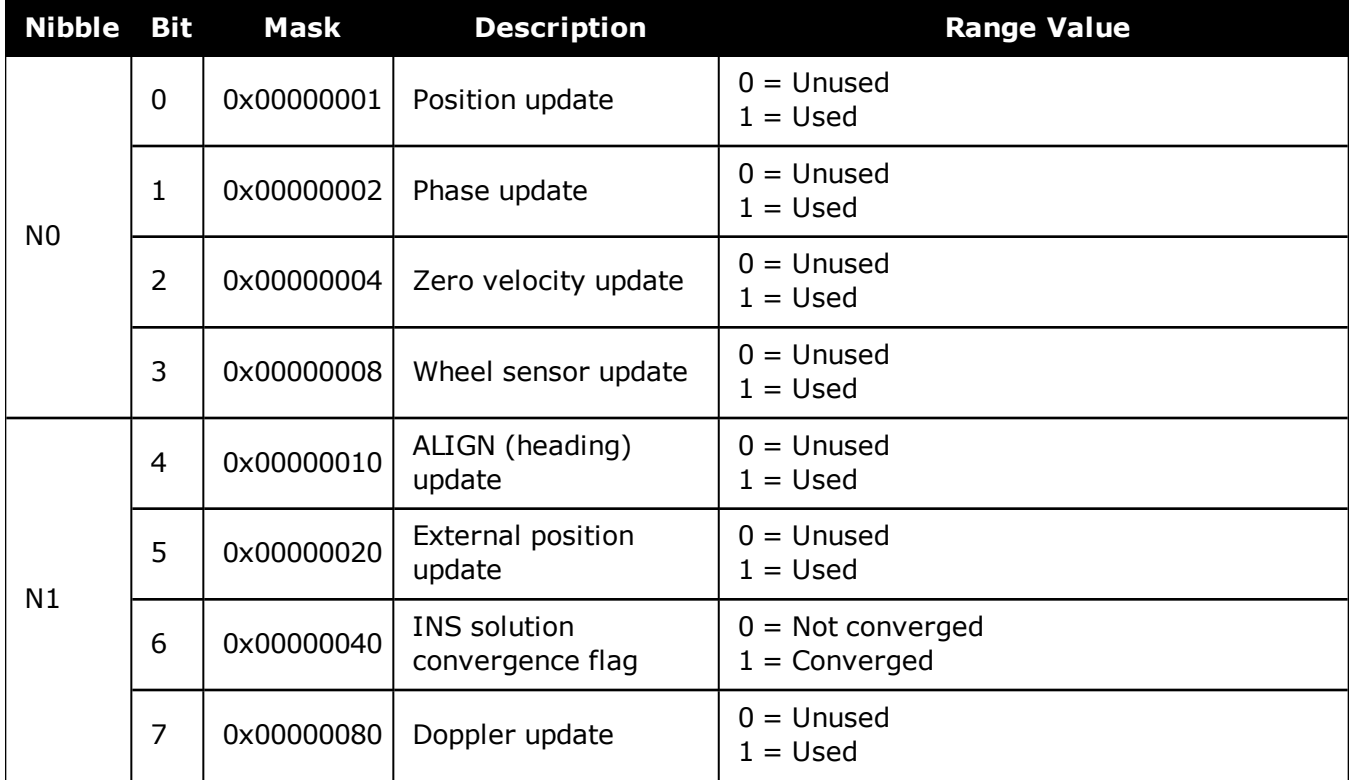

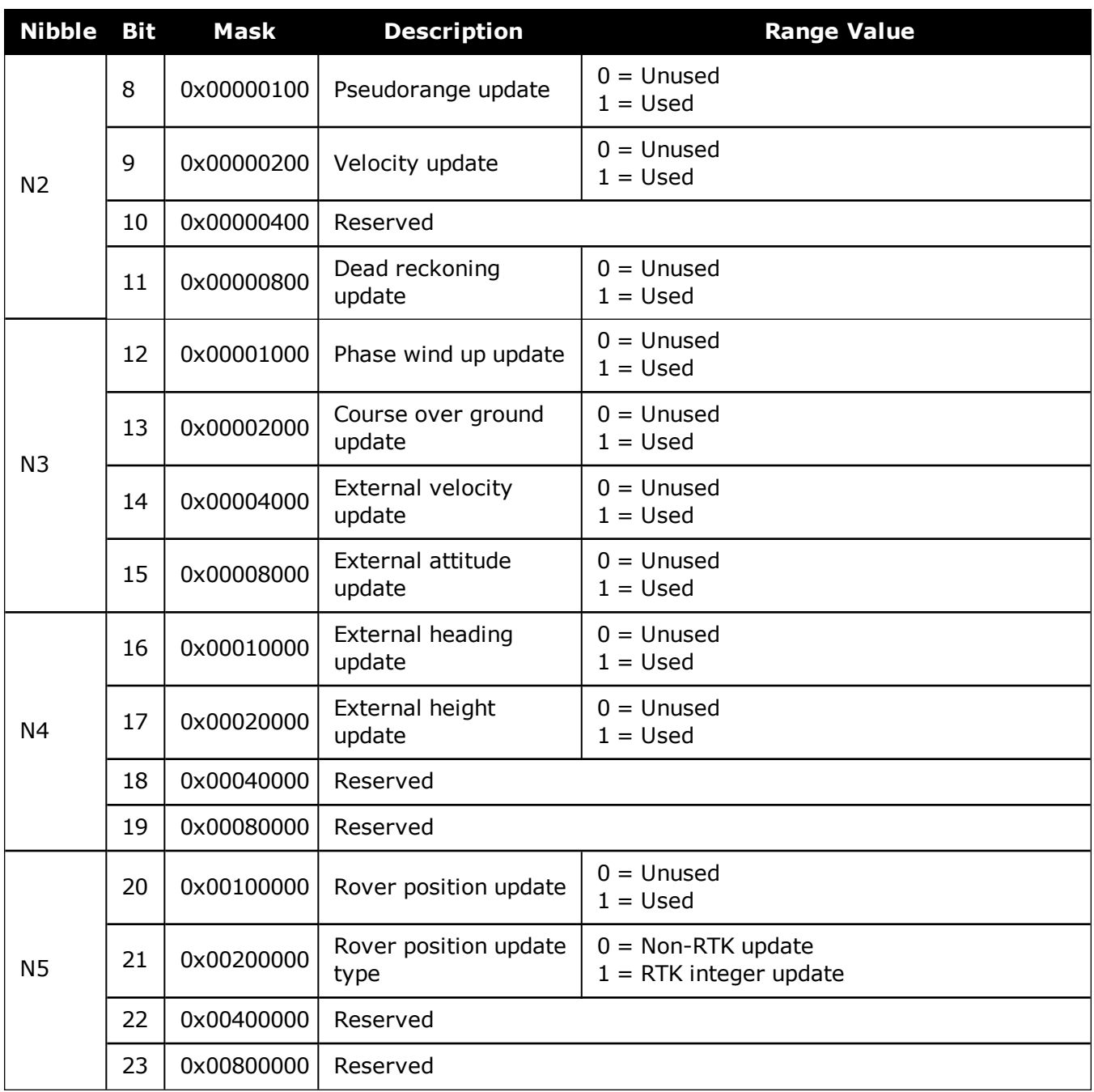

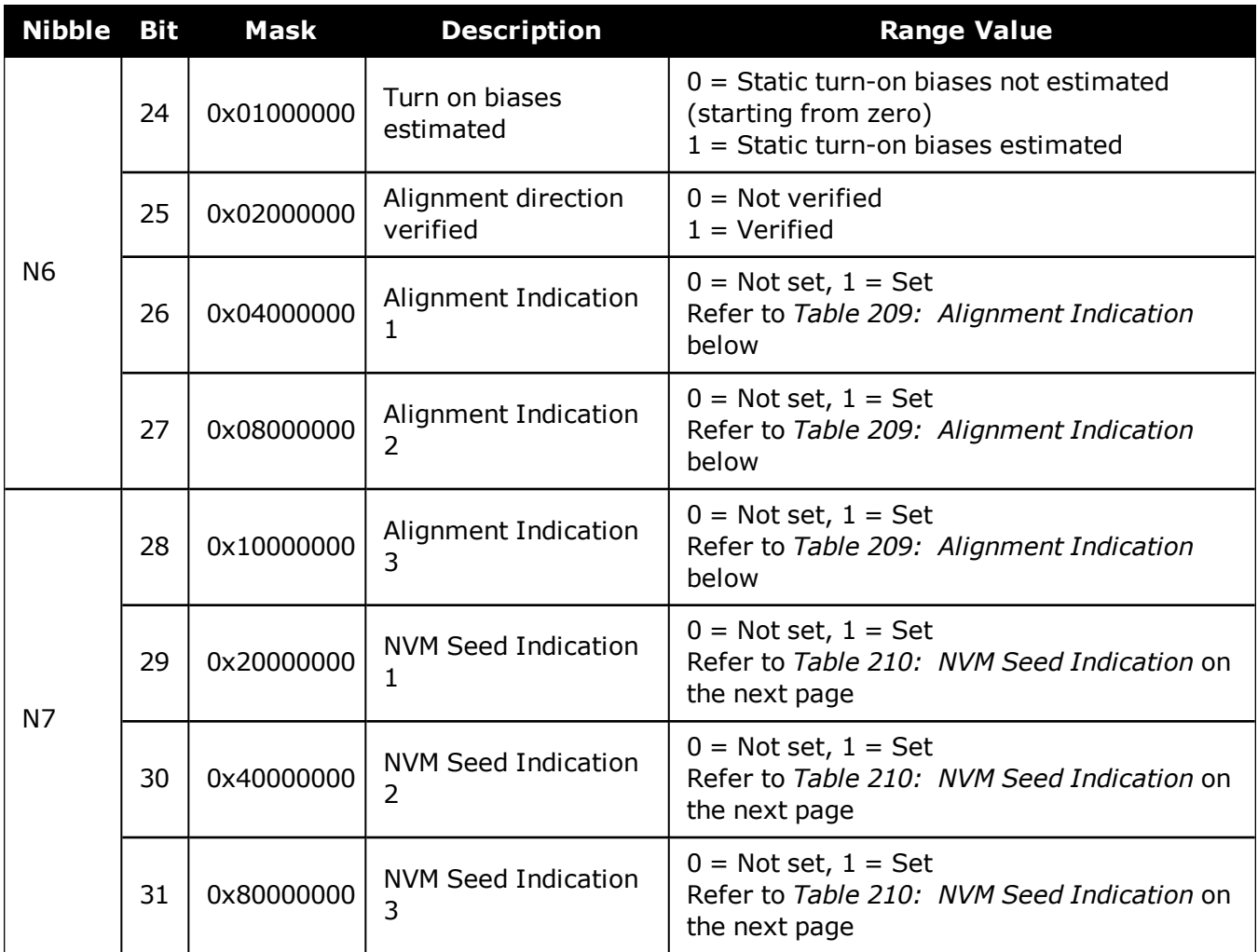

# **Table 209: Alignment Indication**

<span id="page-966-0"></span>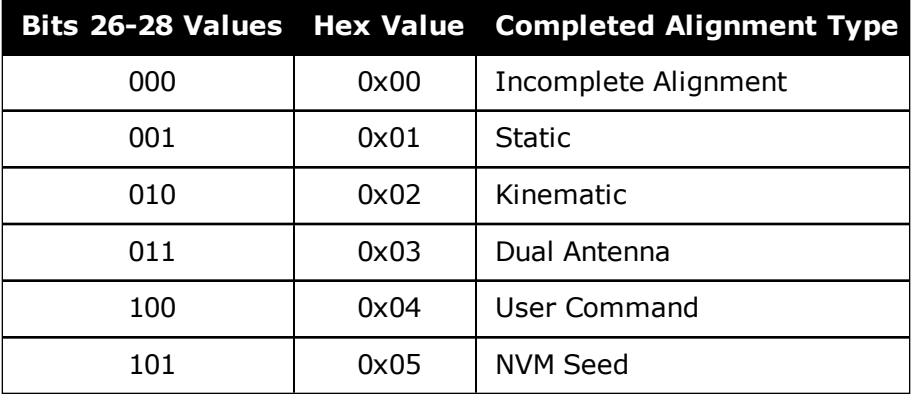

<span id="page-967-0"></span>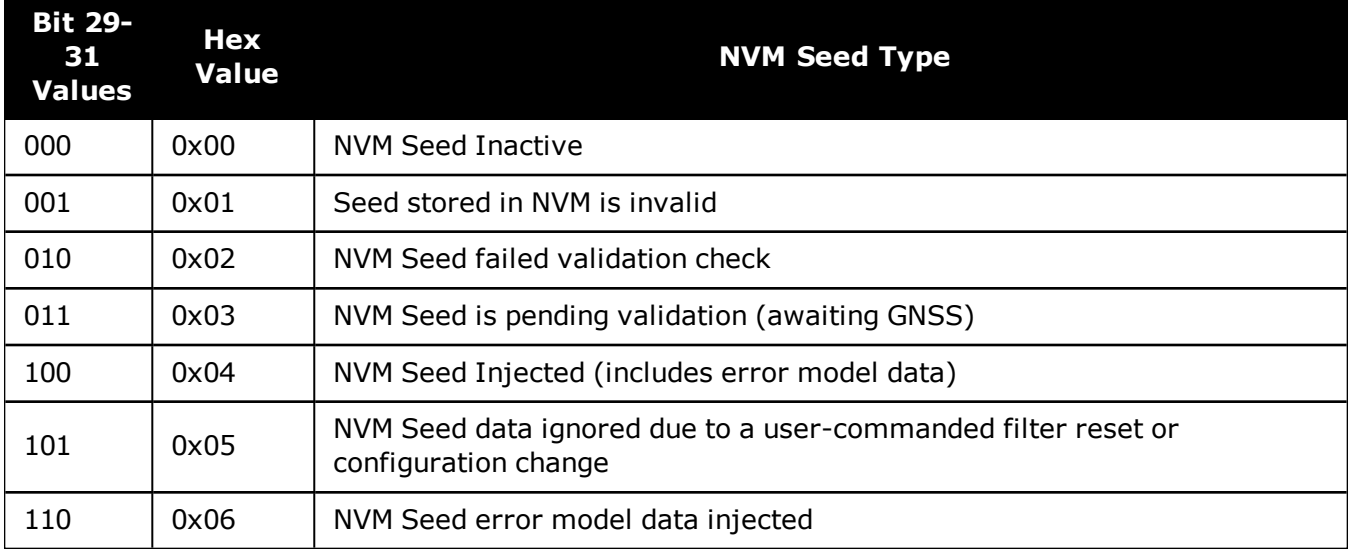

## **Table 210: NVM Seed Indication**

# **5.16 INSCALSTATUS**

## *Offset calibration status*

### **Platform: OEM719, OEM729, OEM7500, OEM7600, OEM7700, OEM7720, PwrPak7, SPAN CPT7, SMART7-S**

This log reports the status and estimated values of the currently running offset calibration.

#### **Message ID: 1961**

#### **Log Type: Asynch**

#### **Abbreviated ASCII Syntax:**

log inscalstatus onchanged

### **ASCII Example:**

#INSCALSTATUSA,COM1,0,80.0,FINESTEERING,1880,317815.012,02000000,a4f2,32768;RBV ,0.0000,-180.0000,-90.0000,45.0000,45.0000,45.0000,INS\_CONVERGING,1\*e0b3152d

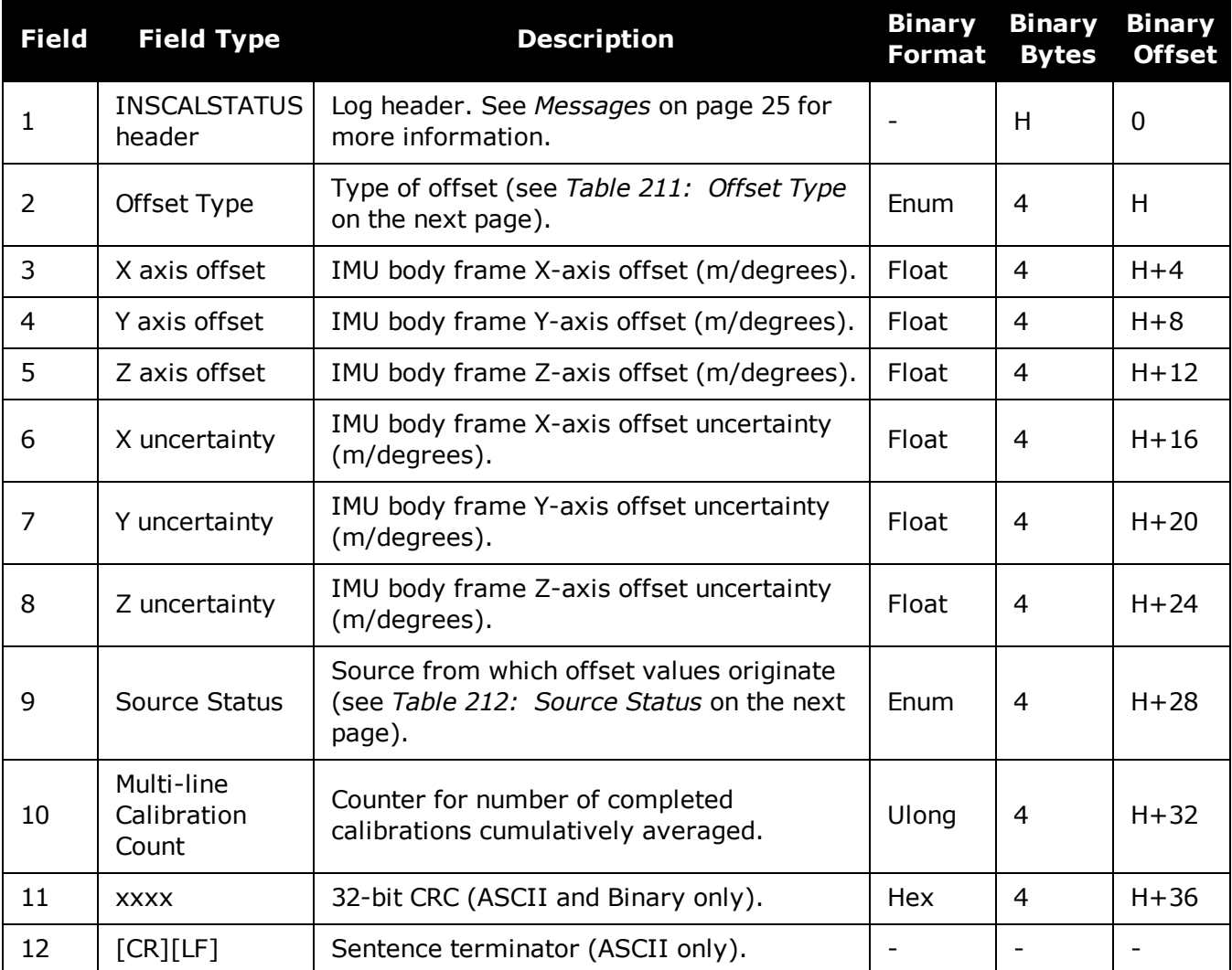

O

Units for the axis offset and uncertainty values (fields 3-8) are in metres for translational offset components and degrees for rotational offset components.

<span id="page-969-0"></span>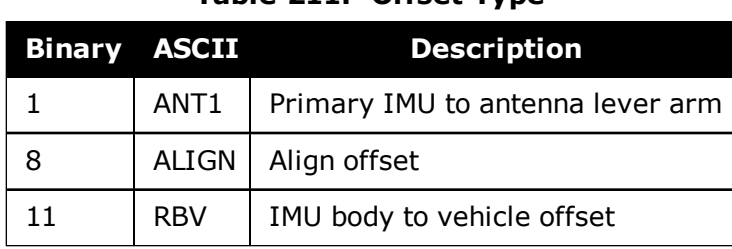

# **Table 211: Offset Type**

### **Table 212: Source Status**

<span id="page-969-1"></span>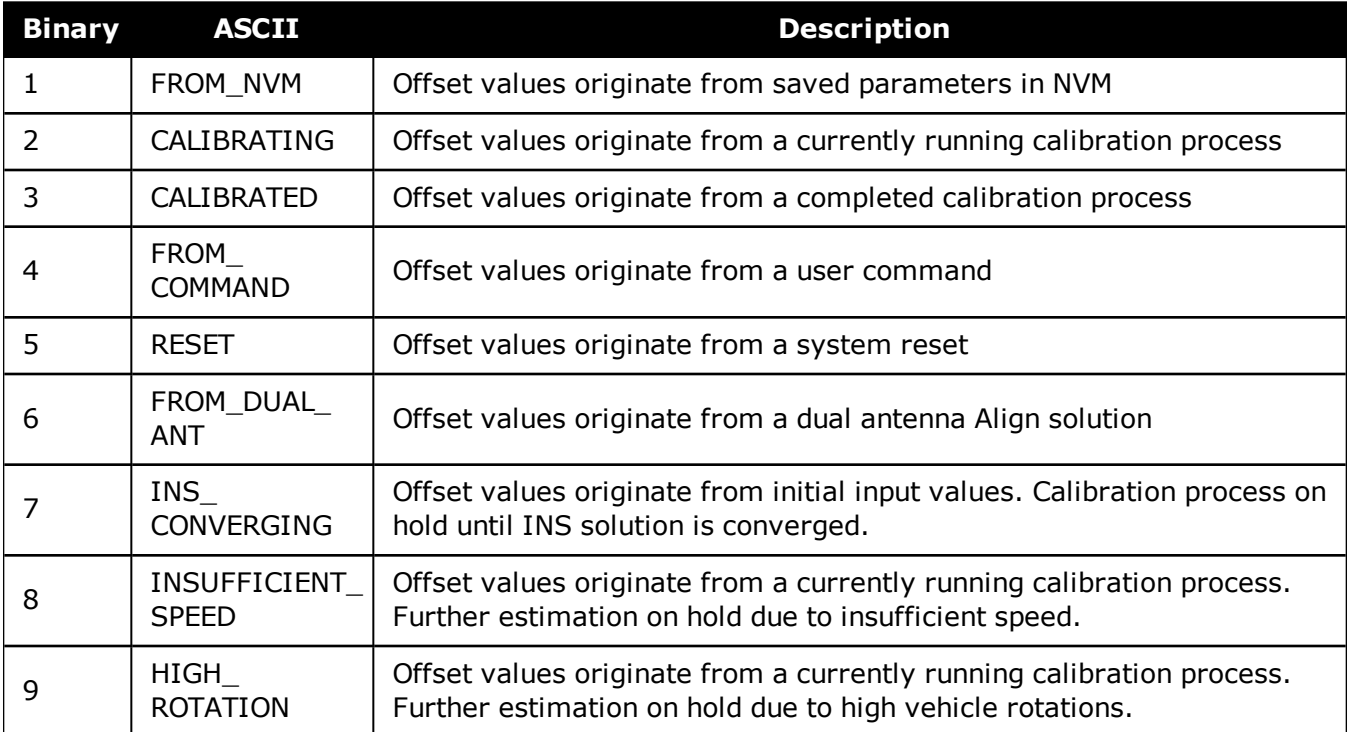

# **5.17 INSCONFIG**

# *Determine required settings for post-processing or system analysis*

## **Platform: OEM719, OEM729, OEM7500, OEM7600, OEM7700, OEM7720, PwrPak7, SPAN CPT7, SMART7-S**

This log is the single message required to determine all required settings for post-processing or system analysis. This log is asynchronous and published for any change to the included fields. It is intended to be recorded occasionally though it could be updated frequently at system startup.

### **Message ID: 1945**

### **Log Type: Polled**

### **Recommended Input:**

log insconfig onchanged

### **ASCII Example:**

#INSCONFIGA,COM1,0,71.0,COARSESTEERING,1931,517331.006,02400000,6d7a, 32768;EPSON\_G320,6,50,20,DEFAULT,00ffd1bf,AUTOMATIC,ROVER,FALSE, 00000000,0,0,0,0,0,0,0,0,0,1,ANT1,IMUBODY,0.0540,0.0699,-0.0346,0.0200, 0.0200,0.0200,FROM\_NVM,1,RBV,IMUBODY,180.0000,0.0000,90.0000,5.0000, 5.0000,5.0000,FROM\_COMMAND\*b1233ac4

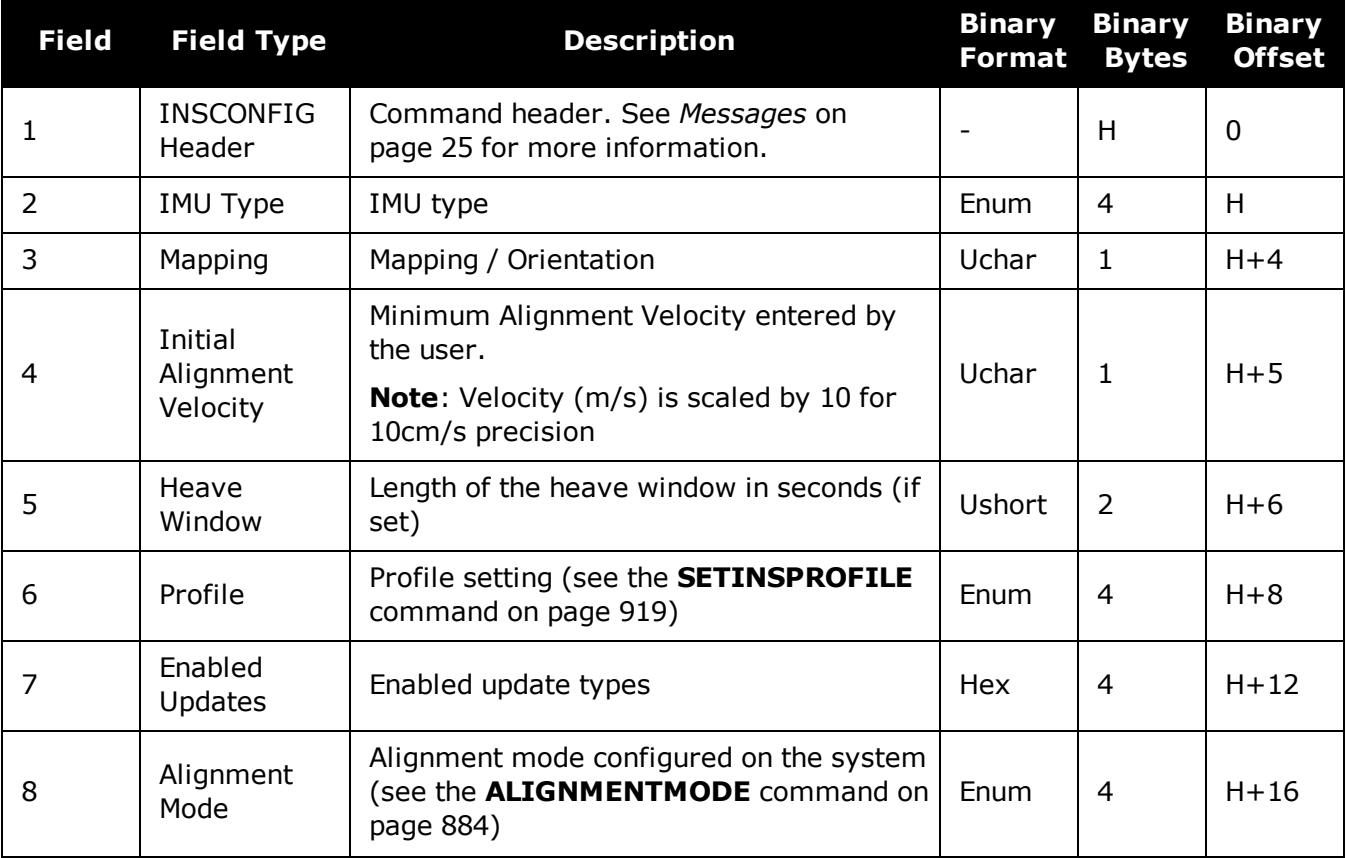

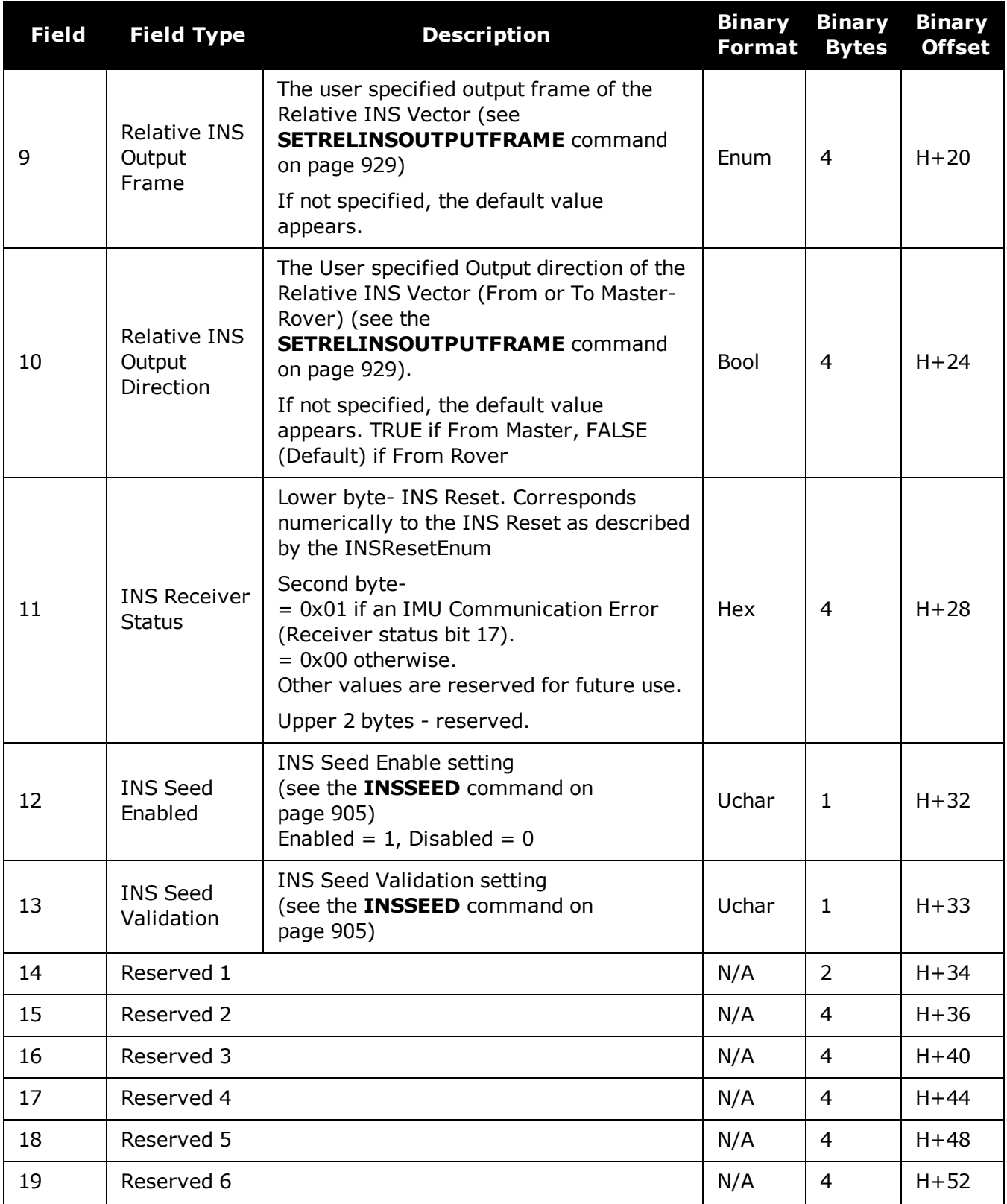
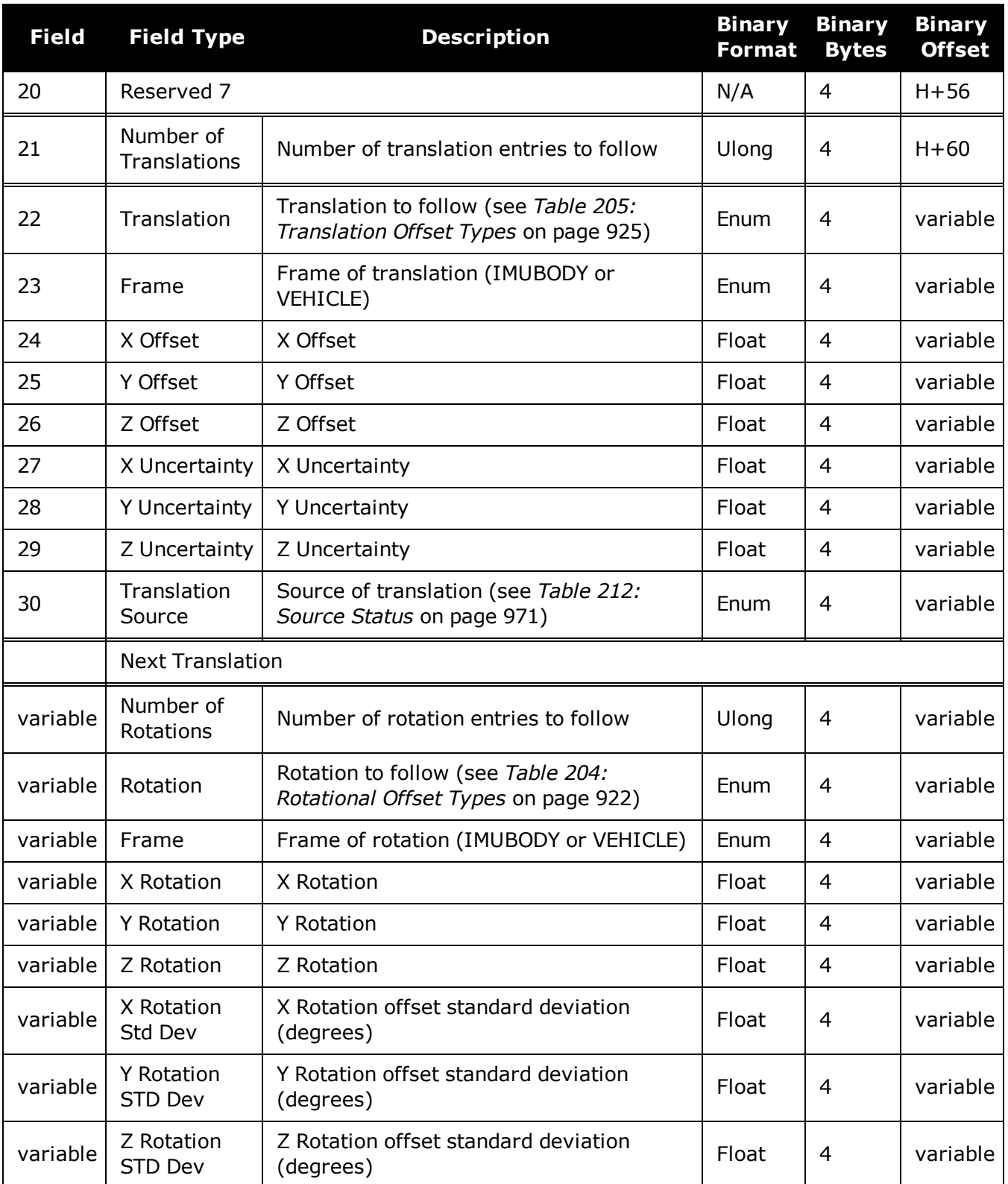

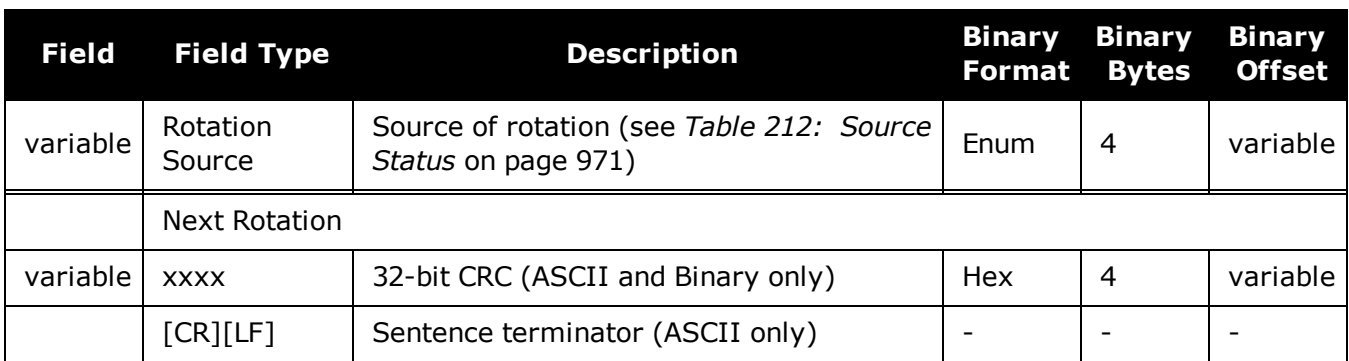

# <span id="page-974-0"></span>**5.18 INSPOS**

## *INS Position*

## **Platform: OEM719, OEM729, OEM7500, OEM7600, OEM7700, OEM7720, PwrPak7, SPAN CPT7, SMART7-S**

This log contains the most recent position measurements in WGS84 coordinates and includes an INS status indicator. The log reports the position at the IMU center, unless the **SETINSTRANSLATION USER** command was issued. See the **[SETINSTRANSLATION](#page-922-0)** command on [page 924.](#page-922-0)

A This log provides the position information in WGS84.

**Message ID: 265**

**Log Type: Synch**

#### **Recommended Input:**

log insposa ontime 1

## **ASCII Example:**

#INSPOSA,USB2,0,18.0,FINESTEERING,1541,487977.000,02040000,17cd,37343;1541, 487977.000549050,51.121315135,-114.042311349,1038.660737046,INS\_SOLUTION\_GOOD \*2fffd557

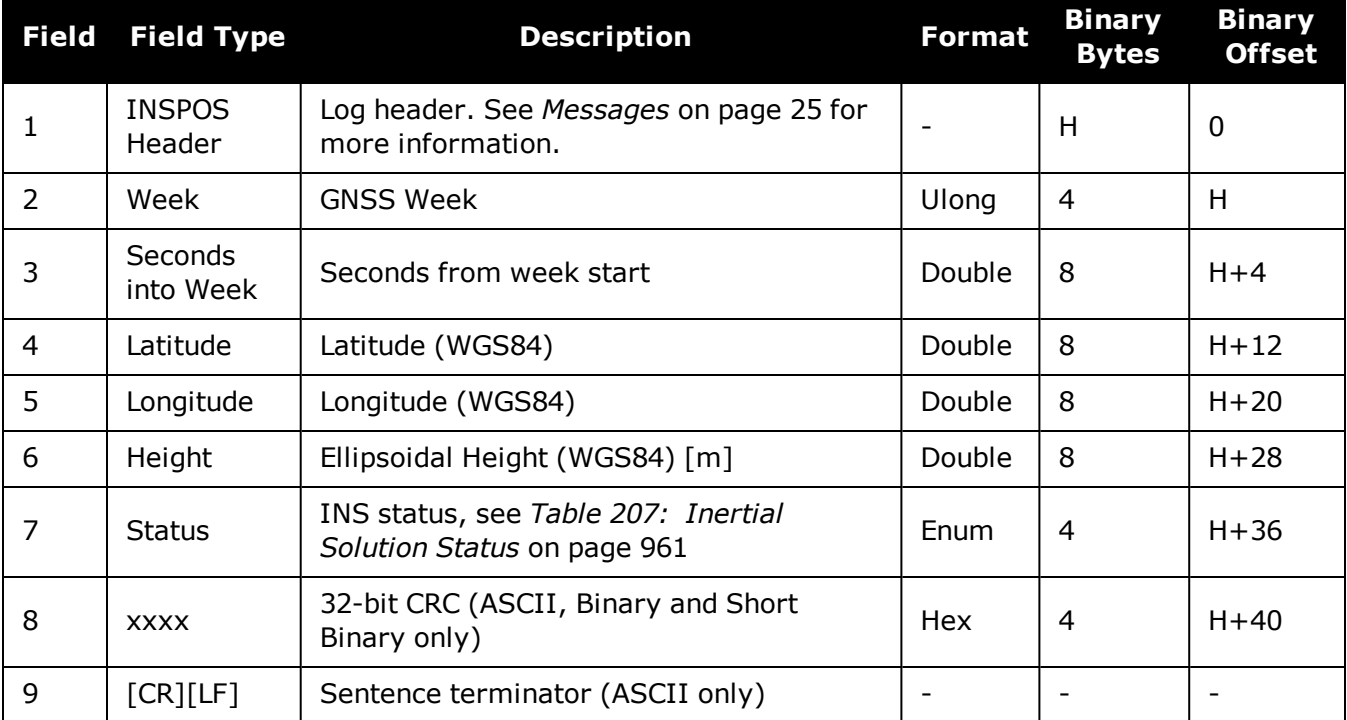

# **5.19 INSPOSS**

## *Short INS Position*

## **Platform: OEM719, OEM729, OEM7500, OEM7600, OEM7700, OEM7720, PwrPak7, SPAN CPT7, SMART7-S**

This log is the short header version of the **[INSPOS](#page-974-0)** log (see page 976).

This log provides the position information in WGS84.

**Message ID: 321**

**Log Type: Synch**

#### **Recommended Input:**

log inspossa ontime 1

## **ASCII Example:**

%INSPOSSA,1541,487916.000;1541,487916.000549050,51.115797277,-114.037811065, 1039.030700122,INS\_SOLUTION\_GOOD\*5ca30894

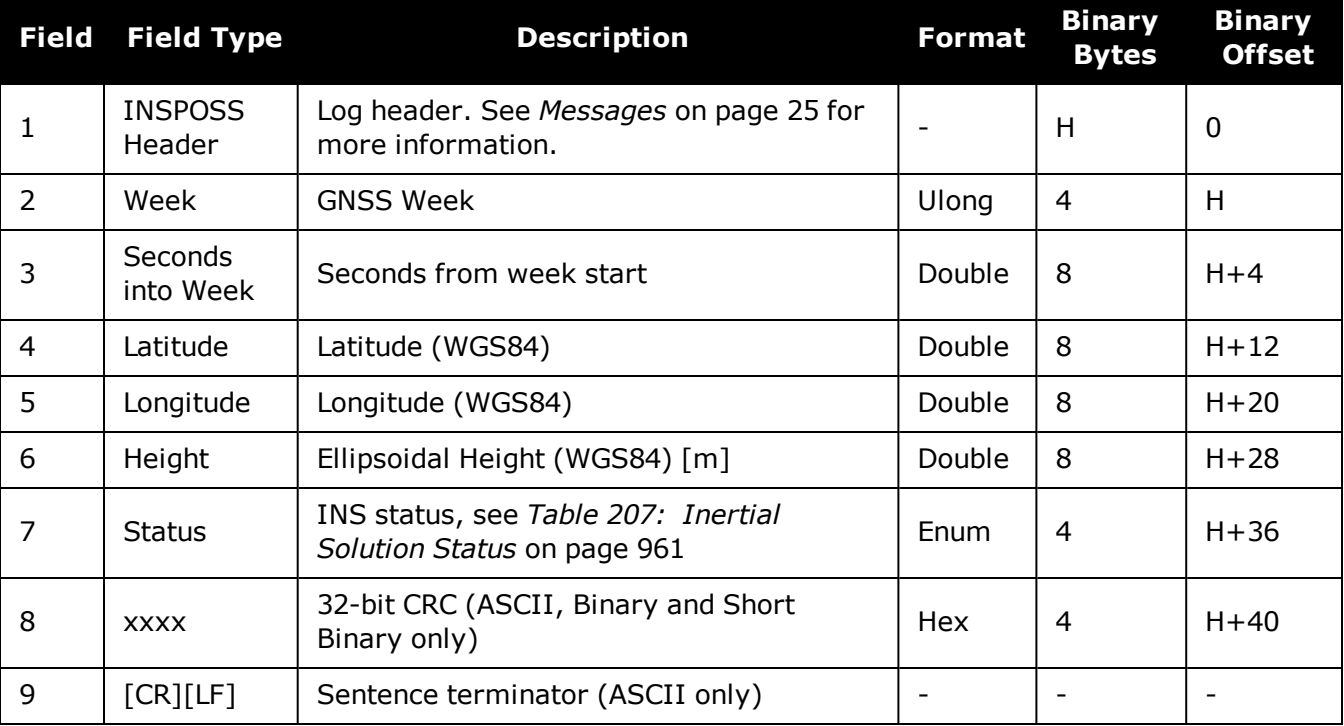

A

A

# **5.20 INSPOSX**

## *Inertial Position – Extended*

## **Platform: OEM719, OEM729, OEM7500, OEM7600, OEM7700, OEM7720, PwrPak7, SPAN CPT7, SMART7-S**

This log includes the information from the INSPOS log, as well as information about the position standard deviation. The position type and solution status fields indicate whether or not the corresponding data is valid.

The INSPOSX log is a large log and is not recommend for high rate logging.

If you want to use high rate logging, log the **INSPOSS** log at a high rate and the **INSSTDEVS** log ontime 1.

This log provides the position information in the user datum.

To determine the datum being used, log the **BESTPOS** log.

## **Message ID: 1459**

#### **Log Type: Synch**

## **Recommended Input:**

log insposxa ontime 1

## **ASCII example:**

#INSPOSXA,COM1,0,79.0,FINESTEERING,1690,493465.000,02000040,7211,43441;INS\_ SOLUTION\_GOOD,INS\_PSRSP,51.11637750859,- 114.03826206294,1049.1191,0.4883,0.4765,0.8853,3,0\*dee048ab

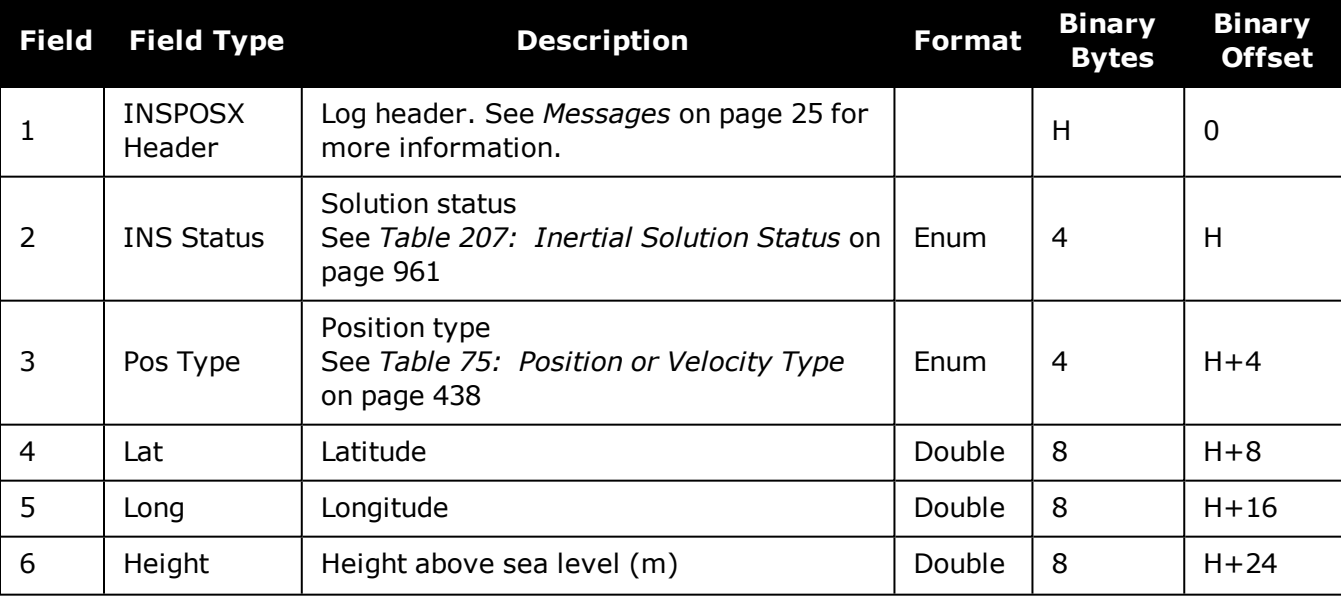

G)

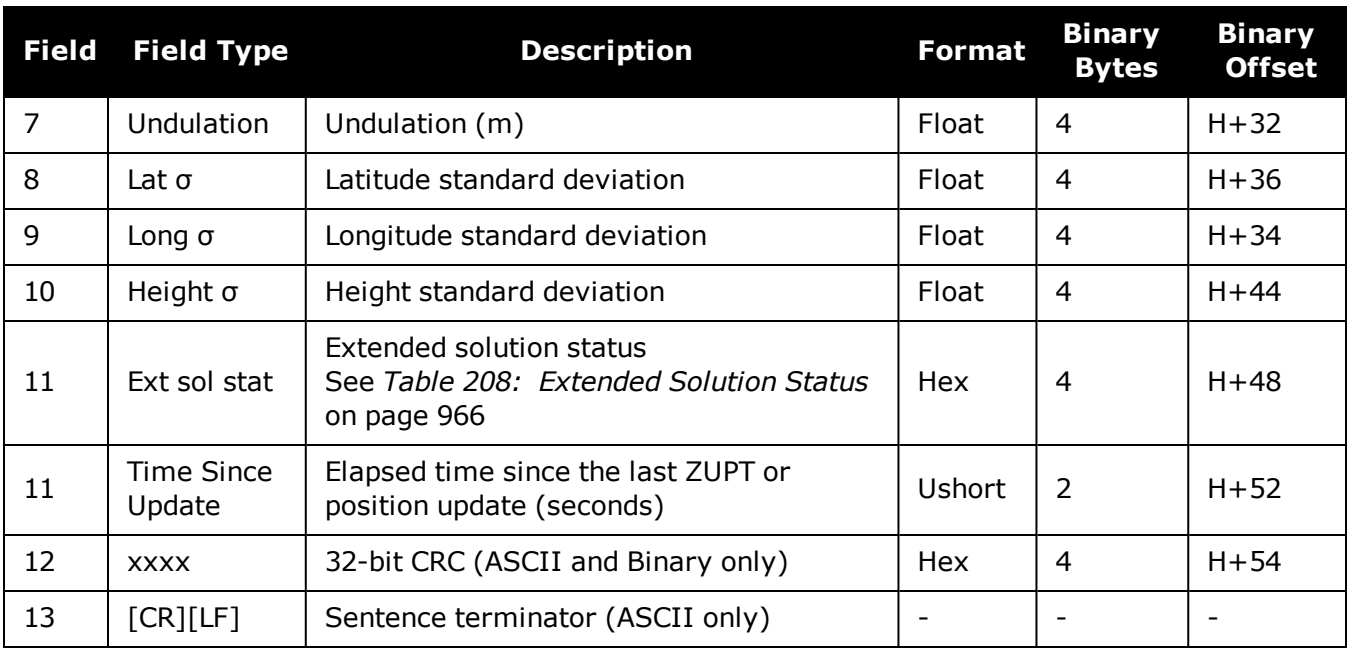

The INS covariance and standard deviation values reported by the SPAN filter are an estimate of the Inertial filter solution quality. In lower accuracy GNSS position modes, such as SINGLE or WAAS (see *Table 75: Position or Velocity Type* on [page 438\)](#page-436-0), the position covariance and standard deviation values can appear to become optimistic compared with the absolute GNSS accuracy. This is due to the INS filter's ability to smooth short term noise in the GNSS solution, although the overall position error envelope still reflects the GNSS accuracy. Therefore, if the desired application requires absolute GNSS position accuracy, it is recommended to also monitor GNSS position messages such as BESTGNSSPOS (see **[BESTGNSSPOS](#page-939-0)** log on page 941).

# <span id="page-978-0"></span>**5.21 INSPVA**

# *INS Position, Velocity and Attitude*

## **Platform: OEM719, OEM729, OEM7500, OEM7600, OEM7700, OEM7720, PwrPak7, SPAN CPT7, SMART7-S**

This log allows INS position, velocity and attitude, with respect to the SPAN frame, to be collected in one log, instead of using three separate logs. Refer to the **[INSATT](#page-958-0)** log (see page 960) for an explanation of how the SPAN frame may differ from the IMU enclosure frame.

ĭ. This log provides the position information in WGS84.

#### **Message ID: 507**

#### **Log Type: Synch**

## **Recommended Input:**

log inspvaa ontime 1

## **ASCII Example:**

#INSPVAA,COM1,0,31.0,FINESTEERING,1264,144088.000,02040000,5615,1541;1264,14408 8.002284950,51.116827527,- 114.037738908,401.191547167,354.846489850,108.429407241,- 10.837482850,1.116219952,-3.476059035,7.372686190,INS\_ALIGNMENT\_ COMPLETE\*af719fd9

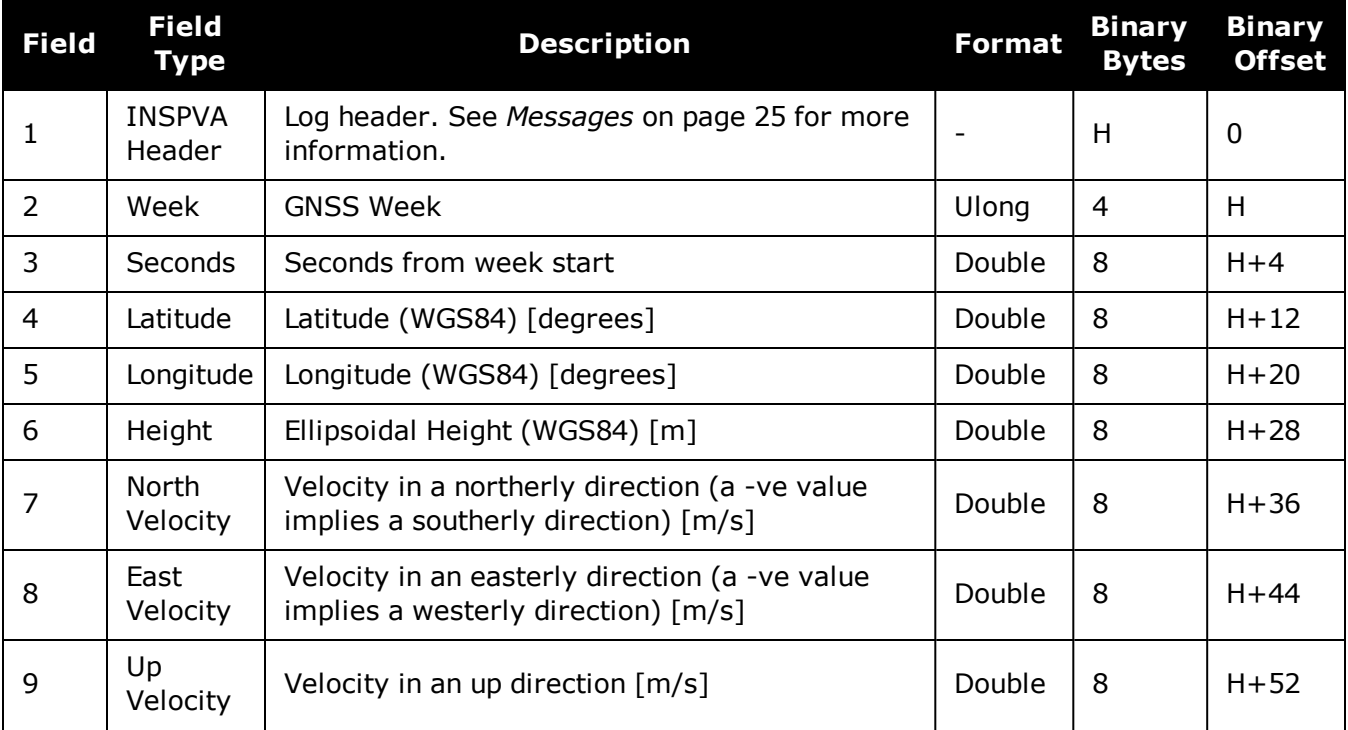

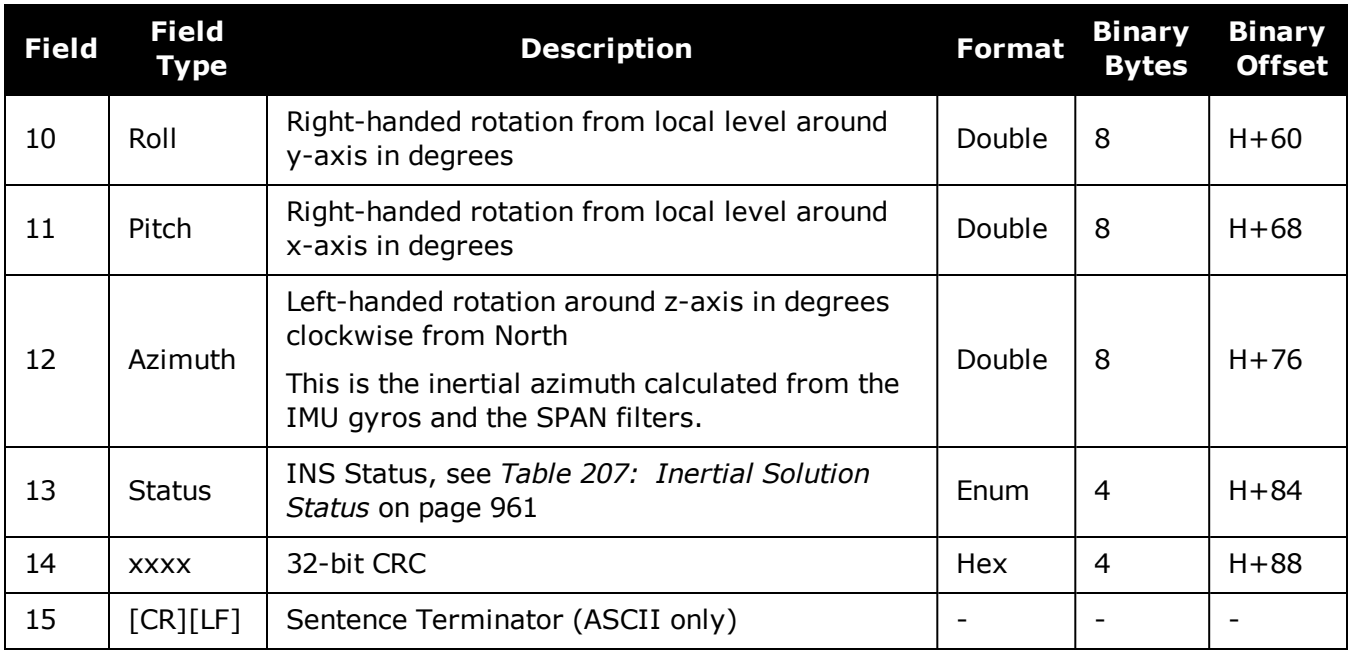

# **5.22 INSPVAS**

## *Short INS Position, Velocity and Attitude*

## **Platform: OEM719, OEM729, OEM7500, OEM7600, OEM7700, OEM7720, PwrPak7, SPAN CPT7, SMART7-S**

This log is the short header version of the **[INSPVA](#page-978-0)** log (see page 980).

This log provides the position information in WGS84.

**Message ID: 508**

**Log Type: Synch**

#### **Recommended Input:**

log inspvasa ontime 1

## **ASCII Example:**

```
%INSPVASA,1264,144059.000;1264,144059.002135700,51.116680071,-
114.037929194,515.286704183,277.896368884,84.915188605,-
8.488207941,0.759619515, -2.892414901,6.179554750, INS ALIGNMENT
COMPLETE*855d6f76
```
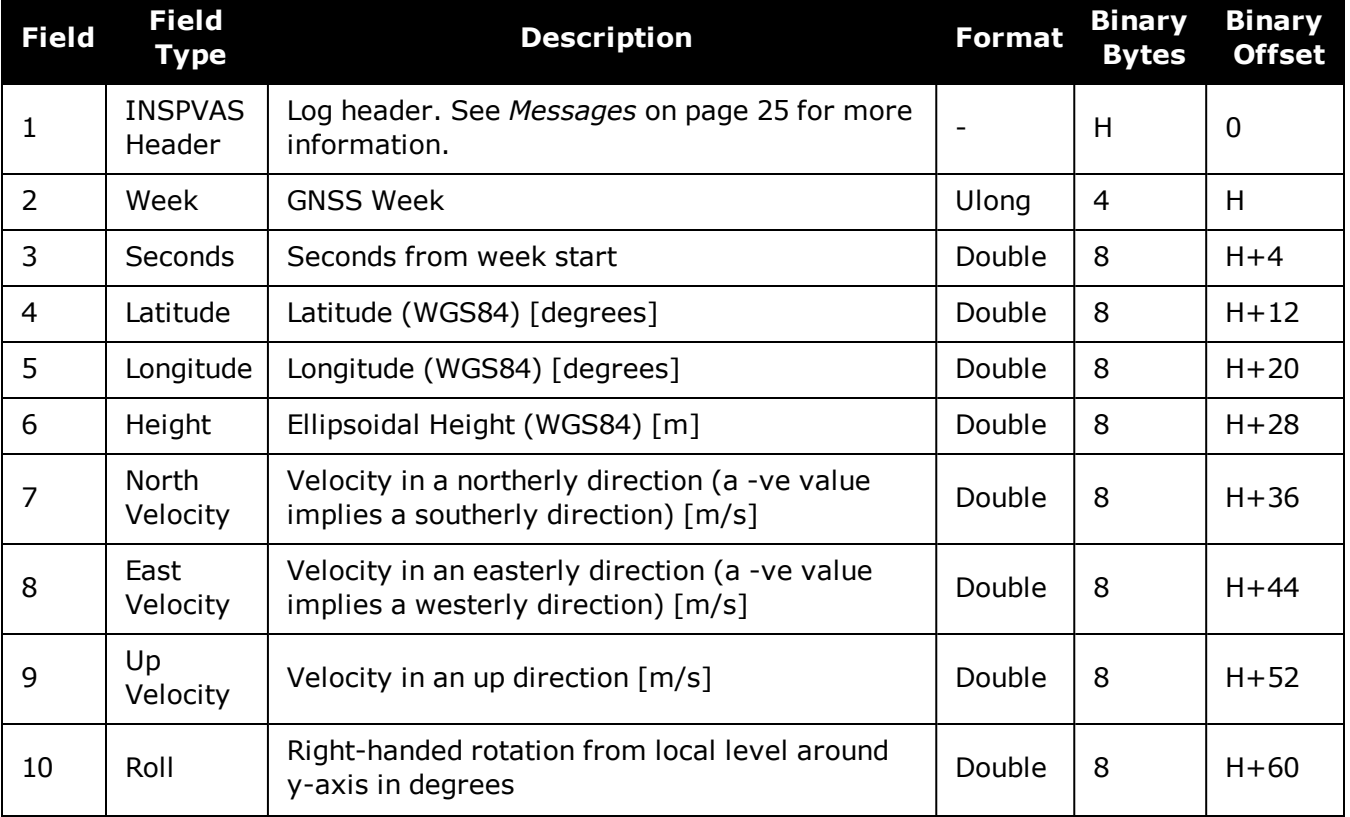

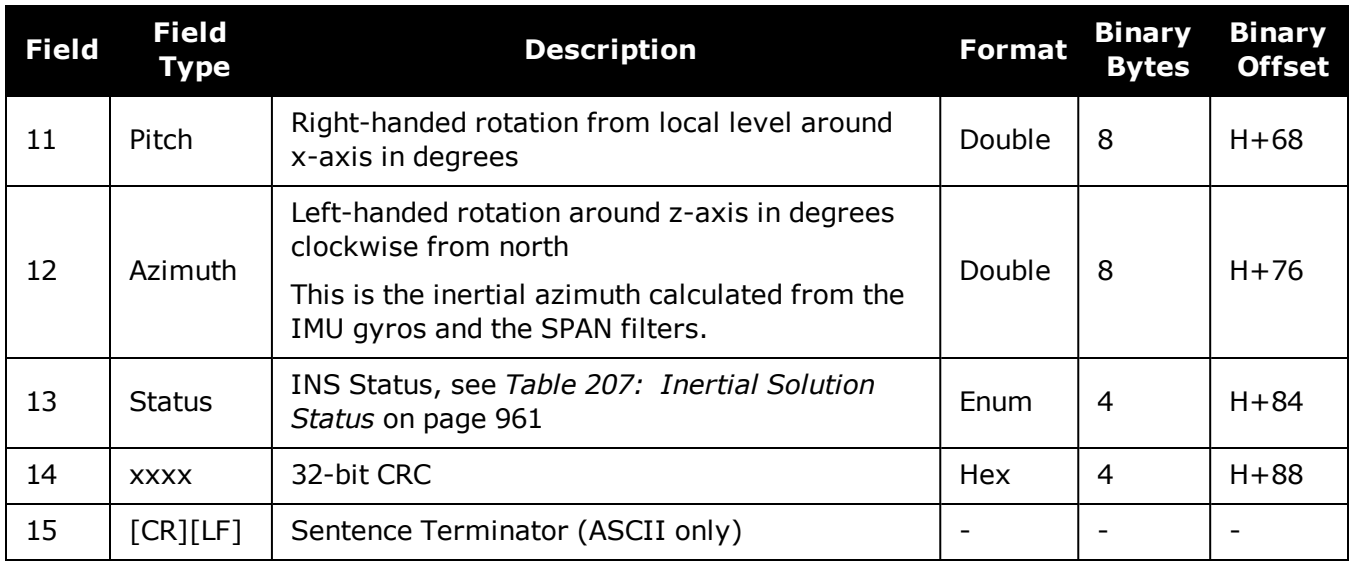

G

# **5.23 INSPVAX**

## *Inertial PVA – Extended*

## **Platform: OEM719, OEM729, OEM7500, OEM7600, OEM7700, OEM7720, PwrPak7, SPAN CPT7, SMART7-S**

This log includes the information from the INSPVA log, as well as information about the position standard deviation. The position type and solution status fields indicate whether or not the corresponding data is valid.

The INSPVAX log is a large log and is not recommend for high rate logging.

If you want to use high rate logging, log the **INSPVAS** log at a high rate and the **INSSTDEVS** log ontime 1.

This log provides the position information in the user datum.

To determine the datum being used, log the **BESTPOS** log.

## **Message ID: 1465**

#### **Log Type: Synch**

## **Recommended Input:**

log inspvaxa ontime 1

## **ASCII example:**

#INSPVAXA,COM1,0,73.5,FINESTEERING,1695,309428.000,02000040,4e77,43562;INS\_ SOLUTION\_GOOD,INS\_PSRSP,51.11637873403,-114.03825114994,1063.6093,-16.9000,-  $0.0845, -0.0464, -$ 0.0127,0.138023492,0.069459386,90.000923268,0.9428,0.6688,1.4746,0.0430,0.0518, 0.0521,0.944295466,0.944567084,1.000131845,3,0\*e877c178

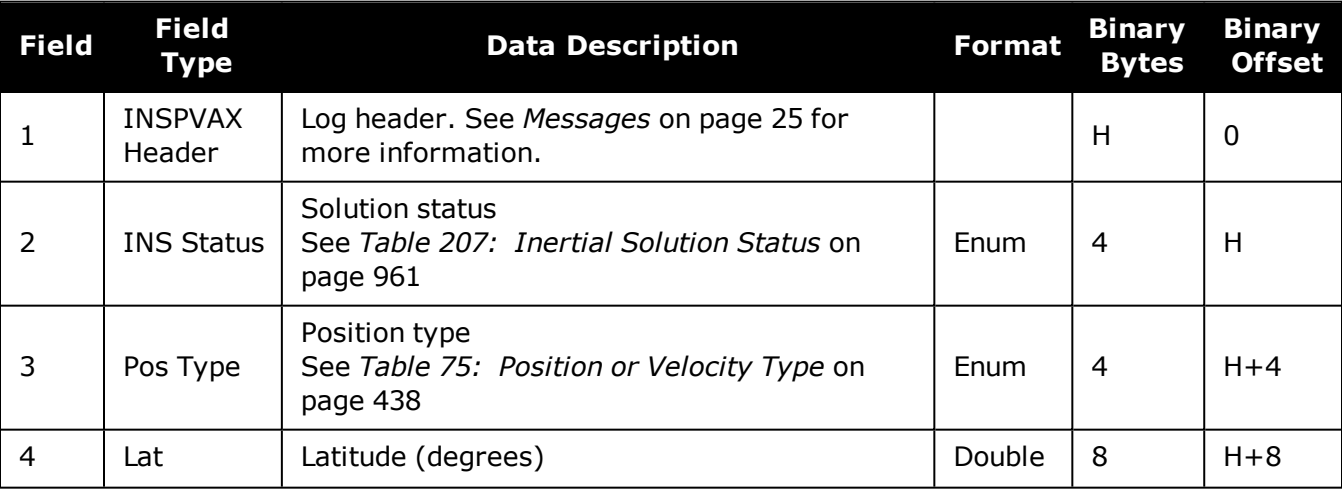

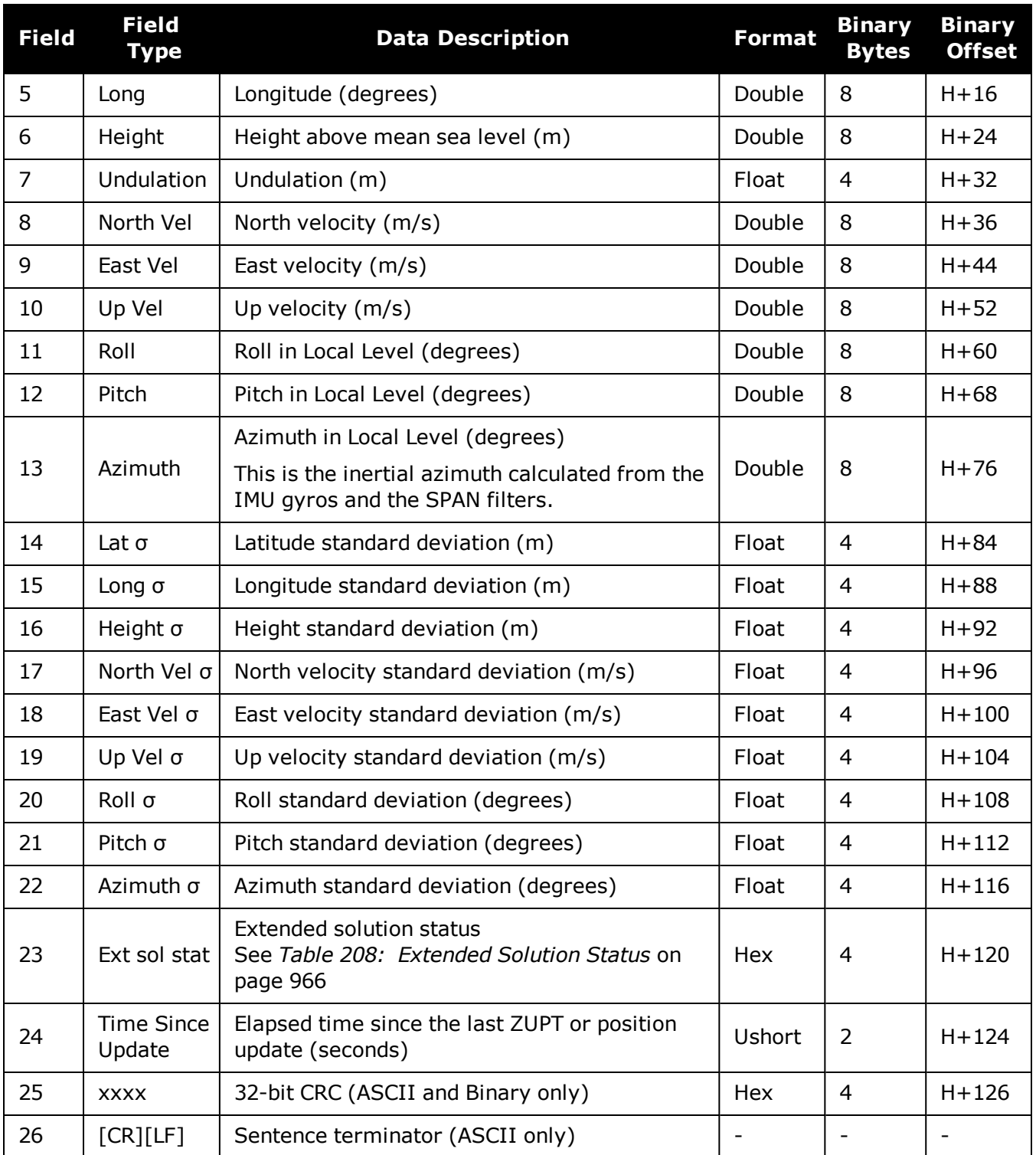

The INS covariance and standard deviation values reported by the SPAN filter are an estimate of the Inertial filter solution quality. In lower accuracy GNSS position modes, such as SINGLE or WAAS (see *Table 75: Position or Velocity Type* on [page 438\)](#page-436-0), the position covariance and standard deviation values can appear to become optimistic compared with the absolute GNSS accuracy. This is due to the INS filter's ability to smooth short term noise in the GNSS solution, although the overall position error envelope still reflects the GNSS accuracy. Therefore, if the desired application requires absolute GNSS position accuracy, it is recommended to also monitor GNSS position messages such as BESTGNSSPOS (see **[BESTGNSSPOS](#page-939-0)** log on page 941).

# **5.24 INSSEEDSTATUS**

## *Status of INS Seed*

## **Platform: OEM719, OEM729, OEM7500, OEM7600, OEM7700, OEM7720, PwrPak7, SPAN CPT7, SMART7-S**

This log reports the current status of the INS Seed. See the OEM7 SPAN [Installation](https://docs.novatel.com/oem7/Content/PDFs/OEM7_SPAN_Installation_Operation_Manual.pdf) and Operation User [Manual](https://docs.novatel.com/oem7/Content/PDFs/OEM7_SPAN_Installation_Operation_Manual.pdf) for more information about an INS Seed.

#### **Message ID: 2129**

## **Log Type: Asynch**

#### **Abbreviated ASCII Syntax:**

log insseedstatusa onnew

## **Example:**

#INSSEEDSTATUSA,COM3,0,66.0,FINESTEERING,1945,315811.009,02040020,9fd0,32768;IN JECTED,ALLVALID,-0.098151498,0.298816800,95.888587952,- 1634544.0523482216522098,-3664556.8064546003006399,4942534.6315599447116256,-

16.9000,0,0,0,0\*f353470c

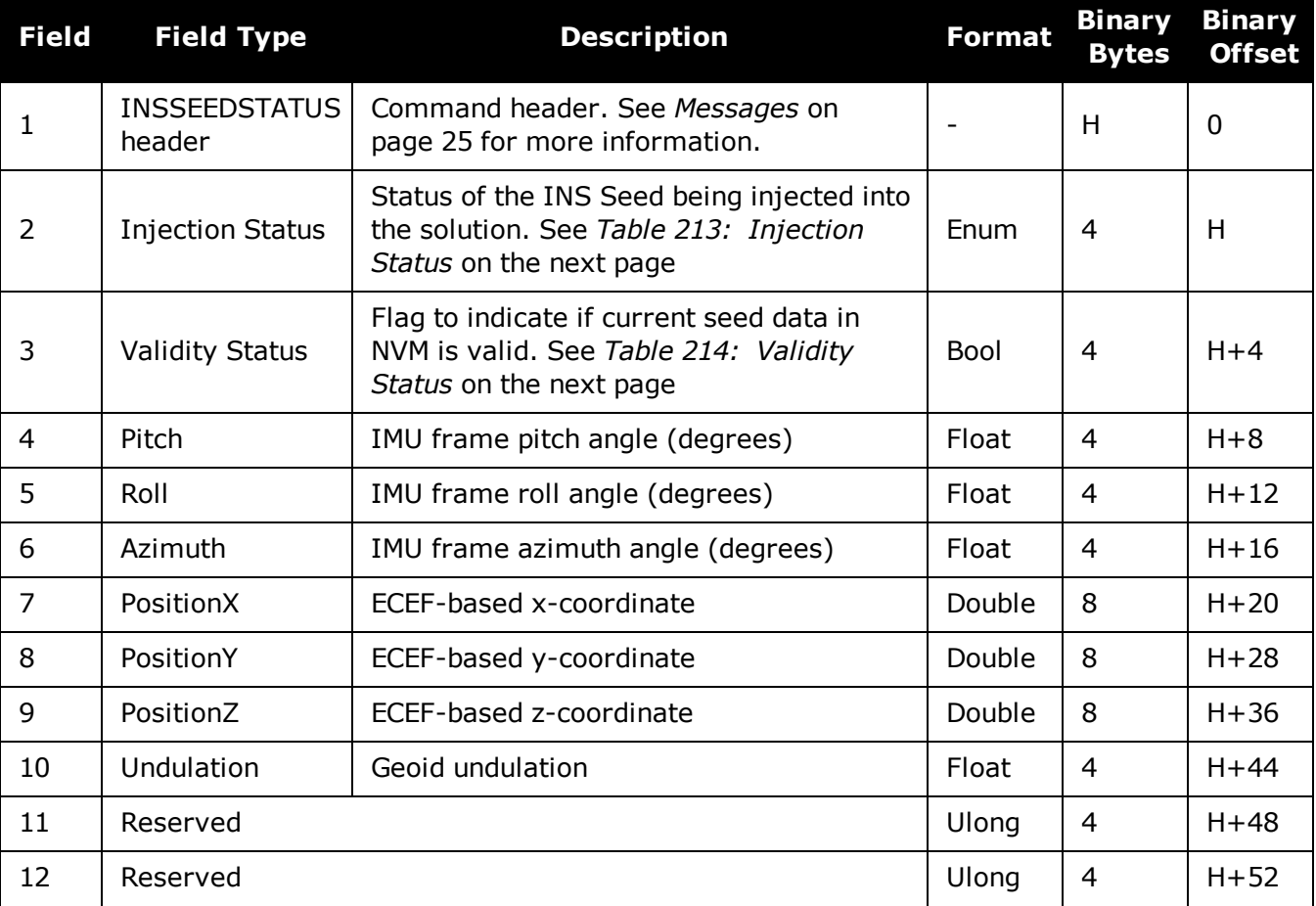

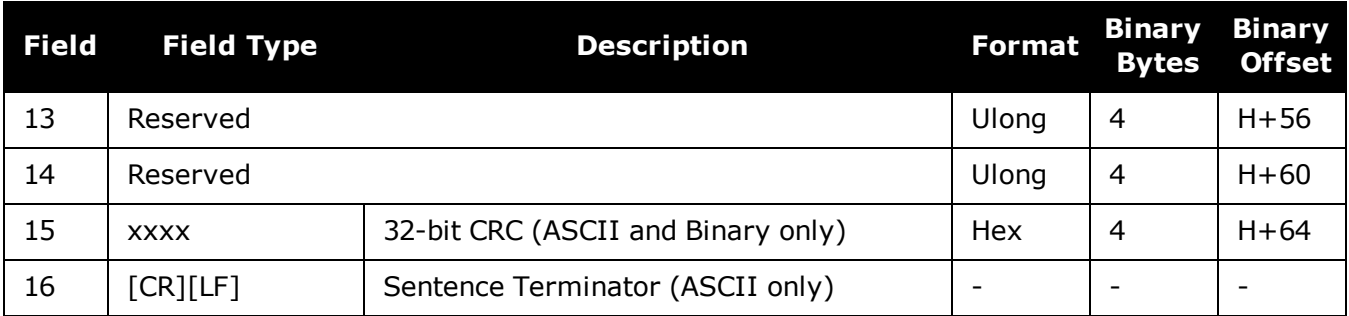

# **Table 213: Injection Status**

<span id="page-986-0"></span>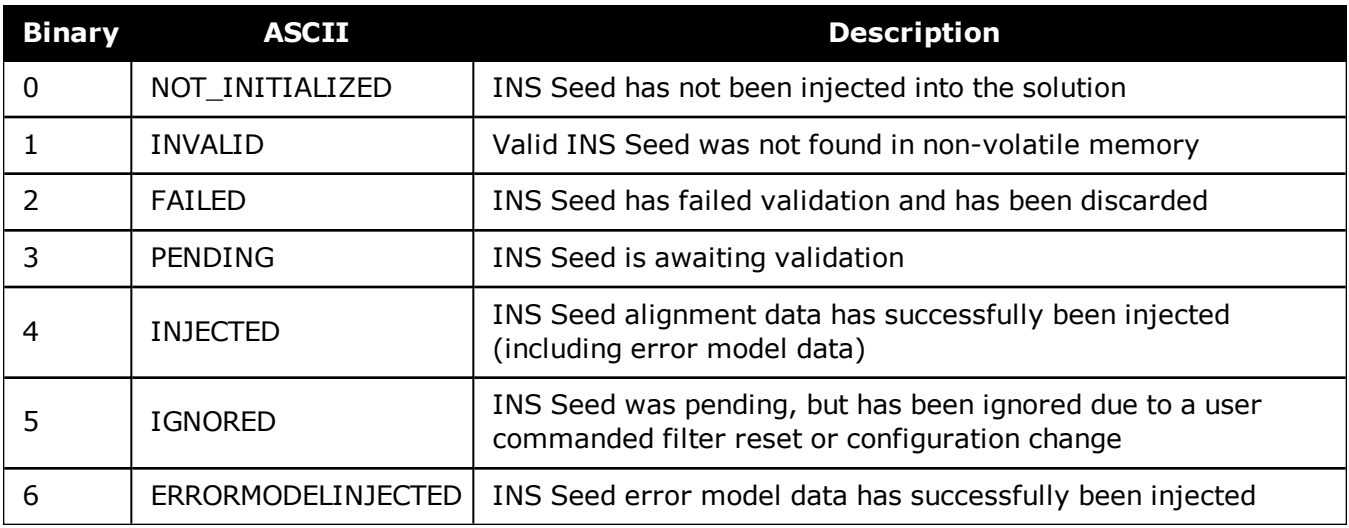

## **Table 214: Validity Status**

<span id="page-986-1"></span>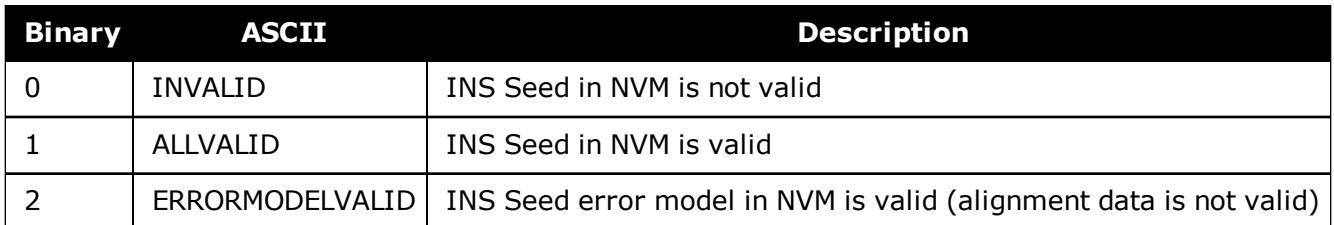

# <span id="page-987-0"></span>**5.25 INSSPD**

## *INS Speed*

## **Platform: OEM719, OEM729, OEM7500, OEM7600, OEM7700, OEM7720, PwrPak7, SPAN CPT7, SMART7-S**

This log contains the most recent speed measurements in the horizontal and vertical directions and includes an INS status indicator.

#### **Message ID: 266**

#### **Log Type: Synch**

#### **Recommended Input:**

log insspda ontime 1

## **ASCII Example:**

#INSSPDA,USB2,0,20.0,FINESTEERING,1541,487969.000,02040000,7832,37343;1541,4879 69.000549050,329.621116190,14.182070674,-0.126606551,INS\_SOLUTION\_GOOD \*c274fff2

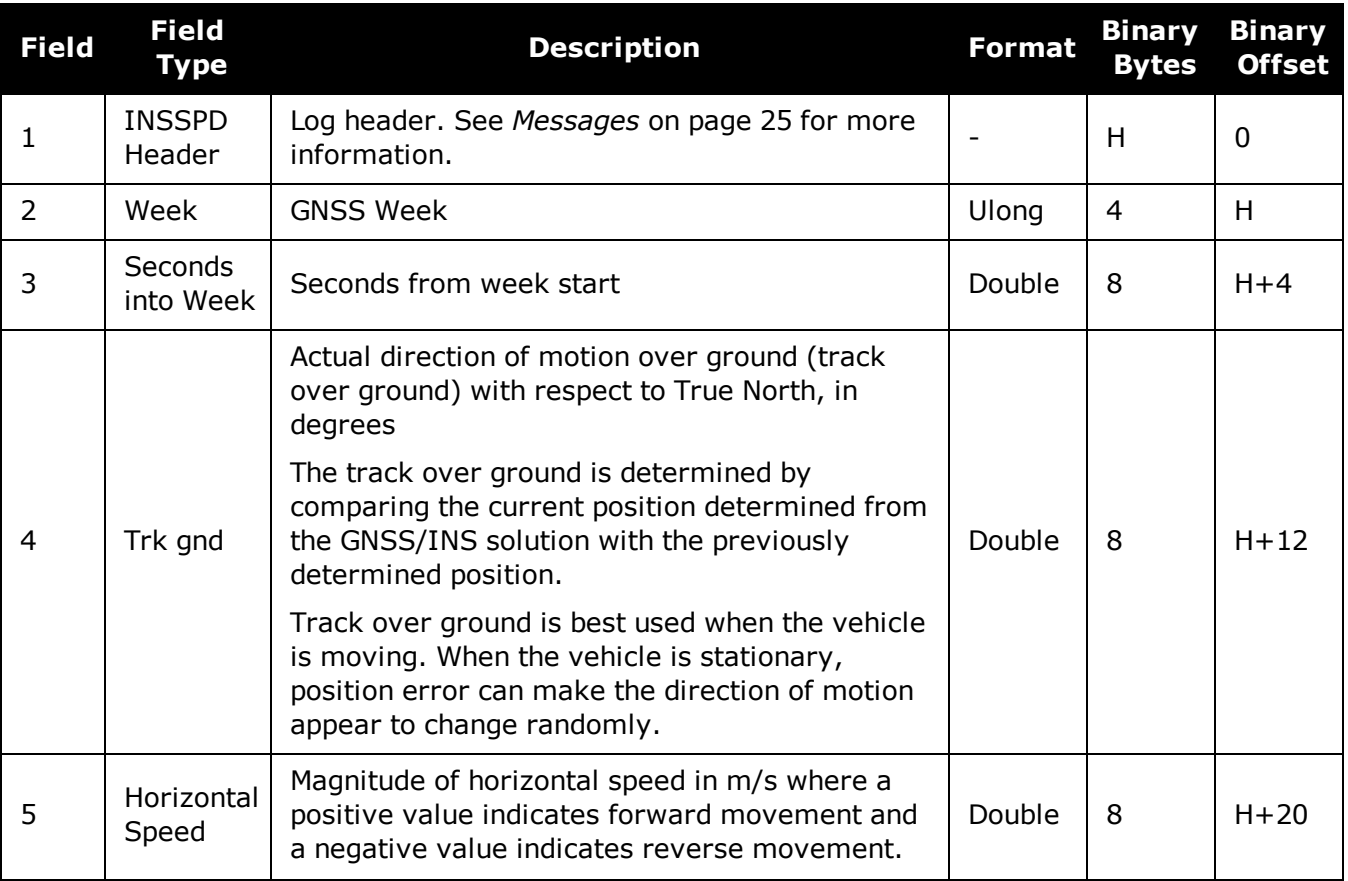

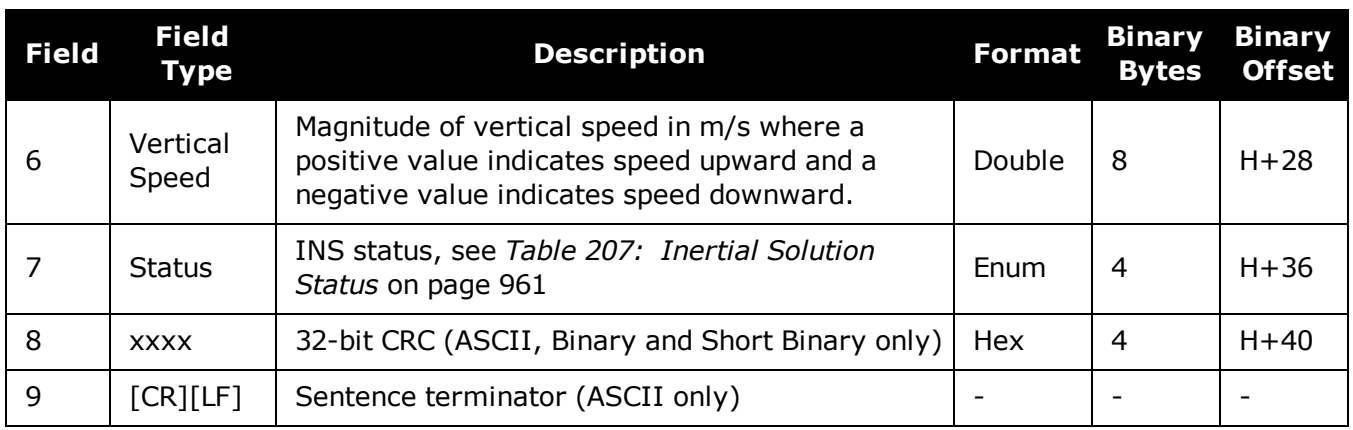

# **5.26 INSSPDS**

## *Short INS Speed*

## **Platform: OEM719, OEM729, OEM7500, OEM7600, OEM7700, OEM7720, PwrPak7, SPAN CPT7, SMART7-S**

This log is the short header version of the **[INSSPD](#page-987-0)** log (see page 989).

#### **Message ID: 323**

## **Log Type: Synch**

## **Recommended Input:**

log insspdsa ontime 1

## **ASCII Example:**

%INSSPDSA,1541,487975.000;1541,487975.000549050,323.101450813,9.787233999,- 0.038980077,INS\_SOLUTION\_GOOD\*105ba028

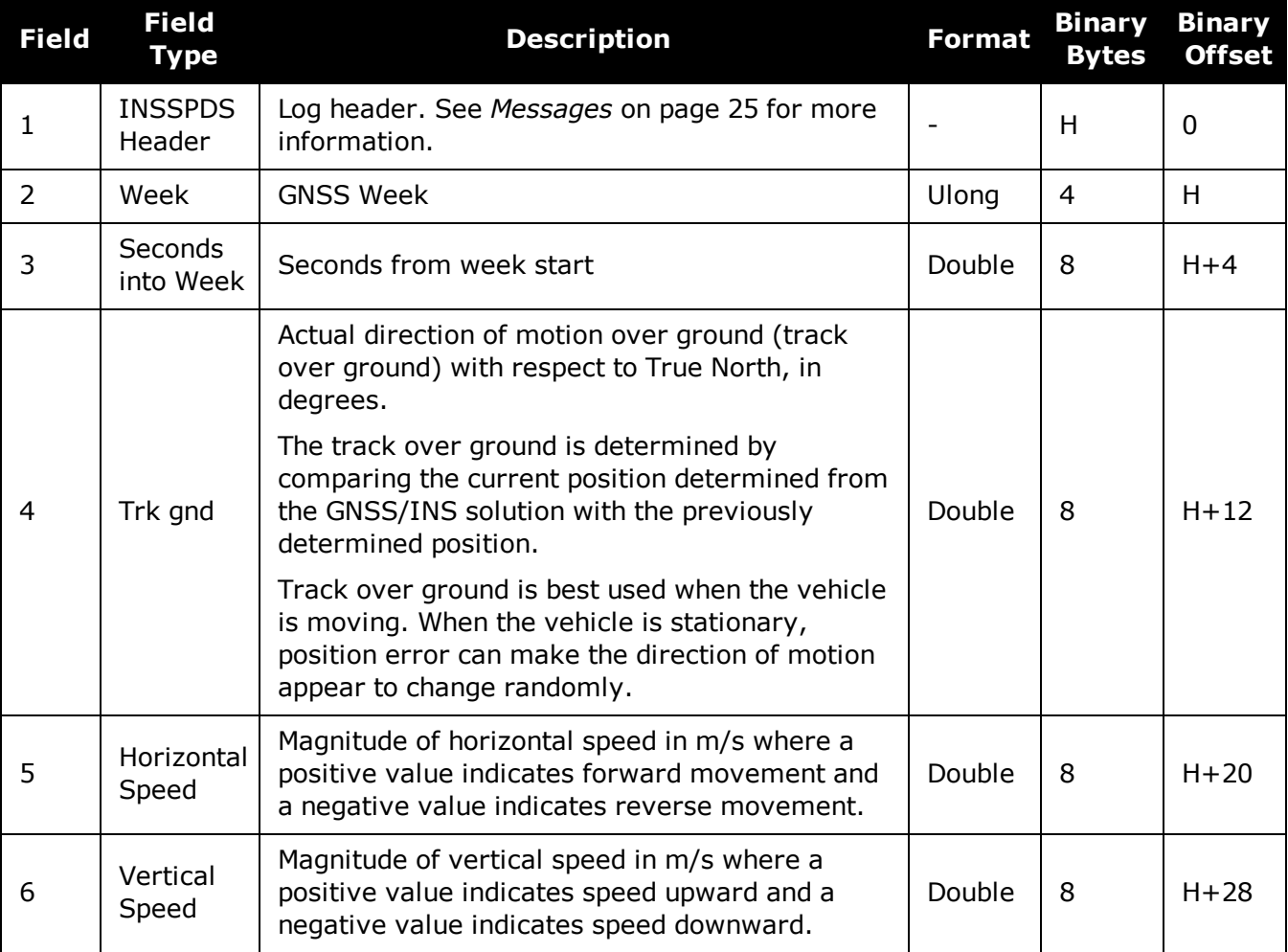

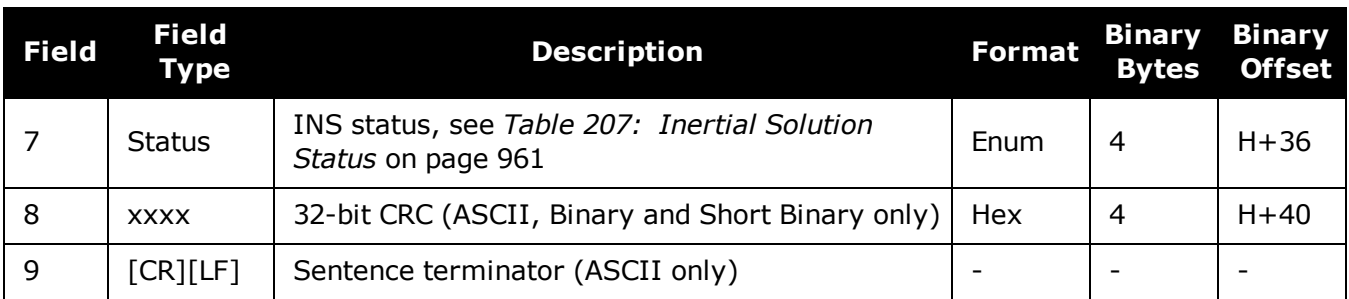

# <span id="page-991-0"></span>**5.27 INSSTDEV**

# *INS PVA standard deviations*

## **Platform: OEM719, OEM729, OEM7500, OEM7600, OEM7700, OEM7720, PwrPak7, SPAN CPT7, SMART7-S**

This log displays the INS PVA standard deviations.

## **Message ID: 2051**

## **Log Type: Synch**

## **Abbreviated ASCII Syntax:**

log insstdev ontime 1

## **ASCII Example:**

#INSSTDEVA,COM1,0,78.0,FINESTEERING,1907,233990.000,02000020,3e6d,32768;0.4372, 0.3139,0.7547,0.0015,0.0015,0.0014,3.7503,3.7534,5.1857,26000005,0,0,01ffd1bf,0 \*3deca7d2

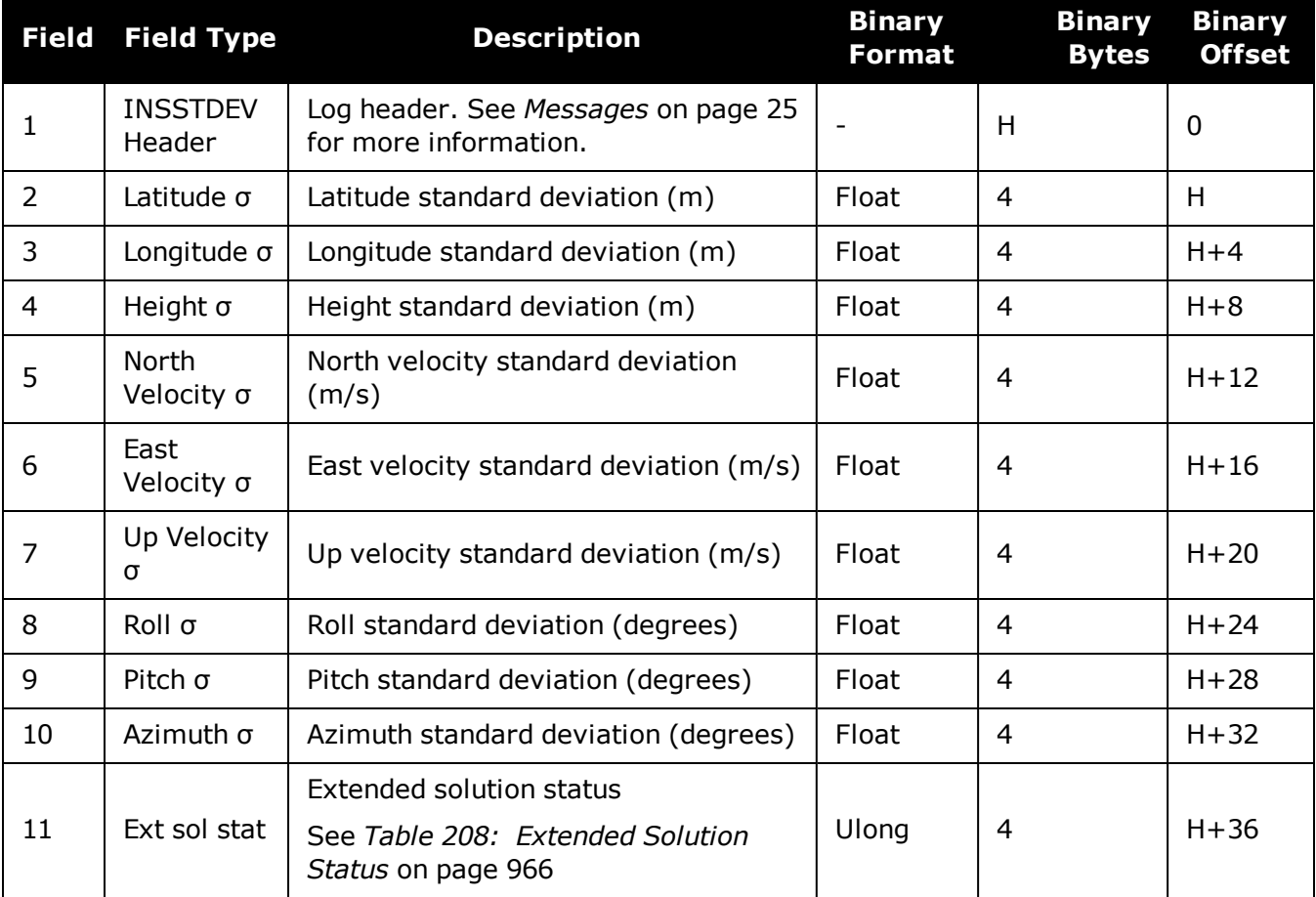

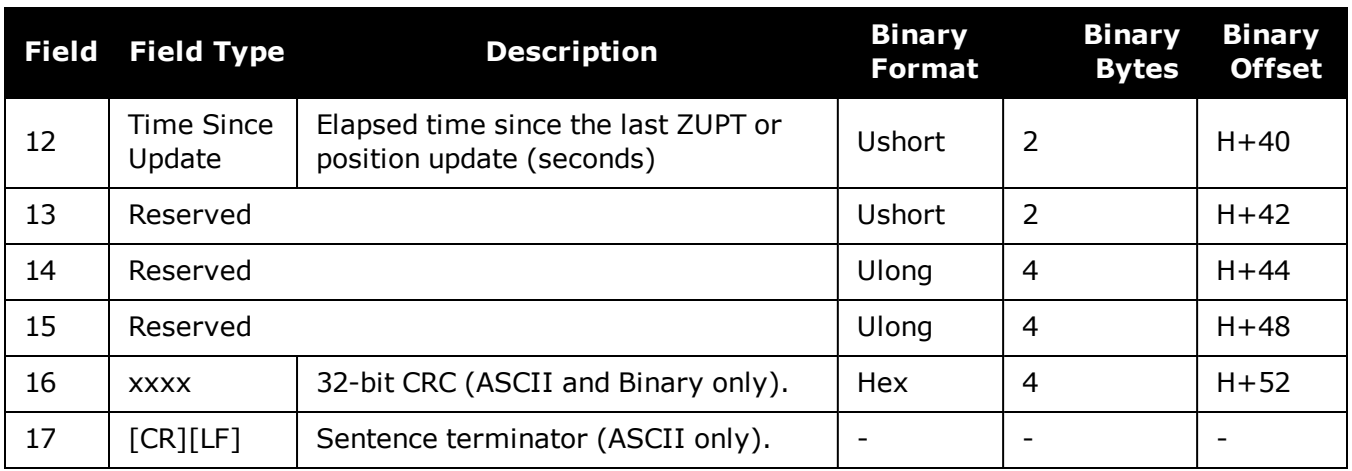

# **5.28 INSSTDEVS**

## *Short INS PVA standard deviations*

## **Platform: OEM719, OEM729, OEM7500, OEM7600, OEM7700, OEM7720, PwrPak7, SPAN CPT7, SMART7-S**

This log is the short header version of the **[INSSTDEV](#page-991-0)** log (see page 993).

## **Message ID: 2052**

## **Log Type: Synch**

## **Abbreviated ASCII Syntax:**

log insstdevs ontime 1

## **ASCII Example:**

%INSSTDEVSA,1907,233990.000;0.4372,0.3139,0.7547,0.0015,0.0015,0.0014,3.7503,3. 7534,5.1857,26000005,0,0,01ffd1bf,0\*2c967ced

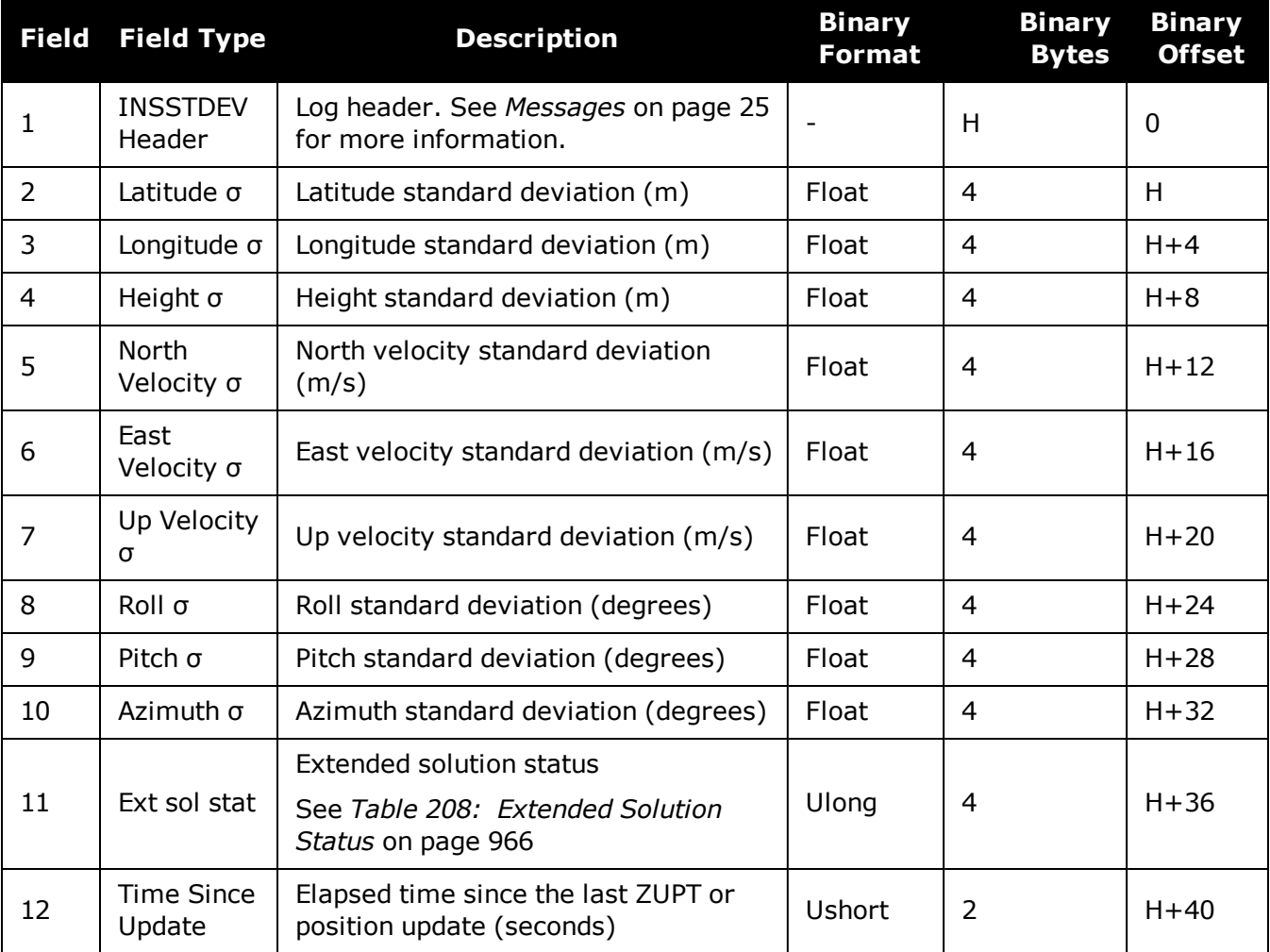

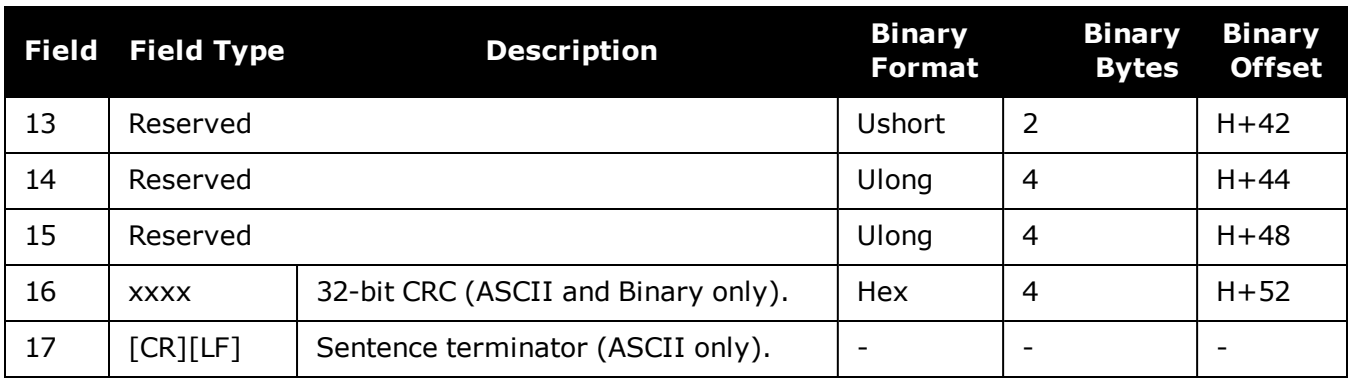

# **5.29 INSUPDATESTATUS**

## *INS Update Status*

## **Platform: OEM719, OEM729, OEM7500, OEM7600, OEM7700, OEM7720, PwrPak7, SPAN CPT7, SMART7-S**

This log provides the most recent INS update information. It provides information about what updates were performed in the INS filter at the last update epoch and a wheel sensor status indicator.

## **Message ID: 1825**

## **Log Type: Asynch**

## **Recommended Input:**

log insupdatestatus onchanged

## **ASCII Example:**

#INSUPDATESTATUSA,COM2,0,76.0,FINESTEERING,1934,149288.000,02000000,78f1,32768; SINGLE,0,0,0,INACTIVE,INACTIVE,00000005,00ffd1bf,0,0\*d6b7ee02

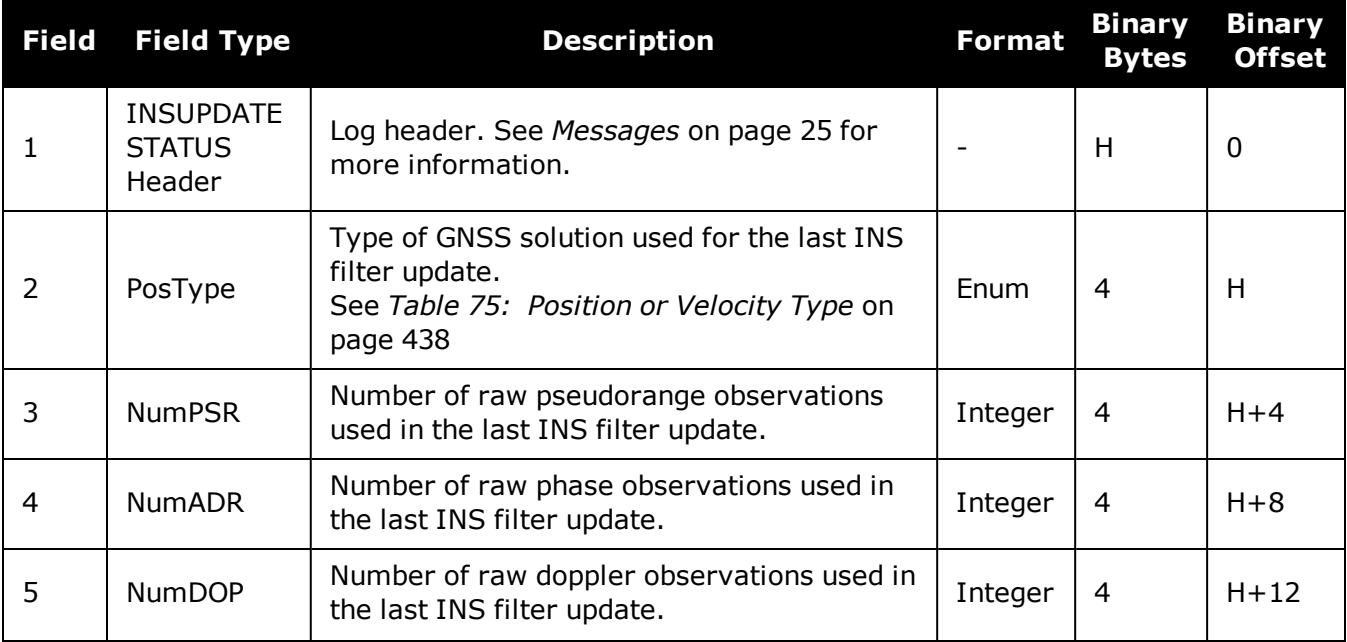

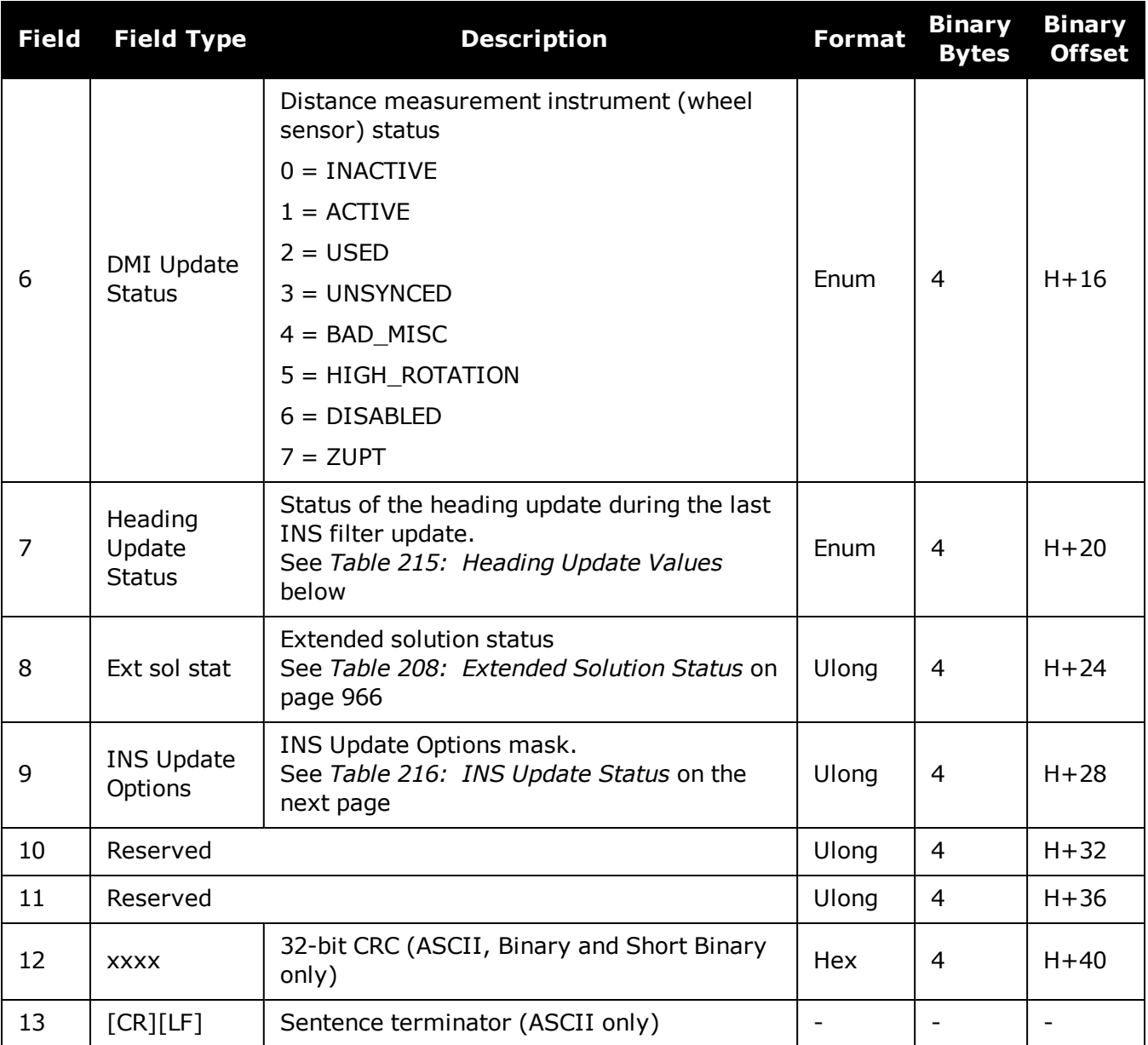

## **Table 215: Heading Update Values**

<span id="page-996-0"></span>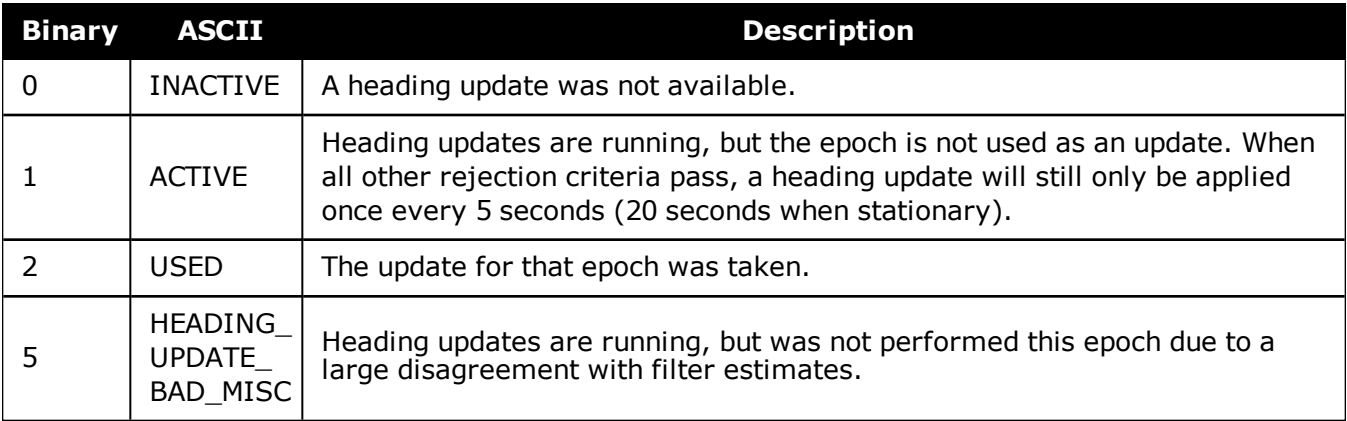

<span id="page-997-0"></span>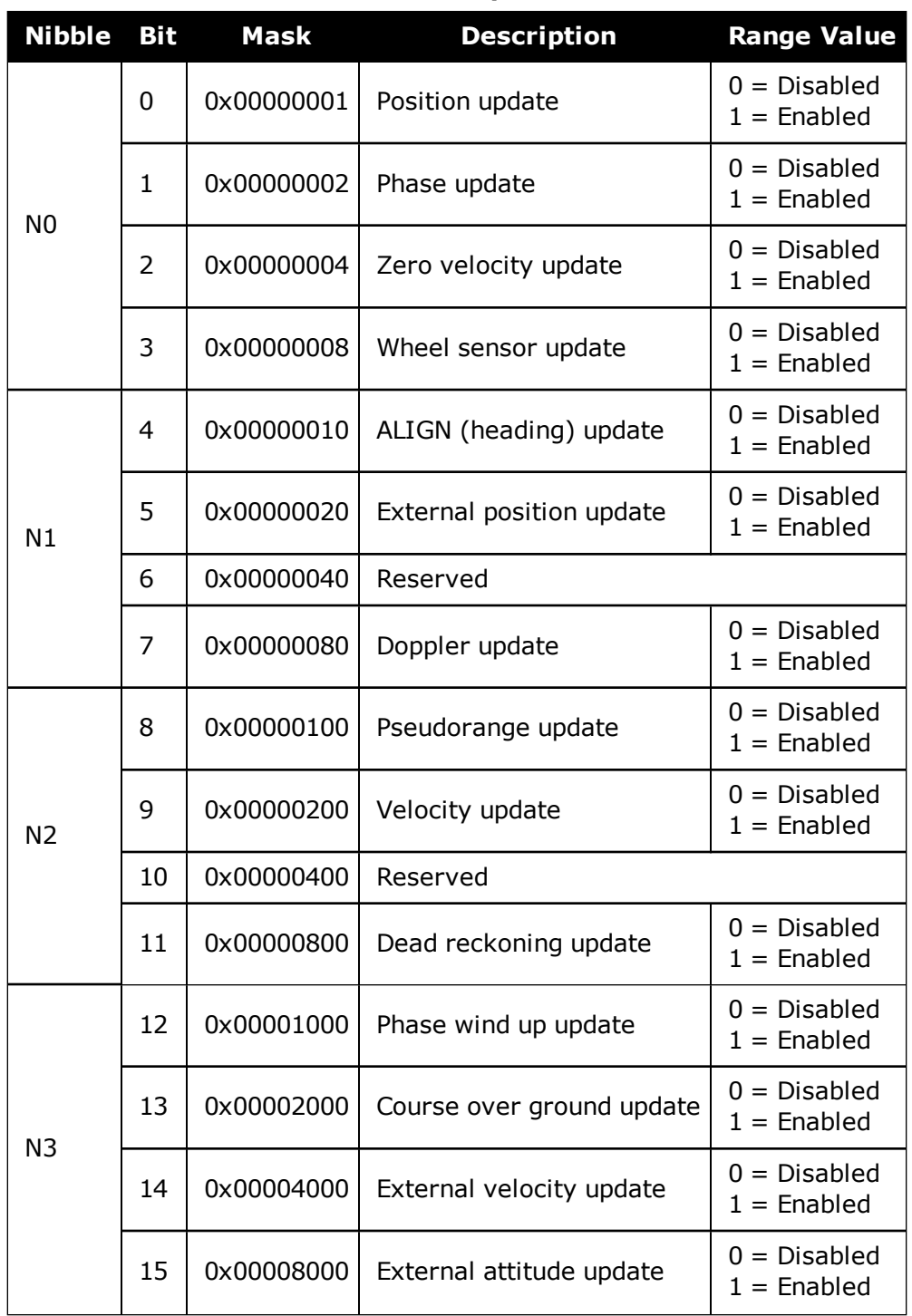

**Table 216: INS Update Status**

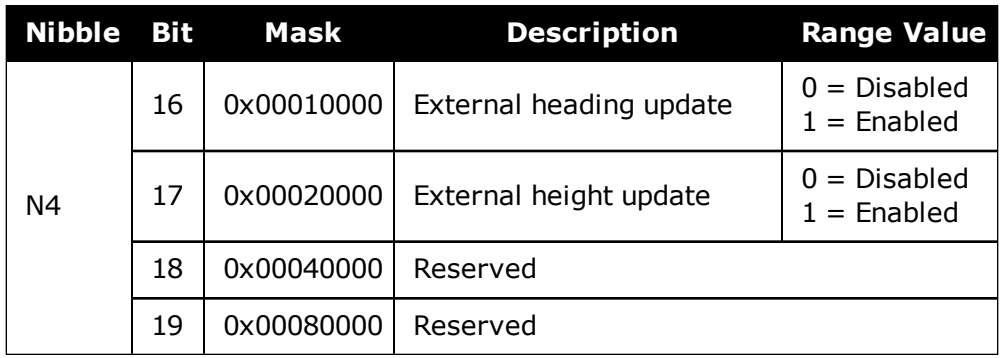

# <span id="page-999-0"></span>**5.30 INSVEL**

## *INS Velocity*

## **Platform: OEM719, OEM729, OEM7500, OEM7600, OEM7700, OEM7720, PwrPak7, SPAN CPT7, SMART7-S**

This log contains the most recent North, East and Up velocity vector values, with respect to the local level frame and also includes an INS status indicator.

#### **Message ID: 267**

#### **Log Type: Synch**

#### **Recommended Input:**

log insvela ontime 1

## **ASCII Example:**

#INSVELA,USB1,0,19.0,FINESTEERING,1543,236173.000,02000000,9c95,37343;1543,2361 73.002500000,14.139471871,-0.070354464,-0.044204369,INS\_SOLUTION\_GOOD\*3c37c0fc

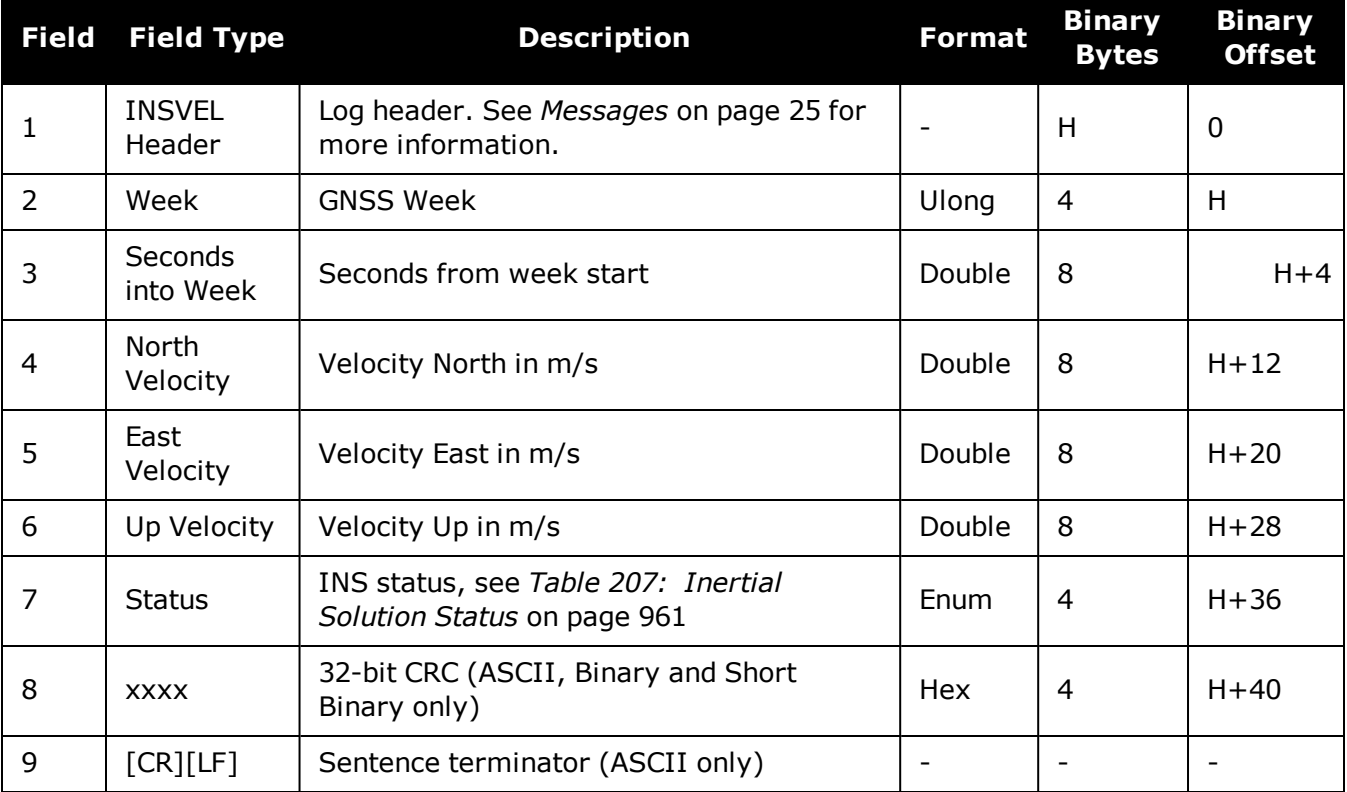

# **5.31 INSVELS**

## *Short INS Velocity*

## **Platform: OEM719, OEM729, OEM7500, OEM7600, OEM7700, OEM7720, PwrPak7, SPAN CPT7, SMART7-S**

This log is the short header version of the **[INSVEL](#page-999-0)** log (see page 1001).

#### **Message ID: 324**

## **Log Type: Synch**

## **Recommended Input:**

log insvelsa ontime 1

## **ASCII Example:**

%INSVELSA,1921,152855.200;1921,152855.200000000,0.1077,-9.8326,-0.1504,INS\_ SOLUTION\_GOOD\*efd71f65

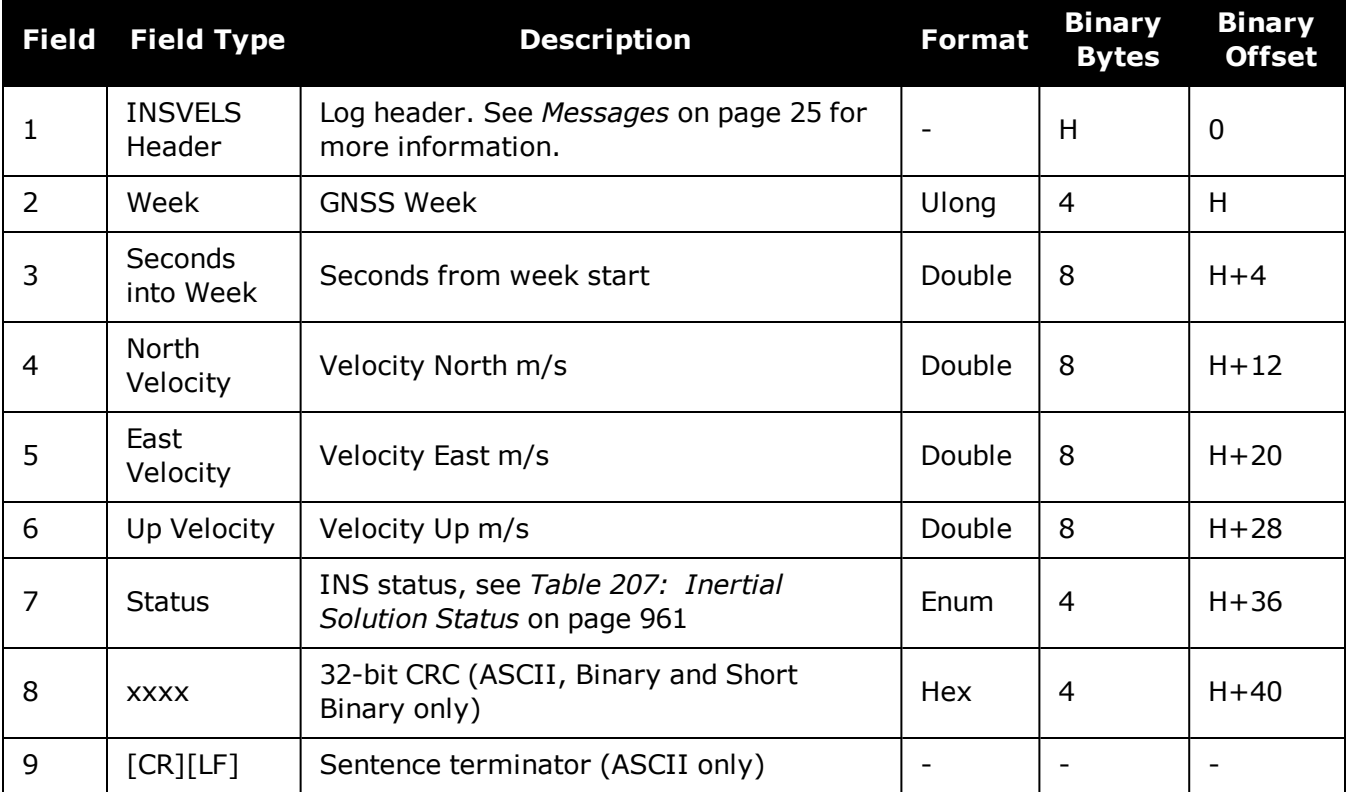

Œ

# **5.32 INSVELX**

## *Inertial Velocity – Extended*

## **Platform: OEM719, OEM729, OEM7500, OEM7600, OEM7700, OEM7720, PwrPak7, SPAN CPT7, SMART7-S**

This log includes the information from the INSVEL log, as well as information about the velocity standard deviation. The position type and solution status fields indicate whether or not the corresponding data is valid.

The INSVELX log is a large log and is not recommend for high rate logging.

If you want to use high rate logging, log the **INSVELS** log at a high rate and the **INSSTDEVS** log ontime 1.

#### **Message ID: 1458**

#### **Log Type: Synch**

#### **Recommended Input:**

log insvelxa ontime 1

## **ASCII example:**

#INSVELXA,COM1,0,80.0,FINESTEERING,1690,494394.000,02000040,1f8e,43441;INS\_ ALIGNMENT\_COMPLETE, INS PSRSP,0.0086,0.0015,0.0215,0.0549,0.0330,0.0339,3,0\*ec33e372

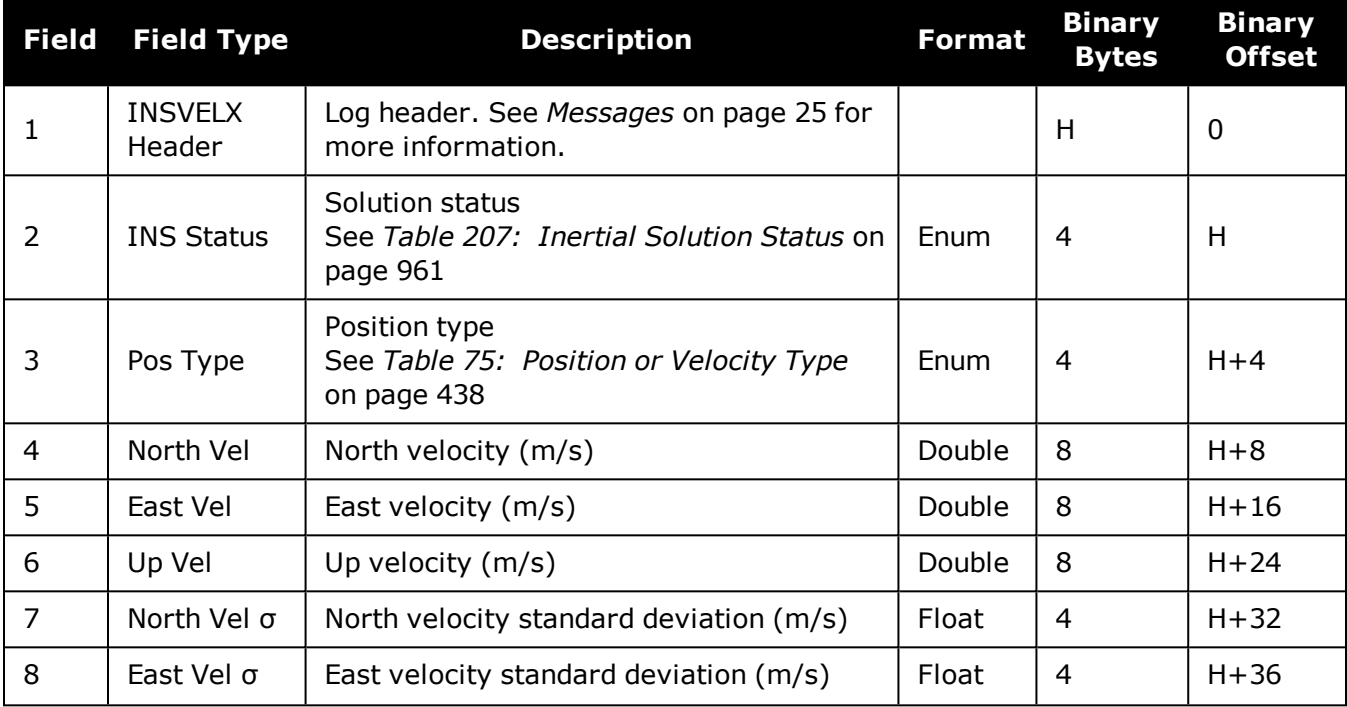

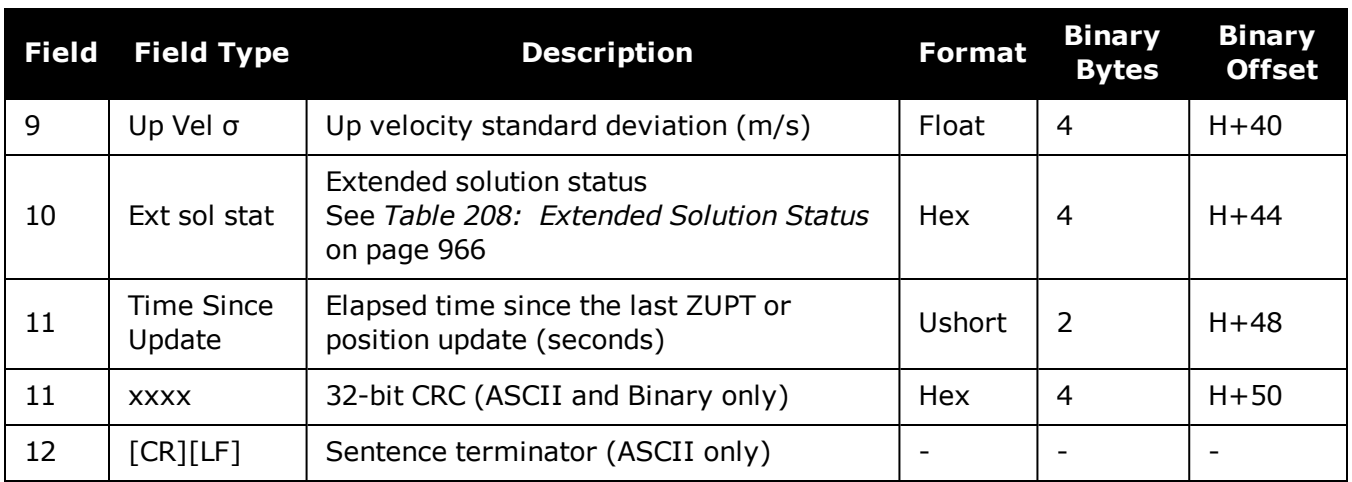

# **5.33 MARK1PVA, MARK2PVA, MARK3PVA and MARK4PVA**

## *Position, Velocity and Attitude at Mark Input Event*

## **Platform: OEM719, OEM729, OEM7500, OEM7600, OEM7700, OEM7720, PwrPak7, SPAN CPT7, SMART7-S**

These logs output position, velocity and attitude information, with respect to the SPAN frame, when an event is received on the Mark input. If the **[SETINSTRANSLATION](#page-922-0)** command (see page [924\)](#page-922-0) and **[SETINSROTATION](#page-919-0)** command (see page 921) has been entered with a MARKx parameter, the MARKxPVA log will contain the solution translated, and then rotated, by the values provided in the commands (e.g. **SETINSTRANSLATION MARK1** and **SETINSROTATION MARK1** commands for the MARK1PVA log). See the **[SETINSTRANSLATION](#page-922-0)** command on page 924 and **[SETINSROTATION](#page-919-0)** command on page 921.

The MARKxPVA logs available are dependent on the receiver used in the SPAN system. For information about the Event lines supported, see the Strobe Specifications for the receiver in the OEM7 [Installation](https://docs.novatel.com/oem7/Content/PDFs/OEM7_Installation_Operation_Manual.pdf) and Operation User Manual, PwrPak7 Installation and Operation User Manual or SPAN CPT7 Installation and Operation User Manual.

## **Message ID: 1067 (MARK1PVA) 1068 (MARK2PVA) 1118 (MARK3PVA) 1119 (MARK4PVA)**

#### **Log Type: Synch**

#### **Recommended Input:**

log mark1pva onnew log mark2pva onnew log mark3pva onnew log mark4pva onnew

## **Abbreviated ASCII Example:**

#MARK1PVAA,COM1,0,74.5,FINESTEERING,1732,247231.455,02040020,5790, 12002;1732,247231.454623850,51.11693182283,-114.03885213810,1047.4525, 0.0004,0.0004,-0.0006,0.847121689,1.124640813,278.577037489, INS\_SOLUTION\_GOOD\*5a6b060e

```
#MARK2PVAA,COM1,0,74.5,FINESTEERING,1732,247232.271,02040020,2425,
12002;1732,247232.271459820,51.11693179023,-114.03885206704,1047.4529,
0.0004,-0.0011,-0.0007,0.837101074,1.134127754,278.346498557,
INS_SOLUTION_GOOD*08209ec0
```
#MARK3PVAA,COM1,0,74.5,FINESTEERING,1732,247232.271,02040020,2425, 12002;1732,247232.271459820,51.11693179023,-114.03885206704,1047.4529, 0.0004,-0.0011,-0.0007,0.837101074,1.134127754,278.346498557, INS\_SOLUTION\_GOOD\*08209ec0

```
#MARK4PVAA,COM1,0,74.5,FINESTEERING,1732,247232.271,02040020,2425,
12002;1732,247232.271459820,51.11693179023,-114.03885206704,1047.4529,
```
## 0.0004,-0.0011,-0.0007,0.837101074,1.134127754,278.346498557, INS\_SOLUTION\_GOOD\*08209ec0

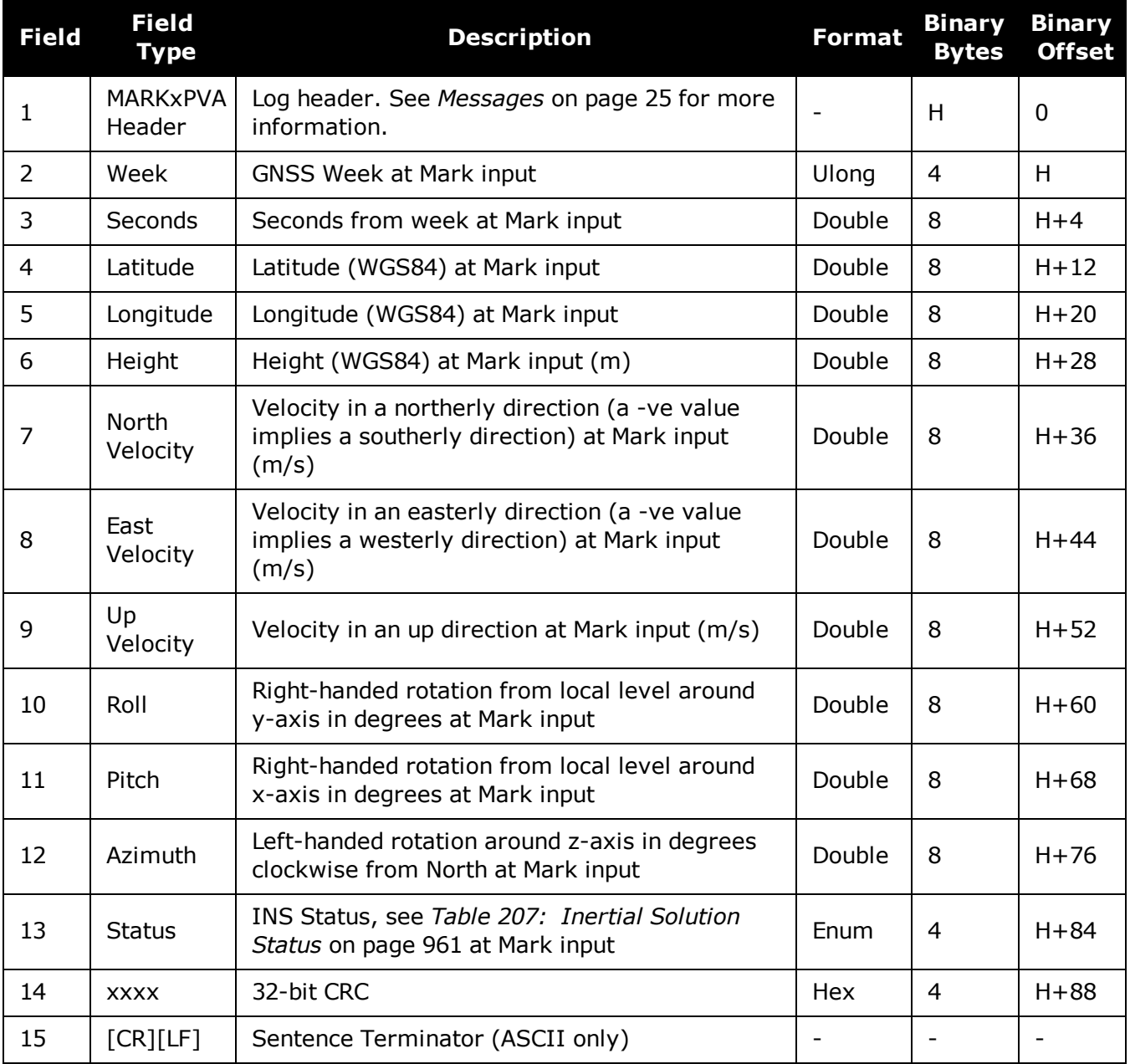

# **5.34 PASHR**

# *NMEA, Inertial Attitude Data*

## **Platform: OEM719, OEM729, OEM7500, OEM7600, OEM7700, OEM7720, PwrPak7, SPAN CPT7, SMART7-S**

The PASHR log uses a UTC time, calculated with default parameters, to output NMEA messages without waiting for a valid almanac. The UTC time status is set to WARNING since it may not be 100% accurate. When a valid almanac is available, the receiver uses the real parameters and sets the UTC time to VALID. For more information about NMEA, refer to *NMEA [Standard](#page-623-0) Logs* on [page 625.](#page-623-0) The PASHR log contains only INS derived attitude information and is only filled when an inertial solution is available.

As of firmware version 7.03.00, an INS status flag (field 12) has been added to the PASHR log. This change was made to match the industry accepted form of the message. Previous firmware versions on OEM7 and OEM6 do not output this field.

#### **Message ID: 1177**

## **Log Type: Synch**

## **Recommended Input:**

log pashr ontime 1

## **Example:**

\$PASHR,123816.80,312.95,T,-0.83,-0.42,-0.01,0.234,0.224,0.298,2,1\*0B

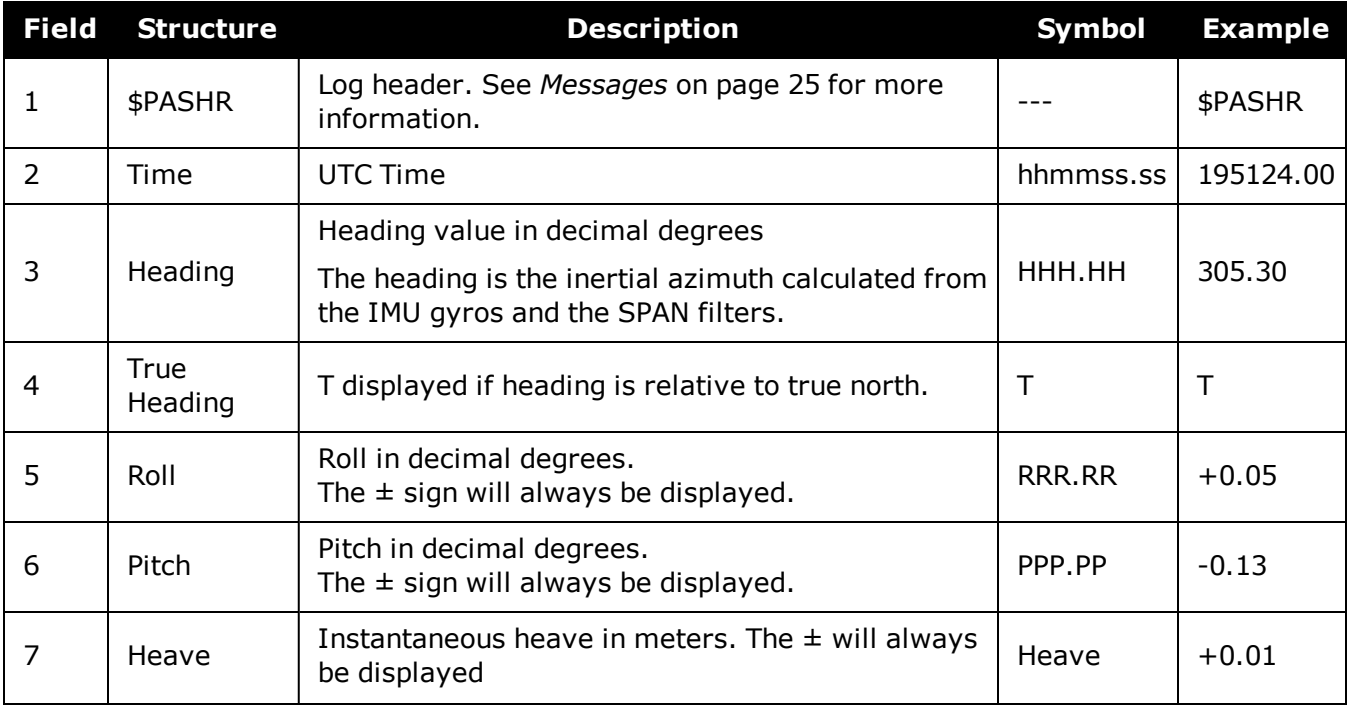

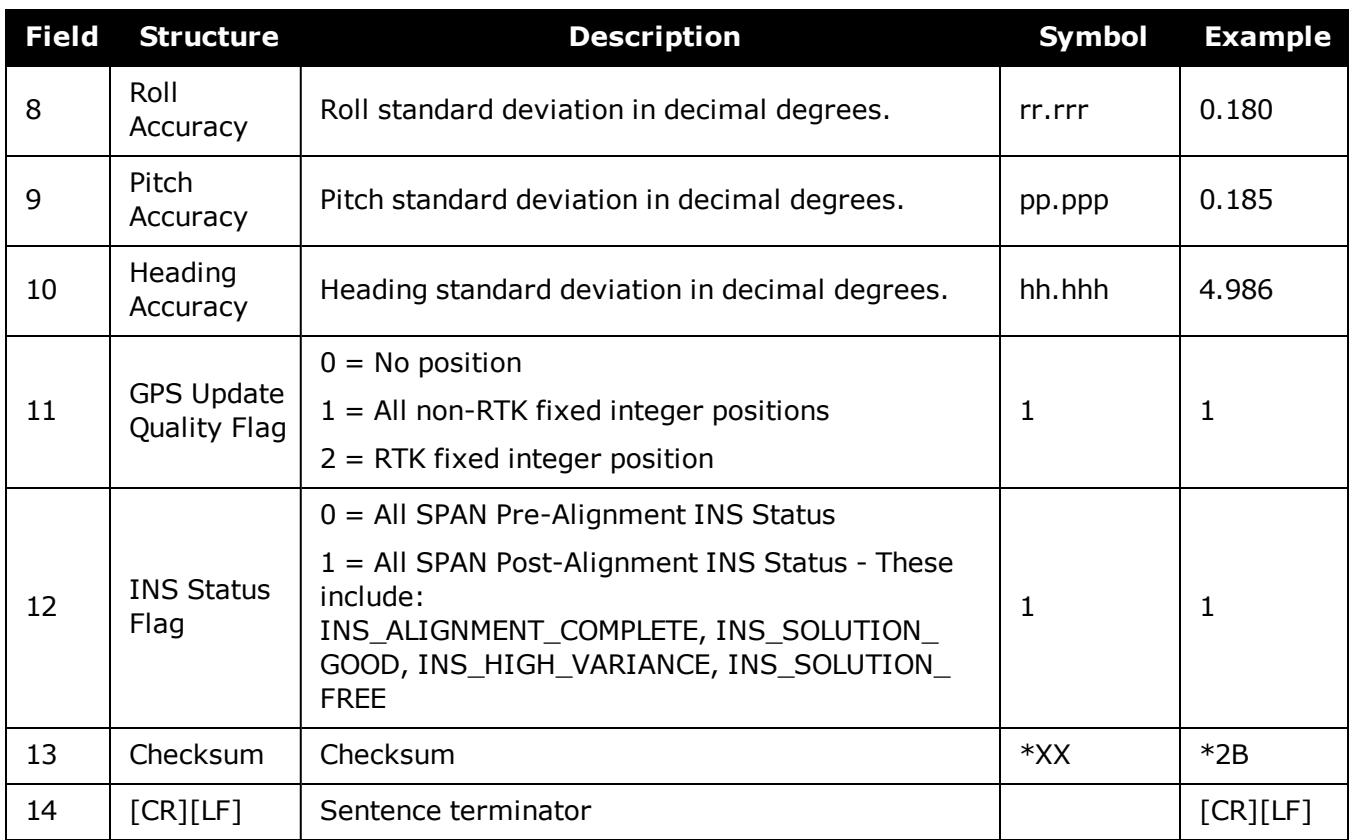

# **5.35 RAWIMU**

## *Raw IMU Data*

## **Platform: OEM719, OEM729, OEM7500, OEM7600, OEM7700, OEM7720, PwrPak7, SPAN CPT7, SMART7-S**

This log contains an IMU status indicator and the measurements from the accelerometers and gyros with respect to the IMU enclosure frame. If logging this data, consider the **[RAWIMUS](#page-1027-0)** log (see page [1029\)](#page-1027-0) to reduce the amount of data.

The change in velocity (acceleration) and angle (rotation rate) scale factors for each IMU type can be found in *Table 229: Raw IMU Scale Factors* on [page 1031](#page-1029-0). Multiply the appropriate scale factor by the count value for the velocity (field 5-7) and angle (field 8- 10) increments.

To obtain acceleration in m/s/s or rotation rate in rad/s, multiply the velocity/rotation increments by the output rate of the IMU (e.g., 100 Hz for HG1700, HG1900, HG1930 and HG4930; 200 Hz for ISA-100C, iMAR-FSAS, LN200, KVH1750 and ADIS16488; 125 Hz for STIM300 and G320N).

The units of acceleration and rotation rate will depend on the IMU Scale Factors.

This log is output in the IMU Body frame.

## **Message ID: 268**

 $\mathbf{f}$ 

#### **Log Type: Asynch**

## **Recommended Input:**

log rawimua onnew

## **ASCII Example:**

#RAWIMUA,COM1,0,68.5,FINESTEERING,1724,219418.009,024c0040,6125,30019;1724,2194 18.008755000,00000077,64732,56,298,8,28,-3\*7378486f

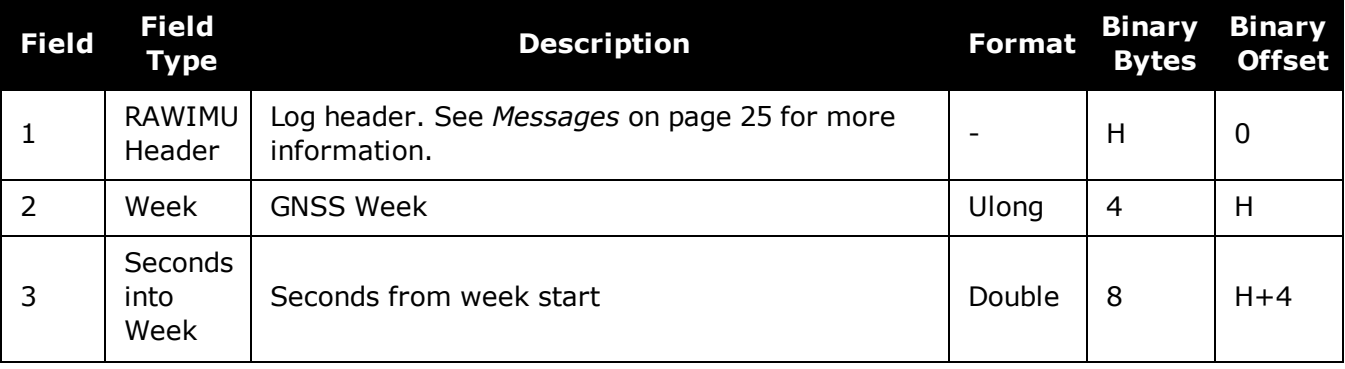
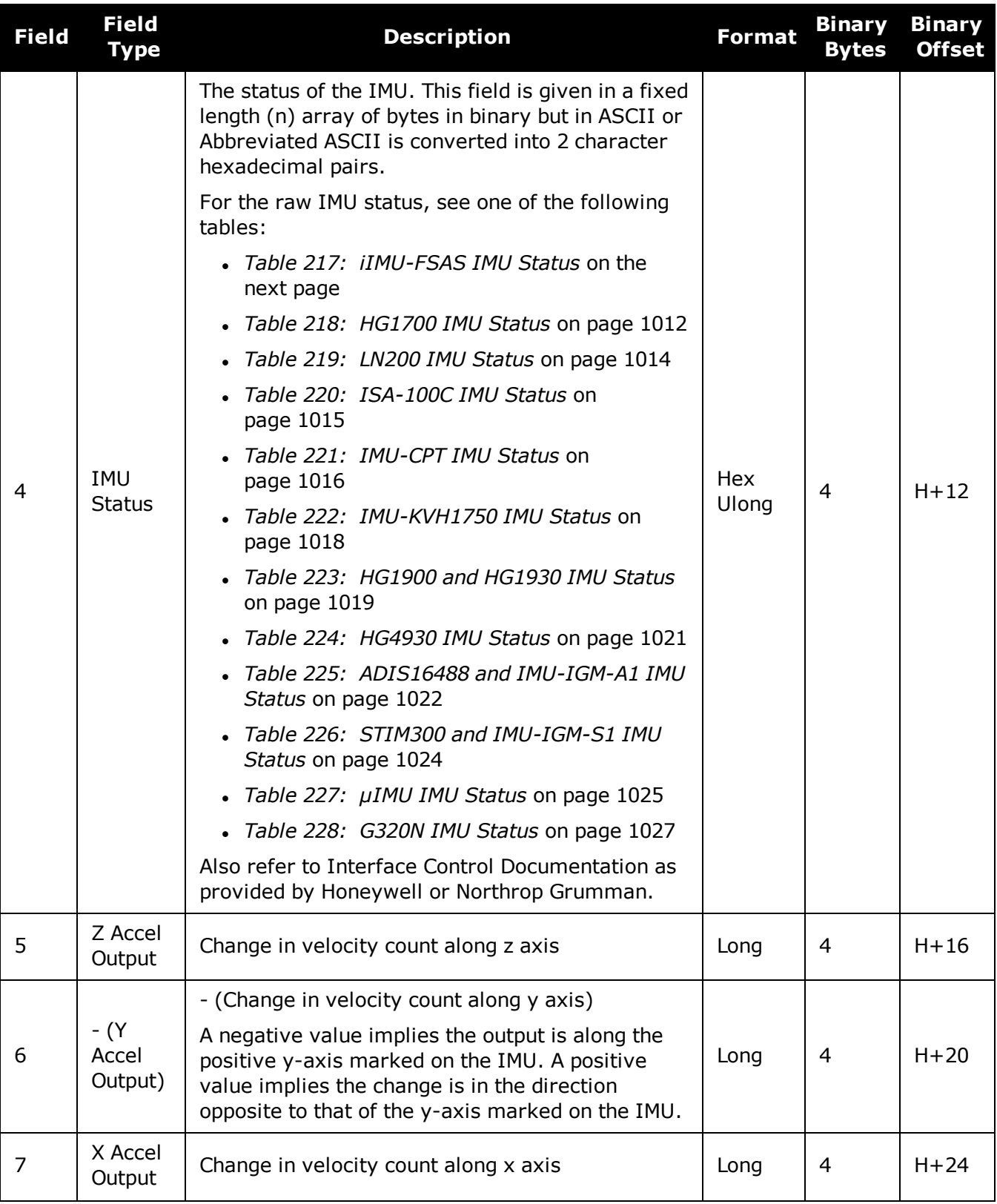

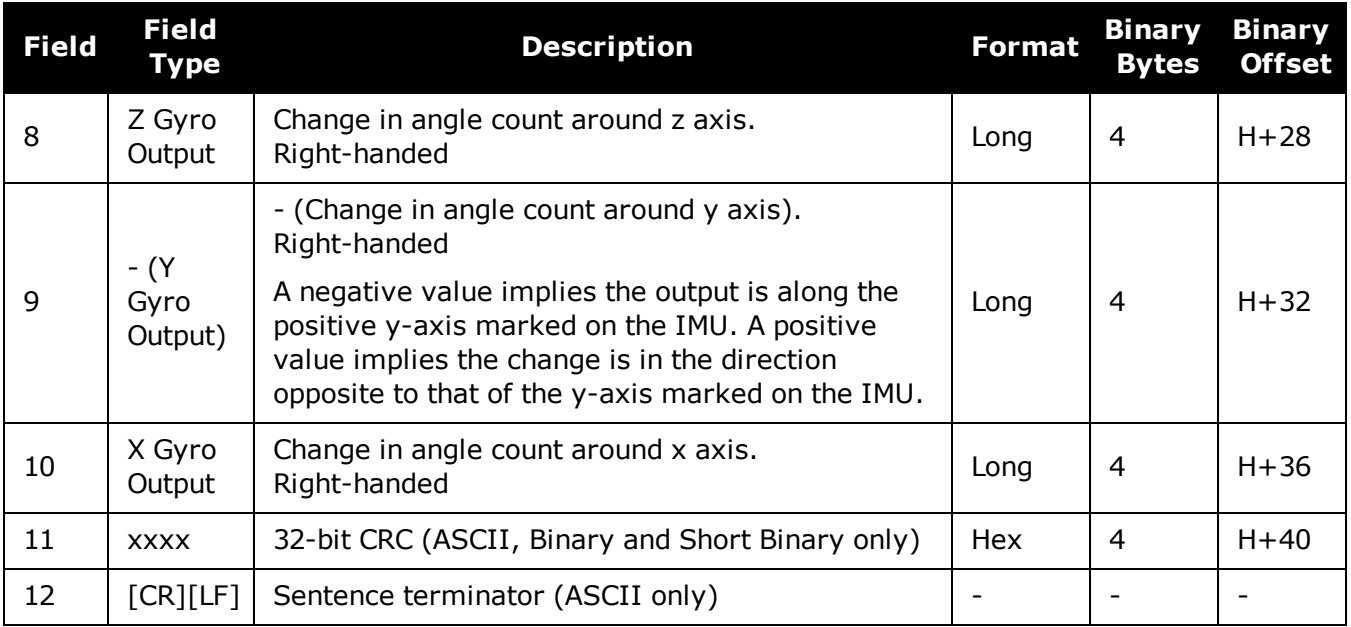

## **Table 217: iIMU-FSAS IMU Status**

<span id="page-1009-0"></span>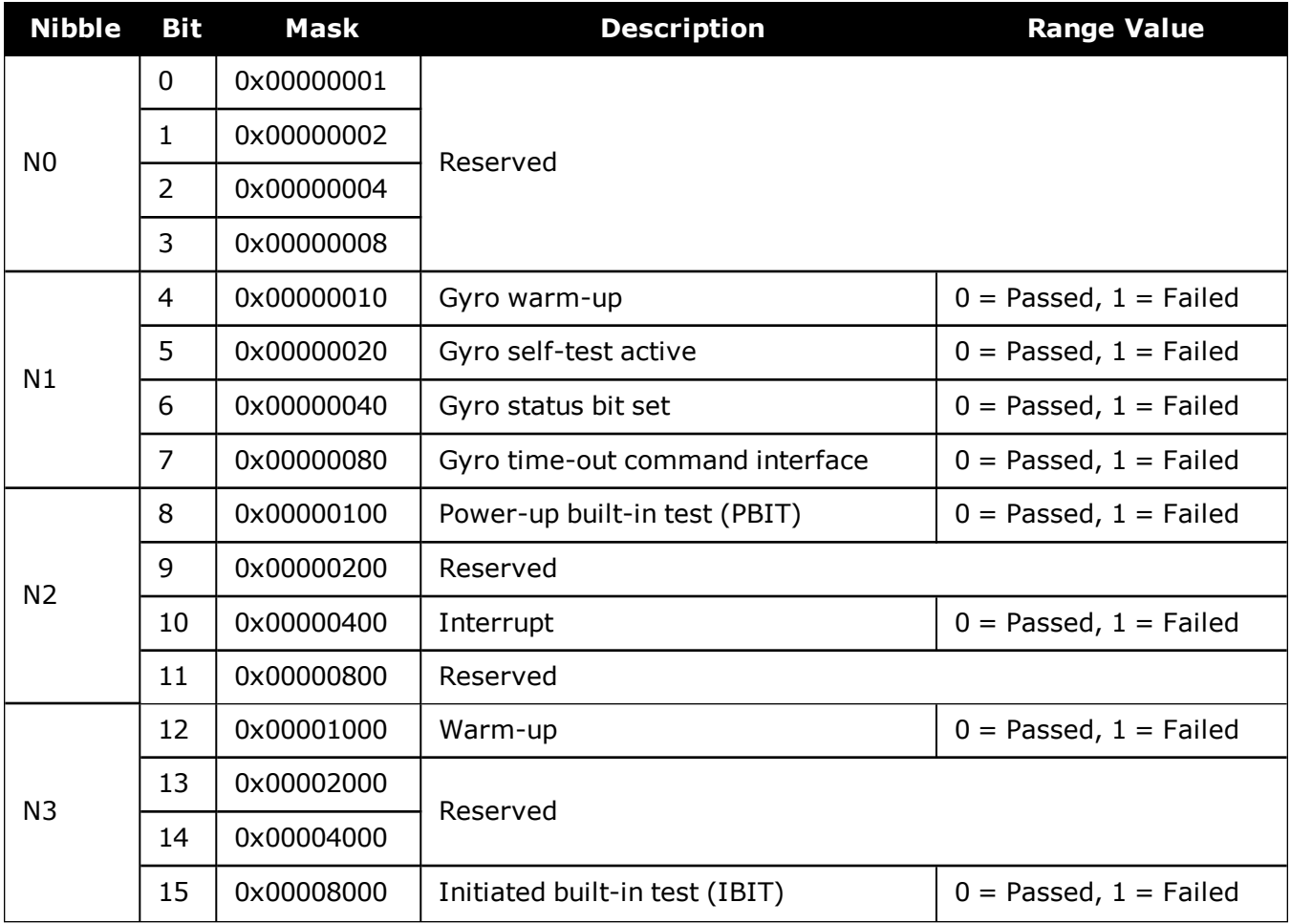

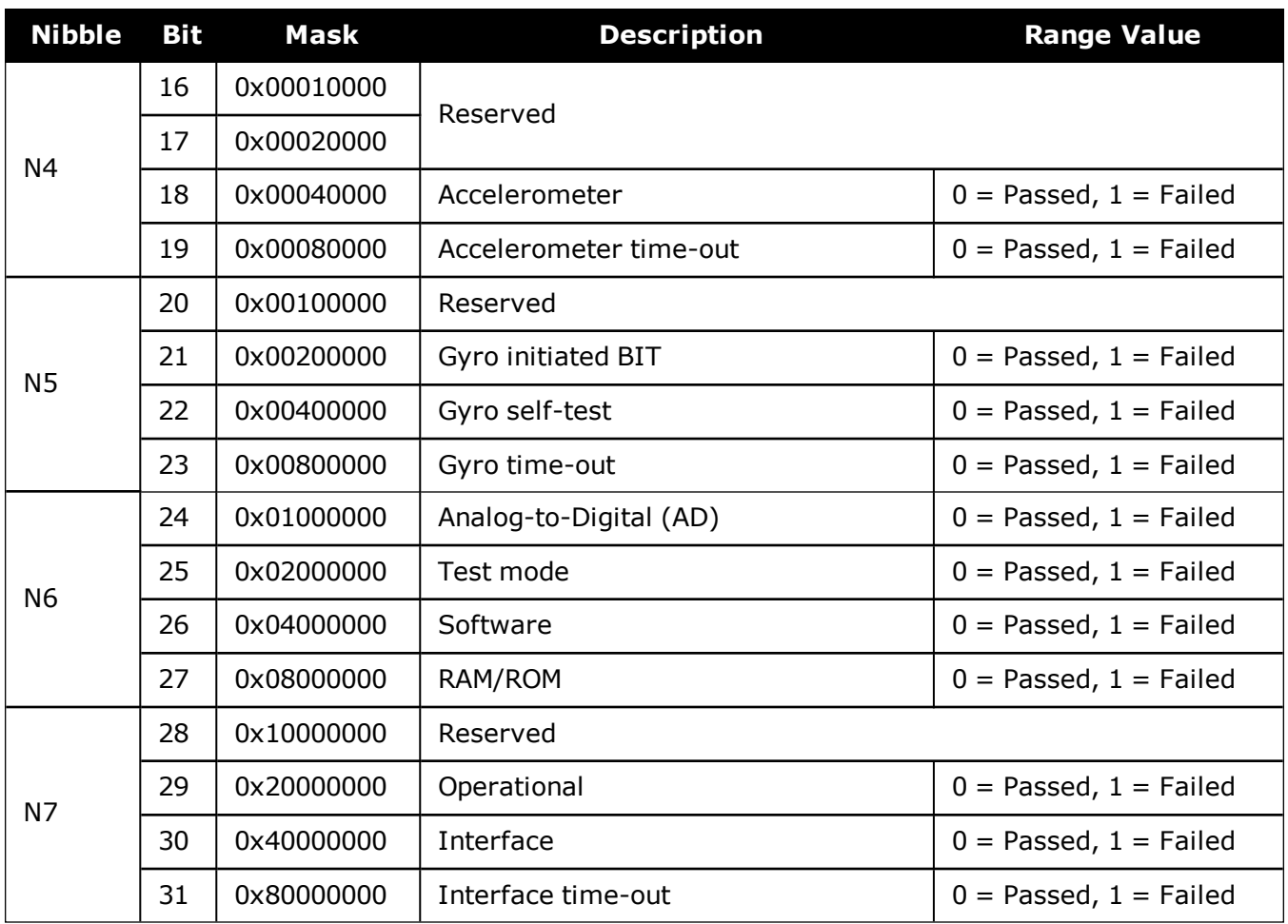

## **Table 218: HG1700 IMU Status**

<span id="page-1010-0"></span>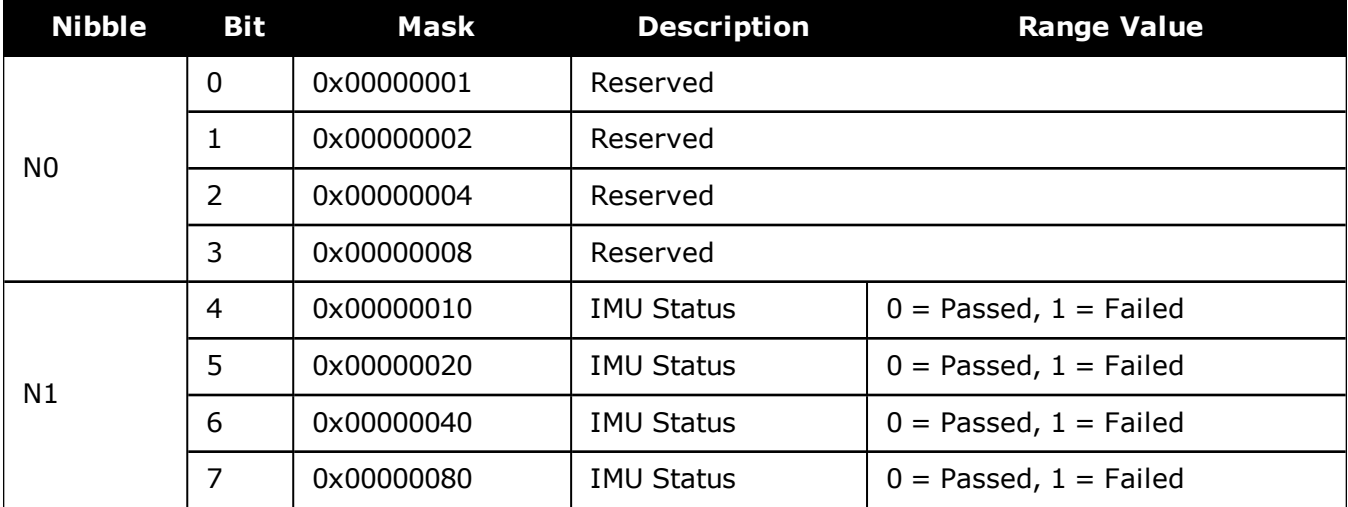

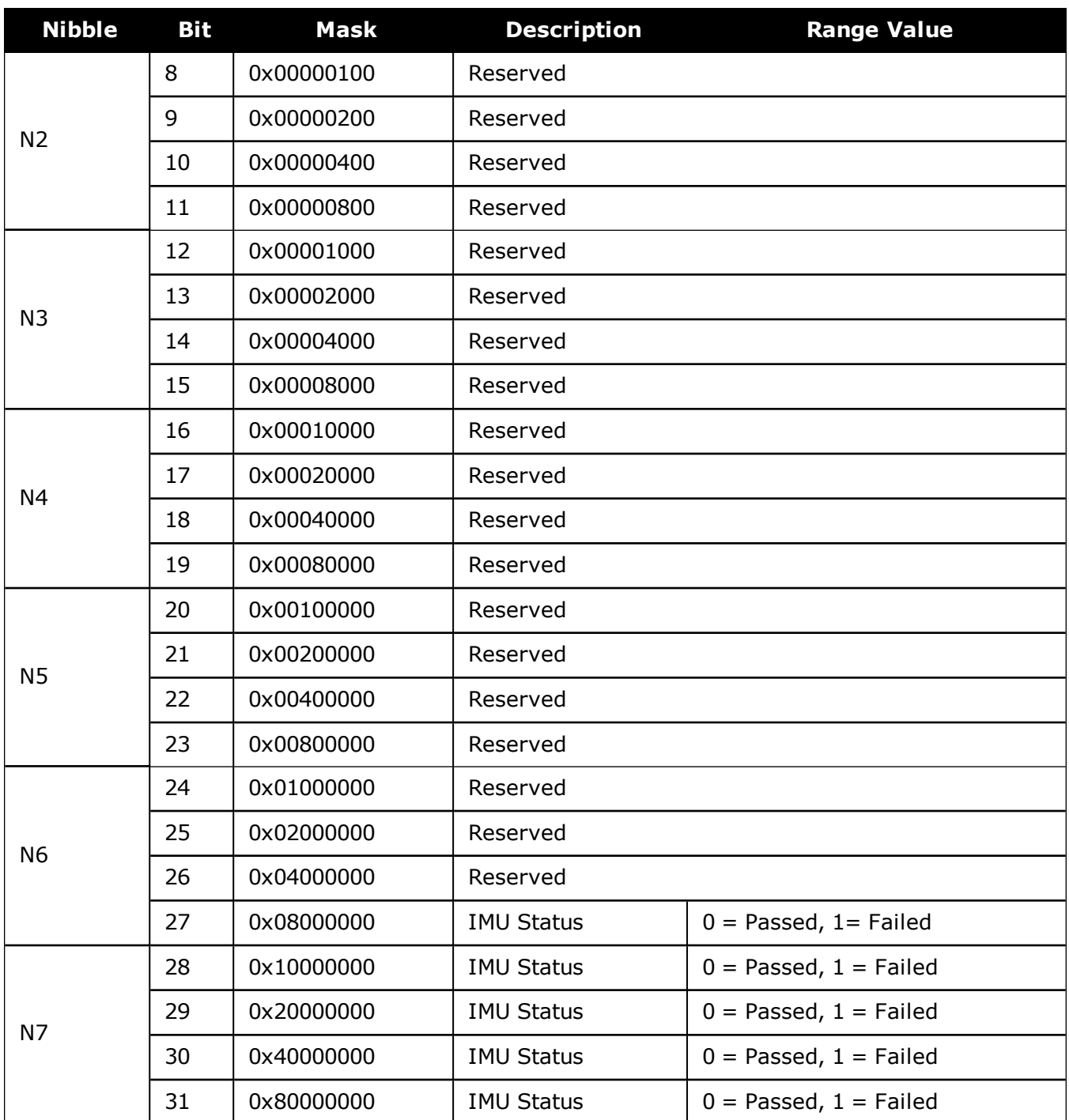

<span id="page-1012-0"></span>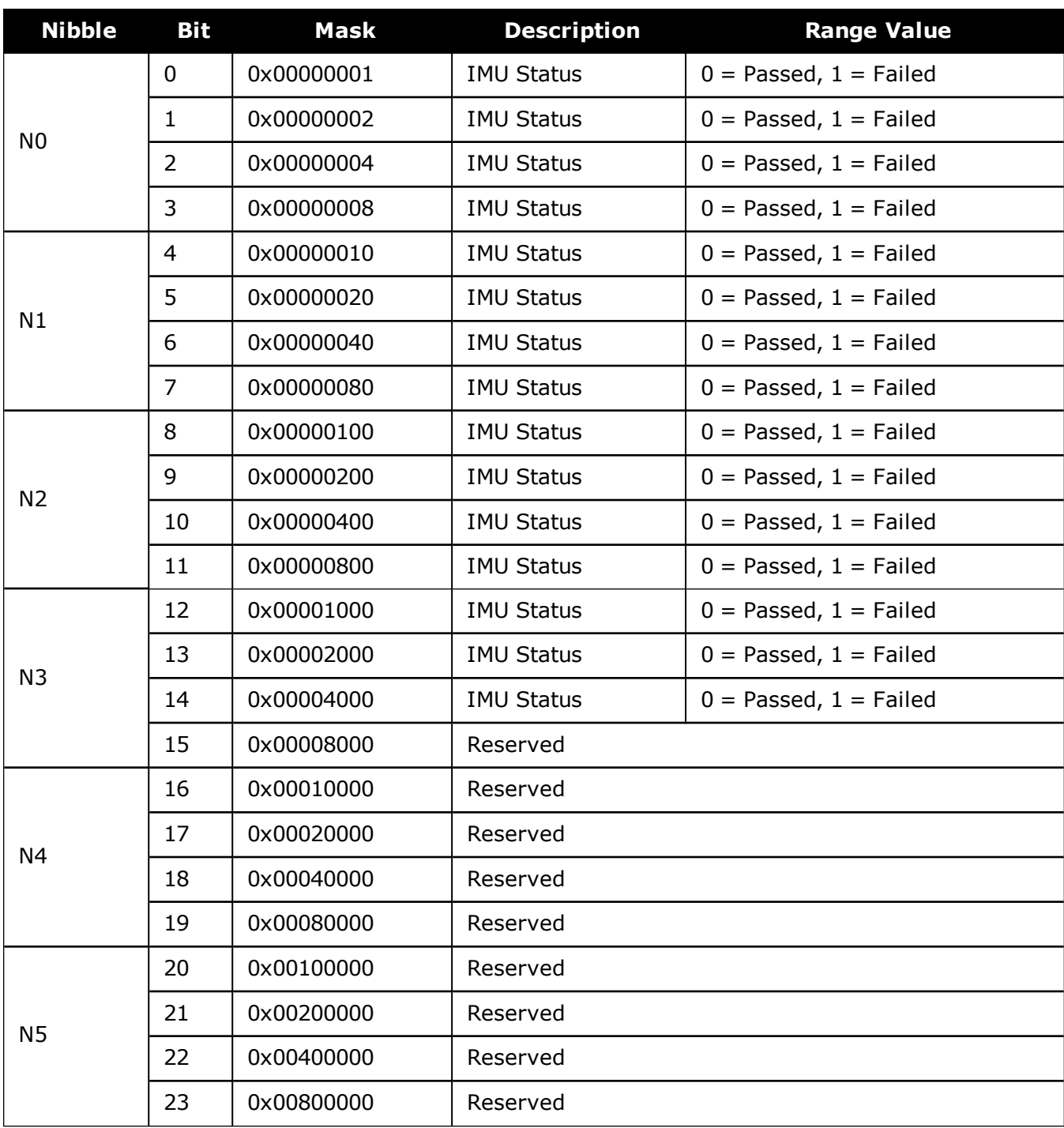

## **Table 219: LN200 IMU Status**

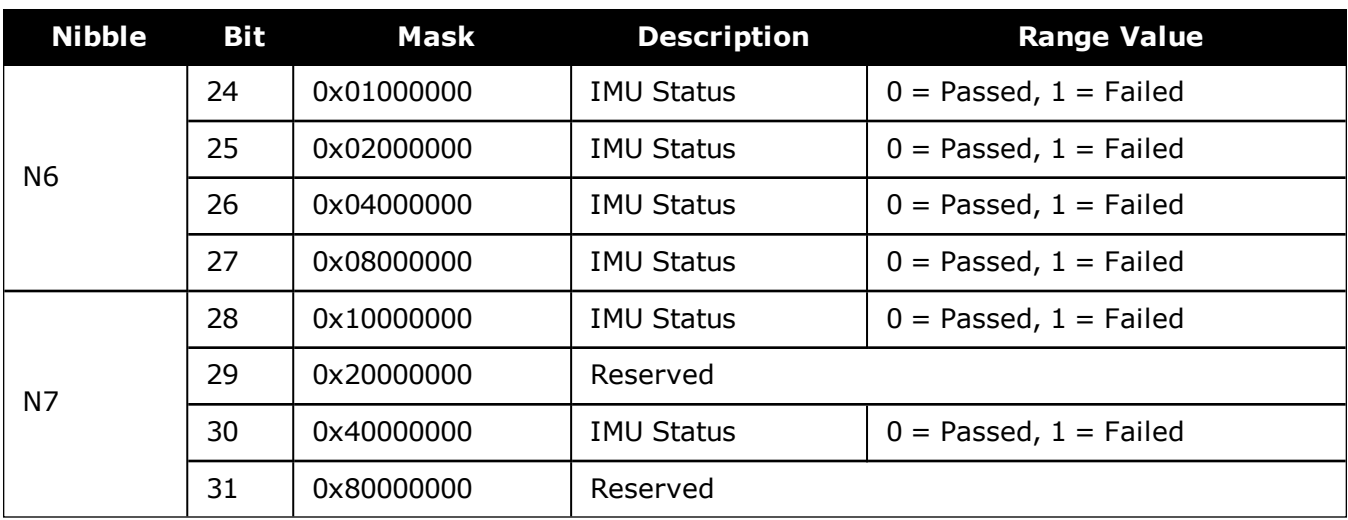

## **Table 220: ISA-100C IMU Status**

<span id="page-1013-0"></span>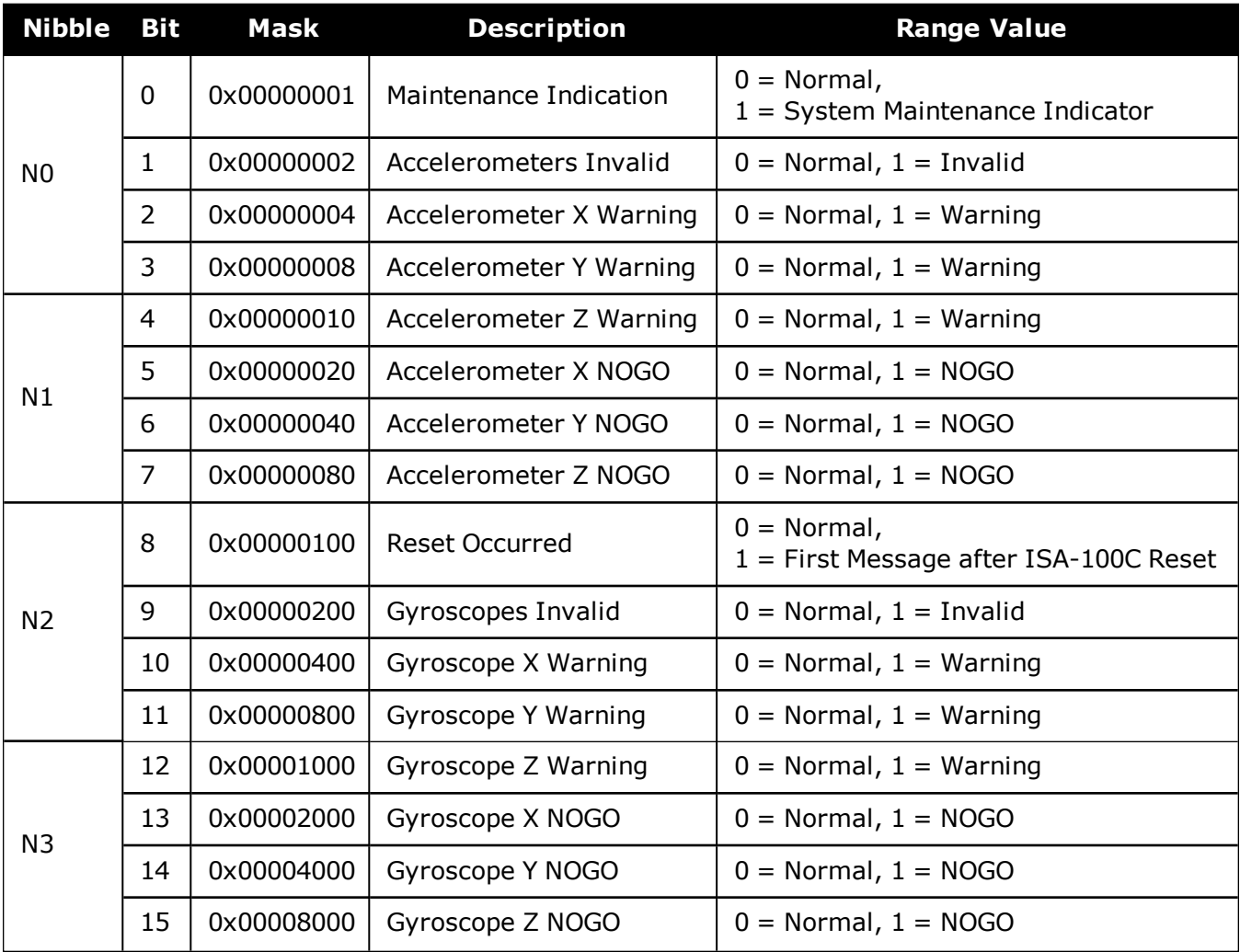

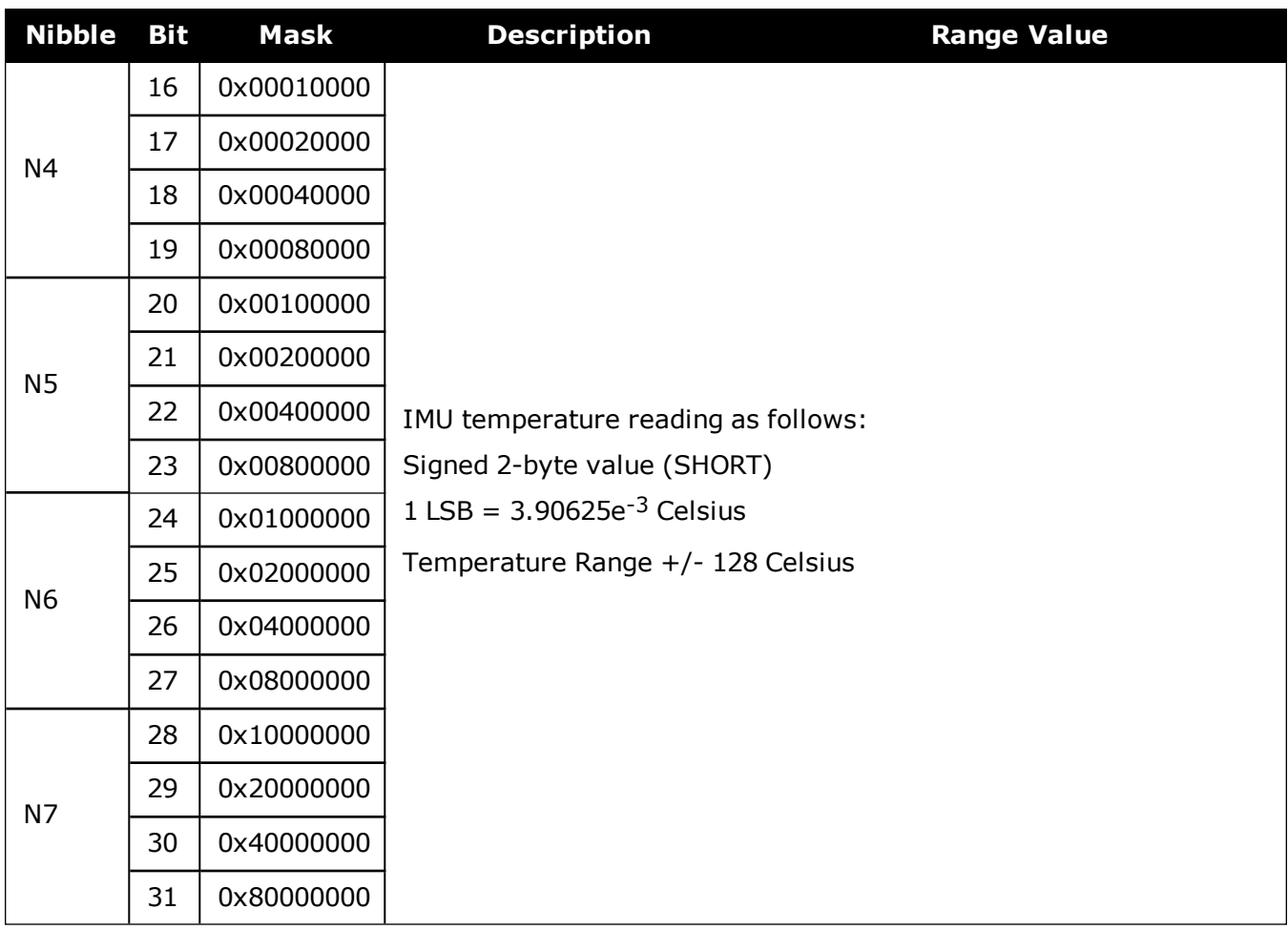

## **Table 221: IMU-CPT IMU Status**

<span id="page-1014-0"></span>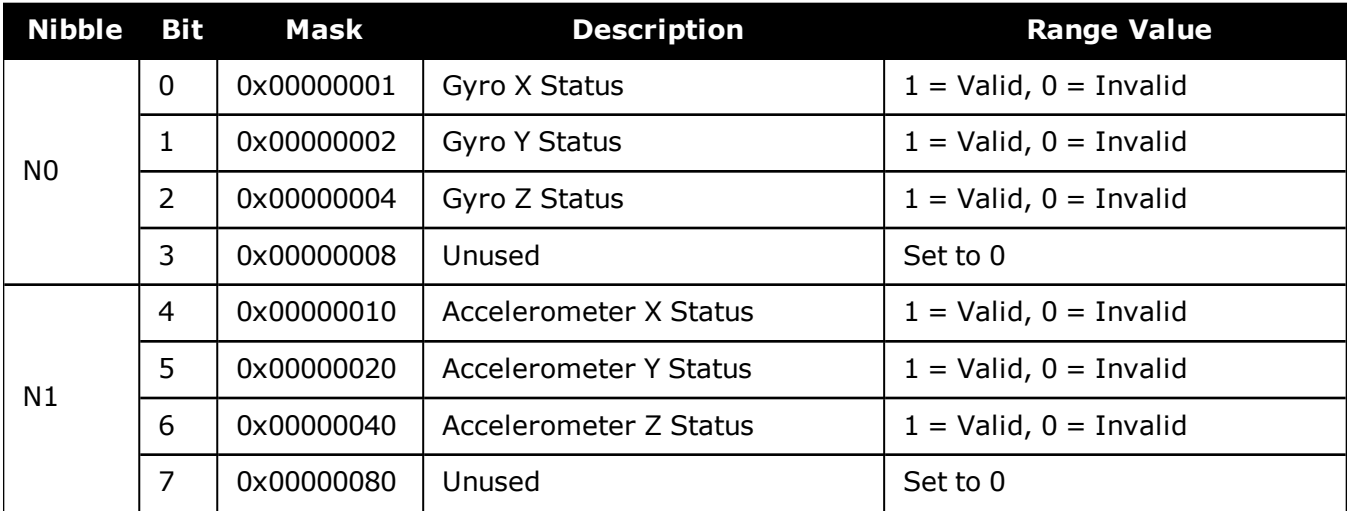

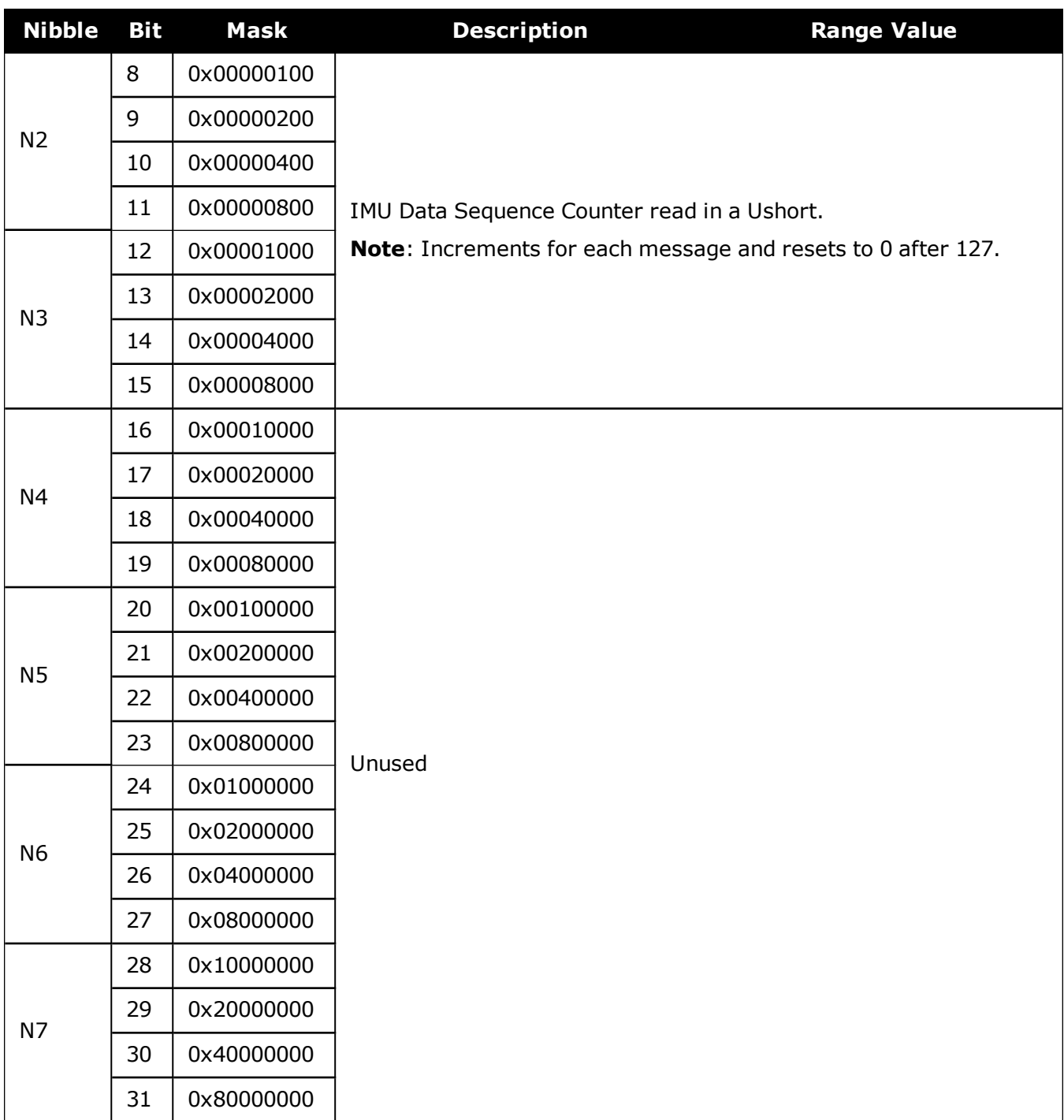

<span id="page-1016-0"></span>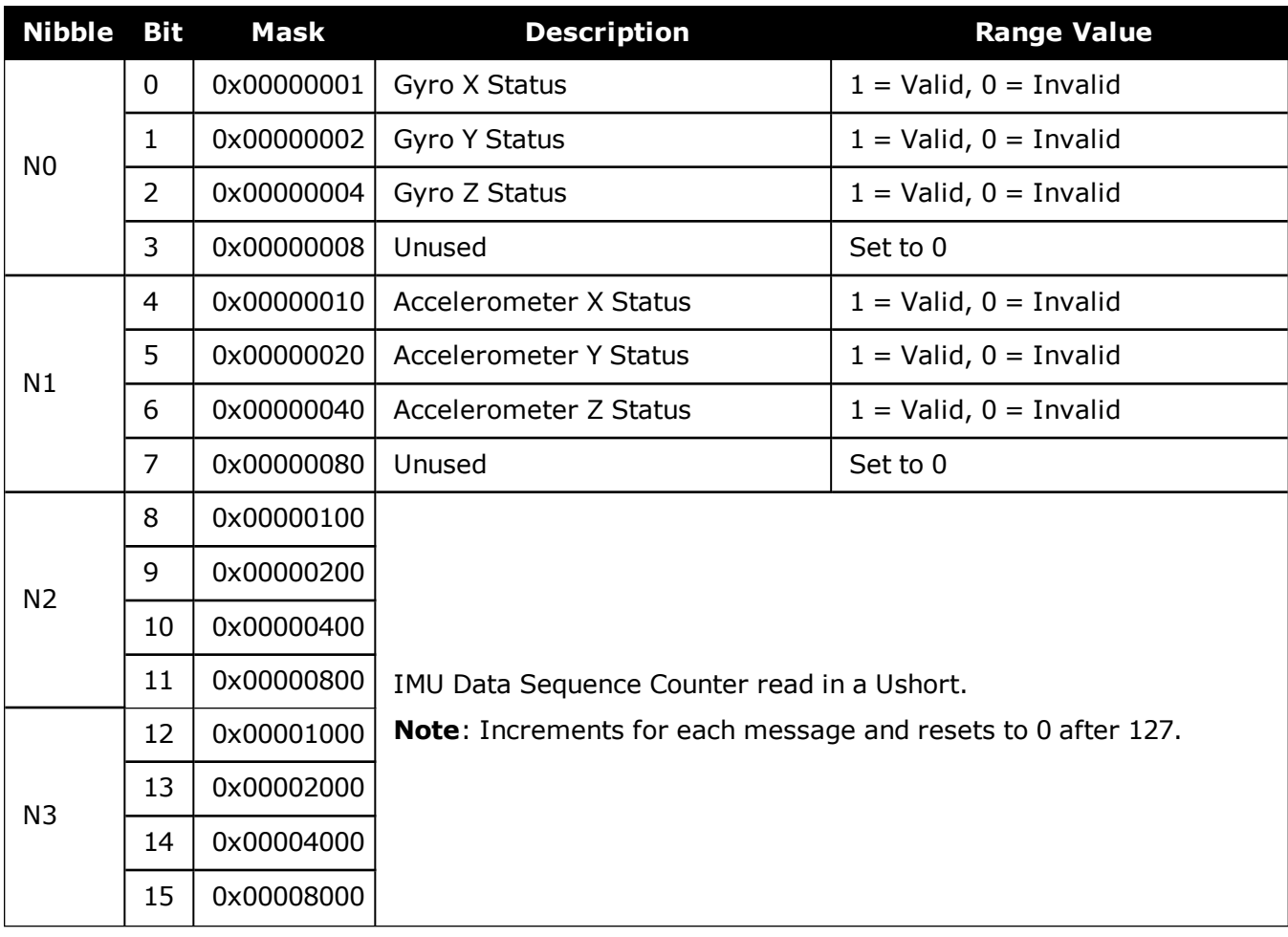

## **Table 222: IMU-KVH1750 IMU Status**

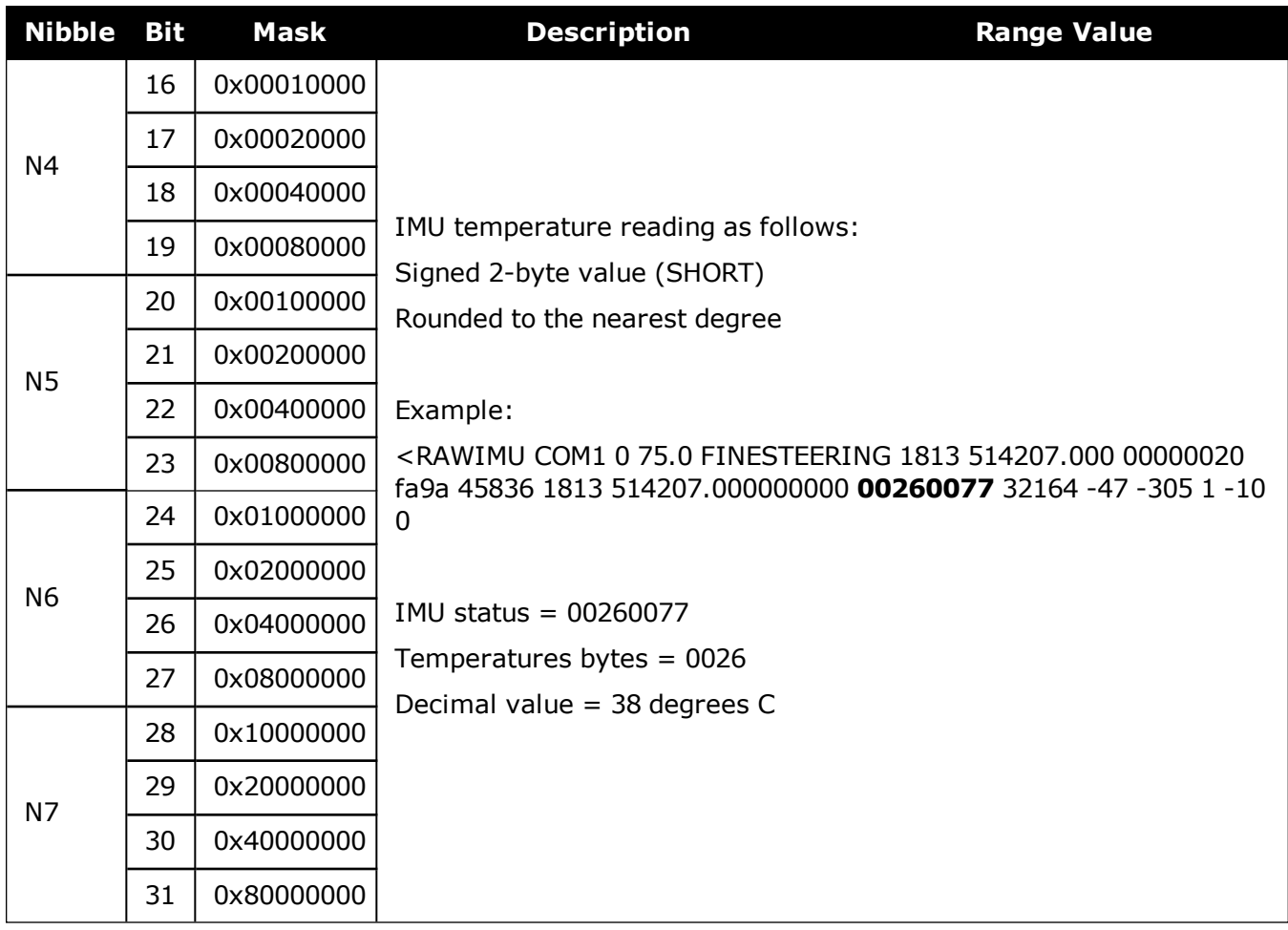

## **Table 223: HG1900 and HG1930 IMU Status**

<span id="page-1017-0"></span>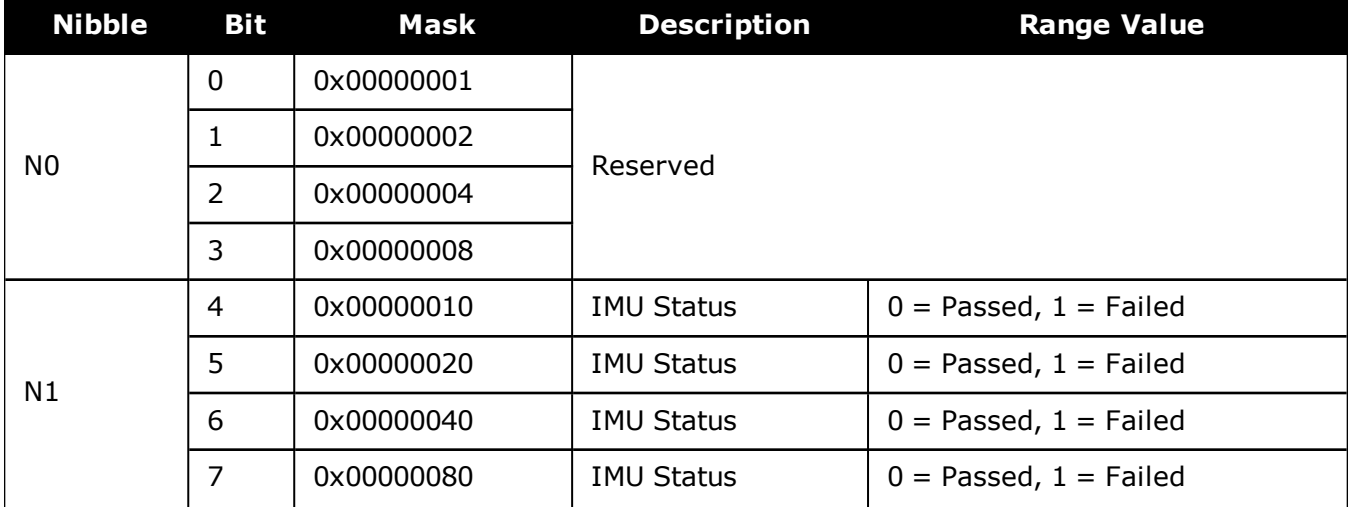

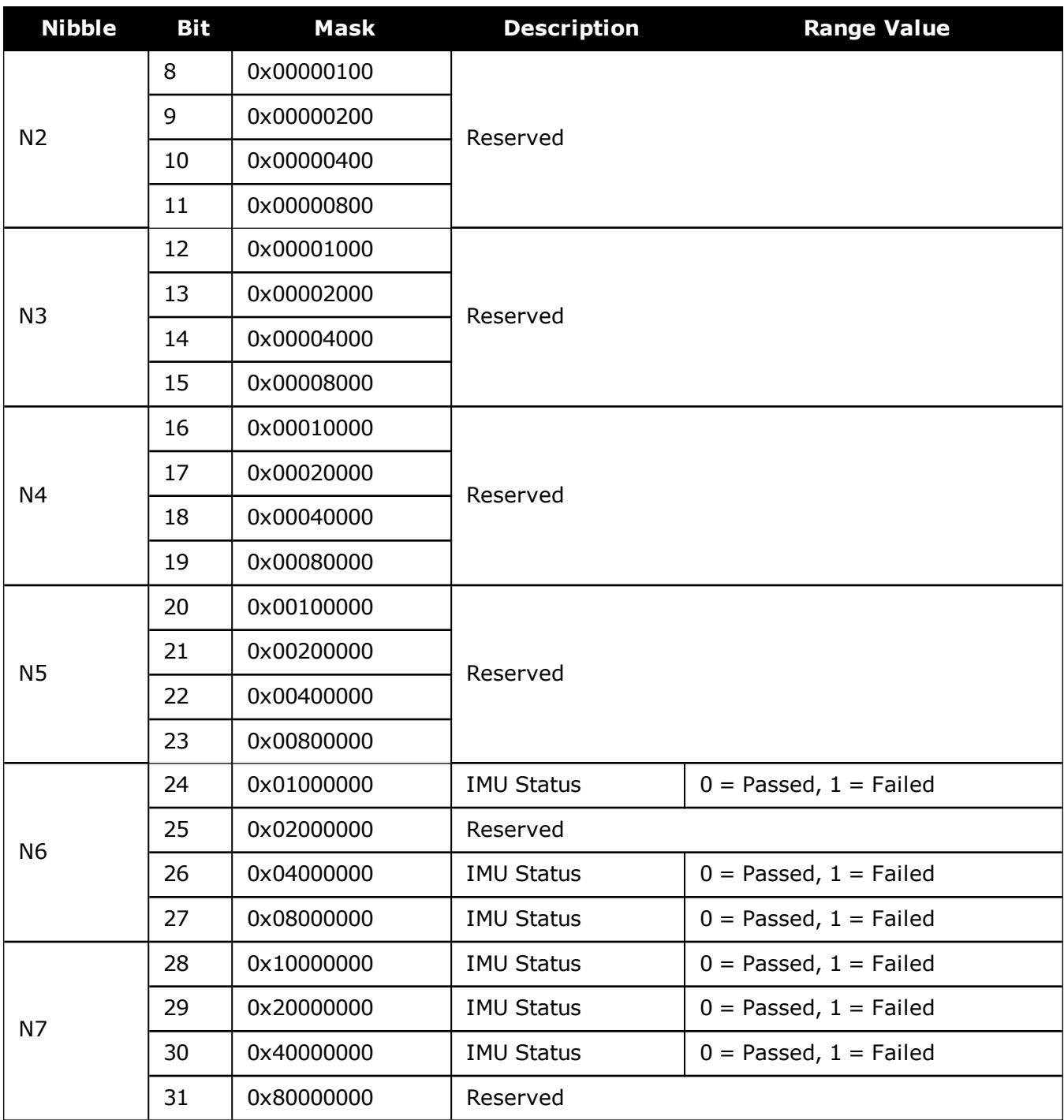

<span id="page-1019-0"></span>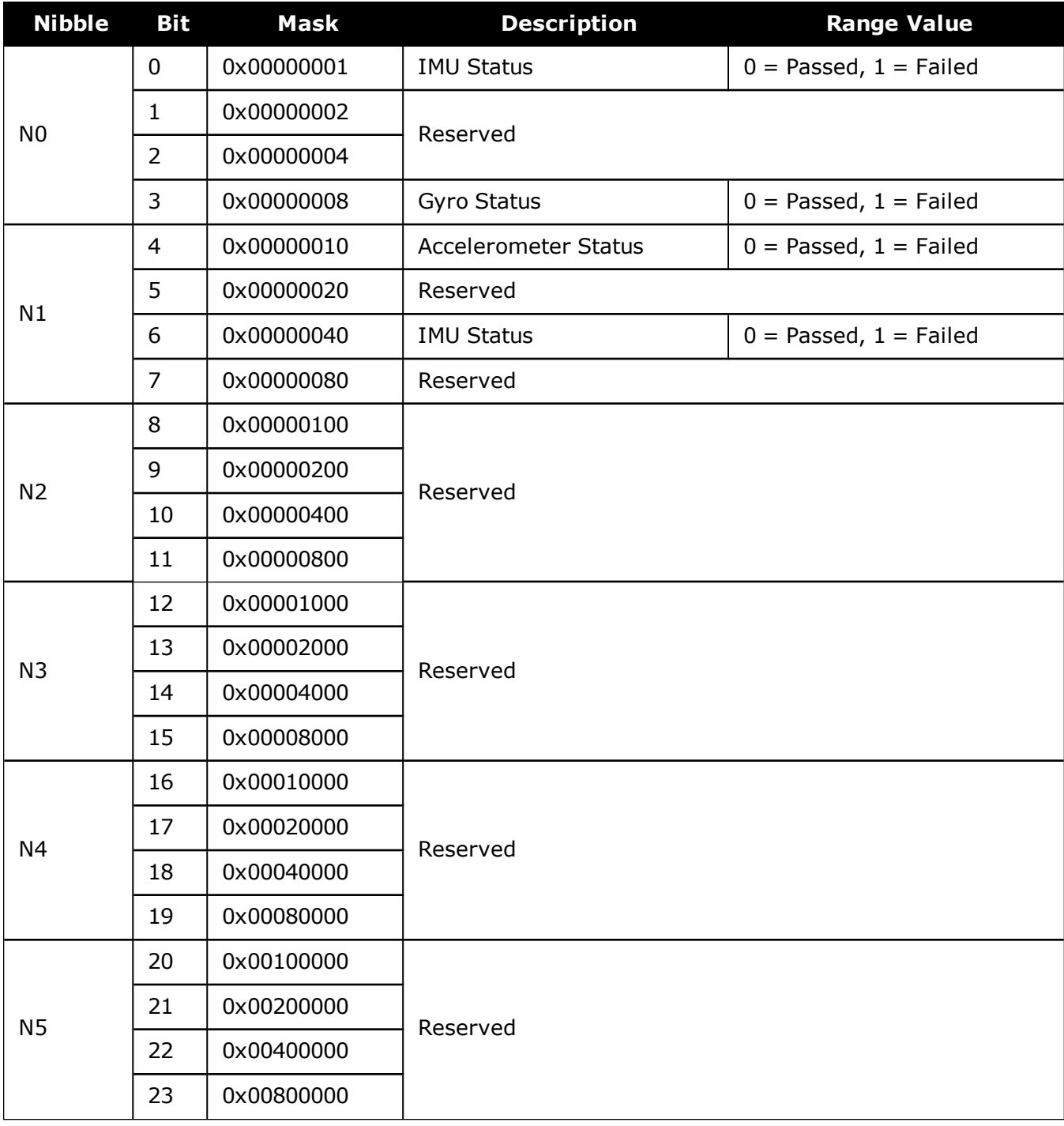

## **Table 224: HG4930 IMU Status**

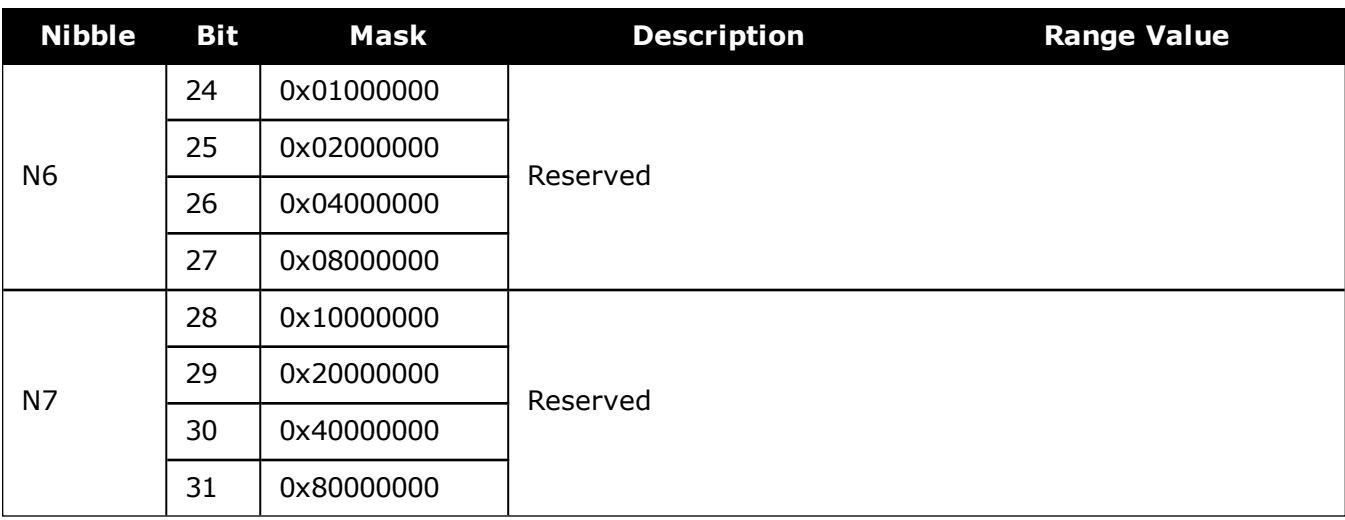

## **Table 225: ADIS16488 and IMU-IGM-A1 IMU Status**

<span id="page-1020-0"></span>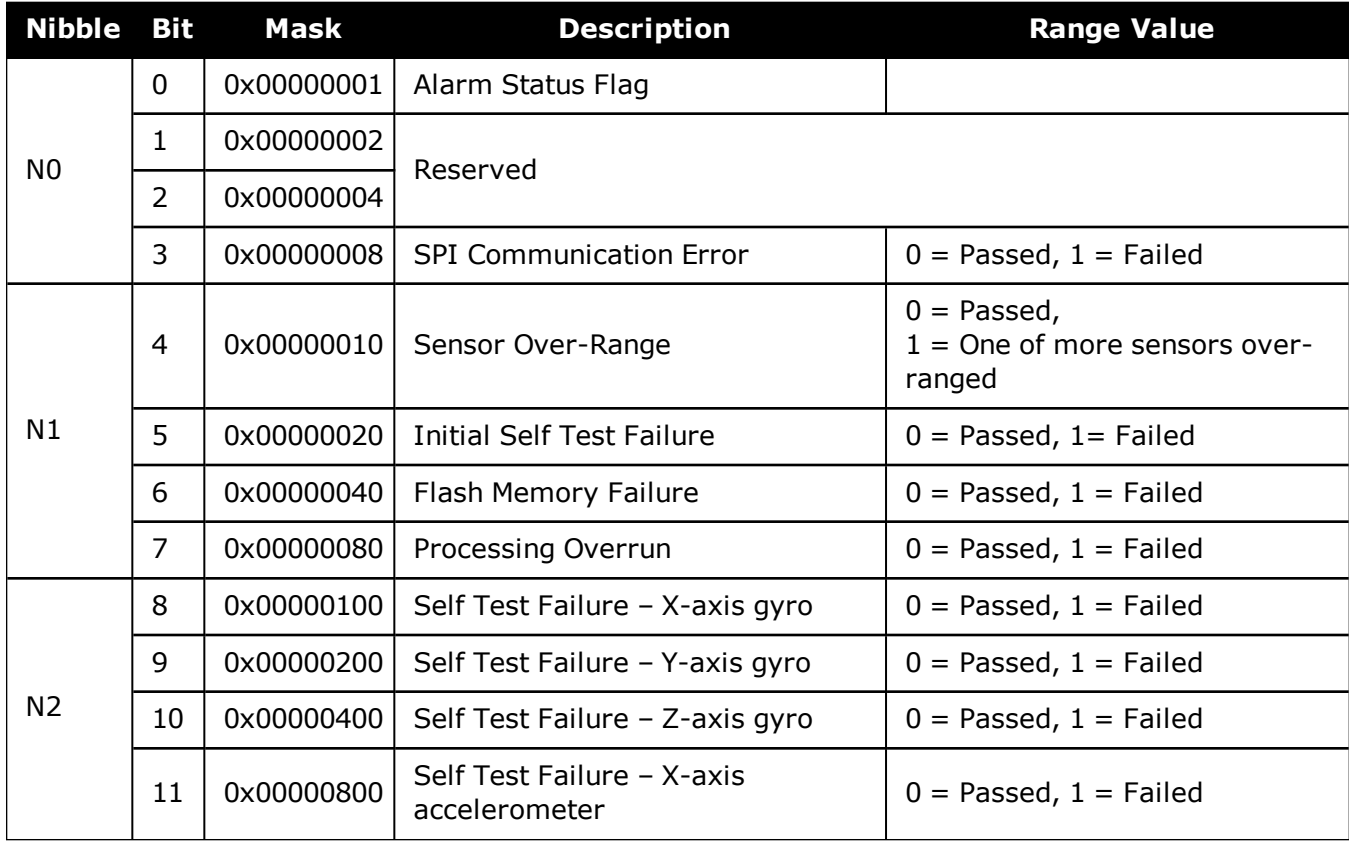

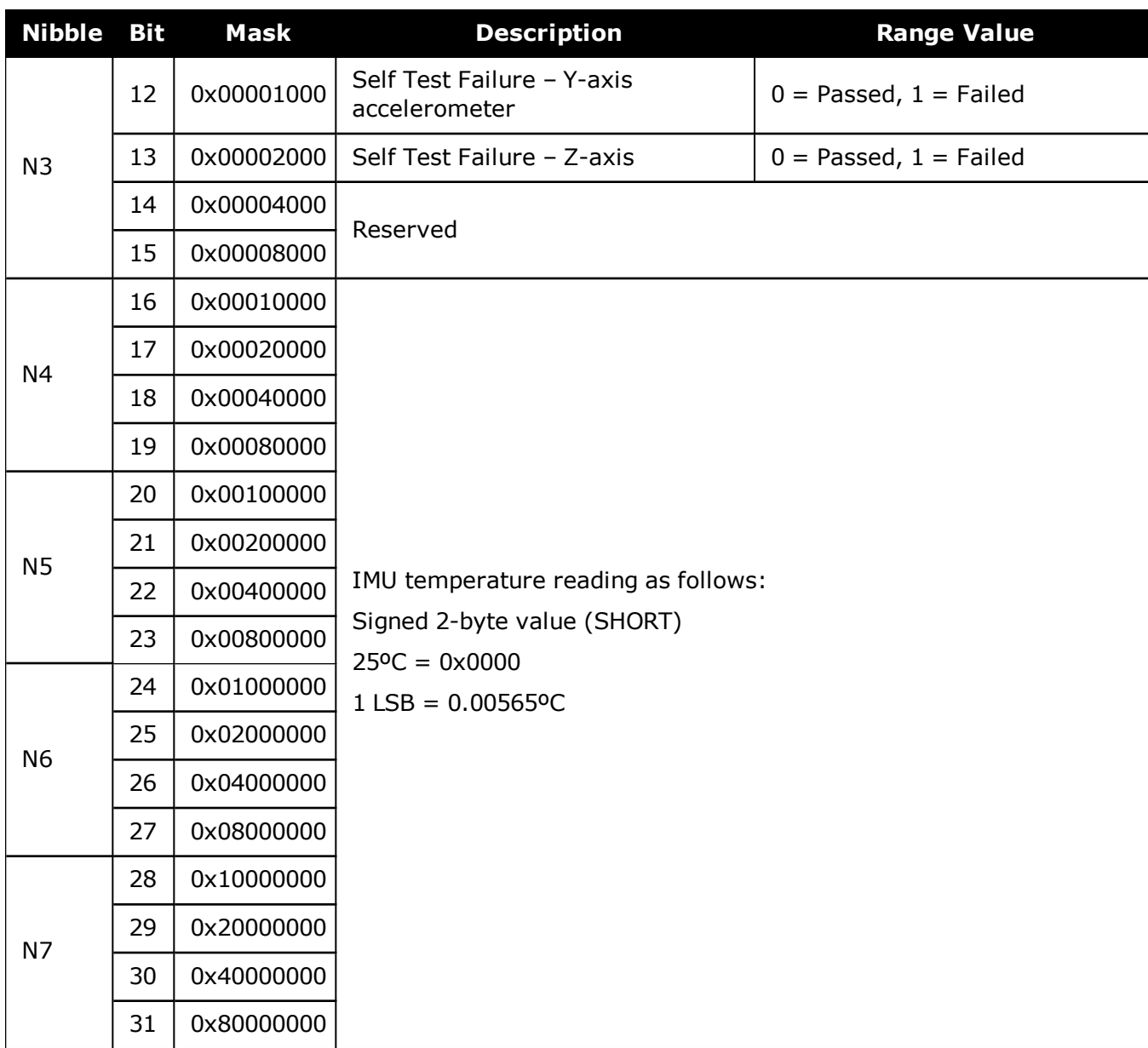

<span id="page-1022-0"></span>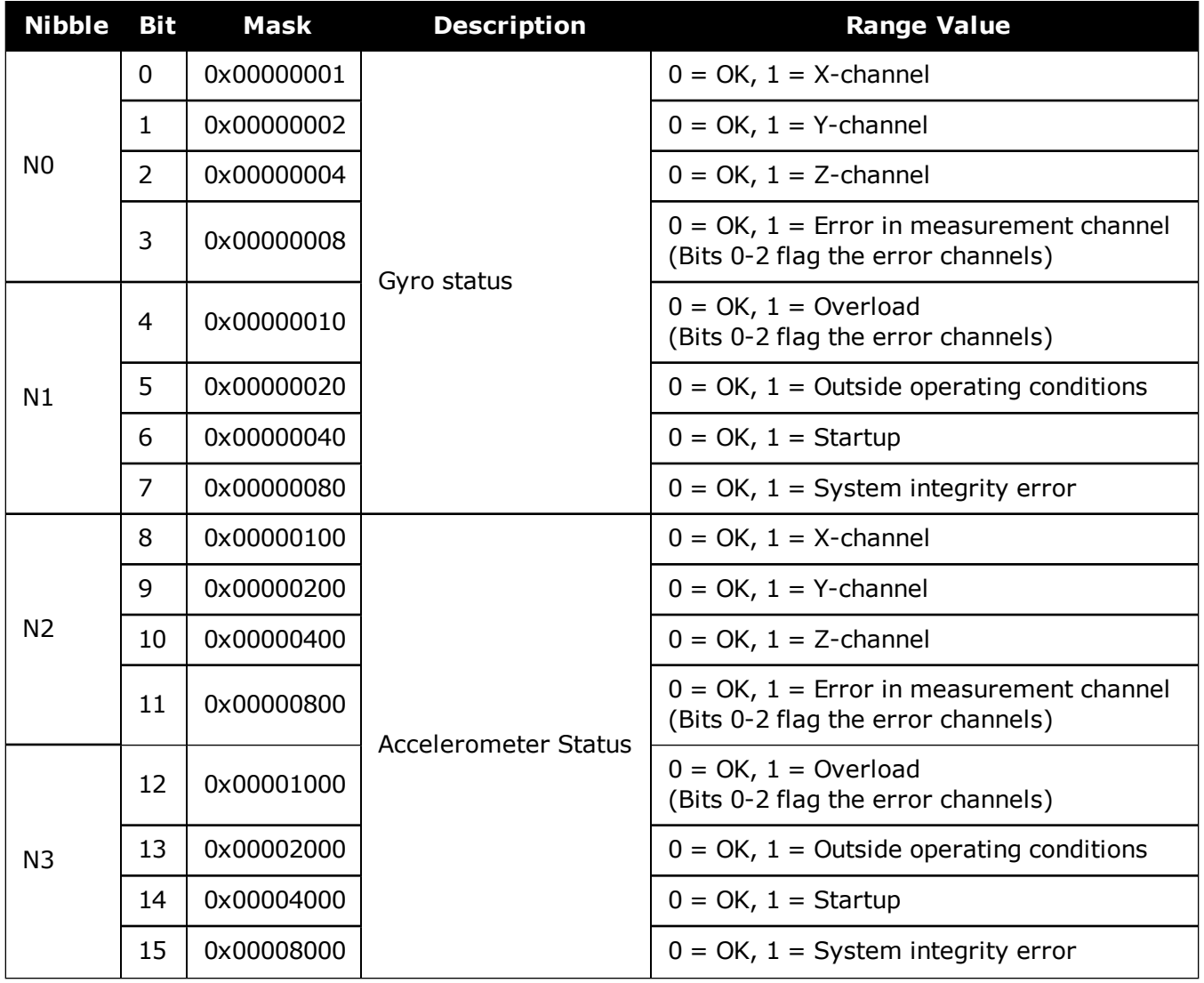

## **Table 226: STIM300 and IMU-IGM-S1 IMU Status**

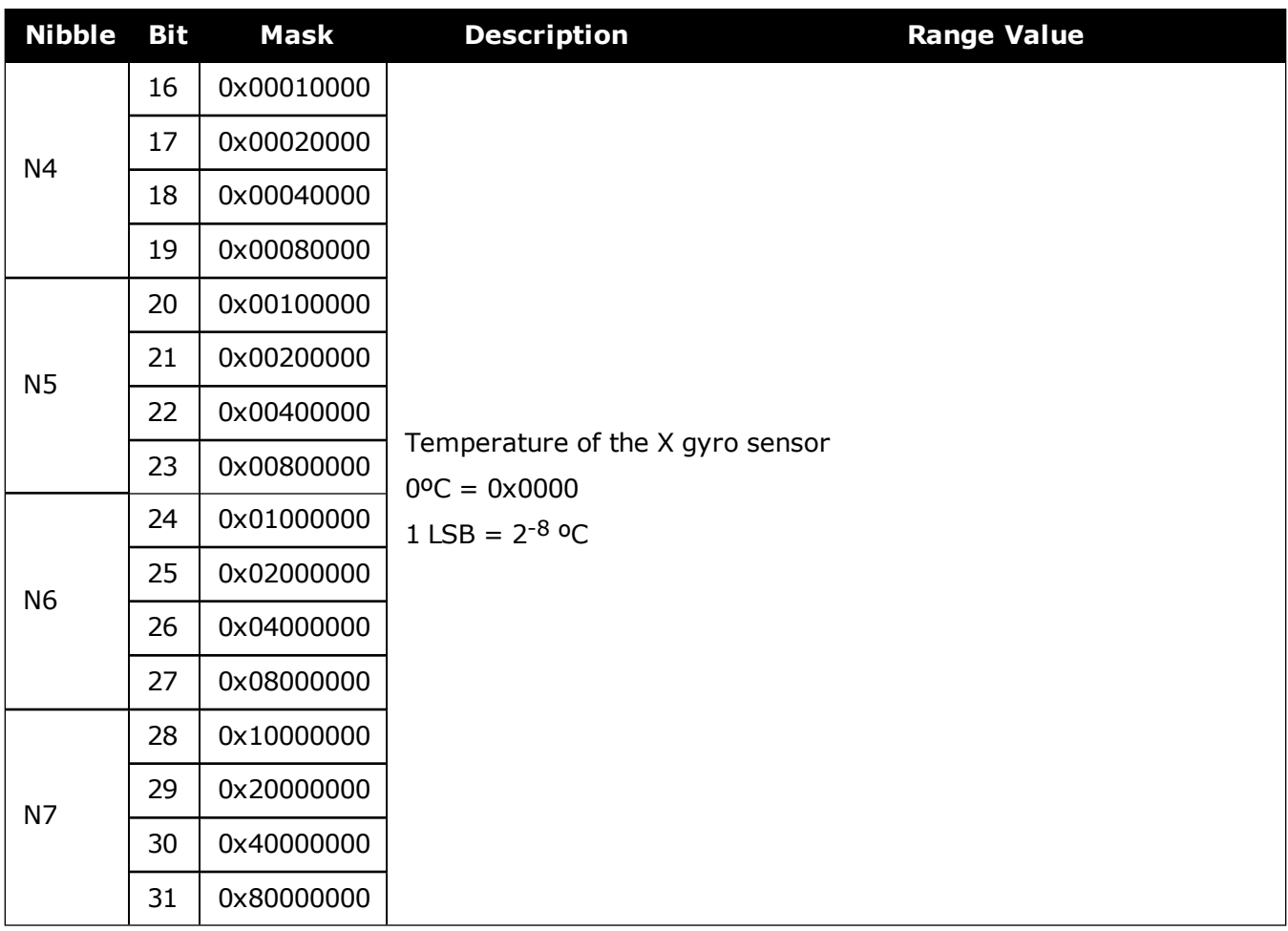

# **Table 227: µIMU IMU Status**

<span id="page-1023-0"></span>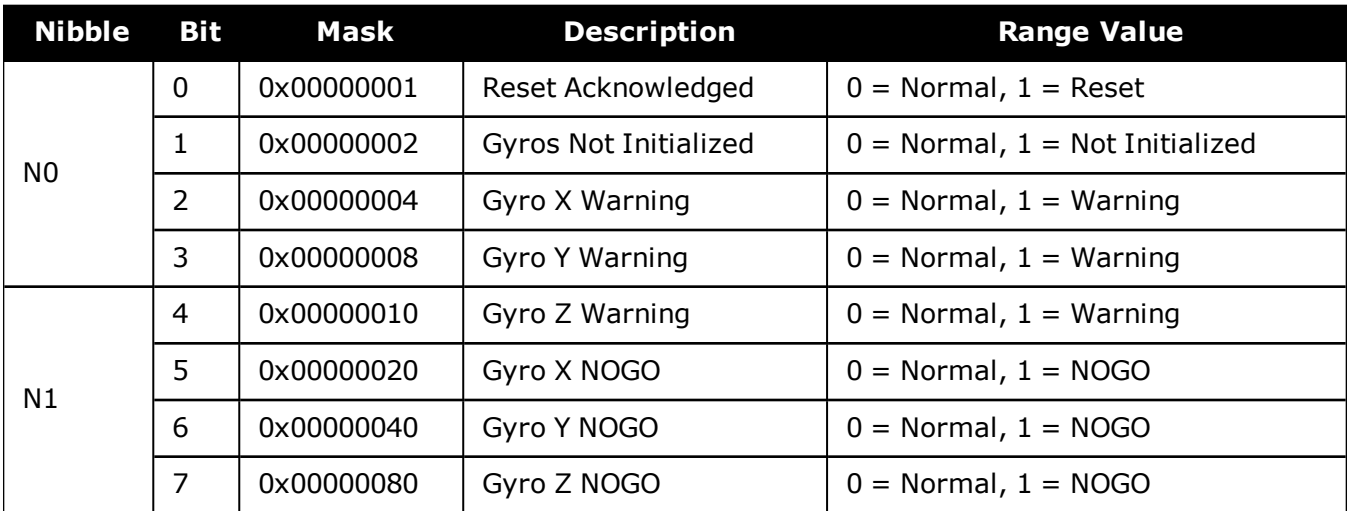

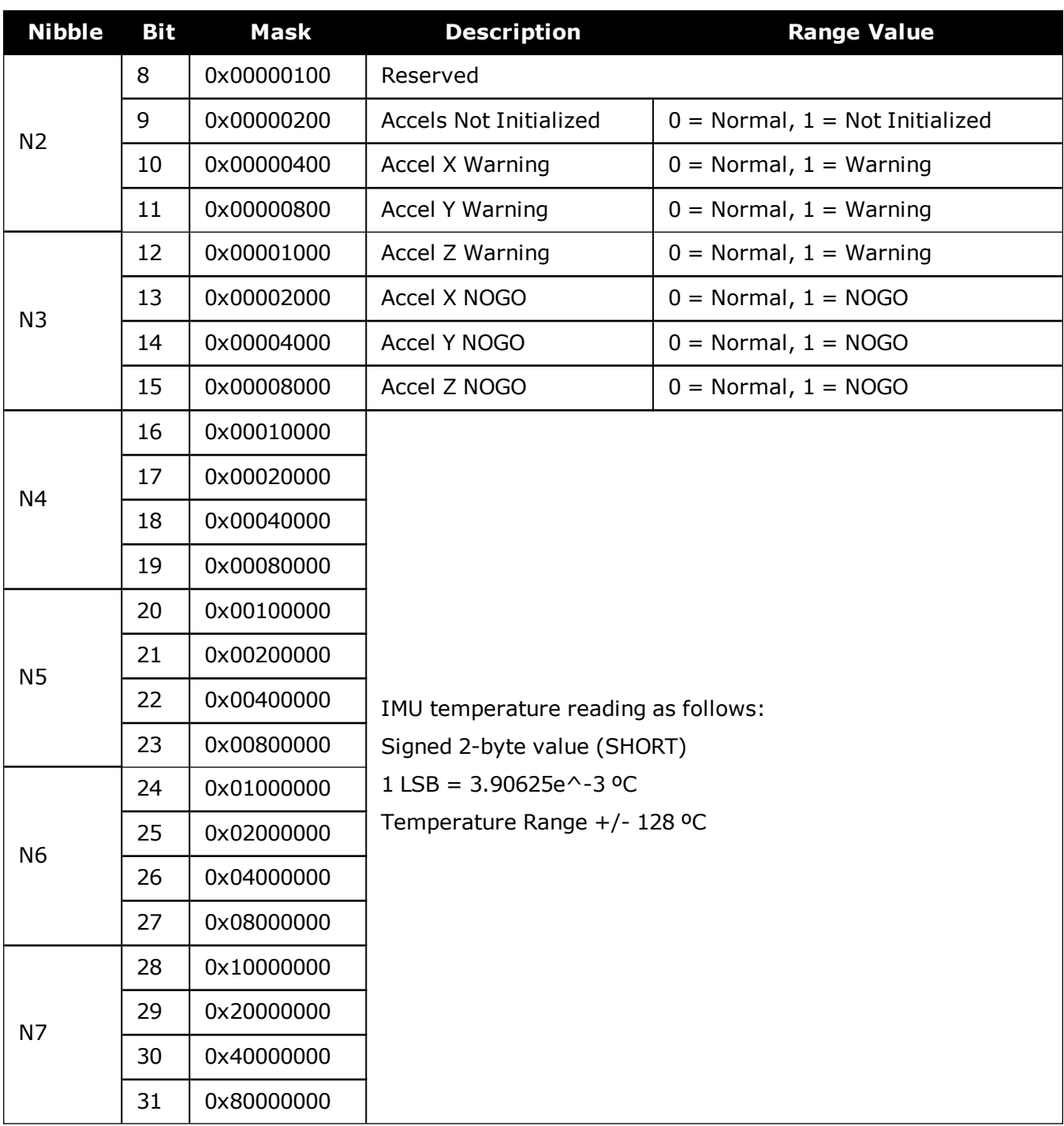

<span id="page-1025-0"></span>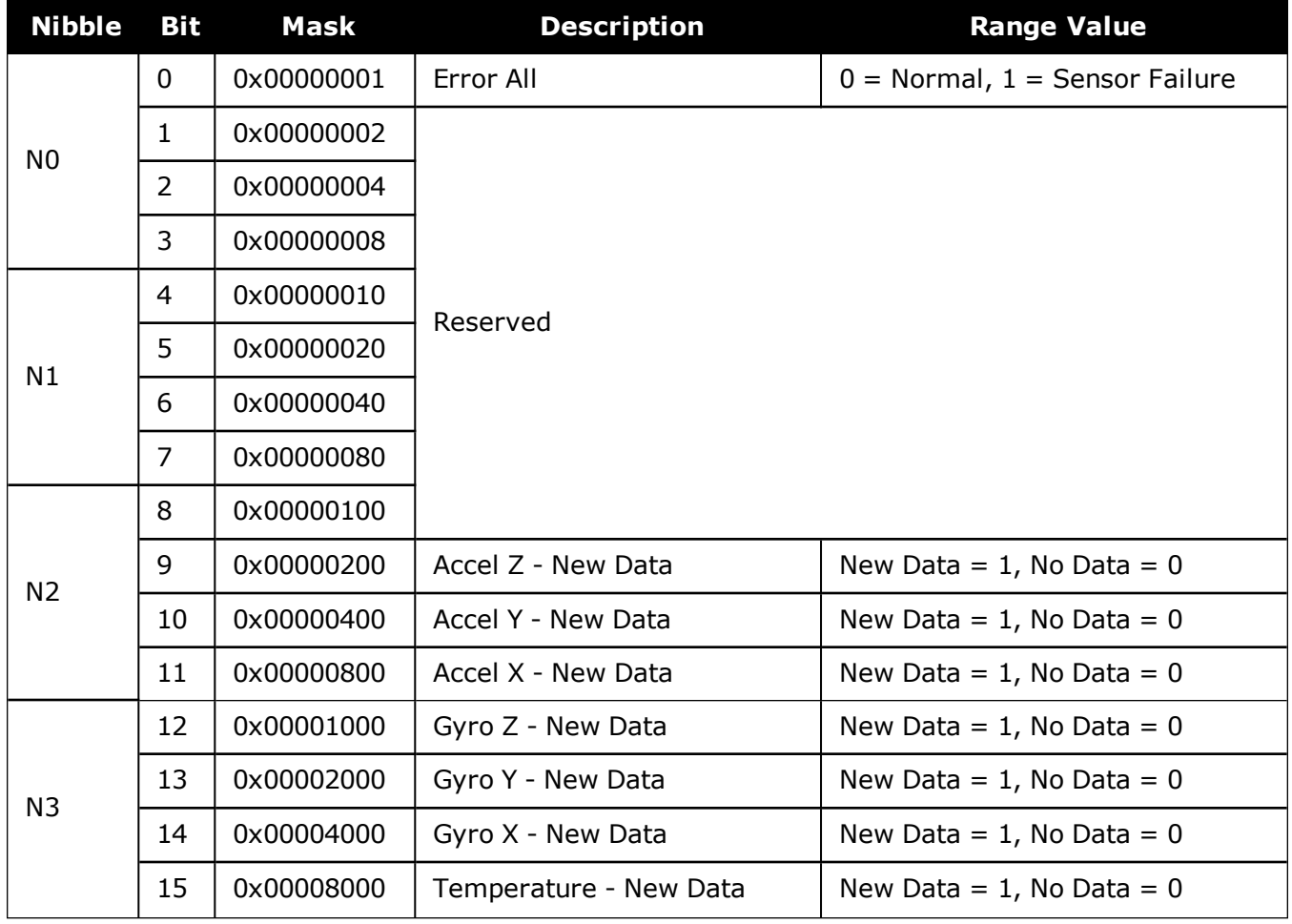

## **Table 228: G320N IMU Status**

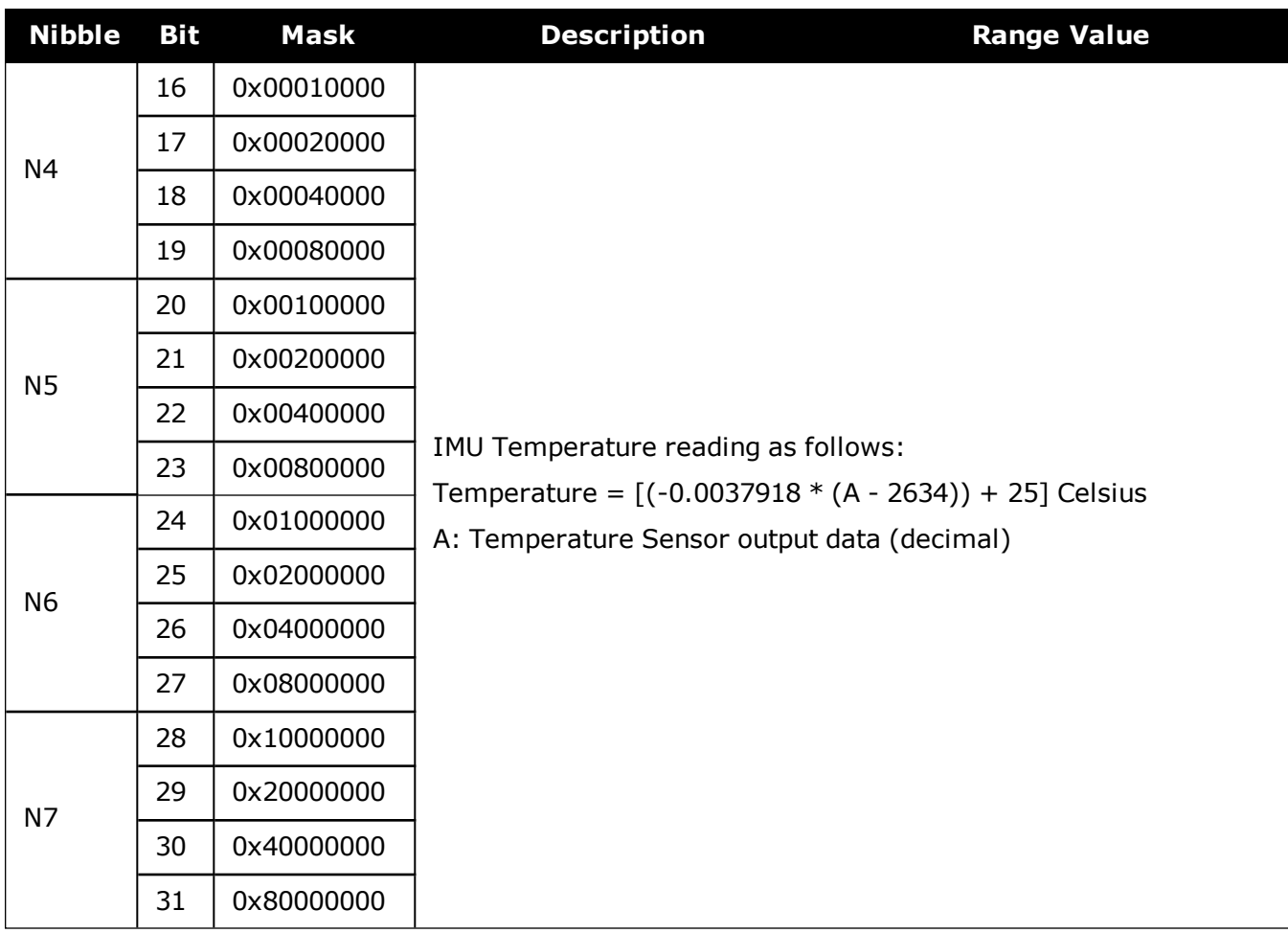

# **5.36 RAWIMUS**

## *Short Raw IMU Data*

#### **Platform: OEM719, OEM729, OEM7500, OEM7600, OEM7700, OEM7720, PwrPak7, SPAN CPT7, SMART7-S**

This log is the short header version of the **[RAWIMU](#page-1007-0)** log (see page 1009).

The change in velocity (acceleration) and angle (rotation rate) scale factors for each IMU type can be found in *Table 229: Raw IMU Scale Factors* on [page 1031](#page-1029-0). Multiply the appropriate scale factor by the count value for the velocity (field 5-7) and angle (field 8- 10) increments.

To obtain acceleration in m/s/s or rotation rate in rad/s, multiply the velocity/rotation increments by the output rate of the IMU (e.g., 100 Hz for HG1700, HG1900, HG1930 and HG4930; 200 Hz for ISA-100C, iMAR-FSAS, LN200, KVH1750 and ADIS16488; 125 Hz for STIM300 and G320N).

The units of acceleration and rotation rate will depend on the IMU Scale Factors.

This log is output in the IMU Body frame.

#### **Message ID: 325**

H

#### **Log Type: Asynch**

#### **Recommended Input:**

log rawimusa onnew

#### **ASCII Example:**

```
%RAWIMUSA,1105,425384.180;1105,425384.156166800,111607,43088060,430312,-
3033352,-132863,186983,823*5aa97065
```
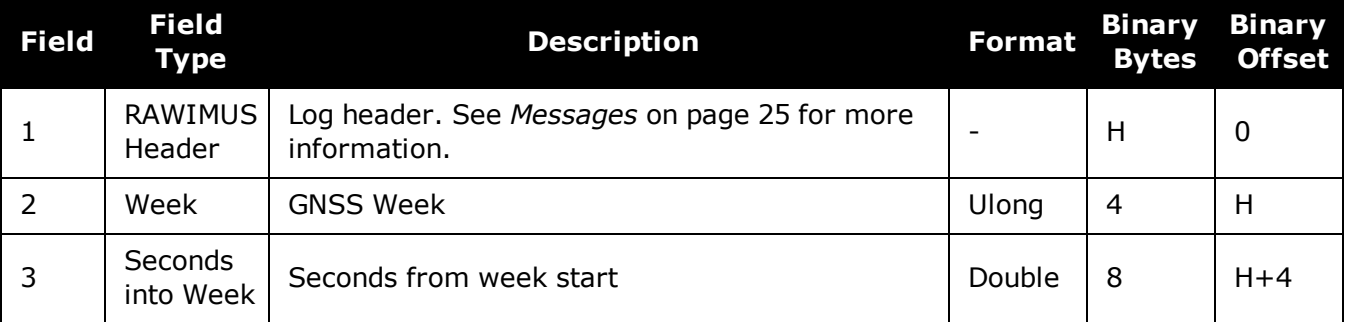

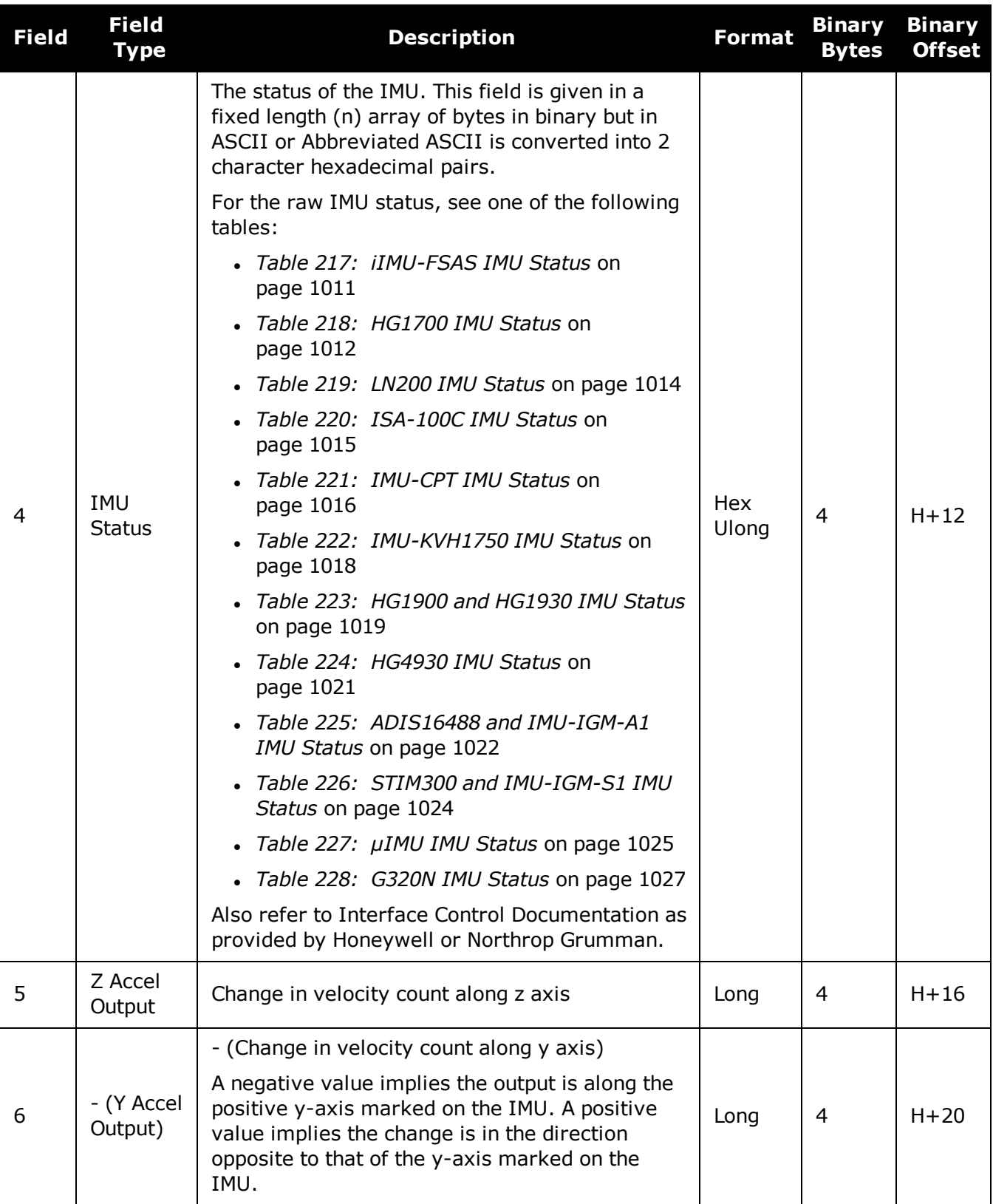

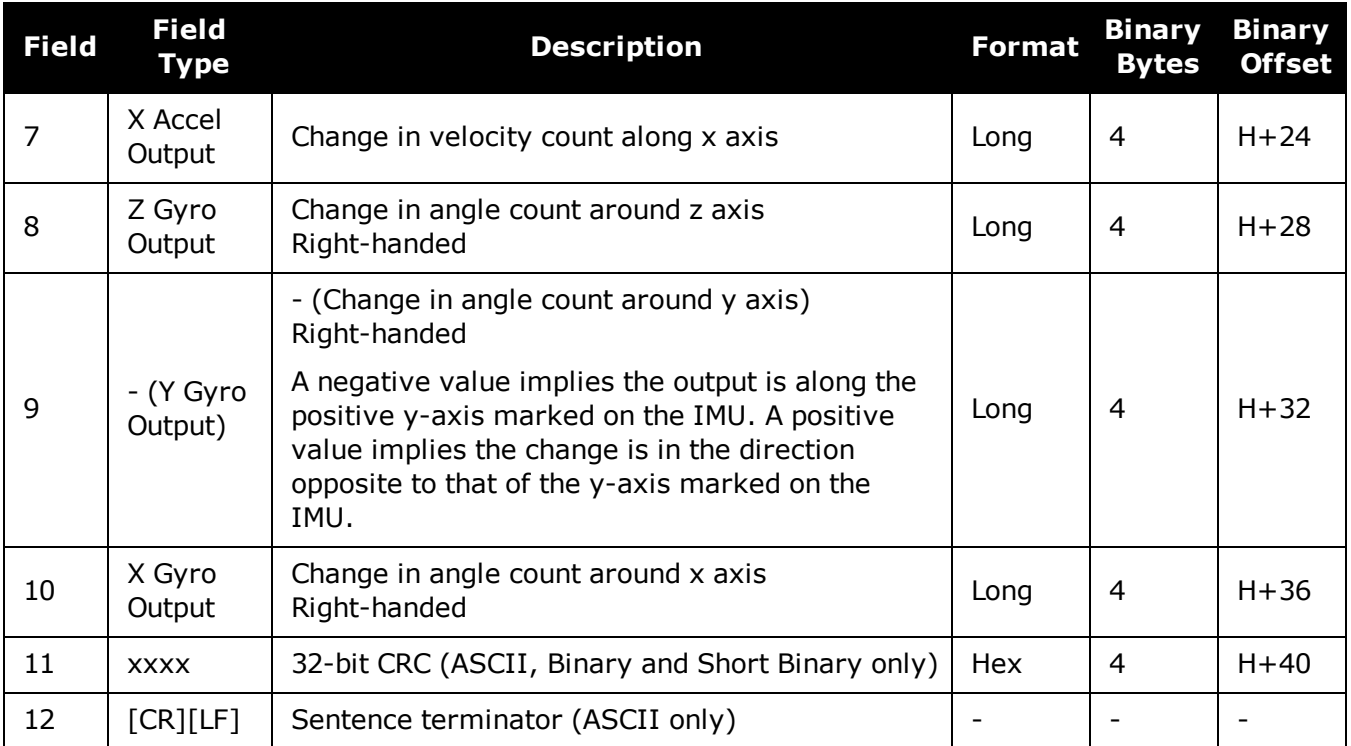

## **Table 229: Raw IMU Scale Factors**

<span id="page-1029-0"></span>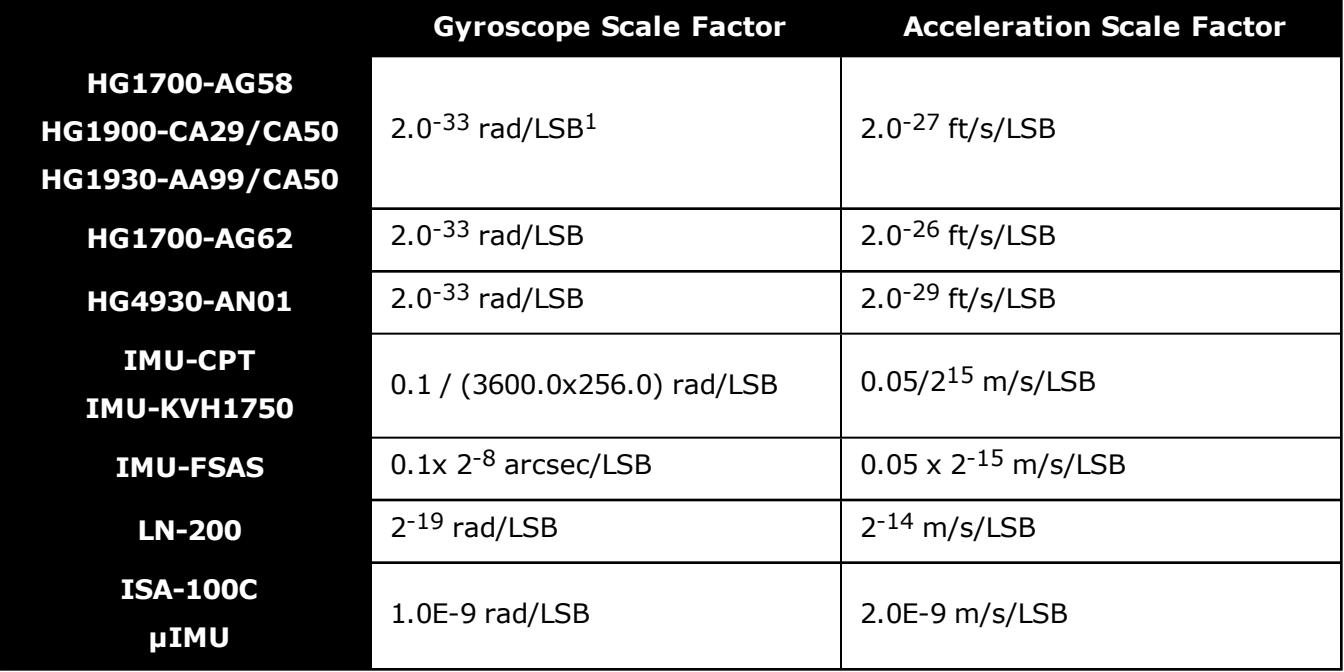

1Least Significant Bit (LSB)

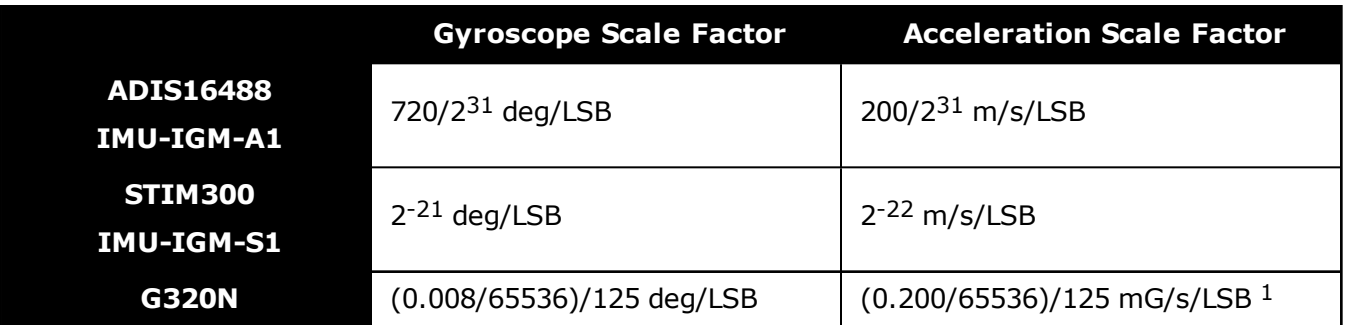

 $11 g = 9.80665 m/s/s$ 

# **5.37 RAWIMUSX**

# *IMU Data Extended*

### **Platform: OEM719, OEM729, OEM7500, OEM7600, OEM7700, OEM7720, PwrPak7, SPAN CPT7, SMART7-S**

This is the short header version of the extended RAWIMUX log intended for use with post-processing. The extended version includes IMU information that is used by the NovAtel Inertial Explorer post-processing software.

The change in velocity (acceleration) and angle (rotation rate) scale factors for each IMU type can be found in *Table 229: Raw IMU Scale Factors* on [page 1031](#page-1029-0). Multiply the appropriate scale factor by the count value for the velocity (field 7-9) and angle (field 10-12) increments.

To obtain acceleration in m/s/s or rotation rate in rad/s, multiply the velocity/rotation increments by the output rate of the IMU (e.g., 100 Hz for HG1700, HG1900, HG1930 and HG4930; 200 Hz for ISA-100C, iMAR-FSAS, LN200, KVH1750 and ADIS16488; 125 Hz for STIM300 and G320N).

The units of acceleration and rotation rate will depend on the IMU Scale Factors.

This log is output in the IMU Body frame.

#### **Message ID: 1462**

 $\mathbf{f}$ 

#### **Log Type: Asynch**

#### **Recommended Input:**

log rawimusxb onnew

## **ASCII example:**

%RAWIMUSXA,1692,484620.664;00,11,1692,484620.664389000,00801503,43110635,- 817242,-202184,-215194,-41188,-9895\*a5db8c7b

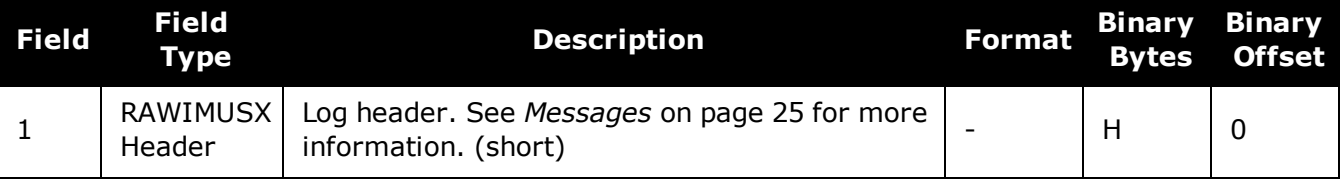

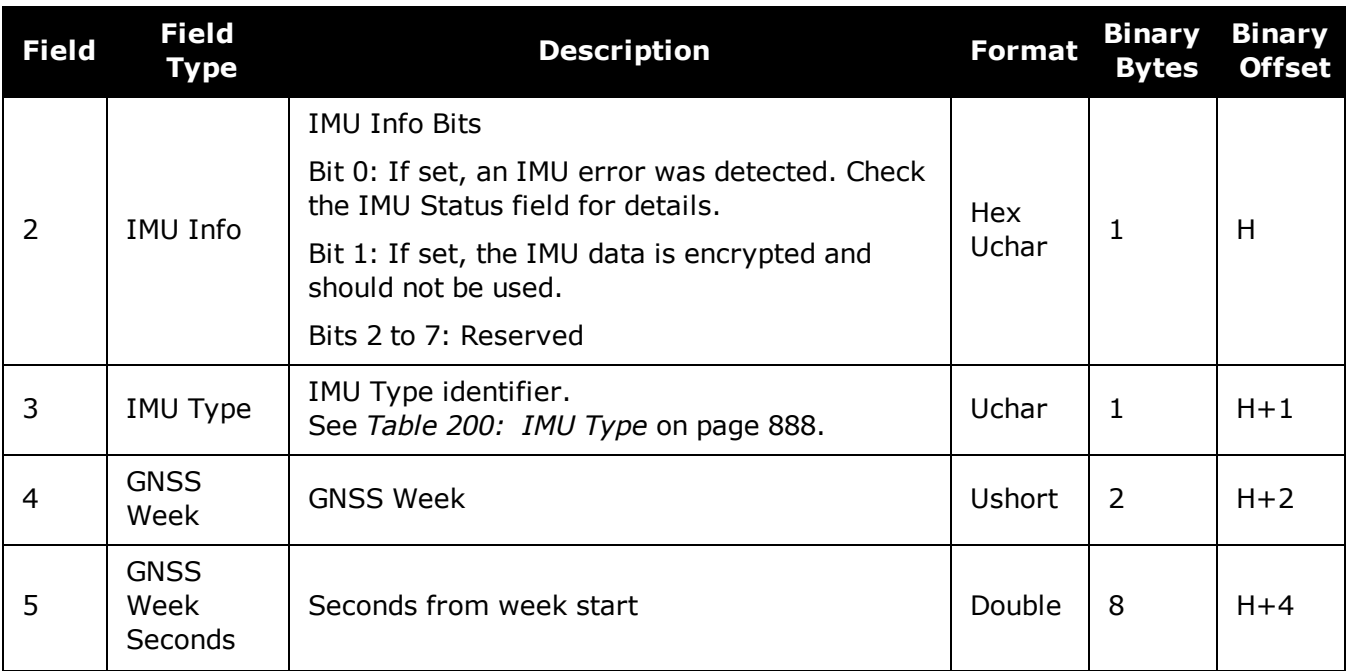

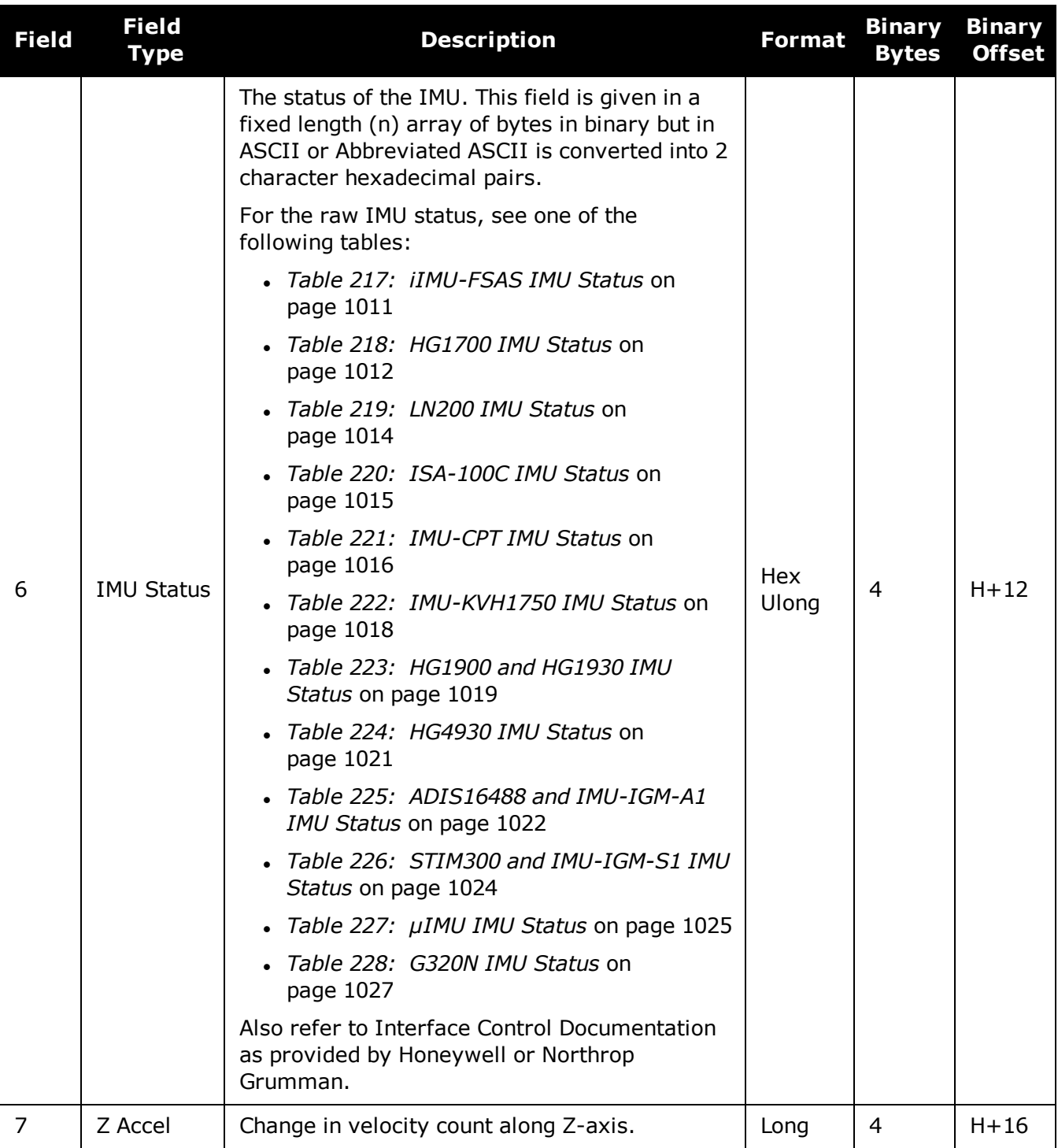

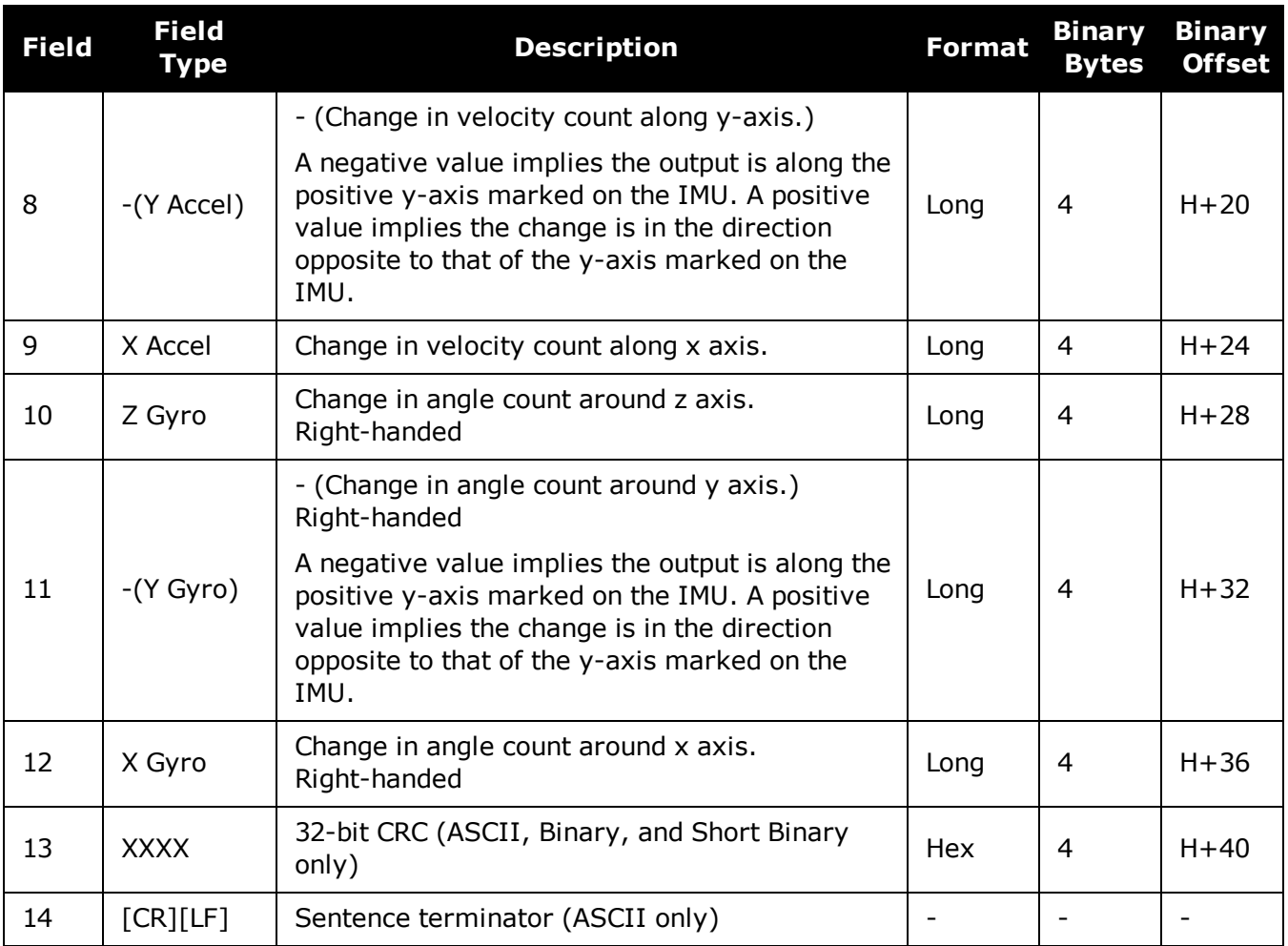

# **5.38 RAWIMUX**

# *IMU Data Extended*

### **Platform: OEM719, OEM729, OEM7500, OEM7600, OEM7700, OEM7720, PwrPak7, SPAN CPT7, SMART7-S**

This log is an extended version of the RAWIMU log intended for use with post-processing. The extended version includes IMU information that is used by the NovAtel Inertial Explorer post-processing software.

The change in velocity (acceleration) and angle (rotation rate) scale factors for each IMU type can be found in *Table 229: Raw IMU Scale Factors* on [page 1031](#page-1029-0). Multiply the appropriate scale factor by the count value for the velocity (field 7-9) and angle (field 10-12) increments.

To obtain acceleration in m/s/s or rotation rate in rad/s, multiply the velocity/rotation increments by the output rate of the IMU (e.g., 100 Hz for HG1700, HG1900, HG1930 and HG4930; 200 Hz for ISA-100C, iMAR-FSAS, LN200, KVH1750 and ADIS16488; 125 Hz for STIM300 and G320N).

The units of acceleration and rotation rate will depend on the IMU Scale Factors.

This log is output in the IMU Body frame.

#### **Message ID: 1461**

 $\mathbf{f}$ 

#### **Log Type: Asynch**

#### **Recommended Input:**

log rawimuxb onnew

## **ASCII example:**

#RAWIMUXA,COM1,0,81.5,FINESTEERING,1691,410338.819,024c0020,3fd1,43495;00,5,169 1,410338.818721000,00170705,-113836,-464281,43146813,89,11346,181\*01cd06bf

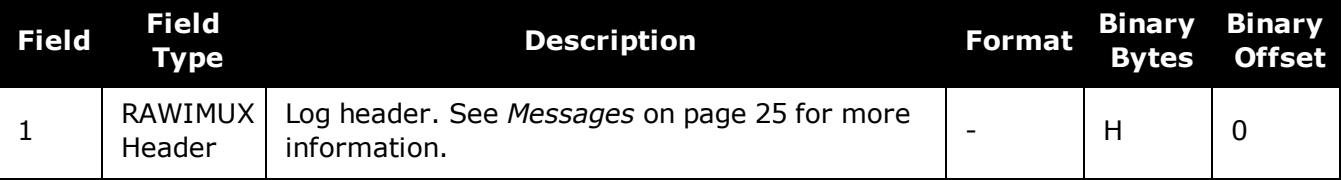

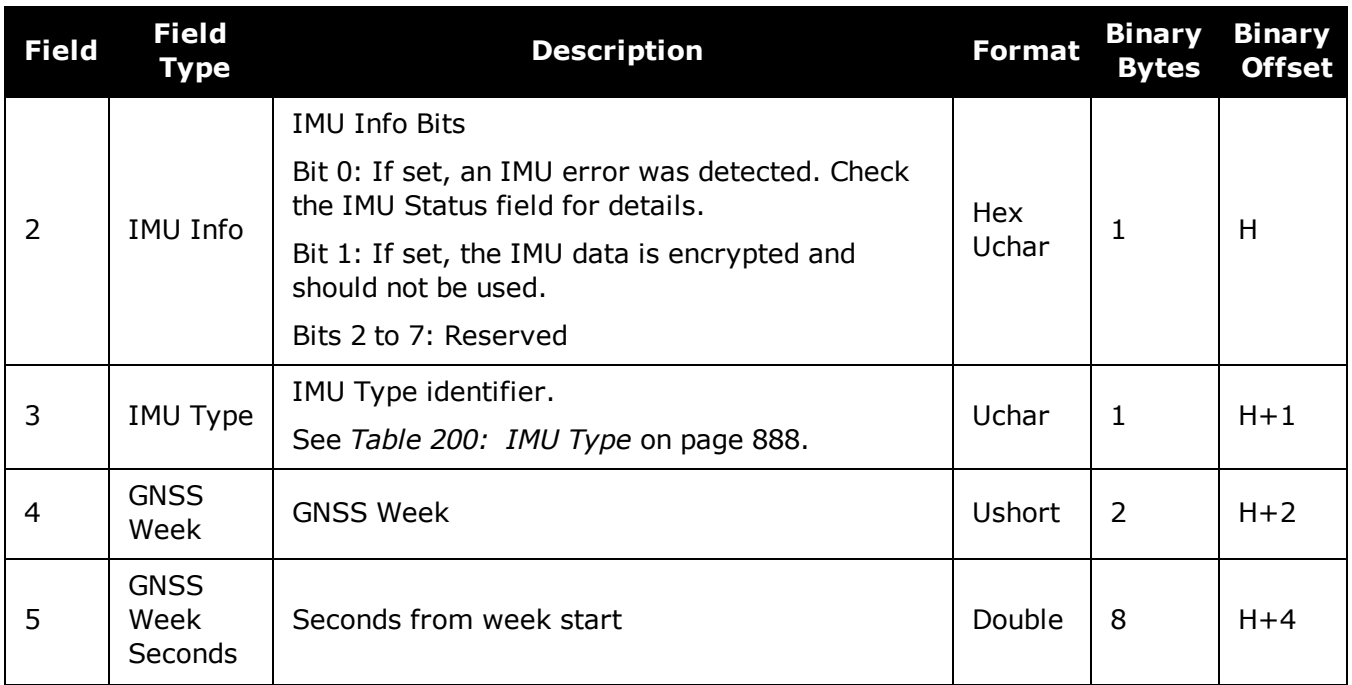

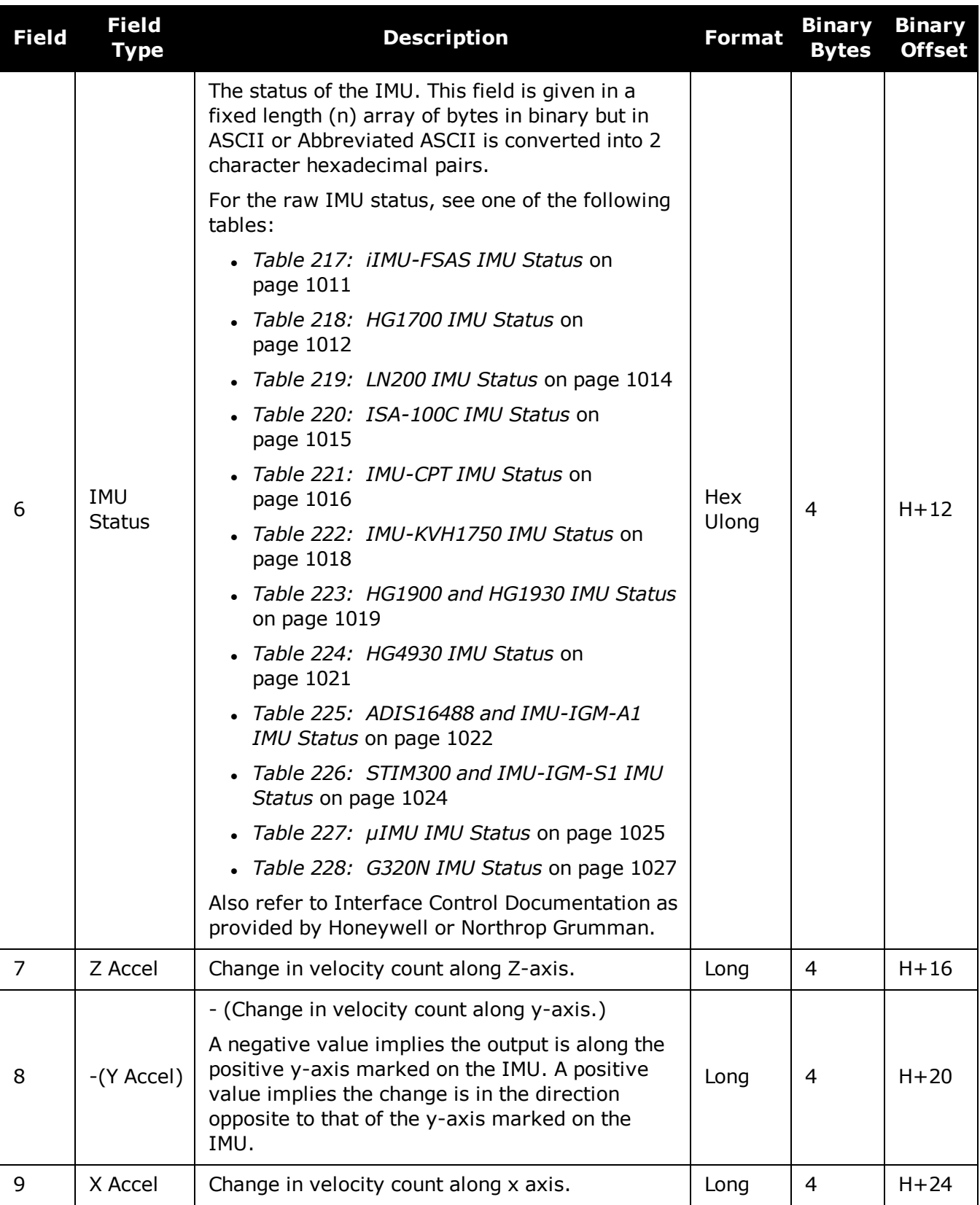

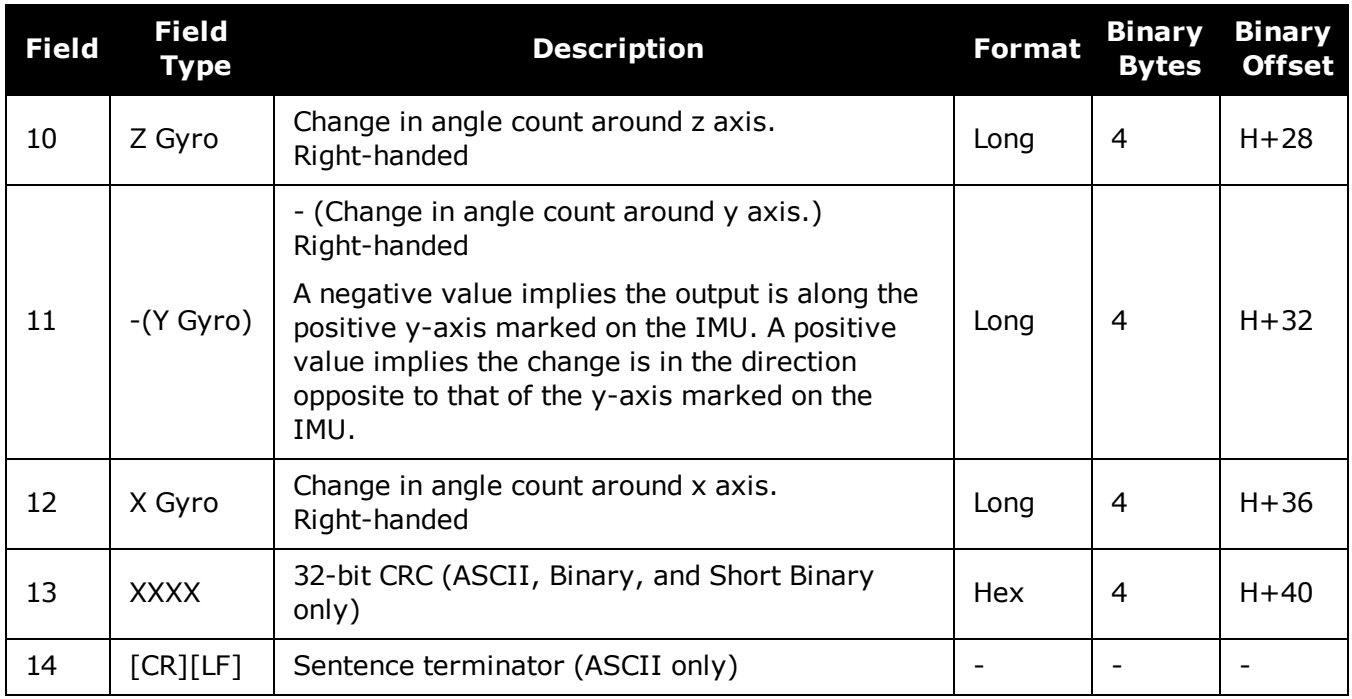

# **5.39 RELINSPVA**

# *Relative INSPVA log*

## **Platform: OEM719, OEM729, OEM7500, OEM7600, OEM7700, OEM7720, PwrPak7, SPAN CPT7, SMART7-S**

This log provides the relative offset between the Master and Rover Inertial Solutions. The output solution provides the offset of where the local station is with respect to the other station.

#### **Message ID: 1446**

#### **Log Type: Asynch**

#### **Recommended Input:**

LOG RELINSPVAA ONNEW

#### **ASCII example:**

#RELINSPVAA,COM1,0,61.0,FINESTEERING,1805,245074.000,02000000,2338,45757;BODY,9 .285958662,-0.755483058,0.079229338,0.001739020,-

0.000126304,0.001525848,0.321033045,0.669367786,4.466250181,0.000000000,"b81V", INS\_ALIGNMENT\_COMPLETE, "B20C", INS\_ALIGNMENT\_COMPLETE, NARROW

INT,00000000\*a114ce3c

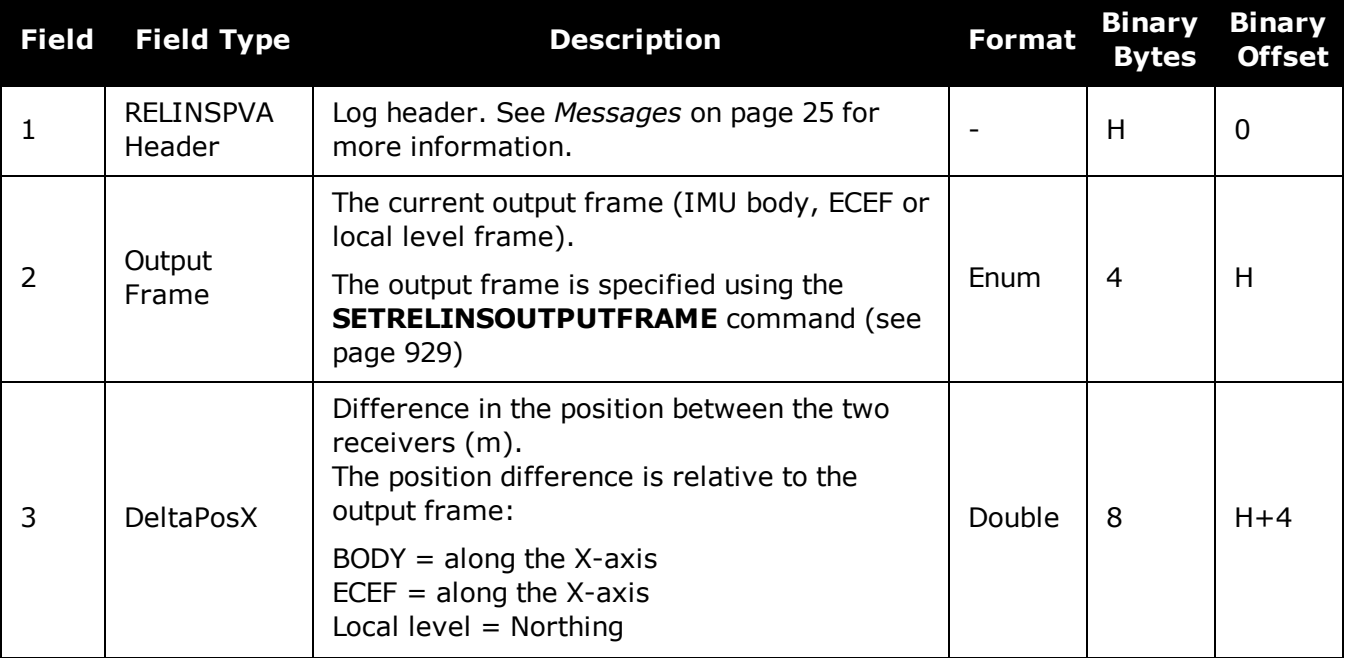

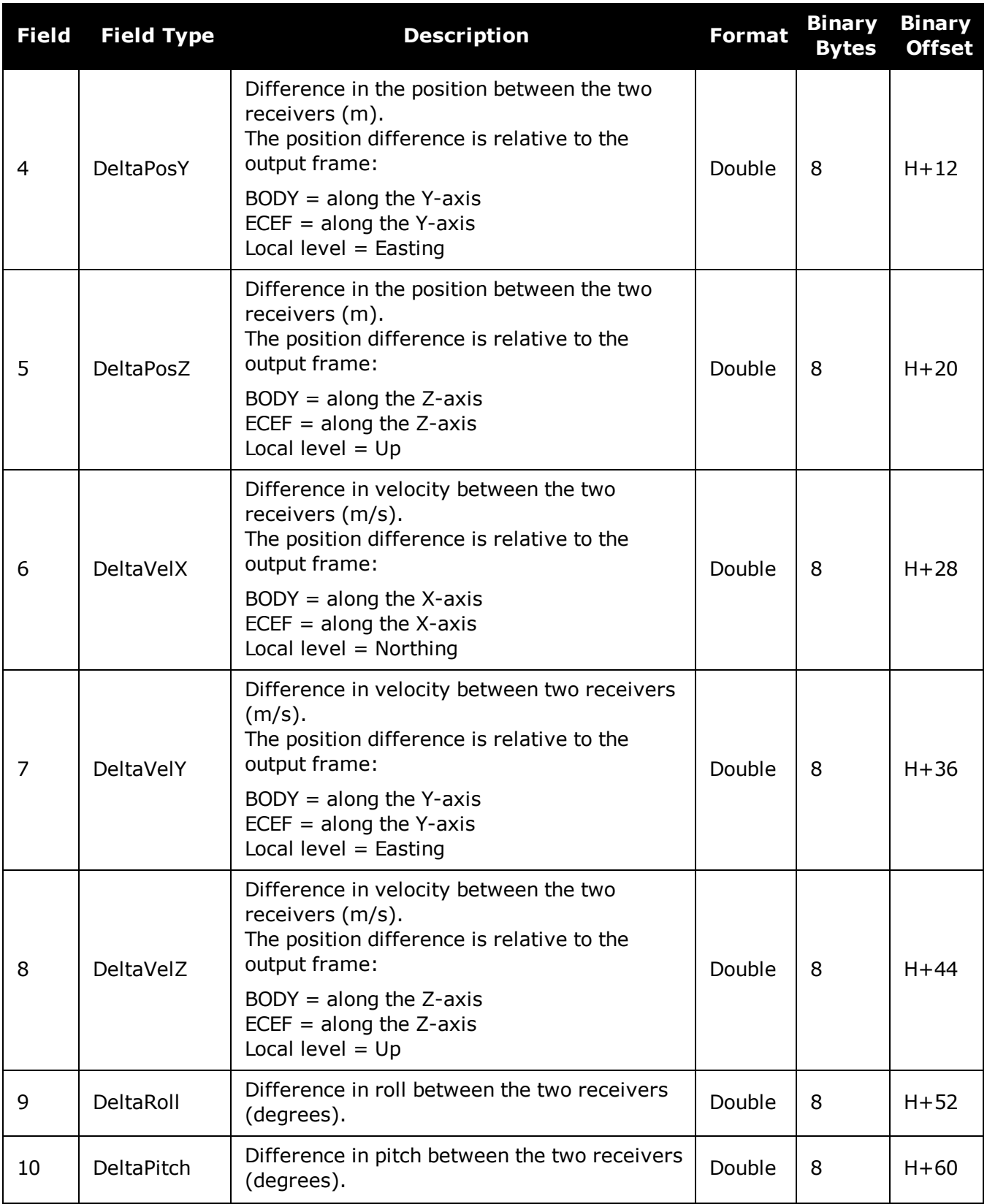

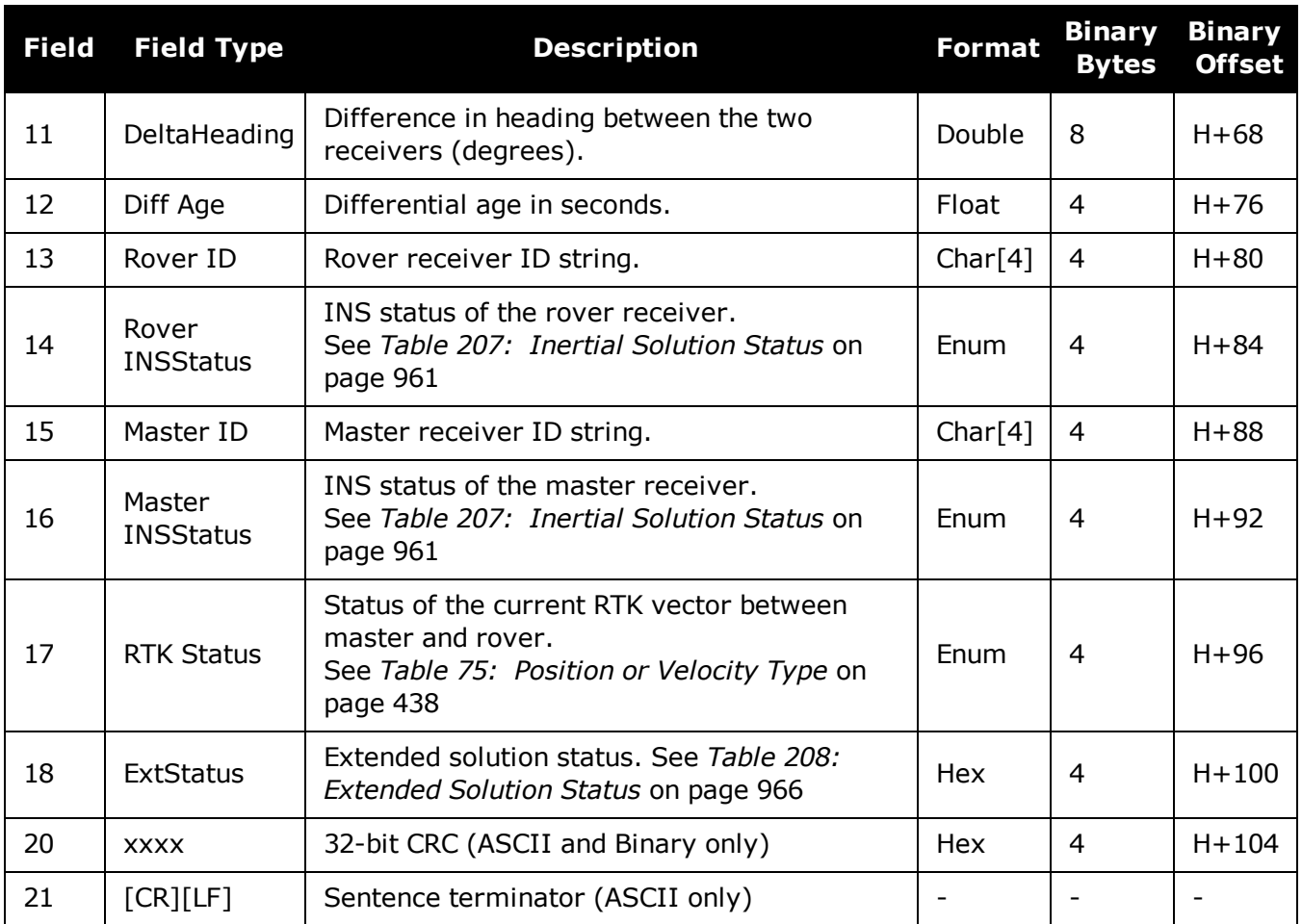

# **5.40 SYNCHEAVE**

## *Synchronous Log Containing the Instantaneous Heave Value*

### **Platform: OEM719, OEM729, OEM7500, OEM7600, OEM7700, OEM7720, PwrPak7, SPAN CPT7, SMART7-S**

Synchronous heave is available up to the rate of the IMU. It can also be logged 'on time' at lower rates.

This log also includes information about the estimated accuracy of the heave value through the standard deviation of the heave.

You must have an inertial solution to use this log. The heave filter must be enabled using the **[HEAVEFILTER](#page-892-0)** command (see page 894), before this log is available.

#### **Message ID: 1708**

#### **Log Type: Synch**

#### **Recommended Input:**

log syncheavea ontime 0.05

#### **ASCII example:**

#SYNCHEAVEA,COM1,0,50.0,FINESTEERING,1770,245720.925,02000020,552e,12622;- 0.045410579,0.436800622\*b8c14286

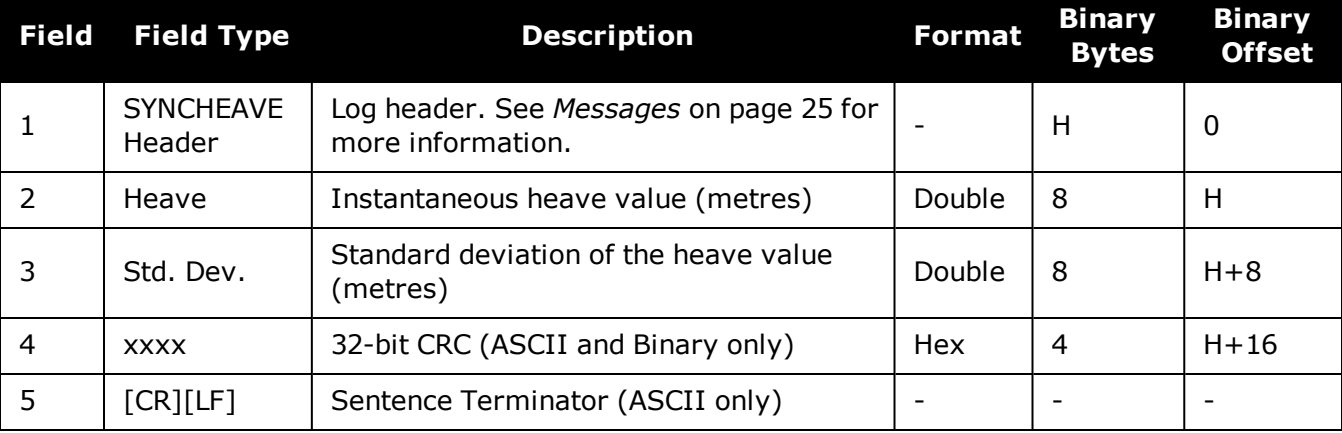

# **5.41 SYNCRELINSPVA**

# *Synchronous Relative INSPVA log*

### **Platform: OEM719, OEM729, OEM7500, OEM7600, OEM7700, OEM7720, PwrPak7, SPAN CPT7, SMART7-S**

This log provides the relative offset between the master and rover inertial solutions. The output solution provides the offset of where the local station is with respect to the other station.

This log is designed to provide synchronous, relative Position, Velocity and Attitude information, propagating the information between matched corrections between the master and remote solutions. It is highly recommended that the highest rate of corrections be used at all times for the most precise and robust performance.

#### **Message ID: 1743**

#### **Log Type: Synch**

#### **Recommended Input:**

LOG SYNCRELINSPVAA ONTIME 1

#### **ASCII example:**

#SYNCRELINSPVAA,COM1,0,72.5,FINESTEERING,1805,247243.000,02000000,e9c7,13005;BO DY,8.141080733,-2.779177478,2.045421773,-0.001464009,-

0.001038329,0.002323548,0.409467974,0.715633909,-

6.204731538,0.000000000,"B81V",INS\_ALIGNMENT\_COMPLETE,"B20C",INS\_ALIGNMENT\_ COMPLETE,INS\_PSRSP,00000000\*e270f5c8

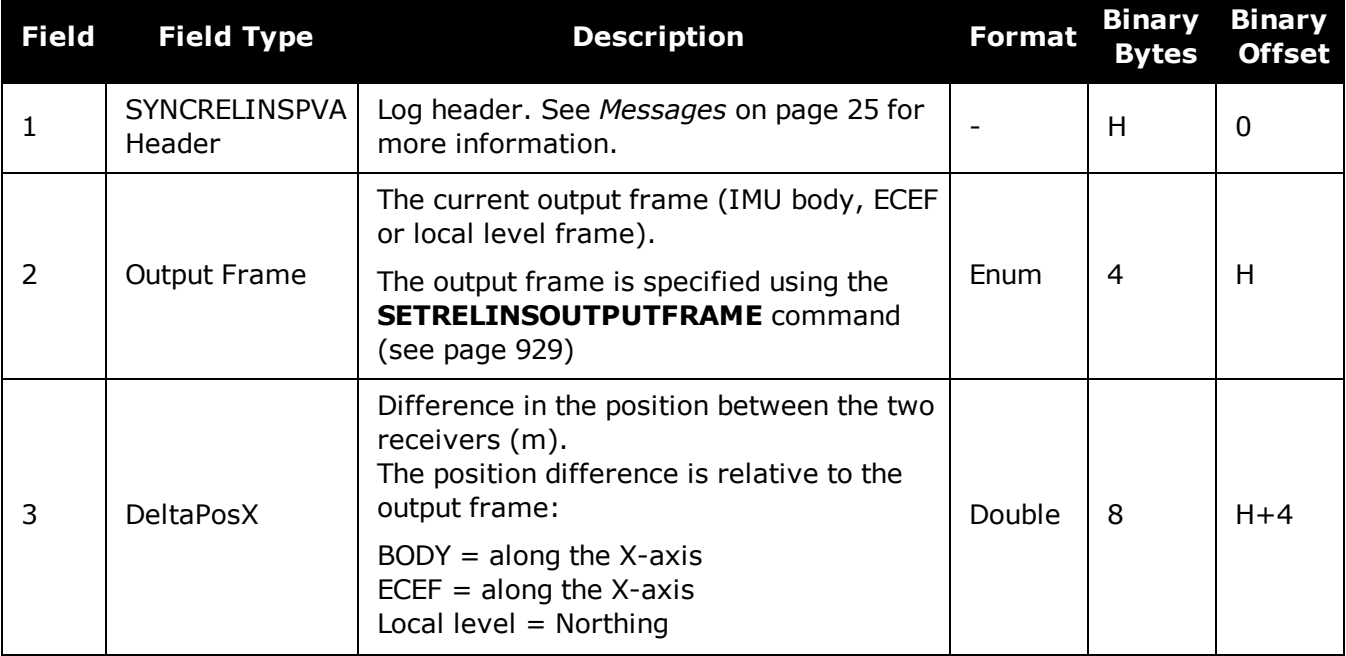
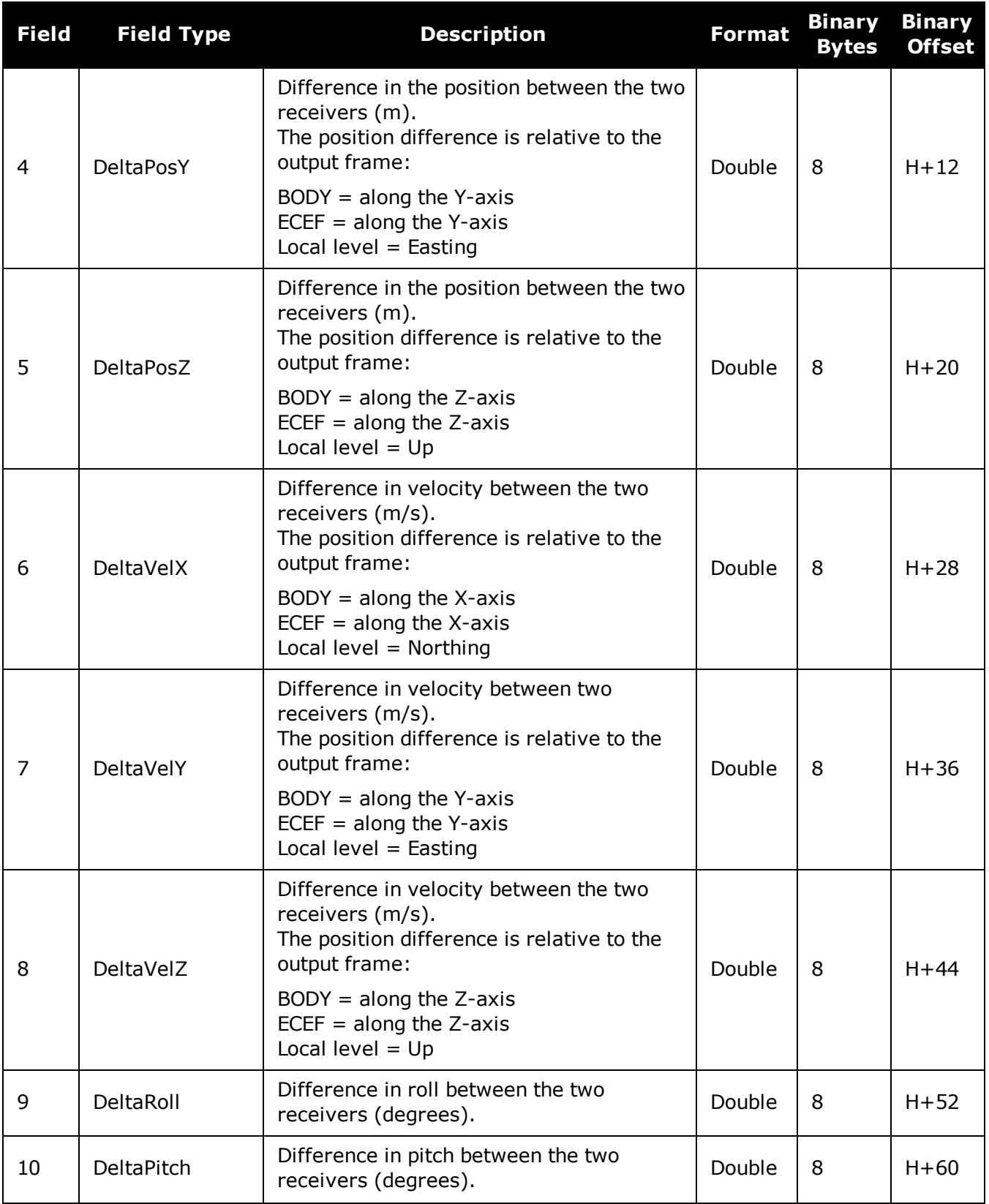

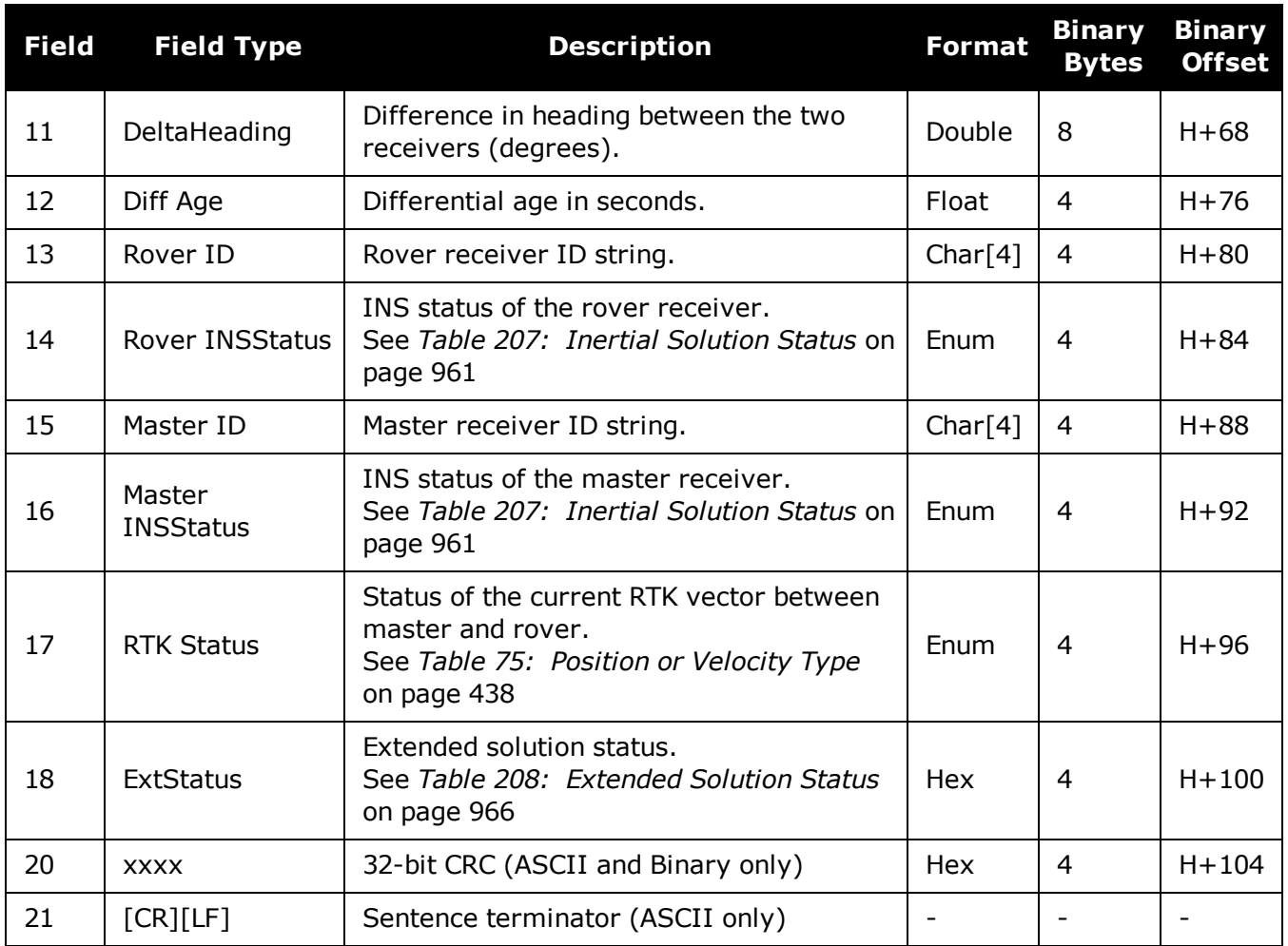

# **5.42 TAGGEDMARK1PVA, TAGGEDMARK2PVA, TAGGEDMARK3PVA and TAGGEDMARK4PVA**

## *Position, Velocity and Attitude at a Tagged Mark Request*

**Platform: OEM719, OEM729, OEM7500, OEM7600, OEM7700, OEM7720, PwrPak7, SPAN CPT7, SMART7-S**

TAGGEDMARKxPVA contains the same information as MARKxPVA with the addition of a unique identifying number (tag).

The TAGGEDMARKxPVA logs available are dependent on the receiver used in the SPAN system. For information about the Event lines supported, see the Strobe Specifications for the receiver in theOEM7 [Installation](https://docs.novatel.com/oem7/Content/PDFs/OEM7_Installation_Operation_Manual.pdf) and Operation User Manual, PwrPak7 Installation and Operation User Manual, SPAN CPT7 Installation and Operation User Manual or SMART7 Installation and Operation User Manual.

The user specifies a TAG for the upcoming TAGGEDMARKxPVA via the **[TAGNEXTMARK](#page-932-0)** com[mand](#page-932-0) (see page 934). That tag shows up at the end of this message, which is otherwise identical to the MARKXPVA message.

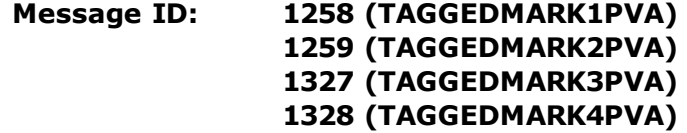

#### **Log Type: Synch**

#### **Recommended Input:**

log taggedmark1pva onnew log taggedmark2pva onnew log taggedmark3pva onnew log taggedmark4pva onnew

### **Abbreviated ASCII Example:**

#TAGGEDMARK1PVAA,COM1,0,63.0,FINESTEERING,1732,247787.965,024c0020,ae1e,12002;1 732,247787.964913500,51.11693231436,- 114.03884974751,1046.9481,0.0001,0.0007,0.0004,1.090392628,0.766828598,244.4139 50146,INS\_SOLUTION\_GOOD,1234\*34fda4f4

#TAGGEDMARK2PVAA,COM1,0,73.0,FINESTEERING,1732,248347.693,020500a0,2ab3,12002;1 732,248347.692695400,51.11693017508,- 114.03884746120,1046.3929,0.0009,0.0014,0.0015,0.559580646,1.121028629,255.5411 53133,INS\_SOLUTION\_GOOD,1234\*1e97dd88

#TAGGEDMARK3PVAA,COM1,0,73.0,FINESTEERING,1732,248347.693,020500a0,2ab3,12002;1 732,248347.692695400,51.11693017508,-

114.03884746120,1046.3929,0.0009,0.0014,0.0015,0.559580646,1.121028629,255.5411 53133,INS\_SOLUTION\_GOOD,1234\*1e97dd88

#TAGGEDMARK4PVAA,COM1,0,73.0,FINESTEERING,1732,248347.693,020500a0,2ab3,12002;1 732,248347.692695400,51.11693017508,-

114.03884746120,1046.3929,0.0009,0.0014,0.0015,0.559580646,1.121028629,255.5411 53133,INS\_SOLUTION\_GOOD,1234\*1e97dd88

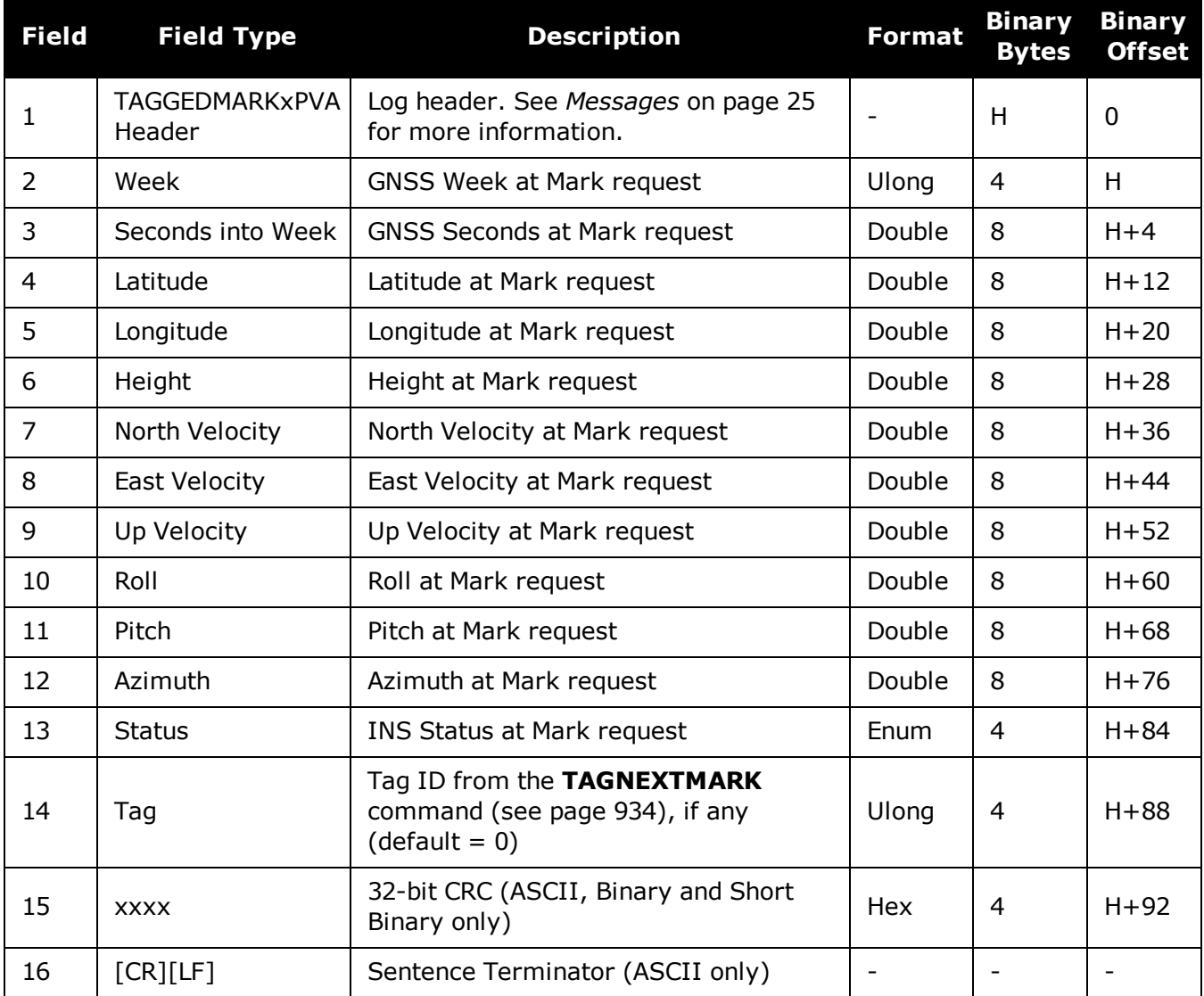

# **5.43 TIMEDWHEELDATA**

## *Timed Wheel Data*

#### **Platform: OEM719, OEM729, OEM7500, OEM7600, OEM7700, OEM7720, PwrPak7, SPAN CPT7, SMART7-S**

This log contains time stamped wheel sensor data. The time stamp in the header is the time of validity for the wheel data and not the time the TIMEDWHEELDATA log was output.

See the relevant SPAN User Manual for information about wheel sensor messages.

Depending on the method used to connect the wheel sensor (through an IMU using a UIC, H an IMU in an IMU Enclosure (IMU-ISA-100C, IMU-HG1900, IMU-ENC-LN200 or IMUµIMU-IC), an IMU-FSAS or an IMU-CPT, or directly into an IMU-IGM enclosure), either field 3 or field 4 of the log will be filled for wheel velocity. They are equivalent, but are filled differently depending on what data is provided to SPAN.

For the PwrPak7, only field 7 (Cumulative Ticks) will be filled. Both fields 3 and 4 will be zero even when the wheel sensor is operating correctly.

Note that neither velocity value is used by the SPAN filter. Rather, the SPAN filter uses cumulative ticks per second.

#### **Message ID: 622**

#### **Log Type: Asynch**

#### **Recommended Input:**

log timedwheeldataa onnew

### **ASCII Example:**

%TIMEDWHEELDATAA,1393,411345.001;58,0,215.814910889,0,0,1942255\*3b5fa236

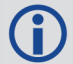

This example is from the iMAR iMWS wheel sensor.

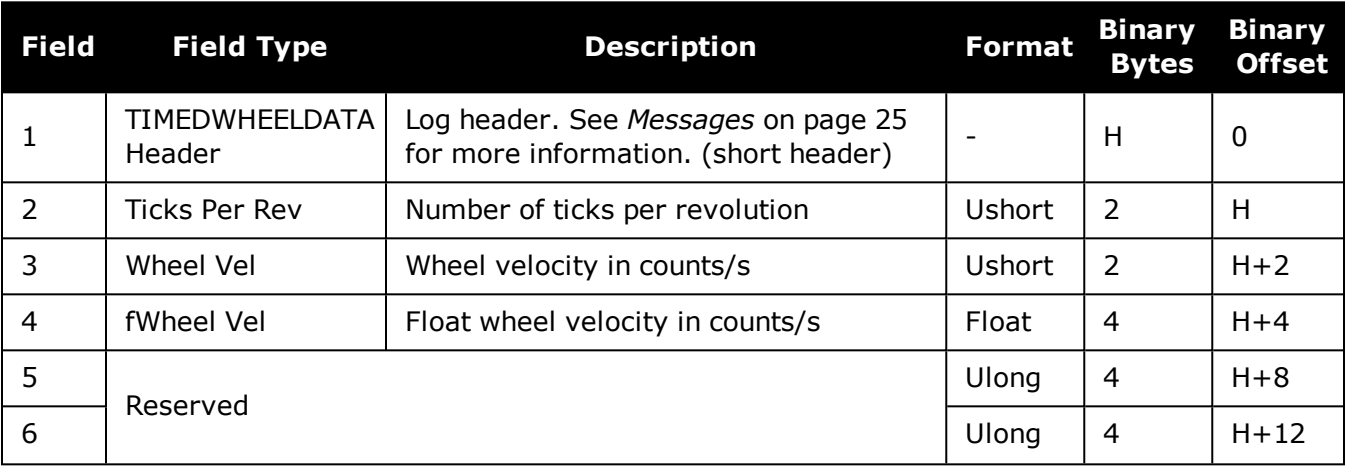

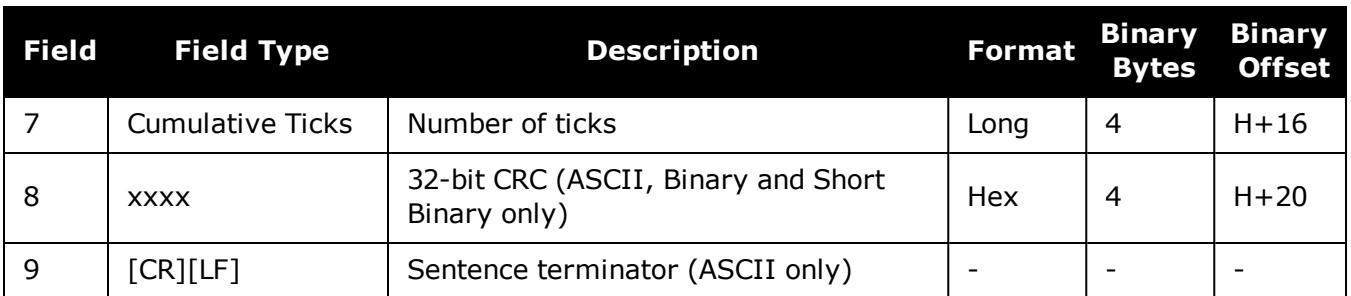

# **5.44 TSS1**

## *TSS1 Protocol for Heave, Roll and Pitch*

#### **Platform: OEM719, OEM729, OEM7500, OEM7600, OEM7700, OEM7720, PwrPak7, SPAN CPT7, SMART7-S**

This log provides heave, roll and pitch information in TSS1 protocol.

This message is in a different format than any other log output by the SPAN system.

To use this log, make sure that Heave is enabled (see the **[HEAVEFILTER](#page-892-0)** command (see [page](#page-892-0) 894)) and the INS status is greater than INS\_ALIGNMENT\_COMPLETE

#### **Message ID: 1456**

#### **Log Type: Synch**

#### **Recommended Input:**

log tss1a ontime 1

#### **Message Format:**

:XXAAAASMHHHHQMRRRRSMPPPP<CR><LF>

#### **ASCII Example:**

:00FFCA -0003F-0325 0319

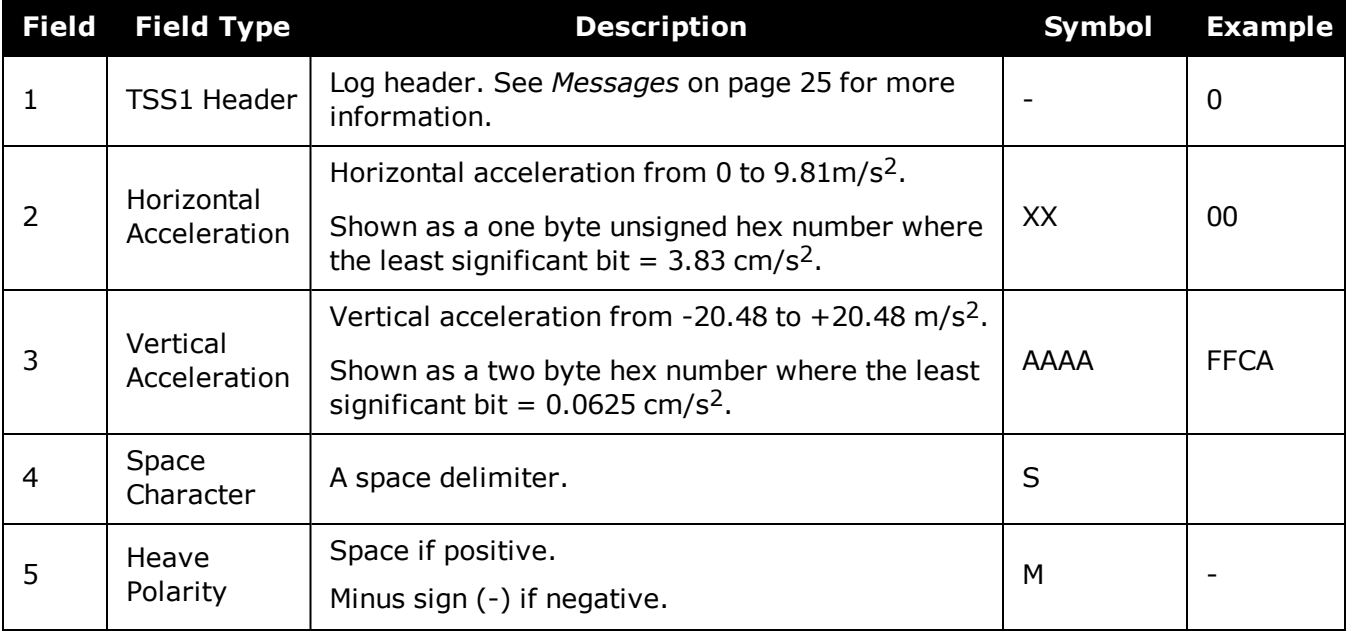

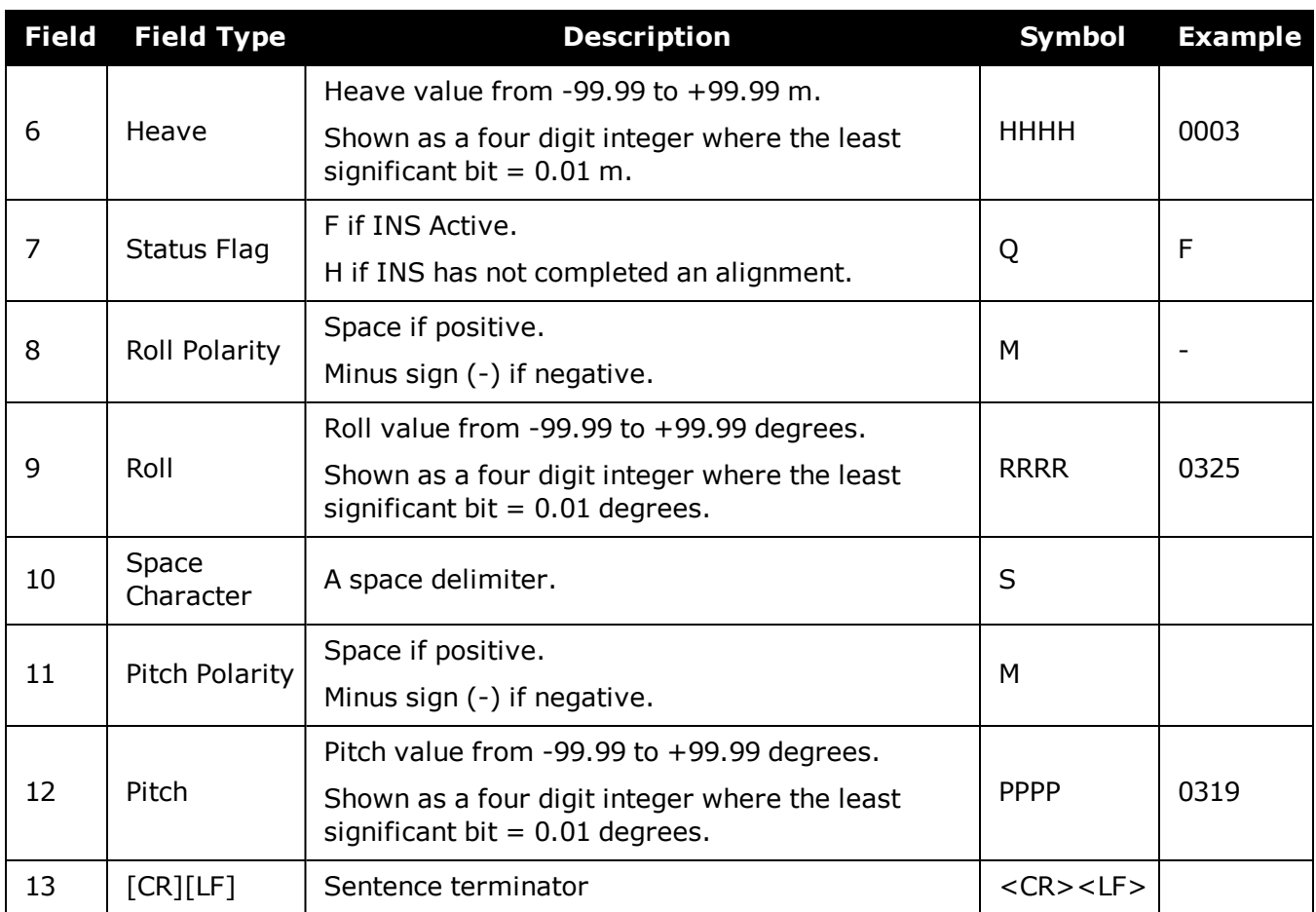

# **5.45 VARIABLELEVERARM**

## *Display Variable Lever Arm Details*

#### **Platform: OEM719, OEM729, OEM7500, OEM7600, OEM7700, OEM7720, PwrPak7, SPAN CPT7, SMART7-S**

Use this log to redisplay the re-calculated variable lever arm whenever a new **INPUTGIMBALANGLE** command is received. This message is output in the IMU body frame.

#### **Message ID: 1320**

#### **Log Type: Asynch**

#### **Recommended Input:**

log variableleverarma onnew

#### **ASCII Example:**

#VARIABLELEVERARMA,SPECIAL,0,81.5,FINESTEERING,1614,495820.512,42040000,0000,32 0;-0.0959421909646755,0.1226971902356540,1.1319295452903300, 0.0100057787272846,0.0122604827412661,0.1131929545290330\*9611d3c6

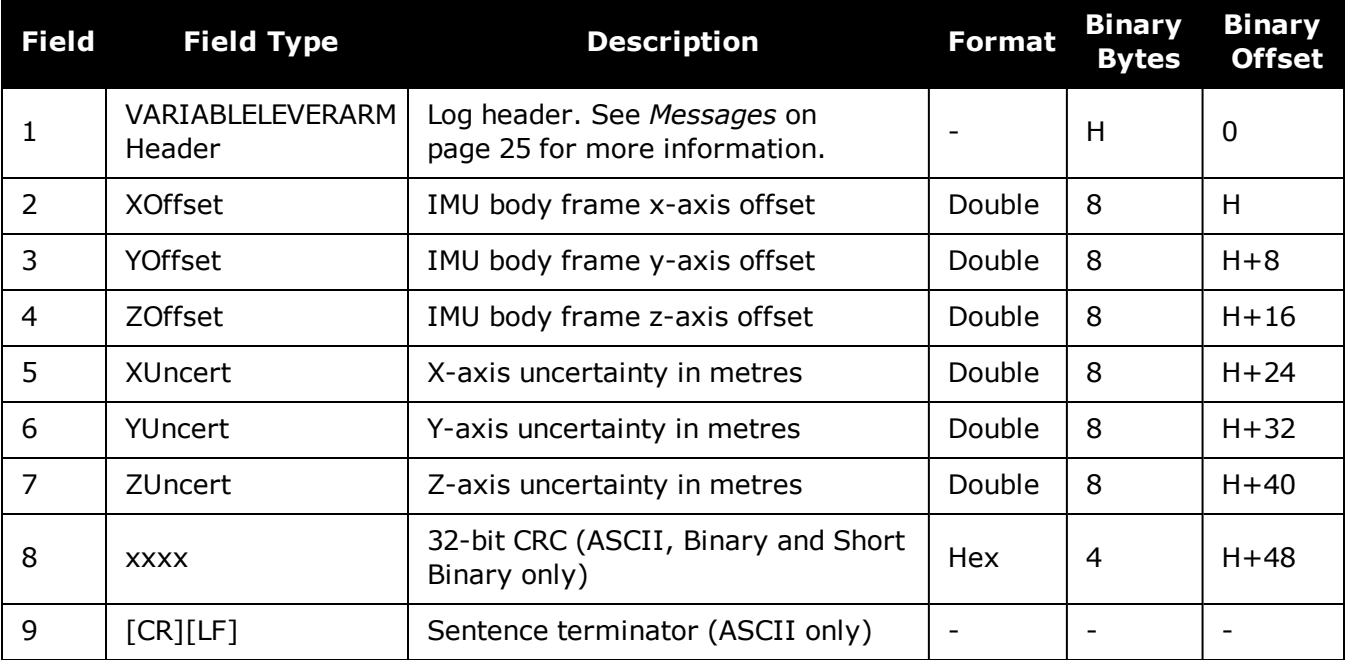

# **5.46 WHEELSIZE**

## *Wheel Size*

#### **Platform: OEM719, OEM729, OEM7500, OEM7600, OEM7700, OEM7720, PwrPak7, SPAN CPT7, SMART7-S**

This log contains wheel sensor information.

The inertial filter models the size of the wheel to compensate for changes in wheel circumference due to hardware or environmental changes. The default wheel size is 1.96 m. A scale factor to this default size is modeled in the filter and this log contains the current estimate of the wheel size.

#### **Message ID: 646**

#### **Log Type: Asynch**

#### **Recommended Input:**

log wheelsizea onnew

#### **ASCII Example:**

#WHEELSIZEA,COM3,0,44.0,FINESTEERING,0,0.000,02000000,85f8,33738;1.025108123,2. 009211922,0.000453791\*b65d28e6

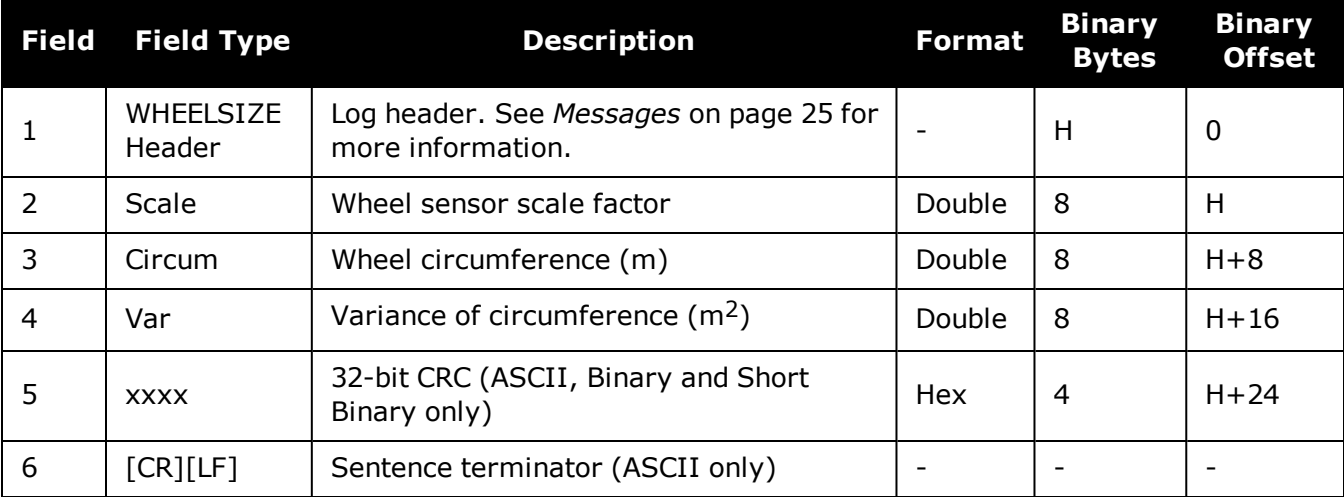

# **Chapter 6 Responses**

The receiver is capable of outputting several responses for various conditions. Most responses are error messages to indicate when something is not correct.

The output format of the messages is dependent on the format of the input command. If the command is input as abbreviated ASCII, the output will be abbreviated ASCII. The same rule applies for both ASCII and binary formats.

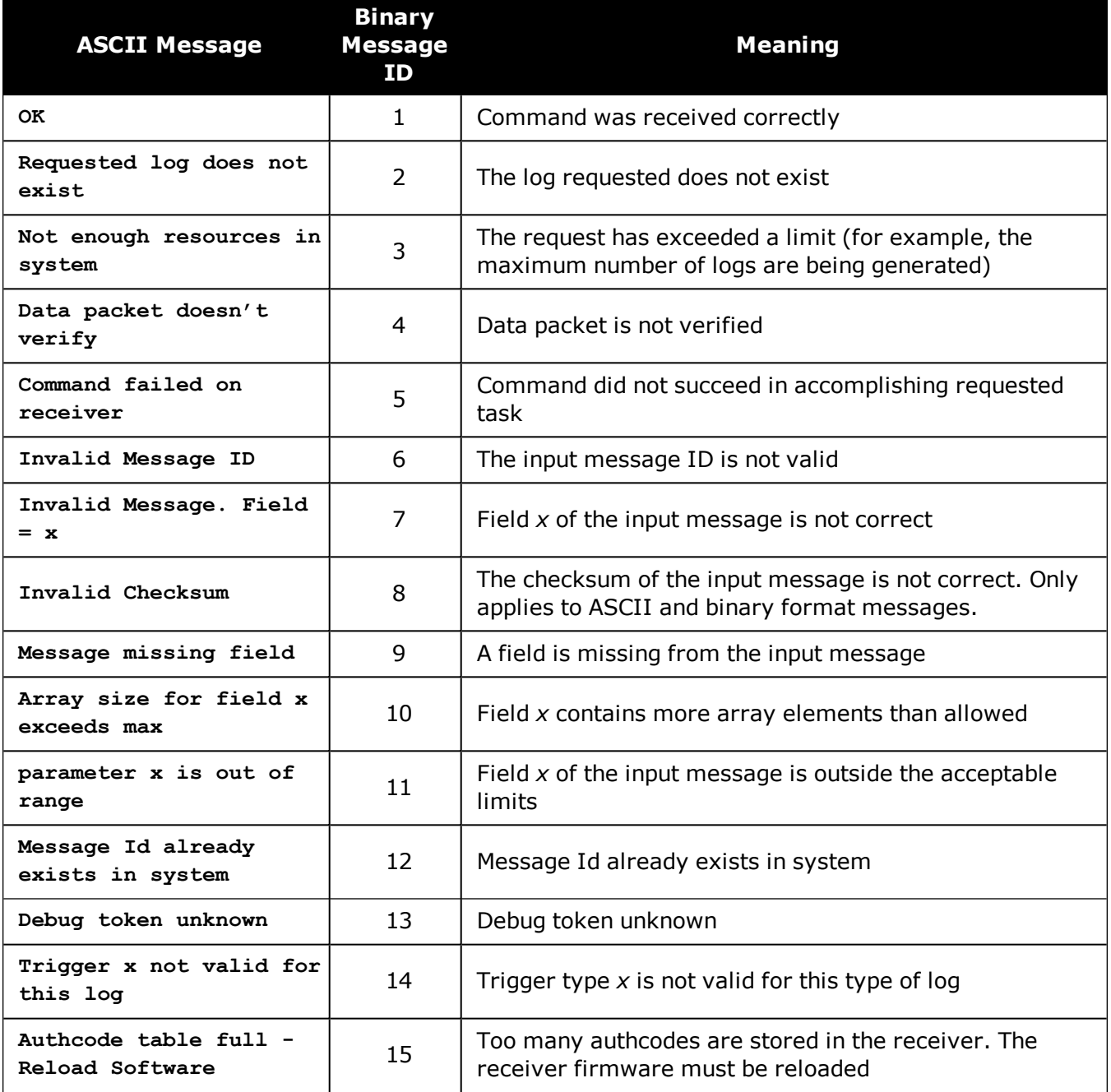

#### **Table 230: Response Messages**

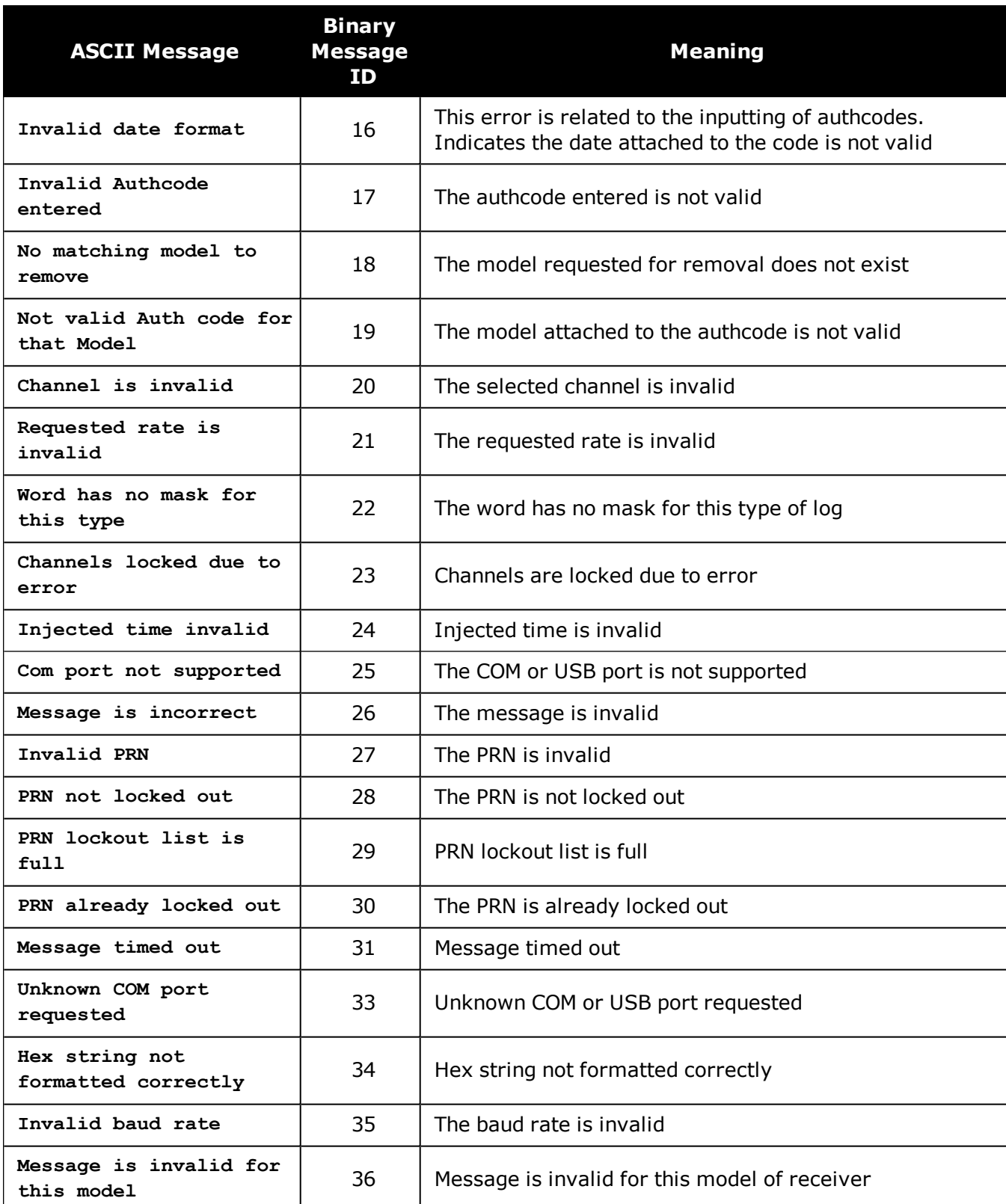

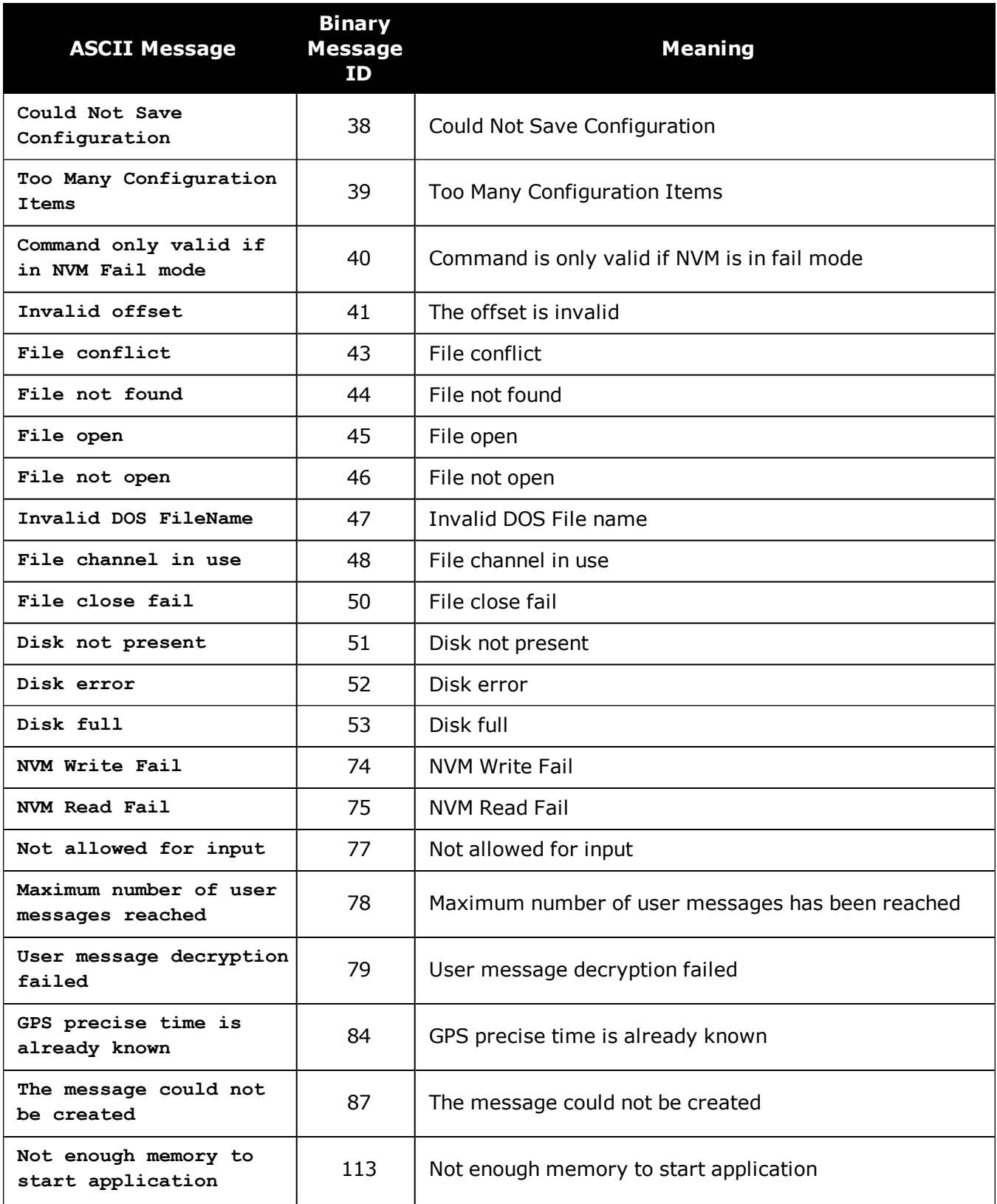

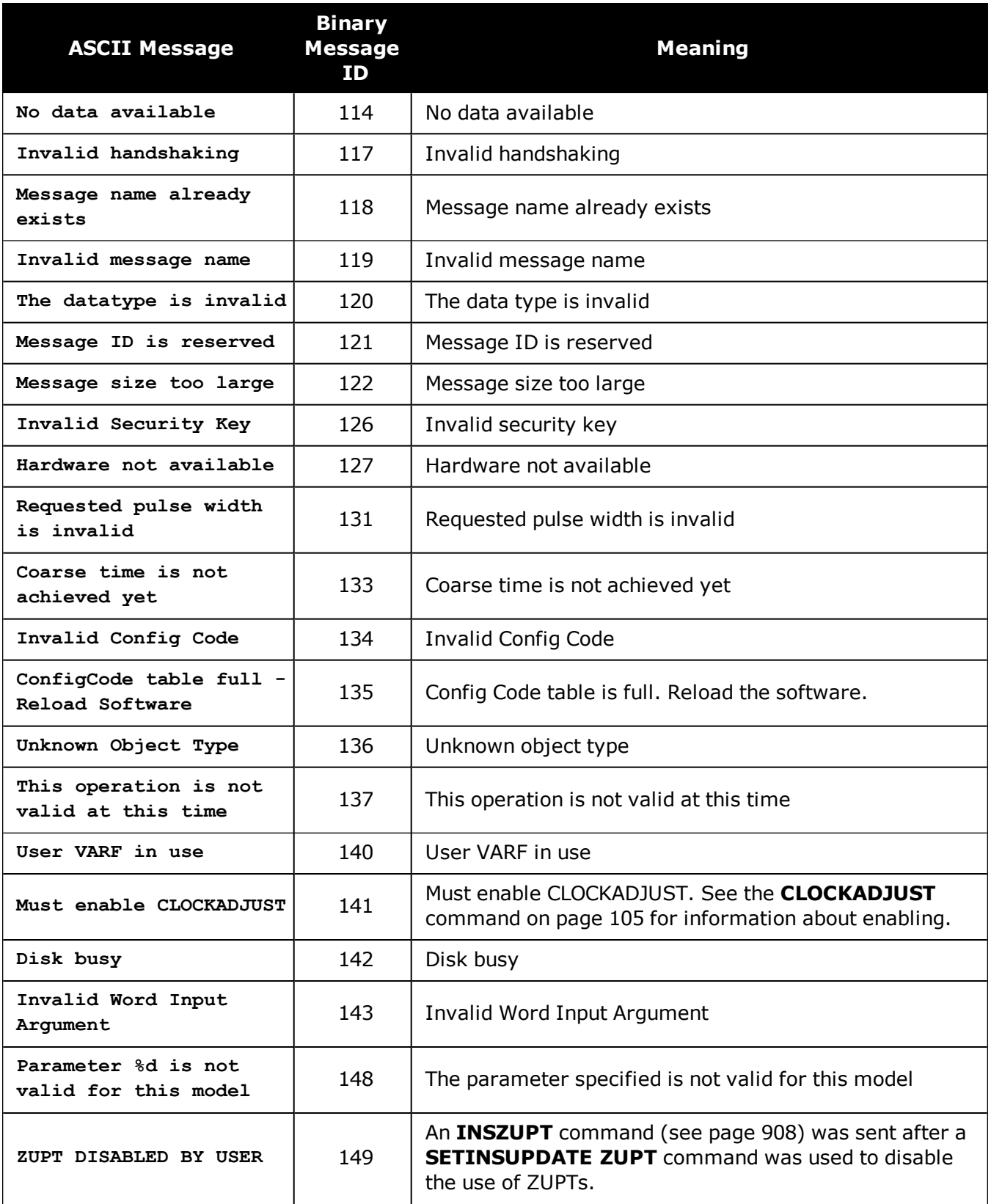

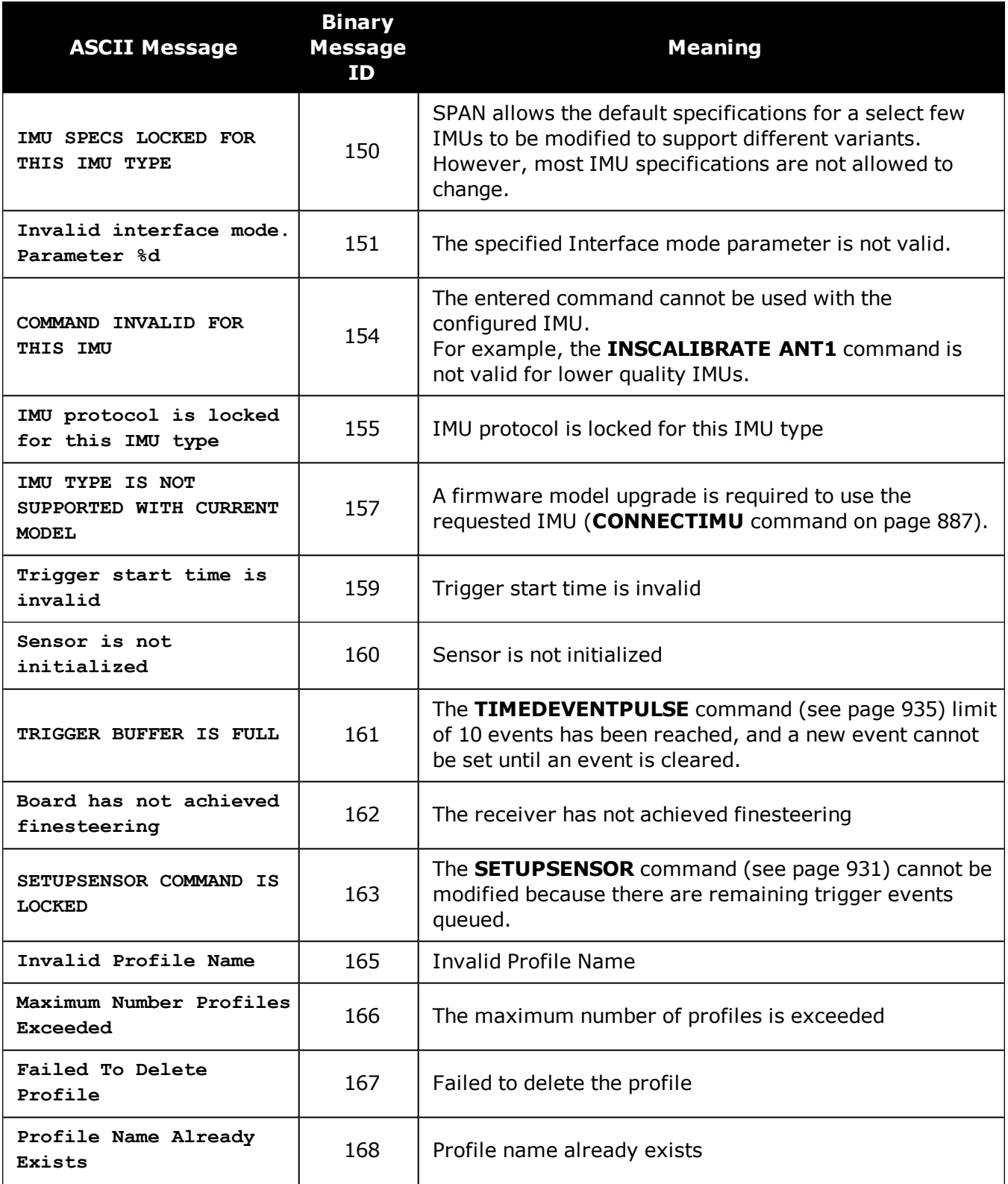

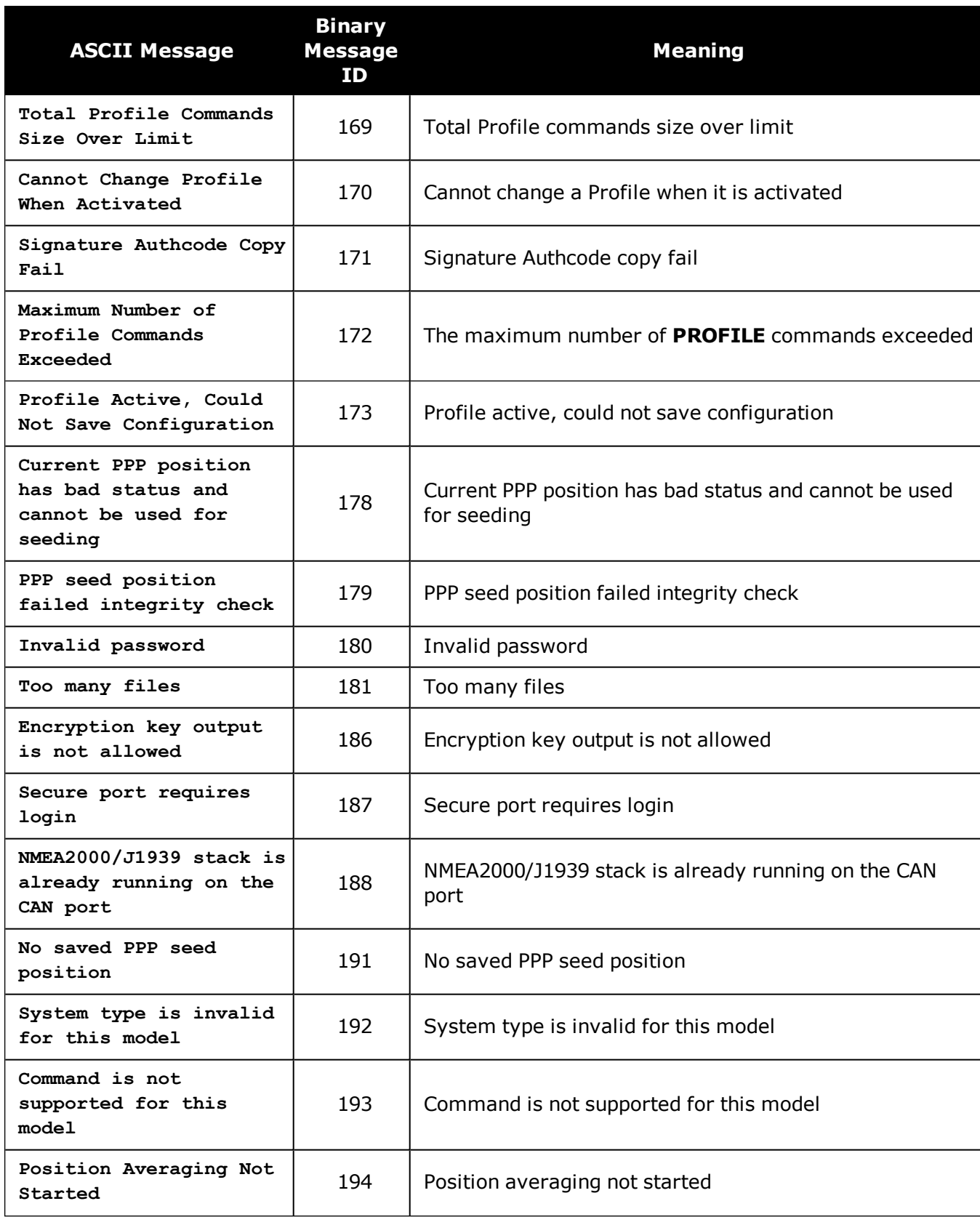

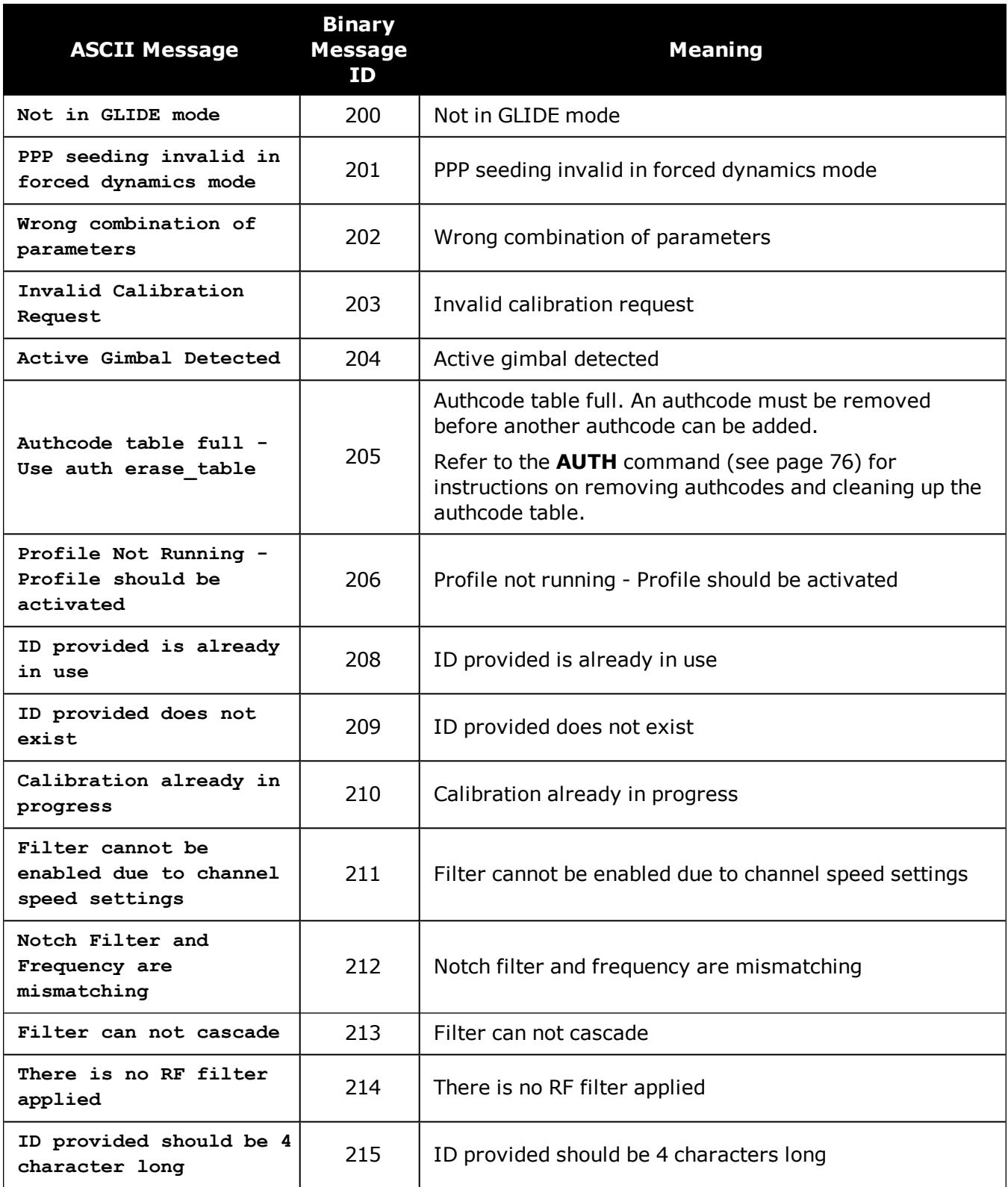

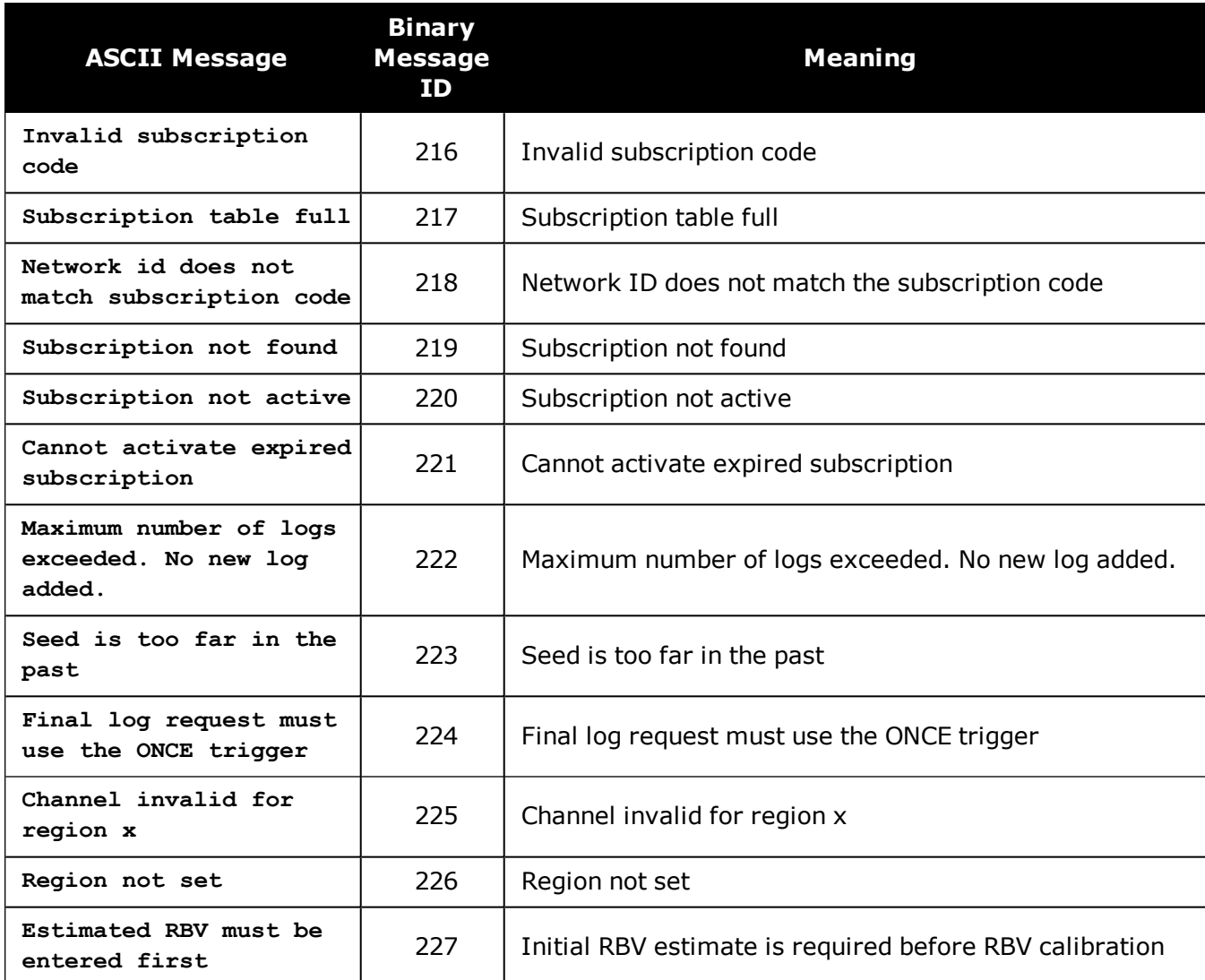

# **APPENDIX A Example of Bit Parsing a RANGECMP4 Log**

The following takes a sample RANGECMP4 log and breaks it down into its raw components.

Data was captured in both RANGE and in RANGECMP4 logs which are shown here for reference. These logs were captured at a rate of 4 Hz such that the Reference and Differential parts of the RANGECMP4 could be explained.

Some of the RANGECMP4 values will have some very slight differences (at the millicycle level) compared to the equivalent RANGE log data due to truncating the double values into integers.

Here are two RANGE logs to reference against once the RANGECMP4 logs have been determined: RANGE COM1 0 88.5 FINESTEERING 1919 507977.000 02000020 5103 32768 22 27 0 21761200.335 0.036 -114355879.993103 0.006 1121.758 50.0 876.785 18109c04 27 0 21761202.795 0.128 -89108485.029683 0.007 874.097 44.2 862.386 11303c0b 27 0 21761200.306 0.007 -85395622.838987 0.004 837.685 51.7 865.845 01d03c04 21 0 21214757.684 0.027 -111484302.588995 0.005 -1107.624 52.6 888.968 08109c24 21 0 21214757.049 0.122 -86870882.607297 0.006 -863.084 44.6 874.389 01303c2b 10 0 21540290.811 0.027 -113194996.162910 0.005 2288.688 52.6 889.905 08109c44 10 0 21540293.632 0.110 -88203904.731314 0.006 1783.394 45.6 868.725 01303c4b 10 0 21540289.869 0.006 -84528728.138216 0.004 1709.022 53.0 872.386 01d03c44 15 0 21776375.653 0.032 -114435625.391762 0.007 -1814.485 50.9 879.586 18109c64 15 0 21776376.038 0.129 -89170616.457446 0.007 -1413.886 44.1 862.706 11303c6b 18 0 20493192.703 0.031 -107692454.149639 0.007 212.747 51.1 891.550 08109c84 18 0 20493191.933 0.105 -83916195.494946 0.007 165.777 45.9 874.710 01303c8b 61 9 20375330.794 0.104 -108956045.737322 0.006 -3039.481 46.8 891.931 08119ca4 61 9 20375332.806 0.083 -84743599.055547 0.007 -2364.042 34.0 876.813 00b13cab 55 4 22748433.080 0.146 -121432681.638722 0.009 4061.119 43.9 416.032 18119cc4 55 4 22748438.602 0.021 -94447660.068923 0.009 3158.651 46.0 415.562 00b13ccb

 38 8 19781617.845 0.058 -105744080.698106 0.004 -2024.611 51.8 893.563 18119ce4 38 8 19781623.453 0.032 -82245418.313339 0.005 -1574.698 42.2 878.833 00b13ceb 39 3 19968976.955 0.055 -106558290.405759 0.004 2248.713 52.3 875.210 08119d04 39 3 19968980.676 0.019 -82878686.553631 0.005 1749.000 46.9 870.890 00b13d0b 54 11 19507573.213 0.059 -104388964.028915 0.005 1289.410 51.8 894.613 08119d24 54 11 19507576.477 0.017 -81191427.275619 0.004 1002.874 48.0 878.832 10b13d2b RANGE COM1 0 88.5 FINESTEERING 1919 507977.250 02000020 5103 32768 22 27 0 21761146.982 0.036 -114355599.642256 0.006 1121.140 49.9 877.035 18109c04 27 0 21761149.447 0.122 -89108266.573995 0.007 873.616 44.6 862.636 11303c0b 27 0 21761146.957 0.007 -85395413.484293 0.004 837.294 51.8 866.095 01d03c04 21 0 21214810.390 0.027 -111484579.560955 0.005 -1108.100 52.6 889.218 08109c24 21 0 21214809.754 0.120 -86871098.429369 0.005 -863.454 44.8 874.639 01303c2b 10 0 21540181.949 0.027 -113194424.080322 0.005 2288.176 52.6 890.155 08109c44 10 0 21540184.767 0.111 -88203458.952394 0.006 1782.995 45.4 868.975 01303c4b 10 0 21540181.003 0.006 -84528300.928648 0.004 1708.751 53.0 872.636 01d03c44 15 0 21776461.990 0.032 -114436079.084785 0.006 -1814.956 50.9 879.836 18109c64 15 0 21776462.375 0.129 -89170969.984233 0.007 -1414.253 44.1 862.956 11303c6b 18 0 20493182.598 0.031 -107692401.054068 0.007 212.183 51.2 891.800 08109c84 18 0 20493181.833 0.110 -83916154.122137 0.007 165.338 45.6 874.960 01303c8b 61 9 20375472.914 0.104 -108956805.696703 0.006 -3040.142 46.9 892.181 08119ca4 61 9 20375474.924 0.084 -84744190.134355 0.007 -2364.555 33.9 877.063 00b13cab 55 4 22748242.897 0.150 -121431666.427728 0.009 4060.804 43.7 416.282 18119cc4 55 4 22748248.421 0.021 -94446870.460803 0.009 3158.405 46.0 415.812 00b13ccb 38 8 19781712.549 0.059 -105744586.938646 0.004 -2025.149 51.8 893.813 18119ce4 38 8 19781718.158 0.032 -82245812.055601 0.005 -1575.117 42.3 879.083 00b13ceb

 39 3 19968871.615 0.055 -106557728.318448 0.004 2248.162 52.3 875.460 08119d04 39 3 19968875.343 0.019 -82878249.374953 0.005 1748.571 46.8 871.140 00b13d0b 54 11 19507512.994 0.059 -104388641.780659 0.005 1288.778 51.7 894.863 08119d24 54 11 19507516.256 0.016 -81191176.637999 0.005 1002.383 48.1 879.082 10b13d2b

#### Here are the equivalent RANGECMP4 logs which will be broken down into their individual components:

#RANGECMP4A,COM1,0,88.5,FINESTEERING,1919,507977.000,02000020,fb0e, 32768;295,030000421204000000009200df7688831f611fd87ca0b03a00638bbdf7b8 2f49b080fd0ec0ff1f091f8214ff4d4d00a1009cbf1751f6911f5141f87fd9571a96db d7040c8090f87f0080fcf722fe9bfa8a49a8ff4f299d7f96fb9afefc771800fcffd006 3f02cde01f3c7dd3ffb75240886f5fa2b0ff91f57f00003edf8b78868c882878014065 dbf7d3ed6b722680d5fc0f00a4c08730fe7fecf8bffa3f003008000000002001f03fa0 19f8136a11273649b8fcefab9c434c7b89e71560dbfe070030b2e04fd841f33125320b 80b0ecefa5ee21243ac0bb03e0ffc36a813fb13bbe5791a0f5ff9e3bdbffbb87f0cb80 64f03f0000e4b67dd15bc5f4a50a3a006ca72fdee53ec86405b2c0fffa3fa450f725d5 bfed7c49b1fb0fb16b45a87a9adb0740cbfe0700\*7DD8F893

#RANGECMP4A,COM1,0,88.5,FINESTEERING,1919,507977.250,02000020,fb0e, 32768;239,030000421204000000009200dff688831f6102005500e70162dc977c0040 15c07988840f6101803a805921cedf8b80002011207080e5f6351f003804081c2200be 0808005c01620808725f93028057801822dae0476000a00f207180fef6251700e80340 1c62f3bdc8060052013009986f5f22020054004ca2053ec408005401ca870180410000 0000000980ff6306fec408004801de07c8692f5102805180f721b2e04f600040152081 804ef7102500600540202205fe040a0086013a0938780f61020061804e224edbdb6800 2010c0498030f7411d0018047812a2d47d090a004c01a609c8544f62028052006a02 \*48E189A2

## **A.1 Reference Log Decoding**

The RANGECMP4 log at time 507977.0 will be decoded first:

#RANGECMP4A,COM1,0,88.5,FINESTEERING,1919,**507977.000**,02000020,fb0e, 32768;295,030000421204000000009200df7688831f611fd87ca0b03a00638bbdf7b8 2f49b080fd0ec0ff1f091f8214ff4d4d00a1009cbf1751f6911f5141f87fd9571a96db d7040c8090f87f0080fcf722fe9bfa8a49a8ff4f299d7f96fb9afefc771800fcffd006 3f02cde01f3c7dd3ffb75240886f5fa2b0ff91f57f00003edf8b78868c882878014065 dbf7d3ed6b722680d5fc0f00a4c08730fe7fecf8bffa3f003008000000002001f03fa0 19f8136a11273649b8fcefab9c434c7b89e71560dbfe070030b2e04fd841f33125320b 80b0ecefa5ee21243ac0bb03e0ffc36a813fb13bbe5791a0f5ff9e3bdbffbb87f0cb80 64f03f0000e4b67dd15bc5f4a50a3a006ca72fdee53ec86405b2c0fffa3fa450f725d5 bfed7c49b1fb0fb16b45a87a9adb0740cbfe0700\*7DD8F893

Since this log falls on a whole second (507977.000), it is a Reference log.

At the start of the RANGECMP4 log is the identifier for how many bytes are in the log. In this case, there are 295 bytes. The rest of the message is compressed binary data and is transmitted as LSB first so the bytes must be swapped before processing.

## *A.1.1 Reference Header*

The Reference Header is sent once per message. See *Table 145: Header* on [page 713](#page-711-0) in the RANGECMP4 log section.

Decoding the bits starting with the first bytes:

*GNSS Field* (16 bits)

H

- Grab the first 2 bytes (16 bits) =  $0 \times 0300$
- Swap the bytes  $= 0 \times 0003$
- $\bullet$  0x0003 in binary form = 0000 0000 0000 0011

0000 0000 0000 0011

 $\rightarrow$  Bit 0 = GPS  $\rightarrow$  Bit 1 = GLONASS

In this example the receiver was configured to track only GPS and GLONASS systems. If other systems had been in the configuration and tracked, they would have shown here.

## *A.1.2 Reference Satellite and Signal Block: GPS*

This block is sent once for each bit set to 1 in the GNSS field (See *Table 145: [Header](#page-711-0)* on [page 713\)](#page-711-0). As identified by the above GNSS field, the first system (right to left) is the GPS System. Use *Table 146: Satellite and Signal Block* on [page 714](#page-712-0) to determine what satellites and signals data are contained in this GPS system:

*GPS Satellites field* (64 bits)

- Grab the next 8 bytes (64 bits) =  $0 \times 0042120400000000$
- Swap the bytes =  $0 \times 0000000004124200$
- $\cdot$  0x0000000004124200 in binary form =

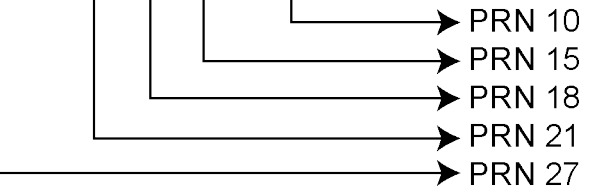

The 1's above identify that there are 5 tracking GPS PRNs.

*GPS Signals field* (16 bits)

- Grab the next 2 bytes  $(16 \text{ bits}) = 0 \times 9200$
- Swap the bytes  $= 0 \times 0092$
- $\bullet$  0x0092 in binary form =

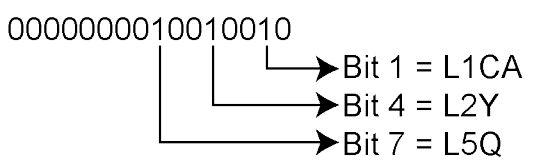

• The 1's above identify that there are 3 tracking GPS signals: L1CA, L2Y, and L5Q.

*GPS Included Signals field* (5 PRNs x 3 Signals = 15 bits – Therefore need 2 bytes)

- Up to the point of processing the Included Signals field, the bytes are aligned such that the bits start and end within each batch of bytes. After processing this step, it is quite common for the Included Signals Field (mxn matrix) to not be divisible by 8 so bytes not processed will need to be carried over to the next section depending on the size of the matrix.
- Grab the next 2 bytes (16 bits) =  $0xdf76$
- Swap the bytes  $= 0x76df$
- $\bullet$  0x76df in binary form = 0111011011011111
- Only need 15 of the 16 bits =  $X111011011011111$
- This bit string breaks down into 5 rows (PRNs) and 3 columns (signals) as specified by the mxn (PRN x signals) parameters. Take the bit string and break it up into sets of 3 starting at the MSB. This will result with the lowest PRN being at the bottom row of the stack and the first signal (L1CA) being the far right column.
	- 111 011 011 011 111
- I This stack can be further broken apart to identify the PRNs vs. their Signals:

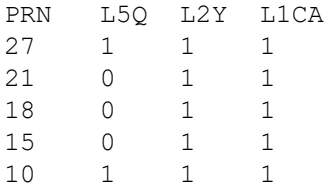

## *A.1.3 Reference Measurement Block Header: GPS*

This block is sent once for each bit set to 1 in the Satellites field found in *Table 146: [Satellite](#page-712-0) and Signal Block* on [page 714.](#page-712-0) Now that the PRN's signals have been determined, the next step is to determine the specifics of the first PRN (10) and its list of signals (L1CA, L2Y, L5Q). Working from bottom right to upper left of the PRN/Signal chart above, each 1 represents a signal for a PRN. Use *Table 147: [Measurement](#page-713-0) Block Header* on page 715 to determine the contents of each field:

*GPS PRN 10* (first PRN found in the Satellites field)

We will grab enough bytes to process the whole Measurement Block Header. If this was a GLONASS System, a total of 9 bits would be required for this step (1 bit for the Data Format Flag, 3 bits for the Ref Data Block ID, plus 5 bits for the GLONASS Frequency Number). Since this is a GPS system, only 4 bits in total are required (1 bit for the Data Format Flag and 3 bits for the Ref Data Block ID).

There was 1 bit not processed in the last byte so that byte will be carried forward. Only 4 bits need to be looked at for this step so grab the next byte as well:

- Use the last byte (0x76) plus the next byte  $(0x88)$  = 0x7688
- Swap the bytes  $= 0 \times 8876$
- $\cdot$  0x8876 in binary form = 1000100001110110
- Ignore the 7 processed bits from the last step =  $100010000XXXXXX$
- Ignore the 5 MSB bits leaving 4 bits for processing  $=$

XXXXX0000XXXXXXX

 $=$  Data Format Flag (1 bit)  $\Omega$ = Ref Data Block (3 bits)  $000$ 

The Data Format Flag identifies that this batch of data is Reference (0) data. The Ref Data Block ID is 0x000.

The 5 MSBs have not been processed so this byte will be carried forward.

The Data Format Flag identifies if the upcoming data is Reference or Differential data. By default every log that was published on a whole second will always be Reference logs. Logs between seconds will be Differential logs but could be Reference logs depending on the compression calculations. If a discontinuity occurred that made it impossible for a Differential calculation to fit within the Differential Constraints, it will revert to a Reference log.

## *A.1.4 Reference Measurement Block: GPS*

This block is sent once for each bit set to 1 in the Included Signals Field found in *[Table](#page-712-0) 146: Satellite and Signal Block* on [page 714.](#page-712-0) Use *Table 148: Primary Reference Signal [Measurement](#page-714-0) Block* on [page 716](#page-714-0) and *Table 149: Secondary Reference Signals [Measurement](#page-715-0) Block* on [page 717](#page-715-0) to determine the contents of each field:

A Measurement Block for a single PRN will look like the following:

Primary Parity Flag Primary ½ Cycle Slip Flag Primary C/No Primary Lock Time Primary Pseudorange Std Deviation Primary Phaserange Std Deviation Primary Pseudorange Primary Phaserange - Primary Pseudorange (determines the Phaserange for the 1<sup>st</sup> Signal) Primary Doppler

2<sup>nd</sup> Parity Flag 2nd ½ Cycle Slip Flag 2nd C/No

2<sup>nd</sup> Lock Time

2<sup>nd</sup> Pseudorange Std Deviation 2<sup>nd</sup> Phaserange Std Deviation 2<sup>nd</sup> Pseudorange - Primary Pseudorange (determines the Pseudorange for the 2<sup>nd</sup> Signal 2<sup>nd</sup> Phaserange - 2<sup>nd</sup> Pseudorange (determines the Phaserange for the 2<sup>nd</sup> Signal) 2<sup>nd</sup> Doppler - Primary Doppler (determines the Doppler for the 2<sup>nd</sup> Signal) 3rd Parity Flag 3rd ½ Cycle Slip Flag 3rd C/No 3rd Lock Time 3rd Pseudorange Std Deviation 3rd Phaserange Std Deviation 3rd Pseudorange - Primary Pseudorange (determines the Pseudorange for the 3rd Signal 3rd Phaserange - 3rd Pseudorange (determines the Phaserange for the 3rd Signal) 3<sup>rd</sup> Doppler - Primary Doppler (determines the Doppler for the 3<sup>rd</sup> Signal)

…

## *A.1.5 Reference Primary Signal Measurement Block: GPS PRN 10 – L1CA*

The next bytes collected will be for the GPS PRN 10 - L1CA signal data. This is the primary signal of the PRN since it is the first signal. As a result, its Measurement Block consists of 111 bits as listed in *Table 148: Primary Reference Signal [Measurement](#page-714-0) Block* on page 716. Since 111 bits takes up a lot of space, these bits will be split into two groups from *Table 148: [Primary](#page-714-0) Reference Signal [Measurement](#page-714-0) Block* on page 716: the top 25 bits for signal info followed by the bottom 86 bits for signal data.

The signal info section (top 25 bits) is processed as follows:

- With 5 bits left unprocessed from the previous byte, we calculate  $25 5 = 20$  bits which rounds up to 3 bytes. Therefore the previous last byte (0x88) plus the next 3 bytes will be needed.
	- Use the last byte (0x88) plus grab 3 bytes  $(x831f61) = 0x88831f61$
	- Swap the bytes  $= 0 \times 611f8388$
	- $\cdot$  0x611f8388 in binary form = 011000010001111111000001110001000
	- The previous step used the  $3$  LSBs =  $01100001000111111000001110001XXX$

 $\cdot$  25 bits are needed so ignore the 4 MSBs =

XXXX0001000111111000001110001XXX

```
= Parity Flag
                                \mathbf{1}= 1/2 Cycle Slip Flag
                               \Omega= C/No10000011100
                                      = Lock Time
           1111
                                      = Pseudorange Std Deviation
     0001
                                      = Phaserange Std Deviation
0001
```
- Parity flag is a 1 (Parity Known)
- $\cdot$   $\frac{1}{2}$  Cycle Slip flag is a 0 (Cycle Slip Not Present)
- $\bullet$  C/No is:  $0x10000011100b = 1052$  x Scaling Factor of 0.05  $= 52.60$  dBHz
- The Lock Time value is:  $0x1111b = 15$  which means that this signal has been locked for 262144 ms or more.
- The Pseudorange Std Deviation value is: 0x0001b = 1 which means: 0.020 m < PSR Std Dev <= 0.030 m using *Table 155: [Pseu](#page-721-0)dorange Std Dev* on [page 723](#page-721-0).
- The ADR Std Deviation value is: 0x0001b = 1 which means: 0.0039 < ADR Std Dev <= 0.0052 cycles using *[Table](#page-720-0) 154: ADR Std Dev* on [page 722.](#page-720-0)

The signal data section (bottom 86 bits) is processed as follows:

- With 4 bits unprocessed from the previous byte, we calculate  $86 4 = 82$  bits = 11 bytes (2) bits will not be processed in the last byte).
	- Use the last byte (0x61) plus grab 11 bytes (0x1fd87ca0b03a00638bbdf7) = 0x611fd87ca0b03a00638bbdf7
	- Swap the bytes  $= 0 \times 7$ bd8b63003ab0a07cd81f61
	- $\cdot$  0xf7bd8b63003ab0a07cd81f61 in binary form = 111 0111 1011 1101 1000 1011 0110 0011 0000 0000 0011 1010 1011 0000 1010 0000 0111 1100 1101 1000 0001 1111 0110 0001
	- Only need 86 bits. Ignore last 4 LSBs and first 6 MSBs  $=$

```
XXXX XX11 1011 1101 1000 1011 0110 0011 0000 0000 0011 1010 1011 0000 1010 0000 0111 1100 1101 1000 0001 1111 0110 XXXX
                                                                            0 1010 0000 0111 1100 1101 1000 0001 1111 0110
                                                                                                                                    = 1<sup>st</sup> Pseudo
                                                                                                                                      = 1st Phase - 1st Pseudo
                                            0000 0000 0011 1010 1011 000
       11 1011 1101 1000 1011 0110 0011
                                                                                                                                      = 1<sup>st</sup> Do<br/>ppler
```
- <sup>l</sup> Use *Table 148: Primary Reference Signal [Measurement](#page-714-0) Block* on page 716 to identify if a 2's Complement Conversion is needed as well as what Scale Factor should be used before these binary numbers are used in the following calculations.
- The 1st (Primary) Pseudorange is processed by:

1st Pseudorange = 0x0101000000111110011011000000111110110b x Scaling Factor 1st Pseudorange = 43080581622 x 0.0005 L1CA Pseudorange for PRN 10= 21540290.811 m

• The 1st (Primary) Phaserange is a 2's Complement number (as identified by the Range

column in *Table 148: Primary Reference Signal [Measurement](#page-714-0) Block* on page 716) so it is processed in the following manner:

1st Phaserange – 1st Pseudorange = 2's Complement(0x00000000001110101011000b) \* Scaling Factor 1st Phaserange – 21540290.811 m = 7512 \* 0.0001 L1CA Phaserange = 21540291.5622 m

• Convert this to ADR to check against the original RANGE log:

```
ADR = 1st Phaserange * Frequency * (-1)/Speed Of Light
ADR = 21540291.5622 m * 1575420000 Hz * (-1)/299792458 m/s
L1CA ADR for PRN 10 = -113194996.1627158 cycles
```
 $\mathbf{\hat{J}}$ In the range logs, PSR and ADR have opposite signs.

• The 1st (Primary) Doppler is a 2's Complement number (as identified by the Range column in *Table 148: Primary Reference Signal [Measurement](#page-714-0) Block* on page 716) so it is processed in the following manner:

```
1st Doppler(m/s) = 2's Complement(0x11101111011000101101100011b) x Scaling Factor
1st Doppler(m/s) = -4,355,229 \times 0.0001L1CA Doppler(m/s) = -435.5229 m/s
```
Convert the Doppler to Hz:

1st Doppler(Hz) = 1st Doppler(m/s) x Frequency  $*(-1)/$ Speed Of Light L1CA Doppler(Hz) for PRN  $10 = 2288.6883$  Hz 1st Doppler(Hz) = -435.5229 m/s x 1575420000 Hz \* (-1)/299792458 m/s

## *A.1.6 Reference Secondary Signals Measurement Block: GPS PRN 10 – L2Y*

Signal L1CA was the 1st signal (Primary Signal) of the three PRN 10 signals found in this RANGECMP4 log data. L1CA's data is now used to determine the L2Y's signals data. Since this is the second signal block of this PRN, its data will be processed by using *Table 149: [Secondary](#page-715-0) Reference Signals [Measurement](#page-715-0) Block* on page 717.

With 6 bits left unprocessed from the previous byte, we will require  $82 - 6 = 76$  bits which rounds up to 10 bytes.

- Use the last byte (0xf7) plus grab the next 10 bytes (0xb82f49b080fd0ec0ff1f) = 0xf7b82f49b080fd0ec0ff1f
- Swap the bytes  $= 0x1$ fffc00efd80b0492fb8f7
- 0x1fffc00efd80b0492fb8f7 in binary form  $=$ 0001 1111 1111 1111 1100 0000 0000 1110 1111 1101 1000 0000 1011 0000 0100 1001 0010 1111 1011 1000 1111 0111
- Only need 78 bits. The 2 LSBs are ignored as they were already processed above and the 4

#### MSBs are ignored so there is a total of 82 bits to process

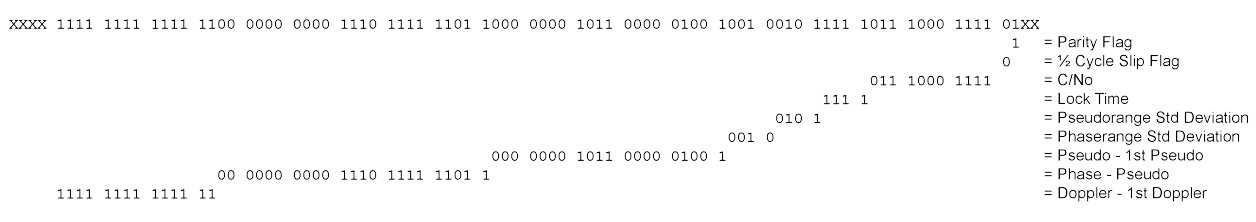

Use *Table 149: Secondary Reference Signals [Measurement](#page-715-0) Block* on page 717 to identify if a 2's Complement Conversion is needed as well as what Scale Factor should be used before these binary numbers are used in the following calculations.

- Parity flag is a 1 (Parity Known)
- $\cdot$  1/2 Cycle Slip flag is a 0 (Cycle Slip Not Present)
- $\bullet$  C/No is:  $0x01110001111b = 911x$  Scaling factor of 0.05  $= 45.55$  dBHz
- The Lock Time value is:  $0x1111b = 15$  which means that this signal has been locked for 262144 ms or more.
- The Pseudorange Std Deviation value is: 0x0101b = 5 which means: 0.099 m < PSR Std Dev <= 0.148 m using *Table 155: [Pseu](#page-721-0)dorange Std Dev* on [page 723](#page-721-0).
- The ADR Std Deviation value is: 0x0010b = 2 which means: 0.0052 < ADR Std Dev <= 0.0070 cycles using *[Table](#page-720-0) 154: ADR Std Dev* on [page 722.](#page-720-0)
- The L2Y Pseudorange is a 2's Complement number (as identified by the Range column in *Table 149: Secondary Reference Signals [Measurement](#page-715-0) Block* on page 717) so it is processed in the following manner:

```
Pseudorange – 1st Pseudorange = 2's Complement(0x00000001011000001001b) x Scaling
Factor
Pseudorange – 21540290.811 m = 5641 x 0.0005
2Y Pseudorange = 21540293.6315 m
```
<sup>l</sup> The L2Y Phaserange is a 2's Complement number (as identified by the Range column in *[Table](#page-715-0) 149: Secondary Reference Signals [Measurement](#page-715-0) Block* on page 717) so it is calculated in the following manner:

```
Phaserange – Pseudorange = 2's Complement(0x00000000001110111111011b) * Scaling
Factor
Phaserange – 21540293.6315 m = 7675 * 0.0001
L2Y Phaserange = 21540294.399 m
```
• Convert this to ADR to check against the original RANGE log:

```
ADR = Phaserange * Frequency * (-1)/Speed Of Light
ADR = 21540294.399 m * 1227600000 Hz * (-1)/299792458 m/s
L2Y ADR for PRN 10 = -88203904.73002626 cycles
```
In the range logs, PSR and ADR have opposite signs.

• The L2Y Doppler is a 2's Complement number (as identified by the Range Column in *[Table](#page-715-0) 149: Secondary Reference Signals [Measurement](#page-715-0) Block* on page 717) so it is calculated in the following manner:

Doppler( $m/s$ ) – 1st Doppler( $m/s$ ) = 2's Complement( $0x1111111111111$ b) x Scaling Factor Doppler(m/s) – (-435.5229 m/s) =  $(-1) \times 0.0001$ L2Y Doppler( $m/s$ ) = -435.5228 m/s

Convert the Doppler to Hz:

Doppler(Hz) = Doppler(m/s) x Frequency  $*(-1)/$ Speed Of Light Doppler(Hz) = -435.5228 m/s x 1227600000 Hz \* (-1)/299792458 m/s L2Y Doppler(Hz) for PRN  $10 = 1783.3938$  Hz

## *A.1.7 Reference Third Signals Measurement Block: GPS PRN 10 – L5Q*

Signal L1CA was the 1st signal (Primary Signal) of the three PRN 10 signals found in this RANGECMP4 log data. L1CA's data is now used to determine the L5Q's signals data. Since this is the third signal block of this PRN, its data will be processed using *Table 149: [Secondary](#page-715-0) Reference Signals [Measurement](#page-715-0) Block* on page 717.

With 4 bits left unprocessed from the previous byte, we will require  $82 - 4 = 78$  bits which rounds up to 10 bytes.

- Use the last byte (0x1f) plus grab the next 10 bytes (0x091f8214ff4d4d00a100)  $= 0x1f091f8214ff4d4d00a100$
- Swap the bytes  $= 0 \times 00a1004d4dff14821f091f$
- $\bullet$  0x00a1004d4dff14821f091f in binary form = 0000 0000 1010 0001 0000 0000 0100 1101 0100 1101 1111 1111 0001 0100 1000 0010 0001 1111 0000 1001 0001 1111
- Only need 78 bits. The 4 LSBs are ignored as they were already processed above and the 2 MSBs are ignored so there is a total of 82 bits to process

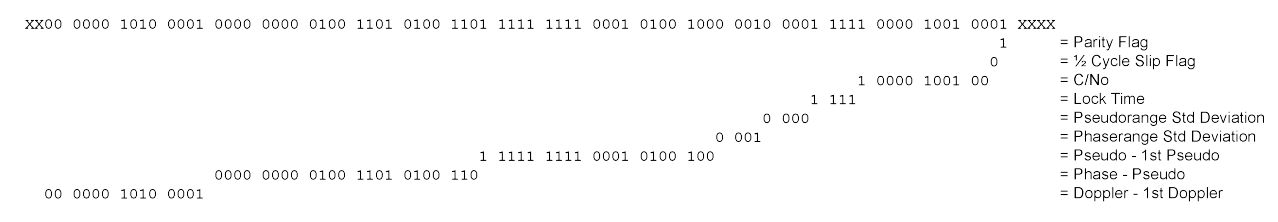

Use *Table 149: Secondary Reference Signals [Measurement](#page-715-0) Block* on page 717 to identify if a 2's Complement Conversion is needed as well as what Scale Factor should be used before these binary numbers are used in the following calculations.

- Parity flag is a 1 (Parity Known)
- $\cdot$   $\frac{1}{2}$  Cycle Slip flag is a 0 (Cycle Slip Not Present)
- $\bullet$  C/No is:  $0x10000100100b = 1060 \times$  Scaling Factor of 0.05  $= 53.00$  dBHz
- The Lock Time value is:  $0x1111b = 15$  which means that this signal has been locked for 262144 ms or more.
- The Pseudorange Std Deviation value is: 0x0000b = 0 which means: PSR Std Dev <= 0.020 m using *Table 155: [Pseudorange](#page-721-0) Std Dev*

on [page 723.](#page-721-0)

- The ADR Std Deviation value is: 0x0001b = 1 which means: 0.0039 < ADR Std Dev <= 0.0052 cycles using *[Table](#page-720-0) 154: ADR Std Dev* on [page 722.](#page-720-0)
- <sup>l</sup> The L5Q Pseudorange is a 2's Complement number (as identified by Range column in *[Table](#page-715-0) 149: Secondary Reference Signals [Measurement](#page-715-0) Block* on page 717) so it is processed in the following manner:

Pseudorange – 1st Pseudorange = 2's Complement(0x11111111100010100100b) x Scaling Factor Pseudorange – 21540290.811 m =  $(-1884) \times 0.0005$ 

L5Q Pseudorange = 21540289.869 m

• The L5Q Phaserange is a 2's Complement number (as identified by the Range column in *Table 149: Secondary Reference Signals [Measurement](#page-715-0) Block* on page 717) so it is calculated in the following manner:

```
Phaserange – Pseudorange = 2's Complement(0x0000000000100110100110b) * Scaling
Factor
Phaserange – 21540289.869 m = 9894 * 0.0001
L5Q Phaserange = 21540290.8584 m
```
• Convert this to ADR to check against the original RANGE log:

ADR = Phaserange  $*$  Frequency  $*$  (-1)/Speed Of Light ADR = 21540290.8584 m  $*$  1176450000 Hz  $*$  (-1)/299792458 m/s L5Q ADR for PRN 10 = -84528728.13886692 cycles

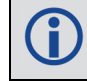

In the range logs, PSR and ADR have opposite signs.

<sup>l</sup> The L5Q Doppler is a 2's Complement number (as identified by the Range column *[Table](#page-715-0) 149: Secondary Reference Signals [Measurement](#page-715-0) Block* on page 717) so it is calculated in the following manner:

Doppler( $m/s$ ) – 1st Doppler( $m/s$ ) = 2's Complement( $0x00000010100001b$ ) x Scaling Factor Doppler(m/s) – (-435.5229 m/s) =  $80 \times 0.0001$ L5Q Doppler( $m/s$ ) = -435.5149 m/s

Convert the Doppler to Hz:

Doppler(Hz) = Doppler(m/s) x Frequency  $*(-1)$ /Speed Of Light Doppler(Hz) = -435.5149 m/s x 1176450000 Hz \* (-1)/299792458 m/s L5Q Doppler(Hz) for PRN  $10 = 1709.054$  Hz

This concludes the processing of the signals present for PRN 10.

The next PRN as identified in the GPS Included Signals Field is PRN 15 with 2 signals. Processing of this data would be handled as described above, starting with the 4 bit Measurement Block followed by the individual signals. This would be followed by PRN 18, 21, and 27. Processing these remaining PRNs and their signals would use up the next 870 bits as shown below:

Bits required for remaining GPS PRNs and Signals:

PRN 15

- 4 bits Measurement Block header
- 111 bits 1st Signal
- $\cdot$  82 bits 2nd Signal

#### PRN 18

- 4 bits Measurement Block header
- 111 bits 1st Signal
- $\cdot$  82 bits 2nd Signal

#### PRN 21

- 4 bits Measurement Block header
- 111 bits 1st Signal
- $\cdot$  82 bits 2nd Signal

#### PRN 27

- 4 bits Measurement Block header
- $\cdot$  111 bits 1st Signal
- $\cdot$  82 bits 2nd Signal
- 82 bits 3rd Signal

#### Total  $= 870$  bits

There are 2 bits left unprocessed from the last byte of PRN 10's processing so 868 more bits (109 bytes) are required. After processing the remaining GPS data, there will be 4 bits left from the last byte to start off the next system (GLONASS as identified by the GNSS field in the Header).

After the last GPS bit, the GLONASS system will then be processed since it was identified as the next system by the GNSS field in the Header.

## *A.1.8 Reference Satellite and Signal Block: GLONASS*

This block is sent once for each bit set to 1 in the GNSS field found in *Table 145: [Header](#page-711-0)* on [page 713.](#page-711-0) As identified by the above GNSS field, the second system (right to left) is the GLONASS System. Use *Table 146: Satellite and Signal Block* on [page 714](#page-712-0) to determine what satellites slots and signals data are contained in this GLONASS System:

*GLONASS Satellites field* (64 bits)

- Grab the next 8 bytes (64 bits) =  $0x3f0030080000000020$
- Swap the bytes  $= 0x20000000000830003f$
- $\cdot$  0x200000000000830003f in binary form = 001000000000000000000000000000000000000000001000001100000000000000111111
- Mask out the used 4 LSBs  $=$ 00100000000000000000000000000000000000000000100000110000000000000011XXXX
- Determine the required 64 bits  $=$

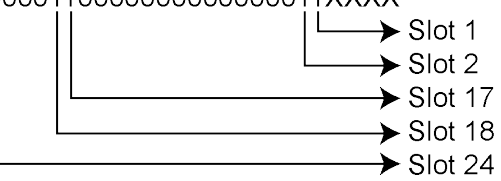

- The 1's above identify that there are 5 tracking GLONASS Slots.
- The present GLONASS satellite PRNs/Slot ID's (when between 1 to 24) are therefore (37 + Slot ID):

 $Slot 1 = PRN 38$  $Slot 2 = PRN 39$ Slot  $17 = PRN$  54 Slot  $18$  = PRN 55 Slot  $24 = PRN 61$ 

If the GLONASS Slot ID was between 43 and 64, this would represent a GLONASS satellite that has an unknown Slot ID and is instead assigned a temporary one based upon 64 minus the unadjusted GLONASS Frequency Number (0 to 20). This Slot ID will be updated once the actual PRN/Slot ID has been determined.

*GLONASS Signals field* (16 bits)

- Append the next 2 bytes (0x01f0) to the last byte (0x20) = 0x2001f0
- Swap the bytes  $= 0 \times 0$  f 0 1 2 0
- $\bullet$  0x0f0120 in binary form = 11110000000100100000
- Ignore the processed bits =  $1111000000010010XXXX$
- Determine the required 16 bits  $=$

XXXX000000010010XXXX

$$
\begin{array}{c}\n \begin{array}{c}\n \downarrow \\
 \hline\n \downarrow \\
 \hline\n \end{array} \qquad \qquad \rightarrow \text{Bit 1 = L1CA} \\
 \begin{array}{c}\n \downarrow \\
 \hline\n \end{array}
$$

• The 1's above identify that there are 2 tracking GLONASS signals: L1CA and L2P.

*GLONASS Included Signals field* (5 Slot ID's x 2 Signals = 10 bits)

- Append the next byte (0x3f) to the last byte (0xf0) = 0xf03f
- Swap the bytes  $= 0 \times 3$ ff0
- $\bullet$  0x3ff0in binary form = 00111111111110000
- Ignore the processed bits =  $001111111111XXXX$
- Determine the required 10 bits =  $XX1111111111XXXX$
- This bit string breaks down into 5 rows (Slots) and 2 columns (signals) as specified by the

mxn (Slot IDs x signals) parameters. Take the bit string and break it up into sets of 2 starting at the MSB. This will result with the lowest Slot ID being at the bottom row of the stack and the first signal (L1CA) being the far right column.

- This stack can be further broken apart to identify the Slot ID's vs. their Signals:
	- SLOT L2P L1CA 24 1 1 18 1 1 17 1 1  $2 \t 1 \t 1$  $1 \quad 1 \quad 1$

## *A.1.9 Reference Measurement Block Header: GLONASS PRN 38*

(Slot 1 which was the first Slot found in the Satellites Field)

We will grab enough bytes to process the whole Measurement Block Header. Since this is a GLONASS System, a total of 9 bits will be required for this step (1 bit for the Data Format Flag, 3 bits for the Ref Data Block ID, plus 5 bits for the GLONASS Frequency Number).

With 2 bits left unprocessed from the previous byte, we will require  $9 - 2 = 7$  bits which rounds up to 1 byte:

- Use the last byte (0x3f) plus the next byte (0xa0) =  $0x3fa0$
- Swap the bytes  $= 0xa03f$
- $\bullet$  0xa03f in binary form = 1010000000111111
- <sup>l</sup> Ignore the 6 processed bits from the last step = 1010000000XXXXXX
- Ignore the 1 MSB bits leaving 9 bits for processing  $=$

X010000000XXXXXX

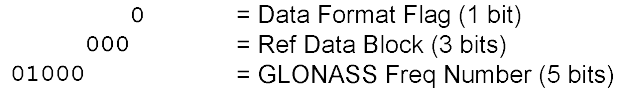

The Data Format Flag identifies that this batch of data is Reference (0) data.

The Ref Data Block ID is 0x000.

The GLONASS Frequency Number is 8 (adjusted to 1). When calculating the GLONASS Carrier frequency, this value (0 to 20) will be adjusted to its -7 to +13 value and then multiplied by that frequencies delta. Note that this field only appears in the Reference data and will not be found in the Differential data.

**Special Case**: When the Slot ID is between 43 and 63, the Slot ID of the GLONASS satellite is unknown. In order to keep track of which satellite it is for these calculations, the Frequency Number is used to assign this GLONASS Satellite a temporary Slot ID based on the GLONASS Frequency Numbers binary value of 0 to 20.

## *A.1.10 Reference Primary Signal Measurement Block: GLONASS PRN 38 – L1CA*

The next bytes collected will be for the GLONASS PRN 38 - L1CA signal data. This is the primary signal of the satellite since it is the first signal. As a result, its Measurement Block consists of 111 bits as listed in *Table 148: Primary Reference Signal [Measurement](#page-714-0) Block* on page 716. Since 111 bits takes up a lot of space, these bits will be split into two groups from *[Table](#page-714-0) 148: Primary Reference Signal [Measurement](#page-714-0) Block* on page 716: the top 25 bits for signal info followed by the bottom 86 bits for signal data.

The signal info section (top 25 bits) is processed as follows:

- With 1 bit left unprocessed from the previous byte, we calculate  $25 1 = 24$  bits which equals 3 bytes. Therefore the previous last byte (0xa0) plus the next 3 bytes will be needed.
	- Use the last byte (0xa0) plus grab 3 bytes  $(x19f813) = 0xa019f813$
	- Swap the bytes  $= 0 \times 13f819a0$
	- $\bullet$  0x13f819a0 in binary form = 000100111111110000001100110100000
	- The previous step used the  $7$  LSBs = 00010011111111000000110011XXXXXXX
	- Need 25 bits which is exactly what is left over:

00010011111111000000110011XXXXXXX

```
= Parity Flag
                                 \mathbf{1}\mathbf{1}= 1/2 Cycle Slip Flag
                 10000001100
                                             = C/NO1111
                                             = Lock Time
                                             = Pseudorange Std Deviation
     0011
0001= Phaserange Std Deviation
```
- Parity flag is a 1 (Parity Known)
- $\cdot$  1/2 Cycle Slip flag is a 1 (Cycle Slip Present)
- $\bullet$  C/No is:  $0x10000001100b = 1036 x$  Scaling factor of 0.05  $= 51.80$  dBHz
- The Lock Time value is:  $0x1111b = 15$  which means that this signal has been locked for 262144 ms or more.
- The Pseudorange Std Deviation value is: 0x0011b = 3 which means: 0.045 m < PSR Std Dev <= 0.066 m using *Table 155: [Pseu](#page-721-0)dorange Std Dev* on [page 723](#page-721-0).
- The ADR Std Deviation value is: 0x0001b = 1 which means: 0.0039 < ADR Std Dev <= 0.0052 cycles using *[Table](#page-720-0) 154: ADR Std Dev* on [page 722.](#page-720-0)

The signal data section (bottom 86 bits) is processed as follows:

- With no unprocessed bits from the previous byte, we need 86 bits which rounds up to  $11$ bytes.
	- Grab 11 bytes =  $0 \times 6a11273649b8fcefab9c43$
	- Swap the bytes  $= 0x439cabeffcb8493627116a$
	- 0x439cabeffcb8493627116a in binary form  $=$

```
0100 0011 1001 1100 1010 1011 1110 1111 1111 1100 1011 1000 0100 1001 0011 0110
0010 0111 0001 0001 0110 1010
```
• Only need 86 bits. Ignore first 2 MSBs  $=$ 

```
XX00 0011 1001 1100 1010 1011 1110 1111 1111 1100 1011 1000 0100 1001 0011 0011 0110 0010 0110 0001 0110 1010<br>0 1001 0011 0011 0011 0001 0011 0001 0011 0110 1100 1100 1100 1100 1100 1100 1100 1100 1001 10001 0110 1010 =
                                                       1111 1111 1100 1011 1000 010
                                                                                                                                                                              = 1st Phase - 1st Pseudo
   00 0011 1001 1100 1010 1011 1110
                                                                                                                                                                              = 1<sup>st</sup> Doppler
```
- <sup>l</sup> Use *Table 148: Primary Reference Signal [Measurement](#page-714-0) Block* on page 716 to identify if a 2's Complement Conversion is needed as well as what Scale Factor should be used before these binary numbers are used in the following calculations.
- The 1st (Primary) Pseudorange is processed by:

```
1st Pseudorange = 0x0100100110110001001110001000101101010b x Scaling Factor
1st Pseudorange = 39563235690 x 0.0005
L1CA Pseudorange for PRN 38 = 19781617.845 m
```
• The 1st (Primary) Phaserange is a 2's Complement number (as identified by the Range column in *Table 148: Primary Reference Signal [Measurement](#page-714-0) Block* on page 716) so it is processed in the following manner:

```
1st Phaserange – 1st Pseudorange = 2's Complement(0x111111111100101111000010b) *
Scaling Factor
1st Phaserange – 19781617.845 m = -6718 * 0.0001
L1CA Phaserange = 19781617.1732 m
```
• Convert this to ADR to check against the original RANGE log:

```
ADR = 1st Phaserange * (Carrier Frequency + Frequency Number * 562500 Hz) * (-1)/Speed
Of Light
ADR = 19781617.1732 m *(1602000000 \text{ Hz} + 1 * 562500 \text{ Hz}) * (-1)/299792458 \text{ m/s}ADR = 19781617.1732 m * 1602562500 Hz * (-1)/299792458 m/s
L1CA ADR for PRN 38 = -105744080.6970745 cycles
```
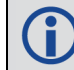

In the range logs, PSR and ADR have opposite signs.

• The 1st (Primary) Doppler is a 2's Complement number (as identified by the Range column in *Table 148: Primary Reference Signal [Measurement](#page-714-0) Block* on page 716) so it is processed in the following manner:

```
1st Doppler(m/s) = 2's Complement(0x00001110011100101010111110b) x Scaling Factor
1st Doppler(m/s) = 3787454 m/s x 0.0001
L1CA Doppler(m/s) = 378.7454 m/s
```
Convert the Doppler to Hz:

1st Doppler(Hz) = 1st Doppler(m/s) x (Carrier Frequency + Frequency Number \* 562500 Hz) \* (-1)/Speed Of Light 1st Doppler(Hz) = 378.7454 m/s x (1602000000 Hz + 1 \* 562500 Hz) \* (-1)/299792458 m/s 1st Doppler(Hz) = 378.7454 m/s x 1602562500 Hz \* (-1)/299792458 m/s L1CA Doppler(Hz) for PRN 38 = -2024.6112 Hz

The rest of the GLONASS Reference Signals are handled in a similar manner as described in the above GPS section.

# **A.2 Differential Log Decoding**

Logs not falling on a whole second are most likely Differential logs which are processed differently than the Reference logs. It is possible for a sub-second RANGECMP4 log to be a Reference log if the data contained within it did not fit the tight Differential Compression requirements.

Differential logs use the reference data of the same signal unlike reference logs which uses the first signal to define the other signals.

The next RANGECMP4 log is at time 507977.250:

```
#RANGECMP4A,COM1,0,88.5,FINESTEERING,1919,507977.250,02000020,fb0e,
32768;239,030000421204000000009200dff688831f6102005500e70162dc977c0040
15c07988840f6101803a805921cedf8b80002011207080e5f6351f003804081c2200be
0808005c01620808725f93028057801822dae0476000a00f207180fef6251700e80340
1c62f3bdc8060052013009986f5f22020054004ca2053ec408005401ca870180410000
0000000980ff6306fec408004801de07c8692f5102805180f721b2e04f600040152081
804ef7102500600540202205fe040a0086013a0938780f61020061804e224edbdb6800
2010c0498030f7411d0018047812a2d47d090a004c01a609c8544f62028052006a02
*48E189A2
```
At the start of the RANGECMP4 log is the identifier for how many bytes are in the log. In this case, there are 239 bytes (just under 20% less than a Reference Log). The rest of the message is compressed binary data and is transmitted as LSB first so the bytes must be swapped before processing.

## *A.2.1 Differential Header*

The Differential Header is sent once per message (See *Table 145: Header* on [page 713](#page-711-0)).

Decoding the bits starting with the first bytes:

*GNSS field* (16 bits)

- Grab the first 2 bytes (16 bits) =  $0 \times 0300$
- Swap the bytes  $= 0 \times 0003$
- $\bullet$  0x0003 in binary form =

0000 0000 0000 0011

 $\rightarrow$ Bit 0 = GPS  $\rightarrow$  Bit 1 = GLONASS
In this example the receiver was configured to track only GPS and GLONASS systems. If other systems had been in the configuration and tracked, they would have shown here.

## *A.2.2 Differential Satellite and Signal Block*

This block is sent once for each bit set to 1 in the GNSS field found in *Table 145: [Header](#page-711-0)* on [page 713.](#page-711-0) As identified by the above GNSS field, the first system (right to left) is the GPS System. Use *Table 146: Satellite and Signal Block* on [page 714](#page-712-0) to determine what satellites and signals data are contained in this GPS System:

*GPS Satellites field* (64 bits)

- Grab the next 8 bytes (64 bits) =  $0x0042120400000000$
- Swap the bytes =  $0x...0000000004124200$
- $\cdot$  0x0000000004124200 in binary form =

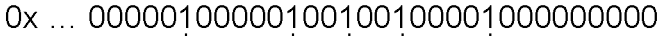

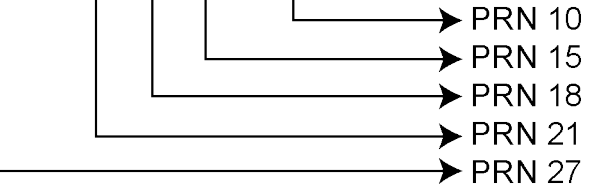

The 1's above identify that there are 5 tracking GPS PRNs.

*GPS Signals field* (16 bits)

- Grab the next 2 bytes (16 bits) =  $0 \times 9200$
- Swap the bytes  $= 0 \times 0092$
- $\bullet$  0x0092 in binary form =

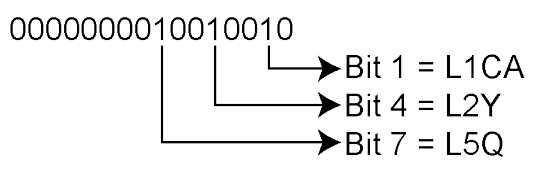

• The 1's above identify that there are 3 tracking GPS signals: L1CA, L2Y, and L5Q.

*GPS Included Signals field* (5 PRNs x 3 Signals = 15 bits – therefore need 2 bytes)

Up to the point of processing the Included Signals field, the bytes are aligned such that the bits start and end within each batch of bytes. After processing this step, it is quite common for the Included Signals field (mxn matrix) to not be divisible by 8 so bytes not processed will need to be carried over to the next section depending on the size of the matrix.

- Grab the next 2 bytes (16 bits) =  $0xdff6$
- Swap the bytes  $= 0 \times 6$ df
- $\bullet$  0xf6df in binary form = 1111011011011111
- Only need 15 of the 16 bits =  $X111011011011111$
- This bit string breaks down into 5 rows (PRNs) and 3 columns (signals) as specified by the

mxn (PRN x signals) parameters. Take the bit string and break it up into sets of 3 starting at the MSB. This will result with the lowest PRN being at the bottom row of the stack and the first signal (L1CA) being the far right column.

I This stack can be further broken apart to identify the PRNs vs. their Signals:

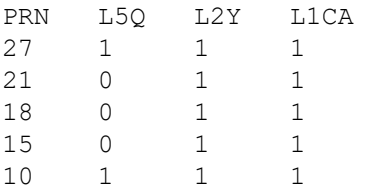

#### *A.2.3 Differential Measurement Block Header*

This block is sent once for each bit set to 1 in the Satellites field found in *Table 146: [Satellite](#page-712-0) and Signal Block* on [page 714.](#page-712-0) Now that the PRN's signals have been determined, the next step is to determine the specifics of the first PRN (10) and its list of signals (L1CA, L2Y, L5Q). Working from bottom right to upper left of the PRN/Signal chart above, each 1 represents a signal for a PRN. Use *Table 147: [Measurement](#page-713-0) Block Header* on page 715 to determine the contents of each field:

*GPS PRN 10* (first PRN found in the Satellites field)

We will grab enough bytes to process the whole Measurement Block Header. If this was a GLONASS system, a total of 9 bits would be required at this step (1 bit for the Data Format Flag, 3 bits for the Ref Data Block ID, plus 5 bits for the GLONASS Frequency Number). Since this is a GPS system, only 4 bits in total are required (1 bit for the Data Format Flag and 3 bits for the Ref Data Block ID).

There was 1 bit not processed in the last byte so that byte will be carried forward. Only 4 bits need to be looked at for this step so grab the next byte as well:

- Use the last byte (0xf6) plus the next byte  $(0x88)$  = 0xf688
- Swap the bytes  $= 0 \times 88$  f6
- $\bullet$  0x88f6 in binary form = 1000 1000 1111 0110
- Ignore the processed bits from the last step  $= 1000 1000 1XXX XXXX$
- Ignore the 5 MSB bits leaving 4 bits for processing  $=$

XXXX X000 1XXX XXXX

 $=$  Data Format Flag (1 bit)  $1$ 000  $=$  Ref Data Block (3 bits)

The Data Format Flag identifies that this batch of data is Differential (1) data.

The Ref Data Block ID is 0x000. The Ref Data Block ID here identifies that this differential data will be calculated from the Reference data that had a Ref Data Block ID equaling 000 (which was determined in the RANGECMP4 log at time 507977.00 seconds).

The 5 MSBs have not been processed so this byte will be carried forward.

Logs between seconds will be Differential logs but could be Reference logs depending on the compression calculations. If a discontinuity occurred that made it impossible for a Differential calculation to fit within the Differential Constraints, it will revert to a Reference log.

#### *A.2.4 Differential Measurement Block*

This block is sent once for each bit set to 1 in the Included Signals field found in *[Table](#page-712-0) 146: Satellite and Signal Block* on [page 714.](#page-712-0) Use *Table 150: Primary Differential Signal [Measurement](#page-716-0) Block* on [page 718](#page-716-0) and *Table 151: Secondary Differential Signals [Measurement](#page-717-0) Block* on [page 719](#page-717-0) to determine the contents of each field:

A Measurement Block for a single PRN will look like the following:

Primary Parity Flag

Primary ½ Cycle Slip Flag

Primary C/No

Primary Lock Time

Primary Pseudorange Std Deviation

Primary Phaserange Std Deviation

Primary Pseudorange

Primary Phaserange - Primary Pseudorange (determines the Phaserange for the 1<sup>st</sup> Signal)

Primary Doppler

2<sup>nd</sup> Parity Flag

2nd ½ Cycle Slip Flag

2nd C/No

2nd Lock Time

2<sup>nd</sup> Pseudorange Std Deviation

2<sup>nd</sup> Phaserange Std Deviation

2<sup>nd</sup> Pseudorange - Primary Pseudorange (determines the Pseudorange for the 2<sup>nd</sup> Signal

 $2<sup>nd</sup>$  Phaserange –  $2<sup>nd</sup>$  Pseudorange (determines the Phaserange for the  $2<sup>nd</sup>$  Signal)

 $2<sup>nd</sup>$  Doppler – Primary Doppler (determines the Doppler for the  $2<sup>nd</sup>$  Signal)

3rd Parity Flag 3rd 1/2 Cycle Slip Flag 3rd C/No

3rd Lock Time

- 3<sup>rd</sup> Pseudorange Std Deviation
- 3<sup>rd</sup> Phaserange Std Deviation
- 3<sup>rd</sup> Pseudorange Primary Pseudorange (determines the Pseudorange for the 3<sup>rd</sup> Signal
- 3rd Phaserange  $3<sup>rd</sup>$  Pseudorange (determines the Phaserange for the  $3<sup>rd</sup>$  Signal)
- 3rd Doppler Primary Doppler (determines the Doppler for the 3rd Signal)

…

## *A.2.5 Differential Primary Signal Measurement Block GPS PRN 10 – L1CA*

The next bytes collected will be for the GPS PRN 10 - L1CA signal data. Since this is the primary signal of the PRN, its Measurement Block consists of 78 bits as listed in *Table 150: [Primary](#page-716-0) Differential Signal [Measurement](#page-716-0) Block* on page 718.

The signal info section (top 25 bits) is processed as follows:

- With 5 bits left from the previous byte, we calculate  $25 5 = 20$  bits which rounds up to 3 bytes. Therefore the previous last byte (0x88) plus the next 3 bytes will be needed.
	- Use the last byte (0x88) plus grab 3 bytes  $(x831f61) = 0x88831f61$
	- Swap the bytes  $= 0 \times 611f8388$
	- 0x611f8388 in binary form
		- = 0110 0001 0001 1111 1000 0011 1000 1000
	- Only need 25 bits. The last byte uses the 5 MSBs and the first byte ignores the 4 MSBs XXXX 0001 0001 1111 1000 0011 1000 1XXX

```
= Parity Flag
                                          \mathbf{1}= 1/2 Cycle Slip Flag
                                       \overline{O}1000 0011 100
                                                 = C/No= Lock Time
              1111
                                                 = Pseudorange Std Deviation
       0001
                                                = Phaserange Std Deviation
0001
```
- Parity flag is a 1 (Parity Known)
- $\cdot$  1/2 Cycle Slip flag is a 0 (Cycle Slip Not Present)
- $\bullet$  C/No is:  $0x10000011100b = 1052$  x Scaling factor of 0.05  $= 52.60$  dBHz
- The Lock Time value is:  $0x1111b = 15$  which means that this signal has been locked for 262144 ms or more.
- The Pseudorange Std Deviation value is: 0x0001b = 1 which means: 0.020 m < PSR Std Dev <= 0.030 m using *Table 155: [Pseu](#page-721-0)dorange Std Dev* on [page 723](#page-721-0).
- The ADR Std Deviation value is: 0x0001b = 1 which means: 0.0039 < ADR Std Dev <= 0.0052 cycles using *[Table](#page-720-0) 154: ADR Std Dev* on [page 722T](#page-720-0)able 10.

• For the following calculations, the time difference between the Differential Log and the Reference log is 0.25 seconds as shown below: Time Difference = Current Log Time – Reference log Time = 507977.250 - 507977.000  $= 0.250$  seconds

The signal data section (bottom 53 bits) is processed as follows:

- With 4 bits unprocessed from the previous byte, we calculate  $53 4 = 49$  bits = 7 bytes (7) bits will not be processed in the last byte).
	- Use the last byte (0x61) plus grab 7 bytes (0x02005500e70162) = 0x6102005500e70162
	- Swap the bytes =  $0x6201e70055000261$
	- $\cdot$  0x6201e70055000261 in binary form = 0110 0010 0000 0001 1110 0111 0000 0000 0101 0101 0000 0000 0000 0010 0110 0001
	- Only need 53 bits. Ignore last 4 LSBs and first 7 MSBs  $=$

```
000 0000 0000 0010 0110 = 1st Pseudo - Predicted Pseudo
                         000 0000 0101 0101 0
                                                                = 1<sup>st</sup> Phase - Predicted Phase
      0 0000 0001 1110 0111 0
                                                                 = 1<sup>st</sup> Doppler - Ref Doppler
```
- <sup>l</sup> Use *Table 150: Primary Differential Signal [Measurement](#page-716-0) Block* on page 718 to identify if a 2's Complement Conversion is needed as well as what Scale Factor should be used before these binary numbers are used in the following calculations.
- The 1st (Primary) Differential Pseudorange is processed by:

Predicted Pseudorange = Reference 1st Pseudorange + (1st Doppler x TimeDifference) = 21540181.930275 m

 $= 21540290.811 \text{ m} + ((-435.5229 \text{ m/s}) \times 0.250 \text{ s})$ 

1st DiffPseudorange – Predicted Pseudorange = 0x0000000000000100110b x Scaling Factor 1st DiffPseudorange – 21540181.930275 m = 38 x 0.0005 L1CA Pseudorange for PRN 10 = 21540181.949275 m

• The 1st (Primary) Differential Phaserange is a 2's Complement number (as identified by the Range column in *Table 150: Primary Differential Signal [Measurement](#page-716-0) Block* on page 718) so it is processed in the following manner:

```
Predicted Phaserange = Reference 1st DiffPhaserange + (1st Doppler x TimeDifference)
= 21540291.5622 \text{ m} + ((-435.5229 \text{ m/s}) \times 0.250 \text{ s})= 21540182.681475 m
```

```
1st DiffPhaserange – Predicted Phaserange = 2's Complement(0x0000000010101010b) *
Scaling Factor
1st DiffPhaserange – 21540182.681475 m = 170 * 0.0001
L1CA Phaserange = 21540182.698475 m
```
• Convert this to ADR to check against the original RANGE log:

```
ADR = 1st DifPhaserange * Frequency * (-1)/Speed Of Light
ADR = 21540182.698475 m * 1575420000 Hz * (-1)/299792458 m/s
L1CA ADR for PRN 10 = -113194424.0799796 cycles
```
In the range logs, PSR and ADR have opposite signs.

• The 1st (Primary) Differential Doppler is a 2's Complement number (as identified by the Range column in *Table 150: Primary Differential Signal [Measurement](#page-716-0) Block* on page 718) so it is processed in the following manner:

1st DiffDoppler(m/s)- Reference 1st Doppler = 2's Complement(0x000000001111001110b)  $\times$ Scaling Factor

1st DiffDoppler(m/s) – (-435.5229 m/s) =  $974 \times 0.0001$ L1CA Doppler $(m/s) = -435.4255 \text{ m/s}$ 

Convert the Doppler to Hz:

1st DiffDoppler(Hz) = 1st DiffDoppler(m/s) x Frequency \* (-1)/Speed Of Light 1st DiffDoppler(Hz) = -435.4255 m/s x 1575420000 Hz \* (-1)/299792458 m/s L1CA Doppler(Hz) for PRN 10 = 2288.1764464 Hz

#### *A.2.6 Differential Secondary Signals Measurement Block GPS PRN 10 – L2Y*

Unlike Reference logs which always reflect back to the initial signal for their computations, Differential logs uses the last Reference log data of the same signal for its calculations.

- With 7 bits unprocessed from the previous byte, we will require  $74 7 = 67$  bits which rounds up to 9 bytes.
	- Use the last byte (0x62) plus grab the next 9 bytes (0xdc977c004015c07988) = 0x62dc977c004015c07988
	- Swap the bytes =  $0x8879c01540007c97dc62$
	- $\cdot$  0x8879c01540007c97dc62 in binary form = 1000 1000 0111 1001 1100 0000 0001 0101 0100 0000 0000 0000 0111 1100 1001 0111 1101 1100 0110 0010
	- Only need 74 bits. The 1 LSB is ignored as it was already processed above and the 5 MSBs are ignored so there is a total of 74 bits to process

```
XXXX X000 0111 1001 1100 0000 0001 0101 0100 0000 0000 0000 0111 1100 1001 0111 1101 1100 0110 001X
                                                                                                              1 = Parity Flag
                                                                                                              0 = \frac{1}{2} Cycle Slip Flag
                                                                                             01 1100 0110 0
                                                                                                                 = C/N<sub>o</sub>1111= Lock Time
                                                                                  0101= Pseudorange Std Deviation
                                                                                                                  = Phaserange Std Deviation
                                                                            00100 0000 0000 0000 0111 11
                                                                                                                  = Pseudo - Predicted Pseudo
                          0 0000 0001 0101 010= Phase - Predicted Phase
      000 0111 1001 110
                                                                                                                 = Doppler - Ref Doppler
```
- Parity flag is a 1 (Parity Known)
- $\cdot$  1/2 Cycle Slip flag is a 0 (Cycle Slip Not Present)
- $\bullet$  C/No is:  $0x01110001100b = 908 \times$  Scaling Factor of 0.05  $= 45.4$  dBHz
- The Lock Time value is:  $0x1111b = 15$  which means that this signal has been locked for 262144 ms or more.
- The Pseudorange Std Deviation value is:

0x0101b = 5 which means: 0.099 m < PSR Std Dev <= 0.148 m using *Table 155: [Pseu](#page-721-0)dorange Std Dev* on [page 723](#page-721-0).

- The ADR Std Deviation value is: 0x0010b = 2 which means: 0.0052 < ADR Std Dev <= 0.0070 cycles using *[Table](#page-720-0) 154: ADR Std Dev* on [page 722.](#page-720-0)
- The L2Y Pseudorange is a 2's Complement number (as identified by the Range column in *Table 151: Secondary Differential Signals [Measurement](#page-717-0) Block* on page 719) so it is processed in the following manner:

```
Predicted Pseudorange = Reference 2nd Pseudorange + (2nd Doppler x TimeDifference)
= 21540293.6315 m + ((-435.523 m/s) \times 0.250 s)= 21540184.75075 \text{ m}
```
DiffPseudorange – Predicted Pseudorange = 2's Complement(0x00000000000000011111b) x Scaling Factor DiffPseudorange – 21540184.75075 m = 31 x 0.0005 L2Y Pseudorange = 21540184.76625 m

<sup>l</sup> The L2Y Phaserange is a 2's Complement number (as identified by the Range column in *[Table](#page-717-0) 151: Secondary Differential Signals [Measurement](#page-717-0) Block* on page 719) so it is calculated in the following manner:

```
Predicted Phaserange = Reference 2nd DiffPhaserange + (2nd Doppler x TimeDifference)
= 21540294.399 \text{ m} + ((-435.523 \text{ m/s}) \times 0.250 \text{ s})= 21540185.51825 m
```

```
DiffPhaserange – Predicted Phaserange = 2's Complement(0x0000000010101010b) * Scaling
Factor
```
DiffPhaserange – 21540185.51825 m =  $170 * 0.0001$ L2Y Phaserange = 21540185.53525 m

• Convert this to ADR to check against the original RANGE log:

ADR = Phaserange  $*$  Frequency  $*$  (-1)/Speed Of Light ADR = 21540185.53525 m \* 1227600000 Hz \* (-1)/299792458 m/s L2Y ADR for PRN 10 = -88203458.95116848 cycles

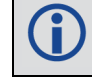

In the range logs, PSR and ADR have opposite signs.

• The L2Y Doppler is a 2's Complement number (as identified by the Range column in [Table](#page-717-0) *151: Secondary Differential Signals [Measurement](#page-717-0) Block* on page 719) so it is calculated in the following manner:

```
DiffDoppler(m/s) – Ref 2nd Doppler(m/s) = 2's Complement(0x00001111001110b) x Scaling
Factor
DiffDoppler(m/s) - (-435.5229 m/s) = (974) \times 0.0001L2Y Doppler(m/s) = -435.4255 m/s
```
Convert the Doppler to Hz:

Doppler(Hz) = Doppler(m/s) x Frequency  $*(-1)$ /Speed Of Light Doppler(Hz) = -435.4255 m/s x 1227600000 Hz \* (-1)/299792458 m/s L2Y Doppler(Hz) for PRN 10 = 1782.994633 Hz

# *A.2.7 Differential Third Signals Measurement Block GPS PRN 10 – L5Q*

Unlike Reference logs which always reflect back to the initial signal for their computations, Differential logs uses the last Reference log data of the same signal for its calculations.

- With 3 bits unprocessed from the previous byte, we will require  $74 3 = 71$  bits which rounds up to 9 bytes.
	- Use the last byte (0x88) plus grab the next 9 bytes (0x 840f6101803a805921) = 0x88840f6101803a805921
	- Swap the bytes  $= 0x2159803a8001610f8488$
	- $\cdot$  0x2159803a8001610f8488 in binary form = 0010 0001 0101 1001 1000 0000 0011 1010 1000 0000 0000 0001 0110 0001 0000 1111 1000 0100 1000 1000
	- Only need 74 bits. The 3 LSBs are ignored as they were already processed and the 3 MSBs are ignored so there is a total of 74 bits to process

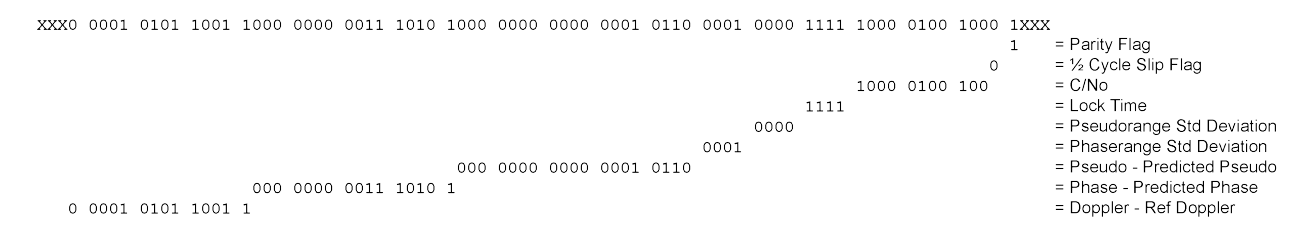

- Parity flag is a 1 (Parity Known)
- $\frac{1}{2}$  Cycle Slip flag is a 0 (Cycle Slip Not Present)
- $\bullet$  C/No is:  $0x10000100100b = 1060 x$  Scaling factor of 0.05  $= 53.0$  dBHz
- The Lock Time value is:  $0x1111b = 15$  which means that this signal has been locked for 262144 ms or more.
- The Pseudorange Std Deviation value is: 0x0000b = 0 which means: PSR Std Dev <= 0.020 m using *Table 155: [Pseudorange](#page-721-0) Std Dev* on [page 723.](#page-721-0)
- The ADR Std Deviation value is: 0x0001b = 1 which means: 0.0039 < ADR Std Dev <= 0.0052 cycles using *[Table](#page-720-0) 154: ADR Std Dev* on [page 722.](#page-720-0)
- The L5Q Pseudorange is a 2's Complement number (as identified by the Range column in *Table 151: Secondary Differential Signals [Measurement](#page-717-0) Block* on page 719) so it is processed in the following manner:

Predicted Pseudorange = Reference 3rd Pseudorange + (3rd Doppler x TimeDifference)  $= 21540289.869 \text{ m} + ((-435.5149 \text{ m/s}) \times 0.250 \text{ s})$ = 21540180.990275 m

DiffPseudorange – Predicted Pseudorange = 2's Complement(0x000 0000 0000 0001 0110b) x Scaling Factor DiffPseudorange – 21540180.990275 m = 22 x 0.0005 L5Q Pseudorange = 21540181.001275 m

• The L5Q Phaserange is a 2's Complement number (as identified by the Range column in

*Table 151: Secondary Differential Signals [Measurement](#page-717-0) Block* on page 719) so it is calculated in the following manner:

Predicted Phaserange = Reference 3rd DiffPhaserange + (3rd Doppler x TimeDifference)  $= 21540290.8584 \text{ m} + ((-435.5149 \text{ m/s}) \times 0.250 \text{ s})$ = 21540181.979675 m

DiffPhaserange – Predicted Phaserange = 2's Complement(0x0000000001110101b) \* Scaling Factor DiffPhaserange – 21540181.979675 m =  $117 * 0.0001$ L5Q Phaserange = 21540181.991375 m

• Convert this to ADR to check against the original RANGE log:

```
ADR = Phaserange * Frequency * (-1)/Speed Of Light
ADR = 21540181.991375 m * 1176450000 Hz * (-1)/299792458 m/s
L5Q ADR for PRN 10 = -84528300.92127641 cycles
```
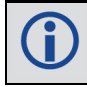

In the range logs, PSR and ADR have opposite signs.

• The L5Q Doppler is a 2's Complement number (as identified by the Range column in [Table](#page-717-0) *151: Secondary Differential Signals [Measurement](#page-717-0) Block* on page 719) so it is calculated in the following manner:

DiffDoppler(m/s) – Ref 3rd Doppler(m/s) = 2's Complement(0x00001010110011b) x Scaling Factor  $DiffDoppler(m/s) - (-435.5149 m/s) = 691 \times 0.0001$ L5Q Doppler(m/s) =  $-435.4458$  m/s

Convert this to Hz:

Doppler(Hz) = Doppler(m/s) x Frequency  $*(-1)/$ Speed Of Light Doppler(Hz) = -435.4458 m/s x 1176450000 Hz \* (-1)/299792458 m/s L5Q Doppler(Hz) for PRN 10 = 1708.78285 Hz

This concludes the decoding of the Differential Log for PRN 10 (signals L1CA, L2Y, and L5Q). The rest of the decoding for the other PRNs and systems are handled in the same manner.

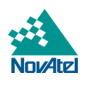